# **OMRON**

## **Machine Automation Controller NJ/NX-series**

## **Instructions Reference Manual**

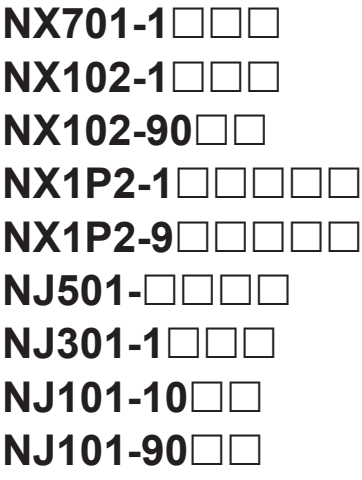

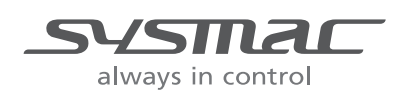

#### **NOTE**

- 1. All rights reserved. No part of this publication may be reproduced, stored in a retrieval system, or transmitted, in any form, or by any means, mechanical, electronic, photocopying, recording, or otherwise, without the prior written permission of OMRON.
- 2. No patent liability is assumed with respect to the use of the information contained herein. Moreover, because OMRON is constantly striving to improve its high-quality products, the information contained in this manual is subject to change without notice.
- 3. Every precaution has been taken in the preparation of this manual. Nevertheless, OMRON assumes no responsibility for errors or omissions.

Neither is any liability assumed for damages resulting from the use of the information contained in this publication.

#### **Trademarks**

- Sysmac and SYSMAC are trademarks or registered trademarks of OMRON Corporation in Japan and other countries for OMRON factory automation products.
- Microsoft, Windows, Excel, Visual Basic, and Microsoft Edge are either registered trademarks or trademarks of Microsoft Corporation in the United States and other countries.
- EtherCAT® is registered trademark and patented technology, licensed by Beckhoff Automation GmbH, Germany.
- ODVA, CIP, CompoNet, DeviceNet, and EtherNet/IP are trademarks of ODVA.
- The SD and SDHC logos are trademarks of SD-3C, LLC. 52 PM

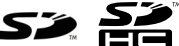

Other company names and product names in this document are the trademarks or registered trademarks of their respective companies.

#### **Copyrights**

• Microsoft product screen shots used with permission from Microsoft.

• This product incorporates certain third [party software. The license and copy](http://www.fa.omron.co.jp/nj_info_e/)right information associated with this software is available at http://www.fa.omron.co.jp/nj\_info\_e/.

## <span id="page-2-0"></span>**Introduction**

Thank you for purchasing an NJ/NX-series CPU Unit.

This manual contains information that is necessary to use the NJ/NX-series CPU Unit. Please read this manual and make sure you understand the functionality and performance of the NJ/NX-series CPU Unit before you attempt to use it in a control system.

Keep this manual in a safe place where it will be available for reference during operation.

### **Intended Audience**

This manual is intended for the following personnel, who must also have knowledge of electrical systems (an electrical engineer or the equivalent).

- Personnel in charge of introducing FA systems.
- Personnel in charge of designing FA systems.
- Personnel in charge of installing and maintaining FA systems.
- Personnel in charge of managing FA systems and facilities.

For programming, this manual is intended for personnel who understand the programming language specifications in international standard IEC 61131-3 or Japanese standard JIS B 3503.

### **Applicable Products**

This manual covers the following products.

- NX-series CPU Units
	- NX701-17 $\Box$
	- NX701-16 $\Pi$
	- NX102-12 $\Pi$
	- NX102-11 $\Pi$
	- NX102-10 $\Box$  $\Box$
	- NX102-90 $\Box$  $\Box$
	- $\cdot$  NX1P2-11 $\Box$  $\Box$  $\Box$
	- $\cdot$  NX1P2-11 $\Box$  $\Box$  $\Box$ 1
	- $\cdot$  NX1P2-10 $\Pi\Pi\Pi$
	- $\cdot$  NX1P2-10 $\Box$  $\Box$ 1
	- $\cdot$  NX1P2-90 $\Box$  $\Box$  $\Box$
	- $\cdot$  NX1P2-90 $\Box$  $\Box$ 1
	- $\cdot$  NX1P2-9B $\Box$  $\Box$  $\Box$
	- $\cdot$  NX1P2-9B $\Box$  $\Box$ 1
- NJ-series CPU Units
	- NJ501- $\Box$ 5 $\Box$  $\Box$
	- NJ501- $\sqcap$ 4 $\sqcap$  $\sqcap$
	- NJ501- $\Box$ 3 $\Box$  $\Box$
	- NJ301-12 $\Pi$
	- $\cdot$  NJ301-11 $\Box$  $\Box$
	- NJ101-10 $\Box$
	- NJ101-90 $\Box$  $\Box$

Part of the specifications and restrictions for the CPU Units are given in other manuals. Refer to *[Relevant Manuals](#page-4-0)* on page 3 and *[Related Manuals](#page-32-0)* on page 31.

## <span id="page-4-0"></span>**Relevant Manuals**

The following table provides the relevant manuals for the NJ/NX-series CPU Units. Read all of the manuals that are relevant to your system configuration and application before you use the NJ/NX-series CPU Unit.

Most operations are performed from the Sysmac Studio Automation Software. Refer to the *Sysmac Studio Version 1 Operation Manual (Cat. No. W504)* for information on the Sysmac Studio.

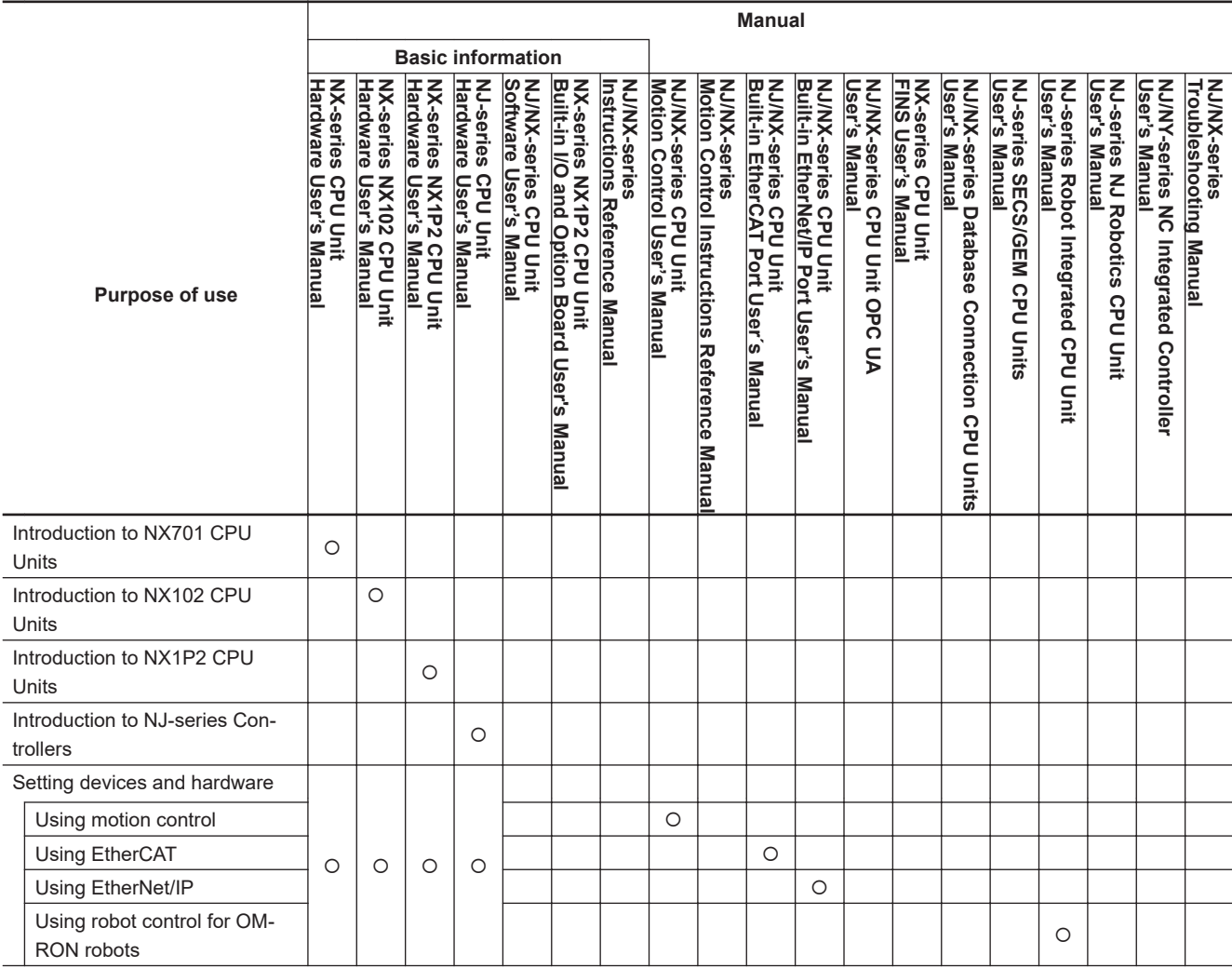

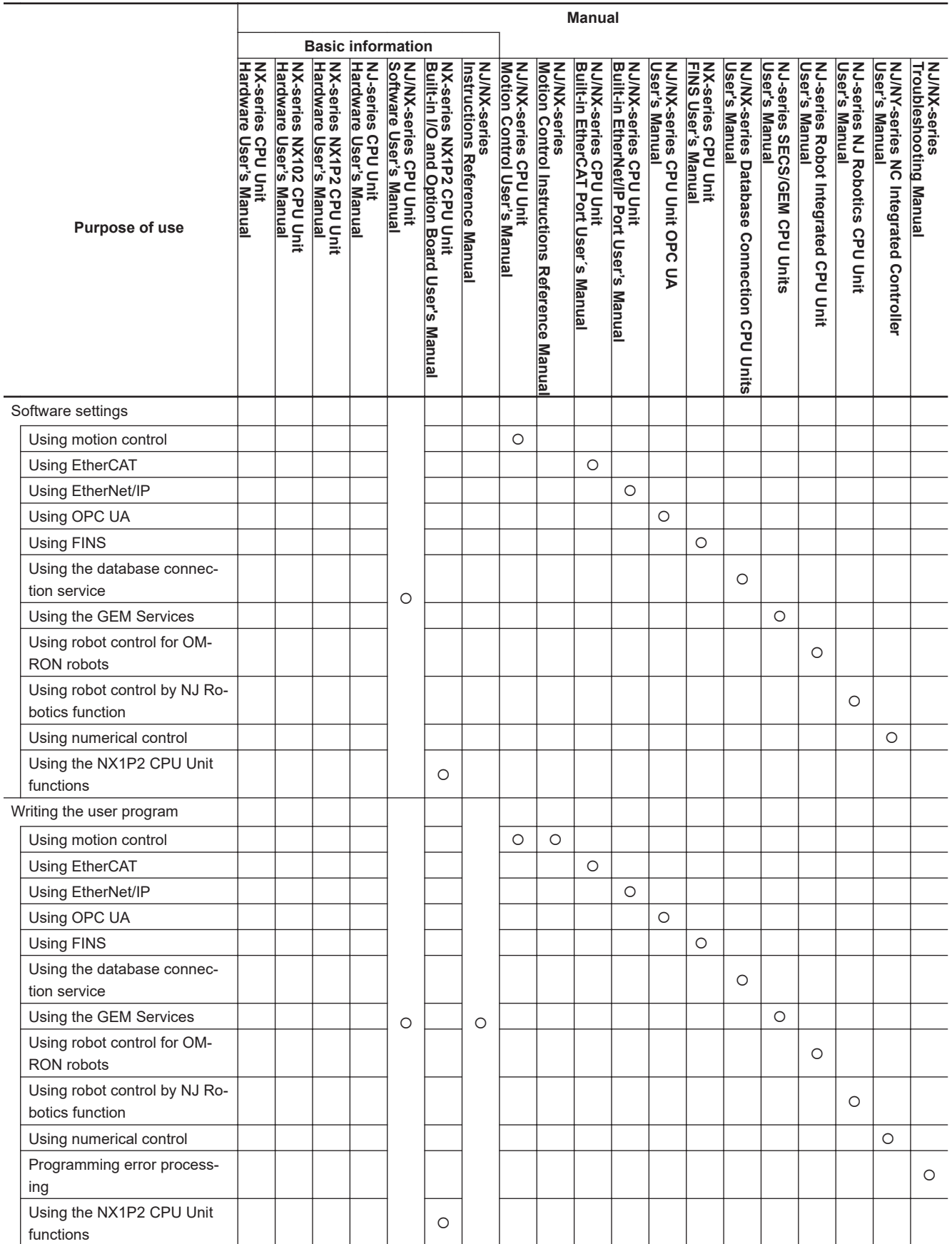

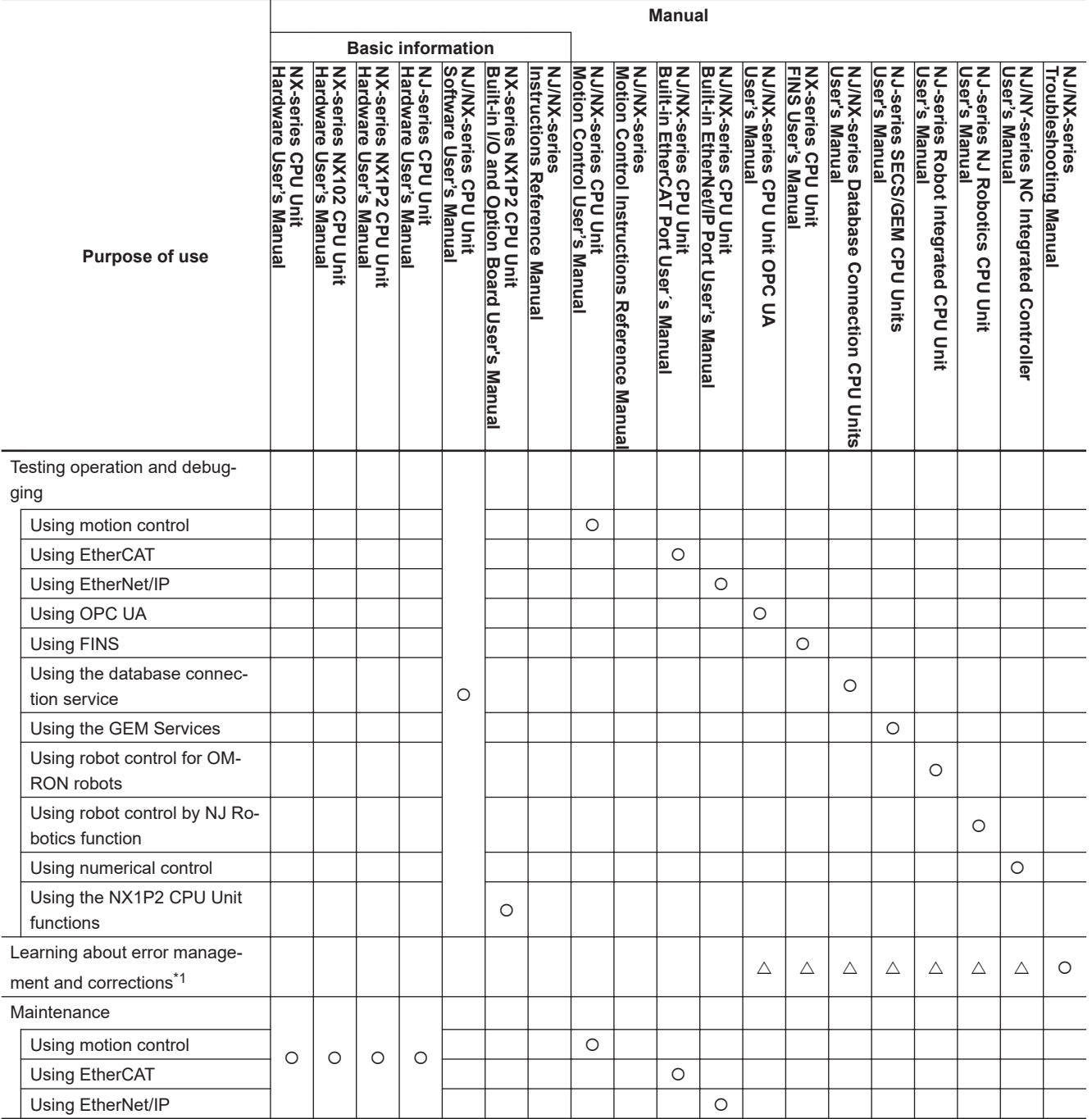

\*1. Refer to the *NJ/NX-series Troubleshooting Manual (Cat. No. W503)* for the error management concepts and the error items. However, refer to the manuals that are indicated with triangles for details on errors corresponding to the products with the manuals that are indicated with triangles.

## <span id="page-7-0"></span>**Manual Structure**

## **Page Structure**

The following page structure is used in this manual.

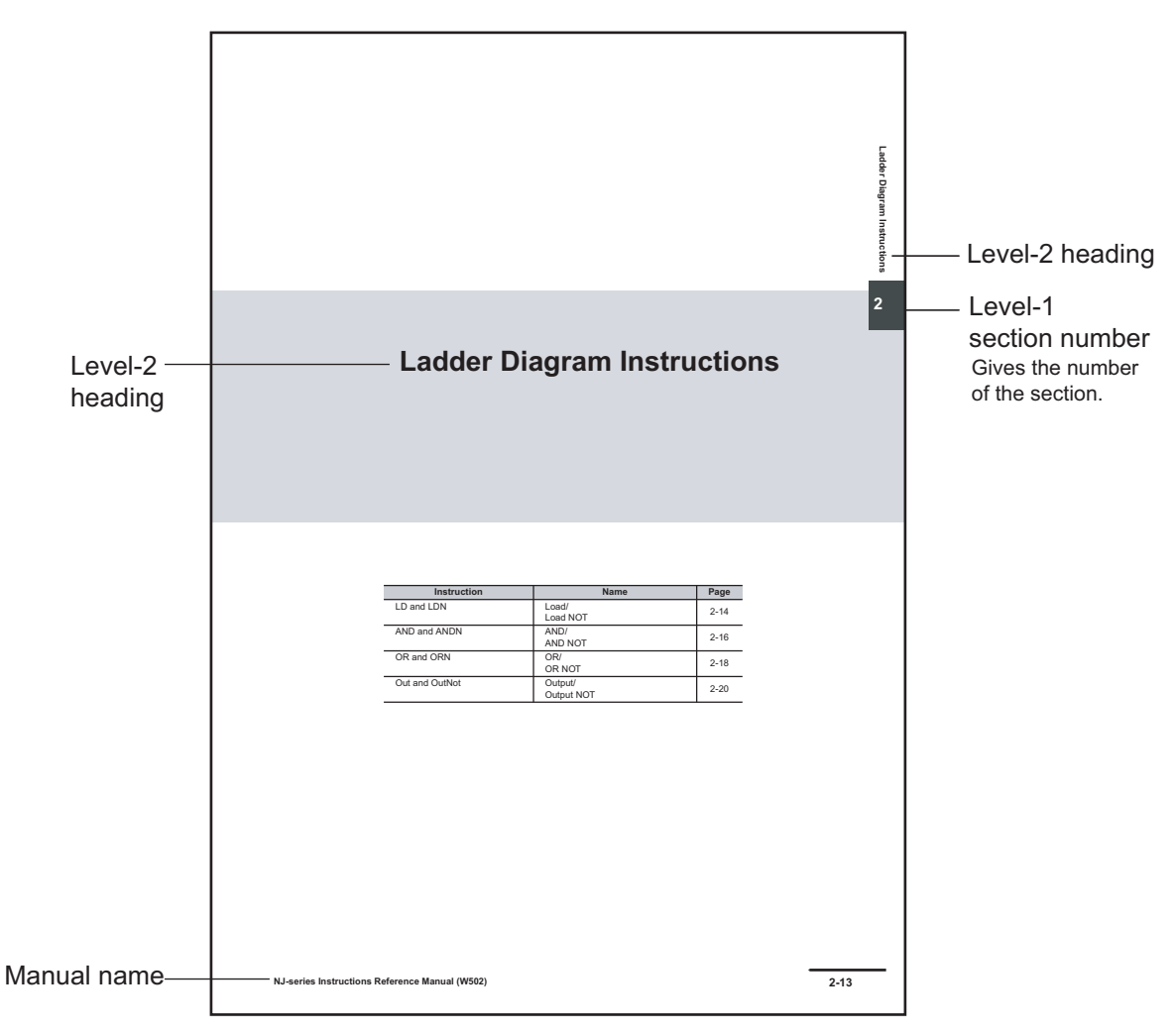

<span id="page-8-0"></span>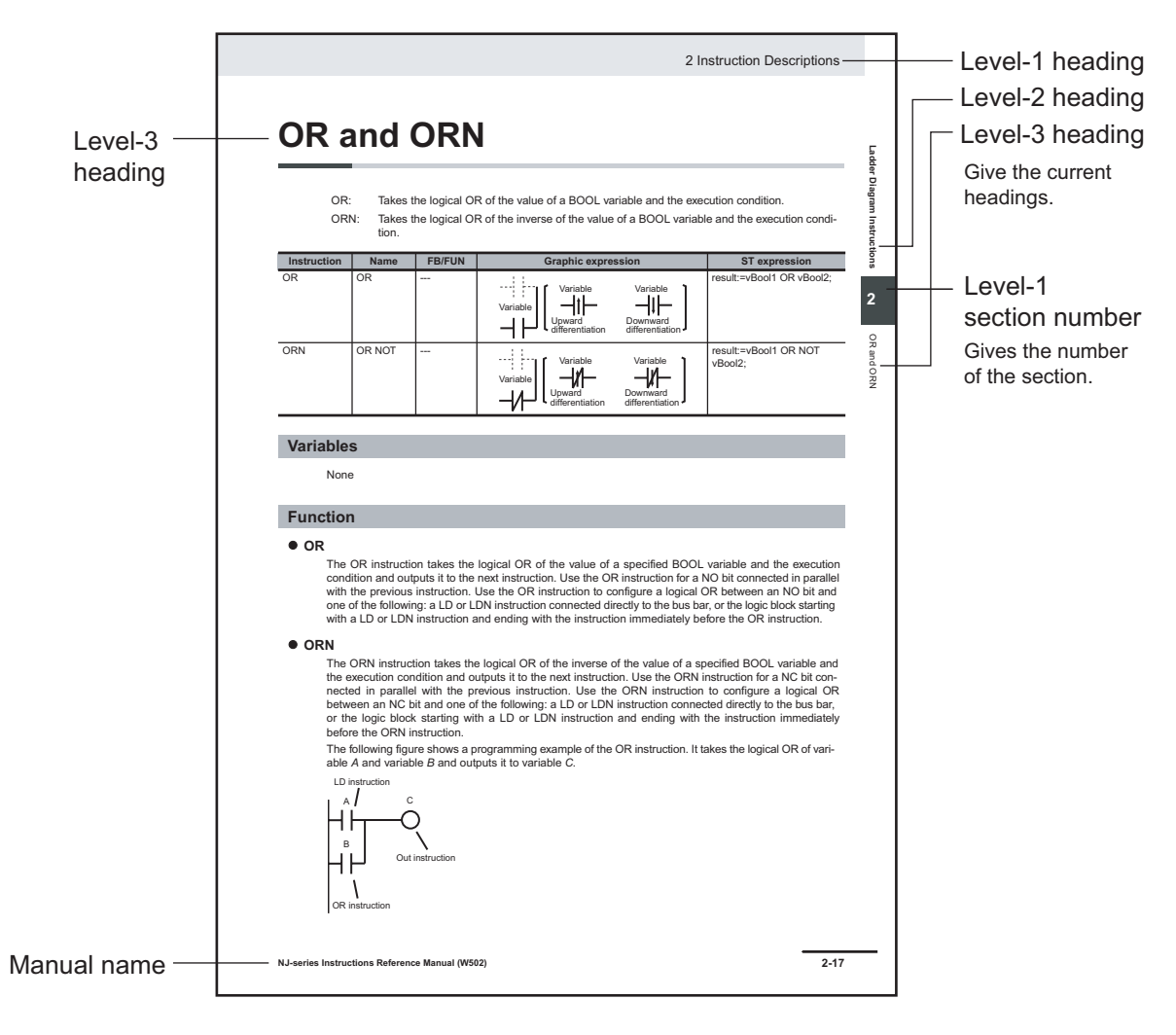

**Note** These pages are for illustrative purposes only. They may not literally appear in this manual.

### **Special Information**

Special information in this manual is classified as follows:

## **Precautions for Safe Use**

Precautions on what to do and what not to do to ensure safe usage of the product.

#### 1И **Precautions for Correct Use**

Precautions on what to do and what not to do to ensure proper operation and performance.

## **Additional Information**

Additional information to read as required. This information is provided to increase understanding or make operation easier.

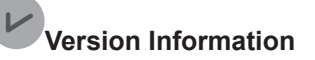

Information on differences in specifications and functionality for Controller with different unit versions and for different versions of the Sysmac Studio is given.

## <span id="page-10-0"></span>**Sections in this Manual**

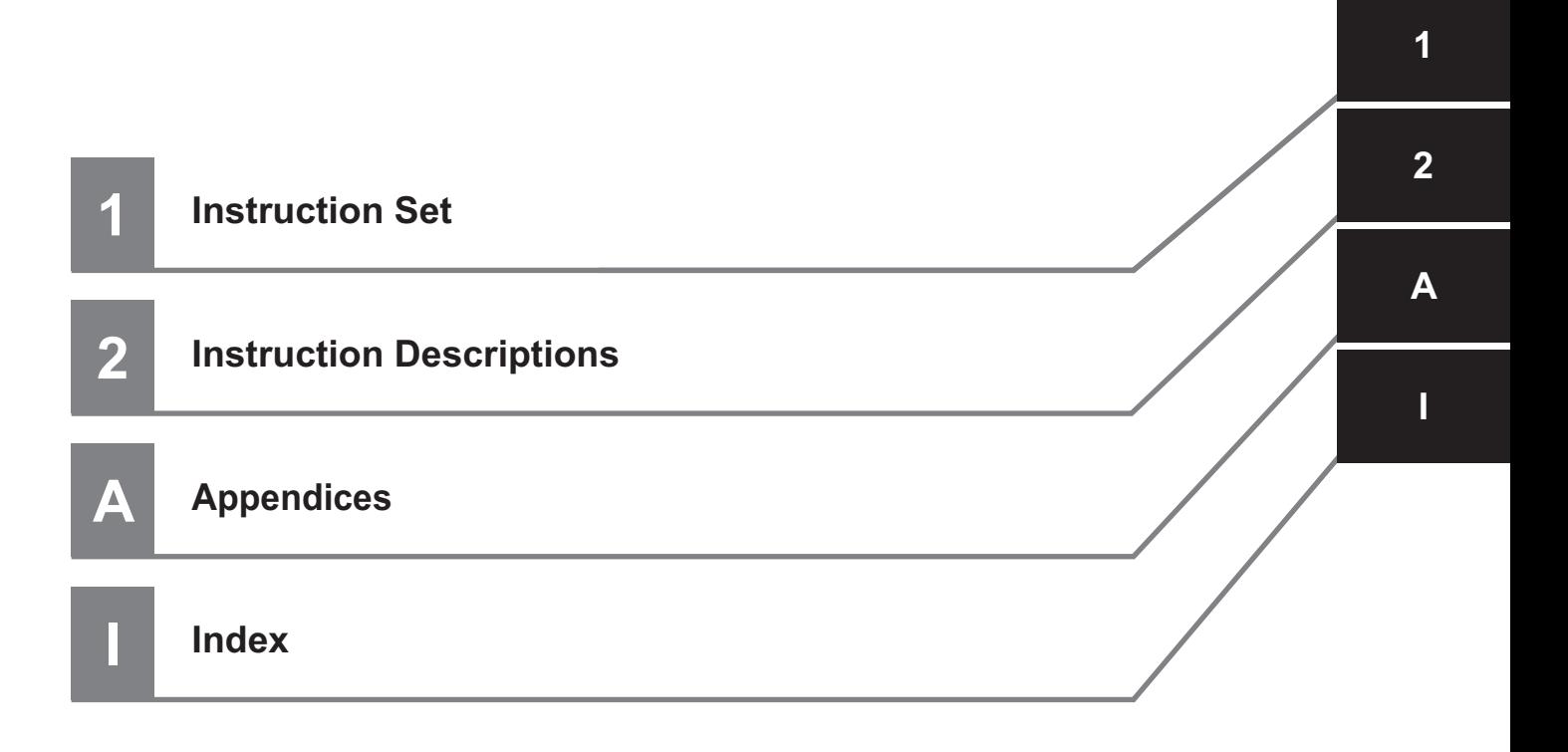

## **CONTENTS**

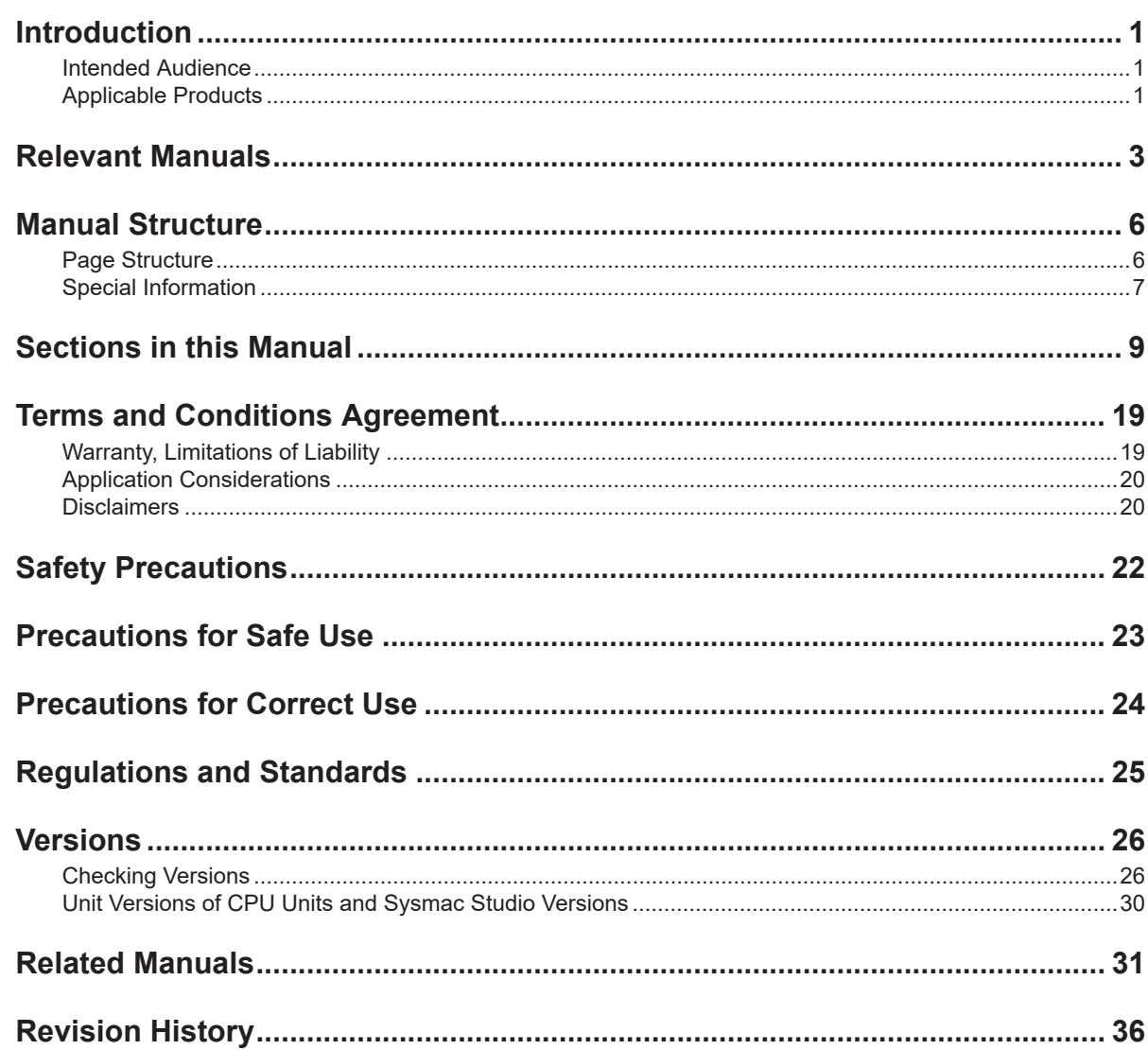

## Section 1 Instruction Set

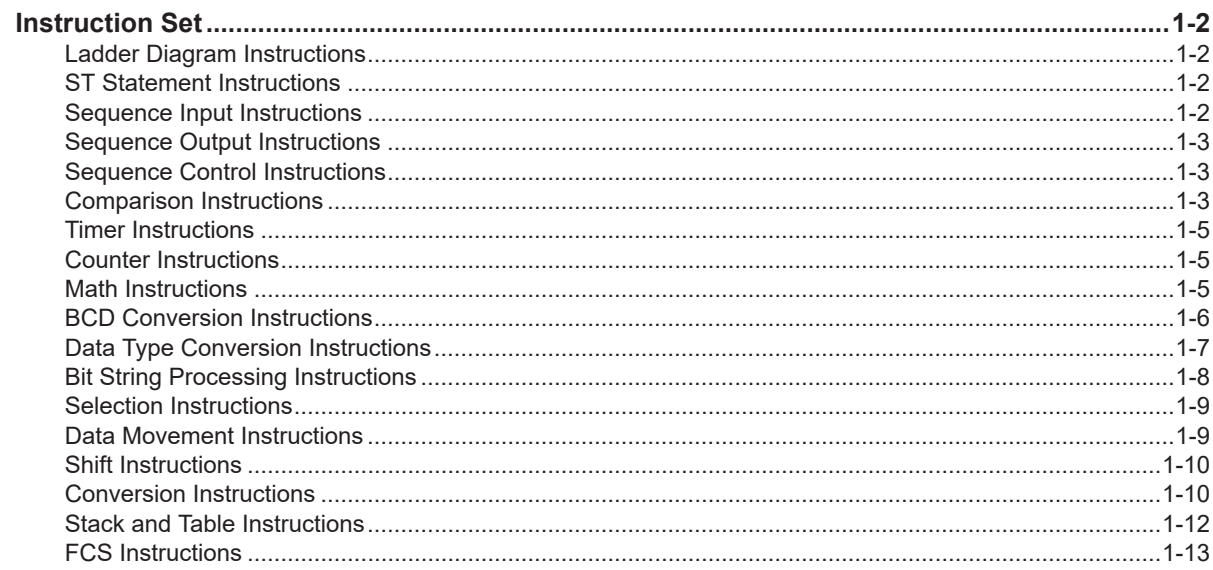

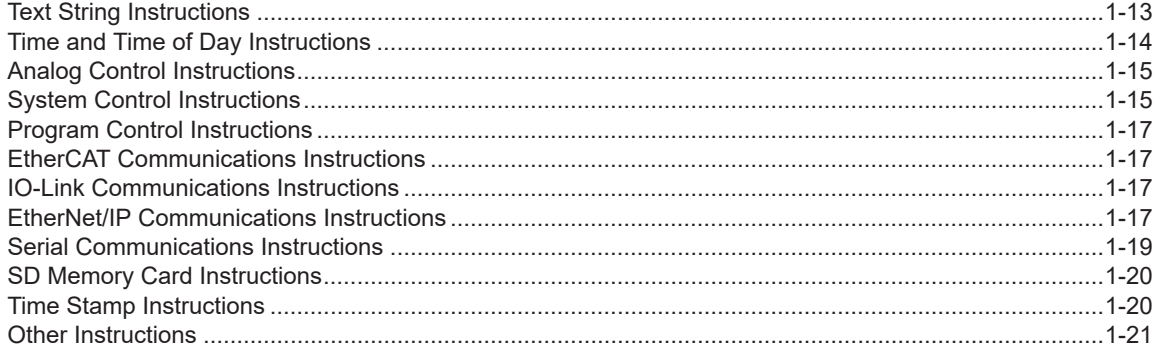

## **Section 2 Instruction Descriptions**

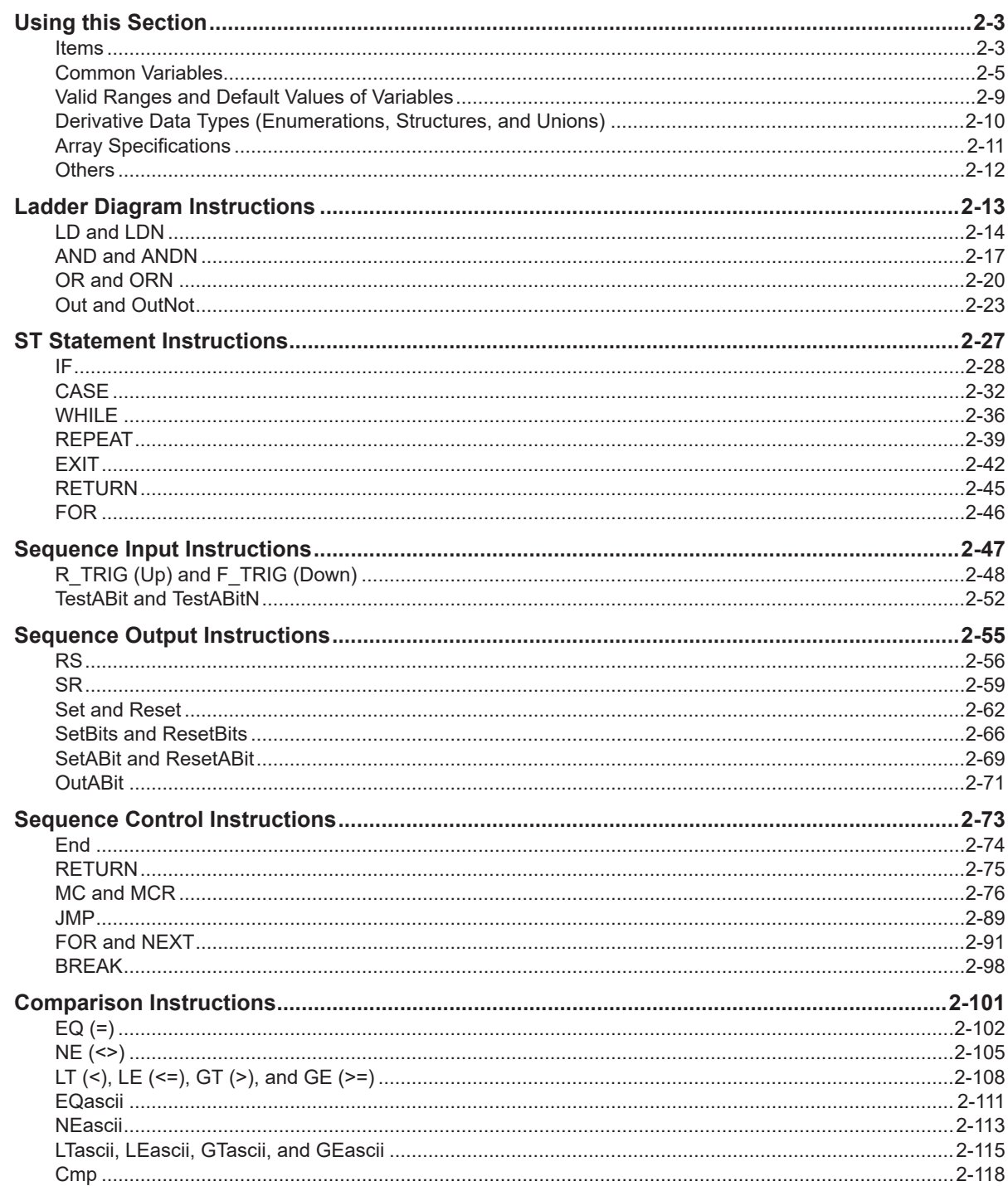

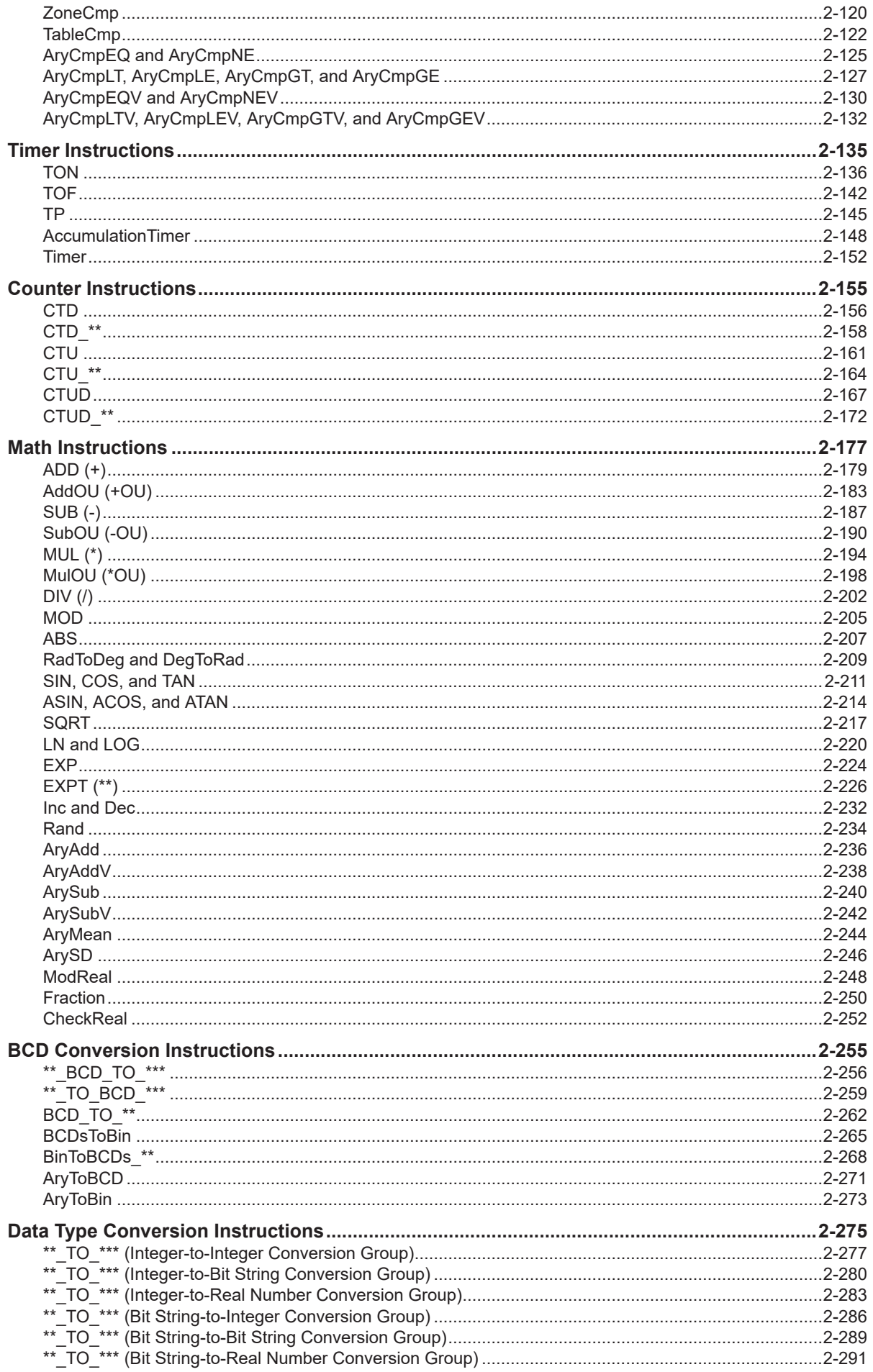

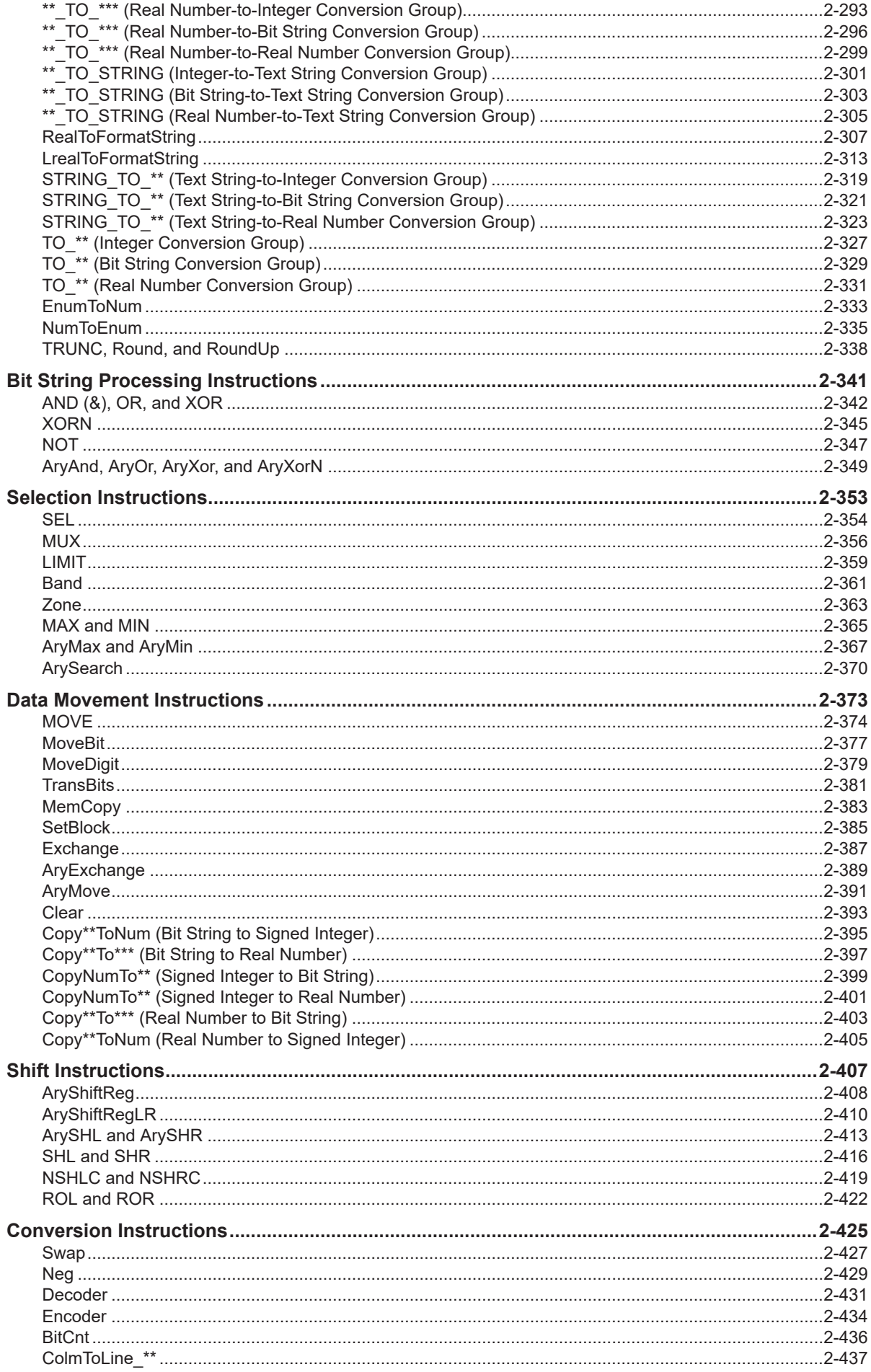

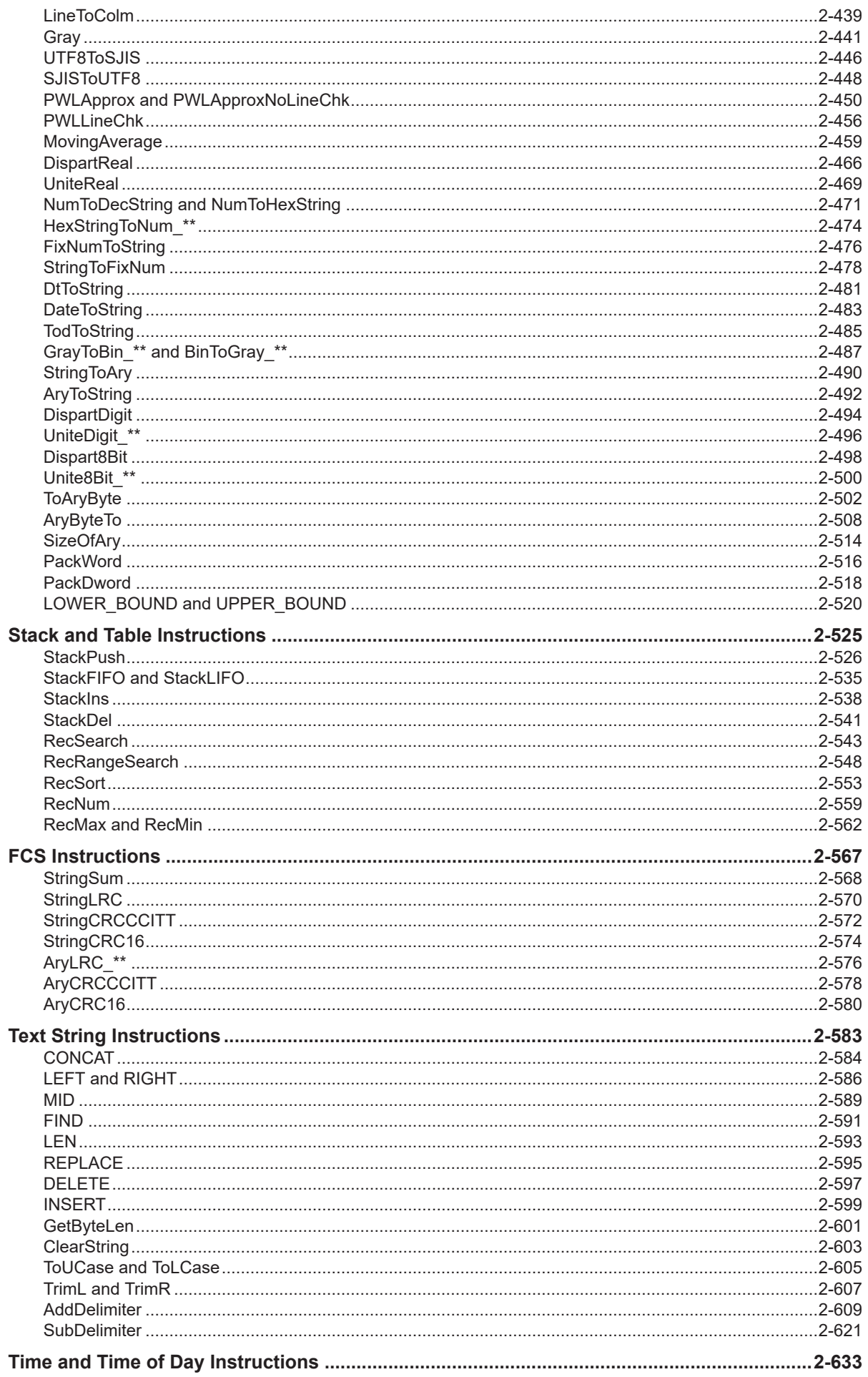

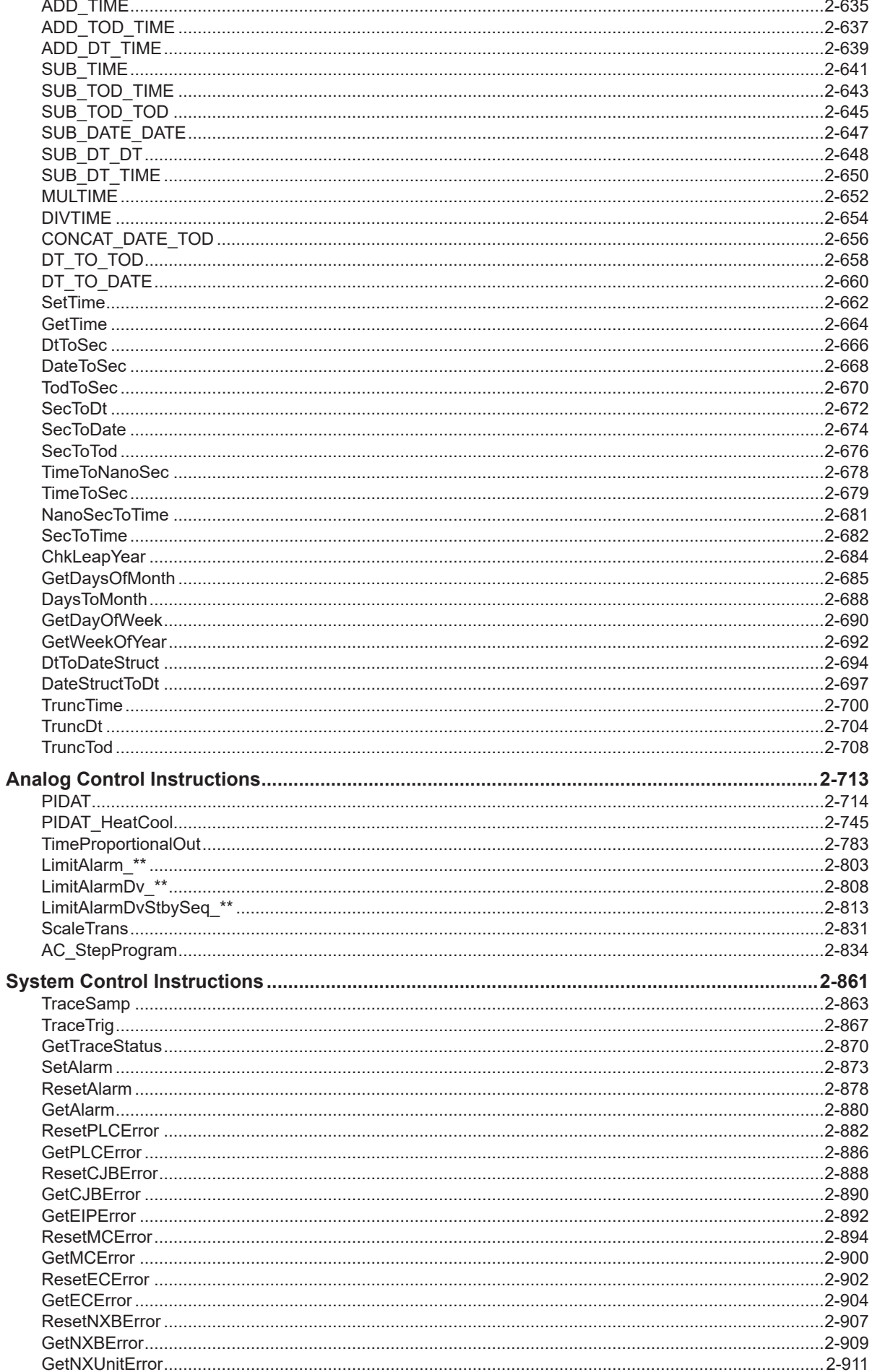

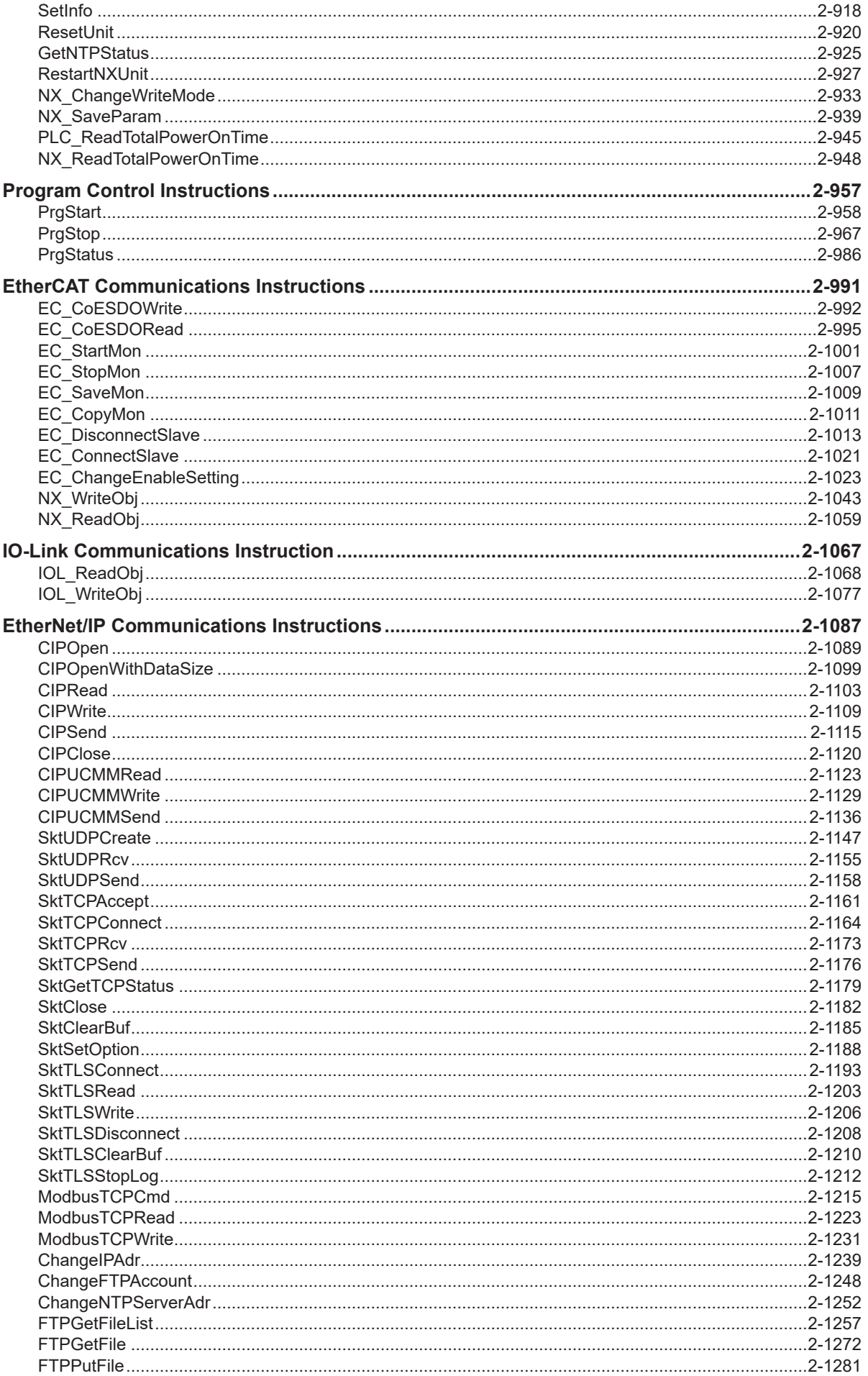

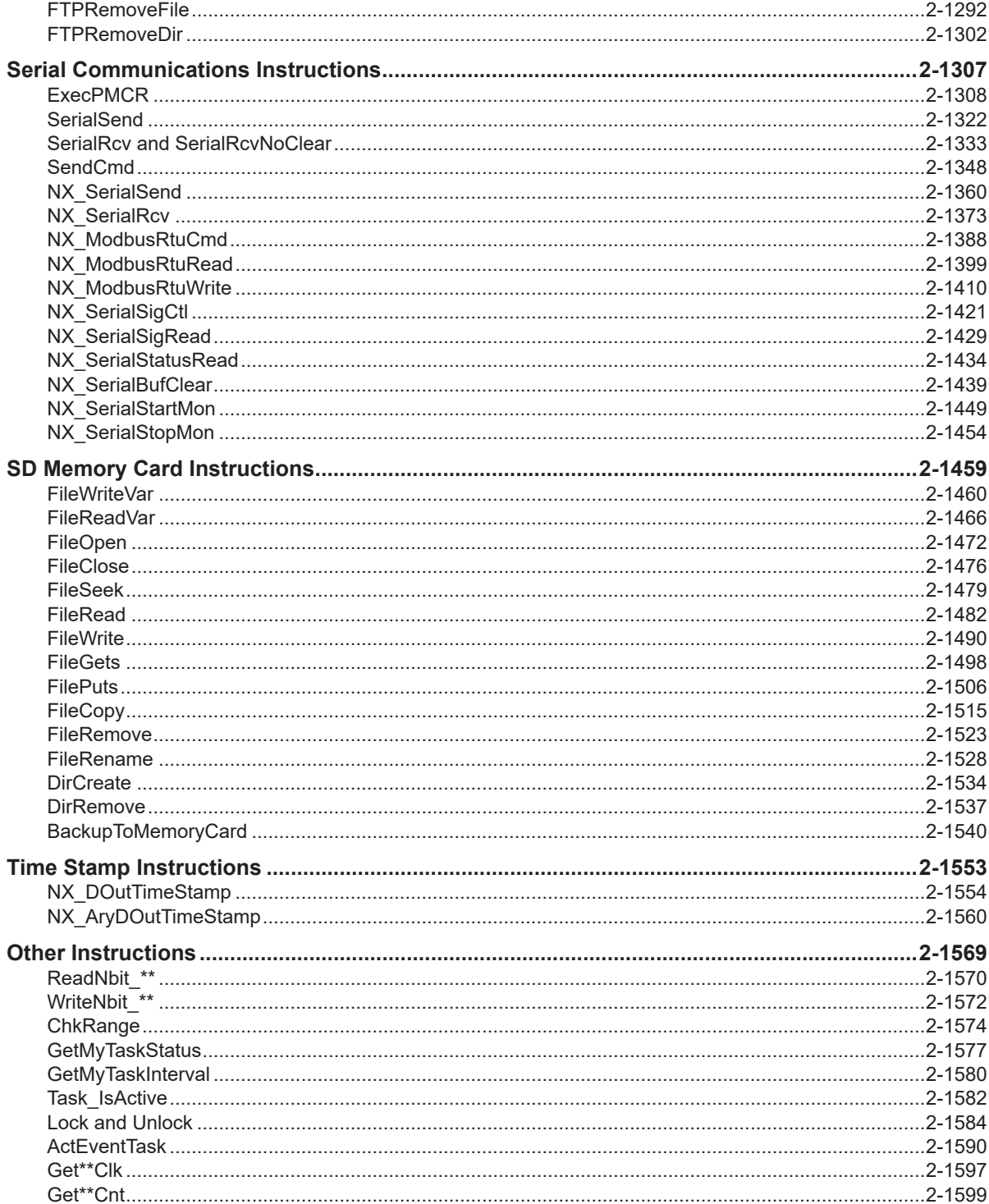

## **Appendices**

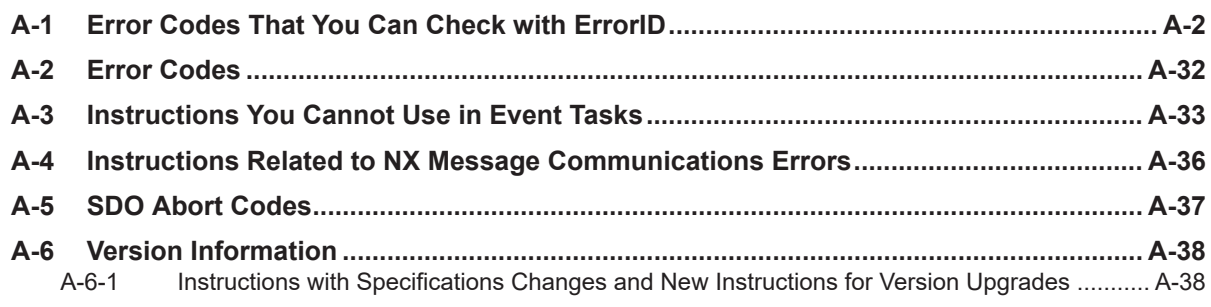

[A-6-2 What to Do If An Error Message Says the Instruction May Cause Unintended Operations](#page-1704-0) .... [A-43](#page-1704-0)

## **[Index](#page-1714-0)**

## <span id="page-20-0"></span>**Terms and Conditions Agreement**

### **Warranty, Limitations of Liability**

### **Warranties**

#### **e** Exclusive Warranty

Omron's exclusive warranty is that the Products will be free from defects in materials and workmanship for a period of twelve months from the date of sale by Omron (or such other period expressed in writing by Omron). Omron disclaims all other warranties, express or implied.

#### $\bullet$  Limitations

OMRON MAKES NO WARRANTY OR REPRESENTATION, EXPRESS OR IMPLIED, ABOUT NON-INFRINGEMENT, MERCHANTABILITY OR FITNESS FOR A PARTICULAR PURPOSE OF THE PRODUCTS. BUYER ACKNOWLEDGES THAT IT ALONE HAS DETERMINED THAT THE PRODUCTS WILL SUITABLY MEET THE REQUIREMENTS OF THEIR INTENDED USE.

Omron further disclaims all warranties and responsibility of any type for claims or expenses based on infringement by the Products or otherwise of any intellectual property right.

#### **e** Buyer Remedy

Omron's sole obligation hereunder shall be, at Omron's election, to (i) replace (in the form originally shipped with Buyer responsible for labor charges for removal or replacement thereof) the non-complying Product, (ii) repair the non-complying Product, or (iii) repay or credit Buyer an amount equal to the purchase price of the non-complying Product; provided that in no event shall Omron be responsible for warranty, repair, indemnity or any other claims or expenses regarding the Products unless Omron's analysis confirms that the Products were properly handled, stored, installed and maintained and not subject to contamination, abuse, misuse or inappropriate modification. Return of any Products by Buyer must be approved in writing by Omron before shipment. Omron Companies shall not be liable for the suitability or unsuitability or the results from the use of Products in combination with any electrical or electronic components, circuits, system assemblies or any other materials or substances or environments. Any advice, recommendations or information given orally or in writing, are not to be construed as an amendment or addition to the above warranty.

See http://www.omron.com/global/ or contact your Omron representative for published information.

### **Limitation on Liability; Etc**

OMRON COMPANIES SHALL NOT BE LIABLE FOR SPECIAL, INDIRECT, INCIDENTAL, OR CON-SEQUENTIAL DAMAGES, LOSS OF PROFITS OR PRODUCTION OR COMMERCIAL LOSS IN ANY <span id="page-21-0"></span>WAY CONNECTED WITH THE PRODUCTS, WHETHER SUCH CLAIM IS BASED IN CONTRACT, WARRANTY, NEGLIGENCE OR STRICT LIABILITY.

Further, in no event shall liability of Omron Companies exceed the individual price of the Product on which liability is asserted.

#### **Application Considerations**

### **Suitability of Use**

Omron Companies shall not be responsible for conformity with any standards, codes or regulations which apply to the combination of the Product in the Buyer's application or use of the Product. At Buyer's request, Omron will provide applicable third party certification documents identifying ratings and limitations of use which apply to the Product. This information by itself is not sufficient for a complete determination of the suitability of the Product in combination with the end product, machine, system, or other application or use. Buyer shall be solely responsible for determining appropriateness of the particular Product with respect to Buyer's application, product or system. Buyer shall take application responsibility in all cases.

NEVER USE THE PRODUCT FOR AN APPLICATION INVOLVING SERIOUS RISK TO LIFE OR PROPERTY OR IN LARGE QUANTITIES WITHOUT ENSURING THAT THE SYSTEM AS A WHOLE HAS BEEN DESIGNED TO ADDRESS THE RISKS, AND THAT THE OMRON PRODUCT(S) IS PROPERLY RATED AND INSTALLED FOR THE INTENDED USE WITHIN THE OVERALL EQUIP-MENT OR SYSTEM.

## **Programmable Products**

Omron Companies shall not be responsible for the user's programming of a programmable Product, or any consequence thereof.

#### **Disclaimers**

## **Performance Data**

Data presented in Omron Company websites, catalogs and other materials is provided as a guide for the user in determining suitability and does not constitute a warranty. It may represent the result of Omron's test conditions, and the user must correlate it to actual application requirements. Actual performance is subject to the Omron's Warranty and Limitations of Liability.

### **Change in Specifications**

Product specifications and accessories may be changed at any time based on improvements and other reasons. It is our practice to change part numbers when published ratings or features are changed, or when significant construction changes are made. However, some specifications of the Product may

be changed without any notice. When in doubt, special part numbers may be assigned to fix or establish key specifications for your application. Please consult with your Omron's representative at any time to confirm actual specifications of purchased Product.

### **Errors and Omissions**

Information presented by Omron Companies has been checked and is believed to be accurate; however, no responsibility is assumed for clerical, typographical or proofreading errors or omissions.

## <span id="page-23-0"></span>**Safety Precautions**

Refer to the following manuals for safety precautions.

- *NX-series CPU Unit Hardware User's Manual (Cat. No. W535)*
- *NX-series NX102 CPU Unit Hardware User's Manual (Cat. No. W593)*
- *NX-series NX1P2 CPU Unit Hardware User's Manual (Cat. No. W578)*
- *NJ-series CPU Unit Hardware User's Manual (Cat No. W500)*

## <span id="page-24-0"></span>**Precautions for Safe Use**

Refer to the following manuals for precautions for safe use.

- *NX-series CPU Unit Hardware User's Manual (Cat. No. W535)*
- *NX-series NX102 CPU Unit Hardware User's Manual (Cat. No. W593)*
- *NX-series NX1P2 CPU Unit Hardware User's Manual (Cat. No. W578)*
- *NJ-series CPU Unit Hardware User's Manual (Cat No. W500)*

## <span id="page-25-0"></span>**Precautions for Correct Use**

Refer to the following manuals for precautions for correct use.

- *NX-series CPU Unit Hardware User's Manual (Cat. No. W535)*
- *NX-series NX102 CPU Unit Hardware User's Manual (Cat. No. W593)*
- *NX-series NX1P2 CPU Unit Hardware User's Manual (Cat. No. W578)*
- *NJ-series CPU Unit Hardware User's Manual (Cat No. W500)*

## <span id="page-26-0"></span>**Regulations and Standards**

Refer to the following manuals for Regulations and Standards.

- *NX-series CPU Unit Hardware User's Manual (Cat. No. W535)*
- *NX-series NX102 CPU Unit Hardware User's Manual (Cat. No. W593)*
- *NX-series NX1P2 CPU Unit Hardware User's Manual (Cat. No. W578)*
- *NJ-series CPU Unit Hardware User's Manual (Cat No. W500)*

## <span id="page-27-0"></span>**Versions**

Hardware revisions and unit versions are used to manage the hardware and software in NJ/NX-series Units and EtherCAT slaves. The hardware revision or unit version is updated each time there is a change in hardware or software specifications. Even when two Units or EtherCAT slaves have the same model number, they will have functional or performance differences if they have different hardware revisions or unit versions.

### **Checking Versions**

You can check versions on the ID information indications or with the Sysmac Studio.

### **Checking Unit Versions on ID Information Indications**

The unit version is given on the ID information indication on the side of the product.

#### **e** For NX701

The ID information on an NX-series NX701- $\square\square$ 00 CPU Unit is shown below.

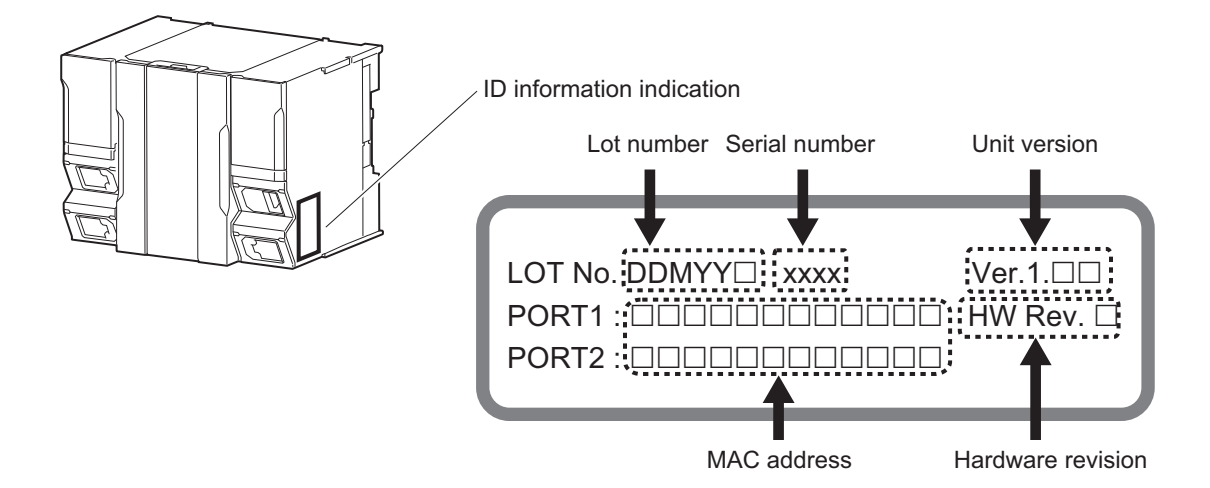

**Note** The hardware revision is not displayed for the Unit whose hardware revision is blank.

#### **e** For NX102

The ID information on an NX-series  $NX102$ - $\square$  $\square$ 00 CPU Unit is shown below.

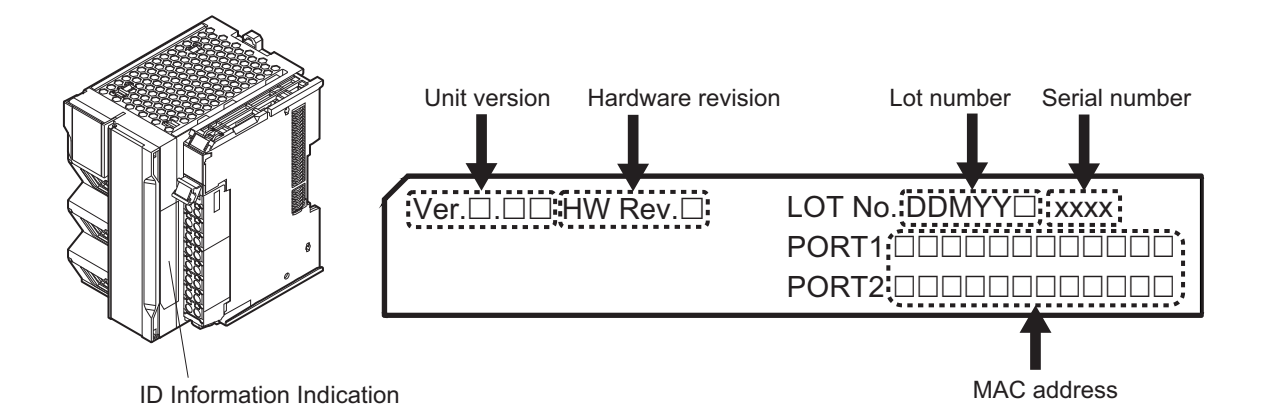

**Note** The hardware revision is not displayed for the Unit whose hardware revision is blank.

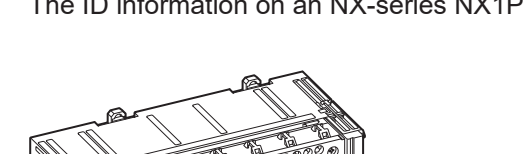

#### **e** For NX1P2

The ID information on an NX-series NX1P2-**EE**EEEE CPU Unit is shown below.

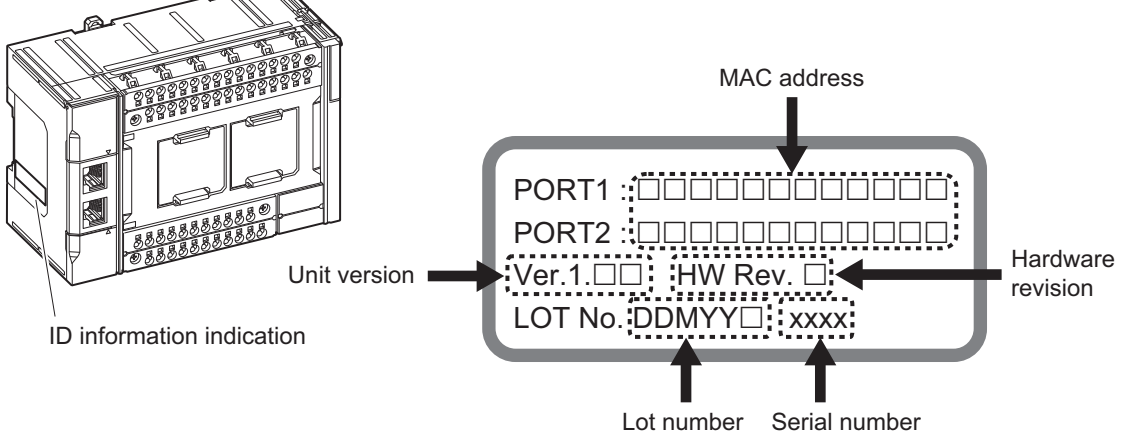

**Note** The hardware revision is not displayed for the Unit that the hardware revision is in blank.

#### **e** For NJ-series

The ID information on an NJ-series NJ501-1□00 CPU Unit is shown below.

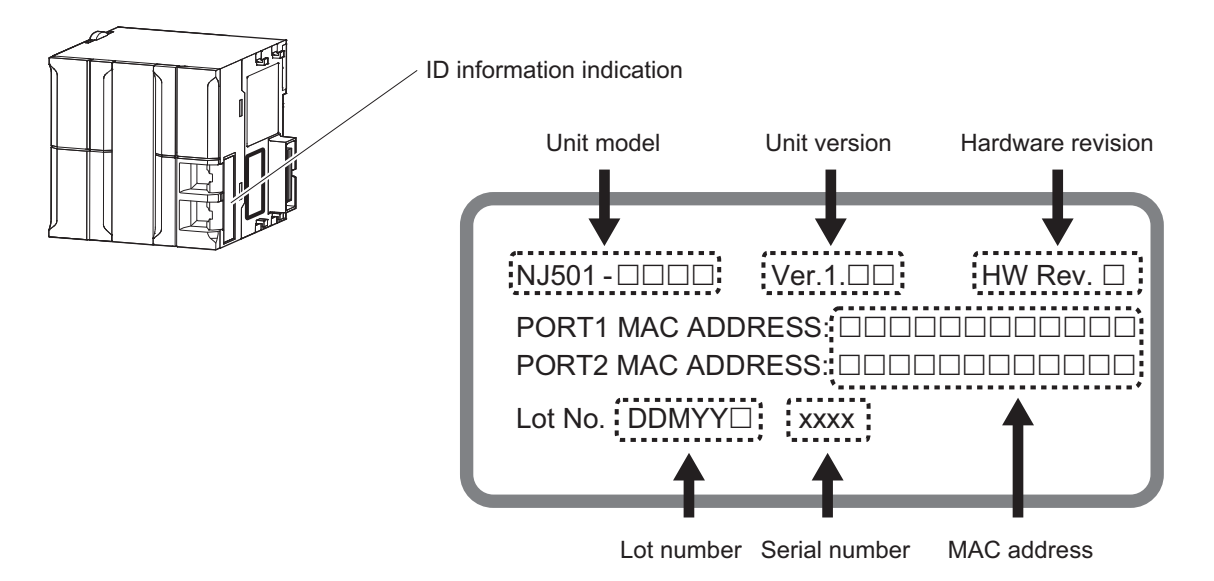

**Note** The hardware revision is not displayed for the Unit that the hardware revision is in blank.

### **Checking Unit Versions with the Sysmac Studio**

You can use the Sysmac Studio to check unit versions. The procedure is different for Units and for EtherCAT slaves.

#### **e** Checking the Unit Version of an NX-series CPU Unit

You can use the Production Information while the Sysmac Studio is online to check the unit version of a Unit. You can do this for the following Units.

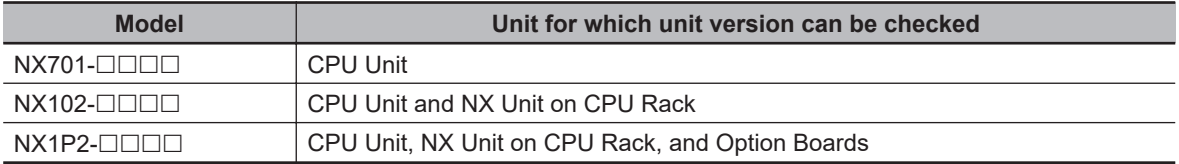

*1* Right-click **CPU Rack** under **Configurations and Setup** - **CPU/Expansion Racks** in the Multiview Explorer and select **Production Information**. The Production Information Dialog Box is displayed.

### $\bullet$  Checking the Unit Version of an NJ-series CPU Unit

You can use the Production Information while the Sysmac Studio is online to check the unit version of a Unit. You can do this for the CPU Unit, CJ-series Special I/O Units, and CJ-series CPU Bus Units. You cannot check the unit versions of CJ-series Basic I/O Units with the Sysmac Studio.

*1* Double-click **CPU Rack** under **Configurations and Setup - CPU/Expansion Racks** in the Multiview Explorer. Or, right-click **CPU Rack** under **Configurations and Setup** - **CPU/ Expansion Racks** in the Multiview Explorer and select **Edit** from the menu. The Unit Editor is displayed.

*2* Right-click any open space in the Unit Editor and select **Production Information**. The Production Information Dialog Box is displayed.

### $\bullet$  **Changing Information Displayed in Production Information Dialog Box**

*1* Click the **Show Detail** or **Show Outline** Button at the lower right of the Production Information Dialog Box.

The view will change between the production information details and outline.

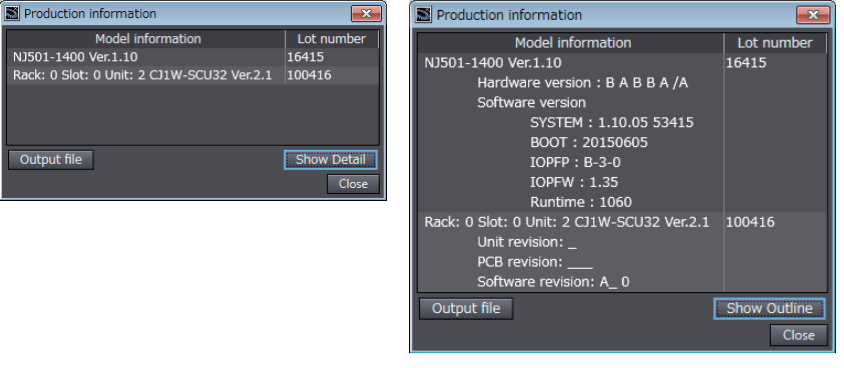

Outline View **Detail View** 

The information that is displayed is different for the Outline View and Detail View. The Detail View displays the unit version, hardware revision, and various versions. The Outline View displays only the unit version.

**Note** The hardware revision is separated by "/" and displayed on the right of the hardware version. The hardware revision is not displayed for the Unit that the hardware revision is in blank.

#### **e** Checking the Unit Version of an EtherCAT Slave

You can use the Production Information while the Sysmac Studio is online to check the unit version of an EtherCAT slave.

Use the following procedure to check the unit version.

- *1* Double-click **EtherCAT** under **Configurations and Setup** in the Multiview Explorer. Or, rightclick **EtherCAT** under **Configurations and Setup** and select **Edit** from the menu. The EtherCAT Tab Page is displayed.
- *2* Right-click the master on the EtherCAT Tab Page and select **Display Production Information**. The Production Information Dialog Box is displayed. The unit version is displayed after "Rev."

### $\bullet$  **Changing Information Displayed in Production Information Dialog Box**

*1* Click the **Show Detail** or **Show Outline** Button at the lower right of the Production Information Dialog Box.

The view will change between the production information details and outline.

<span id="page-31-0"></span>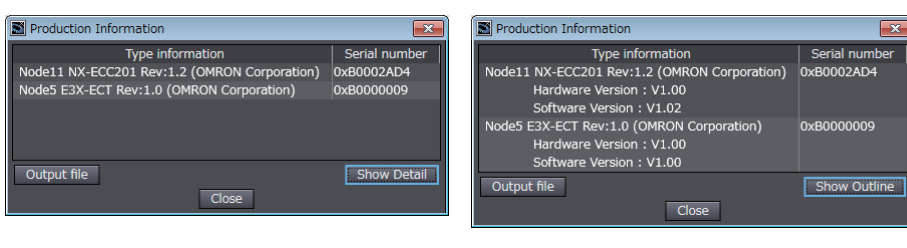

Outline View **Detail View** 

### **Unit Versions of CPU Units and Sysmac Studio Versions**

The functions that are supported depend on the unit version of the NJ/NX-series CPU Unit. The version of Sysmac Studio that supports the functions that were added for an upgrade is also required to use those functions.

Refer to the *NJ/NX-series CPU Unit Software User's Manual (Cat. No. W501)* for the relationship between the unit versions of the CPU Units and the Sysmac Studio versions and for the functions that are supported by each unit version.

## <span id="page-32-0"></span>**Related Manuals**

The followings are the manuals related to this manual. Use these manuals for reference. Use these manuals for reference.

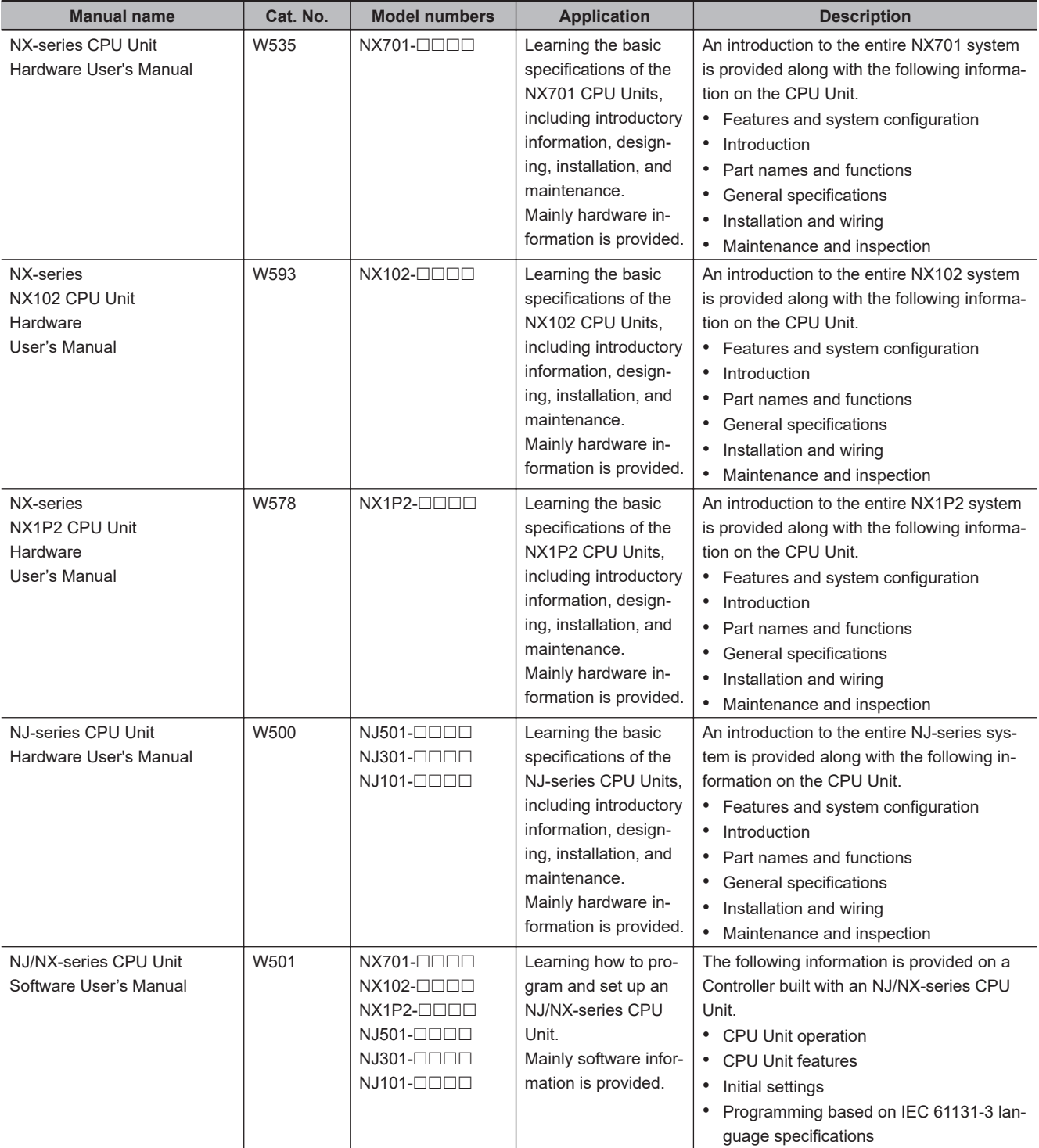

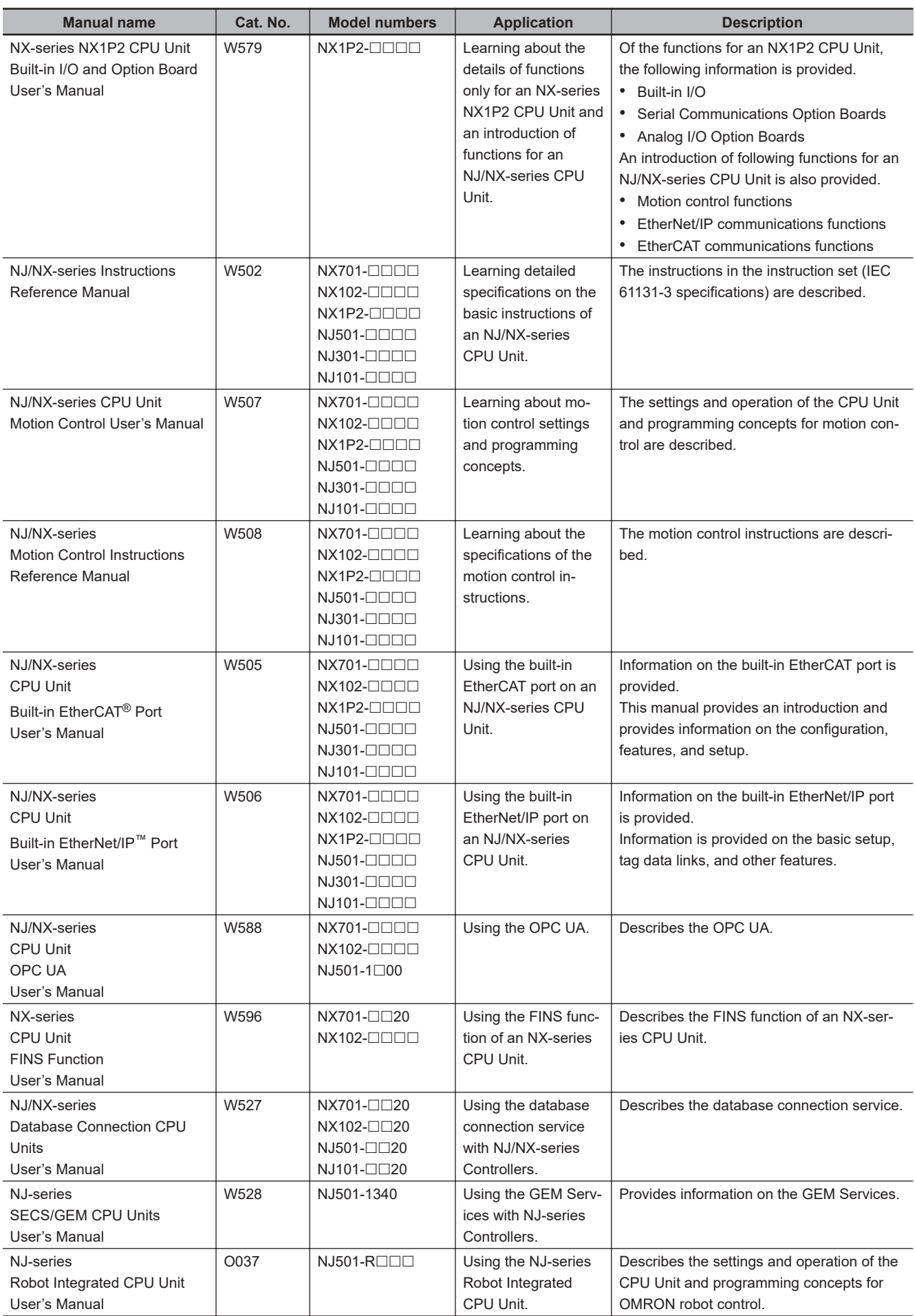

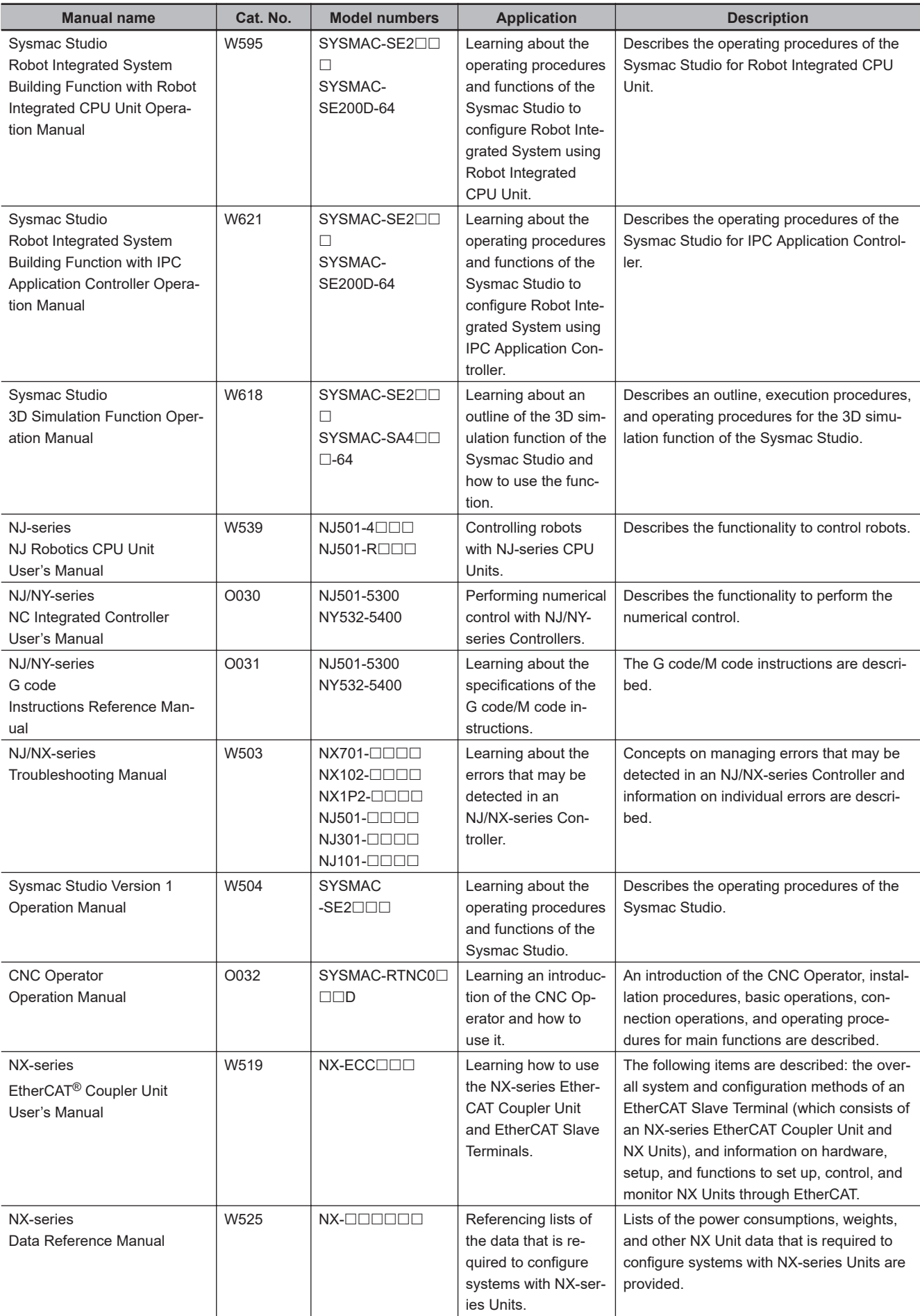

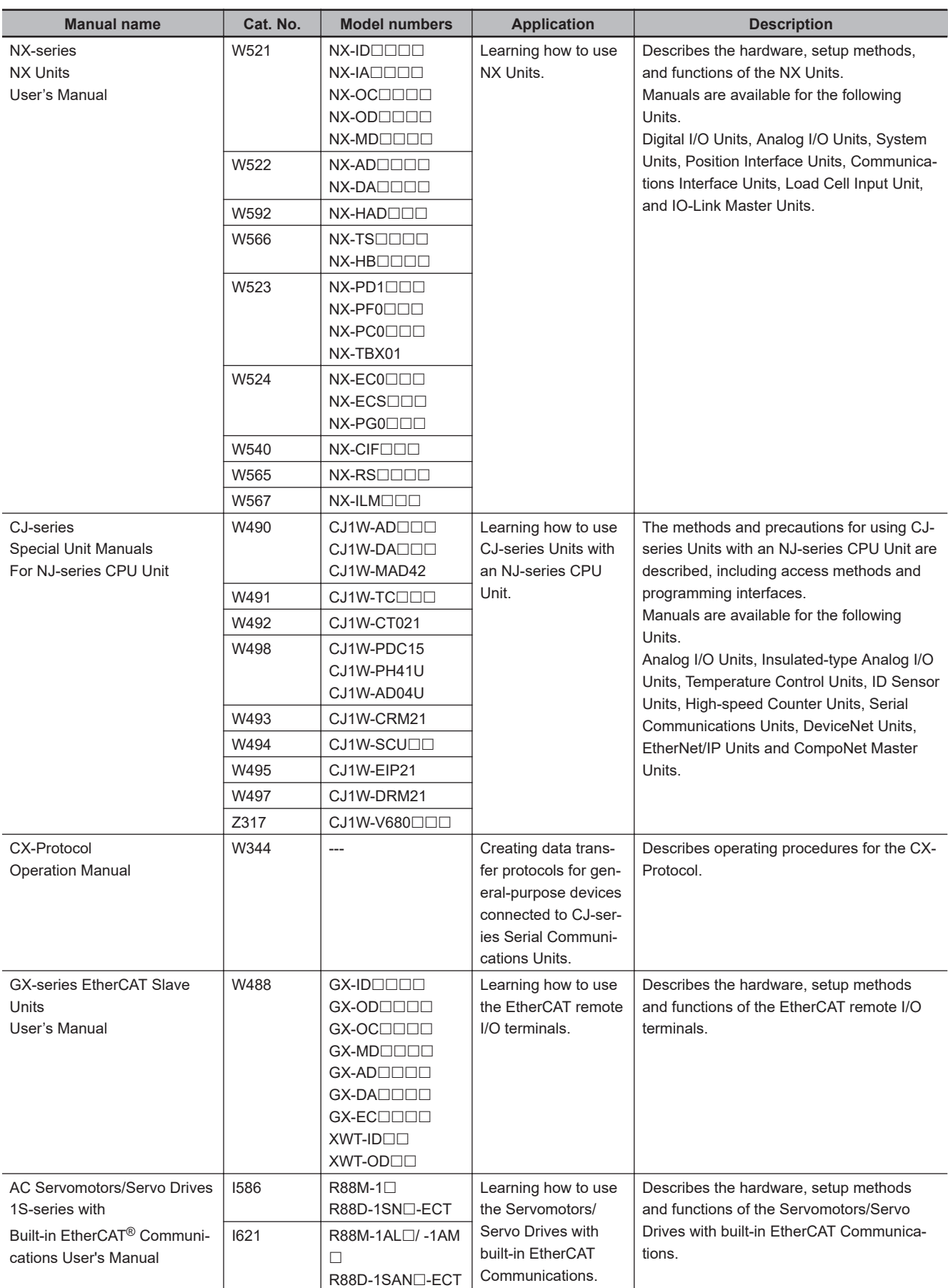
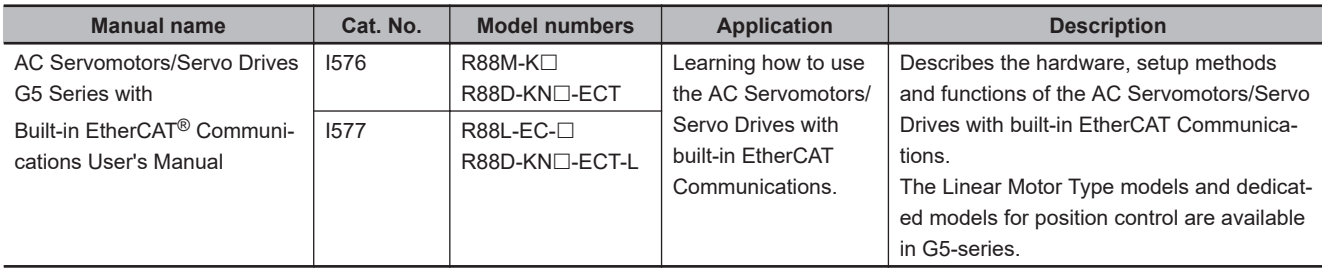

### **Revision History**

A manual revision code appears as a suffix to the catalog number on the front and back covers of the manual.

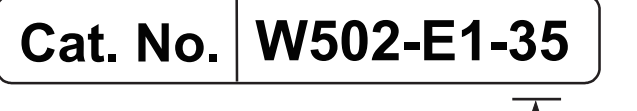

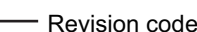

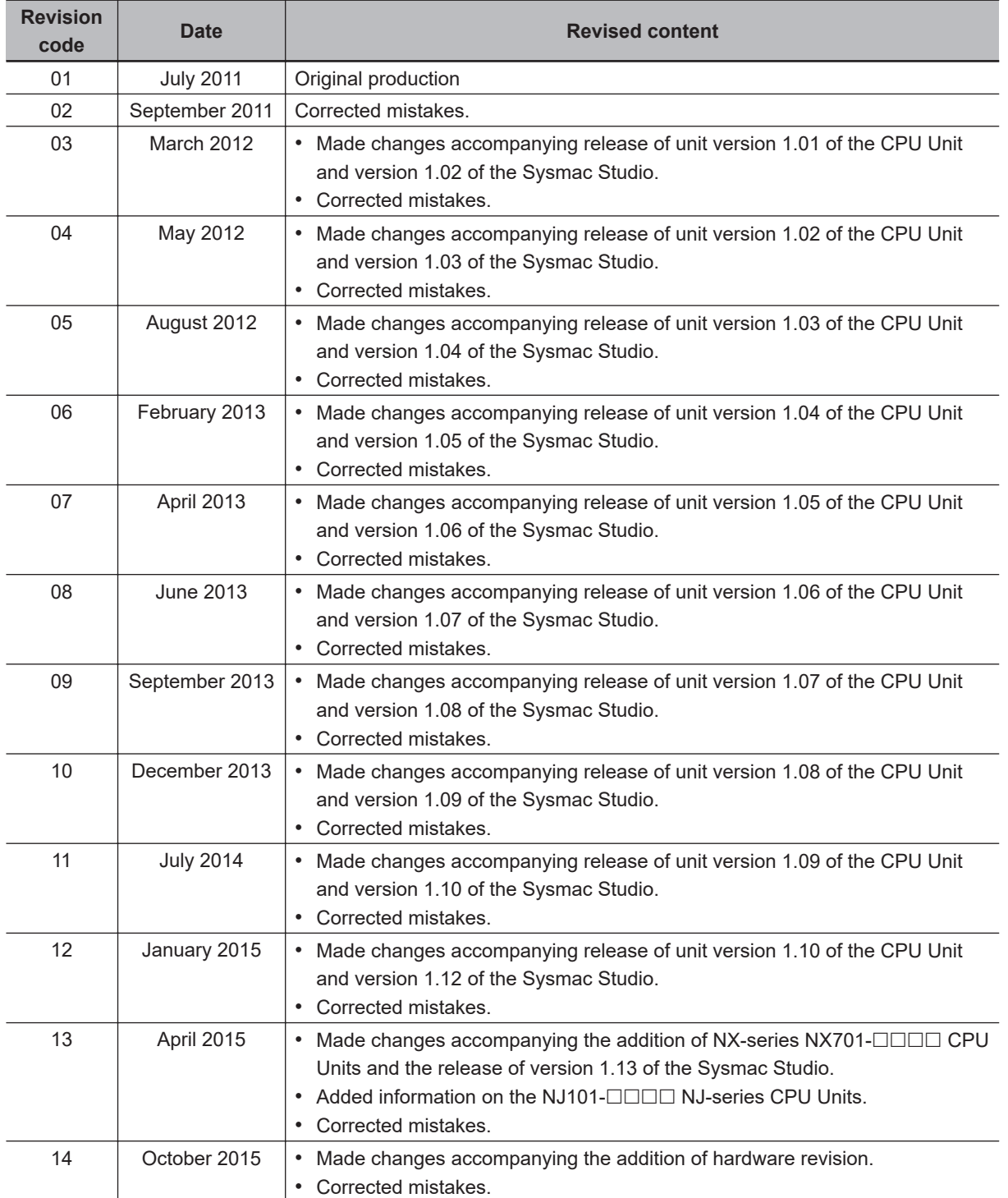

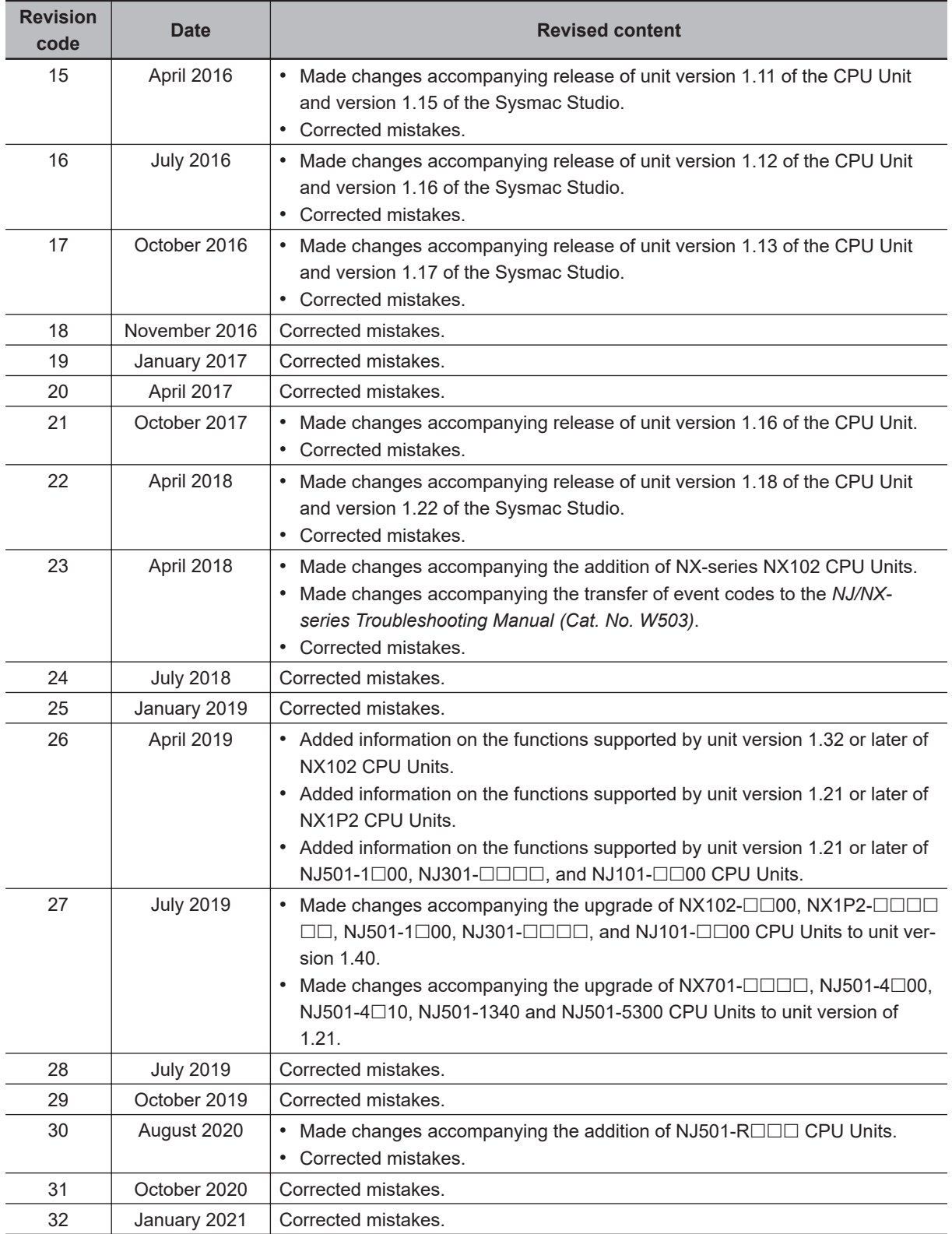

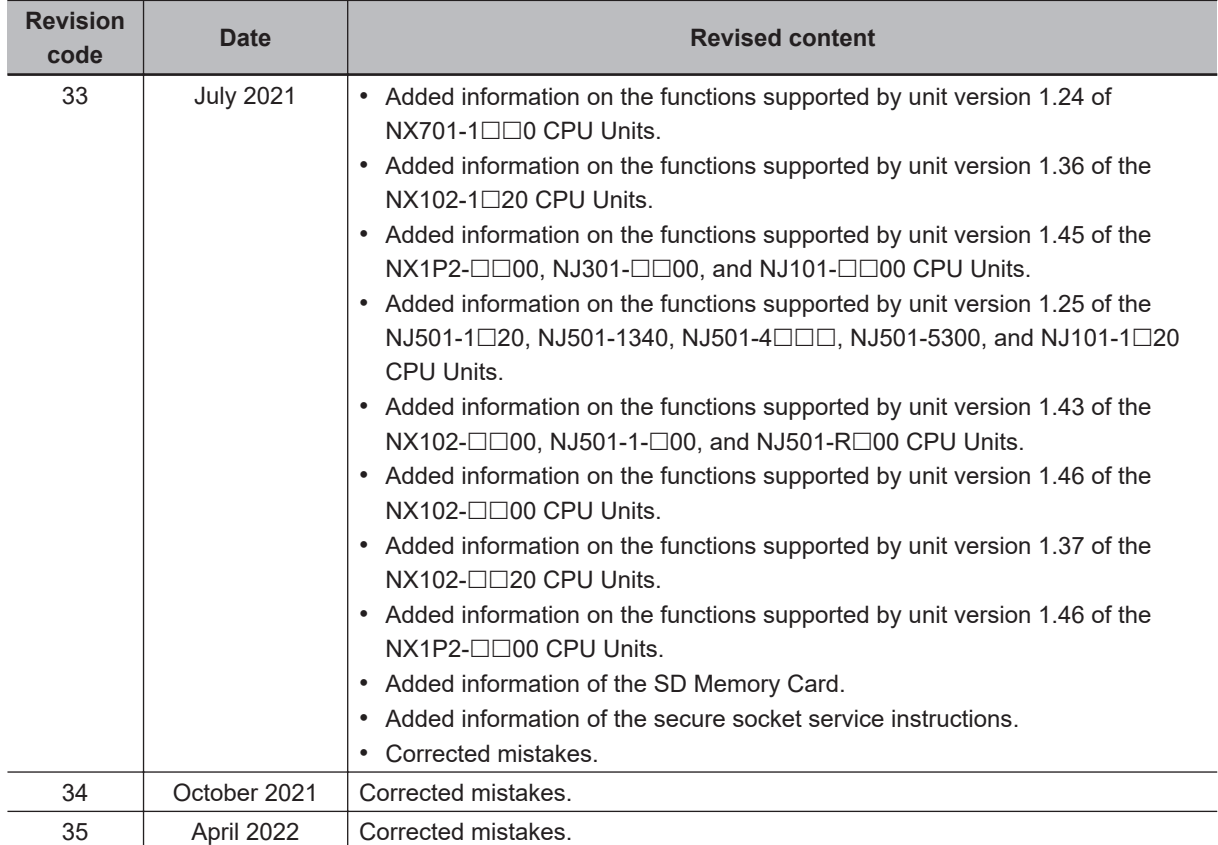

# *1*

# **Instruction Set**

This section provides a table of the instructions that you can use with NJ/NX-series CPU Unit.

**[Instruction Set](#page-41-0) ..........................................................................................................[1-2](#page-41-0)**

## <span id="page-41-0"></span>**Instruction Set**

- Refer to the *NJ/NX-series Motion Control Instructions Reference Manual (Cat. No. W508)* for the specifications of the motion control instructions.
- Refer to the *Sysmac Studio Version 1 Operation Manual (Cat. No. W504)* for the specifications of the simulation instructions.

#### **Ladder Diagram Instructions**

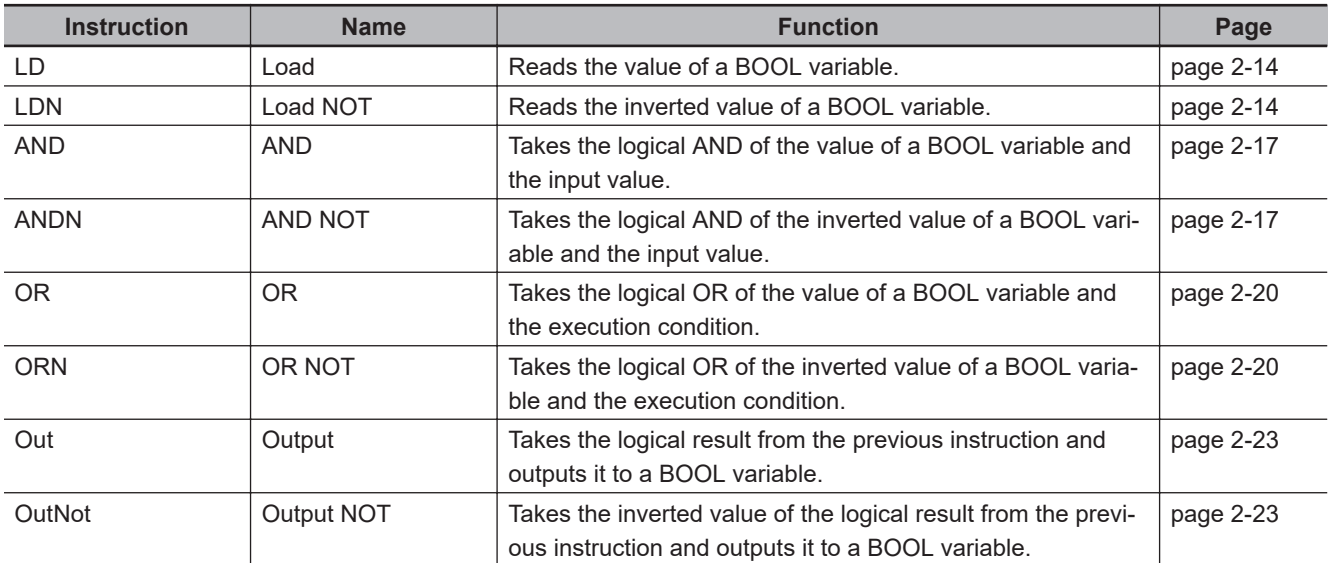

#### **ST Statement Instructions**

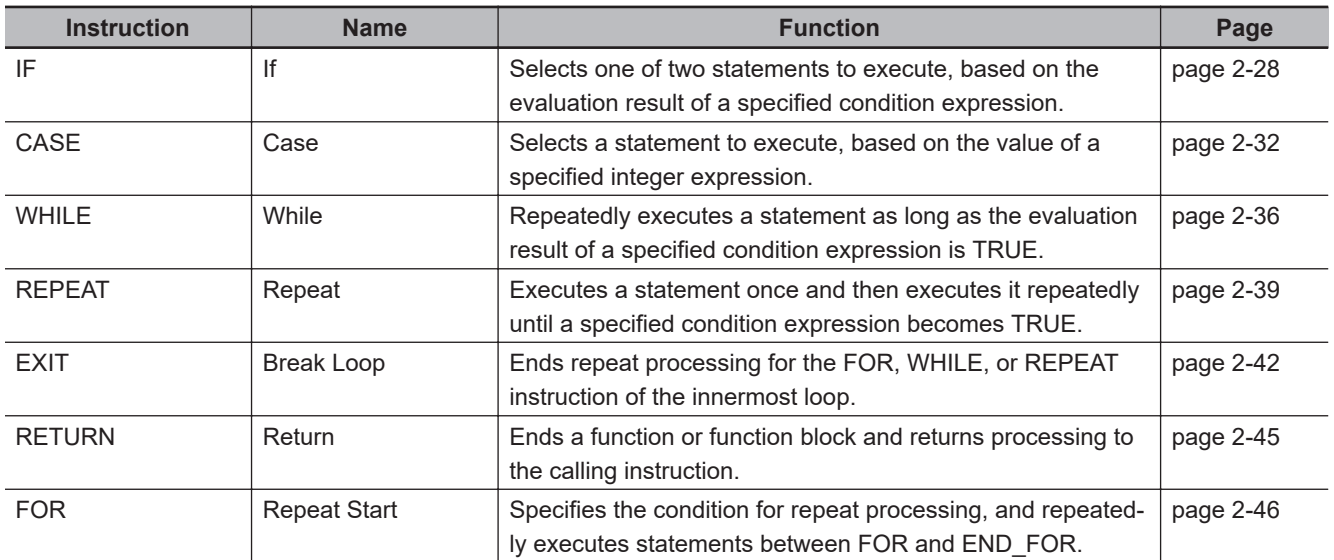

#### **Sequence Input Instructions**

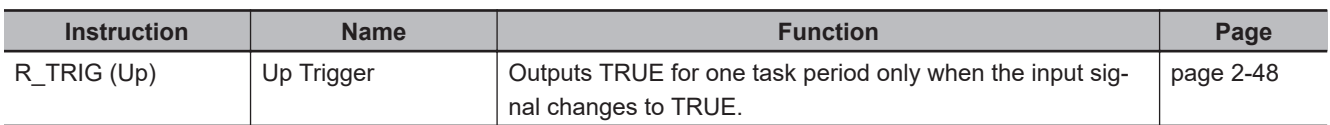

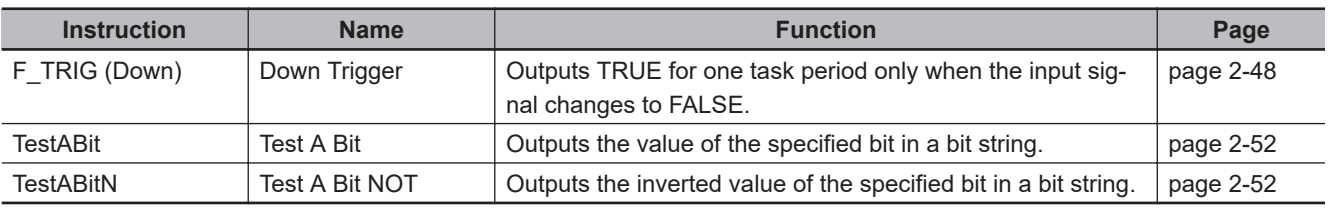

#### **Sequence Output Instructions**

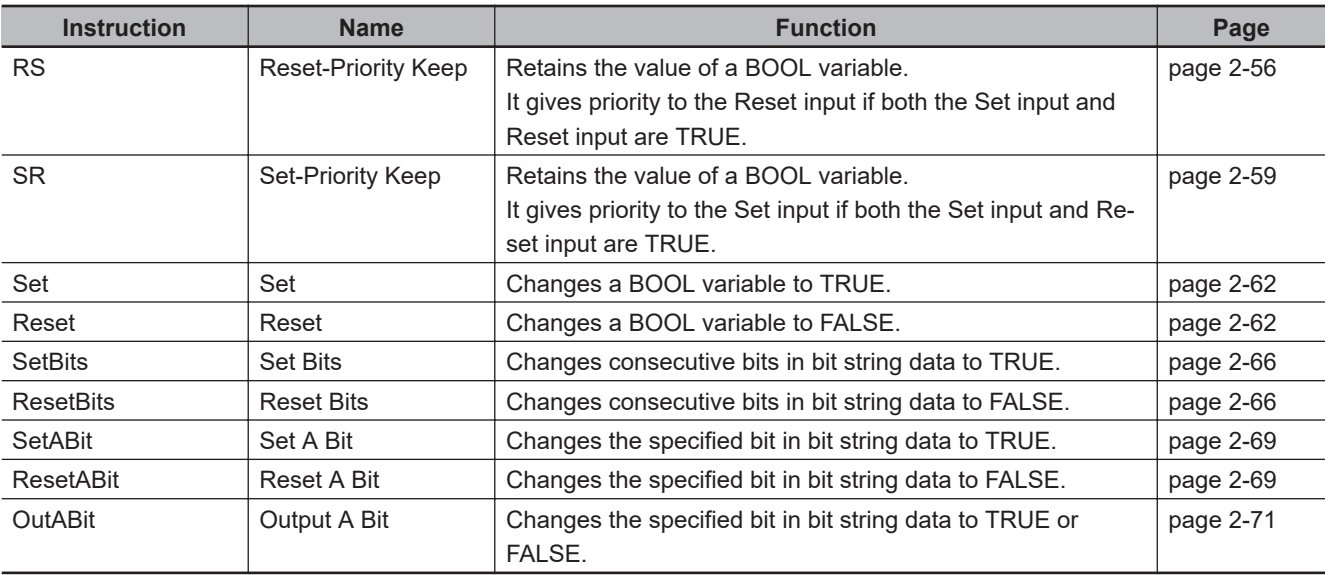

#### **Sequence Control Instructions**

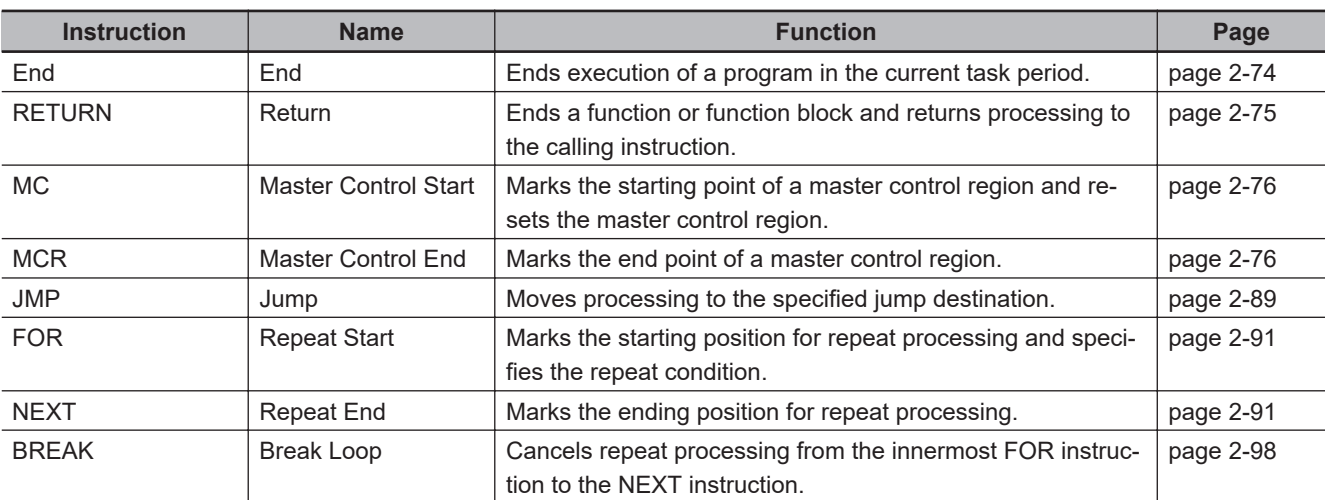

#### **Comparison Instructions**

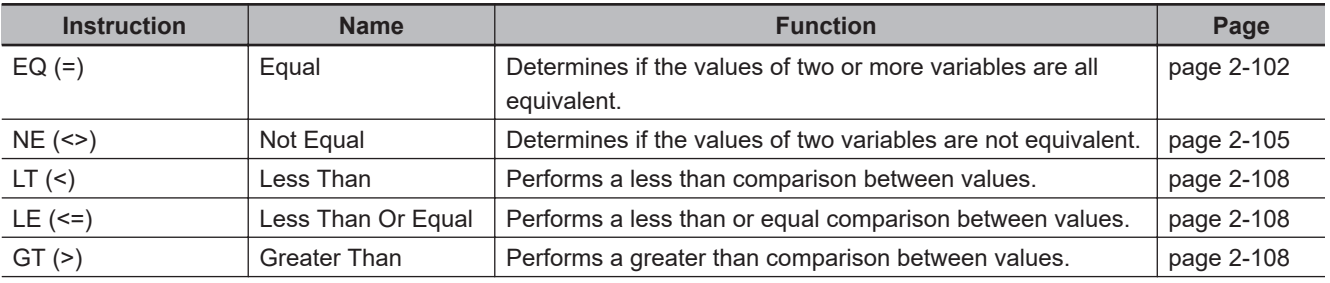

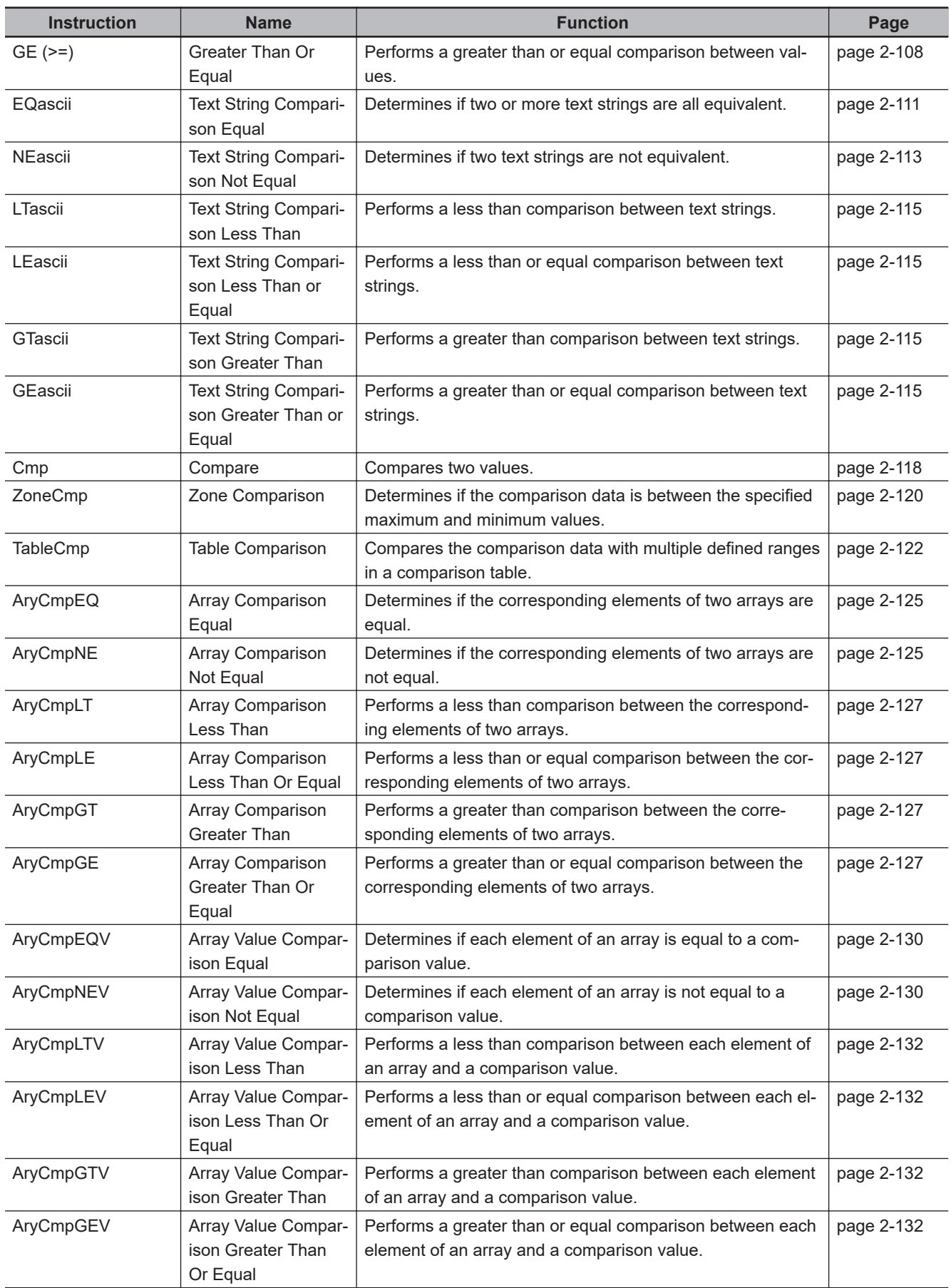

#### **Timer Instructions**

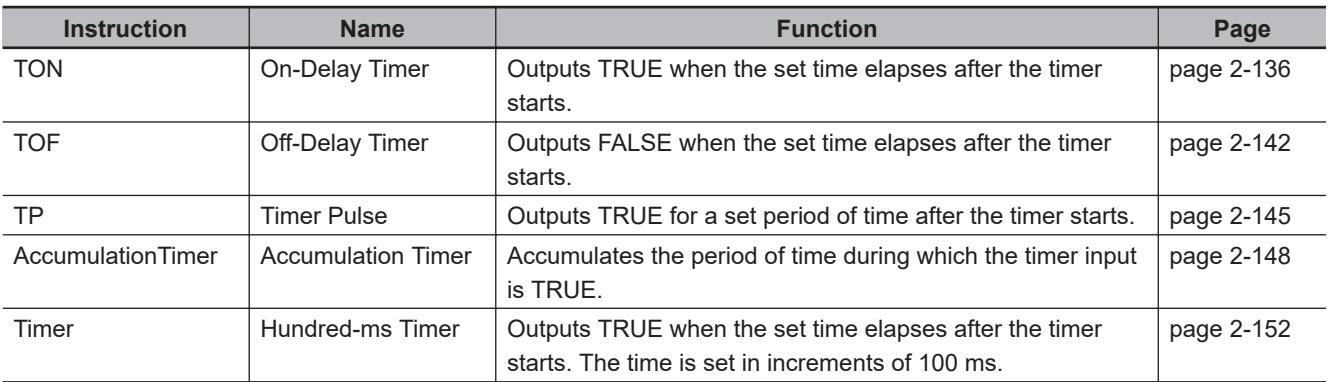

#### **Counter Instructions**

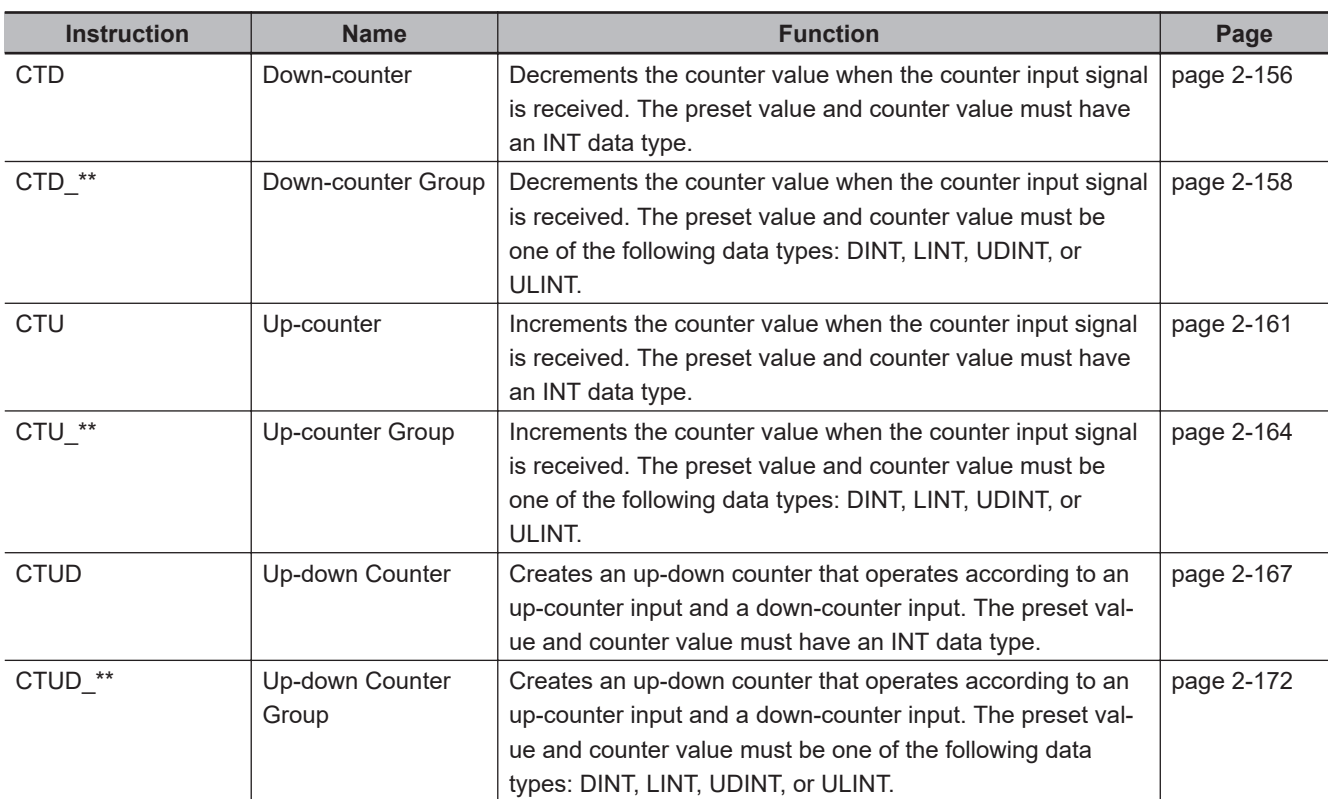

#### **Math Instructions**

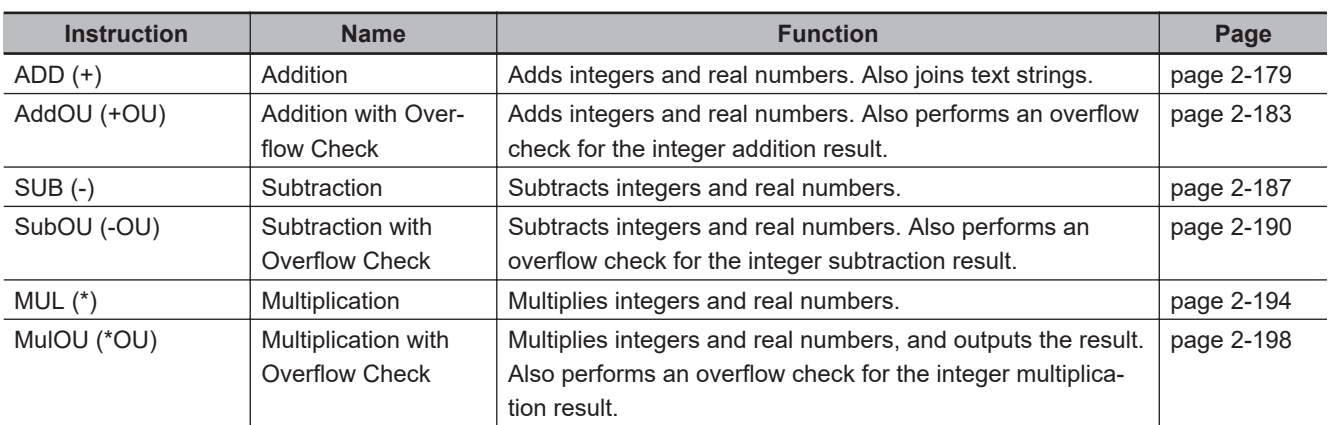

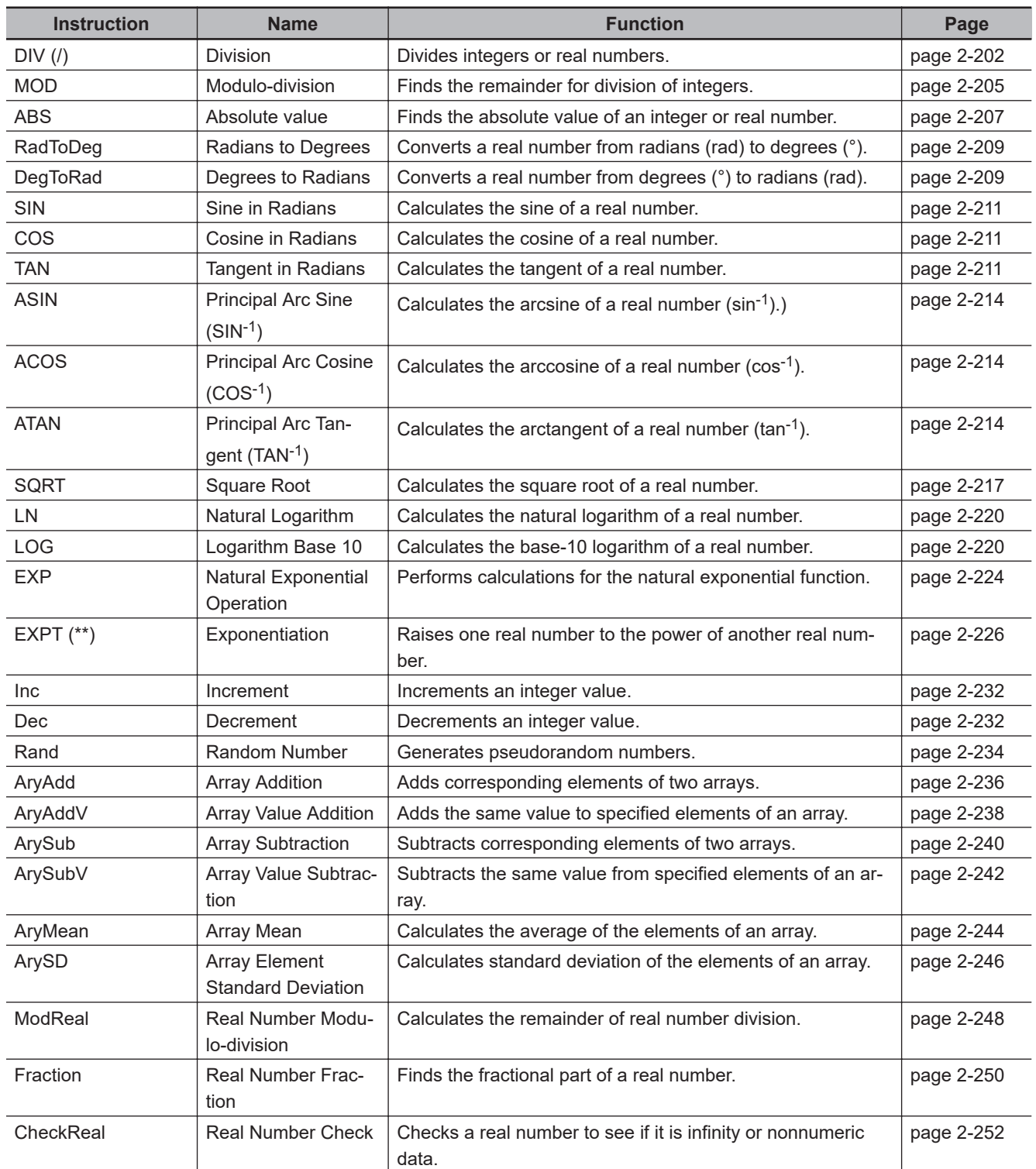

#### **BCD Conversion Instructions**

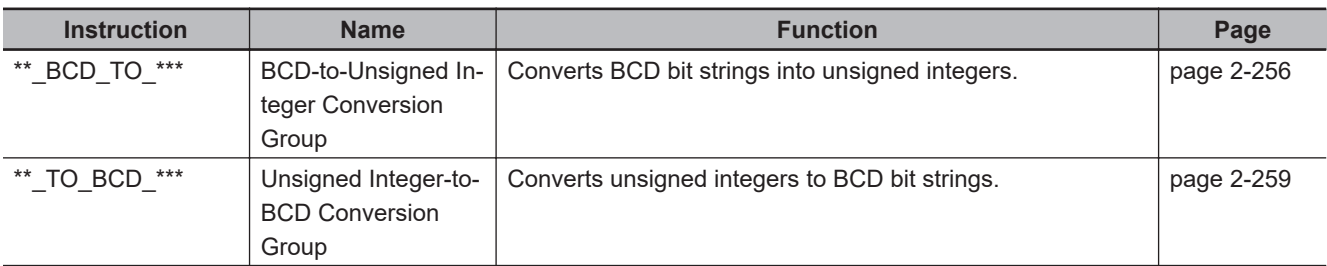

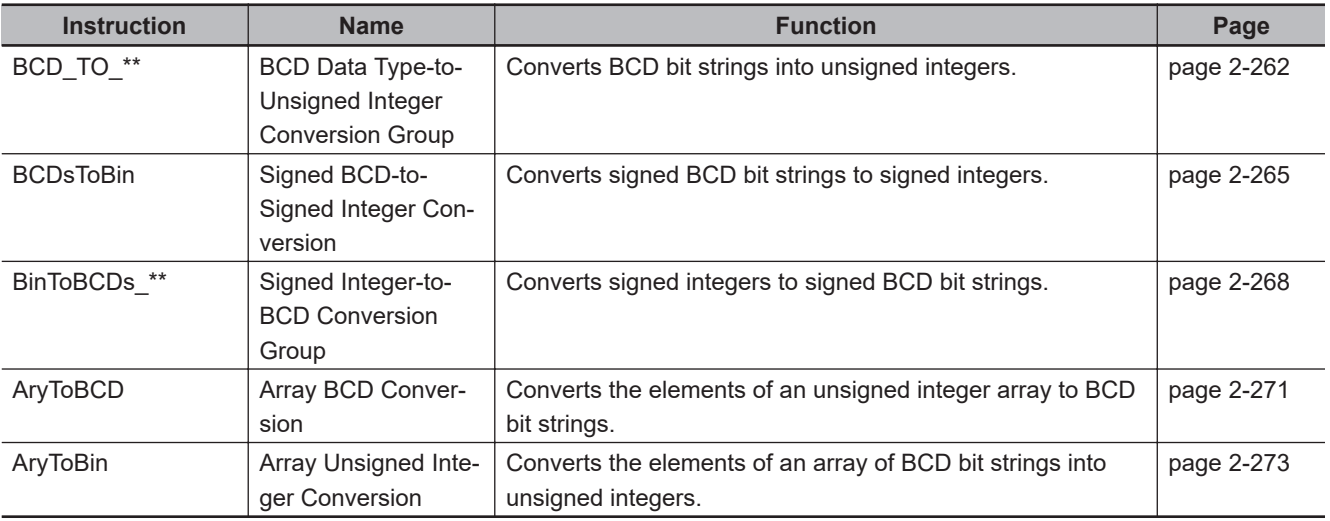

#### **Data Type Conversion Instructions**

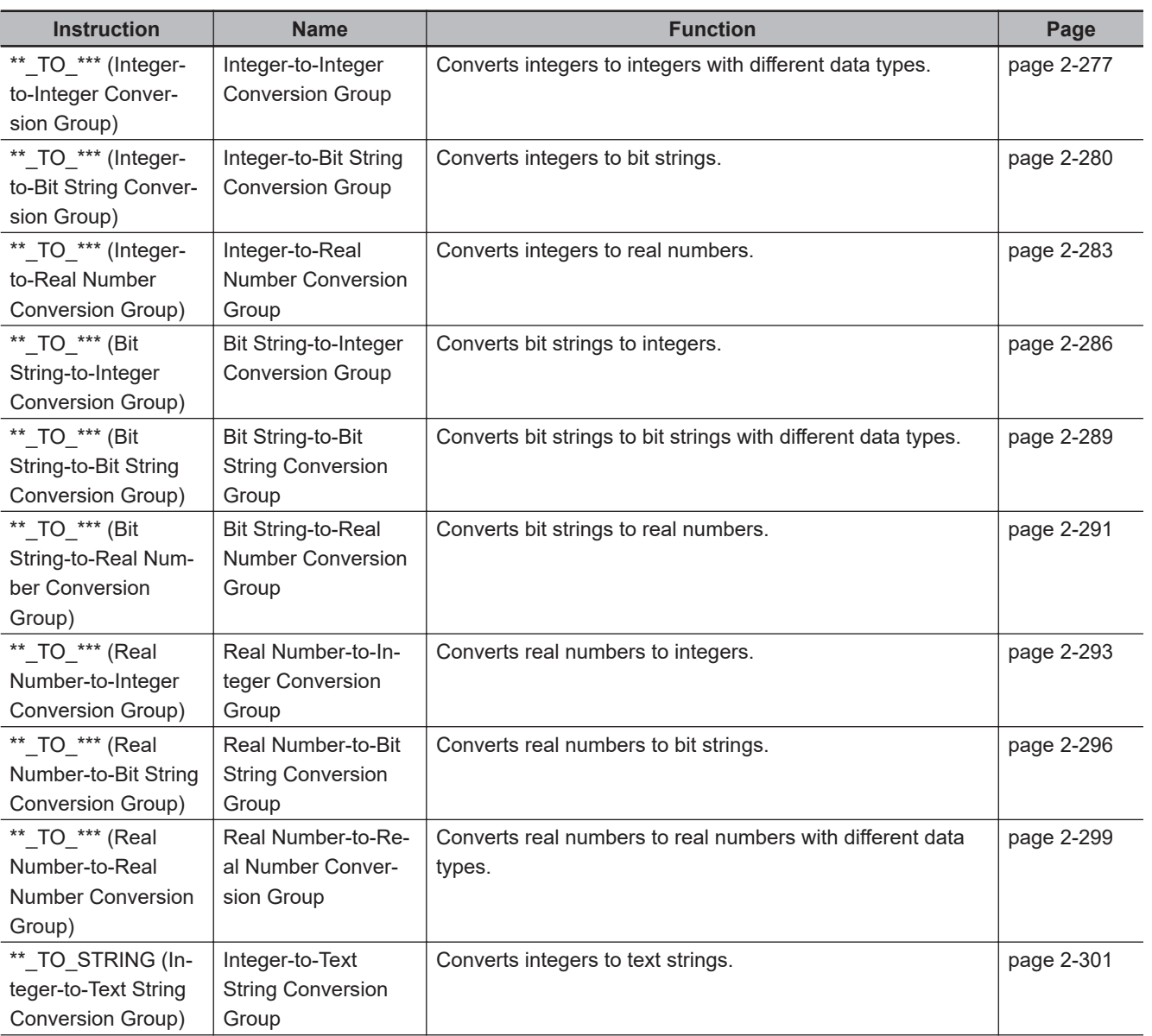

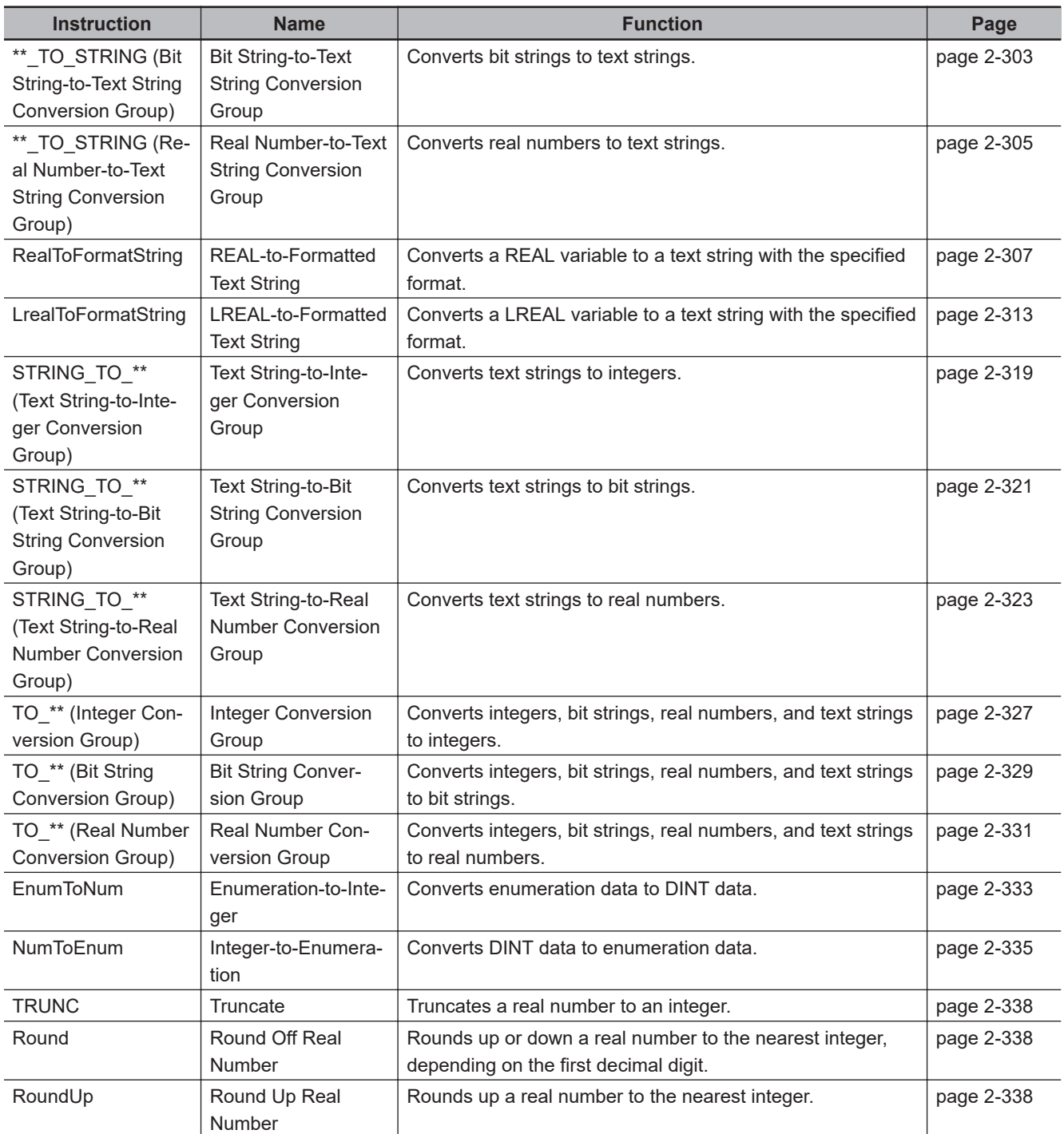

#### **Bit String Processing Instructions**

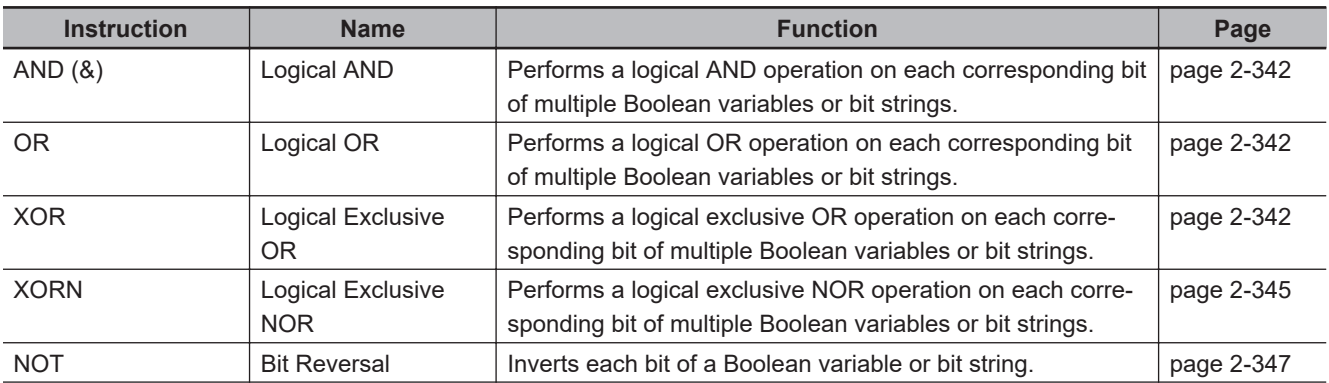

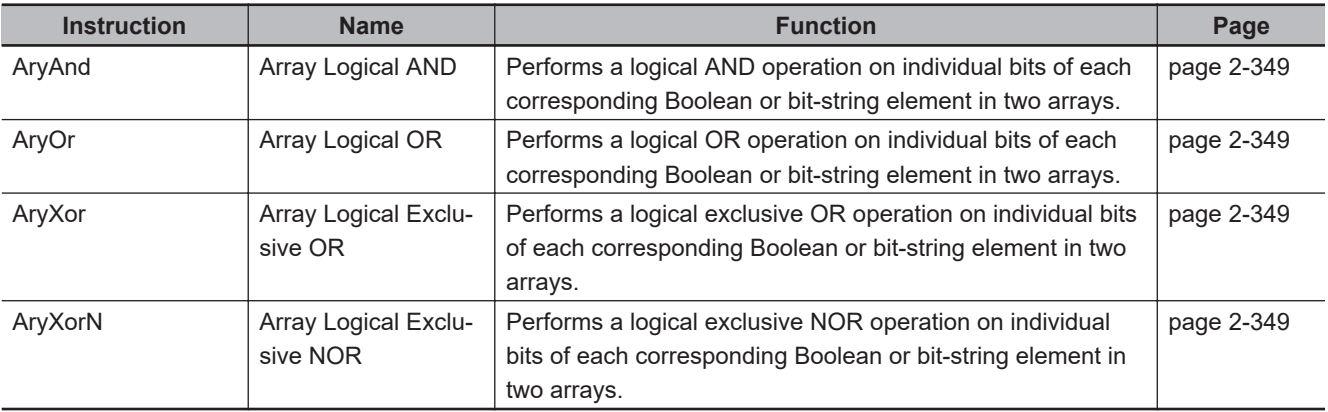

#### **Selection Instructions**

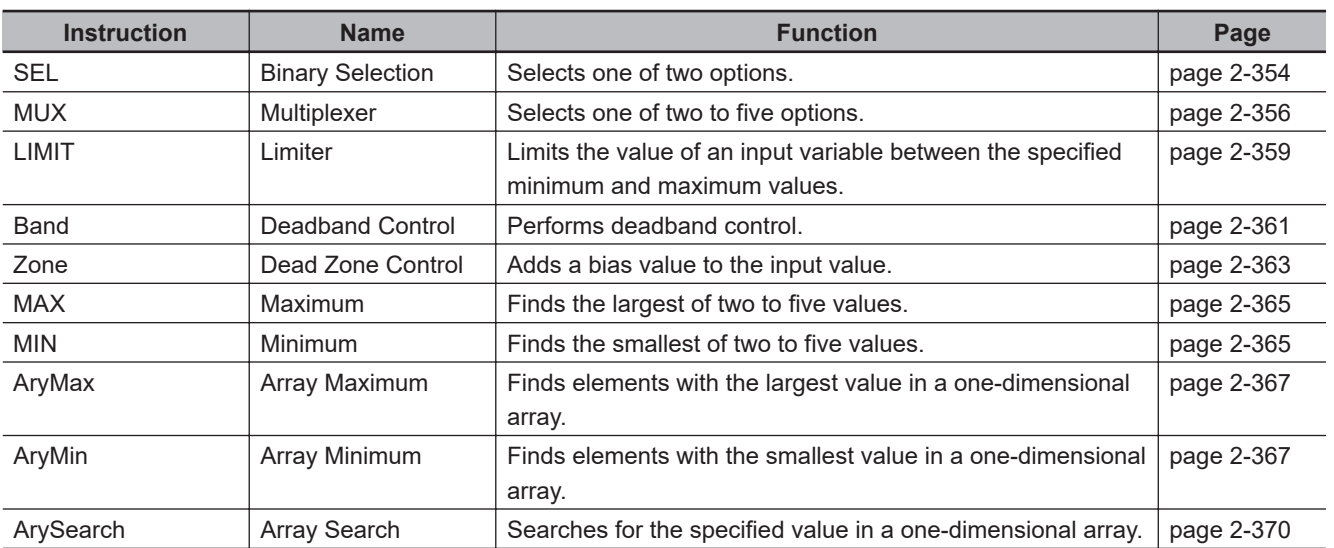

#### **Data Movement Instructions**

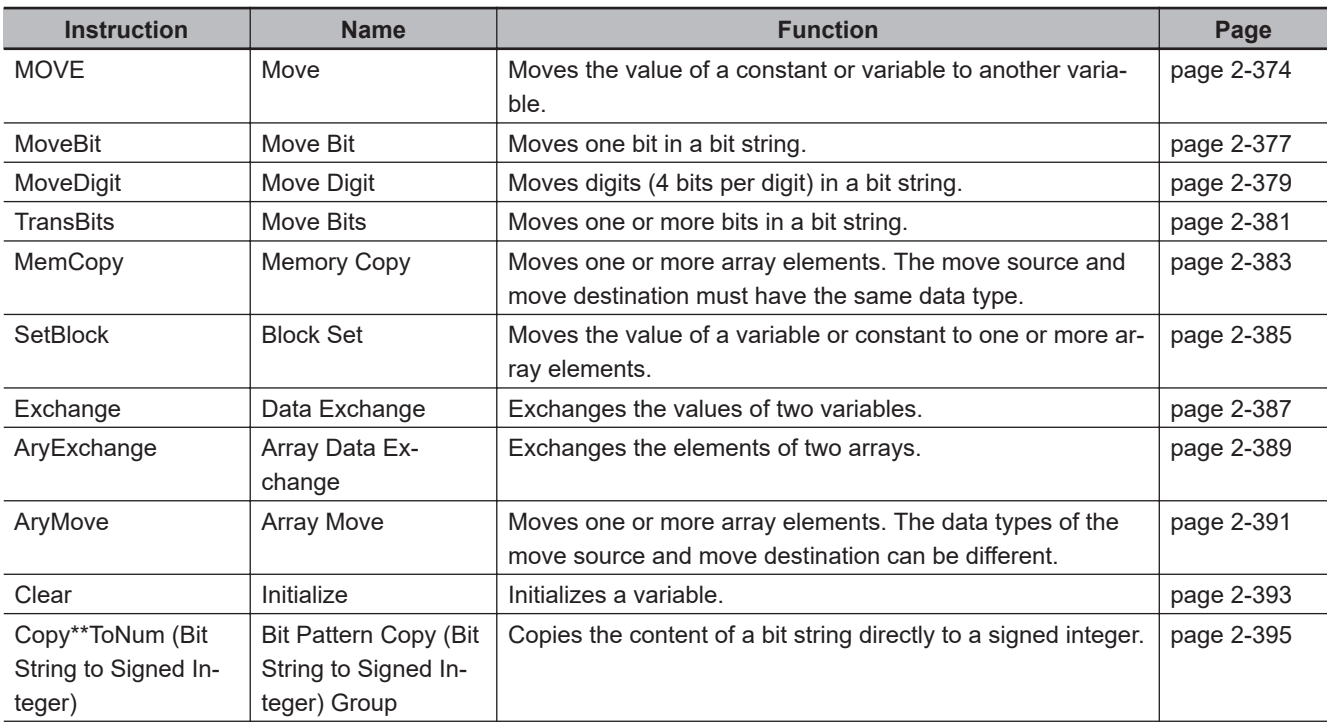

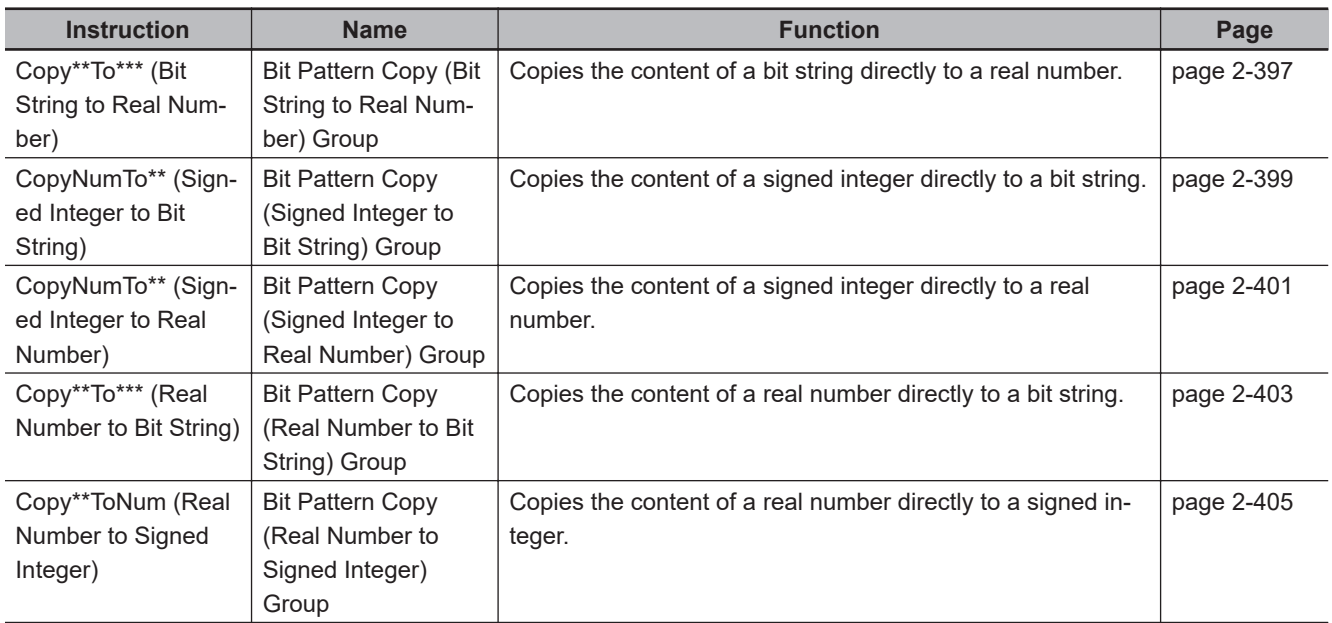

#### **Shift Instructions**

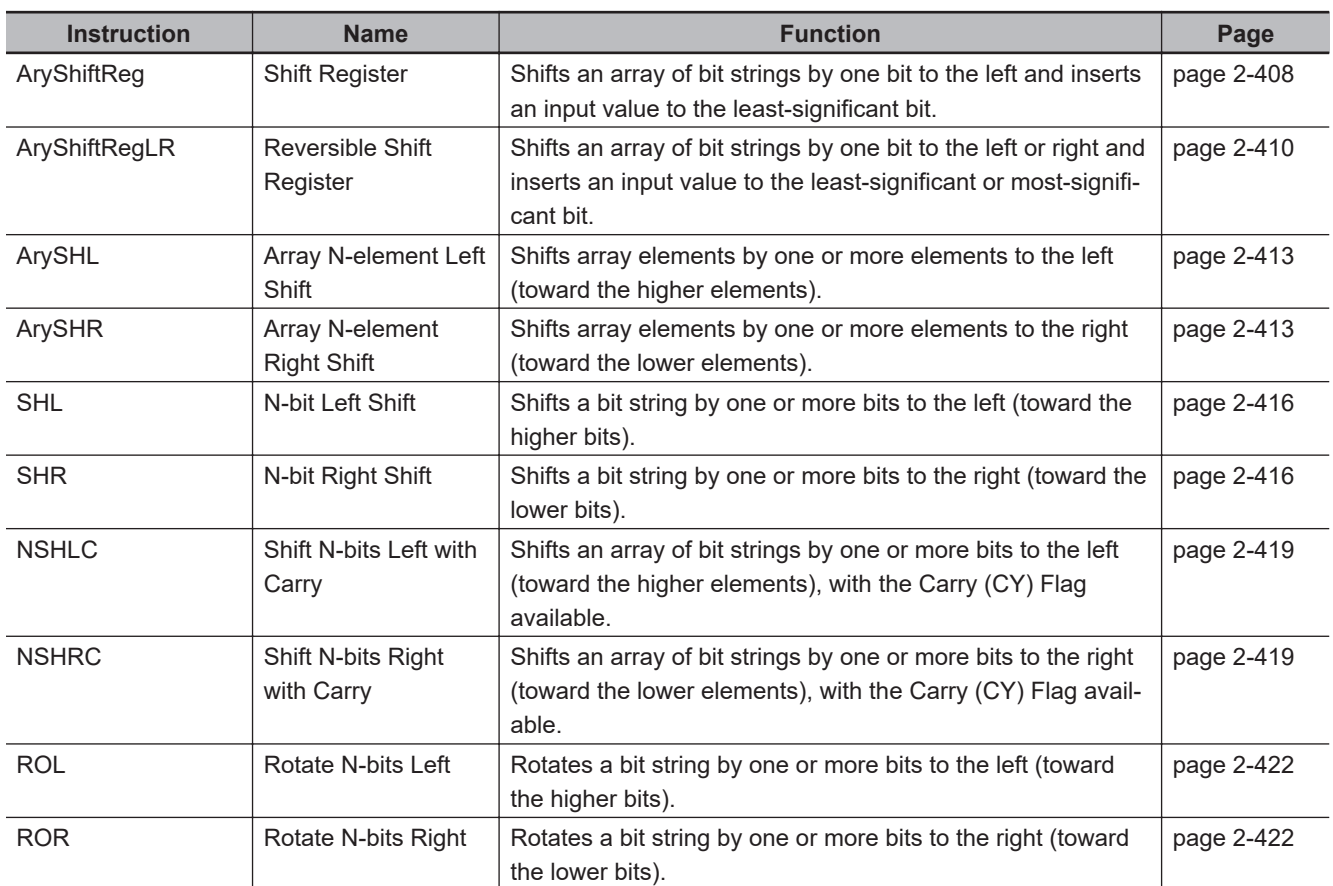

#### **Conversion Instructions**

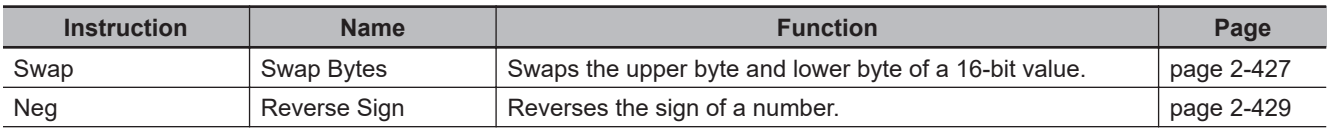

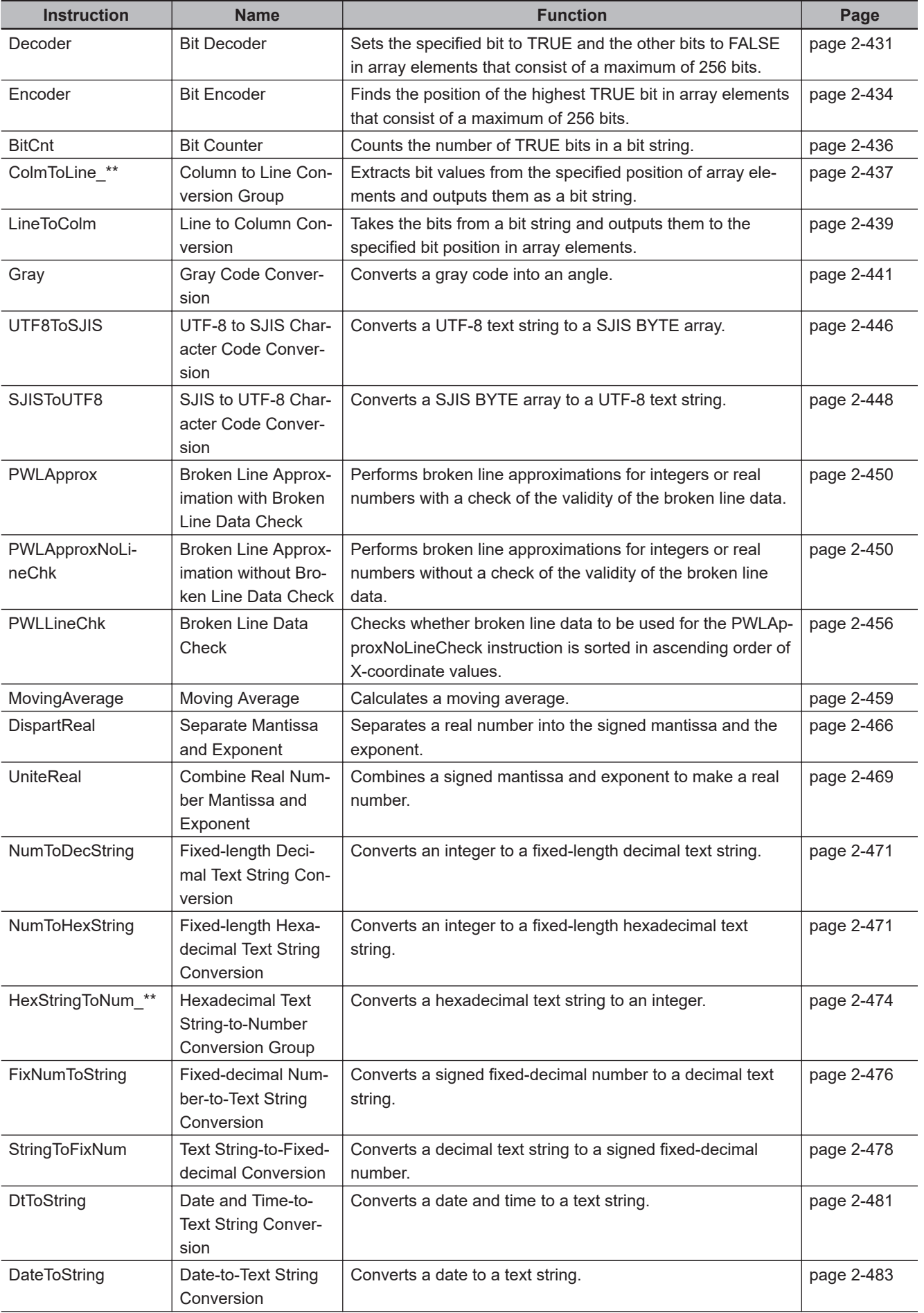

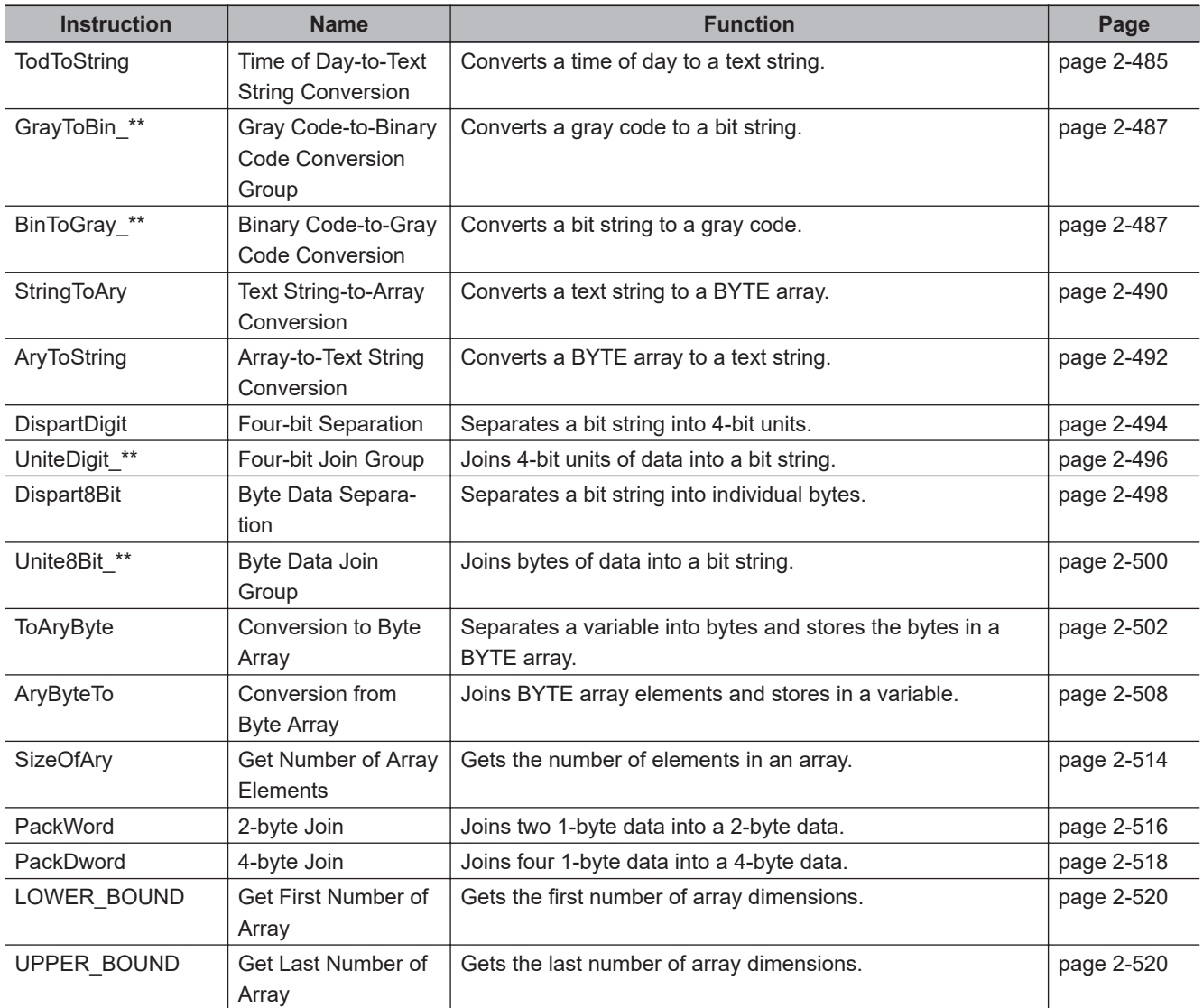

#### **Stack and Table Instructions**

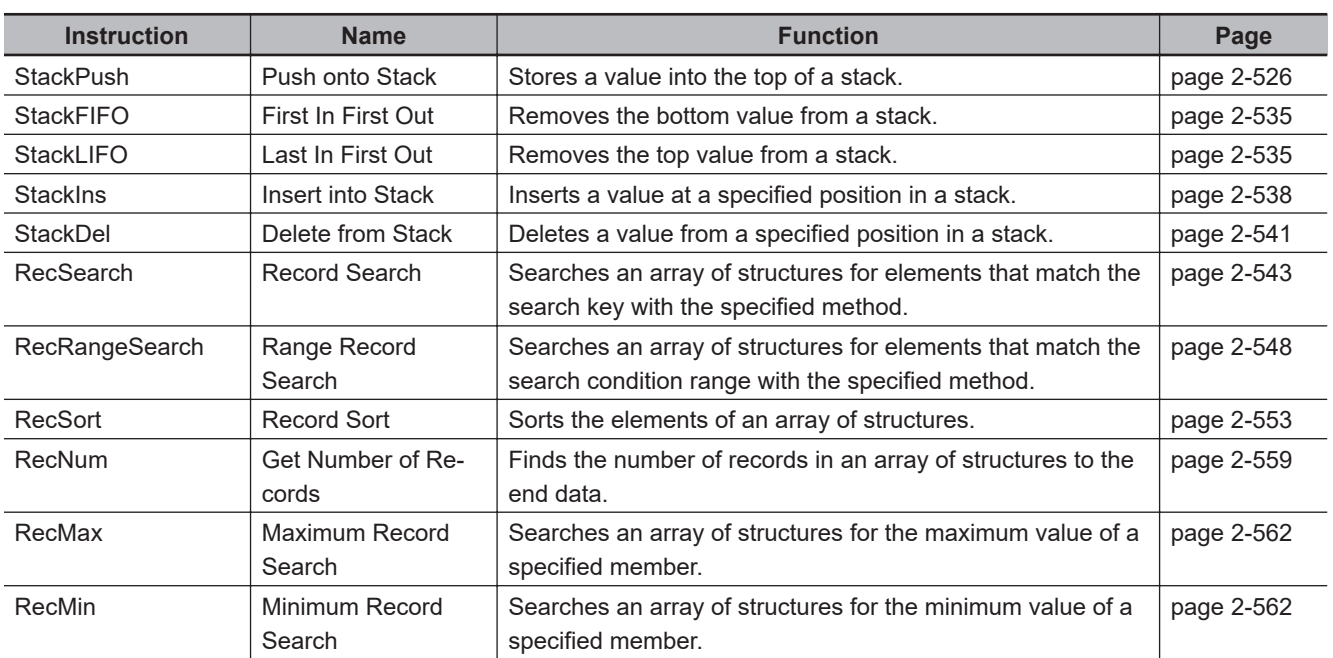

#### **FCS Instructions**

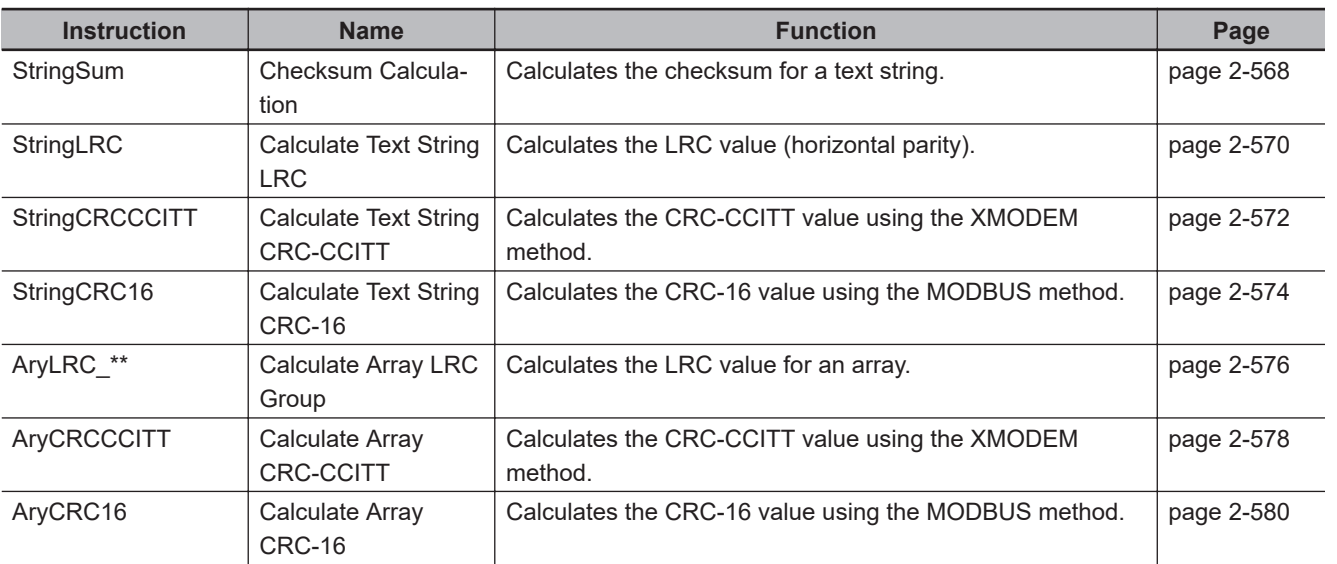

#### **Text String Instructions**

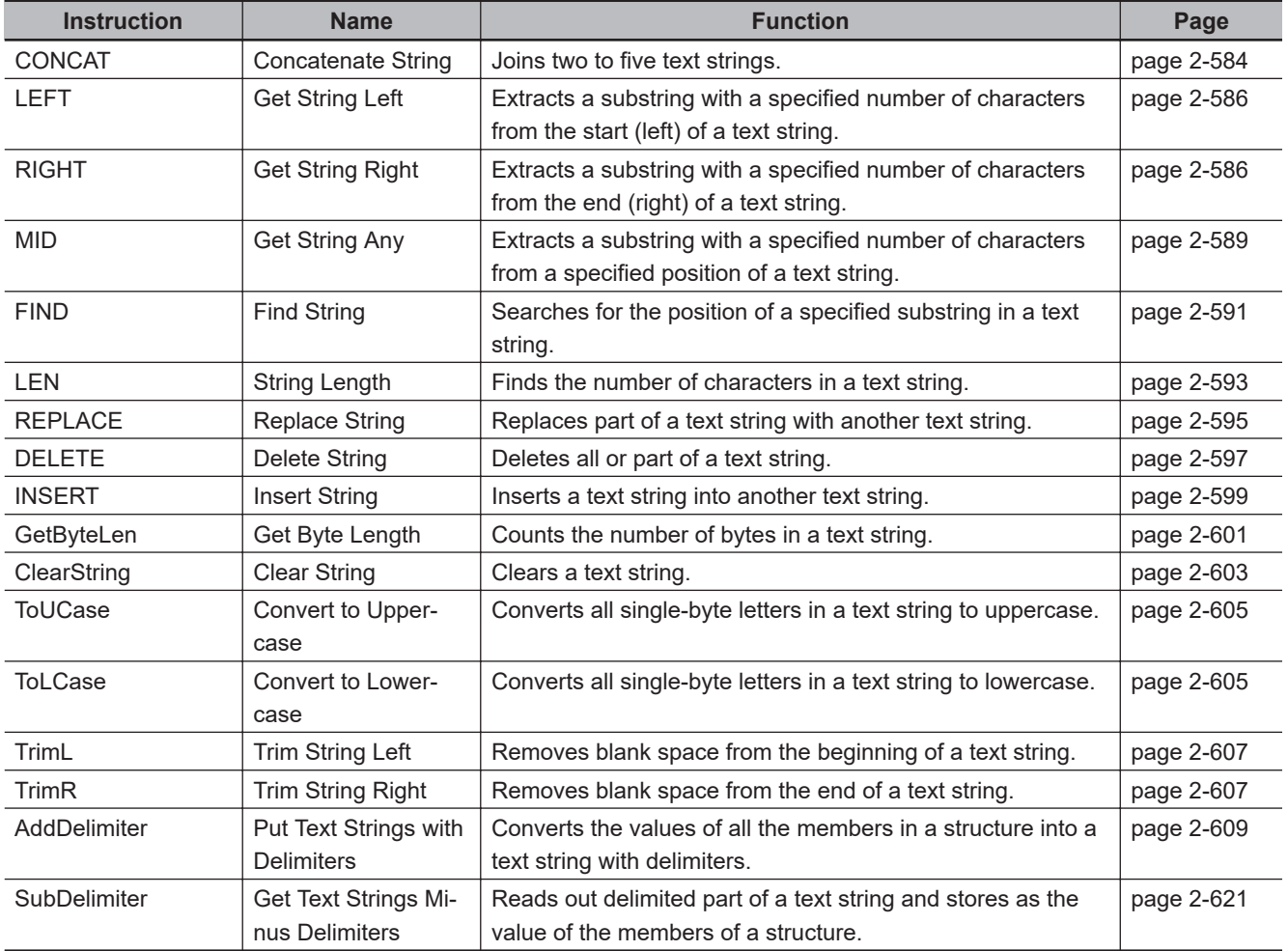

Instruction Set  **Instruction Set**

#### **Time and Time of Day Instructions**

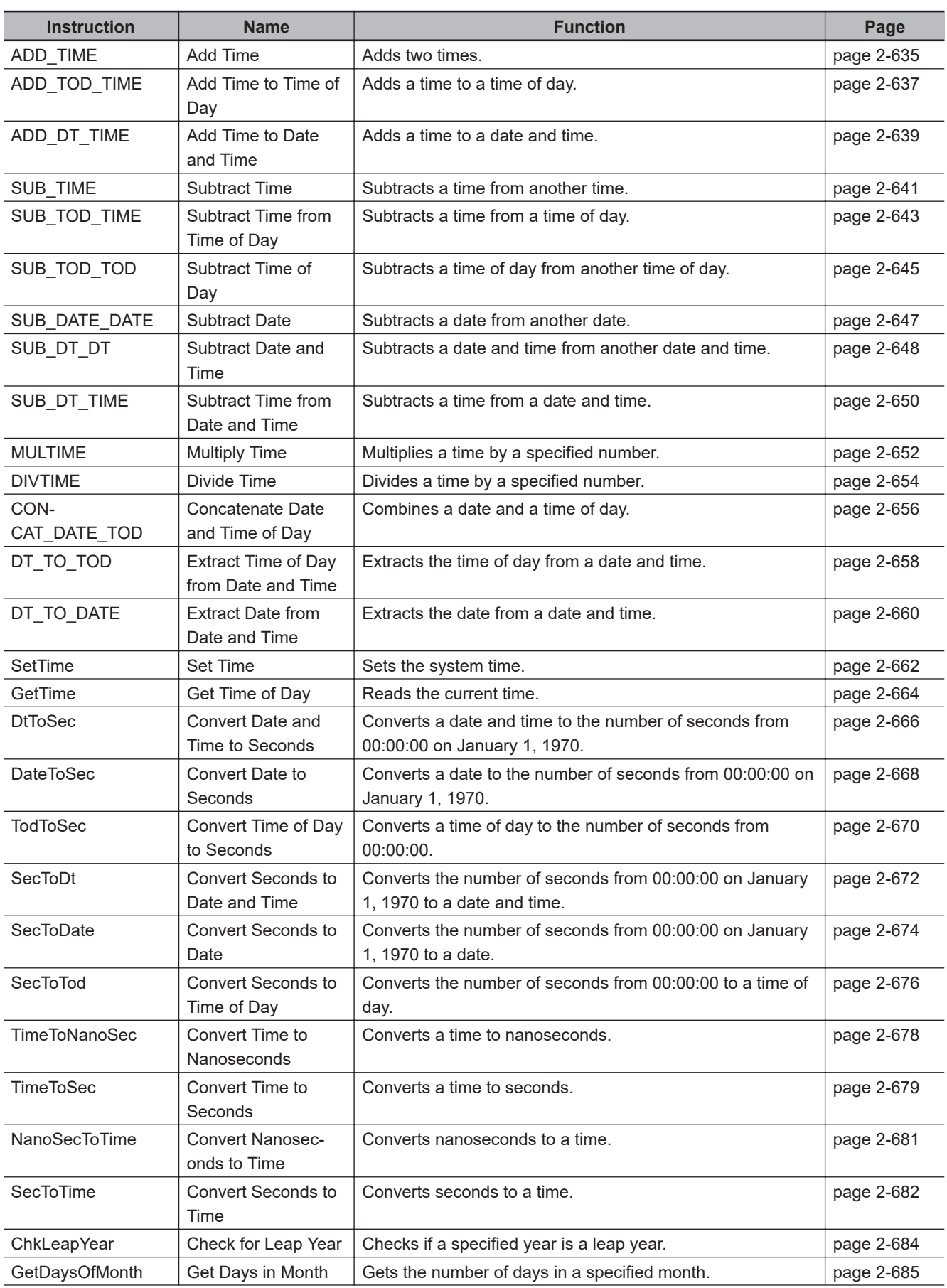

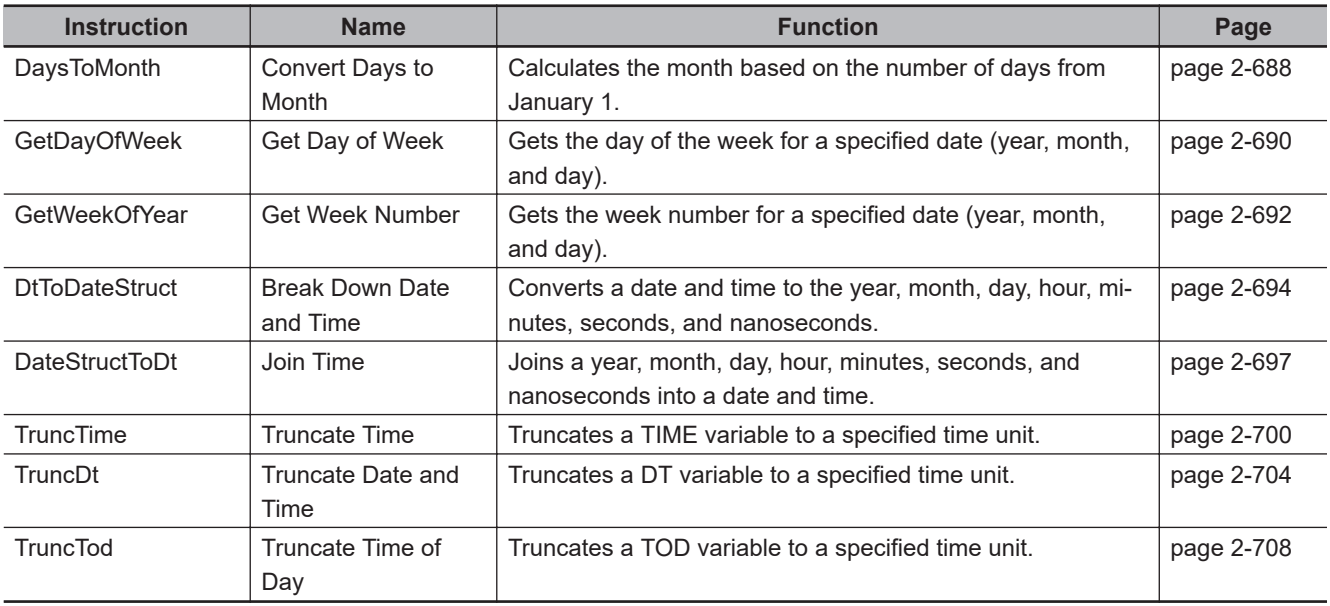

#### **Analog Control Instructions**

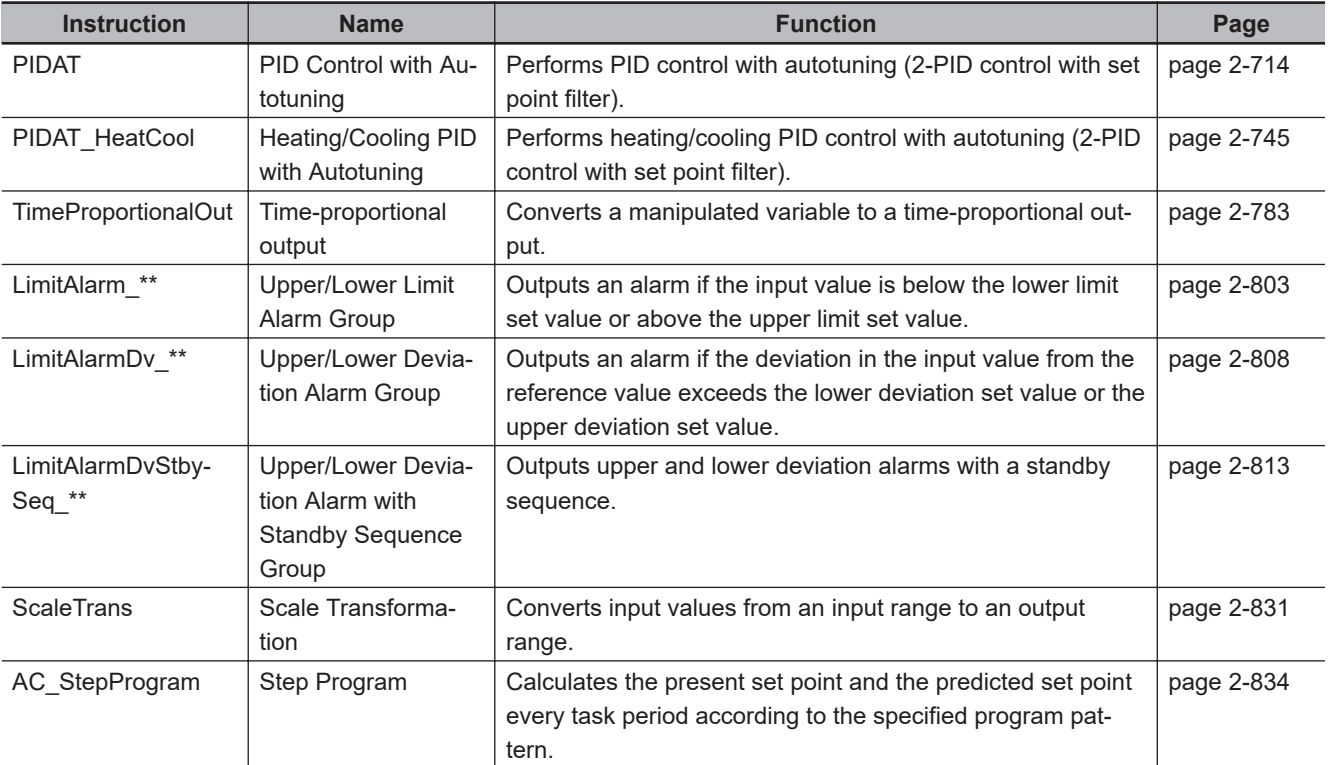

#### **System Control Instructions**

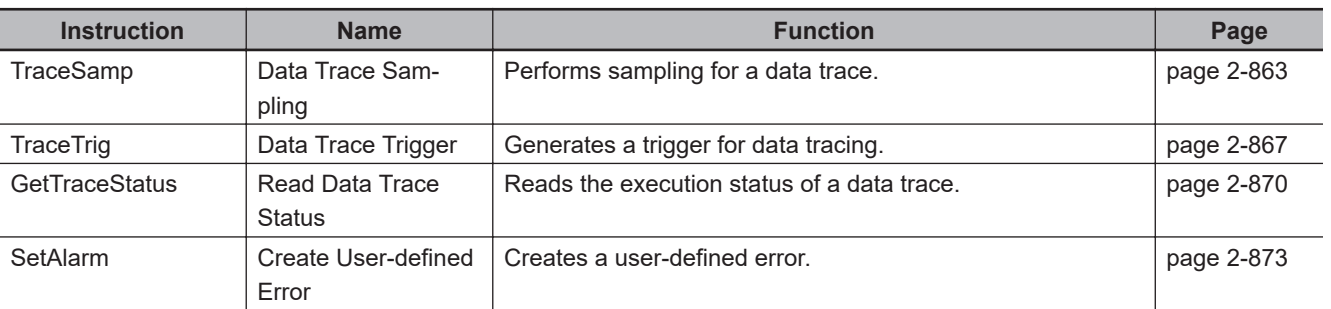

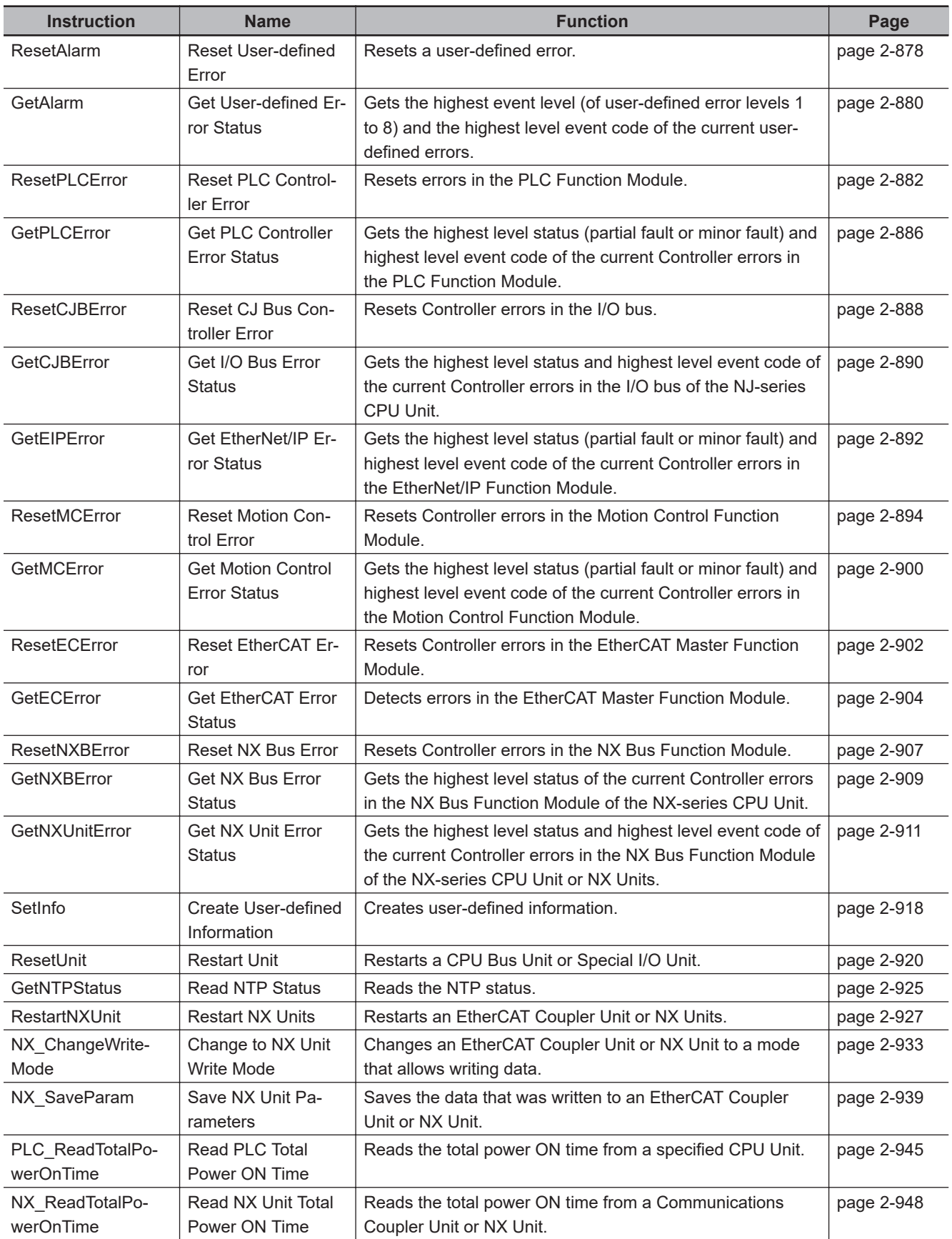

#### **Program Control Instructions**

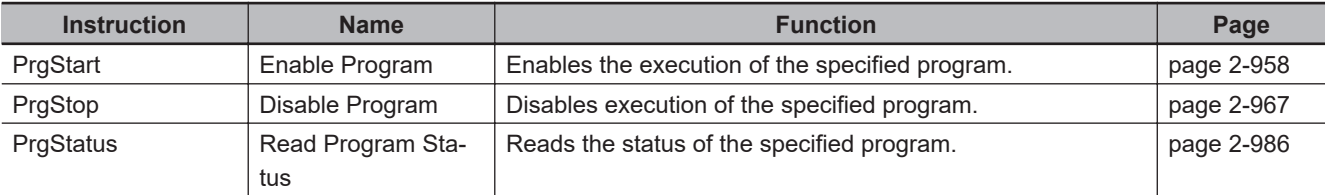

#### **EtherCAT Communications Instructions**

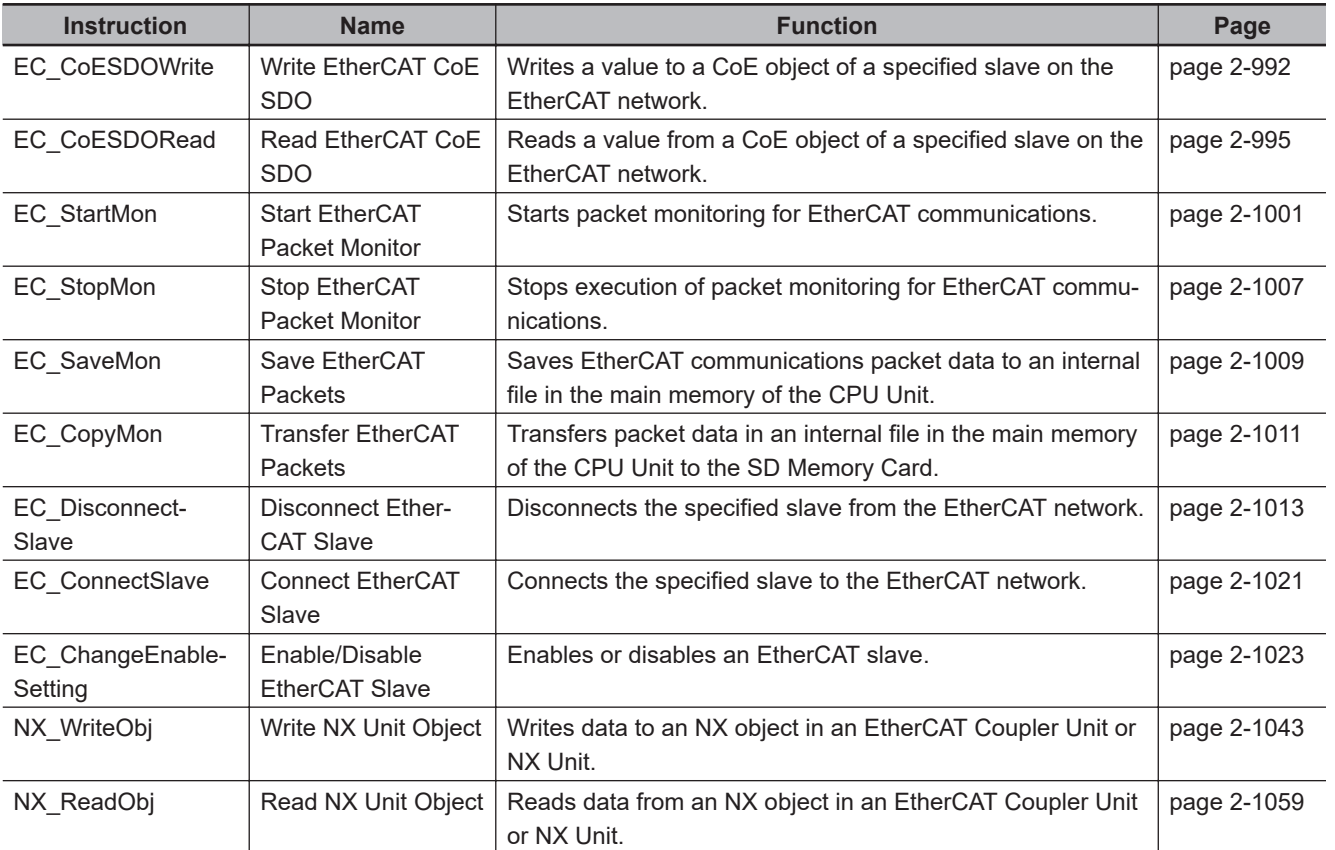

#### **IO-Link Communications Instructions**

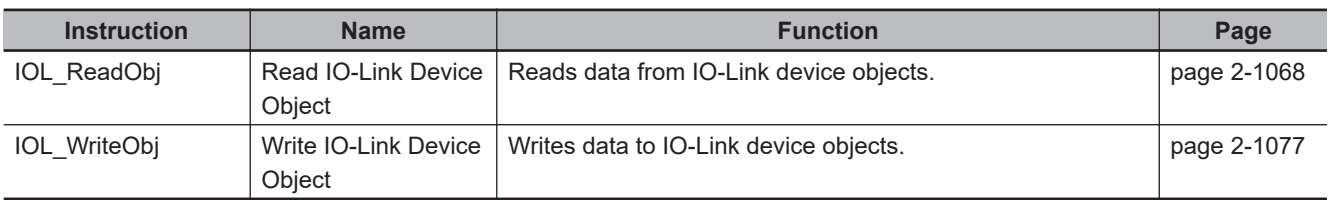

#### **EtherNet/IP Communications Instructions**

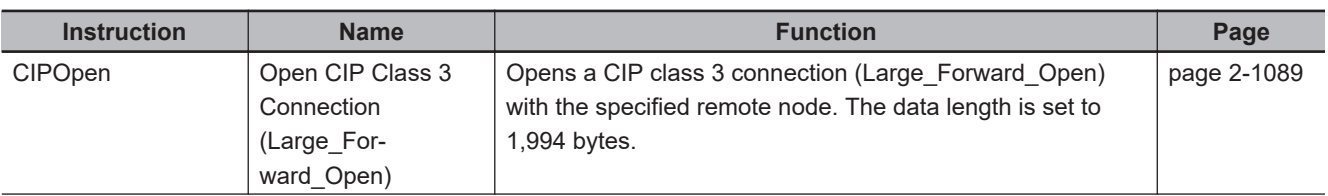

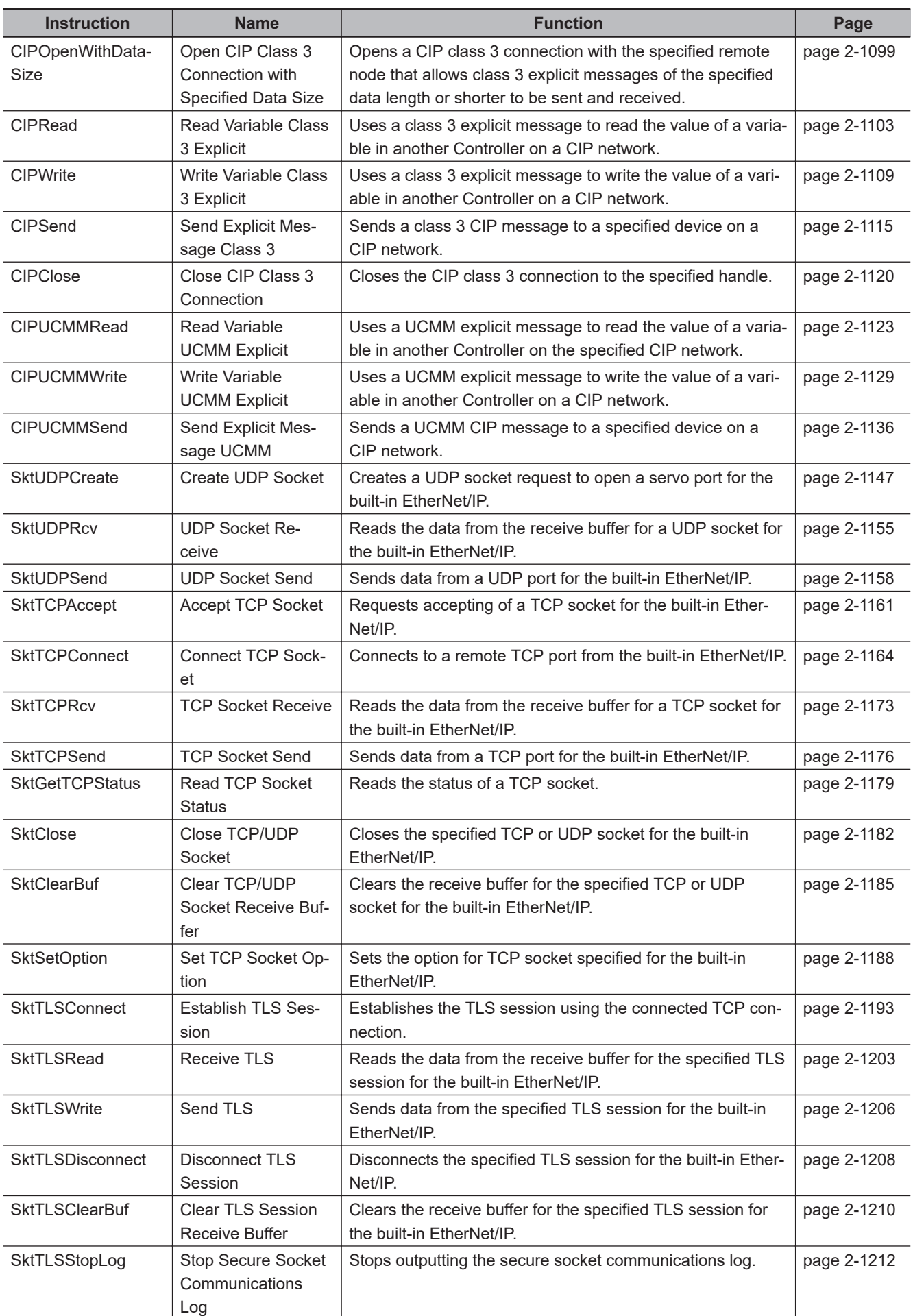

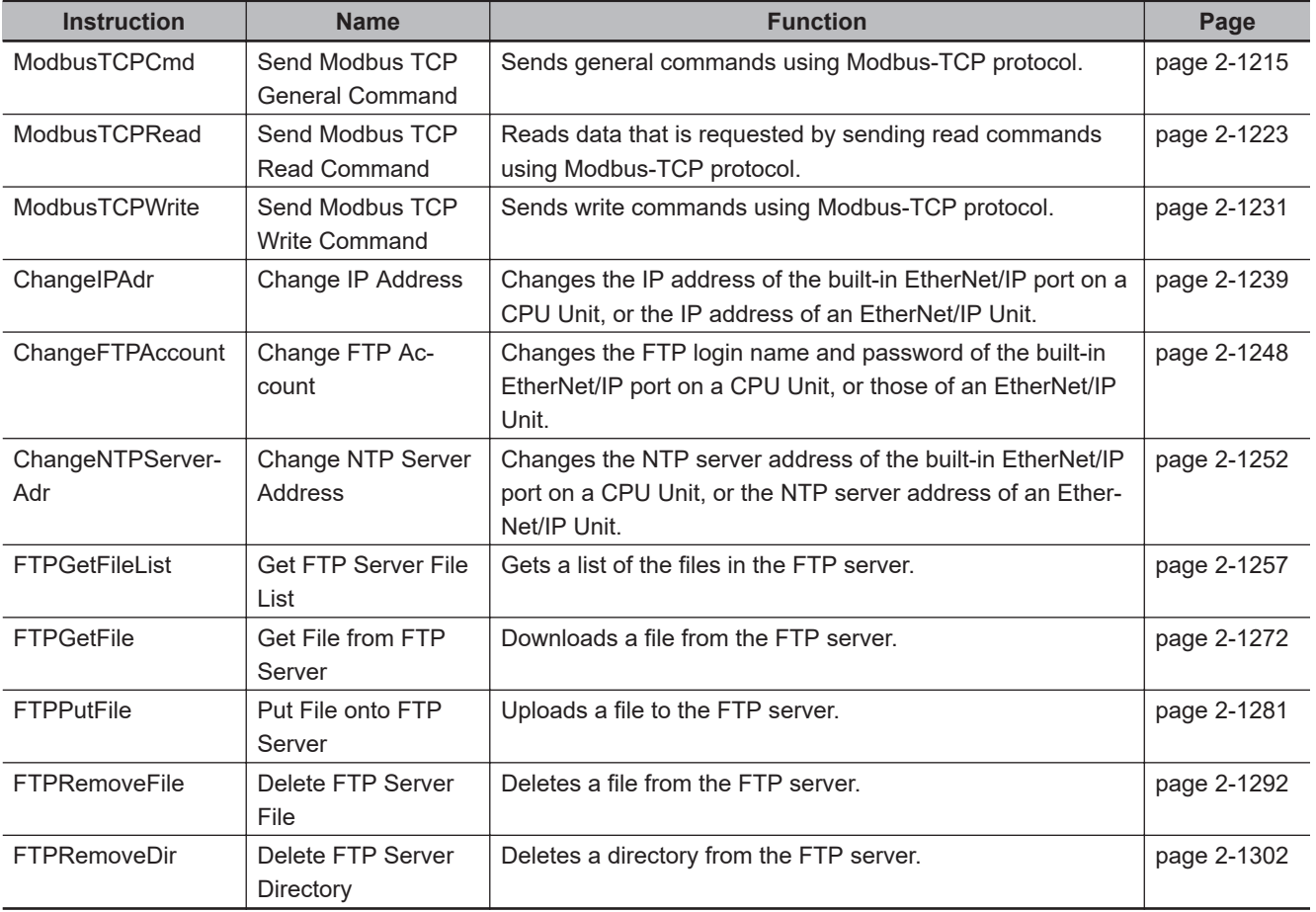

#### **Serial Communications Instructions**

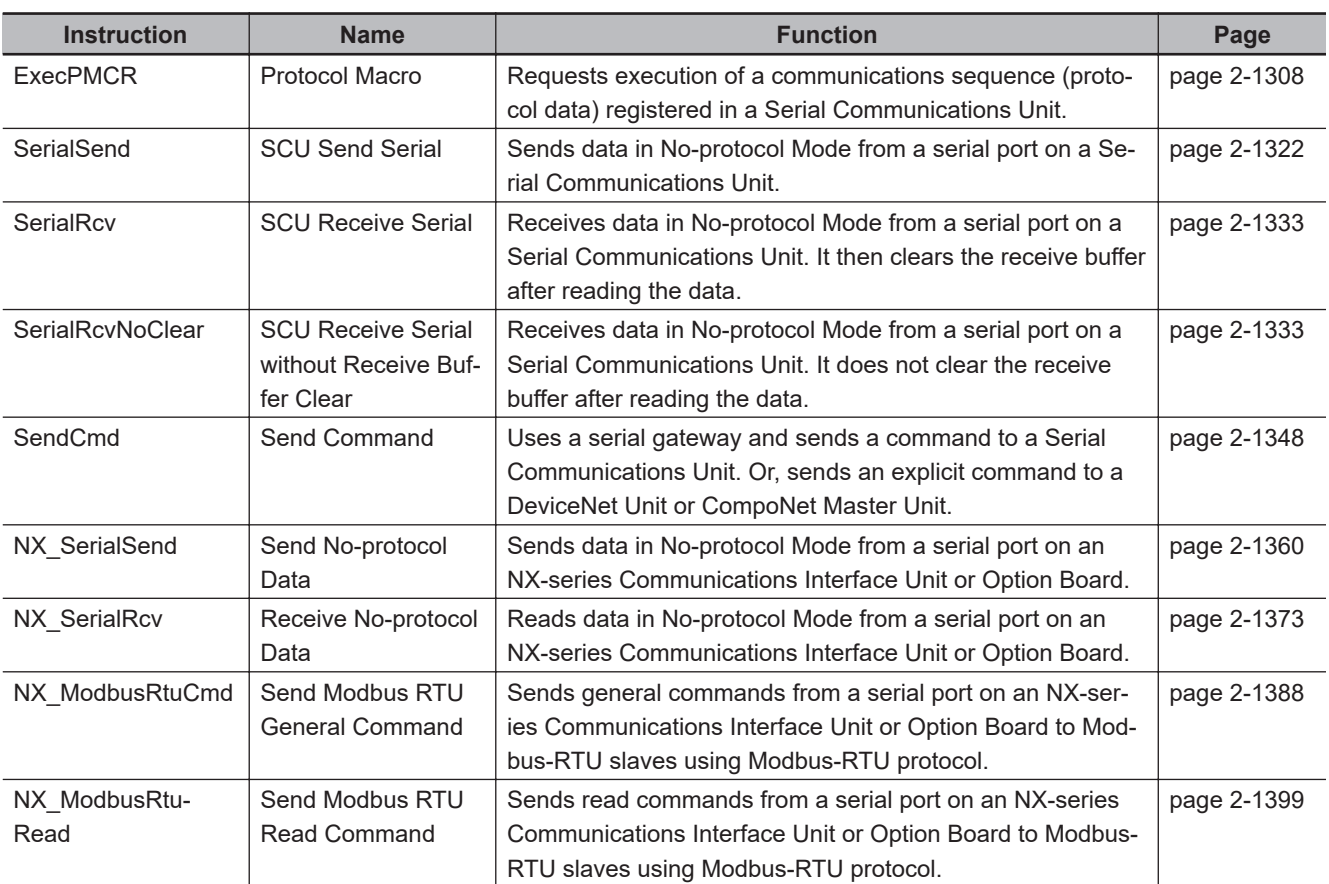

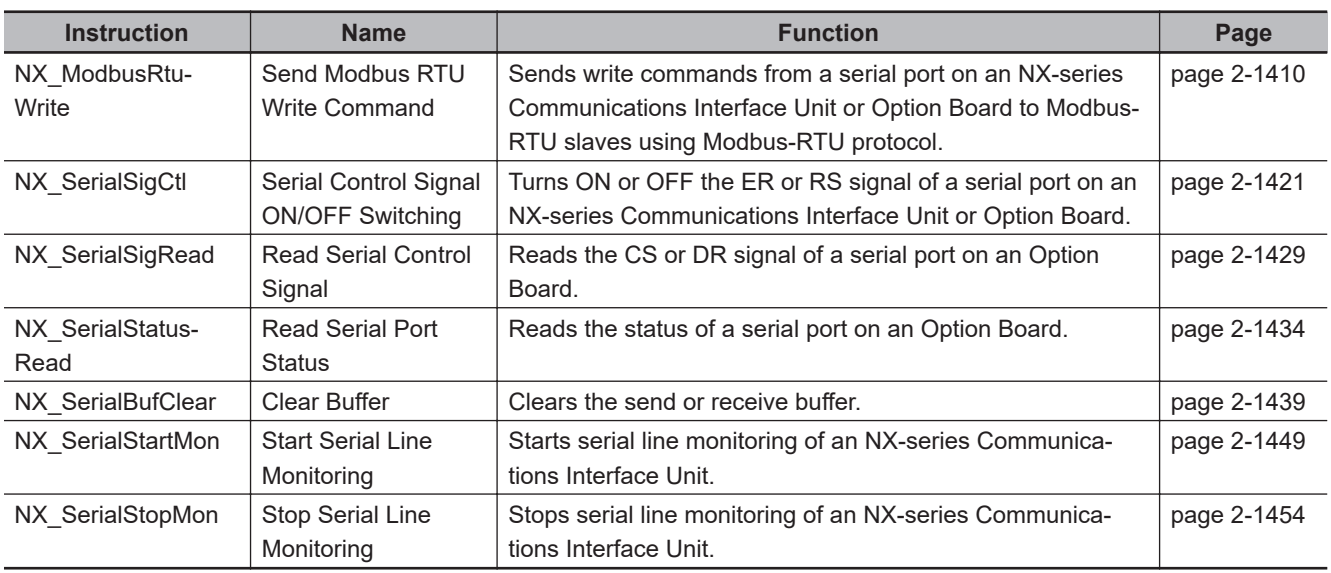

#### **SD Memory Card Instructions**

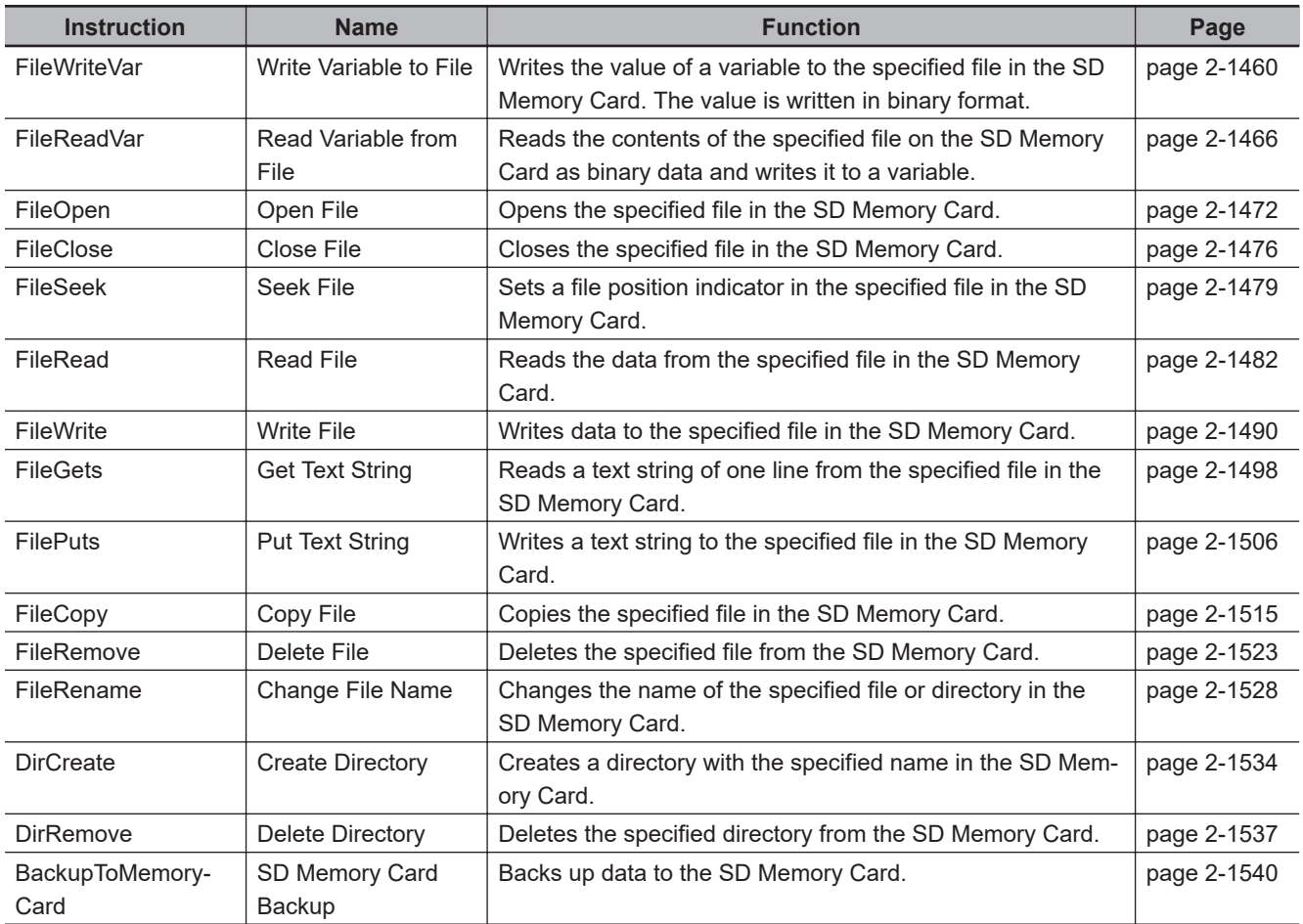

#### **Time Stamp Instructions**

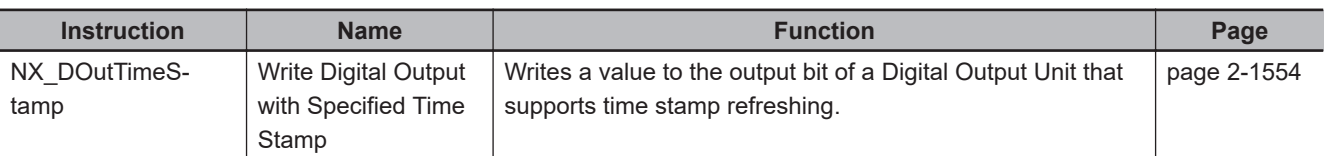

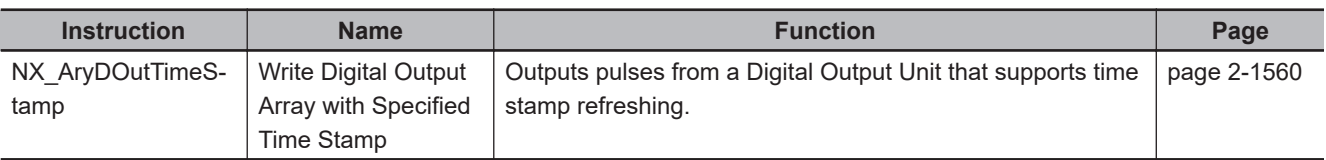

#### **Other Instructions**

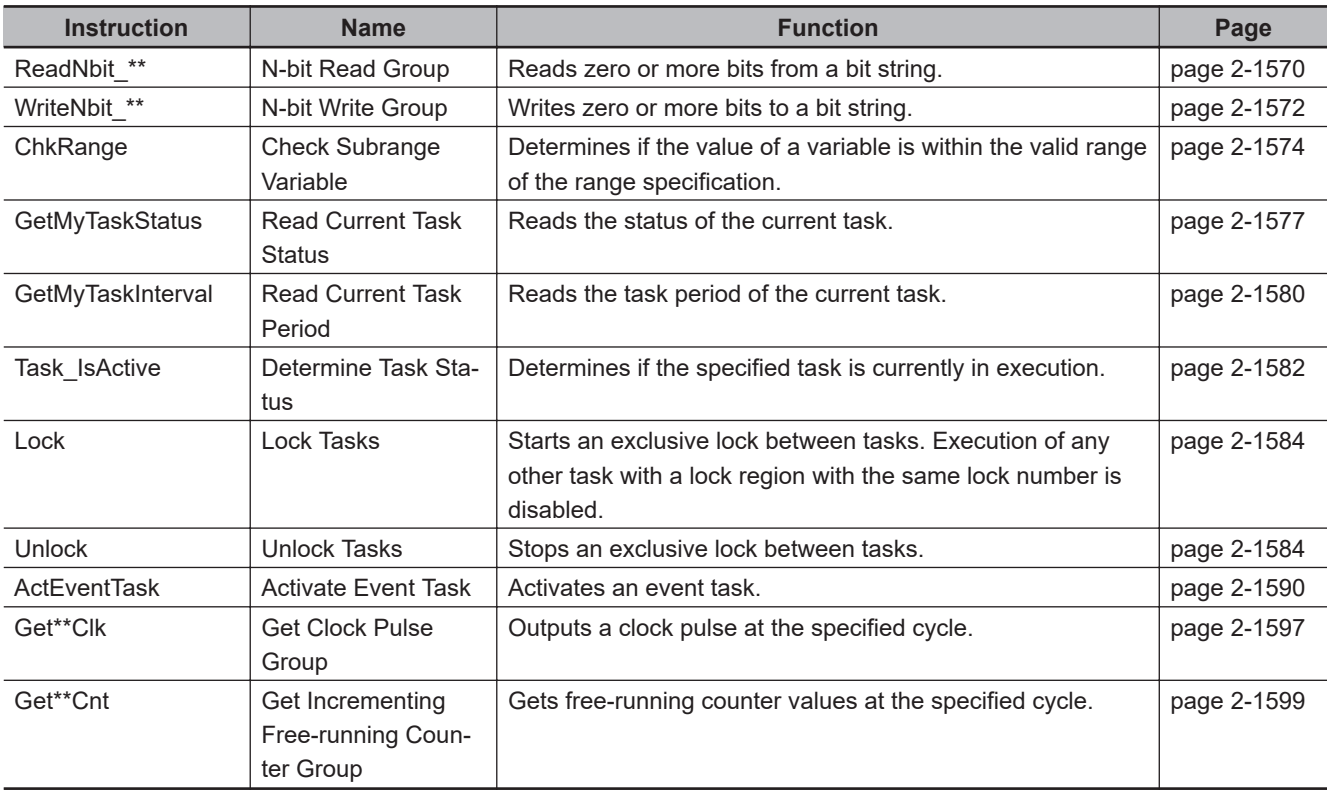

# 2

**Instruction Descriptions** 

This section describes the specifications of the instructions that you can use with NJ/NX-series CPU Unit.

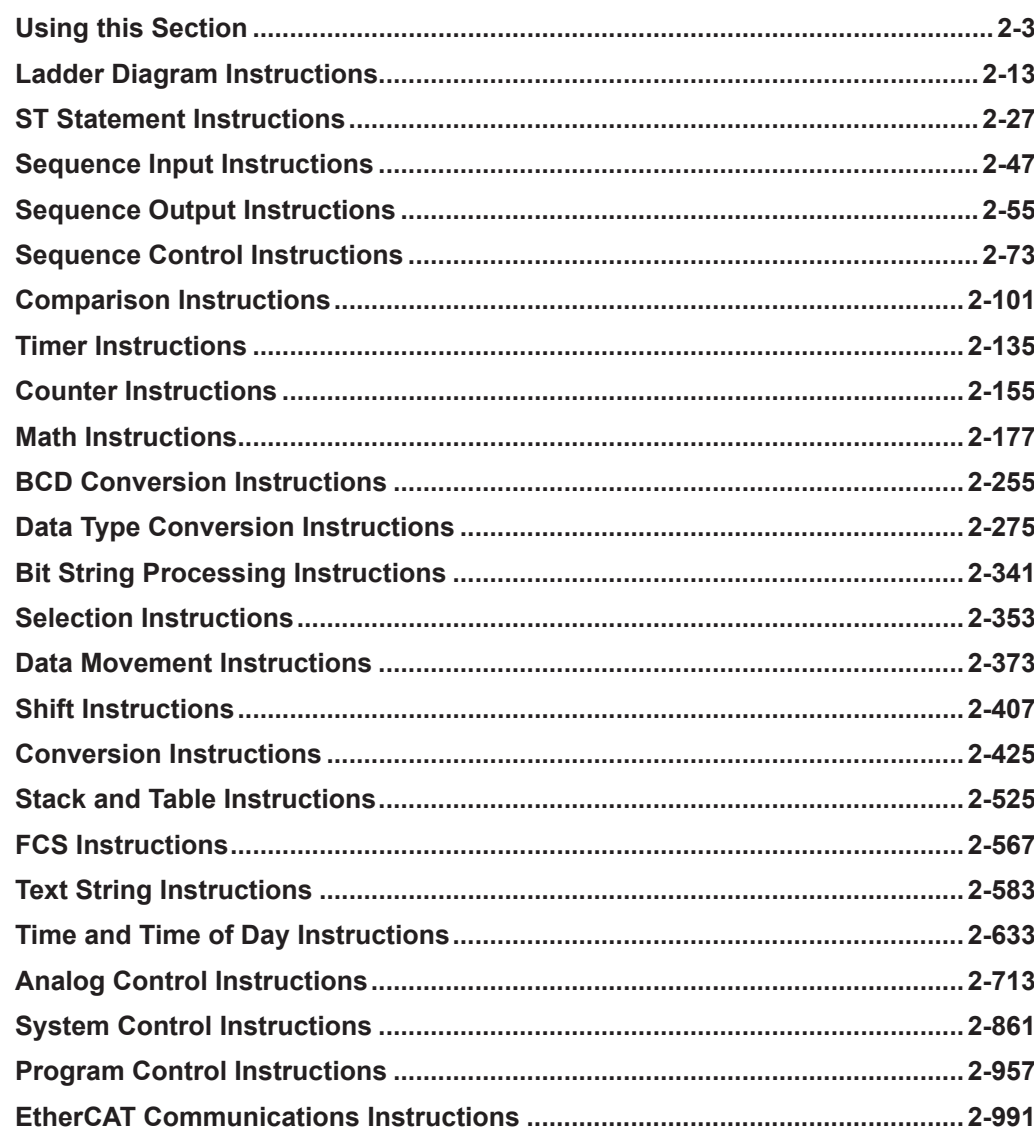

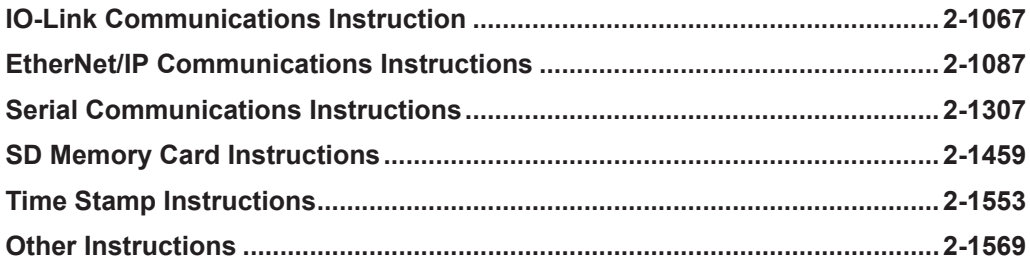

# <span id="page-64-0"></span>**Using this Section**

The notation used to describe instructions in this section is explained below.

#### **Items**

The following items are provided.

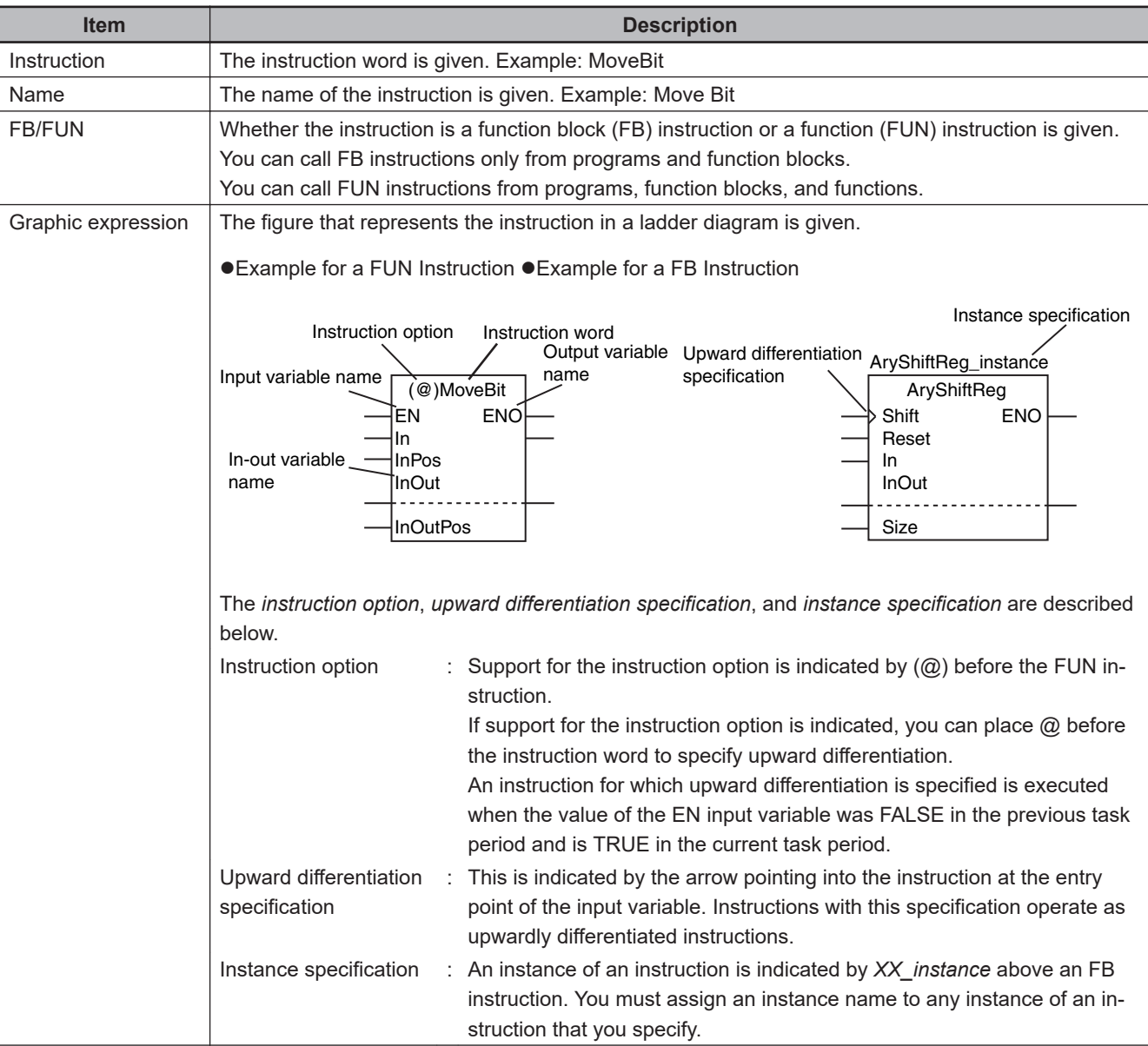

Items

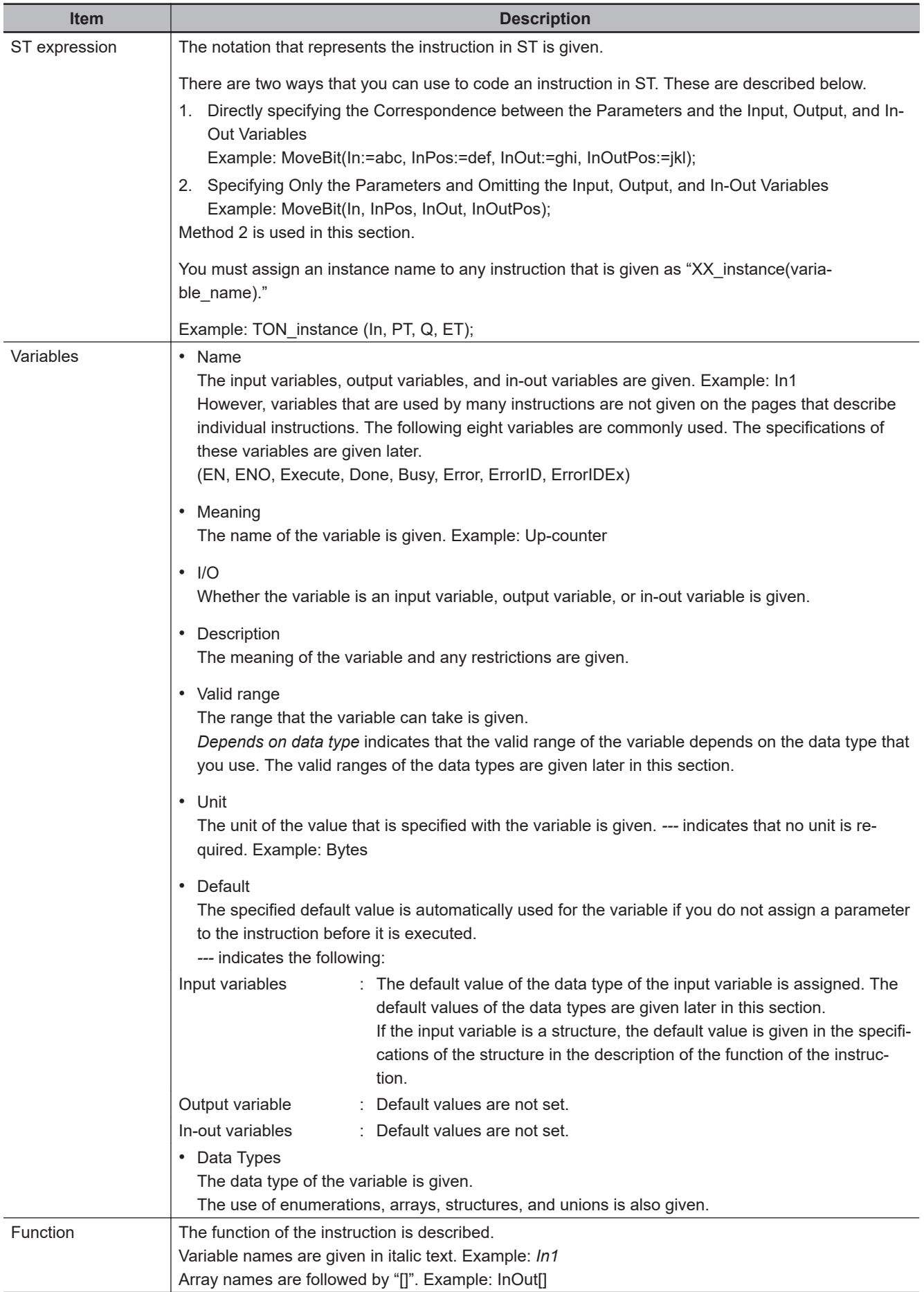

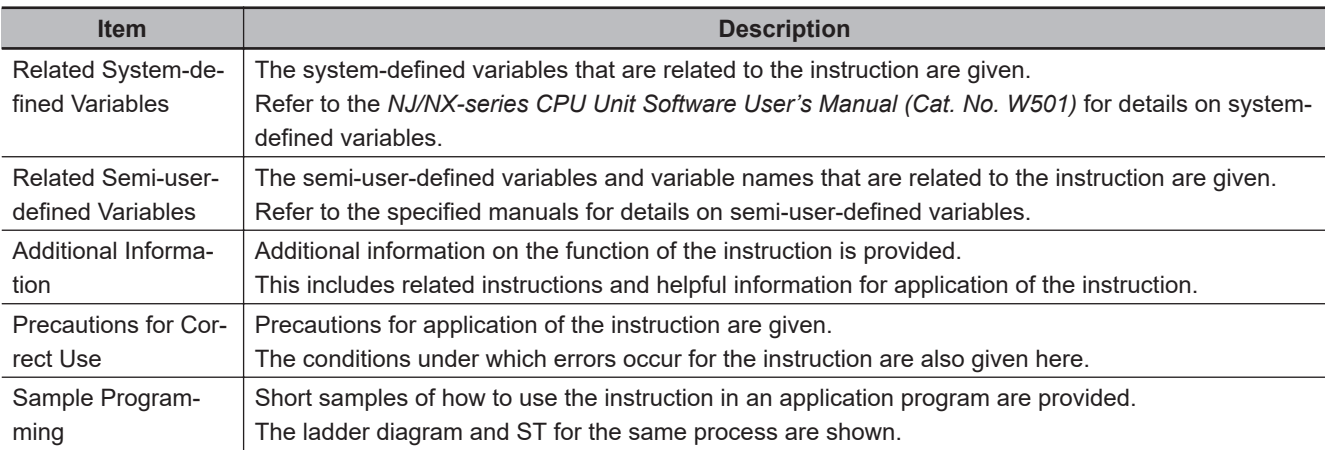

#### **Common Variables**

The specifications of variables that are used for many instructions (EN, ENO, Execute, Done, Busy, Error, ErrorID, and ErrorIDEx) are described below.

These variables are not described in the tables of variables for individual instructions. Check the graphic or ST expression for the instruction to see if the instruction uses these variables.

#### **EN**

*EN* is an input variable that gives the execution condition for a FUN instruction.

When you use a FUN instruction in a ladder diagram, connect the execution condition to *EN*.

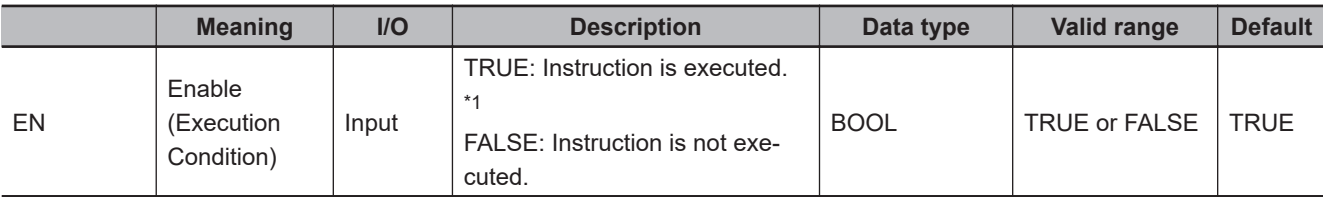

\*1. If upward differentiation (@) is specified as an instruction option, the instruction is executed when the value of *EN* changes from FALSE to TRUE.

- FB instructions do not have *EN* input variables.
- When you call a FUN instruction from structured text, omit the *EN* input variable. The *EN* input variable is not required in structured text because the execution condition for the instruction is determined by the operation sequence.

#### **ENO**

*ENO* is an output variable which passes the result of instruction execution.

The output variable can be used to pass execution conditions to the next instruction in a ladder diagram.

Normally, when the instruction execution is completed, the value of *ENO* changes to TRUE. Execution of the next instruction is then started.

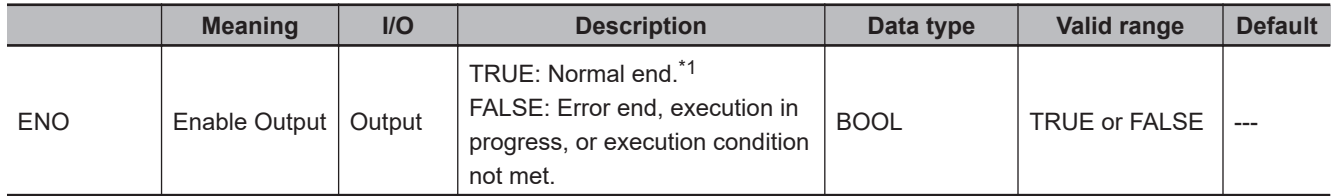

\*1. The value is TRUE only while the execution condition is met. The value of *ENO* changes to FALSE when the execution condition is no longer met after a normal end.

• Most FUN instructions and FB instructions have *ENO* output variables. There are, however, some instructions that do not have an *ENO* output variable.

#### **Execute, Done, and Busy**

*Execute* is an input variable that gives the execution condition for some FB instructions.

Instruction execution starts when *Execute* changes to TRUE. After *Execute* changes to TRUE, execution of this instruction is continued until the processing is completed even if the value changes to FALSE or the instruction execution time exceeds the task period.

*Done* is an output variable that shows the completion of execution for some FB instructions. *Busy* is an output variable that shows that instruction execution is in progress for some FB instructions.

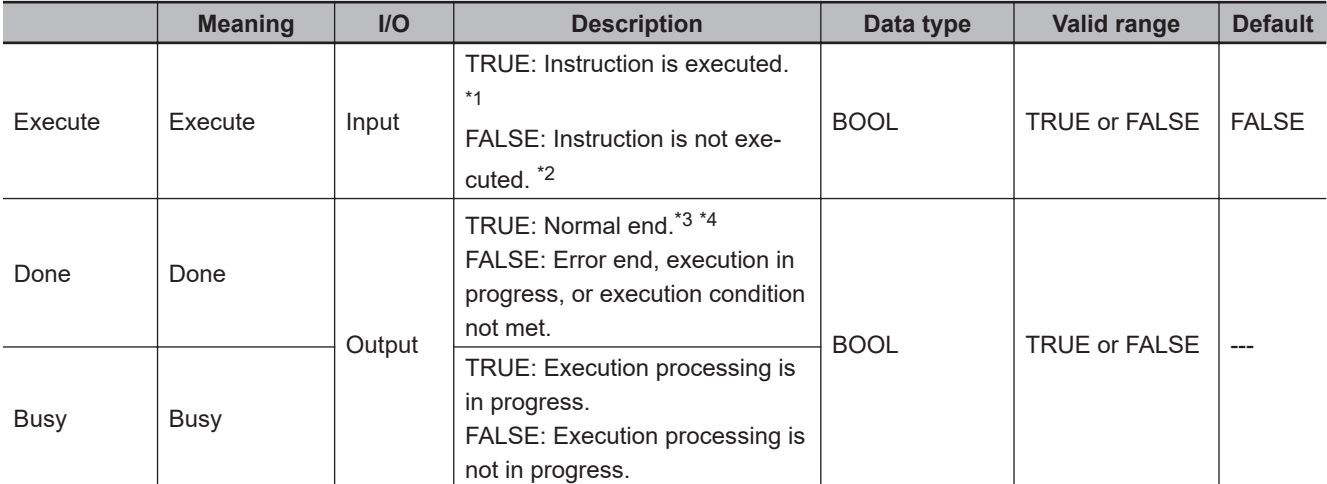

\*1. If the value of *Execute* is already TRUE when Controller operation starts, the instruction is not executed. To execute the instruction, change the value of *Execute* to FALSE.

\*2. Processing is continued to the end even if the value changes to FALSE during execution.

\*3. The value of *Done* changes to FALSE when the execution condition is no longer met after a normal end.

\*4. If the execution condition is no longer met when a normal end occurs, the value of *Done* is TRUE for one task period, and it then changes to FALSE.

#### $\bullet$  **Instructions Completed in One Task Period**

Below is a timing chart for an instruction that has *EN* and *ENO* variables (i.e., an instruction to be completed in one task period).

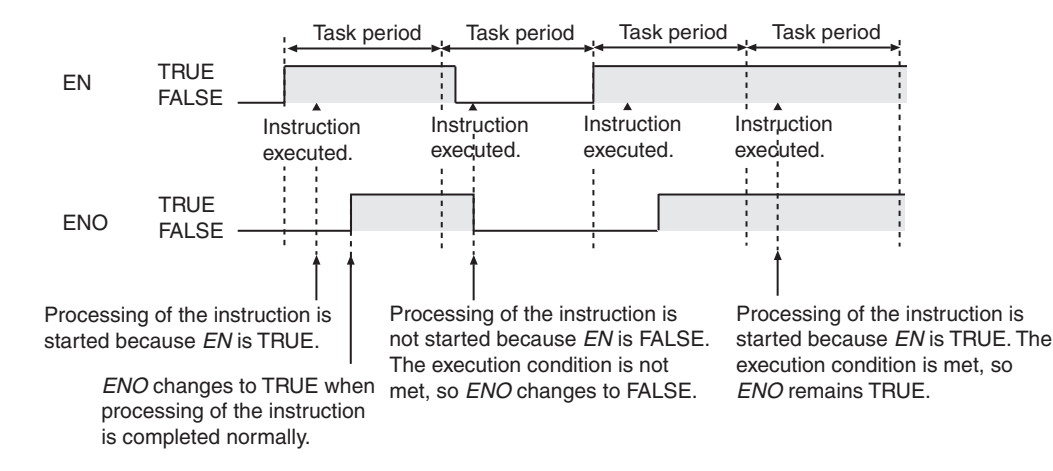

#### **Instructions Processed over More Than One Task Period**

Below is a timing chart for an instruction that has *Execute* and *Busy* variables (i.e., an instruction to be processed over more than one task period).

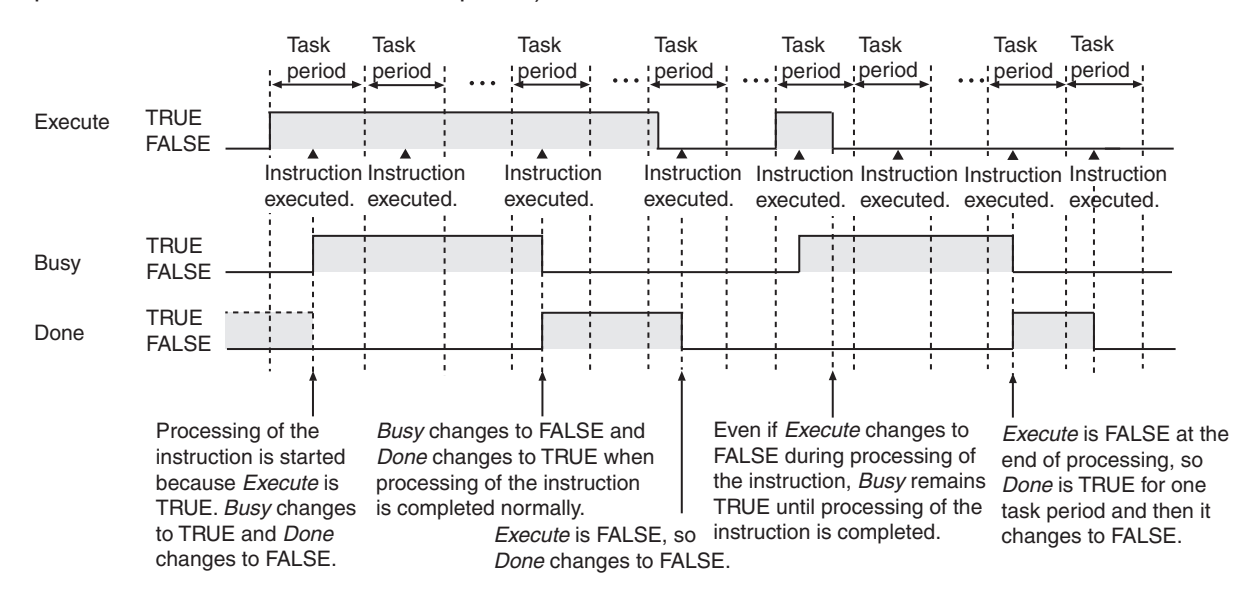

#### **Error, ErrorID, and ErrorIDEx**

*Error*, *ErrorID*, and *ErrorIDEx* are output variables used by some FB instructions, and indicate error end of the instructions.

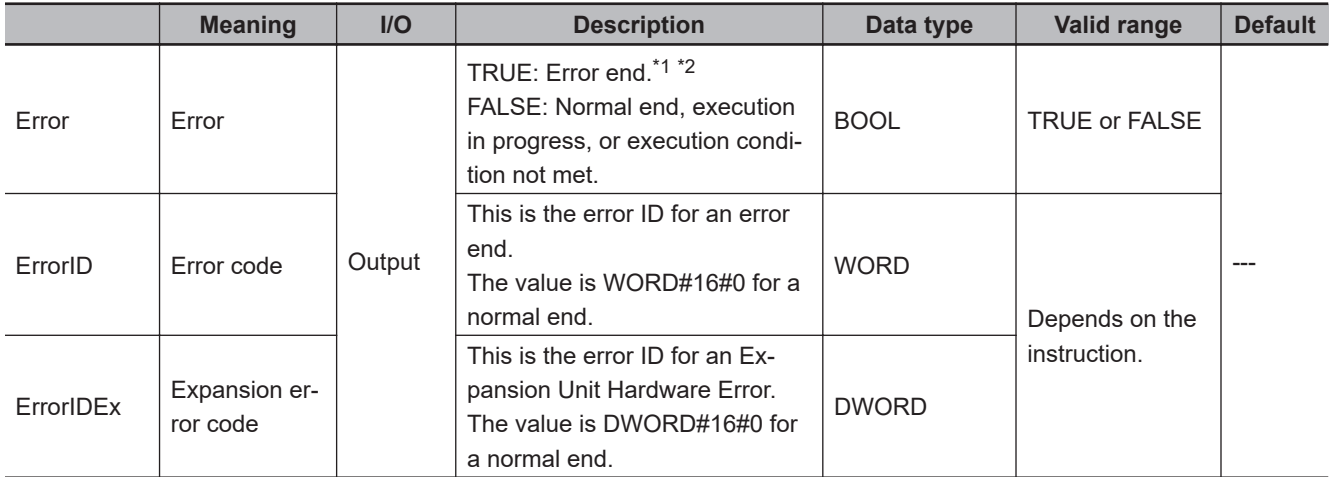

\*1. The value of *Error* changes to FALSE when the execution condition is no longer met after the error end.

\*2. If the execution condition is no longer met when an error end occurs, the value of *Error* is TRUE for one task period and it then changes to FALSE.

Refer to *[A-1 Error Codes That You Can Check with ErrorID](#page-1663-0)* on page A-2 for a list of error codes, which can be identified with *ErrorID*.

Refer to the *NJ/NX-series Troubleshooting Manual (Cat. No. W503)* for the meanings of the error codes.

#### **e** Normal End

Below is a timing chart for *Execute*, *Done*, *Busy*, *Error*, *ErrorID*, and *ErrorIDEx*.

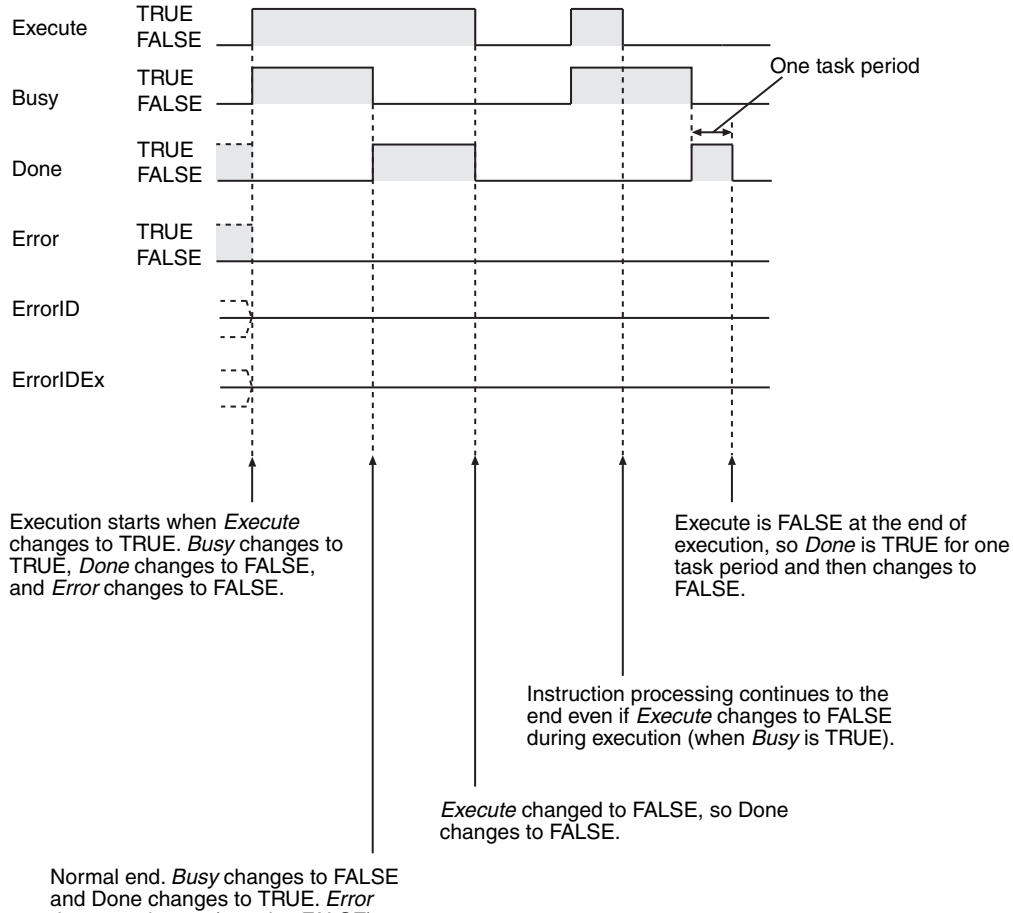

does not change (remains FALSE).

#### **e** Error End

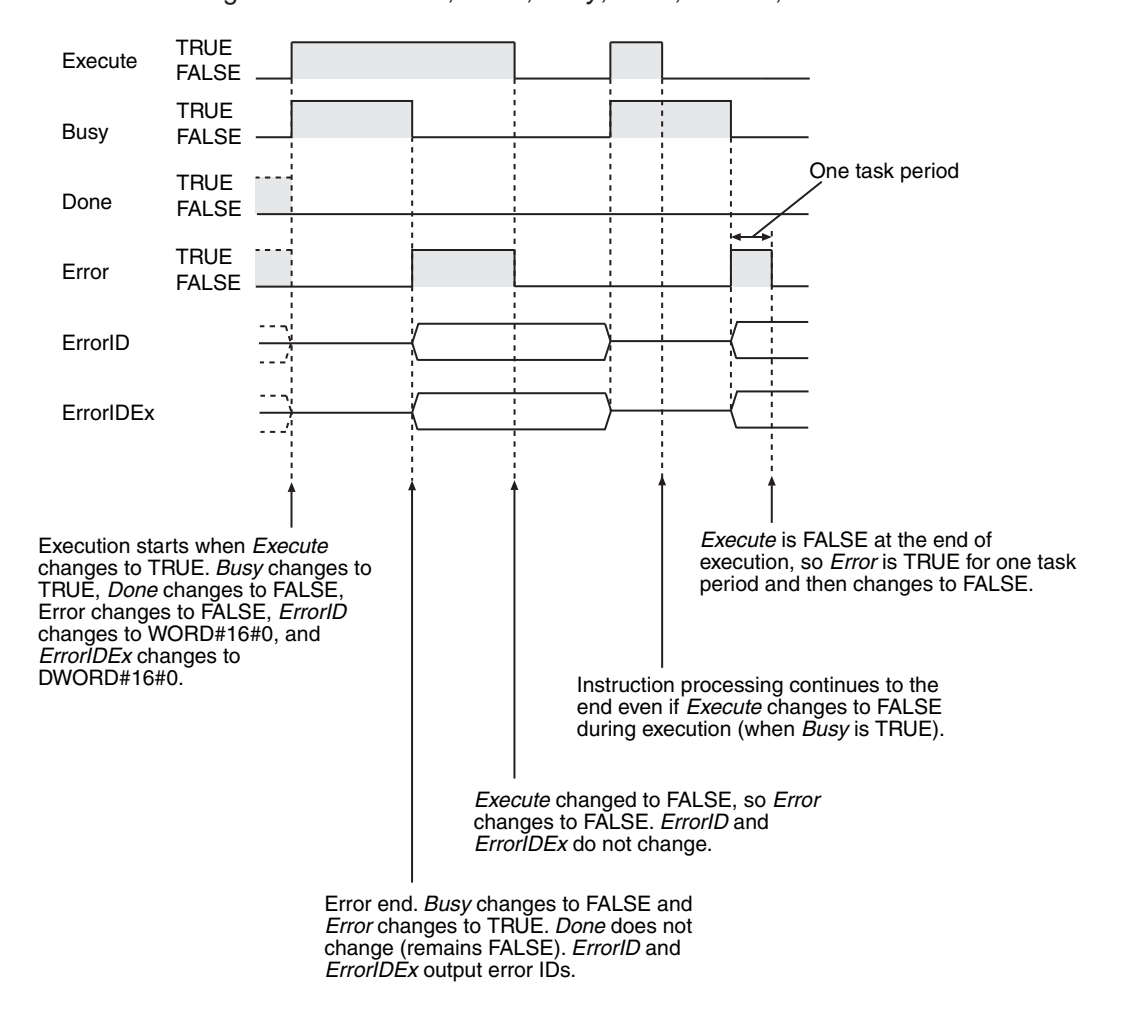

Below is a timing chart for *Execute*, *Done*, *Busy*, *Error*, *ErrorID*, and *ErrorIDEx*.

#### **Valid Ranges and Default Values of Variables**

The valid range of a variable indicates the range of values that variable can take. The default value of a variable indicates the value that is assigned to an input variable when the instruction is executed without a parameter assigned to the input variable.

These values are defined for each data type. If specific values are not given for an instruction, then the valid ranges and default values of the data types are applied.

These variables are indicated with *Depends on the data type* in the valid range column and with *---* in the input variable default column.

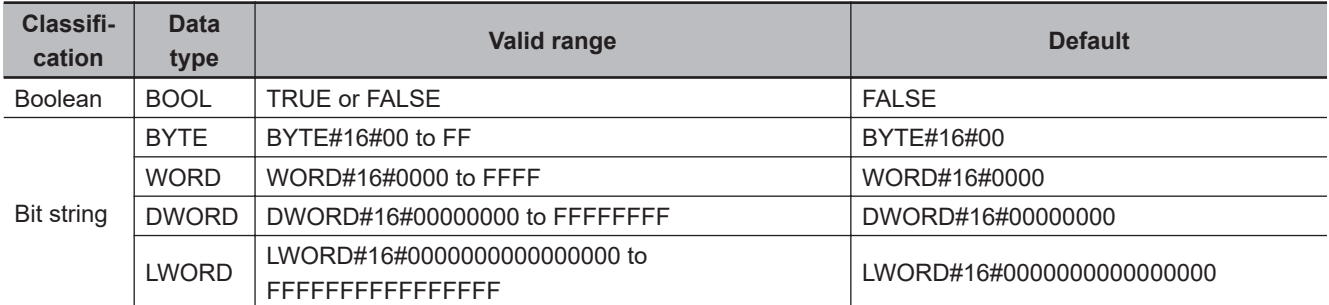

The valid ranges and default values of the data types are given in the following tables.

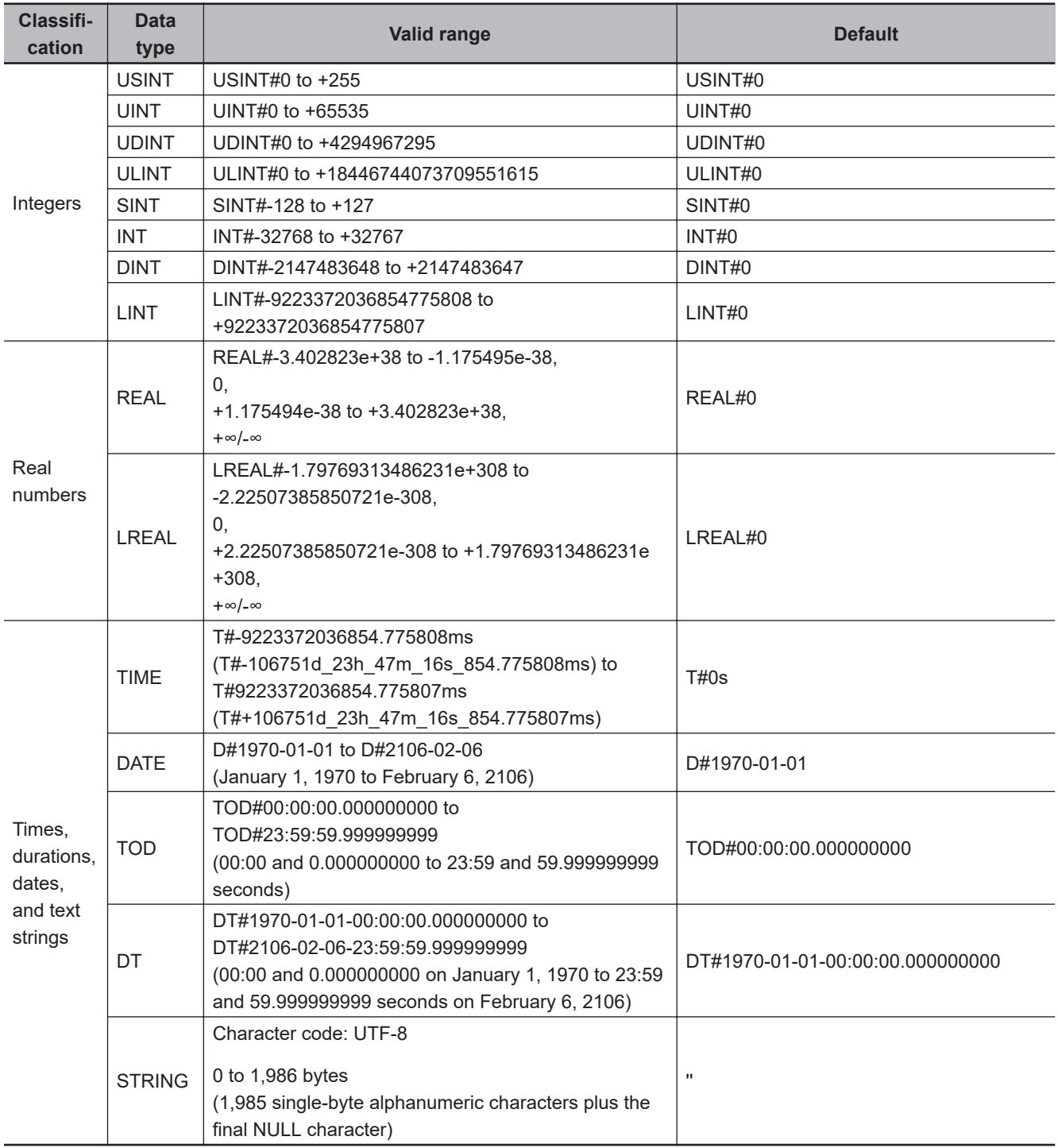

#### **Derivative Data Types (Enumerations, Structures, and Unions)**

Variables that use derivative data types (enumerations, structures, and unions) are specified as such in the tables of variable data types. The notation is described below.

#### **Enumerations**

The data type for an enumerated variable is given in the table.

The following is an example. Here, the data type of the *Out* variable is enumerated type \_eDAYOF-WEEK. The enumerators are described in the description of the function of the instruction.
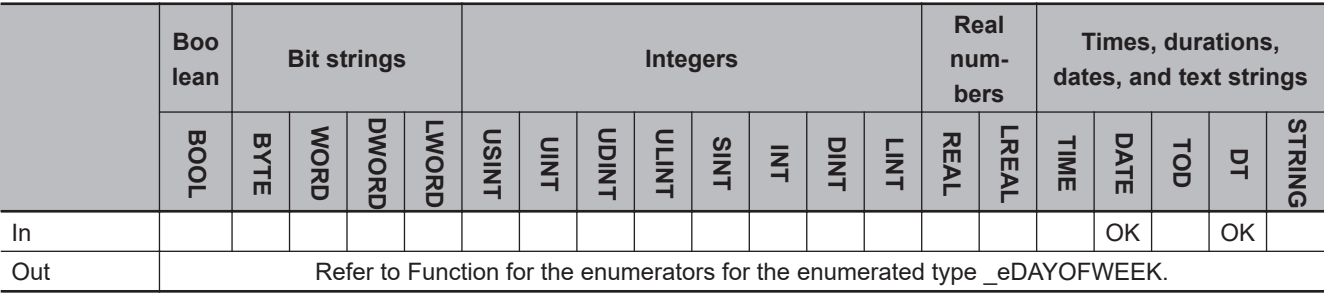

### **Structures and Unions**

The data type for a structure or union variable is given in the table.

The following is an example. Here, the data type of the *In1* variable is structure sPORT. Details on the members of a structure or union are given in the description of the function of the instruction.

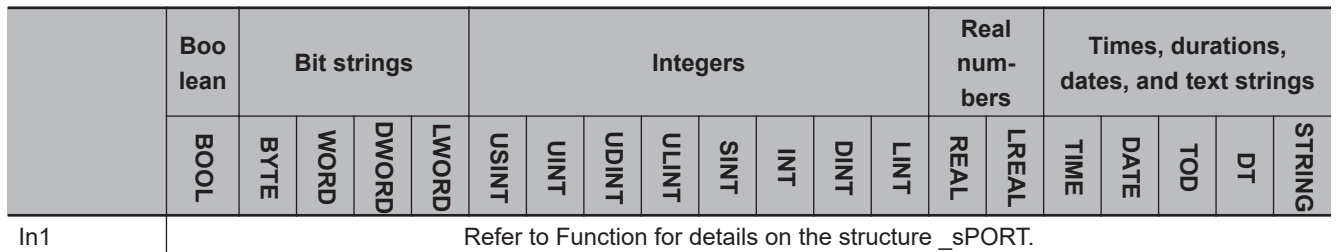

The tables also indicate any variables for which you can specify a structure, a structure member, a union, or a union member as the parameter.

In the following example, you can specify a parameter with a basic data type, or you can specify a structure, a structure member, a union, or a union member for the *In1* variable. To specify a structure or union, specify only the structure or the union as the parameter. To specify a structure member or a union member, specify the member as the parameter.

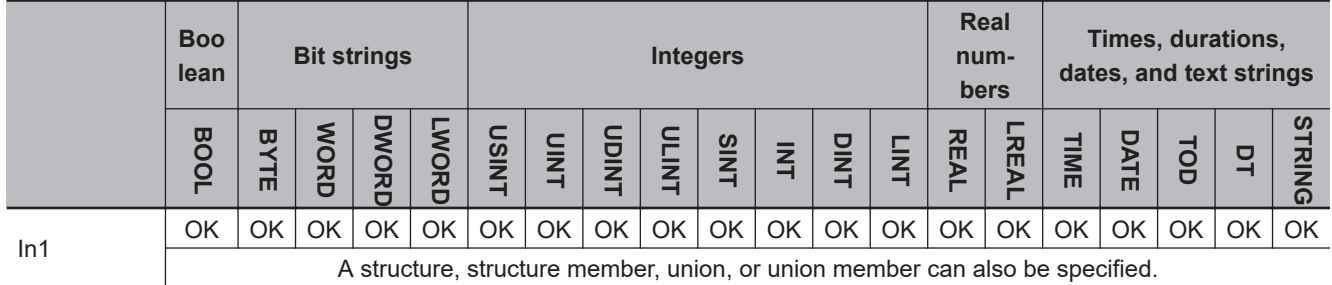

#### **Array Specifications**

Array variable names are followed by "[]" and "(array)" is specified. For these variables, specify an element of the array (i.e., specify the subscript) as the parameter.

An example is shown below. Here, the table shows that In1[] is a BYTE array.

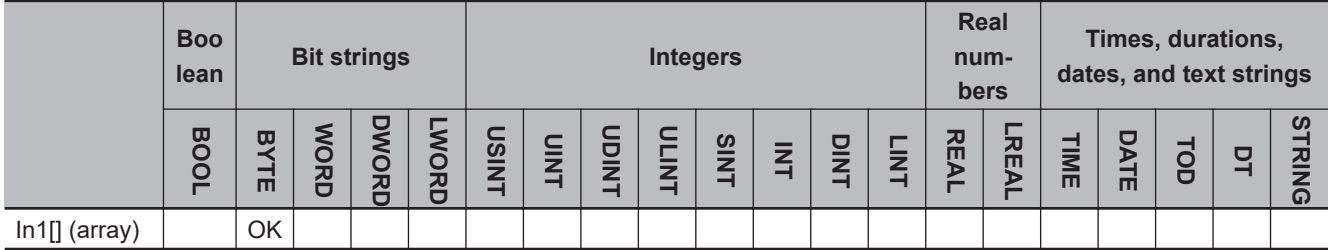

The data type table indicates the arrays for which structures and unions can be used as elements, as shown in the following example. For these variables, specify an element of the array (i.e., specify the subscript) as the parameter.

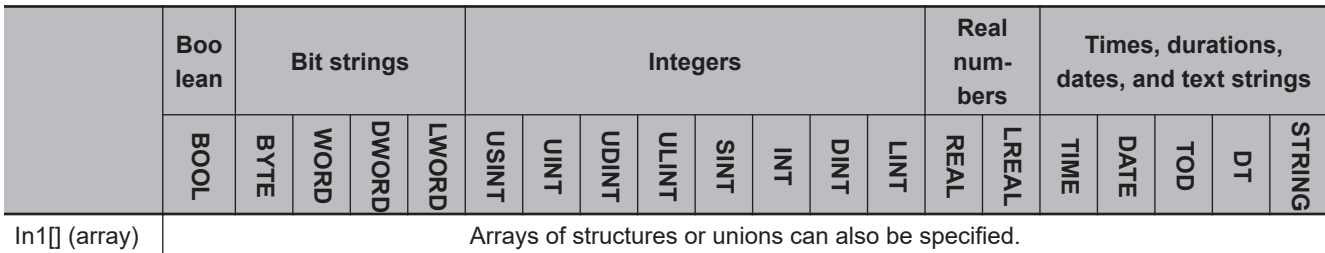

The table indicates any variables for which you can specify either an array or an array element as the parameter.

In the following example, you can specify a basic data type for the *In1* variable, or you can specify an entire array or an array element, as well. To specify an entire array, pass its array name as a parameter. To specify an element of an array, pass its array name with its subscript as a parameter.

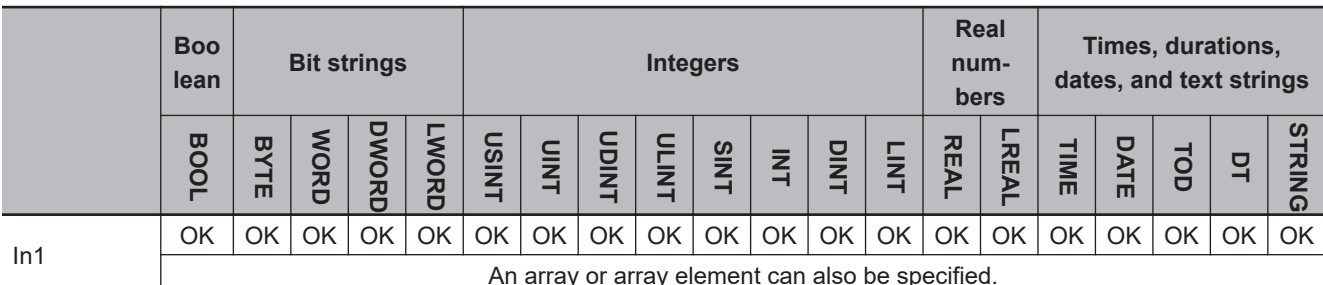

#### **Others**

#### **Errors Detected for All Instructions**

The errors that can occur for an instruction are given in the Precautions for Correct Use section. The following errors, however, can be detected for any instruction. They are not listed in the Precautions for Correct Use sections.

- Reading or writing elements that exceed the range of an array variable. Example: Setting a<sup>[4]</sup> for an input variable for the array variable a<sup>[0..3]</sup>.
- Passing parameters that are not array variables to instructions for which array variables are defined for input, output, or in-out variables.
- Assigning a text string that is longer than the defined number of bytes to a STRING variable.
- Assigning a text string that does not end in a NULL character to a STRING variable.
- Dividing an integer variable by 0.

#### **Precautions for All Instructions**

The amount of processing that is required for some instructions depends on the parameters that you connect.

If there is too much processing, the instruction execution time increases and the task period may be exceeded. This will result in a Task Period Exceeded error. Adjust the amount of processing to a suitable amount.

### **Ladder Diagram Instructions**

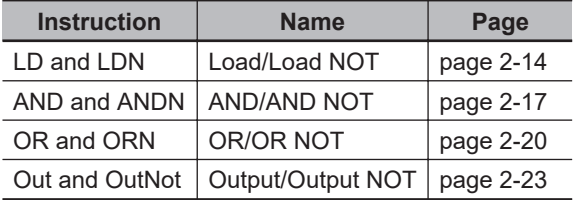

# <span id="page-75-0"></span>**LD and LDN**

LD : Reads the value of a BOOL variable.

LDN : Reads the inverted value of a BOOL variable.

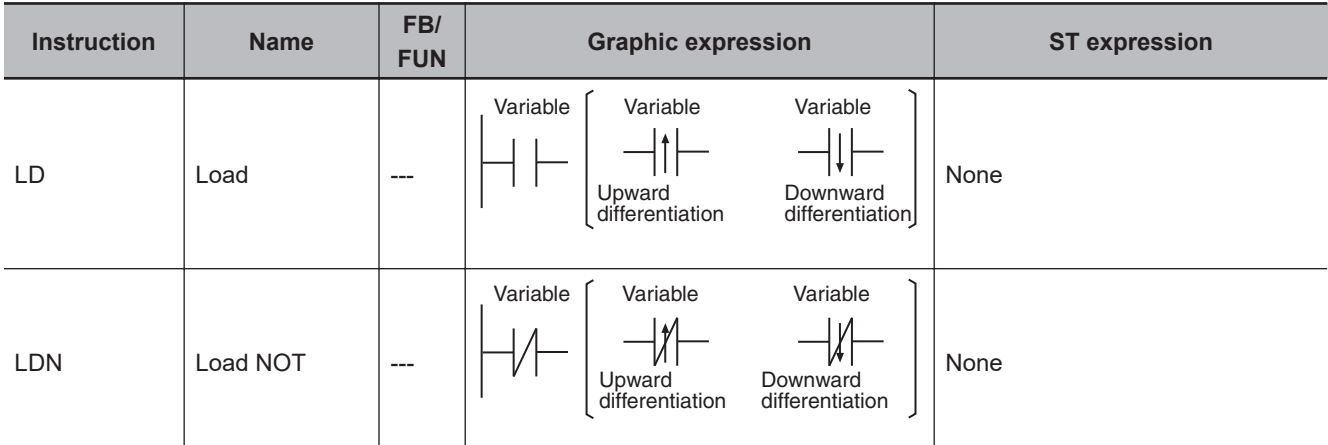

#### **Variables**

None

#### **Function**

### **LD**

The LD instruction reads the value of the specified BOOL variable and outputs it to the next instruction.

If the value of the specified variable is TRUE, then TRUE is output. If the value is FALSE, then FALSE is output.

Use the LD instruction for the first NO bit from the bus bar or for the first NO bit of a logic block.

The operation is as shown below if you do not specify upward or downward differentiation.

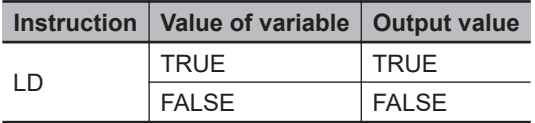

If you specify upward or downward differentiation, the operation depends on the following: the value of the variable the last time the instruction was executed and the current value of the variable. This is shown below.

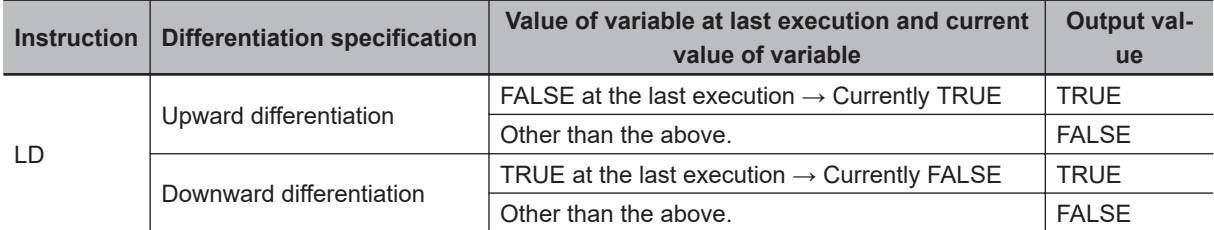

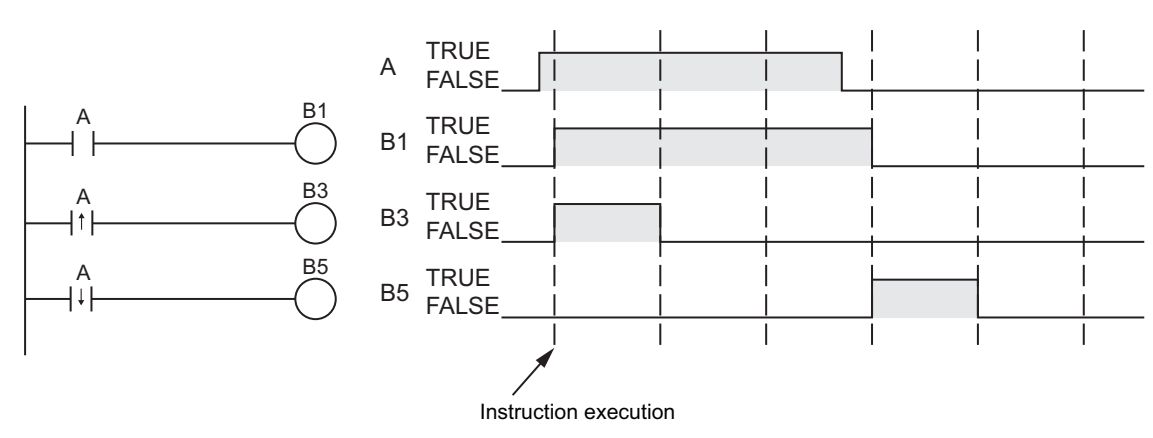

The following figure shows a programming example and timing chart.

### **LDN**

The LD instruction reads the inverse of the value of the specified BOOL variable and outputs it to the next instruction.

If the value of the specified variable is TRUE, then FALSE is output. If the value is FALSE, then TRUE is output.

Use the LDN instruction for the first NC bit from the bus bar or for the first NC bit of a logic block.

The operation is as shown below if you do not specify upward or downward differentiation.

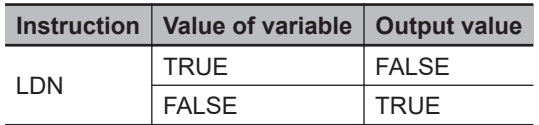

If you specify upward or downward differentiation, the operation depends on the following: the value of the variable the last time the instruction was executed and the current value of the variable. This is shown below.

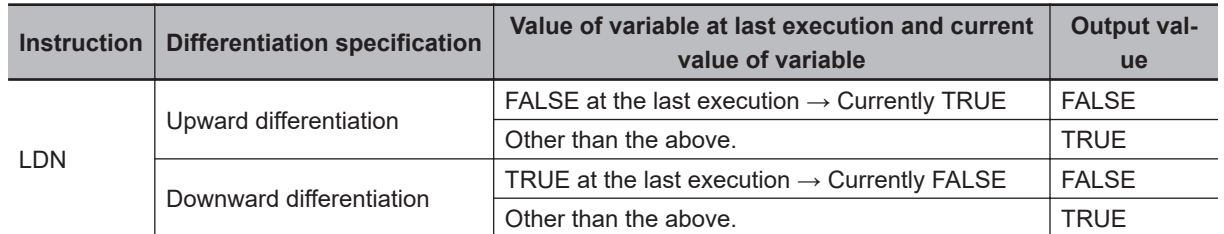

The following figure shows a programming example and timing chart.

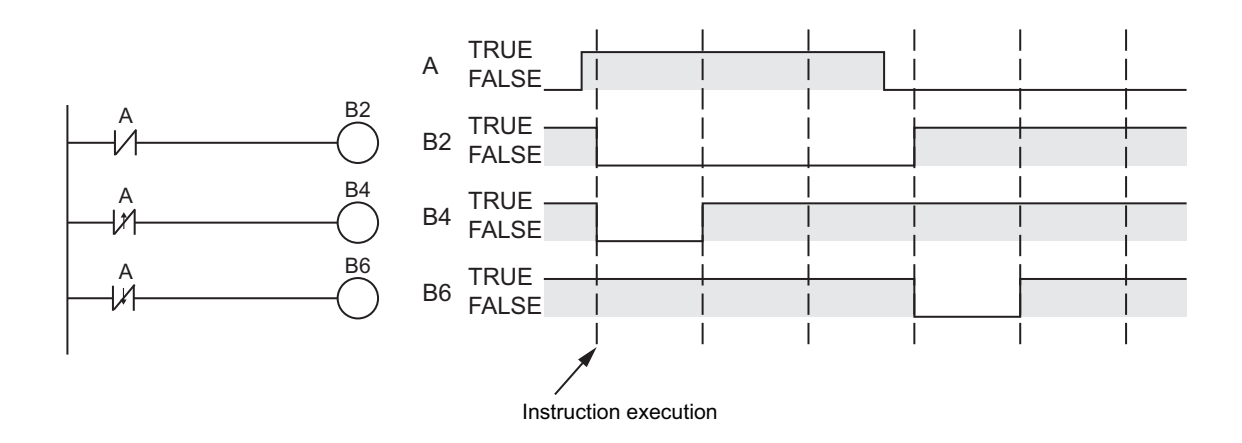

#### **Precautions for Correct Use**

- In the following cases, an error will occur and the output from this instruction to the subsequent rung will be undefined.
	- a) You specify an array element for the variable value and the element does not exist. Example: A BOOL array a[0..5] is defined, but the instruction is executed using a[10] as the variable.
- If the output from this instruction to the subsequent rung is undefined as mentioned above, it is recommended to take one of the following measures.
	- a) Make it a program that always sets the element number that fits in the area so that elements that exceed the array area are not read.
	- b) Check the element number in advance, and if it exceeds the array area, use the JMP instruction to make the program avoid the occurrence of an error.
- Do not use these instructions as the rightmost instruction on a rung. If you do, an error occurs on the Sysmac Studio and you cannot transfer the user program to the Controller.

# <span id="page-78-0"></span>**AND and ANDN**

AND : Takes the logical AND of the value of a BOOL variable and the input value.

ANDN : Takes the logical AND of the inverted value of a BOOL variable and the input value.

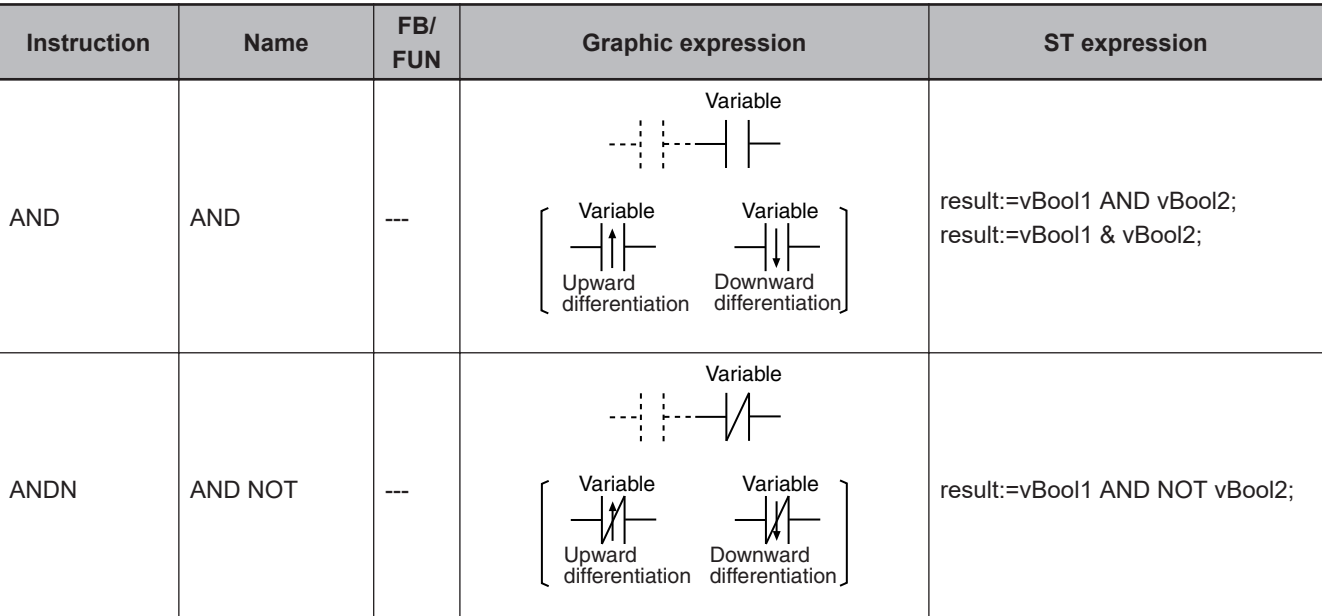

#### **Variables**

None

#### **Function**

### **AND**

The AND instruction takes the logical AND of the value of a specified BOOL variable and the execution condition and outputs it to the next instruction.

Use the AND instruction for a NO bit connected in series with the previous instruction.

The following figure shows a programming example of the AND instruction. It takes the logical AND of variable *A* and variable *B* and outputs it to variable *C*.

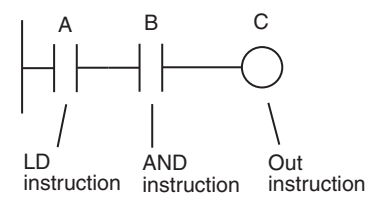

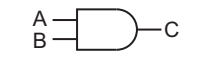

It takes the logical AND of variable A and variable B and outputs the result to variable C.

The operation is as shown below if you do not specify upward or downward differentiation.

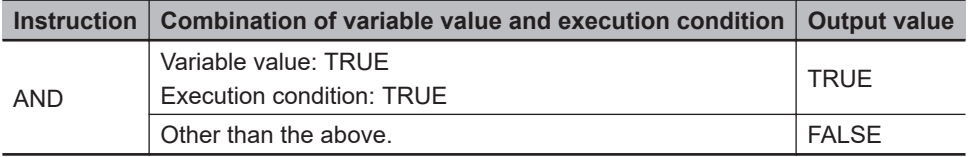

If you specify upward or downward differentiation, the operation depends on the following: the value of the variable the last time the instruction was executed, the current value of the variable, and the execution condition. This is shown below.

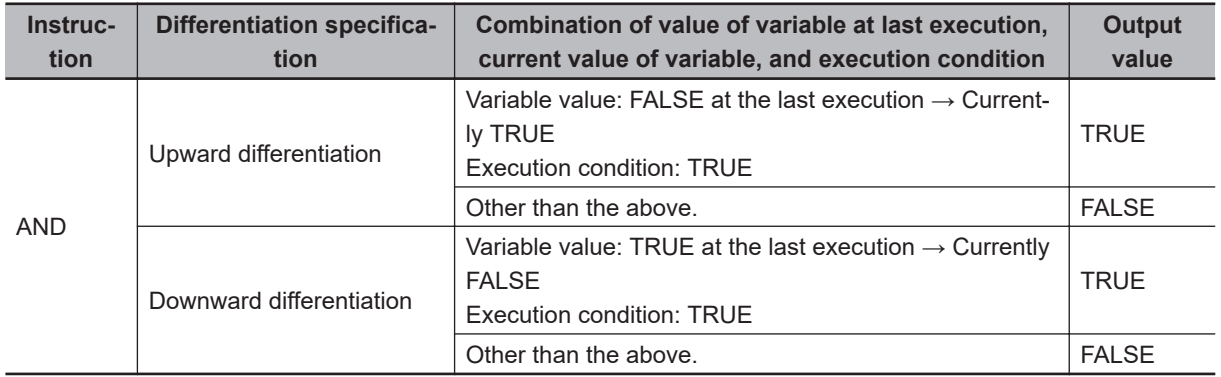

### **ANDN**

The ANDN instruction takes the logical AND of the inverse of the value of a specified BOOL variable and the execution condition and outputs it to the next instruction.

Use the ANDN instruction for a NC bit connected in series with the previous instruction.

The operation is as shown below if you do not specify upward or downward differentiation.

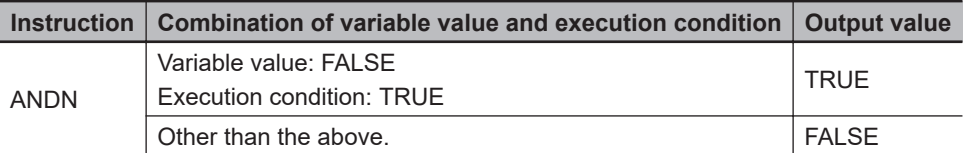

If you specify upward or downward differentiation, the operation depends on the following: the value of the variable the last time the instruction was executed, the current value of the variable, and the execution condition. This is shown below.

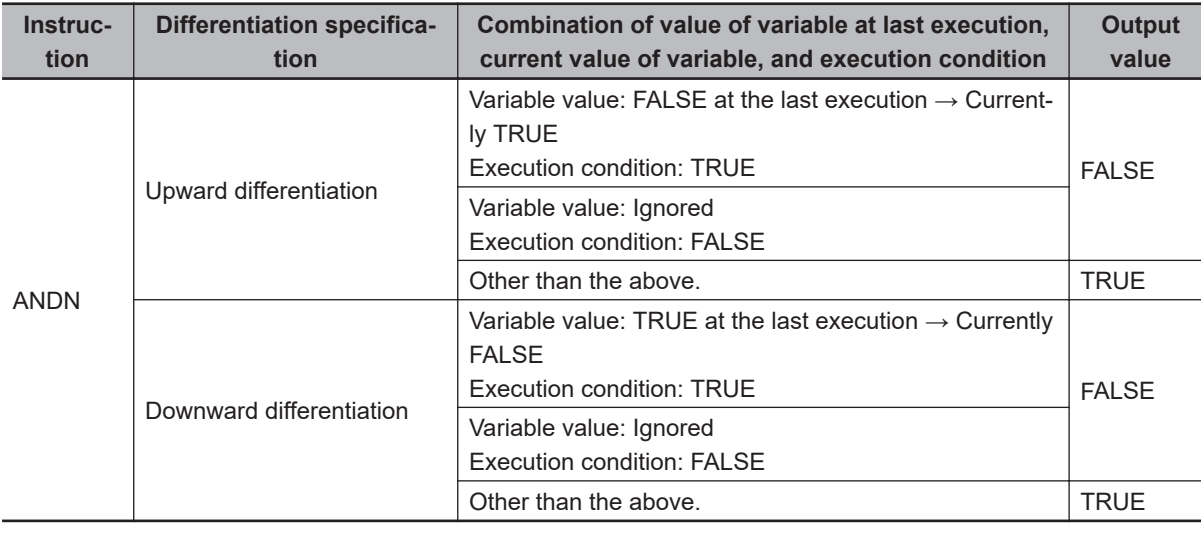

#### **Precautions for Correct Use**

• In the following cases, an error will occur and the output from this instruction to the subsequent rung will be undefined in the ladder diagram program.

In ST language, the line containing this instruction is not executed. For more information, refer to *Operation When a Syntax Error Occurs in a POU Written in ST* in the *NJ/NX-series CPU Unit Software User's Manual (Cat. No. W501)*.

- a) You specify an array element for the variable value and the element does not exist. Example: A BOOL array a[0..5] is defined, but the instruction is executed using a[10] as the variable.
- If the output from this instruction to the subsequent rung is undefined in the ladder diagram program as mentioned above, it is recommended to take one of the following measures.
	- a) Make it a ladder diagram program that always sets the element number that fits in the area so that elements that exceed the array area are not read.
	- b) Check the element number in advance, and if it exceeds the array area, use the JMP instruction to make the ladder diagram program avoid the occurrence of an error.
- Do not use these instructions as the rightmost instruction on a rung. If you do, an error occurs on the Sysmac Studio and you cannot transfer the user program to the Controller.
- You cannot connect these instructions directly to the bus bar.

# <span id="page-81-0"></span>**OR and ORN**

OR : Takes the logical OR of the value of a BOOL variable and the execution condition.

ORN : Takes the logical OR of the inverted value of a BOOL variable and the execution condition.

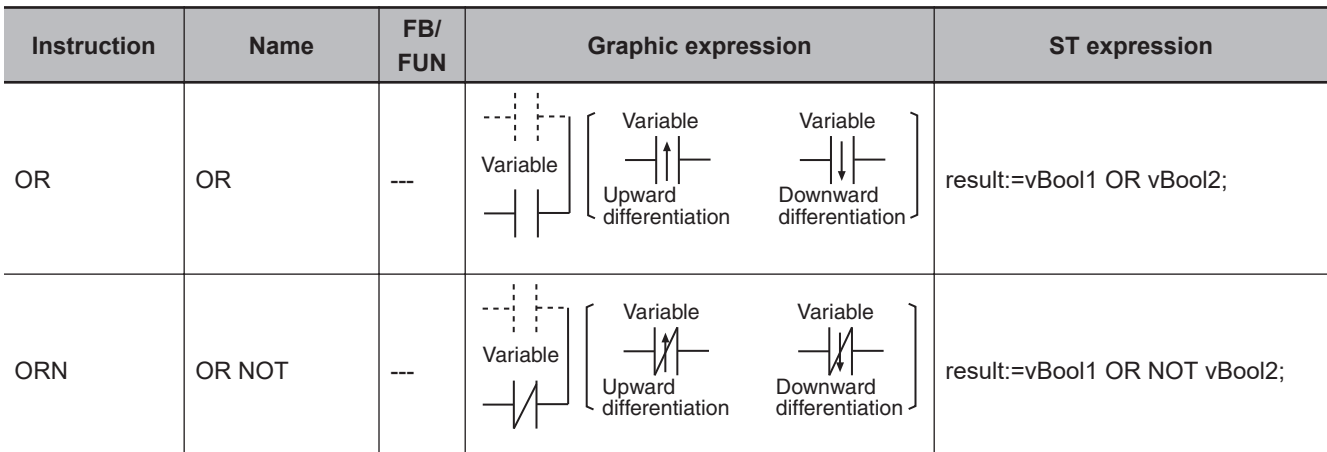

#### **Variables**

None

#### **Function**

### **OR**

The OR instruction takes the logical OR of the value of a specified BOOL variable and the execution condition and outputs it to the next instruction.

Use the OR instruction for a NO bit connected in parallel with the previous instruction. Use the OR instruction to configure a logical OR between an NO bit and one of the following: a LD or LDN instruction connected directly to the bus bar, or the logic block starting with a LD or LDN instruction and ending with the instruction immediately before the OR instruction.

The following figure shows a programming example of the OR instruction. It takes the logical OR of variable *A* and variable *B* and outputs it to variable *C*.

B  $\overline{A}$  C LD instruction Out instruction OR instruction

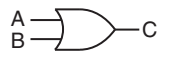

It takes the logical OR of variable A and variable B and outputs the result to variable C.

The operation is as shown below if you do not specify upward or downward differentiation.

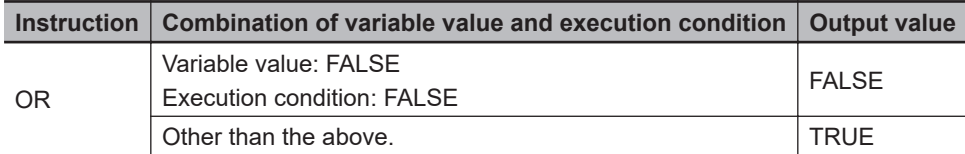

If you specify upward or downward differentiation, the operation depends on the following: the value of the variable the last time the instruction was executed, the current value of the variable, and the execution condition. This is shown below.

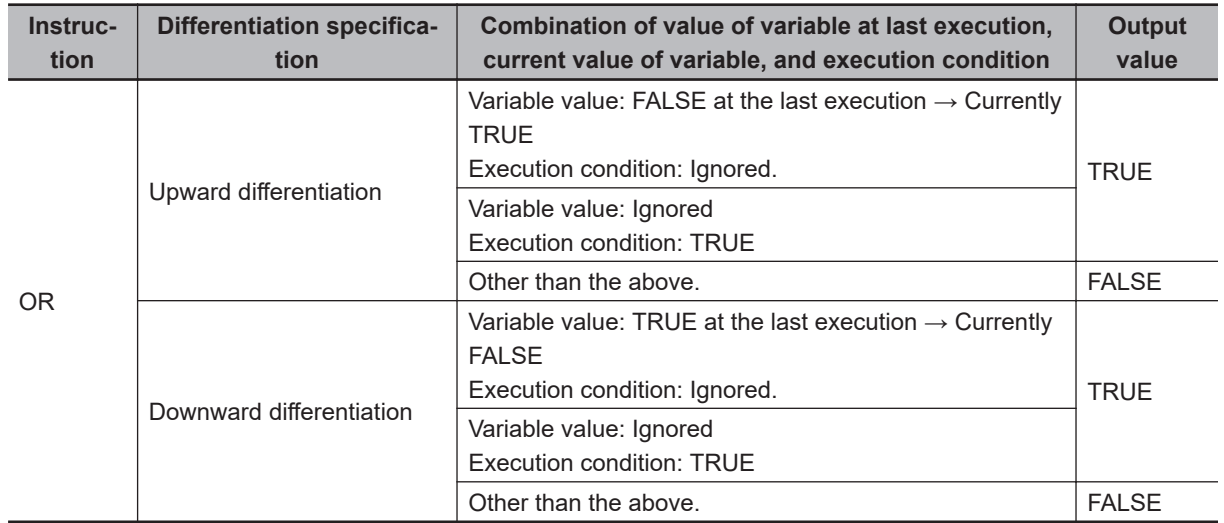

### **ORN**

The ORN instruction takes the logical OR of the inverse of the value of a specified BOOL variable and the execution condition and outputs it to the next instruction.

Use the ORN instruction for a NC bit connected in parallel with the previous instruction. Use the ORN instruction to configure a logical OR between an NC bit and one of the following: a LD or LDN instruction connected directly to the bus bar, or the logic block starting with a LD or LDN instruction and ending with the instruction immediately before the ORN instruction.

The operation is as shown below if you do not specify upward or downward differentiation.

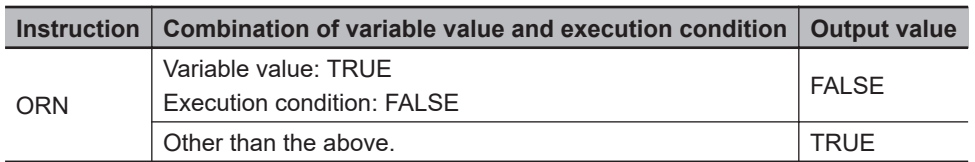

If you specify upward or downward differentiation, the operation depends on the following: the value of the variable the last time the instruction was executed, the current value of the variable, and the execution condition. This is shown below.

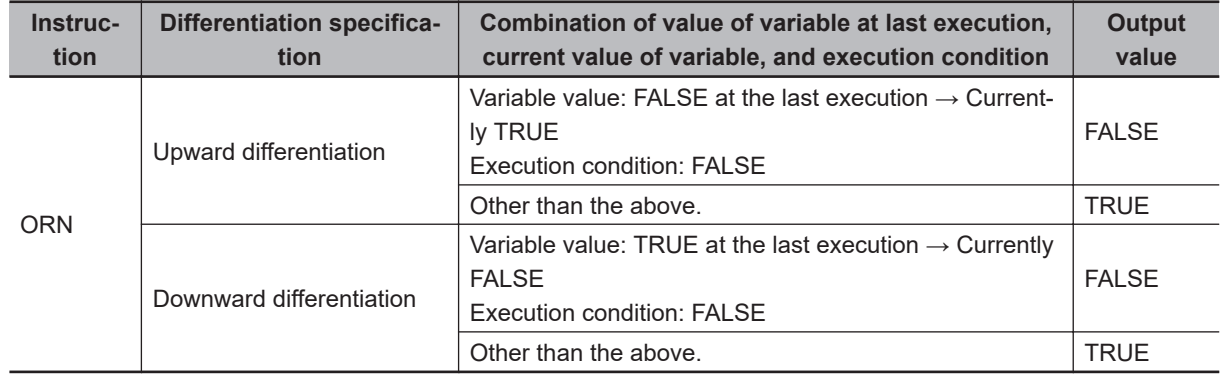

### **Precautions for Correct Use**

• In the following cases, an error will occur and the output from this instruction to the subsequent rung will be undefined in the ladder diagram program.

In ST language, the line containing this instruction is not executed. For more information, refer to *Operation When a Syntax Error Occurs in a POU Written in ST* in the *NJ/NX-series CPU Unit Software User's Manual (Cat. No. W501)*.

- a) When an array element is specified for the value of the variable and the element does not exist. (Example) When a BOOL type array a [0..5] is defined and an attempt is made to execute this instruction by specifying the variable a [10].
- If the output from this instruction to the subsequent rung is undefined in the ladder diagram program as mentioned above, it is recommended to take one of the following measures.
	- a) Make it a ladder diagram program that always sets the element number that fits in the area so that elements that exceed the array area are not read.
	- b) Check the element number in advance, and if it exceeds the array area, use the JMP instruction to make the ladder diagram program avoid the occurrence of an error.
- Do not use this instruction as the rightmost instruction on a rung. If you do, an error occurs on the Sysmac Studio and you cannot transfer the user program to the Controller.

## <span id="page-84-0"></span>**Out and OutNot**

- Out : Takes the logical result from the previous instruction and outputs it to a BOOL variable.
- OutNot : Takes the inverted value of the logical result from the previous instruction and outputs it to a BOOL variable.

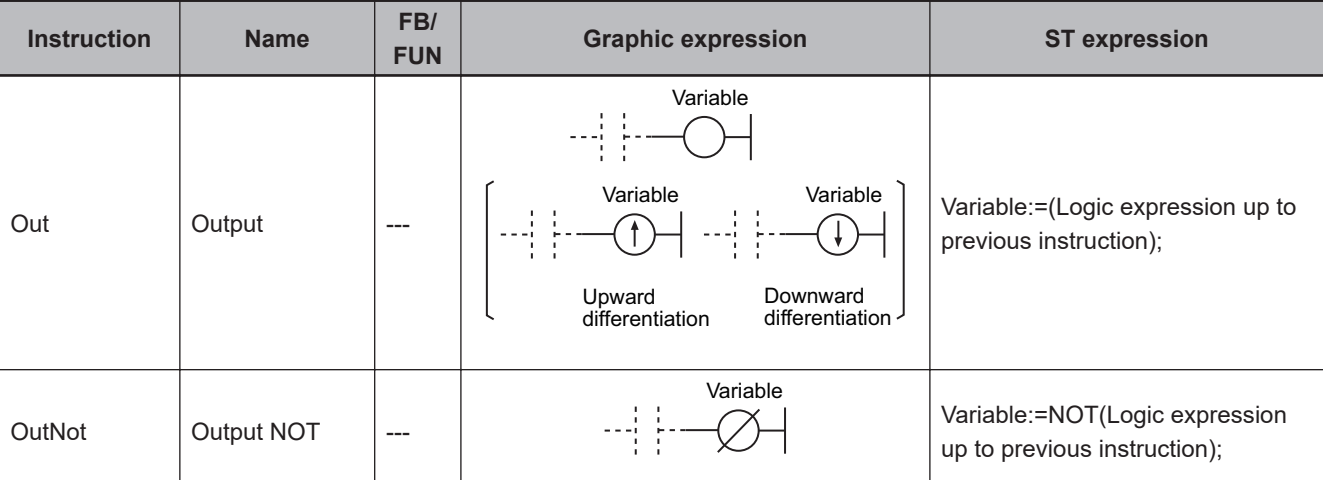

#### **Variables**

None

#### **Function**

#### **Out**

The Out instruction takes the logical result from the previous instruction and outputs it to a specified BOOL variable.

The operation is as shown below if you do not specify upward or downward differentiation.

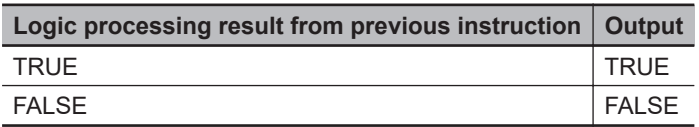

You can specify upward or downward differentiation for the Out instruction. If upward or downward differentiation is specified, the output value is determined by changes in the result of logic processing from the previous instruction between the last execution of the instruction and the current execution. The operation is according to the current logical result from the previous instruction, as shown in the following table.

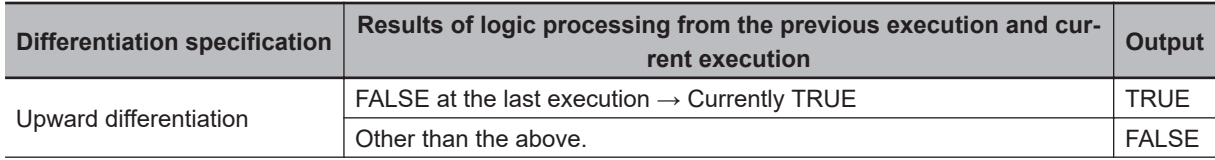

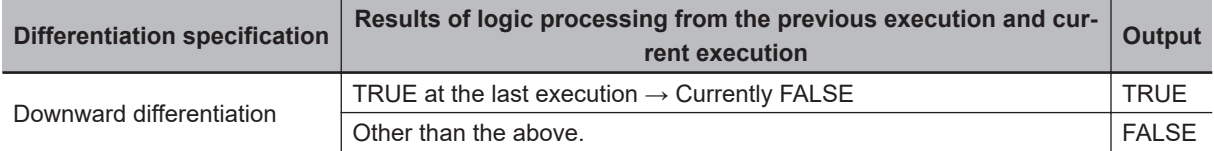

The following figure shows a programming example and timing chart.

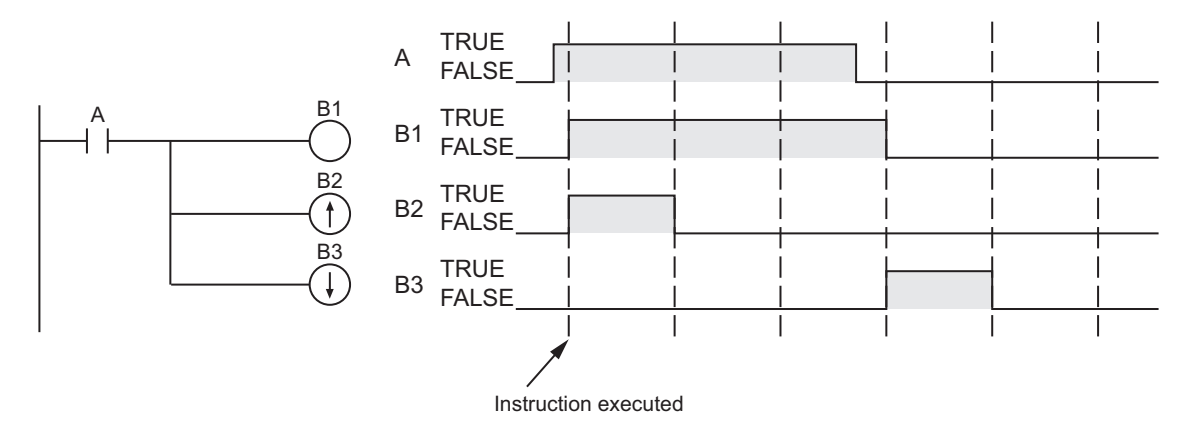

### **OutNot**

The OutNot instruction takes the inverse of the logical result from the previous instruction and outputs it to a specified BOOL variable.

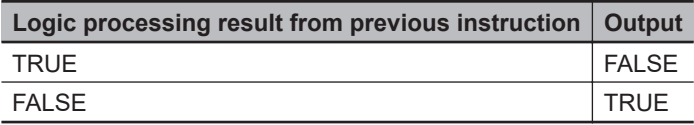

The following figure shows a programming example and timing chart.

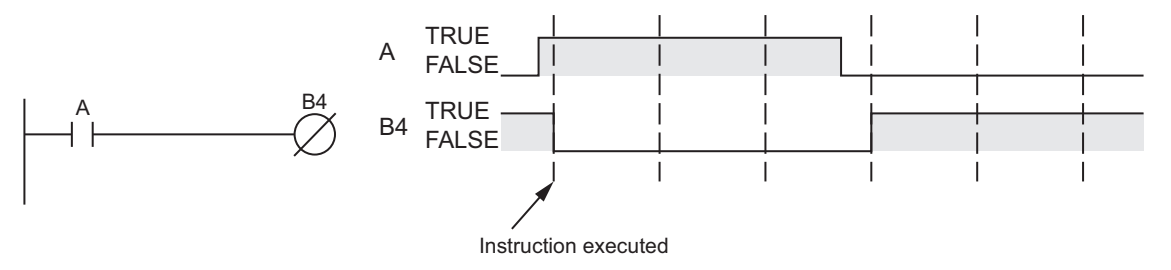

#### **Additional Information**

#### **Differences between the Set and Reset Instructions and the Out and OutNot Instructions**

- The Set and Reset instructions operate only when the input value changes to TRUE. They do not operate when the input value is FALSE. When the input value is FALSE, the output does not change.
- The Out and OutNot instructions affect the output whether the logical result of the previous instruction is TRUE or FALSE.

#### **Precautions for Correct Use**

- In the following case, an error occurs and nothing is output.
	- a) You specify an array element for the variable value and the element does not exist. Example: A BOOL array a[0..5] is defined, but the instruction is executed using a[10] as the variable.
- The following connections are possible.
	- a) You can connect another Out instruction after the Out instruction.

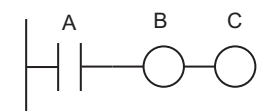

b) You can connect the LD instruction and Out instruction after the Out instruction.

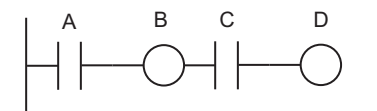

- The following connections are not possible.
	- a) You cannot connect only the LD instruction after the Out instruction.

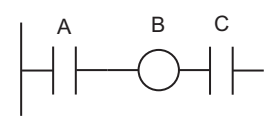

b) Functions and function blocks cannot be connected after the Out instruction.

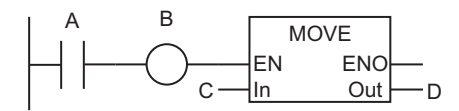

c) Branches and joins cannot be used after Out instructions.

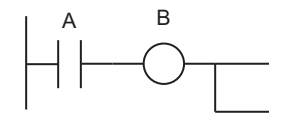

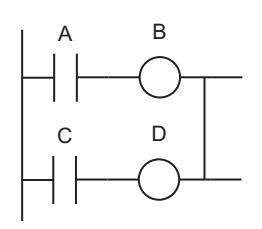

### **ST Statement Instructions**

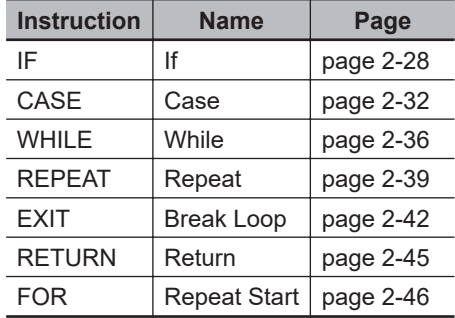

# <span id="page-89-0"></span>**IF**

The IF construct selects one of two statements to execute, based on the evaluation result of a specified condition expression.

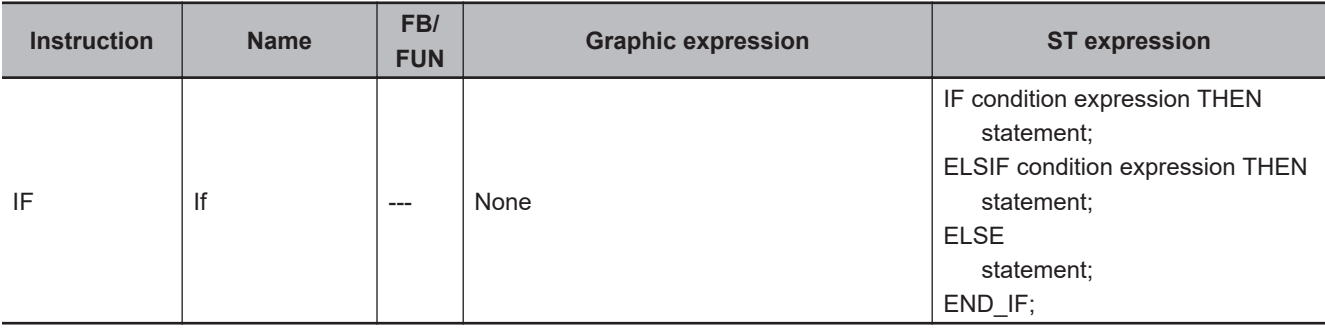

#### **Variables**

None

#### **Function**

The IF construct selects one of two statements to execute, based on the evaluation result of a specified condition expression. Use a condition expression that evaluates to TRUE or FALSE as shown in the table below.

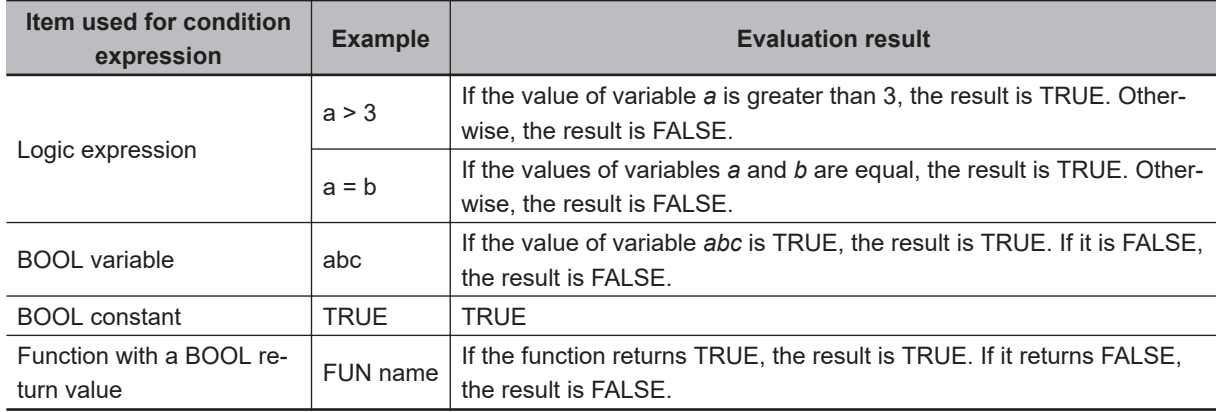

You can use the following operators in the logic expression.

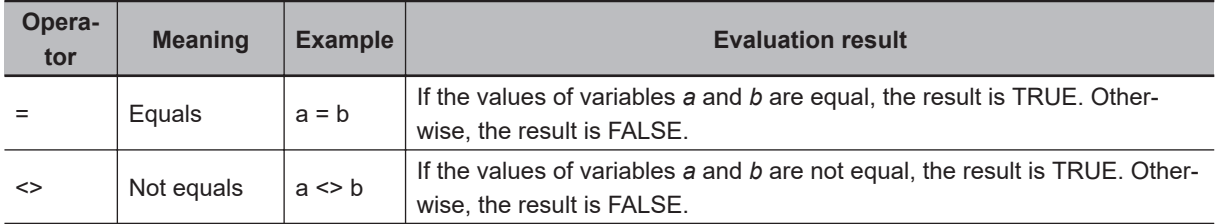

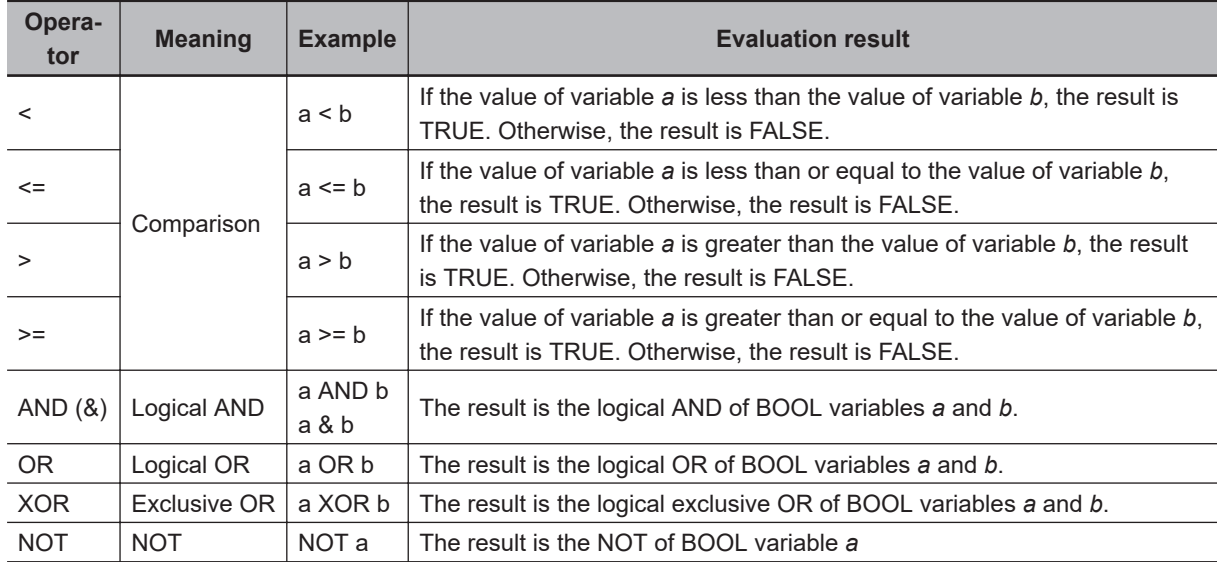

In the following flowchart, the IF construct is executed based on the evaluation results of condition expressions 1 and 2. More than one statement can be used in a IF construct, as shown below.

```
IF condition expression 1 THEN
      statement 1;
ELSIF condition expression 2 THEN
      statement 2;
ELSE
      statement 3;
END_IF;
                              FALSE
                        TRUE
              FALSE
        TRUE
    Condition
   expression 1
                    Condition
                  expression 2 
  Statement 1 
                                  Statement 3 
                  Statement 2
```
#### **Additional Information**

• IF statements can be nested. The following example executes statement 11 if the evaluation results of both condition expression 1 and condition expression 11 are TRUE.

```
IF condition expression 1 THEN
     IF condition expression 11 THEN
```
 $\overline{\pi}$ 

```
 statement 11;
     ELSIF condition expression 12 THEN
         statement 12;
     ELSE
         statement 13;
     END_IF;
ELSIF condition expression 2 THEN
     statement 2;
ELSE
     statement 3;
END_IF;
```
You can use ELSIF more than once. The following processing flow is for this example.

```
IF condition expression 1 THEN
     statement 1;
ELSIF condition expression 2 THEN
     statement 2;
ELSIF condition expression 3 THEN
     statement 3;
ELSE
     statement 4;
END_IF;
                           FALSE
            FALSE
       TRUE
   Condition
  expression 1 
                  Condition
```
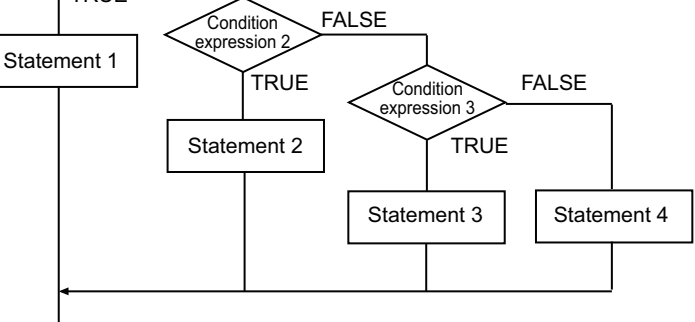

• ELSIF is not needed if the IF construct has only one condition expression. ELSE is not needed either if no processing is required when none of the condition expressions evaluate to TRUE. The following processing flow is for this example.

```
IF condition expression THEN
     statement;
END_IF;
```
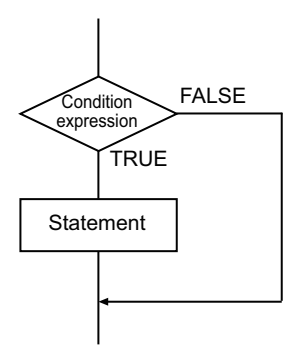

• There are no restrictions on the statements that you can use. You can use any statements for the IF construct as you do for other instructions, such as function block calls and FOR statements.

#### **Precautions for Correct Use**

- You must always use IF and END\_IF. IF and END\_IF must be paired.
- You can nest statement constructs up to a maximum of 15 levels, including IF, CASE, FOR, WHILE, and REPEAT statements.

#### **Sample Programming**

In the following example, INT#0 is assigned to variable *def* if the value of variable *abc* is less than INT#0. INT#1 is assigned to variable *def* and INT#2 to variable *ghi* if the value of variable *abc* is INT#0. INT#3 is assigned to variable *def* if the value of variable *abc* is none of the above.

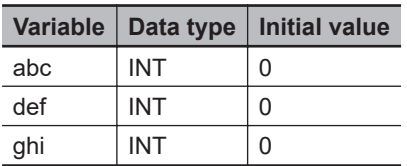

```
IF (abc<INT#0) THEN
     def:=INT#0;
ELSIF (abc=INT#0) THEN
     def:=INT#1;
     ghi:=INT#2;
ELSE
     def:=INT#3;
END_IF;
```
 $\overline{\pi}$ 

# <span id="page-93-0"></span>**CASE**

The CASE construct selects a statement to execute, based on the value of a specified integer expression.

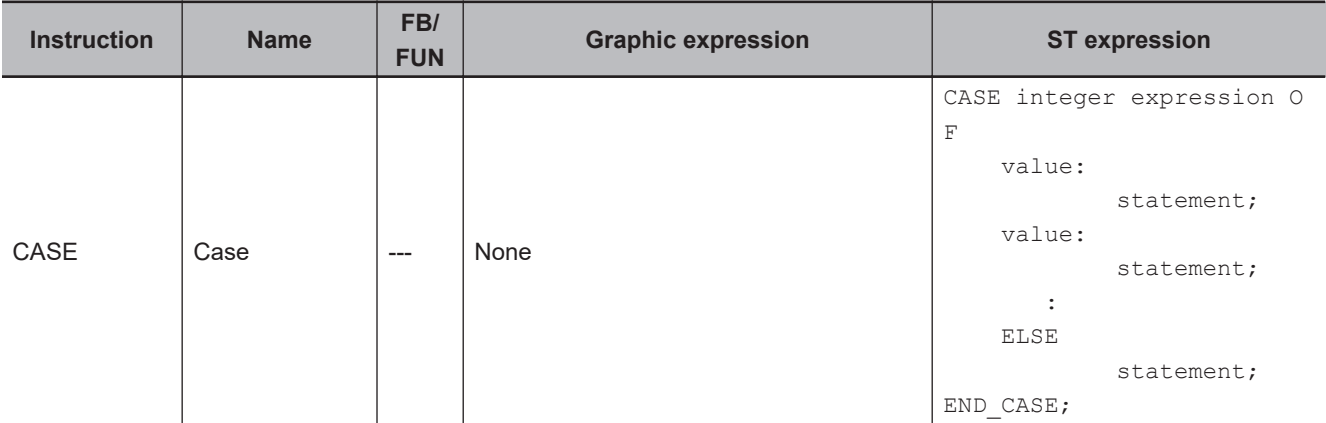

#### **Variables**

None

#### **Function**

The CASE construct selects a statement to execute, based on the value of a specified integer expression.

The following integer expressions and values can be used.

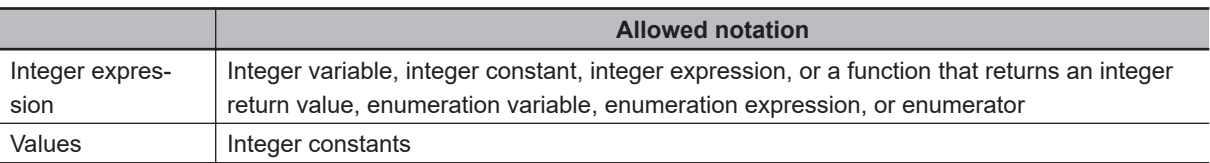

The flowchart in the following example shows the processing flow for an integer expression. You can use more than one statement as shown below.

```
CASE integer expression OF
     1 :
          statement 1;
     2 :
          statement 2;
     :
     n :
          statement n;
     ELSE
         statement m;
END_CASE;
```
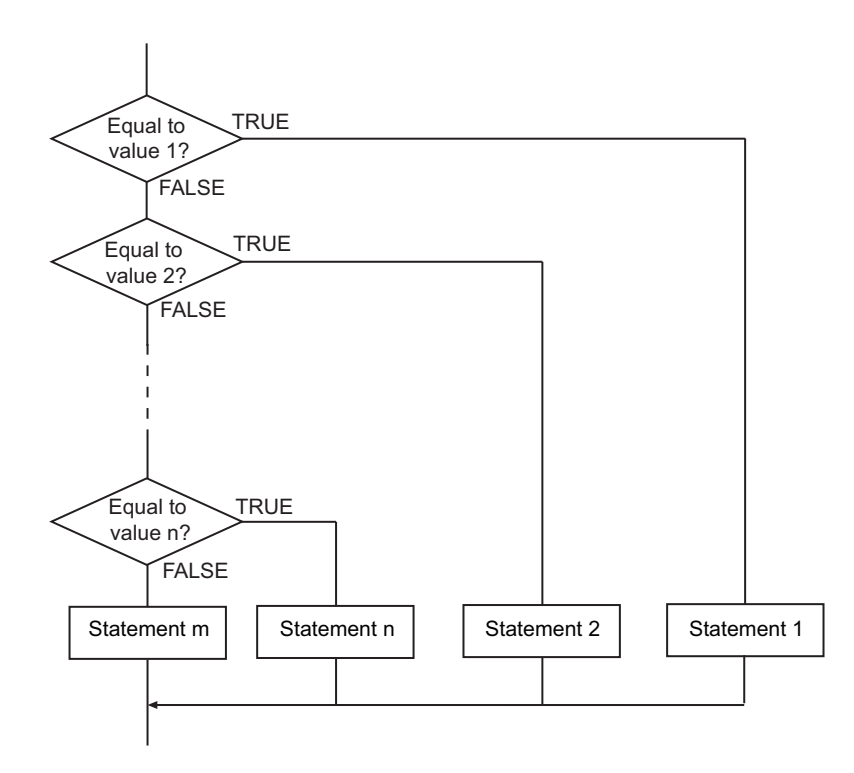

#### **Additional Information**

• CASE statements can be nested. The following example executes statement 12 if the value of integer expression 1 is 1 and the value of integer expression 11 is 2.

```
CASE integer expression 1 OF
     1:
          CASE integer expression 1 OF
              1:
                   statement 11;
              2:
                   statement 12;
              ELSE
                   statement 1m;
          END_CASE;
     2:
          statement 2;
     3:
          statement 3;
     ELSE
          statement m;
END_CASE;
```
• You can use more than one value at the same time. Separate values with commas. In the following example, statement 1 is executed if the value of the integer expression is either 1 or 2.

```
CASE integer expression 1 OF
     1,2:
         statement 1;
```
CASE

```
 3:
          statement 2;
     4:
          statement 3;
     ELSE
          statement m;
END_CASE;
```
• You can use a range of consecutive values. Place two periods between the numbers to indicate consecutive values. In the following example, statement 1 is executed if the value of the integer expression is between 10 and 15, inclusive.

```
CASE integer expression 1 OF
     10..15:
          statement 1;
     16:
          statement 2;
     17:
         statement 3;
     ELSE
          statement m;
```

```
END_CASE;
```
- You can omit ELSE. If you do, none of the statements is executed if none of the values is equal to the value of the integer expression.
- There are no restrictions on statements that you can use. You can use any statements for the CASE construct as you do for other instructions, such as function block calls and FOR statements.
- The CASE statement behaves differently from the *switch* case statement in C programming. With a *switch* case statement in C programming, all statements after a value that matches the integer expression are executed unless a *break* statement is used. With a CASE statement, only statements selected based on a value that matches the integer expression are executed. In the following example, statements 1 to 3 are executed for the *switch* statement in C programming. On the other hand, only statement 1 is executed for the CASE instruction.

```
val=1;
switch val
{
            case 1:
       statement 1;
            case 2:
       statement 2;
            case 3:
       statement 3;
}
                                       val:=1;
                                       CASE val OF
                                           1:
                                              statement 1;
                                           2:
                                              statement 2;
                                           3:
                                              statement 3;
                                       END_CASE;
C Language switch Statement CASE Instruction
```
#### **Precautions for Correct Use**

- You must always use CASE and END\_CASE. CASE and END\_CASE must be paired.
- The data types of the integer expression and values can be different.
- Each value can be given only once.

• You can nest statement constructs up to a maximum of 15 levels, including IF, CASE, FOR, WHILE, and REPEAT statements.

#### **Sample Programming**

If the value of variable *abc* is INT#1, INT#10 is assigned to variable *def*. Similarly, INT#20 is assigned for INT#2, and INT#30 for INT#3. For any other value, the value of variable *ghi* is assigned.

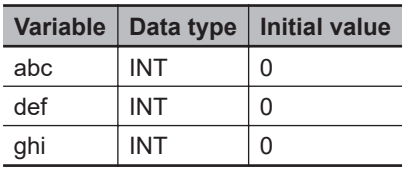

```
CASE abc OF
     INT#1:
          def:=INT#10;
     INT#2:
          def:=INT#20;
     INT#3:
          def:=INT#30;
     ELSE
          def:=ghi;
END_CASE;
```
If the value of variable *abc* is INT#1, INT#10 is assigned to variable *def*. Similarly, INT#20 is assigned for either INT#2 or INT#5, and INT#30 for a value between INT#6 and INT#10, inclusive. For any other value, no value is assigned.

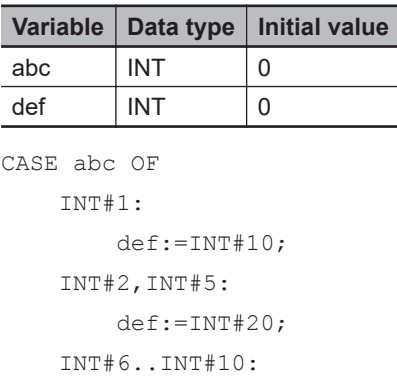

# <span id="page-97-0"></span>**WHILE**

The WHILE construct repeatedly executes a statement as long as the evaluation result of a specified condition expression is TRUE.

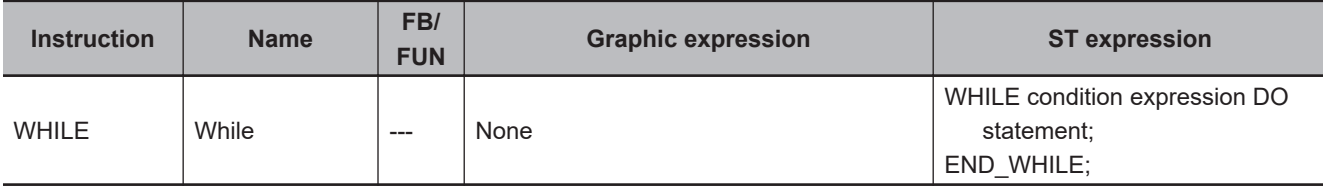

#### **Variables**

None

#### **Function**

The WHILE construct repeatedly executes a statement as long as the evaluation result of a specified condition expression is TRUE. Use a condition expression that evaluates to TRUE or FALSE as shown in the table below.

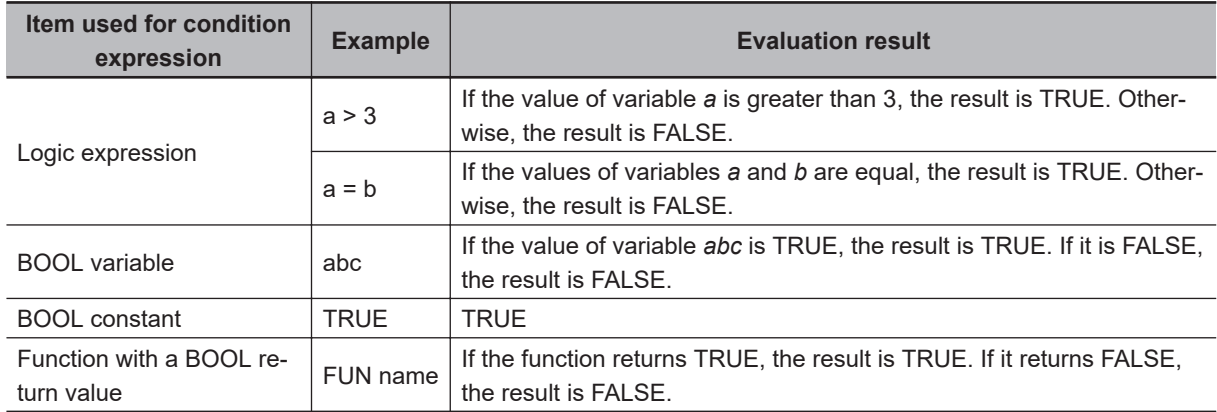

You can use the following operators in the logic expression.

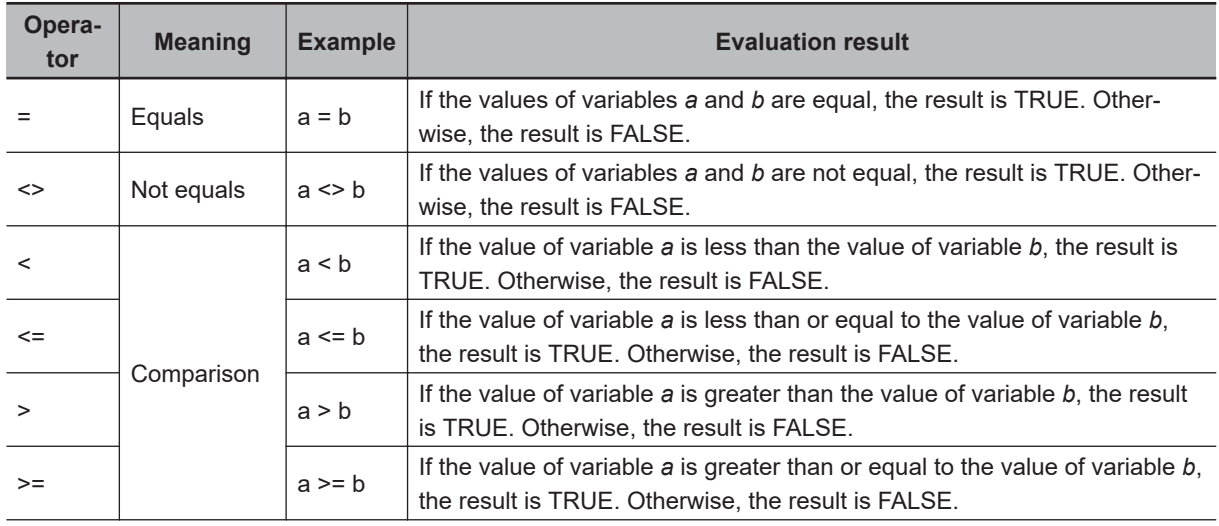

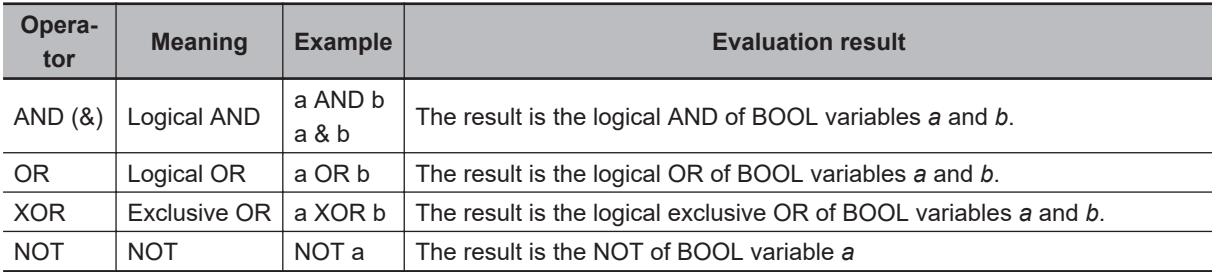

The following processing flow is for this example. You can use more than one statement.

```
WHILE condition expression DO
     statement;
```
END\_WHILE;

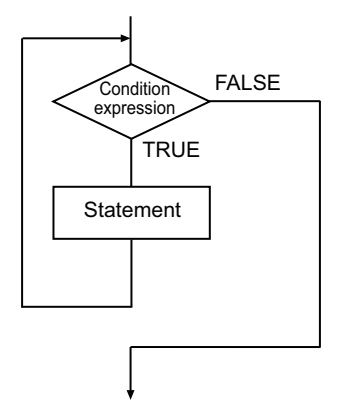

#### **Additional Information**

- If the first condition expression evaluates to FALSE, the following statement will not be executed.
- There are no restrictions on statements that you can use. You can use any statements for the WHILE construct as you do for other instructions, such as function block calls and FOR statements.
- Execute the EXIT instruction to cancel repeat processing. The processing between the EXIT instruction and the END\_WHILE instruction will not be executed.

#### **Precautions for Correct Use**

- You must always use WHILE and END WHILE. WHILE and END WHILE must be paired.
- You can nest statement constructs up to a maximum of 15 levels, including IF, CASE, FOR, WHILE, and REPEAT statements.

#### **Sample Programming**

INT#7 is repeatedly added to variable *abc* as long as the value of variable *abc* is less than or equal to INT#1000.

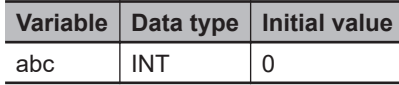

abc:=INT#0; WHILE abc<=INT#1000 DO

```
 abc:=abc+INT#7;
END_WHILE;
```
# <span id="page-100-0"></span>**REPEAT**

The REPEAT construct executes a statement once, and then executes it repeatedly until a specified condition expression becomes TRUE.

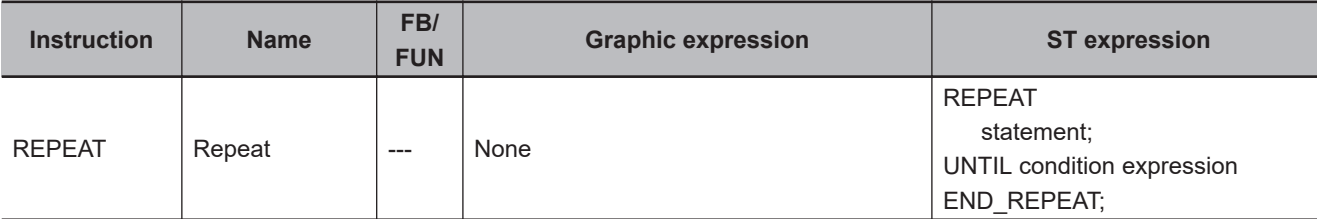

#### **Variables**

None

#### **Function**

The REPEAT construct executes a statement once, and then executes it repeatedly until a specified condition expression becomes TRUE. Use a condition expression that evaluates to TRUE or FALSE as shown in the table below.

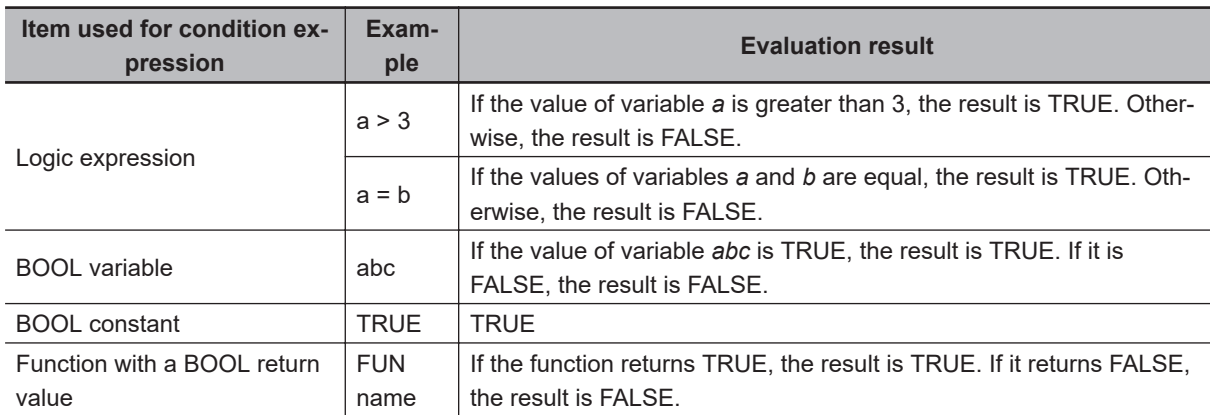

You can use the following operators in the logic expression.

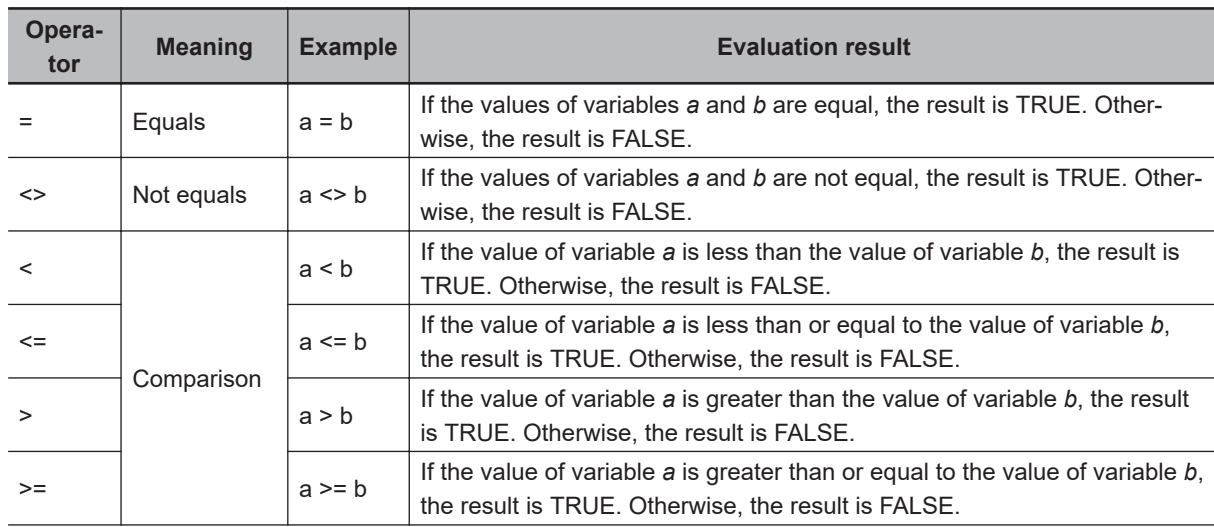

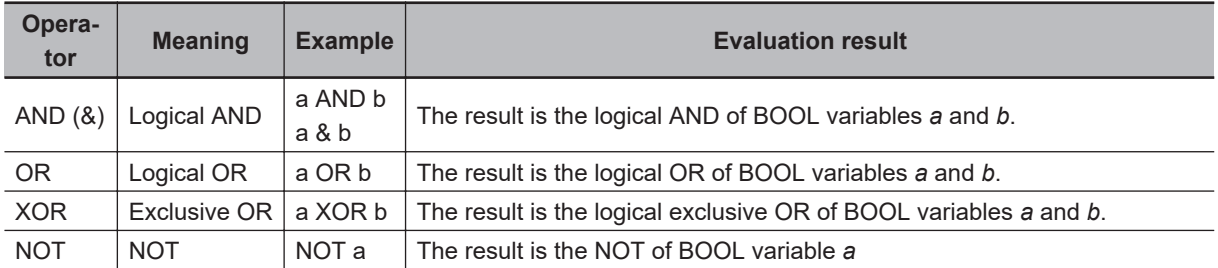

The following processing flow is for this example. You can use more than one statement.

```
REPEAT
```

```
 statement;
```

```
UNTIL condition expression
END_REPEAT;
```
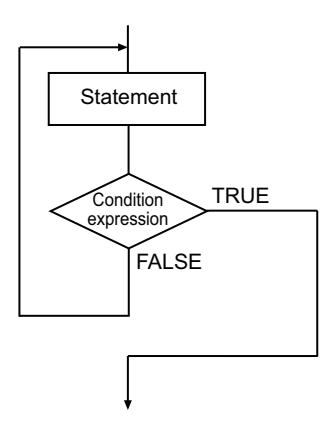

#### **Additional Information**

- The statement is executed once before the condition expression is evaluated. Therefore, the statement is always executed at least once.
- There are no restrictions on statements that you can use. You can use any statements for the RE-PEAT construct as you do for other instructions, such as function block calls and FOR statements.
- Execute the EXIT instruction to cancel repeat processing. The processing between the EXIT instruction and the END\_REPEAT instruction will not be executed.

#### **Precautions for Correct Use**

- You must always use REPEAT, UNTIL, and END\_REPEAT. REPEAT, UNTIL, and END\_REPEAT must be used as a set.
- You can nest statement constructs up to a maximum of 15 levels, including IF, CASE, FOR, WHILE , and REPEAT statements.

#### **Sample Programming**

INT#1 is repeatedly added to variable *abc* until the value of variable *abc* exceeds INT#10.

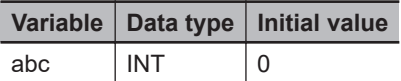

abc:=INT#0; REPEAT abc:=abc+INT#1; UNTIL abc>INT#10 END\_REPEAT;

REPEAT

REPEAT

**NJ/NX-series Instructions Reference Manual (W502) 2-41**

# <span id="page-103-0"></span>**EXIT**

The EXIT instruction ends repeat processing for the FOR, WHILE, or REPEAT instruction of the innermost loop.

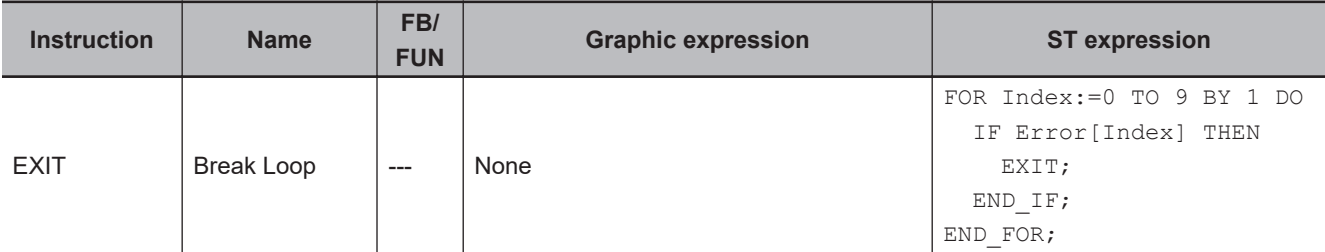

#### **Variables**

None

#### **Function**

The EXIT instruction ends repeat processing for the FOR, WHILE, or REPEAT instruction of the innermost loop. Processing moves to the next instruction after the repeat processing.

In the following programming, the value of variable *A* is checked every time the FOR instruction is processed for repeat processing. If the value of variable *A* is TRUE, the EXIT instruction is executed and the repeat processing is ended. If that occurs, *C:=B;* following END\_IF is not executed and the previous value of variable *C* is retained.

```
FOR position:=INT#0 TO INT#10 BY INT#1 DO
     IF (A=TRUE) THEN
         EXIT;
     END_IF;
    C:=B;END_FOR;
```
The flowchart for this programming is given below.

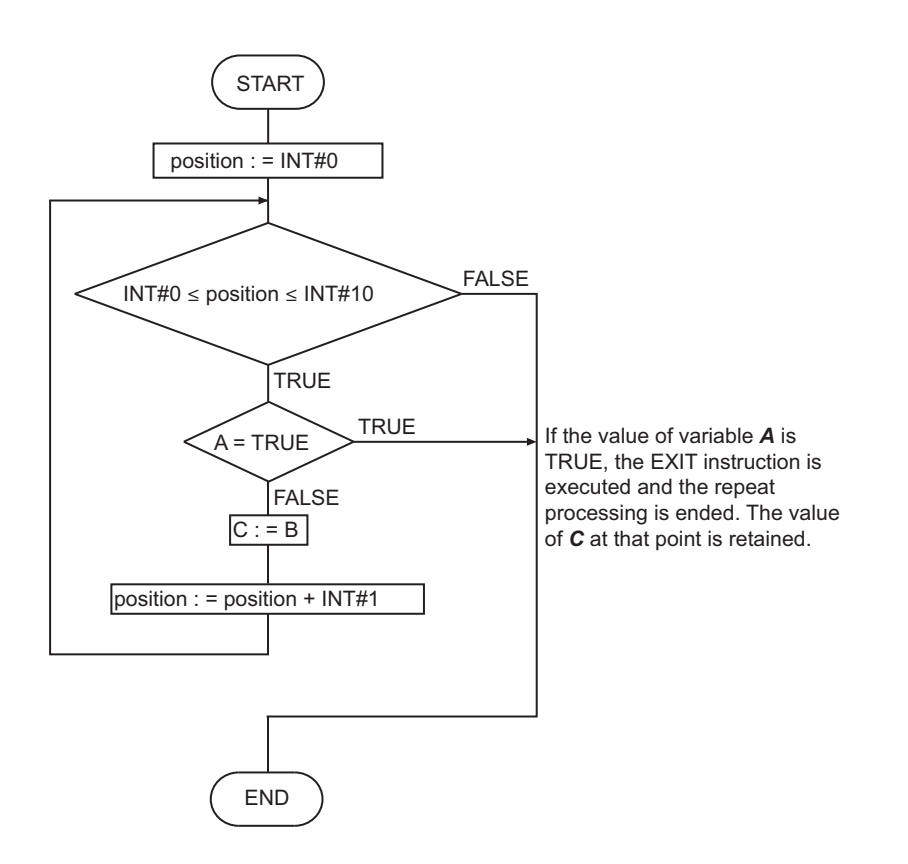

When the EXIT instruction is executed, only the innermost repeat processing is ended. In the following programming, when the value of variable *B* is TRUE, EXIT instruction 2 is executed and the repeat processing for WHILE instruction 2 is ended. And processing moves to *x:=x+1;*. In this case, repeat processing for WHILE instruction 1 (one level higher) is continued.

If the value of variable *A* is TRUE, EXIT instruction 1 is executed and the repeat processing for WHILE instruction 1 is ended. And processing moves to *C:=D;*.

```
x:=INTH0;v:=\text{INT}\#0;WHILE x<=INT#10 DO // WHILE instruction 1
     IF (A=TRUE) THEN
        EXIT; \frac{1}{\sqrt{2}} EXIT instruction 1
     END_IF;
    WHILE v \leq 1NT#20 DO // WHILE instruction 2
         IF (B=TRUE) THEN
            EXIT; \frac{1}{2} EXIT instruction 2
         END_IF;
        y:=y+1;END WHILE;
    x=x+1;END_WHILE
C:=D;
```
The flowchart for this programming is given below.

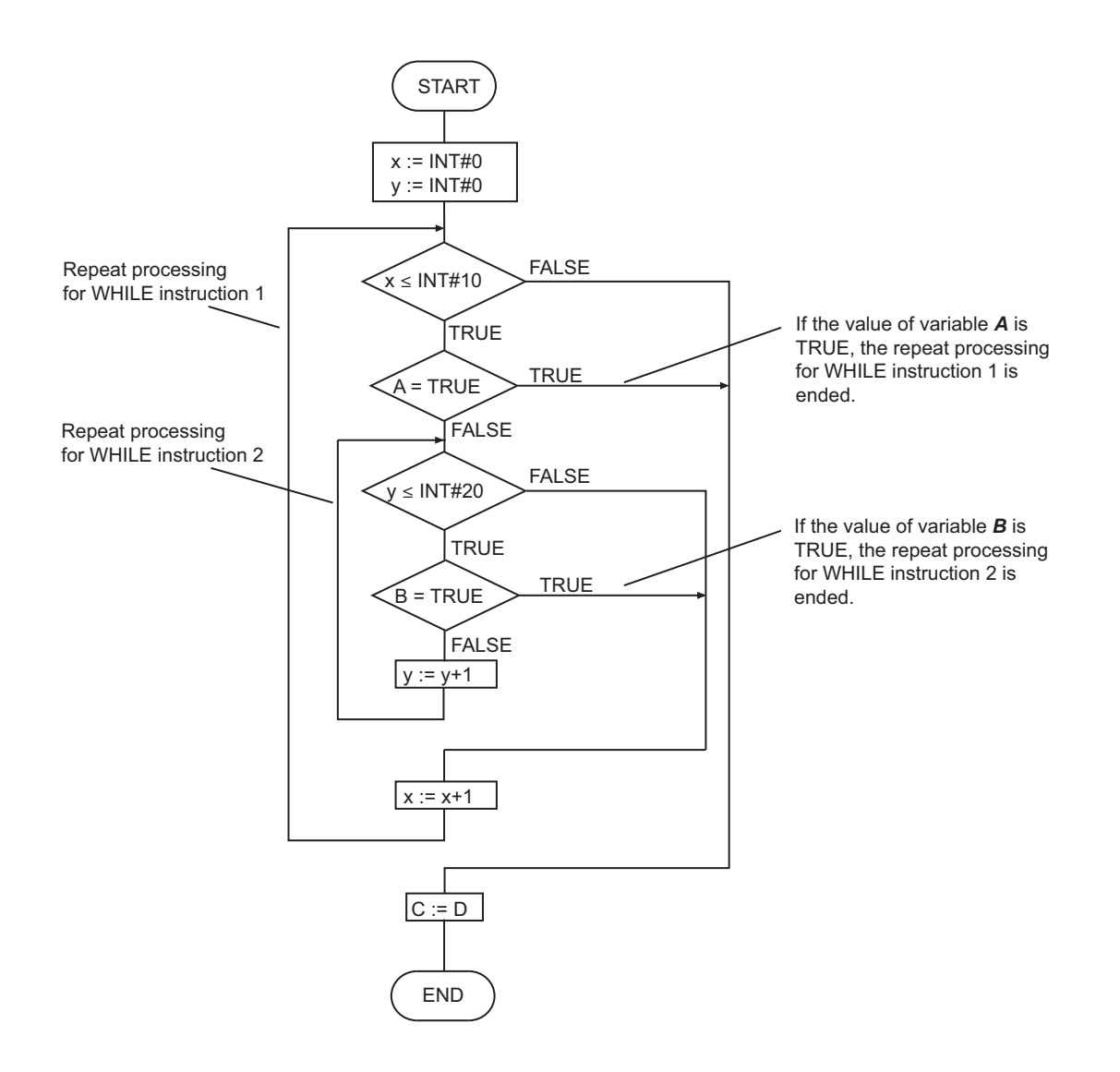

#### **Precautions for Correct Use**

- Always place this instruction between the FOR and END\_FOR, WHILE and END\_WHILE, or RE-PEAT and END\_REPEAT instructions.
- If you nest repeat processing, one EXIT instruction is required for each nesting level to end all of the repeat processing.

# <span id="page-106-0"></span>**RETURN**

Refer to the instruction, *RETURN* [on page 2-75,](#page-136-0) in the Sequence Control Instructions for a description of this instruction.

# <span id="page-107-0"></span>**FOR**

Refer to the instructions, *[FOR and NEXT](#page-152-0)* on page 2-91, in the Sequence Control Instructions for a description of this instruction.
# **Sequence Input Instructions**

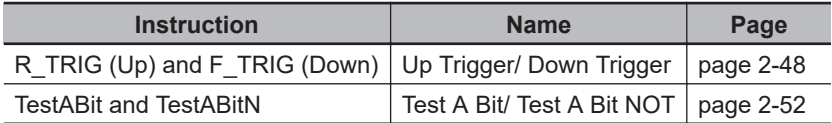

# <span id="page-109-0"></span>**R\_TRIG (Up) and F\_TRIG (Down)**

R\_TRIG (Up) : Outputs TRUE for one task period only when the input signal changes to TRUE. F\_TRIG (Down) : Outputs TRUE for one task period only when the input signal changes to FALSE.

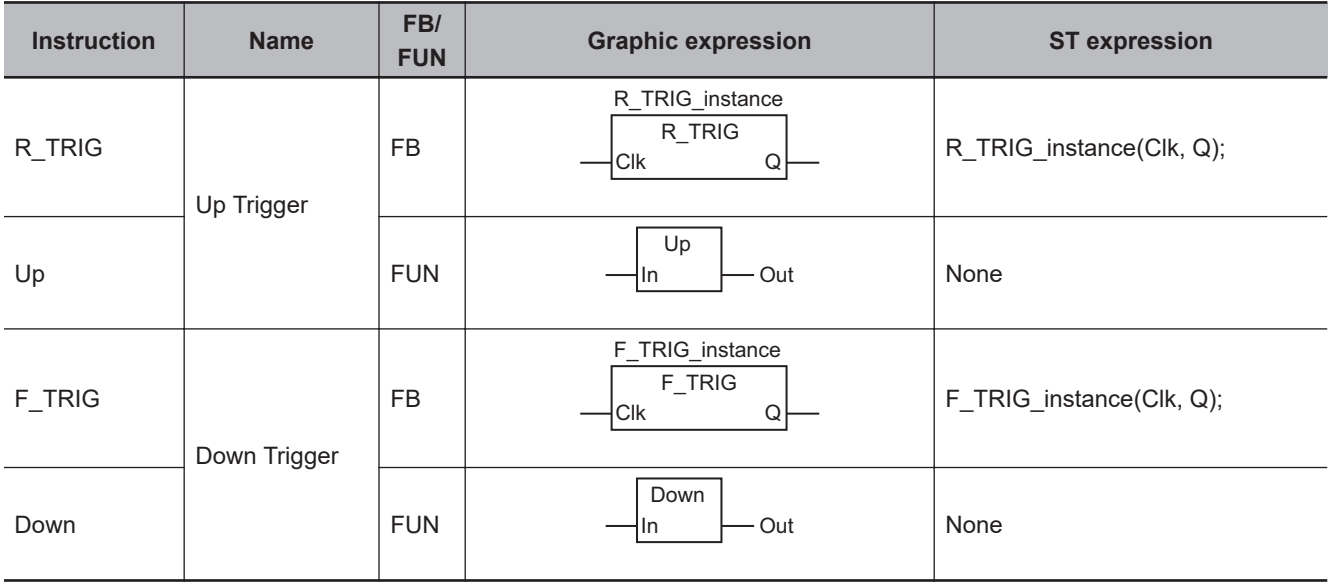

### **Variables**

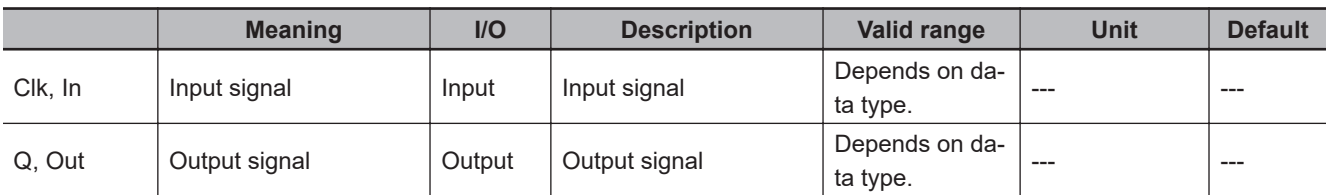

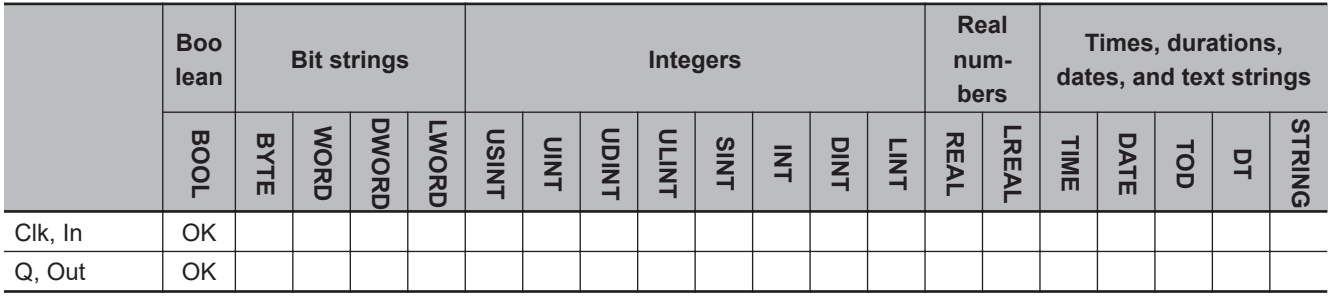

### **Function**

# **R\_TRIG**

R\_TRIG assigns TRUE to output signal *Q* for one task period only when input signal *Clk* changes to TRUE. Otherwise, the value of *Q* is FALSE.

The functions of the R\_TRIG instruction and the Up instruction are the same.

The following figure shows a programming example and timing chart.

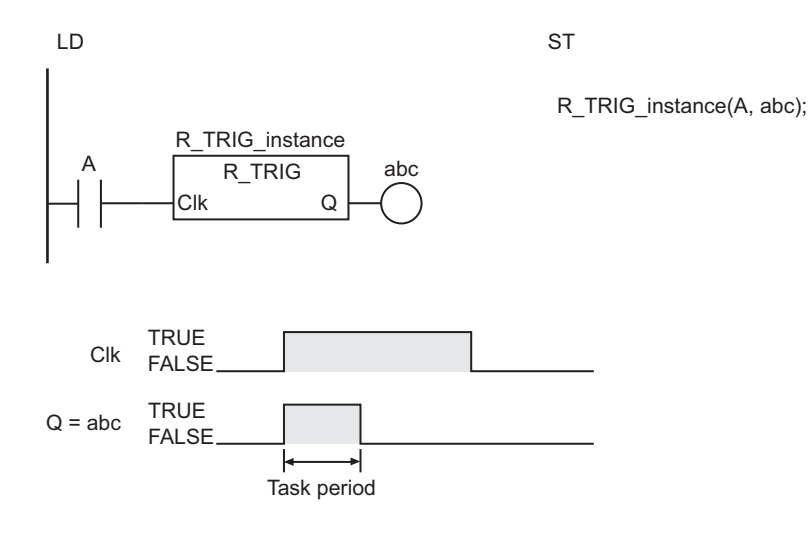

### **Up**

The Up instruction assigns TRUE to output signal *Out* for one task period only when input signal *In* changes to TRUE. Otherwise, the value of *Out* is FALSE.

The functions of the R\_TRIG instruction and the Up instruction are the same.

However, the operation of the Up instruction is different from the operation of the R\_TRIG instruction in the first task period in which it is executed. Refer to *[Precautions for Correct Use](#page-111-0)* on page 2-50 for the operation of the Up instruction in the first task period in which it is executed.

The following figure shows a programming example and timing chart.

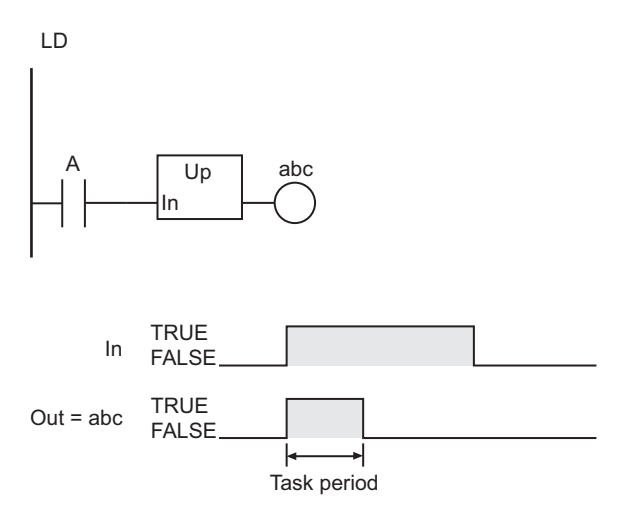

# **F\_TRIG**

F\_TRIG assigns TRUE to output signal *Q* for one task period only when input signal *Clk* changes to FALSE. Otherwise, the value of *Q* is FALSE.

The functions of the F\_TRIG instruction and the Down instruction are exactly the same.

The following figure shows a programming example and timing chart.

<span id="page-111-0"></span>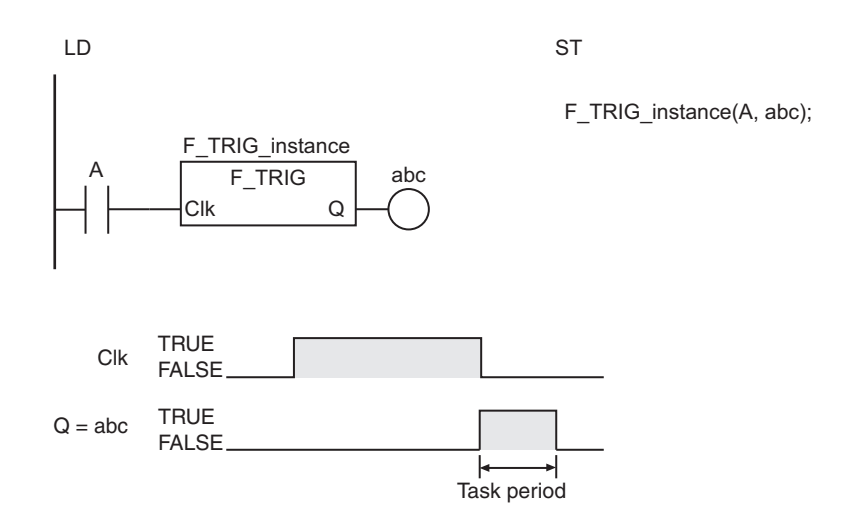

### **Down**

The Down instruction assigns TRUE to output signal *Out* for one task period only when input signal *In* changes to FALSE. Otherwise, the value of *Out* is FALSE.

The functions of the F\_TRIG instruction and the Down instruction are exactly the same.

The following figure shows a programming example and timing chart.

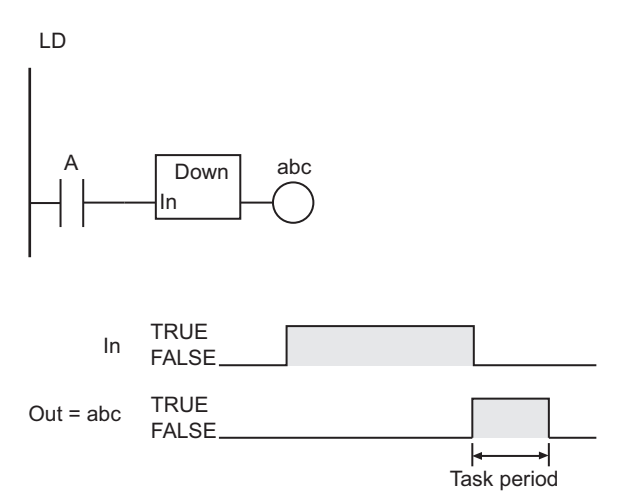

- Detection of upward or downward differentiation depends on differences between the current value of *Clk* or *In* and the value the last time the instruction was executed. Caution is required if this instruction is not executed every task period as the JMP instruction or any other instruction is used.
- If power is interrupted, the value of *Clk* or *In* is not detected as FALSE. The value of *Clk* or *In* is detected as FALSE only if the instruction evaluates the value of *Clk* or *In* while *Clk* or *In* is FALSE.
- In the first task period in which the Up instruction is executed, the value of *Out* is always FALSE regardless of the value of *In*.
- If the value of *In* in the Up instruction is TRUE when the power supply is turned ON, the value of *Out* remains FALSE until the value of *In* changes to FALSE and then to TRUE.
- In the first task period in which the F\_TRIG instruction is executed, the value of *Q* is always FALSE regardless of the value of *Clk*.
- If the value of *Clk* in the F\_TRIG instruction is FALSE when the power supply is turned ON, the value of *Q* remains FALSE until the value of *Clk* changes to TRUE and then to FALSE.
- In the first task period in which the Down instruction is executed, the value of *Out* is always FALSE regardless of the value of *In*.
- If the value of *In* in the Down instruction is FALSE when the power supply is turned ON, the value of *Out* remains FALSE until the value of *In* changes to TRUE and then to FALSE.

#### **Version Information**

If the value of *Clk* is TRUE, the value of *Q* varies depending on the unit version of the CPU Unit when the R\_TRIG instruction is executed at the timing described in the table below.

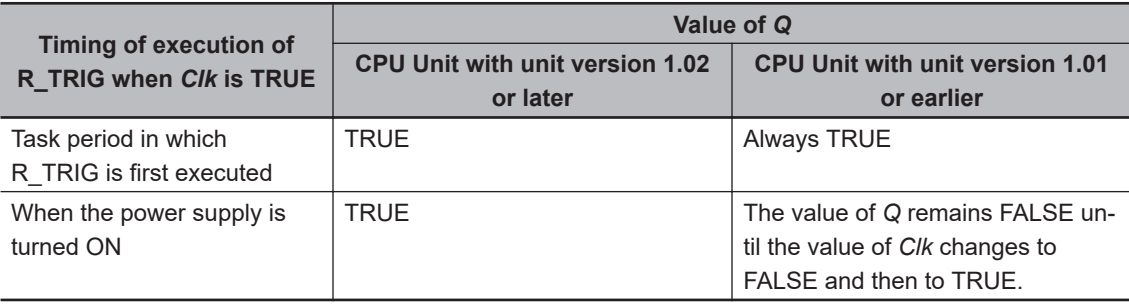

# <span id="page-113-0"></span>**TestABit and TestABitN**

TestABit : Outputs the value of the specified bit in a bit string.

TestABitN : Outputs the inverted value of the specified bit in a bit string.

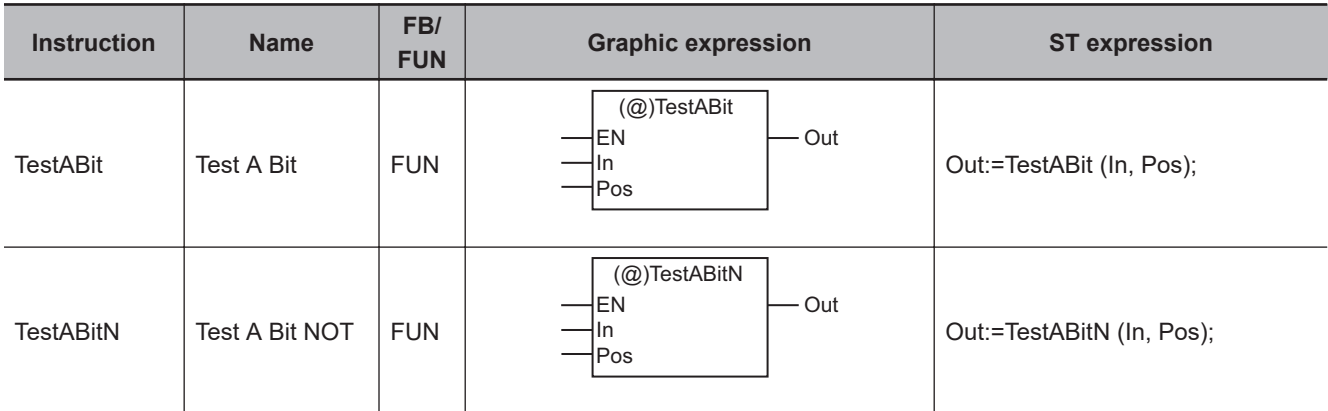

### **Variables**

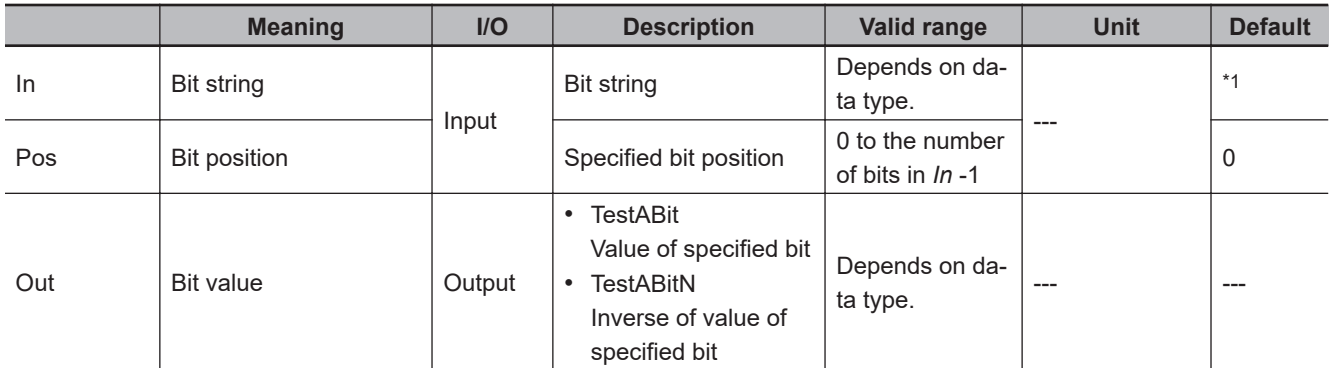

\*1. If you omit the input parameter, the default value is not applied. A building error will occur.

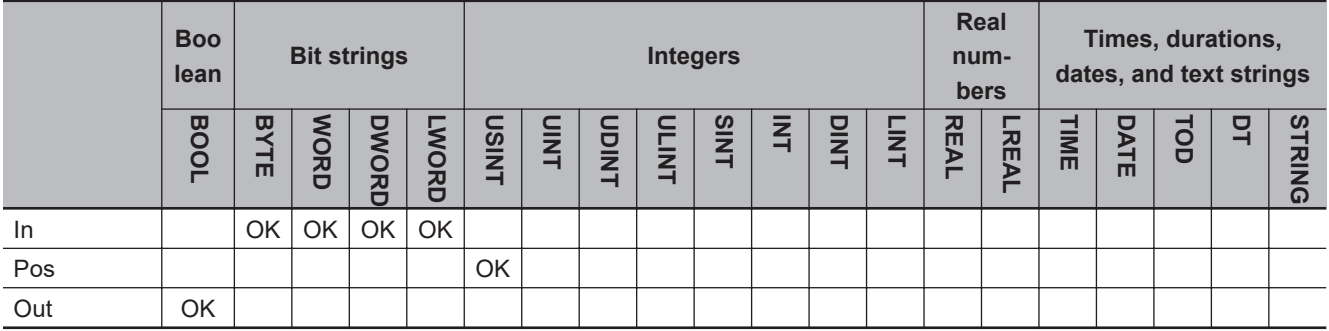

### **Function**

### **TestABit**

The TestABit instruction assigns the value of the bit at bit position *Pos* in the bit string *In* to the bit value *Out* when *EN* is TRUE.

When EN is FALSE, the value of *Out* is FALSE.

The following example shows the TestABit instruction when *Pos* is *USINT#3*.

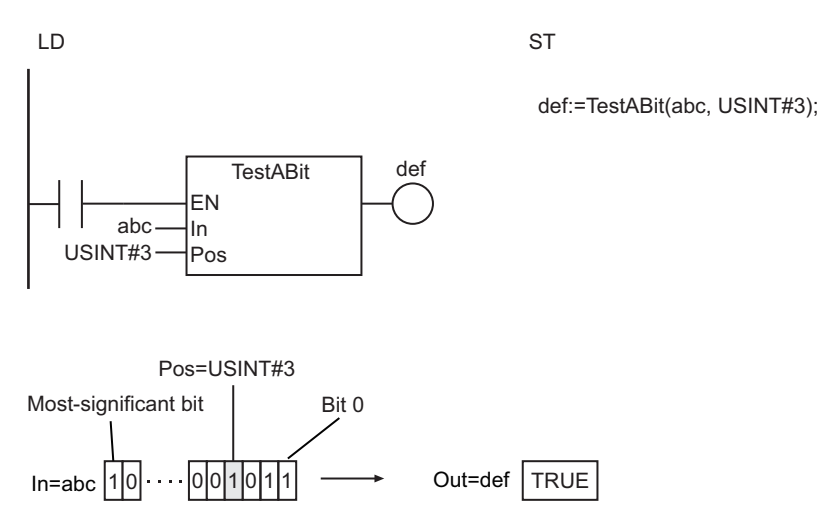

### **TestABitN**

The TestABitN instruction assigns the inverted value of the bit at bit position *Pos* in the bit string *In* to the bit value *Out* when *EN* is TRUE.

When EN is FALSE, the value of *Out* is FALSE.

- If the TestABit instruction and the TestABItN instruction are used in a ladder diagram, the value of *Out* changes to FALSE when an error occurs in the previous instruction on the rung.
- An error occurs in the following case. *Out* will be FALSE.
	- a) The value of *Pos* is greater than the number of bits in *In* 1.

# **Sequence Output Instructions**

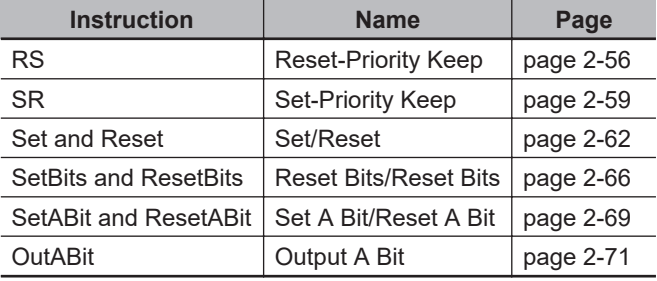

# <span id="page-117-0"></span>**RS**

The RS instruction retains the value of a BOOL variable. It gives priority to the Reset input if both the Set input and the Reset input are TRUE.

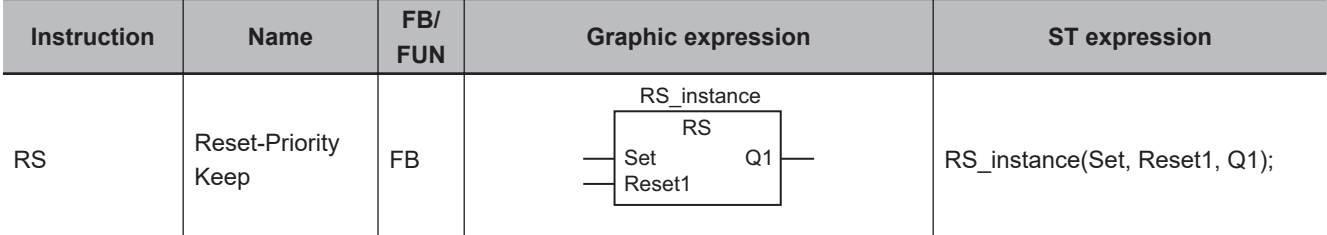

### **Variables**

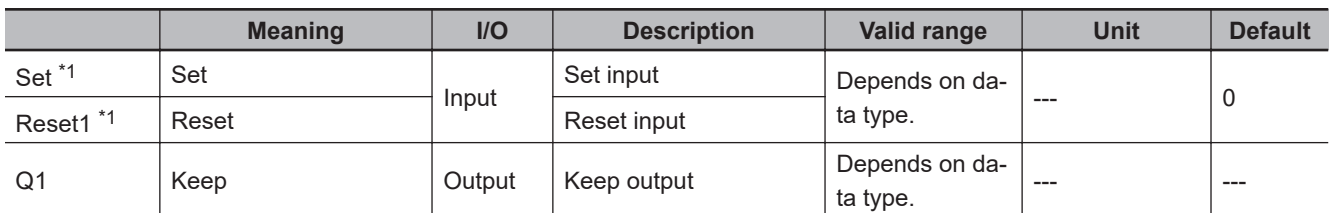

\*1. On Sysmac Studio version 1.03 or higher, you can use *S* instead of *Set* and *R1* instead of *Reset1* to more clearly show the correspondence between the variables and the parameter names in ST expressions. For example, you can use the following notation: RS\_instance(S:=A, R1:=B, Q1=>abc);.

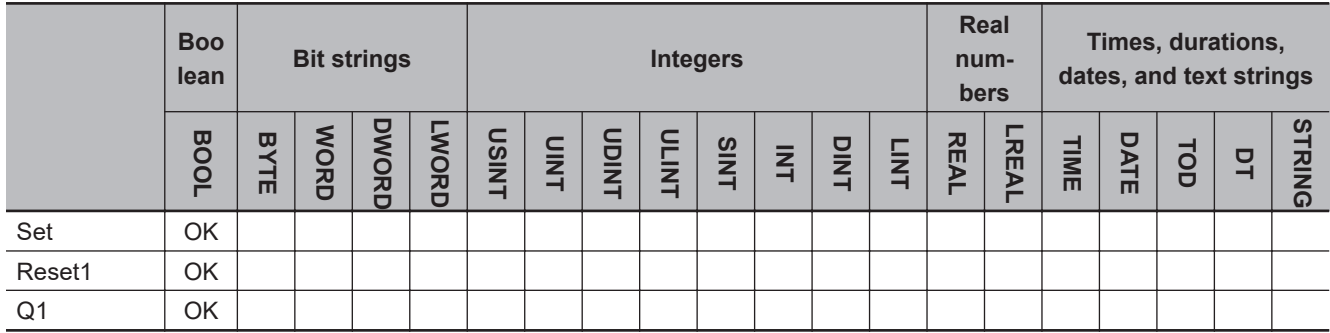

### **Function**

The RS instruction forms a self-holding output that gives priority to resetting. The following table shows input values and resulting output values.

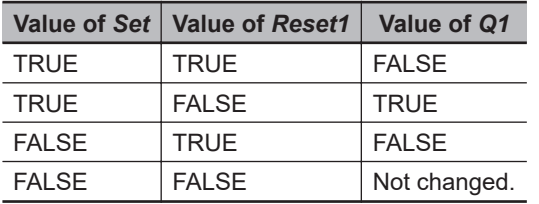

The following figure shows a programming example and timing chart.

<span id="page-118-0"></span>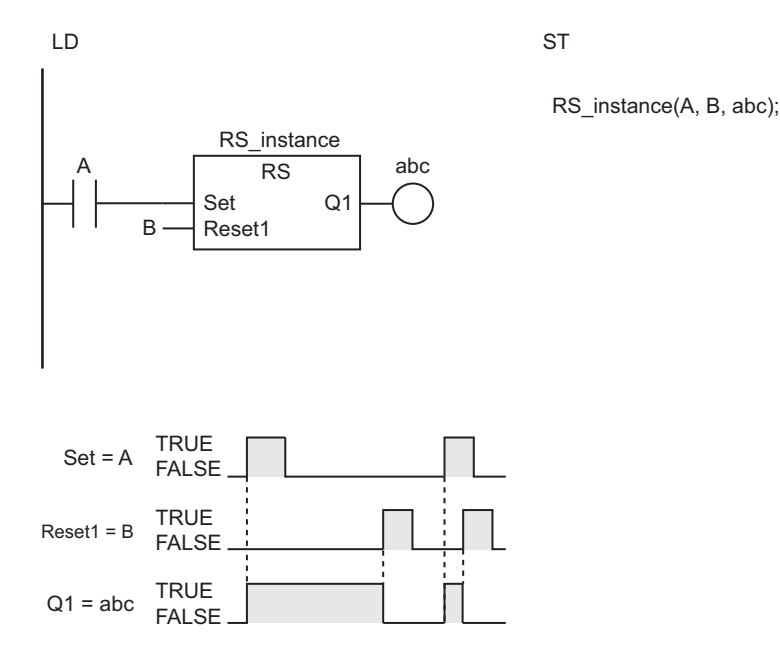

### **Additional Information**

• The RS instruction behaves like the following self-holding rung.

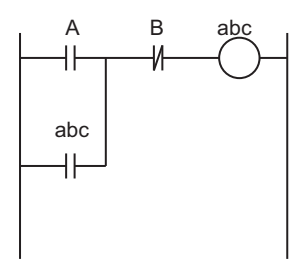

• However, if the RS instruction is in a master control region and the master control region is reset, the behavior will not be the same as the above self-holding rung.

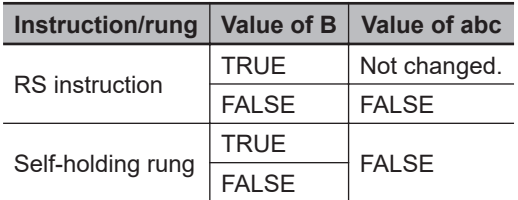

### **Precautions for Correct Use**

- Never use an NC bit directly from an external device for the *Reset1* input. The internal power supply in the Controller will not turn OFF immediately when the AC power is interrupted (even for momentary interruptions), and the input from the Input Unit may change to ON first. This could cause the *Reset1* input to change to TRUE.
- If this instruction is used in a ladder diagram, the value of *Q1* is retained when an error occurs in the previous instruction on the rung.
- If this instruction is not executed due to the execution of a jump instruction (e.g., the JMP instruction), *Q1* retains the value from the last execution.

RS

- If this instruction is in a master control region and the master control region is reset, the operation is as follows:
	- a) If the value of *Reset1* is TRUE, the value of *Q1* is retained. If the value of Reset1 is FALSE, the value of *Q1* changes to FALSE.
	- b) FALSE is input to the instruction that is connected to *Q1* even if the value of *Q1* is TRUE.
- Even if you connect a parameter with a Retain attribute to *Q1*, the value will not be retained when the power is interrupted. After the power supply is restored, the value of *Q1* will change to FALSE when the operating mode is changed to RUN mode and the instruction is executed. If the self-holding rung given in *[Additional Information](#page-118-0)* on page 2-57 is used, the value is retained even after the power supply is restored.

<span id="page-120-0"></span>The SR instruction retains the value of a BOOL variable. It gives priority to the Set input if both the Set input and Reset input are TRUE.

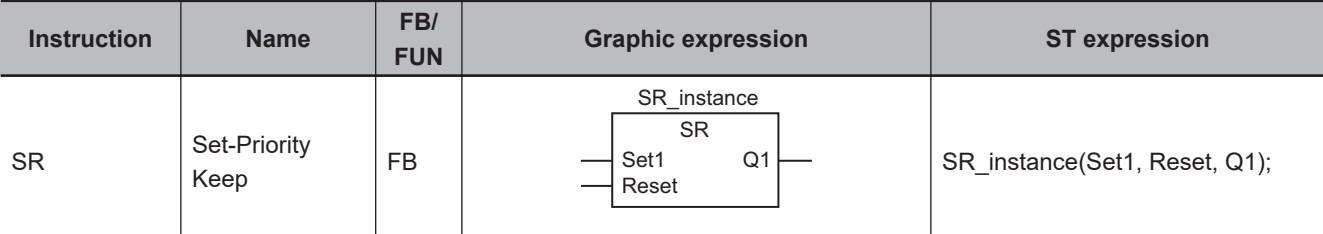

### **Variables**

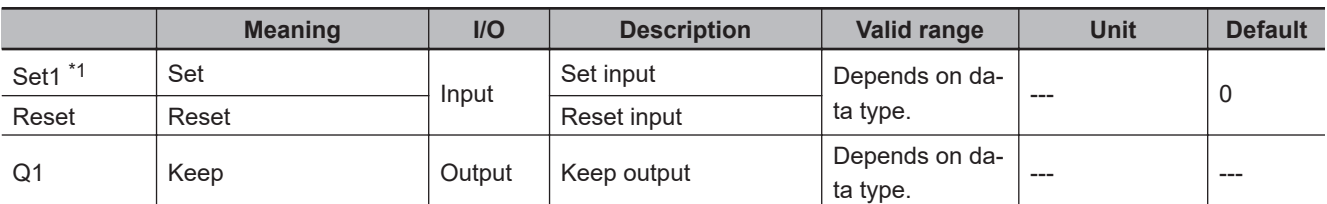

\*1. On Sysmac Studio version 1.03 or higher, you can use *S1* instead of *Set1*, and *R* instead of *Reset* to more clearly show the correspondence between the variables and the parameter names in ST expressions. For example, you can use the following notation: SR\_instance(S1:=A, R:=B, Q1=>abc);.

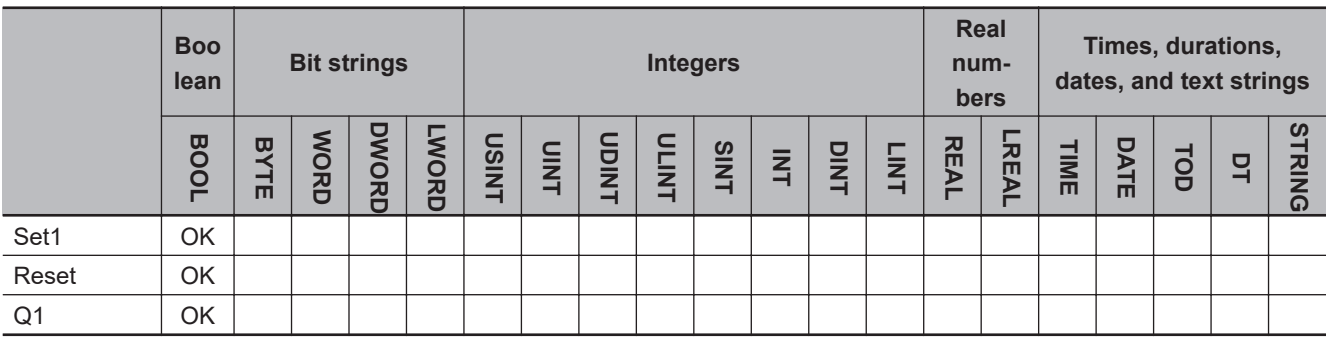

### **Function**

The SR instruction forms a self-holding output that gives priority to setting. The following table shows input values and resulting output values.

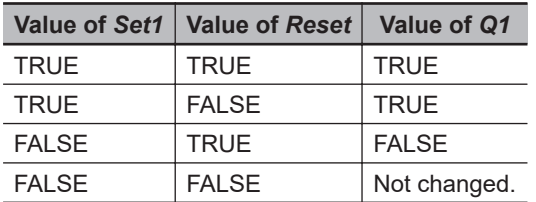

The following figure shows a programming example and timing chart.

SR

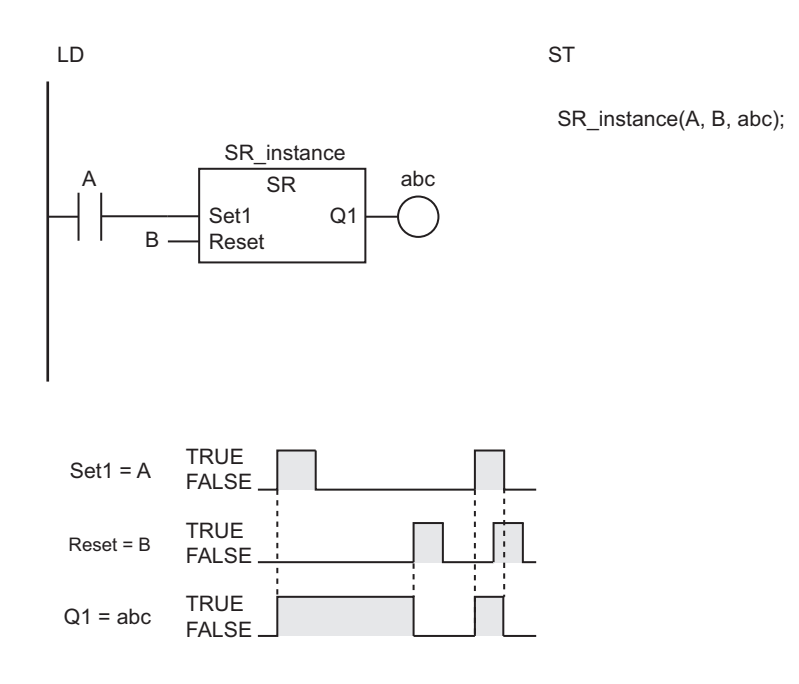

### **Additional Information**

• The SR instruction behaves like the following self-holding rung.

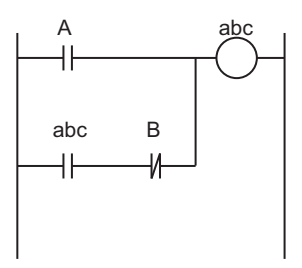

• However, if the SR instruction is in a master control region and if the master control region is reset, the behavior will not be the same as the above self-holding rung.

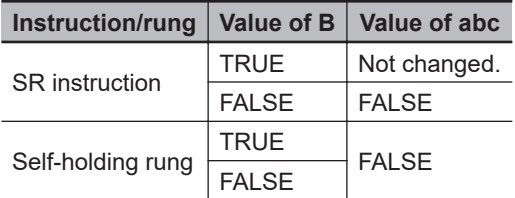

- Never use an NC bit directly from an external device for the *Reset* input. The internal power supply in the Controller will not turn OFF immediately when the AC power is interrupted (even for momentary interruptions), and the input from the Input Unit may change to ON first. This could cause the *Reset* input to change to TRUE.
- If this instruction is used in a ladder diagram, the value of *Q1* is retained when an error occurs in the previous instruction on the rung.
- If this instruction is not executed due to execution of a jump instruction (e.g., the JMP instruction), *Q1* retains the value from the last execution.
- If this instruction is in a master control region and the master control region is reset, the operation is as follows:
	- a) If the value of *Reset* is TRUE, the value of *Q1* is retained. If it is FALSE, the value of *Q1* changes to FALSE.
	- b) FALSE is input to the instruction that is connected to *Q1* even if the value of *Q1* is TRUE.
- Even if you connect a parameter with a Retain attribute to *Q1*, the value will not be retained when the power is interrupted. After the power supply is restored, the value of *Q1* will change to FALSE when the operating mode is changed to RUN mode and the instruction is executed. If the self-holding rung given in Additional Information is used, the value is retained even after the power supply is restored.

SR

# <span id="page-123-0"></span>**Set and Reset**

Set : Changes a BOOL variable to TRUE.

Reset : Changes a BOOL variable to FALSE.

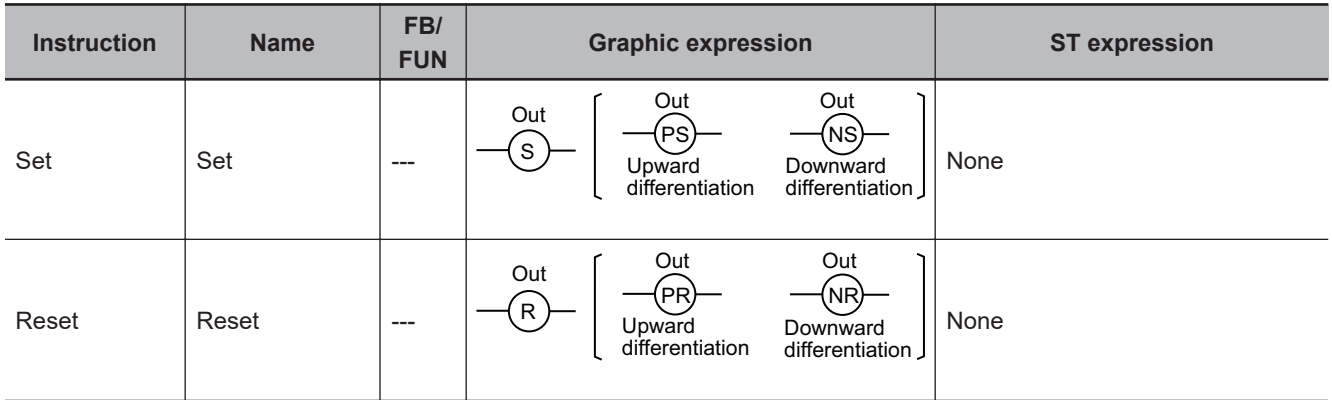

### **Variables**

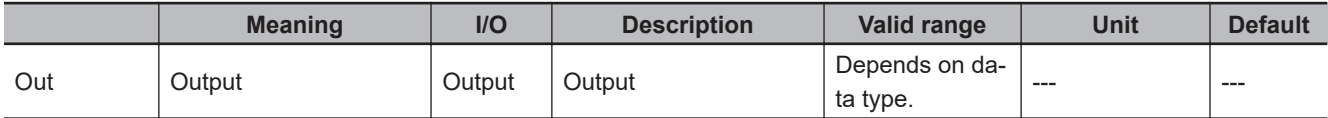

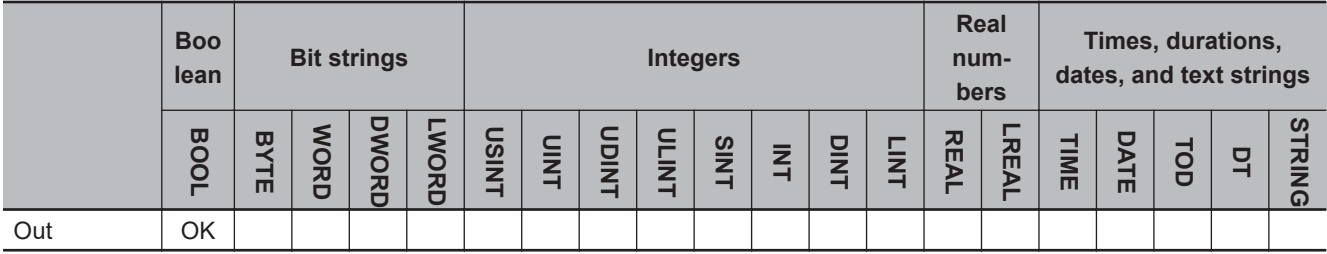

### **Function**

### **Set**

The Set instruction changes *Out* to TRUE if the input is TRUE.

If *Out* is TRUE, the Set instruction will not change *Out* to FALSE even if the input changes to FALSE. Use the Reset instruction to change *Out* to FALSE.

The operation is as shown below if you do not specify upward or downward differentiation.

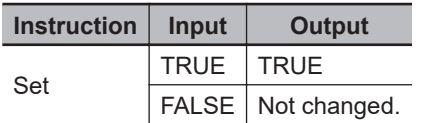

If you specify upward or downward differentiation, the operation depends on the following: the value of the input for the last execution and the current value of the input. This is shown below.

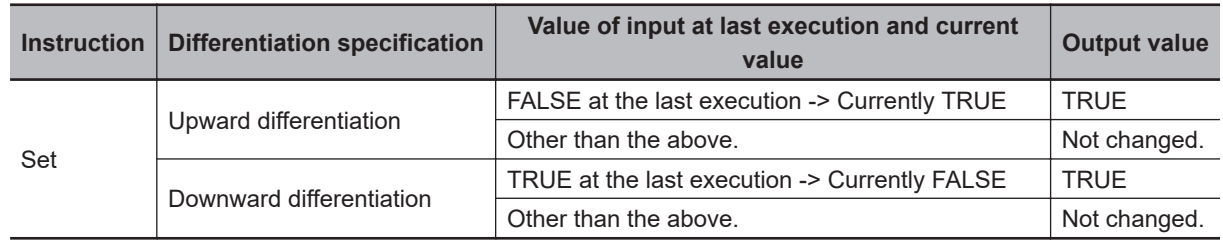

### **Reset**

The Reset instruction changes *Out* to FALSE if the input is TRUE.

If *Out* is FALSE, the Reset instruction will not change *Out* to TRUE even if the input changes to FALSE.

Use the Set instruction to change *Out* to TRUE.

The operation is as shown below if you do not specify upward or downward differentiation.

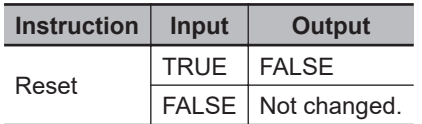

If you specify upward or downward differentiation, the operation depends on the following: the value of the input for the last execution and the current value of the input. This is shown below.

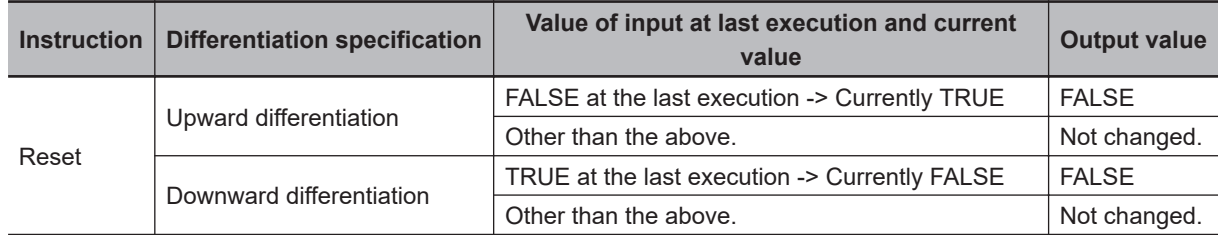

# **Programming Example and Timing Chart**

The following figures show programming examples and timing charts.

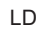

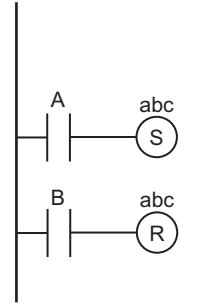

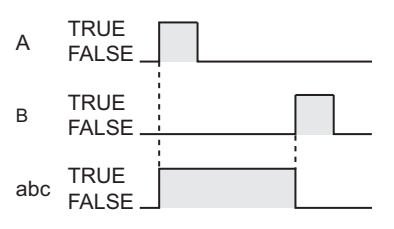

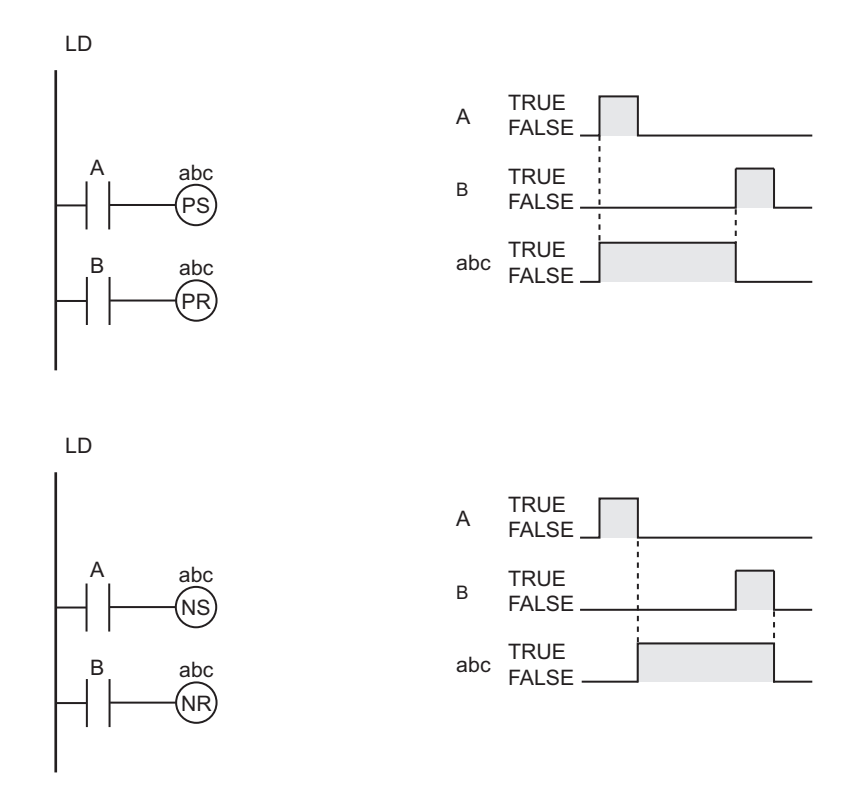

### **Additional Information**

### **Differences between the Set and Reset Instructions and the Out Instruction**

- The Set and Reset instructions operate only when the input value changes to TRUE. They do not operate when the input value is FALSE. When the input value is FALSE, the output does not change.
- The Out instruction changes the specified variable to TRUE when the result from the previous instruction is TRUE, and to FALSE when the result from the previous instruction is FALSE. It operates both when the input is TRUE and when it is FALSE.

### **Differences between the Set and Reset Instructions and the SR and RS Instructions**

The SR and RS instructions require that the *Set* input and *Reset* input are in the same place in the program. You can place the Set and Reset instructions in different places.

- If the Set instruction and the Reset instruction are in a master control region and if the master control region is reset, the value of *Out* is retained.
- If these instructions are not executed due to execution of a jump instruction (e.g., the JMP instruction), the value of *Out* is retained.
- These instructions will not be executed if you specify upward differentiation and if the input is TRUE at the time of power-on. They will be executed only when the input changes to FALSE and then back to TRUE.
- These instructions will be executed if you do not specify upward differentiation and if the input is TRUE at the time of power-on. In this case, it is not necessary to change the input to FALSE before the execution.

# <span id="page-127-0"></span>**SetBits and ResetBits**

SetBits : Changes consecutive bits in bit string data to TRUE. ResetBits : Changes consecutive bits in bit string data to FALSE.

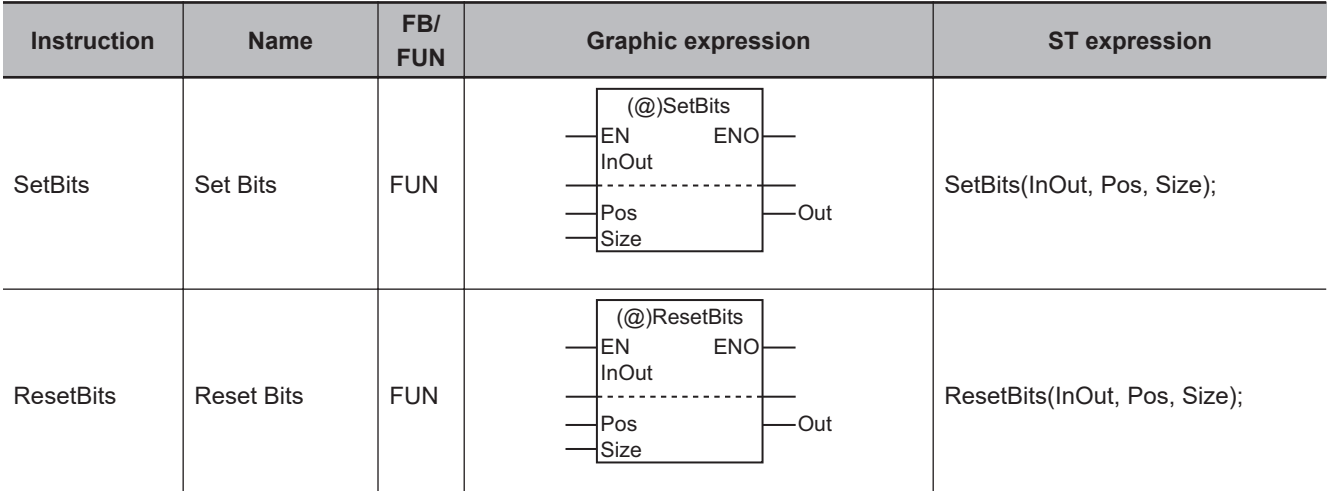

### **Variables**

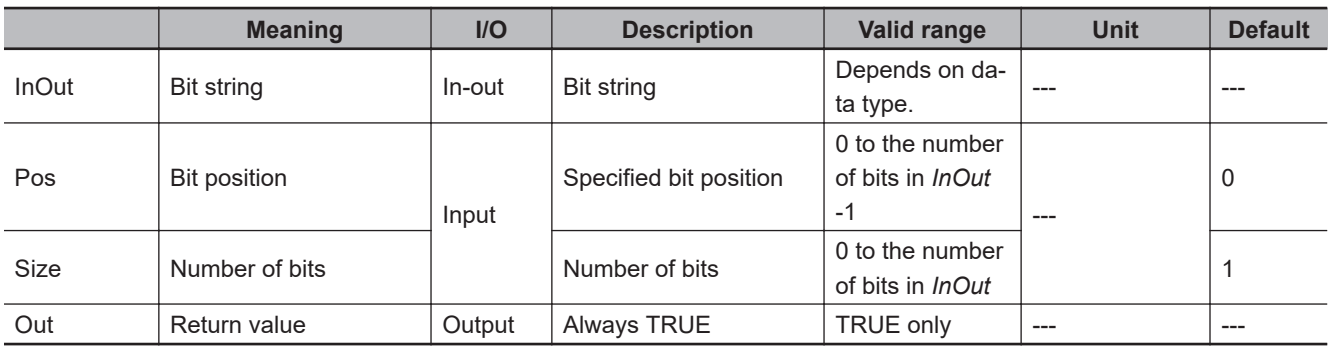

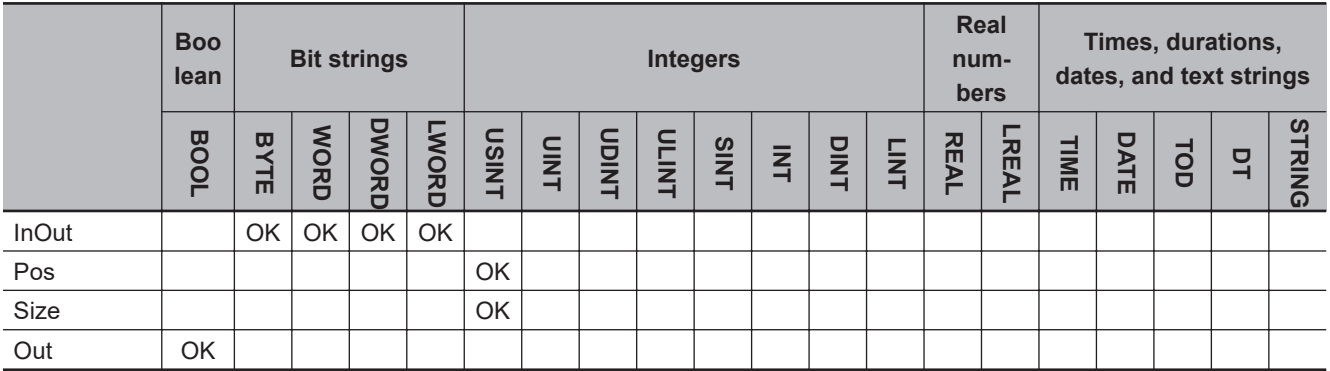

### **Function**

# **SetBits**

The SetBits instruction changes the value of *Size* bits from the bit position *Pos* in the bit string *InOut* to TRUE. The status of the other bits will not change.

The following example shows the SetBits instruction when *Pos* is *USINT#3* and *Size* is *USINT#2*.

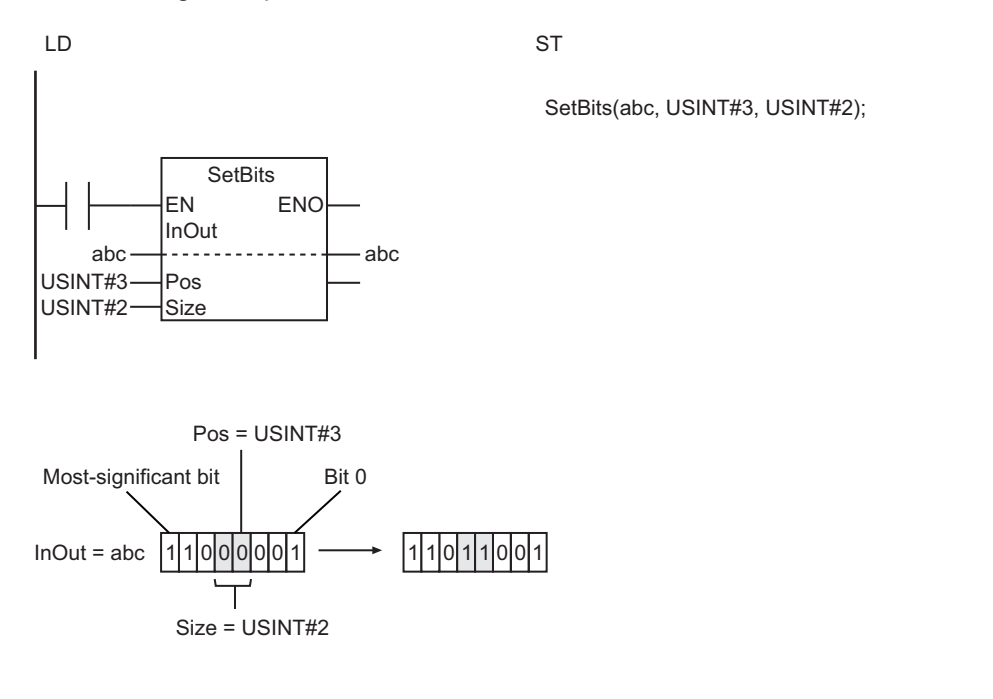

### **ResetBits**

The ResetBits instruction changes the value of *Size* bits from the bit position *Pos* in the bit string *InOut* to FALSE. The status of the other bits will not change.

### **Additional Information**

Use these instructions to globally set variables with AT specification in memory areas that handle data by word (e.g., the DM Area) to TRUE or FALSE.

- If the SetBits instruction and the RestBits instruction are in a master control region and the master control region is reset, the value of *InOut* is retained.
- If these instructions are not executed due to execution of a jump instruction (e.g., the JMP instruction), the value of *InOut* is retained.
- The value of *InOut* does not change if the value of *Size* is *0*.
- Return value *Out* is not used when these instructions are used in ST.
- An error will occur in the following cases. *ENO* will be FALSE, and *Out* and *InOut* will not change. a) The value of *Pos* is greater than the number of bits in *InOut* - 1.
	- b) The value of *Size* is outside the valid range.

c) The value of *Pos* or *Size* exceeds the number of bits in *InOut*.

# <span id="page-130-0"></span>**SetABit and ResetABit**

SetABit : Changes the specified bit in bit string data to TRUE. ResetABit : Changes the specified bit in bit string data to FALSE.

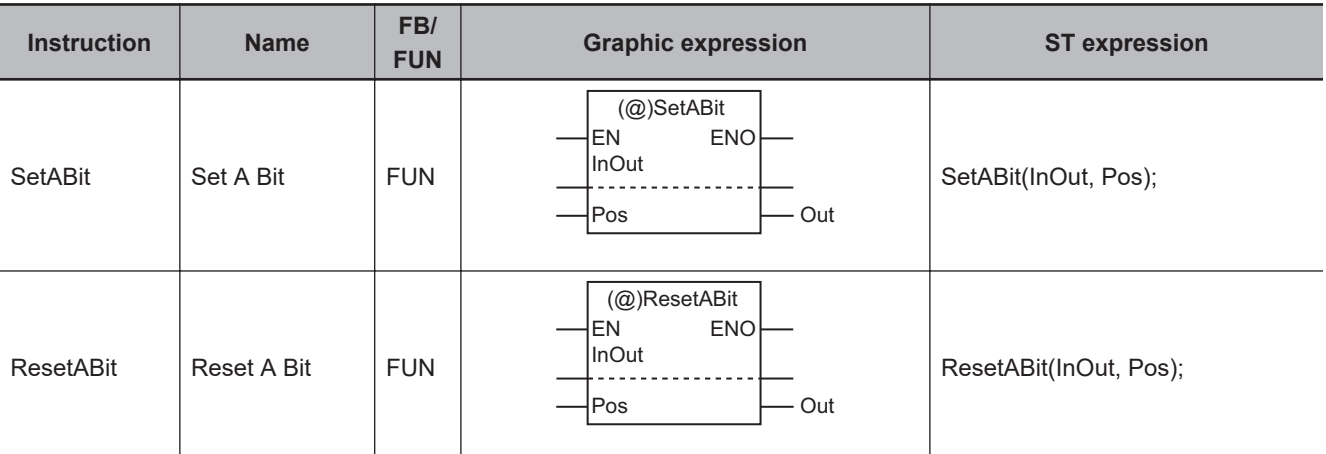

### **Variables**

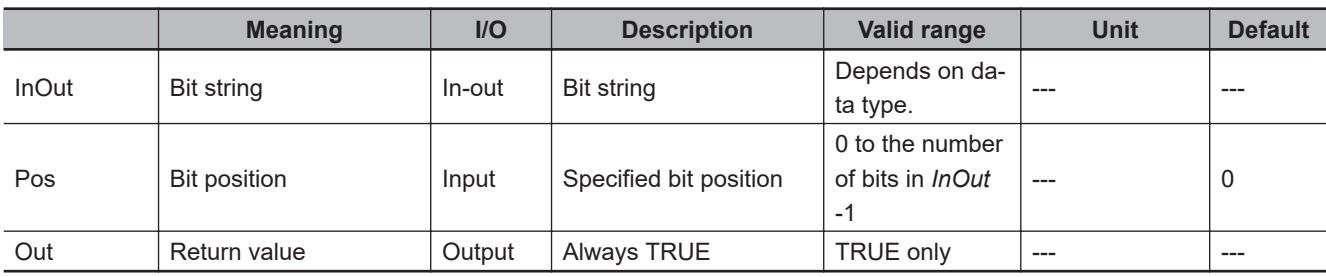

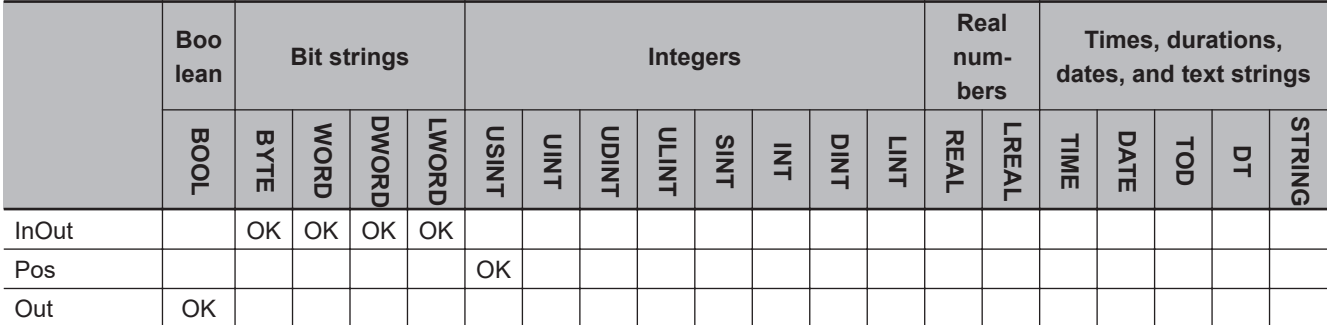

### **Function**

# **SetABit**

The SetBits instruction changes the value of the bit at bit position *Pos* in the bit string *InOut* to TRUE. The bits that are not specified do not change.

Even if *EN* changes to FALSE after execution, the *Pos* bit in *InOut* will not change.

The following example shows the SetABit instruction when *Pos* is *USINT#3*.

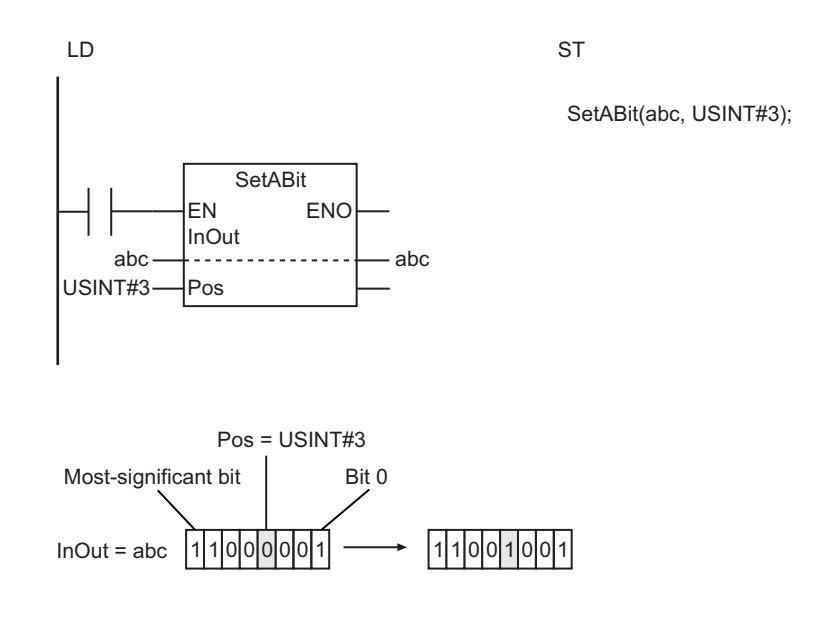

## **ResetABit**

The ResetABit instruction changes the value of the bit at bit position *Pos* in the bit string *InOut* to FALSE. The bits that are not specified do not change.

Even if *EN* changes to FALSE after execution, the *Pos* bit in *InOut* will not change.

### **Additional Information**

### **Differences between the SetABit and ResetABit Instructions and the OutABit Instruction**

- The SetABit and ResetABit instructions change the value of the specified bit to either TRUE or FALSE.
- With the OutABit instruction, however, you can dynamically change the value to which the specified bit is set.

- If the SetABit instruction and the ResetABit instruction are in a master control region and the master control region is reset, the value of *InOut* is retained.
- If these instructions are not executed due to execution of a jump instruction (e.g., the JMP instruction), the value of *InOut* is retained.
- Return value *Out* is not used when these instructions are used in ST.
- An error will occur in the following case. *ENO* will be FALSE, and *Out* and *InOut* will not change.
	- a) The value of *Pos* is greater than the number of bits in *In* 1.

# <span id="page-132-0"></span>**OutABit**

#### The OutABit instruction changes the specified bit in bit string data to TRUE or FALSE.

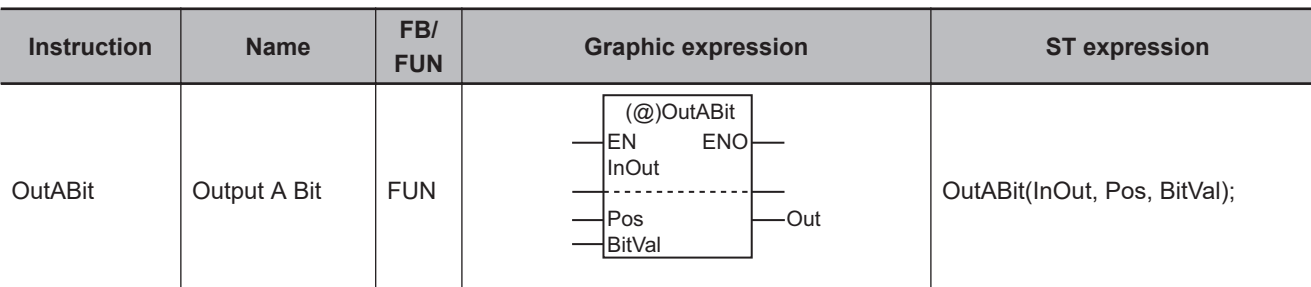

### **Variables**

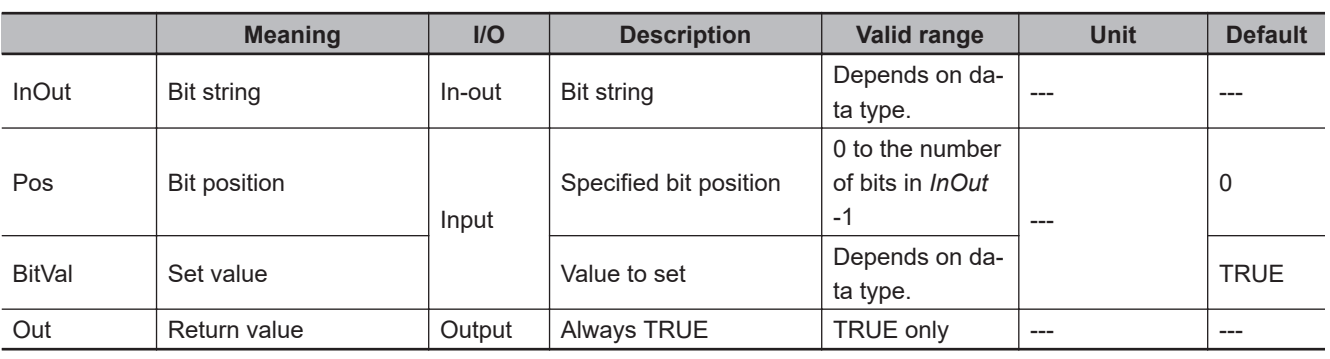

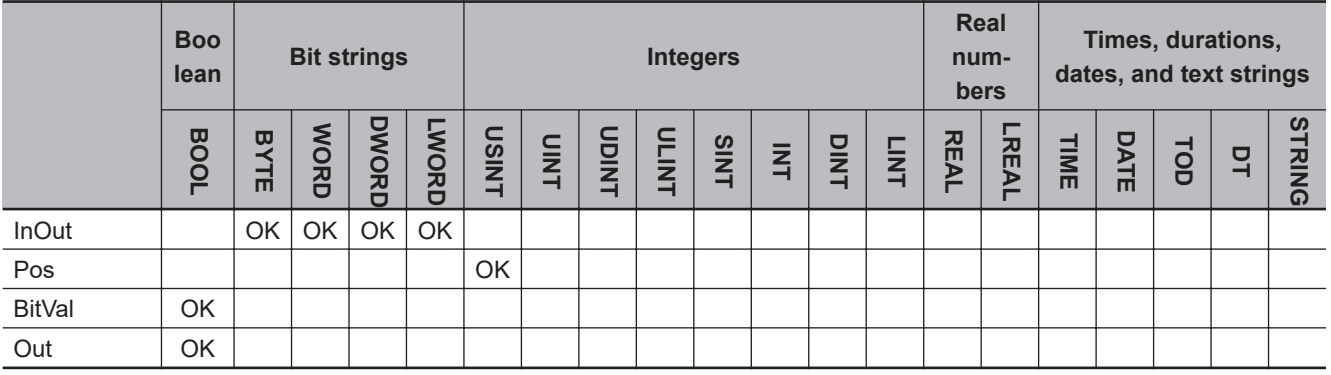

## **Function**

The OutABit instruction stores the value of set value *BitVal* at bit position *Pos* in the bit string *InOut*. Only the bit at *Pos* changes.

The following shows an example where *Pos* is *USINT#2* and *BitVal* is TRUE.

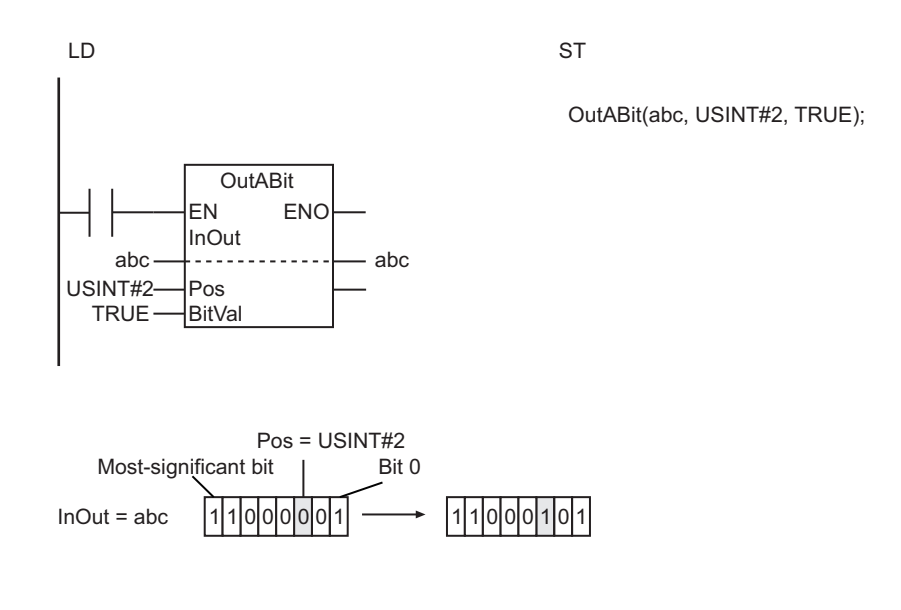

### **Additional Information**

### **Differences between the SetABit and ResetABit Instructions and the OutABit Instruction**

- The SetABit and ResetABit instructions change the value of the specified bit to either TRUE or FALSE.
- With the OutABit instruction, however, you can dynamically change the value of the specified bit by changing the value of *BitVal*.

- If this instruction is in a master control region and the master control region is reset, the value of *InOut* is retained.
- If this instruction is not executed due to execution of a jump instruction (e.g., the JMP instruction), the value of *InOut* is retained.
- Return value *Out* is not used when this instruction is used in ST.
- An error will occur in the following case. *ENO* will be FALSE, and *Out* and *InOut* will not change.
	- a) The value of *Pos* is greater than the number of bits in *InOut* 1.

# **Sequence Control Instructions**

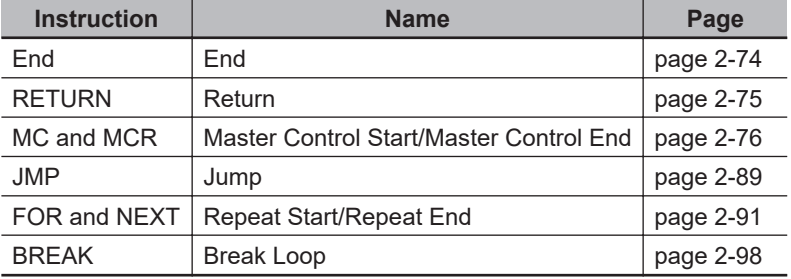

# <span id="page-135-0"></span>**End**

The End instruction ends execution of a program in the current task period.

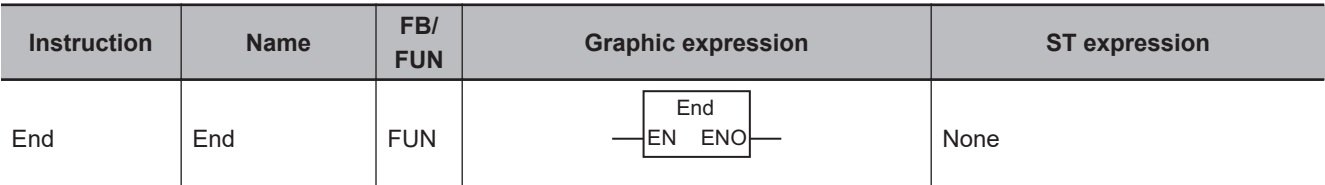

### **Variables**

None

### **Function**

The End instruction ends execution of a program in the current task period.

The following figure shows a programming example. When the End instruction is executed in the example, the SR instruction that follows it is not executed.

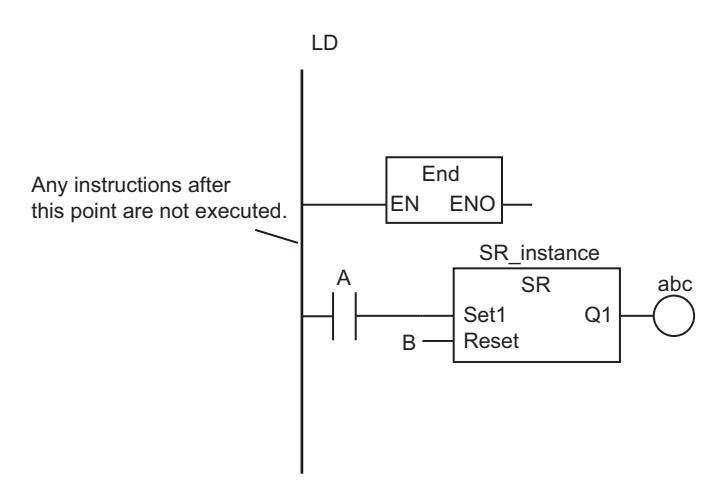

- This instruction must be used only in a program.
- If this instruction is used in a function, function block, or inline ST, a building error will occur.
- You must connect this instruction to the left bus bar.

# <span id="page-136-0"></span>**RETURN**

The RETURN instruction ends a function or function block and returns processing to the calling instruction.

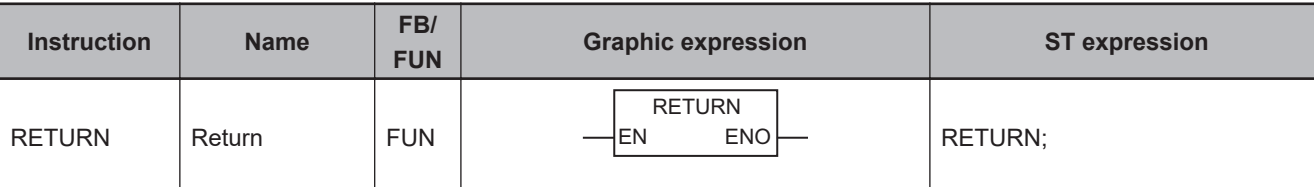

### **Variables**

None

### **Function**

The RETURN instruction ends a function or function block and returns processing to the calling instruction.

The following figure shows a programming example. When the RETURN instruction is executed in the example, the SR instruction that follows it is not executed.

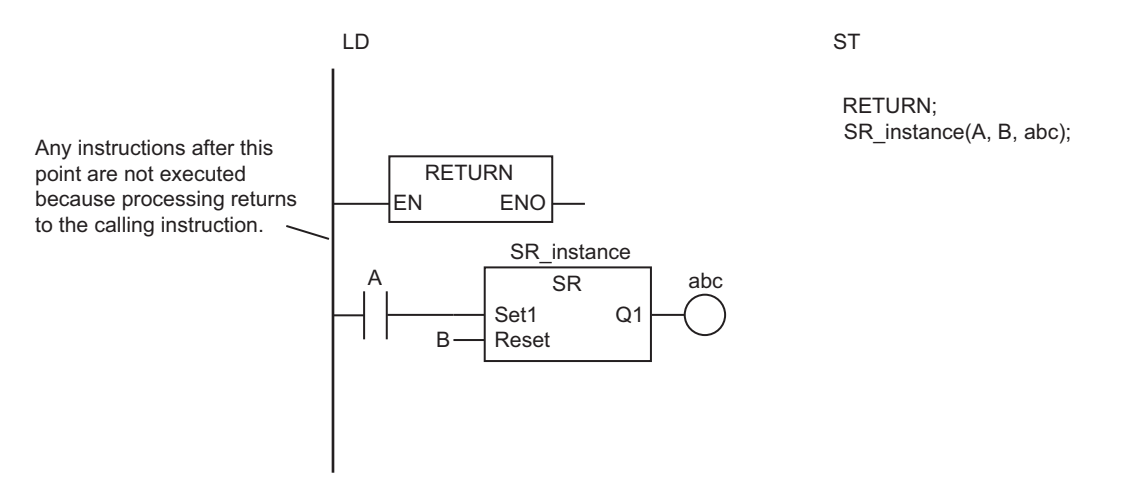

- Observe the following precautions if you use this instruction in a ladder diagram.
	- a) Use this instruction only in functions and function blocks. If you use it in a program, a building error will occur.
	- b) Always connect this instruction directly to the left bus bar.
- Before you execute this instruction, set the return value, output variables, and *ENO* value of the POU.
- If you use this instruction too often, the flow of processing will be difficult to understand. Use it with caution.

# <span id="page-137-0"></span>**MC and MCR**

MC : Marks the starting point of a master control region and resets the master control region.

MCR : Marks the end point of a master control region.

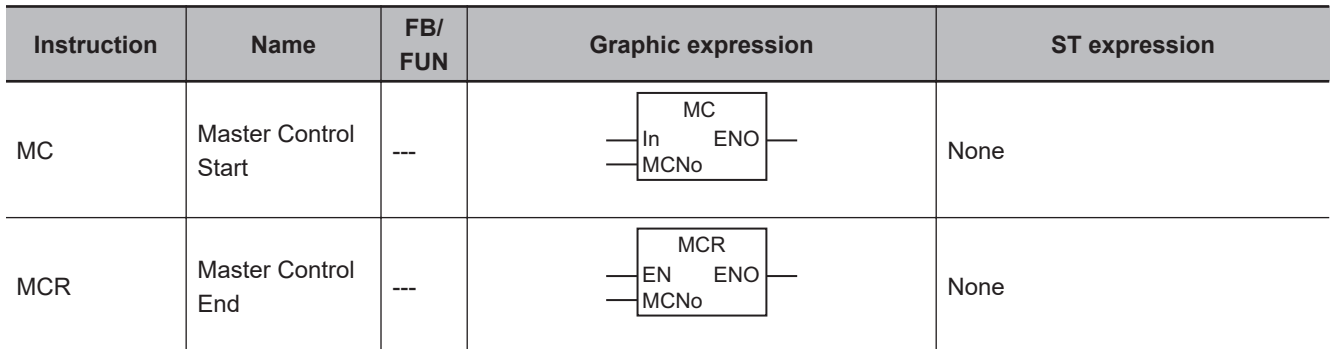

#### **Variables**

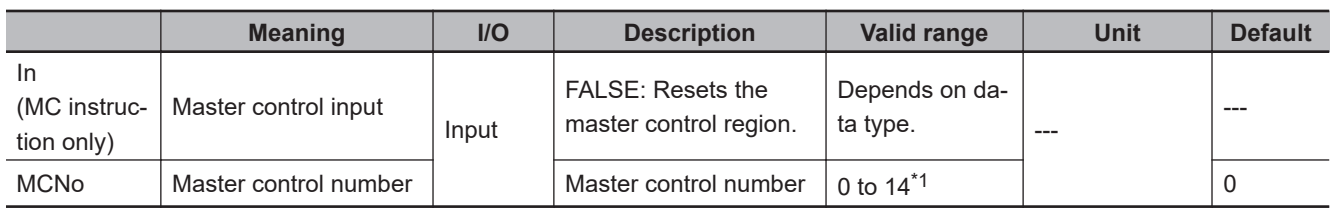

\*1. The number is automatically registered by the Sysmac Studio. You do not need to set it.

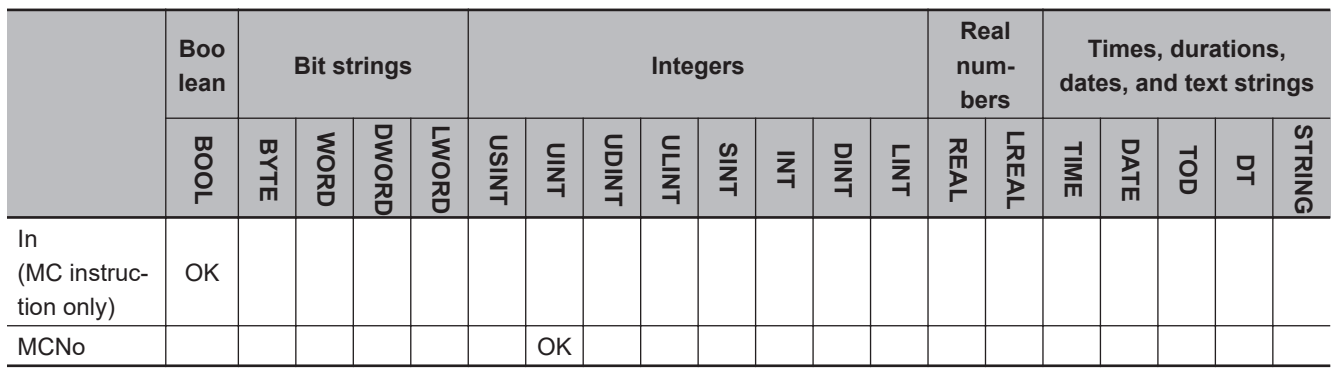

#### **Function**

Master control is used to stop processing or place in an equivalent status all POUs in a specified region of a program.

You can use master control to easily control the execution conditions for a relatively long segment of processing.

The region in the program for which master control is applied is called the master control region. You place the MC instruction at the start of the master control region and the MCR instruction at the end. When the value of the master control input *In* changes to FALSE, the outputs for all the LD instructions that are connected to the left bus bar in the master control region are forced to change to FALSE. This is called a master control reset.

When master control is reset, the POUs that follow the LD instructions, as a rule, operate as if the execution condition is FALSE. There are, however, some POUs that operate differently. This is explained later.

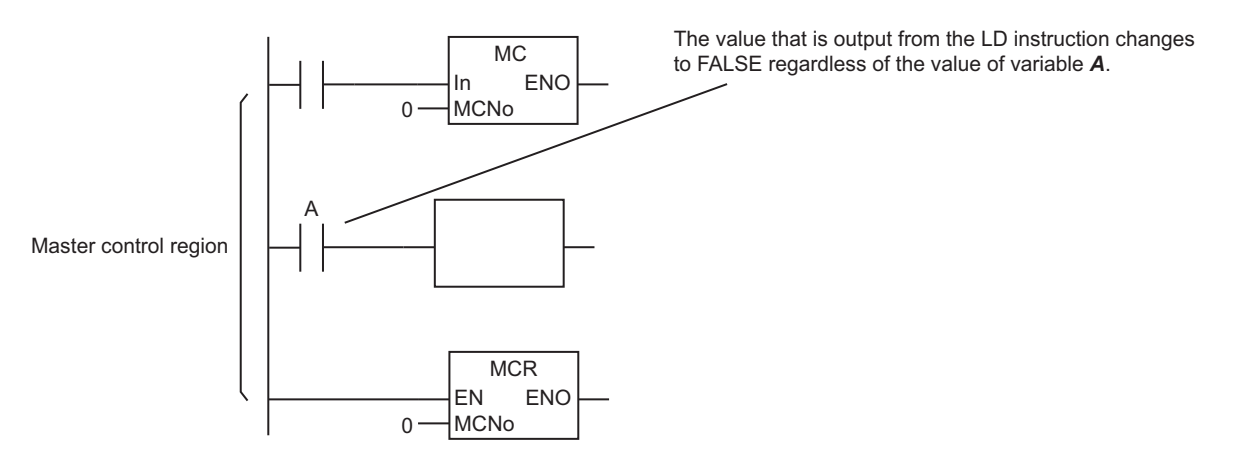

If the value of *In* is TRUE, a master control reset is not performed. The POUs in the master control region operate normally.

## **POU Operation during a Master Control Reset**

The operation of the POUs when master control is reset depends on the POU as described in the following table.

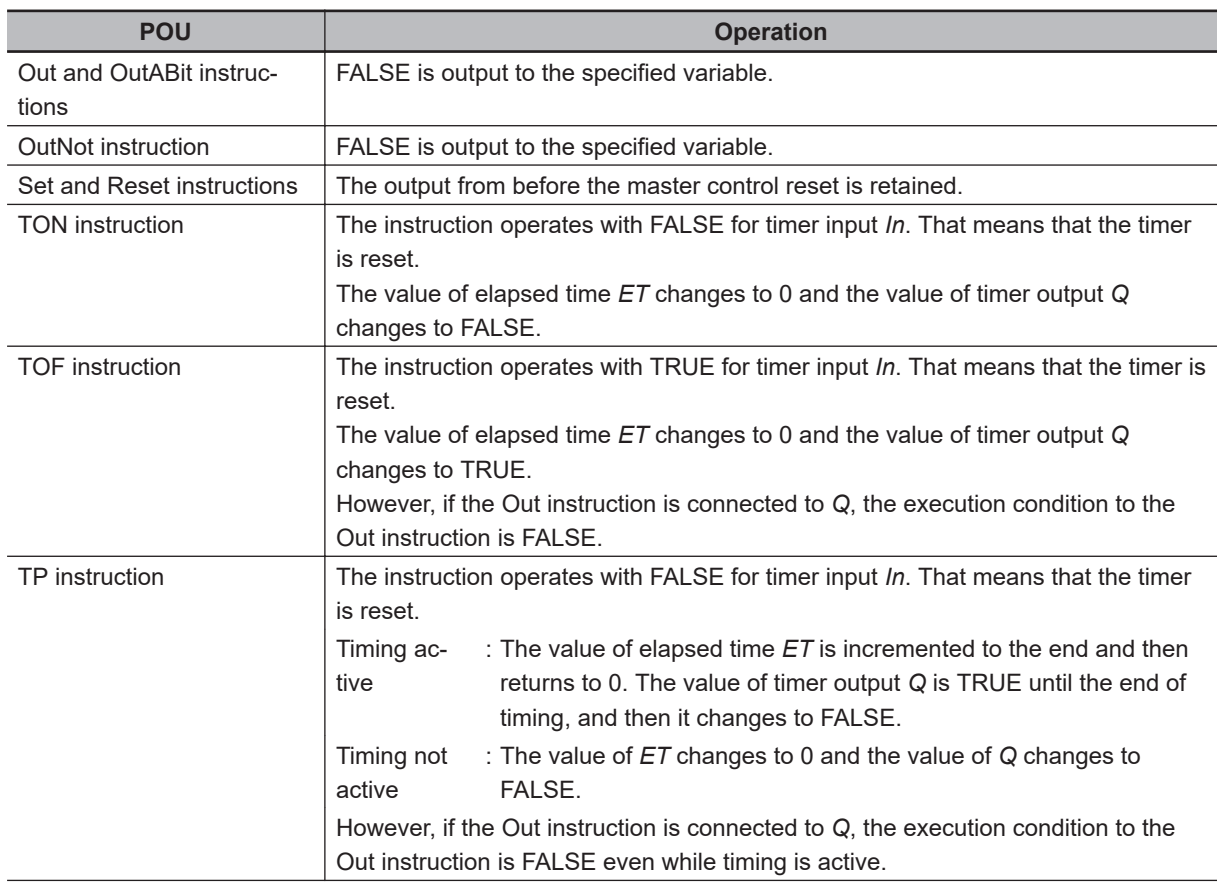

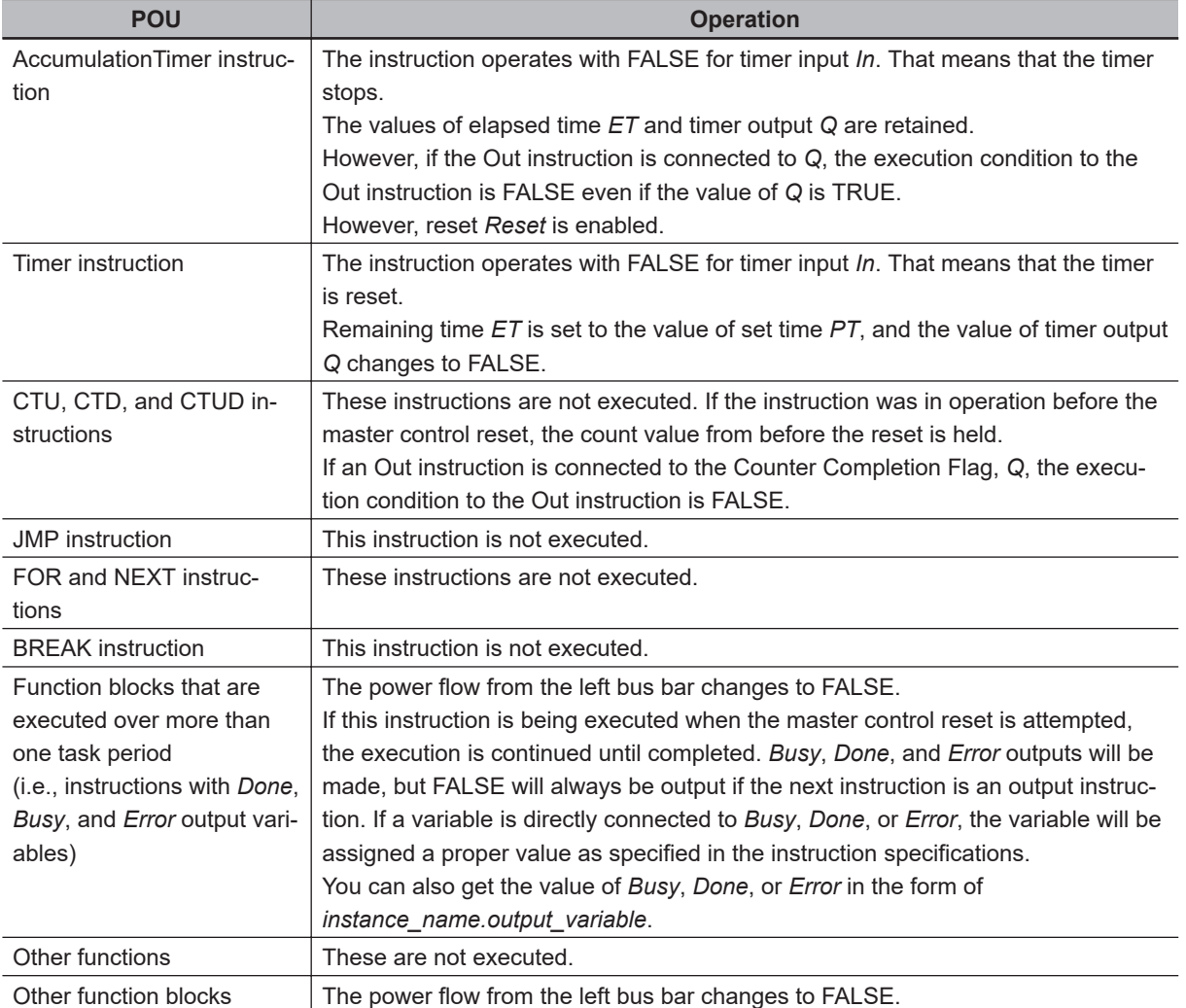

#### $\bullet$  Out

FALSE is output while the master control is reset.

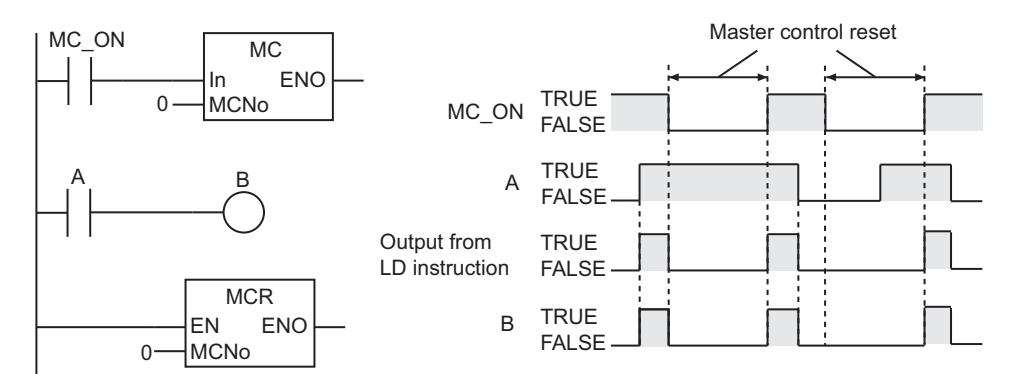

### **e** OutNot

FALSE is output while the master control is reset.

Caution is required because this operation of the OutNot instruction is different from when the output of the previous LD instruction is FALSE.

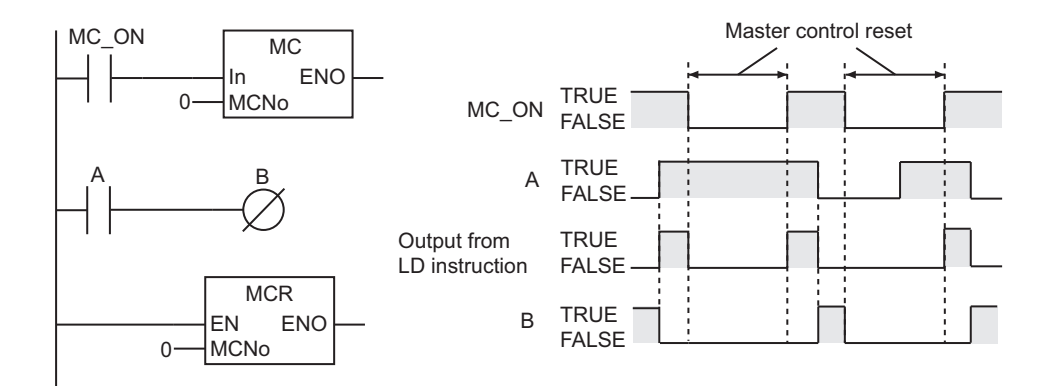

#### $\bullet$  **Set and Reset**

The previous value of the output is retained while the master control is reset.

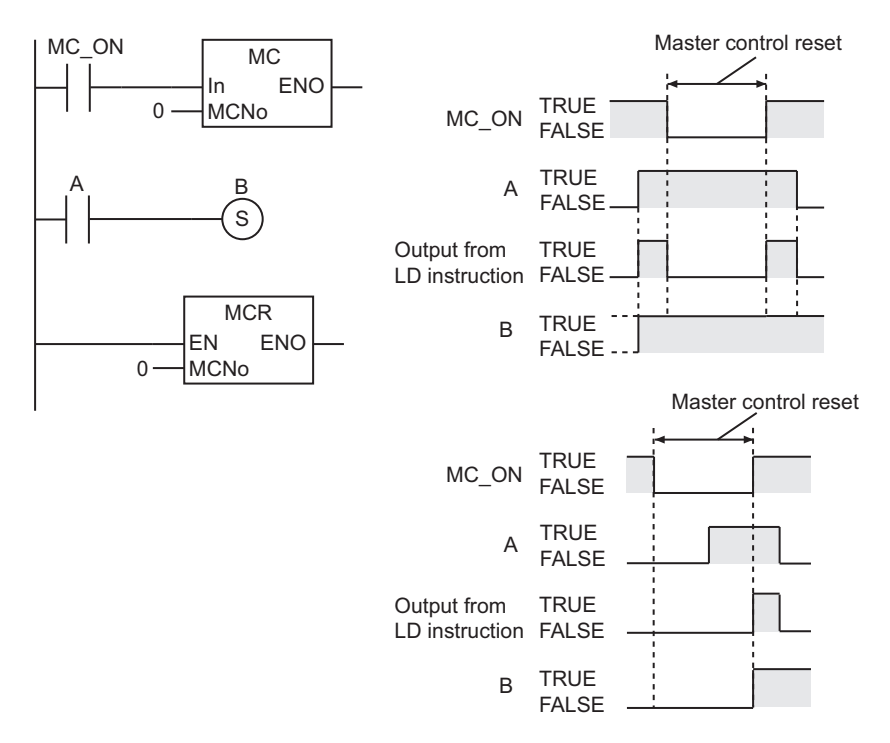

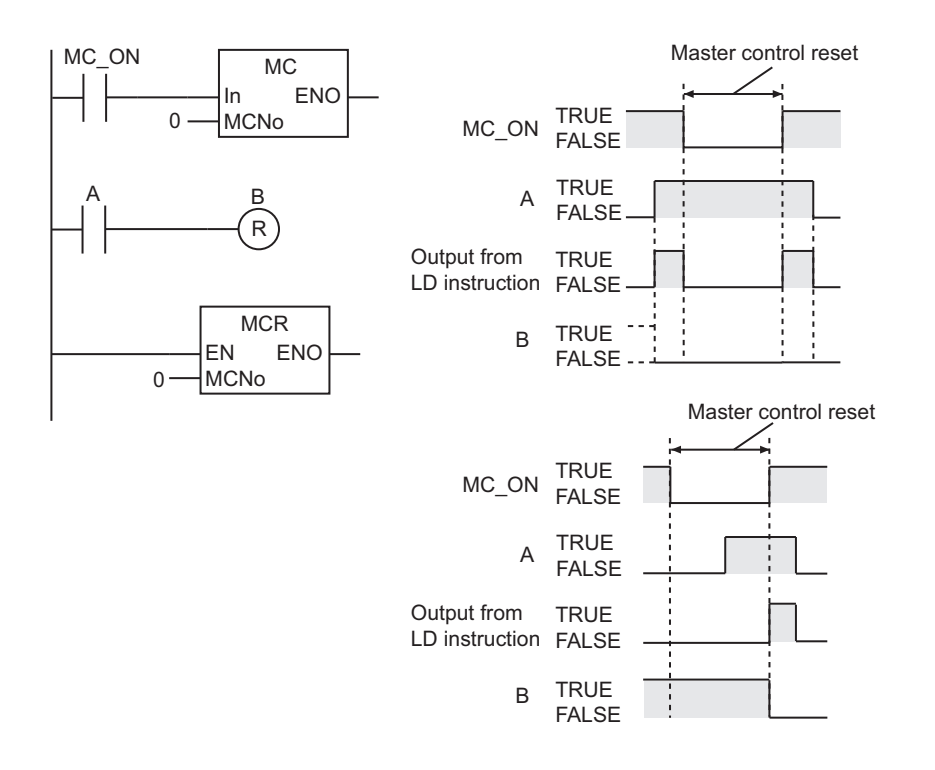

#### $\bullet$  **CTU, CTD, and CTUD**

The previous counter value is retained while the master control is reset. When the master control reset is cleared, counting continues from the counter value that was retained.

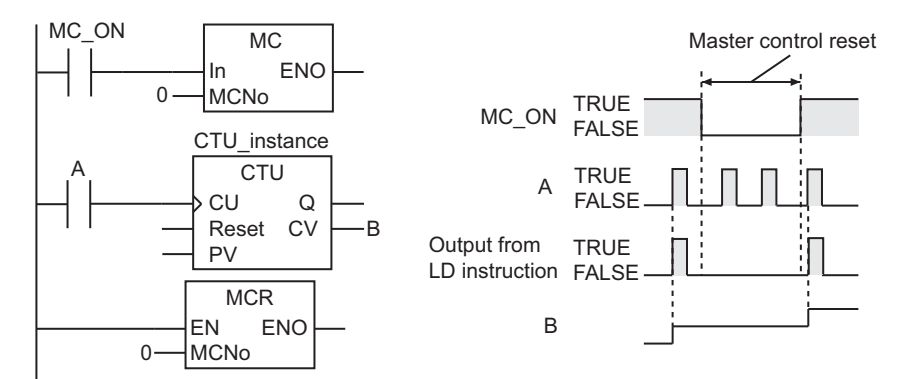

### **Operation of POUs with Input Upward Differentiation or Input Downward Differentiation**

The POUs that are given in the following table have upward or downward differentiation specifications.

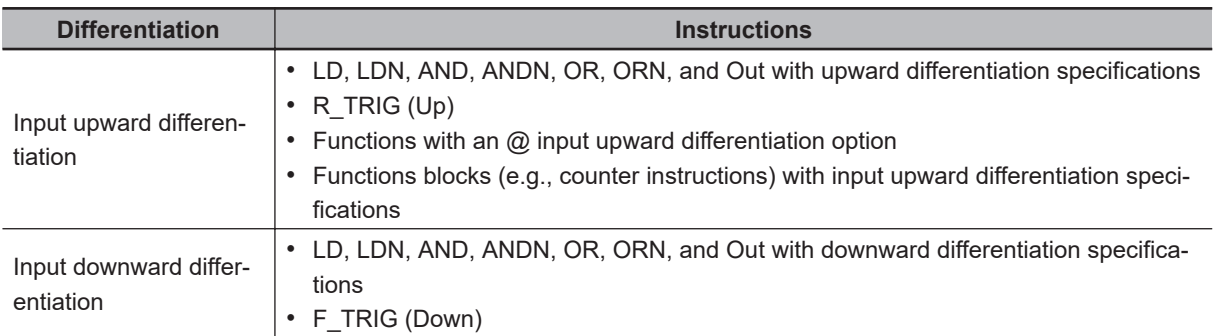

When the master control is reset or the reset is cleared, the execution conditions for these POUs change. That means that the upward or downward differentiation conditions for these POUs may be met. If the upward or downward differentiation conditions are met, then the instructions are executed accordingly.

### **• R\_TRIG (Up)**

When the master control is reset, the execution condition changes to FALSE. If the execution condition is TRUE when the master control reset is cleared, the input upward differentiation condition is met and the instruction operates accordingly.

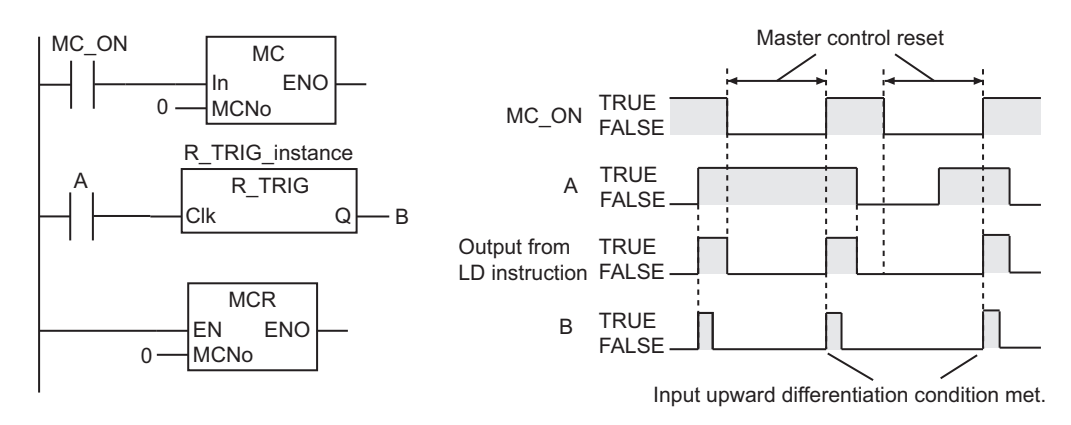

### **• F\_TRIG (Down)**

When the master control is reset, the execution condition changes to FALSE. If the previous execution condition was TRUE, then the input downward differentiation condition is met. However, the value of the output from the F\_TRIG (Down) instruction during the master control reset is forced to change to FALSE, so the output value changes to FALSE.

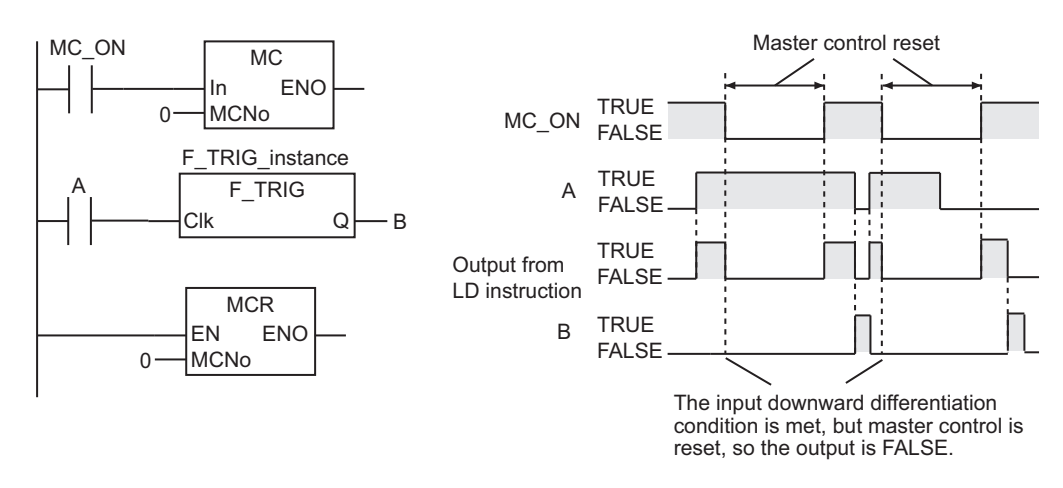

### $\bullet$  **Set and Reset with Input Upward Differentiation Specification**

The previous value of the output is retained while the master control is reset.

When the master control reset is cleared, the execution condition changes to TRUE and the instruction operates.

MC and MCR

MC and MCR

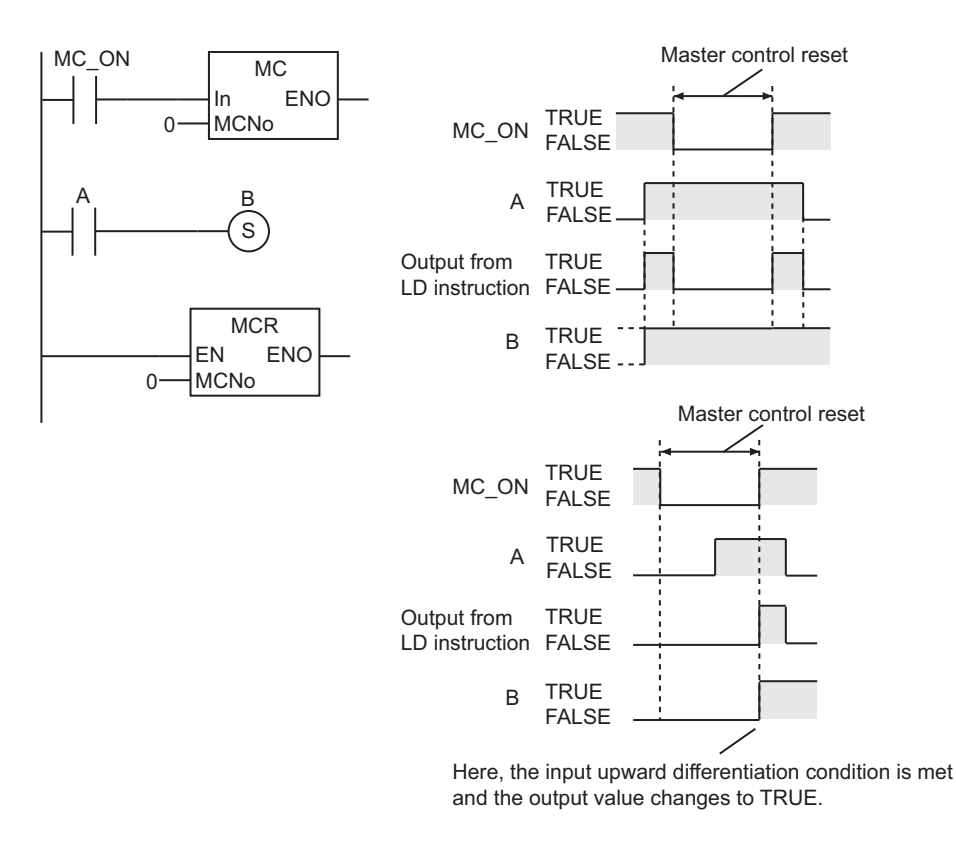

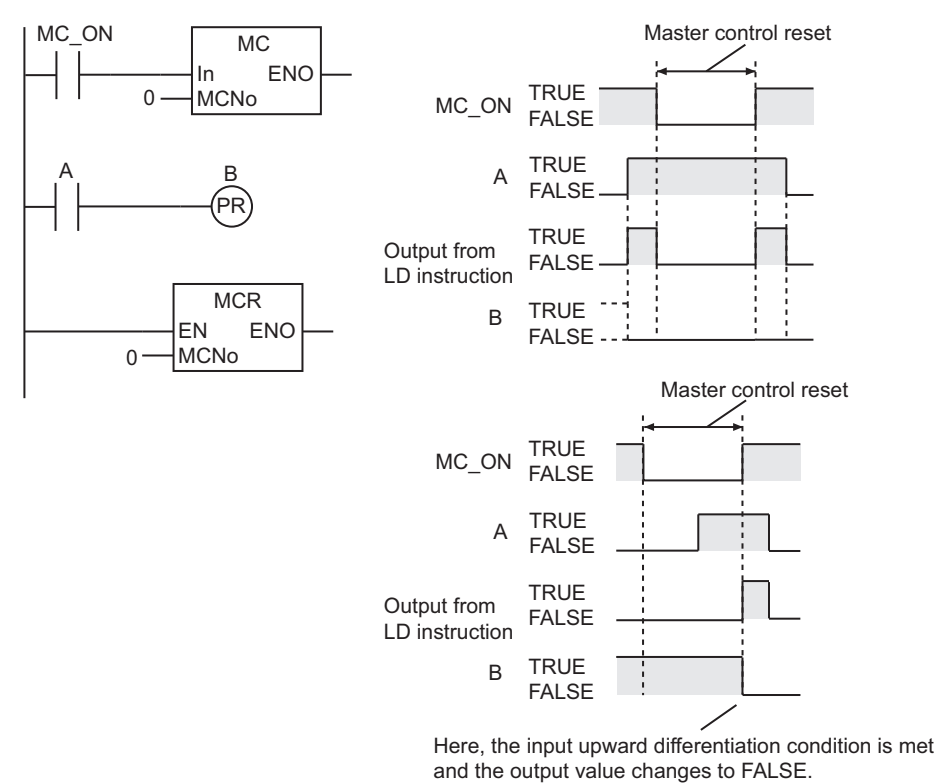

#### $\bullet$  **Set and Reset with Input Downward Differentiation Specification**

When the master control is reset, the execution condition changes to FALSE. If the previous execution condition was TRUE, then the input downward differentiation condition is met. However, during the master control reset, the previous output value is retained, so as a result the value of the output is retained.
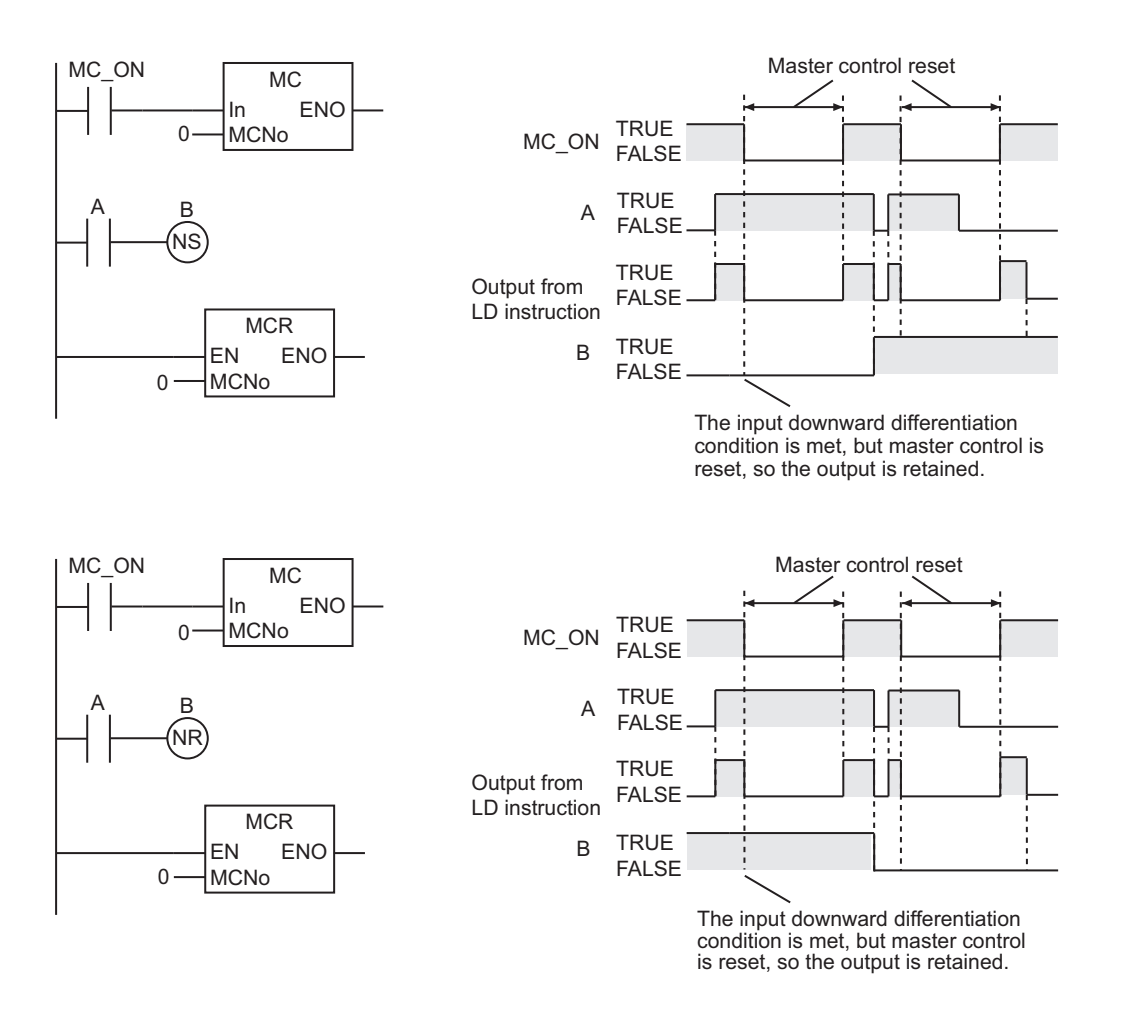

#### $\bullet$  **CTU, CTD, and CTUD**

When the master control is reset, the value of the counter input changes to FALSE. If the value of the counter input is TRUE when the master control reset is cleared, the input upward differentiation condition is met and the instruction counts.

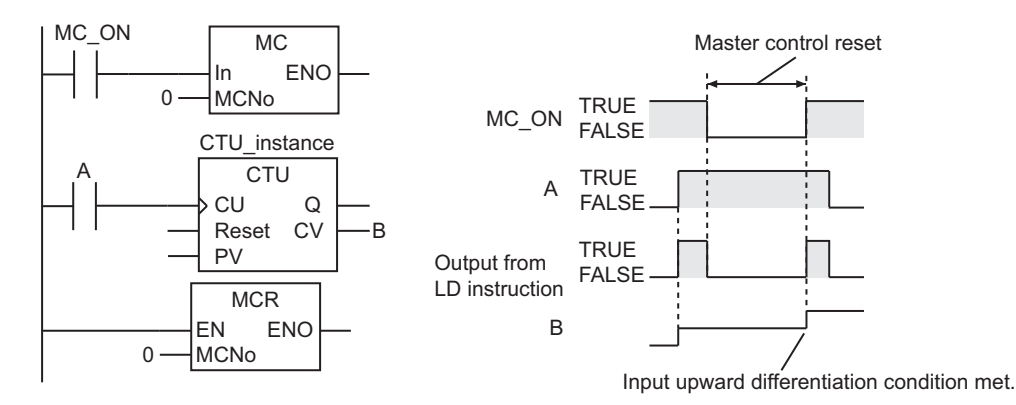

Always use the MC and MCR instructions as a pair in the same POU. The same value is used for master control number *MCNo* for both of the paired MC and MCR instructions. The user does not set the value of *MCNo*. It is automatically registered by the Sysmac Studio.

The MC and MCR instructions can be nested to up to 15 levels.

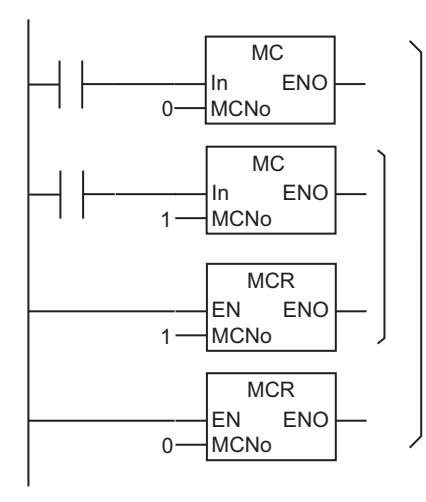

The following figure shows a programming example.

If the value of bit A is FALSE, the master control region is reset. While the master control region is in a reset state, the TON instruction is reset. The MOVE instruction is not executed. Also the Out instruction and OutNot instruction will output FALSE to bits D and E.

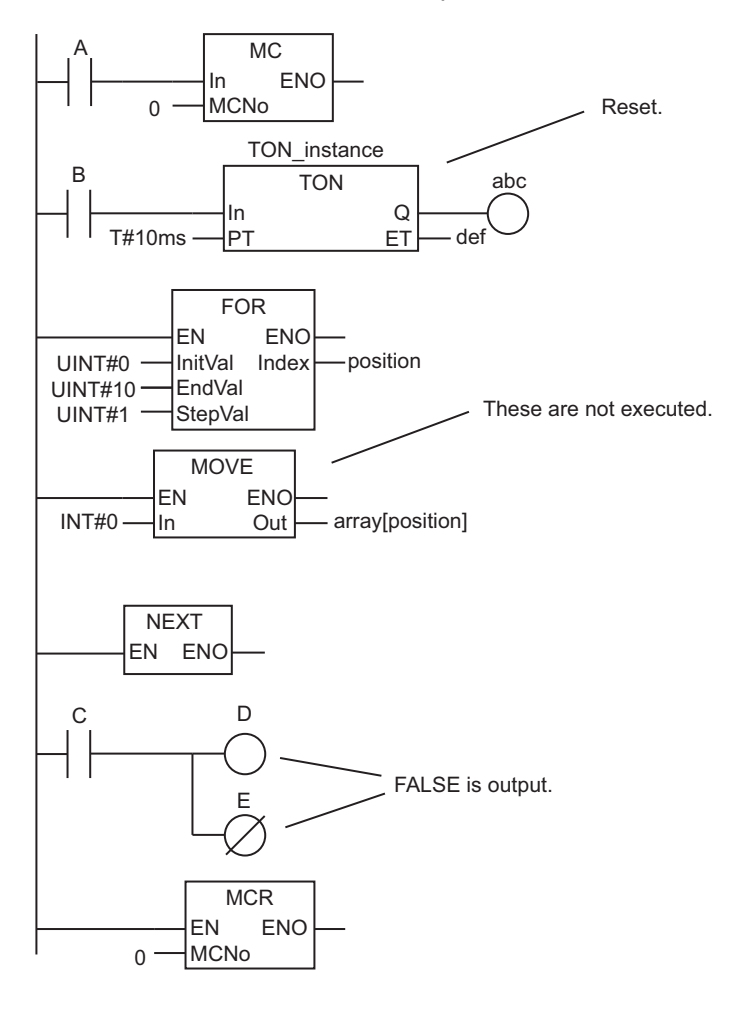

#### **Precautions for Correct Use**

• These instructions must be used in a ladder diagram. They cannot be used in ST. They also cannot be used in inline ST in a ladder diagram.

- Always connect *In* directly to the left bus bar. You cannot pass a variable or constant to *In*.
- Always use the MC and MCR instructions as a pair in the same POU.
- Always place the MCR instruction after the MC instruction.
- Do not nest the MC and MCR instructions to more than 15 levels.
- If there is inline ST in the master control region, the inline ST is not executed when the master control region is reset.
- If you use the MC and MCR instructions and the JMP instruction together, the operation is as follows:
	- a) The following figure shows an MC-MCR pair inside a JMP-Label pair. Here, the jump is executed regardless of the value of *In*.

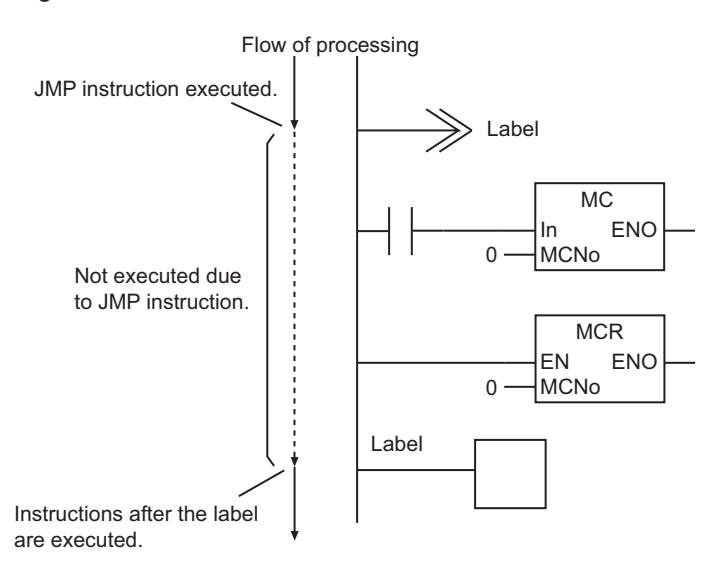

b) The following figure shows a JMP-Label pair inside an MC-MCR pair. Here, operation is as given in the following table.

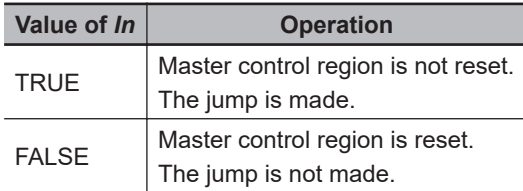

MC and MCR

MC and MCR

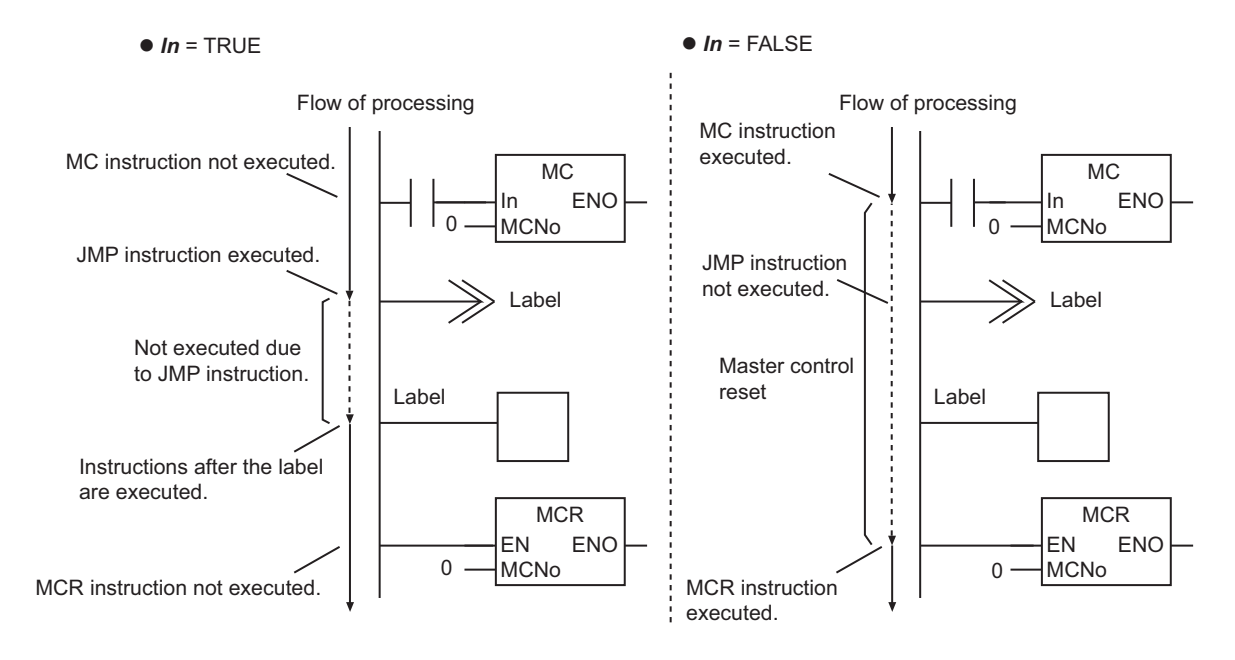

c) In the following figure, the JMP instruction, the MC instruction, a Label, and the MCR instruction are arranged in the stated order. First, the JMP instruction is executed. As a result, the MC instruction is not executed. Therefore, instructions can be executed after the Label. If the value of *In* is FALSE, the MCR instruction is executed, but nothing changes.

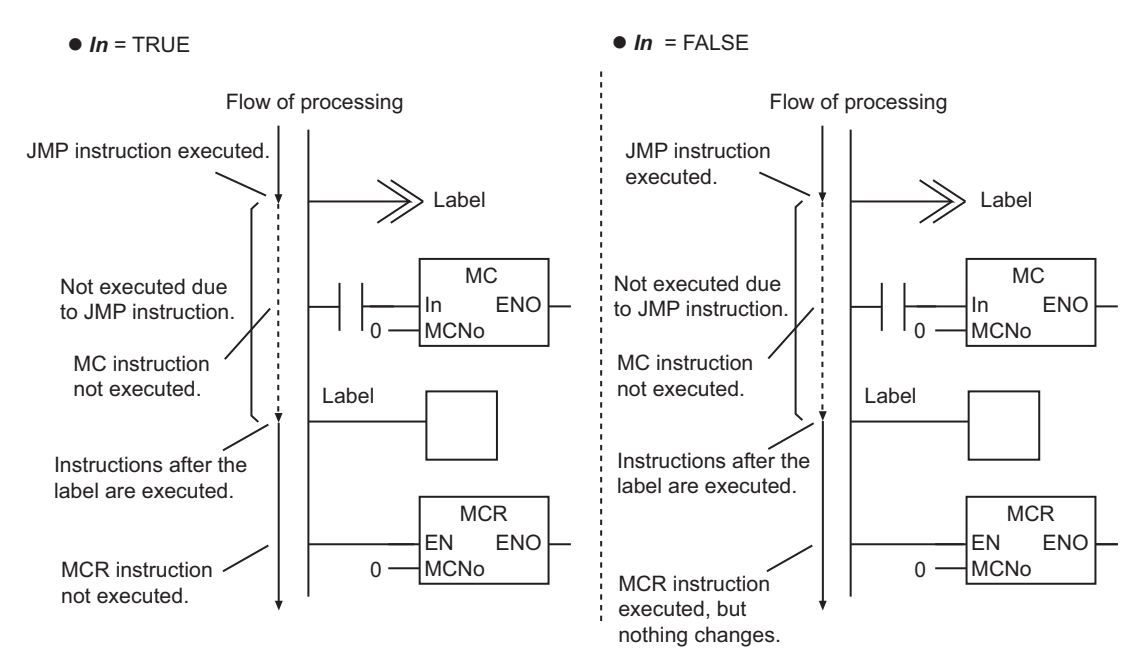

d) The instructions are in the following order in the following figure: MC instruction, JMP instruction, MCR instruction, and Label. Here, operation is as given in the following table.

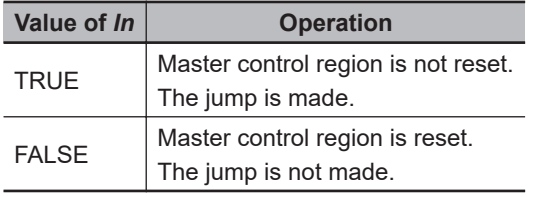

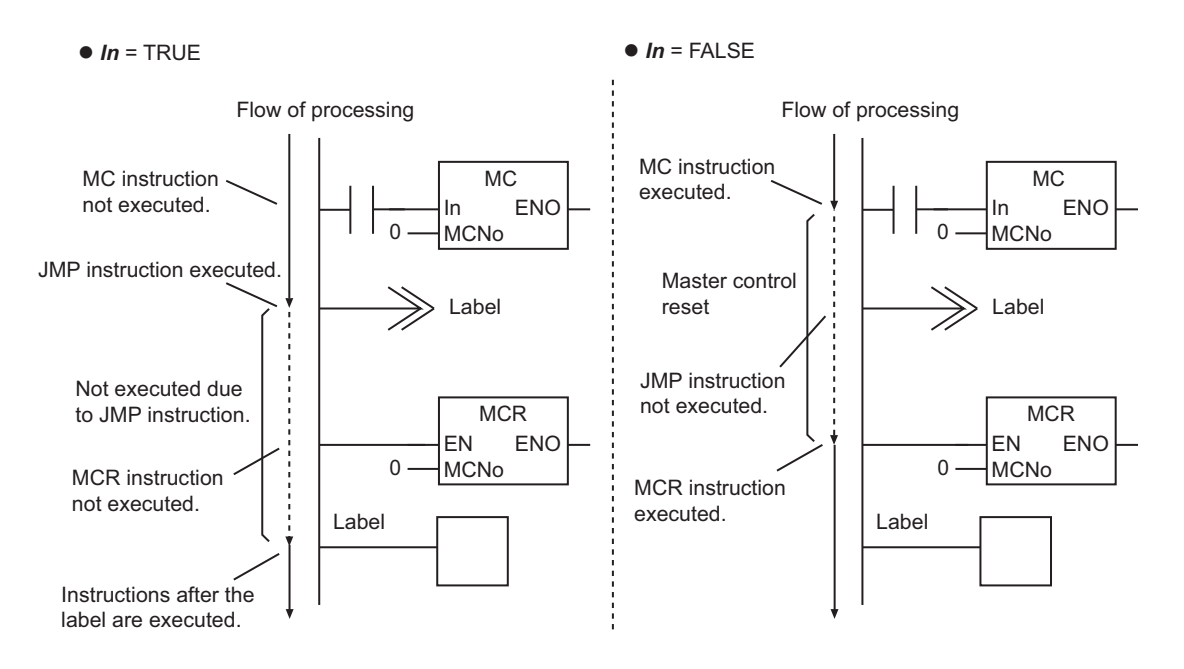

- If you use the MC and MCR instructions and the FOR and NEXT instructions together, the operation is as follows:
	- a) The following figure shows an MC-MCR pair inside a FOR-NEXT pair. Here, operation is as given in the following table.

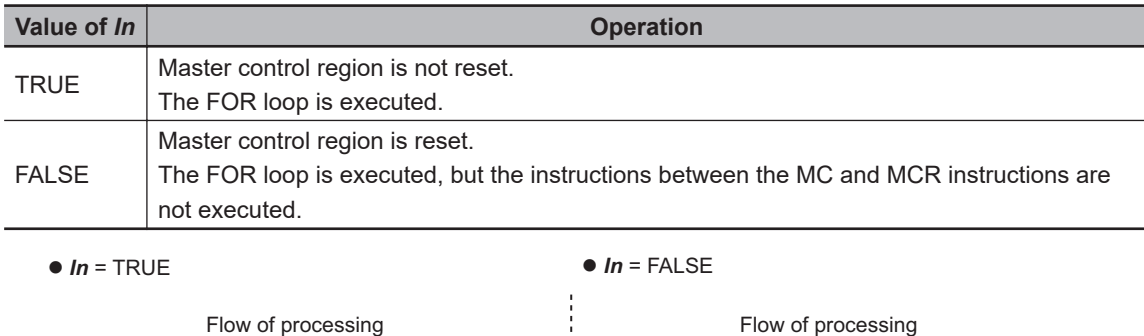

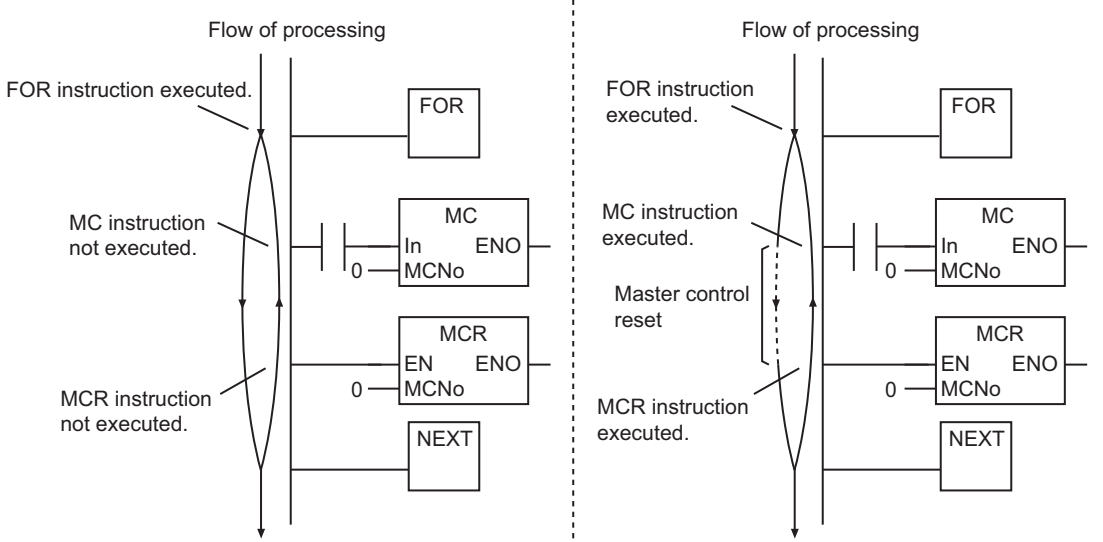

b) The following figure shows a FOR-NEXT pair inside an MC-MCR pair. Here, operation is as given in the following table.

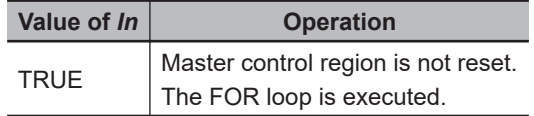

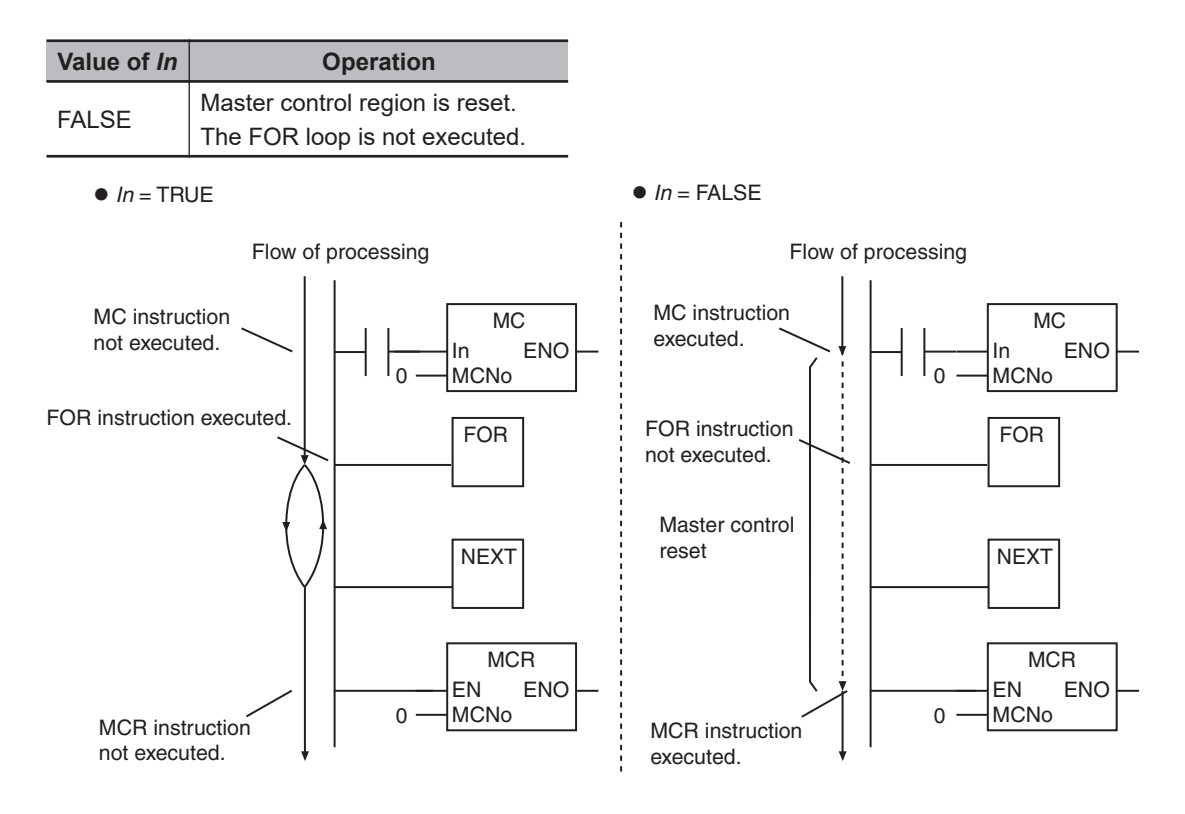

c) A building error occurs if the FOR, NEXT, MC, and MCR instructions are used in either of the following orders.

FOR, MC, NEXT, MCR, or MC, FOR, MCR, NEXT

The JMP instruction moves processing to the specified jump destination.

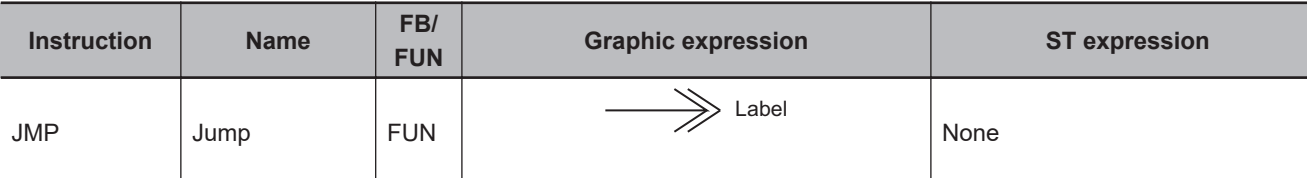

#### **Variables**

None

#### **Function**

When the execution condition is TRUE, the JMP instruction moves processing to the jump destination specified by a Label in a ladder diagram. The label can be any text string.

The following figure shows a programming example. This example uses the text string *STEP1* as the label. When the JMP instruction is executed, processing moves to the location marked *STEP1*. In this example, the Out instruction between the JMP instruction and the Label is not executed, and the value of variable *B* is retained.

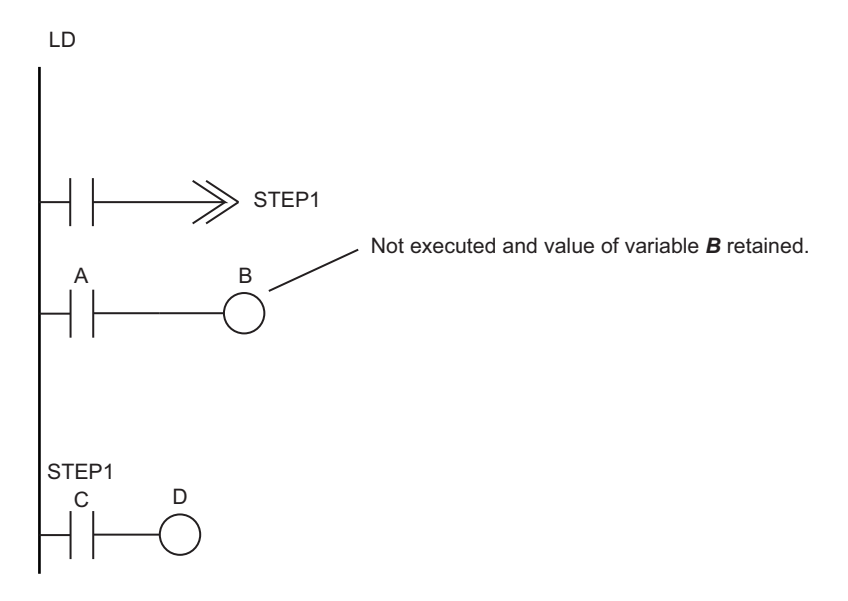

#### **Additional Information**

- You can also jump to a Label instruction above the JMP instruction in the section.
- You can use the same Label instruction as the jump destination for more than one JMP instruction.

#### **Precautions for Correct Use**

• You cannot omit labels. If you omit a label, a building error will occur.

- Place the JMP and Label instructions in the same POU and in the same section.
- Do not set the same Label instruction more than once in the same section.
- You cannot jump into a FOR-NEXT loop from outside the loop.
- The following restrictions apply to the characters that can be used as labels.

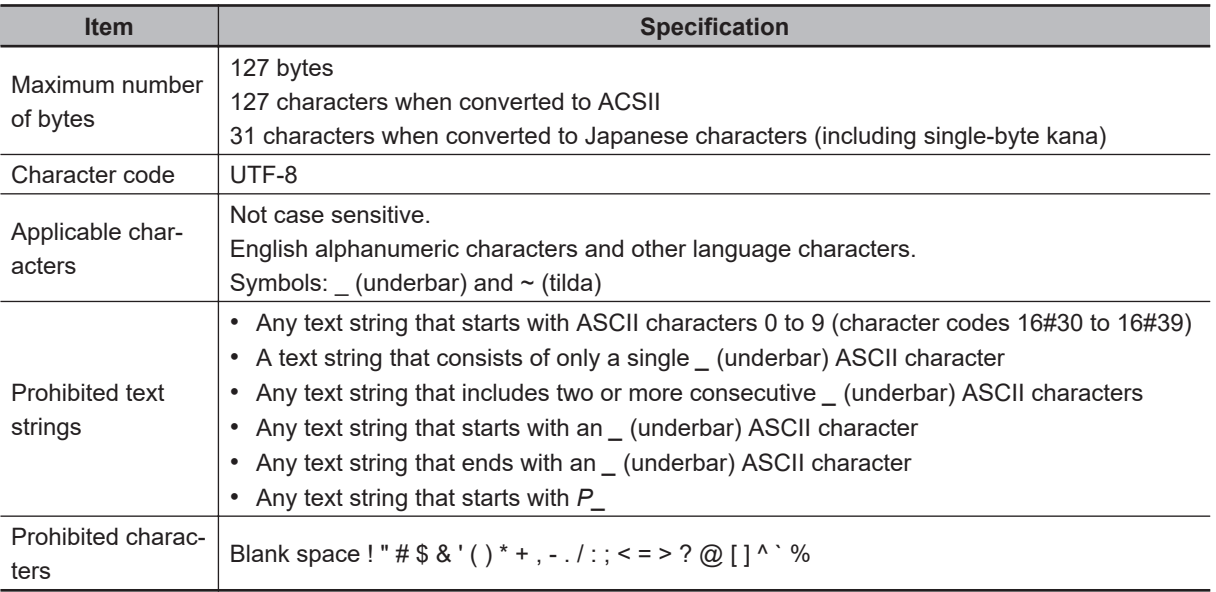

• Variable names cannot be used as labels.

**2**

FOR and NEXT

FOR and NEXT

## **FOR and NEXT**

FOR : Marks the starting position for repeat processing and specifies the repeat condition.

NEXT : Marks the ending position for repeat processing.

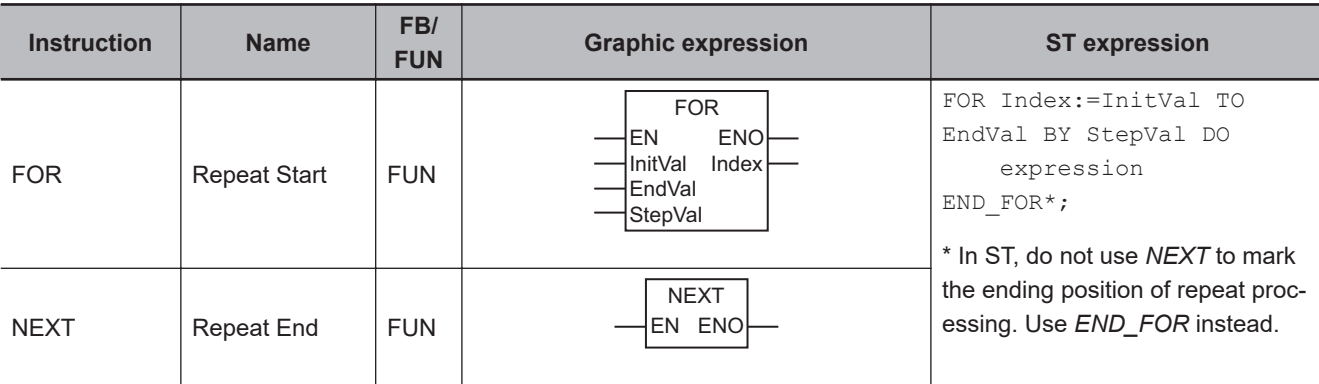

### **Variables**

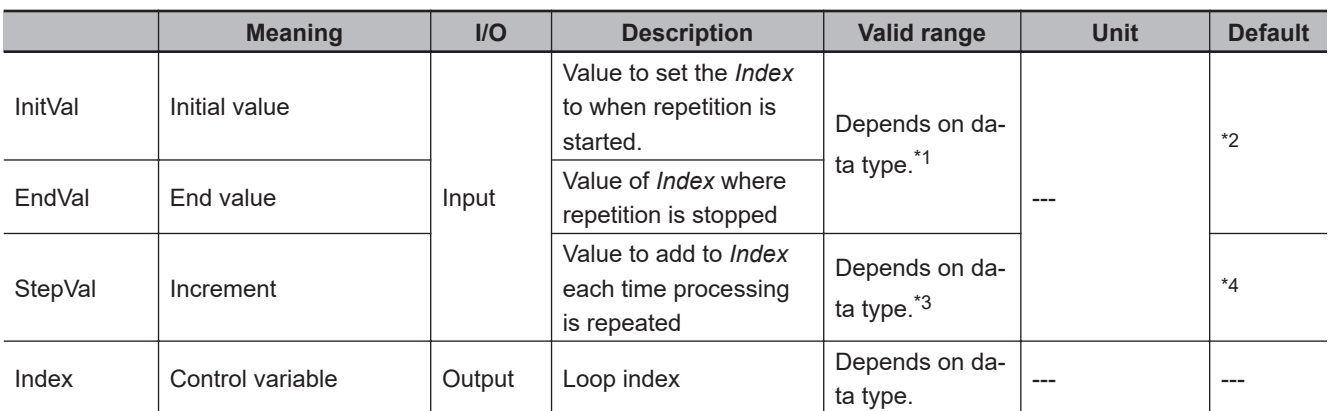

\*1. When using a ladder diagram, set *InitVal* so that it is less than *EndVal*.

\*2. If you omit an input parameter, the default value is not applied. A building error will occur.

\*3. When using a ladder diagram, *0* and negative numbers are not included. When using an ST program, *0* is not included.

\*4. If you omit the input parameter in a ladder diagram, the default value is not applied. A building error will occur. If you omit the input parameter in ST, a default value of *1* is applied.

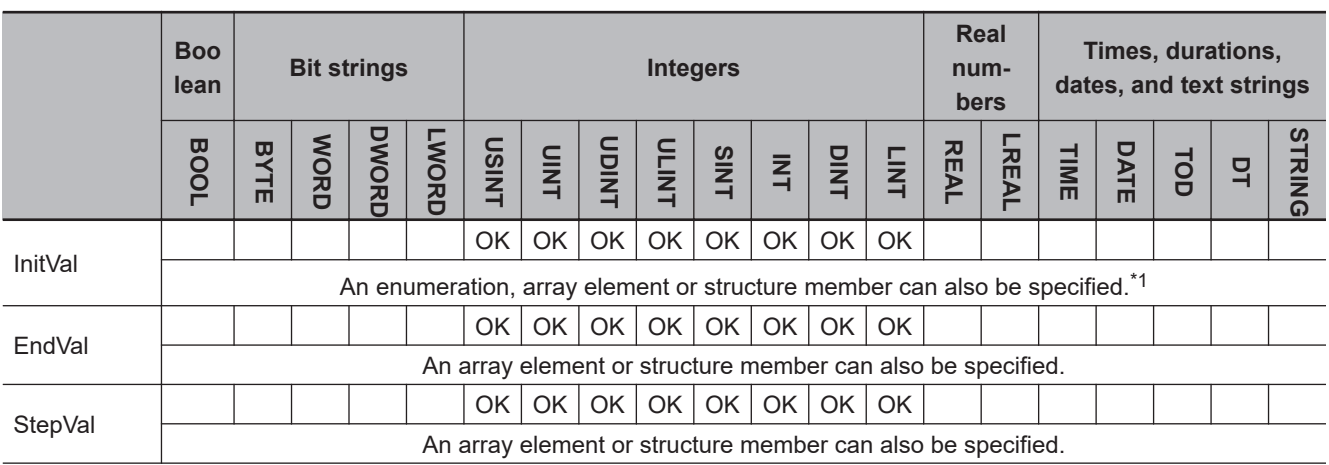

<span id="page-153-0"></span>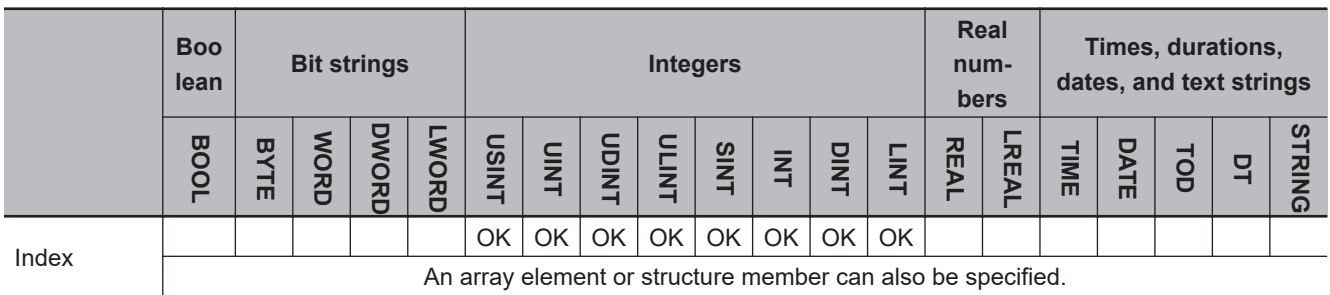

\*1. You cannot specify enumerations in ladder diagrams.

#### **Function**

The FOR and NEXT instructions repeat the processing that you place between them. (FOR and END\_FOR are used in ST.)

The processing procedure for a FOR-NEXT loop is as follows:

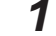

- *1* The value of *InitVal* is set in control variable *Index*.
- *2* The values of *StepVal*, *Index*, and *EndVal* are checked to see if the conditions in the following table are met. If the conditions are met, processing moves to step 3. If the conditions are not met, repeat processing is not performed, and processing moves to the next process after the NEXT instruction (or END\_FOR in ST).

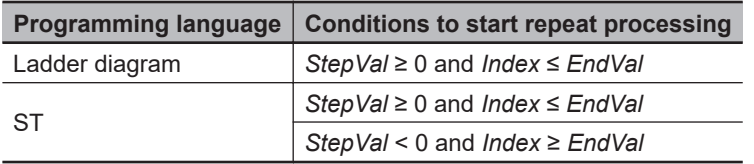

*3* The values of *Index* and *EndVal* are checked to see if the conditions in the following table are met. If the conditions are met, processing moves to step 4. If the conditions are not met, repeat processing is ended, and processing moves to the next process after the NEXT instruction (or END\_FOR in ST).

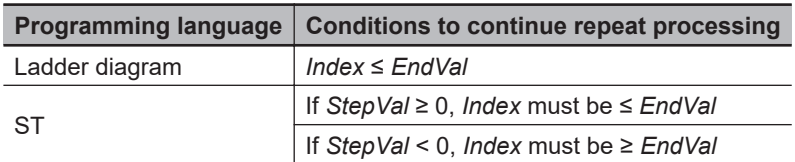

*4* The processing between the FOR instruction and the NEXT instruction (or the END\_FOR instruction in ST) is executed once.

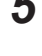

*5* The value of *StepVal* is added to *Index*.

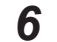

**6** Processing returns to step 3.

The following example is for when *InitVal* is *INT#0*, *EndVal* is *INT#9*, and *StepVal* is *INT#1*. The MOVE instruction is executed 10 times and INT#0 is assigned to array variables AryOut[0] to AryOut[9].

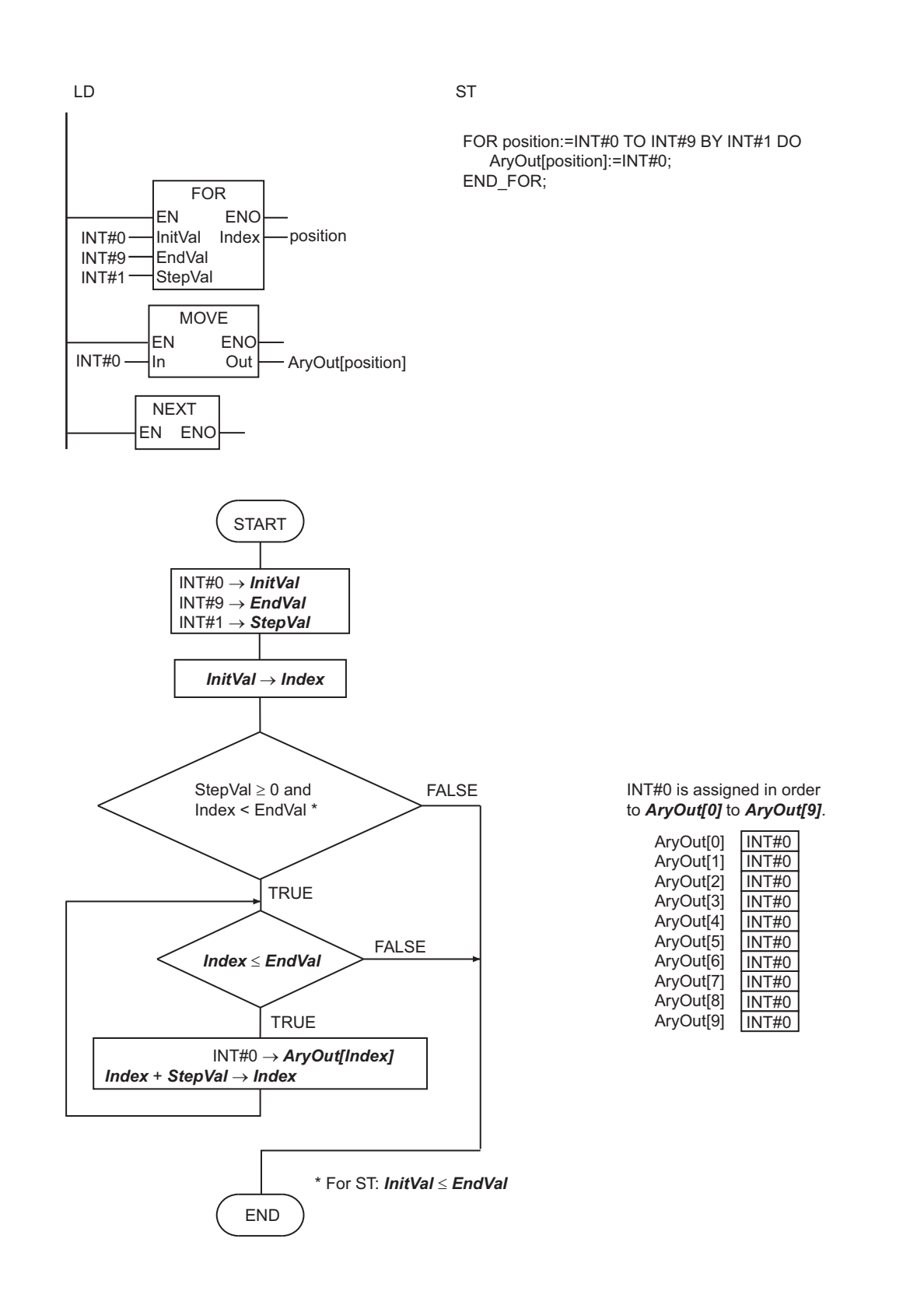

#### **ST Programming Example That Uses Expressions or Functions for Input Variables.**

If you use these instructions in an ST program, you can use the following notation for the *InitVal*, *EndVal*, and *StepVal* input variables.

- An expression with an integer result
- A function that returns an integer
- A function that returns an enumerator

The following shows an example with *EndVal* for the function and *StepVal* for the expression.

```
A: DINT#1;
B := DINT#2;
C:= REAI. #9.6:FOR i := 0 TO RoundUp(C) BY A+B DO
    DINTArray[i]:= i;END_FOR;
```
#### **Version Information**

Sysmac Studio version 1.08 or higher is required to use expressions for *EndVal* and *StepVal*. You can use an expression for *InitVal* even with Sysmac Studio version 1.07 or lower.

#### **Additional Information**

- Execute the BREAK instruction (or the EXIT instruction in ST) to cancel repeat processing. The processing between the BREAK instruction and the NEXT instruction will not be executed.
- FOR-NEXT loops (or FOR-END FOR loops in ST) can be nested. In the following figure, the processes are performed in the following order.

Process A  $\rightarrow$  Process B  $\rightarrow$  Process B  $\rightarrow$  Process C  $\rightarrow$  Process A  $\rightarrow$  Process B  $\rightarrow$  Process B  $\rightarrow$ Process C → Process A → Process B → Process B → Process C

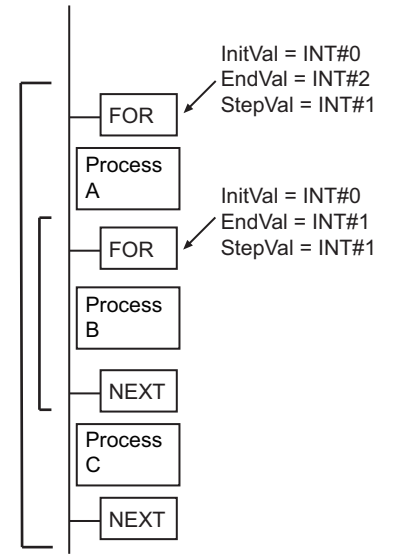

- In a ladder diagram, connect the FOR and NEXT instructions directly to the left bus bar.
- Always use the FOR and NEXT instructions (FOR and END\_FOR statements in ST) as a pair. A programming error will occur if there is not the same number of both instructions.
- Program the paired FOR and NEXT instructions in the same section.
- Set the condition to end repetition carefully so that you do not create an infinite loop. If an infinite loop occurs, task execution will time out.

If the values that are given in the following table are used for the input parameters to the variables, the value of *Index* will never be greater than the value of *EndVal* because the maximum value of SINT data is 127. Therefore, an infinite loop is created.

Do not set the maximum value for the data type in *EndVal*.

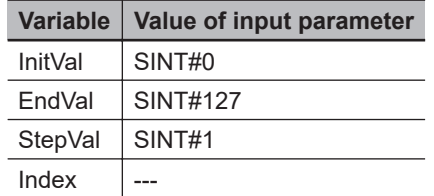

• The following table describes operation according to the values of *StepVal*, *InitVal*, and *EndVal*.

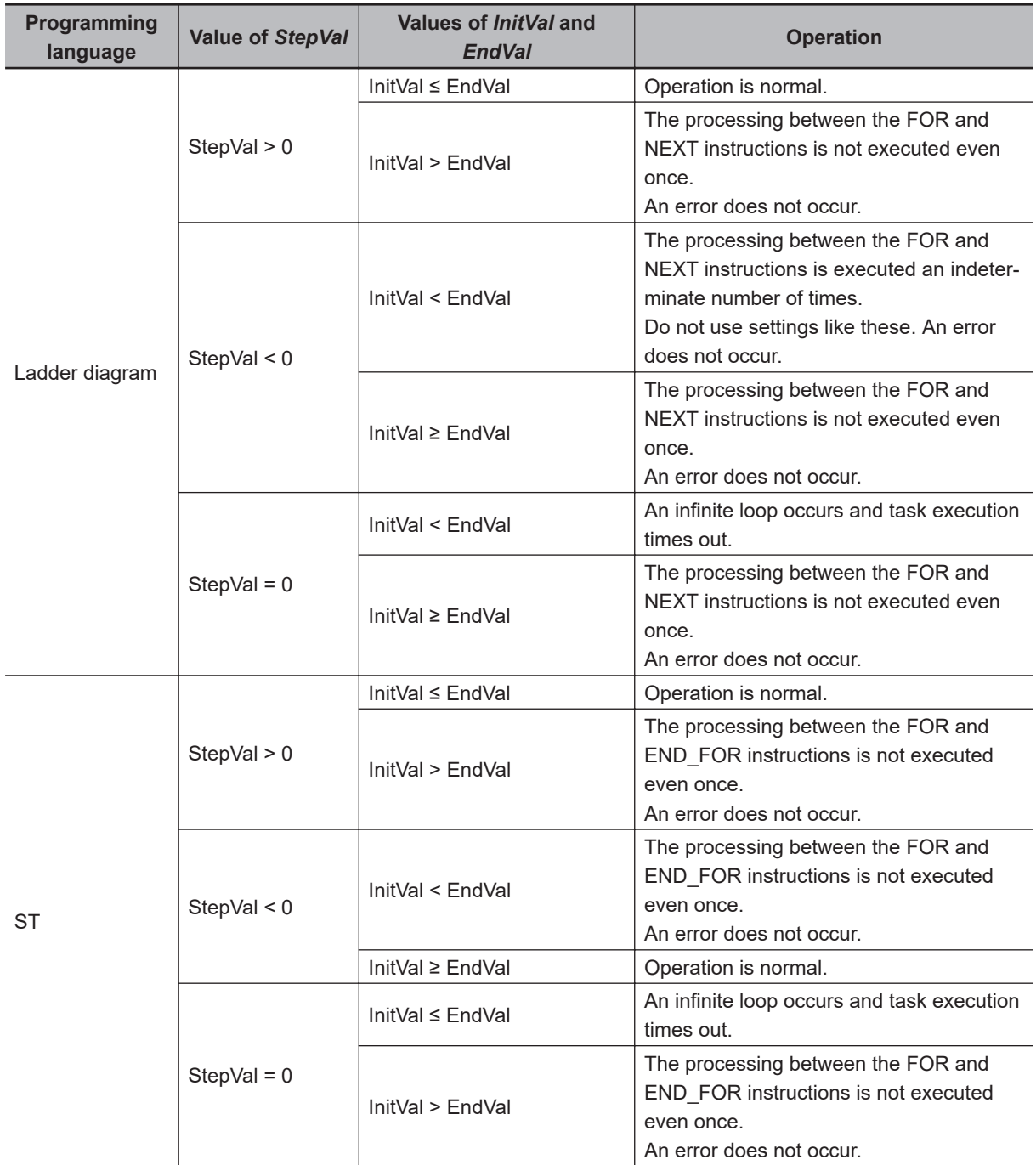

- The FOR-NEXT loops can be nested up to 15 levels, but count all nesting levels for the following instructions: IF, CASE, FOR, WHILE, and REPEAT.
- If loops are nested, you will need one BREAK instruction (or one EXIT instruction in ST) for each nesting level to cancel all repeat processing.
- Do not use Jump Instructions (e.g., the JMP instruction) to interrupt repeat processing. Always use the BREAK instruction (or the EXIT instruction in ST) to cancel repeat processing.
- The operation to change the values of *InitVal*, *EndVal*, and *StepVal* during repeat processing is different in a ladder diagram and ST.

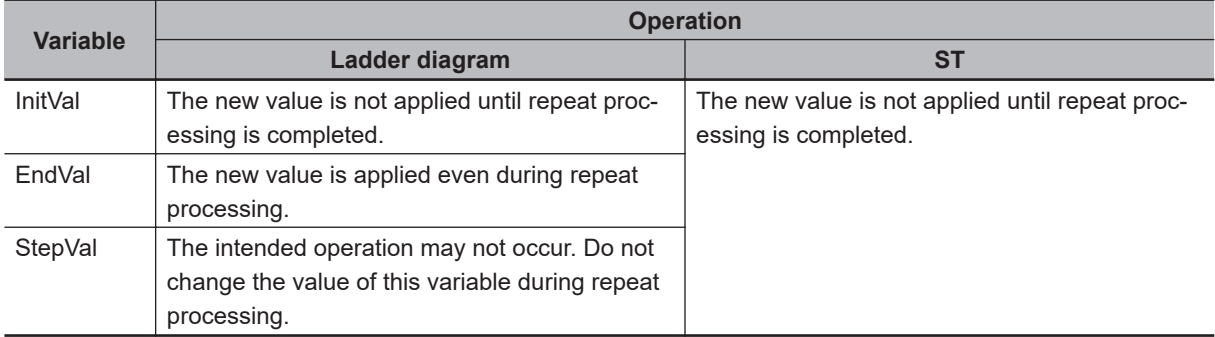

- In a ladder diagram, use the same data type for *InitVal*, *EndVal*, *StepVal*, and *Index*. Otherwise, a building error will occur.
- Set the data type of *Index* to include the valid ranges of *InitVal*, *EndVal*, and *StepVal*. Otherwise, a building error will occur.
- The value of *Index* after repeat processing is different in a ladder diagram and ST. In a ladder diagram, the value of *StepVal* is not added to *Index* at the end of repeat processing. In ST, the value of *StepVal* is added to *Index* at the end of repeat processing. Processing is repeated the same number of times.

The following example is for when *InitVal* is 1, *EndVal* is 100 and *StepVal* is 1.

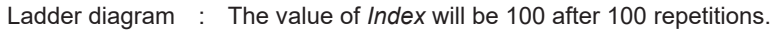

- ST : The value of *Index* will be 101 after 100 repetitions.
- Caution is required when you specify upward or downward differentiation for a LD, AND, or OR instruction in a FOR loop in a ladder diagram and an array is used for the LD, AND, or OR instruction. For upward or downward differentiation, the value of the specified variable at the previous execution is compared with the value of the specified variable at the current execution to determine upward or downward differentiation. Normally, the value of the specified variable does not change every time the instruction is executed. However, if an array is specified in a FOR loop, the array element changes each time the instruction is executed. Therefore, upward or downward differentiation is determined by comparing different array elements.

The following table shows the relationship between the values of x[i-1] and x[i], and the increment processing for Count1[i].

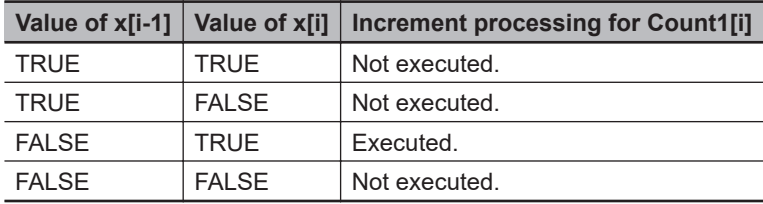

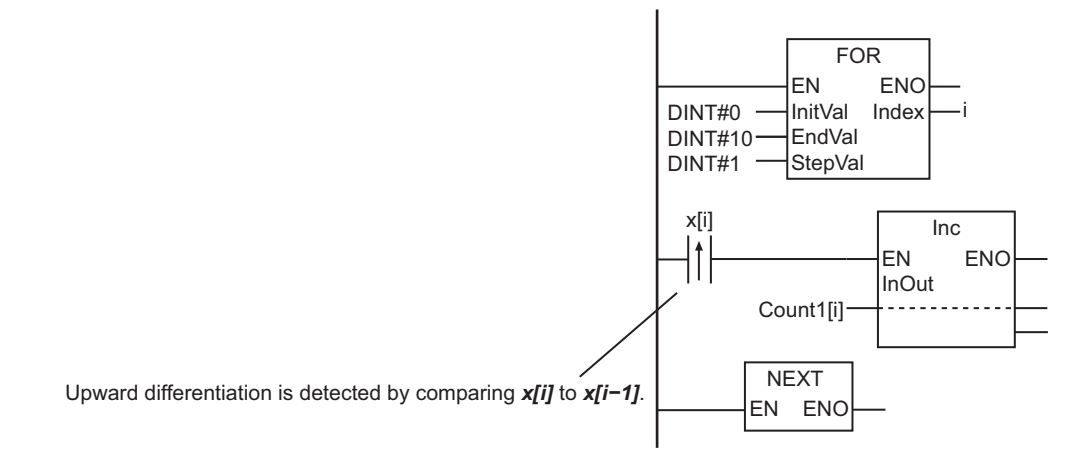

• In the following programming, upward differentiation of x[i] is detected by the R\_TRIG instruction. An instance of the R\_TRIG instruction is provided for each element of x[i], so it is possible to detect the elements of x[i] for which there was upward differentiation. The following table shows the relationship between the value of x[i] for the previous execution of R\_TRIG\_instance[i], the value of x[i] for the current execution of R\_TRIG\_instance[i], and the increment processing of Count2[i].

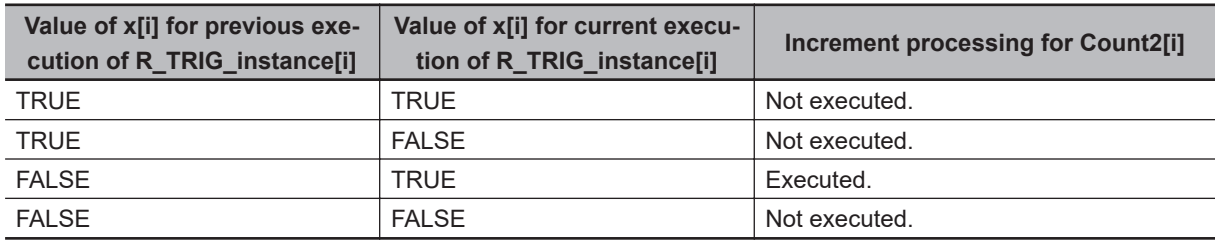

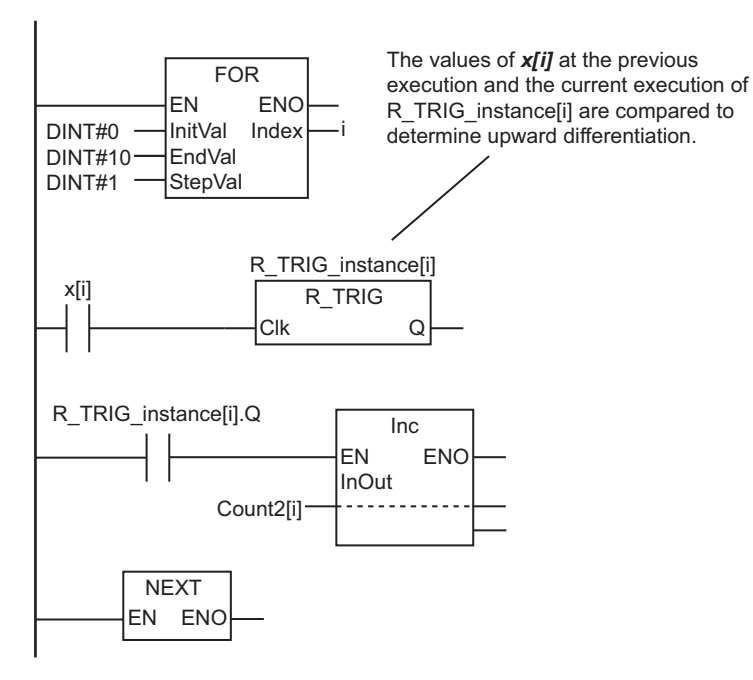

### **BREAK**

The BREAK instruction cancels repeat processing from the innermost FOR instruction to the NEXT instruction.

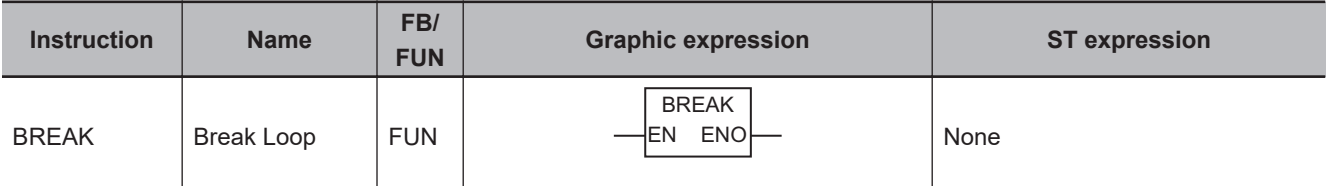

#### **Variables**

None

#### **Function**

The BREAK instruction cancels the repeat processing from the lowest level FOR instruction to the NEXT instruction. It moves processing to the next instruction after the NEXT instruction. The processing between the BREAK instruction and the NEXT instruction is not executed.

The following figure shows a programming example. When the FOR loop is executed, the value of variable *A* is checked each time. If the value of variable *A* is TRUE, the repeat processing is ended immediately.

In this example, the Out instruction after the BREAK instruction is not executed, and the value of variable *C* is retained.

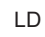

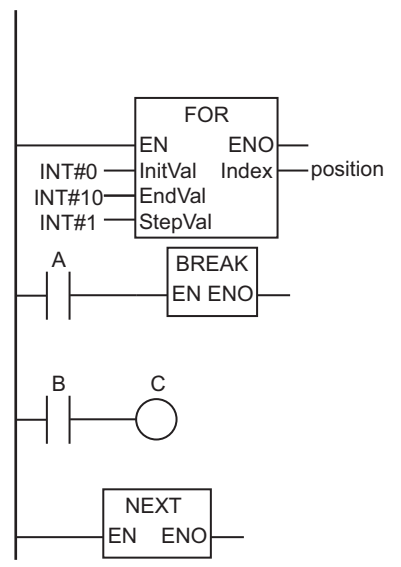

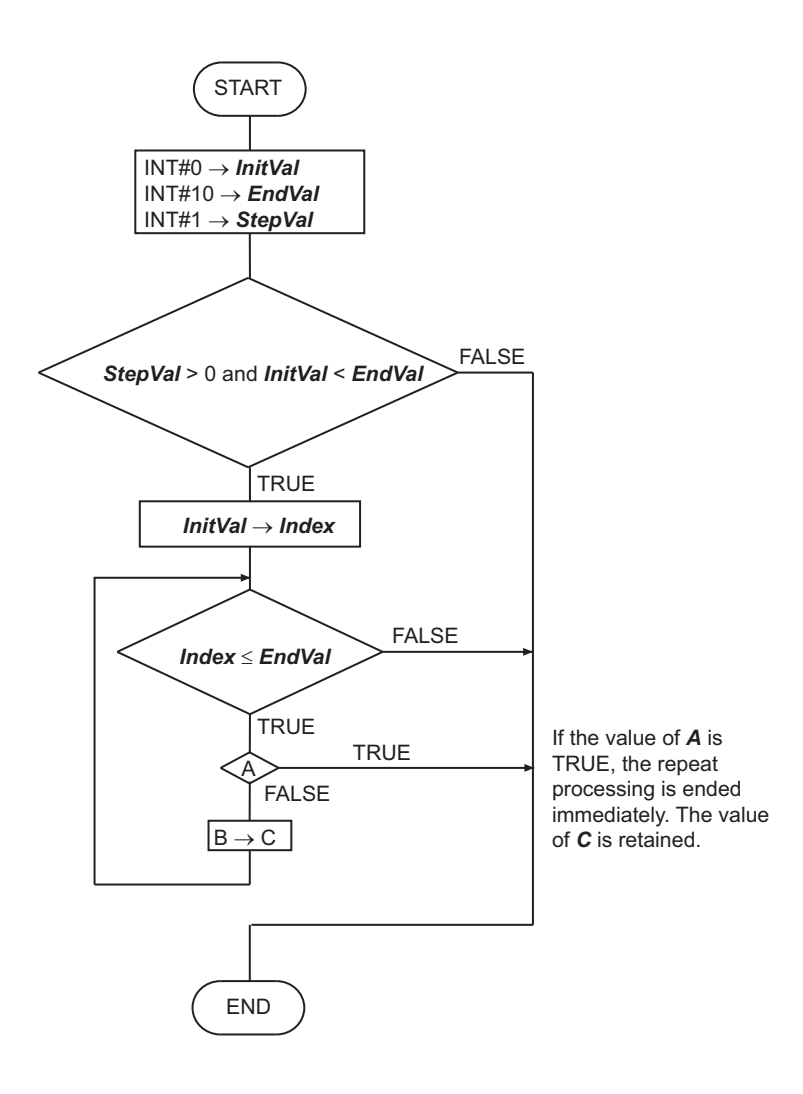

#### **Precautions for Correct Use**

- Always place this instruction between the FOR and NEXT instructions.
- If you nest FOR and NEXT instructions, one BREAK instruction is required for each nesting level to end all of the repeat processing.
- Do not use Jump Instructions (e.g., the JMP instruction) to interrupt repeat processing. Always use the BREAK instruction to cancel repeat processing.

BREAK

**BREAK** 

### **Comparison Instructions**

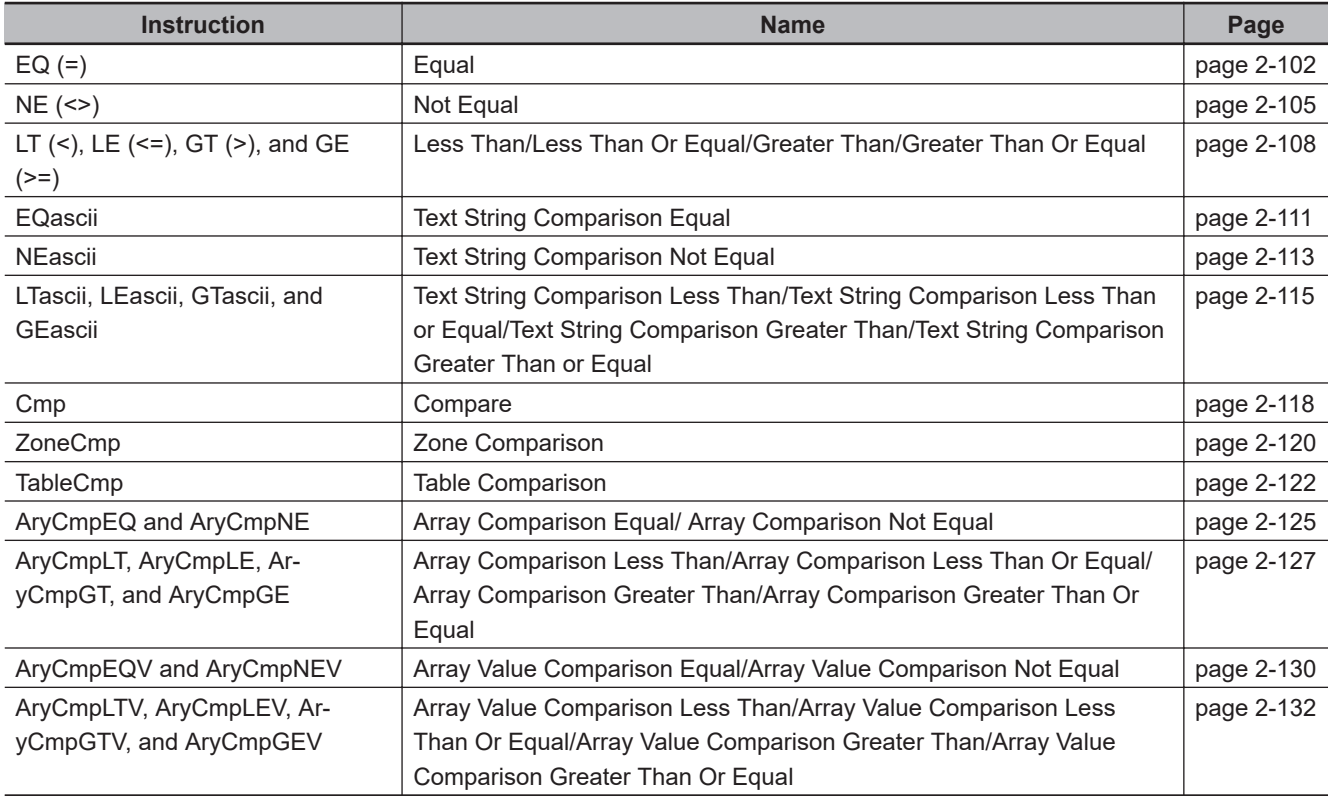

# <span id="page-163-0"></span>**EQ (=)**

The EQ (=) instruction determines if the values of two or more variables are all equivalent.

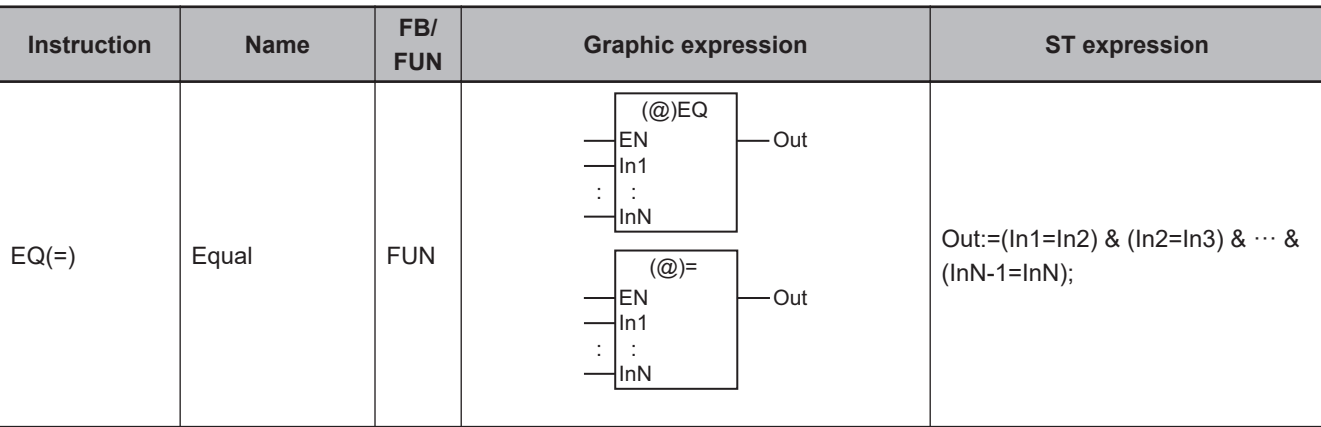

#### **Variables**

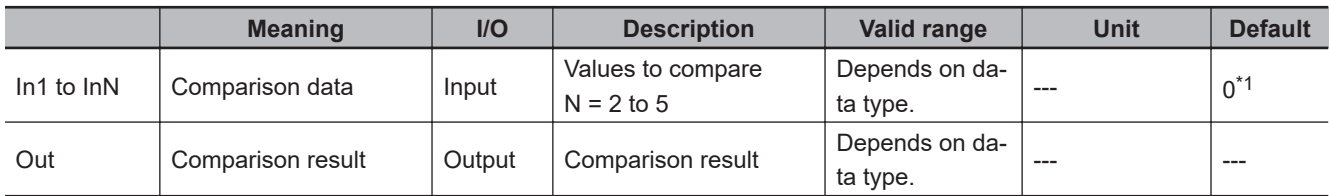

\*1. If you omit the input parameter that connects to *InN*, the default value is not applied, and a building error will occur. For example, if N is 3 and the input parameters that connect to *In1* and *In2* are omitted, the default values are applied, but if the input parameter that connects to *In3* is omitted, a building error will occur.

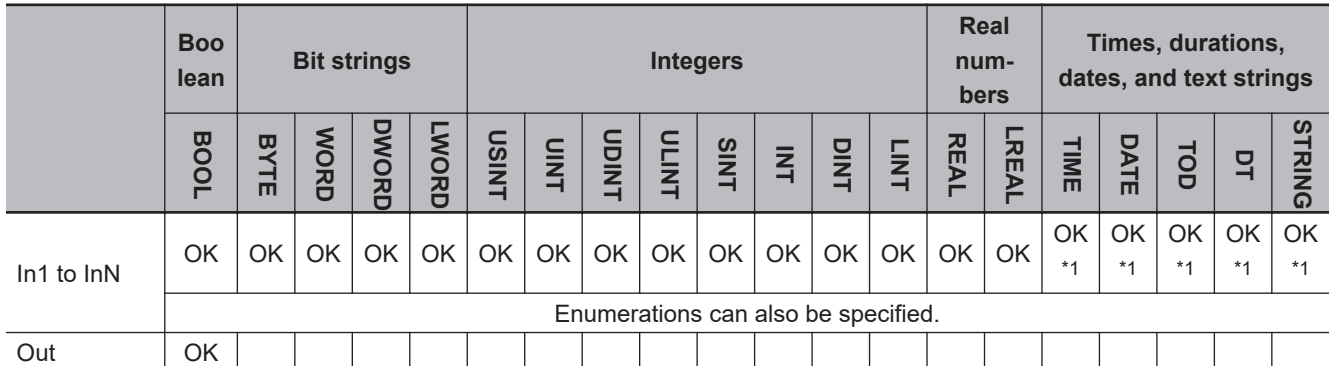

\*1. You can specify TIME, DATE, TOD, DT, and STRING data with Sysmac Studio version 1.02 or higher. If you open a project that was created with Sysmac Studio version 1.01 or lower on Sysmac Studio version 1.02 or higher and then use any of these data types, refresh the display. To refresh the display, right-click the instruction in the Edit Pane and select **Update**. If you do not refresh the display, a building error will occur.

#### **Function**

The EQ (=) instruction determines if the contents of from two to five variables *In1* to *InN* are all equivalent.

The comparison result *Out* is TRUE only when all values are equivalent. Otherwise, the value of *Out* is FALSE.

When comparing STRING data, "equivalent" means that both the lengths and contents of the text strings are the same.

The following example is for when *In1* is INT#3, *In2* is INT#5 and *In3* is INT#10. The value of variable *abc* will be FALSE.

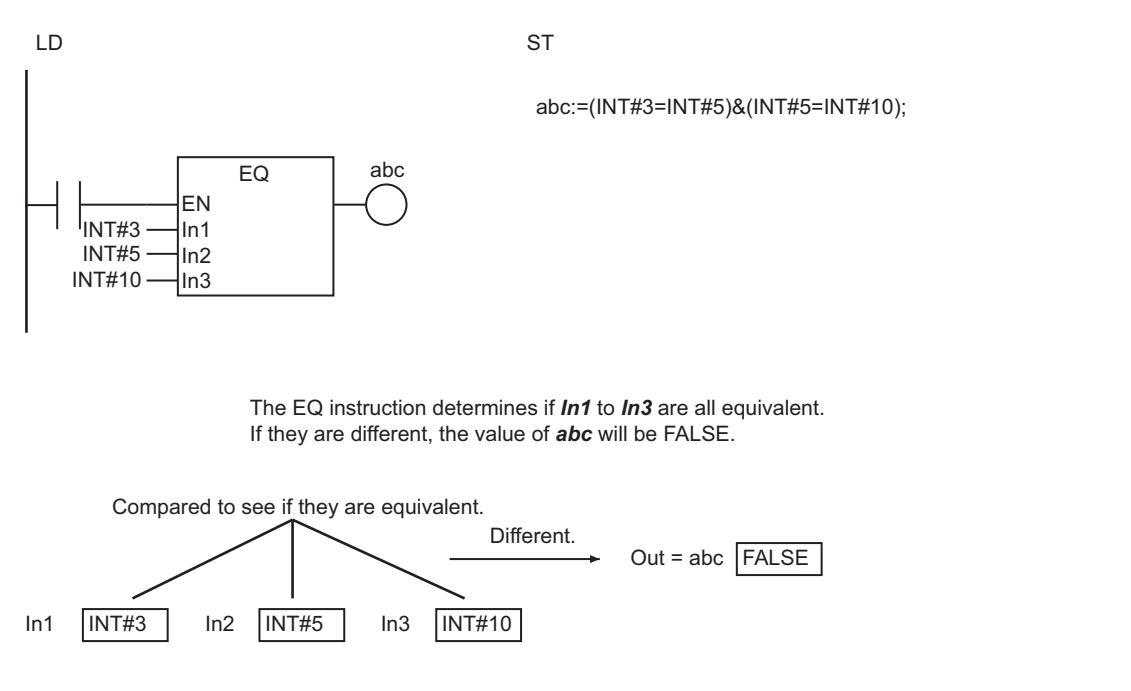

#### **Additional Information**

- The functions of the EQ instruction and the = instruction are exactly the same. Use the form that is easier to use.
- When you compare TIME, DT, or TOD data, adjust the accuracy of their values so that the comparison can be based on the same accuracy. Use the following instructions to adjust the accuracy: *TruncTime* [on page 2-700,](#page-761-0) *TruncDt* [on page 2-704](#page-765-0), and *TruncTod* [on page 2-708.](#page-769-0)

- If the data types of *In1* to *InN* are different, they will be expanded to a data type that includes the ranges of all of the data types.
- You cannot compare bit string data (BYTE, WORD, DWORD, or LWORD) with integers(SINT, INT, DINT, LINT, USINT, UINT, UDINT, and ULINT). You cannot compare bit string data to real number data (REAL and LREAL).
- Signed integers (SINT, INT, DINT, and LINT) cannot be compared to unsigned integers (USINT, UINT, UDINT, and ULINT).
- Always compare data with the same data type for TIME, DATE, TOD, DT, and STRING data. If variables with different data types are specified, a building error will occur.
- You can compare enumerations only to other enumerations. The data types must also be the same to compare enumerations.
- Two values that are positive infinity or two values that are negative infinity are equivalent.
- If any of the values of *In1* to *InN* is nonnumeric data, the value of *Out* is FALSE.
- If this instruction is used in a ladder diagram, the value of *Out* changes to FALSE if an error occurs in the previous instruction on the rung.

• If *In1* to *InN* are real numbers, the desired results may not be achieved due to rounding error. Do not use this instruction to check if two values are equal when one or more of them is a real number. Use a value comparison instruction and check to see if the difference in the absolute values is within the allowable range. For example, the following programming can be used to check to see if the sum of REAL variables *real\_a* and *real\_b* is equal to 0.1. If the value of BOOL variable *boolv* is TRUE, the two values are considered to be equal.

boolv:=(ABS((real  $a + real$ ) - 0.1) < threshold); threshold: Value for allowable range

# <span id="page-166-0"></span>**NE (<>)**

The NE (<>) instruction determines if the values of two variables are not equivalent.

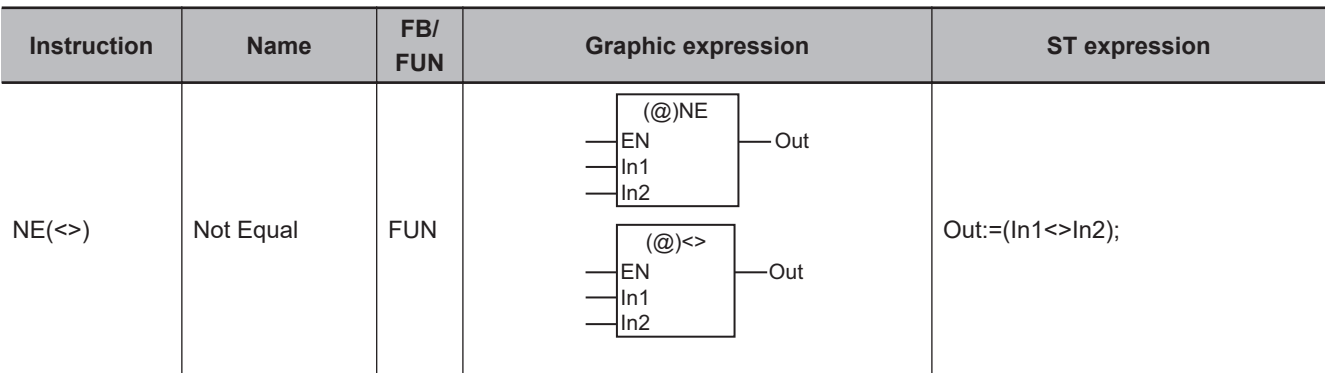

#### **Variables**

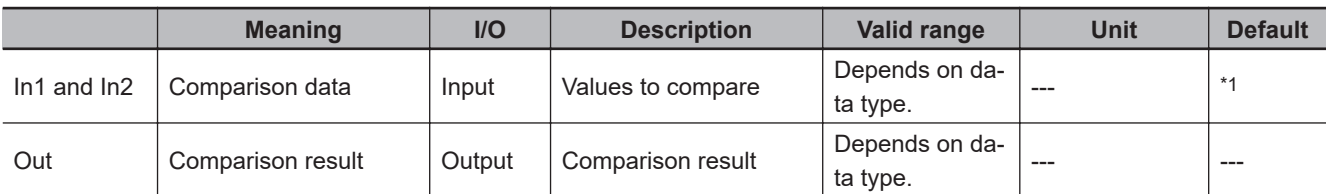

\*1. If you omit an input parameter, the default value is not applied. A building error will occur.

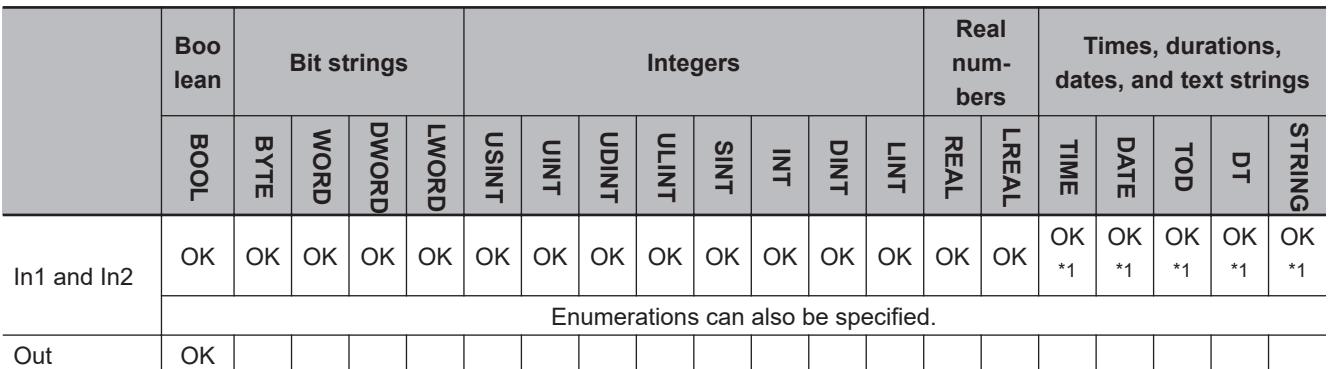

\*1. You can specify TIME, DATE, TOD, DT, and STRING data with Sysmac Studio version 1.02 or higher. If you open a project that was created with Sysmac Studio version 1.01 or lower on Sysmac Studio version 1.02 or higher and then use any of these data types, refresh the display. To refresh the display, right-click the instruction in the Edit Pane and select **Update**. If you do not refresh the display, a building error will occur.

#### **Function**

The NE (<>) instruction determines if the contents of two variables *In1* and *In2* are not equivalent. If they are not equivalent, the comparison result *Out* is TRUE. If they are equivalent, it is FALSE. When comparing STRING data, "equivalent" means that both the lengths and contents of the text strings are the same.

The following example is for when *In1* equals *In2* (both have a value of INT#5). The value of variable *abc* will be FALSE.

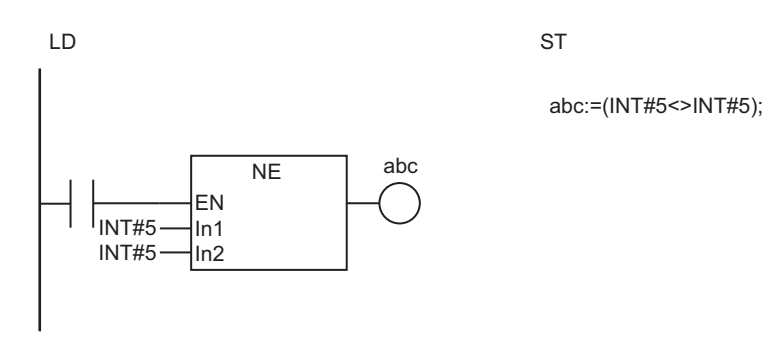

The NE instruction determines if *In1* and *In2* are different. If they are the same, the value of *abc* will be FALSE.

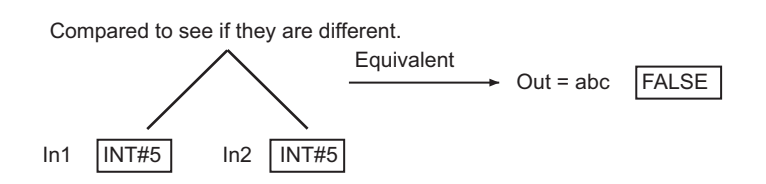

#### **Additional Information**

- The functions of the NE instruction and the <> instruction are exactly the same. Use the form that is easier to use.
- When you compare TIME, DT, or TOD data, adjust the accuracy of their values so that the comparison can be based on the same accuracy. Use the following instructions to adjust the accuracy: *TruncTime* [on page 2-700](#page-761-0), *TruncDt* [on page 2-704,](#page-765-0) and *TruncTod* [on page 2-708](#page-769-0).

- If the data types of *In1* and *In2* are different, the smaller one is expanded to a data type that includes the ranges of both of the data types.
- You cannot compare bit string data (BYTE, WORD, DWORD, or LWORD) with integers (SINT, INT, DINT, LINT, USINT, UDINT, ULINT). You cannot compare bit string data with real number data (RE-AL and LREAL).
- Signed integers (SINT, INT, DINT, and LINT) cannot be compared to unsigned integers (USINT, UINT, UDINT, and ULINT).
- Always compare data with the same data type for TIME, DATE, TOD, DT, and STRING data. If variables with different data types are specified, a building error will occur.
- You can compare enumerations only to other enumerations. The data types must also be the same to compare enumerations.
- Two values that are positive infinity or two values that are negative infinity are equivalent.
- If the value of either *In1* or *In2* is nonnumeric data, the value of *Out* is TRUE.
- If this instruction is used in a ladder diagram, the value of *Out* changes to FALSE if an error occurs in the previous instruction on the rung.
- If *In1* and *In2* are real numbers, the desired results may not be achieved due to rounding error. Do not use this instruction to check if two values are different when one or both of them is a real number. Use a value comparison instruction and check to see if the difference in the absolute values is greater than the allowable range. For example, the following programming can be used to check to

see if the sum of REAL variables *real\_a* and *real\_b* is not equal to 0.1. If the value of BOOL variable *boolv* is TRUE, the two values are considered to be not equal.

boolv:=  $(ABS((real a + real b) - 0.1)$  > threshold);

threshold: Value for allowable range

## <span id="page-169-0"></span>**LT (<), LE (<=), GT (>), and GE (>=)**

These instructions compare the sizes of two or more values.

- $LT$  (<) : Performs a less than comparison.
- LE (<=) : Performs a less than or equal comparison.
- GT (>) : Performs a greater than comparison.
- GE (>=) : Performs a greater than or equal comparison.

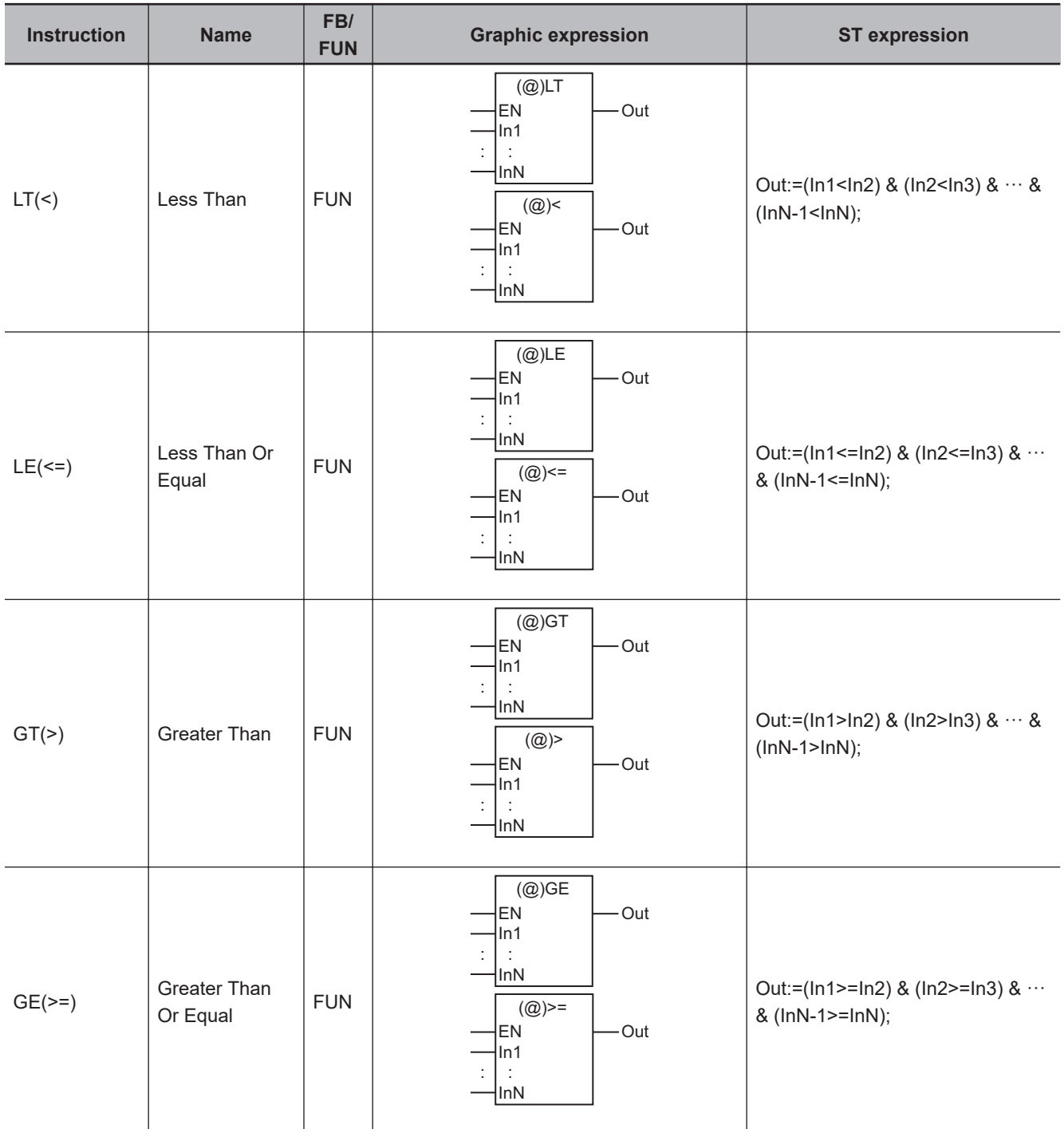

#### **Variables**

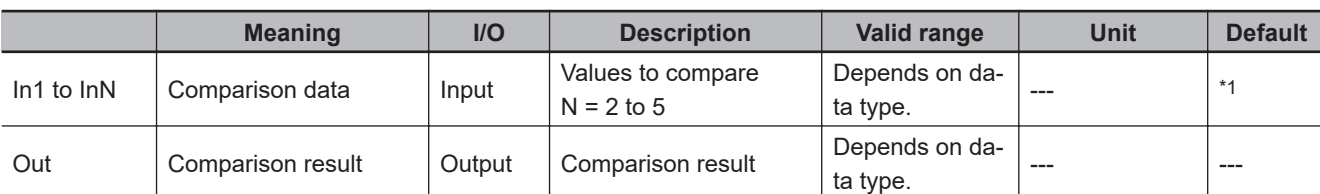

\*1. If you omit the input parameter that connects to *InN*, the default value is not applied, and a building error will occur. For example, if N is 3 and the input parameters that connect to *In1* and *In2* are omitted, the default values are applied, but if the input parameter that connects to *In3* is omitted, a building error will occur.

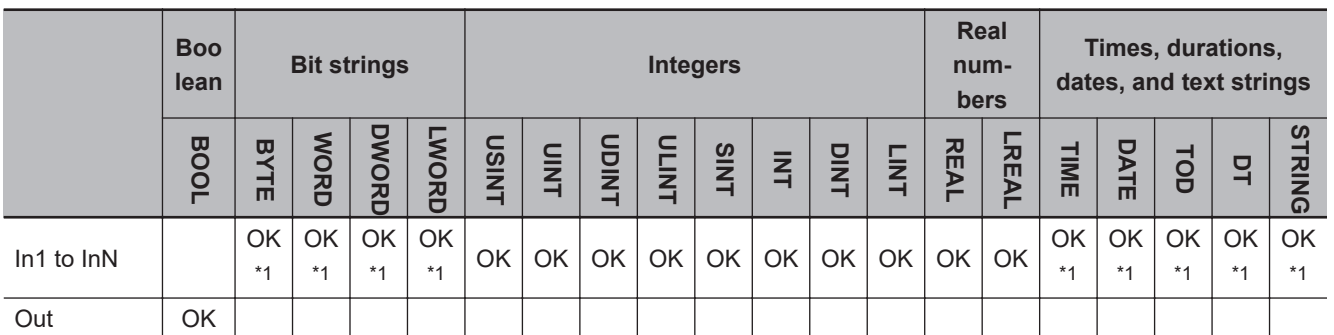

\*1. You can specify BYTE, WORD, DWORD, LWORD, TIME, DATE, TOD, DT, and STRING data with Sysmac Studio version 1.02 or higher. If you open a project that was created with Sysmac Studio version 1.01 or lower on Sysmac Studio version 1.02 or higher and then use any of these data types, refresh the display. To refresh the display, right-click the instruction in the Edit Pane and select **Update**. If you do not refresh the display, a building error will occur.

#### **Function**

These instructions compare the data in *In1* to *InN* (N = 2 to 5). The output value *Out* is shown below for each instruction.

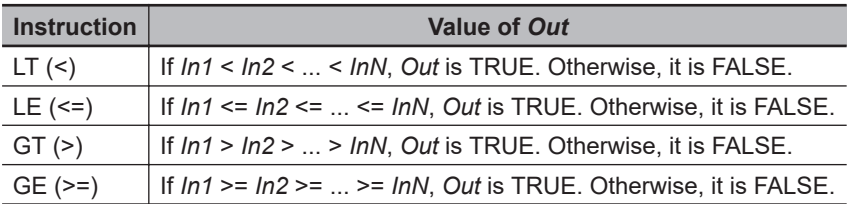

The relationship between values with data types that are not integers or real numbers are determined as given in the following table.

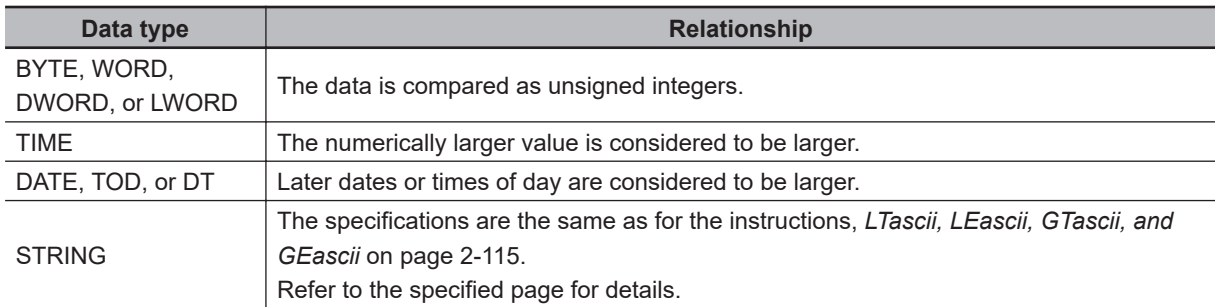

The following example shows the LE instruction when *In1* is INT#3, *In2* is INT#5 and *In3* is INT#10. The value of variable *abc* will be TRUE.

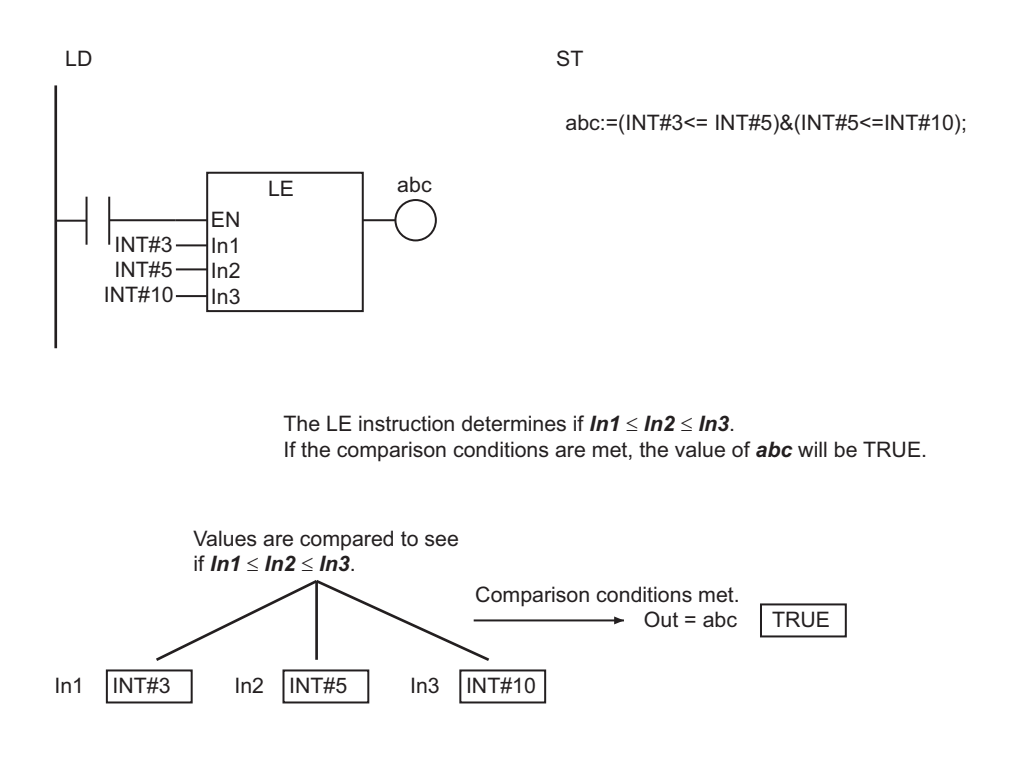

#### **Additional Information**

- The functions of the LT and < instructions, the LE and <= instructions, the GT and > instructions, and the GE and >= instructions are exactly the same. Use the form that is easier to use.
- When you compare TIME, DT, or TOD data, adjust the accuracy of their values so that the comparison can be based on the same accuracy. You can use the following instructions to adjust the accuracy: *TruncTime* [on page 2-700](#page-761-0), *TruncDt* [on page 2-704](#page-765-0), and *TruncTod* [on page 2-708.](#page-769-0)

- If the data types of *In1* to *InN* are different, they will be cast to a data type which can accommodate every possible value in all the types before comparison.
- Signed integers (SINT, INT, DINT, and LINT) cannot be compared to unsigned integers (USINT, UINT, UDINT, and ULINT).
- You cannot compare bit string data (BYTE, WORD, DWORD, or LWORD) with integers (SINT, INT, DINT, LINT, USINT, UINT, UDINT, or ULINT). You cannot compare bit string data with real number data (REAL or LREAL).
- Always compare data with the same data type for TIME, DATE, TOD, DT, and STRING data. If variables with different data types are specified, a building error will occur.
- If *In1* to *InN* are real numbers and include any non-terminating decimal numbers, error may cause unexpected processing results.
- Two values that are positive infinity or two values that are negative infinity are equivalent.
- If any of the values of *In1* to *InN* is nonnumeric data, the value of *Out* is FALSE.
- If this instruction is used in a ladder diagram, the value of *Out* changes to FALSE when an error occurs in the previous instruction on the rung.

### <span id="page-172-0"></span>**EQascii**

#### The EQascii instruction determines if two or more text strings are all equivalent.

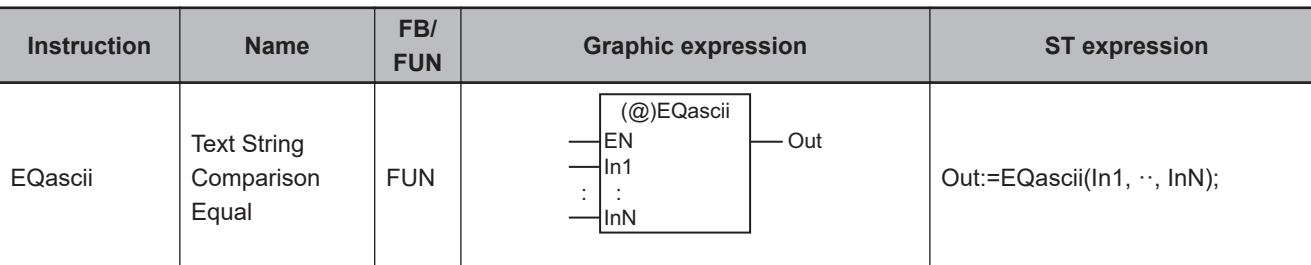

#### **Variables**

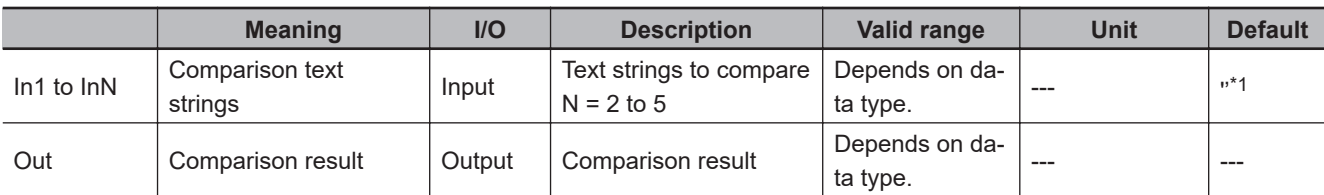

\*1. If you omit the input parameter that connects to *InN*, the default value is not applied, and a building error will occur. For example, if N is 3 and the input parameters that connect to *In1* and *In2* are omitted, the default values are applied, but if the input parameter that connects to *In3* is omitted, a building error will occur.

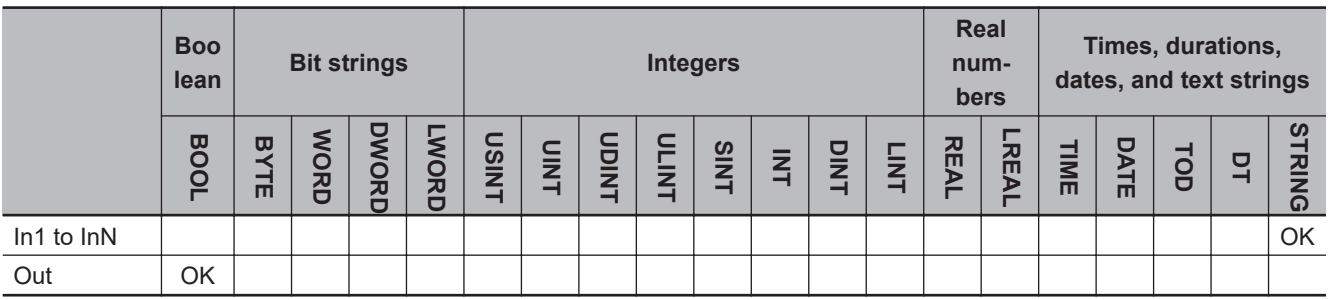

#### **Function**

The EQascii instruction determines if two to five text strings *In1* to *InN* are all equivalent.

If the are all equivalent, comparison result *Out* changes to TRUE. Otherwise, the value of *Out* is FALSE.

"Equivalent" means that both the lengths and contents of the text strings are the same.

The following example is for when *In1* is 'A', *In2* is 'AB', and *In3* is 'ABC'. The value of variable *abc* will be FALSE.

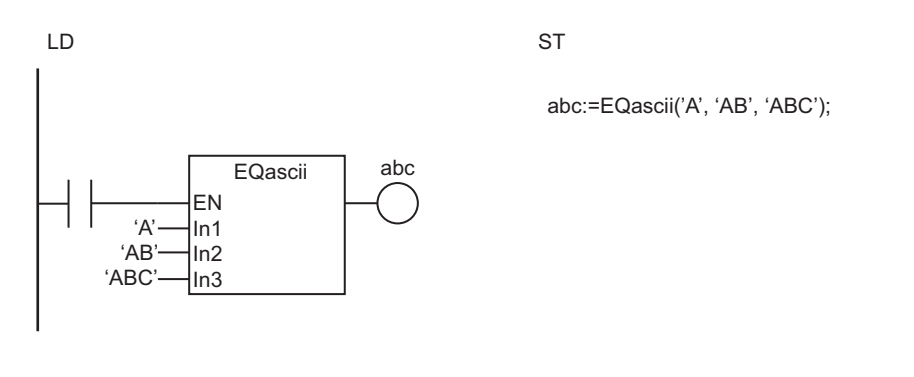

The EQascii instruction determines if *In1* to *In3* are all equivalent. If they are different, the value of *abc* will be FALSE.

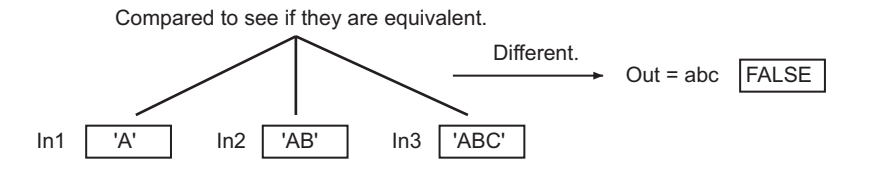

#### **Additional Information**

The text string comparison instructions are convenient when you want to reorder text strings according to the character codes. For example, the character codes for alphabet characters are in the same order as the alphabet characters. This allows you to alphabetize.

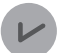

#### **Version Information**

With Sysmac Studio version 1.02 or higher, the instruction, *EQ (=)* [on page 2-102](#page-163-0), can also be used to compare text strings. The specifications of the EQ (=) instruction for comparing text strings are the same as those of the EQascii instruction.

- Do not use this instruction as the rightmost instruction on a rung. If you do, an error occurs on the Sysmac Studio and you cannot transfer the user program to the Controller.
- If this instruction is used in a ladder diagram, the value of *Out* changes to FALSE when an error occurs in the previous instruction on the rung.
- Specify text strings that contain only ASCII characters for *In1* to *InN*.

### <span id="page-174-0"></span>**NEascii**

The NEascii instruction determines if two text strings are not equivalent.

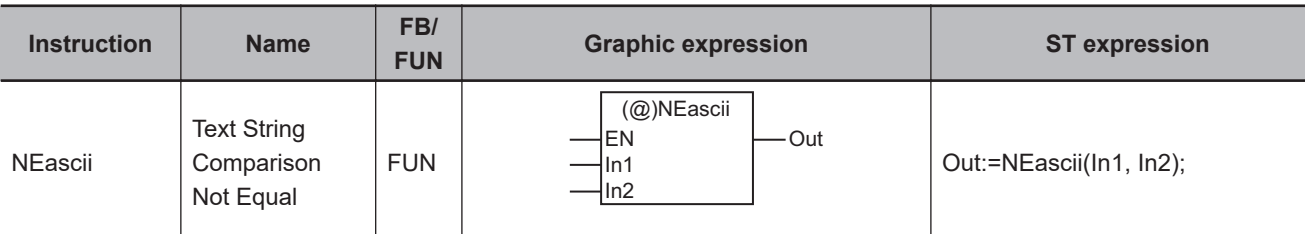

#### **Variables**

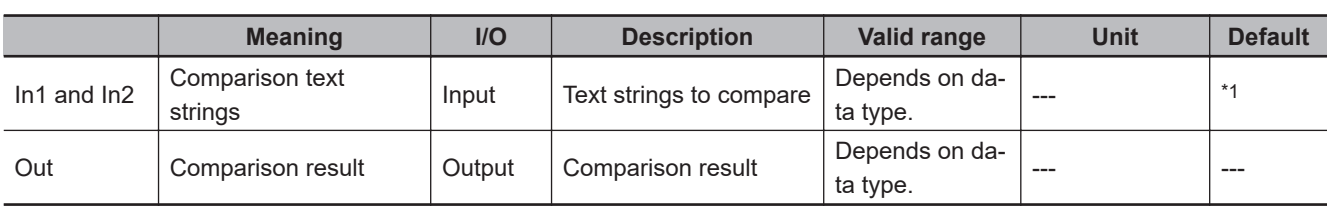

\*1. If you omit an input parameter, the default value is not applied. A building error will occur.

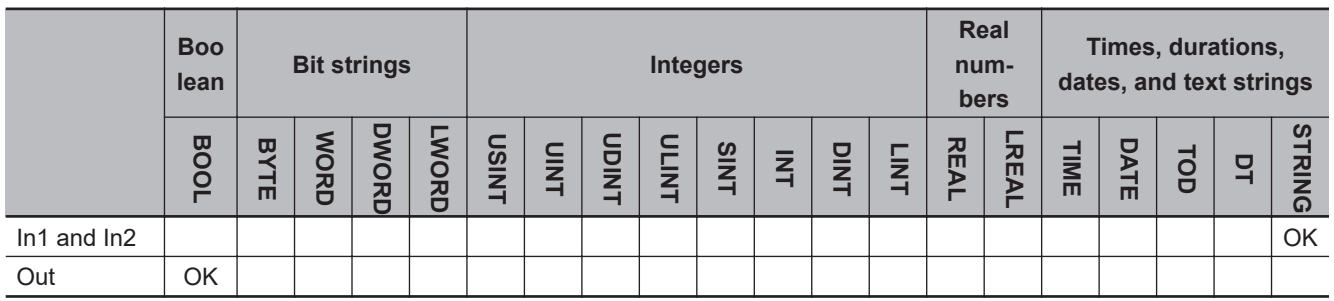

#### **Function**

The NEascii instruction determines if two text strings *In1* and *In2* are not equivalent. Comparison result *Out* will be TRUE if they are different, and will be FALSE if they are the same. "Equivalent" means that both the lengths and contents of the text strings are the same.

The following example is for when *In1* is 'A' and *In2* is 'AB'. The value of variable *abc* will be TRUE.

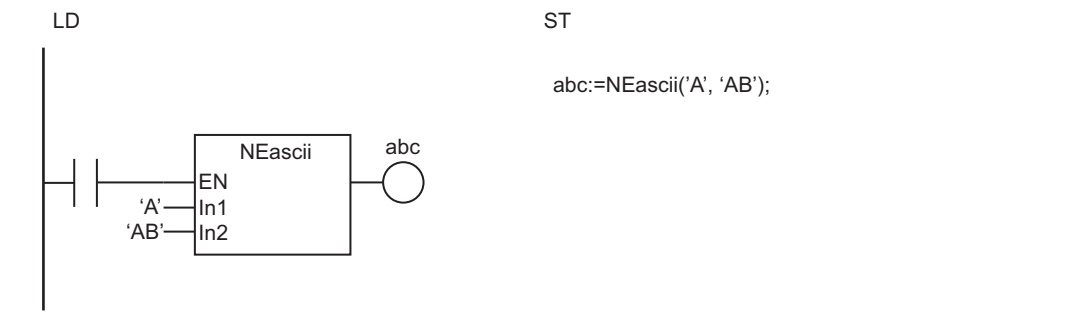

NEascii

The NEascii instruction determines if *In1* and *In2* are different. If they are different, the value of *abc* will be TRUE.

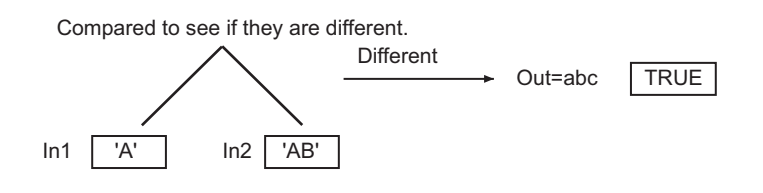

#### **Additional Information**

The text string comparison instructions are convenient when you want to reorder text strings according to the character codes. For example, the character codes for alphabet characters are in the same order as the alphabet characters. This allows you to alphabetize.

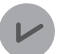

#### **Version Information**

With Sysmac Studio version 1.02 or higher, the instruction, *NE (<>)* [on page 2-105,](#page-166-0) can also be used to compare text strings. The specifications of the NE (<>) instruction for comparing text strings are the same as those of the NEascii instruction.

- Do not use this instruction as the rightmost instruction on a rung. If you do, an error occurs on the Sysmac Studio and you cannot transfer the user program to the Controller.
- If this instruction is used in a ladder diagram, the value of *Out* changes to FALSE when an error occurs in the previous instruction on the rung.
- Specify text strings that contain only ASCII characters for *In1* and *In2*.

### <span id="page-176-0"></span>**LTascii, LEascii, GTascii, and GEascii**

These instructions compare the sizes of two or more text strings.

- LTascii : Performs a less than comparison.
- LEascii : Performs a less than or equal comparison.
- GTascii : Performs a greater than comparison.
- GEascii : Performs a greater than or equal comparison.

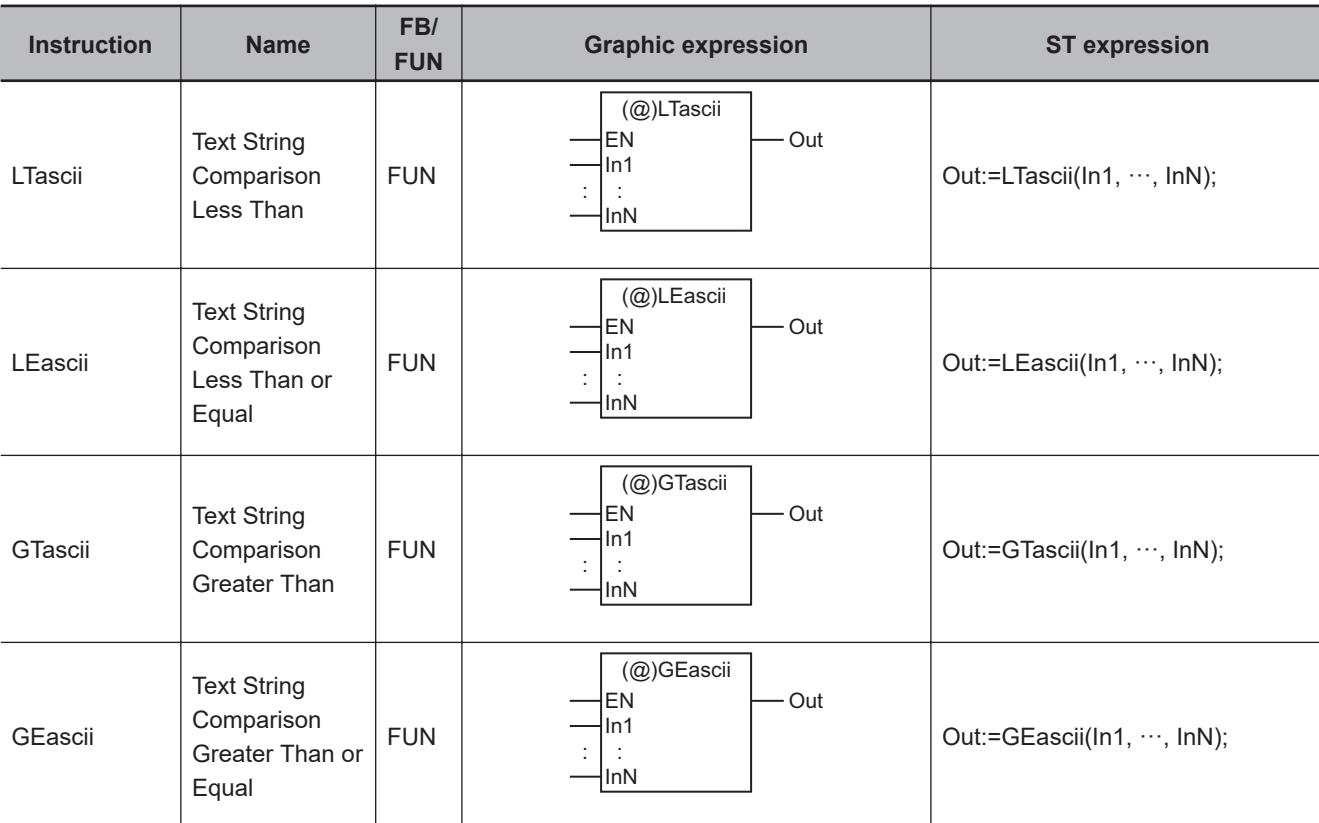

#### **Variables**

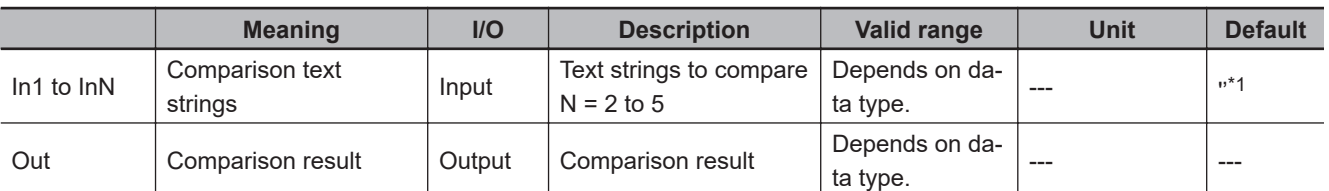

\*1. If you omit the input parameter that connects to *InN*, the default value is not applied, and a building error will occur. For example, if N is 3 and the input parameters that connect to *In1* and *In2* are omitted, the default values are applied, but if the input parameter that connects to *In3* is omitted, a building error will occur.

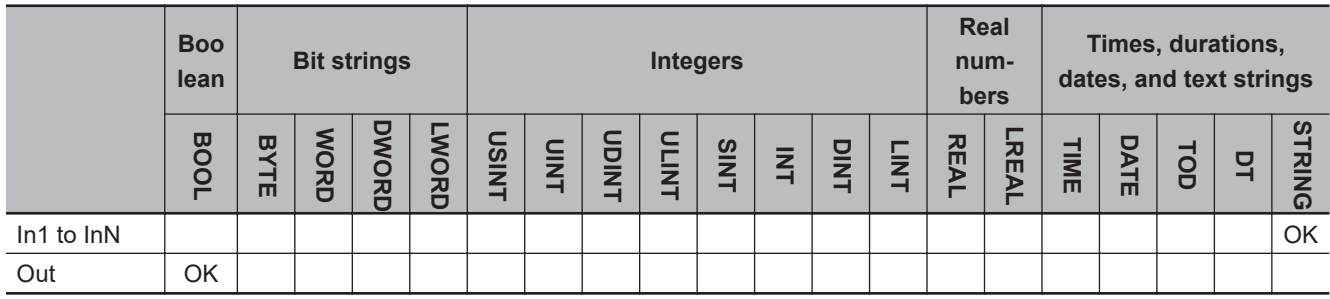

#### **Function**

These instructions compare the sizes of from two to five text strings in *In1* to *InN* (N = 2 to 5). The output value *Out* is shown below for each instruction.

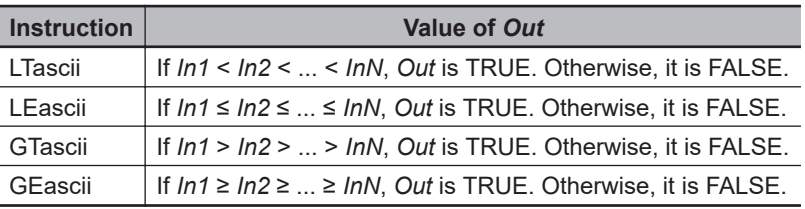

The sizes of the character codes are compared. The comparison procedure is as follows: First, the first character codes in all of the text strings are compared. If the character codes are different, the result of the size comparison for the text strings is determined by the size relationship between those character codes.

If the character codes are the same, comparison continues in order to the other characters until a different character code is found.

If the lengths of the text strings are different, NULL characters (16#00) are added to the shorter text string to complete the comparison.

The relationships between various text strings are as follows:

'AD'(16#414400) < 'BC'(16#424400) 'ADC' (16#41444300) < 'B' (16#42000000) 'ABC' (16#41424300) < 'ABD' (16#41424400) 'ABC' (16#41424300) > 'AB' (16#41420000) 'AB' (16#414200) = 'AB' (16#414200)

If the text string contains multi-byte characters, the characters are separated into individual bytes before comparison. For example, the two-byte character 16#C281 is handled as 16#C2 and 16#81.

The following example for the LEascii instruction is for when *In1* is "AB", *In2* is "AC", and *In3* is "AC". The value of variable *abc* will be TRUE.

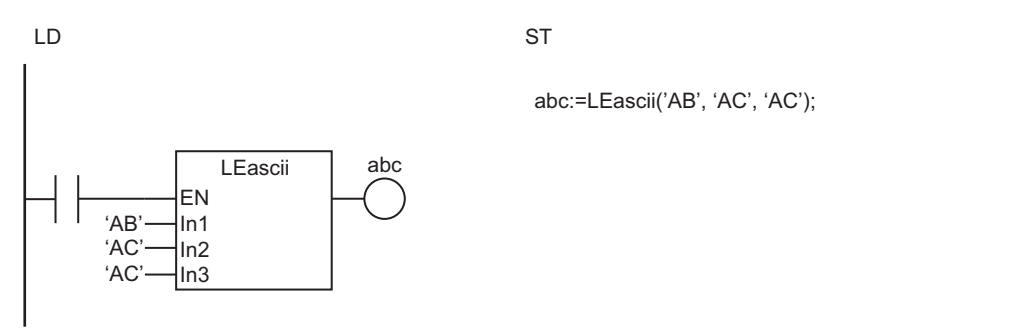

The LEascii instruction determines if *In1* ≤ *In2* ≤ *In3*. If the comparison conditions are met, the value of *abc* will be TRUE.

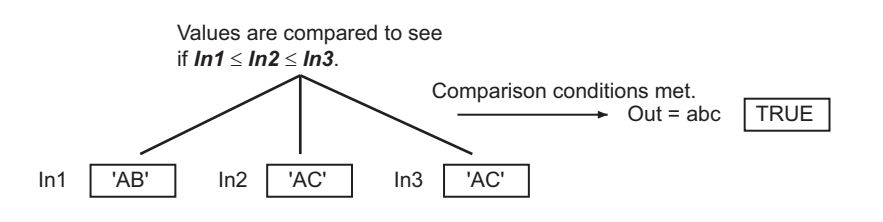

#### **Additional Information**

The text string comparison instructions are convenient when you want to reorder text strings according to the character codes. For example, the character codes for alphabet characters are in the same order as the alphabet characters. This allows you to alphabetize.

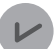

#### **Version Information**

With Sysmac Studio version 1.02 or higher, the instructions, *[LT \(<\), LE \(<=\), GT \(>\), and GE](#page-169-0) (>=)* [on page 2-108,](#page-169-0) can also be used to compare text strings. The specifications of the LT (<), LE  $(\leq)$ , GT $(\geq)$ , and GE  $(\geq)$  instructions for comparing text strings are the same as those of the LTascii, LEascii, GTascii, and GEascii instructions.

- Do not use this instruction as the rightmost instruction on a rung. If you do, an error occurs on the Sysmac Studio and you cannot transfer the user program to the Controller.
- If this instruction is used in a ladder diagram, the value of *Out* changes to FALSE when an error occurs in the previous instruction on the rung.
- Specify text strings that contain only ASCII characters for *In1* to *InN*.

## <span id="page-179-0"></span>**Cmp**

The Cmp instruction compares two values.

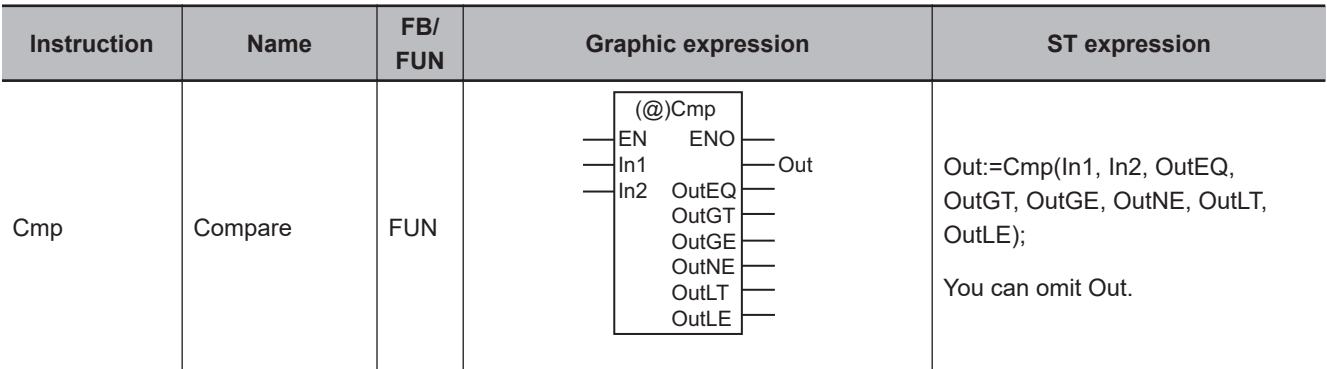

#### **Variables**

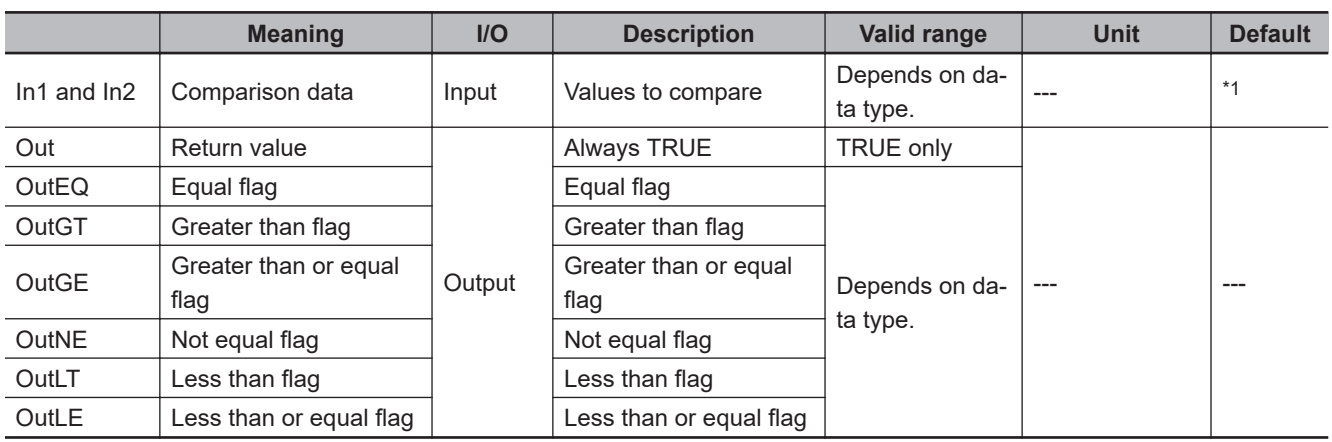

\*1. If you omit the input parameter, the default value is not applied. A building error will occur.

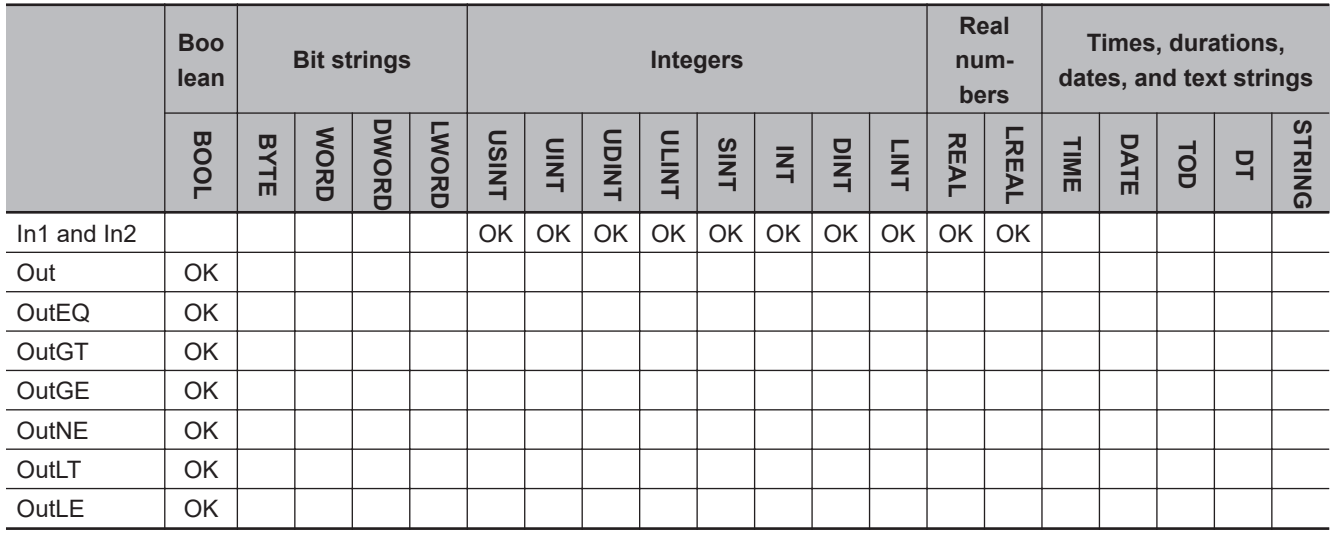

#### **Function**

The Cmp instruction compares two values (*In1* and *In2*) and outputs flag values.
The values of the flags are as follows:

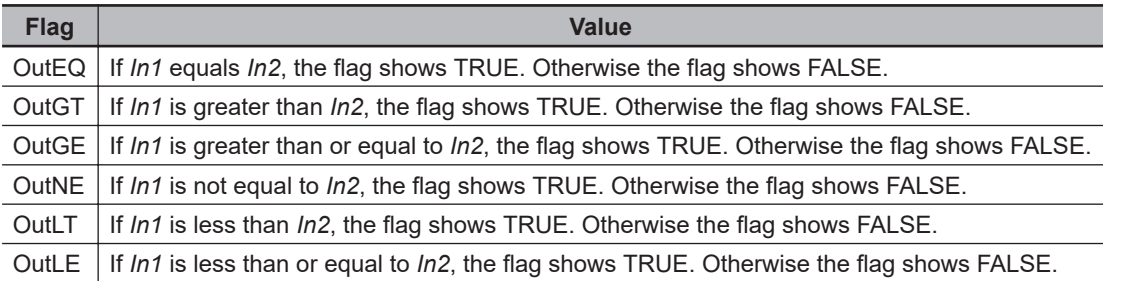

The following example is for when *In1* is INT#10 and *In2* is INT#20. The values of variables *def*, *ghi*, and *jkl* will be FALSE, and the values of *abc*, *mno*, *pqr*, and *stu* will be TRUE.

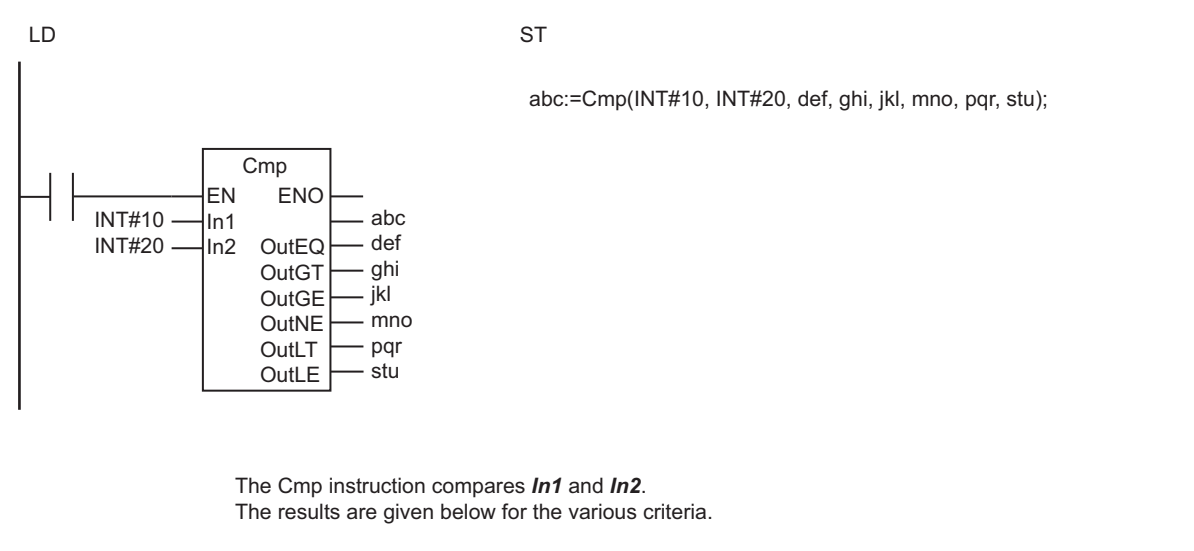

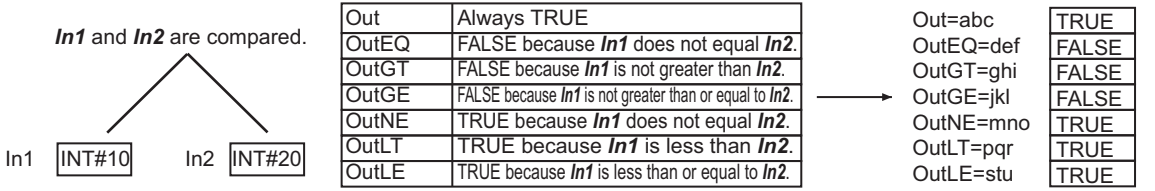

- If the data types of *In1* and *In2* are different, one will be cast to the other data type which can accommodate every possible value in both of the data types before comparison.
- If *In1* and *In2* are real numbers and include any non-terminating decimal numbers, error may cause unexpected processing results.
- Signed integers (SINT, INT, DINT, and LINT) cannot be compared to unsigned integers (USINT, UINT, UDINT, and ULINT).
- Two values that are positive infinity or two values that are negative infinity are equivalent.
- If the value of either *In1* or *In2* is nonnumeric data, the values of *OutEQ*, *OutGT*, *OutGE*, *OutNE*, *OutLT*, and *OutLE* are FALSE.

## **ZoneCmp**

The ZoneCmp instruction determines if the comparison data is between the specified maximum and minimum values.

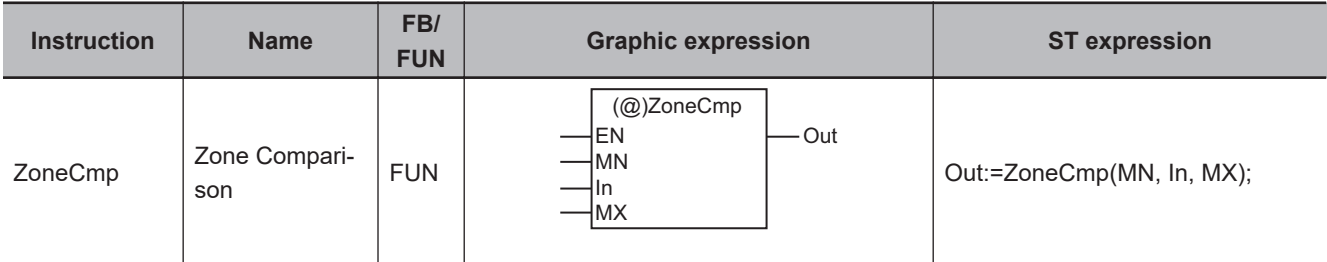

#### **Variables**

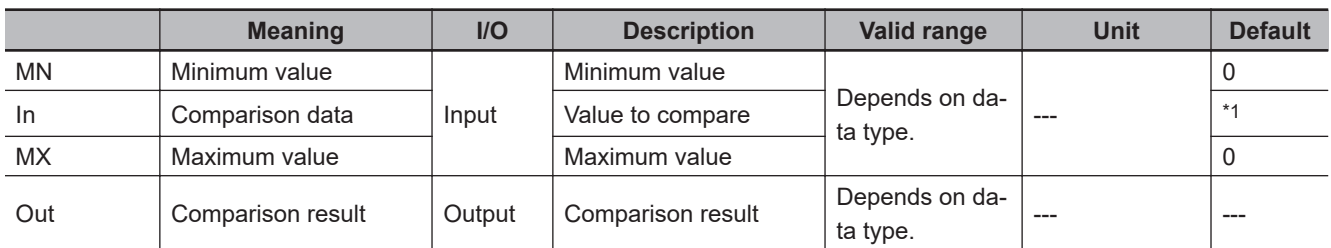

\*1. If you omit an input parameter, the default value is not applied. A building error will occur.

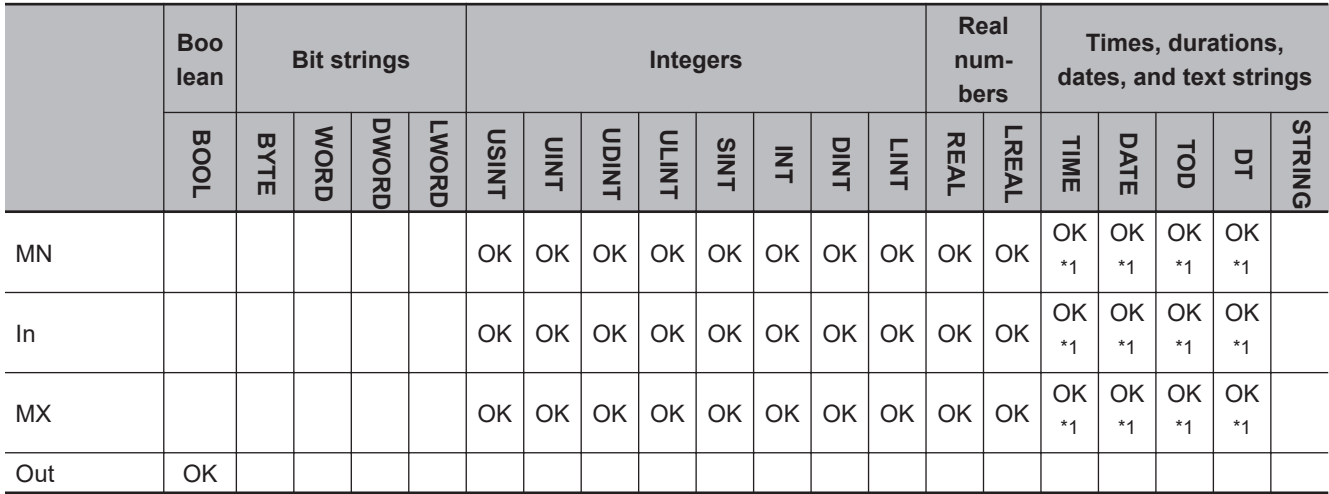

\*1. You can specify TIME, DATE, TOD, and DT data with CPU Units with unit version 1.01 or later and Sysmac Studio version 1.02 or higher.

#### **Function**

The ZoneCmp instruction determines if comparison data *In* is between maximum value *MX* and minimum value *MN*.

If *MX* ≥ *In* ≥ *MN*, *Out* will be TRUE. Otherwise, it will be FALSE.

The relationship between values with data types that are not integers or real numbers are determined as given in the following table.

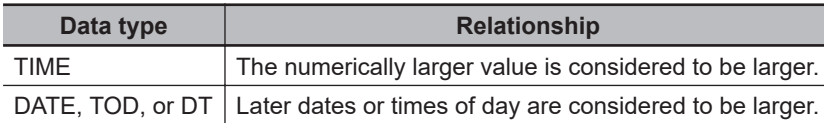

The following example is for when *MN* is INT#10, *In* is INT#20 and *MX* is INT#30. The value of variable *abc* will be TRUE.

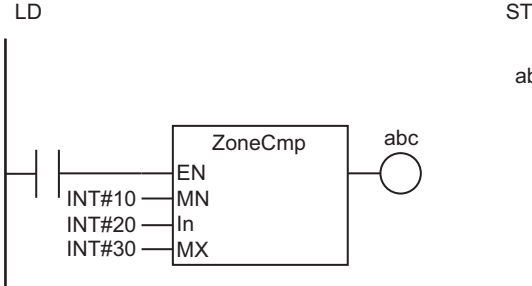

abc:=ZoneCmp(INT#10, INT#20, INT#30);

The ZoneCmp instruction determines if *MX* ≥ *In* ≥ *MN*. If the comparison conditions are met, the value of *abc* will be TRUE.

The instruction determines if *In* is between *MX* and *MN*.

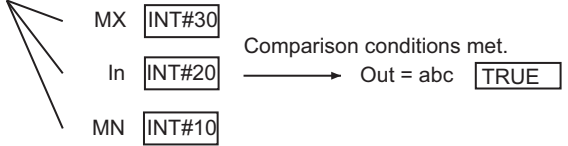

#### **Additional Information**

When you compare TIME, DT, or TOD data, adjust the accuracy of their values so that the comparison can be based on the same accuracy. You can use the following instructions to adjust the accuracy: *TruncTime* [on page 2-700,](#page-761-0) *TruncDt* [on page 2-704](#page-765-0), and *TruncTod* [on page 2-708.](#page-769-0)

- If the data types of *In*, *MX*, and *MN* are different, they will be cast to a data type which can accommodate every possible value in all the types before comparison.
- If *In*, *MX*, and *MN* are real numbers and include any non-terminating decimal numbers, error may cause unexpected processing results.
- Signed integers (SINT, INT, DINT, and LINT) cannot be compared to unsigned integers (USINT, UINT, UDINT, and ULINT).
- Always compare data with the same data type for TIME, DATE, TOD, and DT data. If variables with different data types are specified, a building error will occur.
- Two values that are positive infinity or two values that are negative infinity are equivalent.
- If the value of *In* is nonnumeric data, the value of *Out* is FALSE.
- If this instruction is used in a ladder diagram, the value of *Out* changes to FALSE when an error occurs in the previous instruction on the rung.
- An error occurs in the following cases. *Out* will be FALSE.
	- a) The value of *MN* is greater than the value of *MX*.
	- b) Either *MX* or *MN* contains nonnumeric data.

# **TableCmp**

The TableCmp instruction compares the comparison data with multiple defined ranges in a comparison table.

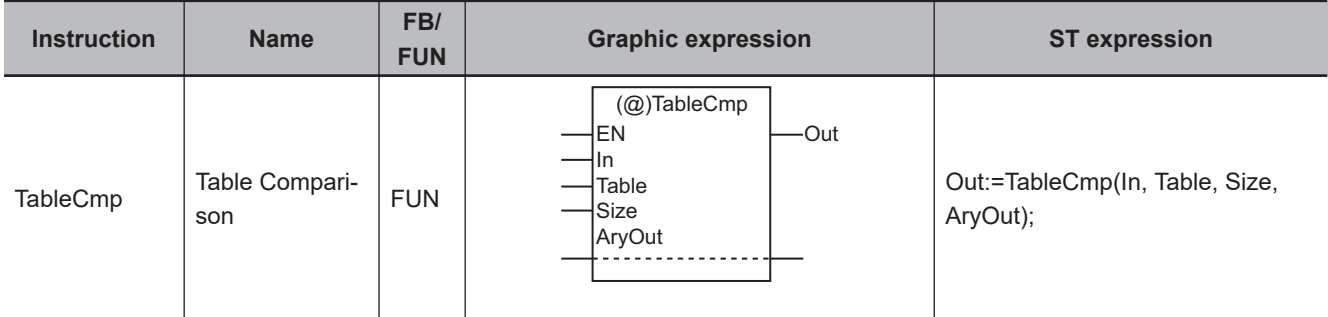

#### **Variables**

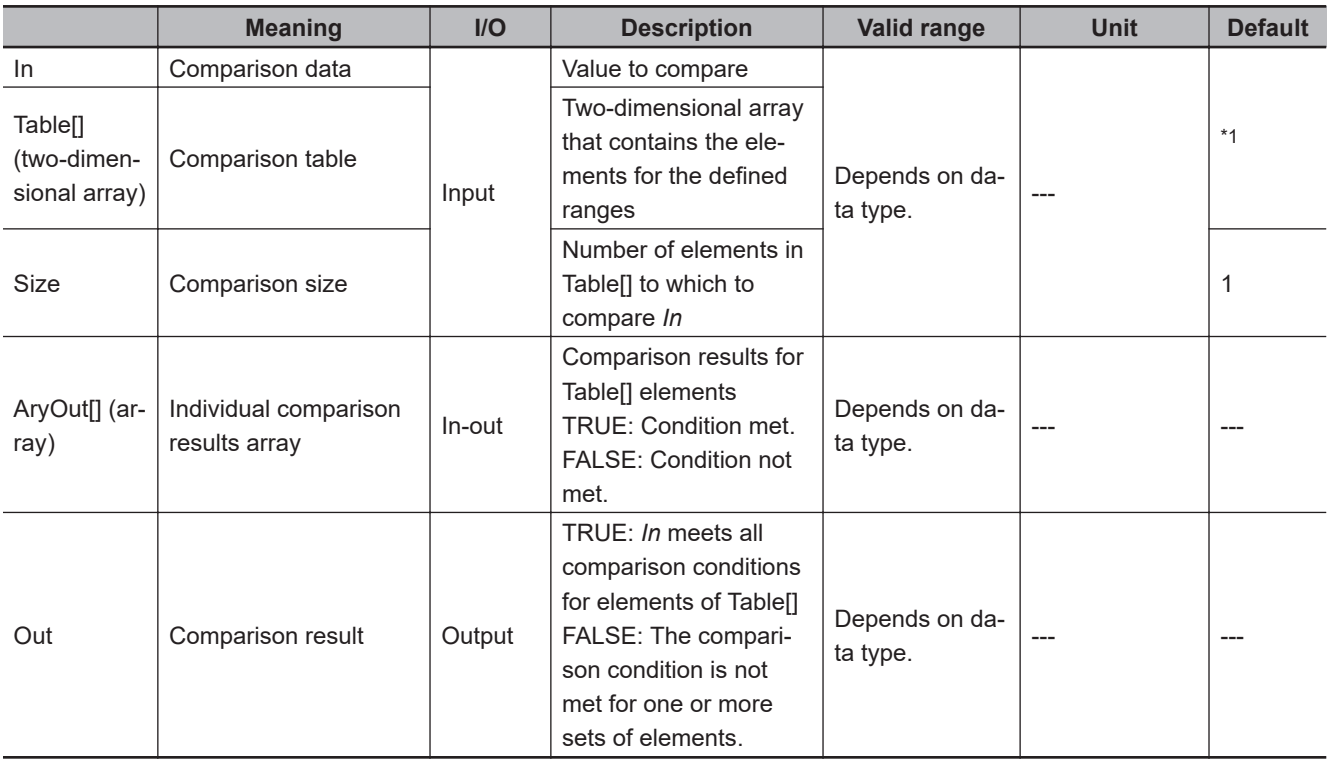

\*1. If you omit an input parameter, the default value is not applied. A building error will occur.

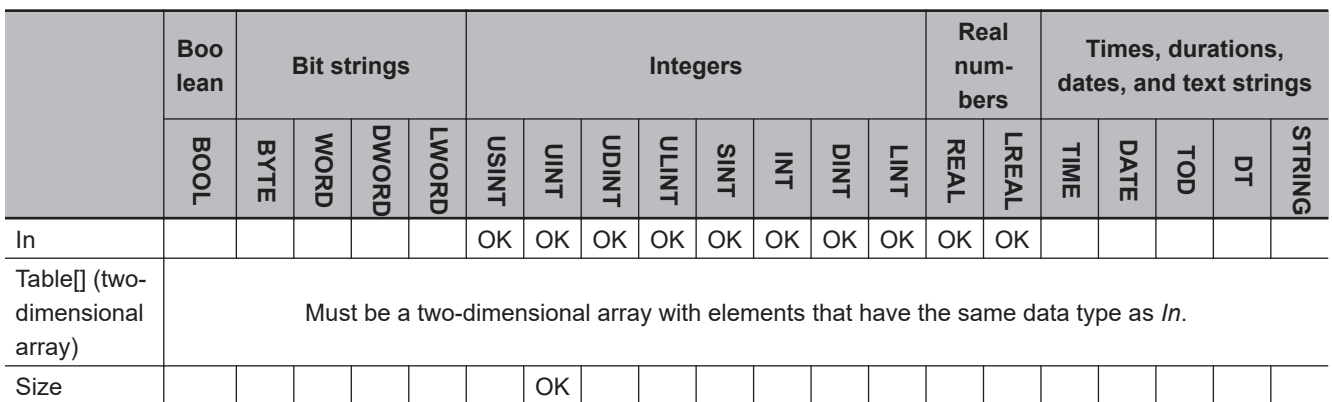

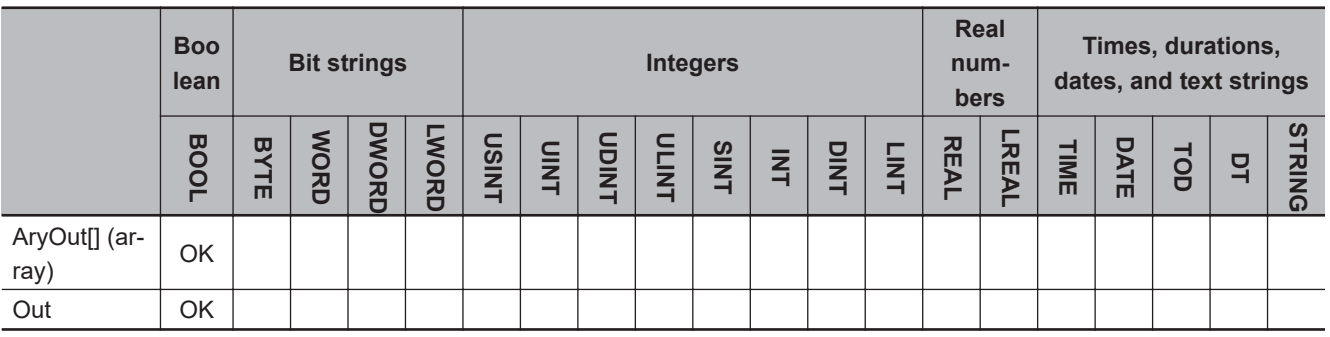

#### **Function**

The TableCmp instruction compares comparison data *In* with the number of defined ranges specified by the value of *Size* in comparison table Table[].

Table[] is a two-dimensional array. The first dimension contains the numbers of the defined ranges. In the second dimension, element 0 is set value A of the defined range and element 1 is set value B of the defined range.

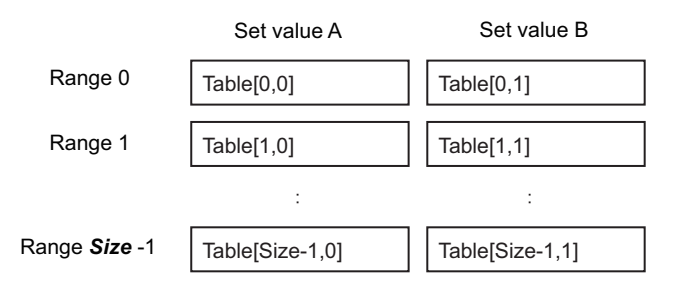

Set value A and set value B define range as shown below. Set value A and set value B are always included in the range.

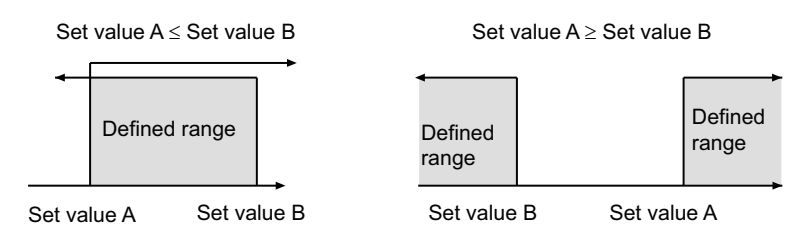

The results of comparing *In* and Table[] are stored in individual comparison results array AryOut[]. If *In* is within the defined range for element i, AryOut[i] will be TRUE. If it is not within the range, AryOut[i] will be FALSE. If all *Size* elements of AryOut[] are TRUE, comparison result *Out* will be TRUE. Otherwise, it will be FALSE.

The following example is for when *In* is INT#120 and *Size* is UINT#3.

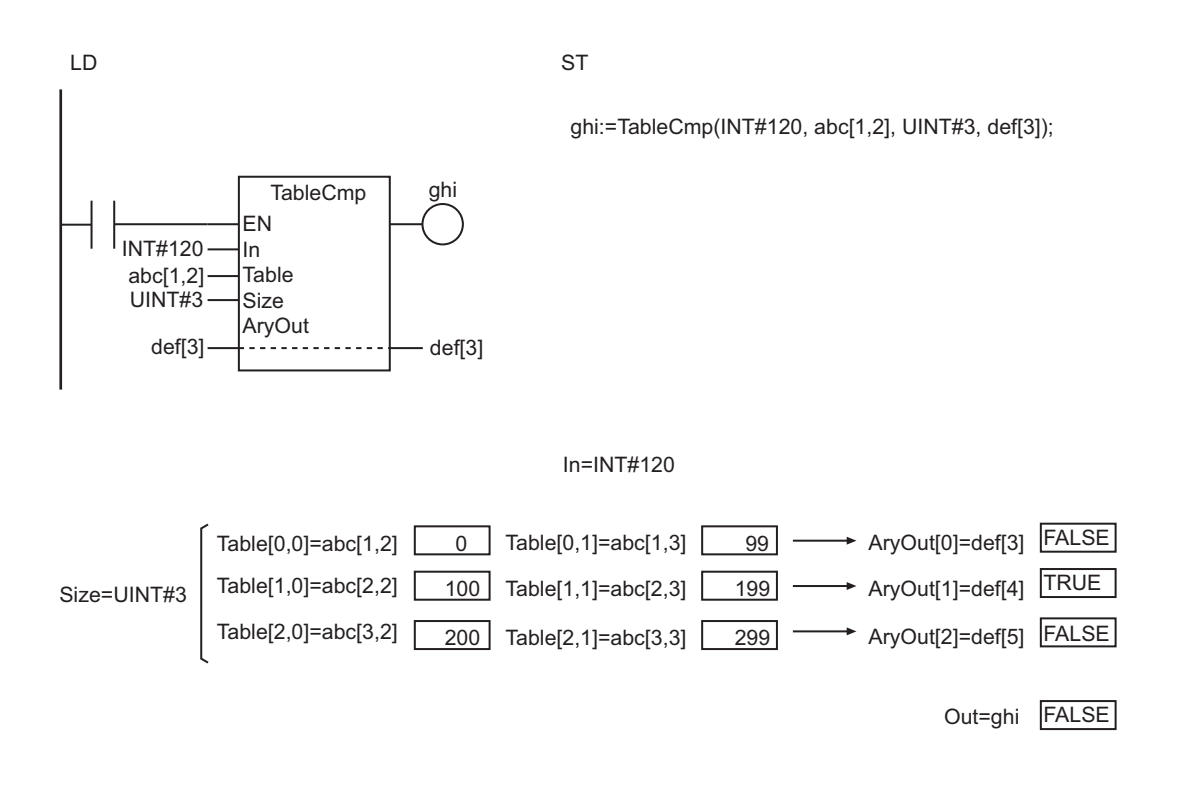

- Use the same data type for *In* and Table[]. Otherwise, a building error will occur.
- Use a two-dimensional array for Table[].
- If an array with more than two dimensions is used for Table[], the elements in the third and higher dimensions are ignored.
- If the AryOut[] array is larger than the value of *Size*, the comparison results will be stored in Ary-Out[0] to AryOut[*Size*-1]. Other elements of the array will not change.
- Signed integers (SINT, INT, DINT, and LINT) cannot be compared to unsigned integers (USINT, UINT, UDINT, and ULINT).
- If real numbers are compared, error may cause unexpected processing results. This can occur, for example, when they contain non-terminating decimal numbers.
- If the value of *Size* is 0, the value of *Out* will be FALSE and ArvOut<sup>[]</sup> will not change.
- If this instruction is used in a ladder diagram, the value of *Out* changes to FALSE if an error occurs in the previous instruction on the rung.
- An error occurs in the following cases. *Out* will be FALSE.
	- a) If the value of *Size* exceeds the size of the AryOut[] array.
	- b) If the value of *Size* exceeds the size of the first dimension of the Table[] array.
	- c) The size of the second dimension of Table[] is 1.

# **AryCmpEQ and AryCmpNE**

These instructions compare the corresponding elements of two arrays.

AryCmpEQ : Determines if the corresponding elements of two arrays are equal.

AryCmpNE : Determines if the corresponding elements of two arrays are not equal.

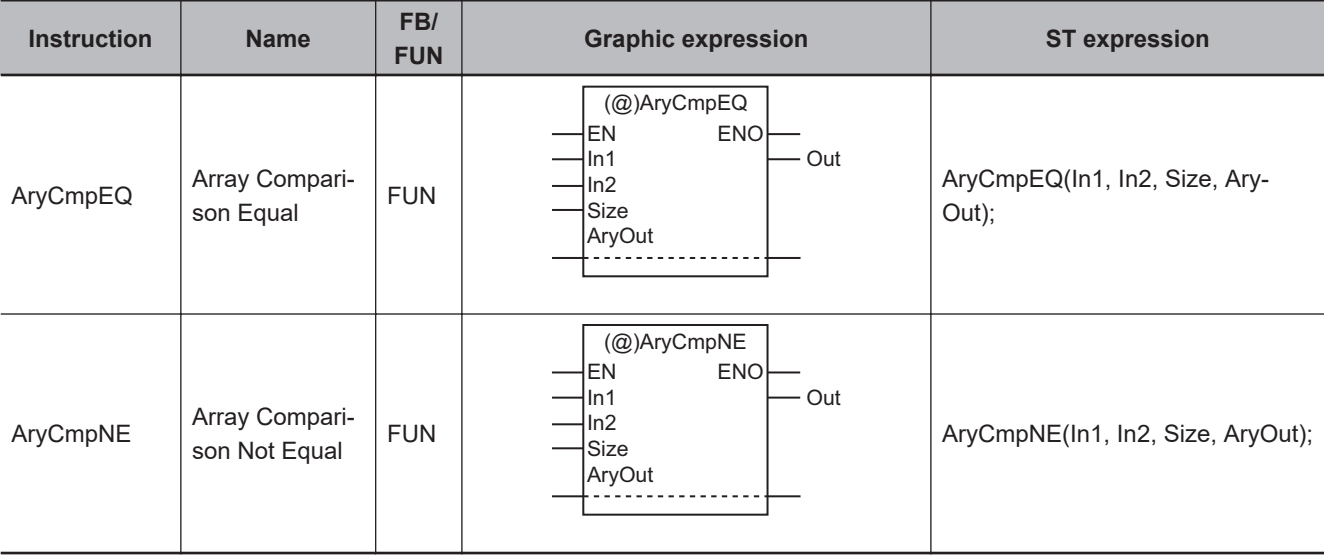

#### **Variables**

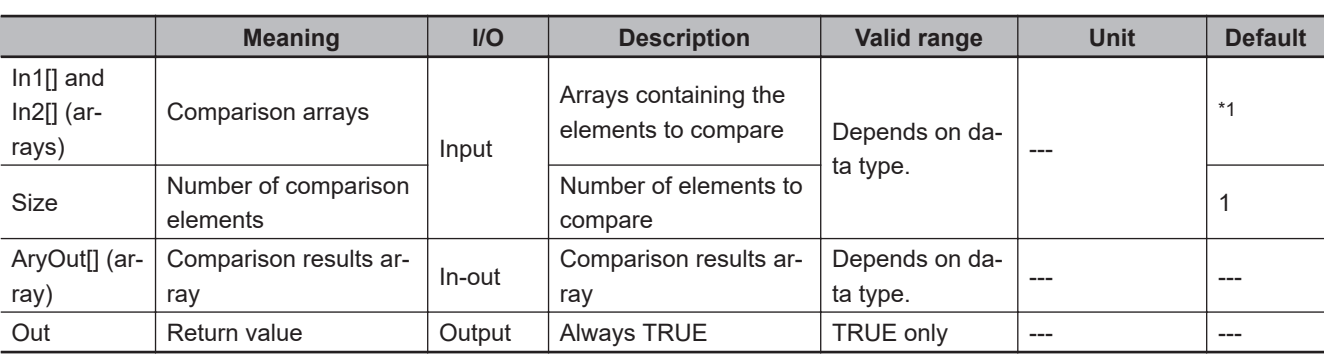

\*1. If you omit an input parameter, the default value is not applied. A building error will occur.

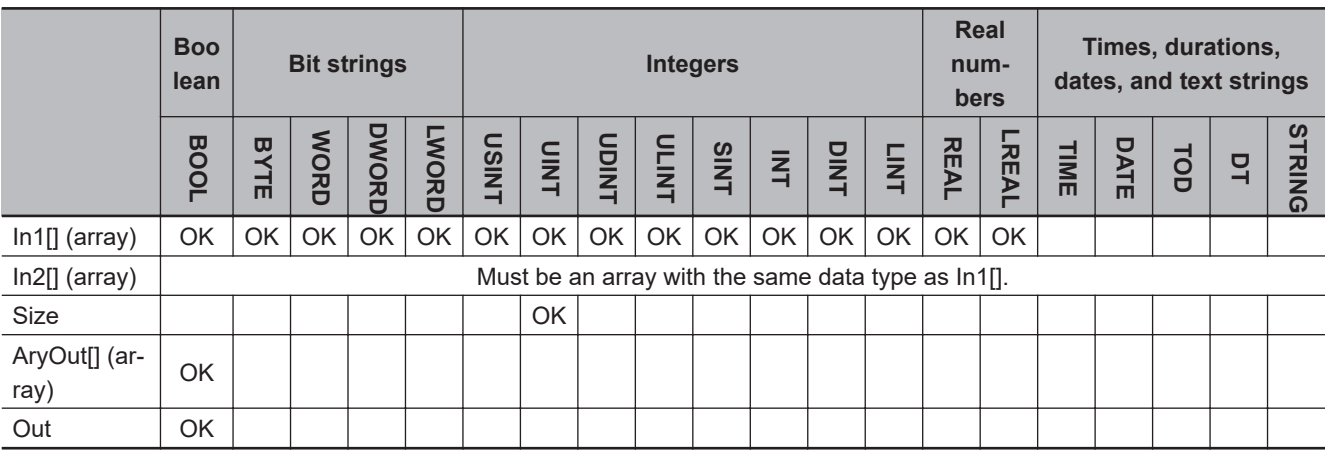

#### **Function**

These instructions compare the values of the elements with the same element numbers in two arrays (In1[0] to In1[*Size*-1] and In2[0] and In2[*Size*-1]). The comparison results are stored in comparison results array AryOut[] in the elements with the corresponding element numbers (AryOut[0] to Ary-Out[*Size*-1]).

The value of AryOut[i] is as follows for each instruction:

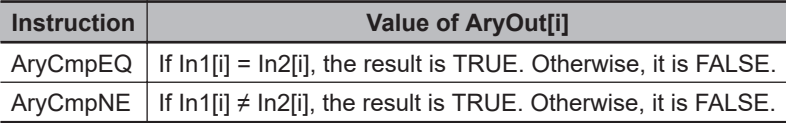

The following example shows the AryCmpEQ instruction when *Size* is UINT#3.

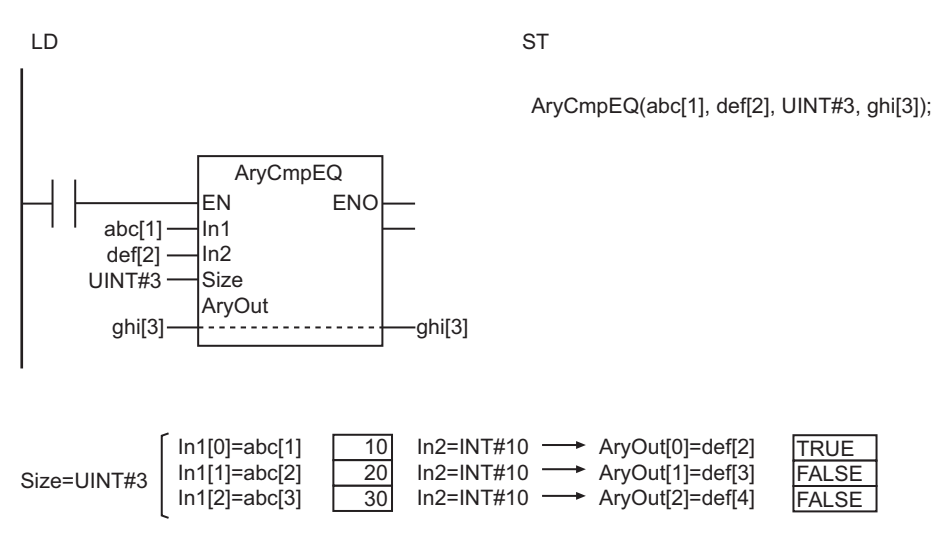

- Use the same data type for  $\ln 1$ [] and  $\ln 2$ []. If they are different, a building error will occur.
- Use an AryOut[] array that is at least as large as the value of *Size*.
- If In1[] and In2[] contain real numbers, error may cause unexpected processing results. This can occur, for example, when they contain non-terminating decimal numbers.
- If the value of *Size* is *0*, the value of *Out* will be TRUE and AryOut[] will not change.
- Return value *Out* is not used when the instruction is used in ST.
- An error occurs in the following case. *ENO* will be FALSE, and AryOut[] will not change.
- a) If the In1[], In2[], or AryOut[] array is smaller than the value of *Size*.

## **AryCmpLT, AryCmpLE, AryCmpGT, and AryCmpGE**

These instructions compare the corresponding elements of two arrays as below.

- AryCmpLT : Performs a less than comparison. AryCmpLE : Performs a less than or equal comparison. AryCmpGT : Performs a greater than comparison.
- AryCmpGE : Performs a greater than or equal comparison.

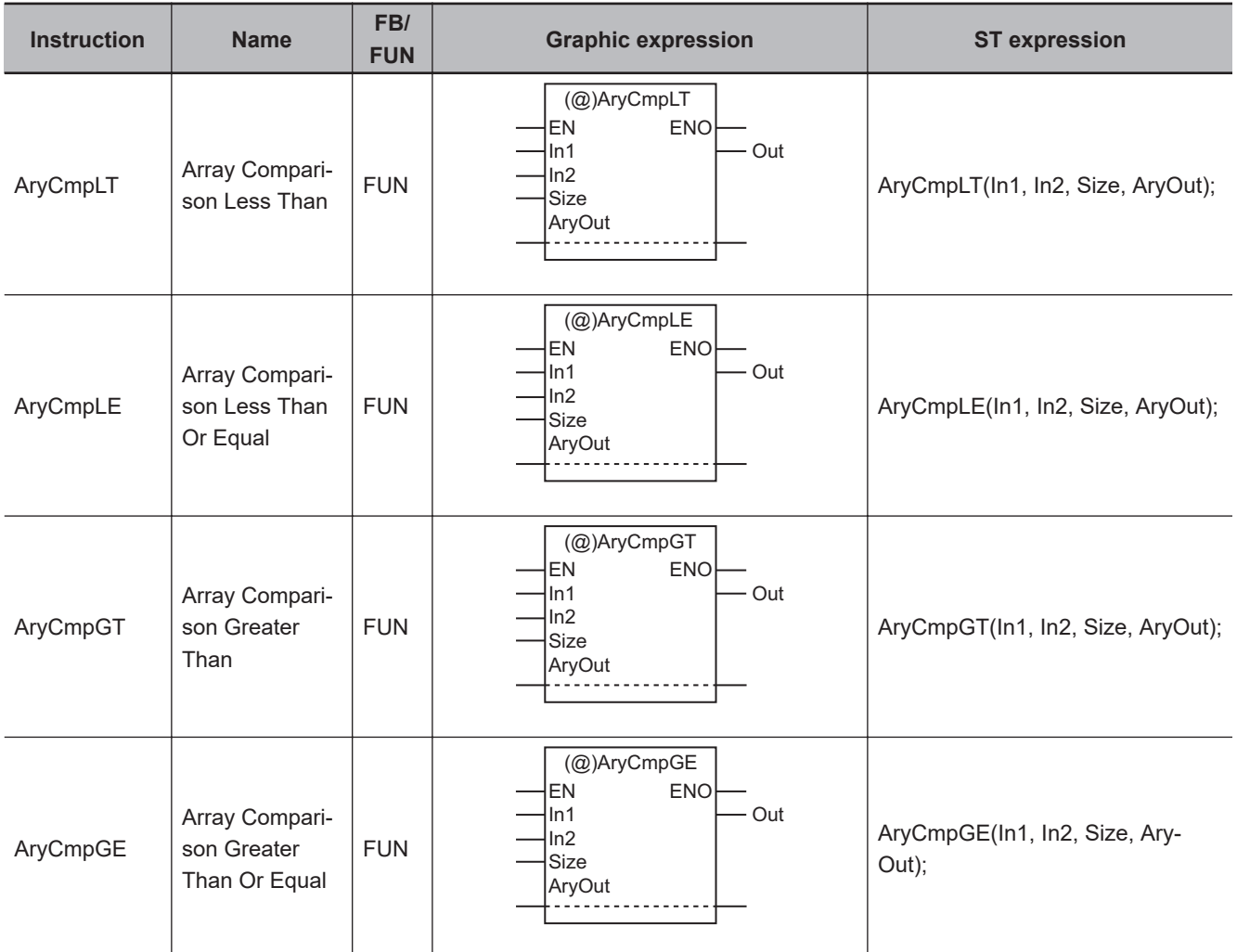

#### **Variables**

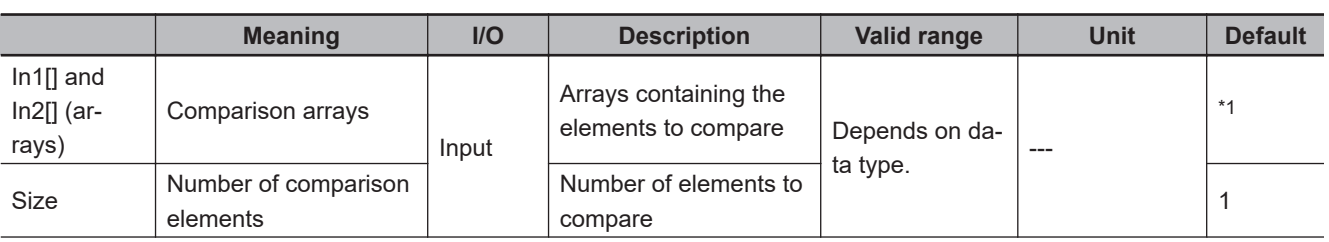

<span id="page-189-0"></span>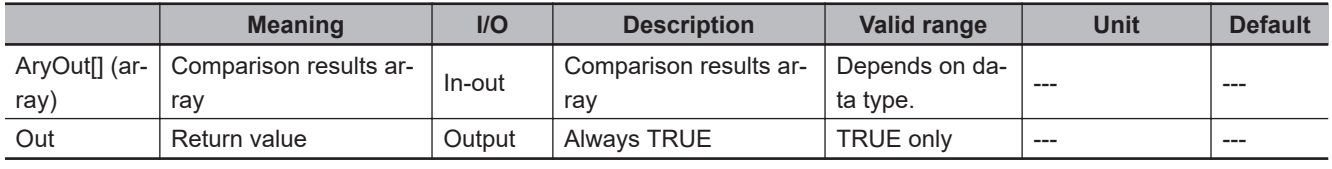

\*1. If you omit an input parameter, the default value is not applied. A building error will occur.

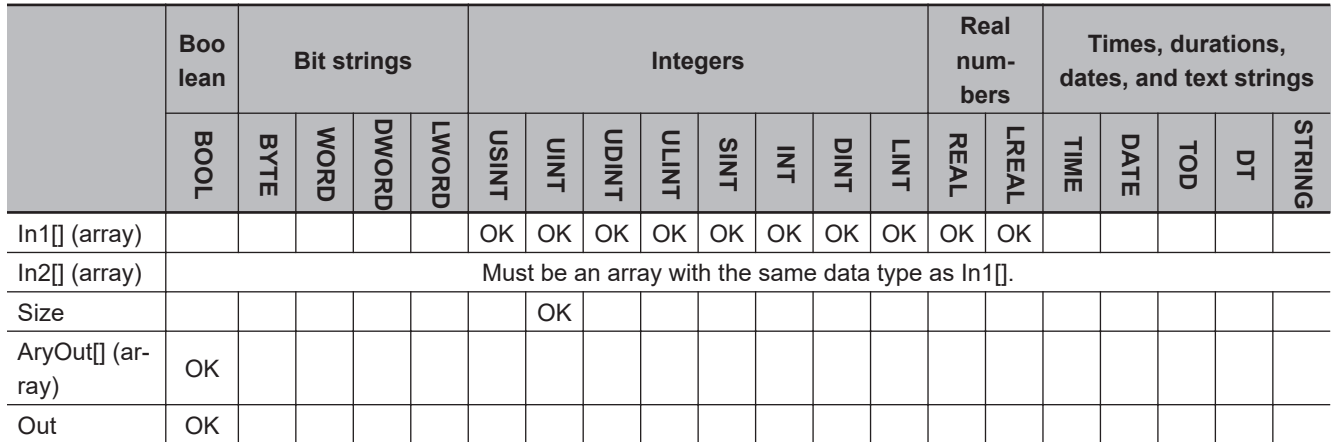

#### **Function**

These instructions compare the values of the elements with the same element numbers in two arrays (In1[0] to In1[*Size*-1] and In2[0] and In2[*Size*-1]). The comparison results are stored in comparison results array AryOut[] in the elements with the corresponding element numbers (AryOut[0] to Ary-Out[*Size*-1]).

The value of AryOut[i] is as follows for each instruction:

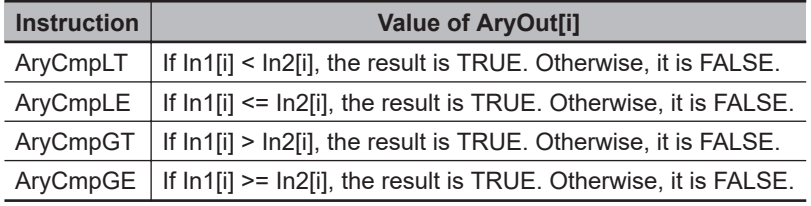

The following example shows the AryCmpLT instruction when *Size* is UINT#3.

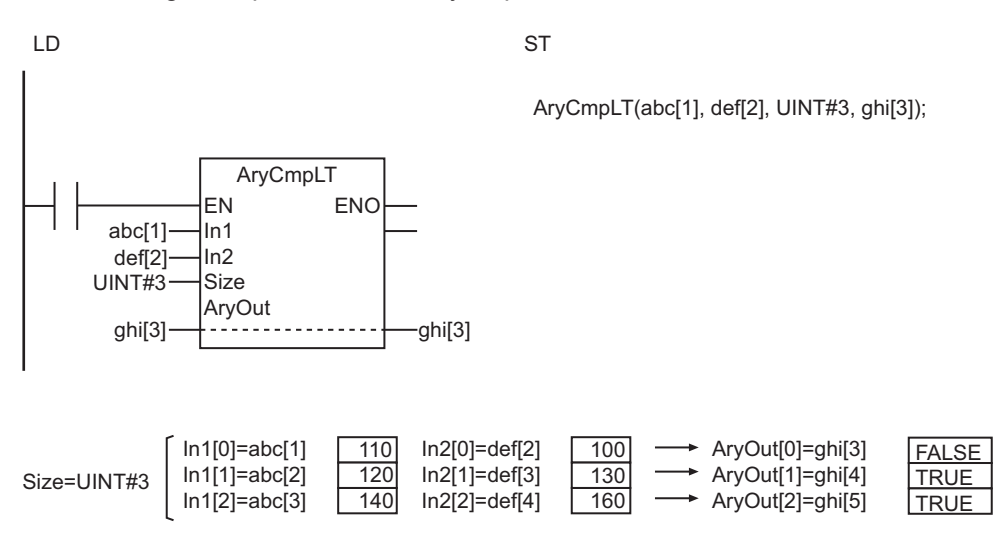

- Use the same data type for In1[] and In2[]. If they are different, a building error will occur.
- Use an AryOut[] array that is at least as large as the value of *Size*.
- If In1[] and In2[] contain real numbers, error may cause unexpected processing results. This can occur, for example, when they contain non-terminating decimal numbers.
- If the value of *Size* is *0*, the value of *Out* will be TRUE and AryOut[] will not change.
- Return value *Out* is not used when the instruction is used in ST.
- An error occurs in the following case. *ENO* will be FALSE, and AryOut[] will not change.
	- a) If the In1[], In2[], or AryOut[] array is smaller than the value of *Size*.

# **AryCmpEQV and AryCmpNEV**

These instructions compare each element of an array with a comparison value.

AryCmpEQV : Determines if each element of the array is equal to the comparison value.

AryCmpNEV : Determines if each element of the array is not equal to the comparison value.

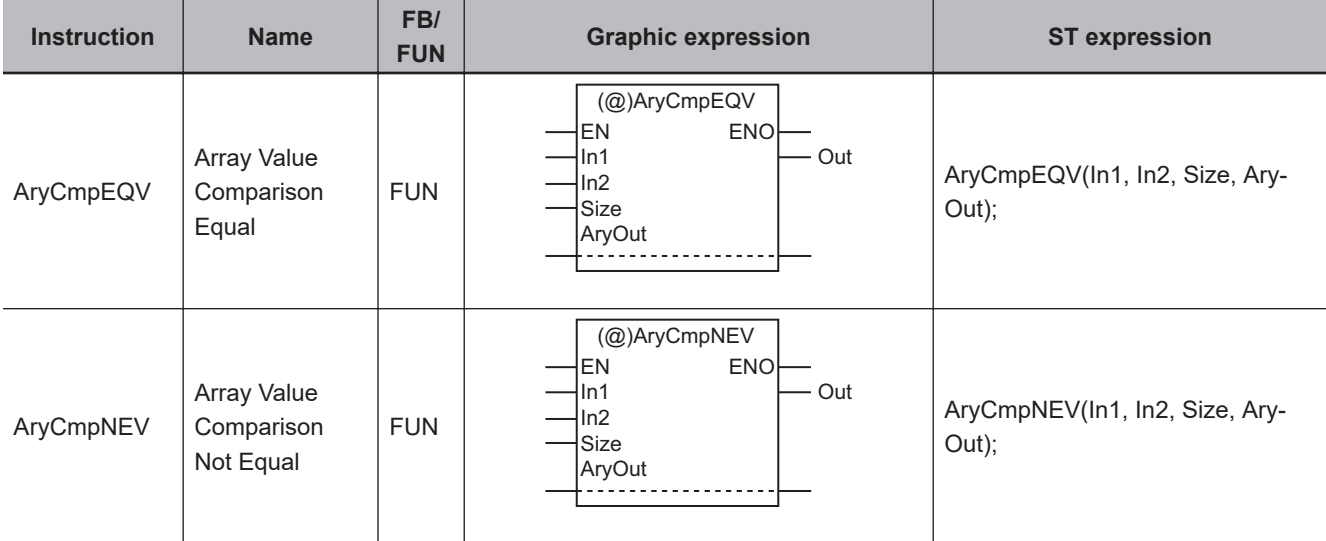

#### **Variables**

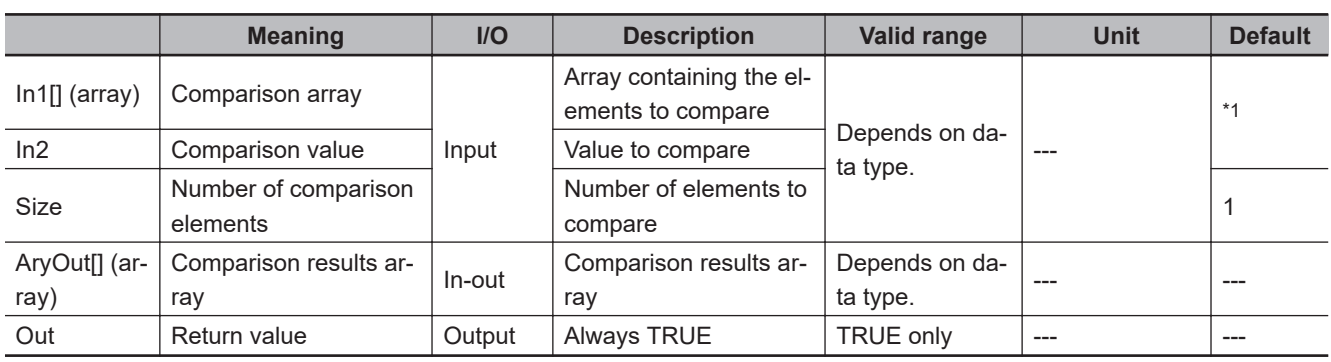

\*1. If you omit an input parameter, the default value is not applied. A building error will occur.

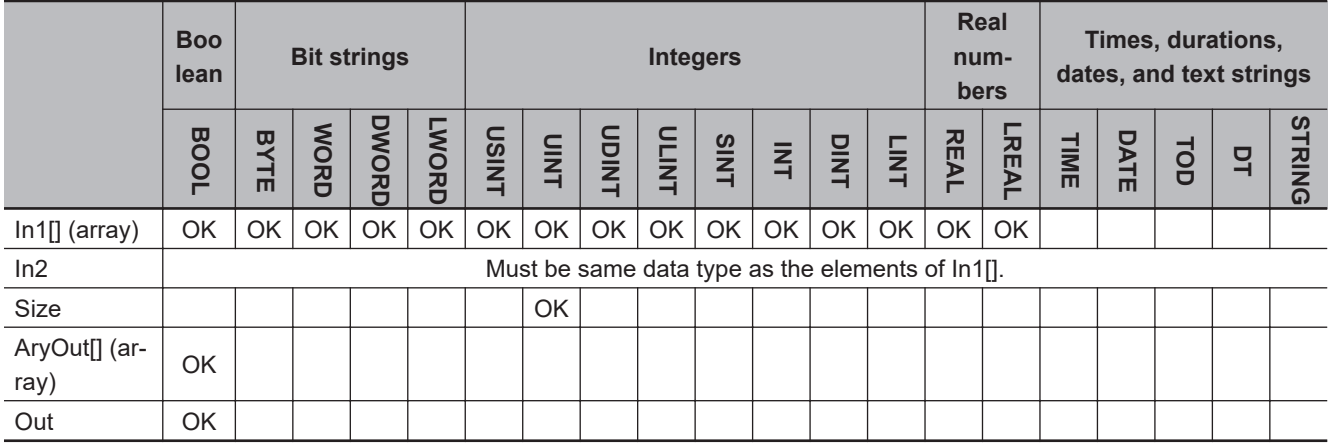

#### **Function**

These instructions compare comparison value *In2* with the specified elements in an array (In1[0] to In1[*Size*-1]).

The comparison results are stored in comparison results array AryOut<sup>[]</sup> in the elements with the corresponding element numbers (AryOut[0] to AryOut[*Size*-1]).

The value of AryOut[i] is as follows for each instruction:

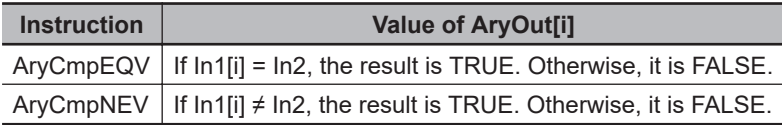

The following example shows the AryCmpEQV instruction when *In2* is INT#10 and *Size* is UINT#3.

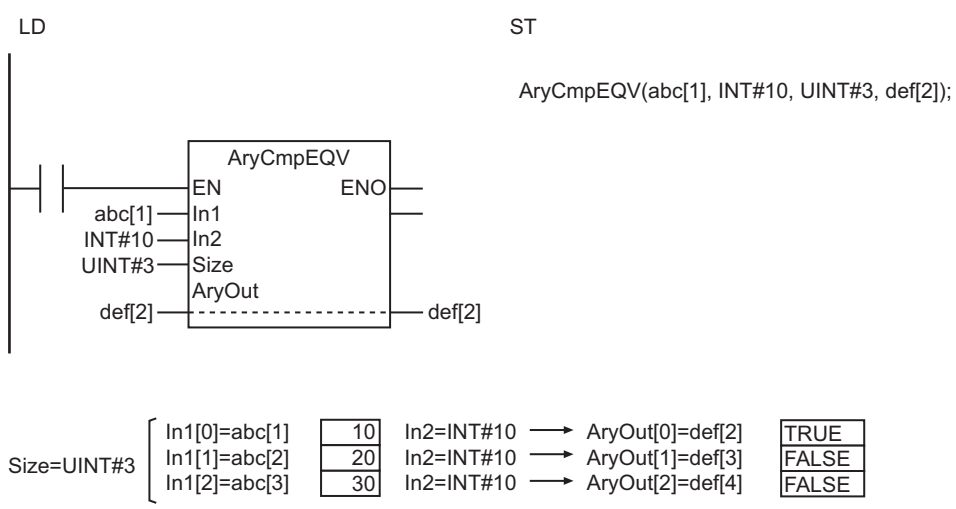

- Use the same data type for In1[] and *In2*. If they are different, a building error will occur.
- Use an AryOut[] array that is at least as large as the value of *Size*.
- If In1[] contains real numbers and *In2* is a real number, error may cause unexpected processing results. This can occur, for example, when they contain non-terminating decimal numbers.
- If the value of *Size* is *0*, the value of *Out* will be TRUE and AryOut[] will not change.
- Return value *Out* is not used when the instruction is used in ST.
- An error occurs in the following case. *ENO* will be FALSE, and AryOut[] will not change.
- a) If the In1[] or AryOut[] array is smaller than the value of *Size*.

## **AryCmpLTV, AryCmpLEV, AryCmpGTV, and AryCmpGEV**

These instructions compare each element of an array with a comparison value as below.

AryCmpLTV : Performs a less than comparison. AryCmpLEV : Performs a less than or equal comparison. AryCmpGTV : Performs a greater than comparison. AryCmpGEV : Performs a greater than or equal comparison.

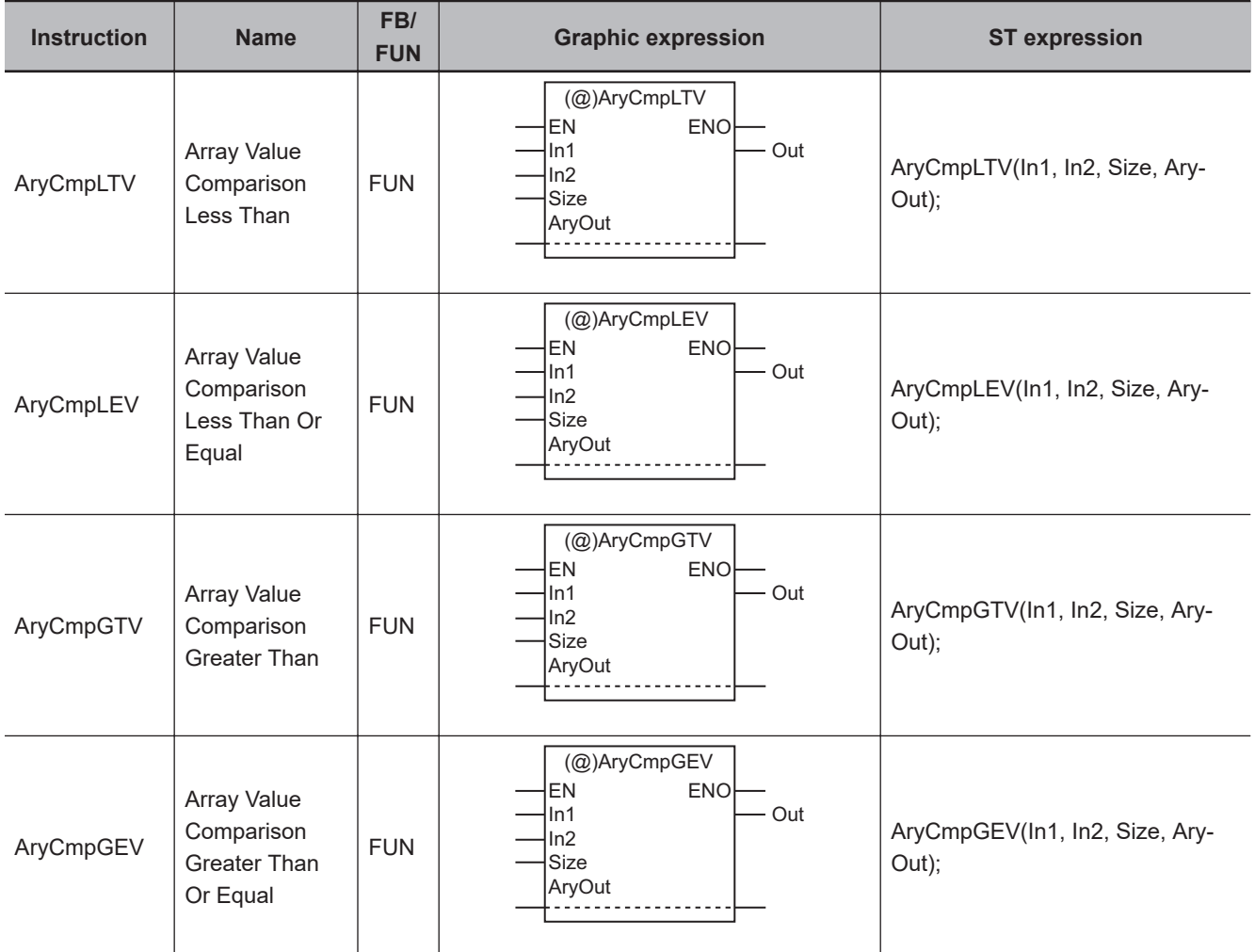

#### **Variables**

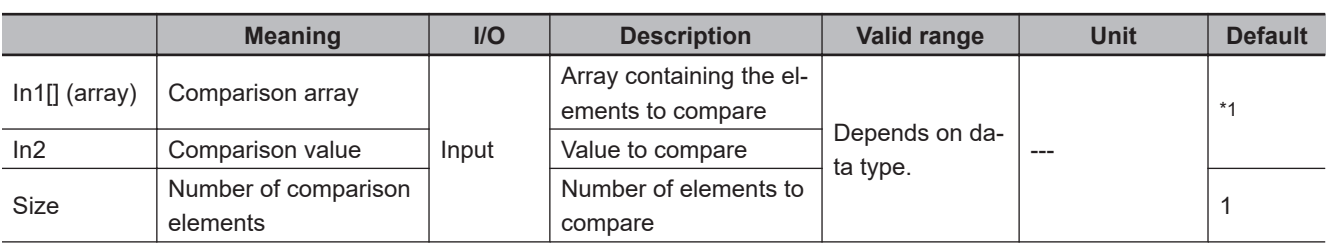

<span id="page-194-0"></span>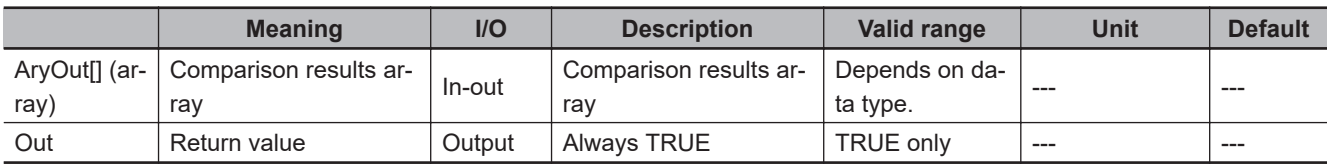

\*1. If you omit an input parameter, the default value is not applied. A building error will occur.

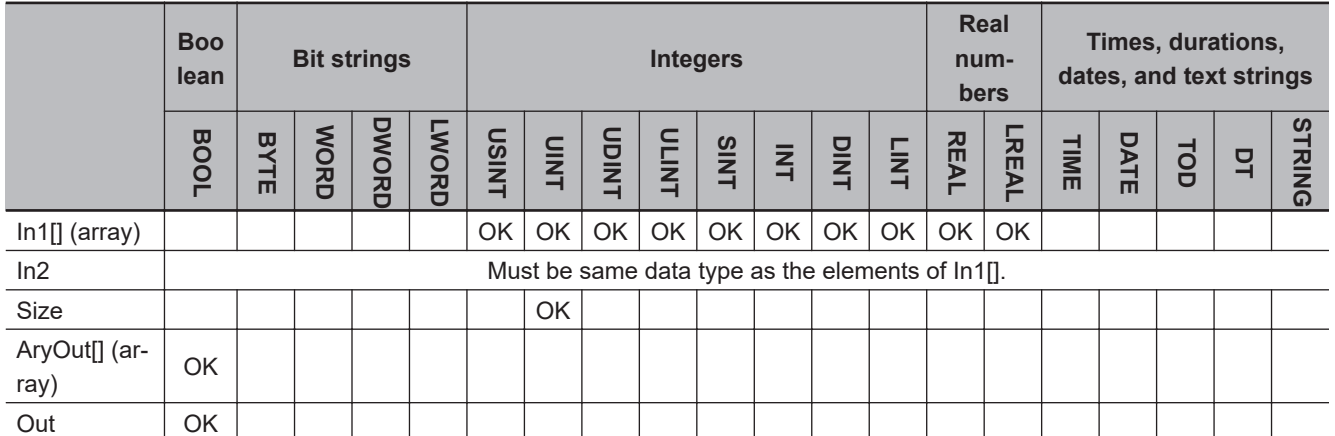

#### **Function**

These instructions compare comparison value *In2* with the specified elements in an array (In1[0] to In1[*Size*-1]).

The comparison results are stored in comparison results array AryOut[] in the elements with the corresponding element numbers (AryOut[0] to AryOut[*Size*-1]).

The value of AryOut[i] is as follows for each instruction:

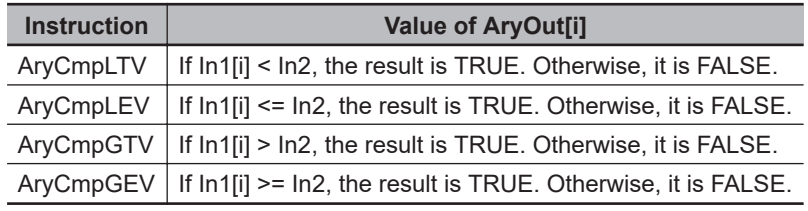

The following example shows the AryCmpLEV instruction when *In2* is INT#20 and *Size* is UINT#3.

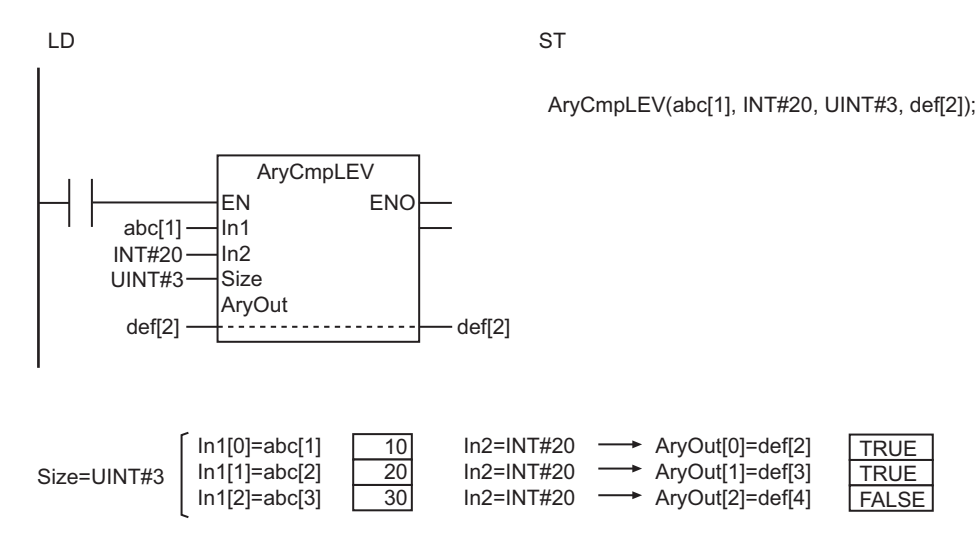

- Use the same data type for In1[] and *In2*. If they are different, a building error will occur.
- Use an AryOut[] array that is at least as large as the value of *Size*.
- If In1[] contains real numbers and *In2* is a real number, error may cause unexpected processing results. This can occur, for example, when they contain non-terminating decimal numbers.
- If the value of *Size* is *0*, the value of *Out* will be TRUE and AryOut[] will not change.
- Return value *Out* is not used when the instruction is used in ST.
- An error occurs in the following case. *ENO* will be FALSE, and AryOut[] will not change.
	- a) If the In1[] or AryOut[] array is smaller than the value of *Size*.

### **Timer Instructions**

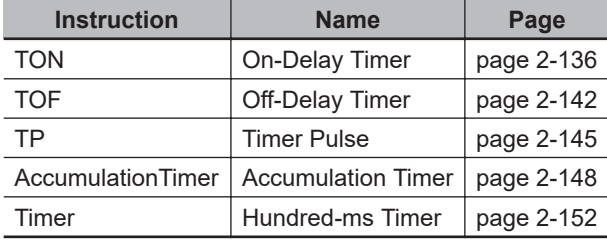

# <span id="page-197-0"></span>**TON**

The TON instruction outputs TRUE when the set time elapses after the timer starts.

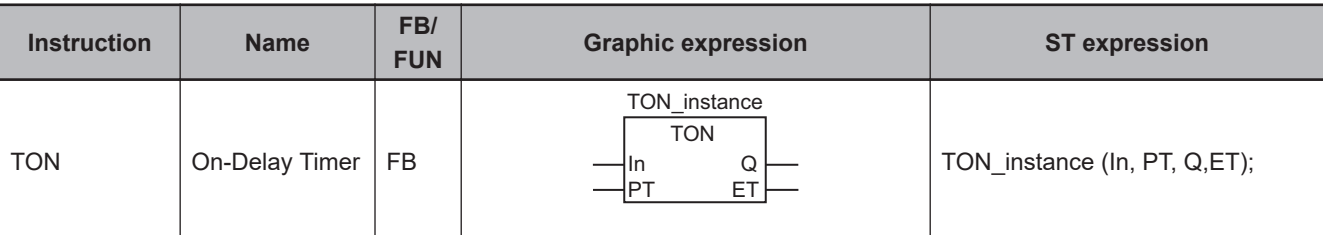

#### **Variables**

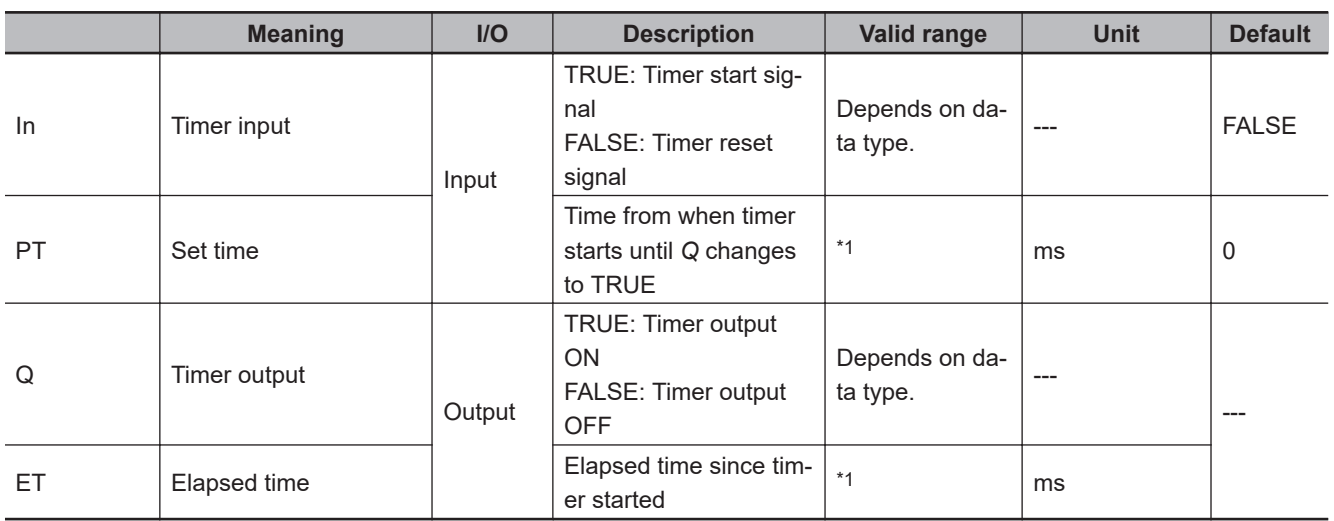

\*1. T#0 ms to T#106751d\_23h\_47m\_16s\_854.775807ms

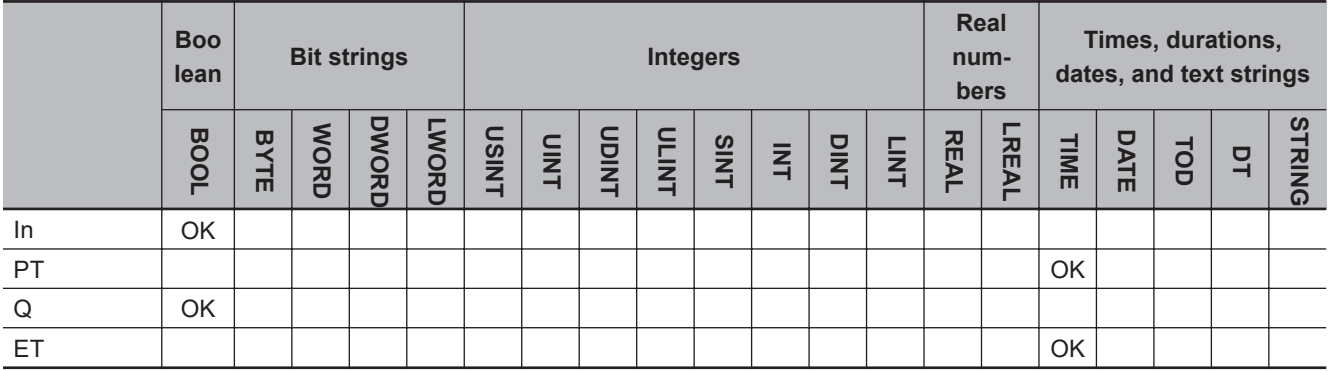

#### **Function**

The TON instruction outputs TRUE when the set time elapses after the timer starts. The time is set in nanoseconds.

The timer starts when timer input *In* changes to TRUE. Elapsed time *ET* is incremented as time elapses.

When *ET* reaches set time *PT*, timer output *Q* changes to TRUE. *ET* is not incremented after that. The timer is reset when *In* changes to FALSE. *ET* changes to 0, and *Q* changes to FALSE.

If *In* changes to FALSE after the timer is started, the timer is reset even before *ET* reaches *PT*.

The following figure shows a programming example and timing chart for a *PT* of T#10 ms. Variable *abc* will change to TRUE 10 ms after variable *A* changes to TRUE.

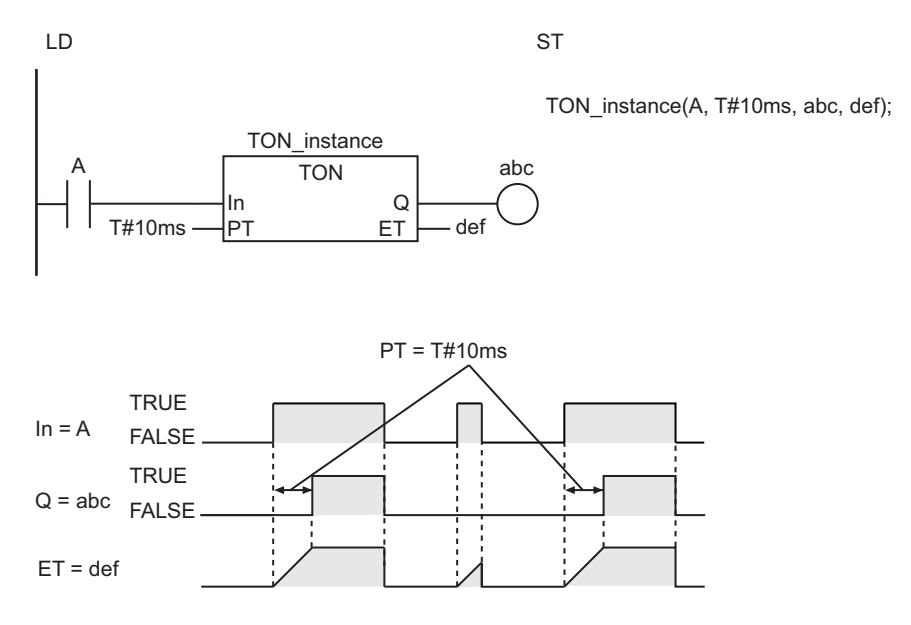

#### **Additional Information**

- Use the instruction, *TP* [on page 2-145,](#page-206-0) for a timer that changes the timer output to TRUE when timing starts and then changes the timer output to FALSE when the set time is reached.
- Use the instruction, *TOF* [on page 2-142,](#page-203-0) for a timer that starts when *In* changes to FALSE and then changes the timer output to FALSE when the elapsed time reaches the set time.
- To reduce timer execution time, use the instruction, *Timer* [on page 2-152](#page-213-0), which measures time in increments of 100 ms.
- If you are connected to an HMI that does not support TIME data, you must convert the set time from integer data to TIME data before you input it to this instruction. Use the instruction, *[NanoSecToTime](#page-742-0)* [on page 2-681,](#page-742-0) to convert integer data to TIME data. Use the instruction, *[TimeToNanoSec](#page-739-0)* on page [2-678,](#page-739-0) to convert TIME data to integer data. Both instructions express the time in nanoseconds. The following shows a user programming example where the INT variable, *msIntVar*, is the set time in milliseconds.

**J** 

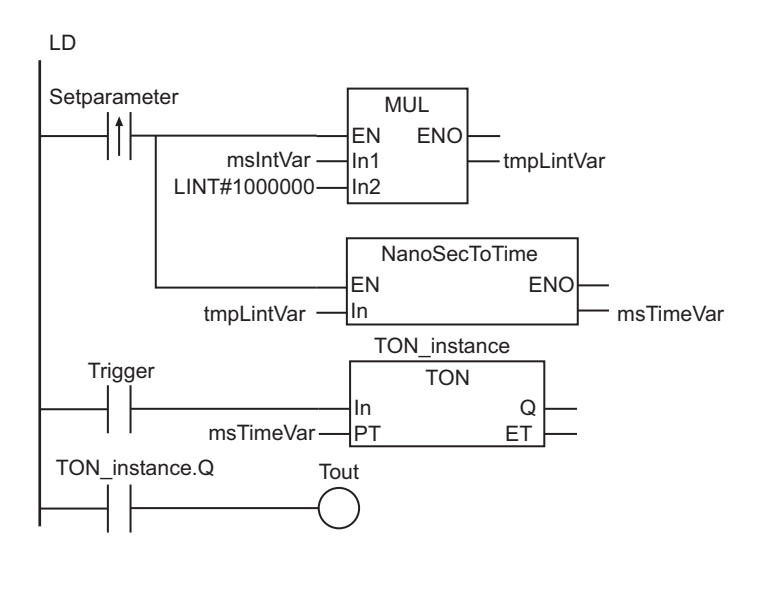

tmpLintVar:=msIntVar\*LINT#1000000; msTimeVar:=NanoSecToTime(tmpLintVar); TON\_instance(In:=Trigger, PT:=msTimeVar, Q=>Tout); **ST** 

#### **Precautions for Correct Use**

- The timing error for which *Q* is TRUE for *PT* is -100 ns to (100 ns + 1 task period). The above range includes the following:
	- a) The ±100 ns is the timing error of *ET*.
	- b) Time *ET* is judged to check if it reaches *PT* every task period. If time *ET* reaches *PT* immediately after the judgment is completed, there is a delay of one task period.
- The time is displayed in increments of 0.001 ms on the Sysmac Studio, but the timing accuracy is 1 ns.
- The timer starts as soon as operation starts if *In* is already TRUE.
- If T#0 ms or a negative number is set for *PT*, *Q* will change to TRUE as soon as the value of *In* changes to TRUE.
- You can change the value of *PT* while the value of *In* is TRUE. Operation is as follows:

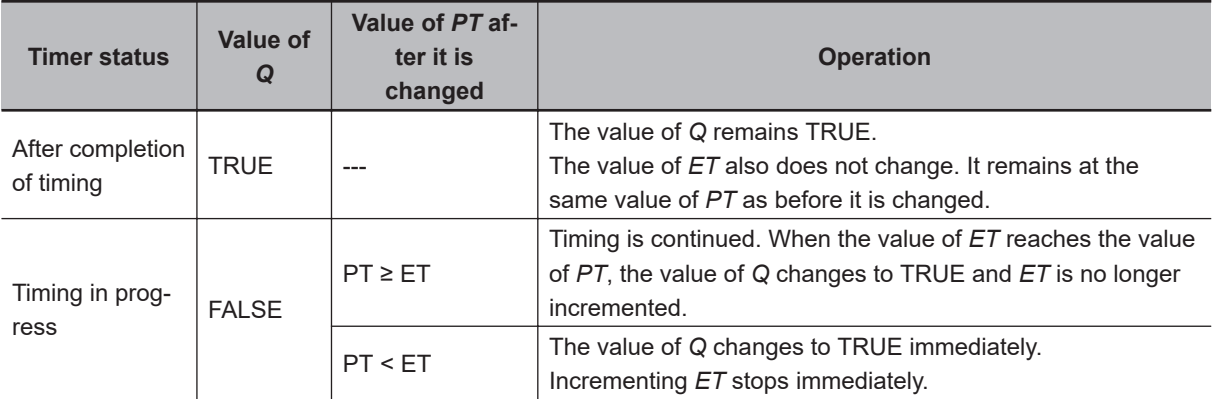

• If this instruction is in a master control region and the master control region is reset, the timer is reset. The value of *ET* changes to 0, and the value of *Q* changes to FALSE.

- If this instruction is not executed due to the execution of a jump instruction (e.g., the JMP instruction), the value of *ET* is not updated. However, timing still continues. Therefore, *ET* is updated to a correct value the next time this instruction is executed.
- If this instruction is used in a ladder diagram, the value of *Q* changes to FALSE when an error occurs in the previous instruction on the rung.

#### **Sample Programming**

#### **Measuring Time with One On-Delay Timer**

The value of TimeUp will change to TRUE one second after the value of Trigger changes to TRUE.

#### l **LD**

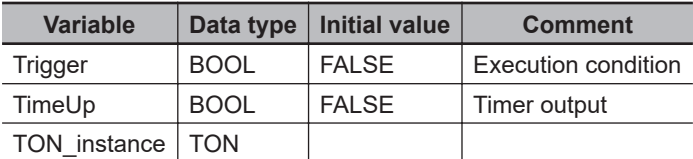

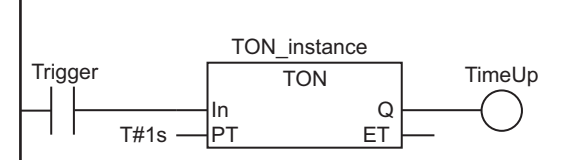

#### $\bullet$  **ST (Example 1)**

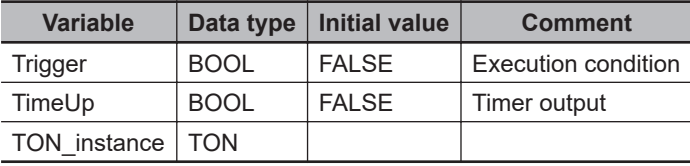

IF (Trigger=TRUE) THEN

```
TON instance(In:=TRUE, PT:=T#1s, Q=>TimeUp);
ELSE
    TON instance(In:=FALSE, Q=>TimeUp);
```

```
END_IF;
```
#### ● ST (Example 2)

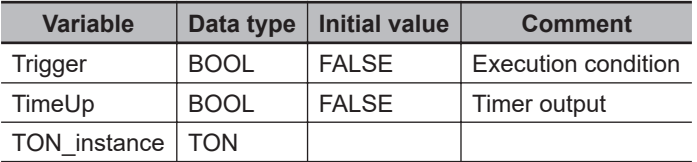

TON instance(In:=Trigger, PT:=T#1s, Q=>TimeUp);

To

#### **Measuring Time with Multiple On-Delay Timers**

In this example, a total of 100 instances of the On-Delay Timer instruction, TON\_instance[0] to TON\_instance[99], are programmed. Each timer starts when the value of the corresponding timer input, Input[0] to Input[99], changes to TRUE.

The timers for the first 10 instances, TON\_instance[0] to TON\_instance[9], change the corresponding values in TimeUp[i] to TRUE i+1 seconds (i = 0 to 9) after execution is started.

The timers for the remaining 90 instances, TON\_instance[10] to TON\_instance[99], change the corresponding values in TimeUp[i] (i = 10 to 99) to TRUE as soon as execution is started.

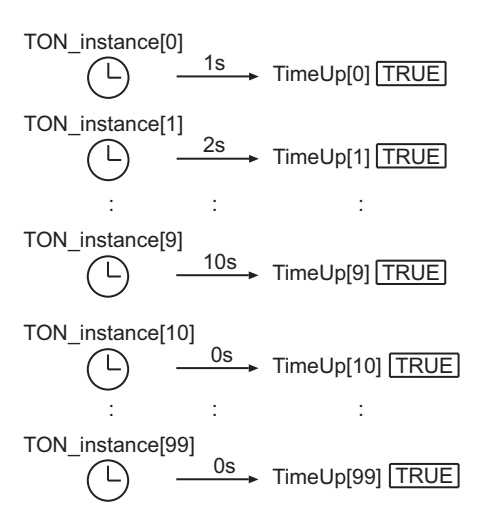

#### l **LD**

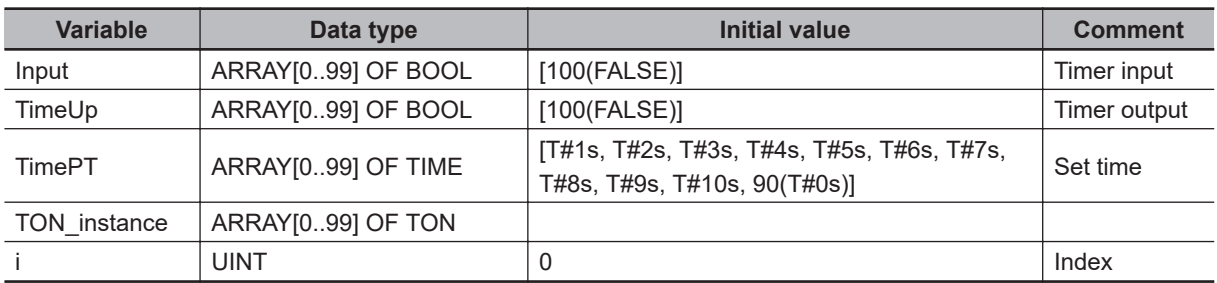

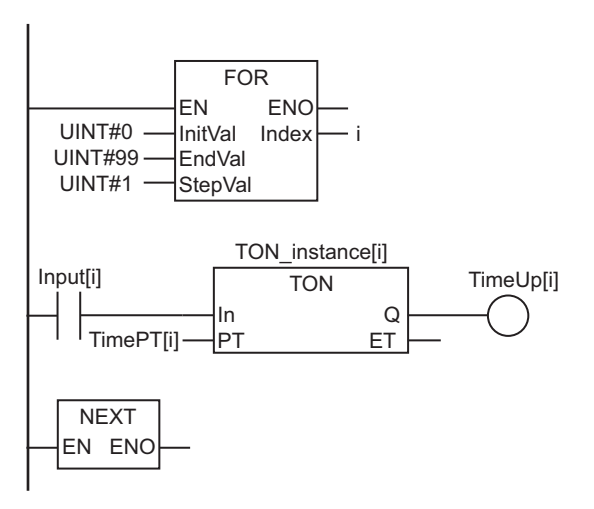

#### l **ST**

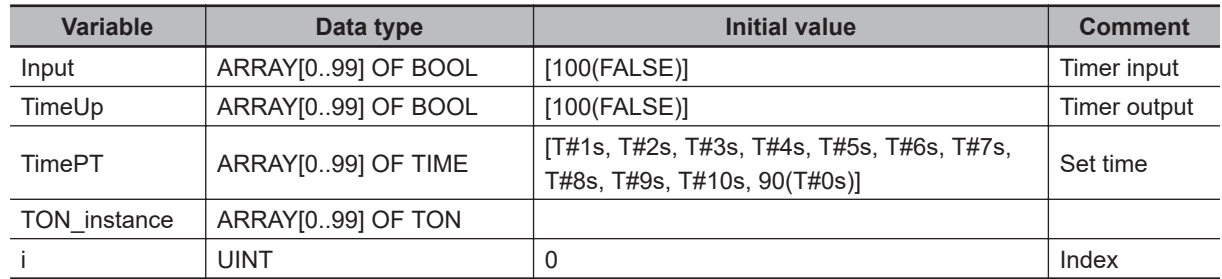

```
FOR i:=UINT#0 TO UINT#99 DO
```

```
 TON_instance[i](
   In := Input[i],
   PT := TimePT[i],
```

```
Q =>TimeUp[i]);
```

```
END_FOR;
```
TON

# <span id="page-203-0"></span>**TOF**

The TOF instruction outputs FALSE when the set time elapses after the timer starts.

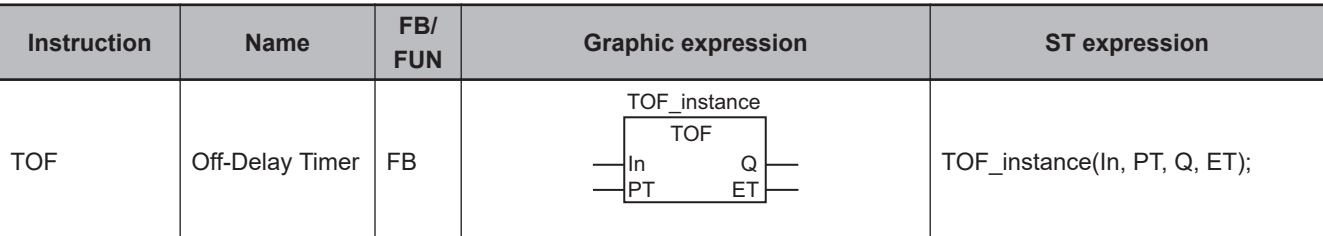

#### **Variables**

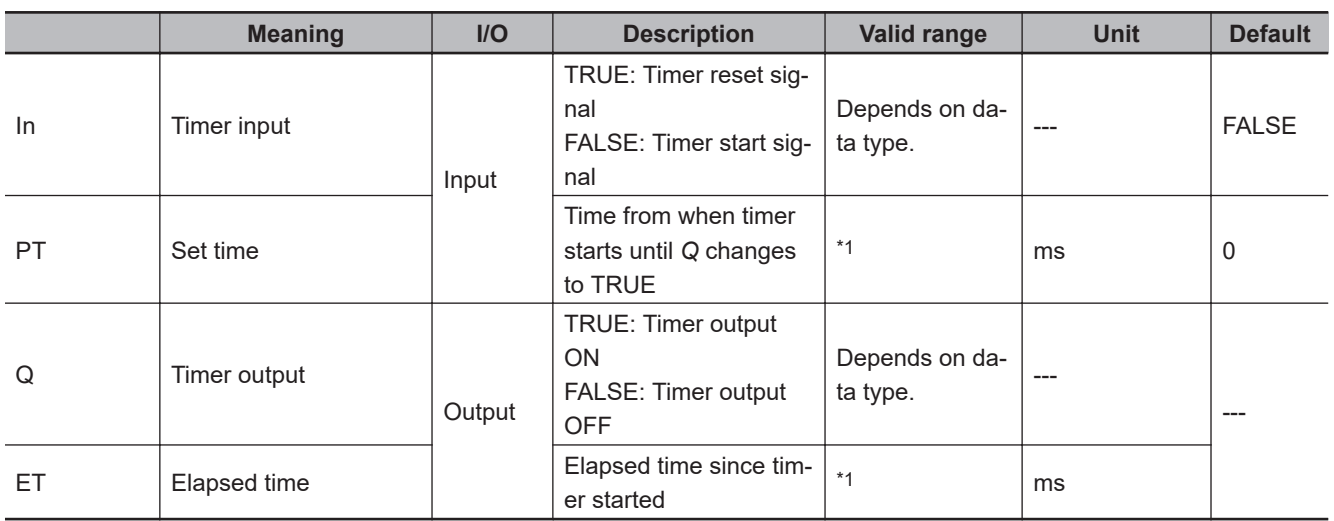

\*1. T#0 ms to T#106751d\_23h\_47m\_16s\_854.775807ms

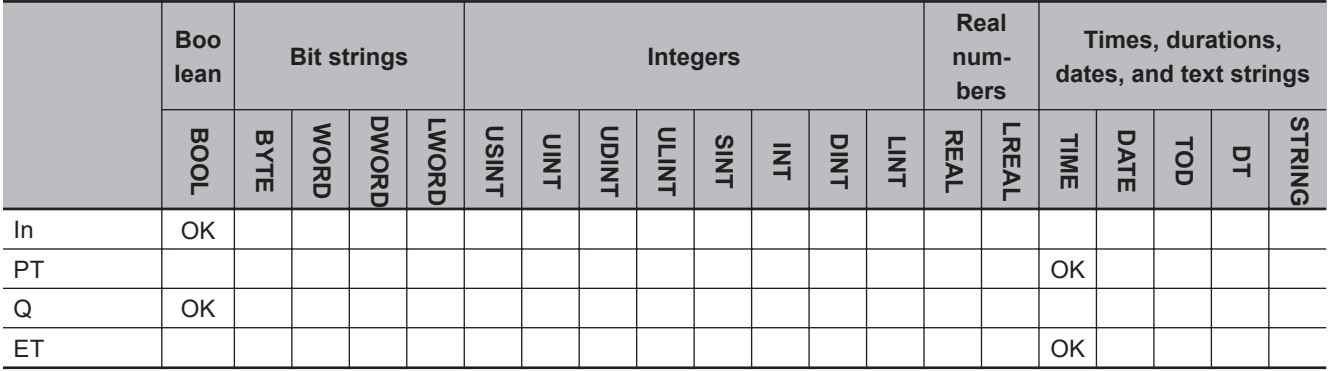

#### **Function**

The TOF instruction outputs FALSE when the set time elapses after the timer starts. The time is set in nanoseconds.

The timer starts when timer input *In* changes to FALSE. Elapsed time *ET* is incremented as time elapses.

When *ET* reaches set time *PT*, timer output *Q* changes to FALSE. *ET* is not incremented after that. The timer is reset when *In* changes to TRUE. *ET* changes to 0, and *Q* changes to TRUE.

If *In* changes to FALSE after the timer is started, the timer is reset even before *ET* reaches *PT*.

The following figure shows a programming example and timing chart for a *PT* of T#10 ms. Variable *abc* will change to FALSE 10 ms after variable *A* changes to FALSE.

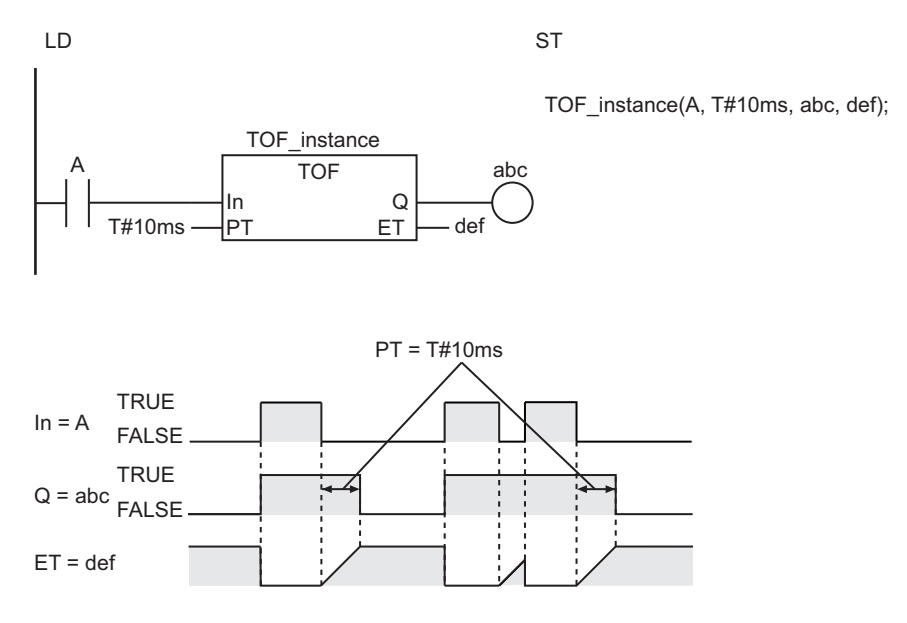

#### **Additional Information**

- Use the instruction, *TP* [on page 2-145,](#page-206-0) for a timer that changes the timer output to TRUE when timing starts and then changes the timer output to FALSE when the set time is reached.
- Use the instruction, *TON* [on page 2-136,](#page-197-0) for a timer that starts when *In* changes to TRUE, and then changes the timer output to TRUE when the elapsed time reaches the set time.
- If you are connected to an HMI that does not support TIME data, you must convert the set time from integer data to TIME data before you input it to this instruction. Use the instruction, *[NanoSecToTime](#page-742-0)* [on page 2-681,](#page-742-0) to convert integer data to TIME data. Use the instruction, *[TimeToNanoSec](#page-739-0)* on page [2-678,](#page-739-0) to convert TIME data to integer data. Both instructions express the time in nanoseconds. The following shows a user programming example where the INT variable, msIntVar, is the set time in milliseconds.

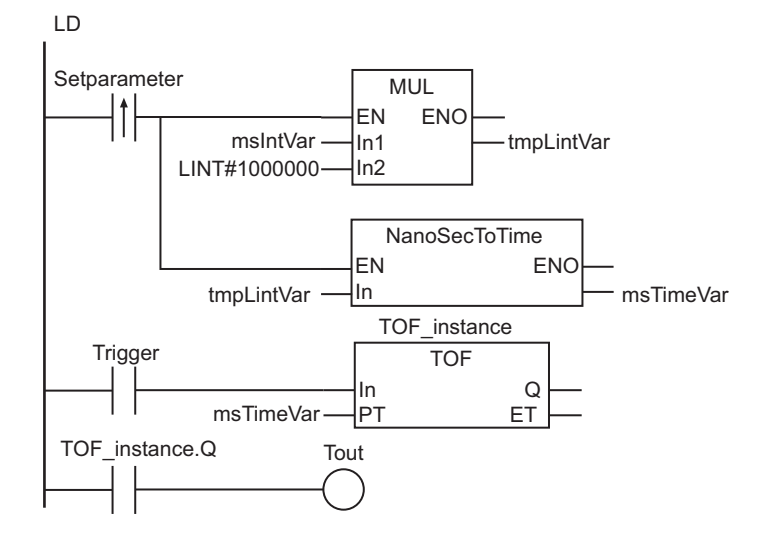

 $ST$ 

tmpLintVar:=msIntVar\*LINT#1000000; msTimeVar:=NanoSecToTime(tmpLintVar); TOF\_instance(In:=Trigger, PT:=msTimeVar, Q=>Tout);

- The timing error for which *Q* is TRUE for *PT* is -100 ns to (100 ns + 1 task period). The above range includes the following:
	- a) The ±100 ns is the timing error of *ET*.
	- b) Time *ET* is judged to check if it reaches *PT* every task period. If time *ET* reaches *PT* immediately after the judgment is completed, there is a delay of one task period.
- The time is displayed in increments of 0.001 ms on the Sysmac Studio, but the timing accuracy is 1 ns.
- If T#0 ms or a negative number is set for *PT*, *Q* will change to FALSE as soon as the value of *In* changes to FALSE.
- After this instruction is executed, the value of *Q* changes to TRUE if the value of *In* is TRUE. The value of *Q* changes to FALSE when the set time *PT* elapses after the timer is started.
- You can change the value of *PT* while the value of *In* is FALSE. Operation is as follows:

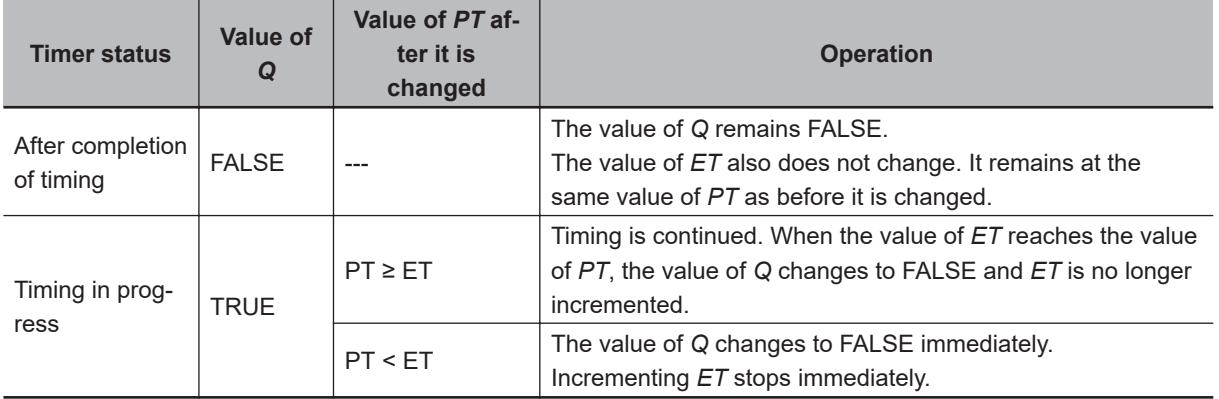

- If this instruction is in a master control region and the master control region is reset, the operation is as follows:
	- a) The value of *ET* changes to 0, and the value of *Q* changes to TRUE.
	- b) If an Out instruction is connected to *Q*, the execution condition to the Out instruction is FALSE.
	- c) Timing starts as soon as the reset is released.
- If this instruction is not executed due to the execution of a jump instruction (e.g., the JMP instruction), the value of *ET* is not updated. However, timing still continues. Therefore, *ET* is updated to a correct value the next time this instruction is executed.
- If this instruction is used in a ladder diagram, the value of *Q* changes to FALSE when an error occurs in the previous instruction on the rung.

The TP instruction outputs TRUE for a set period of time after the timer starts.

<span id="page-206-0"></span>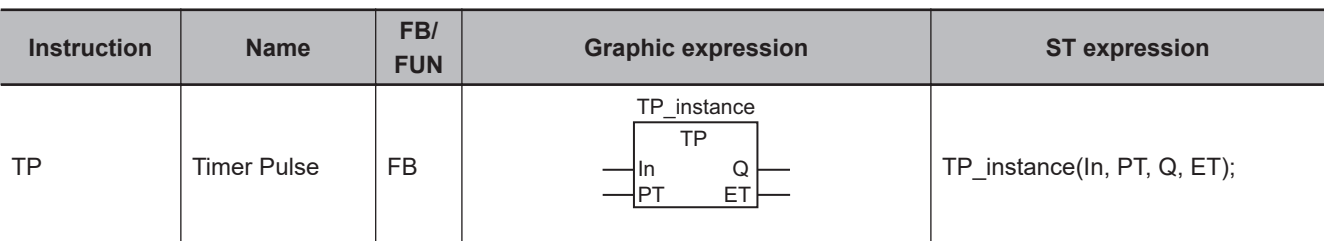

**Variables**

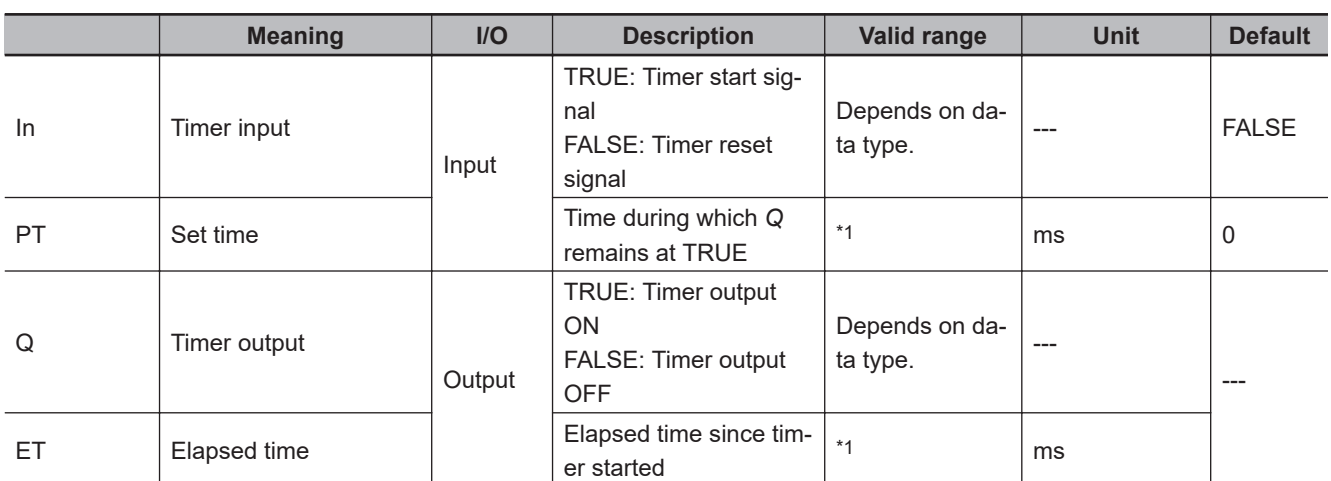

\*1. T#0 ms to T#106751d\_23h\_47m\_16s\_854.775807ms

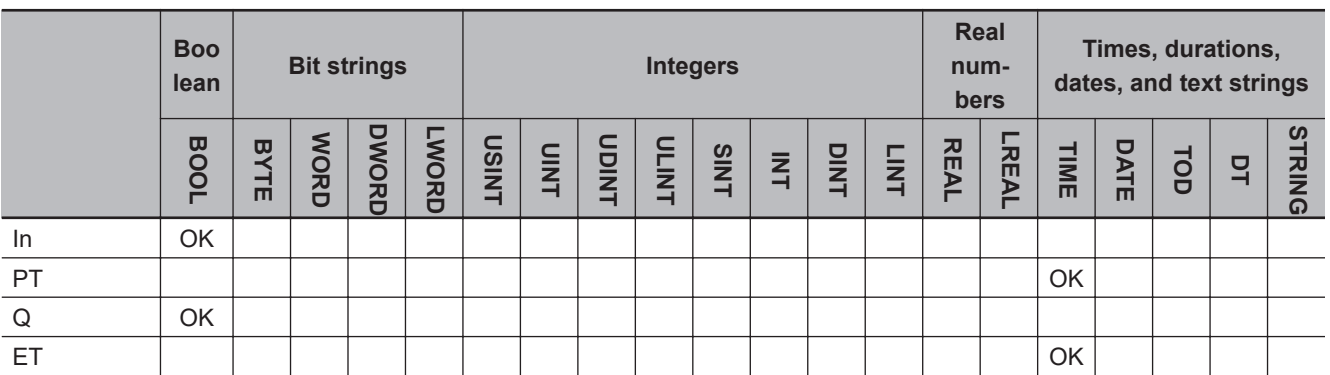

#### **Function**

The TP instruction outputs TRUE while the set time elapses after the timer starts. The time is set in nanoseconds.

The timer starts when timer input *In* changes to TRUE, and timer output *Q* changes to TRUE. Elapsed time *ET* is incremented as time elapses.

When *ET* reaches set time *PT*, timer output *Q* changes to FALSE. *ET* is not incremented after that. The timer is reset when *In* changes to FALSE. *ET* changes to 0.

The timer is not reset if *In*changes to FALSE before *ET* reaches *PT*.

 $\exists$ 

The following figure shows a programming example and timing chart for a *PT* of T#10 ms. When variable *A* changes to TRUE, variable *abc* changes to TRUE, and 10 ms later back to FALSE.

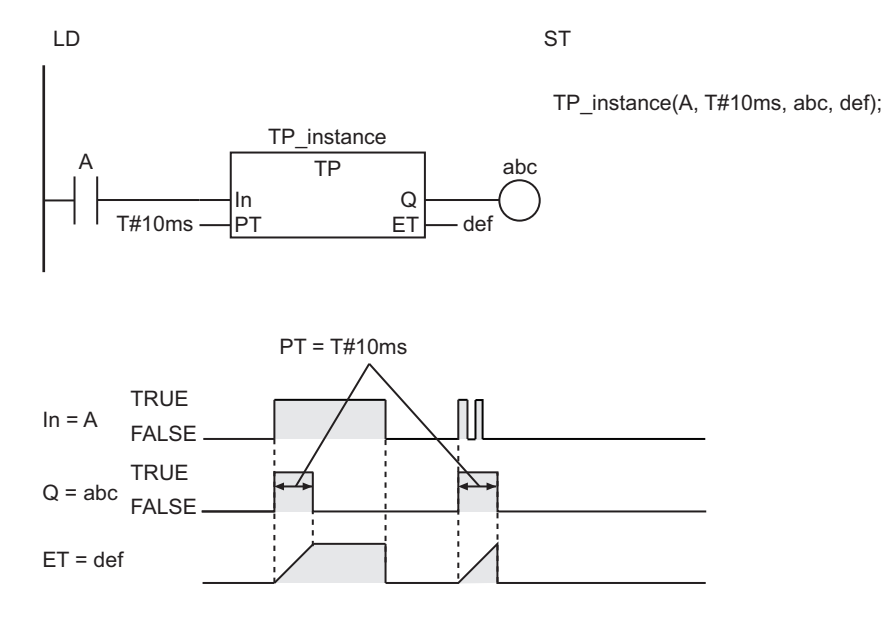

#### **Additional Information**

- Use the instruction, *TON* [on page 2-136](#page-197-0), for a timer that starts when *In* changes to TRUE, and then changes the timer output to TRUE when the elapsed time reaches the set time.
- Use the instruction, *TOF* [on page 2-142](#page-203-0), for a timer that starts when *In* changes to FALSE, and then changes the timer output to FALSE when the elapsed time reaches the set time.
- If you are connected to an HMI that does not support TIME data, you must convert the set time from integer data to TIME data before you input it to this instruction. Use the instruction, *[NanoSecToTime](#page-742-0)* [on page 2-681](#page-742-0), to convert integer data to TIME data. Use the instruction, *[TimeToNanoSec](#page-739-0)* on page [2-678](#page-739-0), to convert TIME data to integer data. Both instructions express the time in nanoseconds. The following shows a user programming example where the INT variable, *msIntVar*, is the set time in milliseconds.

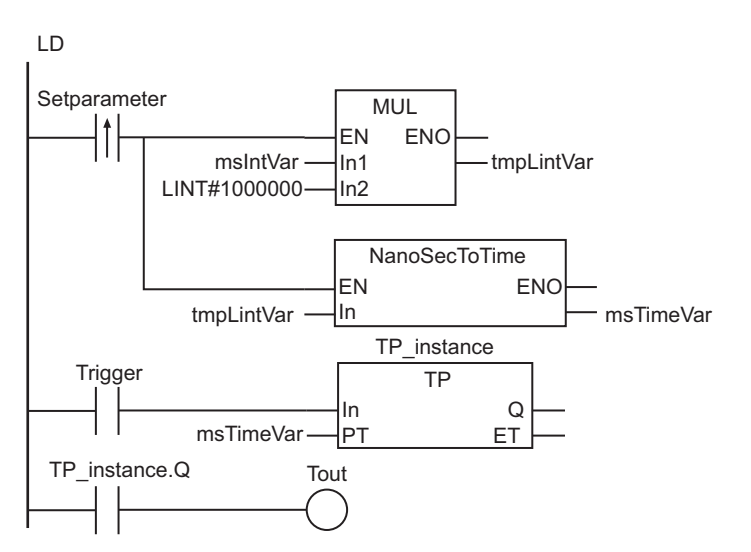

tmpLintVar:=msIntVar\*LINT#1000000; msTimeVar:=NanoSecToTime(tmpLintVar); TP\_instance(In:=Trigger, PT:=msTimeVar, Q=>Tout); ST.

#### **Precautions for Correct Use**

- The timing error for which *Q* is TRUE for *PT* is -100 ns to (100 ns + 1 task period). The above range includes the following:
	- a) The ±100 ns is the timing error of *ET*.
	- b) Time *ET* is judged to check if it reaches *PT* every task period. If time *ET* reaches *PT* immediately after the judgment is completed, there is a delay of one task period.
- The time is displayed in increments of 0.001 ms on the Sysmac Studio, but the timing accuracy is 1 ns.
- The timer starts as soon as operation starts if *In* is already TRUE.
- If T#0 ms or a negative number is set for *PT*, *Q* will not change to TRUE even when the value of *In* changes to TRUE.

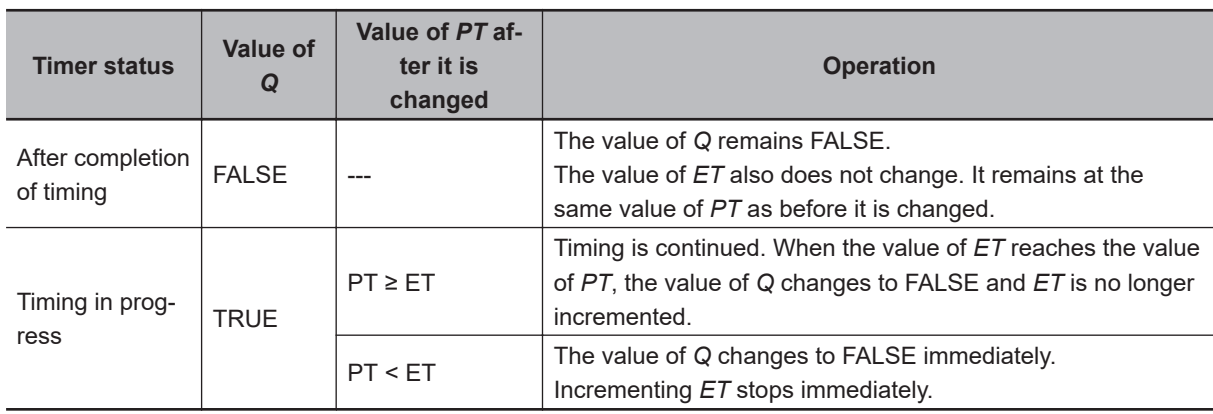

• You can change the value of *PT* while the value of *In* is TRUE. Operation is as follows:

- If this instruction is in a master control region and the master control region is reset, timing is continued to the end if the timer is operating. Then, the value of *ET* changes to 0, and the value of *Q* changes to FALSE. However, if an Out instruction is connected to *Q*, the execution condition to the Out instruction is FALSE even when the value of *Q* is TRUE.
- If this instruction is not executed due to the execution of a jump instruction (e.g., the JMP instruction), the value of *ET* is not updated and timing is not performed. Timing restarts when this instruction is executed again.
- If this instruction is used in a ladder diagram, the value of *Q* changes to FALSE when an error occurs in the previous instruction on the rung.

 $\exists$ 

## <span id="page-209-0"></span>**AccumulationTimer**

The AccumulationTimer instruction accumulates the period of time during which the timer input is TRUE.

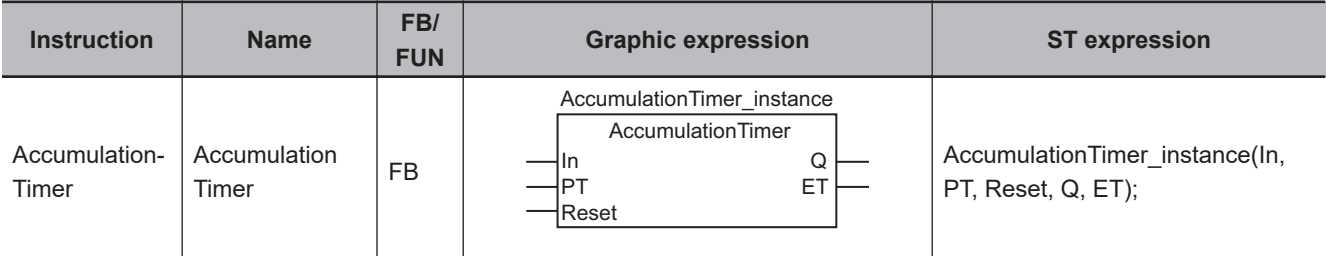

#### **Variables**

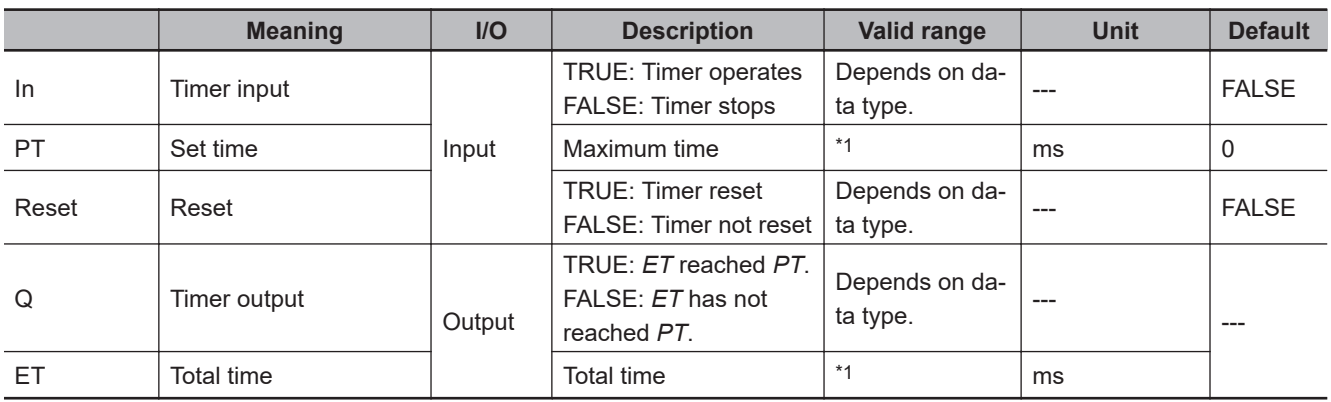

\*1. T#0 ms to T#106751d\_23h\_47m\_16s\_854.775807ms

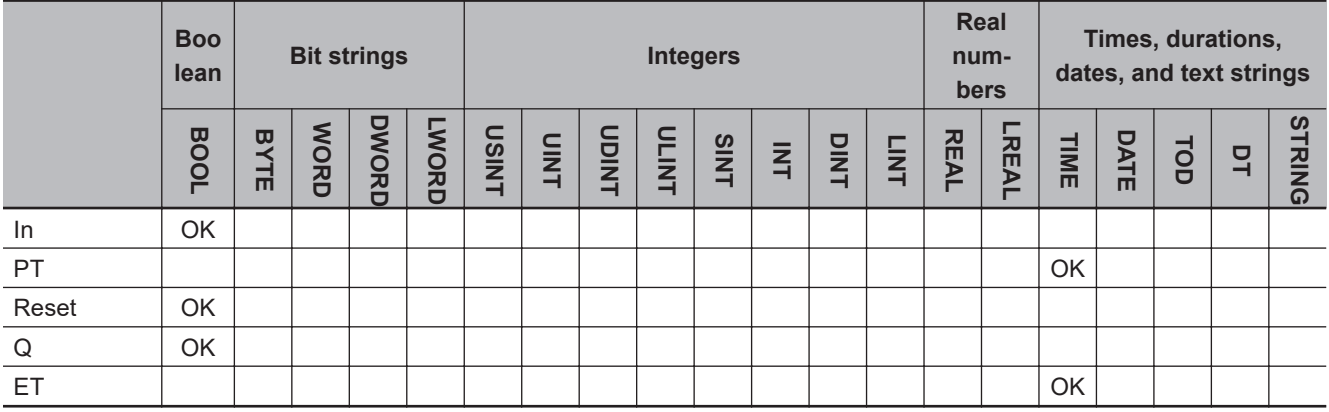

#### **Function**

The AccumulationTimer instruction accumulates time during which the timer input *In* is TRUE. The time is set in nanoseconds.

If reset *Reset* is FALSE, the timer starts when *In* changes to TRUE. Total time *ET* is incremented as time elapses.

The timer stops when *In* changes to FALSE. The value of *ET* is held.

When *In* changes to TRUE again, the timer starts again. *ET* is incremented from the value that was previously held.

When *ET* reaches set time *PT*, timer output *Q* changes to TRUE. *ET* is not incremented after that. The timer is reset when *Reset* changes to TRUE. The value of *ET* changes to 0, and the value of *Q* changes to FALSE.

The following figure shows a programming example and timing chart for a *PT* of T#10 ms. Variable *abc* changes to TRUE when the total time reaches 10 ms, accumulating the period of time during which variable *A* is TRUE.

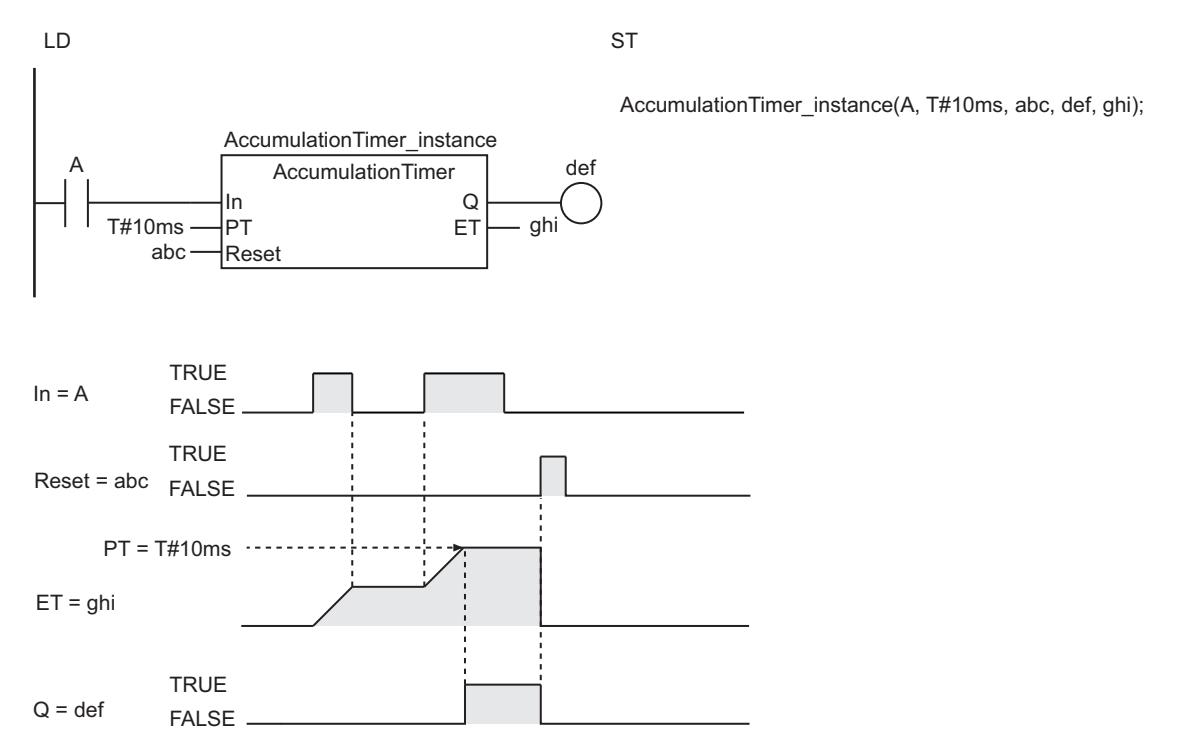

#### **Additional Information**

- Use the instruction, *TON* [on page 2-136,](#page-197-0) for a timer that resets the timer output and elapsed time when *In* changes to FALSE.
- If you are connected to an HMI that does not support TIME data, you must convert the set time from integer data to TIME data before you input it to this instruction. Use the instruction, *[NanoSecToTime](#page-742-0)* [on page 2-681,](#page-742-0) to convert integer data to TIME data. Use the instruction, *[TimeToNanoSec](#page-739-0)* on page [2-678,](#page-739-0) to convert TIME data to integer data. Both instructions express the time in nanoseconds. The following shows a user programming example where the INT variable, *msIntVar*, is the set time in milliseconds.

Accumulation I imer

**Accumulation Timer** 

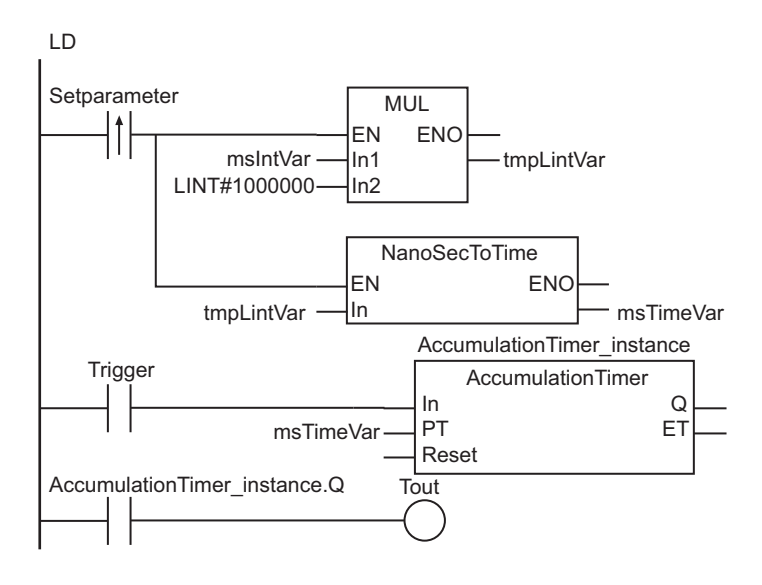

tmpLintVar:=msIntVar\*LINT#1000000; msTimeVar:=NanoSecToTime(tmpLintVar); AccumulationTimer\_instance(In:=Trigger, PT:=msTimeVar, Q=>Tout); **ST** 

- The timing error for which *Q* is TRUE for *PT* is -100 ns to (100 ns + 1 task period). The above range includes the following:
	- a) The ±100 ns is the timing error of *ET*.
	- b) Time *ET* is judged to check if it reaches *PT* every task period. If time *ET* reaches *PT* immediately after the judgment is completed, there is a delay of one task period.
- The time is displayed in increments of 0.001 ms on the Sysmac Studio, but the timing accuracy is 1 ns.
- If *In* and *Reset* are both TRUE, *Reset* has priority. That is, *ET* changes to 0 and *Q* changes to FALSE.
- The timer starts as soon as operation starts if *In* is already TRUE.
- If T#0 ms or a negative number is set for *PT*, *Q* will change to TRUE as soon as the value of *In* changes to TRUE.
- You can change the value of *PT* before the value of *ET* reaches the value of *PT*. Operation is as follows:

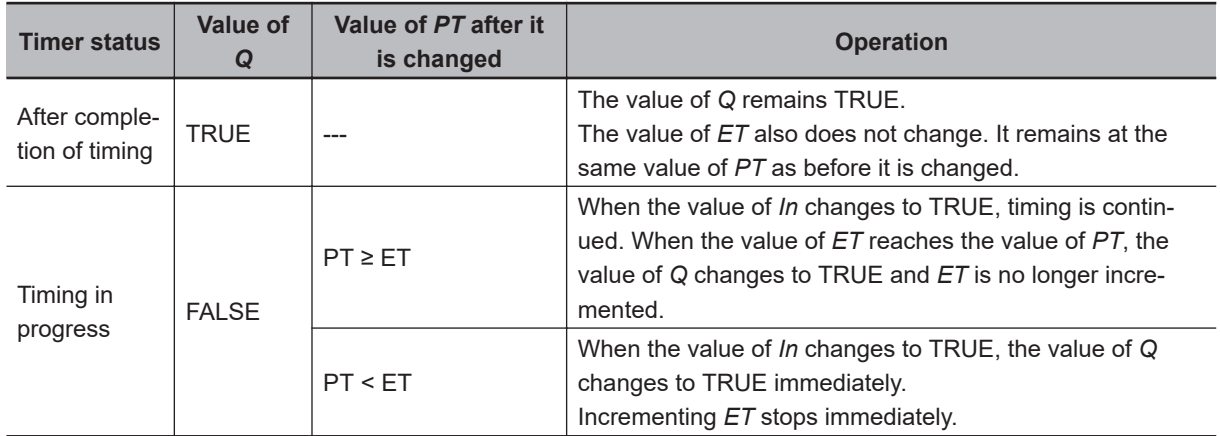

- If this instruction is in a master control region and the master control region is reset, the operation is as follows:
	- a) The timer stops. The values of *ET* and *Q* at that time are retained.
	- b) When the master control reset is cleared, *ET* is incremented again from the value that was retained.
	- c) If an Out instruction is connected to *Q*, the execution condition to the Out instruction is FALSE even when the value of *Q* is TRUE.
	- d) *Reset* is enabled.
- If this instruction is not executed due to the execution of a jump instruction (e.g., the JMP instruction), the value of *ET* is not updated. However, timing still continues. Therefore, *ET* is updated to a correct value the next time this instruction is executed.
- If this instruction is used in a ladder diagram, the value of *Q* changes to FALSE when an error occurs in the previous instruction on the rung.

# <span id="page-213-0"></span>**Timer**

The Timer instruction outputs TRUE when the set time elapses after the timer starts. The time is set in increments of 100 ms.

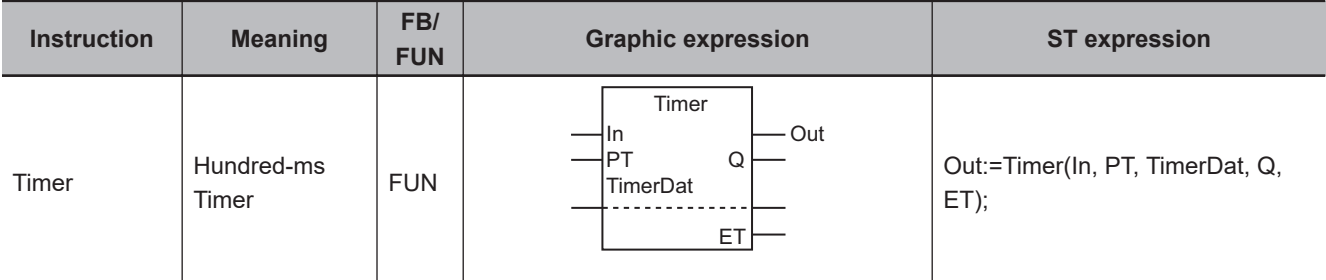

#### **Variables**

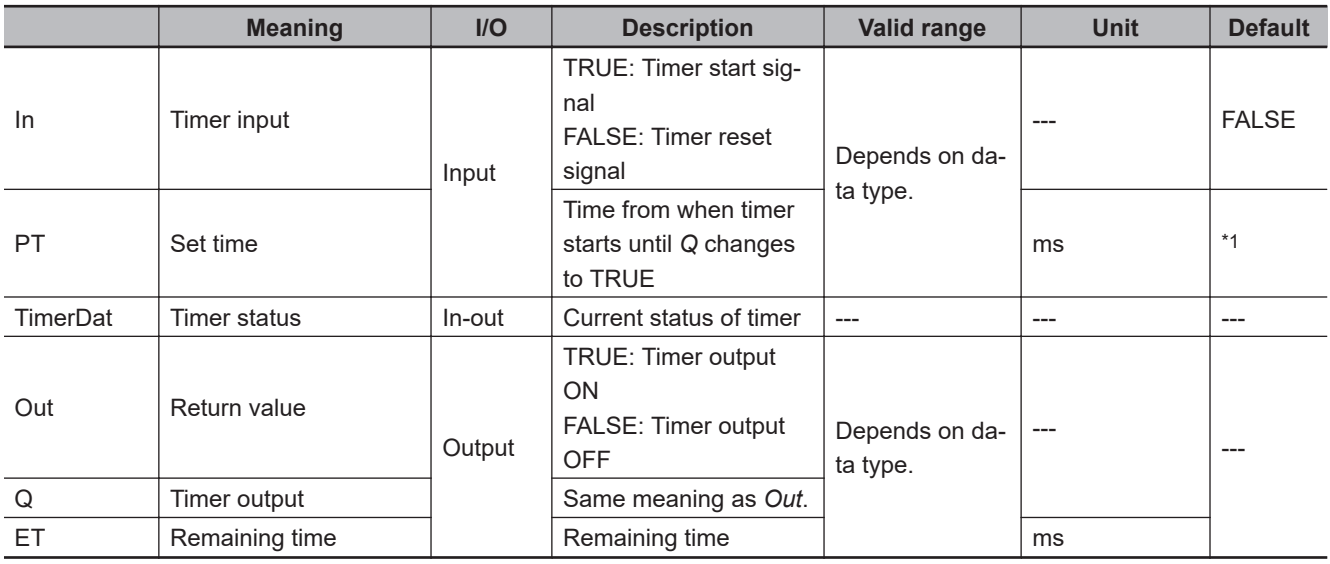

\*1. If you omit the input parameter, the default value is not applied. A building error will occur.

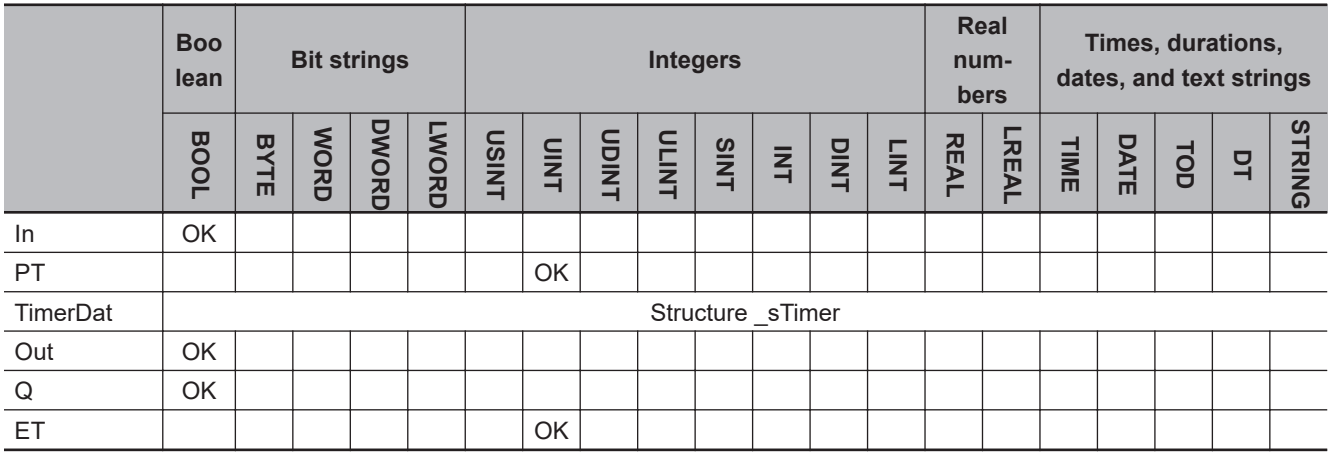

#### **Function**

The Timer instruction outputs TRUE when the set time elapses after the timer starts. The time is set in increments of 100 ms.

The timer is reset when timer input *In* changes to FALSE. Remaining time *ET* is set to set time *PT*, and timer output *Q* changes to FALSE.

The timer starts when *In* changes to TRUE. The value of *ET* is decremented as time elapses. When the value of *ET* reaches 0, timer output *Q* changes to TRUE. *ET* is not decremented any further.

If *In* changes to FALSE after the timer is started, the timer is reset even before *ET* reaches 0.

The data type of timer status *TimerDat* is structure \_sTimer.

The following figure shows a programming example and timing chart when *PT* is UINT#10. Variable *ghi* will change to TRUE 1,000 ms (1 s) after variable *A* changes to TRUE.

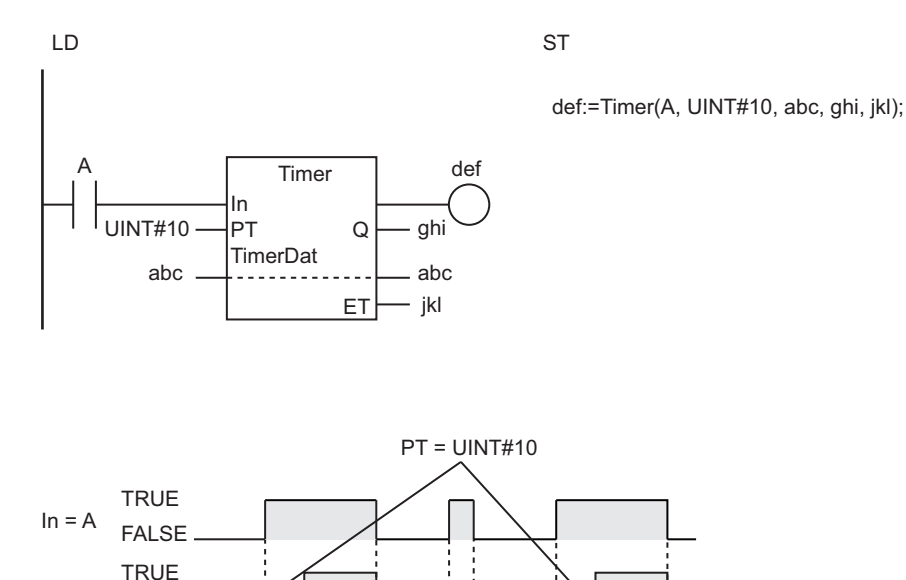

**Additional Information**

**FALSE** 

 $Q = ghi$ 

 $ET = ikl$ 

For more precise time measurement, use the instruction, *TON* [on page 2-136](#page-197-0), which measures time in nanoseconds. The TON instruction measures time in nanoseconds when executed, so it is more precise than the Timer instruction. However, the execution time of the Timer instruction is shorter.

#### **Precautions for Correct Use**

- Timing is started at the beginning of the POU that contains this instruction. Therefore, the value of *ET* will be the same regardless of where the instruction is executed in the POU.
- The timing error for which *Q* changes to TRUE for *PT* is +1 task period (a delay of one task period). The above range includes the following:
	- a) Time *ET* is judged every task period to see if it has reached *PT*. If time *ET* reaches *PT* immediately after the judgment is completed, there will be a delay of one task period.

Timer

- Although *TimerDat* is an in-out variable, it is not necessary to pass any values. Create a memory area for the size of the \_sTimer structure and pass it to the instruction.
- Do not change the contents of *TimerDat*.
- If *In* is TRUE, the timer starts as soon as operation starts.
- If the value of *PT* changes, the new value is reflected the next time the timer is reset. The value is not updated while timing is in progress.
- If this instruction is in a master control region and the master control region is reset, the timer is reset. *ET* is set to the value of *PT*, and the value of *Q* changes to FALSE.
- If this instruction is not executed due to execution of a jump instruction (e.g., the JMP instruction), the value of *ET* is not updated. However, timing still continues. Therefore, *ET* is updated to a correct value the next time the instruction is executed.
- If this instruction is used in a ladder diagram, the values of *Q* and *Out* change to FALSE when an error occurs in the previous instruction on the rung.
# **Counter Instructions**

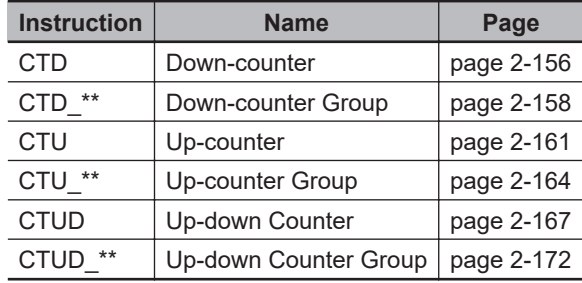

# <span id="page-217-0"></span>**CTD**

The CTD instruction decrements the counter value when the counter input signal is received. The preset value and counter value must have an INT data type.

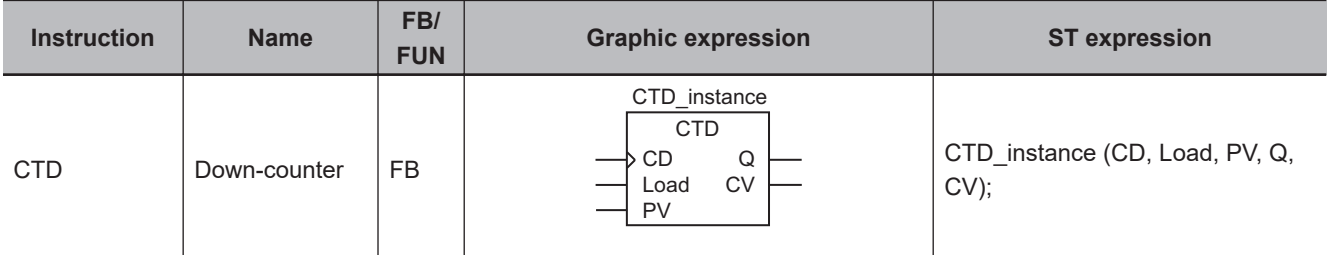

### **Variables**

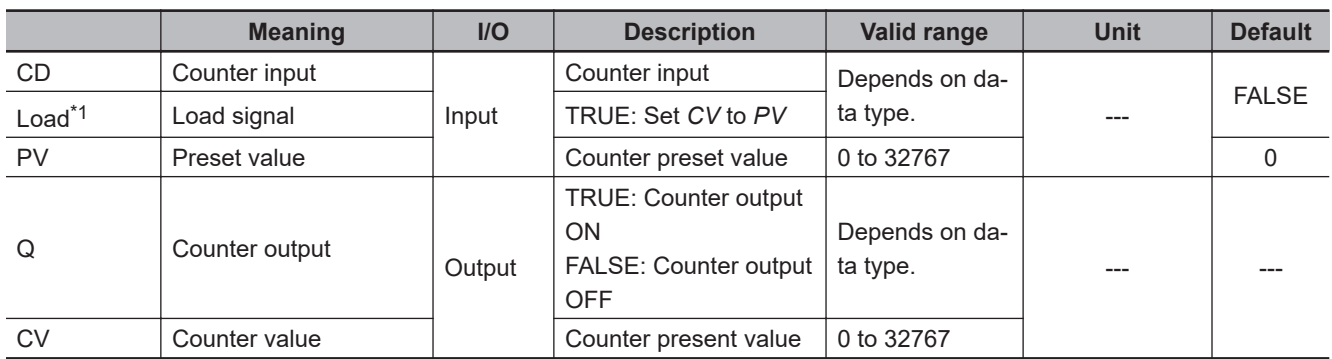

\*1. On Sysmac Studio version 1.03 or higher, you can use *LD* instead of *Load* to more clearly show the correspondence between the variables and the parameter names in ST expressions. For example, you can use the following notation: CTD\_instance(CD:=A, LD:=abc, PV:=INT#5, Q=>def, CV=>ghi);.

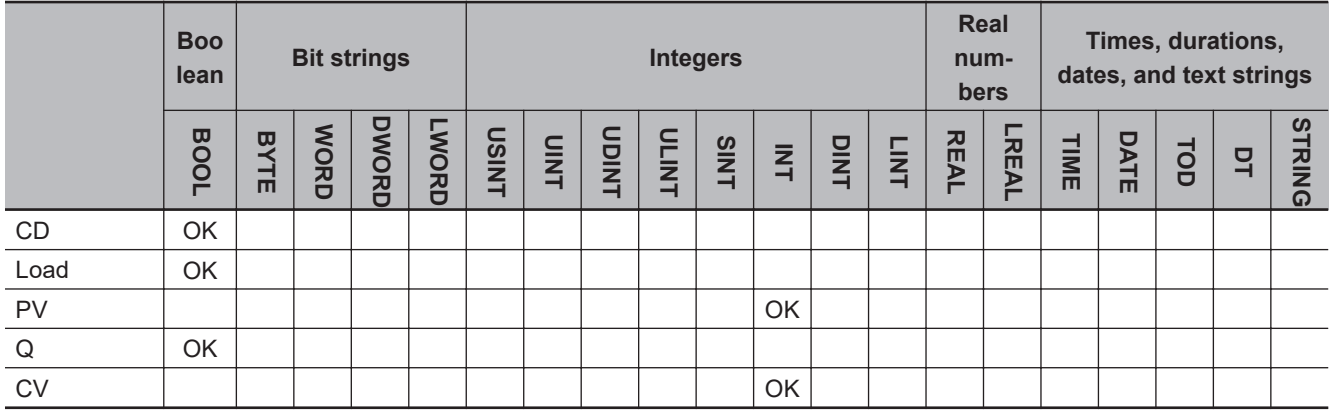

### **Function**

The CTD instruction creates a down counter. The preset value and counter value must have an INT data type.

When load signal *Load* changes to TRUE, counter value *CV* is set to the value of preset value *PV* and counter output *Q* changes to FALSE.

When counter input signal *CD* changes to TRUE, *CV* is decremented. When the value of *CV* reaches 0 or less, the value of *Q* changes to TRUE.

After the value of *CV* reaches 0 or less, *CV* does not change even if *CD* changes to TRUE. *CD* is ignored while *Load* is TRUE. *CV* is not decremented.

The following figure shows a programming example and timing chart for a *PV* of INT#5.

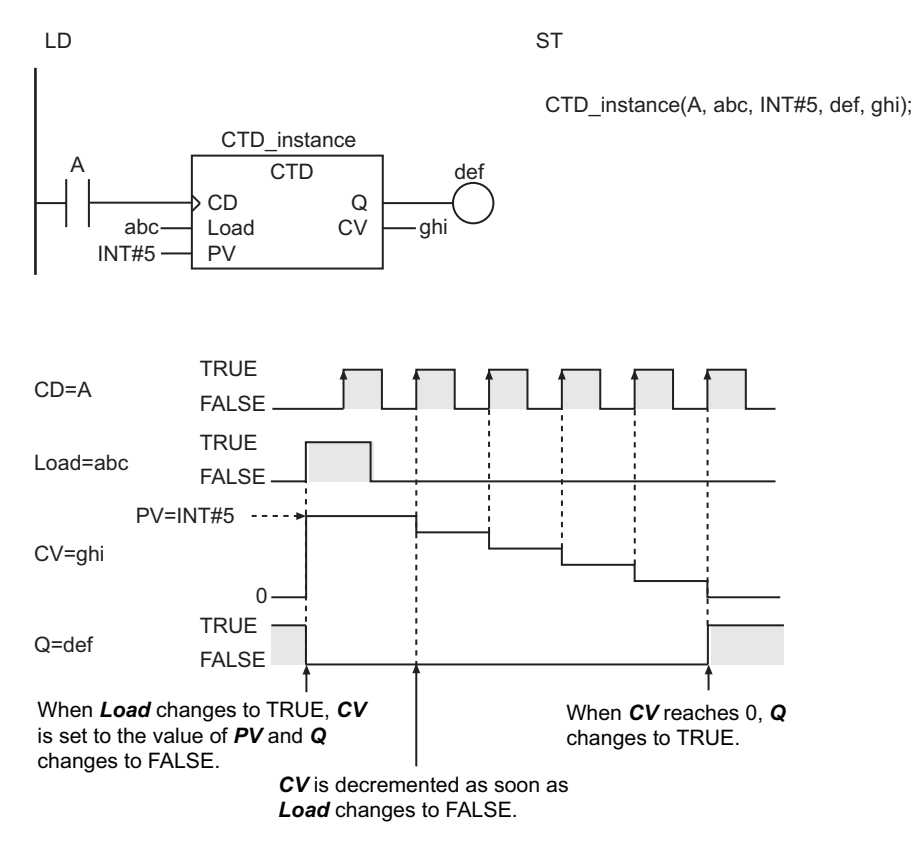

### **Additional Information**

- Use the instruction, *CTU* [on page 2-161,](#page-222-0) to create a counter that increments the counter value each time the counter input signal is received.
- Use the instruction, *CTUD* [on page 2-167,](#page-228-0) to create a counter that can be both incremented and decremented.

#### **Precautions for Correct Use**

- Change *Load* to TRUE and then back to FALSE to restart a counter that has completed counting down.
- Even when *PV* is set to a negative value, *CV* is set to the value of *PV* when the value of *Load* changes to TRUE. The value of *CV* is 0 or less, so the value of *Q* will change to TRUE immediately. After that, the value of *CV* will not be decremented even if the value of *CD* changes.
- If the value of *CD* is FALSE and the power supply is interrupted or the operating mode is changed to PROGRAM mode, the value of *CV* is decremented once when this instruction is restarted while the value of *CD* is TRUE.
- If this instruction is used in a ladder diagram, the value of *Q* changes to FALSE if an error occurs in the previous instruction on the rung.

CTD

# <span id="page-219-0"></span>**CTD\_\*\***

The CTD\_\*\* instruction decrements the counter value when the counter input signal is received. The preset value and counter value must be one of the following data types: DINT, LINT, UDINT, or ULINT.

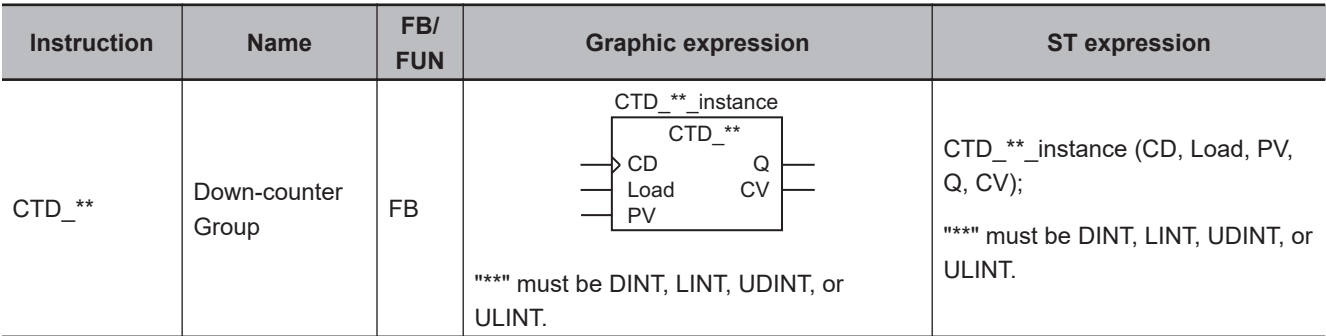

### **Variables**

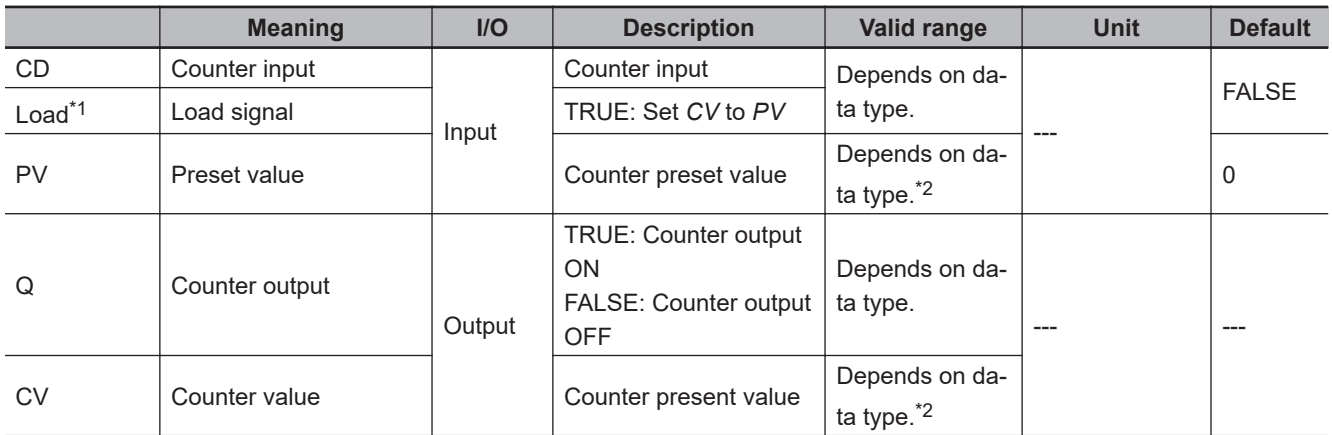

\*1. On Sysmac Studio version 1.03 or higher, you can use *LD* instead of *Load* to more clearly show the correspondence between the variables and the parameter names in ST expressions. For example, you can use the following notation: CTD\_LINT\_instance(CD:=A, LD:=abc, PV:=LINT#5, Q=>def, CV=>ghi);.

\*2. Negative numbers are excluded.

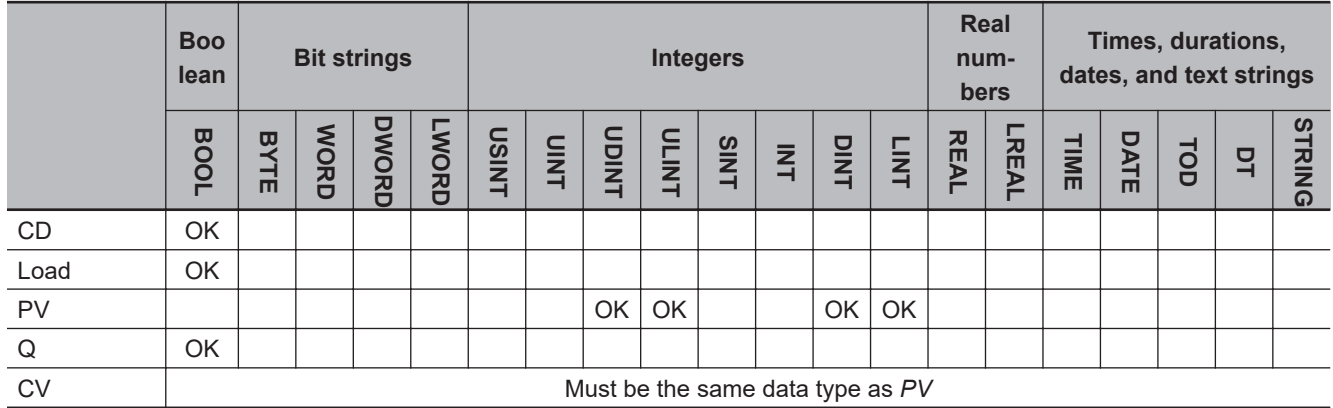

# **Function**

The CTD<sup>\*\*</sup> instruction creates a down counter. The preset value and counter value must be one of the following data types: DINT, LINT, UDINT, or ULINT.

The name of the instruction is determined by the data type of *PV* and *CV*. For example, if they are the CV data type, the instruction is CTD\_LINT.

When load signal *Load* changes to TRUE, counter value *CV* is set to the value of preset value *PV* and counter output *Q* changes to FALSE.

When counter input signal *CD* changes to TRUE, *CV* is decremented. When the value of *CV* reaches 0 or less, the value of *Q* changes to TRUE.

After the value of *CV* reaches 0 or less, *CV* does not change even if *CD* changes to TRUE.

*CD* is ignored while *Load* is TRUE. *CV* is not decremented.

The following figure shows a CTD\_LINT programming example and timing chart for a *PV* of LINT#5.

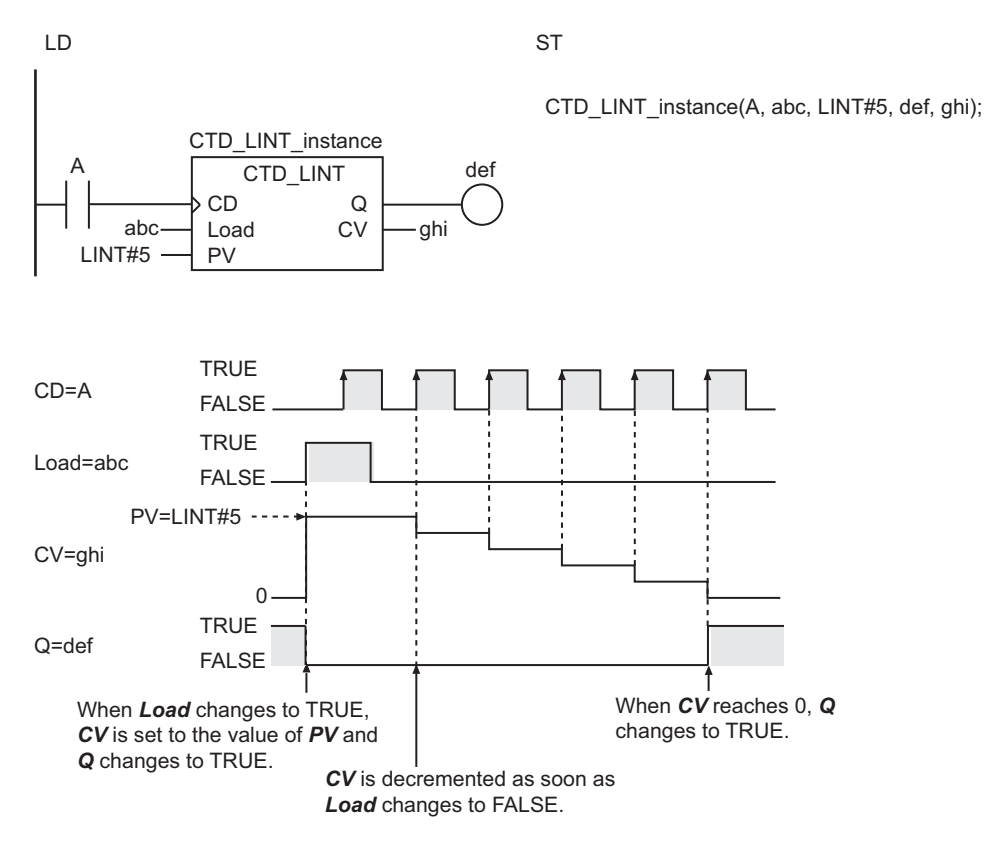

# **Additional Information**

- Use the instruction, *CTU* [on page 2-161,](#page-222-0) to create a counter that increments the counter value each time the counter input signal is received.
- Use the instruction, *CTUD* [on page 2-167,](#page-228-0) to create a counter that can be both incremented and decremented.

### **Precautions for Correct Use**

- Change *Load* to TRUE and then back to FALSE to restart a counter that has completed counting down.
- Use the same data type for *PV* and *CV*.
- Even when *PV* is set to a negative value, *CV* is set to the value of *PV* when the value of *Load* changes to TRUE. The value of *CV* is 0 or less, so the value of *Q* will change to TRUE immediately. After that, the value of *CV* will not be decremented even if the value of *CD* changes.
- If the value of *CD* is FALSE and the power supply is interrupted or the operating mode is changed to PROGRAM mode, the value of *CV* is decremented once when this instruction is restarted while the value of *CD* is TRUE.
- If this instruction is used in a ladder diagram, the value of *Q* changes to FALSE if an error occurs in the previous instruction on the rung.

# <span id="page-222-0"></span>**CTU**

The CTU instruction increments the counter value when the counter input signal is received. The preset value and counter value must have an INT data type.

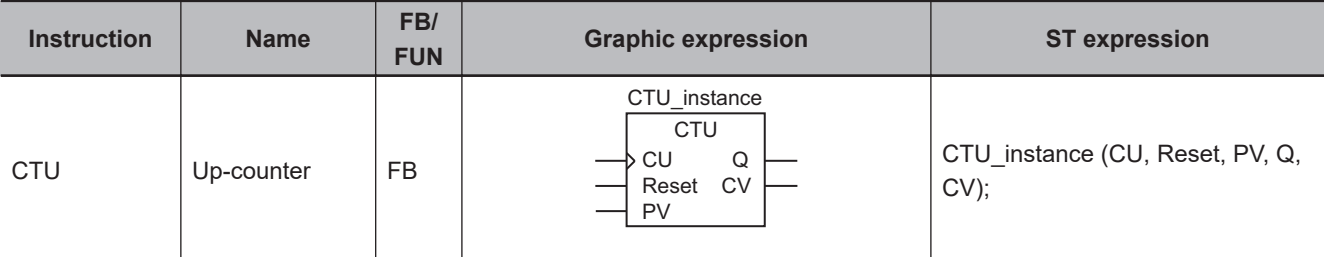

### **Variables**

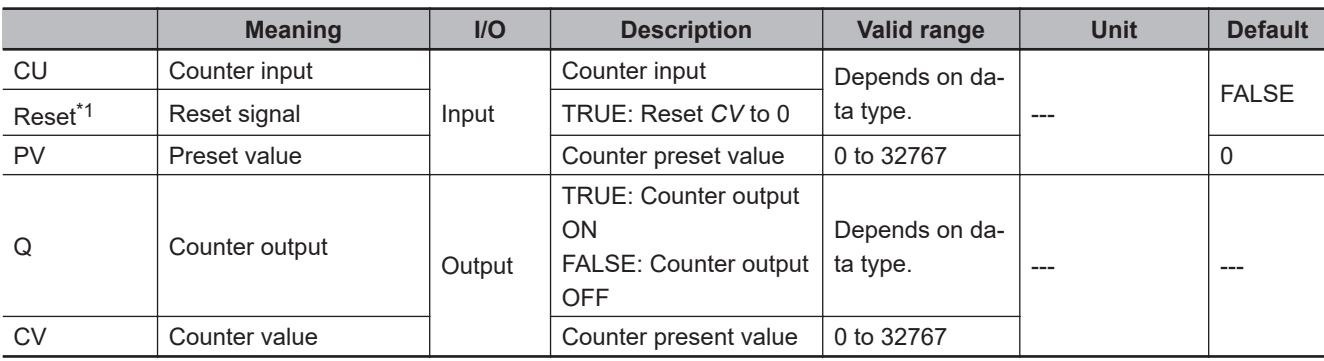

\*1. On Sysmac Studio version 1.03 or higher, you can use *R* instead of *Reset* to more clearly show the correspondence between the variables and the parameter names in ST expressions. For example, you can use the following notation: CTU\_instance(CU:=A, R:=abc, PV:=INT#5, Q=>def, CV=>ghi);.

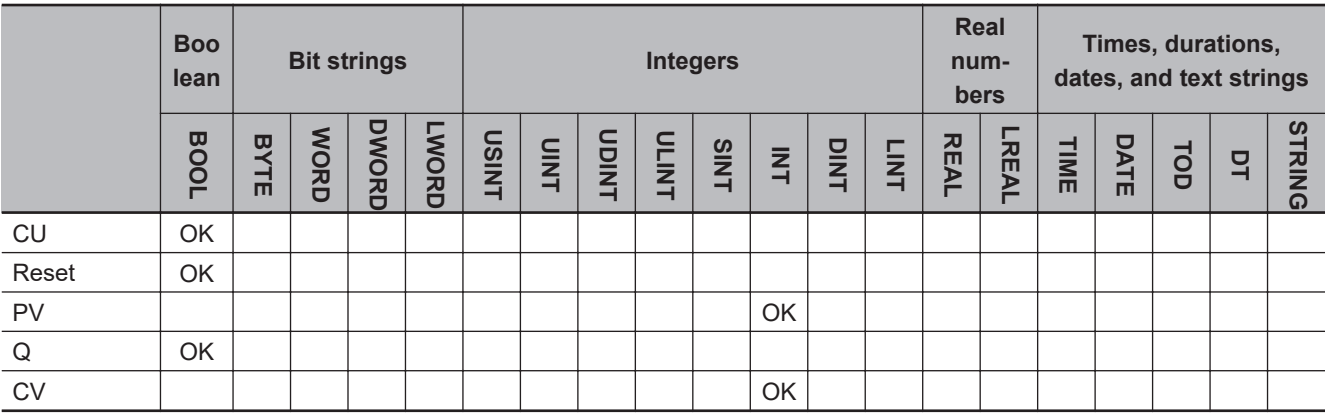

# **Function**

The CTU instruction creates an up counter. The preset value and counter value must have an INT data type.

When reset signal *Reset* changes to TRUE, counter value *CV* changes to 0 and counter output *Q* changes to FALSE.

When counter input signal *CU* changes to TRUE, *CV* is incremented. When the value of *CV* reaches the value of *PV* or higher, the value of *Q* changes to TRUE.

**2**

After the value of *CV* reaches the value of *PV* or higher, the value of *CV* does not change even if the value of *CU* changes to TRUE.

*CU* is ignored while *Reset* is TRUE. *CV* is not incremented.

The following figure shows a programming example and timing chart for a *PV* of INT#5.

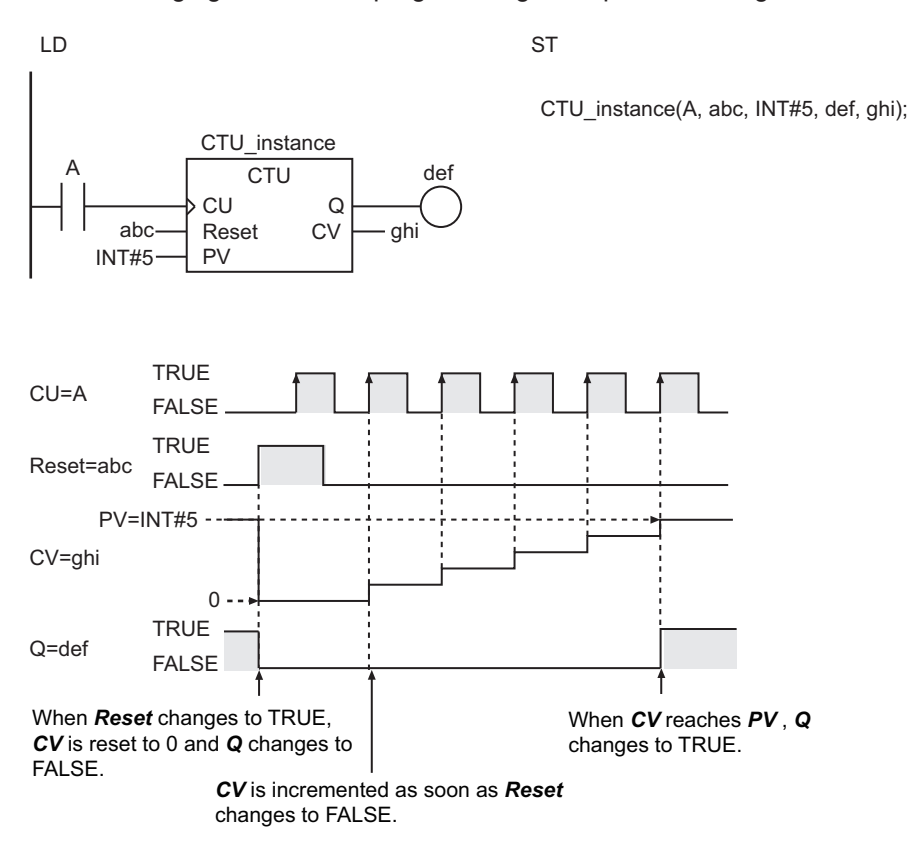

### **Additional Information**

- Use the instruction, *CTD* [on page 2-156](#page-217-0), to create a counter that decrements the counter value each time the counter input signal is received.
- Use the instruction, *CTUD* [on page 2-167](#page-228-0), to create a counter that can be both incremented and decremented.

### **Precautions for Correct Use**

- Change *Reset* to TRUE and then back to FALSE to restart a counter that has completed counting up.
- Even when *PV* is set to a negative value, *CV* is set to 0 when the value of *Reset* changes to TRUE. The value of *CV* is higher than that of *PV*, so the value of *Q* changes to TRUE immediately. After that, the value of *CV* will not be incremented even if the value of *CU* changes.
- The following operation is performed if the value of *PV* is changed while the value of *Reset* is FALSE.

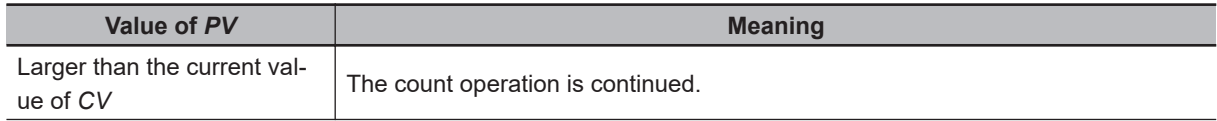

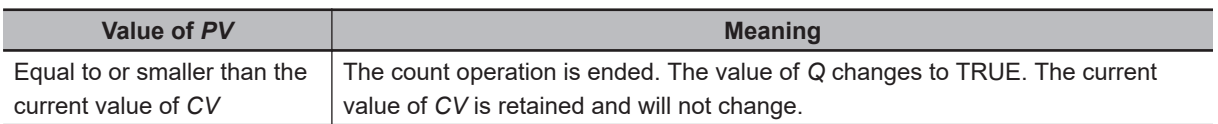

- If the value of *CU* is FALSE and the power supply is interrupted or the operating mode is changed to PROGRAM mode, the value of *CV* is incremented once when this instruction is restarted while the value of *CU* is TRUE.
- If this instruction is used in a ladder diagram, the value of *Q* changes to FALSE if an error occurs in the previous instruction on the rung.

CTU

# <span id="page-225-0"></span>**CTU\_\*\***

The CTU\_\*\* instruction increments the counter value when the counter input signal is received. The preset value and counter value must be one of the following data types: DINT, LINT, UDINT, or ULINT.

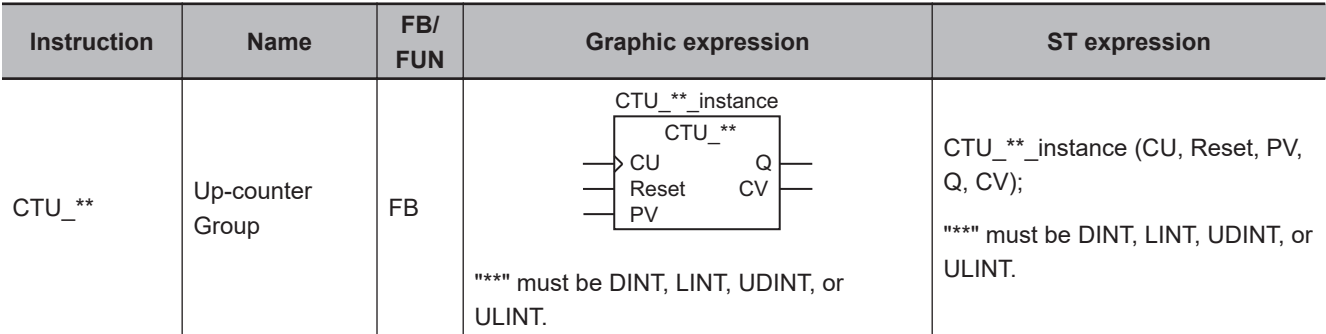

### **Variables**

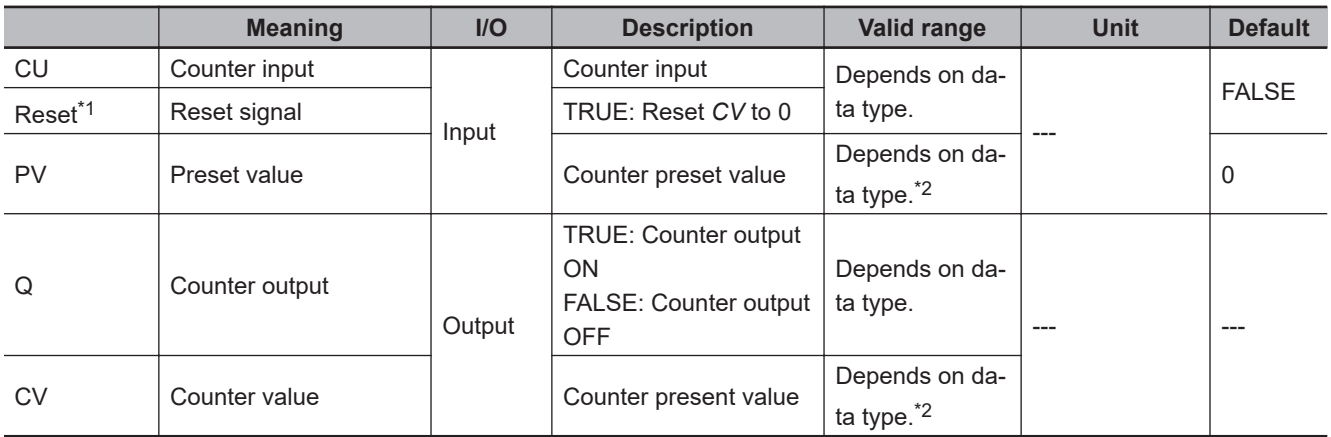

\*1. On Sysmac Studio version 1.03 or higher, you can use *R* instead of *Reset* to more clearly show the correspondence between the variables and the parameter names in ST expressions. For example, you can use the following notation: CTU\_LINT\_instance(CU:=A, R:=abc, PV:=LINT#5, Q=>def, CV=>ghi);.

\*2. Negative numbers are excluded.

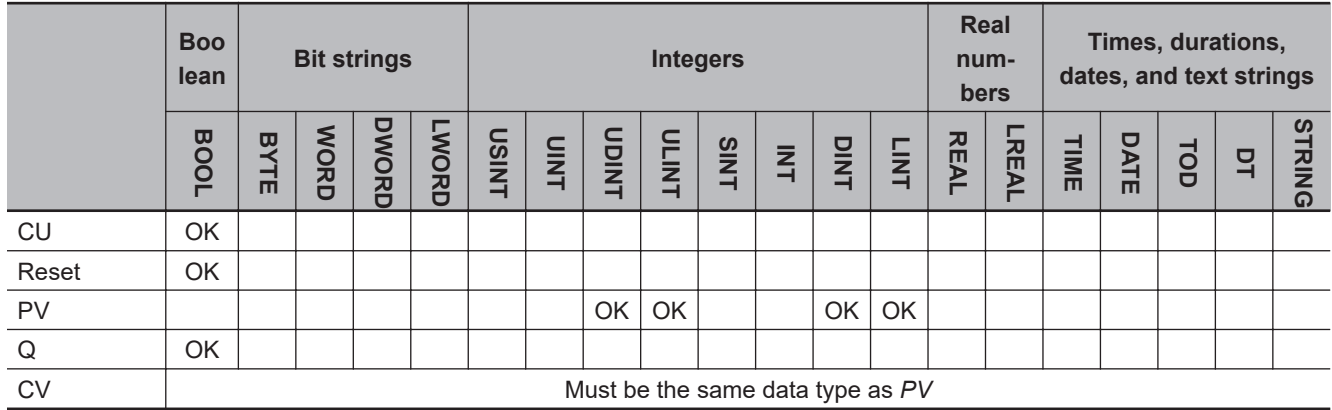

# **Function**

The CTU<sup>\*\*</sup> instruction creates an up counter. The preset value and counter value must be one of the following data types: DINT, LINT, UDINT, or ULINT.

The name of the instruction is determined by the data type of *PV* and *CV*. For example, if they are the LINT data type, the instruction is CTU\_LINT.

When reset signal *Reset* changes to TRUE, counter value *CV* changes to 0 and counter output *Q* changes to FALSE.

When counter input signal *CU* changes to TRUE, *CV* is incremented. When the value of *CV* reaches the value of *PV* or higher, the value of *Q* changes to TRUE.

After the value of *CV* reaches the value of *PV* or higher, the value of *CV* does not change even if the value of *CU* changes to TRUE.

*CU* is ignored while *Reset* is TRUE. *CV* is not incremented.

The following figure shows a CTU\_LINT programming example and timing chart for a *PV* of LINT#5.

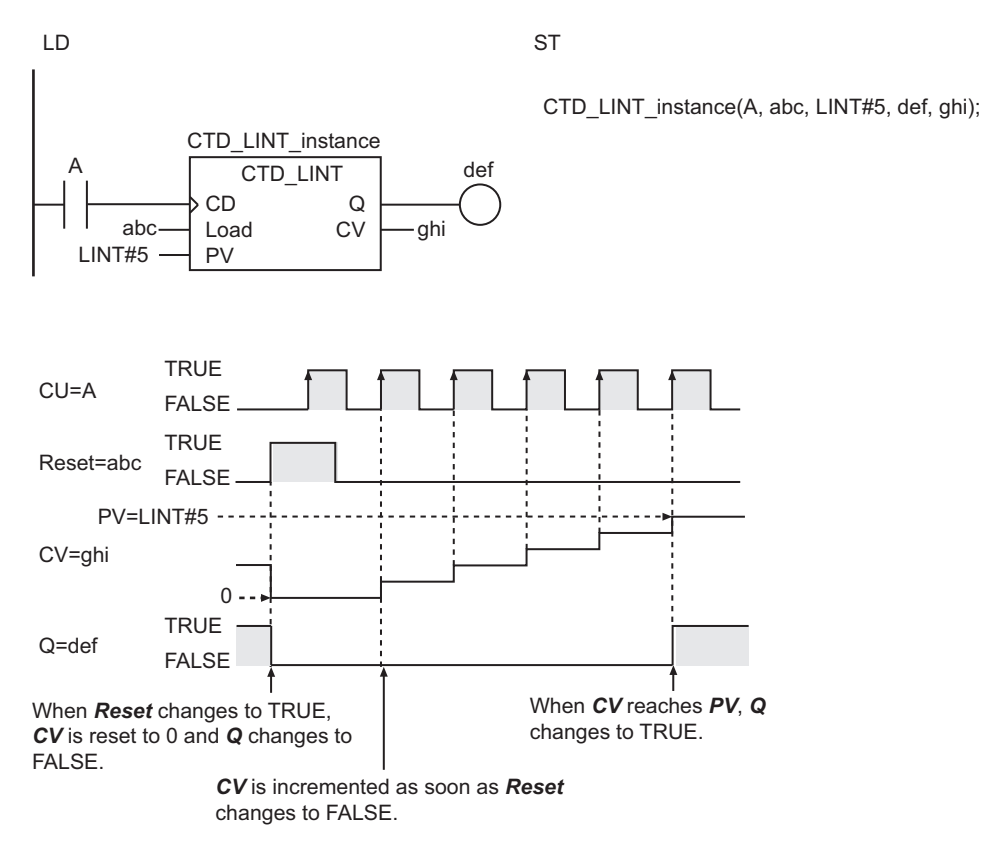

**Additional Information**

- Use the instruction, *CTD* [on page 2-156,](#page-217-0) to create a counter that decrements the counter value each time the counter input signal is received.
- Use the instruction, *CTUD* [on page 2-167,](#page-228-0) to create a counter that can be both incremented and decremented.

CTU\_\*\*

# **Precautions for Correct Use**

- Change *Reset* to TRUE and then back to FALSE to restart a counter that has completed counting up.
- Even when *PV* is set to a negative value, *CV* is set to 0 when the value of *Reset* changes to TRUE. The value of *CV* will be higher than that of *PV*, so the value of *Q* changes to TRUE immediately. After that, the value of *CV* is not incremented even if the value of *CU* changes.
- Use the same data type for *PV* and *CV*.
- The following operation is performed if the value of *PV* is changed while the value of *Reset* is FALSE.

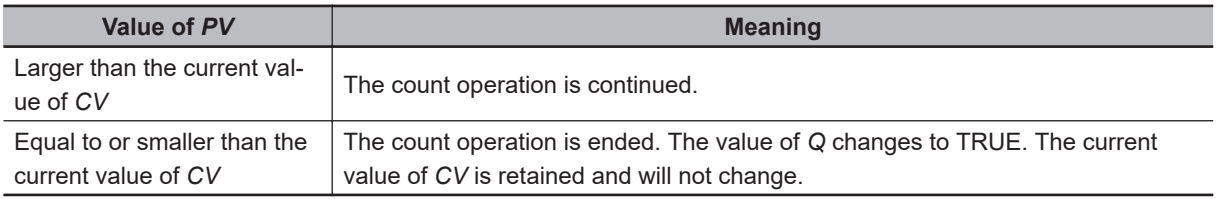

- If the value of *CU* is FALSE and the power supply is interrupted or the operating mode is changed to PROGRAM mode, the value of *CV* is incremented once when this instruction is restarted while the value of *CU* is TRUE.
- If this instruction is used in a ladder diagram, the value of *Q* changes to FALSE if an error occurs in the previous instruction on the rung.

# <span id="page-228-0"></span>**CTUD**

The CTUD instruction creates an up-down counter that operates according to an up-counter input and a down-counter input. The preset value and counter value must have an INT data type.

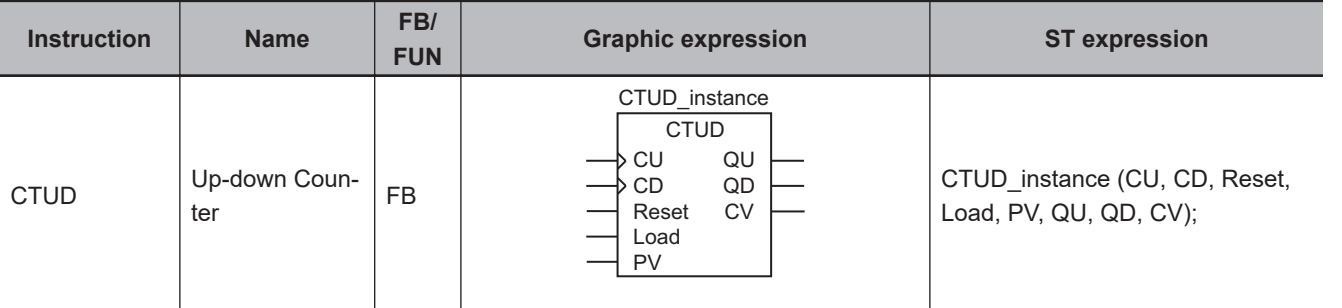

## **Variables**

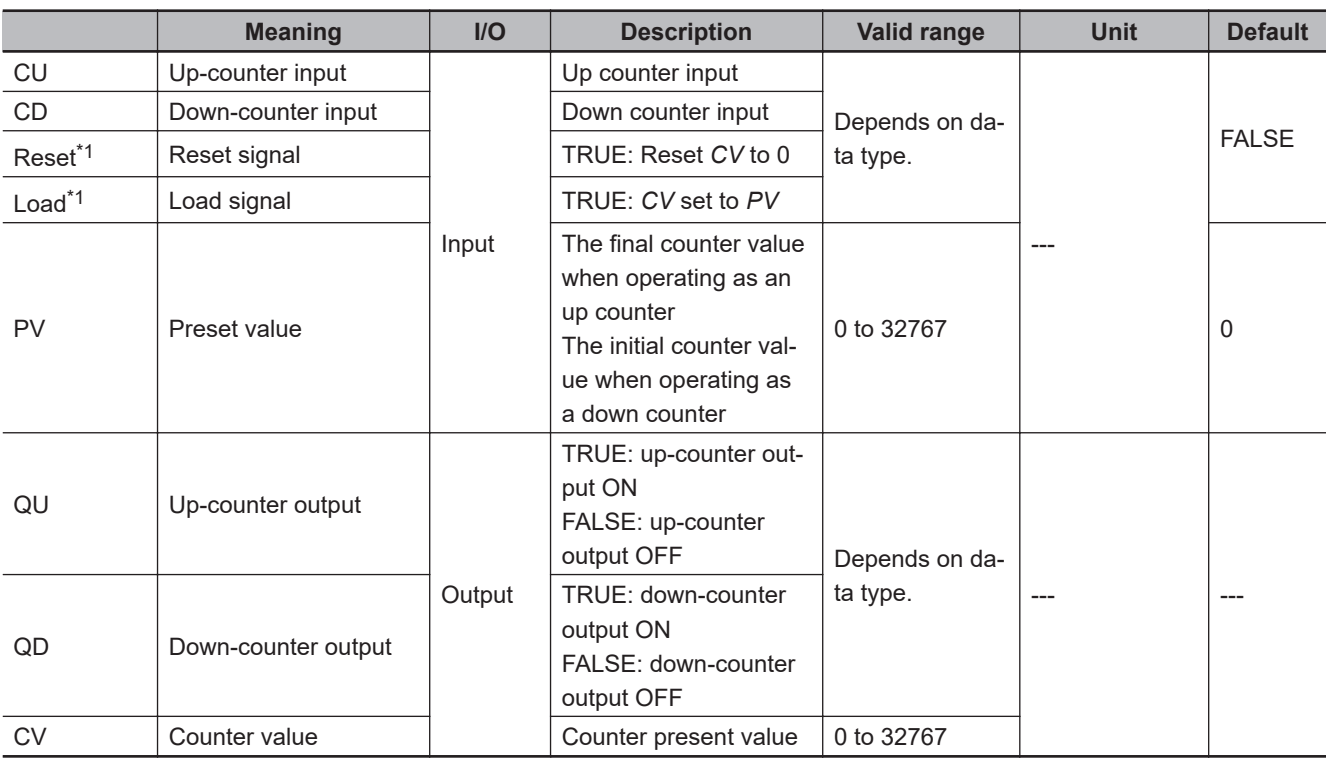

\*1. On Sysmac Studio version 1.03 or higher, you can use *R* instead of *Reset* and *LD* instead of *Load* to more clearly show the correspondence between the variables and the parameter names in ST expressions. For example, you can use the following notation: CTUD\_instance(CU:=A, CD:=B, R:=abc, LD:=def, PV:=INT#3, QU=>ghi, QD=>jkl, CV=>mno);.

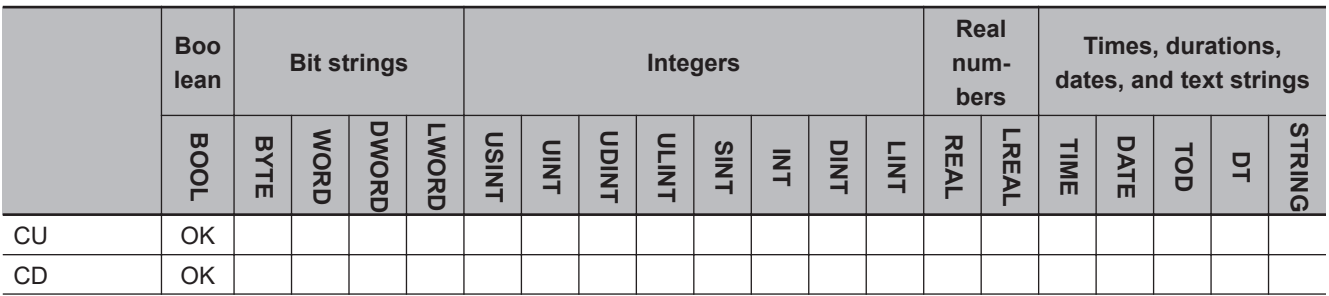

 **Counter Instructions**

**Counter Instructions** 

CTUD

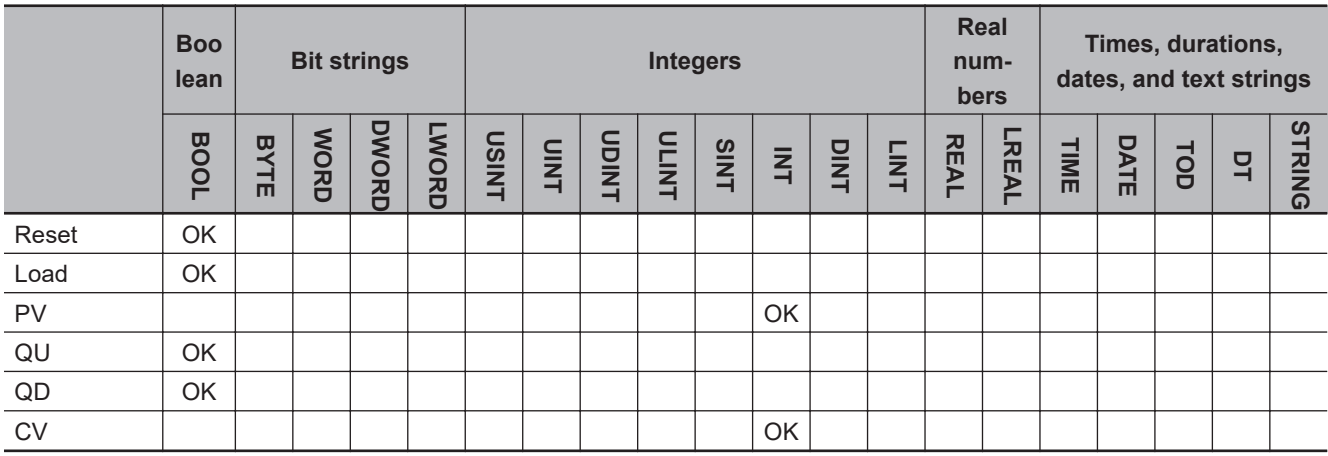

### **Function**

The CTUD instruction creates an up-down counter that operates according to an up-counter input signal and a down-counter input signal.

It has the functions of both an up counter and a down counter.

The preset value and counter value must have an INT data type.

# **Operation as an Up Counter**

When reset signal *Reset* changes to TRUE, counter value *CV* changes to 0 and up-counter output *QU* changes to FALSE.

When up-counter input signal *CU* changes to TRUE, *CV* is incremented. When the value of *CV* reaches the value of *PV* or higher, the value of *QU* changes to TRUE.

After the value of *CV* reaches the value of *PV* or higher, the value of *CV* does not change even if the value of *CU* changes to TRUE.

# **Operation as a Down Counter**

When load signal *Load* changes to TRUE, counter value *CV* changes to the value of preset value *PV* and down-counter output *QD* changes to FALSE.

When down-counter input signal *CD* changes to TRUE, *CV* is decremented. When the value of *CV* reaches 0 or less, the value of *QD* changes to TRUE.

After the value of *CV* reaches 0 or less, *CV* does not change even if *CD* changes to TRUE.

# **Common Operation for Up and Down Counters**

*CU* and *CD* are ignored while *Load* and *Reset* are TRUE. *CV* is not incremented or decremented. If both *CU* and *CD* change to TRUE at the same time, *CV* will not change. If *Reset* and *Load* are both TRUE, *Reset* has priority and the value of *CV* changes to 0. If *Reset* changes to TRUE, *CV* changes to 0, and so *QD* changes to TRUE. If *Load* changes to TRUE, the value of *CV* changes to *PV*, and so *QU* changes to TRUE.

The following table shows the relationship between *Reset*, *Load*, *CV*, *QU*, and *QD*. This assumes that the value of *PV* is larger than 0.

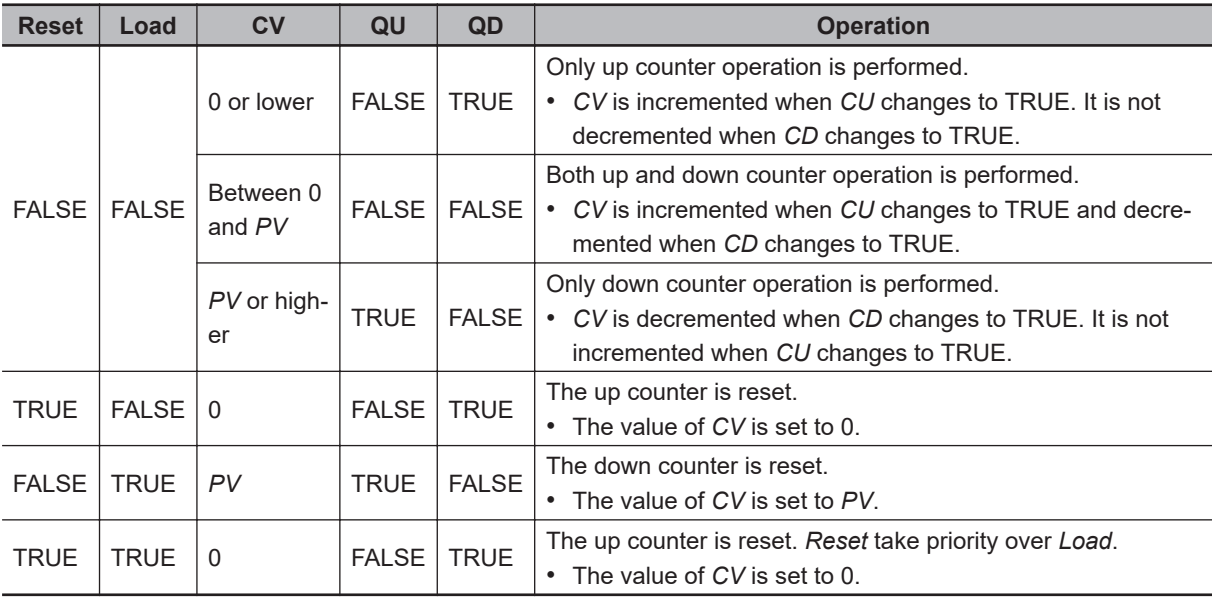

The following figure shows a programming example and timing chart for a *PV* of INT#3.

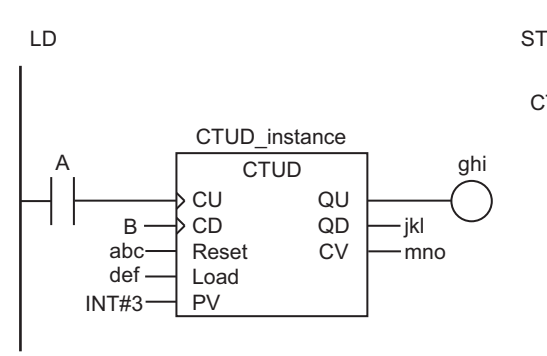

CTUD\_instance(A, B, abc, def, INT#3, ghi, jkl, mno);

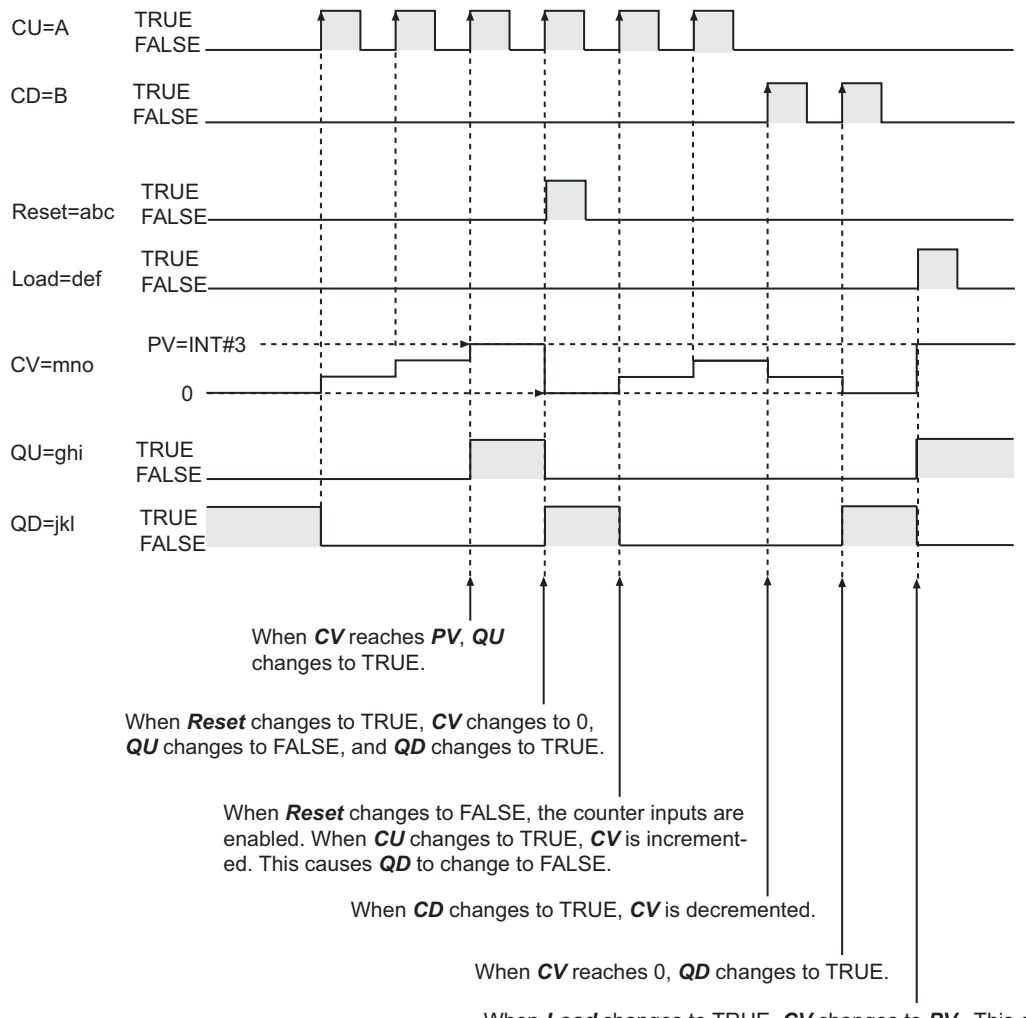

When *Load* changes to TRUE, *CV* changes to *PV* . This causes *QU* to change to TRUE and *QD* to change to FALSE.

### **Additional Information**

Use *CTD* [on page 2-156](#page-217-0) or *CTU* [on page 2-161](#page-222-0) to create either a down counter or up counter alone.

### **Precautions for Correct Use**

- If you change *Reset* to TRUE to reset the up-counter operation, *QU* will change to FALSE and *QD* will change to TRUE.
- If you change *Load* to TRUE to reset the down-counter operation, *QD* will change to FALSE and *QU* will change to TRUE.
- Even when *PV* is set to a negative value, *CV* is set to the value of *PV* when the value of *Load* changes to TRUE. The value of *CV* is 0 or less, so the value of *QD* will change to TRUE immediately. After that, the value of *CV* will not be decremented even if the value of *CD* changes. When the value of *Reset* changes to TRUE, the value of *CV* changes to 0. The value of *CV* is equal to or higher than *PV*, so the value of *QU* changes to TRUE immediately. After that, the value of *CV* will not be incremented even if the value of *CU* changes.
- You can change the value of *PV* during execution of the instruction. If the new value of *PV* is less than the current value of *CV*, the value of *QU* changes to TRUE immediately.

• If the value of *CU* or *CD* is FALSE and the power supply is interrupted or the operating mode is changed to PROGRAM mode, the value of *CV* is incremented or decremented once when this instruction is restarted while the value of *CU* or *CD* is TRUE.

CTUD

# <span id="page-233-0"></span>**CTUD\_\*\***

The CTUD\_\*\* instruction creates an up-down counter that operates according to an up-counter input and a down-counter input. The preset value and counter value must be one of the following data types: DINT, LINT, UDINT, or ULINT.

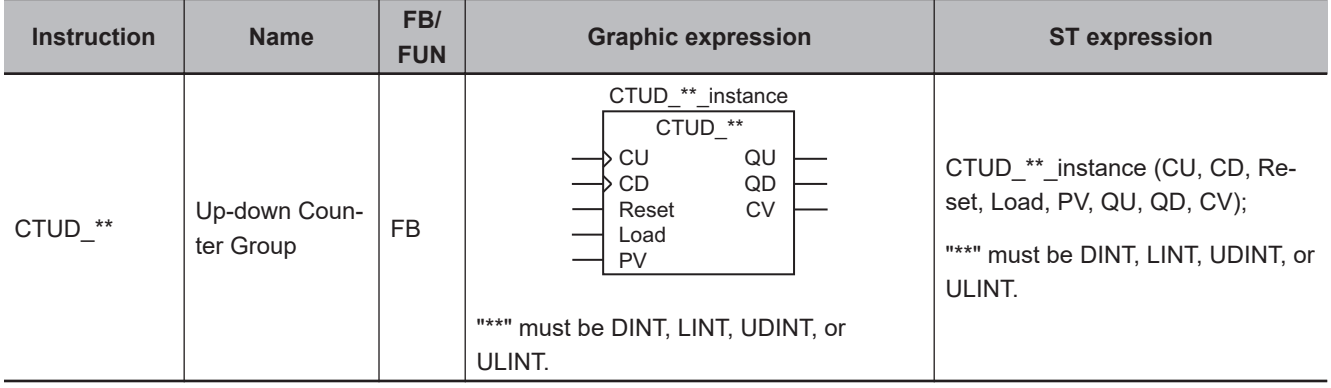

### **Variables**

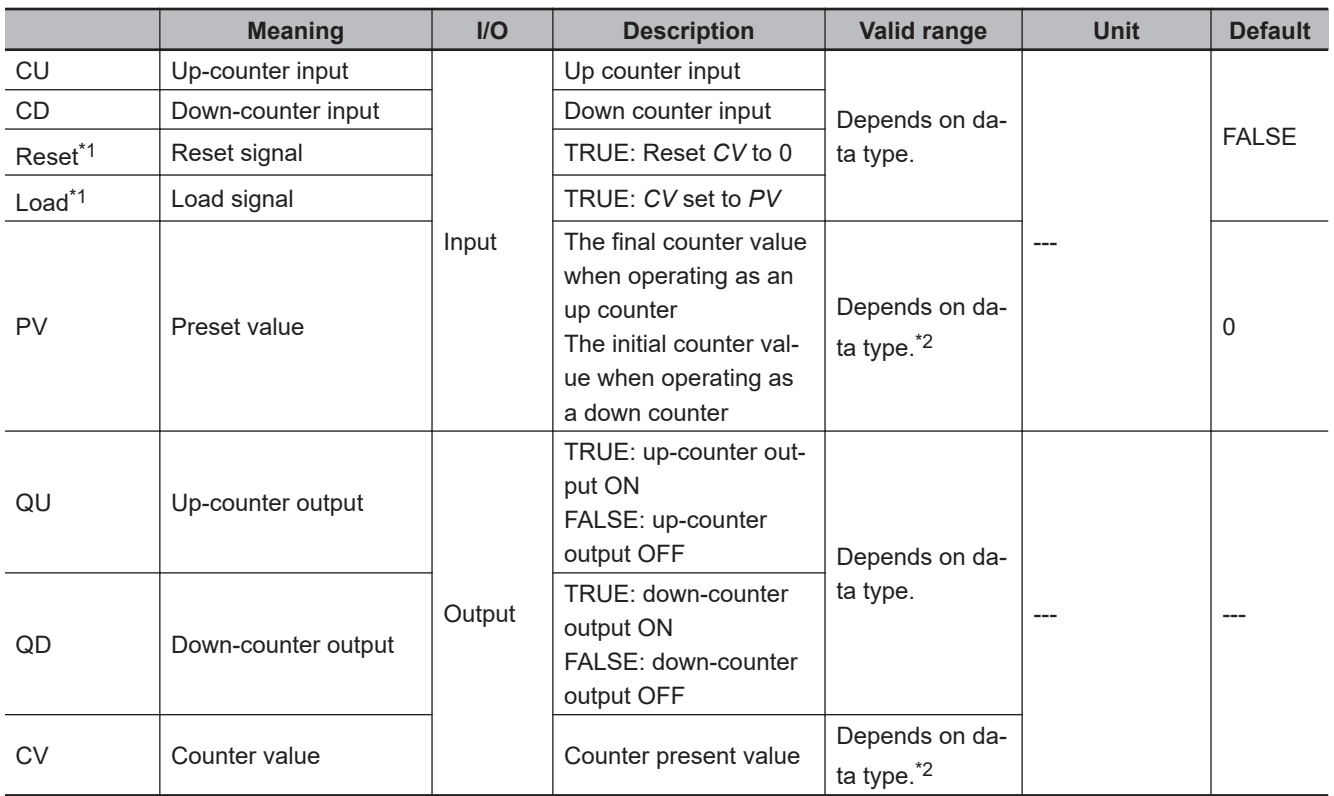

\*1. On Sysmac Studio version 1.03 or higher, you can use *R* instead of *Reset* and *LD* instead of *Load* to more clearly show the correspondence between the variables and the parameter names in ST expressions. For example, you can use the following notation: CTUD\_LINT\_instance(CU:=A, CD:=B, R:=abc, LD:=def, PV:=LINT#3, QU=>ghi, QD=>jkl, CV=>mno);.

\*2. Negative numbers are excluded.

 **Counter Instructions**

**Counter Instructions** 

**2**

CTUD<sub>-</sub>

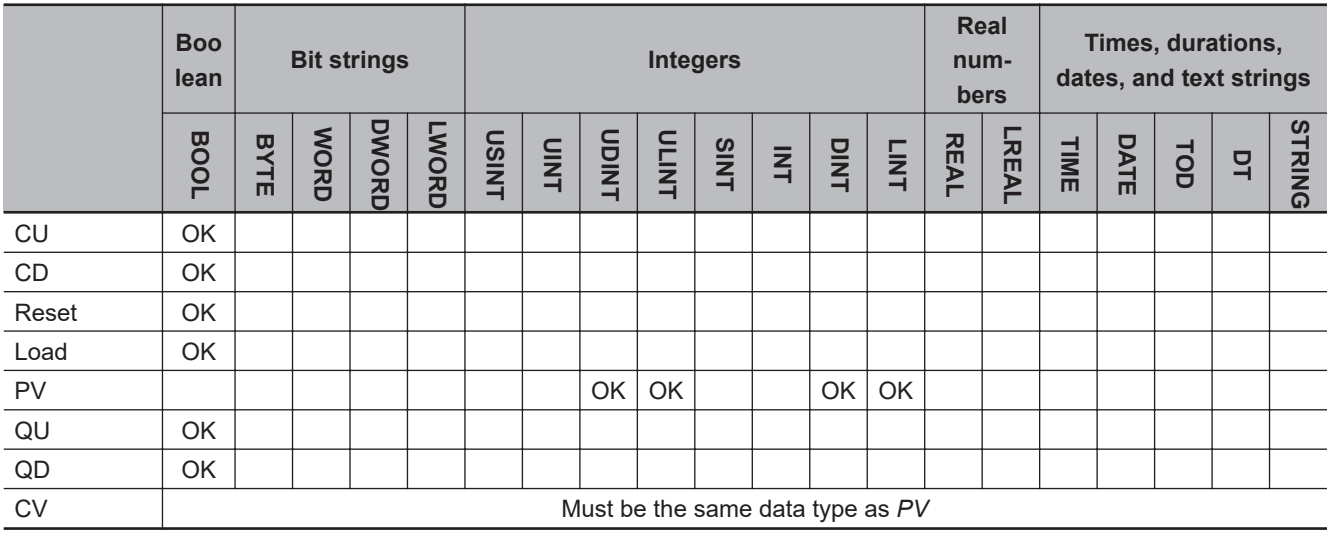

### **Function**

The CTUD<sup>\*\*</sup> instruction creates an up-down counter that operates according to an up-counter input signal and a down-counter input signal.

The counter has the functions of both an up counter and a down counter.

The preset value and counter value must be one of the following data types: DINT, LINT, UDINT, or ULINT.

The name of the instruction is determined by the data type of *PV* and *CV*. For example, if they are the LINT data type, the name of the instruction is CTUD\_LINT.

# **Operation as an Up Counter**

When reset signal *Reset* changes to TRUE, counter value *CV* changes to 0 and up-counter output *QU* changes to FALSE.

When up-counter input signal *CU* changes to TRUE, *CV* is incremented. When the value of *CV* reaches the value of *PV* or higher, the value of *QU* changes to TRUE.

After the value of *CV* reaches the value of *PV* or higher, the value of *CV* does not change even if the value of *CU* changes to TRUE.

# **Operation as a Down Counter**

When load signal *Load* changes to TRUE, counter value *CV* changes to the value of preset value *PV* and down-counter output *QD* changes to FALSE.

When down-counter input signal *CD* changes to TRUE, *CV* is decremented. When the value of *CV* reaches 0 or less, the value of *QD* changes to TRUE.

After the value of *CV* reaches 0 or less, *CV* does not change even if *CD* changes to TRUE.

# **Common Operation for Up and Down Counters**

*CU* and *CD* are ignored while *Load* or *Reset* is TRUE. *CV* is not incremented or decremented. If both *CU* and *CD* change to TRUE at the same time, *CV* will not change.

If *Reset* and *Load* are both TRUE, *Reset* has priority and the value of *CV* changes to 0.

If *Reset* changes to TRUE, *CV* changes to 0, and so *QD* changes to TRUE. If *Load* changes to TRUE, the value of *CV* changes to *PV*, and so *QU* changes to TRUE.

The following table shows the relationship between *Reset*, *Load*, *CV*, *QU*, and *QD*. This assumes that the value of *PV* is larger than 0.

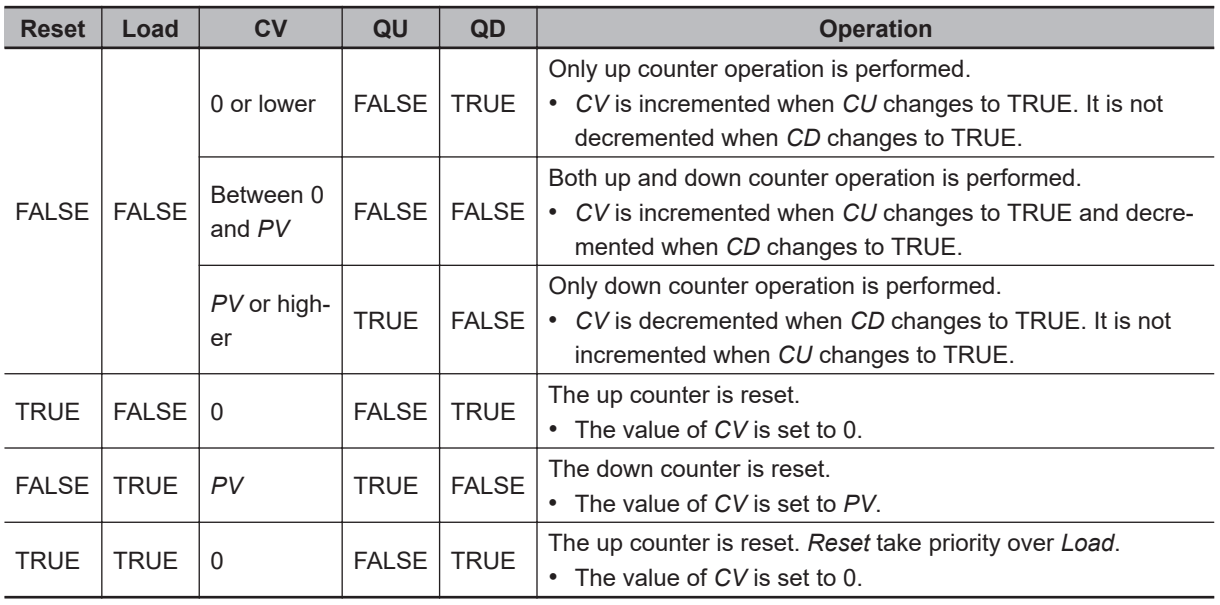

The following figure shows a CTUD\_LINT programming example and timing chart for a *PV* of LINT#3.

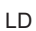

LINT#3

PV

LD ST

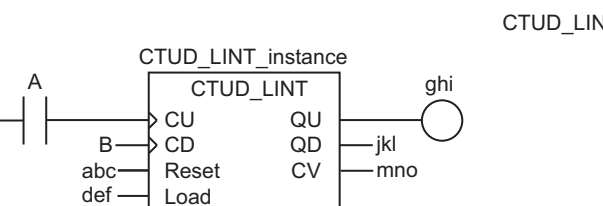

CTUD\_LINT\_instance(A, B, abc, def, LINT#3, ghi, jkl, mno);

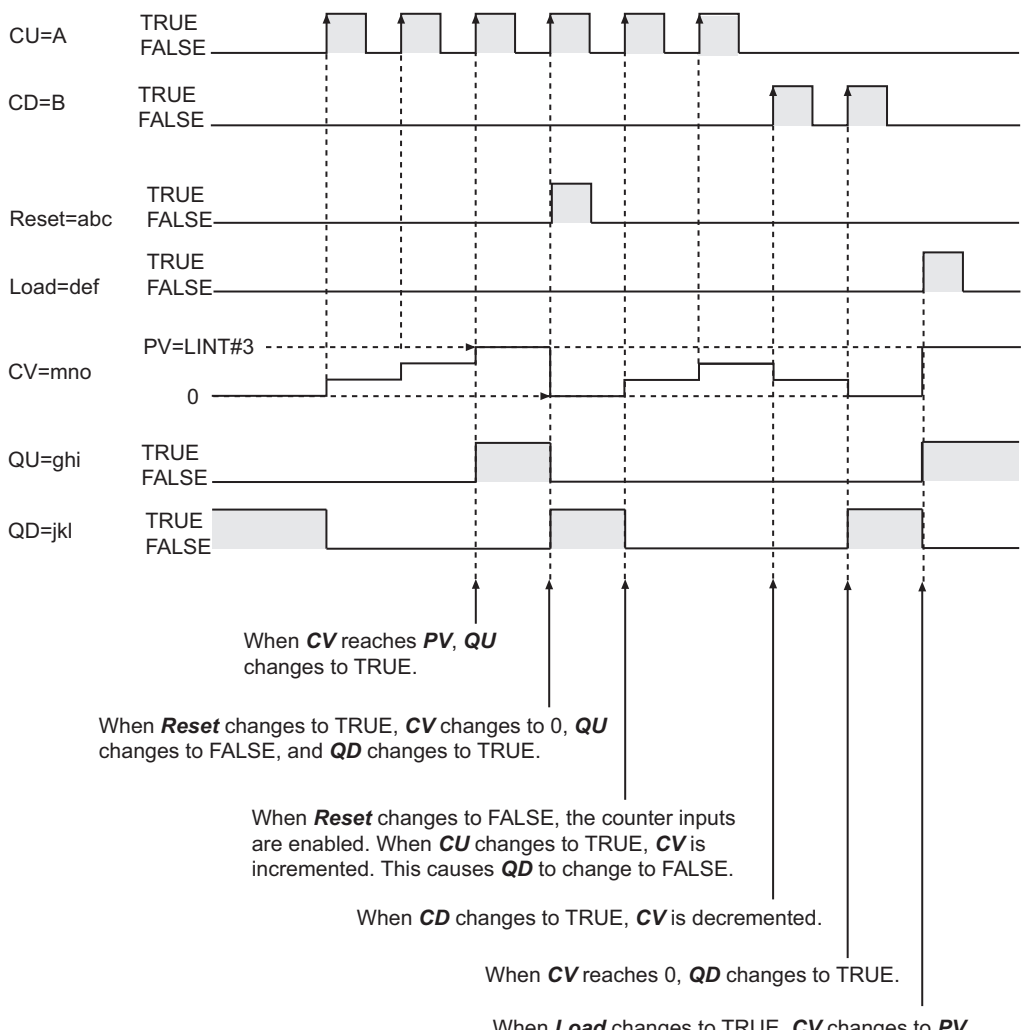

When *Load* changes to TRUE, *CV* changes to *PV*. This causes *QU* to change to TRUE and *QD* to change to FALSE.

### **Additional Information**

Use *CTD\_\*\** [on page 2-158](#page-219-0) or *CTU\_\*\** [on page 2-164](#page-225-0) to create either a down counter or up counter alone.

### **Precautions for Correct Use**

- If you change *Reset* to TRUE to reset the up-counter operation, *QU* will change to FALSE and *QD* will change to TRUE.
- If you change *Load* to TRUE to reset the down-counter operation, *QD* will change to FALSE and *QU* will change to TRUE.
- Even when *PV* is set to a negative value, *CV* is set to the value of *PV* when the value of *Load* changes to TRUE. The value of *CV* is 0 or less, so the value of *QD* will change to TRUE immediately. After that, the value of *CV* will not be decremented even if the value of *CD* changes. When the value of *Reset* changes to TRUE, the value of *CV* changes to 0. The value of *CV* will be the value of *PV* or higher, so the value of *QU* changes to TRUE immediately. After that, the value of *CV* will not be incremented even if the value of *CU* changes.
- You can change the value of *PV* during execution of the instruction. If the new value of *PV* is less than the current value of *CV*, the value of *QU* changes to TRUE immediately.
- Use the same data type for *PV* and *CV*.
- If the value of *CU* or *CD* is FALSE and the power supply is interrupted or the operating mode is changed to PROGRAM mode, the value of *CV* is incremented or decremented once when this instruction is restarted while the value of *CU* or *CD* is TRUE.

# **Math Instructions**

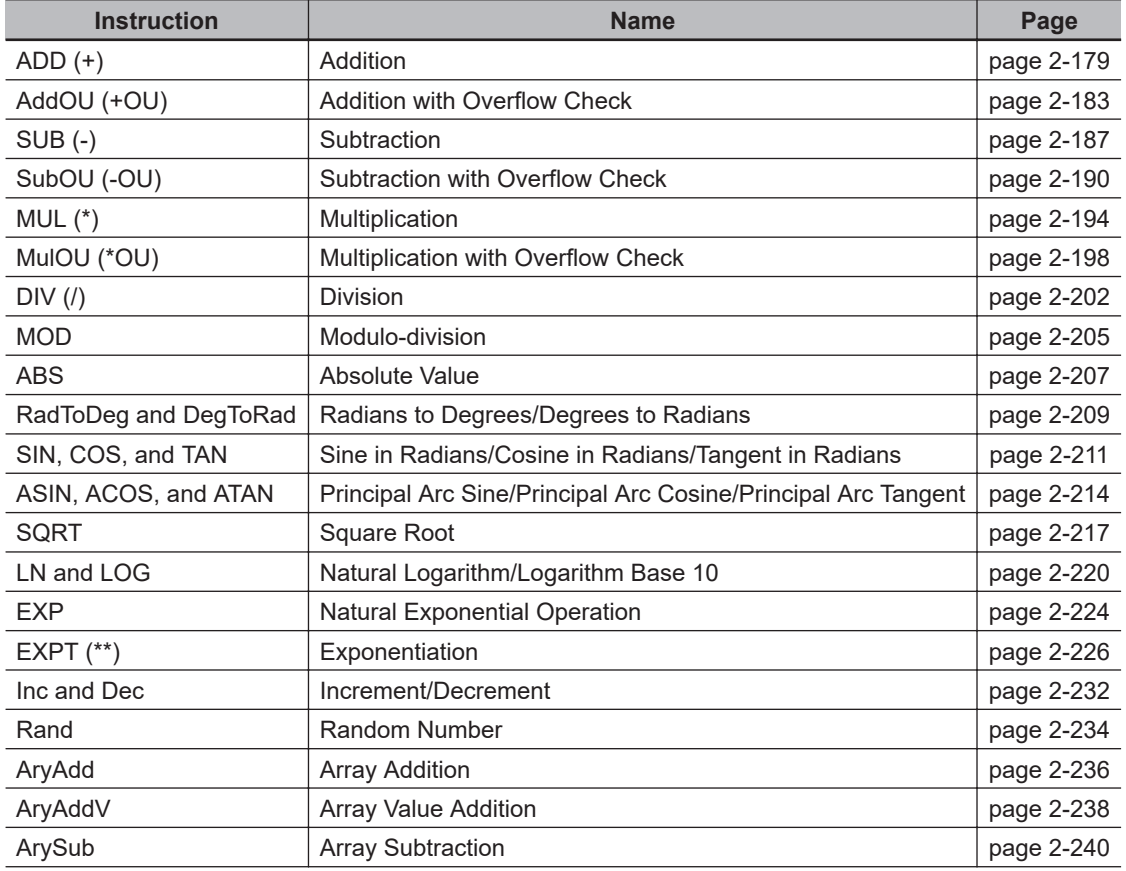

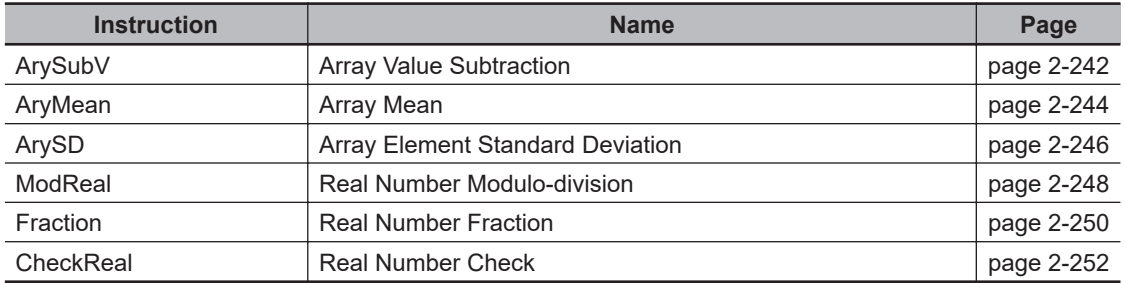

# <span id="page-240-0"></span>**ADD (+)**

The ADD (+) instruction adds integers or real numbers. It also joins text strings.

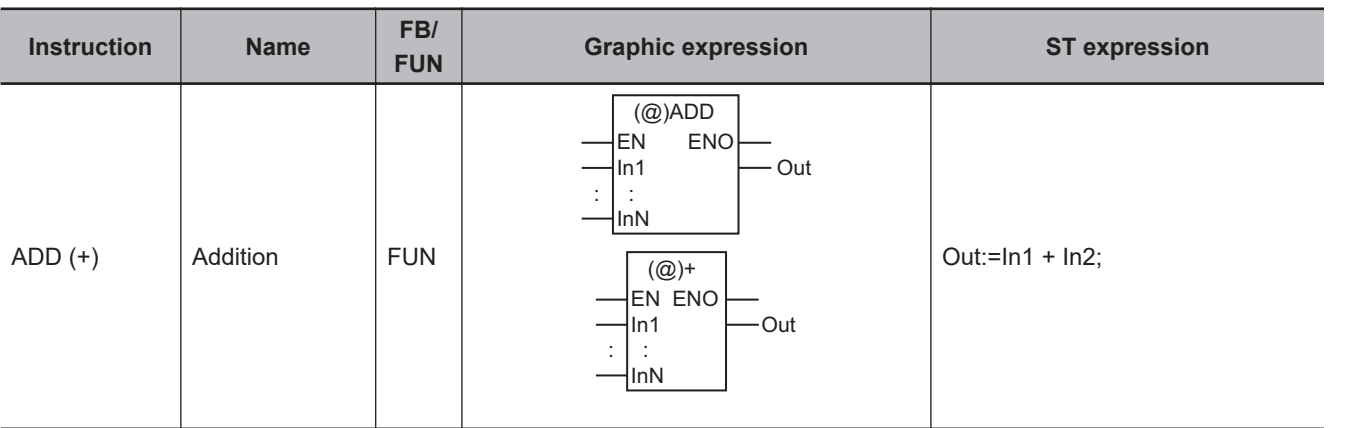

### **Variables**

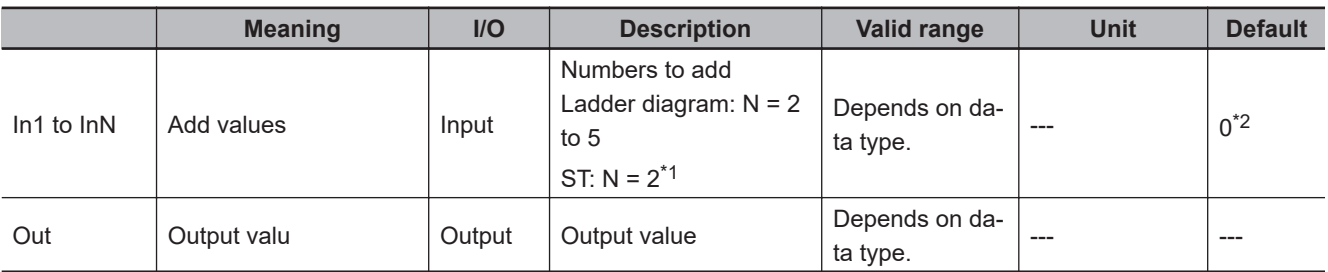

\*1. You can use more than one instruction as operators in one expression, such as result := val1 + val2 + val3;. You can use up to 64 instructions in one expression.

\*2. If you omit the input parameter that connects to *InN*, the default value is not applied, and a building error will occur. For example, where N is 3, if the input parameters that connect to *In1* and *In2* are omitted, the default values are applied. But if the input parameter that connects to *In3* is omitted, a building error will occur.

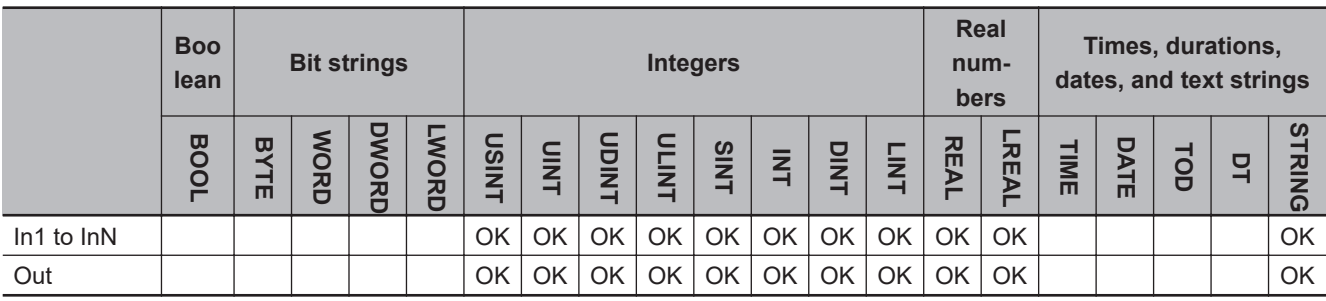

# **Function**

In a ladder diagram, the Add (+) instruction adds up two or more and five or less integers or real numbers, and outputs the result to output value *Out*.

In ST, the Add instruction adds two integers or real numbers, and outputs the result to output value *Out*.

The variables, *In1* to *InN* (Add values) can have different data types. In the combination of the different data types, however, one of the data types should be able to accommodate values held by the other

data types. Calculations are performed based on the data type that accommodates every possible value held by the other existing data types. For example, if *In1* and *In2* are INT data and DINT data, respectively, calculations are performed with DINT data. Here, the addition result is DINT data. For casting between data types, refer to *Data Type Ranking Table* and *Casting Rules* in the *NJ/NXseries CPU Unit Software User's Manual (Cat. No. W501)*.

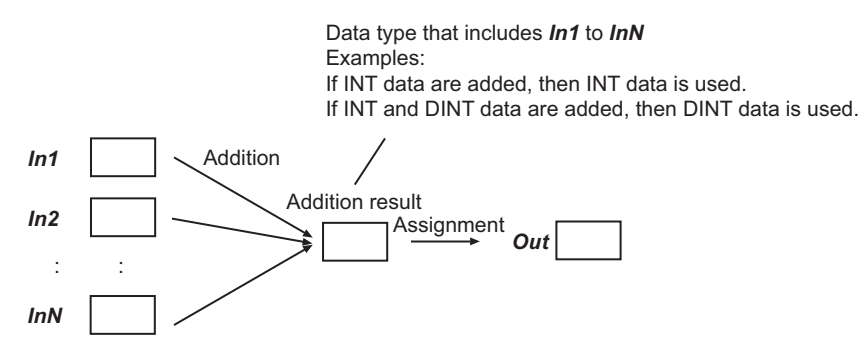

# **Processing for Overflows**

An overflow occurs if the sum of the variables from *In1* to *InN* exceeds the valid range of the data type of the addition result. If an overflow occurs, the data types of *In1* to *InN*, the data type of the addition result, and the value of the addition result will be as shown in the following table.

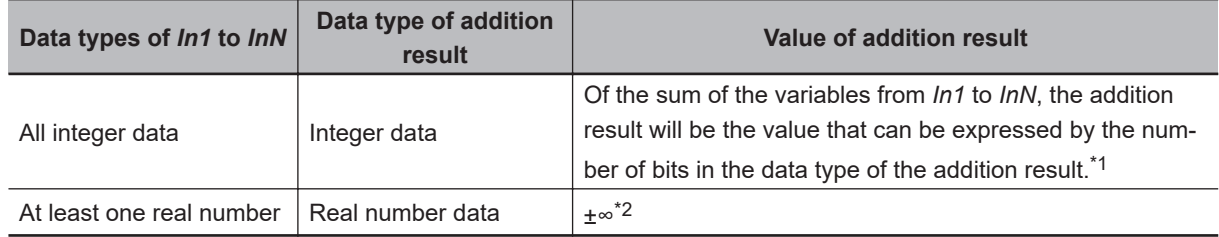

\*1. For example, if the values of *In1* and *In2* are INT#32767 and INT#3, respectively, the addition result will be INT data. The value of the addition result will be the lower 16 bits of the sum (32,770), i.e., INT#-32766.

\*2. If the sum of the variables from *In1* to *InN* is positive, the addition result will be positive infinity. If the sum is negative, the addition result will be negative infinity.

# **Notation Examples**

The following shows an example where *In1*, *In2*, and *In3* are INT#10, INT#20, and INT#30, respectively. The value of INT variable *abc* will be INT#60.

abc:=INT#10+INT#20+INT#30; LD ST INT#10 abc INT#20 INT#30 ADD EN ENO In1 In2 In3

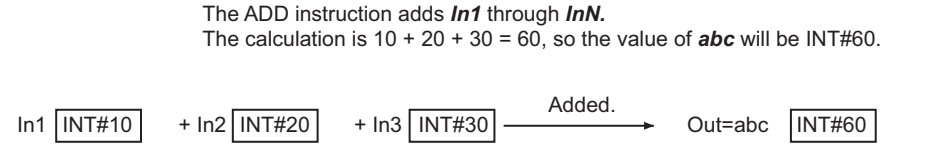

# **Joining Text Strings**

If *In1* to *InN* are STRING data, the text strings are joined.

However, if *In1* to *InN* are STRING data, you must use the instruction in a ladder diagram.

The following shows an example where *In1*, *In2*, and *In3* are UV, WX, and UZ, respectively. The value of STRING variable *abc* will be 'UVWXYZ'.

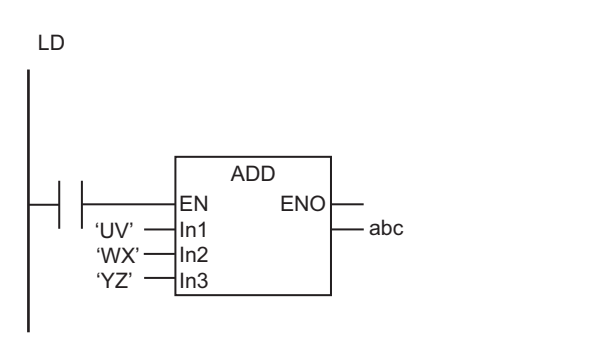

Text strings of *In1* to *InN* are joined to make one text string. The calculation is 'UV' + 'WX' + 'YZ' = 'UVWXYZ', so the value of abc will be 'UVWXYZ'.

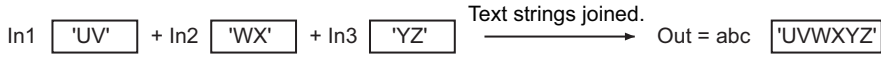

# **Differences in Specifications between Ladder Diagrams and ST**

Specifications of this instruction depend on whether it is used in a ladder diagram or ST. The following table gives the differences in specifications. In ladder diagrams, the specifications of the ADD instruction and the + instruction are exactly the same.

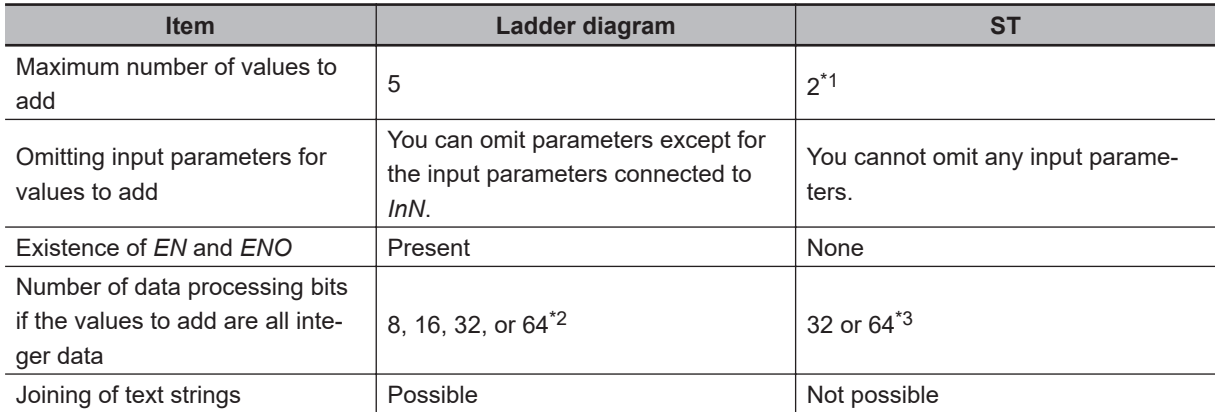

ADD (+)

<span id="page-243-0"></span>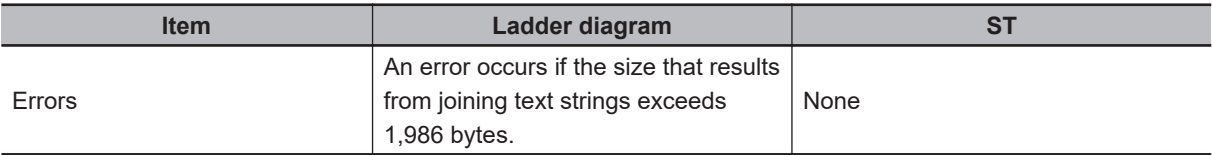

- \*1. You can use more than one Add instruction as operators in one expression, such as result := val1 + val2 + val3;. You can use up to 64 instructions in one expression.
- \*2. The number of processing bits is aligned with the largest data type of all the values to add. For example, if you add SINT, INT, and DINT data, the data processing bits will be aligned to the size of DINT data, i.e., 32 bit processing is performed.
- \*3. If there is no LINT or ULINT data in the values to add, 32-bit processing is used. For example, if two SINT values are added up, 32-bit processing is used. If there is LINT or ULINT data in the values to add, 64-bit processing is used.

### **Additional Information**

- When you calculate real numbers, use the instruction, *CheckReal* [on page 2-252,](#page-313-0) to check if *Out* is positive infinity, negative infinity, or non-numeric data.
- Use the instruction, *CONCAT* [on page 2-584,](#page-645-0) to join text strings in structured text.

### **Precautions for Correct Use**

• *Out* can have a different data type than the addition result. However, it should be able to accommodate the valid value range of the data type of the addition result. Otherwise, a building error will occur.

For casting between data types, refer to *Data Type Ranking Table* and *Casting Rules* in the *NJ/NXseries CPU Unit Software User's Manual (Cat. No. W501)*.

- When you join text strings, use STRING data for *In1* to *InN*, and *Out*.
- An error will not occur even if an underflow or overflow occurs in the addition.
- If an underflow or overflow occurs in addition, the calculation result may not be as expected. Allow sufficient leeway in the sizes of the data types for input and output parameters so that overflows and underflows will not occur.
- Addition of real number values with positive or negative infinity is handled as follows.

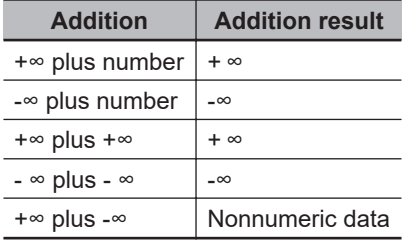

- If any of the variables from *In1* to *InN* is nonnumeric data, the value of the addition result is nonnumeric data.
- An error will occur in the following case. *ENO* will be FALSE, and *Out* will not change.
	- a) The size of the joined text string exceeds 1,986 bytes.

# <span id="page-244-0"></span>**AddOU (+OU)**

The AddOU (+OU) instruction adds integers and real numbers. It also performs an overflow check for the integer addition result.

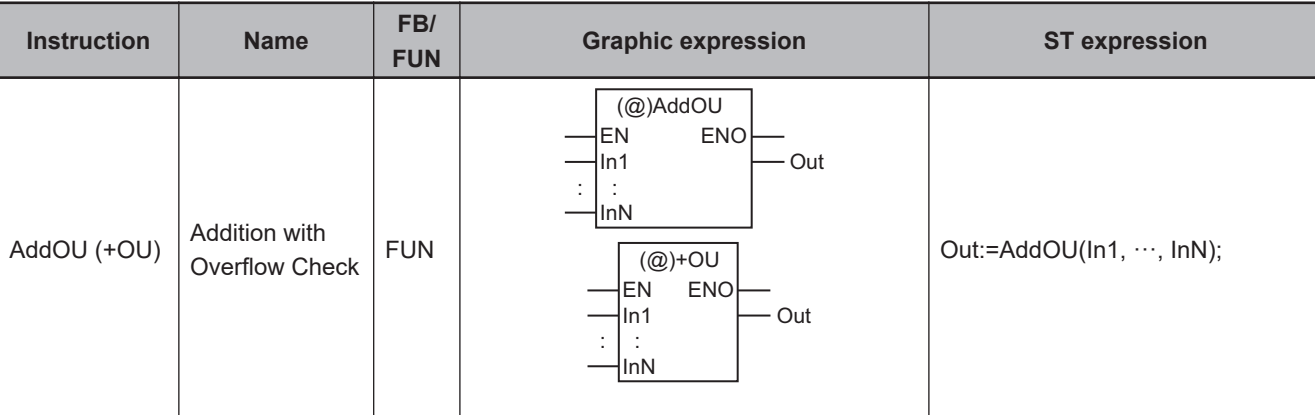

### **Variables**

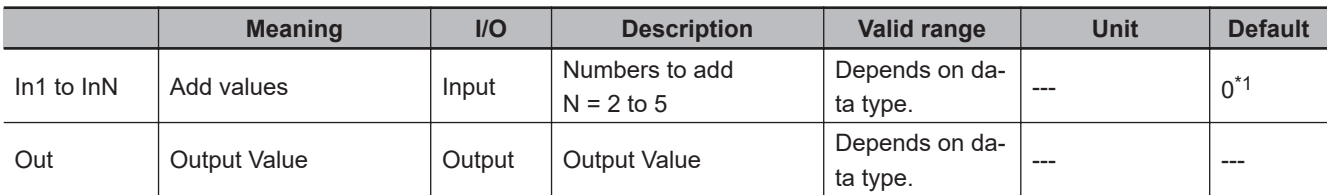

\*1. If you omit the input parameter that connects to *InN*, the default value is not applied, and a building error will occur. For example, where N is 3, if the input parameters that connect to *In1* and *In2* are omitted, the default values are applied. But if the input parameter that connects to *In3* is omitted, a building error will occur.

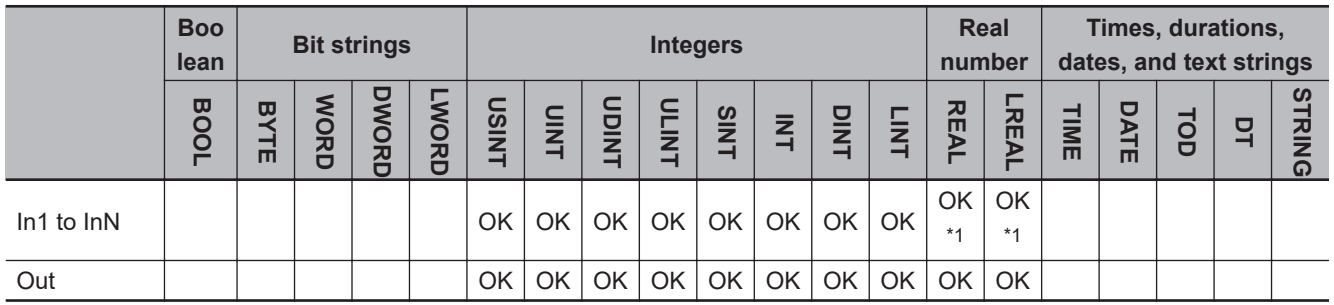

\*1. If any of the values from *In1* to *InN* is REAL data, an overflow check is not performed.

### **Function**

The AddOU (+OU) instruction adds up two or more and five or less integers or real numbers, and outputs the result to output value *Out*.

The variables, *In1* to *InN* (Add values), can have different data types. In the combination of the different data types, however, one of the data types should be able to accommodate values held by the other data types. Calculations are performed based on the data type that accommodates every possible value held by the other existing data types. For example, if *In1* and *In2* are INT data and DINT data, respectively, calculations are performed with DINT data. Here, the addition result is DINT data.

For casting between data types, refer to *Data Type Ranking Table* and *Casting Rules* in the *NJ/NXseries CPU Unit Software User's Manual (Cat. No. W501)*.

# **Processing for Overflows**

An overflow occurs if the sum of the variables from *In1* to *InN* exceeds the valid range of the data type of the addition result. If all of the variables from *In1* to *InN* are integer data, the value of the *P\_CY* system-defined variable (Carry Flag) changes to TRUE when an overflow occurs.

If any of the variables from *In1* to *InN* is REAL data, an overflow check is not performed. Therefore the value of *P\_CY* will not change.

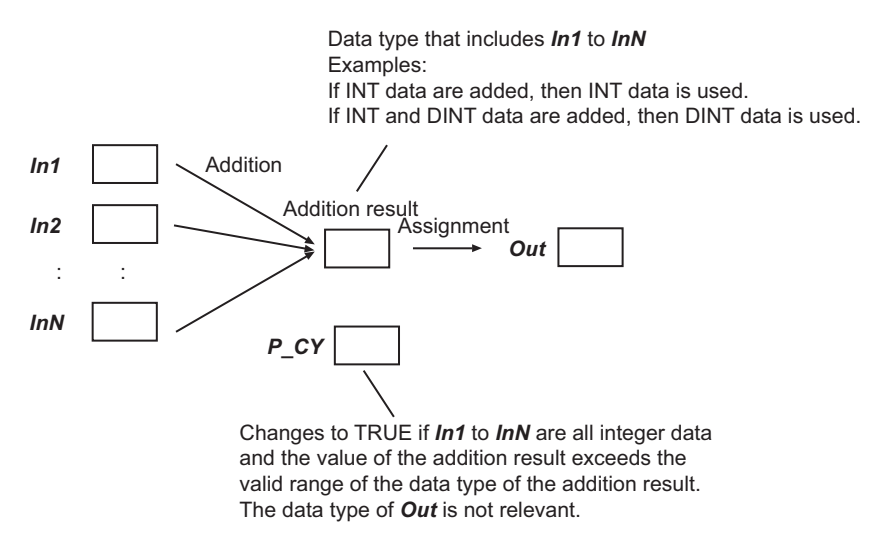

If an overflow occurs, the data types of *In1* to *InN*, the data type of the addition result, the value of the addition result, and the value of *P\_CY* will be as shown in the following table.

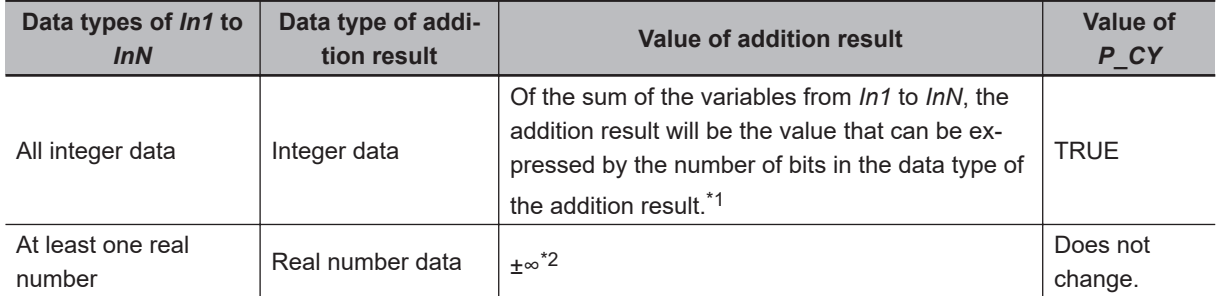

\*1. For example, if the values of *In1* and *In2* are INT#32767 and INT#3, respectively, the addition result will be INT data. The value of the addition result will be the lower 16 bits of the sum (32,770), i.e., INT#-32766.

\*2. If the sum of the variables from *In1* to *InN* is positive, the addition result will be positive infinity. If the sum is negative, the addition result will be negative infinity.

# **Notation Examples**

The following shows an example where *In1* and *In2* are INT#32767 and INT#1, respectively, and variable *abc* is INT data.

*In1* and *In2* are both INT data, so the addition result is INT data. The sum of the two values (32,768) exceeds the valid range of INT data, so the value of *P\_CY* changes to TRUE. The value of INT variable *abc* will be INT#-32768 (the lower 16 bits of 32768).

 **Math Instructions**

**Math Instructions** 

AddOU (+OU)

MO+) UObbA

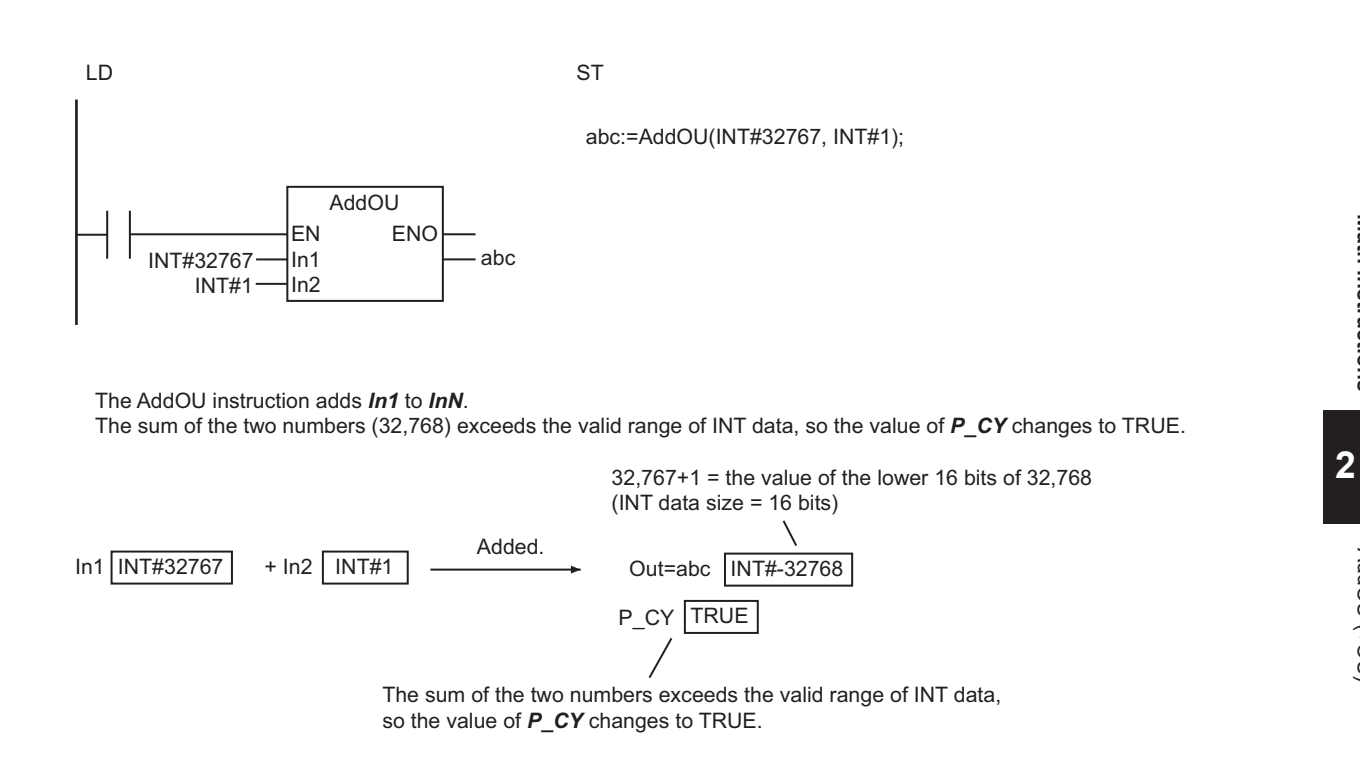

# **Differences in Specifications between Ladder Diagrams and ST**

There are no differences in the specifications of this instruction regardless of whether it is used in a ladder diagram or ST. In ladder diagrams, there are no differences in the specifications of the AddOU instruction and the +OU instruction.

# **Related System-defined Variables**

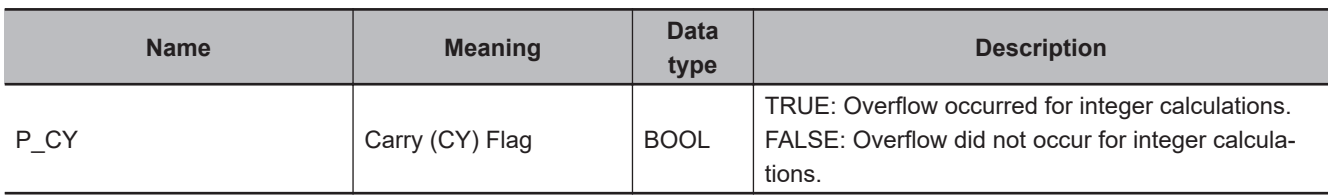

# **Additional Information**

- If *Out* is REAL data, use the instruction, *CheckReal* [on page 2-252](#page-313-0), to check if it is positive infinity, negative infinity, or non-numeric data.
- Use the instruction, *ADD (+)* [on page 2-179](#page-240-0), if there is no need for an overflow check. It will reduce processing time.

### **Precautions for Correct Use**

• *Out* can have a different data type than the addition result. However, it should be able to accommodate the valid value range of the data type of the addition result. Otherwise, a building error will occur.

For casting between data types, refer to *Data Type Ranking Table* and *Casting Rules* in the *NJ/NXseries CPU Unit Software User's Manual (Cat. No. W501)*.

- If an underflow or overflow occurs in addition, the calculation result may not be as expected. Allow sufficient leeway in the sizes of the data types for input and output parameters so that overflows and underflows will not occur.
- Addition of real number values with positive or negative infinity is handled as follows.

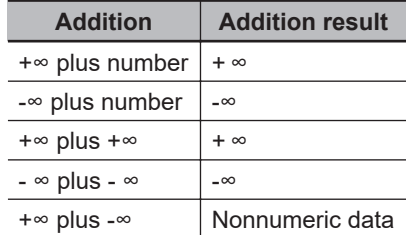

• If any of the variables from *In1* to *InN* is nonnumeric data, the value of the addition result is nonnumeric data.

# <span id="page-248-0"></span>**SUB (-)**

The SUB (-) instruction subtracts integers and real numbers.

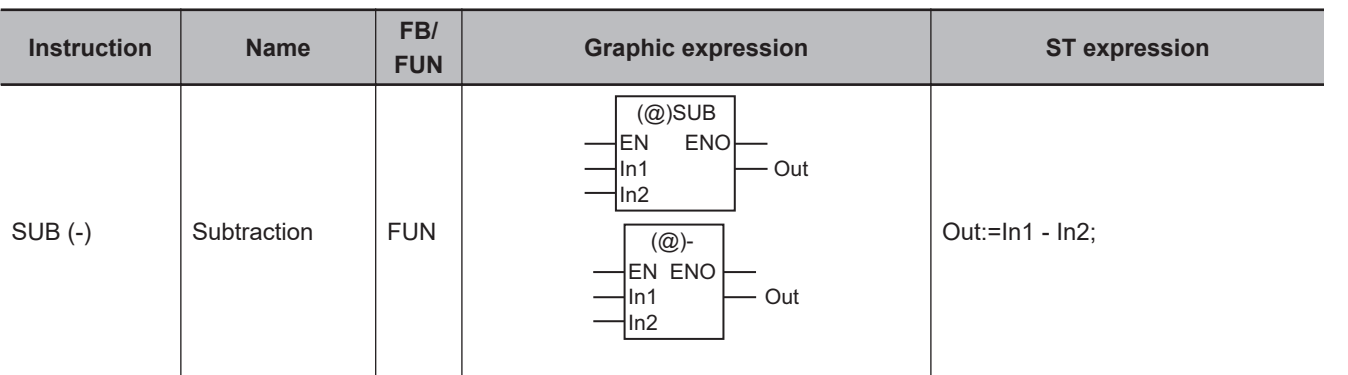

# **Variables**

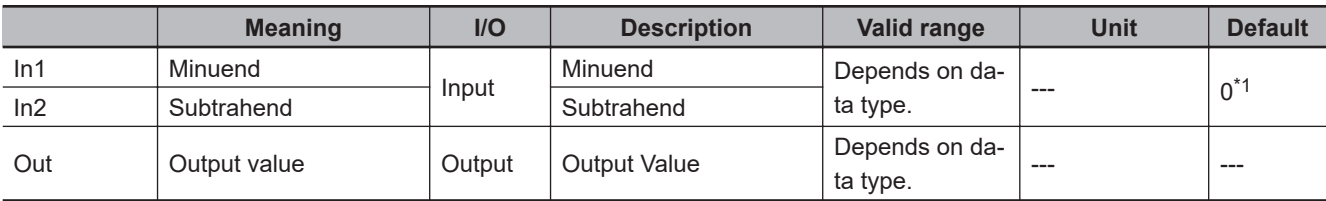

\*1. If you omit the input parameter, the default value is not applied. A building error will occur.

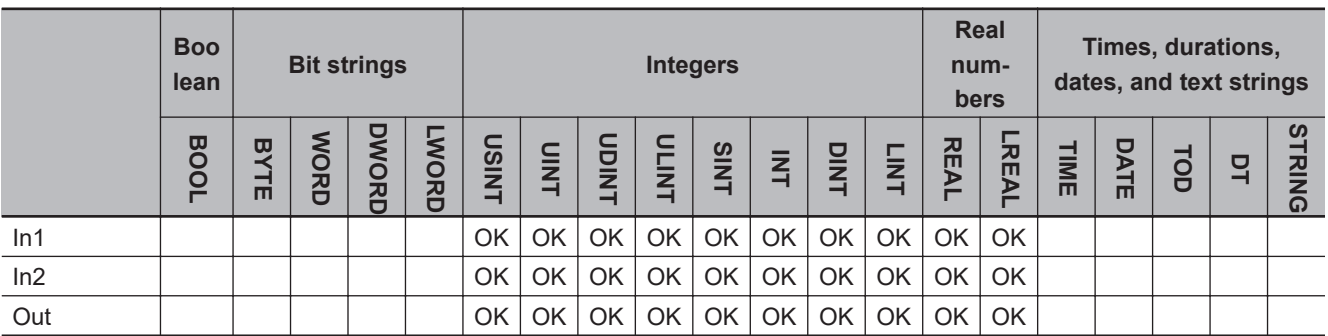

# **Function**

The SUB (-) instruction subtracts subtrahend *In2* from minuend *In1*, and outputs the result to output value *Out*.

*In1* and *In2* can have different data types. In the combination of the different data types, however, one of the data types should be able to accommodate values held by the other data type. Calculations are performed based on the data type that accommodates every possible value held by the other existing data type. For example, if *In1* and *In2* are INT data and DINT data, respectively, calculations are performed with DINT data. Here, the subtraction result is DINT data.

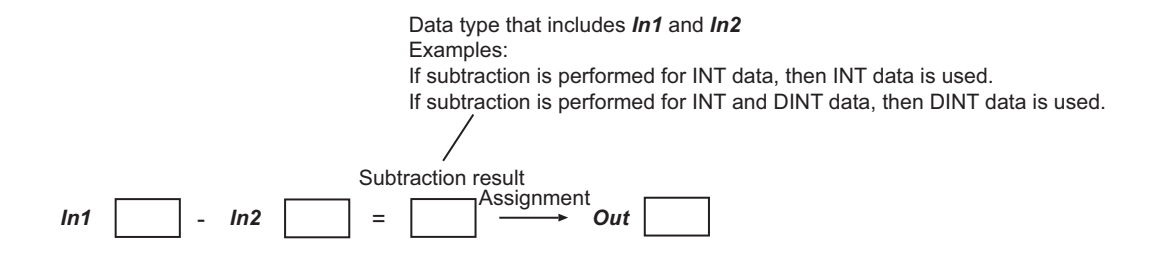

For casting between data types, refer to *Data Type Ranking Table* and *Casting Rules* in the *NJ/NXseries CPU Unit Software User's Manual (Cat. No. W501)*.

### **Processing for Overflows**

An overflow occurs if the difference between *In1* and *In2* exceeds the valid range of the data type of the subtraction result. If an overflow occurs, the data types of *In1* and *In2*, the data type of the subtraction result, and the value of the subtraction result will be as shown in the following table.

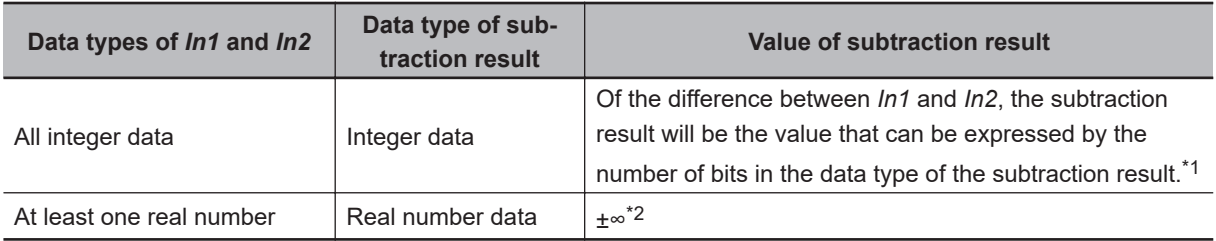

\*1. For example, if the values of *In1* and *In2* are INT#32767 and INT#-3, respectively, the subtraction result will be INT data. The value of the subtraction result will be the lower 16 bits of the difference (32,770), i.e., INT#-32766.

# **Notation Examples**

The following shows an example where *In1* and *In2* are INT#50 and INT#10, respectively. The value of INT variable *abc* will be INT#40.

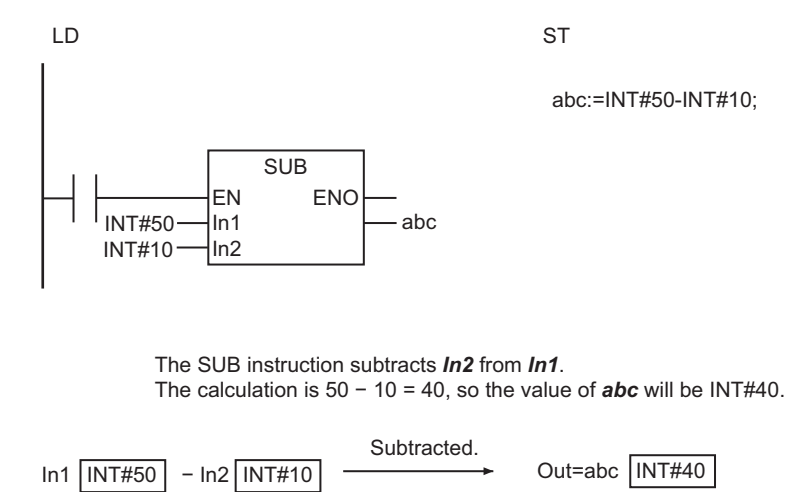

<sup>\*2.</sup> If the difference between *In1* and *In2* is positive, the subtraction result will be positive infinity. If the difference is negative, the subtraction result will be negative infinity.

# **Differences in Specifications between Ladder Diagrams and ST**

Specifications of this instruction depend on whether it is used in a ladder diagram or ST. The following table gives the differences in specifications. In ladder diagrams, the specifications of the SUB instruction and the - instruction are exactly the same.

| <b>Item</b>                                                                                                    | Ladder diagram | <b>ST</b> |
|----------------------------------------------------------------------------------------------------|----------------|-----------|
| Existence of EN and ENO                                                                                                    | Present        | None      |
| Number of data processing bits if the minuend and subtrahend are integer data   8, 16, 32, or 64 <sup>*1</sup>   32 or 64 <sup>*2</sup> |                |           |

<sup>\*1.</sup> The number of processing bits is aligned with the larger data type of the minuend and subtrahend. For example, if you perform subtraction for SINT and DINT data, the data processing bits will be aligned to the size of DINT data, i.e., 32-bit processing is performed.

\*2. If there is no LINT or ULINT data in the minuend and subtrahend, 32-bit processing is used. For example, if you subtract one SINT value from another SINT value, 32-bit processing is used. If there is LINT or ULINT data in the minuend and subtrahend, 64-bit processing is used.

### **Additional Information**

When you calculate real numbers, use the instruction, *CheckReal* [on page 2-252](#page-313-0), to check if *Out* is positive infinity, negative infinity, or non-numeric data.

# **Precautions for Correct Use**

• *Out* can have a different data type than the subtraction result. However, it should be able to accommodate the valid value range of the data type of the subtraction result. Otherwise, a building error will occur.

For casting between data types, refer to *Data Type Ranking Table* and *Casting Rules* in the *NJ/NXseries CPU Unit Software User's Manual (Cat. No. W501)*.

- An error will not occur even if an underflow or overflow occurs in the subtraction.
- If an underflow or overflow occurs in subtraction, the calculation result may not be as expected. Allow sufficient leeway in the sizes of the data types for input and output parameters so that overflows and underflows will not occur.
- Subtraction of real number values with positive or negative infinity is handled as follows.

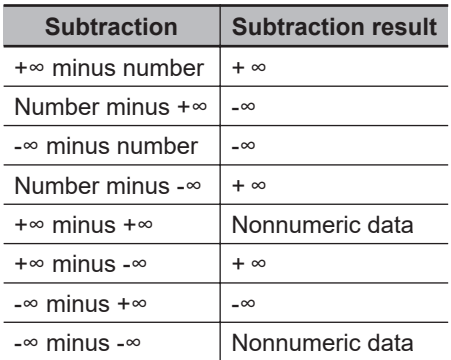

• If the value of either *In1* or *In2* is nonnumeric data, the value of the subtraction result is nonnumeric data.

# <span id="page-251-0"></span>**SubOU (-OU)**

The SubOU (-OU) instruction subtracts integers or real numbers. It also performs an overflow check for the integer subtraction result.

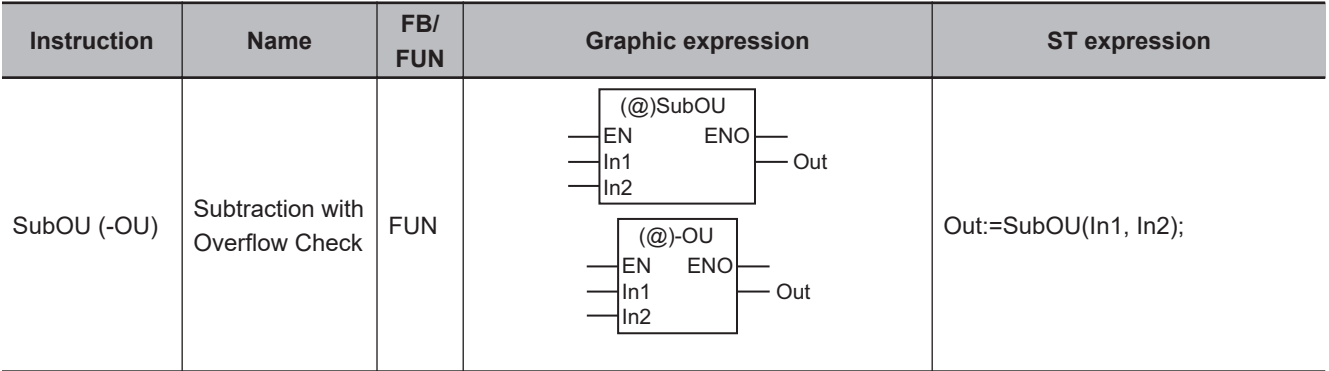

### **Variables**

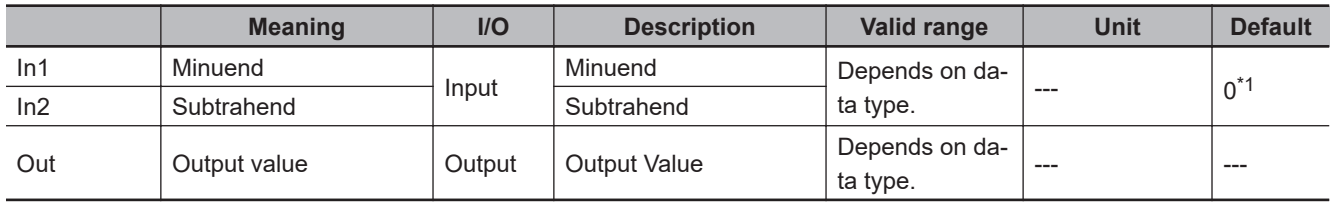

\*1. If you omit the input parameter, the default value is not applied. A building error will occur.

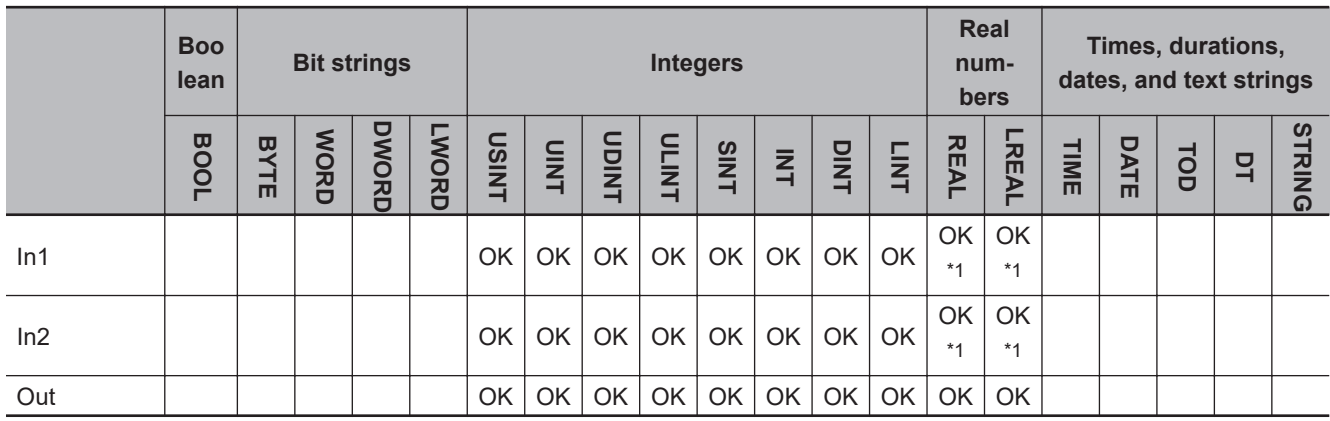

\*1. If either *In1* or *In2* is REAL data, an overflow check is not performed.

### **Function**

The SubOU (-OU) instruction subtracts subtrahend *In2* from minuend *In1*, and outputs the result to output value *Out*.

*In1* and *In2* can have different data types. In the combination of the different data types, however, one of the data types should be able to accommodate values held by the other data type. Calculations are performed based on the data type that accommodates every possible value held by the other existing data type. For example, if *In1* and *In2* are INT data and DINT data, respectively, calculations are performed with DINT data. Here, the subtraction result is DINT data.
For casting between data types, refer to *Data Type Ranking Table* and *Casting Rules* in the *NJ/NXseries CPU Unit Software User's Manual (Cat. No. W501)*.

### **Processing for Overflows**

An overflow occurs if the difference between *In1* and *In2* exceeds the valid range of the data type of the subtraction result. If *In1* and *In2* are both integer data, the value of the *P\_CY* system-defined variable (Carry Flag) changes to TRUE when an overflow occurs.

If either *In1* or *In2* is REAL data, an overflow check is not performed. Therefore the value of *P\_CY* will not change.

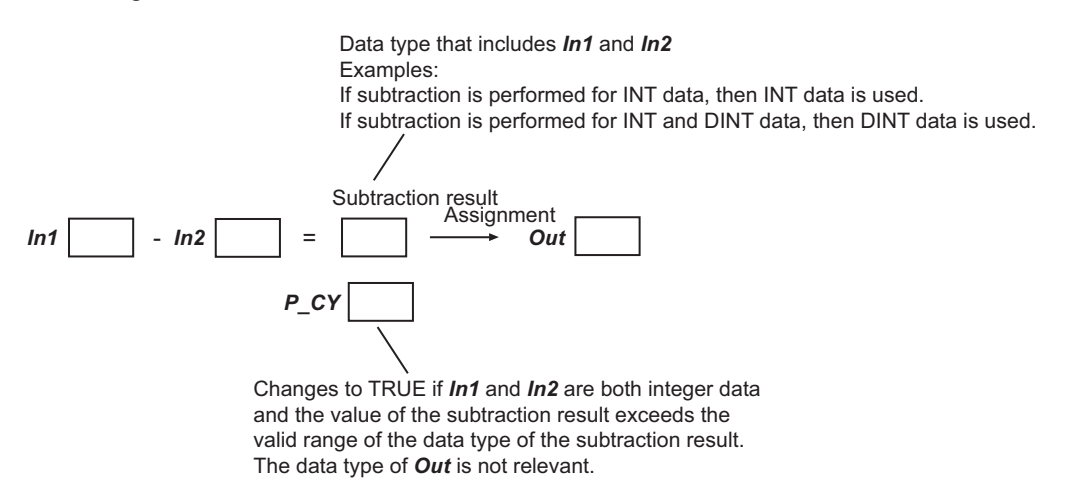

If an overflow occurs, the data types of *In1* and *In2*, the data type of the subtraction result, the value of the subtraction result, and the value of *P\_CY* will be as shown in the following table.

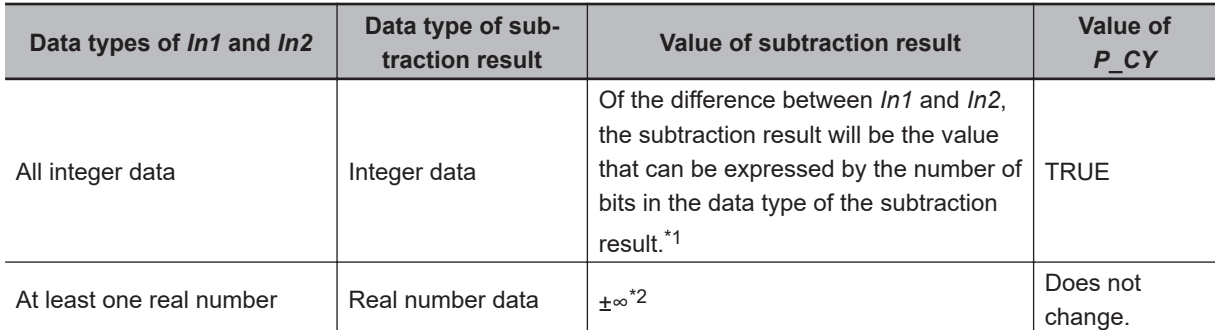

\*1. For example, if the values of *In1* and *In2* are INT#32767 and INT#-3, respectively, the subtraction result will be INT data. The value of the subtraction result will be the lower 16 bits of the difference (32,770), i.e., INT#-32766.

\*2. If the difference between *In1* and *In2* is positive, the subtraction result will be positive infinity. If the difference is negative, the subtraction result will be negative infinity.

### **Notation Examples**

The following shows an example where *In1* and *In2* are SINT#-128 and INT#1, respectively, and variable *abc* is SINT data.

*In1* and *In2* are both SINT data, so the subtraction result is SINT data. The difference between the two values (-129) exceeds the valid range of SINT data, so the value of *P\_CY* changes to TRUE. The value of SINT variable *abc* will be SINT#127 (the value of the lower eight bits of -129).

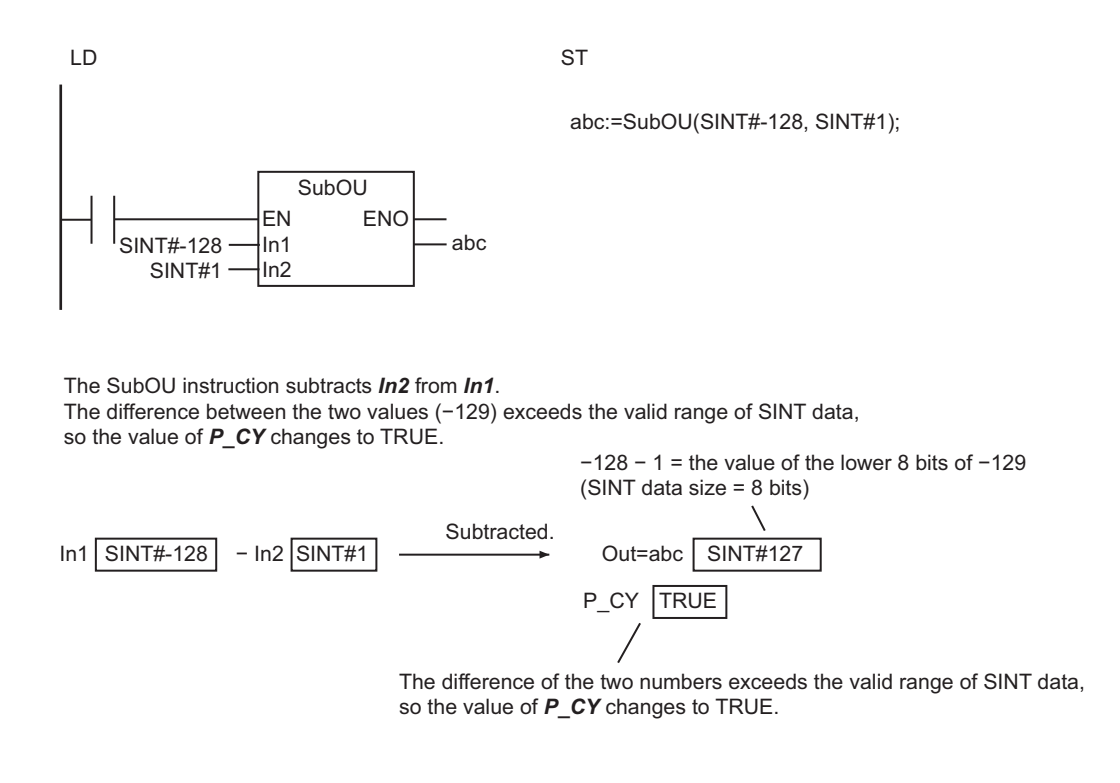

## **Differences in Specifications between Ladder Diagrams and ST**

There are no differences in the specifications of this instruction regardless of whether it is used in a ladder diagram or ST. In ladder diagrams, there are no differences in the specifications of the SubOU instruction and the -OU instruction.

#### **Related System-defined Variables**

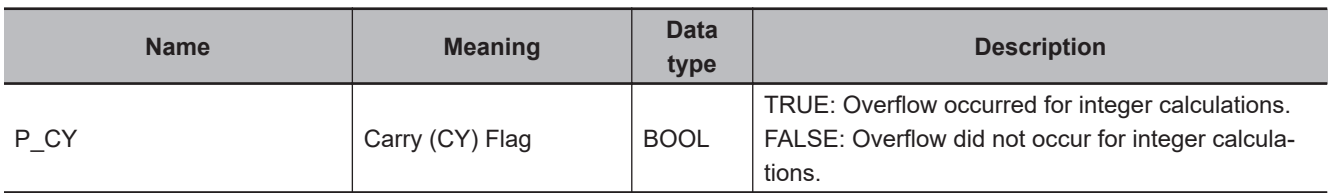

#### **Additional Information**

- When you calculate real numbers, use the instruction, *CheckReal* [on page 2-252,](#page-313-0) to check if *Out* is positive infinity, negative infinity, or non-numeric data.
- Use the instruction, *SUB (-)* [on page 2-187,](#page-248-0) if there is no need for an overflow check. It will reduce processing time.

#### **Precautions for Correct Use**

• *Out* can have a different data type than the subtraction result. However, it should be able to accommodate the valid value range of the data type of the subtraction result. Otherwise, a building error will occur.

For casting between data types, refer to *Data Type Ranking Table* and *Casting Rules* in the *NJ/NXseries CPU Unit Software User's Manual (Cat. No. W501)*.

- If an underflow or overflow occurs in subtraction, the calculation result may not be as expected. Allow sufficient leeway in the sizes of the data types for input and output parameters so that overflows and underflows will not occur.
- Subtraction of real number values with positive or negative infinity is handled as follows.

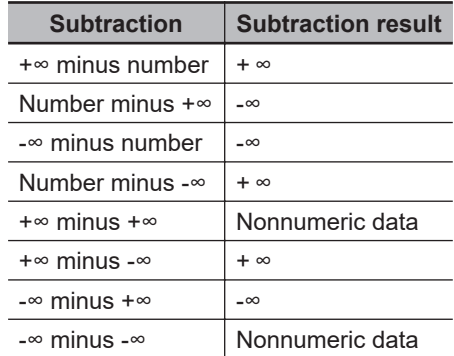

• If the value of either *In1* or *In2* is nonnumeric data, the value of the subtraction result is nonnumeric data.

# <span id="page-255-0"></span>**MUL (\*)**

The MUL(\*) instruction multiplies integers and real numbers.

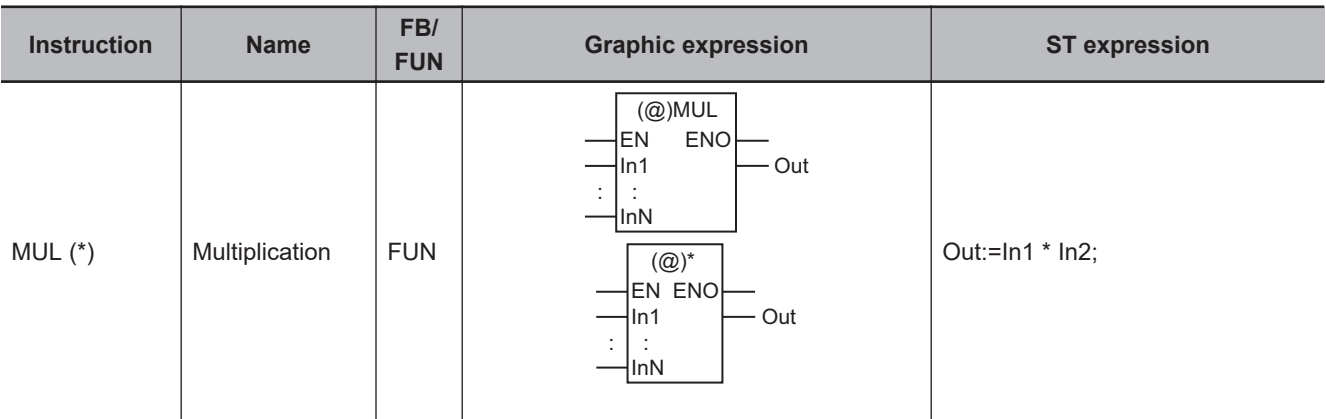

#### **Variables**

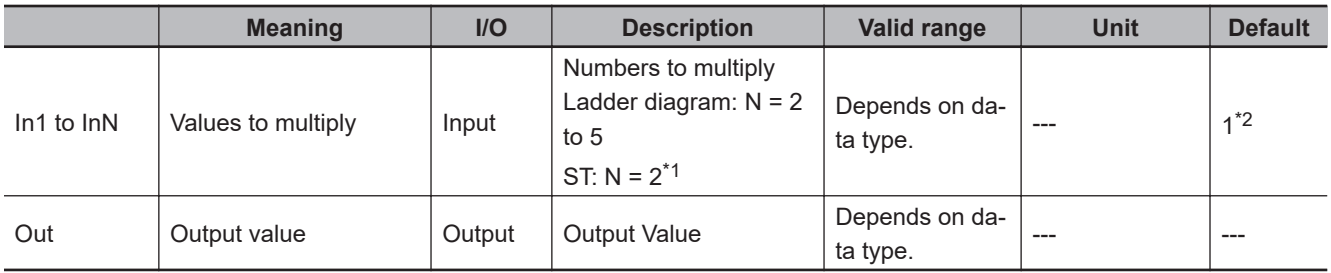

\*1. You can use more than one MUL instruction as operators in one expression, such as result := val1 \* val2 \* val3;. You can use up to 64 instructions in one expression.

\*2. If you omit the input parameter that connects to *InN*, the default value is not applied, and a building error will occur. For example, where N is 3, if the input parameters that connect to *In1* and *In2* are omitted, the default values are applied. But if the input parameter that connects to *In3* is omitted, a building error will occur.

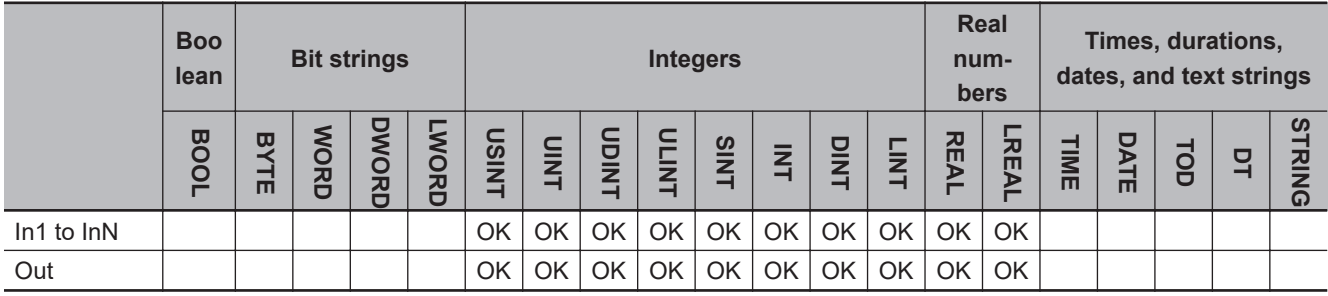

#### **Function**

In a ladder diagram, the MUL (\*) instruction multiplies two or more and five or less integers or real numbers, and outputs the result to output value *Out*.

In ST, the MUL instruction multiplies two integers or real numbers, and outputs the result to output value *Out*.

The variables, *In1* to *InN* (Values to multiply), can have different data types. In the combination of the different data types, however, one of the data types should be able to accommodate values held by

the other data types. Calculations are performed based on the data type that accommodates every possible value held by the other existing data types. For example, if *In1* and *In2* are INT data and DINT data, respectively, calculations are performed with DINT data. Here, the multiplication result is DINT data.

For casting between data types, refer to *Data Type Ranking Table* and *Casting Rules* in the *NJ/NXseries CPU Unit Software User's Manual (Cat. No. W501)*.

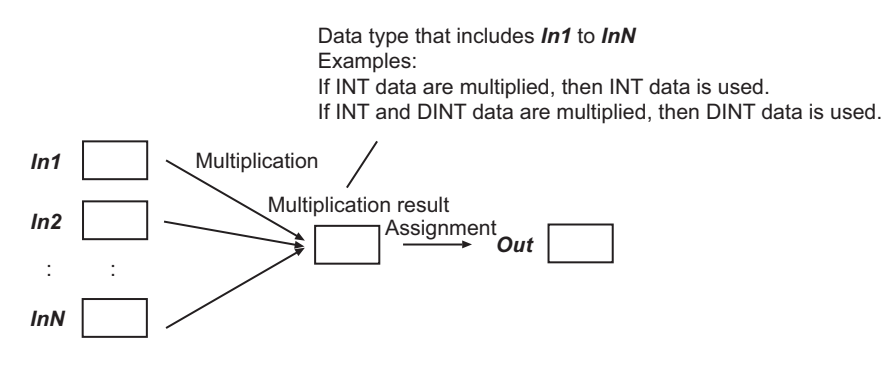

## **Processing for Overflows**

An overflow occurs if the product of the variables from *In1* to *InN* exceeds the valid range of the data type of the multiplication result. If an overflow occurs, the data types of *In1* to *InN*, the data type of the multiplication result, and the value of the multiplication result will be as shown in the following table.

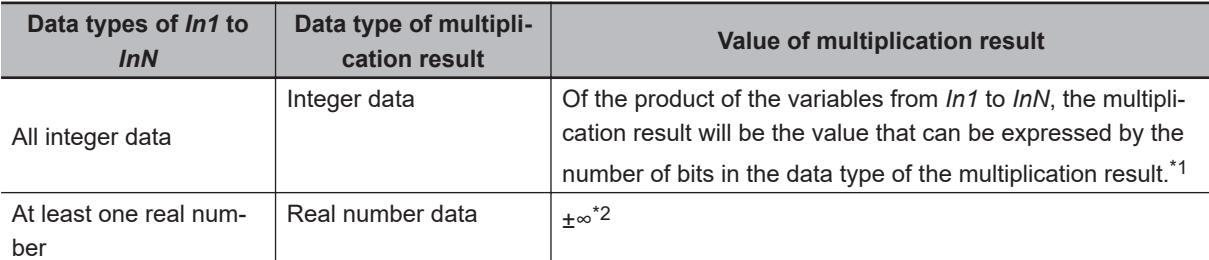

\*1. For example, if the values of *In1* and *In2* are INT#16384 and INT#2, respectively, the multiplication result will be INT data. The value of the multiplication result will be the lower 16 bits of the product (32,768), i.e., INT#-32768.

\*2. If the product of the variables from *In1* to *InN* is positive, the multiplication result will be positive infinity. If the product is negative, the multiplication result will be negative infinity.

## **Notation Examples**

The following shows an example where *In1*, *In2*, and *In3* are INT#10, INT#20, and INT#30, respectively. The value of INT variable *abc* will be INT#6000.

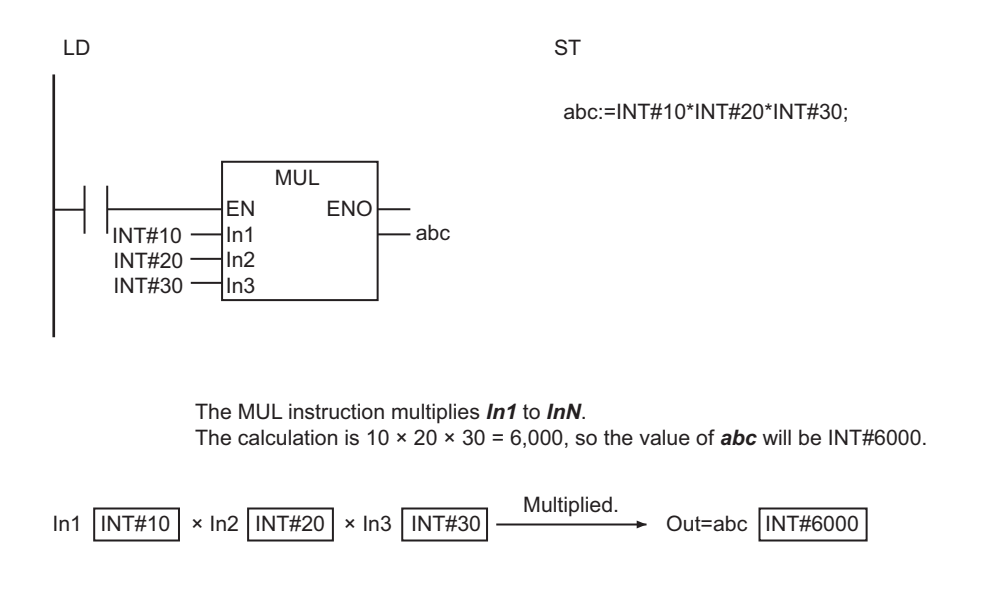

## **Differences in Specifications between Ladder Diagrams and ST**

Specifications of this instruction depend on whether it is used in a ladder diagram or ST. The following table gives the differences in specifications. In ladder diagrams, the specifications of the MUL instruction and the \* instruction are exactly the same.

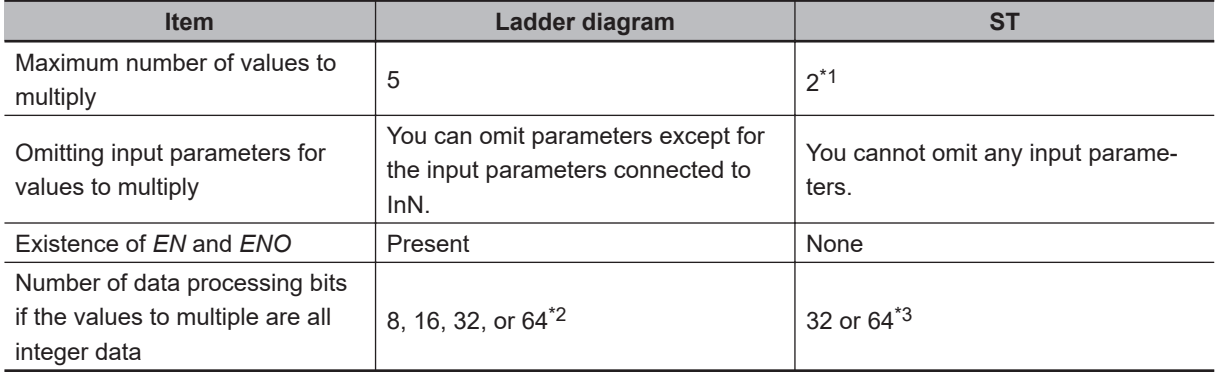

\*1. You can use more than one MUL instruction as operators in one expression, such as result := val1 \* val2 \* val3;. You can use up to 64 instructions in one expression.

- \*2. The number of processing bits is aligned with the largest data type of all the values to multiply. For example, if you multiply SINT, INT, and DINT data, the data processing bits will be aligned to the size of DINT data, i.e., 32-bit processing is performed.
- \*3. If there is no LINT or ULINT data in the values to multiply, 32-bit processing is used. For example, if two SINT values are multiplied, 32-bit processing is used. If there is LINT or ULINT data in the values to multiply, 64-bit processing is used.

#### **Additional Information**

When you calculate real numbers, use the instruction, *CheckReal* [on page 2-252,](#page-313-0) to check if *Out* is positive infinity, negative infinity, or non-numeric data.

## **Precautions for Correct Use**

• *Out* can have a different data type than the multiplication result. However, it should be able to accommodate the valid value range of the data type of the multiplication result. Otherwise, a building error will occur.

For casting between data types, refer to *Data Type Ranking Table* and *Casting Rules* in the *NJ/NXseries CPU Unit Software User's Manual (Cat. No. W501)*.

- An error will not occur even if an underflow or overflow occurs in the multiplication.
- If an underflow or overflow occurs in multiplication, the calculation result may not be as expected. Allow sufficient leeway in the sizes of the data types for input and output parameters so that overflows and underflows will not occur.
- Multiplication of real number values with positive or negative infinity is handled as follows.

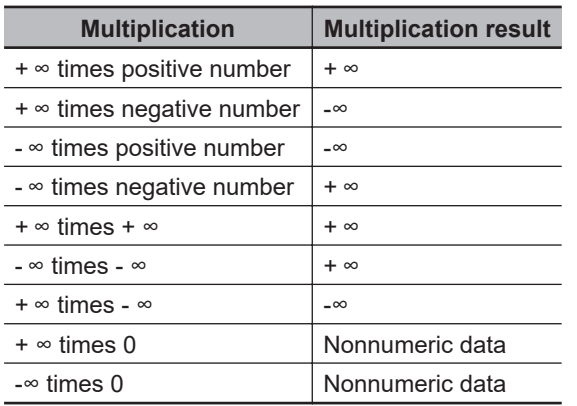

• If any of the variables from *In1* to *InN* is nonnumeric data, the value of the multiplication result is nonnumeric data.

## **MulOU (\*OU)**

The MulOU (\*OU) instruction multiplies integers and real numbers, and outputs the result. It also performs an overflow check for the integer multiplication result.

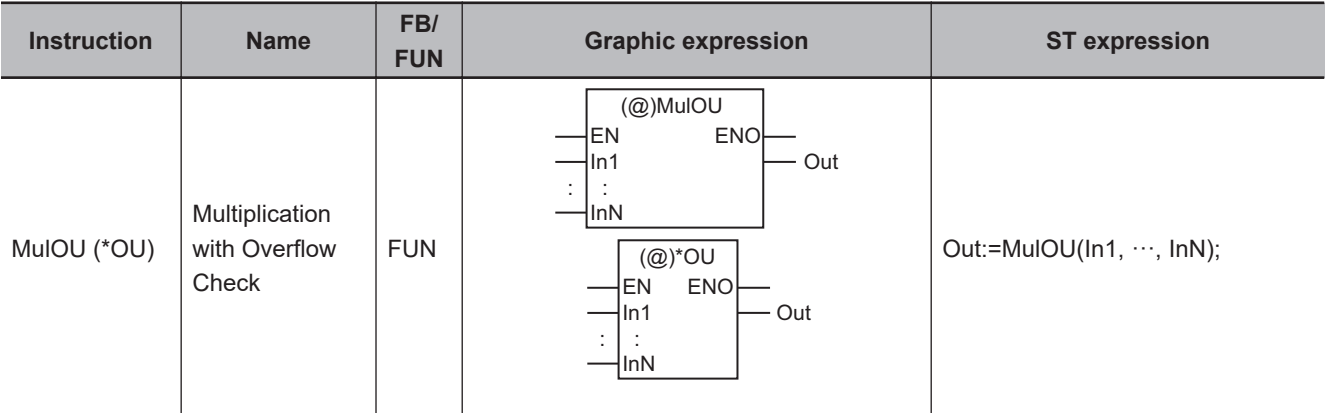

#### **Variables**

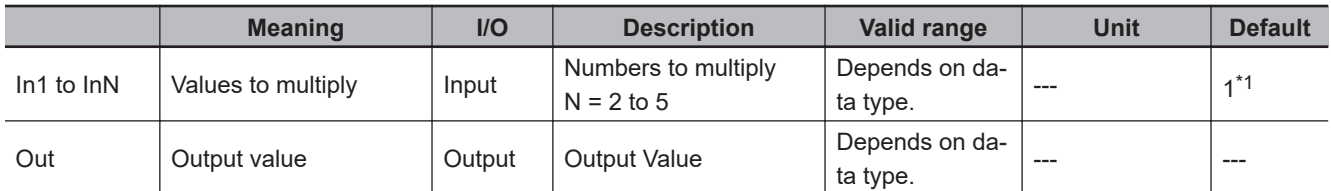

\*1. If you omit the input parameter that connects to *InN*, the default value is not applied, and a building error will occur. For example, where N is 3, if the input parameters that connect to *In1* and *In2* are omitted, the default values are applied. But if the input parameter that connects to *In3* is omitted, a building error will occur.

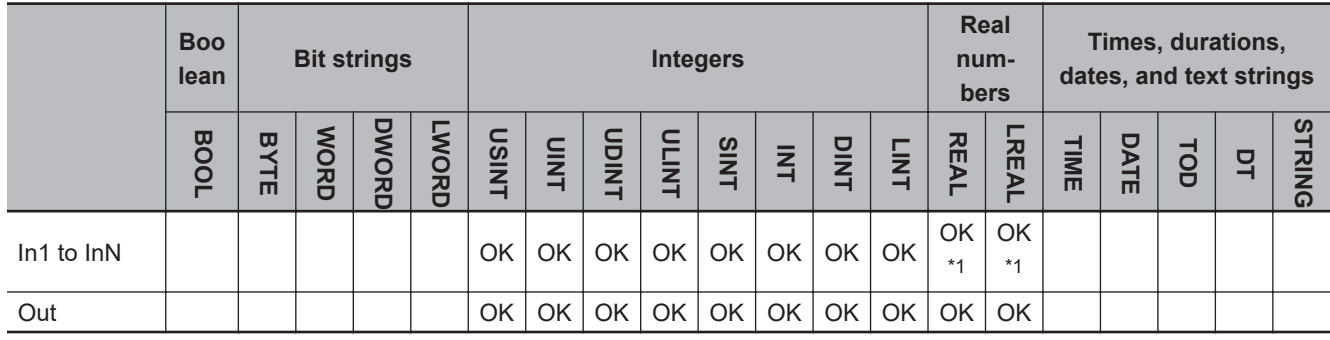

\*1. If any of the values from *In1* to *InN* is REAL data, an overflow check is not performed.

#### **Function**

The MulOU (\*OU) instruction multiplies two or more and five or less integers or real numbers, and outputs the result to output value *Out*.

Values to multiply, *In1* to *InN*, can have different data types. In the combination of the different data types, however, one of the data types should be able to accommodate values held by the other data types. Calculations are performed based on the data type that accommodates every possible value held by the other existing data types. For example, if *In1* and *In2* are INT data and DINT data, respectively, calculations are performed with DINT data. Here, the multiplication result is DINT data.

For casting between data types, refer to *Data Type Ranking Table* and *Casting Rules* in the *NJ/NXseries CPU Unit Software User's Manual (Cat. No. W501)*.

### **Processing for Overflows**

An overflow occurs if the product of the variables from *In1* to *InN* exceeds the valid range of the data type of the multiplication result. If all of the variables from *In1* to *InN* are integer data, the value of the *P\_CY* system-defined variable (Carry Flag) changes to TRUE when an overflow occurs.

If any of the variables from *In1* to *InN* is REAL data, an overflow check is not performed. Therefore the value of *P\_CY* will not change.

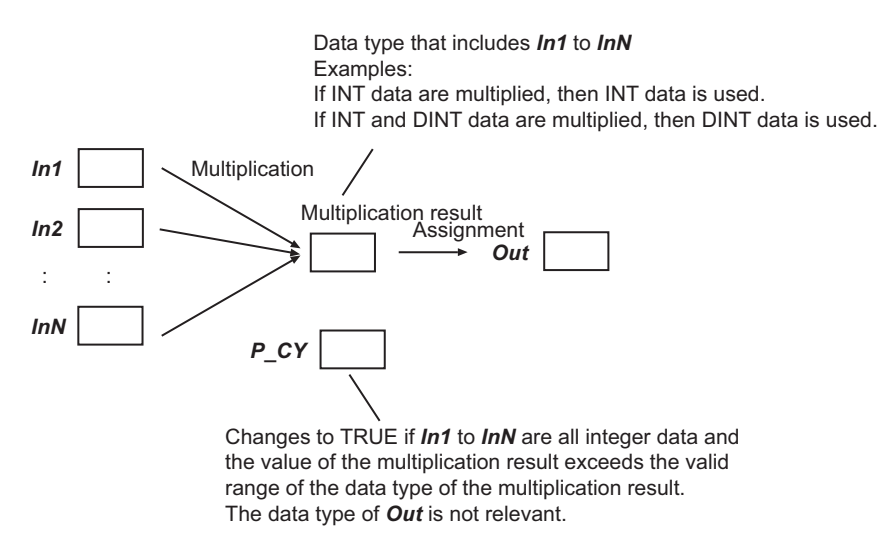

If an overflow occurs, the data types of *In1* to *InN*, the data type of the multiplication result, the value of the multiplication result, and the value of *P\_CY* will be as shown in the following table.

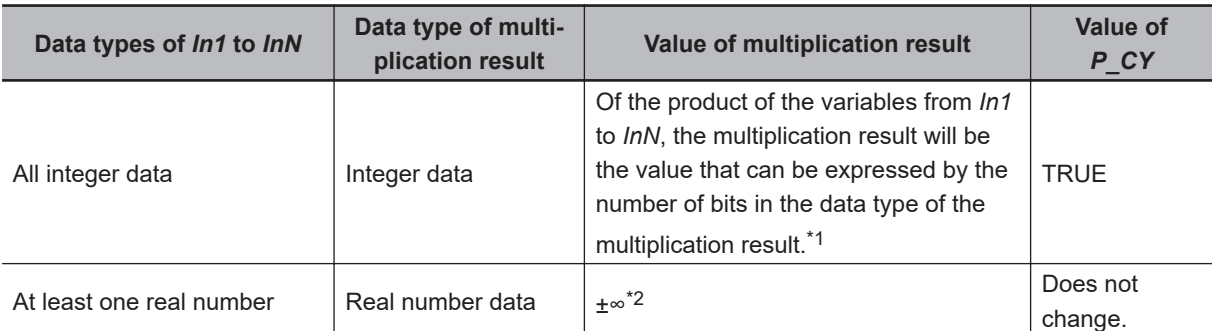

\*1. For example, if the values of *In1* and *In2* are INT#16384 and INT#2, respectively, the multiplication result will be INT data. The value of the multiplication result will be the lower 16 bits of the product (32,768), i.e., INT#-32768.

\*2. If the product of the variables from *In1* to *InN* is positive, the multiplication result will be positive infinity. If the product is negative, the multiplication result will be negative infinity.

## **Notation Examples**

The following shows an example where *In1* and *In2* are INT#20000 and INT#2, respectively, and variable *abc* is INT data.

*In1* and *In2* are both INT data, so the multiplication result is INT data. The product of the two values (40,000) exceeds the valid range of INT data, so the value of *P\_CY* changes to TRUE. The value of INT variable *abc* will be INT#-25536 (the lower 16 bits of 40000).

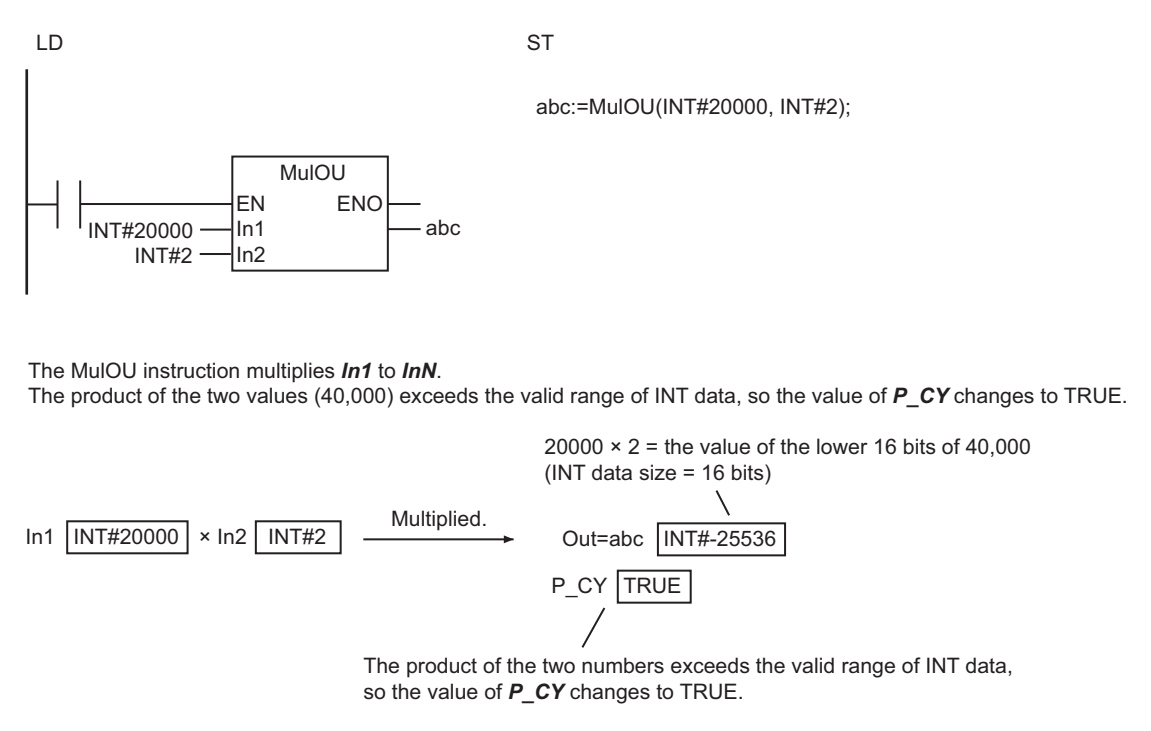

#### **Differences in Specifications between Ladder Diagrams and ST**

There are no differences in the specifications of this instruction regardless of whether it is used in a ladder diagram or ST. In ladder diagrams, there are no differences in the specifications of the MulOU instruction and the \*OU instruction.

#### **Related System-defined Variables**

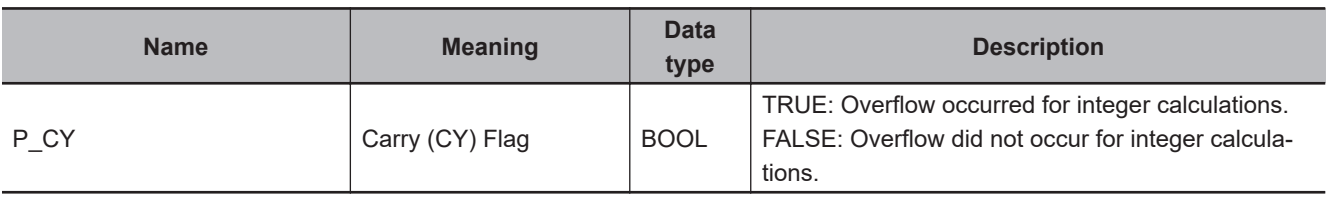

#### **Additional Information**

- When you calculate real numbers, use the instruction, *CheckReal* [on page 2-252,](#page-313-0) to check if *Out* is positive infinity, negative infinity, or non-numeric data.
- Use the instruction, *MUL (\*)* [on page 2-194,](#page-255-0) if there is no need for an overflow check. It will reduce processing time.

## **Precautions for Correct Use**

• *Out* can have a different data type than the multiplication result. However, it should be able to accommodate the valid value range of the data type of the multiplication result. Otherwise, a building error will occur.

For casting between data types, refer to *Data Type Ranking Table* and *Casting Rules* in the *NJ/NXseries CPU Unit Software User's Manual (Cat. No. W501)*.

- If an underflow or overflow occurs in multiplication, the calculation result may not be as expected. Allow sufficient leeway in the sizes of the data types for input and output parameters so that overflows and underflows will not occur.
- Multiplication of real number values with positive or negative infinity is handled as follows.

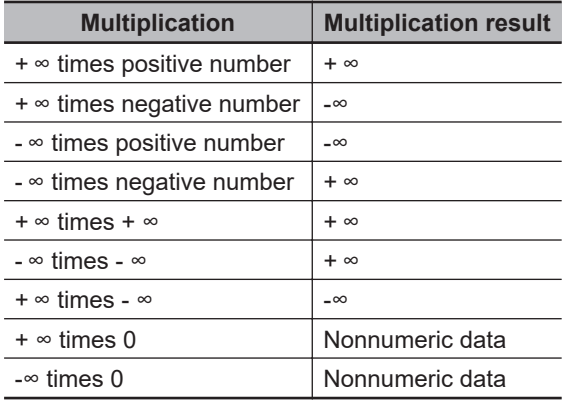

• If any of the variables from *In1* to *InN* is nonnumeric data, the value of the multiplication result is nonnumeric data.

# **DIV (/)**

The DIV (/) instruction divides integers or real numbers.

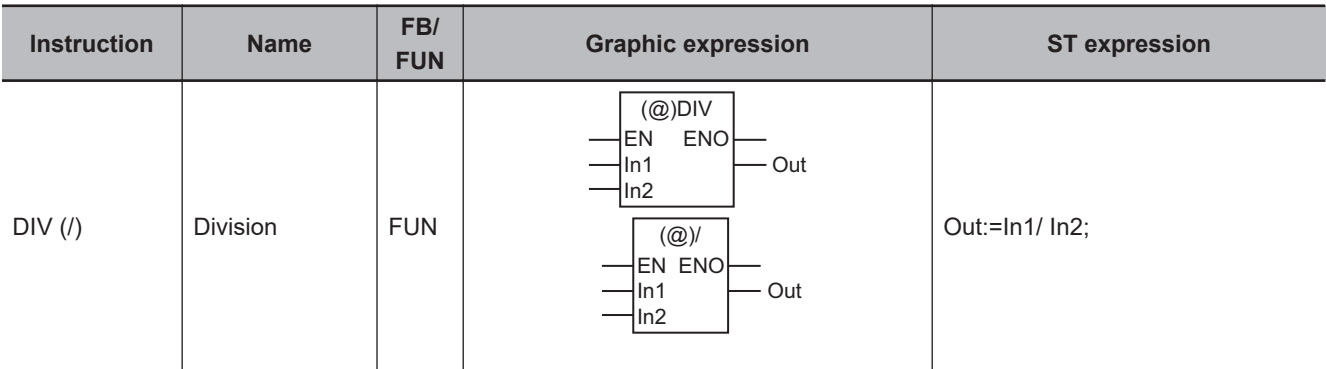

#### **Variables**

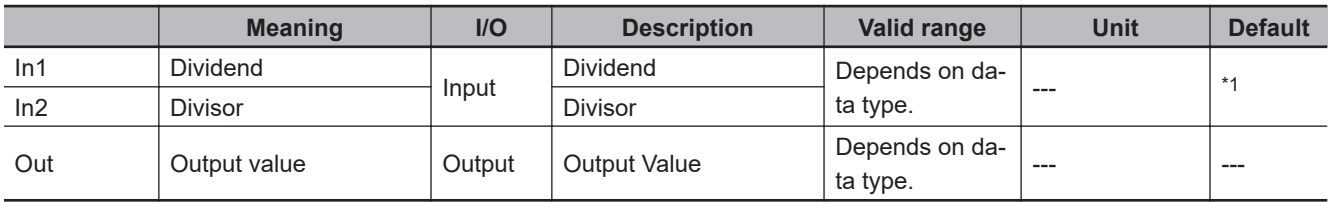

\*1. If you omit the input parameter, the default value is not applied. A building error will occur.

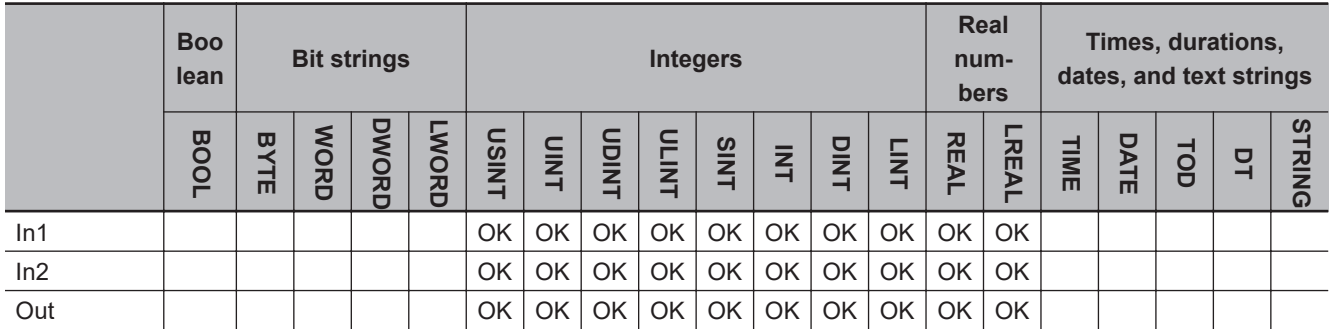

#### **Function**

The DIV (/) instruction divides dividend *In1* by divisor *In2*, and outputs the result to output value *Out*.

*In1* and *In2* can have different data types. In the combination of the different data types, however, one of the data types should be able to accommodate values held by the other data type. Calculations are performed based on the data type that accommodates every possible value held by the other existing data type. For example, if *In1* and *In2* are INT data and DINT data, respectively, calculations are performed with DINT data. Here, the division result is DINT data.

If *In1* and *In2* are both integers, the remainder is truncated, if any.

For casting between data types, refer to *Data Type Ranking Table* and *Casting Rules* in the *NJ/NXseries CPU Unit Software User's Manual (Cat. No. W501)*.

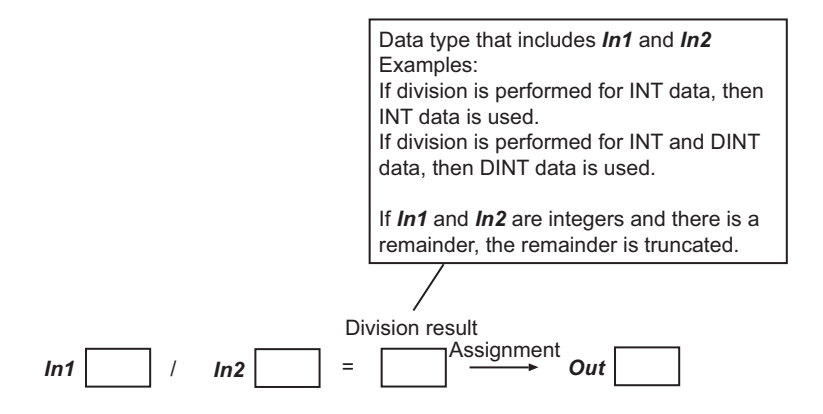

## **Processing for Overflows**

An overflow occurs if the quotient of *In1* and *In2* exceeds the valid range of the data type of the division result. If an overflow occurs, the data types of *In1* and *In2*, the data type of the division result, and the value of the division result will be as shown in the following table.

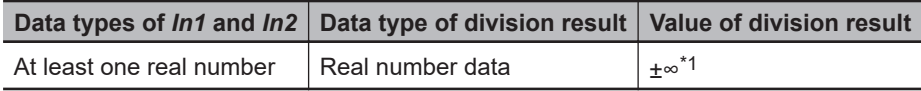

\*1. If the quotient of *In1* and *In2* is positive, the division result will be positive infinity. If the quotient is negative, the division result will be negative infinity.

#### **Notation Examples**

The following shows an example where *In1* and *In2* are INT#100 and INT#5, respectively. The value of INT variable *abc* will be INT#20.

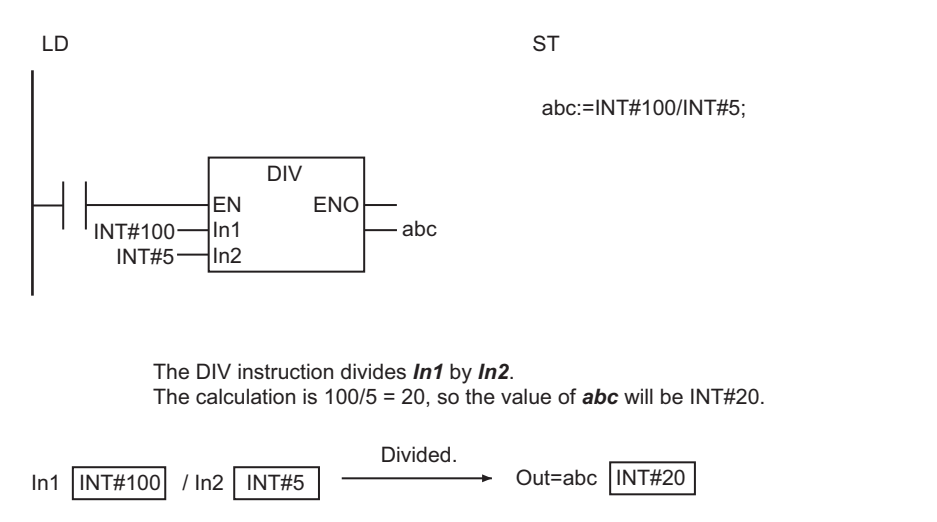

### **Differences in Specifications between Ladder Diagrams and ST**

Specifications of this instruction depend on whether it is used in a ladder diagram or ST. The following table gives the differences in specifications. In ladder diagrams, the specifications of the DIV instruction and the / instruction are exactly the same.

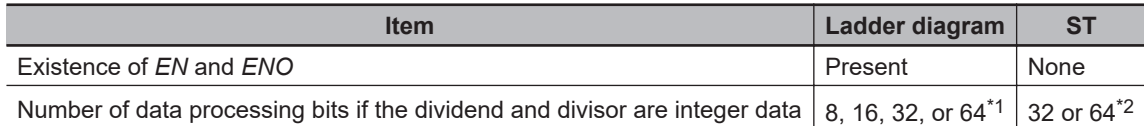

- \*1. The number of processing bits is aligned with the larger data type of the dividend and divisor. For example, if you perform division for SINT and DINT data, the data processing bits will be aligned to the size of DINT data, i.e., 32-bit processing is performed.
- \*2. If there is no LINT or ULINT data in the dividend and divisor, 32-bit processing is used. For example, if you perform division for two SINT values, 32-bit processing is used. If there is LINT or ULINT data in the dividend and divisor, 64-bit processing is used.

#### **Additional Information**

When you calculate real numbers, use the instruction, *CheckReal* [on page 2-252,](#page-313-0) to check if *Out* is positive infinity, negative infinity, or non-numeric data.

#### **Precautions for Correct Use**

• *Out* can have a different data type than the division result. However, it should be able to accommodate the valid value range of the data type of the division result. Otherwise, a building error will occur.

For casting between data types, refer to *Data Type Ranking Table* and *Casting Rules* in the *NJ/NXseries CPU Unit Software User's Manual (Cat. No. W501)*.

- An error will not occur even if an underflow or overflow occurs in the division.
- If an underflow or overflow occurs in division, the calculation result may not be as expected. Allow sufficient leeway in the sizes of the data types for input and output parameters so that overflows and underflows will not occur.
- Division of real number values with positive infinity, negative infinity, or 0 is handled as follows.

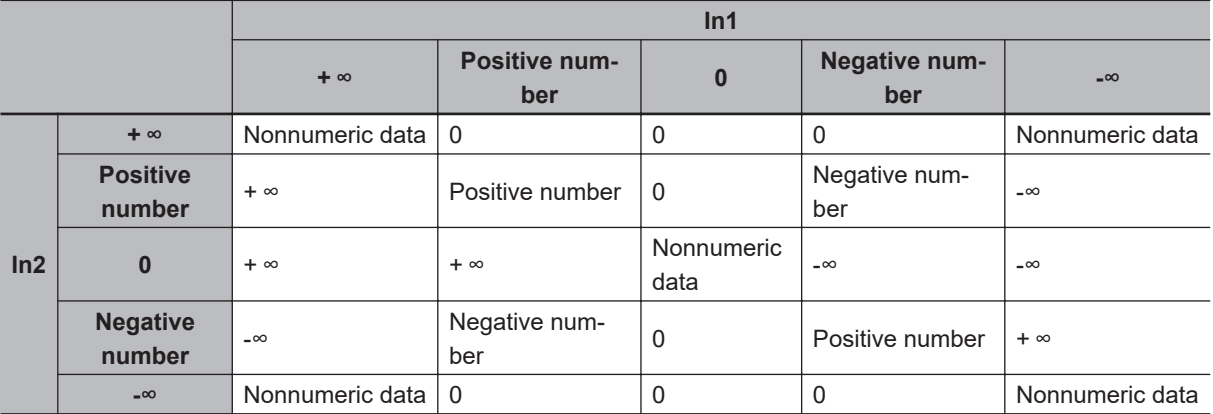

- If the value of either *In1* or *In2* is nonnumeric data, the value of the division result is nonnumeric data.
- An error will occur in the following case. *ENO* will be FALSE, and *Out* will not change.
	- a) *In1* and *In2* are integers, and the value of *In2* is 0.

## **MOD**

The MOD instruction finds the remainder for division of integers.

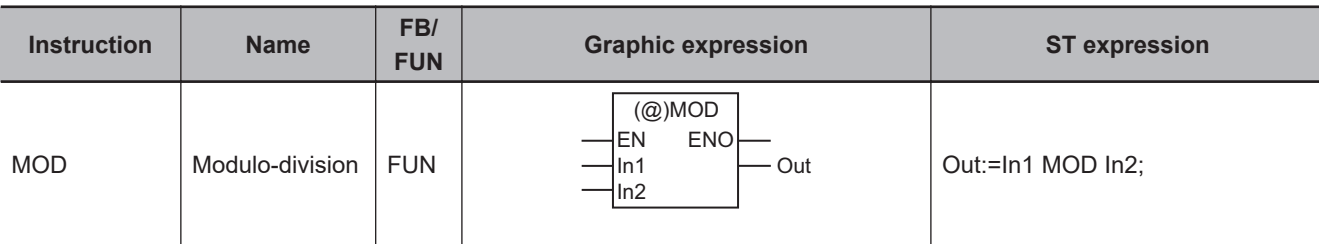

#### **Variables**

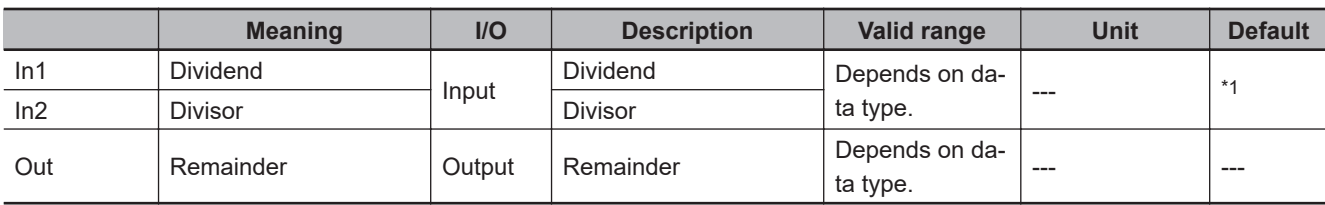

\*1. If you omit the input parameter, the default value is not applied. A building error will occur.

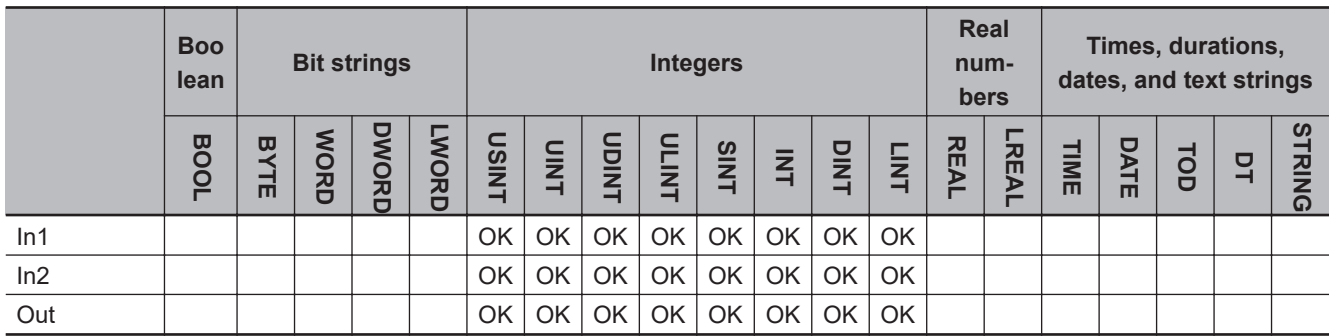

#### **Function**

The MOD instruction divides dividend *In1* by divisor *In2* to return the remainder.

*In1*, *In2*, and *Out* can have different data types. In the combination of the different data types, however, one of the data types should be able to accommodate values held by the other data types. For casting between data types, refer to *Data Type Ranking Table* and *Casting Rules* in the *NJ/NXseries CPU Unit Software User's Manual (Cat. No. W501)*.

This instruction performs the calculation with the following formula.

*Out* = *In1* - (*In1*/*In2*)\**In2*

Decimal places are truncated in the division operation.

Examples with the values of *In1*, *In2* and *Out* are given in the following table.

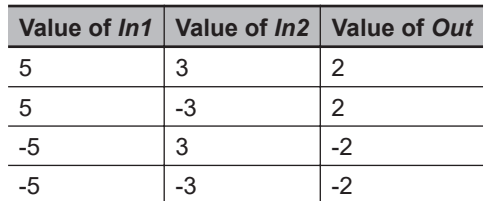

The following shows an example where *In1* and *In2* are INT#19 and INT#5, respectively. The value of variable *abc* will be INT#4.

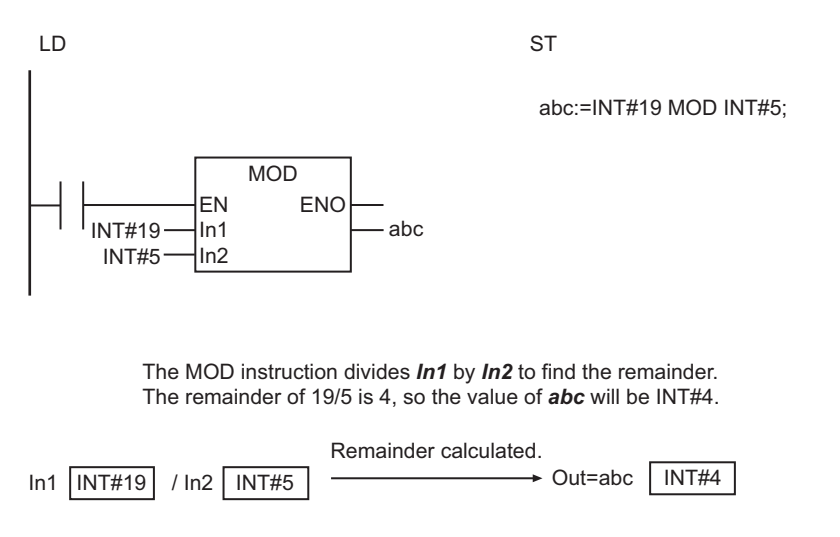

#### **Precautions for Correct Use**

Set the data type of *Out* to accommodate the valid value ranges of *In1* and *In2*.

For casting between data types, refer to *Data Type Ranking Table* and *Casting Rules* in the *NJ/NXseries CPU Unit Software User's Manual (Cat. No. W501)*.

## **ABS**

The ABS instruction finds the absolute value of an integer or real number.

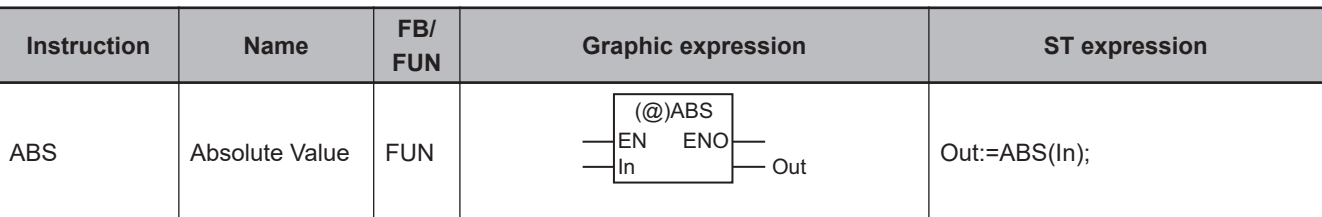

#### **Variables**

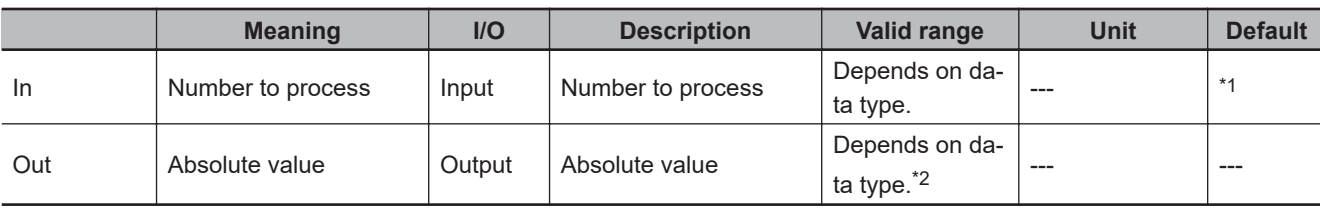

\*1. If you omit the input parameter, the default value is not applied. A building error will occur.

\*2. Negative numbers are excluded.

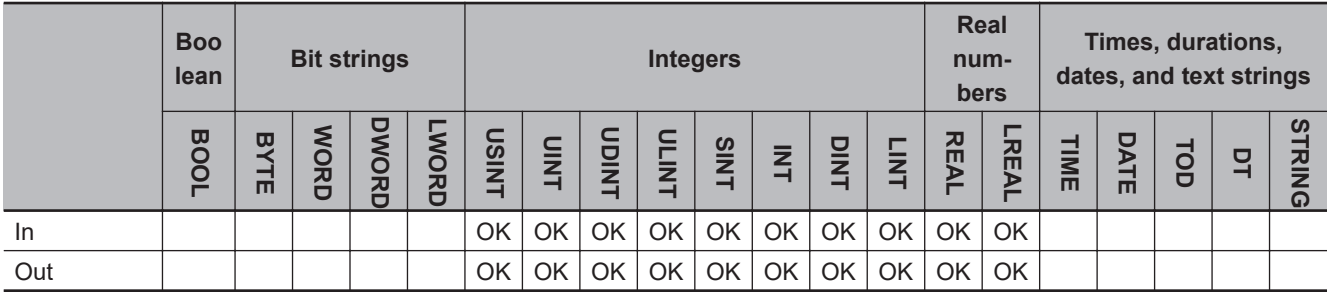

#### **Function**

The ABS instruction outputs the absolute value of the number to process *In*.

The data types of *In* and absolute value *Out* can have different data types.

The following shows an example where *In* is REAL#-10.3. The value of variable *abc* will be RE-AL#10.3.

LD ST

abc:=ABS(REAL#-10.3);

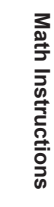

ABS

 $REAL#-10.3$   $\longrightarrow$  In  $\longleftarrow$  abc

ABS EN ENO In

The ABS instruction outputs the absolute value of *In*. The absolute value of REAL# -10.3 is found, so the value of *abc* will be REAL#10.3.

In 
$$
REAL\# \cdot 10.3
$$
 =  $10.3$  is taken.  $\rightarrow$  Out=abc  $REAL\# \cdot 10.3$ 

#### **Additional Information**

When you calculate real numbers, use the instruction, *CheckReal* [on page 2-252,](#page-313-0) to check if *Out* is positive infinity, negative infinity, or non-numeric data.

#### **Precautions for Correct Use**

- Set the data type of *Out* to accommodate the absolute value of *In*.
- If the value of *In* is positive infinity, negative infinity, or nonnumeric data, the value of *Out* is as shown below.

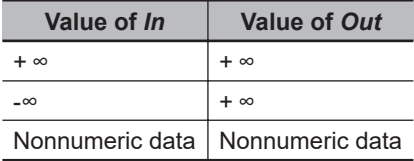

## <span id="page-270-0"></span>**RadToDeg and DegToRad**

#### RadToDeg : Converts a real number from radians (rad) to degrees (°).

DegToRad : Converts a real number from degrees (°) to radians (rad).

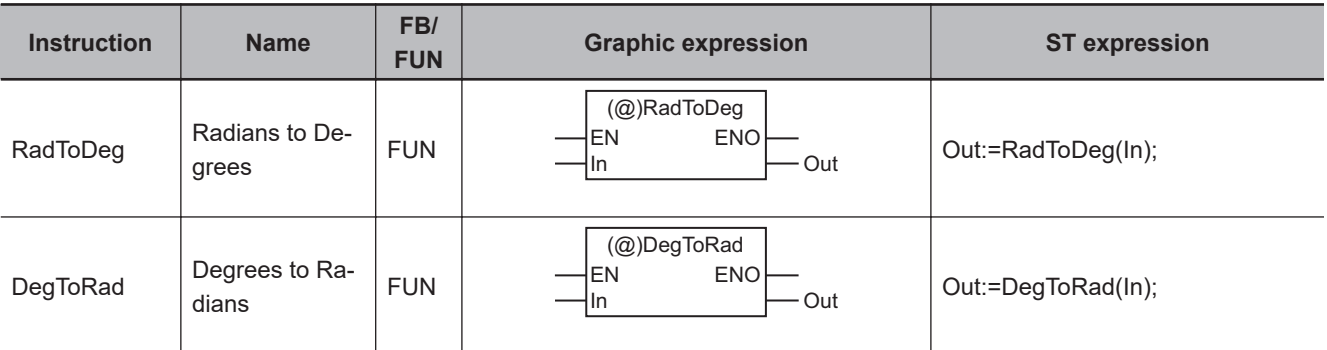

### **Variables**

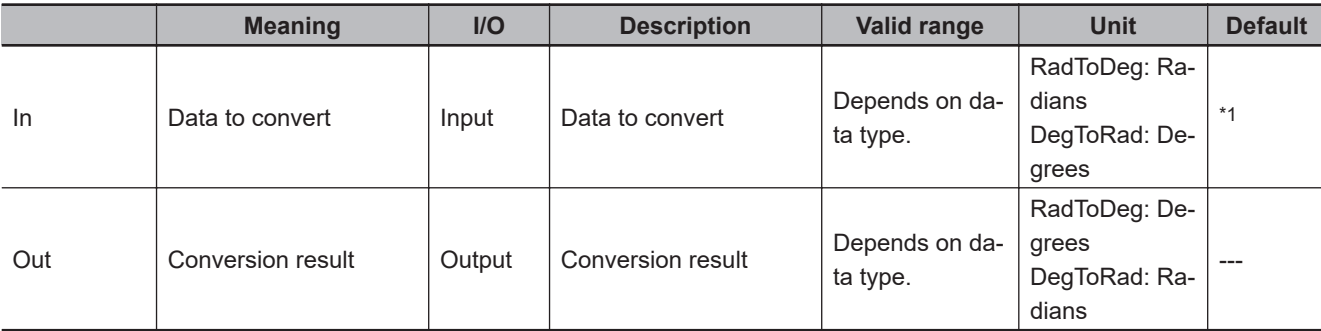

\*1. If you omit the input parameter, the default value is not applied. A building error will occur.

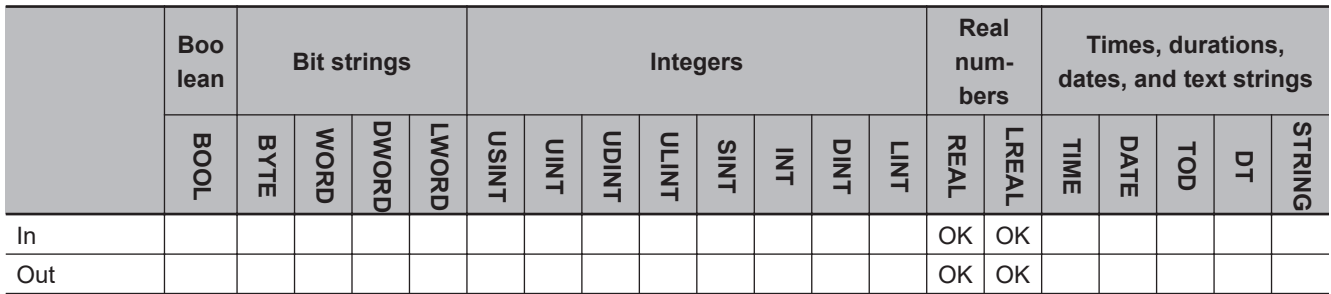

#### **Function**

## **RadToDeg**

The RadToDeg instruction converts the data to convert *In* from radians (rad) to degrees (°). The following conversion is used.

 $Out = In*180/\pi$ 

### **DegToRad**

The DegToRad instruction converts the data to convert *In* from degrees (°) to radians (rad). The following conversion is used.

 $Out = In<sup>*</sup> <sub>$\pi$ /180</sub>$ 

The following shows an example where *In* is REAL#45 for the DegToRad instruction. The value of the REAL variable *abc* will be REAL#0.785398.

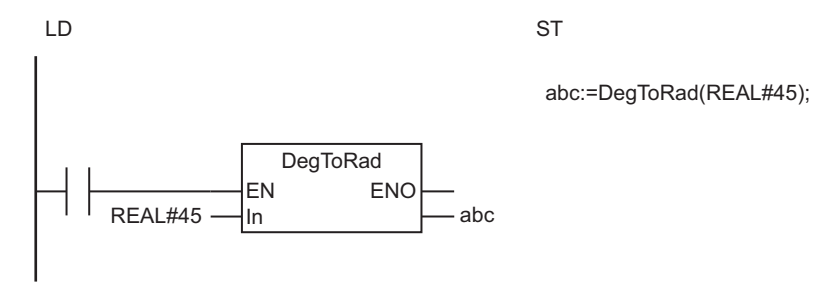

The DegToRad instruction converts the value of *In* from degrees (°) to radians (rad). An angle of 45° is 0.785398 rad, so the value of *abc* will be REAL#0.785398.

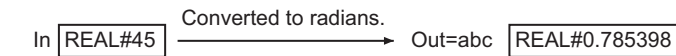

#### **Additional Information**

When you calculate real numbers, use the instruction, *CheckReal* [on page 2-252,](#page-313-0) to check if *Out* is positive infinity, negative infinity, or non-numeric data.

#### **Precautions for Correct Use**

- If the absolute value of the conversion result exceeds the maximum value of the data type of *Out*, the value of *Out* will be positive or negative infinity.
- If the absolute value of the conversion result is lower than the minimum value of the data type of *Out*, the value of *Out* will be 0.
- Make sure that the data type of *Out* is equal to or larger than the data type of *In*.
- If the value of *In* is positive infinity, negative infinity, or nonnumeric data, the value of *Out* is as shown below.

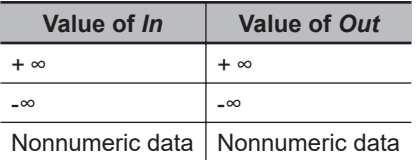

• If you pass an integer parameter to *In*, the data type is converted as follows:

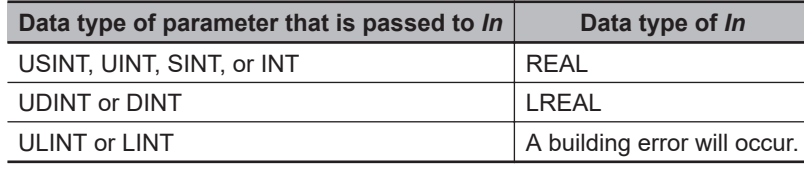

## **SIN, COS, and TAN**

These instructions perform trigonometric calculations on real numbers.

- SIN : Calculates the sine of a number.
- COS : Calculates the cosine of a number.
- TAN : Calculates the tangent of a number.

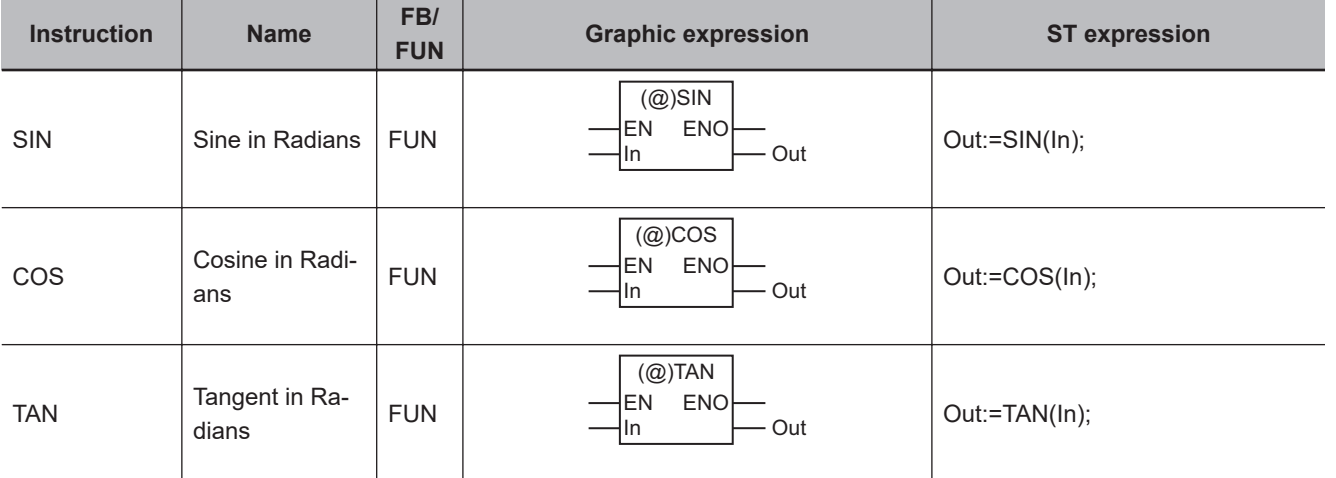

#### **Variables**

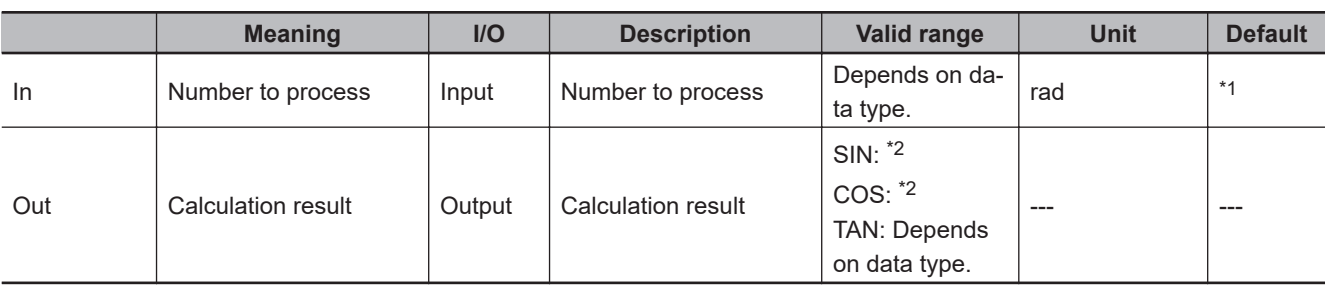

\*1. If you omit the input parameter, the default value is not applied. A building error will occur.

\*2. The valid value range for REAL data is from -1.000000e+0 to 1.000000e+0. The valid value range for LREAL data is from -1.00000000000000e+0 to 1.00000000000000e+0.

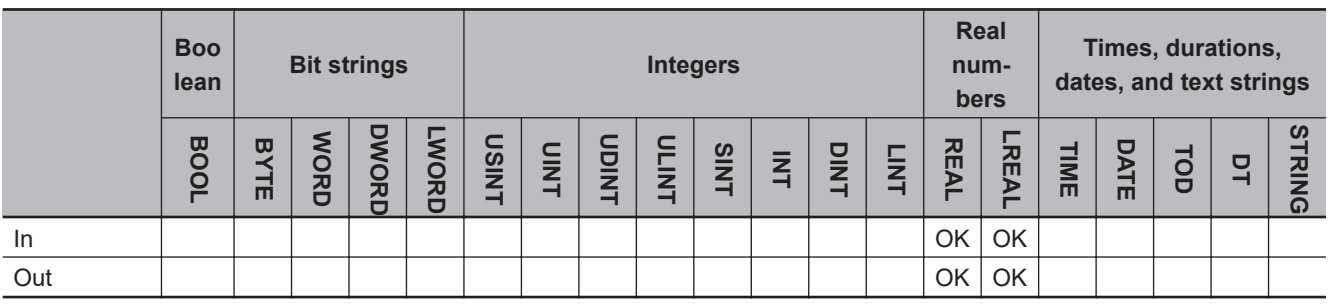

#### **Function**

These instructions perform trigonometric calculations on real numbers. Number to process *In* is an angle in radians (rad).

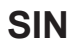

The SIN instruction finds the sine of *In*.

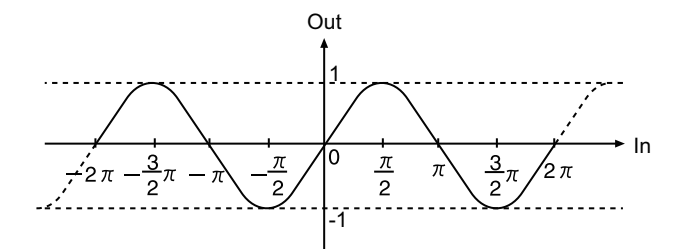

## **COS**

The COS instruction finds the cosine of *In*.

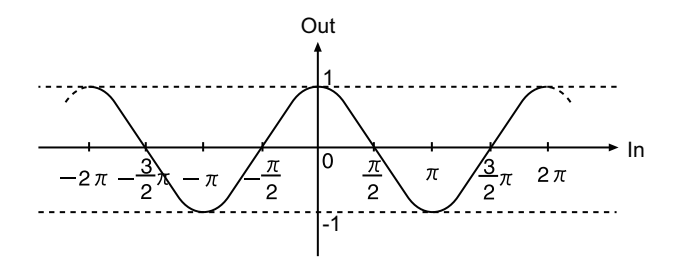

#### $\bullet$  **Example for COS Instruction**

The following shows an example where *In* is REAL#3.141592 for the COS instruction. The value of variable *abc* will be REAL#-1.0.

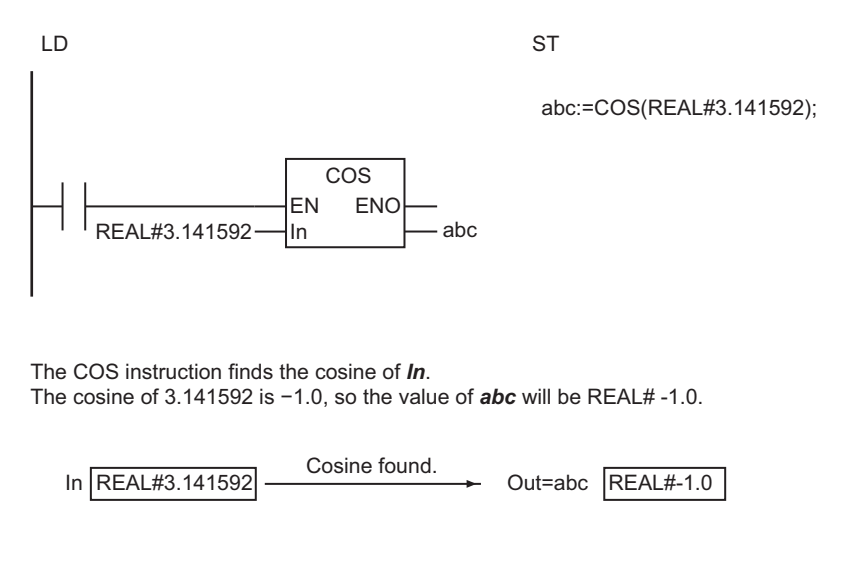

### **TAN**

The TAN instruction finds the tangent of *In*.

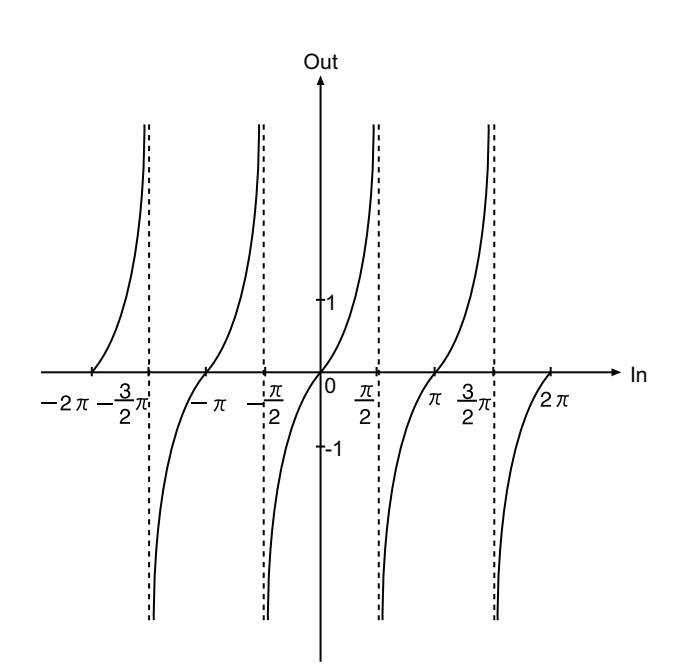

#### **Additional Information**

- Use the instructions, *[RadToDeg and DegToRad](#page-270-0)* on page 2-209, to convert data between degrees and radians.
- If *In* for the TAN instruction is  $n\pi/2$  (n is an integer), the value of *Out* is positive infinity or negative infinity.

Use the instruction, *CheckReal* [on page 2-252,](#page-313-0) to check if the value of *Out* is positive infinity, negative infinity, or non-numeric data.

#### **Precautions for Correct Use**

- If the value of *In* is positive infinity, negative infinity, or nonnumeric data, the value of *Out* is nonnumeric data.
- If you pass an integer parameter to *In*, the data type is converted as follows:

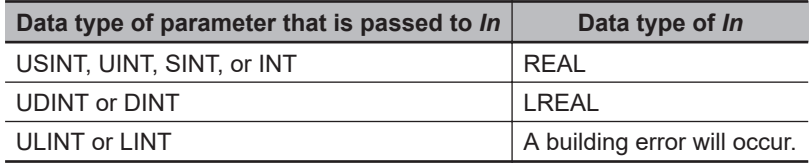

## **ASIN, ACOS, and ATAN**

These instructions perform inverse trigonometric calculations on real numbers.

- ASIN : Calculates the arc sine of a number  $(\sin^{-1})$
- ACOS : Calculates the arc cosine of a number (cos<sup>-1</sup>)
- ATAN : Calculates the arc tangent of a number  $(tan^{-1})$

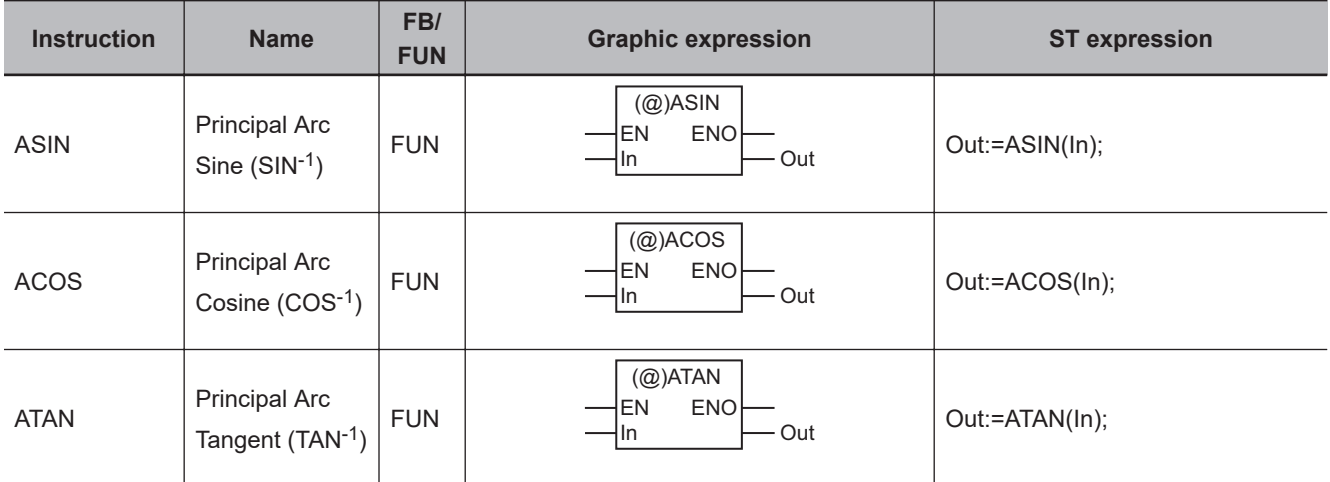

#### **Variables**

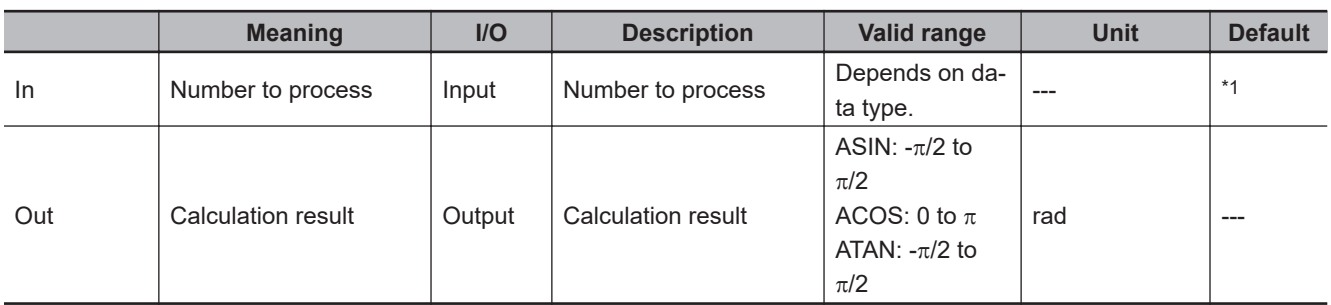

\*1. If you omit the input parameter, the default value is not applied. A building error will occur.

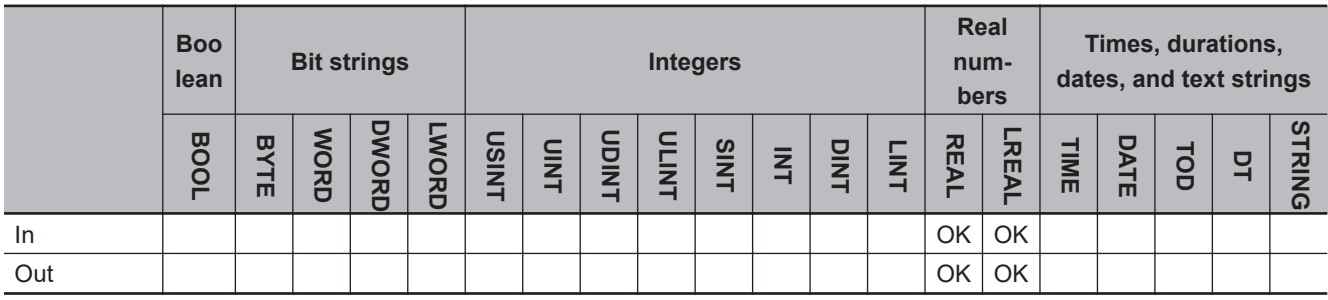

#### **Function**

These instructions perform inverse trigonometric calculations on real numbers. The calculation result *Out* is an angle in radians (rad).

## **ASIN**

In Out  $\frac{\pi}{2}$  $\frac{1}{2}$  $-1.0$   $\bigcirc$   $1.0$   $\bigcirc$   $1.0$ 

The ASIN instruction finds the arc sine (sin<sup>-1</sup>) of *In*. Out is between - $\pi/2$  and  $\pi/2$ .

## **ACOS**

The ACOS instruction finds the arc cosine (cos<sup>-1</sup>) of *In*. Out is between 0 and  $\pi$ .

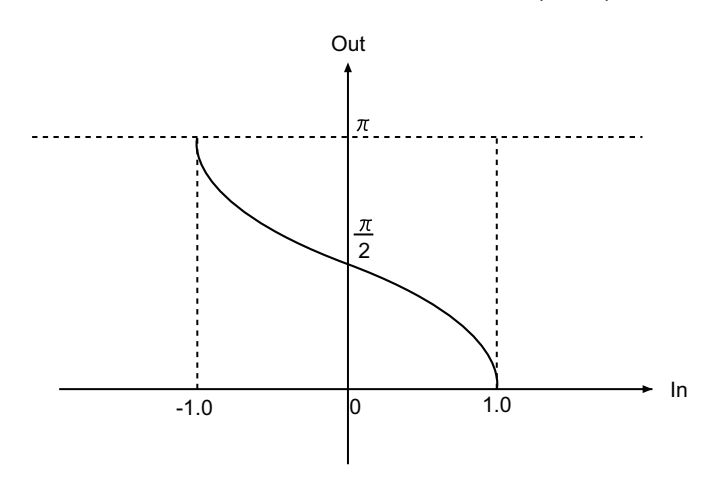

#### $\bullet$  **Example for ACOS Instruction**

The following shows an example where *In* is REAL#-1.0 for the ACOS instruction. The value of variable *abc* will be REAL#3.141592.

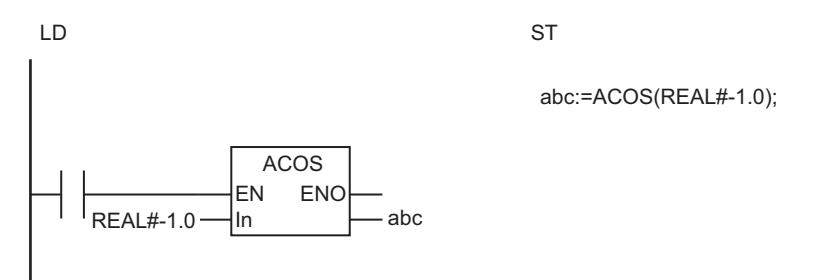

The ACOS instruction finds the arccosine of *In*. The arccosine of −1.0 is 3.141592, so the value of *abc* will be REAL#3.141592.

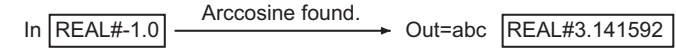

## **ATAN**

The ATAN instruction finds the arc tangent (tan<sup>-1</sup>) of *In. Out* is between  $-\pi/2$  and  $\pi/2$ .

If the value of *In* is positive infinity, the value of *Out* is  $\pi/2$ . If the value of *In* is negative infinity, the value of *Out* is  $-\pi/2$ .

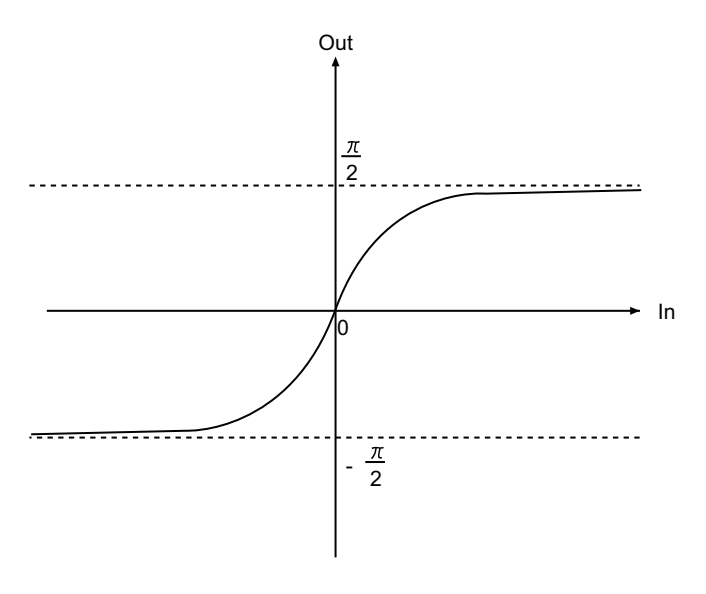

#### **Additional Information**

Use the instructions, *[RadToDeg and DegToRad](#page-270-0)* on page 2-209, to convert data between degrees and radians.

#### **Precautions for Correct Use**

- If *In* is not between -1.0 and 1.0 for the ASIN or ACOS instruction, the value of *Out* is nonnumeric data. That also applies when the value of *In* is positive infinity, negative infinity, or nonnumeric data.
- If the value of *In* is nonnumeric data for the ATAN instruction, the value of *Out* is nonnumeric data.
- If you pass an integer parameter to *In*, the data type is converted as follows:

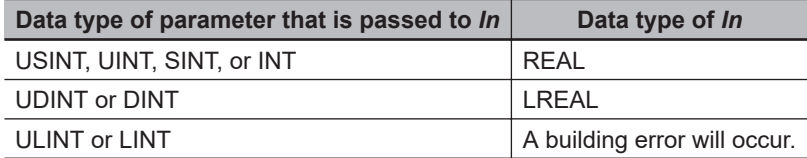

## **SQRT**

The SQRT instruction calculates the square root of a number.

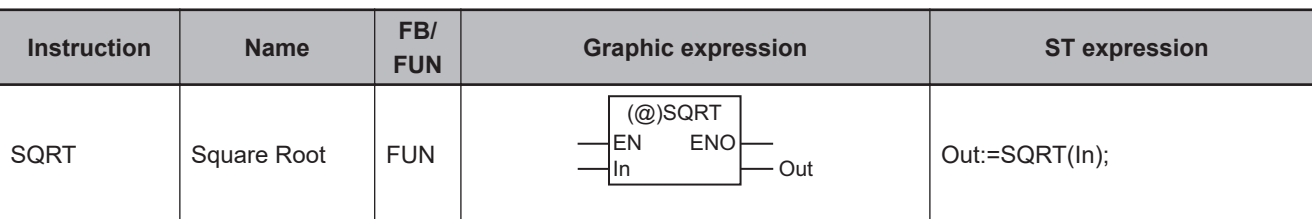

### **Variables**

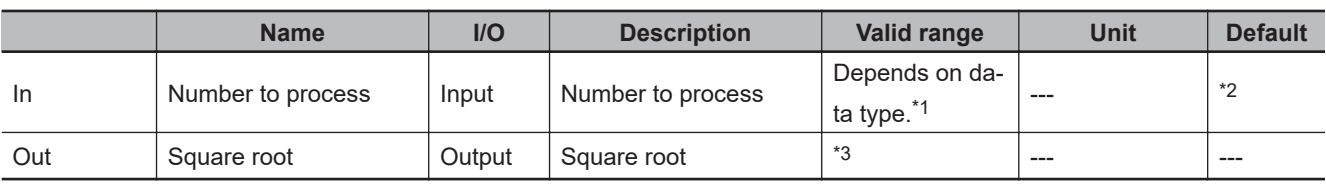

\*1. Negative numbers are excluded.

\*2. If you omit the input parameter, the default value is not applied. A building error will occur.

\*3. The valid value range for REAL data is from 0.000000e+00 to 1.844674e+19, or positive infinity. The valid value range for LREAL data is from 0.00000000000000e+000 to 1.34078079299425e+154, or positive infinity.

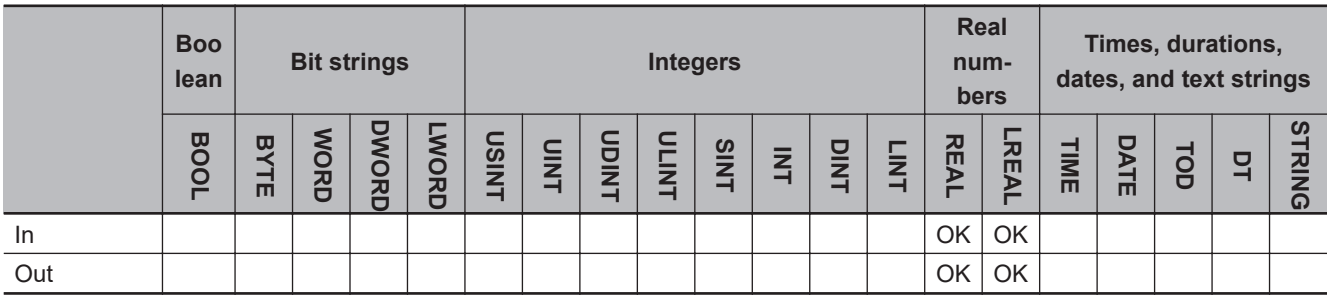

## **Function**

The SQRT instruction finds the square root of number to process *In*.

Number to process *In* and square root *Out* can have different data types.

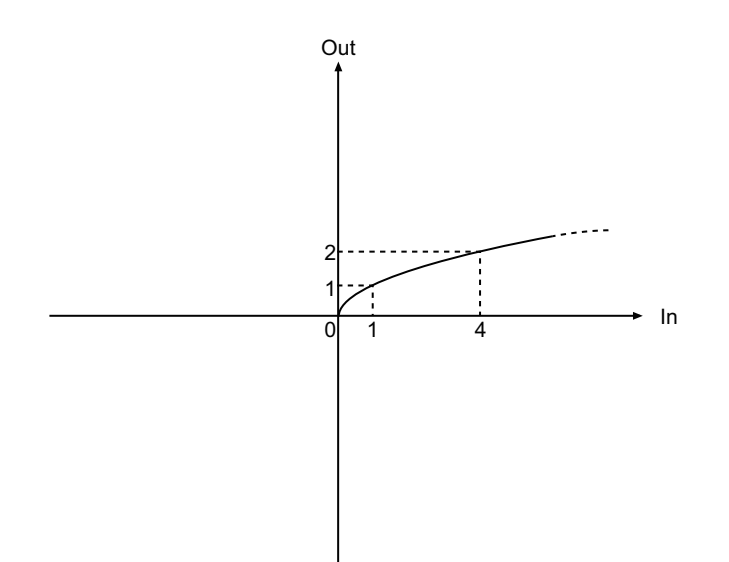

The following shows an example where *In* is REAL#16.0. The value of variable *abc* will be REAL#4.0.

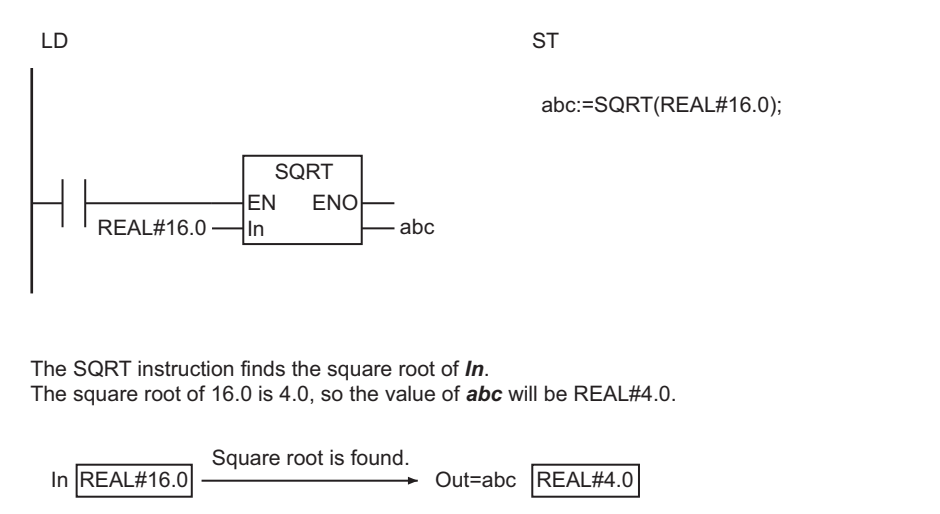

#### **Additional Information**

Use the instruction, *CheckReal* [on page 2-252](#page-313-0), to check if the value of *Out* is positive infinity.

#### **Precautions for Correct Use**

• If the value of *In* is not a positive number, the value of *Out* is as shown below.

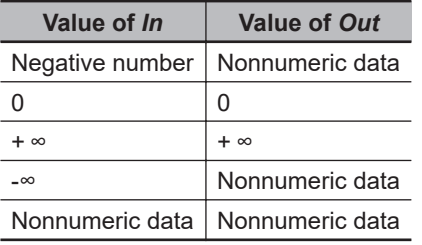

• If you pass an integer parameter to *In*, the data type is converted as follows:

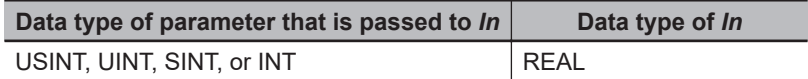

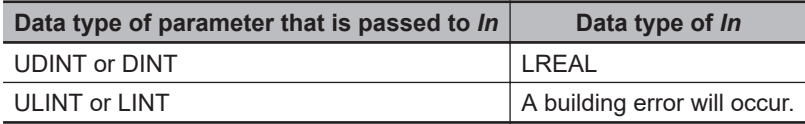

**SQRT** 

## **LN and LOG**

These instructions calculate the logarithm of a real number.

- LN : Calculates the natural logarithm of a number.
- LOG : Calculates the base-10 logarithm of a number.

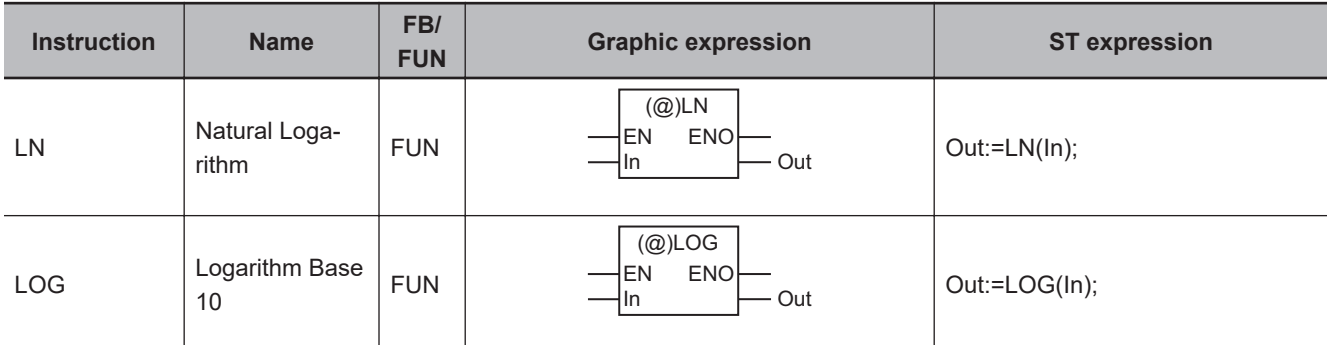

#### **Variables**

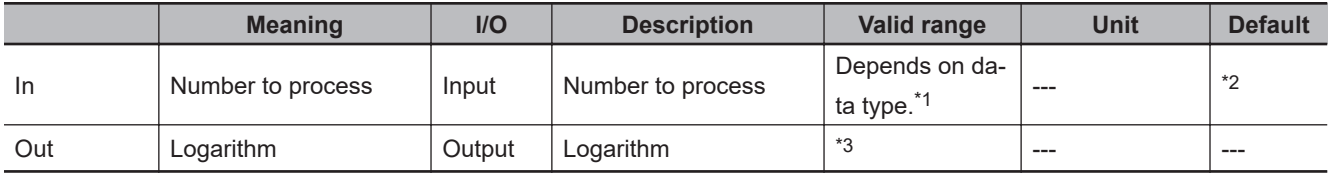

\*1. Negative numbers are excluded.

\*2. If you omit the input parameter, the default value is not applied. A building error will occur.

\*3. The valid value range depends on the data types of *In* and *Out*. Refer to *[Valid Value Range](#page-283-0)* on page 2-222 for details.

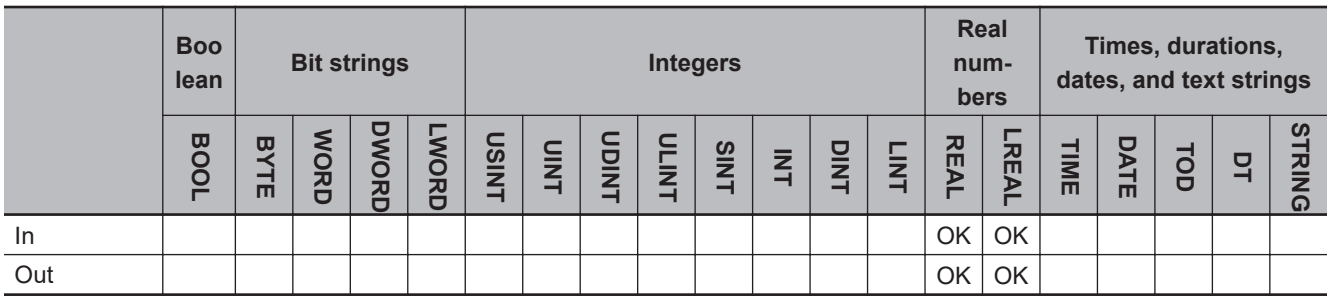

#### **Function**

These instructions find the logarithm of a real number.

## **LN**

The LN instruction finds the natural logarithm (logarithm to base e, where e = 2.718282).

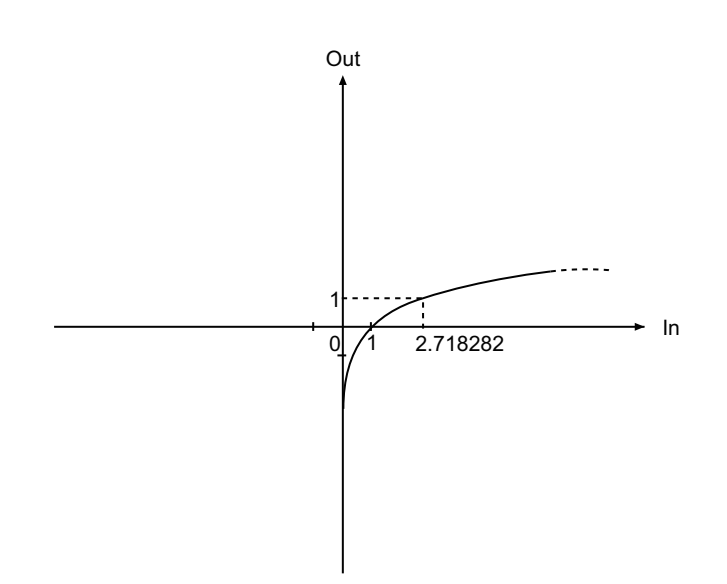

## **LOG**

The LOG instruction finds the base-10 logarithm.

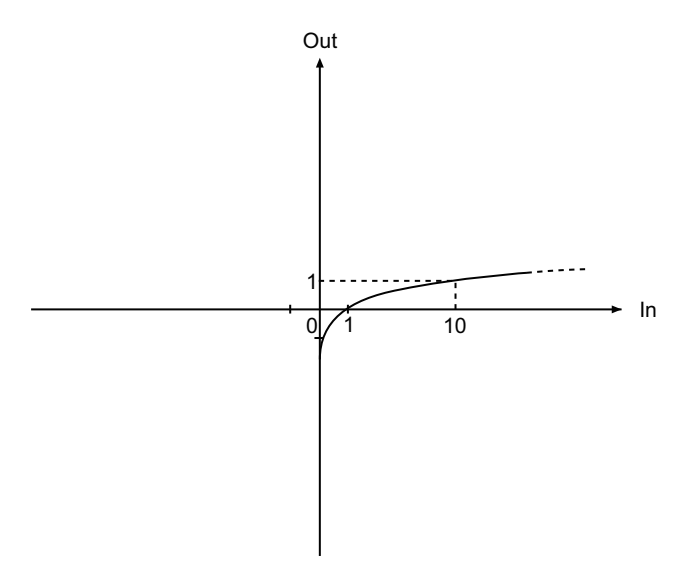

#### **e** Example for the LOG Instruction

The following shows an example where *In* is REAL#1000.0 for the LOG instruction. The value of variable *abc* will be REAL#3.0.

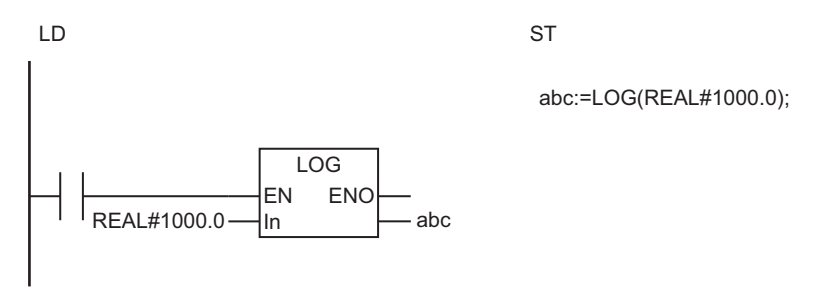

LN and LOG

**LN and LOG** 

<span id="page-283-0"></span>The LOG instruction finds the base-10 logarithm of a real number. The base-10 logarithm of 1,000.0 is 3.0 so the value of *abc* will be REAL#3.0.

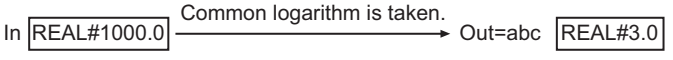

## **Valid Value Range**

The following tables show the valid value ranges for LN and LOG.

#### ● Valid Value Ranges for LN

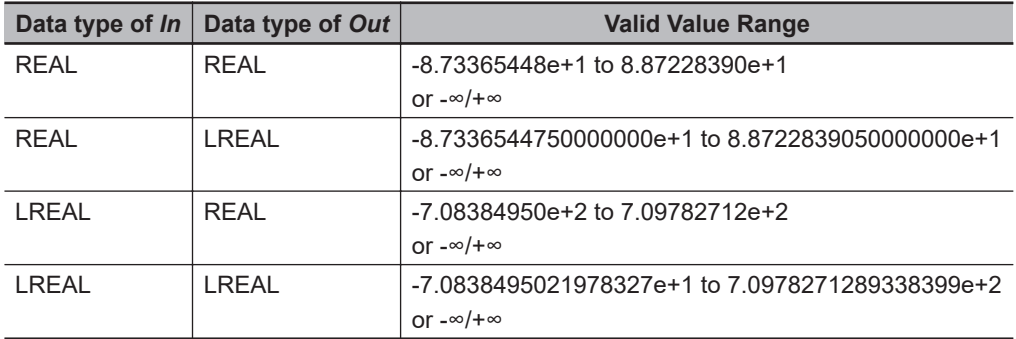

#### $\bullet$  **Valid Value Ranges for LOG**

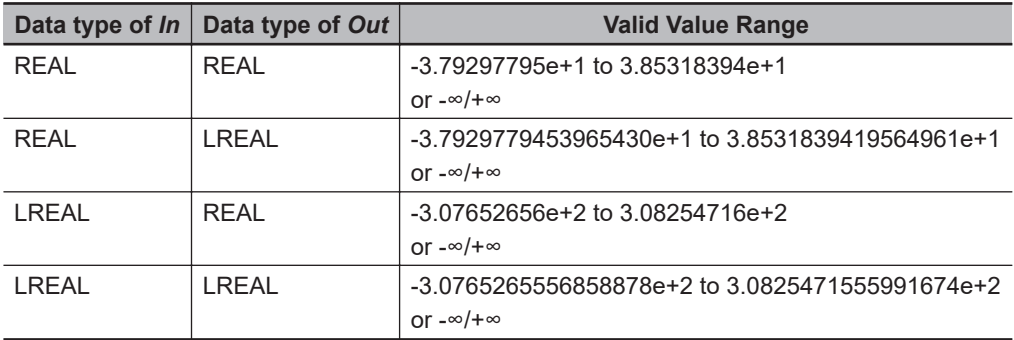

#### **Additional Information**

When you calculate real numbers, use the instruction, *CheckReal* [on page 2-252,](#page-313-0) to check if *Out* is positive infinity, negative infinity, or non-numeric data.

#### **Precautions for Correct Use**

• If the value of *In* is not a positive number, the value of *Out* is as shown below.

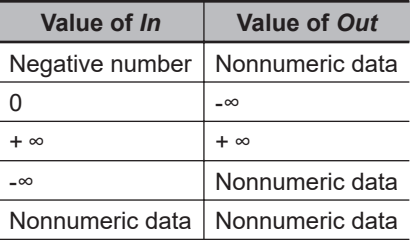

• If you pass an integer parameter to *In*, the data type is converted as follows:

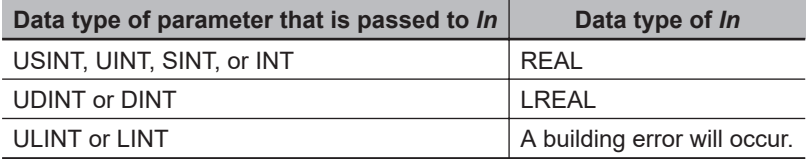

## **EXP**

The EXP instruction performs calculations for the natural exponential function.

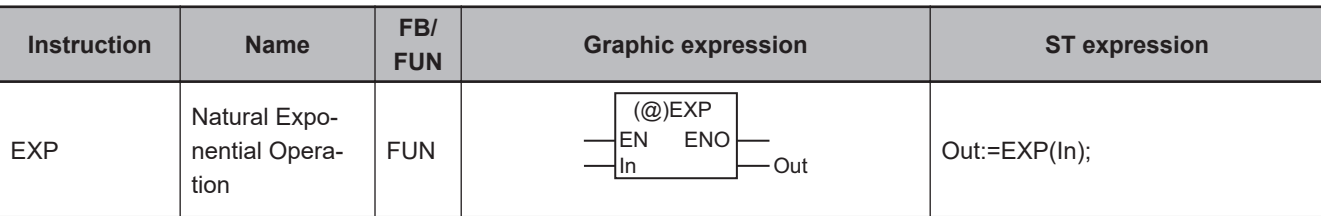

#### **Variables**

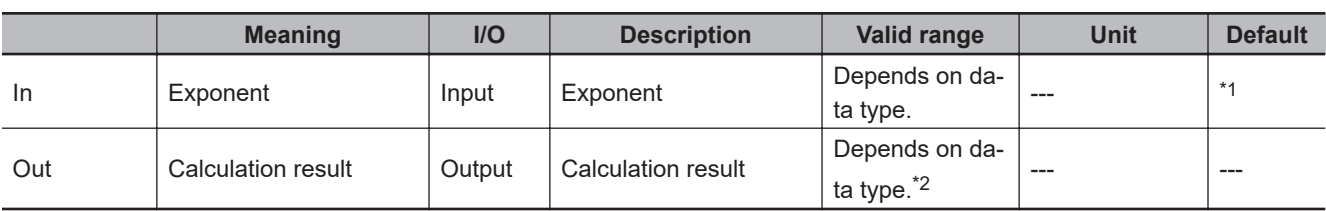

\*1. If you omit the input parameter, the default value is not applied. A building error will occur.

\*2. Negative numbers are excluded.

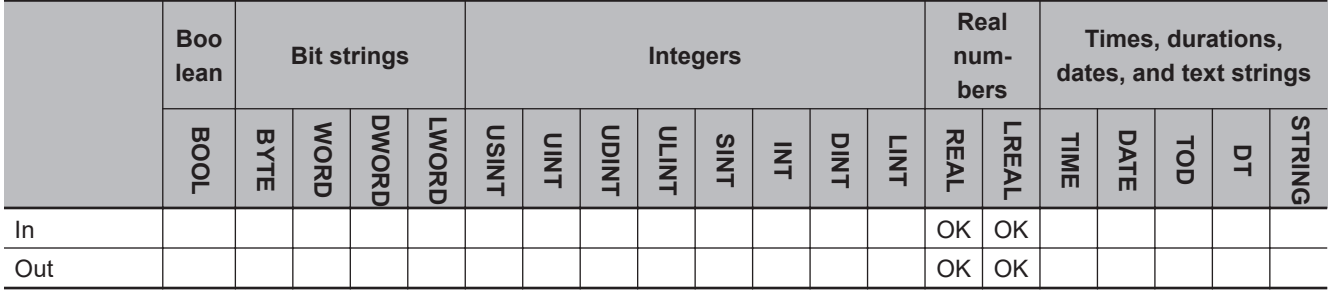

#### **Function**

The EXP instruction returns the natural logarithm of *In* to the base e.

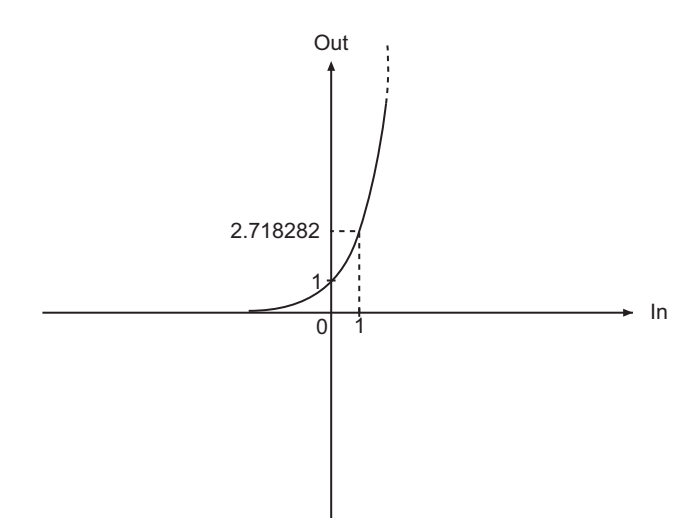

The following shows an example where *In* is REAL#1.0. The value of variable *abc* will be RE-AL#2.718282.

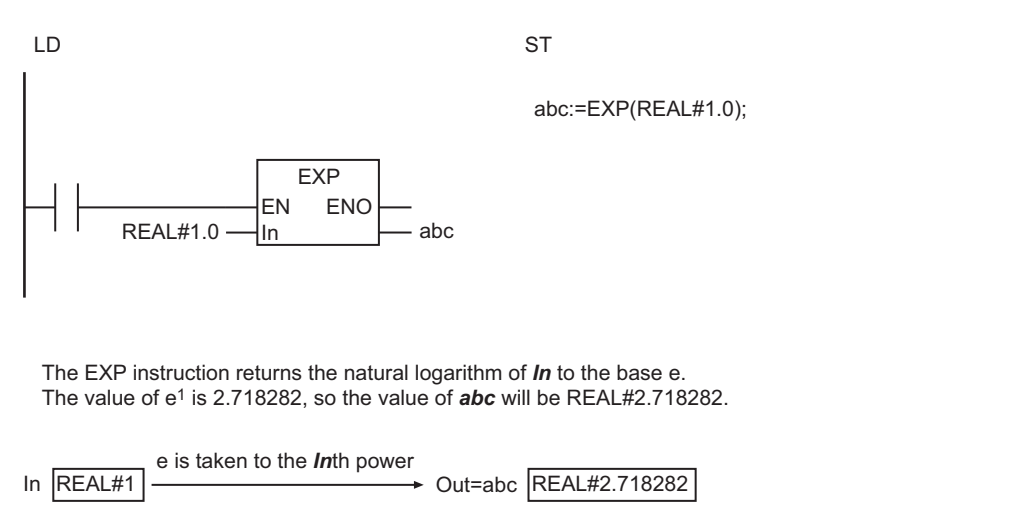

#### **Additional Information**

- Use the instruction, *EXPT (\*\*)* [on page 2-226](#page-287-0), to find powers of numbers with bases other than e.
- When you calculate real numbers, use the instruction, *CheckReal* [on page 2-252](#page-313-0), to check if *Out* is positive infinity, negative infinity, or non-numeric data.

#### **Precautions for Correct Use**

• If the value of *In* is 0.0, positive infinity, negative infinity, or nonnumeric data, the value of *Out* is as shown below.

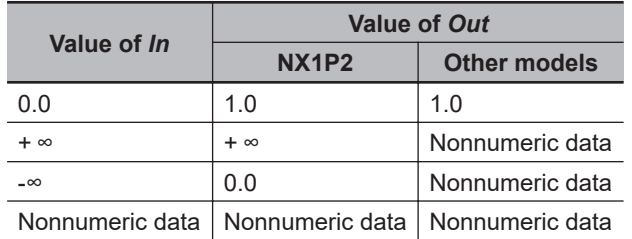

• If you pass an integer parameter to *In*, the data type is converted as follows:

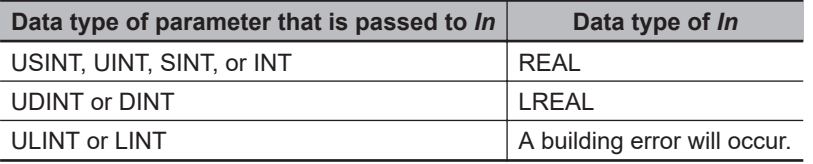

## <span id="page-287-0"></span>**EXPT (\*\*)**

The EXPT (\*\*) instruction raises one real number to the power of another real number.

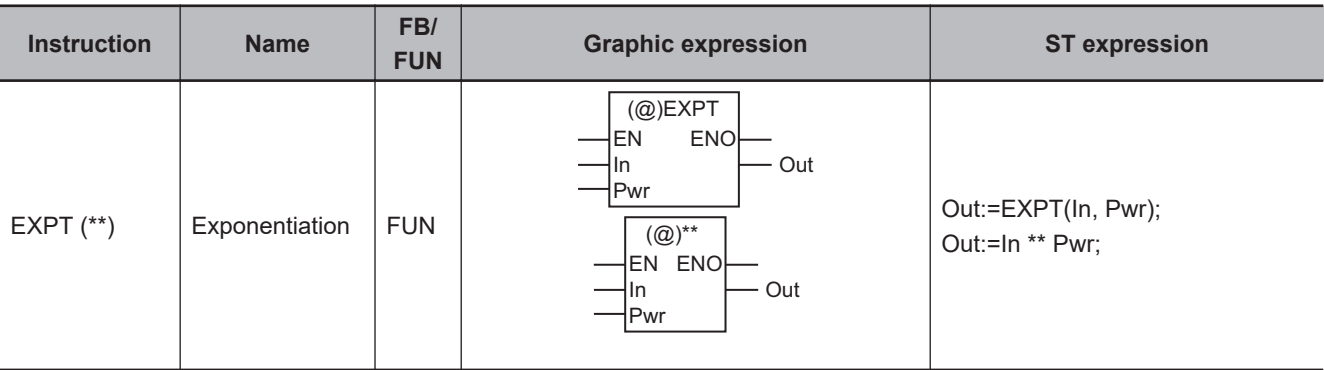

#### **Variables**

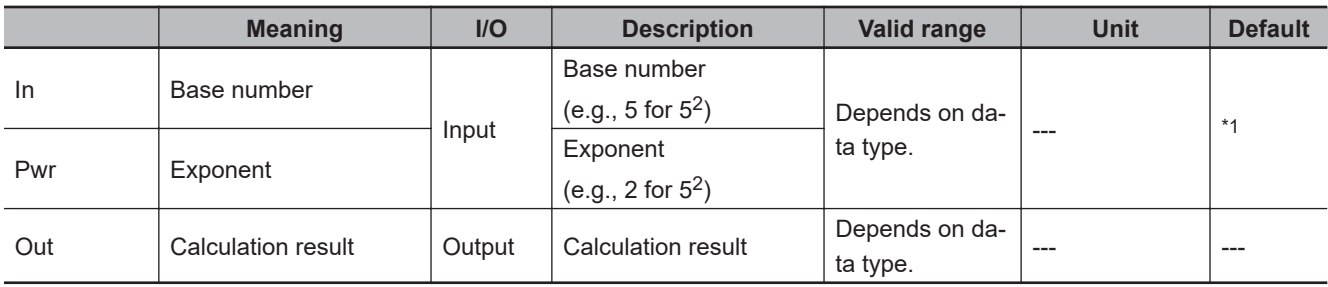

\*1. If you omit the input parameter, the default value is not applied. A building error will occur.

## **The Instruction of LD and the EXPT Instruction in ST**

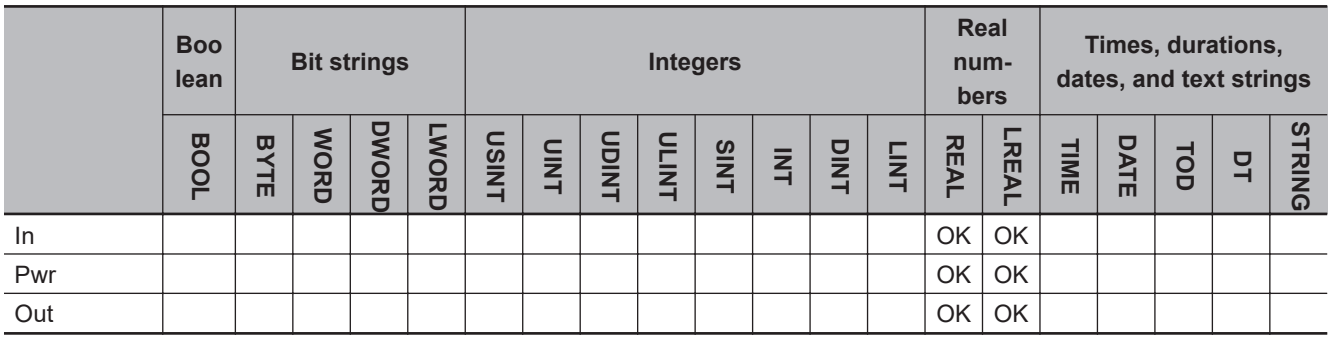

## **The \*\* Operator in ST**

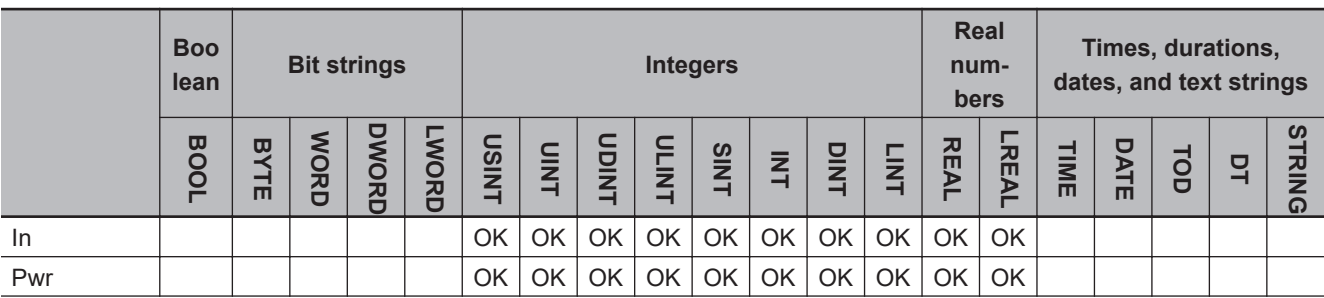
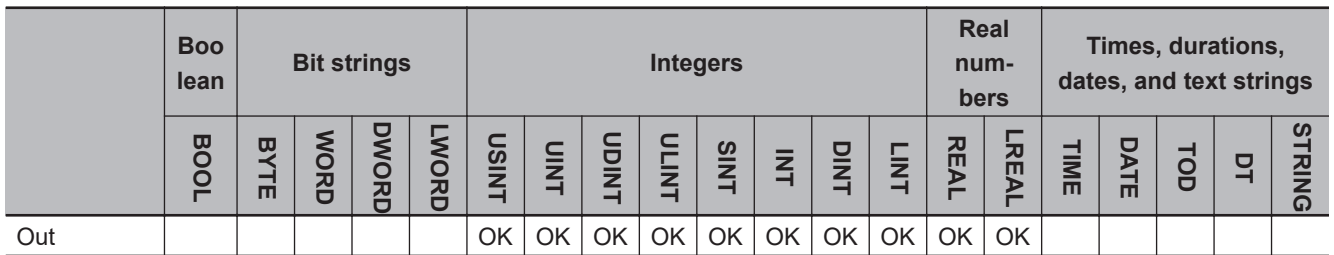

#### **Function**

The EXPT (\*\*) instruction raises base number *In* to exponent *Pwr* to find InPwr .

The following shows an example where *In* and *Pwr* are REAL#10.0 and REAL#3.0, respectively. The value of variable *abc* will be REAL#1000.0.

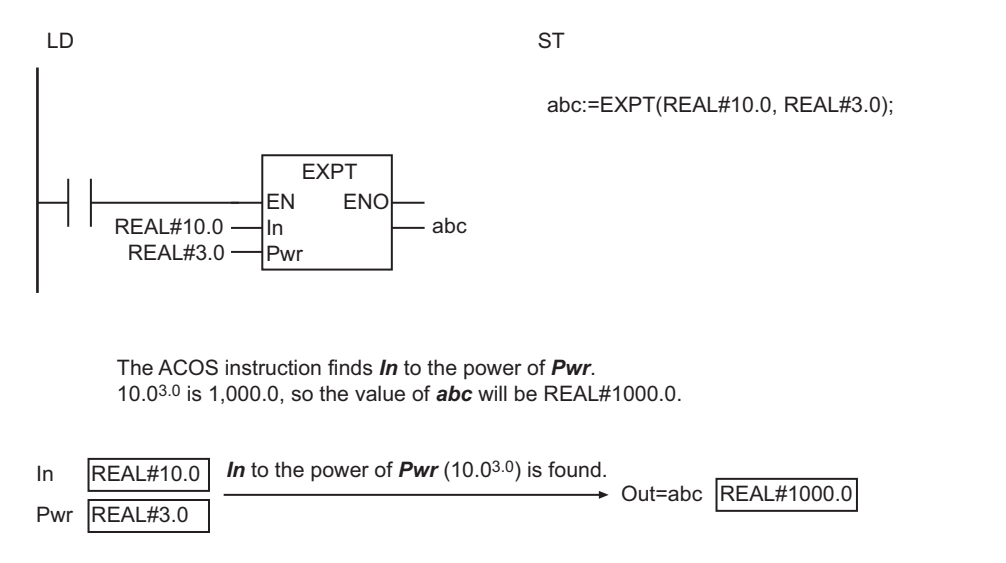

# **Differences in Specifications between Ladder Diagrams and ST**

Specifications of this instruction depend on whether it is used in ladder diagram programming, or the \*\* operator is used in ST. The following table gives the differences in specifications. The specifications of the EXPT instruction and the \*\* instruction in ladder diagram programming and the EXPT function in ST programming are exactly the same.

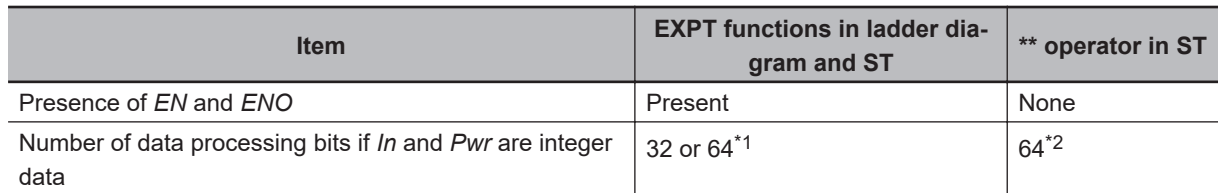

\*1. Operations are performed with REAL or LREAL data type, whichever is smaller. For example, if you operate SINT and DINT data, the data processing bits will be aligned to the size of LREAL data, i.e., 64-bit processing is performed.

\*2. 64-bit processing is performed. For example, if one SINT value is raised to the power of another SINT value, 64-bit processing is performed.

#### **Additional Information**

- Use the instruction, *EXP* [on page 2-224](#page-285-0), to find powers for base e.
- When you calculate real numbers, use the instruction, *CheckReal* [on page 2-252,](#page-313-0) to check if *Out* is positive infinity, negative infinity, or non-numeric data.

#### **Precautions for Correct Use**

• If the absolute value of a calculation result is lower than the minimum value for a real number, the value of *Out* will be 0.

Example:  $(1.175494e-38)^2 \to 0$ 

- An error will not occur even if an underflow or overflow occurs in a calculation with the \*\* operator.
- If an underflow or overflow occurs in the calculation with the \*\* operator, the calculation result may not be as expected. Allow sufficient leeway in the sizes of the data types for input and output parameters so that overflows and underflows will not occur.
- For the EXPT instruction and \*\* instruction in ladder programming and the EXPT function in ST, if you pass an integer parameter to *In*, the data type is converted as follows:

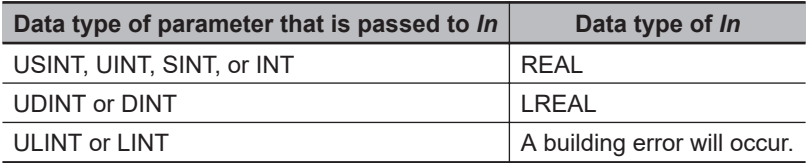

• With the \*\* operator, integer variables are calculated as real number variables, even when they are set as operands, if you select **1.15** or earlier version for **Version** in the Select Device Area of the Project Properties Dialog Box on the Sysmac Studio for an NX701 CPU Unit or an NJ-series CPU Unit.

If a rounding error is included in a calculation result, the result value may not be an intended value because it is rounded to the integer.

Use the EXPT and TO \*\* (Integer Conversion Group) instructions together to round the value to an integer.

Example) TO INT (EXPT(X,Y))

# **Combination of** *In* **and** *Pwr* **Values**

The following table shows the values of *Out* for different combinations of *In* and *Pwr* values.

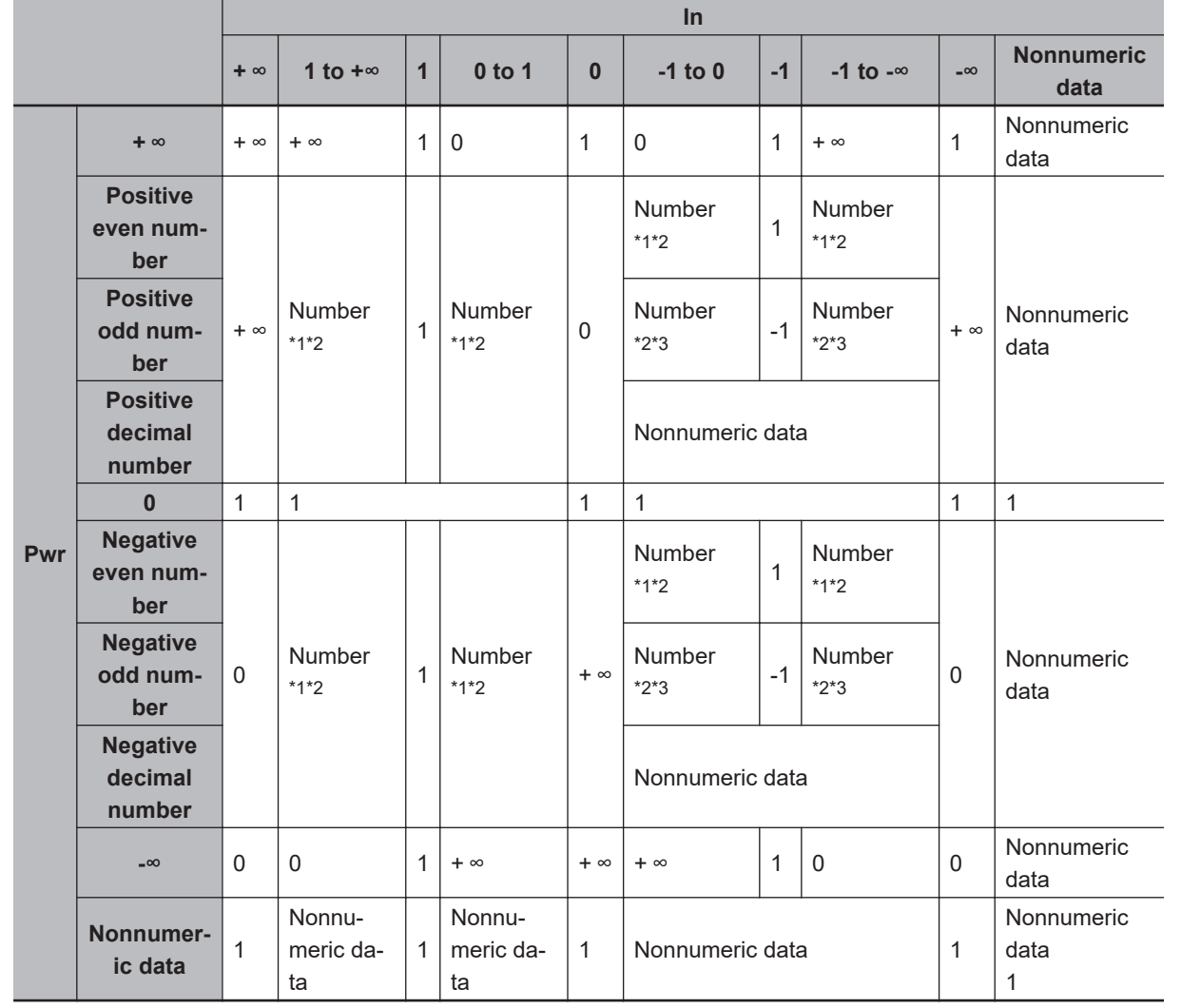

#### **• The** *EXPT* **Function for a Device Other Than the NX1P2 CPU Unit**

\*1. If the calculation result exceeds the valid value range of the data type of *Out*, the value of *Out* will be *+∞*.

\*2. If the calculation result is too close to *0* to express with the data type of *Out*, or if it is a subnormal number, the value of *Out* will be *0*.

\*3. If the calculation result exceeds the valid value range of the data type of *Out*, the value of *Out* will be *-∞*.

**2**

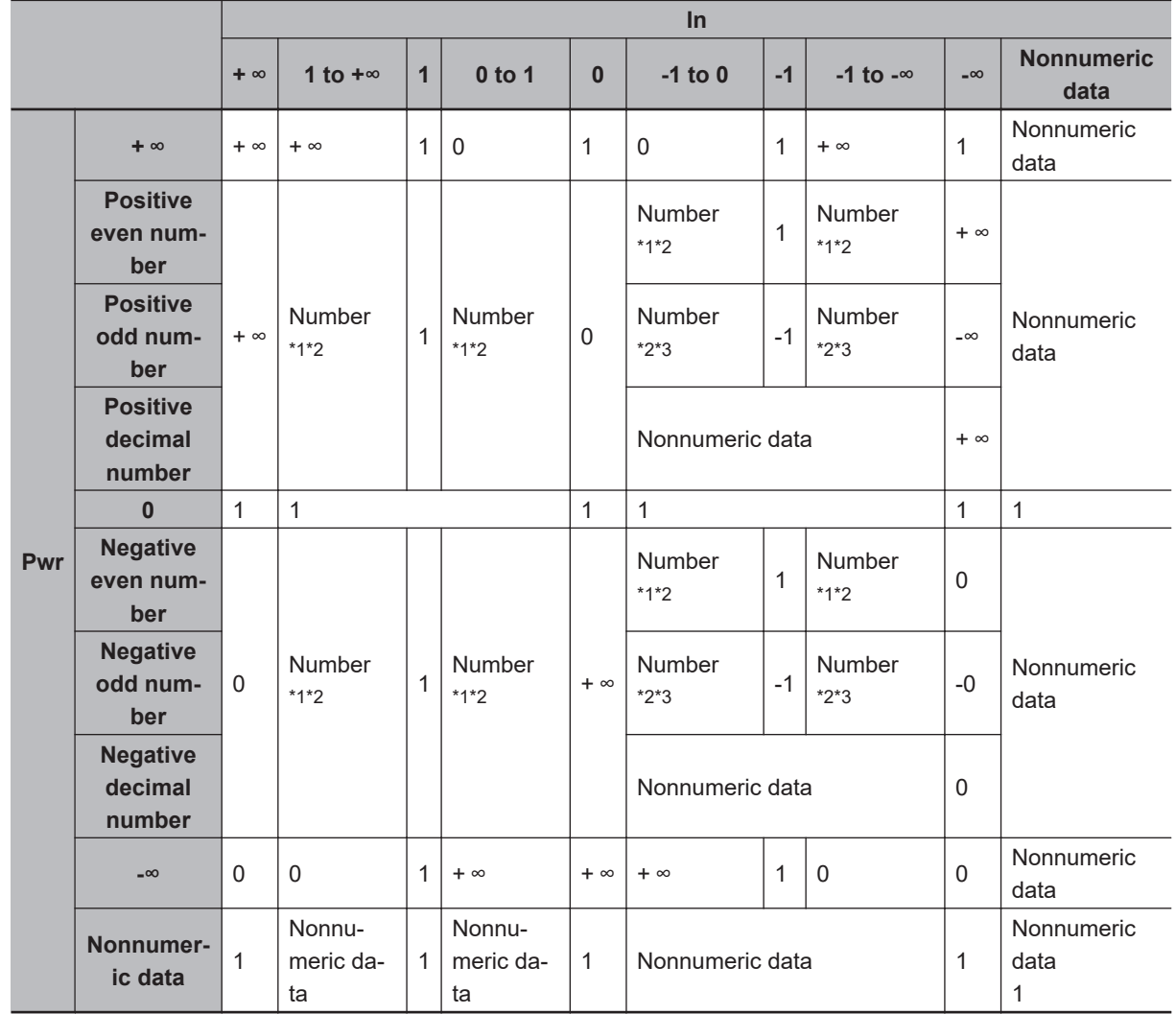

#### ● The *EXPT* Function for the NX1P2 CPU Unit

\*1. If the calculation result exceeds the valid value range of the data type of *Out*, the value of *Out* will be *+∞*.

\*2. If the calculation result is too close to *0* to express with the data type of *Out*, or if it is a subnormal number, the value of *Out* will be *0*.

\*3. If the calculation result exceeds the valid value range of the data type of *Out*, the value of *Out* will be *-∞*.

#### l **The** *\*\** **Operator**

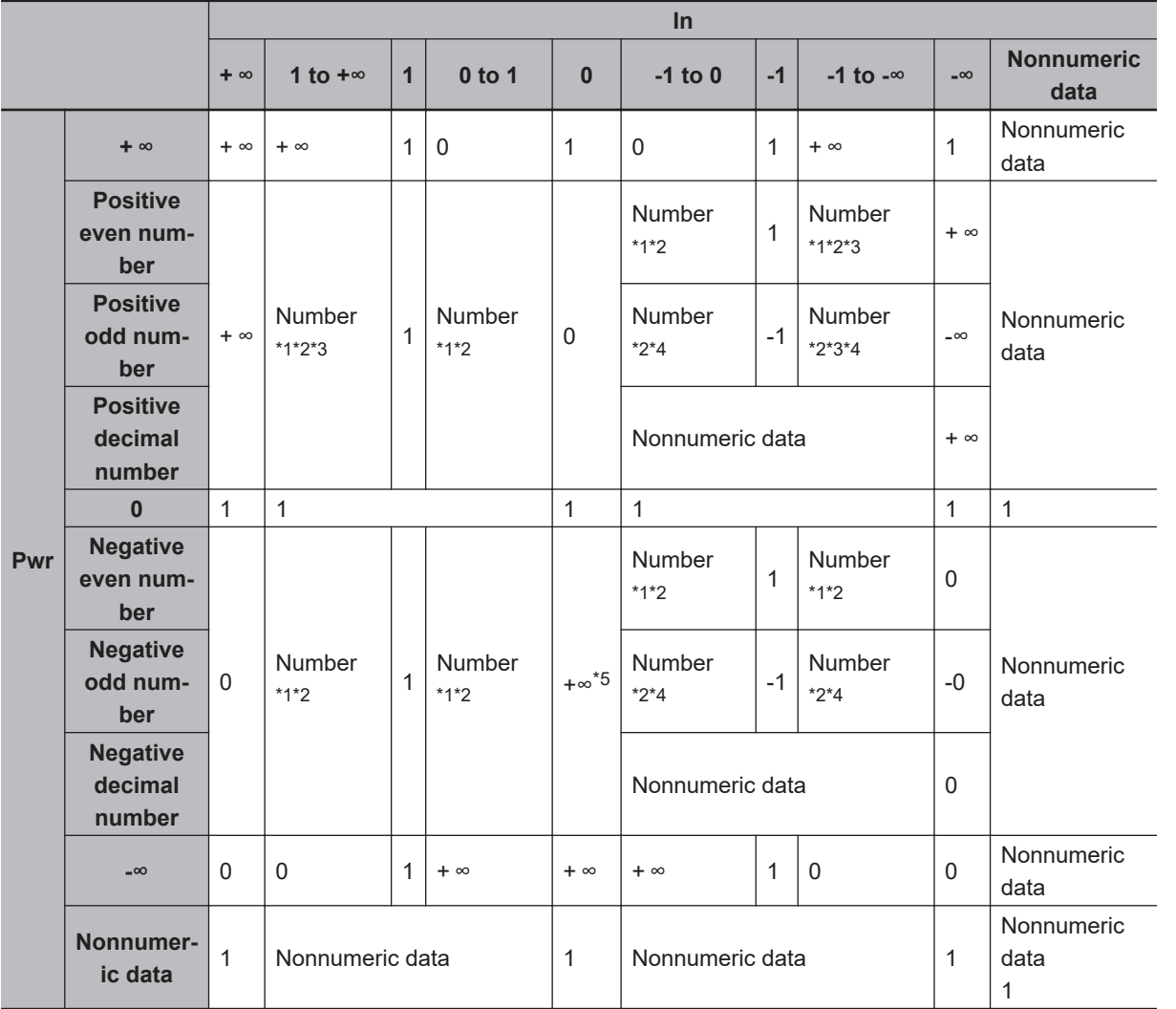

\*1. If the calculation result exceeds the valid value range of the data type of *Out*, the value of *Out* will be *+∞*.

- \*2. If the calculation result is too close to *0* to express with the data type of *Out*, or if it is a subnormal number, the value of *Out* will be *0*.
- \*3. If both *In* and *Pwr* are integer data, *Out* will contain an undefined value when the calculation result exceeds the valid value range of the data type of *Out*.
- \*4. If the calculation result exceeds the valid value range of the data type of *Out*, the value of *Out* will be *-∞*.

\*5. When both *In* and *Pwr* are integer data, *Out* will contain an undefined value.

# **Inc and Dec**

- Inc : Increments an integer value.
- Dec : Decrements an integer value.

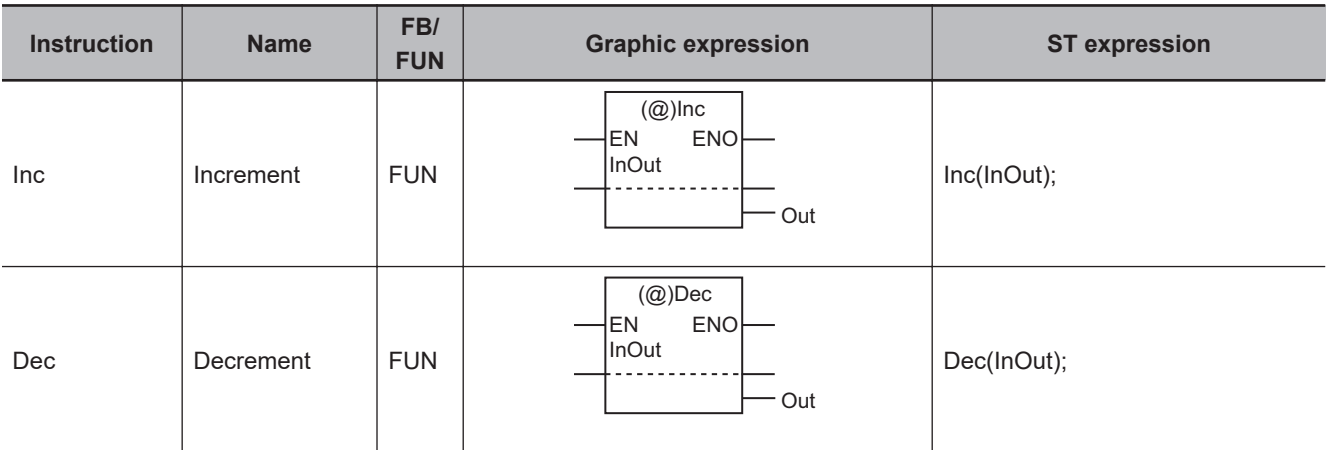

## **Variables**

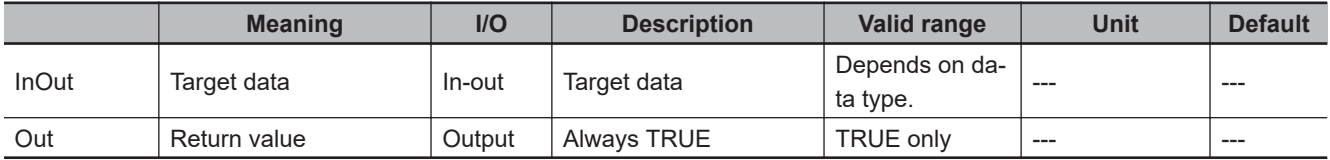

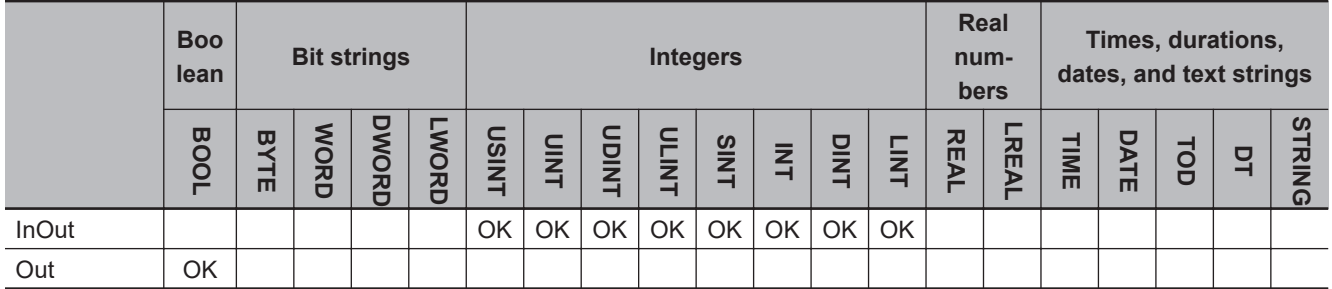

# **Function**

#### **Inc**

The Inc instruction increments target data *InOut*. If the result value exceeds the maximum value of *InOut*, it returns to the minimum value.

#### l **Example for the Inc Instruction**

The following shows an example where variable *abc* is passed to *InOut* for the Inc instruction. If the value of variable *abc* is INT#4, it will change to INT#5 after the instruction is executed.

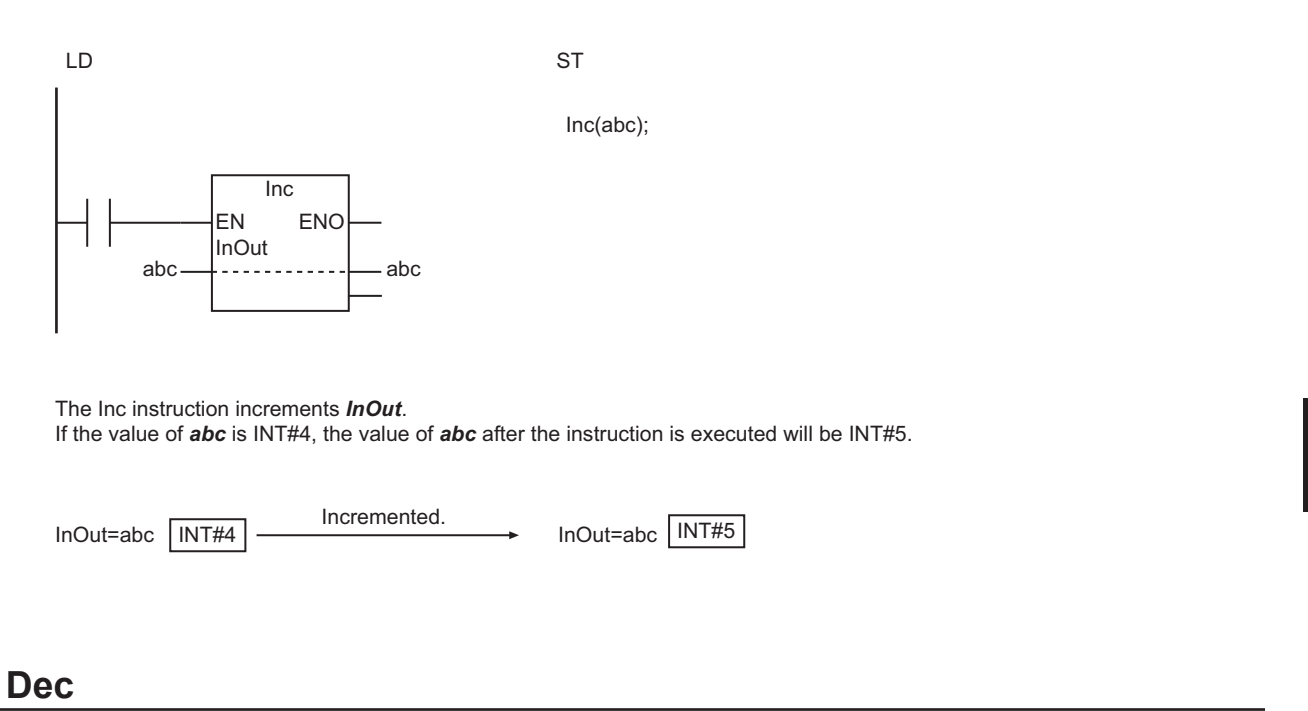

The Dec instruction decrements target data *InOut*. If the result value exceeds the minimum value of *InOut*, it returns to the maximum value.

## **Precautions for Correct Use**

Return value *Out* is not used when these instructions are used in ST.

# **Rand**

The Rand instruction generates pseudorandom numbers.

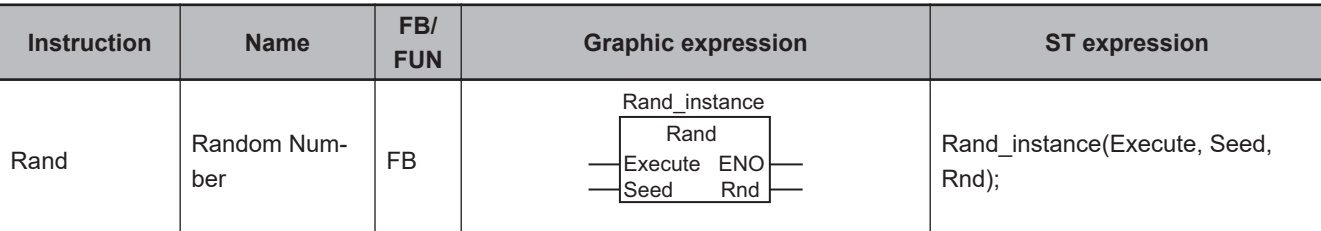

#### **Variables**

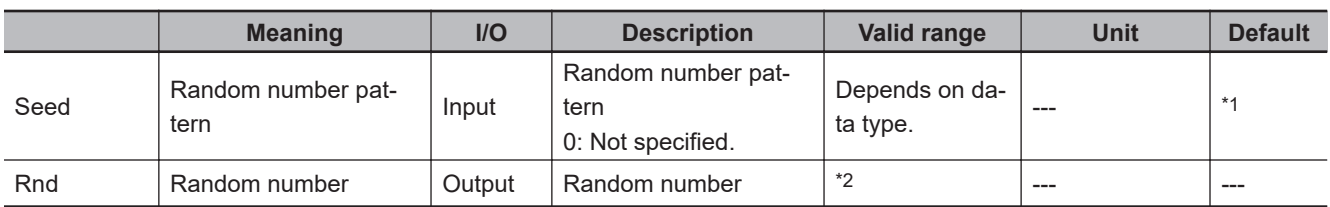

\*1. If you omit the input parameter, the value will be 0. It will not be the value that is specified for the Initial Value attribute.

\*2. 0.00000000000000e+0 to 1.00000000000000e+0

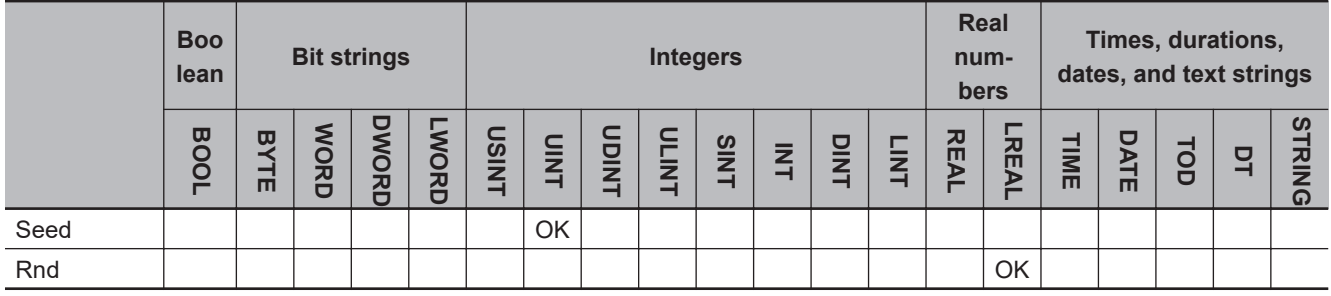

### **Function**

The Rand instruction specifies random number *Rnd*. The value of *Rnd* is different each time the instruction is executed.

Random number pattern *Seed* specifies the random number series. If the value of *Seed* is the same, the same random number series is generated each time the power supply is turned ON. This allows you to generate a reproducible series of random numbers.

If the value of *Seed* is 0, irreproducible random numbers are generated. If you do not want to generate the same series of random numbers each time the power supply is turned ON, set the value of *Seed* to 0.

The following shows a programming example where *Seed* is UINT#1. The value of *Seed* is not 0, so reproducible random numbers are generated.

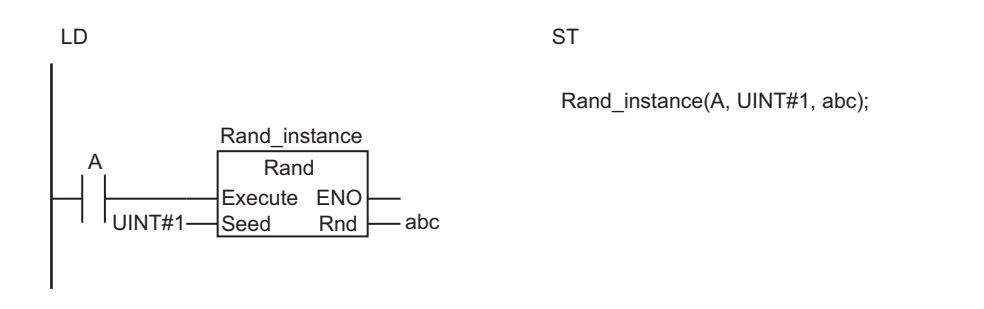

The Rand instruction generates a repeatable series of random numbers.

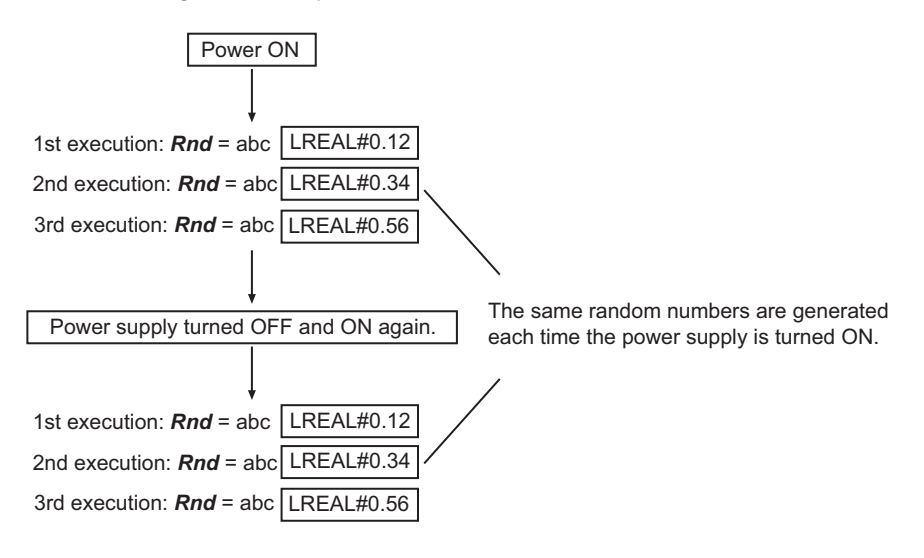

\* The values of the random numbers that are given above are examples. The actual values will be different.

#### **Additional Information**

The value of *Rnd* is a real number between 0 and 1. Perform the following processing to generate random numbers within a specific range.

(Example) The following formula generates random numbers between 100 and 200. Rand\_instance(A, UINT#1, abc);

Random number:=LREAL\_TO\_INT((200.0-100.0)\*abc)+100;

# **AryAdd**

The AryAdd instruction adds corresponding elements of two arrays.

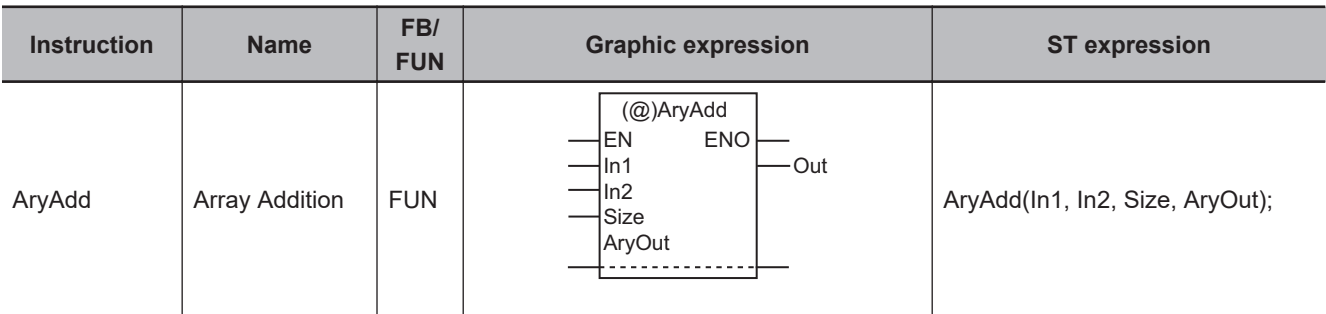

#### **Variables**

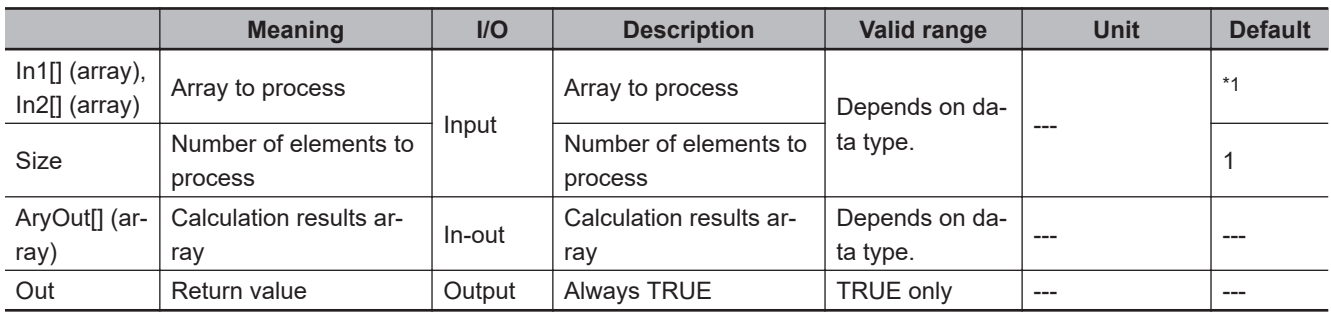

\*1. If you omit the input parameter, the default value is not applied. A building error will occur.

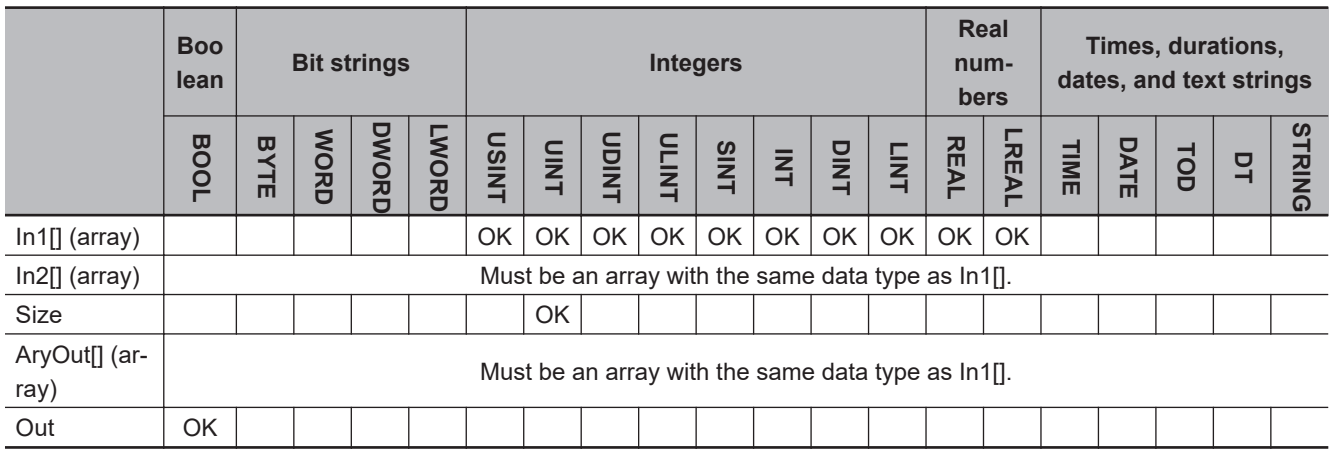

## **Function**

The AryAdd instruction adds each pair of corresponding *Size* elements in In1[] and In2[], which start from In1[0] and In2[0], respectively. It outputs each addition result to the corresponding element of Ary-Out[] (calculation results array).

The following shows an example where *Size* is UINT#3.

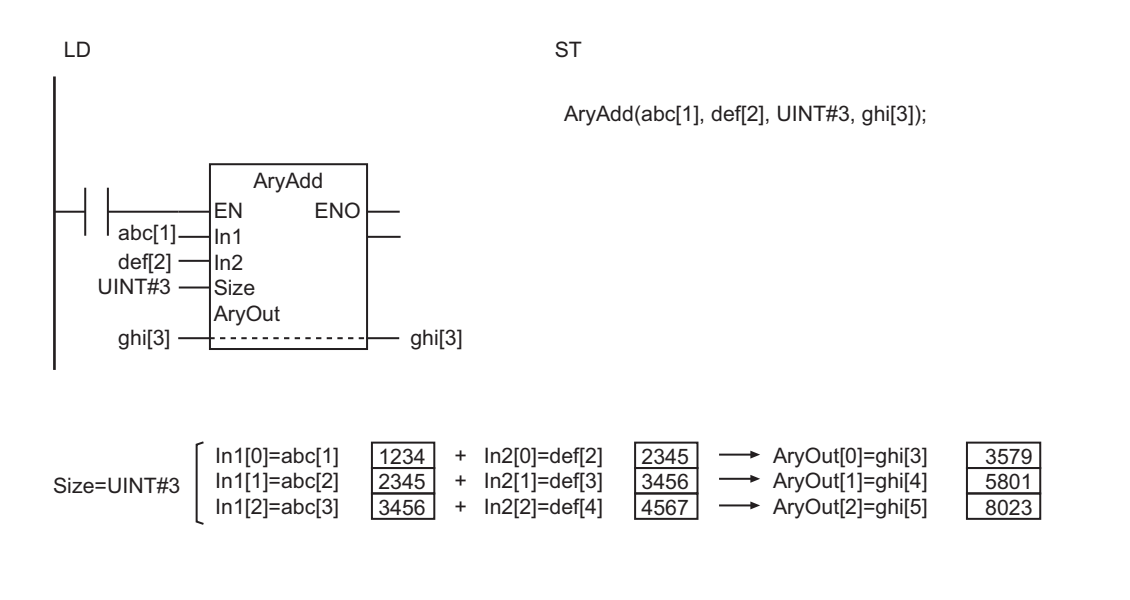

- Use the same data type for In1[], In2[], and AryOut[]. If they are different, a building error will occur.
- If calculation results exceed the valid value range of AryOut[], the results will be illegal values. This will not result in an error. Data in the memory area adjacent to those elements will not be corrupted.
- The values in AryOut[] do not change if the value of *Size* is 0.
- Return value *Out* is not used when this instruction is used in ST.
- An error will occur in the following case. *ENO* will be FALSE, and AryOut[] will not change.
	- a) The value of *Size* exceeds the array range of either In1[], In2[], or AryOut[].

# **AryAddV**

The AryAddV instruction adds the same value to specified elements of an array.

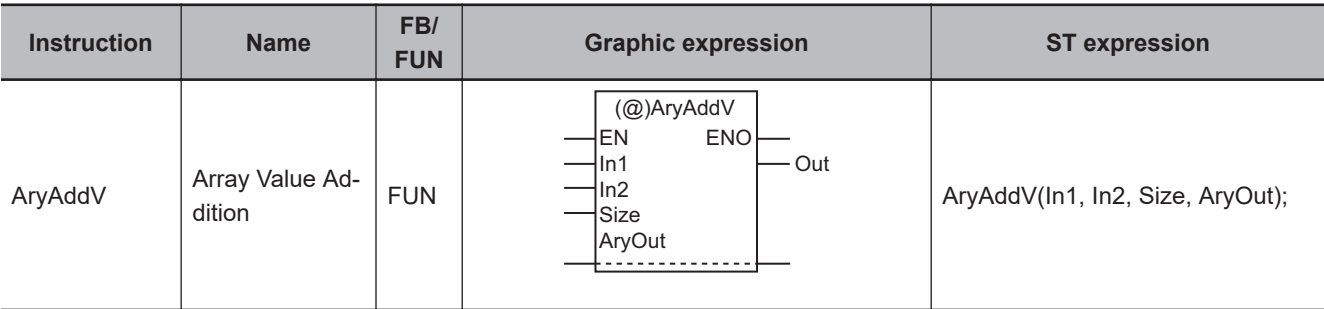

#### **Variables**

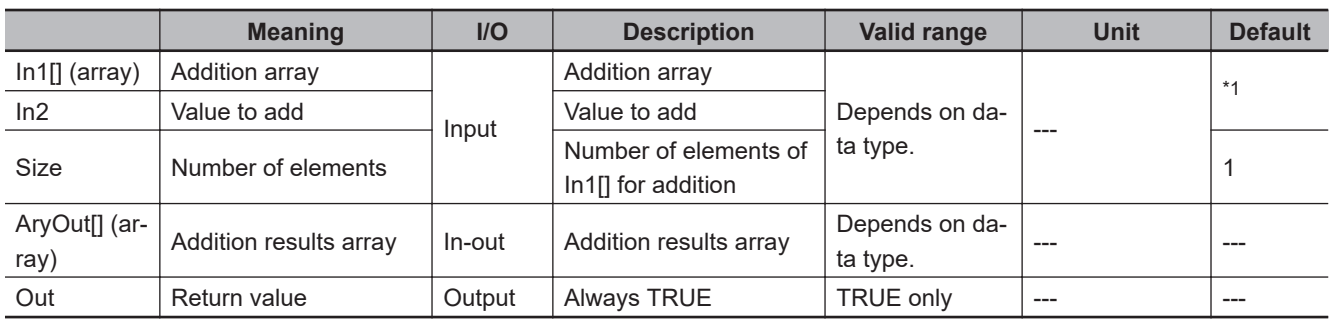

\*1. If you omit the input parameter, the default value is not applied. A building error will occur.

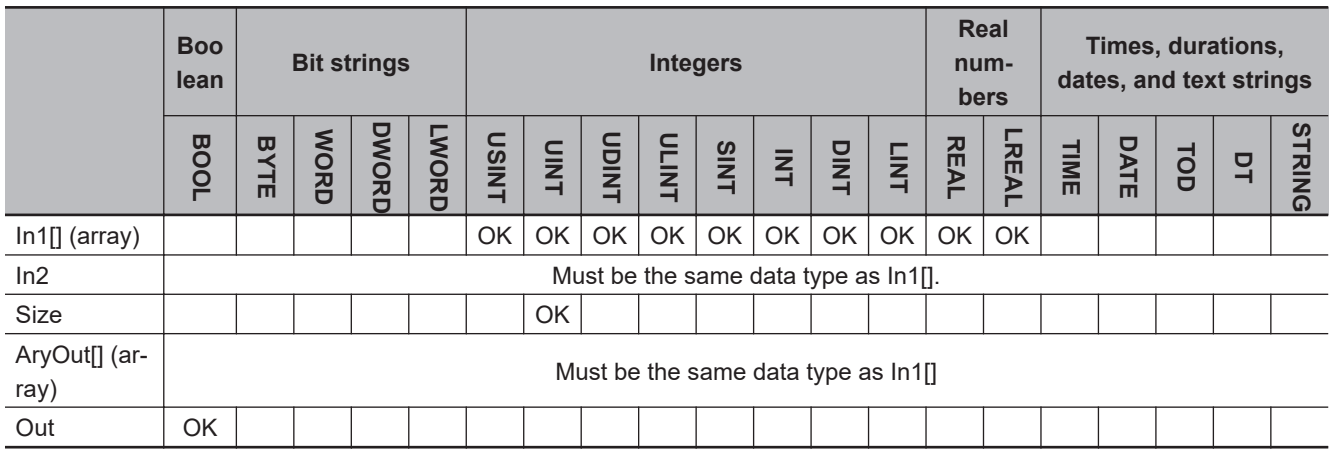

## **Function**

The AryAddV instruction adds value to add *In2* to each of *Size* elements of addition array In1[], which starts from In1[0]. It outputs the addition result to each corresponding element of AryOut[] (addition results array).

The following shows an example where *In2* and *Size* are INT#11 and UINT#3, respectively.

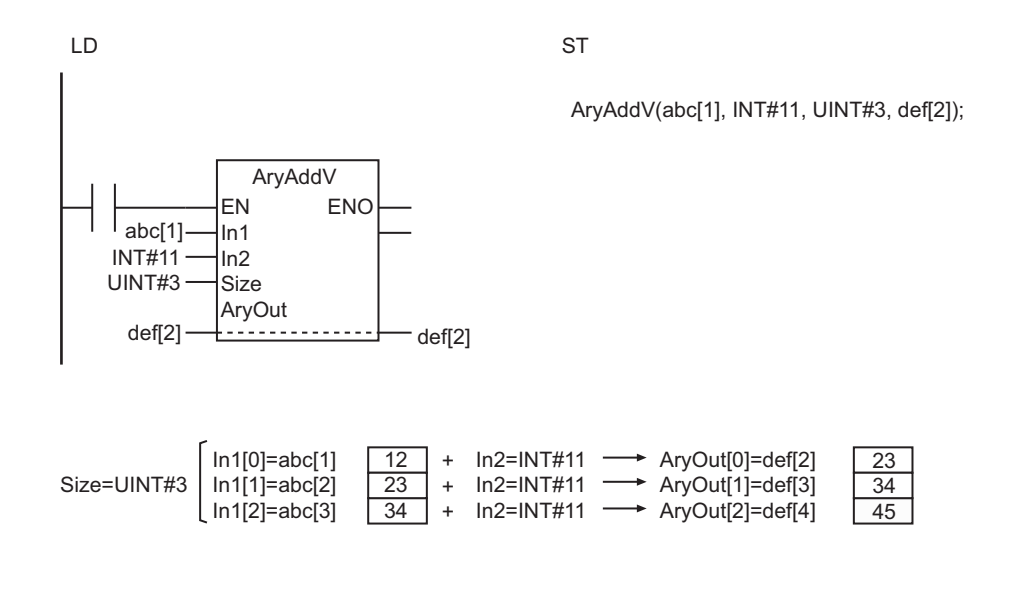

- Use the same data type for In1[], *In2*, and AryOut[]. Otherwise, a building error will occur.
- If addition results exceed the valid value range of AryOut[], the elements of AryOut[] will contain illegal values. This will not result in an error. Data in the memory area adjacent to those elements will not be corrupted.
- The values in AryOut[] do not change if the value of *Size* is 0.
- Return value *Out* is not used when this instruction is used in ST.
- An error will occur in the following case. *ENO* will be FALSE, and AryOut[] will not change.
	- a) The value of *Size* exceeds the array range of In1[] or AryOut[].

# **ArySub**

The ArySub instruction subtracts corresponding elements of two arrays.

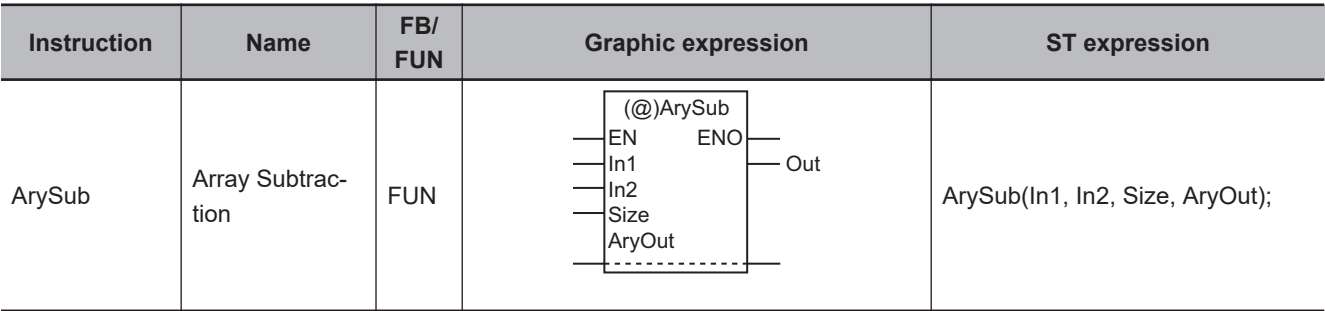

#### **Variables**

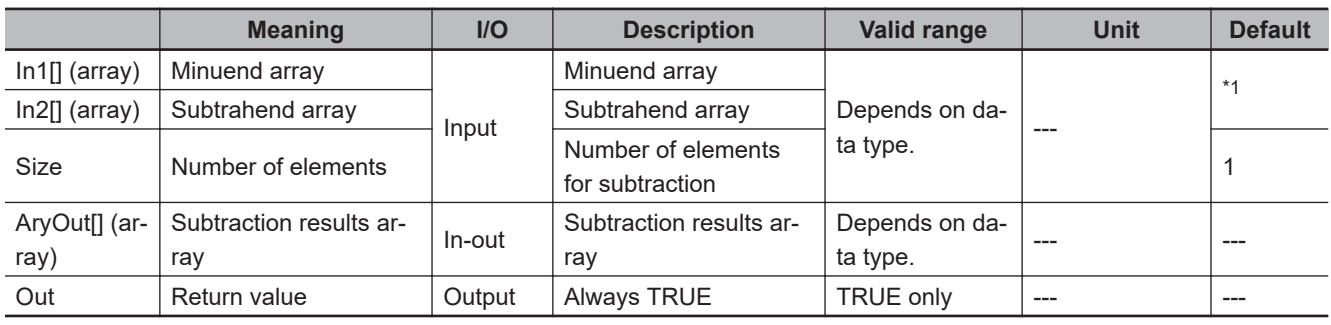

\*1. If you omit the input parameter, the default value is not applied. A building error will occur.

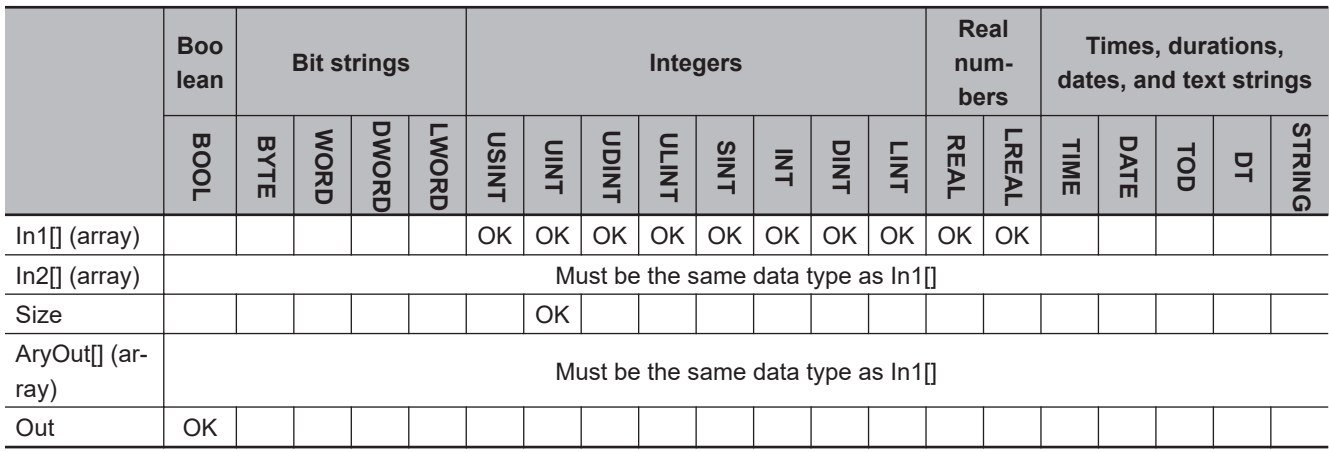

### **Function**

The ArySub instruction subtracts each element value of *Size* elements in subtrahend array In2[] from the corresponding element of minuend array In1[]. It outputs each subtraction result to the corresponding element of AryOut[] (subtraction results array).

The following shows an example where *Size* is UINT#3.

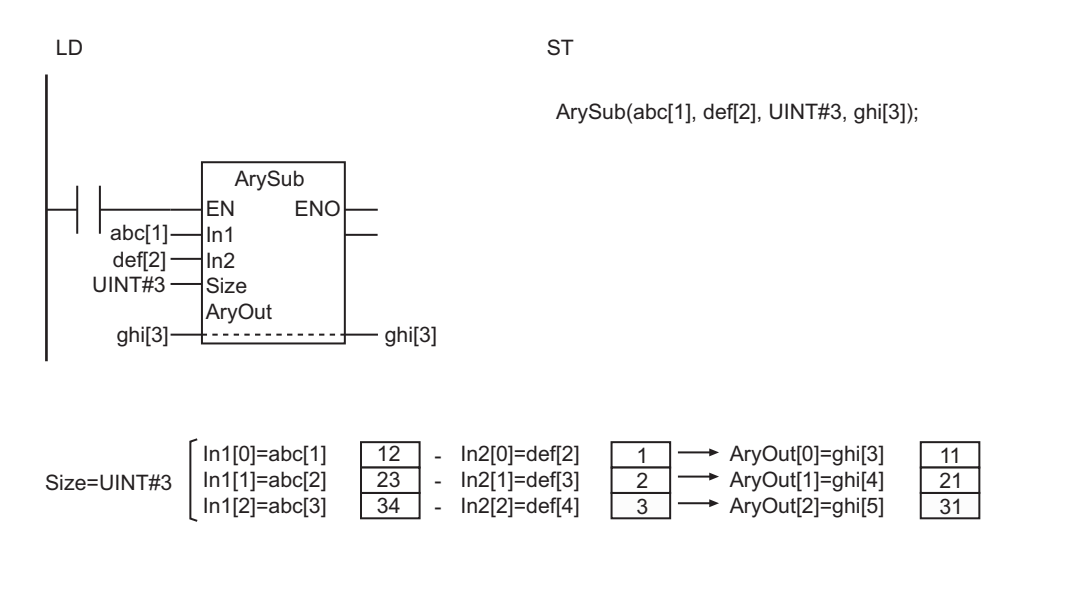

- Use the same data type for In1[], In2[], and AryOut[]. If they are different, a building error will occur.
- If subtraction results exceed the valid value range of AryOut[], the elements of AryOut[] will contain illegal values. This will not result in an error. Data in the memory area adjacent to those elements will not be corrupted.
- The values in AryOut[] do not change if the value of *Size* is 0.
- Return value *Out* is not used when this instruction is used in ST.
- An error will occur in the following case. *ENO* will be FALSE, and AryOut[] will not change.
	- a) The value of *Size* exceeds the array range of either In1[], In2[], or AryOut[].

# **ArySubV**

The ArySubV instruction subtracts the same value from specified elements of an array.

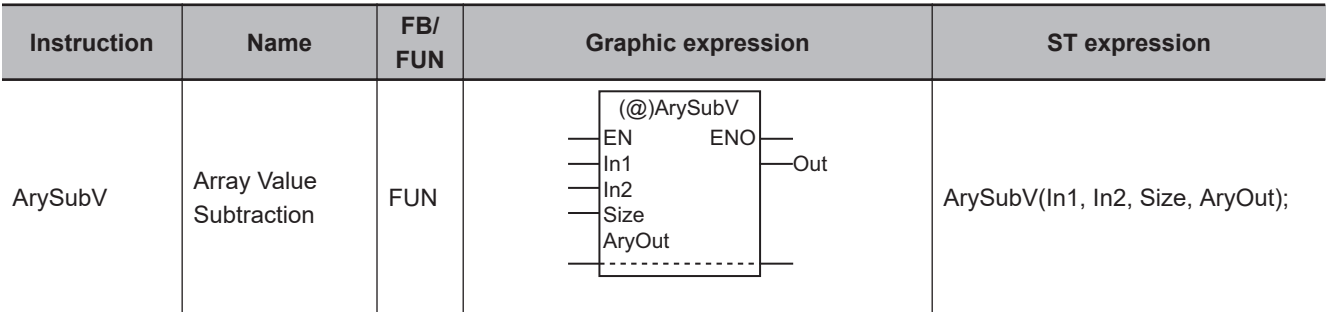

#### **Variables**

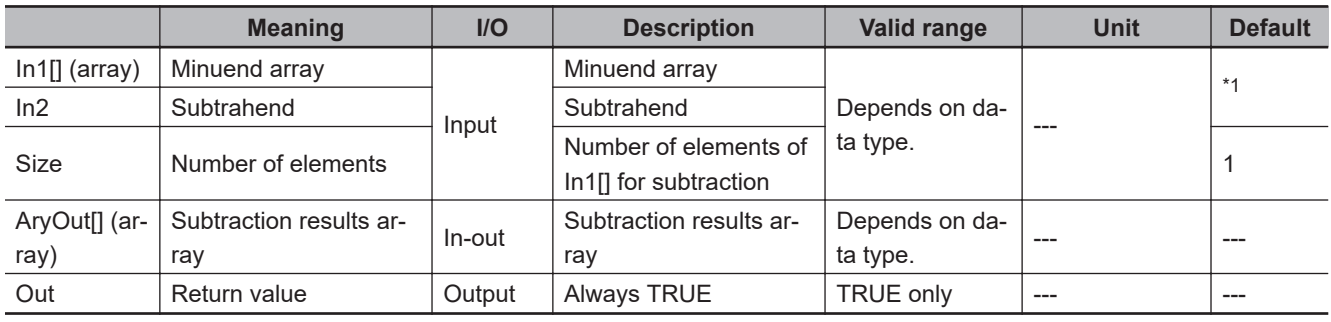

\*1. If you omit the input parameter, the default value is not applied. A building error will occur.

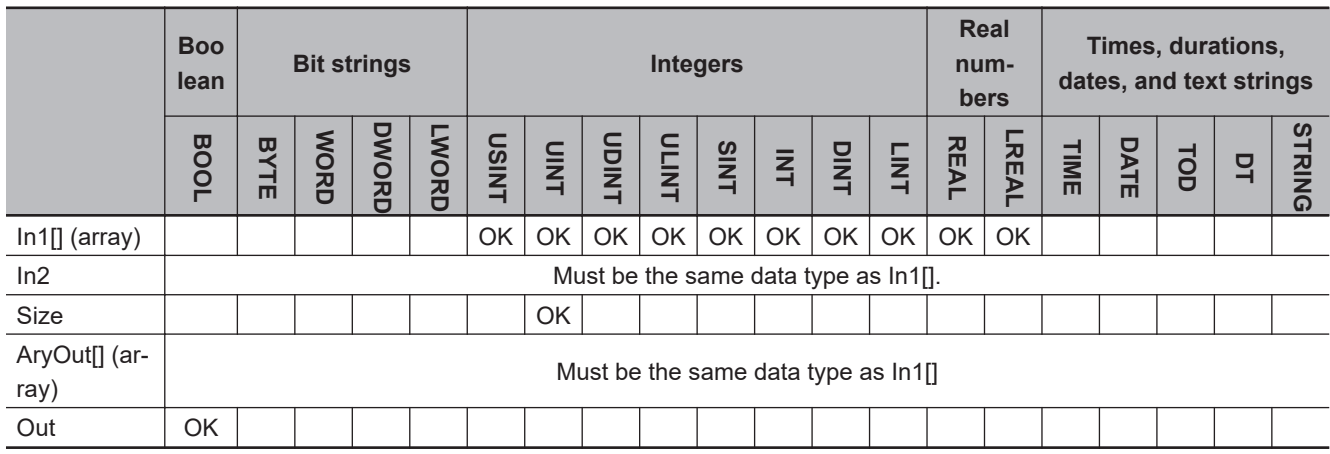

### **Function**

The ArySubV instruction subtracts subtrahend *In2* from each element value of *Size* elements of minuend array In1[], which starts from In1[0]. It outputs each subtraction result to the corresponding element of AryOut[] (subtraction results array).

The following shows an example where *In2* and *Size* are INT#11 and UINT#3, respectively.

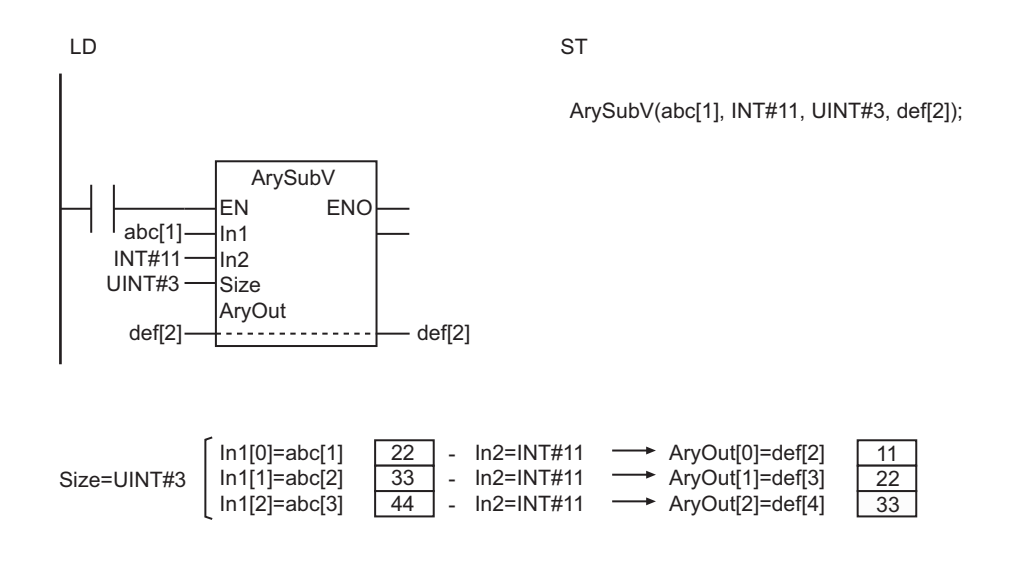

- Use the same data type for In1[], *In2*, and AryOut[]. Otherwise, a building error will occur.
- If subtraction results exceed the valid value range of AryOut[], the elements of AryOut[] will contain illegal values. This will not result in an error. Data in the memory area adjacent to those elements will not be corrupted.
- The values in AryOut[] do not change if the value of *Size* is 0.
- Return value *Out* is not used when this instruction is used in ST.
- An error will occur in the following case. *ENO* will be FALSE, and AryOut[] will not change.
	- a) The value of *Size* exceeds the array range of In1[] or AryOut[].

# **AryMean**

The AryMean instruction calculates the average of the elements of an array.

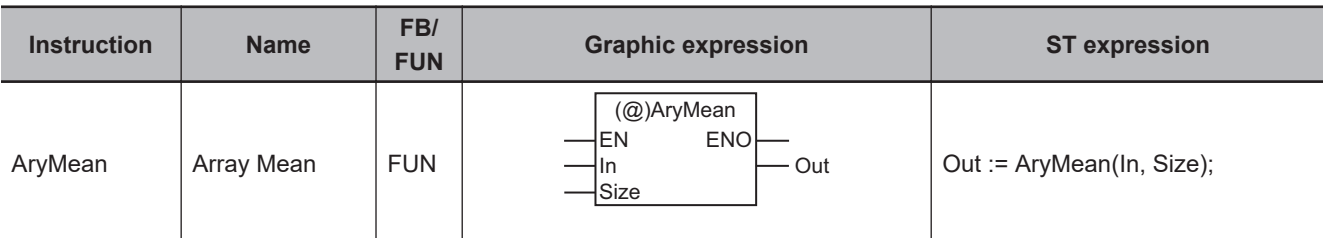

#### **Variables**

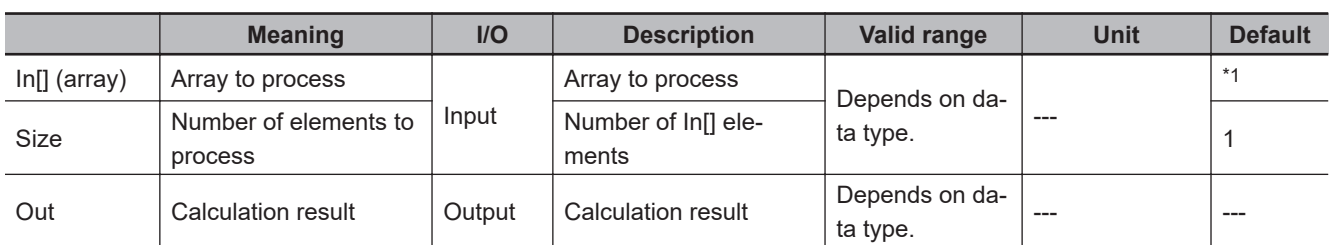

\*1. If you omit the input parameter, the default value is not applied. A building error will occur.

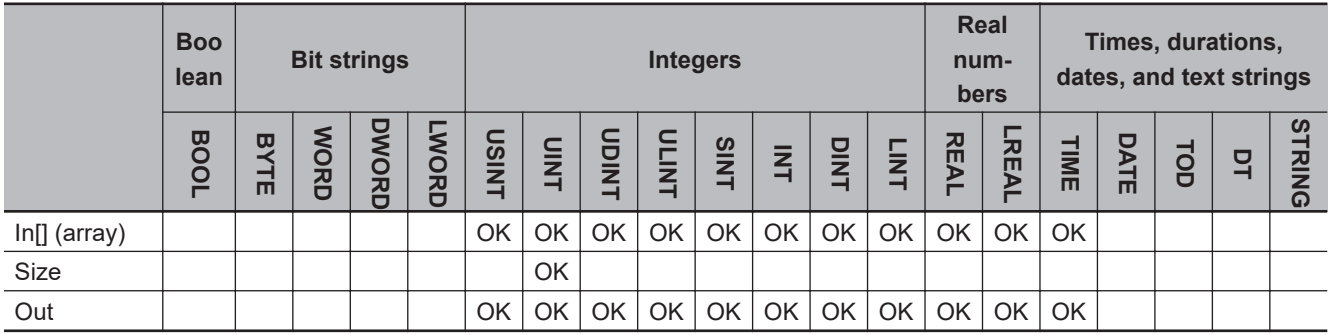

# **Function**

The AryMean instruction calculates the average of *Size* elements of array to process In[], which starts from In[0].

The following shows an example where *Size* is UINT#5.

LD ST UINT#5 abc[1] $\frac{1}{\ln}$  abc[1] AryMean EN ENO In Size

def:=AryMean(abc[1], UINT#5);

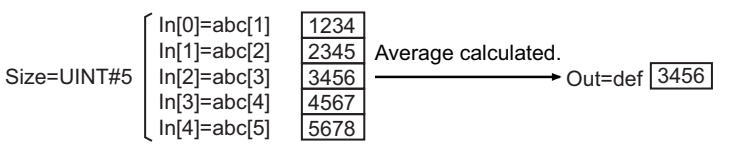

- Refer to the descriptions of the instructions, *ADD (+)* [on page 2-179](#page-240-0), *SUB (-)* [on page 2-187](#page-248-0), *[MUL](#page-255-0) (\*)* [on page 2-194](#page-255-0), and *DIV (/)* [on page 2-202](#page-263-0), for calculation results when the value of In[] is positive infinity, negative infinity, or nonnumeric data.
- If In[] and *Out* are integers, the average value is truncated to an integer.
- If the data types of In[] and *Out* are different, make sure that the valid value range of *Out* accommodates the valid value range of In[].
- If a calculation result exceeds the valid value range of *Out*, *Out* will contain an illegal value. This will not result in an error.
- If an intermediate value in the calculation process exceeds the valid value range of In[], *Out* will contain an illegal value. This will not result in an error.
- If the value of *Size* is 0, the value of *Out* is 0.
- An error will occur in the following case. *ENO* will be FALSE, and *Out* will not change.
	- a) The value of *Size* exceeds the array range of In[].

# **ArySD**

The ArySD instruction calculates standard deviation of the elements of an array.

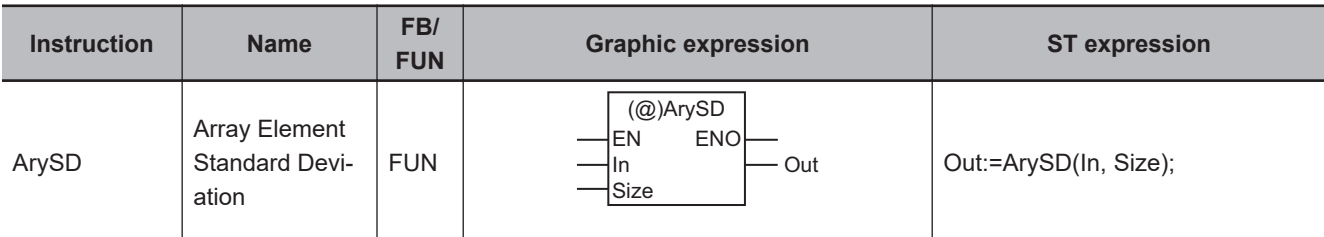

#### **Variables**

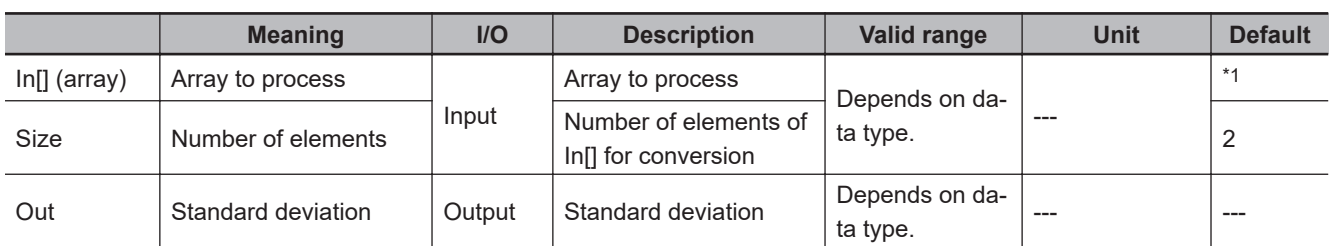

\*1. If you omit the input parameter, the default value is not applied. A building error will occur.

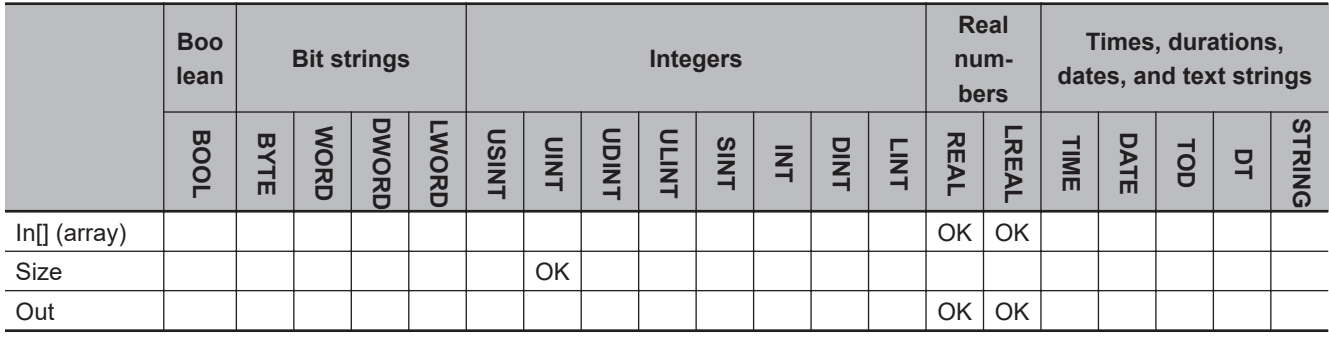

# **Function**

The ArySD instruction calculates the standard deviation of *Size* elements of array to process In[], which starts from In[0].

Standard deviation = 
$$
\sqrt{\frac{\sum_{i} (ln[i]-lnM)}{Size-1}}
$$

*i*: Subscript of *In[]*, 0 to *Size* - 1 InM: Average value of *In[0]* to *In[Size - 1]*

The following shows an example where *Size* is UINT#5.

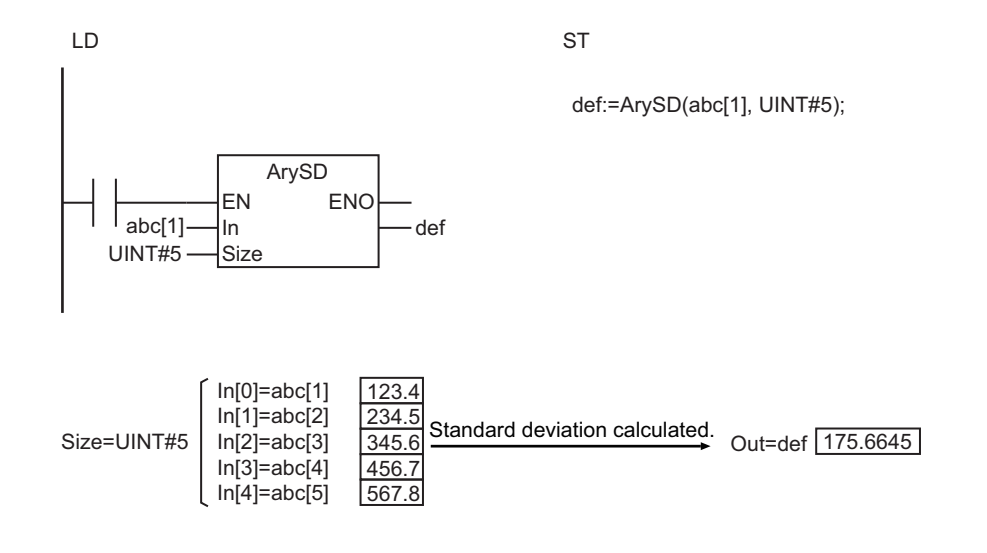

- If the value of *Size* is 0 or 1, the value of *Out* is 0.
- If an intermediate value in the calculation process exceeds the valid value range of In[], *Out* will contain an illegal value. This will not result in an error.
- An error will occur in the following case. *ENO* will be FALSE, and *Out* will not change.
	- a) The value of *Size* exceeds the array range of In[].

# **ModReal**

The ModReal instruction calculates the remainder of real number division.

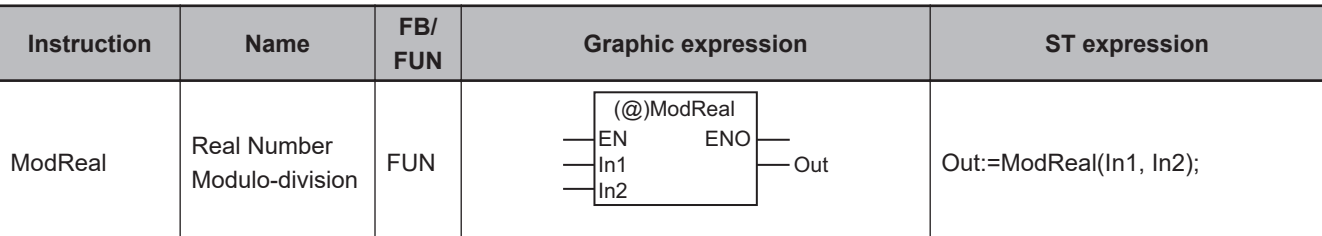

#### **Variables**

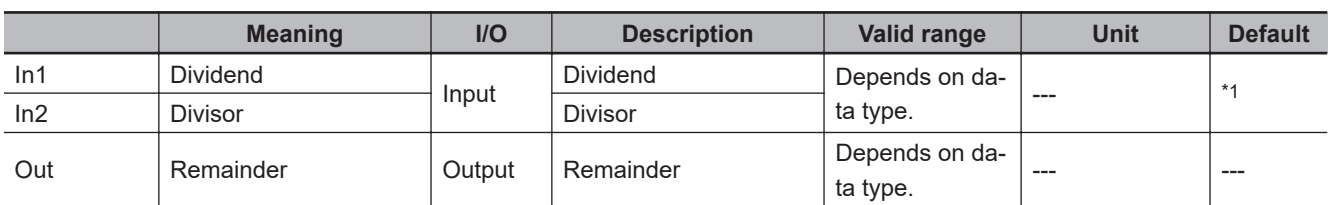

\*1. If you omit the input parameter, the default value is not applied. A building error will occur.

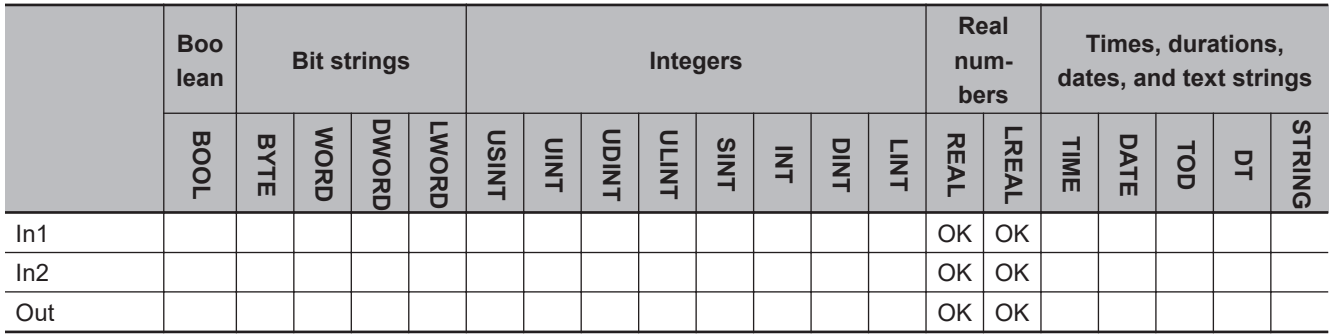

# **Function**

The ModReal instruction divides dividend *In1* by divisor *In2* to find the remainder.

This instruction performs the calculation with the following formula.

*Out* = *In1* - (*In1*/*In2*)\**In2*

Decimal places are truncated in the division operation.

Examples with the values of *In1*, *In2* and *Out* are given in the following table.

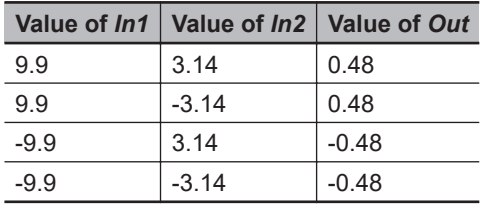

The following shows an example where *In1* and *In2* are REAL#-9.9 and REAL#-3.14, respectively. The value of variable *abc* will be REAL#-0.48.

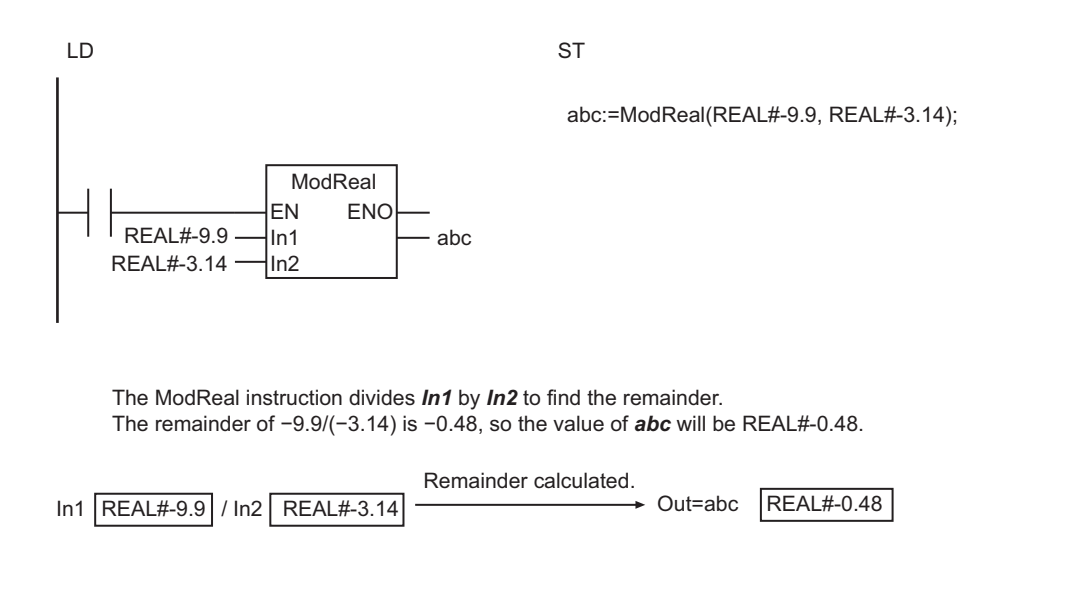

## **Additional Information**

When you calculate real numbers, use the instruction, *CheckReal* [on page 2-252](#page-313-0), to check if *Out* is positive infinity, negative infinity, or non-numeric data.

#### **Precautions for Correct Use**

• The following table shows the values of *Out* for different combinations of *In1* and *In2* values.

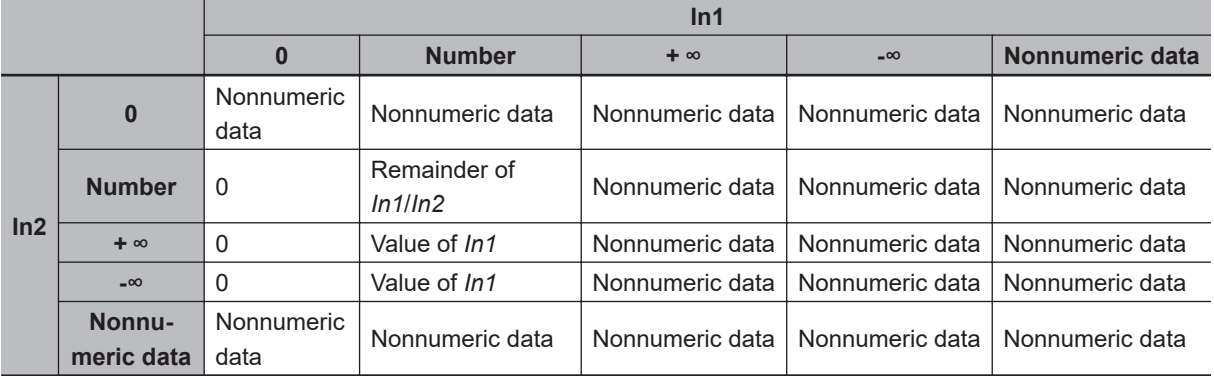

• If you pass an integer parameter to *In1* or *In2*, the data type is converted as follows:

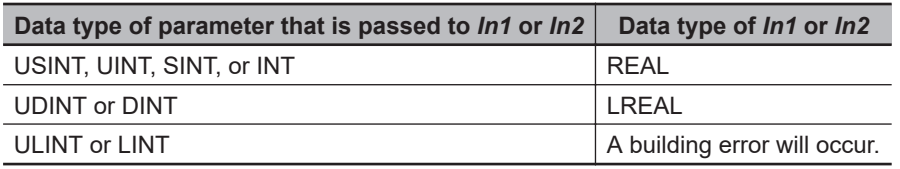

# **Fraction**

The Fraction instruction finds the fractional part of a real number.

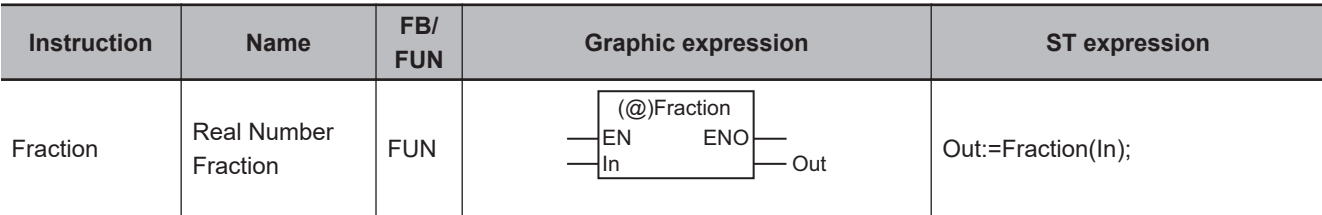

#### **Variables**

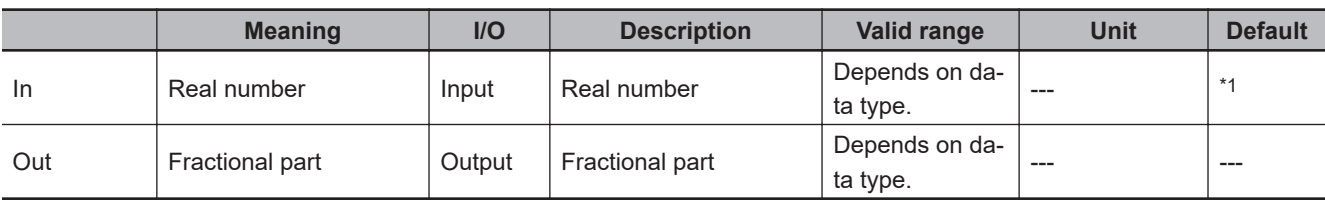

\*1. If you omit the input parameter, the default value is not applied. A building error will occur.

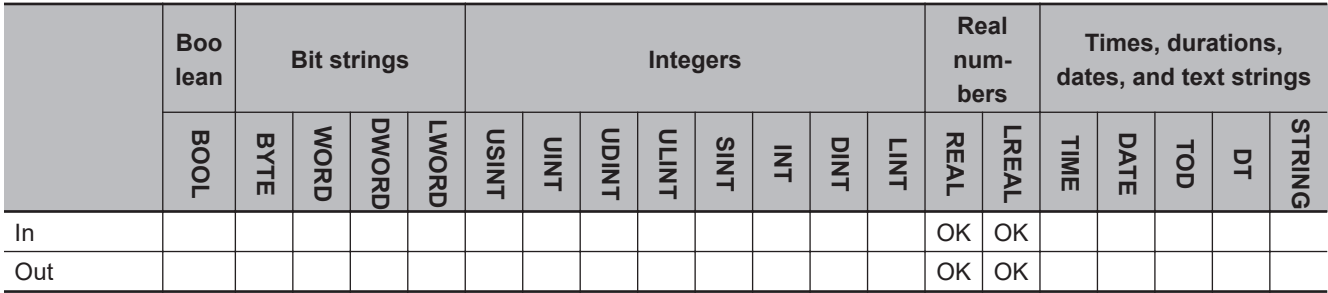

# **Function**

The Fraction instruction finds the fractional part of real number *In*.

The following shows an example where *In* is REAL#-123.456. The value of variable *abc* will be REAL#-0.456.

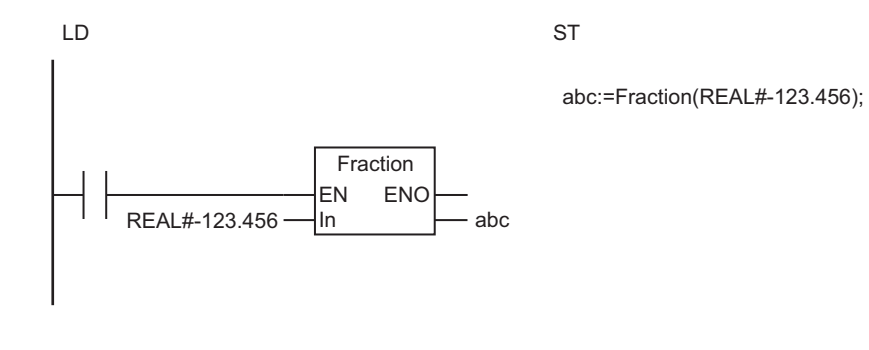

The Fraction instruction finds the fractional part of *In*. The fractional part of −123.456 is −0.456, so the value of *abc* will be REAL#0.456.

 $\overline{\text{REAL}\# 123.456}$   $\longrightarrow$  Out=abc  $\overline{\text{REAL}\# 0.456}$ Fractional part extracted.

# **Additional Information**

- When you calculate real numbers, use the instruction, *CheckReal* [on page 2-252](#page-313-0), to check if *Out* is positive infinity, negative infinity, or non-numeric data.
- If you pass an integer parameter to *In*, the data type is converted as follows:

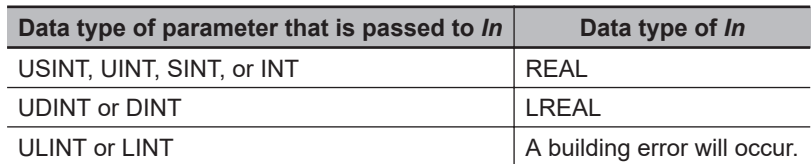

Fraction

Fraction

# <span id="page-313-0"></span>**CheckReal**

The CheckReal instruction checks a real number to see if it is infinity or nonnumeric data.

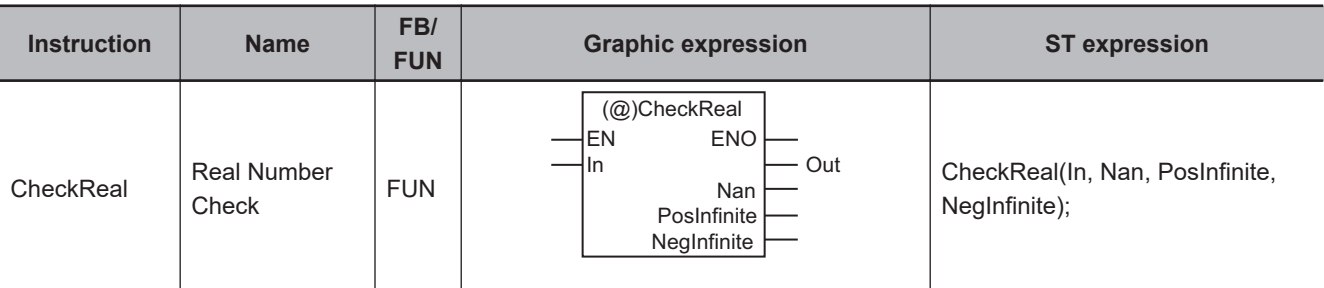

#### **Variables**

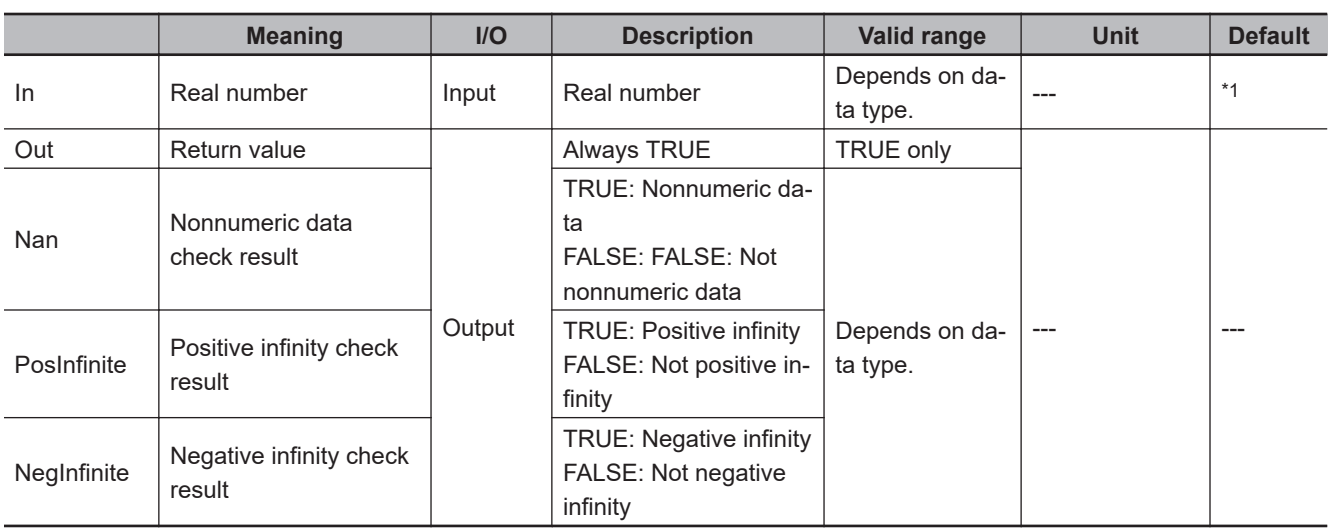

\*1. If you omit the input parameter, the default value is not applied. A building error will occur.

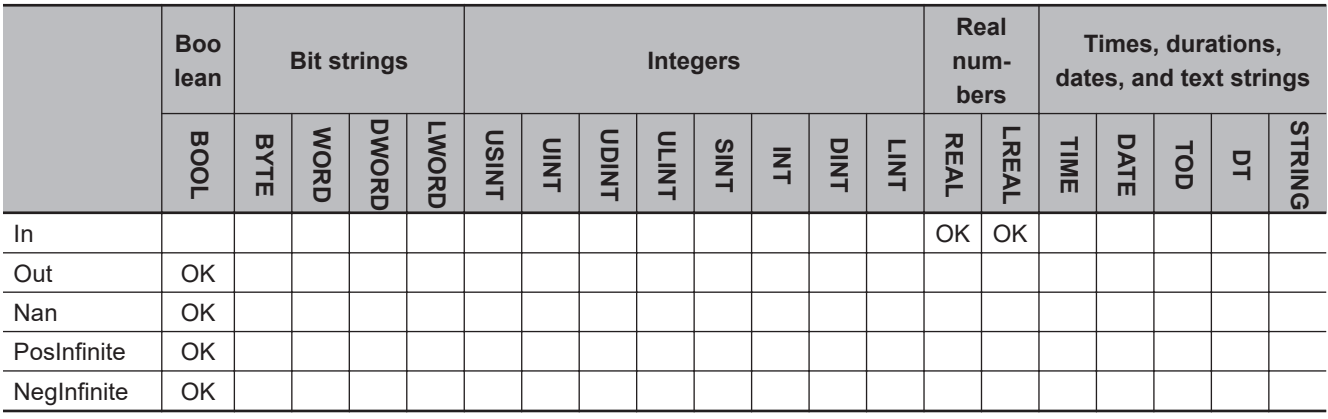

#### **Function**

The CheckReal instruction checks a real number *In* to see if it is nonnumeric data, positive infinity, or negative infinity. It outputs the result to *Nan*, *PosInfinite*, and *NegInfinite*.

The following figure shows a programming example. The values of REAL variables *a* and *b* are multiplied, and the result is tested to see if it is a real number. If the multiplication result is a real number, it is assigned to variable *d*.

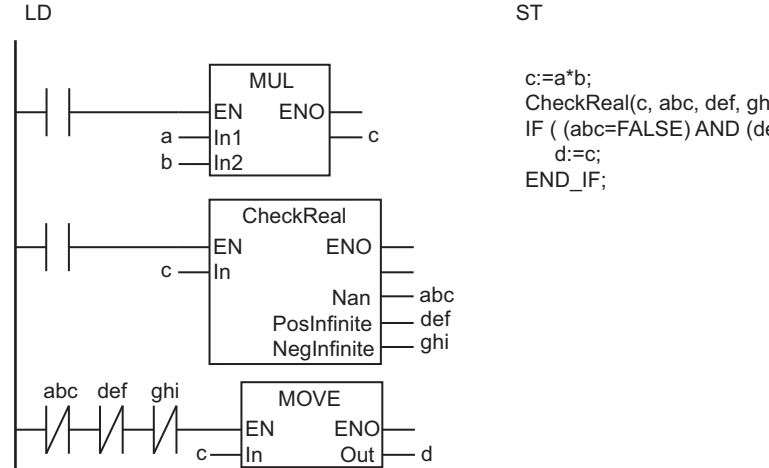

CheckReal(c, abc, def, ghi); IF ( (abc=FALSE) AND (def=FALSE) AND (ghi=FALSE) ) THEN

If the product *c* of *a* and *b* is not nonnumeric data, positive infinity, or negative infinity, then the value of *c* is assigned to *d*.

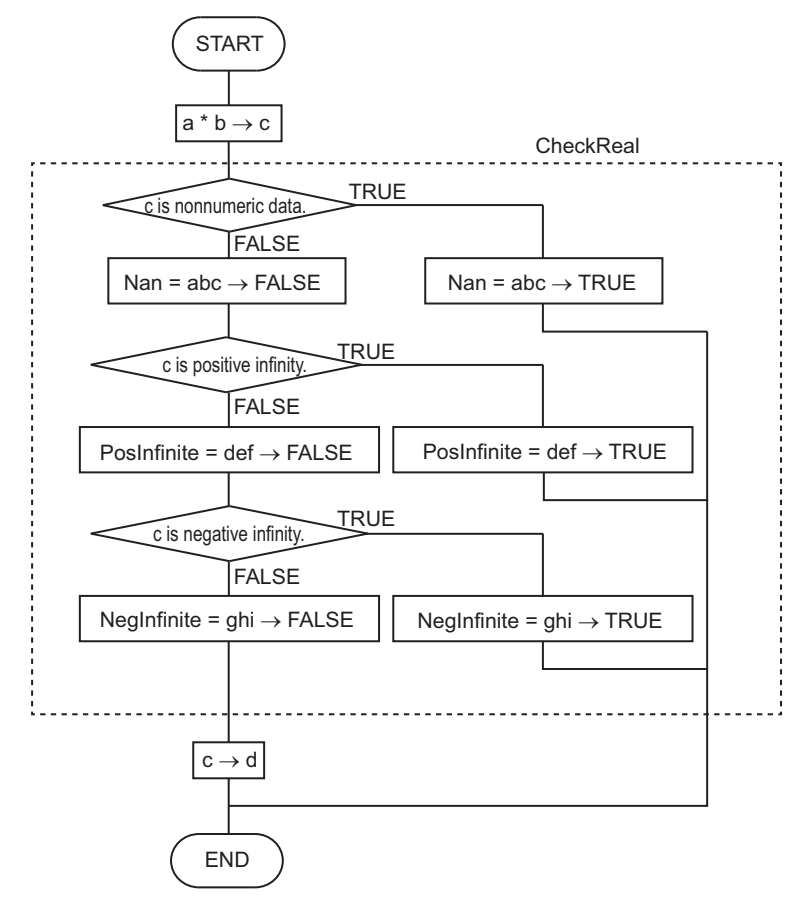

#### **Additional Information**

Use this instruction on the result of a math instruction that handles real numbers to check if the result is nonnumeric data, positive infinity, or negative infinity.

**CheckReal** 

CheckRea

- Return value *Out* is not used when this instruction is used in ST.
- If you pass an integer parameter to *In*, the data type is converted as follows:

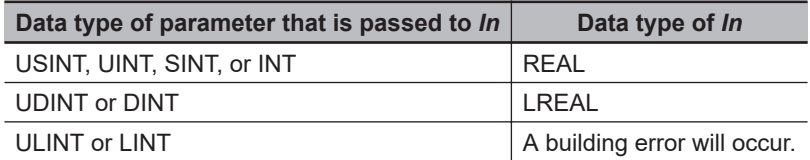

# **BCD Conversion Instructions**

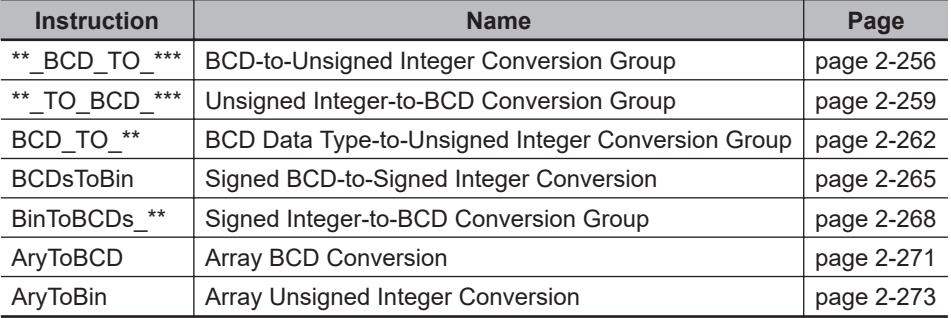

# <span id="page-317-0"></span>**\*\*\_BCD\_TO\_\*\*\***

These instructions convert BCD bit strings into unsigned integers.

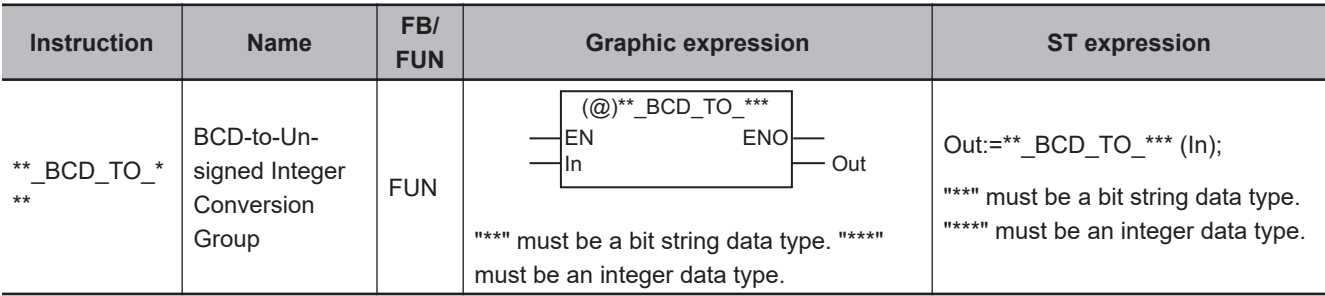

## **Variables**

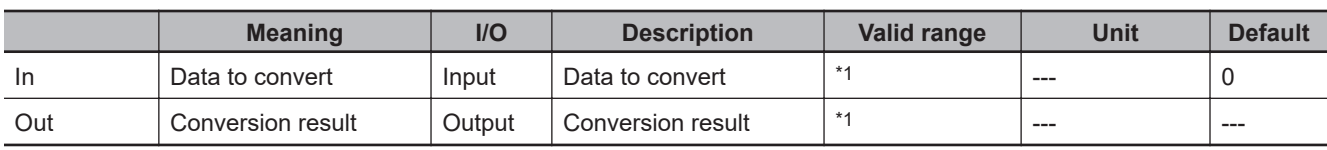

\*1. The valid ranges depend on the data types of *In* and *Out*. Refer to *Valid Range* [on page 2-257,](#page-318-0) below, for details.

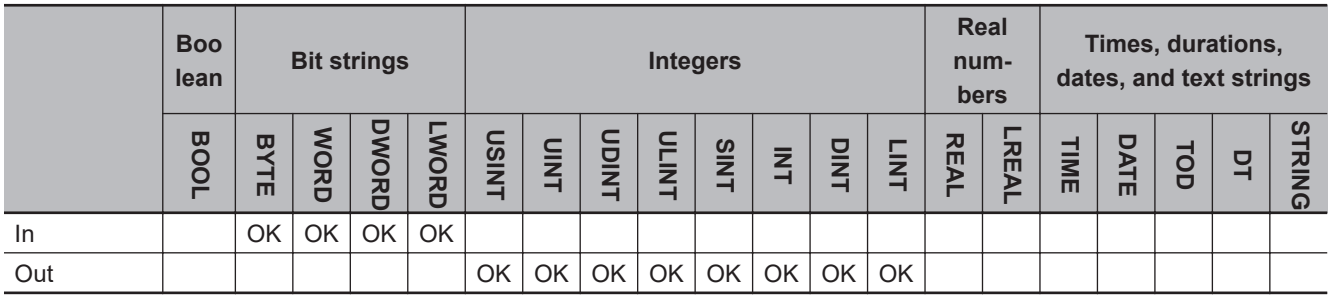

# **Function**

These instructions convert data to convert *In* (which must be a BCD bit string) into an unsigned integer.

The name of the instruction is determined by the data types of *In* and conversion result *Out*. For example, if *In* is WORD data and *Out* is UINT data, the name of the instruction is WORD\_BCD\_TO\_UINT.

The following example for the WORD\_BCD\_TO\_UINT instruction is for when *In* is WORD16#3452.

LD ST **WORD#16#3452** - **EN**<br>WORD#16#3452 - **In** WORD\_BCD\_TO\_UINT **ENO** In

abc:=WORD\_BCD\_TO\_UINT(WORD#16#3452);

<span id="page-318-0"></span>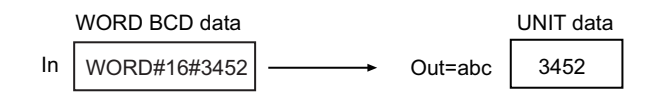

# **Valid Range**

The following table shows the valid ranges for *In* and *Out* according to their data types.

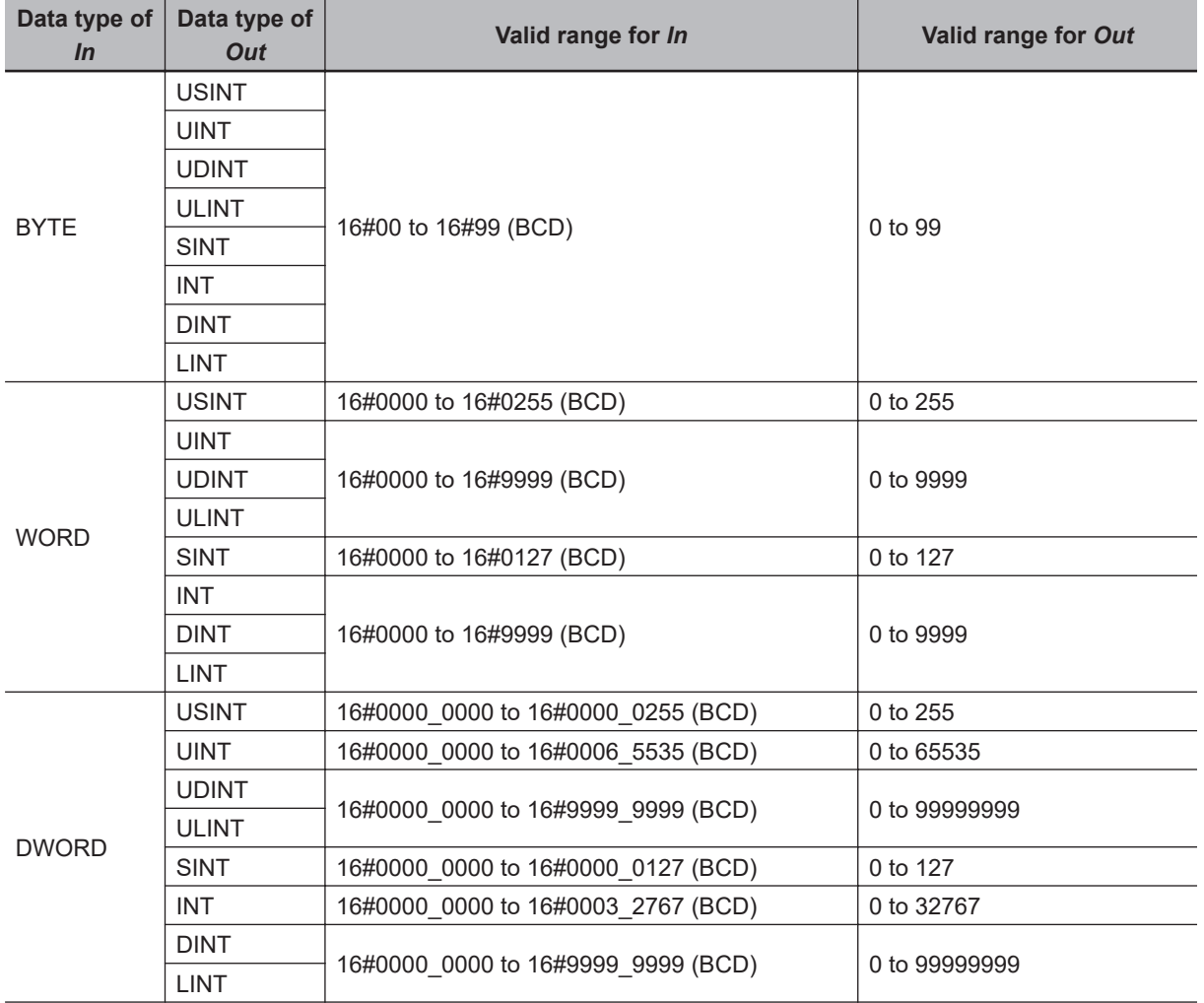

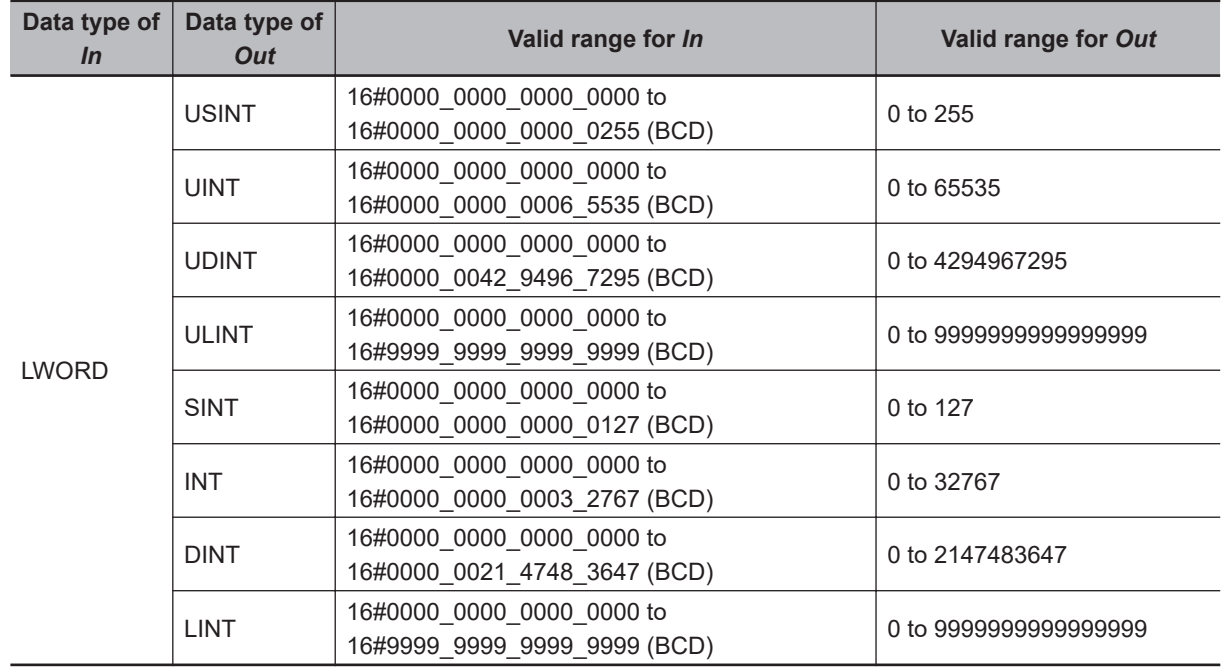

#### **Additional Information**

- To convert a BCD bit string to an integer, use the instruction, *BCD\_TO\_\*\** [on page 2-262.](#page-323-0)
- To convert an integer to a BCD bit string, use the instruction, *[\\*\\*\\_TO\\_BCD\\_\\*\\*\\*](#page-320-0)* on page 2-259.

- Always use the correct instruction name for the data types of *In* and *Out*.
- If the data size of *Out* is larger than the data size of *In*, the upper digits of *Out* will contain 0.
- An error will occur in the following cases. *ENO* will be FALSE, and *Out* will not change.
	- a) The value of *In* is outside the valid range.
	- b) The value in *In* is not BCD bit string data (i.e., contains A, B, C, D, E, or F hexadecimal).

# <span id="page-320-0"></span>**\*\*\_TO\_BCD\_\*\*\***

These instructions convert unsigned integers to BCD bit strings.

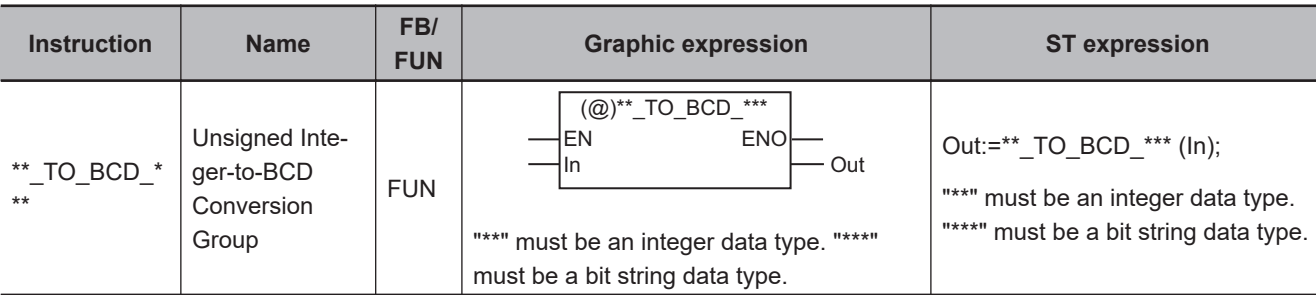

## **Variables**

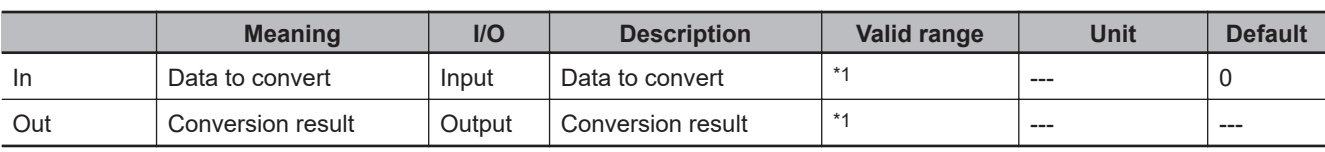

\*1. The valid ranges depend on the data types of *In* and *Out*. Refer to *Valid Range* [on page 2-260](#page-321-0), below, for details.

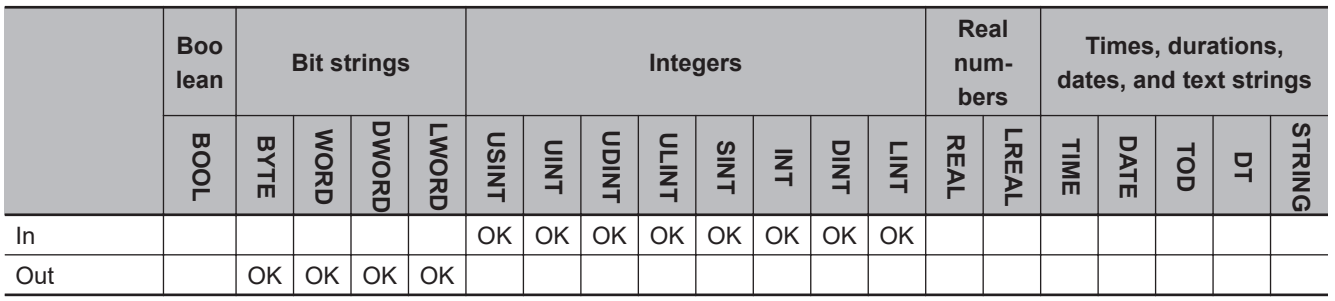

# **Function**

These instructions convert data to convert *In* (which must be an unsigned integer) to a BCD bit string. The name of the instruction is determined by the data types of *In* and conversion result *Out*. For example, if *In* is UINT data and *Out* is WORD data, the name of the instruction is UINT\_TO\_BCD\_WORD.

The following example for the UINT\_TO\_BCD\_WORD instruction is for when *In* is UNIT#3452.

LD ST

abc:=UINT\_TO\_BCD\_WORD(UINT#3452);

UINT#3452 abc

In

UINT TO BCD WORD

**ENO** 

<span id="page-321-0"></span>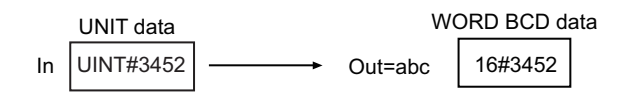

# **Valid Range**

The following table shows the valid ranges for *In* and *Out* according to their data types.

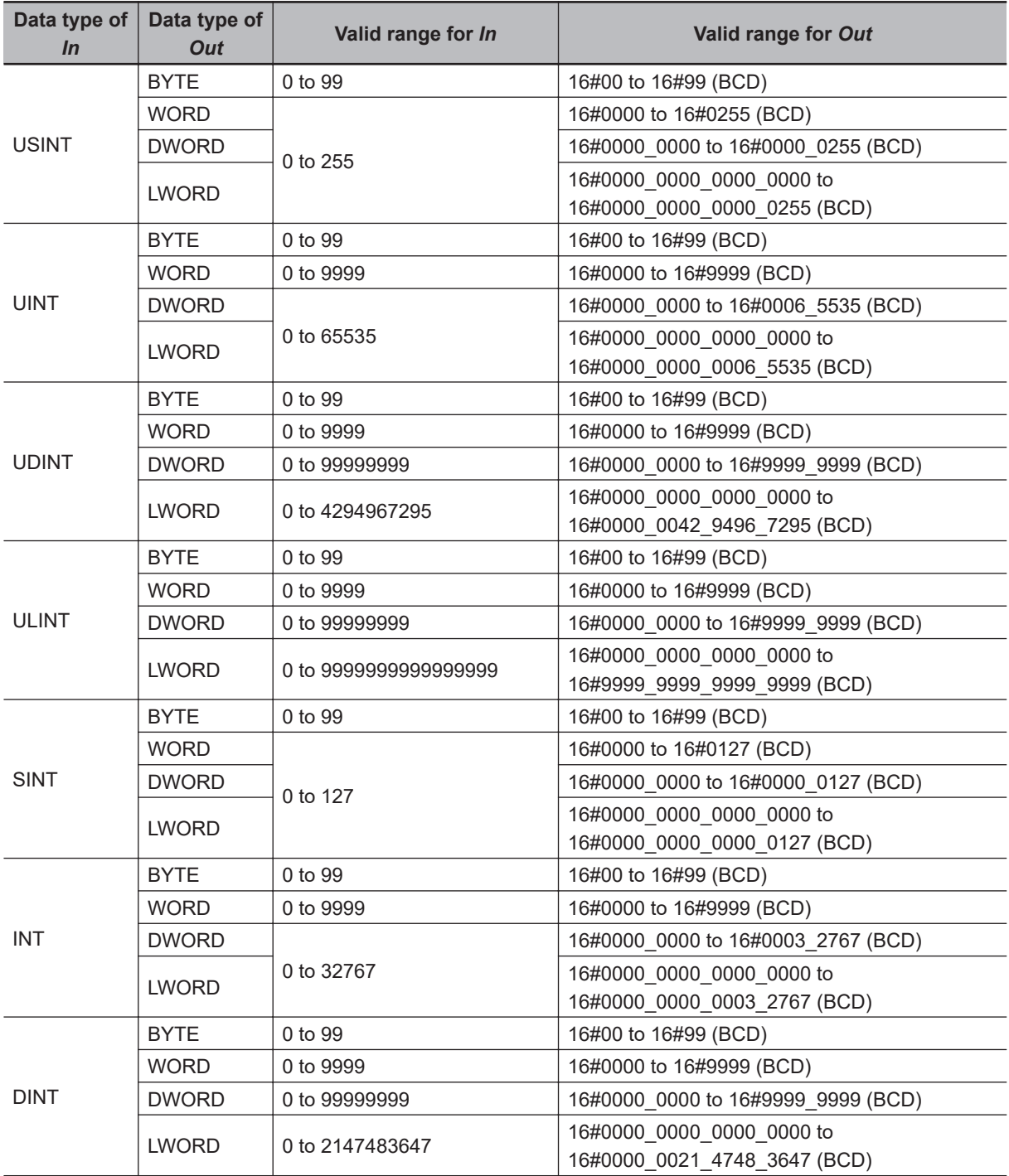

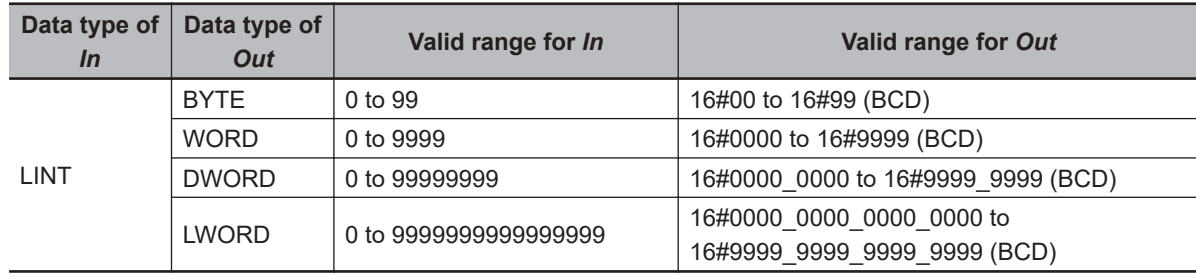

#### **Additional Information**

- To convert a specific BCD bit string to an integer, use the instruction, *[\\*\\*\\_BCD\\_TO\\_\\*\\*\\*](#page-317-0)* on page [2-256.](#page-317-0)
- To convert a BCD bit string to an integer, use the instruction, *BCD\_TO\_\*\** [on page 2-262](#page-323-0).

- Always use the correct instruction name for the data types of *In* and *Out*.
- If the data size of *Out* is larger than the data size of *In*, the upper digits of *Out* will contain 0.
- An error will occur in the following case. *ENO* will be FALSE, and *Out* will not change.
	- a) The value of *In* is outside the valid range.

# <span id="page-323-0"></span>**BCD\_TO\_\*\***

The BCD\_TO\_\*\* instruction converts BCD bit strings into unsigned integers.

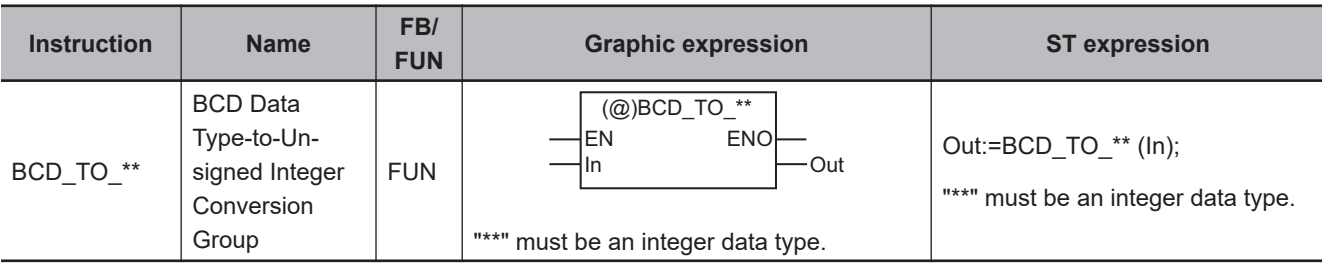

#### **Variables**

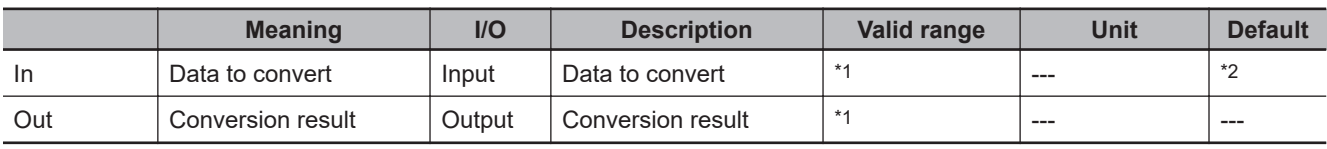

\*1. The valid ranges depend on the data types of *In* and *Out*. Refer to *Valid Range* [on page 2-263,](#page-324-0) below, for details.

\*2. If you omit the input parameter, the default value is not applied. A building error will occur.

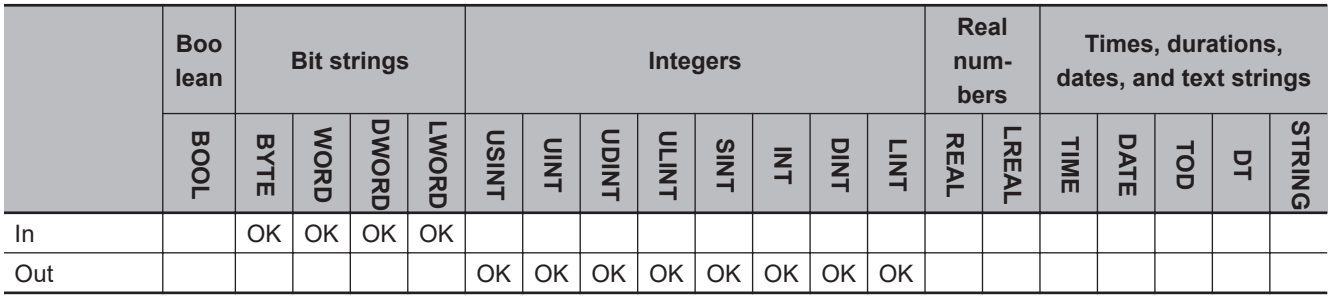

# **Function**

These instructions convert data to convert *In* (which must be a BCD bit string) into an unsigned integer.

The name of the instruction is determined by the data type of conversion result *Out*. For example, if *Out* is the UINT data type, the instruction is BCD\_TO\_UINT.

The following example for the BCD\_TO\_UINT instruction is for when *In* is WORD#16#3452.

LD ST WORD#16#3452  $\frac{2}{\ln}$  abc BCD TO UINT **ENO**  $\begin{cases} EN \\ In \end{cases}$ 

abc:=BCD\_TO\_UINT(WORD#16#3452);
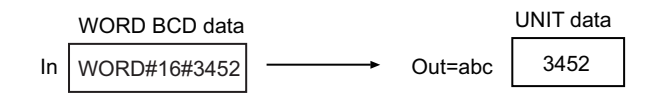

The following table shows the valid ranges for *In* and *Out* according to their data types.

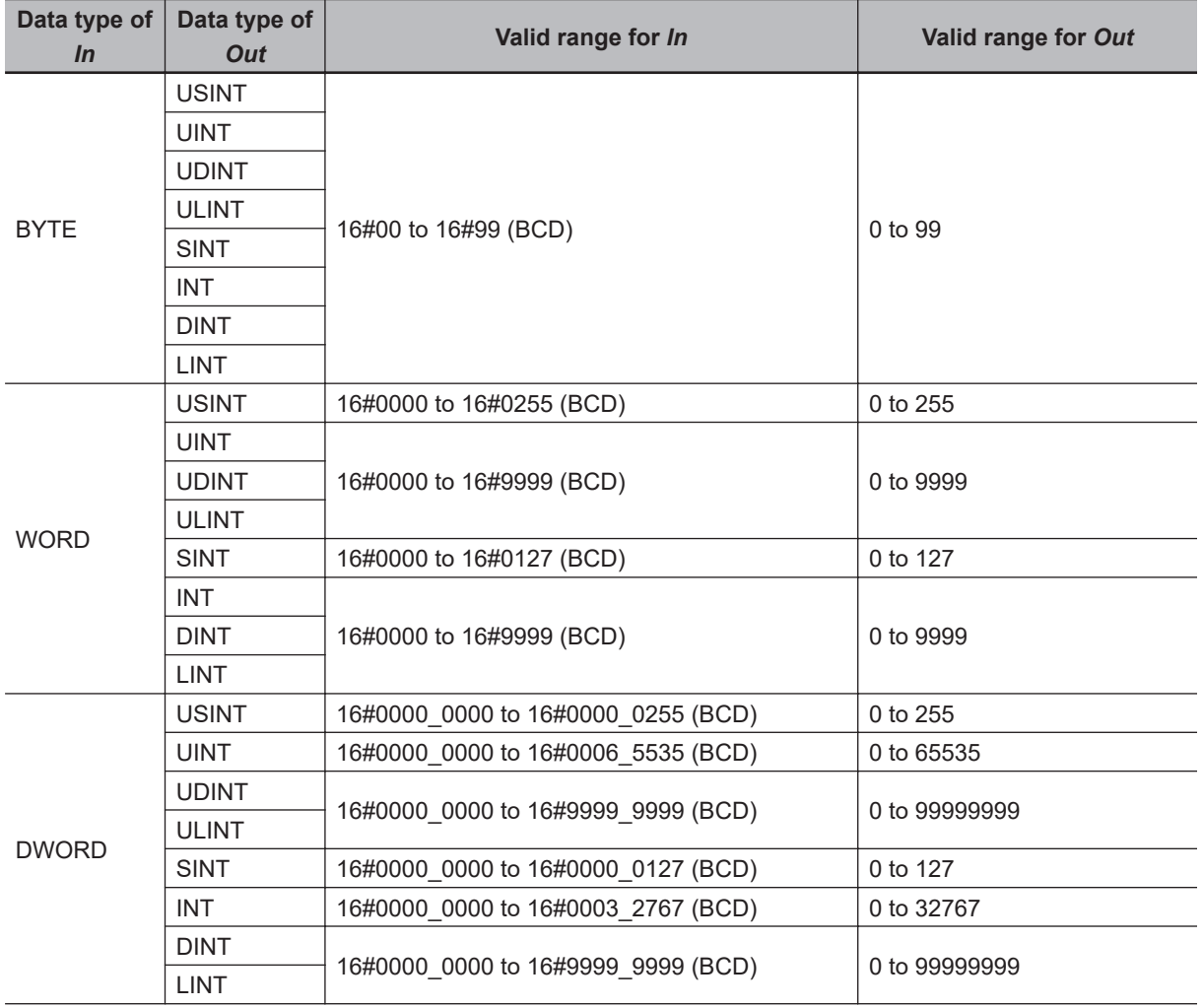

 $T_{\rm tot}$  of  $T_{\rm CO}$ 

 $BCD\_TO_{***}$ 

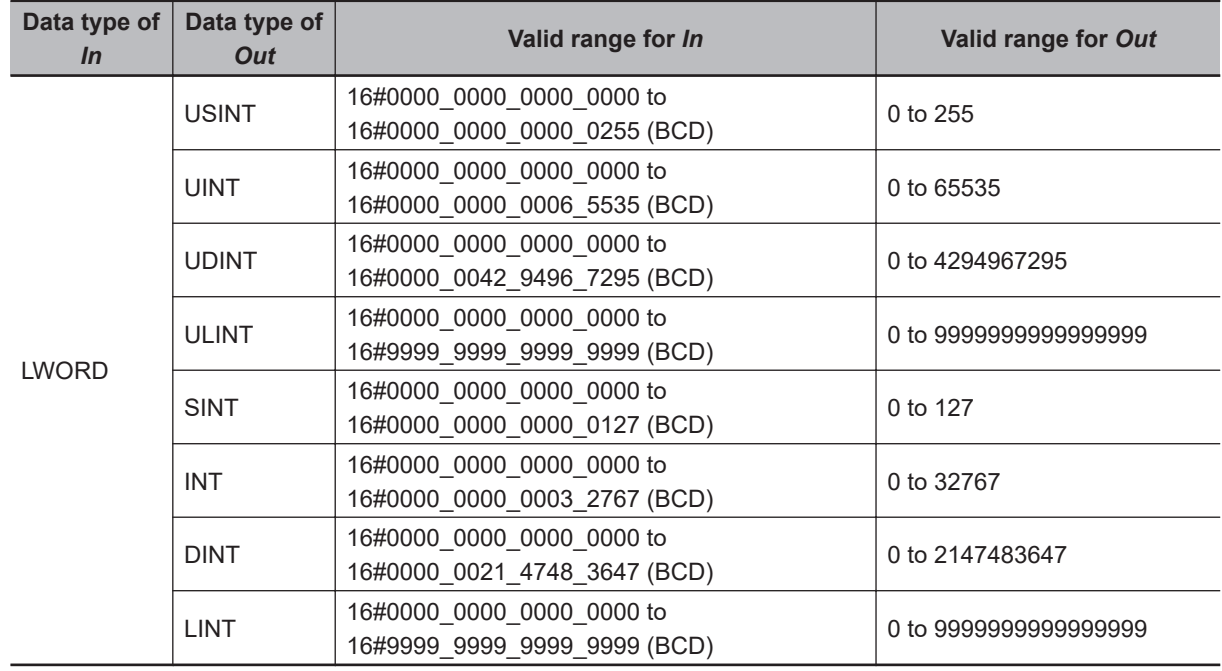

### **Additional Information**

- To convert a specific BCD bit string to an integer, use the instruction, *[\\*\\*\\_BCD\\_TO\\_\\*\\*\\*](#page-317-0)* on page [2-256](#page-317-0).
- To convert an integer to a BCD bit string, use the instruction, *[\\*\\*\\_TO\\_BCD\\_\\*\\*\\*](#page-320-0)* on page 2-259.

- Always use the correct instruction name for the data type of *Out*.
- If the data size of *Out* is larger than the data size of *In*, the upper digits of *Out* will contain 0.
- An error will occur in the following cases. *ENO* will be FALSE, and *Out* will not change.
	- a) The value of *In* is outside the valid range.
	- b) The value in *In* is not BCD bit string data (i.e., contains A, B, C, D, E, or F hexadecimal).

# **BCDsToBin**

The BCDsToBin instruction converts signed BCD bit strings to signed integers.

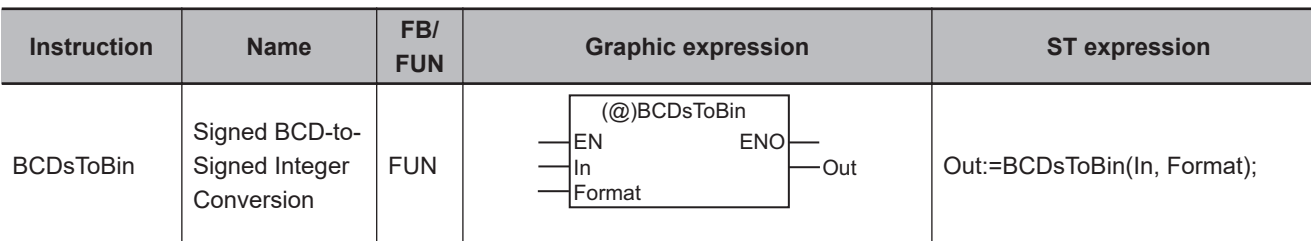

### **Variables**

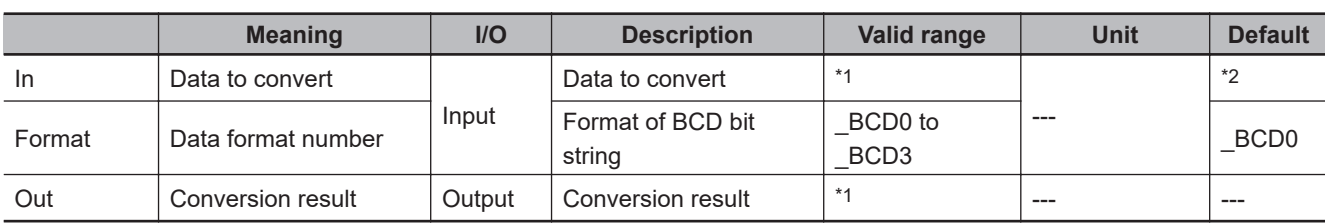

\*1. The valid range depends on the value of *Format*. Refer to *Valid Range* [on page 2-266,](#page-327-0) below, for details.

\*2. If you omit the input parameter, the default value is not applied. A building error will occur.

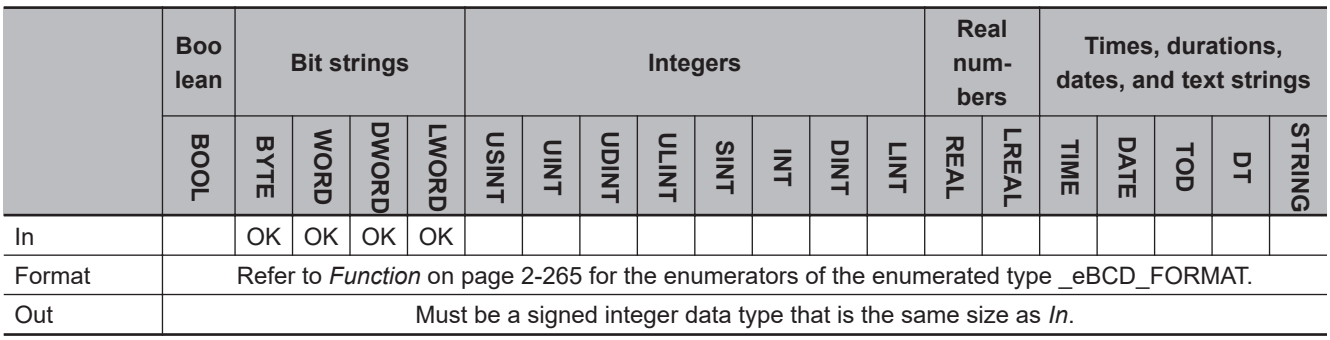

## **Function**

The BCDsToBin instruction converts signed BCD bit string *In* to a signed integer.

The data type of data format number *Format* is enumerated type \_eBCD\_FORMAT. Select one of the following: \_BCD0, \_BCD1, \_BCD2, or \_BCD3. The sign specification in the upper four bits of *In* depends on the BCD format number.

The data format examples shown below use WORD data for *In*.

<span id="page-327-0"></span>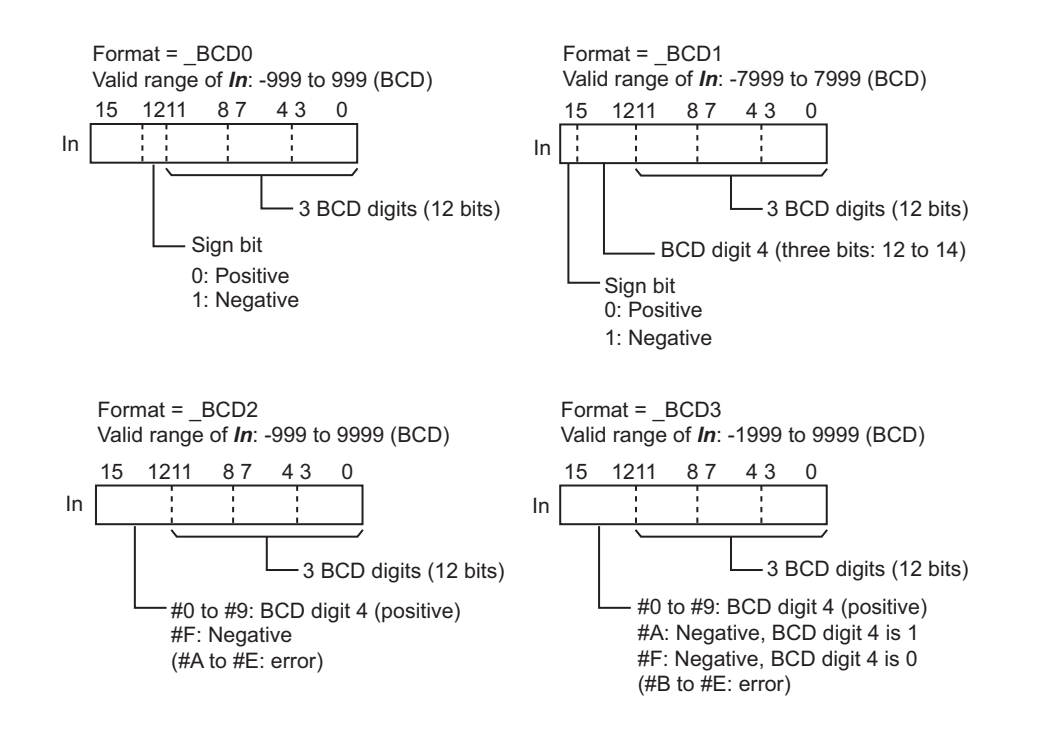

The data types of *In* and *Out* should be of the same size. The valid ranges depend on the value of *Format*, as shown below.

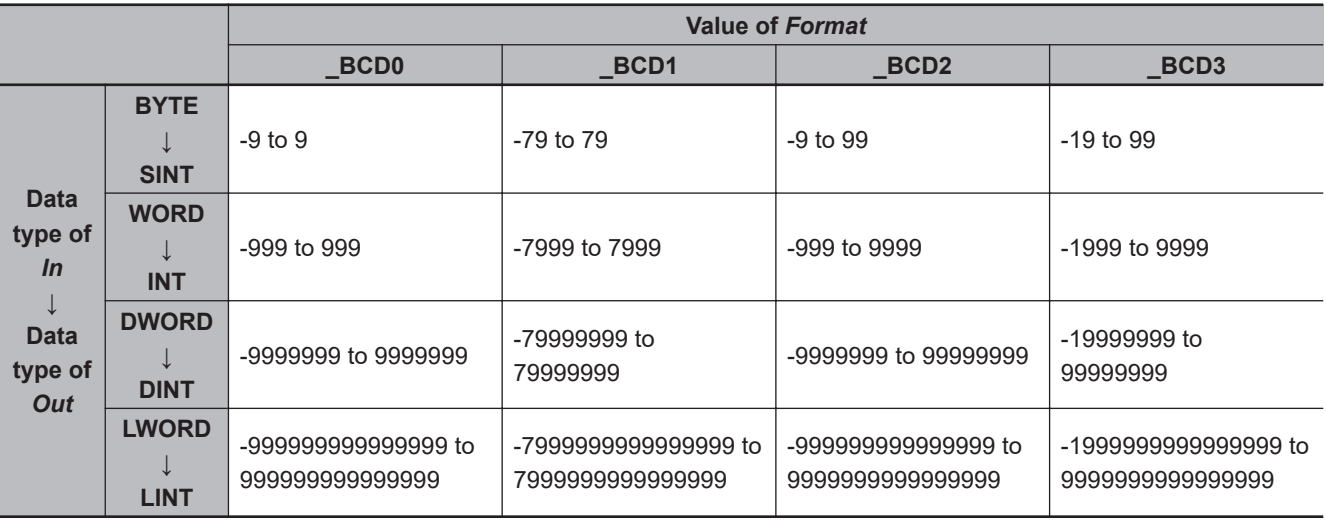

## **Notation Example**

The following example is for when *In* is WORD#2#1011\_0100\_0101\_0010 and *Format* is \_BCD1.

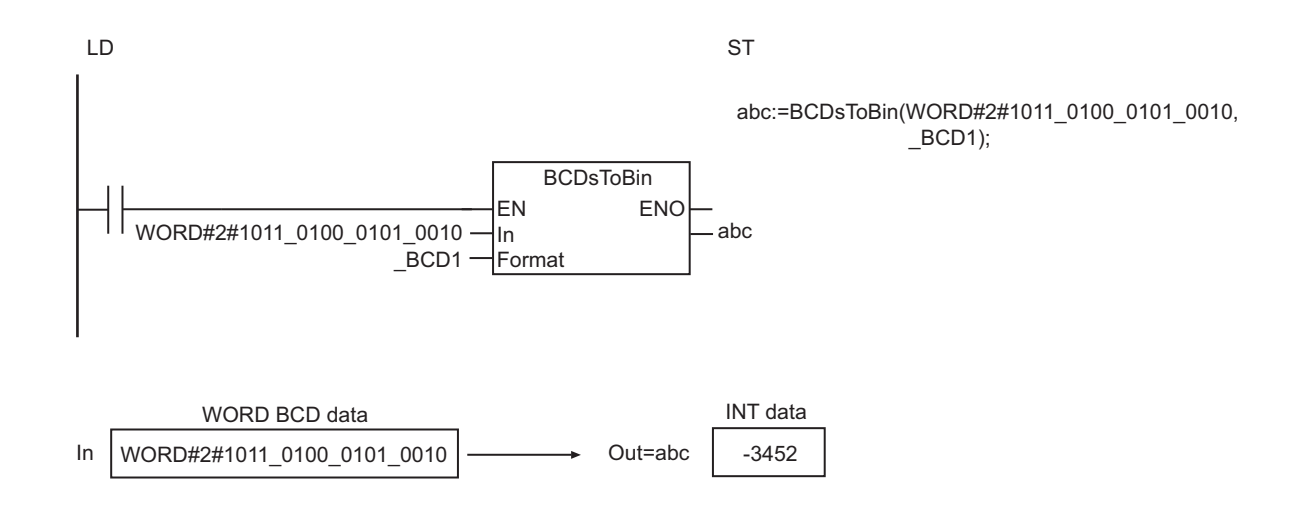

- The data types of *In* and *Out* should be of the same size.
- An error will occur in the following cases. *ENO* will be FALSE, and *Out* will not change.
	- a) The value of *Format* is \_BCD0, and the upper digit of *In* is 2 to F.
	- b) The value of *Format* is \_BCD2, and the upper digit of *In* is A to E.
	- c) The value of *Format* is \_BCD3, and the upper digit of *In* is B to E.
	- d) Except for the above conditions, any digit in *In* is A to F.
	- e) The value of *Format* is outside the valid range.

# **BinToBCDs\_\*\***

These instructions convert signed integers to signed BCD bit strings.

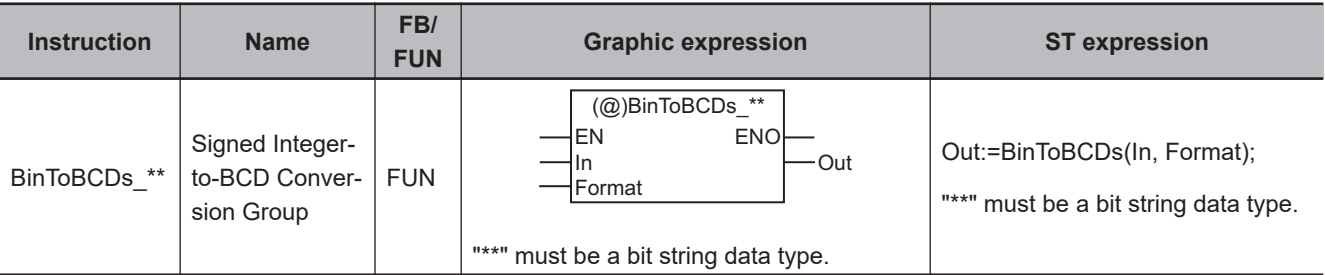

#### **Variables**

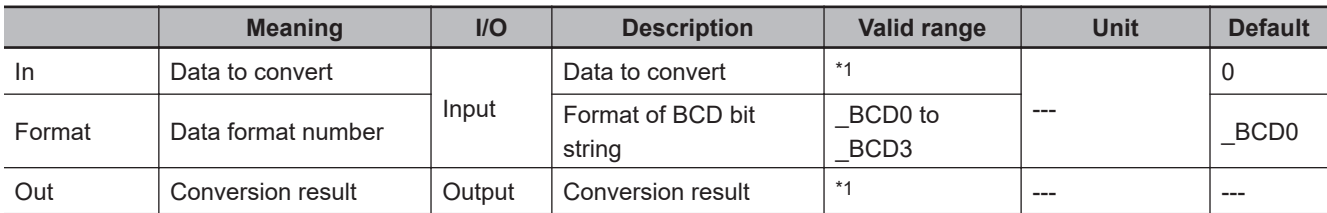

\*1. The valid range depends on the value of *Format*. Refer to *Valid Range* [on page 2-269](#page-330-0), below, for details.

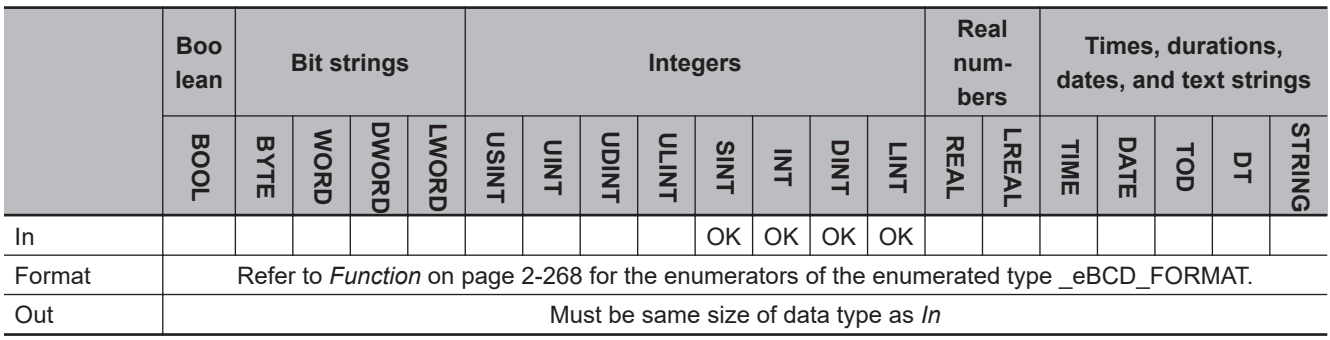

## **Function**

These instructions convert signed integer *In* to a signed BCD bit string.

The name of the instruction is determined by the data type of *Out*. For example, if *Out* is the WORD data type, the name of the instruction is BinToBCDs\_WORD.

The data type of data format number *Format* is enumerated type \_eBCD\_FORMAT. Select one of the following: \_BCD0, \_BCD1, \_BCD2, or \_BCD3. The sign specification in the upper four bits of *Out* depends on the BCD format number.

The data format examples shown below use WORD data for *Out*.

<span id="page-330-0"></span>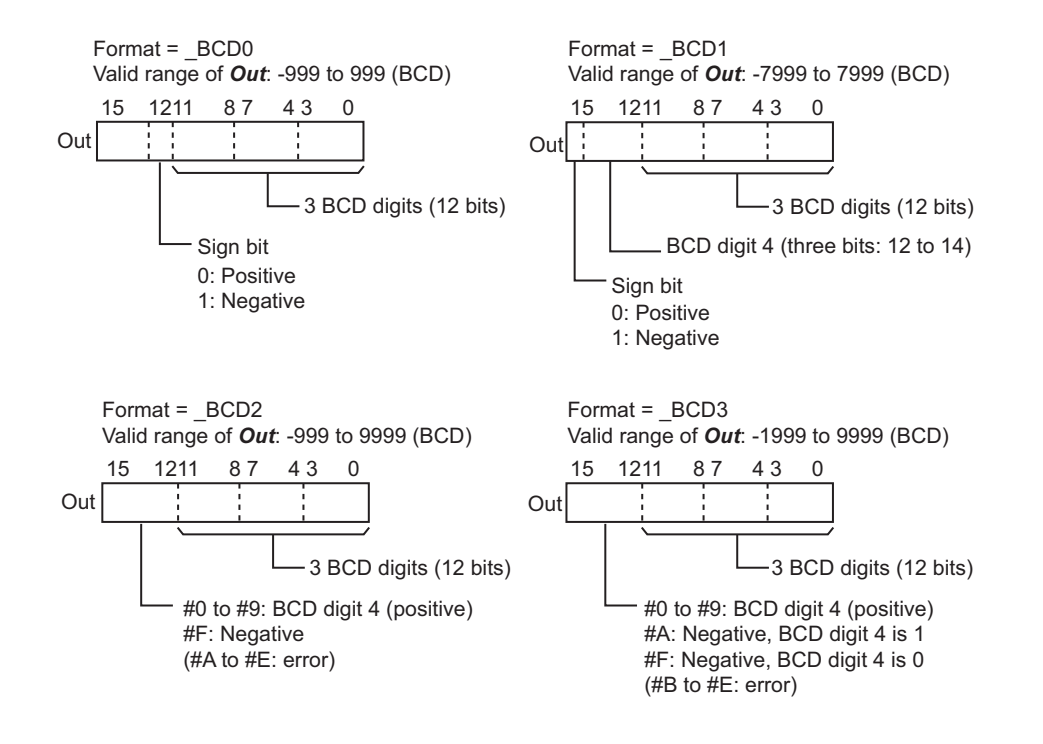

The data types of *In* and *Out* should be of the same size. The valid ranges depend on the value of *Format*, as shown below.

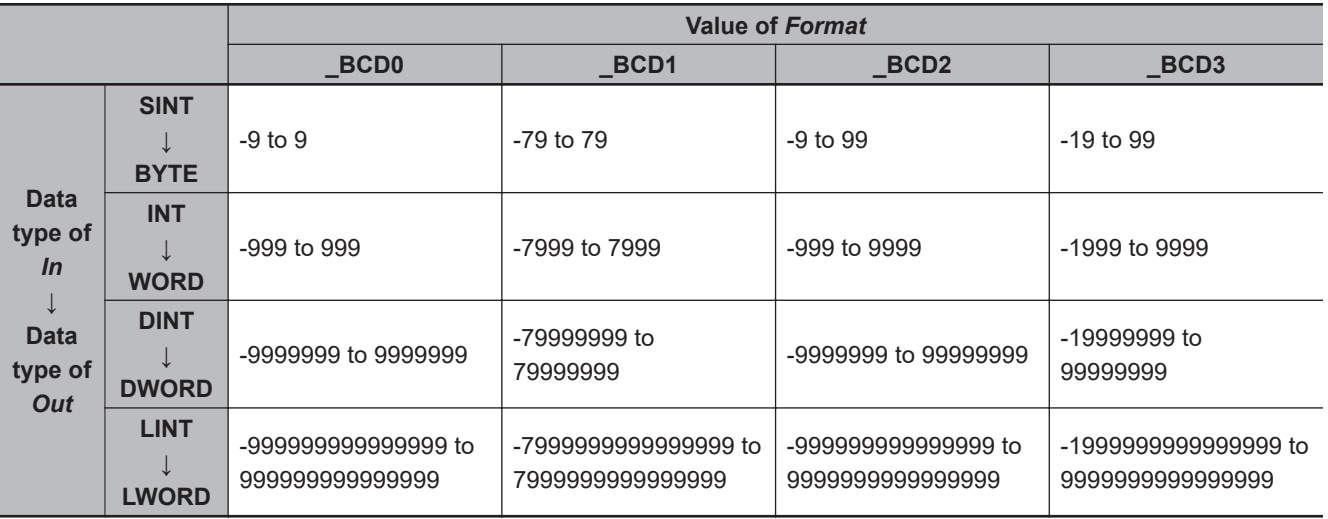

## **Notation Example**

The following example shows the BinToBCDs\_WORD instruction when *In* is INT#-3452 and *Format* is \_BCD1.

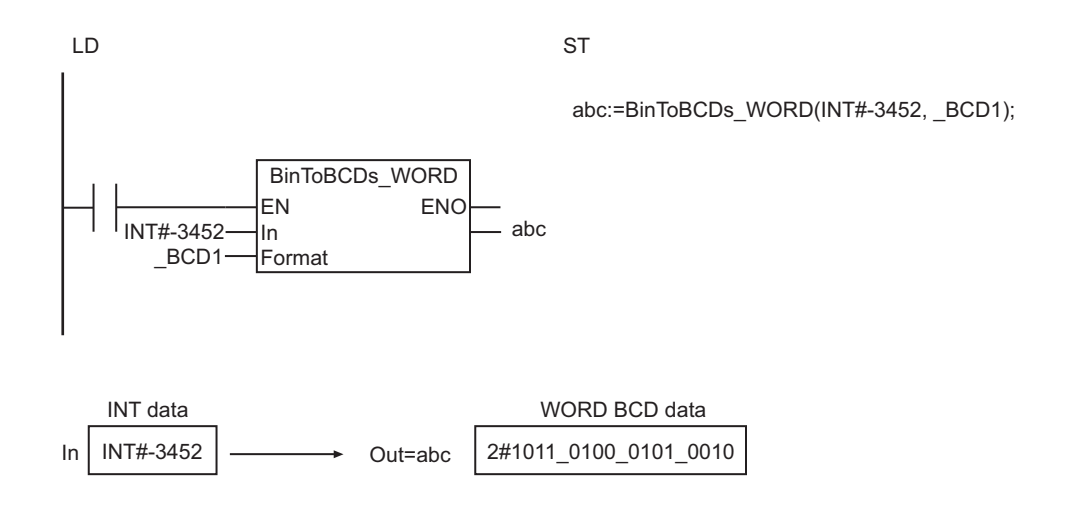

- Always use the correct instruction name for the data type of *Out*.
- An error will occur in the following cases. *ENO* will be FALSE, and *Out* will not change.
	- a) The value of *In* is outside the valid range.
	- b) The value of *Format* is outside the valid range.

# **AryToBCD**

The AryToBCD instruction converts the elements of an unsigned integer array to BCD bit strings.

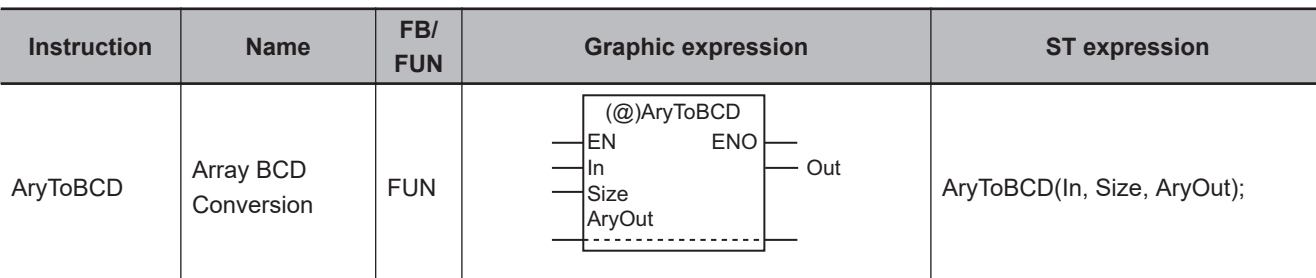

## **Variables**

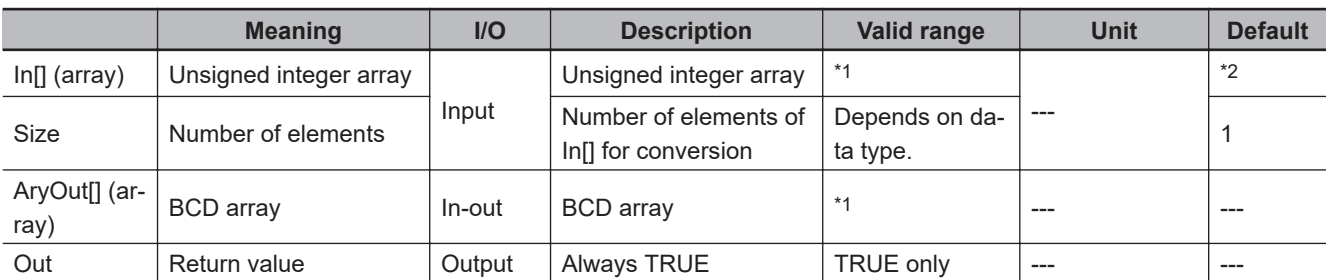

\*1. The valid ranges depend on the data types of the elements of In[] and AryOut[]. Refer to *Valid Range* [on page 2-272](#page-333-0) for details.

\*2. If you omit an input parameter, the default value is not applied. A building error will occur.

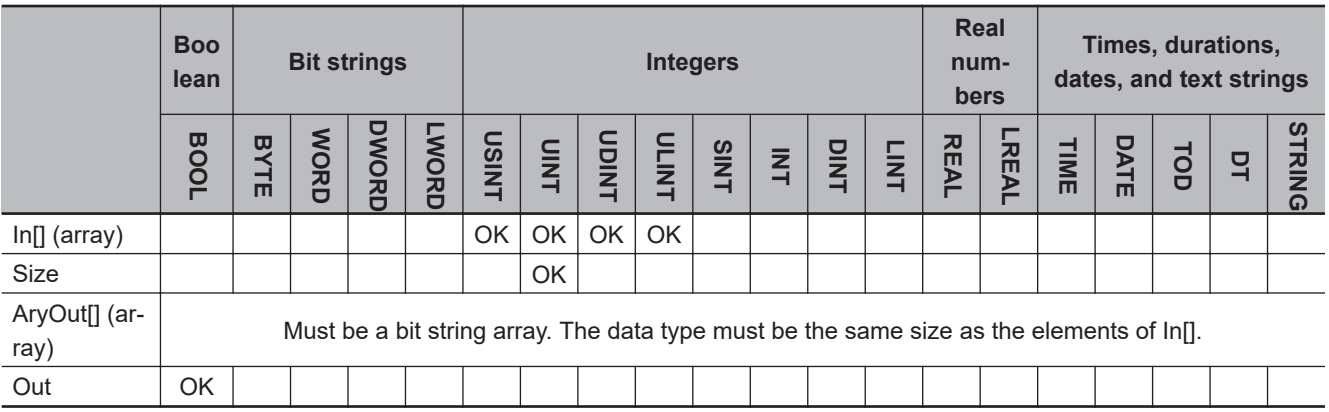

## **Function**

The AryToBCD instruction converts *Size* elements of unsigned integer array In[] starting from In[0] to a BCD bit string. It outputs the BCD bit string to BCD array AryOut[].

The following example is for when *Size* is UINT#3.

<span id="page-333-0"></span>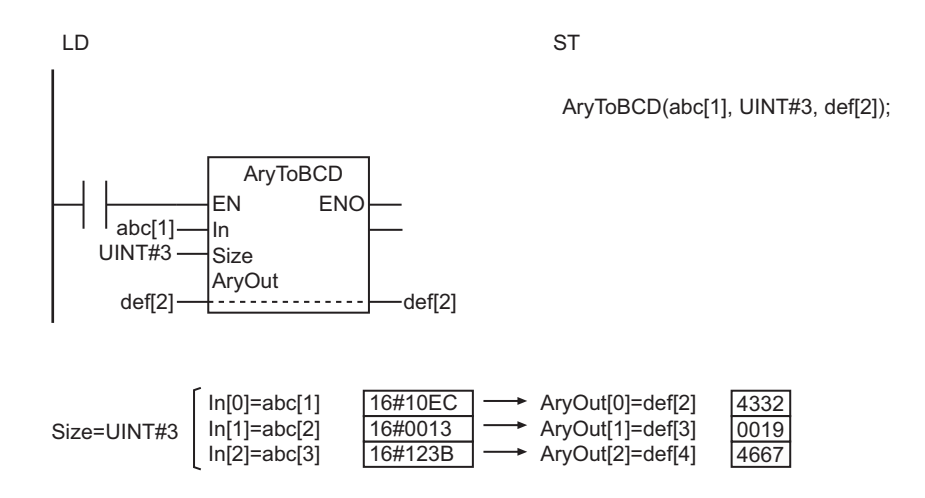

The following table shows the valid ranges for In[] and AryOut[] according to the data types of their elements.

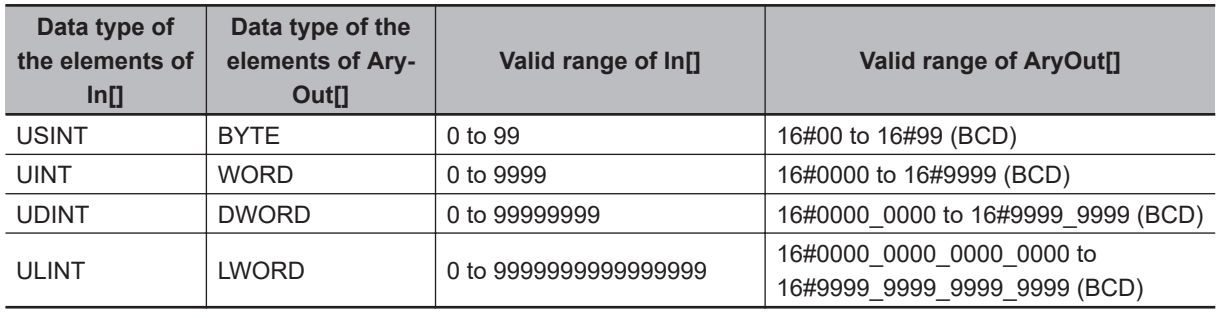

- Use the same data type and size for In[] and AryOut[]. For example, if the elements of In[] are UINT data, use WORD as the data type of the elements of AryOut[]. Otherwise, a building error will occur.
- This instruction does not convert signed binary to signed BCD. Use an unsigned integer (USINT, UINT, UDINT, or ULINT) as the data type of In[].
- The values in AryOut[] do not change if the value of *Size* is 0.
- Return value *Out* is not used when this instruction is used in ST.
- An error will occur in the following cases. *ENO* will be FALSE, and AryOut[] will not change.
	- a) The value of In<sup>[]</sup> is outside the valid range.
	- b) The value of *Size* exceeds the array area of In[] or AryOut[].

# **AryToBin**

The AryToBin instruction converts the elements of an array of BCD bit strings into unsigned integers.

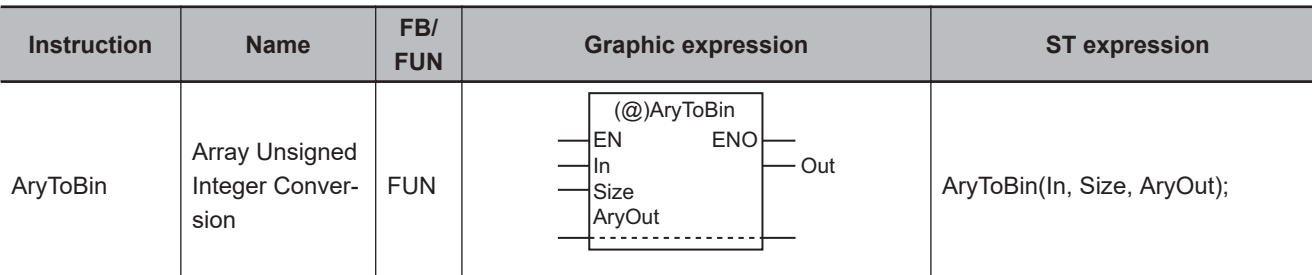

## **Variables**

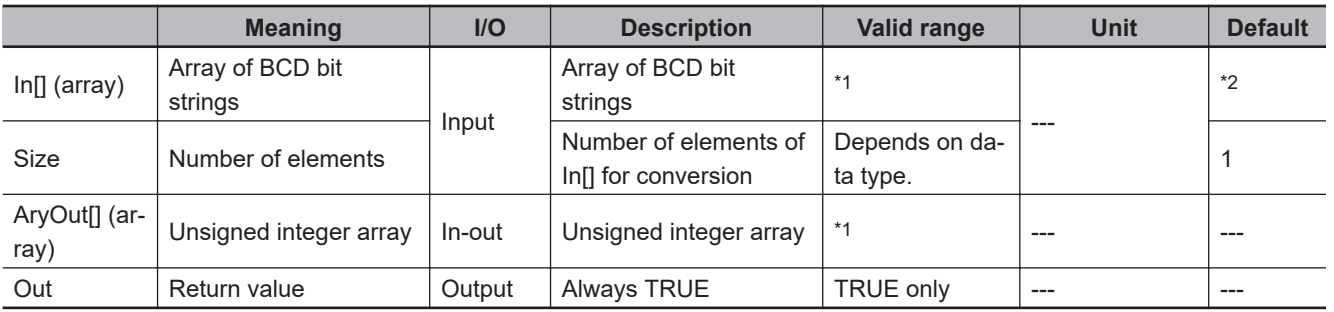

\*1. The valid ranges depend on the data types of the elements of In[] and AryOut[]. Refer to *Valid Range* [on page 2-274](#page-335-0) for details.

\*2. If you omit an input parameter, the default value is not applied. A building error will occur.

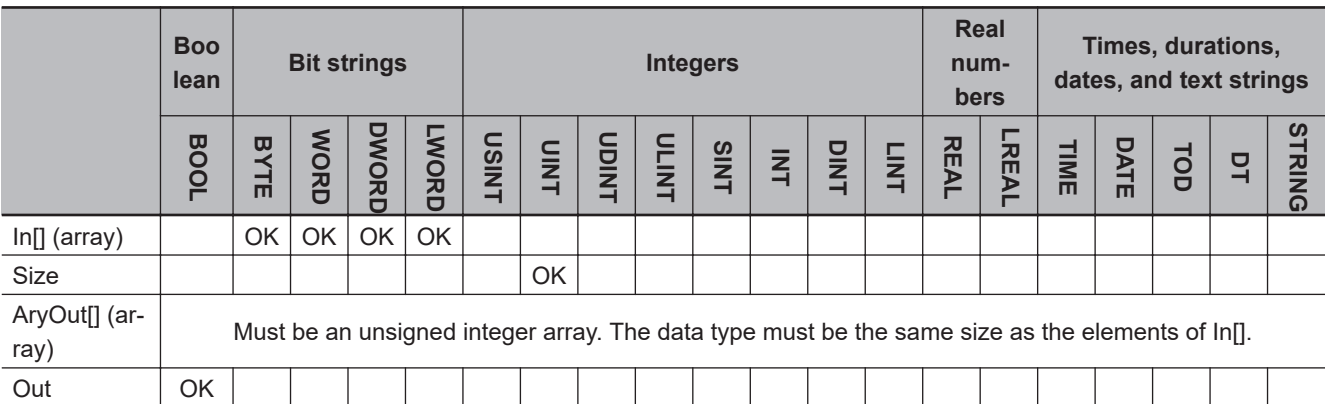

## **Function**

The AryToBin instruction converts *Size* elements of array of BCD bit strings In[] starting from In[0] to unsigned integers. It outputs the unsigned integers to unsigned integer array AryOut[].

The following example is for when *Size* is UINT#3.

<span id="page-335-0"></span>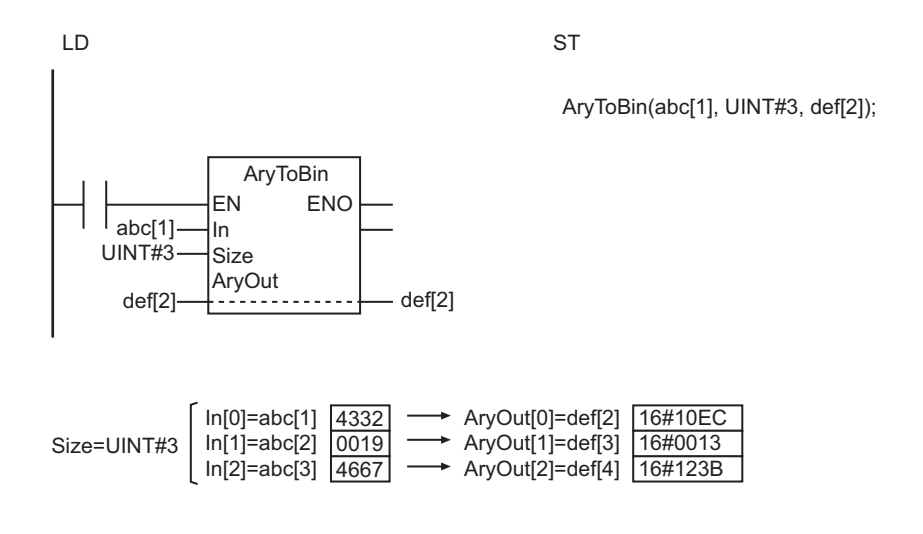

The following table shows the valid ranges for In<sup>[]</sup> and AryOut<sup>[]</sup> according to the data types of their elements.

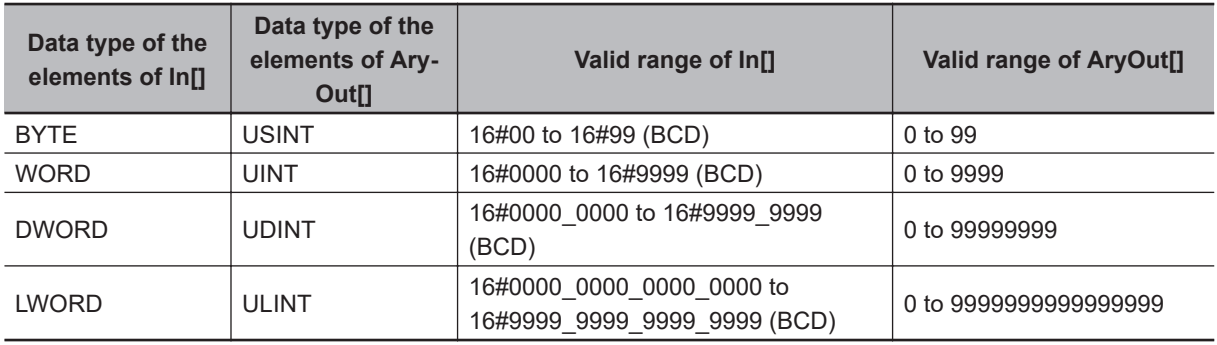

- Use the same data type and size for In[] and AryOut[]. For example, if the elements of In[] are WORD data, use USINT as the data type of the elements of AryOut[]. Otherwise, a building error will occur.
- This instruction does not convert signed BCD to signed binary. Use an unsigned integer (USINT, UINT, UDINT, or ULINT) as the data type of AryOut [].
- The values in AryOut[] do not change if the value of *Size* is 0.
- Return value *Out* is not used when this instruction is used in ST.
- An error will occur in the following cases. *ENO* will be FALSE, and AryOut[] will not change.
	- a) The value of *Size* exceeds the array area of In[] or AryOut[].
	- b) A value in In[] is not a BCD bit string (i.e., contains A, B, C, D, E, or F hexadecimal).

## **Data Type Conversion Instructions**

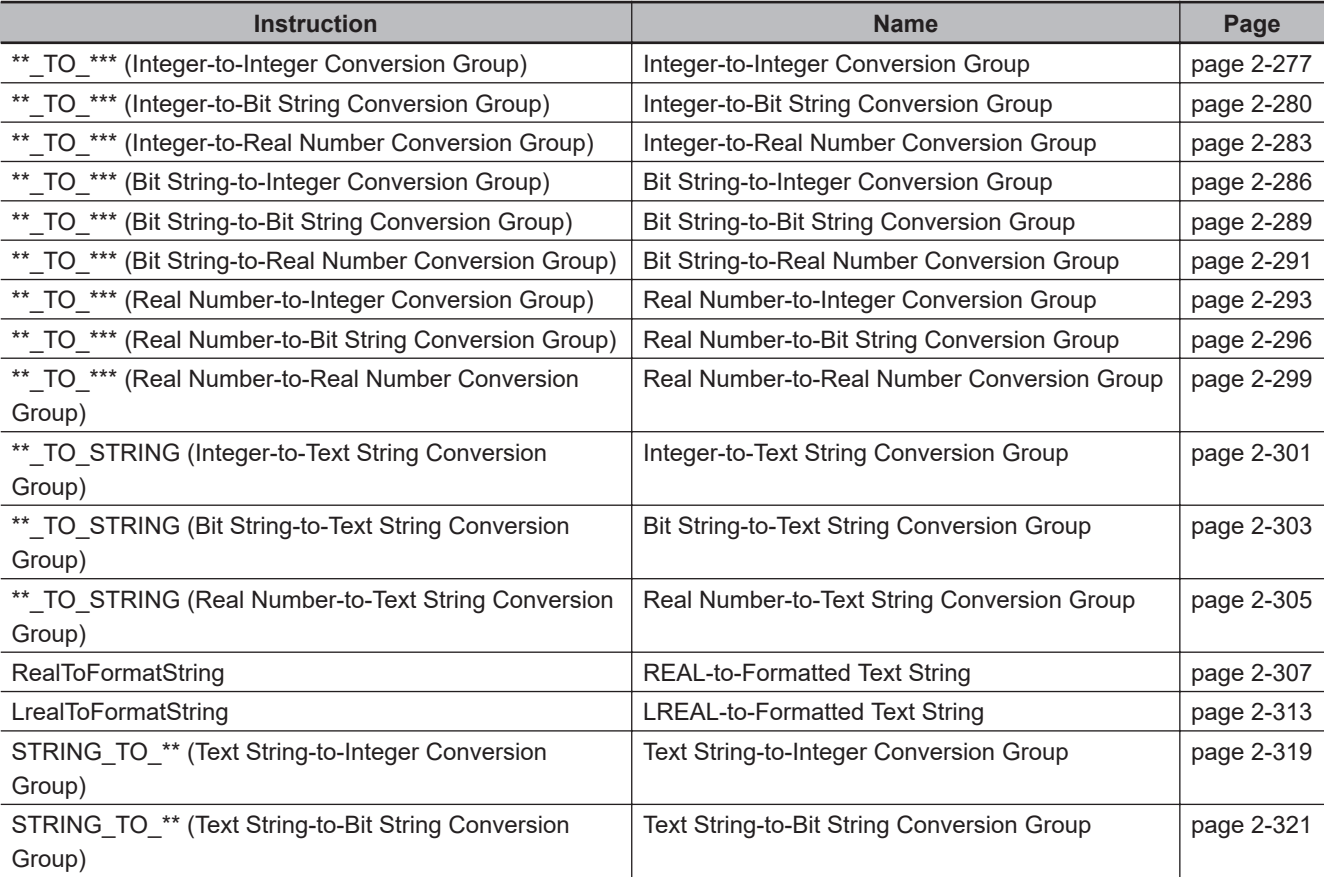

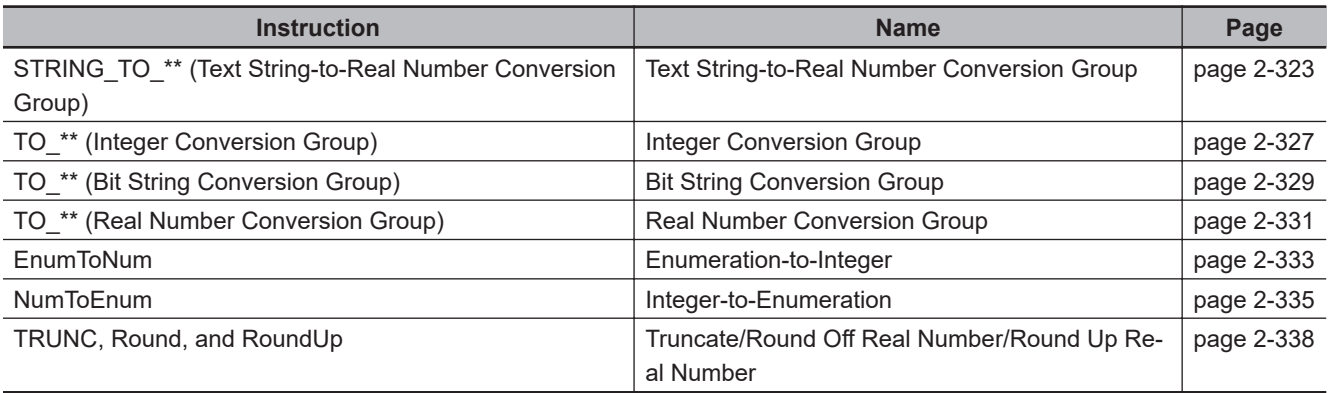

## <span id="page-338-0"></span>**\*\*\_TO\_\*\*\* (Integer-to-Integer Conversion Group)**

These instructions convert integers to integers with different data types.

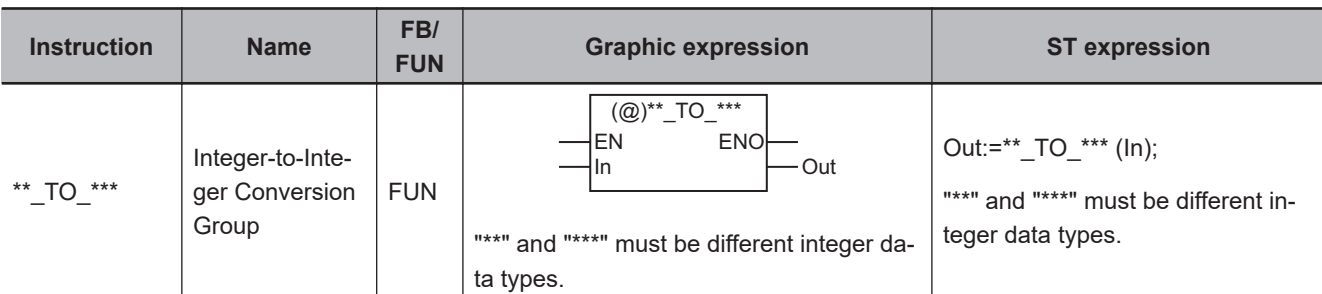

## **Variables**

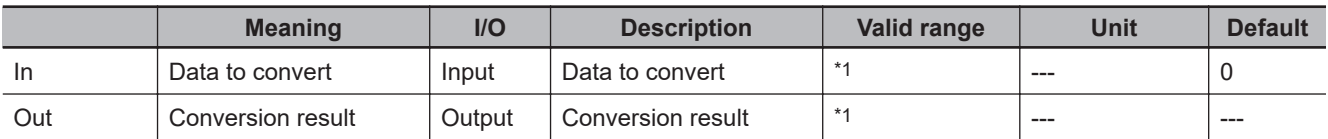

\*1. The valid ranges depend on the data types of *In* and *Out*. Refer to *Valid Range* [on page 2-278](#page-339-0), below, for details.

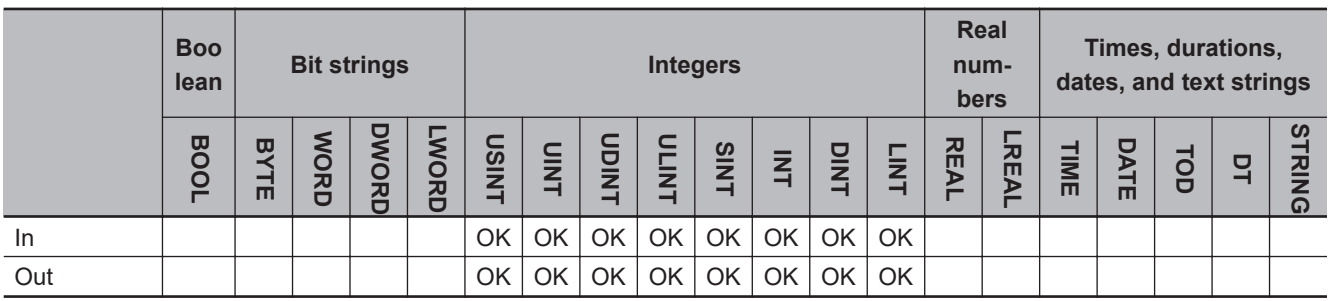

## **Function**

These instructions convert an integer, *In*, to an integer with a different data type. The name of the instruction is determined by the data types of *In* and conversion result *Out*. For example, if *In* is INT data and *Out* is DINT data, the name of the instruction is INT\_TO\_DINT.

The following example for the INT\_TO\_DINT instruction is for when *In* is INT#1234.

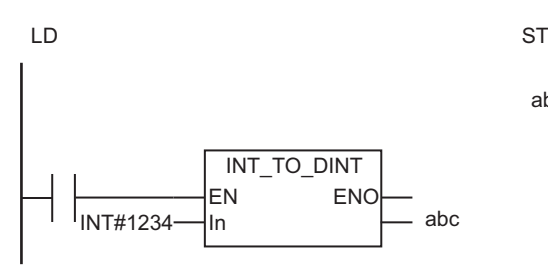

abc:=INT\_TO\_DINT(INT#1234);

<span id="page-339-0"></span>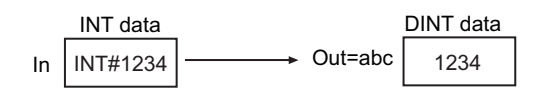

The following table shows the valid ranges for *In* and *Out* according to their data types.

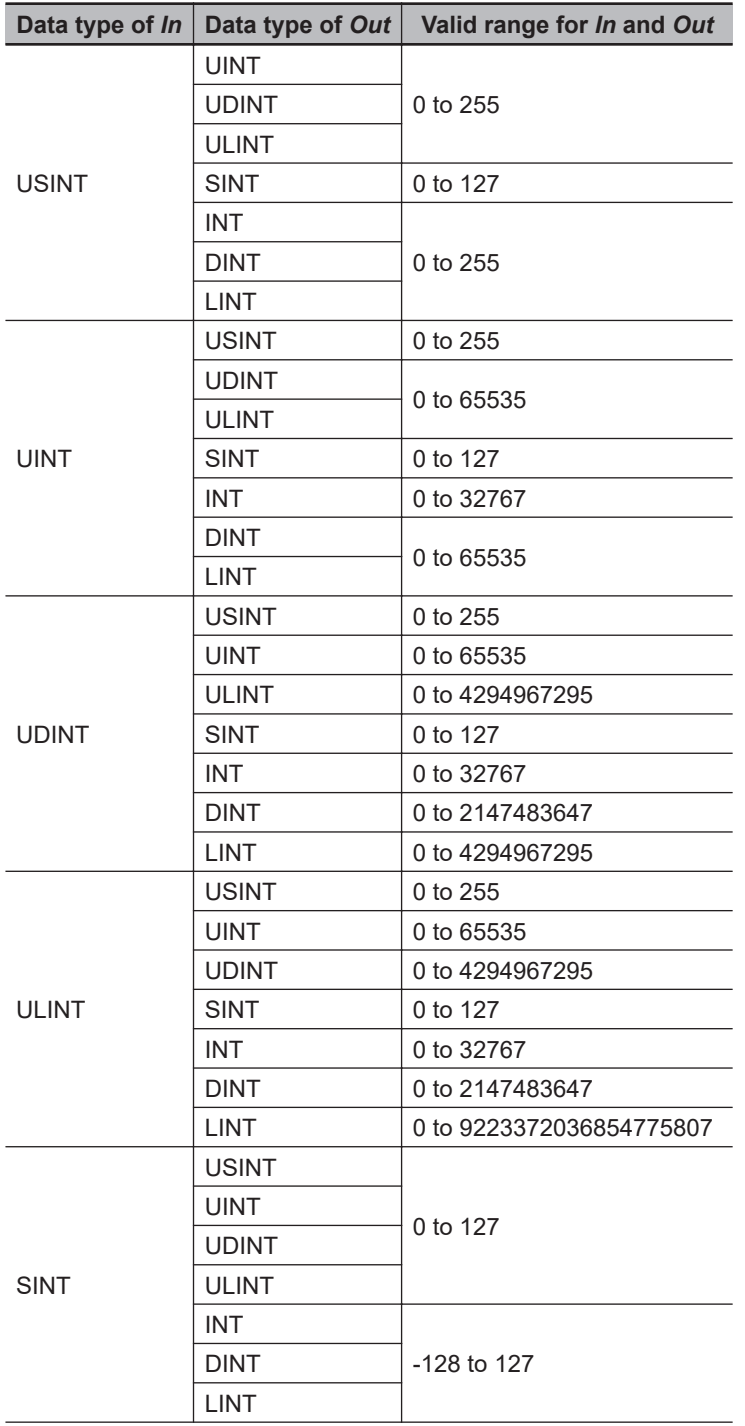

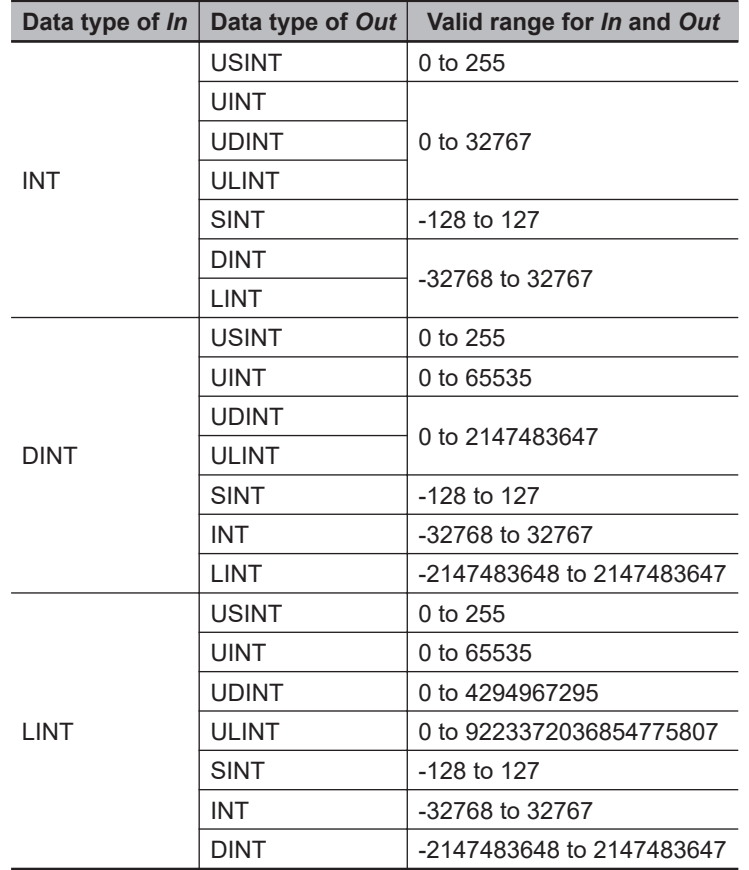

### **Additional Information**

To convert data with any data type to integer data, use the instruction, *[TO\\_\\*\\* \(Integer Conversion](#page-388-0) Group)* [on page 2-327.](#page-388-0)

- Always use the correct instruction name for the data types of *In* and *Out*.
- If *In* is a signed integer and the data size of *Out* is larger than the data size of *In*, sign extension is performed.
- If *In* is an unsigned integer and the data size of *Out* is larger than the data size of *In*, the upper digits of *Out* will contain 0.
- If the data size of *Out* is smaller than the data size of *In*, the upper digits will be truncated.

## <span id="page-341-0"></span>**\*\*\_TO\_\*\*\* (Integer-to-Bit String Conversion Group)**

These instructions convert integers to bit strings.

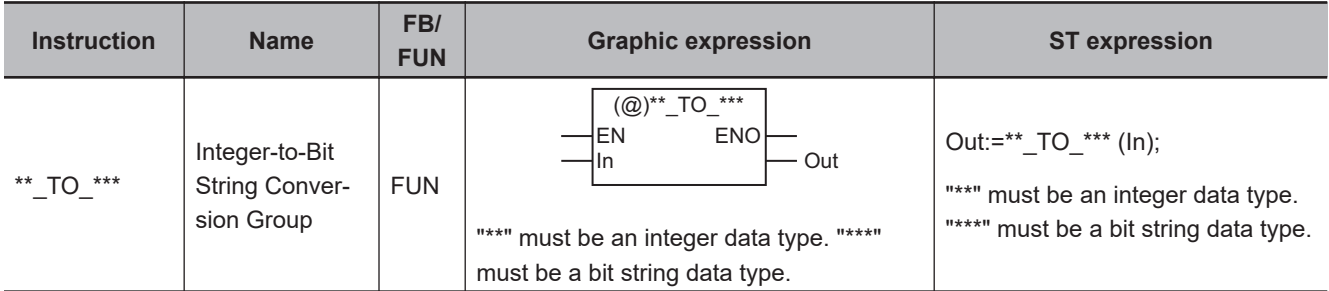

#### **Variables**

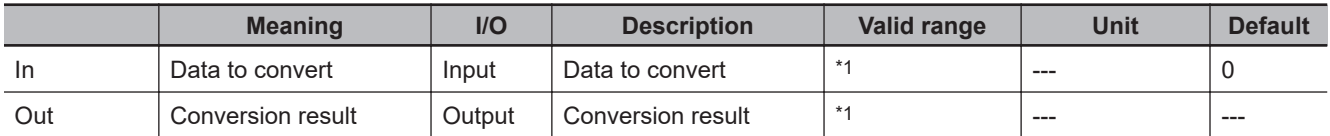

\*1. The valid ranges depend on the data types of *In* and *Out*. Refer to *Valid Range* [on page 2-281,](#page-342-0) below, for details.

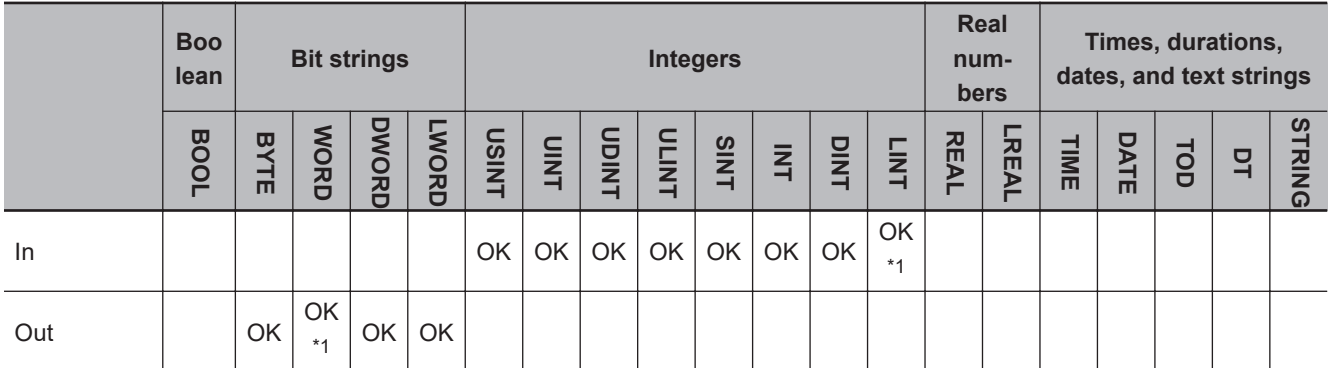

\*1. For an NX1P2 CPU Unit, a CPU Unit with unit version 1.14 or later and Sysmac Studio version 1.18 or higher are required to use the LINT\_TO\_WORD instruction.

#### **Function**

These instructions convert an integer, *In*, to a bit string.

The name of the instruction is determined by the data types of *In* and conversion result *Out*. For example, if *In* is INT data and *Out* is WORD data, the name of the instruction is INT\_TO\_WORD.

The following example for the INT\_TO\_WORD instruction is for when *In* is INT#-1234.

<span id="page-342-0"></span>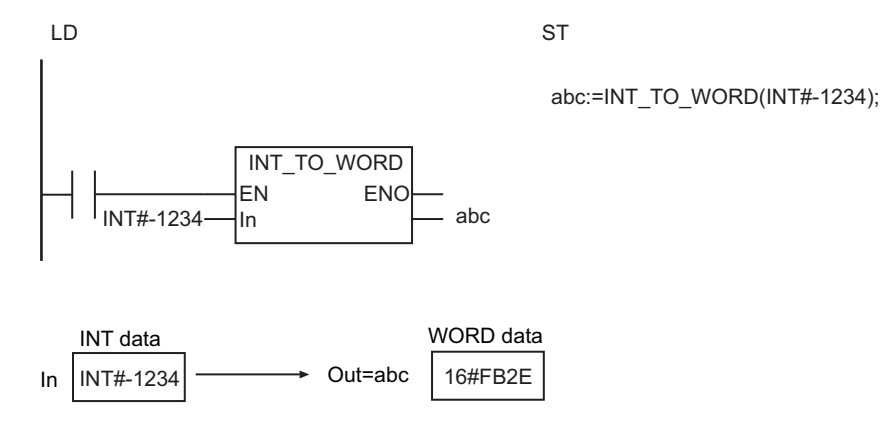

The following table shows the valid ranges for *In* and *Out* according to their data types.

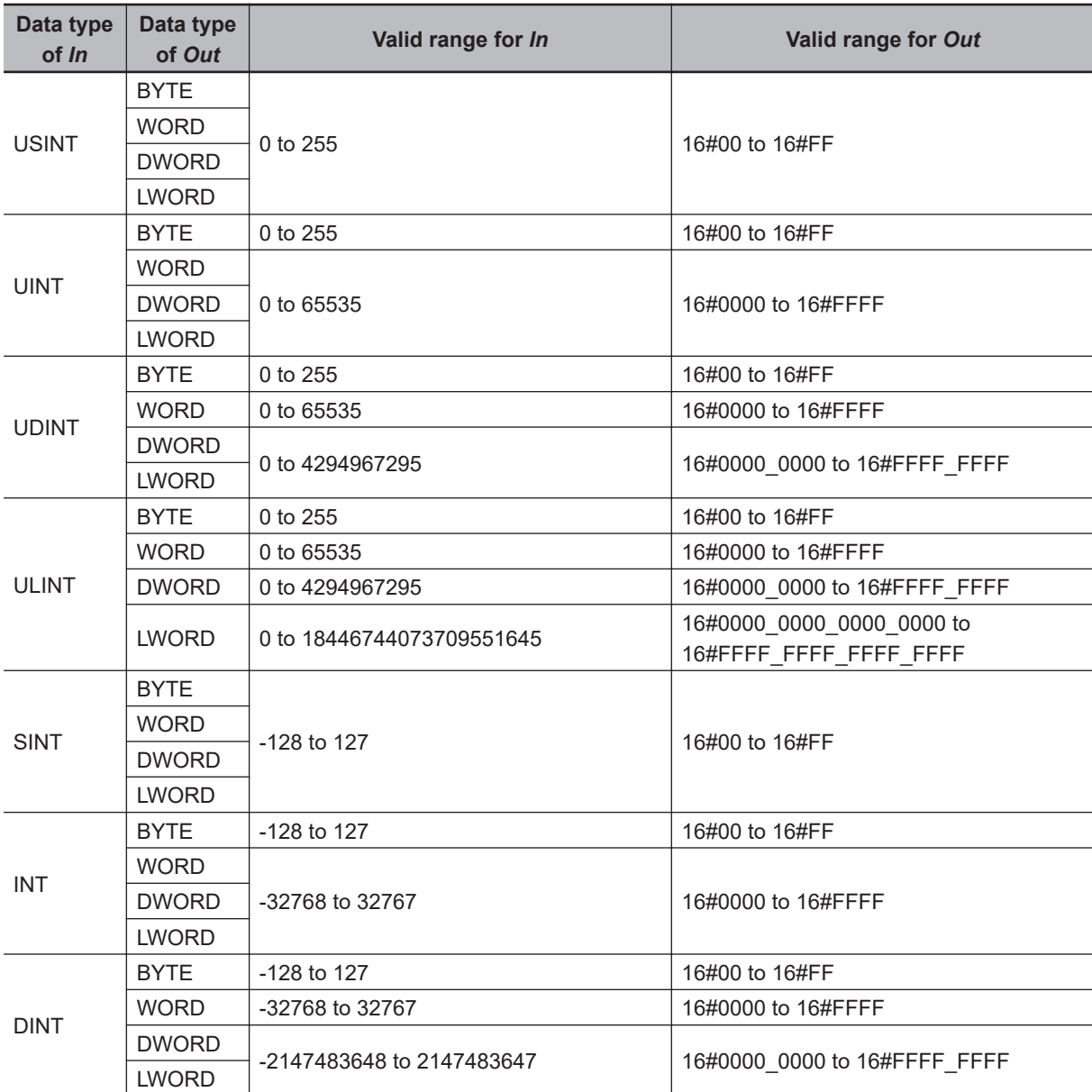

 **Data Type Conversion Instructions** Data Type Conversion Instructions

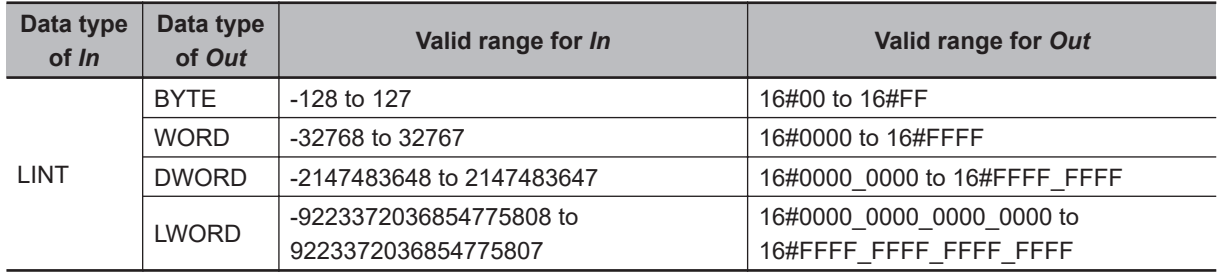

#### **Additional Information**

- To convert a bit string to an integer, use the instruction, *[\\*\\*\\_TO\\_\\*\\*\\* \(Bit String-to-Integer Conversion](#page-347-0) Group)* [on page 2-286](#page-347-0).
- To convert data with any data type to a bit string, use the instruction, *[TO\\_\\*\\* \(Bit String Conversion](#page-390-0) Group)* [on page 2-329](#page-390-0).

- Always use the correct instruction name for the data types of *In* and *Out*.
- If *In* is a signed integer and the data size of *Out* is larger than the data size of *In*, sign extension is performed.
- If *In* is an unsigned integer and the data size of *Out* is larger than the data size of *In*, the upper digits of *Out* will contain 0.
- If the data size of *Out* is smaller than the data size of *In*, the upper digits will be truncated.

## <span id="page-344-0"></span>**\*\*\_TO\_\*\*\* (Integer-to-Real Number Conversion Group)**

These instructions convert integers to real numbers.

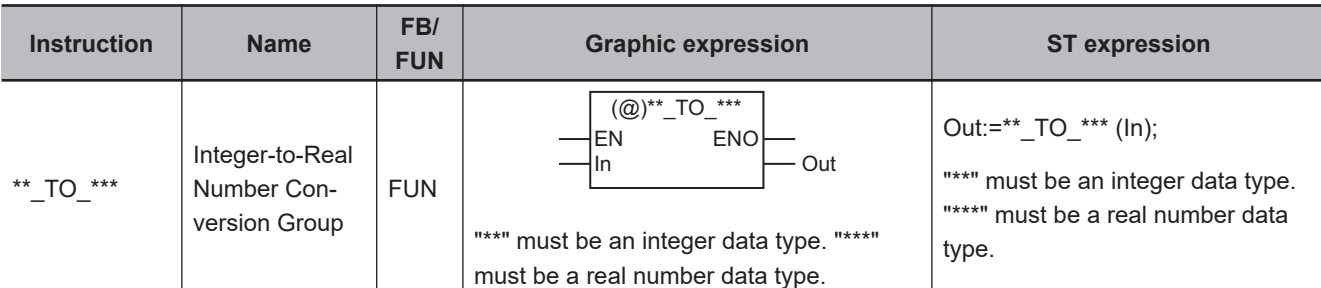

## **Variables**

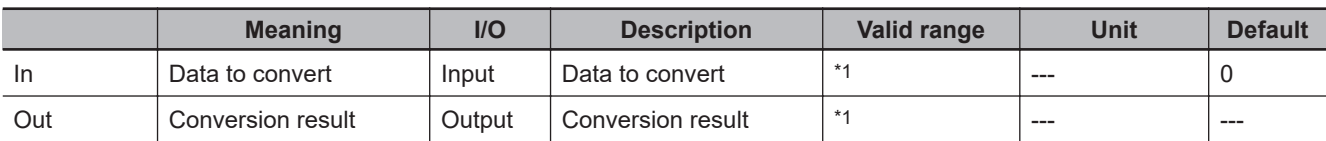

\*1. The valid ranges depend on the data types of *In* and *Out*. Refer to *Valid Range* [on page 2-284](#page-345-0), below, for details.

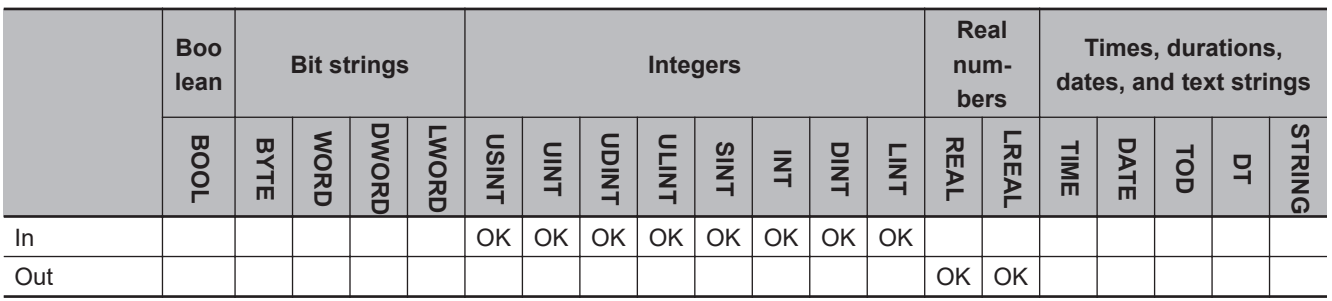

## **Function**

These instructions convert an integer, *In*, to a real number.

The name of the instruction is determined by the data types of *In* and conversion result *Out*. For example, if *In* is INT data and *Out* is REAL data, the name of the instruction is INT\_TO\_REAL.

The following example for the INT\_TO\_REAL instruction is for when *In* is INT#1234.

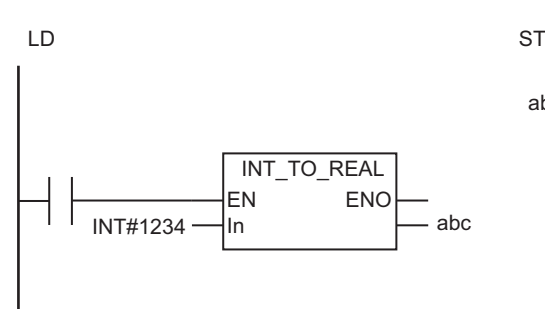

abc:=INT\_TO\_REAL(INT#1234);

<span id="page-345-0"></span>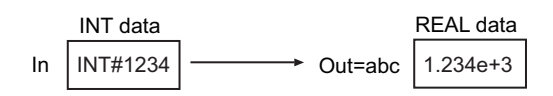

The following table shows the valid ranges for *In* and *Out* according to their data types.

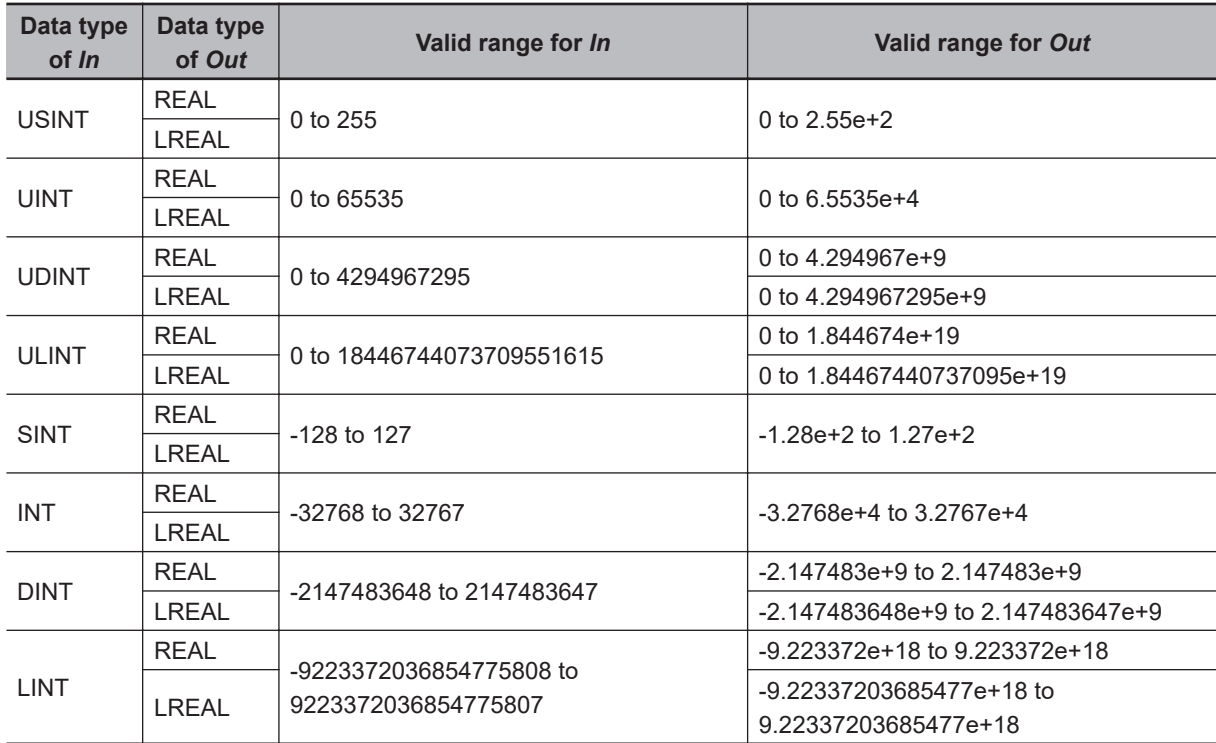

### **Additional Information**

- To convert a real number to an integer, use the instruction, *[\\*\\*\\_TO\\_\\*\\*\\* \(Real Number-to-Integer Con](#page-354-0)version Group)* [on page 2-293](#page-354-0).
- To convert data with any data type to a real number, use the instruction, *[TO\\_\\*\\* \(Real Number Con](#page-392-0)version Group)* [on page 2-331](#page-392-0).

- Always use the correct instruction name for the data types of *In* and *Out*.
- Depending on the data types of *In* and *Out*, rounding will be performed for the effective digits of the real number. This may cause error between the values before and after conversion. The following table lists the data types that result in error.

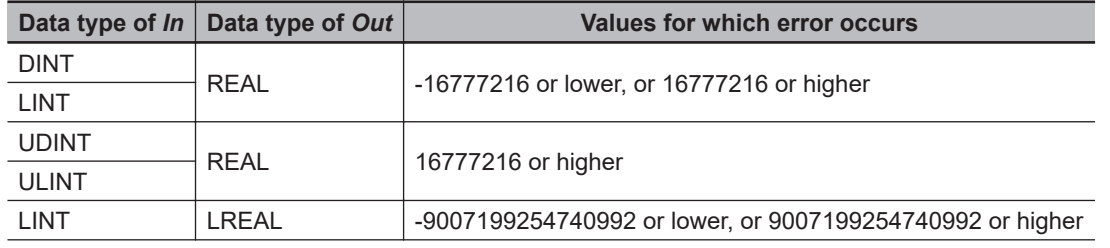

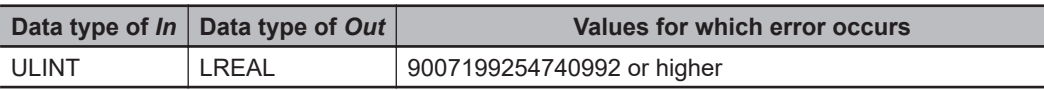

## <span id="page-347-0"></span>**\*\*\_TO\_\*\*\* (Bit String-to-Integer Conversion Group)**

These instructions convert bit strings to integers.

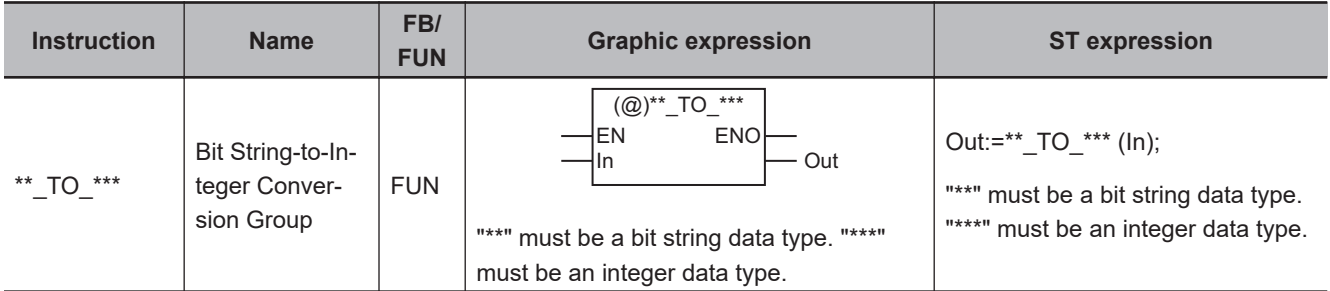

#### **Variables**

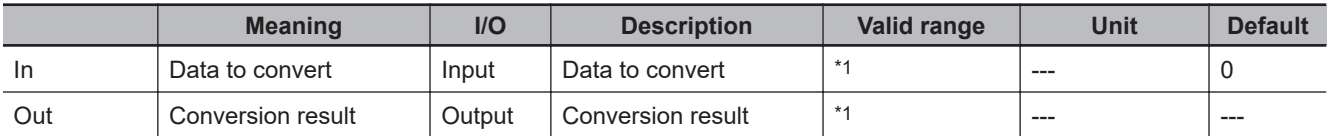

\*1. The valid ranges depend on the data types of *In* and *Out*. Refer to *Valid Range* [on page 2-287,](#page-348-0) below, for details.

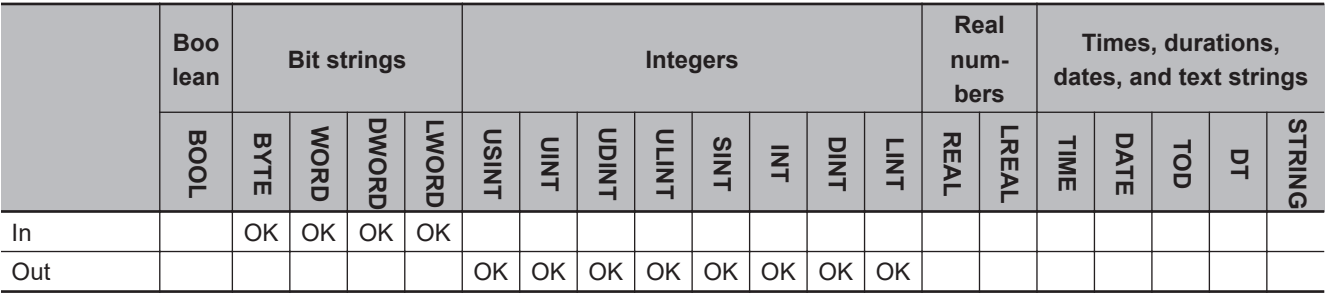

## **Function**

These instructions convert a bit string, *In*, to an integer.

The name of the instruction is determined by the data types of *In* and conversion result *Out*. For example, if *In* is WORD data and *Out* is INT data, the name of the instruction is WORD\_TO\_INT.

The following example for the WORD\_TO\_INT instruction is for when *In* is WORD #16#1234.

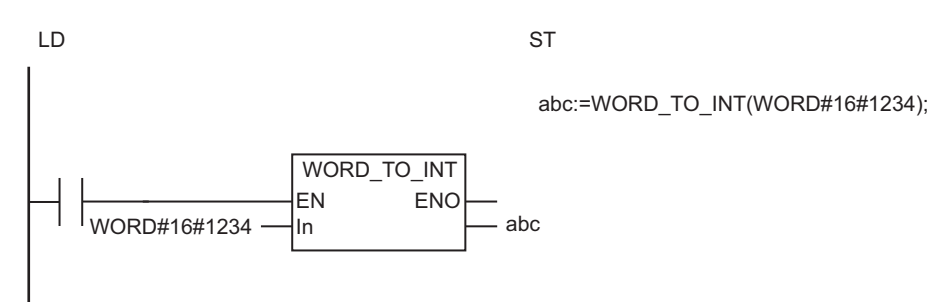

<span id="page-348-0"></span>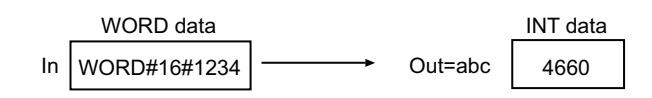

The following table shows the valid ranges for *In* and *Out* according to their data types.

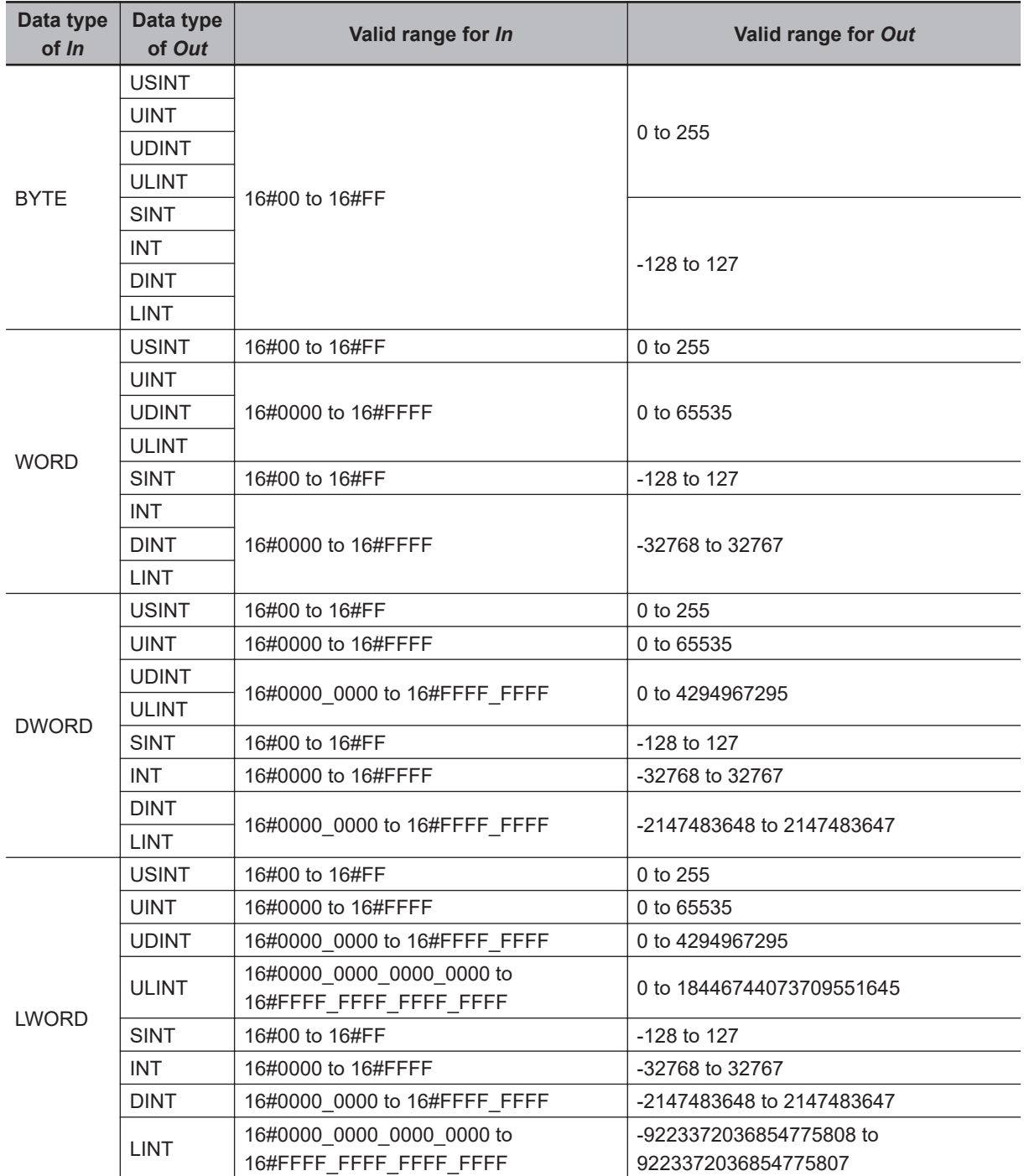

## **Additional Information**

- To convert an integer to a bit string, use the instruction, *[\\*\\*\\_TO\\_\\*\\*\\* \(Integer-to-Bit String Conversion](#page-341-0) Group)* [on page 2-280](#page-341-0).
- To convert data with any data type to a bit string, use the instruction, *[TO\\_\\*\\* \(Bit String Conversion](#page-390-0) Group)* [on page 2-329](#page-390-0).

- Always use the correct instruction name for the data types of *In* and *Out*.
- If the data size of *Out* is larger than the data size of *In*, the upper digits of *Out* will contain 0.
- If the data size of *Out* is smaller than the data size of *In*, the upper digits are truncated.

## <span id="page-350-0"></span>**\*\*\_TO\_\*\*\* (Bit String-to-Bit String Conversion Group)**

These instructions convert bit strings to bit strings with different data types.

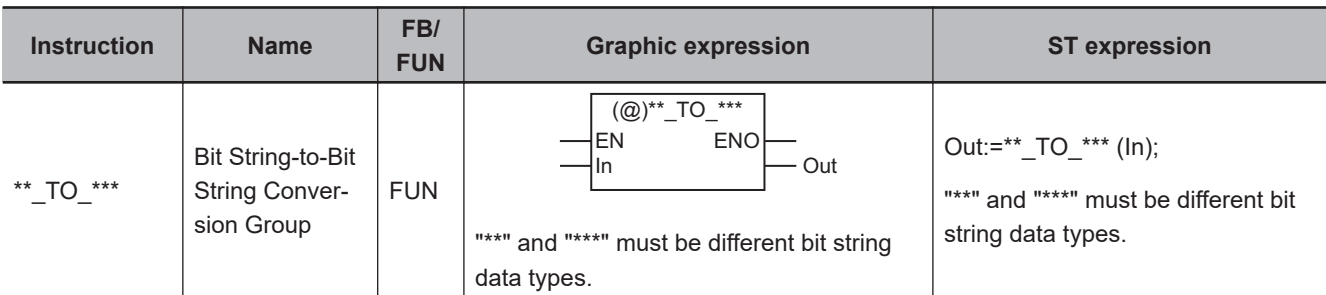

## **Variables**

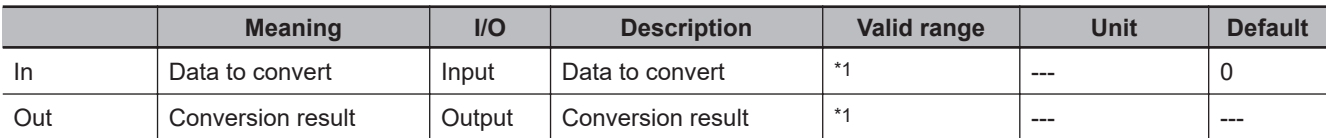

\*1. The valid ranges depend on the data types of *In* and *Out*. Refer to *Valid Range* [on page 2-290](#page-351-0), below, for details.

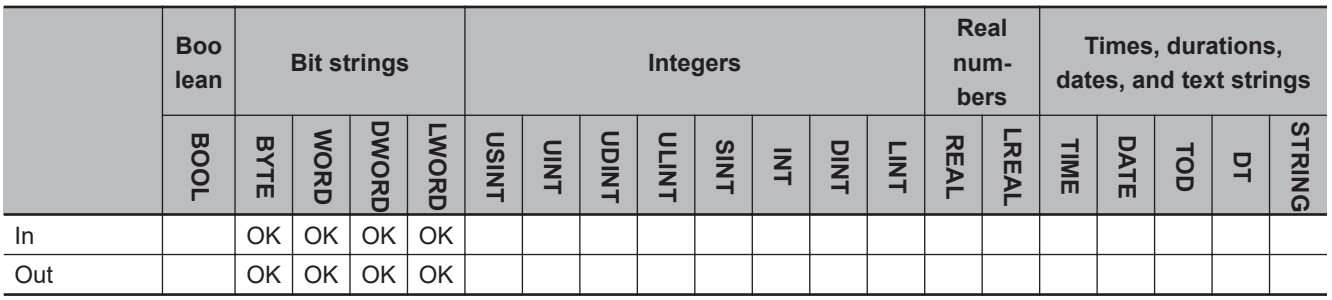

## **Function**

These instructions convert a bit string, *In*, to a bit string with a different data type. The name of the instruction is determined by the data types of *In* and conversion result *Out*. For example, if *In* is WORD data and *Out* is DWORD data, the name of the instruction is WORD\_TO\_DWORD.

The following example for the WORD\_TO\_DWORD instruction is for when *In* is WORD#16#F123.

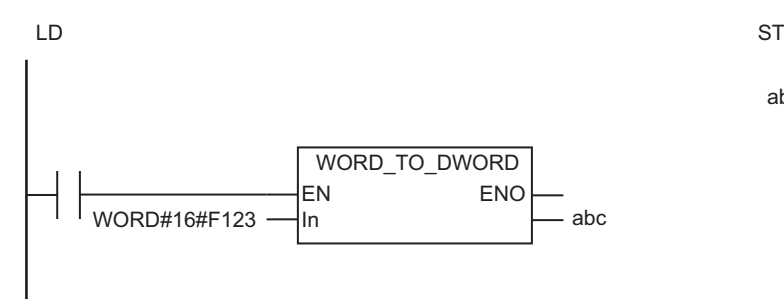

abc:=WORD\_TO\_DWORD(WORD#16#F123);

<span id="page-351-0"></span>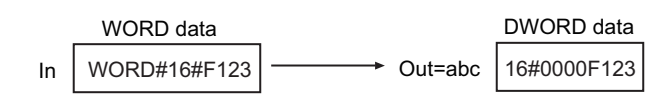

The following table shows the valid ranges for *In* and *Out* according to their data types.

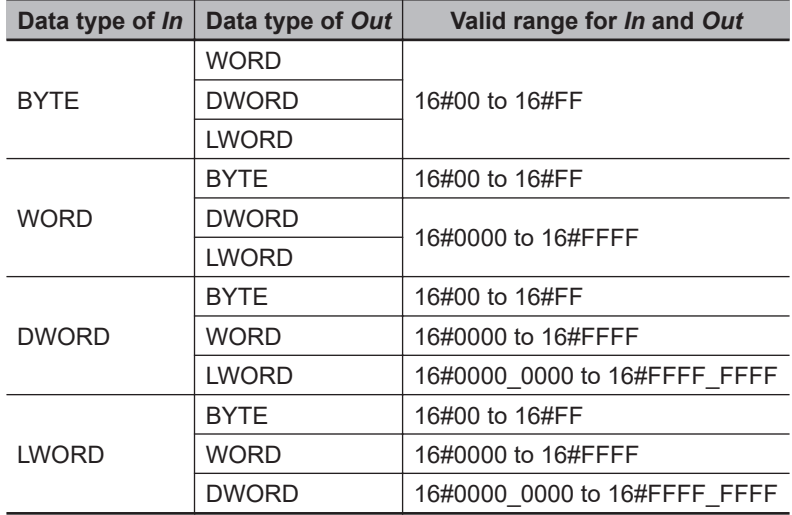

#### **Additional Information**

To convert data with any data type to a bit string, use the instruction, *[TO\\_\\*\\* \(Bit String Conversion](#page-390-0) Group)* [on page 2-329](#page-390-0).

- Always use the correct instruction name for the data types of *In* and *Out*.
- If the data size of *Out* is larger than the data size of *In*, the upper digits of *Out* will contain 0.
- If the data size of *Out* is smaller than the data size of *In*, the upper digits are truncated.

## <span id="page-352-0"></span>**\*\*\_TO\_\*\*\* (Bit String-to-Real Number Conversion Group)**

These instructions convert bit strings to real numbers.

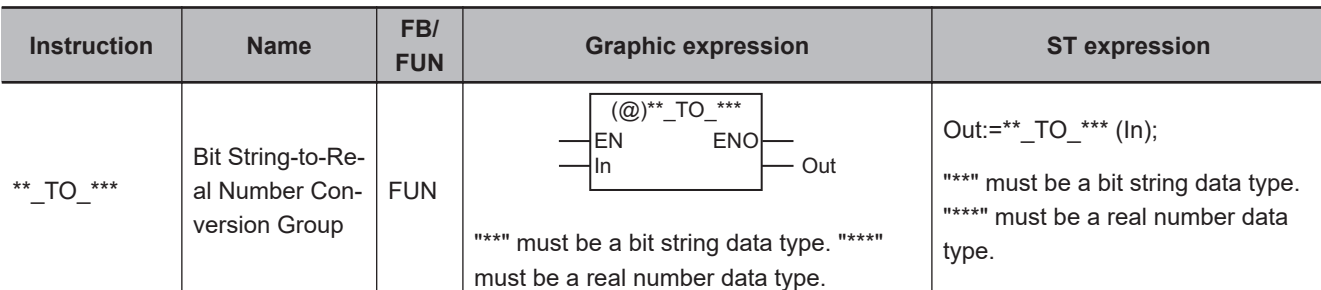

## **Variables**

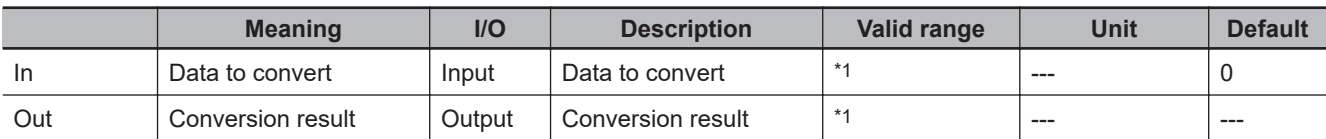

\*1. The valid ranges depend on the data types of *In* and *Out*. Refer to *Valid Range* [on page 2-292](#page-353-0), below, for details.

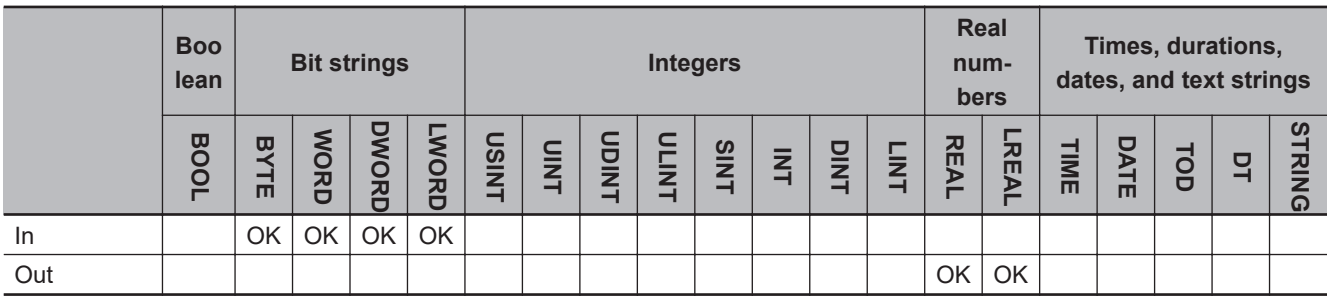

## **Function**

These instructions take a bit string, *In*, as an unsigned integer of the same size and convert it to a real number.

The name of the instruction is determined by the data types of *In* and conversion result *Out*. For example, if *In* is WORD data and *Out* is REAL data, the name of the instruction is WORD\_TO\_REAL.

The following example for the WORD\_TO\_REAL instruction is for when *In* is WORD#16#8000.

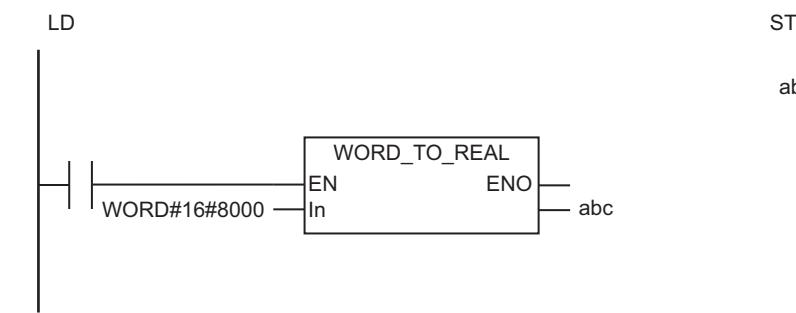

abc:=WORD\_TO\_REAL(WORD#16#8000);

<span id="page-353-0"></span>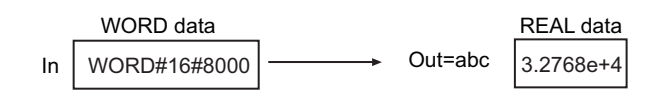

The following table shows the valid ranges for *In* and *Out* according to their data types.

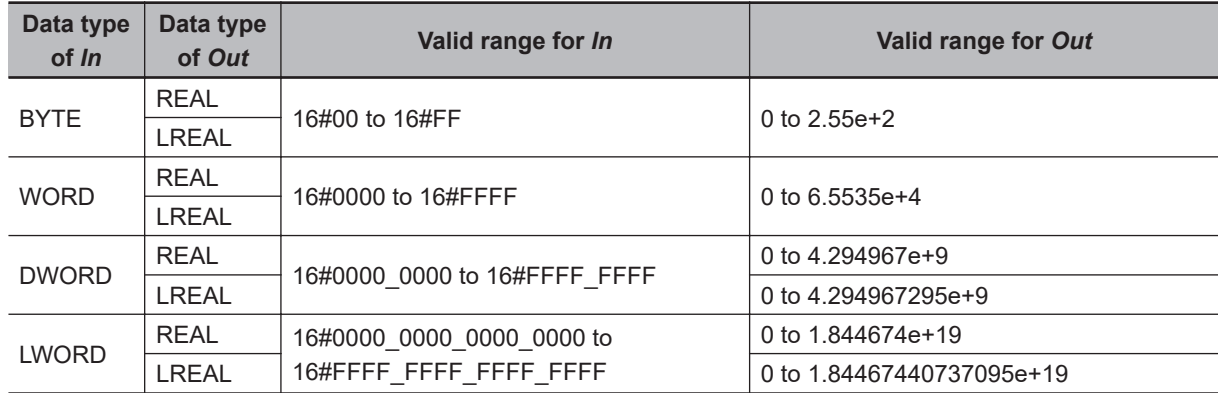

## **Additional Information**

- To convert a real number to a bit string, use the instruction, *[\\*\\*\\_TO\\_\\*\\*\\* \(Real Number-to-Bit String](#page-357-0) [Conversion Group\)](#page-357-0)* on page 2-296.
- To convert data with any data type to a real number, use the instruction, *[TO\\_\\*\\* \(Real Number Con](#page-392-0)version Group)* [on page 2-331](#page-392-0).

- Always use the correct instruction name for the data types of *In* and *Out*.
- Depending on the data types of *In* and *Out*, rounding will be performed for the effective digits of the real number. This may cause error between the values before and after conversion. The following table lists the data types that result in error.

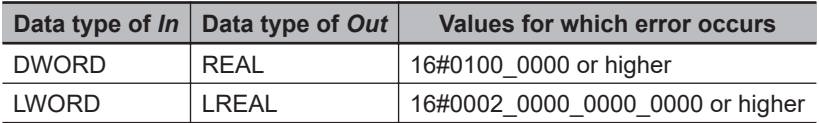

## <span id="page-354-0"></span>**\*\*\_TO\_\*\*\* (Real Number-to-Integer Conversion Group)**

These instructions convert real numbers to integers.

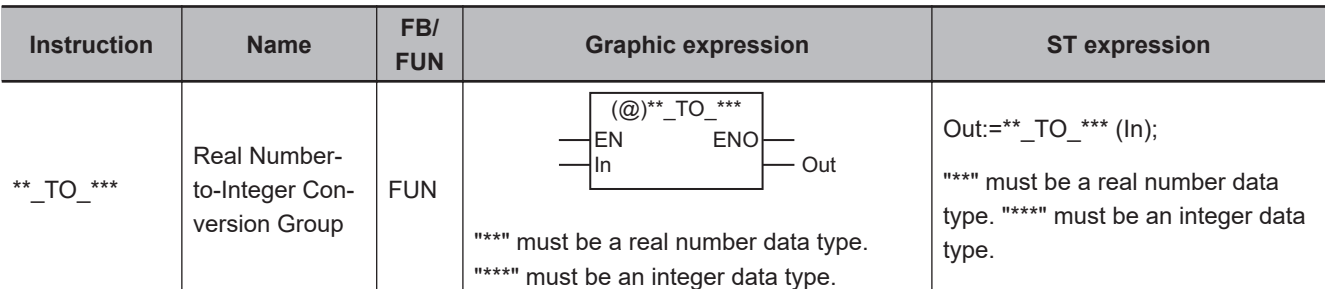

## **Variables**

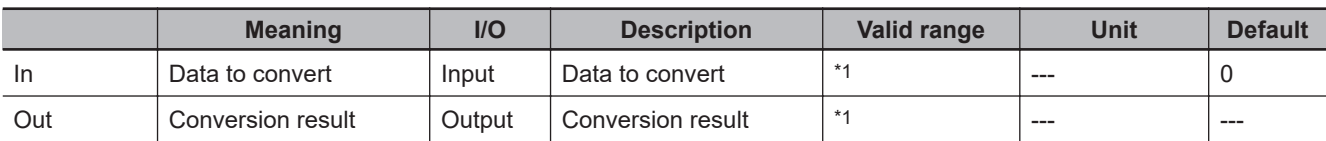

\*1. The valid ranges depend on the data types of *In* and *Out*. Refer to *Valid Range* [on page 2-294](#page-355-0), below, for details.

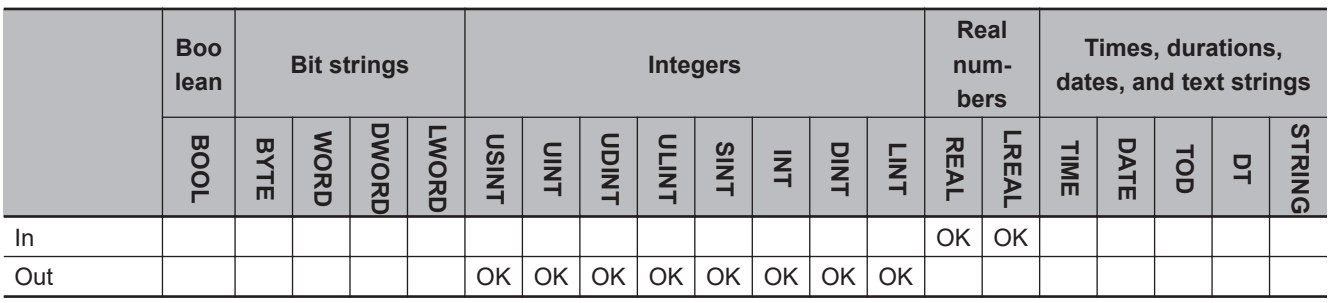

## **Function**

These instructions convert a real number, *In*, to an integer.

The name of the instruction is determined by the data types of *In* and conversion result *Out*. For example, if *In* is LREAL data and *Out* is LINT data, the name of the instruction is LREAL\_TO\_LINT.

The following example for the LREAL\_TO\_LINT instruction is for when *In* is LREAL#1.0e+10.

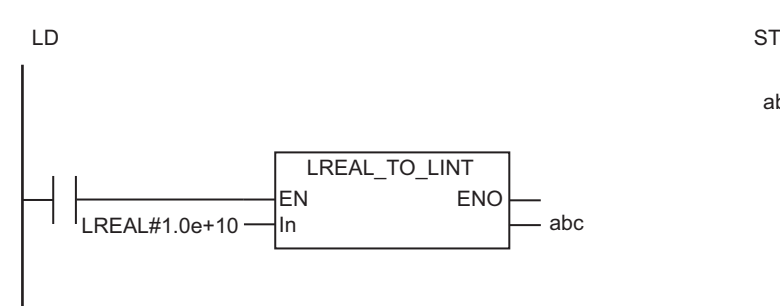

abc:=LREAL\_TO\_LINT(LREAL#1.0e+10);

**2**

<span id="page-355-0"></span>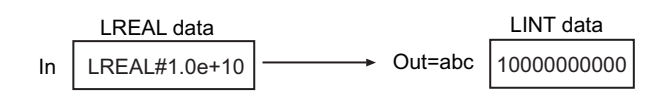

## **Fractional Part of the Value of** *In*

The fractional part of the value of *In* is rounded off to the closest integer. The following table shows how values are rounded.

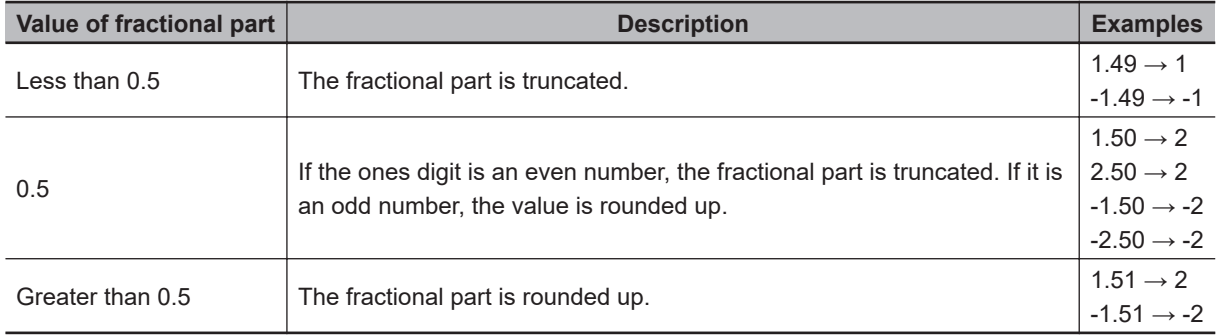

## **Valid Range**

The following table shows the valid ranges for *In* and *Out* according to their data types.

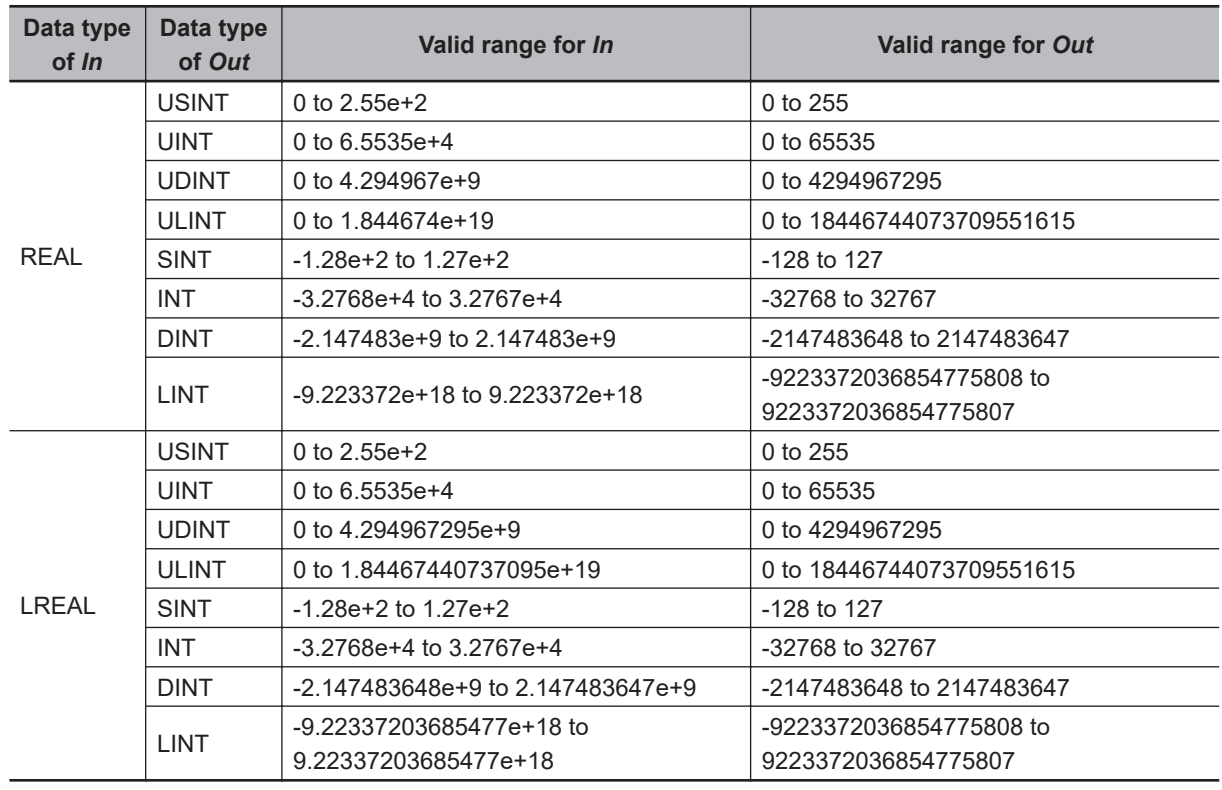

## **Additional Information**

• To convert an integer to a real number, use the instruction, *[\\*\\*\\_TO\\_\\*\\*\\* \(Integer-to-Real Number Con](#page-344-0)version Group)* [on page 2-283](#page-344-0).

- To convert data with any data type to integer data, use the instruction, *[TO\\_\\*\\* \(Integer Conversion](#page-388-0) Group)* [on page 2-327.](#page-388-0)
- You can use the following instructions to convert a real number to an integer: TRUNC (Truncate), Round (Round Off Real Number), and RoundUp (Round Up Real Number).

All of these instructions have a REAL input and DINT output, or a LREAL input and LINT output. The differences between these instructions are shown in the following table.

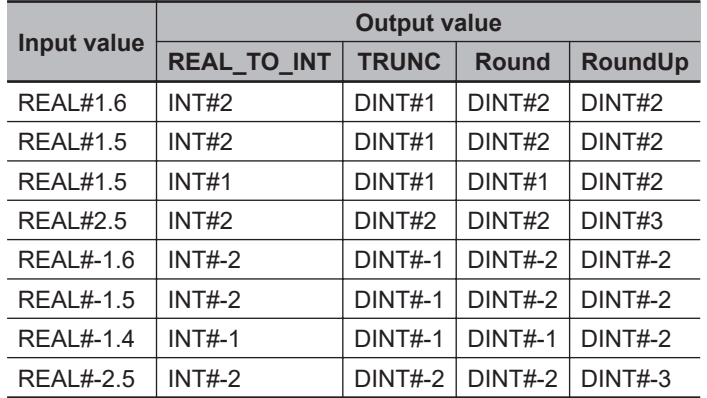

- Always use the correct instruction name for the data types of *In* and *Out*.
- If the conversion result exceeds the valid range of *Out*, *Out* will contain an undefined value. Always make sure that the value of *In* is within the valid range so that the conversion result will not exceed the valid range of *Out*.

## <span id="page-357-0"></span>**\*\*\_TO\_\*\*\* (Real Number-to-Bit String Conversion Group)**

These instructions convert real numbers to bit strings.

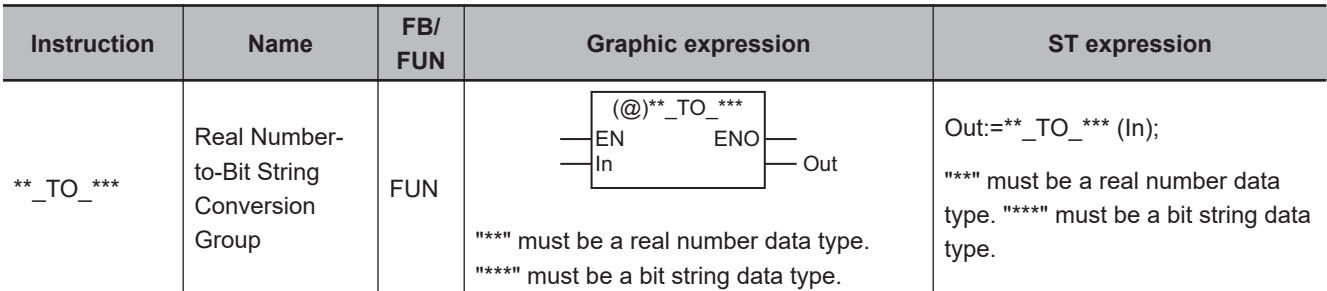

#### **Variables**

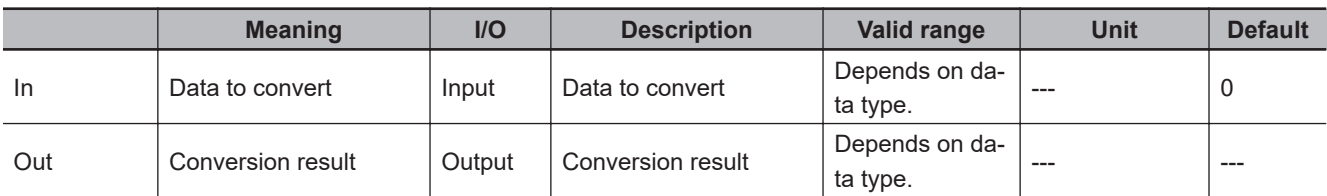

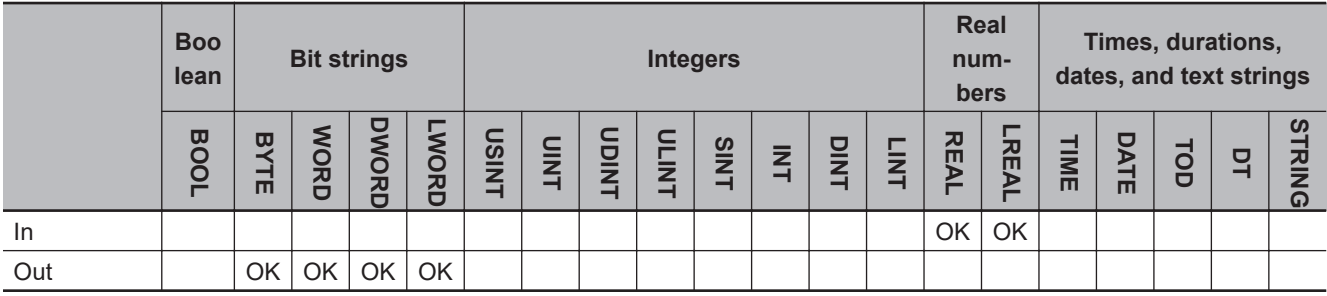

## **Function**

These instructions convert a real number, *In*, to a bit string.

The name of the instruction is determined by the data types of *In* and conversion output *Out*. For example, if *In* is LREAL data and *Out* is DWORD data, the name of the instruction is LREAL\_TO\_DWORD.

The following example for the LREAL\_TO\_DWORD instruction is for when *In* is LREAL#6.5536e+4.

abc:=LREAL\_TO\_DWORD(LREAL#6.5536e+4);

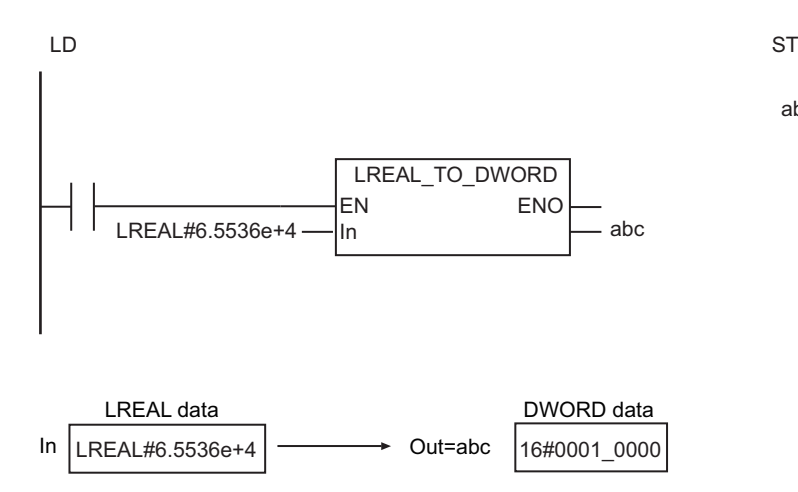

The following table gives some conversion examples.

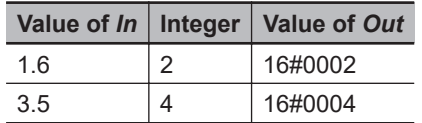

## **Conversion Procedure**

Conversion is performed using the following procedure.

- *1* The value of *In* is rounded off to the closest integer as described below.
- *2* The resulting integer is taken as an unsigned integer and output as a bit string.

## **Rounding Off**

The following table shows how values are rounded.

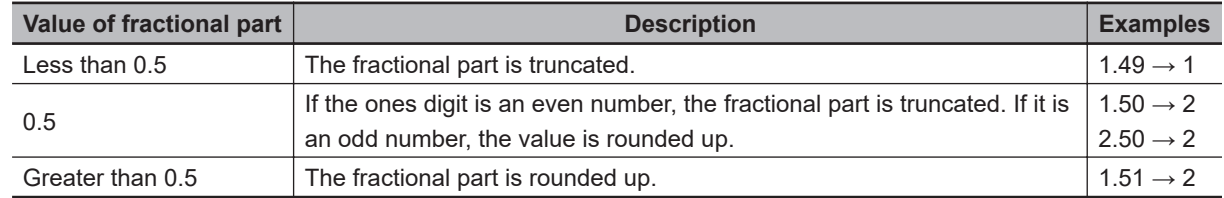

### **Additional Information**

To convert a bit string to a real number, use the instruction, \*\* TO \*\*\* (Bit String-to-Real Number Con*version Group)* [on page 2-291.](#page-352-0)

- Always use the correct instruction name for the data types of *In* and *Out*.
- If the conversion result exceeds the valid range of *Out*, *Out* will contain an undefined value. Always make sure that the value of *In* is within the valid range so that the conversion result will not exceed the valid range of *Out*.

• When you input a negative value, the conversion result depends on the CPU Unit model. If you input a negative value, sufficiently debug before use.
## **\*\*\_TO\_\*\*\* (Real Number-to-Real Number Conversion Group)**

These instructions convert real numbers to real numbers with different data types.

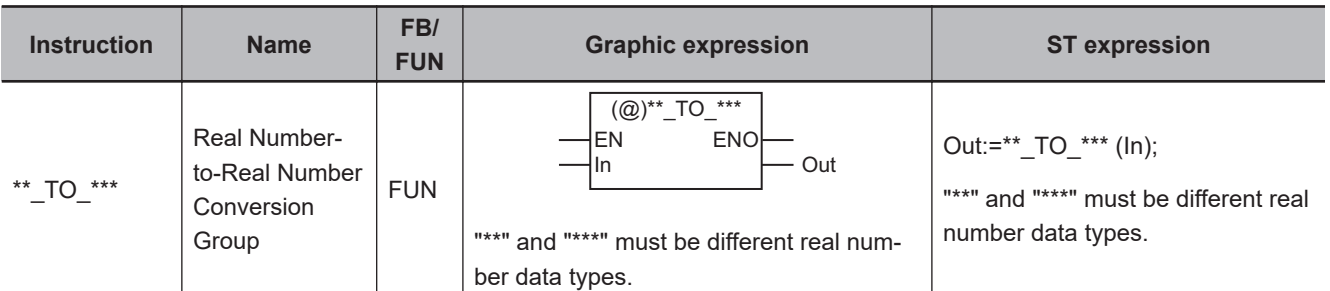

#### **Variables**

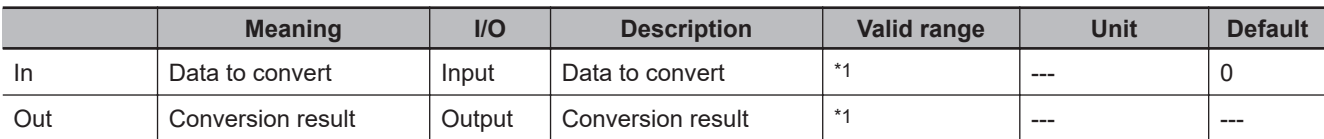

\*1. The valid ranges depend on the data types of *In* and *Out*. Refer to *Valid Range* [on page 2-300](#page-361-0), below, for details.

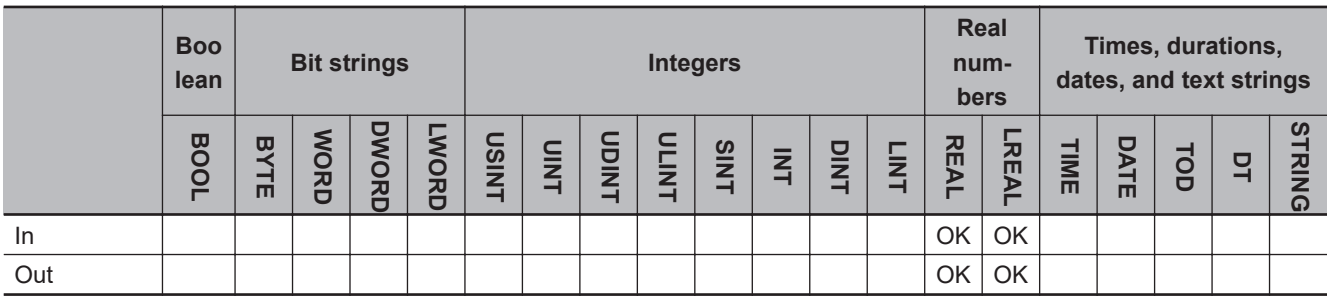

#### **Function**

These instructions convert a real number, *In*, to a real number with a different data type. The name of the instruction is determined by the data types of *In* and conversion result *Out*. For example, if *In* is REAL data and *Out* is LREAL data, the name of the instruction is REAL\_TO\_LREAL.

The following example for the REAL\_TO\_LREAL instruction is for when *In* is REAL#3.141592e+0.

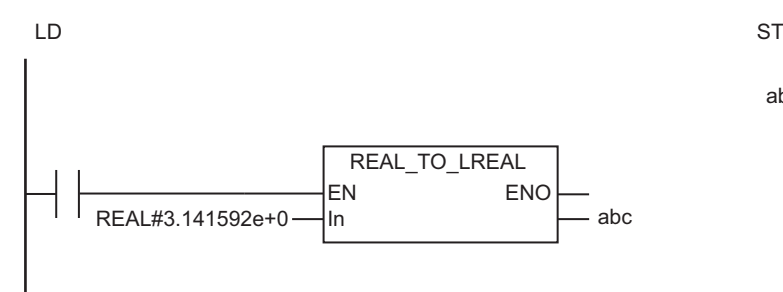

abc:=REAL\_TO\_LREAL(REAL#3.141592e+0);

<span id="page-361-0"></span>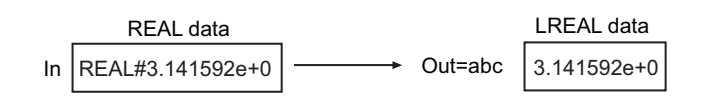

## **Valid Range**

The following table shows the valid ranges for *In* and *Out* according to their data types.

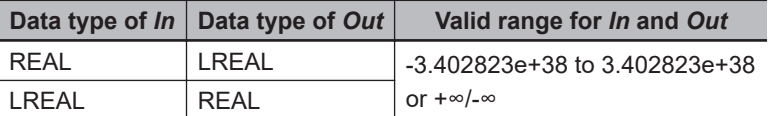

#### **Additional Information**

To convert data with any data type to a real number, use the instruction, *[TO\\_\\*\\* \(Real Number Conver](#page-392-0)sion Group)* [on page 2-331](#page-392-0).

- Always use the correct instruction name for the data types of *In* and *Out*.
- If the value of *In* is positive or negative infinity, the value of *Out* is positive or negative infinity.
- If the value of *In* is nonnumeric data, the value of *Out* is nonnumeric data.
- If the conversion result exceeds the valid range of *Out*, the value of *Out* will be infinity with the same sign as the value of *In*.
- For the LREAL\_TO\_REAL instruction, if the value of *In* is closer to 0 than ±1.175494e-38, the value of *Out* will be 0.

## <span id="page-362-0"></span>**\*\*\_TO\_STRING (Integer-to-Text String Conversion Group)**

These instructions convert integers to text strings.

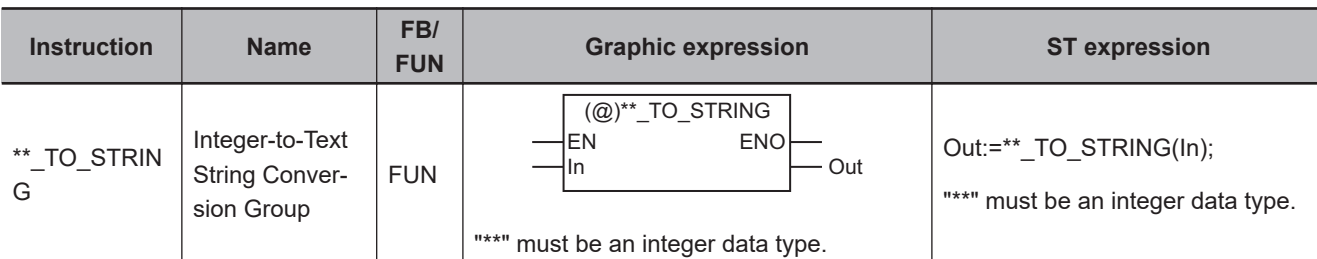

#### **Variables**

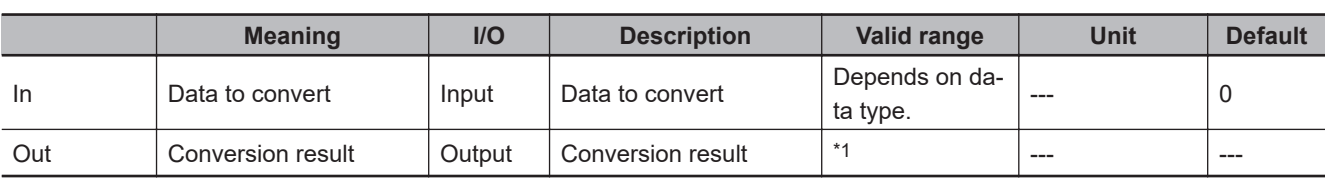

\*1. The valid range depends on the data type of *In*. Refer to *Valid Range* [on page 2-302](#page-363-0) for details.

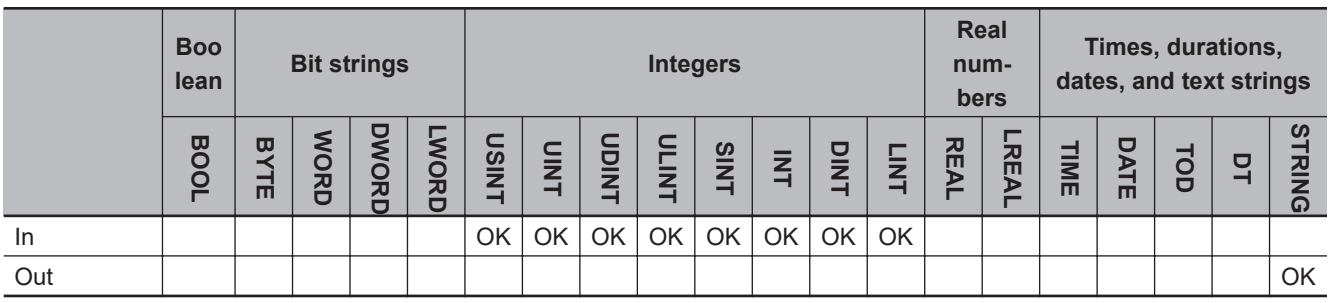

#### **Function**

These instructions convert an integer, *In*, to a text string.

The number given in *In* is output to conversion result *Out* as a text string. A NULL character (16#00) is placed at the end of *Out*.

The text in *Out* is left-aligned.

If the number of significant digits in *In* is less than the digits provided by the data type of *In*, its leading zeros will not be output to *Out*. In other words, leading zeros are suppressed.

If *In* contains a negative value, a minus sign (-) is added to the front of the text string. The name of the instruction is determined by the data type of *In*. For example, if *In* is the INT data type, the instruction is INT\_TO\_STRING.

The following example for the INT\_TO\_STRING instruction is for when *In* is INT#1234.

<span id="page-363-0"></span>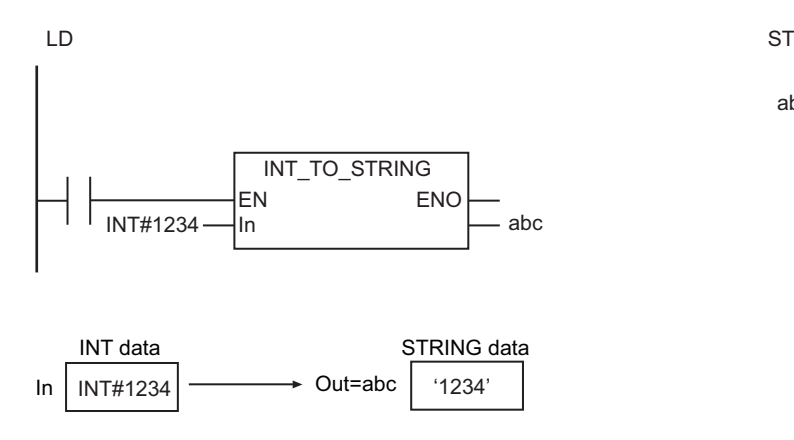

## **Valid Range**

The valid range of *Out* depends on the data type of *In* as shown below:

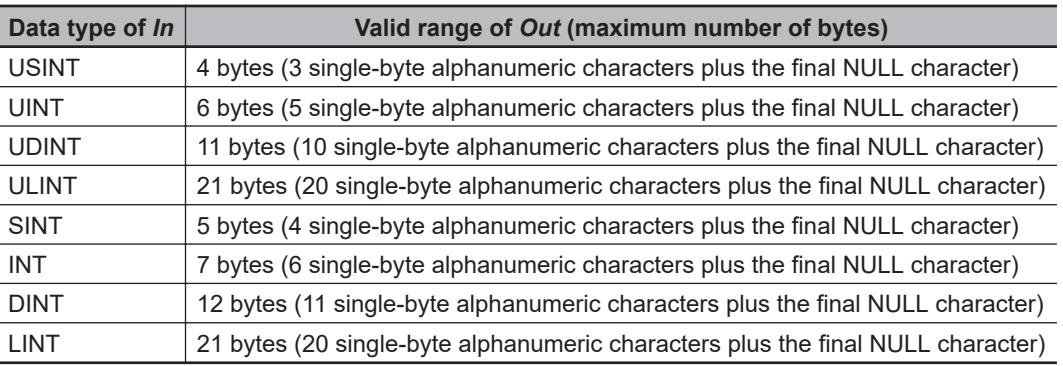

#### **Additional Information**

To convert a text string number to an integer, use the instruction, *[STRING\\_TO\\_\\*\\* \(Text String-to-Inte](#page-380-0)[ger Conversion Group\)](#page-380-0)* on page 2-319.

## **Precautions for Correct Use**

Always use the correct instruction name for the data type of *In*.

abc:=INT\_TO\_STRING(INT#1234);

## <span id="page-364-0"></span>**\*\*\_TO\_STRING (Bit String-to-Text String Conversion Group)**

These instructions convert bit strings to text strings.

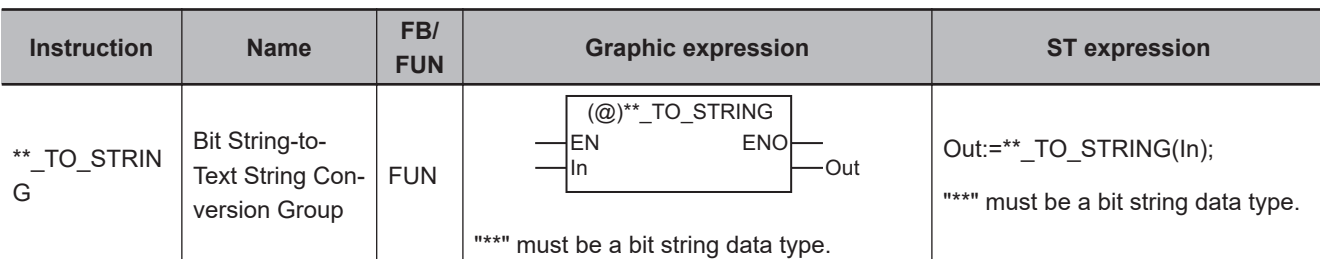

#### **Variables**

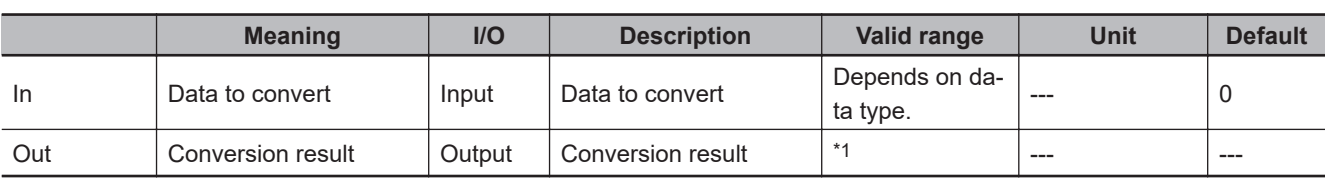

\*1. The valid range depends on the data type of *In*. Refer to *Valid Range* [on page 2-304](#page-365-0) for details.

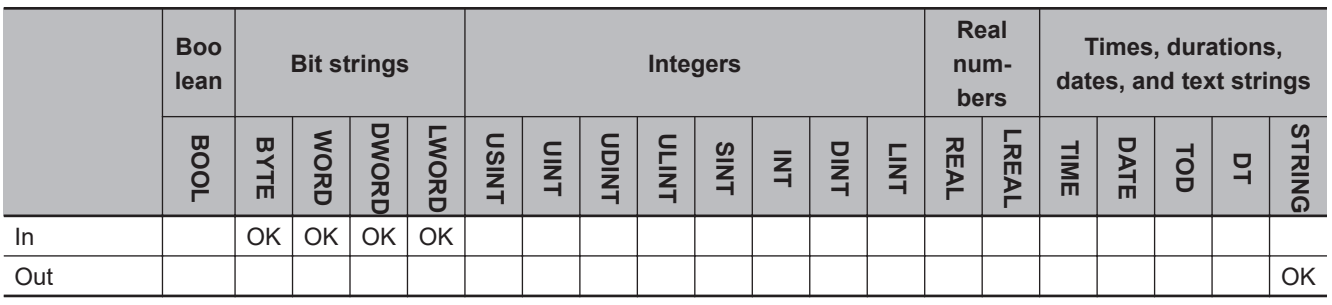

#### **Function**

These instructions convert a bit string, *In*, to a text string.

The hexadecimal number given in *In* is output to conversion result *Out* as a text string. The "#16" prefix of the hexadecimal number is not output to *Out*. A NULL character (16#00) is placed at the end of *Out*.

The text in *Out* is left-aligned.

If the value in *In* requires fewer digits than provided by the data type of *In*, the upper digits of *Out* will contain "0". In other words, the unused digits are padded with zeros. The number of bytes in *Out* (including the NULL character) will always be one greater than twice the number of bytes in *In*. The name of the instruction is determined by the data type of *In*. For example, if *In* is the WORD data type, the instruction is WORD\_TO\_STRING.

The following example for the WORD\_TO\_STRING instruction is for when *In* is WORD#16#1F.

<span id="page-365-0"></span>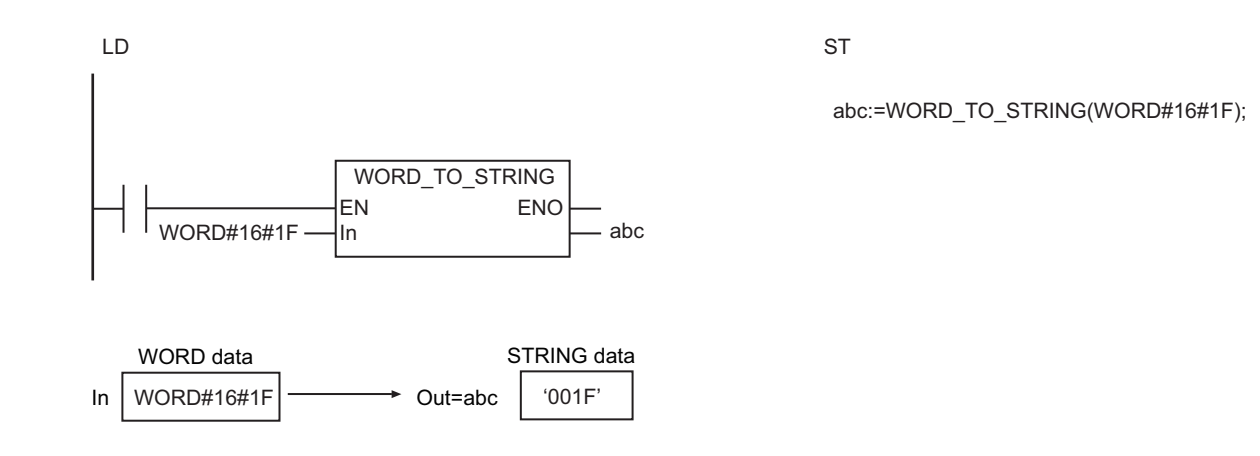

## **Valid Range**

The valid range of *Out* depends on the data type of *In* as shown below:

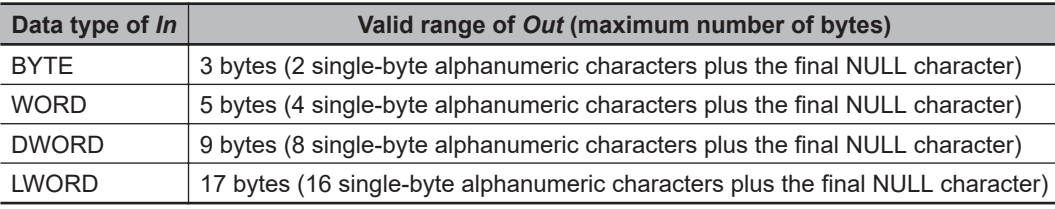

#### **Additional Information**

To convert *In* to a signed text string, first convert it to a signed integer using the instruction, *[\\*\\*\\_TO\\_\\*\\*\\*](#page-347-0) [\(Bit String-to-Integer Conversion Group\)](#page-347-0)* on page 2-286, and then use the instruction, *[\\*\\*\\_TO\\_STRING](#page-362-0) [\(Integer-to-Text String Conversion Group\)](#page-362-0)* on page 2-301.

#### **Precautions for Correct Use**

Always use the correct instruction name for the data type of *In*.

## <span id="page-366-0"></span>**\*\*\_TO\_STRING (Real Number-to-Text String Conversion Group)**

These instructions convert real numbers to text strings.

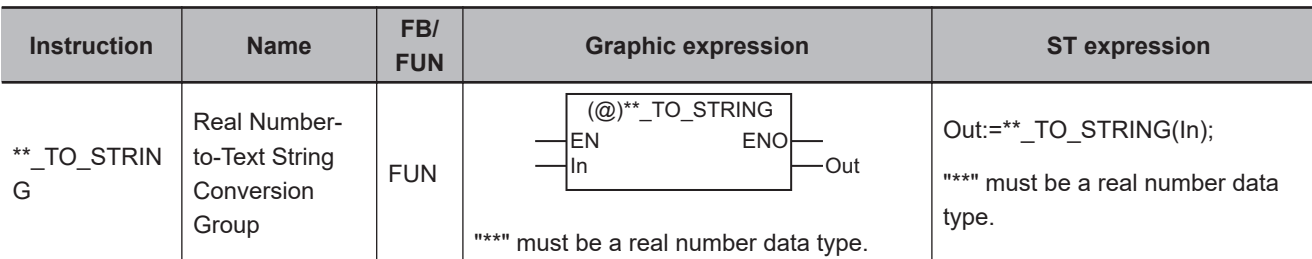

#### **Variables**

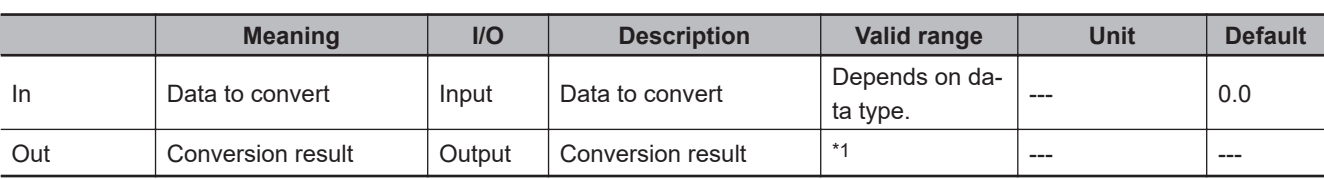

\*1. The valid range depends on the data type of *In*. Refer to *Valid Range* [on page 2-306](#page-367-0) for details.

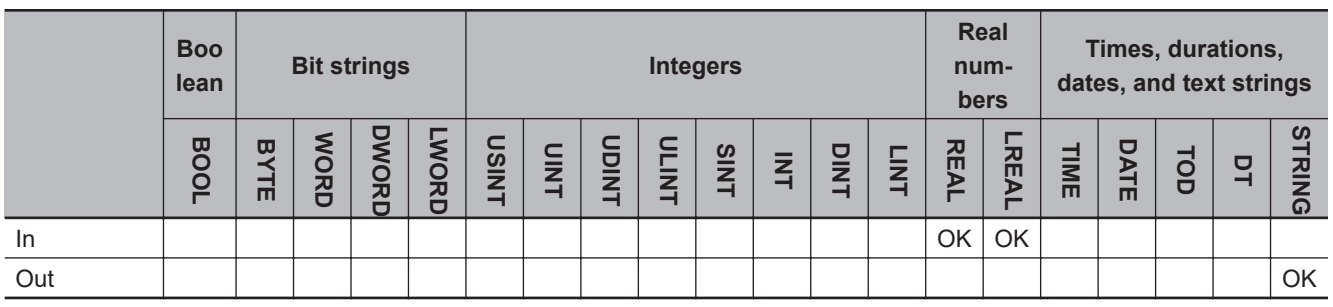

#### **Function**

These instructions convert a real number, *In*, to a text string.

*In* is expressed as an alphanumeric text string and output to conversion result *Out*.

The format of *Out* is as follows:

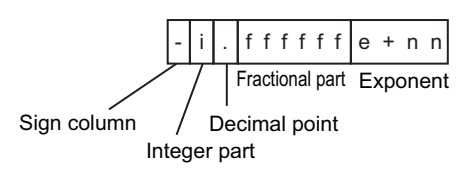

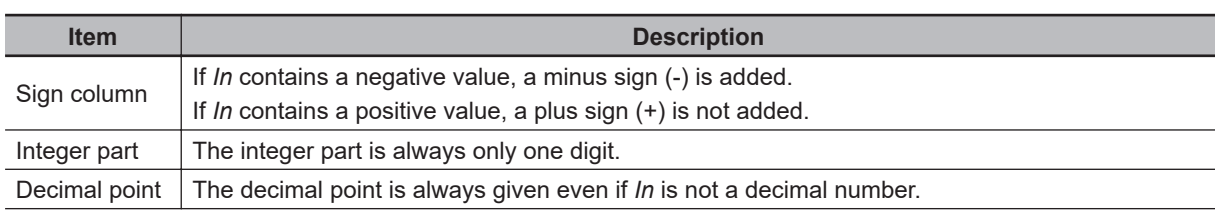

<span id="page-367-0"></span>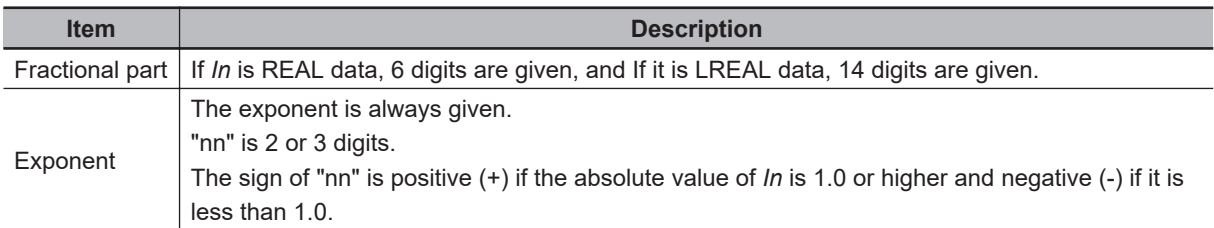

A NULL character (16#00) is placed at the end of *Out*.

The name of the instruction is determined by the data type of *In*. For example, if *In* is the REAL data type, the instruction is REAL\_TO\_STRING.

The following example shows the REAL\_TO\_STRING instruction when *In* is REAL#-1234.567.

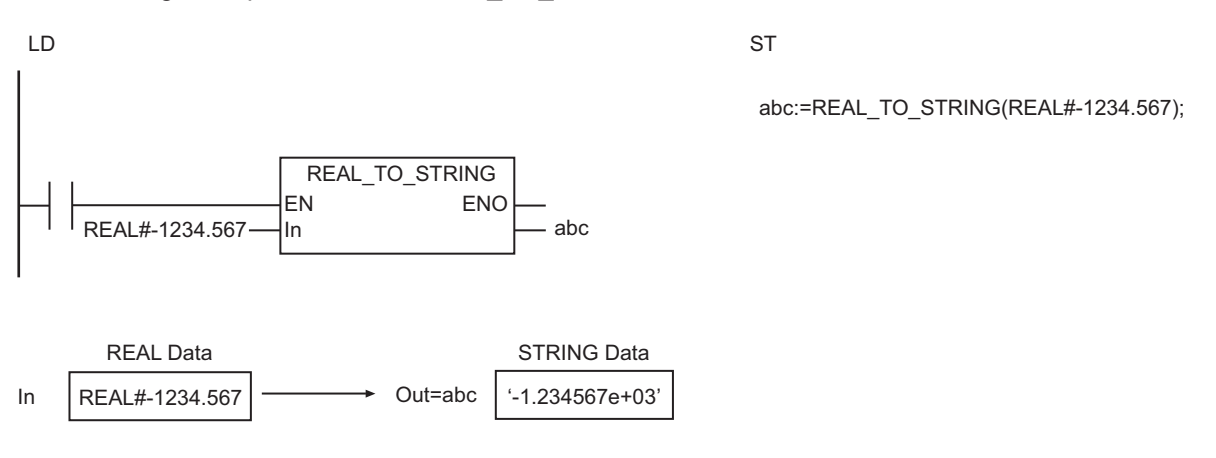

## **Valid Range**

If the value of *In* is 0, infinity, or nonnumeric data, the value of *Out* is as shown below.

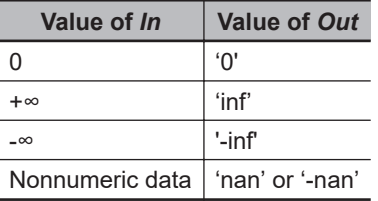

#### **Additional Information**

- To convert a text string to a real number, use the instruction, *[STRING\\_TO\\_\\*\\* \(Text String-to-Real](#page-384-0) [Number Conversion Group\)](#page-384-0)* on page 2-323.
- To specify the format when you convert a real number to a text string, use the instruction, *[RealTo-](#page-368-0)FormatString* [on page 2-307](#page-368-0) or *[LrealToFormatString](#page-374-0)* on page 2-313.

#### **Precautions for Correct Use**

Always use the correct instruction name for the data type of *In*.

# <span id="page-368-0"></span>**RealToFormatString**

The RealToFormatString instruction converts a REAL variable to a text string with the specified format.

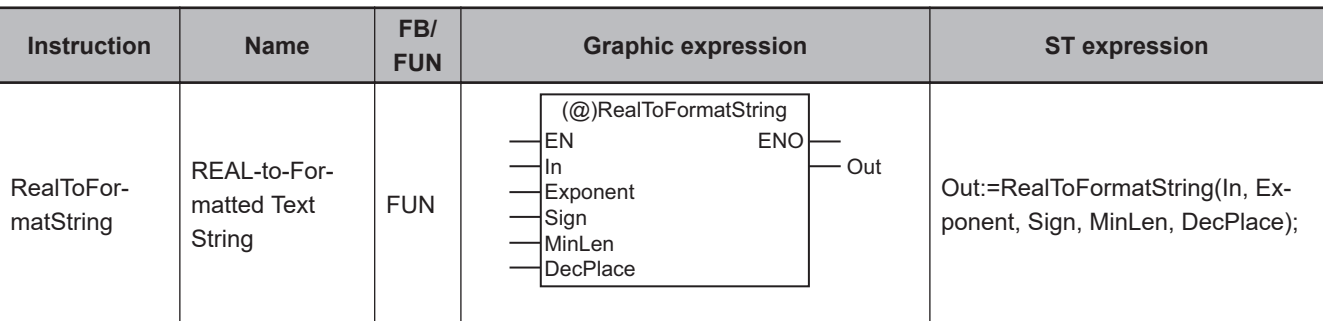

## **Variables**

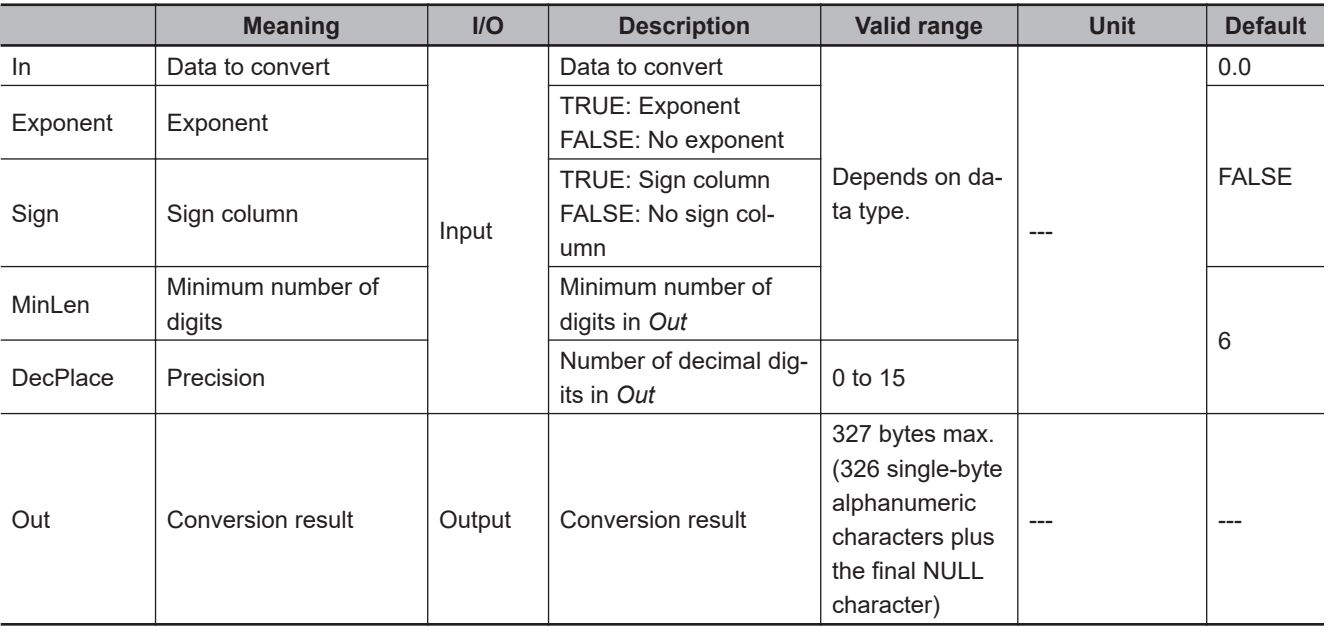

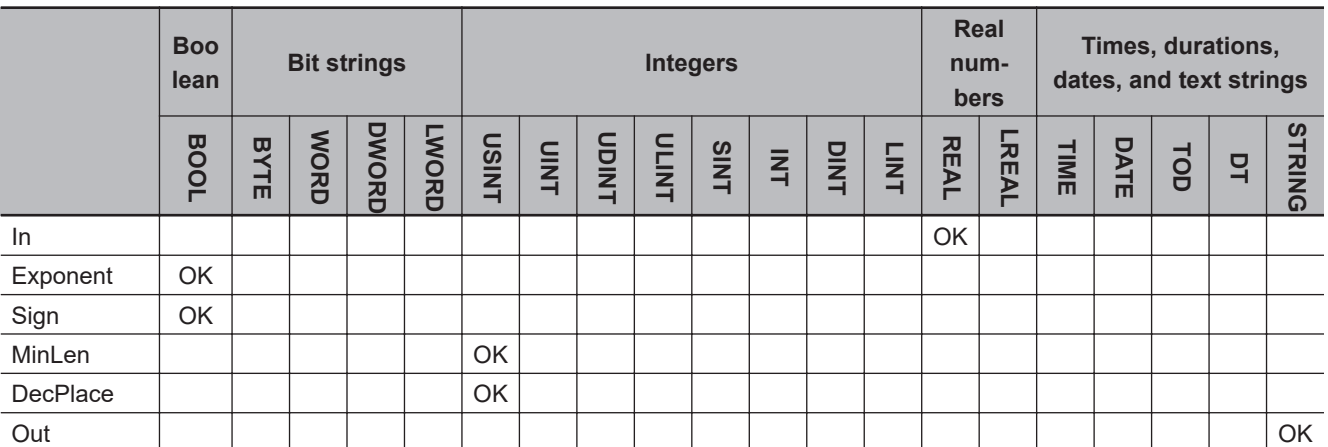

## **Function**

The RealToFormatString instruction converts REAL variable *In* to a text string.

*In* is expressed as an alphanumeric text string and output to conversion result *Out*. A NULL character (16#00) is placed at the end of *Out*.

If *In* contains a negative value, a minus sign (-) is added to the front of the text string. If *In* contains a positive value, a plus sign (+) is not added to the front of the text string.

The format of *Out* is determined by exponent *Exponent*, sign column *Sign*, minimum number of digits *MinLen*, and precision *DecPlace*.

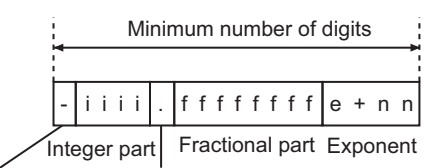

Decimal point

Sign column

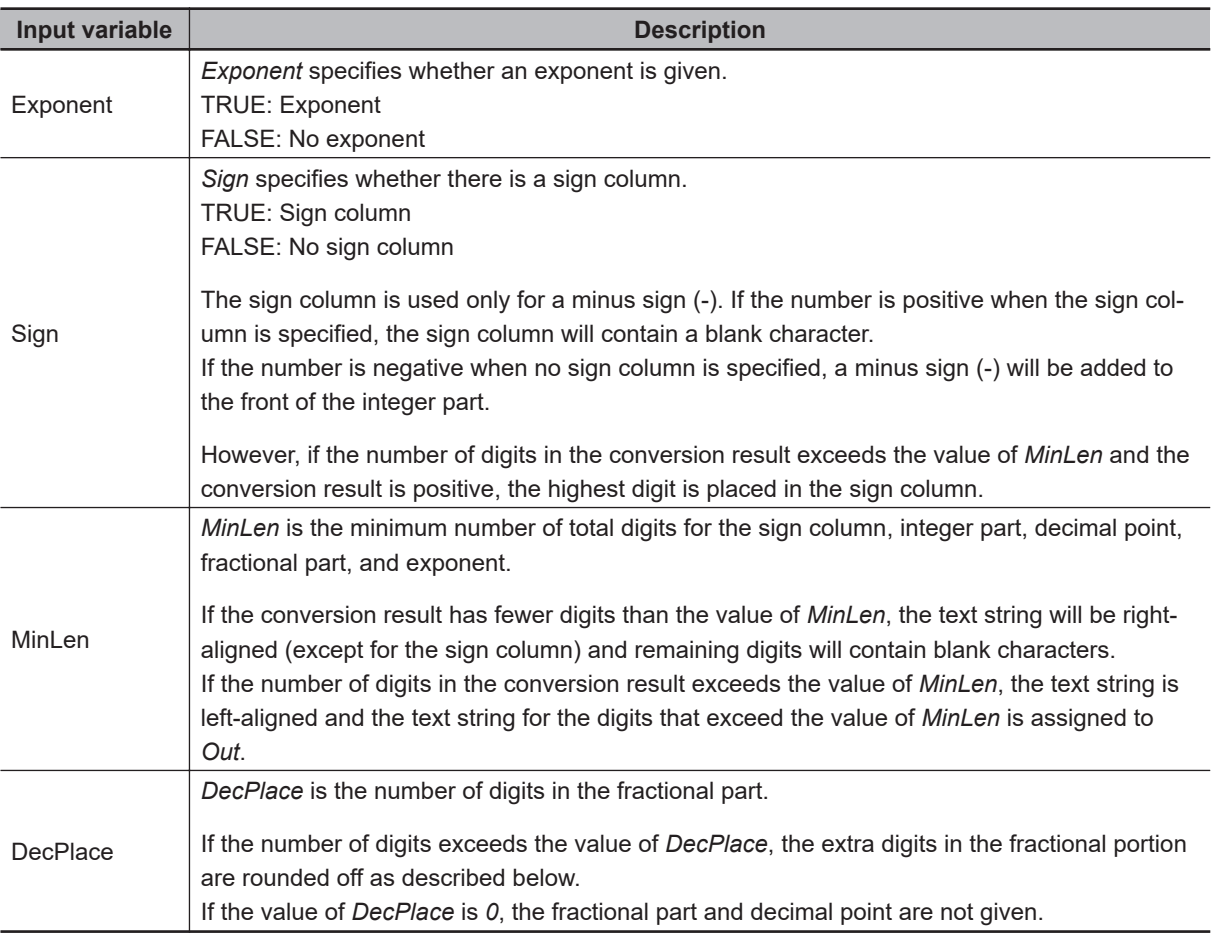

If the value of *In* is infinity, or nonnumeric data, the value of *Out* is as shown below.

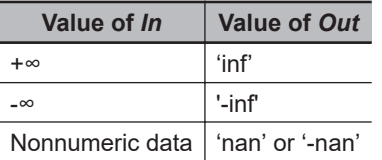

## **Rounding Off**

The following table shows how values are rounded.

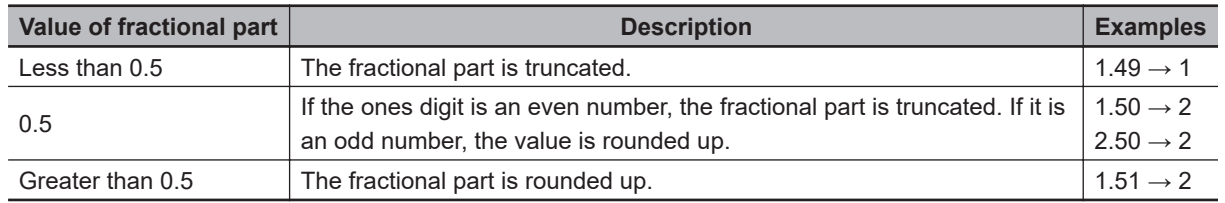

## **Input Variables and Output Variables**

The following examples show how input values are converted to the value of *Out*.

#### l **Example 1**

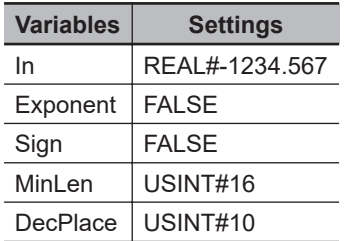

Here, no sign column is specified for a negative number, so a minus sign (-) is added to the front of the integer part.

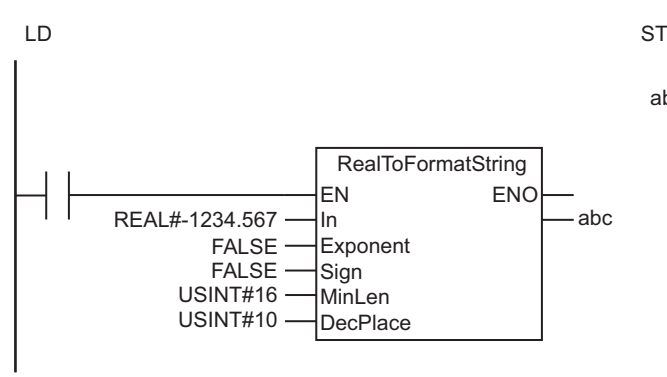

- 1 2 3 4 . 5 6 7 0 0 0 0 0 0 0 16 10

#### **e** Example 2

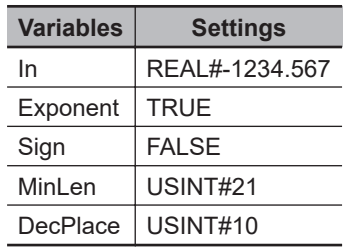

abc:=RealToFormatString(REAL#-1234.567, FALSE, FALSE, USINT#16, USINT#10);

Here, the value of *MinLen* exceeds the number of digits in the text string, so the text string is rightaligned and blank characters are added before it.

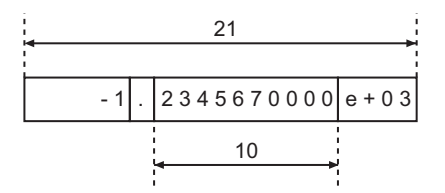

#### **e** Example 3

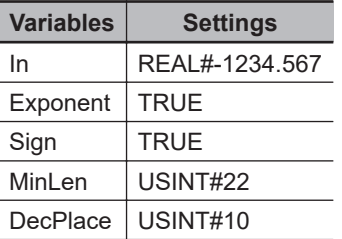

The sign column is always on the left. Blank characters are added to the front of the integer part.

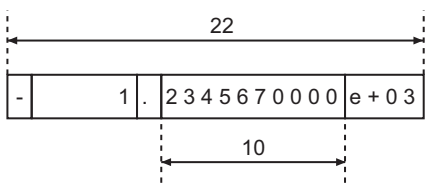

#### **e** Example 4

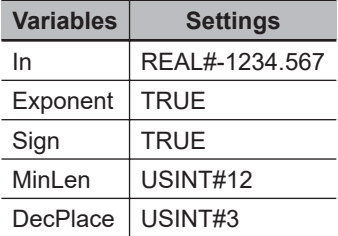

The fourth decimal place is rounded off because *DecPlace* is USINT#3.

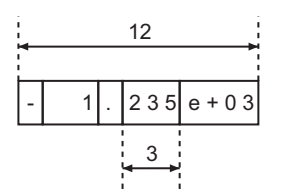

#### **e** Example 5

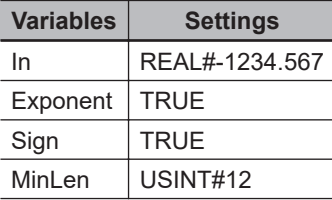

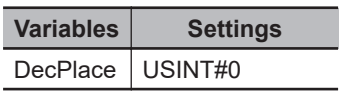

The first decimal place is rounded off because *DecPlace* is USINT#0. The decimal point is also not given.

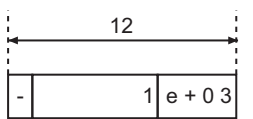

#### **e** Example 6

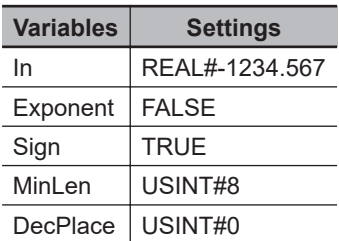

Here, no exponent is given and the integer part is only four digits. The first decimal place is rounded off.

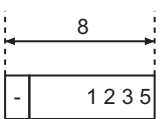

#### ● Example 7

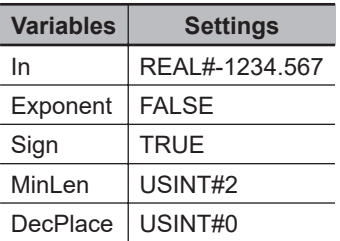

Here, the number of digits in the integer part of *In* (four digits) is larger than the value of *MinLen* (USINT#2). The four digits of the integer part are given.

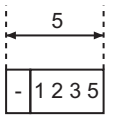

#### **e** Example 8

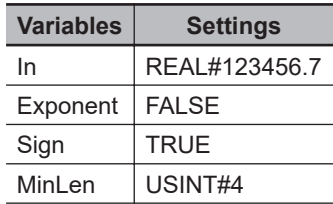

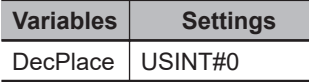

Here, the number of digits in the integer part of *In* (six digits) is larger than the value of *MinLen* (USINT#4). The six digits of the integer part are given. The value of *In* is positive, so the highest digit is placed in the sign column.

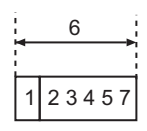

#### **Additional Information**

- *Exponent*, *Sign*, *MinLen*, and *DecPlace* can be omitted. The defaults are applied for any omitted input variables.
- To convert a LREAL variable to a text string, use the instruction, *[LrealToFormatString](#page-374-0)* on page [2-313](#page-374-0).
- To convert a text string to a real number, use the instruction, *[STRING\\_TO\\_\\*\\* \(Text String-to-Real](#page-384-0) [Number Conversion Group\)](#page-384-0)* on page 2-323.

#### **Precautions for Correct Use**

An error will occur in the following cases. *ENO* will be FALSE, and *Out* will not change.

- The value of *DecPlace* is outside the valid range.
- The value of *DecPlace* is greater than the value of *MinLen*.

# <span id="page-374-0"></span>**LrealToFormatString**

The LrealToFormatString instruction converts a LREAL variable to a text string with the specified format.

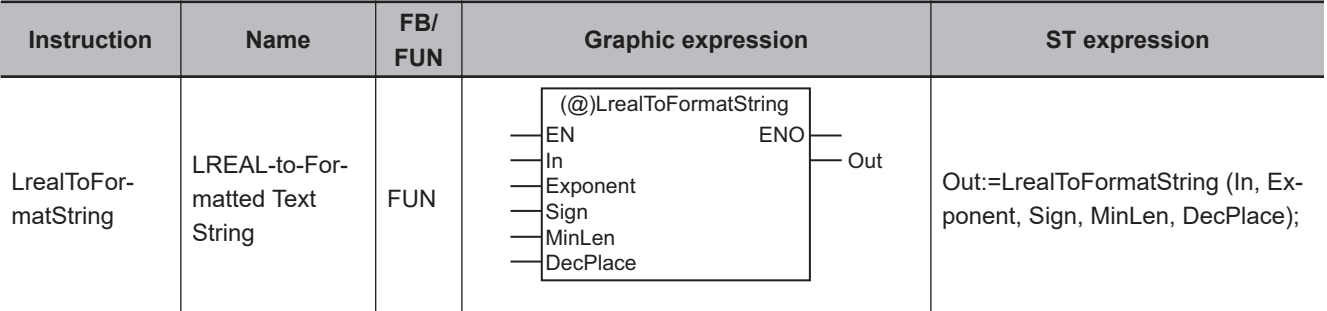

### **Variables**

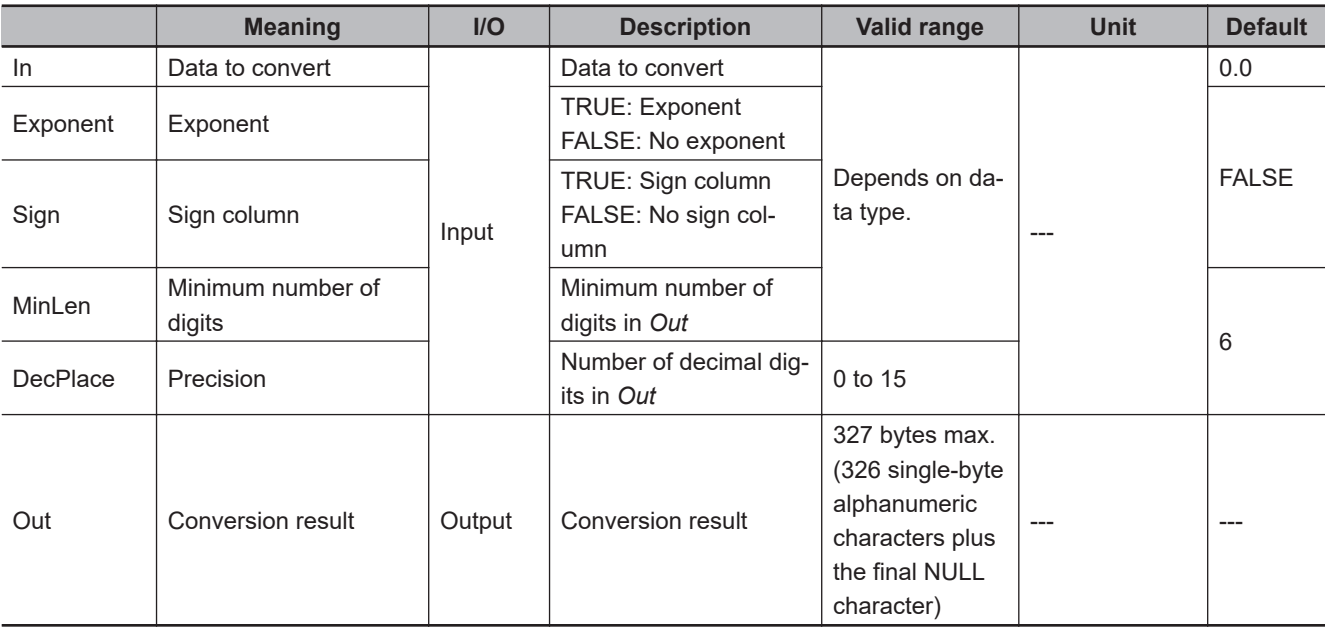

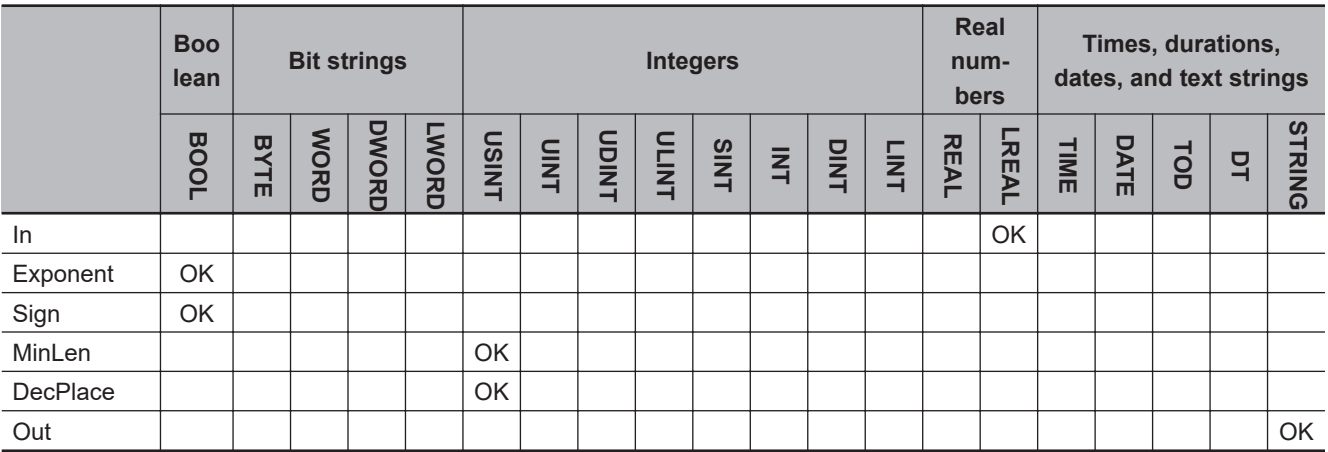

### **Function**

The LrealToFormatString instruction converts LREAL variable *In* to a text string. *In* is expressed as an alphanumeric text string and output to conversion result *Out*. A NULL character (16#00) is placed at the end of *Out*.

If *In* contains a negative value, a minus sign (-) is added to the front of the text string. If *In* contains a positive value, a plus sign (+) is not added to the front of the text string.

The format of *Out* is determined by exponent *Exponent*, sign column *Sign*, minimum number of digits *MinLen*, and precision *DecPlace*.

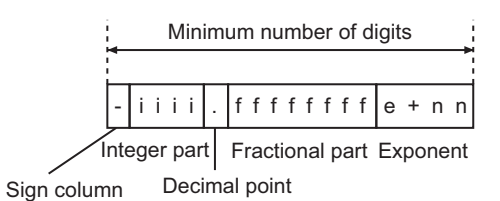

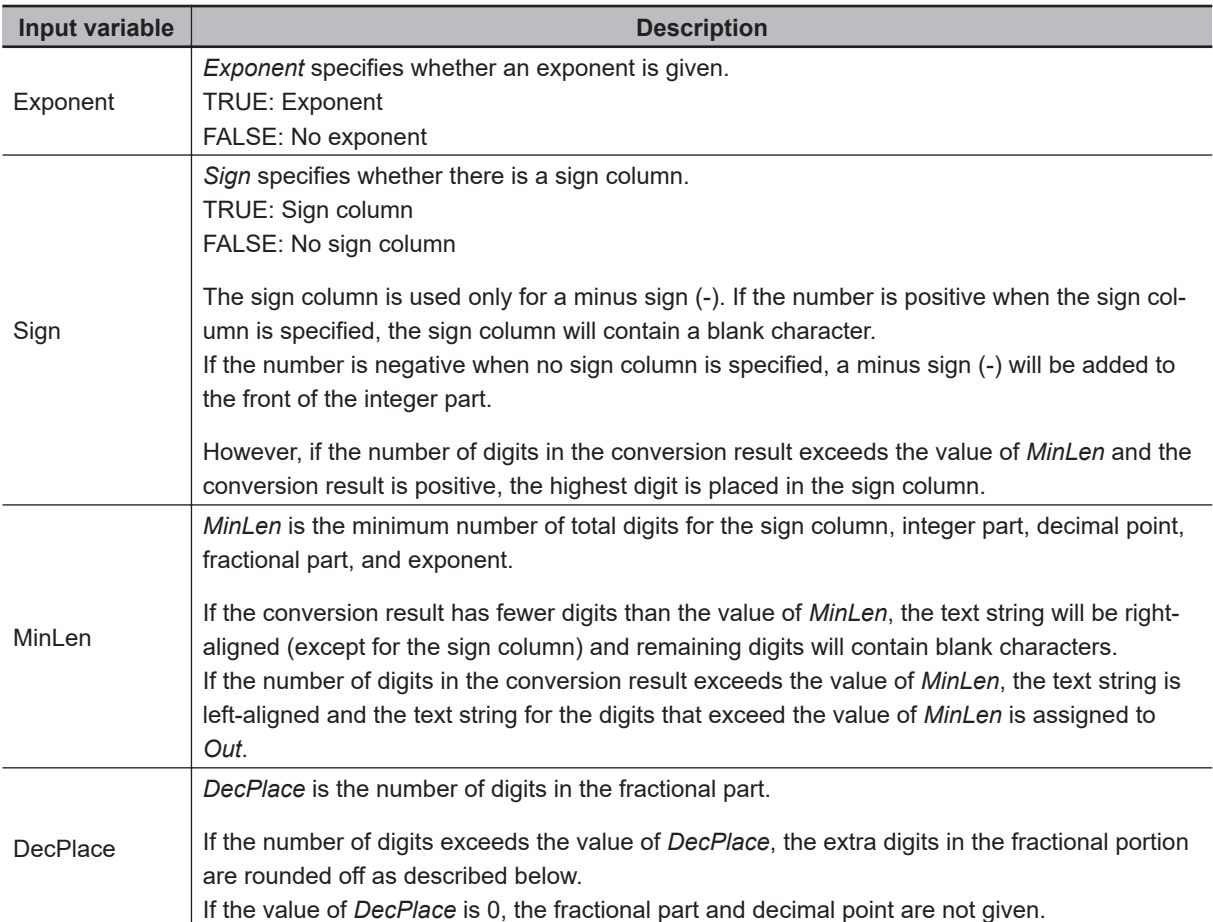

If the value of *In* is infinity, or nonnumeric data, the value of *Out* is as shown below.

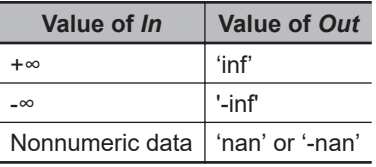

## **Rounding Off**

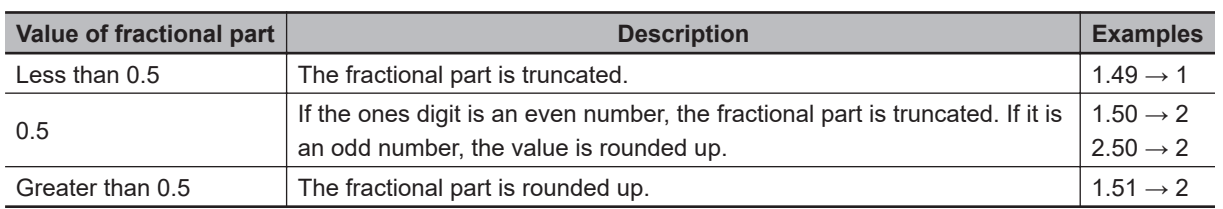

The following table shows how values are rounded.

## **Input Variables and Output Variables**

The following examples show how input values are converted to the value of *Out*.

#### ● Example 1

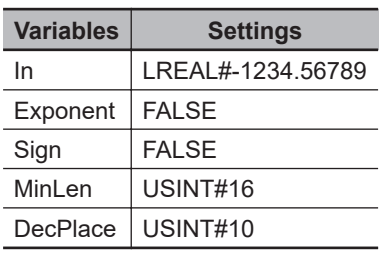

Here, no sign column is specified for a negative number, so a minus sign (-) is added to the front of the integer part.

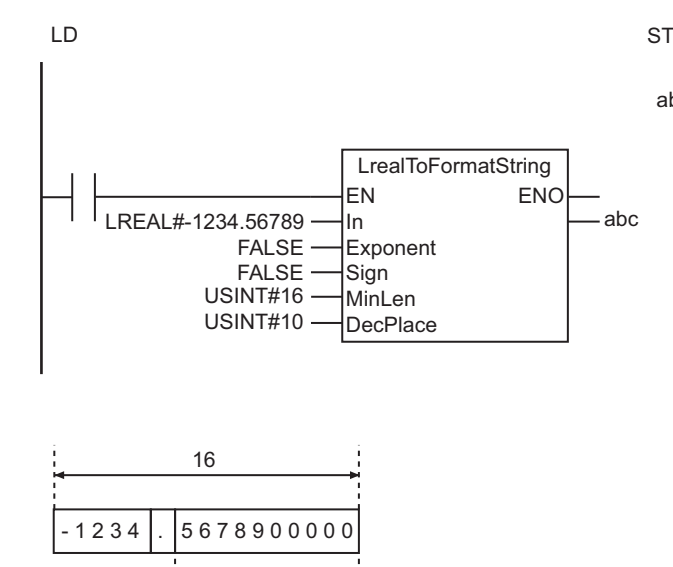

#### ● Example 2

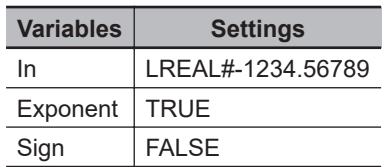

10

#### abc:=LrealToFormatString(LREAL#-1234.56789, FALSE, FALSE, USINT#16, USINT#10);

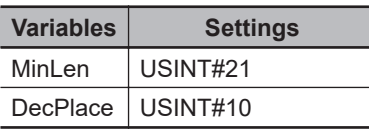

Here, the value of *MinLen* exceeds the number of digits in the text string, so the text string is rightaligned and blank characters are added before it.

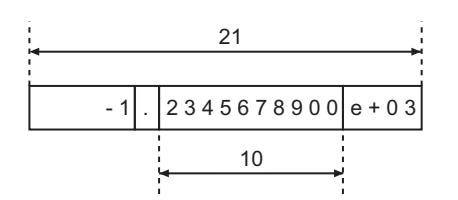

#### **e** Example 3

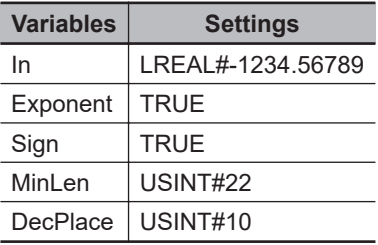

The sign column is always on the left. Blank characters are added to the front of the integer part.

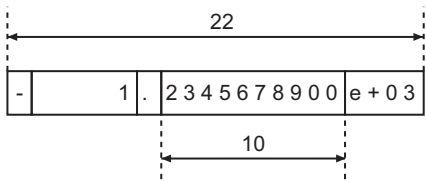

#### ● Example 4

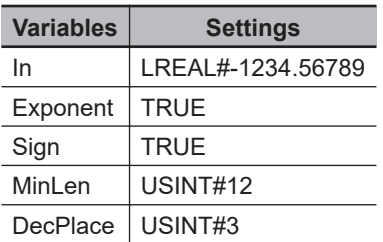

The fourth decimal place is rounded off because *DecPlace* is USINT#3.

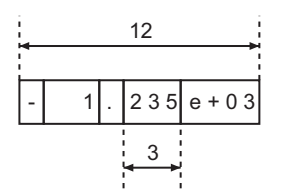

### ● Example 5

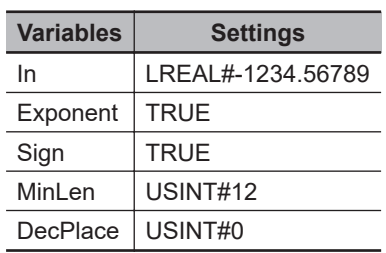

The first decimal place is rounded off because *DecPlace* is USINT#0. The decimal point is also not given.

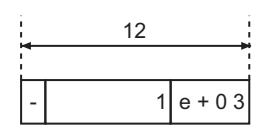

#### **e** Example 6

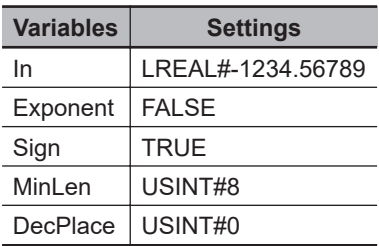

Here, no exponent is given and the integer part is only four digits. The first decimal place is rounded off.

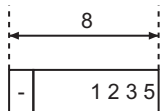

#### ● Example 7

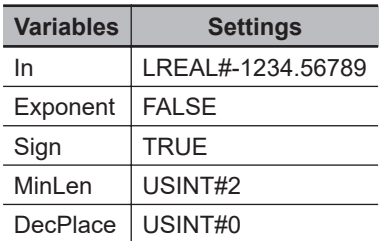

Here, the number of digits in the integer part of *In* (four digits) is larger than the value of *MinLen* (USINT#2). The four digits of the integer part are given.

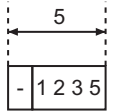

#### **e** Example 8

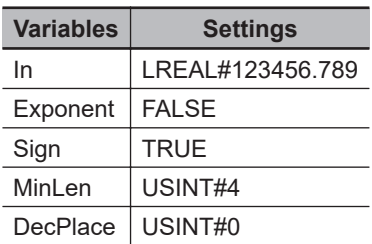

Here, the number of digits in the integer part of *In* (six digits) is larger than the value of *MinLen* (USINT#4). The six digits of the integer part are given. The value of *In* is positive, so the highest digit is placed in the sign column.

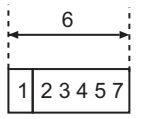

#### **Additional Information**

- *Exponent*, *Sign*, *MinLen*, and *DecPlace* can be omitted. The defaults are applied for any omitted input variables.
- To convert a REAL variable to a text string, use the instruction, *[RealToFormatString](#page-368-0)* on page 2-307.
- To convert a text string to a real number, use the instruction, *[STRING\\_TO\\_\\*\\* \(Text String-to-Real](#page-384-0) [Number Conversion Group\)](#page-384-0)* on page 2-323.

#### **Precautions for Correct Use**

An error will occur in the following cases. *ENO* will be FALSE, and *Out* will not change.

- The value of *DecPlace* is outside the valid range.
- The value of *DecPlace* is greater than the value of *MinLen*.

## <span id="page-380-0"></span>**STRING\_TO\_\*\* (Text String-to-Integer Conversion Group)**

These instructions convert text strings to integers.

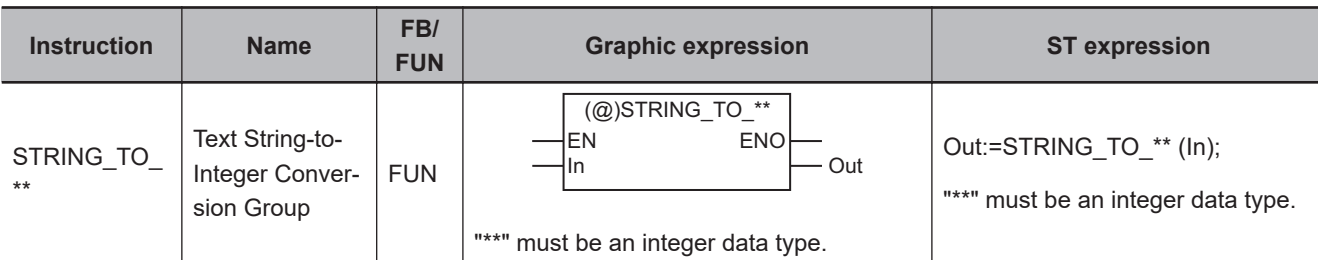

#### **Variables**

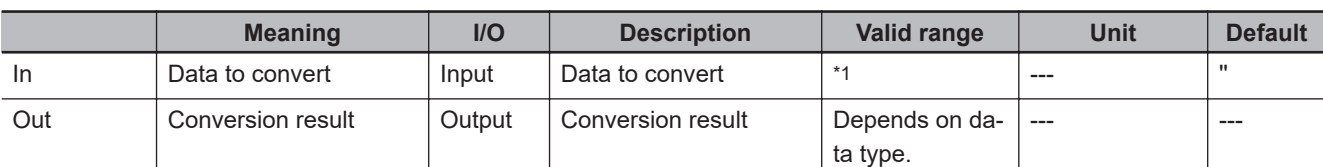

\*1. The valid range depends on the data type of *Out*. Refer to *Valid Range* [on page 2-320](#page-381-0) for details.

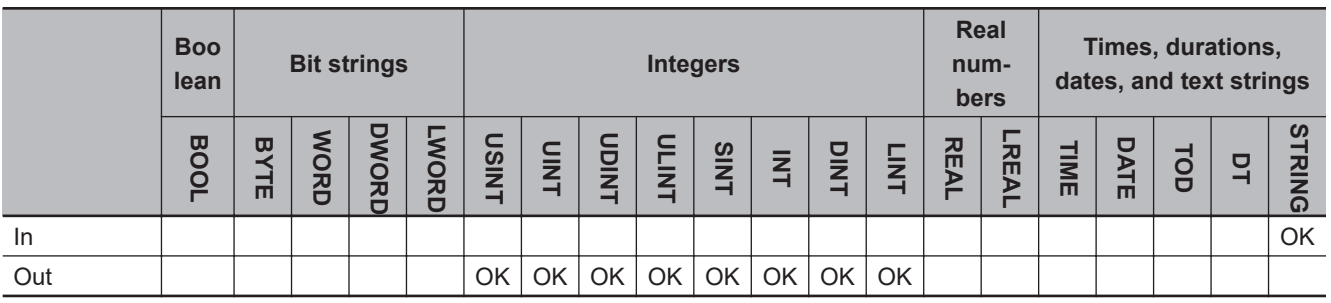

#### **Function**

These instructions convert a text string, *In*, to an integer.

Basically, the text string in *In* must consist only of numbers '0' to '9'. The following exceptions are possible.

- If the first character in *In* is a single minus sign (-) or a single plus sign (+), it is processed as the sign.
- Any blank characters at the beginning of *In* are ignored.
- Any blank characters between an initial minus sign (-) or plus sign (+) and a number are ignored.
- Any single underbars () at any location are ignored.
- An error occurs if there are two or more consecutive underbars () at any location.
- An error occurs if there are any underbars () at the beginning or end.
- An error occurs if there are any underbars () between the minus signs (-) or plus sign (+) and the number at the beginning.

The name of the instruction is determined by the data type of conversion result *Out*. For example, if *Out* is the DINT data type, the instruction is STRING\_TO\_DINT.

<span id="page-381-0"></span>The following example for the STRING\_TO\_DINT instruction is for when *In* is '123456789'.

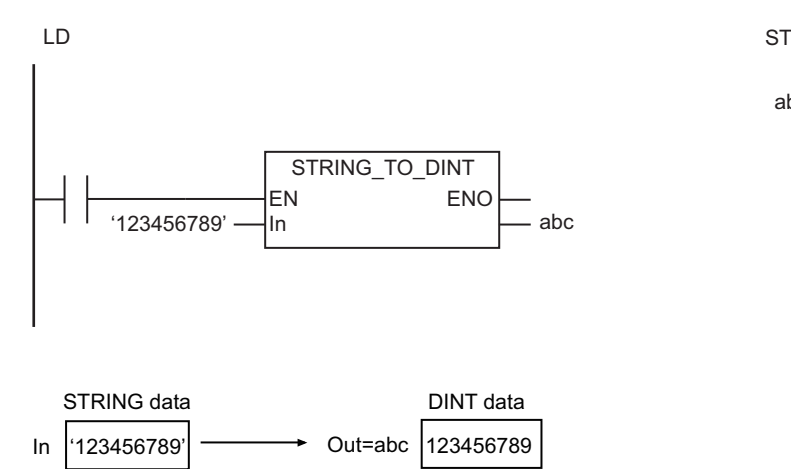

abc:=STRING\_TO\_DINT('123456789');

## **Valid Range**

The valid range of *In* depends on the data type of *Out* as shown below:

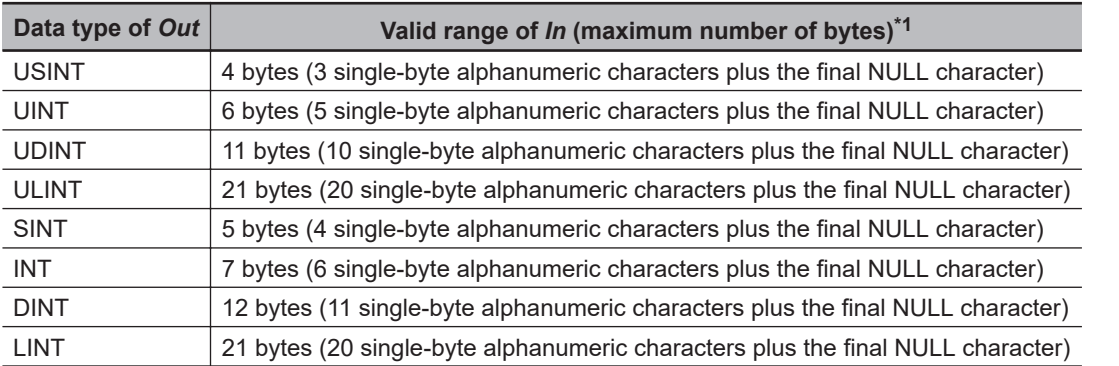

\*1. Any blank characters ( ) at the beginning of the text string, any zeros at the beginning of the text string, and any underbars () in the text string are not included in the number of bytes.

#### **Additional Information**

- To convert a text string to a hexadecimal number, use the instruction, *[STRING\\_TO\\_\\*\\* \(Text String](#page-382-0)[to-Bit String Conversion Group\)](#page-382-0)* on page 2-321.
- To convert an integer to a text string, use the instruction, *[\\*\\*\\_TO\\_STRING \(Integer-to-Text String](#page-362-0) [Conversion Group\)](#page-362-0)* on page 2-301.

- Always use the correct instruction name for the data type of *Out*.
- If the value of *In* is '-0', the value of *Out* is *0*.
- An error occurs in the following cases. *ENO* will be FALSE, and *Out* will not change.
	- a) The text string in *In* does not express a number.
	- b) The conversion result exceeds the valid range of the data type of *Out*.

## <span id="page-382-0"></span>**STRING\_TO\_\*\* (Text String-to-Bit String Conversion Group)**

These instructions convert text strings to bit strings.

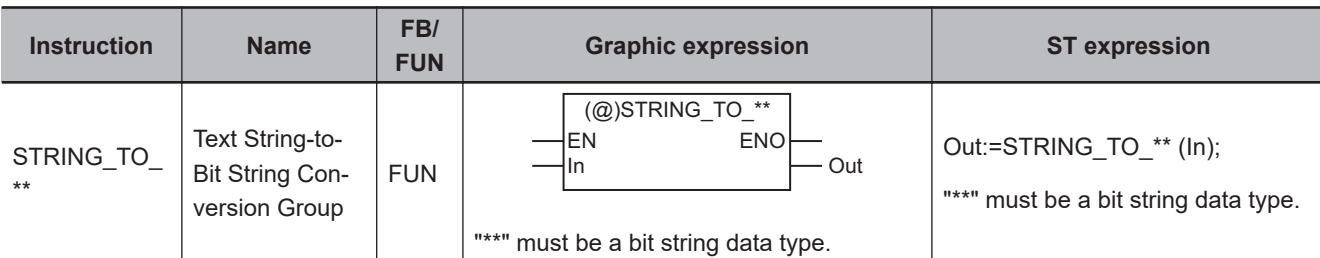

#### **Variables**

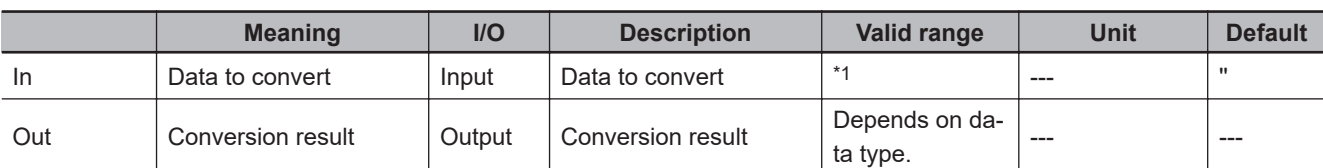

\*1. The valid range depends on the data type of *Out*. Refer to *Valid Range* [on page 2-322](#page-383-0) for details.

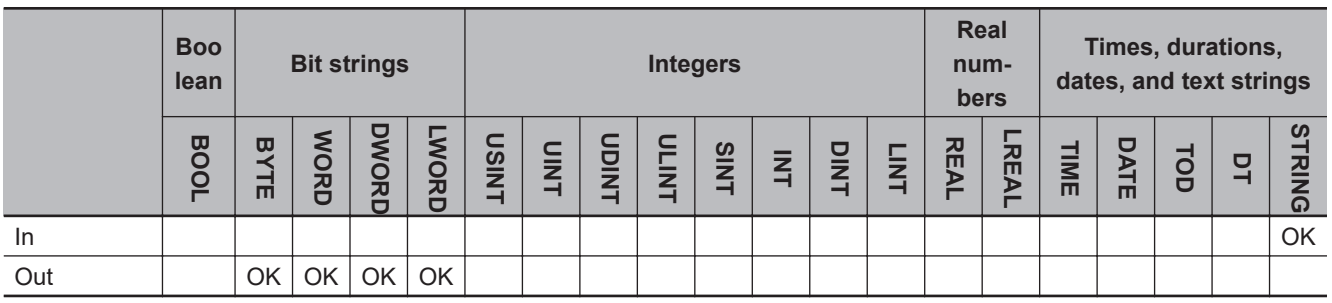

#### **Function**

These instructions interpret the content of a text string, *In*, as a hexadecimal number and convert it to a bit string.

Basically, the text string in *In* must consist only of "0" to "9", "a" to "f", and "A" to "F". The following exception is possible.

- Any continuous blank characters or zeros at the beginning of *In* are ignored.
- Any single underbars () at any location are ignored.
- An error occurs if there are two or more consecutive underbars () at any location.
- An error occurs if there are any underbars () at the beginning or end.
- An error occurs if there are any underbars () between the minus signs (-) or plus sign (+) and the number at the beginning.

The name of the instruction is determined by the data type of conversion result *Out*. For example, if *Out* is the BYTE data type, the instruction is STRING\_TO\_BYTE.

<span id="page-383-0"></span>The following example for the STRING\_TO\_BYTE instruction is for when *In* is ' AB'. Any blank characters at the beginning are ignored.

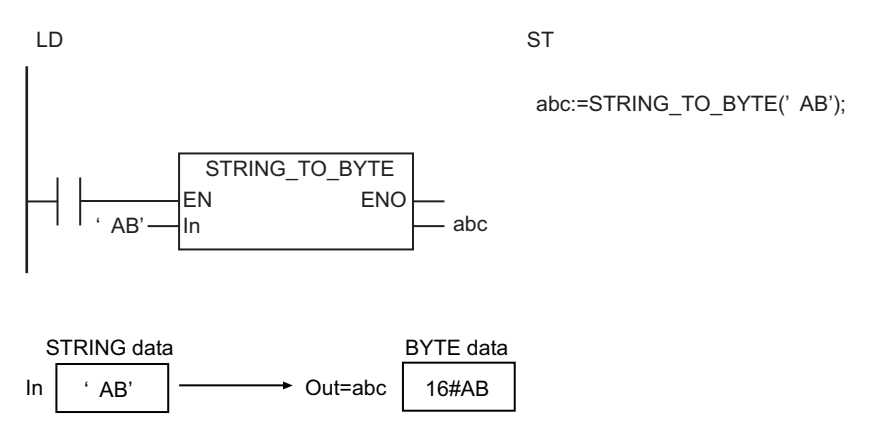

## **Valid Range**

The valid range of *In* depends on the data type of *Out* as shown below:

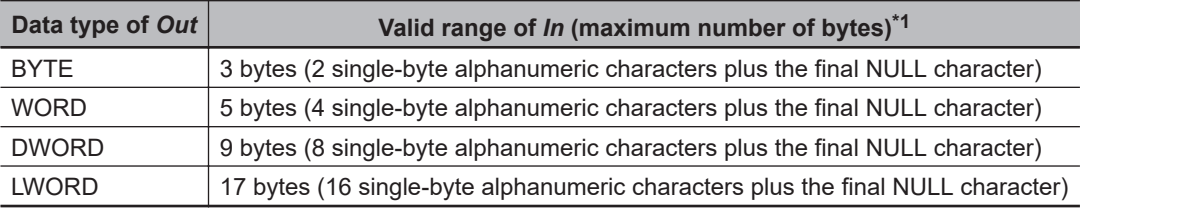

\*1. Any blank characters ( ) at the beginning of the text string, any zeros at the beginning of the text string, and any underbars () in the text string are not included in the number of bytes.

#### **Additional Information**

- To treat a signed number as a text string, use the instruction, *[STRING\\_TO\\_\\*\\* \(Text String-to-Integer](#page-380-0) [Conversion Group\)](#page-380-0)* on page 2-319.
- To convert a bit string to a text string, use the instruction, *[\\*\\*\\_TO\\_STRING \(Bit String-to-Text String](#page-364-0) [Conversion Group\)](#page-364-0)* on page 2-303.

- Always use the correct instruction name for the data type of *Out*.
- An error will occur in the following cases. *ENO* will be FALSE, and *Out* will not change.
	- a) The text string in *In* does not express a number.
	- b) The conversion result exceeds the valid range of the data type of *Out*.

## <span id="page-384-0"></span>**STRING\_TO\_\*\* (Text String-to-Real Number Conversion Group)**

These instructions convert text strings to real numbers.

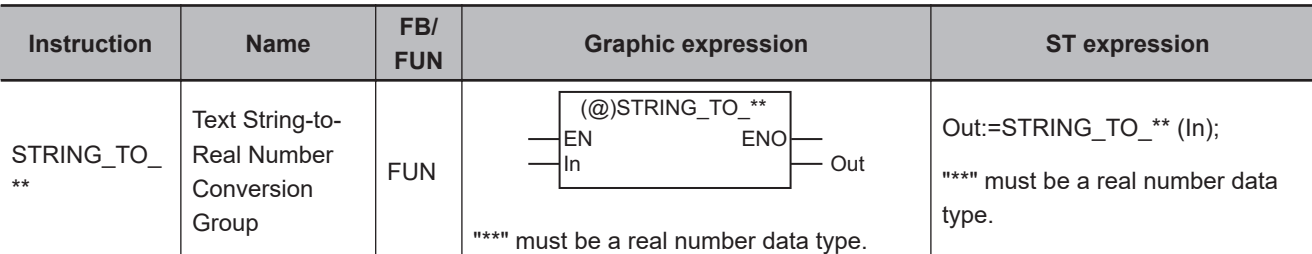

#### **Variables**

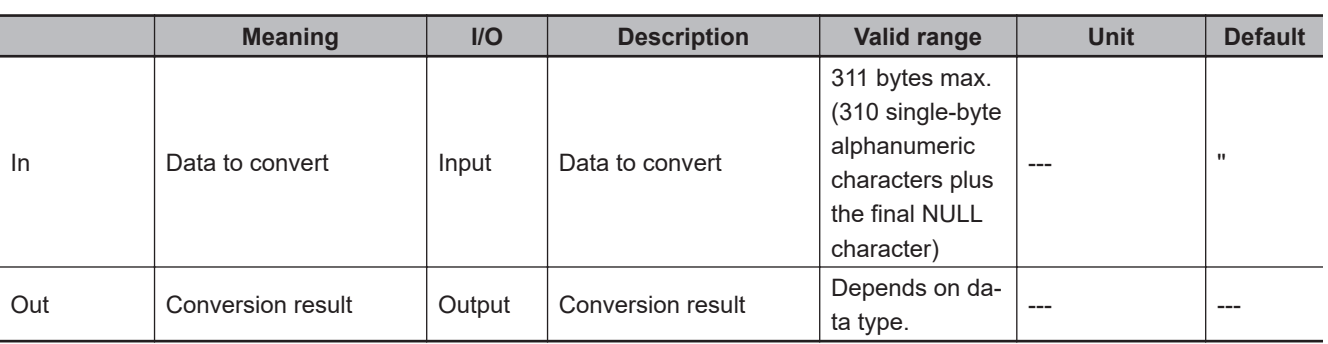

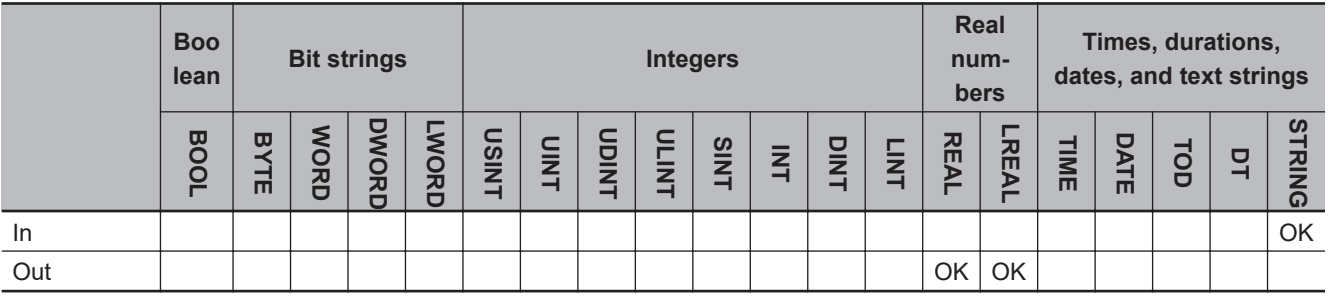

### **Function**

These instructions convert a text string, *In*, to a real number.

The name of the instruction is determined by the data type of conversion result *Out*. For example, if *Out* is the LREAL data type, the instruction is STRING\_TO\_LREAL.

The format of the text sting in *In* is given below.

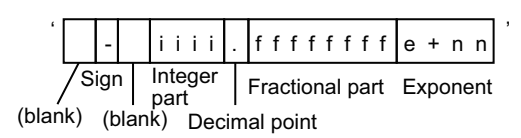

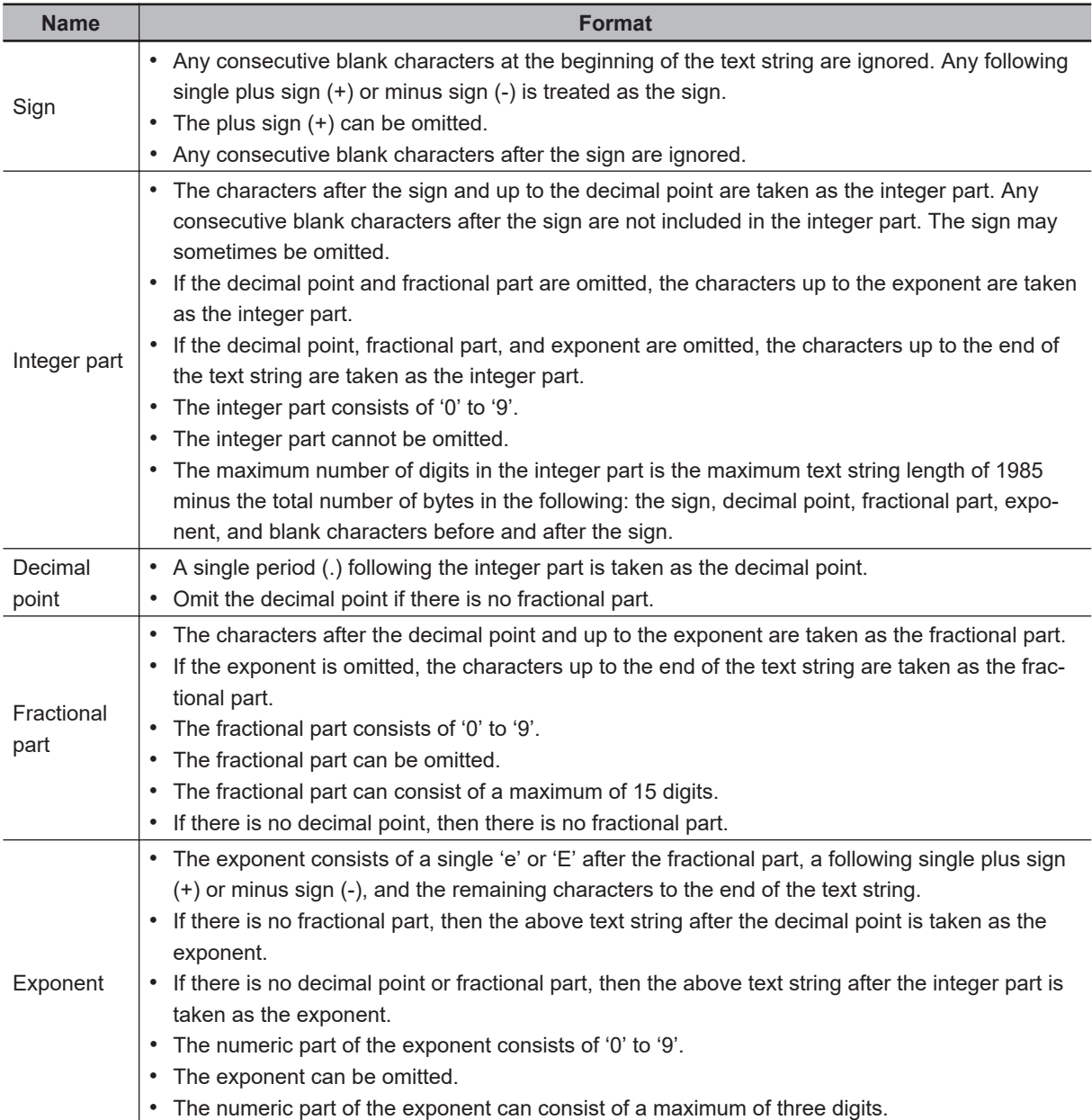

If the value of *In* is '+inf', the value of *Out* is positive infinity. If the value of *In* is '-inf', the value of *Out* is negative infinity. In either case, characters are not case sensitive.

## **Notation Example**

#### ● Example 1:

The following example uses the sign, decimal point, and fractional part, but does not use an exponent.

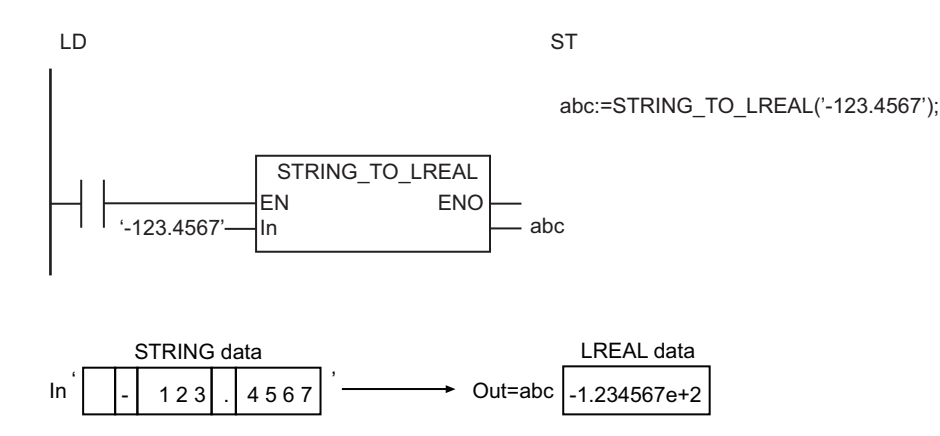

#### ● Example 2:

The following example uses the sign, decimal point, fractional part, and exponent.

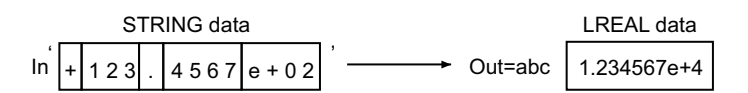

#### **e** Example 3:

The following example does not use the sign, but uses the decimal point, fractional part, and exponent.

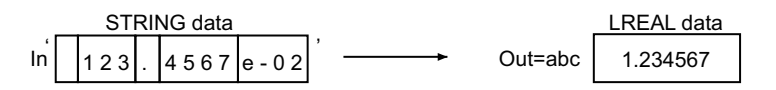

#### **e** Example 4:

The following example does not use the sign, fractional part, decimal point, and exponent.

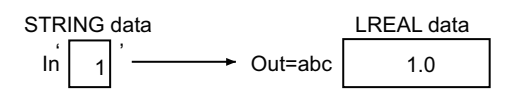

#### **Additional Information**

To convert a real number to a text string, use the instruction, *[\\*\\*\\_TO\\_STRING \(Real Number-to-Text](#page-366-0) [String Conversion Group\)](#page-366-0)* on page 2-305.

- Always use the correct instruction name for the data type of *Out*.
- If there is a single underbar (\_) at any location in *In*, it is ignored.
- An error occurs if there is an underbar (\_) at the beginning or the end of *In*.
- An error occurs if there are two or more consecutive underbars (\_) at any location in *In*.
- An error occurs if there is an underbar () between the minus (-) or plus (+) sign and the number of *In*.
- If the value of *In* exceeds the accuracy of the data type of *Out*, the value is rounded.
- If the value of *In* is closer to 0 than the minimum value of the data type of *Out*, the value of *Out* will be 0.
- If the value of *In* exceeds the valid range of *Out*, *Out* will be positive infinity for a positive number or negative infinity for a negative number.
- An error will occur in the following cases. *ENO* will be FALSE, and *Out* will not change.
	- a) The text string in *In* does not express a number.
	- b) The text string in *In* has a decimal point but not a fractional part.

# **\*\* (Integer Conversion Group)**

These instructions convert integers, bit strings, real numbers, and text strings to integers.

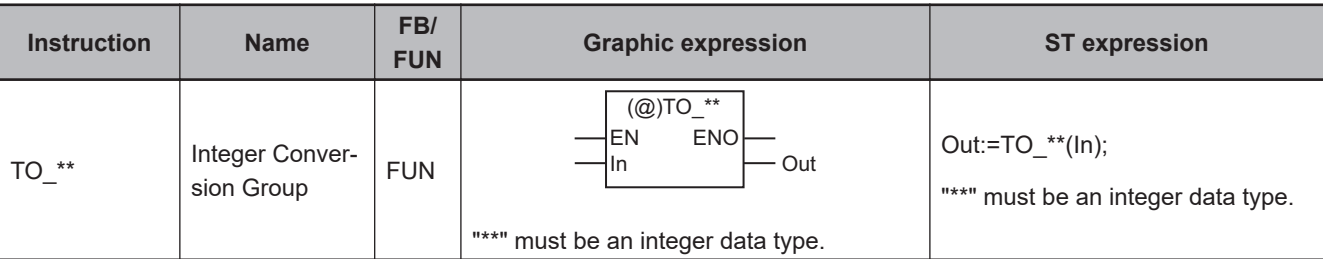

#### **Variables**

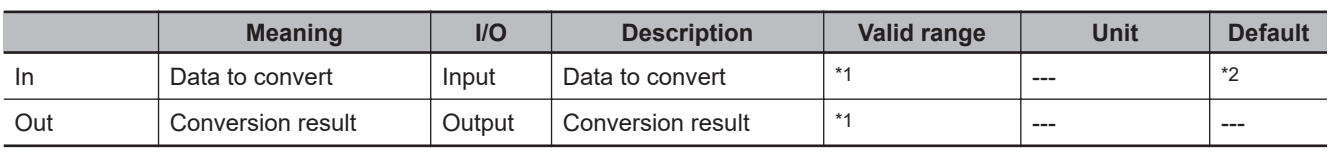

\*1. The valid ranges depend on the data types of *In* and *Out*. Refer to *Valid Range* [on page 2-328](#page-389-0) for details.

\*2. If you omit the input parameter, the default value is not applied. A building error will occur.

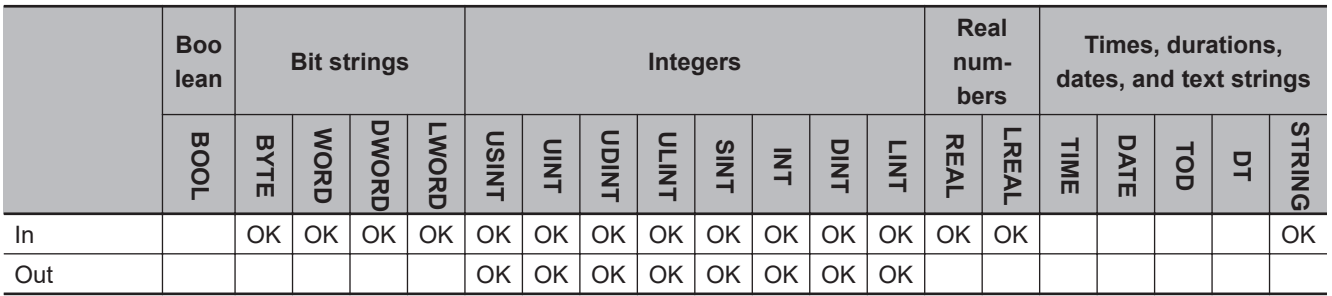

### **Function**

These instructions convert the integer, bit string, real number, or text string in *In* to an integer. The name of the instruction is determined by the data type of conversion result *Out*. For example, if *Out* is the LINT data type, the instruction is TO\_LINT.

The following example for the TO\_LINT instruction is for when *In* is LREAL#1.0e+10.

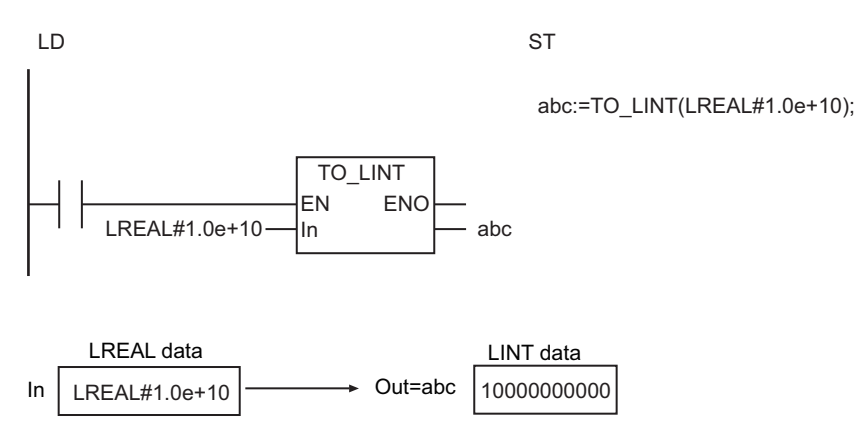

<span id="page-389-0"></span>• Conversion is performed to within the effective digits of the data type of *In*. If *In* is a real number, the fractional part is rounded off to the closest integer.

## **Rounding Off**

The following table shows how values are rounded.

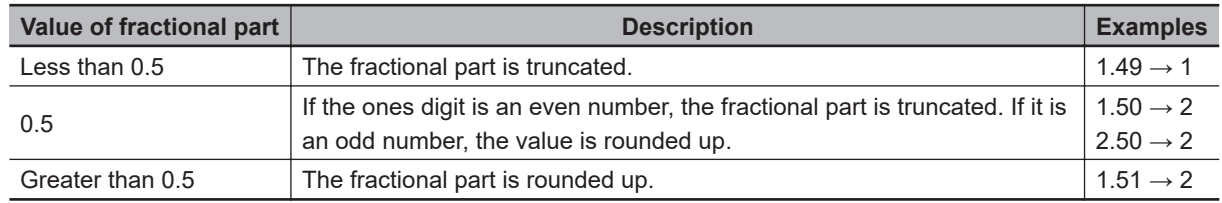

## **Valid Range**

The valid ranges for *In* and *Out* depend on their data types. For the valid value range for each data type, refer to *Valid Range* [on page 2-278](#page-339-0) for \*\*\_TO\_\*\*\* (Integer-to-Integer Conversion Group), *[Valid](#page-348-0) Range* [on page 2-287](#page-348-0) for \*\*\_TO\_\*\*\* (Bit String-to-Integer Conversion Group), and *[Valid Range](#page-355-0)* on [page 2-294](#page-355-0) for \*\* TO \*\*\* (Real Number-to-Integer Conversion Group).

For detailed specifications when *In* is STRING data, refer to *Valid Range* [on page 2-320](#page-381-0) for STRING TO \*\* (Text String-to-Integer Conversion Group).

- Always use the correct instruction name for the data type of *Out*.
- If the data type of *In* is for a bit string and the sizes of the data types of *In* and *Out* are different, the following processing is performed.
	- a) If the data size of *Out* is larger than the data size of *In*, the upper digits of *Out* will contain 0.
	- b) If the data size of *Out* is smaller than the data size of *In*, the upper digits are truncated.
- Observe the following precautions if *In* is STRING data.
	- a) If the first character in *In* is a minus sign (-) or a plus sign (+), it is processed as the sign.
	- b) Except for a minus sign (-) or a plus sign (+) at the beginning, *In* must consist of consecutive '0' to '9' characters. Underbars () and blank characters before or after the (-) or (+) are allowed in the text string.
- If the conversion result exceeds the valid range of *Out*, *Out* will contain an undefined value. Always make sure that the value of *In* is within the valid range so that the conversion result will not exceed the valid range of *Out*.
- An error occurs in the following cases. *ENO* will be FALSE, and *Out* will not change.
	- a) *In* is STRING data, but the text string does not express a number.

# **TO\_\*\* (Bit String Conversion Group)**

These instructions convert integers, bit strings, real numbers, and text strings to bit strings.

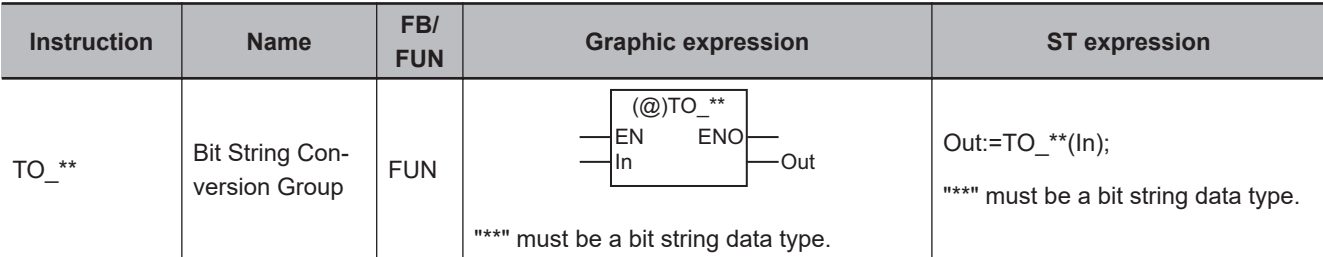

#### **Variables**

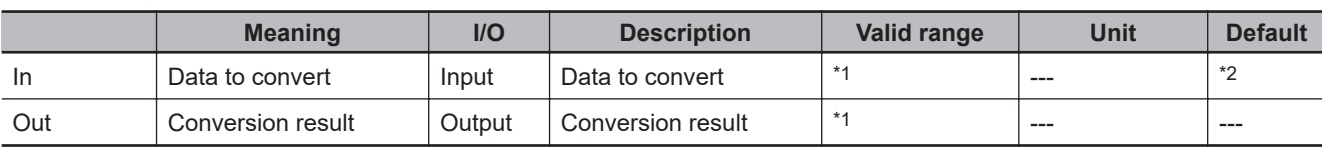

\*1. The valid ranges depend on the data types of *In* and *Out*. Refer to *Valid Range* [on page 2-330](#page-391-0) for details.

\*2. If you omit the input parameter, the default value is not applied. A building error will occur.

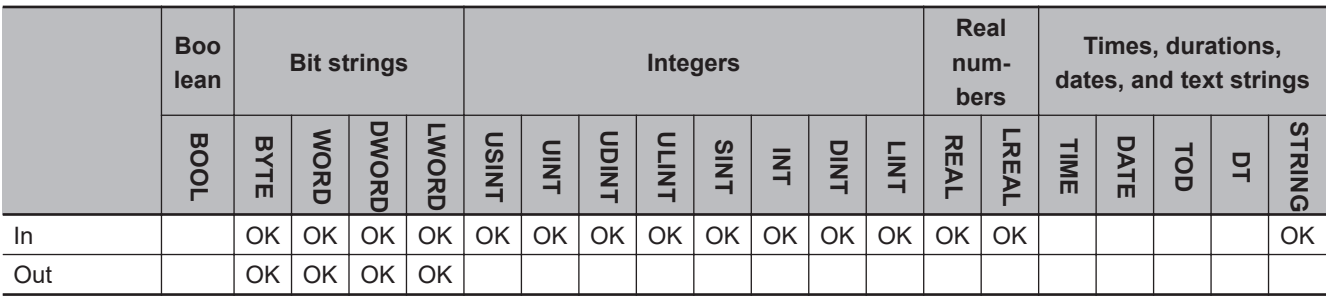

#### **Function**

These instructions convert the integer, bit string, real number, or text string in *In* to a bit string. The name of the instruction is determined by the data type of conversion result *Out*. For example, if *Out* is the WORD data type, the instruction is TO\_WORD.

The following example for the TO\_WORD instruction is for when *In* is INT#-1234.

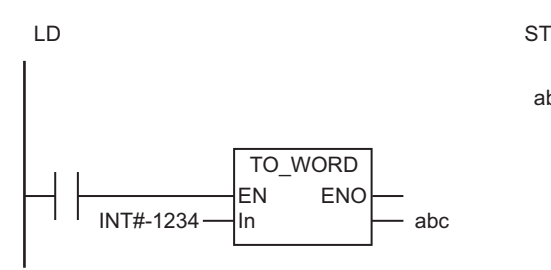

abc:=TO\_WORD(INT#-1234);

<span id="page-391-0"></span>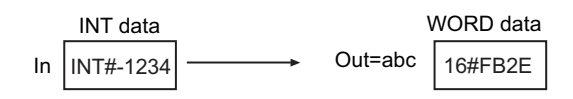

## **Valid Range**

The valid ranges for *In* and *Out* depend on their data types. For the valid value range for each data type, refer to *Valid Range* [on page 2-281](#page-342-0) for \*\*\_TO\_\*\*\* (Integer-to-Bit String Conversion Group), and *Valid Range* [on page 2-290](#page-351-0) for \*\*\_TO\_\*\*\* (Bit String-to-Bit String Conversion Group).

For detailed specifications when *In* is STRING data, refer to *Valid Range* [on page 2-322](#page-383-0) for STRING\_TO\_\*\* (Text String-to-Bit String Conversion Group).

- Always use the correct instruction name for the data type of *Out*.
- If the conversion result exceeds the valid range of *Out*, *Out* will contain an undefined value. Always make sure that the value of *In* is within the valid range so that the conversion result will not exceed the valid range of *Out*.
- An error will occur in the following case. *ENO* will be FALSE, and *Out* will not change.
- a) *In* is STRING data, but the text string does not express a number.

# <span id="page-392-0"></span>**TO\_\*\* (Real Number Conversion Group)**

These instructions convert integers, bit strings, real numbers, and text strings to real numbers.

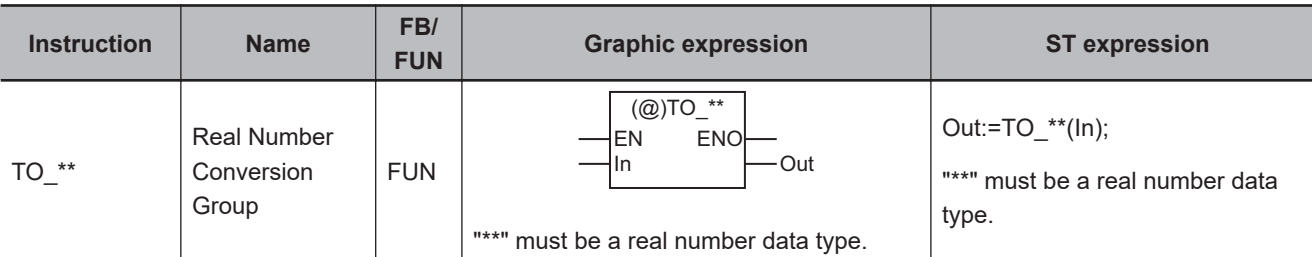

#### **Variables**

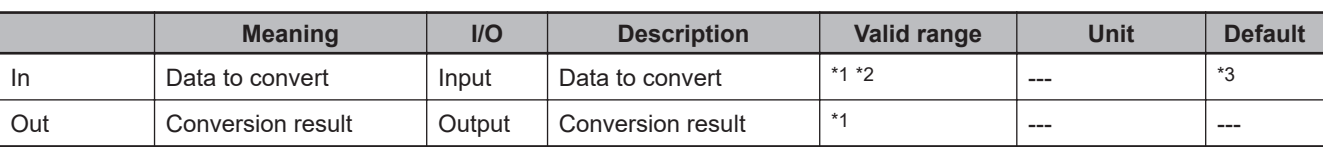

\*1. The valid ranges depend on the data types of *In* and *Out*. Refer to *Valid Range* [on page 2-332](#page-393-0) for details.

\*2. For STRING data, the valid range is 311 bytes max. (310 single-byte alphanumeric characters plus the final NULL character).

\*3. If you omit the input parameter, the default value is not applied. A building error will occur.

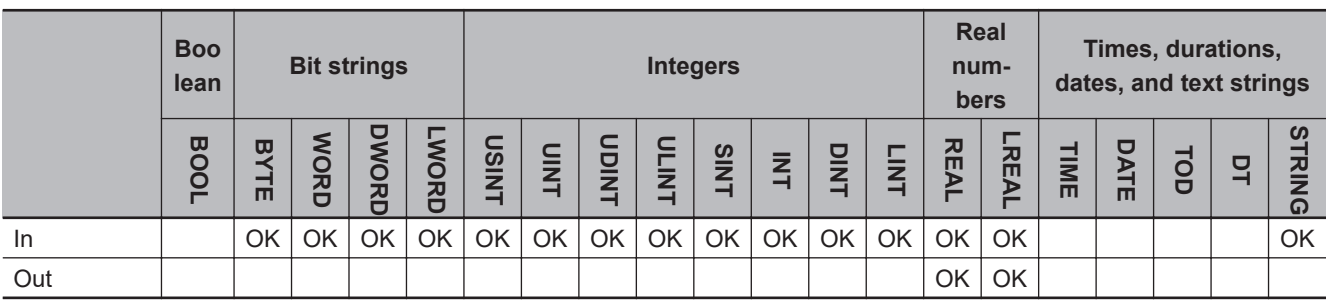

#### **Function**

These instructions convert the integer, bit string, real number, or text string in *In* to a real number. The name of the instruction is determined by the data type of conversion result *Out*. For example, if *Out* is the REAL data type, the instruction is TO\_REAL.

If the value of *In* is positive or negative infinity, the value of *Out* is positive or negative infinity.

The following example for the TO\_REAL instruction is for when *In* is INT#1234.

<span id="page-393-0"></span>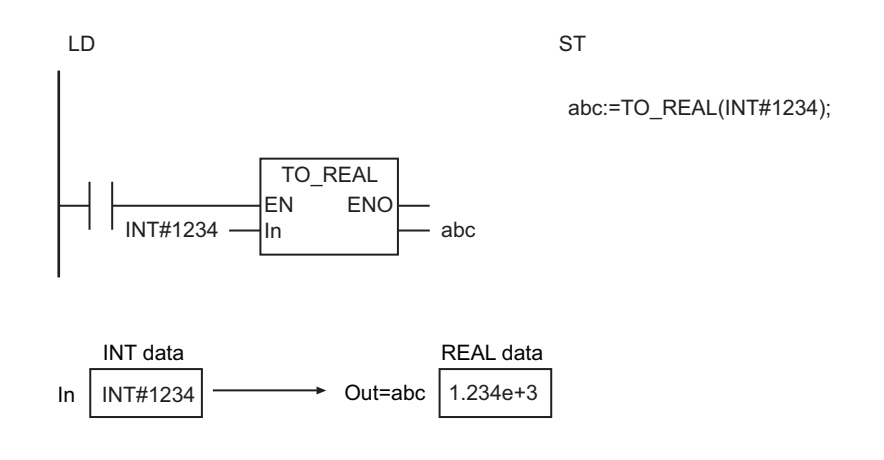

## **Valid Range**

The valid ranges for *In* and *Out* depend on their data types. For the valid value range for each data type, refer to *Valid Range* [on page 2-284](#page-345-0) for \*\*\_TO\_\*\*\* (Integer-to-Real Number Conversion Group), *Valid Range* [on page 2-292](#page-353-0) for \*\*\_TO\_\*\*\* (Bit String-to-Real Number Conversion Group), and *[Valid](#page-361-0) Range* [on page 2-300](#page-361-0) for \*\*\_TO\_\*\*\* (Real Number-to-Real Number Conversion Group).

For detailed specifications when *In* is STRING data, refer to *Function* [on page 2-323](#page-384-0) for STRING\_TO\_\*\* (Text String-to-Real Number Conversion Group).

- Always use the correct instruction name for the data type of *Out*.
- An error will occur in the following case. *ENO* will be FALSE, and *Out* will not change.
	- a) *In* is STRING data, but the text string does not express a number.

# **EnumToNum**

The EnumToNum instruction converts enumeration data to DINT data.

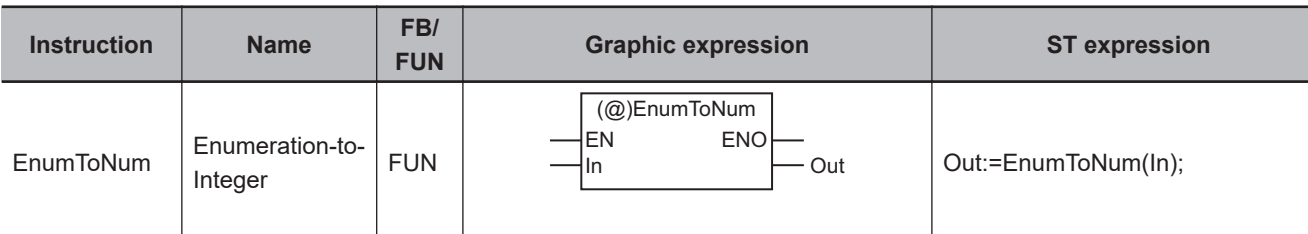

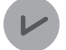

#### **Version Information**

A CPU Unit with unit version 1.02 or later and Sysmac Studio version 1.03 or higher are required to use this instruction.

#### **Variables**

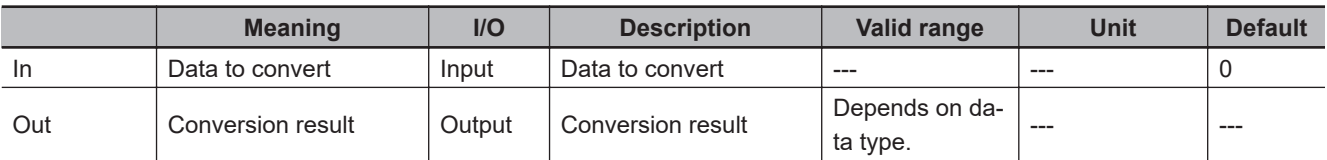

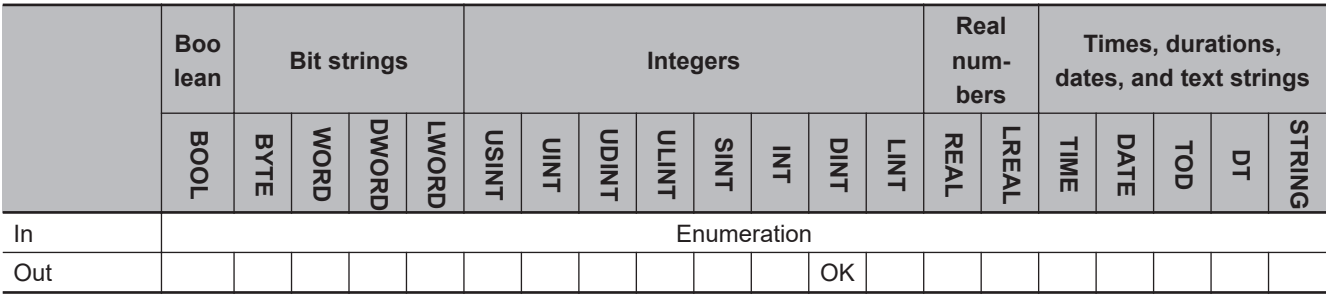

### **Function**

The EnumToNum instruction converts the value of data to convert *In*, which is an enumeration, to a DINT value and outputs the value to conversion result *Out*.

Use this instruction, for example, to monitor the value of an enumerated variable on an HMI or other display device that does not handle enumerated variables.

The following example shows how to convert enumerator *red* of the enumeration *Color* to a value and output that value to DINT variable *Output*.

If the value of enumerator *red* is *0*, *Output* will be DINT#0.

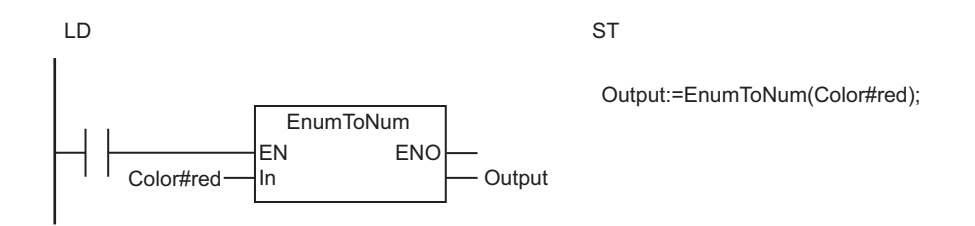

#### **Sample Programming**

In this sample, the operating mode of the user program is defined with enumerated data type Enum-Mode.

To monitor the operating mode on the HMI, the value of variable *myEnumMode* (an enumeration with a data type of EnumMode) is converted and the converted value is output to DINT variable *Monitor\_myMode*. For example, if the value of *myEnumMode* is mode2, the value of *Monitor\_myMode* will be 2.

## **Data Type Definition**

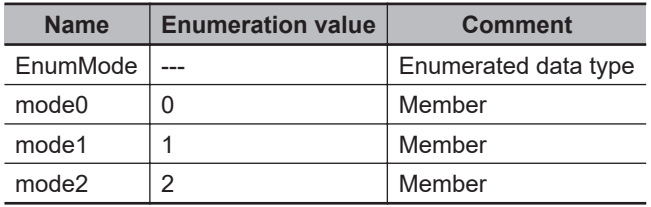

**LD**

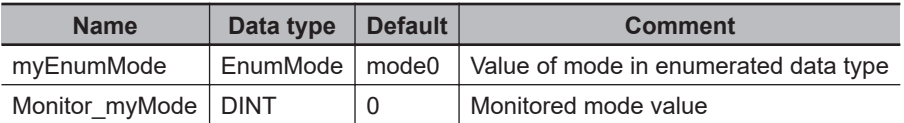

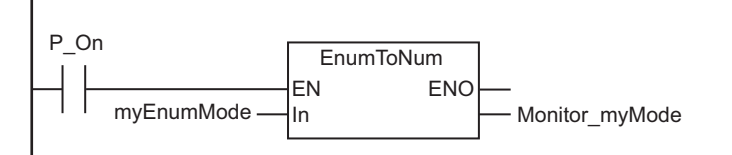

**ST**

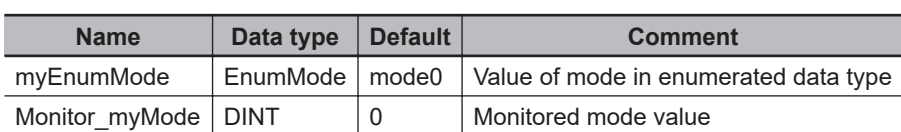

Monitor myMode:=EnumToNum(myEnumMode);
# **NumToEnum**

The NumToEnum instruction converts DINT data to enumeration data.

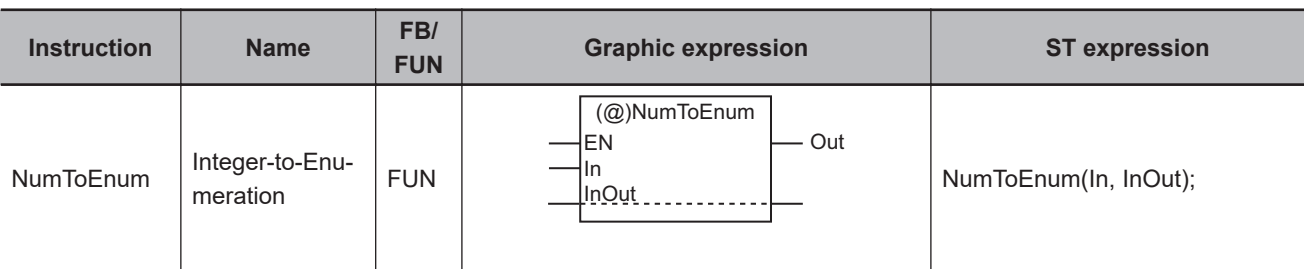

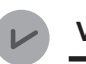

### **Version Information**

A CPU Unit with unit version 1.02 or later and Sysmac Studio version 1.03 or higher are required to use this instruction.

### **Variables**

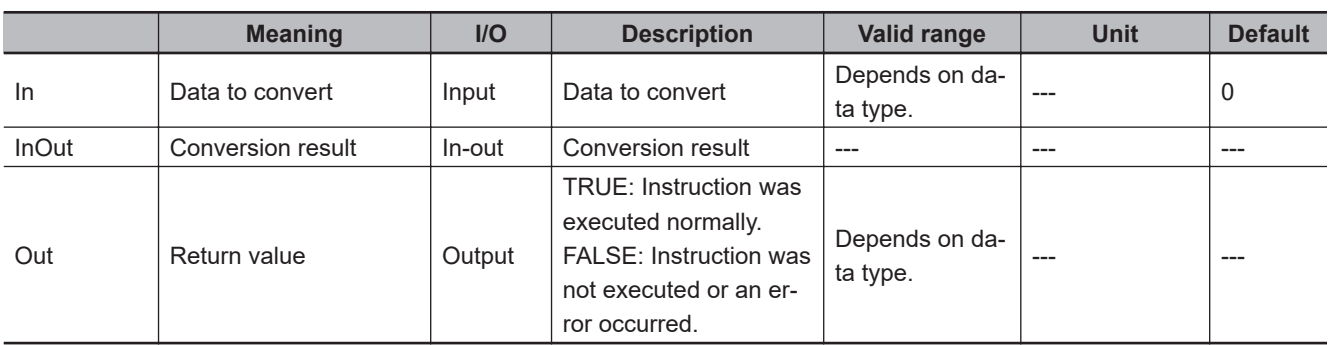

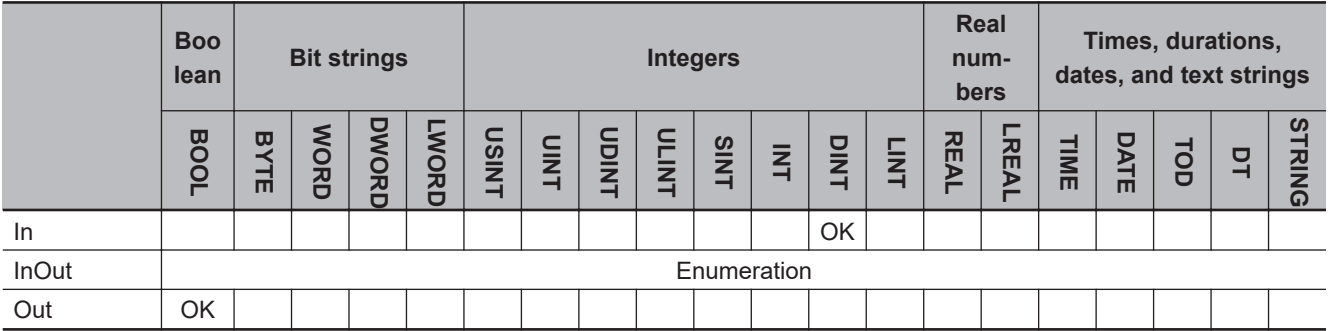

### **Function**

The NumToEnum instruction converts the value of data to convert *In*, which is DINT data, to an enumeration value and outputs that value to conversion result *InOut*.

Use this instruction, for example, to change the value of an enumerated variable from an HMI or other display device that does not handle enumerated variables.

The following example shows how to convert the value of DINT variable *In1* and output the results to variable *ColorA*, which has an enumerated data type of *Color*.

If *green* is the enumerator that corresponds to an enumeration value of 1 for *Color* and the value of *In1* is *1*, the value of *ColorA* will be *green*.

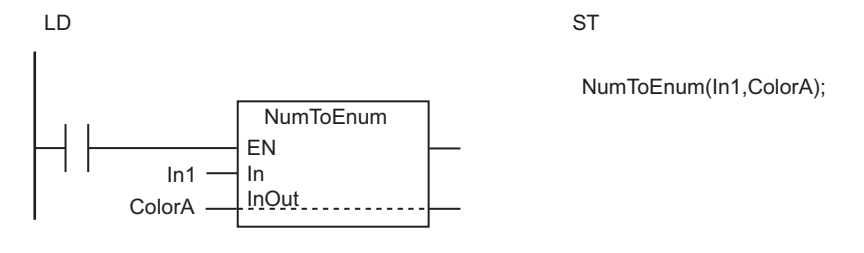

### **Additional Information**

If you use this instruction in a ladder diagram, you can use *Out* to see if the value of *In* is within the range of values for *InOut*.

### **Precautions for Correct Use**

An error occurs if the value of *In* is not within the range of values for *InOut*. *Out* will be FALSE, and the value of *InOut* will not change.

### **Sample Programming**

In this sample, the operating mode of the user program is defined with enumerated data type Enum-Mode.

To change the operating mode from an HMI, the value of *Input\_myMode*, which is a DINT variable, is written.

In the user program, the value of *Input\_myMode* is converted and the converted value is output to variable *myEnumMode* (an enumeration with a data type of EnumMode). For example, if the value of *Input\_myMode* is *1*, the value of *myEnumMode* will be mode1.

### **Data Type Definition**

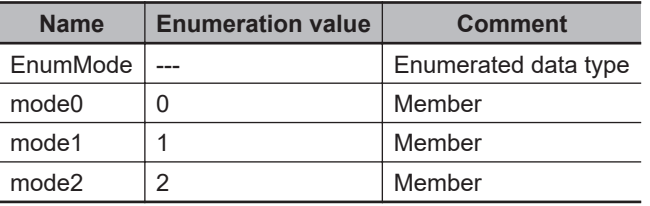

# **LD**

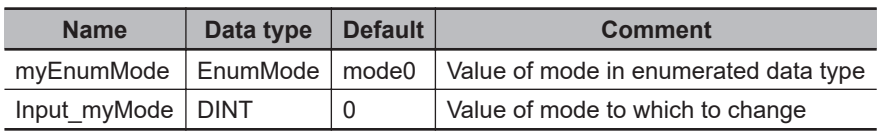

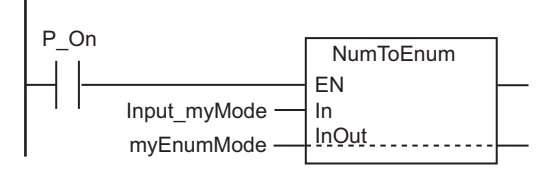

**ST**

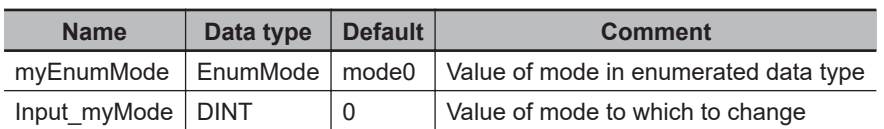

NumToEnum(Input myMode, myEnumMode);

# **TRUNC, Round, and RoundUp**

These instructions convert real numbers to integers.

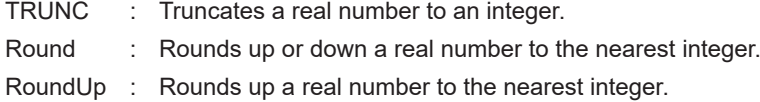

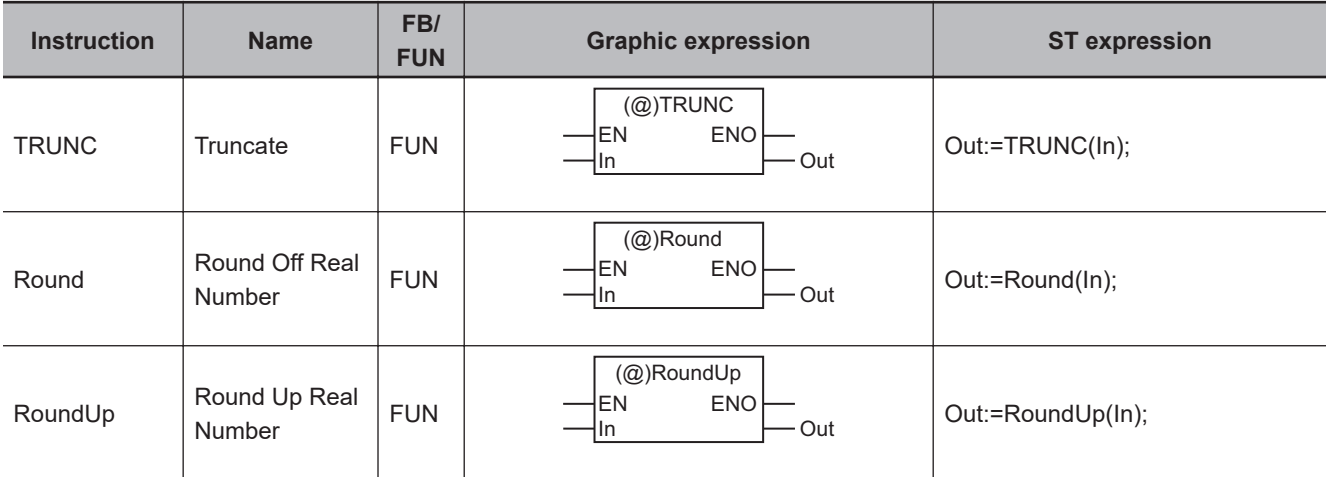

### **Variables**

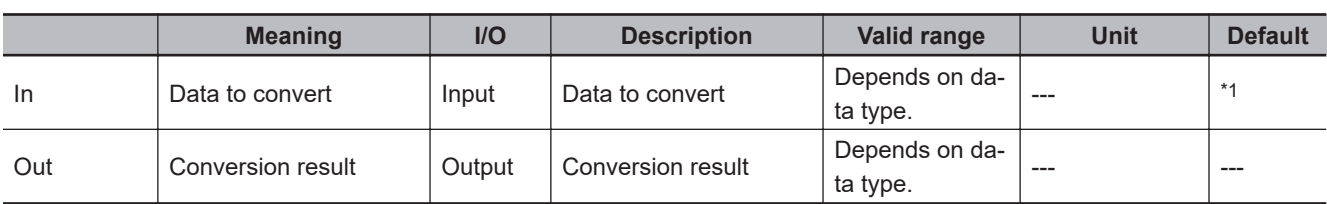

\*1. If you omit the input parameter, the default value is not applied. A building error will occur.

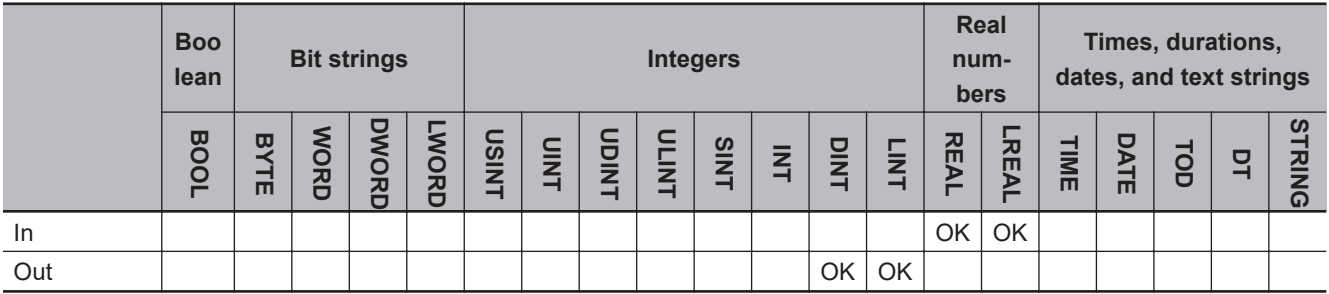

### **Function**

These instructions change the real number in *In* to an integer by eliminating the fractional part.

## **TRUNC**

The TRUNC instruction truncates the number at the first decimal digit.

The following example for the TRUNC instruction is for when *In* is REAL#-3.55.

#### The value of variable *abc* will be DINT#-3.

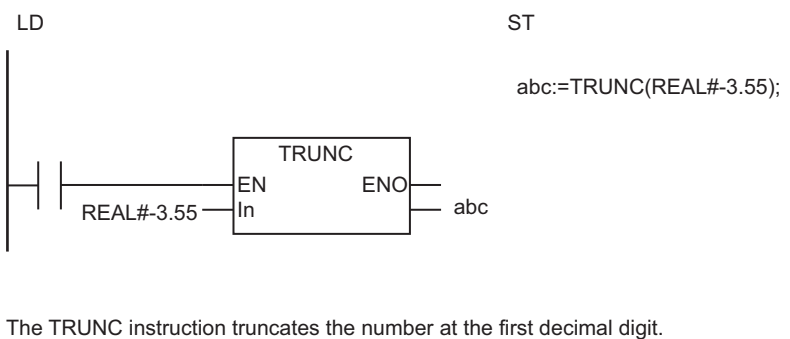

The value of *In* is REAL#-3.55, so the value of *abc* will be DINT#-3.

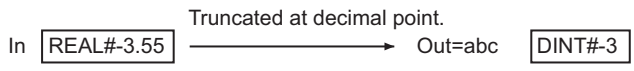

## **Round**

The Round instruction rounds the number at the first decimal digit.

### **e** Rounding Off

The following table shows how values are rounded.

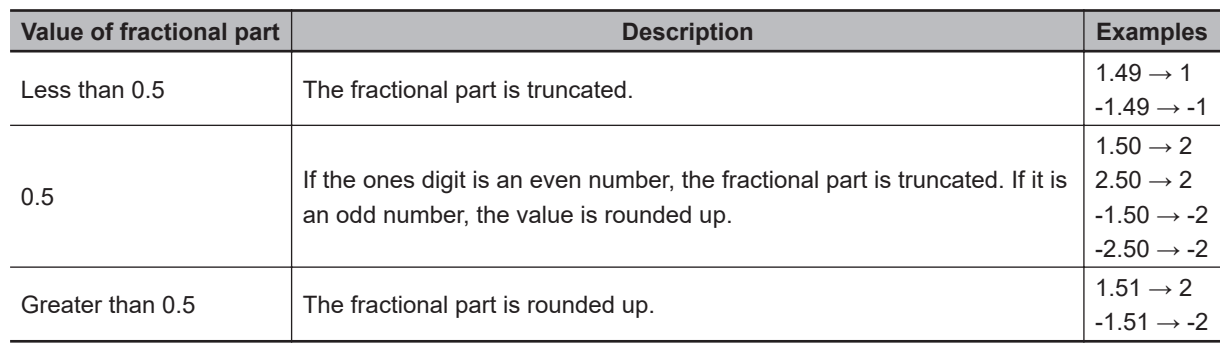

## **RoundUp**

The RoundUp instruction rounds up the number at the first decimal digit.

# **Differences in Operation**

The following table shows differences in operation between these three instructions.

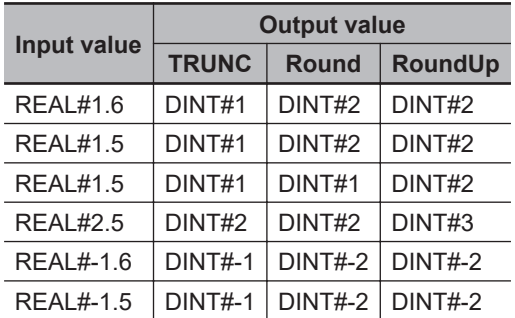

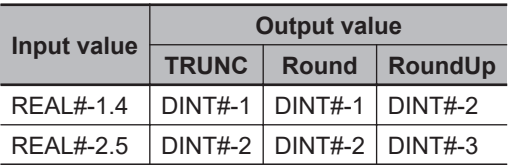

### **Additional Information**

If the data type of *In* is REAL, the data type of *Out* is DINT. If the data type of *In* is LREAL, the data type of *Out* is LINT.

- If the conversion result exceeds the valid range of *Out*, *Out* will contain an undefined value. Always make sure that the value of *In* is within the valid range so that the conversion result will not exceed the valid range of *Out*.
- If you pass an integer parameter to *In*, the data type is converted as follows:

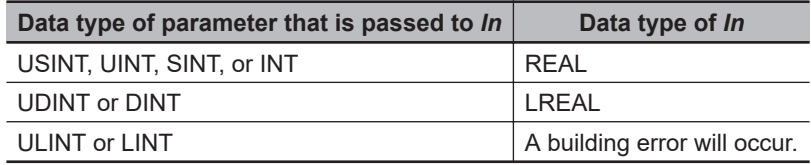

# **Bit String Processing Instructions**

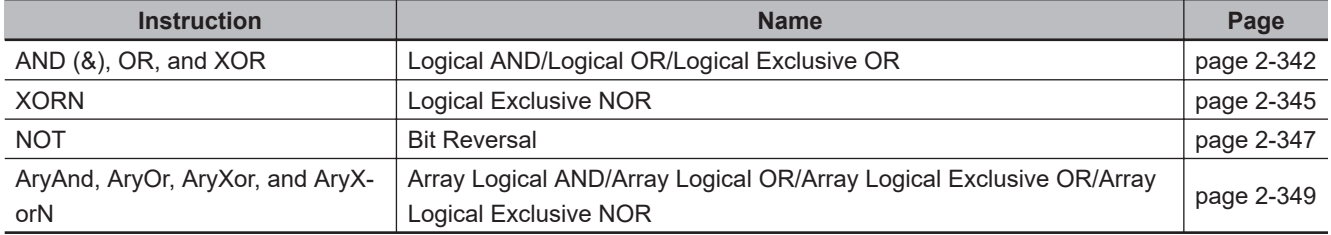

# <span id="page-403-0"></span>**AND (&), OR, and XOR**

These instructions perform the following operations on each corresponding bit of multiple Boolean variables or bit strings.

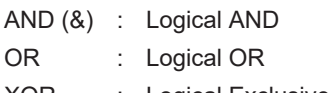

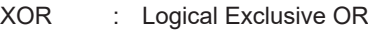

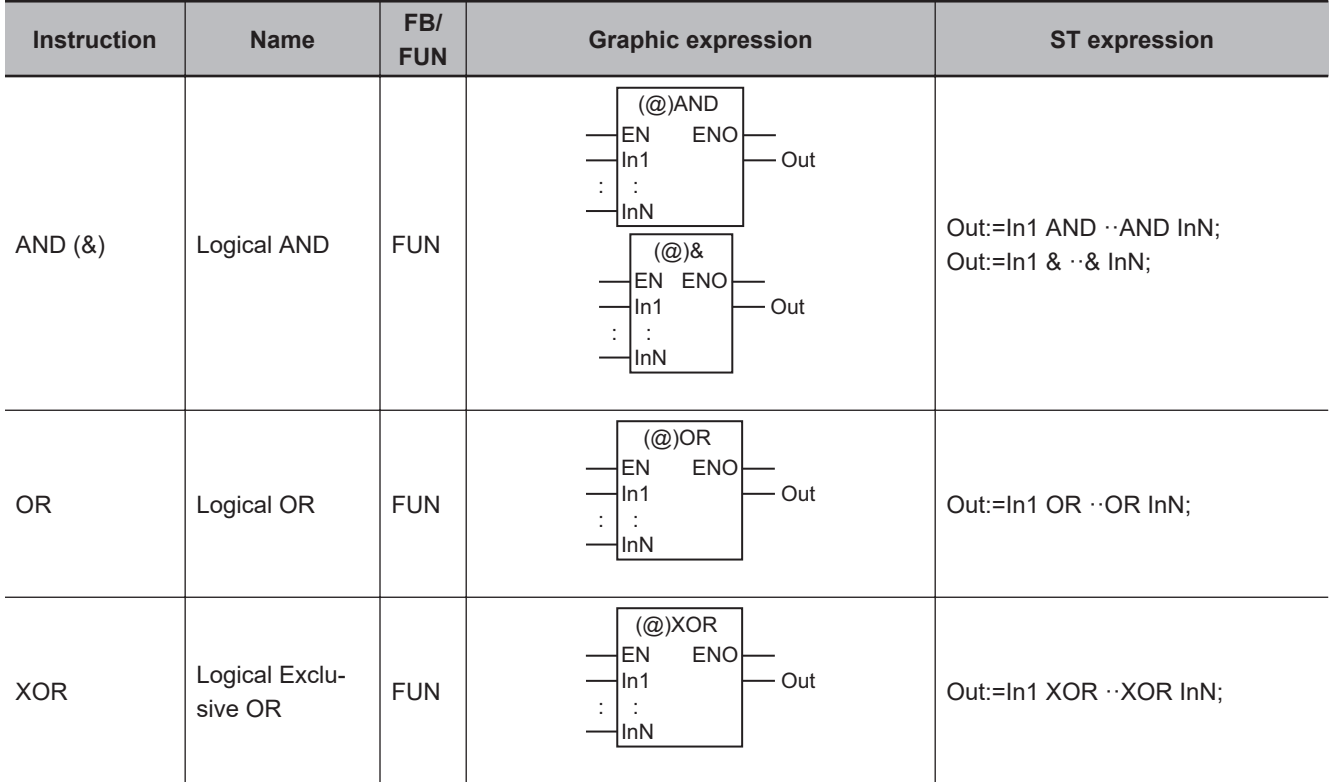

### **Variables**

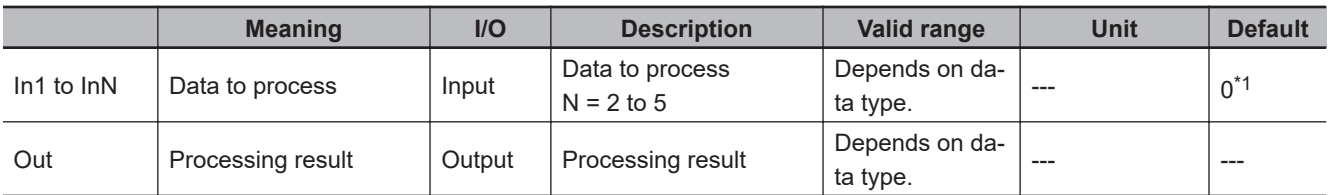

\*1. If you omit the input parameter that connects to *InN*, the default value is not applied, and a building error will occur. For example, where N is 3, if the input parameters that connect to *In1* and *In2* are omitted, the default values are applied. But if the input parameter that connects to *In3* is omitted, a building error will occur.

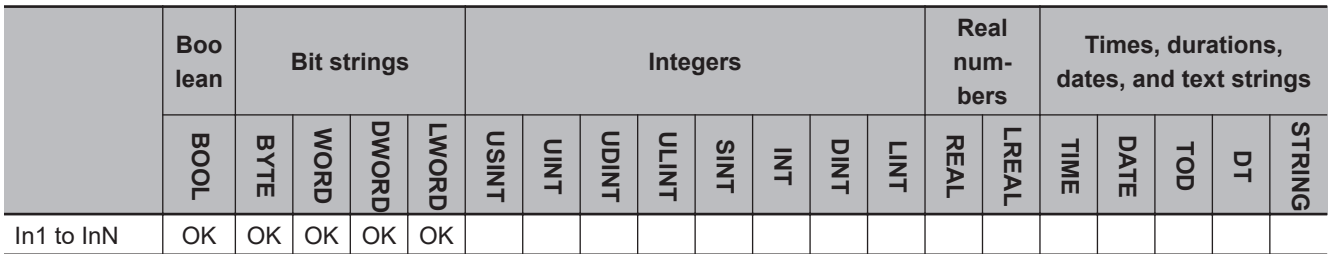

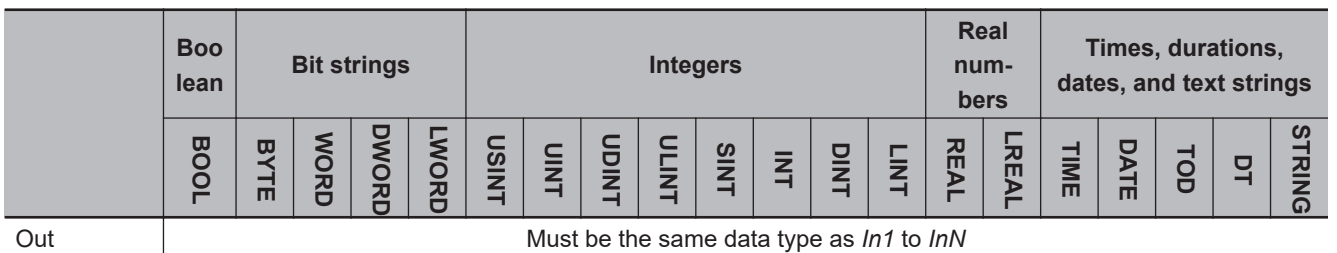

### **Function**

These instructions perform bitwise operations on data to process, *In1* to *InN*, which are multiple Boolean variables or bit strings.

The same data type should be used for *In1* to *InN* and *Out*.

If there are three or more data to process, operations are performed as below.

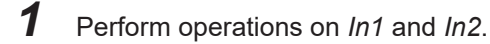

*2* Perform operations on the result of step 1 and *In3*.

*3* Perform operations on the result of step 2 and *In4* .

Continue operations as above.

# **AND (&)**

If both bits are TRUE, the processing result is TRUE. Otherwise, the processing result is FALSE.

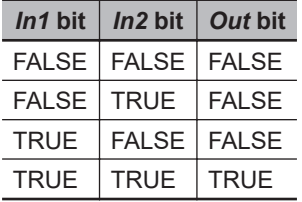

The following shows an example where *In1*, *In2* and *In3* are BYTE#16#3A, BYTE#16#28 and BYTE#16#73, respectively, for the AND instruction.

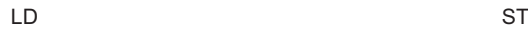

abc:=BYTE#16#3A AND BYTE#16#28 AND BYTE#16#73;

BYTE#16#28

 $BYTE#16#73$   $-\sqrt{ln3}$ 

 $BYTE#16#3A \longrightarrow In1$ 

In1 In2

AND EN ENO

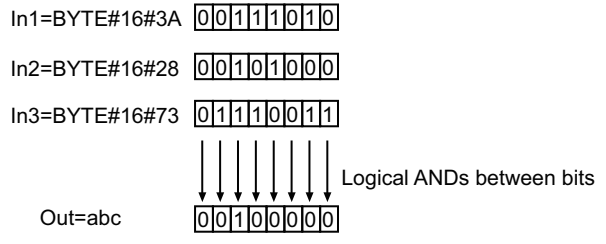

The functions of the AND instruction and the & instruction are exactly the same. You can use whichever is easier to use.

# **OR**

If both bits are FALSE, the processing result is FALSE. Otherwise, the processing result is TRUE.

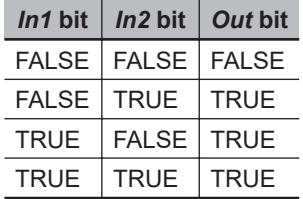

# **XOR**

If both bits are the same, the processing result is FALSE. If one bit is TRUE and the other is FALSE, the processing result is TRUE.

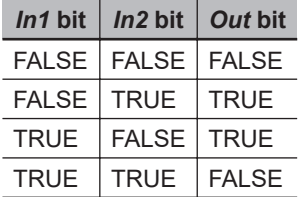

### **Additional Information**

In ST, there is no limit to the number of input variables if you use the following notation.

Out:=In1 AND In2 AND In3 AND In4 AND In5 AND In6 ··· Out:=In1 & In2 & In3 & In4 & In5 & In6  $\cdots$ Out:=In1 OR In2 OR In3 OR In4 OR In5 OR In6  $\cdots$ Out:=In1 XOR In2 XOR In3 XOR In4 XOR In5 XOR In6 ···

### **Precautions for Correct Use**

The same data type should be used for *In1* to *InN* and *Out*. Otherwise, a building error will occur.

# <span id="page-406-0"></span>**XORN**

The XORN instruction performs a logical exclusive NOR operation on each corresponding bit of multiple Boolean variables or bit strings.

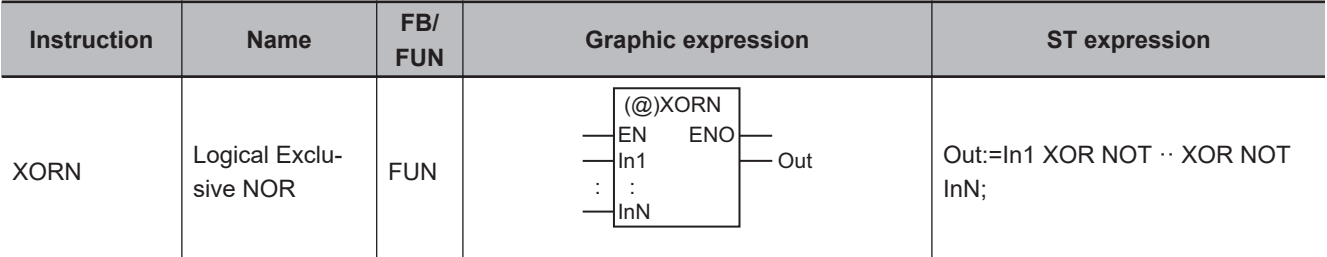

### **Variables**

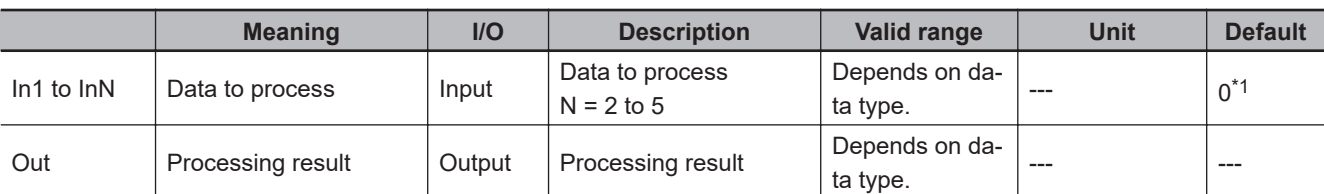

\*1. If you omit the input parameter that connects to *InN*, the default value is not applied, and a building error will occur. For example, where N is 3, if the input parameters that connect to *In1* and *In2* are omitted, the default values are applied. But if the input parameter that connects to *In3* is omitted, a building error will occur.

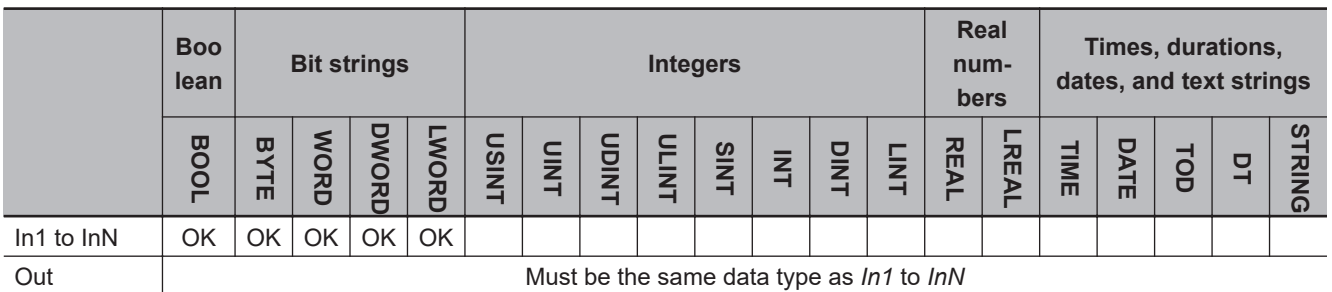

### **Function**

These instructions perform bitwise operations on data to process, *In1* to *InN*, which are multiple Boolean variables or bit strings.

The same data type should be used for *In1* to *InN* and *Out*.

If there are three or more data to process, operations are performed as below.

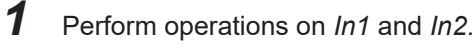

*2* Perform operations on the result of step 1 and *In3*.

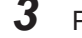

*3* Perform operations on the result of step 2 and *In4* .

Continue operations as above.

# **XORN**

This instruction outputs operation results as below:

If both bits are the same, then the processing result is TRUE. Otherwise, the processing result is FALSE.

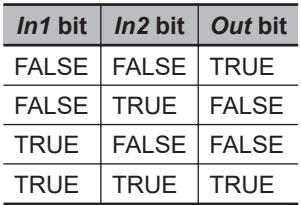

The following shows an example where *In1*, *In2* and *In3* are BYTE#16#3A, BYTE#16#28 and BYTE#16#73, respectively.

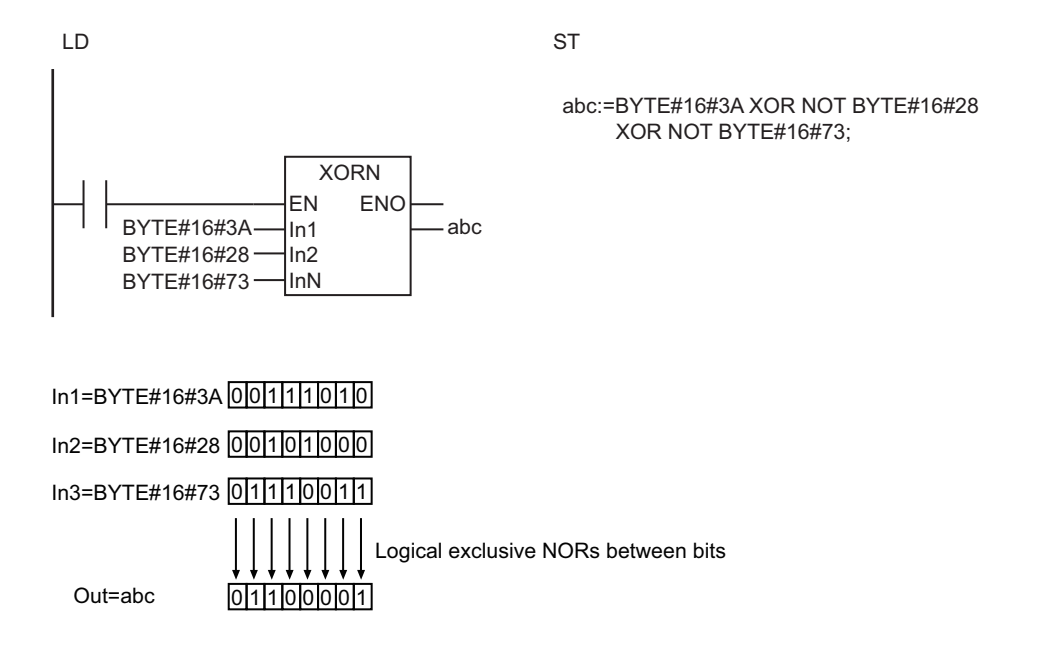

## **Precautions for Correct Use**

The same data type should be used for *In1* to *InN* and *Out*. Otherwise, a building error will occur.

# <span id="page-408-0"></span>**NOT**

### The NOT instruction inverts each bit of a Boolean variable or bit string.

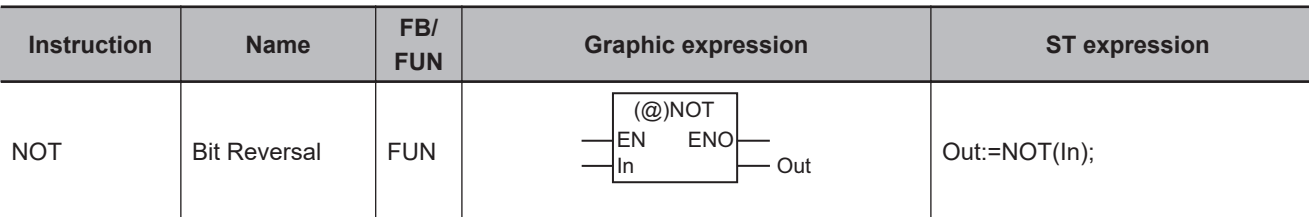

### **Variables**

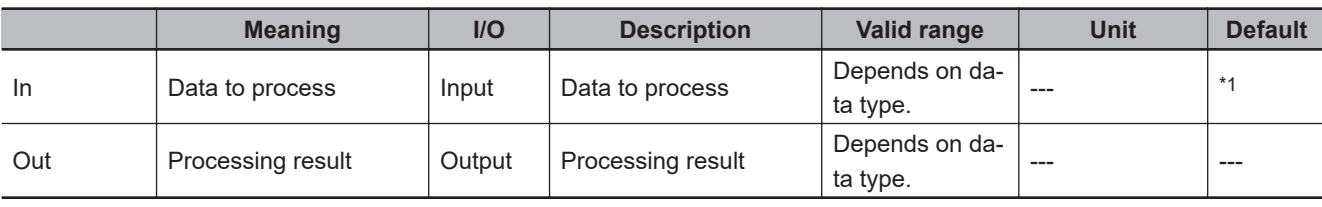

\*1. If you omit the input parameter, the default value is not applied. A building error will occur.

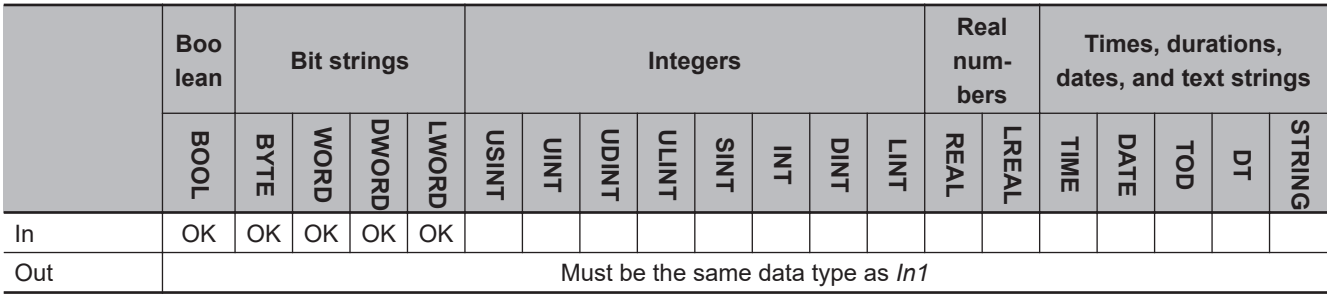

## **Function**

The NOT instruction inverts the bits in data to process, *In*, which is a Boolean or bit-string. *In* and processing result *Out* must have the same number of bits, i.e., they must be of the same data type.

The following shows an example where *In* is BYTE#16#73.

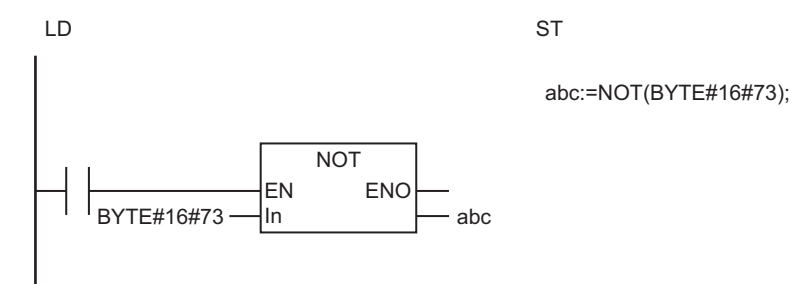

NOT

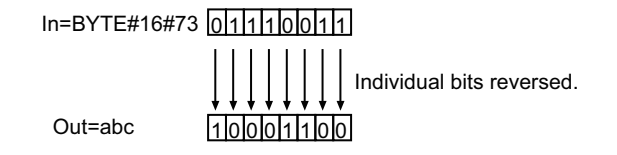

# **Precautions for Correct Use**

The data types of *In* and *Out* must be the same. Otherwise, a building error will occur.

# <span id="page-410-0"></span>**AryAnd, AryOr, AryXor, and AryXorN**

These instructions perform the following operations on individual bits of each corresponding Boolean or bit-string element in two arrays.

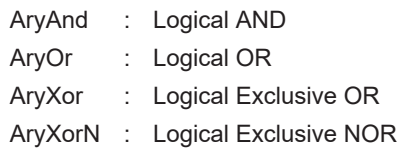

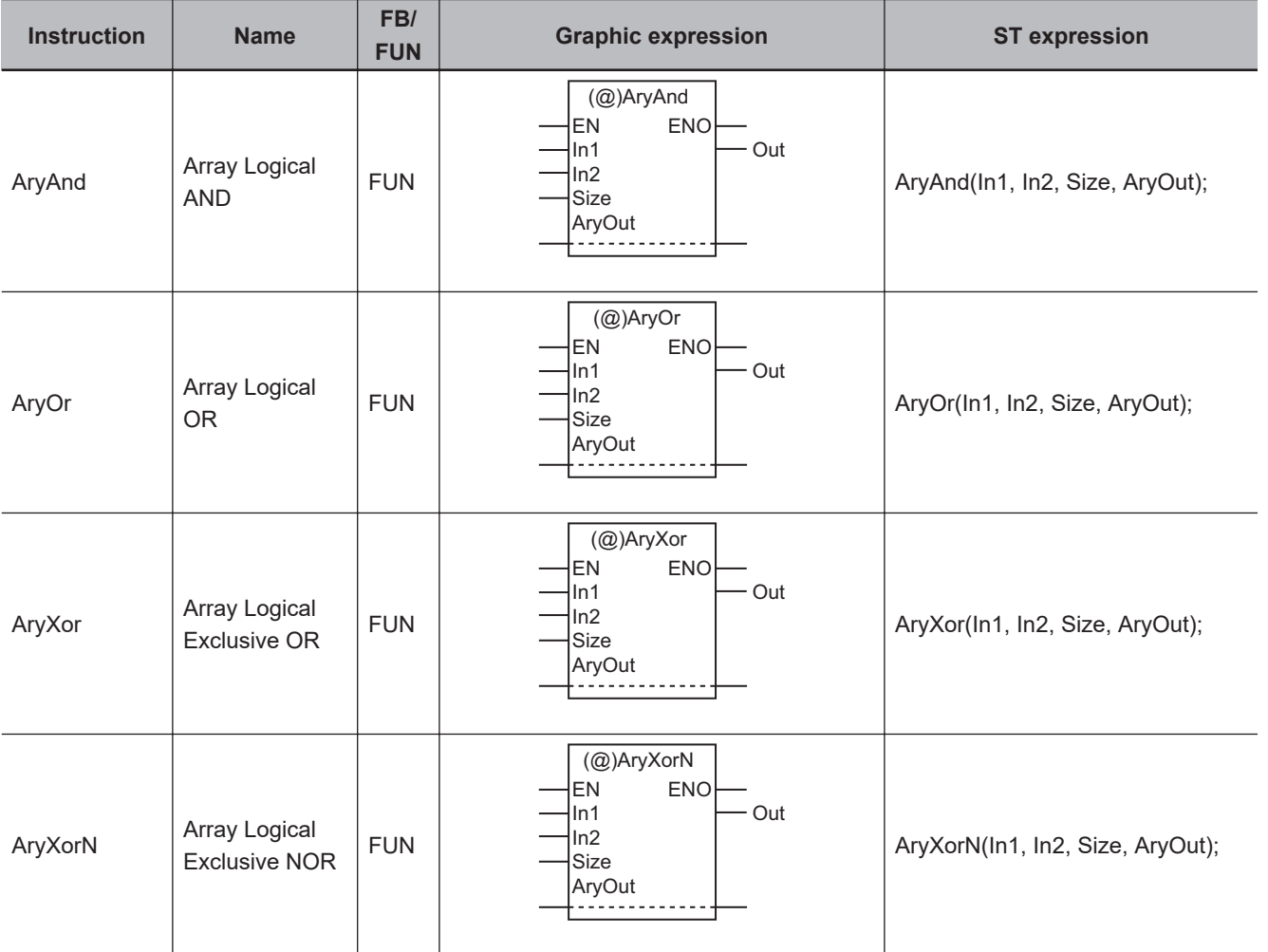

### **Variables**

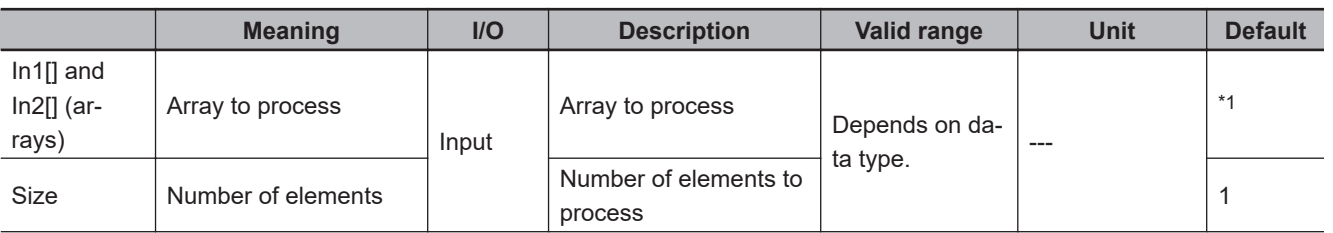

<span id="page-411-0"></span>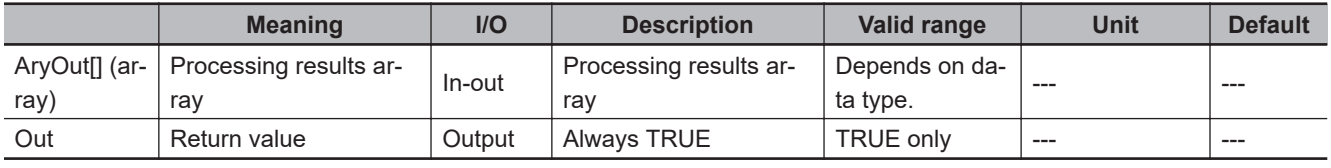

\*1. If you omit the input parameter, the default value is not applied. A building error will occur.

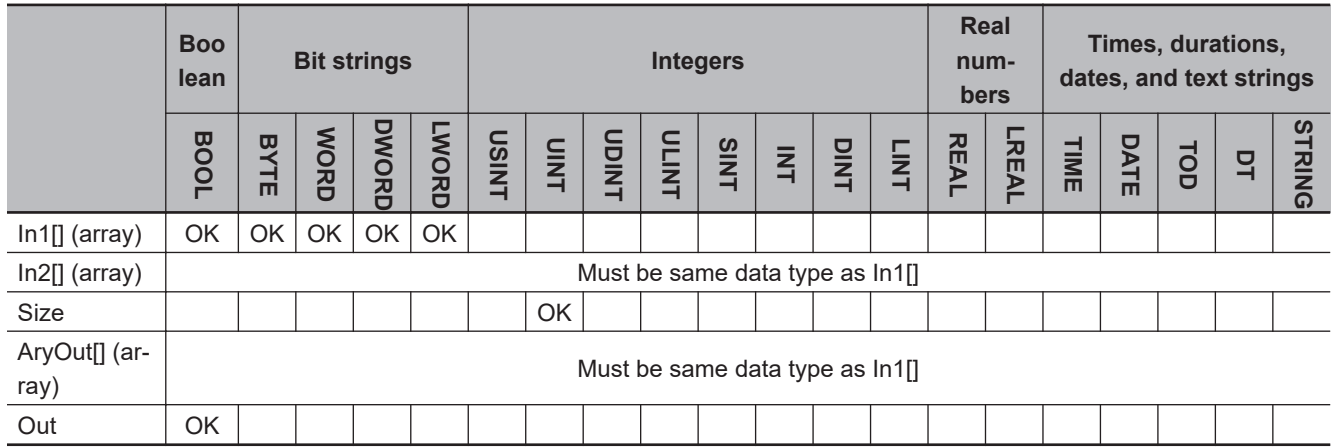

## **Function**

These instructions perform bitwise operations on the specified number of elements, *Size*, from the beginning of respective arrays to process, In1[] and In2[]. The operation results are stored in the corresponding elements of AryOut[].

In1[], In2[] and AryOut[] must be of the same data type.

# **AryAnd**

If both bits are TRUE, then the processing result is TRUE. Otherwise, the processing result is FALSE.

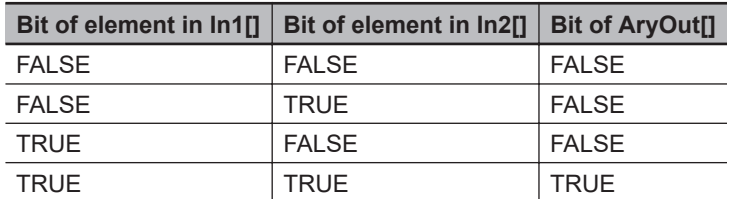

The following example shows the AryAnd instruction when *Size* is UINT#3.

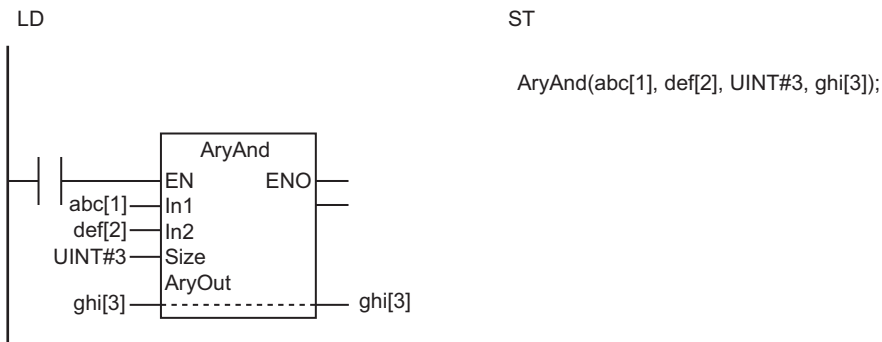

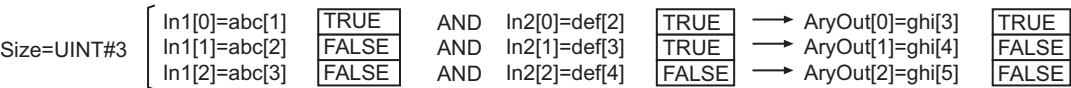

# **AryOr**

If both bits are FALSE, then the processing result is FALSE. Otherwise, the processing result is TRUE.

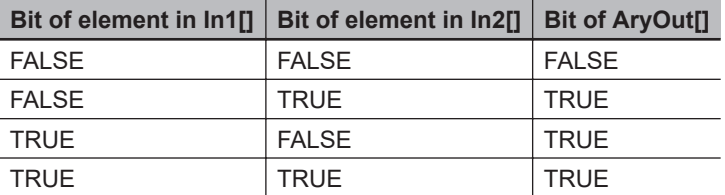

# **AryXor**

If both bits are the same, then the processing result is FALSE. If one bit is TRUE and the other is FALSE, then the processing result is TRUE.

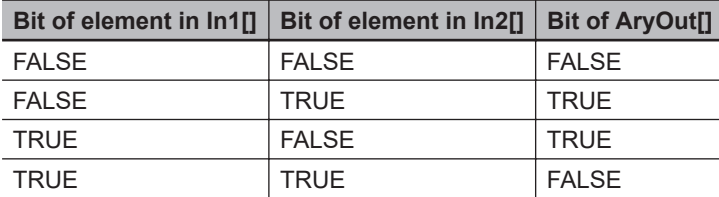

# **AryXorN**

If both bits are the same, then the processing result is TRUE. If one bit is TRUE and the other is FALSE, then the processing result is FALSE.

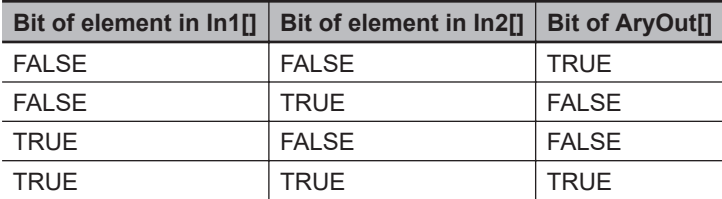

- The data types of In1[], In2[], and AryOut[] must be the same. If they are different, a building error will occur.
- The number of elements in AryOut[] should be equal to or more than the value of *Size*.
- The value of AryOut[] will not change if the value of *Size* is 0.
- Return value *Out* is not used when this instruction is used in ST.
- An error will occur in the following case. *ENO* will be FALSE, and AryOut[] will not change.
	- a) The value of *Size* exceeds the number of elements in In1[], In2[], or AryOut[].

# **Selection Instructions**

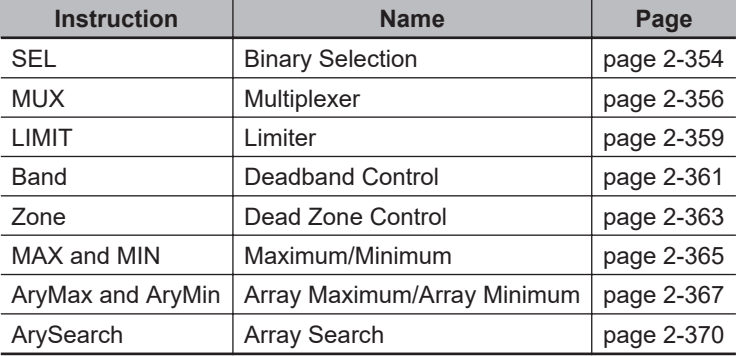

# <span id="page-415-0"></span>**SEL**

The SEL instruction selects one of two options.

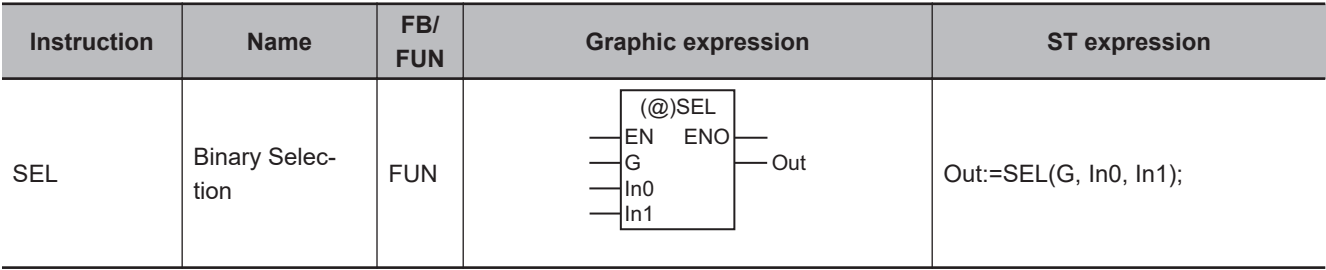

### **Variables**

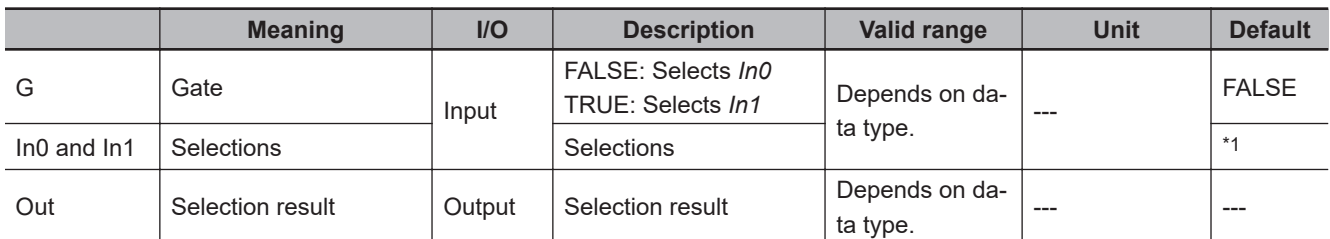

\*1. If you omit the input parameter, the default value is not applied. A building error will occur.

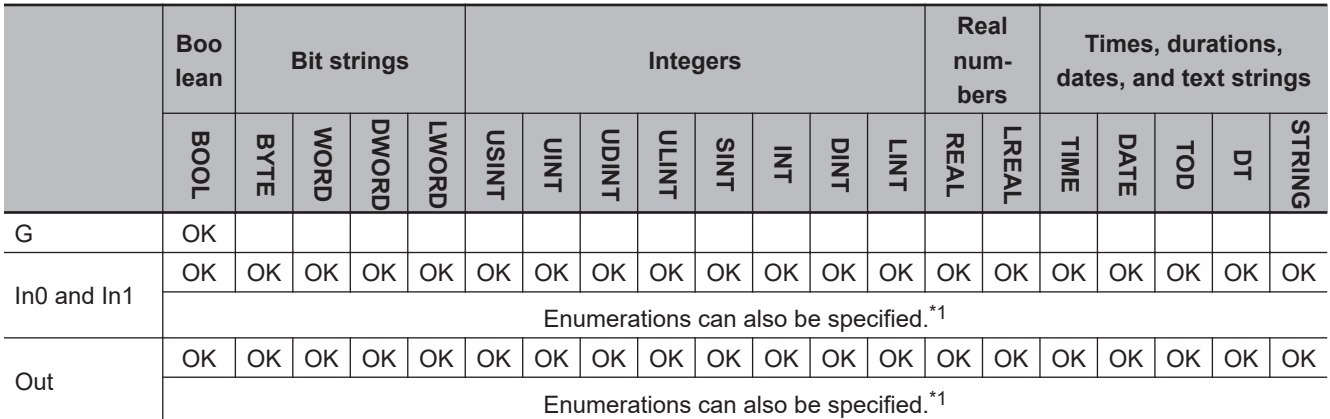

\*1. A CPU Unit with unit version 1.02 or later and Sysmac Studio version 1.03 or higher are required to specify enumerations.

### **Function**

The SEL instruction selects one of two options, *In0* and *In1* (Selections).

Gate *G* specifies which of *In0* and *In1* to select.

If *G* is FALSE, *In0* is assigned to *Out*. If it is TRUE, *In1* is assigned.

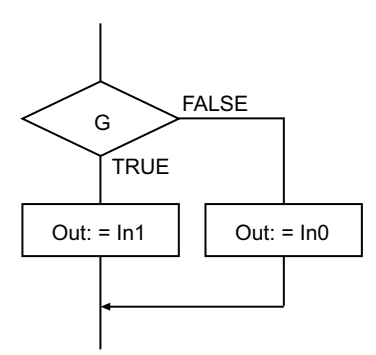

The following shows an example where *In0*, *In1*, and *G* are INT#10, INT#20, and TRUE, respectively. The value of variable *abc* will be INT#20.

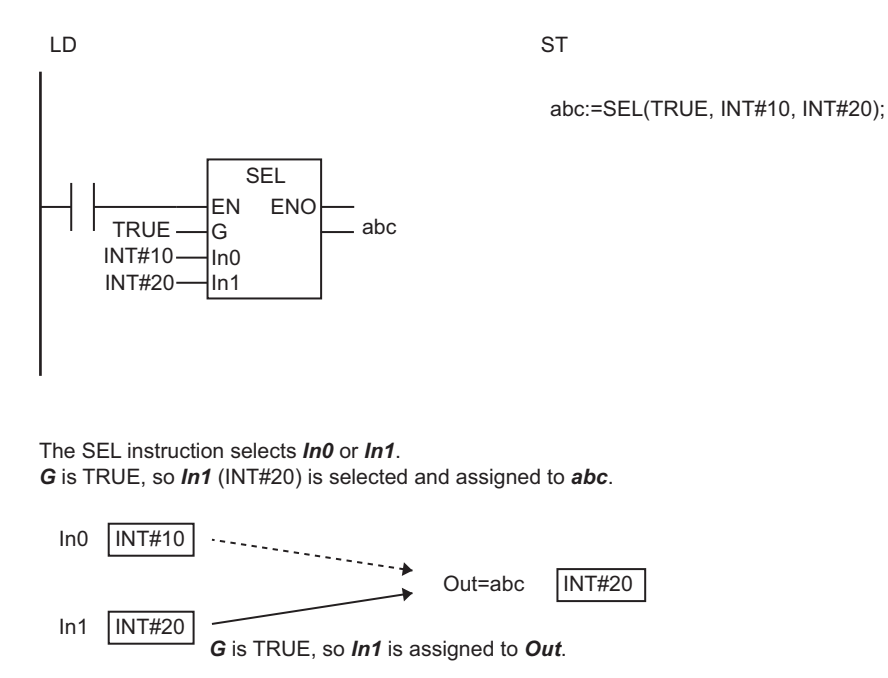

### **Additional Information**

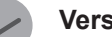

#### **Version Information**

With a CPU Unit with unit version 1.02 or later and Sysmac Studio version 1.03 or higher, the instruction, *MUX* [on page 2-356,](#page-417-0) can also be used. The MUX instruction selects one of two to five options.

### **Precautions for Correct Use**

- The data types of *In0*, *In1*, and *Out* may be different, but observe the following precautions.
	- a) The valid value range of *Out* should accommodate the valid value ranges of *In0* and *In1*.
	- b) The data types of *In0*, *In1*, and *Out* should be in the same data type category. (i.e., they should not be in different categories, such as bit string and an integer, or an integer and a text string).

SEL

# <span id="page-417-0"></span>**MUX**

The MUX instruction selects one of two to five options.

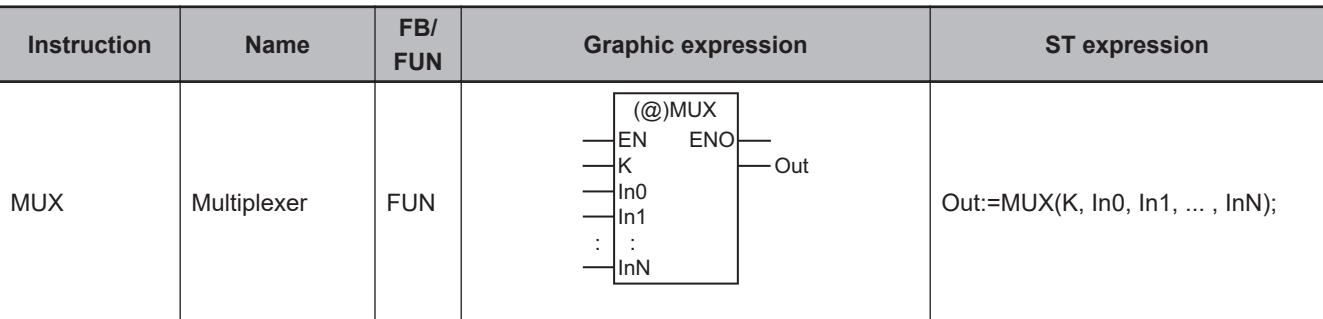

### **Variables**

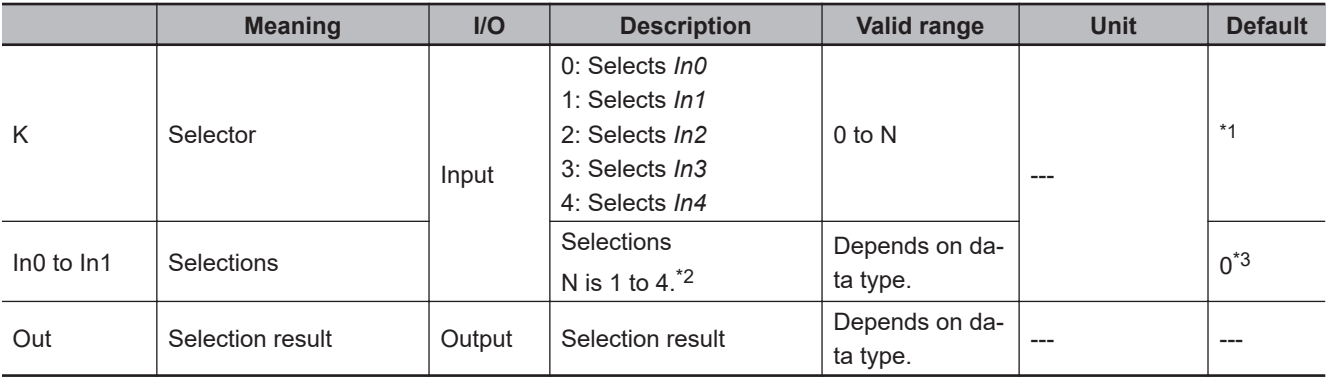

\*1. If you omit the input parameter, the default value is not applied. A building error will occur.

\*2. With a CPU Unit with unit version 1.01 or earlier and Sysmac Studio version 1.02 or lower, N is 2 to 4.

\*3. If you omit the input parameter that connects to *InN*, the default value is not applied, and a building error will occur. For example, where N is 2, if the input parameters that connect to *In0* and *In1* are omitted, the default values are applied. But if the input parameter that connects to *In2* is omitted, a building error will occur.

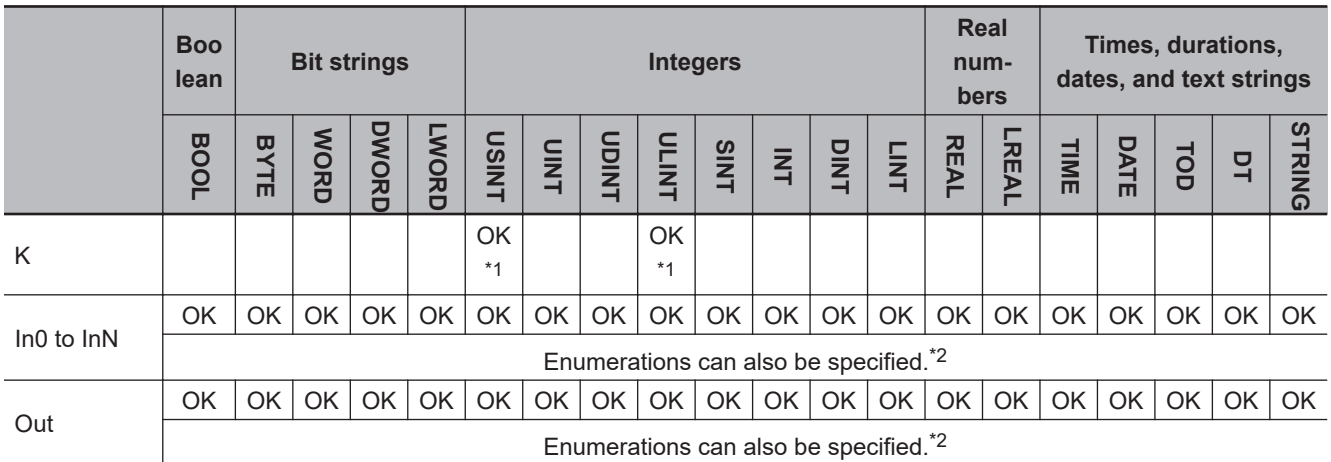

\*1. With a CPU Unit with unit version 1.02 or later and Sysmac Studio version 1.03 or higher, use a ULINT variable. With a CPU Unit with unit version 1.01 or earlier and Sysmac Studio version 1.02 or lower, use a USINT variable.

\*2. A CPU Unit with unit version 1.02 or later and Sysmac Studio version 1.03 or higher are required to specify enumerations.

### **Function**

The MUX instruction selects one of two to five options, *In0* to *InN* (Selections).

Selector *K* specifies which of *In0* to *InN* to select.

According to the value of *K*, a value is assigned to *Out*. If *K* is 0, *In0* is assigned. If it is 1, *In1* is assigned, etc.

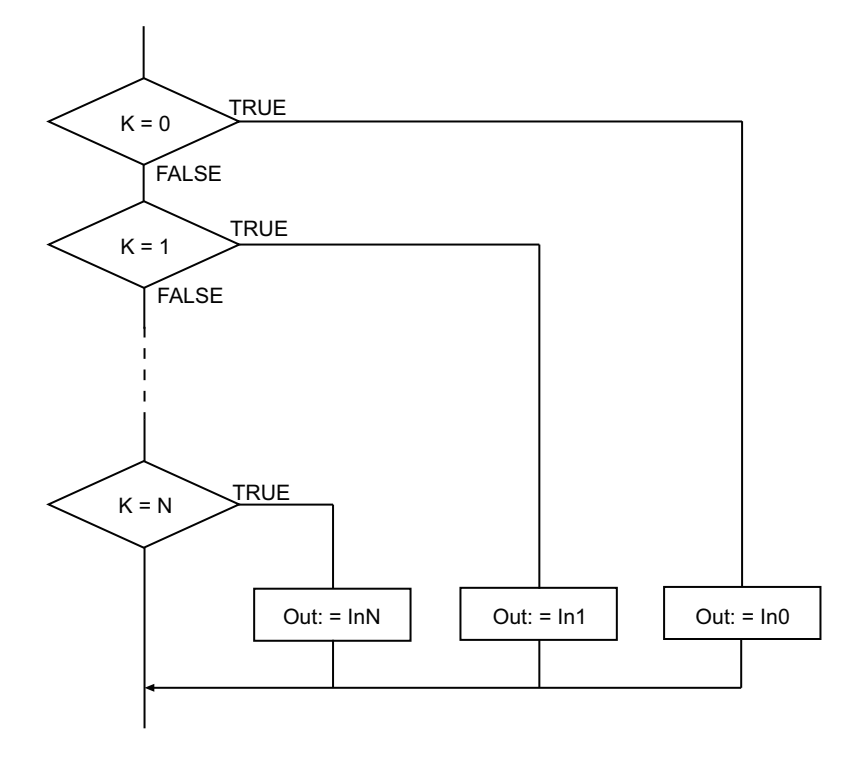

The following shows an example where *In0*, *In1*, *In2*, and *K* are INT#10, INT#20, INT#30, and ULINT#2, respectively. The value of variable *abc* will be INT#30.

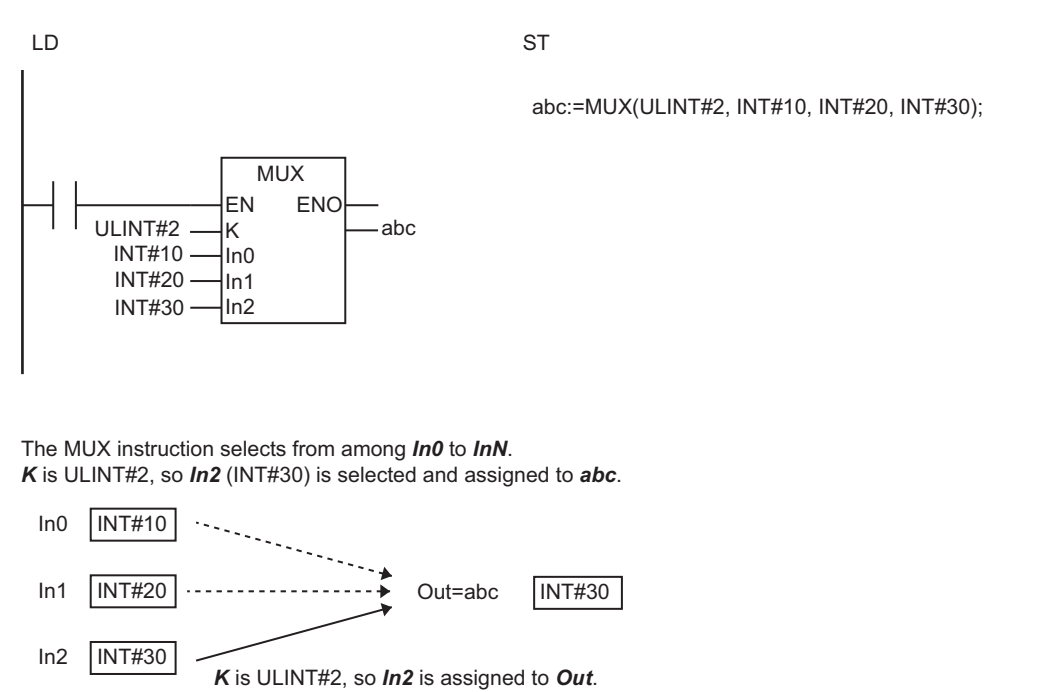

MUX

- The data types of *In0* to *InN*, and *Out* may be different, but observe the following precautions.
	- a) The valid value range of *Out* should accommodate the valid value ranges of *In0* to *InN*.
	- b) The data types of *In0* to *InN*, and *Out* should be in the same data type category (i.e., they should not be in different categories such as a bit string and an integer, or an integer and a text string).
- An error will occur in the following case. *ENO* will be FALSE, and *Out* will not change.
	- a) The value of *K* is outside the valid range (i.e., less than 0 or greater than N).

# <span id="page-420-0"></span>**LIMIT**

The LIMIT instruction limits the value of an input variable between the specified minimum and maximum values.

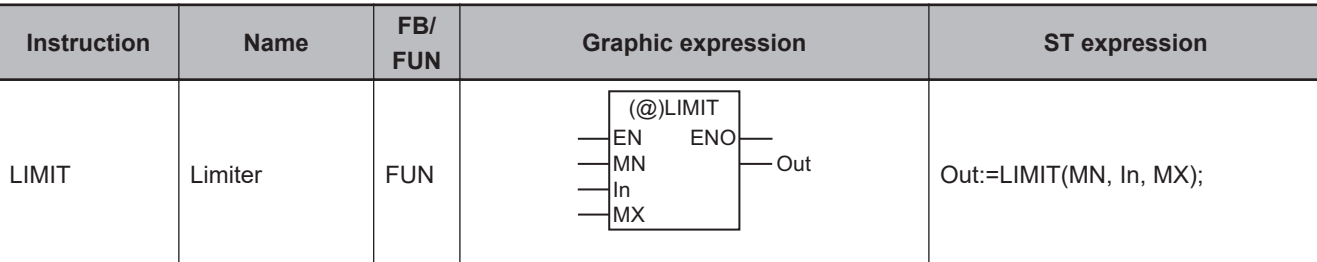

### **Variables**

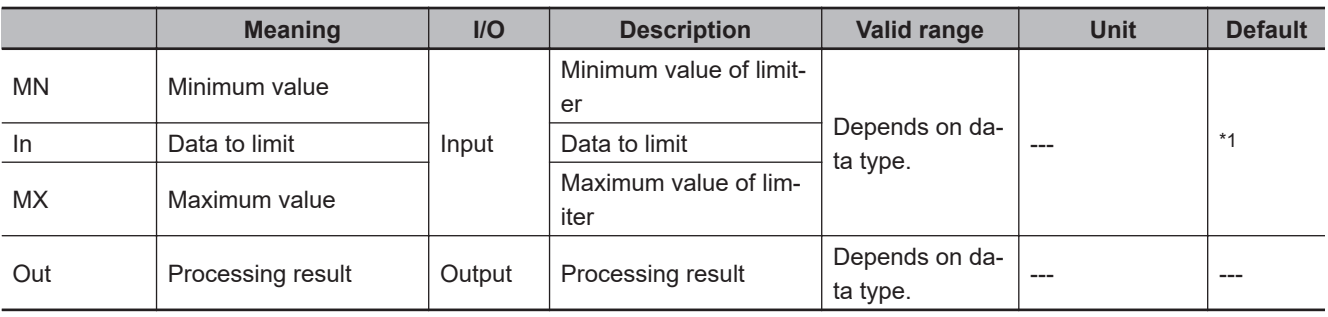

\*1. If you omit the input parameter, the default value is not applied. A building error will occur.

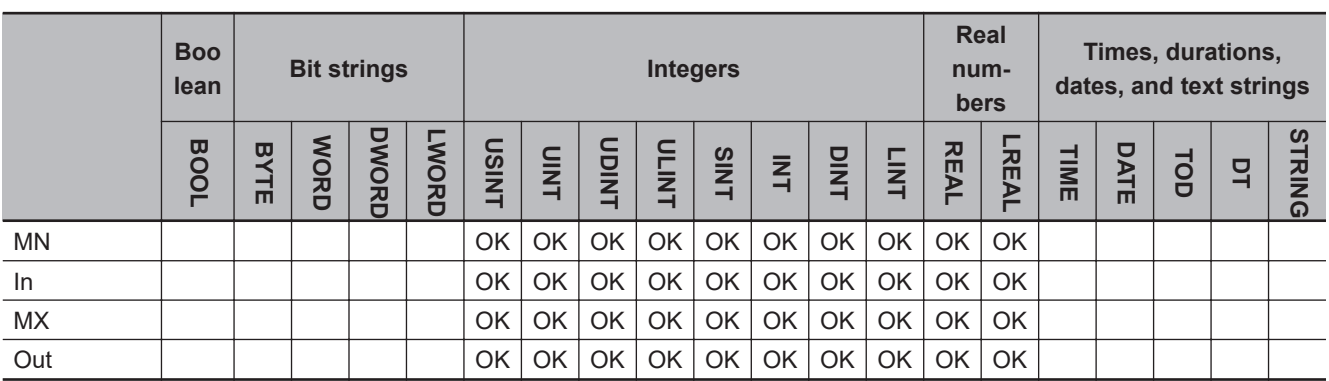

### **Function**

The LIMIT instruction limits the value of data to limit *In* between the maximum value *MX* and the minimum value *MN*.

The value of processing result *Out* is as shown below.

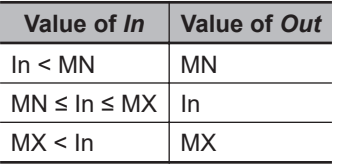

The following shows an example where *MN* and *MX* are INT#-10 and INT#20, respectively.

LIMIT

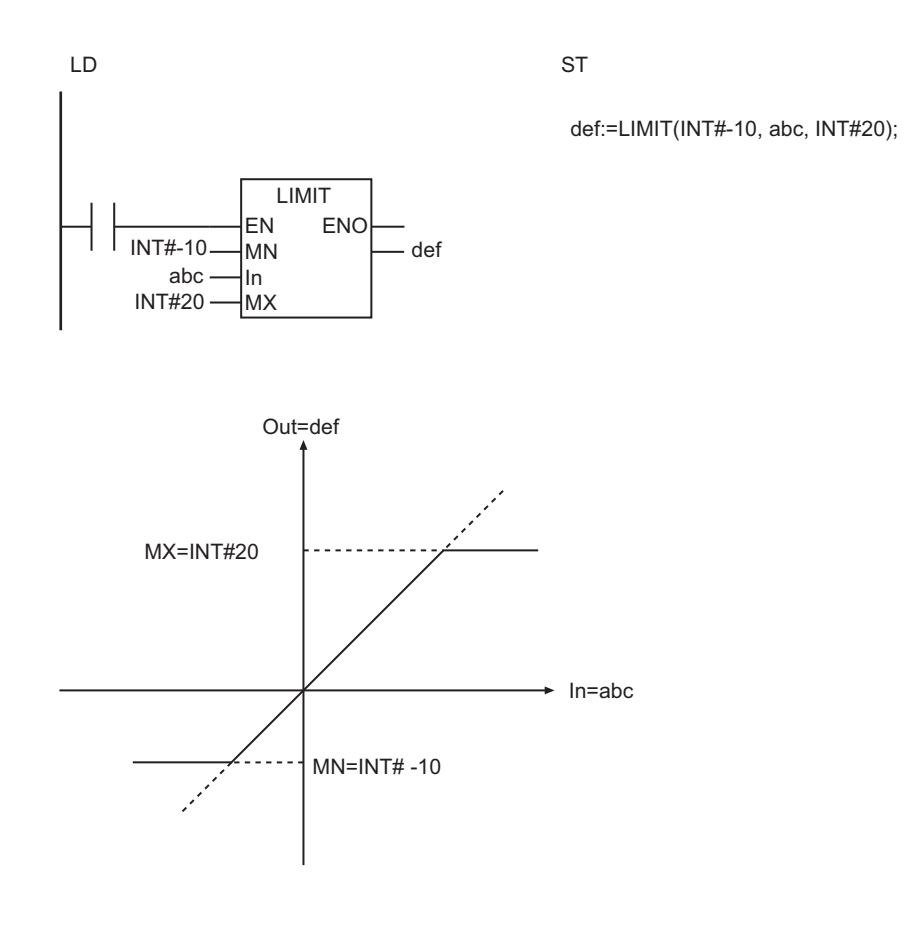

- The data types of *In*, *MN*, *MX*, and *Out* may be different, but observe the following precautions.
	- a) The valid value range of *Out* should accommodate the valid value ranges of *In*, *MN*, and *MX*.
	- b) Do not combine signed integers (SINT, INT, DINT, and LINT) and unsigned integers (USINT, UINT, UDINT, and ULINT) together for *In*, *MN*, and *MX*.
- An error will occur in the following case. *ENO* will be FALSE, and *Out* will not change.
	- a) The value of *MX* is smaller than the value of *MN*.

# <span id="page-422-0"></span>**Band**

The Band instruction performs deadband control.

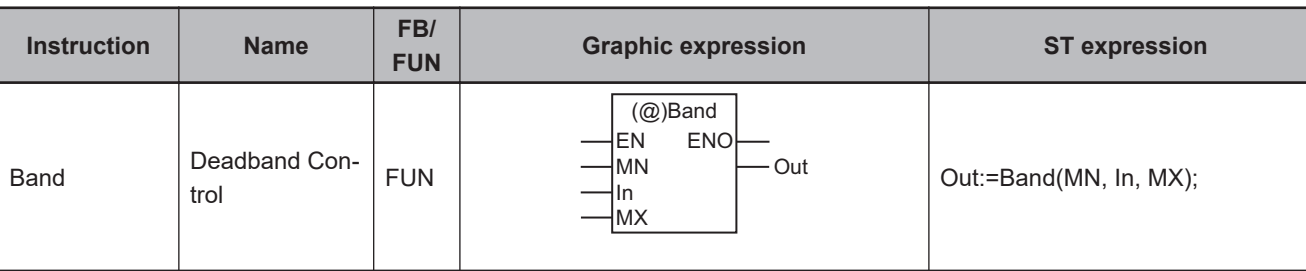

### **Variables**

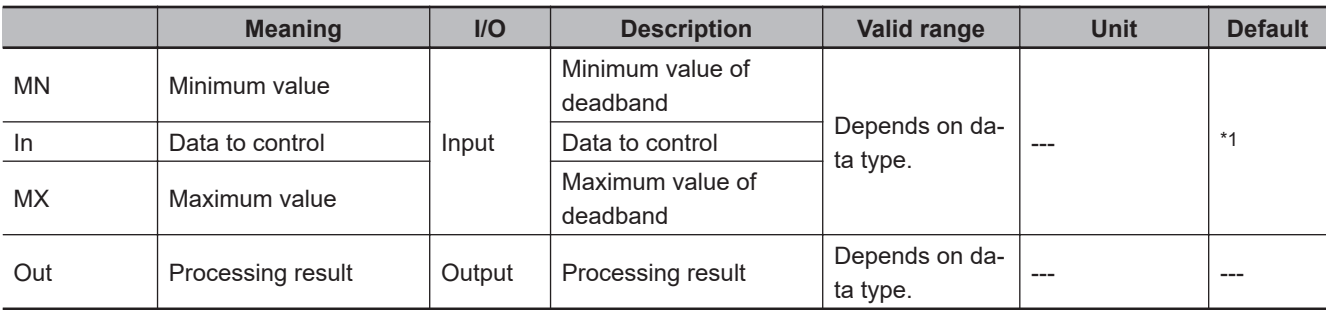

\*1. If you omit the input parameter, the default value is not applied. A building error will occur.

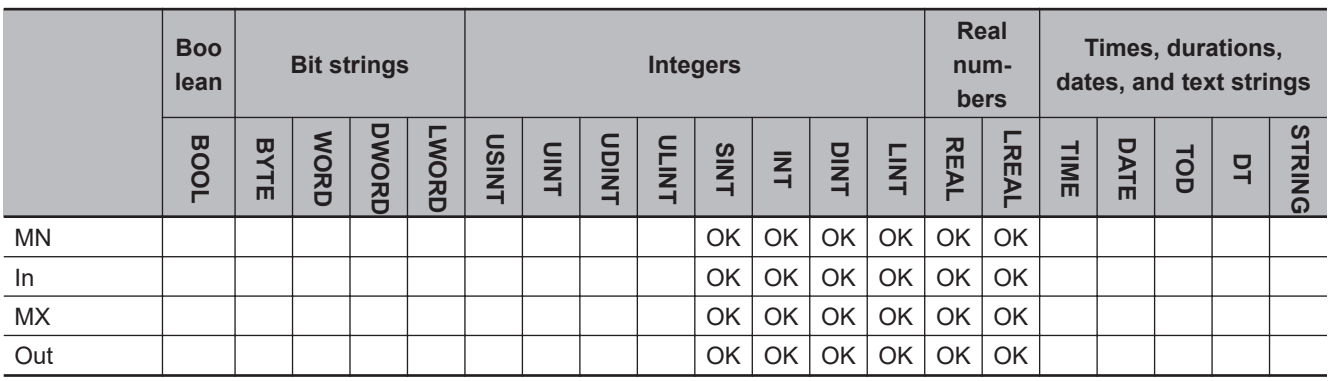

# **Function**

The Band instruction limits the value of data to control *In* with the maximum value *MX* and the minimum value *MN*.

The value of processing result *Out* is as shown below.

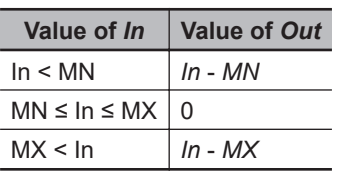

The following shows an example where *MN* and *MX* are INT#-10 and INT#20, respectively.

Band

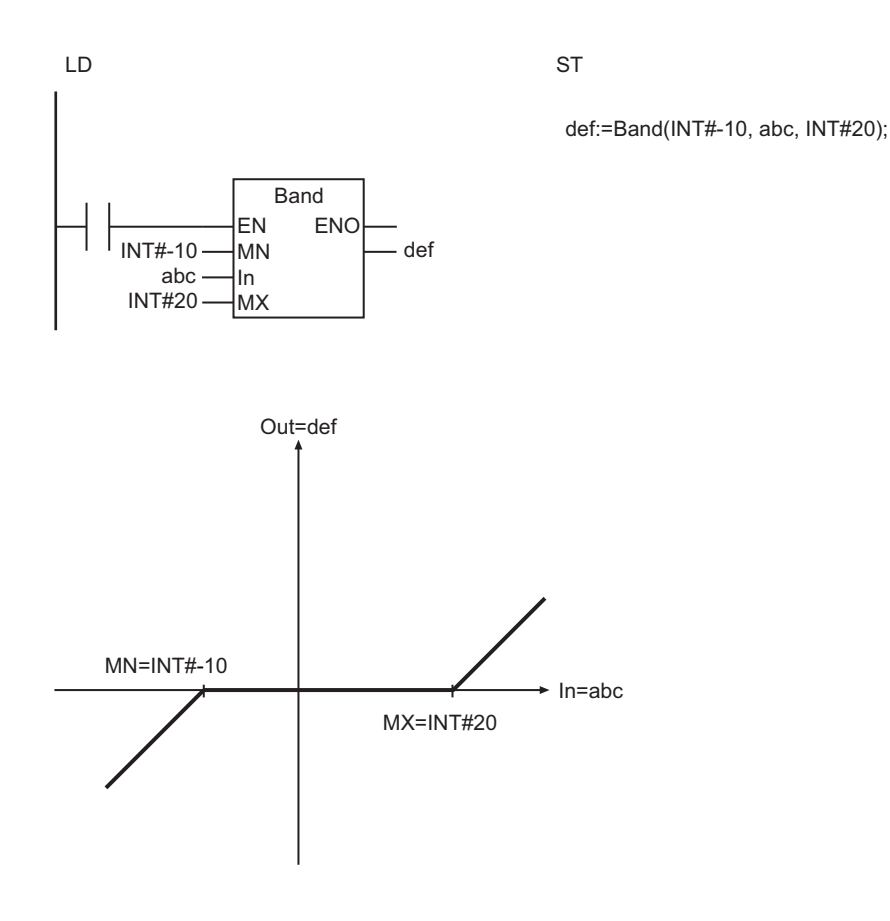

- The data types of *In*, *MN*, *MX*, and *Out* may be different, but observe the following precautions. a) The valid value range of *Out* should accommodate the valid value ranges of *In*, *MN*, and *MX*.
- If the value of *In* is nonnumeric data, the value of *Out* is nonnumeric data.
- If the values of *In*, *MN*, and *MX* are positive infinity or negative infinity, the value of *Out* is as shown below.

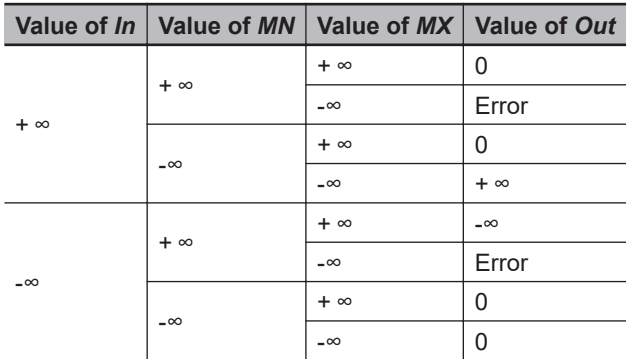

- An error will occur in the following cases. *ENO* will be FALSE, and *Out* will not change.
	- a) The value of *MX* is smaller than the value of *MN*.
	- b) Either *MX* or *MN* contains nonnumeric data.
	- c) The result exceeds the valid range of *Out*.

# <span id="page-424-0"></span>**Zone**

The Zone instruction adds a bias value to the input value.

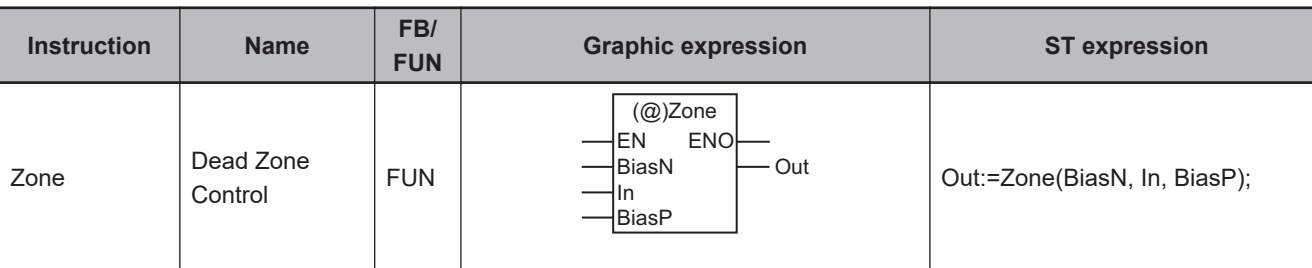

### **Variables**

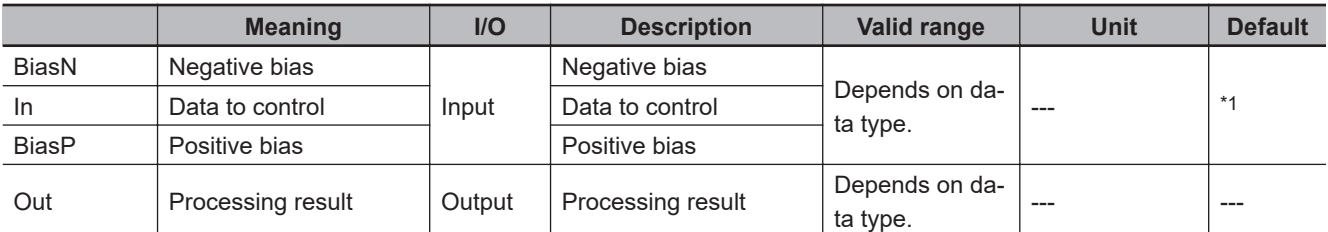

\*1. If you omit the input parameter, the default value is not applied. A building error will occur.

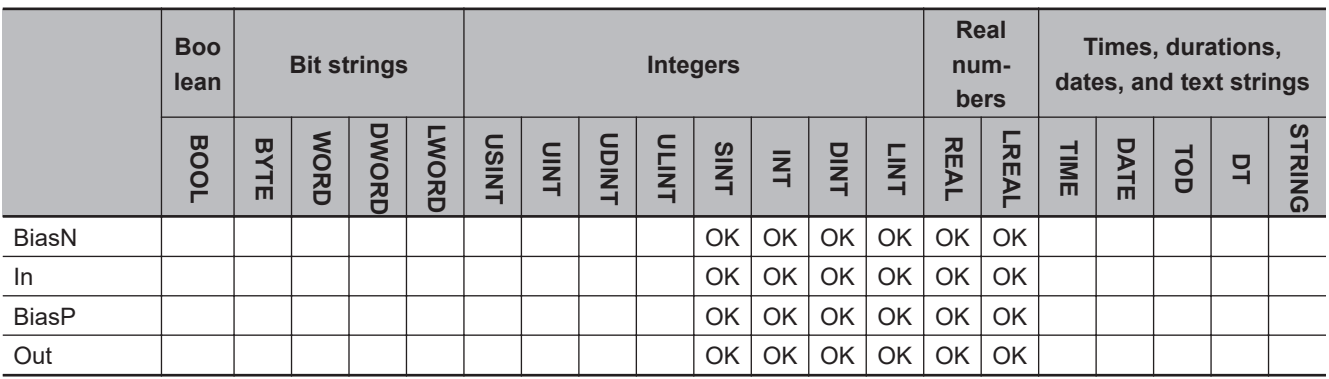

## **Function**

The Zone instruction controls the value of data to control *In* according to the positive bias *BiasP* and the negative bias *BiasN*.

The value of processing result *Out* is as shown below.

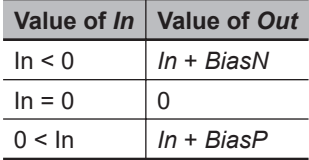

The following shows an example where *BiasP* and *BiasN* are INT#20 and INT#-20, respectively.

Zone

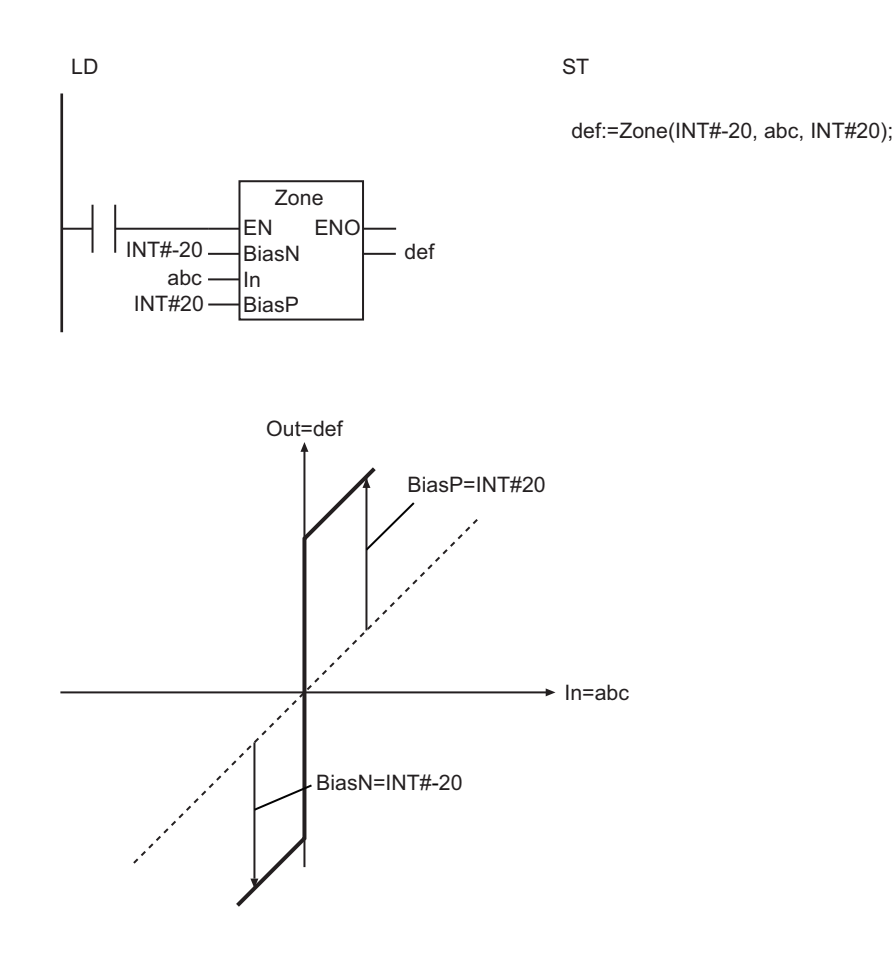

- The data types of *In*, *BiasP*, *BiasN*, and *Out* may be different, but observe the following precautions. a) The valid value range of *Out* should accommodate the valid value ranges of *In*, *BiasP*, and *BiasN*.
- If the value of *In* is nonnumeric data, the value of *Out* is nonnumeric data.
- If the values of *In*, *BiasP*, and *BiasN* are positive infinity or negative infinity, the value of *Out* is as shown below.

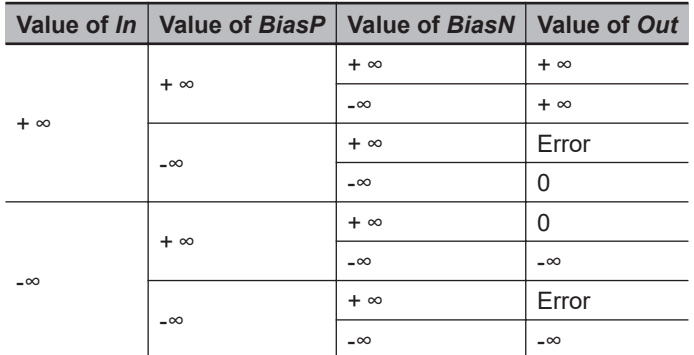

- An error will occur in the following cases. *ENO* will be FALSE, and *Out* will not change.
	- a) *BiasP* is less than *BiasN*.
	- b) Either *BiasP* or *BiasN* contains nonnumeric data.
	- c) The result exceeds the valid range of *Out*.

# <span id="page-426-0"></span>**MAX and MIN**

MIN : Finds the smallest of two to five values.

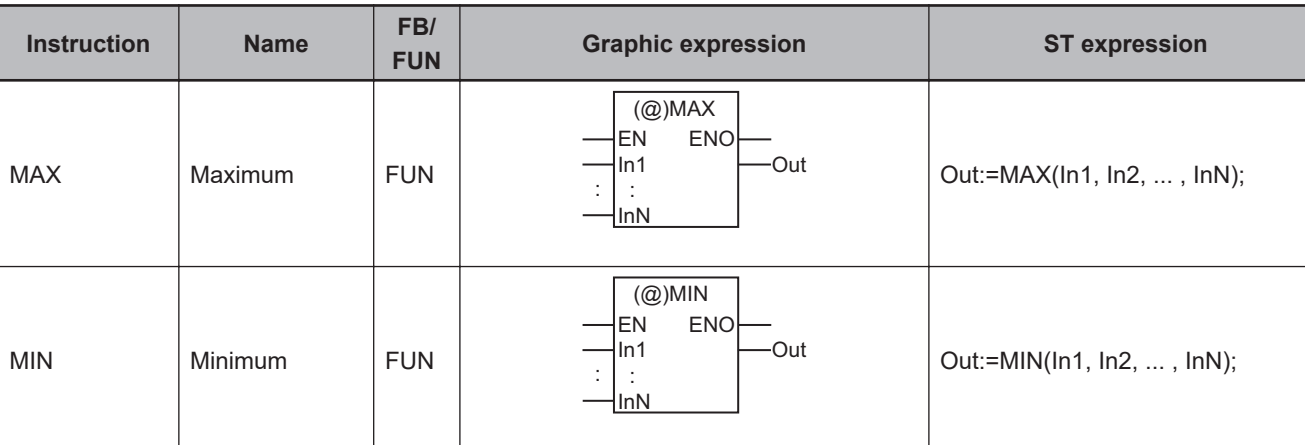

### **Variables**

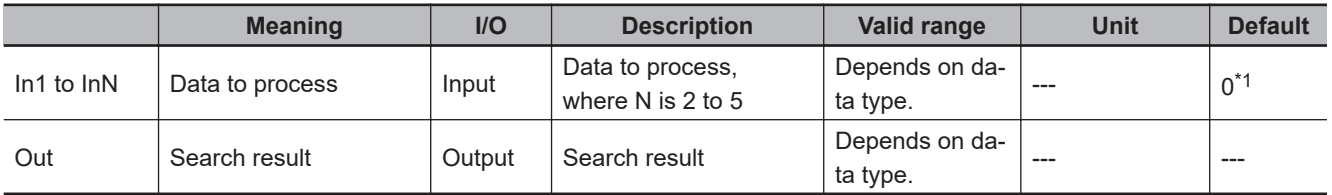

\*1. If you omit the input parameter that connects to *InN*, the default value is not applied, and a building error will occur. For example, where N is 3, if the input parameters that connect to *In1* and *In2* are omitted, the default values are applied. But if the input parameter that connects to In3 is omitted, a building error will occur.

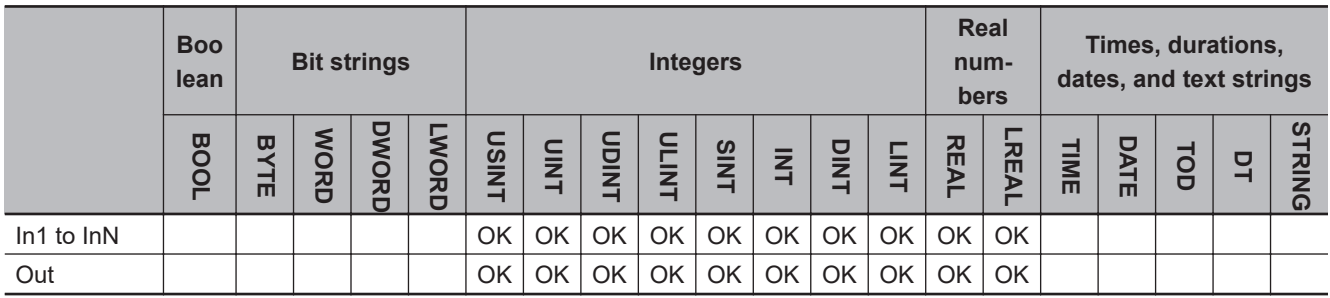

### **Function**

# **MAX**

The MAX instruction finds the largest value of two to five data to process, *In1* to *InN*.

The following shows an example where *In1*, *In2*, *In3*, *In4*, and *In5* are INT#10, INT#5, INT#23, INT#14, and INT#-5, respectively.

MAX : Finds the largest of two to five values.

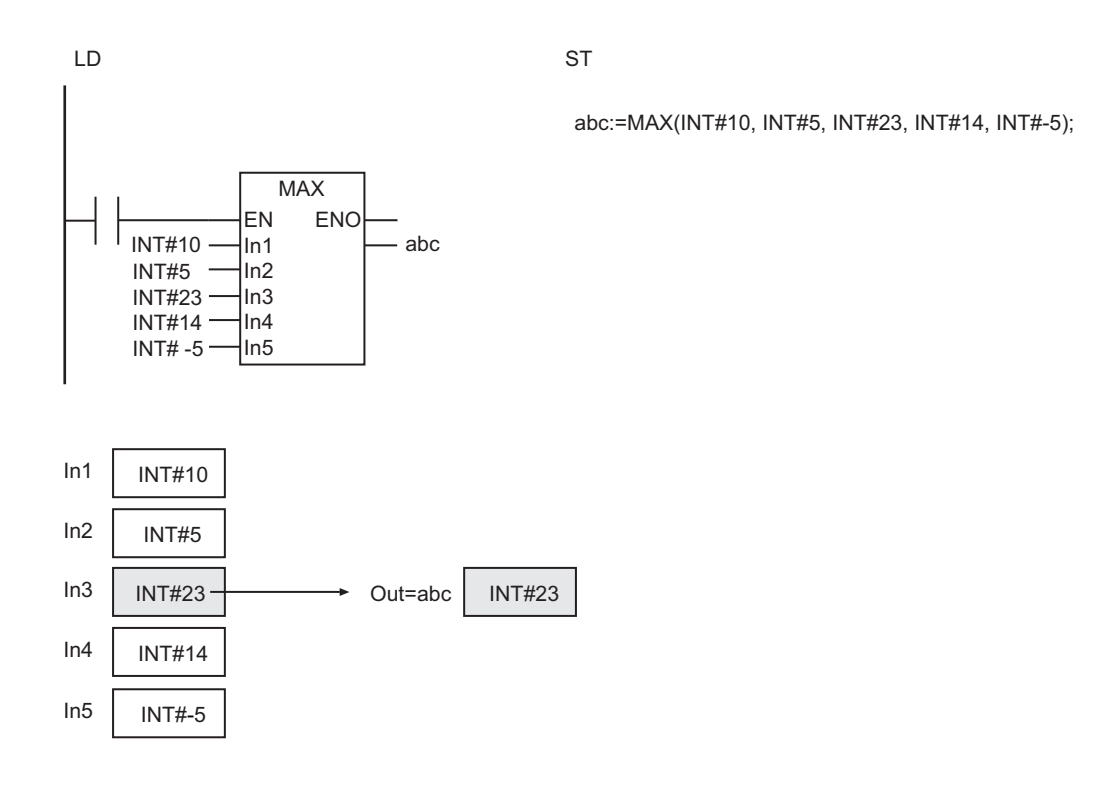

## **MIN**

The MIN instruction finds the smallest value of two to five data to process, *In1* to *InN*.

### **Additional Information**

To find the largest or smallest of six or more values, use *[AryMax and AryMin](#page-428-0)* on page 2-367.

- The data types of *In1* to *InN*, and *Out* may be different, but observe the following precautions.
	- a) The valid value range of *Out* should accommodate the valid value ranges of *In1* to *InN*.
	- b) Do not combine signed integers (SINT, INT, DINT, and LINT) and unsigned integers (USINT, UINT, UDINT, and ULINT) together for *In1* to *InN*.
- If *In1* to *InN* contain real numbers, desired results may not be returned due to error.

# <span id="page-428-0"></span>**AryMax and AryMin**

AryMax : Finds elements with the largest value in a one-dimensional array.

AryMin : Finds elements with the smallest value in a one-dimensional array.

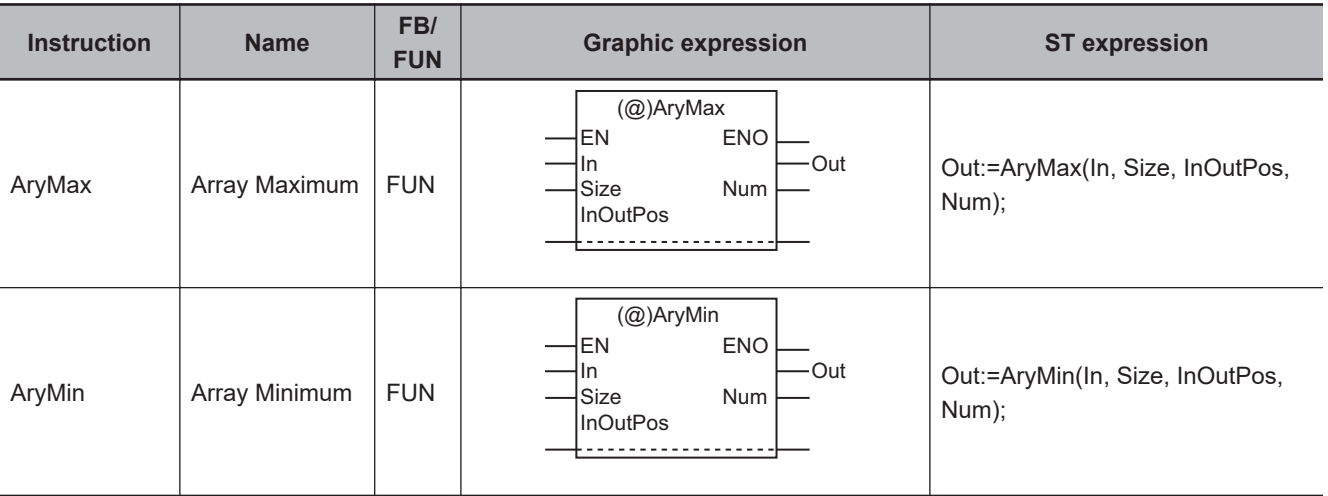

### **Variables**

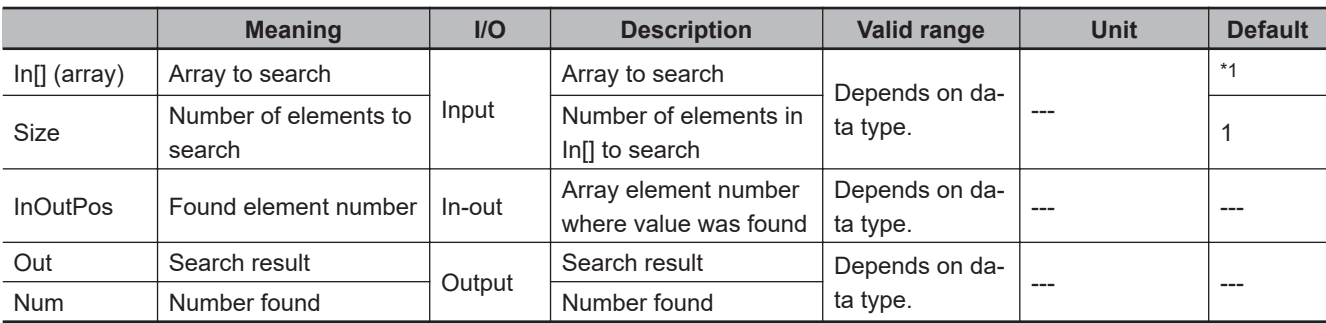

\*1. If you omit the input parameter, the default value is not applied. A building error will occur.

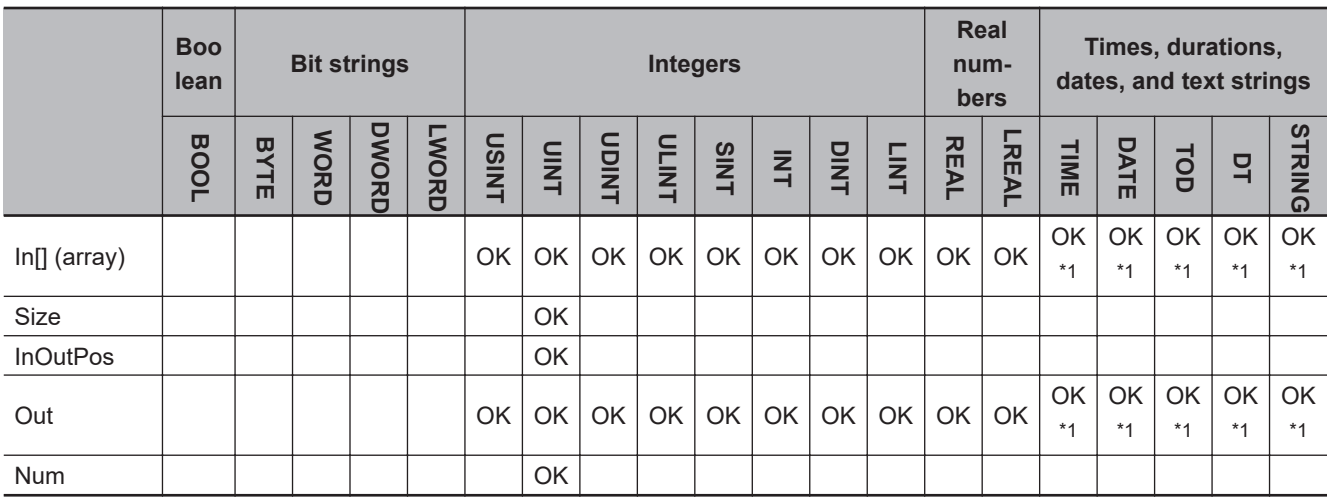

\*1. You can specify TIME, DATE, TOD, DT, and STRING data with CPU Units with unit version 1.01 or later and Sysmac Studio version 1.02 or higher.

### **Function**

These instructions search *Size* elements in array to search In[], which starts from In[0].

The search result value is assigned to *Out*, the element number where the value is found is assigned to *InOutPos*, and the number of times that the value is found is assigned to *Num*.

If *Num* is greater than 1, the lowest number of the elements where the search result value is found is assigned to *InOutPos*.

Other data types than integer and real number are handled as below.

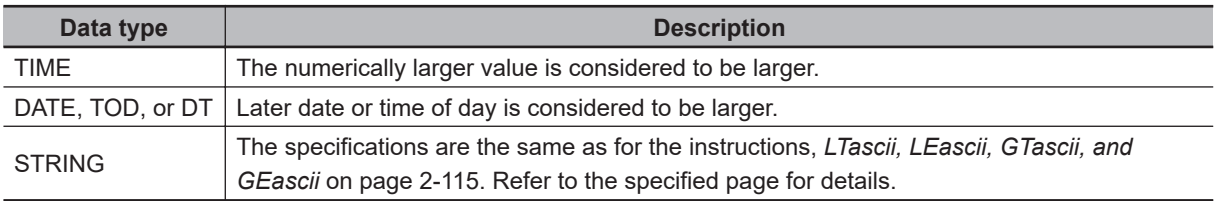

### **AryMax**

The AryMax instruction finds the largest value.

The following example shows the AryMax instruction when *Size* is UINT#6. The input parameter that is passed to In[] is abc[2], so the search starts from abc[2].

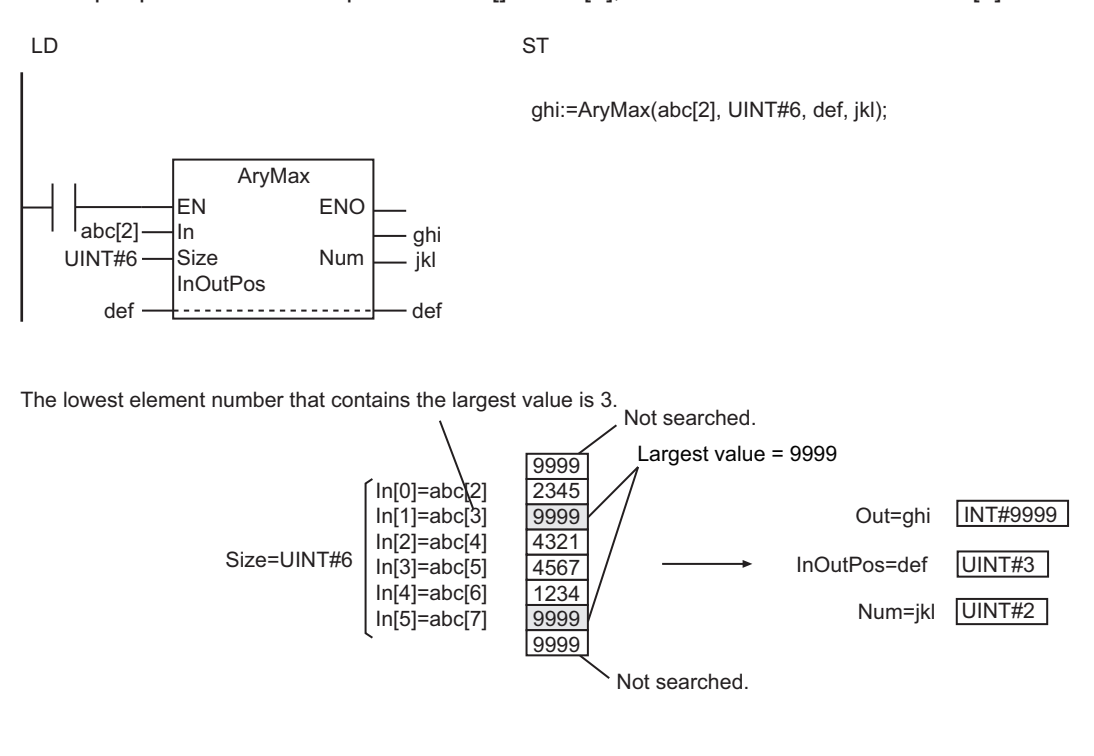

### **AryMin**

The AryMin instruction finds the smallest value.

### **Additional Information**

When you compare TIME, DT, or TOD data, adjust the value precision so that values of those data types can be compared based on the same precision.

You can use the following instructions to adjust the accuracy: *TruncTime* [on page 2-700,](#page-761-0) *[TruncDt](#page-765-0)* on [page 2-704,](#page-765-0) and *TruncTod* [on page 2-708](#page-769-0).

- If the data types of In[] and *Out* are different, make sure that the valid value range of *Out* accommodates the valid value range of In[].
- If In[] contains a real number, a desired result may not be returned due to error.
- Always use a one-dimensional array for In[].
- If the value of *Size* is 0, the values of *Out* and *Num* are 0. The value of *InOutPos* does not change.
- If In[] contains STRING data and the value of *Size* is 0, *Out* contains only null characters.
- An error will occur in the following cases. *ENO* will be FALSE, and *Out* will not change.
	- a) The value of *Size* is outside the valid range.
	- b) The value of *Size* exceeds the array area of In[].
	- c) In[] is not a one-dimensional array.
	- d) In[] is STRING data and it does not end in a NULL character.

# <span id="page-431-0"></span>**ArySearch**

The ArySearch instruction searches for the specified value in a one-dimensional array.

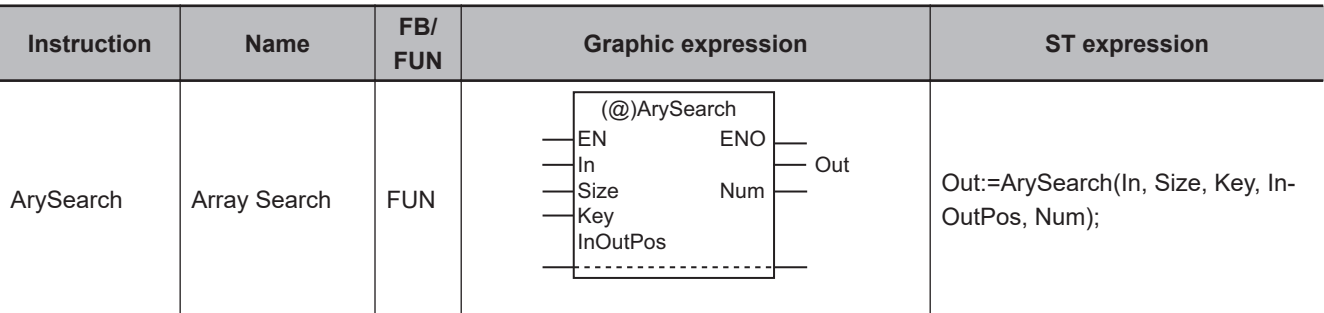

### **Variables**

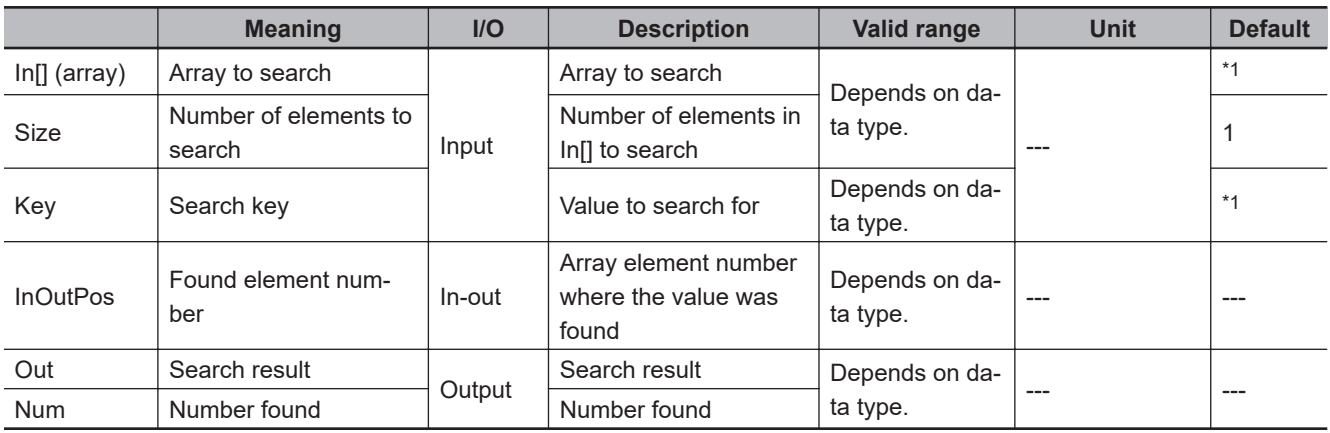

\*1. If you omit the input parameter, the default value is not applied. A building error will occur.

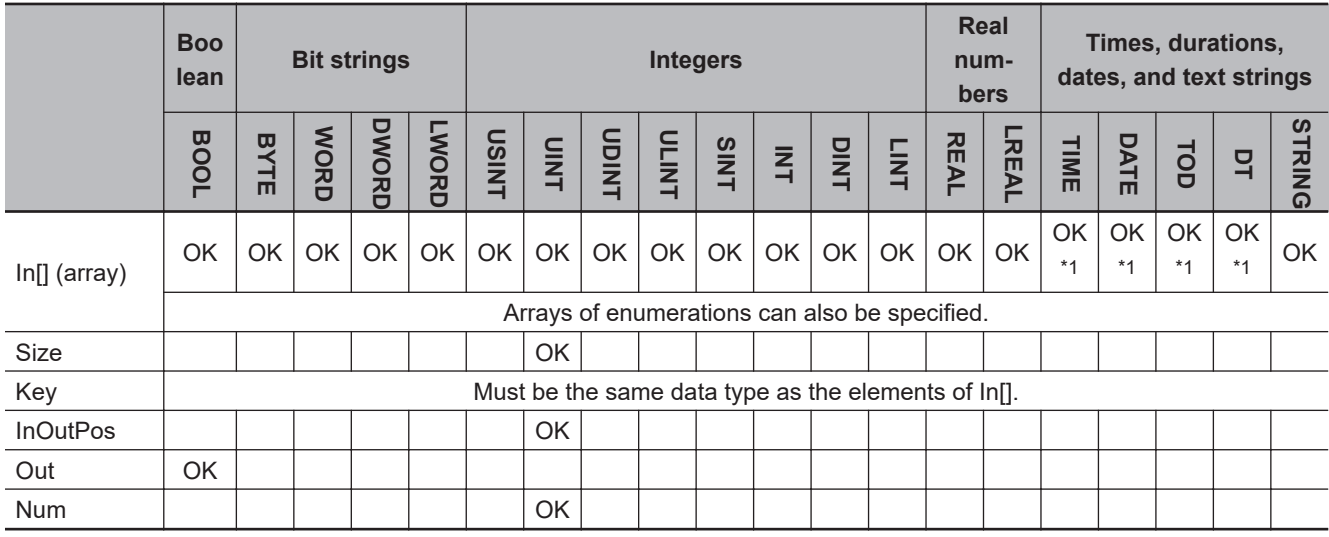

\*1. You can specify TIME, DATE, TOD, and DT data with CPU Units with unit version 1.01 or later and Sysmac Studio version 1.02 or higher.
## **Function**

The ArySearch instruction searches *Size* elements of one-dimensional array to search In[] for elements with the same value as search key *Key*. The search starts from In[0].

The values of search result *Out*, found element number *InOutPos*, and number found *Num* are as follows.

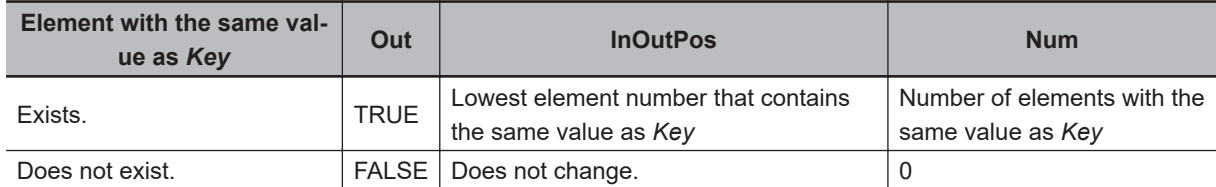

Other data types than integer and real number are handled as below.

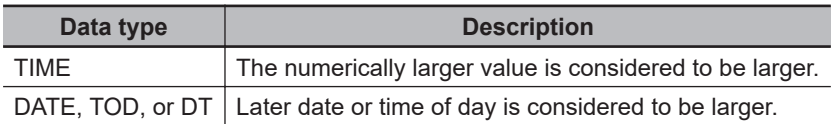

The following shows an example where *Size* is UINT#6.

The input parameter that is passed to In[] is abc[2], so the search starts from abc[2].

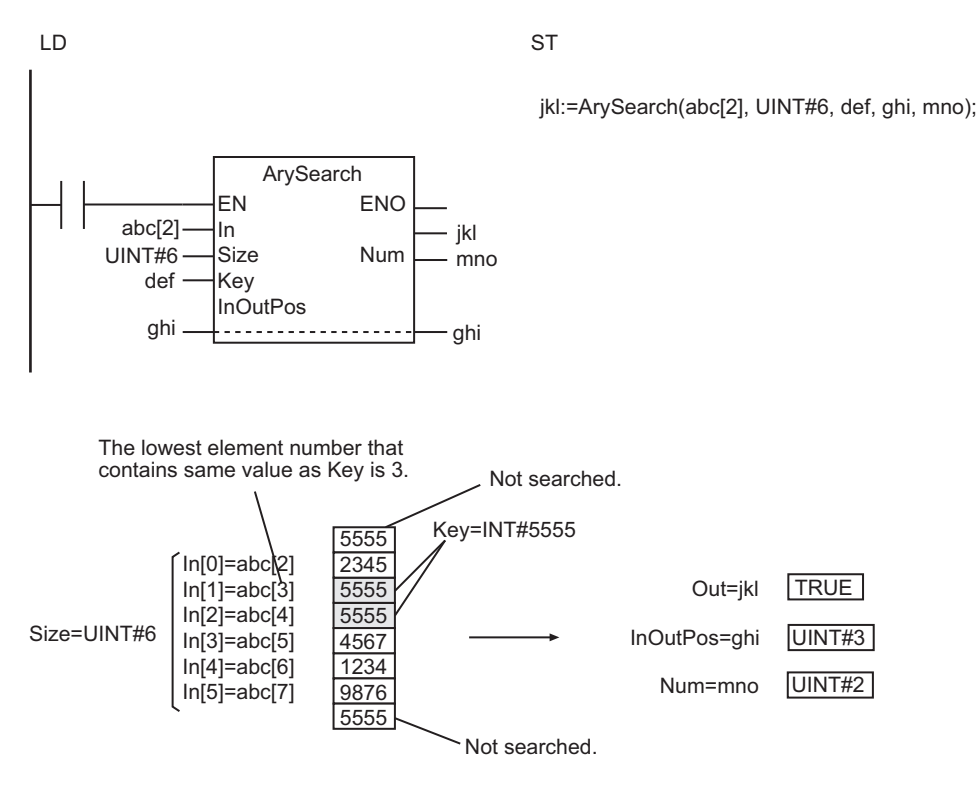

#### **Additional Information**

When you compare TIME, DT, or TOD data, adjust the value precision so that values of those data types can be compared based on the same precision.

You can use the following instructions to adjust the accuracy: *TruncTime* [on page 2-700,](#page-761-0) *[TruncDt](#page-765-0)* on [page 2-704,](#page-765-0) and *TruncTod* [on page 2-708](#page-769-0).

- Always use a one-dimensional array for In[].
- Make sure that *Key* has the same data type as the elements of In[].
- If the value of *Size* is 0, the values of *Out* and *Num* are 0. The value of *InOutPos* does not change.
- Always use a variable for the input parameter to pass to *Key*. A building error will occur if a constant is passed.
- If *Key* is an enumeration, you cannot directly pass an enumerator to it. A building error will occur if an enumerator is passed directly.
- An error will occur in the following cases. *ENO* will be FALSE, and *Out*, *Num*, and *InOutPos* will not change.
	- a) The value of *Size* exceeds the array area of In[].
	- b) In[] is STRING data and it does not end in a NULL character.
	- c) In[] is not a one-dimensional array.

## **Data Movement Instructions**

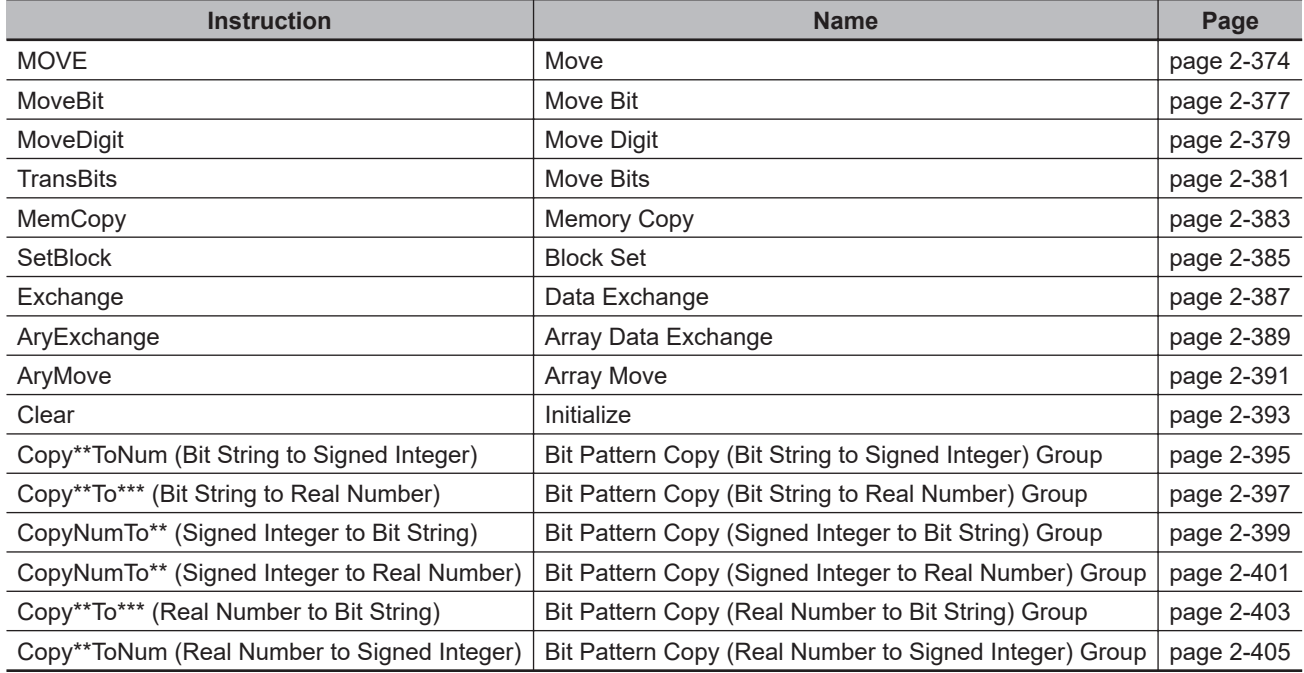

# <span id="page-435-0"></span>**MOVE**

The MOVE instruction moves the value of a constant or variable to another variable.

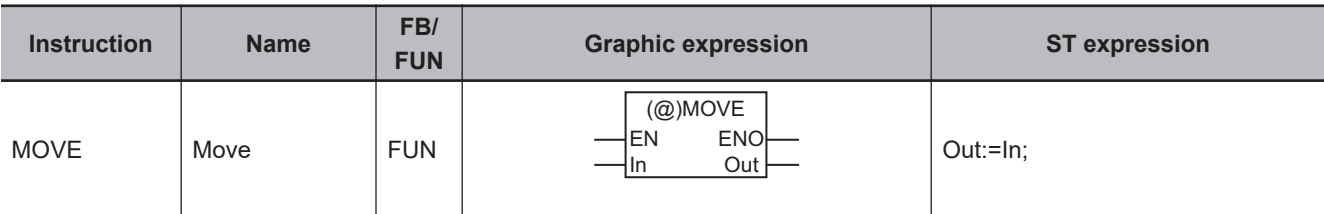

## **Variables**

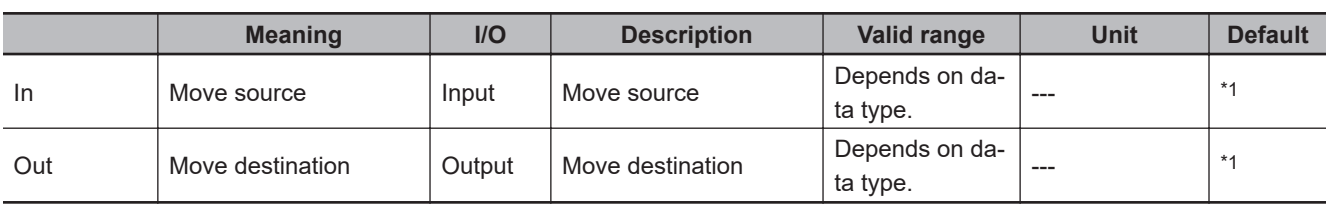

\*1. If you omit the input parameter, the default value is not applied. A building error will occur.

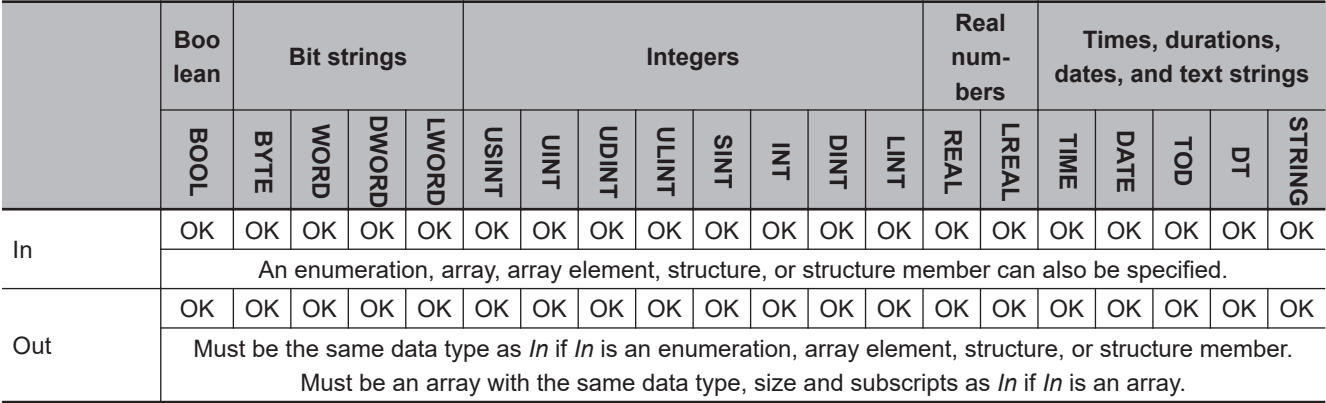

## **Function**

The MOVE instruction moves the value in move source *In* to move destination *Out*.

The input parameter that is passed to *In* can be a variable or constant. You can specify an enumeration, array, array element, structure, or structure member for *In*.

The following figure shows a programming example. The content of variable *abc* is moved to variable *def*.

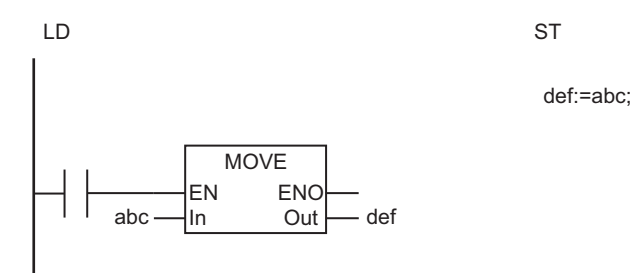

**2-374 NJ/NX-series Instructions Reference Manual (W502)**

The MOVE instruction moves the value of *In* to *Out*.

 $In = abc$   $\overline{\phantom{a}}$   $\overline{\phantom{a}}$   $\overline{\phantom{a}}$   $\phantom{a}$   $Out = def$ Moved.

## **Additional Information**

• When moving an array, you can move either one element or all of the elements in the array. To move only one element, add the subscript to the array variable name. To move the entire array, do not add the subscript to the array variable name.

Moving One Array Element

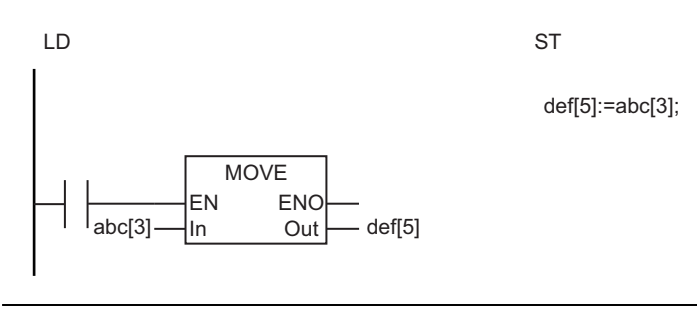

Moving All Array Elements

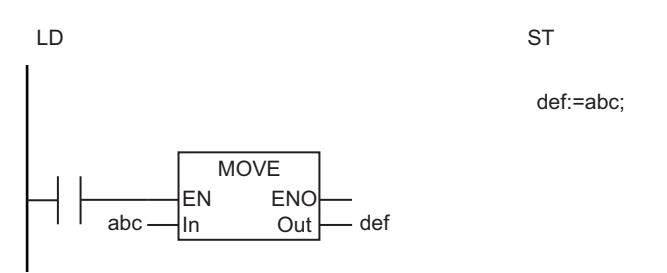

• When moving a structure, you can move either one member or all of the members in the structure. To move only one member, specify the member.

To move the entire structure, give only the structure name.

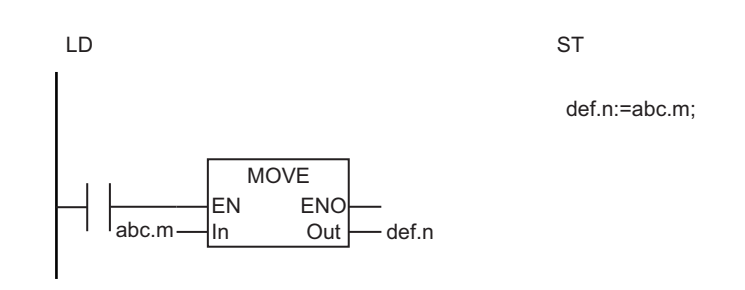

Moving the Entire Structure

Moving One Member of a Structure

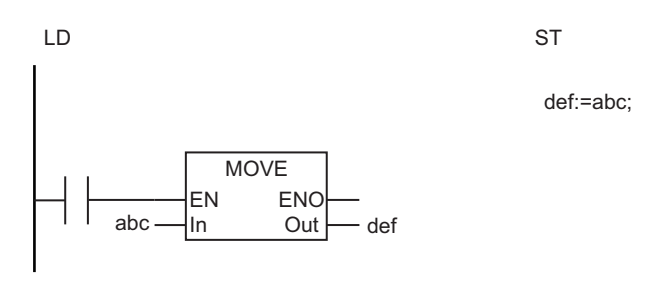

• You can use the MemCopy instruction to move an entire array faster than with the MOVE instruction.

- The data types of *In* and *Out* can be different as long as they are in the same data type group as shown below. The valid range of *Out* must include the valid range of *In*.
	- a) BYTE, WORD, DWORD, and LWORD
	- b) USINT, UINT, UDINT, ULINT, SINT, INT, DINT, LINT, REAL, and LREAL
- If *In* is an enumeration, array element, structure, or structure member, *Out* must have the same data type as *In*.
- If *In* is an array, an array of the same data type, size, and subscripts as *In* must be used for *Out*.

## <span id="page-438-0"></span>**MoveBit**

The MoveBit instruction moves one bit in a bit string.

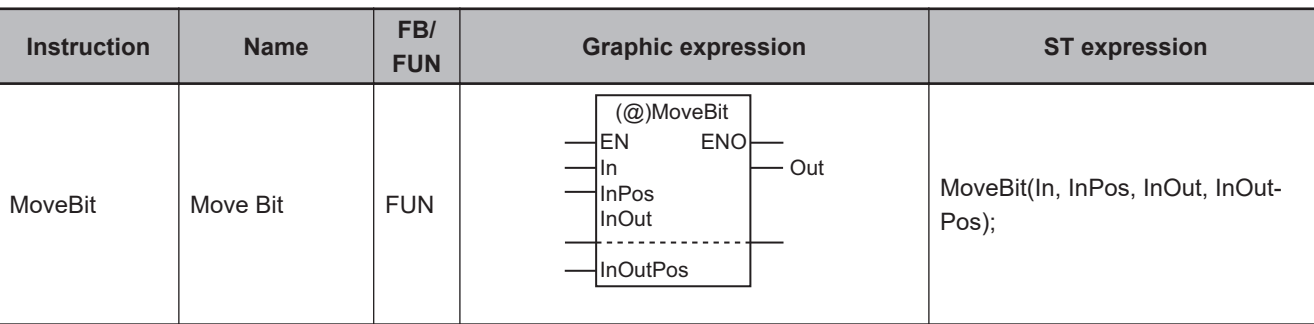

## **Variables**

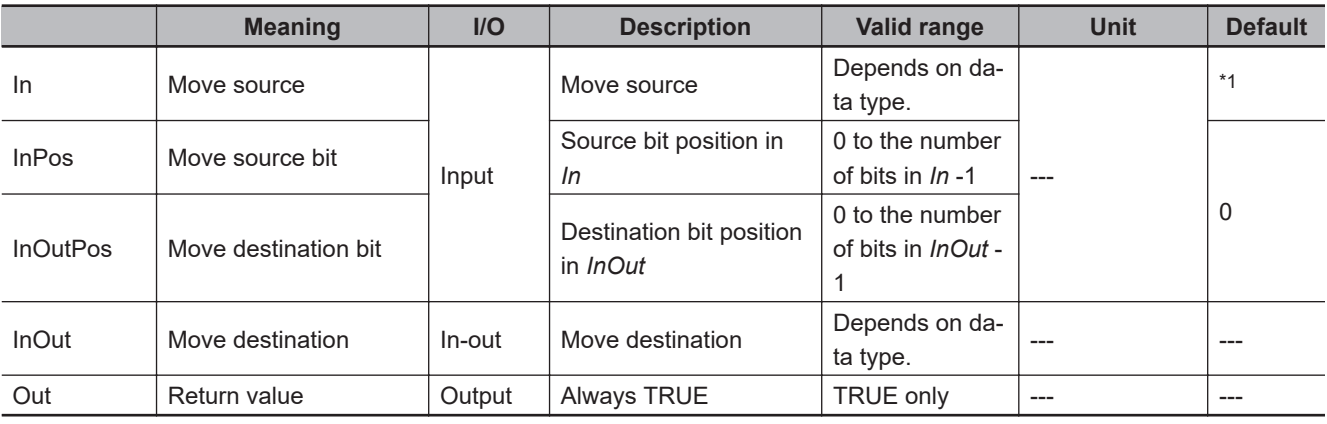

\*1. If you omit the input parameter, the default value is not applied. A building error will occur.

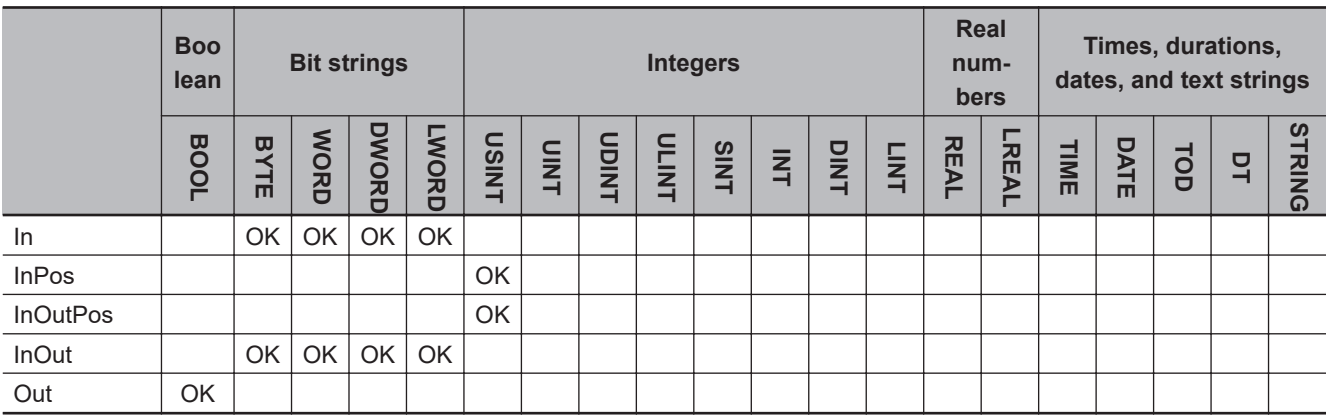

## **Function**

The MoveBit instruction moves one bit from the source bit position *InPos* in move source *In* to the destination bit position *InOutPos* in move destination *InOut*.

The following shows an example where *InPos* is USINT#3 and *InOutPos* is USINT#5.

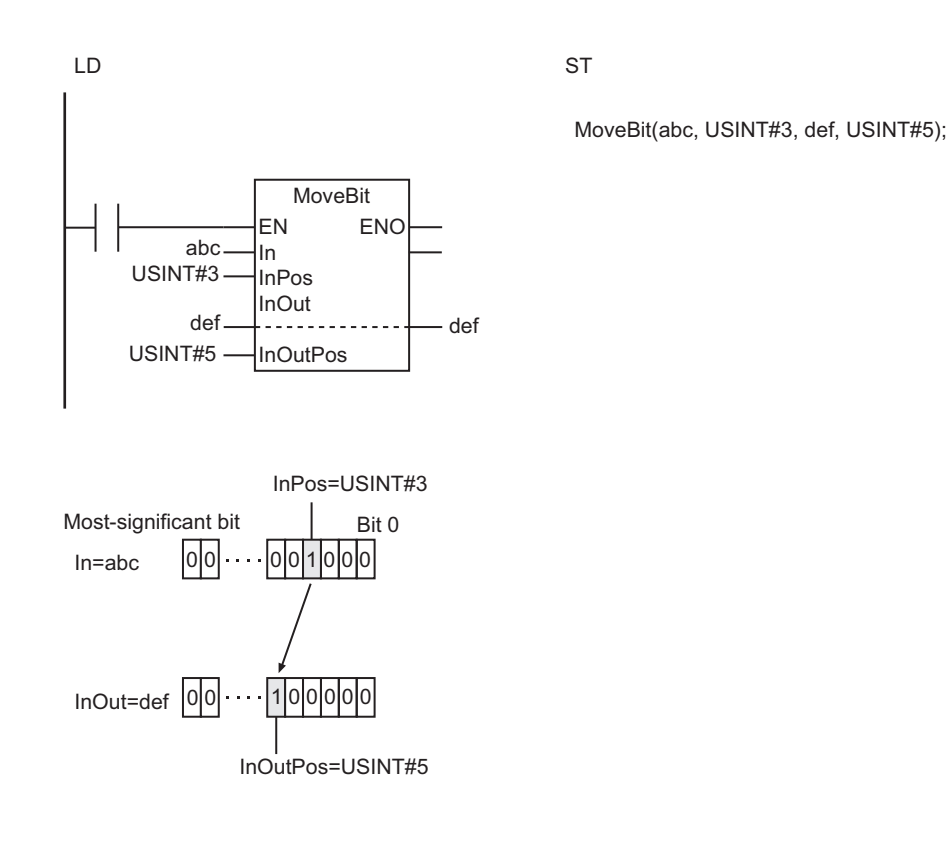

- Return value *Out* is not used when this instruction is used in ST.
- An error will occur in the following cases. *ENO* will be FALSE, and *InOut* will not change.
	- a) The value of *InPos* is outside the valid range.
	- b) The value of *InOutPos* is outside the valid range.

# <span id="page-440-0"></span>**MoveDigit**

The MoveDigit instruction moves digits (4 bits per digit) in a bit string.

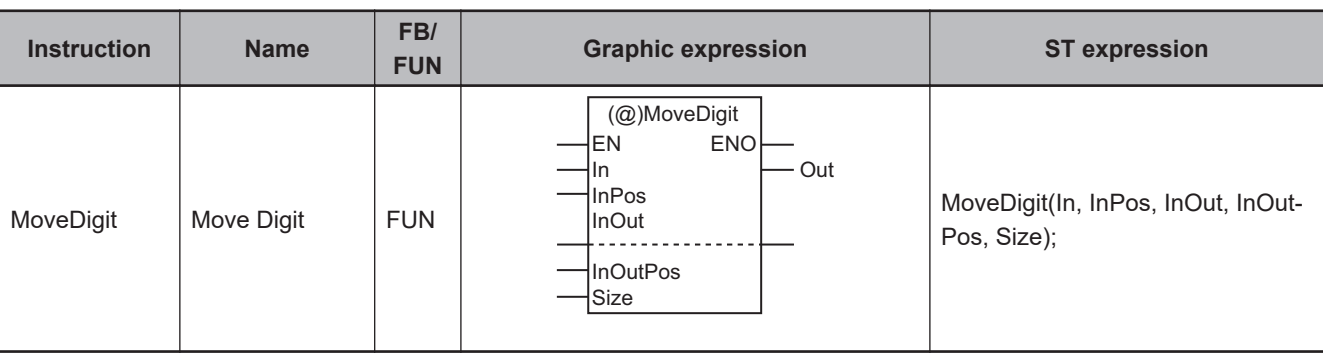

## **Variables**

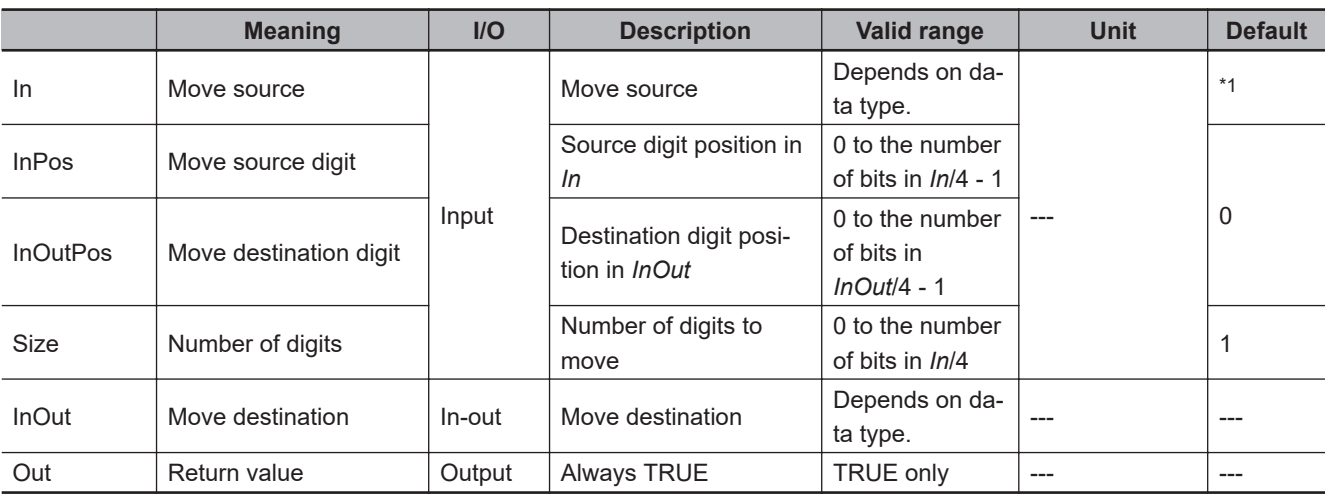

\*1. If you omit the input parameter, the default value is not applied. A building error will occur.

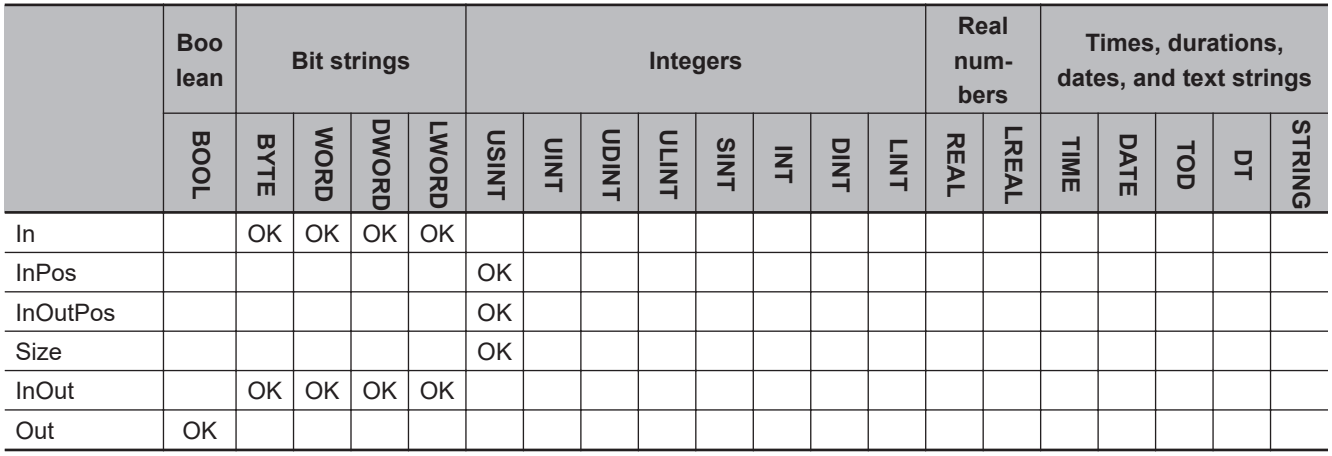

### **Function**

The MoveDigit instruction moves *Size* digits from the source digit position *InPos* in move source *In* to the destination digit position *InOutPos* in move destination *InOut*. One digit represents four bits.

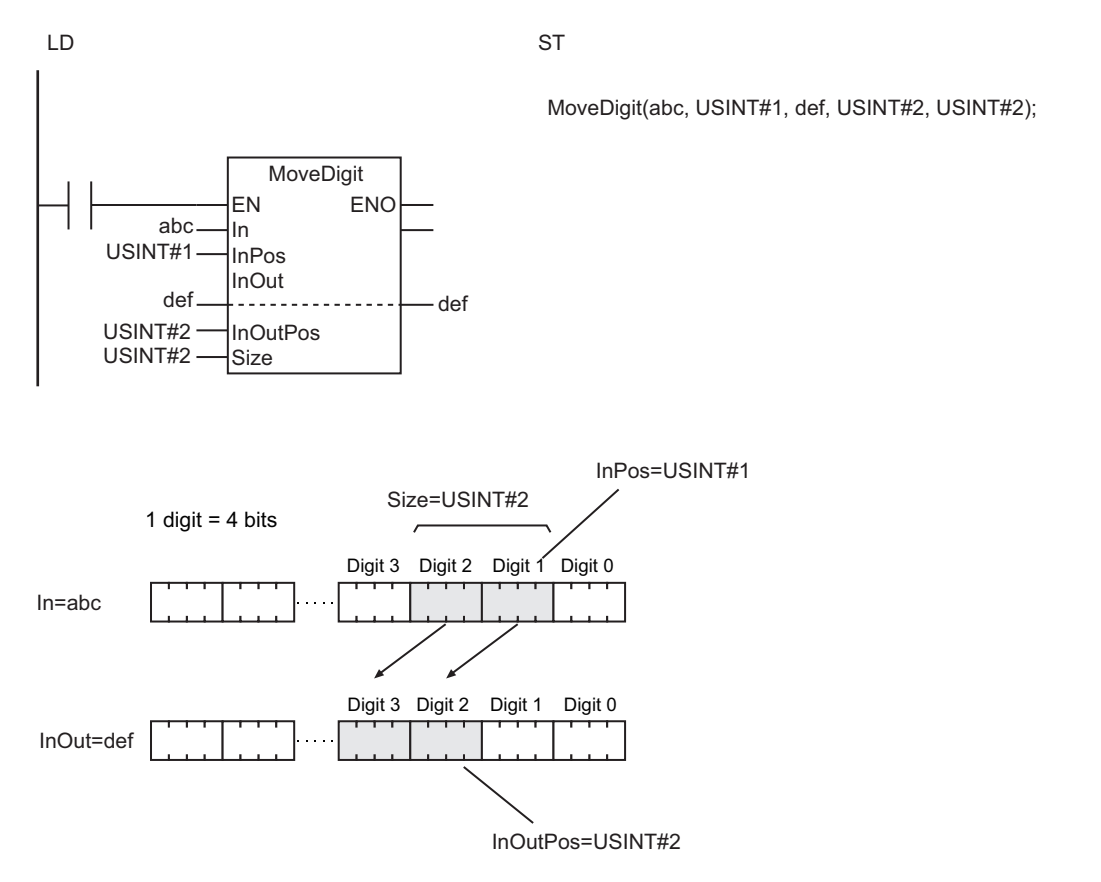

The following shows an example where *InPos* is USINT#1, *InOutPos* is USINT#2, and *Size* is USINT#2.

- If the position of the digit at the destination exceeds the most-significant digit of *InOut*, the remaining digits are stored in the least-significant digits of *InOut*.
- If the position of the digit at the source exceeds the most-significant digit of *In*, the remaining digits are moved to the least-significant digits of *In*.
- If the value of *Size* is 0, the value of *Out* will be TRUE and *InOut* will not change.
- Return value *Out* is not used when this instruction is used in ST.
- An error will occur in the following cases. *ENO* will be FALSE, and *InOut* will not change.
	- a) The value of *InPos* is outside the valid range.
	- b) The value of *InOutPos* is outside the valid range.
	- c) The value of *Size* is outside the valid range.

## <span id="page-442-0"></span>**TransBits**

The TransBits instruction moves one or more bits in a bit string.

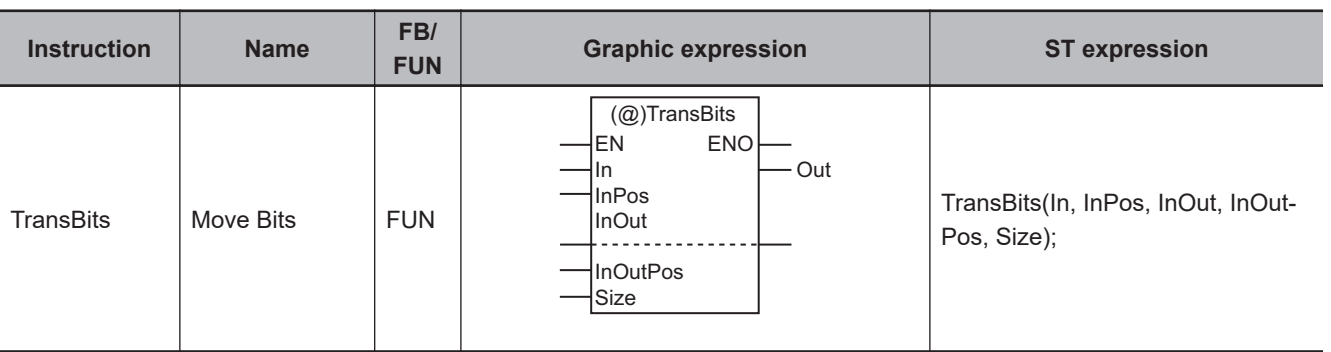

## **Variables**

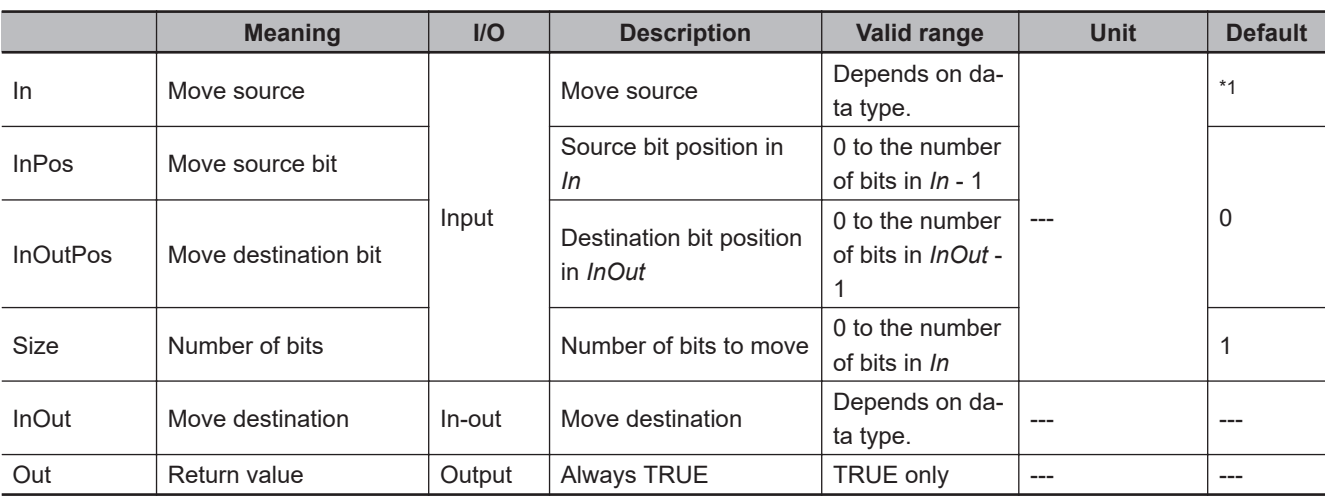

\*1. If you omit the input parameter, the default value is not applied. A building error will occur.

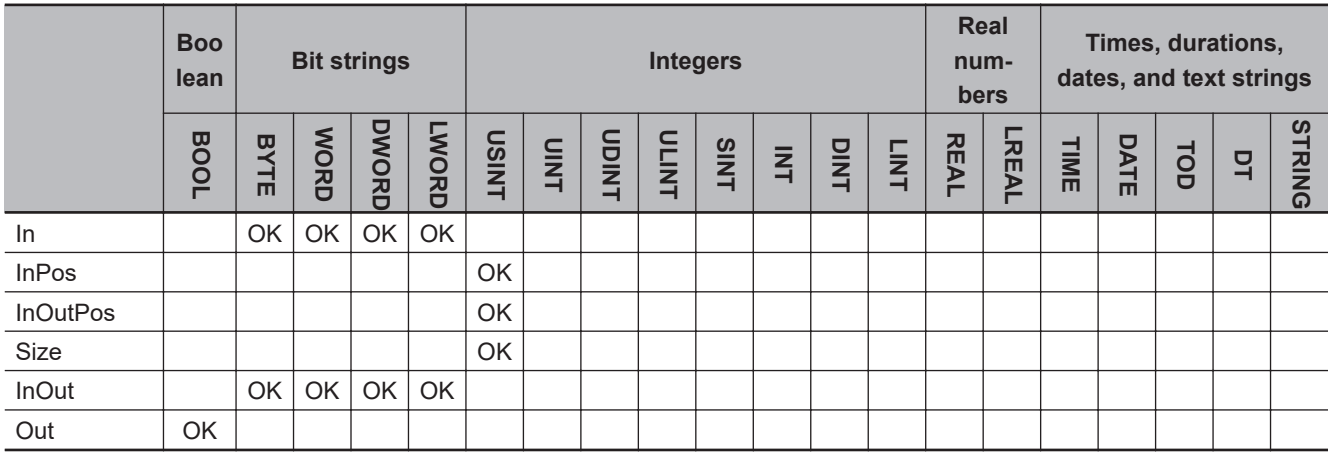

## **Function**

The TransBits instruction moves *Size* bits from the source bit position *InPos* in move source *In* to the destination bit position *InOutPos* in move destination *InOut*.

**TransBits** 

TransBits

The following shows an example where *InPos* is USINT#3, *InOutPos* is USINT#4, and *Size* is USINT#2.

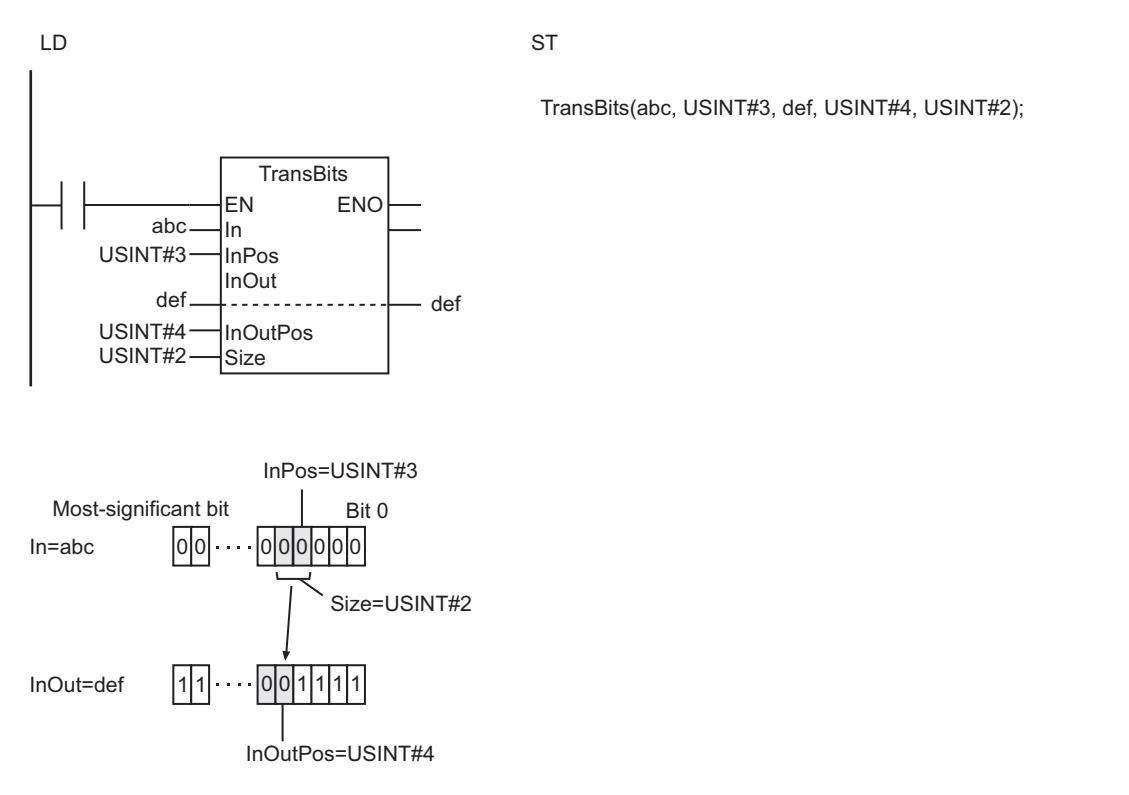

#### **Additional Information**

The bits in the move source and move destination can overlap.

- Set the instruction so that the positions of the bits at the source and destination do not exceed the most-significant bit in *In* or *InOut*. Otherwise an error will occur and the instruction will not operate.
- Nothing is moved if the value of *Size* is 0.
- The bits in *InOut* that are not involved in the move operation do not change.
- Return value *Out* is not used when this instruction is used in ST.
- An error will occur in the following cases. *ENO* will be FALSE, and *InOut* will not change.
	- a) The value of *InPos* is outside the valid range.
	- b) The value of *InOutPos* is outside the valid range.
	- c) The value of *Size* is outside the valid range.
	- d) The value of *InPos* or *Size* exceeds the number of bits in *In*.
	- e) The value of *InOutPos* or *Size* exceeds the number of bits in *InOut*.

# <span id="page-444-0"></span>**MemCopy**

The MemCopy instruction moves one or more array elements. The move source and move destination must have the same data type.

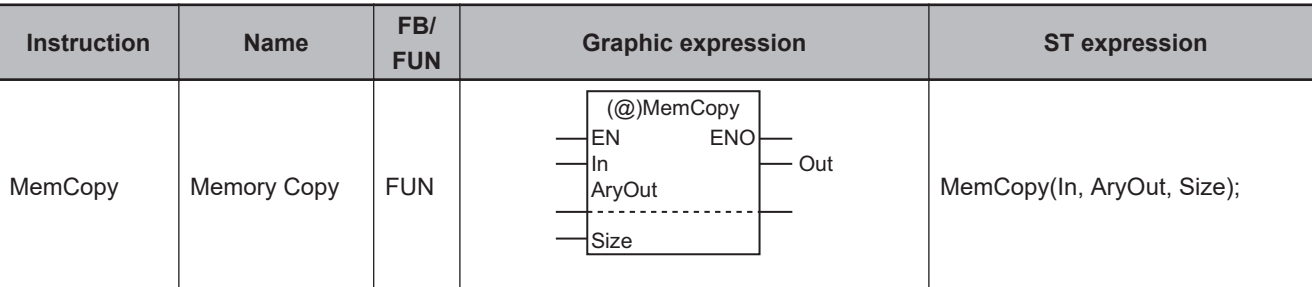

## **Variables**

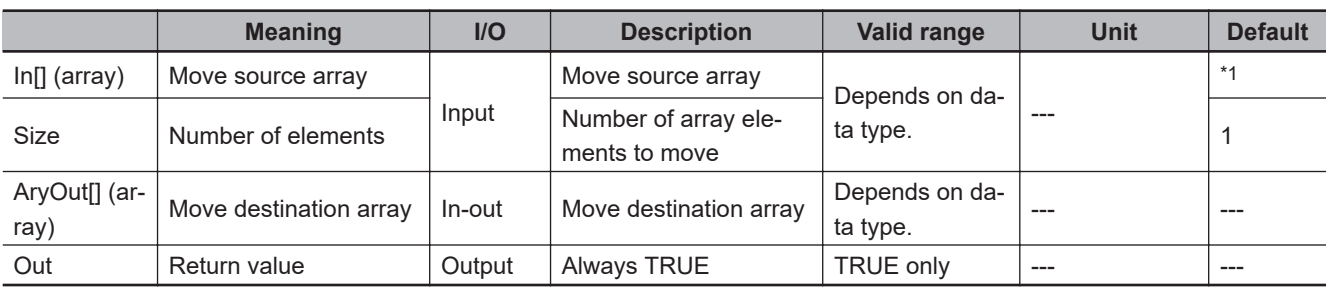

\*1. If you omit the input parameter, the default value is not applied. A building error will occur.

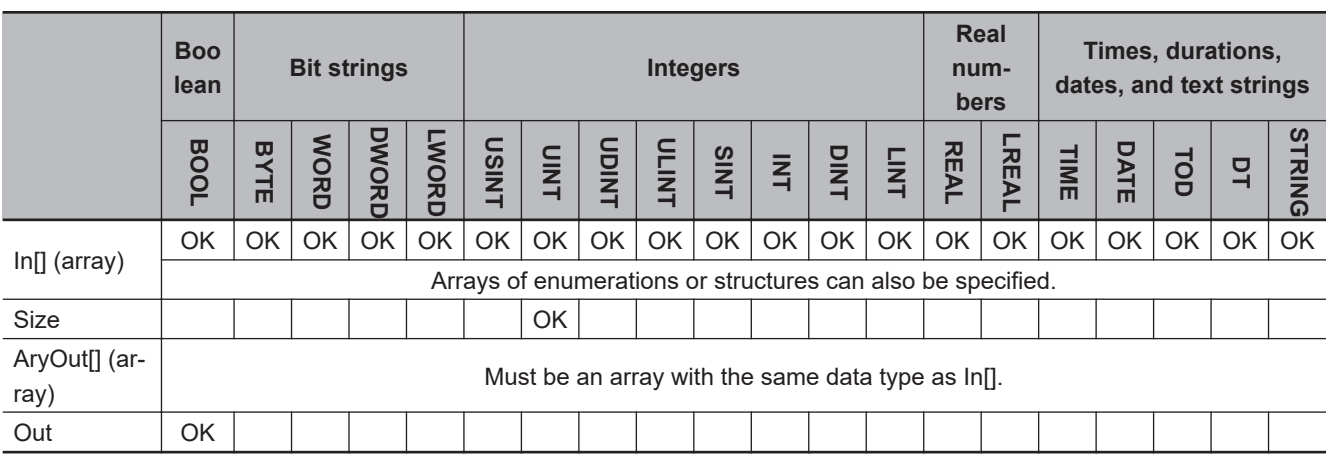

## **Function**

The MemCopy instruction moves *Size* elements of move source array In[] starting from In[0] to move destination array AryOut[] starting from AryOut[0].

The following shows an example where *Size* is UINT#3.

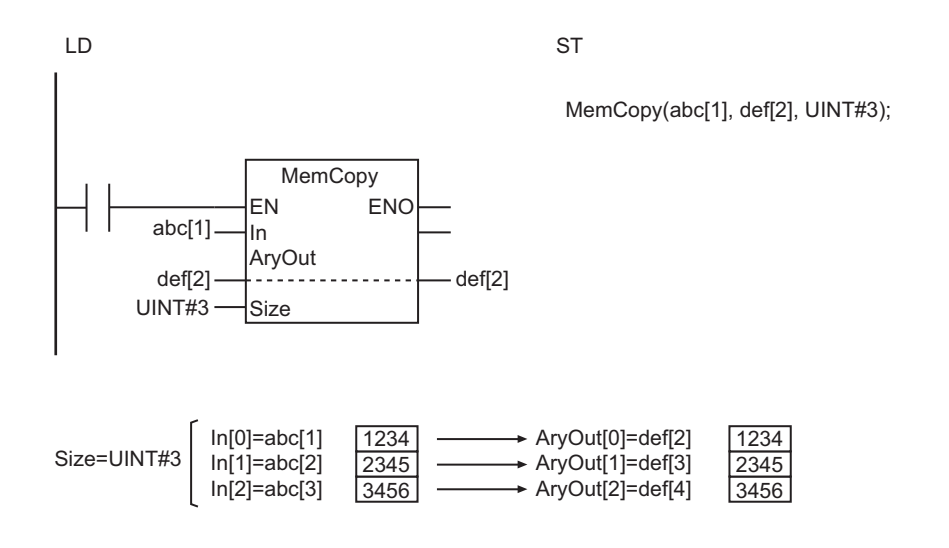

#### **Additional Information**

• You can specify different positions in the same array for In[] and AryOut[]. The source and destination data can overlap.

The following example is for when *In* is A[2], *AryOut* is A[4], and *Size* is UINT#3.

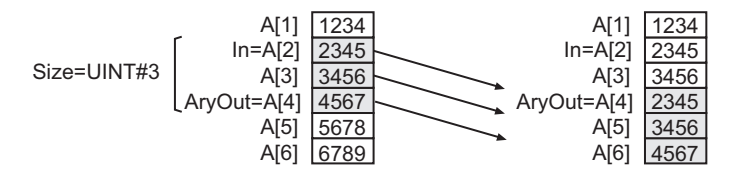

- Use the instruction, *AryMove* [on page 2-391,](#page-452-0) if the source and destination have different data types.
- If the source and destination have the same data type, this instruction is faster than the AryMove instruction.
- Use the instruction, *MOVE* [on page 2-374,](#page-435-0) to move variables that are not arrays.

- Use the same data type for In[] and AryOut[]. If they are different, a building error will occur.
- If In[] and AryOut[] are STRING arrays, their sizes must be the same.
- If the value of *Size* is 0, the value of *Out* will change to TRUE and AryOut[] will not change.
- Return value *Out* is not used when this instruction is used in ST.
- An error will occur in the following cases. *ENO* will be FALSE, and AryOut[] will not change.
	- a) *Size* exceeds the array area of In[].
	- b) *Size* exceeds the array area of AryOut[].

## <span id="page-446-0"></span>**SetBlock**

The SetBlock instruction moves the value of a variable or constant to one or more array elements.

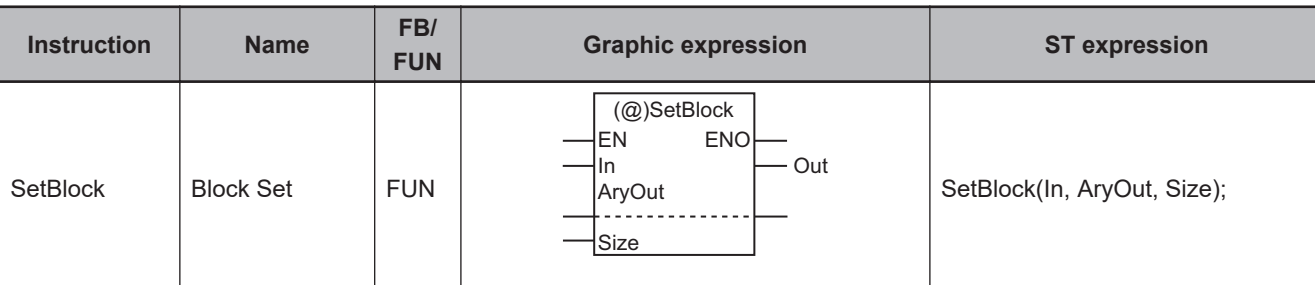

## **Variables**

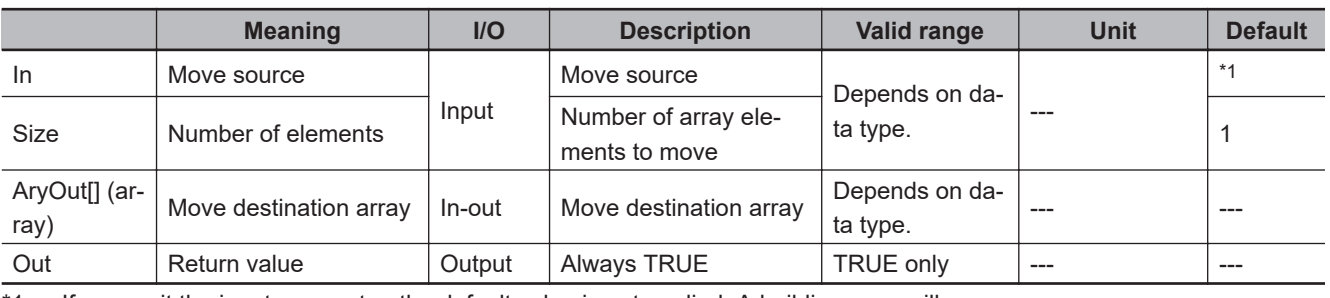

\*1. If you omit the input parameter, the default value is not applied. A building error will occur.

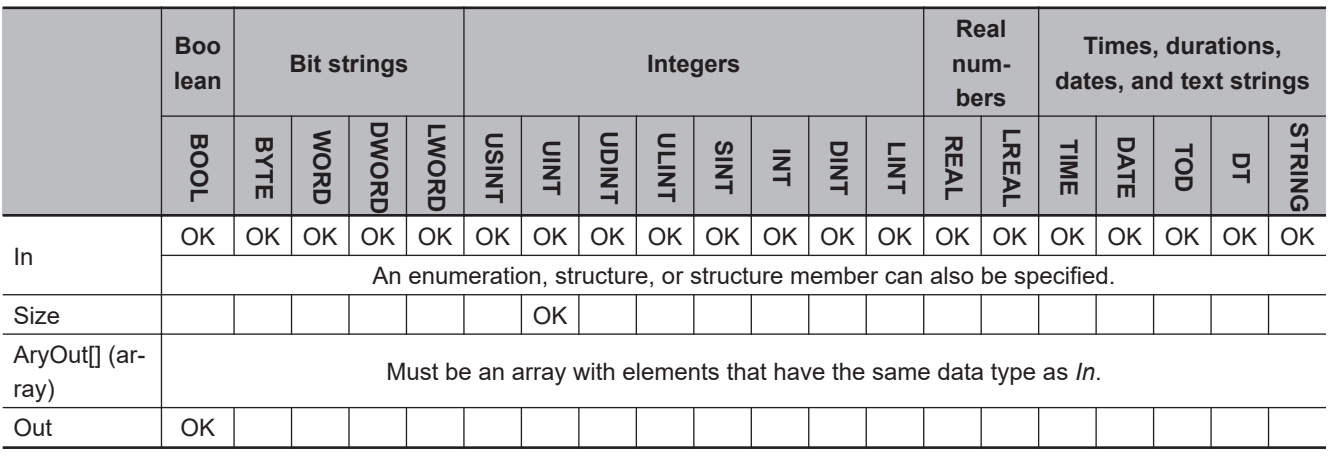

## **Function**

The SetBlock instruction moves the value of move source *In* to *Size* elements in move destination array AryOut[] starting from AryOut[0].

The following shows an example where *Size* is UINT#3.

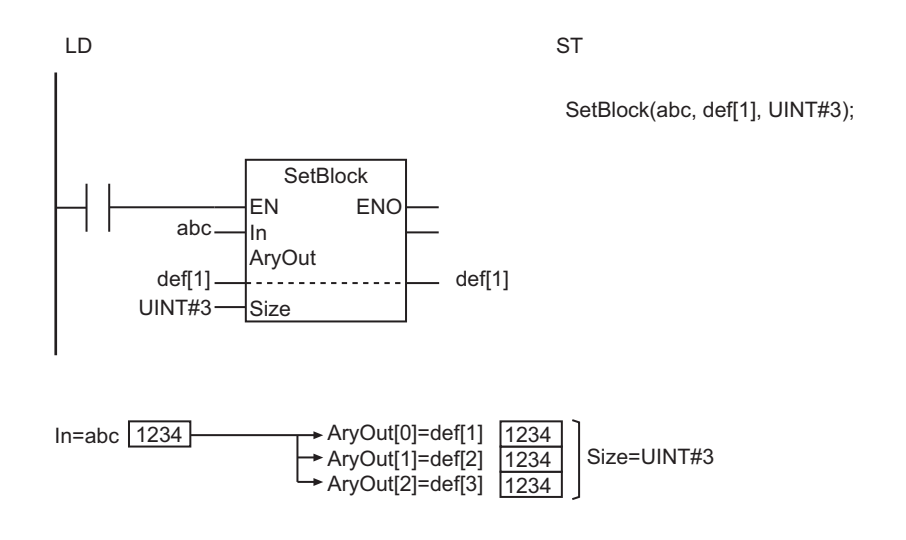

- Use the same data type for *In* and AryOut[]. If they are different, a building error will occur.
- If *In* and AryOut[] are STRING data, their sizes must be the same.
- If the value of *Size* is 0, the value of *Out* will be TRUE and AryOut[] will not change.
- Return value *Out* is not used when this instruction is used in ST.
- An error will occur in the following case. *ENO* will be FALSE, and AryOut[] will not change.
	- a) The value of *Size* exceeds the array area of AryOut[].

## <span id="page-448-0"></span>**Exchange**

The Exchange instruction exchanges the values of two variables.

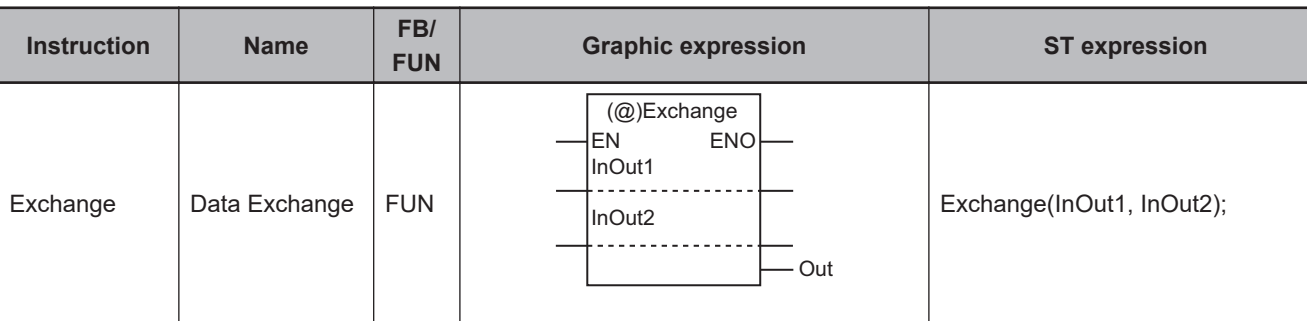

## **Variables**

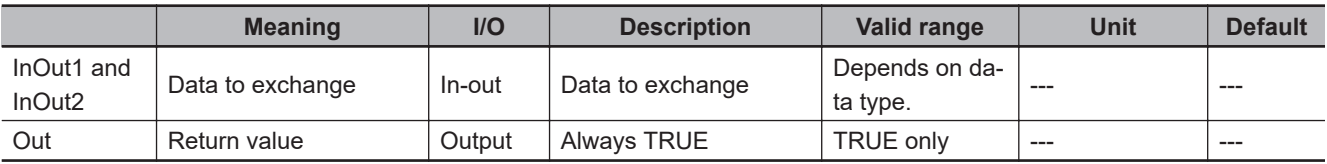

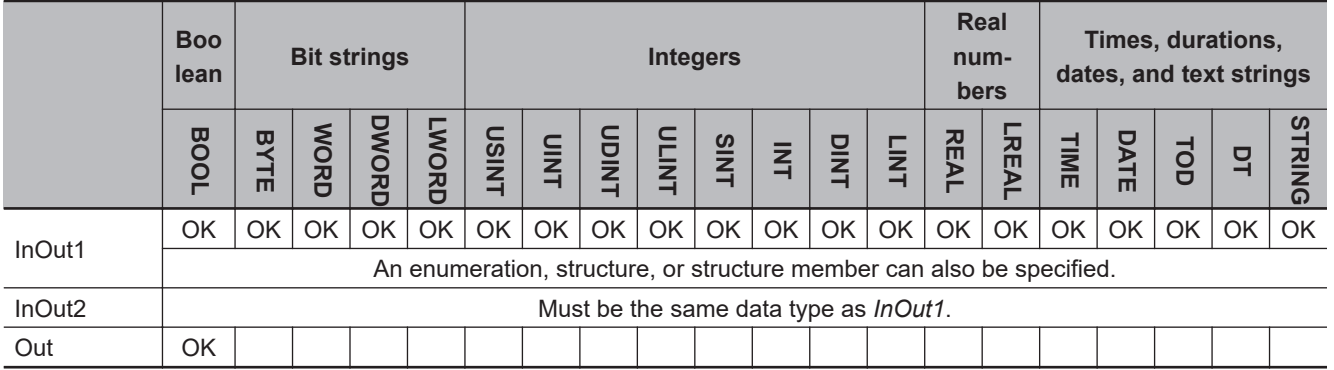

## **Function**

The Exchange instruction exchanges the values of data to exchange *InOut1* and *InOut2*. You can specify enumerations, structures, or structure members for *InOut1* and *InOut2*.

The following figure shows a programming example. The values of variables *abc* and *def* are exchanged.

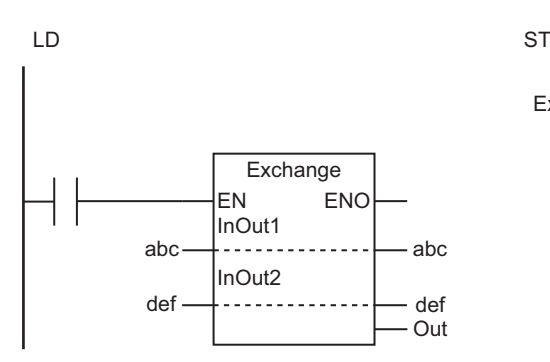

Exchange(abc, def);

The Exchange instruction exchanges the values of *InOut1* and *InOut2*.

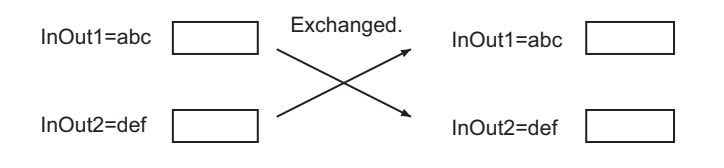

- The data types of *InOut1* and *InOut2* must be the same. If they are different, a building error will occur.
- If the regions specified by *InOut1* and *InOut2* overlap each other, the execution result of the instruction will be undefined.
- Return value *Out* is not used when this instruction is used in ST.
- An error occurs in the following case. *ENO* will be FALSE, and *InOut1* and *InOut2* will not change.
	- a) Both *InOut1* and *InOut2* are STRING data, and the string length of one of them cannot accommodate the other.

# <span id="page-450-0"></span>**AryExchange**

The AryExchange instruction exchanges the elements of two arrays.

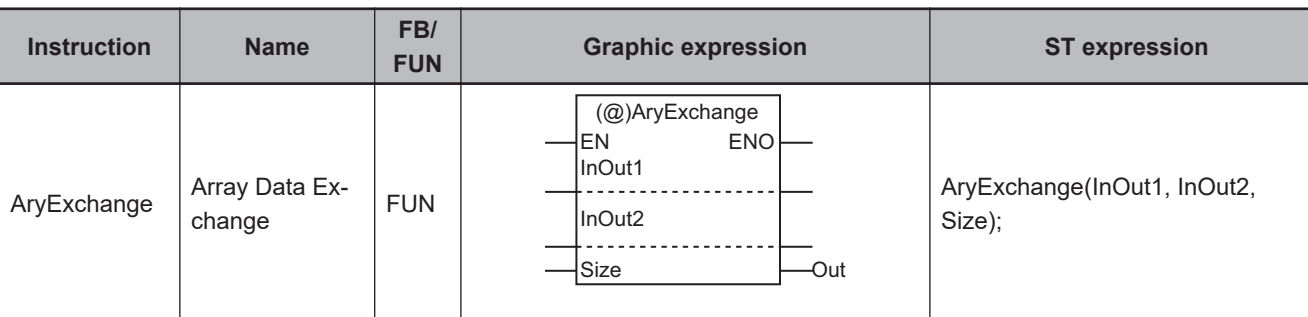

## **Variables**

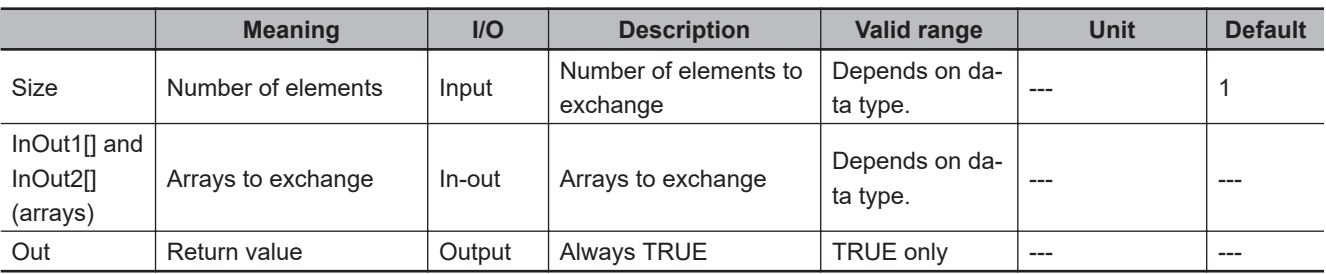

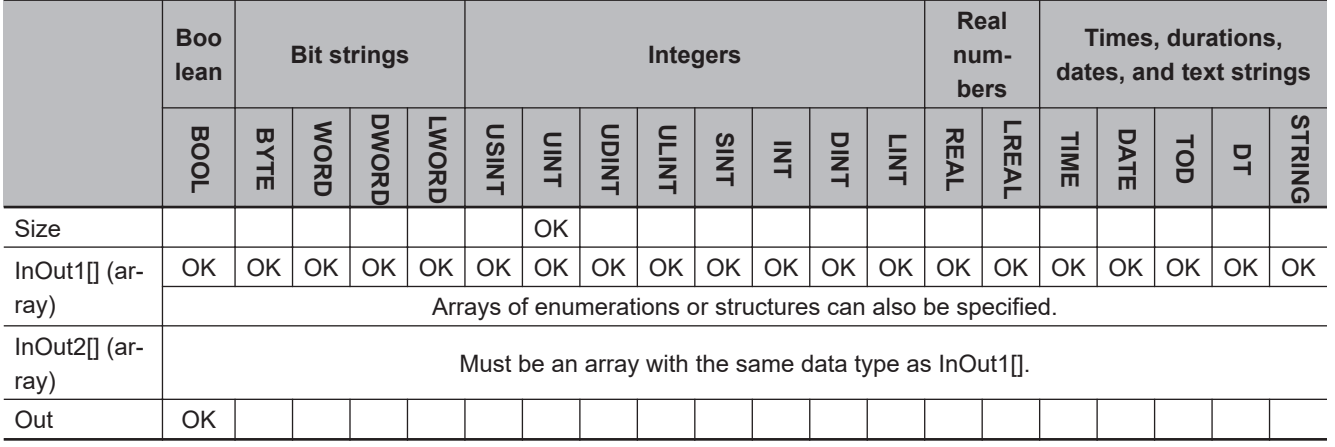

## **Function**

The AryExchange instruction exchanges *Size* elements from InOut1[0] of array to exchange InOut1[] with *Size* elements from InOut2[0] of array to exchange InOut2[].

The following shows an example where *Size* is UINT#2.

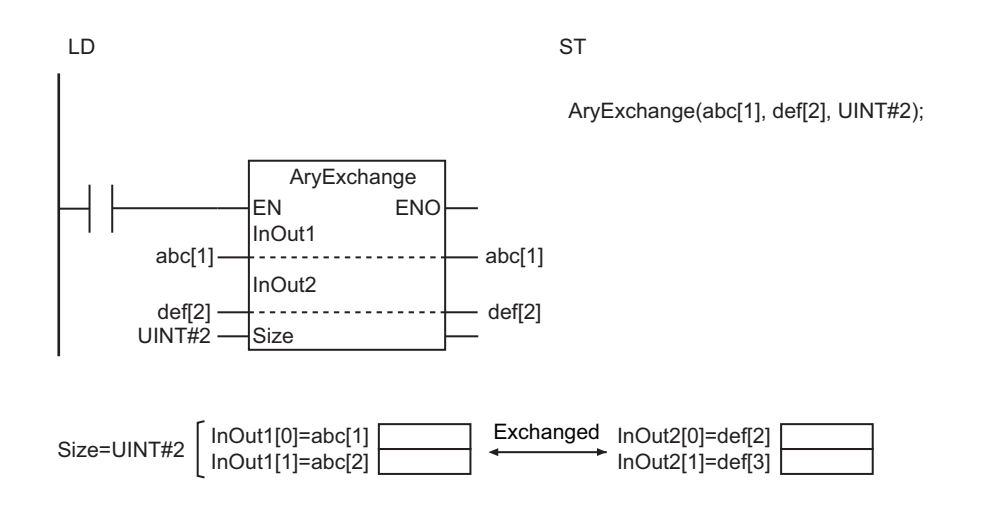

#### **Additional Information**

- Use the instruction, *MOVE* [on page 2-374,](#page-435-0) to assign constants to variables.
- Use the instruction, *MemCopy* [on page 2-383](#page-444-0), to copy the values of variables to other variables.

- Use the same data type for the elements of InOut1[] and InOut2[]. If they are different, a building error will occur.
- If the value of *Size* is *0*, *Out* will be TRUE, and InOut1[] and InOut2[] will not change.
- Return value *Out* is not used when this instruction is used in ST.
- An error will occur in the following cases. *ENO* will be FALSE, and InOut1[] and InOut2[] will not change.
	- a) The value of *Size* exceeds the array range of InOut1[] or InOut2[].
	- b) InOut1[] and InOut2[] are STRING arrays, and the string length of an element in one array exceeds that of the corresponding element in the other array.
	- c) InOut1[] and InOut2[] are STRING arrays, and an element does not end with a NULL character.

# <span id="page-452-0"></span>**AryMove**

The AryMove instruction moves one or more array elements. The data types of the move source and move destination can be different.

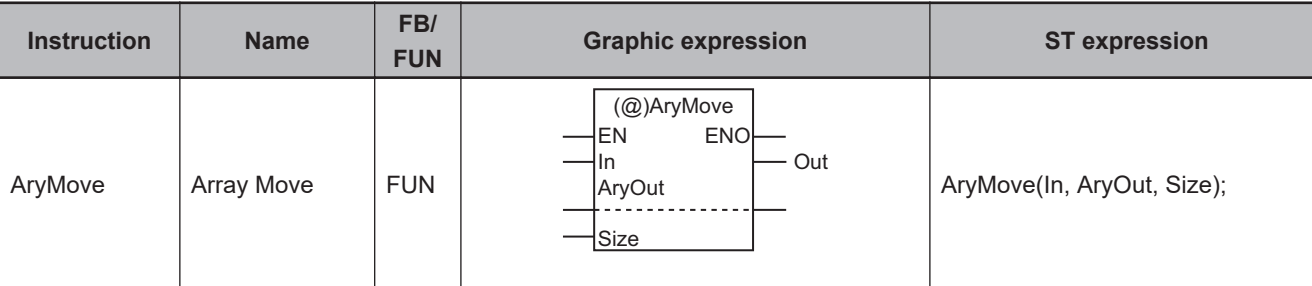

### **Variables**

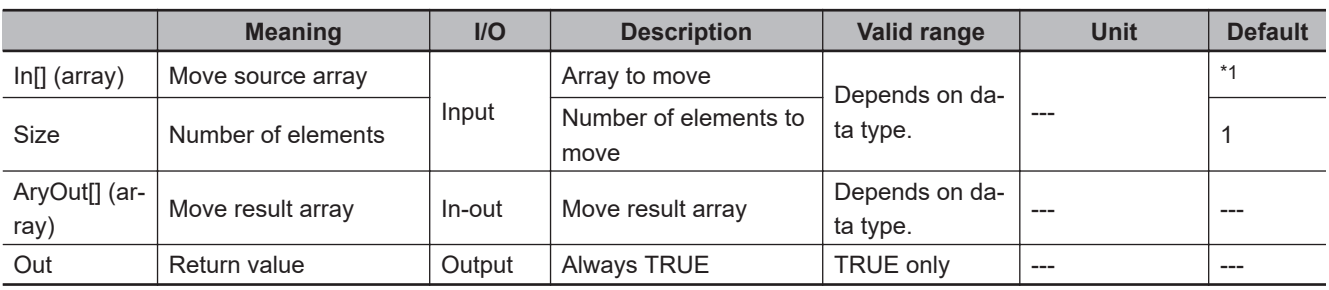

\*1. If you omit the input parameter, the default value is not applied. A building error will occur.

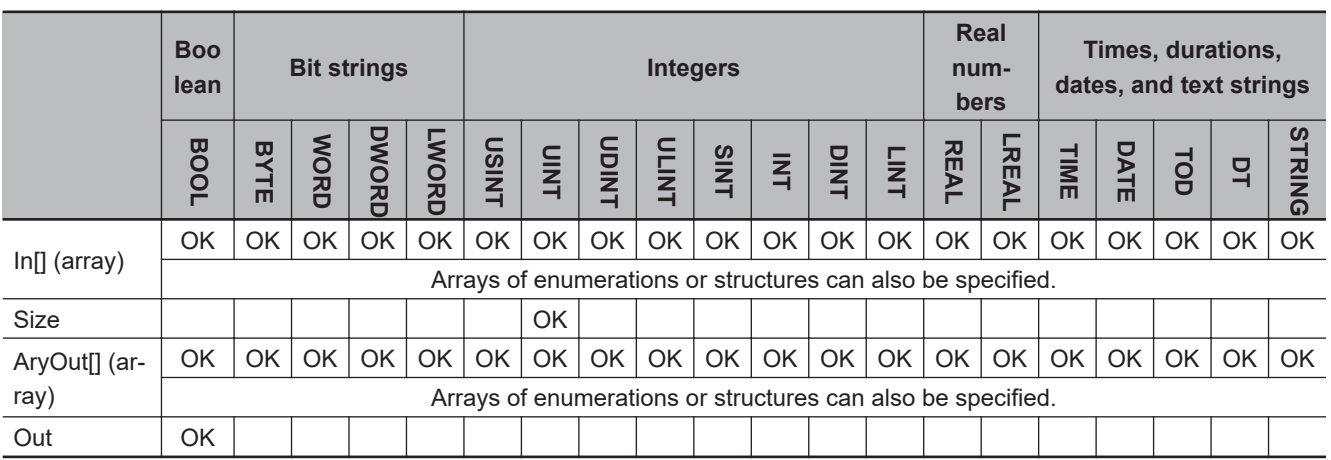

## **Function**

The AryMove instruction moves *Size* elements of move source array In[] starting from In[0] to move result array AryOut[] starting from AryOut[0].

The data types of In[] and AryOut[] can be different.

The following shows an example where *Size* is UINT#2.

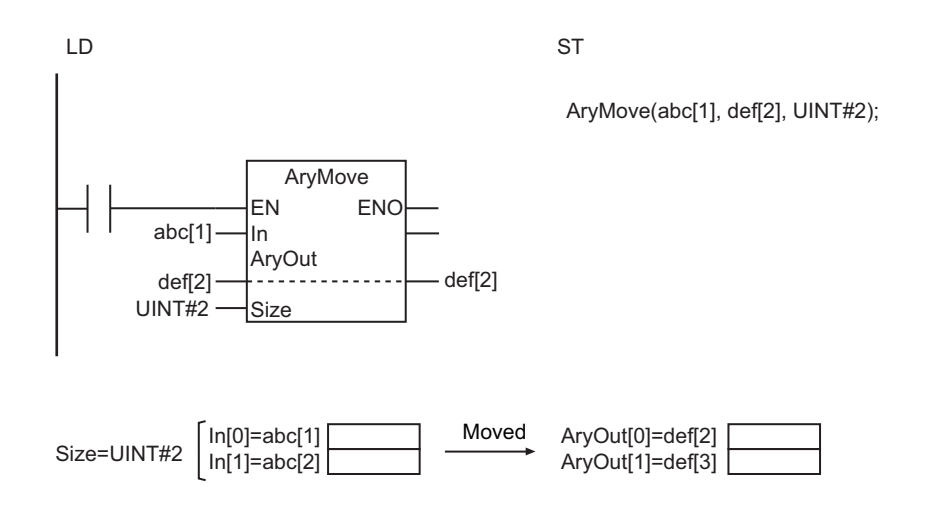

#### **Additional Information**

- If the data types of Inil and AryOutil are the same, the MemCopy instruction is faster.
- You can specify the same array for In[] and AryOut[]. Also, the move source and destination data can overlap. The following example is for when In[0] is A[2], AryOut[0] is A[4], and *Size* is UINT#3.

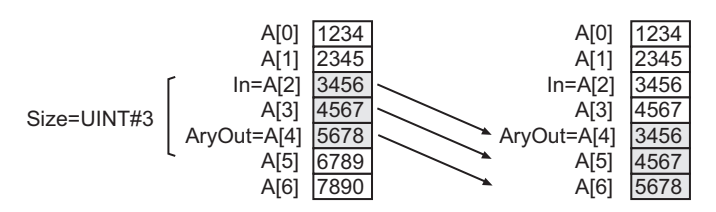

- The data types of In[] and AryOut[] can be different as long as they are both in one of the following groups. The valid range of AryOut[] must include the valid range of In[].
	- a) BYTE, WORD, DWORD, and LWORD
- b) USINT, UINT, UDINT, ULINT, SINT, INT, DINT, LINT, REAL, and LREAL
- If In[] is an array of structures, use the same data types for In[] and AryOut[].
- If the value of *Size* is *0*, the value of *Out* will be TRUE and AryOut[] will not change.
- Return value *Out* is not used when this instruction is used in ST.
- An error will occur in the following cases. *ENO* will be FALSE, and AryOut[] will not change.
	- a) The value of *Size* exceeds the size of In[] or AryOut[].
	- b) In[] and AryOut[] are STRING arrays, and the string length of any In[] element to move exceeds the size of the corresponding element in AryOut[].

# <span id="page-454-0"></span>**Clear**

The Clear instruction initializes a variable.

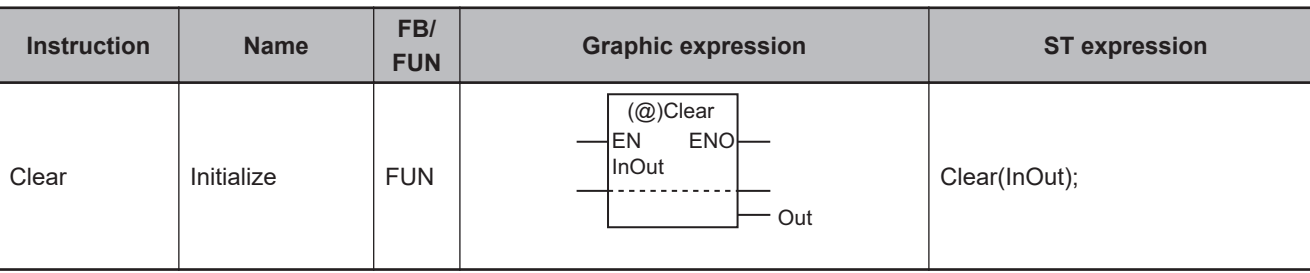

#### **Variables**

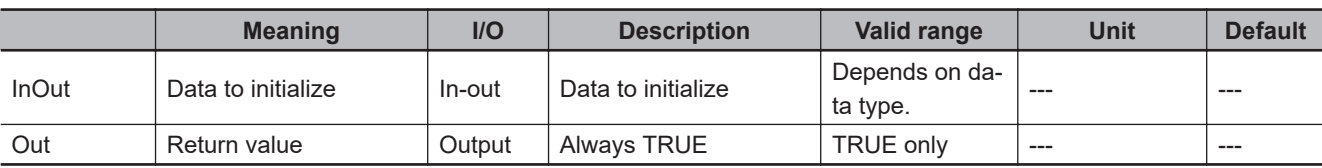

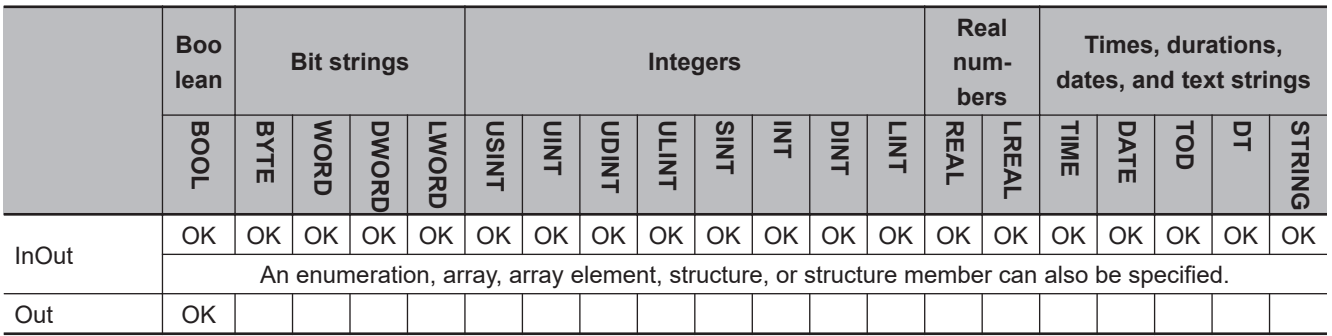

## **Function**

The Clear instruction initializes the value of *InOut* (Data to initialize).

If an initial value attribute is specified for the variable, the initial value is applied. If an initial value attribute is not specified, the default initial value for the data type of *InOut* is applied.

If *InOut* is an external variable, the default initial value of the data type of *InOut* is used regardless of the initial value attribute of the corresponding global variable.

The default values for the data types are given below.

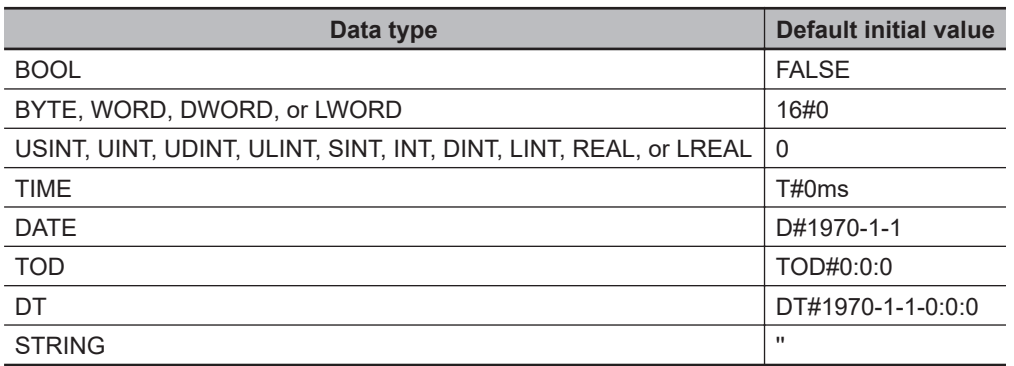

If *InOut* is an array, array element, structure, or structure member, the following processing is performed.

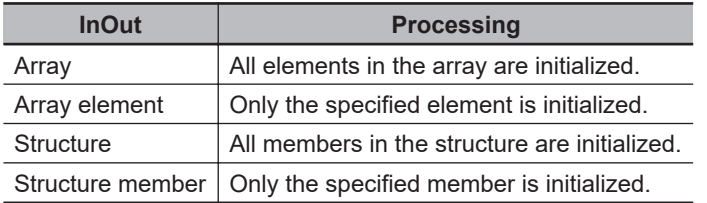

The following figure shows a programming example. The value of variable *abc* is initialized. For example, if the value of variable *abc* is INT#100, it is initialized to INT#0.

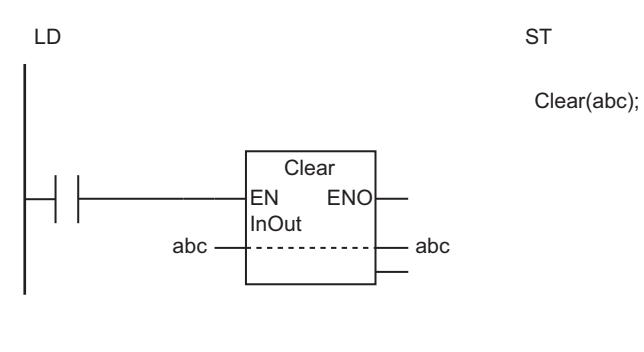

The Clear instruction initializes the value of *InOut*. The data type of *abc* is INT, so the value of *abc* will be INT#0.

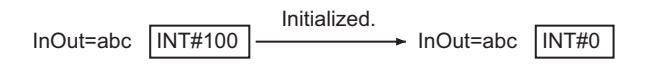

#### **Additional Information**

- If *InOut* is an array that is used as a stack, execute this instruction, and also assign 0 to the variable that manages the number of items stored in the stack.
- If you initialize a cam data variable with this instruction, it will not contain the data that was saved with the MC\_SaveCamTable instruction. It will contain all zeros.

- Return value *Out* is not used when this instruction is used in ST.
- To initialize an enumerated variable, use the Initial Value attribute. If the Initial Value attribute is not set, the value of the enumerated variable will be 0.
- Do not perform processing that meets all of the following conditions. The operation is not reliable.
	- a) Pass one element of a BOOL array as an in-out variable to a function or function block.
	- b) Execute the Clear instruction in the function or function block.
	- c) Use the in-out variable that received the element of the above BOOL array as the parameter to pass to the Clear instruction.

## <span id="page-456-0"></span>**Copy\*\*ToNum (Bit String to Signed Integer)**

The Copy\*\*ToNum instruction copies the content of a bit string directly to a signed integer.

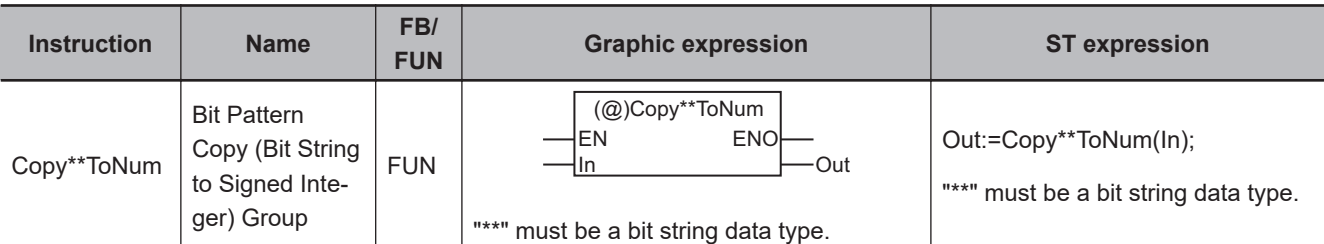

### **Variables**

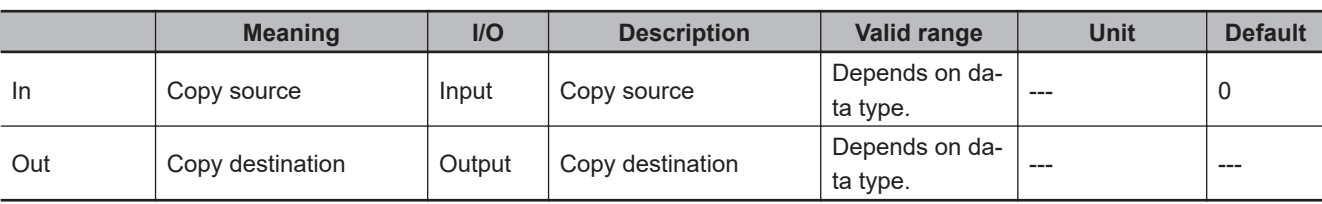

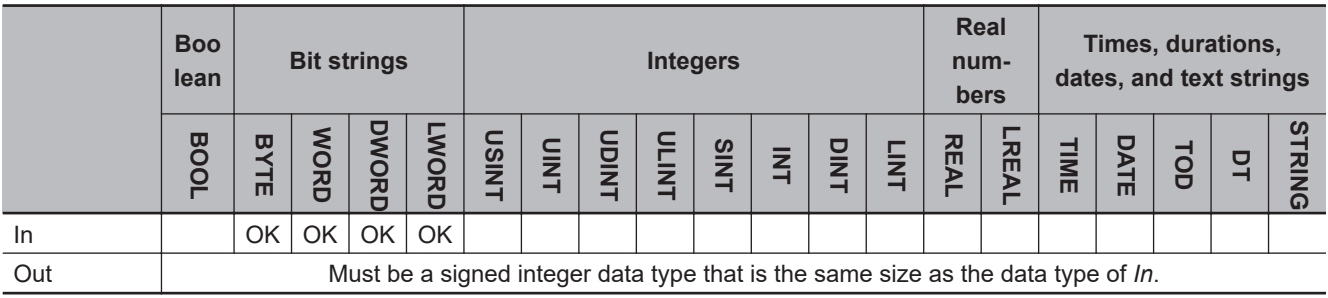

## **Function**

The Copy\*\*ToNum instruction group copies the content of copy source *In* directly to copy destination *Out*.

Four instructions are provided for the following data type combinations of *In* and *Out*.

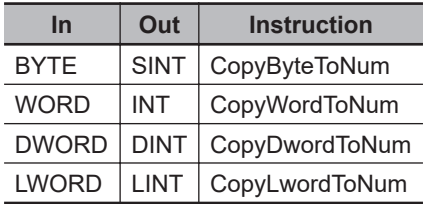

The following shows an example where *In* is WORD#16#4D2 for the CopyWordToNum instruction.

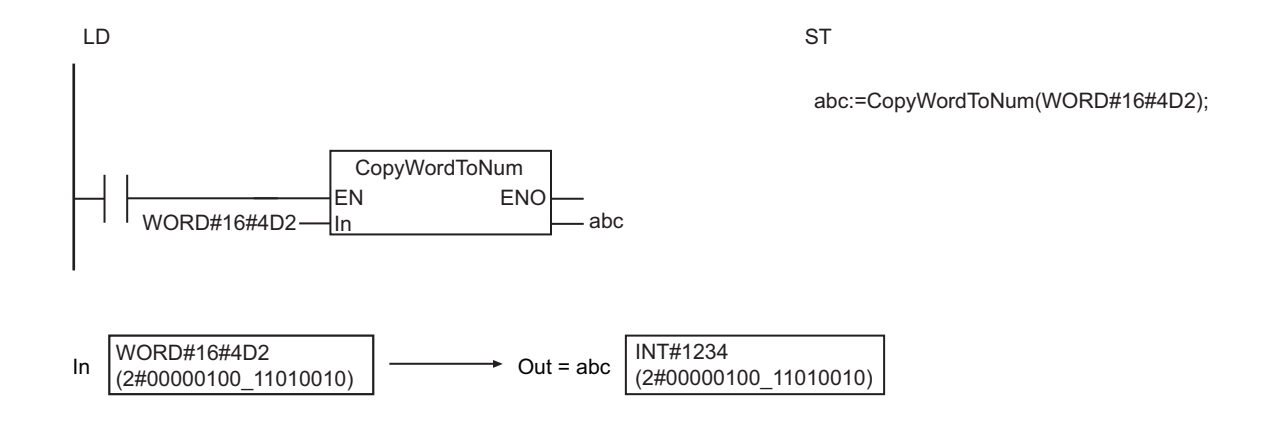

## <span id="page-458-0"></span>**Copy\*\*To\*\*\* (Bit String to Real Number)**

The Copy\*\*To\*\*\* instruction copies the content of a bit string directly to a real number.

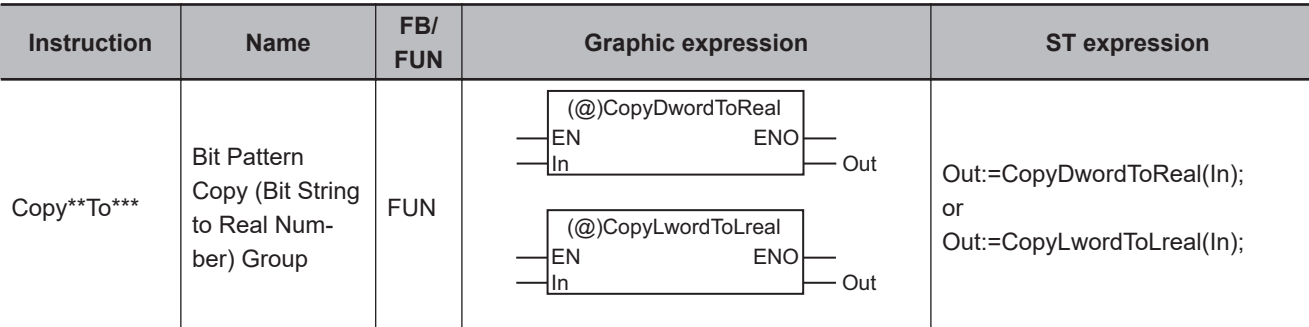

### **Variables**

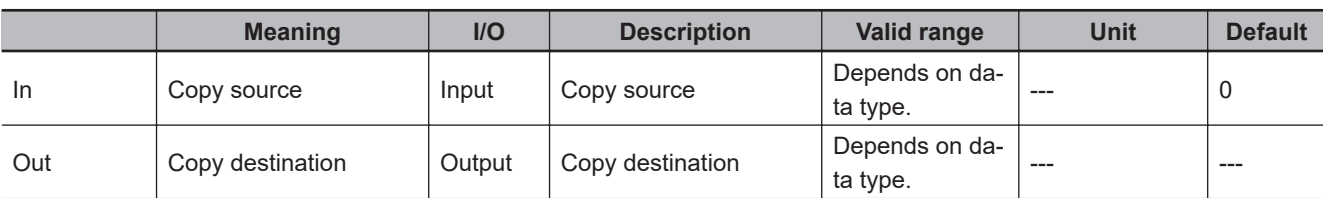

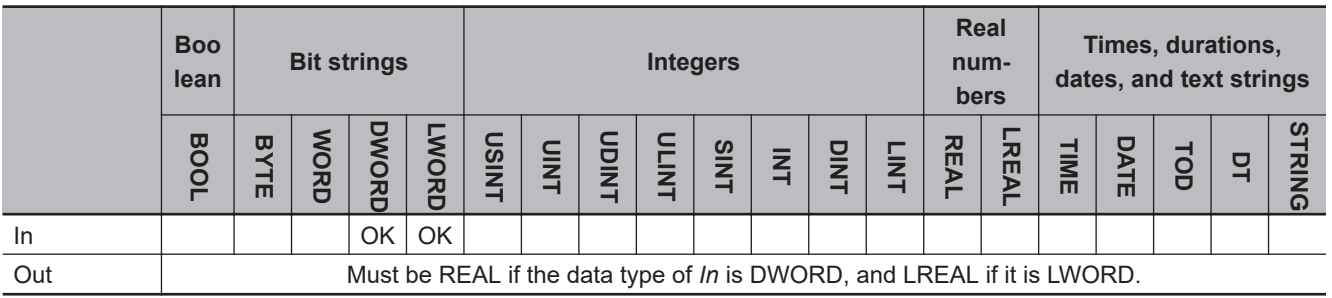

## **Function**

The Copy\*\*To\*\*\* instruction group copies the content of copy source *In* directly to copy destination *Out*.

Two instructions are provided for the following data type combinations of *In* and *Out*.

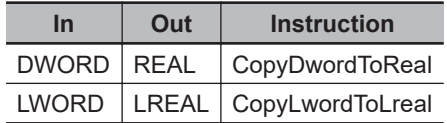

The following shows an example where *In* is DWORD#16#40200000 for the CopyDwordToReal instruction.

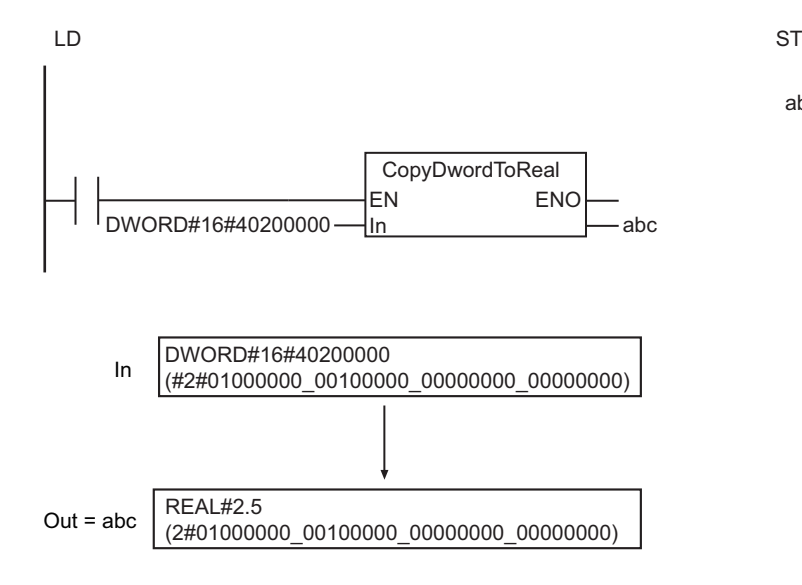

abc:=CopyDwordToReal(DWORD#16#40200000);

## <span id="page-460-0"></span>**CopyNumTo\*\* (Signed Integer to Bit String)**

The CopyNumTo\*\* instruction copies the content of a signed integer directly to a bit string.

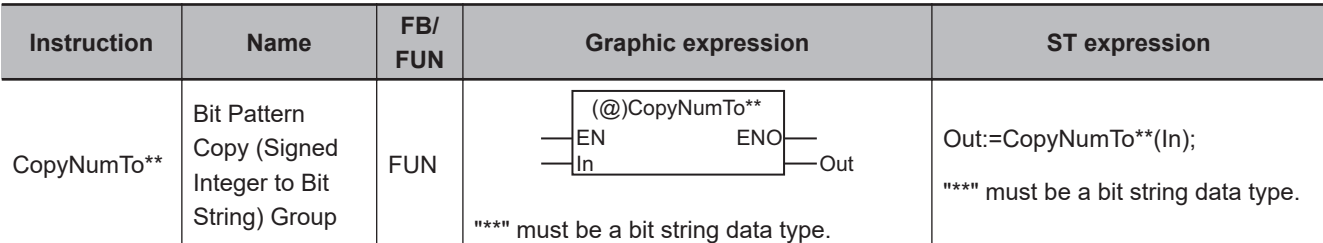

## **Variables**

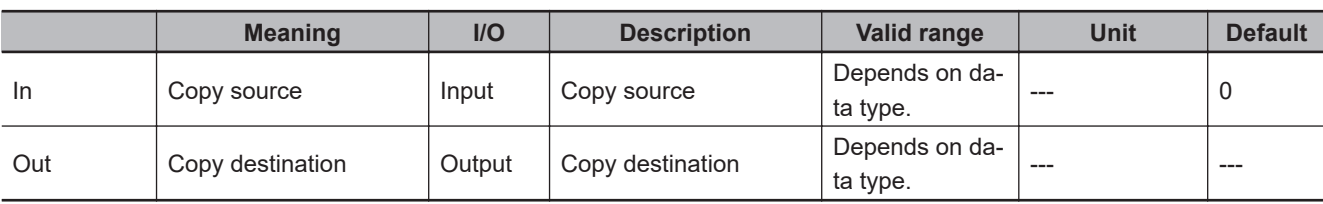

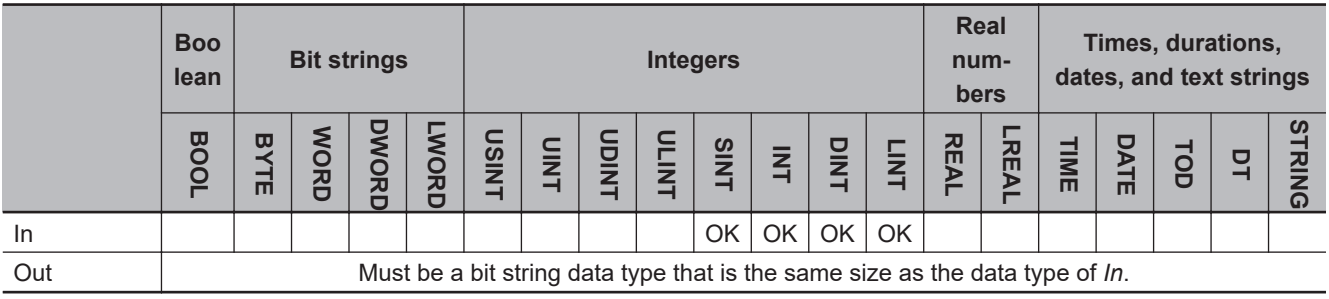

## **Function**

The CopyNumTo\*\* instruction group copies the content of copy source *In* directly to copy destination *Out*.

Four instructions are provided for the following data type combinations of *In* and *Out*.

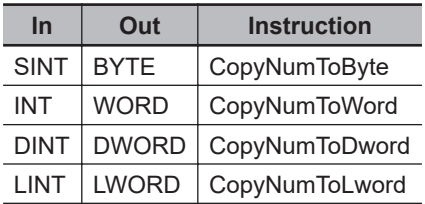

The following shows an example where *In* is INT#1234 for the CopyNumToWord instruction.

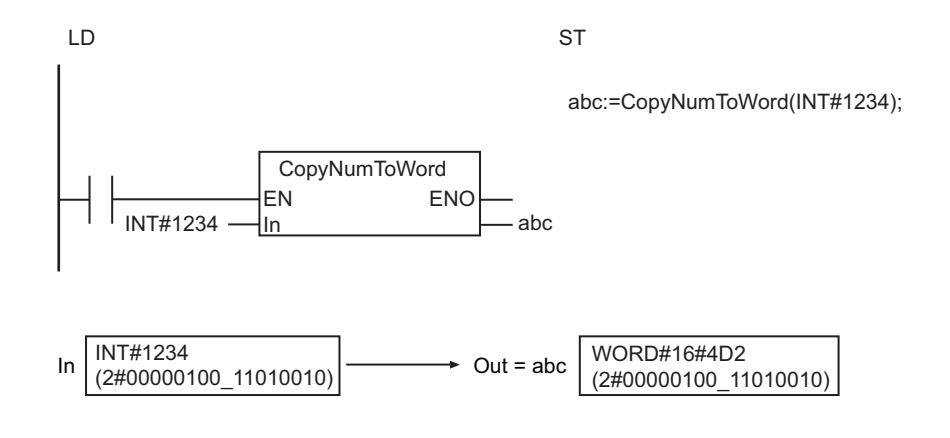

## <span id="page-462-0"></span>**CopyNumTo\*\* (Signed Integer to Real Number)**

The CopyNumTo\*\* instruction copies the content of a signed integer directly to a real number.

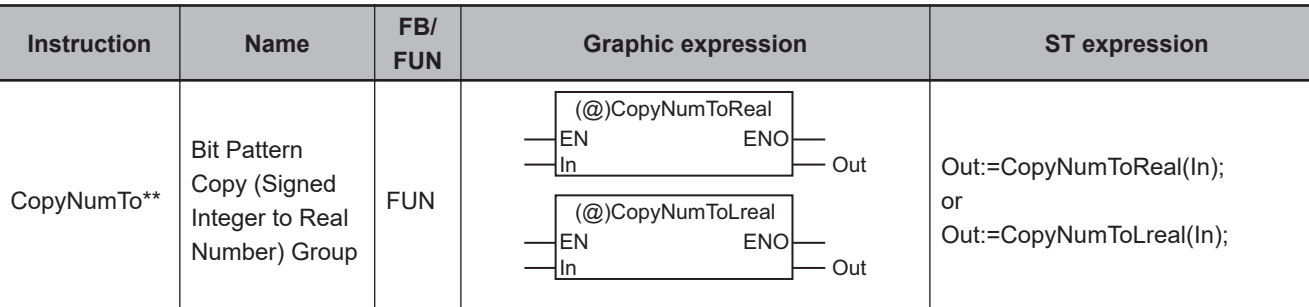

#### **Variables**

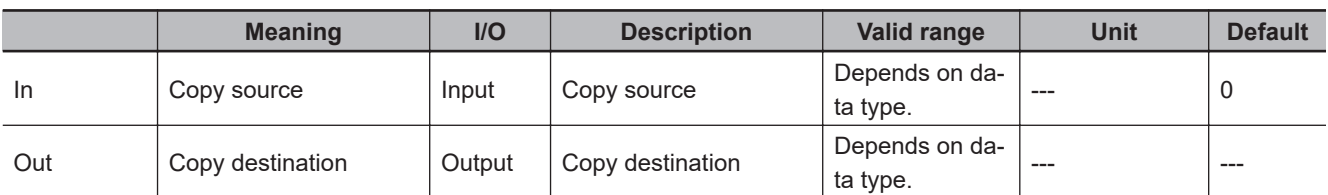

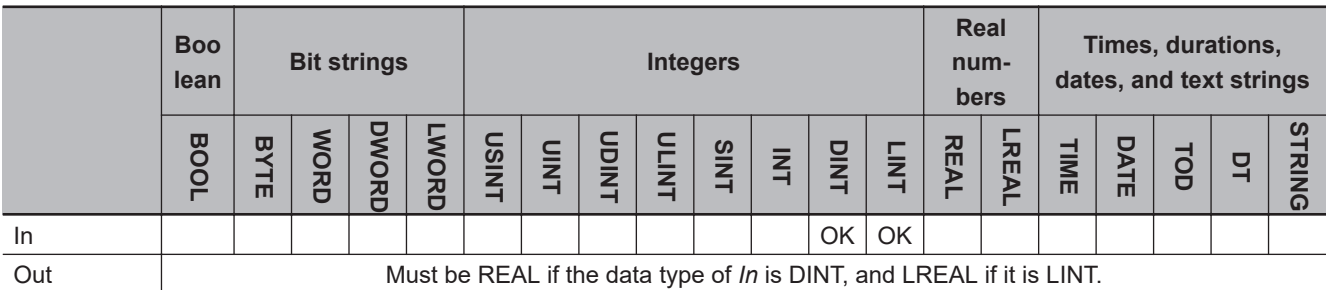

## **Function**

The CopyNumTo\*\* instruction group copies the content of copy source *In* directly to copy destination *Out*.

Two instructions are provided for the following data type combinations of *In* and *Out*.

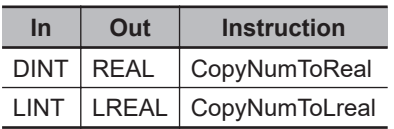

The following shows an example where *In* is DINT#1075838976 for the CopyNumToReal instruction.

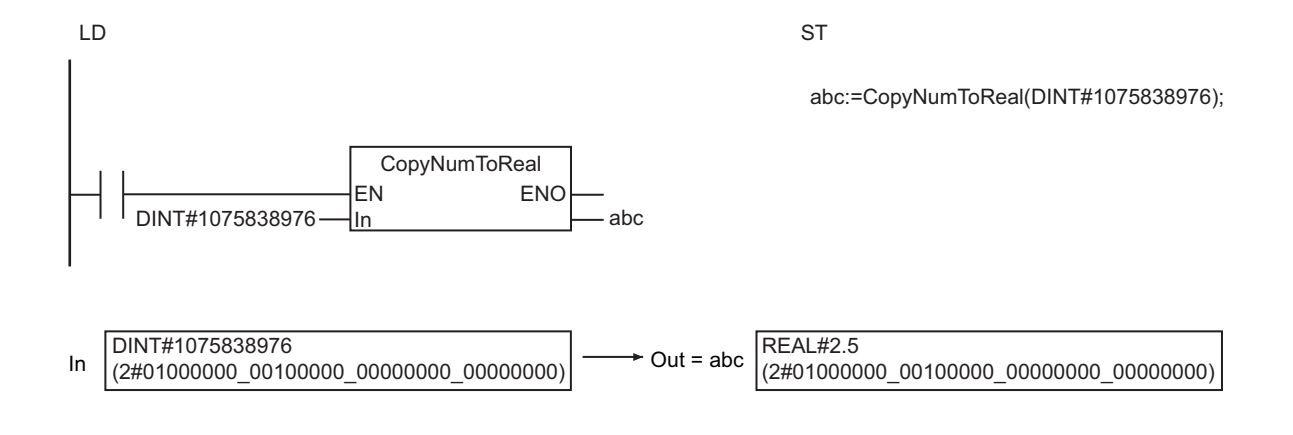

## <span id="page-464-0"></span>**Copy\*\*To\*\*\* (Real Number to Bit String)**

The Copy\*\*To\*\*\* instruction copies the content of a real number directly to a bit string.

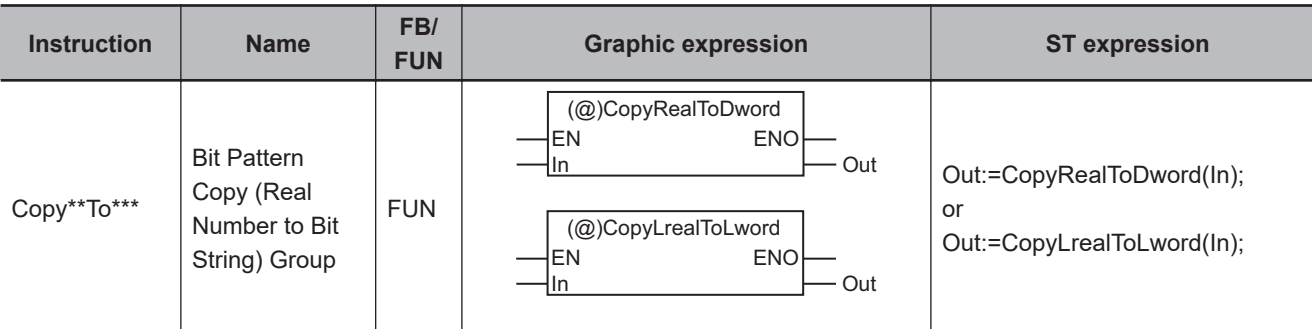

#### **Variables**

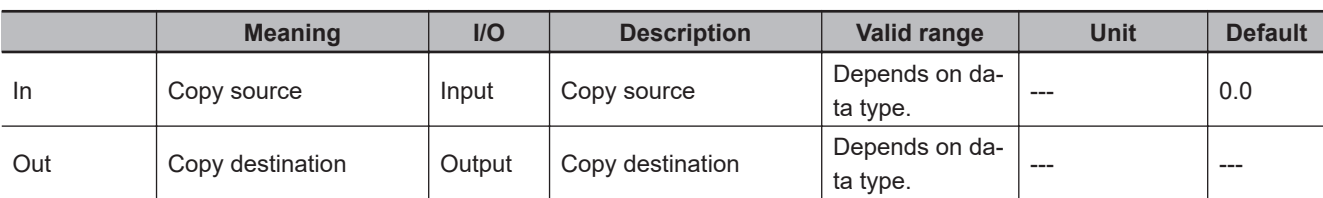

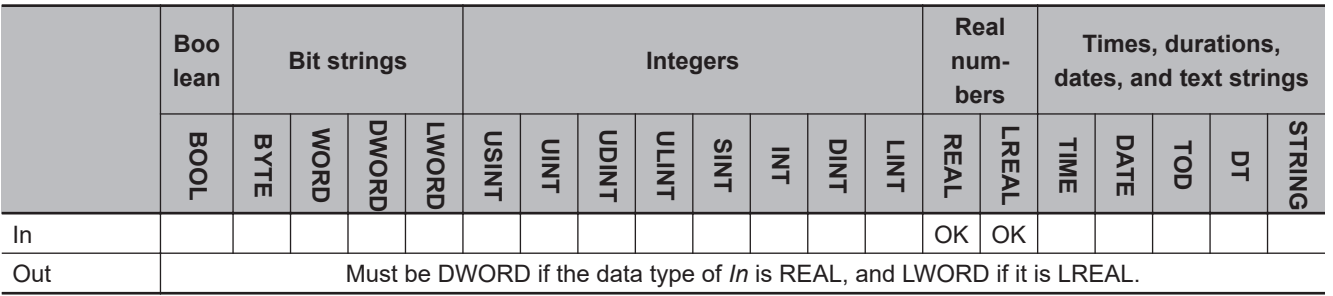

## **Function**

The Copy\*\*To\*\*\* instruction group copies the content of copy source *In* directly to copy destination *Out*.

Two instructions are provided for the following data type combinations of *In* and *Out*.

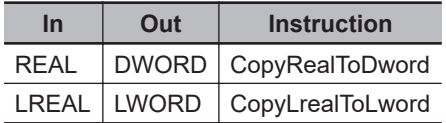

The following shows an example where *In* is REAL#2.5 for the CopyRealToDword instruction.

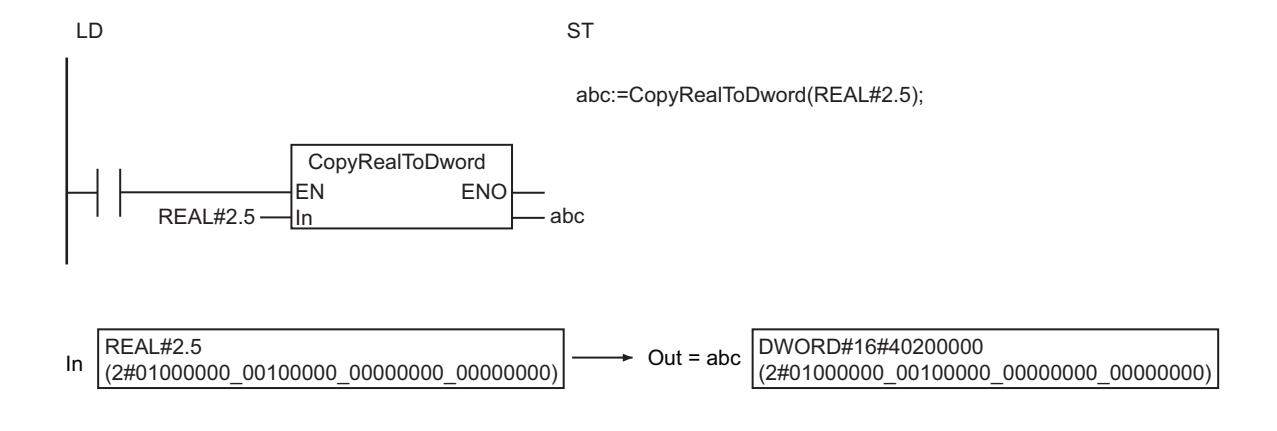

## <span id="page-466-0"></span>**Copy\*\*ToNum (Real Number to Signed Integer)**

The Copy\*\*ToNum instruction copies the content of a real number directly to a signed integer.

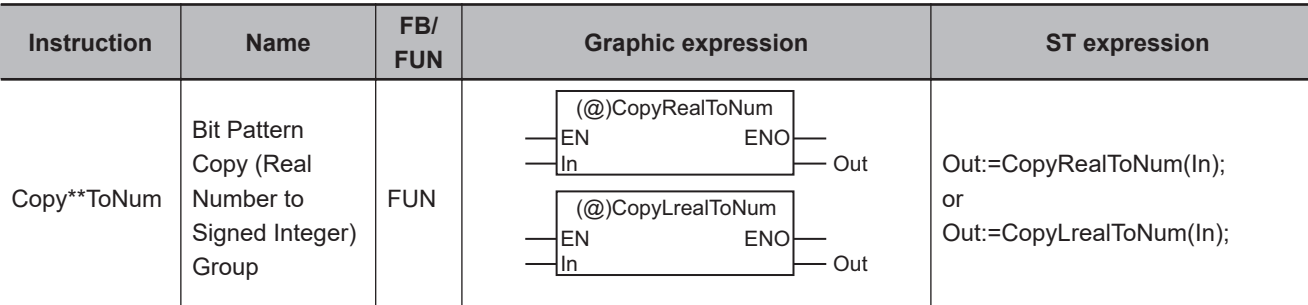

## **Variables**

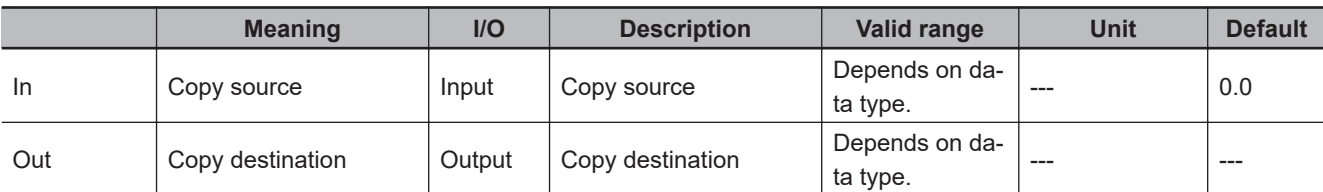

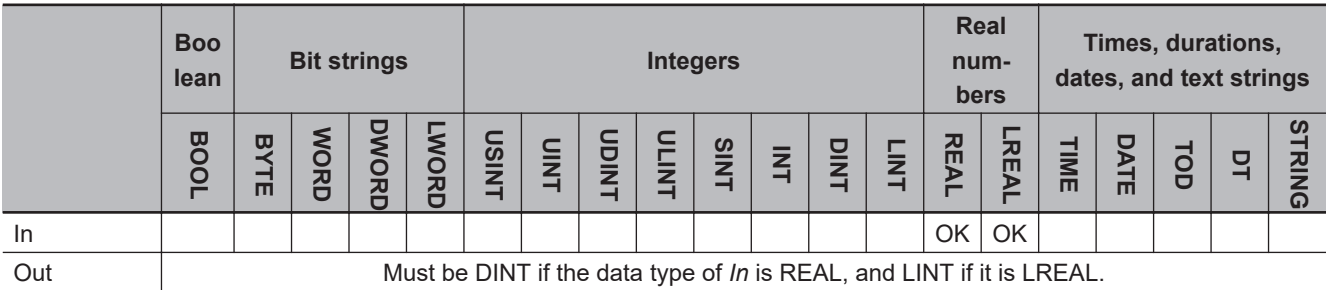

## **Function**

The Copy\*\*ToNum instruction group copies the content of copy source *In* directly to copy destination *Out*.

Two instructions are provided for the following data type combinations of *In* and *Out*.

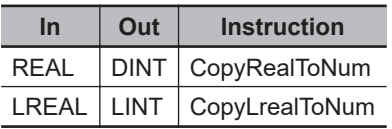

The following shows an example where *In* is REAL#2.5 for the CopyRealToNum instruction.

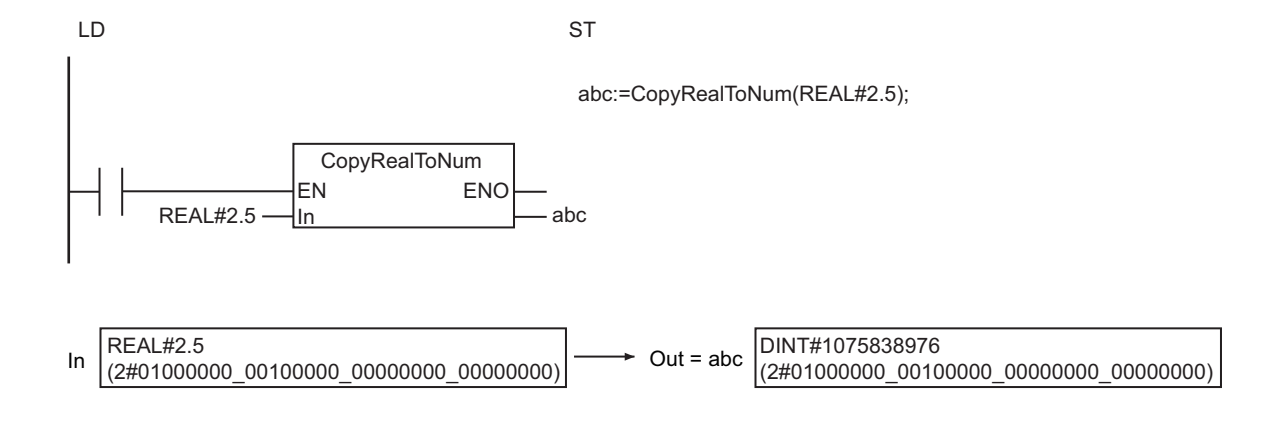
# **Shift Instructions**

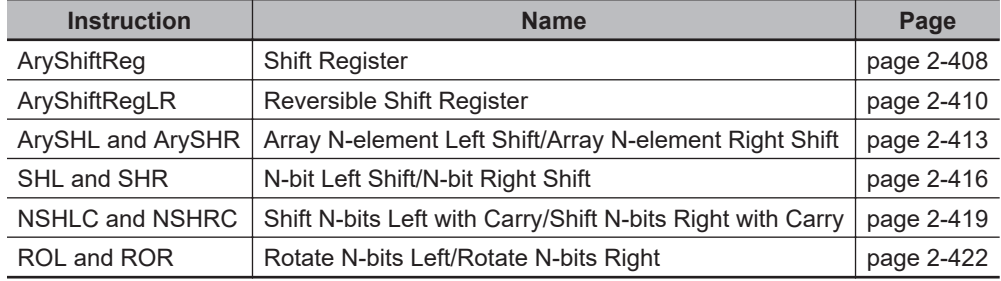

# <span id="page-469-0"></span>**AryShiftReg**

The AryShiftReg instruction shifts an array of bit strings by one bit to the left and inserts an input value to the least-significant bit.

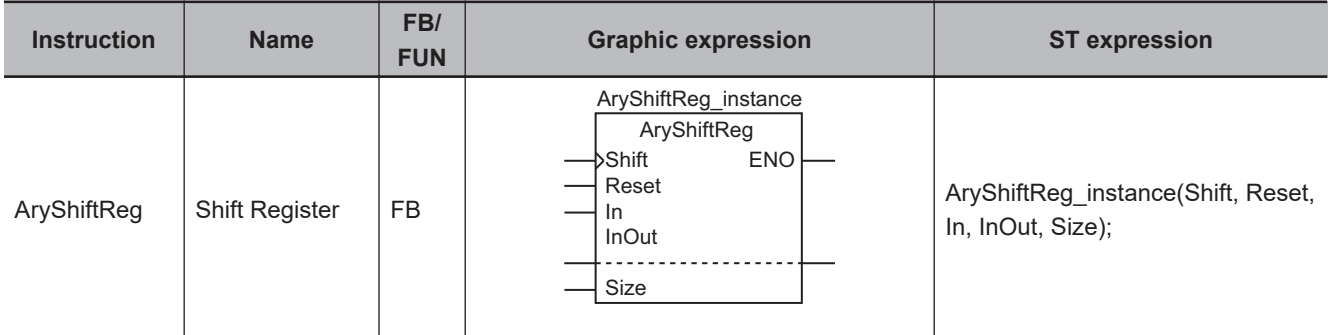

# **Variables**

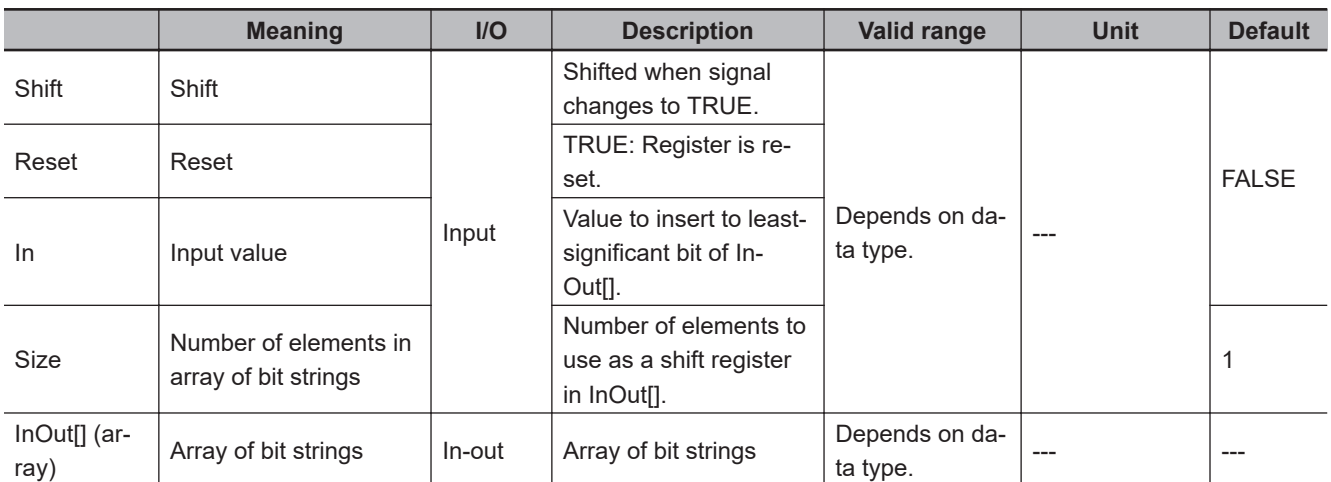

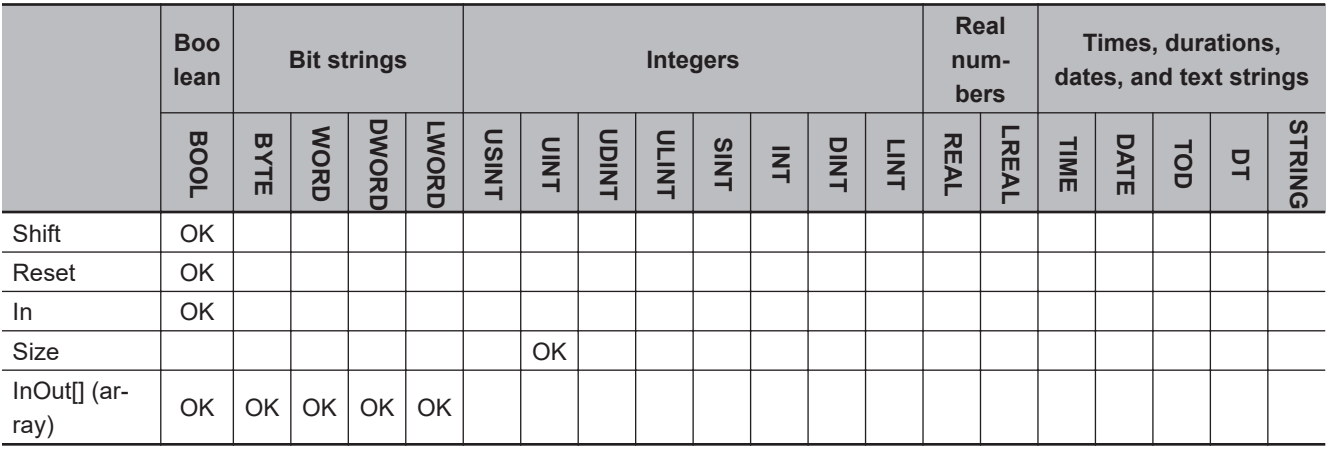

#### **Function**

The AryShiftReg instruction shifts *Size* elements from InOut[0] of the array of bit strings InOut[] by one bit to the left (i.e., toward the most-significant bit) when *Shift* changes to TRUE.

Input value *In* is inserted to the least-significant bit. The most-significant bit, which is shifted out of the array of bit strings, is output to the Carry (CY) Flag (*P\_CY*).

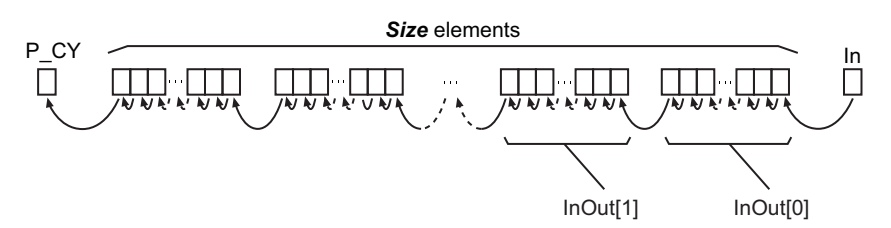

When *Reset* is TRUE, CY and all of bits in *Size* elements starting from InOut[0] are set to FALSE.

The following shows an example where InOut[] is a BYTE array and *Size* is UINT#2.

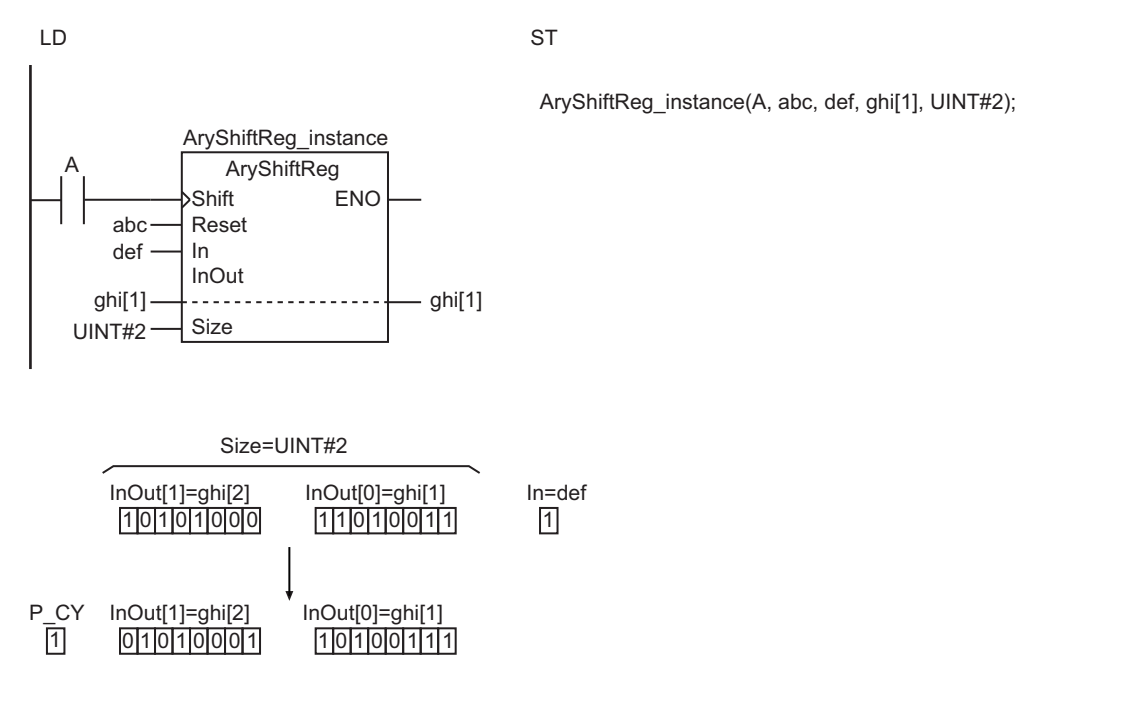

## **Related System-defined Variables**

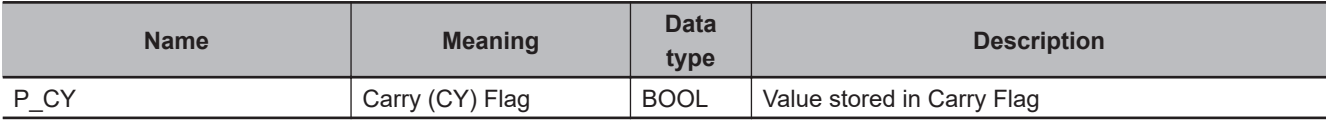

#### **Precautions for Correct Use**

- While *Reset* is TRUE, the register is not shifted even if *Shift* changes to TRUE.
- *ENO* will change to TRUE when *Shift* changes to TRUE and the shift operation is normally performed, or when *Reset* is TRUE and the reset operation is normally performed.
- The InOut[] does not change if the value of *Size* is *0*.
- An error will occur in the following case. *ENO* will be FALSE, and InOut[] will not change.
	- a) The value of *Size* exceeds the array area of InOut[].

AryShiftReg

**AryShiftReg** 

# <span id="page-471-0"></span>**AryShiftRegLR**

The AryShiftRegLR instruction shifts an array of bit strings by one bit to the left or right and inserts an input value to the least-significant or most-significant bit.

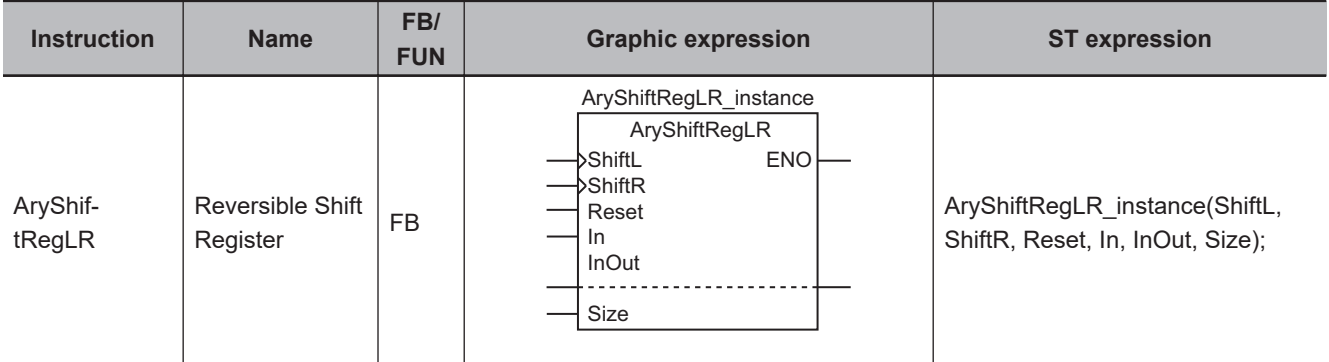

#### **Variables**

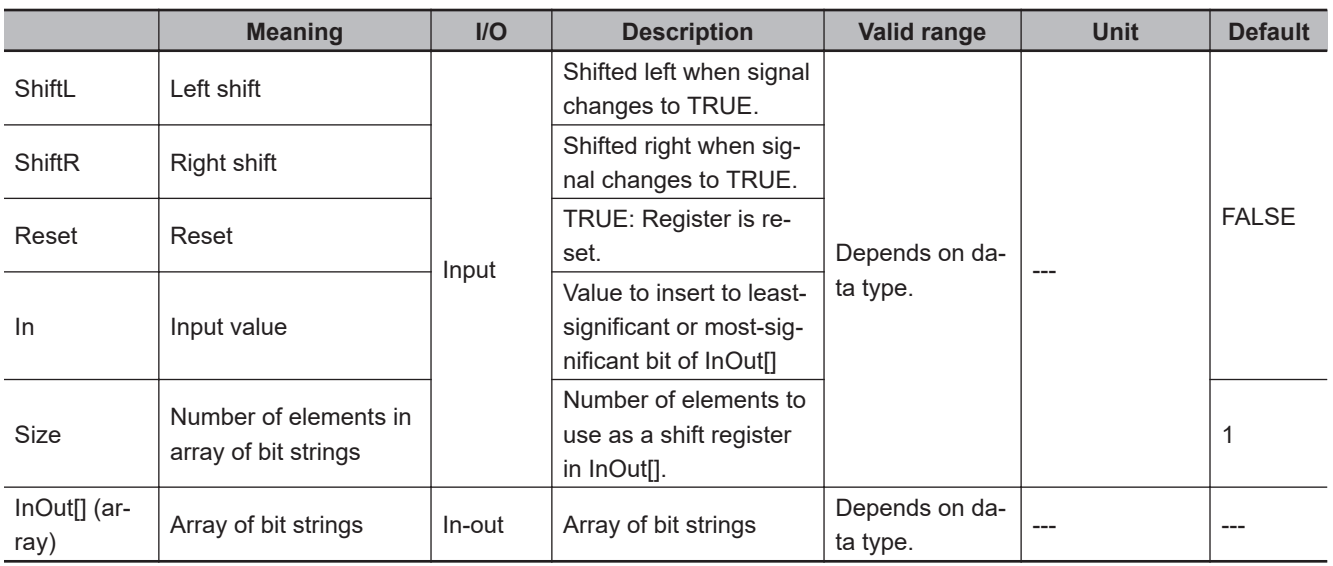

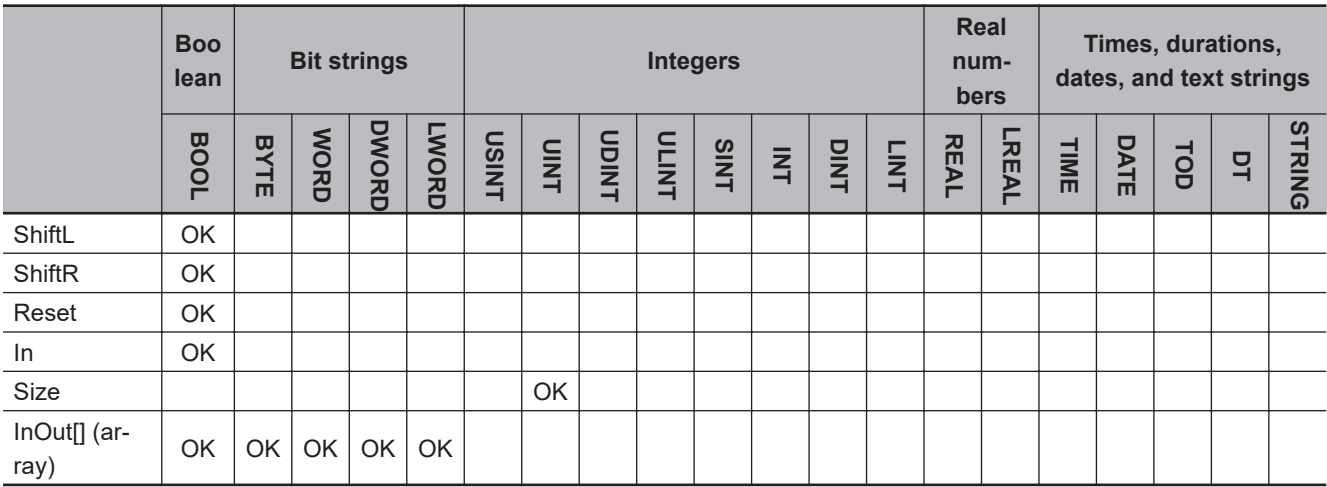

# **Function**

The AryShiftRegLR instruction shifts *Size* elements from InOut[0] of the array of bit strings InOut[] by one bit to the left when *ShiftL* changes to TRUE.

Input value *In* is inserted to the least-significant bit.

The most-significant bit, which is shifted out of the array of bit strings, is output to the Carry (CY) Flag (*P\_CY*).

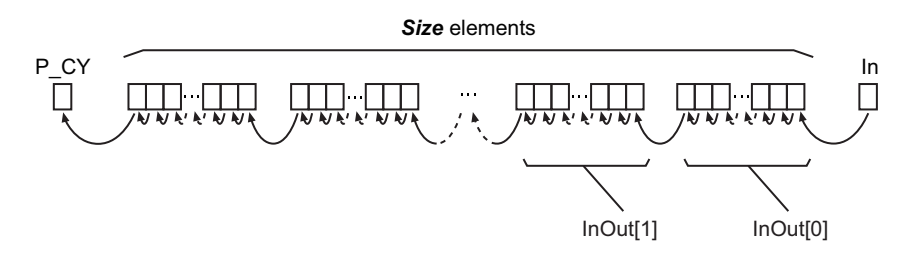

When *ShiftR* changes to TRUE, the bits are shifted by one bit to the right, and *In* is inserted to the most-significant bit.

The least-significant bit, which is shifted out of the array of bit strings, is output to the Carry (CY) Flag (*P\_CY*).

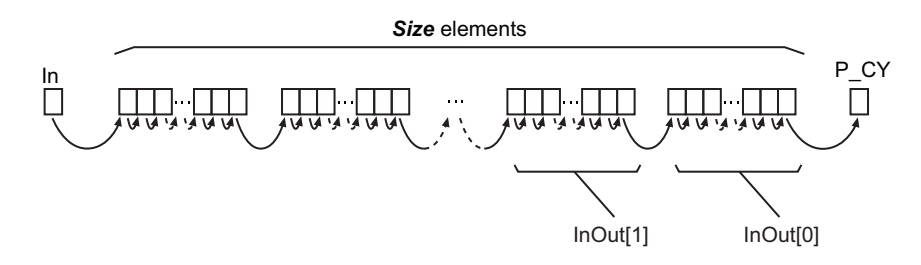

When *Reset* is TRUE, *P\_CY* and all of the bits in *Size* elements starting from InOut[0] are set to FALSE.

The following shows an example where *InOut* is a BYTE array, *Size* is UINT#2 and *ShiftL* changes to TRUE.

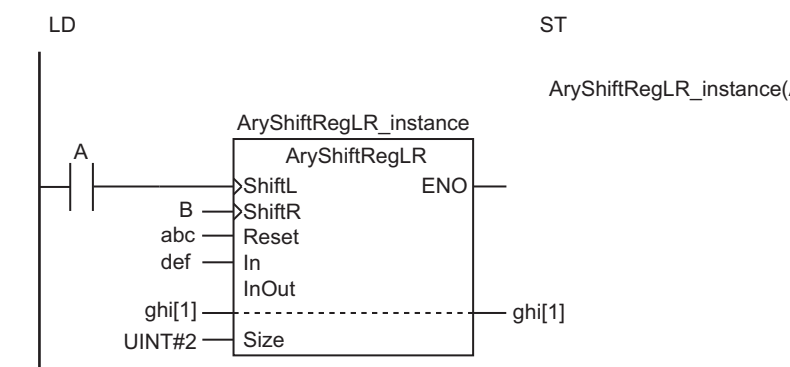

AryShiftRegLR\_instance(A, B, abc, def, ghi[1], UINT#2);

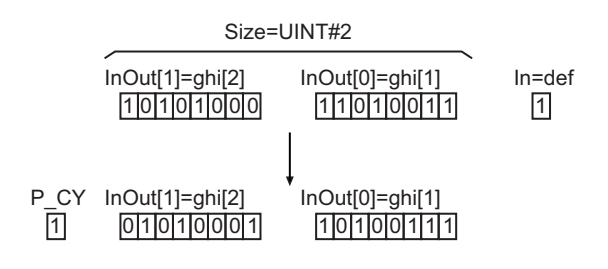

#### **Related System-defined Variables**

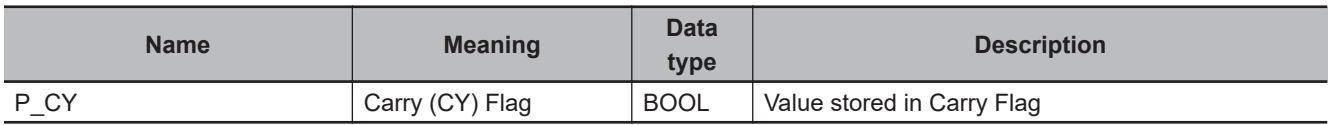

- While *Reset* is TRUE, the register is not shifted even if *ShiftL* or *ShiftR* changes to TRUE.
- The register is not shifted if both *ShiftL* and *ShiftR* change to TRUE at the same time.
- *ENO* will change to TRUE when *ShiftL* or *ShiftR* changes to TRUE and the shift operation is normally performed, or when *Reset* is TRUE and the reset operation is normally performed.
- The InOut[] does not change if the value of *Size* is *0*.
- An error will occur in the following case. *ENO* will be FALSE, and InOut[] will not change.
	- a) The value of *Size* exceeds the array area of InOut[].

# <span id="page-474-0"></span>**ArySHL and ArySHR**

These instructions shift array elements by one or more elements.

ArySHL : Shifts the array to the left (toward the higher elements). ArySHR : Shifts the array to the right (toward the lower elements).

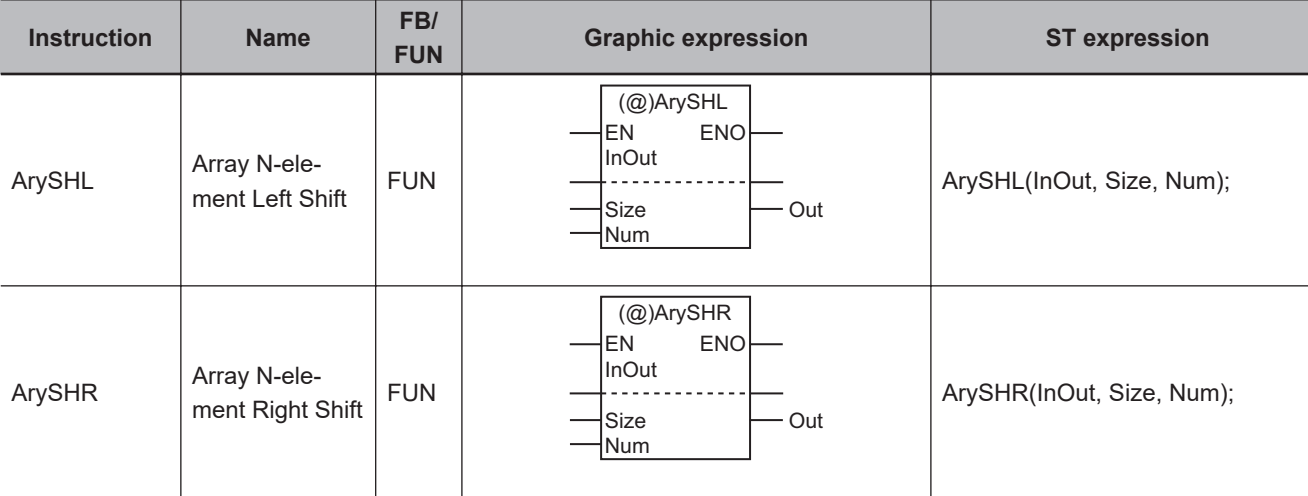

#### **Variables**

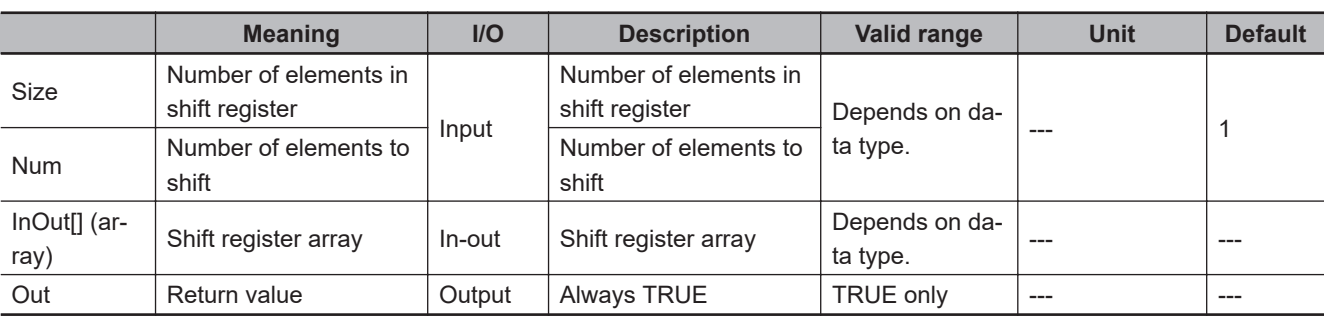

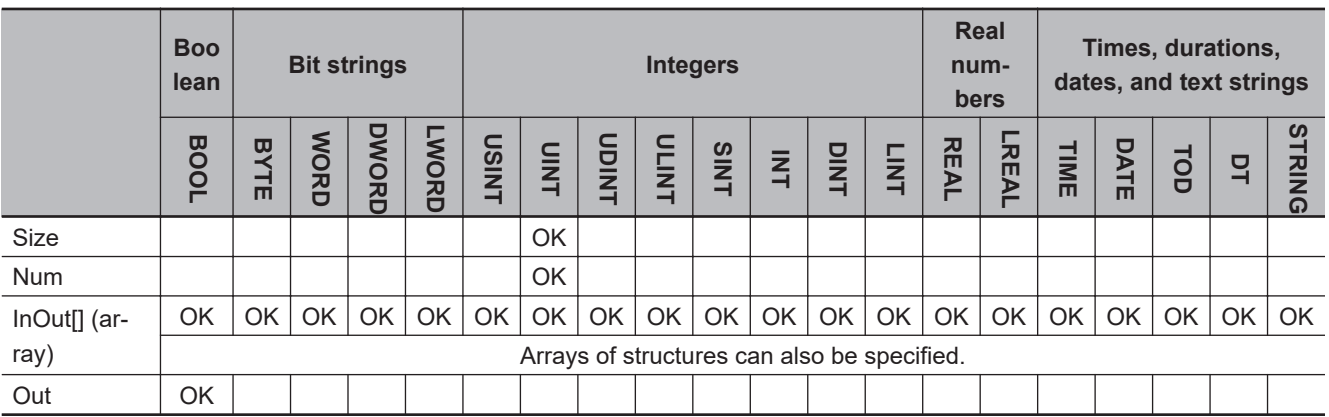

# **Function**

These instructions shift the upper *Size* elements in shift register array InOut[] by *Num* elements. The values that are shifted out of the array are discarded.

The default initial value for the data type of InOut[] is stored in the empty elements. If InOut[] is an array of structures, all members in the structures are initialized.

The default values for the data types are given below.

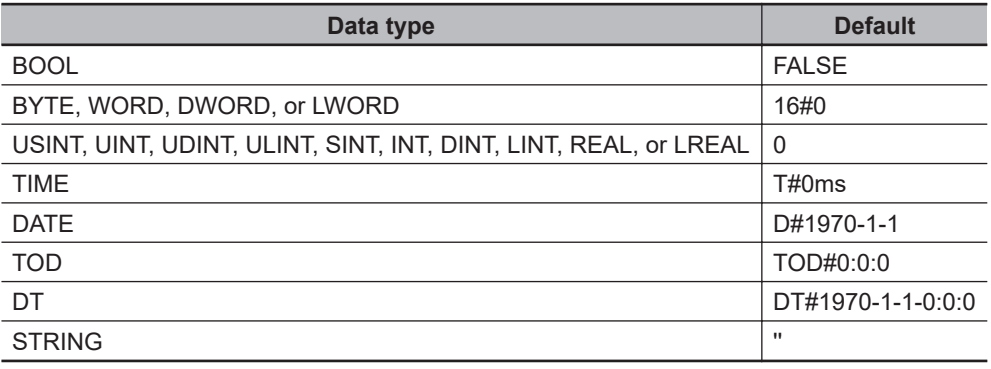

# **ArySHL**

The ArySHL instruction shifts the array to the left (toward the higher elements of the array).

The following example shows the ArySHL instruction when *Size* is UINT#6 and *Num* is UINT#2.

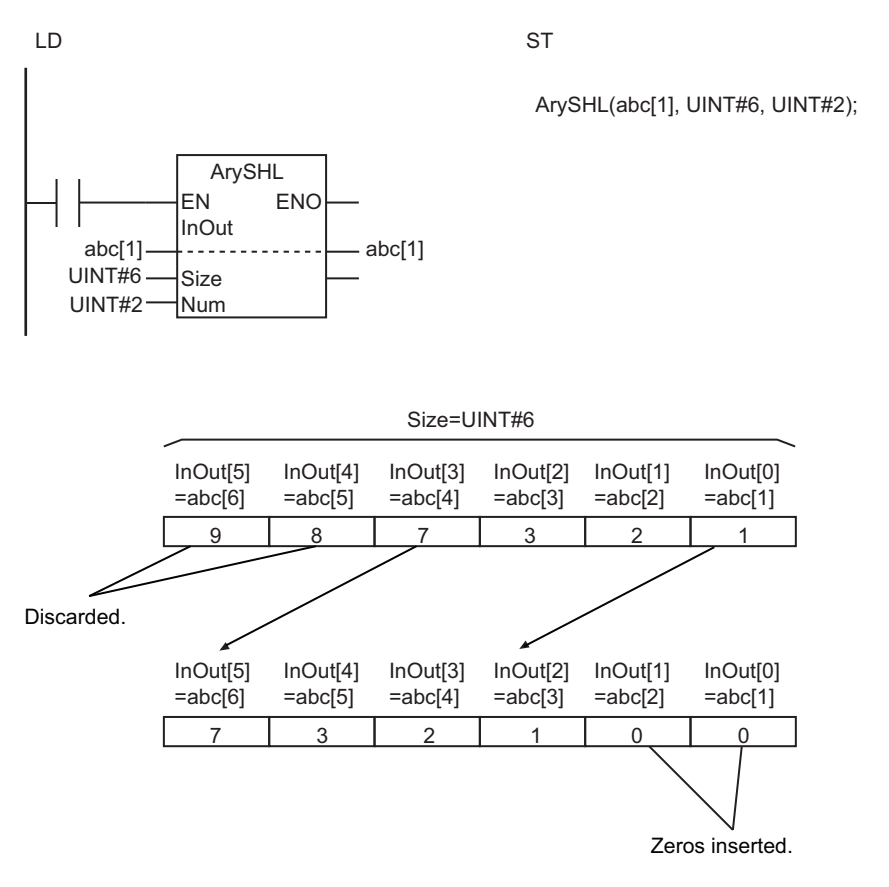

# **ArySHR**

The ArySHR instruction shifts the array to the right (toward the lower elements of the array).

## **Additional Information**

If InOut[] is BOOL data, the result will be the same as shifting a bit string of *Size* bits by *Num* bits.

- The shift operation is not performed if the value of *Num* is *0*.
- If the value of *Num* is larger than *Size*, all values from InOut[0] to InOut[*Size*-1] are initialized.
- Return value *Out* is not used when these instructions are used in ST.
- An error will occur in the following case. *ENO* will be FALSE, and InOut[] will not change.
	- a) The value of *Size* exceeds the array area of InOut[].

# <span id="page-477-0"></span>**SHL and SHR**

These instructions shift a bit string by one or more bits.

- SHL : Shifts the bit string to the left (toward the higher bits).
- SHR : Shifts the bit string to the right (toward the lower bits).

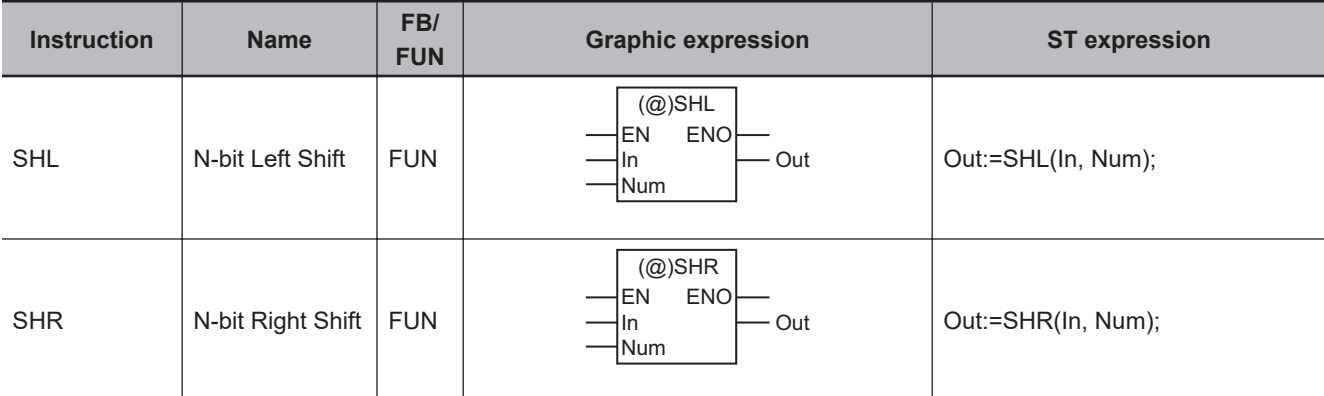

#### **Variables**

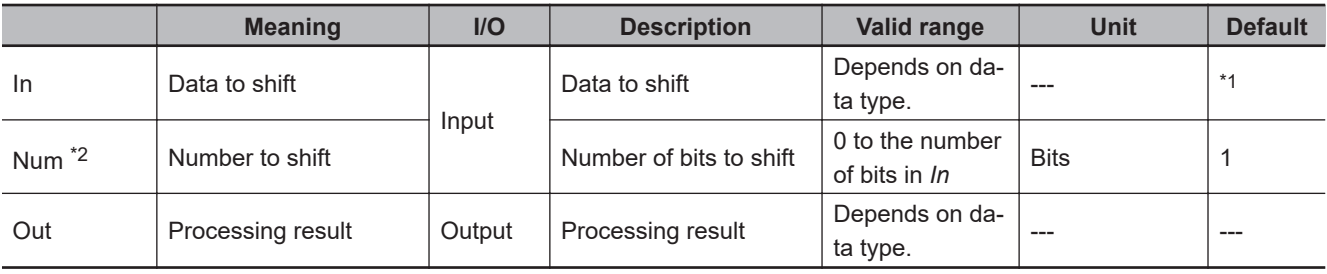

\*1. If you omit the input parameter, the default value is not applied. A building error will occur.

\*2. On Sysmac Studio version 1.03 or higher, you can use *N* instead of *Num* to more clearly show the correspondence between the variables and the parameter names in ST expressions.

For example, you can use the following notation: Out:=SHL(In:=BYTE#16#89, N:=ULINT#2);.

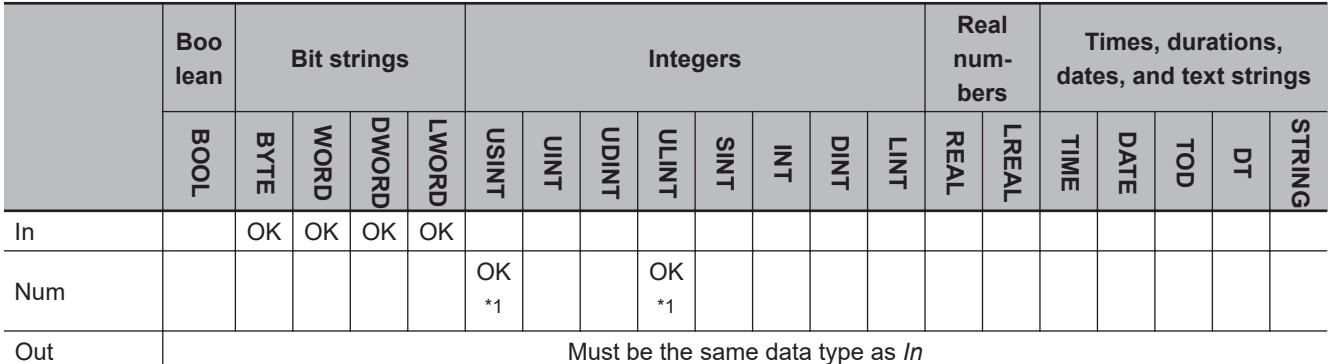

\*1. With a CPU Unit with unit version 1.02 or later and Sysmac Studio version 1.03 or higher, use a ULINT variable. With a CPU Unit with unit version 1.01 or earlier and Sysmac Studio version 1.02 or lower, use a USINT variable.

## **Function**

These instructions shift bit string data, *In* (Data to shift), by the number of bits specified in *Num* (Number to shift).

The bits that are shifted out of the register are discarded and zeros are inserted into the other end of the register.

# **SHL**

The SHL instruction shifts bits from right to left (from least-significant to most-significant bits).

The following shows an example where *In* is BYTE#16#89 and *Num* is ULINT#2.

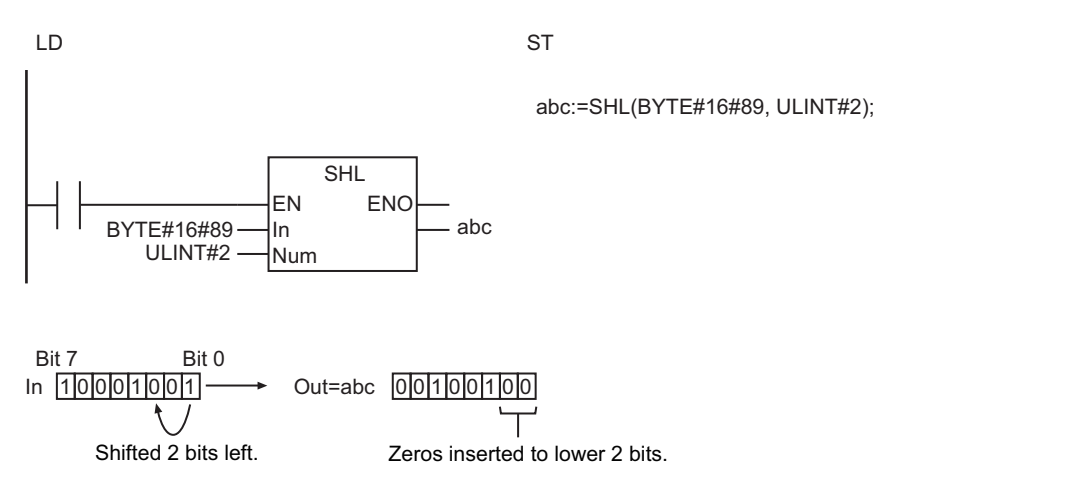

# **SHR**

The SHR instruction shifts bits from left to right (from most-significant to least-significant bits).

The following shows an example where *In* is BYTE#16#89 and *Num* is ULINT#2.

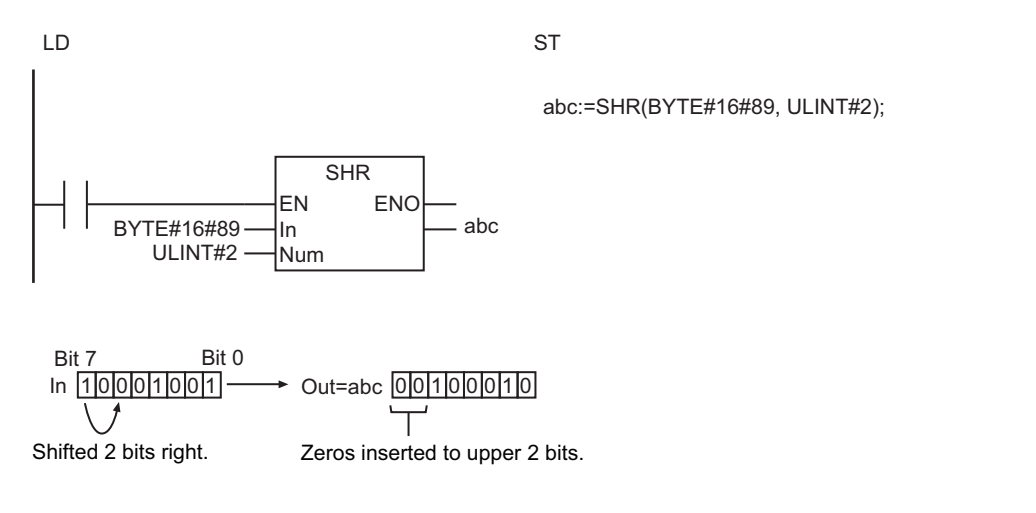

#### **Additional Information**

The ROL and ROR instructions insert the bits that are shifted out of the register into the other end of the register.

- The data types of *In* and *Out* must be the same.
- If *Num* is *0*, an error will not occur and the value of *In* will be assigned directly to *Out*.
- If the value of *Num* exceeds the number of bits specified in *In*, an error will not occur and the value of *Out* will be 16#0.

# <span id="page-480-0"></span>**NSHLC and NSHRC**

These instructions shift an array of bit strings by one or more bits, with the Carry (CY) Flag available.

NSHLC : Shifts the array to the left (toward the higher elements).

NSHRC : Shifts the array to the right (toward the lower elements).

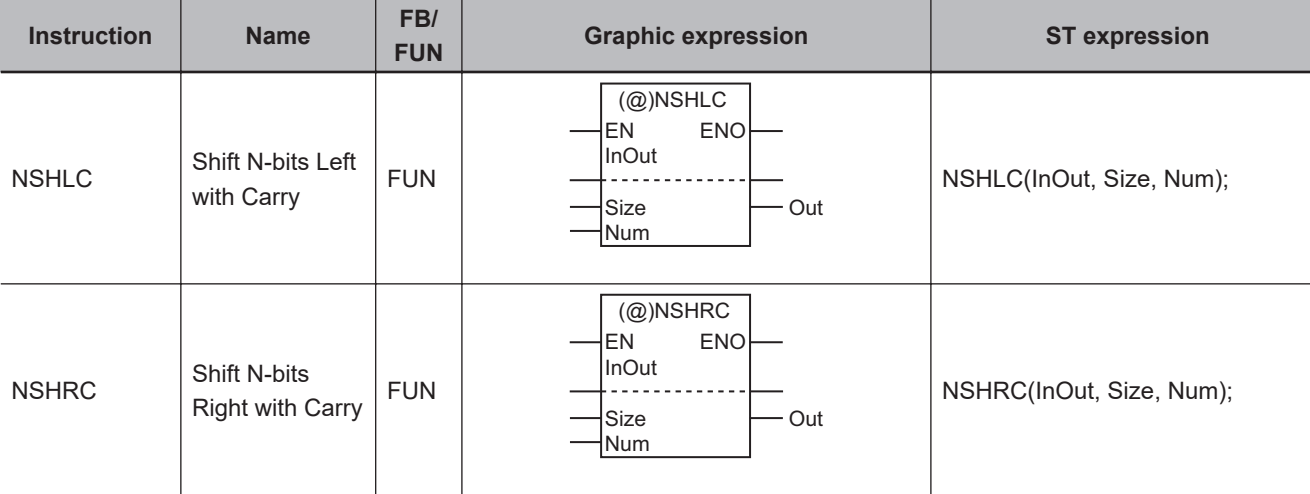

#### **Variables**

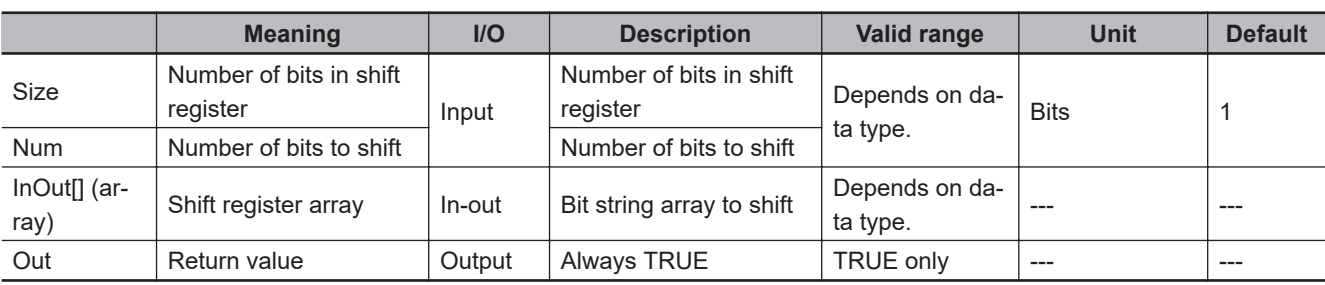

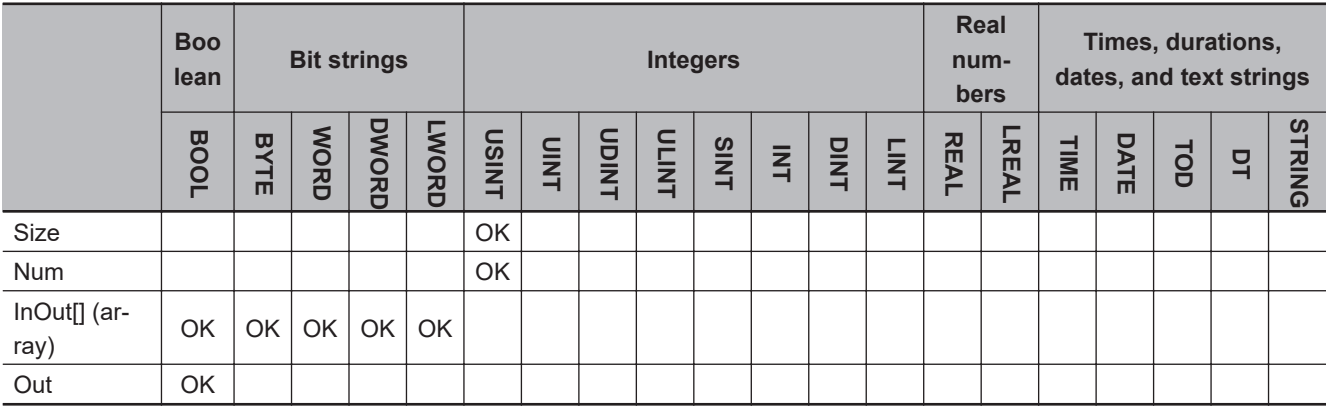

#### **Function**

These instructions shift *Size* array elements in InOut[] (Shift register array) by the number of bits specified in *Num*. The shift register starts at InOut[0].

The last bit that is shifted out of the register is output to the Carry (CY) Flag. Zeros are inserted for the bits at the other end.

# **NSHLC**

The NSHLC instruction shifts bits from the lower elements in the array to the higher elements and from the least-significant bits to the most-significant bits.

The following example shows the NSHLC instruction when InOut<sup>[]</sup> is a BYTE array, *Size* is USINT#80 and *Num* is USINT#3.

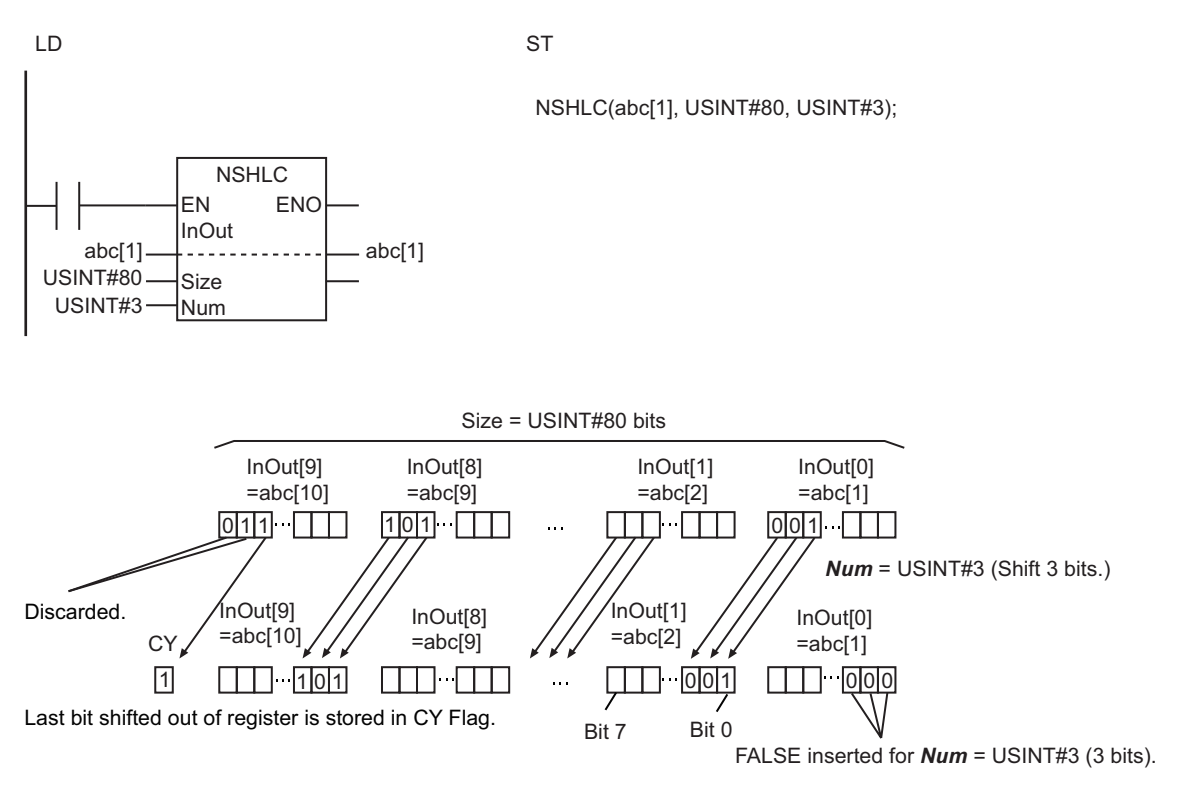

## **NSHRC**

The NSHRC instruction shifts bits from the higher elements in the array to the lower elements and from the most-significant bits to the least-significant bits.

#### **Related System-defined Variables**

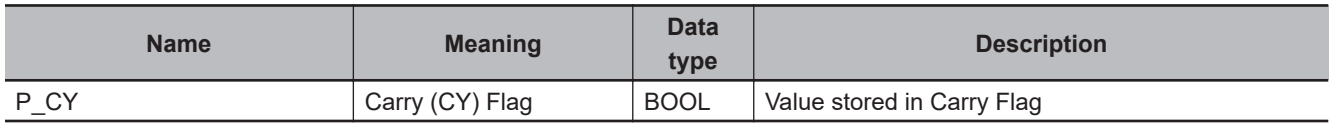

- The shift operation is not performed if the value of *Num* is *0*.
- If the value of *Num* is larger than *Size*, *Size* bits from bit 0 of InOut[0] are changed to FALSE. The value of the Carry Flag (CY) changes to FALSE.
- Return value *Out* is not used when these instructions are used in ST.
- An error will occur in the following case. *ENO* will be FALSE, and InOut[] will not change.
	- a) The value of *Size* exceeds the array area of InOut[].

# <span id="page-483-0"></span>**ROL and ROR**

These instructions rotate a bit string by one or more bits.

- ROL : Rotates the bit string to the left (toward the higher bits).
- ROR : Rotates the bit string to the right (toward the lower bits).

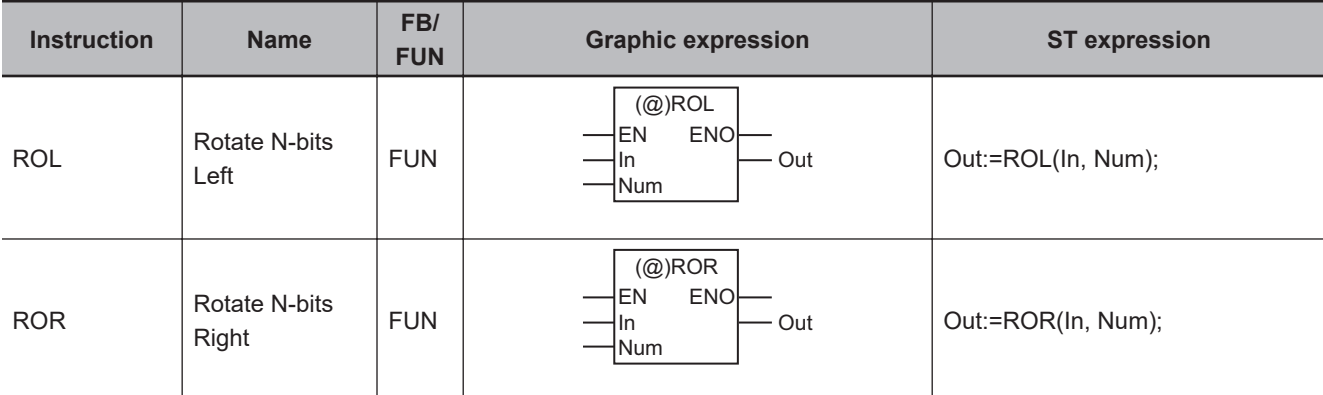

#### **Variables**

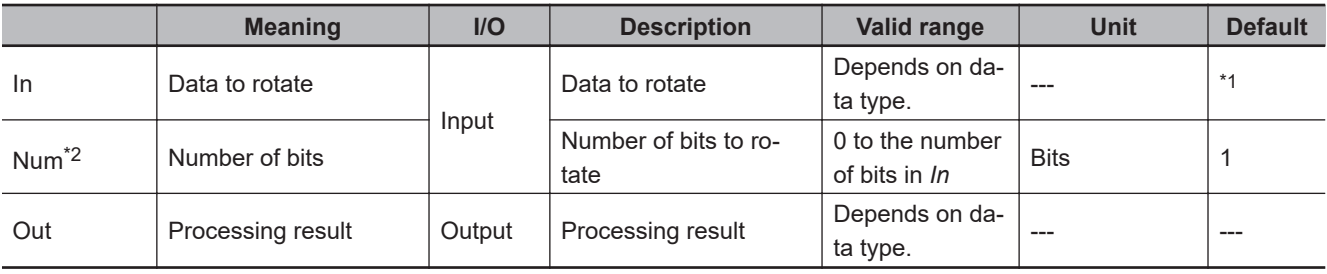

\*1. If you omit the input parameter, the default value is not applied. A building error will occur.

\*2. On Sysmac Studio version 1.03 or higher, you can use *N* instead of *Num* to more clearly show the correspondence between the variables and the parameter names in ST expressions.

For example, you can use the following notation: Out:=ROL(In:=BYTE#16#89, N:=ULINT#2);.

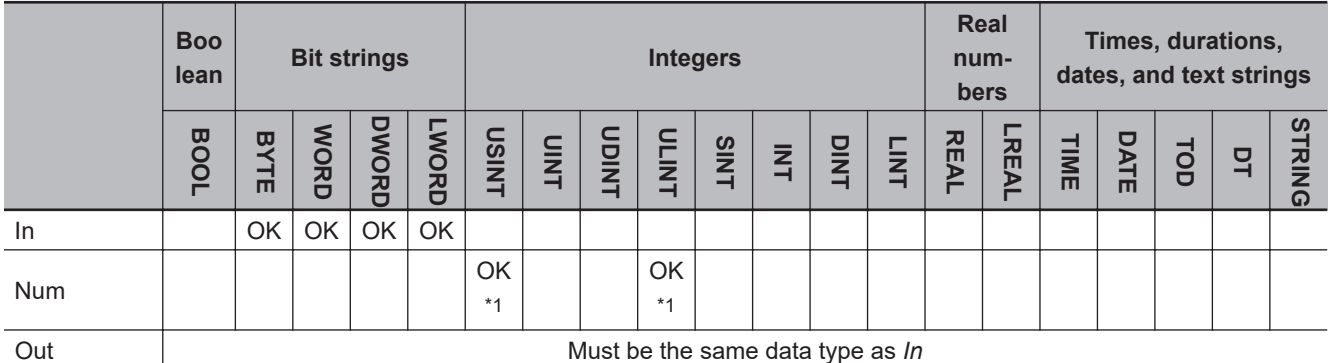

\*1. With a CPU Unit with unit version 1.02 or later and Sysmac Studio version 1.03 or higher, use a ULINT variable. With a CPU Unit with unit version 1.01 or earlier and Sysmac Studio version 1.02 or lower, use a USINT variable.

## **Function**

These instructions rotate bit string data, *In* (Data to rotate), by the number of bits specified in *Num* (Number of bits). Bits that are shifted out of the register are inserted into the other end of the register.

# **ROL**

The ROL instruction rotates bits from right to left (from least-significant to most-significant bits).

The following shows an example where *In* is BYTE#16#89 and *Num* is ULINT#2.

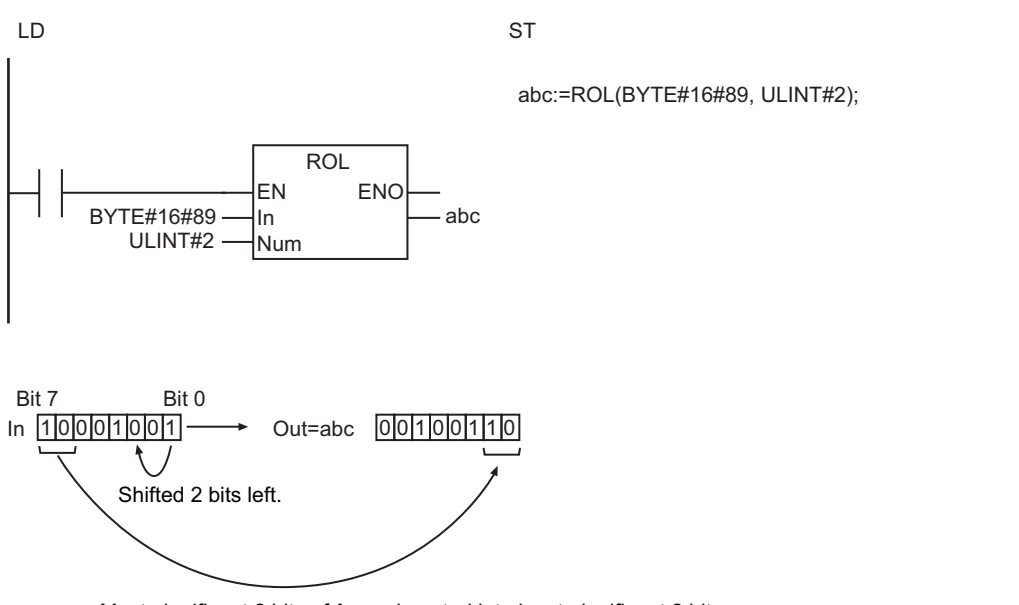

Most-significant 2 bits of *In* are inserted into least-significant 2 bits.

**ROR**

The ROR instruction rotates bits from left to right (from most-significant to least-significant bits).

The following shows an example where *In* is BYTE#16#89 and *Num* is ULINT#2.

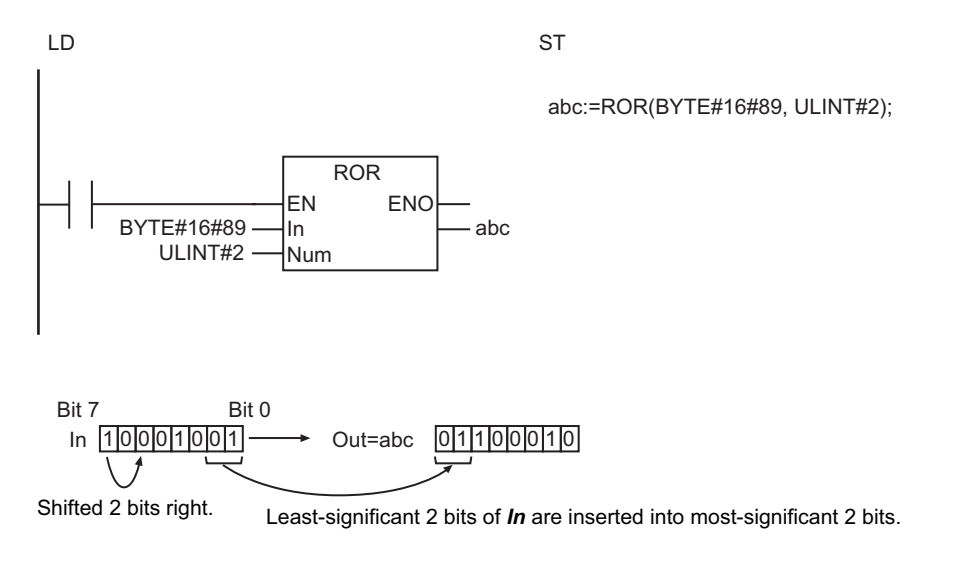

#### **Additional Information**

The SHL and SHR instructions discard the bits that are shifted out of the register and insert zeros into the other end of the register.

- The data types of *In* and *Out* must be the same.
- If *Num* is *0*, an error will not occur and the value of *In* will be assigned directly to *Out*.
- If the value of *Num* exceeds the number of bits specified in *In*, an error will not occur and the bits will be rotated by the number of bits specified in *Num*. For example, if *In* is WORD data, the value of *Out* will be the same regardless of whether the value of *Num* is USINT#1 or USINT#17.

# **Conversion Instructions**

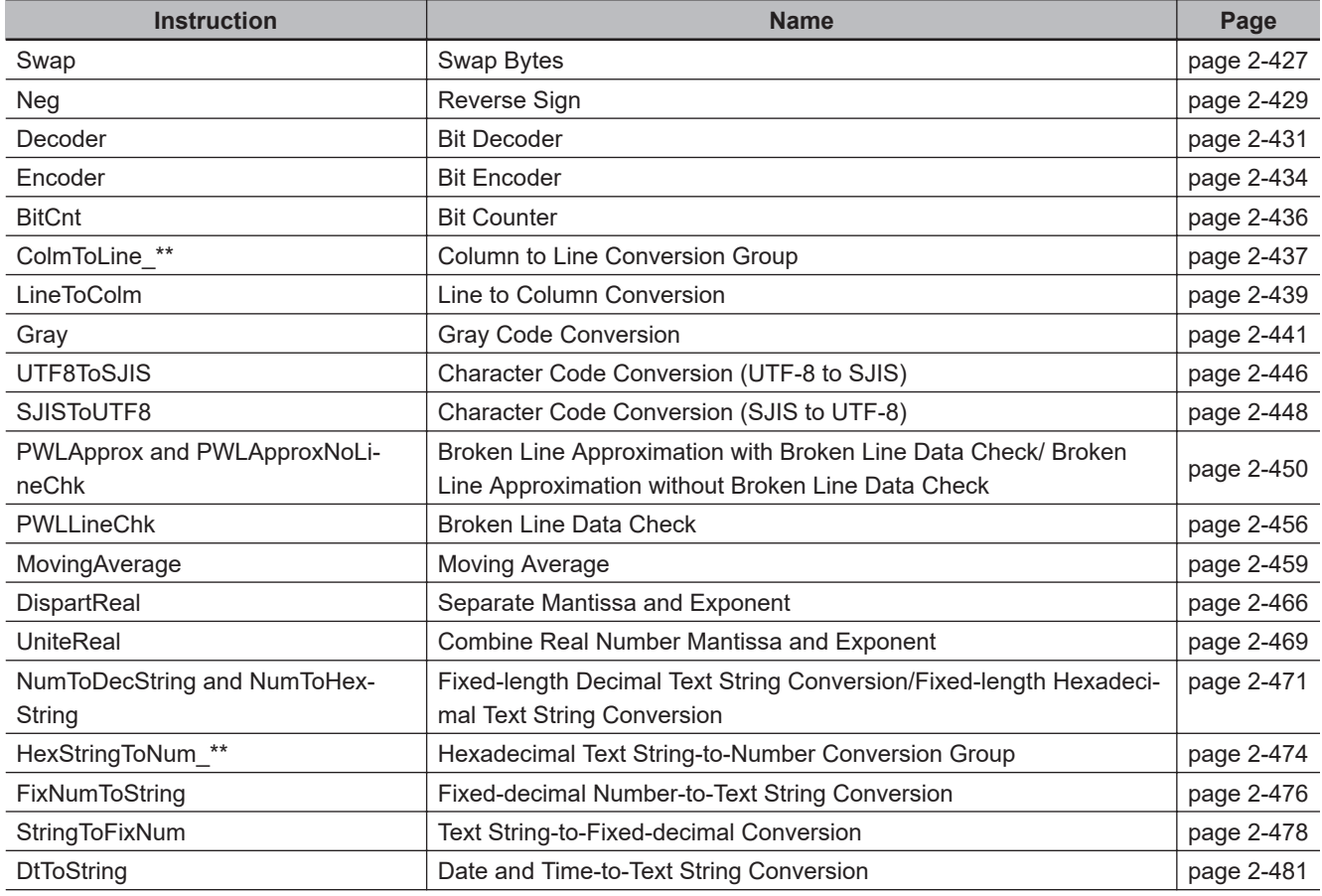

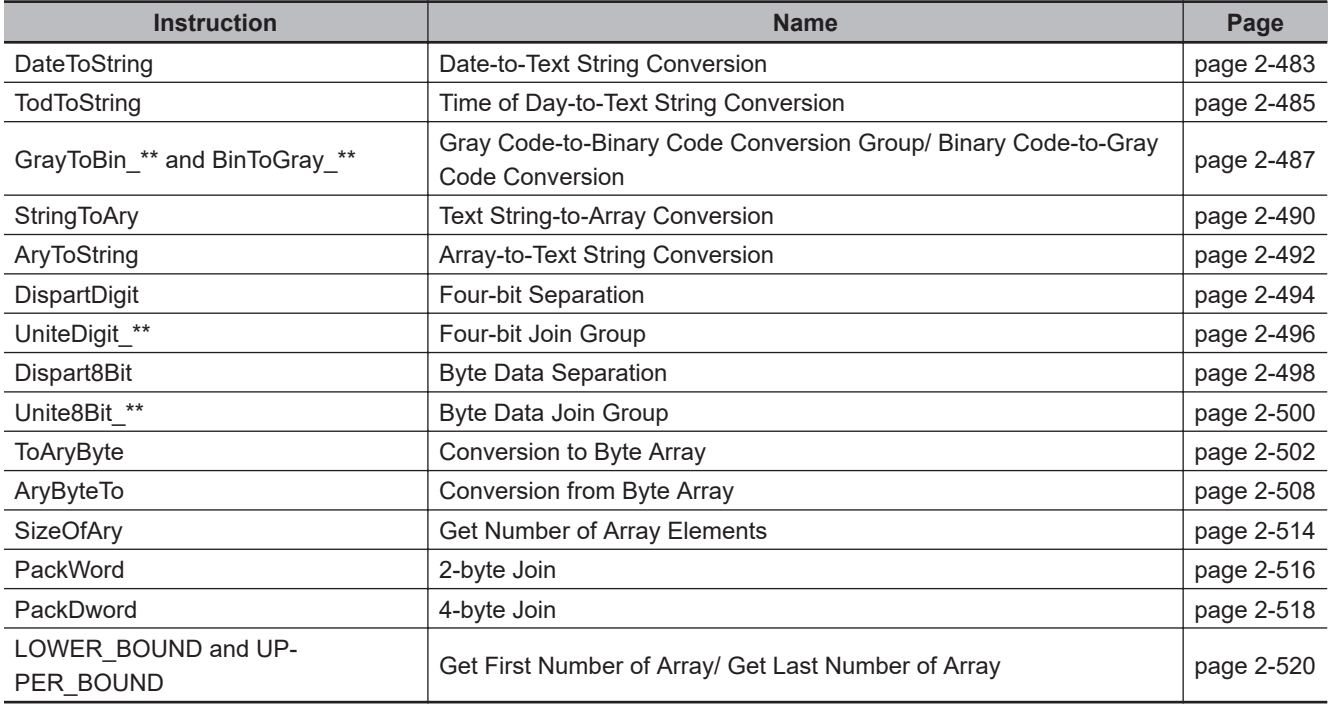

# <span id="page-488-0"></span>**Swap**

The Swap instruction swaps the upper byte and lower byte of a 16-bit value.

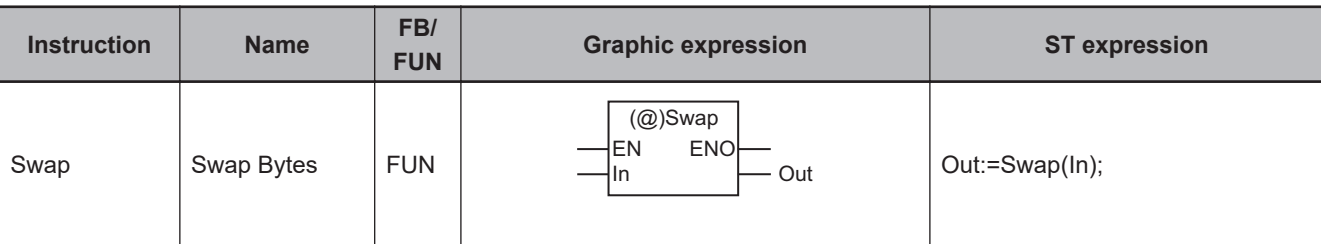

## **Variables**

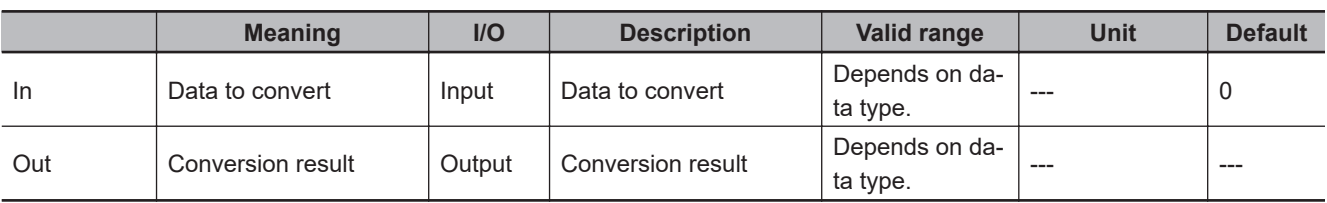

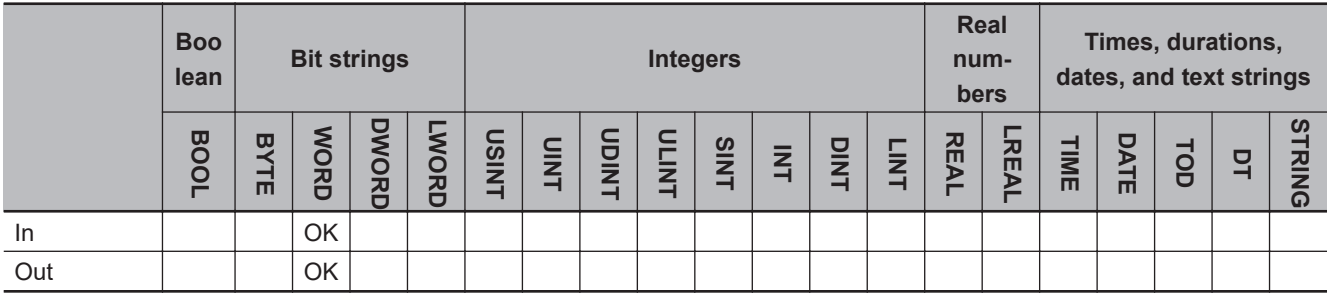

# **Function**

The Swap instruction swaps the upper byte and lower byte of data to convert *In* and assigns the result to conversion result *Out*.

The following shows an example where *In* is WORD#16#1234.

LD ST

abc:=Swap(WORD#16#1234);

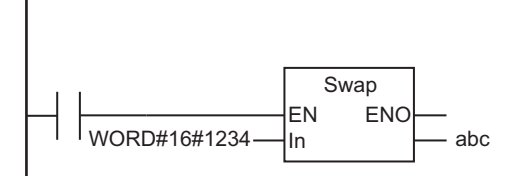

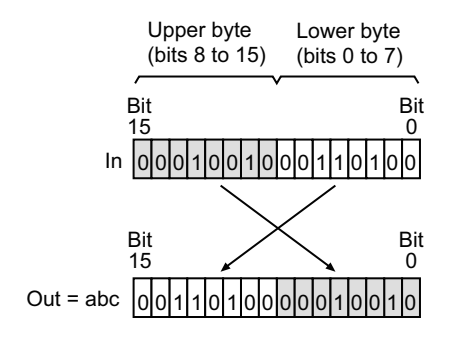

# <span id="page-490-0"></span>**Neg**

The Neg instruction reverses the sign of a number.

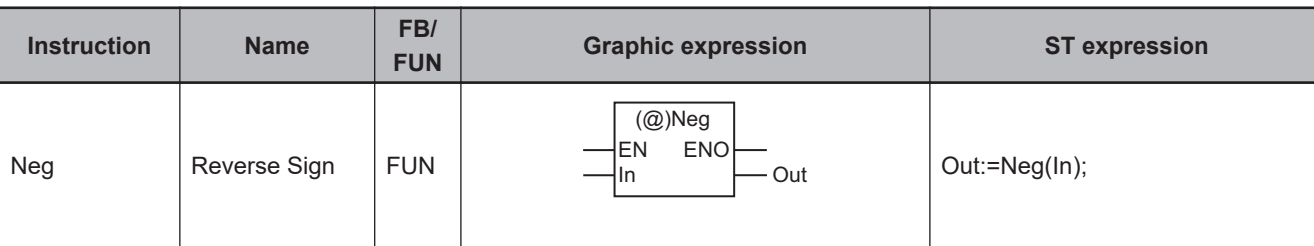

## **Variables**

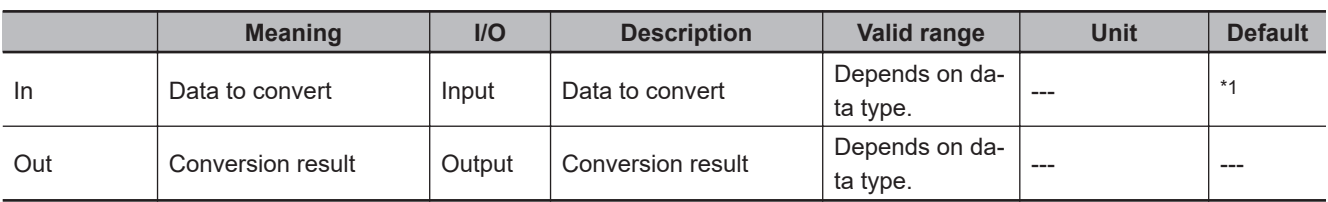

\*1. If you omit the input parameter, the default value is not applied. A building error will occur.

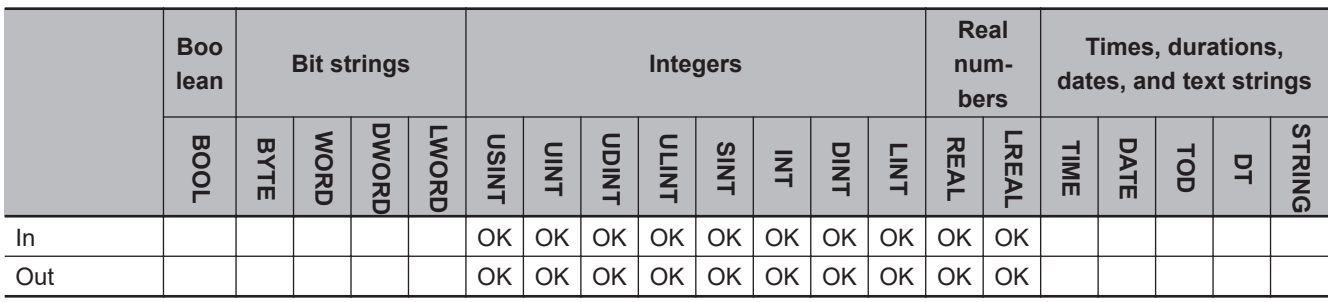

## **Function**

The Neg instruction reverses the sign of data to convert *In*.

The conversion processing depends on the data type of *In*, as shown below.

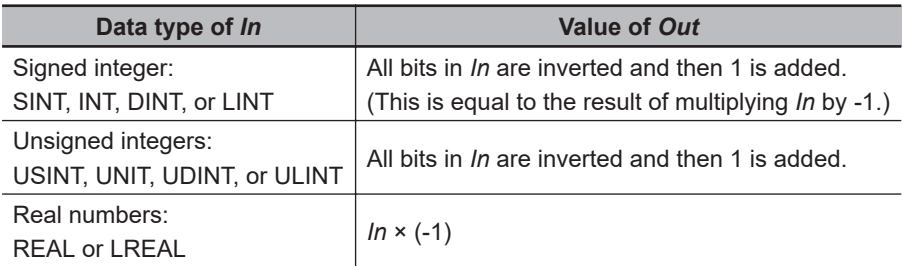

The following shows an example where *In* is INT#123.

Neg

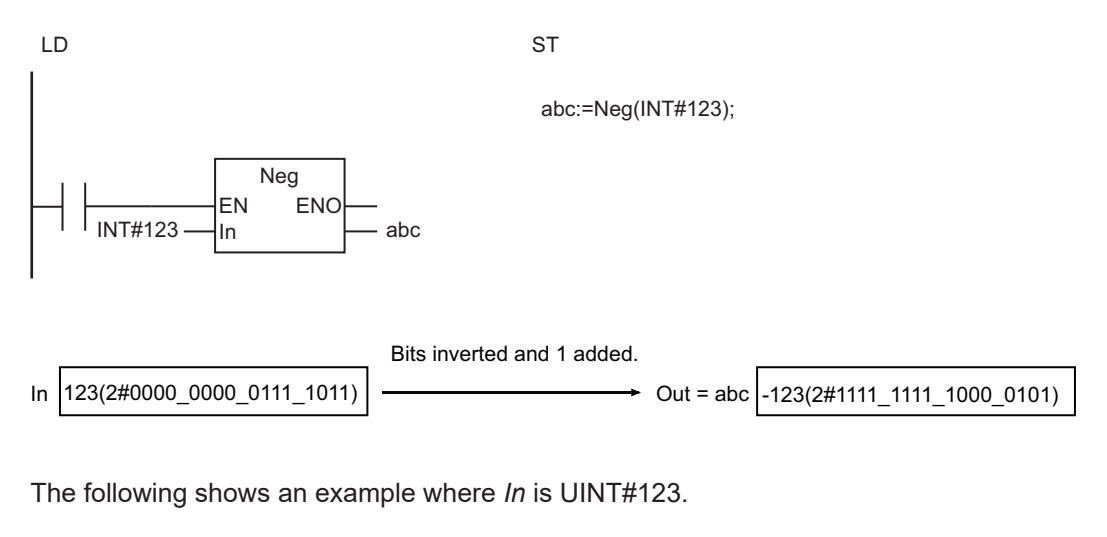

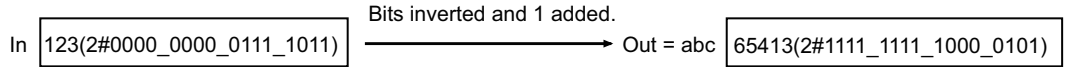

#### **Precautions for Correct Use**

If you use different data types for *In* and *Out*, make sure the valid range of *Out* accommodates the valid range of *In*. Otherwise, an error will not occur, but the value of *Out* will be an illegal value. For example, if the value of *In* is SINT#-128 and the data type of *Out* is INT, the value of *Out* will be INT#-128 instead of INT#128.

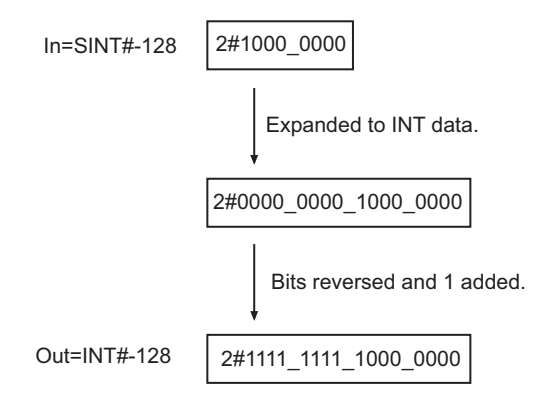

# <span id="page-492-0"></span>**Decoder**

The Decoder instruction sets the specified bit to TRUE and the other bits to FALSE in array elements that consist of a maximum of 256 bits.

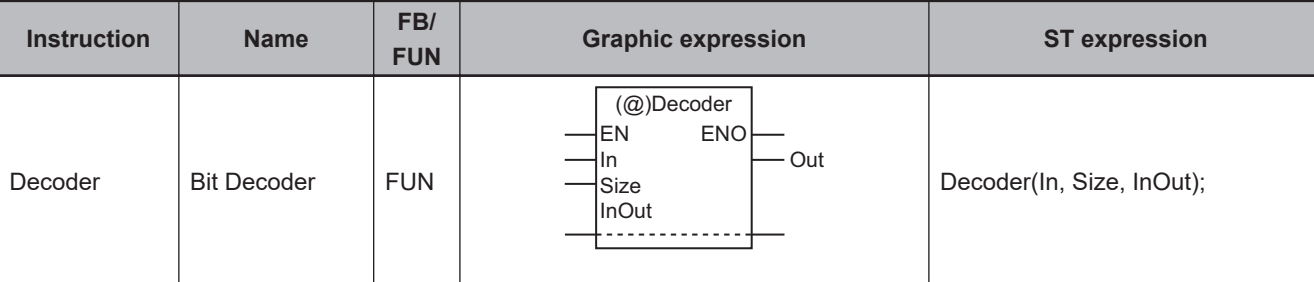

#### **Variables**

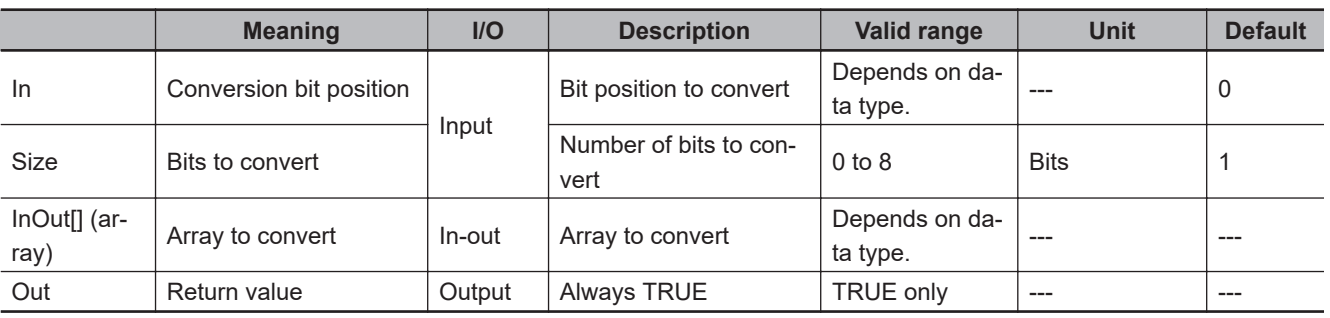

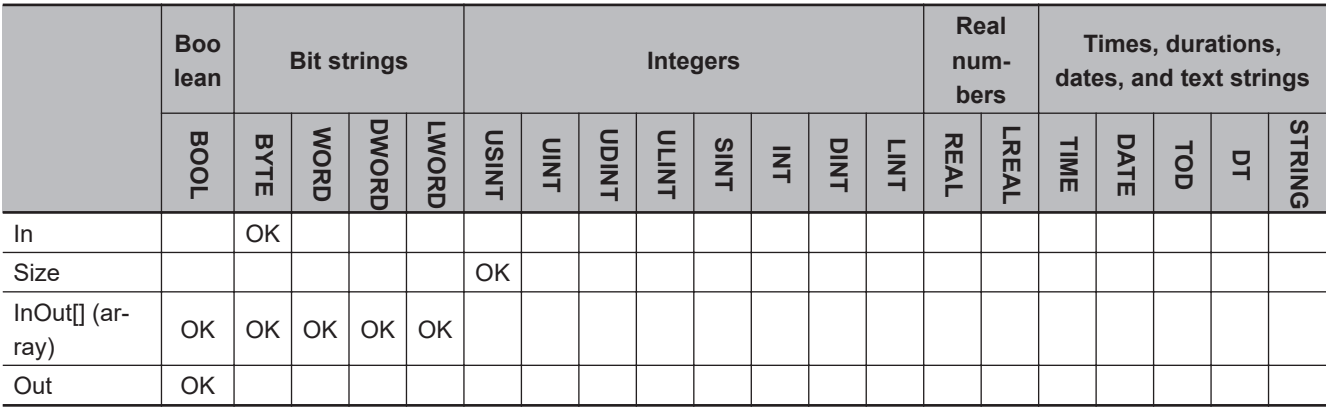

## **Function**

The Decoder instruction accesses 2*Size* bits in InOut[], which begins with InOut[0], and sets a specified bit to TRUE. The other bits are set to FALSE.

The bit to make TRUE is specified by the *Size* bits in the lower byte of conversion bit position *In*. Always attach the element number to the in-out parameter that is passed to InOut[], e.g., array[3].

Consider an example where *In* is BYTE#16#09, *Size* is USINT#4, and InOut[] is a BYTE array. The value of *In* (conversion bit position) is 16#09, which is 9 in decimal notation. Accordingly, the ninth lowest bit in InOut[] is set to TRUE, and the other bits are set to FALSE.

Decoder

Decode

InOut[] is a BYTE array, so the ninth bit from the least-significant bit is bit 1 in InOut[1]. Therefore, bit 1 in InOut[1] is made TRUE, all other bits in InOut[1] are made FALSE, and all bits in InOut[0] are made FALSE.

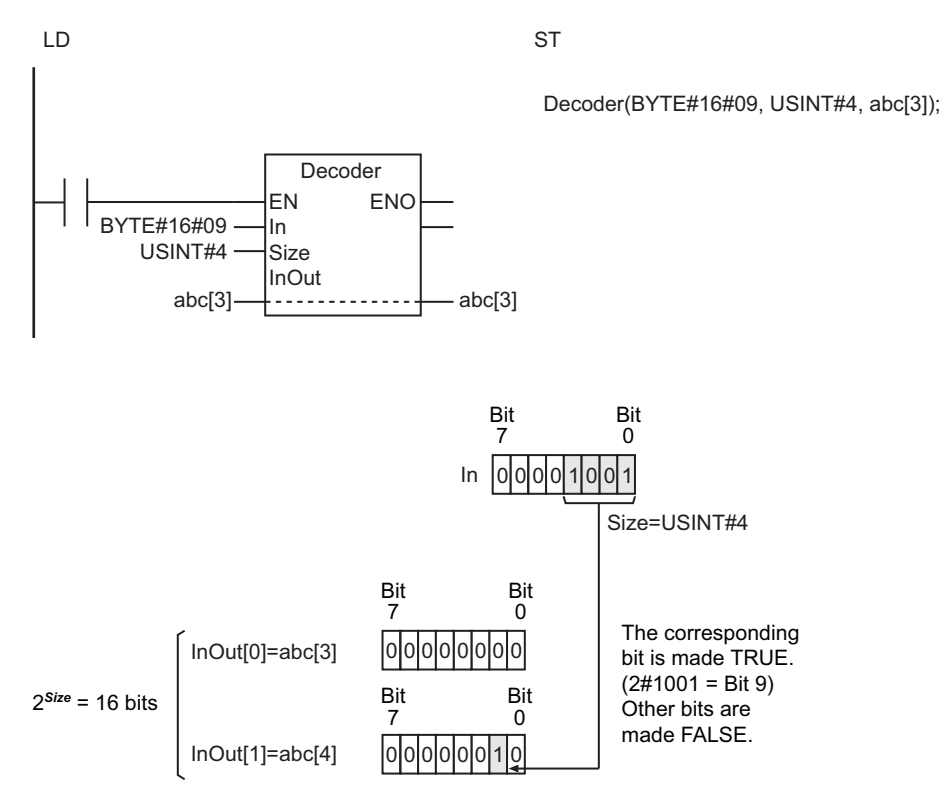

If the number of bits in the elements of InOut[] is larger than the number of bits specified with *Size*, the values of the remaining bits are retained. Consider an example where *In* is BYTE#16#02, *Size* is USINT#2, and InOut[] is a WORD array.

*Size* is USINT#2, so the lower 4 bits of InOut[0] are set. The values of the remaining bits in InOut[0] (bits 4 to 15) are retained.

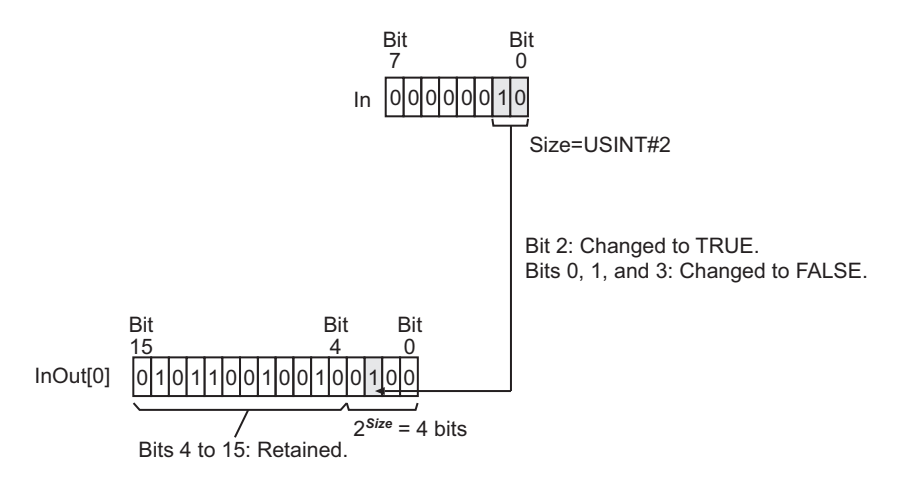

#### **Additional Information**

Use the instruction, *Encoder* [on page 2-434,](#page-495-0) to find the position of the highest TRUE bit in array elements that consist of a maximum of 256 bits.

## **Precautions for Correct Use**

- If the value of *Size* is *0*, all the bits in InOut[] change to FALSE.
- Return value *Out* is not used when this instruction is used in ST.
- An error will occur in the following cases. *ENO* will be FALSE, and InOut[] will not change.
	- a) The value of *Size* is outside the valid range.
	- b) The value of 2*Size* exceeds the number of bits in the array elements of InOut[].

Decoder

Decoder

# <span id="page-495-0"></span>**Encoder**

The Encoder instruction finds the position of the highest TRUE bit in array elements that consist of a maximum of 256 bits.

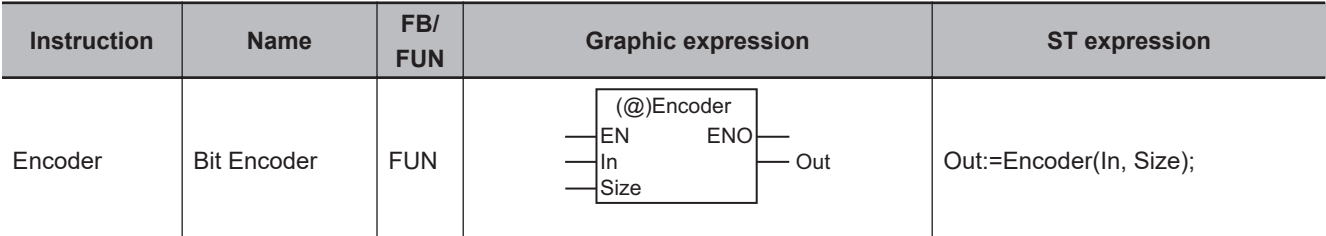

#### **Variables**

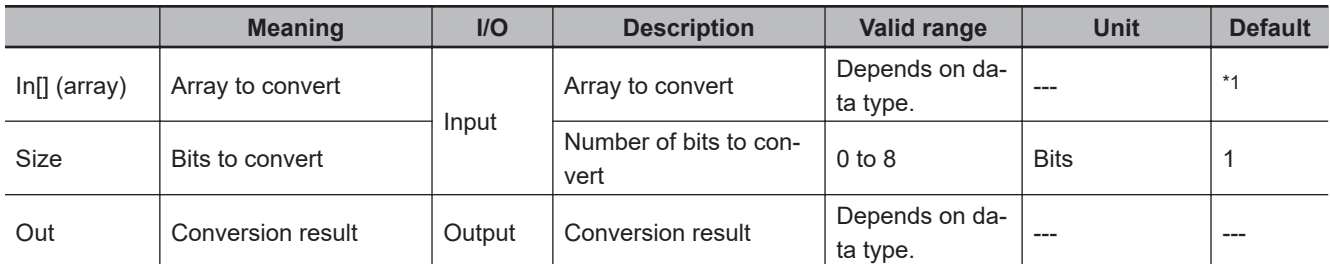

\*1. If you omit the input parameter, the default value is not applied. A building error will occur.

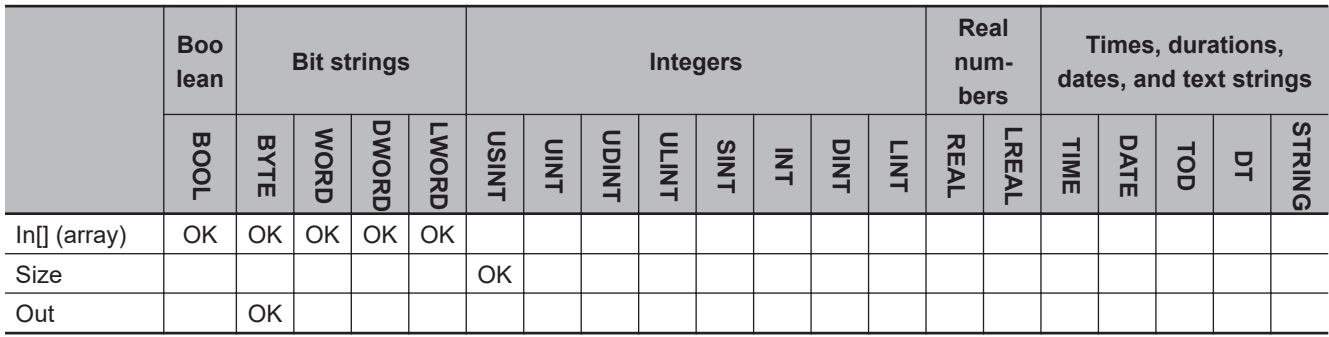

#### **Function**

The Encoder instruction finds the position of a TRUE bit in a specified range of bits in array to convert  $In[]$ .

The instruction searches for a TRUE bit in the range of 2*Size* bits of In[], which starts from In[0]. The position of the TRUE bit in this range is expressed in binary and stored in the lower *Size* bits of conversion result *Out*. The remaining bits of *Out* is set to FALSE.

If there is more than one TRUE bit in the specified range, the position of the highest bit that is TRUE is found.

Always attach the element number to input parameter that is passed to In[], e.g., array[3].

Consider an example where *Size* is USINT#4 and In[] is a BYTE array.

*Size* is USINT#4, so a TRUE bit is searched for in the range of 2<sup>4</sup>, or 16 bits, starting from In[0]. In the following figure, the ninth bit in the range is TRUE.

*Size* is USINT#4, so 2#1001 (i.e., decimal 9) is stored in the lower 4 bits of *Out*. The upper four bits of *Out* is set to FALSE.

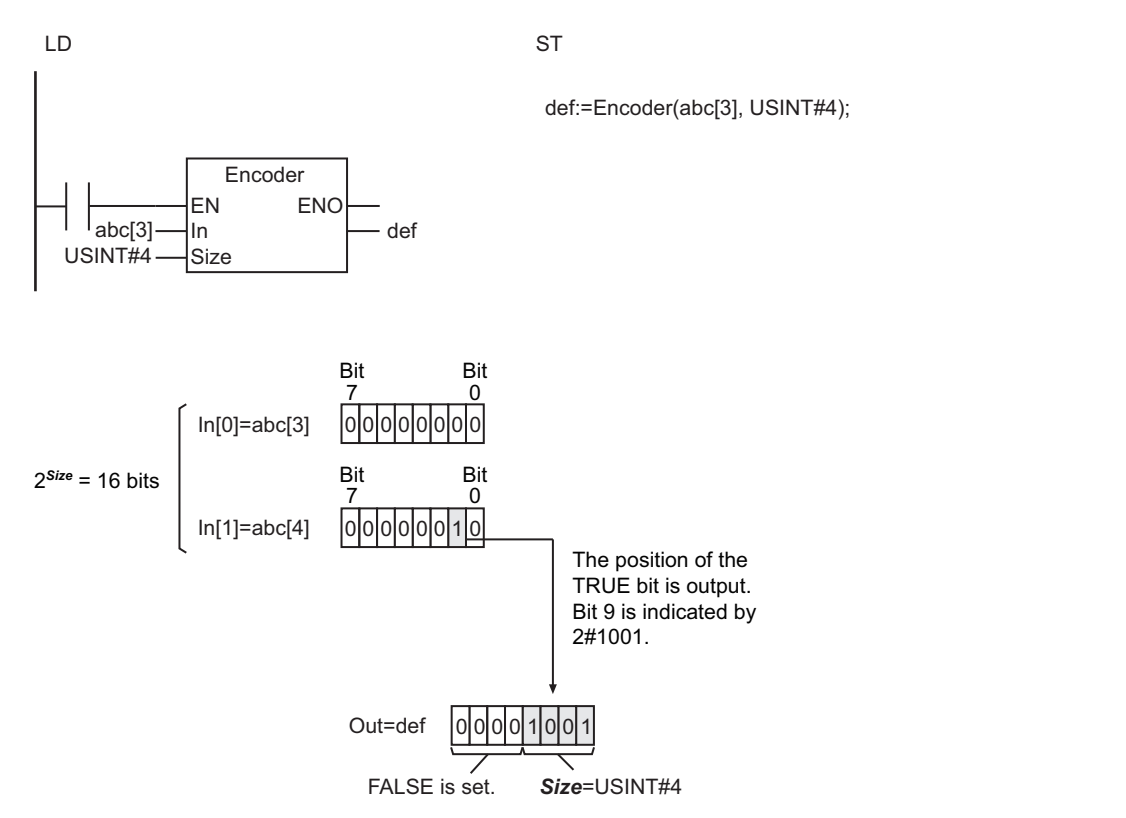

#### **Additional Information**

Use the instruction, *Decoder* [on page 2-431,](#page-492-0) to make one bit TRUE and the other bits FALSE in array elements that consist of a maximum of 256 bits.

#### **Precautions for Correct Use**

- If the value of *Size* is *0*, all the bits in *Out* change to FALSE.
- An error will occur in the following cases. *ENO* will be FALSE, and *Out* will not change.
	- a) The value of *Size* is outside the valid range.
	- b) The value of 2*Size* exceeds the number of bits in the array elements of In[].
	- c) The bits in In[] that are specified by *Size* are all FALSE.

Encoder

Encodel

# <span id="page-497-0"></span>**BitCnt**

The BitCnt instruction counts the number of TRUE bits in a bit string.

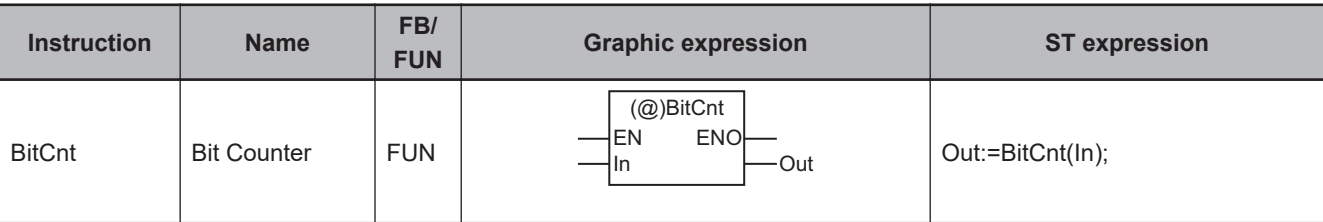

## **Variables**

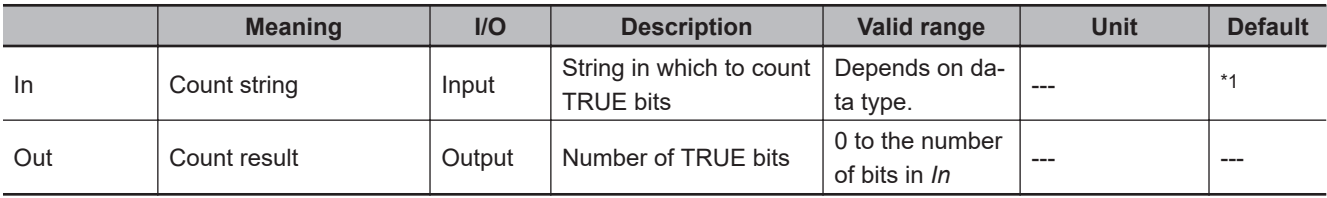

\*1. If you omit the input parameter, the default value is not applied. A building error will occur.

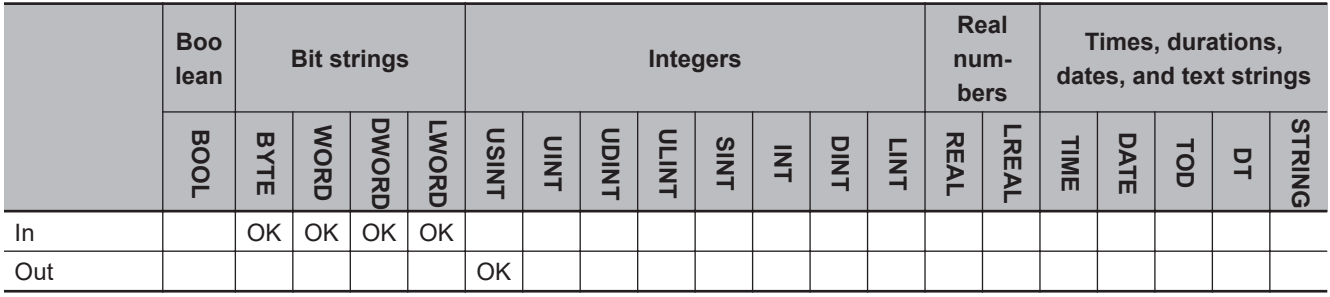

# **Function**

The BitCnt instruction counts the number of TRUE bits in *In*.

The following shows an example where *In* is BYTE data with a value of BYTE#16#85.

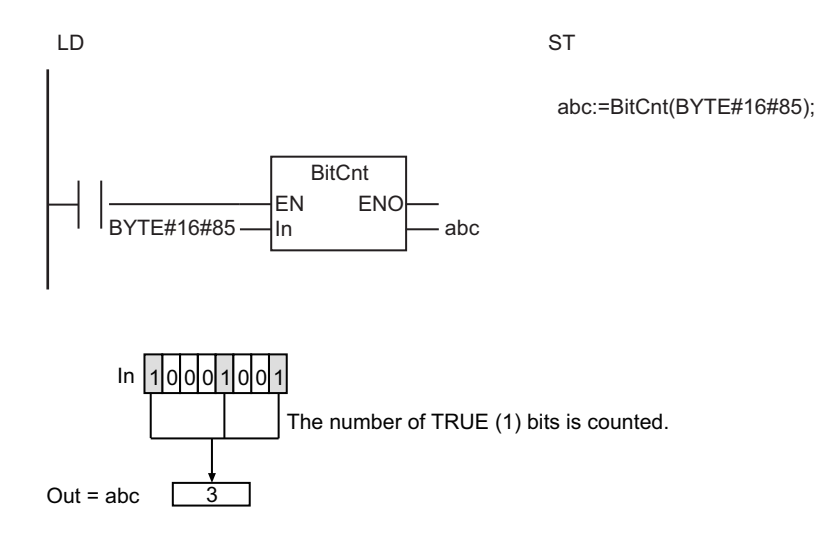

# <span id="page-498-0"></span>**ColmToLine\_\*\***

The ColmToLine\_\*\* instruction extracts bit values from the specified position of array elements and outputs them as a bit string.

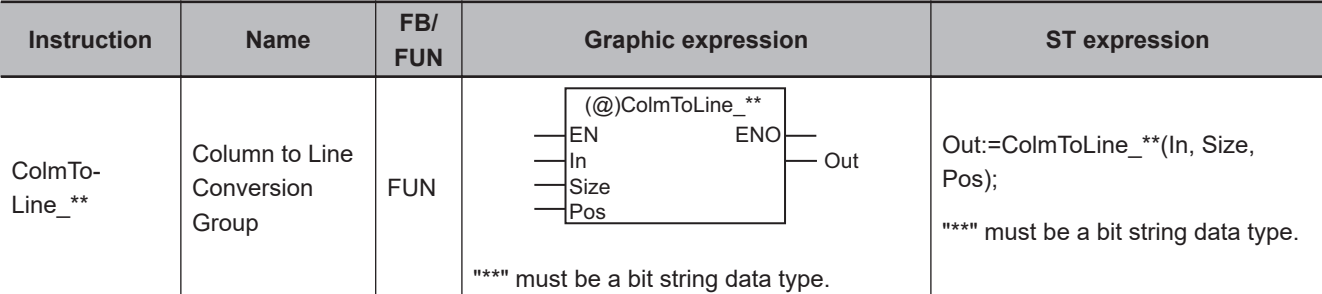

## **Variables**

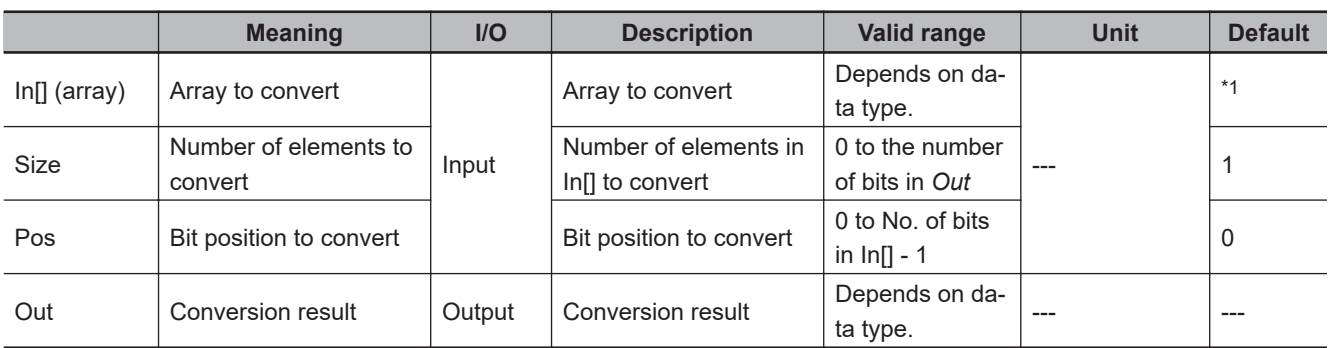

\*1. If you omit the input parameter, the default value is not applied. A building error will occur.

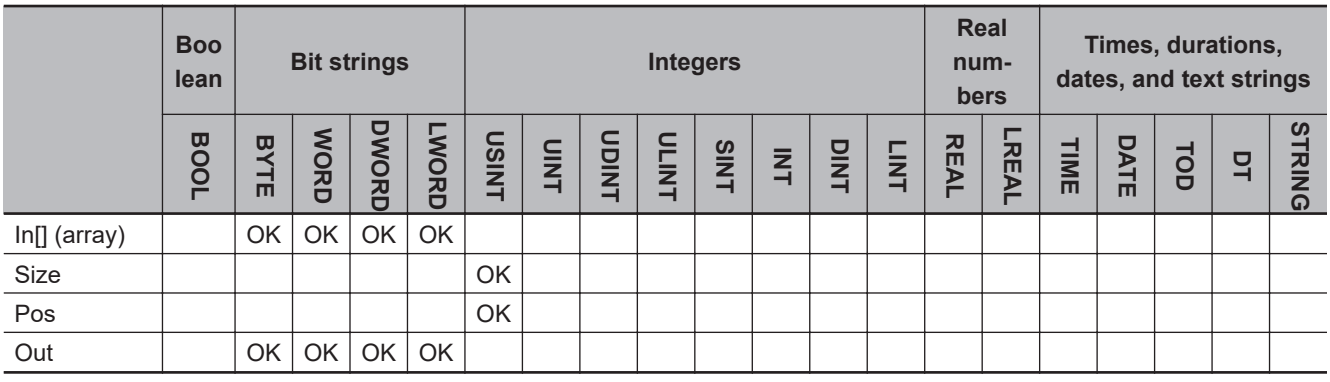

## **Function**

The ColmToLine\_\*\* instruction extracts bit values from the specified position of array elements and outputs them in order as a bit string.

First, *Size* elements of In<sup>[]</sup> (array to convert) are extracted, starting from In<sup>[0]</sup>.

Next, the value of the *Pos*-th bit of each element is extracted.

The extracted values are converted into a bit string of *Size* bits and stored in the lower bits of *Out* (conversion result).

The remaining bits of *Out* are set to FALSE.

Colm IoLine\_"

ColmToLine\_\*\*

The name of the instruction is determined by the data type of *Out*. For example, if *Out* is BYTE data, the name of the instruction is ColmToLine\_BYTE.

Always attach the element number to input parameter that is passed to In[], e.g., array[3].

The following example shows the ColmToLine\_BYTE instruction when *Pos* is USINT#3 and *Size* is USINT#4.

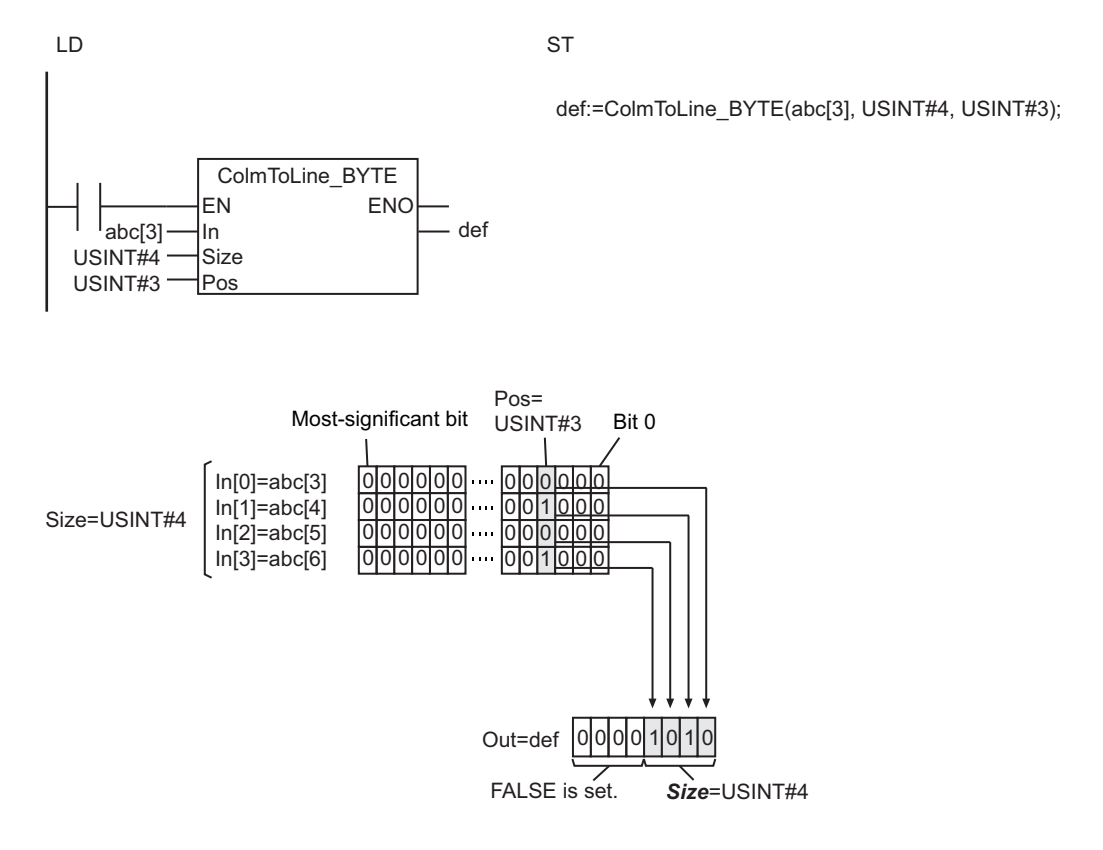

#### **Additional Information**

Use the instruction, *LineToColm* [on page 2-439,](#page-500-0) to output a bit string to the specified bit position in array elements.

- If the value of *Size* is *0*, all the bits in *Out* change to FALSE.
- An error will occur in the following cases. *ENO* will be FALSE, and *Out* will not change.
	- a) The value of *Size* is outside the valid range.
	- b) The value of *Pos* is outside the valid range.
	- c) The value of *Size* exceeds the array area of In[].

# <span id="page-500-0"></span>**LineToColm**

The LineToColm instruction takes the bits from a bit string and outputs them to the specified bit position in array elements.

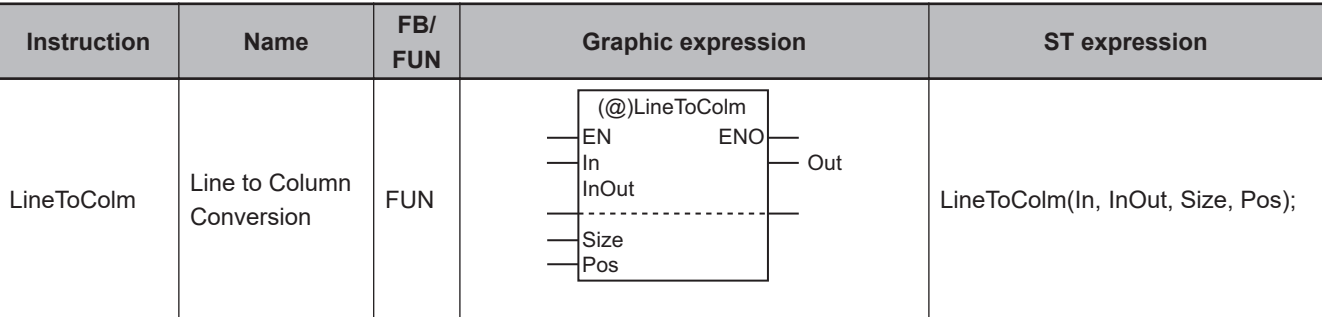

#### **Variables**

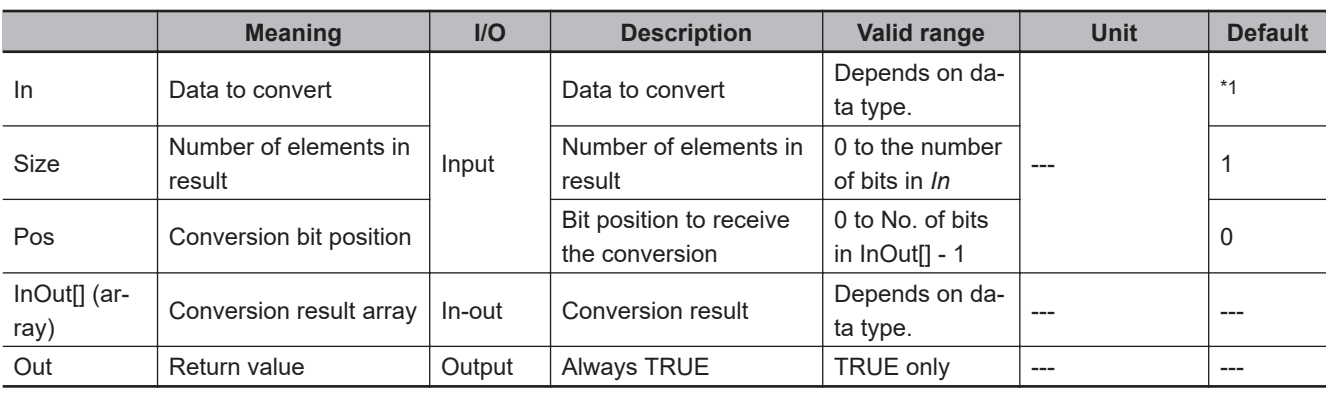

\*1. If you omit the input parameter, the default value is not applied. A building error will occur.

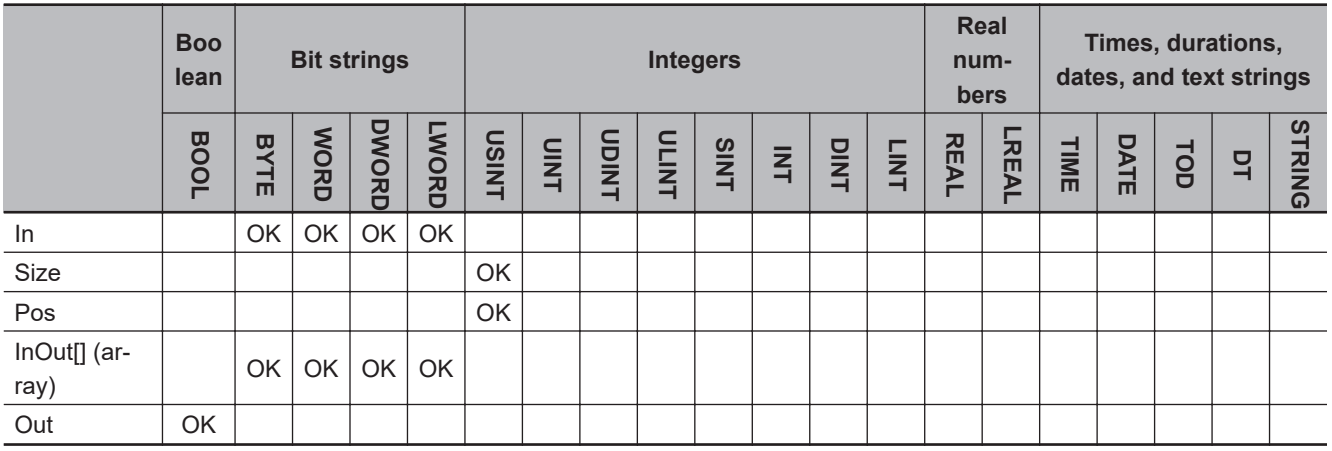

## **Function**

The LineToColm instruction takes the bits from a bit string and outputs them to the specified bit position in array elements.

First, the lower *Size* bits are extracted from *In* (data to convert), and handled as individual bits.

Next, each extracted bit is stored in the *Pos*-th bit of the corresponding element of InOut[], which begins with InOut[0]. The value of *Size* is equal to the number of array elements to which the extracted bits are assigned.

The values of all bits for which values are not stored are retained.

The following shows an example where *Pos* is USINT#3 and *Size* is USINT#4.

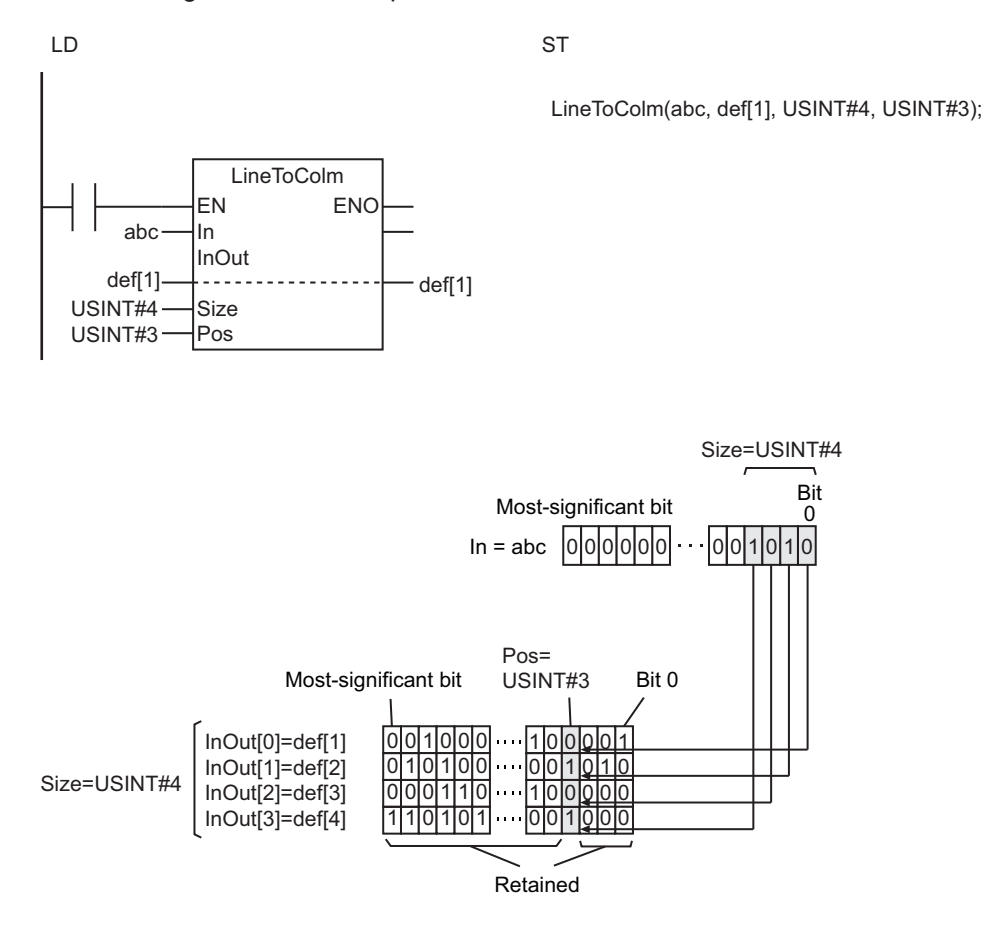

#### **Additional Information**

Use the instruction, *ColmToLine\_\*\** [on page 2-437,](#page-498-0) to extract bit values from the specified position of array elements and output them as a bit string.

- If the value of *Size* is *0*, the values in InOut[] will not change.
- Return value *Out* is not used when this instruction is used in ST.
- An error will occur in the following cases. *ENO* will be FALSE, and InOut[] will not change.
	- a) The value of *Size* is outside the valid range.
	- b) The value of *Pos* is outside the valid range.
	- c) The value of *Size* exceeds the array area of InOut[].

# <span id="page-502-0"></span>**Gray**

The Gray instruction converts a gray code into an angle.

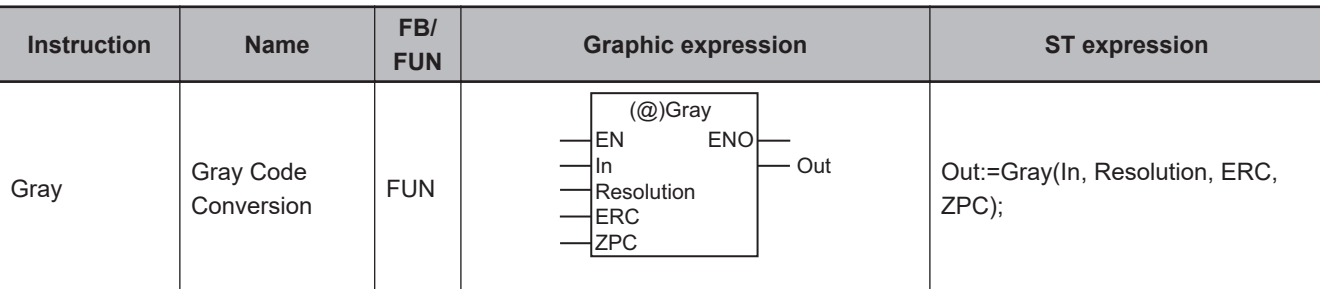

## **Variables**

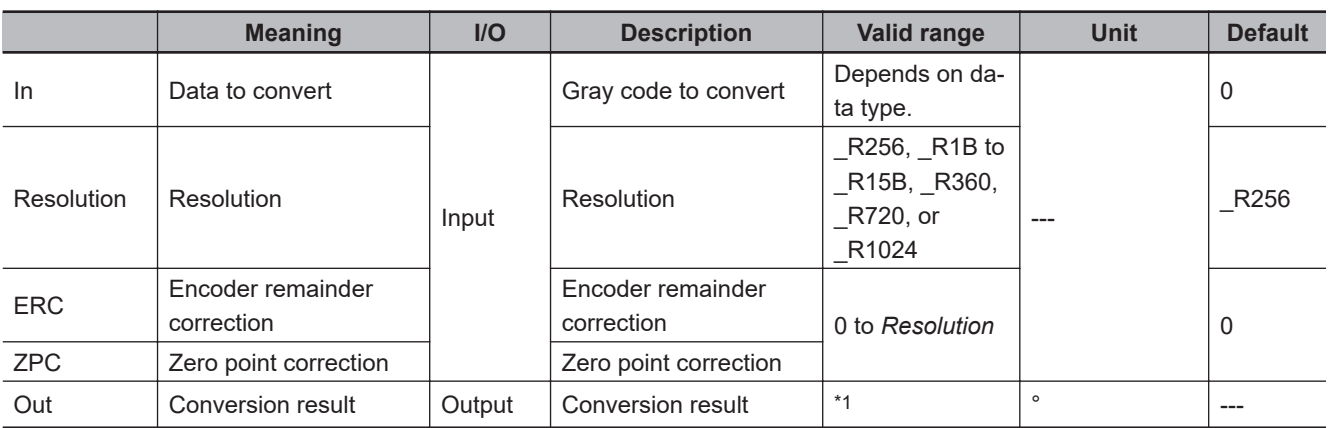

\*1. 0 to 3.59999999999999e+2

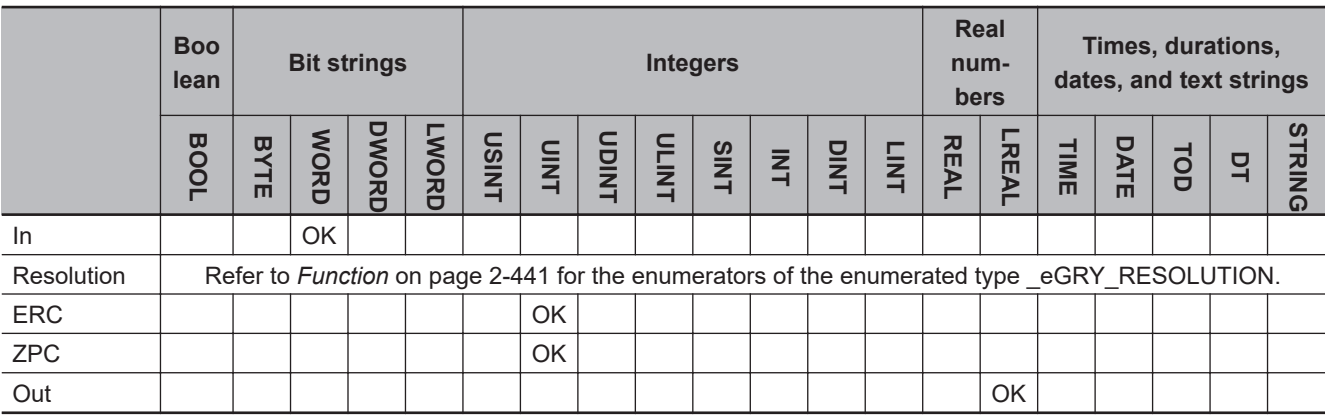

# **Function**

The Gray instruction converts the gray code in *In* (the output value from a rotary encoder) to an angle. The conversion result *Out* is in degrees.

The data type of *Resolution* is enumerated type \_eGRY\_RESOLUTION. The meanings of the enumerators are as follows:

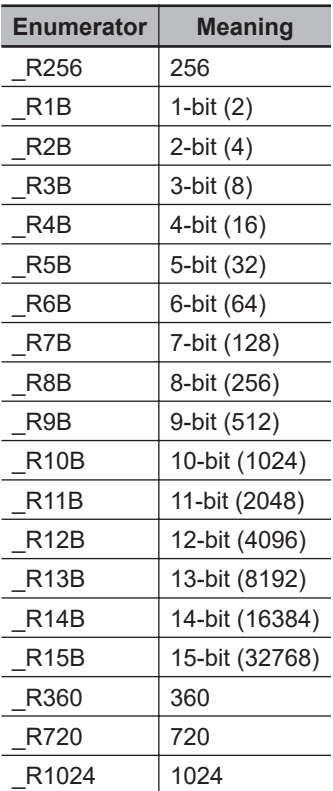

# **Gray Code**

The Gray code is a reflected binary code.

Two successive values, such as 0 and 1 and 1 and 2, differ in only one bit. Gray codes are used for the output from absolute encoders.

The following tables shows the 4-bit Binary code and Gray code.

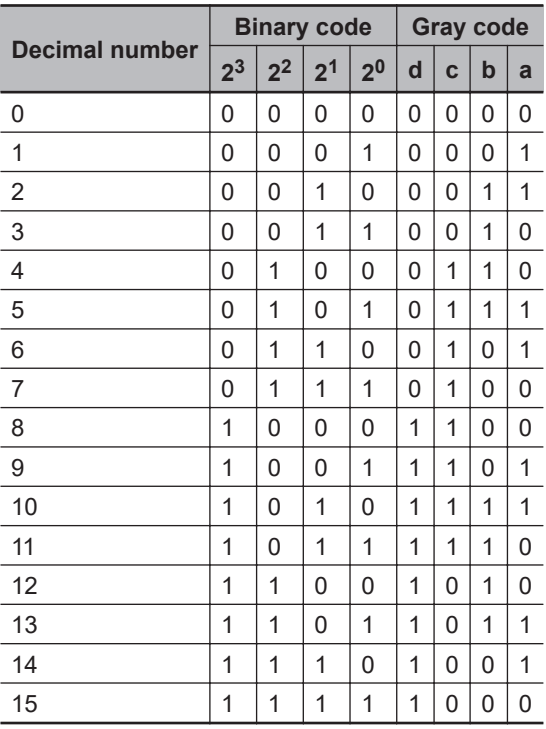
Using the Gray code enables prevention of instantaneously incorrect output values because only one bit in the Gray code will change when the output value of the encoder is incremented or decremented by 1.

The following figure shows the difference in the output value from an encoder for the Gray code and Binary code.

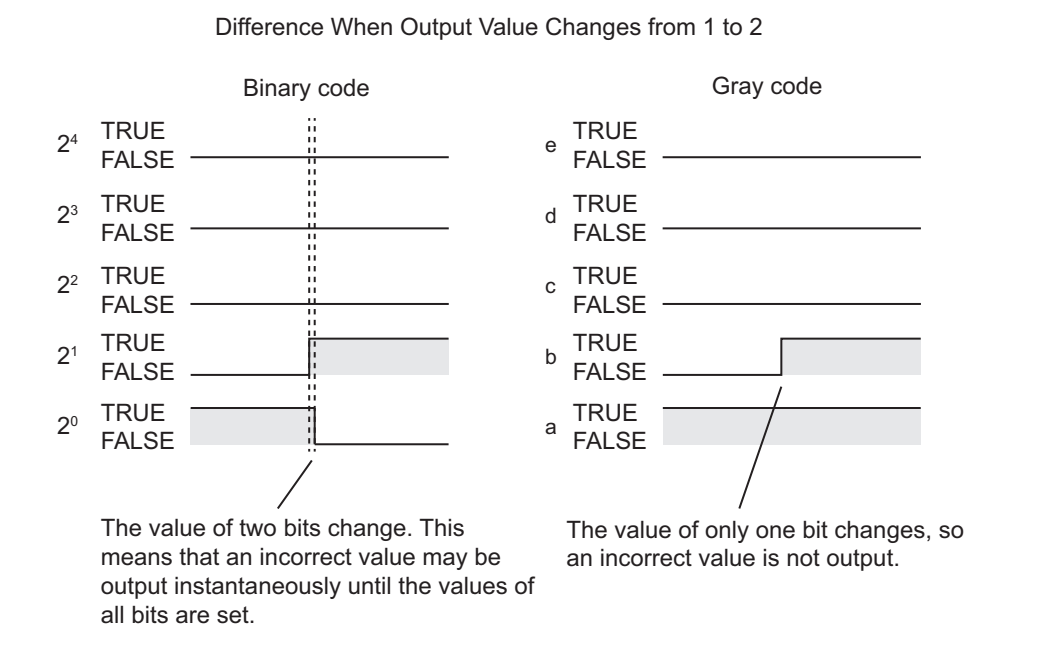

## *ERC***: Encoder Remainder Correction**

The *ERC* variable is used to specify the Gray code range when the encoder resolution is not a power of 2. The range is specified so that there is only one bit difference between the maximum and minimum encoder output values.

For example, consider the use of an absolute encoder with a resolution of 360. Nine bits are used for the Gray code. The range that can be expressed with nine bits is 0 to 511. In this case, a range of 180 from the center of 0 to 511 is used for the Gray code, i.e., 76 to 435. Therefore, a Gray code of 001101010 (76 decimal) is output for an output value of 0, and a Gray code of 101101010 (435 decimal) is output for an output value of 359. There is a difference in only one bit between these values.

In this case, the value of encoder remainder correction *ERC* is 76.

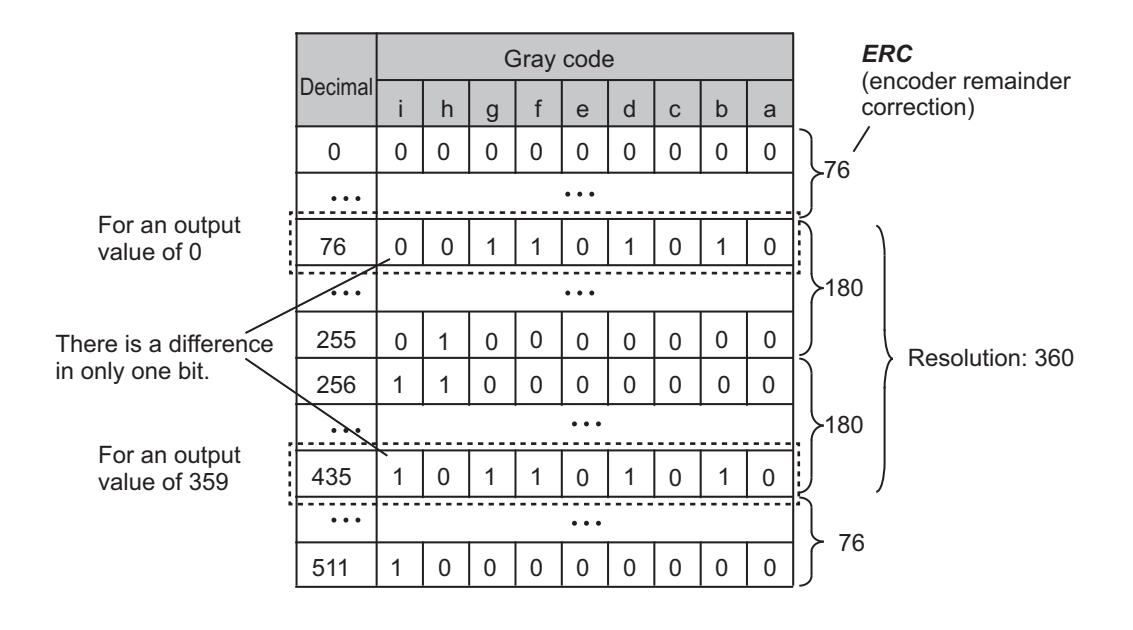

## *ZPC***: Zero Point Correction**

*ZPC* is set to offset the zero position of the rotary encoder. For example, when you offset the zero position of a rotary encoder with a resolution of 256 by 90 degrees, the value of *ZPC* would be 256 × (90/360), or 64.

## **Notation Example**

The following shows an example where *In* is WORD#16#1A9, *Resolution* is \_R10B, *ERC* is UINT#0, and *ZPC* is UINT#337.

First, the resolution is 10 bits, so one increment in the Gray code is 360°/1,024, or 0.35°. A decimal value of 305 corresponds to a Gray code of 16#01A9. Therefore, the angle before compensation is 0.35° x 305, or 106.75°.

The value of *ERC* is 0 and the value of *ZPC* is 377. The angle after compensation is calculated as follows:  $106.75^{\circ}$  -  $(0 + 337) \times 0.35^{\circ}$  = -11.20°.

The range of *Out* is 0 or greater, so the value is calculated as follows: -11.20° + 360° = 348.80°. The value of *Out* is LREAL#348.8.

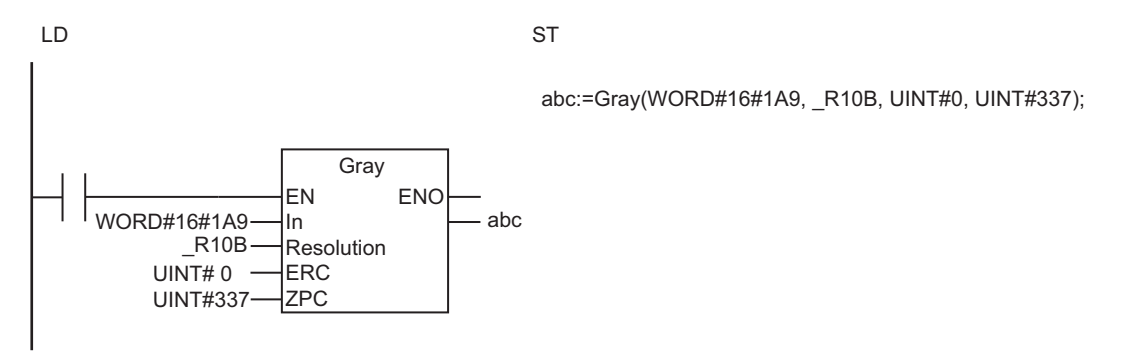

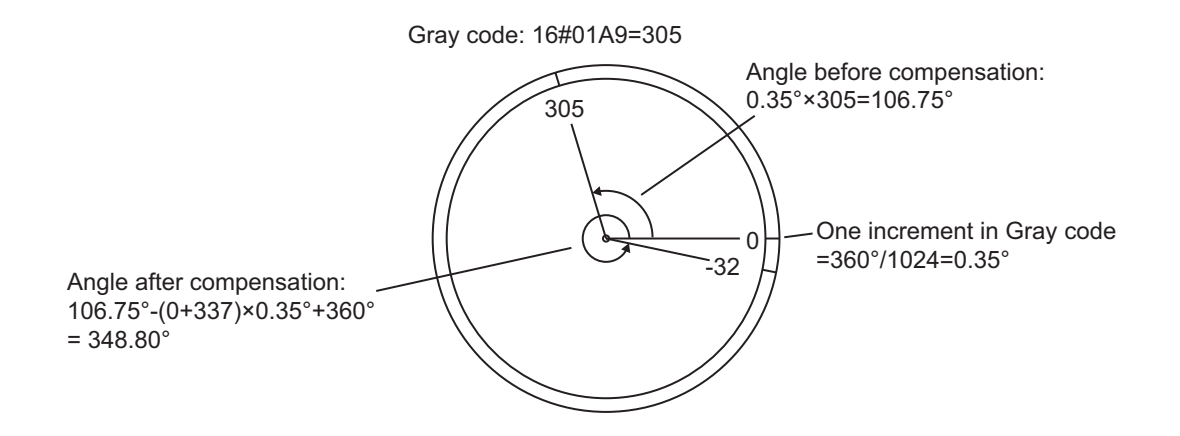

### **Additional Information**

Refer to the user documentation for your rotary encoder for values to specify for *Resolution* and *ERC*.

## **Converting from Gray Code to Binary Code**

The following processing can be used to convert from Gray code to Binary code. The logic symbols in the figure represent logical exclusive ORs.

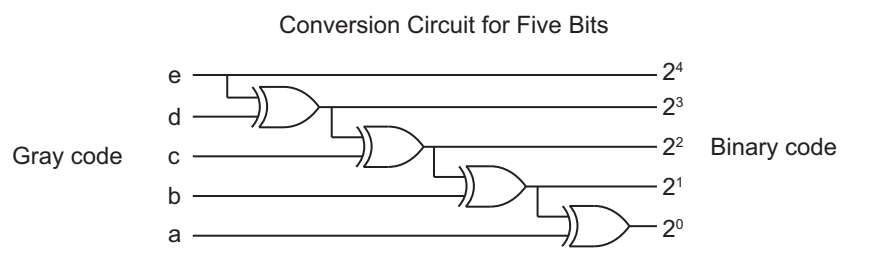

#### **Precautions for Correct Use**

An error will occur in the following cases. *ENO* will be FALSE, and *Out* will not change.

- The value of *Resolution* is outside the valid range.
- The value of *ERC* exceeds the resolution that is specified with *Resolution*.
- The value of *ZPC* exceeds the resolution that is specified with *Resolution*.
- When converted to a bit string, *In* is smaller than the value of *ERC*.
- The value of the bit string corrected with *ERC* exceeds the resolution that is specified with *Resolution*.

# **UTF8ToSJIS**

The UTF8ToSJIS instruction converts a UTF-8 text string to a SJIS BYTE array.

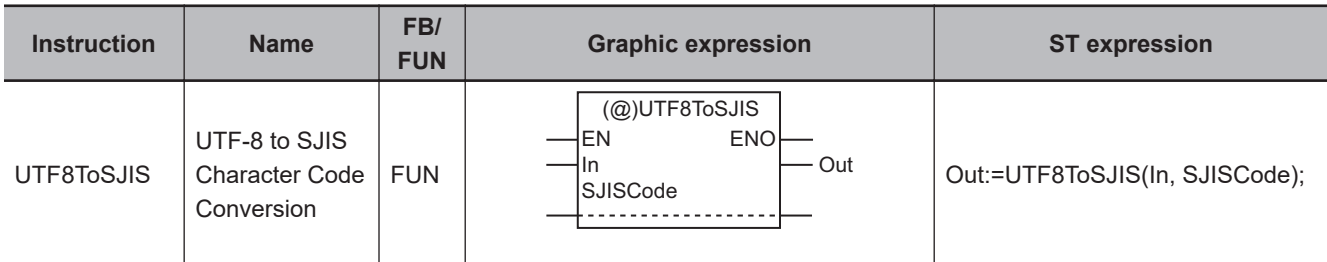

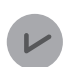

#### **Version Information**

A CPU Unit with unit version 1.01 or later and Sysmac Studio version 1.02 or higher are required to use this instruction.

#### **Variables**

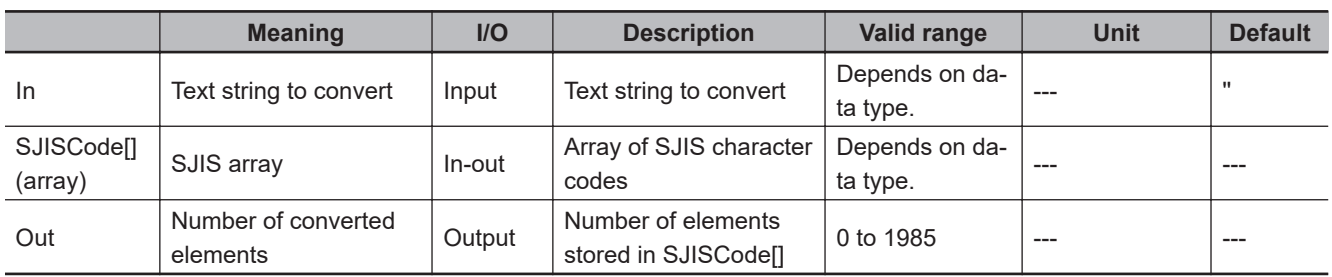

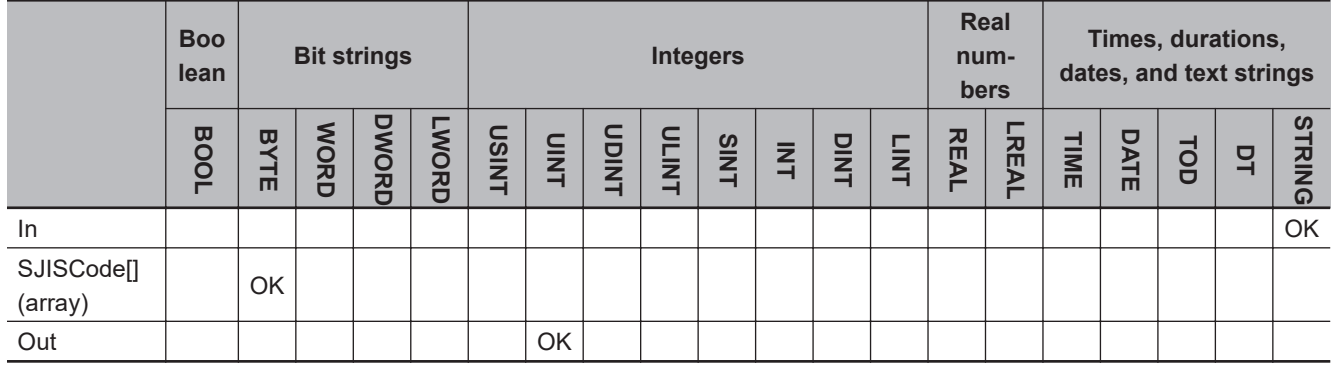

#### **Function**

The UTF8ToSJIS instruction converts an UTF-8 text string, *In*, to a BYTE array encoded in SJIS, SJIS-Code[]. The converted data is separated into bytes, and each is stored in the corresponding element of SJISCode[] in order from SJISCode[0].

The number of SJISCode[] elements, where the converted data is stored, is assigned to *Out* (number of converted elements).

The following shows an example where *In* is 'あ'.

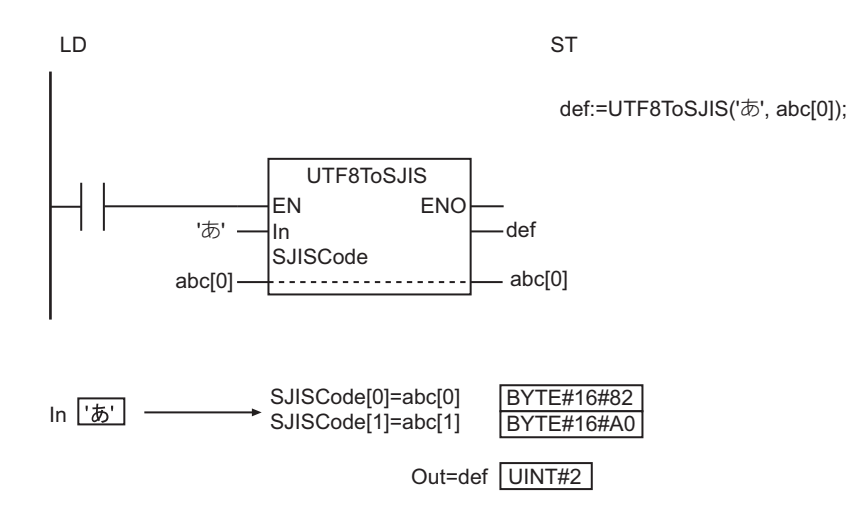

### **Precautions for Correct Use**

- NULL characters at the end of *In* are not converted. They are not counted for the number of converted elements, either.
- If the *In* text string contains only NULL characters, the value of *Out* will be 0 and SJISCode[] will not change.
- In the SJISCode[] array, subsequent elements after *Out* elements do not change. For example, if the number of converted elements is 5, SJISCode[5] and subsequent elements do not change.
- An error will occur in the following cases. *ENO* will be FALSE, and *Out* and SJISCode[] will not change.
	- a) The number of converted elements exceeds the range of the output parameter for SJISCode[].
	- b) *In* includes characters that cannot be converted.

# **SJISToUTF8**

The SJISToUTF8 instruction converts a SJIS BYTE array to a UTF-8 text string.

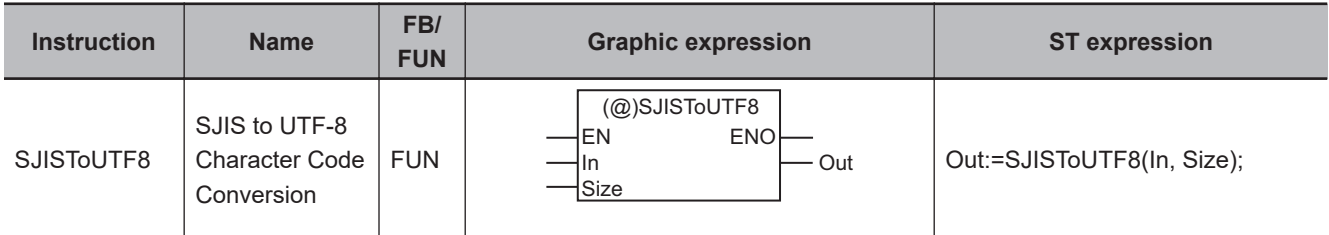

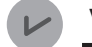

#### **Version Information**

A CPU Unit with unit version 1.01 or later and Sysmac Studio version 1.02 or higher are required to use this instruction.

#### **Variables**

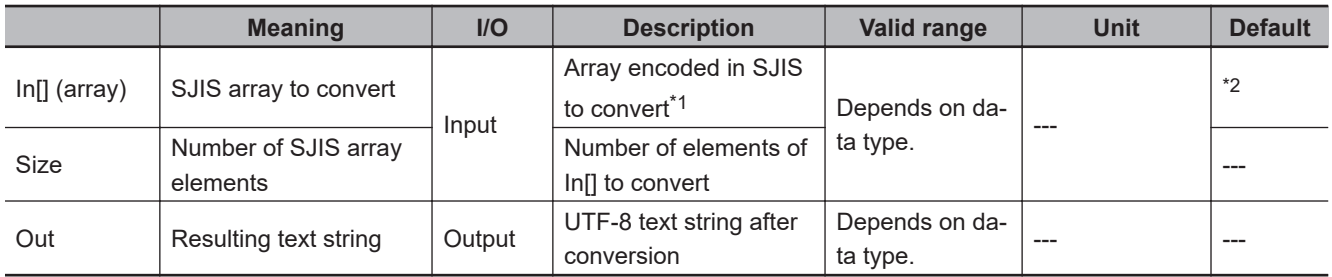

\*1. The maximum number of elements is 1,986, including the NULL character (BYTE#16#00). The maximum number of elements is 1,985 without the NULL character.

\*2. If you omit the input parameter, the default value is not applied. A building error will occur.

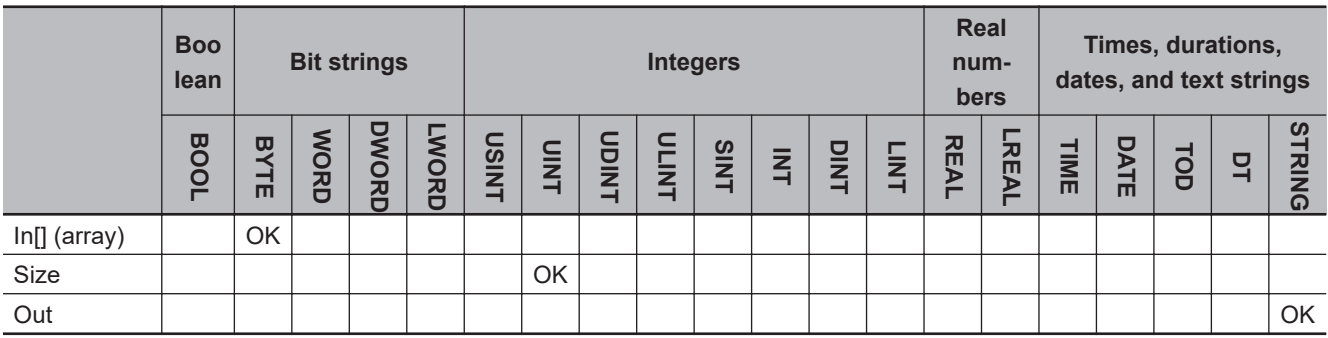

#### **Function**

The SJISToUTF8 instruction converts the elements in a SJIS array to convert in In[] (a BYTE array) to a UTF-8 text string.

*Size* elements of In<sub>[</sub>], which begins with In<sub>[0]</sub>, are converted. However, if a NULL character (BYTE#16#0) is included somewhere in the elements, the conversion is terminated at the point. The converted text string is stored in *Out* (resulting text string). A NULL character is placed at the end of *Out*.

The following shows an example where In[0] is BYTE#16#82, In[1] is BYTE#16#A0, and *Size* is UINT#2.

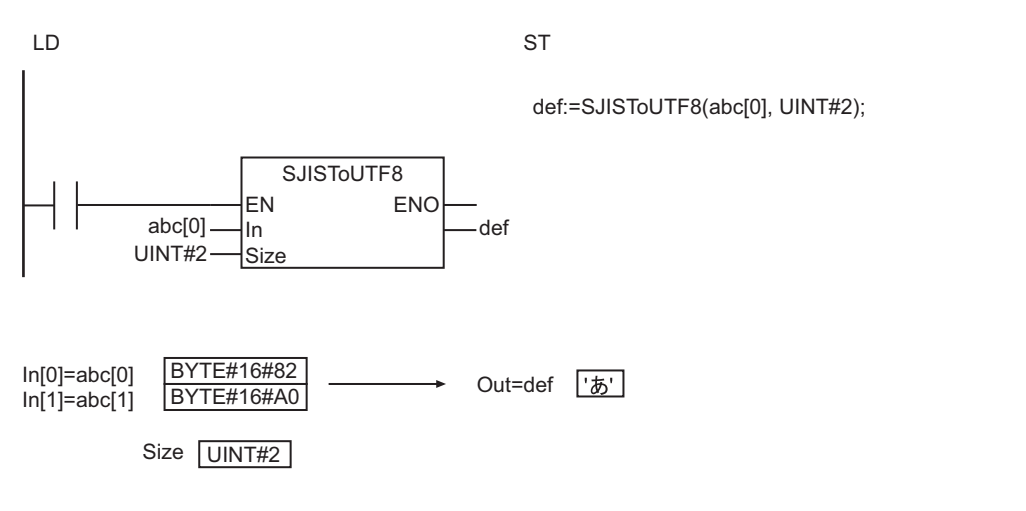

## **Precautions for Correct Use**

- If the value of *Size* is 0, *Out* is a text string containing only NULL characters.
- An error will occur in the following cases. *ENO* will be FALSE, and *Out* will not change.
	- a) The value of *Size* exceeds the number of elements in In[].
	- b) The contents of In[] includes characters that cannot be converted.

## <span id="page-511-0"></span>**PWLApprox and PWLApproxNoLineChk**

The PWLApprox and PWLApproxNoLineChk instructions perform broken line approximations for integers or real numbers.

PWLApprox : Checks the validity of the broken line data.

PWLApproxNoLineChk : Does not check the validity of the broken line data.

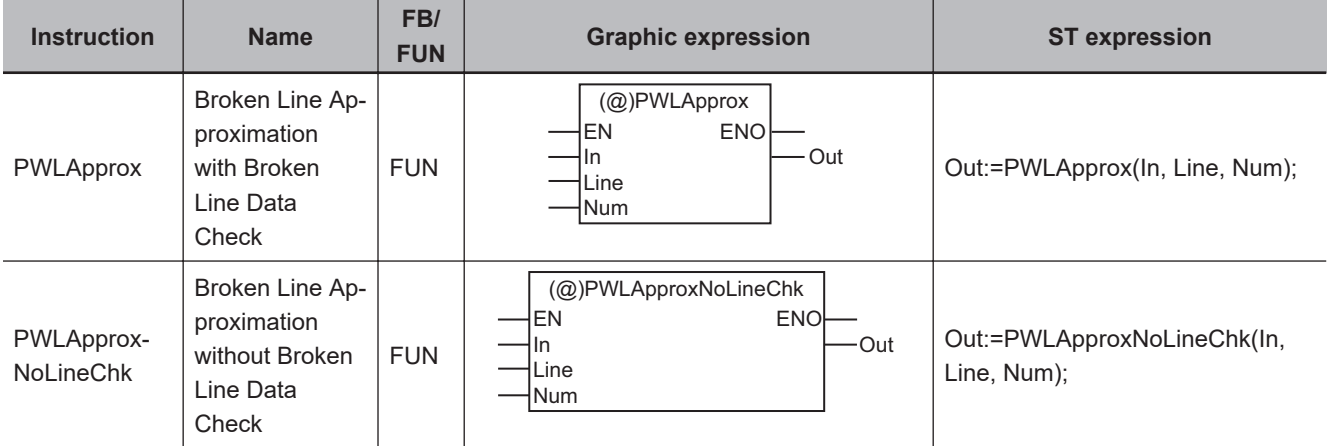

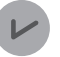

#### **Version Information**

A CPU Unit with unit version 1.03 or later and Sysmac Studio version 1.04 or higher are required to use the PWLApproxNoLineChk instruction.

#### **Variables**

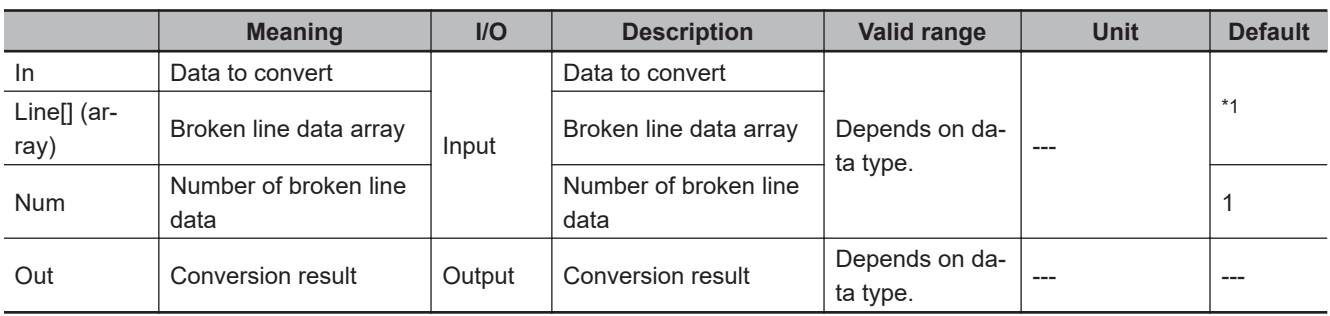

\*1. If you omit the input parameter, the default value is not applied. A building error will occur.

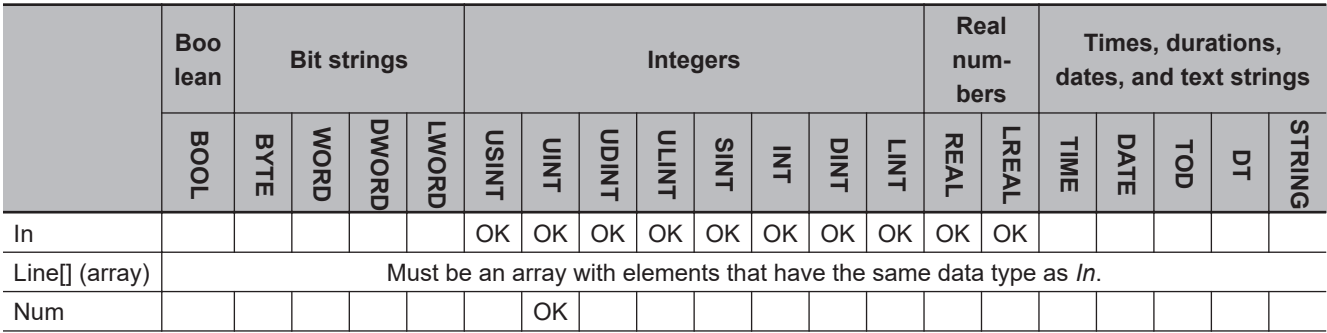

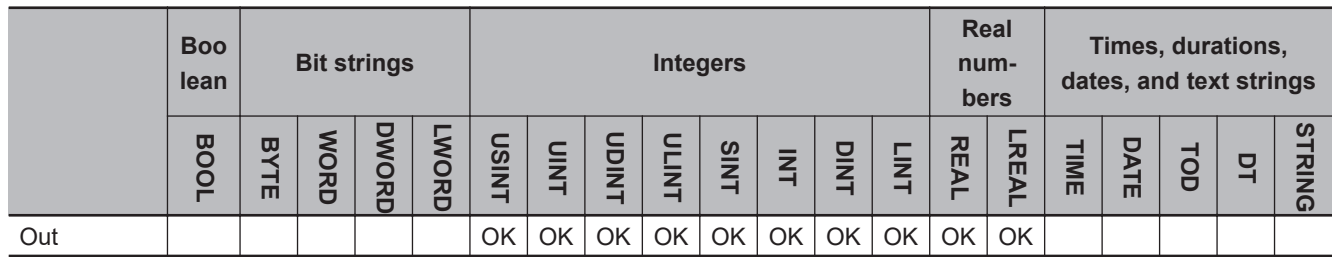

## **Function**

The PWLApprox and PWLApproxNoLineChk instructions perform approximation for data to convert *In*. The approximation is based on broken line data that consists of *Num* times 2 elements that start with Line[0,0] in broken line data array Line[].

As shown below, the Y coordinate that corresponds to the X coordinate *In* of the broken line data is assigned to conversion result *Out*.

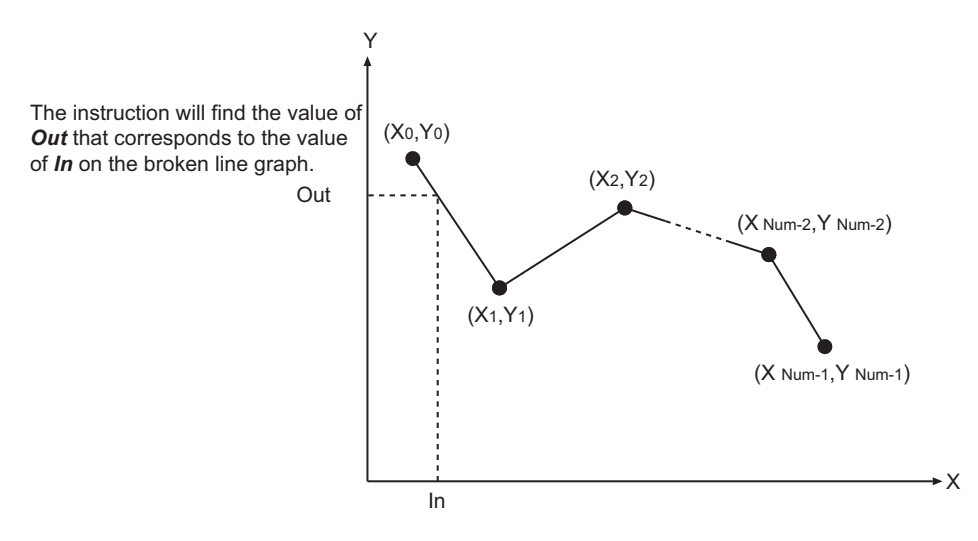

## **Elements of Broken Line Data Array Line[] and Number of Broken Line Data** *Num*

Line[] must be a two-dimensional or three-dimensional array. Set the number of elements for the first dimension to 2. Use the coordinate values  $(X_0,Y_0),(X_1,Y_1)$ , etc., of the points in the broken line data as the elements of Line[] as shown in the following figure.

The number of broken line data *Num* is one half of the number of elements of Line[], which is used in the broken line approximation calculations.

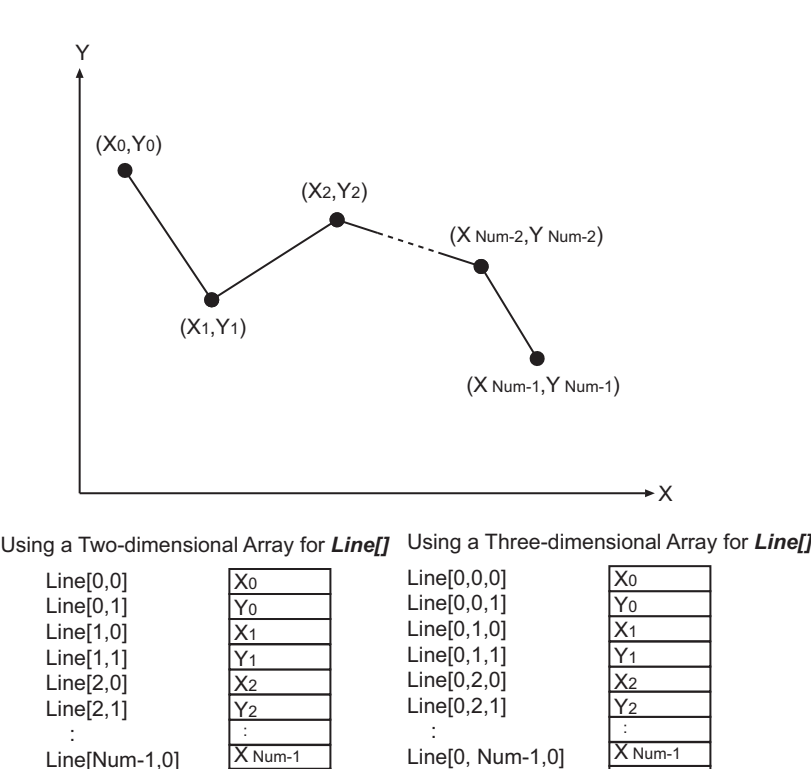

## **Notation Example**

Line[Num-1,1]

The following shows an approximation example where *In* is LREAL 3.0, based on the broken line data array abc[] with four elements. In the example, *Num* is UINT#4, and each element value of abc[] is as below.

Y Num-1

Line[0, Num-1,1]

• abc[0.0] =  $X_0$  = LREAL#1.0, abc[0,1] =  $Y_0$  = LREAL#5.0,

Y Num-1

- abc[1.0] =  $X_1$  = LREAL#2.0, abc[1,1] =  $Y_1$  = LREAL#6.0,
- abc[2.0] =  $X_2$  = LREAL#4.0, abc[2,1] =  $Y_2$  = LREAL#2.0,
- abc[3.0] =  $X_3$  = LREAL#5.0, abc[3,1] =  $Y_3$  = LREAL#3.0

After the conversion, the resulting value of *Out* will be LREAL#4.0.

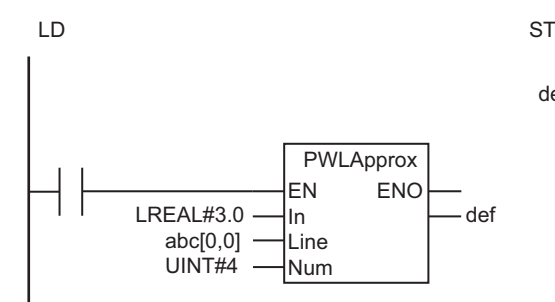

def:=PWLApprox(LREAL#3.0, abc[0,0], UINT#4);

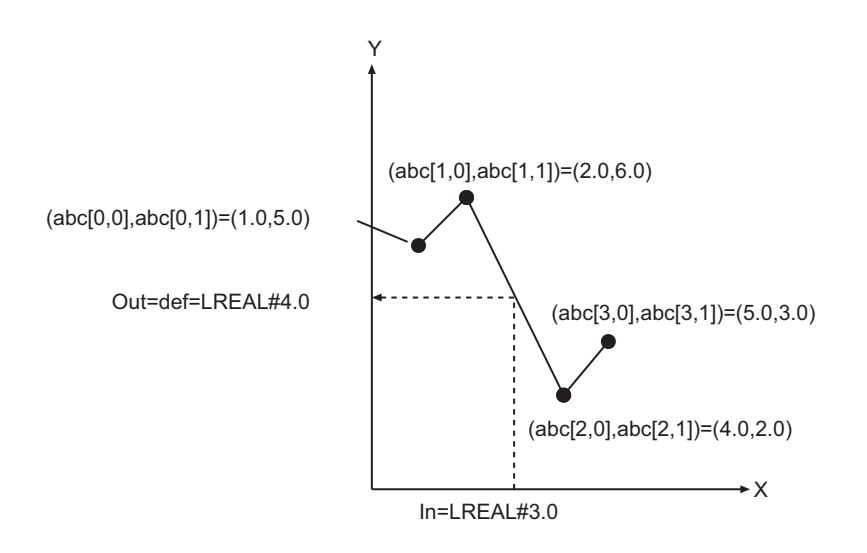

## **Difference between the PWLApprox and PWLApproxNoLineChk Instructions**

The PWLApprox and PWLApproxNoLineChk instructions are different in the following points: the validity check of *In* and Line[], and processing time. The specifications of both instructions are given in the following table.

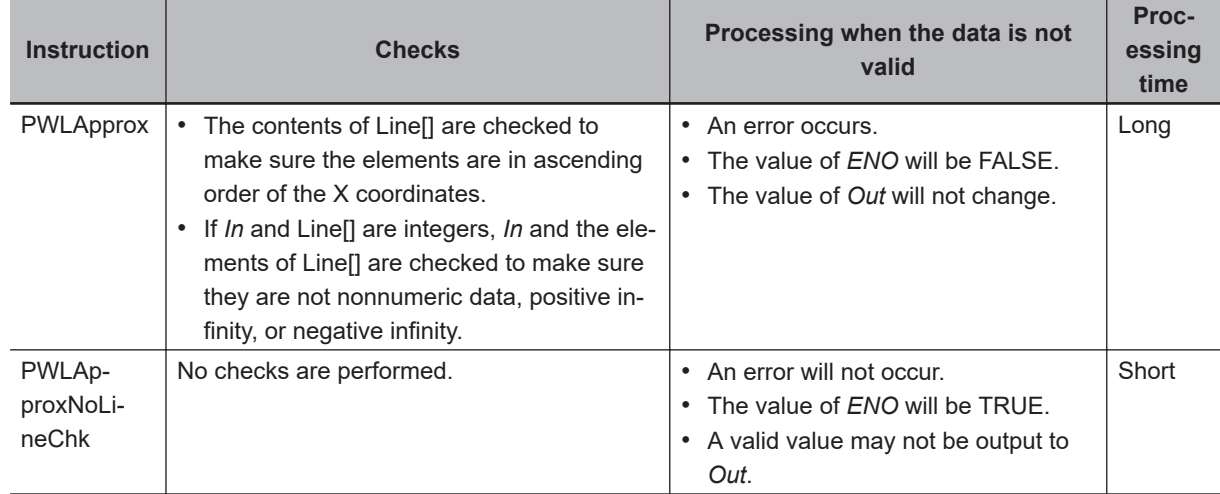

## **PWLApproxNoLineChk and PWLLineChk Instructions**

As the PWLApproxNoLineChk instruction does not check the validity of *In* and Line[], the processing time is short. Therefore, if you are sure that the input variables are valid, it is better to use the PWLApproxNoLineChk instruction rather than the PWLApprox instruction.

*PWLLineChk* [on page 2-456](#page-517-0) checks the contents of Line[] to see if X coordinates are in ascending order. You can shorten the processing time by using the PWLApproxNoLineChk instruction for normal operation, and use the PWLLineChk instruction only when you need to check if Line[] data is sorted in ascending order of X coordinates.

#### **Additional Information**

You can also shorten the processing time by restricting the range of elements in the broken line data array that is used for approximation conversion.

In the previous example, the processing time will be shorter for the value of *In* (LREAL#3.0) if the approximation is performed only with the following four elements, whose x-coordinate values are close to 3.0.

 $(abc[1,0], abc[1,1]) = (2.0, 6.0)$  $(abc[2,0], abc[2,1]) = (4.0, 2.0)$ 

In this case, *Num* is UINT#2 and the element of abc<sup>[]</sup> that is passed to Line<sup>[]</sup> is abc<sup>[1,0]</sup>. The conversion result *Out* is still LREAL#4.0.

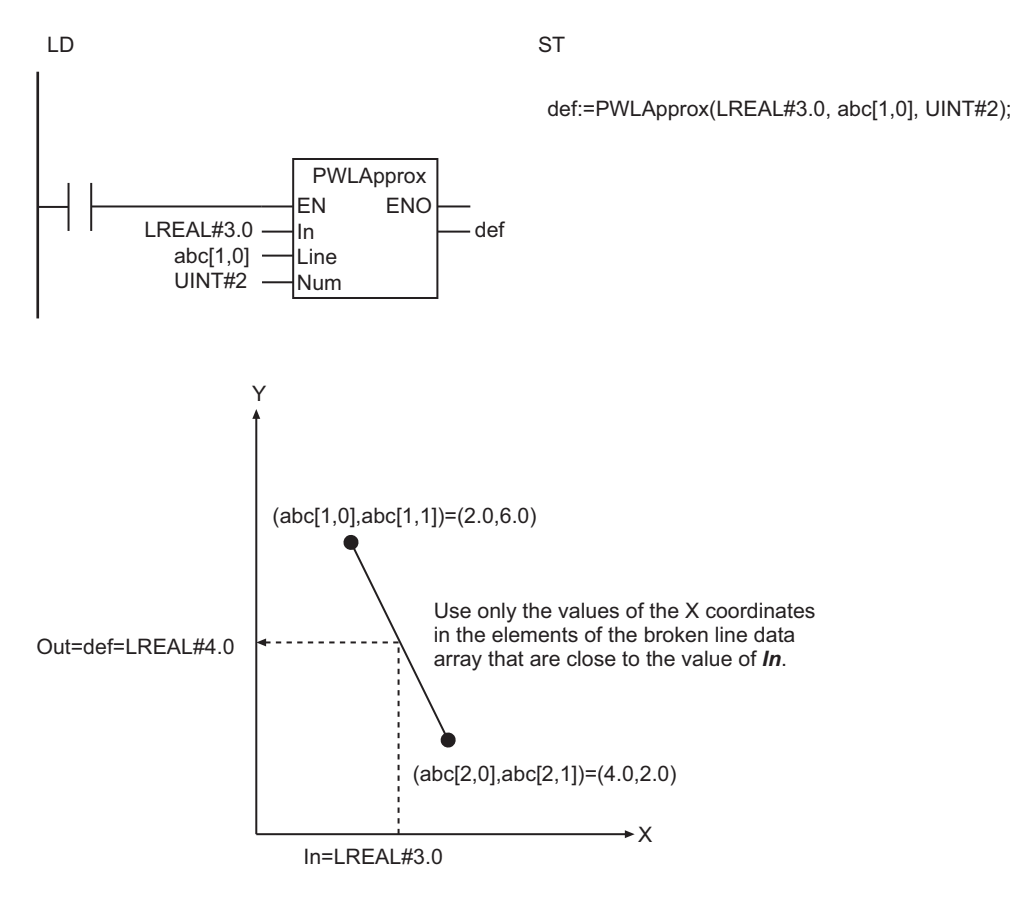

#### **Precautions for Correct Use**

- If the value of *In* is smaller than the value of Line[0,0] (i.e., the value of X<sub>1</sub>), then the value of *Out* will be the value of Line[0,1] (i.e., the value of  $Y_1$ ).
- If the value of *In* is larger than the value of Line[*Num*-1,0] (i.e., the value of X*Num*), then the value of *Out* will be as below:

Line[Num-1,1] (i.e., the value of Y<sub>Num</sub>)

- Line[] must be a two-dimensional or three-dimensional array. Set the number of elements for the first dimension to 2.
- If the value of *Num* is 0, the value of *Out* is 0.
- An error will occur for the PWLApprox instruction in the following cases. *ENO* will be FALSE, and *Out* will not change. The error will not occur for the PWLApproxNoLineChk instruction in the cases, though.
	- a) The X coordinates of the broken line data are not in ascending order; the condition  $X_1 < X_2 < ...$ < X*Num* is not met.
	- b) *In* and Line[] are REAL data and their values are nonnumeric data, positive infinity, or negative infinity.
- An error will occur for the PWLApprox instruction and the PWLApproxNoLineChk instruction in the following cases. *ENO* will be FALSE, and *Out* will not change.
	- a) The value of *Num* exceeds the array area of Line[].
	- b) The value of *In* exceeds the domain of X coordinates of the broken line data that is specified with Line[].

**2**

## <span id="page-517-0"></span>**PWLLineChk**

The PWLLineChk instruction checks whether broken line data to be used for the PWLApproxNoLine-Check instruction is sorted in ascending order of X-coordinate values.

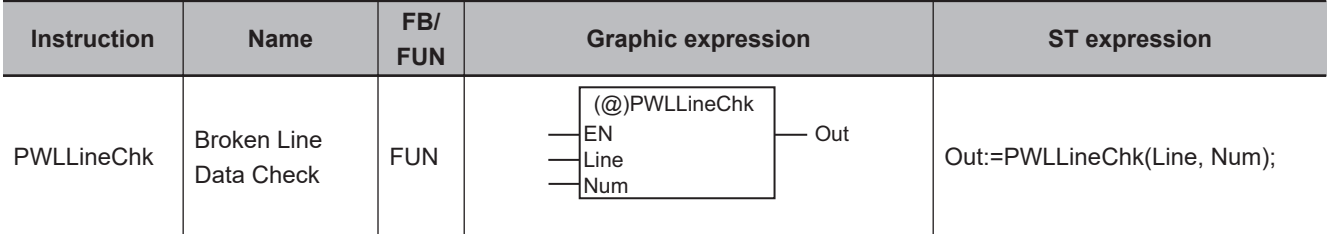

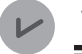

#### **Version Information**

A CPU Unit with unit version 1.03 or later and Sysmac Studio version 1.04 or higher are required to use this instruction.

#### **Variables**

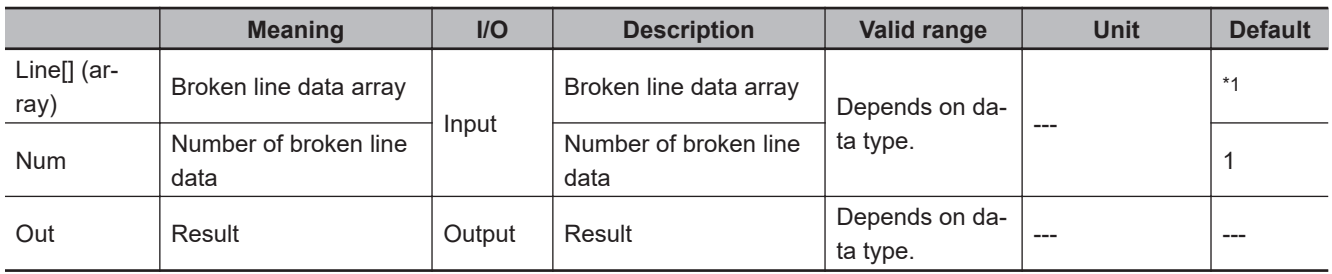

\*1. If you omit the input parameter, the default value is not applied. A building error will occur.

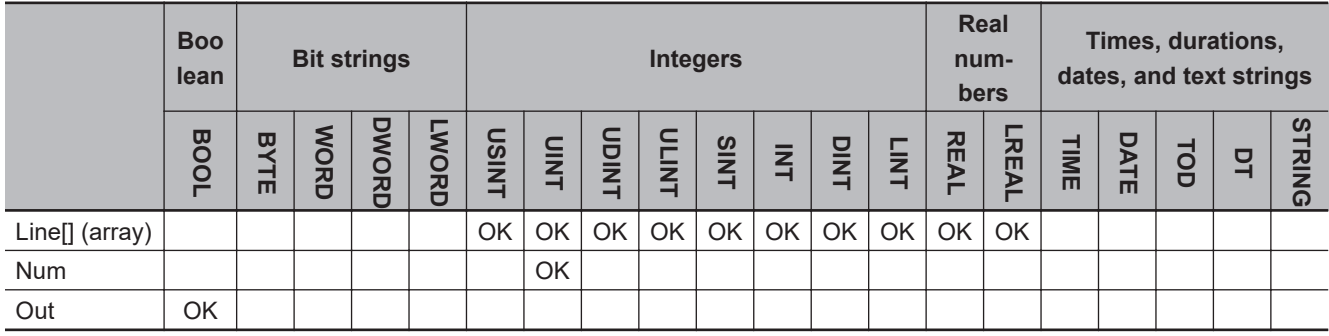

### **Function**

The PWLLineChk instruction is used to check whether the X coordinates in the broken line data array Line[] that is used for a Broken Line Approximation without Broken Line Data Check (PWLApproxNoLineChk) instruction are in ascending order.

If the X coordinates are in ascending order, result *Out* will be TRUE. If they are not, result *Out* will be FALSE.

## **Elements of Broken Line Data Array Line[] and Number of Broken Line Data** *Num*

Line[] must be a two-dimensional or three-dimensional array. Set the number of elements for the first dimension to 2. Use the coordinate values  $(X_0,Y_0),(X_1,Y_1)$ , etc., of the points in the broken line data as the elements of Line[] as shown in the following figure.

The number of broken line data *Num* is one half of the number of elements of Line[], which is used in the broken line approximation calculations.

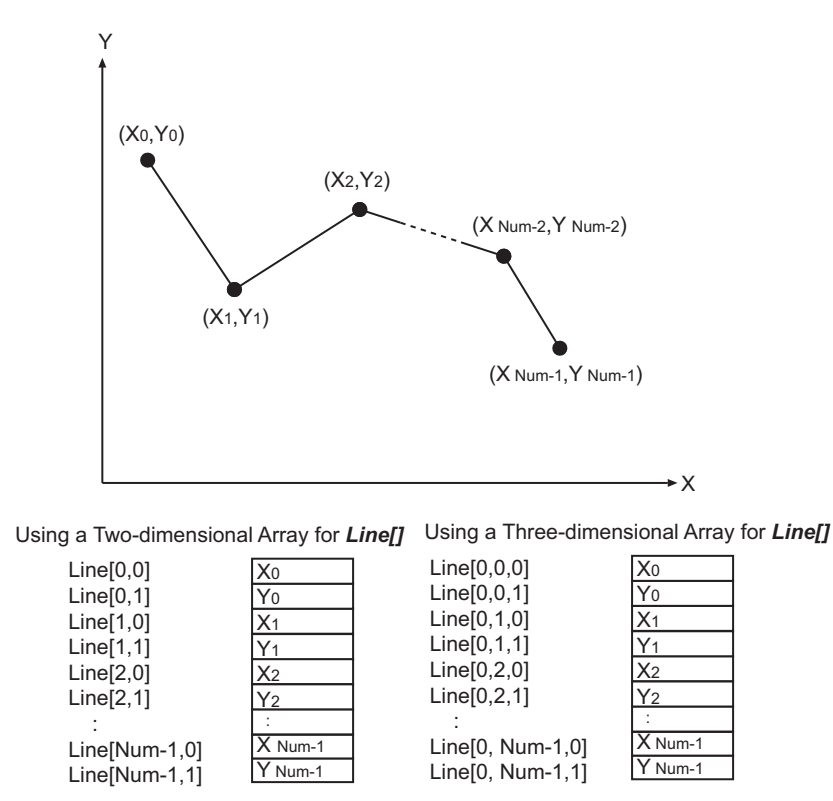

## **Notation Example**

In the following example, check whether the four elements of abc[] (broken line data array) are sorted in ascending order of the X-coordinate values. In this example, *Num* is UINT#4, and the elements of abc[] are as below.

- abc[0.0] =  $X_0$  = LREAL#1.0, abc[0,1] =  $Y_0$  = LREAL#5.0,
- abc[1.0] =  $X_1$  = LREAL#6.0, abc[1,1] =  $Y_1$  = LREAL#6.0,
- abc[2.0] =  $X_2$  = LREAL#4.0, abc[2,1] =  $Y_2$  = LREAL#2.0,
- abc[3.0] =  $X_3$  = LREAL#5.0, abc[3,1] =  $Y_3$  = LREAL#3.0

The X-coordinate values are not sorted in ascending order, so the value of *Out* is FALSE.

PWLLineChk

**PWLLineChl** 

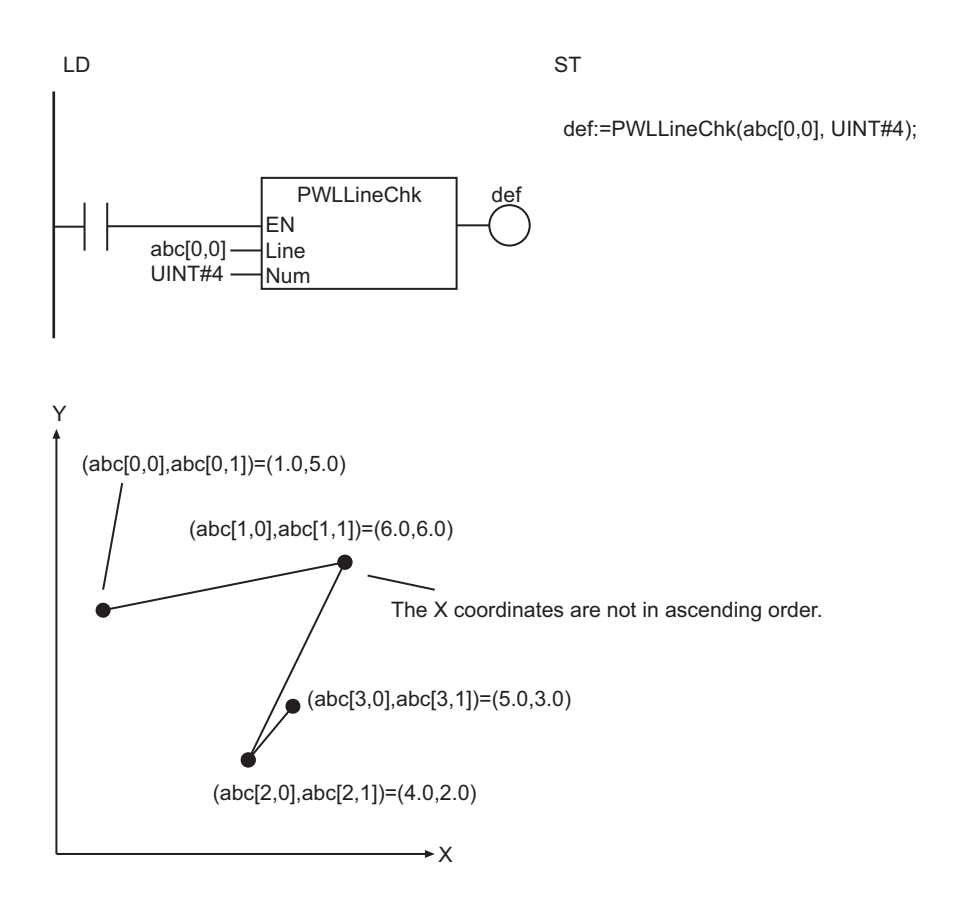

#### **Additional Information**

- Use this instruction in combination with the PWLApproxNoLineChk instruction. Refer to *[PWLApprox](#page-511-0) [and PWLApproxNoLineChk](#page-511-0)* on page 2-450 for details on the PWLApproxNoLineChk instruction.
- Use the PWLApprox instruction to check the broken line data every time you perform broken line approximation. Refer to *[PWLApprox and PWLApproxNoLineChk](#page-511-0)* on page 2-450 for details on the PWLApprox instruction. The processing time of the PWLApproxNoLineChk instruction is shorter than the processing time of the PWLApprox instruction.

#### **Precautions for Correct Use**

- Line[] must be a two-dimensional or three-dimensional array. Set the number of elements for the first dimension to 2.
- An error will occur in the following cases. *Out* will be FALSE.
	- a) The value of *Num* exceeds the array area of Line[].
	- b) Line[] is REAL data, and its elements are nonnumeric data, positive infinity, or negative infinity.

# **MovingAverage**

The MovingAverage instruction calculates a moving average.

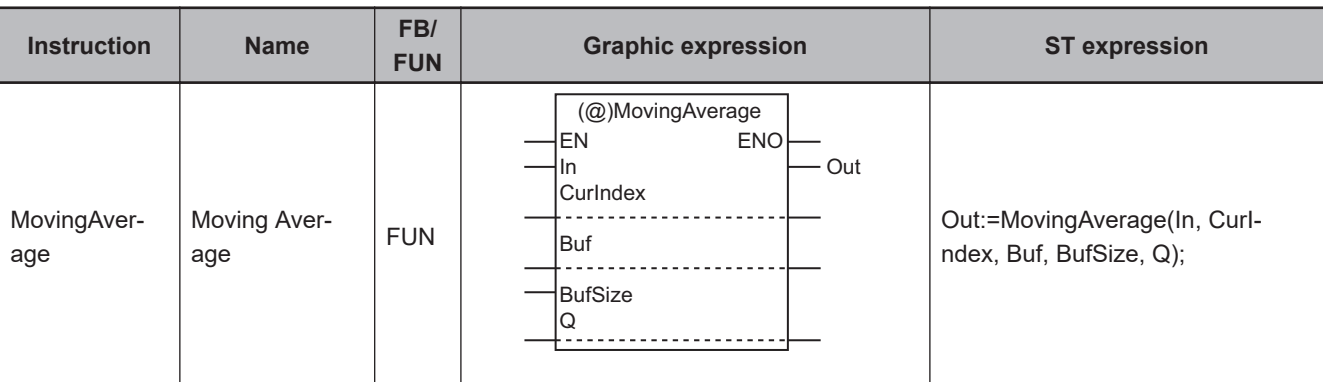

## **Variables**

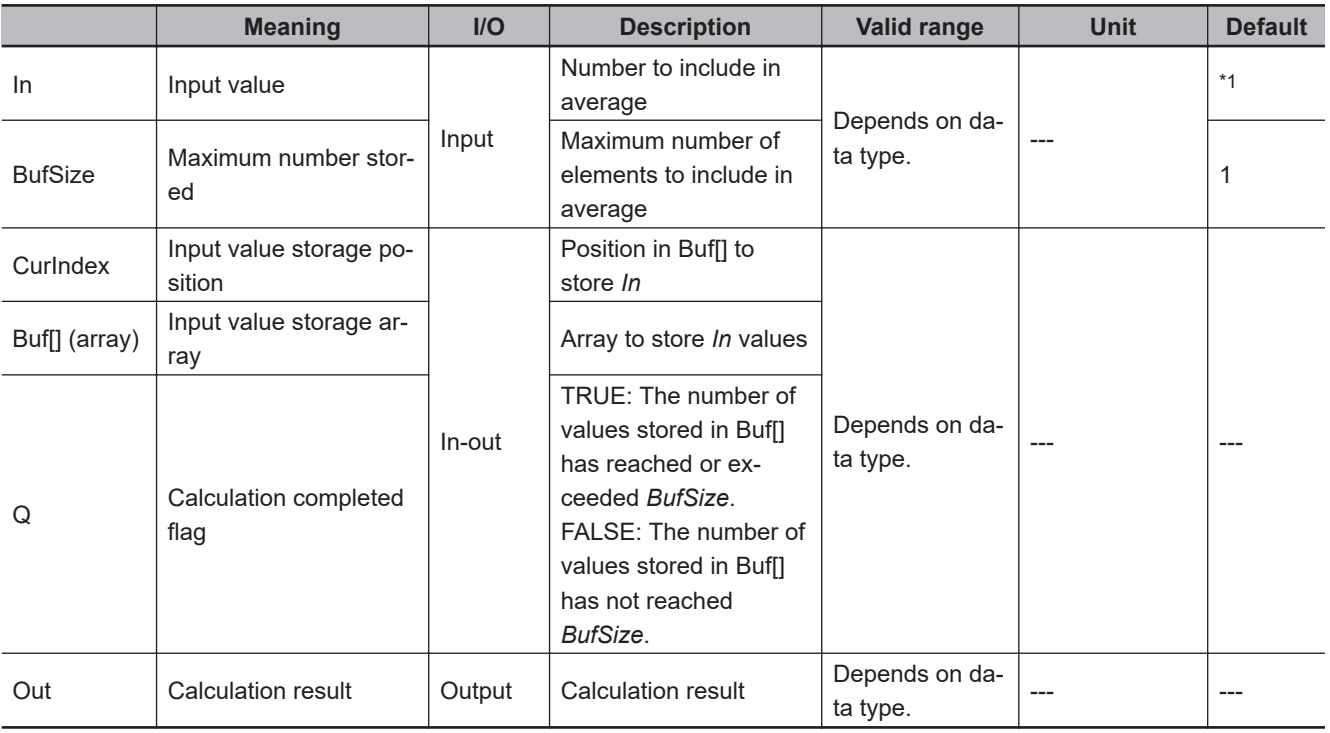

\*1. If you omit the input parameter, the default value is not applied. A building error will occur.

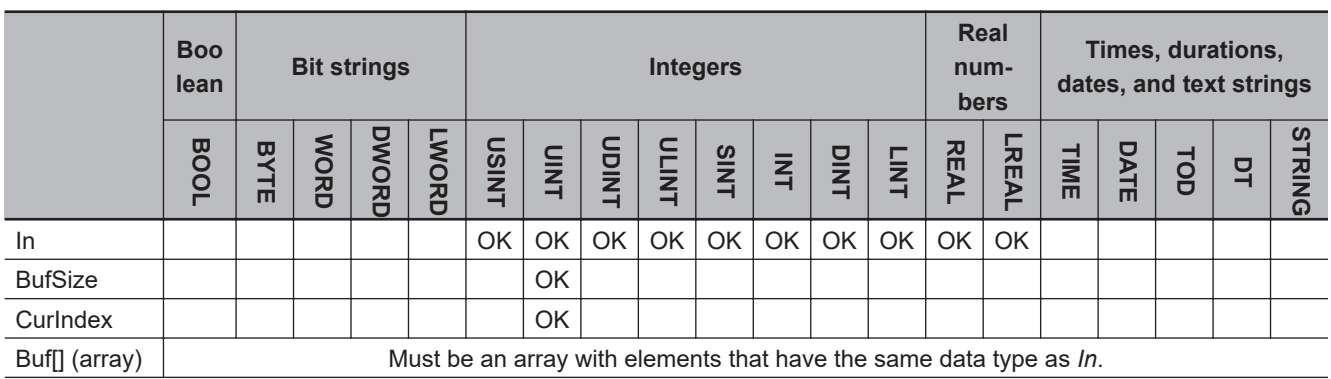

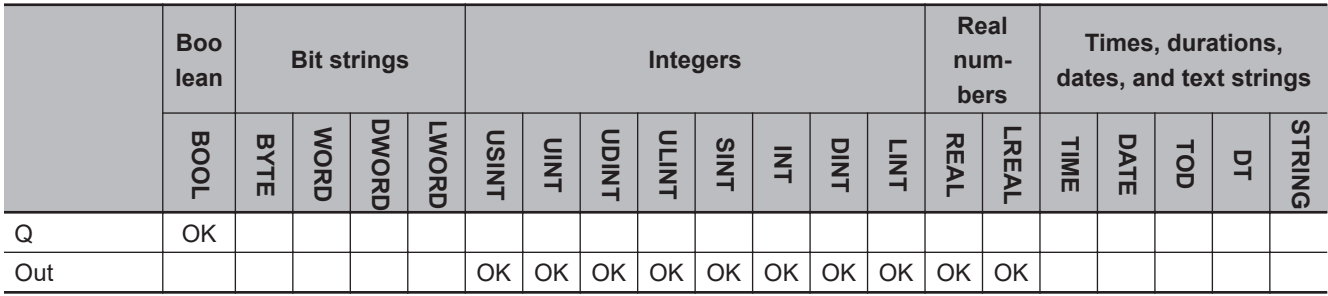

#### **Function**

The MovingAverage instruction stores the value of *In* in Buf[] (input value storage array) each time it is executed. And then, it calculates the average of the input values and stores the result in *Out* (calculation result). *BufSize* specifies the maximum number of elements to be included in the average calculation.

The processing procedure is described in the following example, where *BufSize* is UINT#3. The instruction is executed as below.

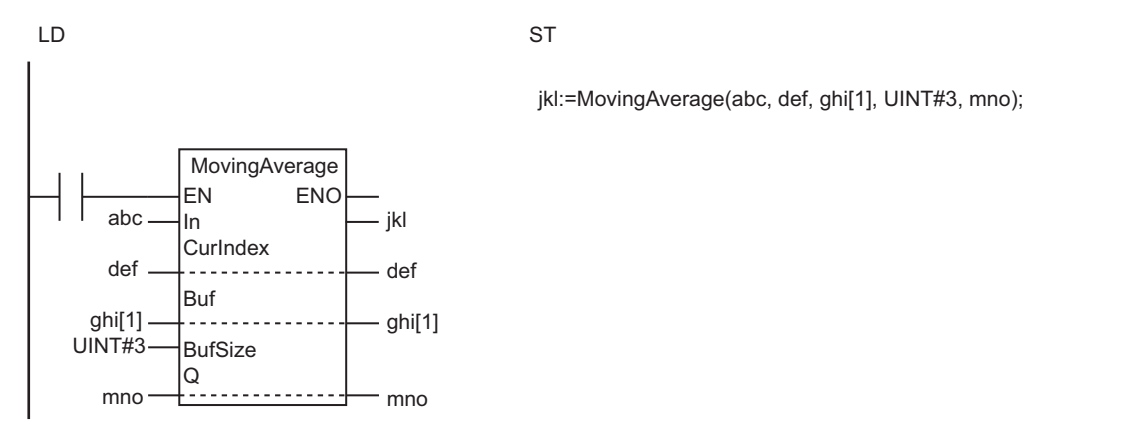

## **First Time a Number Is Input**

The input value storage position *CurIndex* is set to 0, and the instruction is executed.

Buf[0] to Buf[*BufSize*-1] of input value storage array Buf[] are cleared to zeros, and the first input value *In* is stored in Buf[0].

The value of calculation completed flag *Q* changes to FALSE. This indicates that the number of values that are stored in Buf[] has not reached *BufSize* yet.

While the value of *Q* is FALSE, the average value is calculated for the *CurIndex* + 1 numbers that start from Buf[0]. The calculation result is stored in *Out*.

Finally, the value of *CurIndex* is incremented.

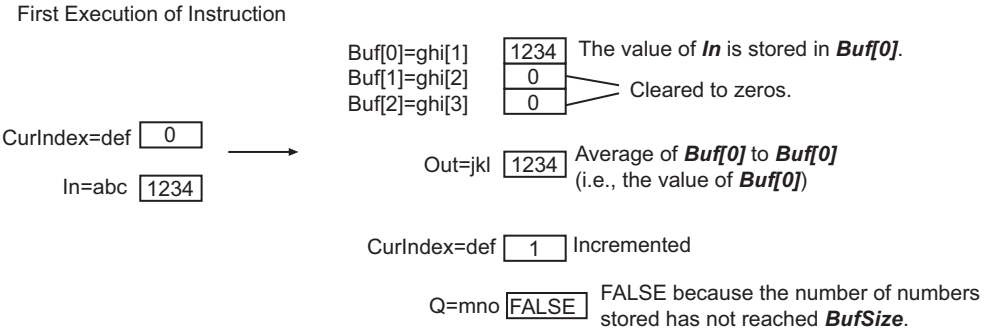

## **Inputting Numbers Up to** *BufSize*

Each time the instruction is executed, the value of *In* is stored in Buf[*CurIndex*], which starts from Buf[0]. The instruction calculates the average of input values as many as *CurIndex* + 1, and stores the result in *Out*.

When the number of instruction executions reaches *BufSize*, the value of *Q* changes to TRUE.

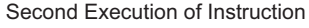

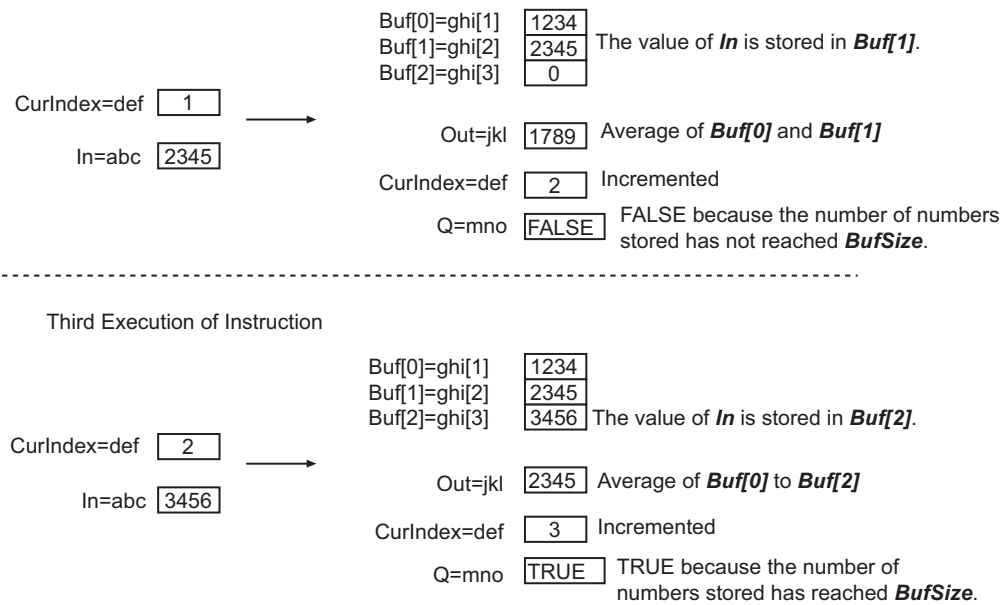

## **Inputting Numbers after Reaching** *BufSize*

Each time the instruction is executed, Buf[0] to Buf[*BufSize*-1] are overwritten with the value of *In* in cyclic fashion. The average of Buf[0] to Buf[*BufSize*-1] is calculated and stored in *Out*. The value of *CurIndex* returns to 1 after it reaches *BufSize*, and it is then incremented again. The value of *Q* remains TRUE.

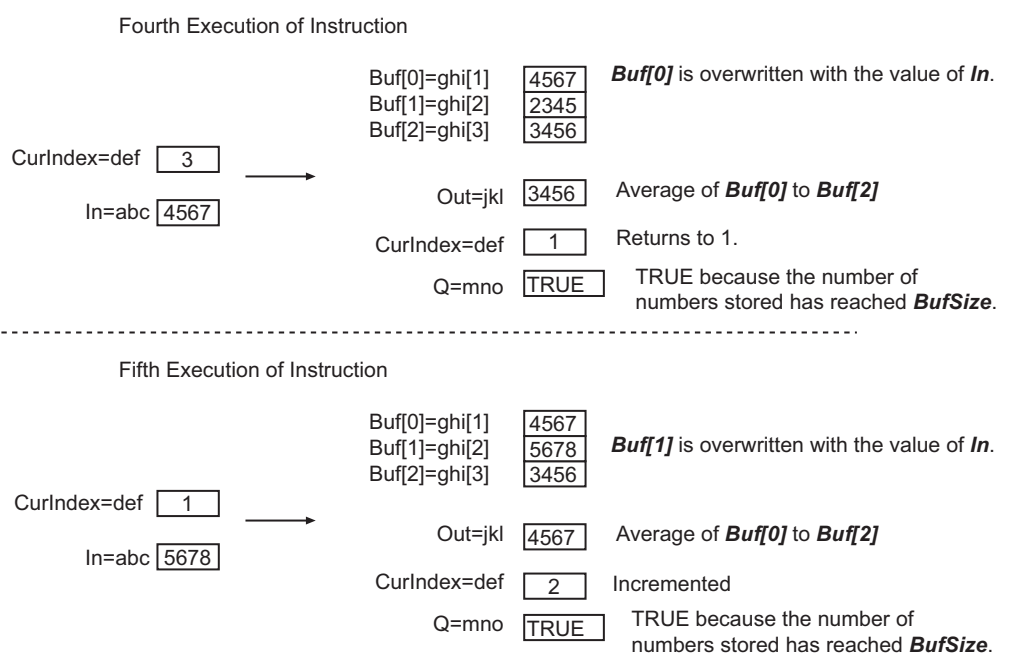

## **Initializing the Stored Values**

If the value of *CurIndex* is set to 0 before the instruction is executed, the values in Buf[0] to Buf[*BufSize*-1] are once set to 0, and then the current value of *In* is stored in Buf[0]. The value of *CurIndex* changes to 1, and the value of *Q* changes to FALSE.

## **Changing the Value of** *BufSize*

If you change the value of *BufSize* and execute the instruction, operation is performed with the new value of *BufSize* and the current value of *CurIndex*.

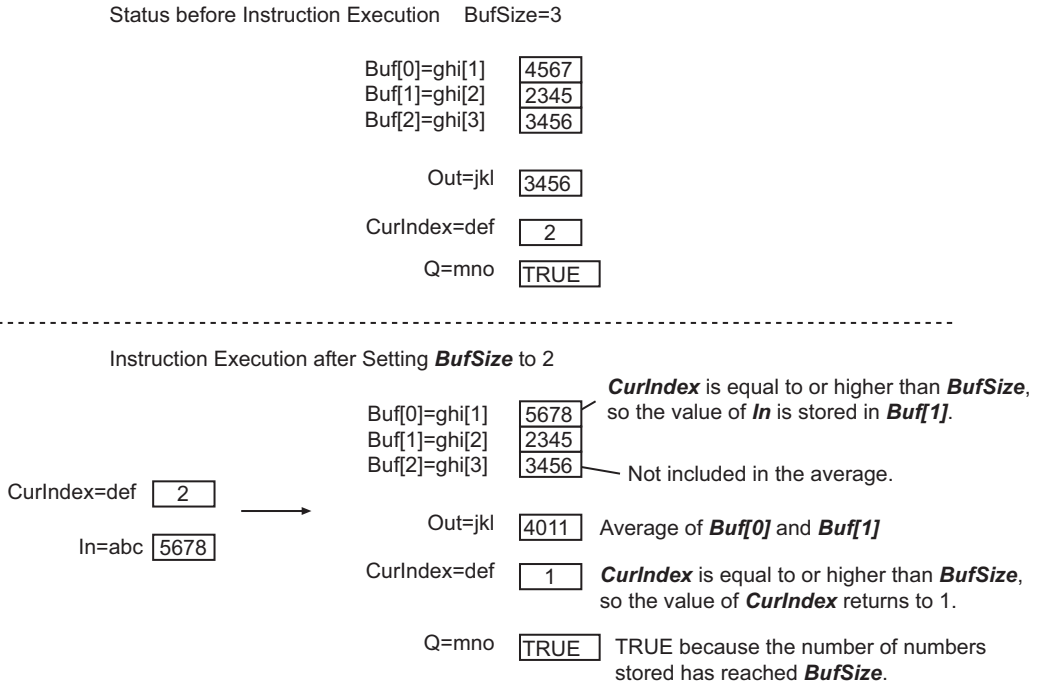

### **Precautions for Correct Use**

- Use the same data type for *In* and the elements of Buf[]. If they are different, a building error will occur.
- Use a Buf[] array that is at least as large as the value of *BufSize*.
- Even if the calculation result exceeds the valid range of *Out*, an error will not occur. *Out* will contain an illegal value.
- If the value of *BufSize* is 0, the values of *Out* and *CurIndex* change to 0. The value of *Q* changes to TRUE.
- If you change the value of *BufSize*, always set the value of *CurIndex* to 0 and initialize the stored values.
- An error will occur in the following case. *ENO* will be FALSE, and *Out* will not change.
- a) The value of *BufSize* exceeds the size of the Buf[] array.

#### **Sample Programming**

This sample shows how to eliminate the effect of noise and other disturbances in analog input data, e.g., from a sensor.

The average of the last 25 values of *InputData* (input data) is calculated as *DataAve*, which is assigned to *InputDataForOperating* as the input data for the next process.

*InputData* is input every task period as long as the value of *Trigger* (execution condition) is TRUE.

The most recent value of *InputData*, instead of the average value, is assigned to

*InputDataForOperating* until 25 values of *InputData* are input for calculating the average.

When the value of *Trigger* changes to TRUE, the calculated average is cleared and input of *InputData* is started again from the beginning.

MovingAverage

**MovingAverage** 

InputData: Measured value for the current task period

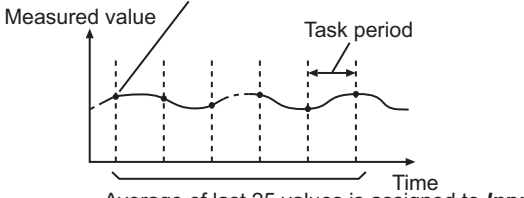

Time Average of last 25 values is assigned to *InputDataForOperating*.

**LD**

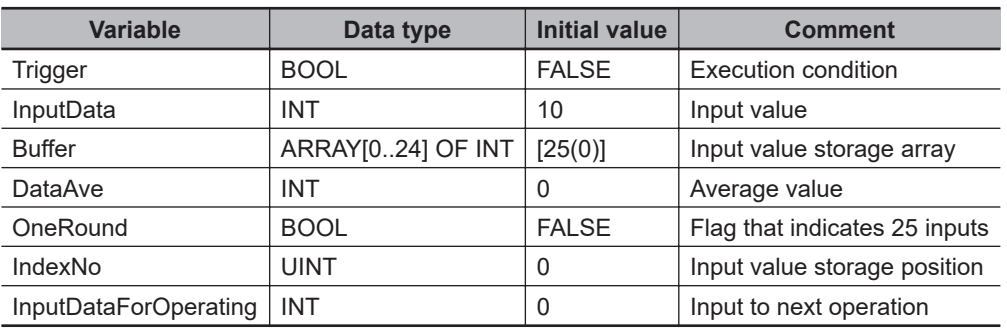

When *Trigger* changes to TRUE, 0 is assigned to *IndexNo*.

While *Trigger* is TRUE, the value of *InputData* is input every task period and the average is calculated.

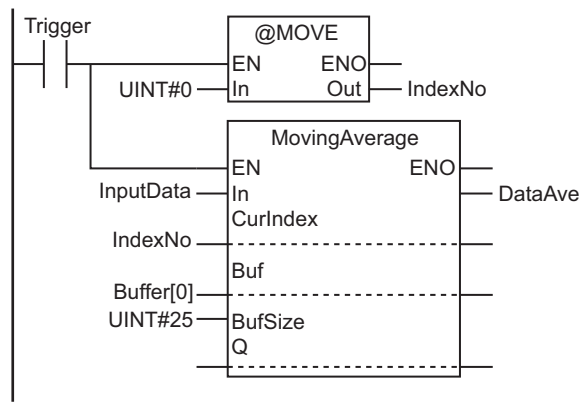

When there are 25 or more input values for *InputData* , *DataAve* is assigned to *InputDataForOperating*.

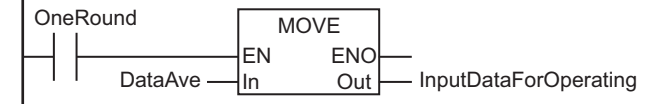

Until there are 25 or more input values for *InputData* , *InputData* is assigned to *InputDataForOperating*.

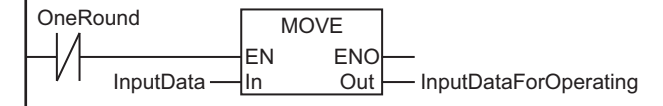

**ST**

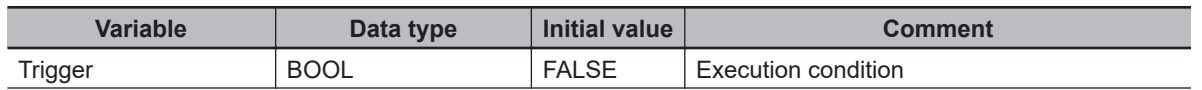

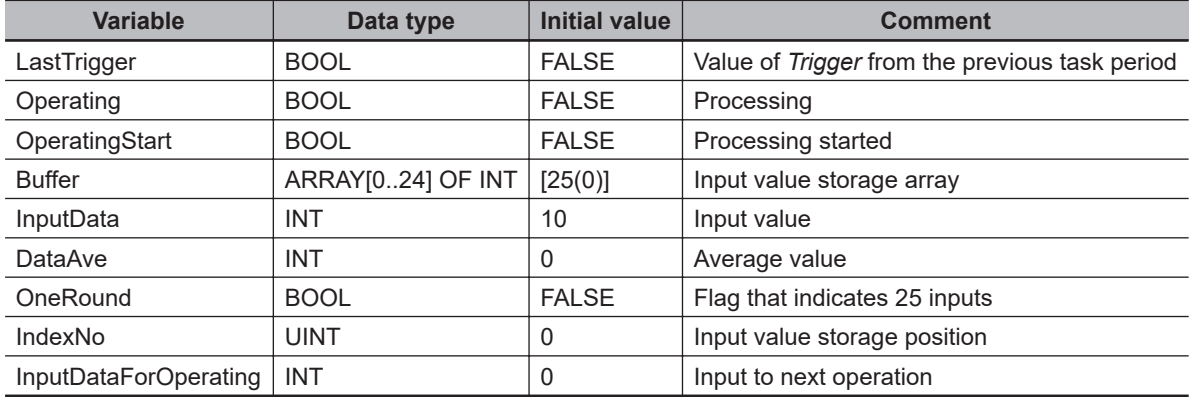

// Detect when Trigger changes to TRUE.

```
IF ((Trigger=TRUE) AND (LastTrigger=FALSE)) THEN
     OperatingStart:=TRUE;
     Operating:=TRUE;
END_IF;
```

```
LastTrigger:=Trigger;
```

```
// Clear the average.
```
- IF (OperatingStart=TRUE) THEN IndexNo:=UINT#0;
	- OperatingStart:=FALSE;

```
END_IF;
```

```
// Calculate the moving average.
```

```
IF (Operating=TRUE) THEN
```

```
 DataAve:=MovingAverage(
```

```
 In :=InputData,
```

```
 CurIndex:=IndexNo,
```

```
 Buf :=Buffer[0],
```

```
 BufSize :=UINT#25,
```
Q :=OneRound);

```
 IF (OneRound=TRUE) THEN
```

```
 // Assign the average of last 25 values to InputDataForOperating.
 InputDataForOperating:=DataAve;
```

```
 ELSE
```
 // Assign the most recent value to InputDataForOperating. InputDataForOperating:=InputData;

END\_IF;

```
END_IF;
```

```
// End average processing.
IF (Trigger=FALSE) THEN
```

```
 Operating:=FALSE;
```

```
END_IF;
```
## <span id="page-527-0"></span>**DispartReal**

The DispartReal instruction separates a real number into the signed mantissa and the exponent.

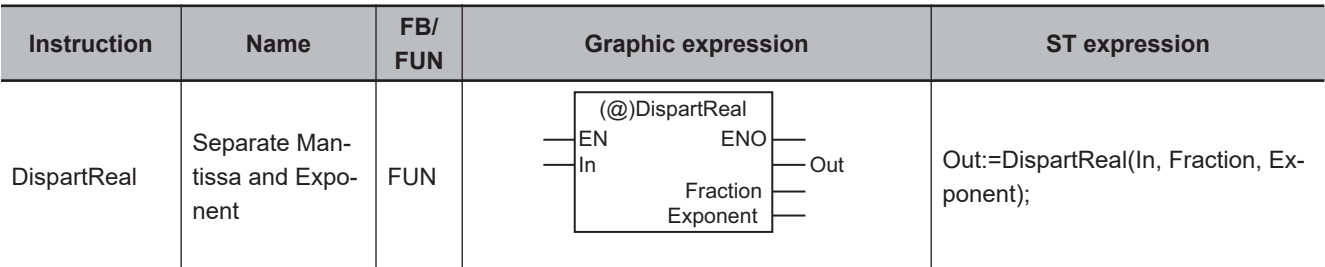

### **Variables**

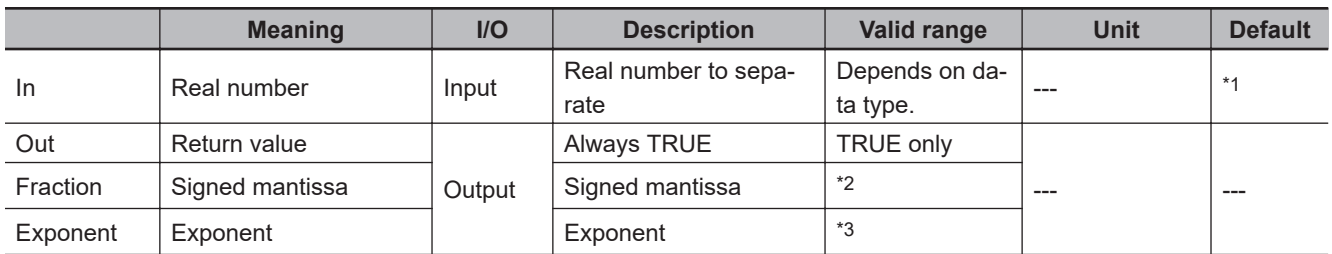

\*1. If you omit the input parameter, the default value is not applied. A building error will occur.

\*2. The valid ranges depend on the data types of *In* and *Fraction*. Refer to *[Valid Range of Fraction](#page-528-0)* on page 2-467 for details.

\*3. The valid range is from -44 to 32 if the data type of *In* is REAL data, and from -322 to 294 if it is LREAL data.

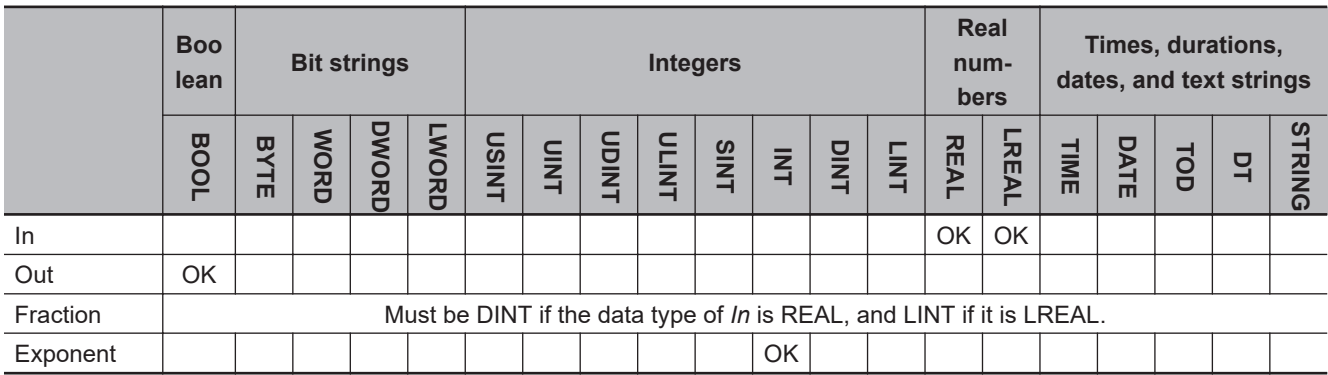

## **Function**

The DispartReal instruction separates *In* (real number) into the signed mantissa and exponent *Exponent*.

If *In* is REAL data, *Fraction* is a 7-digit integer. If *In* is LREAL data, *Fraction* is a 15-digit integer. The following shows an example where *In* is REAL#-123.456.

<span id="page-528-0"></span>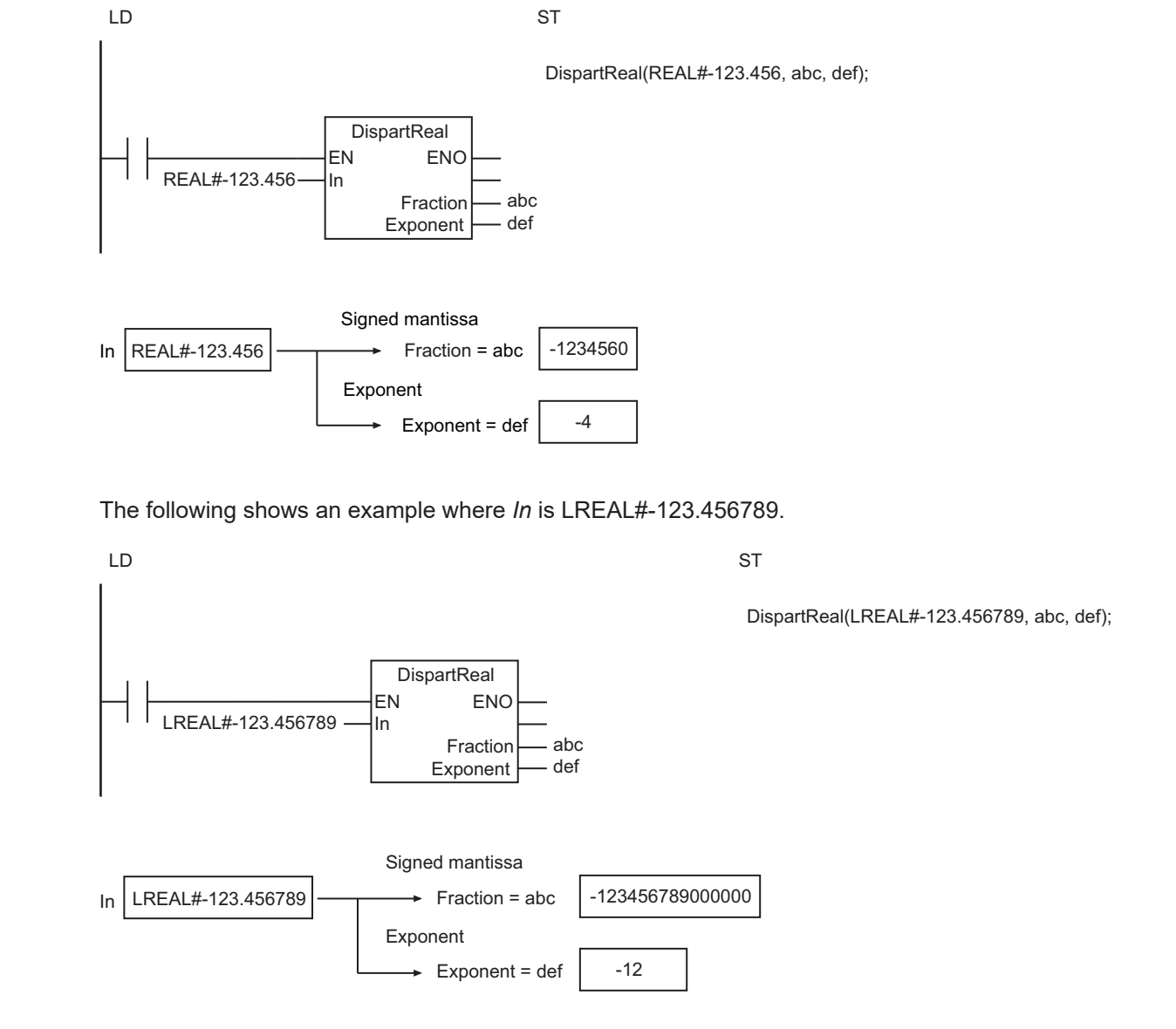

## **Valid Range of** *Fraction*

The following table shows the valid value range of *Fraction* according to the data types of *In* and *Fraction*.

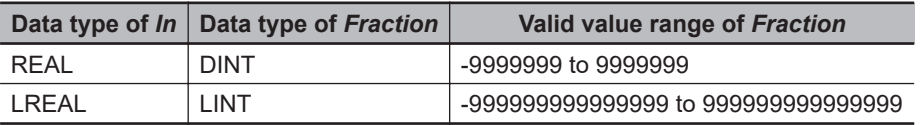

#### **Additional Information**

Use the instruction, *UniteReal* [on page 2-469,](#page-530-0) to combine a signed mantissa and an exponent to form a real number.

#### **Precautions for Correct Use**

• Depending on the value of *In*, error may occur in the conversion to an integer.

- If the number of valid digits in *In* exceeds the number of valid digits of *Fraction*, the value is rounded to fit in the valid range of *Fraction*.
- If you pass an integer parameter to *In*, the data type is converted as follows:

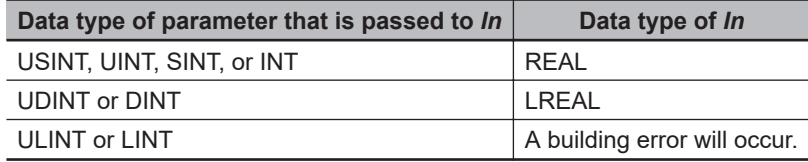

• An error will occur in the following case. *ENO* will be FALSE, and *Fraction* and *Exponent* will not change.

a) The value of *In* is nonnumeric or infinity.

## **Rounding Off**

The following table shows how values are rounded.

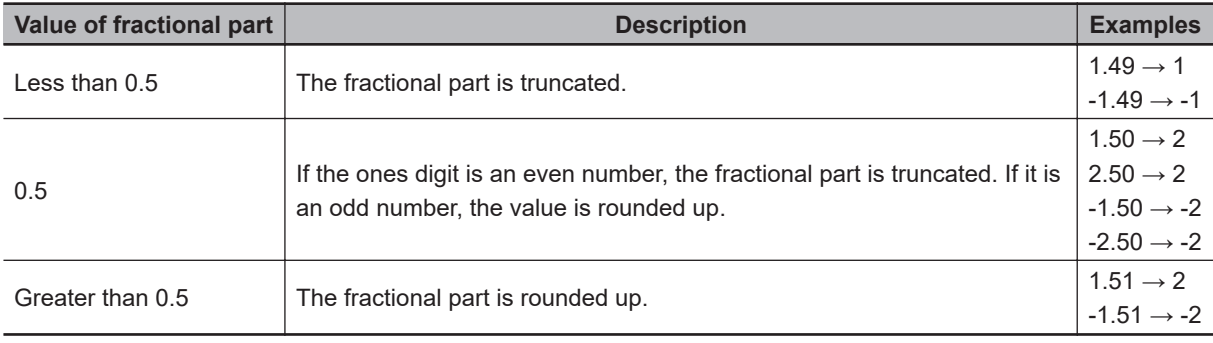

## <span id="page-530-0"></span>**UniteReal**

The UniteReal instruction combines a signed mantissa and exponent to make a real number.

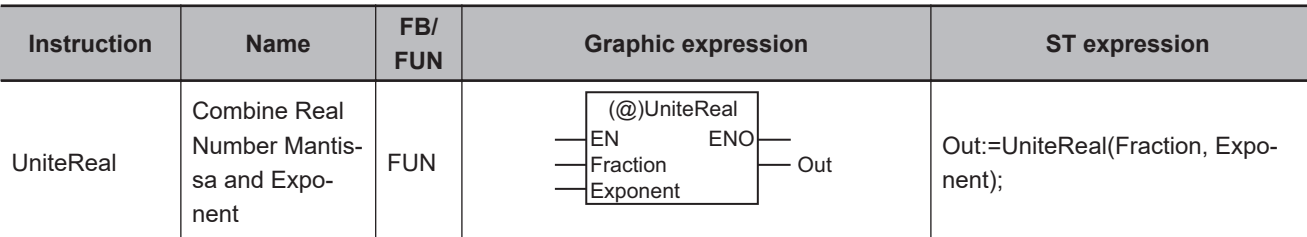

#### **Variables**

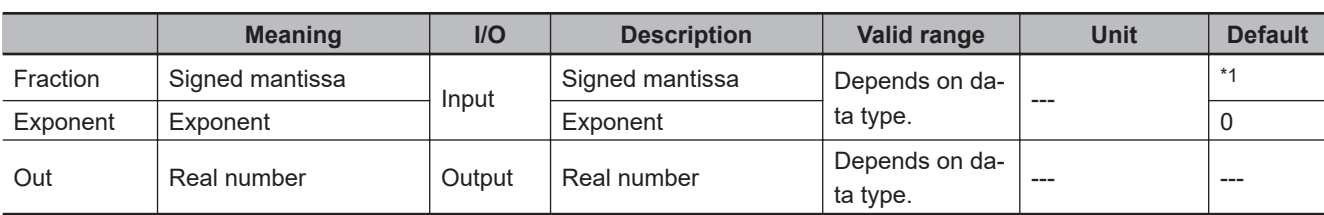

\*1. If you omit the input parameter, the default value is not applied. A building error will occur.

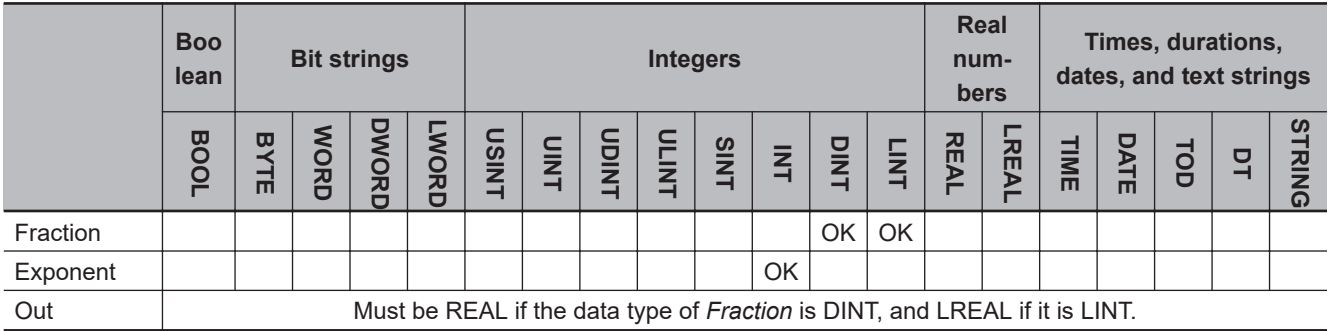

## **Function**

The UniteReal instruction combines signed mantissa *Fraction* and exponent *Exponent* to make real number *Out*.

The following shows an example where *Fraction* is DINT#-15 and *Exponent* is INT#-1.

LD ST

abc:=UniteReal(DINT#15, INT#-1);

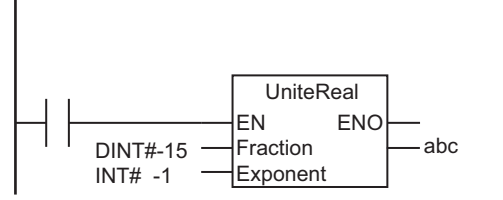

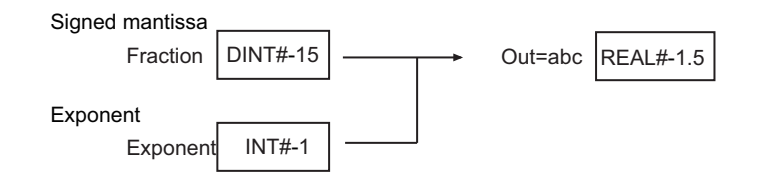

### **Additional Information**

Use the instruction, *DispartReal* [on page 2-466,](#page-527-0) to separate a real number into the signed mantissa and the exponent.

## **Precautions for Correct Use**

- Depending on the values of *Fraction* and *Exponent*, error may occur in the conversion from an integer to a real number.
- If the combined result exceeds the valid range of *Out* and *Exponent* is positive, the value of *Out* will be infinity with the same sign as *Fraction*. If *Exponent* is negative, the value of *Out* will be 0.

## **NumToDecString and NumToHex-String**

NumToDecString : Converts an integer to a fixed-length decimal text string.

NumToHexString : Converts an integer to a fixed-length hexadecimal text string.

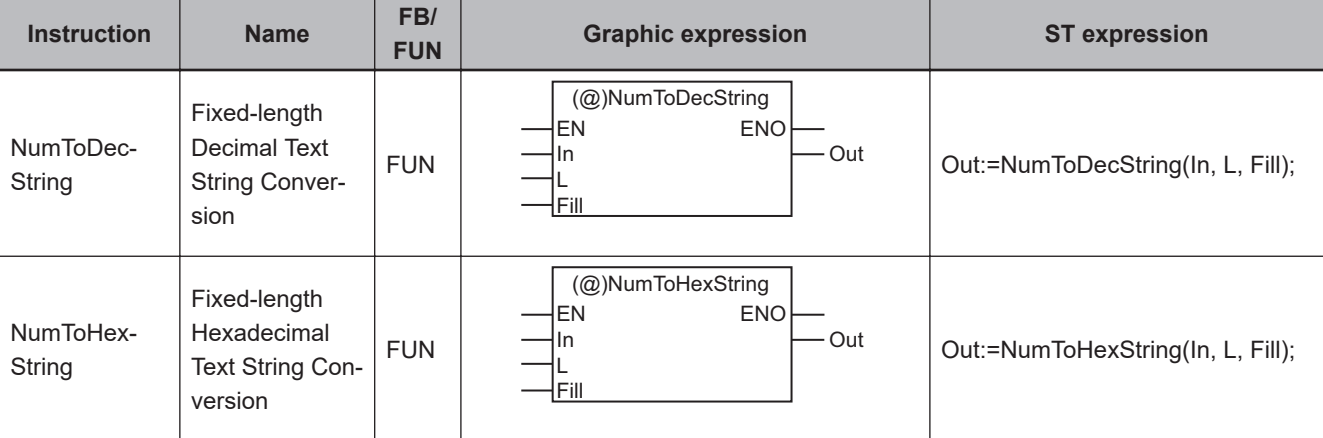

#### **Variables**

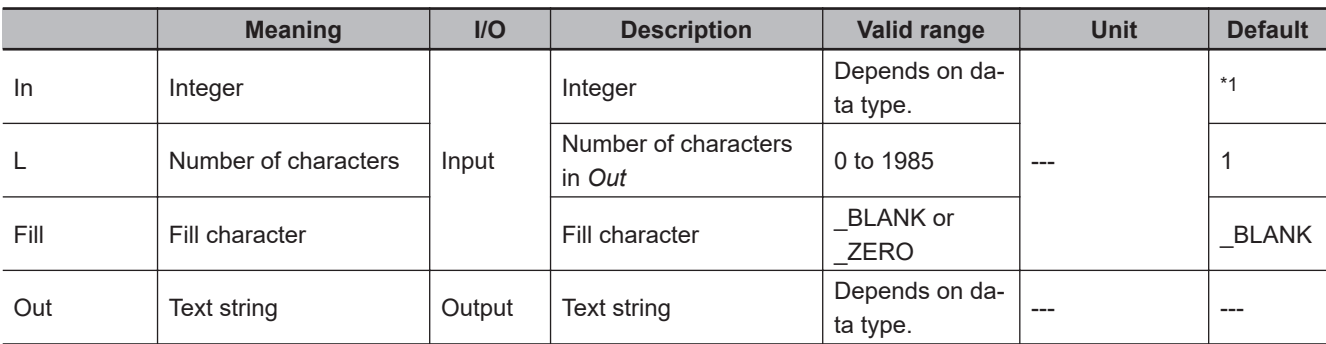

\*1. If you omit the input parameter, the default value is not applied. A building error will occur.

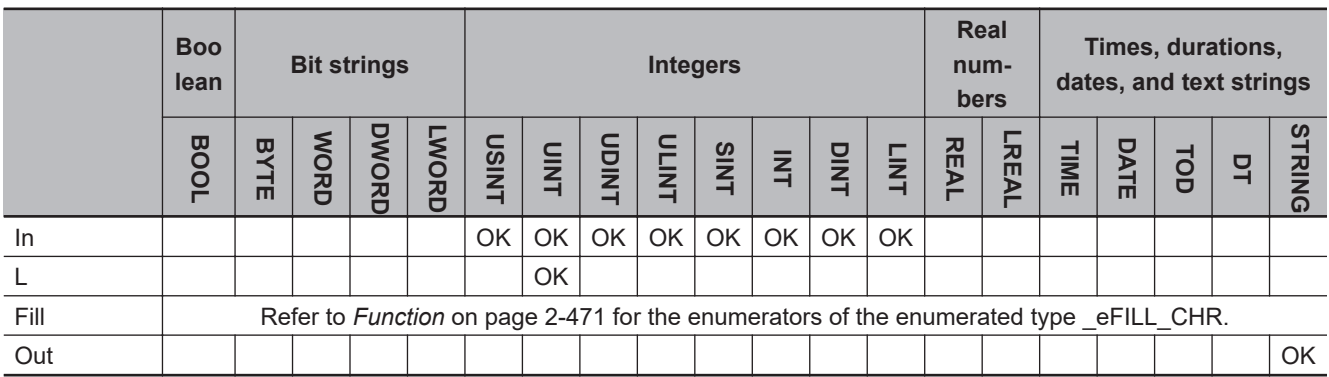

## **Function**

For either instruction, the number of characters in text string *Out* is adjusted to number of characters *L*. If there are not enough characters, the upper digits are filled with fill character *Fill*.

If the number of characters in the conversion result exceeds *L*, the lower *L* characters of the conversion result are assigned to *Out*.

A NULL character is placed at the end of *Out*. The NULL character is not included in the number of characters.

The data type of *Fill* is enumerated type eFILL CHR. The meanings of the enumerators are as follows:

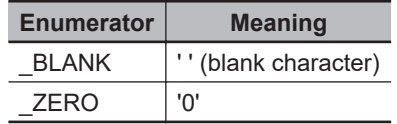

## **NumToDecString**

The NumToDecString instruction converts integer *In* to a decimal text string of UTF-8 alphanumeric characters. If *In* contains a negative value, a minus sign (-) is added to the beginning of the text string.

The following examples are for the NumToDecString instruction.

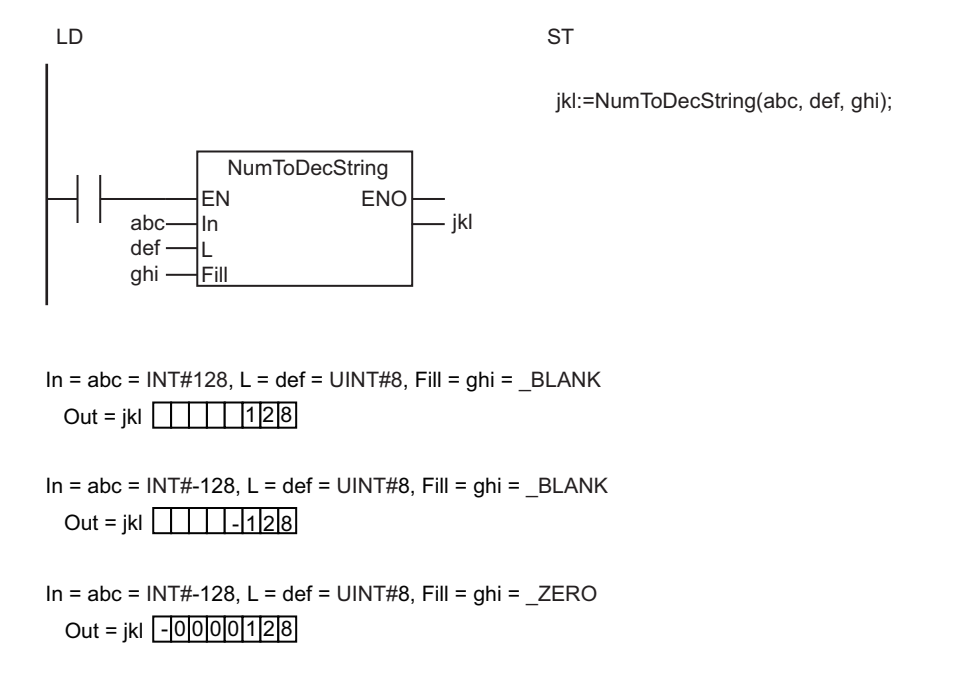

## **NumToHexString**

The NumToHexString instruction converts integer *In* to a hexadecimal text string of UTF-8 alphanumeric characters. If *In* is negative, it is expressed in its two's complement (bits inverted and then 1 added).

The following examples are for the NumToHexString instruction.

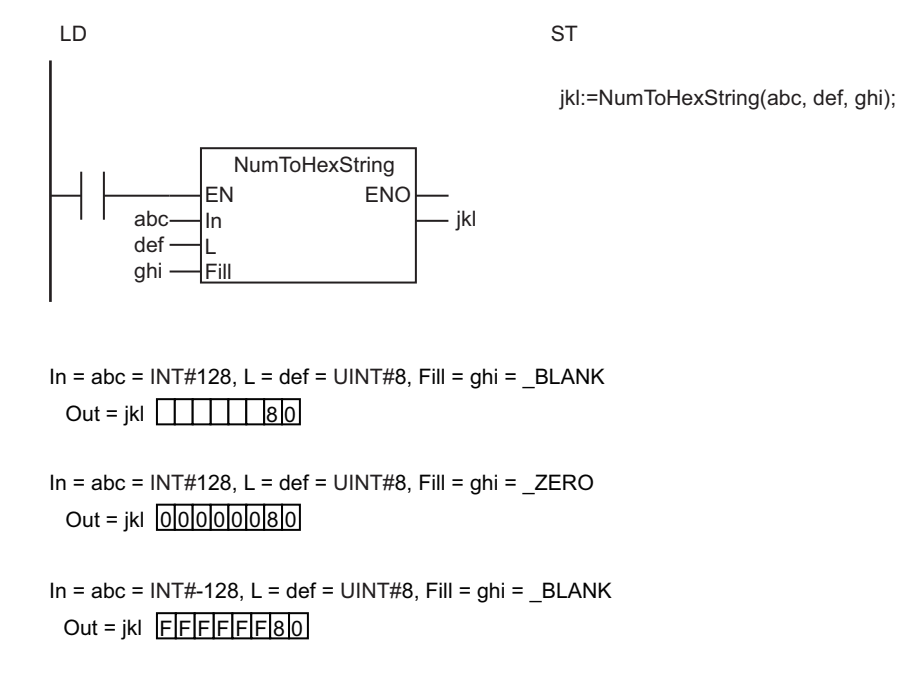

#### **Precautions for Correct Use**

- If the value of *L* is 0, *Out* is a text string containing only NULL characters.
- If the number of characters in the conversion result exceeds the value of *L*, the lower *L* characters of the conversion result are stored in *Out*. The following is an example.

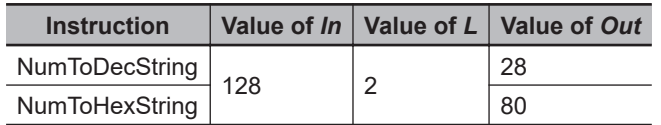

- An error will occur in the following cases. *ENO* will be FALSE, and *Out* will not change.
	- a) The value of *L* is outside the valid range.
	- b) The value of *Fill* is outside the valid range.

## **HexStringToNum\_\*\***

The HexStringToNum\_\*\* instruction converts a hexadecimal text string to an integer.

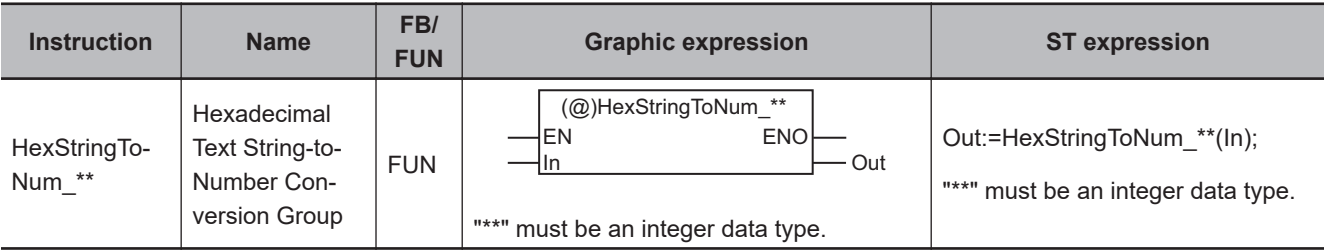

#### **Variables**

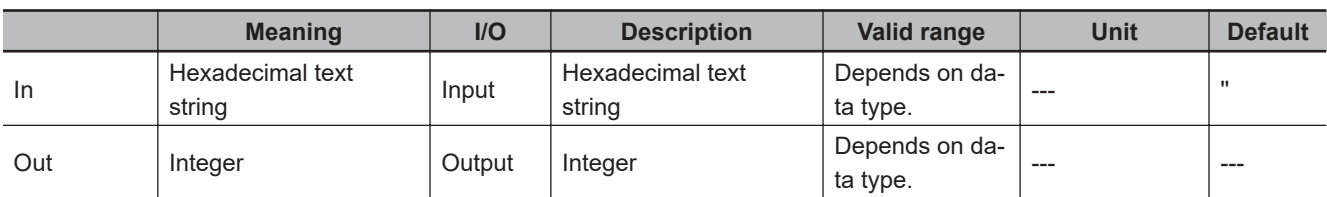

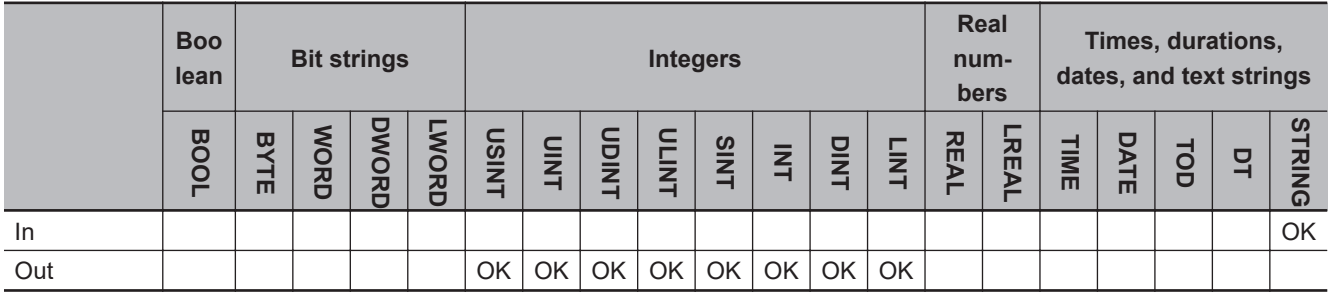

## **Function**

The HexStringToNum\_\*\* instruction converts hexadecimal text string *In* to an integer. Any spaces (16#20) or '0' (16#30) in the upper digits are ignored. Underbars (16#5F) in the text string are ignored.

The name of the instruction is determined by the data type of *Out*. For example, if the data type of *Out* is INT, the instruction name is HexStringToNum\_INT.

def:=HexStringToNum\_INT(abc);

A few examples are given below.

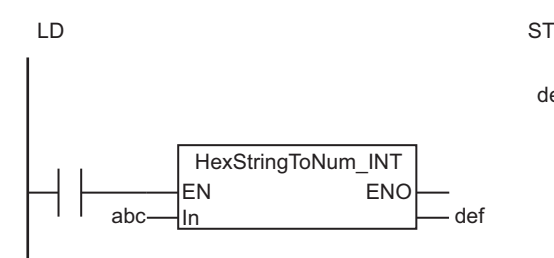

 $In = abc$   $\boxed{1 \mid 80}$   $\rightarrow$   $Out = def = 128$ 

In = abc - 8 0 Out = def = -128

 $In = abc$   $0$   $0$   $0$   $0$   $0$   $0$   $F$   $\rightarrow$  Out = def = -15

### **Precautions for Correct Use**

- Even if the conversion result exceeds the valid range of *Out*, an error will not occur. *Out* will contain an illegal value.
- An error will occur in the following case. *ENO* will be FALSE, and *Out* will not change.
	- a) *In* includes characters that cannot be converted to numbers.

# **FixNumToString**

The FixNumToString instruction converts a signed fixed-decimal number to a decimal text string.

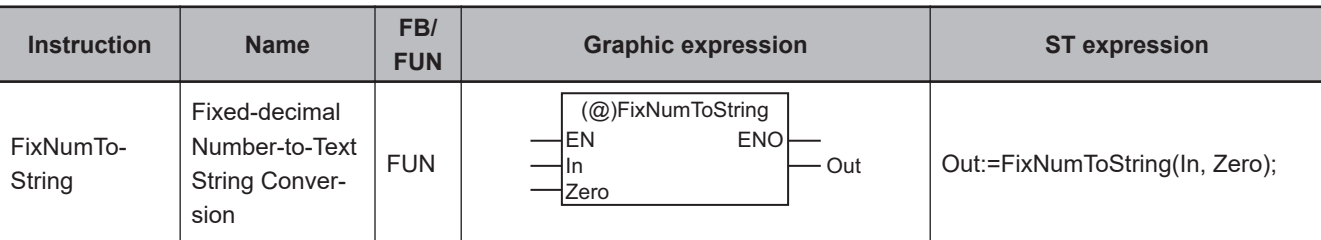

#### **Variables**

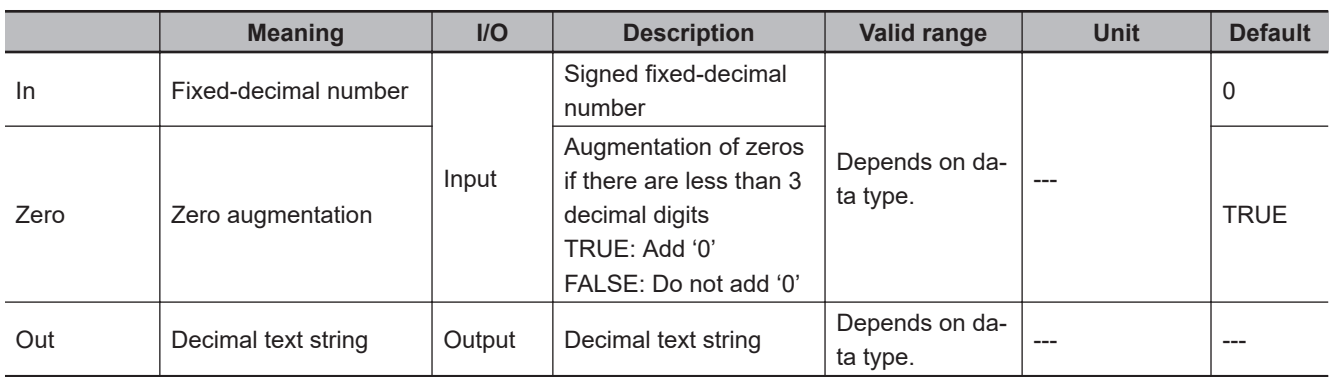

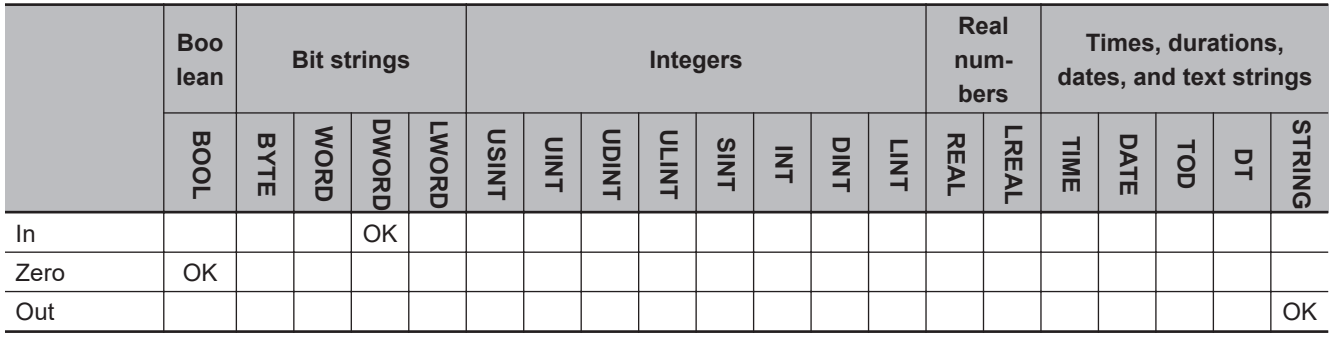

## **Function**

The FixNumToString instruction converts signed fixed-decimal number *In* to a decimal text string. The following conversion is performed.

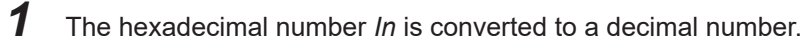

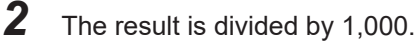

Zero augmentation *Zero* specifies whether to pad decimal places of *Out* with '0' to make the value with three decimal digits when *In* has two or less decimal digits. If the value of *Zero* is TRUE, zero padding takes place.

A NULL character is placed at the end of *Out*.

A few examples are given below.

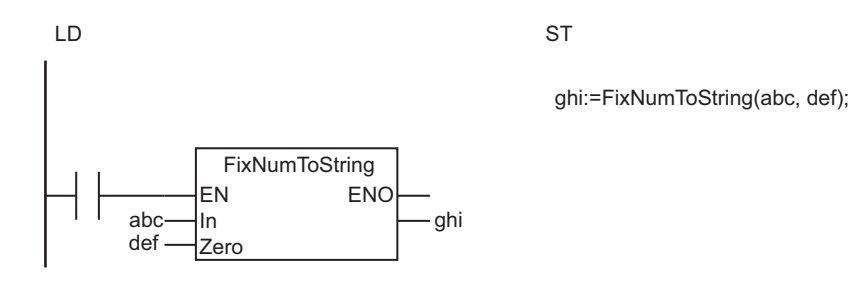

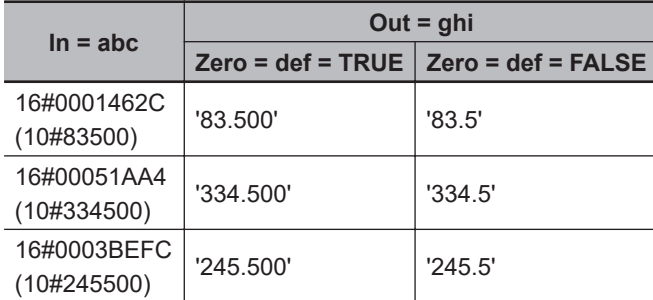

## **Additional Information**

The format for fixed-point decimal numbers is the same as the fixed-decimal output format of the OM-RON FZ-series Vision Sensors.

# **StringToFixNum**

The StringToFixNum instruction converts a decimal text string to a signed fixed-decimal number.

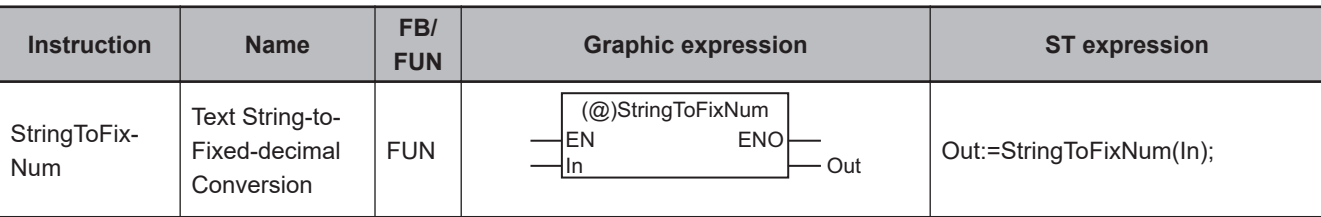

#### **Variables**

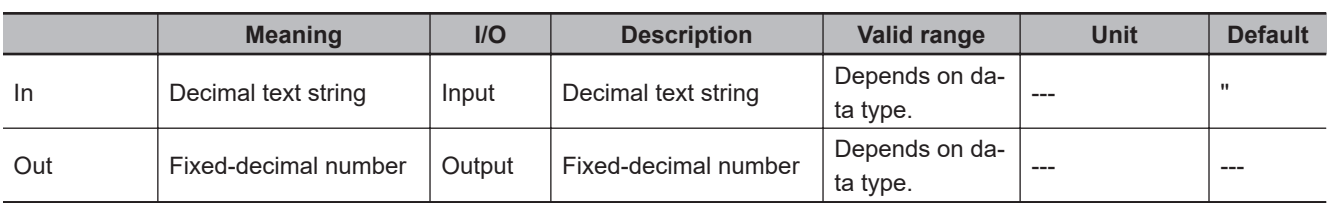

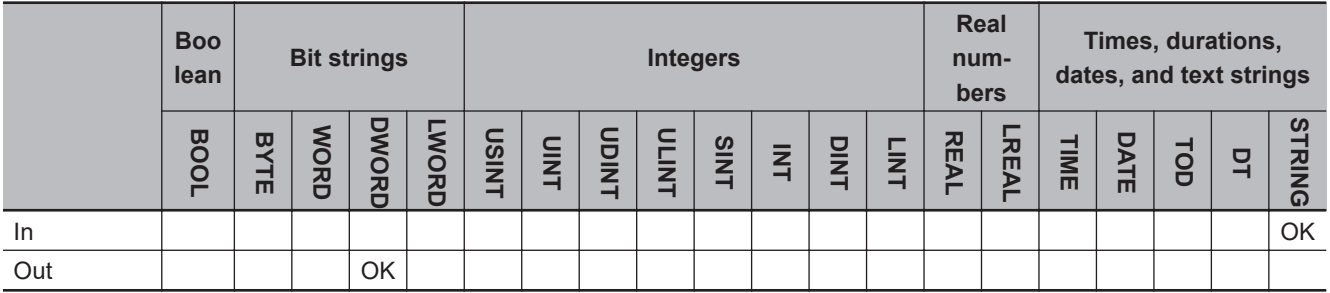

## **Function**

The StringToFixNum instruction converts decimal text string *In* to a fixed-decimal number. The following conversion is performed.

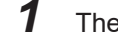

*1* The number represented by *In* is multiplied by 1,000.

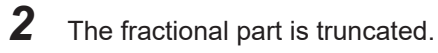

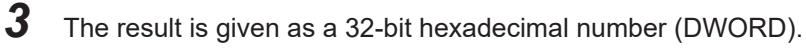

A few examples are given below.

def:=StringToFixNum(abc); LD ST  $abc$  ln  $\qquad$  def **StringToFixNum** EN ENO In
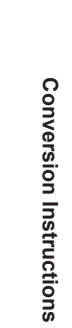

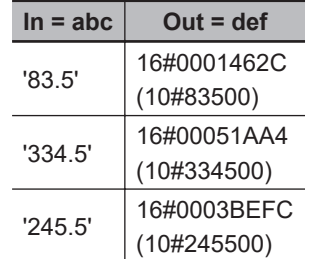

The text sting format of *In* is given below.

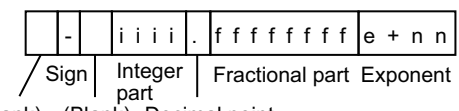

(Blank) (Blank) Decimal point

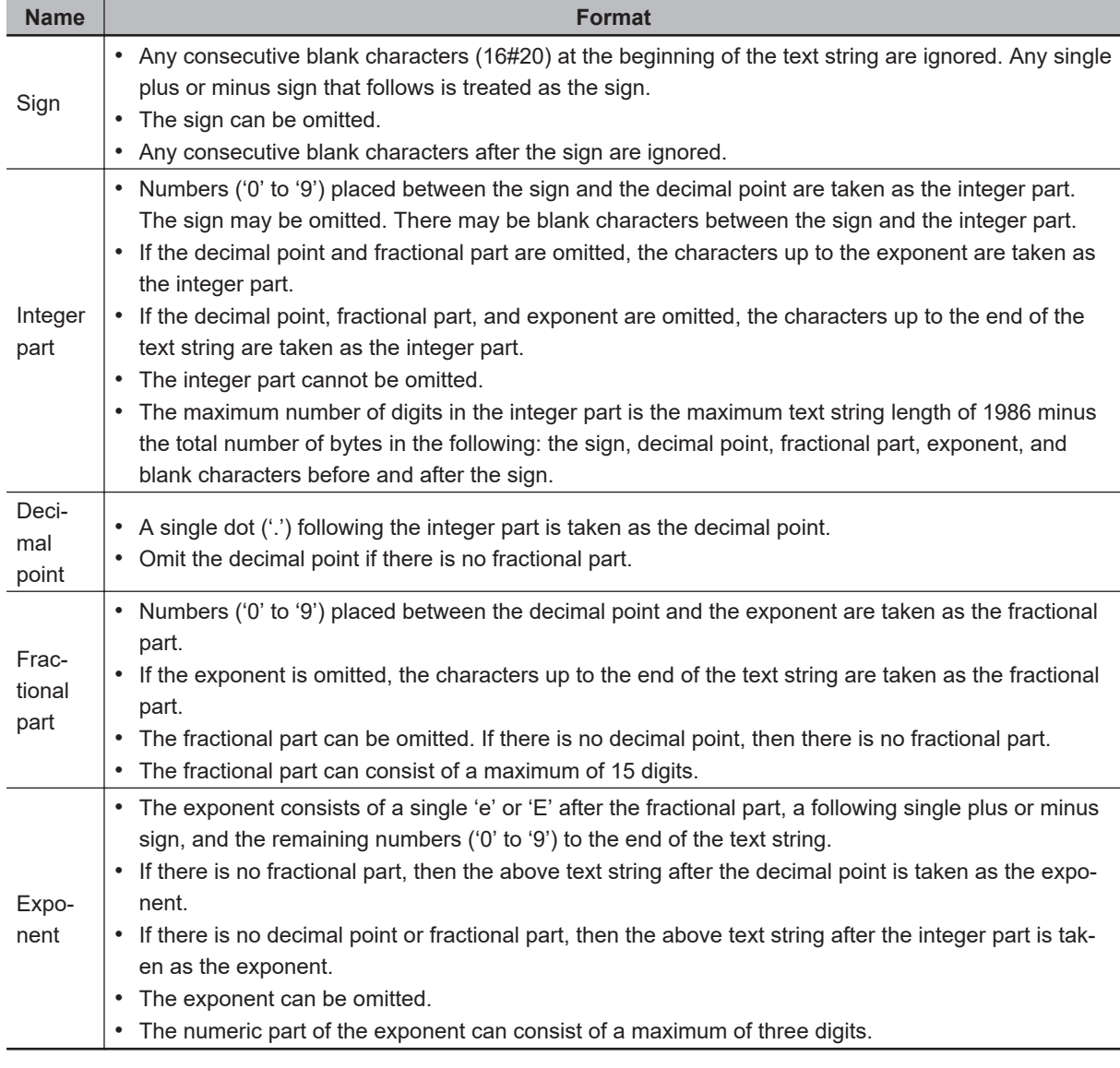

Example 1: The following example uses the sign, decimal point, and fractional part, but does not use an exponent.

 $\begin{array}{|c|c|c|c|c|c|c|c|c|} \hline \text{In} & + & 123 & 4567 & \text{MeV} \ \hline \end{array}$  $4567$ 

Example 2: The following example uses the sign, decimal point, fractional part, and exponent.

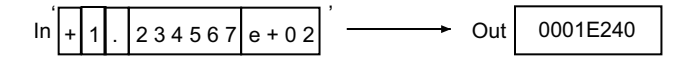

Example 3: The following example does not use the sign, but uses the decimal point, fractional part, and exponent.

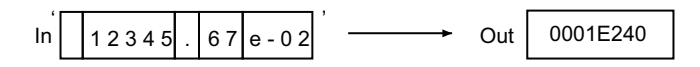

Example 4: The following example does not use the sign, fractional part, decimal point, and exponent.

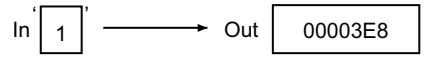

#### **Additional Information**

The format for fixed-point decimal numbers is the same as the fixed-decimal output format of the OM-RON FZ-series Vision Sensors.

- The value of *In* is truncated to three decimal places.
- Underbars (16#5F) in the text string in *In* are ignored.
- An error will occur in the following cases. *ENO* will be FALSE, and *Out* will not change.
	- a) *In* includes characters that cannot be converted to numbers.
	- b) *In* has a decimal point, but not a fractional part.

## **DtToString**

The DtToString instruction converts a date and time to a text string.

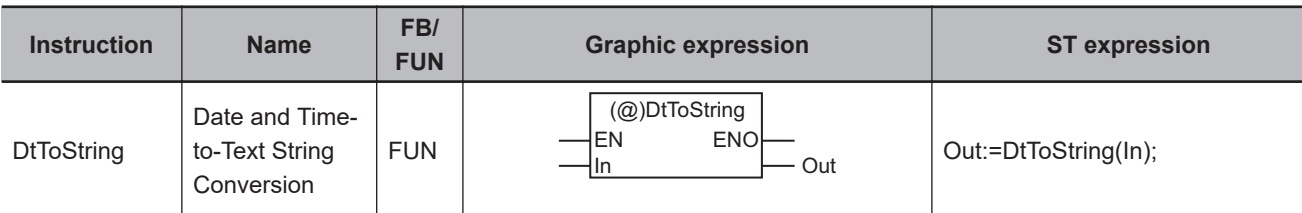

**Variables**

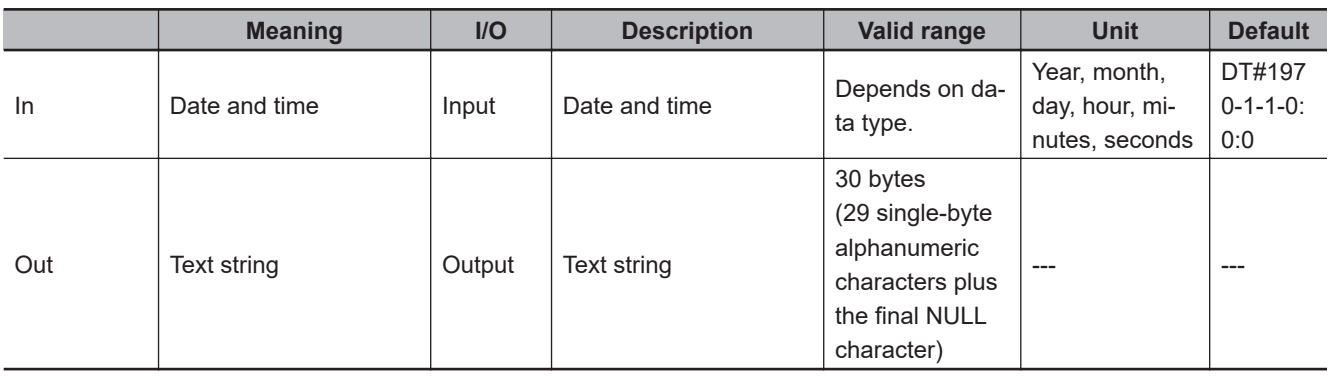

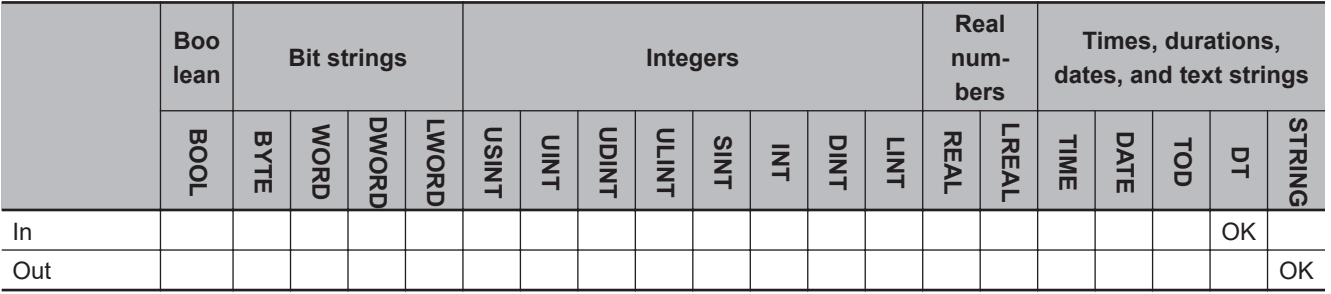

## **Function**

The DtToString instruction converts date and time *In* to a text string. A NULL character is placed at the end of text string *Out*.

The following shows an example where *In* is 2010-5-23-07:00:15.873232345 (7:00 am and 15.873232345 seconds on May 23, 2010).

The value of variable *abc* will be '2010-05-23-07:00:15.873232345'.

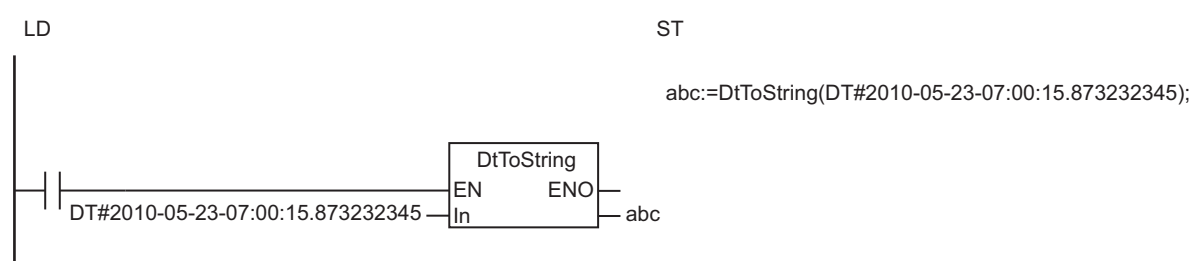

Converted to text string. The DtToString instruction converts date and time *In* to a text string. The value of *In* is 7:00 am and 15.873232345 seconds on May 23, 2010, so the value of *abc* will be '2010-05-23-07:00:15.873232345'.

In DT#2010-05-23-07:00:15.873232345 Out=abc '2010-05-23-07:00:15.873232345'

## **Additional Information**

*Out* is represented in nanoseconds. To get a text string in seconds or milliseconds, combine this instruction with the instructions, *[LEFT and RIGHT](#page-647-0)* on page 2-586.

An example to get a text string in seconds is given below.

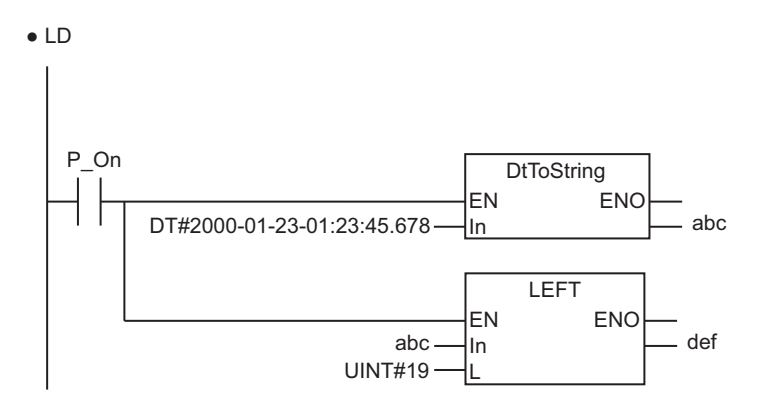

 $\bullet$  ST

def:=LEFT(DtToString(DT#2000-01-23-01:23:45.678), UINT#19);

## **DateToString**

The DateToString instruction converts a date to a text string.

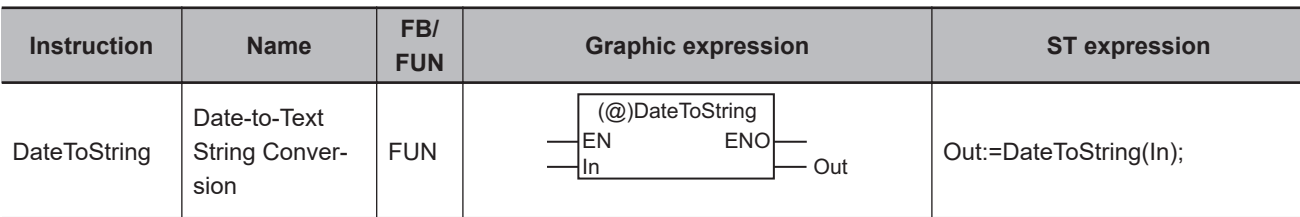

**Variables**

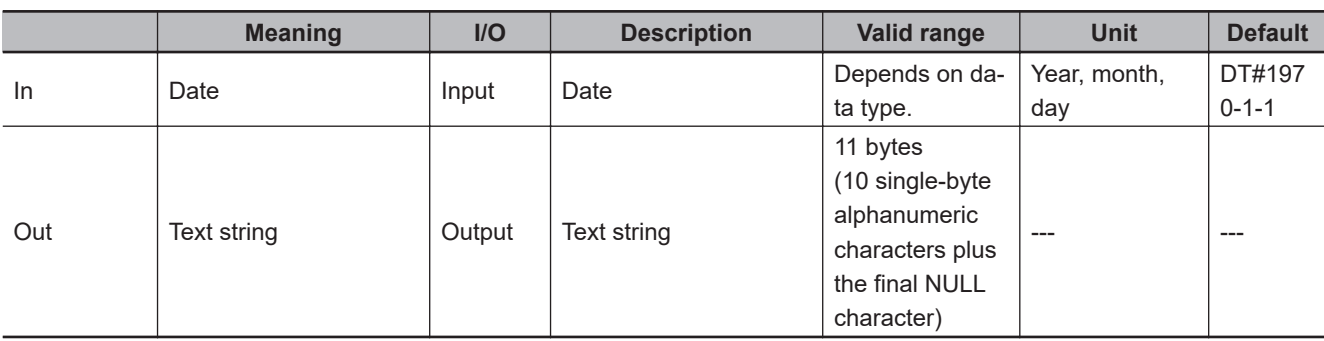

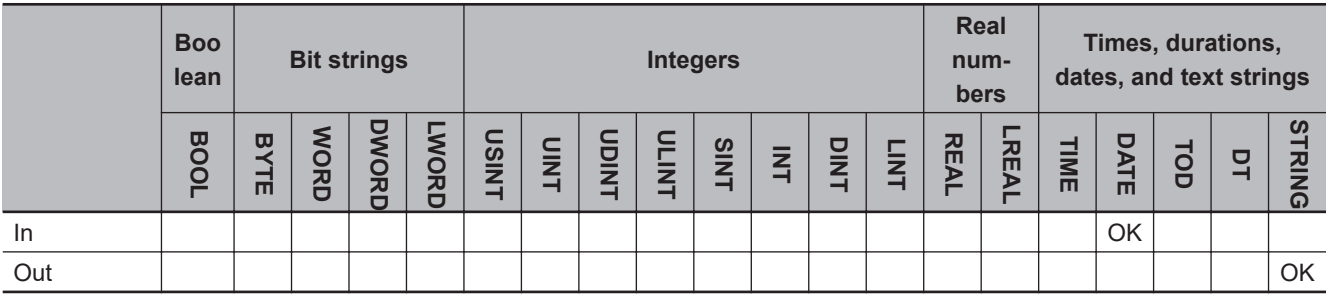

## **Function**

The DateToString instruction converts date *In* to a text string. A NULL character is placed at the end of *Out*.

The following shows an example where *In* is 2010-5-23 (May 23, 2010). The value of variable *abc* will be '2010-05-23'.

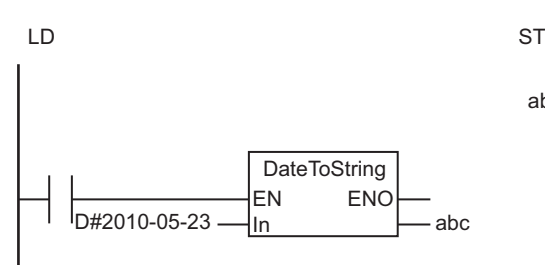

abc:=DateToString(D#2010-05-23);

The DateToString instruction converts date *In* to a text string. The value of *In* is May 23, 2010, so the value of *abc* will be '2010-05-23'.

In  $\boxed{D\#2010-05-23}$   $\longrightarrow$  Out=abc  $\boxed{2010-05-23'}$ Converted to text string.

## **TodToString**

The TodToString instruction converts a time of day to a text string.

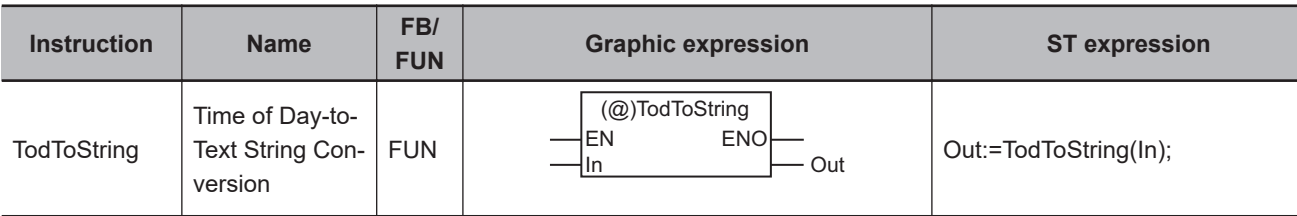

**Variables**

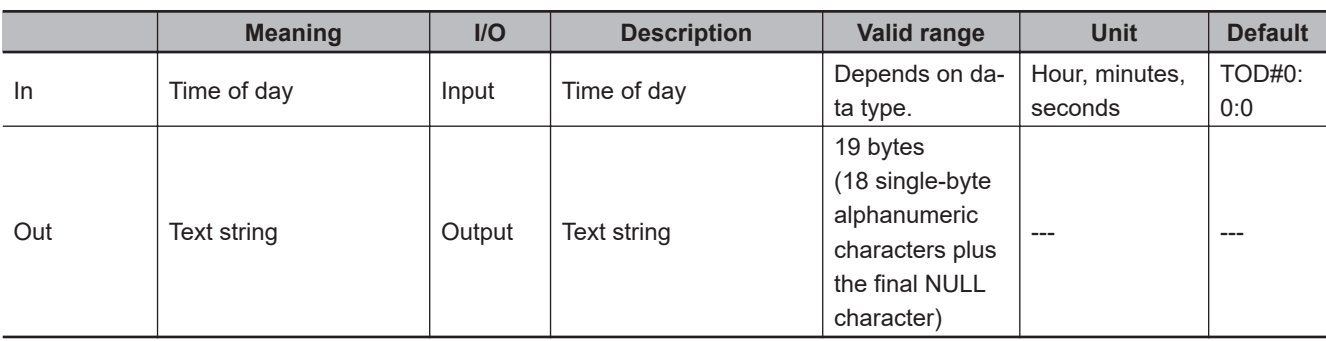

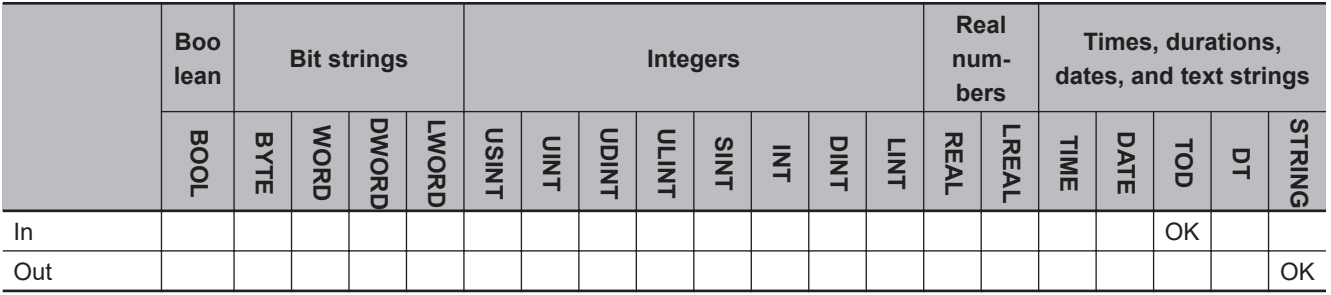

## **Function**

The TodToString instruction converts time of day *In* to a text string. A NULL character is placed at the end of *Out*.

The following shows an example where *In* is 07:00:15.873232345 (7:00 am and 15.873232345 seconds).

The value of variable *abc* will be '07:00:15.873232345'.

LD ST

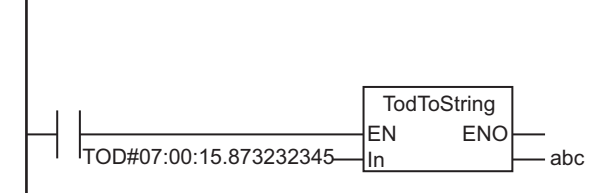

abc:=TodToString(TOD#07:00:15.873232345);

The TodToString instruction converts time of day *In* to a text string. The value of *In* is 7:00 am and 15.873232345 seconds, so the value of *abc* will be '07:00:15.873232345'.

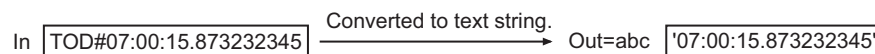

### **Additional Information**

*Out* is represented in nanoseconds.

To get a text string in seconds or milliseconds, combine this instruction with the instructions, *[LEFT and](#page-647-0) RIGHT* [on page 2-586](#page-647-0).

An example to get a text string in seconds is given below.

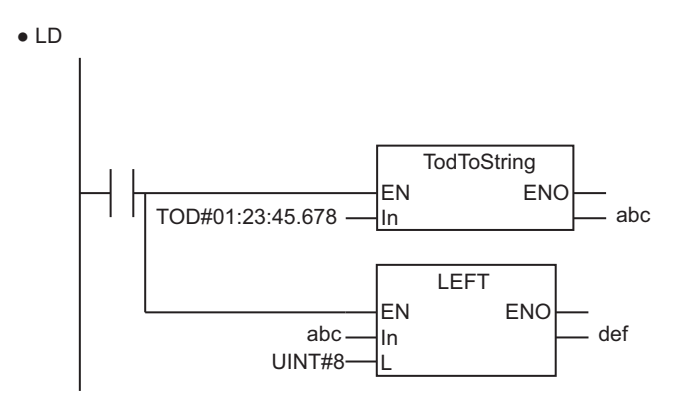

 $\bullet$  ST

def:=LEFT(TodToString(TOD#01:23:45.678), UINT#8);

## **GrayToBin\_\*\* and BinToGray\_\*\***

GrayToBin\_\*\* : Converts a gray code to a bit string. BinToGray\_\*\* : Converts a bit string to a gray code.

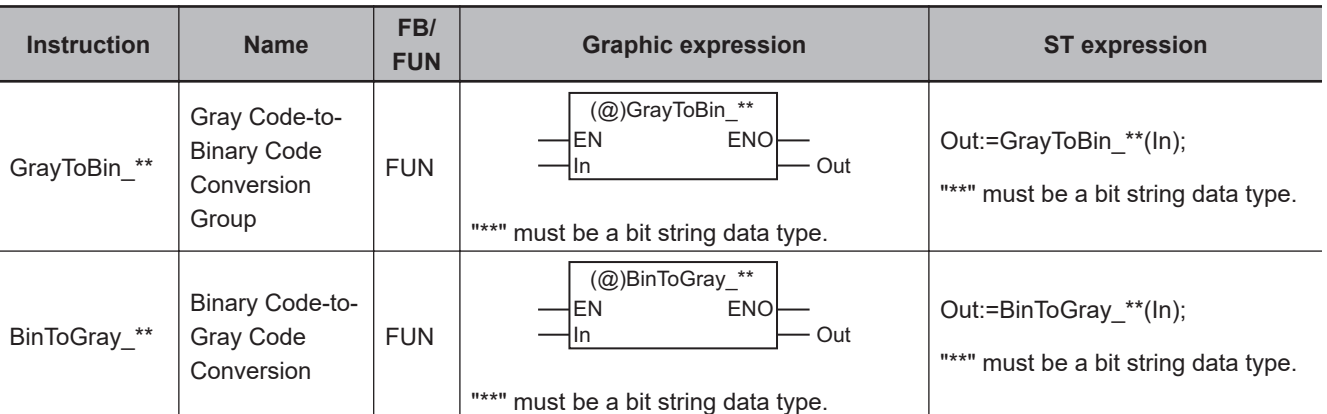

#### **Variables**

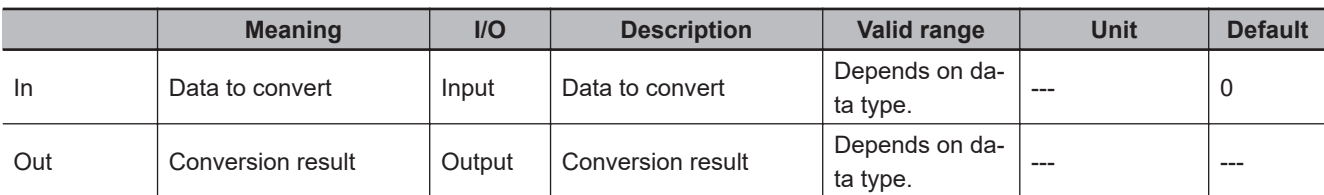

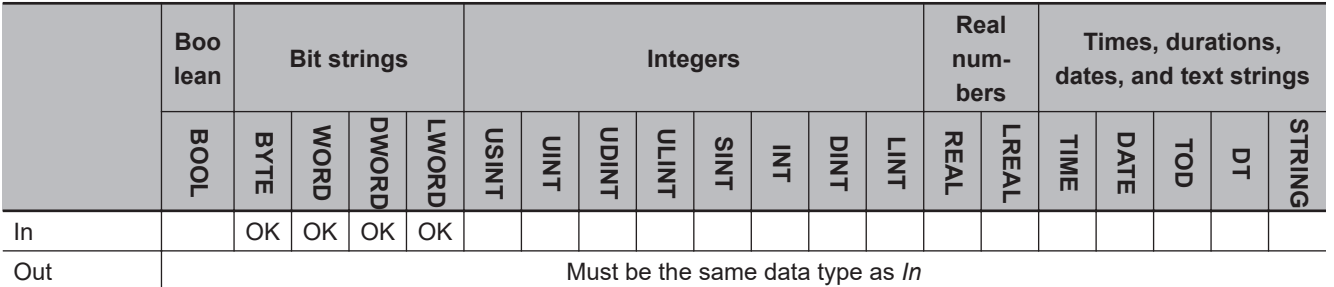

#### **Function**

The names of the instructions are determined by the data types of *In* and *Out*. For example, if *In* and *Out* are the WORD data type, the names of the instructions are GrayToBin\_WORD and BinToGray\_WORD.

## **GrayToBin\_\*\***

The GrayToBin\_\*\* instructions convert the gray code in date to convert *In* to a bit string.

If *In* and *Out* are BYTE data, the conversion procedure is as follows.

*1* The most-significant bit (bit 7) of *In* is assigned to the most-significant bit (bit 7) of *Out*.

*2* The result of an exclusive logical OR operation on bit 6 of *In* and bit 7 of *Out* is assigned to bit 6 of *Out*.

*3* This process is repeated through the least-significant bit (bit 0) of *Out*.

The following shows an example where *In* is BYTE#16#A5 for the GrayToBin\_BYTE instruction.

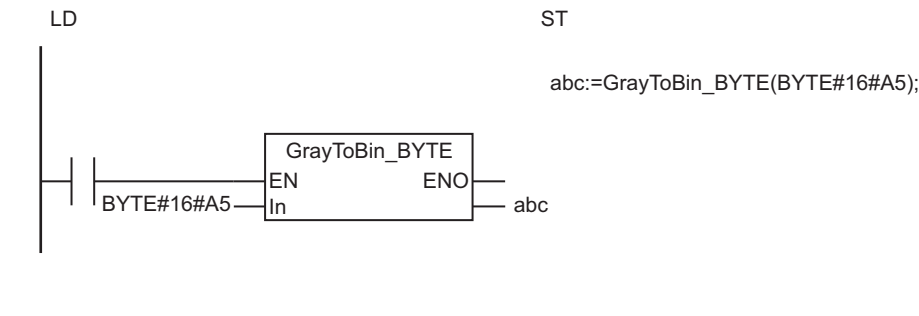

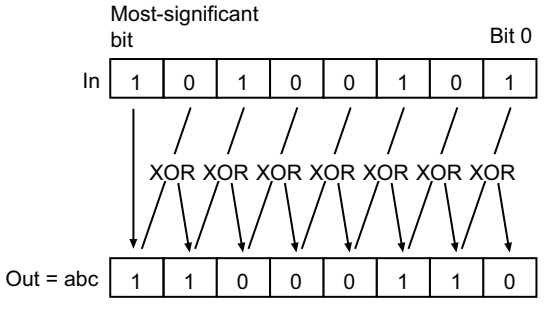

## **BinToGray\_\*\***

The BinToGray \*\* instructions convert the bit string in data to convert *In* to a gray code.

If *In* and *Out* are BYTE data, the conversion procedure is as follows.

*1* The most-significant bit (bit 7) of *In* is assigned to the most-significant bit (bit 7) of *Out*.

*2* The result of an exclusive logical OR operation on bit 7 of *In* and bit 6 of *In* is assigned to bit 6 of *Out*.

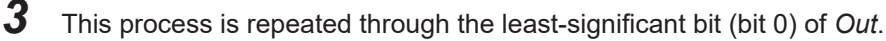

The following shows an example where *In* is BYTE#16#C6 for the BinToGray\_BYTE instruction.

abc:=BinToGray\_BYTE(BYTE#16#C6); LD ST  $\left| \frac{B}{B} \right|$ BYTE#16#C6  $\left| \frac{B}{B} \right|$  abc BinToGray\_BYTE EN ENO In

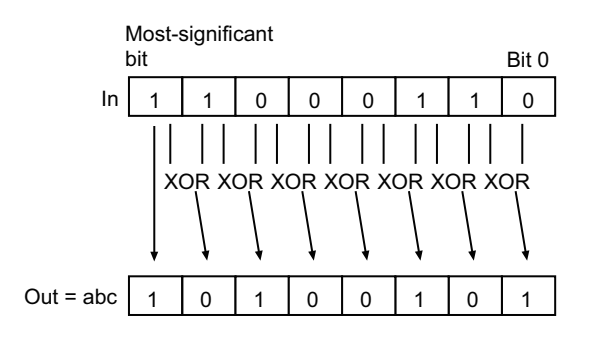

## **Precautions for Correct Use**

The data types of *In* and *Out* must be the same.

# **StringToAry**

The StringToAry instruction converts a text string to a BYTE array.

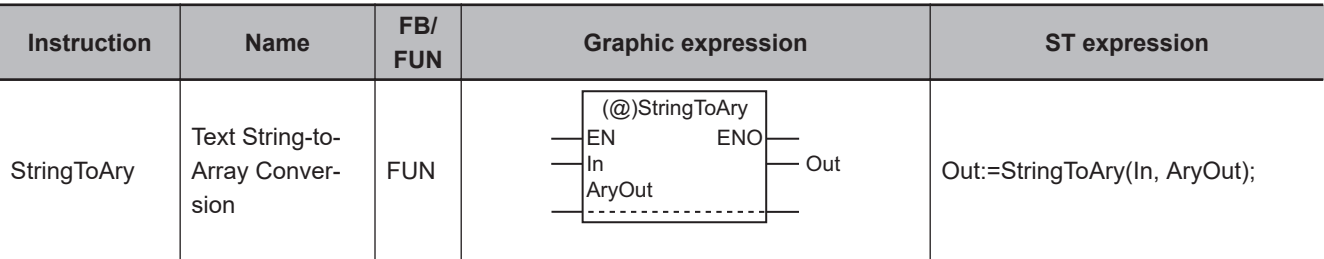

## **Variables**

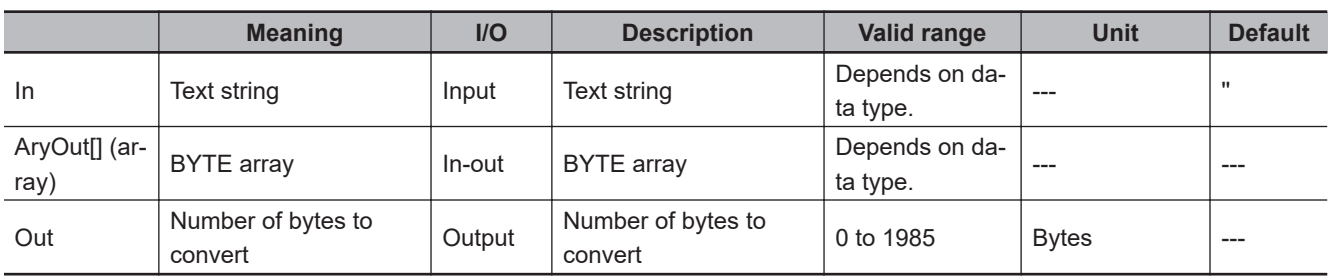

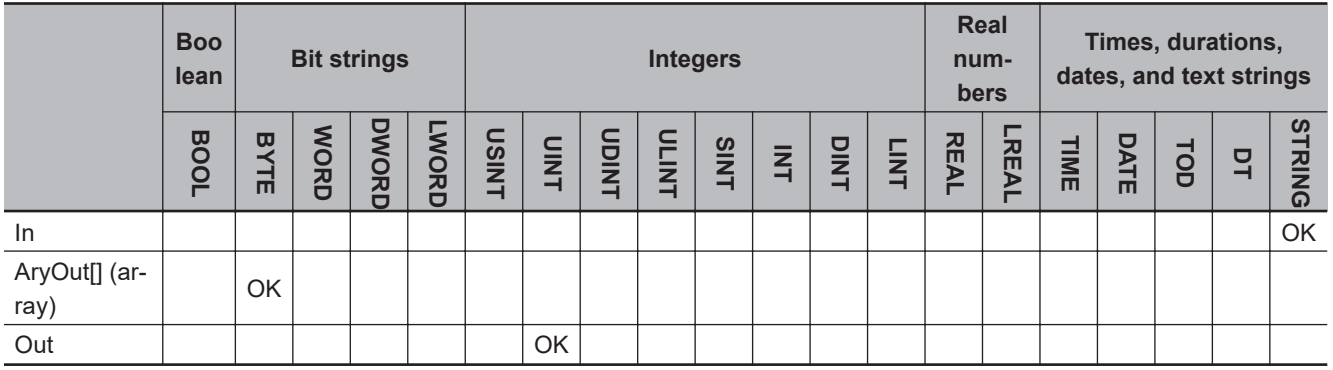

## **Function**

The StringToAry instruction processes the character codes in text string *In* as numeric values, and assigns each numeric value to the corresponding element of the BYTE array, AryOut[]. The number of converted bytes is stored in *Out*.

The following shows an example where *In* is 'XYZ'.

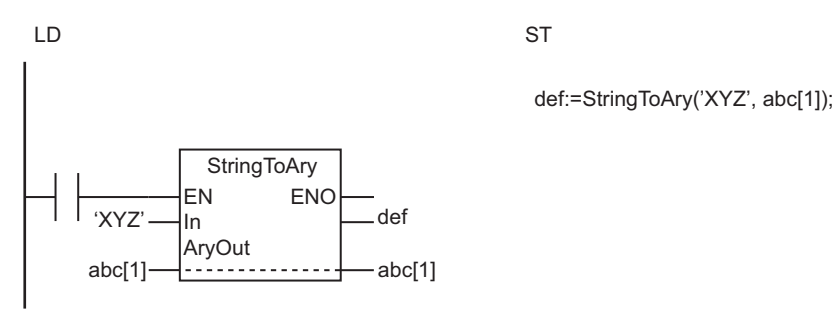

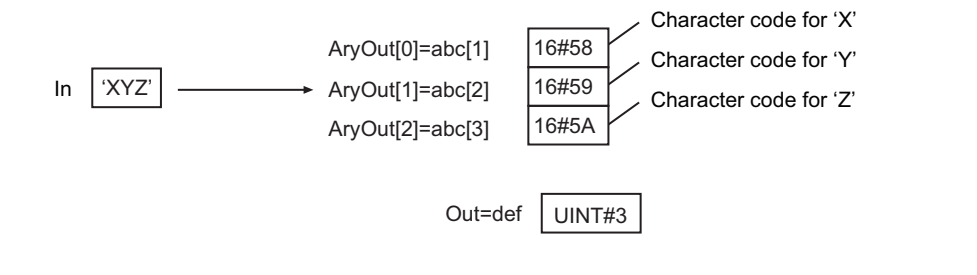

- The NULL character at the end of *In* is not stored in AryOut[].
- If the *In* text string contains only NULL characters, the value of *Out* will be 0 and AryOut[] will not change.
- An error will occur in the following case. *ENO* will be FALSE, and *Out* and AryOut[] will not change.
	- a) The number of bytes in *In* is larger than the number of elements in AryOut[].

# **AryToString**

The AryToString instruction converts a BYTE array to a text string.

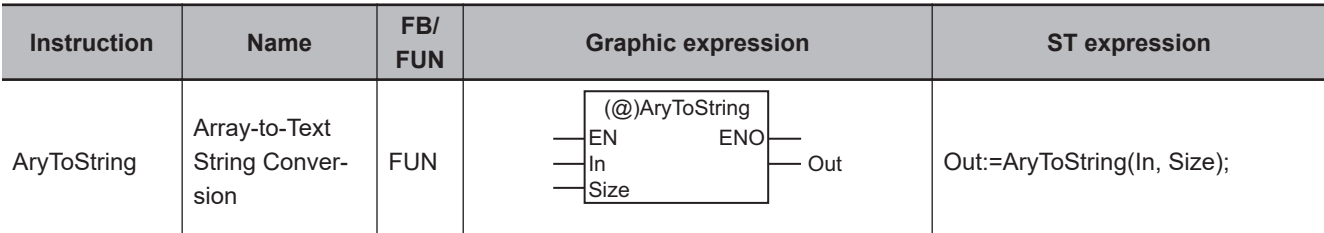

#### **Variables**

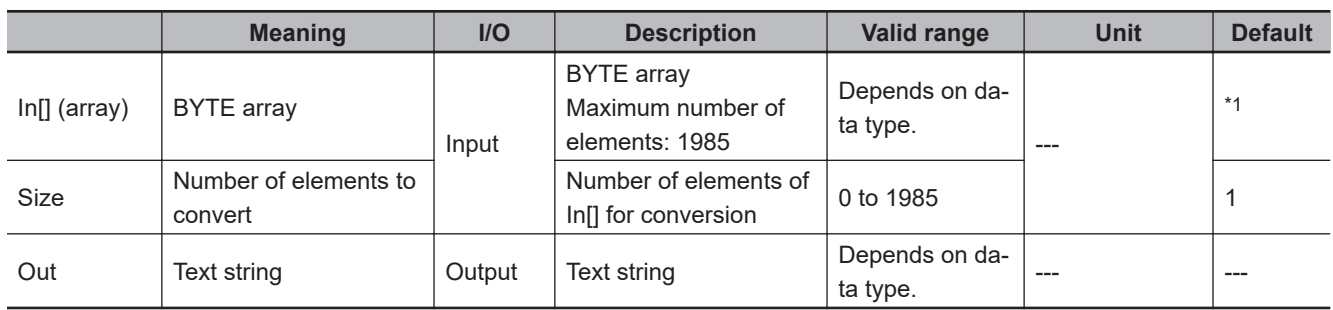

\*1. If you omit the input parameter, the default value is not applied. A building error will occur.

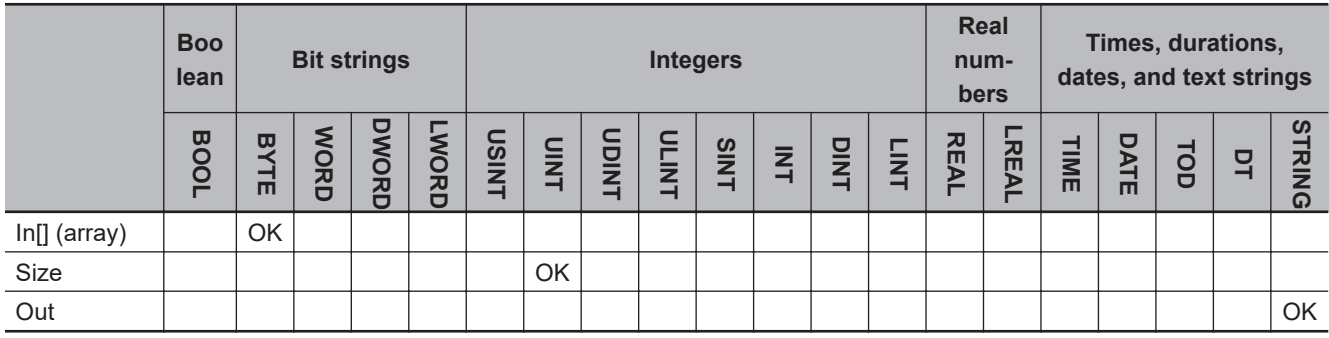

## **Function**

The AryToString instruction processes the elements of In[] (BYTE array), which begin with In[0], as character codes, and converts them into a text string to be stored in *Out*.

A NULL character is placed at the end of *Out*.

*Size* specifies the number of elements of In[] to convert. If a NULL character is included between In[0] and In[*Size*-1], only character codes before the Null character are stored in *Out*.

The following shows an example where *Size* is UINT#3.

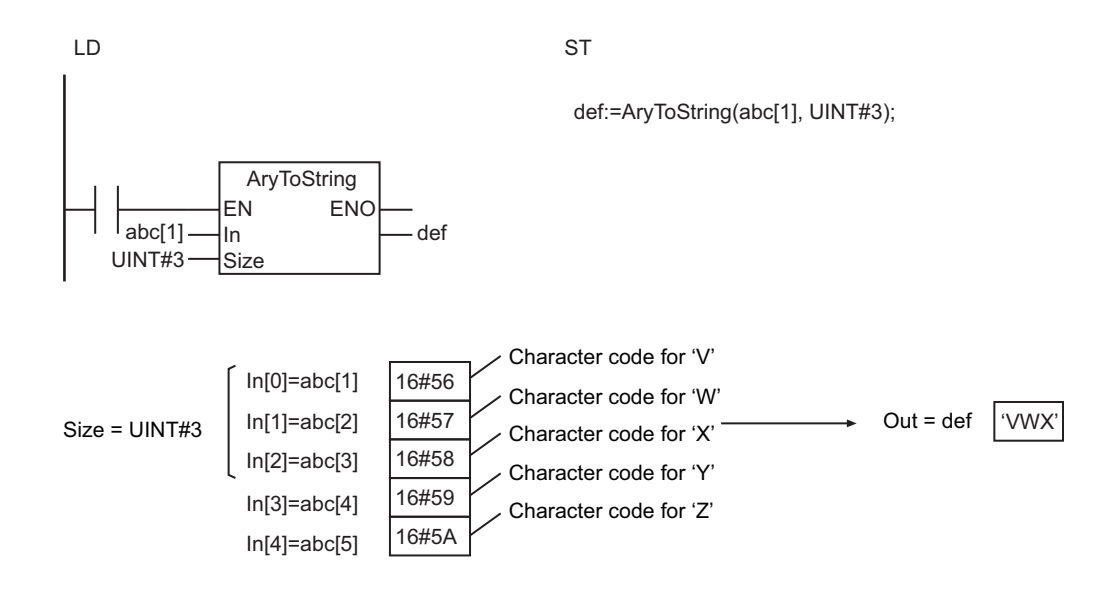

- If the value of *Size* is 0, *Out* is a text string containing only NULL characters.
- An error occurs in the following case. *ENO* will be FALSE, and *Out* will not change.
	- a) The value of *Size* exceeds the array area of In[].

## <span id="page-555-0"></span>**DispartDigit**

The DispartDigit instruction separates a bit string into 4-bit units.

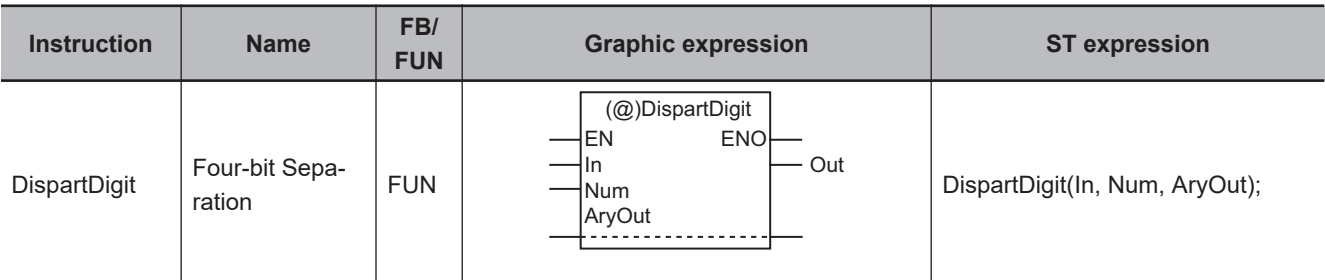

#### **Variables**

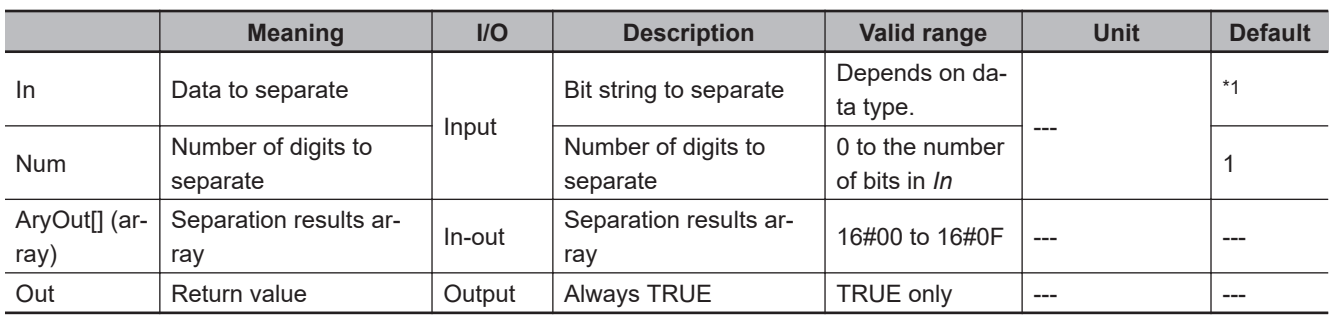

\*1. If you omit the input parameter, the default value is not applied. A building error will occur.

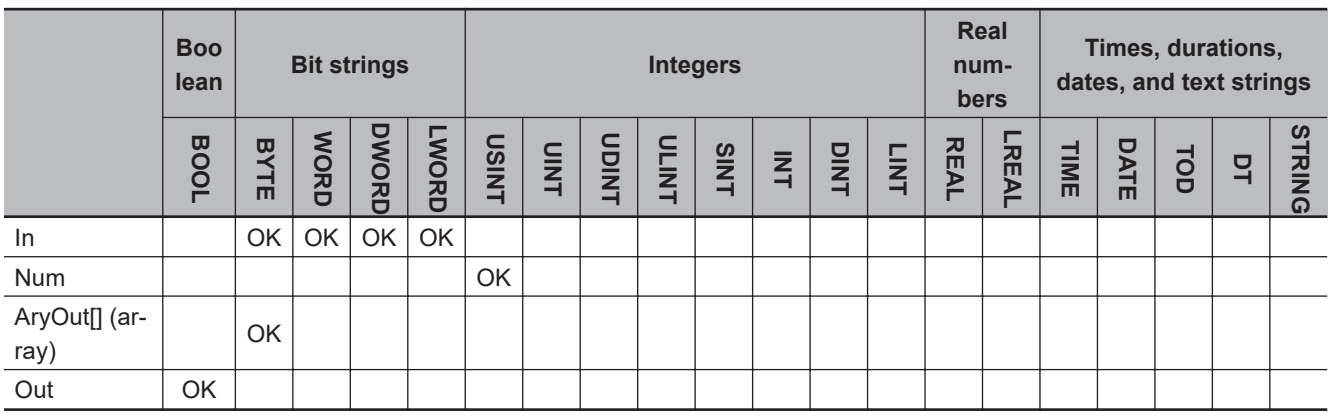

## **Function**

The DispartDigit instruction separates *In* (data to separate) into 4-bit units (digit-based), and stores them in separation results array AryOut[].

First, *In* is separated into 4-bit units. Then, the four lowest bits are stored in AryOut[0]. AryOut[0] is BYTE data, and 16#0 is assigned to bits 4 to 7.

This process is repeated for the number of digits to separate, *Num*.

The following shows an example where *Num* is USINT#3.

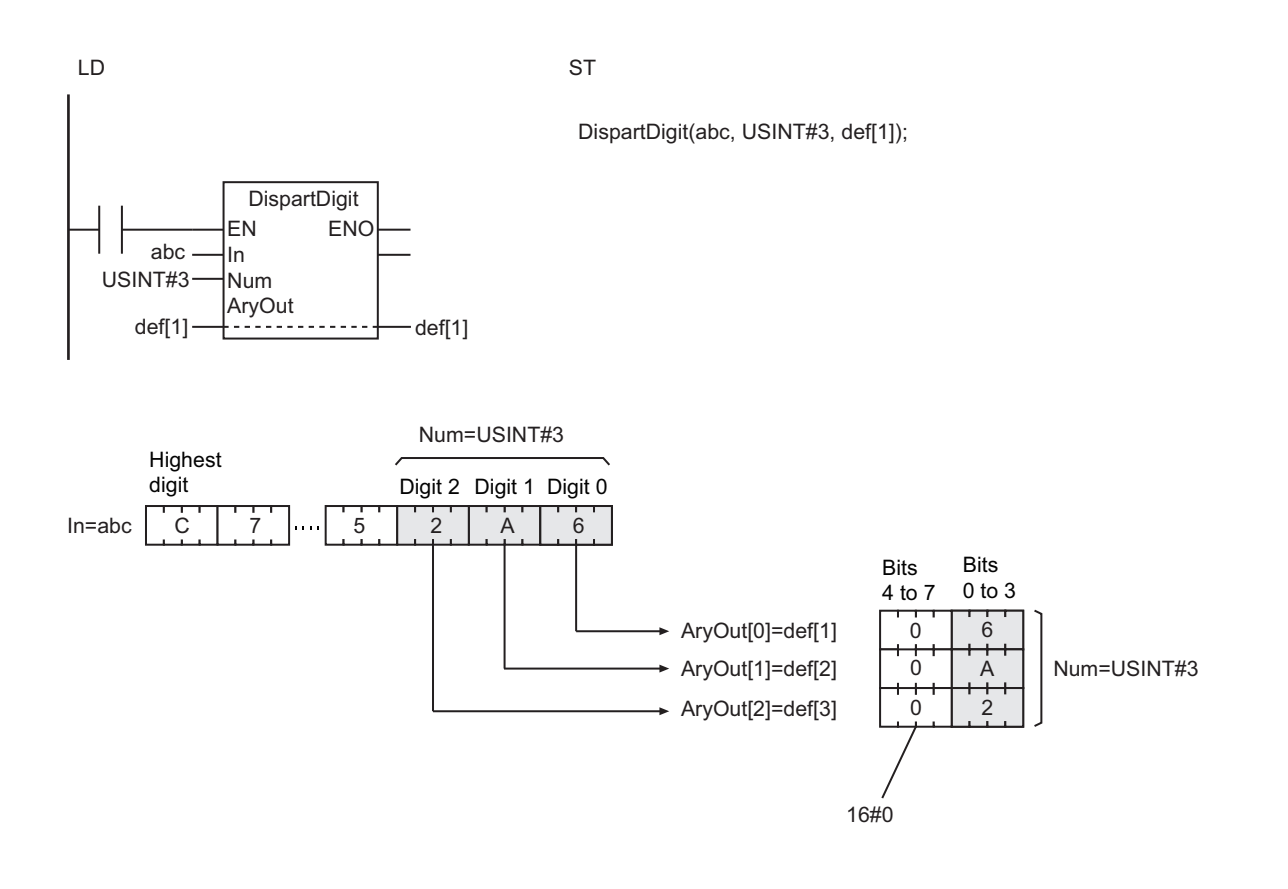

### **Additional Information**

Use the instruction, *UniteDigit\_\*\** [on page 2-496,](#page-557-0) to join four bits of each element together into a single bit string.

- The values in AryOut[] do not change if the value of *Num* is 0.
- Return value *Out* is not used when the instruction is used in ST.
- An error will occur in the following cases. *ENO* will be FALSE, and AryOut[] will not change.
	- a) The value of *Num* is outside the valid range.
	- b) The value of *Num* exceeds the array area of AryOut[].

## <span id="page-557-0"></span>**UniteDigit\_\*\***

The UniteDigit \*\* instructions join 4-bit units of data into a bit string.

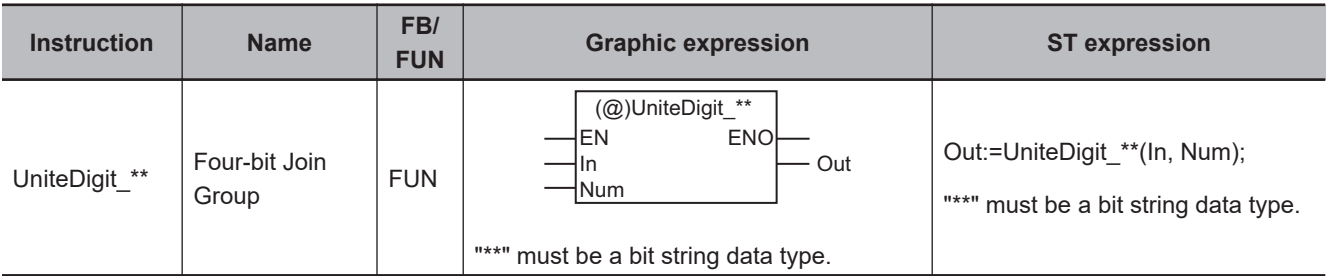

#### **Variables**

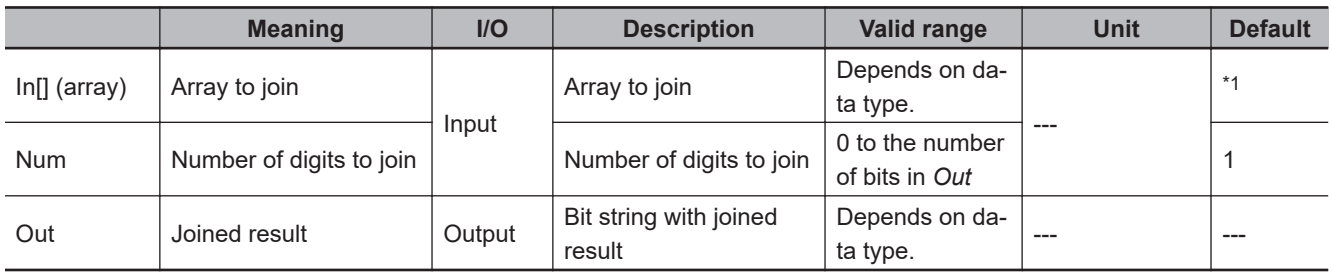

\*1. If you omit the input parameter, the default value is not applied. A building error will occur.

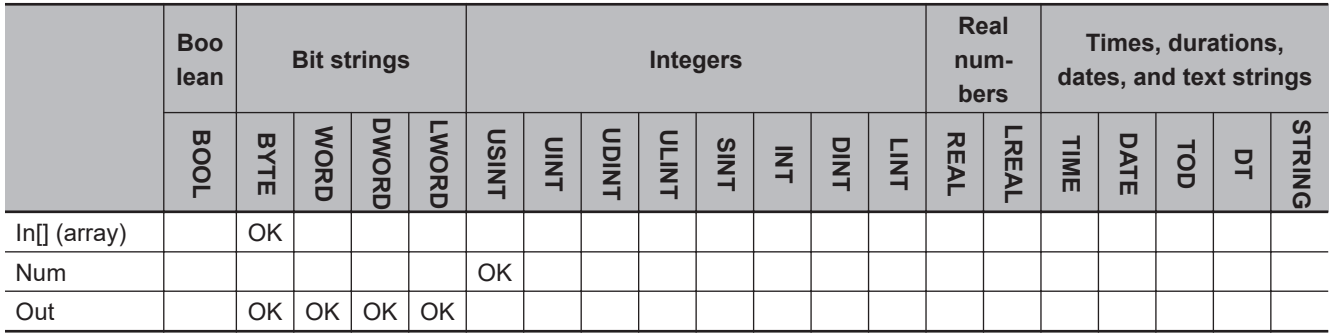

## **Function**

The UniteDigit \*\* instructions joins the lower four bits (digit-based) of each element of In[] (array to join) and creates a bit string for *Out* (joined result).

*Num* (number of digits to join) specifies the number of array elements for the joining.

First, the lower four bits of each element of In[], from In[0] to In[*Num*-1], are joined to create a bit string with *Num* digits.

16#0, which the number of digits in *Out* minus *Num* equals, is joined to the bit string as its upper digit, and the joined string is assigned to *Out*.

The name of the instruction is determined by the data type of *Out*. For example, if *Out* is the WORD data type, the name of the instruction is UniteDigit\_WORD.

The following shows an example where *Num* is USINT#3 for the UniteDigit\_WORD instruction.

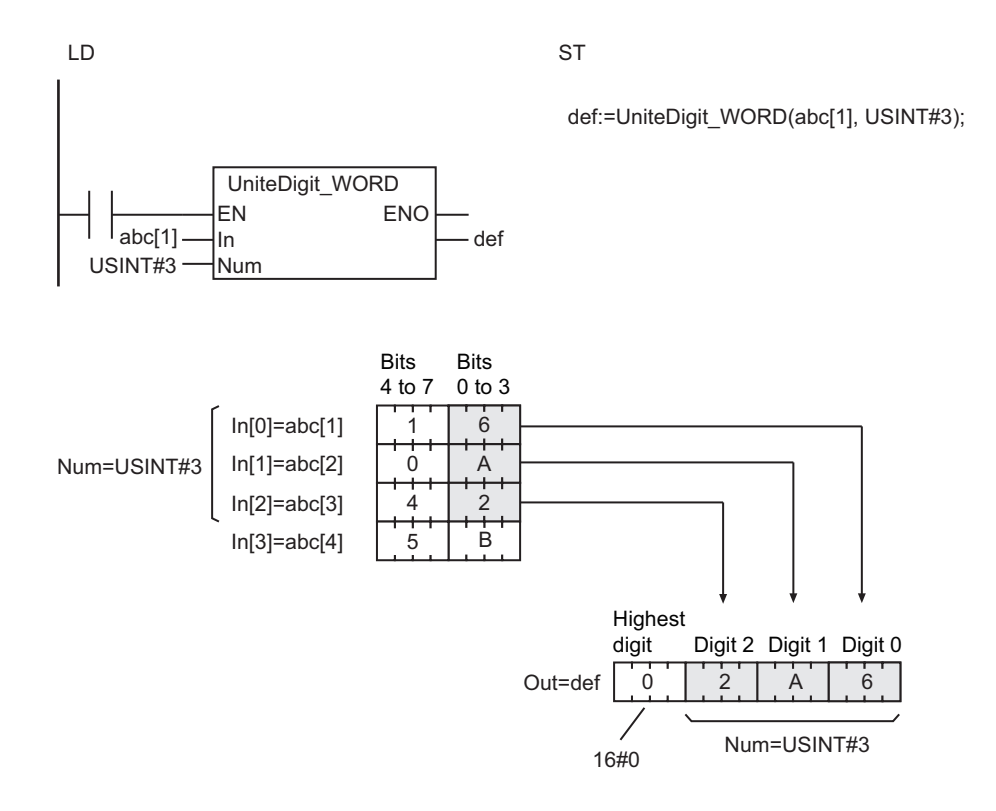

### **Additional Information**

Use the instruction, *DispartDigit* [on page 2-494,](#page-555-0) to separate a bit string into 4-bit units.

- If the value of *Num* is 0, the value of *Out* is 0.
- An error will occur in the following cases. *ENO* will be FALSE, and *Out* will not change.
	- a) The value of *Num* is outside the valid range.
	- b) The value of *Num* exceeds the array area of In[].

## <span id="page-559-0"></span>**Dispart8Bit**

The Dispart8Bit instruction separates a bit string into individual bytes.

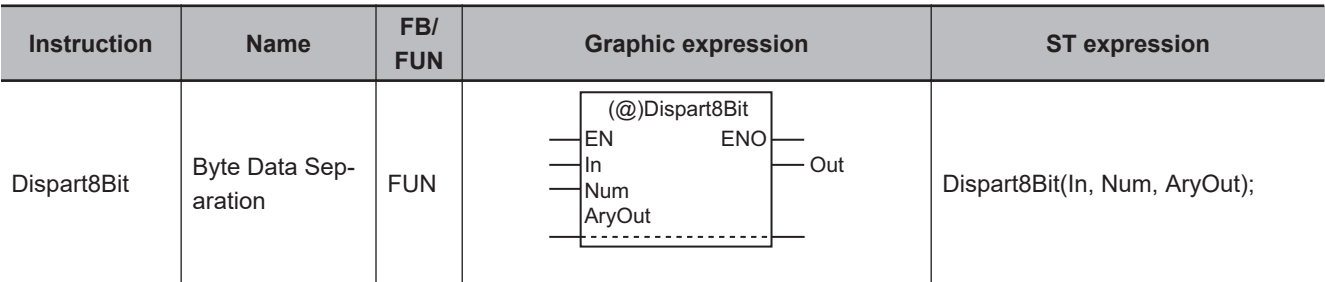

#### **Variables**

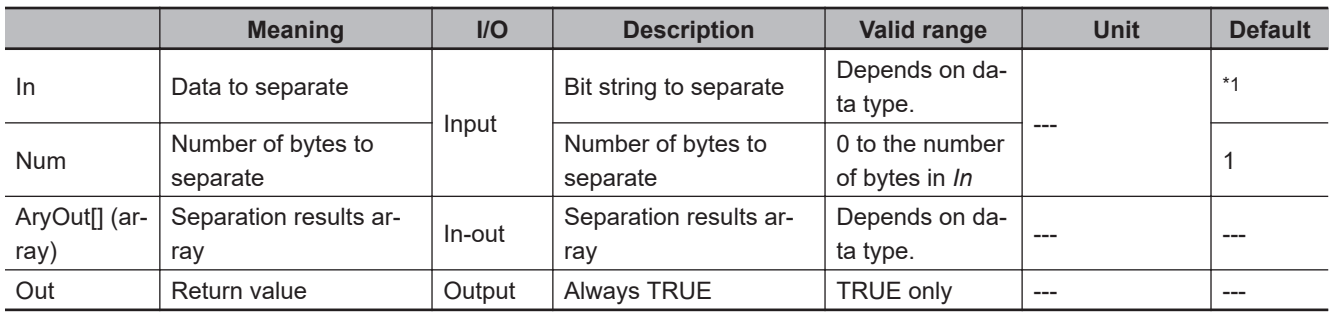

\*1. If you omit the input parameter, the default value is not applied. A building error will occur.

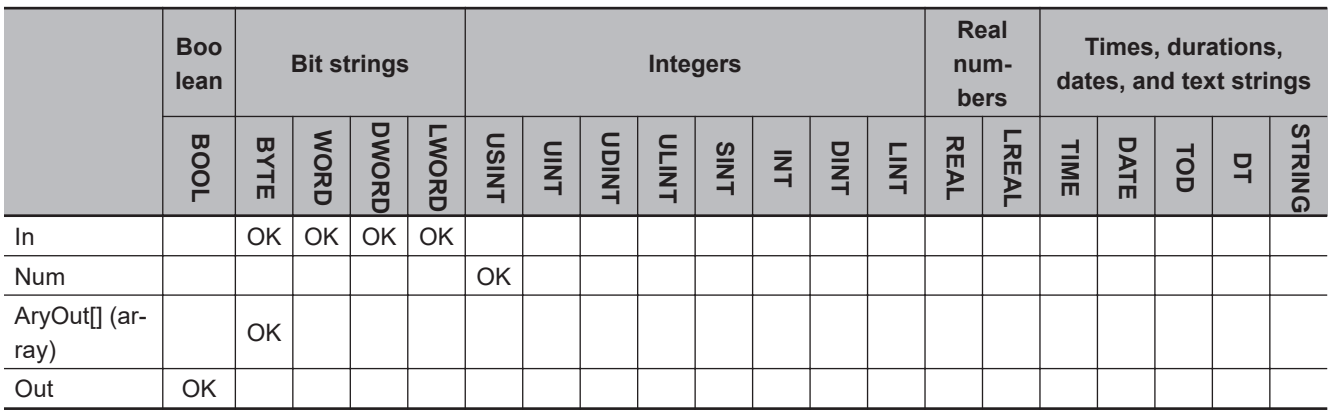

## **Function**

The Dispart8Bit instruction separates *In* (data to separate) into individual bytes, and stores them in separation results array AryOut[].

First, *In* is separated into bytes. The lowest byte is stored in AryOut[0]. The second lowest byte is stored in AryOut[1]. This process is repeated for the number of bytes to separate, *Num*.

The following shows an example where *Num* is USINT#3.

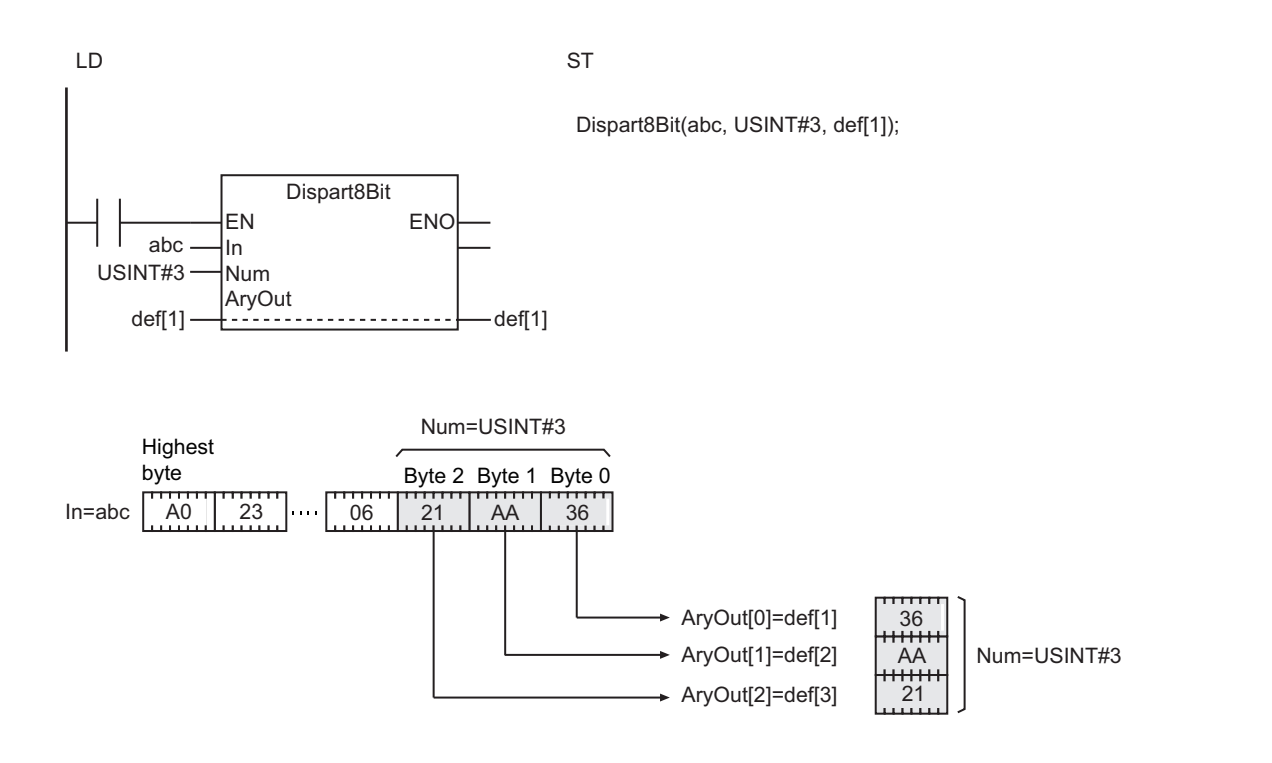

## **Additional Information**

Use the instruction, *Unite8Bit\_\*\** [on page 2-500,](#page-561-0) to join one byte of each element together into a single bit string.

- Return value *Out* is not used when this instruction is used in ST.
- An error will occur in the following cases. *ENO* will be FALSE, and AryOut[] will not change.
	- a) The value of *Num* is outside the valid range.
	- b) The value of *Num* exceeds the array area of AryOut[].

## <span id="page-561-0"></span>**Unite8Bit\_\*\***

The Unite8Bit \*\* instructions join bytes of data into a bit string.

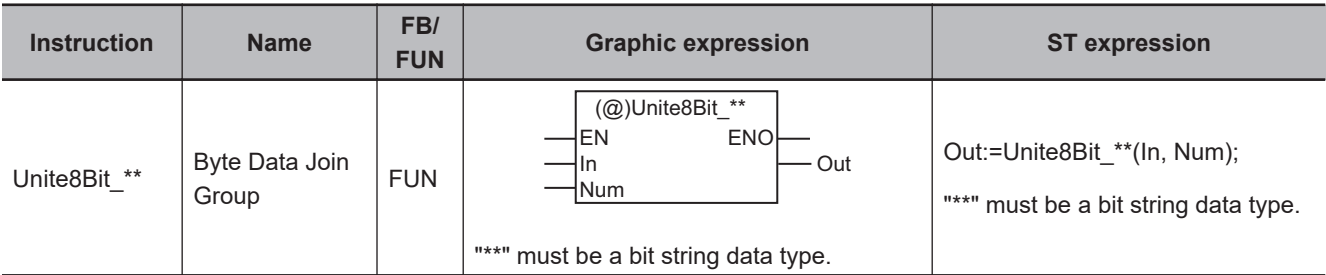

#### **Variables**

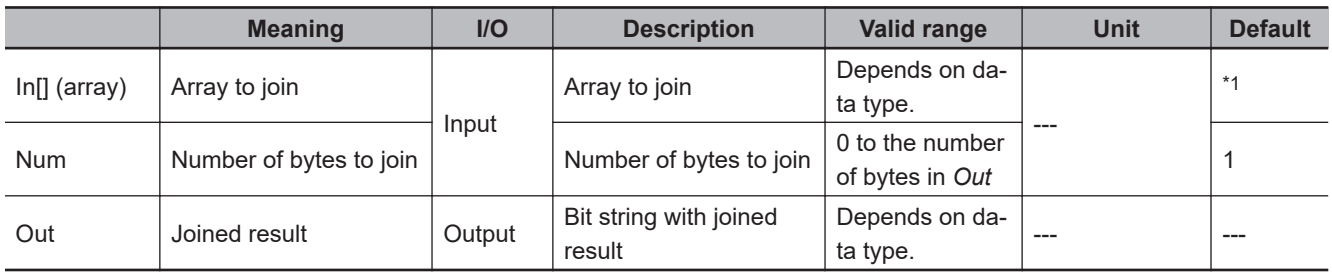

\*1. If you omit the input parameter, the default value is not applied. A building error will occur.

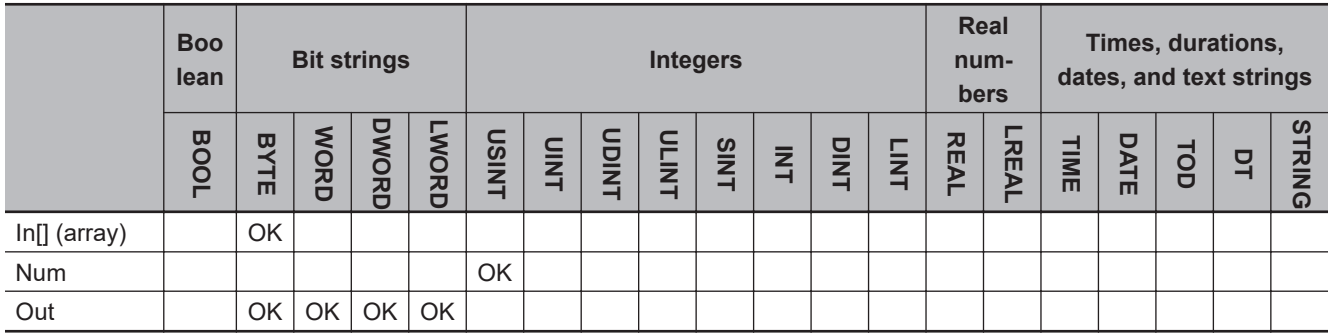

## **Function**

The Unite8Bit\_\*\* instructions join elements of In[] (array to join) to create a bit string in *Out* (joined result).

*Num* (number of bytes to join) specifies the number of array elements to join. First, elements from In<sup>[0]</sup> to In[*Num*-1] are joined to create a bit string with *Num* bytes.

16#0, which the number of bytes in *Out* minus *Num* equals, is joined to the bit string as its upper byte, and the joined string is assigned to *Out*.

The name of the instruction is determined by the data type of *Out*. For example, if *Out* is the DWORD data type, the name of the instruction is Unite8Bit\_DWORD.

The following example shows the Unite8Bit\_DWORD instruction when *Num* is USINT#3.

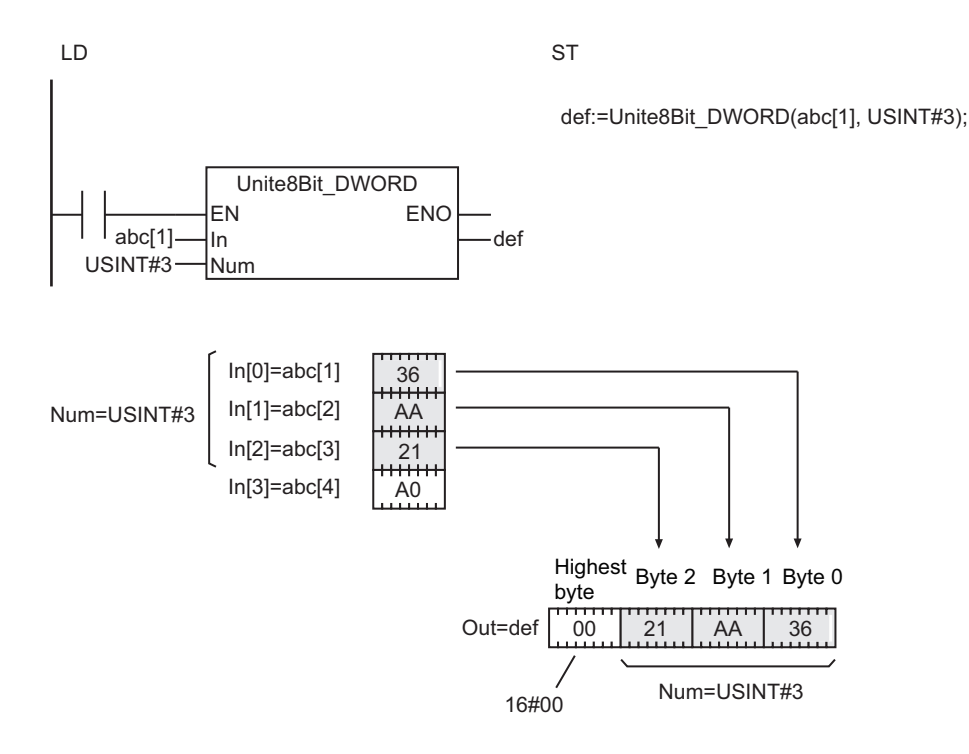

### **Additional Information**

Use the instruction, *Dispart8Bit* [on page 2-498,](#page-559-0) to separate a bit string into 1-byte units.

- If the value of *Num* is 0, the value of *Out* will be 0.
- An error will occur in the following cases. *ENO* will be FALSE, and *Out* will not change.
	- a) The value of *Num* is outside the valid range.
	- b) The value of *Num* exceeds the array area of In[].

# **ToAryByte**

The ToAryByte instruction separates a variable into bytes and stores the bytes in a BYTE array.

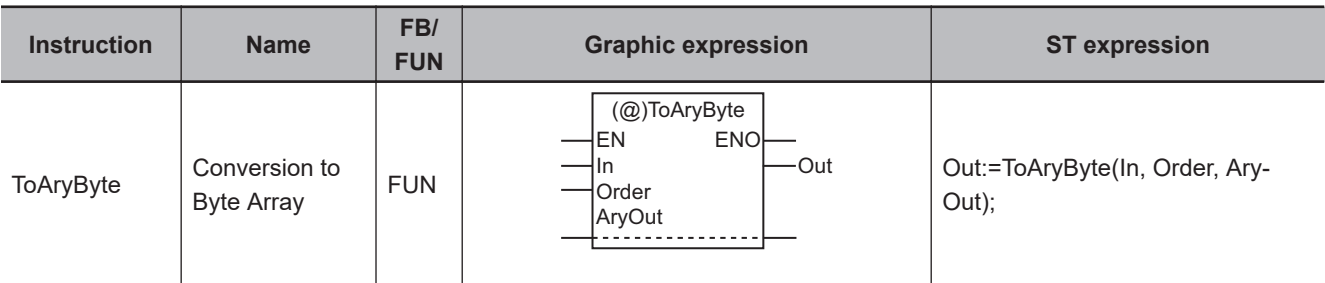

#### **Variables**

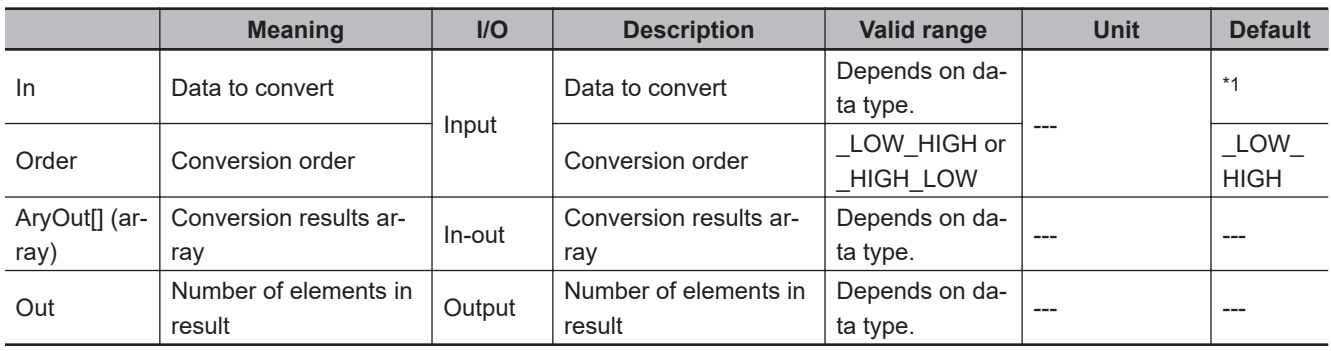

\*1. If you omit the input parameter, the default value is not applied. A building error will occur.

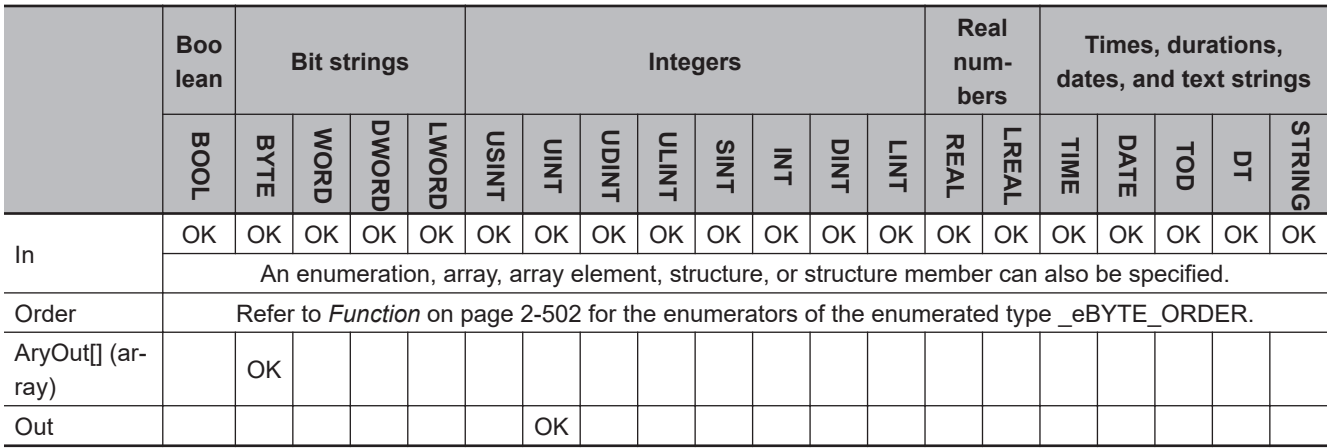

## **Function**

The ToAryByte instruction separates the value of *In* into individual bytes and stores them in order in AryOut[] (conversion results array) starting from AryOut[0].

Number of elements in result *Out* contains the number of elements stored in AryOut[].

Conversion order *Order* specifies the order in which to convert the value of *In* to bytes. The data type of *Order* is enumerated type \_eBYTE\_ORDER. The meanings of the enumerators are as follows:

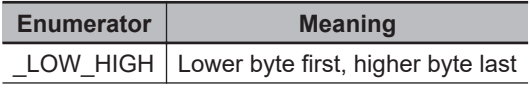

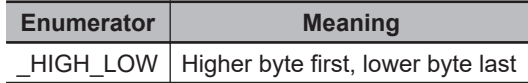

## **When the Data Type of** *In* **Is Two Bytes or Larger**

If the data type of *In* is two bytes or larger, *In* is separated into bytes and stored in AryOut[]. The following data types have two bytes or more.

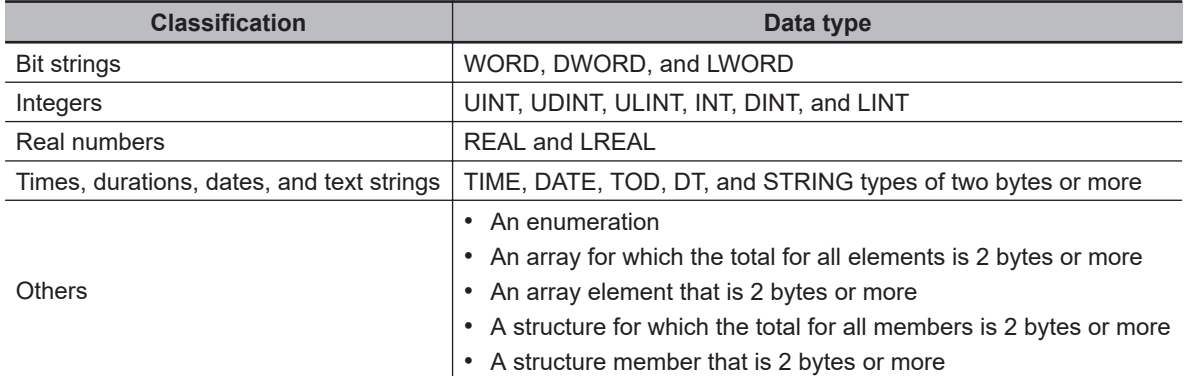

The processing procedure is as follows:

- *1* First, the value in *In* is separated into words (two bytes).
- *2* The lowest word is separated into bytes.
- **3** If *Order* is LOW\_HIGH, the lower byte is stored in AryOut[0] and the upper byte is stored in Ary-Out<sup>[1]</sup>. If *Order* is HIGH LOW, the upper byte is stored in AryOut<sup>[0]</sup> and the lower byte is stored in AryOut[1].
- **4** The next word is separated into bytes and stored in AryOut[2] and AryOut[3] in the same way.
- *5* This process is repeated to the end of the value of *In*. If *In* is an array, the same process is repeated to the last element of *In*.

The following shows an example where *In* is a DWORD array with three elements and *Order* is LOW HIGH.

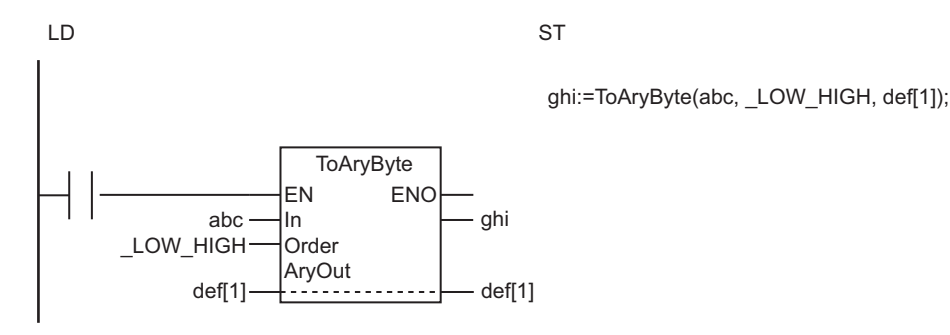

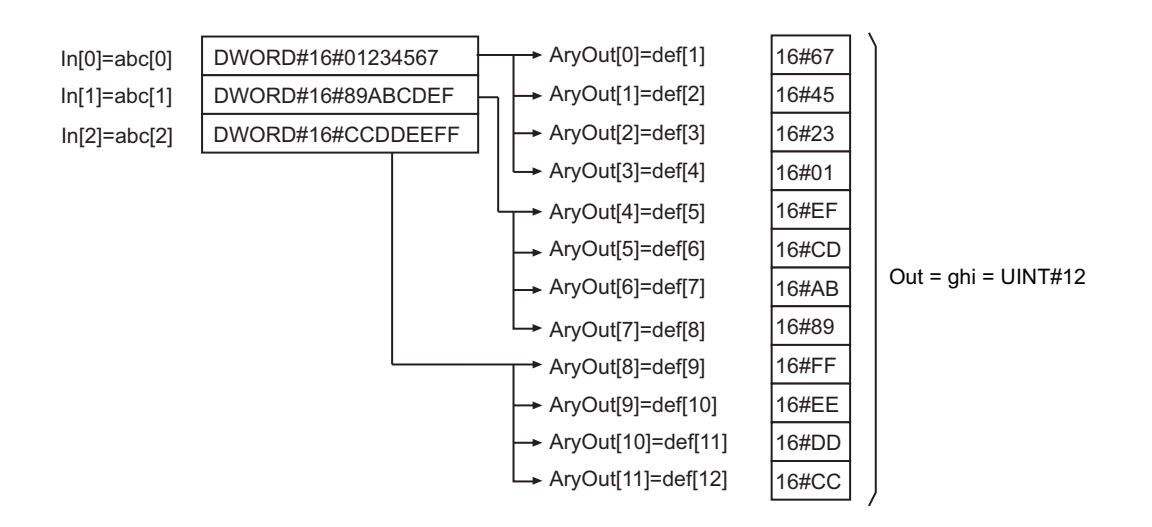

The following shows an example where *In* is the same as above and *Order* is \_HIGH\_LOW.

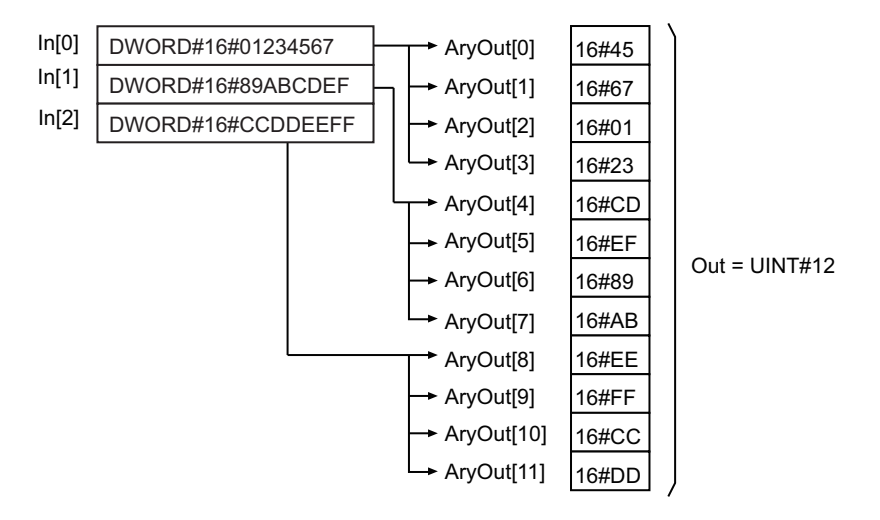

## **When the Data Type of** *In* **Is One Byte**

If the data type of *In* is one byte, *In* is stored in AryOut[] as one byte. The following data types have one byte.

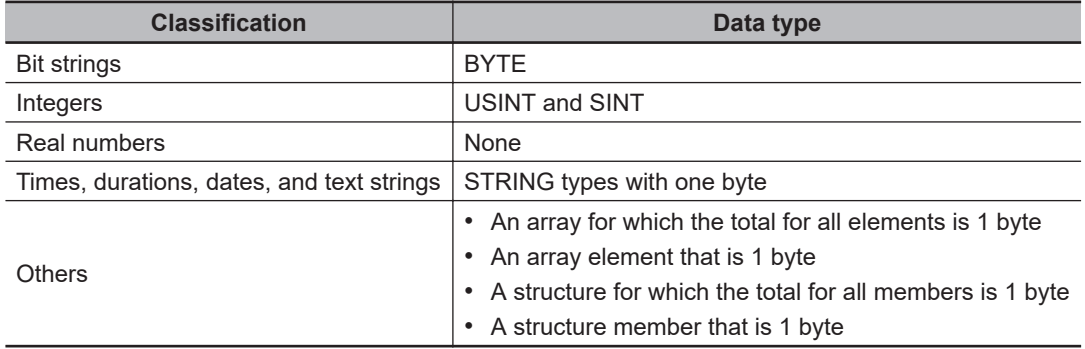

The following storage method is used.

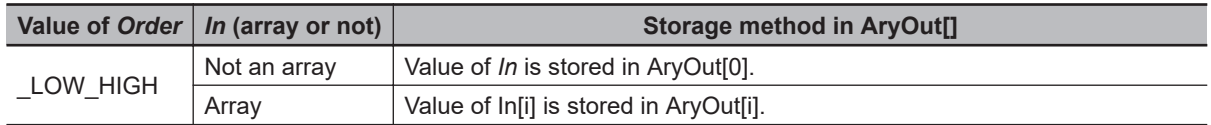

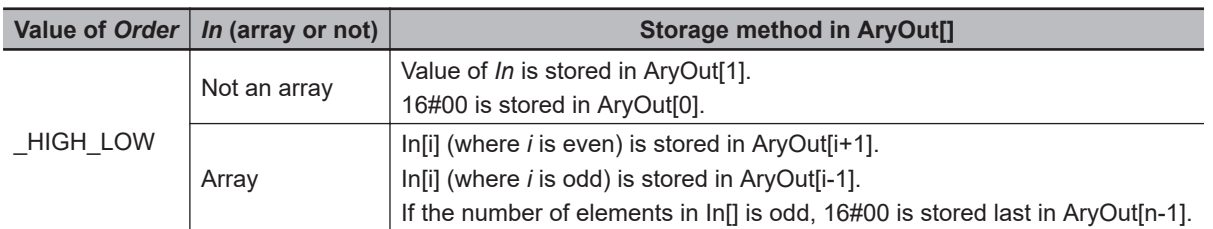

The following shows an example where *In* is a SINT array with three elements and *Order* is \_LOW\_HIGH.

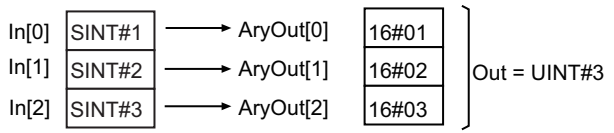

The following shows an example where *In* is the same as above and *Order* is \_HIGH\_LOW.

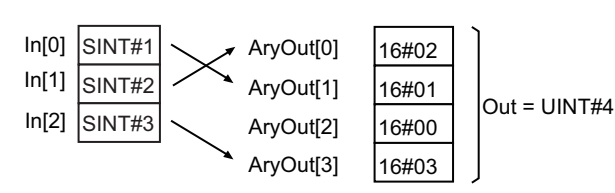

## **When** *In* **Is BOOL Data**

If the data type of *In* is BOOL (one bit), data is stored in AryOut[] as described below.

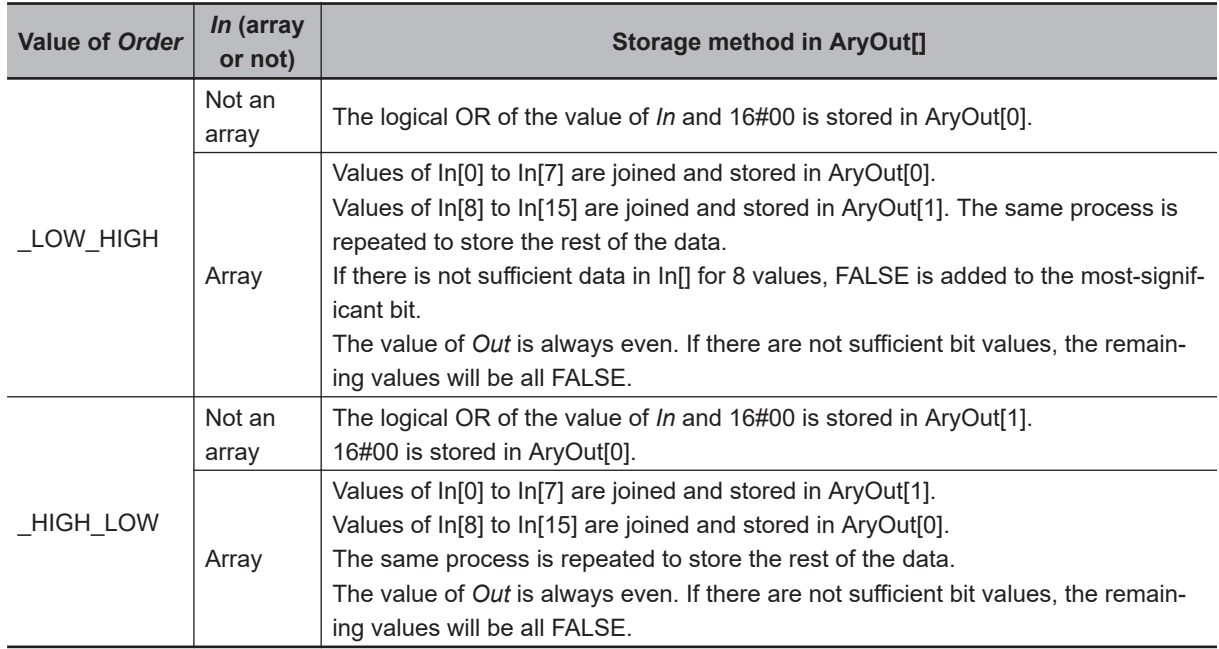

The following example is for when *In* is a BOOL array with 21 elements and *Order* is \_LOW\_HIGH.

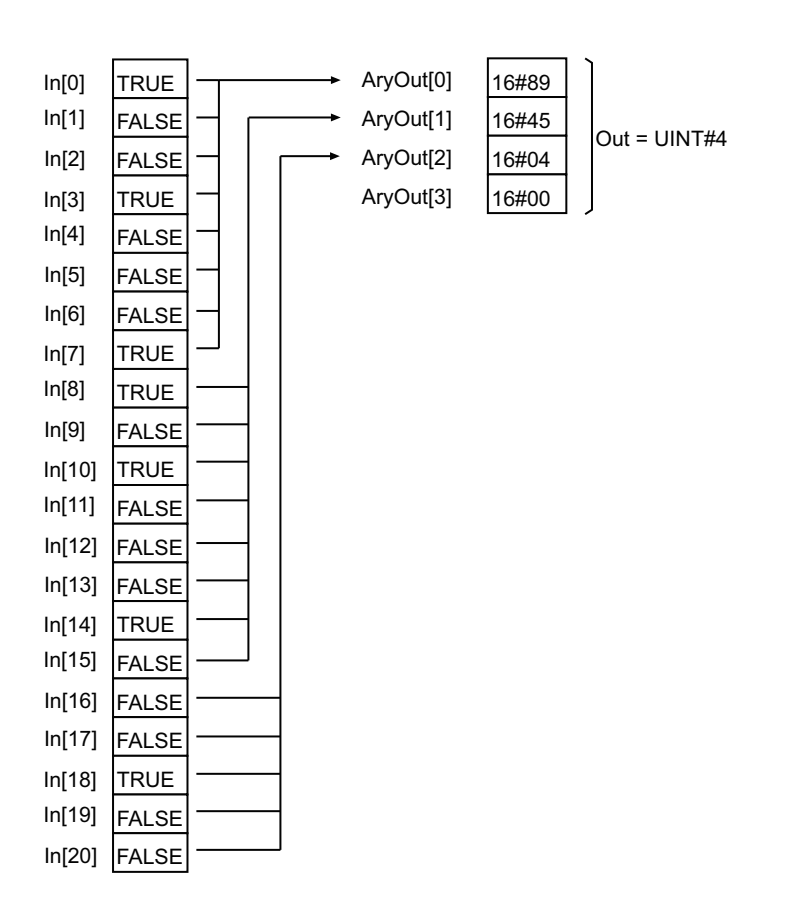

The following example is for when *In* is the same as above and *Order* is \_HIGH\_LOW.

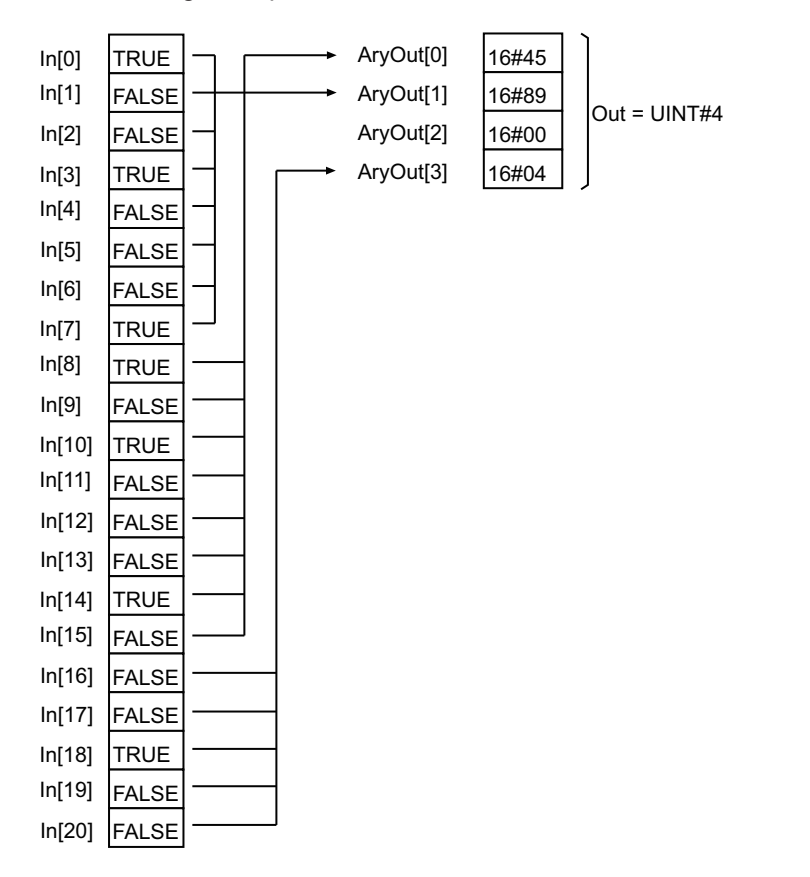

- Always use a variable for the input parameter to pass to *In*. A building error will occur if a constant is passed.
- If *In* is an enumeration, you cannot directly pass an enumerator. A building error will occur if any enumerator is passed directly.
- If *In* is STRING data, the text string is not converted to numbers. The contents of the variable is taken as a bit string and converted to a byte array.
- If *In* is a structure, adjustment areas between members may be inserted into AryOut[].
- If the value of *Order* is HIGH LOW and the total number of bytes in *In* is an odd number, 16#00 is added to the end of *In* to make an even number of bytes before the conversion is started.
- An error will occur in the following cases. *ENO* will be FALSE, and *Out* and AryOut[] will not change.
	- a) The value of *Order* is outside the valid range.
	- b) The conversion result exceeds the array area of AryOut[].

# **AryByteTo**

The AryByteTo instruction joins BYTE array elements and stores the result in a variable.

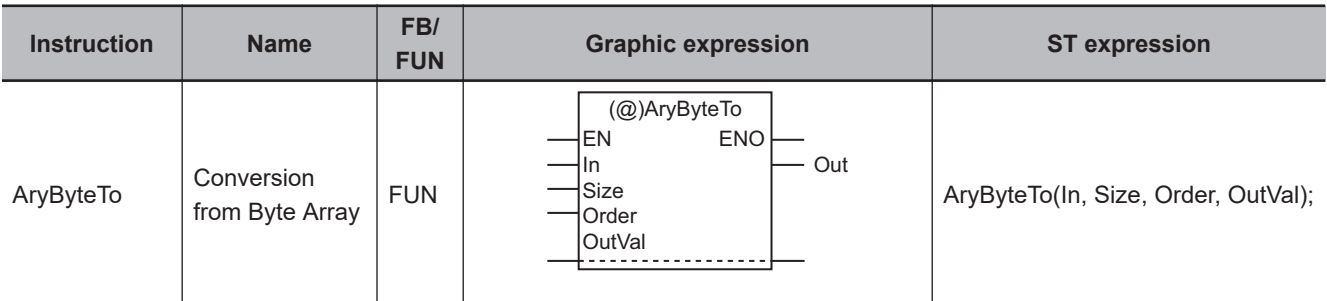

### **Variables**

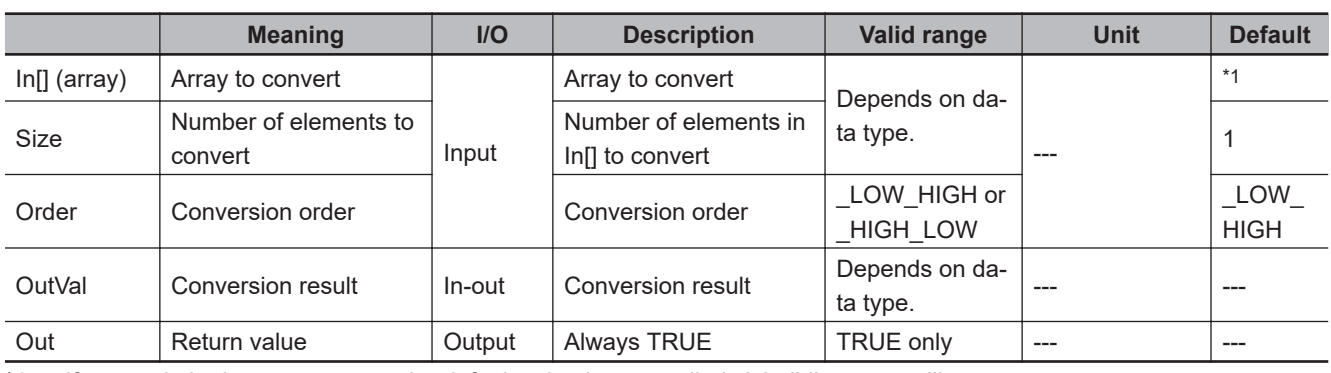

\*1. If you omit the input parameter, the default value is not applied. A building error will occur.

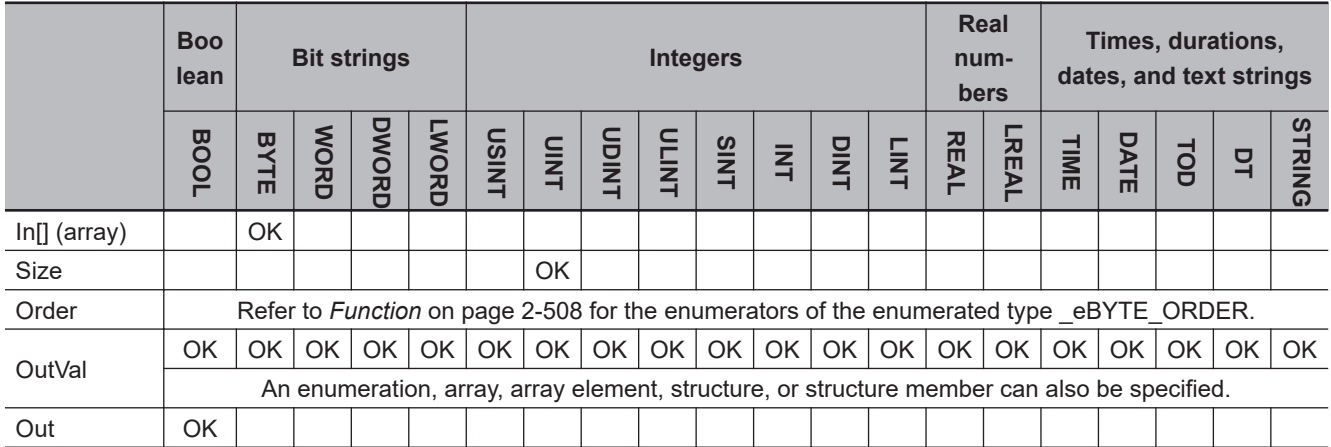

### **Function**

The AryByteTo instruction takes the first *Size* elements in In[] (array to convert) and joins them to match the size of the data type of *OutVal* (conversion result). It then stores the result in *OutVal*.

*Order* specifies the order to join the elements of In[]. The data type of *Order* is enumerated type \_eBYTE\_ORDER. The meanings of the enumerators are as follows:

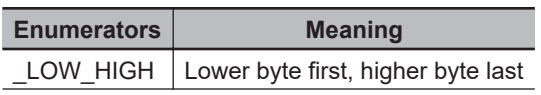

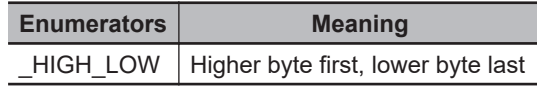

## **When the Data Type of** *OutVal* **Is Two Bytes or Larger**

If the data type of *OutVal* is two bytes or larger, elements of In[] are joined to be equivalent to the data size of *OutVal*, and the joined data is stored in *OutVal*.

The following data types have two bytes or more.

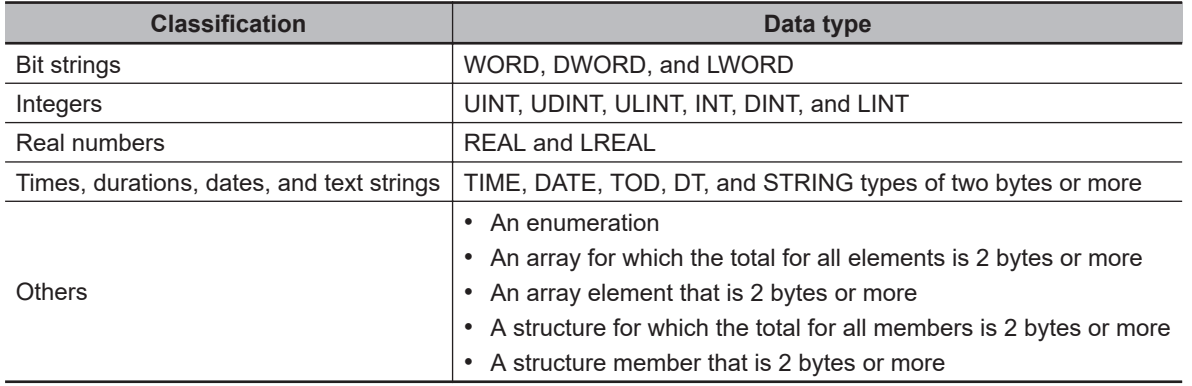

The processing procedure is as follows:

*1* In[0] and In[1] are joined according to the value of *Order* to create one word (two bytes) of data. If *Order* is LOW HIGH, the upper byte is stored in In[1] and the lower byte is stored in In[0]. If *Order* is HIGH LOW, the upper byte is stored in In[0] and the lower byte is stored in In[1].

2 In the same way elements that start from In<sup>[2]</sup> and In<sup>[3]</sup> are joined to make more words of data.

*3* The words of data are joined to match the size of *OutVal*. For example, if *OutVal* is DWORD data, four words of data are joined.

*4* The joined data is stored in *OutVal*.

The following shows an example where *OutVal* is DWORD data, *Size* is UINT#4, and *Order* is LOW HIGH.

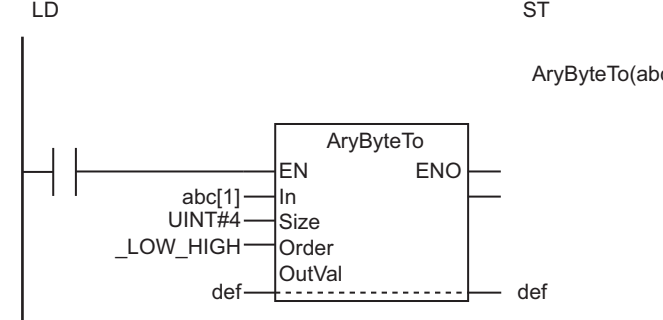

AryByteTo(abc[1], UINT#4, LOW\_HIGH, def);

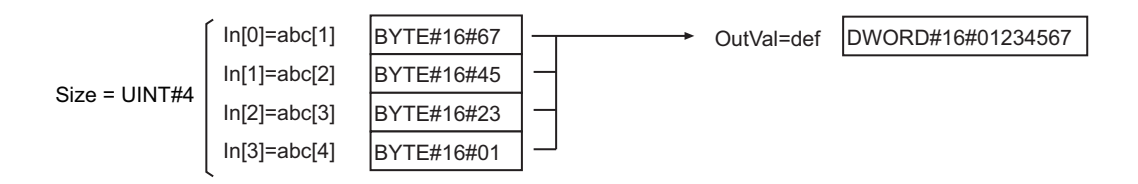

The following shows an example where *OutVal* is the same as above, *Size* is UINT#4, and *Order* is \_HIGH\_LOW.

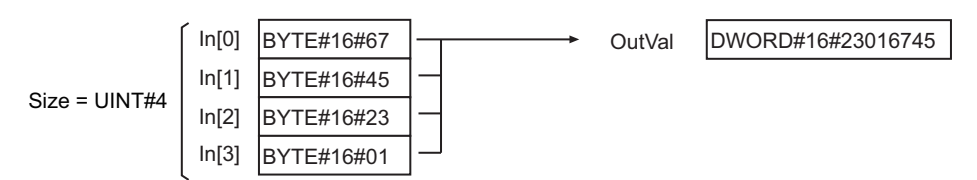

## **When the Data Type of** *OutVal* **Is One Byte**

If the data type of *OutVal* is one byte, one byte of In[] is stored directly in *OutVal*. The following data types have one byte.

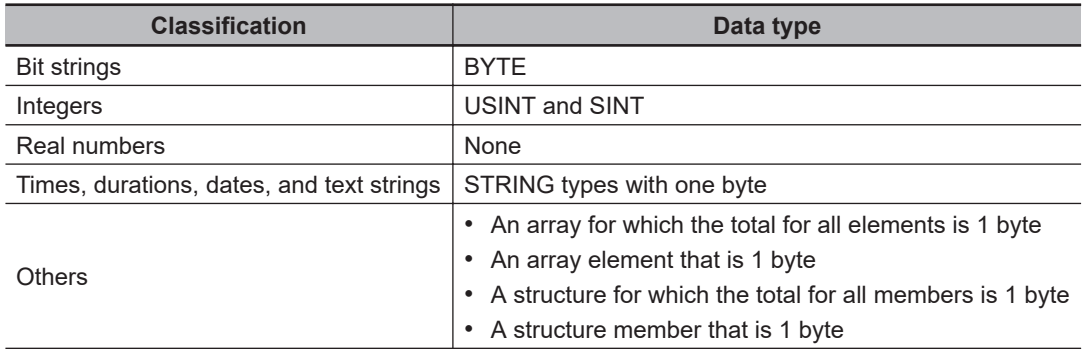

The following storage method is used.

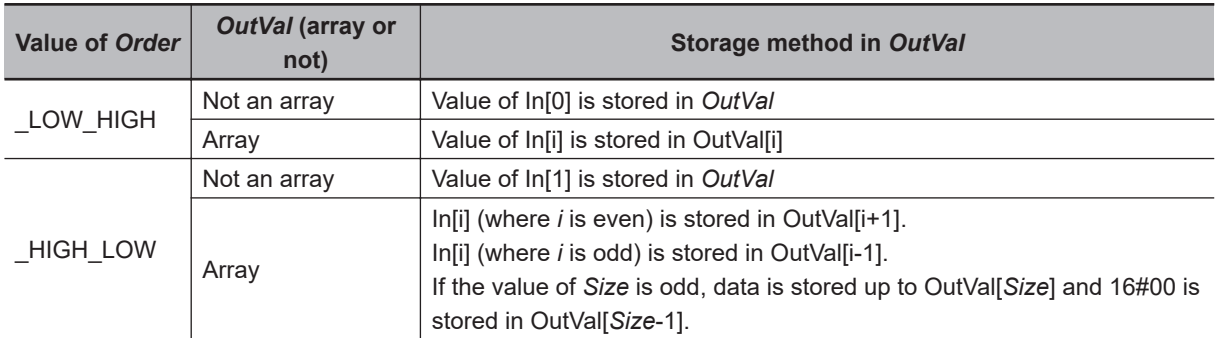

The following shows an example where *OutVal* is a SINT array with three elements, *Size* is UINT#3, and *Order* is \_LOW\_HIGH.

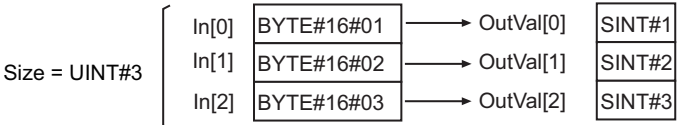

The following shows an example where *OutVal* and *Size* are the same as above and *Order* is \_HIGH\_LOW.

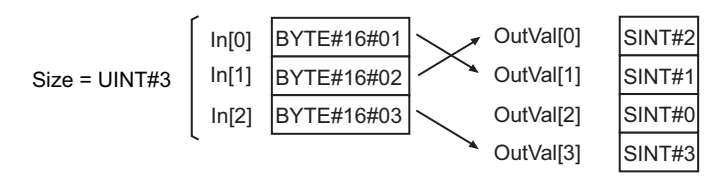

## **When** *OutVal* **Is BOOL Data**

If the data type of *OutVal* is BOOL (one bit), data is stored in *OutVal* as described below.

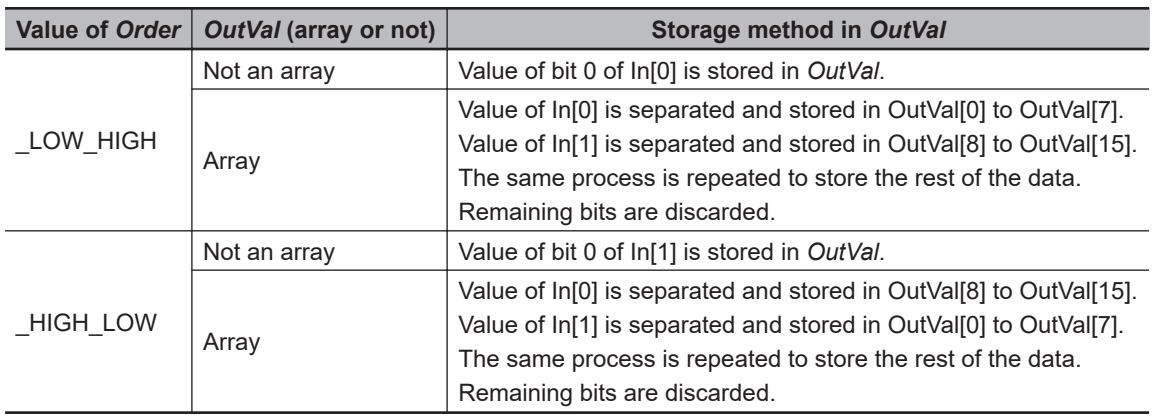

The following example is for when OutVal[] is a BOOL array with 21 elements, *Size* is UINT#3, and *Order* is \_LOW\_HIGH.

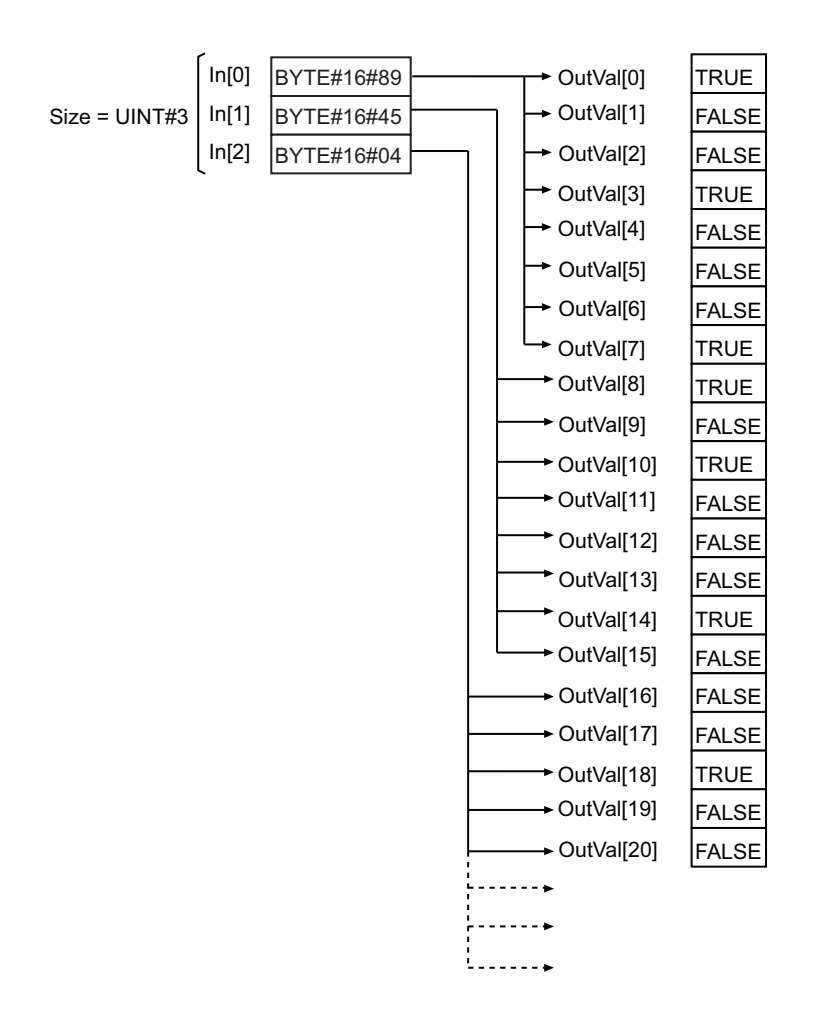

The following example is for when OutVal[] and *Size* are the same as above and *Order* is \_HIGH\_LOW.

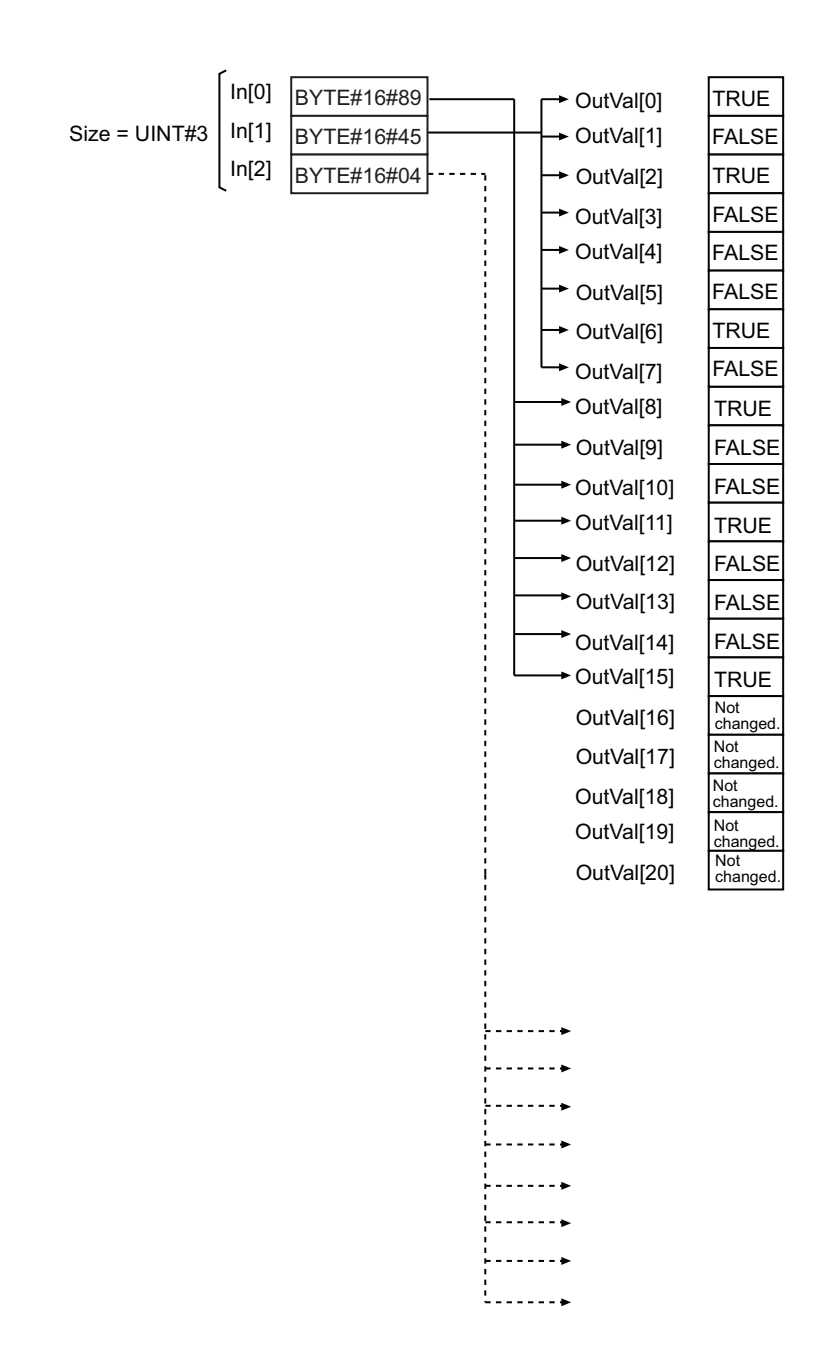

## **Precautions for Correct Use**

- If *OutVal* is a structure, some of the values of In<sup>[]</sup> may be inserted in adjustment areas between members depending on the composition.
- If *Size* is less than the data size of *OutVal*, an error does not occur, and the specified byte data is stored in *OutVal*. If the byte data is insufficient, the values before the instruction was executed will be held.

If the size is smaller than the previous execution, use the instruction after the variables are cleared with the Clear (Initialize) instruction in advance.

- If the value of *Size* is 0, the value of *Out* will change to TRUE and *OutVal* will not change.
- Return value *Out* is not used when the instruction is used in ST.
- An error will occur in the following cases. *ENO* will be FALSE, and *OutVal* will not change.
	- a) The value of *Order* is outside the valid range.
	- b) The value of *Size* exceeds the number of elements in In[].

AryByteTo

AryByteTo

## **SizeOfAry**

The SizeOfAry instruction gets the number of elements in an array.

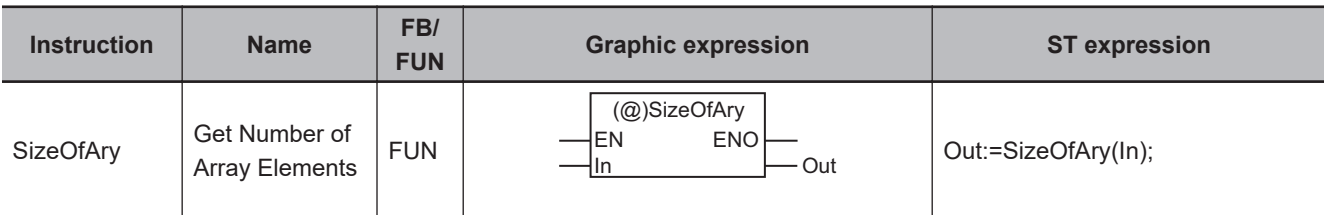

#### **Variables**

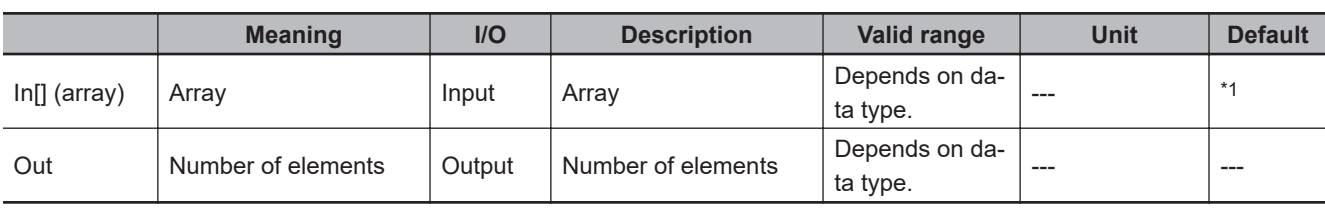

\*1. If you omit the input parameter, the default value is not applied. A building error will occur.

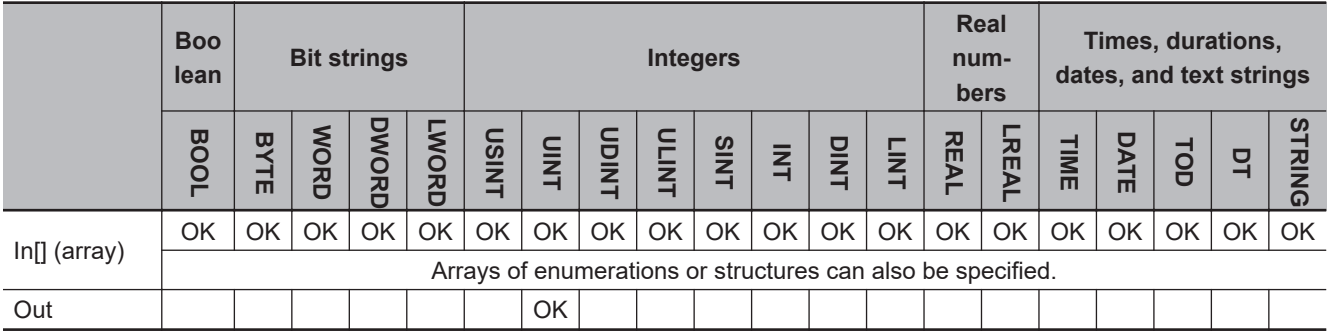

#### **Function**

The SizeOfAry instruction gets the number of elements in array In[].

For the input parameter, use an array name, such as *array*, instead of an array element name, such as array[0].

The following figure shows a programming example.

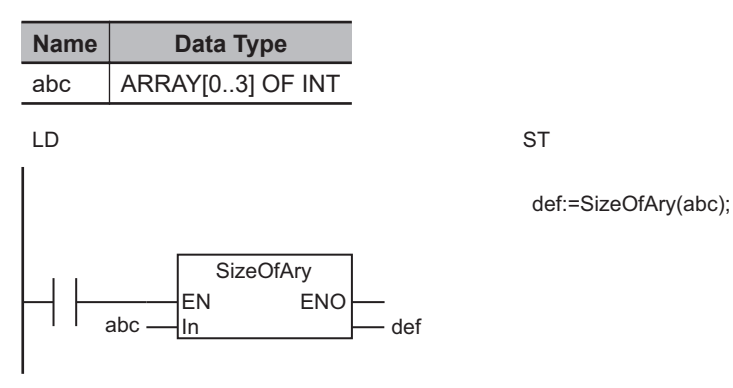
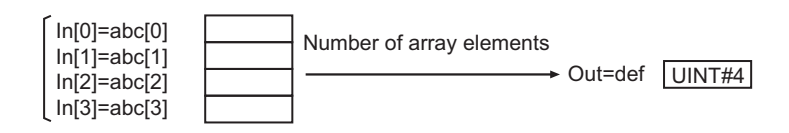

#### **Additional Information**

In[] can be an array with two or more dimensions. In that case, *Out* will contain all the elements of In[]. For example, if the input parameter that is passed to In[] is ARRAY[0..1,0..2], the value of *Out* will be UINT#6.

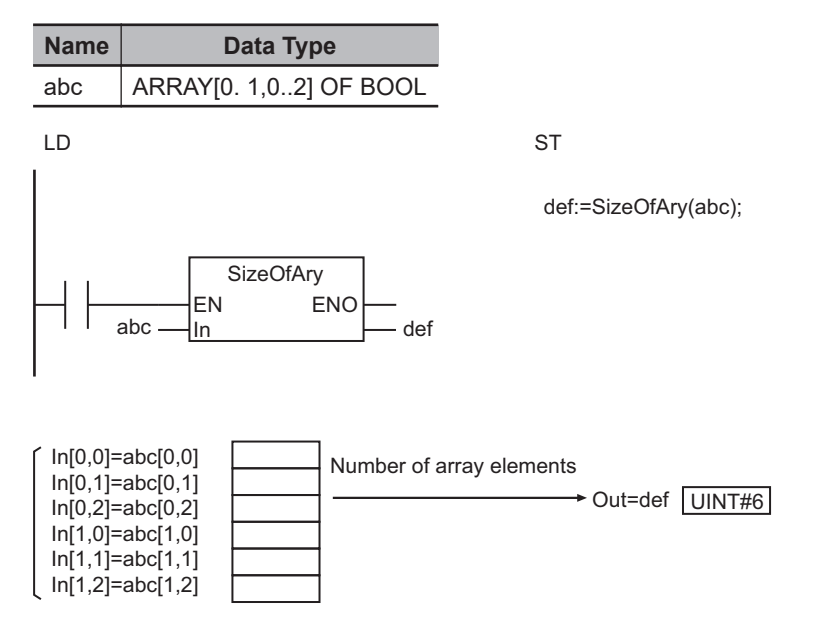

# **PackWord**

The PackWord instruction joins two 1-byte data into a 2-byte data.

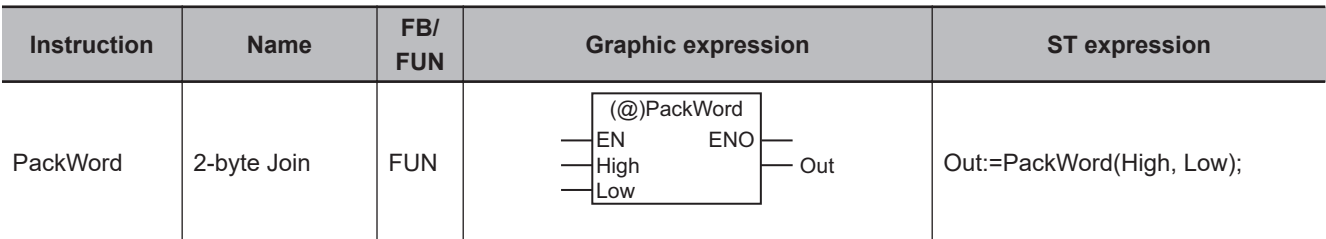

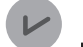

#### **Version Information**

A CPU Unit with unit version 1.12 or later and Sysmac Studio version 1.16 or higher are required to use this instruction.

#### **Variables**

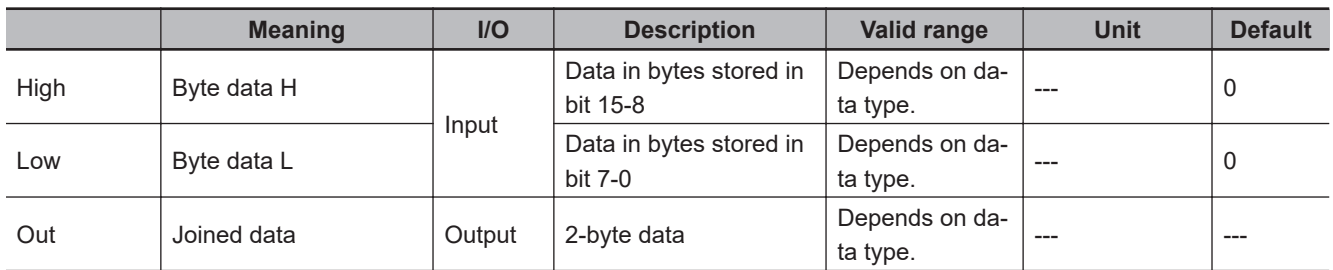

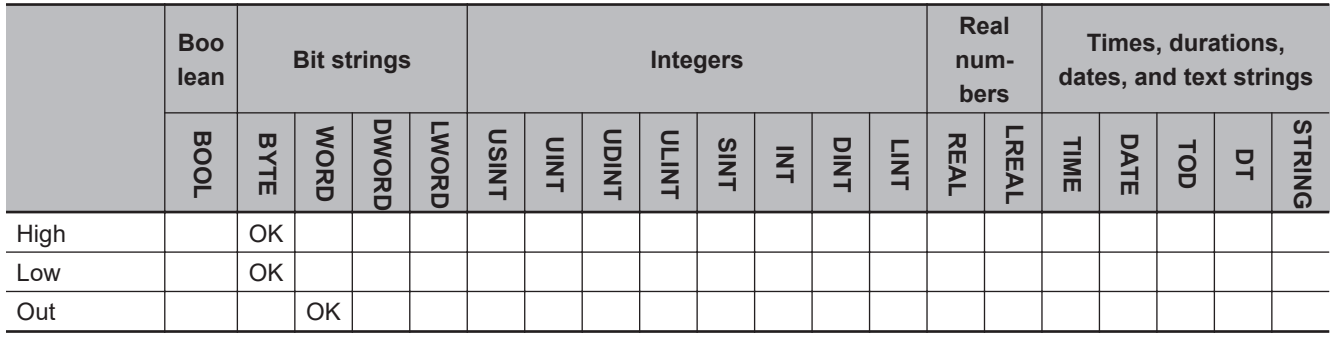

#### **Function**

The PackWord instruction joins two 1-byte data into a 2-byte data.

The data specified in *High* is stored in bits 15 to 8, and the data specified in *Low* is stored in bits 7 to 0.

## **LD**

The following example shows the instruction when *High* is 16#12 and *Low* is 16#34. The value of variable *abc* will be 16#1234.

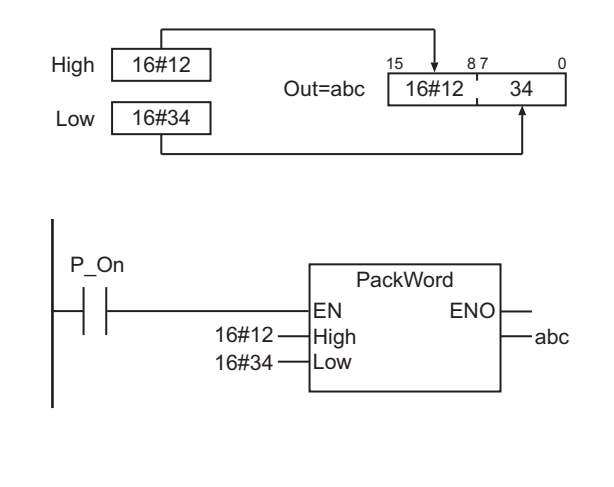

**ST**

The following example shows the instruction when *High* is 16#12 and *Low* is 16#34. The value of variable *abc* will be 16#1234.

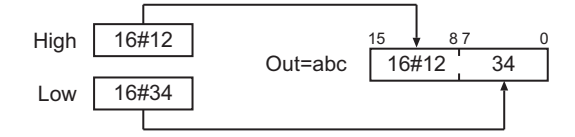

abc:=PackWord(16#12, 16#34);

# **PackDword**

The PackDword instruction joins four 1-byte data into a 4-byte data.

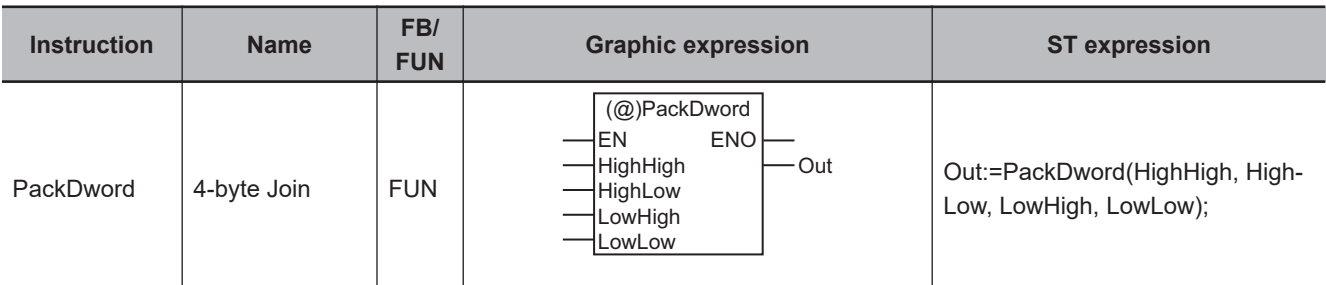

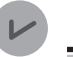

#### **Version Information**

A CPU Unit with unit version 1.12 or later and Sysmac Studio version 1.16 or higher are required to use this instruction.

## **Variables**

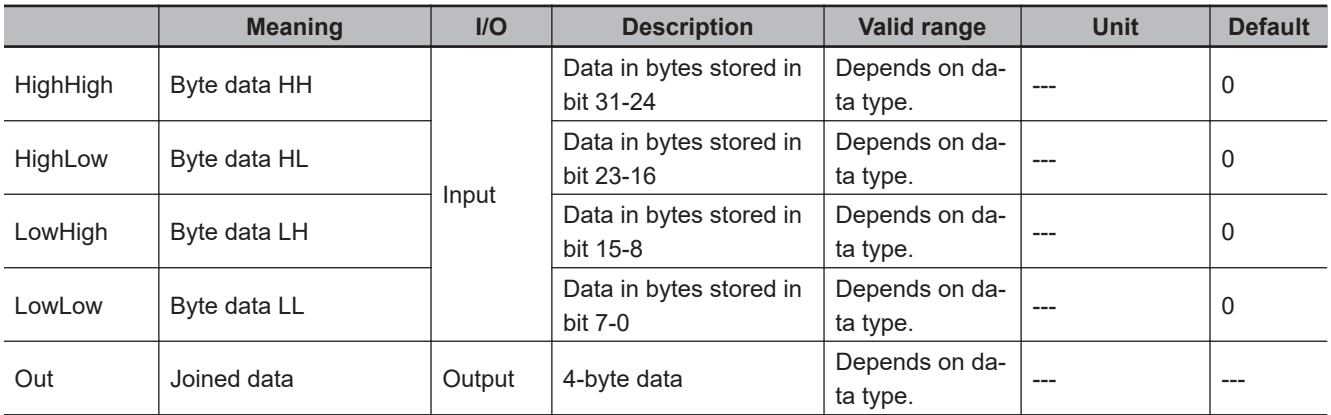

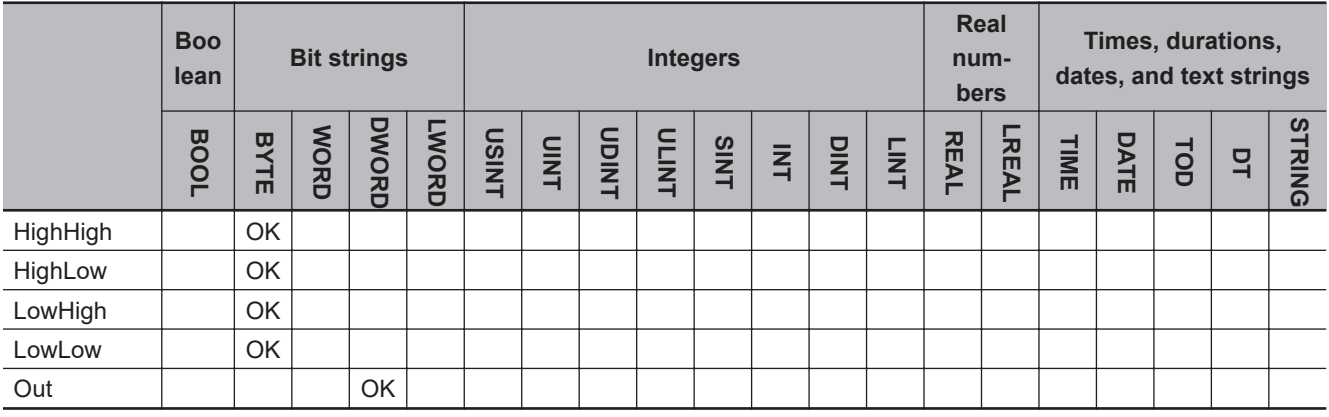

## **Function**

The PackDword instruction joins four 1-byte data into a 4-byte data.

The data specified with *HighHigh* is stored in bits 31 to 24, the data specified with *HighLow* in bits 23 to 16, the data specified with *LowHigh* in bits 15 to 8, and the data specified with *LowLow* in bits 7 to 0.

# **LD**

The following example shows the instruction when *HighHigh* is 16#12, *HighLow* is 16#34, *LowHigh* is 16#56, and *LowLow* is 16#78.

The value of variable *abc* will be 16#12345678.

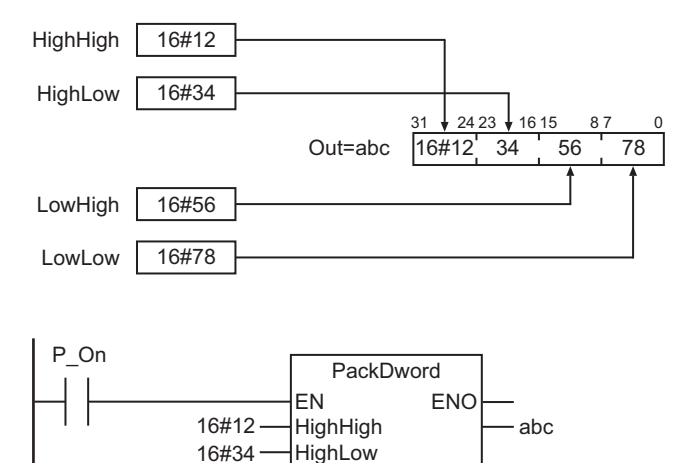

**LowHigh** LowLow

16#56 16#78

**ST**

The following example shows the instruction when *HighHigh* is 16#12, *HighLow* is 16#34, *LowHigh* is 16#56, and *LowLow* is 16#78.

The value of variable *abc* will be 16#12345678.

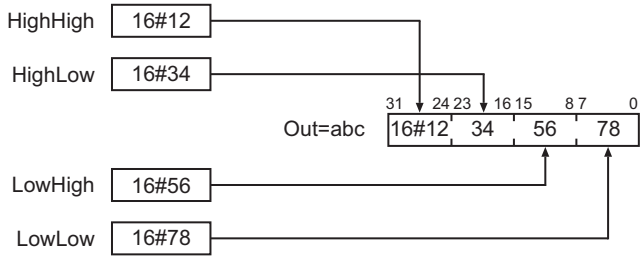

abc:=PackDword(16#12, 16#34, 16#56, 16#78);

PackDword

PackDword

# **LOWER\_BOUND and UP-PER\_BOUND**

#### LOWER\_BOUND : Gets the first number of a specified array dimension.

UPPER\_BOUND : Gets the last number of a specified array dimension.

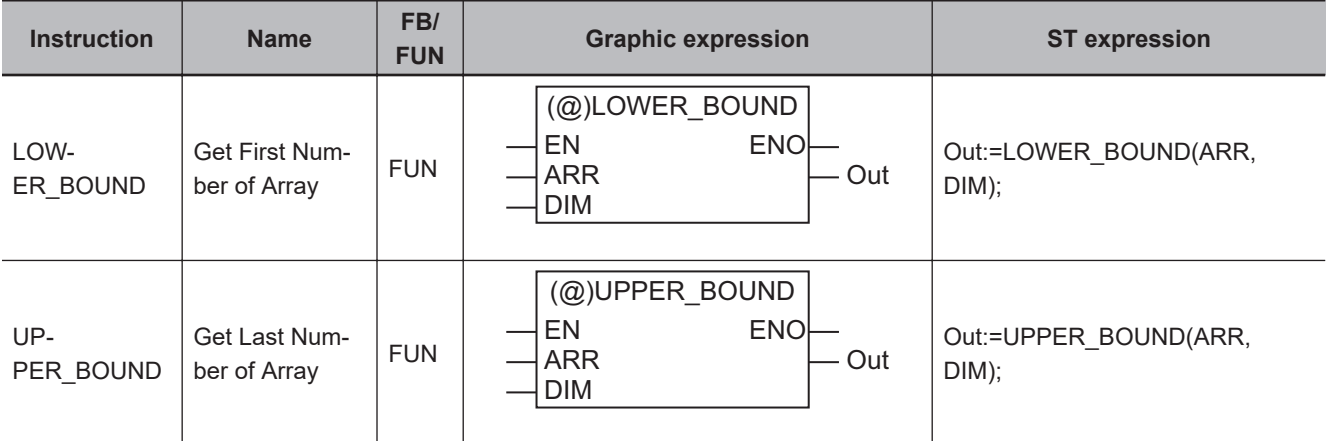

#### **Version Information**

A CPU Unit with unit version 1.18 or later and Sysmac Studio version 1.22 or higher are required to use these instructions.

#### **Variables**

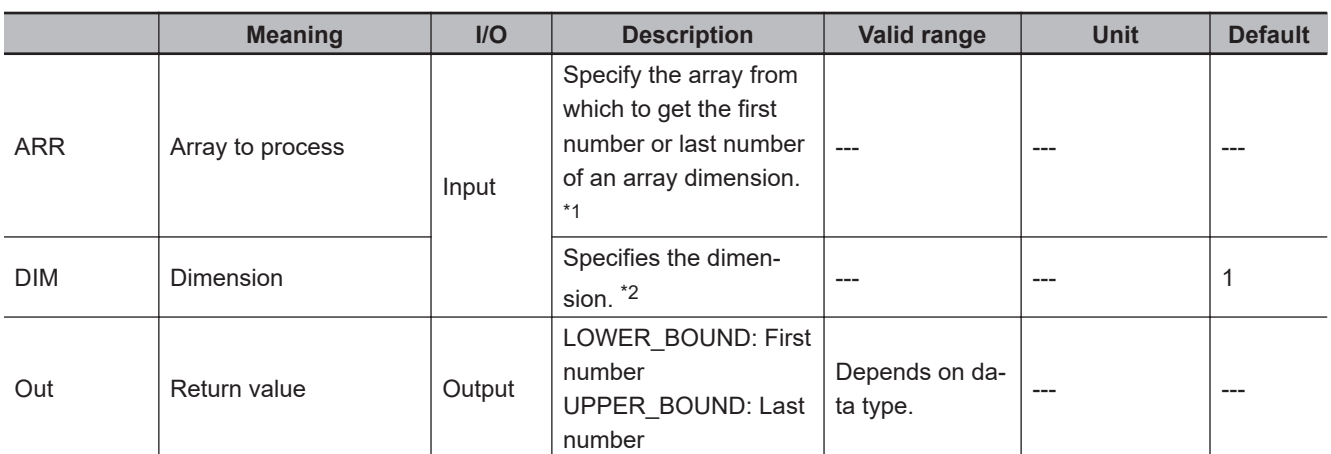

\*1. Use an array name, such as *array*, instead of an array element name, such as array[0].

\*2. For the first dimension of the array, specify *1*.

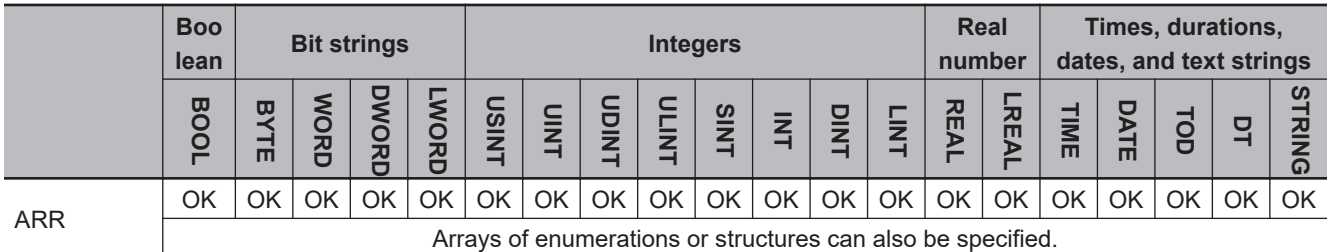

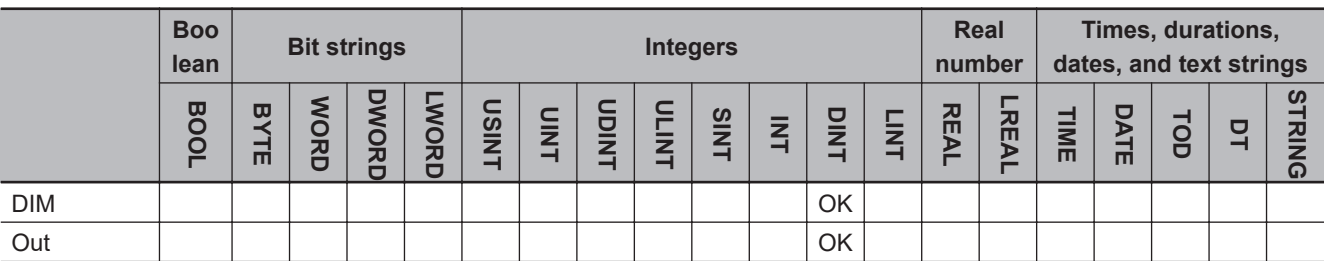

## **Function**

The LOWER\_BOUND instruction gets the first number of the dimension specified in *DIM* of the array variable specified in *ARR*.

Similarly, the UPPER\_BOUND instruction gets the last number of the dimension specified in *DIM* of the array variable specified in *ARR*.

## **Related System-defined Variables**

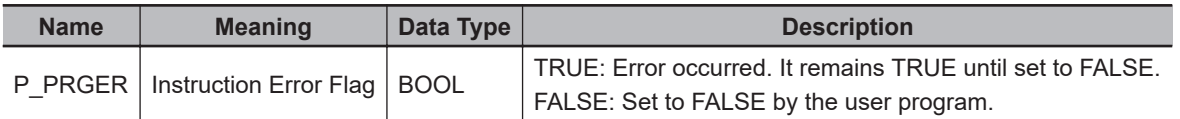

## **Precautions for Correct Use**

An error occurs in the following cases. *ENO* will change to FALSE, and *Out* will not change.

- *ARR* is not an array.
- The value specified in *DIM* is *0* or less, or exceeds the number of dimensions that *ARR* has.

#### **Sample Programming**

# **Calculating the Sum of an Array**

This sample programming shows how to define a one-dimensional variable-length array variable, and how to get the first number and last number of the dimension in the variable-length array variable.

#### l **User-defined Function Program (Sum)**

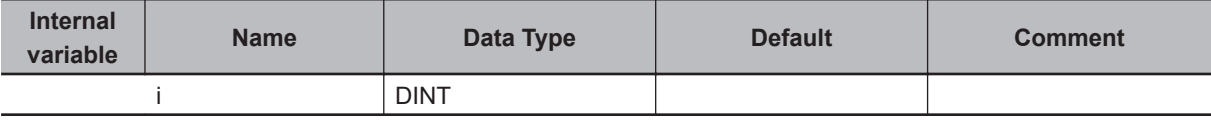

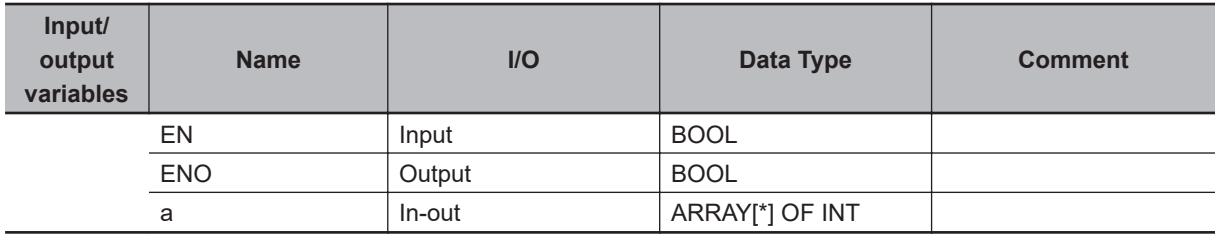

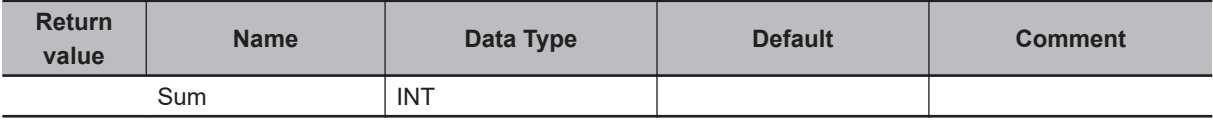

Sum  $:= 0;$ 

```
FOR i := LOWER_BOUND(a,1) TO UPPER_BOUND(a,1) DO
    Sum := Sum + a[i];
```
END\_FOR;

#### $\bullet$  **Calling Program**

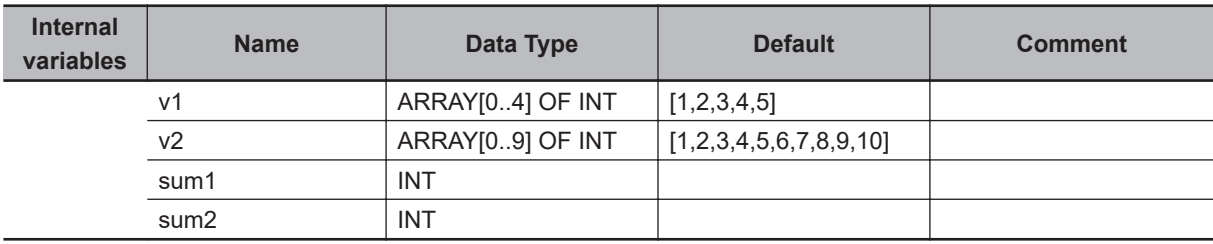

Sum $1 = 1+2+3+4+5 = 15$ 

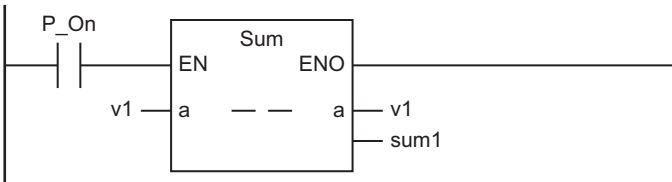

```
Sum2 = 1+2+3+4+5+6+7+8+9+10 = 55
```
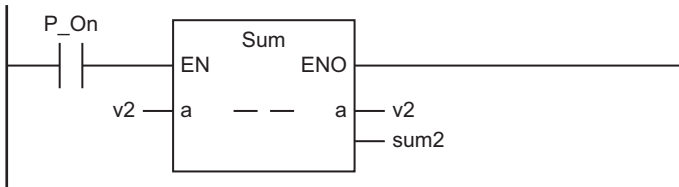

# **Adding 2×2 Matrices**

This sample programming shows how to define a multi-dimensional variable-length array variable, and how to use the LOWER\_BOUND and UPPER\_BOUND instructions for the multi-dimensional variablelength array variable.

#### $\bullet$  **User-defined Function Program (Matrix Add)**

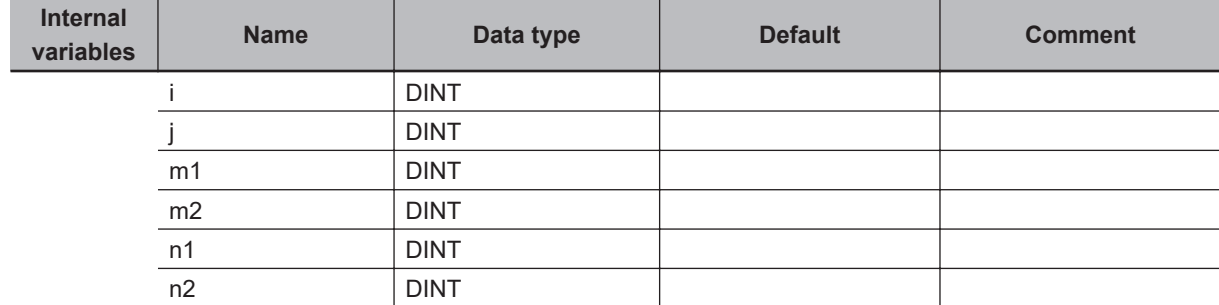

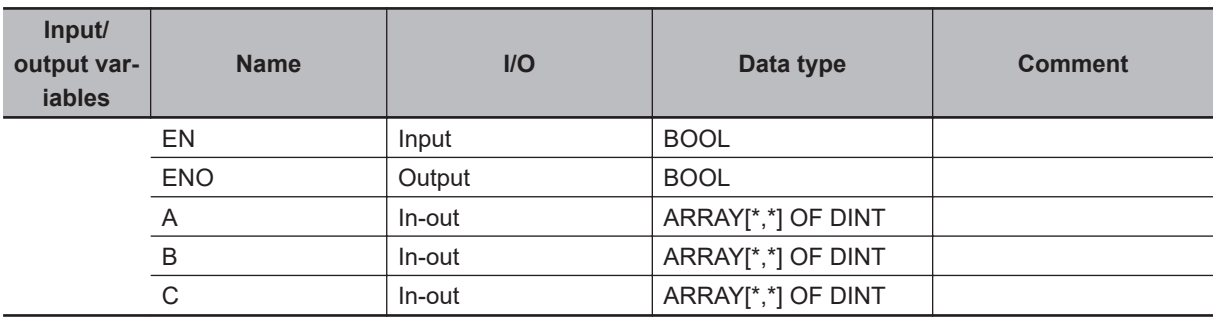

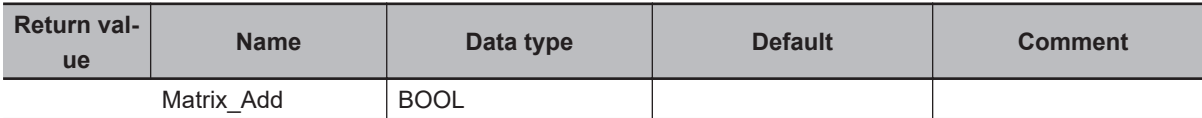

```
ml := LOWER_BOUND(C,1);m2 := UPPER BOUND(C,1);n1 := LOWER BOUND(C,2);n2 := UPPER_BOUND(C, 2);FOR i := m1 TO m2 DO
    FOR j := n1 TO n2 DO
       C[i,j] := A[i,j] + B[i,j]; END_FOR;
END_FOR;
```
#### $\bullet$  **Calling Program**

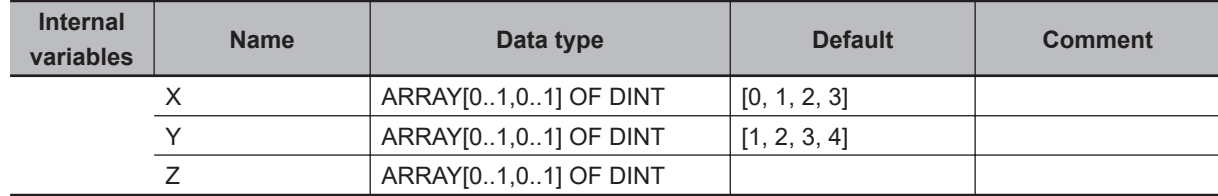

//  $Z = X + Y = |0 1| + |1 2| = |1 3|$ // |2 3| |3 4| |5 7| Matrix Add(X, Y, Z);

# **Stack and Table Instructions**

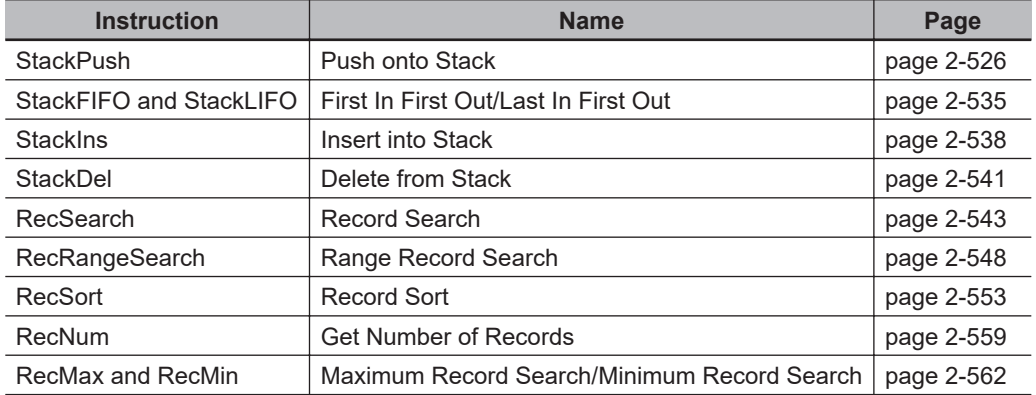

# <span id="page-587-0"></span>**StackPush**

The StackPush instruction stores a value in the top of a stack.

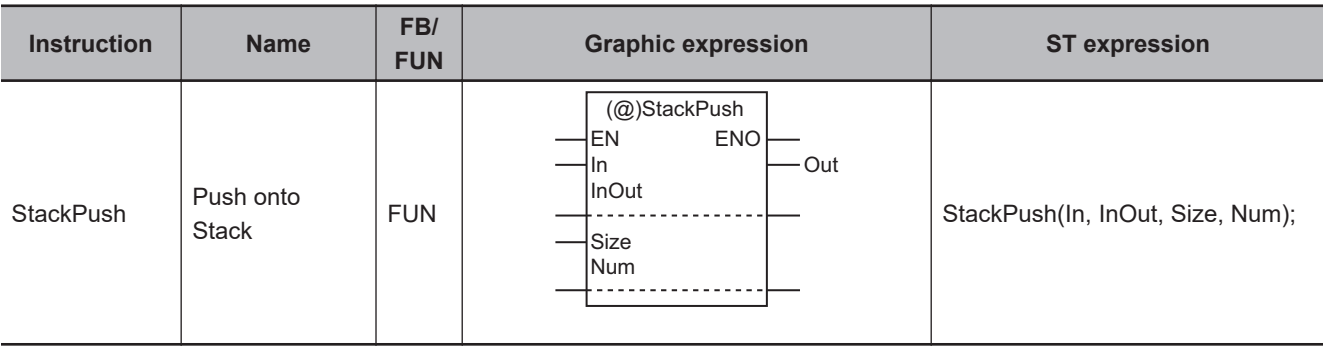

#### **Variables**

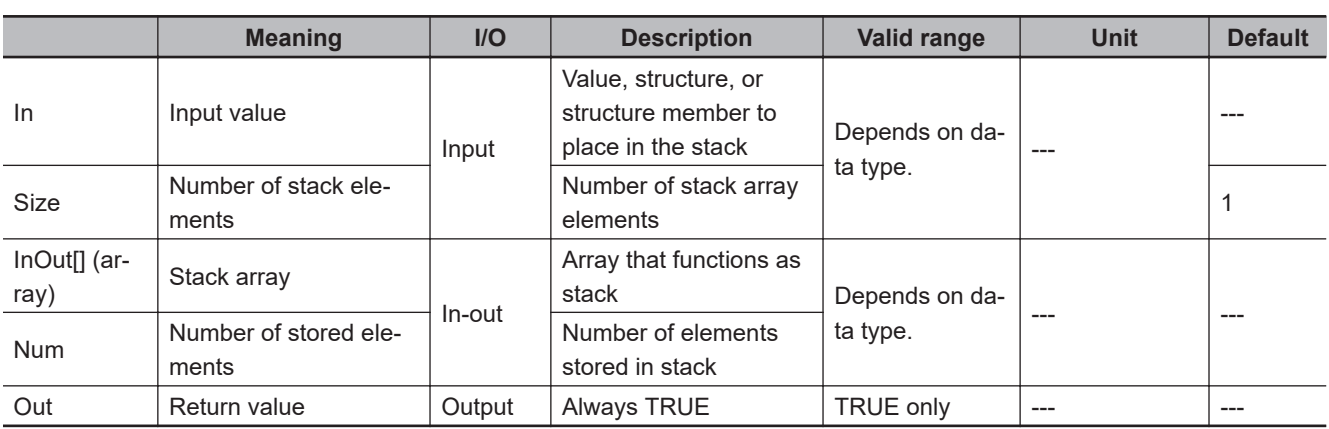

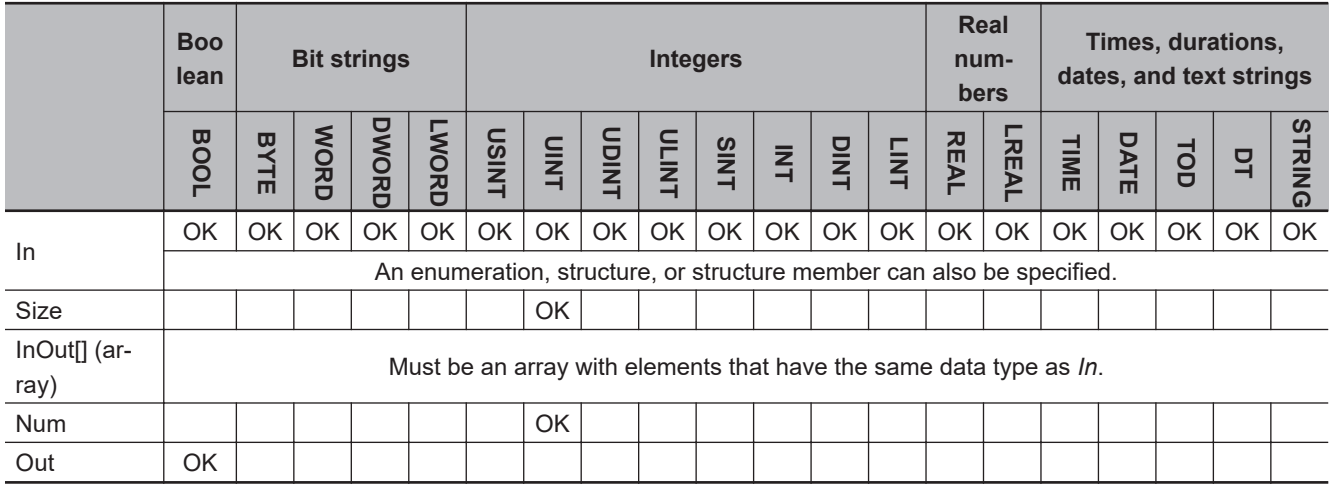

# **Function**

The StackPush instruction assumes that there are *Num* elements stored in stack array InOut[]. *In* (input value) is written to the next element, InOut[*Num*]. And then, *Num* is incremented.

For *Size* (the number of stack elements), specify the number of  $InOut[]$  elements to be used for the stack.

The following shows an example where *Size* is UINT#5 and *Num* is UINT#2.

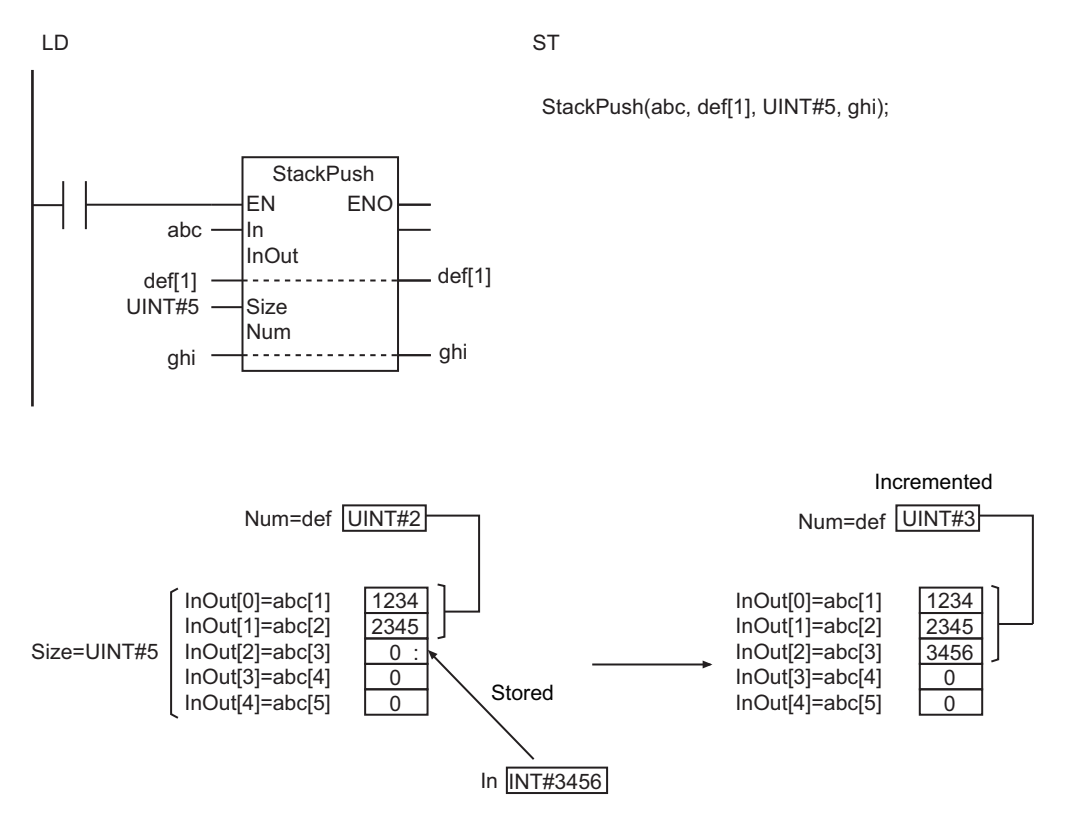

#### **Additional Information**

Use the instruction, *[StackFIFO and StackLIFO](#page-596-0)* on page 2-535, to remove the bottom or top value that was stored in the stack.

#### **Precautions for Correct Use**

- Use the same data type for *In* and the elements of InOut[]. If they are different, a building error will occur.
- When an element in the array is passed to InOut[], all elements below the passed element are processed.
- The values in InOut[] and *Num* do not change if the value of *Size* is 0.
- Always use a variable for the input parameter to pass to *In*. A building error will occur if a constant is passed.
- If *In* is an enumeration, you cannot directly pass an enumerator. A building error will occur if any enumerator is passed directly.
- Return value *Out* is not used when the instruction is used in ST.
- An error will occur in the following cases. *ENO* will be FALSE, and InOut[] will not change.
- a) The value of *Size* is not 0, and *Num* is greater than or equal to *Size*.
- b) The value of *Size* exceeds the array area of InOut[].
- c) *In* and InOut[] are STRING data and the number of bytes in *In* exceeds the size of InOut[].

**StackPush** 

**StackPush** 

#### <span id="page-589-0"></span>**Sample Programming**

The array variable StcA[0..9] is used as a stack. As preparations, three values (UINT#1111, UINT#2222, and UINT#3333) are stored in the stack.

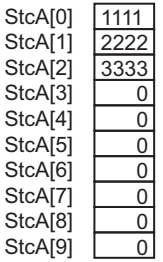

The StackPush instruction is used to store a new value (UINT#4444) at the top of the stack StcA[3]. That means there will be four values in the stack.

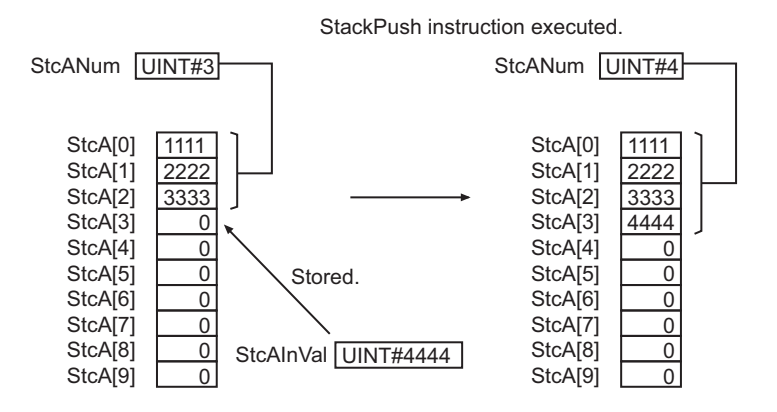

Then, the StackLIFO instruction is used to remove one value at the top of the stack StcA[3]. That means there will be three values in the stack.

StackLIFO instruction executed.

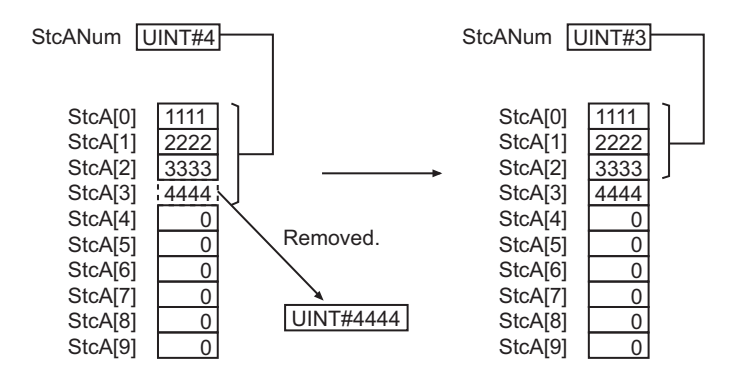

And last, the StackIns instruction is used to insert a value (UINT#5555) between StcA[1] and StcA[2]. That means there will be four values in the stack.

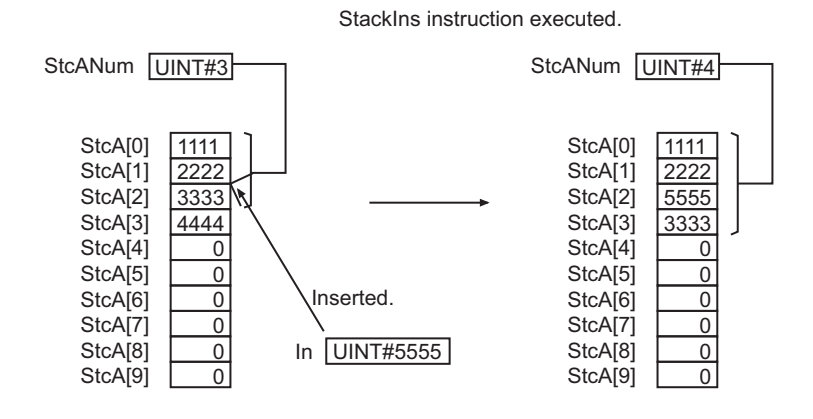

# **LD**

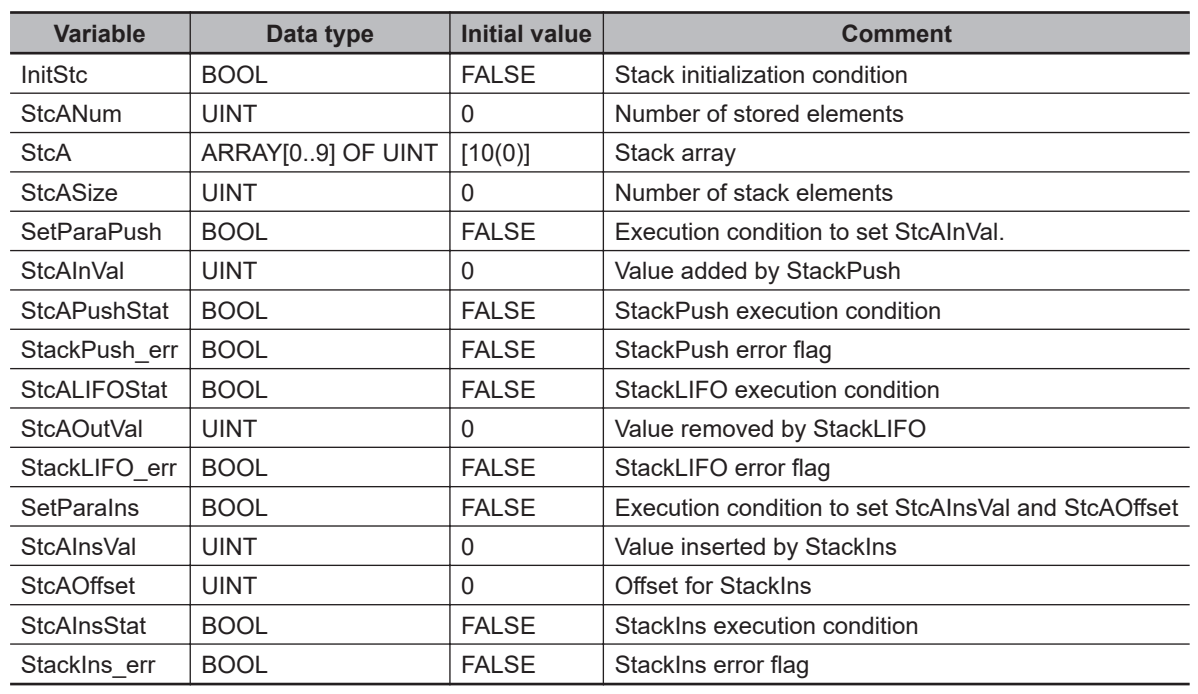

Initialize stack.

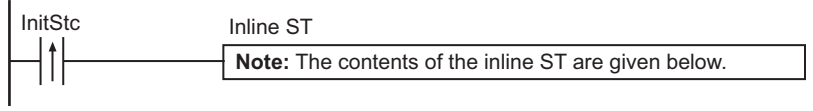

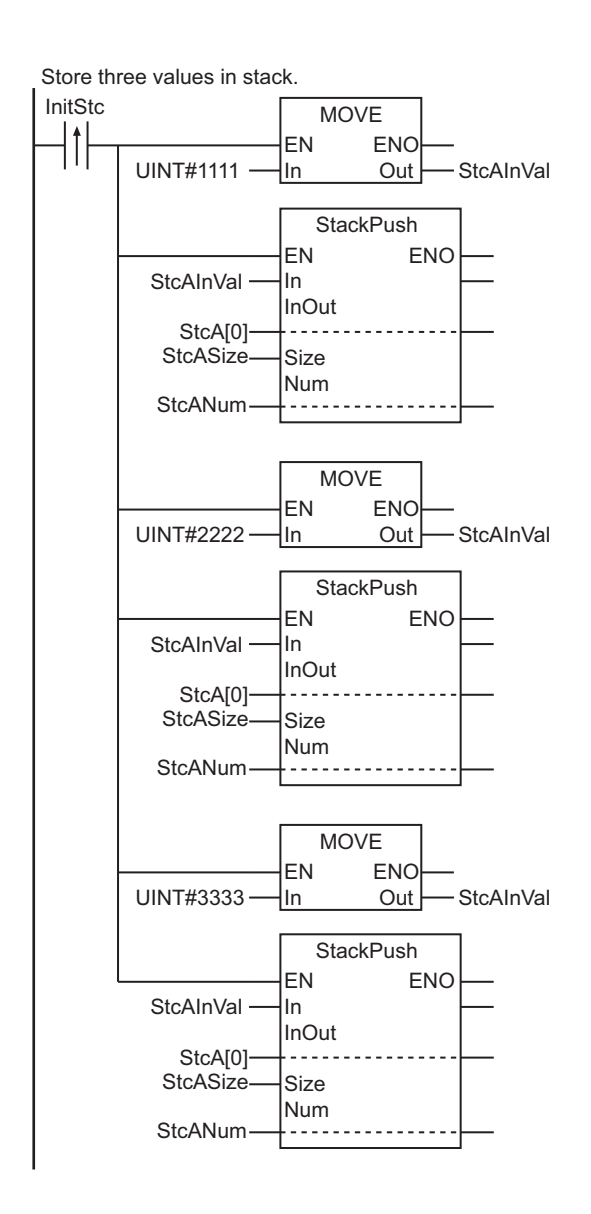

Set the value to add with StackPush.

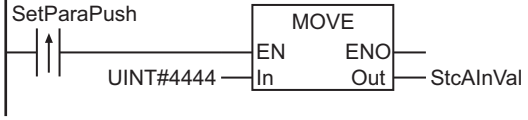

Add data with StackPush instruction.

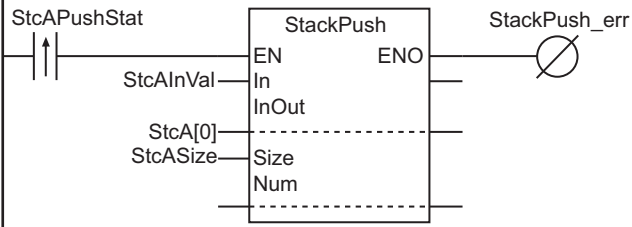

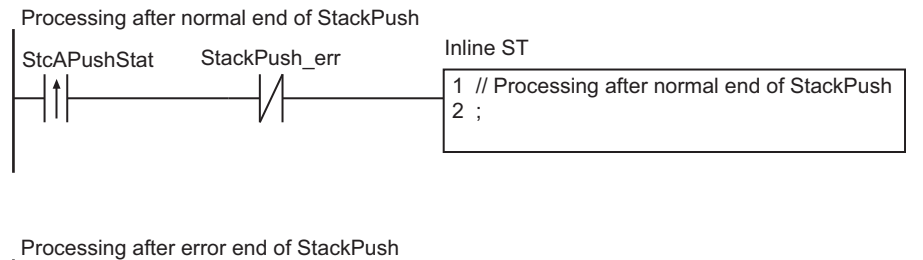

Inline ST StcAPushStat StackPush\_err 1 // Processing after error end of StackPush  $\uparrow$ 2 ;

Remove data with StackLIFO instruction.

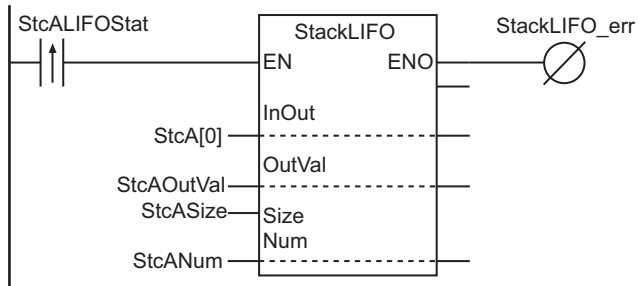

Processing after normal end of StackLIFO

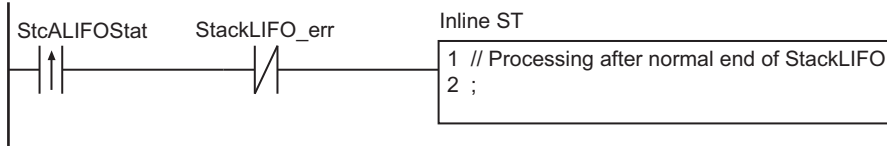

Processing after error end of StackLIFO

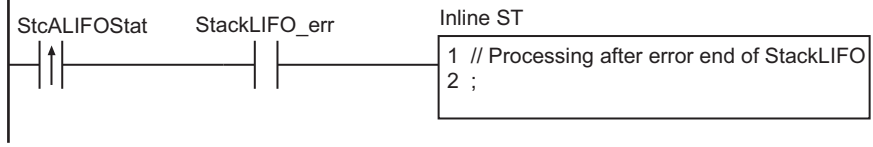

Set the insert value and offset with StackInsh.

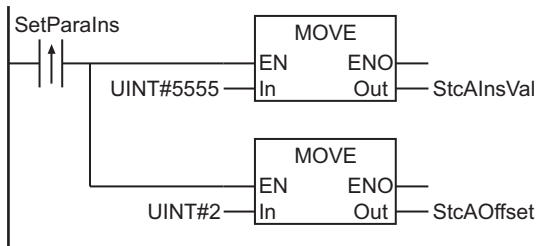

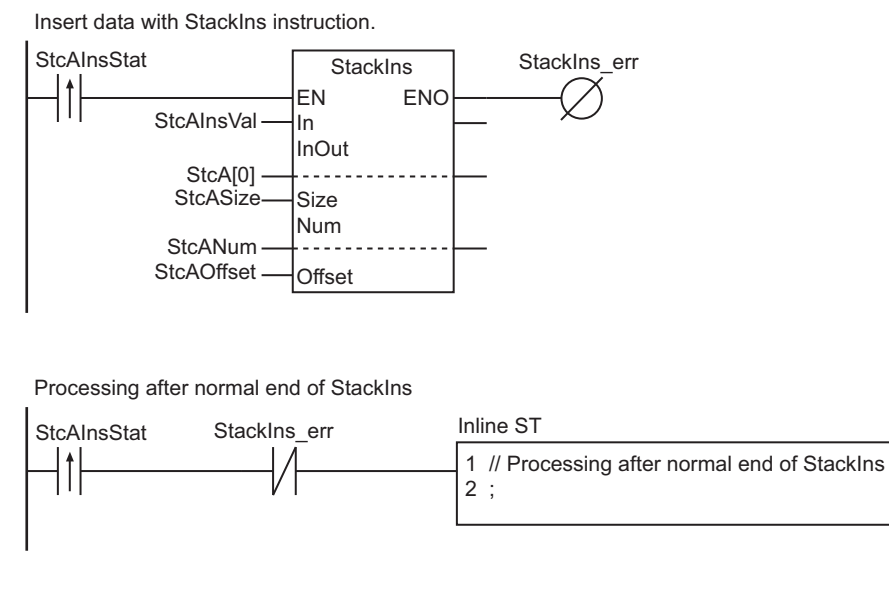

Processing after error end of StackIns

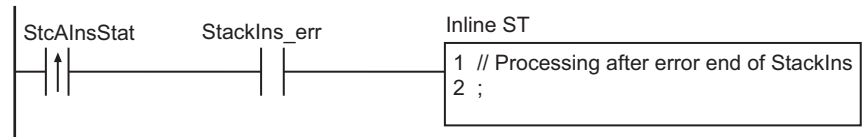

#### **e** Contents of Inline ST

StcANum:=0; Clear(StcA); StcASize:=SizeOfAry(StcA);

# **ST**

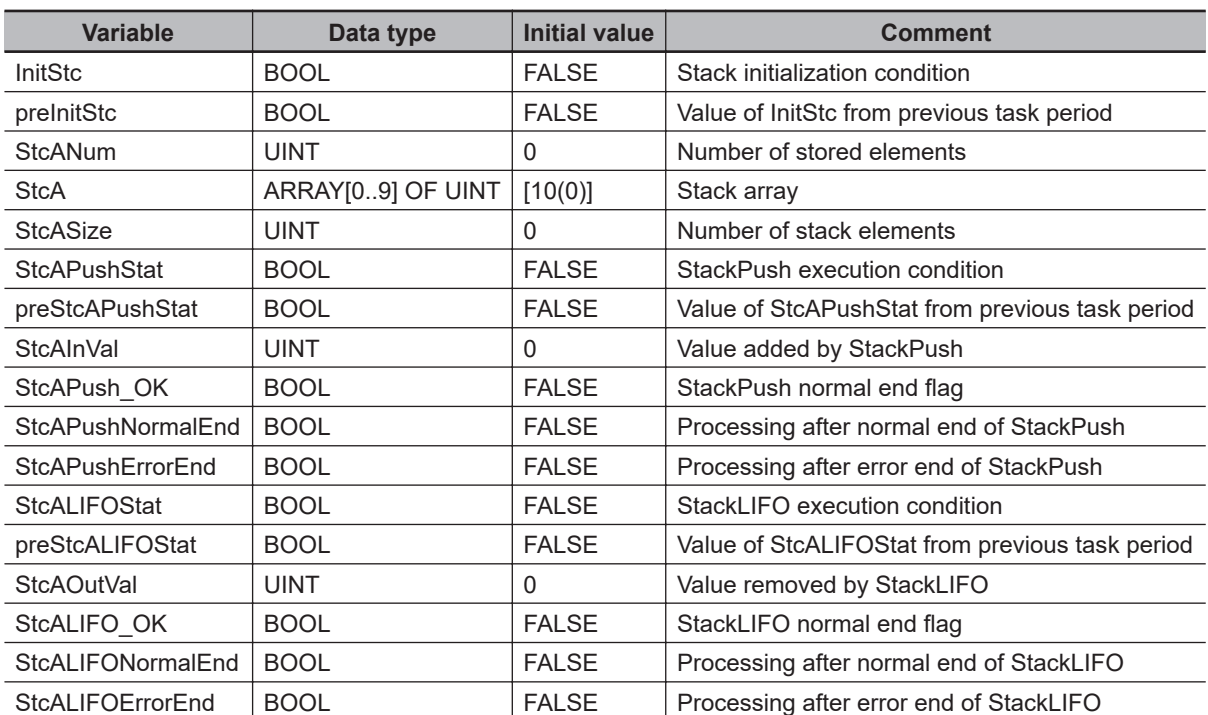

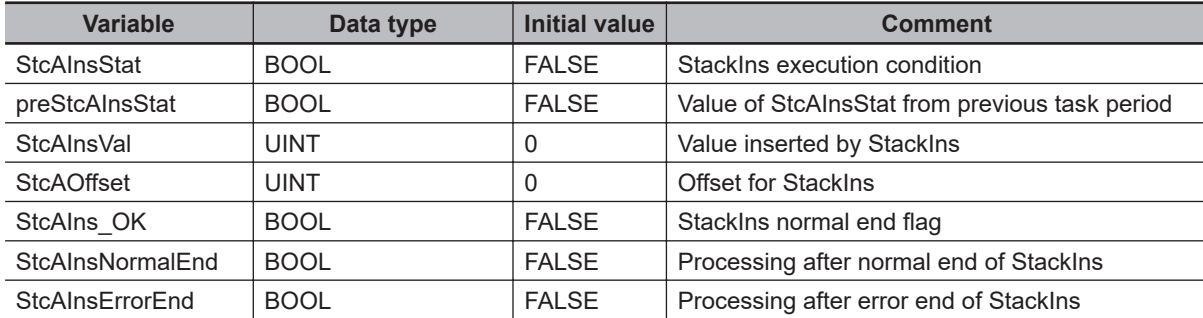

```
// Initialize stack.
IF ( (InitStc=TRUE) AND (preInitStc=FALSE) ) THEN
  StcANum:=0;
  Clear(StcA);
   StcASize:=SizeOfAry(StcA);
END_IF;
// Store three values in stack.
IF ( (InitStc=TRUE) AND (preInitStc=FALSE) ) THEN
  StackPush(In:=UINT#1111, InOut:=StcA[0], Size:=StcASize, Num:=StcANum);
   StackPush(In:=UINT#2222, InOut:=StcA[0], Size:=StcASize, Num:=StcANum);
   StackPush(In:=UINT#3333, InOut:=StcA[0], Size:=StcASize, Num:=StcANum);
END_IF;
preInitStc:=InitStc;
// Add data with StackPush instruction.
IF ( (StcAPushStat=TRUE) AND (preStcAPushStat=FALSE) ) THEN
  StcAInVal:=UINT#4444;
  StackPush(
     In :=StcAInVal, // Value to add
     InOut:=StcA[0], // First element in stack array
     Size :=StcASize, // Number of stack elements
     Num :=StcANum, // Number of stored elements
    ENO =>StcAPush OK); // Normal end flag
   IF (StcAPush_OK=TRUE) THEN
     StcAPushNormalEnd:=TRUE;// Processing after normal end
  ELSE
     StcAPushErrorEnd:=TRUE; // Processing after error end
   END_IF;
END_IF;
preStcAPushStat:=StcAPushStat;
// Remove data with StackLIFO instruction.
IF ( (StcALIFOStat=TRUE) AND (preStcALIFOStat=FALSE) ) THEN
   StackLIFO(
     InOut :=StcA[0], // First element in stack array
     OutVal :=StcAOutVal, // Value removed from stack
```

```
 Size :=StcASize, // Number of stack elements
     Num :=StcANum, // Number of stored elements
     ENO =>StcALIFO_OK); // Normal end flag
  IF (StcALIFO_OK=TRUE) THEN
     StcALIFONormalEnd:=TRUE; // Processing after normal end
   ELSE
     StcALIFOErrorEnd:=TRUE; // Processing after error end
   END_IF;
END_IF;
preStcALIFOStat:=StcALIFOStat;
// Insert data with StackIns instruction.
IF ( (StcAInsStat=TRUE) AND (preStcAInsStat=FALSE) ) THEN
  StcAInsVal:=UINT#5555;
  StcAOffset:=UINT#2;
   StackIns(
    In :=StcAInsVal, // Value to insert into stack
     InOut :=StcA[0], // First element in stack array
     Size :=StcASize, // Number of stack elements
    Num :=StcANum, // Number of stored elements
    Offset:=StcAOffset, // Offset at which to insert value
    ENO =>StcAIns_OK); // Normal end flag
   IF (StcAIns_OK=TRUE) THEN
     StcAInsNormalEnd:=TRUE; // Processing after normal end
   ELSE
     StcAInsErrorEnd:=TRUE; // Processing after error end
  END_IF;
END_IF;
preStcAInsStat:=StcAInsStat;
```
# <span id="page-596-0"></span>**StackFIFO and StackLIFO**

StackFIFO : Removes the bottom value from a stack.

StackLIFO : Removes the top value from a stack.

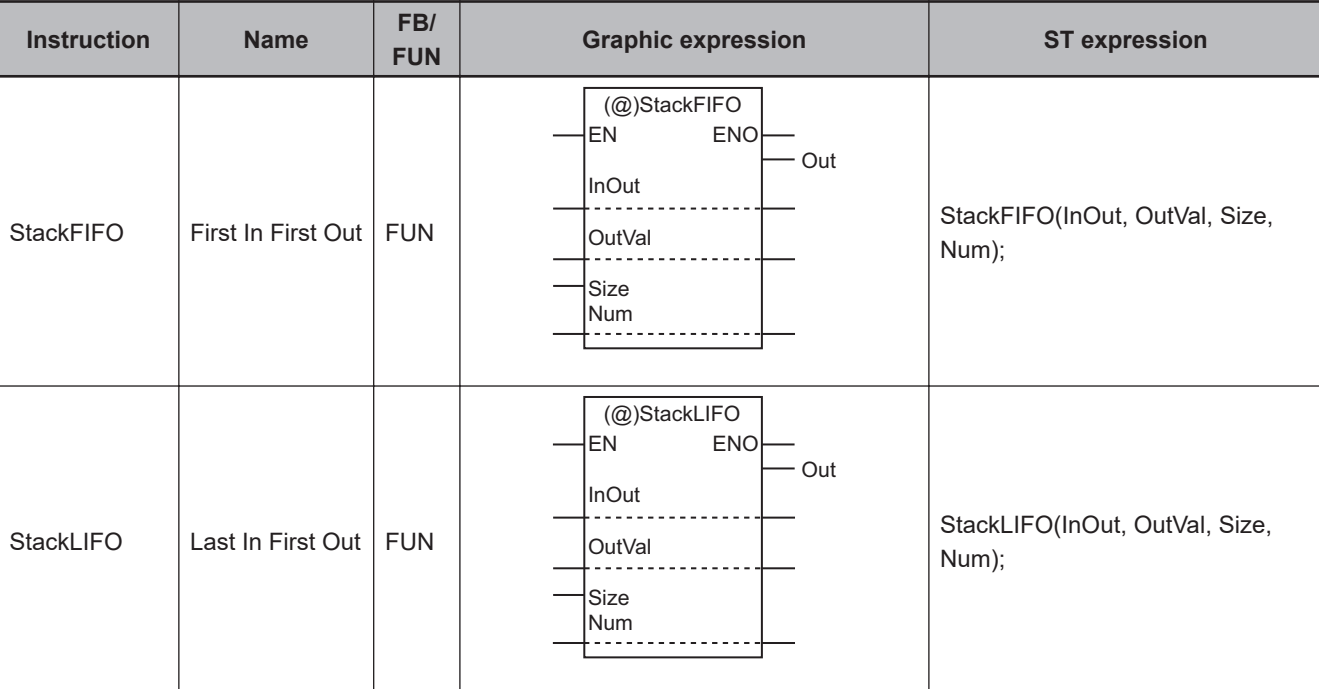

# **Variables**

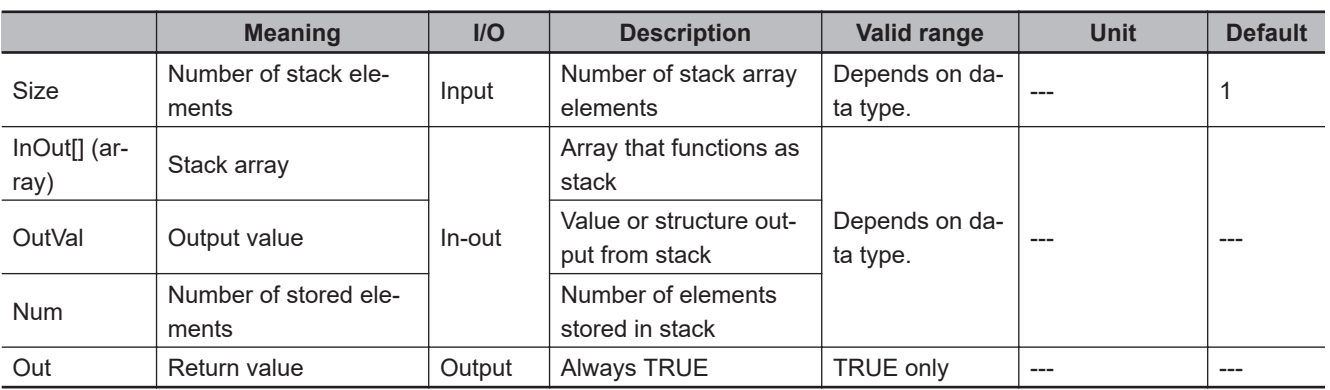

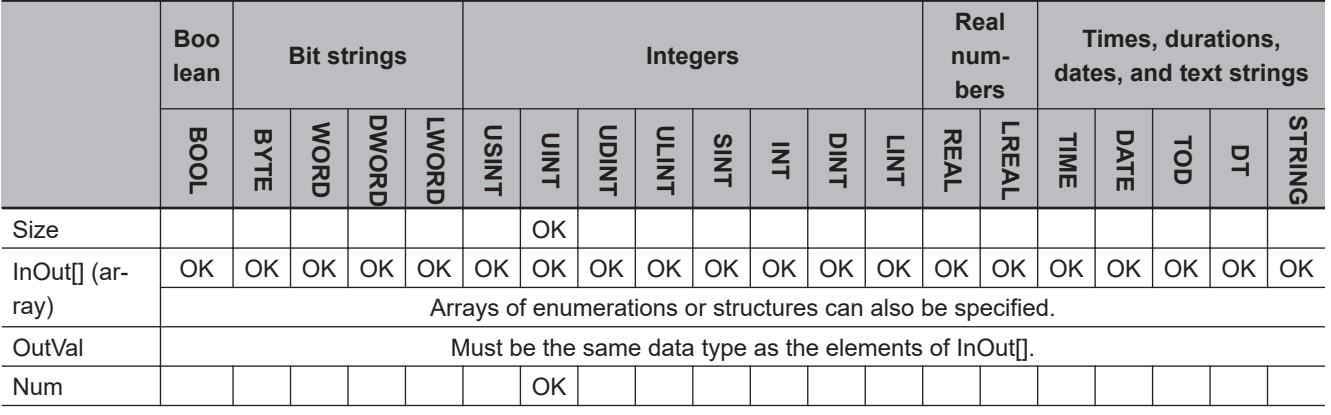

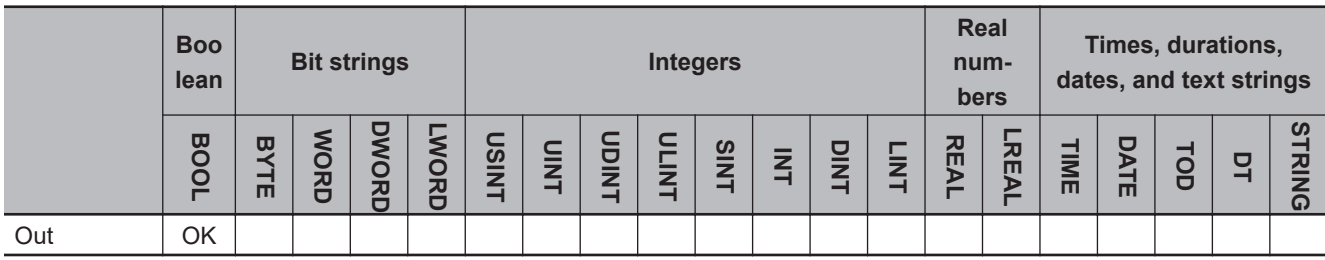

## **Function**

The instruction assumes that there are *Num* elements stored in stack array InOut[]. The instruction removes a value from the stack and assigns it to output value *OutVal*.

For *Size* as the number of stack elements, specify the number of elements in InOut[] as a stack.

# **StackFIFO**

The StackFIFO instruction retrieves the value stored at the bottom of the stack. The value of InOut[0] is assigned to *OutVal*.

And then, each of *Num*-1 elements, which begins with InOut[1], is shifted to the next lower element in the stack array.

And last, *Num* is decremented.

The following shows an example where *Size* is UINT#5 and *Num* is UINT#3.

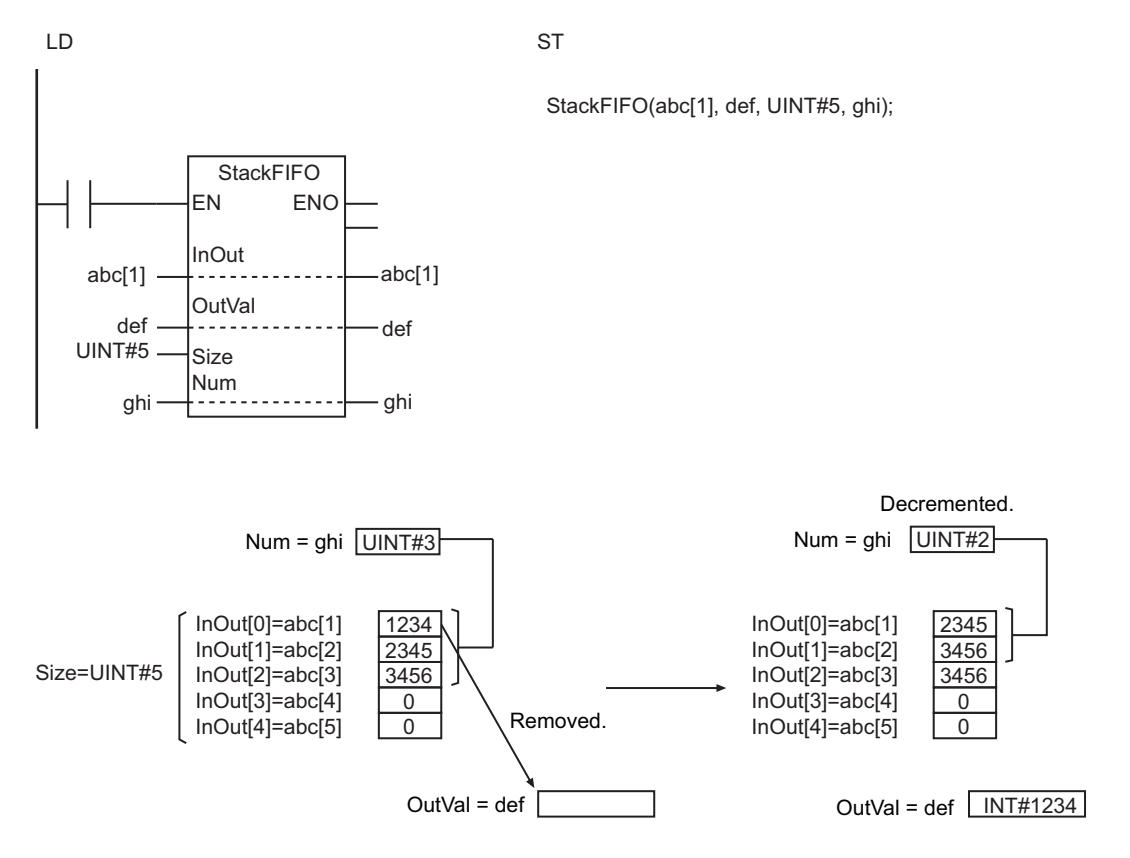

# **StackLIFO**

The StackLIFO instruction retrieves the value stored at the top of the stack. The value of InOut[*Num*-1] is assigned to *OutVal*.

And then, *Num* is decremented.

The following shows an example where *Size* is UINT#5 and *Num* is UINT#2.

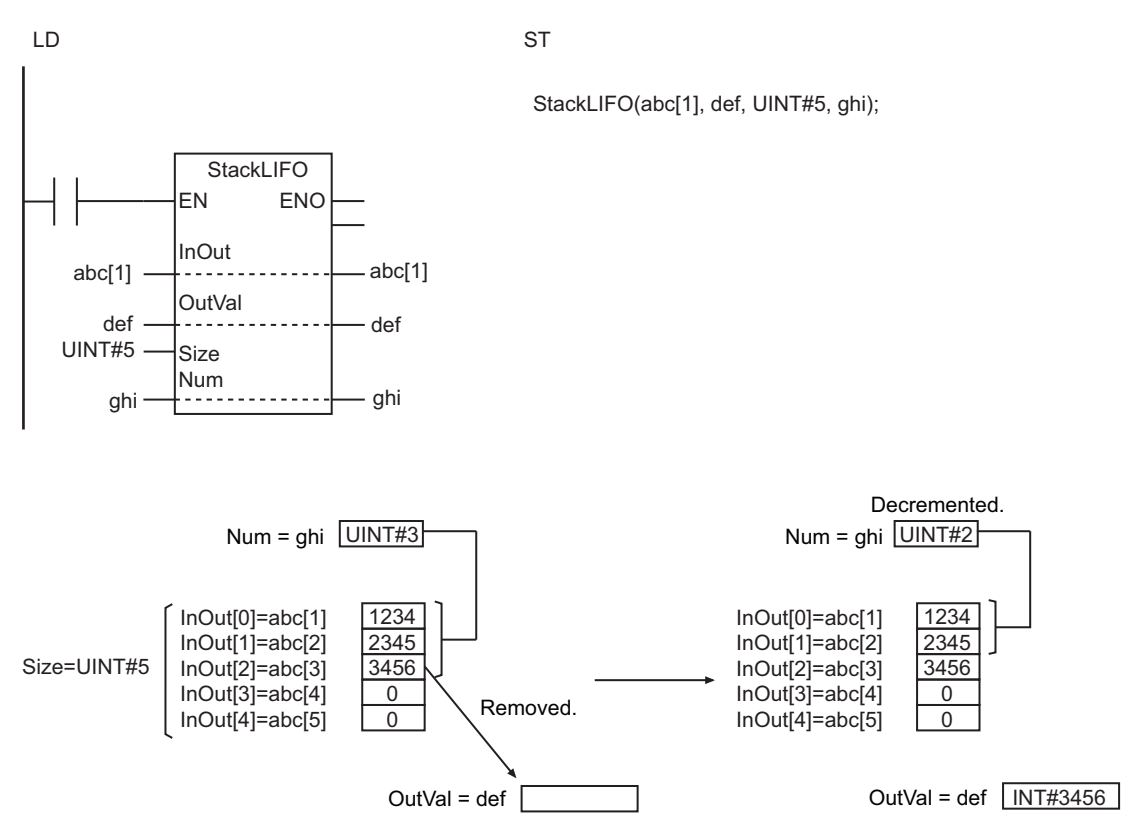

#### **Precautions for Correct Use**

- Use the same data type for InOut[] and *OutVal*. If they are different, a building error will occur.
- When an element in the array is passed to InOut[], all elements below the passed element are processed.
- The values in InOut[], *Num*, and *OutVal* do not change if the value of *Size* or *Num* is 0.
- Return value *Out* is not used when the instruction is used in ST.
- An error will occur in the following cases. *ENO* will be FALSE, and *OutVal* will not change.
	- a) The values of *Num* and *Size* are not 0, and *Num* is greater than *Size*.
	- b) The value of *Size* exceeds the array area of InOut[].
	- c) InOut[] is a STRING array and any of the elements does not end in a NULL character.
	- d) InOut[] is a STRING array and the number of bytes in the elements exceeds the size of *OutVal*.

#### **Sample Programming**

Refer to *[Sample Programming](#page-589-0)* on page 2-528 for the StackPush instruction.

# <span id="page-599-0"></span>**StackIns**

The StackIns instruction inserts a value at a specified position in a stack.

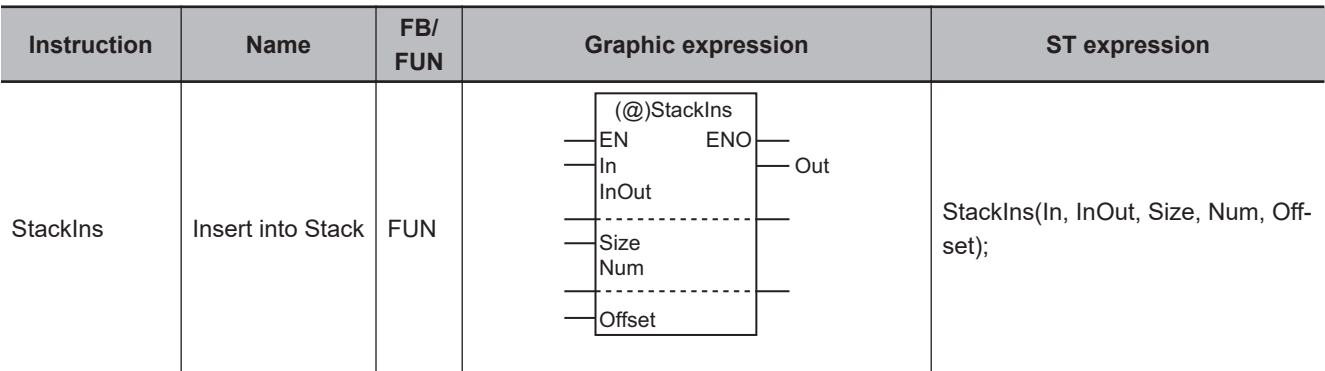

## **Variables**

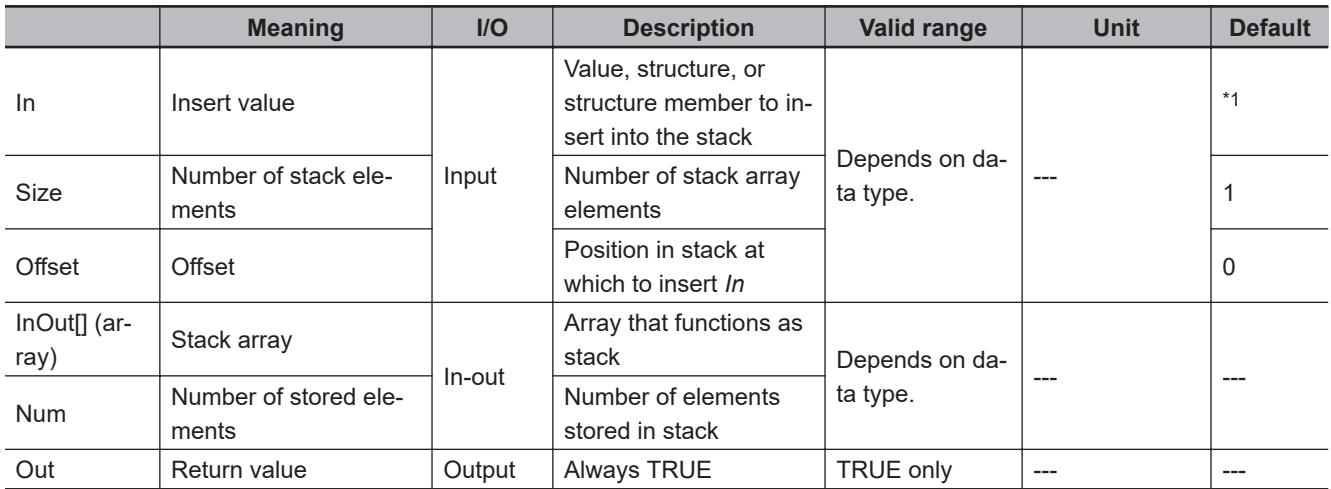

\*1. If you omit the input parameter, the default value is not applied. A building error will occur.

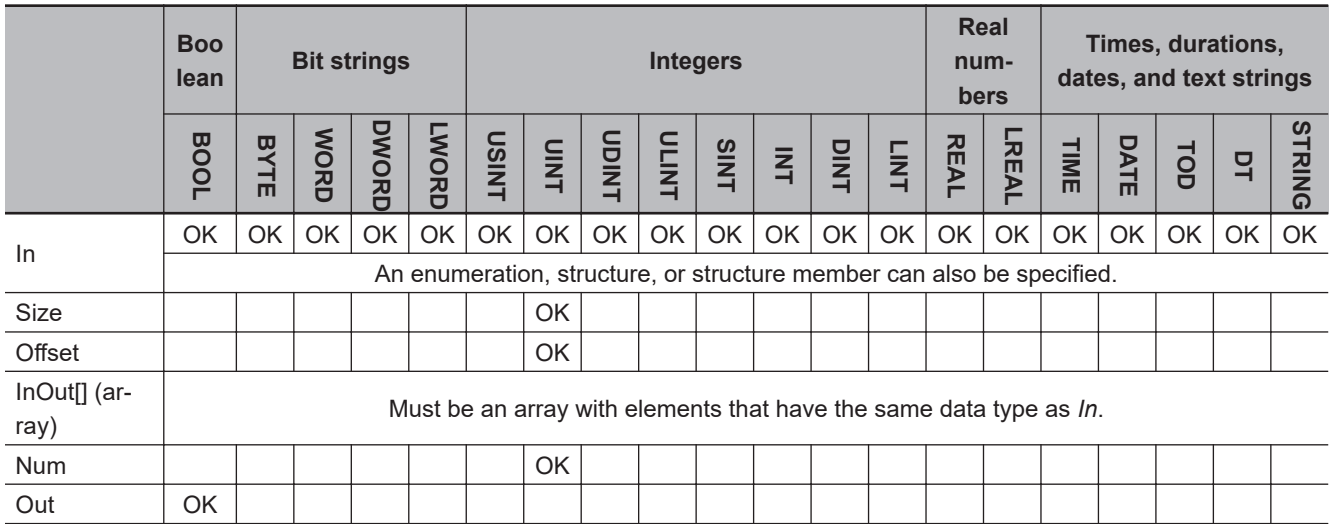

# **Stack and Table Instructions** Stack and Table Instructions

#### $\det[1]$   $\longrightarrow$   $\cdots$   $\cdots$   $\cdots$   $\det[1]$ UINT#6 ghi  $-$  -  $\cdots$   $\cdots$   $-$  ghi UINT#1 InOut Size Num **Offset**

Inserted. 1234 3456 4567  $\overline{0}$  $\overline{0}$  $\overline{0}$ InOut[0]=abc[1] InOut[1]=abc[2] InOut[2]=abc[3] InOut[3]=abc[4] InOut[4]=abc[5] InOut[5]=abc[6] InOut[0]=abc[1] InOut[1]=abc[2] InOut[2]=abc[3] InOut[3]=abc[4] InOut[4]=abc[5] InOut[5]=abc[6] Size=UINT#6 Num=def UINT#3 In INT#2345 Num=def UINT#4 1234 2345 3456 4567  $\overline{0}$  $\overline{0}$ **TUPE Offset=UINT#1** 

## **Precautions for Correct Use**

- Use the same data type for *In* and InOut[]. If they are different, a building error will occur.
- When an element in the array is passed to InOutil, all elements below the passed element are processed.
- The values in InOut[] and *Num* do not change if the value of *Size* is 0.
- Always use a variable for the input parameter to pass to *In*. A building error will occur if a constant is passed.
- If *In* is an enumeration, you cannot directly pass an enumerator. A building error will occur if any enumerator is passed directly.
- Return value *Out* is not used when the instruction is used in ST.
- An error will occur in the following cases. *ENO* will be FALSE, and InOutil will not change.
	- a) The value of *Size* is not 0, and *Size* is not greater than *Num*, which is not greater than or equal to *Offset*.
	- b) The value of *Size* exceeds the array area of InOut[].

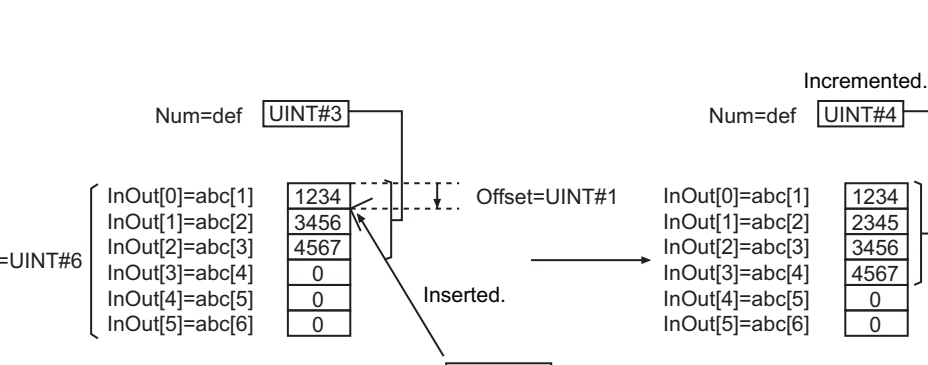

# **Function**

The StackIns instruction assumes that there are *Num* elements stored in stack array InOut[]. *In* (insert value) is inserted at the position of InOut[*Offset*], which is specified by *Offset*.

Each of all the higher elements, i.e., InOut[*Offset*] to InOut[*Num*-1], is moved to the next higher element in the stack array.

And then, *Num* is incremented.

abc

In

LD ST

**StackIns** EN ENO

For *Size* (the number of stack elements), specify the number of InOut<sup>[]</sup> elements to be used for the stack.

StackIns(abc, def[1], UINT#6, ghi, UINT#1);

The following shows an example where *Size* is UINT#6, *Num* is UINT#3 and *Offset* is UINT#1.

c) *In* and InOut[] are STRING data and the number of bytes in *In* exceeds the size of InOut[].

# **Sample Programming**

Refer to *[Sample Programming](#page-589-0)* on page 2-528 for the StackPush instruction.

# <span id="page-602-0"></span>**StackDel**

The StackDel instruction deletes a value from a specified position in a stack.

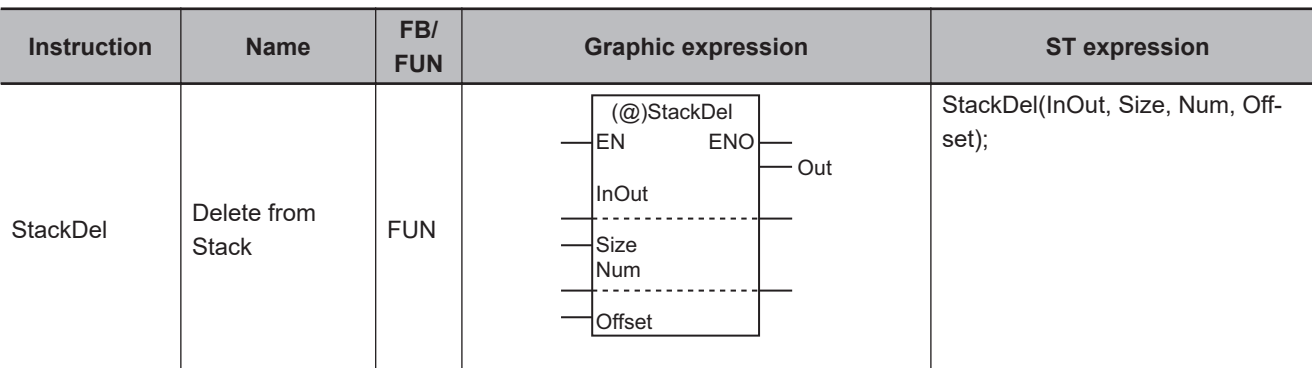

## **Variables**

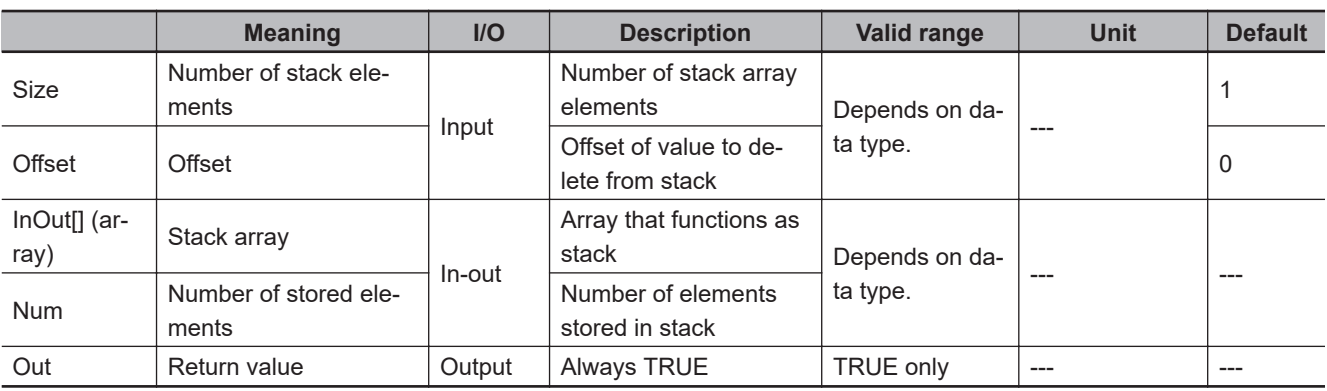

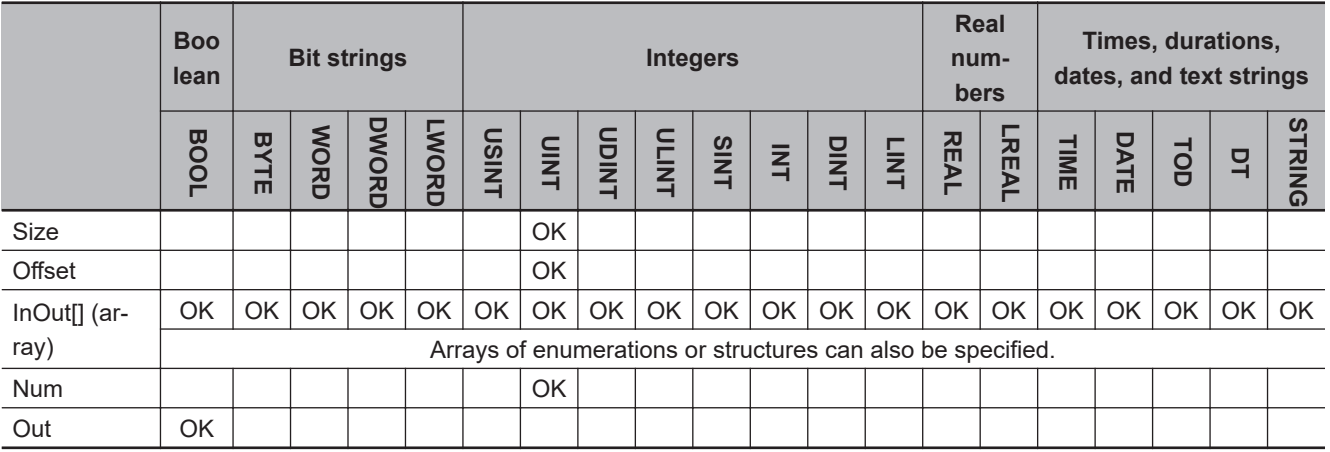

#### **Function**

The StackDel instruction assumes that there are *Num* elements stored in stack array InOut[]. It deletes the value at the position of InOut[*Offset*], which is specified by *Offset*.

Each of all the higher elements, i.e., InOut[*Offset*+1] to InOut[*Num*-1], is moved to the next lower element in the stack array.

And then, *Num* is decremented.

StackDel

**StackDel** 

For *Size* (the number of stack elements), specify the number of InOut[] elements to be used for the stack.

The following shows an example where *Size* is UINT#6, *Num* is UINT#3 and *Offset* is UINT#1.

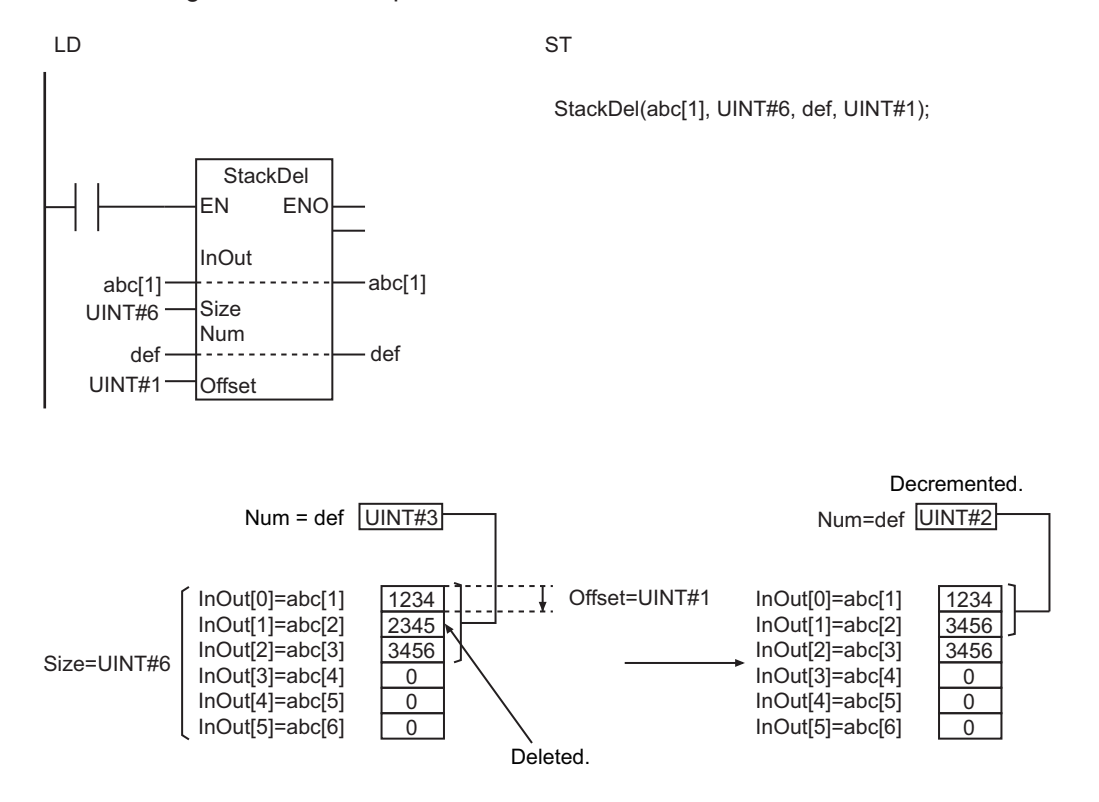

#### **Precautions for Correct Use**

- When an element in the array is passed to InOut[], all elements below the passed element are processed.
- The values in InOut[] and *Num* do not change if the value of *Size* or *Num* is 0.
- Return value *Out* is not used when the instruction is used in ST.
- An error will occur in the following cases. *ENO* will be FALSE, and InOut[] will not change.
	- a) The values of *Num* and *Size* are not 0, and *Size* is not greater than or equal to *Num*, which is not greater than *Offset*.
	- b) The value of *Size* exceeds the array area of InOut[].

# <span id="page-604-0"></span>**RecSearch**

The RecSearch instruction searches an array of structures for elements that match the search key with the specified method.

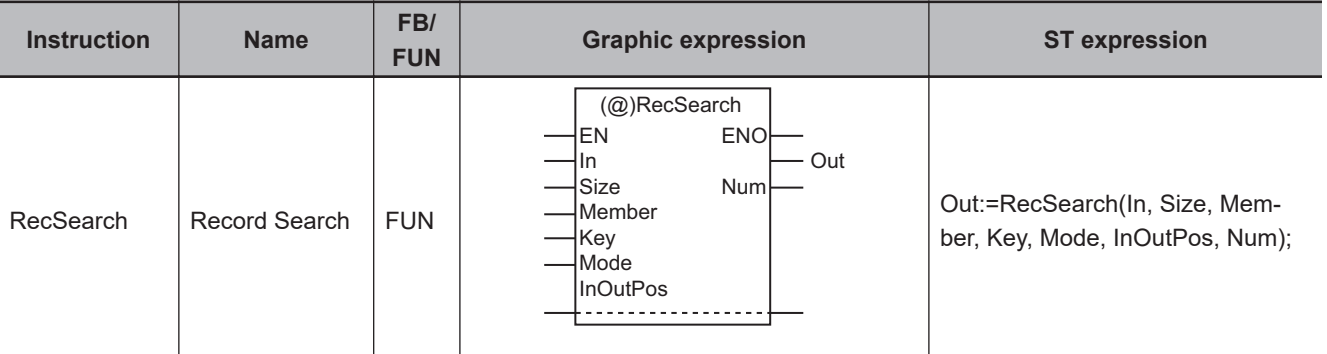

# **Variables**

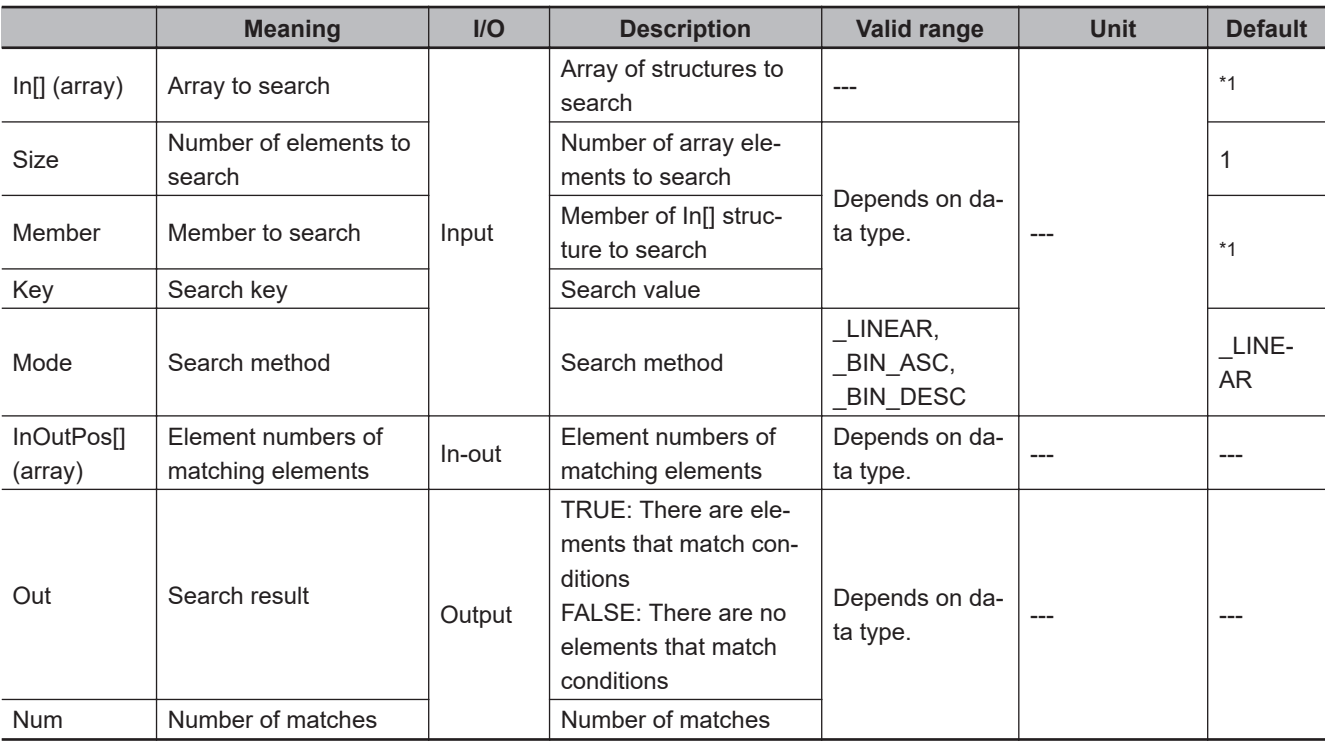

\*1. If you omit the input parameter, the default value is not applied. A building error will occur.

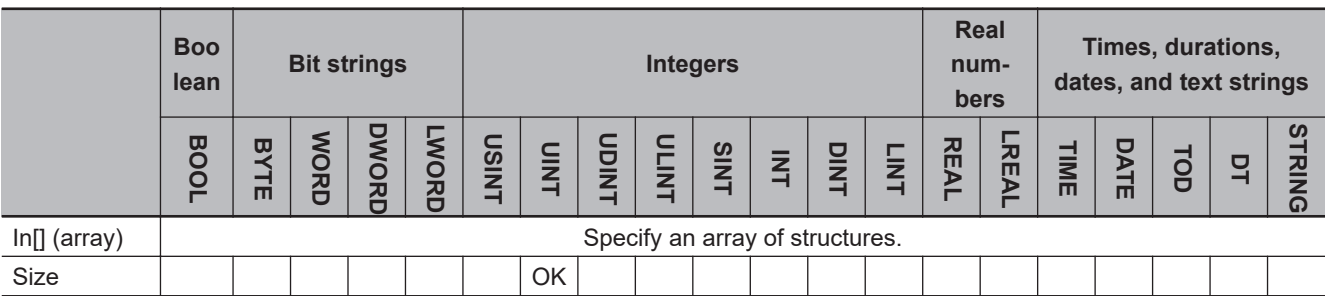

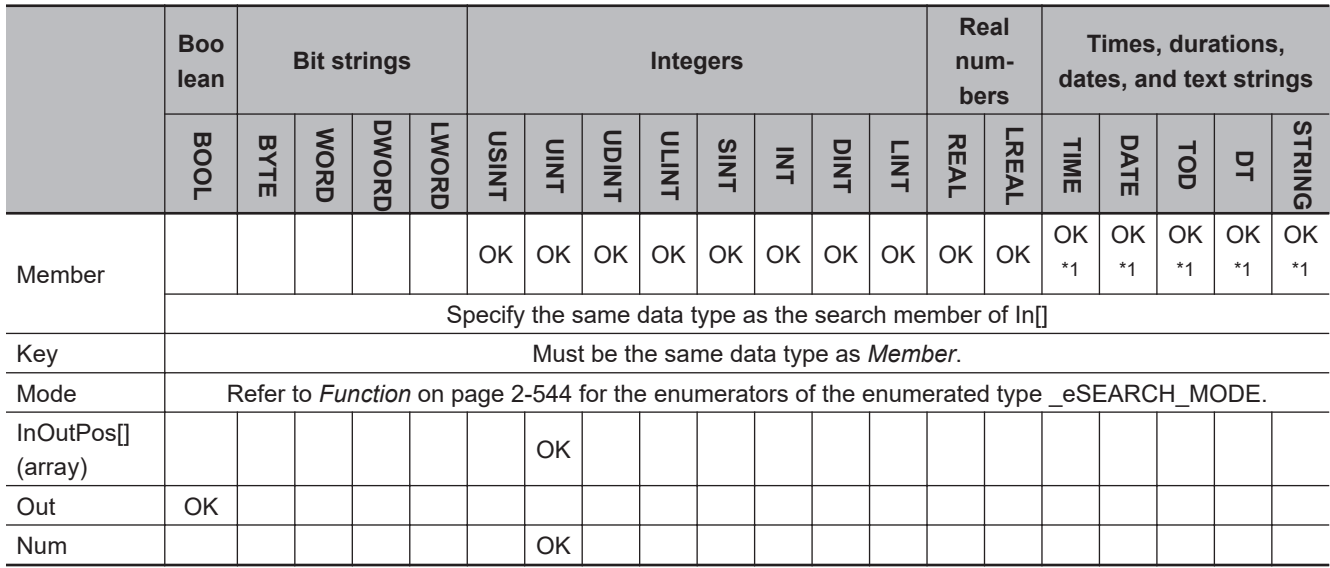

\*1. You can specify TIME, DATE, TOD, DT, and STRING data with CPU Units with unit version 1.01 or later and Sysmac Studio version 1.02 or higher.

#### **Function**

The RecSearch instruction searches *Size* elements in the array of structures In[], i.e., from In[0] to In[*Size*-1], for *Member* (member to search) that matches the search key *Key*.

The member to search of an element in In[] is passed to *Member* as an argument.

If any matching element is found, the value of search result *Out* changes to TRUE. The element number of the matching element is assigned to InOutPos[0] and the number of matching elements is assigned to *Num*. If there is more than one matching element, the element number of the lowest matching element in In[] is assigned to InOutPos[0].

If there are no matching elements, the value of *Out* will be FALSE, and InOutPos[0] and *Num* will be 0.

Always attach the element number to input parameter that is passed to In[], e.g., array[3].

The data type of search method *Mode* is enumerated type \_eSEARCH\_MODE. The meanings of the enumerators are as follows:

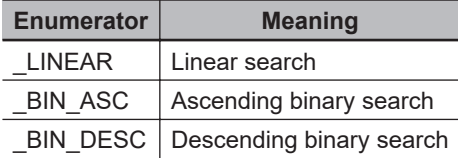

For a linear search, the search is performed in order from the first element of In[].

The following shows an example where *Size* is UINT#5, *Key* is INT#1234 and *Mode* is \_LINEAR.

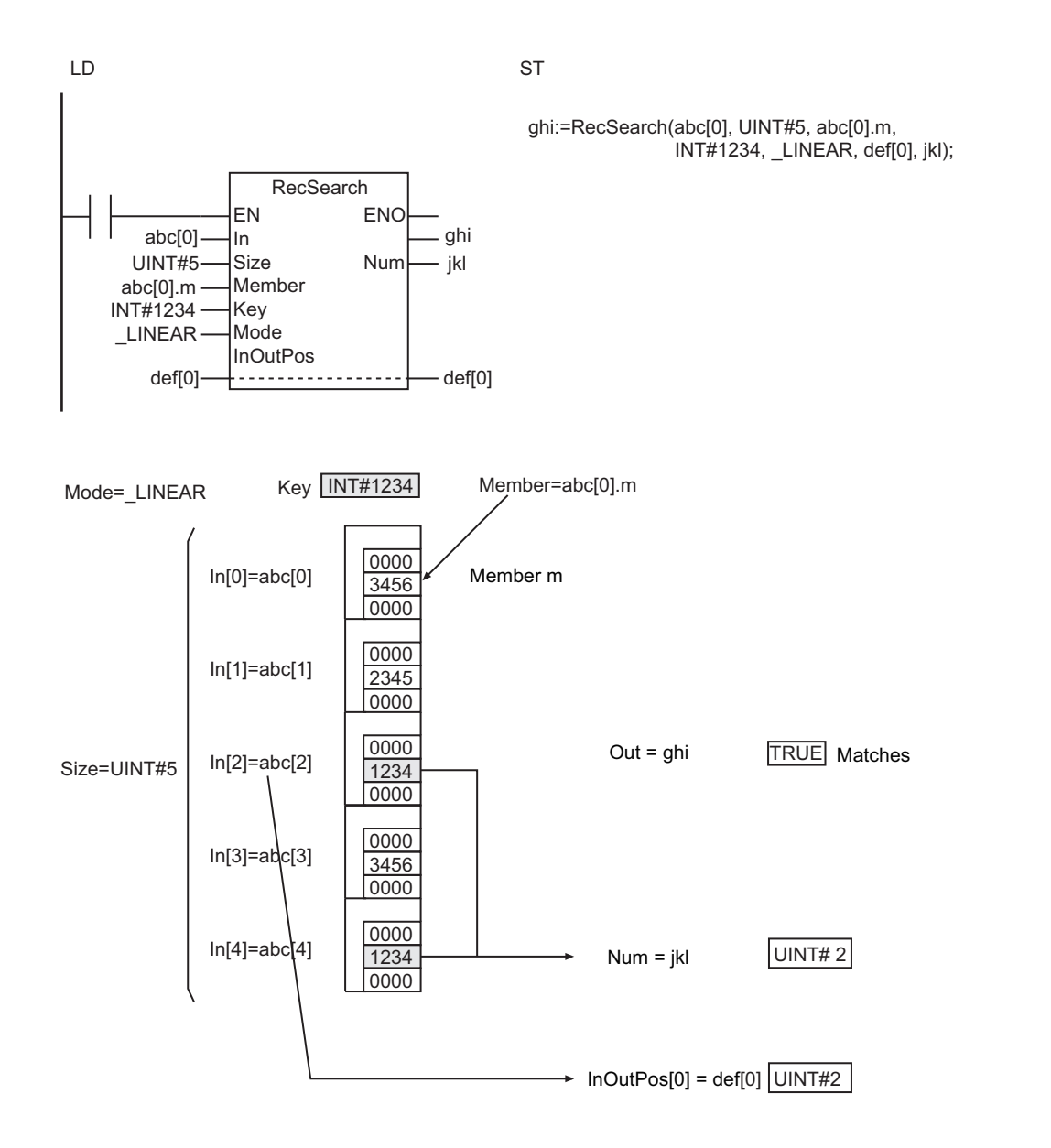

For an ascending binary search, the array elements in the input parameter that is passed to In[] must be in ascending order before this instruction is executed. Then a binary search is performed by executing this instruction.

Using the same example as before, the order of the array elements and the processing results will be as shown below for an ascending binary search.

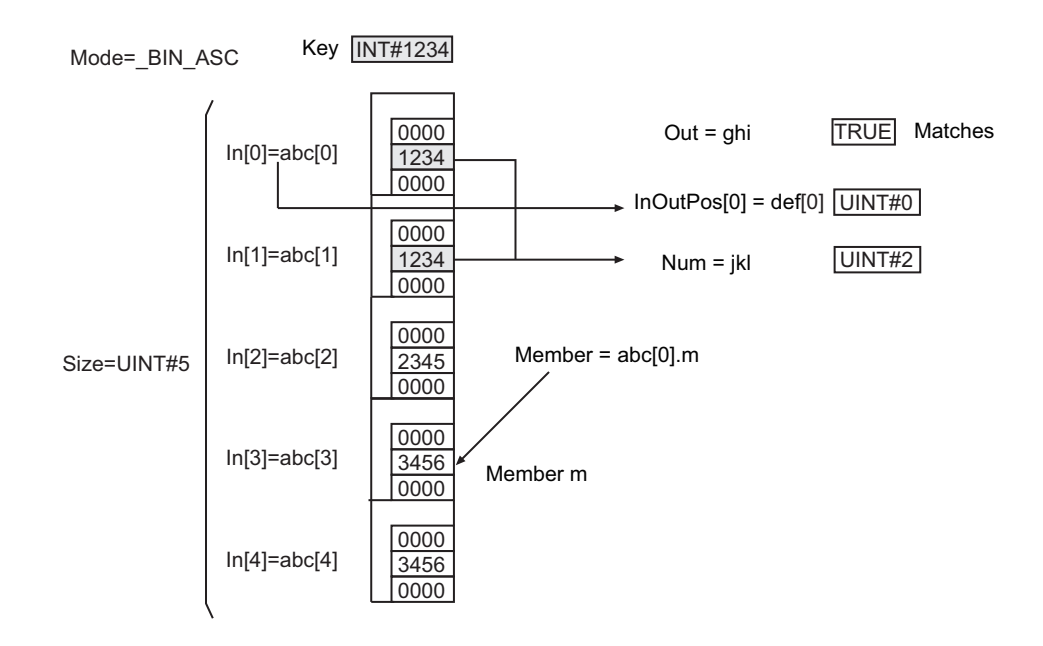

For a descending binary search, the array elements in the input parameter that is passed to In[] must be in descending order before this instruction is executed. Then a binary search is performed by executing this instruction.

Using the same example as before, the order of the array elements and the processing results will be as shown below for a descending binary search.

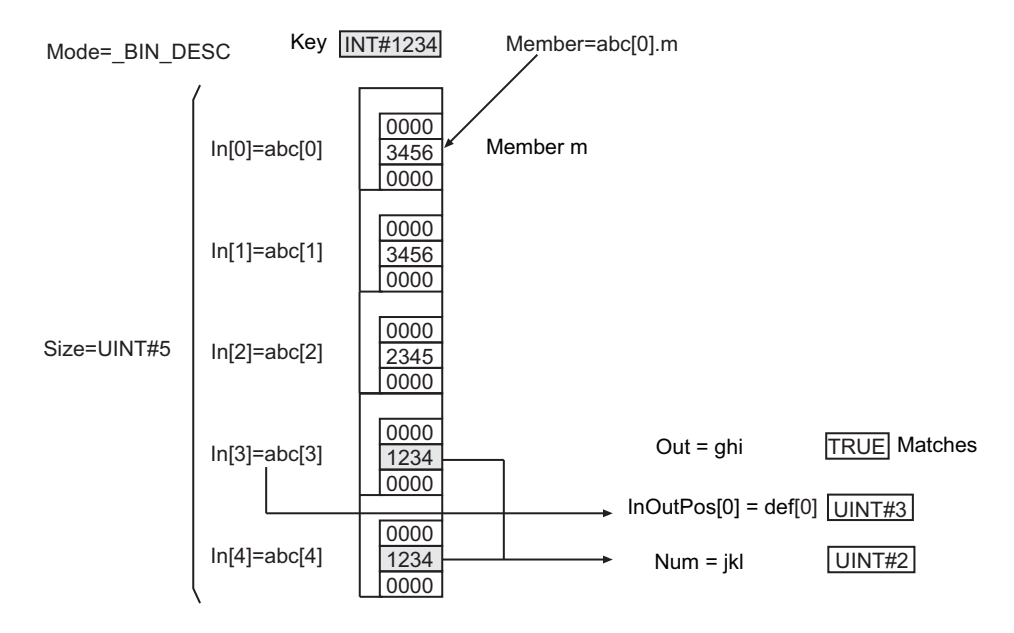

#### **Additional Information**

- In<sub>[]</sub> can be a member of a higher-level structure. Example: In[0]=str0.str1[0]
- In[] can be an array with two or more dimensions. If In[] is a two-dimensional array, the element number in the first dimension of the element that matches the search conditions is assigned to In-OutPos[0] and the element number in the second dimension is assigned to InOutPos[1].
- If In[] is a three-dimensional array, the element number in the first dimension of the element that matches the search conditions is assigned to InOutPos[0], the element number in the second

dimension is assigned to InOutPos[1], and the element number in the third dimension is assigned to InOutPos[2].

• When you search TIME, DT, or TOD data, adjust the accuracy of *Member* and *Key* to the same. You can use the following instructions for the adjustment: *TruncTime* [on page 2-700,](#page-761-0) *TruncDt* [on page](#page-765-0) [2-704,](#page-765-0) and *TruncTod* [on page 2-708](#page-769-0).

#### **Precautions for Correct Use**

- Use an array that is the element of a structure for In[]. Otherwise, a building error will occur.
- The data types of *Key* and *Member* must be the same. If they are different, a building error will occur.
- When an element in the array is passed to In[], all elements below the passed element are processed.
- If *Member* is a real number, expected results may not be obtained due to error, depending on the value.
- If *Key* is a real number, do not specify a non-numeric value for *Key*.
- If the value of *Size* is 0, the value of *Out* is FALSE and the value of *Num* is 0. InOutPos[] will not change.
- A correct result will not be obtained if the value of *Mode* is  $\overline{B}$  BIN ASC or  $\overline{B}$  BIN DESC and the elements of In[] are not in ascending or descending order. Sort the elements in ascending or descending order before executing this instruction.
- An error will occur in the following cases. *ENO* will be FALSE, and *Out*, InOutPos[], and *Num* will not change.
	- a) The value of *Mode* is outside the valid range.
	- b) The value of *Size* exceeds the array area of In[].
	- c) *Member* is not a member of In[].
	- d) The array size of InOutPos[] is smaller than the number of dimensions of In[].
	- e) *Member* is STRING data and it does not end with a NULL character.

# <span id="page-609-0"></span>**RecRangeSearch**

The RecRangeSearch instruction searches an array of structures for elements that match the search condition range with the specified method.

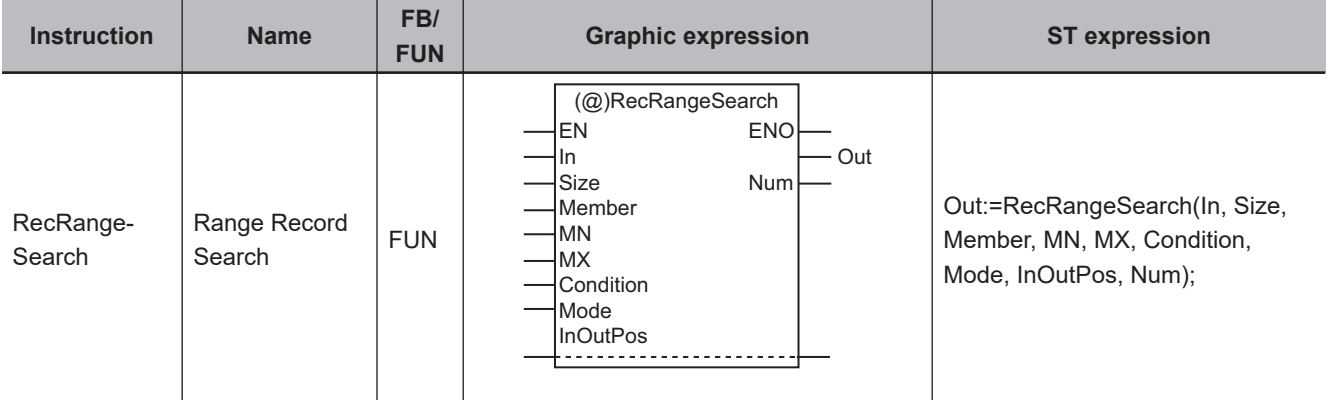

#### **Variables**

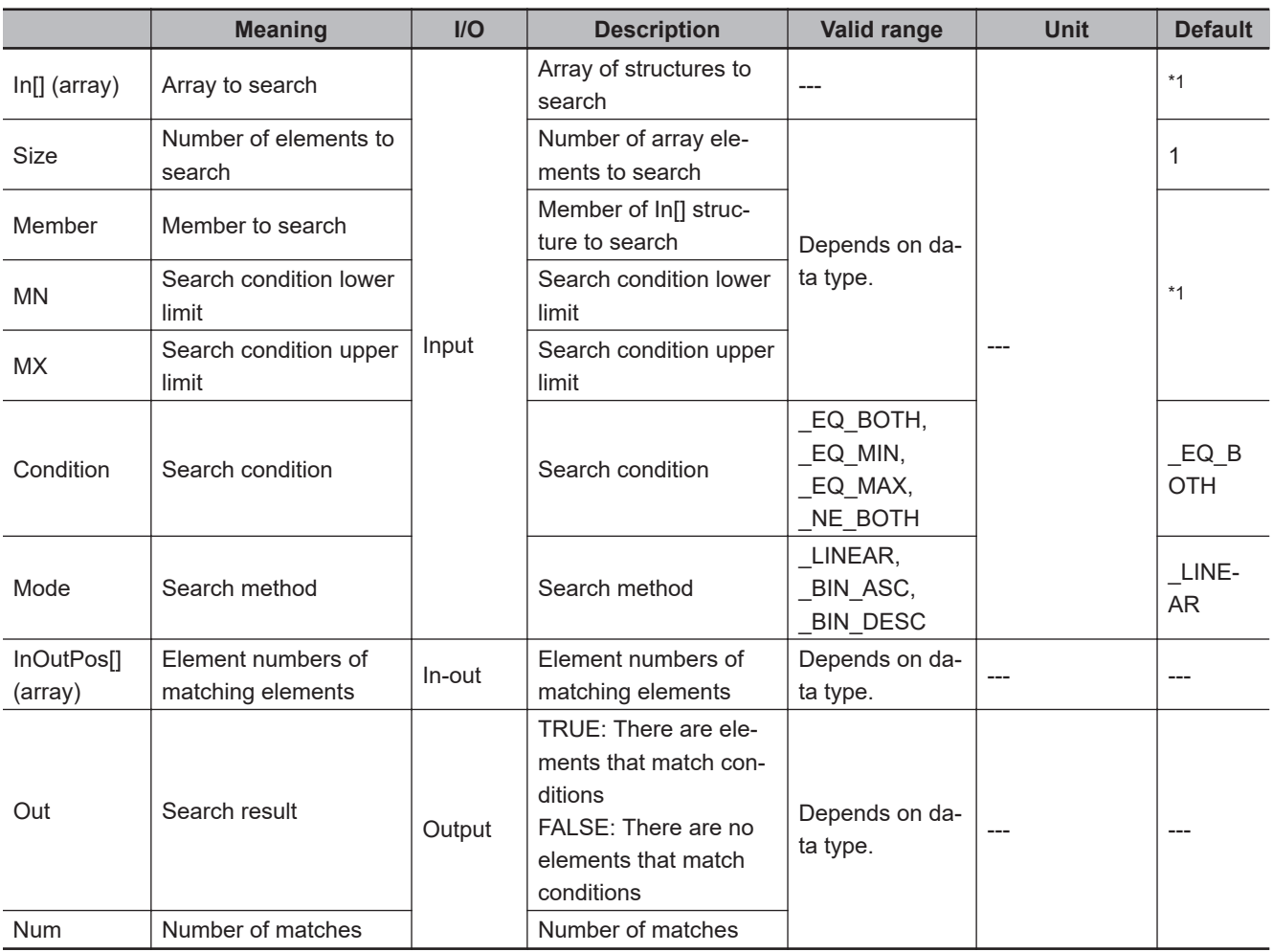

\*1. If you omit the input parameter, the default value is not applied. A building error will occur.

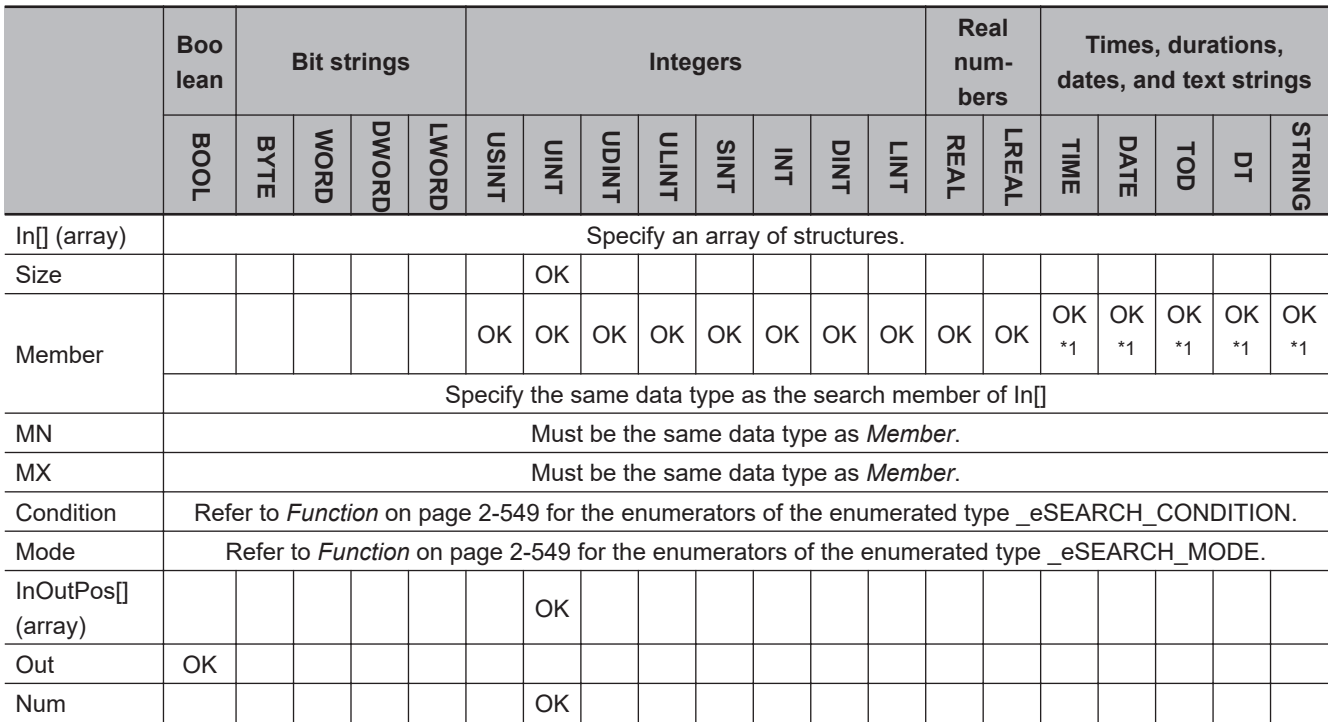

\*1. You can specify TIME, DATE, TOD, DT, and STRING data with CPU Units with unit version 1.01 or later and Sysmac Studio version 1.02 or higher.

#### **Function**

The RecRangeSearch instruction searches *Size* elements in the array of structures In[], i.e., from In[0] to In[*Size*-1], for *Member* (member to search) that matches the search condition.

*Condition* specifies the search condition, and *Mode* specifies the search method. Details are provided below.

The member to search of an element in In[] is passed to *Member* as an argument.

If any element that matches the search condition is found, the value of search result *Out* changes to TRUE. The element number of the matching element is assigned to InOutPos[0] and the number of matching elements is assigned to *Num*. If there is more than one matching element, the element number of the lowest matching element in In[] is assigned to InOutPos[0].

If there are no matching elements, the value of *Out* will be FALSE, and InOutPos[0] and *Num* will be 0.

Always attach the element number to input parameter that is passed to In[], e.g., array[3].

The data type of *Condition* (search condition) is enumerated type \_eSEARCH\_CONDITION. The meanings of the enumerators are as follows:

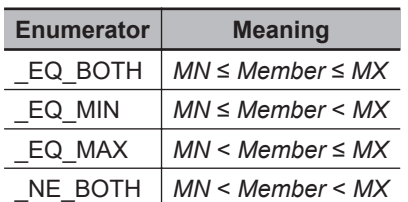

The data type of *Mode* (search method) is enumerated type \_eSEARCH\_MODE. The meanings of the enumerators are as follows:

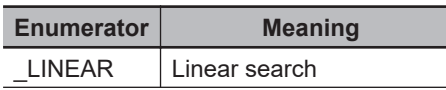

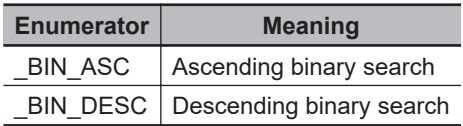

For a linear search, the search is performed in order from the first element of In[].

The following shows an example where *Size* is UINT#5, *MN* is INT#1000, *MX* is INT#2000, *Condition* is EQ BOTH, and *Mode* is LINEAR.

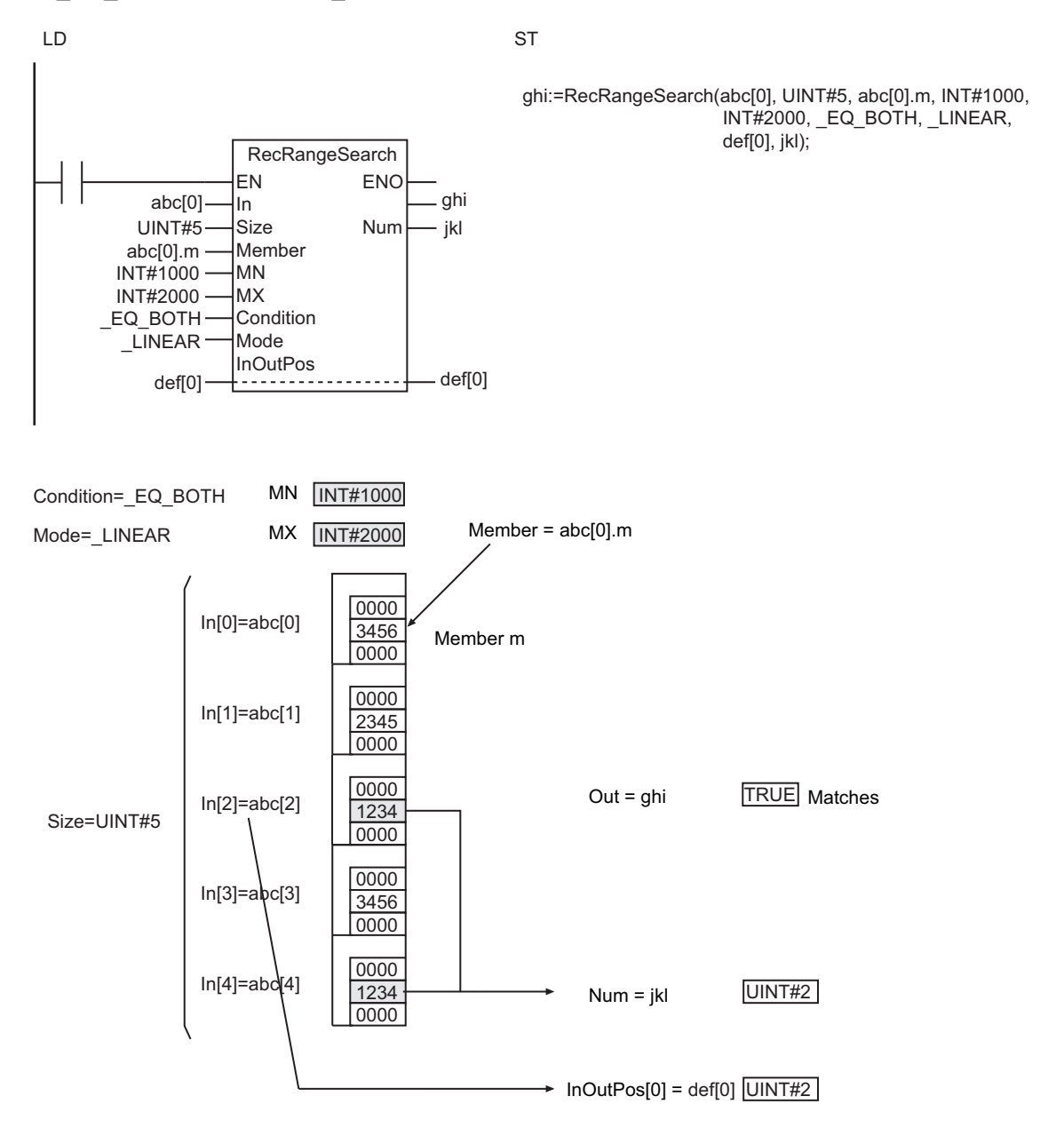

For an ascending binary search, the array elements in the input parameter that is passed to In[] must be in ascending order before this instruction is executed. Then a binary search is performed by executing this instruction.

Using the same example as before, the order of the array elements and the processing results will be as shown below for an ascending binary search.
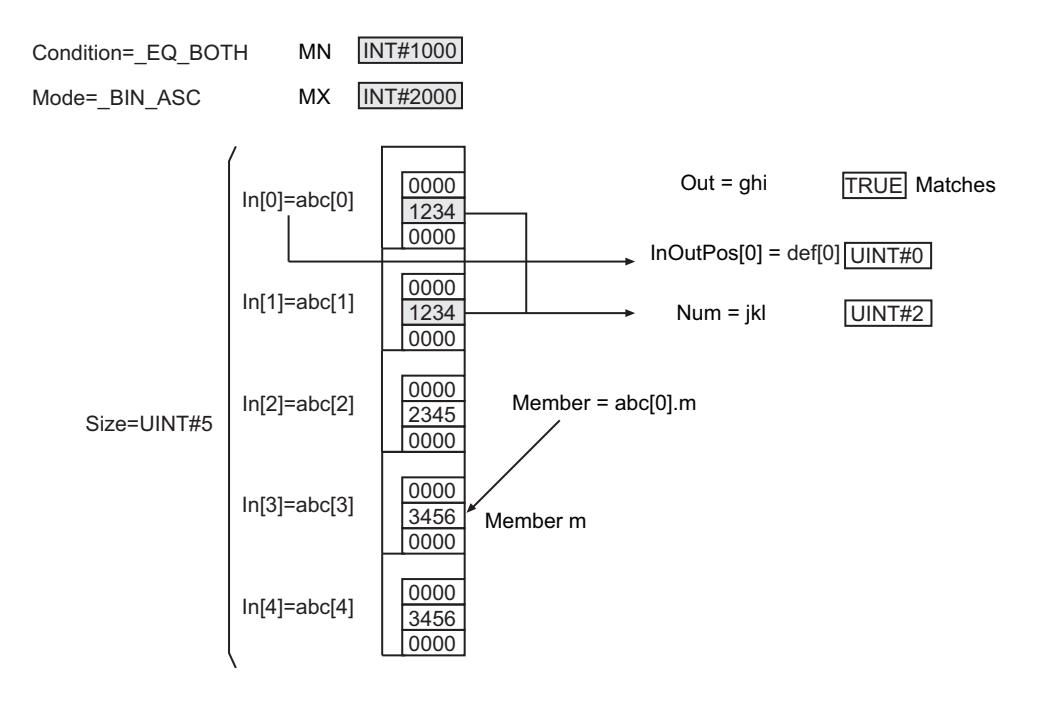

For a descending binary search, the array elements in the input parameter that is passed to In[] must be in descending order before this instruction is executed. Then a binary search is performed by executing this instruction.

Using the same example as before, the order of the array elements and the processing results will be as shown below for a descending binary search.

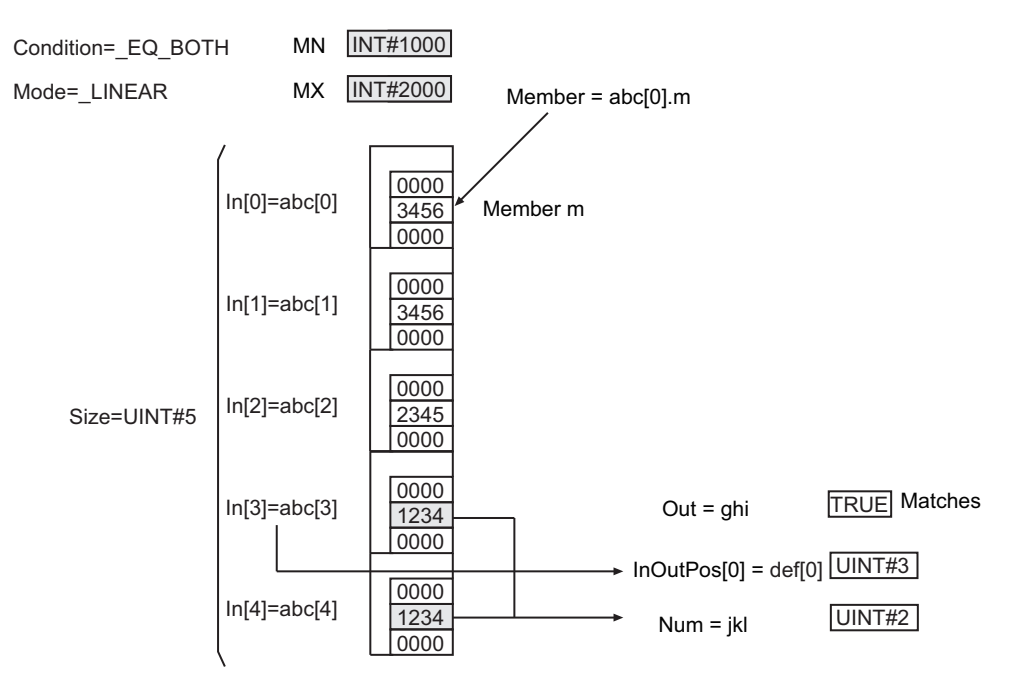

#### **Additional Information**

• In[] can be a member of a higher-level structure. Example: In[0]=str0.str1[0]

- In[] can be an array with two or more dimensions. If In[] is a two-dimensional array, the element number in the first dimension of the element that matches the search conditions is assigned to InOutPos[0] and the element number in the second dimension is assigned to InOutPos[1].
- If In[] is a three-dimensional array, the element number in the first dimension of the element that matches the search conditions is assigned to InOutPos[0], the element number in the second dimension is assigned to InOutPos[1], and the element number in the third dimension is assigned to InOutPos[2].
- When you search TIME, DT, or TOD data, adjust the accuracy of *Member*, *MN*, and *MX* to the same. You can use the following instructions for the adjustment: *TruncTime* [on page 2-700,](#page-761-0) *TruncDt* [on page 2-704,](#page-765-0) and *TruncTod* [on page 2-708](#page-769-0).

#### **Precautions for Correct Use**

- Use the same data type for *Member*, *MN*, and *MX* as that of the In[] structure member to search. Otherwise, a building error will occur.
- Use an array that is the element of a structure for In[]. Otherwise, a building error will occur.
- When an element in the array is passed to In[], all elements below the passed element are processed.
- If *Member* is a real number, the desired results may not be achieved due to error, depending on the value.
- If *MN* or *MX* is a real number, do not specify nonnumeric data.
- If the value of *Size* is 0, the value of *Out* is FALSE and the value of *Num* is 0. InOutPos[] does not change.
- A correct result will not be obtained if the value of *Mode* is \_BIN\_ASC or \_BIN\_DESC and the elements of In[] are not in ascending or descending order. Sort the elements in ascending or descending order before executing this instruction.
- An error will occur in the following cases. *ENO* will be FALSE, and *Out*, InOutPos[], and *Num* will not change.
	- a) *MN* is greater than *MX*.
	- b) The value of *Condition* is outside the valid range.
	- c) The value of *Mode* is outside the valid range.
	- d) The value of *Size* exceeds the array area of In[].
	- e) *Member* is not a member of In[].
	- f) The array size of InOutPos[] is smaller than the number of dimensions of In[].

### **RecSort**

The RecSort instruction sorts the elements of an array of structures.

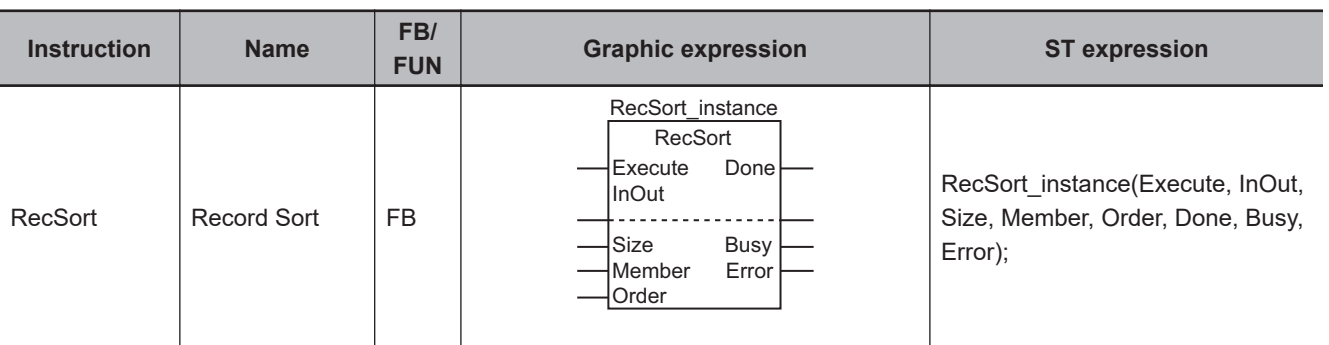

#### **Variables**

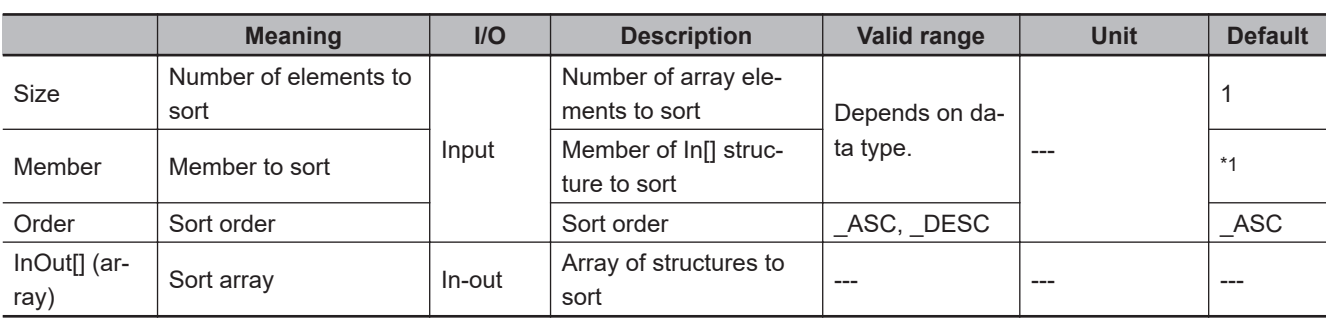

\*1. If you omit the input parameter, the default value is not applied. A building error will occur.

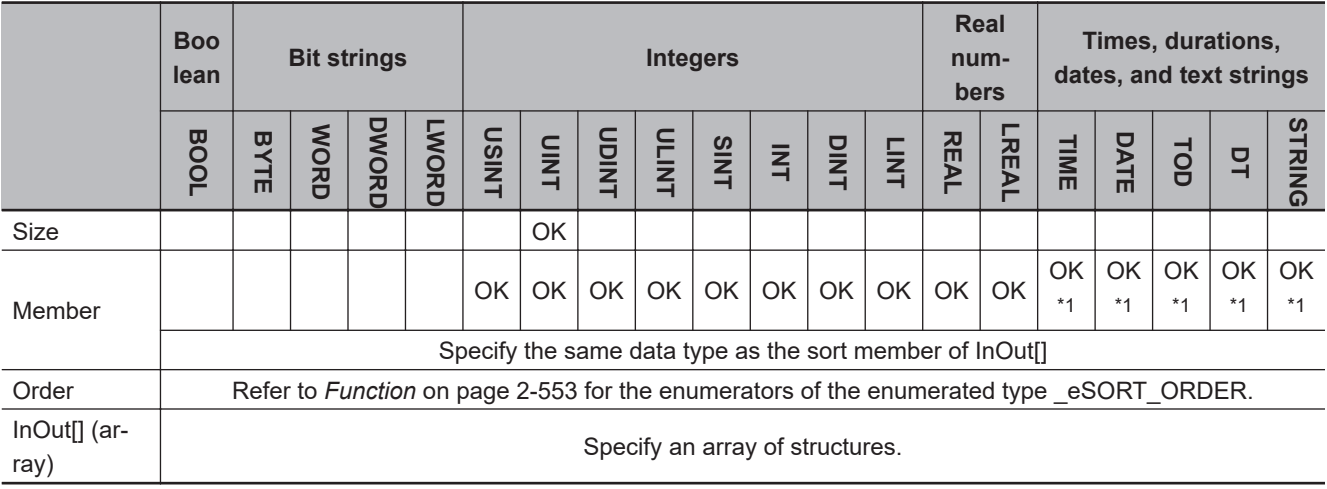

\*1. You can specify TIME, DATE, TOD, DT, and STRING data with CPU Units with unit version 1.01 or later and Sysmac Studio version 1.02 or higher.

#### **Function**

When the value of *Execute* is TRUE, the RecSort instruction sorts *Size* elements of InOut[] (a structure array), i.e., from InOut[0] to InOut[*Size*-1], based on the value of *Member* (member to sort) of the structure. *Order* specifies the sort order.

The member to sort of an element in In[] is passed to *Member* as an argument.

Always attach the element number to the in-out parameter that is passed to InOut[], e.g., array[3].

The data type of *Order* (sort order) is enumerated type eSORT ORDER. The meanings of the enumerators are as follows:

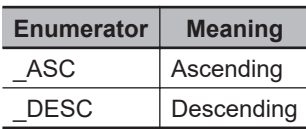

The relationship between values with data types that are not integers or real numbers are determined as given in the following table.

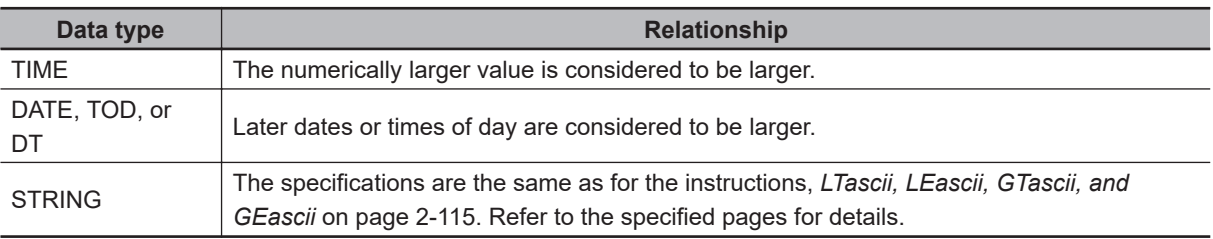

The following shows an example where *Size* is UINT#5 and *Order* is \_ASC.

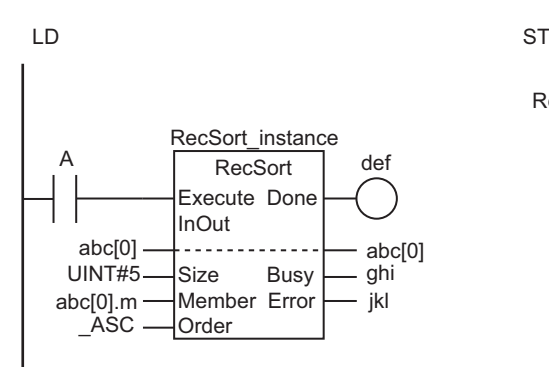

RecSort\_instance(A, abc[0], UINT#5, abc[0].m, \_ASC, def, ghi, jkl);

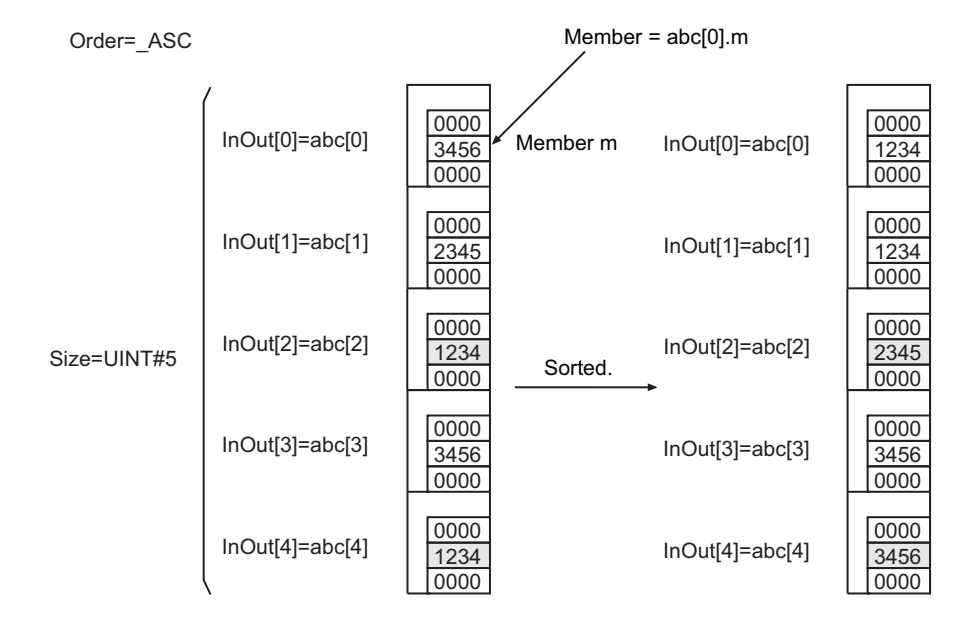

#### **Additional Information**

- If the power supply is interrupted during execution of this instruction, the contents of InOut may be corrupted. If you back up the contents of InOut[] each time the instruction is successfully completed. you can restore the data even if it is corrupted. Refer to *Sample Programming* on page 2-555.
- When you sort TIME, DT, or TOD data, adjust the precision of *Member* values to the same level. You can use the instructions, *TruncTime* [on page 2-700,](#page-761-0) *TruncDt* [on page 2-704](#page-765-0), or *[TruncTod](#page-769-0)* on [page 2-708,](#page-769-0) to adjust the precision of values.

#### **Precautions for Correct Use**

- Use an array that is the element of a structure for InOut[]. Otherwise, a building error will occur.
- Execution of this instruction is continued until completed even if the value of *Execute* changes to FALSE or the execution time exceeds the task period. The value of *Done* changes to TRUE when processing is completed. Use this to confirm normal completion of the execution.
- Refer to *[Using this Section](#page-64-0)* on page 2-3 for a timing chart for *Execute*, *Done*, *Busy*, and *Error*.
- If *Member* is a real number, the desired results may not be achieved due to error, depending on the value.
- When an element in the array is passed to InOut[], all the subsequent elements will be processed.
- If the value of *Size* is 0, the value of *Done* will be TRUE and InOut[] will not change.
- An error occurs in the following cases. *Error* will change to TRUE.
	- a) The value of *Order* is outside the valid range.
	- b) The value of *Size* exceeds the array area of InOut[].
	- c) *Member* is not a member of InOut[].
	- d) *Member* is STRING data and it does not end with a NULL character.

#### **Sample Programming**

In this sample, the RecSort instruction sorts an array Abc[] of *MyStr* structures in ascending order. Sorting is performed based on the value of the Abc[].m member.

In order to prevent data loss due to a power interruption during processing, Abc[] is backed up in a variable named Abc\_backup[] before sorting. If a power interruption occurs, the contents of Abc\_backup<sup>[]</sup> is restored to Abc<sup>[]</sup> and the sort operation is redone.

#### **Definitions of Global Variables**

#### **e** Data Types

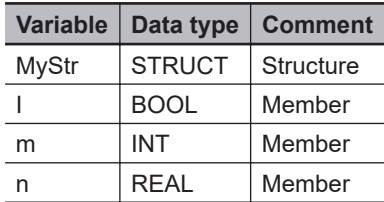

#### $\bullet$  **Global Variables**

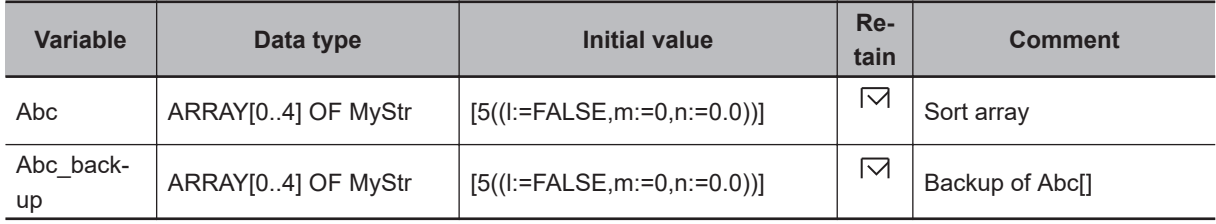

#### **LD**

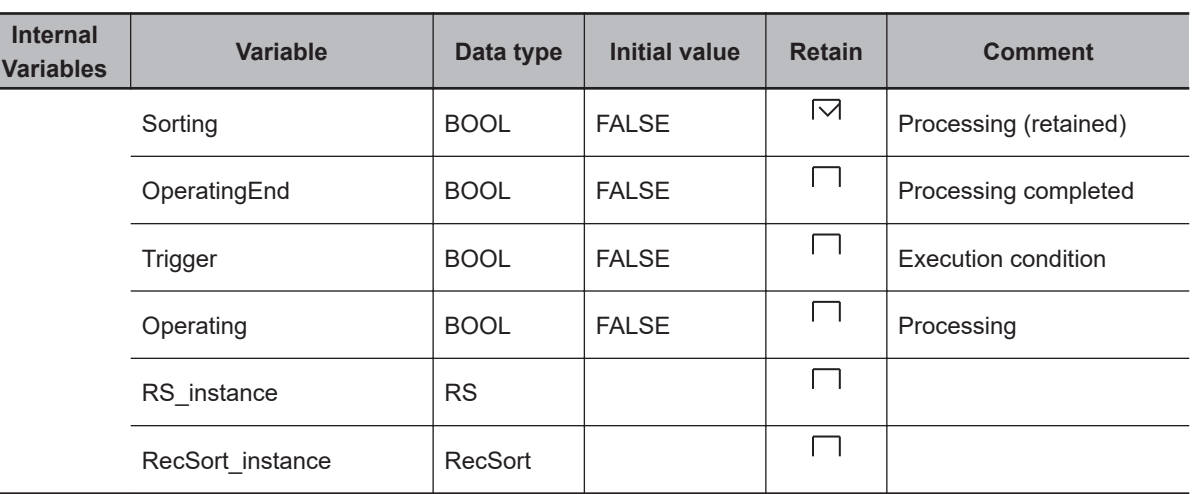

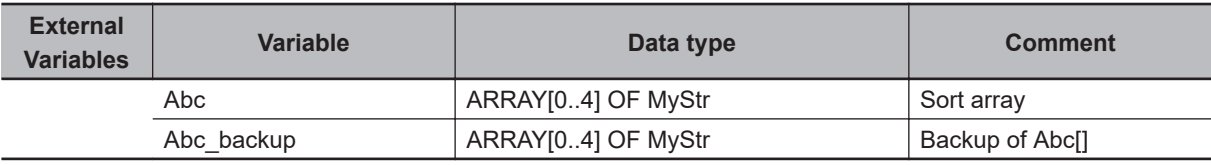

Restore *Abc\_backup[]* to *Abc[]* after power interruption.

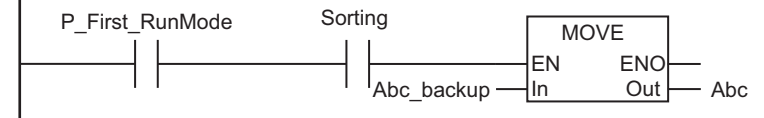

Determine if execution of the RecSort instruction is completed.

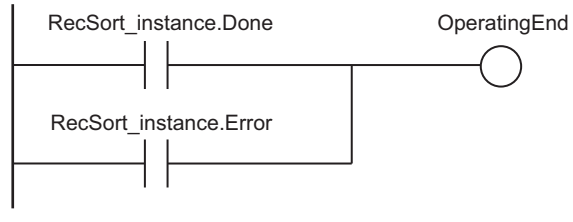

Accept trigger.

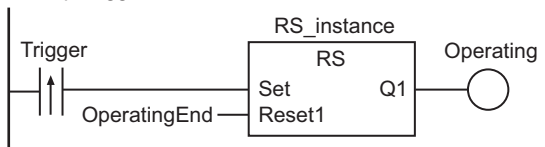

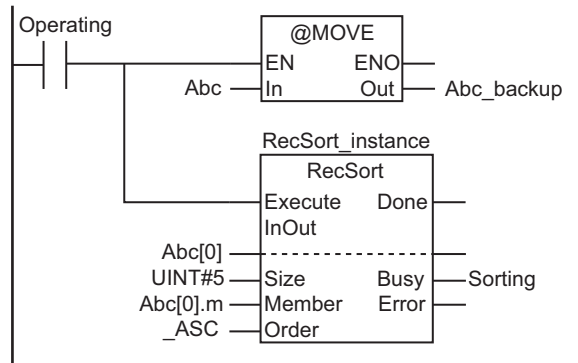

Make backup and execute RecSort instruction.

Processing after normal end.

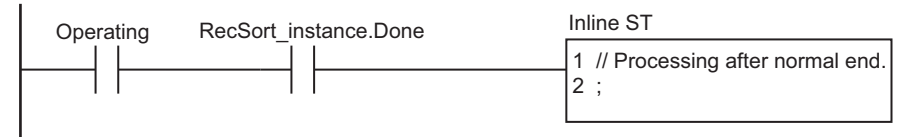

Processing after error end

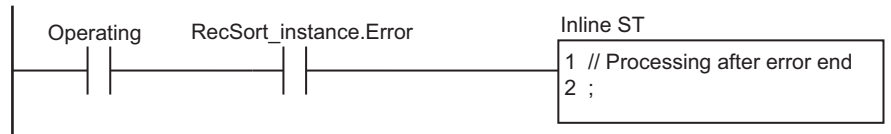

**ST**

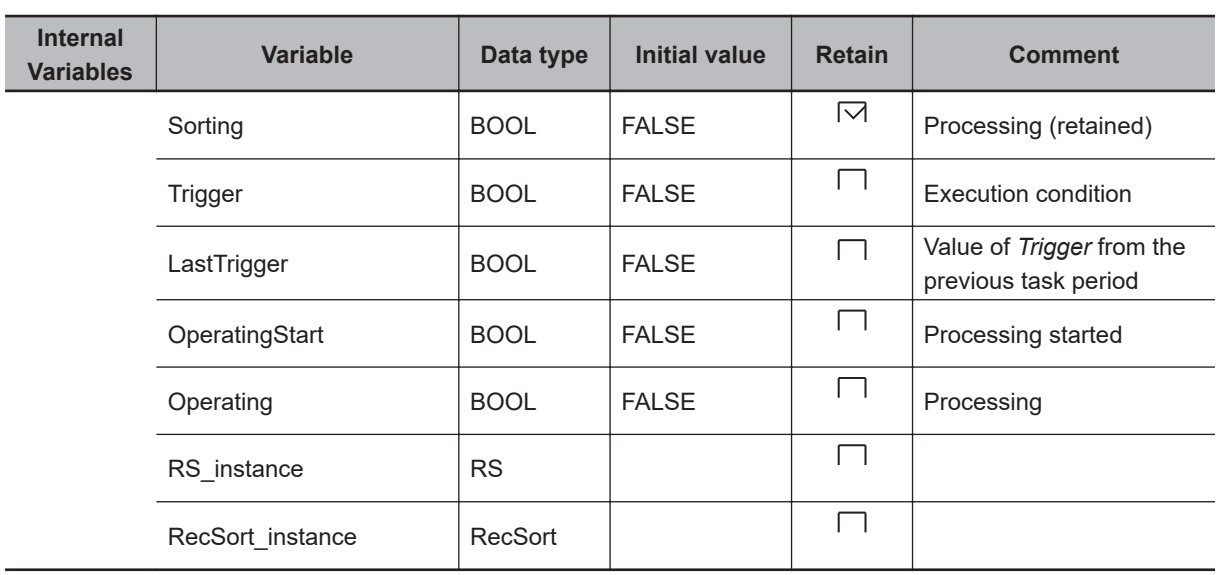

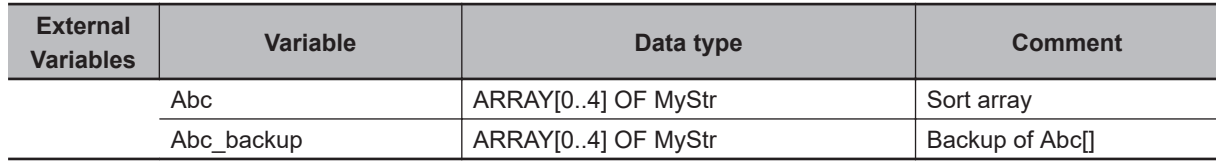

// Restore Abc backup[] to Abc[] after power interruption.

RecSort

**RecSort** 

```
IF ( (P_First_RunMode = TRUE) AND (Sorting = TRUE) ) THEN
  Abc:=Abc_backup;
END_IF;
// Detect when Trigger changes to TRUE.
IF ( (Trigger=TRUE) AND (LastTrigger=FALSE) ) THEN
  OperatingStart:=TRUE;
   Operating :=TRUE;
END_IF;
LastTrigger:=Trigger;
// Initialize RecSort instruction.
IF (OperatingStart=TRUE) THEN
  Abc_backup:=Abc;
  RecSort_instance(
     Execute:=FALSE, // Start condition
     InOut :=Abc[0], // Sort array
    Member :=Abc[0].m); // Member to sort
   OperatingStart:=FALSE;
END_IF;
// Execute RecSort instruction.
IF (Operating=TRUE) THEN
  RecSort_instance(
    Execute:=TRUE,
     InOut :=Abc[0],
     Size :=UINT#5,
    Member :=Abc[0].m,
    Order :=_ASC,
     Busy =>Sorting);
   IF (RecSort_instance.Done=TRUE) THEN
     // Processing after normal end.
    Operating:=FALSE;
   END_IF;
   IF (RecSort_instance.Error=TRUE) THEN
     // Processing after error end.
     Operating:=FALSE;
   END_IF;
END_IF;
```
### **RecNum**

The RecNum instruction finds the number of records in an array of structures to the end data.

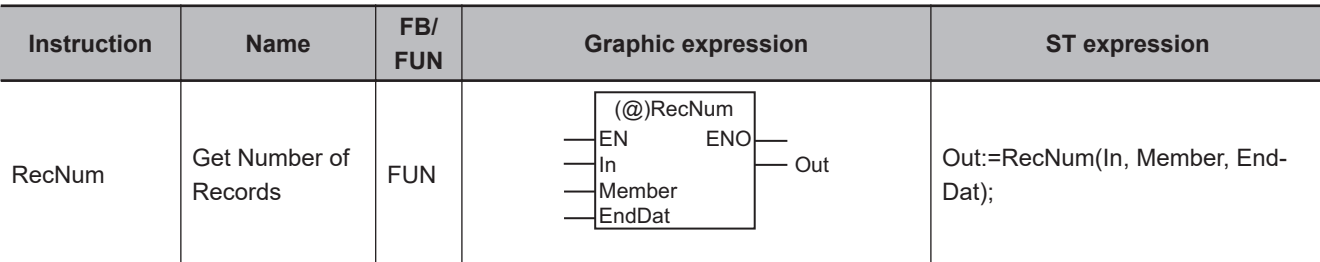

#### **Variables**

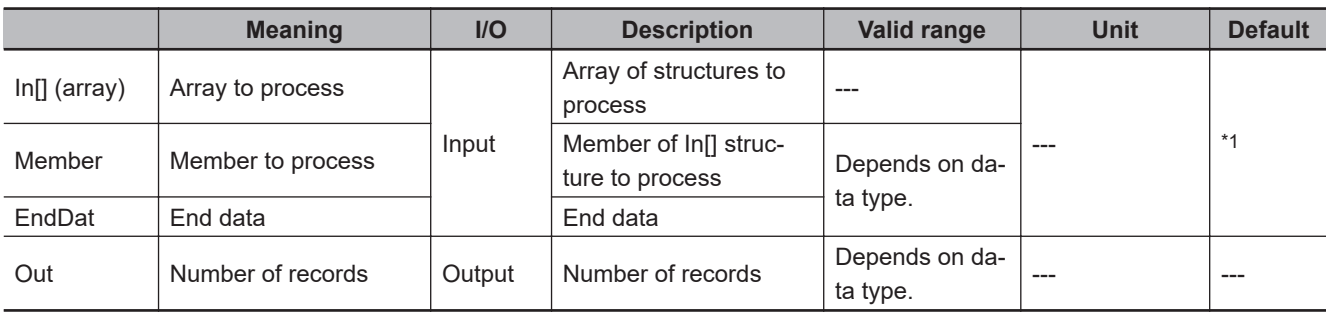

\*1. If you omit the input parameter, the default value is not applied. A building error will occur.

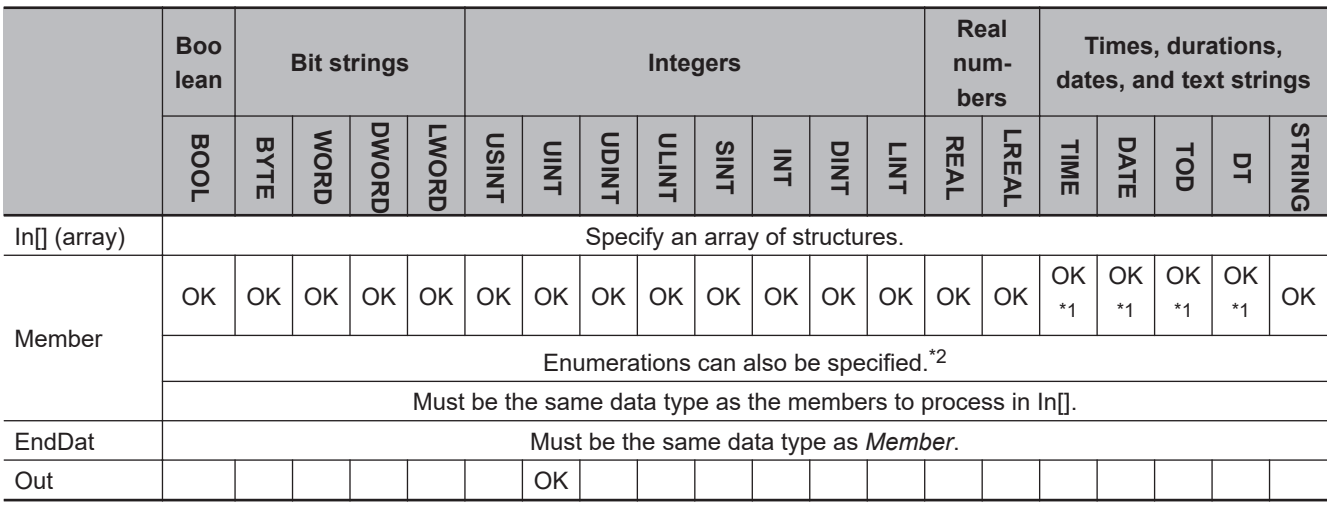

\*1. You can specify TIME, DATE, TOD, and DT data with CPU Units with unit version 1.01 or later and Sysmac Studio version 1.02 or higher.

\*2. A CPU Unit with unit version 1.02 or later and Sysmac Studio version 1.03 or higher are required to specify enumerations.

#### **Function**

The RecNum instruction accesses a structure array In[] to search for an element whose value of *Member* (member to process) matches *EndDat* (end data). After that, the number of elements (records) before the element whose value matches *EndDat* (end data) is assigned to *Out*. The member to process of an element in In[] is passed to *Member* as an argument.

Always attach the element number to input parameter that is passed to In[], e.g., array[3].

The following shows an example where *EndDat* is INT#9999.

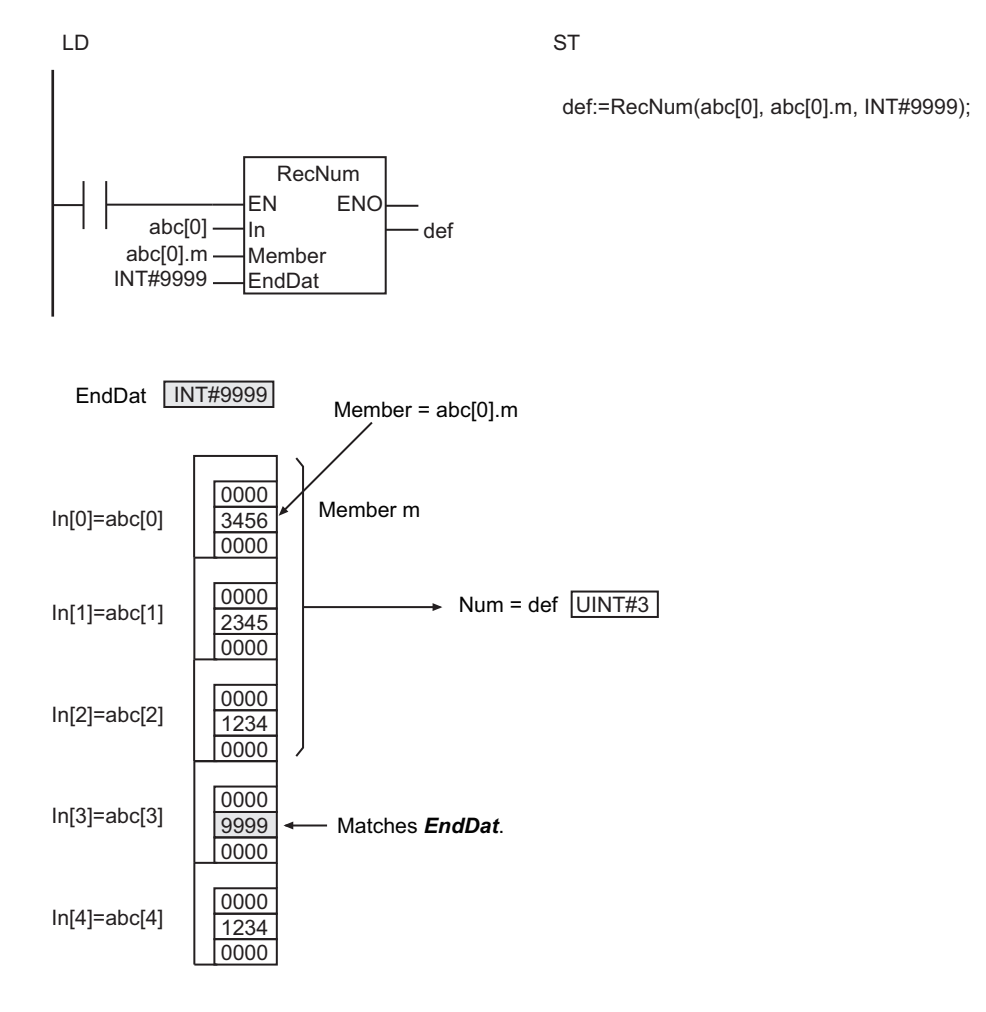

#### **Additional Information**

- In[] can be a member of a higher-level structure. Example: In[0]=str0.str1[0]
- When you search TIME, DT, or TOD data, adjust the accuracy of *Member* and *EndDat* to the same. You can use the following instructions for the adjustment: *TruncTime* [on page 2-700,](#page-761-0) *[TruncDt](#page-765-0)* on [page 2-704](#page-765-0), and *TruncTod* [on page 2-708.](#page-769-0)

#### **Precautions for Correct Use**

- Use an array that is the element of a structure for In[]. Otherwise, a building error will occur.
- The data types of *Member* and *EndDat* must be the same. If they are different, a building error will occur.
- If no member in In[] matches *EndDat*, the total number of elements in In[] is assigned to *Out*.
- If *Member* is a real number, the desired results may not be achieved due to error, depending on the value.
- If *EndDat* is a real number, do not specify nonnumeric data for *EndDat*.
- When an element in the array is passed to In[], all elements below the passed element are processed.
- An error will occur in the following cases. *ENO* will be FALSE, and *Out* will not change.
	- a) *Member* is not a member of In[].
	- b) *Member* is STRING data and it does not end with a NULL character.

### **RecMax and RecMin**

RecMax : Searches an array of structures for the maximum value of a specified member. RecMin : Searches an array of structures for the minimum value of a specified member.

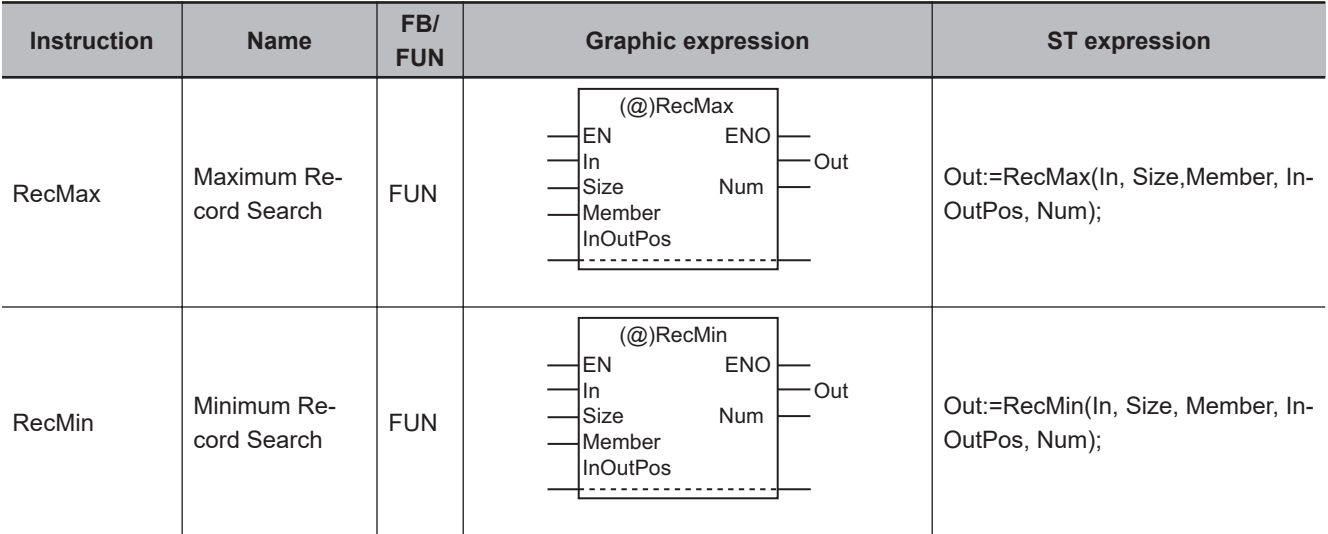

#### **Variables**

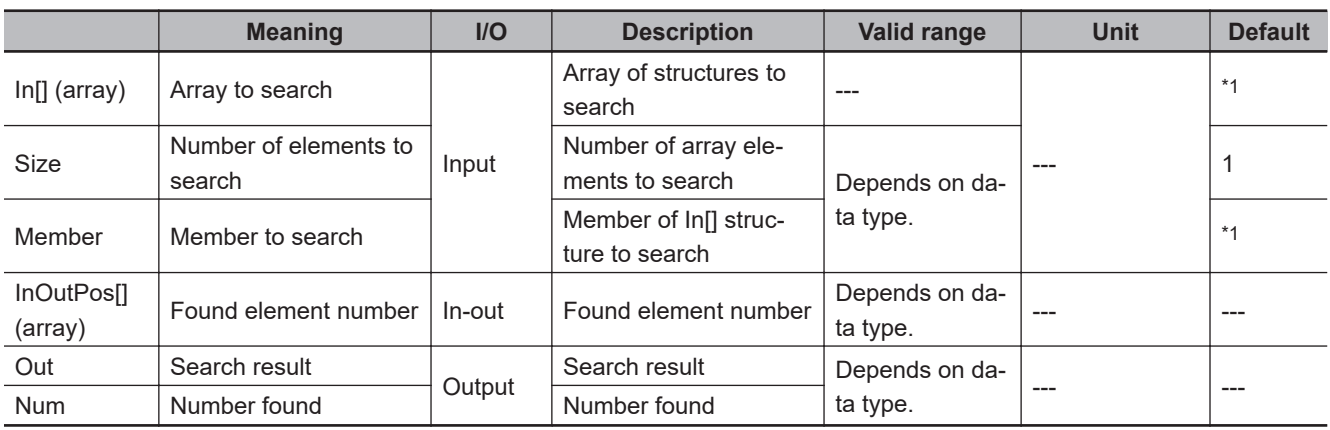

\*1. If you omit the input parameter, the default value is not applied. A building error will occur.

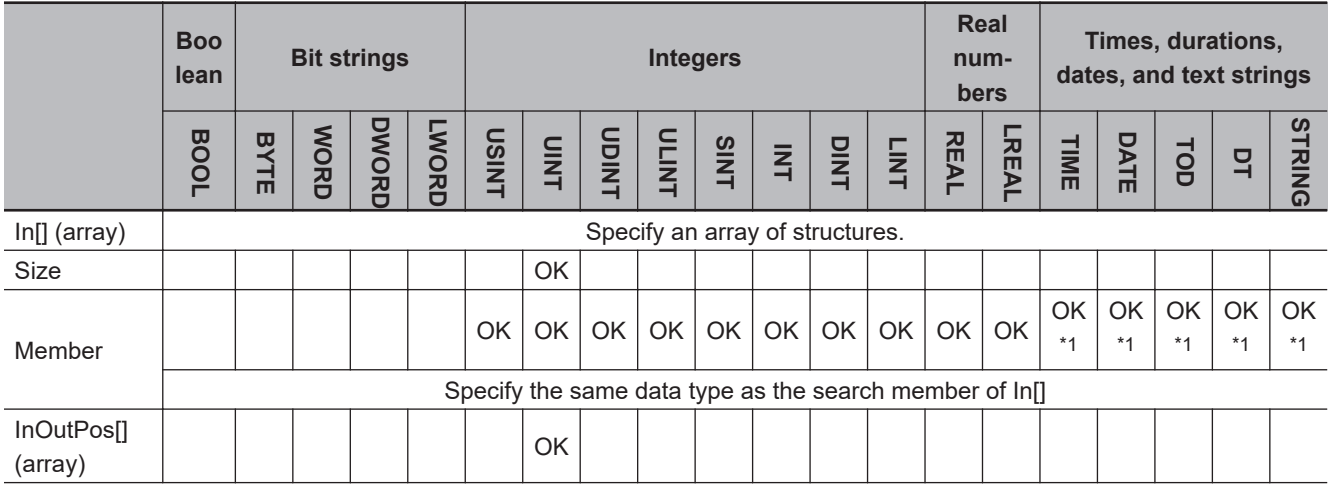

<span id="page-624-0"></span>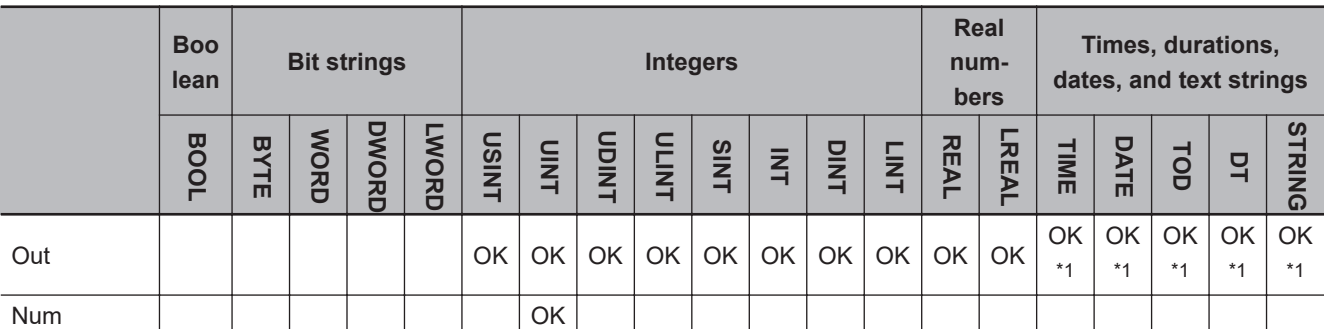

\*1. You can specify TIME, DATE, TOD, DT, and STRING data with CPU Units with unit version 1.01 or later and Sysmac Studio version 1.02 or higher.

#### **Function**

These instructions search for the minimum or maximum value of *Member* (member to search) in *Size* elements, or from In[0] to In[*Size*-1], of the In[] structure array.

One of the members in an element of In[] is passed to *Member* as an argument.

The element number of the element with the minimum or maximum value is assigned to InOutPos[0], and the number of elements with the value is assigned to *Num*. If more than one element is found to have the value, the lowest element number of those with the value in the In[] array is assigned to In-OutPos[0].

Always attach the element number to input parameter that is passed to In[], e.g., array[3].

The relationship between values with data types that are not integers or real numbers are determined as given in the following table.

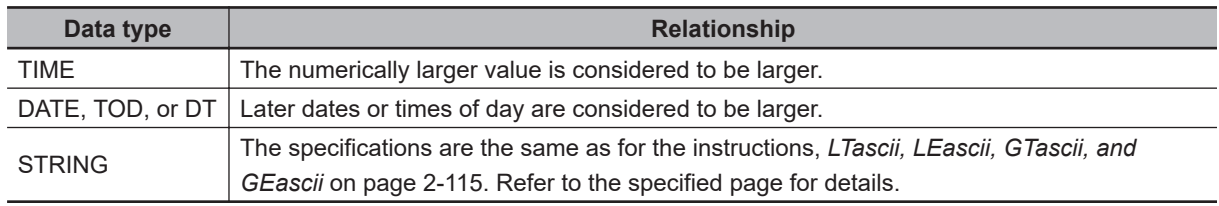

#### **RecMax**

The RecMax instruction searches for the maximum value. The maximum value of the member to search is assigned to *Out* (search result).

The following shows an example where *Size* is UINT#5 for the RecMax instruction.

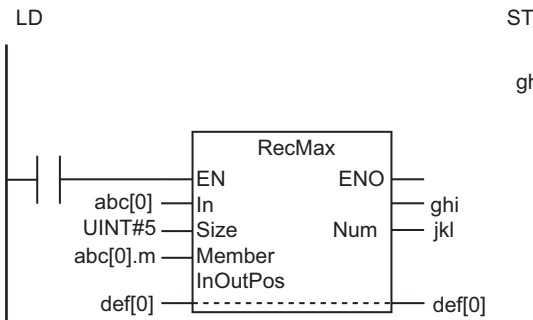

ghi:=RecMax(abc[0], UINT#5, abc[0].m, def[0], jkl);

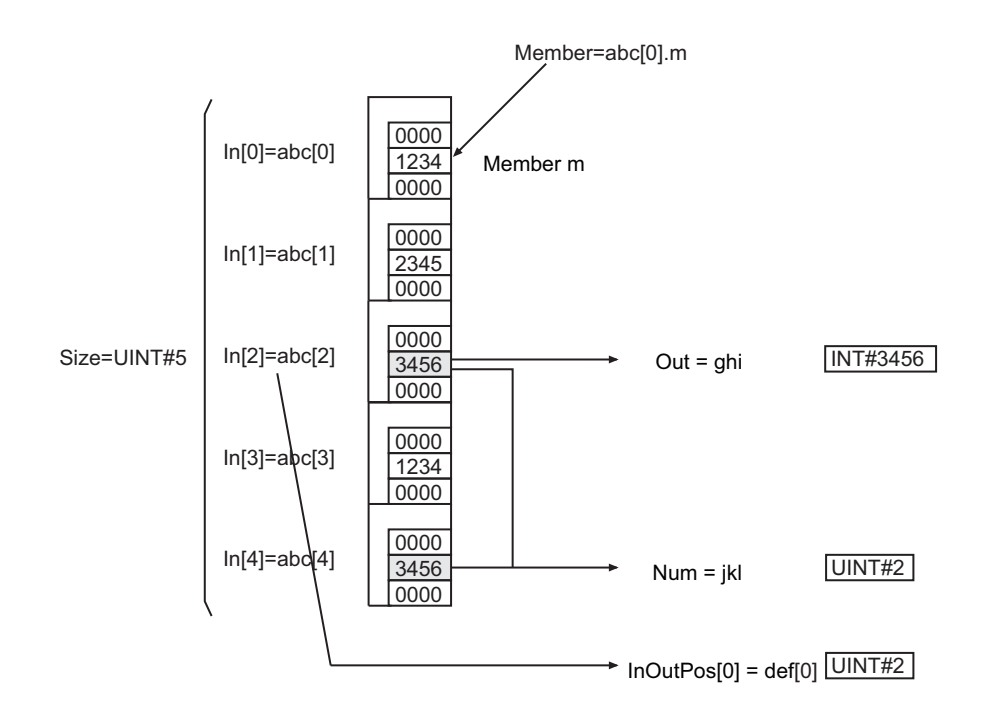

#### **RecMin**

The RecMin instruction searches for the minimum value. The minimum value of the member to search is assigned to search result *Out*.

#### **Additional Information**

- Infl can be a member of a higher-level structure. Example: In[0]=str0.str1[0]
- In[] can be an array with two or more dimensions. If In[] is a two-dimensional array, the element number in the first dimension of the element that matches the search conditions is assigned to In-OutPos[0] and the element number in the second dimension is assigned to InOutPos[1].
- If In[] is a three-dimensional array, the element number in the first dimension of the element that matches the search conditions is assigned to InOutPos[0], the element number in the second dimension is assigned to InOutPos[1], and the element number in the third dimension is assigned to InOutPos[2].
- When you search TIME, DT, or TOD data, adjust the accuracy of the *Member* values to the same. You can use the following instructions for the adjustment: *TruncTime* [on page 2-700,](#page-761-0) *[TruncDt](#page-765-0)* on [page 2-704](#page-765-0), and *TruncTod* [on page 2-708.](#page-769-0)

#### **Precautions for Correct Use**

- If you use different data types for *Member* and *Out*, they should be among the following data types, and make sure that the valid range of *Out* accommodates the valid range of *Member*. a) USINT, UINT, UDINT, ULINT, SINT, INT, DINT, LINT, REAL, and LREAL
- If *Member* is a real number, the desired results may not be achieved due to error, depending on the value.
- When an element in the array is passed to In[], all elements below the passed element are processed.
- When *In* is an enumeration, always use a variable for the input parameter to pass to *In*. A building error will occur if a constant is passed.
- If the value of *Size* is 0, the values of *Out* and *Num* are 0. If *Member* is STRING data and the value of *Size* is 0, *Out* is a text string containing only NULL characters. The values in InOutPos[] do not change.
- An error will occur in the following cases. *ENO* will be FALSE, and *Out*, InOutPos[], and *Num* will not change.
	- a) The value of *Size* exceeds the array area of In[].
	- b) *Member* is not a member of In[].
	- c) The array size of InOutPos[] is smaller than the number of dimensions of In[].
	- d) *Member* is STRING data and it does not end with a NULL character.

### **FCS Instructions**

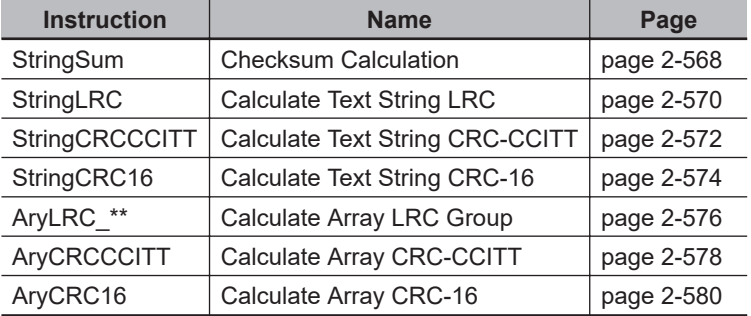

### <span id="page-629-0"></span>**StringSum**

The StringSum instruction calculates the checksum for a text string.

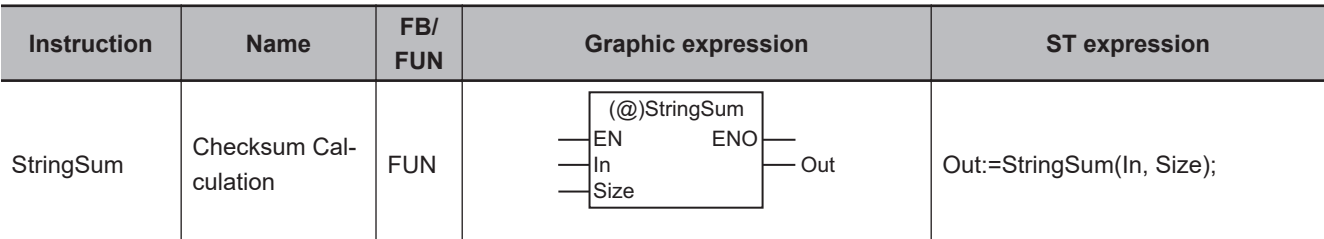

#### **Variables**

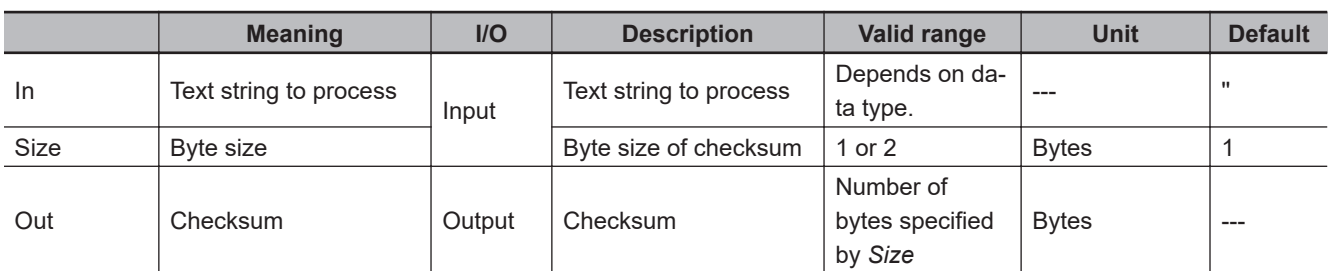

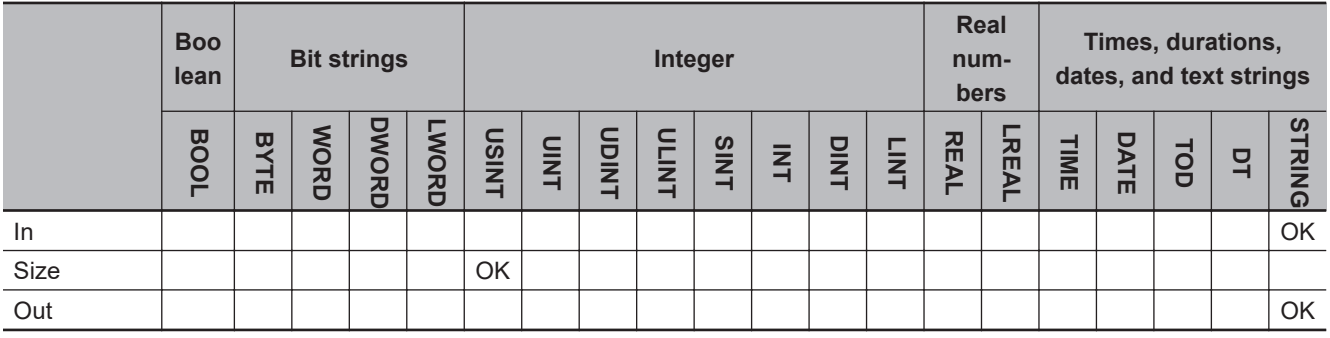

#### **Function**

The StringSum instruction calculates the checksum of text string to process *In*. Checksum *Out* will be the number of bytes specified with byte size *Size*.

*Out* is given as a hexadecimal text string with a NULL character stored at the end.

In the following example, *In* is '1234' and *Size* is USINT#2.

LD ST '1234' abc USINT#2 **StringSum** EN ENO In Size

abc:=StringSum('1234', USINT#2);

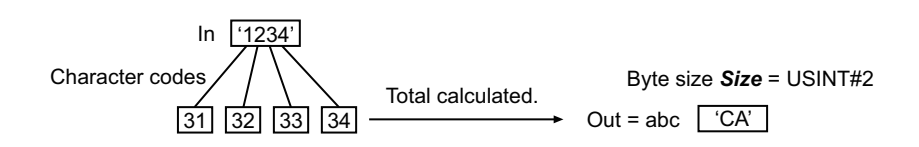

If *Size* is USINT#1 in the above example, *Out* would be 'A'.

#### **Precautions for Correct Use**

- If the sum of the character codes in *In* exceeds the number of digits of *Size*, the upper digits are discarded.
- An error will occur in the following cases. *ENO* will be FALSE, and *Out* will not change.
	- a) The value of *Size* is outside the valid range.
	- b) The number of bytes in *In* is 0 (i.e., the NULL character only).

StringSum

**StringSum** 

# <span id="page-631-0"></span>**StringLRC**

The StringLRC instruction calculates the LRC value (horizontal parity).

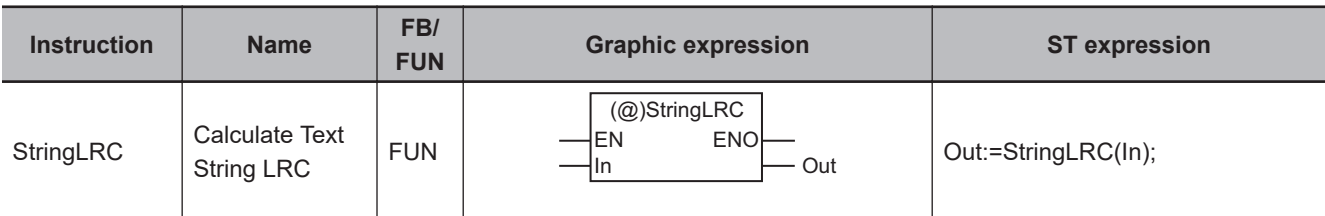

#### **Variables**

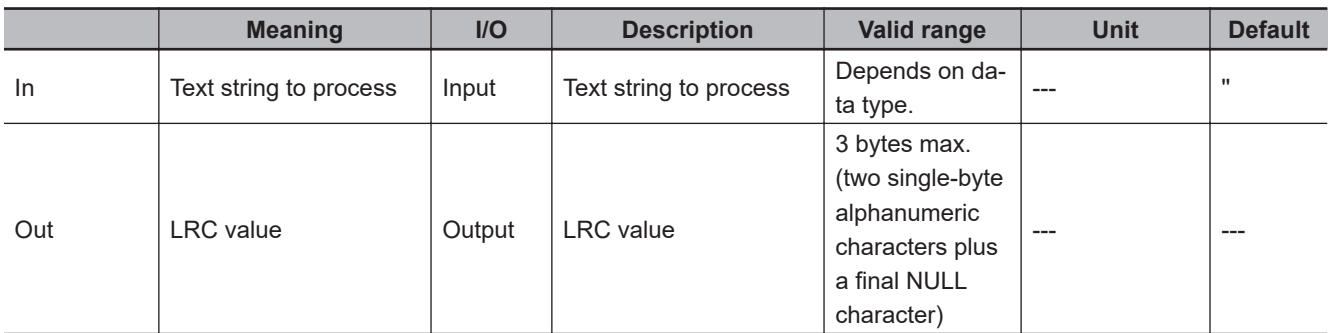

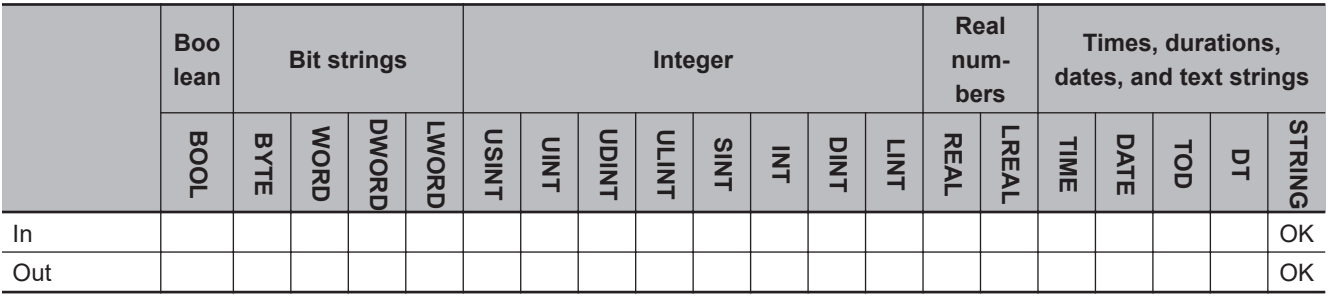

#### **Function**

The StringLRC instruction calculates the LRC value (horizontal parity) of text string to process *In*. The LRC value is the exclusive logical OR of the character codes for the text string in *In*.

The LRC value *Out* is given as a hexadecimal text string with a NULL character stored at the end.

The following example is for when *In* is '1234'.

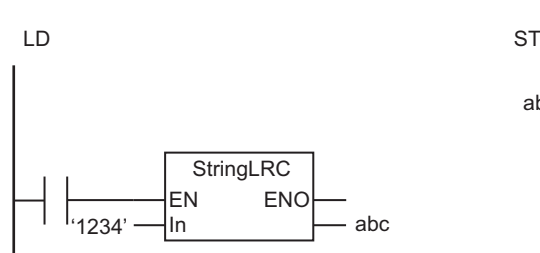

abc:=StringLRC('1234');

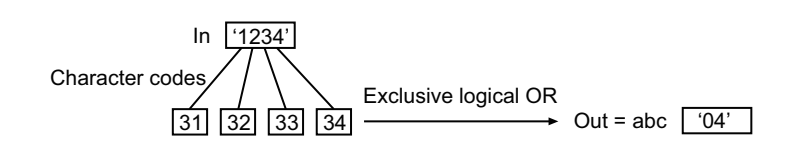

#### **Precautions for Correct Use**

An error will occur in the following case. *ENO* will be FALSE, and *Out* will not change.

• The number of bytes in *In* is 0 (i.e., the NULL character only).

## <span id="page-633-0"></span>**StringCRCCCITT**

The StringCRCCCITT instruction calculates the CRC-CCITT value using the XMODEM method.

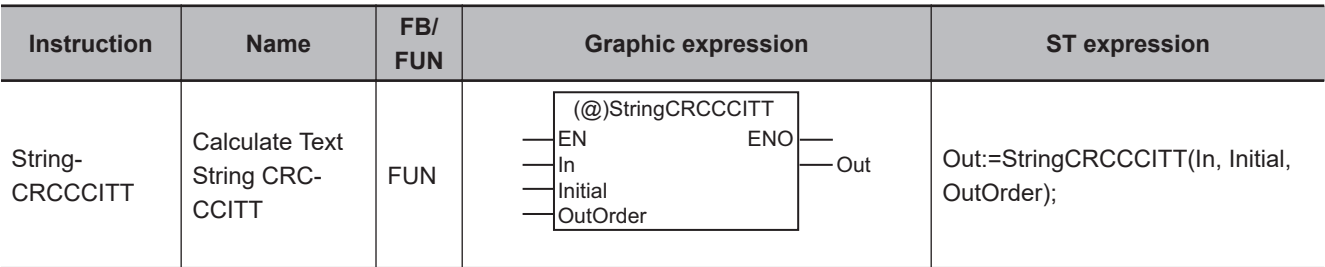

#### **Variables**

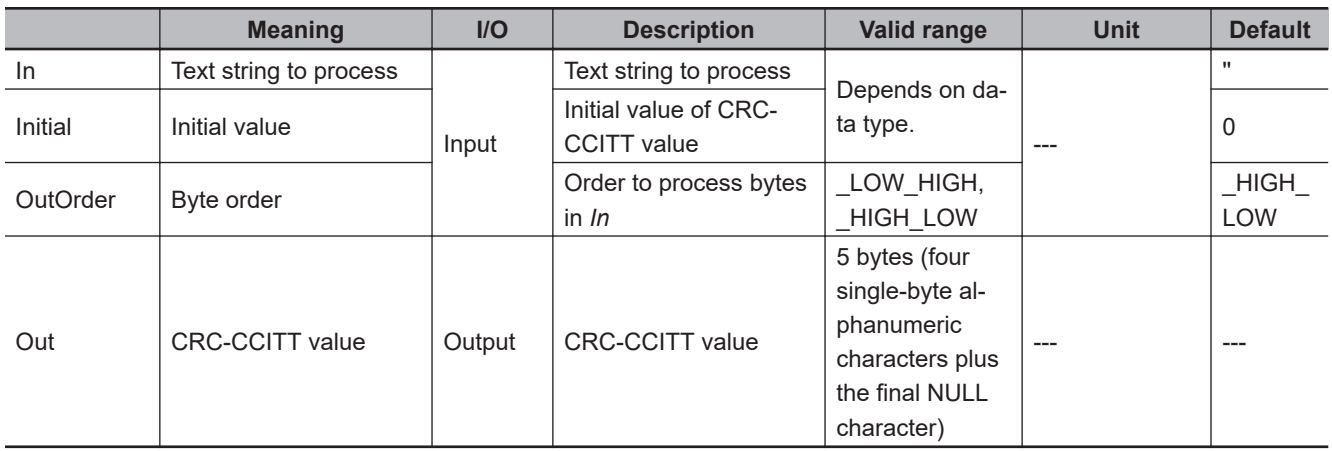

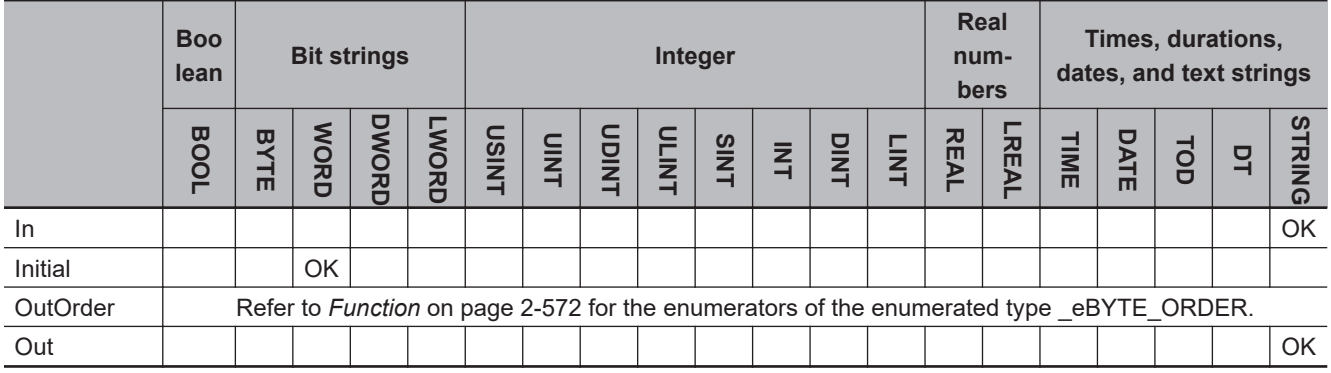

#### **Function**

The StringCRCCCITT instruction calculates the CRC-CCITT value of text string to process *In* using the XMODEM method.

CRC-CCITT value *Out* is given as a hexadecimal text string with a NULL character stored at the end.

Set *Initial* to the initial value for CRC-CCITT value calculation. *OutOrder* specifies the byte order. The data type of *OutOrder* is enumerated type \_eBYTE\_ORDER. The meanings of the enumerators are as follows:

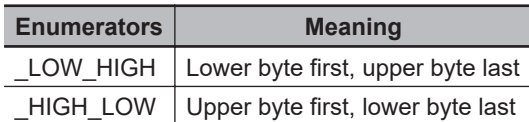

The following example is for when *In* is 'RD', *Initial* is WORD#16#0000, and *OutOrder* is \_HIGH\_LOW.

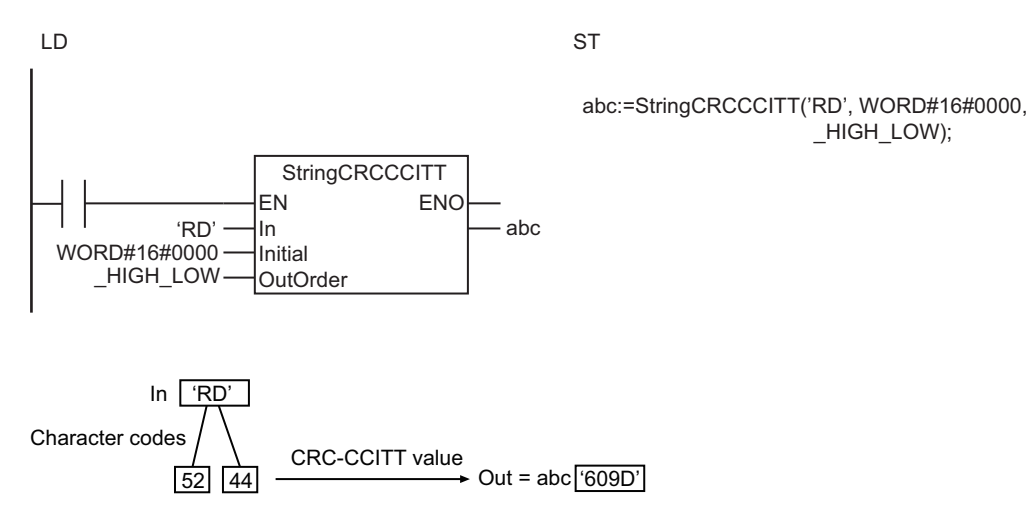

#### **Precautions for Correct Use**

An error will occur in the following cases. *ENO* will be FALSE, and *Out* will not change.

- The value of *OutOrder* is outside the valid range.
- The number of bytes in *In* is 0 (i.e., the NULL character only).

# <span id="page-635-0"></span>**StringCRC16**

The StringCRC16 instruction calculates the CRC-16 value using the MODBUS method.

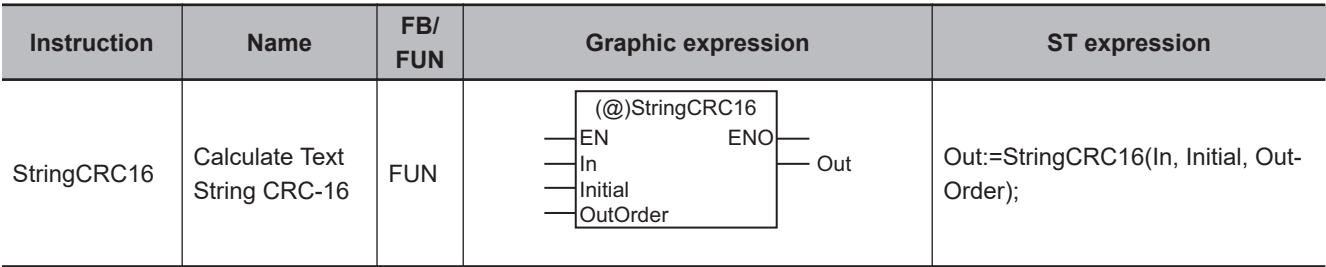

#### **Variables**

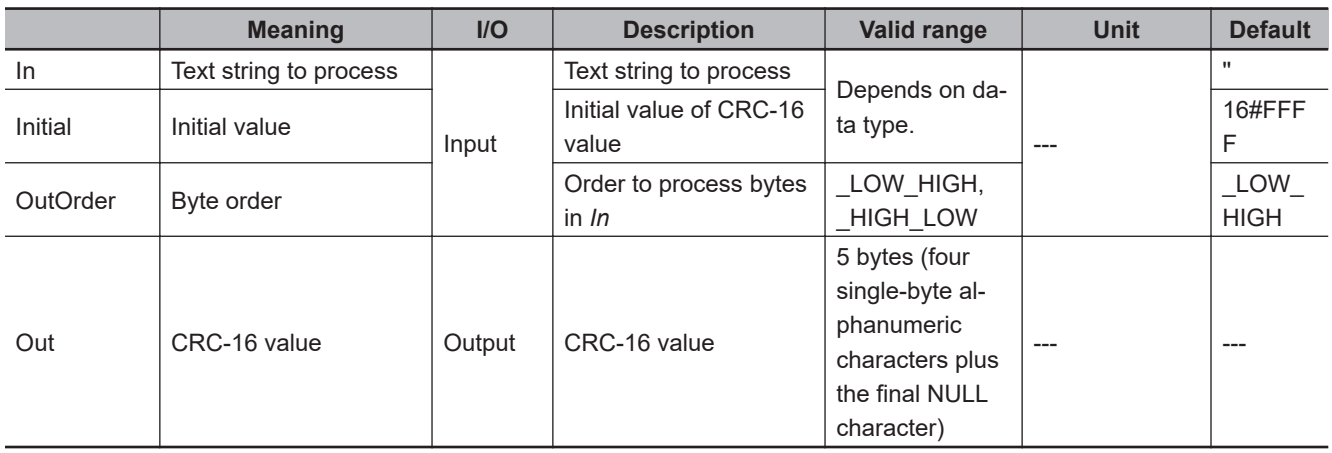

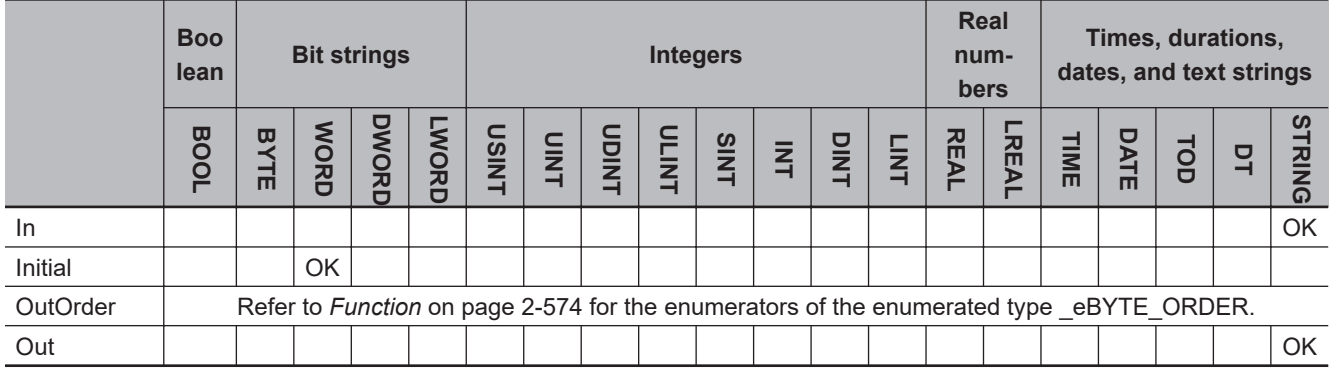

#### **Function**

The StringCRC16 instruction calculates the CRC-16 value of text string to process *In* using the MOD-BUS method.

CRC-16 value *Out* is given as a hexadecimal text string with a NULL character stored at the end.

Set *Initial* to the initial value for CRC-16 value calculation. *OutOrder* specifies the byte order. The data type of *OutOrder* is enumerated type \_eBYTE\_ORDER. The meanings of the enumerators are as follows:

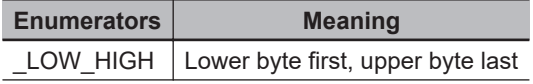

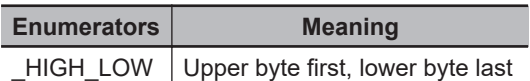

The following example is for when *In* is '01', *Initial* is WORD#16#FFFF and *OutOrder* is \_LOW\_HIGH.

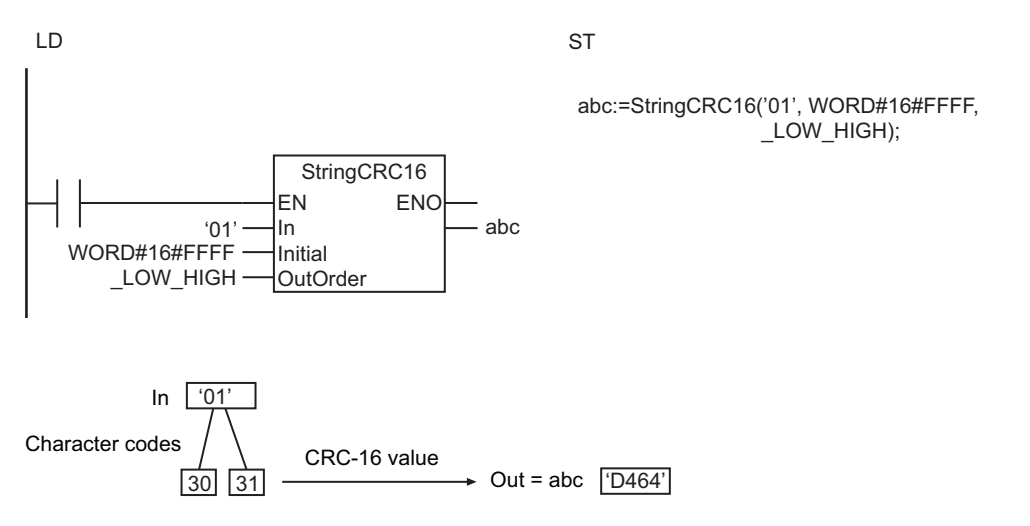

#### **Precautions for Correct Use**

An error will occur in the following cases. *ENO* will be FALSE, and *Out* will not change.

- The value of *OutOrder* is outside the valid range.
- The number of bytes in *In* is 0 (i.e., the NULL character only).

# <span id="page-637-0"></span>**AryLRC\_\*\***

The AryLRC\_\*\* instructions calculates the LRC value of an array.

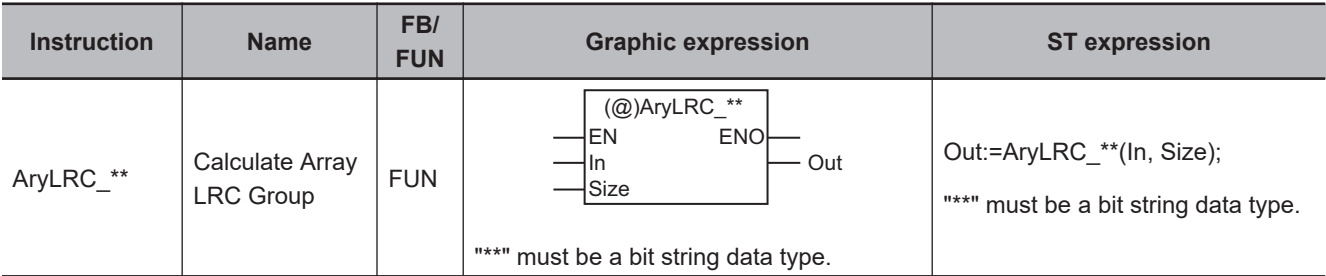

#### **jituVariables**

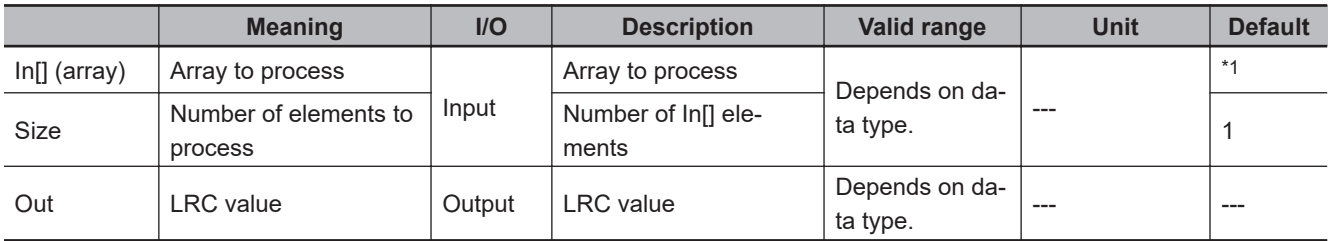

\*1. If you omit the input parameter, the default value is not applied. A building error will occur.

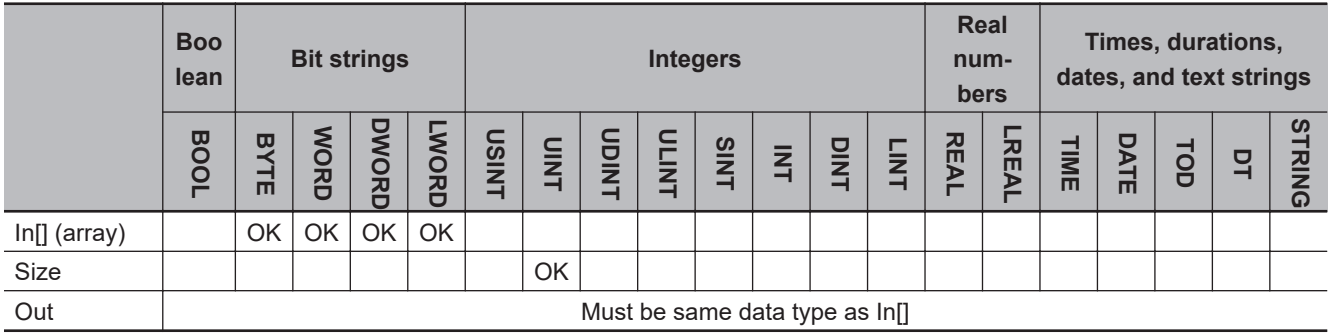

#### **Function**

The AryLRC\_\*\* instructions calculate the LRC value (exclusive logical OR) of *Size* array elements of array to process In[] starting from In[0].

The name of the instruction is determined by the data type of In[]. For example, if In[] is the WORD data type, the instruction is AryLRC\_WORD.

Always attach the element number to in-out parameter that is passed to In[], e.g., array[3].

The following example shows the AryLRC\_WORD instruction when *Size* is UINT#5.

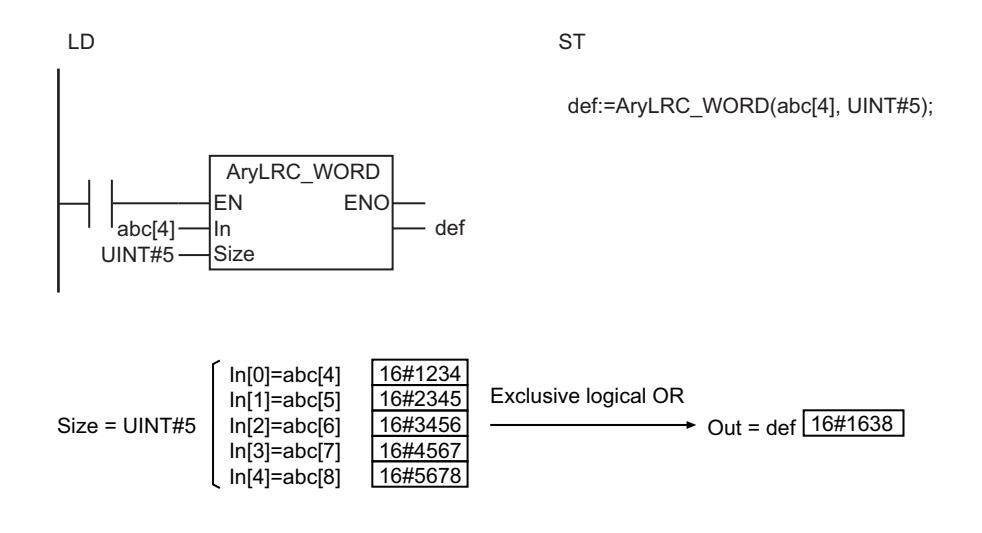

#### **Precautions for Correct Use**

- Use the same data type for In[] and *Out*.
- If the value of *Size* is 0, the value of *Out* is 16#00.
- An error will occur in the following case. *ENO* will be FALSE, and *Out* will not change.
	- a) The value of *Size* exceeds the array area of In[].

# <span id="page-639-0"></span>**AryCRCCCITT**

#### The AryCRCCCITT instruction calculates the CRC-CCITT value using the XMODEM method.

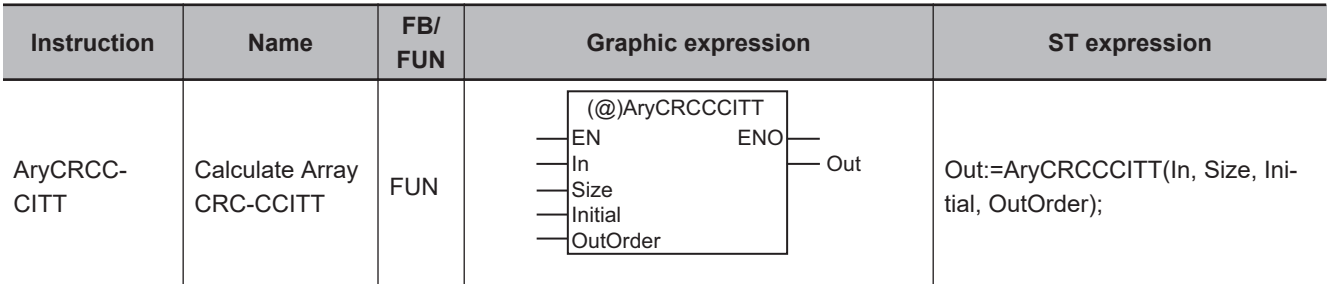

#### **Variables**

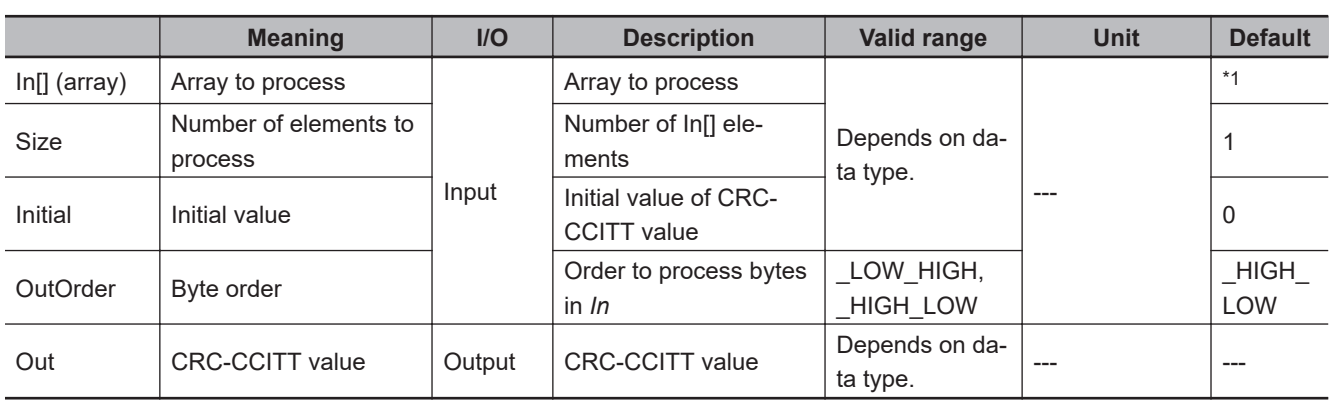

\*1. If you omit the input parameter, the default value is not applied. A building error will occur.

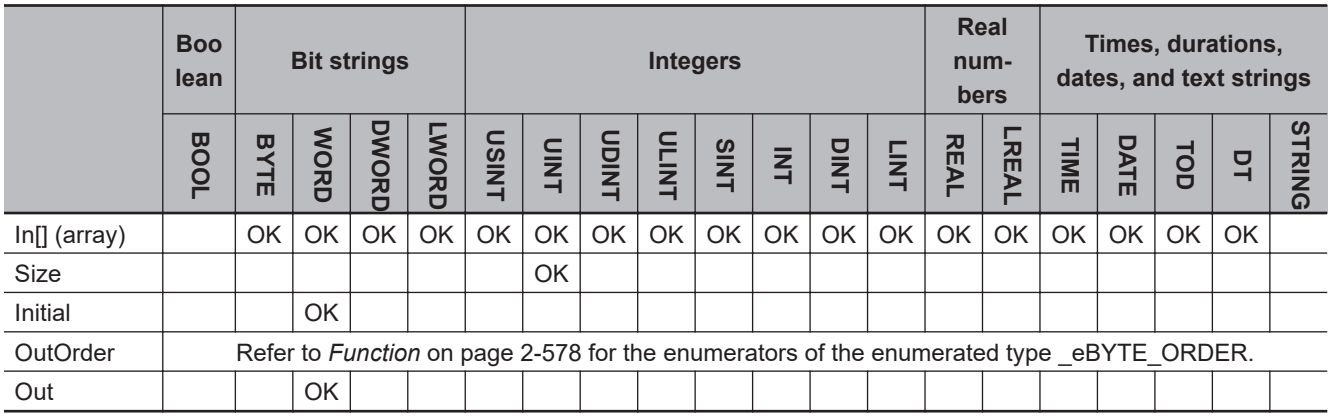

#### **Function**

The AryCRCCCITT instruction calculates the CRC-CCITT value of *Size* elements of an array to process, In[], starting from In[0]. The XMODEM method is used.

Set *Initial* to the initial value for CRC-CCITT value calculation. *OutOrder* specifies the byte order. The data type of *OutOrder* is enumerated type \_eBYTE\_ORDER. The meaning of the enumerators are as follows:

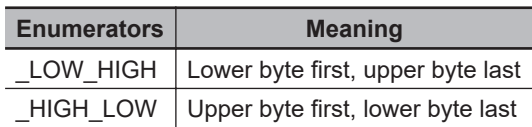

Always attach an element number to the in-out parameter that is passed to In[], e.g., array[3].

The following example is for when *Size* is UINT#2, *Initial* is WORD#16#0000, and *OutOrder* is LOW HIGH.

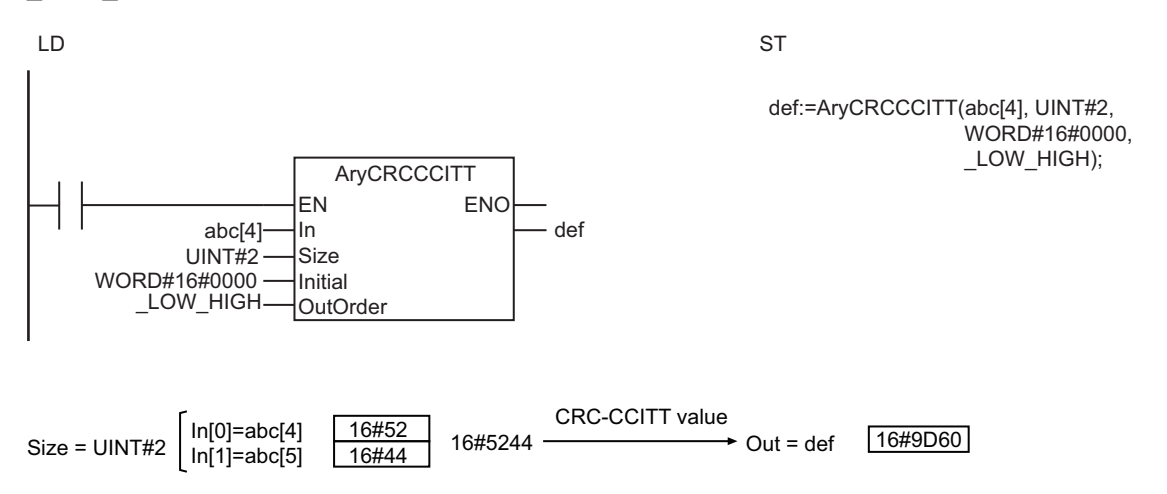

#### **Precautions for Correct Use**

- If the value of *Size* is 0, the value of *Out* is WORD#16#0.
- An error will occur in the following cases. *ENO* will be FALSE, and *Out* will not change.
	- a) The value of *OutOrder* is outside the valid range.
	- b) The value of *Size* exceeds the array area of In[].

# <span id="page-641-0"></span>**AryCRC16**

The AryCRC16 instruction calculates the CRC-16 value using the MODBUS method.

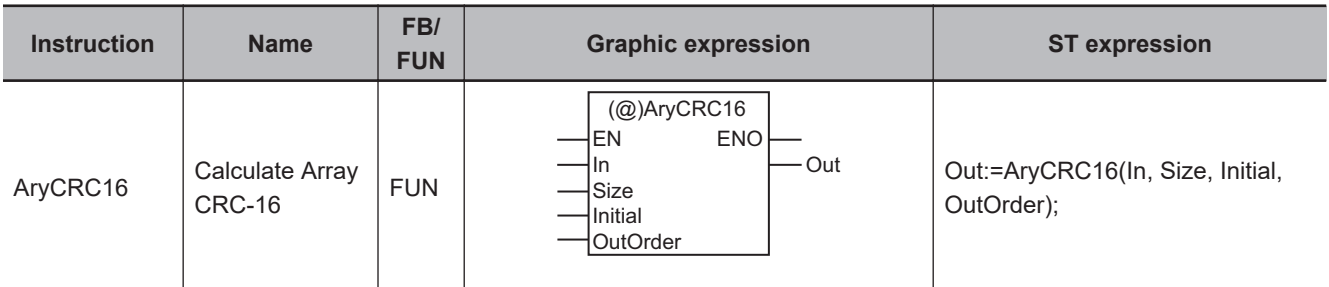

#### **Variables**

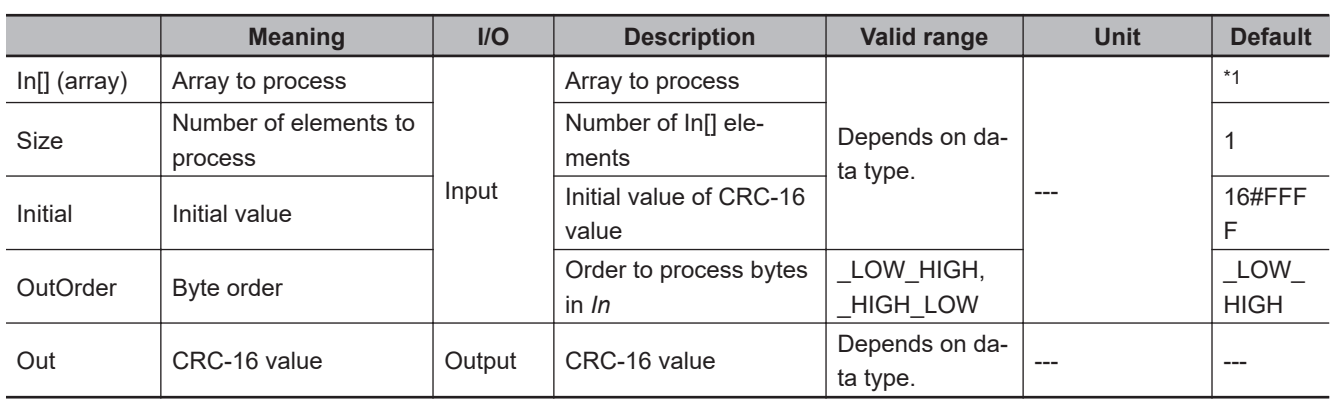

\*1. If you omit the input parameter, the default value is not applied. A building error will occur.

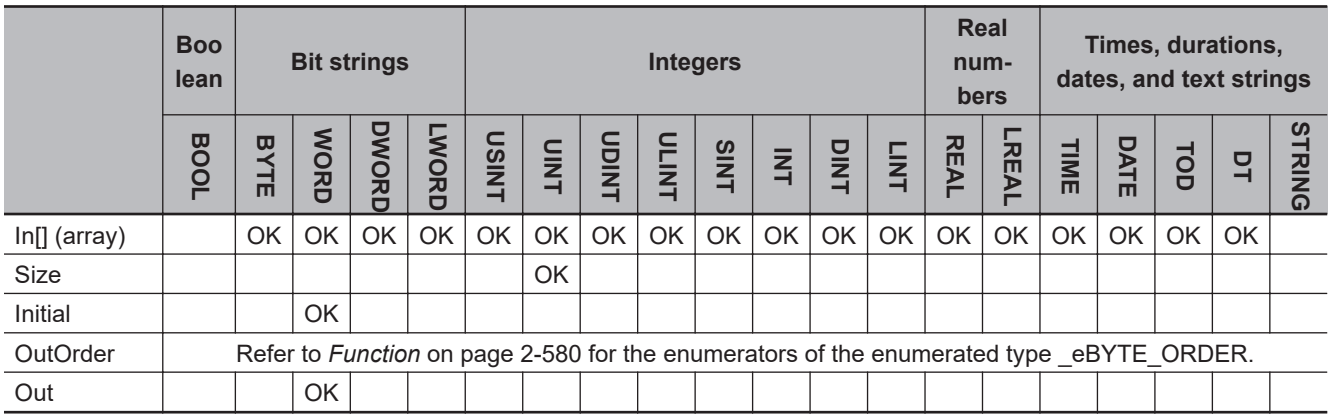

#### **Function**

The AryCRC16 instruction calculates the CRC-16 value of *Size* array elements of an array to process, In[], starting from In[0]. The MODBUS method is used.

Set *Initial* to the initial value for CRC-16 value calculation. *OutOrder* specifies the byte order. The data type of *OutOrder* is enumerated type \_eBYTE\_ORDER. The meanings of the enumerators are as follows:

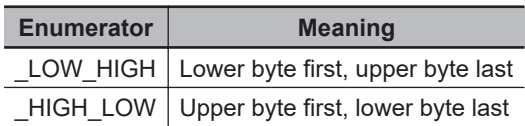

Always attach the element number to the input parameter that is passed to In[], e.g., array[3].

The following example is for when *Size* is UINT#2, *Initial* is WORD#16#FFFF and *OutOrder* is LOW HIGH.

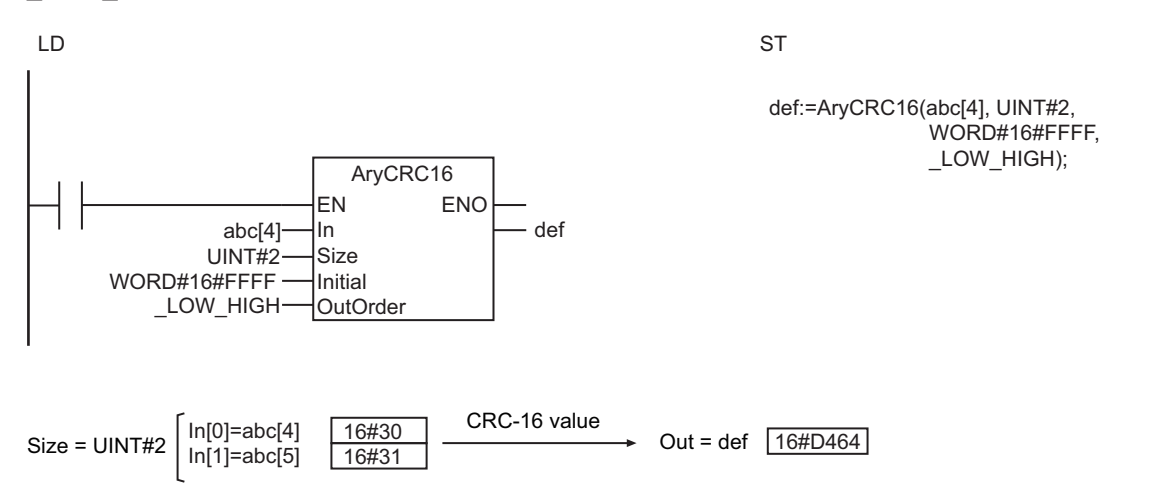

#### **Precautions for Correct Use**

- If the value of *Size* is 0, the value of *Out* is WORD#16#0.
- An error will occur in the following cases. *ENO* will be FALSE, and *Out* will not change.
	- a) The value of *OutOrder* is outside the valid range.
	- b) The value of *Size* exceeds the array area of In[].

### **Text String Instructions**

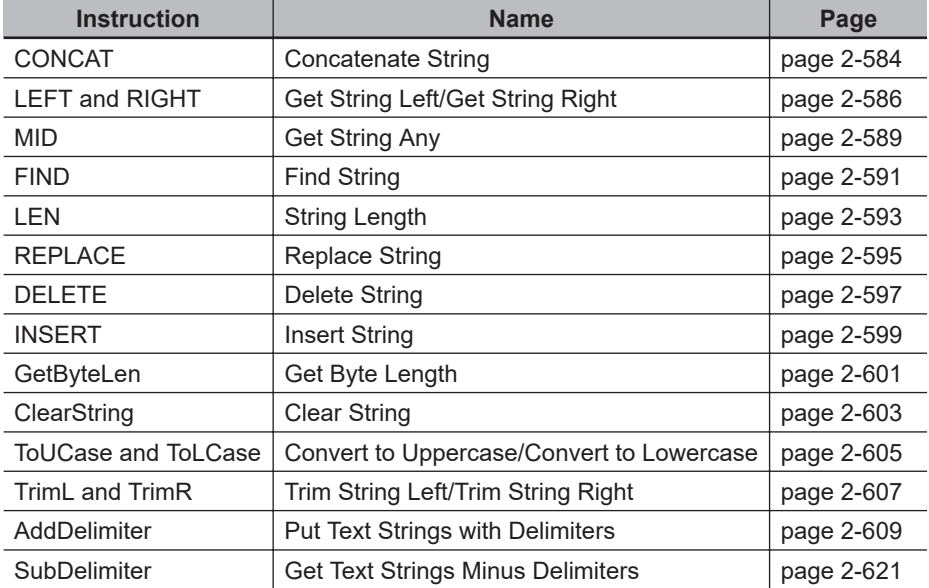

## <span id="page-645-0"></span>**CONCAT**

The CONCAT instruction joins two to five text strings.

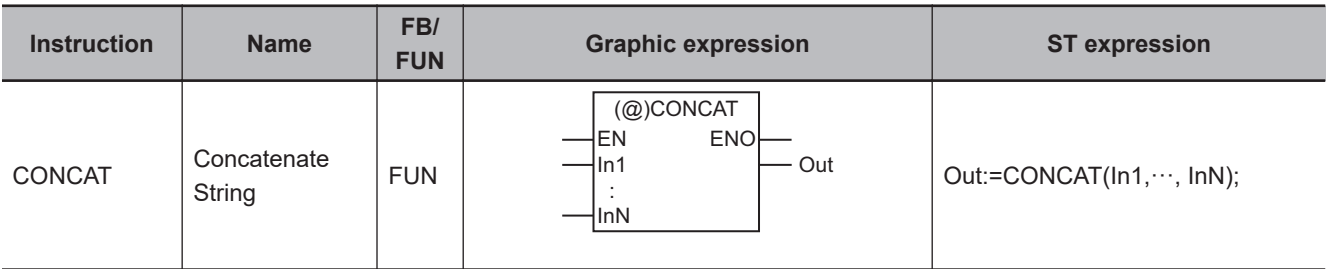

#### **Variables**

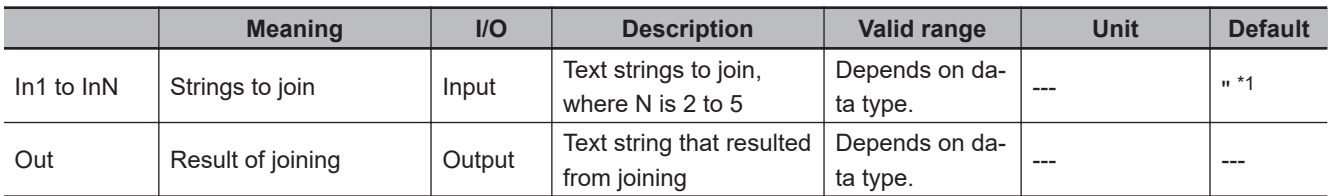

\*1. If you omit the input parameter that connects to *InN*, the default value is not applied, and a building error will occur. For example, if N is 3 and the input parameters that connect to *In1* and *In2* are omitted, the default values are applied, but if the input parameter that connects to *In3* is omitted, a building error will occur.

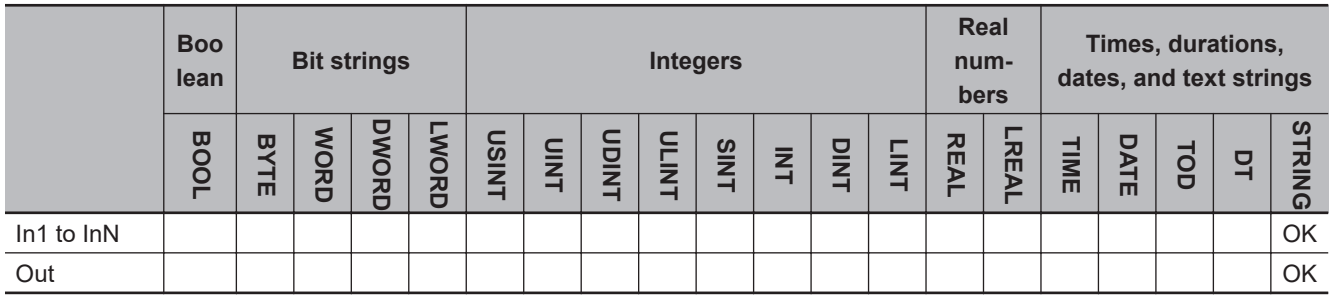

#### **Function**

The CONCAT instruction joins 2 to 5 text strings in strings to join *In1* to *InN* in that order. It adds a NULL character to the end.

The following example is for when *In1* is 'AB', *In2* is 'C' and *In3* is 'DEF'. The value of variable *abc* will be 'ABCDEF'.

LD ST abc 'AB' 'C' 'DEF' CONCAT **ENO** In1 In2  $\ln 3$ 

abc:=CONCAT('AB', 'C', 'DEF');

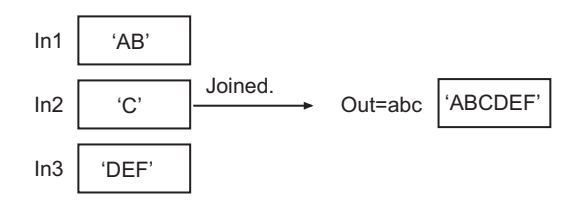

#### **Precautions for Correct Use**

An error will occur in the following case. *ENO* will be FALSE, and *Out* will not change.

• The length of the joined character strings exceeds 1,986 bytes.

CONCAT

**CONCAT** 

### <span id="page-647-0"></span>**LEFT and RIGHT**

These instructions extract a substring with a specified number of characters from a text string.

- LEFT : Extracts the characters from the start (left) of the text string.
- RIGHT : Extracts the characters from the end (right) of the text string.

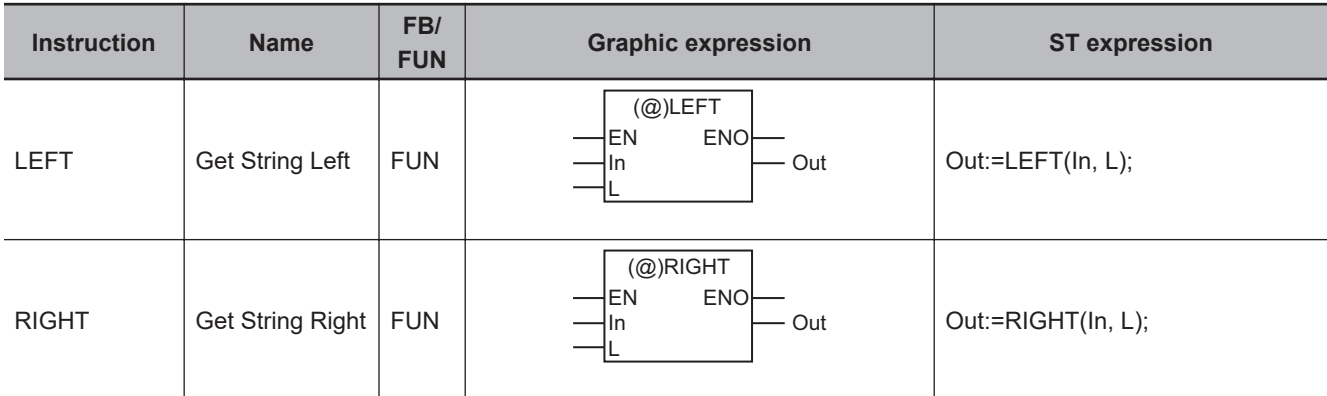

#### **Variables**

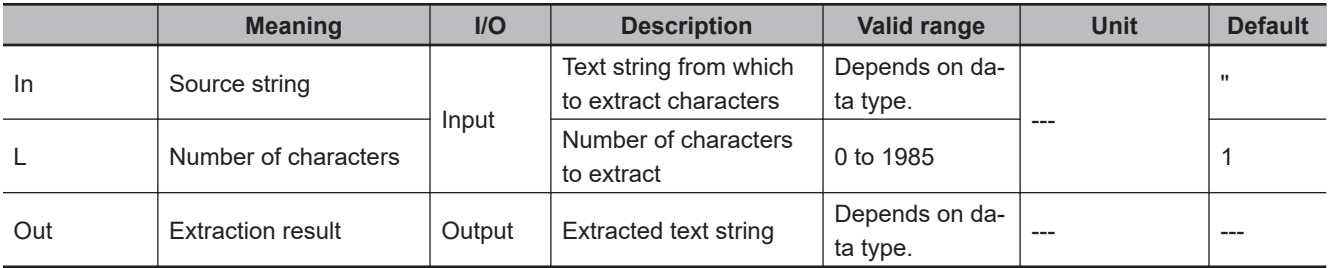

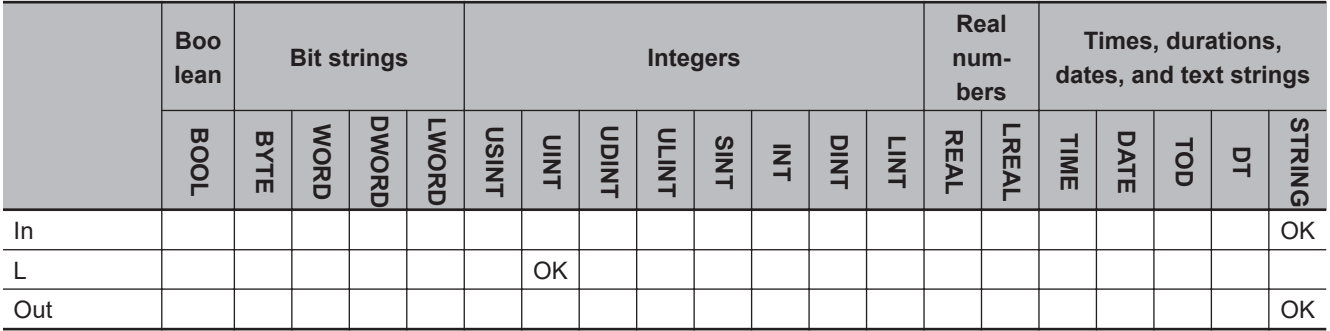

#### **Function**

These instructions extract a text string with the number of characters specified by number of characters *L* from the source string *In*. A NULL character is placed at the end of the extraction result *Out*.

#### **LEFT**

Extracts characters from the left (beginning) of *In*.
The following example is for when *In* is 'ABCDEF' and *L* is UINT#3. The value of variable *abc* will be 'ABC'.

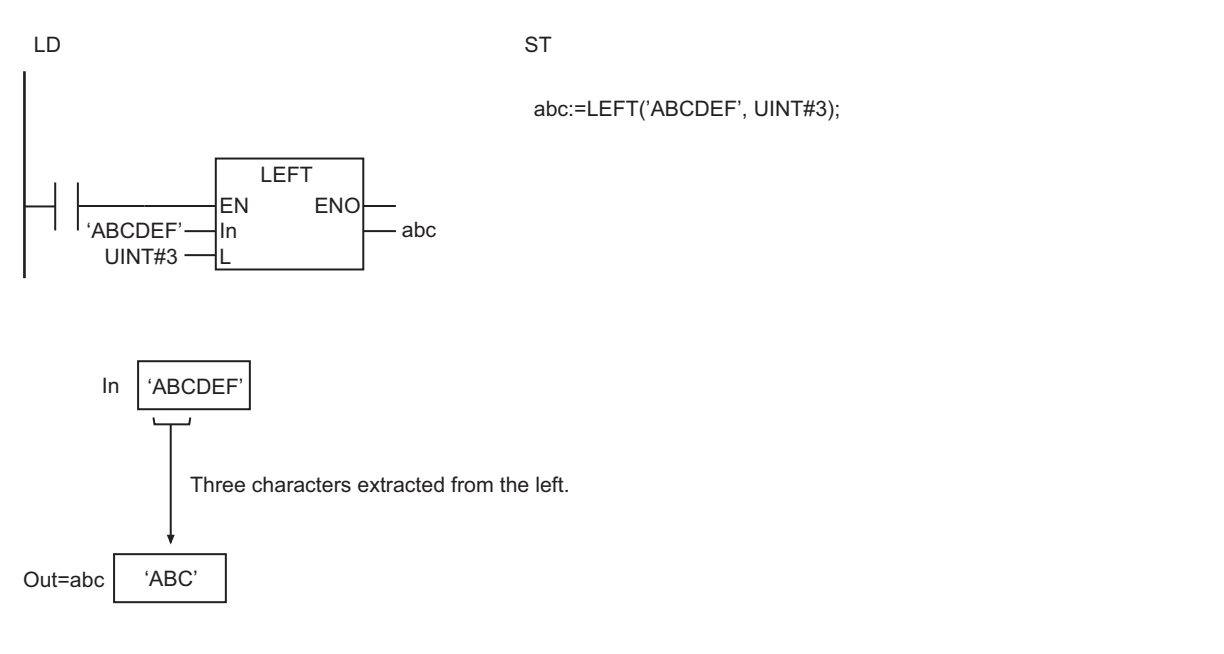

# **RIGHT**

Extracts characters from the right (end) of *In*.

The following example is for when *In* is 'ABCDEF' and *L* is UINT#3. The value of variable *abc* will be 'DEF'.

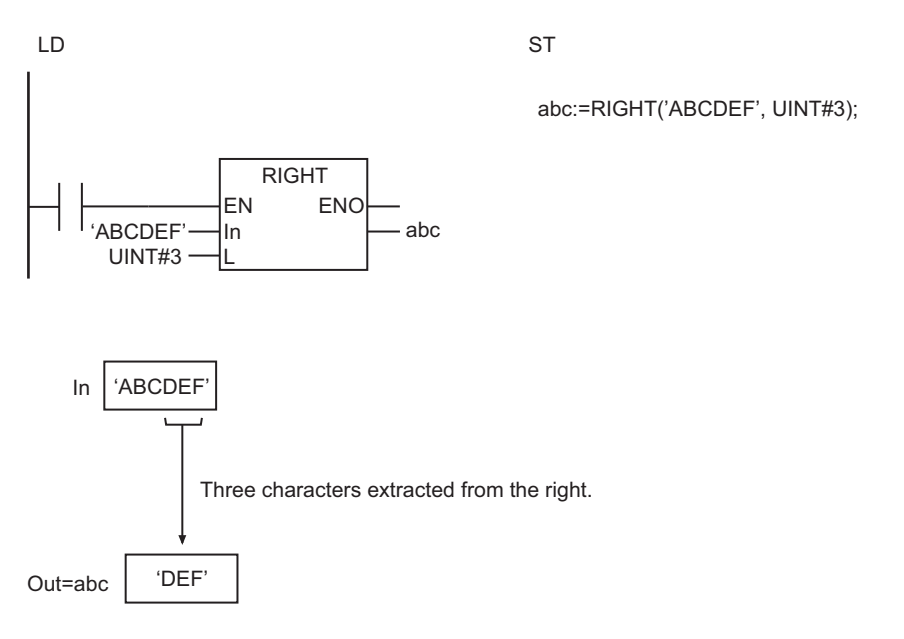

- If the value of *L* is larger than the number of characters in *In* or it is within the valid range, an error does not occur and all of the characters in *In* are copied to *Out*.
- If the value of *L* is 0, an error does not occur and only the NULL character is assigned to *Out*.
- Multi-byte characters are counted as one character each.
- An error will occur in the following case. *ENO* will be FALSE, and *Out* will not change.
	- a) *In* results in a character code error.

# **MID**

The MID instruction extracts a substring with a specified number of characters from a specified position of a text string.

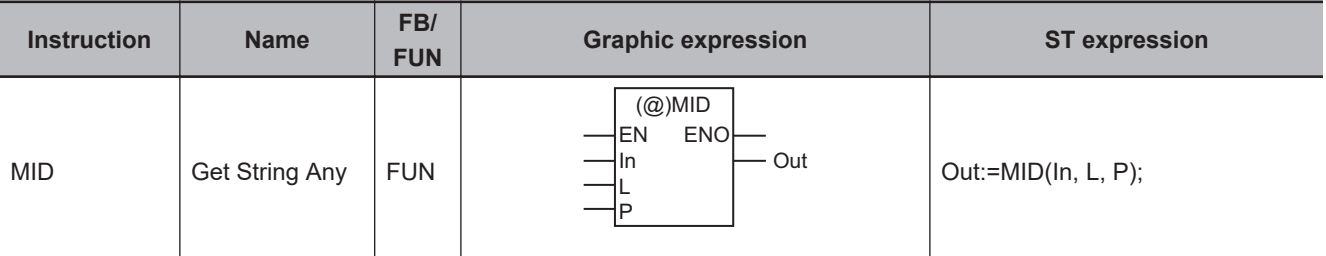

### **Variables**

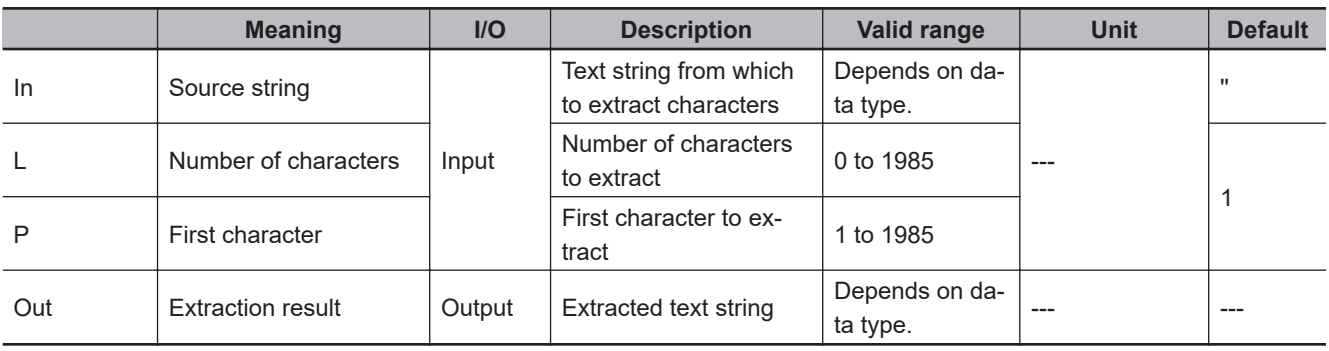

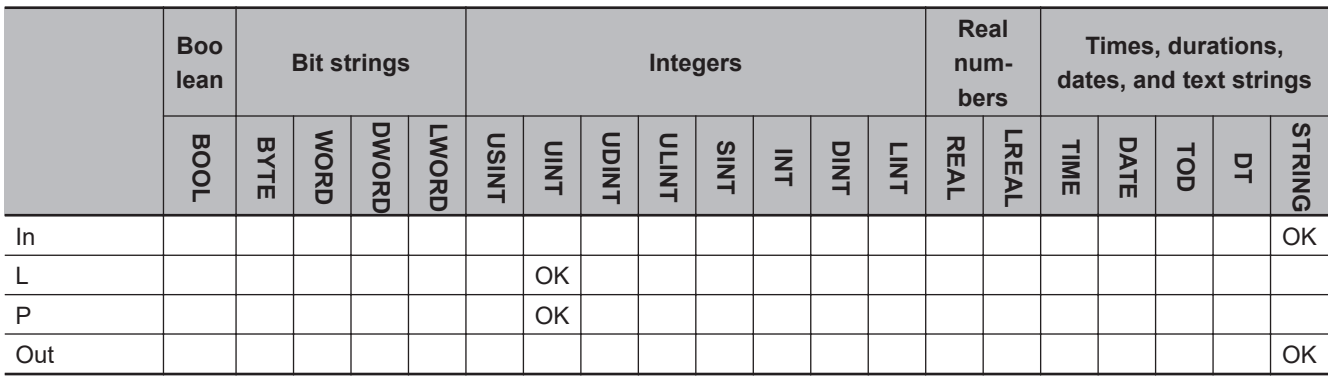

## **Function**

The MID instruction extracts the number of characters specified by number of characters *L* from the source string *In*. The first character to extract is specified by first character *P*. A NULL character is placed at the end of the extraction result *Out*.

The following example is for when *In* is 'ABCDEF', *L* is UINT#3, and *P* is UINT#2. The value of variable *abc* will be 'BCD'.

 $\frac{8}{5}$ 

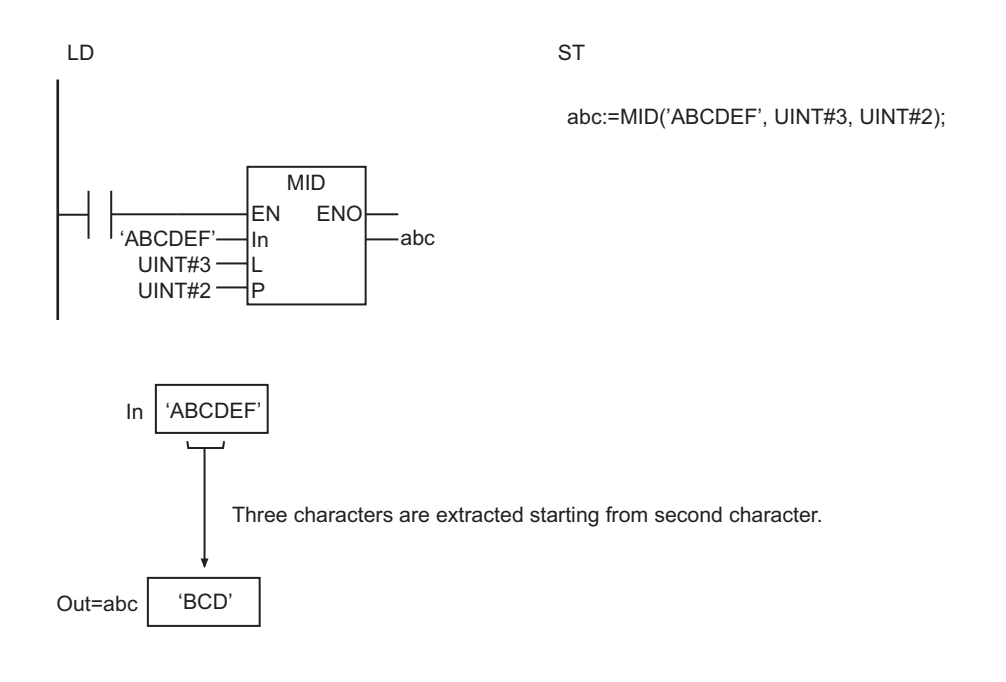

- If the value of *L* is 0, an error does not occur, and only the NULL character is assigned to *Out*.
- Multi-byte characters are counted as one character each.
- An error will occur in the following cases. *ENO* will be FALSE, and *Out* will not change.
	- a) *In* results in a character code error.
	- b) *In* does not have *L* characters after the position specified by *P*.
	- c) The value of *P* is 0.

# **FIND**

The FIND instruction searches for the position of a specified substring in a text string.

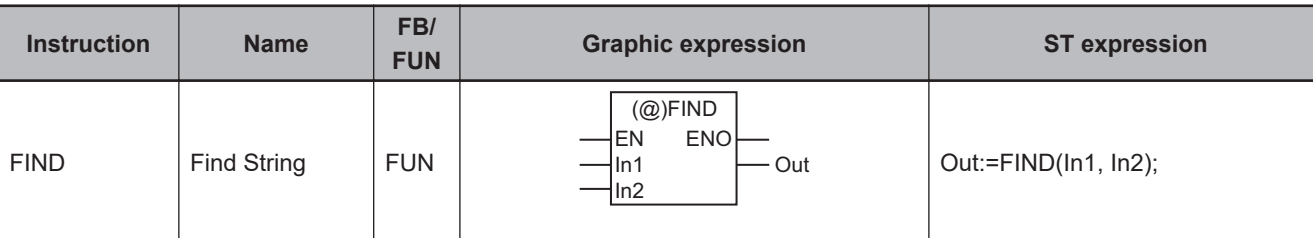

### **Variables**

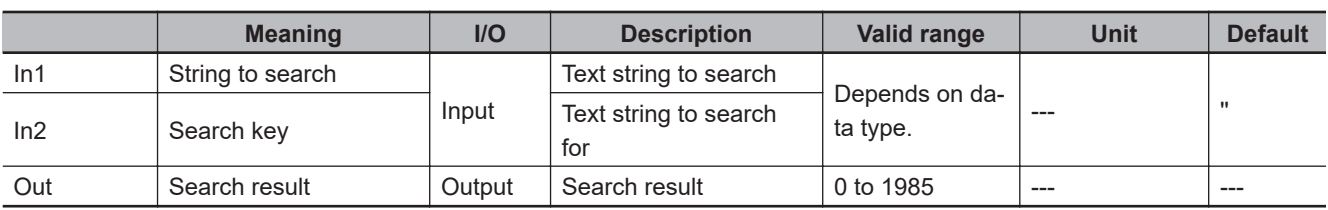

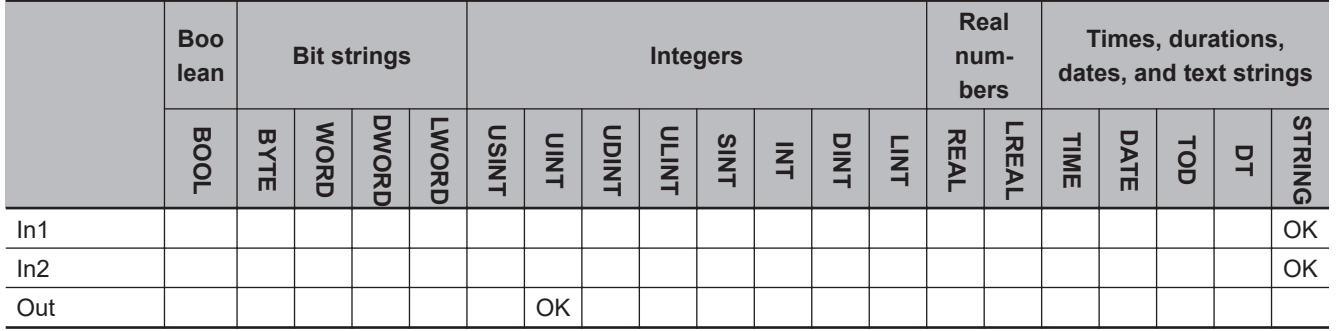

## **Function**

The FIND instruction searches for search key *In2* in string to search *In1*. The position of *In2* from the start of *In1* is assigned to search result *Out*.

If *In2* is not found in *In1*, *Out* is 0.

The following example is for when *In1* is 'ABCDEF' and *In2* is 'CD'. The value of variable *abc* will be UINT#3.

LD ST  $\left| \cdot_{\text{ABCDEF}} \right|$   $\left| \cdot \right|$   $\left| \cdot \right|$  abc 'CD' **FIND** EN ENO  $In1$  $ln2$ 

abc:=FIND('ABCDEF', 'CD');

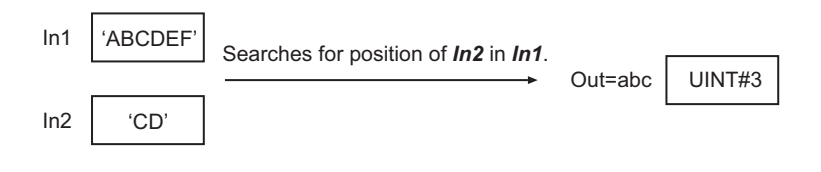

- Make sure that the number of characters in *In2* is less than the number of characters In *In1*. Otherwise, the value of *Out* will be 0.
- If *In1* contains more than one *In2*, the position of *In2* which is first found in the search from the beginning of *In1* is assigned to *Out*.
- If both *In1* and *In2* contain only NULL characters, the value of *Out* is 1.
- Multi-byte characters are counted as one character each.
- An error will occur in the following case. *ENO* will be FALSE, and *Out* will not change.
	- a) *In1* or *In2* results in a character code error.

# **LEN**

#### The LEN instruction finds the number of characters in a text string.

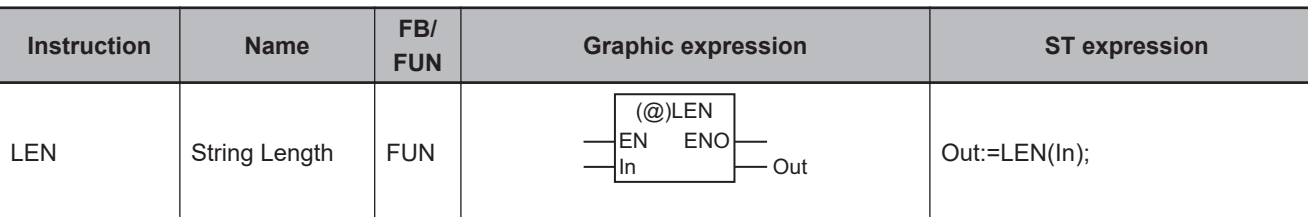

## **Variables**

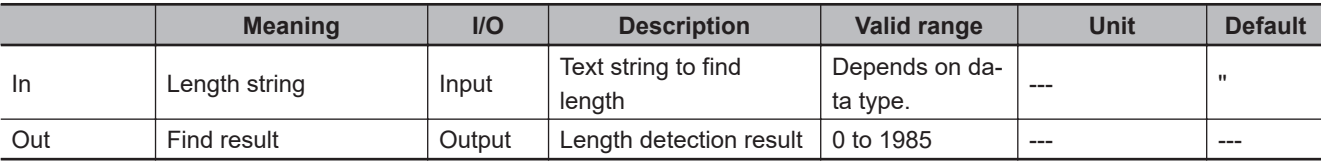

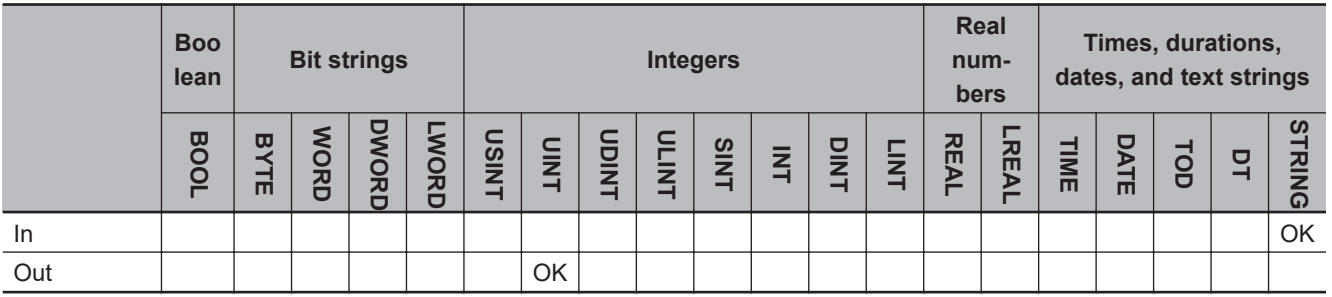

## **Function**

The LEN instruction finds the number of characters in length string *In*. A NULL character at the end of *In* is not counted.

The following example is for when *In* is 'ABCDEF'. The value of variable *abc* will be UINT#6.

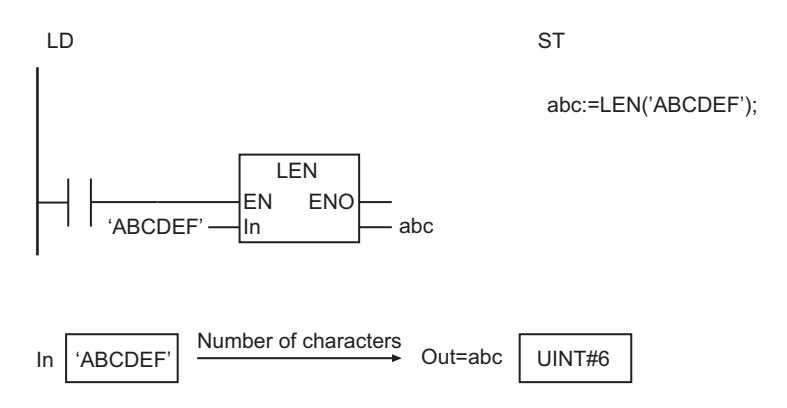

## **Precautions for Correct Use**

- Multi-byte characters are counted as one character each.
- An error will occur in the following case. *ENO* will be FALSE, and *Out* will not change.

LEN

**2**

a) *In* results in a character code error.

# **REPLACE**

#### The REPLACE instruction replaces part of a text string with another text string.

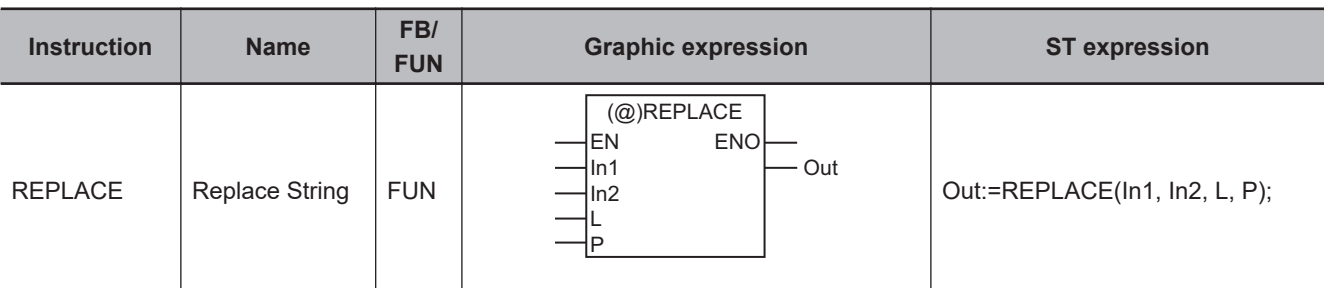

## **Variables**

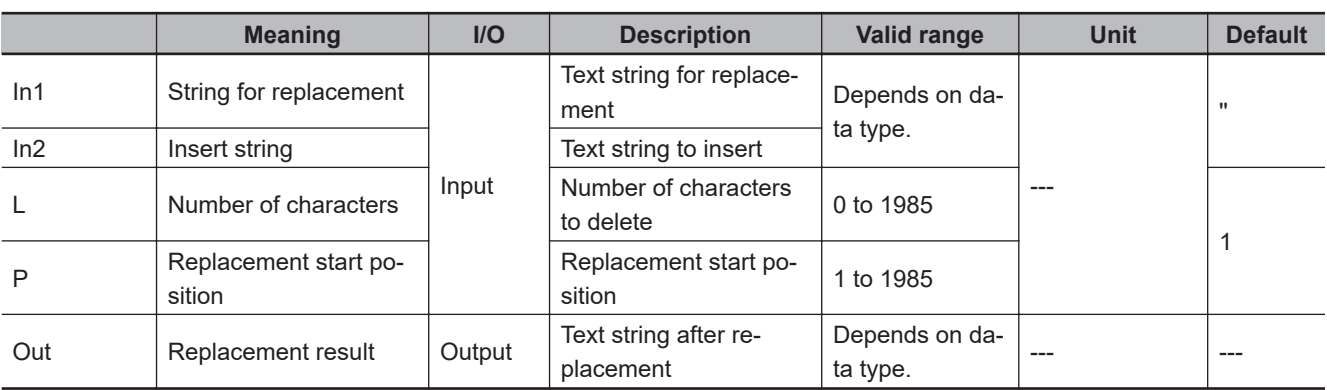

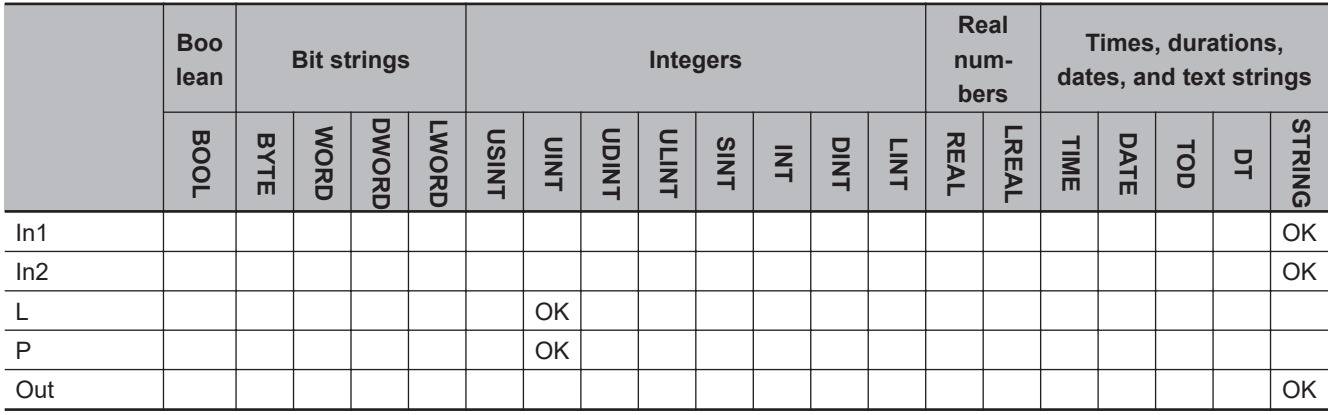

## **Function**

The REPLACE instruction replaces part of string for replacement *In1* with string to insert *In2*. First the number of characters specified by *L* from the position specified by *P* are deleted from *In1*. *In2* is then inserted for the deleted characters. A NULL character is placed at the end of replacement result *Out*.

The following example is for when *In1* is 'ABCDEF', *In2* is 'GHI', *P* is UINT#2, and *L* is UINT#4. The value of variable *abc* will be 'AGHIF'.

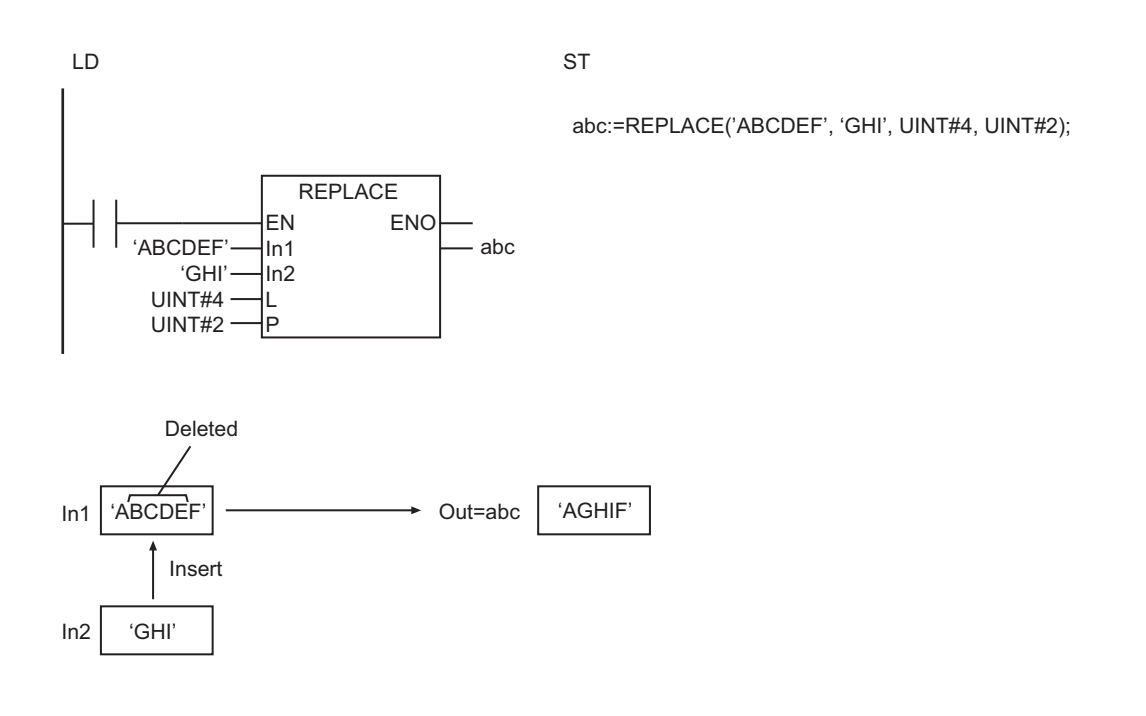

- If *L* is 0, an error will not occur and all of the characters in *In1* are inserted to *Out*.
- If the value of *In2* is 0, *L* characters are deleted from *P* in *In1*.
- Multi-byte characters are counted as one character each.
- An error will occur in the following cases. *ENO* will be FALSE, and *Out* will not change.
	- a) *In1* results in a character code error.
	- b) *In1* does not have *L* characters after the position specified by *P*.
	- c) The value of *P* is 0.
	- d) The length of the character string after the replacement exceeds 1,986 bytes.

# **DELETE**

#### The DELETE instruction deletes all or part of a text string.

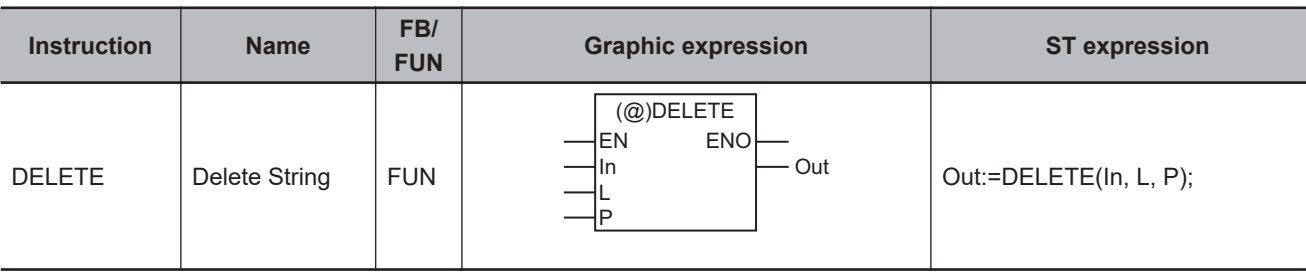

### **Variables**

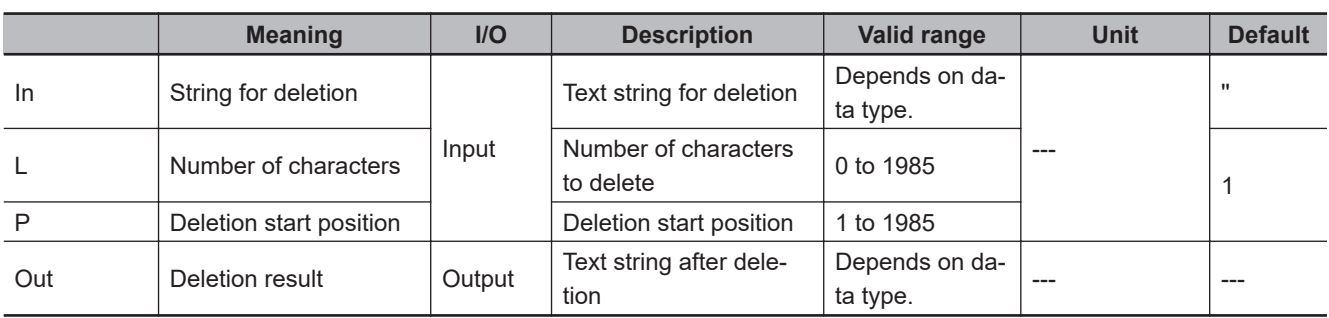

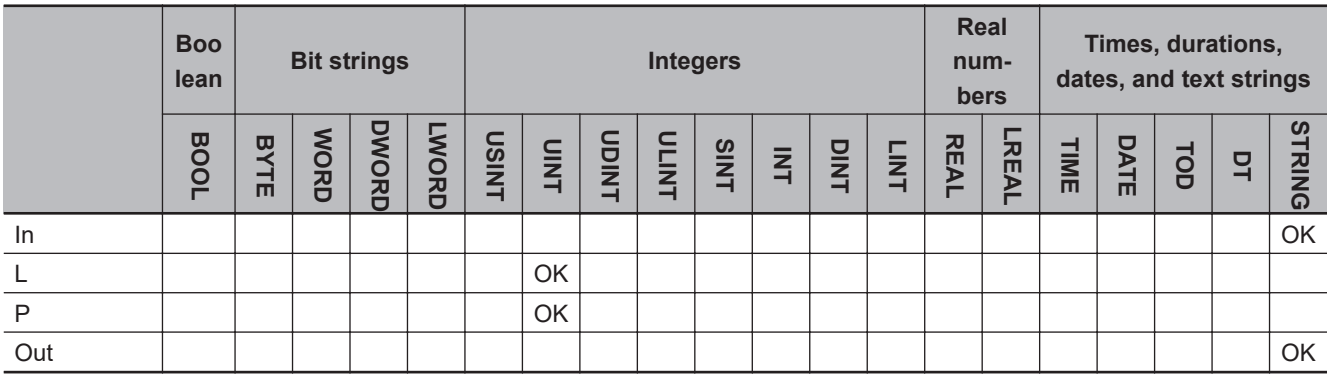

## **Function**

The DELETE instruction deletes the number of characters specified by *L* from the position specified by *P* from *In*. A NULL character is placed at the end of deletion result *Out*.

The following example is for when *In* is 'ABCDEF', *L* is UINT#4, and *P* is UINT#2. The value of variable *abc* will be 'AF'.

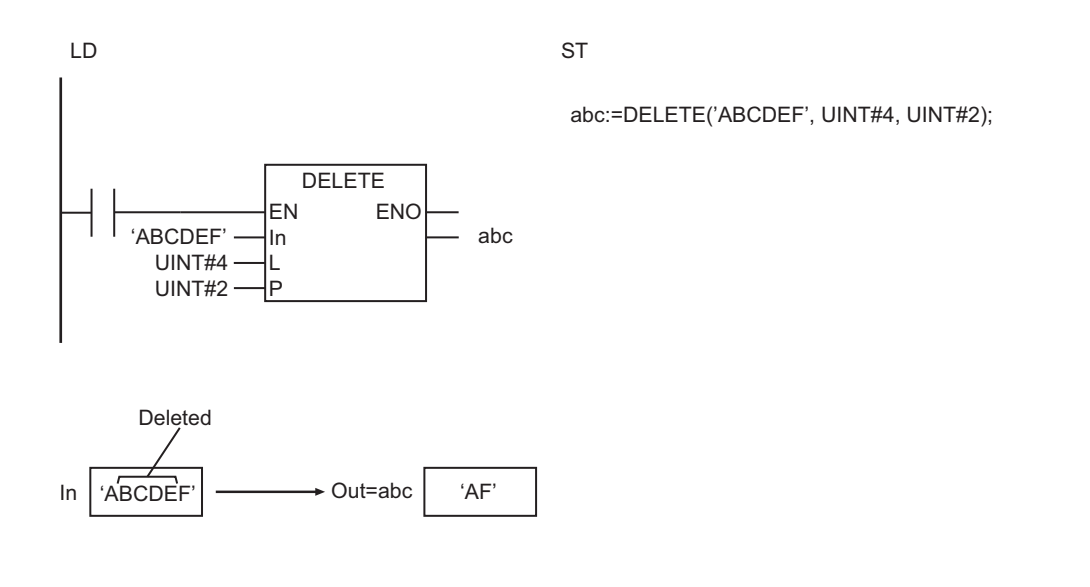

- If *L* is 0, an error will not occur, and all of the characters in *In* are inserted to *Out*.
- Multi-byte characters are counted as one character each.
- An error will occur in the following cases. *ENO* will be FALSE, and *Out* will not change.
	- a) *In* results in a character code error.
	- b) *In* does not have *L* characters after the position specified by *P*.
	- c) The value of *P* is 0.

# **INSERT**

The INSERT instruction inserts a text string into another text string.

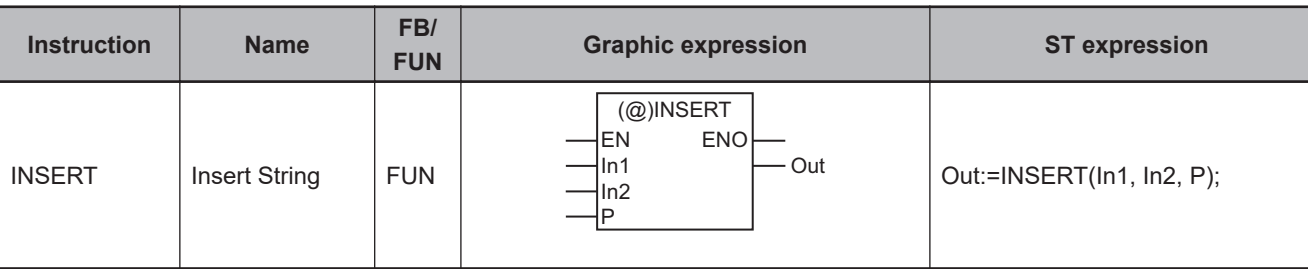

### **Variables**

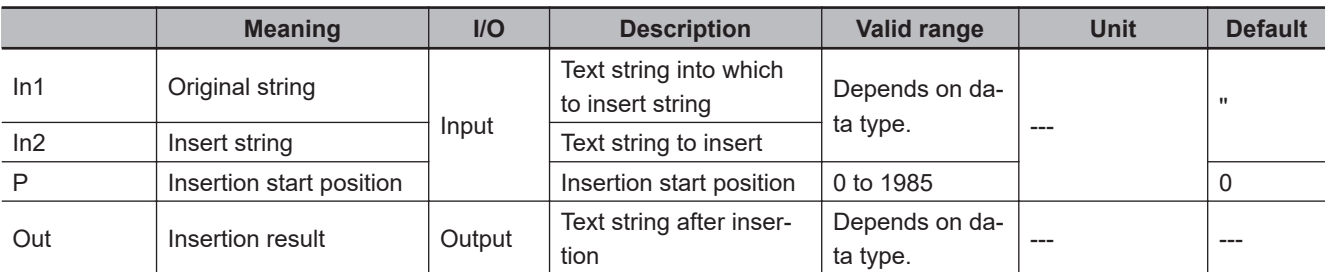

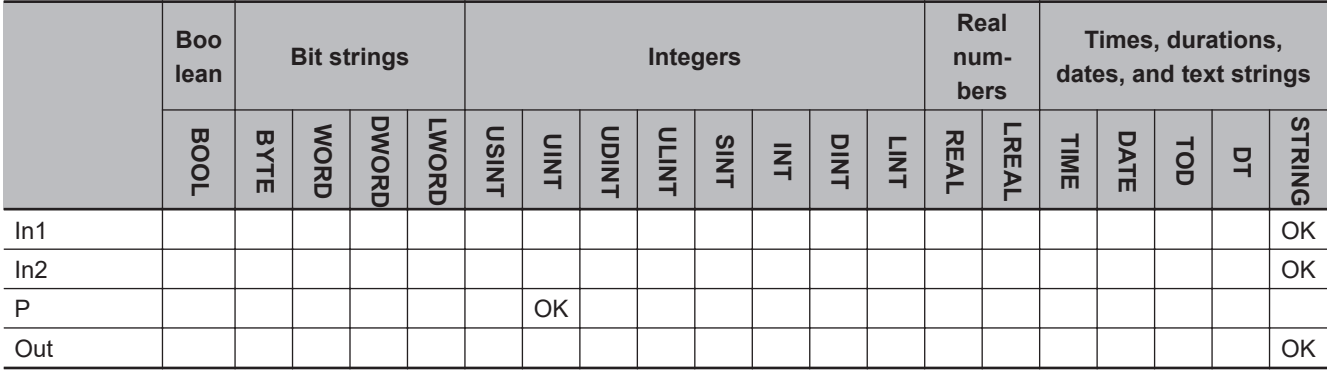

# **Function**

The INSERT instruction inserts insertion string *In2* into original string *In1* at insertion start position *P*. A NULL character is placed at the end of insertion result *Out*.

The following example is for when *In1* is 'ABCD', *In2* is 'GHI', and *P* is UINT#2. The value of variable *abc* will be 'ABGHICD'.

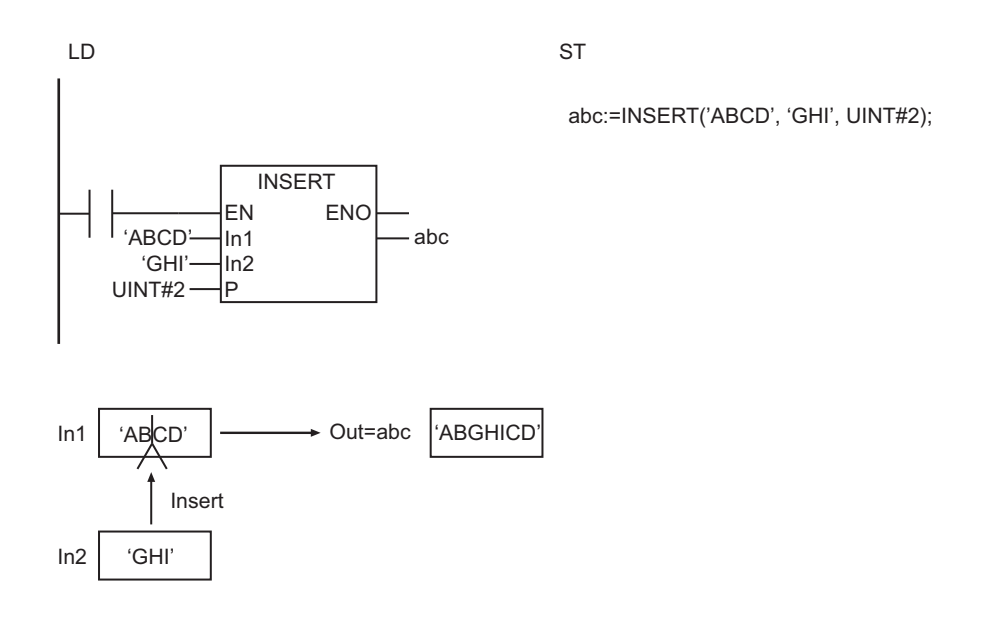

### **Additional Information**

If *P* is 0, *In1* is inserted at the end of *In2*.

- Multi-byte characters are counted as one character each.
- An error will occur in the following cases. *ENO* will be FALSE, and *Out* will not change.
	- a) *In1* results in a character code error.
	- b) The value of *P* is greater than the number of characters in *In1*.
	- c) The length of the character string after the insertion exceeds 1,986 bytes.

# **GetByteLen**

The GetByteLen instruction counts the number of bytes in a text string.

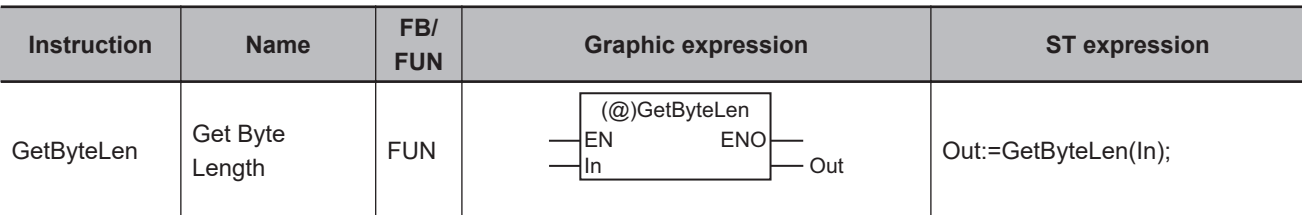

# **Variables**

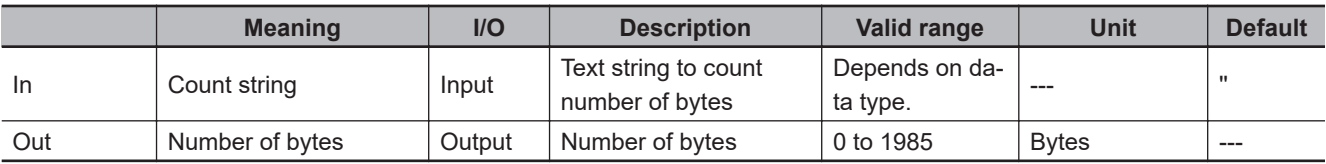

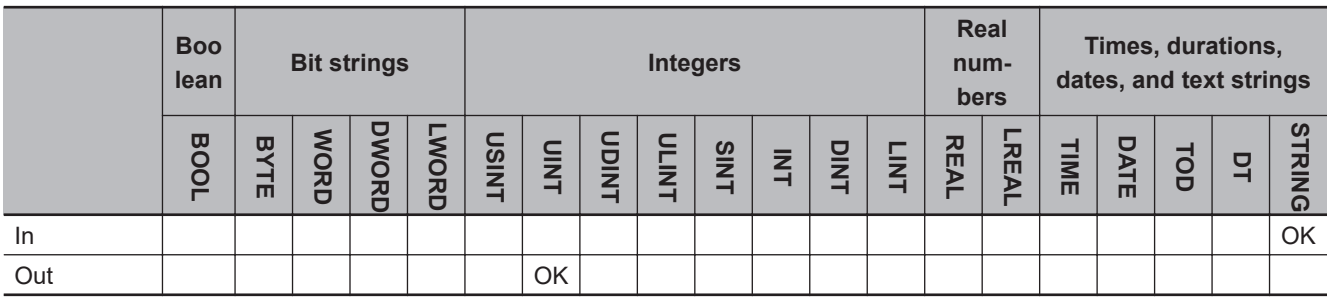

# **Function**

The GetByteLen instruction counts the number of bytes in count string *In*. A NULL character at the end of the text string is not counted.

The following example is for when *In* is 'ABCDEF'. The value of variable *abc* will be 6.

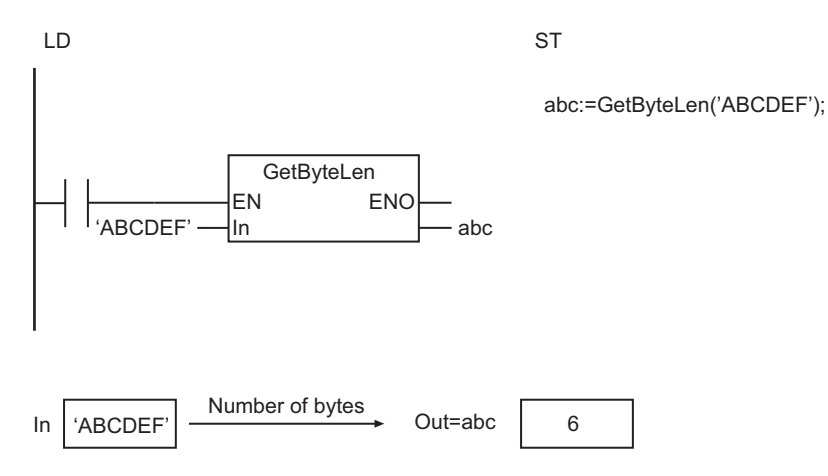

# **Additional Information**

If *In* contains only ASCII characters, the result will be the same as the result of the LEN instruction.

# **ClearString**

The ClearString instruction clears a text string.

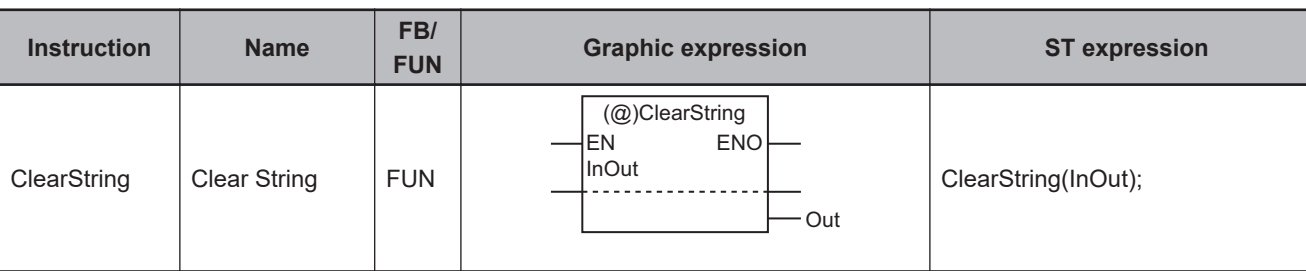

### **Variables**

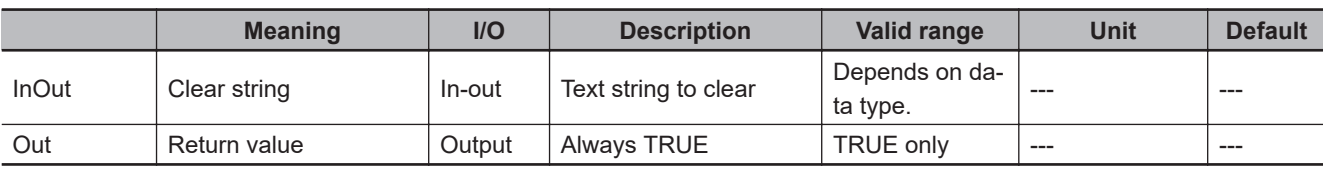

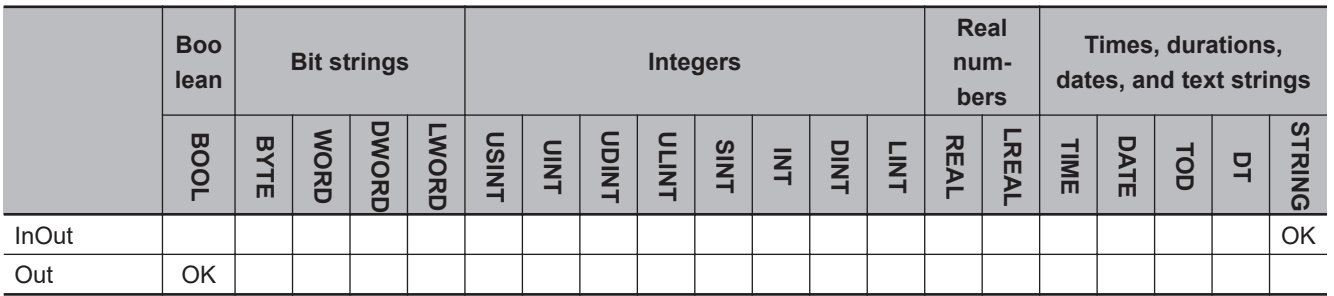

## **Function**

The ClearString instruction clears clear string *InOut*. NULL characters are stored in the entire range of *InOut*.

The following figure shows a programming example. The content of a STRING variable, *abc* will be all NULL characters.

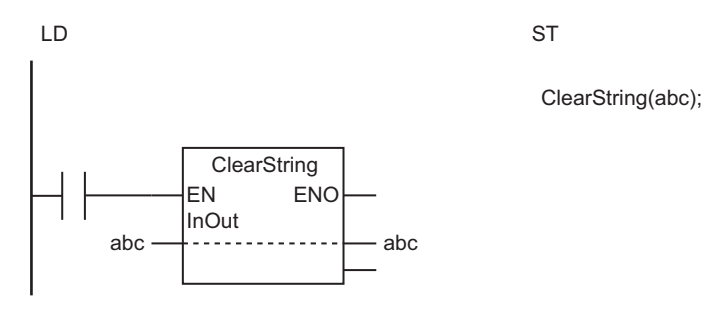

The ClearString instruction stores NULL characters in the entire range of *InOut*.

The following shows an example where *abc* is a 5-character STRING variable.

The ClearString instruction stores NULL characters in the entire range of *InOut*.

InOut=abc | NULL | NULL | NULL | NULL | NULL The following example is for when *abc* is a 5-character STRING variable.

# **Precautions for Correct Use**

Return value *Out* is not used when the instruction is used in ST.

# **ToUCase and ToLCase**

ToUCase : Converts all single-byte letters in a text string to uppercase.

ToLCase : Converts all single-byte letters in a text string to lowercase.

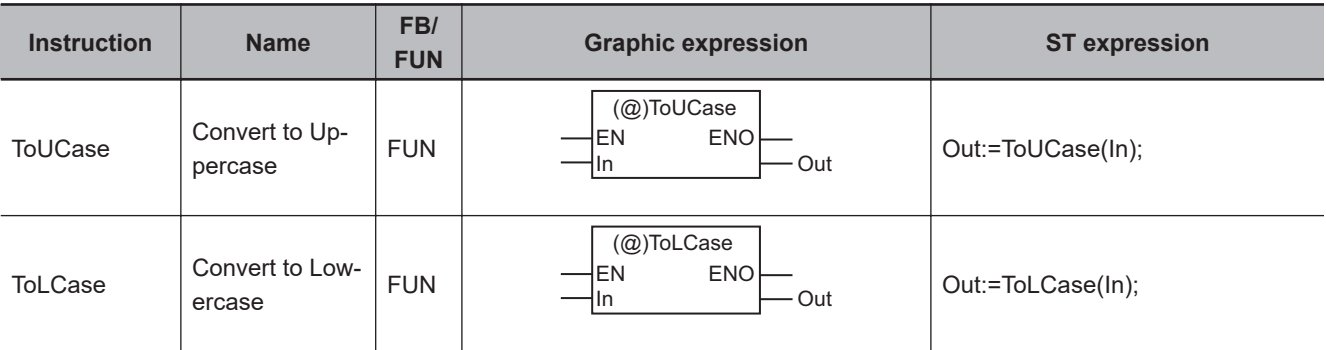

### **Variables**

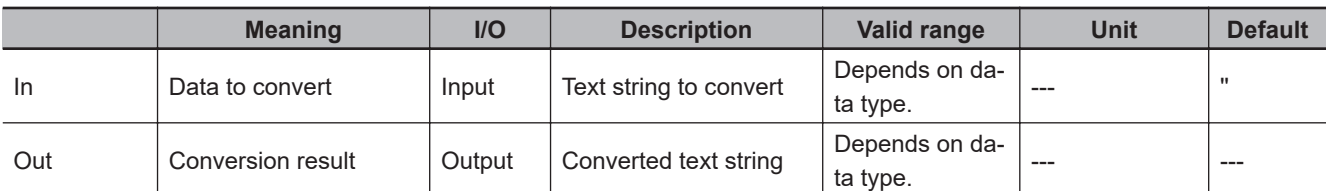

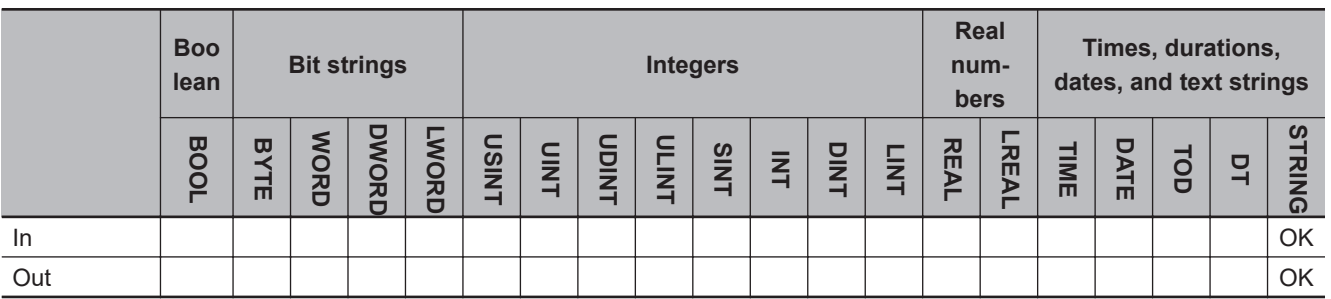

## **Function**

# **ToUCase**

The ToUCase instruction converts all single-byte letters in data to convert *In* to uppercase.

This instruction outputs a NULL character at the end of the text string. Only single-byte characters are changed.

The following example for the ToUCase instruction is for when *In* is 'xyz'. The value of variable *abc* will be 'XYZ'.

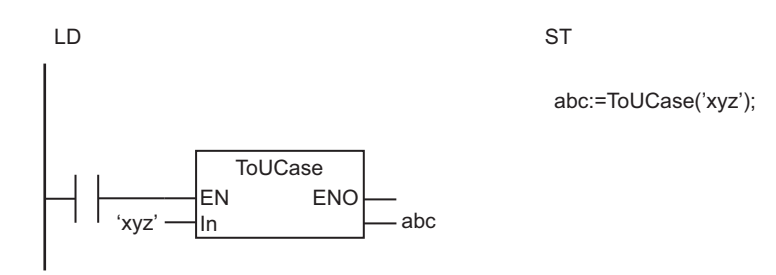

The ToUCase instruction converts all single-byte letters in *In* to uppercase.

The ToUCase instruction converts all single-byte letters in *In* to uppercase.

*In*  $\sqrt{xyz'}$   $\rightarrow$  Out=abc  $\sqrt{XYZ'}$ Converted to uppercase.

## **ToLCase**

The ToLCase instruction converts all single-byte letters in *In* to lowercase. This instruction outputs a NULL character at the end of the text string. Only single-byte characters are changed.

- Two-byte letters are not converted.
- An error will occur in the following case. *ENO* will be FALSE, and *Out* will not change. a) *In* results in a character code error.

# **TrimL and TrimR**

- TrimL : Removes blank space from the beginning of a text string.
- TrimR : Removes blank space from the end of a text string.

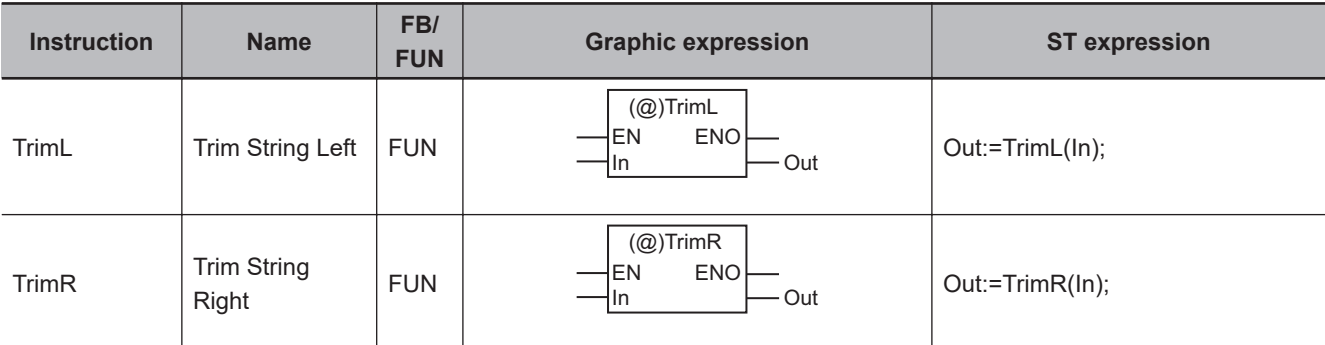

## **Variables**

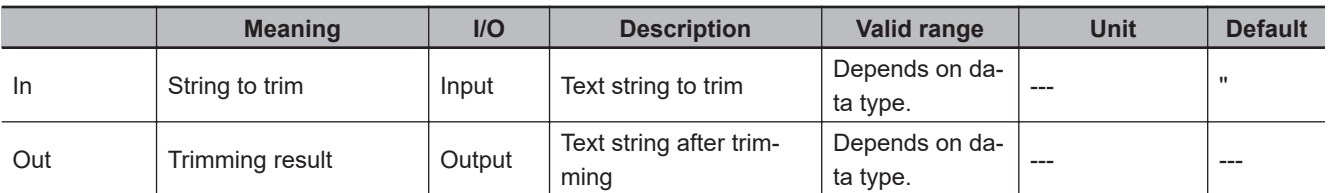

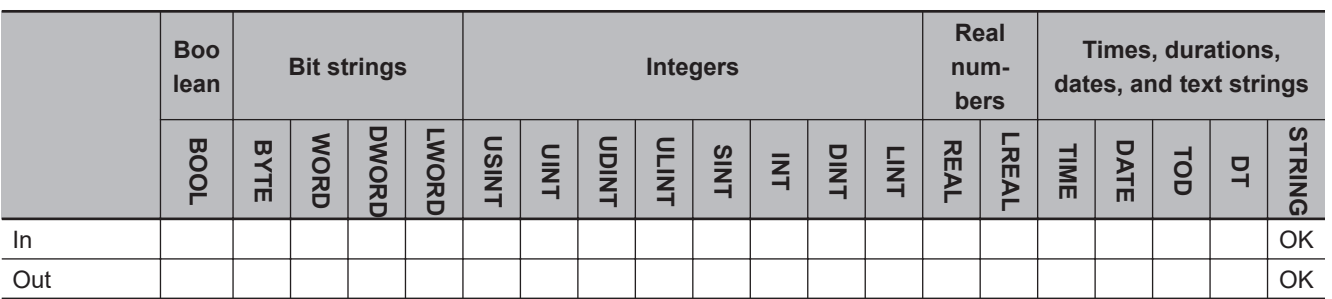

## **Function**

# **TrimL**

The TrimL instruction deletes blank characters from the beginning of string to trim *In*. If there are no blank characters at the beginning of the text string, nothing is done.

This instruction outputs a NULL character at the end of the text string. Both ASCII spaces (16#20) and two-byte Japanese spaces (16#E38080) are treated as blank characters.

The following example for the TrimL instruction is for when *In* is ' AB C'. The value of variable *abc* will be 'AB C'.

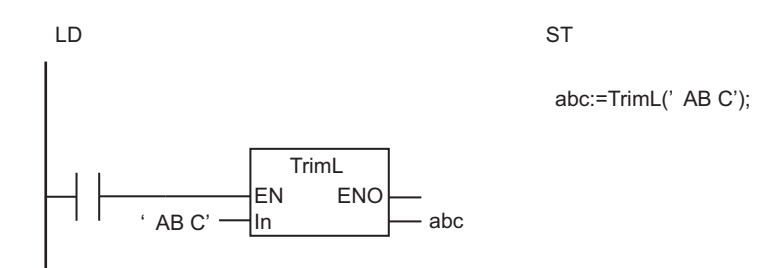

The TrimL instruction deletes blank characters from the beginning of *In*.

The TrimL instruction deletes blank characters from the beginning of *In*.

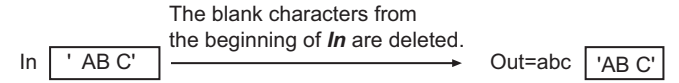

## **TrimR**

The TrimR instruction deletes blank characters from the end of string to trim *In*. If there are no blank characters at the end of the text string, nothing is done.

This instruction outputs a NULL character at the end of the text string. Both ASCII spaces (16#20) and two-byte Japanese spaces (16#E38080) are treated as blank characters.

#### **Precautions for Correct Use**

An error will occur in the following case. *ENO* will be FALSE, and *Out* will not change.

• *In* results in a character code error.

# **AddDelimiter**

The AddDelimiter instruction converts the values of all the members in a structure into a text string with delimiters.

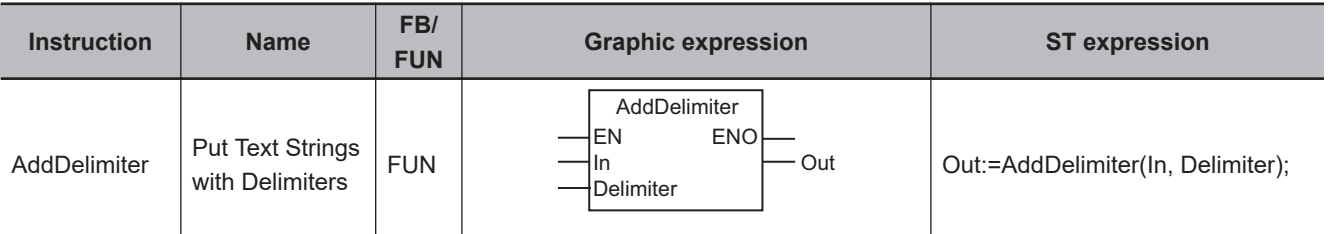

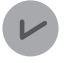

#### **Version Information**

A CPU Unit with unit version 1.02 or later and Sysmac Studio version 1.03 or higher are required to use this instruction.

## **Variables**

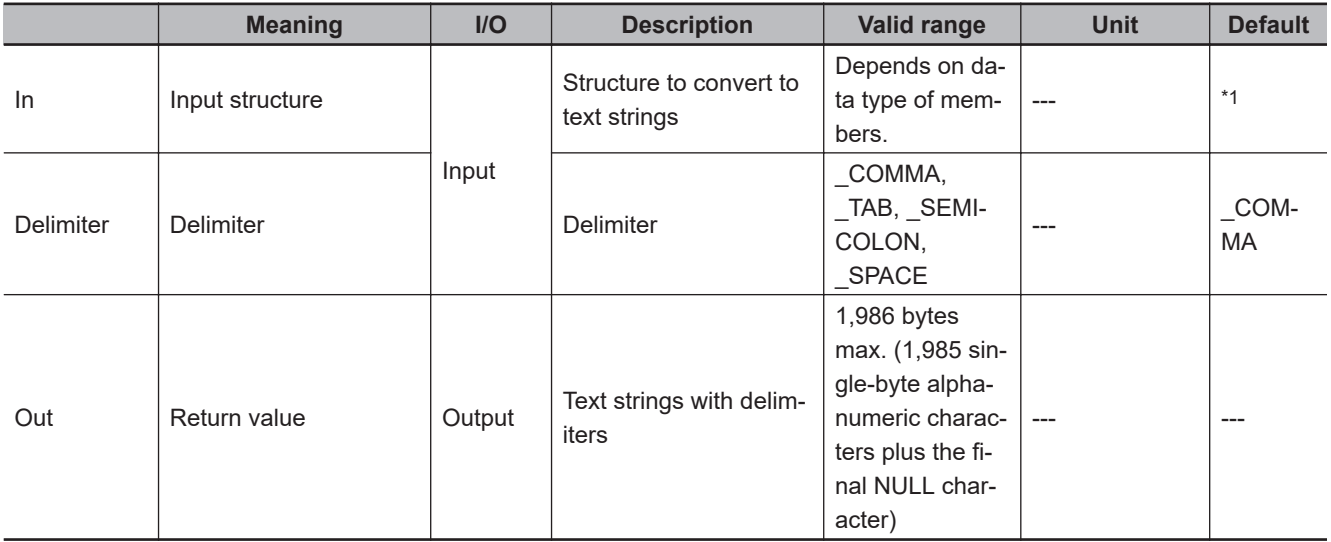

\*1. If you omit the input parameter, the default value is not applied. A building error will occur.

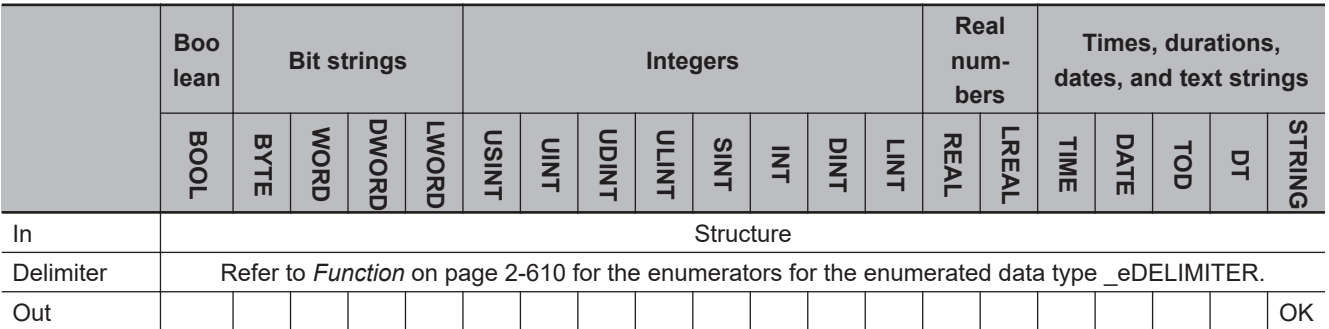

AddDelimiter

AddDelimiter

### <span id="page-671-0"></span>**Function**

The AddDelimiter instruction converts each member of input structure *In* into a text string in order from the beginning, and then concatenates the strings with delimiter *Delimiter*. The concatenated text string is output to return value *Out*. A NULL character is placed at the end of *Out*.

The data type of *Delimiter* is enumerated type eDELIMITER. The meanings of the enumerators are as follows:

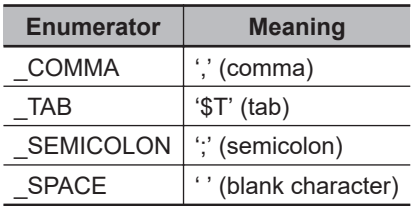

The values of the members of *In* are converted according to their data types.

#### l **Boolean Data**

FALSE is converted to '0' and TRUE is converted to '1'.

#### ● Bit String Data

Bits strings are treated as hexadecimal numbers and converted to text strings that express them as alphanumeric characters. The 16# prefix of the hexadecimal number is not output to the text string. If the value of the member requires fewer digits than are provided by the data type of the member, the upper digits will contain '0'. In other words, the unused digits are padded with zeros. The number of characters in the text string depends on the data type as shown in the following table.

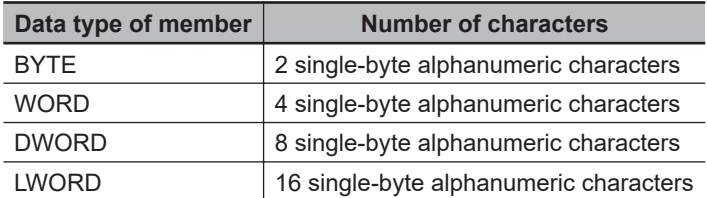

Examples are given below.

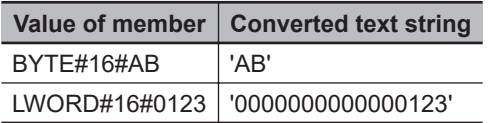

#### l **Integer Data**

The value of the integer is converted to a text string. Upper digits that are 0 are not output to the text string. If the value of the member is negative, a minus sign (-) is added to the front of the text string.

Examples are given below.

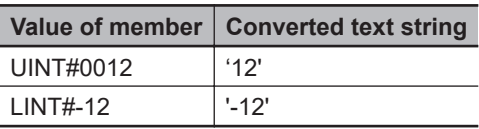

#### **e** Real Number Data

The structure of the text string to which the value of the member is converted is shown below.

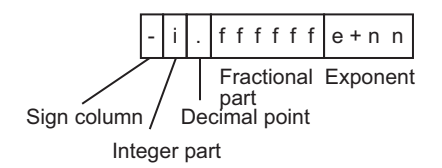

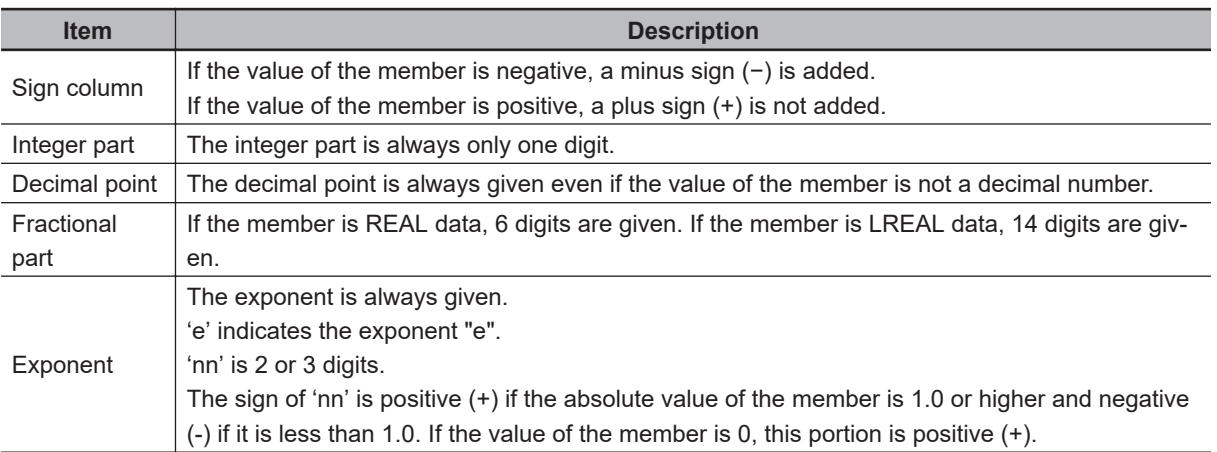

If the value of the member is infinity, or nonnumeric data, the text string will be as shown below.

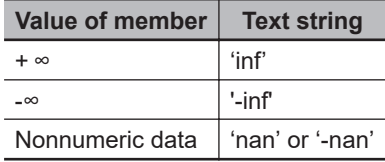

Examples are given below.

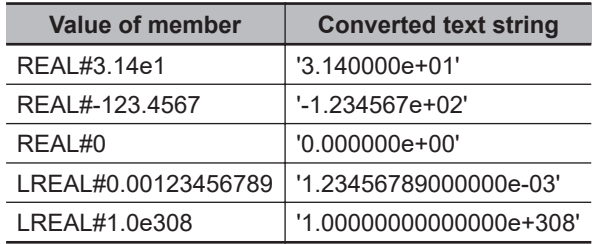

#### $\bullet$  Duration Data

The structure of the text string to which the value of the member is converted is shown below.

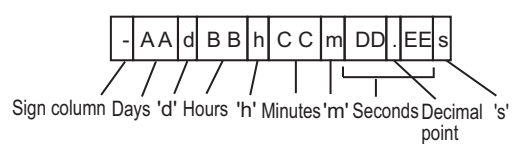

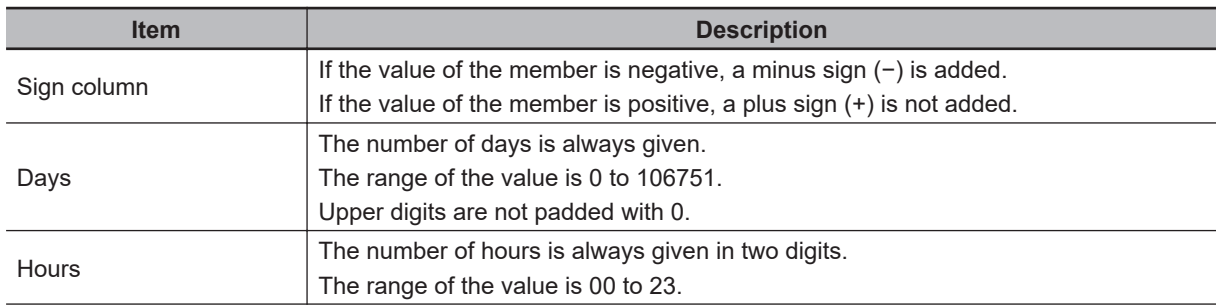

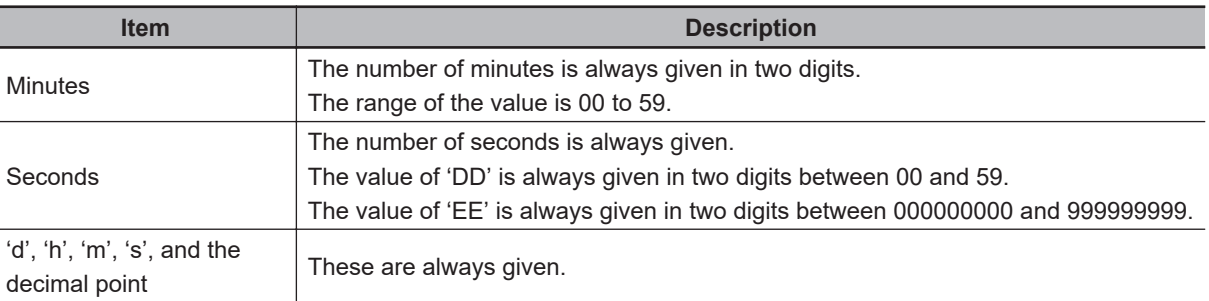

Examples are given below.

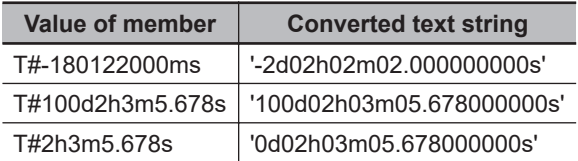

#### **e** Date Data

The structure of the text string to which the value of the member is converted is shown below.

YYYY - MM - DD Year Hyphen Month Hyphen Day

The month and day are converted to two digits each and output to the text string. An example is shown below.

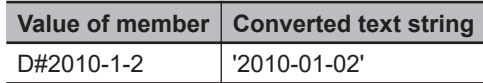

 $\bullet$  **Date and Time Data** 

The structure of the text string to which the value of the member is converted is shown below.

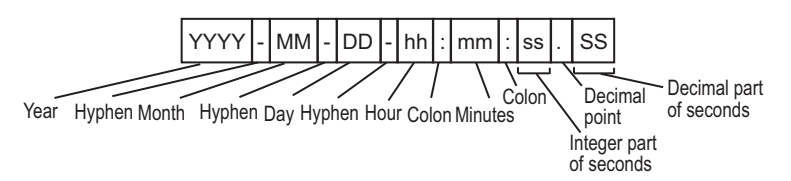

The month (MM), day (DD), hour (hh), minutes (mm), and integer part of the seconds (ss) are converted to two digits each and output to the text string. The fractional part of the seconds (ss) is converted to nine digits and output to the text string.

An example is shown below.

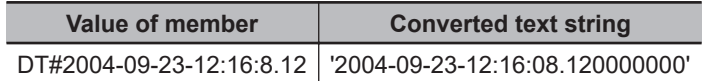

#### $\bullet$  **Time of Day Data**

The structure of the text string to which the value of the member is converted is shown below.

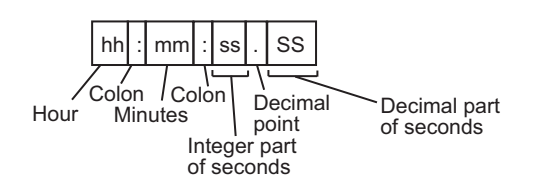

The hour (hh), minutes (mm), and integer part of the seconds (ss) are converted to two digits each and output to the text string. The fractional part of the seconds (ss) is converted to nine digits and output to the text string.

An example is shown below.

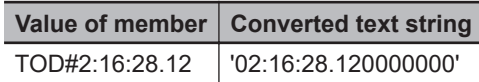

#### **• Text String Data**

The text string is output without any changes. The NULL character at the end of the text string is not included.

For example, if the value of the member is 'ABC' and includes a NULL character at the end, 'ABC' without the NULL character is output to the text string.

#### **e** Structure Data

The values of the members are converted in order from the start of the structure down to the nesting levels that are not structures. The values of the members are converted to text strings according to the rules for their data types.

For example, if a member of structure A has a data type of Structure\_B, the conversion works as shown below. Commas are used as delimiters in this example.

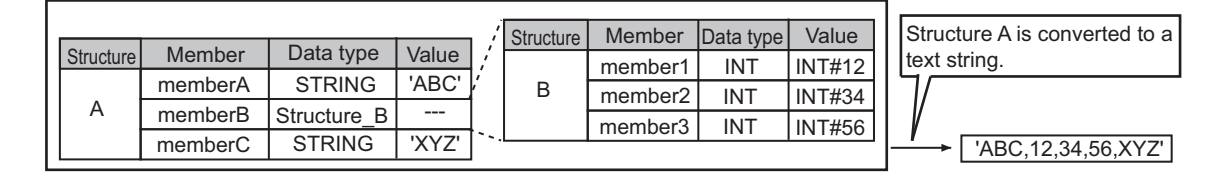

#### l **Enumeration Data**

The value of the enumeration is treated as DINT data and converted accordingly.

For example, assume that an enumeration *Color* has three enumerators: *red*, *yellow*, and *green*. The numbers associated with these enumerators are as follows: *red* = 1, *yellow* = 2, *green* = 3. If the value of a member of enumeration *Color* is *yellow*, the text string will be '2'.

#### **e** Array Data

The text strings for the elements of the array are separated with the delimiter. The value of each element is converted according to the conversion rules for the data type of the array. Only one-dimensional arrays are converted.

For example, take the INT array myArray[0..2]. If the value of myArray[0] is INT#225, the value of myArray[1] is INT#-128, the value of myArray[2] is INT#0, and the delimiter is a comma, the text string would be as follows: '225,-128,0'.

# **Notation Example**

The following example shows how the *myStruct* structure is converted to the *myString* text string. The ',' (comma) is used as the delimiter.

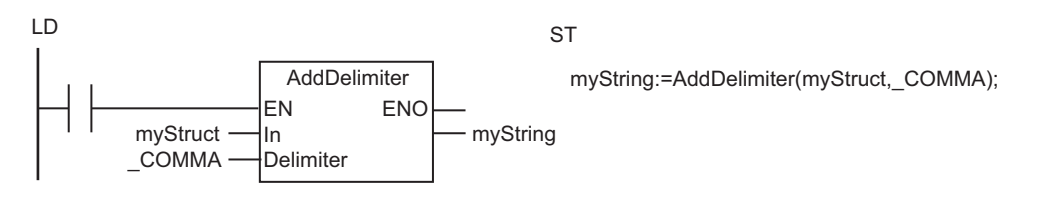

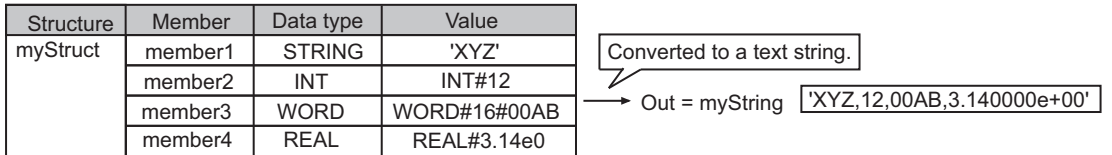

### **Additional Information**

- You can combine this instruction with the instruction, *FilePuts* [on page 2-1506,](#page-1567-0) to easily write values to specified CSV files in an SD Memory Card. Refer to *Sample Programming* on page 2-614 for an application example.
- You can use the instruction, *SubDelimiter* [on page 2-621,](#page-682-0) to read text strings that were converted with the AddDelimiter instruction and output them as the values of the members of a structure.

#### **Precautions for Correct Use**

- Do not include a delimiter in the value of a member of *In*. If a delimiter is included in the value of a member of *In*, the SubDelimiter instruction will not correctly convert the text string to the members of the structure.
- An error will occur in the following cases. *ENO* will be FALSE, and *Out* will not change.
	- a) The size of the resulting text string exceeds 1,986 bytes, including the final NULL character.
	- b) A member of *In* is an array with more than one dimension.
	- c) A member of *In* is a union.

#### **Sample Programming**

The *myStruct* structure has ten members that are SINT variables.

Here, the contents of myArray[0..99], which is an array of structure type myStruct, are stored in 100 lines of a file named 'ABC.csv' in CSV file format in the SD Memory Card.

Each line contains the values of the members of an array element converted to 10 text strings. Commas are inserted between them. A CR+LF code is added to the end of each line.

The processing procedure is as follows:

*1* The FileOpen instruction is used to open the file 'ABC.csv.'

- *2* The AddDelimiter instruction is used to convert an element of myArray[] for one line and output the results to the *Temp* STRING variable.
- *3* The CONCAT instruction is used to concatenate *Temp* and CR+LF and then store the results in the *StrDat* STRING variable.
- *4 StrDat* is written to the file.
- **5** Steps 2 to 4 are repeated for 100 lines.
- *6* The FileClose instruction is used to close the file.

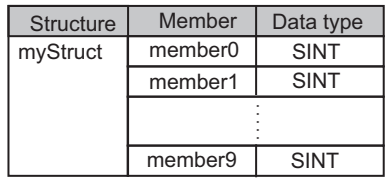

Array *myArray[0..99]* of structure type myStruct

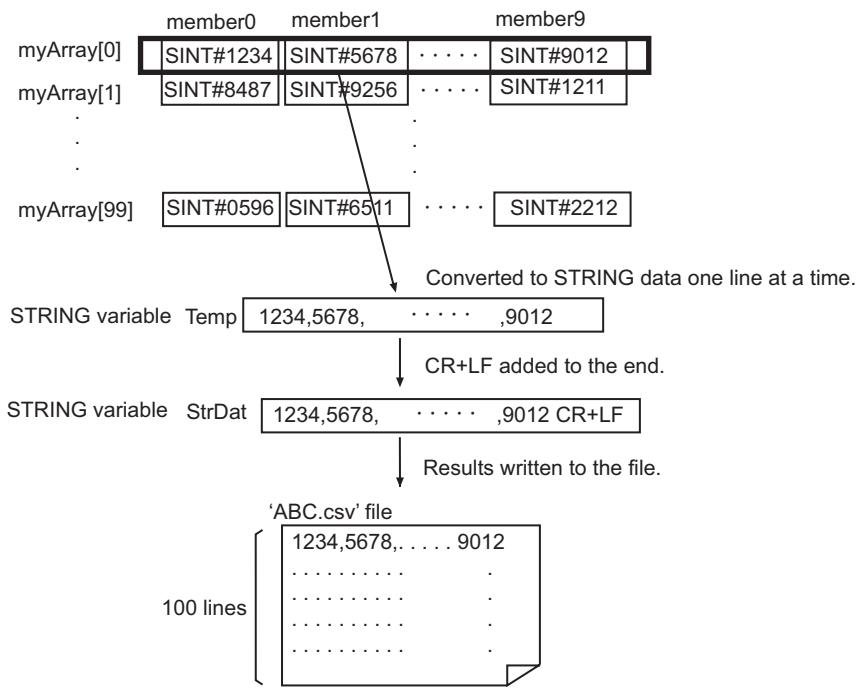

# **Data Type Definition**

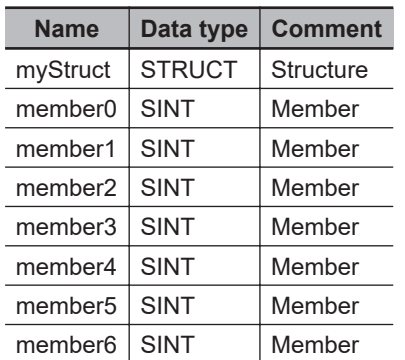

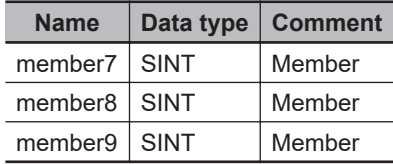

# **LD**

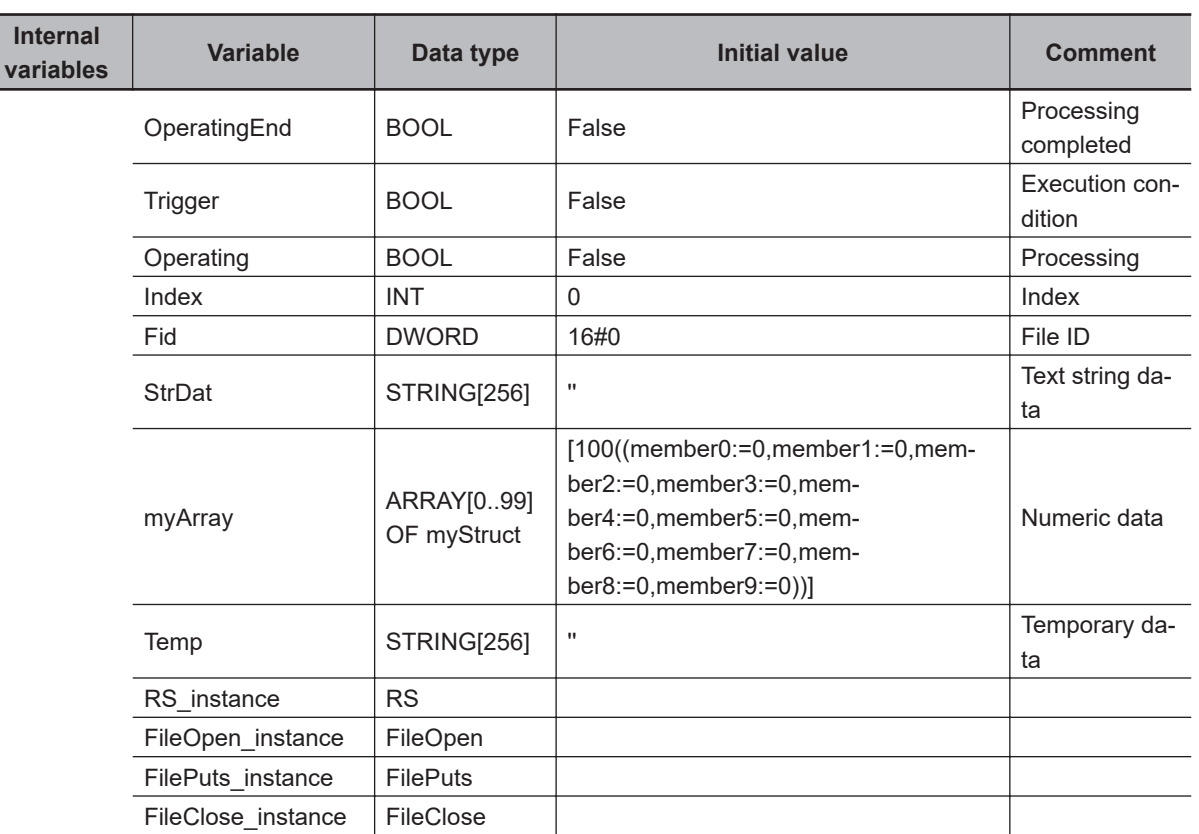

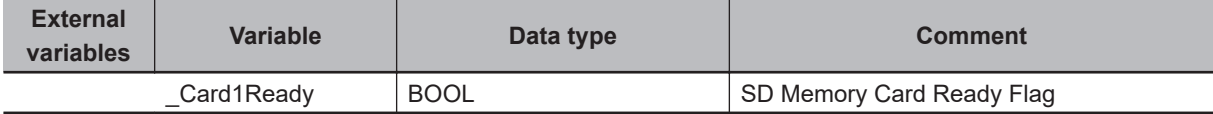

Determine if SD Memory Card instruction execution is completed.

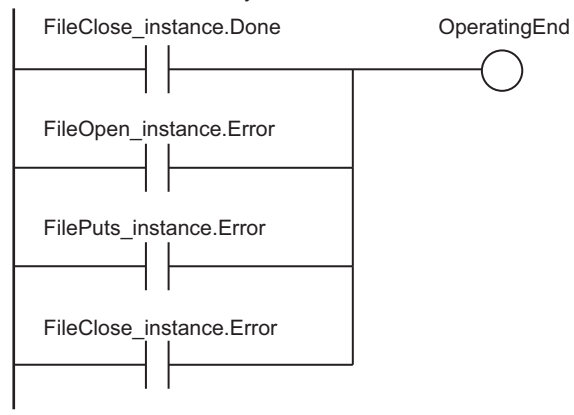

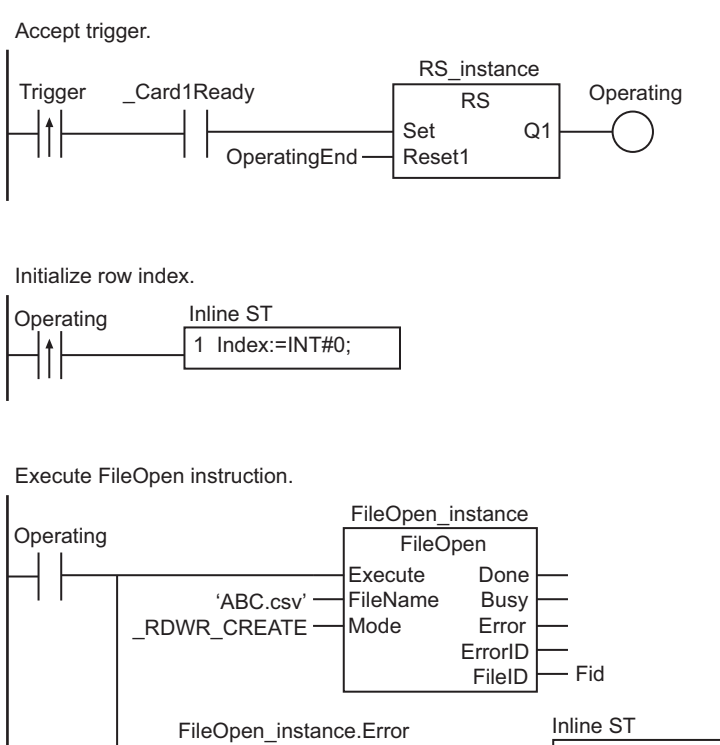

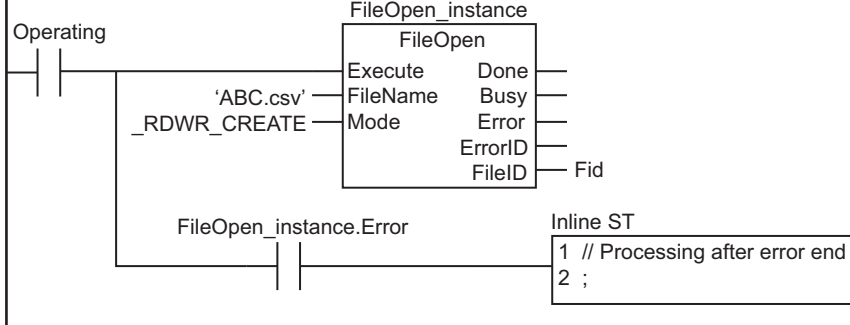

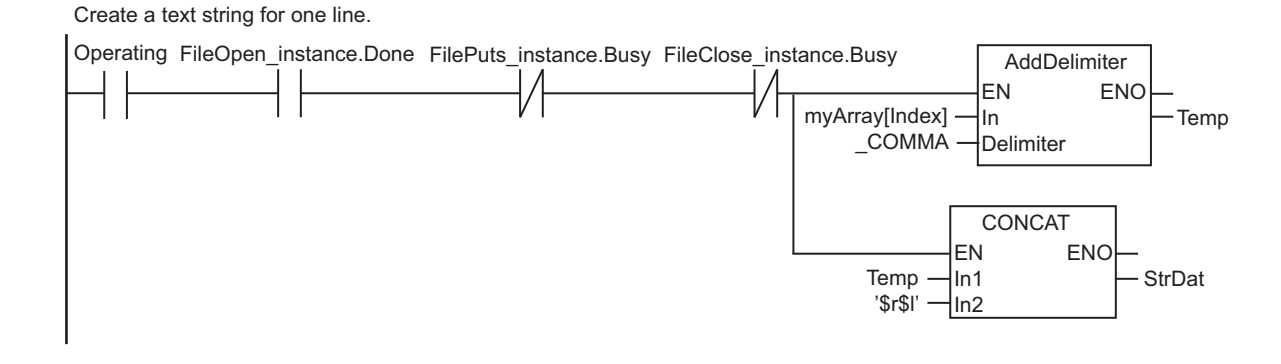

Write a text string for one line to the file.

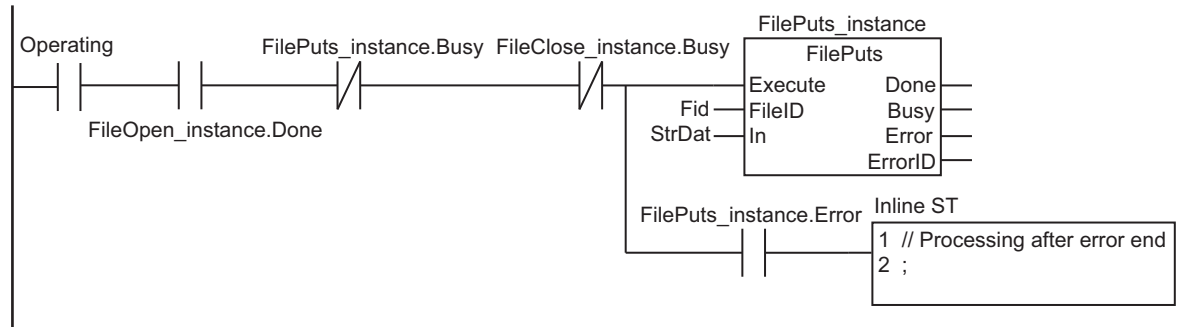

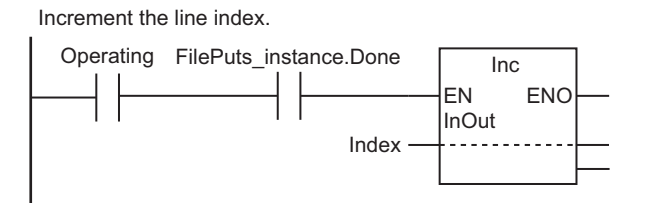

Execute the FileClose instruction after 100 lines are written.

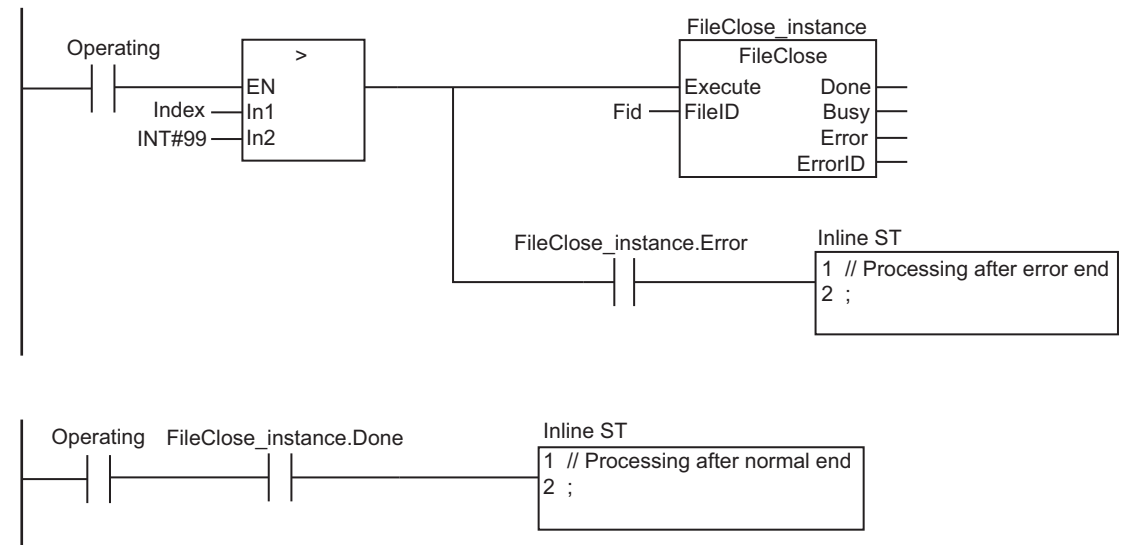

**ST**

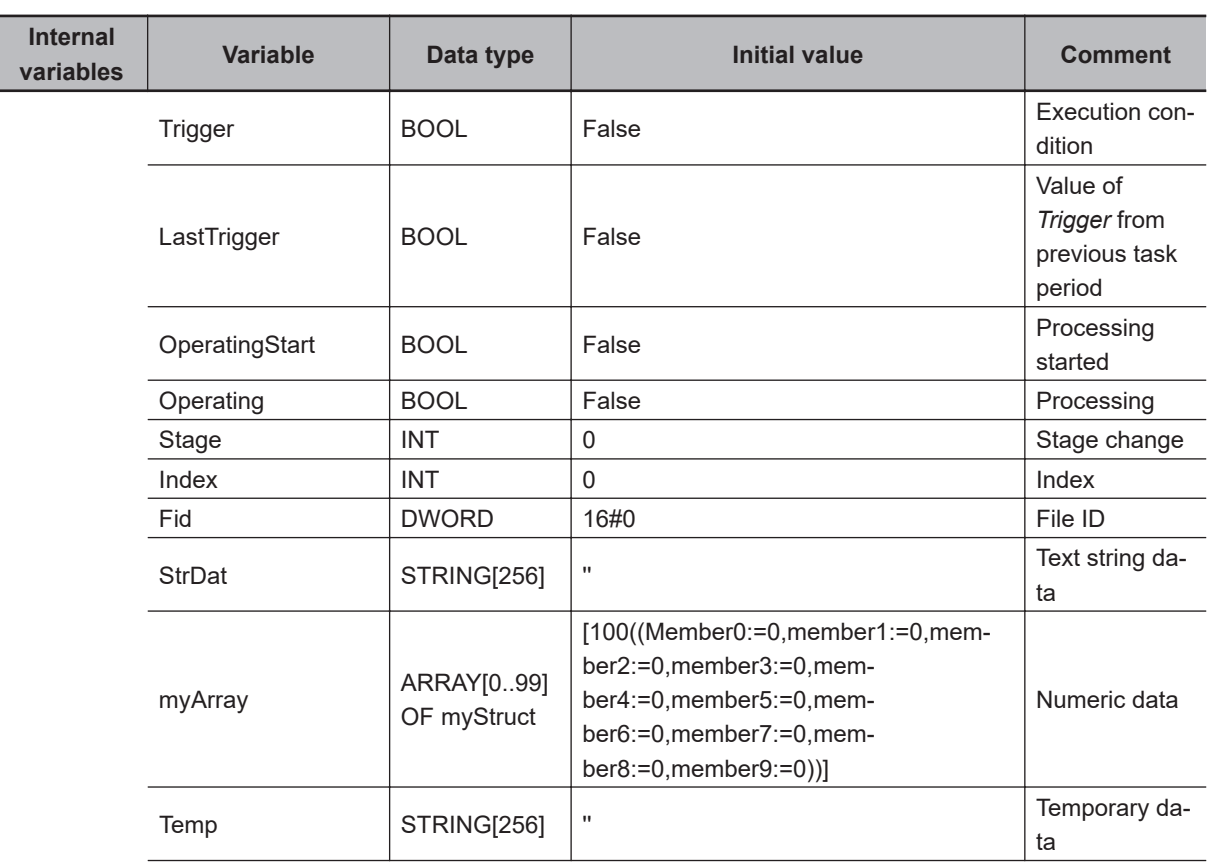

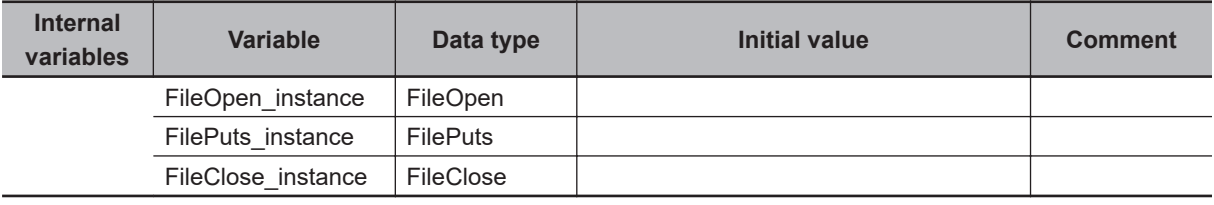

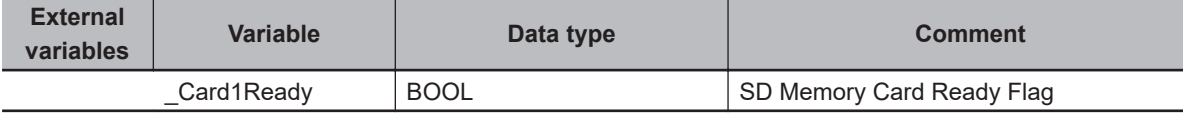

```
// Start sequence when Trigger changes to TRUE.
IF ( (Trigger=TRUE) AND (LastTrigger=FALSE) AND (_Card1Ready=TRUE) ) THEN
  OperatingStart:=TRUE;
   Operating :=TRUE;
END_IF;
LastTrigger:=Trigger;
// Initialize instance.
IF (OperatingStart=TRUE) THEN
  FileOpen_instance(Execute:=FALSE);
  FilePuts instance(Execute:=FALSE);
  FileClose instance(Execute:=FALSE);
   Stage :=INT#1;
   Index :=INT#0; // Initialize row index.
   OperatingStart:=FALSE;
END_IF;
// Execute instruction.
IF (Operating=TRUE) THEN
  CASE Stage OF
   1 : // Open file.
     FileOpen_instance(
       Execute :=TRUE,
       FileName:='ABC.csv', // File name
      Mode := RDWR CREATE, // Read file
       FileID =>Fid); // File ID
     IF (FileOpen_instance.Done=TRUE) THEN
       Stage:=INT#2; // Normal end
     END_IF;
     IF (FileOpen_instance.Error=TRUE) THEN
       Stage:=INT#99; // Error end
     END_IF;
   2 : // Create a text string for one line.
```

```
 StrDat:='';
```
AddDelimiter

AddDelimiter

```
Temp := AddDelimiter(myArray[Index], COMMA);
     StrDat:=CONCAT(In1:=Temp, In2:='$r$l');
     Stage:=INT#3;
   3 : // Write text string.
    FilePuts instance(
      Execute:=TRUE,
       FileID :=Fid,
       In :=StrDat);
     IF (FilePuts_instance.Done=TRUE) THEN
       Index:=Index+INT#1;
       IF (Index>INT#99) THEN // If 100 lines were written
        Stage:=INT#4;
       ELSE
        FilePuts instance(Execute:=FALSE);
         Stage:=INT#2;
       END_IF;
     END_IF;
     IF (FilePuts_instance.Error=TRUE) THEN
       Stage:=INT#99; // Error end
     END_IF;
   4 : // Close file.
     FileClose_instance(
       Execute:=TRUE,
       FileID :=Fid); // File ID
     IF (FileClose_instance.Done=TRUE) THEN
       Operating:=FALSE; // Normal end
     END_IF;
     IF (FileClose_instance.Error=TRUE) THEN
       Stage:=INT#99; // Error end
     END_IF;
  99 : // Processing after error end
     Operating:=FALSE;
   END_CASE;
END_IF;
```
# <span id="page-682-0"></span>**SubDelimiter**

The SubDelimiter instruction reads out delimited part of a text string and stores as the value of the members of a structure.

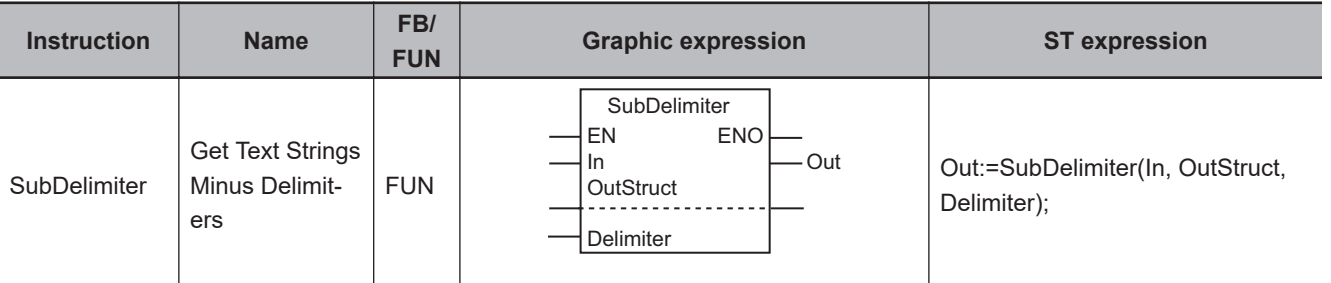

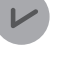

#### **Version Information**

A CPU Unit with unit version 1.02 or later and Sysmac Studio version 1.03 or higher are required to use this instruction.

## **Variables**

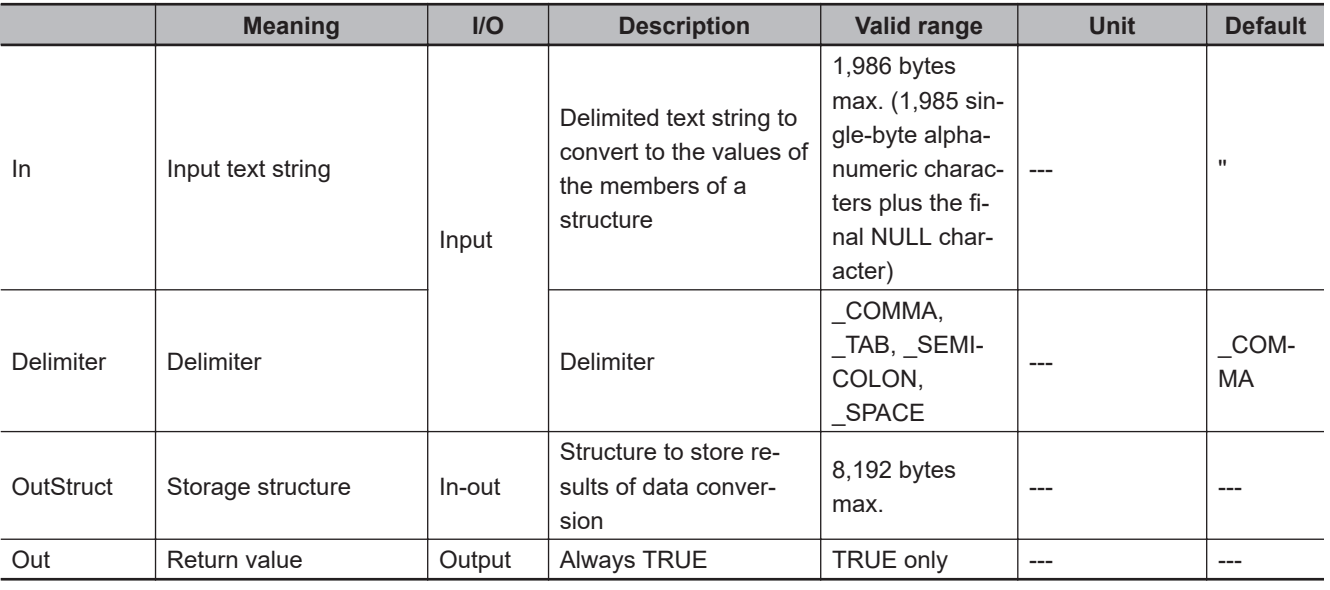

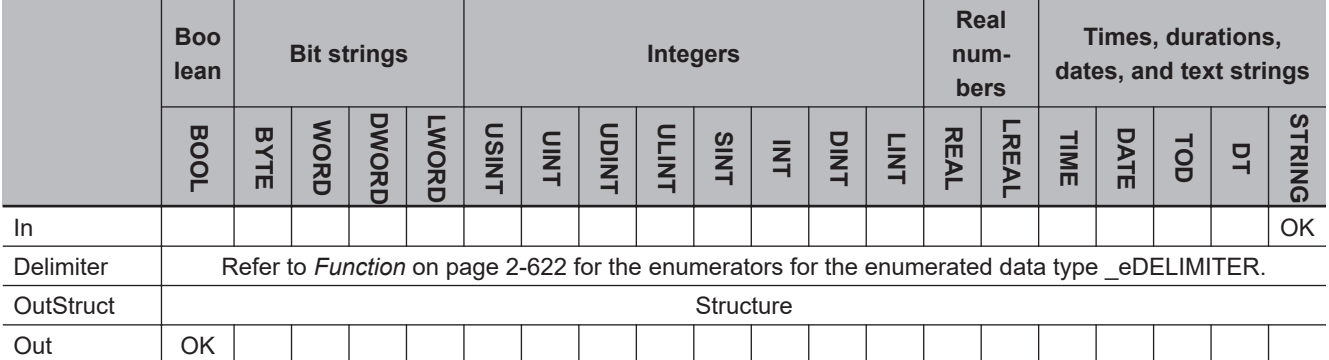

### <span id="page-683-0"></span>**Function**

The SubDelimiter instruction converts text strings separated with *Delimiter* in *In* (input text string) into values for the members of *OutStruct* (storage structure) and assign each converted value to the corresponding member.

The data type of *Delimiter* is enumerated type eDELIMITER. The meanings of the enumerators are as follows:

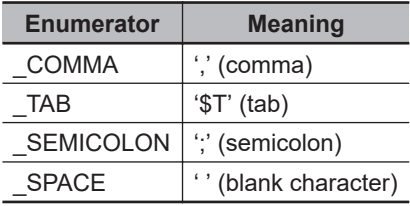

If the number of delimited text strings in *In* exceeds the number of members of *OutStruct*, the remaining string data is ignored.

If the number of delimited text strings in *In* is less than the number of members of *OutStruct*, the values of the remaining members are not changed.

If a member of *OutStruct* is a structure and there is not sufficient data in *In* for all the members of the structure, the data is still stored as far as possible.

If a member of *OutStruct* is an array and there is not sufficient data in *In* for all the elements of the array, the data is still stored as far as possible.

The delimited data in *In* consists of STRING data. The STRING data is converted according to the data types of the members of *OutStruct*, as described below.

#### l **Boolean Data**

If the STRING data is 'FALSE' or '0', it is converted to FALSE. If the STRING data is 'TRUE' or '1', it is converted to TRUE.

The following are exceptions.

• Any continuous '0' characters before '0' or '1' are ignored.

• 'FALSE' and 'TRUE' are not case sensitive.

Conversion is not possible if the STRING data is not 'FALSE', 'TRUE', '0', or '1'.

#### ● Bit String Data

The conversion rules are the same as those for *[STRING\\_TO\\_\\*\\* \(Text String-to-Bit String Conversion](#page-382-0) Group)* [on page 2-321](#page-382-0).

Conversion is not possible if the data does not express a hexadecimal number.

#### $\bullet$  Integer Data

The conversion rules are the same as those for *[STRING\\_TO\\_\\*\\* \(Text String-to-Integer Conversion](#page-380-0) Group)* [on page 2-319](#page-380-0).

Conversion is not possible if the data does not express an integer number.

#### l **Real Number Data**

The conversion rules are the same as those for *[STRING\\_TO\\_\\*\\* \(Text String-to-Real Number Conver](#page-384-0)sion Group)* [on page 2-323](#page-384-0).

Conversion is not possible if the data does not express a real number.
#### **e** Duration Data

Data with the following structure is converted to a duration.

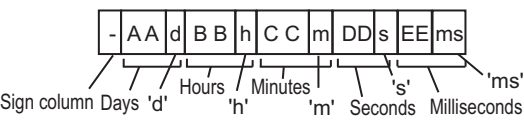

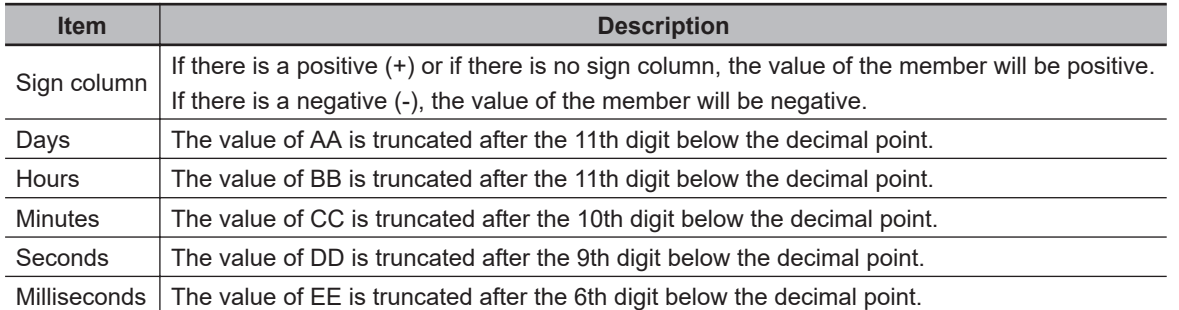

- **Note 1.** Any ' ' (blank characters) before the sign column, days, hours, minutes, seconds, or milliseconds are ignored.
- Note 2. If any characters in the values of AA, BB, CC, DD, or EE are separated with a single ' ' (underbar), the underbar is ignored.
- **Note 3.** Even if the value of the days, hours, minutes, seconds, or milliseconds is a real number with a '.' (period), the data can still be converted.
- **Note 4.** If the days, hours, minutes, seconds, or milliseconds is included in the data, conversion is possible even if the other items are omitted.
- **Note 5.** Even if there is a '0' before the value of the days, hours, minutes, seconds, or milliseconds, the data can still be converted.

Conversion is not possible in the following cases.

- The data is not in the above structure.
- There is an '' (underbar) between the sign column and the days.
- '.' (periods) or '\_' (underbars) appear consecutively.

For example, if the STRING data is '-0.5d48h0.123456789ms', the value of the member will be T#-2d12h0m0s0.123456ms(T#-216000000.123456ms).

#### **e** Date Data

Data with the following structure is converted to a date.

YYYY | - MM | - DD Year Hyphen Month Hyphen Days

The following are exceptions.

- Any ' ' (blank characters) before the year, month, or day are ignored.
- If any characters in the values of the year, month, or day are separated with a single '' (underbar), the underbar is ignored.
- Even if there is a '0' before the value of the year, month, or day, the data can still be converted.

Conversion is not possible in the following cases.

- The data is not in the above structure.
- The date does not exist.

SubDelimiter

SubDelimiter

For example, if the STRING data is '2000-1-01', the value of the member will be D#2000-01-01.

#### **e** Date and Time Data

Data with the following structure is converted to a duration.

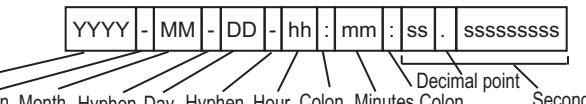

Year Hyphen Month Hyphen Day Hyphen Hour Colon Minutes Colon Seconds

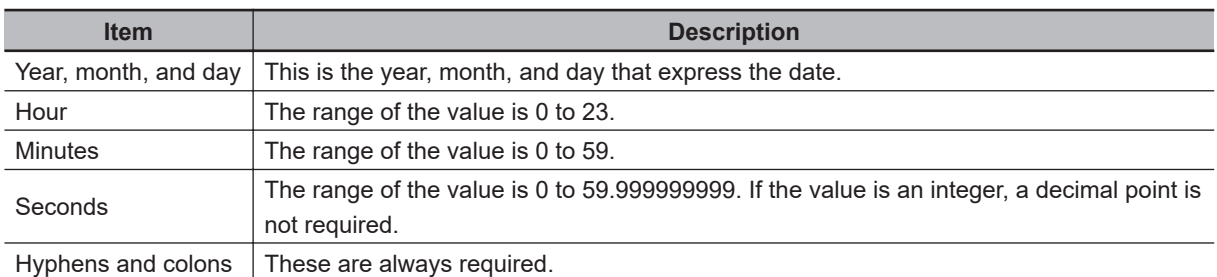

**Note 1.** Any " (blank characters) before the year, month, day, hour, minutes, or seconds are ignored.

**Note 2.** If any characters in the values of the year, month, day, hour, minutes, or seconds are separated with a single '' (underbar), the underbar is ignored.

**Note 3.** Even if there is a '0' before the value of the year, month, day, hour, minutes, or seconds, the data can still be converted.

Conversion is not possible in the following cases.

- The data is not in the above structure.
- The date does not exist.

For example, if the STRING data is '2000-01-23-4:56:07.89', the value of the member will be DT#2000-01-23-04:56:07.89.

#### $\bullet$  **Time of Day Data**

Data with the following structure is converted to a time of day.

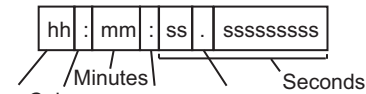

Hour Colon Colon Decimal point

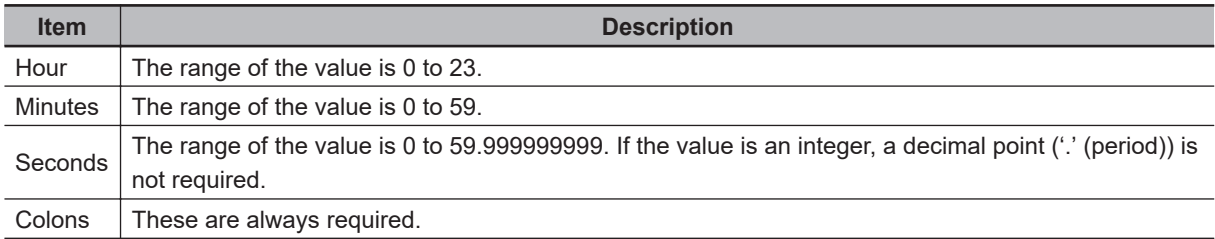

**Note 1.** Any ' '(blank characters) before the hour, minutes, or seconds are ignored.

**Note 2.** If any characters in the values of hour, minutes, or seconds are separated with a single ' ' (underbar), the underbar is ignored.

**Note 3.** Even if there is a '0' before the value of the hour, minutes, or seconds, the data can still be converted.

Conversion is not possible in the following cases.

- The data is not in the above structure.
- '.' (periods) or '\_' (underbars) appear consecutively.

For example, if the STRING data is '12:23:34.567', the value of the member will be TOD#12:23:34.567.

#### **• Text String Data**

The value of the member will be the data with a NULL character added to the end. However, conversion is not possible if the text string exceeds the size of the member.

For example, if the STRING data is 'ABC' without a NULL character at the end, the value of the member will be 'ABC' with a NULL character at the end.

#### **e** Structure Data

The STRING data is converted according to the conversion rules for the data types of the members. The data is converted in order from the start and stored as the values of the members of the structure down to the nesting levels that are not structures.

For example, if a member of structure A is Structure B, the conversion works as shown below.

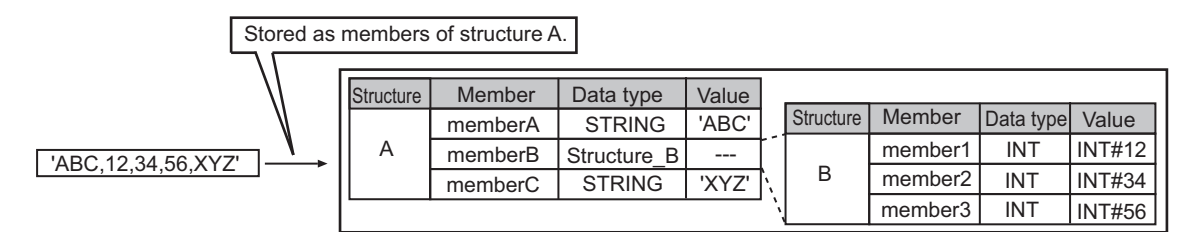

#### l **Enumeration Data**

STRING data that expresses a DINT variable is converted to an enumerator of the enumeration. The same rules as for integers are used to convert to DINT data, the value of the DINT data is taken as the value of the enumeration, and that value is converted to the corresponding enumerator. However, conversion is not possible if the STRING data does not express a DINT value. For example, assume that an enumeration *Color* has three enumerators: *red*, *yellow*, and *green*. The numbers associated with these enumerators are as follows: *red* = 1, *yellow* = 2, *green* = 3. If the data is '3', the value of the member will be *green*.

#### **e** Array Data

Each delimited data is converted to the value of an element. The conversion rules for the data type of the array are used. Conversion is possible only if the members are one-dimensional arrays. For example, assume that a member is the myString[0..3] BYTE array. If the comma-delimited text string 'AA,BB,CC,DD' is converted to the elements of the array, myString[0] will be BYTE#16#AA, my-String[1] will be BYTE#16#BB, myString[2] will be BYTE#16#CC, and myString[3] will be BYTE#16#DD.

## **Notation Example**

The following example shows how comma-separated data in *myString* are converted and assigned to the members of the *myStruct* structure.

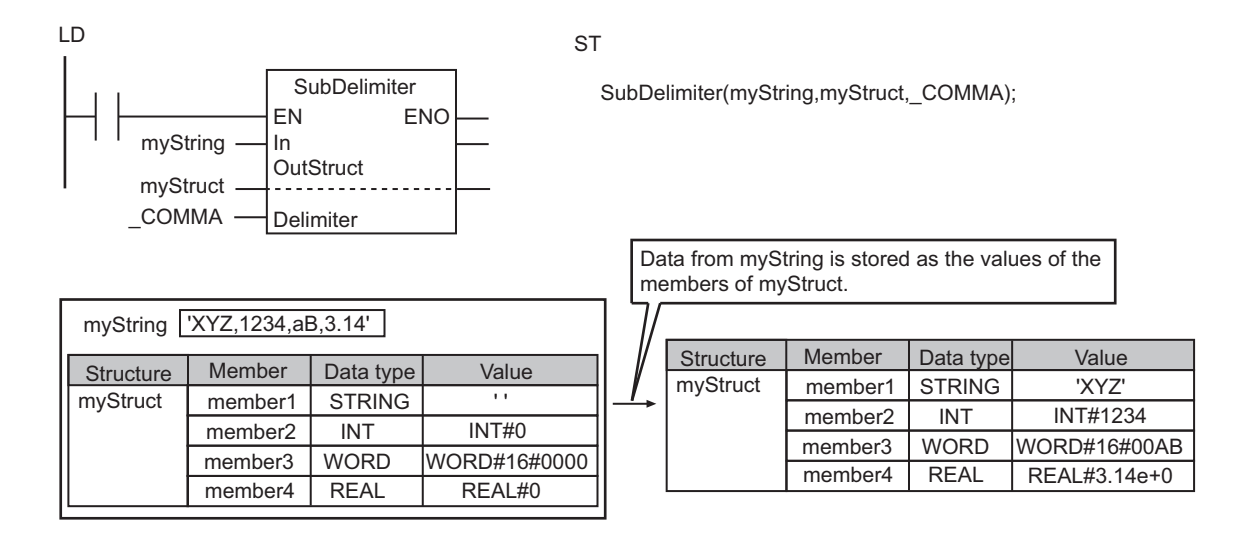

#### **Additional Information**

- You can combine this instruction with the instruction, *FileGets* [on page 2-1498](#page-1559-0), to easily read values from specified CSV files in an SD Memory Card. Refer to *Sample Programming* on page 2-626 for an application example.
- Use this instruction to return a text string that was converted with the instruction, *[AddDelimiter](#page-670-0)* on [page 2-609](#page-670-0), to structure data.

#### **Precautions for Correct Use**

- If there is more than one consecutive delimiter in *In*, the delimited data will not exist. If the delimited data does not exist, the value of the member of *OutStruct* will be undefined.
- Do not use delimiters for any other purpose in *In*. If you use a delimiter for any other purpose, the instruction will still treat it as a delimiter.
- If there is a STRING member in *OutStruct*, do not attach a final NULL character to the corresponding data in *In*. If you use a NULL character anywhere except at the end of *In*, only the string data before the NULL character will be converted.
- If there is an enumeration in *OutStruct*, make sure that the corresponding data in *In* is a value that is defined as an enumerator. An error will not occur even if the value of the enumerated variable is not defined as an enumerator.
- An error will occur in the following cases. *ENO* will change to FALSE, and the values in *OutStruct* will be undefined.
	- a) Conversion to the data type of a member of *OutStruct* is not possible.
	- b) The conversion result exceeds the valid range of the corresponding member of *OutStruct*.
	- c) A member of *OutStruct* is an array with more than one dimension.
	- d) A member of *OutStruct* is a union.
	- e) The size of *OutStruct* exceeds 8,192 bytes.

#### **Sample Programming**

Here, multiple lines of text strings that are separated by carriage returns (i.e., CR codes) are stored in a file named 'ABC.csv.' The text string on each line is delimited by commas.

Text strings are read from this file one line at a time, and the comma-delimited data is stored as the values of the members of the myArray[] array variables in the *myStruct* structure from the start of the structure. The *myStruct* structure has five members that are STRING variables.

Processing ends when the data is read to the end of the file (i.e., when it is read to the EOF code).

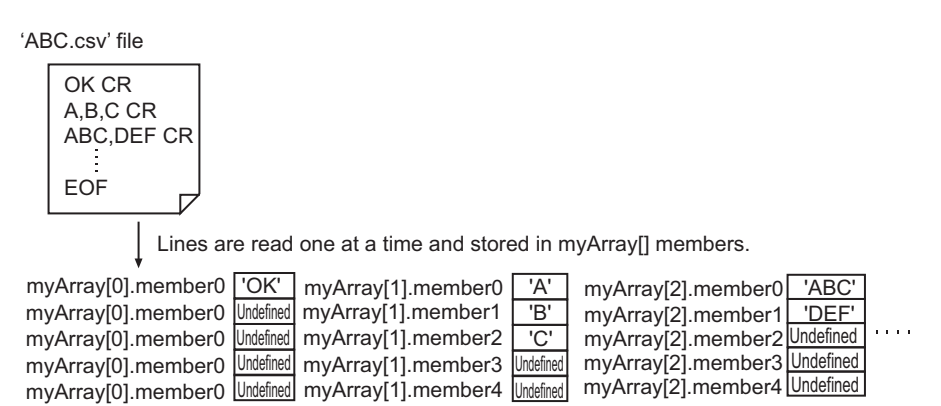

The processing procedure is as follows:

*1* The FileOpen instruction is used to open the file 'ABC.csv.'

- *2* The FileGets instruction is used to read one line from the file.
- $\boldsymbol{3}$  The SubDelimiter is used to store comma-delimited text strings as the values of the myArray[] members.
- *4* Steps 2 and 3 are repeated until the EOF (end of file).
- *5* The FileClose instruction is used to close the file.

# **Data Type Definition**

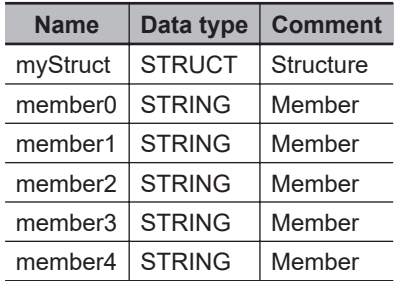

# **LD**

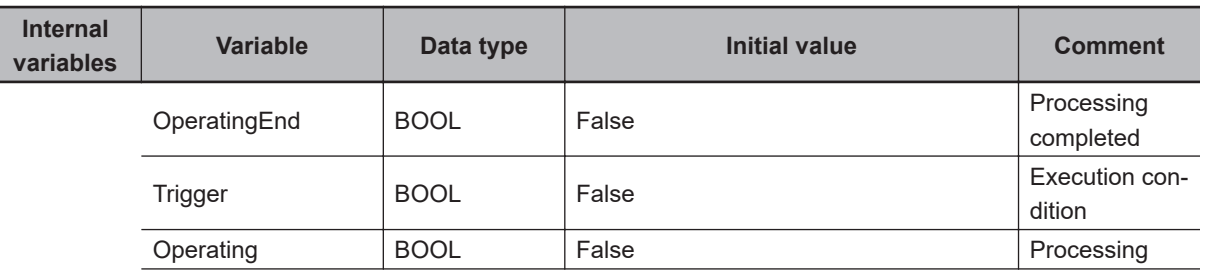

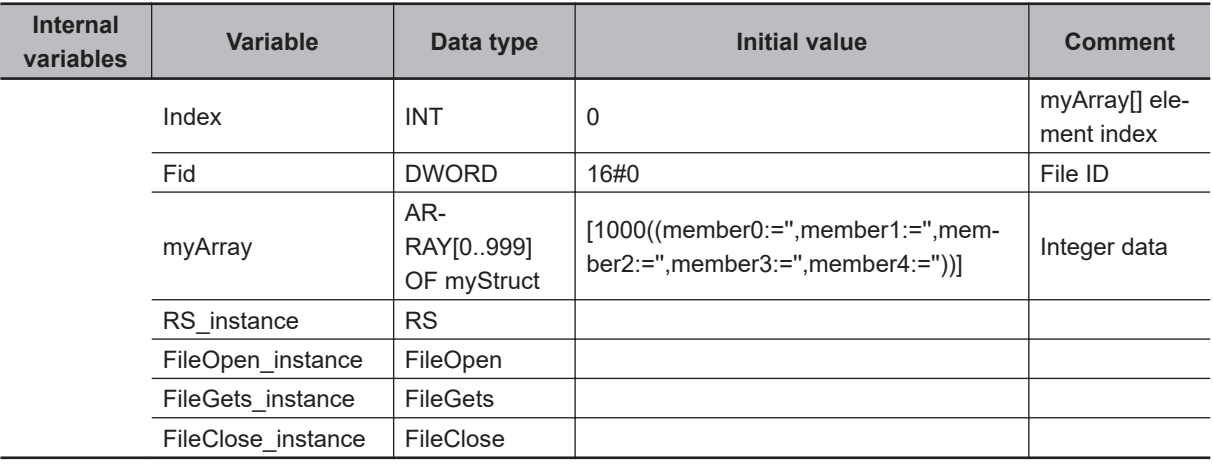

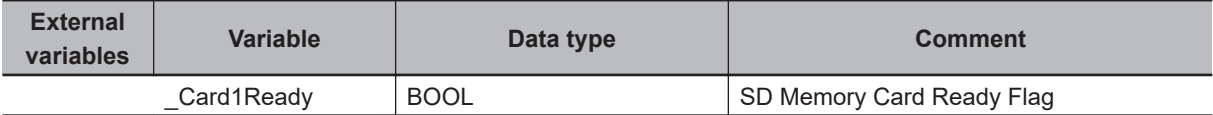

Determine if instruction execution is completed.

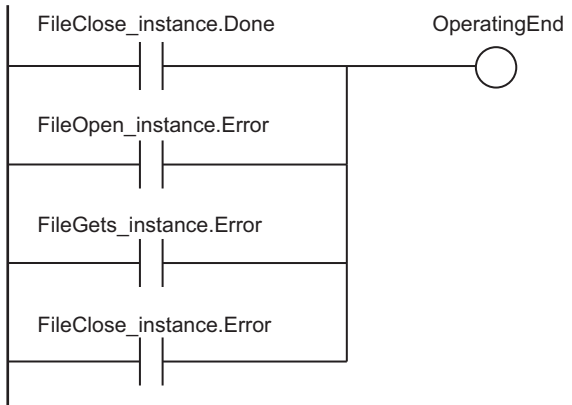

Accept trigger.

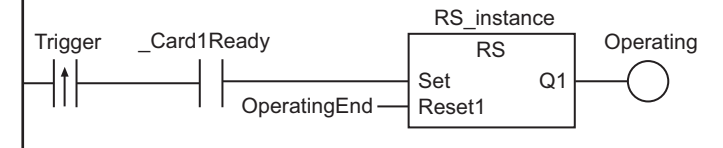

Initialize *InDat[]* element index.

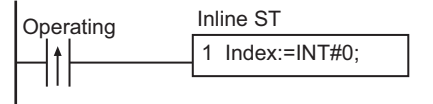

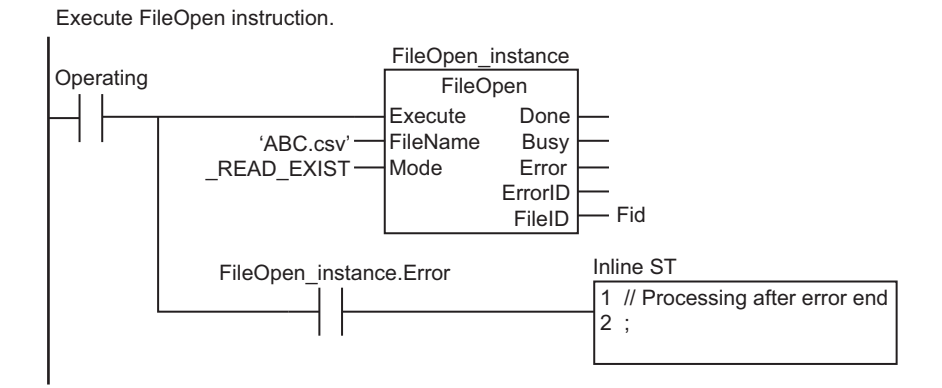

Execute FileGets instruction.

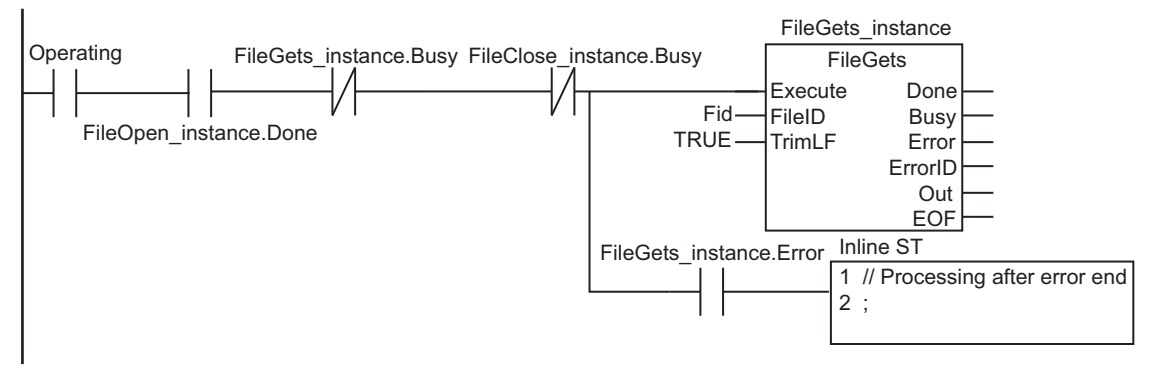

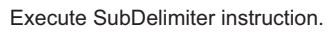

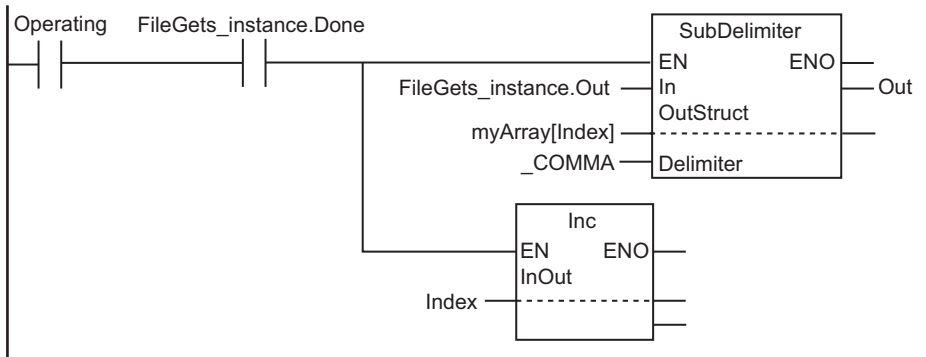

Execute FileClose instruction when EOF is detected.

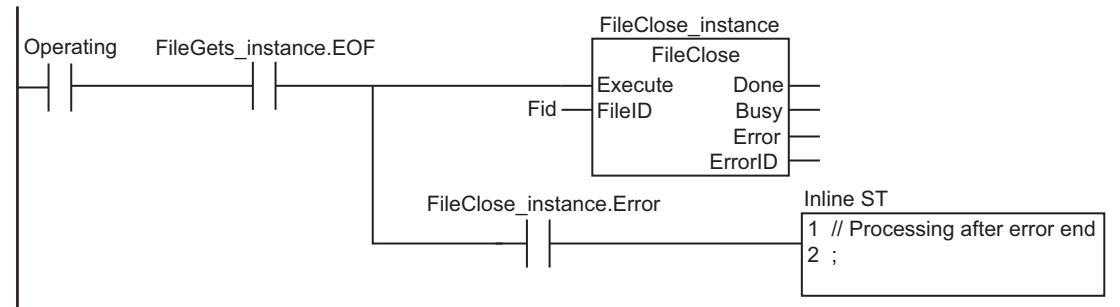

SubDelimiter

SubDelimiter

#### Processing after normal end

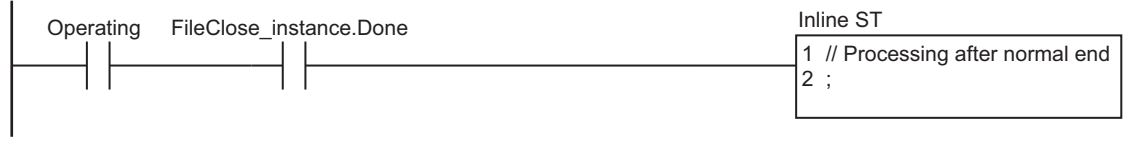

**ST**

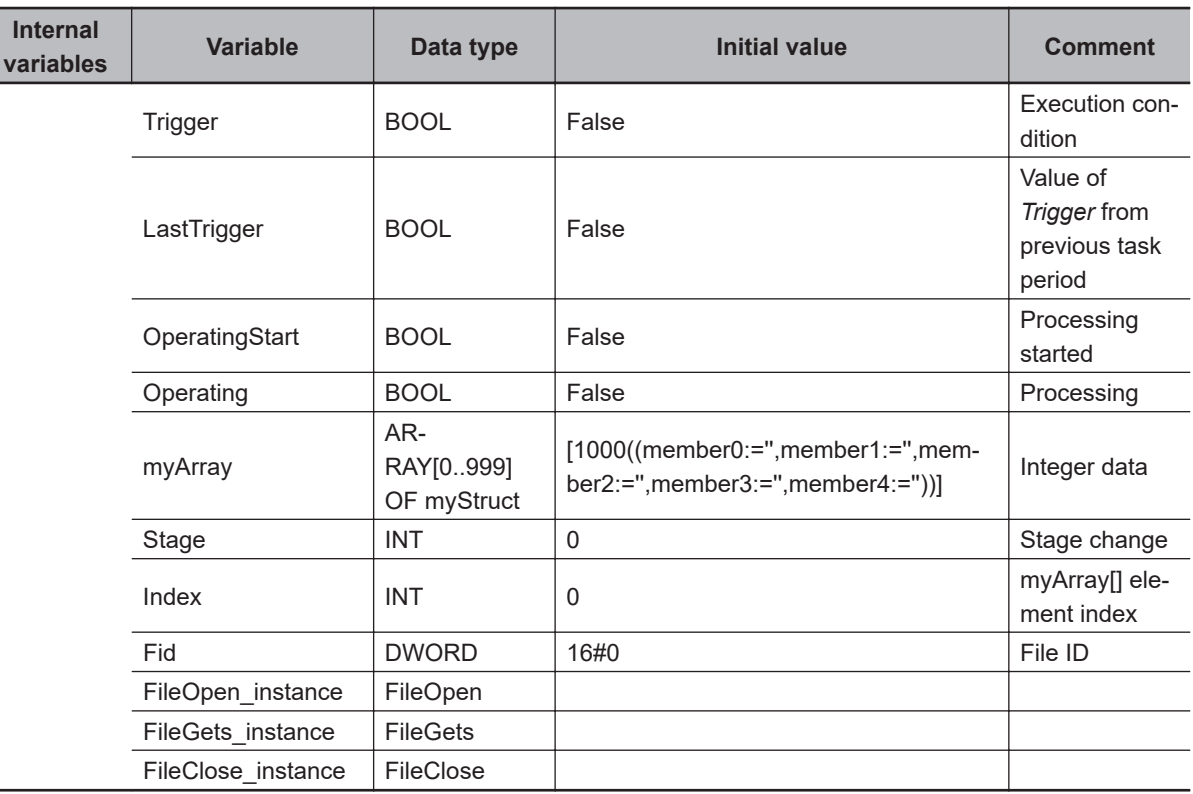

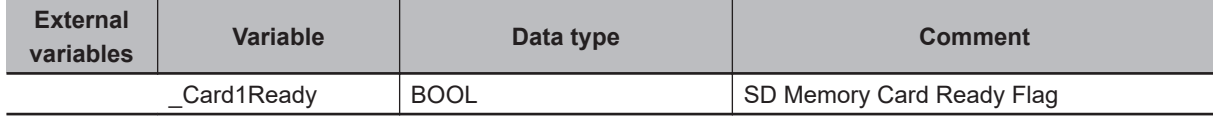

// Start sequence when Trigger changes to TRUE.

```
IF ( (Trigger=TRUE) AND (LastTrigger=FALSE) AND ( Card1Ready=TRUE) ) THEN
  OperatingStart:=TRUE;
```
Operating :=TRUE;

END\_IF;

LastTrigger:=Trigger;

```
// Initialize instance.
```

```
IF (OperatingStart=TRUE) THEN
```

```
 FileOpen_instance(Execute:=FALSE);
```

```
FileGets_instance(Execute:=FALSE);
```

```
 FileClose_instance(Execute:=FALSE);
```

```
 Stage :=INT#1;
```

```
 Index :=INT#0;
```
 **Text String Instructions**

**Text String Instructions** 

**2**

SubDelimiter

SubDelimiter

```
 OperatingStart:=FALSE;
END_IF;
// Execute instruction.
IF (Operating=TRUE) THEN
  CASE Stage OF
   1 : // Open file.
    FileOpen instance(
       Execute :=TRUE,
       FileName:='ABC.csv', // File name
      Mode := READ EXIST, // Read file
       FileID =>Fid); // File ID
     IF (FileOpen_instance.Done=TRUE) THEN
       Stage:=INT#2; // Normal end
     END_IF;
     IF (FileOpen_instance.Error=TRUE) THEN
       Stage:=INT#99; // Error end
     END_IF;
   2 : // Read text string.
     FileGets_instance(
       Execute:=TRUE,
       FileID :=Fid,
       TrimLF :=TRUE);
     IF (FileGets_instance.Done=TRUE) THEN
       // Store the text strings that were read as the values of the myArray[] membe
r.
       SubDelimiter(FileGets_instance.Out,myArray[Index],_COMMA);
       Index:=Index+INT#1;
       // Reached end of file.
       IF (FileGets_instance.EOF=TRUE) THEN
         Stage:=INT#3; // Normal end
       ELSE
        FileGets_instance(Execute:=FALSE);
       END_IF;
     END_IF;
    IF (FileGets instance.Error=TRUE) THEN
       Stage:=INT#99; // Error end
     END_IF;
   3 : // Close file.
    FileClose instance(
```

```
 Execute:=TRUE,
       FileID :=Fid); // File ID
     IF (FileClose_instance.Done=TRUE) THEN
       Operating:=FALSE; // Normal end
     END_IF;
     IF (FileClose_instance.Error=TRUE) THEN
       Stage:=INT#99; // Error end
     END_IF;
   99 : // Processing after error end
    Operating:=FALSE;
  END_CASE;
END_IF;
```
# **2**

# **Time and Time of Day Instructions**

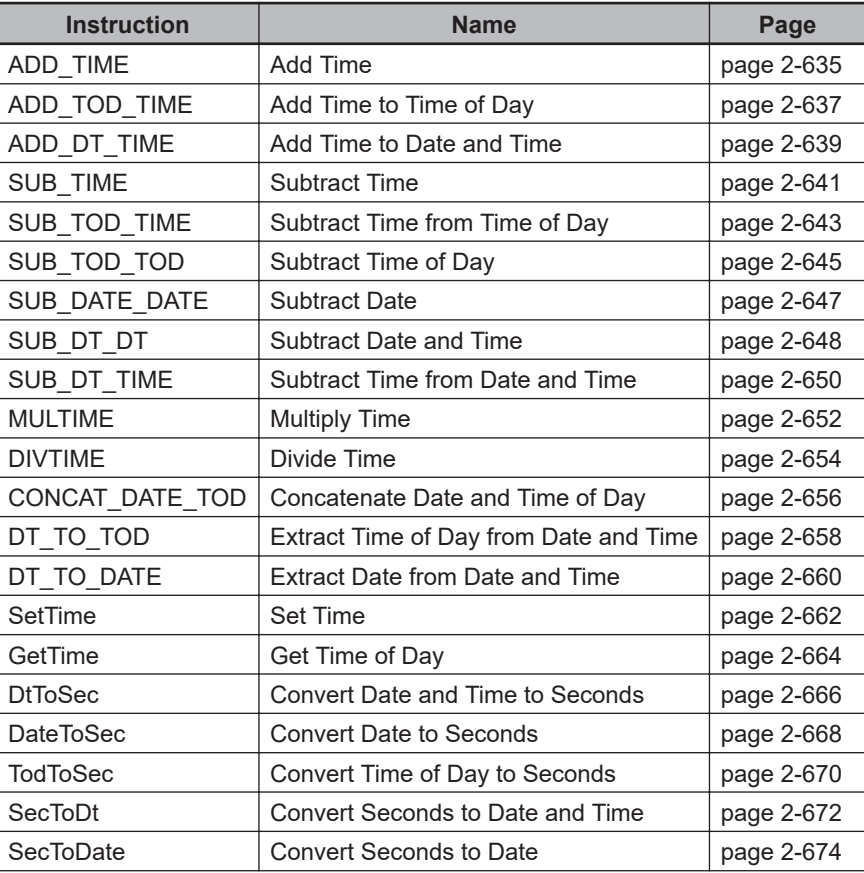

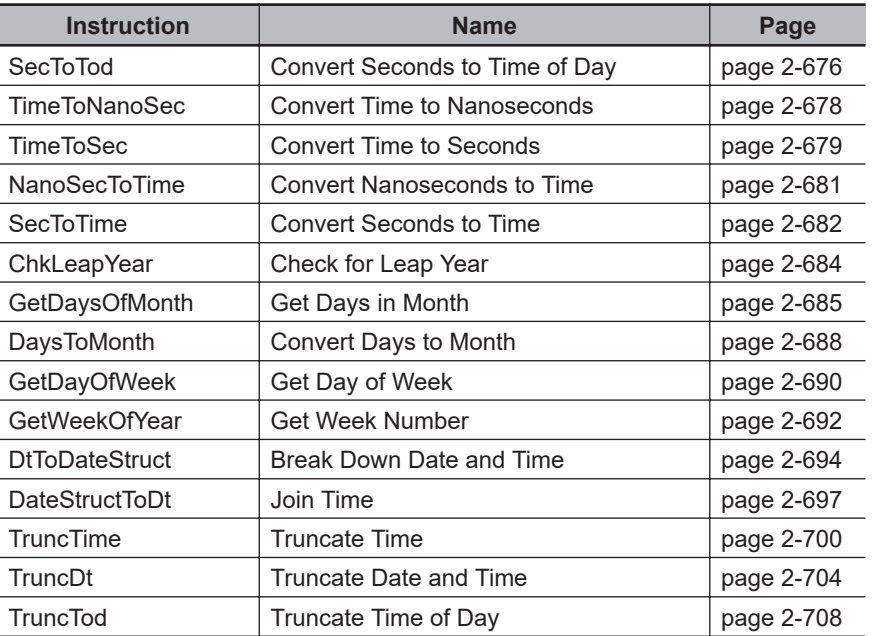

# <span id="page-696-0"></span>**ADD\_TIME**

The ADD\_TIME instruction adds two times.

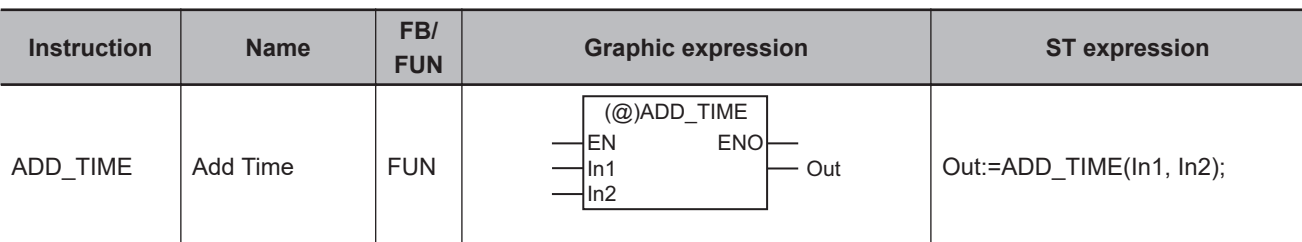

#### **Variables**

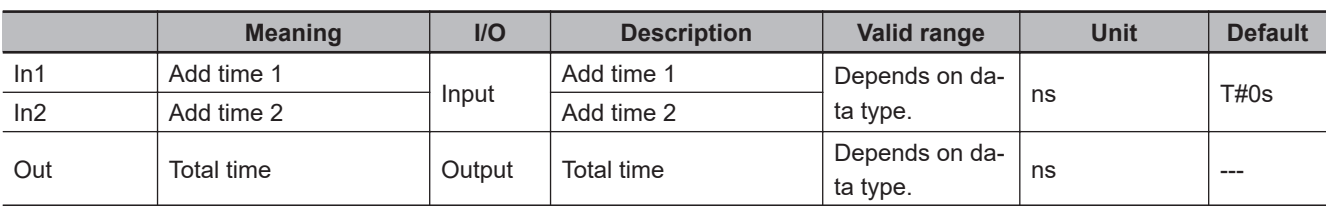

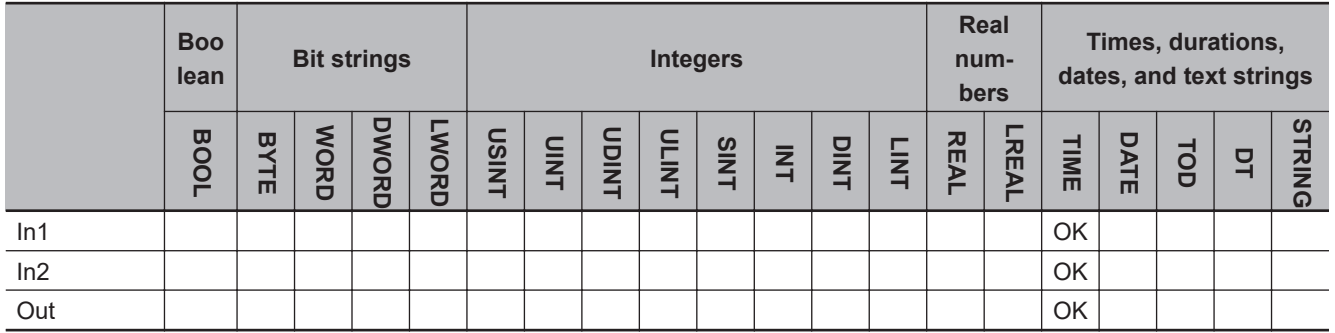

# **Function**

The ADD\_TIME instruction adds two times, *In1* and *In2*. The result of addition in *Out* is also a time.

The following example is for when *In1* is T#1d2h3m4s and *In2* is T#5d6h7m8s.

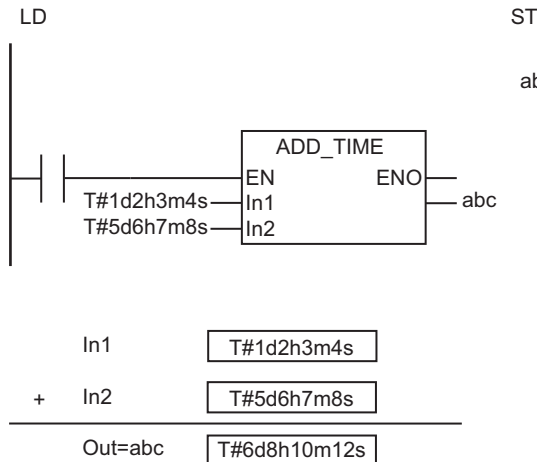

abc:=ADD\_TIME(T#1d2h3m4s, T#5d6h7m8s);

ADD\_TIME

ADD\_TIME

# **Precautions for Correct Use**

An error will not occur even if the addition result exceeds the valid range of *Out*, and the addition will be processed as shown in the examples below.

- T#106751d\_23h\_47m\_16s\_854.775807ms + T#0.000001ms  $\rightarrow$  T#-106751d\_23h\_47m\_16s\_854.775808ms
- T#-106751d\_23h\_47m\_16s\_854.775808ms + T#-0.000001ms  $\rightarrow$  T#106751d\_23h\_47m\_16s\_854.775807ms

# <span id="page-698-0"></span>**ADD\_TOD\_TIME**

The ADD\_TOD\_TIME instruction adds a time to a time of day.

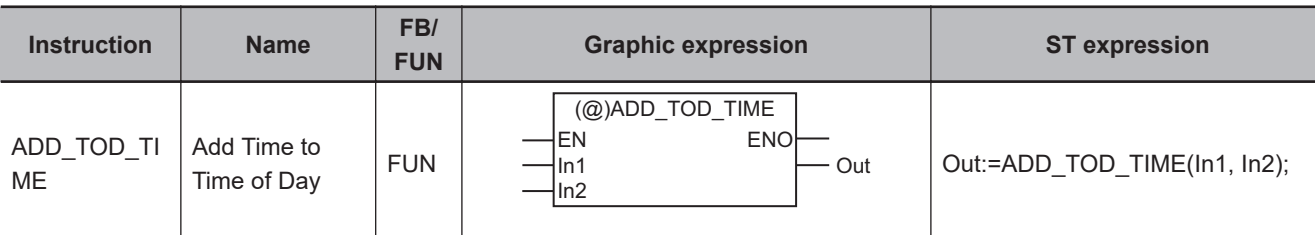

#### **Variables**

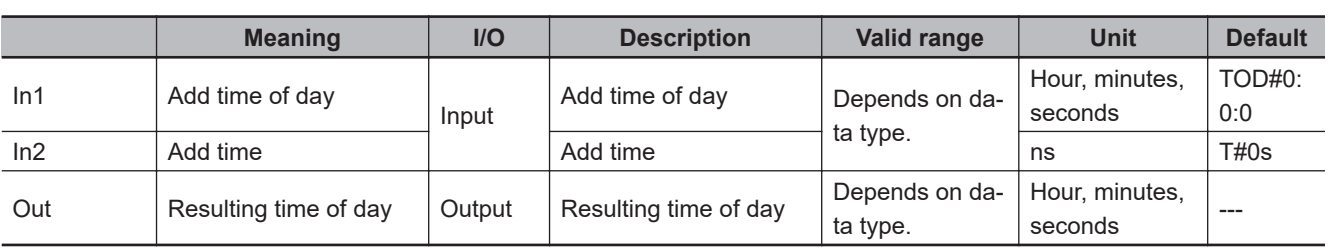

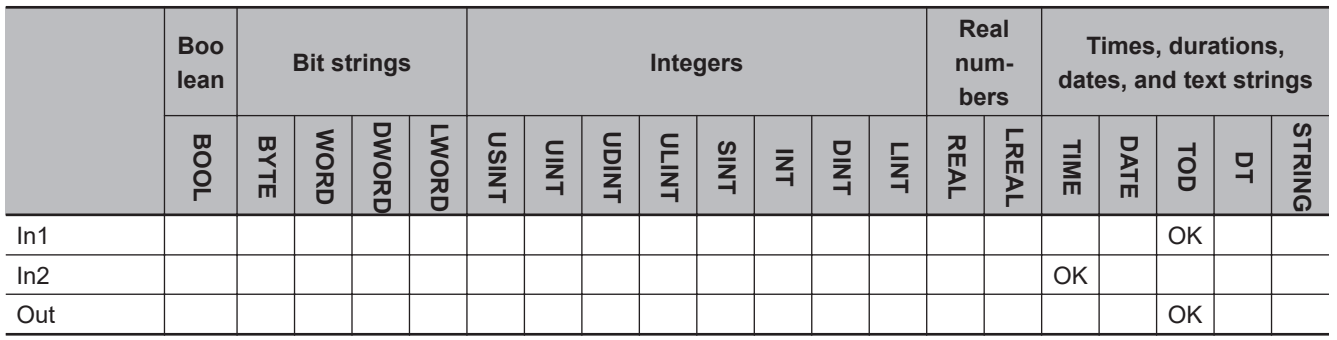

## **Function**

The ADD\_TOD\_TIME instruction adds a time, *In2*, to a time of day *In1*. The result of addition in *Out* is also a time of day.

The following example is for when *In1* is TOD#23:59:59.999999999 and *In2* is T#1d0h0m0.000000001s.

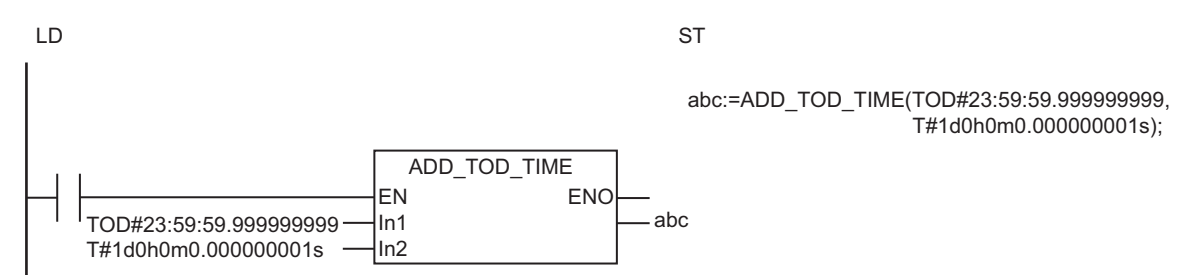

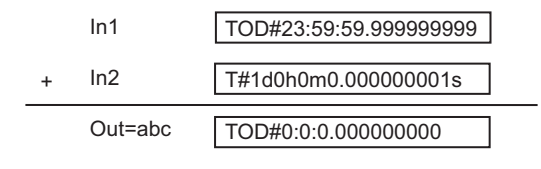

# **Precautions for Correct Use**

An error will not occur even if the addition result exceeds the valid range of *Out*, and the addition will be processed as shown in the examples below.

- TOD#23:59:59.999999999 + T#0.000001ms  $\rightarrow$  TOD#0:0:0.000000000
- TOD#0:0:0.000000000 + T#-0.000001ms  $\rightarrow$  TOD#23:59:59.999999999

# <span id="page-700-0"></span>**ADD\_DT\_TIME**

The ADD\_DT\_TIME instruction adds a time to a date and time.

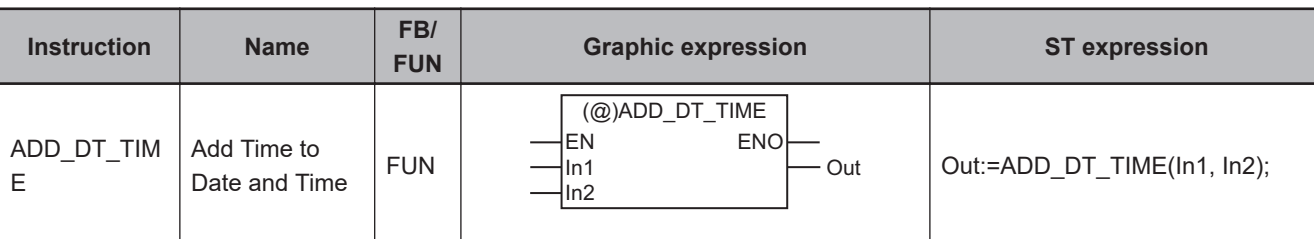

#### **Variables**

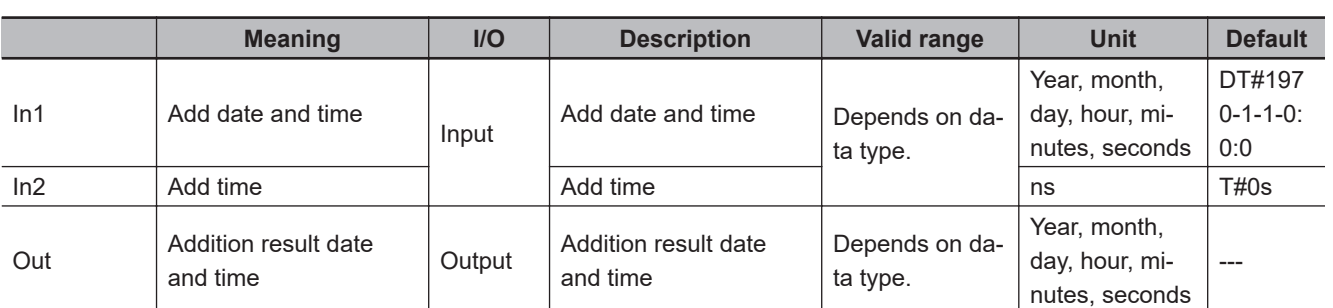

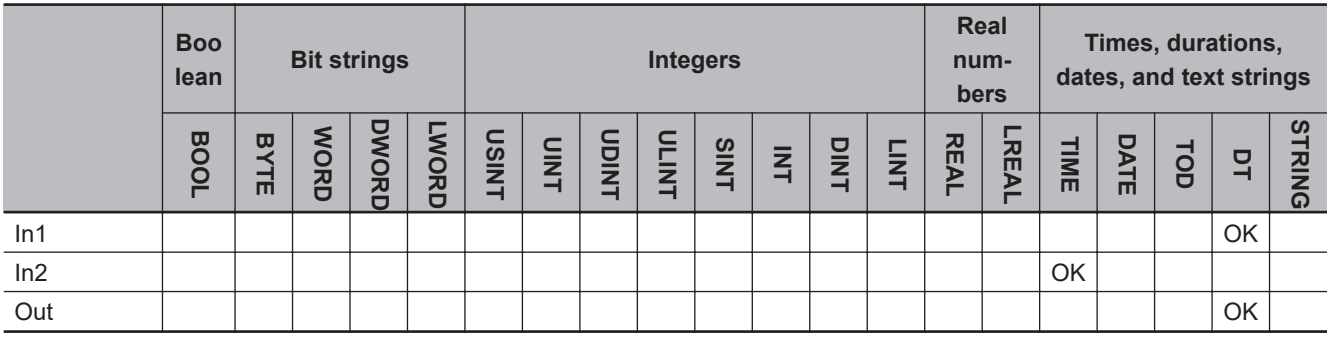

# **Function**

The ADD\_DT\_TIME instruction adds a time, *In2*, to a date and time *In1*. The result of addition in *Out* is also a date and time. Leap years are also accounted for.

The following example is for when *In1* is DT#1970-1-1-0:0:0 and *In2* is T#1d.

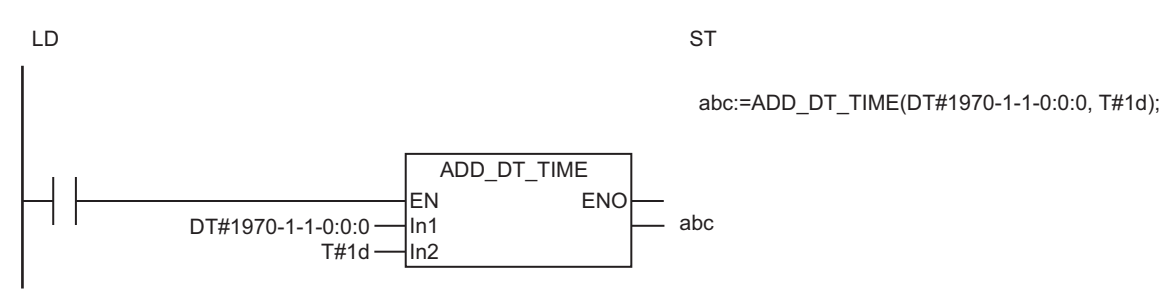

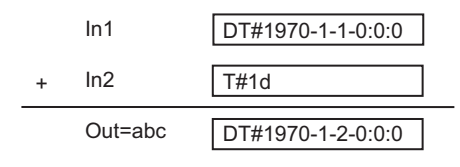

# **Related System-defined Variables**

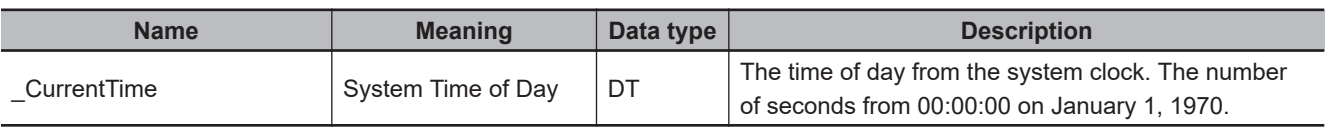

#### **Precautions for Correct Use**

An error will not occur even if the addition result exceeds the valid range of *Out*, and the addition will be processed as shown in the examples below.

- DT#2554-7-21-23:34:33.709551615 + T#0.000001ms → DT#1970-1-1-0:0:0
- DT#1970-1-1-0:0:0 + T#-0.000001ms  $\rightarrow$  DT#2554-7-21-23:34:33.709551615

# <span id="page-702-0"></span>**SUB\_TIME**

The SUB\_TIME instruction subtracts a time from another time.

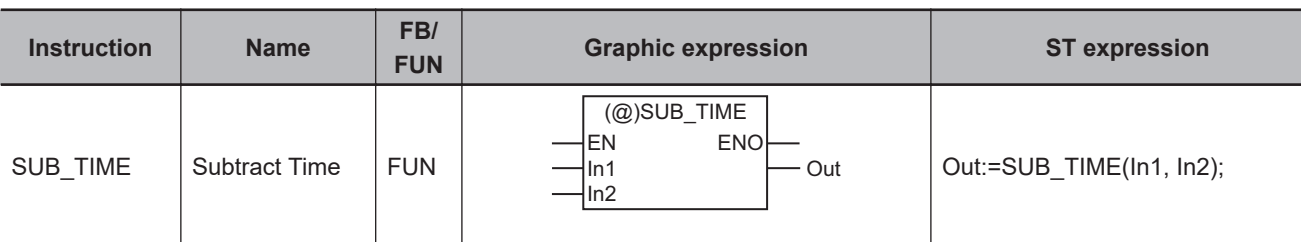

#### **Variables**

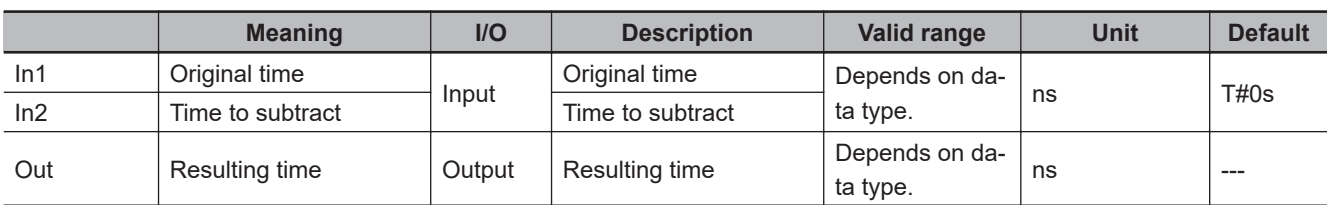

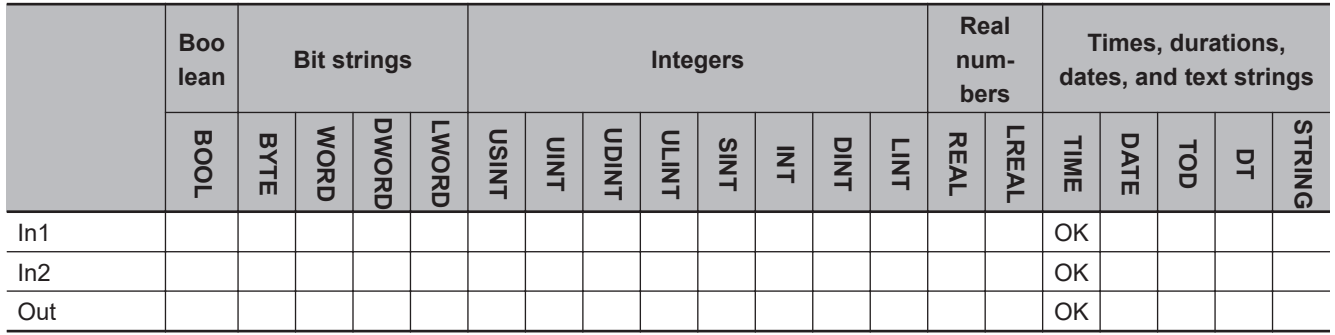

## **Function**

The SUB\_TIME instruction subtracts a time *In2* from another time *In1*. The result of subtraction in *Out* is also a time.

The following example is for when *In1* and *In2* are T#1d.

LD ST

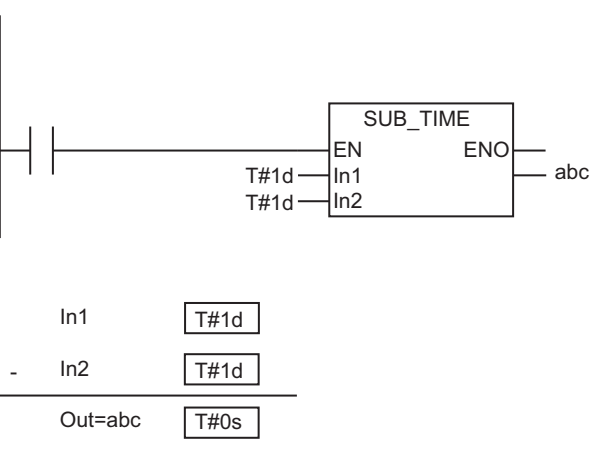

abc:=SUB\_TIME(T#1d, T#1d);

# **Precautions for Correct Use**

An error will not occur even if the subtraction result exceeds the valid range of *Out*, and the subtraction will be processed as shown in the examples below.

- T#106751d\_23h\_47m\_16s\_854.775807ms T#-0.000001ms  $\rightarrow$  T#-106751d\_23h\_47m\_16s\_854.775808ms
- T#-106751d\_23h\_47m\_16s\_854.775808ms T#0.000001ms  $\rightarrow$  T#106751d\_23h\_47m\_16s\_854.775807ms

# <span id="page-704-0"></span>**SUB\_TOD\_TIME**

The SUB\_TOD\_TIME instruction subtracts a time from a time of day.

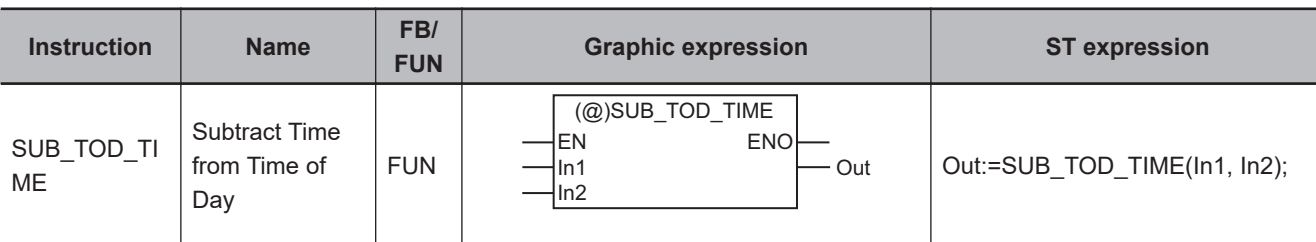

#### **Variables**

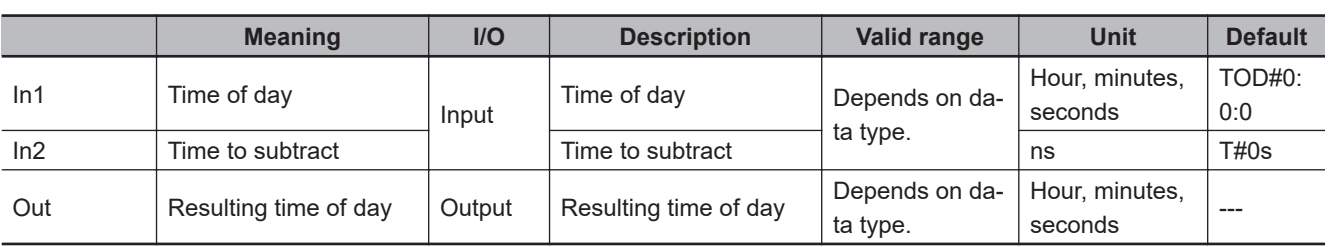

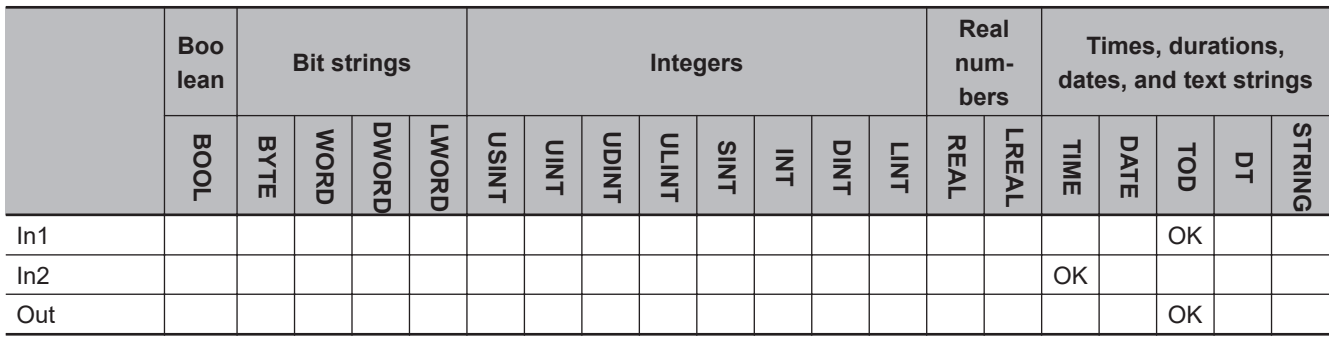

## **Function**

The SUB\_TOD\_TIME instruction subtracts a time *In2* from a time of day *In1*. The result of subtraction in *Out* is also a time of day.

The following example is for when *In1* is TOD#23:59:59 and *In2* is T#1s.

LD ST  $TOD#23:59:59$   $\longrightarrow$   $\begin{bmatrix} 2 & 1 \\ 1 & 1 \end{bmatrix}$  abc T#1s SUB\_TOD\_TIME EN ENO In1  $\ln 2$ 

abc:=SUB\_TOD\_TIME(TOD#23:59:59, T#1s);

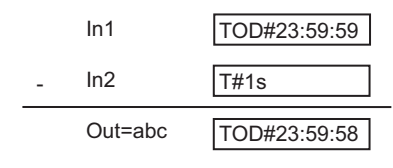

# **Precautions for Correct Use**

An error will not occur even if the subtraction result exceeds the valid range of *Out*, and the subtraction will be processed as shown in the examples below.

- TOD#23:59:59.999999999 T#-0.000001ms  $\rightarrow$  TOD#0:0:0
- TOD#0:0:0 T#0.000001ms  $\rightarrow$  TOD#23:59:59.999999999

# <span id="page-706-0"></span>**SUB\_TOD\_TOD**

The SUB\_TOD\_TOD instruction subtracts a time of day from another time of day.

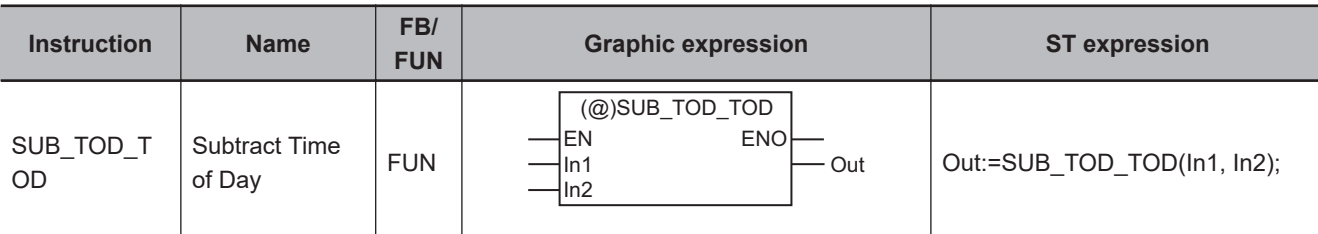

#### **Variables**

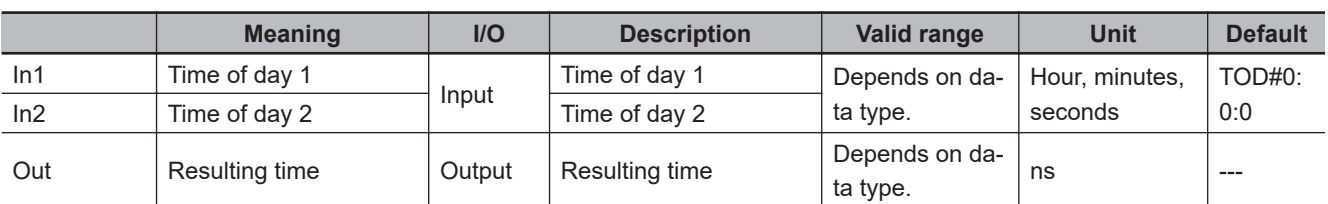

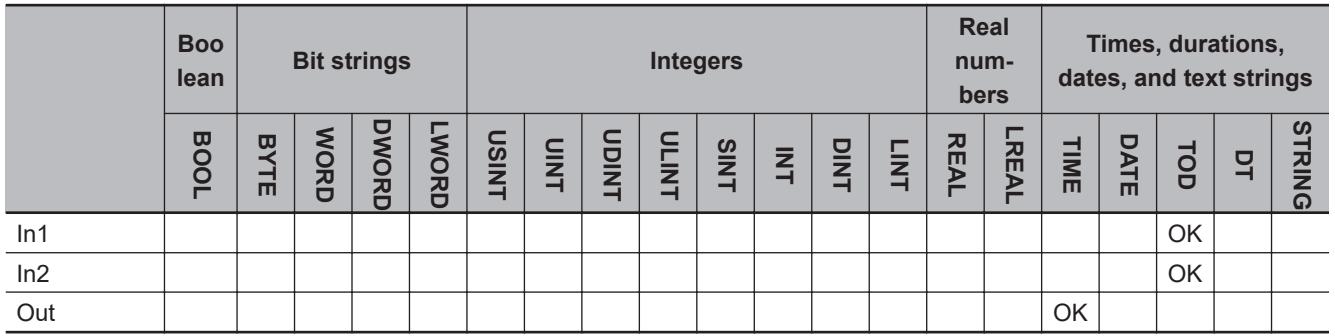

## **Function**

The SUB\_TOD\_TOD instruction subtracts a time of day *In2* from another time of day *In1*. The result of subtraction in *Out* is a time.

The following example is for when *In1* is TOD#23:59:59.999999999 and *In2* is TOD#23:59:50.000000000.

LD ST TOD#23:59:59.999999999 abc TOD#23:59:50.000000000 SUB\_TOD\_TOD EN ENO In1 In2

abc:=SUB\_TOD\_TOD(TOD#23:59:59.999999999, TOD#23:59:50.000000000);

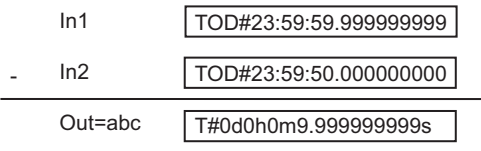

# <span id="page-708-0"></span>**SUB\_DATE\_DATE**

The SUB\_DATE\_DATE instruction subtracts a date from another date.

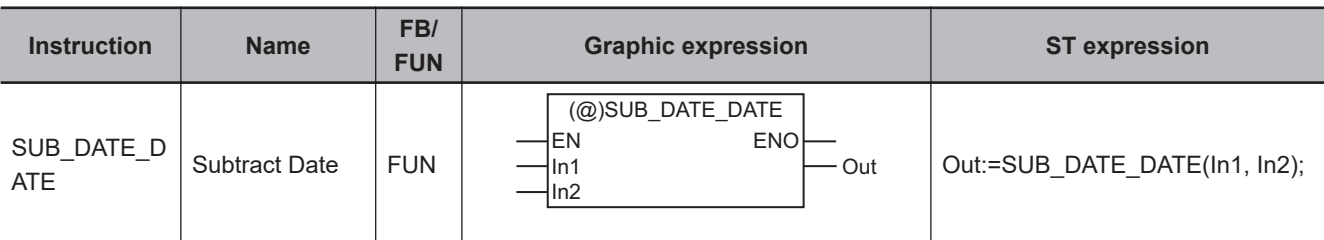

#### **Variables**

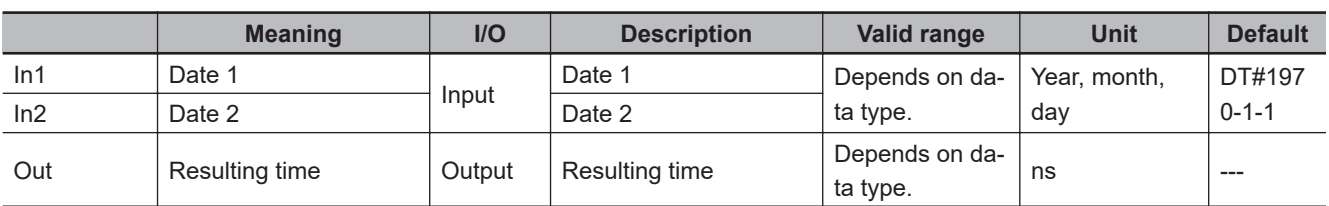

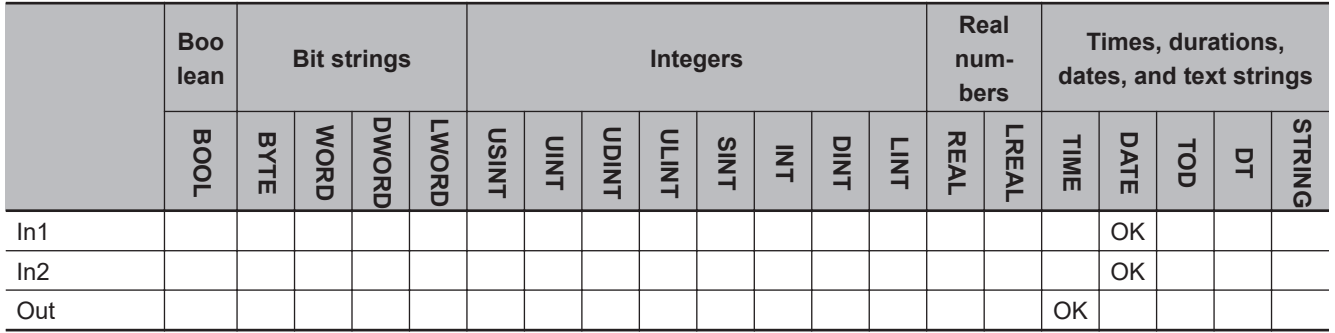

## **Function**

The SUB\_DATE\_DATE instruction subtracts date *In2* from date *In1*. The result of subtraction in *Out* is a time.

The following example is for when *In1* is D#1970-1-7 and *In2* is D#1970-1-2.

LD ST

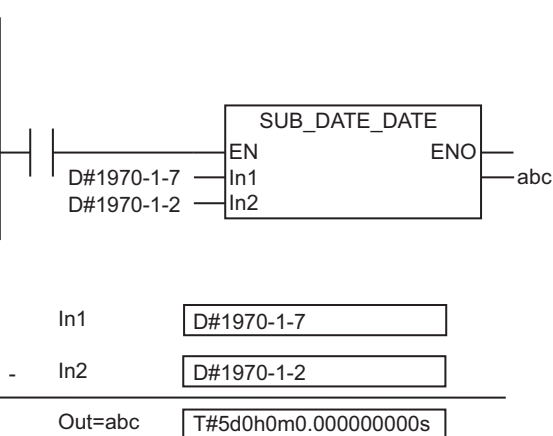

abc:=SUB\_DATE\_DATE(D#1970-1-7, D#1970-1-2);

# <span id="page-709-0"></span>**SUB\_DT\_DT**

The SUB\_DT\_DT instruction subtracts a date and time from another date and time.

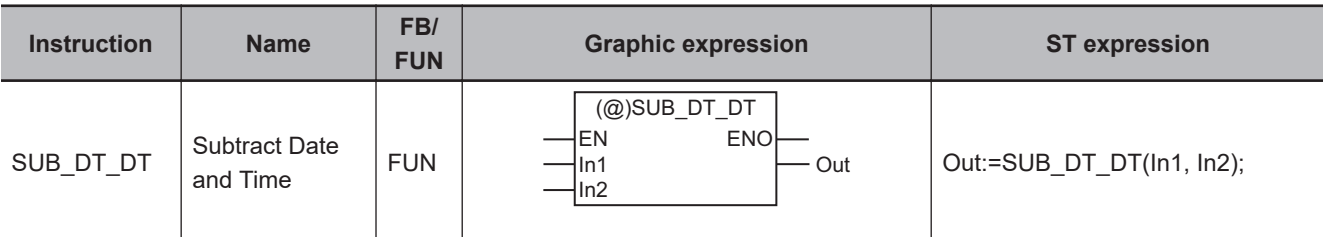

#### **Variables**

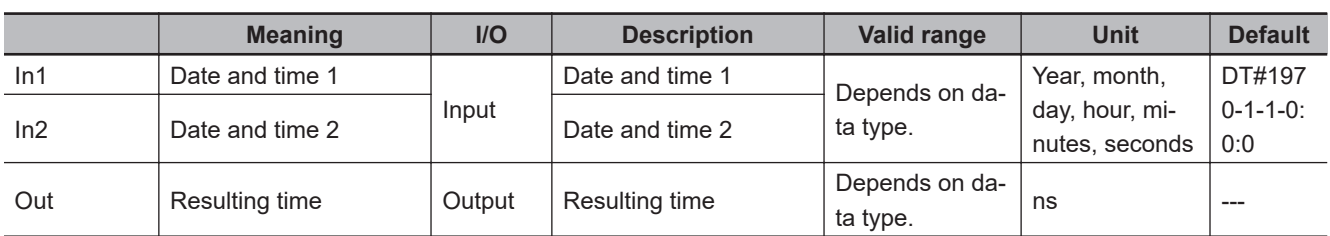

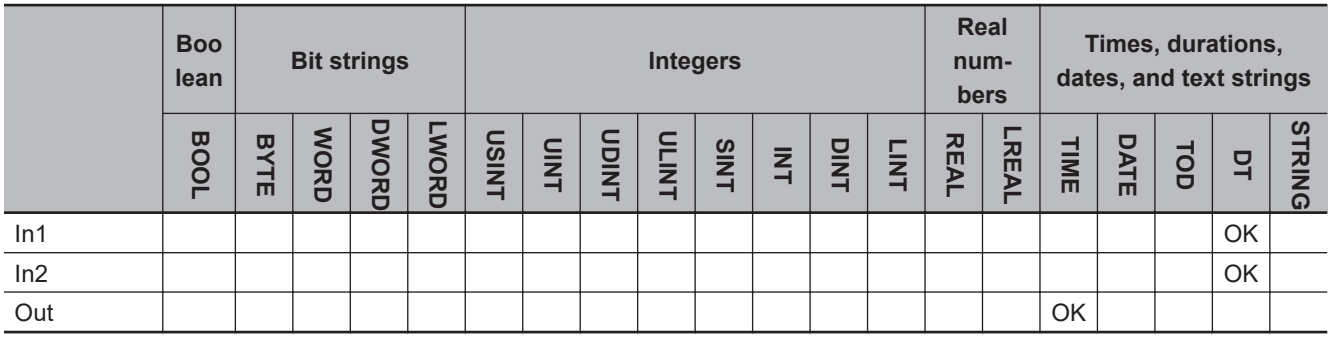

# **Function**

The SUB\_DT\_DT instruction subtracts date and time *In2* from date and time *In1*. The result of subtraction in *Out* is a time.

The following example is for when *In1* is DT#1970-1-7-0:0:0 and *In2* is DT#1970-1-2-0:0:0.

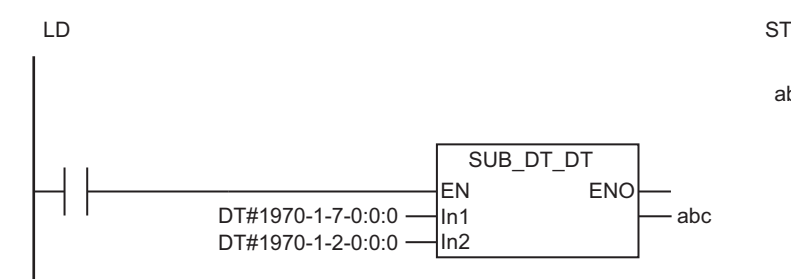

abc:=SUB\_DT\_DT(DT#1970-1-7-0:0:0, DT#1970-1-2-0:0:0);

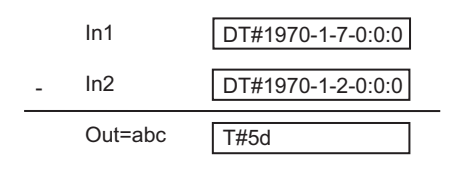

# **Related System-defined Variables**

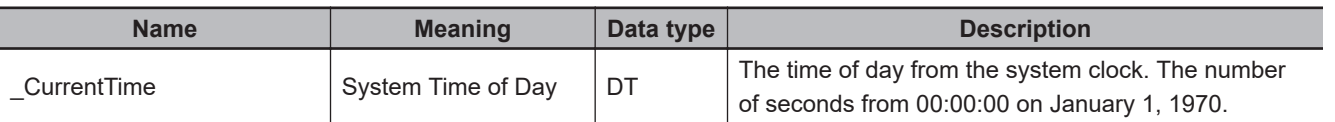

#### **Precautions for Correct Use**

If the processing result exceeds the valid range of *Out*, *Out* will contain an illegal value.

# <span id="page-711-0"></span>**SUB\_DT\_TIME**

The SUB\_DT\_TIME instruction subtracts a time from a date and time.

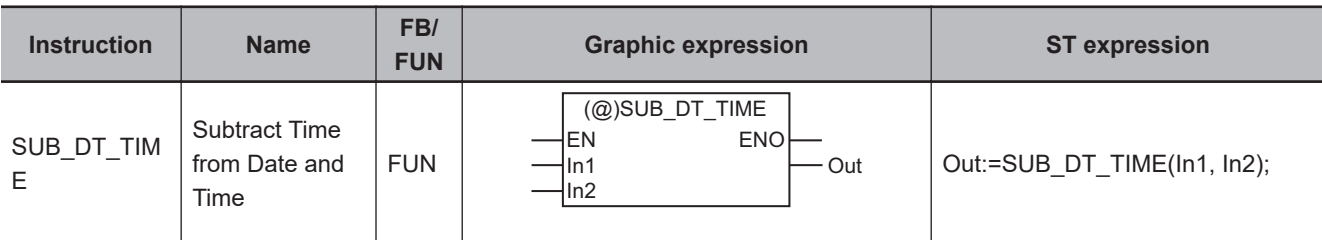

#### **Variables**

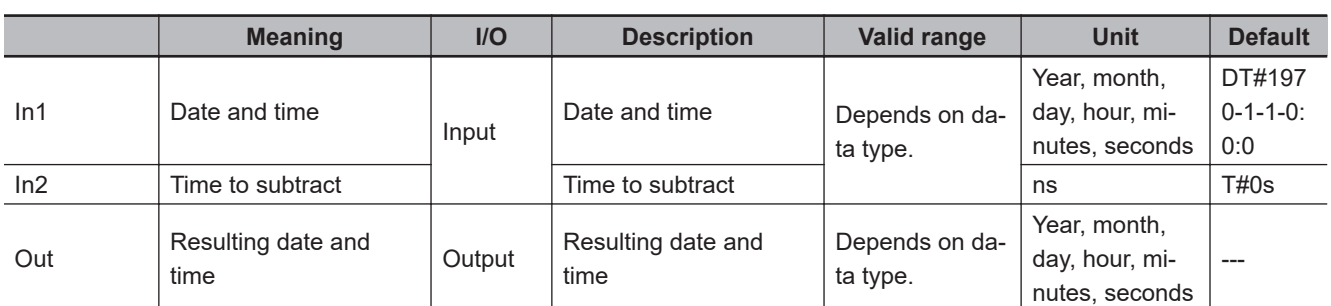

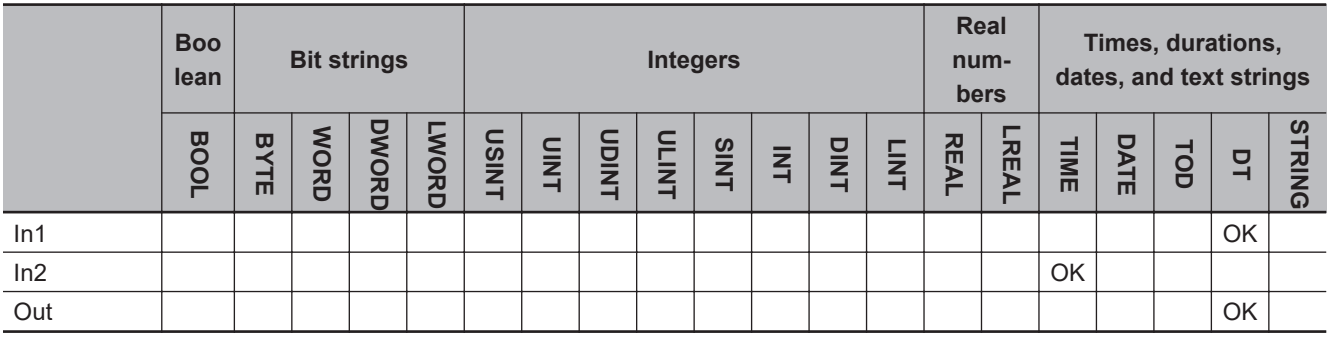

# **Function**

The SUB\_DT\_TIME instruction subtracts a time *In2* from a date and time *In1*. The result of subtraction in *Out* is a date and time. Leap years are also accounted for.

The following example is for when *In1* is DT#1970-1-1-0:0:0 and *In2* is T#1d.

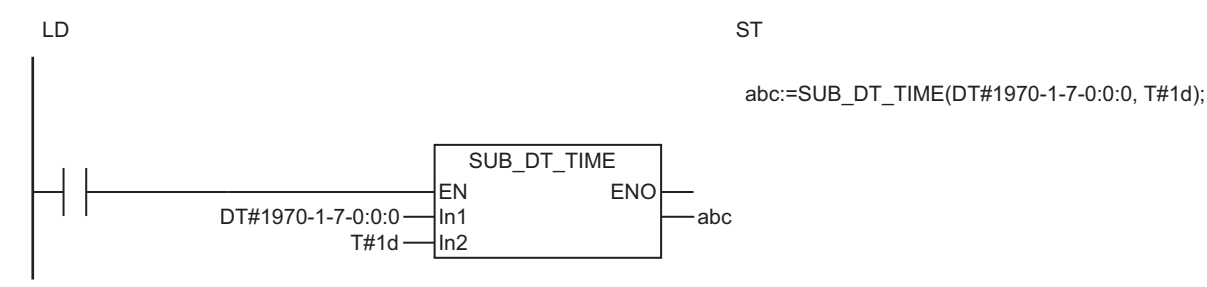

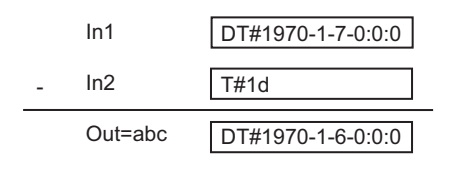

# **Related System-defined Variables**

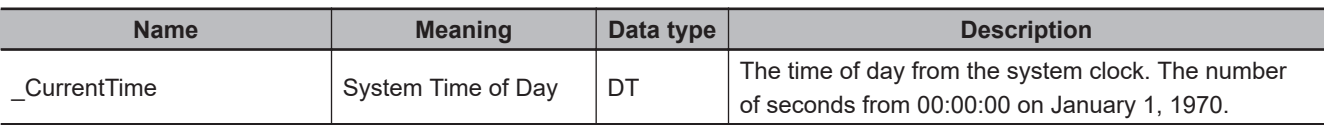

### **Precautions for Correct Use**

An error will not occur even if the subtraction result exceeds the valid range of *Out*, and the subtraction will be processed as shown in the examples below.

- DT#2554-7-21-23:34:33.709551615 T#-0.000001ms  $\rightarrow$  DT#1970-1-1-0:0:0
- DT#1970-1-1-0:0:0 T#0.000001ms → DT#2554-7-21-23:34:33.709551615

# <span id="page-713-0"></span>**MULTIME**

The MULTIME instruction multiplies a time by a specified number.

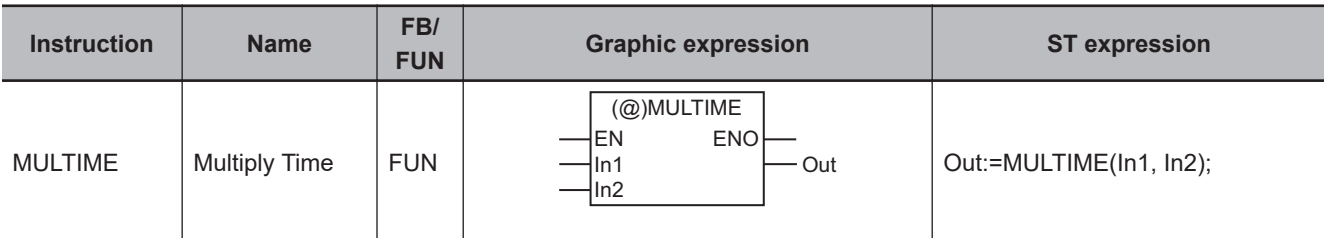

### **Variables**

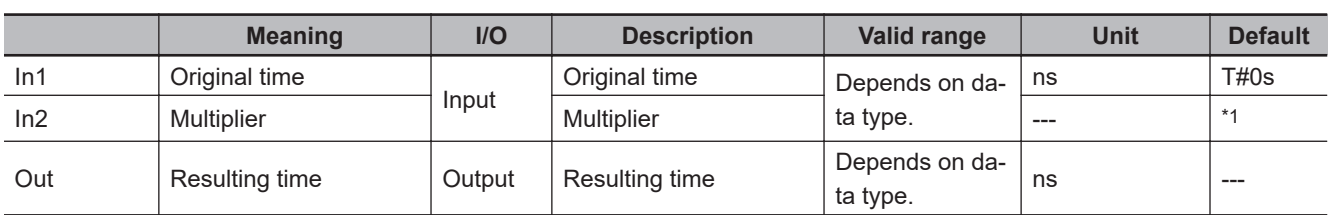

\*1. If you omit the input parameter, the default value is not applied. A building error will occur.

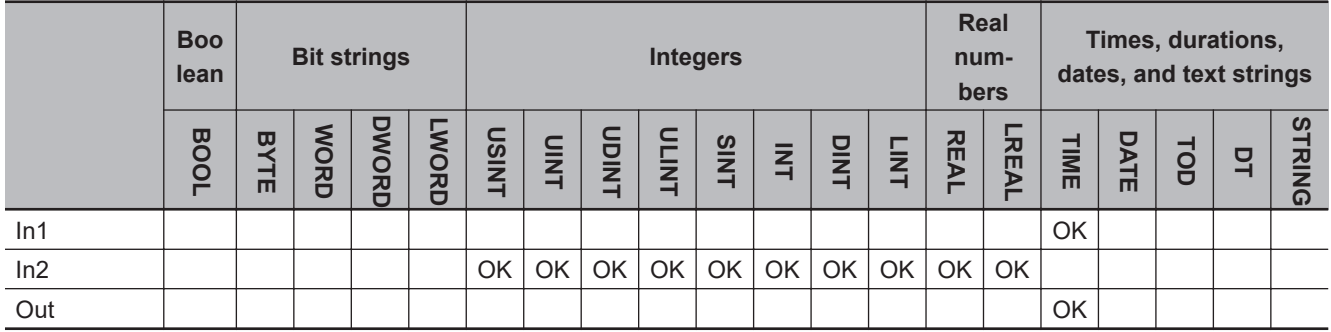

## **Function**

The MULTIME instruction multiplies a time *In1* by multiplier *In2*. The result of multiplication in *Out* is also a time.

The following example is for when *In1* is T#1d2h3m30s and *In2* is INT#2.

LD ST

abc:=MULTIME(T#1d2h3m30s, INT#2);

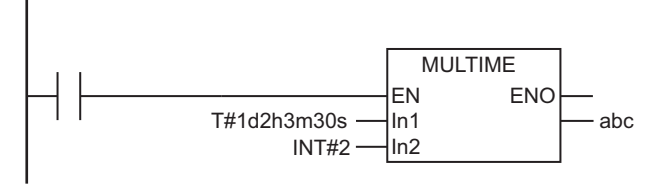

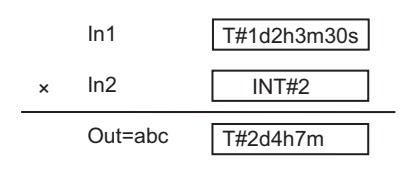

# **Precautions for Correct Use**

- If *In2* is a real number, the multiplication result is rounded to the nearest nanosecond.
- If the value of *In2* is 0, positive infinity, negative infinity, or nonnumeric data, the value of *Out* is as shown below.

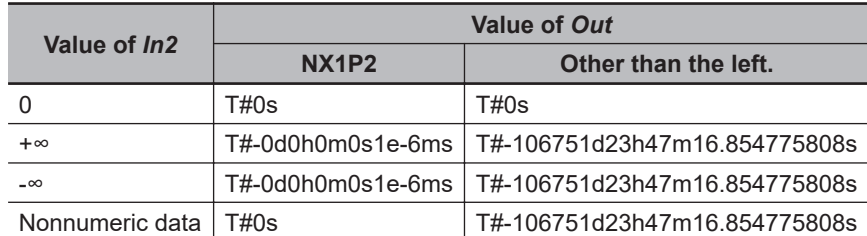

- An error will not occur even if the multiplication result exceeds the valid range of *Out*, and the multiplication will be processed as shown in the examples below.
	- a) T#53375d\_23h\_53m\_38s\_427.387904ms \* USINT#2
		- $\rightarrow$  T#-106751d\_23h\_47m\_16s\_854.775808ms
	- b) T#-53375d\_23h\_53m\_38s\_427.387905ms \* USINT#2  $\rightarrow$  T#106751d 23h 47m 16s 854.775806ms

# **Rounding Off**

The following table shows how values are rounded.

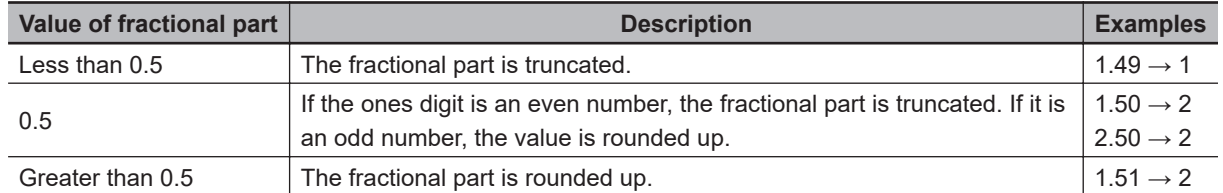

# <span id="page-715-0"></span>**DIVTIME**

The DIVTIME instruction divides a time by a specified number.

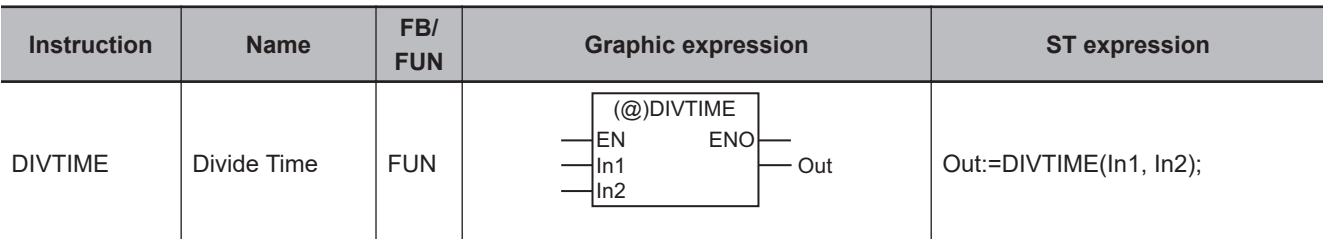

### **Variables**

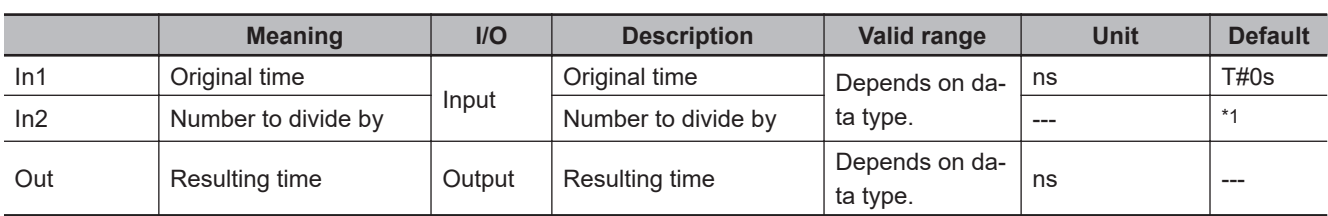

\*1. If you omit the input parameter, the default value is not applied. A building error will occur.

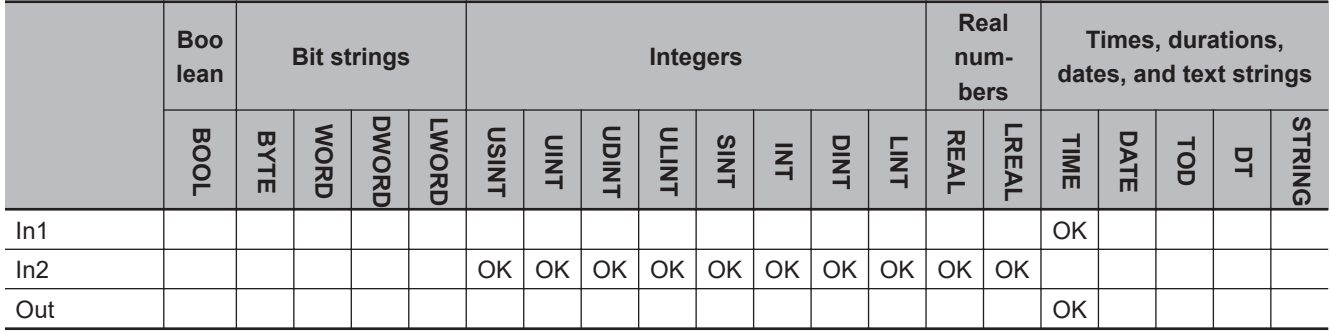

# **Function**

The DIVTIME instruction divides a time *In1* by a number *In2*. The result of division in *Out* is also a time.

The following example is for when *In1* is T#1d and *In2* is INT#2.

LD ST

abc:=DIVTIME(T#1d, INT#2);

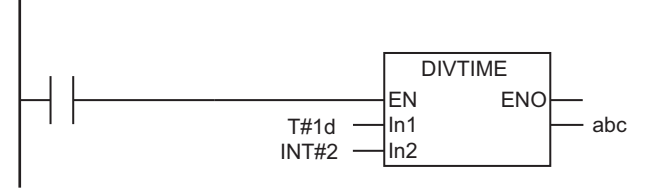

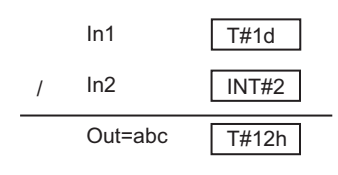

## **Precautions for Correct Use**

• If the value of *In2* is 0, positive infinity, negative infinity, or nonnumeric data, the value of *Out* is as shown below.

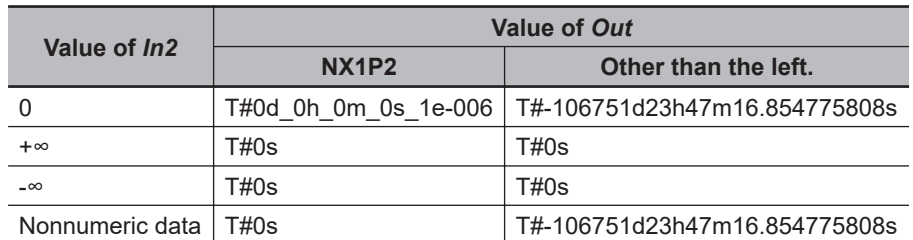

- If *In2* is a real number, there may be error of up to several nanoseconds.
- If *In2* is a real number, the division result is rounded to the nearest nanosecond.
- An error will occur in the following case. *ENO* will be FALSE, and *Out* will not change. a) *In2* is an integer with a value of 0.

# **Rounding Off**

The following table shows how values are rounded.

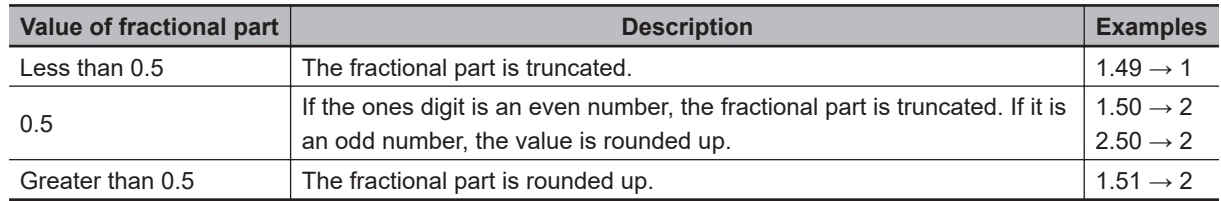

# <span id="page-717-0"></span>**CONCAT\_DATE\_TOD**

The CONCAT\_DATE\_TOD instruction combines a date and a time of day.

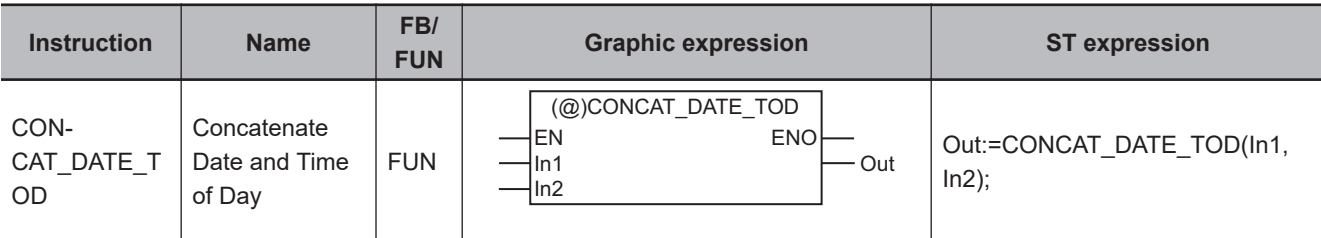

#### **Variables**

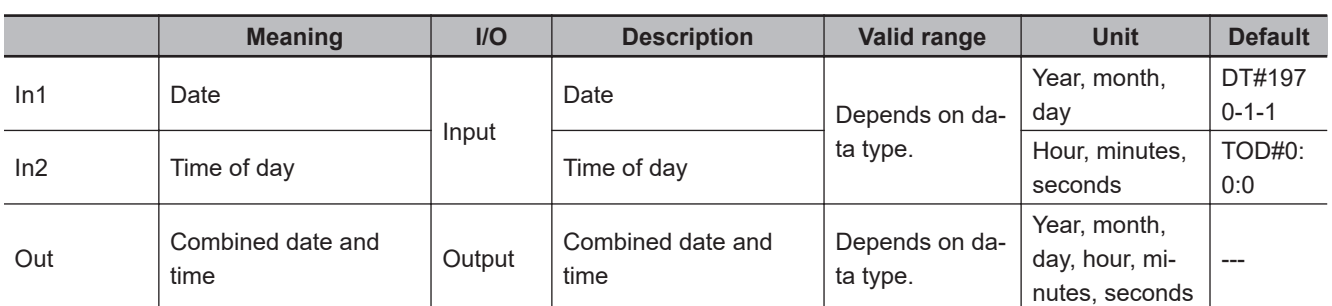

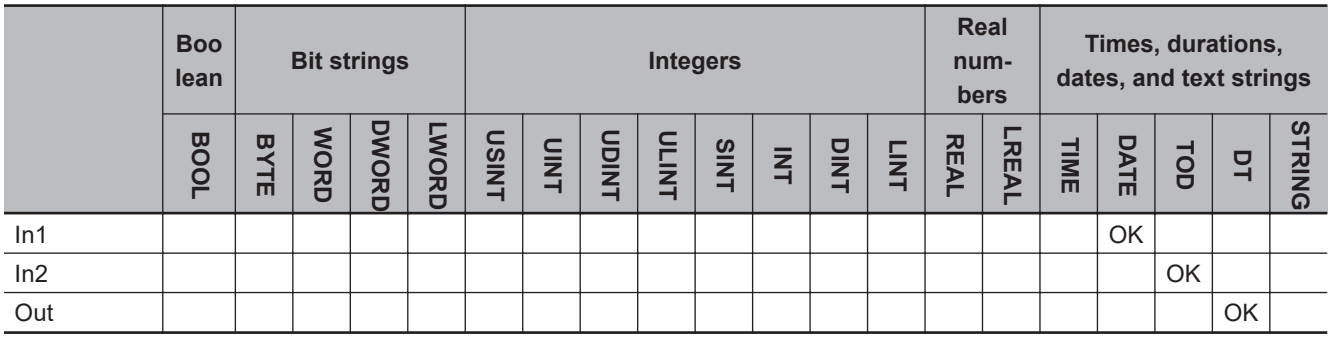

## **Function**

The CONCAT\_DATE\_TOD instruction combines a date *In1* and a time of day *In2*. The result of combining in *Out* is also a date and time.

The following example is for when *In1* is D#1970-1-7 and *In2* is TOD#23:59:59.999999999.

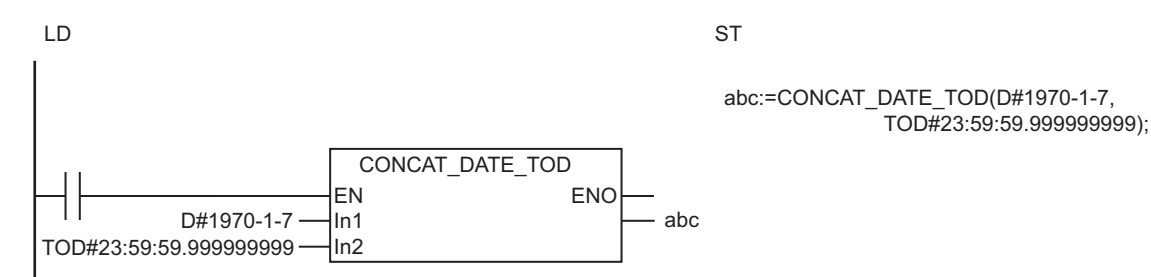

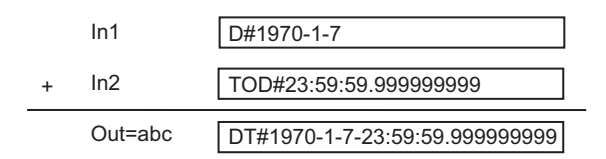

# **Related System-defined Variables**

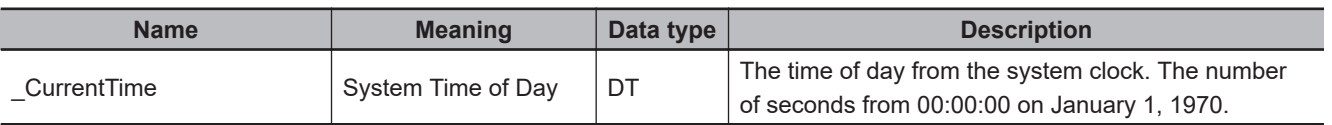

#### **Precautions for Correct Use**

An error will occur in the following case. *ENO* will be FALSE, and *Out* will not change.

• The value of combined date and time exceeds the valid value range of *Out* (e.g., the value of *In1* is D#2554-7-21, and the value of *In2* is larger than TOD#23:34:33.709551615 when they exceed the valid range of *Out*).

# <span id="page-719-0"></span>TO TOD

The DT\_TO\_TOD instruction extracts the time of day from a date and time.

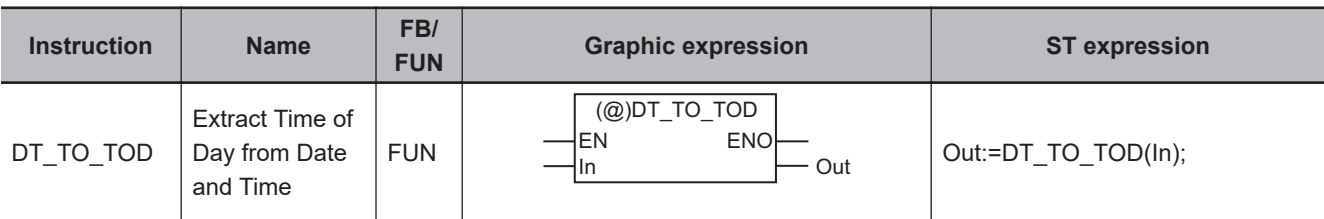

#### **Variables**

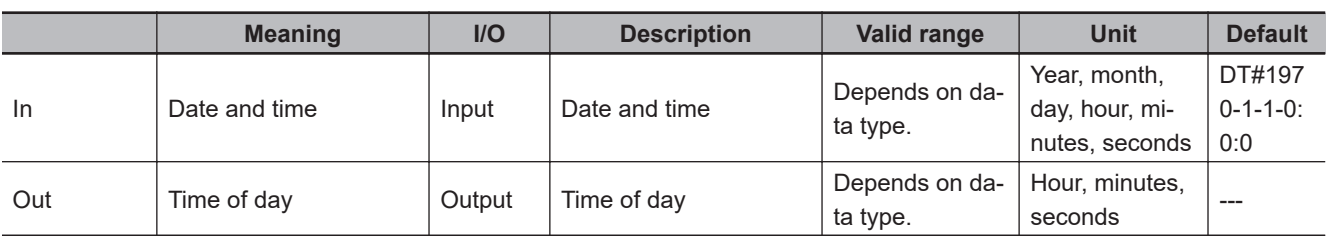

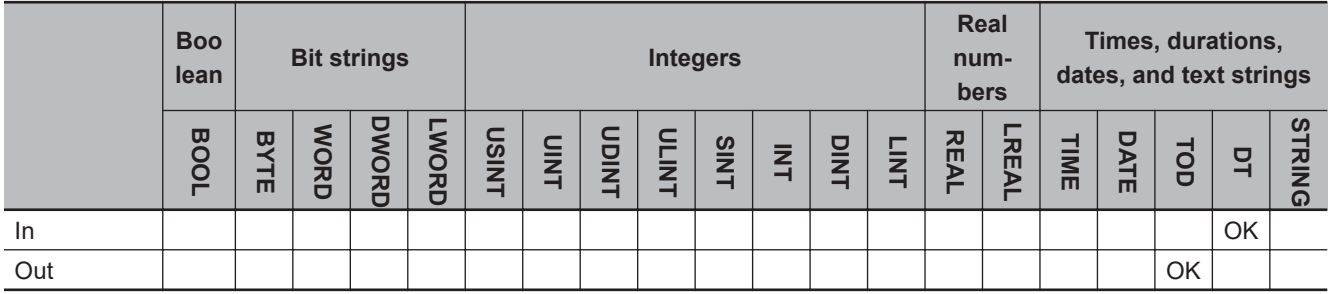

# **Function**

The DT\_TO\_TOD instruction extracts the time of day from date and time *In*.

The following example is for when *In* is DT#1970-1-7-23:59:59.999999999.

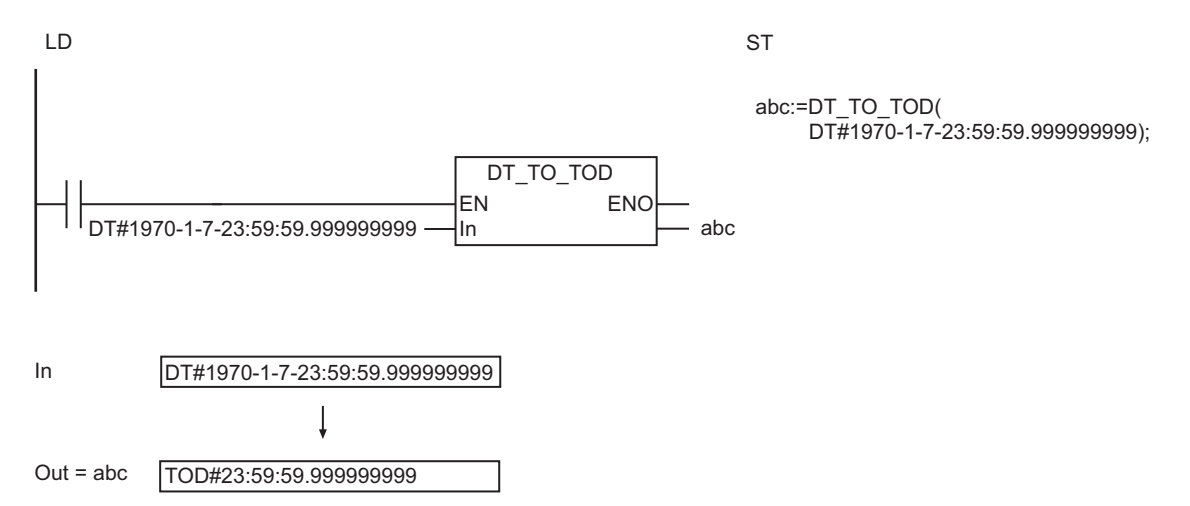
### **Related System-defined Variables**

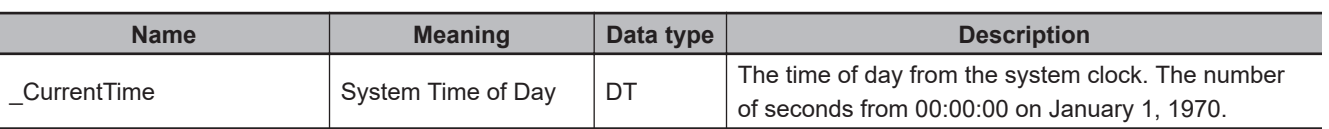

# TO DATE

The DT\_TO\_DATE instruction extracts the date from a date and time.

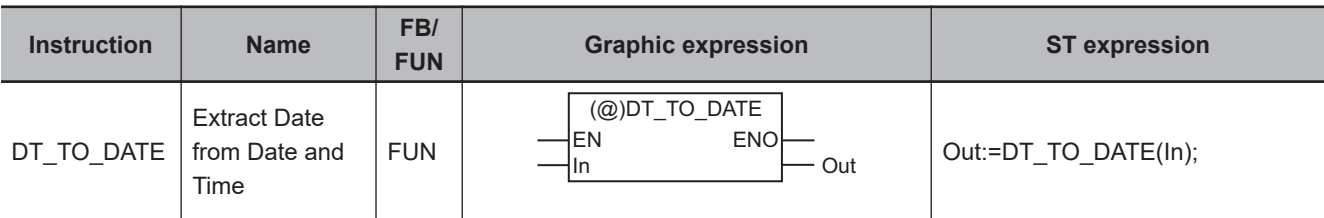

#### **Variables**

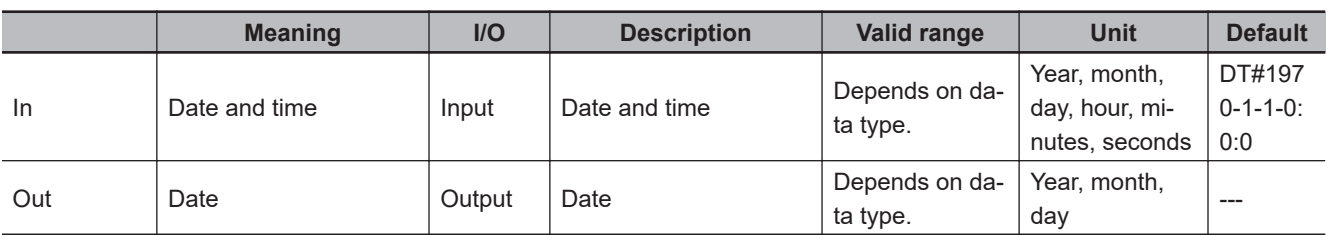

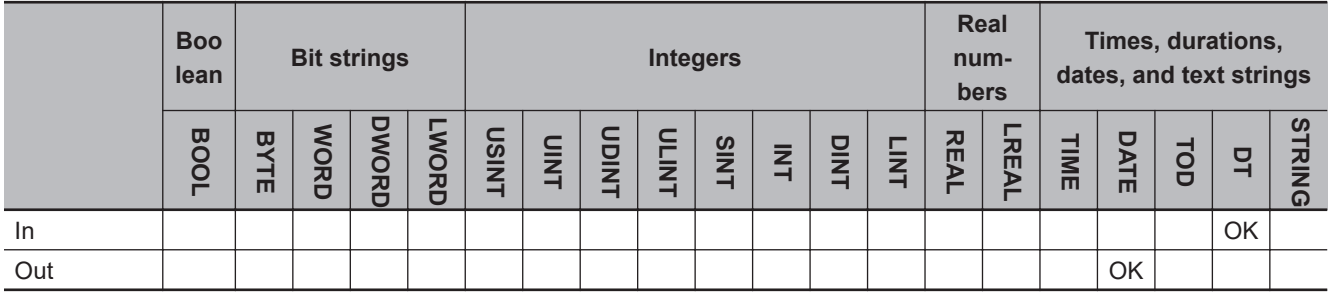

### **Function**

The DT\_TO\_DATE instruction extracts the date from date and time *In*.

The following example is for when *In* is DT#1970-1-7-23:59:59.999999999.

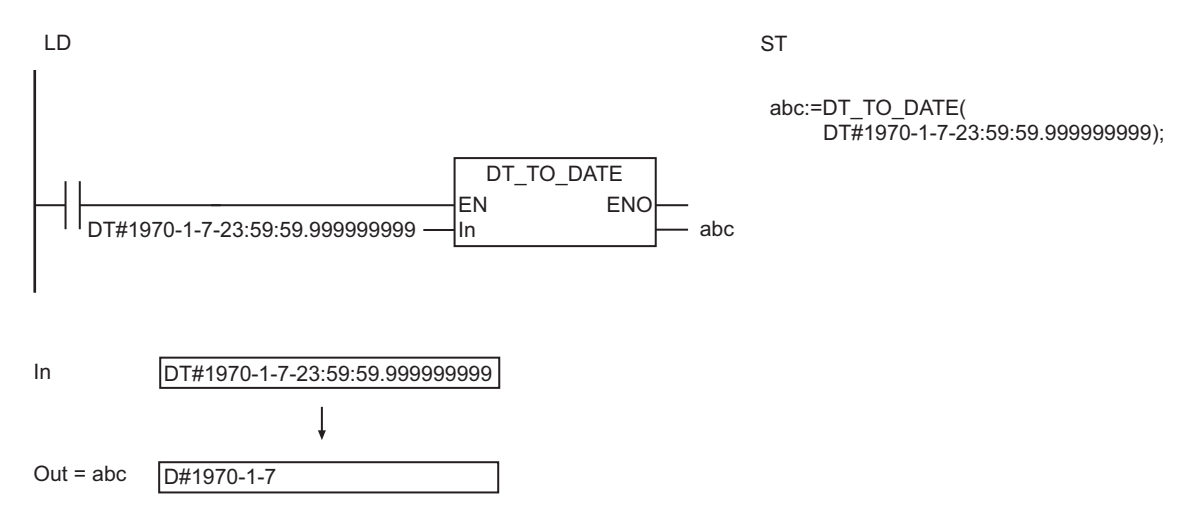

### **Related System-defined Variables**

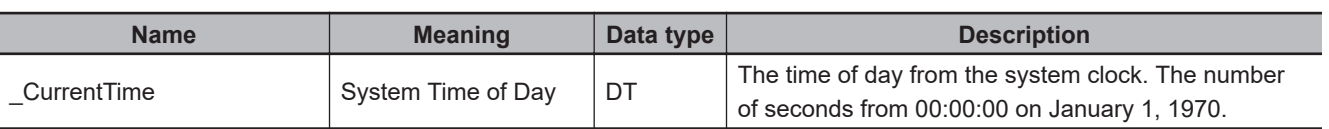

## **SetTime**

The SetTime instruction sets the system time.

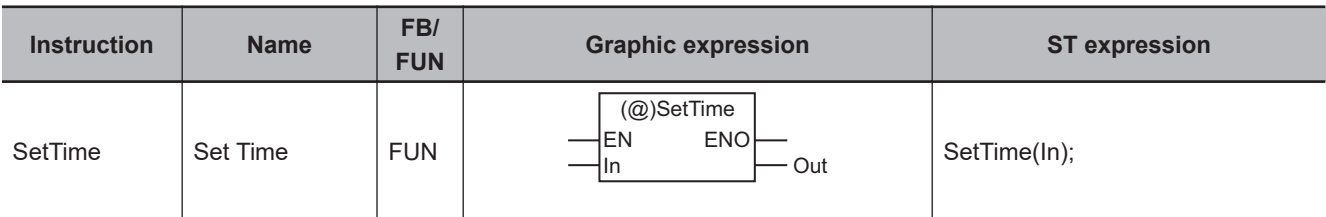

#### **Variables**

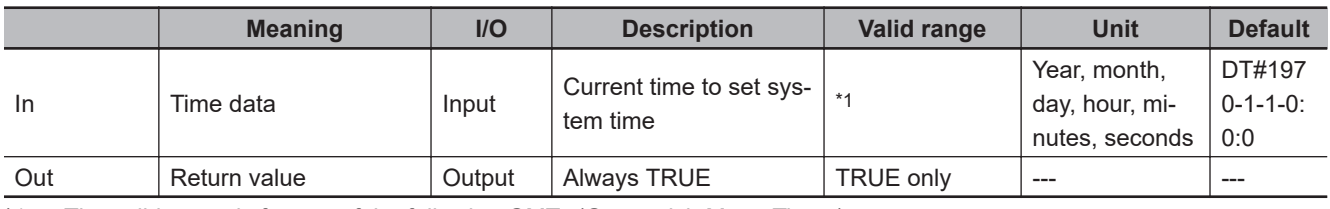

\*1. The valid range is for any of the following GMTs (Greenwich Mean Times).

The valid range for an NX-series CPU Unit is DT#1970-01-01-00:00:00.000000000 to

DT#2069-12-31-23:59:59.999999999 (0:00:000000000 on January 1, 1970 to 23:59:59.999999999 on December 31, 2069).

The valid range for an NJ-series CPU Unit is DT#1970-01-01-00:00:00.000000000 to

DT#2106-02-06-23:59:59.999999999 (0:00:000000000 on January 1, 1970 to 23:59:59.999999999 on February 6, 2106).

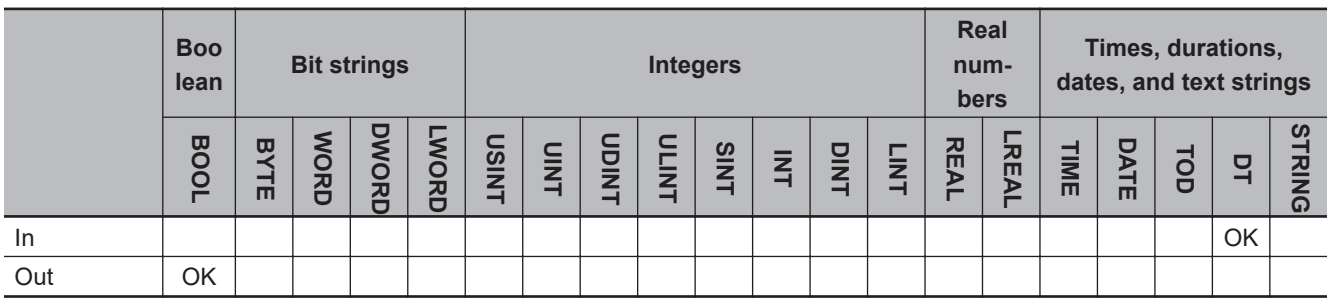

#### **Function**

The SetTime instruction sets the system time to date and time *In*.

The following programming example is for when *In* is DT#1970-1-7:23:59:59.999999999.

DT#1970-1-7-23:59:59.999999999 **SetTime** EN ENO In

LD ST

SetTime(DT#1970-1-7-23:59:59.999999999);

The SetTime instruction sets the value of *In* to the system time of day.

In DT#1970-1-7-23:59:59.999999999 Set to the system time of day. System Time of Day 23:59 and 59.999999999 seconds on January 7, 1970

#### **Related System-defined Variables**

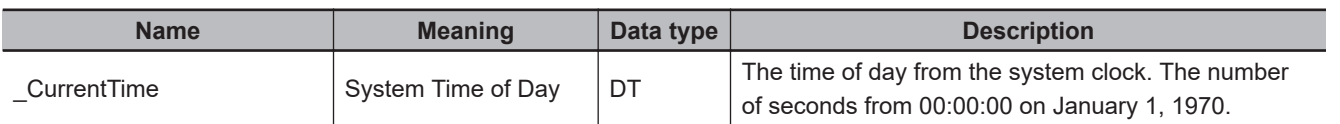

#### **Additional Information**

The following methods can also be used to set the system time.

- Sysmac Studio
- NTP function

#### **Precautions for Correct Use**

- For *In*, specify the time for the set time zone (do not specify Greenwich mean time (GMT)).
- You cannot set *In* with a time that is lower than 1970-1-1-0:0:0.000000000 GMT.
- A time lag will occur when updating the internal time. If the time is read immediately after executing this instruction, the old time may be read.
- Return value *Out* is not used when this instruction is used in ST.
- An error will occur in the following cases. *ENO* will be FALSE, and *Out* will not change.
	- a) The value of *In* is outside the valid range.
	- b) The value of *In* is below 1970-1-1-0:0:0.000000000 GMT.

## **GetTime**

The GetTime instruction reads the current time.

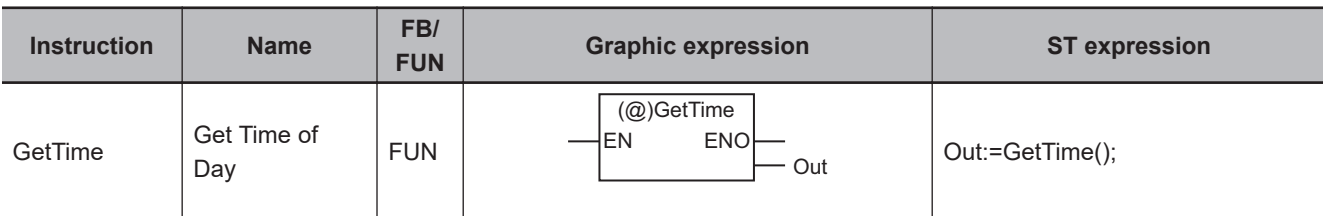

#### **Variables**

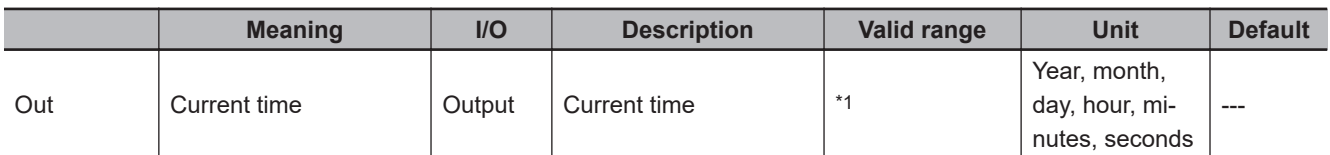

\*1. The valid range is for any of the following GMTs (Greenwich Mean Times). The valid range for an NX-series CPU Unit is DT#1970-01-01-00:00:00.000000000 to DT#2069-12-31-23:59:59.999999999 (0:00:000000000 on January 1, 1970 to 23:59:59.999999999 on December 31, 2069).

The valid range for an NJ-series CPU Unit is DT#1970-01-01-00:00:00.000000000 to

DT#2106-02-06-23:59:59.999999999 (0:00:000000000 on January 1, 1970 to 23:59:59.999999999 on February 6, 2106).

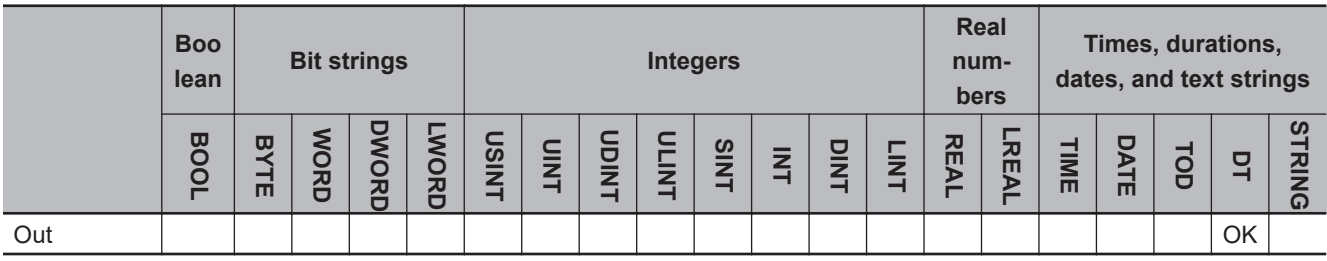

#### **Function**

The GetTime instruction reads the current time.

abc

The current time of day is the time for the set time zone (not Greenwich mean time (GMT)).

The following figure shows a programming example. The current time is assigned to variable *abc*.

GetTime

EN ENO

LD ST

abc:=GetTime();

The GetTime instruction assigns the current time to *abc*.

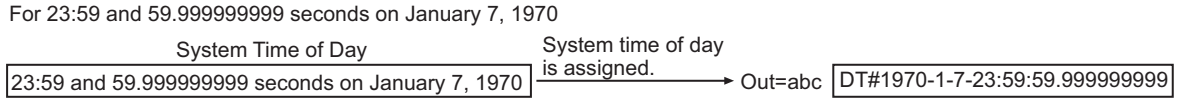

#### **Related System-defined Variables**

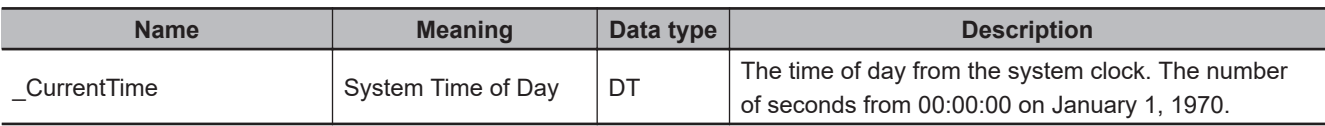

#### **Additional Information**

- Use the instruction, *DtToSec* [on page 2-666,](#page-727-0) to convert the current time of day to the system time of day (number of seconds from 00:00:00 on January 1, 1970).
- Use the instruction, *[DtToDateStruct](#page-755-0)* on page 2-694, to convert the current time of day to a date (year, month, day, minutes, and seconds).
- Use the instruction, *[GetDayOfWeek](#page-751-0)* on page 2-690, to read the day of the week.

Get<sub>Ilme</sub>

GetTime

## <span id="page-727-0"></span>**DtToSec**

The DtToSec instruction converts a date and time to the number of seconds from 00:00:00 on January 1, 1970.

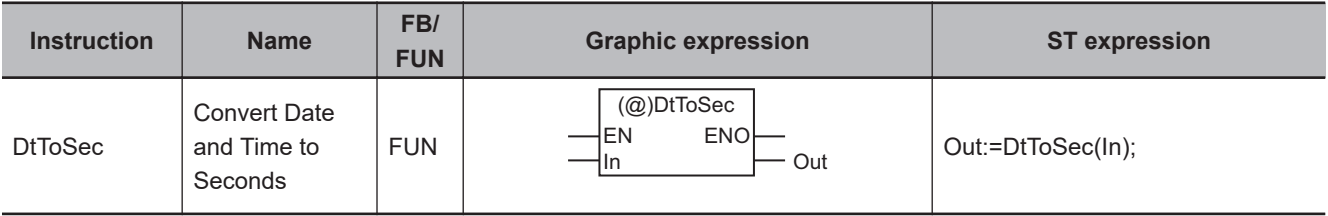

#### **Variables**

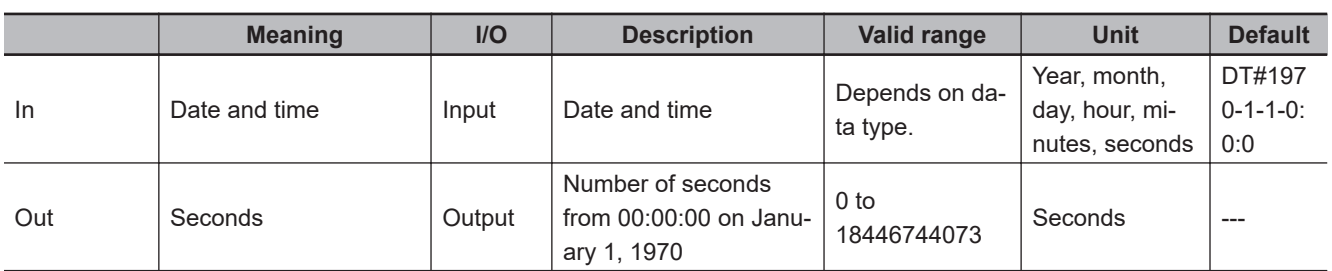

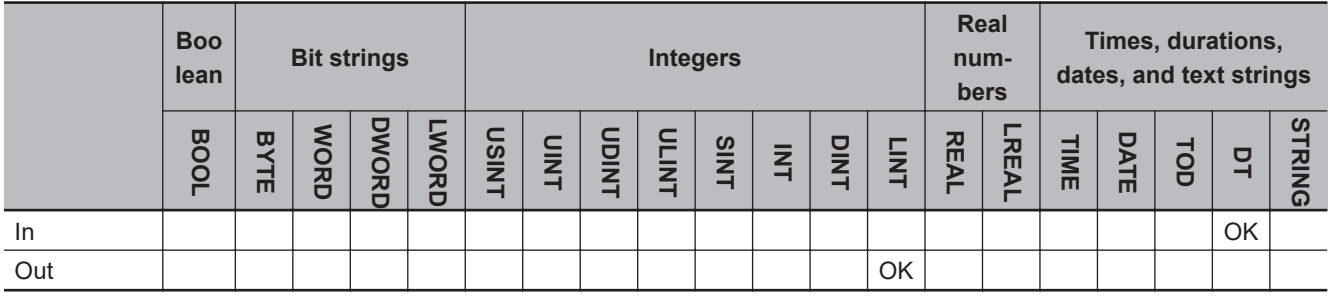

#### **Function**

The DtToSec instruction converts the date and time in *In* to the number of seconds from 00:00:00 on January 1, 1970. The converted value is in seconds. The value is truncated below the seconds.

The following example is for when *In* is DT#1970-1-2-0:0:0.999999999.

DT#1970-1-2-0:0:0.999999999 LD ST abc **DtToSec** EN ENO In

abc:=DtToSec(DT#1970-1-2-0:0:0.999999999);

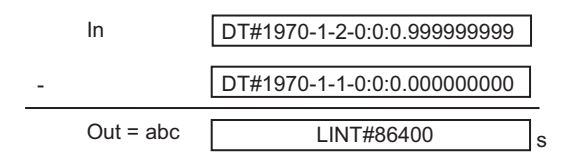

### **Related System-defined Variables**

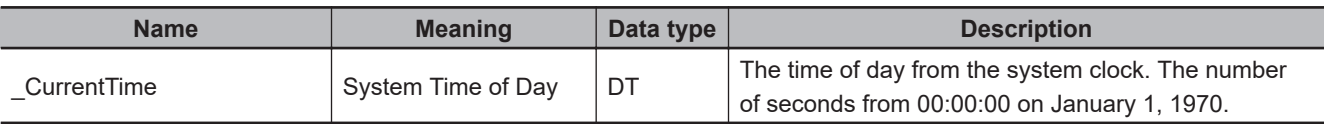

#### **Additional Information**

Use the instruction, *SecToDt* [on page 2-672](#page-733-0), to convert the number of seconds from 00:00:00 on January 1, 1970 to a date and time.

## <span id="page-729-0"></span>**DateToSec**

The DateToSec instruction converts a date to the number of seconds from 00:00:00 on January 1, 1970.

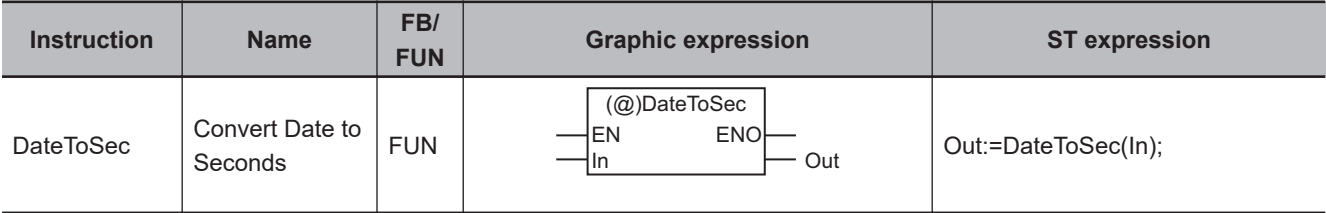

#### **Variables**

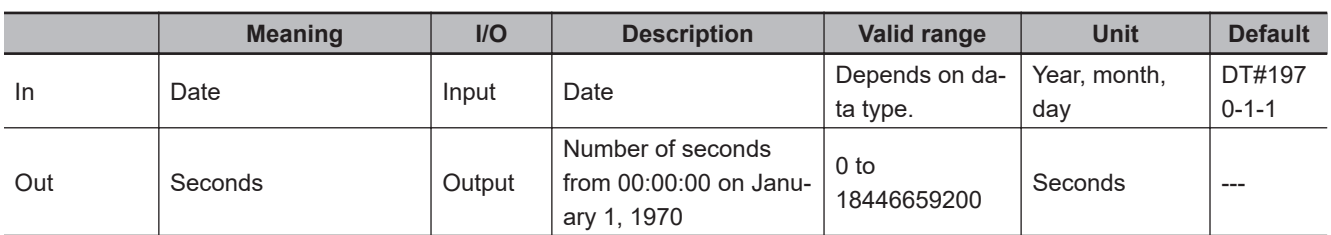

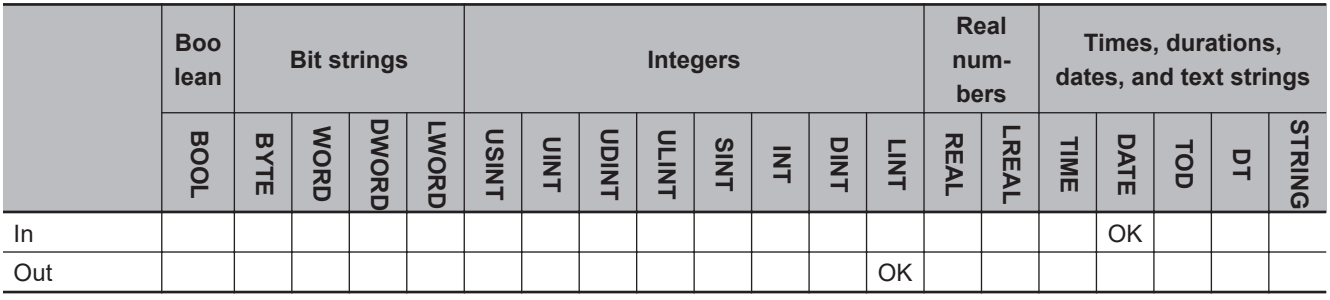

#### **Function**

The DateToSec instruction converts 00:00:00 on date *In* to the number of seconds from 00:00:00 on January 1, 1970. The converted value is in seconds.

The following example is for when *In* is D#1970-1-2.

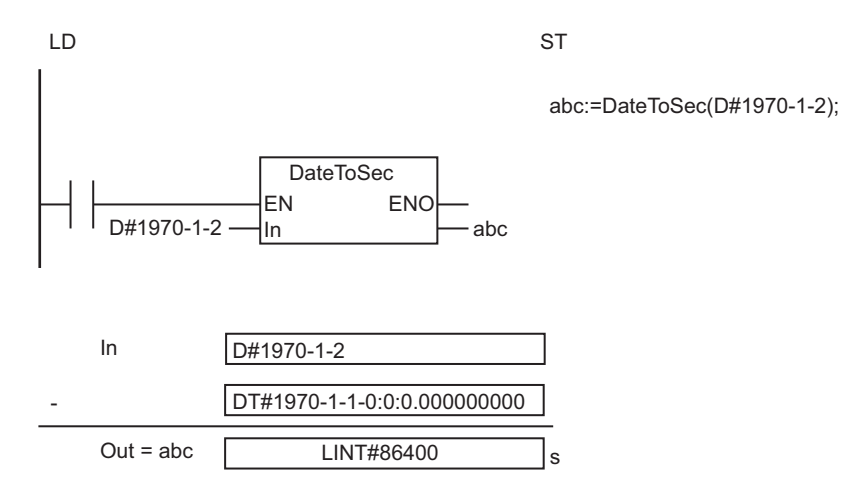

### **Additional Information**

Use the instruction, *SecToDate* [on page 2-674](#page-735-0), to convert the number of seconds from 00:00:00 on January 1, 1970 to a date.

## <span id="page-731-0"></span>**TodToSec**

The TodToSec instruction converts a time of day to the number of seconds from 00:00:00.

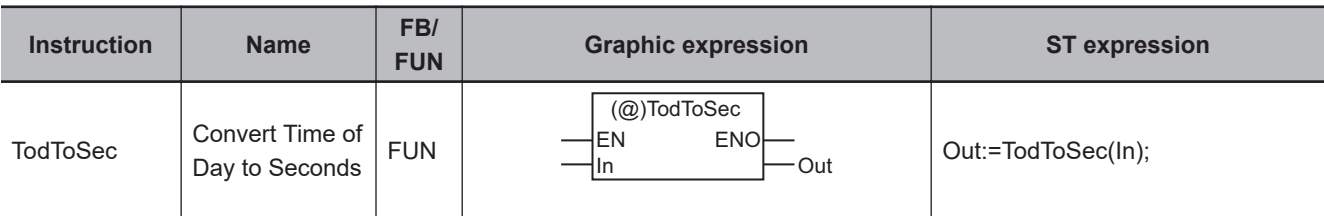

#### **Variables**

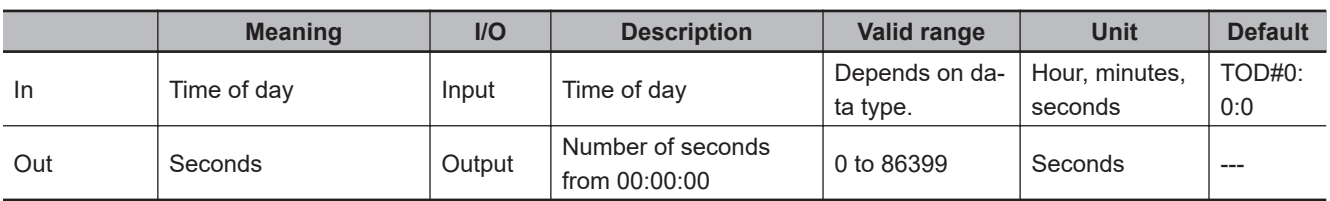

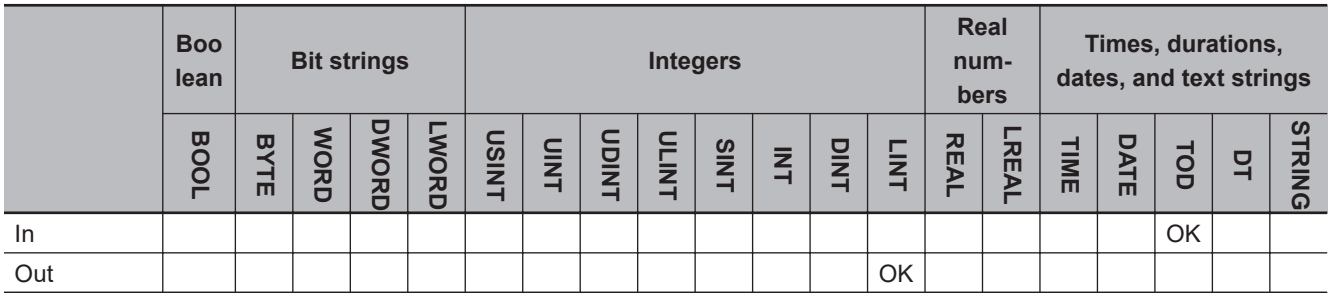

### **Function**

The TodToSec instruction converts the time of day in *In* to the number of seconds from 00:00:00. The converted value is in seconds. The value is truncated below the seconds.

The following example is for when *In* is TOD#12:0:0.999999999.

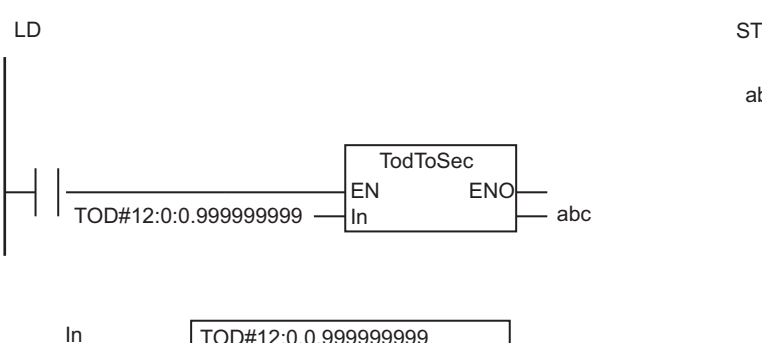

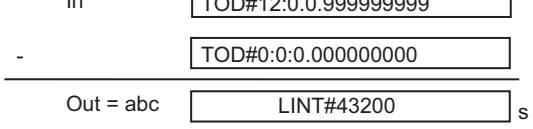

abc:=TodToSec(TOD#12:0:0.999999999);

### **Additional Information**

Use the instruction, *SecToTod* [on page 2-676](#page-737-0), to convert the number of seconds from 00:00:00 to a time of day.

## <span id="page-733-0"></span>**SecToDt**

The SecToDt instruction converts the number of seconds from 00:00:00 on January 1, 1970 to a date and time.

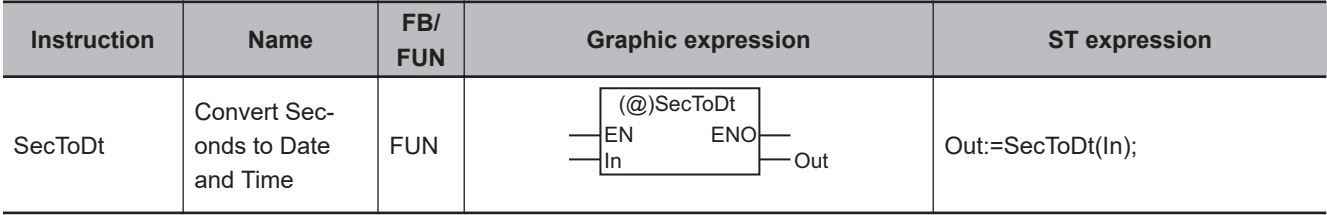

#### **Variables**

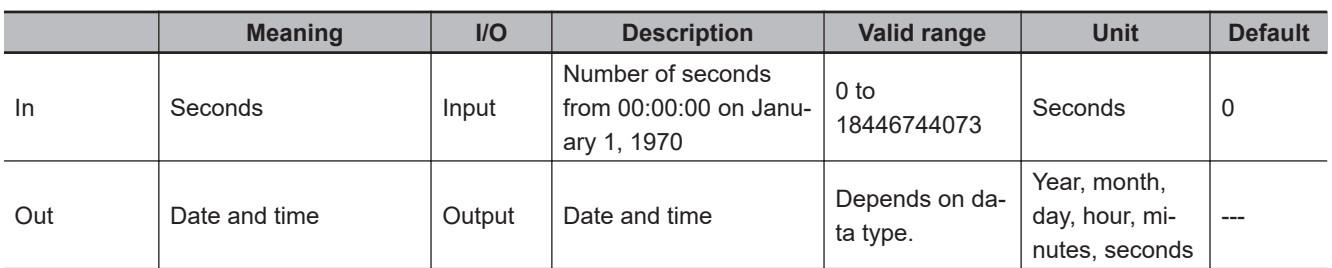

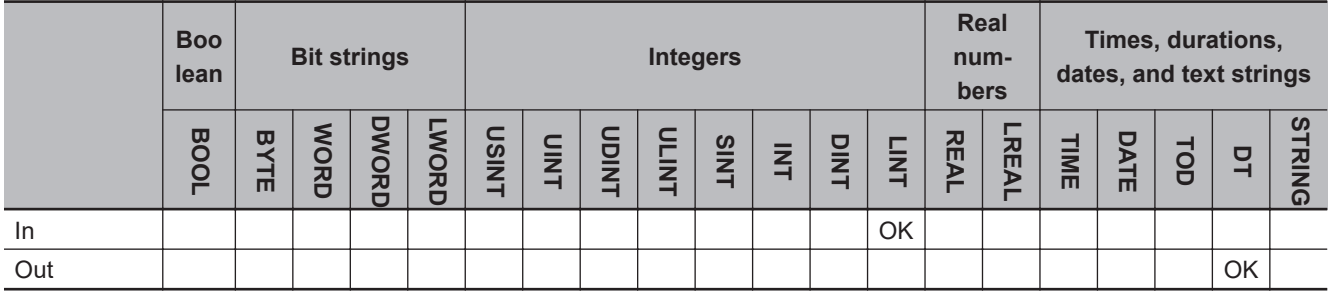

#### **Function**

The SecToDt instruction converts the number of seconds from 00:00:00 on January 1, 1970 in *In* to a date and time.

The following example is for when *In* is LINT#86400.

abc:=SecToDt(LINT#86400); LINT#86400 LD ST abc SecToDt EN ENO In

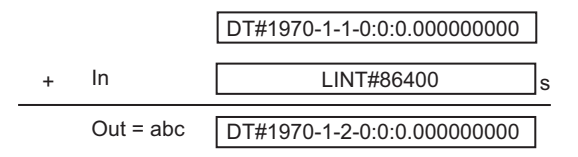

#### **Related System-defined Variables**

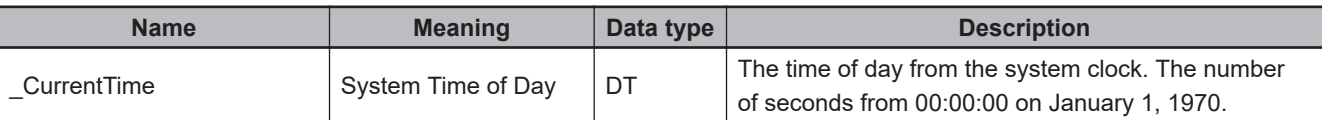

#### **Additional Information**

Use the instruction, *DtToSec* [on page 2-666](#page-727-0), to convert the current time of day to the number of seconds from 00:00:00 on January 1, 1970.

#### **Precautions for Correct Use**

An error will occur in the following case. *ENO* will be FALSE, and *Out* will not change.

• The value of *In* is outside the valid range.

## <span id="page-735-0"></span>**SecToDate**

The SecToDate instruction converts the number of seconds from 00:00:00 on January 1, 1970 to a date.

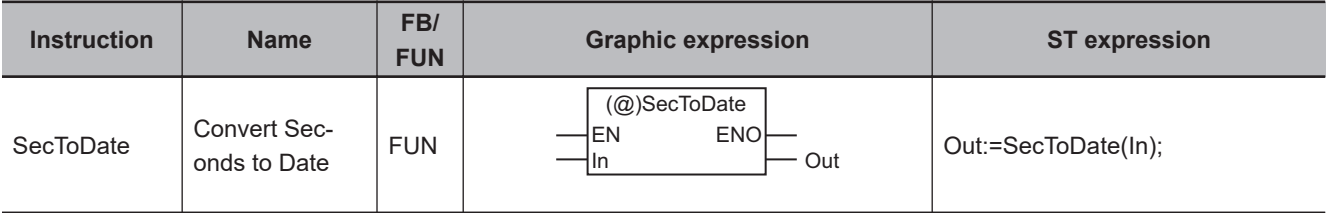

#### **Variables**

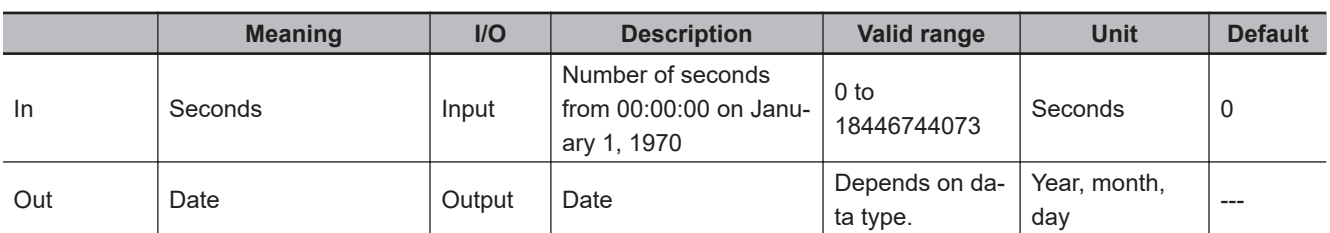

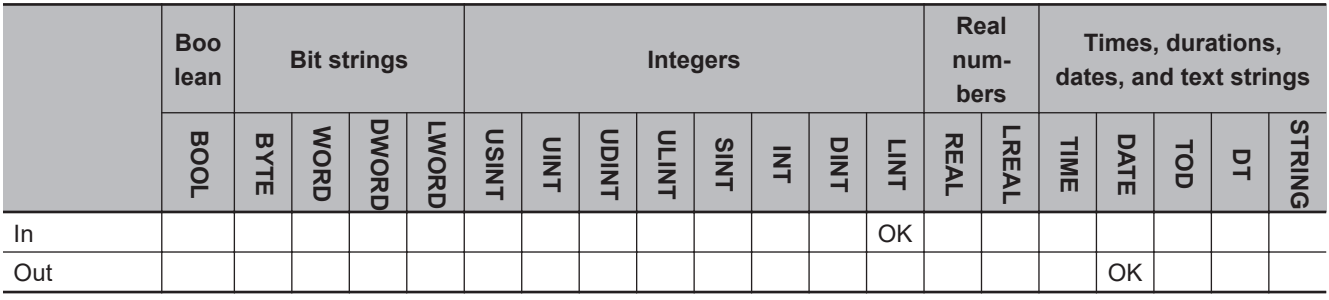

#### **Function**

The SecToDate instruction converts the number of seconds from 00:00:0000:00:00 on January 1, 1970 in *In* to a date. The value is truncated below date.

The following example is for when *In* is LINT#86400.

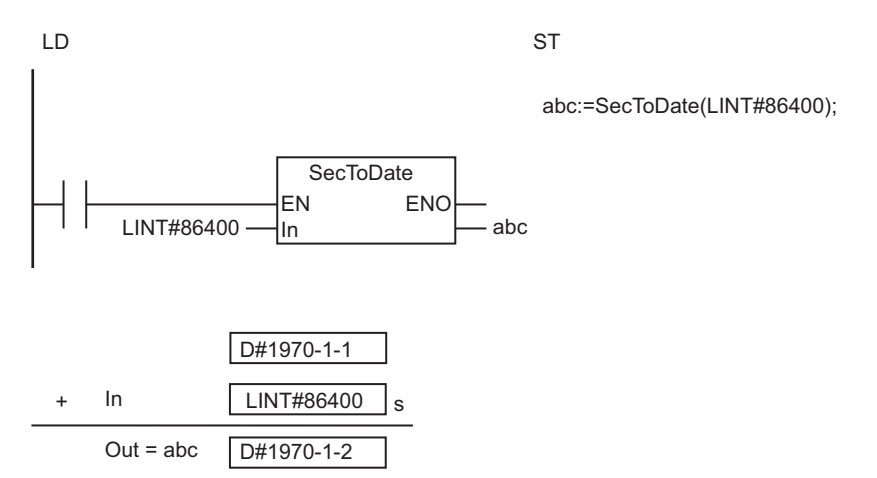

### **Additional Information**

Use the instruction, *DateToSec* [on page 2-668](#page-729-0), to convert a date to the number of seconds from 00:00:00 on January 1, 1970.

#### **Precautions for Correct Use**

An error will occur in the following case. *ENO* will be FALSE, and *Out* will not change.

• The value of *In* is outside the valid range.

Sec<sub>lo</sub>Date

**SecToDate** 

## <span id="page-737-0"></span>**SecToTod**

The SecToTod instruction converts the number of seconds from 00:00:00 to a time of day.

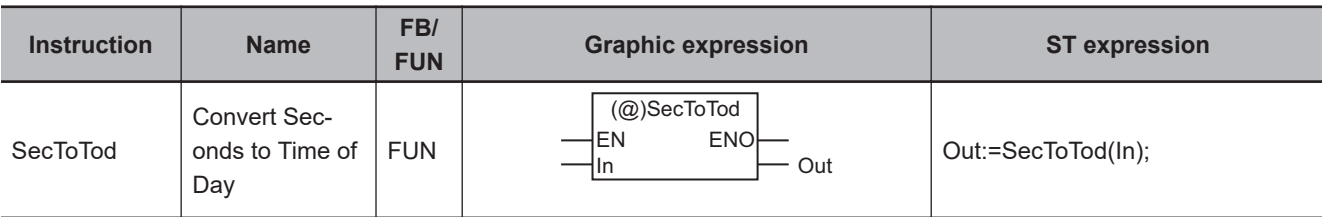

#### **Variables**

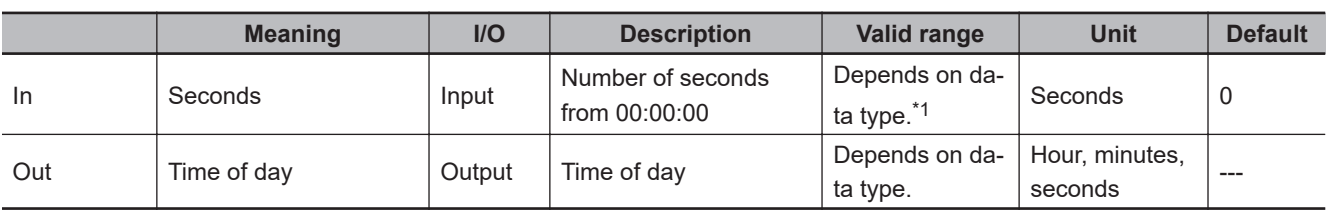

\*1. Negative numbers are excluded.

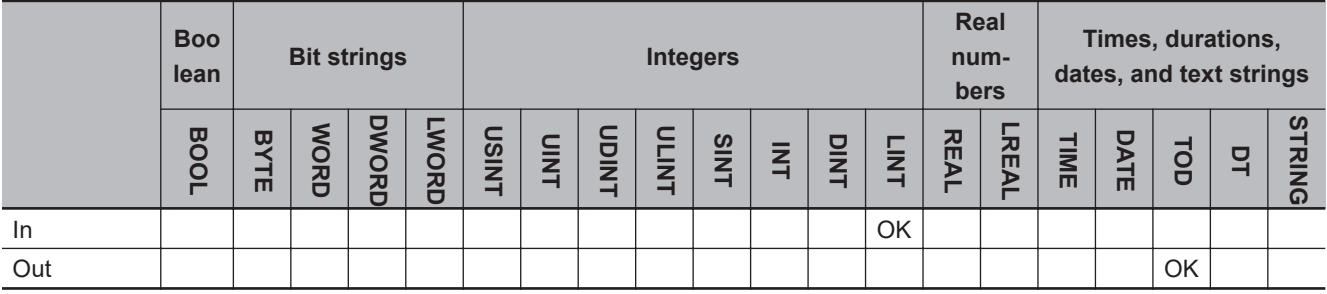

#### **Function**

The SecToTod instruction converts the number of seconds from 00:00:00 in *In* to a time of day. If the value of *In* is 24 hours or longer, *In* is divided by 24 and the remainder is converted to the time of day.

The following example is for when *In* is LINT#86410.

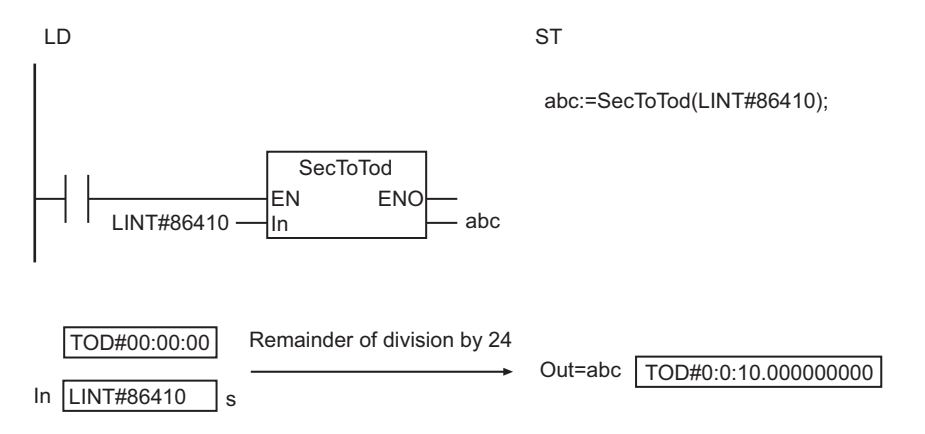

### **Additional Information**

Use the instruction, *TodToSec* [on page 2-670](#page-731-0), to convert a time of day to the number of seconds from 00:00:00.

#### **Precautions for Correct Use**

An error will occur in the following case. *ENO* will be FALSE, and *Out* will not change.

• The value of *In* is outside the valid range.

## <span id="page-739-0"></span>**TimeToNanoSec**

The TimeToNanoSec instruction converts a time to nanoseconds.

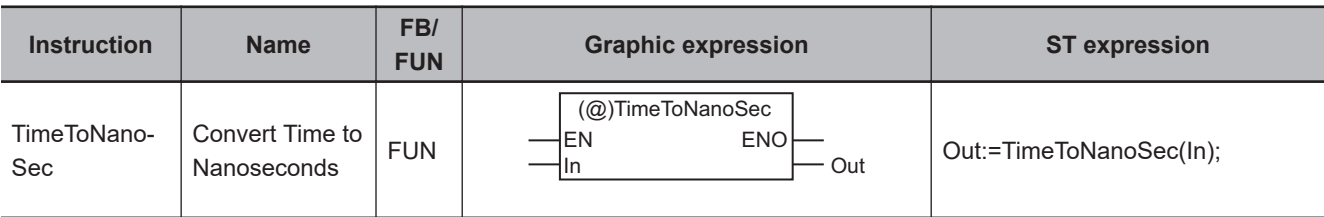

#### **Variables**

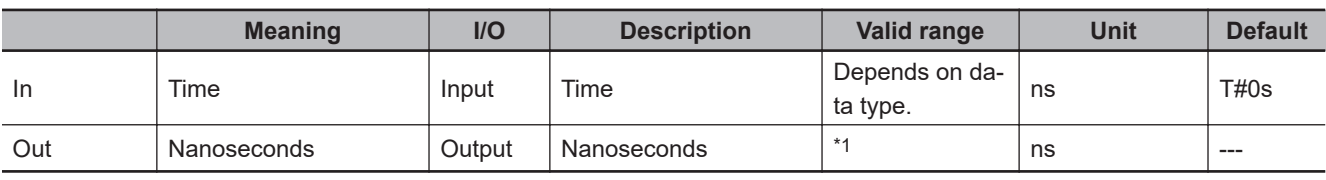

\*1. -9223372036854775808 to 9223372036854775807

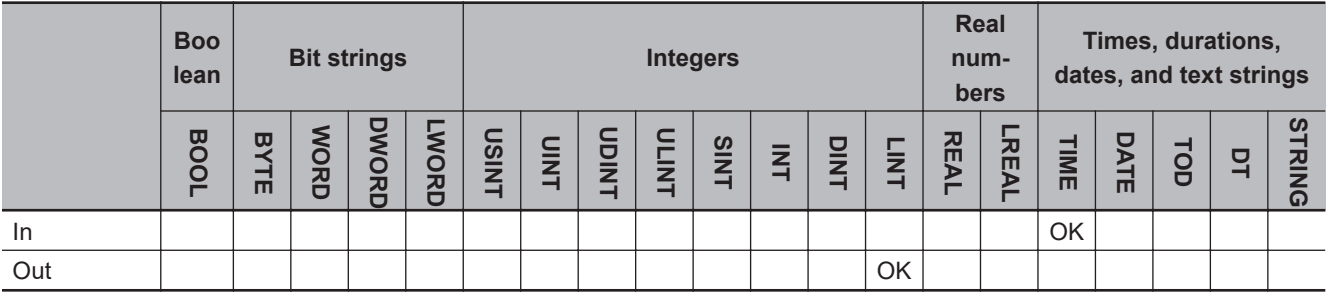

#### **Function**

The TimeToNanoSec instruction converts the time in *In* to nanoseconds.

The following example is for when *In* is T#1d1h1m1.999999999s.

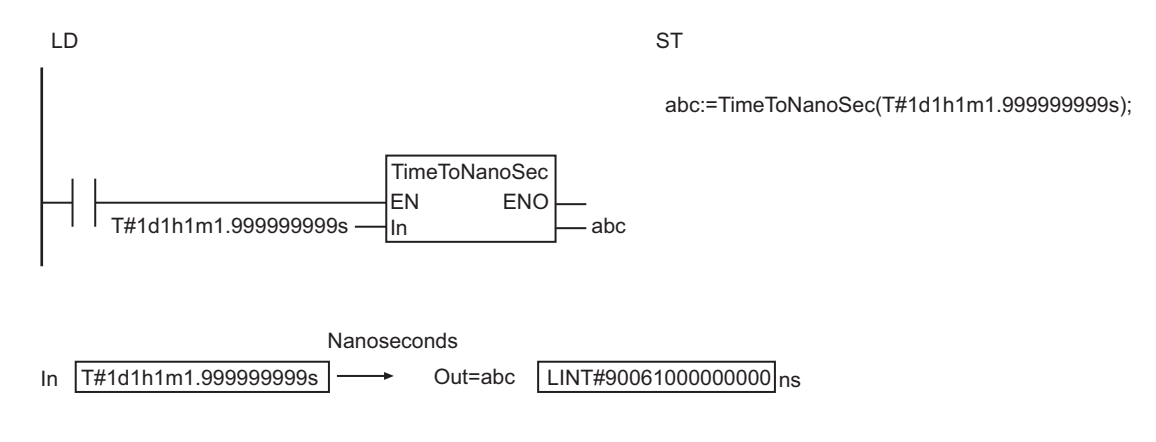

#### **Additional Information**

Use the instruction, *[NanoSecToTime](#page-742-0)* on page 2-681, to convert nanoseconds to a time.

## <span id="page-740-0"></span>**TimeToSec**

The TimeToSec instruction converts a time to seconds.

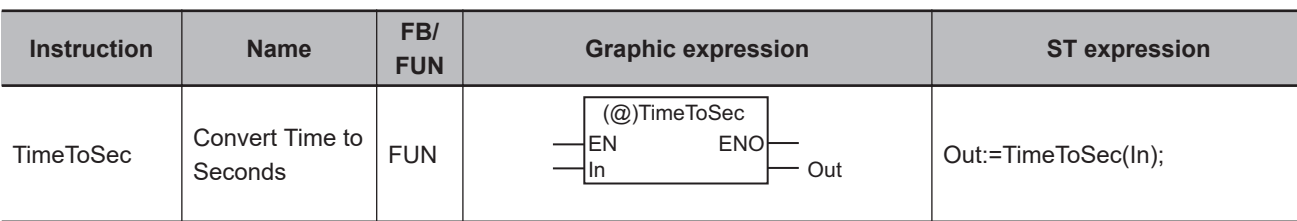

#### **Variables**

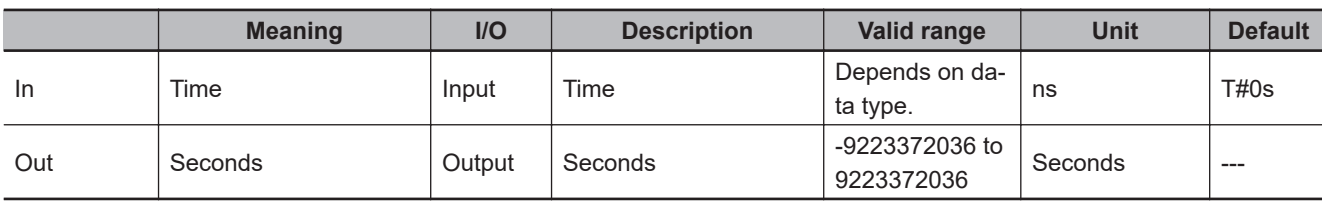

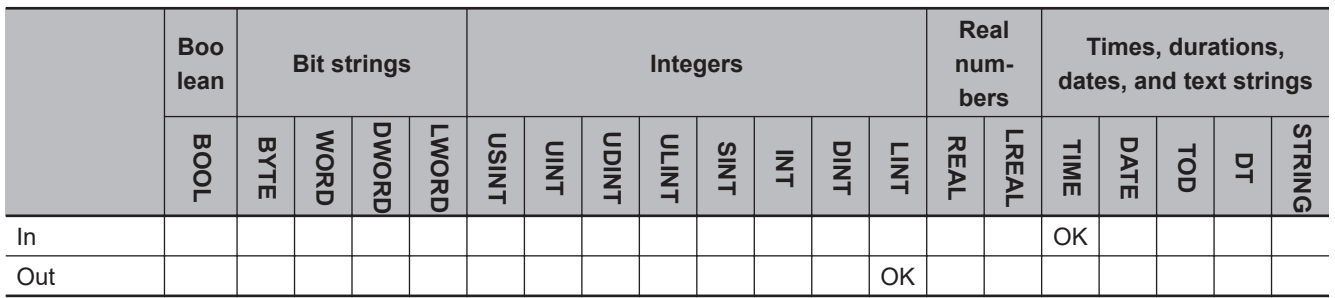

### **Function**

The TimeToSec instruction converts the time in *In* to seconds. The value is truncated below the seconds.

The following example is for when *In* is T#1d1h1m1.999999999s.

LD ST

abc:=TimeToSec(T#1d1h1m1.999999999s);

T#1d1h1m1.999999999s abc TimeToSec EN ENO In

In Out=abc Seconds Out=abc  $\boxed{\text{LINT}\#90061}$ s

### **Additional Information**

Use the instruction, *SecToTime* [on page 2-682](#page-743-0), to convert seconds to a time.

### **Precautions for Correct Use**

*In* is in nanoseconds. *Out* is in seconds.

## <span id="page-742-0"></span>**NanoSecToTime**

The NanoSecToTime instruction converts nanoseconds to a time.

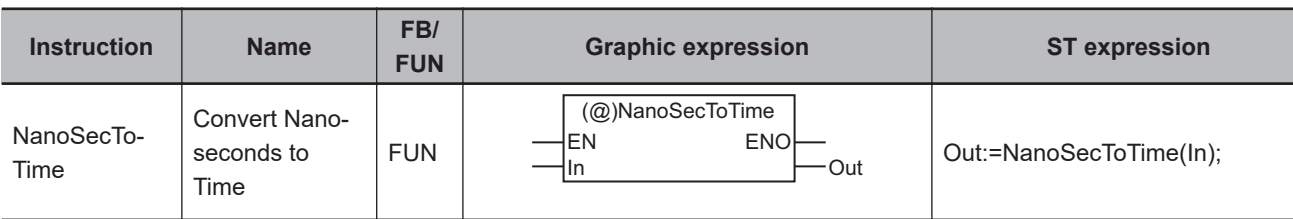

#### **Variables**

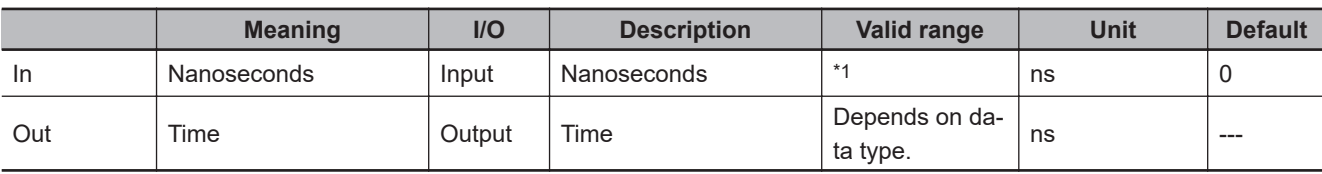

\*1. -9223372036854775808 to 9223372036854775807

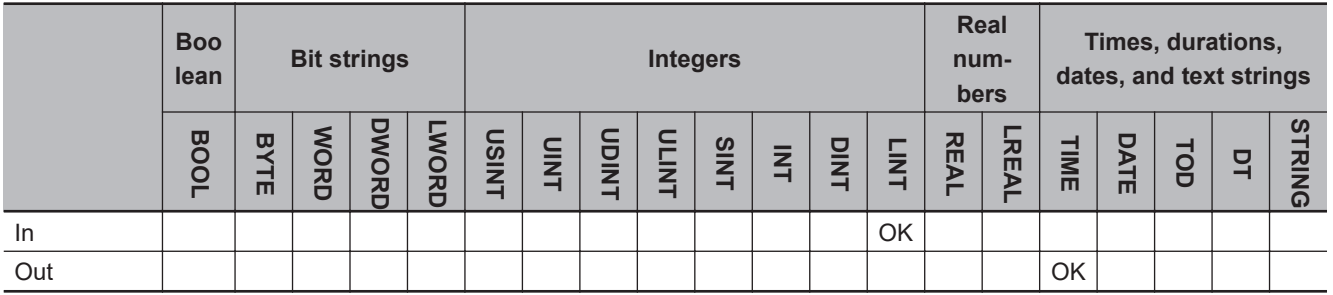

### **Function**

The NanoSecToTime instruction converts the number of nanoseconds in *In* to a time.

The following example is for when *In* is LINT#90061000000000.

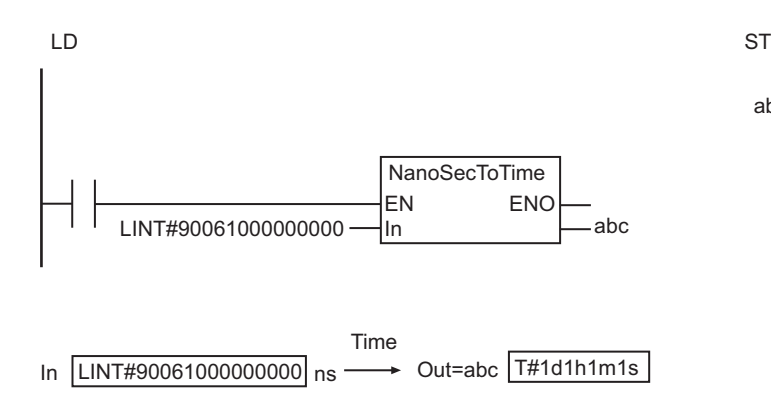

#### **Additional Information**

Use the instruction, *[TimeToNanoSec](#page-739-0)* on page 2-678, to convert a time to nanoseconds.

abc:=NanoSecToTime(LINT#90061000000000);

## <span id="page-743-0"></span>**SecToTime**

The SecToTime instruction converts seconds to a time.

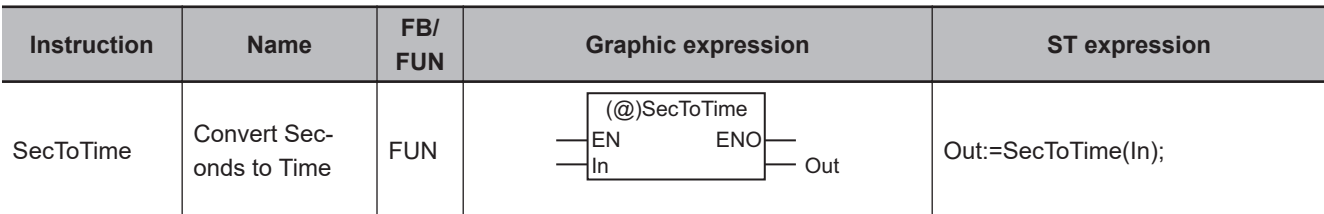

#### **Variables**

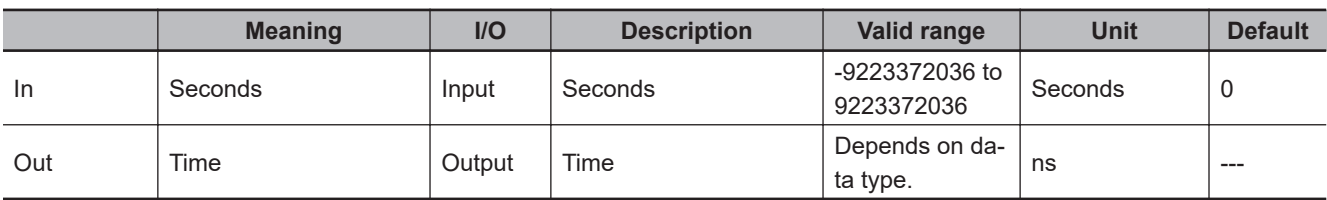

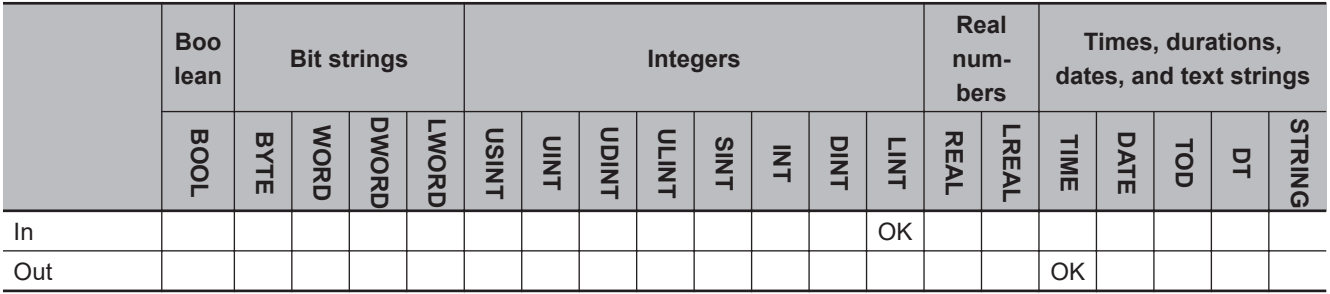

### **Function**

The SecToTime instruction converts the number of seconds in *In* to a time.

The following example is for when *In* is LINT#90061.

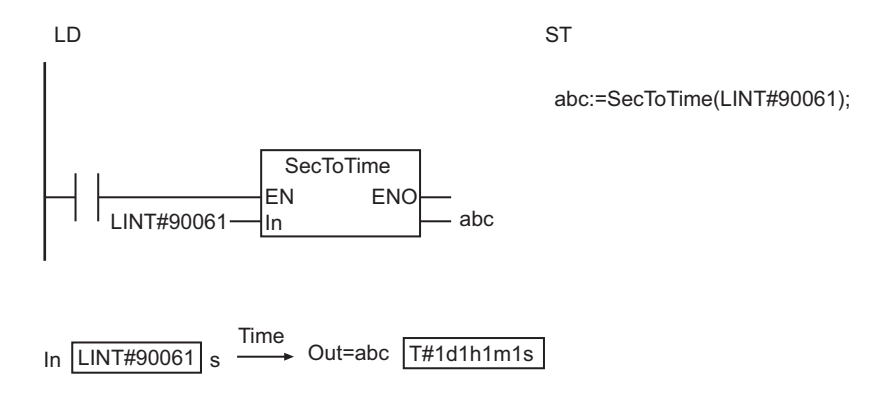

#### **Additional Information**

Use the instruction, *TimeToSec* [on page 2-679,](#page-740-0) to convert a time to seconds.

### **Precautions for Correct Use**

- *In* is in seconds. *Out* is in nanoseconds.
- An error will occur in the following case. *ENO* will be FALSE, and *Out* will not change.
	- a) The value of *In* is outside the valid range.

## **ChkLeapYear**

The ChkLeapYear instruction checks if a specified year is a leap year.

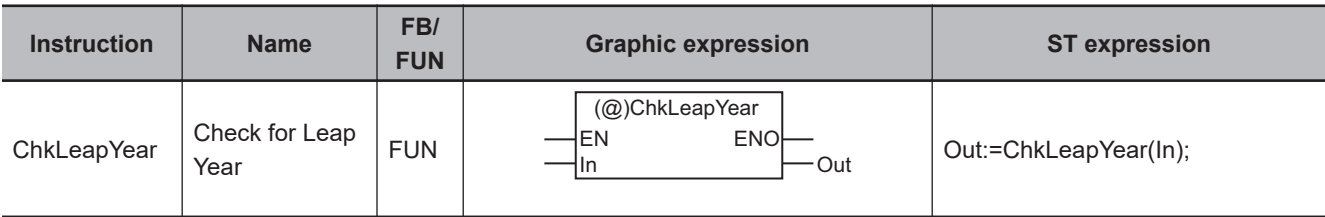

#### **Variables**

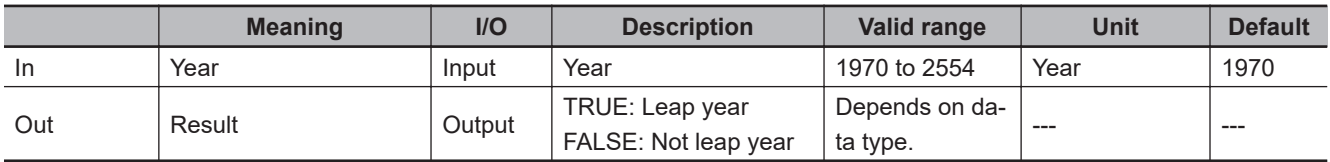

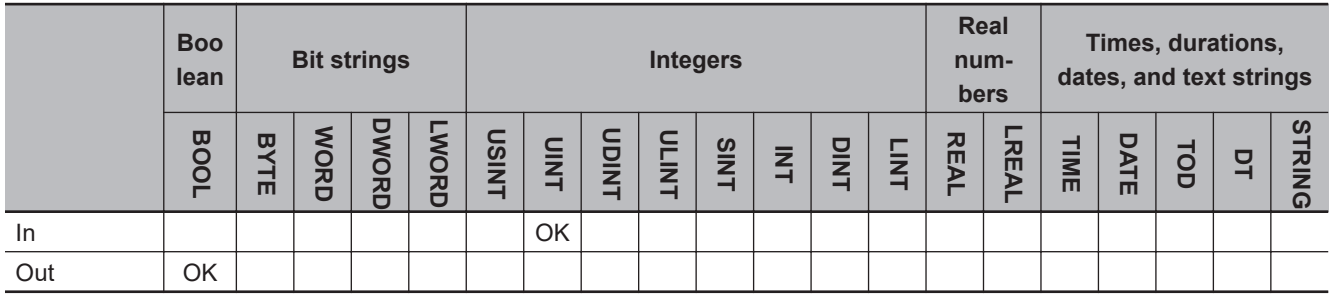

#### **Function**

The ChkLeapYear instruction is used to check to see if year *In* is a leap year. If it is a leap year, the value of result *Out* is TRUE. If it is not a leap year, *Out* is FALSE.

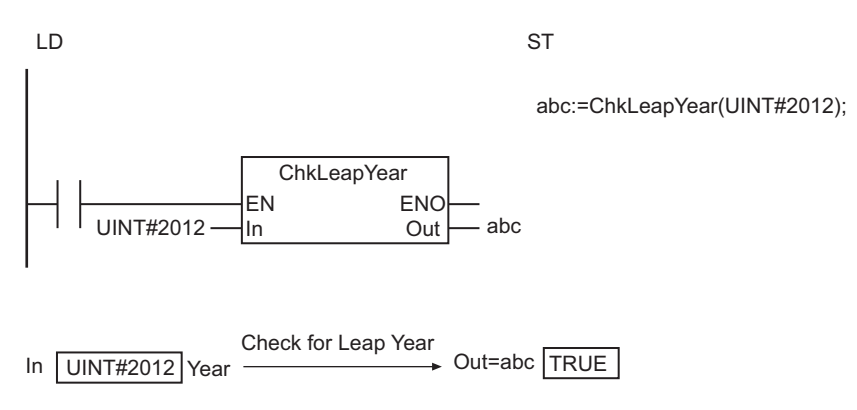

#### The following example is for when *In* is UINT#2012.

#### **Precautions for Correct Use**

If the value of *In* exceeds the valid range, an error will not occur and the value of *Out* will be an illegal value.

## **GetDaysOfMonth**

The GetDaysOfMonth instruction gets the number of days in a specified month.

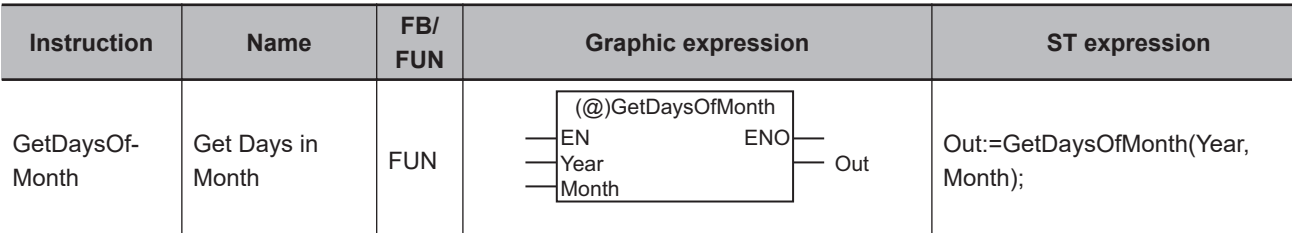

#### **Variables**

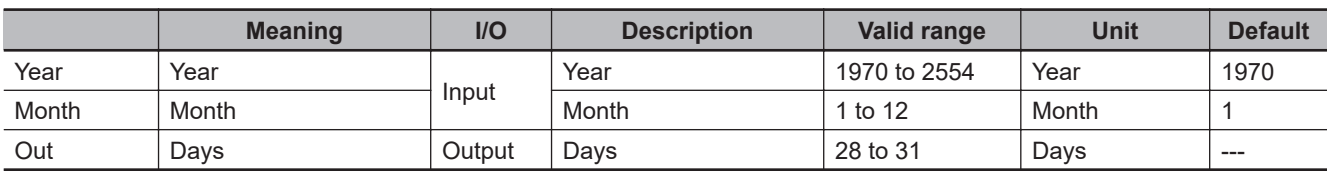

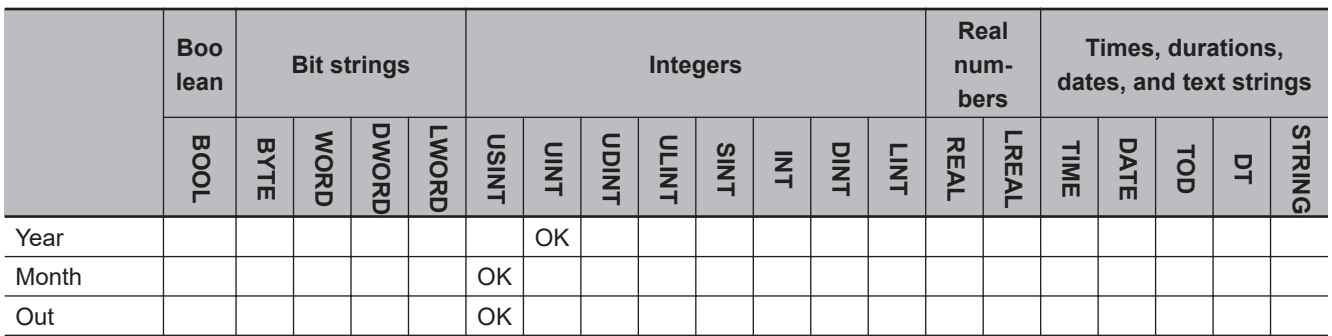

### **Function**

The GetDaysOfMonth instruction gets the number of days in month *Month* of year *Year*.

The following example is for when *Year* is UINT#2012 and *Month* is USINT#2.

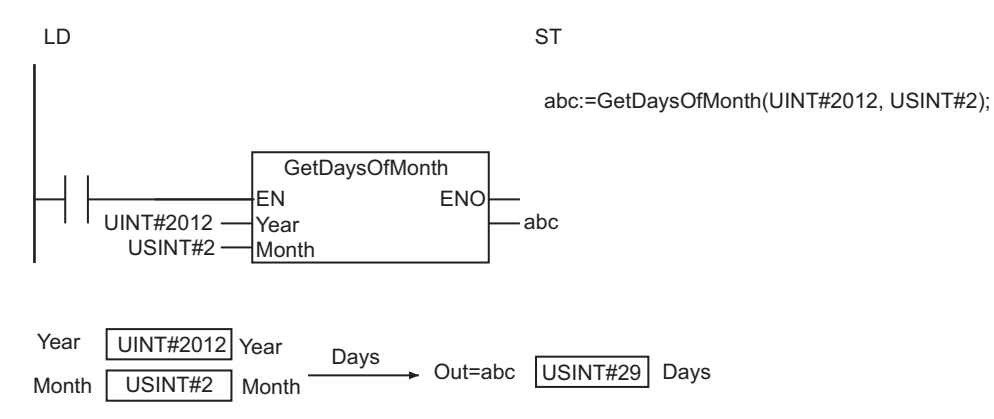

#### **Precautions for Correct Use**

- If the value of *Year* exceeds the valid range, an error will not occur and the value of *Out* will be an illegal value.
- An error will occur in the following case. *ENO* will be FALSE, and *Out* will not change.
	- a) The value of *Month* is outside the valid range.

#### **Sample Programming**

This sample gets the number of days in the current month.

**LD**

| <b>Internal</b><br><b>Variables</b> | <b>Variable</b> | Data type    | <b>Initial value</b>                                                | <b>Comment</b>             |
|-------------------------------------|-----------------|--------------|---------------------------------------------------------------------|----------------------------|
|                                     | abc             | $\_$ sDT     | (Year:=0, Month:=0, Day:=0, Hour:=0, Min:=0,<br>Sec:=0, $NSec:=0$ ) | Date and time              |
|                                     | def             | <b>USINT</b> |                                                                     | Days in cur-<br>rent month |

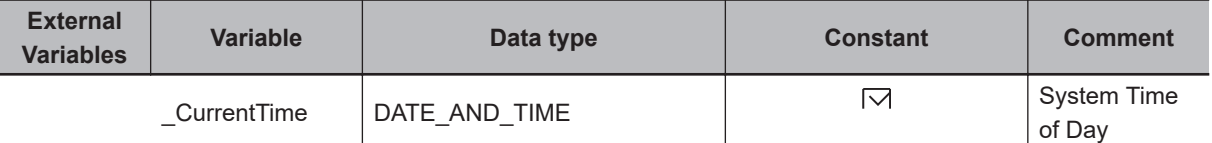

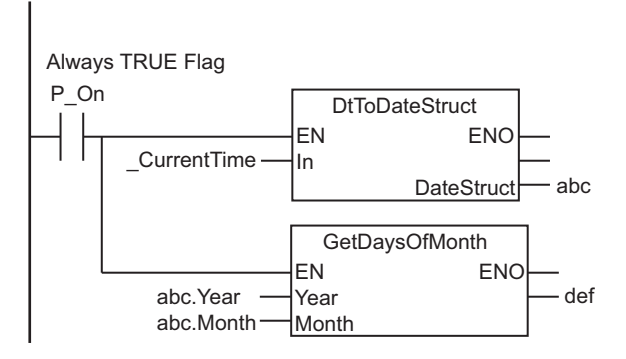

**ST**

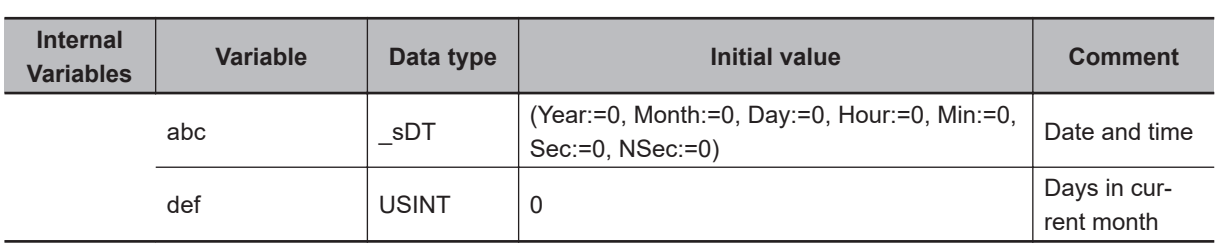

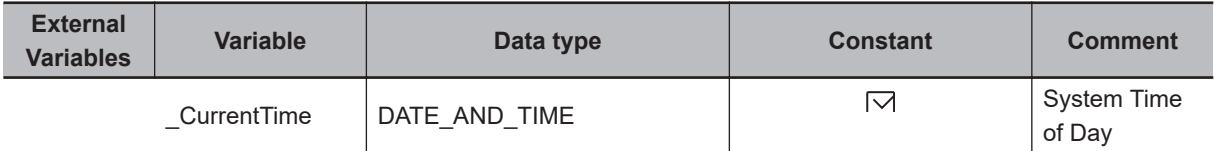

DtToDateStruct(\_CurrentTime, abc); def:=GetDaysOfMonth(abc.Year, abc.Month);

## **DaysToMonth**

The DaysToMonth instruction calculates the month based on the number of days from January 1.

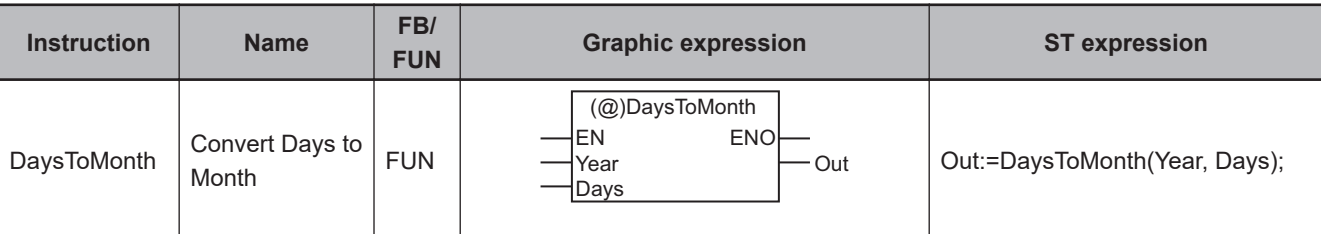

#### **Variables**

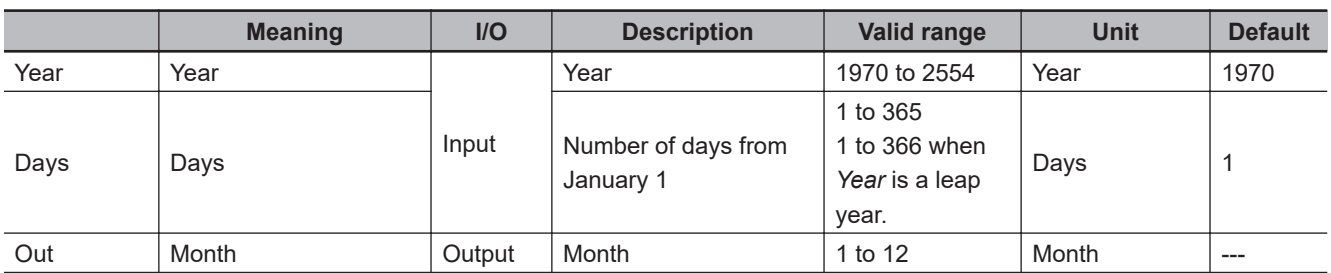

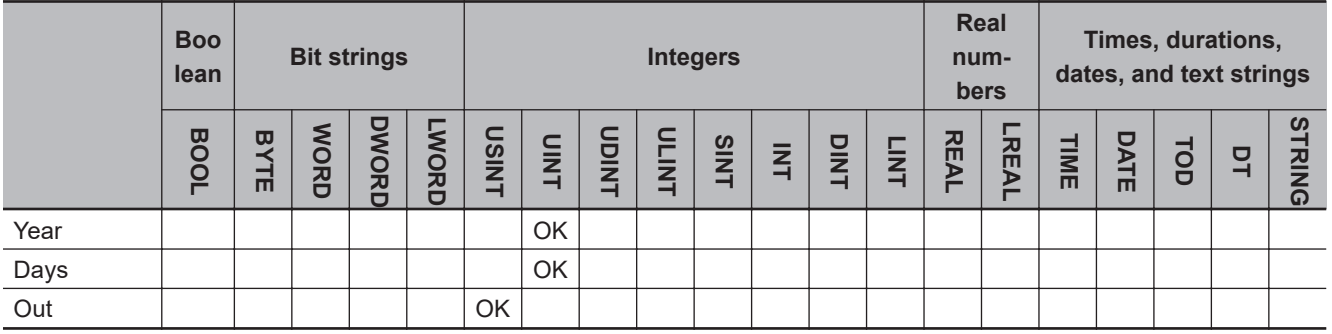

#### **Function**

The DaysToMonth instruction calculates the month based on the number of days in *Days* from January 1 in year *Year*.

The following example is for when *Year* is UINT#2012 and *Days* is UINT#32.

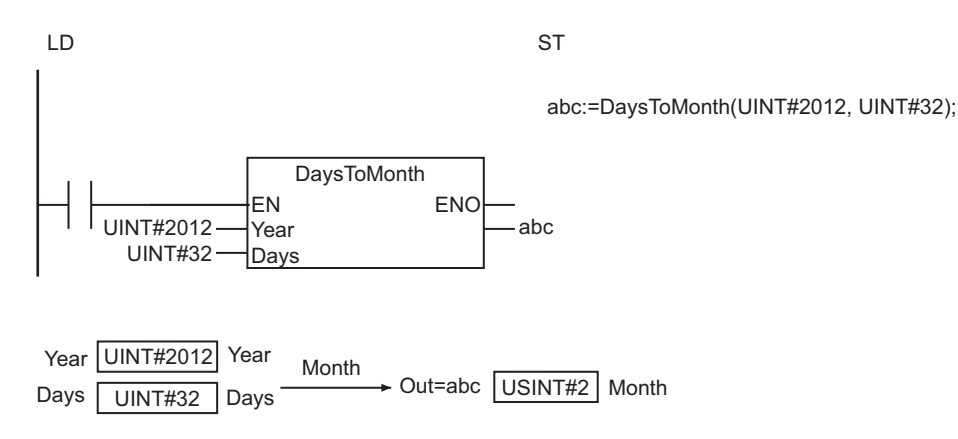

### **Precautions for Correct Use**

- If the value of *Year* exceeds the valid range, an error will not occur and the value of *Out* will be an illegal value.
- An error will occur in the following case. *ENO* will be FALSE, and *Out* will not change.
	- a) The value of *Days* is outside the valid range.

## <span id="page-751-0"></span>**GetDayOfWeek**

The GetDayOfWeek instruction gets the day of the week for a specified date (year, month, and day).

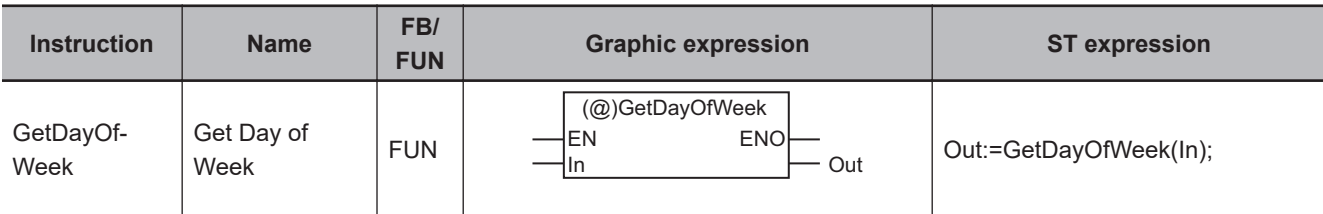

#### **Variables**

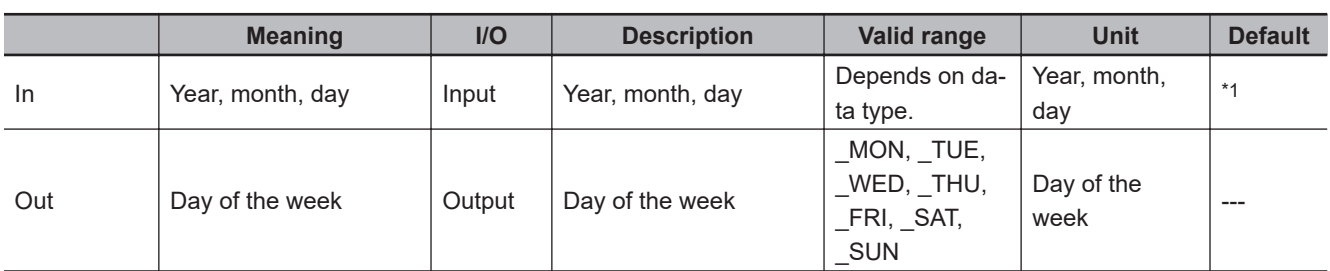

\*1. If you omit the input parameter, the default value is not applied. A building error will occur.

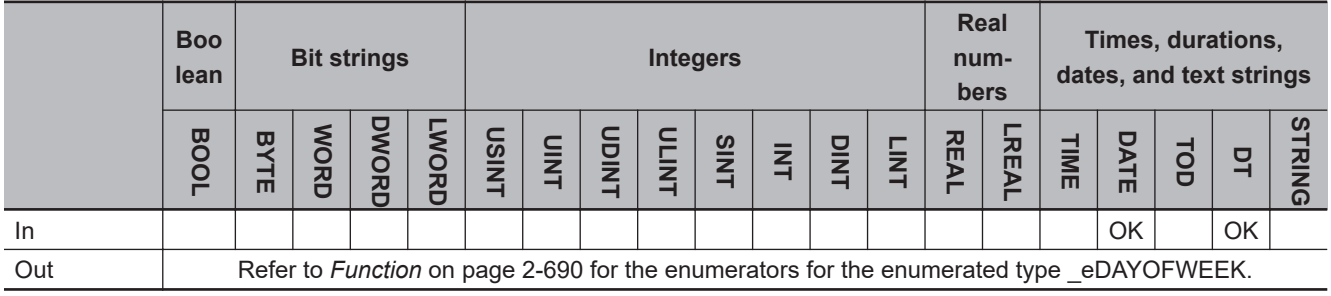

#### **Function**

The GetDayOfWeek instruction gets the day of the week for the year, month, and day of month specified in *In*.

The data type of *Out* is enumerated type \_eDAYOFWEEK. The meanings of the enumerators are as follows:

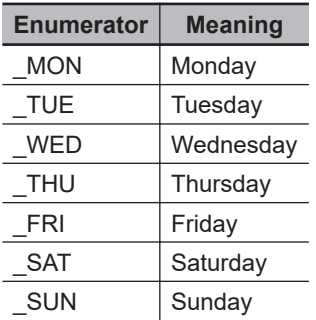

The following example is for when *In* is D#2011-1-1.

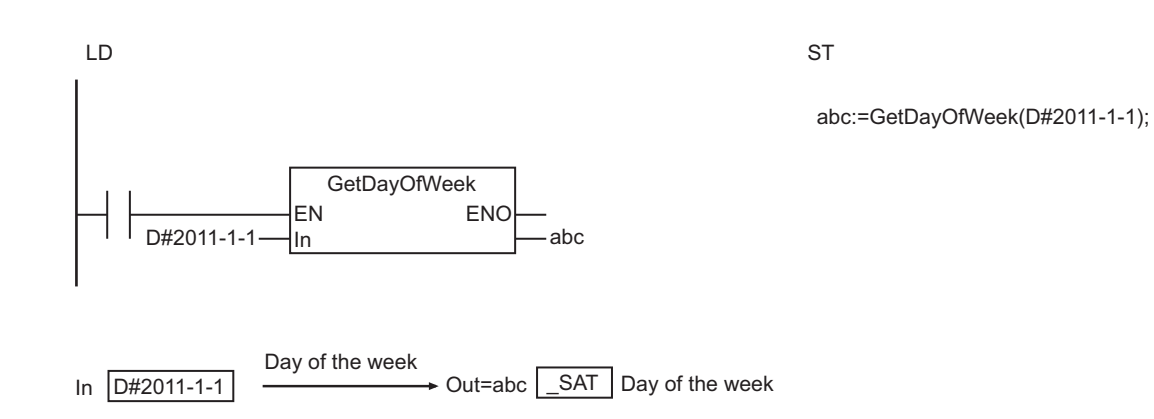

### **Related System-defined Variables**

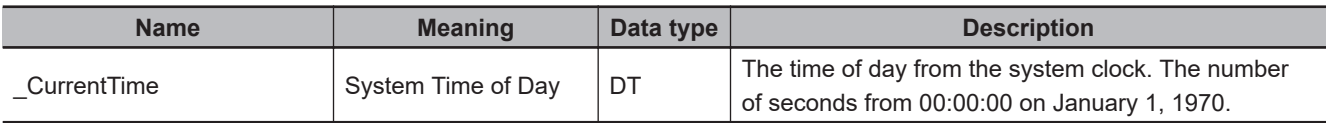

## **GetWeekOfYear**

The GetWeekOfYear instruction gets the week number for a specified date (year, month, and day).

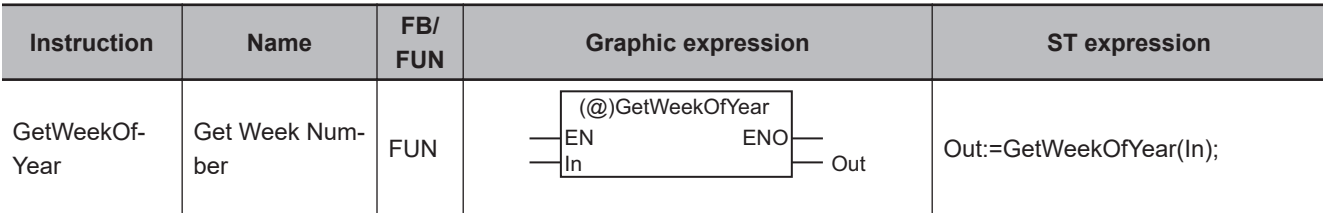

#### **Variables**

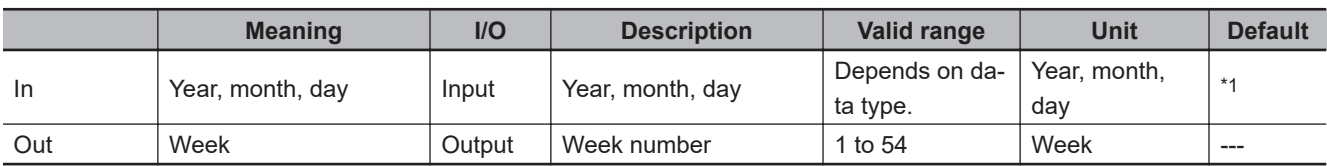

\*1. If you omit the input parameter, the default value is not applied. A building error will occur.

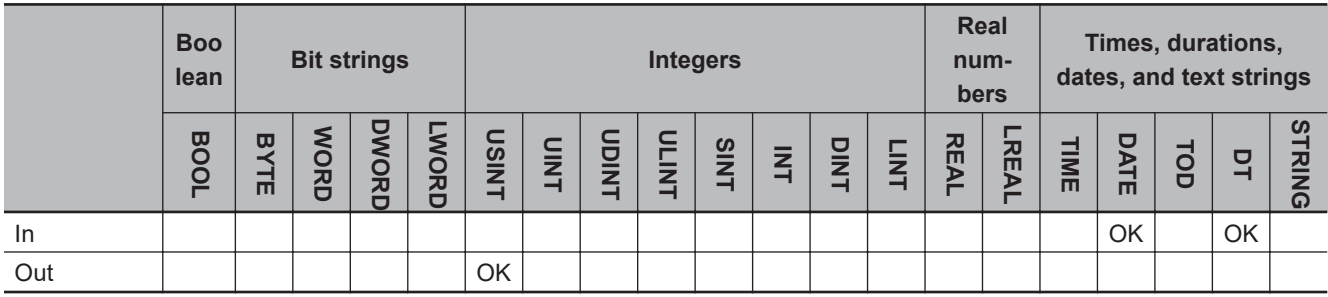

#### **Function**

The GetWeekOfYear instruction gets the week number for the year, month, and day of month specified in *In*.

Weeks are counted from Monday to Sunday. The count is incremented when changing from Sunday to Monday.

January 1 is always in week 1.

For example, if January 1 is a Thursday, January 1 to January 4 (Sunday) is week 1 and January 5 (Monday) to January 11 (Sunday) is week 2.

The following example is for when *In* is D#2011-2-1.

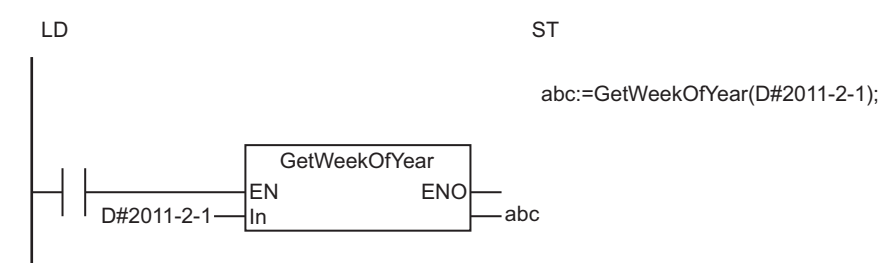

In  $\boxed{D\#2011-2-1}$   $\longrightarrow$  Out=abc Week USINT#6 Week number

### **Related System-defined Variables**

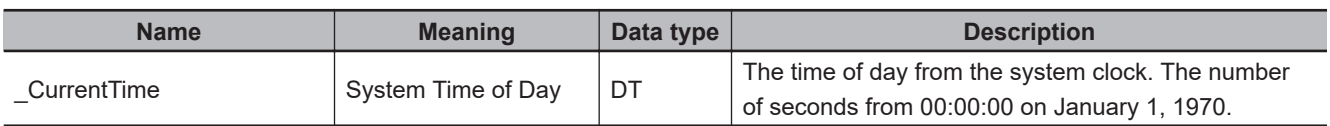

## <span id="page-755-0"></span>**DtToDateStruct**

The DtToDateStruct instruction converts a date and time to the year, month, day, hour, minutes, seconds, and nanoseconds.

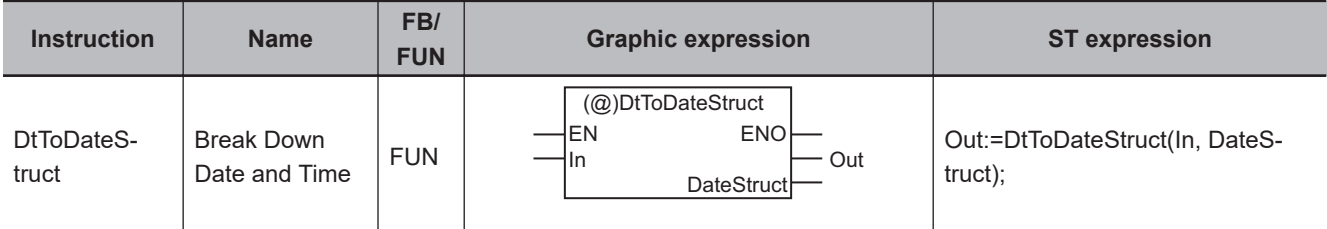

#### **Variables**

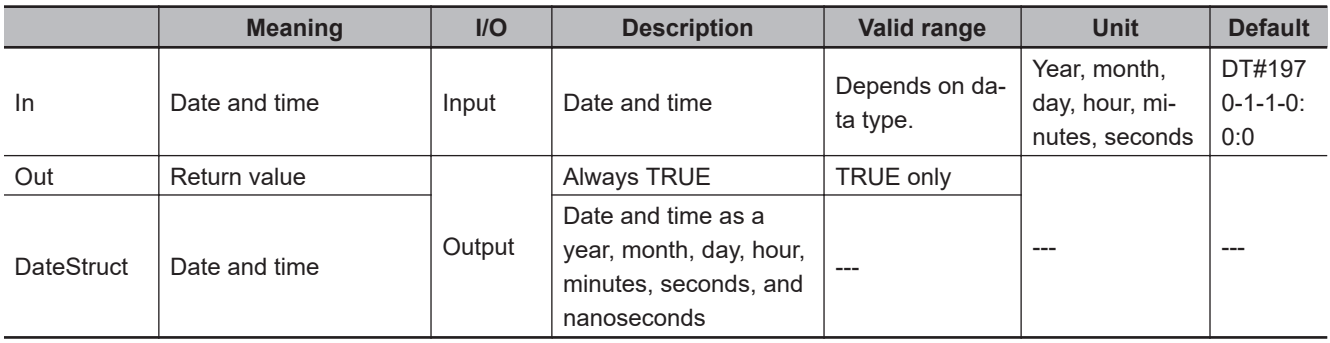

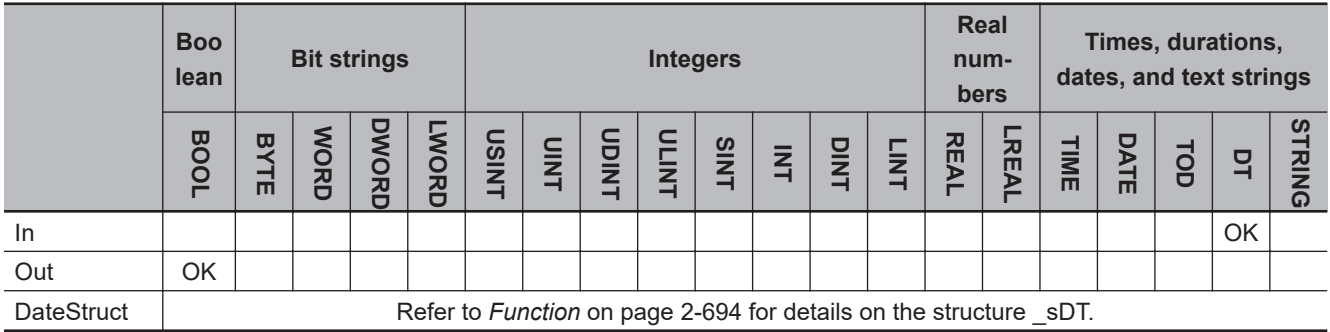

#### **Function**

This instruction converts the date and time in *In* to the year, month, day, hour, minutes, seconds, and nanoseconds.

The data type of the output variable, *DateStruct*, is the structure \_sDT. The meanings of the members are as follows:
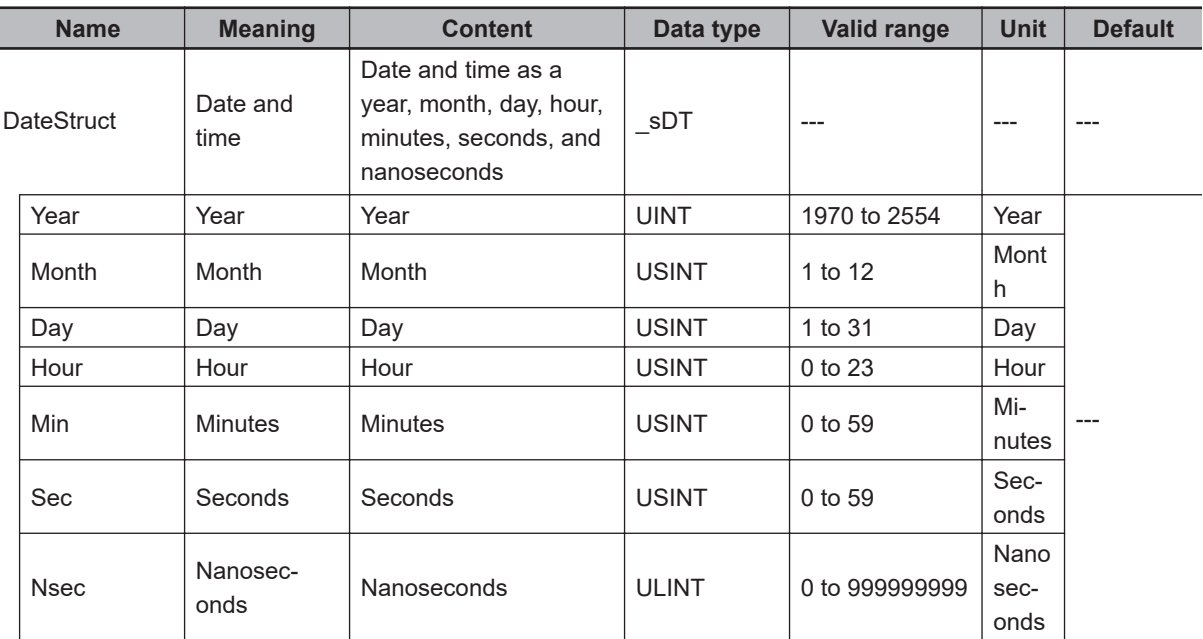

The following example is for when *In* is DT#1970-1-2-12:34:56.999999999.

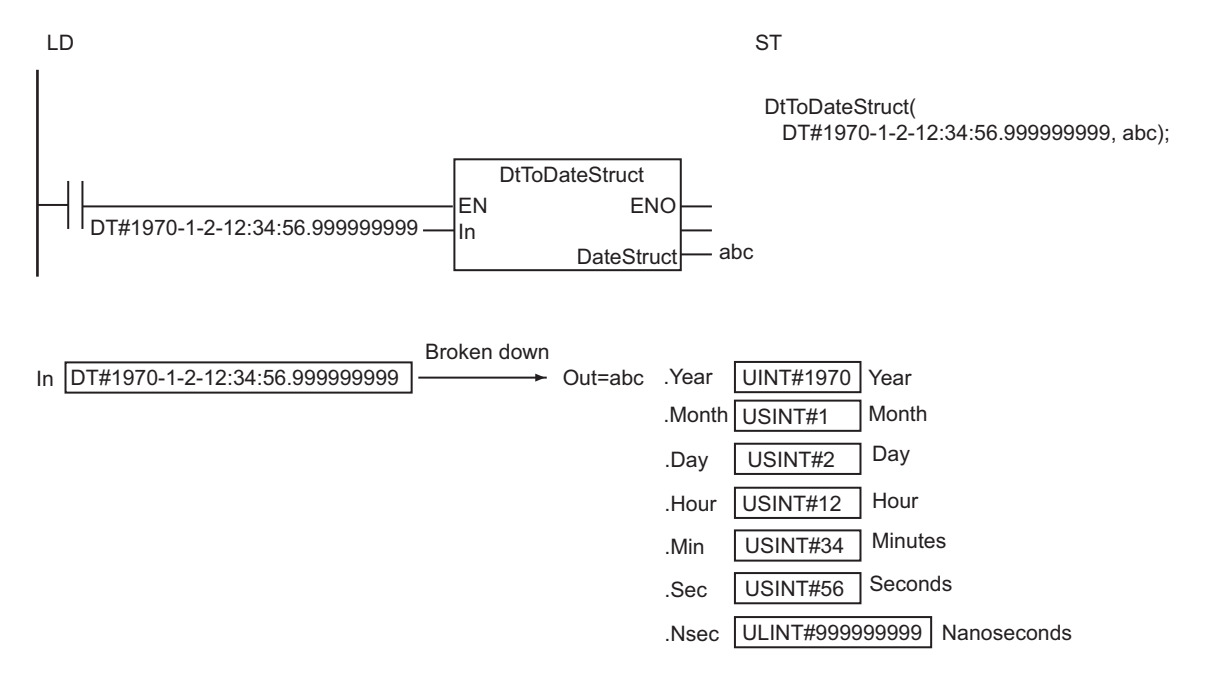

### **Related System-defined Variables**

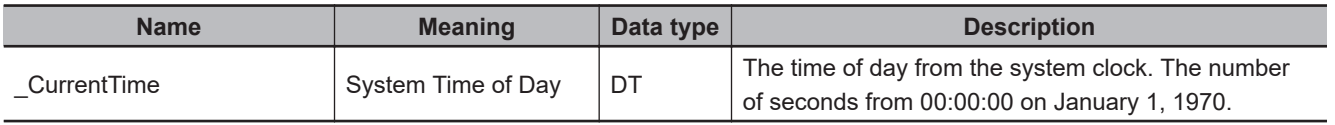

## **Additional Information**

- Use the instruction, *[DateStructToDt](#page-758-0)* on page 2-697, to join a year, month, day, hour, minutes, seconds, and nanoseconds into a date and time.
- The following example shows how to find the current time of day.

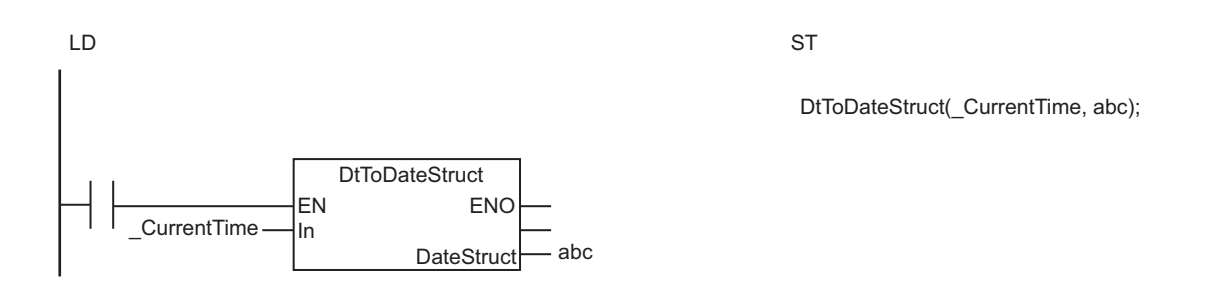

## **Precautions for Correct Use**

Return value *Out* is not used when this instruction is used in ST.

## <span id="page-758-0"></span>**DateStructToDt**

The DateStructToDt instruction joins a year, month, day, hour, minutes, seconds, and nanoseconds into a date and time.

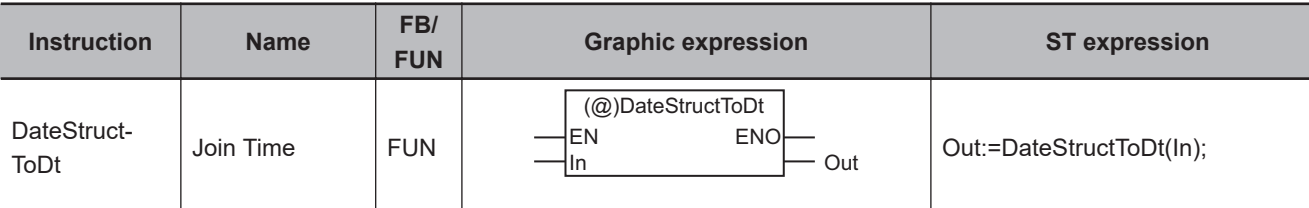

#### **Variables**

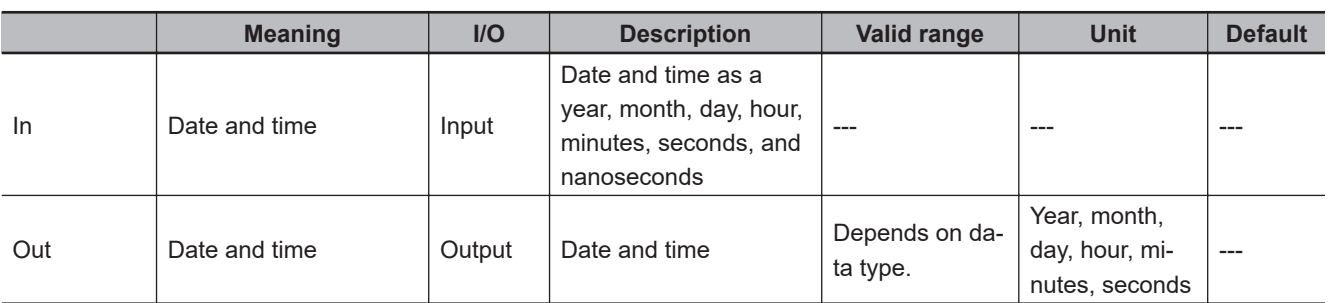

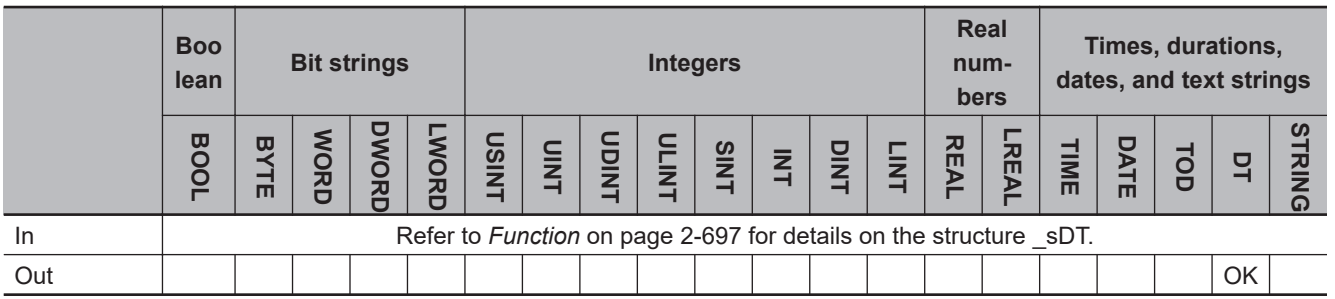

### **Function**

The DateStructToDt instruction joins the year, month, day, hour, minutes, seconds, and nanoseconds in *In* into a date and time.

The data type of *In* is structure \_sDT. The meanings of the members are as follows:

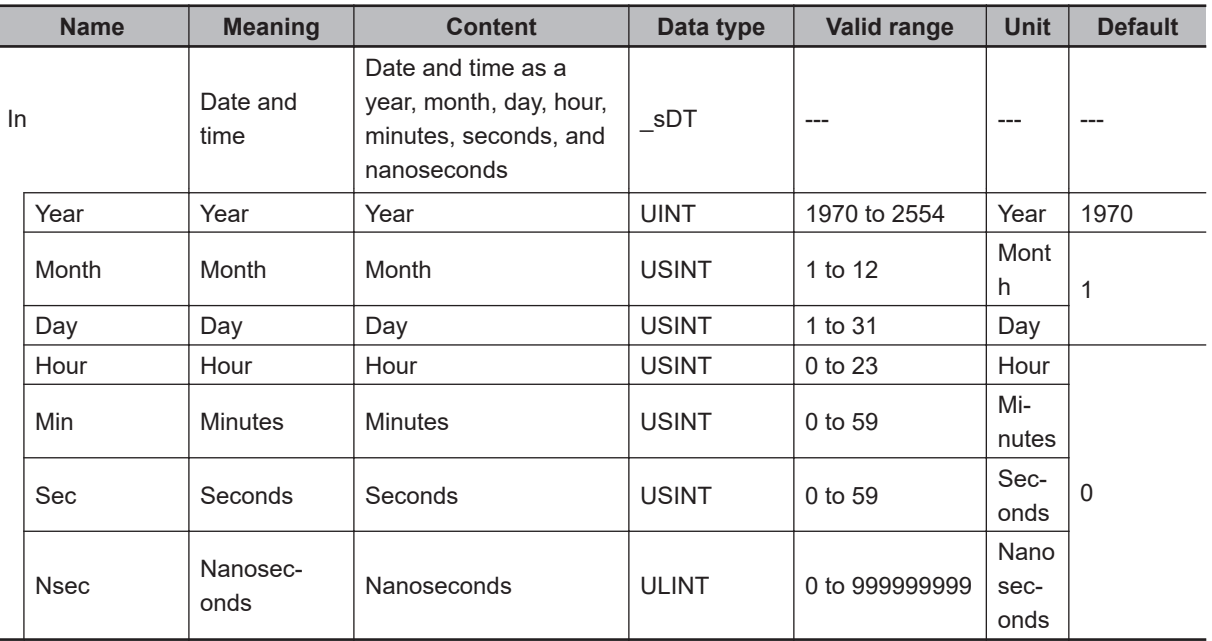

The following example is for the following values for the members of *In*: *Year* is UINT#1970, *Month* is USINT#1, *Day* is USINT#2, *Hour* is USINT#12, *Min* is USINT#34, *Sec* is USINT#56, and *Nsec* is ULINT#999999999.

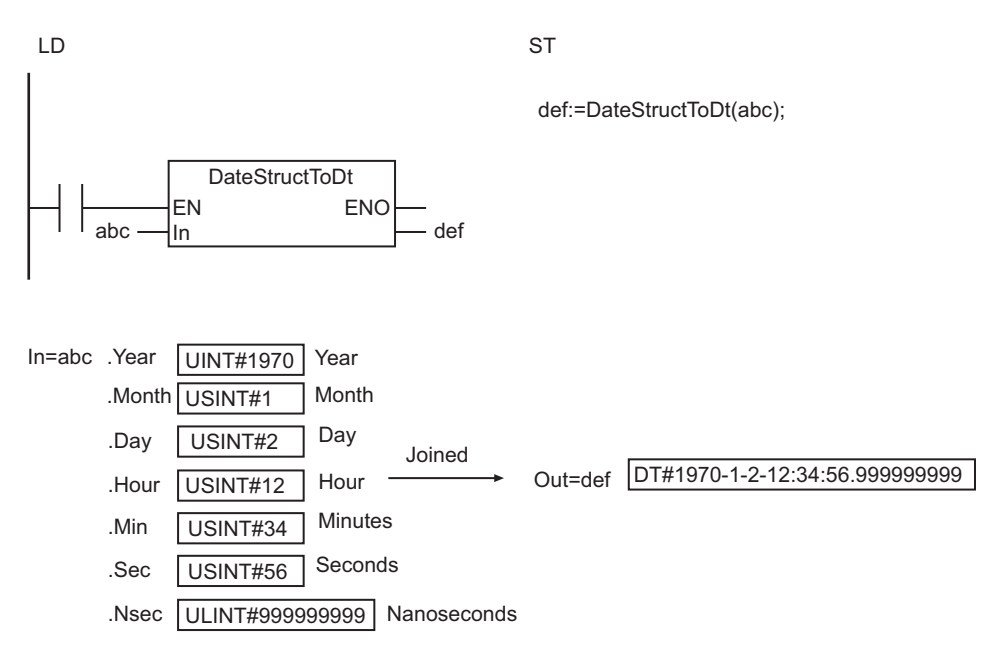

### **Related System-defined Variables**

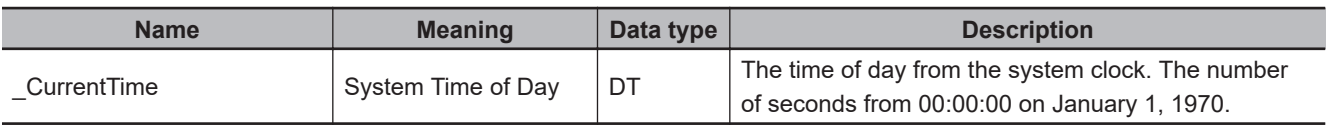

#### **Additional Information**

Use the instruction, *[DtToDateStruct](#page-755-0)* on page 2-694, to break down a date and time into a year, month, day, hour, minutes, seconds, and nanoseconds.

## **Precautions for Correct Use**

An error will occur in the following cases. *ENO* will be FALSE, and *Out* will not change.

- The value of a member of *In* is outside the valid range.
- The processing result exceeds the valid range of *Out*.

## **TruncTime**

The TruncTime instruction truncates a TIME variable to a specified time unit.

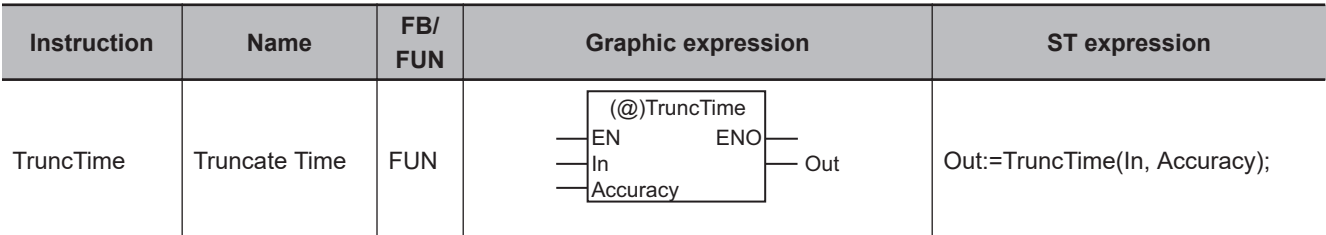

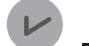

#### **Version Information**

A CPU Unit with unit version 1.01 or later and Sysmac Studio version 1.02 or higher are required to use this instruction.

#### **Variables**

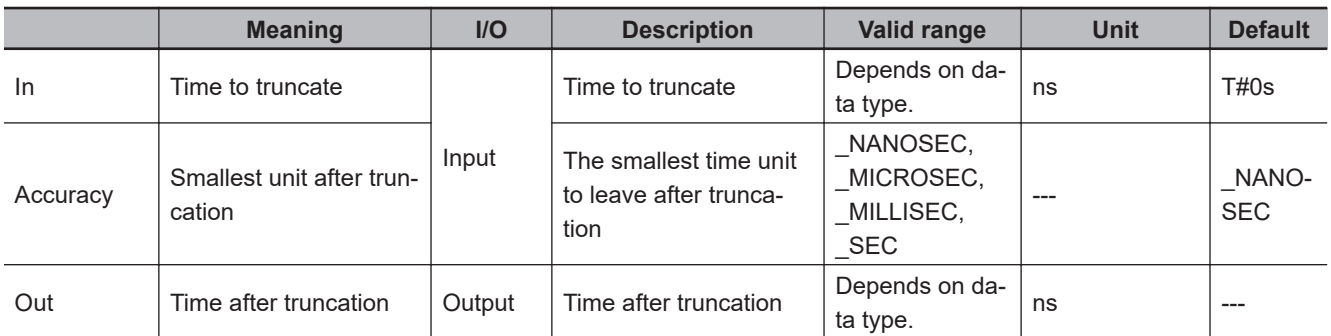

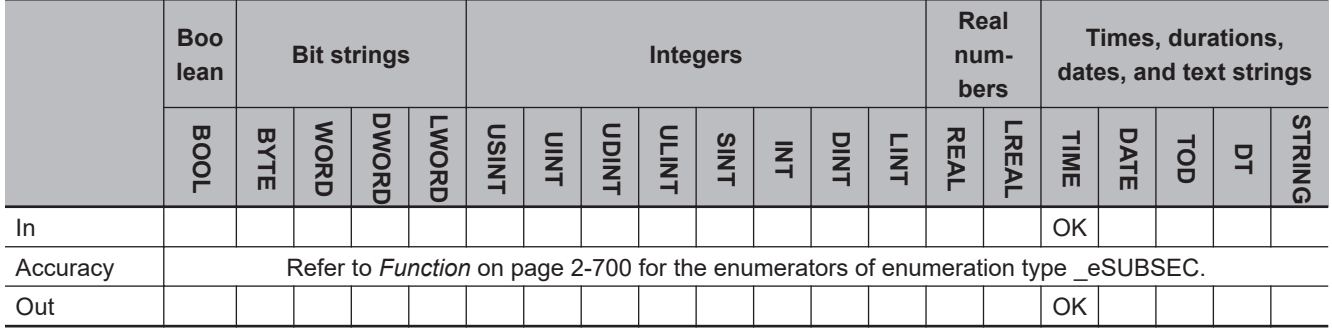

#### **Function**

The TruncTime instruction truncates a time value *In* to the time unit of *Accuracy*. The resulting time value after truncation is stored in *Out*.

The data type of *Accuracy* is enumerated type \_eSUBSEC. The meanings of the enumerators are as follows:

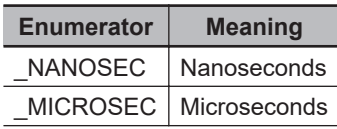

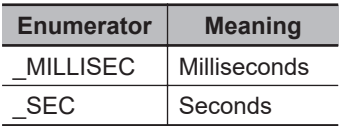

The following example is for when *In* is TIME#123.456789012s and *Accuracy* is \_MICROSEC.

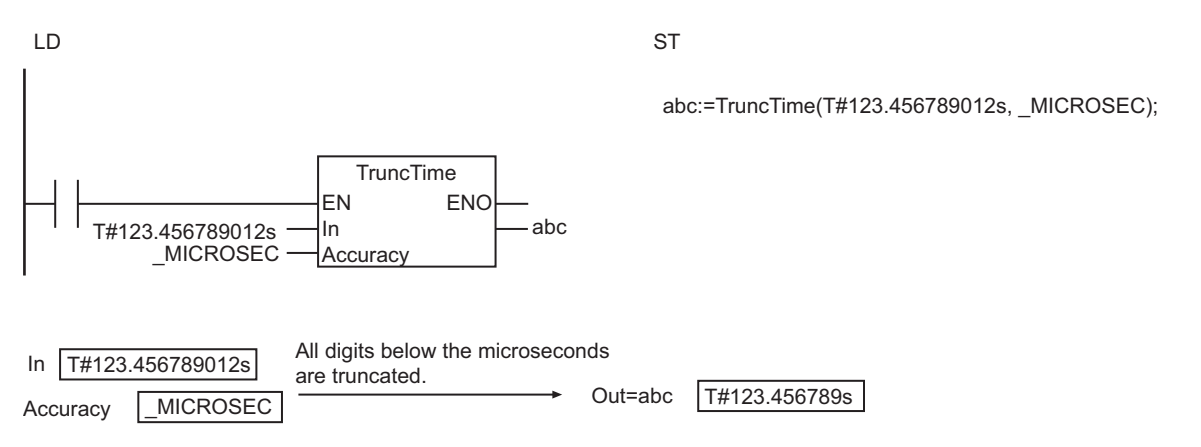

#### **Additional Information**

Before you compare two TIME variables with *EQ (=)* [on page 2-102](#page-163-0) or other instructions, use this instruction to convert the two variables to the same accuracy.

#### **Sample Programming**

The following programming example determines if the ON time of the sensor output is equal to or greater than the threshold value.

The operation mode can be either the threshold setting mode or the execution mode. The operations of these modes are described in the following table.

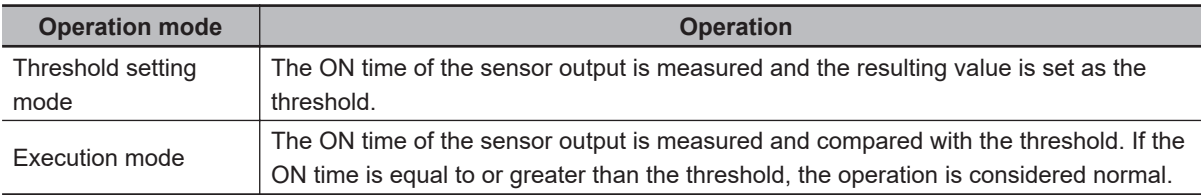

The time is compared in milliseconds. The TruncTime instruction is used to truncate the digits in the measured time below milliseconds.

The current operation mode is stored in the *RecentMode* variable. The result is stored in the *Result* variable.

The value of *Result* is TRUE if operation is normal and FALSE if there is an error.

## **Definitions of Global Variables**

#### **• Data type: Enumeration**

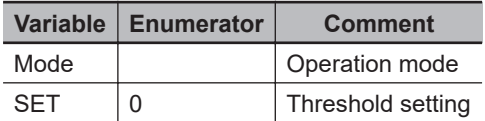

TruncTime

**TruncTime** 

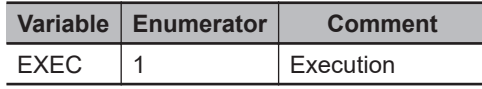

#### $\bullet$  **Global Variables**

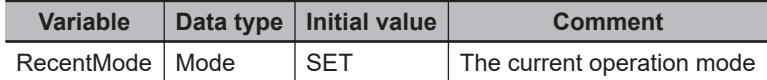

## **LD**

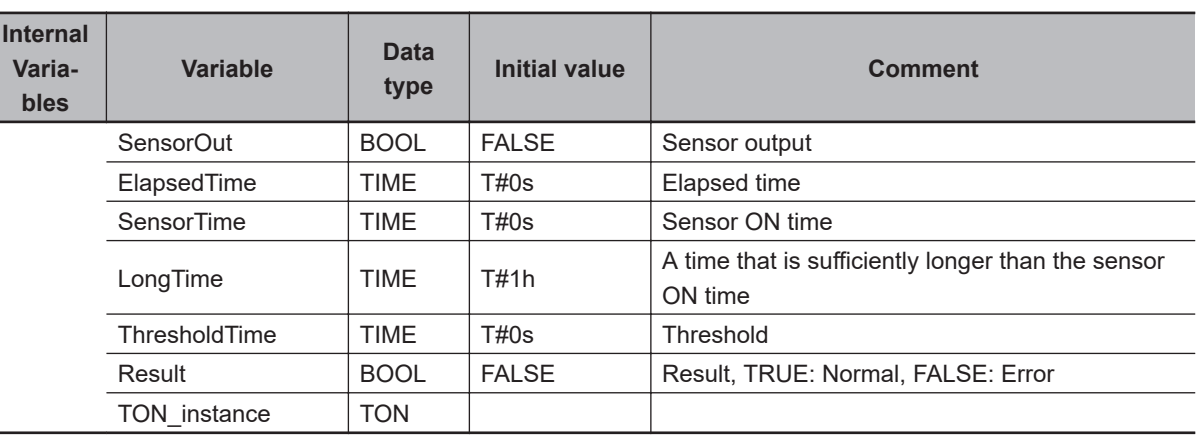

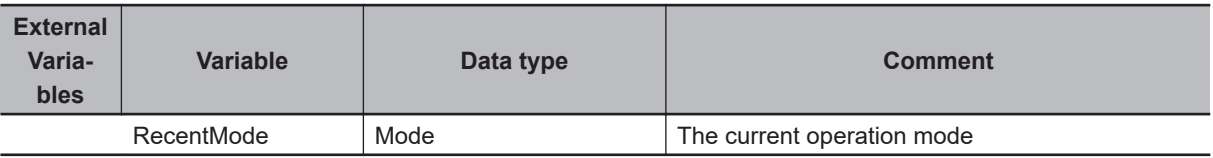

Measure the sensor output ON time.

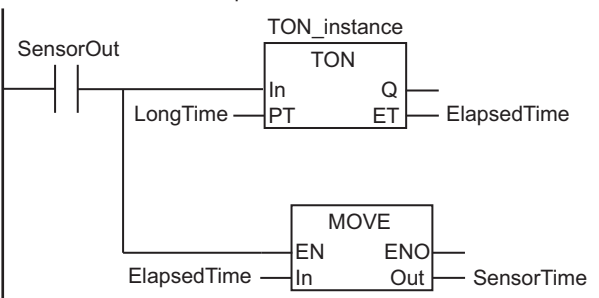

Set the threshold.

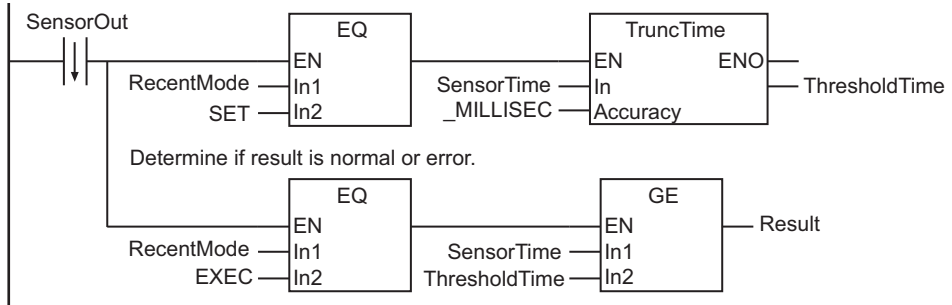

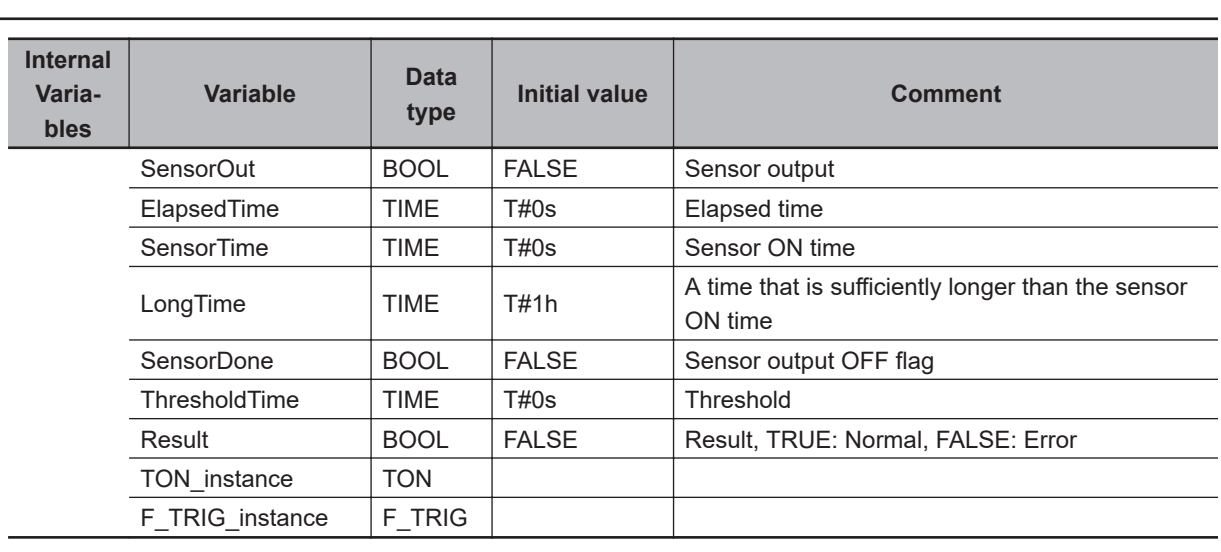

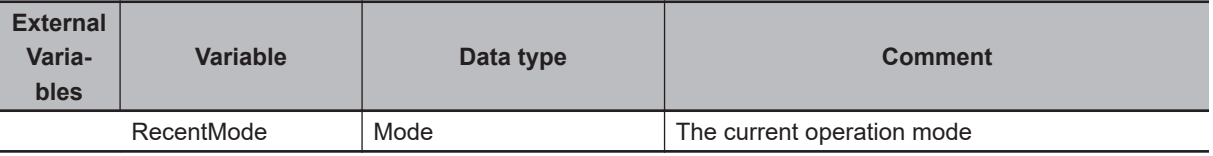

```
// Execute TON instruction.
TON instance(
   In:=SensorOut, // Timer input
   PT:=LongTime, // Set time
   ET=>ElapsedTime); // Elapsed time
// Set sensor ON time to the elapsed time of TON.
IF (SensorOut=TRUE) THEN
   SensorTime:=ElapsedTime;
END_IF;
// Detect when sensor output turns OFF.
F_TRIG_instance(Clk:=SensorOut, Q=>SensorDone);
Result:=FALSE;
// Set the threshold.
IF (SensorDone=TRUE AND RecentMode=SET) THEN
   ThresholdTime:=TruncTime(
     In :=SensorTime,
    Accuracy:= MILLISEC); // Accuracy is milliseconds.
// Determine if result is normal or error.
ELSIF (SensorDone=TRUE AND RecentMode=EXEC) THEN
   IF (SensorTime >= ThresholdTime) THEN
     Result:=TRUE;
   END_IF;
```

```
END_IF;
```
## **TruncDt**

The TruncDt instruction truncates a DT variable to a specified time unit.

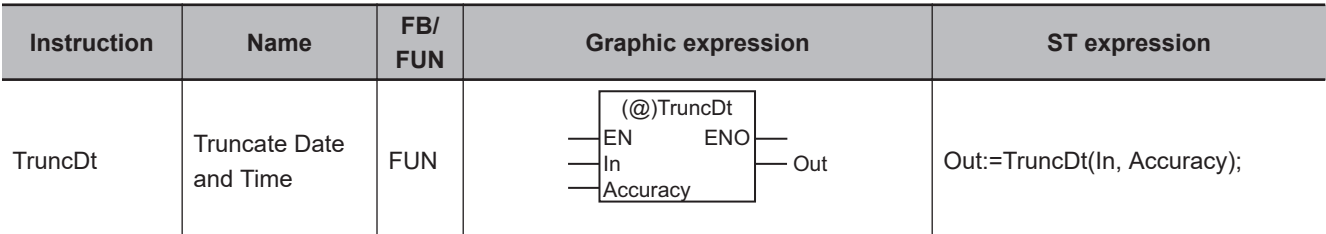

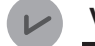

#### **Version Information**

A CPU Unit with unit version 1.01 or later and Sysmac Studio version 1.02 or higher are required to use this instruction.

#### **Variables**

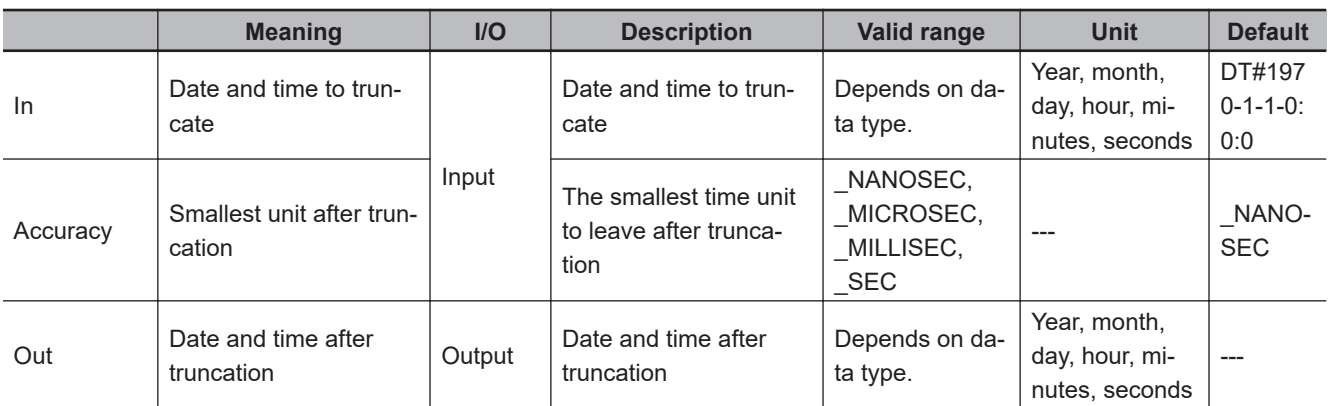

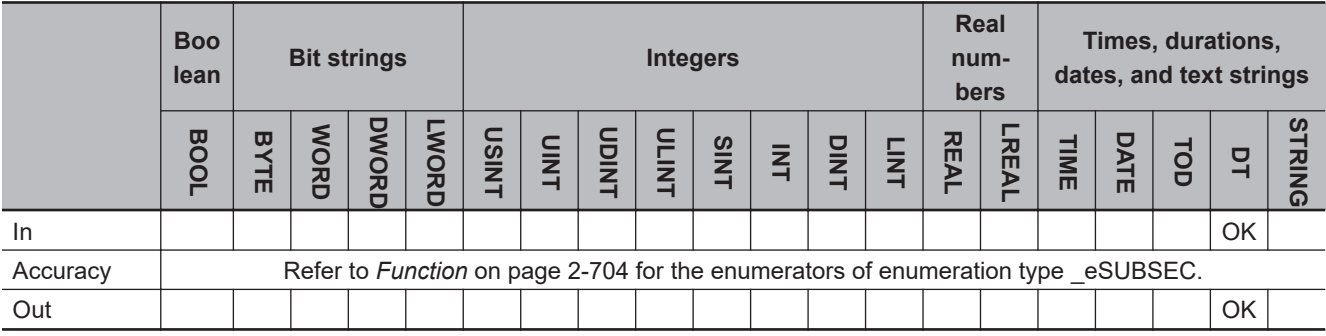

## **Function**

The TruncDt instruction truncates a date and time value *In* to the time unit of *Accuracy*. The resulting date and time value after truncation is stored in *Out*.

The data type of *Accuracy* is enumerated type \_eSUBSEC. The meanings of the enumerators are as follows:

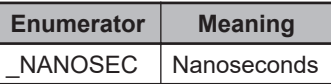

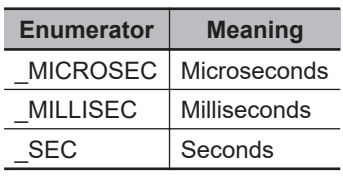

The following example is for when *In* is DT#1970-1-1-12:34:56.789012345 and *Accuracy* is \_SEC.

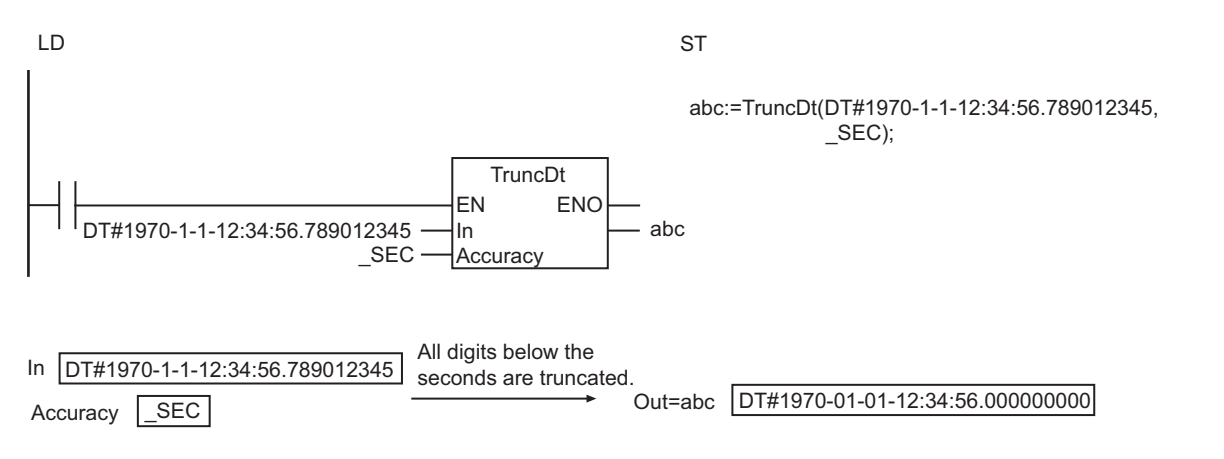

#### **Additional Information**

Before you compare two DT variables with *EQ (=)* [on page 2-102](#page-163-0) or other instructions, use this instruction to convert the two variables to the same accuracy.

## **Sample Programming**

The following programming example records the date and time and the current voltage when a sensor output turns ON.

The date and time is recorded in milliseconds.

The sensor output is stored in *SensorOut* and the voltage is stored in *Voltage*. The current date and time is obtained with the GetTime instruction.

The date and times and the voltages are stored in order in a *Stack* variable as *Recent* structures whose members are the date and time and corresponding voltage.

## **Definitions of Global Variables**

#### $\bullet$  Data Types

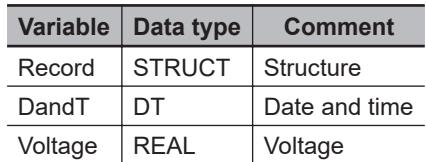

#### l **Global Variables**

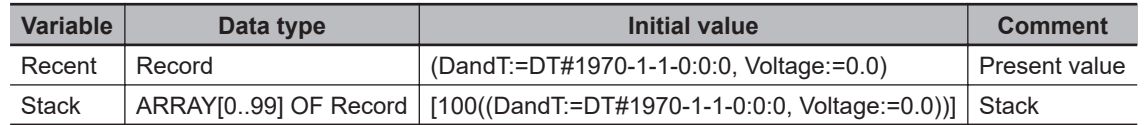

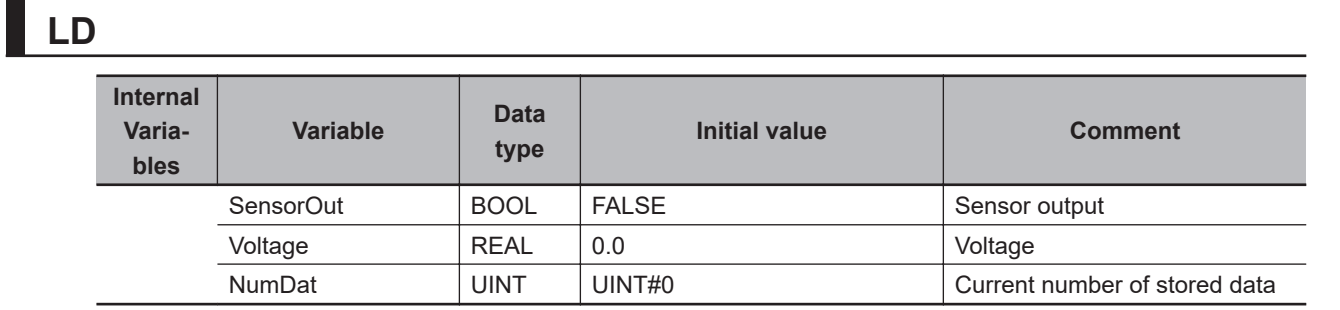

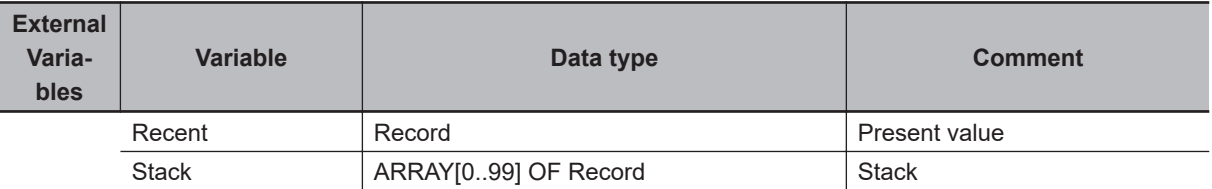

Record date and time and voltage

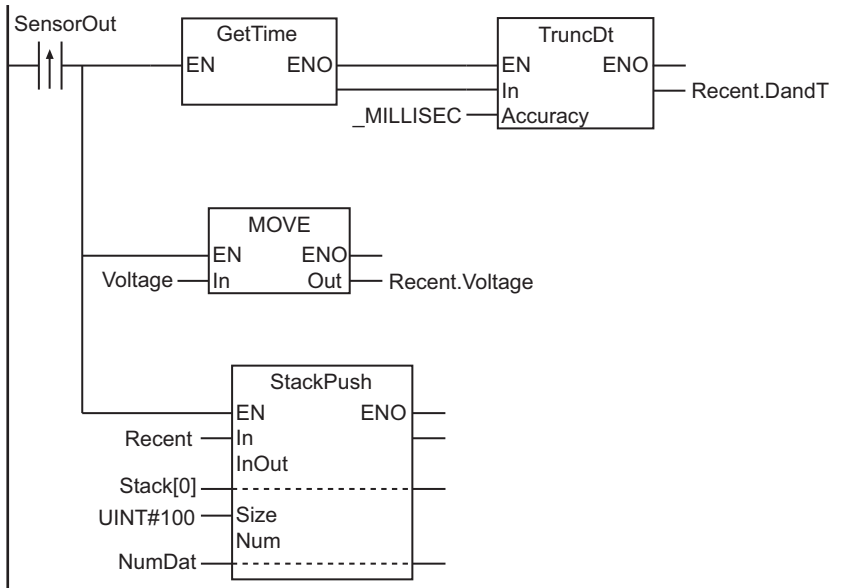

**ST**

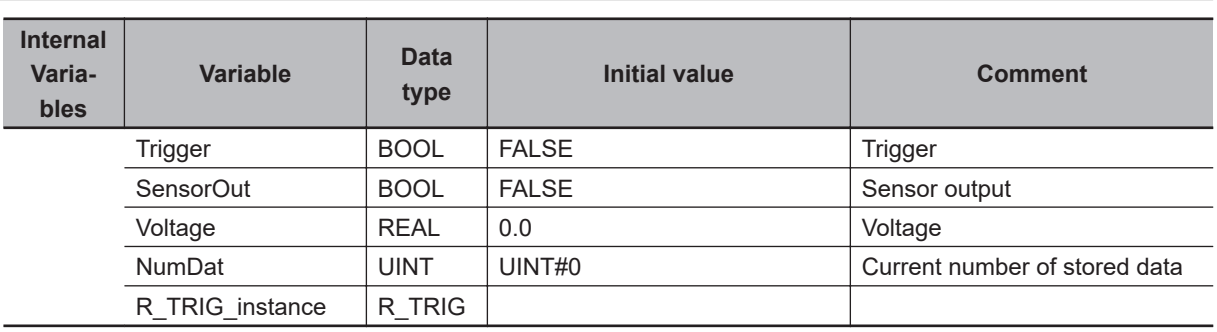

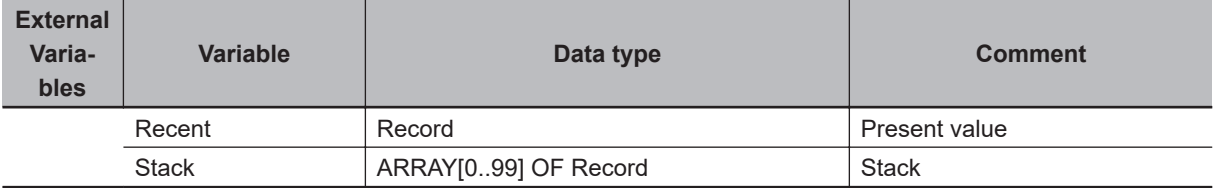

```
// Activate trigger when sensor output turns ON.
R_TRIG_instance(SensorOut, Trigger);
IF (Trigger=TRUE) THEN
  // Store the current date and time down to the milliseconds.
  Recent.DandT:=TruncDt(
     In :=GetTime(), // Get the date and time.
    Accuracy:= MILLISEC); // Accuracy is milliseconds.
   // Get current voltage.
  Recent.Voltage:=Voltage;
   // Record date and time and voltage in stack.
  StackPush(
     In :=Recent, // Date and time, and voltage
     InOut:=Stack[0], // Stack array
     Size :=UINT#100, // Number of stack array elements: 100
     Num :=NumDat); // Number of data currently stored
END_IF;
```
TruncDt

TruncD1

## **TruncTod**

The TruncTod instruction truncates a TOD variable to a specified time unit.

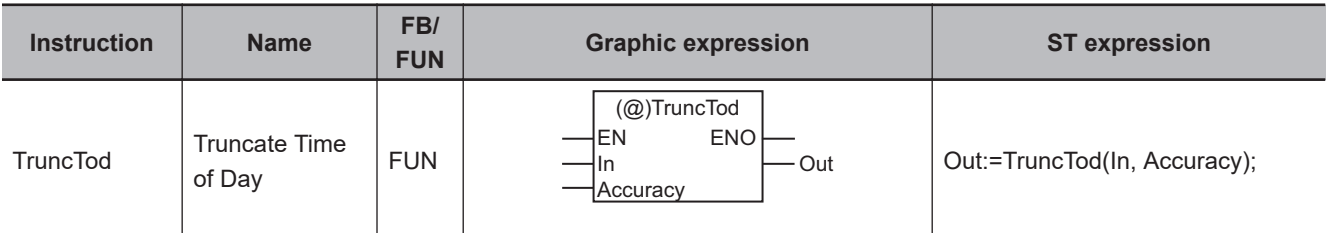

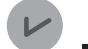

#### **Version Information**

A CPU Unit with unit version 1.01 or later and Sysmac Studio version 1.02 or higher are required to use this instruction.

#### **Variables**

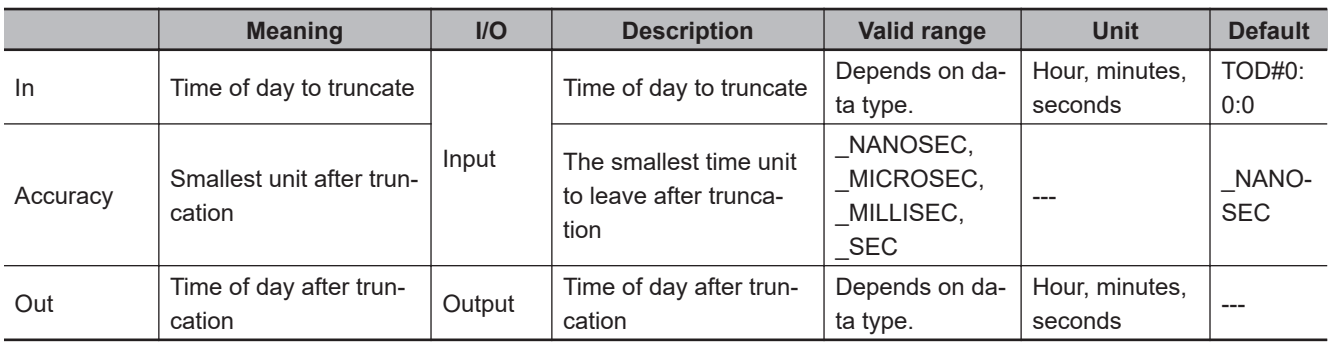

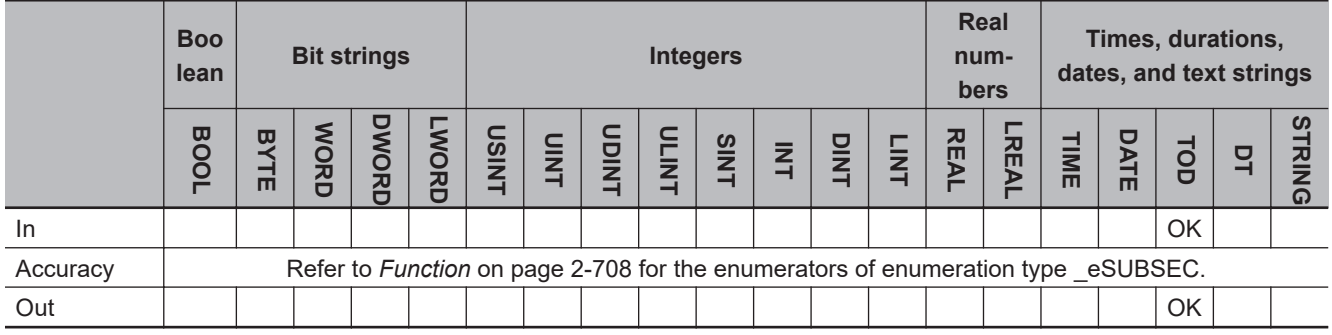

### **Function**

The TruncTod instruction truncates a time of day value *In* to the time unit of *Accuracy*. The resulting time of day value after truncation is stored in *Out*.

The data type of *Accuracy* is enumerated type \_eSUBSEC. The meanings of the enumerators are as follows:

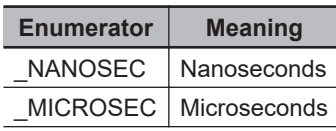

abc:=TruncTod(TOD#12:34:56.789012345, \_MILLISEC);

#### **Additional Information**

TOD#12:34:56.789012345 In

**Enumerator | Meaning** \_MILLISEC Milliseconds SEC | Seconds

Before you compare two TOD variables with *EQ (=)* [on page 2-102](#page-163-0) or other instructions, use this instruction to convert the two variables to the same accuracy.

Out=abc | TOD#12:34:56.789

The following example is for when *In* is TOD#12:34:56.789012345 and *Accuracy* is MILLISEC.

LD ST

In **Accuracy** 

All digits below the milliseconds are truncated.

TruncTod EN ENO

MILLISEC

 $TOD#12:34:56.789012345$   $\longrightarrow$  In

Accuracy MILLISEC **CONTACT CONTACT ACCURACY** Out=abc

#### **Sample Programming**

The following programming example records the time of day and the current voltage when a sensor output turns ON.

The time of day is recorded in seconds.

The sensor output is stored in *SensorOut* and the voltage is stored in *Voltage*. The current time of day is obtained with the GetTime and DT\_TO\_TOD instructions.

The times of day and the voltages are stored in order in a *Stack* variable as *Recent* structures whose members are the time of day and corresponding voltage.

## **Definitions of Global Variables**

#### $\bullet$  Data Types

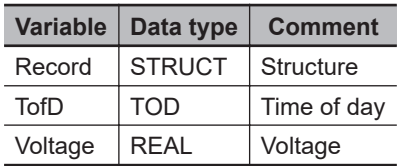

#### l **Global Variables**

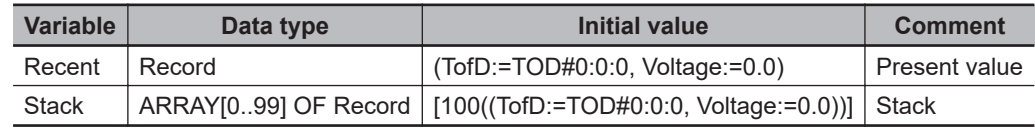

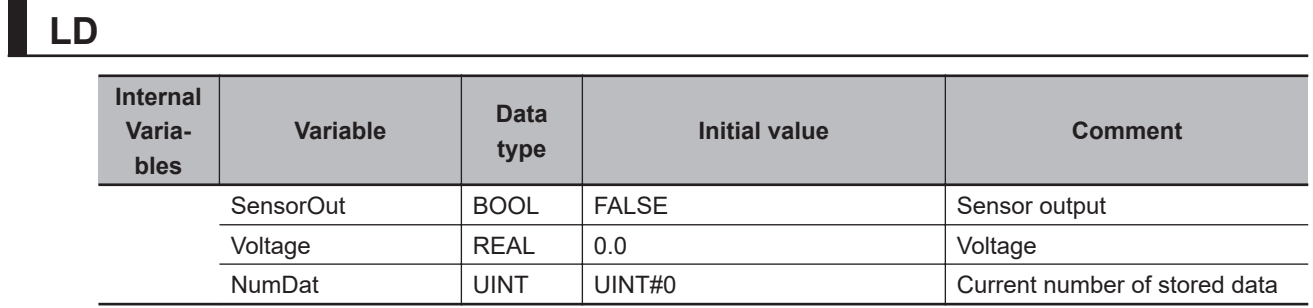

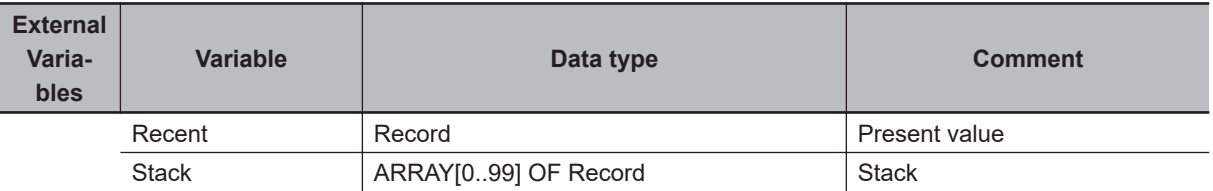

#### Record time of day and voltage

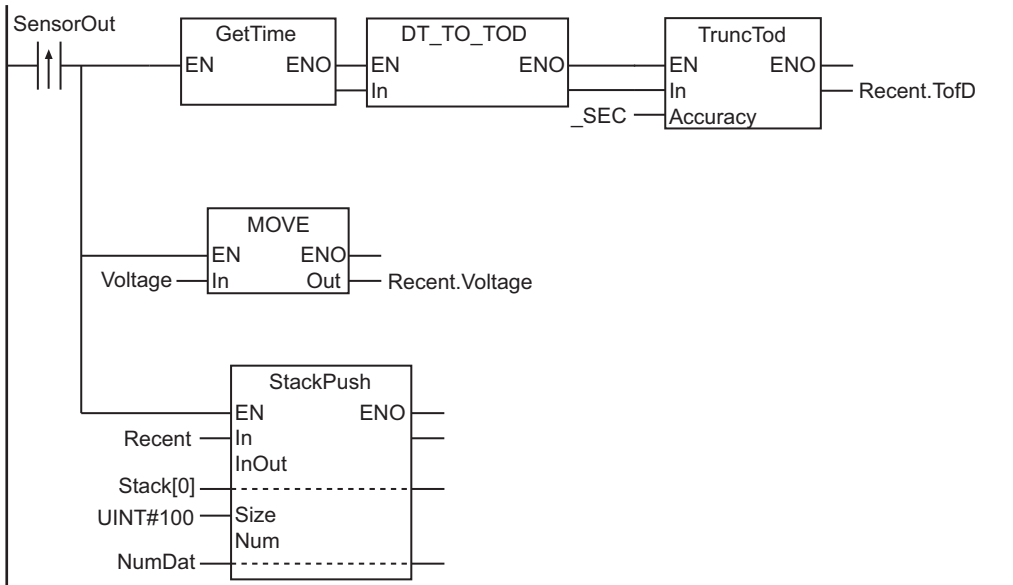

**ST**

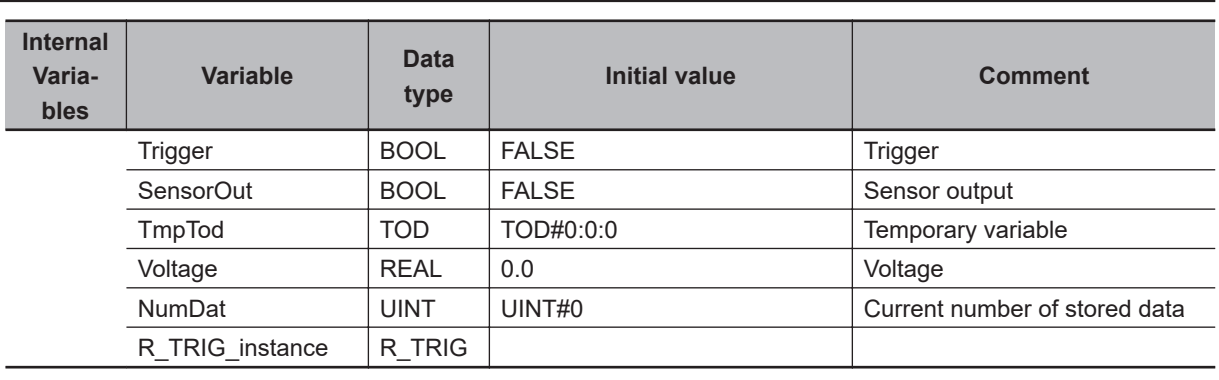

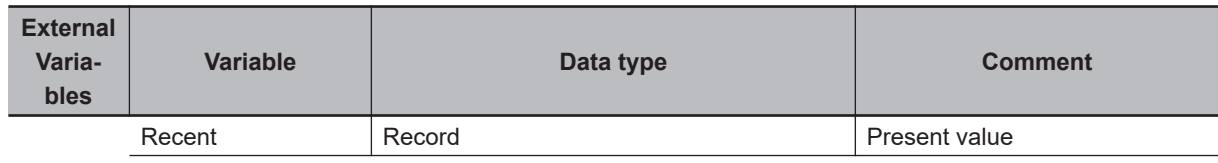

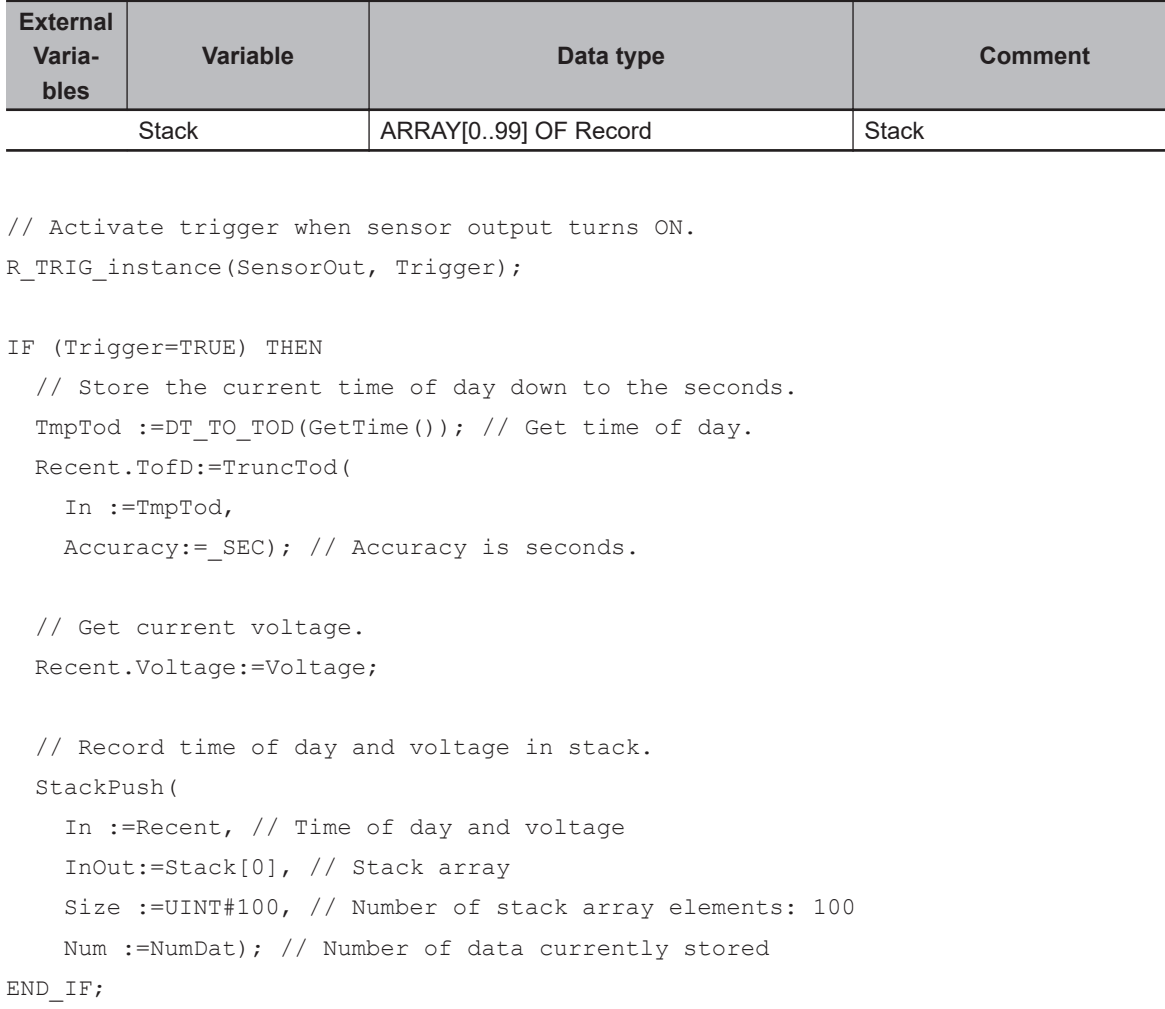

Irunclod

**TruncTod** 

## **Analog Control Instructions**

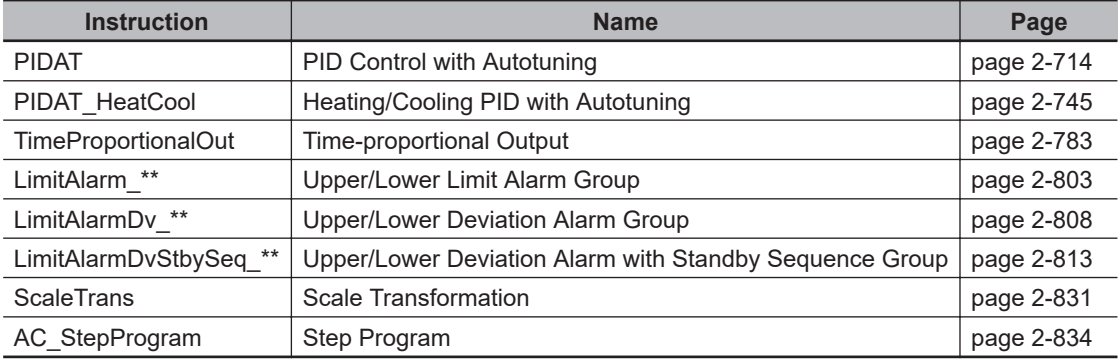

# <span id="page-775-0"></span>**PIDAT**

The PIDAT instruction performs PID control with autotuning (2-PID control with set point filter).

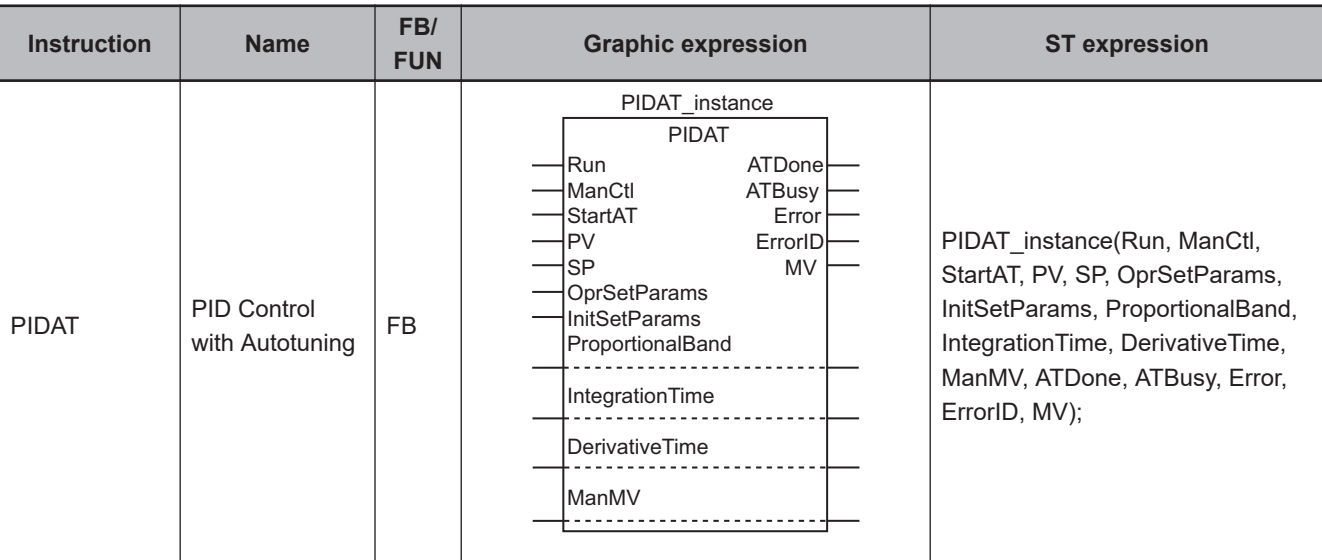

## **Variables**

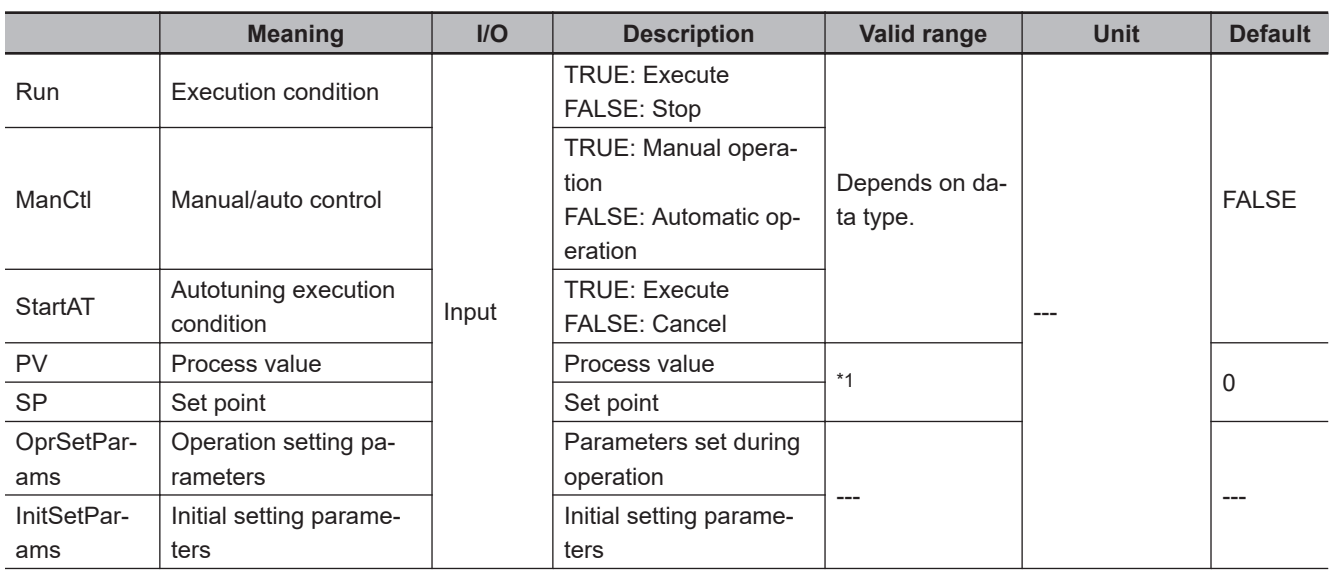

<span id="page-776-0"></span>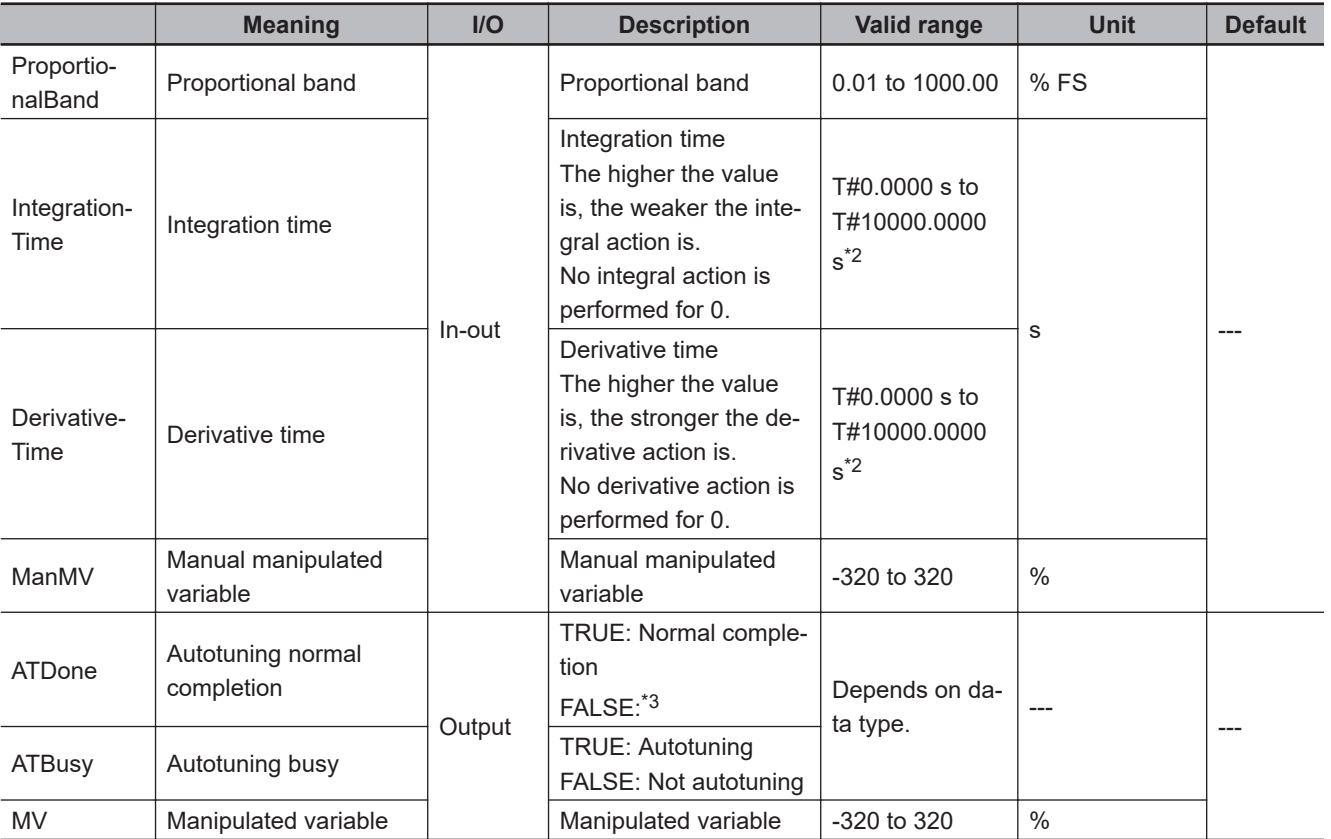

\*1. Value of input range lower limit *InitSetParams.RngLowLmt* to Value of input range upper limit *InitSetParams.RngUpLmt*

\*2. The value is truncated to four decimal places.

\*3. FALSE indicates an error end, that PID control is in progress without autotuning, or that PID control is not in progress.

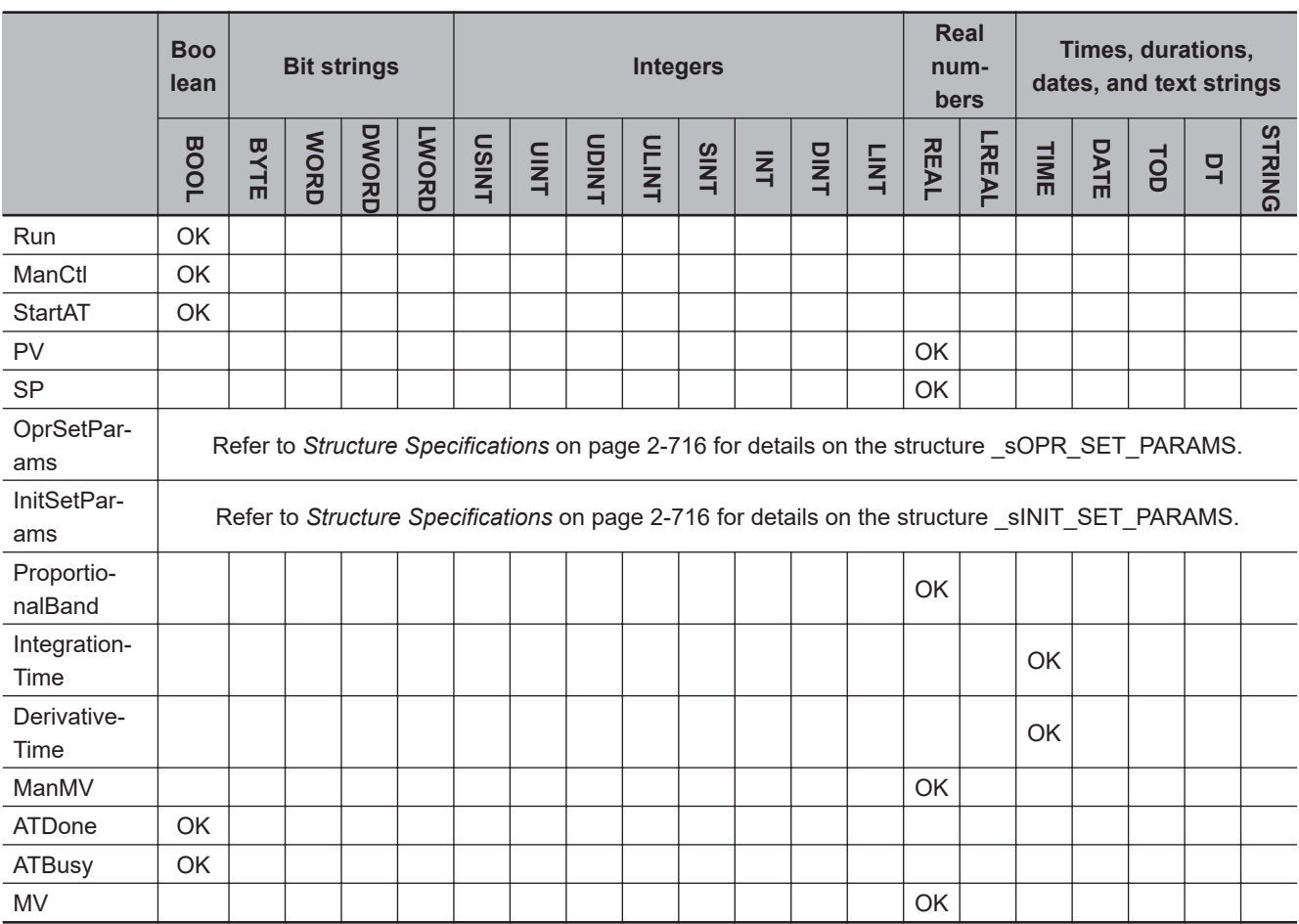

### <span id="page-777-0"></span>**Function**

The PIDAT instruction performs PID control of a manipulated variable for a temperature controller or other device.

PID control is started when the value of *Run* (execution condition) changes to TRUE. While the value of *Run* is TRUE, the following process cycle is repeated: process value *PV* is read, PID processing is performed, and manipulated variable *MV* is output.

PID control is stopped when the value of *Run* changes to FALSE.

Autotuning is supported to automatically find the optimum PID constants.

When the value of *StartAT* (autotuning execution condition) changes to TRUE, autotuning of the PID constants is executed.

## **Structure Specifications**

The data type of operation setting parameter **OprSetParams** is structure \_sOPR\_SET\_PARAMS. The specifications are as follows:

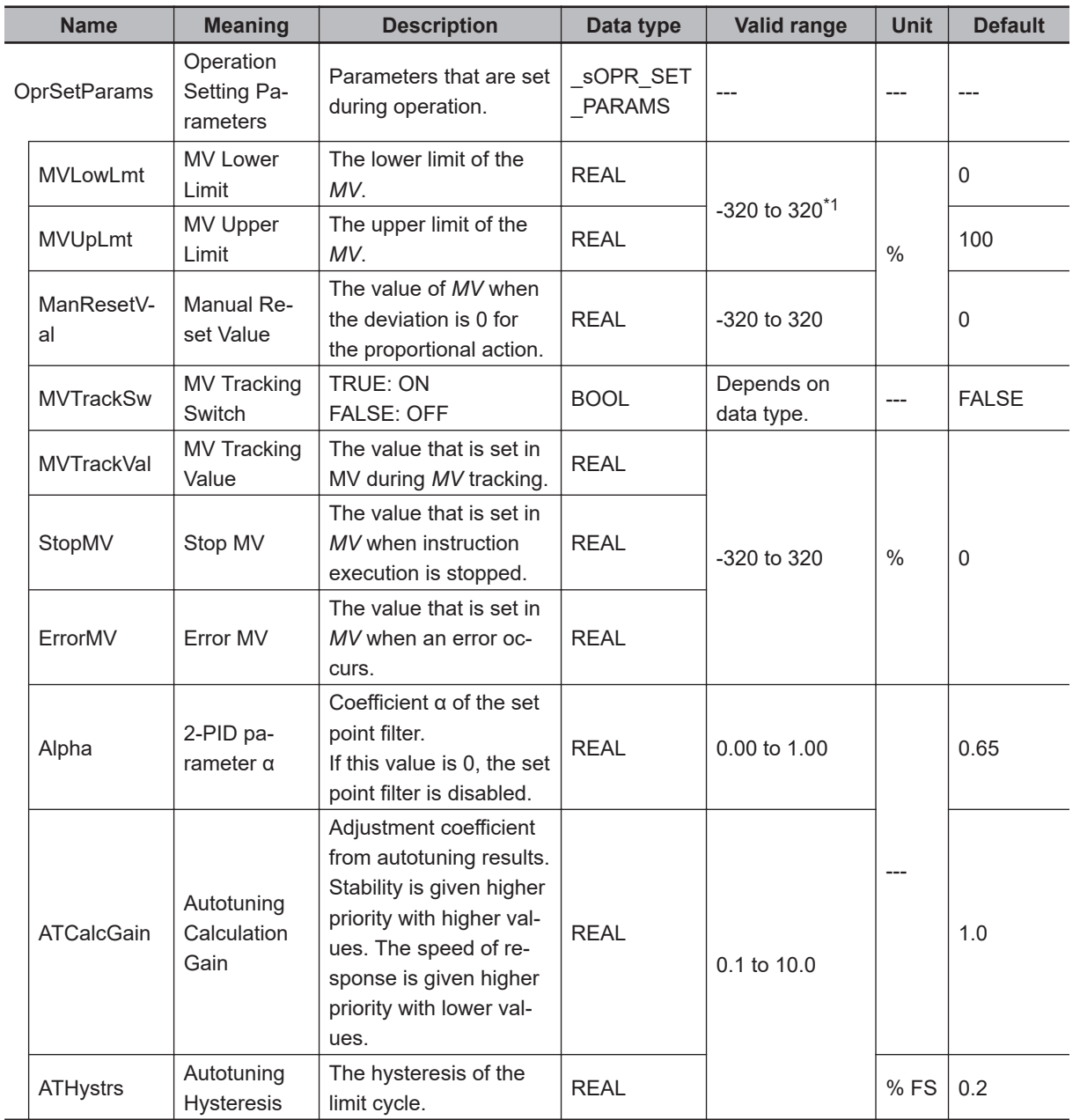

\*1. *MVLowLmt* must be less than *MVUpLmt*.

The data type of initial setting parameter **InitSetParams** is structure \_sINIT\_SET\_PARAMS. The specifications are as follows:

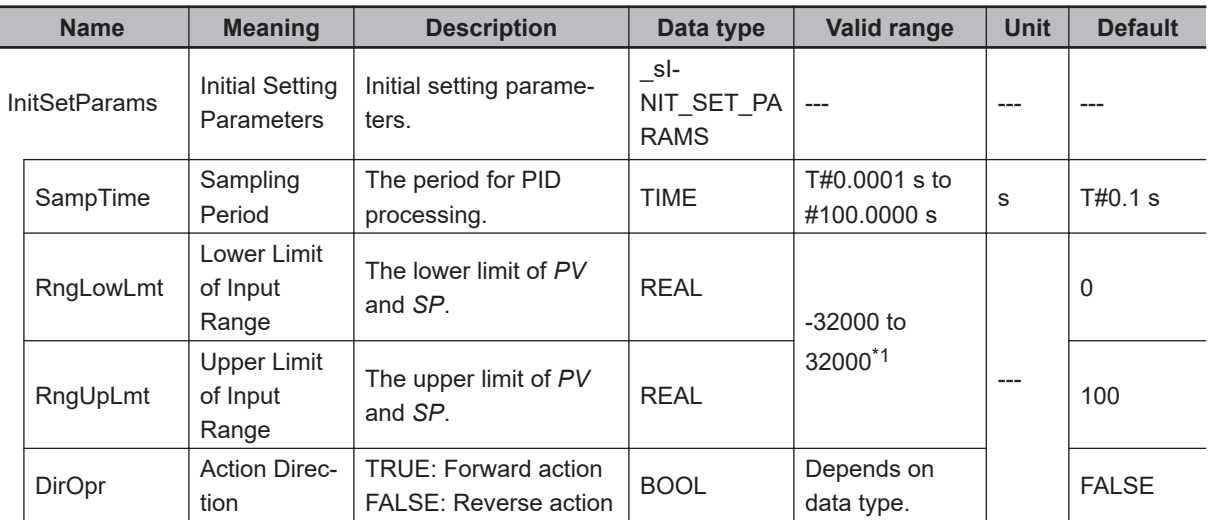

\*1. *RngLowLmt* must be less than *RngUpLmt*.

## **Meanings of Variables**

The meanings of the variables that are used in this instruction are described below.

#### $\bullet$  **Run (Execution Condition)**

This is the execution condition for the instruction.

PID control is performed while the value is TRUE. PID control is stopped when the value changes to FALSE.

#### $\bullet$  **ManCtl (Manual/Auto Control)**

This instruction can be executed in one of two modes: Manual operation or automatic operation. The value of *ManCtl* determines which mode is used.

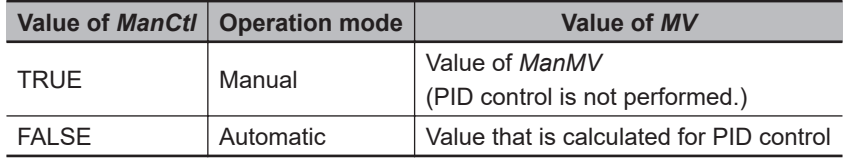

#### $\bullet$  **StartAT (Autotuning Execution Condition)**

This is the execution condition for autotuning the PID constants.

If the value of *StartAT* is TRUE when the value of *Run* changes to TRUE, autotuning is performed when PID control is started.

If the value of *StartAT* changes to TRUE during PID control (i.e., when the value of *Run* is TRUE), autotuning is performed during PID control.

In either case, autotuning is canceled if the value of *StartAT* changes to FALSE during autotuning. Refer to *Autotuning* [on page 2-729](#page-790-0) for information on autotuning.

#### l **PV (Process Value)**

This is the process value of the controlled system.

#### ● SP (Set Point)

This is the set point for the controlled system.

#### **. MVLowLmt (MV Lower Limit) and MVUpLmt (MV Upper Limit)**

You can limit the value of *MV*.

*MVLowLmt* and *MVUpLmt* are the lower and upper limits to MV. *MVLowLmt* must always be less than *MVUpLmt*.

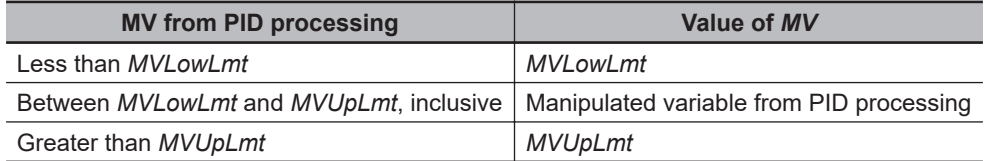

If stop MV *StopMV*, error MV *ErrorMV*, or manual MV *ManMV* is set in manipulated variable *MV*, limit control is not applied.

You can change *MVLowLmt* and *MVUpLmt* even if the control status of this instruction is not autotuning during automatic operation.

However, if you change *MVLowLmt* and *MVUpLmt* to an expansion direction during operation, the value of *MV* which is the same as the one in the last sampling period is output changed smoothly at this time (bumpless).

Repeated changing of *MVLowLmt* and *MVUpLmt* will affect the control performance, and sufficient control performance may not be obtained.

Confirm the effects on the control performance before you repeatedly change *MVLowLmt* or *MVUpLmt* during operation.

#### l **ManResetVal (Manual Reset Value)**

This is the value of *MV* when the deviation (i.e., the difference between *PV* and *SP*) is 0 for the proportional action.

The value of *ManResetVal* determines the location of the proportional action band.

When integral operation is performed, the manual reset value is ignored. Therefore, the setting of *ManResetVal* is enabled when the value of *IntegrationTime* is 0.

#### **• MVTrackSw (MV Tracking Switch)**

MV tracking is a function that sets the *MV* to an external input value (called the MV tracking value) during automatic operation.

MV tracking is performed while the value of *MVTrackSw* is TRUE.

When the value of *MVTrackSw* changes to FALSE, the value of *MV* takes on the value of *MVTrackVal* in that sampling cycle, then returns to the result of PID processing from the next sampling cycle. This prevents the value of *MV* from changing abruptly.

PIDAT

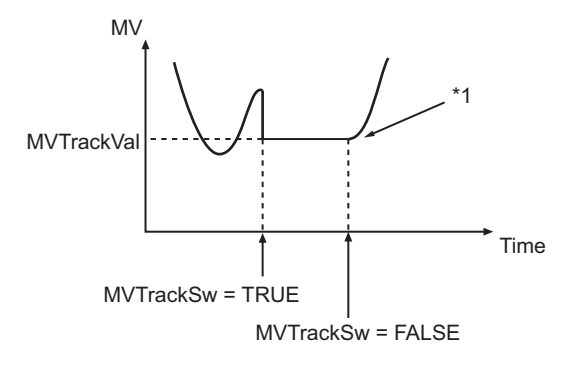

\*1. The value of *MV* takes on the value of *MVTrackVal*.

#### $\bullet$  **MVTrackVal (MV Tracking Value)**

This is the value to which *MV* is set during MV tracking. The value of *MVTrackVal* is limited by the values of *MVLowLmt* and *MVUpLmt*.

#### ● StopMV (Stop MV)

This is the value to which *MV* is set when the value of *Run* changes to FALSE (i.e., when execution of this instruction is stopped).

#### ● ErrorMV (Error MV)

This is the value to which *MV* is set when an error occurs (i.e., when the value of *Error* is TRUE). If the value of *ErrorMV* is not within the valid range (-320 to 320), the value of *MV* will be 0 when an error occurs.

#### l **Alpha (2-PID Parameter α)**

This parameter determines the coefficient of the set point filter. Refer to *[2-PID Control with Set Point Filter](#page-788-0)* on page 2-727 for details. Normally, set the value of *Alpha* to 0.65.

#### **• ATCalcGain (Autotuning Calculation Gain)**

This variable gives the coefficient of the PID constants that were calculated by autotuning when they are applied to the actual PID constants.

If a value of 1.00 is specified, the results of autotuning are used directly.

Increase the value of *ATCalcGain* to give priority to stability, and decrease it to give priority to quick response.

#### **• ATHystrs (Autotuning Hysteresis)**

This is the hysteresis that is used in the limit cycle for autotuning. More accurate tuning is achieved if the value of *ATHystrs* is smaller. However, if the process value is not stable and proper autotuning is difficult, increase the value. Refer to *Autotuning* [on page 2-729](#page-790-0) for details.

#### $\bullet$  **SampTime (Sampling Period)**

This is the minimum value of the period for PID processing. Refer to *[Execution Timing of PID Control](#page-791-0)* on page 2-730 for details. PID processing is not executed if the elapsed time since the last execution is shorter than *SampTime*.

#### **• RngLowLmt (Lower Limit of Input Range) and RngUpLmt (Upper Limit of Input Range)**

These are the lower limit and upper limit of *PV* and *SP*.

An error will occur if the value of a parameter connected to *PV* or *SP* exceeds either of these limits. *RngLowLmt* must always be less than *RngUpLmt*.

#### $\bullet$  **DirOpr (Action Direction)**

This variable specifies if *MV* is increased or decreased for changes in the value of *PV*. These are called a forward action and a reverse action.

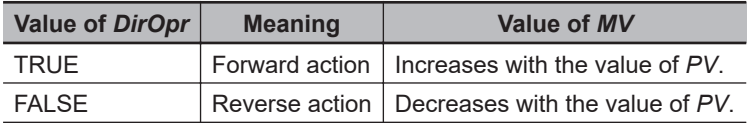

The difference between a forward action and reverse action are described here for temperature control.

A forward action is used to control the MV for a cooling device. That is, the higher the process temperature, the larger the MV of the cooling device must be. On the other hand, a reverse action is used to control the MV for a heating device. That is, the lower the process temperature, the larger the MV of the heating device must be.

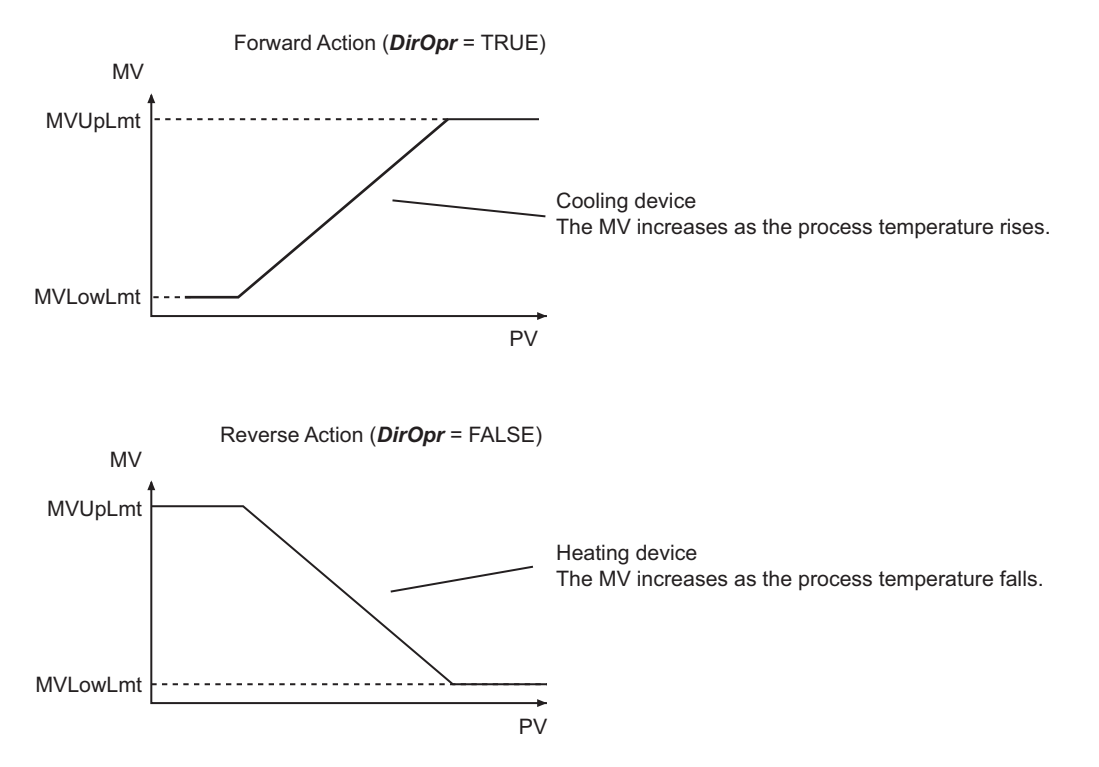

#### **• ProportionalBand (Proportional Band)**

This is one of the three PID constants. Refer to *[Proportional Action \(P\)](#page-784-0)* on page 2-723 for details. The larger the *ProportionalBand* is, the greater the offset is. Hunting occurs if the ProportionalBand is too small.

PIDAT

#### $\bullet$  IntegrationTime (Integration Time)

This is one of the three PID constants. Refer to *[Integral Action \(I\)](#page-786-0)* on page 2-725 for details. The larger the value of *Integration Time* is, the weaker the integral action is.

#### $\bullet$  **DerivativeTime (Derivative Time)**

This is one of the three PID constants. Refer to *[Derivative Action \(D\)](#page-786-0)* on page 2-725 for details. The larger the value of *DerivativeTime* is, the stronger the derivative action is.

#### **ManMV (Manual Manipulated Variable)**

*MV* is set to this value during manual operation (while *ManCtl* is TRUE).

However, after the operation is switched from automatic to manual mode, the value of *MV* for the automatic operation is continuously applied.

*MV* is set to the value of *ManMV* only when the value of *ManMV* is changed after the operation is switched to manual mode.

When the operation is switched from manual to automatic mode, the value of *MV* for the manual operation is continuously applied.

The value of *ManMV* does not have to be between *MVLowLmt* and *MVUpLmt*.

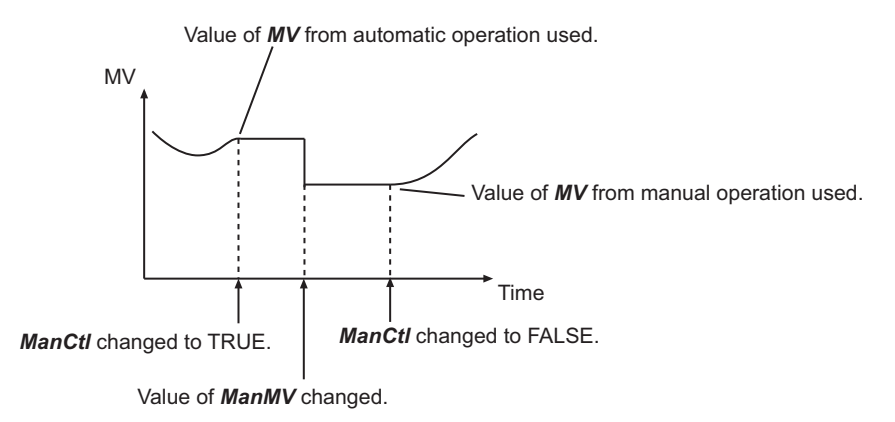

#### **• ATDone (Autotuning Normal Completion)**

This flag indicates when autotuning was completed normally. It changes to TRUE when autotuning is completed normally, and remains TRUE as long as the value of *StartAT* is TRUE.

It is FALSE in the following cases.

- An autotuning error end occurred.
- Autotuning is in progress (i.e., while the value of *ATBusy* is TRUE).
- PID control is in progress without autotuning.
- PID control is not in progress (i.e., the value of *Run* is FALSE).
- The value of *StartAT* is FALSE.

#### **• ATBusy (Autotuning Busy)**

This flag indicates when autotuning is in progress.

It is TRUE while autotuning is in progress. Otherwise it is FALSE.

## <span id="page-784-0"></span> $\bullet$  **MV (Manipulated Variable)**

This is the manipulated variable that is applied to the controlled system.

## **Introduction to PID Control**

PID control is a feedback control method that repeatedly measures the process value of the controlled system and calculates a manipulated variable so that the process value approaches a set point. This instruction therefore outputs a manipulated variable for the following inputs: process value, set point, and calculation parameters.

PID control periodically measures the process value, calculates the manipulated variable, and outputs the manipulated variable so that the process value approaches the set point.

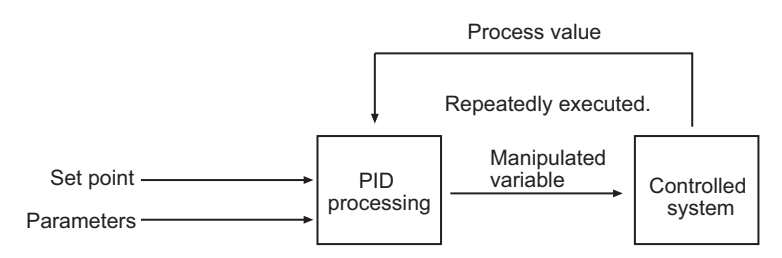

## **Proportional (P), Integral (I), and Derivative (D) Actions**

PID control is performed by combining the proportional action, integral action, and derivative action.

## **• Proportional Action (P)**

The proportional action increases the absolute value of the manipulated variable in proportion to the deviation between the process value and the set point.

The process value of the controlled system changes as shown below.

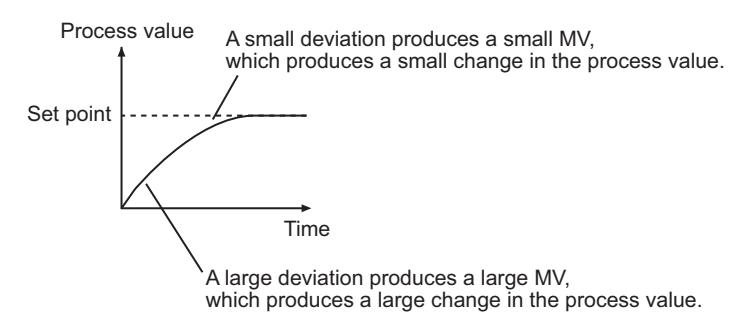

The proportional band is one of the settings that are used for the proportional action. The proportional band is the range of the process value to which the proportional action is applied. If the process value is not in the proportional band, the manipulated variable is set to 100% or 0%. The proportional band is expressed as the percentage of the input range in which to perform the proportional action (% FS). The following diagram shows the proportional band set to 10% FS.

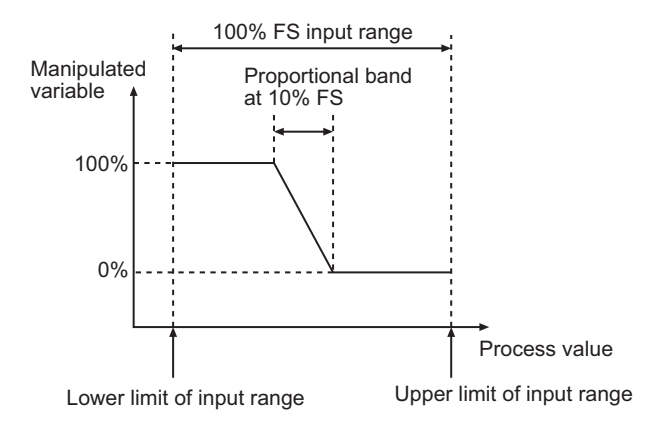

Another parameter for the proportional action is the manual reset value.

The manual reset value is the manipulated variable that is used when the deviation is 0. The manual reset value determines the position of the proportional action range in the process value-

manipulated variable graph.

The relationship between the manual reset value and the proportional action region is shown below. The position of the proportional action range is determined so that the manipulated variable when the process value and the set point are the same equals the manual reset value.

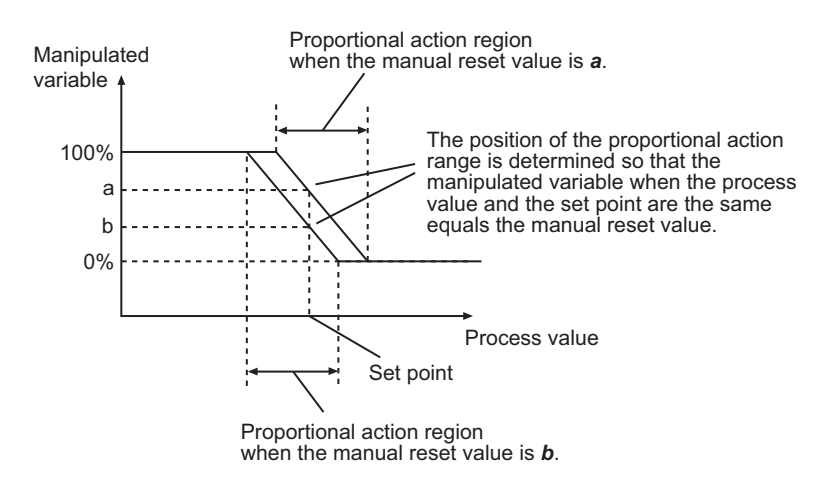

If the manual reset value is not suitable, the deviation will never reach 0. The remaining deviation is called the offset or the residual deviation.

You can make the proportional band narrower to reduce the offset. If the proportional band is too narrow, the process value will not stop at the set point. This is called overshooting.

If the process value does not stabilize and oscillates around the set point, it is called hunting.

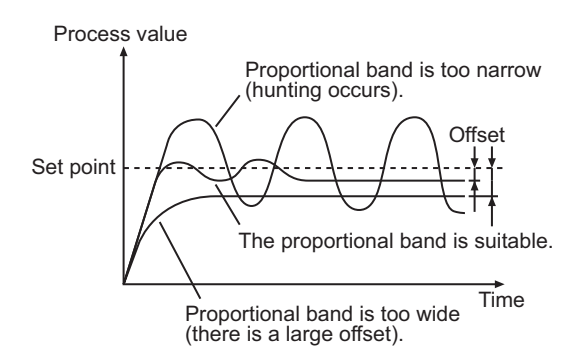

#### <span id="page-786-0"></span> $\bullet$  Integral Action (I)

Very accurate adjustment of the proportional band and manual reset value is required to bring the offset to 0 with only the proportional action.

Also, the size of the offset varies with the disturbance, so it is necessary to repeat the adjustment frequently.

To simplify the operation, an integral action is used in combination with the proportional action.

The integral action integrates the deviation on the time axis and then increases the absolute value of the manipulated variable in proportion to the result.

When normal distribution operation is performed, the manual reset value is ignored.

The following graph on the left shows changes in the manipulated variable for the integral action when a deviation occurs in stepwise fashion. The following graph on the right shows changes in the manipulated variable when the integral and proportional actions are combined.

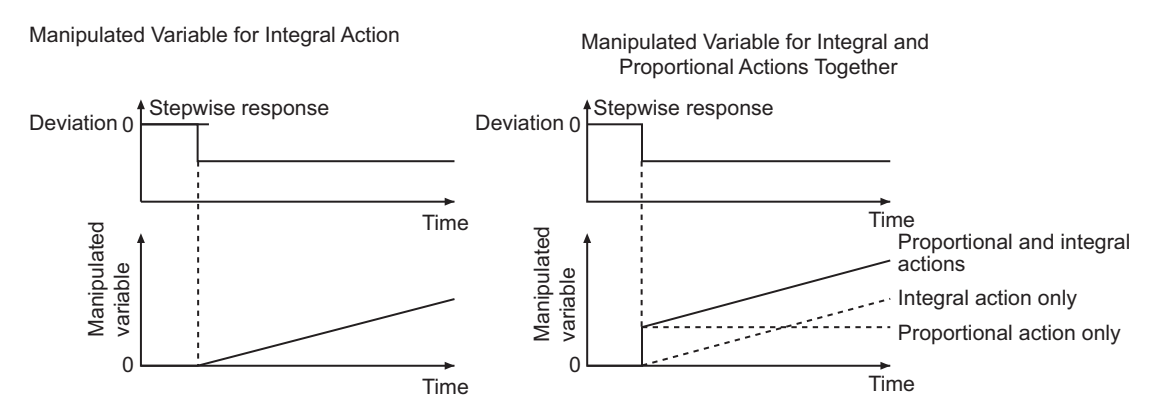

One of the parameters for the integral action is the integration time.

This is the time for the manipulated variable from the integral action to equal the manipulated variable from the proportional action when a stepwise deviation occurs.

The shorter the integration time is, the stronger the integral action is. A short integration time reduces the time for the offset to reach 0, but it can also cause hunting.

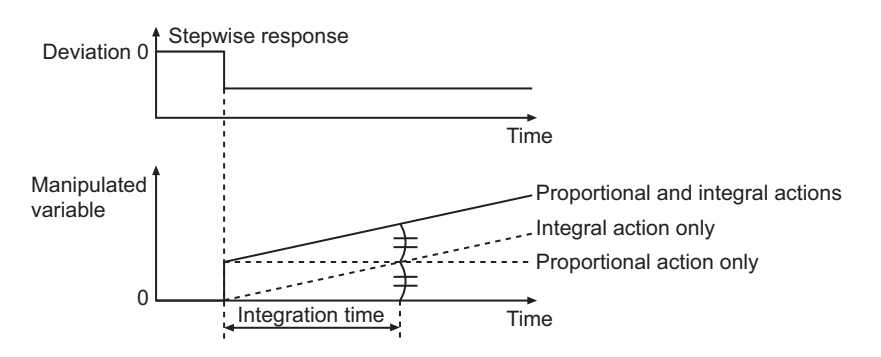

#### **• Derivative Action (D)**

If the proportional and integral actions are used together, the offset will reach 0 and the process value will reach the set point.

However, if disturbance causes the process value to change quickly, time is required to restore the original state.

The derivative action functions to quickly return the process value to the set point when there is a disturbance.

PIDAT

The derivative action differentiates the deviation on the time axis and then increases the absolute value of the manipulated variable in proportion to the result. In other words, the larger the change in the process value is, the larger the absolute value of the manipulated variable for the derivative action is.

The changes in the manipulated variable for the derivative action when a deviation occurs in stepwise fashion are shown below. The changes in the manipulated variable when the derivative and proportional actions are combined are also shown.

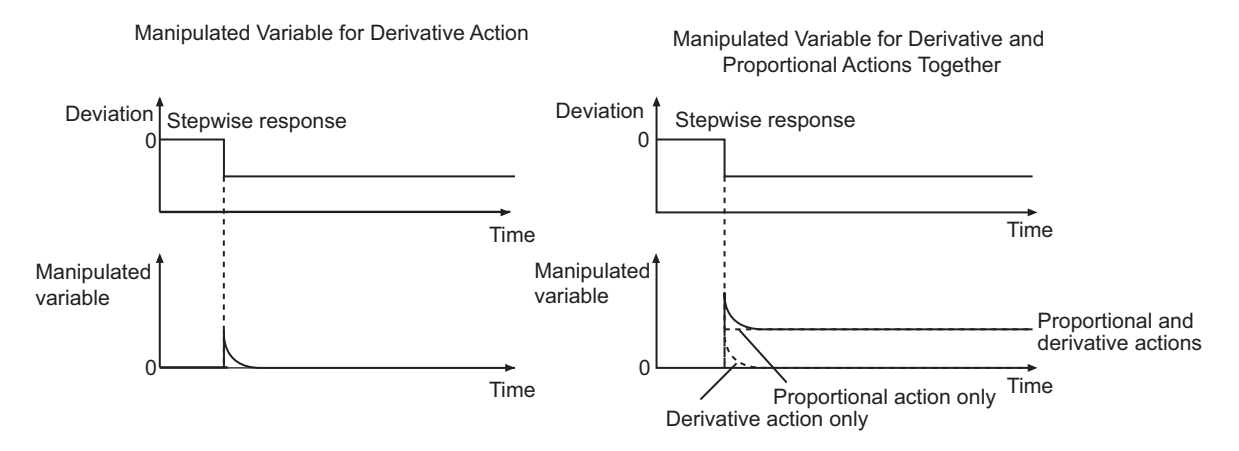

One of the parameters for the derivative action is the derivative time. This is the time for the manipulated variable from the derivative action to equal the manipulated variable from the proportional action when a ramp deviation occurs.

The longer the derivative time is, the stronger the derivative action is. A long derivative time provides a rapid response to disturbances, but it can also cause hunting.

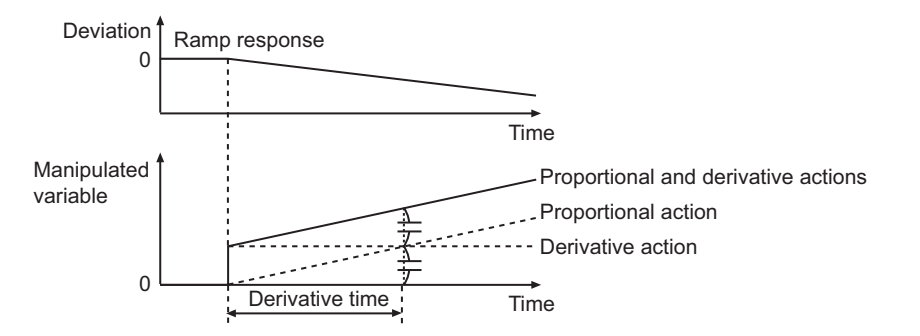

#### l **PID Control**

The total of the manipulated variables for the proportional, integral, and derivative actions is the manipulated variable for PID control.

The changes in the manipulated variable for PID control for a stepwise and ramp deviations are shown below.

<span id="page-788-0"></span>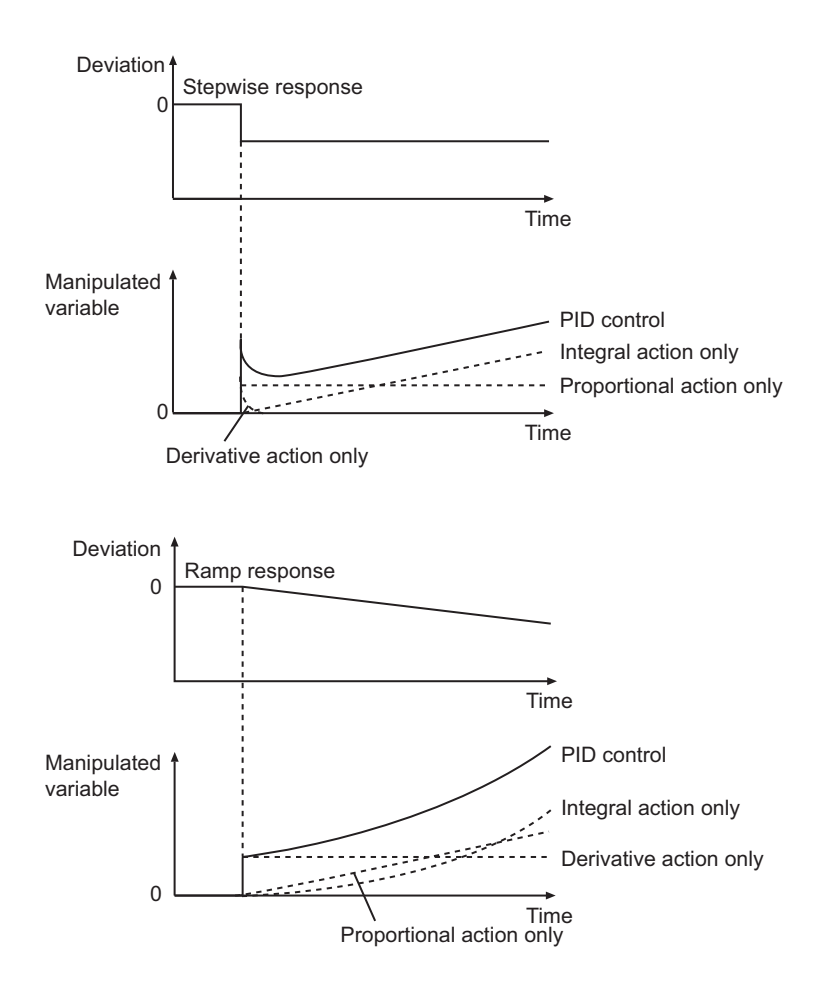

## **2-PID Control with Set Point Filter**

There are three main parameters that you must adjust to perform PID control: the proportional band, integration time, and derivative time. These are called the PID constants.

The values of the PID constants affect the following two performances of PID control.

- Set point response: The ability to follow changes in the set point.
- Disturbance response: The ability of correcting the process value for large changes that are caused by disturbances

A block diagram for basic PID control is shown below.

The set point and disturbance are input at different points as shown in the block diagram. Therefore, finding the optimum PID constants for both set point response performance and disturbance response performance is difficult. In other words, if the PID constants are set for set point response, response to disturbances is slow. If the PID constants are set for disturbance response, overshooting occurs.

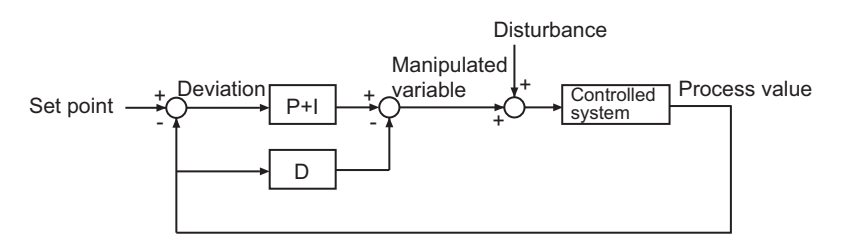

To enable both set point response and disturbance response, 2-PID control is used.

The 2 in "2-PID" indicates that there are separate parameters to adjust the set point response and the disturbance response.

A block diagram for this is shown below.

A set point filter that includes an adjustment parameter is added.

The PID constants are adjusted to maximize disturbance response. A set point filter adjusts the set point to optimize the set value response for those values.

You can adjust the values of the PID constants and the set value of the set point filter independently to increase both the set point response and the disturbance response.

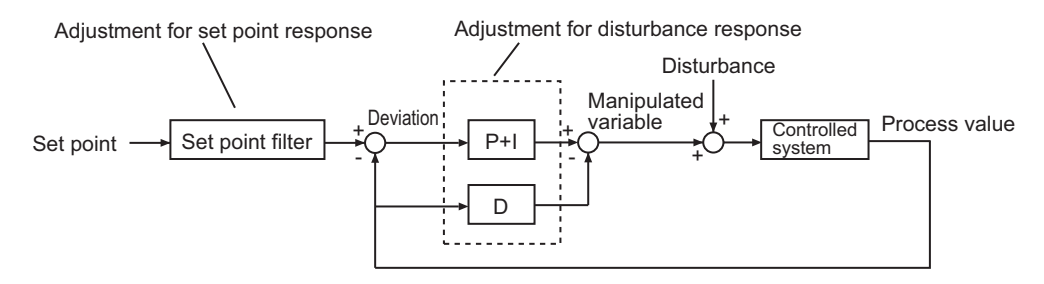

The formulas of the blocks of this instruction are shown below.

The set point filter value (i.e., a coefficient for the set point) is adjusted by using the integration time and the 2-PID parameter α.

The optimum value of  $\alpha$  is 0.65. It normally does not need to be changed. The lower the value of  $\alpha$  is, the smaller the influence of the set point filter is.

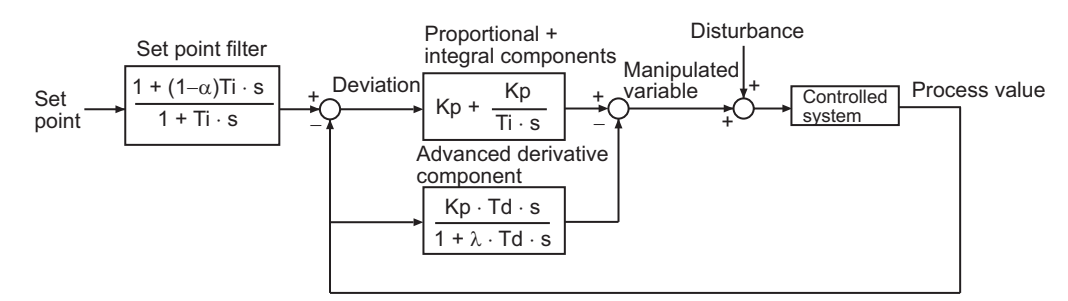

Kp: Proportional constant

Ti: Integration time Td: Derivative time

s: Laplace operator

α: 2-PID parameter

λ: Incomplete derivative coefficient

## **Starting PID Control**

You must use suitable PID constants to execute this instruction. There are two ways to start PID control, depending on whether the optimal values of the PID constants are known or not known.

You can change the values of the PID constants during operation. You can also perform autotuning during operation. To start autotuning during operation, change the value of *StartAT* to TRUE.

#### **• When Suitable PID Constants Are Not Known**

Perform autotuning at the start of operation to find suitable PID constants. Change the value of *Run* to TRUE while the value of *StartAT* is TRUE.

<span id="page-790-0"></span>First, autotuning is executed, and then PID control is started with the PID constants that are found.

#### **• When Suitable PID Constants Are Known**

Assign the optimum values of the PID constants to *ProportionalBand*, *IntegrationTime*, and *DerivativeTime*, and then change *Run* to TRUE.

*ProportionalBand*, *IntegrationTime*, and *DerivativeTime* are in-out variables.

You cannot set constants for the input parameters. Always define suitable variables, and then assign the values to input parameters.

## **Control Status and Manipulated Variable**

Manipulated variable *MV* is determined according to the control status as shown in the following table.

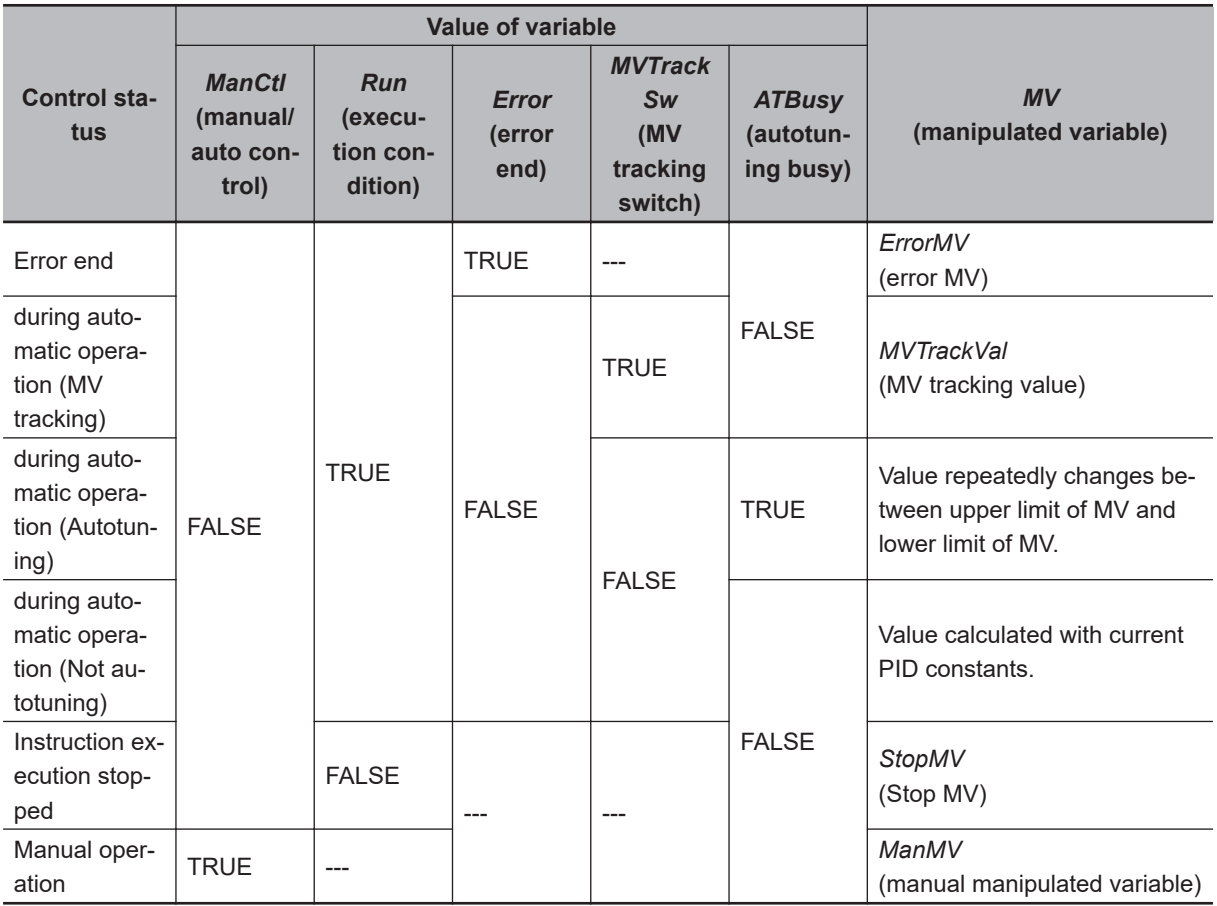

## **Autotuning**

The 2-PID parameter α is not adjusted very often, so the main parameters that are adjusted for this instruction are the PID constants.

The PIDAT instruction supports autotuning of the PID constants.

The limit cycle method is used for autotuning.

With the limit cycle method, the manipulated variable is temporarily changed to the upper and lower limits of the manipulated variable to find the optimum PID constants based on the resulting changes in the process value.

**PIDAT** 

<span id="page-791-0"></span>If autotuning is executed when the set point is greater than the process value, the manipulated variable is first set to the upper limit. When the deviation reaches 0, the manipulated variable is set to the lower limit. When the deviation becomes greater than the autotuning hysteresis, the manipulated variable is set to the upper limit again. This process is repeated twice to calculate the optimum PID constants.

If autotuning is executed when the set point is less than the process value, the manipulated variable is first set to the lower limit. Then, the optimum values for the PID constants are calculated with the procedure that is given above.

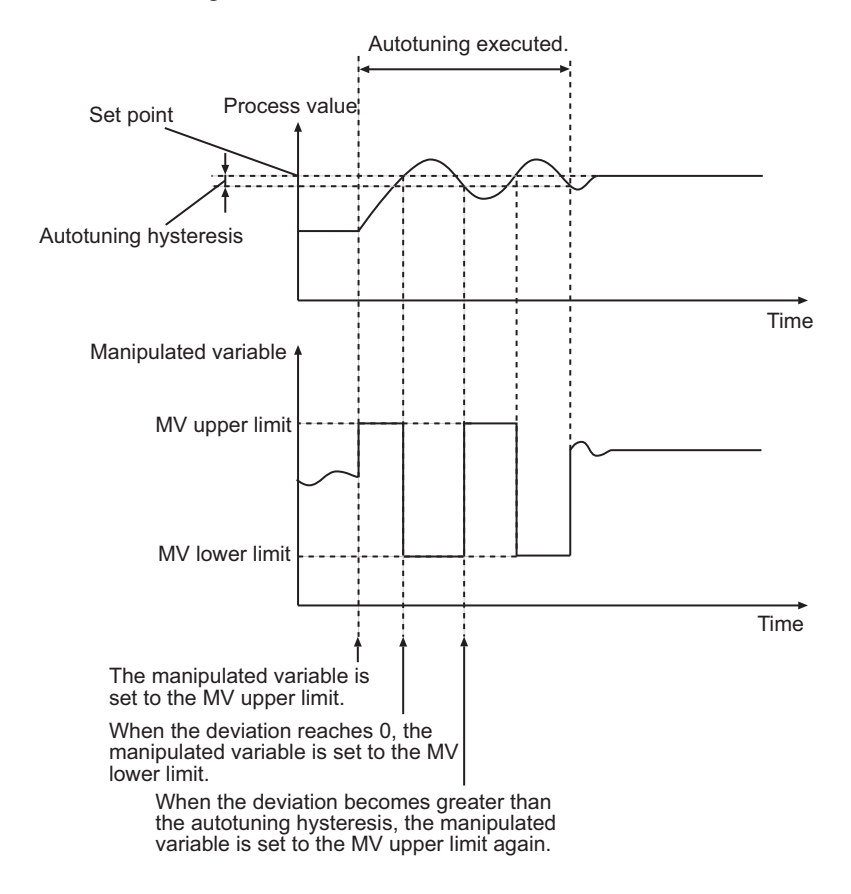

Autotuning is executed during PID control (i.e., when the value of *Run* is TRUE) if the value of *StartAT* changes to TRUE. If *StartAT* is TRUE when *Run* changes to TRUE, autotuning is executed at the start of PID control.

When autotuning is completed normally, the calculated PID constants are used immediately. Autotuning is canceled if the value of *ATBusy* changes to FALSE during autotuning (i.e., while *ATBusy* is TRUE). If autotuning is canceled, PID control is started again with the previous PID constants.

## **Execution Timing of PID Control**

PID control is repeated periodically. PID processing is performed when the PIDAT instruction is executed in the user program.

However, PID processing is not executed if the elapsed time since the last execution is shorter than *SampTime*.

If the elapsed time since the last execution exceeds *SampTime*, the excess time (elapsed time - *SampTime*) is carried forward to the next period. See below for details.
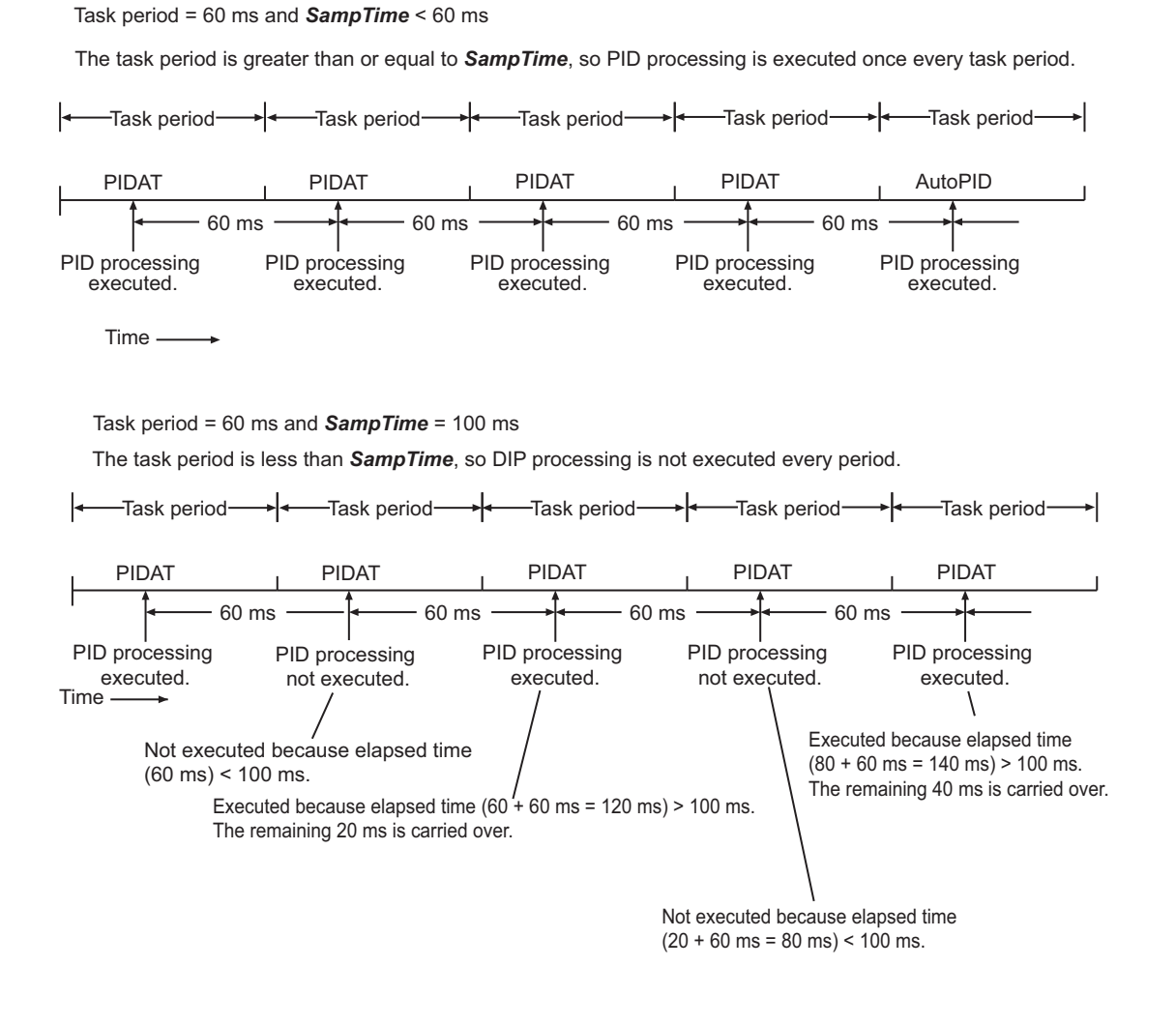

# **Timing Charts**

Timing charts for the instruction variables are provided below for different situations.

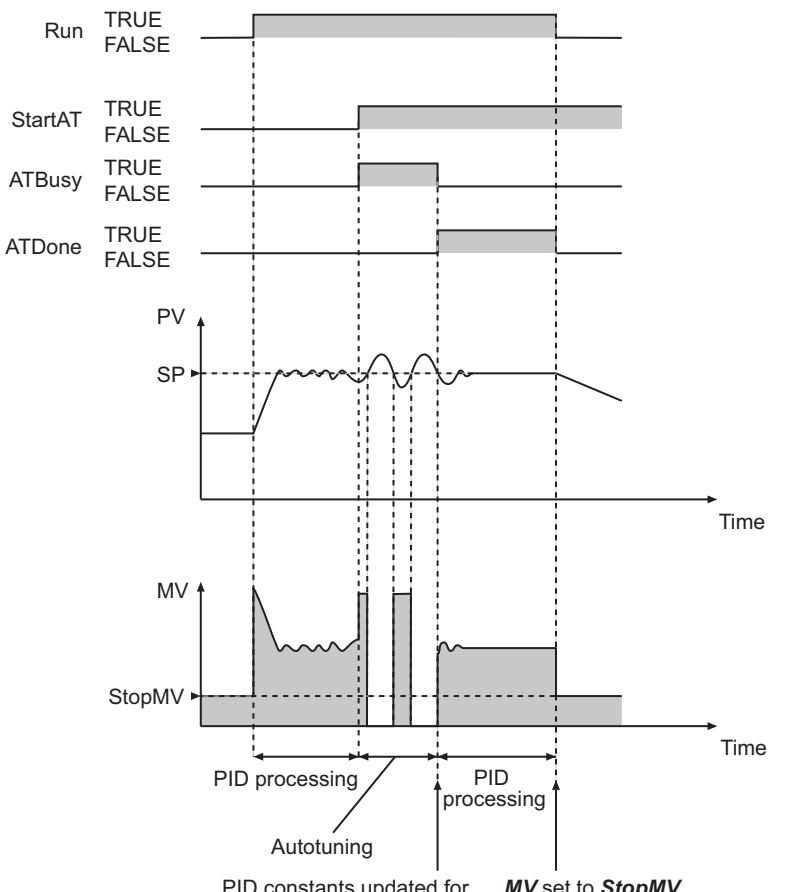

# $\bullet$  **Autotuning Executed during Automatic Operation**

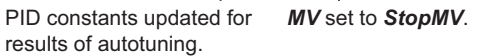

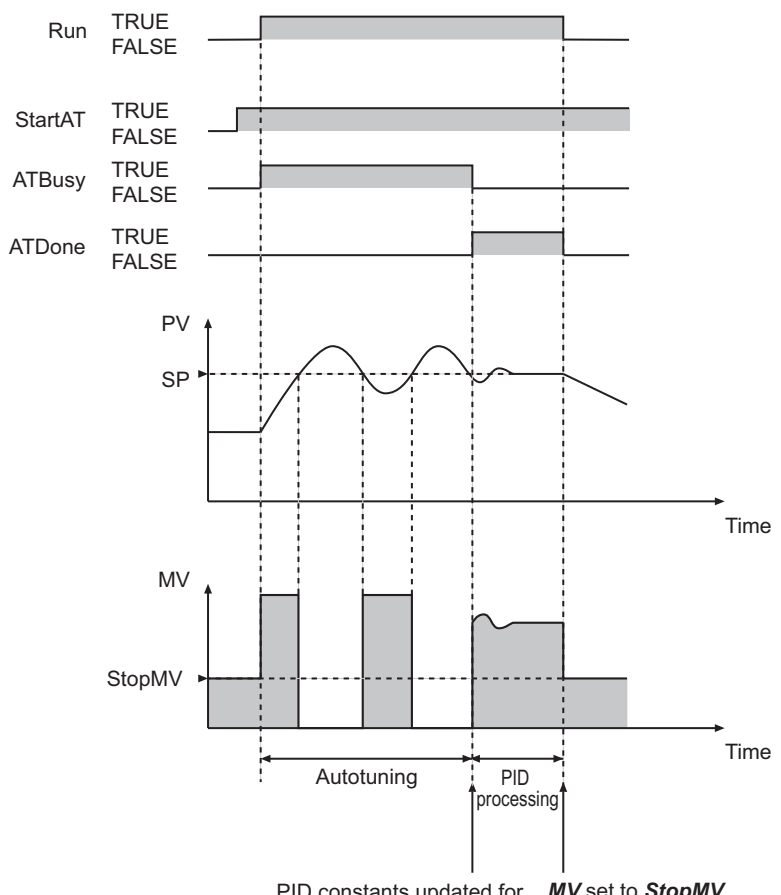

## $\bullet$  **Autotuning Executed at the Start of PIDAT Execution**

PID constants updated for results of autotuning. *MV* set to *StopMV*.

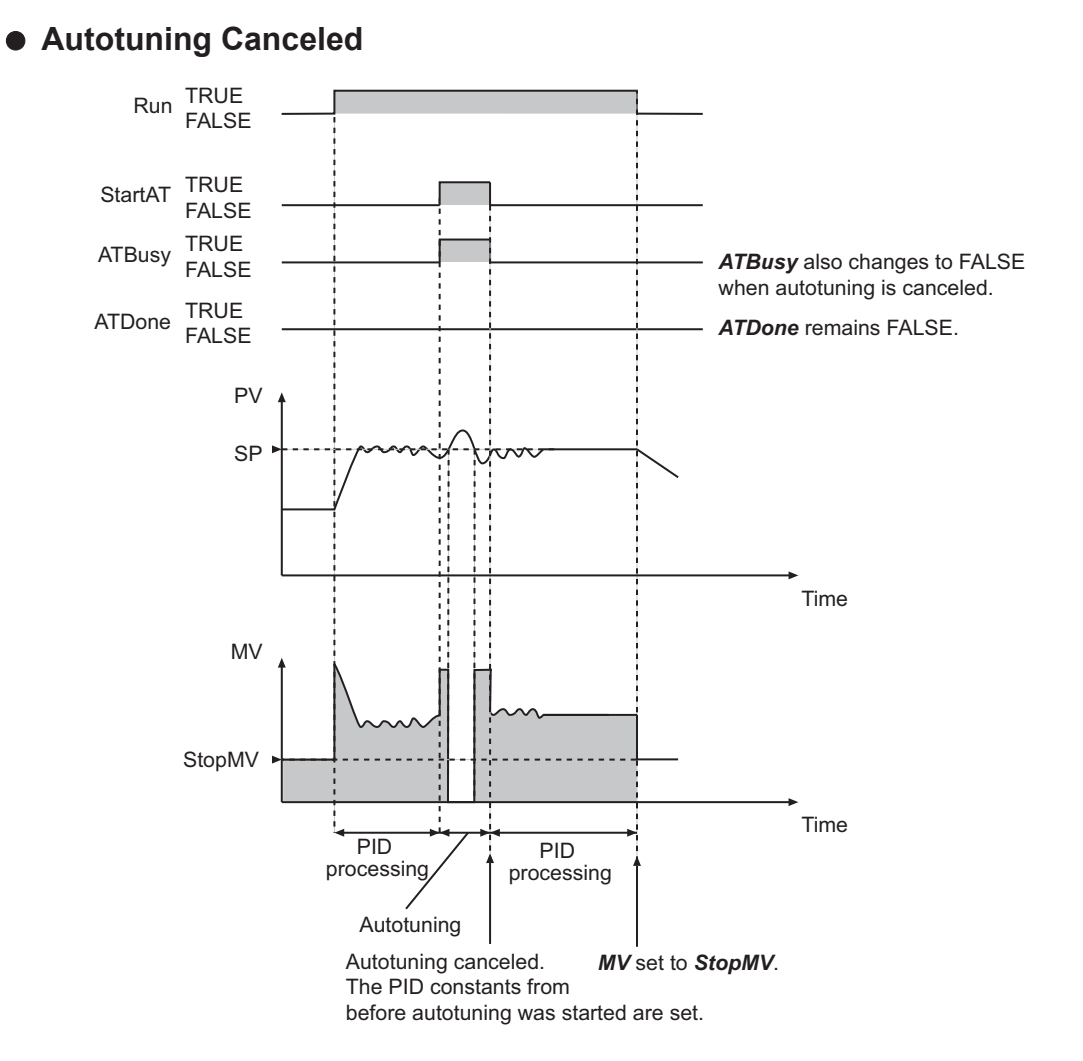

## $\bullet$  **An Autotuning Error Occurs during Autotuning**

An autotuning error occurs and autotuning is stopped in the following cases.

- If the MV equals the MV upper limit and the time for the deviation to reach 0 exceeds 19,999 s.
- If the MV equals the MV lower limit and the time for the deviation to reach *ATHystrs* or higher exceeds 19,999 s.

If autotuning is canceled, PID control is started again with the previous PID constants.

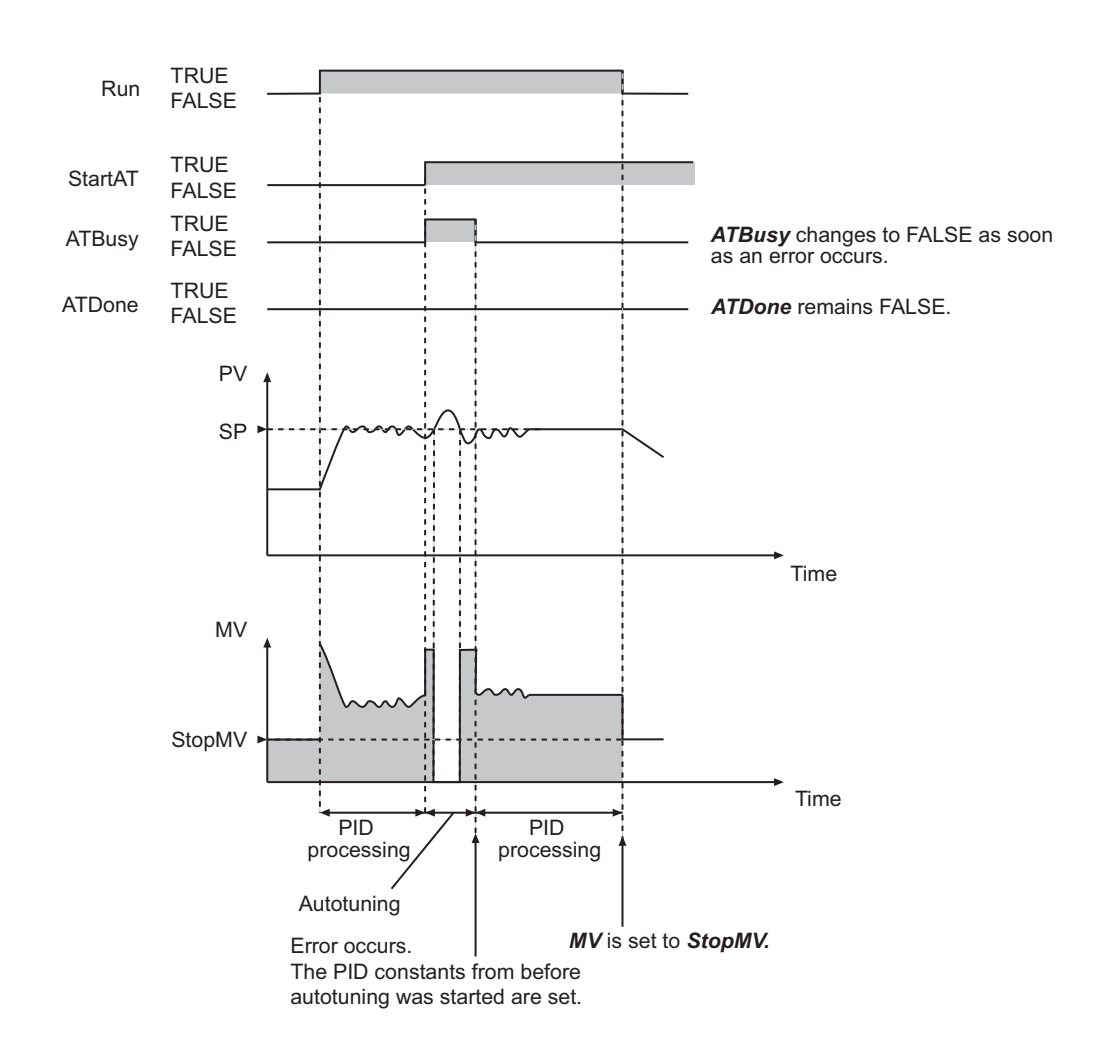

# **Additional Information**

# **Adjusting PID Constants**

• When you need to eliminate hunting even if it takes time to stabilize the control system, increase the value of *ProportionalBand*. If a certain amount of hunting is not a problem, but it is necessary for the controlled system to stabilize quickly, decrease the value of *ProportionalBand*.

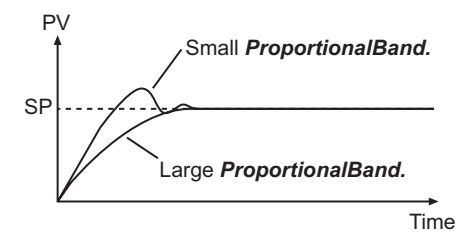

• If hunting continues too long, increase either *ProportionalBand* or *IntegrationTime*.

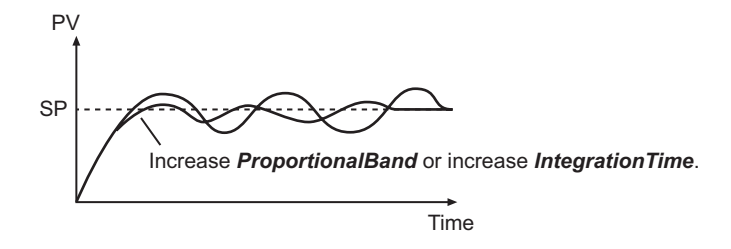

• If rapid hunting occurs, decrease *DerivativeTime*.

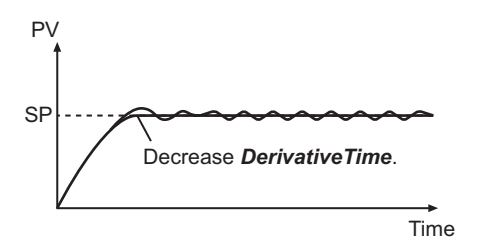

# **Initial PID Constants for Temperature Control**

If you use the PIDAT instruction for temperature control, use the following initial values of the PID constants as reference. Use the default values for the other variables.

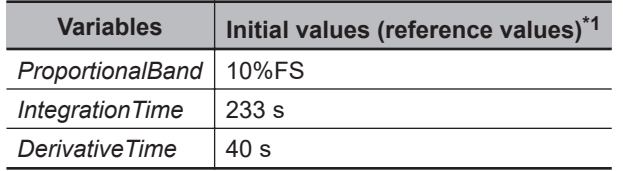

\*1. If you perform autotuning, use the results from autotuning.

## **Precautions for Correct Use**

• The values of *PV* and *SP* must be between the values of *RngLowLmt* and *RngUpLmt*, inclusive. Align the units of these variables as shown below.

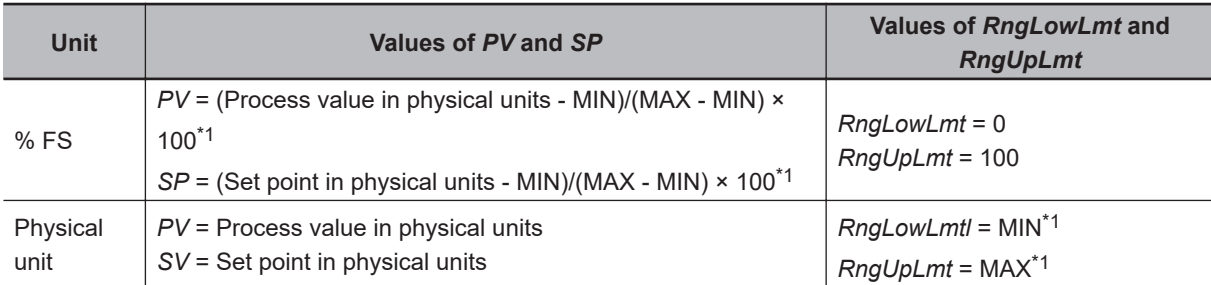

\*1. MAX: Upper limit of input range in physical units, MIN: Lower limit of input range in physical units,

• The following table shows which variables can be changed depending on the operating status.

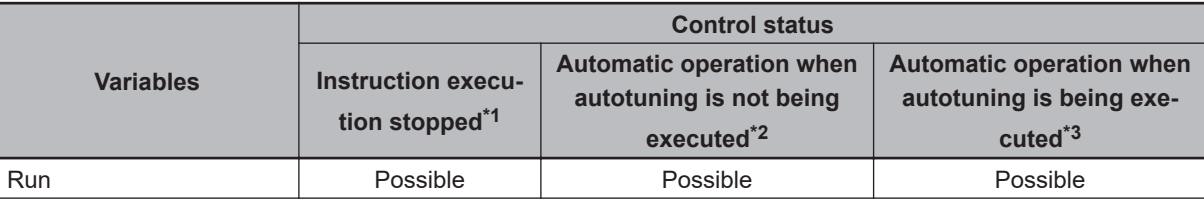

<span id="page-798-0"></span>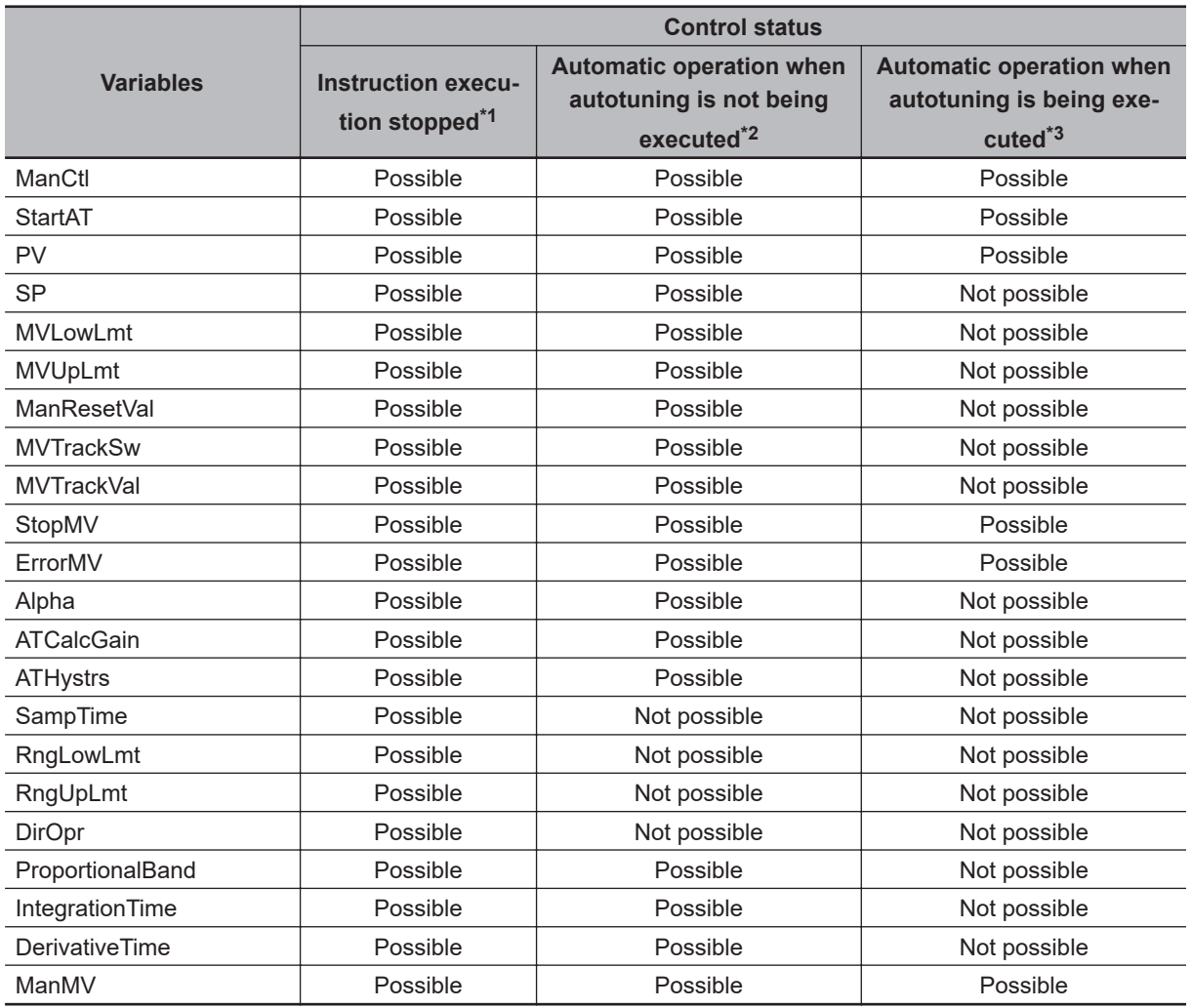

\*1. *ManCtl* is TRUE, *Run* is FALSE, *Error* is TRUE, or *MVTrackSw* is TRUE.

\*2. *ManCtl* is FALSE, *Run* is TRUE, *Error* is FALSE, *MVTrackSw* is FALSE, and *ATBusy* is FALSE.

\*3. *ManCtl* is FALSE, *Run* is TRUE, *Error* is FALSE, *MVTrackSw* is FALSE, and *ATBusy* is TRUE.

• *SampTime* is truncated below 100 nanoseconds.

- If the value of *StartAT* changes to TRUE while the value of *ManCtl* is TRUE, autotuning starts the next time the value of *ManCtl* changes to FALSE.
- If the value of *ErrorMV* is not within the valid range (-320 to 320), the value of *MV* will be 0 when an error occurs.
- Autotuning is canceled if the value of *ManCtl* changes to TRUE during autotuning.
- The value of *Error* does not change to TRUE even if an error occurs during autotuning.
- An error occurs in the following case. *Error* will change to TRUE, and an error code is assigned to *ErrorID*. *ATDone* and *ATBusy* change to FALSE. *MV* is set to the value of *ErrorMV* if the values of *ManCtl* and *Run* are FALSE. If the value of *ErrorMV* is outside of the valid range, the value of *MV* is  $\Omega$

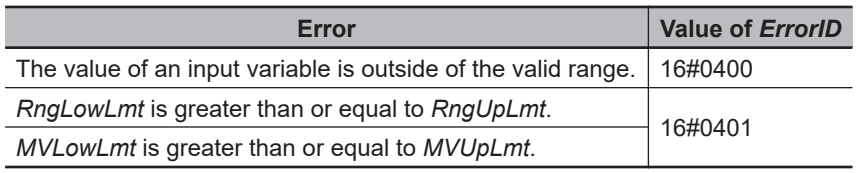

• If an error stop is required for conditions other than the above, program the system so that the value of *Run* changes to FALSE when the error occurs.

PIDAT

- If an error occurs because the value of *PV* or *SP* exceeds the valid range, the error status is maintained for five seconds even if the value returns to within the valid range sooner. That is, the value of *Error* will remain FALSE for five seconds.
- PID control is restarted automatically if the value of *Run* is TRUE after the error is reset. Autotuning is restarted automatically if the values of *Run* and *StartAT* are TRUE.
- A check is made for errors each sampling period.

#### **Sample Programming**

In this sample, the PIDAT instruction is used to perform temperature control.

The manipulated variable of the PIDAT instruction is converted to a time-proportional value and output to a heating device.

This sample uses a timer instruction to convert to a time-proportional value.

To use the TimeProportionalOut instruction for conversion to a time-proportional value, refer to *[Sample](#page-850-0) Programming* [on page 2-789](#page-850-0) for the TimeProportionalOut instruction.

# **Specifications**

Temperature control is performed according to the following specifications.

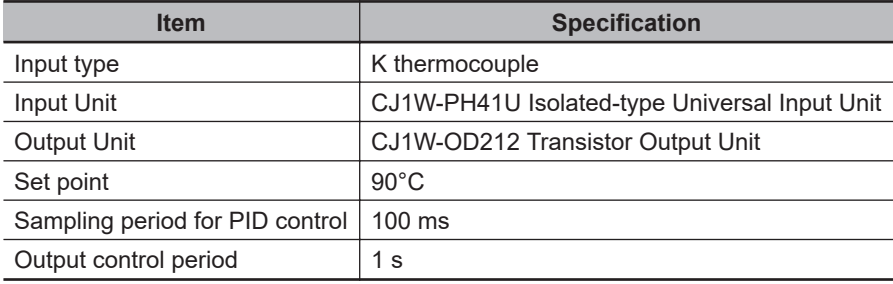

# **Configuration and Settings**

The following setting is used for the CJ1W-PH41U Input Unit.

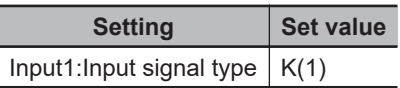

The following I/O map settings are used.

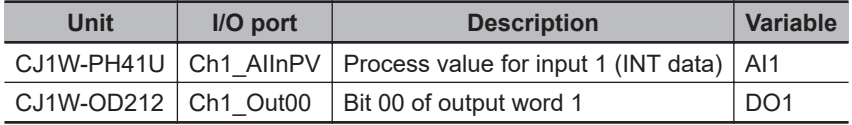

# **Processing**

- *MV* (manipulated variable) of the PIDAT instruction is obtained to control the output to the temperature controller. The output to the temperature controller is turned ON or OFF.
- The sampling period (*InitSetParams.SampTime*) of the PIDAT instruction is set to 100 ms. The task period must be sufficiently shorter than 100 ms. Therefore, the value of *MV* is refreshed every 100 ms.

• The output control period is 1 s. During that period, the ON time and OFF time of the output control value are controlled with a time-proportional output.

For example, if the obtained value of *MV* is 20%, the output to the temperature control is ON for 200 ms, and OFF for the following 800 ms.

This is repeated at a 1-s period.

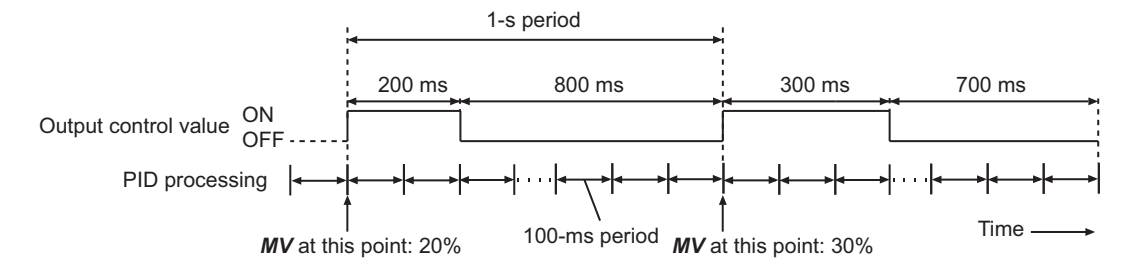

• If the most recent value of *MV* is smaller than the value of *MV* when the output control values were determined, the output control values do not change.

If the most recent value of *MV* is larger than the value of *MV* when the output control values were determined, the most recent value is immediately reflected in the output control values. For example, assume that the output control values are determined when the value of *MV* is 20% (ON for 200 ms, and OFF for 800 ms).

If the new value of *MV* is 30% after 100 ms elapses, the output control values are immediately changed to turn the output ON for 300 ms and then OFF for 700 ms.

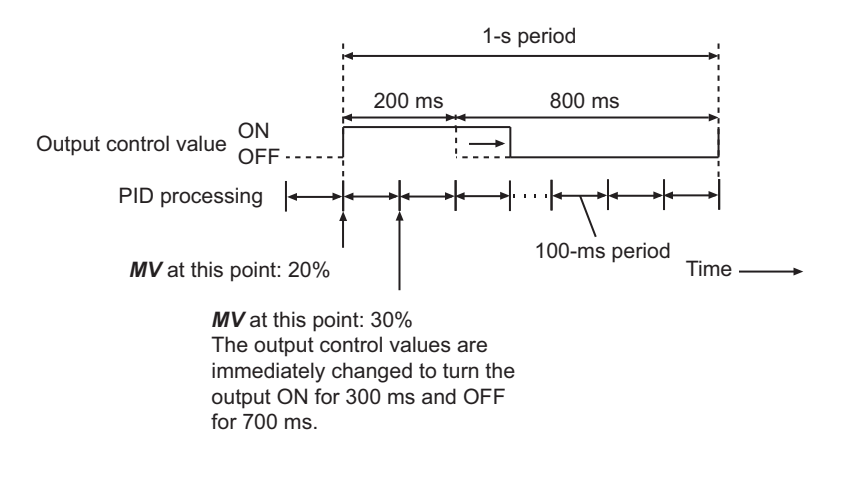

• If autotuning is performed and the value of *MV* changes to 100%, the output is immediately turned ON regardless of the control period.

# **Definitions of Global Variables**

#### l **Global Variables**

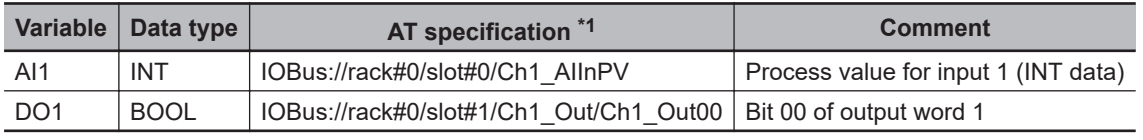

\*1. This table shows the variables for the CJ1W-PH41U Input Unit mounted to Slot #0 of Rack #0, and the CJ1W-OD212 Output Unit mounted to Slot #1 of the same rack.

**Note** The global variables for the port of each Unit are automatically generated based on the I/O mapping settings.

# **LD**

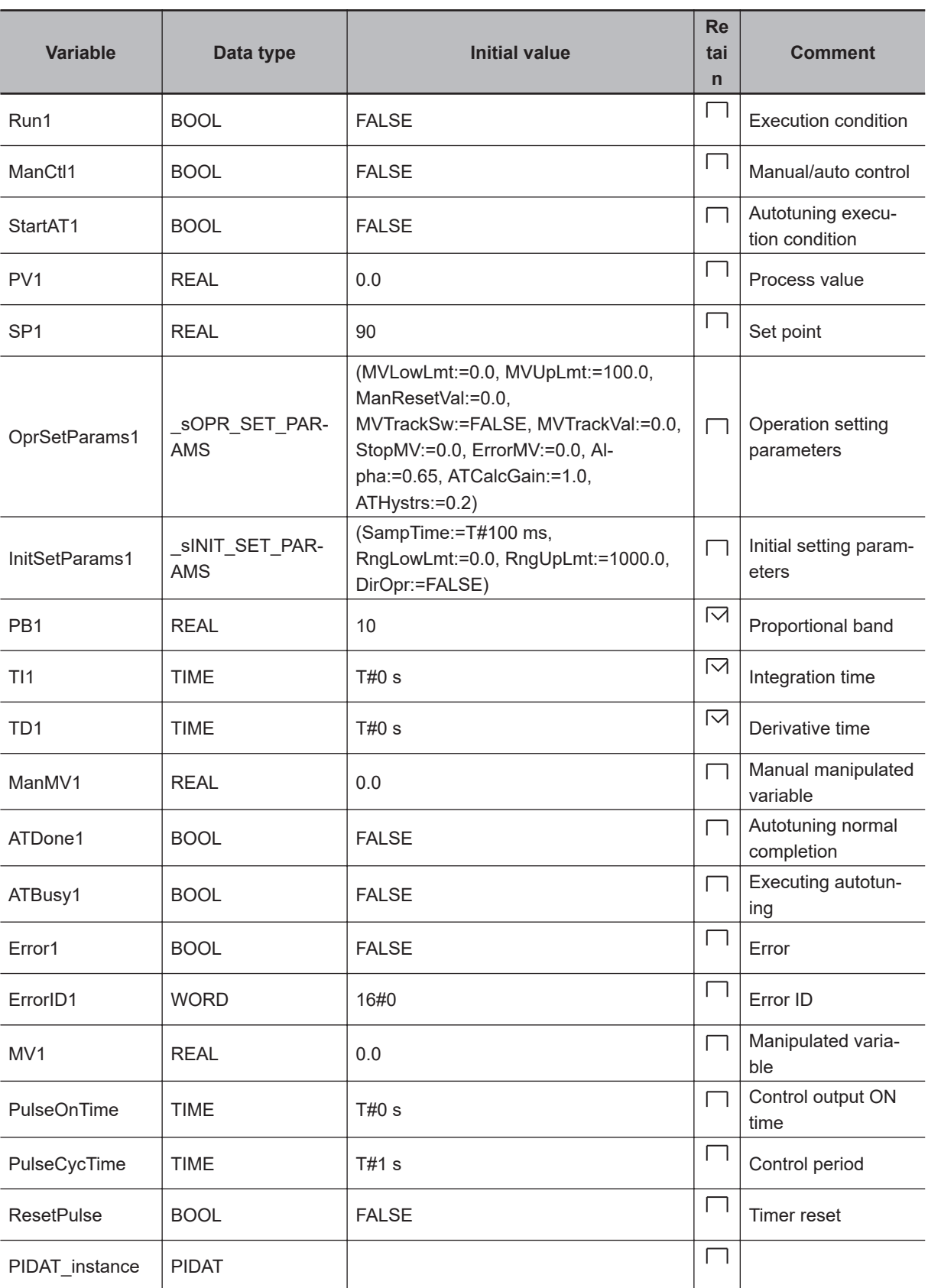

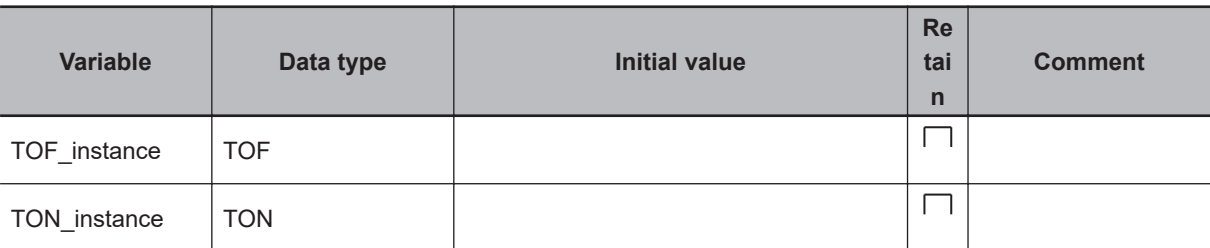

Obtain the process value.

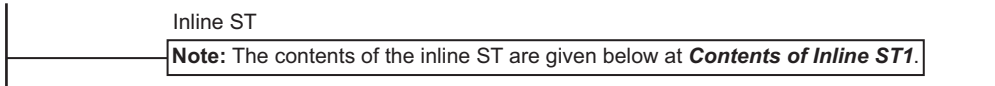

Execute PIDAT instruction.

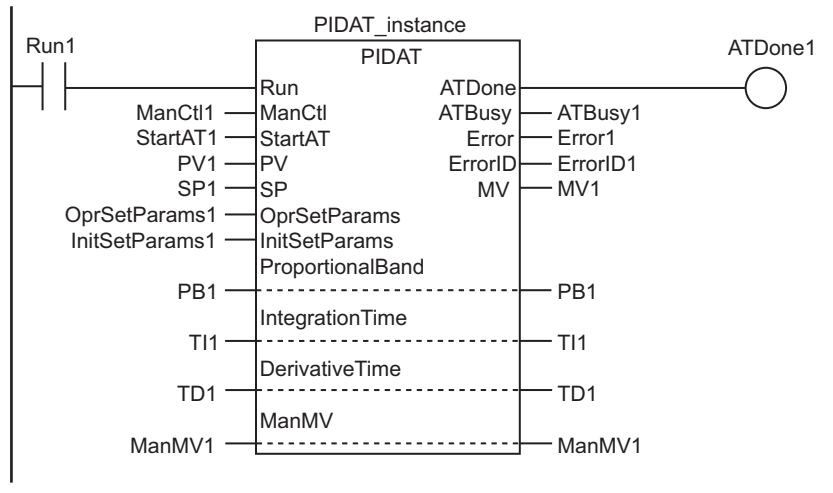

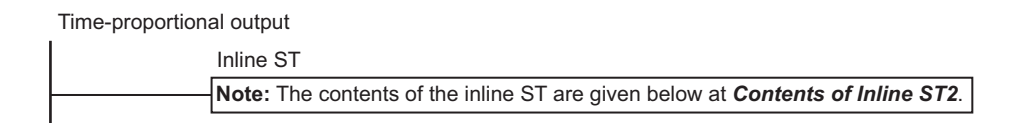

#### ● Contents of Inline ST1

```
PV1:=INT TO REAL(AI1)/REAL#10.0; // Convert PV AI1 to real number.
// CJ1W-PH41U output is ten times the process value, so divide by 10.0.
```
#### ● Contents of Inline ST2

```
// Calculate ON time output control value.
PulseOnTime:=MULTIME(PulseCycTime, MV1/REAL#100.0);
// Switch between ON and OFF with TOF instruction.
TOF instance(In:=BOOL#FALSE, PT:=PulseOnTime, Q=>DO1);
// Measure timer reset time with TON instruction.
TON instance(In:=BOOL#TRUE, PT:=PulseCycTime, Q=>ResetPulse);
// Reset timer.
IF (ResetPulse=BOOL#TRUE) THEN
 TOF instance(In:=BOOL#TRUE);
 TON instance(In:=BOOL#FALSE);
END_IF;
```
PIDAT

```
// If MV1 = 100% for autotuning.
IF ( (ATBusy1=BOOL#TRUE) & (MV1=REAL#100.0) ) THEN
  DO1:=BOOL#TRUE; // Turn ON the output immediately.
END_IF;
```
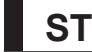

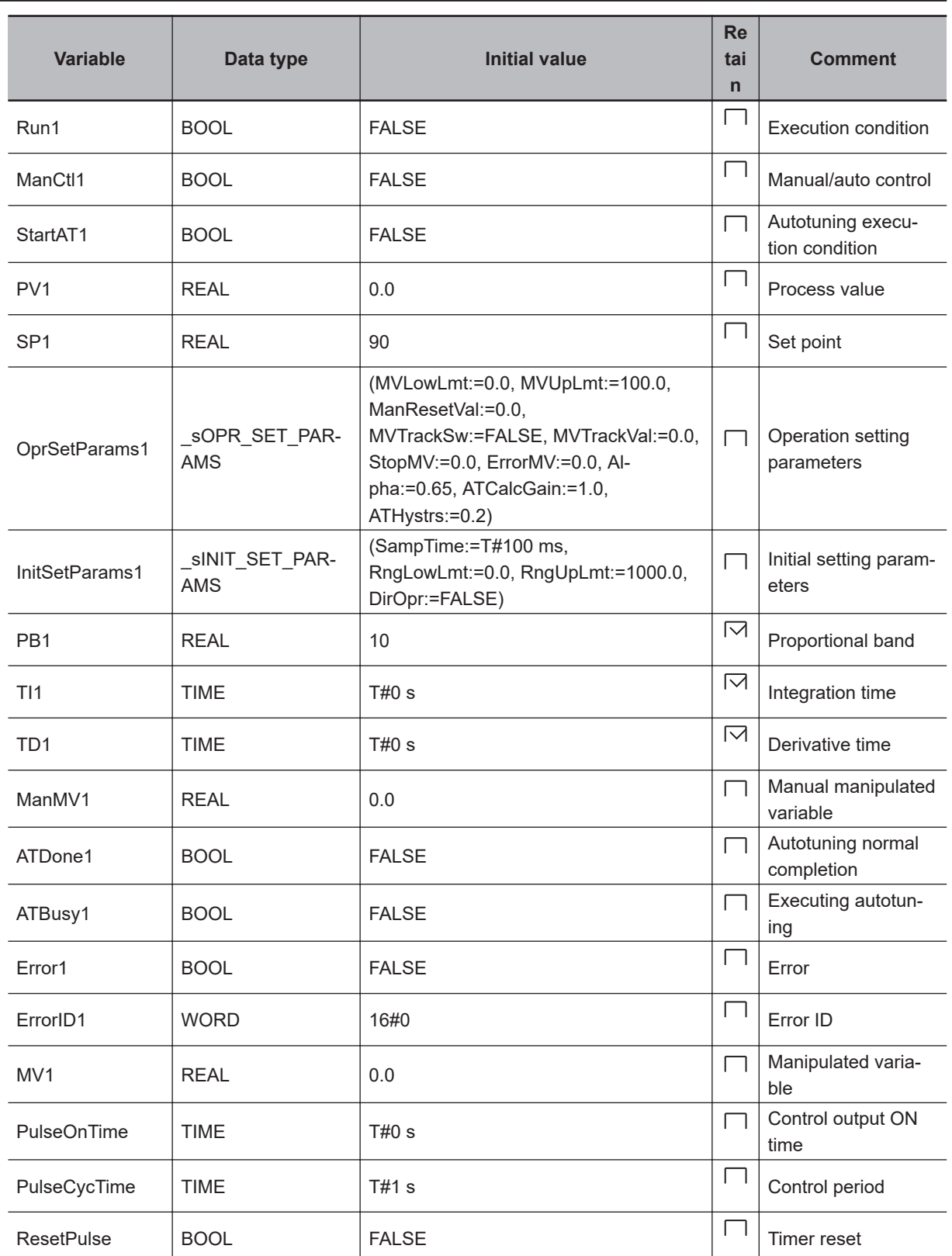

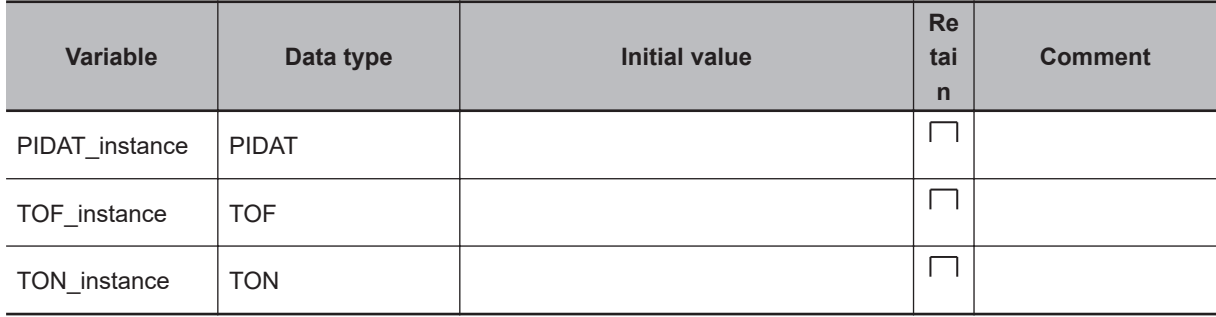

```
// Convert PV AI1 to real number.
// CJ1W-PH41U output is ten times the process value, so divide by 10.0.
PV1:=INT_TO_REAL(AI1)/REAL#10.0;
// Execute PIDAT instruction.
PIDAT_instance(
  Run :=Run1,
  ManCtl :=ManCtl1,
   StartAT :=StartAT1,
  PV :=PV1,
  SP :=SP1,
   OprSetParams :=OprSetParams1,
   InitSetParams :=InitSetParams1,
   ProportionalBand:=PB1,
  IntegrationTime :=TI1,
  DerivativeTime :=TD1,
  ManMV :=ManMV1,
  ATDone =>ATDone1,
  ATBusy =>ATBusy1,
  Error =>Error1,
  ErrorID =>ErrorID1,
 MV =>MVI);
// Time-proportional output
// Calculate ON time output control value.
PulseOnTime:=MULTIME(PulseCycTime, MV1/REAL#100.0);
// Switch between ON and OFF with TOF instruction.
TOF instance(In:=BOOL#FALSE, PT:=PulseOnTime, Q=>DO1);
// Switch between ON and OFF with TOF instruction.
TON instance(In:=BOOL#TRUE, PT:=PulseCycTime, Q=>ResetPulse);
// Reset timer.
IF (ResetPulse=BOOL#TRUE) THEN
  TOF_instance(In:=BOOL#TRUE);
 TON instance(In:=BOOL#FALSE);
END_IF;
// If MV1 = 100% for autotuning.
IF ( (ATBusy1=BOOL#TRUE) & (MV1=REAL#100.0) ) THEN
```
PIDAT

```
 DO1:=BOOL#TRUE; // Turn ON the output immediately.
END_IF;
```
# **PIDAT\_HeatCool**

The PIDAT\_HeatCool instruction performs heating/cooling PID control with autotuning (2-PID control with set point filter).

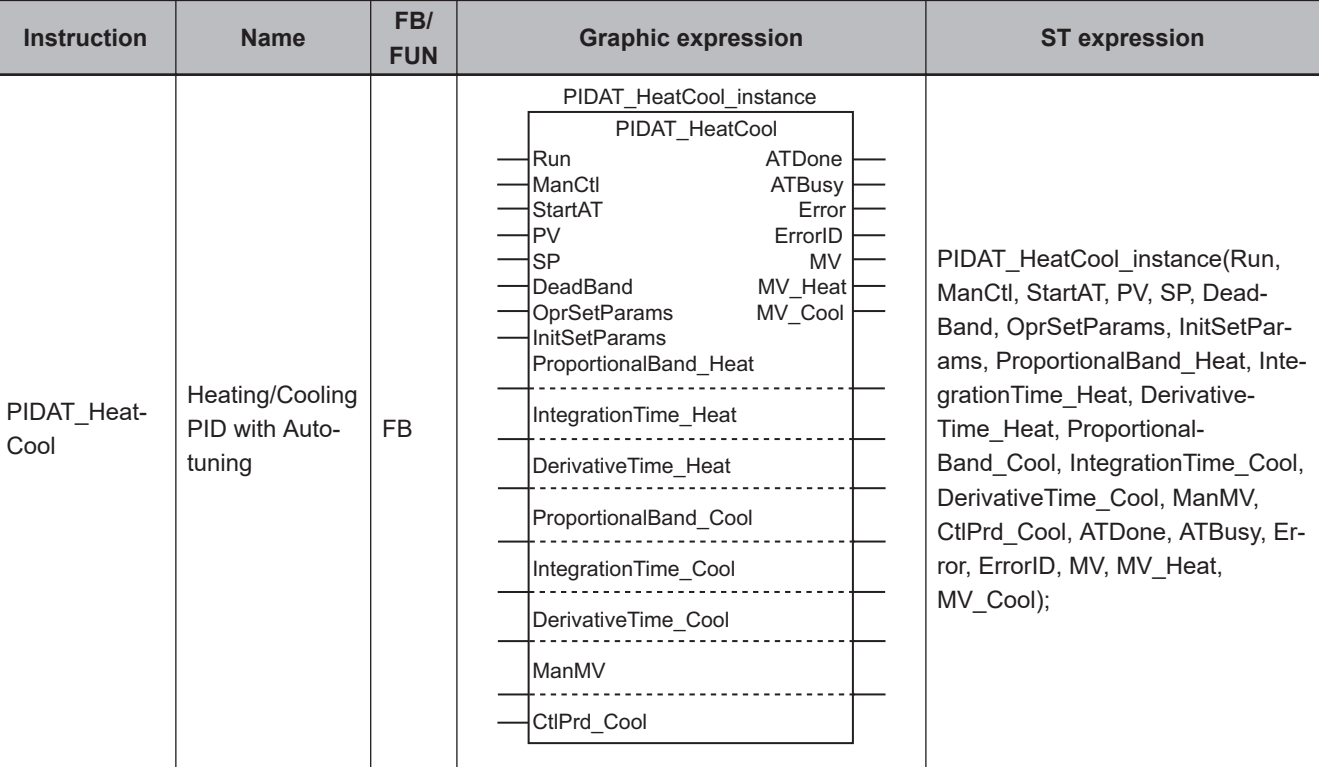

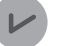

#### **Version Information**

A CPU Unit with unit version 1.08 or later and Sysmac Studio version 1.09 or higher are required to use this instruction.

# **Variables**

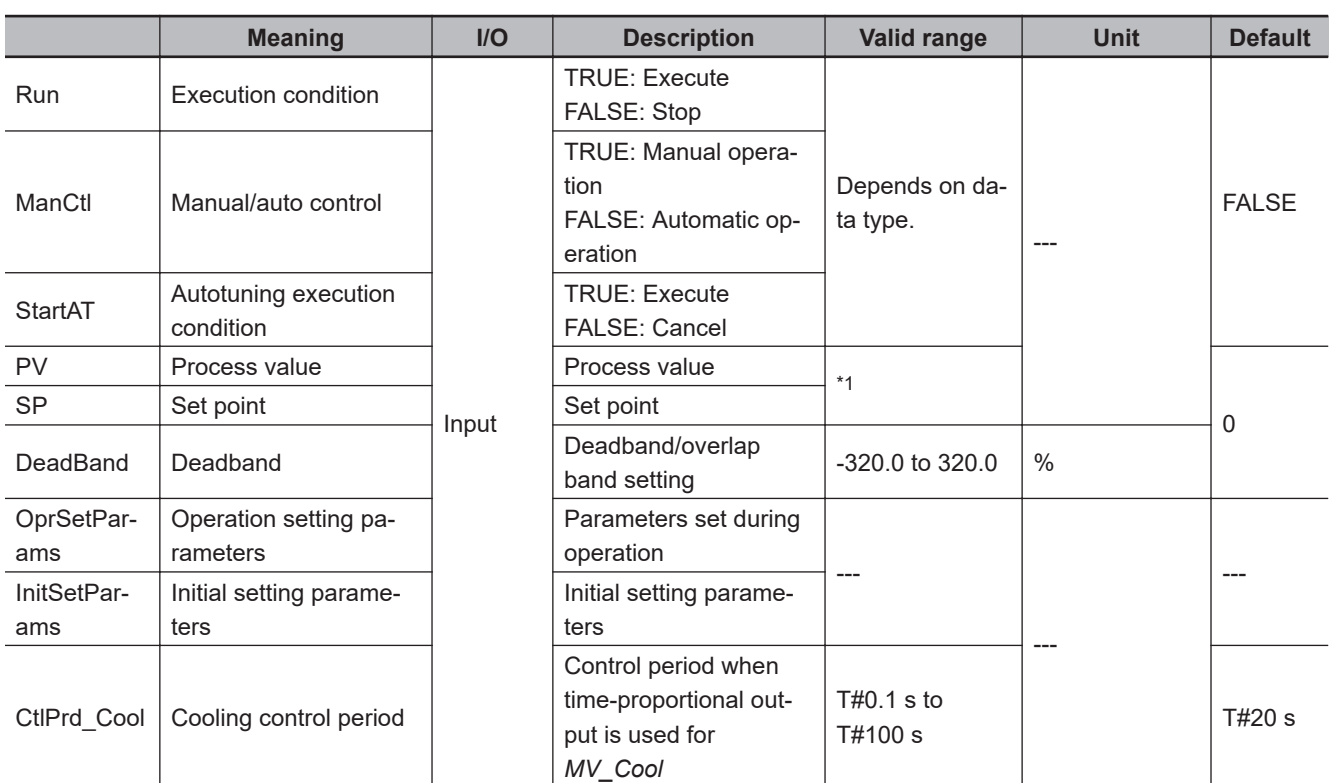

<span id="page-808-0"></span>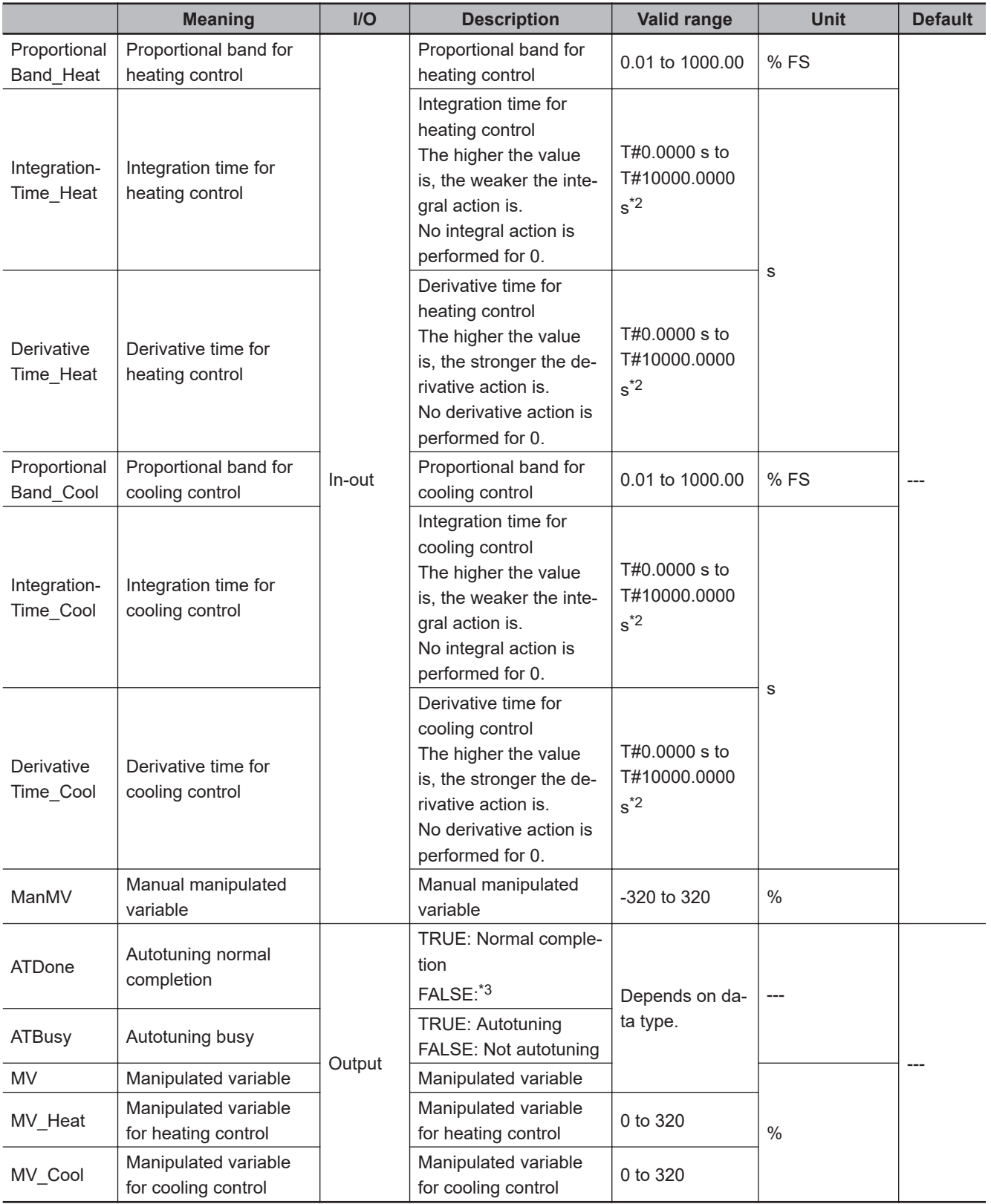

\*1. Value of input range lower limit *InitSetParams.RngLowLmt* to Value of input range upper limit *InitSetParams.RngUpLmt*.

\*2. The value is truncated to four decimal places.

\*3. FALSE indicates an error end, that PID control is in progress without autotuning, or that PID control is not in progress.

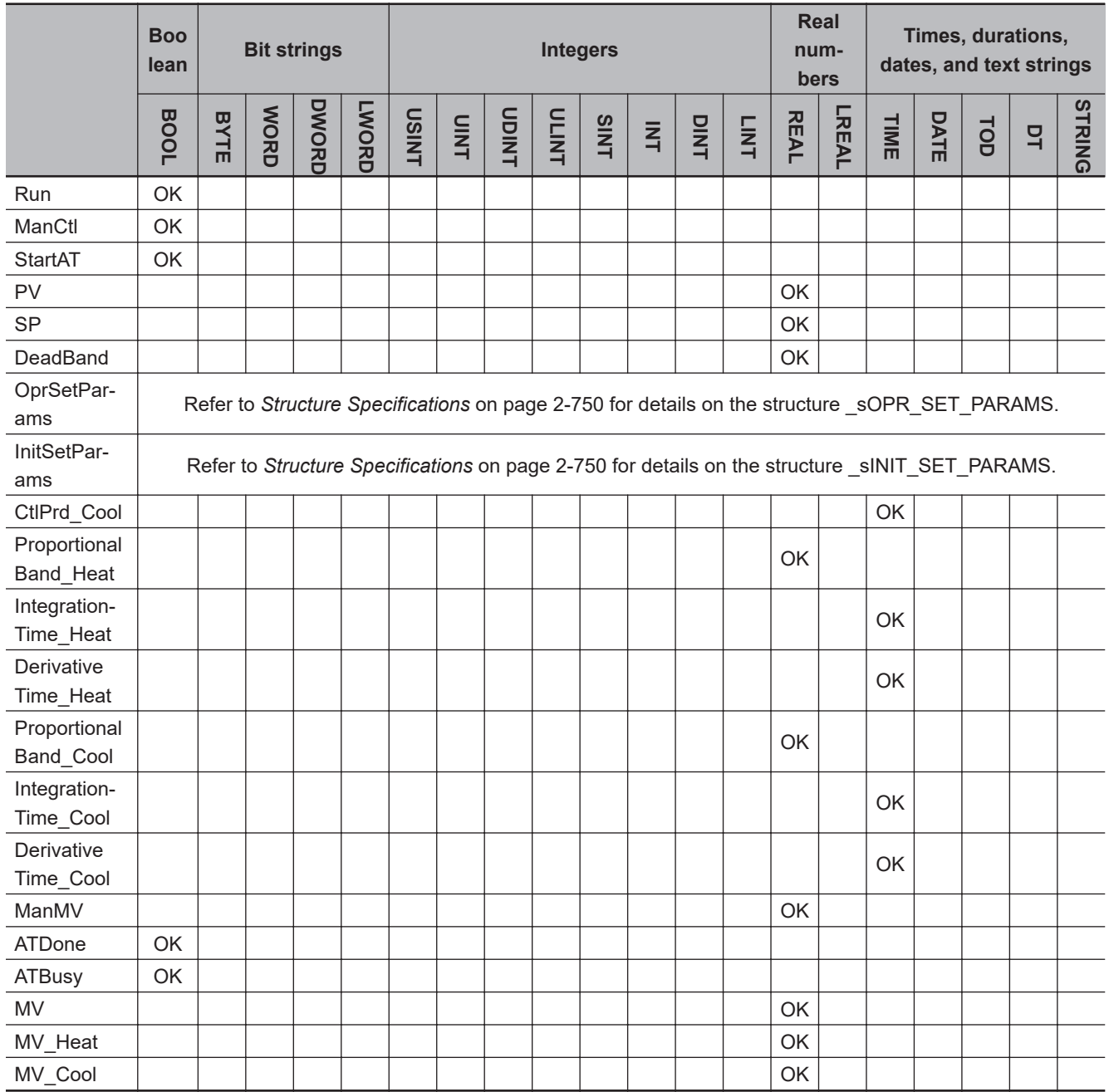

## **Function**

The PIDAT HeatCool instruction performs heating/cooling PID control of a manipulated variable for a temperature controller or other device.

Heating/cooling PID control is started when the value of execution condition *Run* changes to TRUE. While the value of *Run* is TRUE, the following process cycle is repeated: process value *PV* is read, heating/cooling PID processing is performed, and manipulated variable for heating *MV\_Heat* and manipulated variable for cooling *MV\_Cool* are output.

Heating/cooling PID control is stopped when the value of *Run* changes to FALSE.

Autotuning is supported to automatically find the optimum PID constants for heating control and for cooling control.

When the value of *StartAT* (autotuning execution condition) changes to TRUE, autotuning of the PID constants for heating control and cooling control is executed.

# **Difference between the PIDAT\_HeatCool and PIDAT Instructions**

## **• PIDAT HeatCool Instruction**

The PIDAT HeatCool instruction uses both a heating device and a cooling device to control the temperature. Therefore, manipulated variables are output for two different control operations: the manipulated variable for heating control, *MV\_Heat*, and the manipulated variable for cooling control, *MV\_Cool*. Autotuning finds the optimum PID constants for heating control and the optimum PID constants for cooling control.

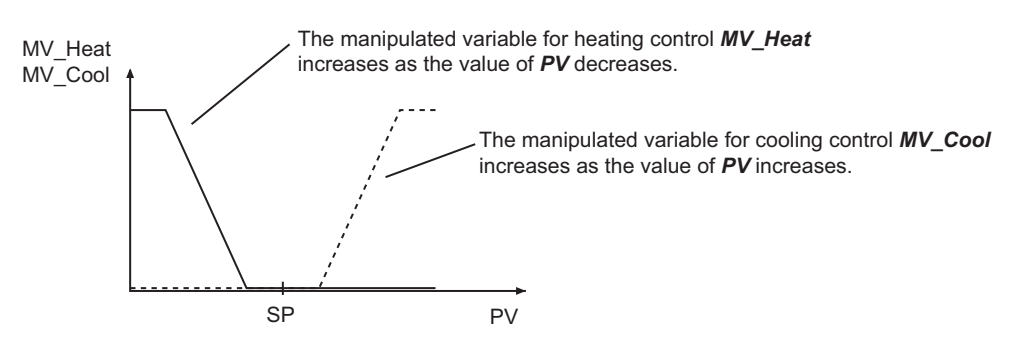

## **• PIDAT Instruction**

The PIDAT instruction uses either a heating device or a cooling device to control the temperature. Therefore, only one manipulated variable (*MV*) is output. Also, there is a parameter, action direction *DirOpr*, which determines whether the manipulated variable is output to a heating device or a cooling device. The PIDAT\_HeatCool instruction does not use *DirOpr*.

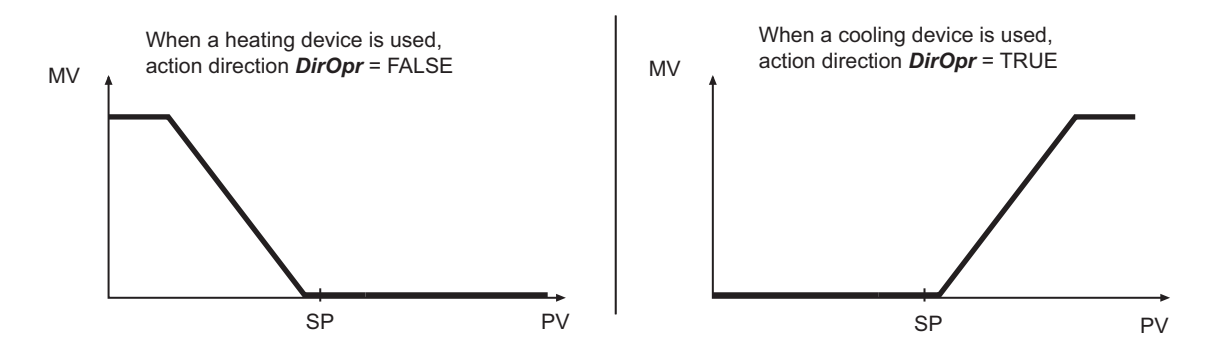

## **Manipulated Variable** *MV* **Compared with Manipulated Variable for Heating Control** *MV\_Heat* **and Manipulated Variable for Cooling Control** *MV\_Cool*

*MV* is a manipulated variable for temperature control where either a heating device or cooling device is used, as previously described for the PID instruction.

The PIDAT HeatCool instruction also calculates *MV* in the same way as the PIDAT instruction. The *MV* is distributed to the manipulated variables for the heating device and the cooling device, as *MV\_Heat* and *MV\_Cool*, respectively.

The following is a conceptual diagram to show how the value of *MV* is distributed to *MV\_Heat* and *MV\_Cool*.

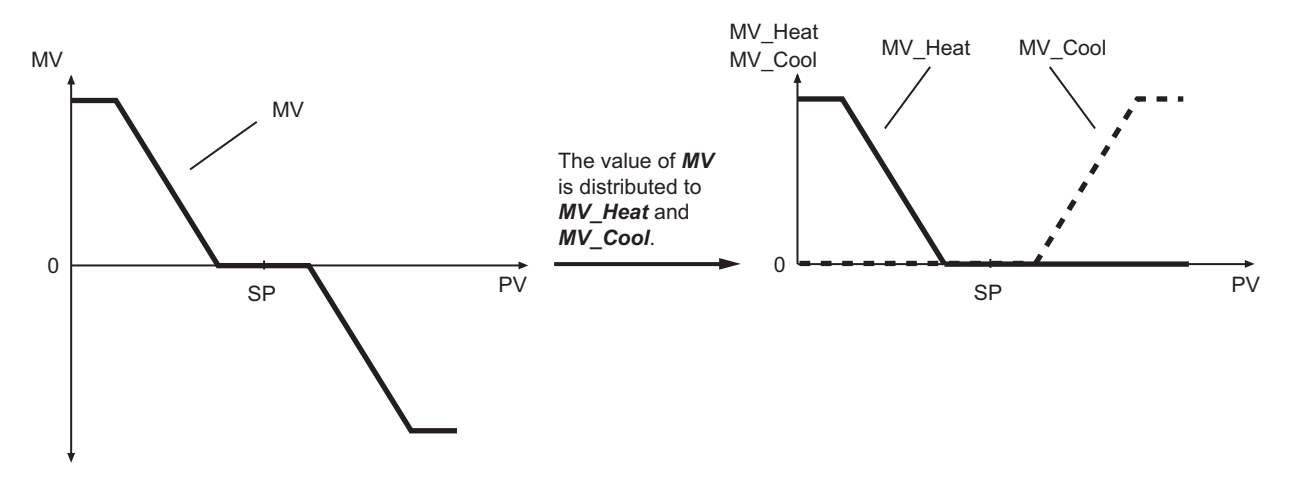

<span id="page-811-0"></span>The value of *MV\_Cool* is the absolute value of *MV* when it is negative.

The above figure just indicates the concept. Actual values of *MV\_Heat* and *MV\_Cool* are not exactly the same as the absolute value of *MV*.

The values of *MV\_Heat* and *MV\_Cool* are calculated based on the value of *MV*, using special formulas.

# **Structure Specifications**

The data type of operation setting parameter **OprSetParams** is structure \_sOPR\_SET\_PARAMS. The specifications are as follows:

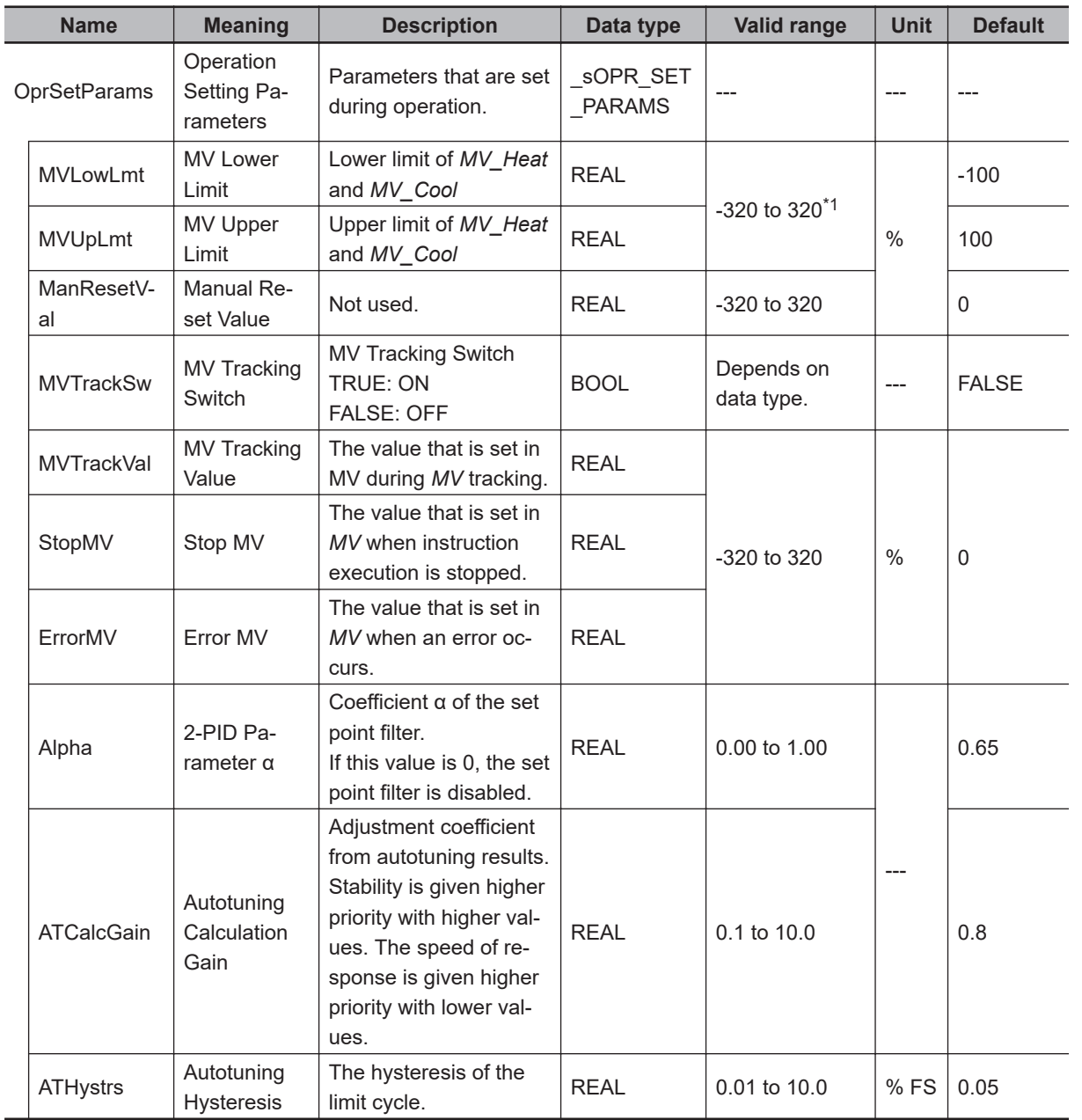

\*1. *MVLowLmt* must be less than *MVUpLmt*.

The data type of initial setting parameter **InitSetParams** is structure \_sINIT\_SET\_PARAMS. The specifications are as follows:

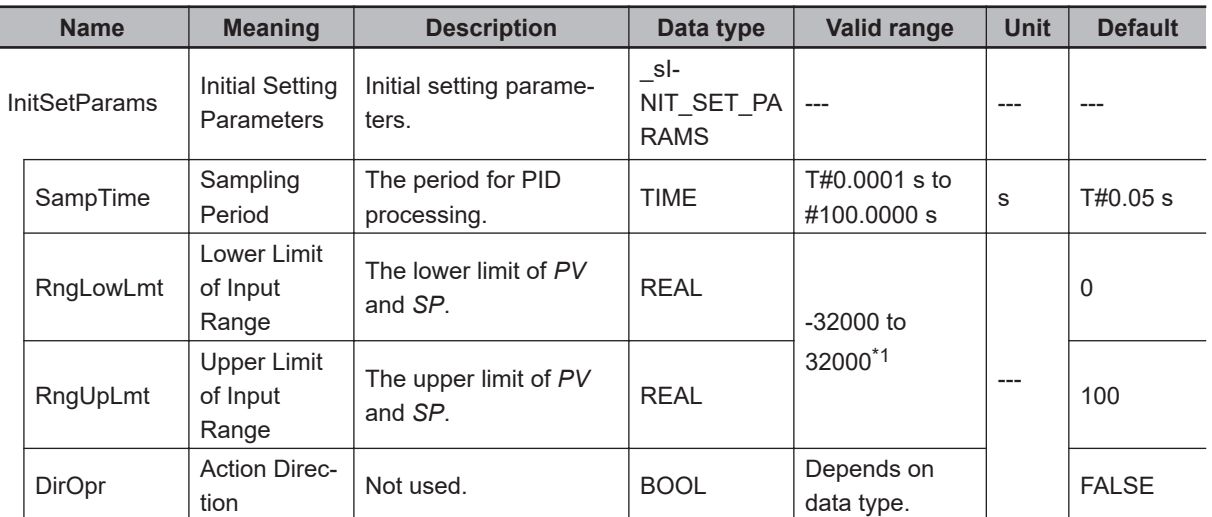

\*1. *RngLowLmt* must be less than *RngUpLmt*.

## **Meanings of Variables**

The meanings of the variables that are used in this instruction are described below.

#### $\bullet$  **Run (Execution Condition)**

This is the execution condition for the instruction.

Heating/cooling PID control is performed while the value is TRUE. Heating/cooling PID control is stopped when the value changes to FALSE.

#### $\bullet$  **ManCtl (Manual/Auto Control)**

This instruction can be executed in one of two modes: Manual operation or automatic operation. The value of *ManCtl* determines which mode is used.

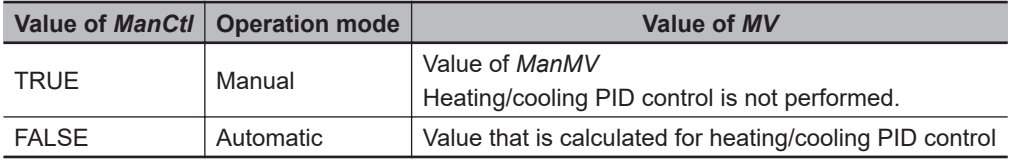

## $\bullet$  **StartAT (Autotuning Execution Condition)**

This is the execution condition for autotuning the PID constants.

If the value of *StartAT* is TRUE when the value of *Run* changes to TRUE, autotuning is performed when PID control is started.

If the value of *StartAT* changes to TRUE during heating/cooling PID control (i.e., when the value of *Run* is TRUE), autotuning is performed during heating/cooling PID control.

In either case, autotuning is canceled if the value of *StartAT* changes to FALSE during the autotuning. Refer to *Autotuning* [on page 2-761](#page-822-0) for details on autotuning.

#### l **PV (Process Value)**

This is the process value of the controlled system.

# **2**

This is the set point for the controlled system.

## **• DeadBand (Deadband)**

*DeadBand* determines how the value of *MV* is distributed to *MV\_Heat* and *MV\_Cool*.

*DeadBand* gives the range of the value of *MV* centered on an *MV* value of 0 within which both heating and cooling control operations are not performed.

The following table and figure show the relationship between the value of *MV* and the values of *MV\_Heat* and *MV\_Cool*.

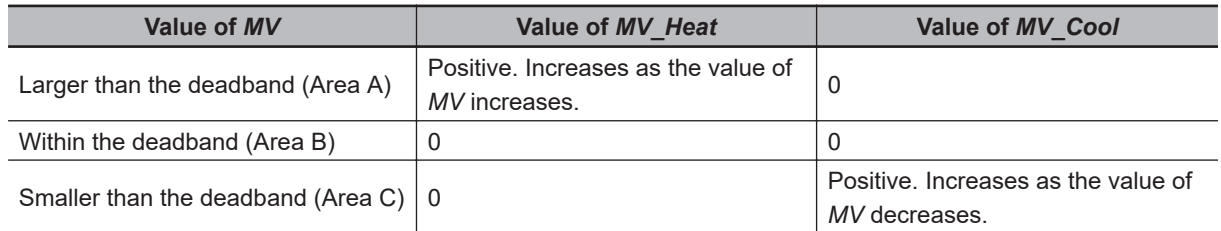

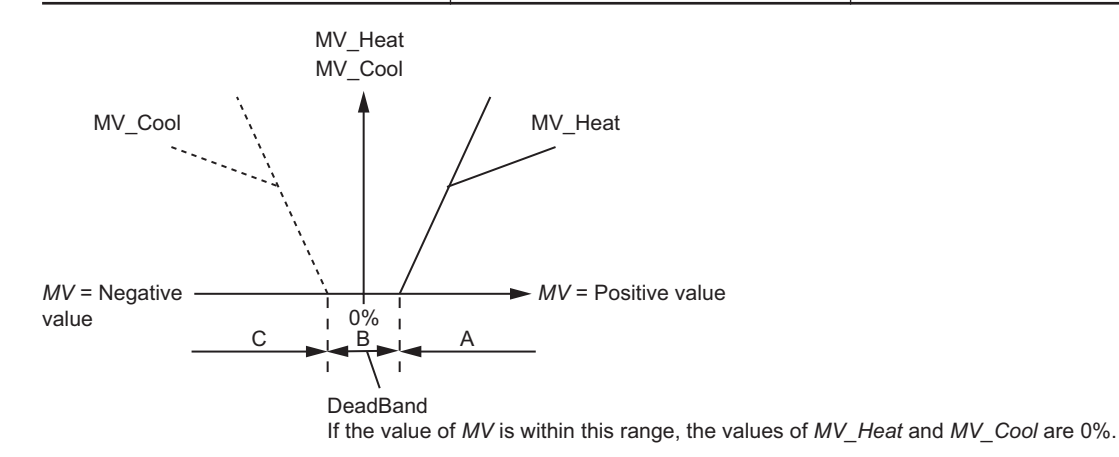

You can also set a negative value for *DeadBand*.

If the value of *DeadBand* is negative while the value of *MV* is within the deadband, both heating and cooling control are performed.

The following table and figure show the relationship between the value of *MV* and the values of *MV\_Heat* and *MV\_Cool* when the value of *DeadBand* is negative.

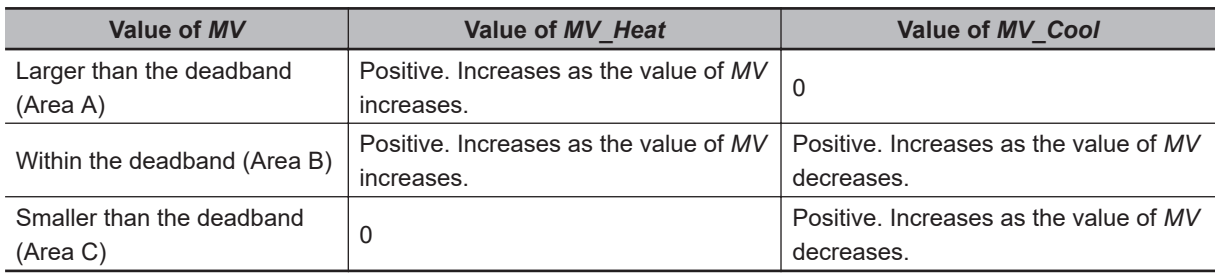

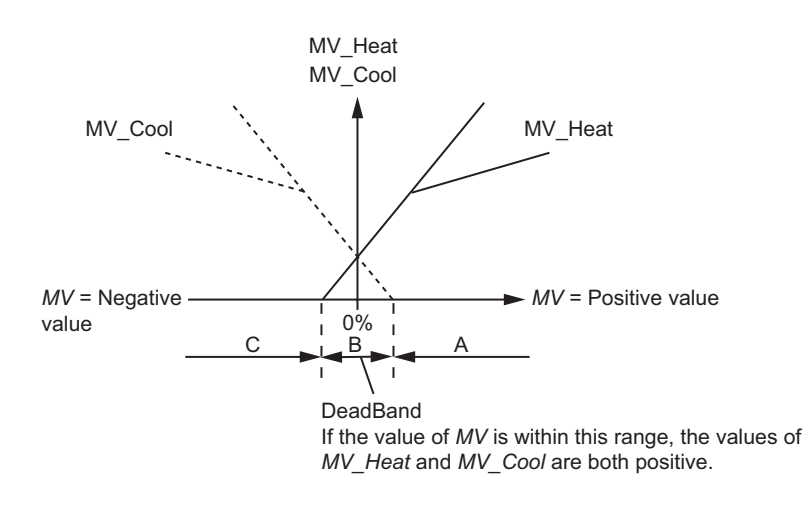

#### $\bullet$  **MVLowLmt (MV Lower Limit) and MVUpLmt (MV Upper Limit)**

You can limit the values of *MV\_Heat* and *MV\_Cool*. The upper and lower limits of *MV\_Heat* and *MV\_Cool* are determined by *MVLowLmt* and *MVUpLmt*.

The following procedure is used to find the values of *MV\_Heat* and *MV\_Cool*.

*1* The heating/cooling PID processing is performed to find *MV*. The upper and lower limits of *MV* are calculated from special formulas based on *MVLowLmt* and *MVUpLmt*.

*2 MV\_Heat* and *MV\_Cool* are found by distributing *MV*.

The following figure shows the relationship between *MV*, *MV\_Heat*, and *MV\_Cool* when *MVLowLmt* is -100 and *MVUpLmt* is 200.

The calculated upper limit of *MV\_Heat* is 200, and the calculated lower limit is 0. The calculated upper limit of *MV\_Cool* is 100, and the calculated lower limit is 0. In other words, the upper limit of *MV\_Heat* is the same as the value of *MVUpLmt*, but the upper limit of *MV\_Cool* is the absolute value of *MVLowLmt*.

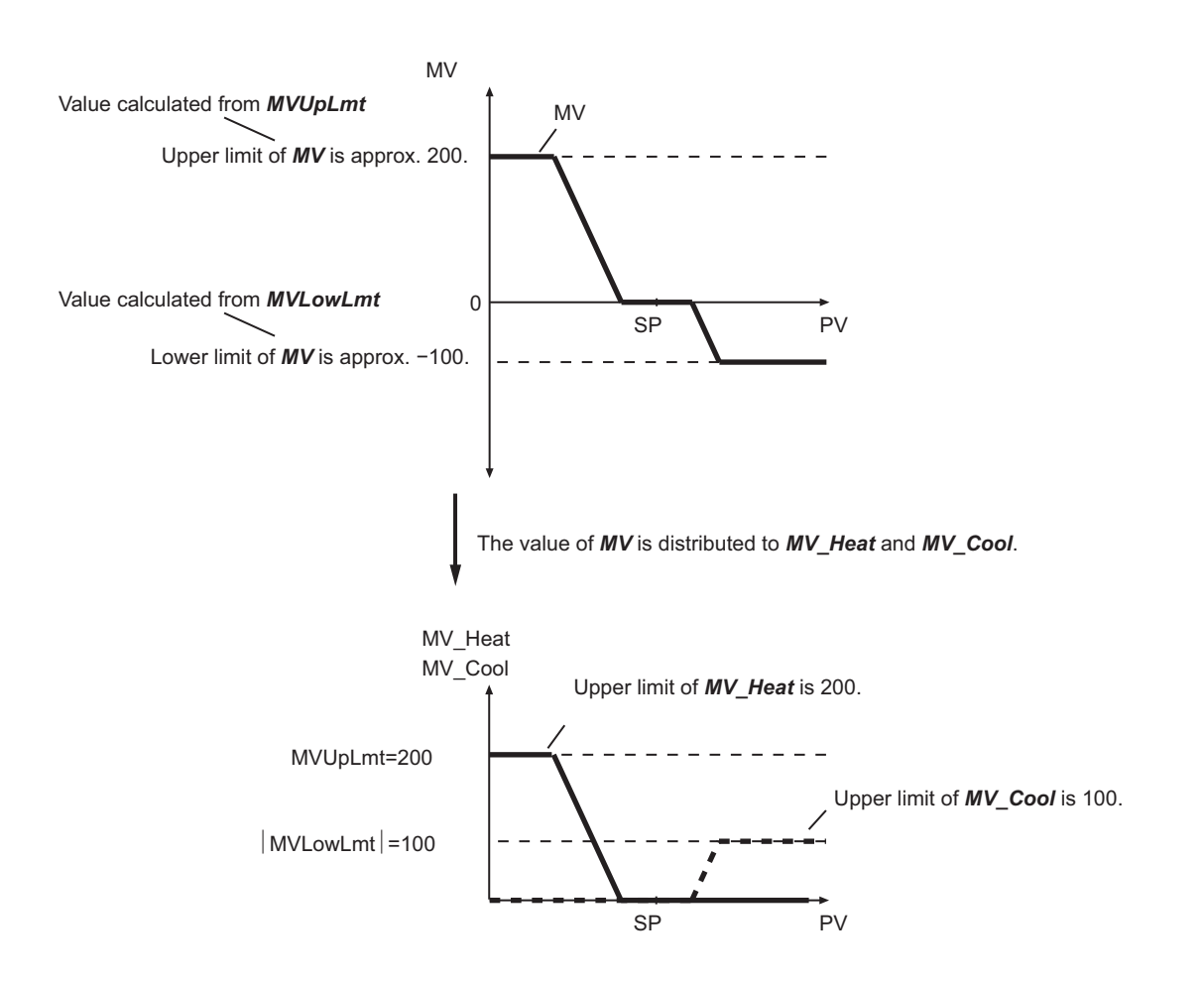

The following figure shows the relationship between *MV*, *MV\_Heat*, and *MV\_Cool* when *MVLowLmt* is 100 and *MVUpLmt* is 200.

The calculated upper limit of *MV\_Heat* is 200 and the calculated lower limit is 100. The value of *MV\_Cool* is always 0. In other words, the upper and lower limits of *MV\_Heat* are the same as *MVUpLmt* and *MVLowLmt*, respectively.

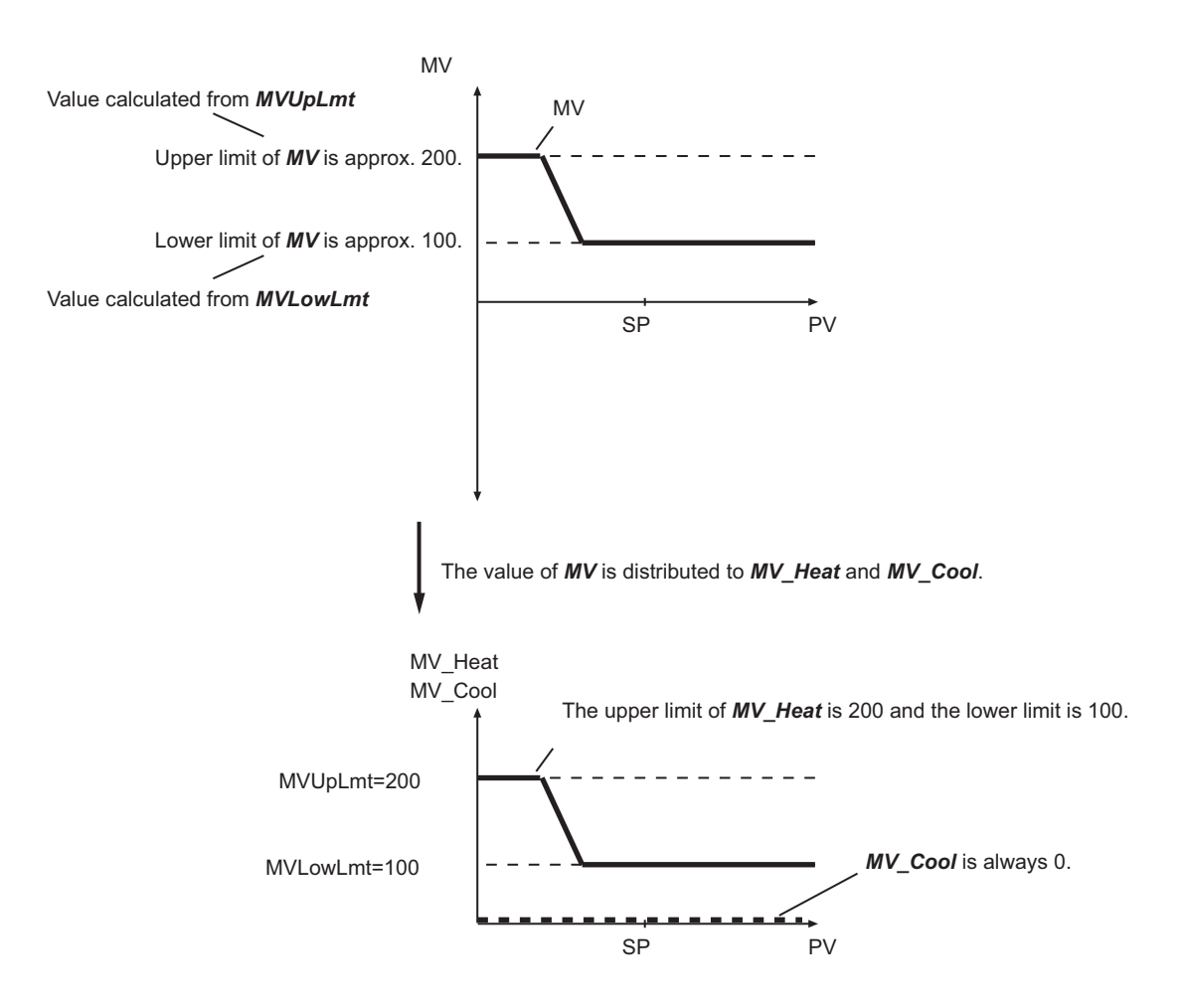

As shown above, the upper and lower limits of *MV\_Heat* and *MV\_Cool* change depending on whether *MVLowLmt* and *MVUpLmt* are positive values or negative values. Refer to the table below.

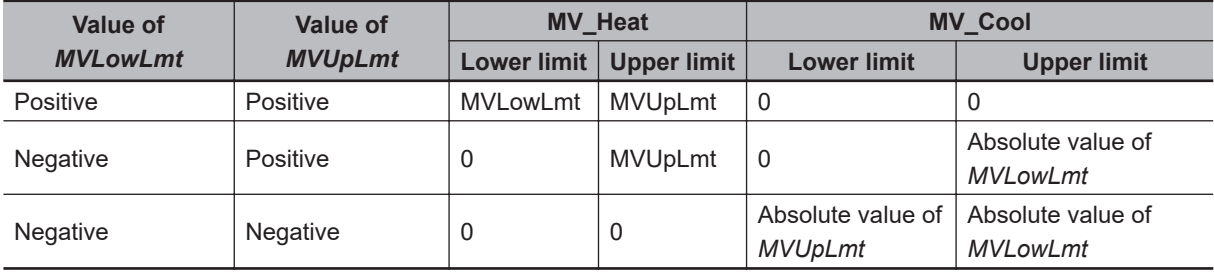

Always set *MVLowLmt* and *MVUpLmt* so that *MVLowLmt* is less than *MVUpLmt*. Also, if *MV* is set to *StopMV*, *ErrorMV*, or *ManMV*, limit control is not applied.

You can change *MVLowLmt* and *MVUpLmt* even if the control status of this instruction is not autotuning during automatic operation.

However, if you change *MVLowLmt* or *MVUpLmt* to an expansion direction during operation, the value of *MV\_Heat* or *MV\_Cool* which is the same as the one in the last sampling period is output and changed smoothly at this time (bumpless).

Repeated changing of *MVLowLmt* or *MVUpLmt* will affect the control performance, and sufficient control performance may not be obtained.

Confirm the effects on the control performance before you repeatedly change *MVLowLmt* or *MVUpLmt* during operation.

#### **• ManResetVal (Manual Reset Value)**

This instruction does not use this variable. Any value that is set is ignored.

#### **• MVTrackSw (MV Tracking Switch)**

MV tracking is a function that sets the *MV* to an external input value, *MVTrackVal* (MV Tracking Value), during automatic operation.

MV tracking is performed while the value of *MVTrackSw* is TRUE.

When the value of *MVTrackSw* changes to FALSE, the value of *MV* takes on the value of *MVTrackVal* in that sampling cycle, then returns to the result of heating/cooling PID processing from the next sampling cycle.

This prevents the values of *MV\_Heat* and *MV\_Cool* from changing abruptly.

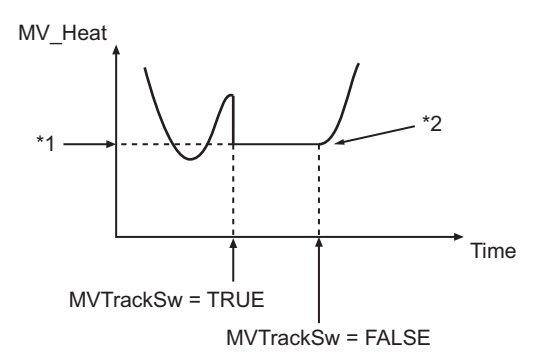

- \*1. *MV\_Heat* distributed from *MVTrackVal*
- \*2. The value of *MV* takes on the value of *MVTrackVal*.

## $\bullet$  **MVTrackVal (MV Tracking Value)**

This is the value to which *MV* is set during MV tracking. The value of *MVTrackVal* is limited by the values of *MVLowLmt* and *MVUpLmt*.

#### ● StopMV (Stop MV)

This is the value to which *MV* is set when the value of *Run* is FALSE (i.e., when execution of this instruction is stopped).

#### **e** ErrorMV (Error MV)

This is the value to which *MV* is set when an error occurs (i.e., when the value of *Error* is TRUE). If the value of *ErrorMV* is not within the valid range (-320 to 320), the value of *MV* will be 0 when an error occurs.

#### **e** Alpha (2-PID Parameter α)

This parameter determines the coefficient of the set point filter.

Refer to *[2-PID Control with Set Point Filter](#page-788-0)* on page 2-727 in the section on the PIDAT instruction for details.

Normally set the value of *Alpha* to 0.65.

#### **• ATCalcGain (Autotuning Calculation Gain)**

This variable gives the coefficient of the PID constants that were calculated by autotuning when they are applied to the actual PID constants.

If a value of 1.00 is specified, the results of autotuning are used directly. Increase the value of *ATCalcGain* to give priority to stability and decrease it to give priority to response.

#### $\bullet$  **ATHystrs (Autotuning Hysteresis)**

This is the hysteresis that is used in the limit cycle for autotuning. More accurate tuning is achieved if the value of *ATHystrs* is smaller. However, if the process value is not stable and proper autotuning is difficult, increase the value. Refer to *Autotuning* [on page 2-729](#page-790-0) in the section on the PIDAT instruction for details.

#### $\bullet$  **SampTime (Sampling Period)**

This is the minimum value of the period for heating/cooling PID processing. Refer to *[Execution Timing of Heating/Cooling PID Control](#page-824-0)* on page 2-763 for details. Heating/cooling PID processing is not executed if the elapsed time since the last execution is shorter than *SampTime*.

#### **• RngLowLmt (Lower Limit of Input Range) and RngUpLmt (Upper Limit of Input Range)**

These are the lower limit and upper limit of *PV* and *SP*.

An error will occur if the value of a parameter connected to *PV* or *SP* exceeds the corresponding limits.

*RngLowLmt* must always be less than *RngUpLmt*.

#### $\bullet$  **DirOpr (Action Direction)**

This instruction does not use this variable. Any value that is set is ignored.

#### **e** CtlPrd\_Cool (Control Period)

This variable sets the control period for time-proportional output of *MV\_Cool* when you use this instruction together with the instruction, *[TimeProportionalOut](#page-844-0)* on page 2-783. Set the same value here and for control period *CtlPrd* of the TimeProportionalOut instruction.

If you do not use time-proportional output for *MV\_Cool*, set the default value, T#20 s.

#### **• ProportionalBand Heat and ProportionalBand Cool (Proportional Bands)**

This is one of the three PID constants. Refer to *[Proportional Action \(P\)](#page-784-0)* on page 2-723 in the section on the PIDAT instruction for details.

If the values of *ProportionalBand\_Heat* and *ProportionalBand\_Cool* are large, the offset will be large. Hunting occurs if a proportional band is too small.

#### **• IntegrationTime Heat and IntegrationTime Cool (Integration Times)**

This is one of the three PID constants. Refer to *[Integral Action \(I\)](#page-786-0)* on page 2-725 in the section on the PIDAT instruction for details.

The larger the value of *IntegrationTime\_Heat* or *IntegrationTime\_Cool* is, the weaker the integral action is.

## **• DerivativeTime Heat and DerivativeTime Cool (Derivative Times)**

This is one of the three PID constants. Refer to *[Derivative Action \(D\)](#page-786-0)* on page 2-725 in the section on the PIDAT instruction for details.

The larger the value of *DerivativeTime\_Heat* or *DerivativeTime\_Cool* is, the stronger the derivative action is.

## **• ManMV (Manual Manipulated Variable)**

*MV* is set to this value during manual operation (while *ManCtl* is TRUE). *MV* is set to the value of *ManMV* only when the value of *ManMV* is changed after the operation is switched from automatic to manual mode.

When the operation is switched from automatic to manual mode, the value of *MV* is set to the value of *MV\_Heat* if the value of *MV\_Heat* for the automatic operation is positive, or set to the value of *MV\_Cool* if it is not.

Also, after the operation is switched from manual to automatic mode, the value of *MV* is set to the value of *MV\_Heat* if the value of *MV\_Heat* is positive, or set to the value of *MV\_Cool* if it is not. The value of *ManMV* does not have to be between *MVLowLmt* and *MVUpLmt*.

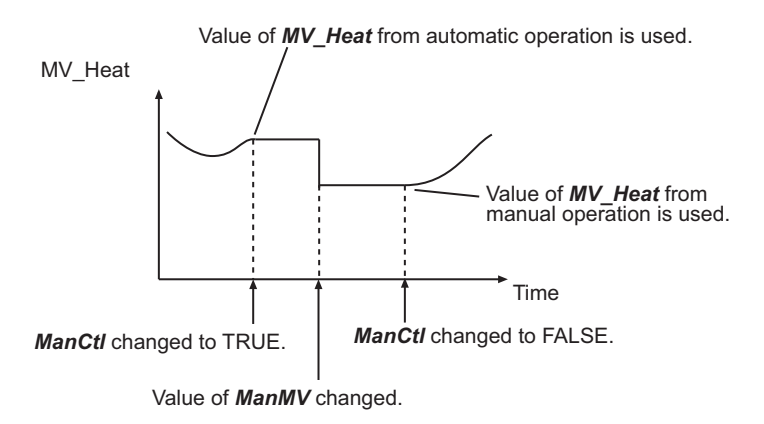

## **• ATDone (Autotuning Normal Completion)**

This flag indicates when autotuning was completed normally.

It changes to TRUE when autotuning is completed normally, and remains TRUE as long as the value of *StartAT* is TRUE.

It is FALSE in the following cases.

- An autotuning error end occurred.
- Autotuning is in progress (i.e., while the value of *ATBusy* is TRUE).
- Heating/cooling PID control is in progress without autotuning.
- Heating/cooling PID control is not in progress (i.e., the value of *Run* is FALSE).
- The value of *StartAT* is FALSE.

## **• ATBusy (Autotuning Busy)**

This flag indicates when autotuning is in progress.

It is TRUE while autotuning is in progress. Otherwise it is FALSE.

#### ● MV (Manipulated Variable)

This is the manipulated variable found by the heating/cooling PID processing. *MV\_Heat* and *MV\_Cool* are found by distributing *MV*.

#### **• MV Heat (Manipulated Variable for Heating Control)**

This is the manipulated variable that is applied to the heating device.

#### $\bullet$  **MV Cool (Manipulated Variable for Cooling Control)**

This is the manipulated variable that is applied to the cooling device.

# **Heating/Cooling PID Processing**

Refer to the section on the instruction, *PIDAT* [on page 2-714](#page-775-0) for details on PID processing. Heating/cooling PID processing is used to find the manipulated variables using the PID constants for heating control and the PID constants for cooling control.

If *MV* is less than or equal to 0 in the previous processing result, the PID constants for heating control are used. If the previous *MV* is greater than 0, the PID constants for cooling control are used.

# **Proportional (P), Integral (I), and Derivative (D) Actions**

Refer to *[Proportional \(P\), Integral \(I\), and Derivative \(D\) Actions](#page-784-0)* on page 2-723 for the PIDAT instruction for details on the proportional action (P), integral action (I), and derivative action (D).

## **2-PID Control with Set Point Filter**

Refer to *[2-PID Control with Set Point Filter](#page-788-0)* on page 2-727 for the PIDAT instruction for details on the 2-PID Control with Set Point Filter.

## **Starting PID Control**

You must use suitable PID constants to execute this instruction. There are two ways to start PID control, depending on whether the optimal values of the PID constants are known or not known.

You can change the values of the PID constants during operation. You can also perform autotuning during operation. To start autotuning during operation, change the value of *StartAT* to TRUE.

#### $\bullet$  **When Optimum PID Constants Are Not Known**

If you do not know the optimum PID constants, perform autotuning at the start of operation to find them.

Change the value of *Run* to TRUE while the value of *StartAT* is TRUE.

First, autotuning is executed, and then heating/cooling PID control is started with the PID constants that are found.

## <span id="page-822-0"></span>**. When Optimum PID Constants Are Known**

Set *ProportionalBand\_Heat*, *IntegrationTime\_Heat*, *DerivativeTime\_Heat*, *ProportionalBand\_Cool*, *IntegrationTime\_Cool*, and *DerivativeTime\_Cool* to the optimum PID constants, and then change the value of *Run* to TRUE.

*ProportionalBand\_Heat*, *IntegrationTime\_Heat*, *DerivativeTime\_Heat*, *ProportionalBand\_Cool*, *IntegrationTime\_Cool*, and *DerivativeTime\_Cool* are in-out variables. You cannot set constants for the input parameters. Always define appropriate variables, and then assign the values to input parameters.

# **Control Status and Manipulated Variable**

Manipulated variable *MV* is determined according to the control status as shown in the following table.

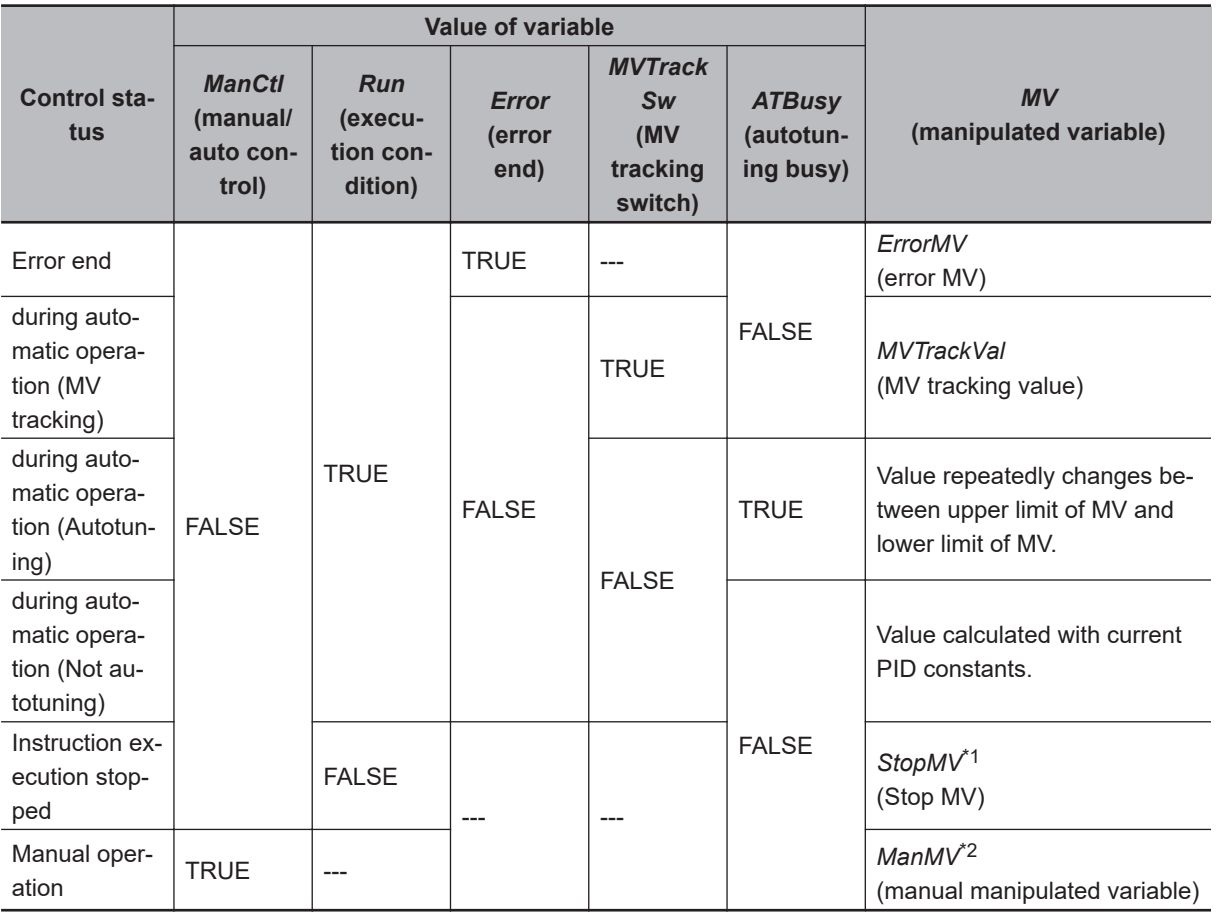

\*1. If the value of *StopMV* is outside of the valid range, the value of *MV* is 0.

\*2. If the value of *ManMV* is outside of the valid range, the value of *MV* is 0.

# **Autotuning**

The 2-PID parameter α is not adjusted very often, so the main parameters that are adjusted for this instruction are the PID constants.

The PIDAT instruction supports autotuning of the PID constants.

The limit cycle method is used for autotuning.

PIDAT\_HeatCool

PIDAT\_HeatCool

With the limit cycle method, the manipulated variable is temporarily changed to the upper and lower limits of the limit cycle manipulated variable to find the optimum PID constants based on the resulting changes in the process value.

When you start execution of autotuning, the manipulated variable is first set to the upper limit of the limit cycle manipulated variable. When the deviation reaches 0 or lower, the manipulated variable is set to the lower limit of the limit cycle manipulated variable. When the deviation becomes greater than the autotuning hysteresis, the manipulated variable is set to the upper limit of the limit cycle manipulated variable again. This process is repeated two and a half times to calculate the optimum PID constants.

The upper and lower limits of the limit cycle manipulated variable are calculated from the values of the parameters.

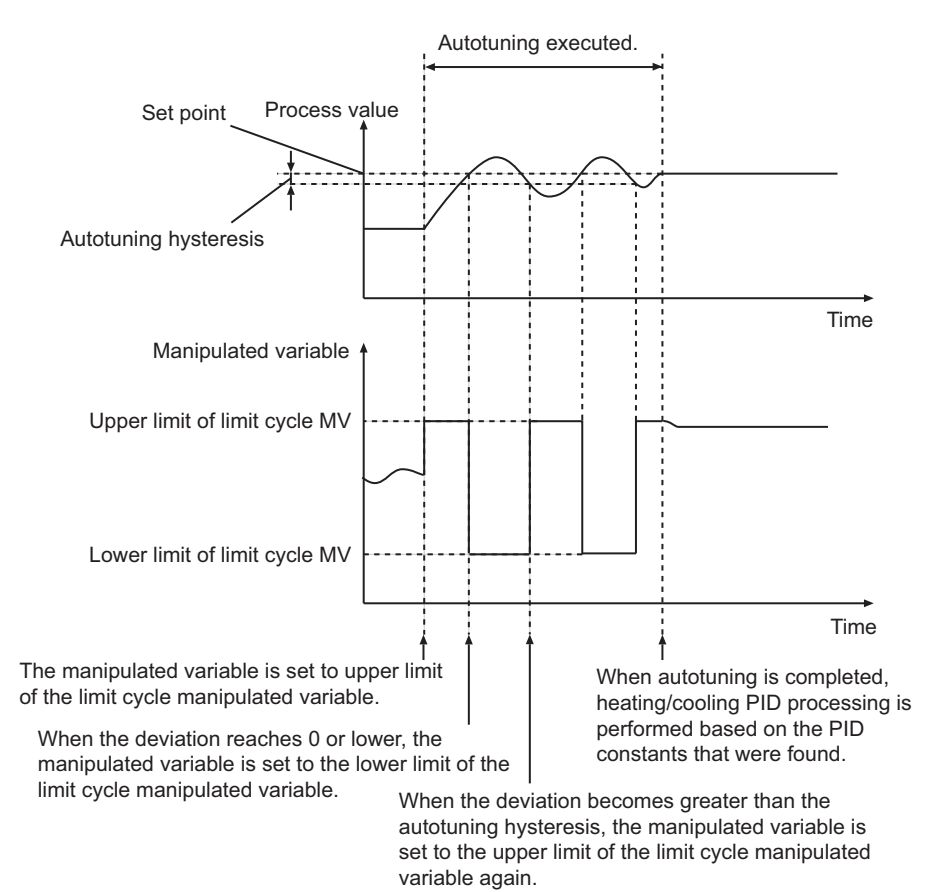

Autotuning is executed during heating/cooling PID control (i.e., when the value of *Run* is TRUE) if the value of *StartAT* changes to TRUE. If *StartAT* is TRUE when *Run* changes to TRUE, autotuning is executed at the start of PID control.

When autotuning is completed normally, the calculated PID constants are used immediately.

Autotuning is canceled if the value of *StartAT* changes to FALSE during the autotuning (i.e., when *ATBusy* is TRUE). If autotuning is canceled, heating/cooling PID control is started again with the previous PID constants.

# <span id="page-824-0"></span>**Execution Timing of Heating/Cooling PID Control**

Heating/cooling PID control is repeated periodically. Heating/cooling PID processing is performed when the PIDAT instruction is executed in the user program.

However, heating/cooling PID processing is not executed if the elapsed time since the last execution is shorter than *SampTime*.

If the elapsed time since the last execution exceeds *SampTime*, the excess time (elapsed time - *SampTime*) is carried forward to the next period. See below for details.

Even if this instruction is not executed as a result of the PrgStop or MC instruction, the elapsed time since the last execution of heating/cooling PID processing is set to 0 at the timing shown by *PID processing executed* in the following figures.

Task period = 60 ms and *SampTime* < 60 ms

The task period is greater than or equal to *SampTime*, so PID processing is executed once every task period.

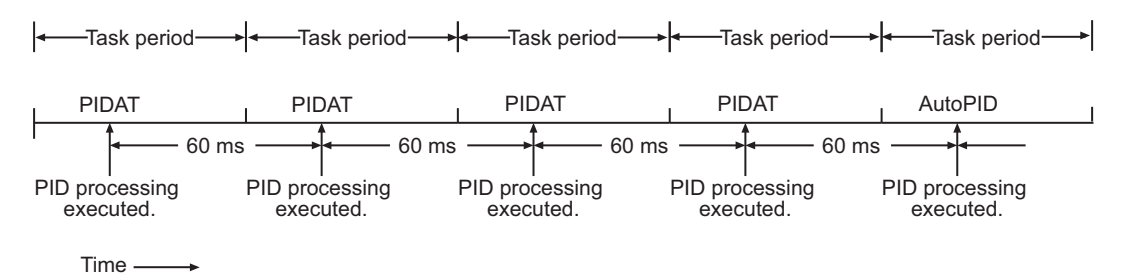

Task period = 60 ms and *SampTime* = 100 ms

The task period is less than *SampTime*, so DIP processing is not executed every period.

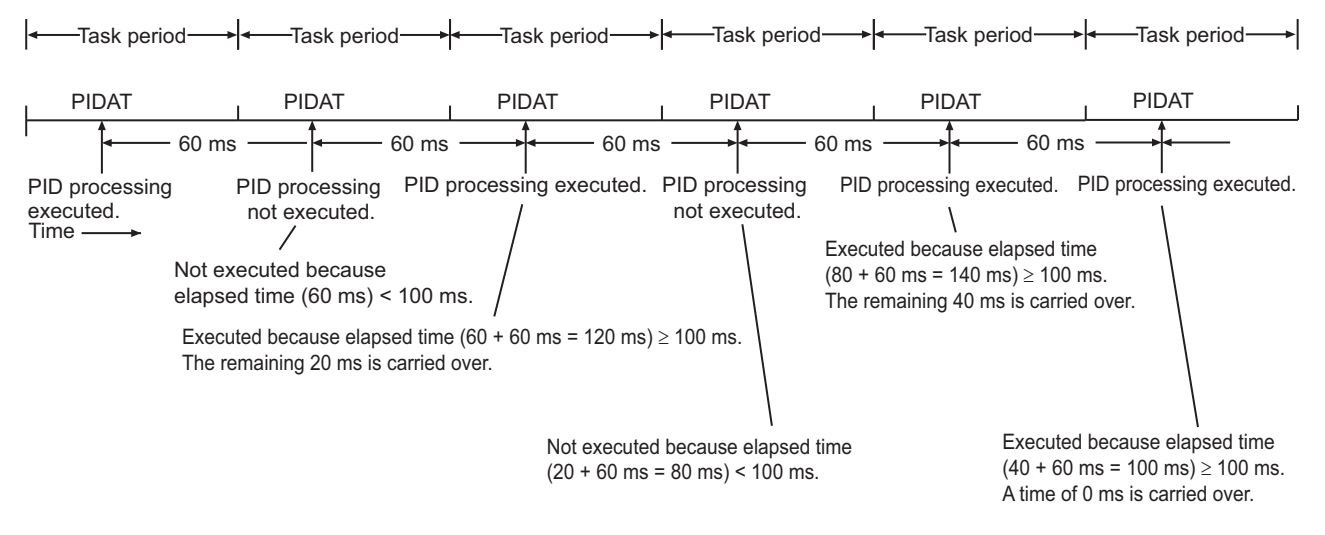

# **Timing Charts**

Timing charts for the instruction variables are provided below for different situations.

#### **• Autotuning Executed during Automatic Operation**

- In the following figure, the value of *ManCtl* is FALSE, so the value of *MV* will be *StopMV* as long as the value of *Run* is FALSE.
- When the value of *Run* changes to TRUE, *MV* is output based on the PID constants.

PIDAT\_HeatCool

PIDAT\_HeatCoo

- Autotuning is executed when the value of *StartAT* changes to TRUE. The value of *ATBusy* changes to TRUE.
- When autotuning is completed, the value of *ATBusy* changes to FALSE and the value of *ATDone* changes to TRUE.
- After autotuning is completed, *MV* is output based on the PID constants that were found with autotuning.
- When the value of *Run* changes to FALSE, the value of *MV* changes to *StopMV*. Also, the value of *ATDone* changes to FALSE.

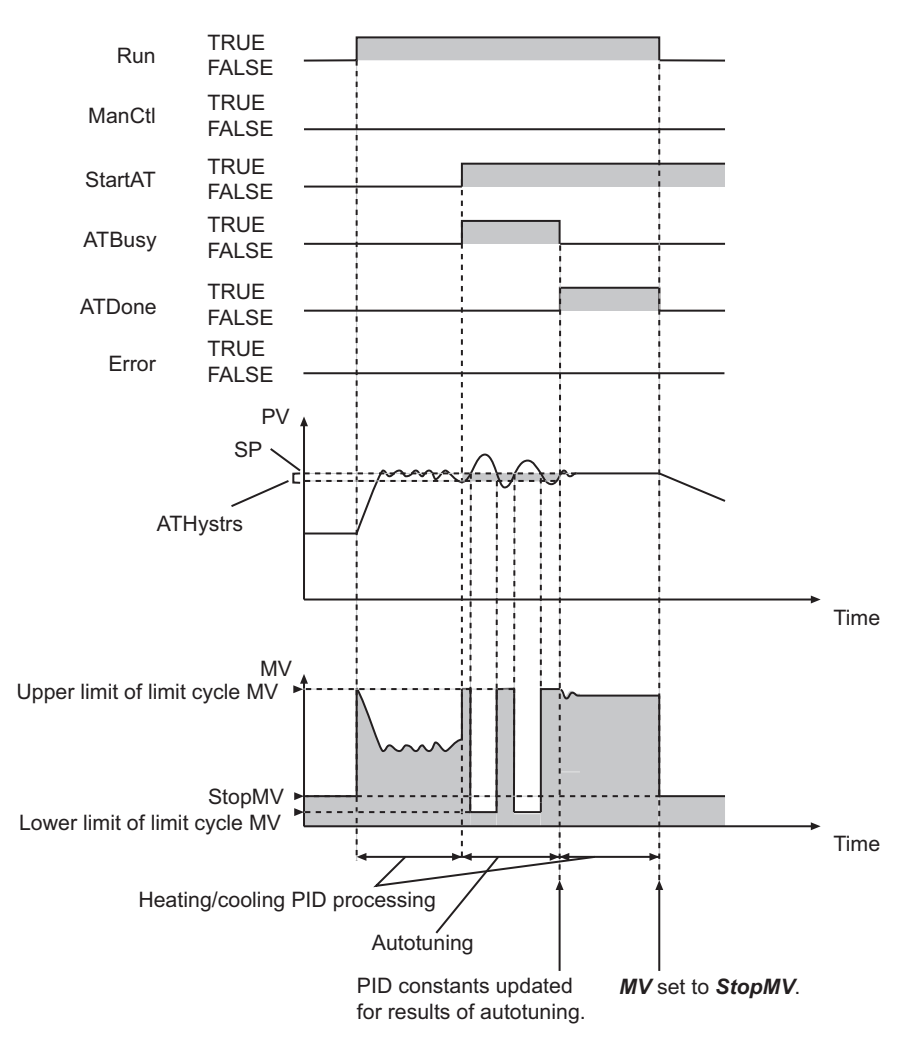

#### **1** Autotuning Executed at the Start of PIDAT Execution

- In the following figure, the value of *ManCtl* is FALSE, so the value of *MV* will be *StopMV* as long as the value of *Run* is FALSE.
- While the value of *Run* is FALSE, autotuning is not executed even if the value of *StartAT* changes to TRUE.
- Autotuning is executed when the values of both *StartAT* and *Run* change to TRUE. The value of *ATBusy* changes to TRUE.
- When autotuning is completed, the value of *ATBusy* changes to FALSE and the value of *ATDone* changes to TRUE.
- After autotuning is completed, *MV* is output based on the PID constants that were found through the autotuning.

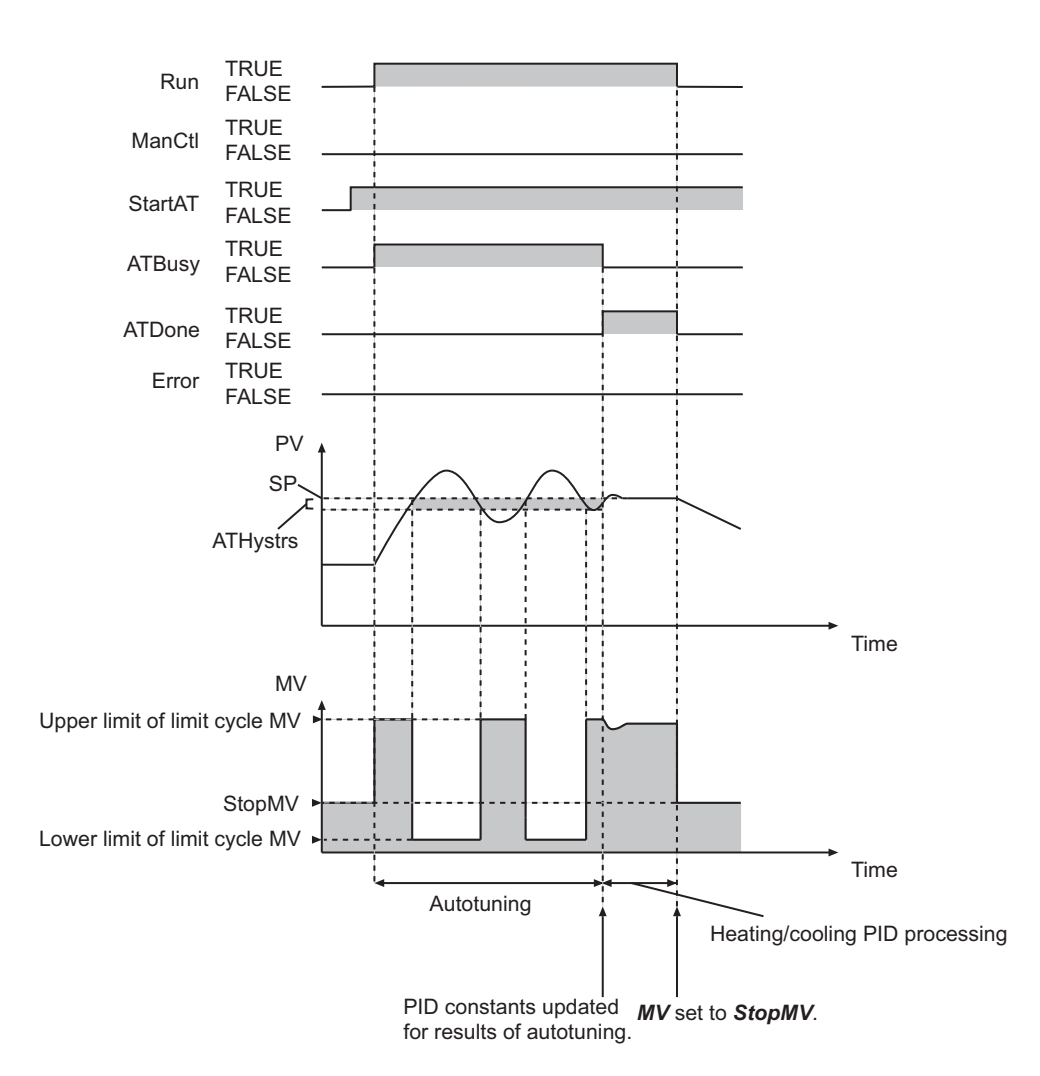

#### $\bullet$  **Autotuning Canceled**

- In the following figure, the value of *ManCtl* is FALSE, so the value of *MV* will be *StopMV* as long as the value of *Run* is FALSE.
- When the value of *Run* changes to TRUE, *MV* is output based on the PID constants.
- Autotuning is executed when the value of *StartAT* changes to TRUE. The value of *ATBusy* changes to TRUE.
- Autotuning is canceled if the value of *StartAT* changes to FALSE during the autotuning. The value of *ATBusy* changes to FALSE.
- After the autotuning is canceled, *MV* is output based on the PID constants which were used just before the start of the autotuning.
- When the value of *Run* changes to FALSE, the value of *MV* changes to *StopMV*.
- The value of *ATDone* does not change to TRUE because the autotuning was aborted.

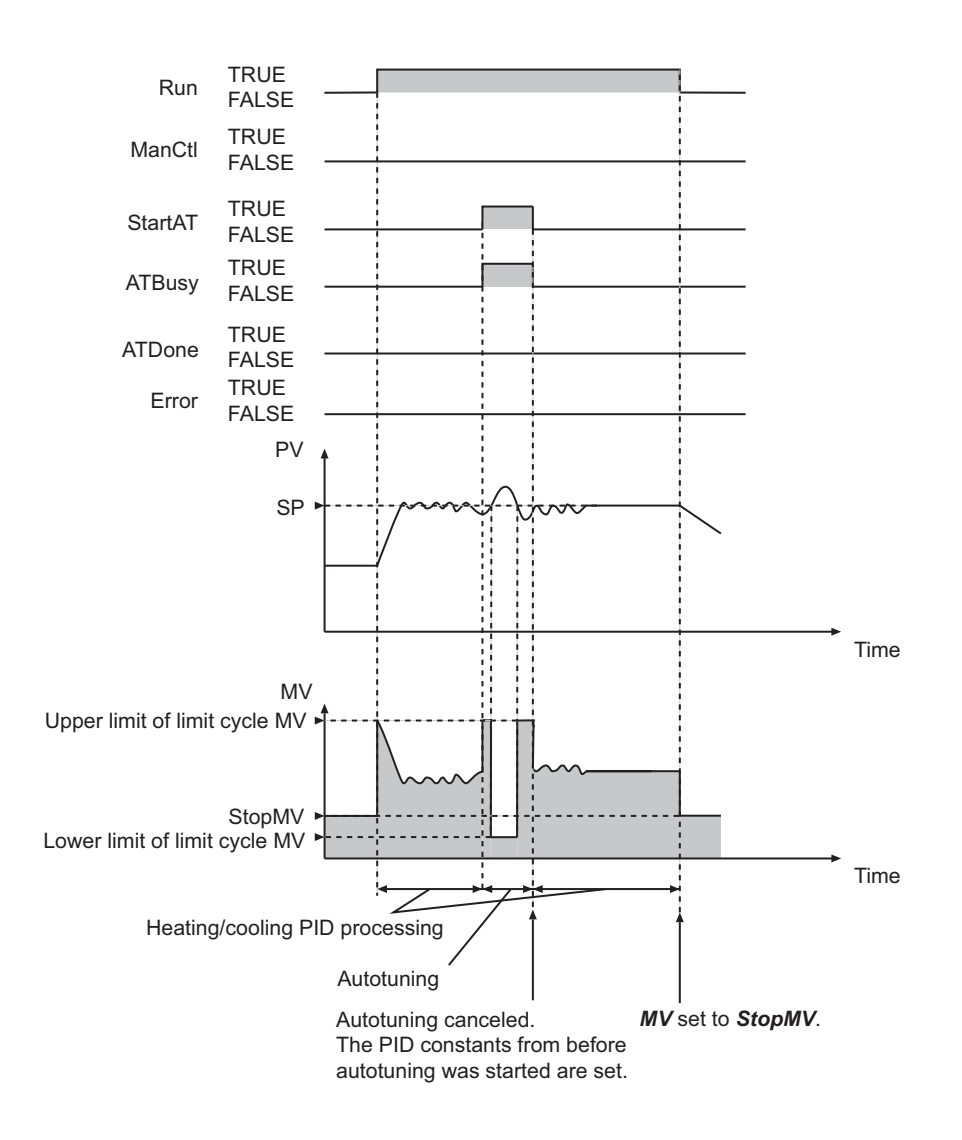

## **An Autotuning Error Occurs during Autotuning**

An autotuning error occurs and autotuning is stopped in the following cases.

- If the manipulated variable equals the upper limit of the limit cycle manipulated variable and the time for the deviation to reach 0 exceeds 19,999 s.
- If the manipulated variable equals the lower limit of the limit cycle manipulated variable and the time for the deviation to reach *ATHystrs* or higher exceeds 19,999 s.

The value of *Error* does not change to TRUE even if an error occurs during autotuning. Autotuning is also not recorded in the event log.

If autotuning is canceled, heating/cooling PID control is started again with the previous PID constants.

- In the following figure, the value of *ManCtl* is FALSE, so the value of *MV* will be *StopMV* as long as the value of *Run* is FALSE.
- When the value of *Run* changes to TRUE, *MV* is output based on the PID constants.
- Autotuning is executed when the value of *StartAT* changes to TRUE. The value of *ATBusy* changes to TRUE.
- Autotuning is canceled immediately if an autotuning error occurs during execution of the autotuning. The value of *ATBusy* changes to FALSE.
- The value of *Error* does not change to TRUE even if an error occurs during autotuning.
- After the autotuning is canceled, *MV* is output based on the PID constants which were used just before the start of the autotuning.
- When the value of *Run* changes to FALSE, the value of *MV* changes to *StopMV*.
- The value of *ATDone* does not change to TRUE because the autotuning was aborted.

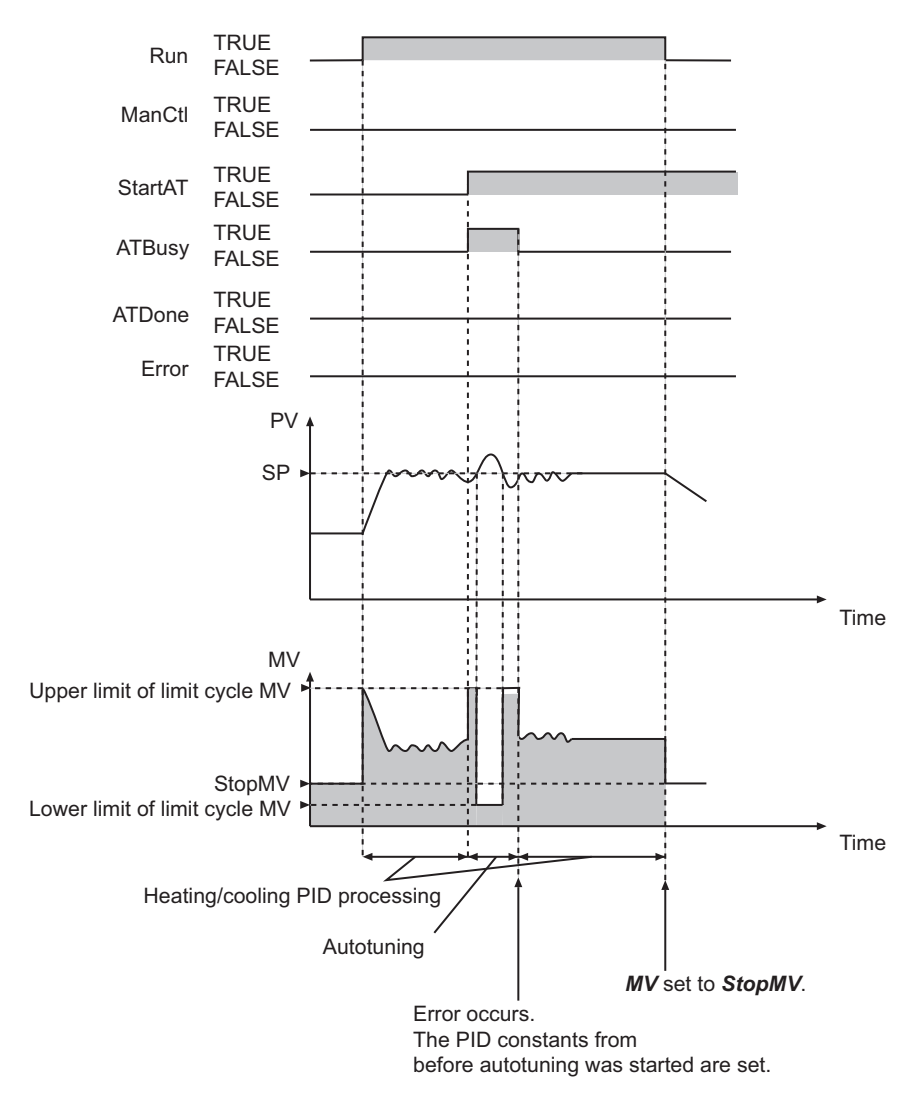

#### **Additional Information**

# **Adjusting PID Constants**

Refer to *[Adjusting PID Constants](#page-796-0)* on page 2-735 for the PIDAT instruction for details on the adjustment methods for PID constants.

## **Initial PID Constants for Temperature Control**

If you use the PIDAT instruction for temperature control, use the following initial values of the PID constants as reference. Use the default values for the other variables.

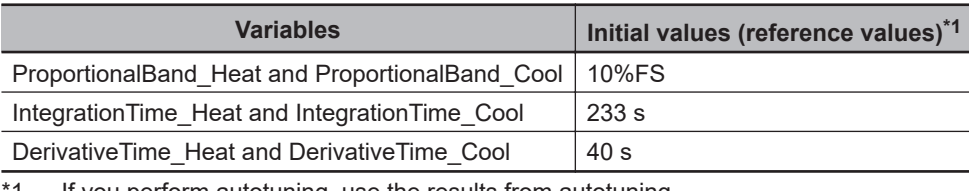

1. If you perform autotuning, use the results from autotuning.

#### **Precautions for Correct Use**

• The values of *PV* and *SP* must be between the values of *RngLowLmt* and *RngUpLmt*, inclusive. Align the units of these variables as shown below.

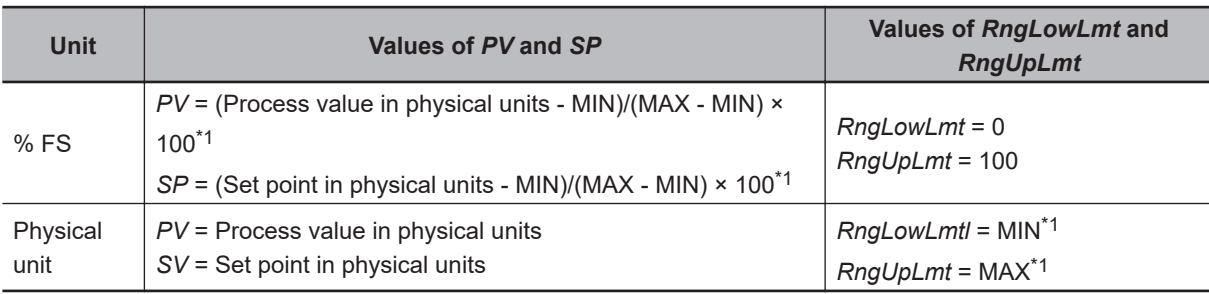

\*1. MAX: Upper limit of input range in physical units, MIN: Lower limit of input range in physical units,

• The following table shows which variables can be changed depending on the operating status.

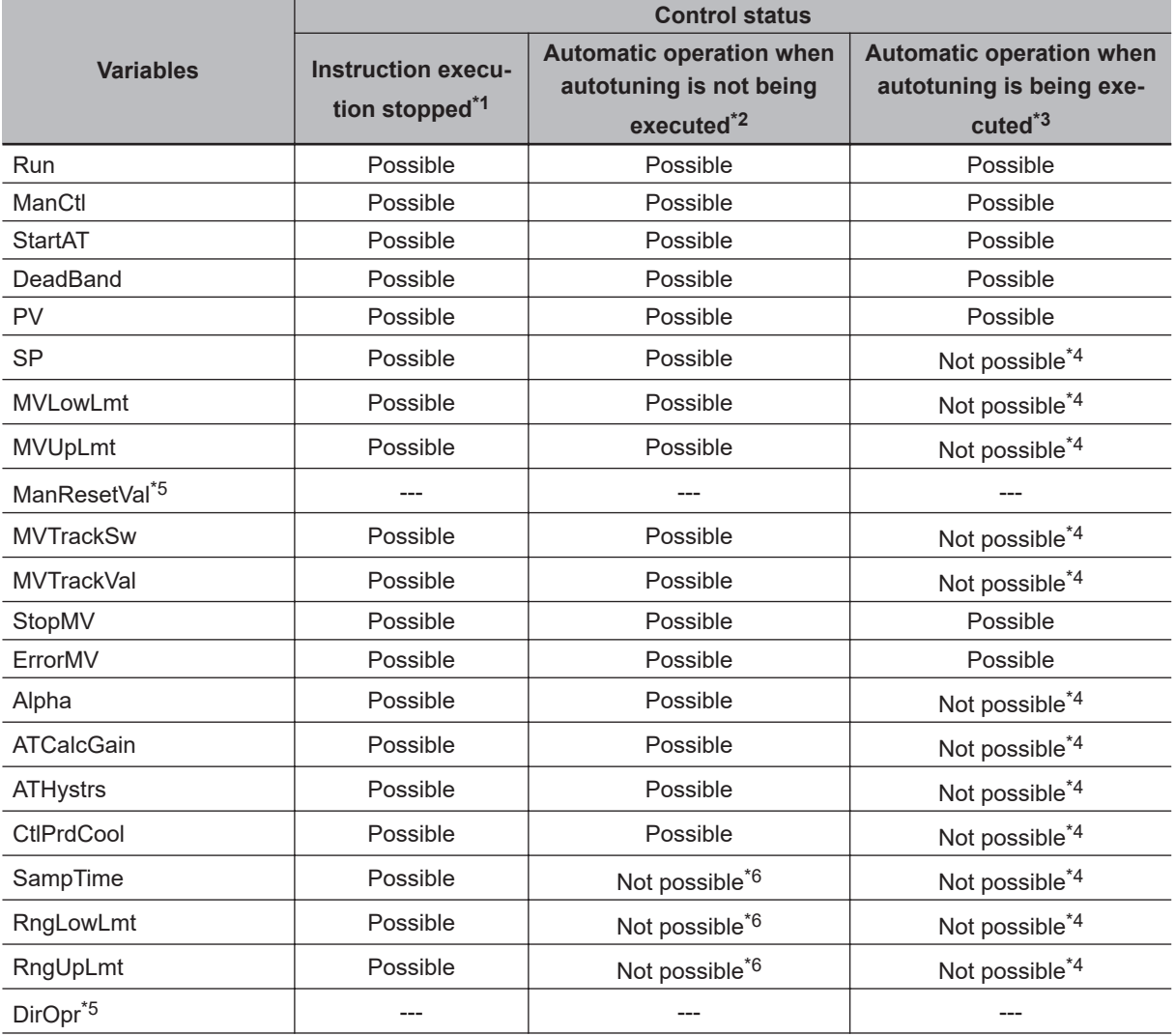

<span id="page-830-0"></span>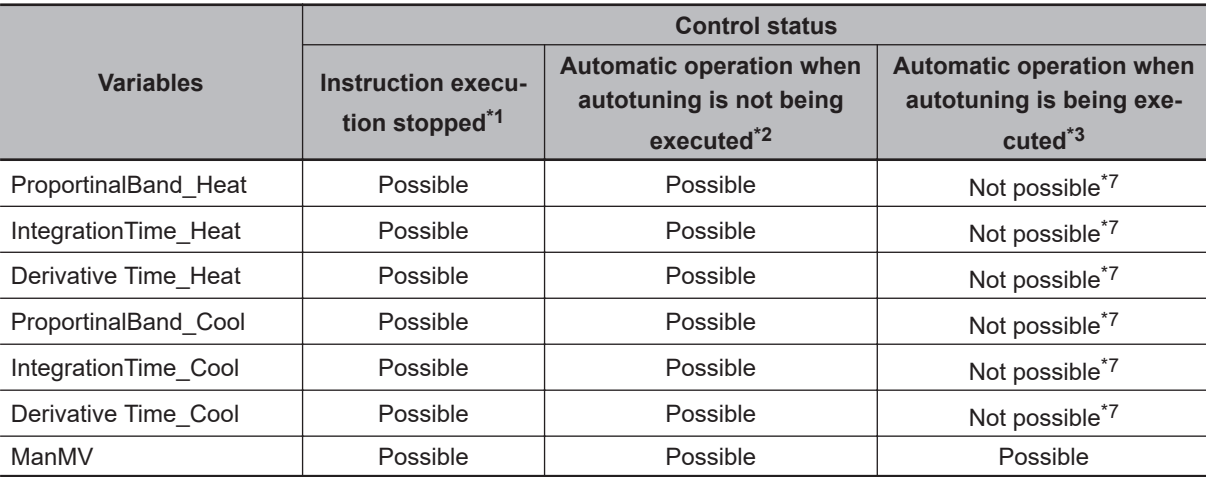

\*1. *ManCtl* is TRUE, *Run* is FALSE, *Error* is TRUE, or *MVTrackSw* is TRUE.

\*2. *ManCtl* is FALSE, *Run* is TRUE, *Error* is FALSE, *MVTrackSw* is FALSE, and *ATBusy* is FALSE.

\*3. *ManCtl* is FALSE, *Run* is TRUE, *Error* is FALSE, *MVTrackSw* is FALSE, and *ATBusy* is TRUE.

- \*4. Autotuning is executed with the value from just before execution of autotuning.
- \*5. This instruction does not use this variable. You can change the value, but it is ignored.
- \*6. Operation is performed with the value from just before the execution of the operation.
- \*7. You can change the value, but it is ignored. When autotuning is completed, the values are overwritten with the values calculated with autotuning.
- *SampTime* is truncated below 100 nanoseconds.
- If the value of *StartAT* changes to TRUE while the value of *ManCtl* is TRUE, autotuning starts the next time the value of *ManCtl* changes to FALSE.
- If the value of *ErrorMV* is not within the valid range (-320 to 320), the value of *MV* will be 0 when an error occurs.
- Autotuning is canceled if the value of *ManCtl* changes to TRUE during the autotuning.
- The value of *Error* does not change to TRUE even if an error occurs during autotuning. Autotuning is not recorded in the event log.
- An error occurs in the following case. *Error* will change to TRUE, and the error code is assigned to *ErrorID*. *ATDone* and *ATBusy* change to FALSE.

*MV* is set to the value of *ErrorMV* if the values of *ManCtl* and *Run* are FALSE. If the value of *ErrorMV* is outside the valid range, the value of *MV* is 0.

| Error                                                         | <b>Value of ErrorID</b> |
|---------------------------------------------------------------|-------------------------|
| The value of an input variable is outside of the valid range. | 16#0400                 |
| RngLowLmt is greater than or equal to RngUpLmt.               | 16#0401                 |
| MVLowLmt is greater than or equal to MVUpLmt.                 |                         |

<sup>•</sup> If an error stop is required for conditions other than the above, program the system so that the value of *Run* changes to FALSE when the error occurs.

- If an error occurs because the value of *PV* or *SP* exceeds the valid range, the error status is maintained for five seconds even if the value returns to within the valid range sooner. That is, the value of *Error* will remain FALSE for five seconds.
- Heating/cooling PID control is restarted automatically if the value of *Run* is TRUE after the error is reset. Autotuning is restarted automatically if the values of *Run* and *StartAT* are TRUE.
- A check is made for errors each sampling period.

PIDAT\_HeatCool

PIDAT\_HeatCoo

- If backup and restore operations are performed under the following conditions, the PID constant values obtained through autotuning will revert to the previous values calculated before the backup operation. Use it with caution.
	- a) A Retain attribute is specified for the in-out parameters.
	- b) The operations are performed in the following order: backup, autotuning, and then restore.
- When you change from automatic operation to manual operation, the value of *MV\_Heat* or *MV\_Cool*, whichever is positive, is taken on to achieve bumpless operation (i.e., to prevent abrupt changes). Therefore, the value of the other variable may change abruptly.

#### **Sample Programming**

In this sample, the PIDAT\_HeatCool instruction is used to perform temperature control.

There is one analog thermocouple input from the controlled system.

There are two outputs to the controlled system, a heating digital output and a cooling digital output. The heating digital output turns the heating device ON and OFF. The cooling digital output opens and closes the solenoid valve for the cooling water.

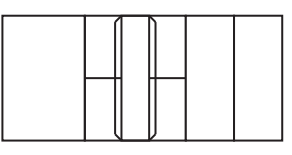

**Controller** 

Thermocouple analog input

Output to turn heating device ON and OFF

Output to open and close solenoid cooling water valve

Controlled system

# **Unit Configuration**

The following Units are connected.

- CJ1W-AD04U Isolated-type Universal Input Unit
- CJ1W-OC201 Relay Contact Output Unit

#### **I/O Map**

The I/O maps for the Units are set as shown in the following tables.

#### l **CJ1W-AD04U**

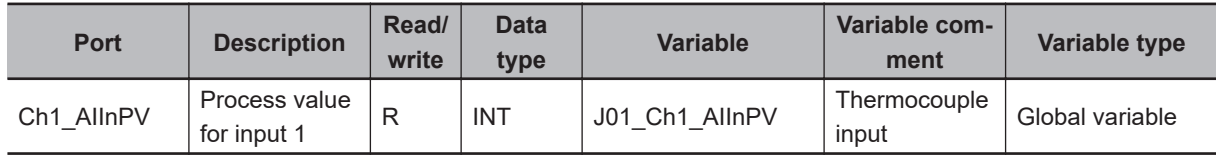

#### l **CJ1W-OC201**

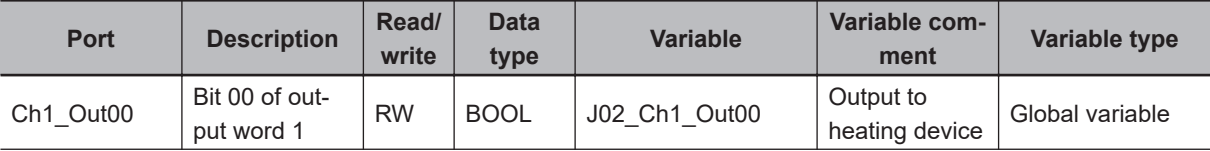

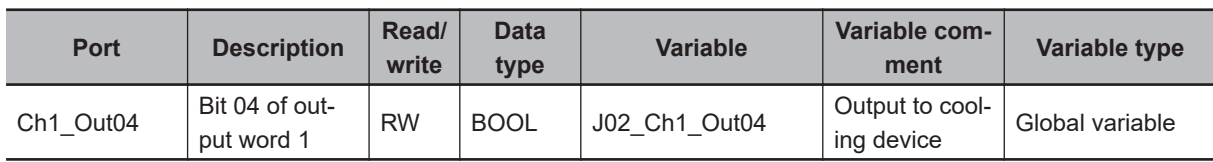

# **Touch Panel Specifications**

This sample assumes that a touch panel is connected to the Controller. The following I/O information is handled through the touch panel.

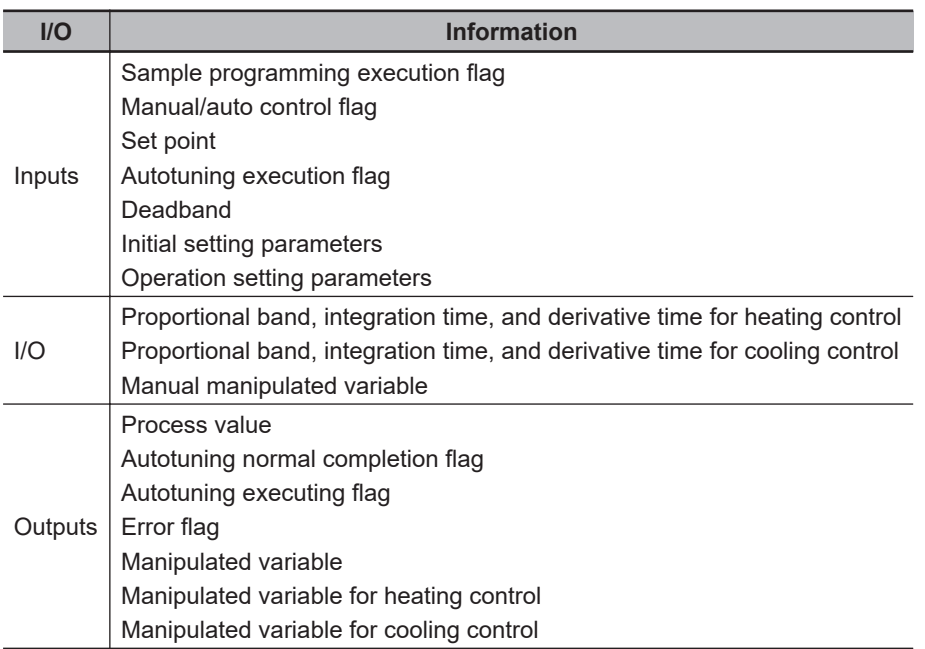

# **Converting the Manipulated Variables to Time-proportional Outputs**

In this sample, a digital ON/OFF output is used for both the heating device and the cooling device. Therefore, it is necessary to convert the manipulated variables for the heating and cooling devices to time-proportional outputs.

The instruction, *[TimeProportionalOut](#page-844-0)* on page 2-783 converts a manipulated variable to a time-proportional output.

However, during autotuning, the outputs to the heating and cooling devices must be changed immediately after the *MV\_Heat* and *MV\_Cool* outputs from the PIDAT\_HeatCool instruction change. Therefore, the TimeProportionalOut instruction cannot be used.

If the TimeProportionalOut instruction was used, the outputs to the heating and cooling devices would change only at the control period that was set by the user. In this sample, timer instructions are used to convert the manipulated variables to time-proportional outputs during autotuning.

#### **Definitions of Global Variables**

#### $\bullet$  **Global Variables**

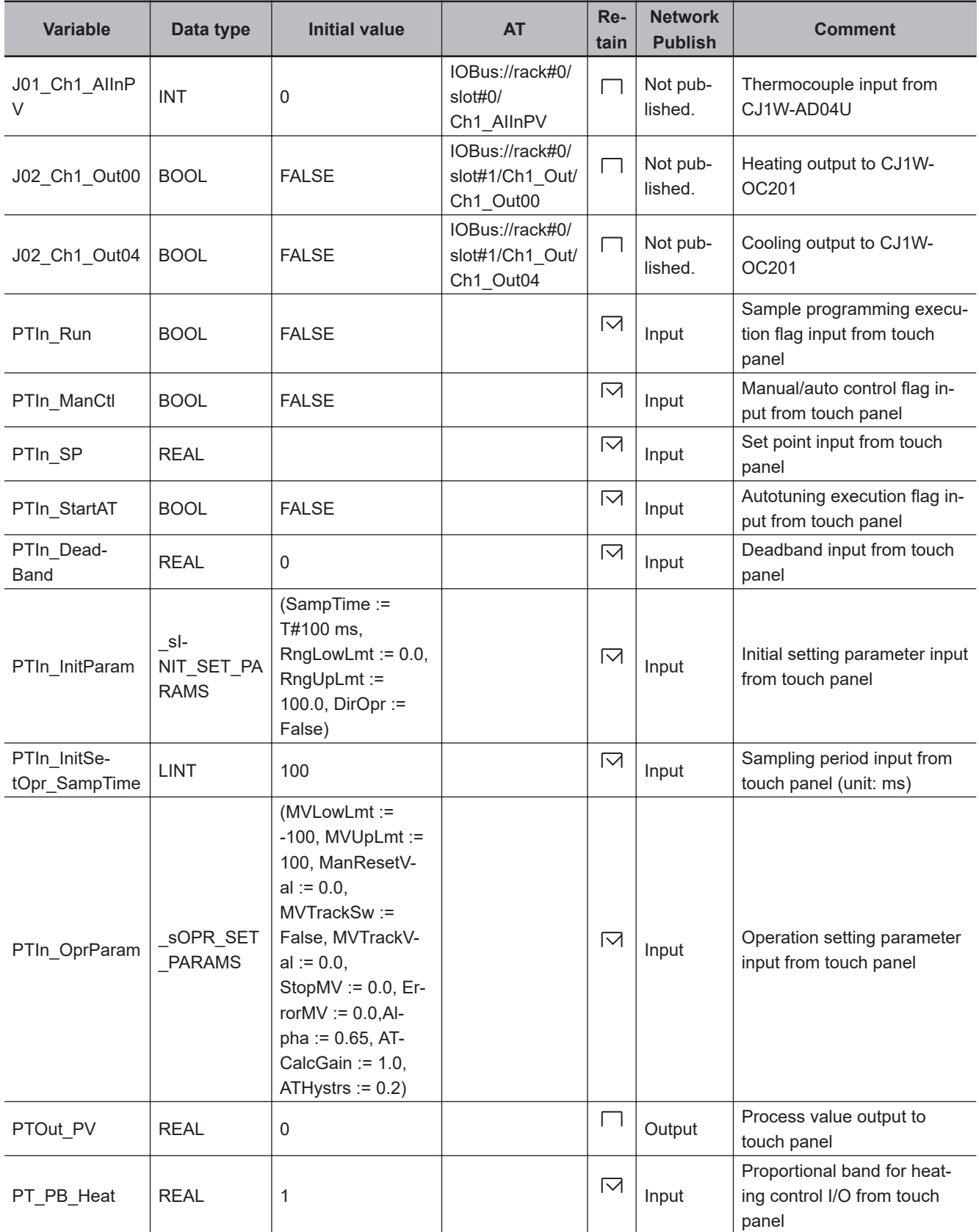

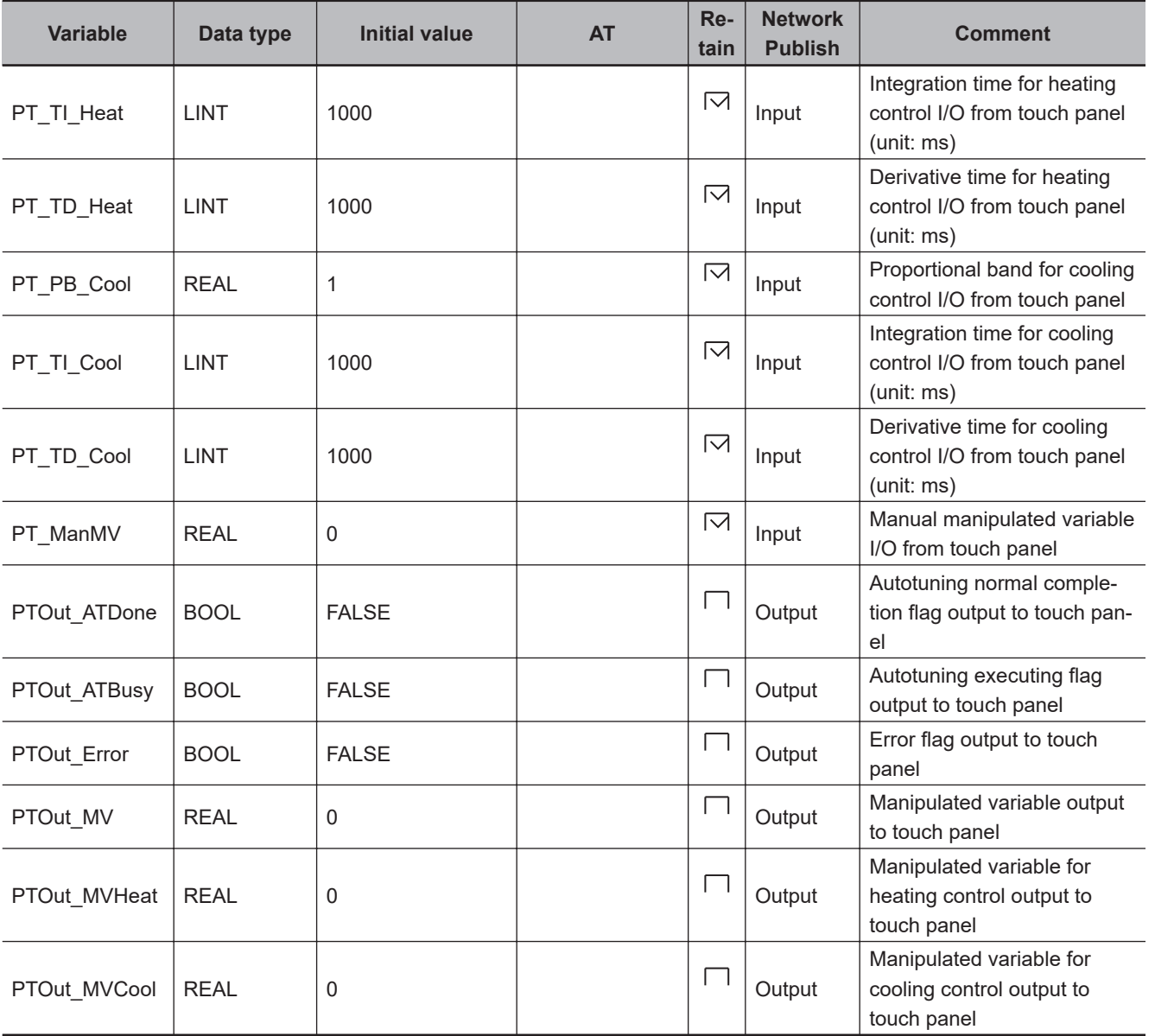

# **LD**

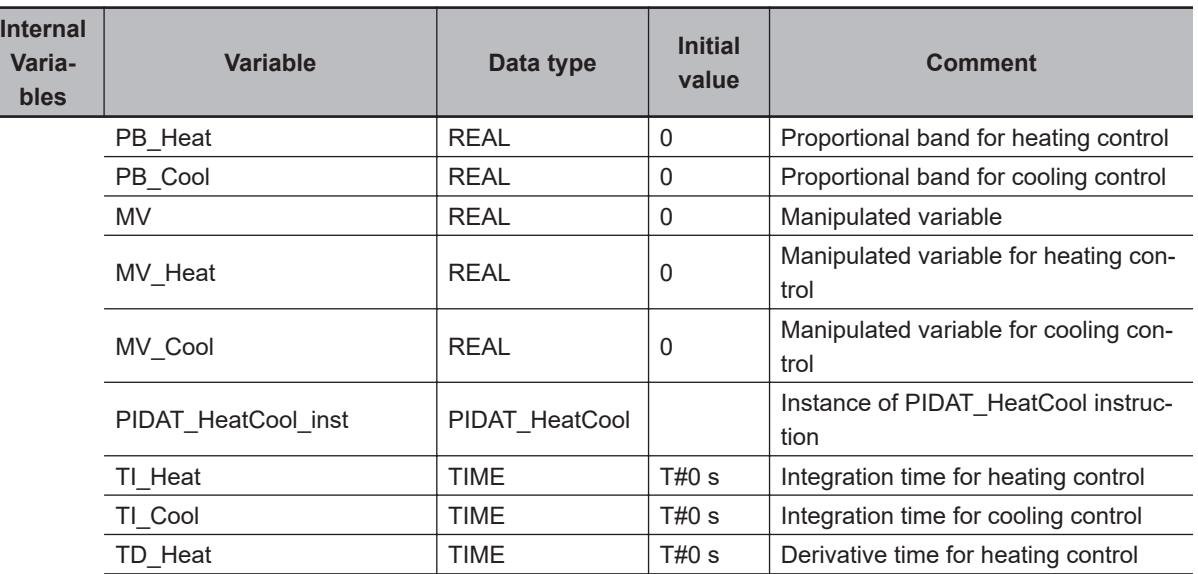

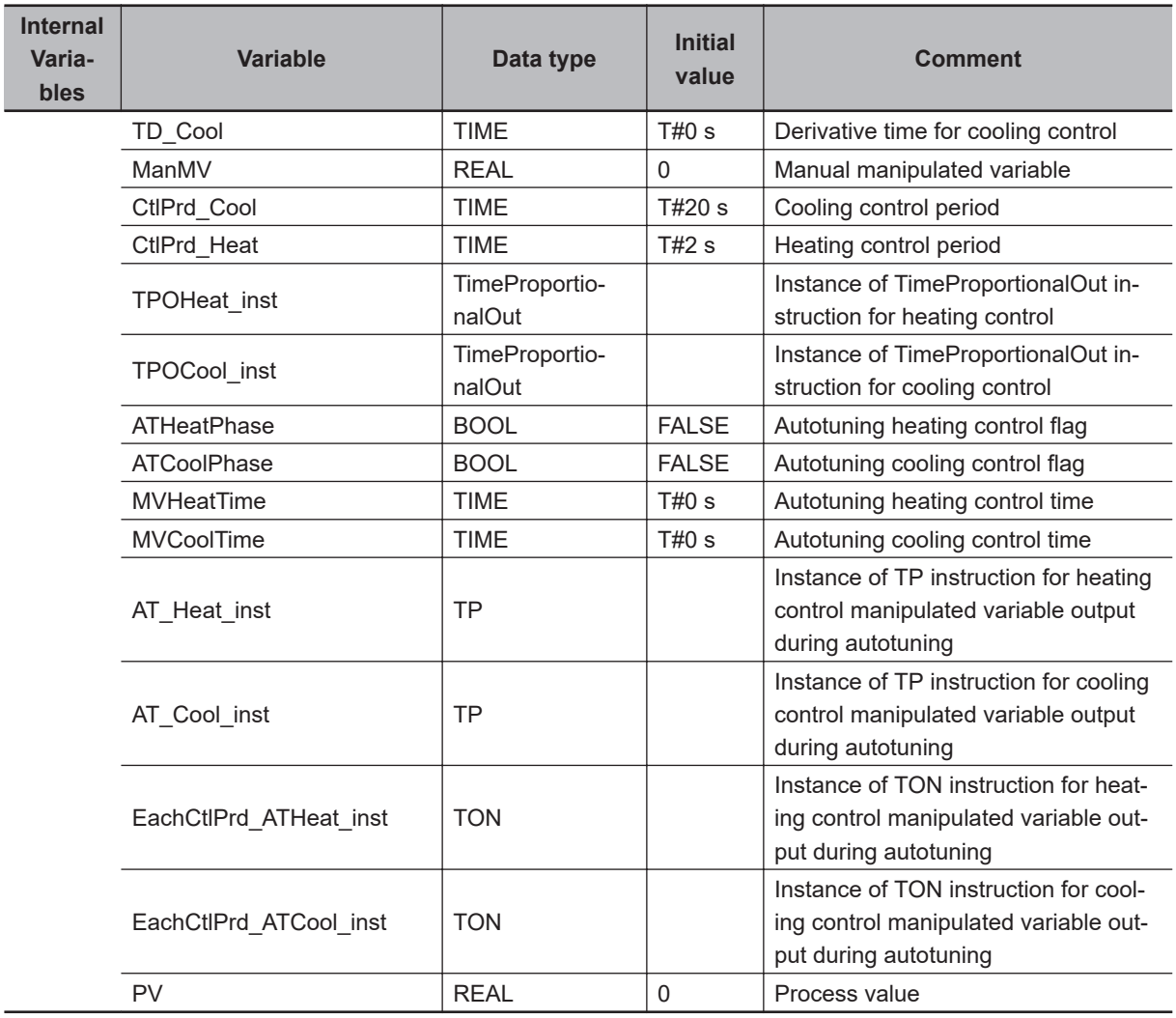

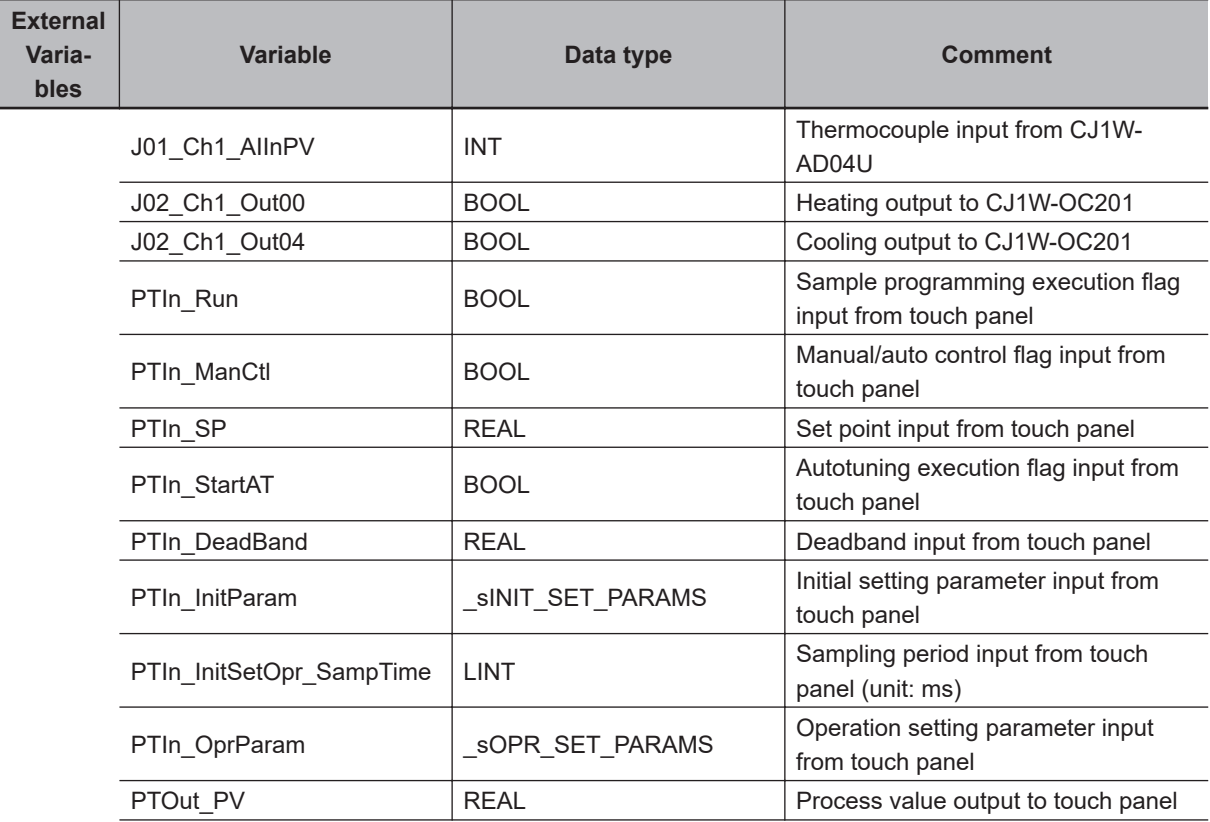

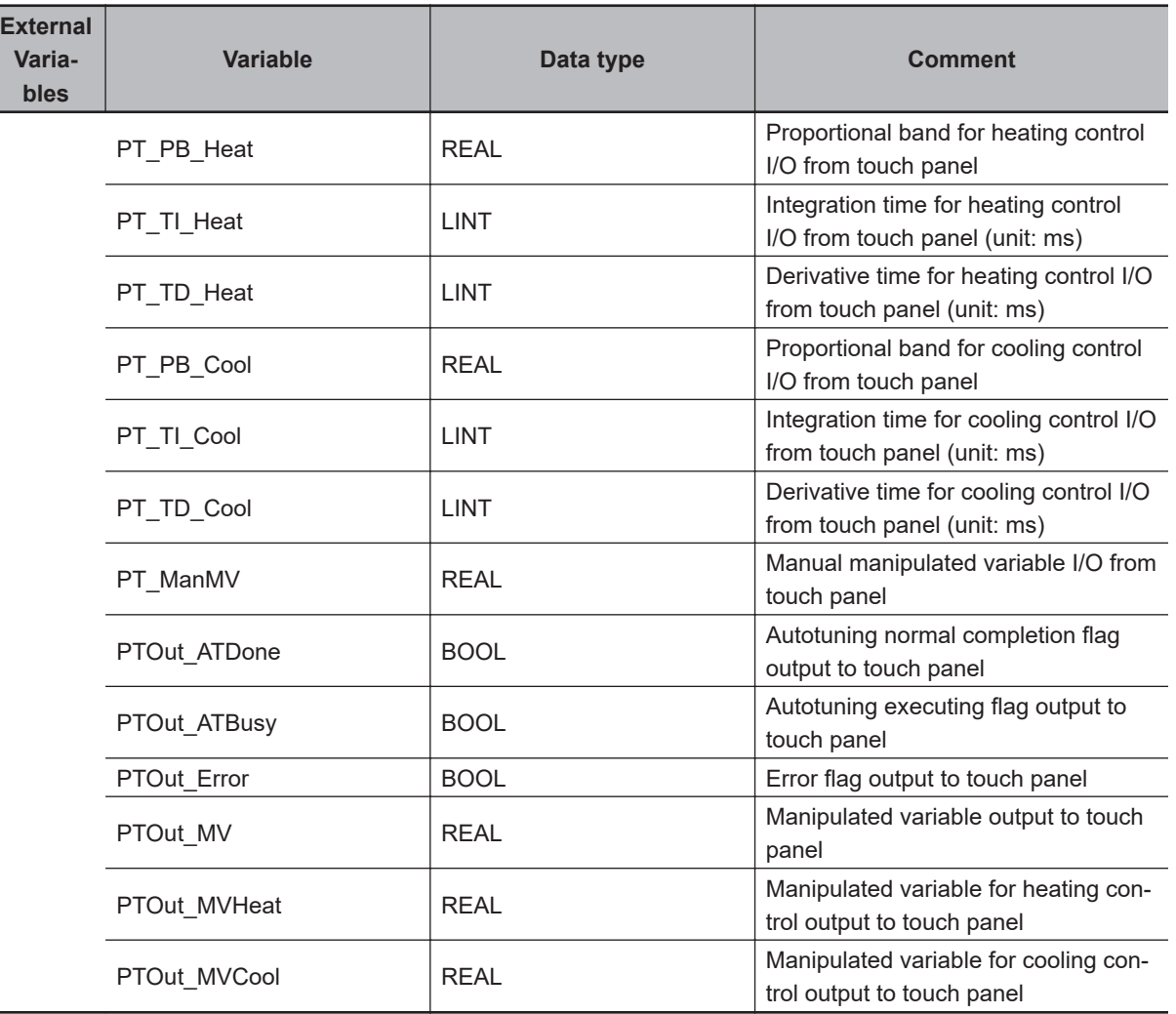

Convert unit of input values from CJ1W-AD04U and touch panel.

Inline ST

Note: The contents of the inline ST are given below at *Contents of Inline ST1*.

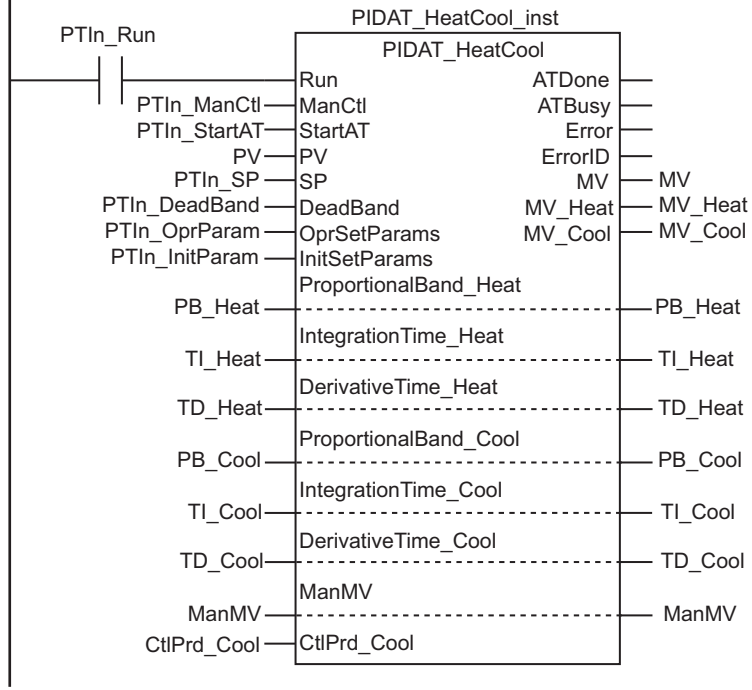

Execute PIDAT\_HeatCool instruction.

Prepare to convert to time-proportional outputs during execution of autotuning.

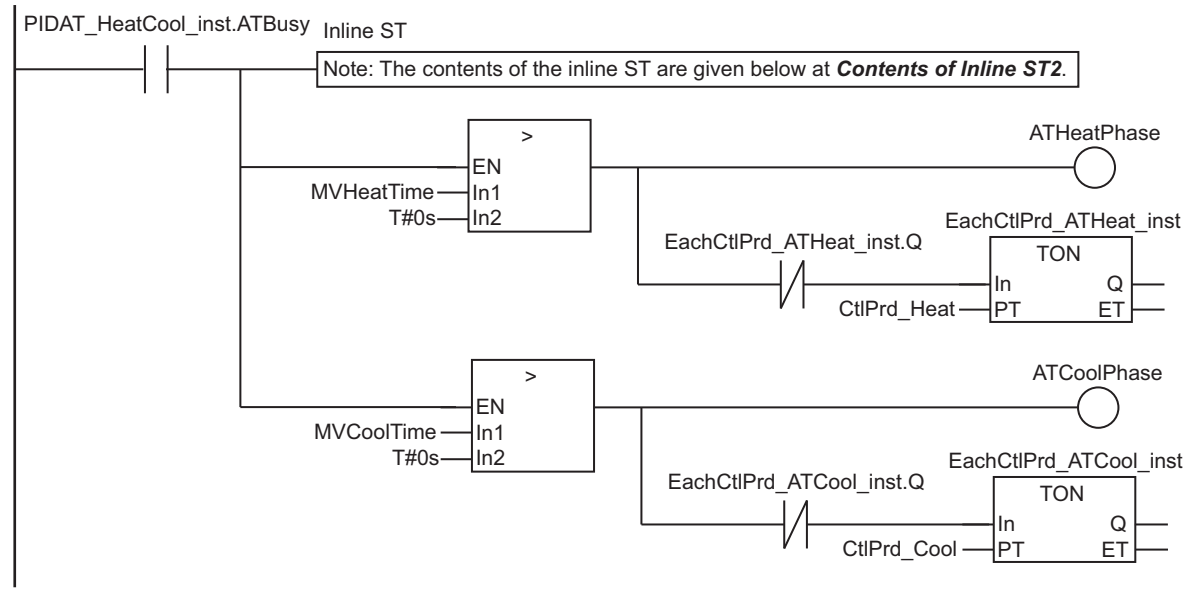

Heating output to CJ1W-OC201

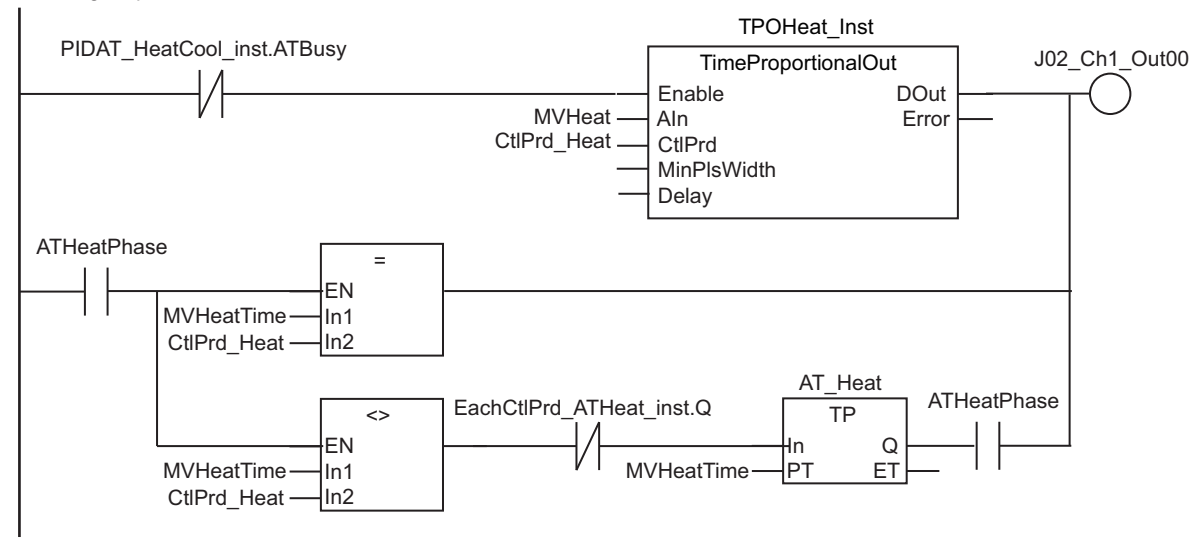

Cooling output to CJ1W-OC201

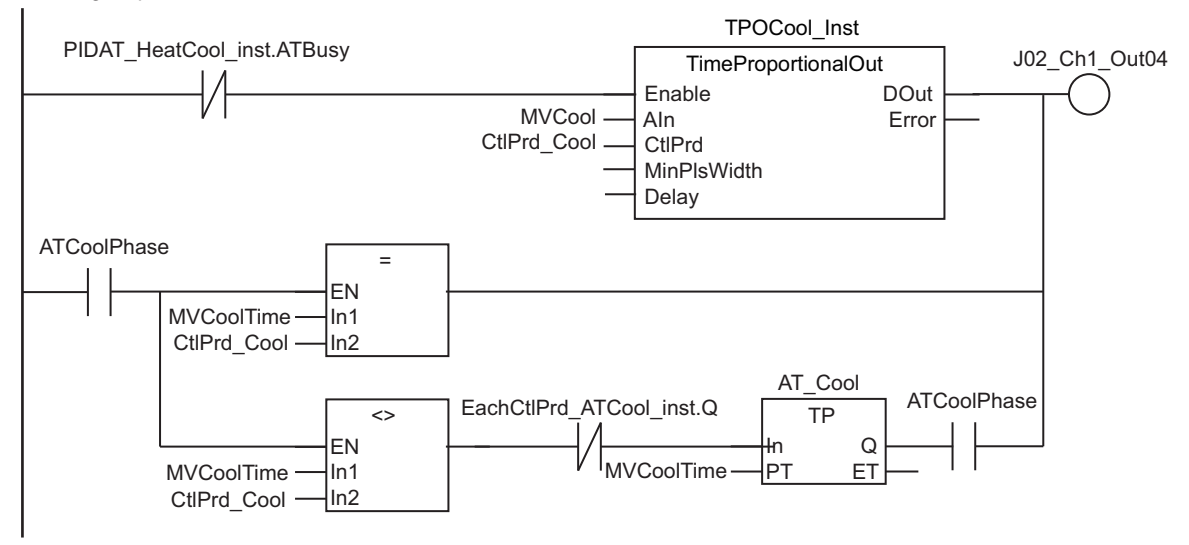

```
Create output values to touch panel.
```
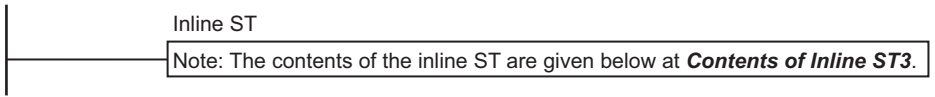

#### **e** Contents of Inline ST1

```
// Convert unit of input values from CJ1W-AD04U and touch panel.
PV := INT_TO_REAL(J01_Ch1_AIInPV)/REAL#10.0;
```
PTIn InitParam.SampTime := NanoSecToTime(PTIn InitSetOpr SampTime\*1000000);

```
PB_Heat := PT_PB_Heat;
TI_Heat := NanoSecToTime(PT_TI_Heat*1000000);
TD Heat := NanoSecToTime(PT TD Heat*1000000);
PB_Cool := PT_PB_Cool;
TI Cool := NanoSecToTime(PT TI Cool*1000000);
```

```
TD Cool := NanoSecToTime(PT_TD_Cool*1000000);
```
#### ManMV  $:=$  PT\_ManMV;

#### ● Contents of Inline ST2

```
MVHeatTime := MULTIME(CtlPrd Heat, (MV Heat/100));
MVCoolTime := MULTIME(CtlPrd_Cool,(MV_Cool/100));
```
#### ● Contents of Inline ST3

```
// Create output values to touch panel.
PTOut_PV := PV;
```

```
PTOut_ATDone := PIDAT_HeatCool_inst.ATDone;
PTOut ATBusy := PIDAT HeatCool inst.ATBusy;
PTOut_Error := PIDAT_HeatCool_inst.Error;
```

```
PTOut_MV := PIDAT_HeatCool_inst.MV;
PTOut_MVHeat := PIDAT_HeatCool_inst.MV_Heat;
PTOut_MVCool := PIDAT_HeatCool_inst.MV_Cool;
```

```
PT_PB_Heat := PB_Heat;
PT_TI_Heat := TimeToNanoSec(TI_Heat )/1000000;
PT_TD_Heat := TimeToNanoSec( TD_Heat )/1000000;
```

```
PT_PB_Cool := PB_Cool;
PT_TI_Cool := TimeToNanoSec( TI_Cool )/1000000;
PT_TD_Cool := TimeToNanoSec( TD_Cool )/1000000;
```

```
PT_ManMV := ManMV;
```
# **ST**

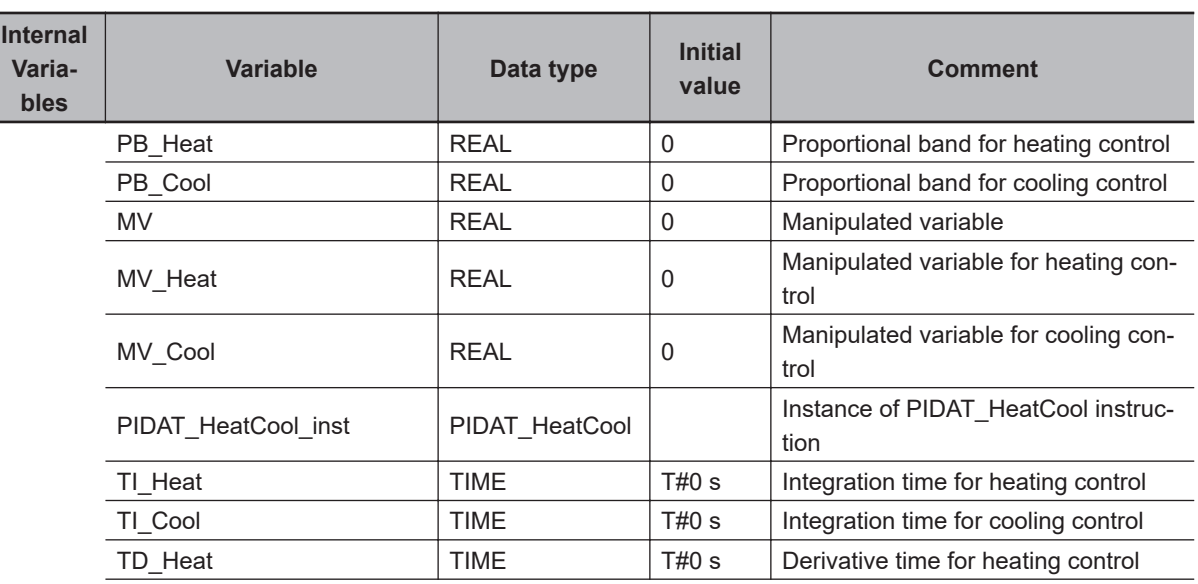

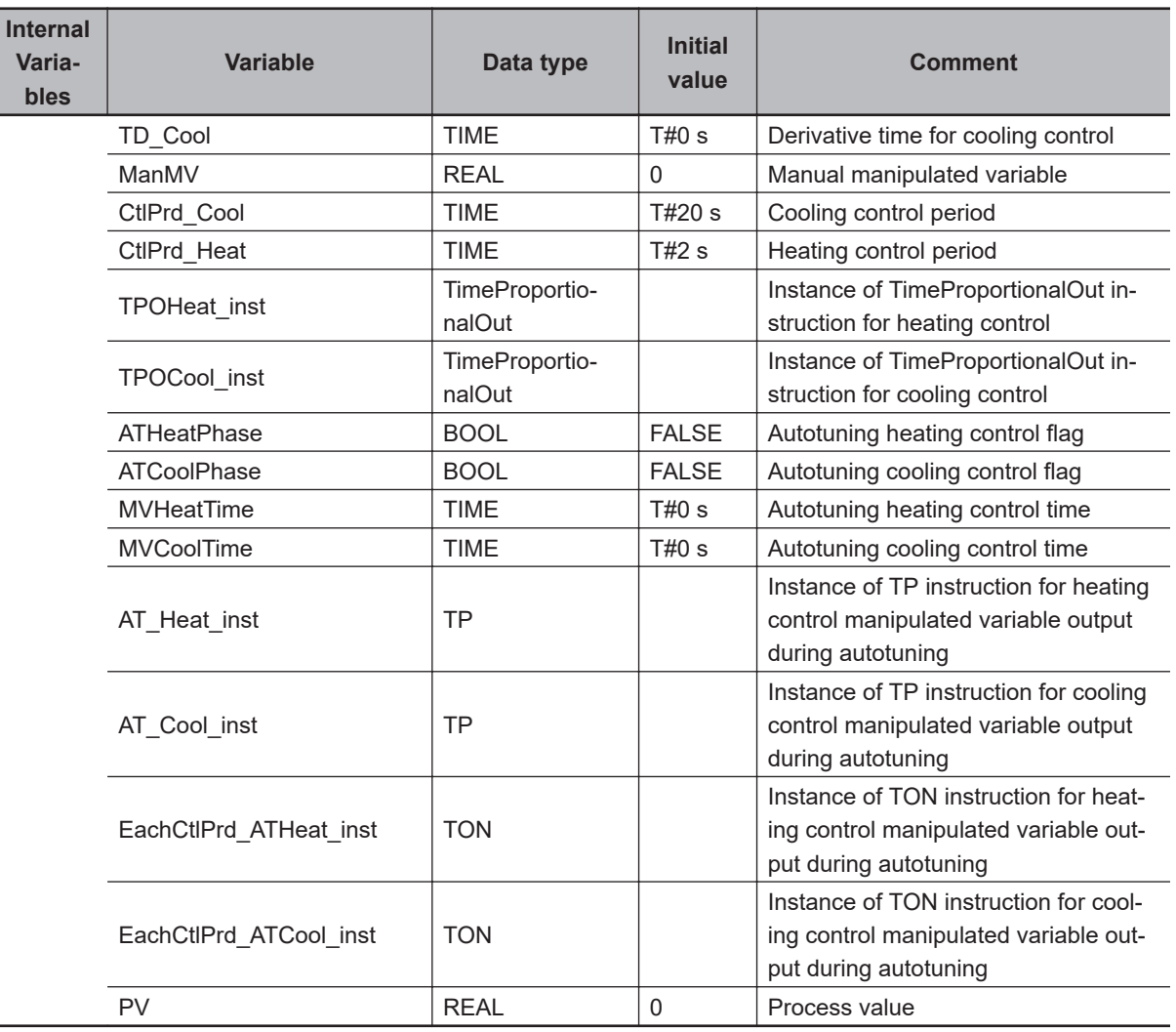

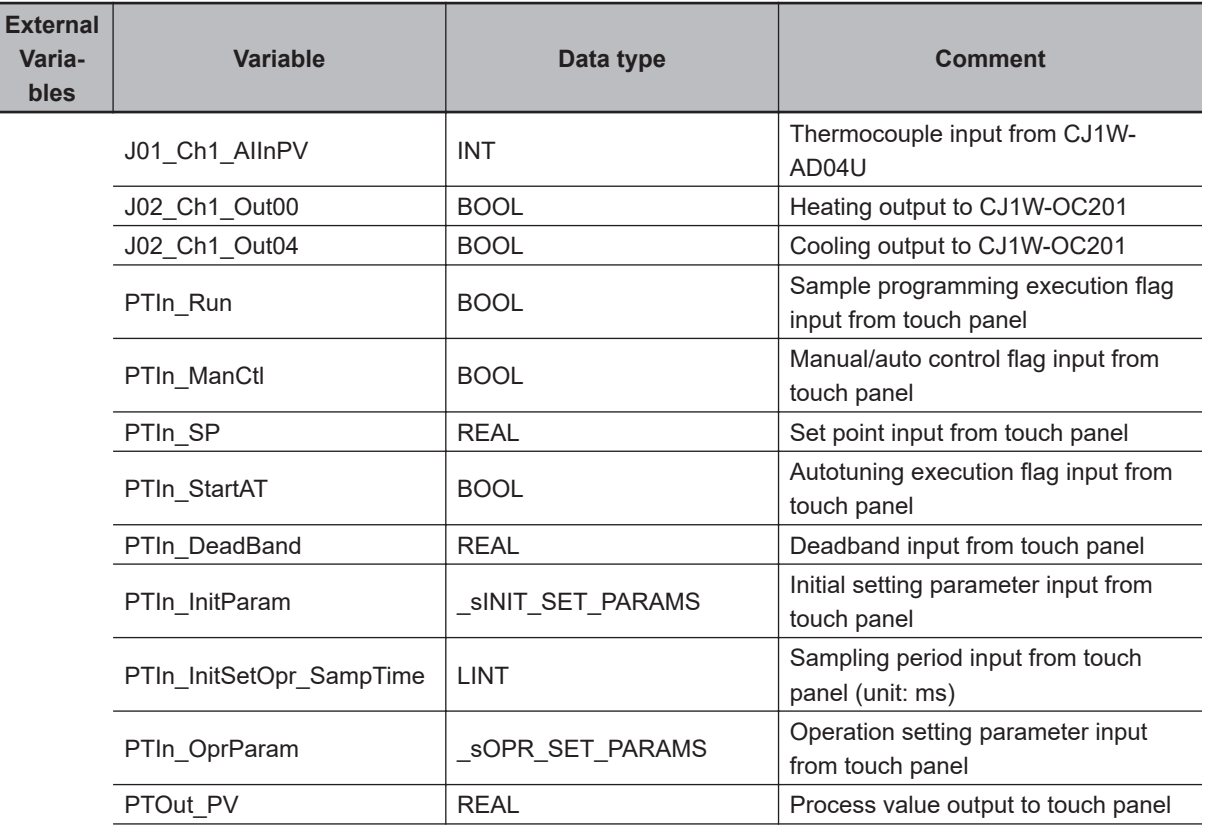

 $\overline{a}$ 

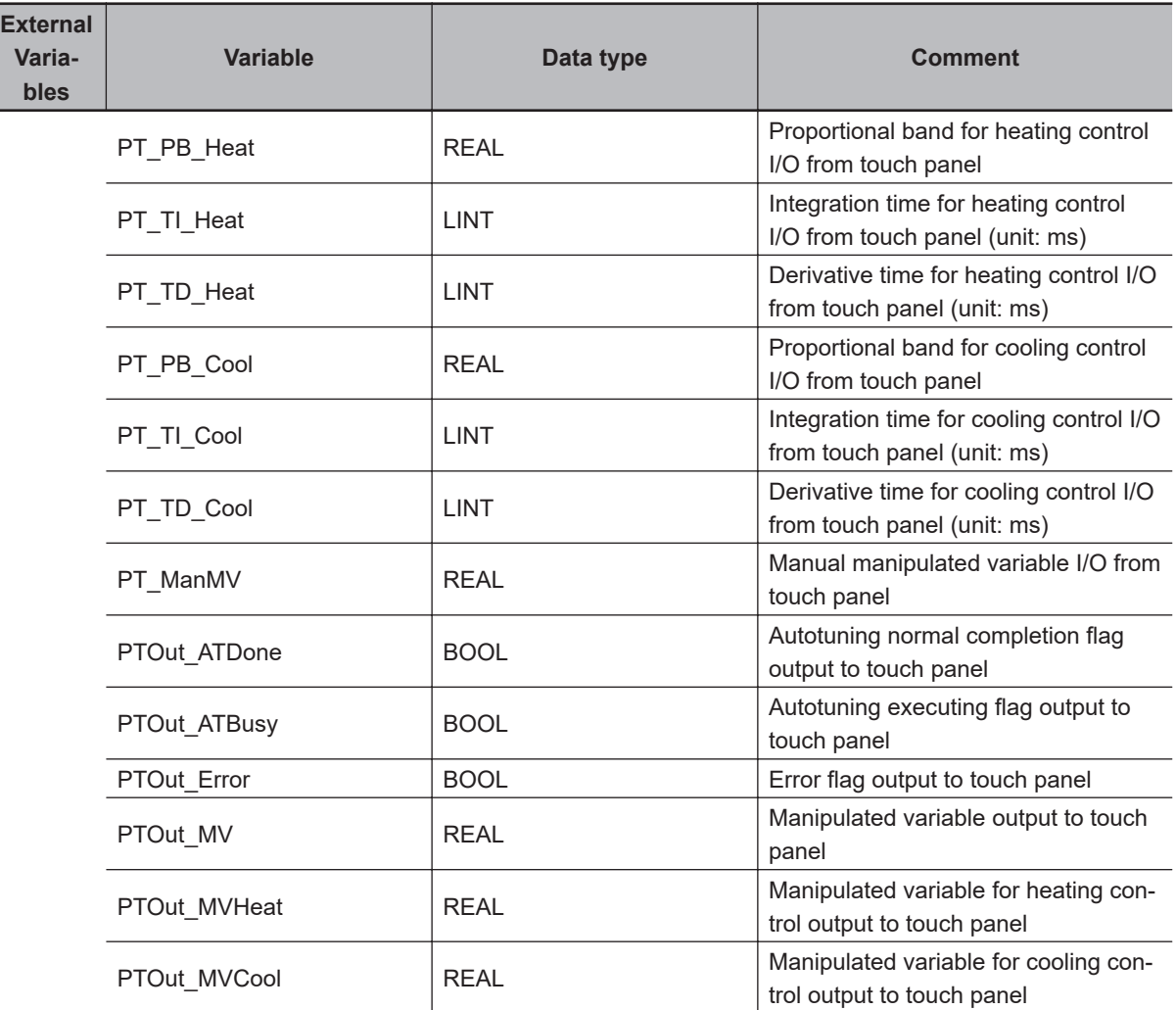

```
// Convert unit of input values from CJ1W-AD04U and touch panel.
PV := INT_TO_REAL(J01_Ch1_AIInPV)/REAL#10.0;
```
PTIn\_InitParam.SampTime := NanoSecToTime(PTIn\_InitSetOpr\_SampTime\*1000000);

```
PB_Heat := PT_PB_Heat;
TI_Heat := NanoSecToTime(PT_TI_Heat*1000000);
TD_Heat := NanoSecToTime(PT_TD_Heat*1000000);
PB_Cool := PT_PB_Cool;
TI_Cool := NanoSecToTime(PT_TI_Cool*1000000);
TD_Cool := NanoSecToTime(PT_TD_Cool*1000000);
ManMV := PT_ManMV;
// Execute PIDAT_HeatCool instruction.
PIDAT_HeatCool_inst(Run :=PTIn_Run,
  ManCtl :=PTIn_ManCtl,
  StartAT :=PTIn_StartAT,
```

```
PV := PV,
```
 **Analog Control Instructions**

Analog Control Instructions

**2**

PIDAT\_HeatCool

PIDAT\_HeatCool

```
 SP :=PTIn_SP,
   DeadBand :=PTIn_DeadBand,
   OprSetParams :=PTIn_OprParam,
   InitSetParams :=PTIn_InitParam,
  ProportionalBand Heat :=PB Heat,
   IntegrationTime_Heat :=TI_Heat,
  DerivativeTime Heat :=TD Heat,
  ProportionalBand Cool :=PB Cool,
   IntegrationTime_Cool :=TI_Cool,
   DerivativeTime_Cool :=TD_Cool,
   ManMV :=ManMV,
   CtlPrd_Cool :=CtlPrd_Cool,
  MV =>MV,
  MV Heat =>MV Heat,
   MV_Cool =>MV_Cool);
// Prepare to convert to time-proportional outputs during execution of autotuning.
IF PIDAT_HeatCool_inst.ATBusy THEN
  MVHeatTime := MULTIME(CtlPrd Heat, (MV Heat/100) );
   MVCoolTime := MULTIME(CtlPrd_Cool, (MV_Cool/100) );
END_IF;
ATHeatPhase := PIDAT_HeatCool_inst.ATBusy & (MVHeatTime>T#0s);
EachCtlPrd_ATHeat_inst(In:= ATHeatPhase & NOT(EachCtlPrd_ATHeat_inst.Q),
 PT:= CtlPrd Heat);
ATCoolPhase := PIDAT HeatCool inst.ATBusy & (MVCoolTime>T#0s);
EachCtlPrd ATCool inst(In:= ATCoolPhase & NOT(EachCtlPrd ATCool inst.Q),
   PT:= CtlPrd_Cool);
// Heating output to CJ1W-OC201
TPOHeat_inst(Enable :=NOT(PIDAT_HeatCool_inst.ATBusy),
 AIn :=MV Heat,
  CtlPrd := CtlPrd Heat );
AT_Heat_inst(In:= ATHeatPhase & (MVHeatTime<>CtlPrd_Heat) & NOT(EachCtlPrd_ATHeat_i
nst.Q) ,
 PT:= MVHeatTime) ;
J02 Ch1 Out00 :=( TPOHeat inst.DOut ) OR
   ( ATHeatPhase & (MVHeatTime=CtlPrd_Heat)) OR
  ( AT Heat inst.Q & ATHeatPhase );
// Cooling output to CJ1W-OC201
TPOCool inst(Enable :=NOT(PIDAT HeatCool inst.ATBusy),
  AIn :=MV_Cool,
 CtlPrd := CtlPrd Cool );
AT_Cool_inst(In:= ATCoolPhase & (MVCoolTime<>CtlPrd_Cool) & NOT(EachCtlPrd_ATCool_i
nst.Q) ,
```

```
 PT:= MVCoolTime);
J02 Ch1 Out04 :=( TPOCool inst.DOut ) OR
   ( ATCoolPhase & (MVCoolTime=CtlPrd_Cool)) OR
  ( AT Cool inst.Q & ATCoolPhase );
// Create output values to touch panel.
PTOut PV := PV;
PTOut ATDone := PIDAT HeatCool inst.ATDone;
PTOut_ATBusy := PIDAT_HeatCool_inst.ATBusy;
PTOut_Error := PIDAT_HeatCool_inst.Error;
PTOut_MV := PIDAT_HeatCool_inst.MV;
PTOut_MVHeat := PIDAT_HeatCool_inst.MV_Heat;
PTOut_MVCool := PIDAT_HeatCool_inst.MV_Cool;
PT_PB_Heat := PB_Heat;
PT_TI_Heat := TimeToNanoSec(TI_Heat)/1000000;
PT_TD_Heat := TimeToNanoSec(TD_Heat)/1000000;
PT_PB_Cool := PB_Cool;
PT_TI_Cool := TimeToNanoSec(TI_Cool)/1000000;
PT_TD_Cool := TimeToNanoSec(TD_Cool)/1000000;
```

```
PT_ManMV := ManMV;
```
# <span id="page-844-0"></span>**TimeProportionalOut**

The TimeProportionalOut instruction converts a manipulated variable to a time-proportional output.

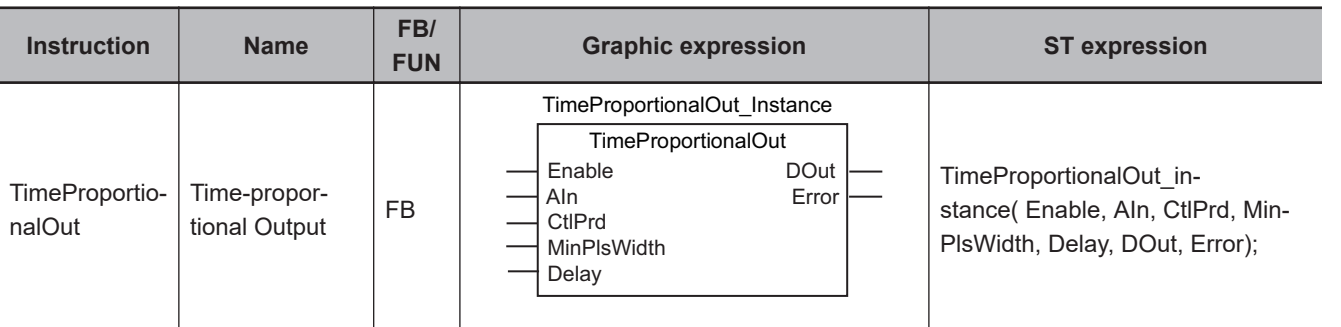

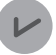

#### **Version Information**

A CPU Unit with unit version 1.02 or later and Sysmac Studio version 1.03 or higher are required to use this instruction.

#### **Variables**

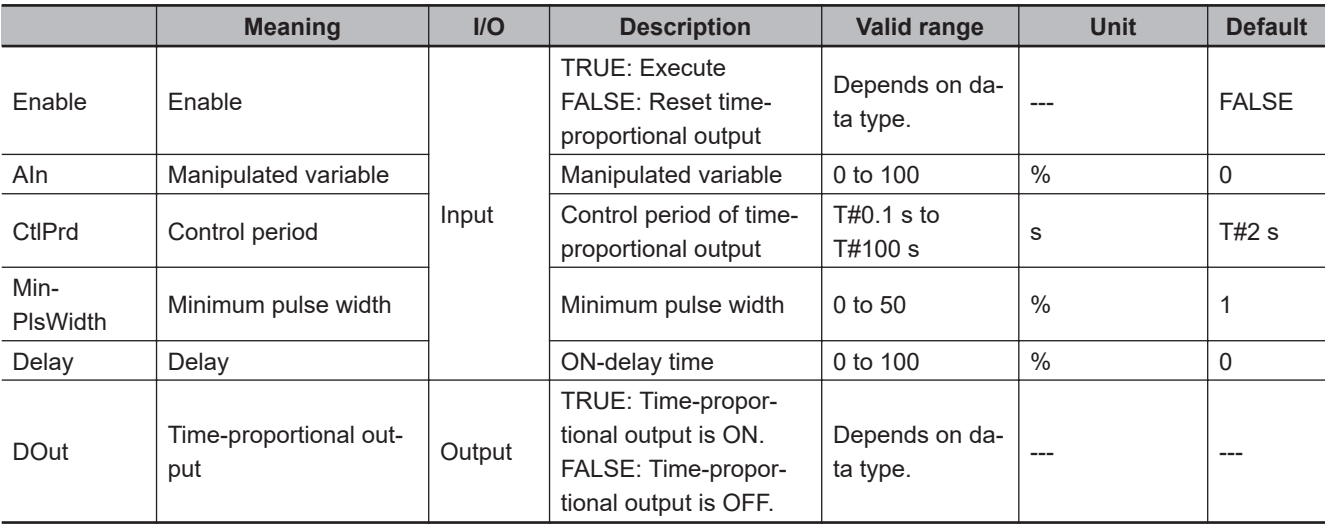

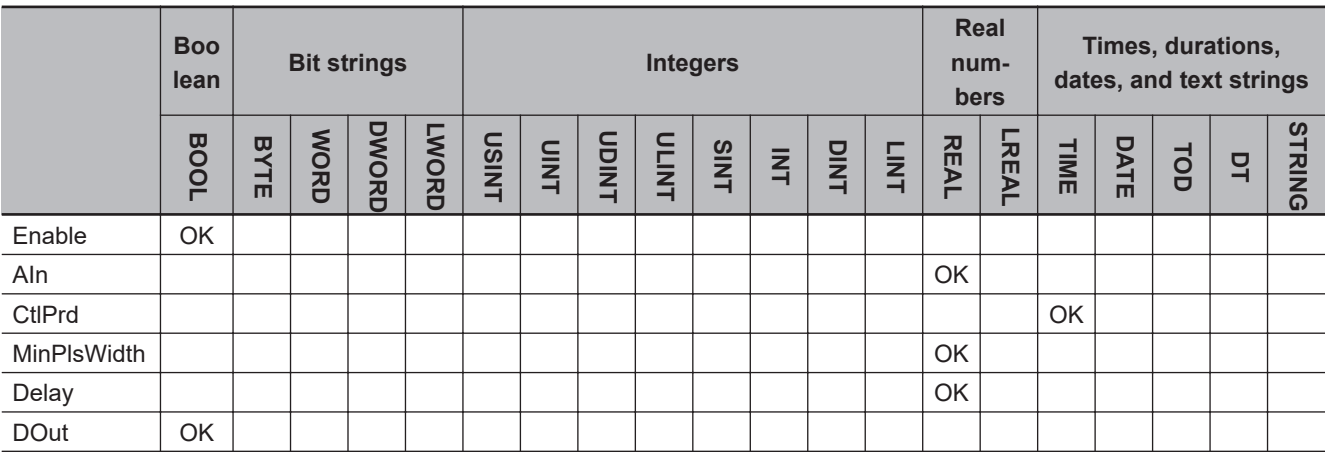

#### **Function**

The TimeProportionalOut instruction converts a manipulated variable, such as the one for PID control, to a time-proportional output.

A time-proportional output converts a manipulated variable to a time ratio between ON and OFF.

While *Enable* is TRUE, the value of manipulated variable *AIn* is converted to time-proportional output *DOut* for control period *CtlPrd*.

If *Enable* changes to FALSE, the time-proportional output is reset.

*DOut* and *Error* change to FALSE. The values of *CtlPrd*, *MinPlsWidth*, and *Delay* are updated when *Enable* changes from FALSE to TRUE.

The following example is for when the value of *CtlPrd* is 10 s and the value of *AIn* is 20%. While *Enable* is TRUE, *DOut* is TRUE for two seconds and then FALSE for eight seconds. This is repeated in a 10-second cycle.

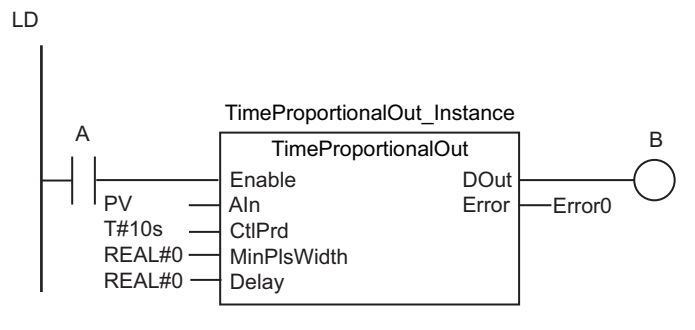

ST

TimeProportionalOut\_instance(A,PV,T#10s,REAL#0,REAL#0,B,Error0);

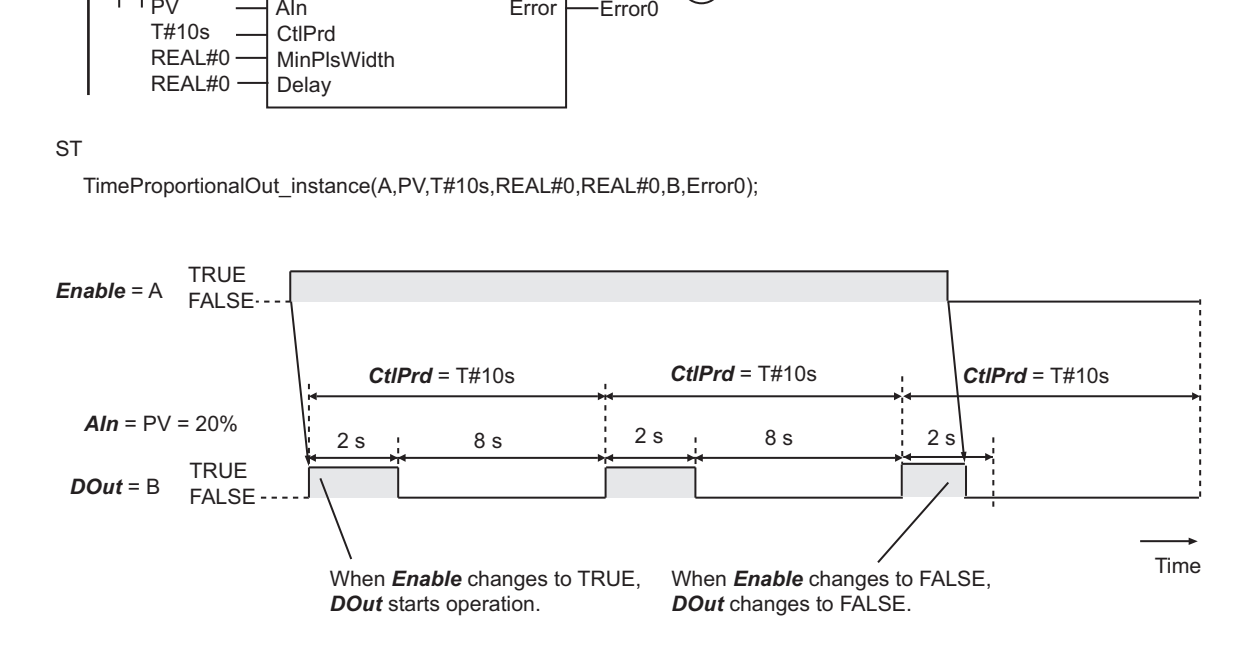

#### **Resolution of Time-proportional Output** *DOut*

The minimum unit for the conversion of the value of *AIn* to *DOut* is referred to as the resolution of *DOut*.

If the resolution of the value of *AIn* is higher than the resolution of *DOut*, *AIn* is rounded according to the resolution of *DOut* when it is converted to *DOut*.

The resolution of *DOut* is given by the following formula.

Resolution of *DOut* (%) = Task period / *CtlPrd* x 100

For example, if the task period is 1 ms and the value of *CtlPrd* is 1 s, the resolution of *DOut* is 0.1%. In this case, the value of *AIn* is rounded to one decimal place.

# **Update Timing of the Value of Manipulated Variable** *AIn*

When the value of *AIn* is updated depends on whether *DOut* is FALSE or TRUE.

#### l *DOut* **= FALSE**

While *DOut* is FALSE, any change in the value of *AIn* is applied in the next control period.

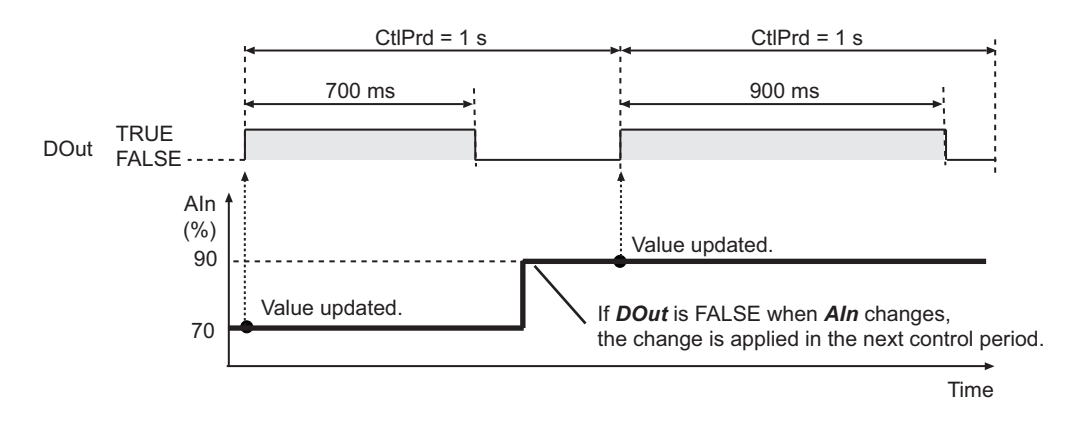

#### l *DOut* **= TRUE**

While *DOut* is TRUE, any change in the value of *AIn* is applied immediately.

For example, the following figure shows the operation when the value of control period *CtlPrd* is 1 s.

- Assume that the value of *AIn* is 60% at the start of the control period. If the value of *AIn* changes to 50% while *DOut* is TRUE, *DOut* stays TRUE only for 500 ms.
- Assume that the value of *AIn* is 90% at the start of the control period, and that the value of *AIn* changes to 10% 300 ms after *DOut* changes to TRUE. In this case, 100 ms, which is equivalent to 10% of the control period, has already elapsed, so *DOut* changes to FALSE immediately.

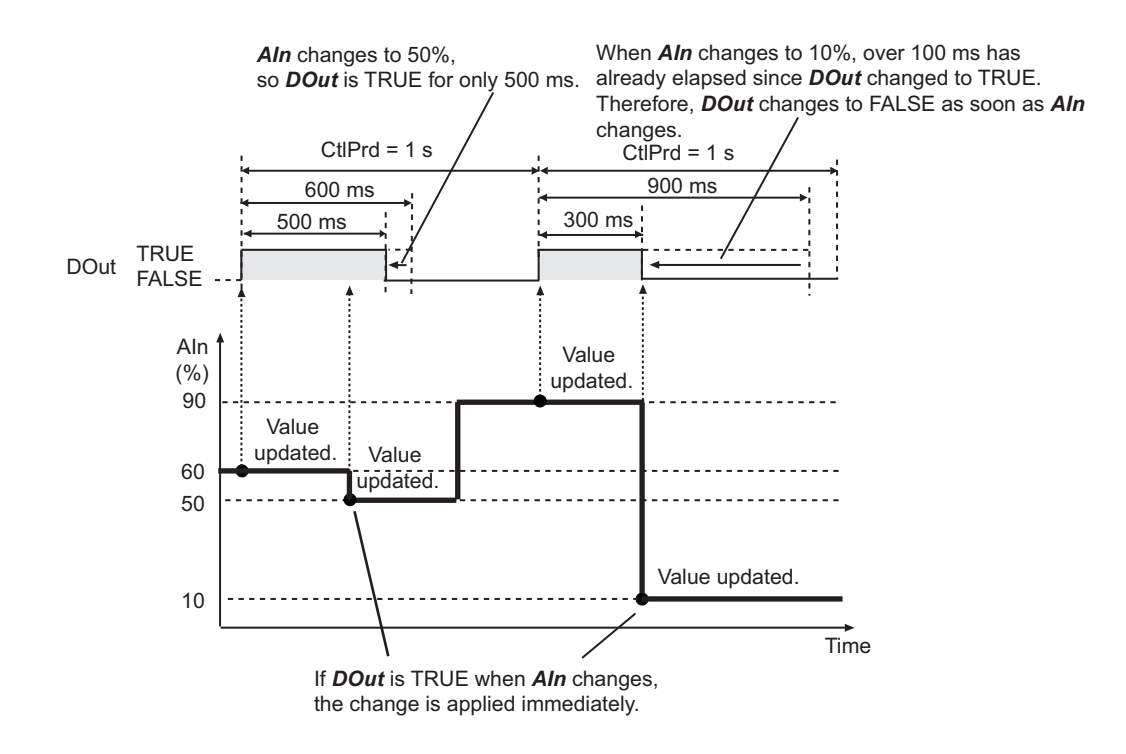

#### **Operation of Time-proportional Output** *DOut* **for Minimum Pulse Width** *MinPlsWidth*

The minimum pulse width is the minimum time that *DOut* will retain a value of TRUE or FALSE. You can set minimum pulse width *MinPlsWidth* to reduce chattering in *DOut*.

For example, if the number of times a fan is turned ON and OFF is reduced in cooling control, power consumption is reduced.

The following table shows the operation of *DOut* for the relationship between the values of *MinPlsWidth* and *AIn*.

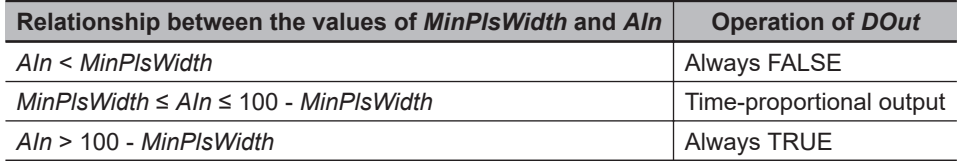

For example, the following figure shows the operation of *DOut* when *MinPlsWidth* is 30%. If the value of *AIn* is higher than 70%, the output is always TRUE. When the value is 70% or lower, the time-proportional operation is performed for the output.

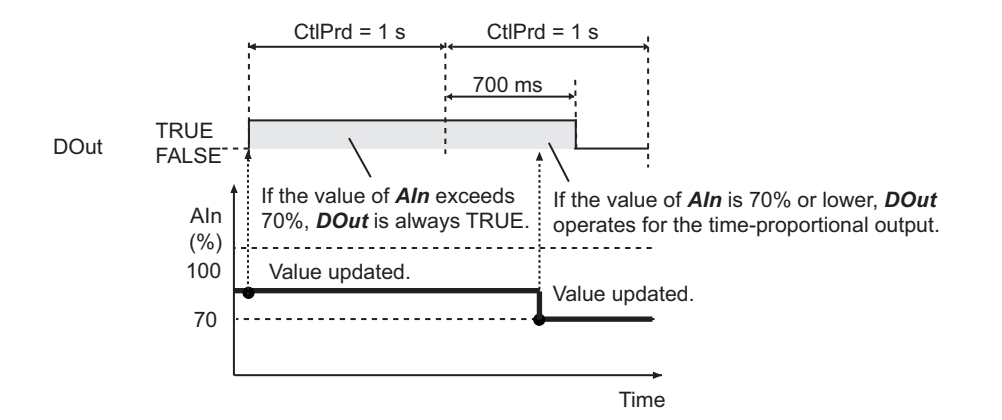

If the value of *AIn* is lower than 30%, the output is always FALSE. When the value is 30% or higher, the time-proportional operation is performed for the output.

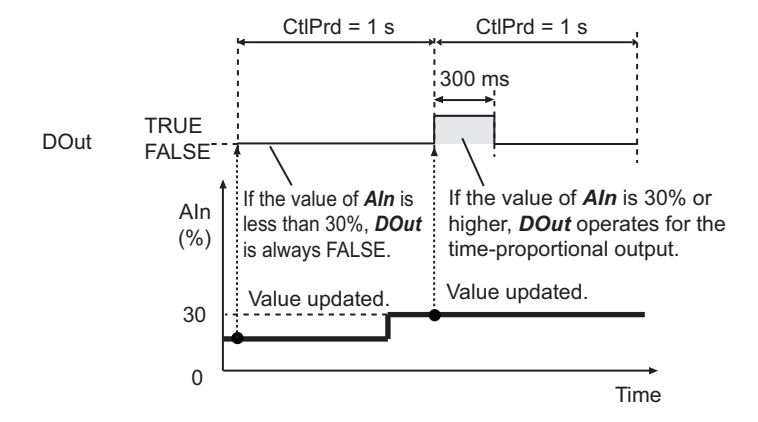

# **Operation of Time-proportional Output** *DOut* **for** *Delay*

The delay prevents *DOut* from changing to TRUE until the set time has elapsed since the start of the control period.

If more than one TimePropotionalOut instruction is executed, you can specify *Delay* to change *DOut* to TRUE at different timings for each execution.

This reduces the chance that *DOut* will turn ON simultaneously for more than one instruction.

For example, if you operate more than one heating device, you can specify *Delay* with a different value for each device so that the output to each heating device will be turned ON at different timings, and thus the power to be consumed at a time can be reduced.

*DOut* changes to TRUE after the percentage of time specified with *Delay* elapses from the start of the control period.

For example, you could set the following values for devices A and B, which have the same control period.

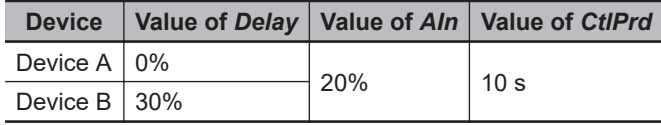

*DOut* for device A changes to TRUE at the start of the control period. *DOut* for device B changes to TRUE three seconds after the start of the control period.

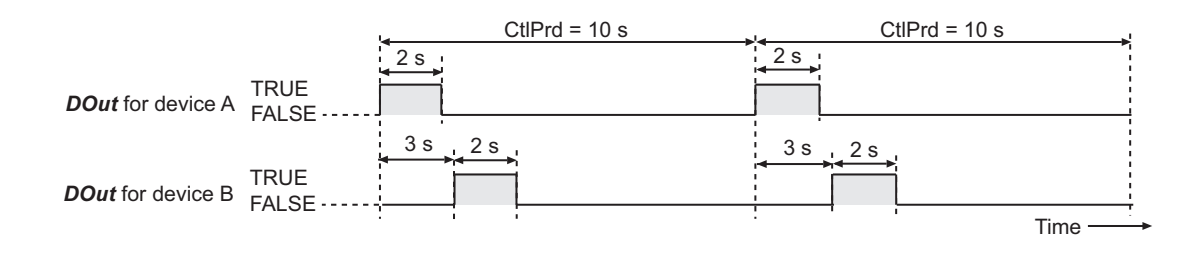

#### **Precautions for Correct Use**

• Set the value of control period *CtlPrd* to a multiple of the task period of the task to which the program is assigned.

If the task period is not set to a multiple of *CtlPrd*, the actual control period will be from when the control period ends until the next time the task is executed. For example, if the task period is set to 3 ms and the value of *CtlPrd* is 1 s, the actual control period will be 1,002 ms (from when *CtlPrd* ends until the next time the task is executed).

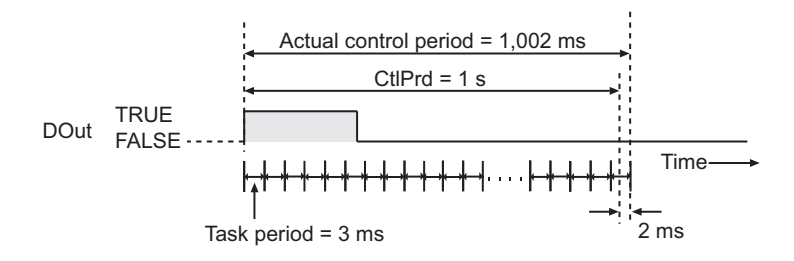

- Set the task period and control period *CtlPrd* so that the resolution of *DOut* is 0.1% or less. If the resolution of *DOut* exceeds 0.1%, the error between the ratio when *DOut* is TRUE and the value of *AIn* will be excessive, and control performance will decrease. For example, if *CtlPrd* is 10 s, set the task period to 10 ms or shorter.
- If you use more than one of this instruction and need to synchronize the control periods, use the instructions in the same program. If you use them in different programs, the control periods will depend on the timing of the execution of the programs, and they will not be synchronized.
- The time from when the value of *Enable* changes to TRUE until when operation starts for *DOut* is not constant.
- An error occurs if the value of *AIn*, *CtlPrd*, *MinPlsWidth*, or *Delay* is outside the valid range. *Error* changes to TRUE and *DOut* changes to FALSE. If the value of *AIn* exceeds the valid range, the operation of *DOut* will be as shown below, depending on when the error is reset.
	- a) If the error is reset after the point where *DOut* changes to TRUE, the time-proportional output for *DOut* is restarted from the next control period.

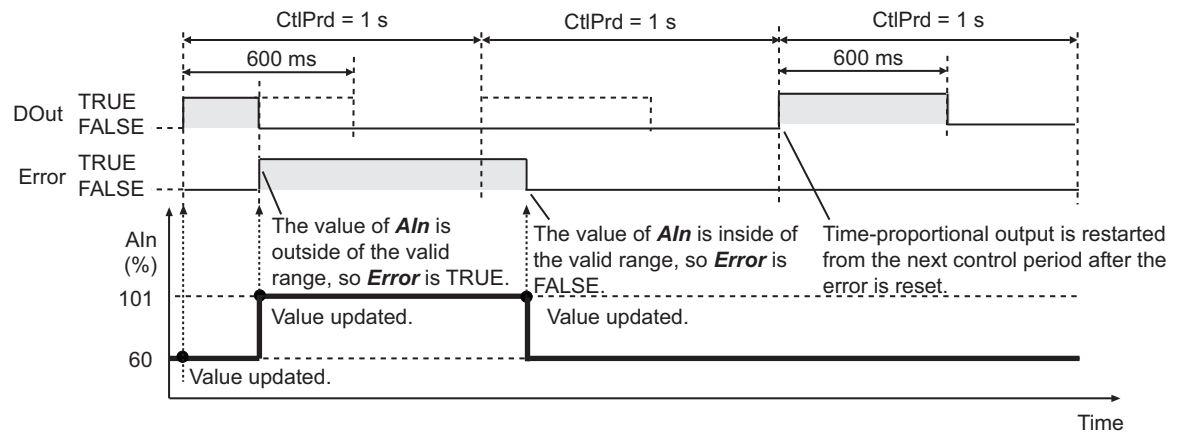

b) If the error is reset before the point where *DOut* changes to TRUE, the time-proportional output for *DOut* is restarted in the control period in which the error is reset.

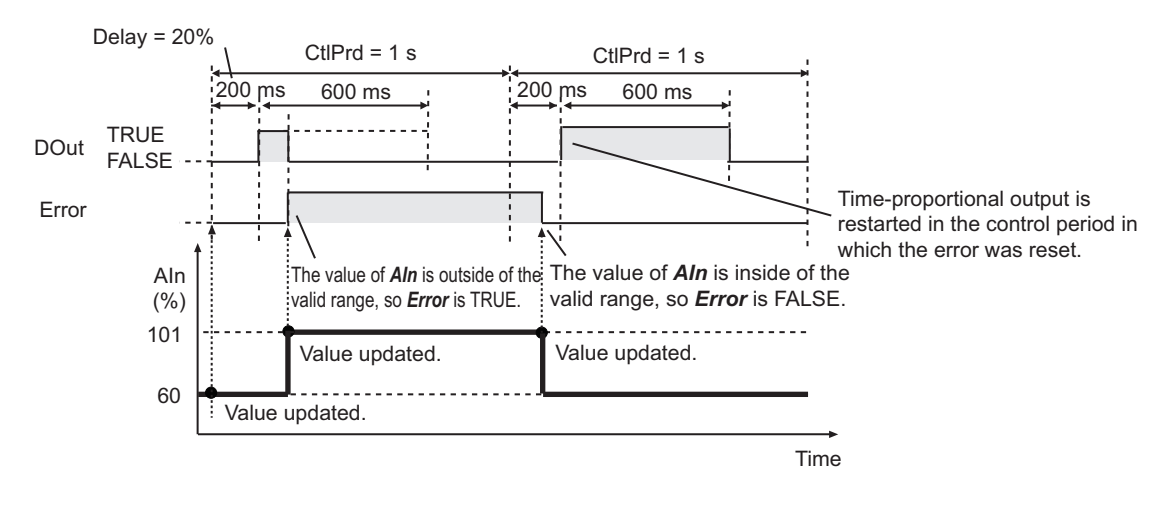

#### **Sample Programming**

This sample performs temperature control for four points with upper/lower limit alarms and upper/lower deviation alarms. PID control is performed. The manipulated variables of PID control are converted to time-proportional output values that are output to heating devices.

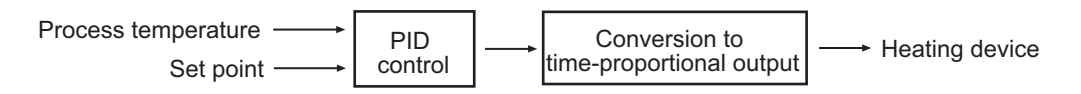

# **Specifications**

Temperature control is performed according to the following specifications.

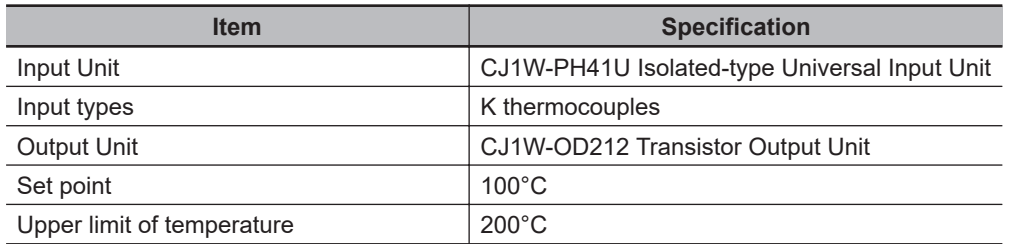

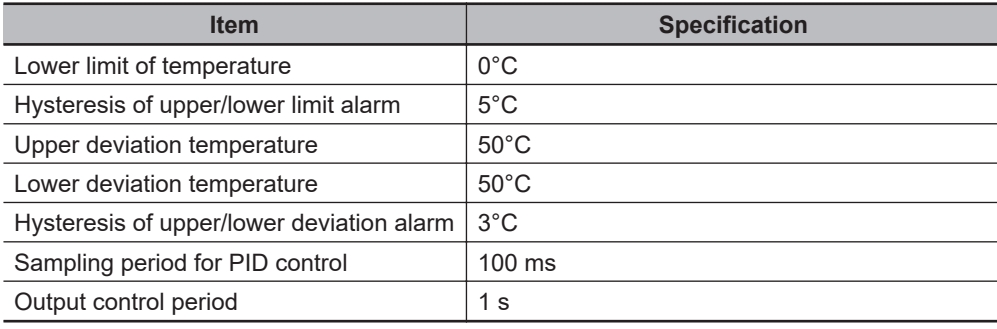

# **Configuration and Settings**

The following settings are used for the CJ1W-PH41U Input Unit.

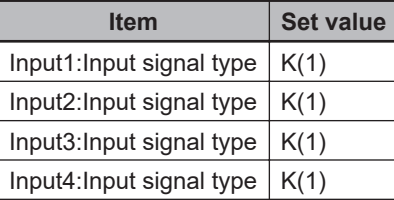

The following I/O map settings are used.

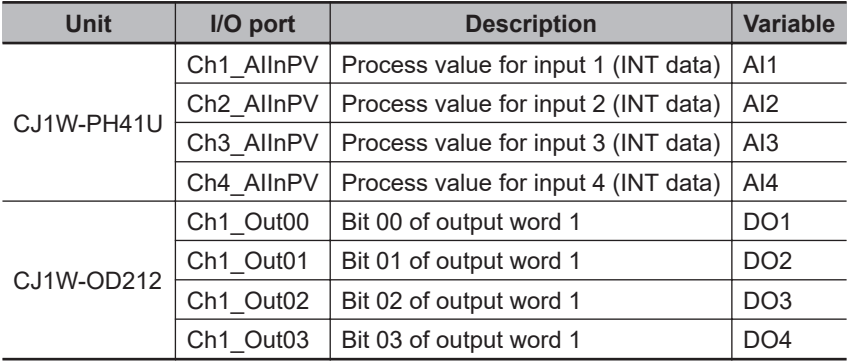

The inputs and outputs for the temperature control for the four points correspond as shown below.

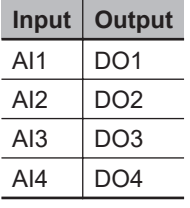

The task period of the task to which the program is assigned is 1 ms.

### **• Configuration Diagram**

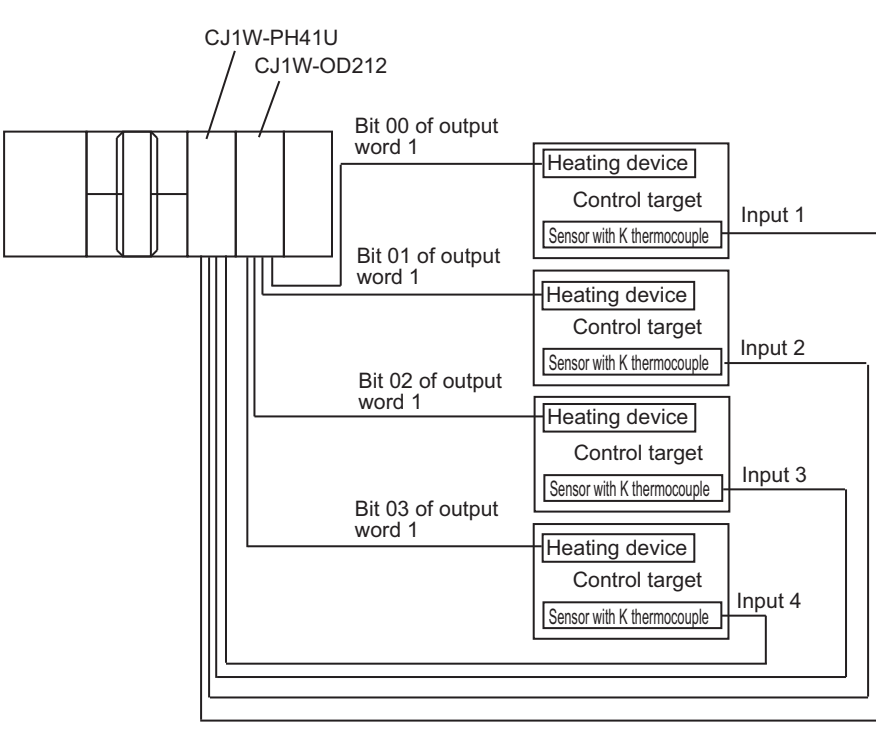

# **Processing**

Perform the following procedure for all four points.

**1** Get the process temperature.

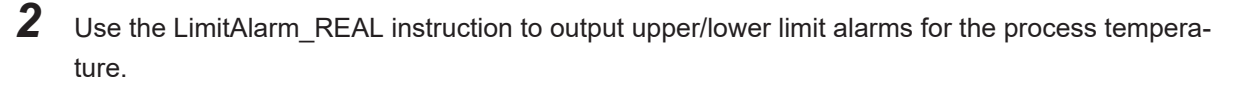

- $\, {\bf 3} \,$  Perform an output as a safety measure if an error occurs in the LimitAlarm\_REAL instruction or if an upper/lower limit alarm occurs.
- 4 Use the LimitAlarmDv\_REAL instruction to output upper/lower deviation alarms for the deviation between the set point and the process temperature.
- ${\bf 5}$  Perform an output as a safety measure if an error occurs in the LimitAlarmDv\_REAL instruction or if an upper/lower deviation alarm occurs.
- *6* Perform temperature control with the PIDAT instruction.
- *7* Use the TimeProportionalOut instruction to output the manipulated variable as a time-proportional value to the heating device.

TimeProportionalOut

TimeProportionalOut

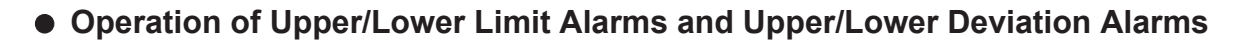

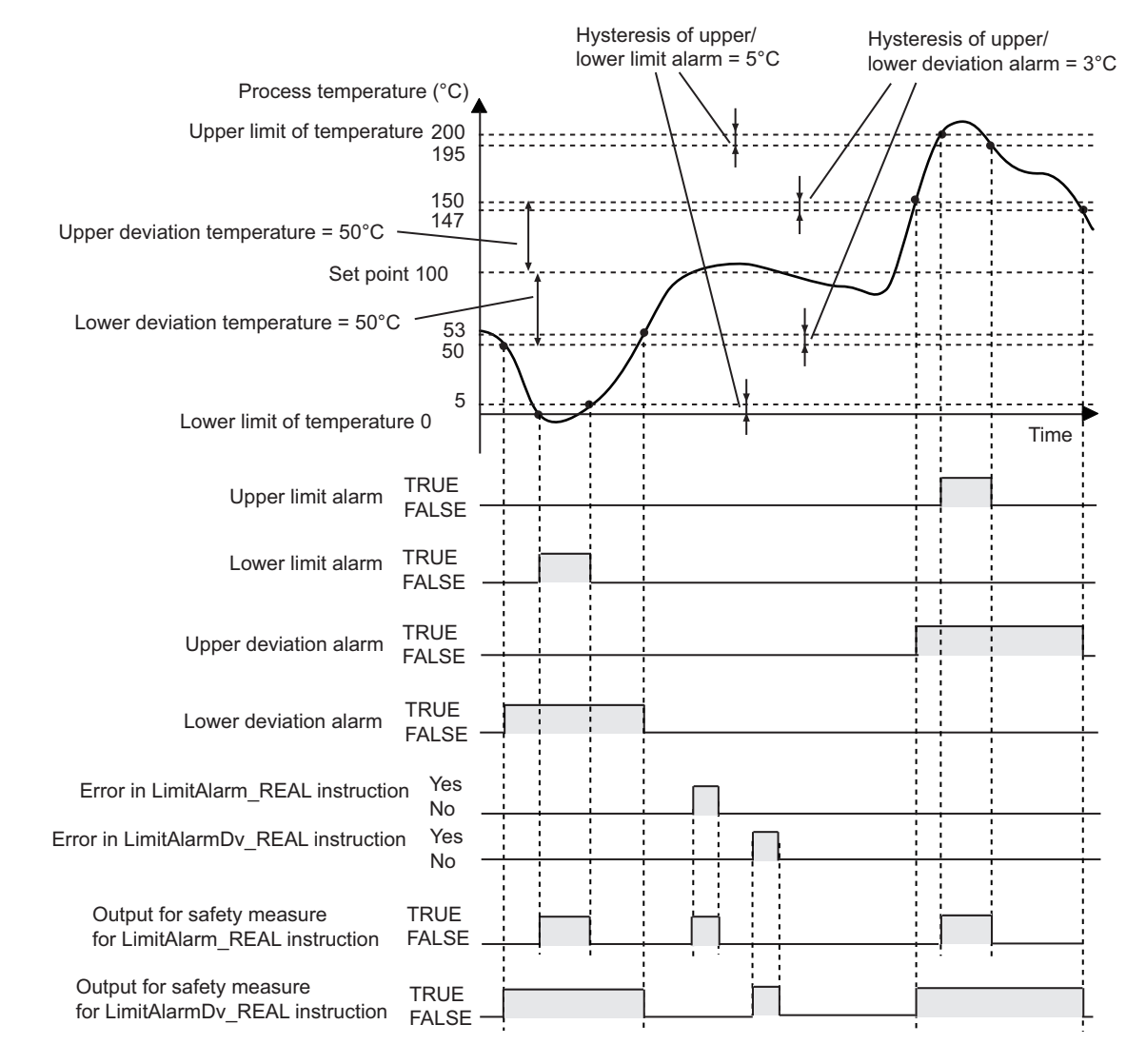

# **Definitions of Global Variables**

#### l **Global Variables**

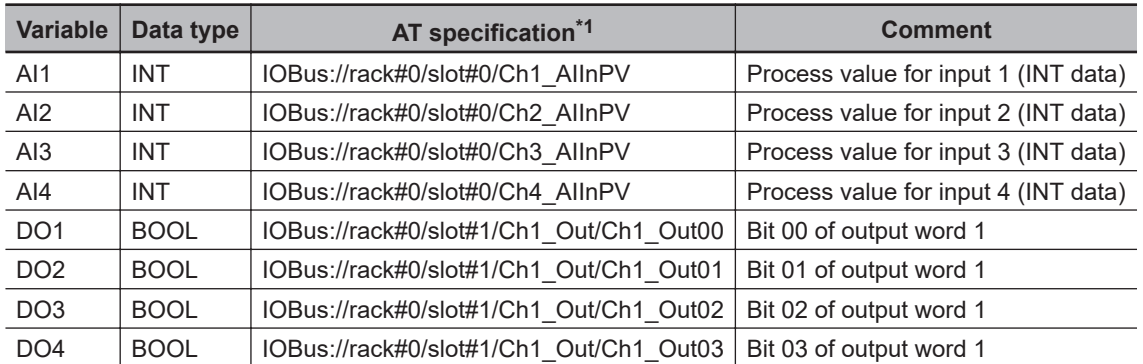

\*1. This table shows the variables for the CJ1W-PH41U Input Unit mounted to Slot #0 of Rack #0, and the CJ1W-OD212 Output Unit mounted to Slot #1 of the same rack.

**Note** The global variables for the port of each Unit are automatically generated based on the I/O mapping settings.

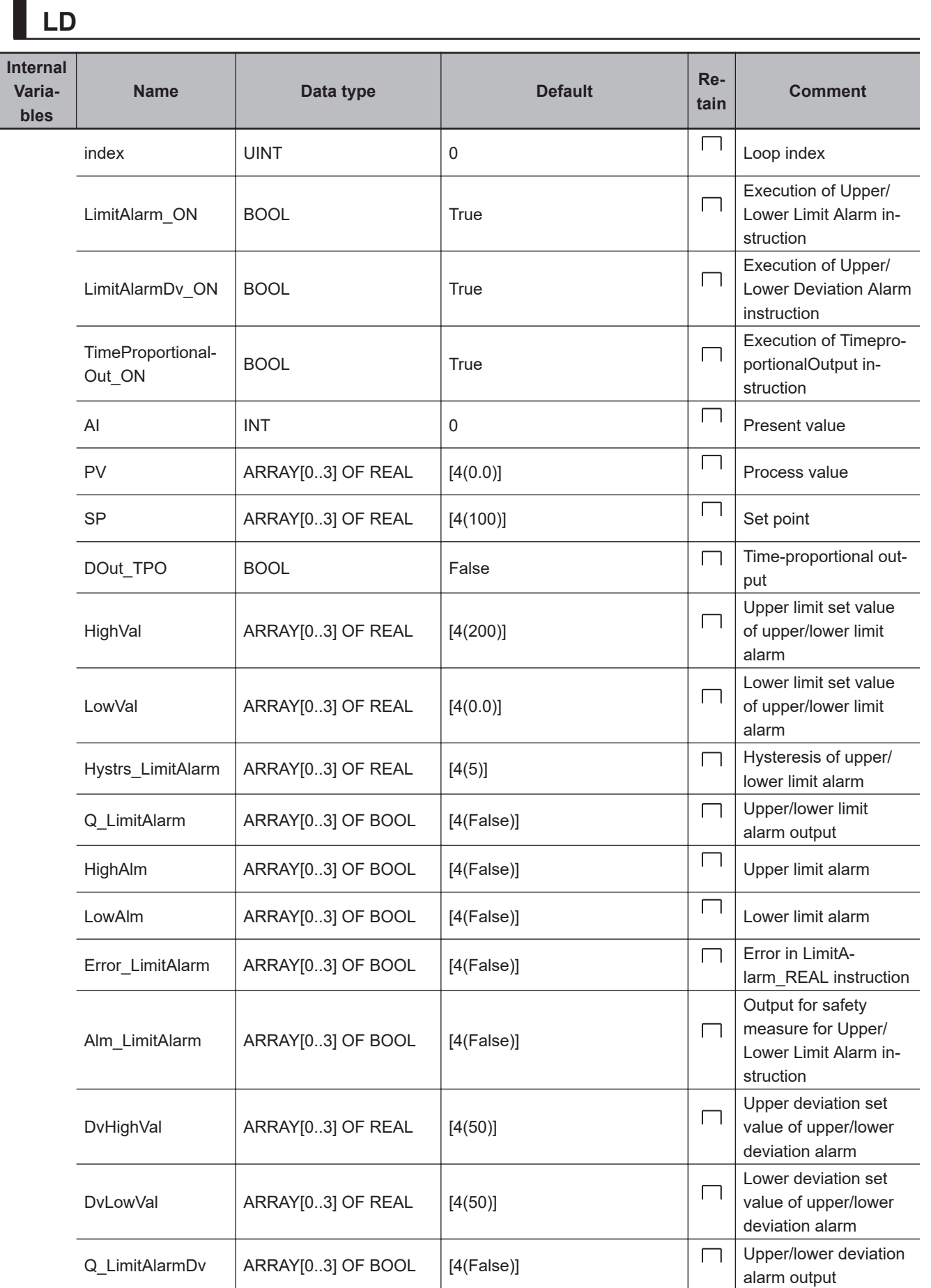

**2**

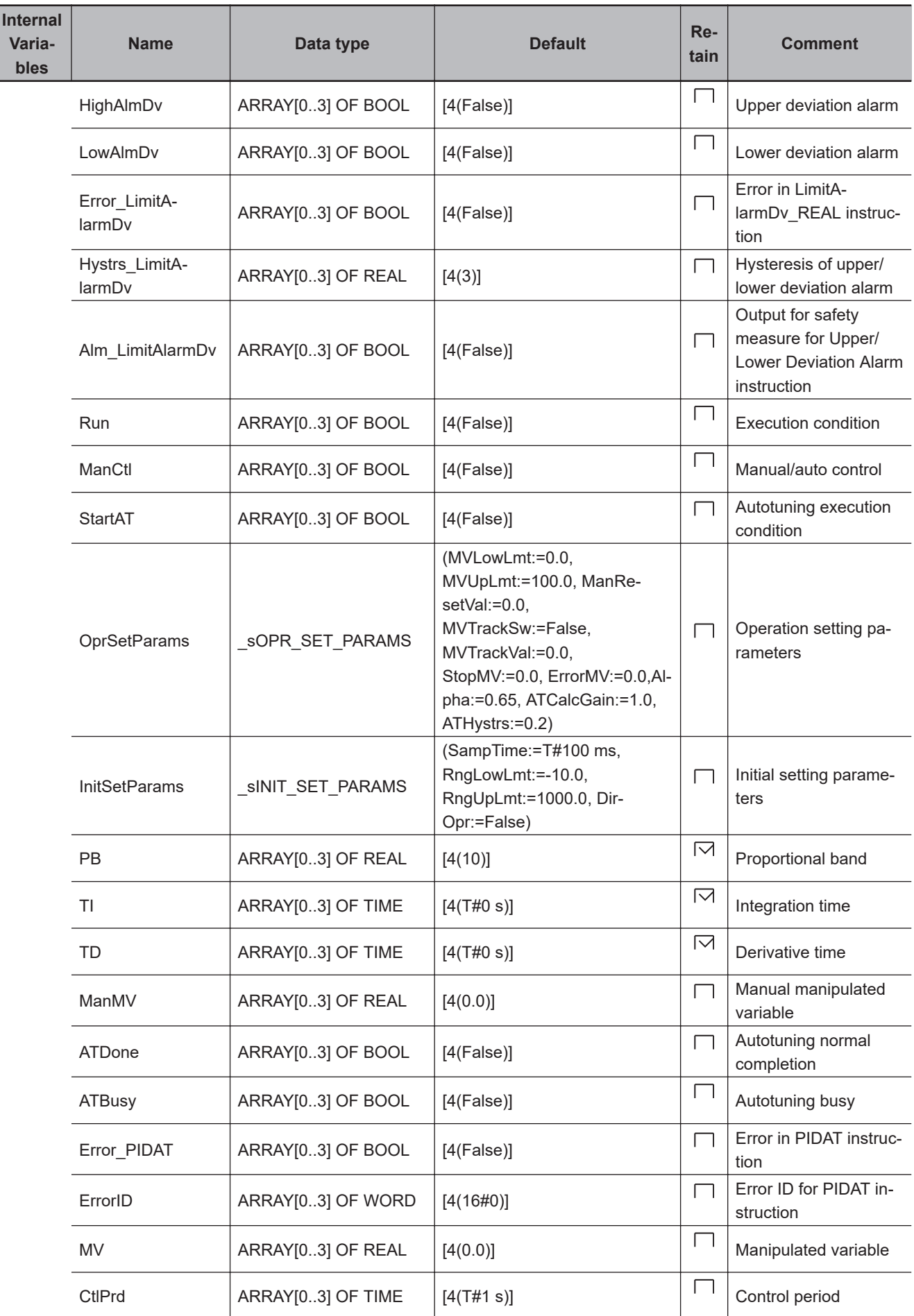

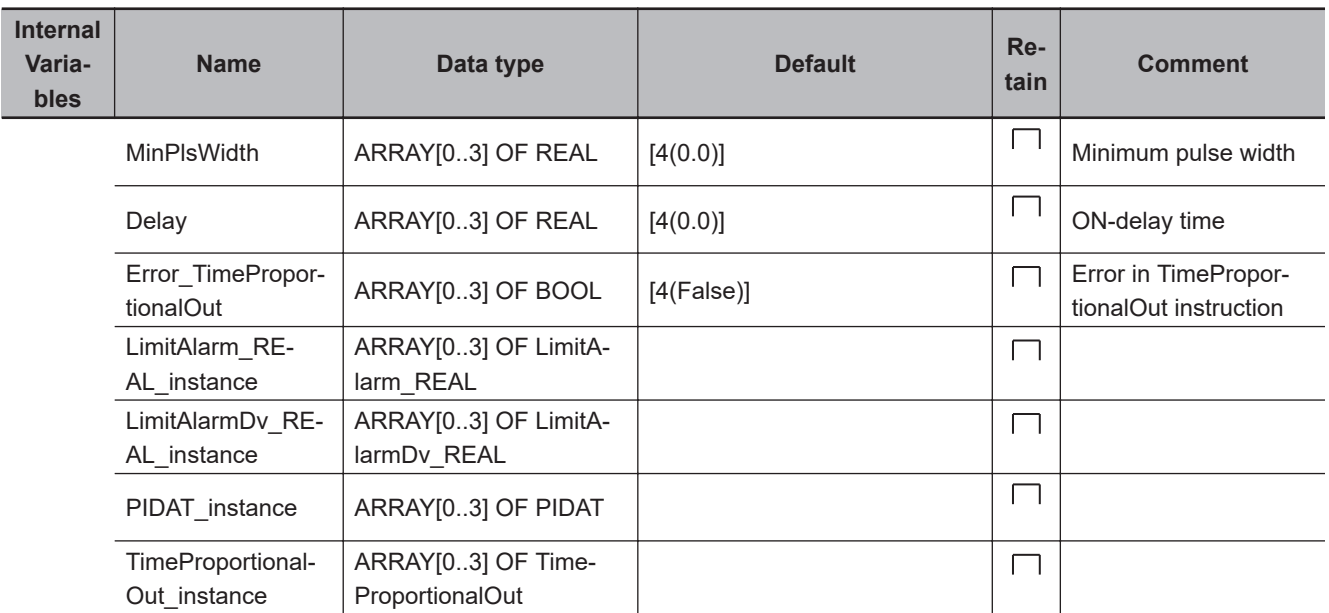

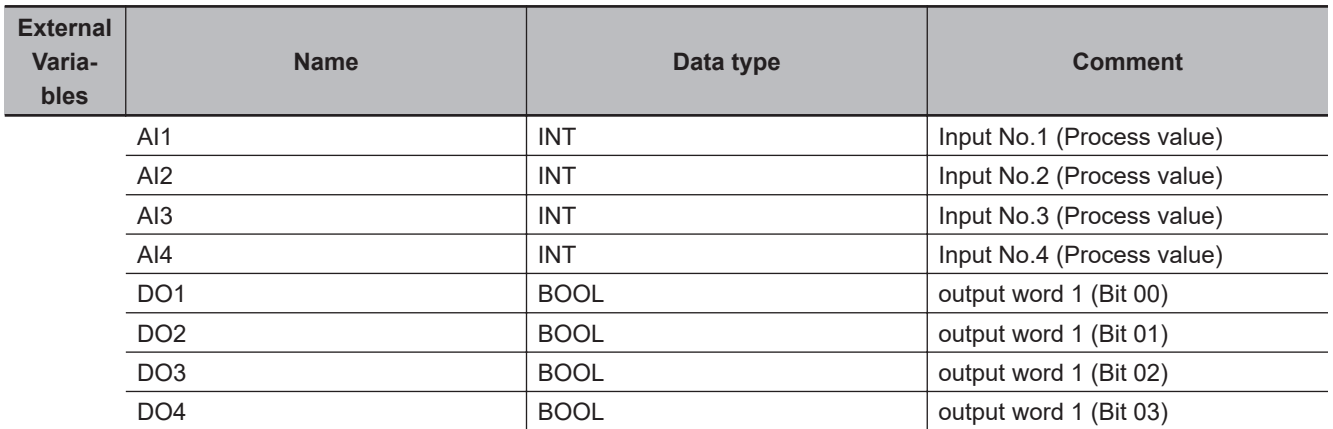

Control temperature for four points.

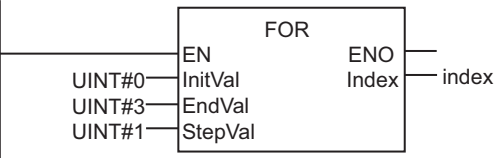

Obtain the process value.

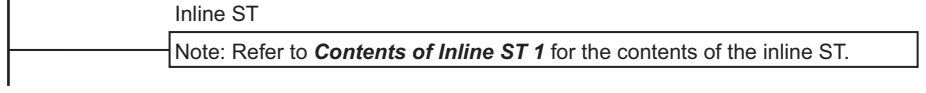

Upper/lower limit alarm

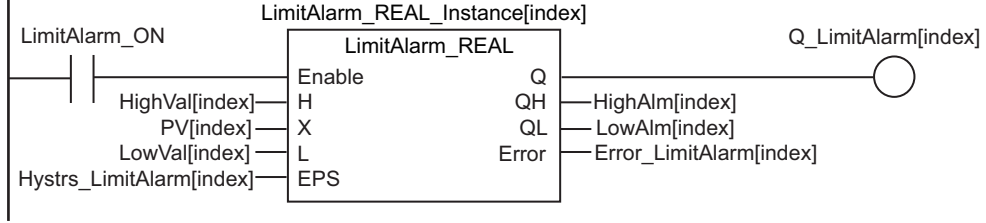

Perform an output as a safety measure if an error occurs in the LimitAlarm\_REAL instruction or if an upper/lower limit alarm occurs.

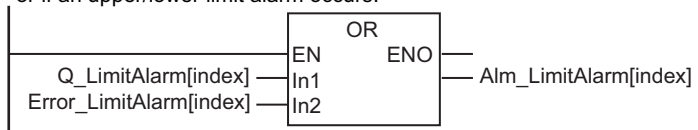

#### Upper/lower deviation alarm

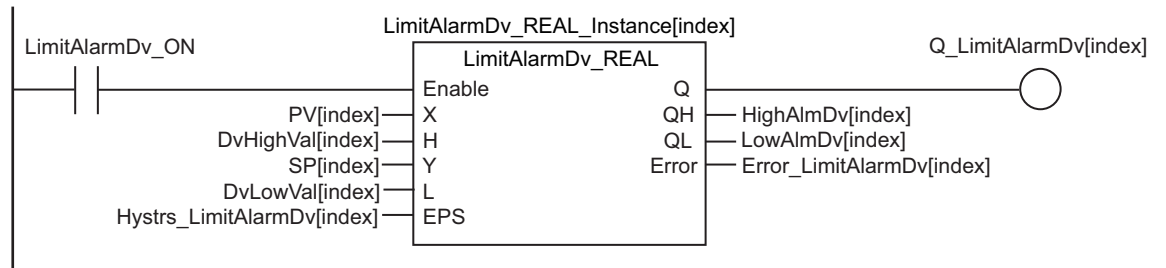

Perform an output as a safety measure if an error occurs in the LimitAlarmDv\_REAL instruction or if an upper/lower limit alarm occurs.

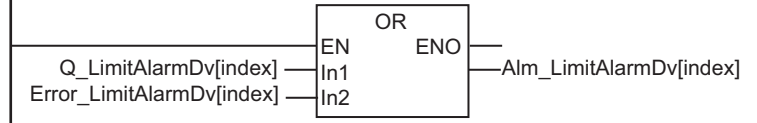

Execute PIDAT instruction.

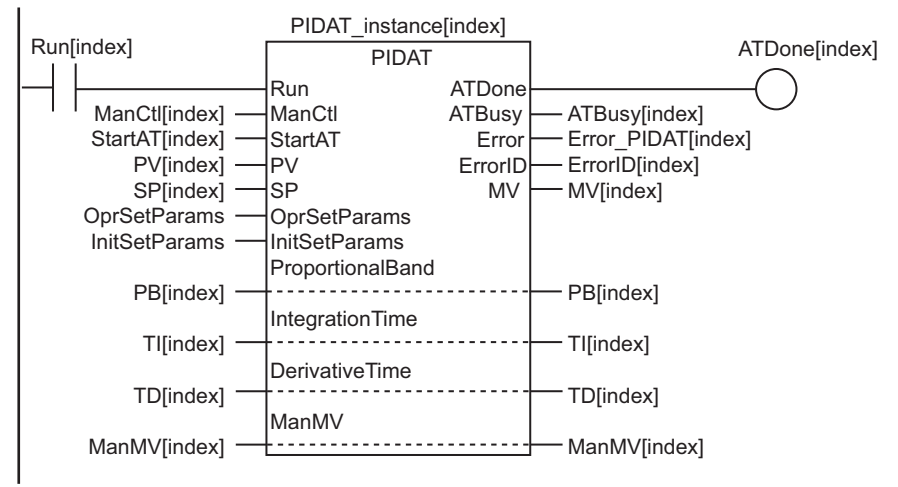

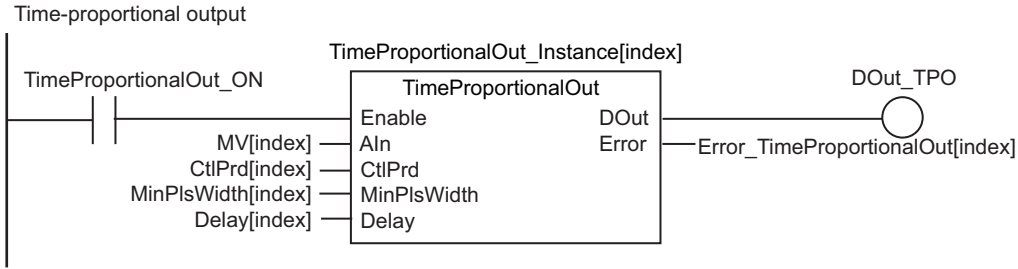

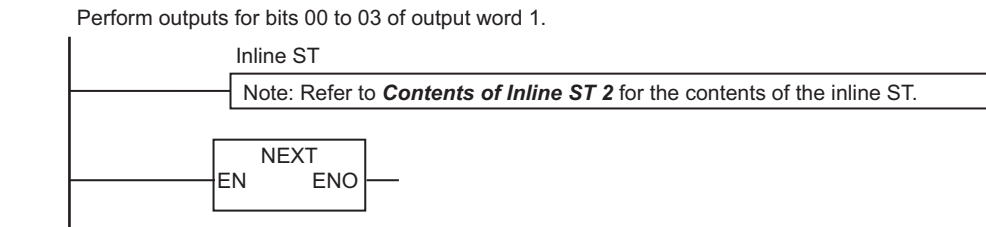

#### ■ Contents of Inline ST 1

```
//Get values of inputs 1 to 4.
CASE index OF
INT#0: 
  AI:=AI1;
INT#1: 
 AI:=AI2;INT#2: 
  AI:=AI3;
ELSE
 AI:=AI4;END_CASE;
```
//Convert PV AI to real number. PV[index]:=INT\_TO\_REAL(AI)/REAL#10.0; // CJ1W-PH41U output is ten times the proces s value, so divide by 10.0.

#### ● Contents of Inline ST 2

```
//Perform outputs for bits 00 to 03 of output word 1.
CASE index OF
INT#0:
  DO1:=DOut_TPO;
INT#1:
  DO2:=DOut_TPO;
INT#2:
   DO3:=DOut_TPO;
ELSE
   DO4:=DOut_TPO;
END_CASE;
```
# **ST**

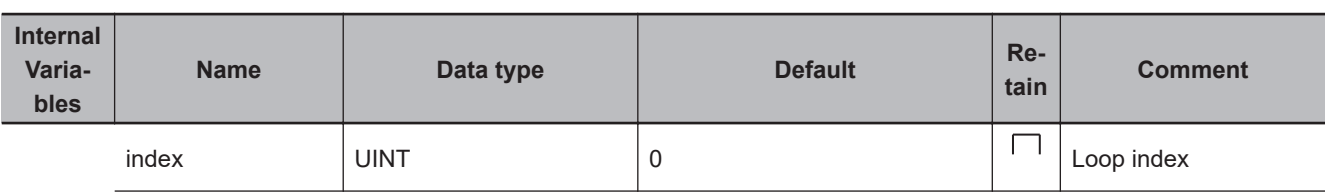

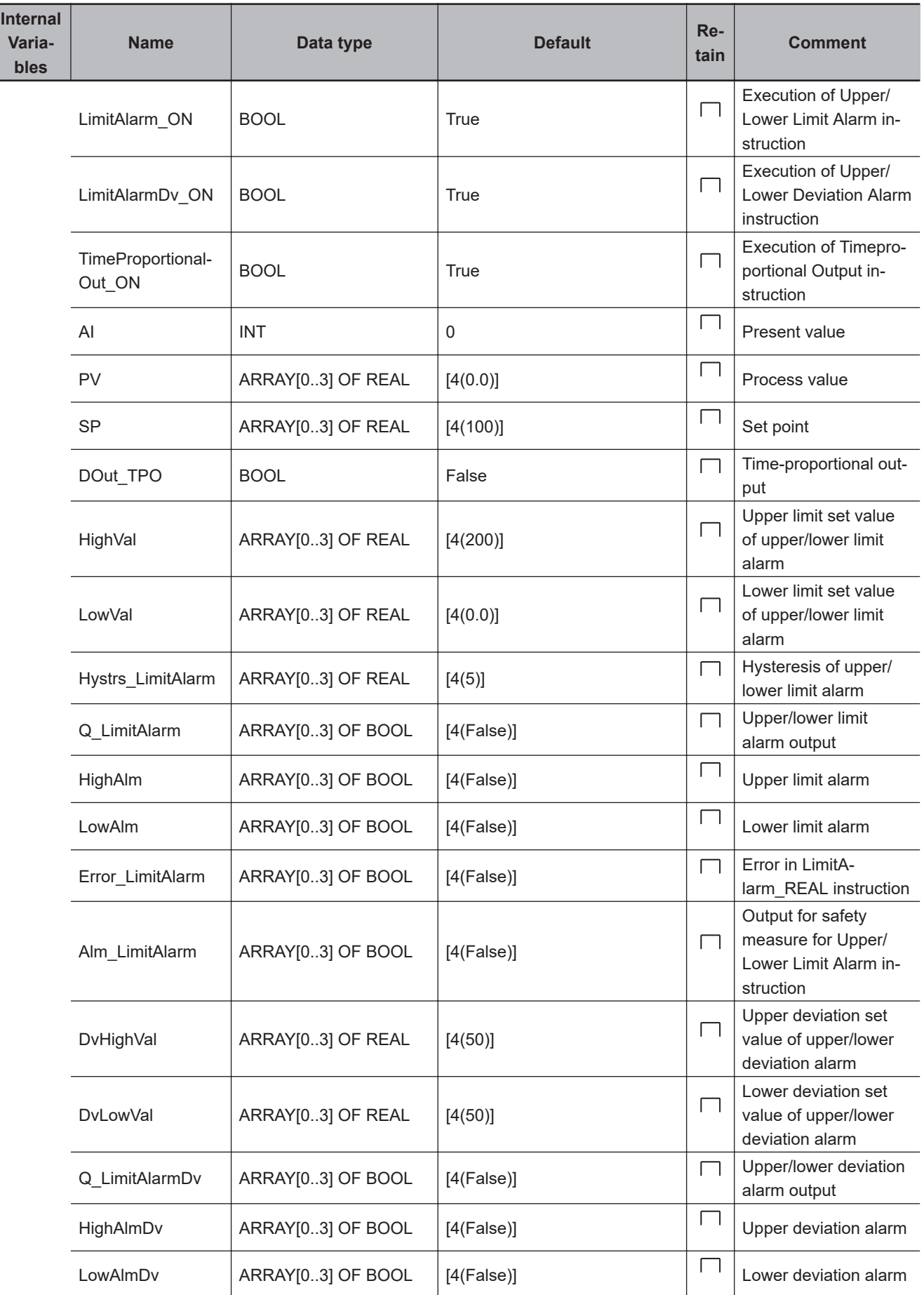

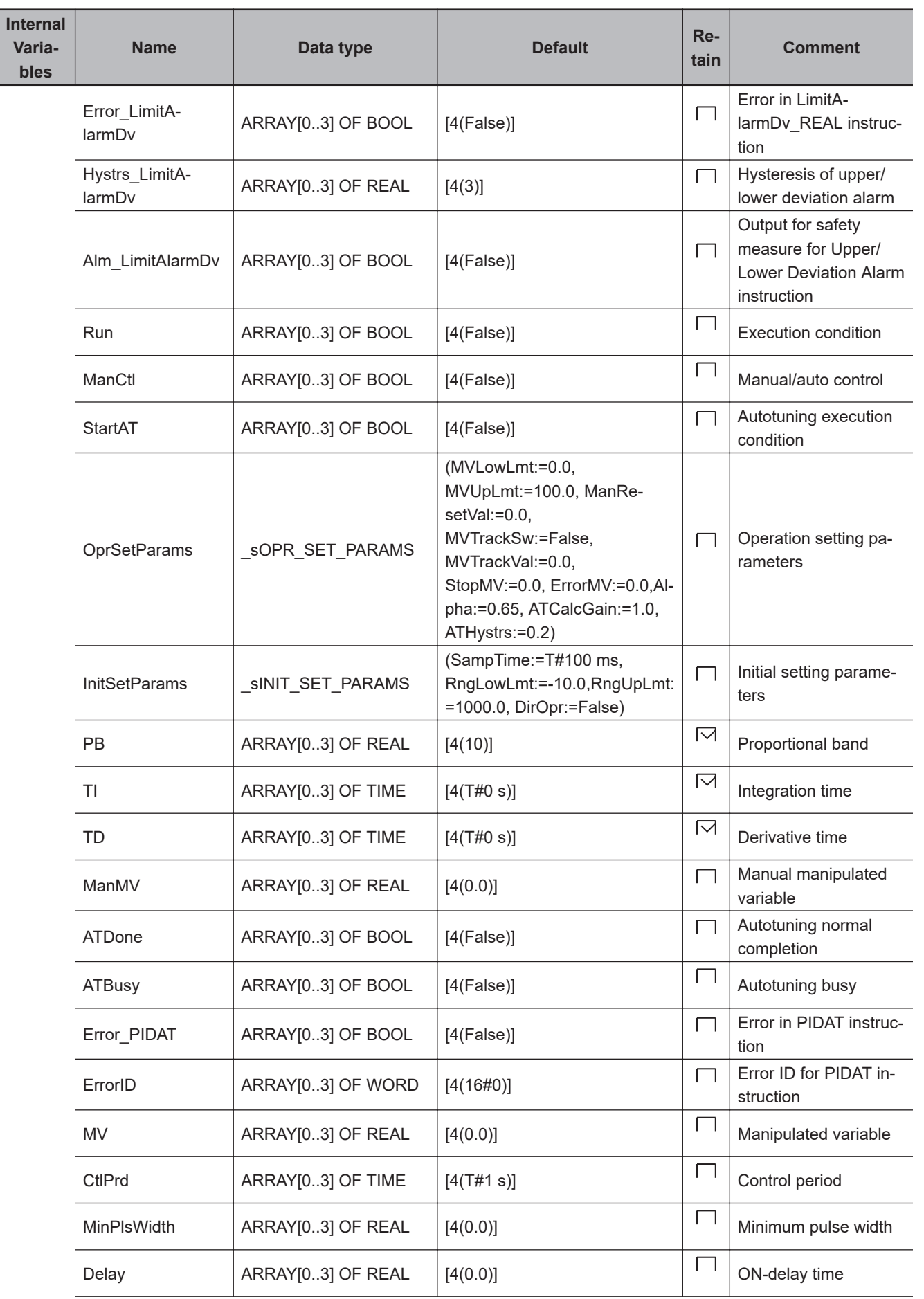

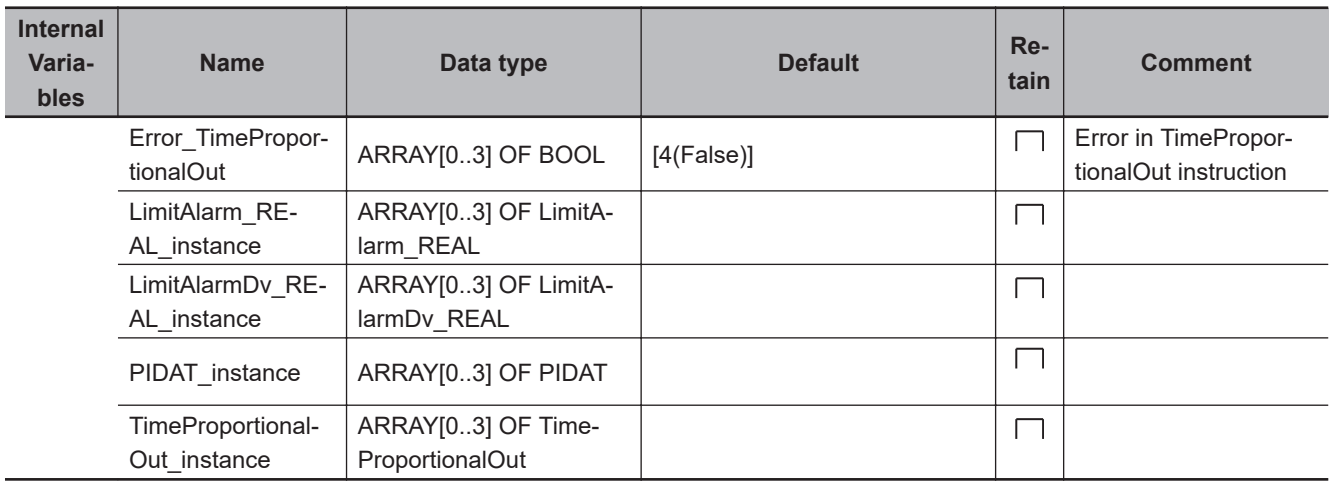

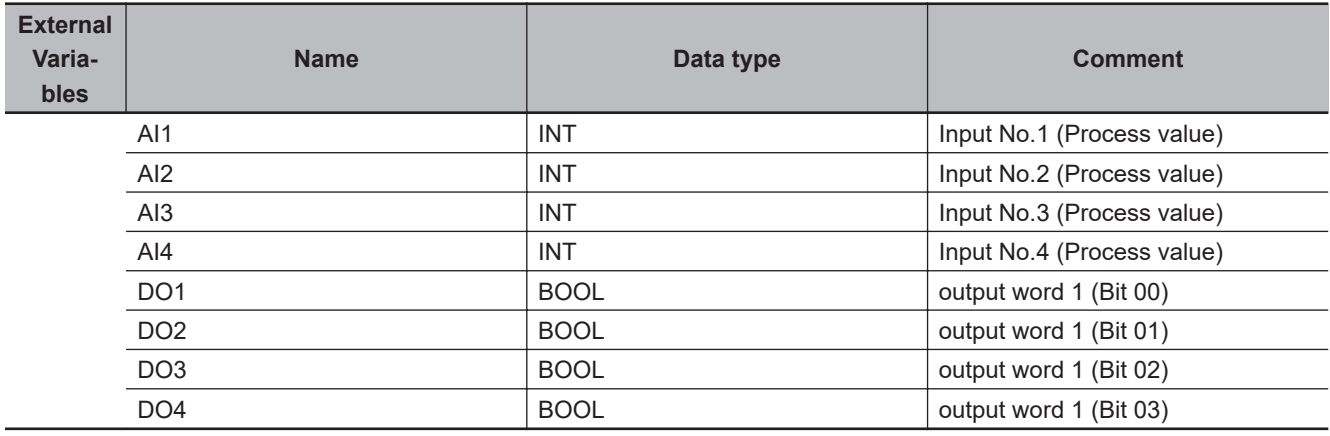

// Control temperature for four points. FOR index:=UINT#0 TO UINT#3 BY UINT#1 DO

```
 // Get values of inputs 1 to 4.
  CASE index OF
   INT#0:
   AI:=AII; INT#1:
   AI:=AI2; INT#2:
   AI:=AI3; ELSE
   AI:=AIA; END_CASE;
   // Convert PV AI to real number.
 PV[index]:=INT_TO_REAL(AI)/REAL#10.0; // CJ1W-PH41U output is ten times the proce
ss value, so divide by 10.0.
   // Upper/lower limit alarm
  LimitAlarm_REAL_instance[index](
    Enable :=LimitAlarm_ON,
```

```
 H :=HighVal[index],
```

```
 Analog Control Instructions
Analog Control Instructions
```

```
 X :=PV[index],
     L :=LowVal[index],
    EPS :=Hystrs LimitAlarm[index],
     Q =>Q_LimitAlarm[index],
     QH =>HighAlm[index],
     QL =>LowAlm[index],
    Error =>Error LimitAlarm[index]);
  // Perform an output as a safety measure if an error occurs in the LimitAlarmDv R
EAL instruction or if an upper/lower limit alarm occurs.
  Alm_LimitAlarm[index]:=Q_LimitAlarm[index] OR Error_LimitAlarm[index];
   // Upper/lower deviation alarm
   LimitAlarmDv_REAL_instance[index](
     Enable :=LimitAlarmDv_ON,
     X :=PV[index],
     H :=DvHighVal[index],
     Y :=SP[index],
     L :=DvLowVal[index],
     EPS :=Hystrs_LimitAlarmDv[index],
     Q =>Q_LimitAlarmDv[index],
     QH =>HighAlmDv[index],
     QL =>LowAlmDv[index],
     Error =>Error_LimitAlarmDv[index]);
```
 // Perform an output as a safety measure if an error occurs in the LimitAlarmDv\_R EAL instruction or if an upper/lower limit alarm occurs.

```
Alm_LimitAlarmDv[index]:=Q_LimitAlarmDv[index] OR Error_LimitAlarmDv[index];
```

```
 // Execute PIDAT instruction.
 PIDAT_instance[index](
   Run :=Run[index],
   ManCtl :=ManCtl[index],
  StartAT :=StartAT[index],
   PV :=PV[index],
   SP :=SP[index],
   OprSetParams :=OprSetParams,
   InitSetParams :=InitSetParams,
   ProportionalBand:=PB[index],
   IntegrationTime :=TI[index],
   DerivativeTime :=TD[index],
   ManMV :=ManMV[index],
   ATDone =>ATDone[index],
   ATBusy =>ATBusy[index],
   Error =>Error_PIDAT[index],
   ErrorID =>ErrorID[index],
   MV =>MV[index]);
```

```
 // Time-proportional output
 TimeProportionalOut_instance[index](
   Enable :=TimeProportionalOut_ON,
  AIn :=MV[index],
  CtlPrd :=CtlPrd[index],
  MinPlsWidth :=MinPlsWidth[index],
   Delay :=Delay[index],
   DOut =>DOut_TPO,
   Error =>Error_TimeProportionalOut[index]);
 // Perform outputs for bits 00 to 03 of output word 1.
 CASE index OF
 INT#0:
  DO1:=DOut_TPO;
 INT#1:
   DO2:=DOut_TPO;
 INT#2:
   DO3:=DOut_TPO;
 ELSE
   DO4:=DOut_TPO;
 END_CASE;
```

```
END_FOR;
```
# **LimitAlarm\_\*\***

The LimitAlarm\_\*\* instruction outputs an alarm if the input value is below the lower limit set value or above the upper limit set value.

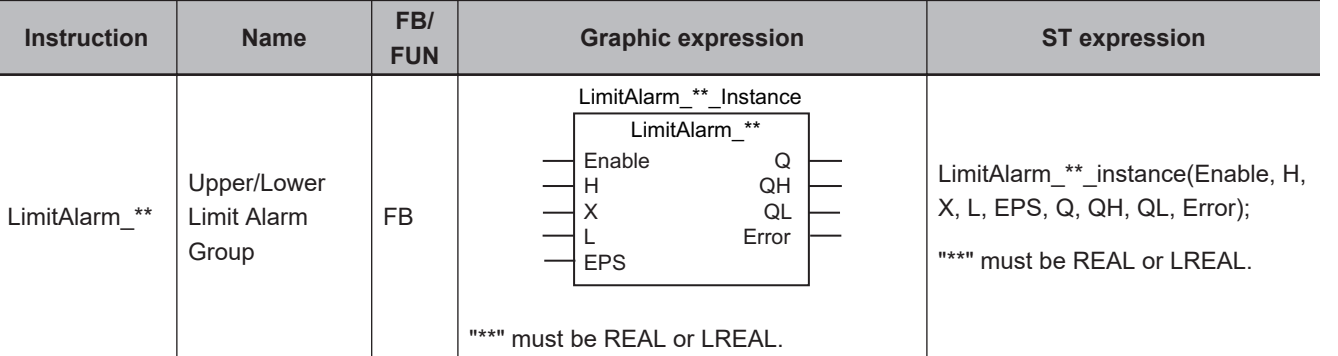

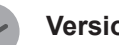

#### **Version Information**

A CPU Unit with unit version 1.02 or later and Sysmac Studio version 1.03 or higher are required to use this instruction.

### **Variables**

 $\mathbf{L}$ 

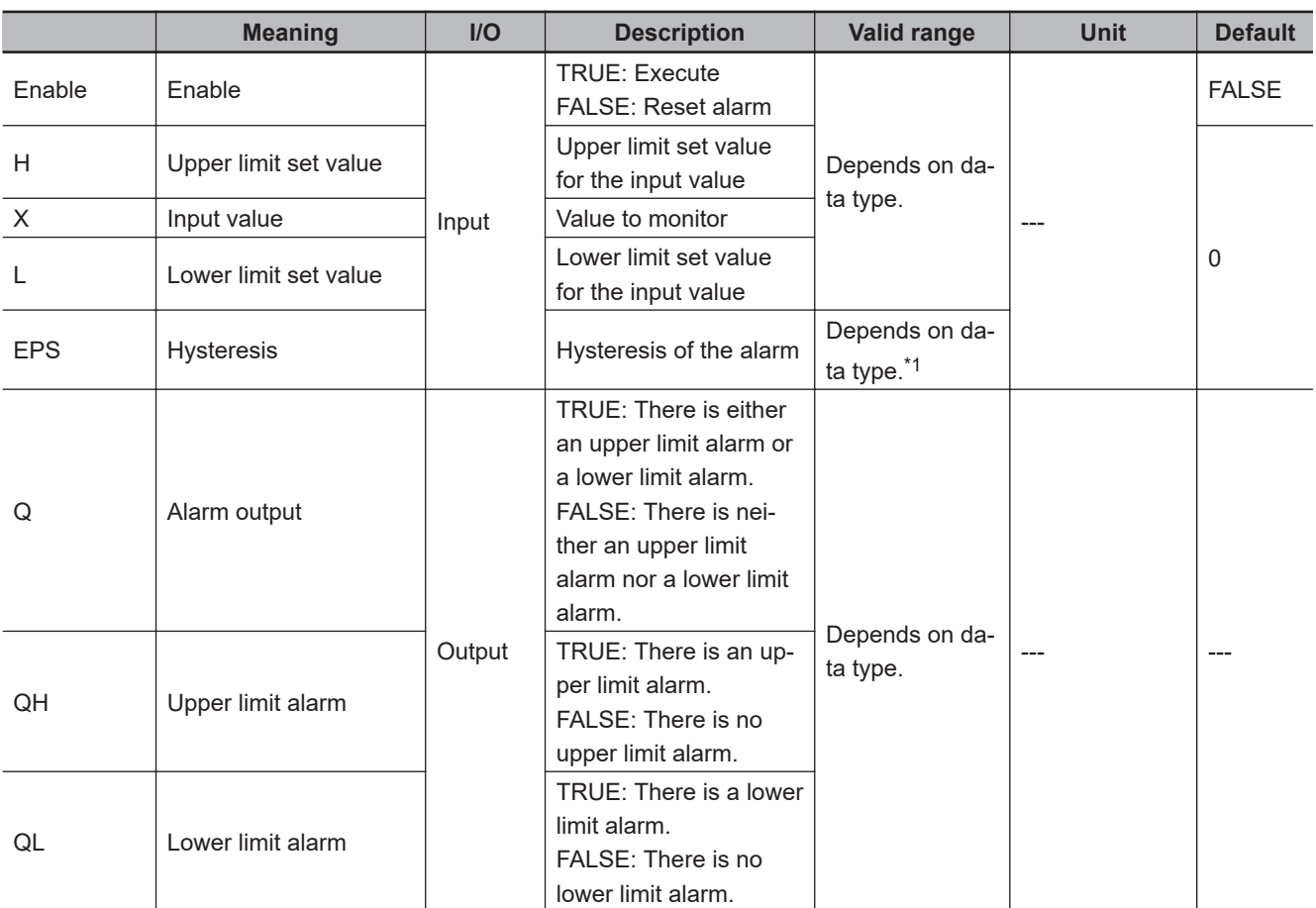

\*1. Negative numbers are excluded.

LimitAlarm\_\*\*

LimitAlarm\_\*\*

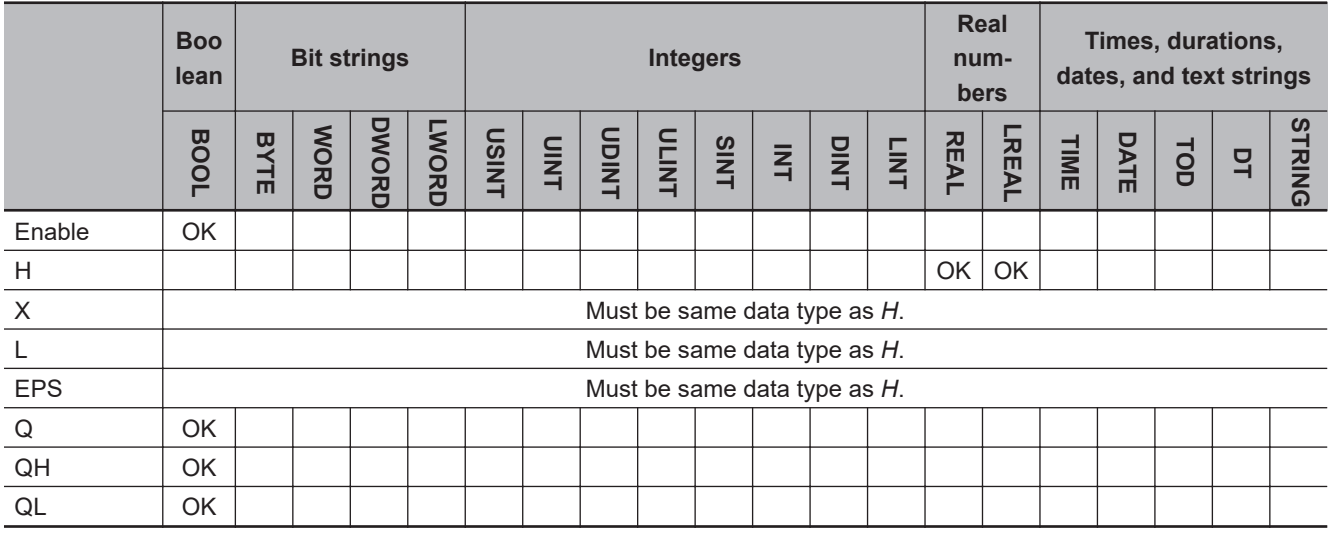

#### **Function**

The LimitAlarm \*\* instruction monitors the input value to see if it is between the lower limit set value and the upper limit set value.

The LimitAlarm\_\*\* instruction outputs an alarm if the input value is below the lower limit set value or above the upper limit set value.

Use this instruction in temperature control, e.g., to monitor the process temperature.

Input value *X* is monitored while *Enable* is TRUE.

If the value of *X* exceeds the value of upper limit set value *H*, upper limit alarm *QH* changes to TRUE. If the value of *X* goes below the value of lower limit set value *L*, lower limit alarm *QL* changes to TRUE.

If the value of either *QH* or *QL* is TRUE, the value of alarm output *Q* is TRUE.

The values of *X*, *H*, *L*, and hysteresis *EPS* are continuously updated while *Enable* is TRUE.

If *Enable* changes to FALSE, the alarm is reset. When the alarm is reset, *Q*, *QH*, and *QL* change to FALSE.

The data types of *H*, *X*, *L*, and *EPS* must be either REAL or LREAL.

The name of the instruction is determined by the data types of *H*, *X*, *L*, and *EPS*.

If the name of the instruction is LimitAlarm\_LREAL, the data types of *H*, *X*, *L*, and *EPS* are all LREAL.

## **Operation of Upper Limit Alarm** *QH*

The value of *QH* (Upper limit alarm) changes as shown below.

- You can set the hysteresis to prevent hunting in the limit alarm.
- $\cdot$  If Input value  $X > U$ pper limit set value *H*, the value is TRUE.
- If Input value *X* < Upper limit set value *H* Hysteresis *EPS*, the value is FALSE.

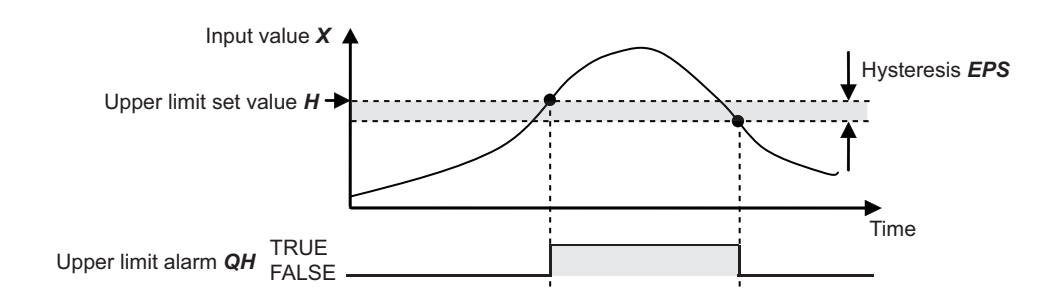

# **Operation of Lower Limit Alarm** *QL*

The value of *QL* (Lower limit alarm) changes as shown below.

You can set the hysteresis to prevent hunting in the limit alarm.

- If Input value *X* < Lower limit set value *L*, the value is TRUE.
- If Input value *X* > Lower limit set value *L* + Hysteresis *EPS*, the value is FALSE.

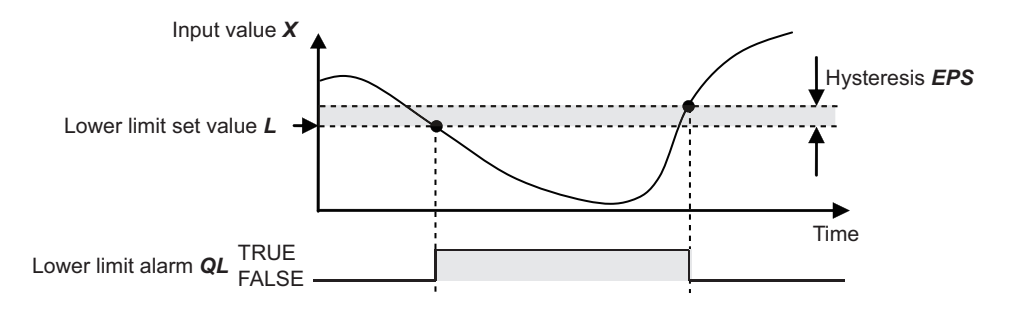

# **Notation Example**

The following notation example sets upper limit set value *H* to 100°C, lower limit set value *L* to 50°C, and hysteresis *EPS* to 10°C.

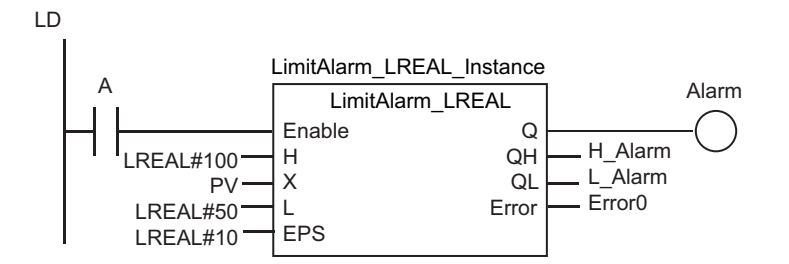

ST

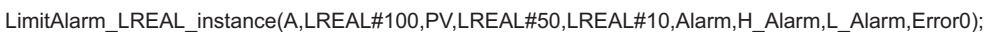

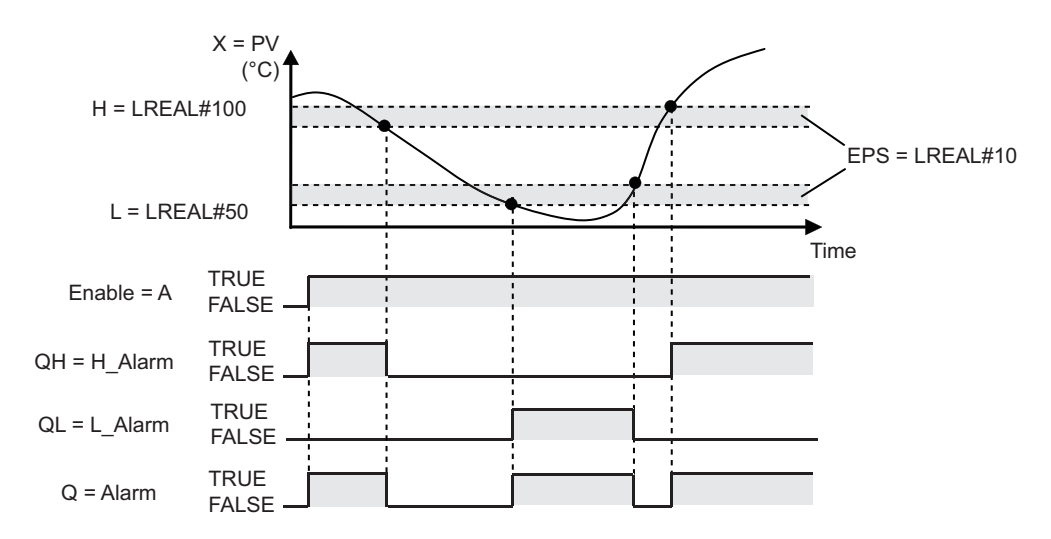

### **Additional Information**

- Use the LimitAlarm\_REAL instruction to reduce the instruction execution time.
- You can set as follows: *H L* < *EPS*. If you do so, both *QH* and *QL* can be TRUE at the same time.

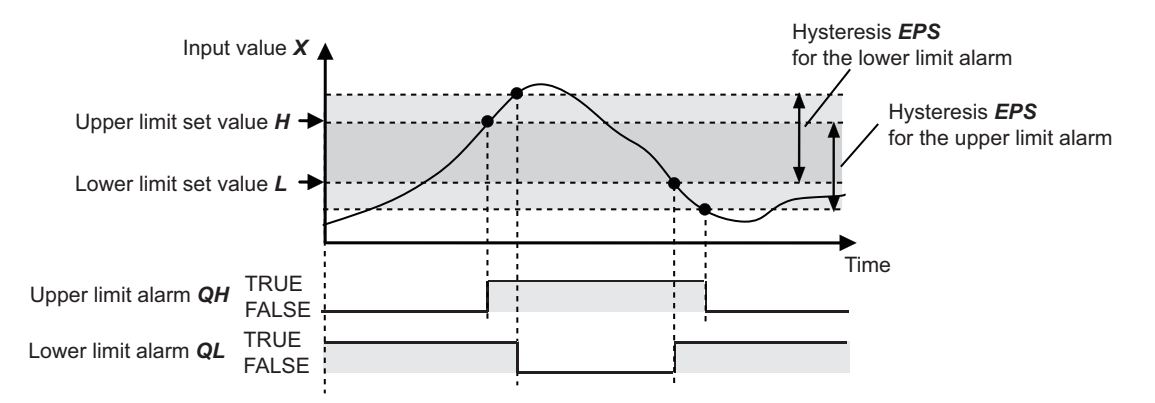

• You can set as follows: *H* < *L*. If you do so, either *QH* or *QL* will always be TRUE.

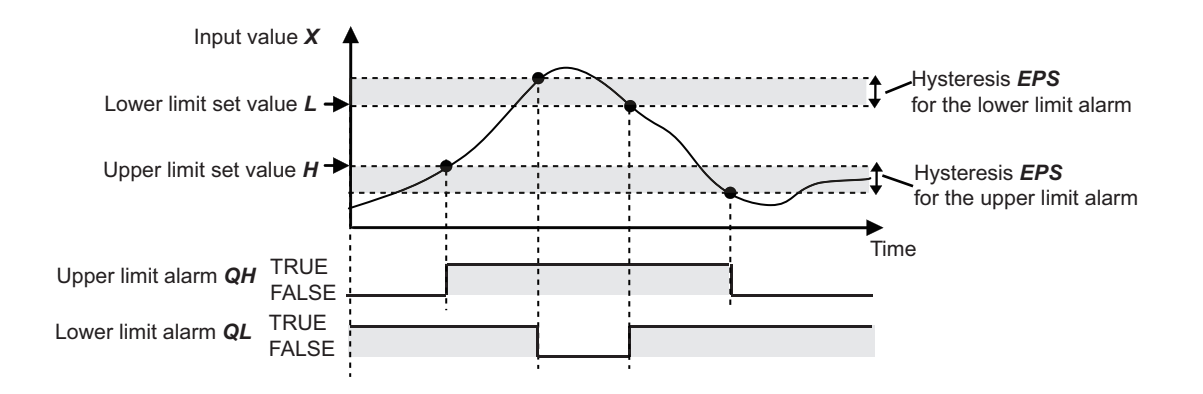

### **Precautions for Correct Use**

- An error occurs if the value of *EPS* is outside the valid range. *Error* changes to TRUE, and *Q*, *QH*, and *QL* change to FALSE.
- You can use this instruction for safety measures, for example, to turn OFF a temperature control output when an alarm is output. If you do so, design the safety measures so that safety can be maintained even when an error causes *Q*, *QH*, and *QL* to change to FALSE. For an application example, refer to *[Sample Programming](#page-850-0)* on page 2-789 for the TimeProportionalOut instruction.

## **Sample Programming**

Refer to *[Sample Programming](#page-850-0)* on page 2-789 for the TimeProportionalOut instruction.

LimitAlarm\_\*\*

LimitAlarm\_\*\*

# <span id="page-869-0"></span>**LimitAlarmDv\_\*\***

The LimitAlarmDv\_\*\* instruction outputs an alarm if the deviation in the input value from the reference value exceeds the lower deviation set value or the upper deviation set value.

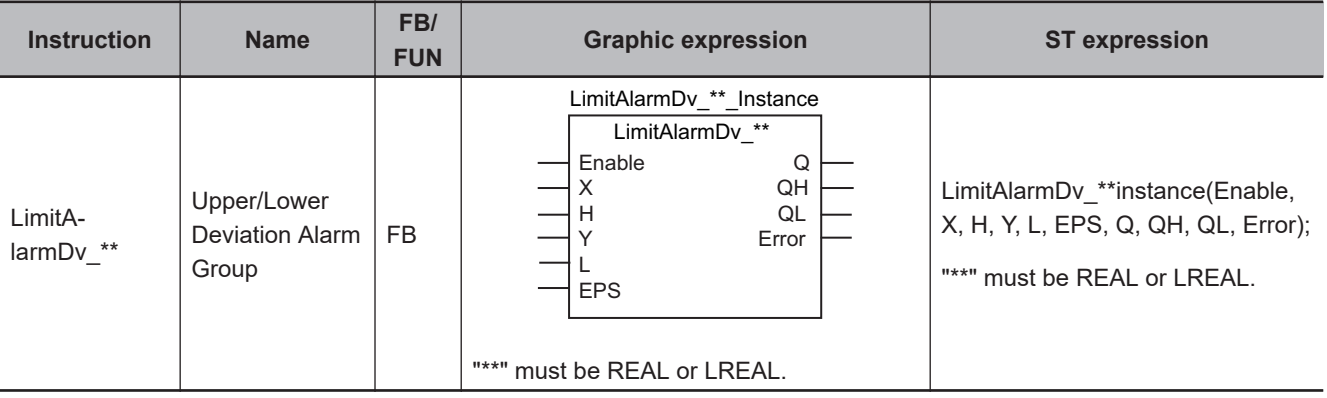

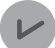

#### **Version Information**

A CPU Unit with unit version 1.02 or later and Sysmac Studio version 1.03 or higher are required to use this instruction.

#### **Variables**

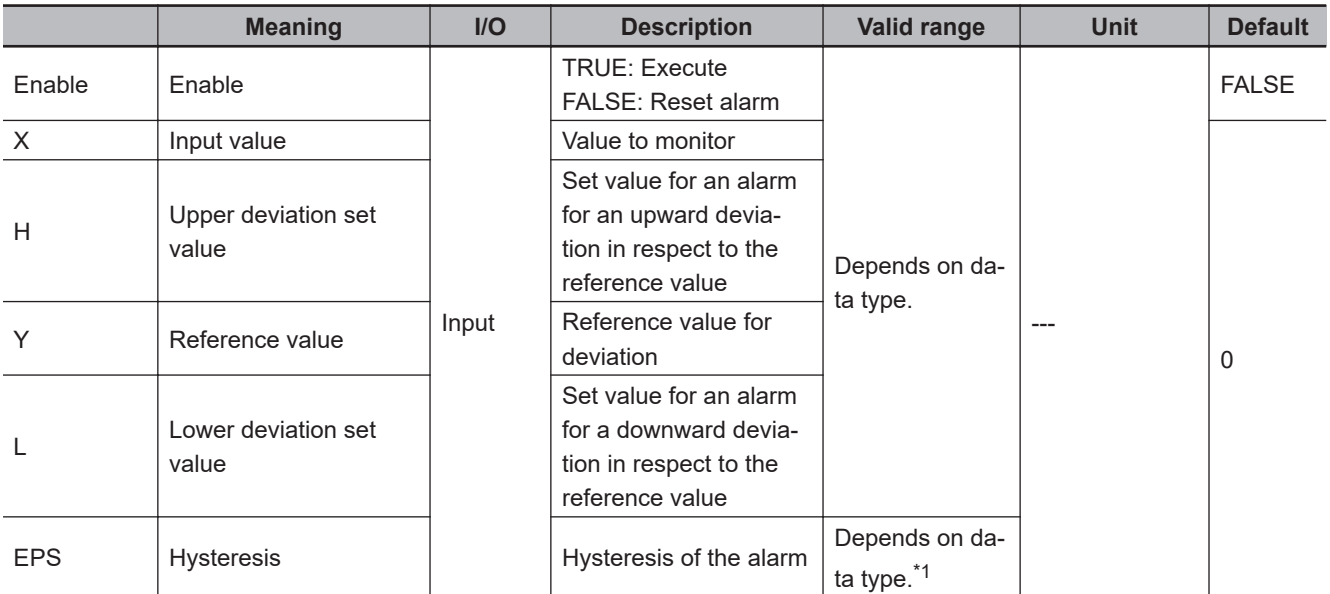

<span id="page-870-0"></span>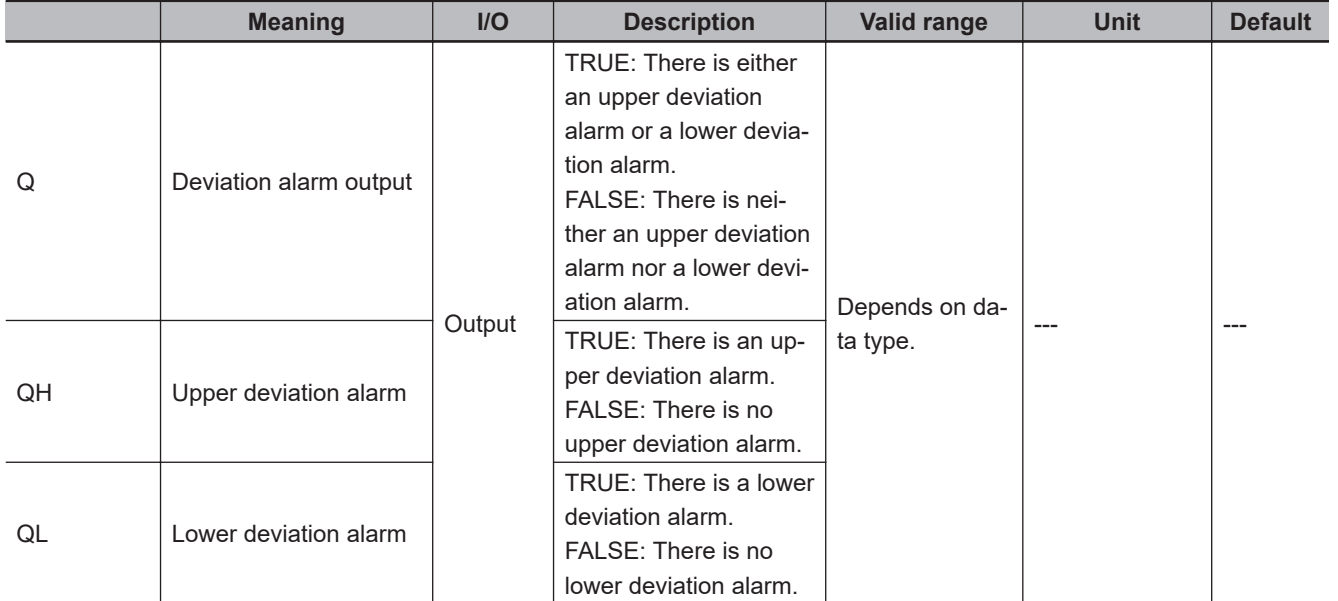

\*1. Negative numbers are excluded.

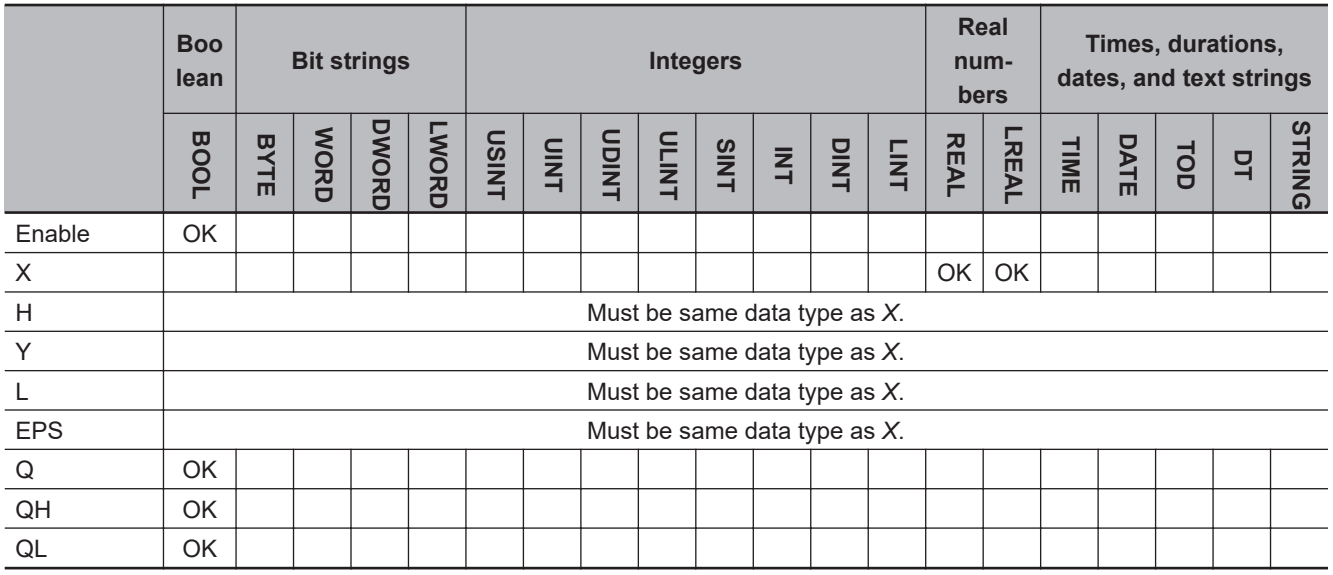

#### **Function**

The LimitAlarmDv<sup>\*\*</sup> instruction monitors the deviation in the input value from the reference value to see if it exceeds the lower deviation set value or the upper deviation set value.

If the deviation exceeds the lower deviation set value or the upper deviation set value, the instruction outputs an alarm.

Use this instruction in temperature control, e.g., to monitor the deviation in the process temperature from the set point.

The deviation in input value *X* from the reference value *Y* is monitored while *Enable* is TRUE. If the upward deviation in *X* from *Y* exceeds the value of upper deviation set value *H*, upper deviation alarm *QH* changes to TRUE.

If the downward deviation in *X* from *Y* exceeds the value of lower deviation set value *L*, lower deviation alarm *QL* changes to TRUE.

If the value of either *QH* or *QL* is TRUE, the value of alarm output *Q* is TRUE.

The values of *X*, *H*, *Y*, *L*, and hysteresis *EPS* are continuously updated while *Enable* is TRUE.

 **Analog Control Instructions**

Analog Control Instructions

If *Enable* changes to FALSE, the alarm is reset. When the alarm is reset, *Q*, *QH*, and *QL* change to FALSE.

The data types of *X*, *H*, *Y*, *L*, and *EPS* must be either REAL or LREAL.

The name of the instruction is determined by the data types of *X*, *H*, *Y*, *L*, and *EPS*.

If the name of the instruction is LimitAlarmDv\_LREAL, the data types of *X*, *H*, *Y*, *L*, and *EPS* are all LREAL.

# **Operation of Upper Deviation Alarm** *QH*

Upper deviation alarm *QH* is the alarm for an upward deviation in respect to reference value *Y*. The value of *QH* changes as shown below. You can set the hysteresis to prevent hunting in the deviation alarm.

- If Input value *X* Reference value *Y* > Upper deviation set value *H*, then the value is TRUE.
- If Input value *X* Reference value *Y* < Upper deviation set value *H* Hysteresis *EPS*, then the value is FALSE.

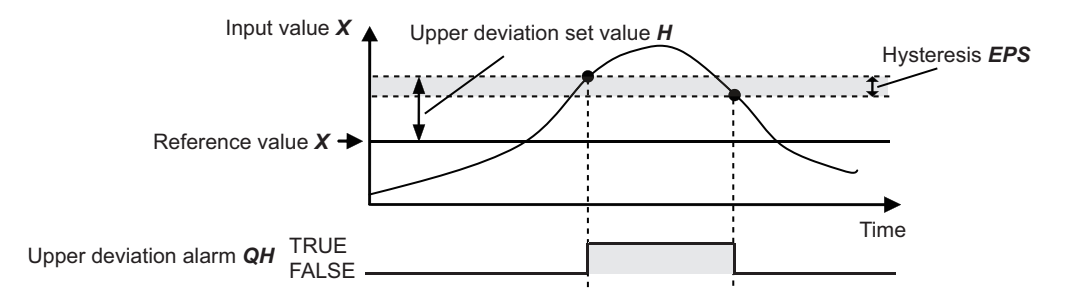

# **Operation of Lower Deviation Alarm** *QL*

Lower deviation alarm *QL* is the alarm for a downward deviation in respect to reference value *Y*. The value of *QL* changes as shown below. You can set the hysteresis to prevent hunting in the deviation alarm.

- If -(Input value *X* Reference value *Y*) > Lower deviation set value *L*, then the value is TRUE.
- If -(Input value *X* Reference value *Y*) < Lower deviation set value *L* Hysteresis *EPS*, then the value is FALSE.

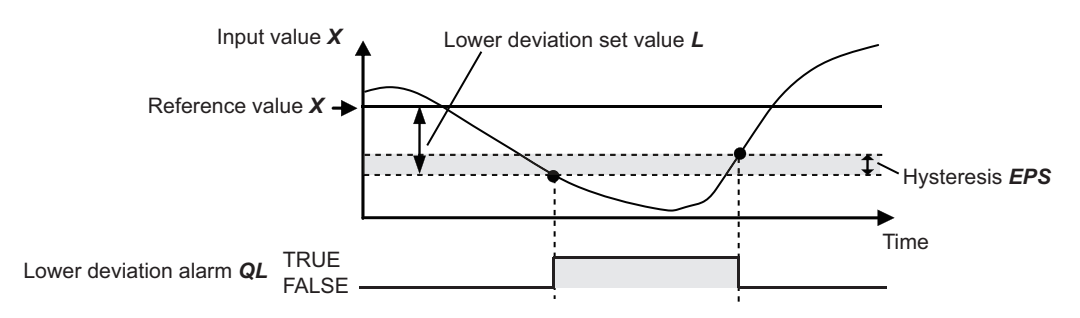

# **Notation Example**

The following notation example sets upper deviation set value *H* to 50°C, lower deviation set value *L* to 40°C, and hysteresis *EPS* to 10°C.

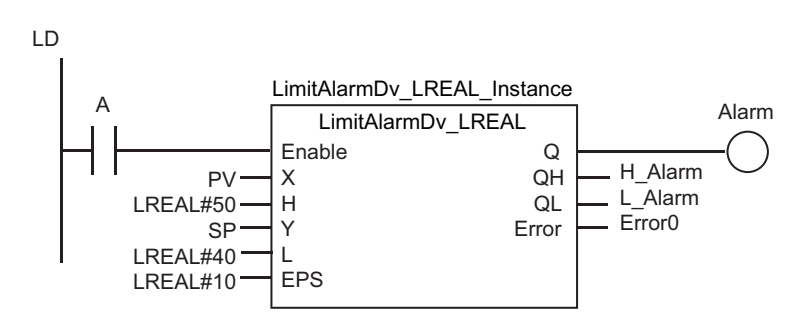

**ST** 

LimitAlarmDv\_LREAL\_instance(A,PV,LREAL#50,SP,LREAL#40,LREAL#10,Alarm,H\_Alarm,L\_Alarm,Error0);

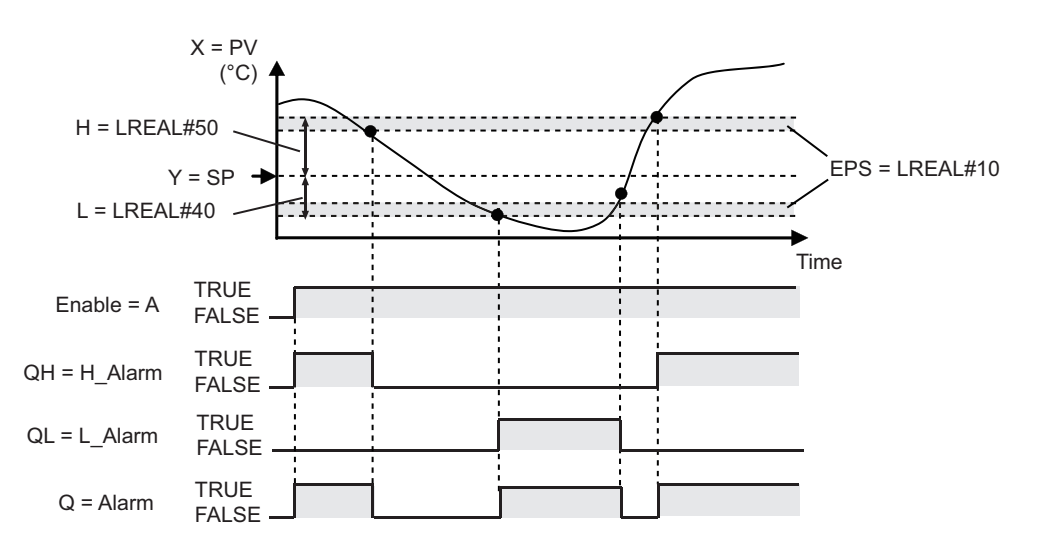

#### **Additional Information**

- Use the LimitAlarmDv\_REAL instruction to reduce the instruction execution time.
- You can set *EPS* to less than *H* + *L*. If you do so, both *QH* and *QL* can be TRUE at the same time.

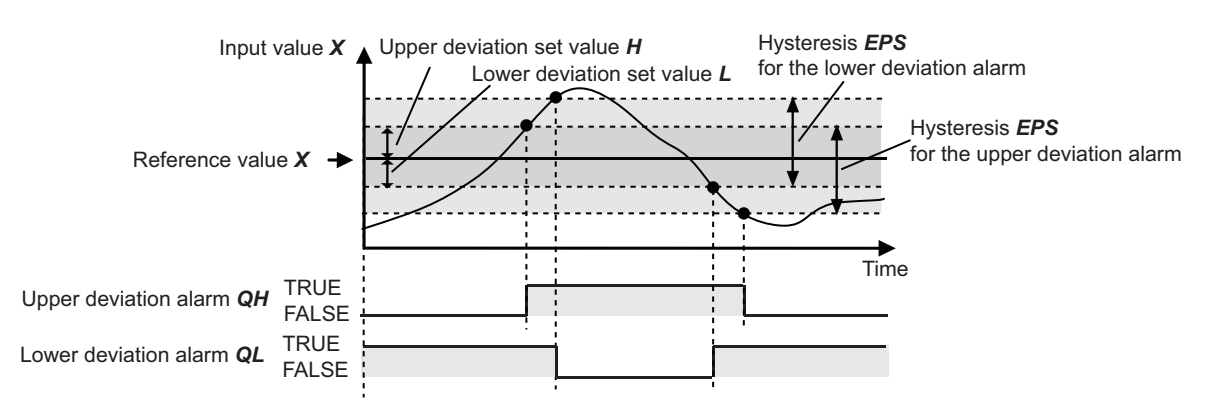

• You can set *H* + *L* to less than 0. If you do so, either *QH* or *QL* will always be TRUE. For example, the following figure shows the operation when the value of *L* is -60 and the value of *H* is 30.

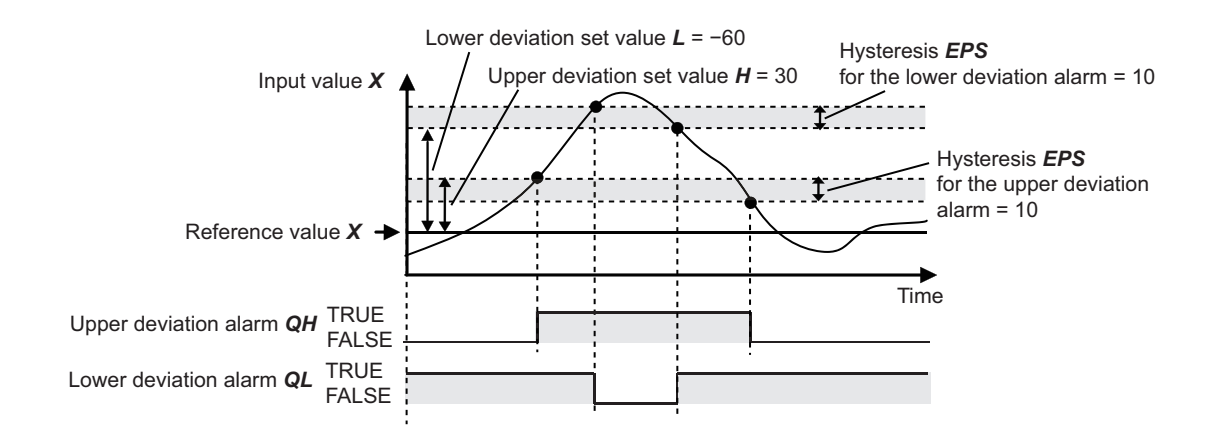

#### **Precautions for Correct Use**

- An error occurs if the value of *EPS* is outside the valid range. *Error* changes to TRUE, and *Q*, *QH*, and *QL* change to FALSE.
- You can use this instruction for safety measures, for example, to turn OFF a temperature control output when a deviation alarm is output. If you do so, design the safety measures so that safety is maintained even when an error causes *Q*, *QH*, and *QL* to change to FALSE. For an application example, refer to *[Sample Programming](#page-850-0)* on page 2-789 for the TimeProportionalOut instruction.

#### **Sample Programming**

Refer to *[Sample Programming](#page-850-0)* on page 2-789 for the TimeProportionalOut instruction.

# **LimitAlarmDvStbySeq\_\*\***

The LimitAlarmDvStbySeq\_\*\* instruction outputs upper and lower deviation alarms with a standby sequence.

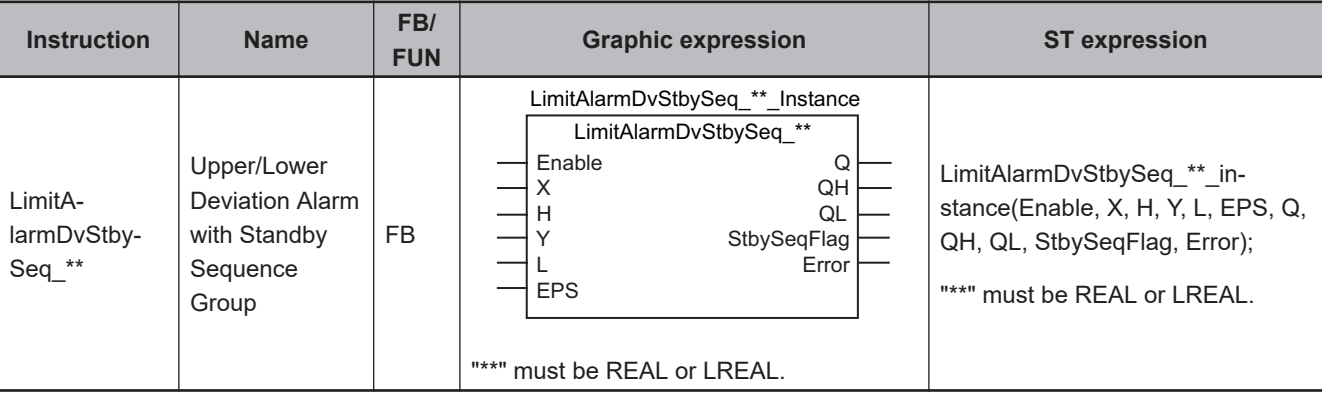

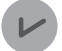

#### **Version Information**

A CPU Unit with unit version 1.02 or later and Sysmac Studio version 1.03 or higher are required to use this instruction.

## **Variables**

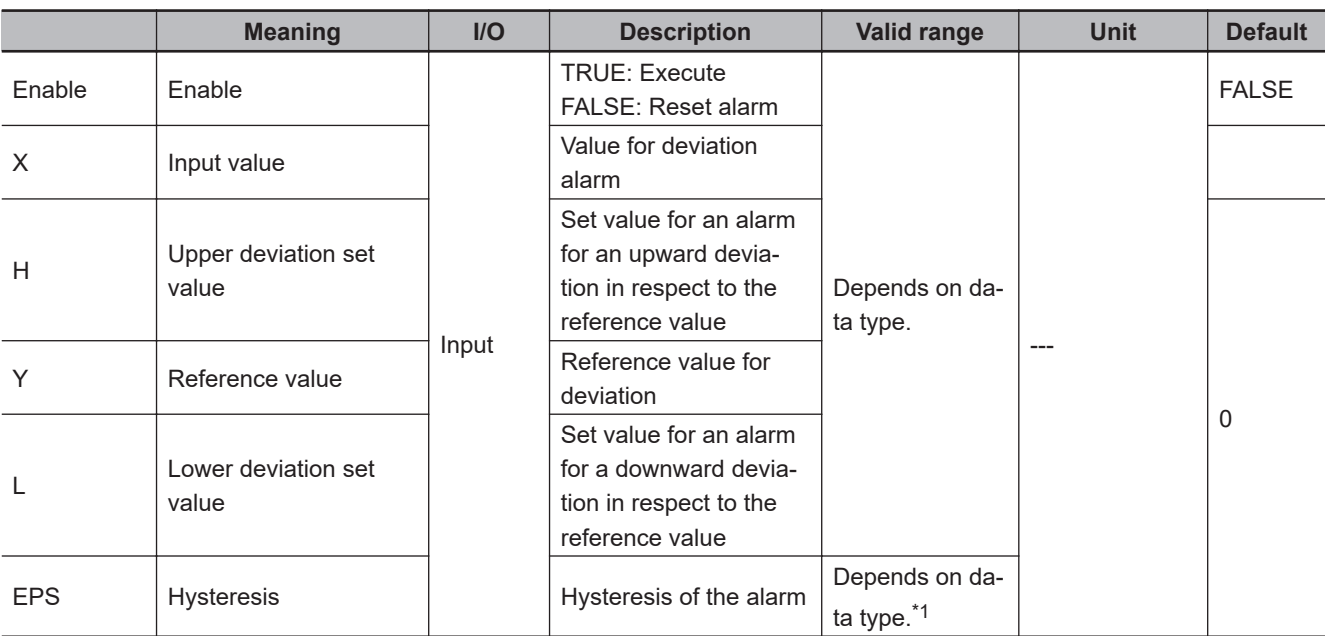

<span id="page-875-0"></span>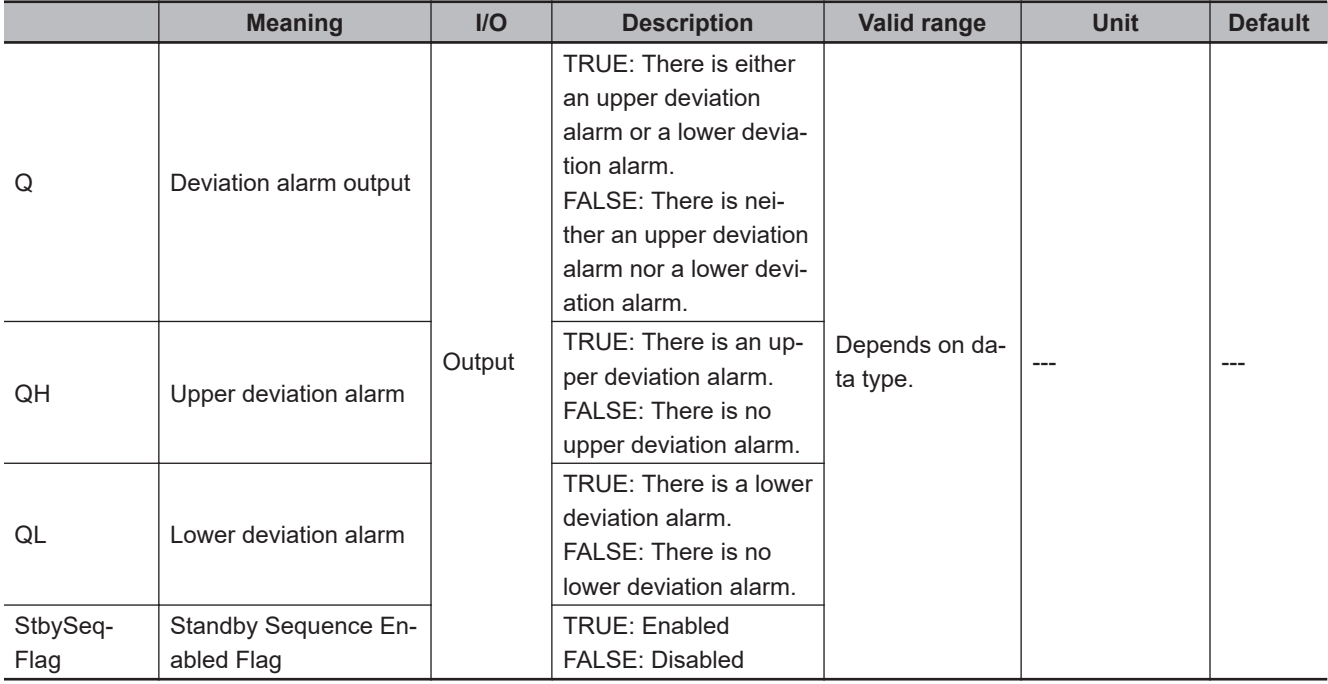

\*1. Negative numbers are excluded.

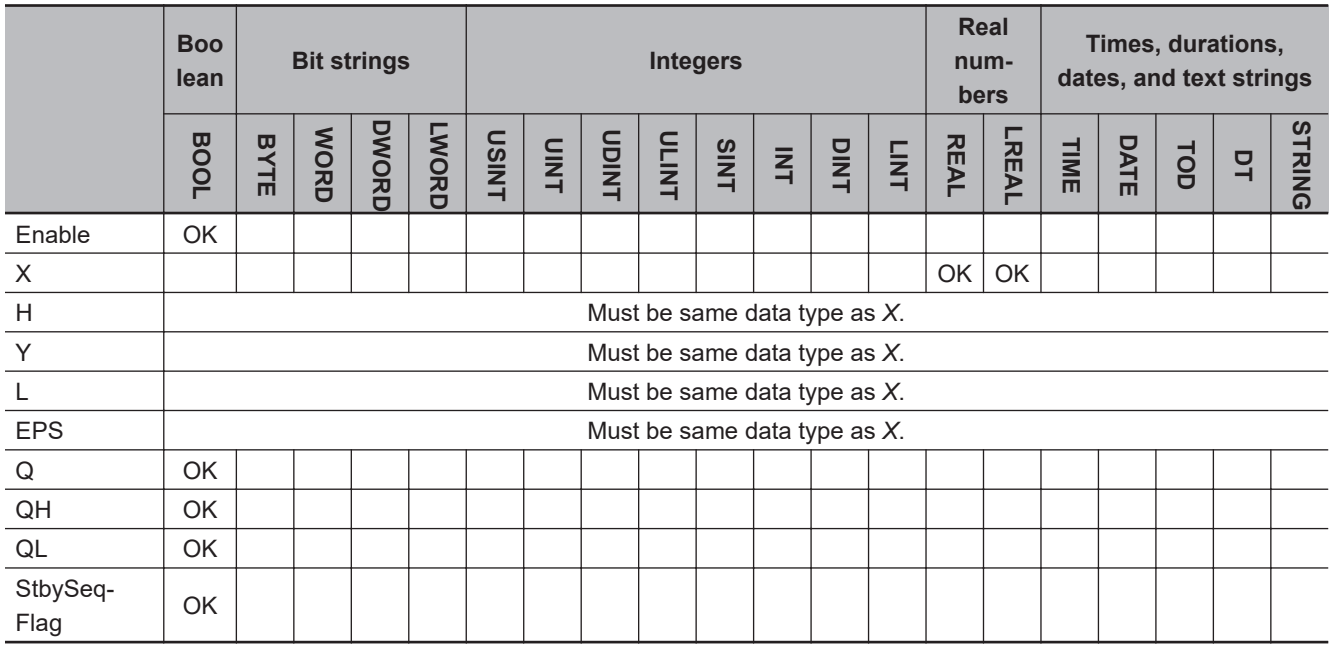

## **Function**

The LimitAlarmDvStbySeq<sup>\*\*</sup> instruction monitors the deviation in the input value from the reference value to see if it exceeds the lower deviation set value or the upper deviation set value.

If the deviation exceeds the lower deviation set value or the upper deviation set value, the instruction outputs an alarm. However, the instruction will not output an alarm until the reference value first goes to between the lower and upper deviation set values.

Use this instruction in temperature control, e.g., to not output a deviation alarm until the process temperature is stable.

The deviation in input value *X* from the reference value *Y* is monitored while *Enable* is TRUE. However, the deviation is not monitored while Standby Sequence Enabled Flag *StbySeqFlag* is TRUE.

If the upper deviation in *X* from *Y* exceeds the value of upper deviation set value *H*, upper deviation alarm *QH* changes to TRUE.

If the lower deviation in *X* from *Y* exceeds the value of lower deviation set value *L*, lower deviation alarm *QL* changes to TRUE.

If the value of either *QH* or *QL* is TRUE, the value of alarm output *Q* is TRUE.

The values of *X*, *H*, *Y*, *L*, and *EPS* are continuously updated while *Enable* is TRUE.

If *Enable* changes to FALSE, the alarm is reset. When the alarm is reset, *Q*, *QH*, *QL*, and *StbySeqFlag* change to FALSE.

*StbySeqFlag* changes to FALSE when all of the following conditions are met after *Enable* changes to TRUE.

After *StbySeqFlag* changes to FALSE, it will not change to TRUE until *Enable* changes from FALSE to TRUE.

- Input value *X* Reference value *Y* < Upper deviation set value *H* Hysteresis *EPS*
- - (Input value *X* Reference value *Y*) < Lower deviation set value *L* Hysteresis *EPS*

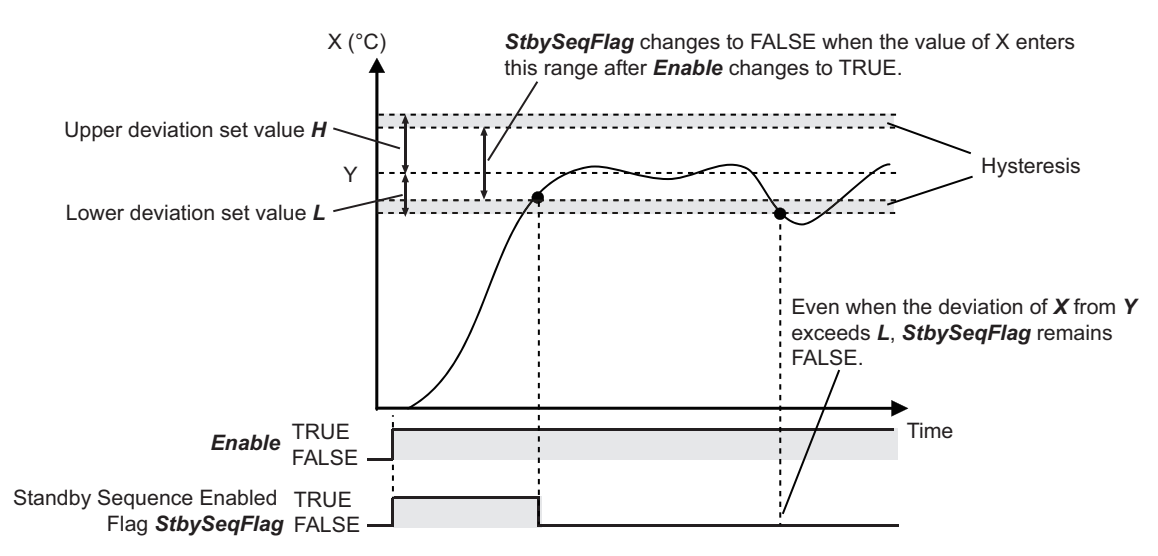

The data types of *X*, *H*, *Y*, *L*, and *EPS* must be either REAL or LREAL.

The name of the instruction is determined by the data types of *X*, *H*, *Y*, *L*, and *EPS*. If the name of the instruction is LimitAlarmDvStbySeq\_LREAL, the data types of *X*, *H*, *Y*, *L*, and *EPS* are all LRFAL.

# **Operation of Upper Deviation Alarm** *QH*

Upper deviation alarm *QH* is the alarm for an upward deviation in respect to reference value *Y*. The value of *QH* changes as shown below while *StbySeqFlag* is FALSE.

You can set the hysteresis to prevent hunting in the deviation alarm.

- If Input value *X* Reference value *Y* > Upper deviation set value *H*, then the value is TRUE.
- If Input value *X* Reference value *Y* < Upper deviation set value *H* Hysteresis *EPS*, then the value is FALSE.

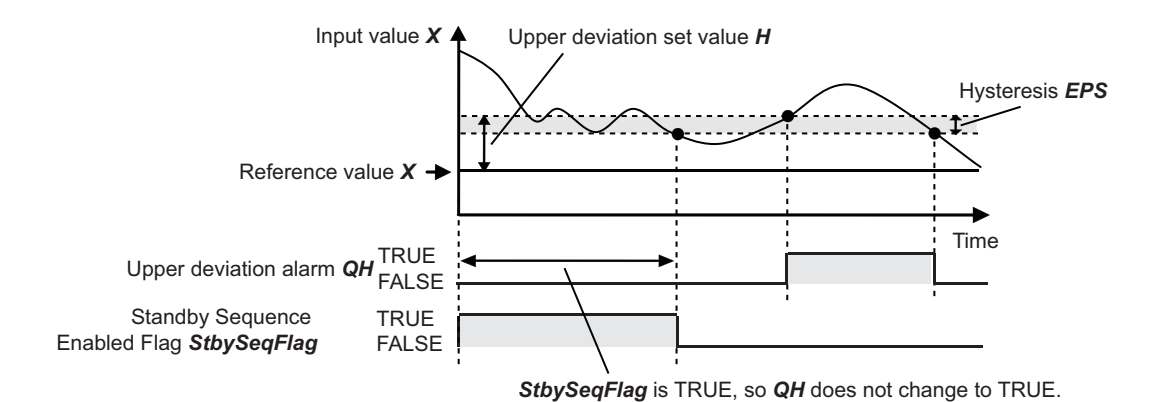

# **Operation of Lower Deviation Alarm** *QL*

Lower deviation alarm *QL* is the alarm for a downward deviation in respect to reference value *Y*. The value of *QL* changes as shown below while *StbySeqFlag* is FALSE. You can set the hysteresis to prevent hunting in the deviation alarm.

- If -(Input value *X* Reference value *Y*) > Lower deviation set value *L*, then the value is TRUE.
- If -(Input value *X* Reference value *Y*) < Lower deviation set value *L* Hysteresis *EPS*, then the value is FALSE.

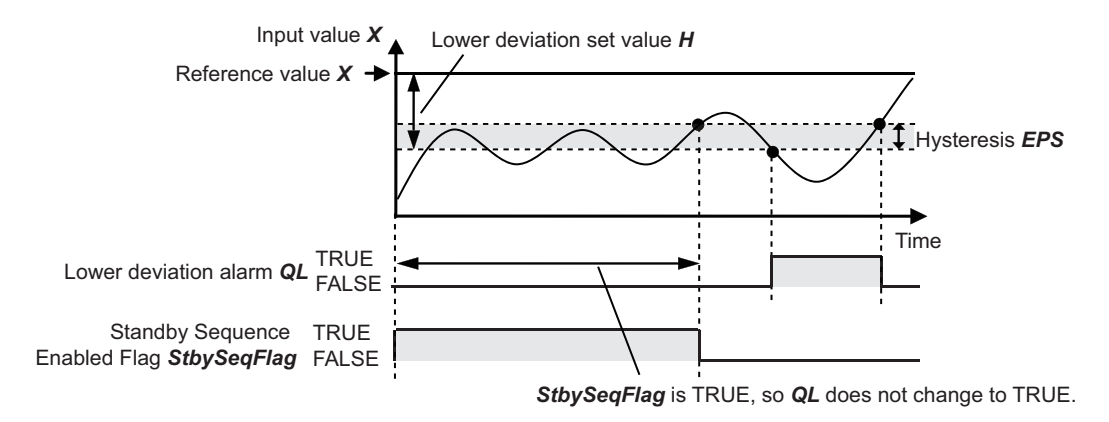

# **Notation Example**

The following notation example sets upper deviation set value *H* to 50°C, lower deviation set value *L* to 40°C, and hysteresis *EPS* to 10°C.

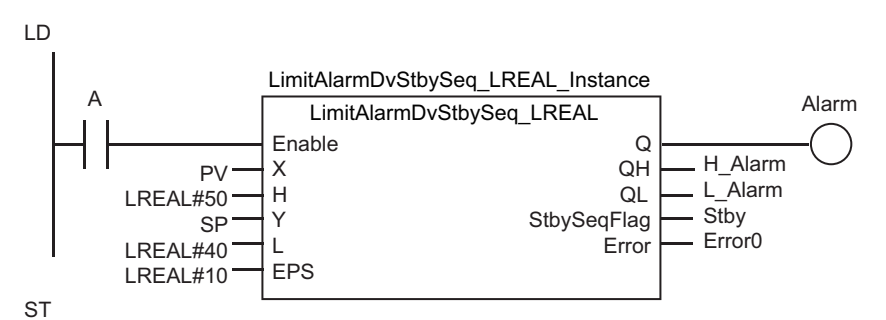

LimitAlarmDvStbySeq\_LREAL\_Instance(A,PV,LREAL#50,SP,LREAL#40,LREAL#10,Alarm,H\_Alarm,L\_Alarm,Stby,Error0);

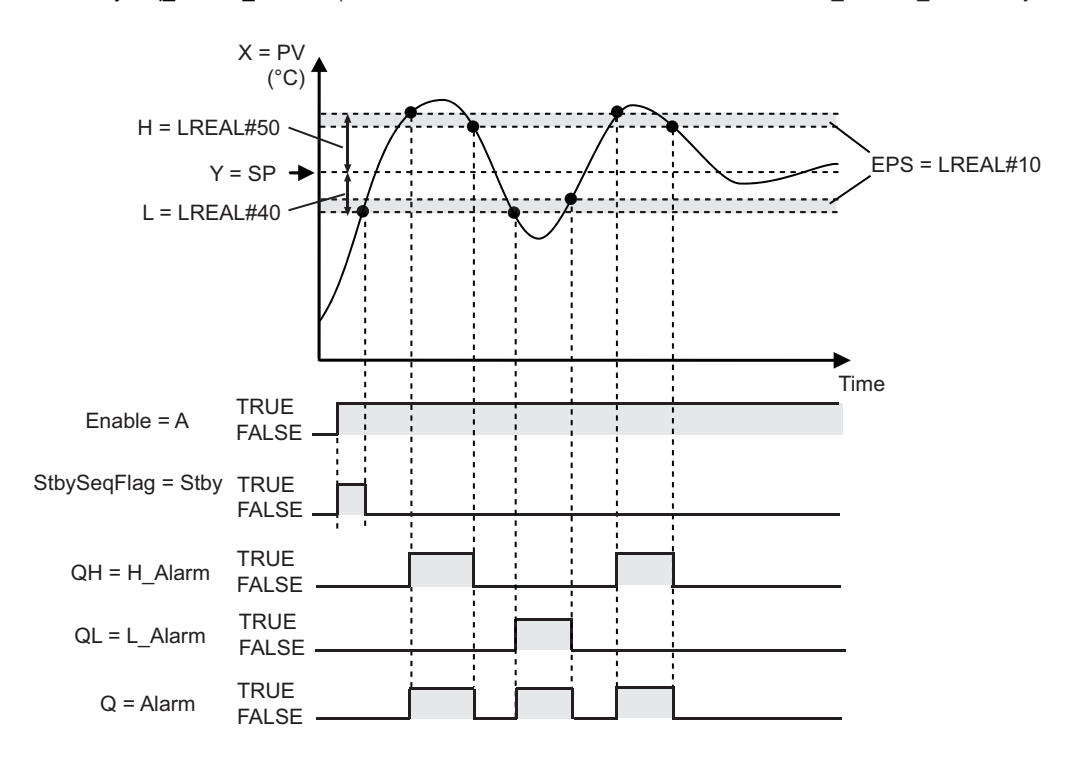

### **Additional Information**

- Use the LimitAlarmDvStbySeq\_REAL instruction to reduce the instruction execution time.
- You can set *EPS* larger than *H* + *L*. If you do so, both *QH* and *QL* can be TRUE at the same time. Refer to the instruction, *[LimitAlarmDv\\_\\*\\*](#page-869-0)* on page 2-808.
- You can set as follows: *H* + *L* < 0. If you do so, either *QH* or *QL* will always be TRUE while *StbySeqFlag* is FALSE. Refer to the instruction, *[LimitAlarmDv\\_\\*\\*](#page-869-0)* on page 2-808.

### **Precautions for Correct Use**

- An error occurs if the value of *EPS* is outside the valid range. *Error* changes to TRUE, and *Q*, *QH*, and *QL* change to FALSE.
- You can use this instruction for safety measures, for example, to turn OFF a temperature control output when a deviation alarm is output. If you do so, design the safety measures so that safety is maintained even when an error causes *Q*, *QH*, and *QL* to change to FALSE. Refer to *[Sample Pro](#page-879-0)gramming* [on page 2-818](#page-879-0) for an application example.

#### <span id="page-879-0"></span>**Sample Programming**

This sample performs temperature control for four points with upper/lower limit alarms and upper/lower deviation alarms with standby sequences.

PID control is performed. The manipulated variables of PID control are converted to time-proportional output values that are output to heating devices.

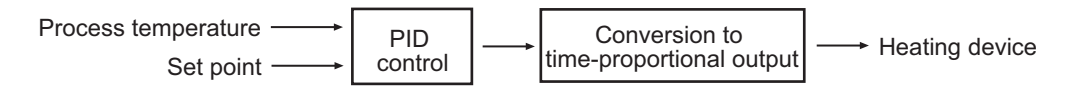

# **Specifications**

Temperature control is performed according to the following specifications.

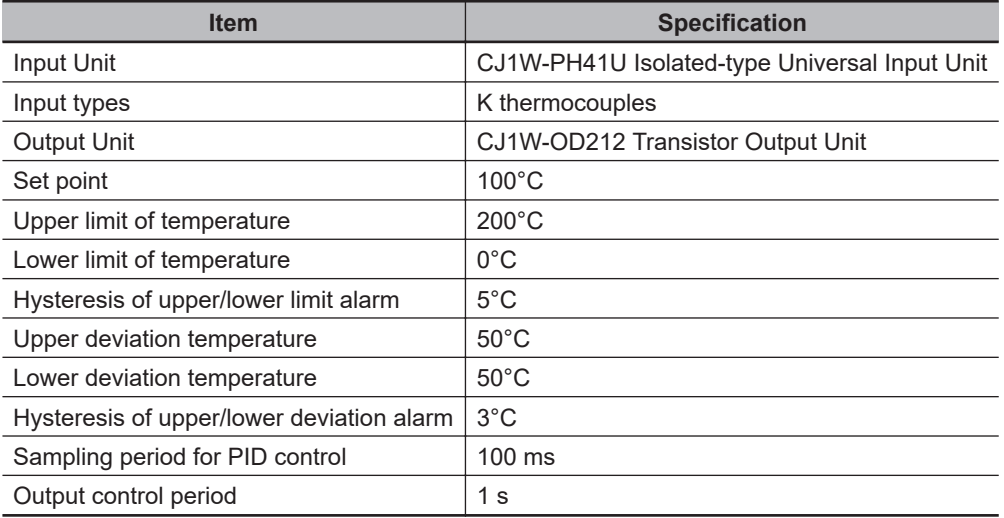

# **Configuration and Settings**

The following settings are used for the CJ1W-PH41U Input Unit.

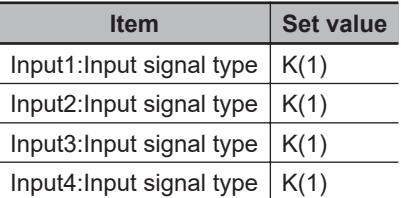

The following I/O map settings are used.

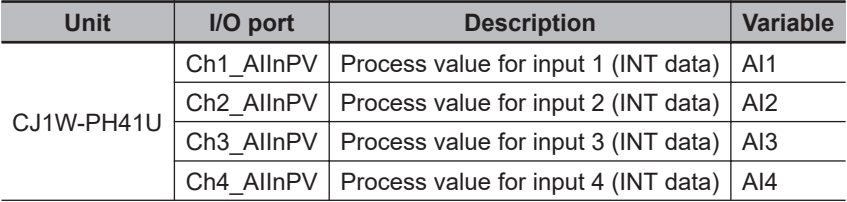

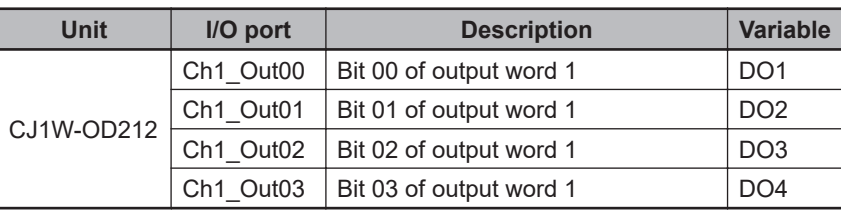

The inputs and outputs for the temperature control for the four points correspond as shown below.

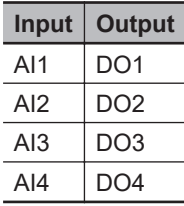

The task period of the task to which the program is assigned is 1 ms.

#### **e** Configuration Diagram

Refer to *[Sample Programming](#page-850-0)* on page 2-789 for the TimeProportionalOut instruction.

## **Processing**

Perform the following procedure for all four points.

- **1** Get the process temperature.
- 2 Use the LimitAlarm\_REAL instruction to output upper/lower limit alarms for the process temperature.
- $\,3\,\,$  Perform an output as a safety measure if an error occurs in the LimitAlarm\_REAL instruction or if an upper/lower limit alarm occurs.
- 4 Use the LimitAlarmDvStbySeq REAL instruction to output upper/lower deviation alarms with a standby sequence for the deviation between the set point and the process temperature.
- **5** Perform an output as a safety measure if an error occurs in the LimitAlarmDvStbySeq\_REAL instruction or if an upper/lower deviation alarm occurs.
- 
- *6* Perform temperature control with the PIDAT instruction.
- *7* Use the TimeProportionalOut instruction to output the manipulated variable as a time-proportional value to the heating device.

#### **. Operation of Upper/Lower Limit Alarms and Upper/Lower Deviation Alarms with Standby Sequence**

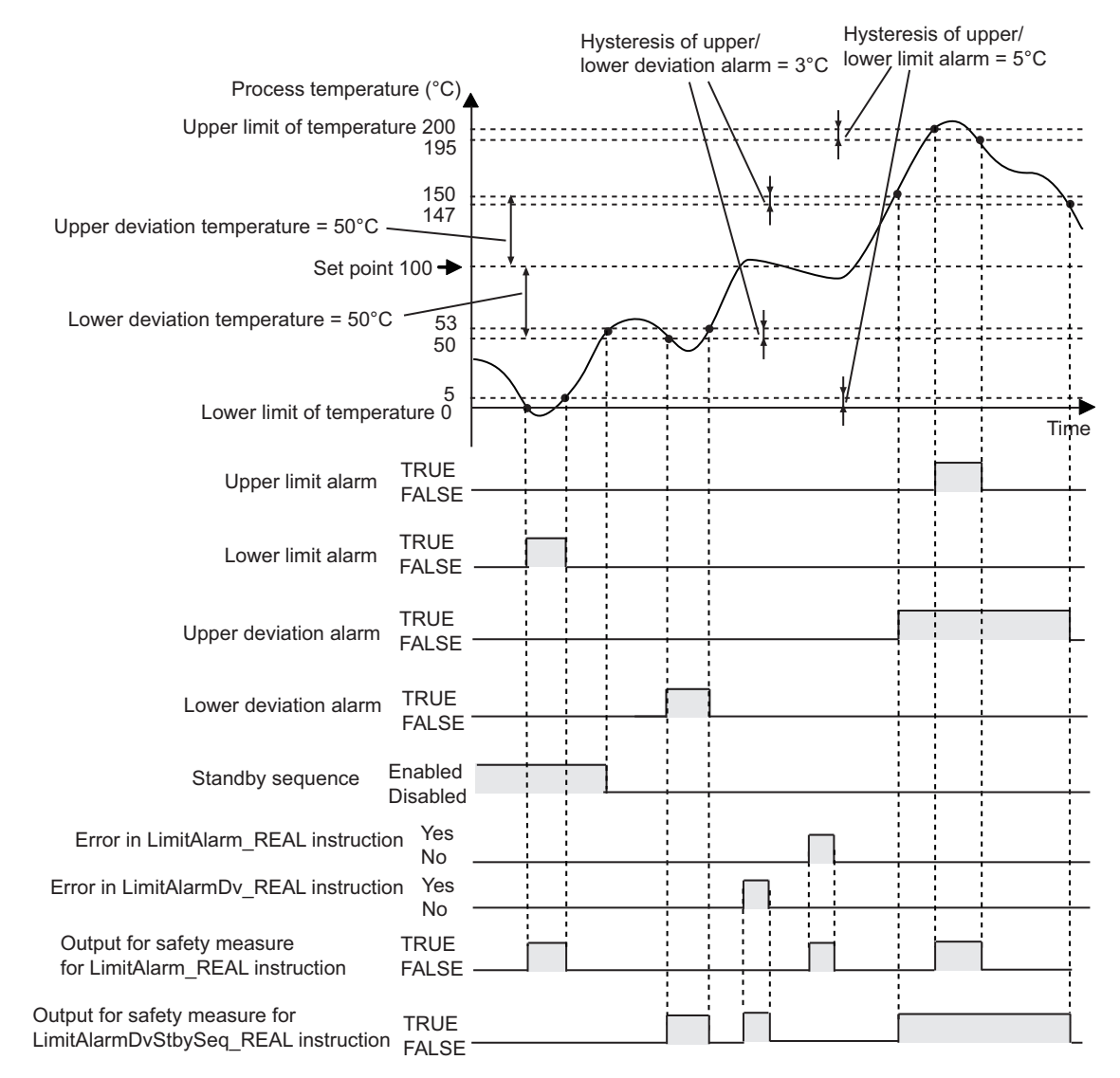

# **Definitions of Global Variables**

#### l **Global Variables**

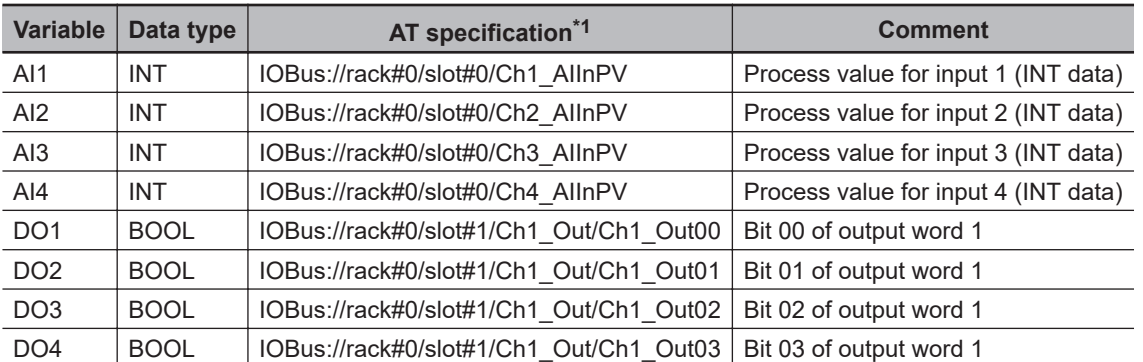

\*1. This table shows the variables for the CJ1W-PH41U Input Unit mounted to Slot #0 of Rack #0, and the CJ1W-OD212 Output Unit mounted to Slot #1 of the same rack.

**Note** The global variables for the port of each Unit are automatically generated based on the I/O mapping settings.

# **LD**

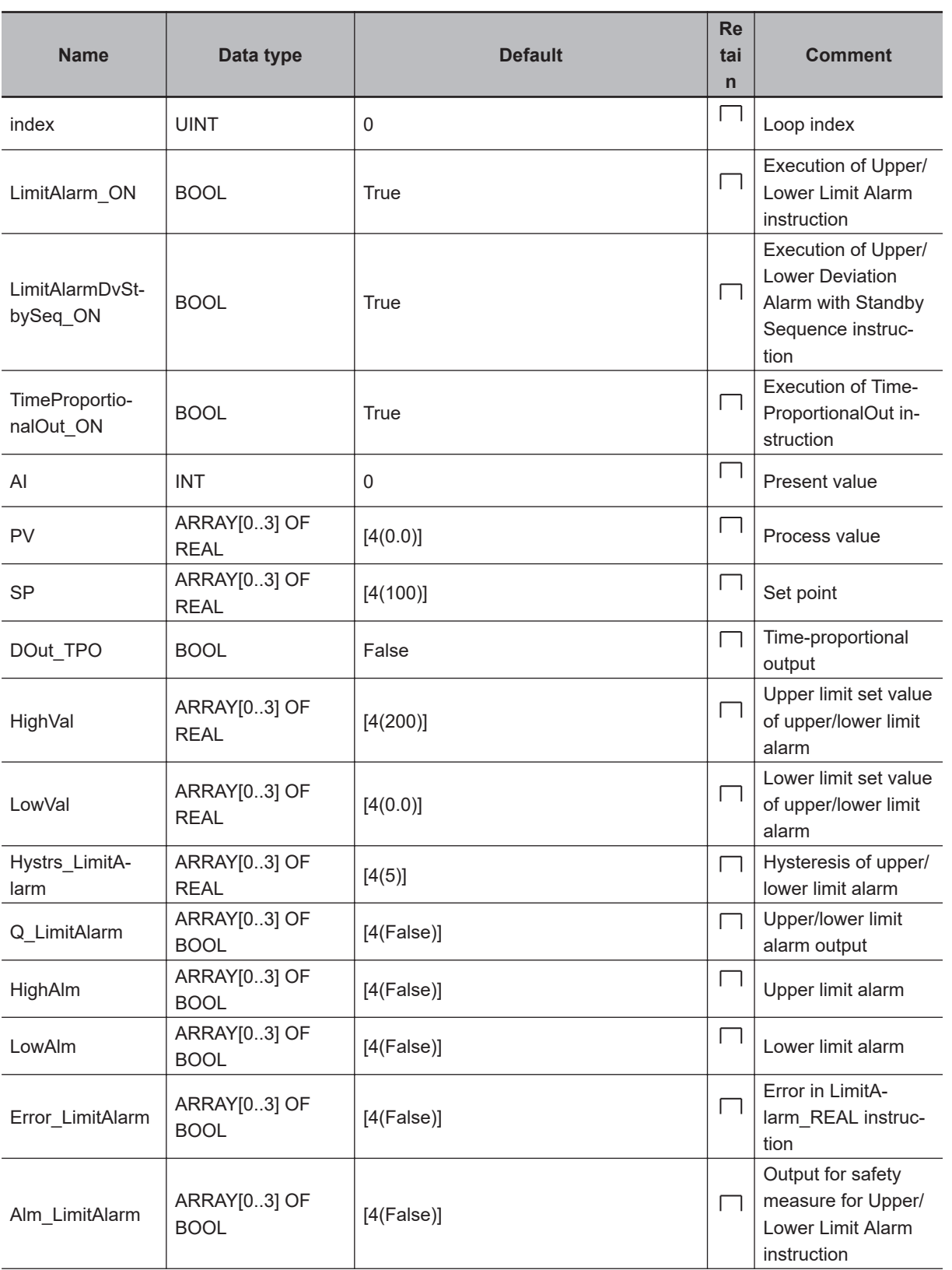

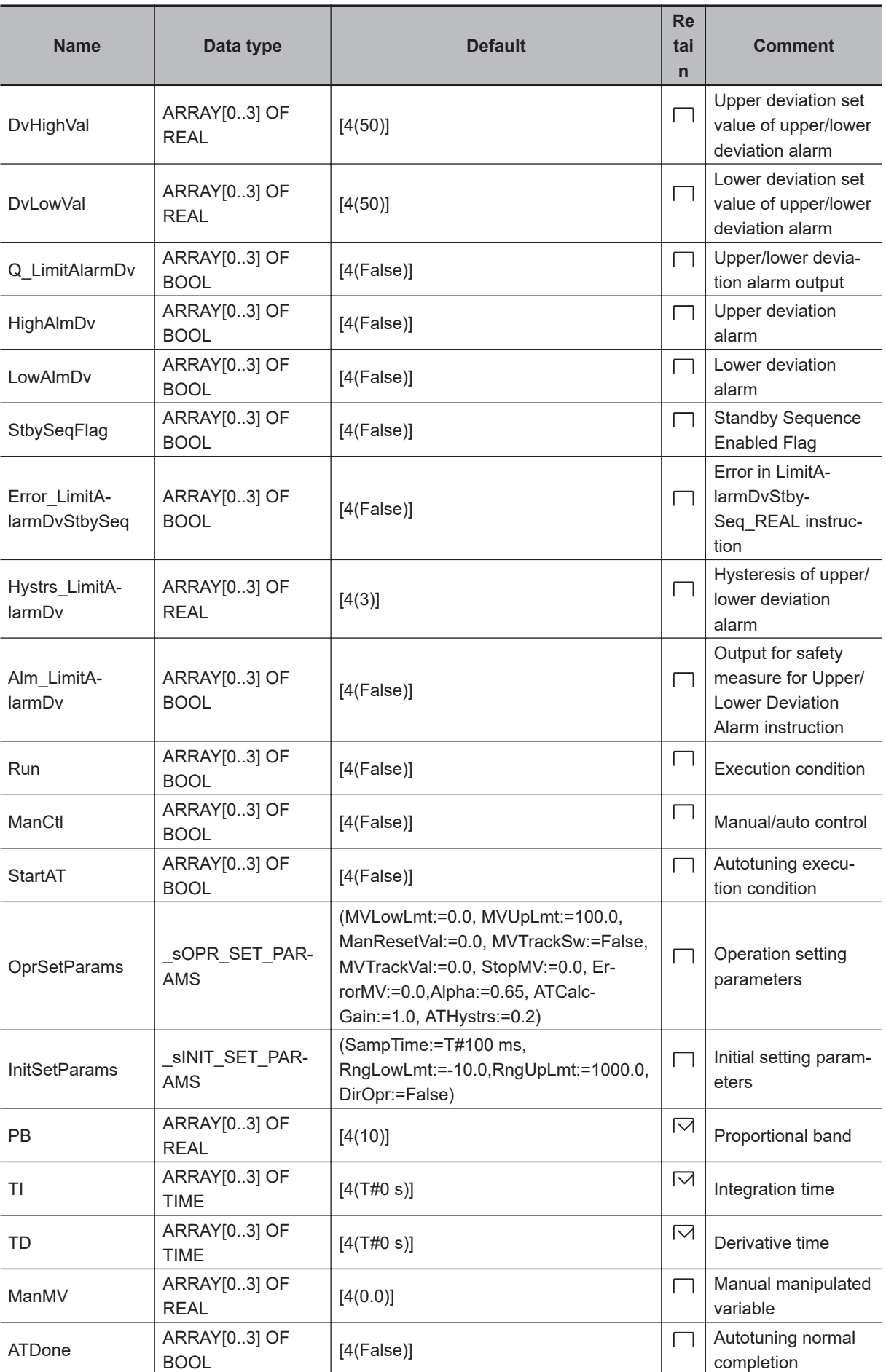

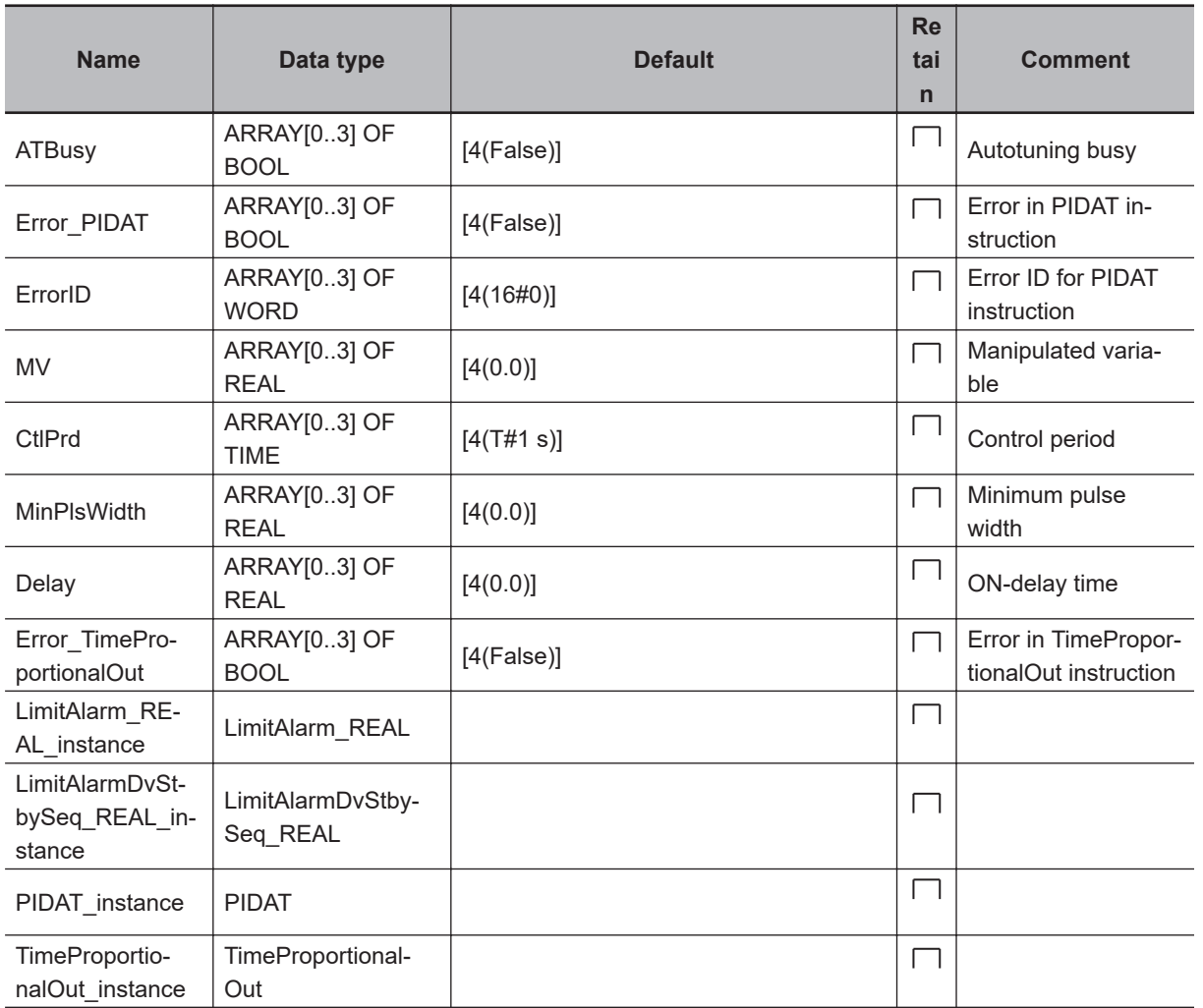

Control temperature for four points.

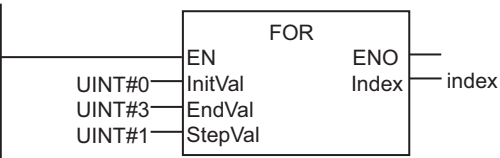

Obtain the process value.

Inline ST Note: Refer to *Contents of Inline ST 1* for the contents of the inline ST.

Upper/lower limit alarm

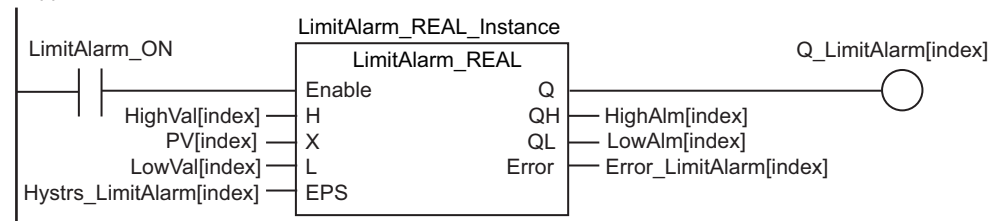

Perform an output as a safety measure if an error occurs in the LimitAlarm\_REAL instruction or if an upper/lower limit alarm occurs.

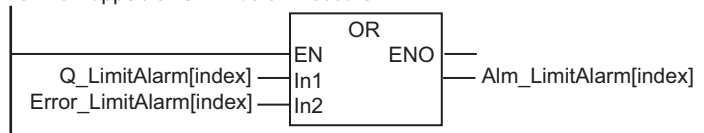

Upper/lower deviation alarm with standby sequence

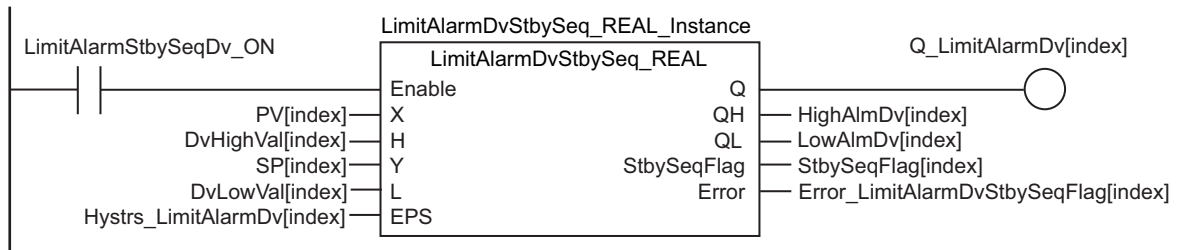

Perform an output as a safety measure if an error occurs in the LimitAlarmDvStbySeq\_REAL instruction or if an upper/lower limit alarm occurs.

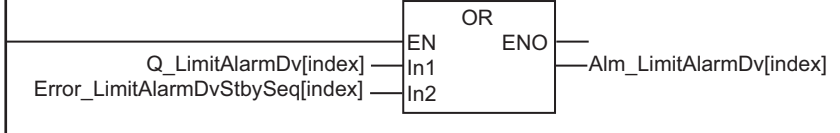

Execute PIDAT instruction.

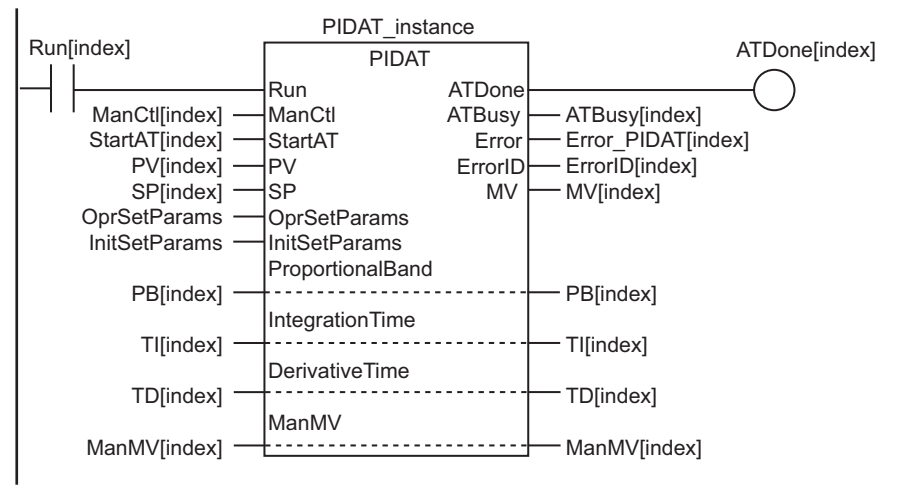

Time-proportional output

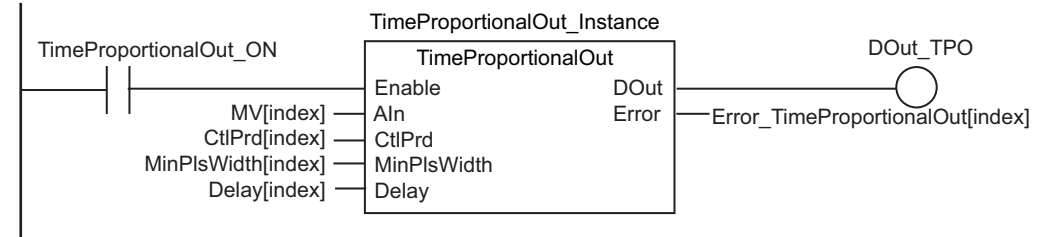

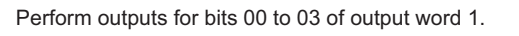

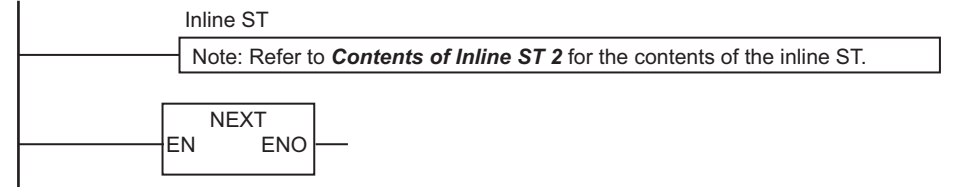

#### **e** Contents of Inline ST 1

```
// Get values of inputs 1 to 4.
CASE index OF
INT#0: 
  AI:=AI1;
INT#1: 
 AI:=AI2;INT#2: 
  AI:=AI3;
ELSE
 AI:=AI4;END_CASE;
```
// Convert PV AI to real number. PV[index]:=INT\_TO\_REAL(AI)/REAL#10.0; // CJ1W-PH41U output is ten times the proces s value, so divide by 10.0.

#### ● Contents of Inline ST 2

```
// Perform outputs for bits 00 to 03 of output word 1.
CASE index OF
INT#0:
  DO1:=DOut_TPO;
INT#1:
  DO2:=DOut_TPO;
INT#2:
   DO3:=DOut_TPO;
ELSE
   DO4:=DOut_TPO;
END_CASE;
```
## **ST**

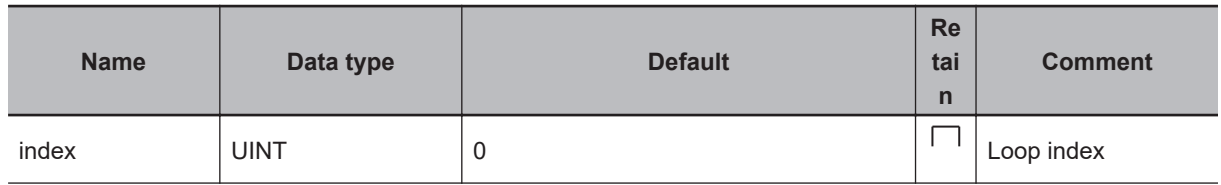

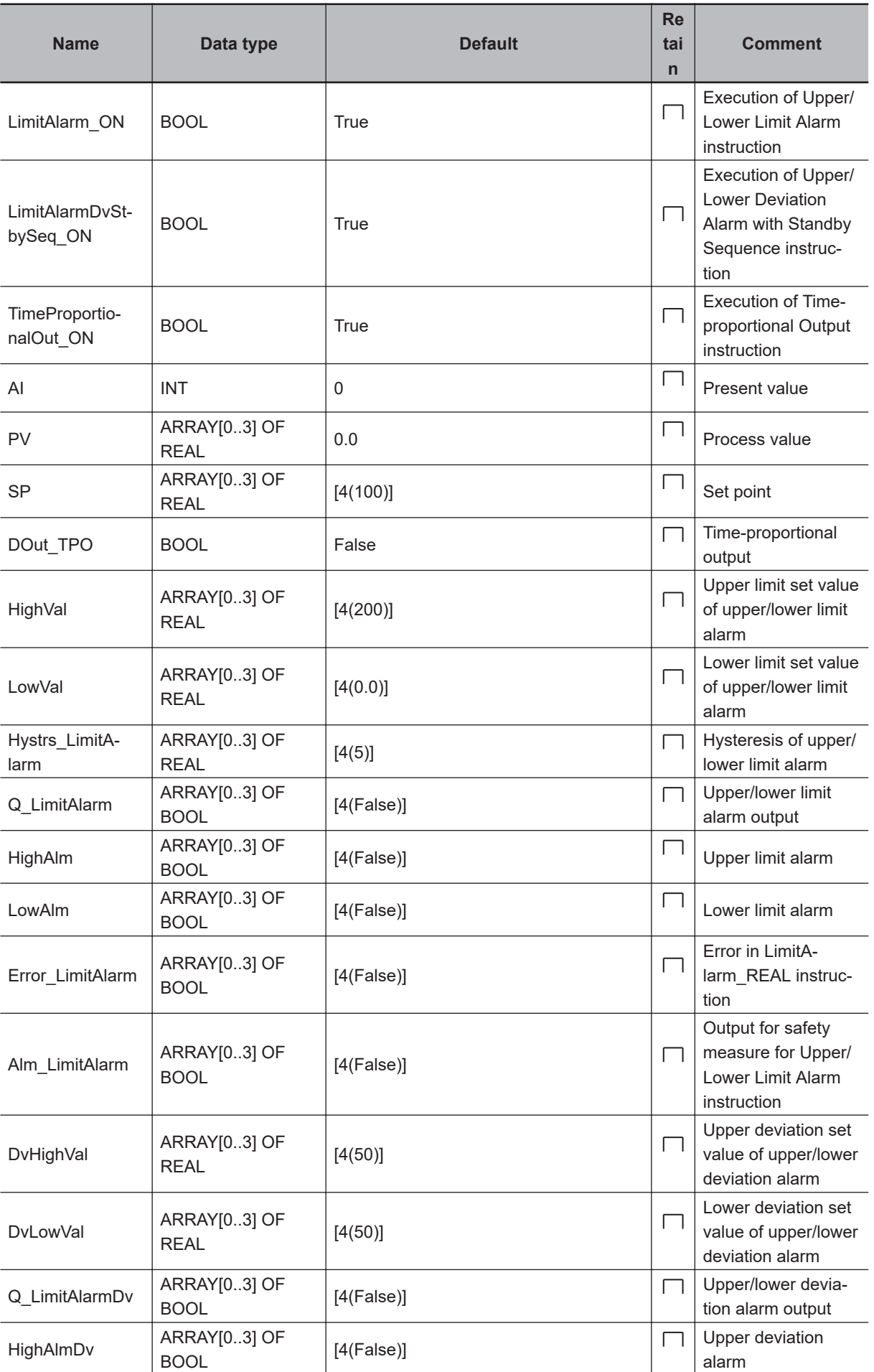

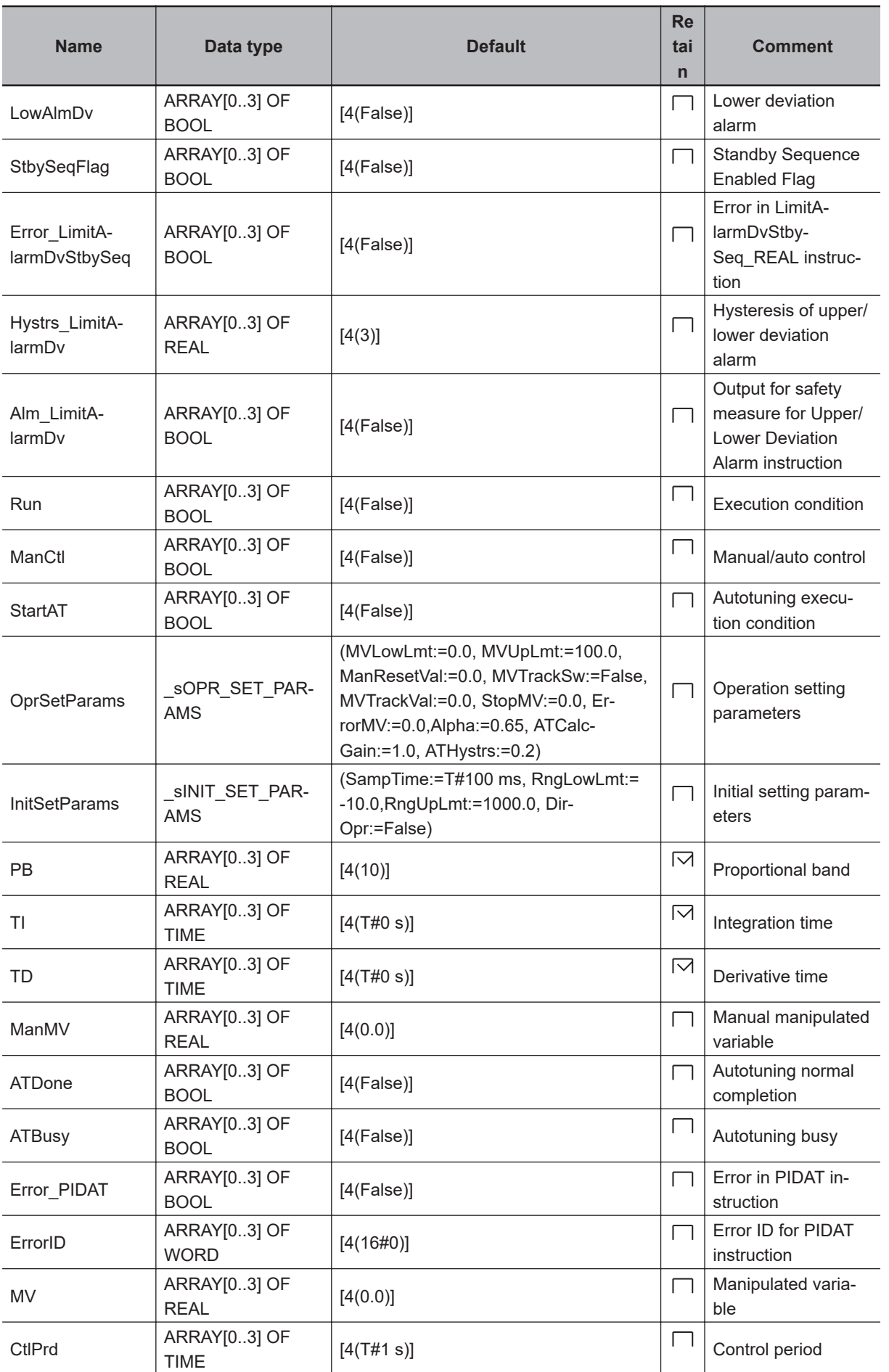

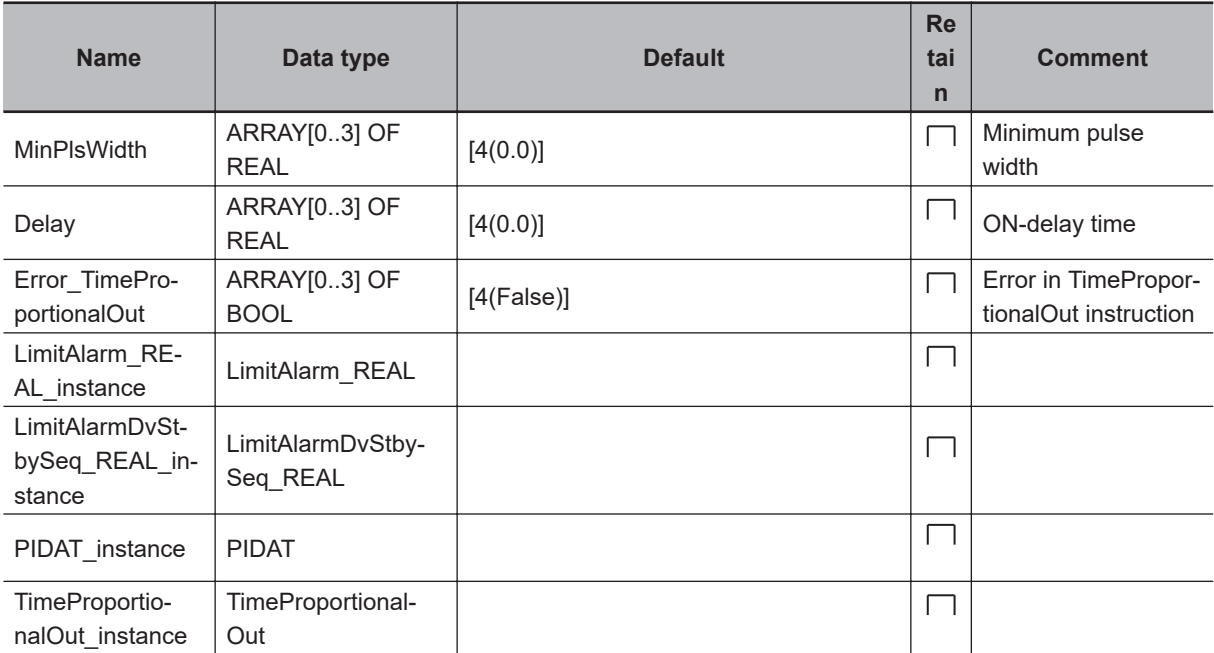

// Control temperature for four points. FOR index:=UINT#0 TO UINT#3 BY UINT#1 DO

```
 // Get values of inputs 1 to 4.
 CASE index OF
 INT#0:
  AI:=AI1;
 INT#1:
  AI:=AI2; INT#2:
 AI:=AI3; ELSE
 AI:=AI4; END_CASE;
```
 // Convert PV AI to real number. PV[index]:=INT\_TO\_REAL(AI)/REAL#10.0; // CJ1W-PH41U output is ten times the proce ss value, so divide by 10.0.

```
 // Upper/lower limit alarm
 LimitAlarm_REAL_instance(
   Enable :=LimitAlarm_ON,
 H :=HighVal[index],
   X :=PV[index],
   L :=LowVal[index],
  EPS :=Hystrs LimitAlarm[index],
   Q =>Q_LimitAlarm[index],
   QH =>HighAlm[index],
   QL =>LowAlm[index],
  Error =>Error LimitAlarm[index]);
```

```
 // Perform an output as a safety measure if an error occurs in the LimitAlarm_REA
L instruction or if an upper/lower limit alarm occurs.
  Alm_LimitAlarm[index]:=Q_LimitAlarm[index] OR Error_LimitAlarm[index];
   // Upper/lower deviation alarm with standby sequence
   LimitAlarmDvStbySeq_REAL_instance(
     Enable :=LimitAlarmDvStbySeq_ON,
     X :=PV[index],
     H :=DvHighVal[index],
     Y :=SP[index],
     L :=DvLowVal[index],
     EPS :=Hystrs_LimitAlarmDv[index],
     Q =>Q_LimitAlarmDv[index],
     QH =>HighAlmDv[index],
     QL =>LowAlmDv[index],
     StbySeqFlag =>StbySeqFlag[index],
     Error =>Error_LimitAlarmDvStbySeq[index]);
   // Perform an output as a safety measure if an error occurs in the
   // LimitAlarmDvStbySeq_REAL instruction or if an upper/lower limit alarm occurs.
   Alm_LimitAlarmDv[index]:=Q_LimitAlarmDv[index] OR Error_LimitAlarmDvStbySeq[index
];
   // Execute PIDAT instruction.
   PIDAT_instance(
     Run :=Run[index],
     ManCtl :=ManCtl[index],
    StartAT :=StartAT[index],
     PV :=PV[index],
     SP :=SP[index],
     OprSetParams :=OprSetParams,
     InitSetParams :=InitSetParams,
     ProportionalBand:=PB[index],
     IntegrationTime :=TI[index],
     DerivativeTime :=TD[index],
     ManMV :=ManMV[index],
     ATDone =>ATDone[index],
     ATBusy =>ATBusy[index],
     Error =>Error_PIDAT[index],
     ErrorID =>ErrorID[index],
     MV =>MV[index]);
   // Time-proportional output
   TimeProportionalOut_instance(
    Enable := TimeProportionalOut ON,
     AIn :=MV[index],
```

```
 CtlPrd :=CtlPrd[index],
   MinPlsWidth :=MinPlsWidth[index],
   Delay :=Delay[index],
   DOut =>DOut_TPO,
  Error =>Error TimeProportionalOut[index]);
 // Perform outputs for bits 00 to 03 of output word 1.
 CASE index OF
 INT#0:
  DO1:=DOut_TPO;
 INT#1:
  DO2:=DOut_TPO;
 INT#2:
   DO3:=DOut_TPO;
 ELSE
   DO4:=DOut_TPO;
 END_CASE;
```
END\_FOR;

# **ScaleTrans**

The ScaleTrans instruction converts input values from an input range to an output range.

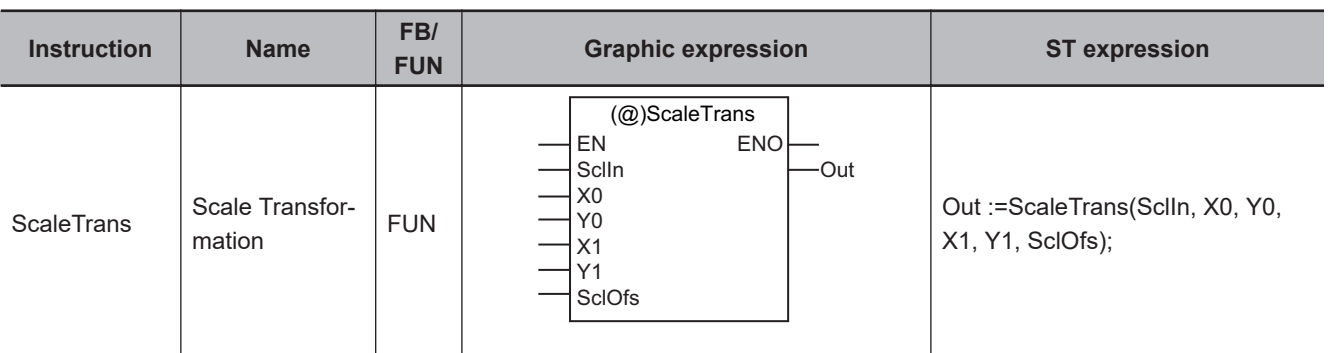

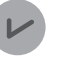

#### **Version Information**

A CPU Unit with unit version 1.05 or later and Sysmac Studio version 1.06 or higher are required to use this instruction.

# **Variables**

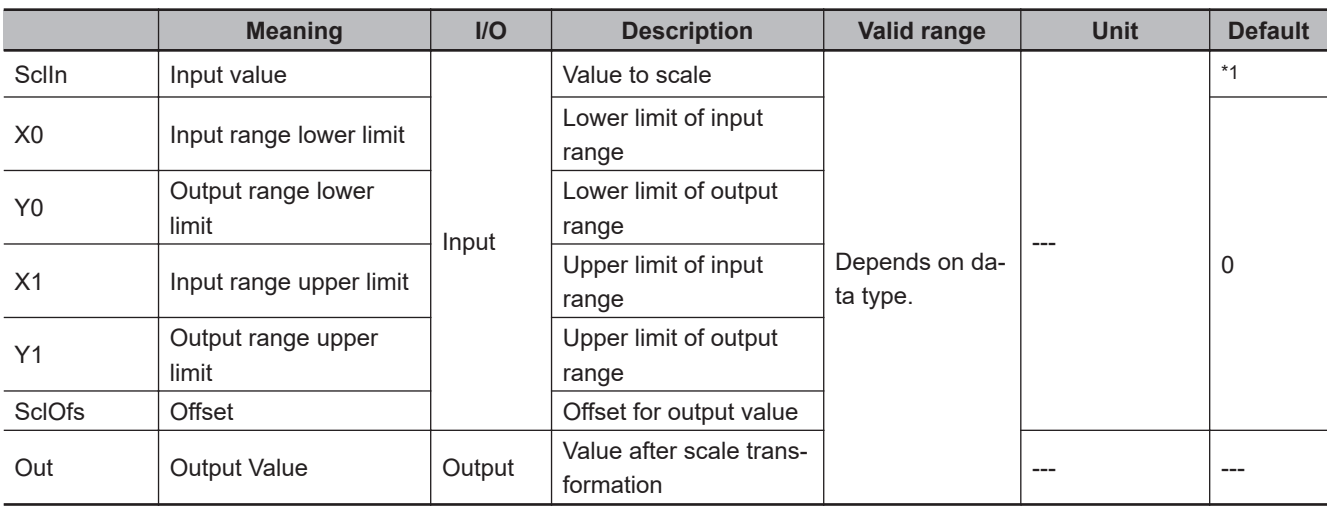

\*1. If you omit the input parameter, the default value is not applied. A building error will occur.

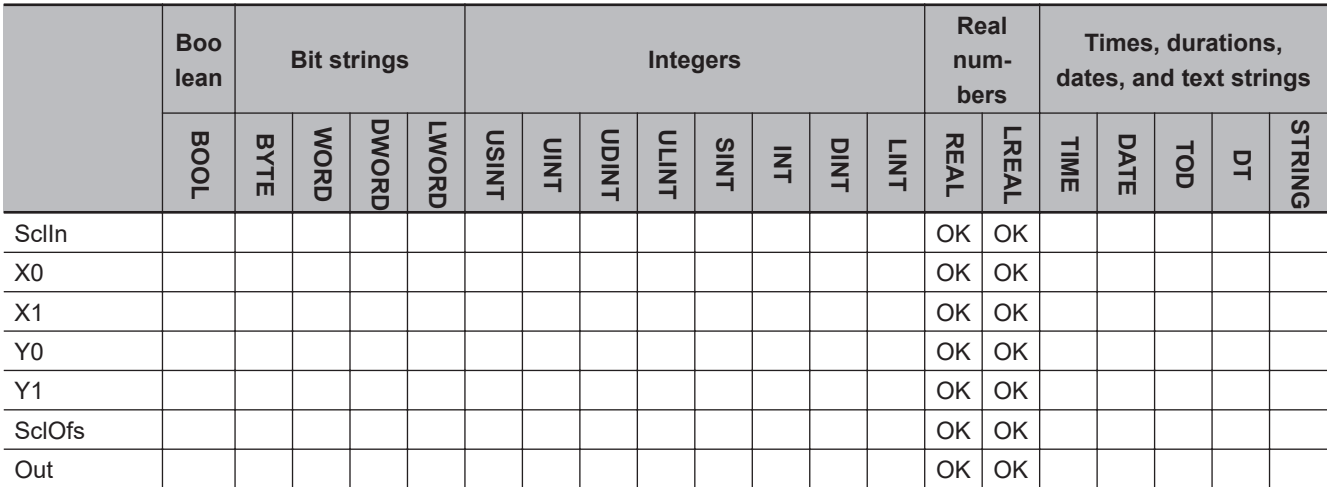

## **Function**

The Scale Trans instruction scales the value of input value *SclIn* from an input range to an output range.

The input range is specified with input range lower limit *X0* and input range upper limit *X1*. The output range is specified with output range lower limit *Y0* and output range upper limit *Y1*.

The value of offset *SclOfs* is added to the value that was scaled to the output range, and the result is output as output value *Out*. *SclOfs* is used, for example, to correct error in temperature control.

The following conversion is used.

Out =  $\frac{Y1-Y0}{Y}$ X1-X0 (Sclln - X0) + Y0 + SclOfs

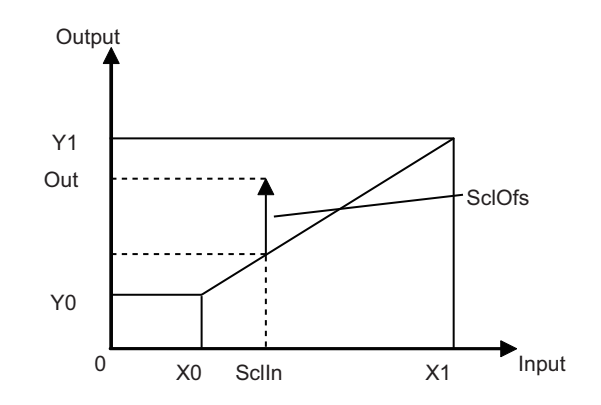

### **Notation Example**

The following notation example scales an input value of 2,500 from an input range of 0 to 4,000 to an output range of 0% to 100%. An offset of 5% is added to the output value.

The following values are used: *SclIn* = REAL#2500, *X0* = REAL#0, *X1* = REAL#4000, *Y0* = REAL#0, *Y1* = REAL#100, and *SclOfs* = REAL#5.

The value of *Out* will be REAL#67.5.

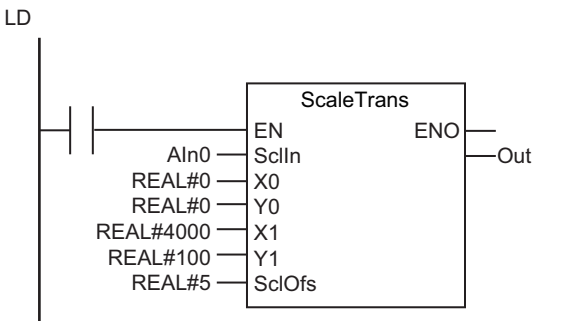

**ST** 

Out :=ScaleTrans(AIn0,REAL#0,REAL#0,REAL#4000, ScaleTrans REAL#100,REAL#5);

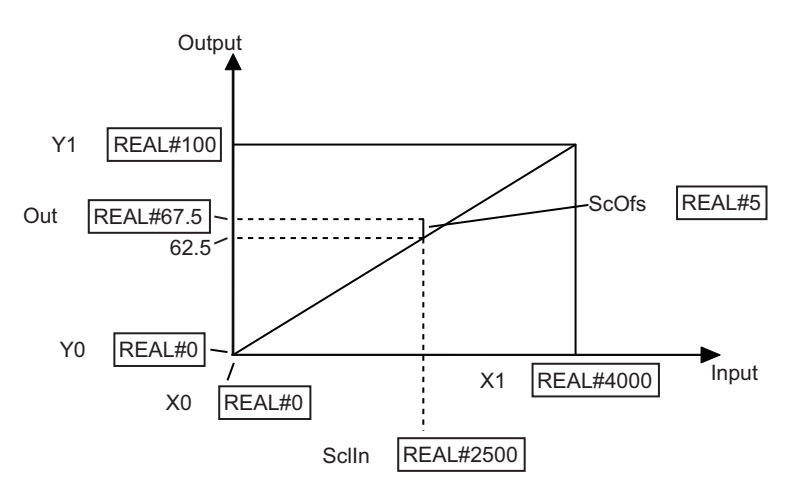

An input value of 2,500 is scaled to 62.5 for an input range of 0 to 4,000 and an output range of 0 to 100. When an offset of 5 is added, *Out*  becomes REAL#67.5.

## **Additional Information**

• When scaling *SclIn* to the range of *PV* or *SP* of the PIDAT instruction, pass the following parameters to *Y0* and *Y1*.

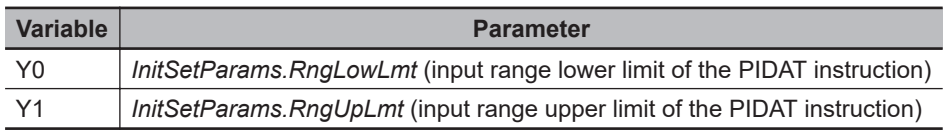

• Settings are also possible with *X1* < *X0* and *Y1* < *Y0*.

### **Precautions for Correct Use**

If you pass an integer parameter to *SclIn*, the data type is converted as follows:

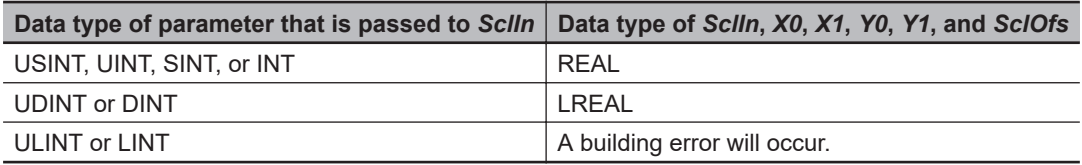

# **AC\_StepProgram**

The AC\_StepProgram instruction calculates the present set point and the predicted set point every task period according to the specified program pattern.

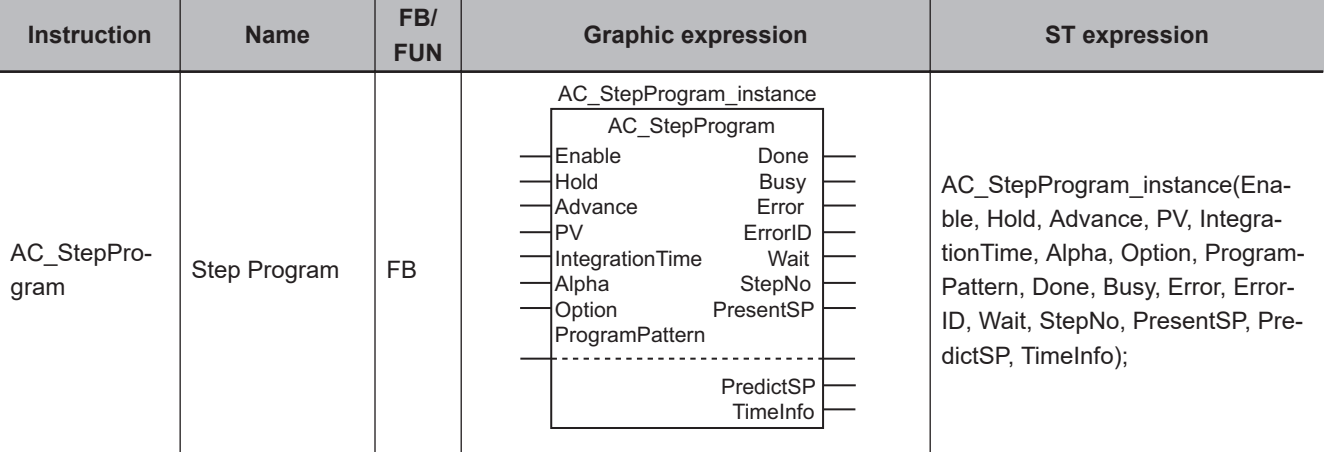

#### **Version Information**

A CPU Unit with unit version 1.06 or later and Sysmac Studio version 1.07 or higher are required to use this instruction.

### **Variables**

 $\overline{L}$ 

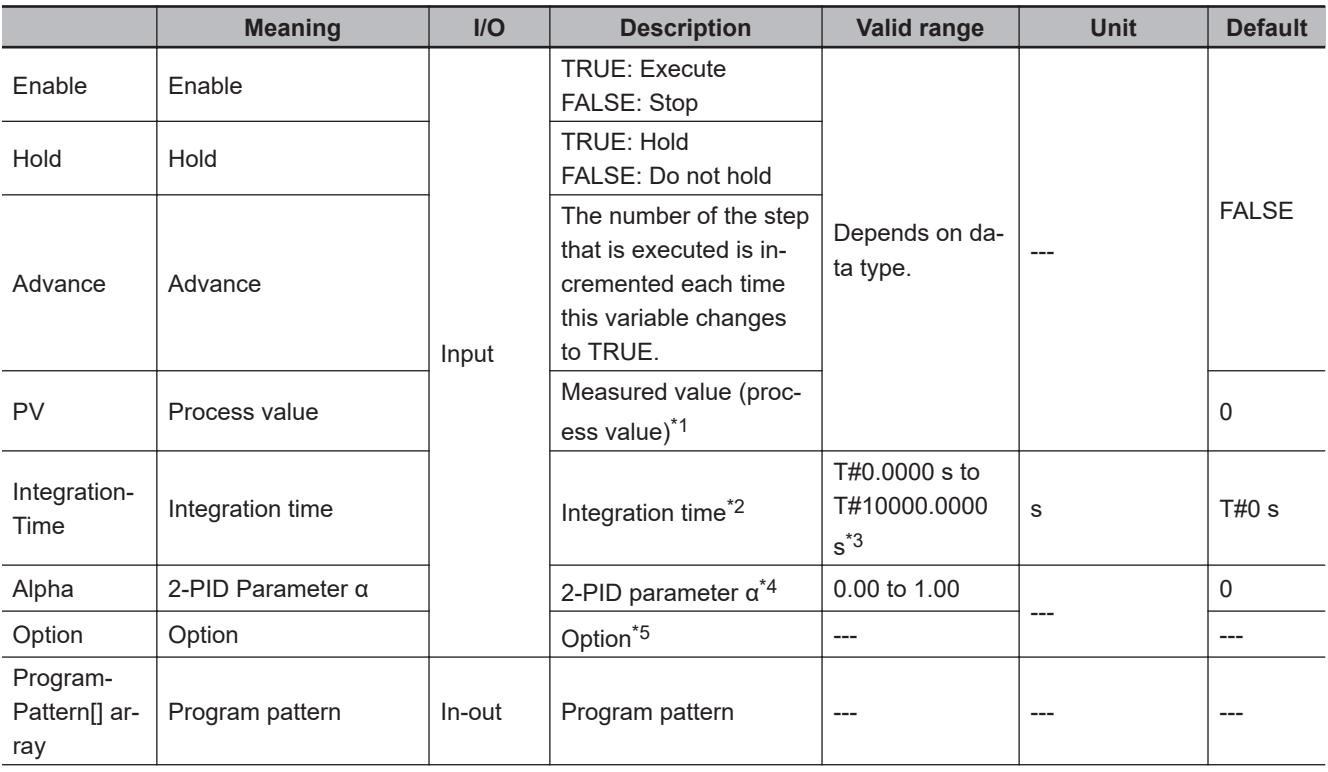

<span id="page-896-0"></span>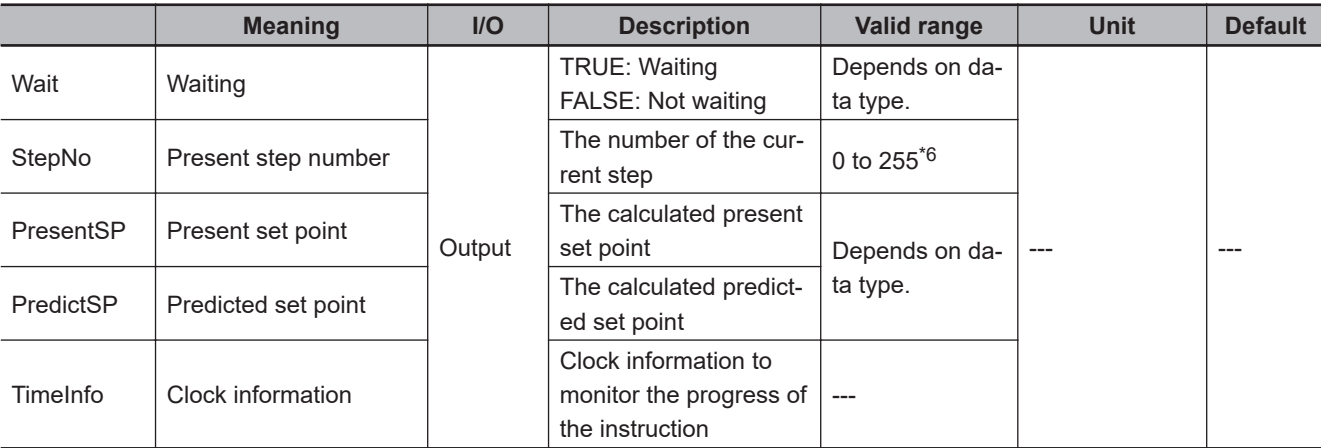

\*1. It is the same as *PV* in the PIDAT instruction. Refer to *[PV \(Process Value\)](#page-900-0)* on page 2-839 for details.

\*2. It is the same as *IntegrationTime* in the PIDAT instruction. Refer to *[IntegrationTime \(Integration Time\)](#page-901-0)* on page 2-840 for details.

\*3. Digits below 0.0001 s are truncated.

\*4. It is the same as *OprSetParams.Alpha* in the PIDAT instruction. Refer to *[Alpha \(2-PID Parameter α\)](#page-901-0)* on page 2-840 for details.

- \*5. Refer to *[Structure Specifications](#page-898-0)* on page 2-837 for details.
- \*6. The valid range is 0 to 99 for NX701, NX1P2, and NJ-series CPU Units with unit version 1.20 or earlier, and NX102 CPU Units with unit version 1.31 or earlier.

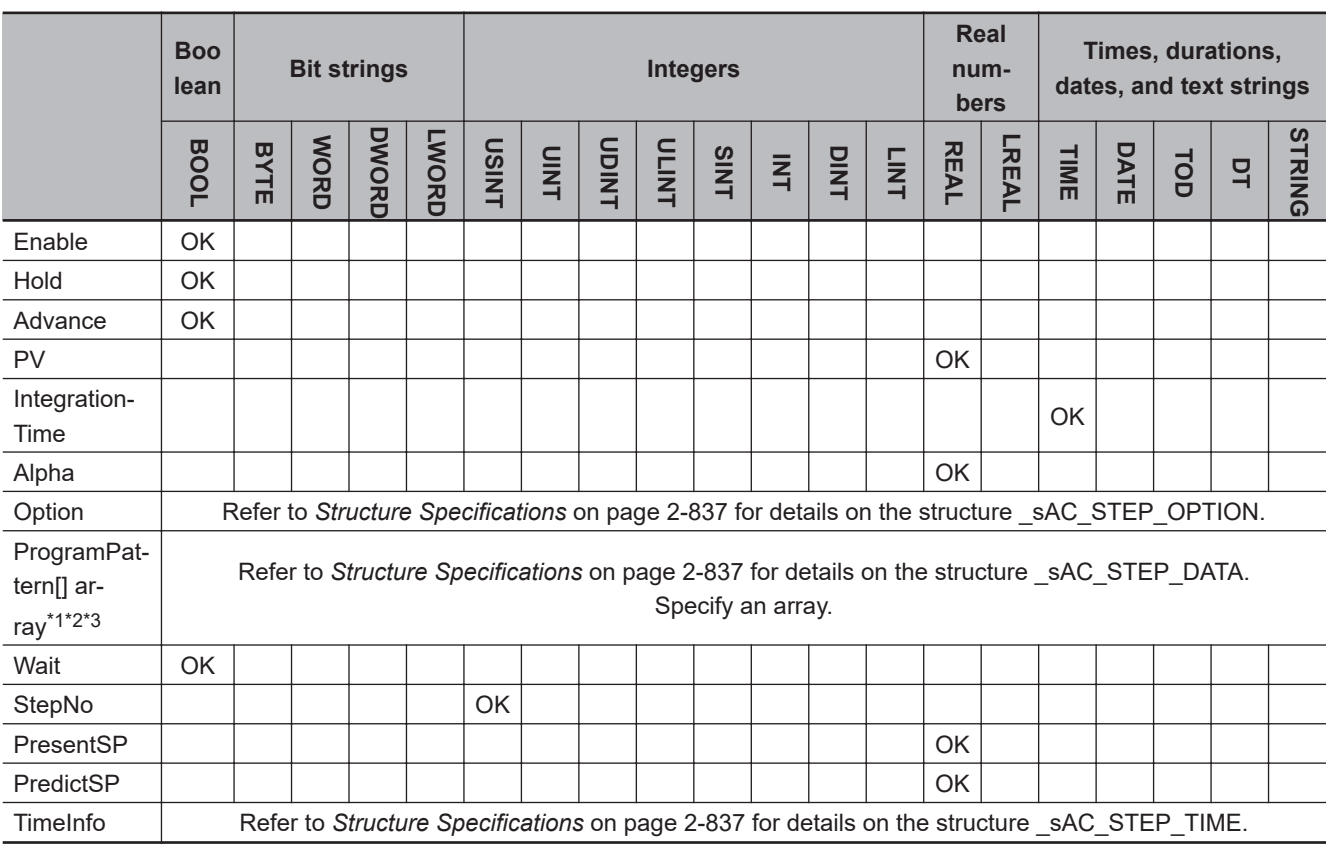

\*1. The maximum number of elements in an array depends on the unit version of the CPU Unit or Controller, as below.

• The maximum number of elements in an array is 256 for NX102 CPU Units with unit version 1.32 or later, and NX701, NX1P2 and NJ-series CPU Units with unit version 1.21 or later.

• It is 100 for unit versions other than those above.

\*2. This is a one-dimensional array. If an array with more than one dimension is specified, a building error will occur.

\*3. The first array element number is 0. If a number other than 0 is specified for the first array element, a building error will occur.

### **Function**

The AC\_StepProgram instruction calculates *PresentSP* (present set point) and *PredictSP* (predicted set point) every task period in order to perform manipulated variable control for a temperature controller in association with the PIDAT instruction.

The present set point is the set point in the present task period.

The predicted set point is arrived at by applying delay compensation for 2-PID control to the present set point.

By passing predicted set point *PredictSP* to set point *SP* of the PIDAT instruction, you can improve the tracking characteristic of programmed control with the PIDAT instruction.

## *PresentSP* **(Present Set Point)**

Present set point *PresentSP* is the set point in the present task period.

For example, assume that the user sets the set points for 0, 10, 40, and 60 minutes after the start of control as shown below. Also assume that the current time is 30 minutes after the start of control. The AC StepProgram instruction performs linear interpolation of the set points for 10 minutes and 40 minutes after the start of control and calculates *PresentSP*.

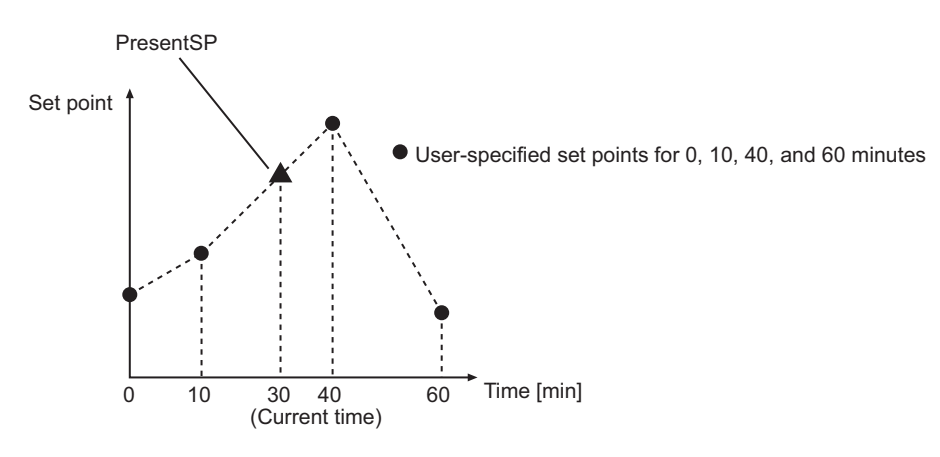

# *PredictSP* **(Predicted Set Point)**

Predicted set point *PredictSP* is a set point obtained by applying 2-PID control delay compensation to present set point *PresentSP*.

If *PresentSP* is passed to *SP* for the PIDAT instruction without the delay compensation, *PV* for the PI-DAT instruction will not match the set point. This is illustrated in the following figure.

<span id="page-898-0"></span>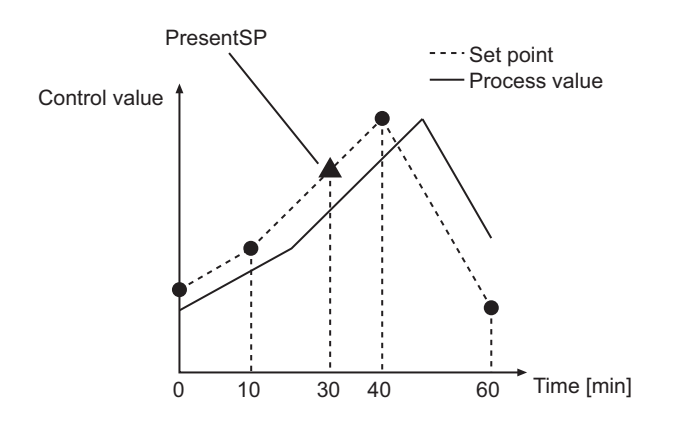

This delay can be corrected using *PredictSP*.

The AC\_StepProgram instruction calculates *PredictSP* based on integration time *IntegrationTime* and 2-PID parameter α *Alpha*.

By passing *PredictSP* to *SP* for the PIDAT instruction, the tracking characteristic of programmed control with the PIDAT instruction is improved.

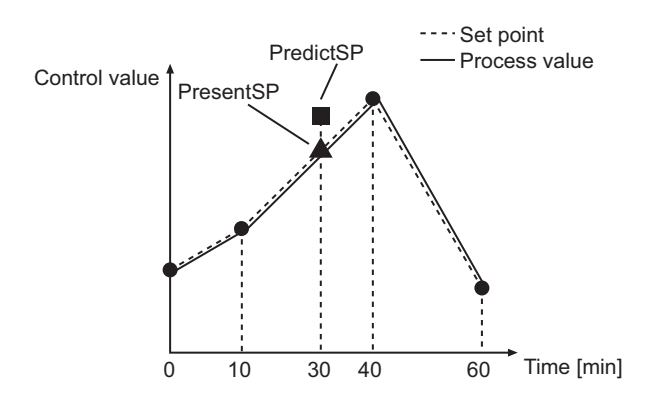

# **Structure Specifications**

The data type of *Option* is structure \_sAC\_STEP\_OPTION. The specifications are as follows:

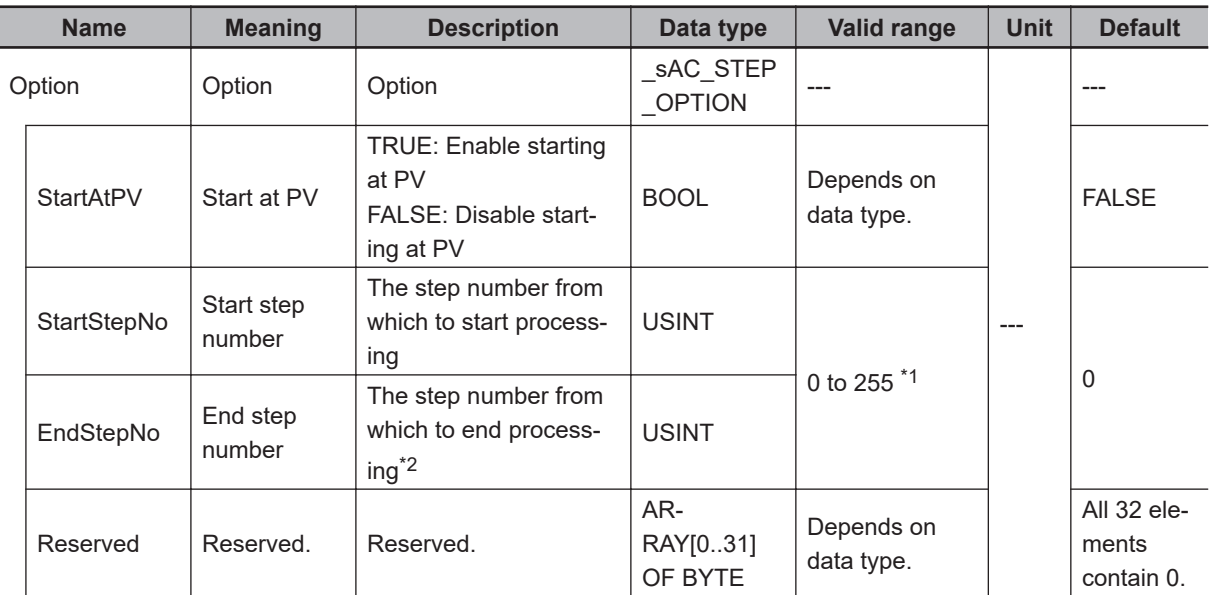

\*1. The valid range is 0 to 99 for NX701, NX1P2, and NJ-series CPU Units with unit version 1.20 or earlier, and NX102 CPU Units with unit version 1.31 or earlier.

\*2. When *0* is set, the largest element number in ProgramPattern[] is regarded as the end step number.

The data type of the elements of program pattern ProgramPattern[] is structure \_sAC\_STEP\_DATA. The specifications are as follows:

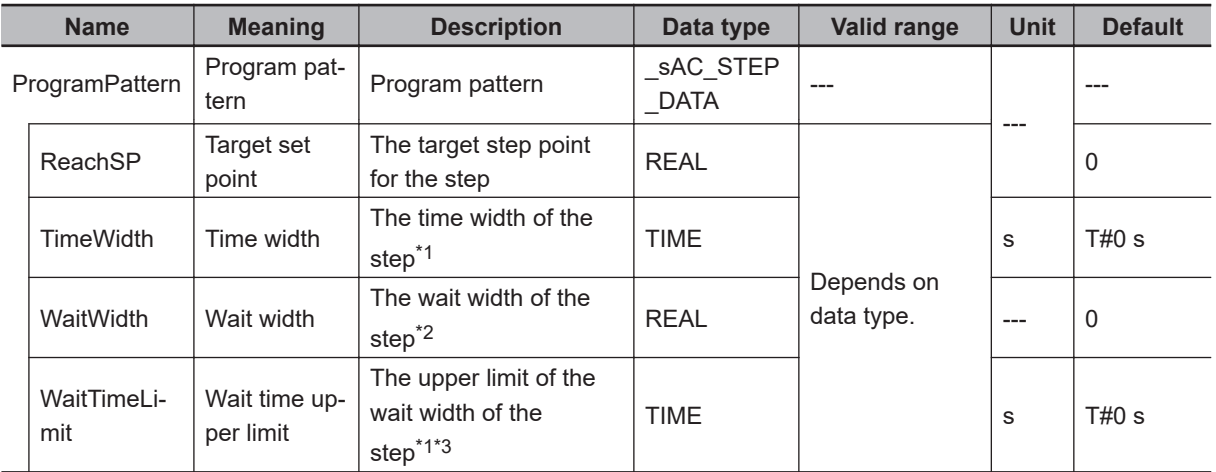

\*1. The resolution is one task period.

\*2. A setting of 0 or less is treated as 0.

\*3. A setting of 0 or less is treated as T#0 s.

The data type of clock information *TimeInfo* is structure \_sAC\_STEP\_TIME. The specifications are as follows:
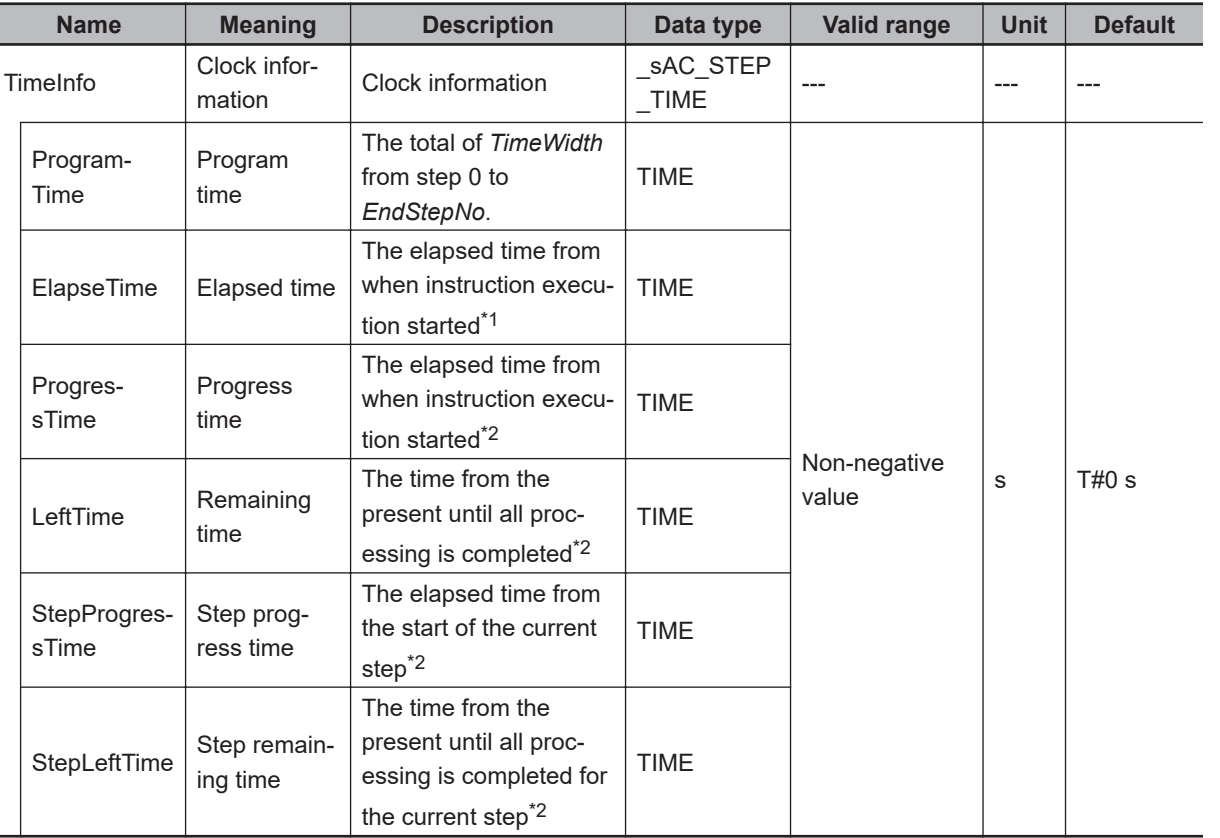

\*1. Includes the wait time. Does not include the hold time.

\*2. This value does not include the wait time and hold time.

# **Meanings of Variables**

The meanings of the variables that are used in this instruction are described below.

#### ● Enable (Enable)

This is the execution condition for the instruction.

Instruction execution starts when *Enable* changes to TRUE. Instruction execution stops when *Enable* changes to FALSE.

#### ● Hold (Hold)

This is the execution flag for holding. Holding is performed when *Hold* changes to TRUE. Refer to *Holding* [on page 2-845](#page-906-0) for details on holding.

#### $\bullet$  **Advance (Advance)**

If the value changes to TRUE during instruction execution, processing moves to the next step. Refer to *Advancing* [on page 2-847](#page-908-0) for details on advancing.

#### l **PV (Process Value)**

This variable gives the process value of the controlled system. It is the same as *PV* for the PIDAT instruction.

#### $\bullet$  IntegrationTime (Integration Time)

This variable is the same as *IntegrationTime* for the PIDAT instruction. Input the value or variable of *IntegrationTime* for the PIDAT instruction or the PIDAT\_HeatCool instruction.

#### l **Alpha (2-PID Parameter α)**

This variable is the same as *OprSetParams.Alpha* for the PIDAT instruction. Input the value or variable of *OprSetParams.Alpha* for the PIDAT instruction or PIDAT\_HeatCool instruction.

#### ● StartAtPV (Start at PV)

This variable is the execution flag for starting at the process value. Starting at the process value is performed when *StartAtPV* is TRUE. Refer to *Start at PV* [on page 2-845](#page-906-0) for details on starting at the process value.

#### l **StartStepNo (Start Step Number) and EndStepNo (End Step Number)**

These variables give the number for the step from which to start processing and the number of the step to end processing of the steps in the program pattern.

When 0 is set for *EndStepNo*, the largest element number in ProgramPattern[] is regarded as the end step number.

Refer to *[Program Pattern](#page-903-0)* on page 2-842 for details on program patterns and steps.

#### **• ReachSP (Target Set Point)**

This variable gives the set point that should be reached at the end of the step in the program pattern. Refer to *[Program Pattern](#page-903-0)* on page 2-842 for details on program patterns and steps.

#### **• TimeWidth (Time Width)**

This variable gives the time width for the step in the program pattern. Refer to *[Program Pattern](#page-903-0)* on page 2-842 for details on program patterns and steps.

#### **WaitWidth (Wait Width)**

This variable gives the threshold for performing waiting in the step in the program pattern. Refer to *Waiting* [on page 2-843](#page-904-0) for details on waiting.

#### l **WaitTimeLimit (Wait Time Limit)**

This variable gives the upper limit of the wait time for waiting in the step in the program pattern. If the value of *WaitTimeLimit* is T#0, the upper limit of the wait time is infinity. Refer to *Waiting* [on page 2-843](#page-904-0) for details on waiting.

#### ● Wait (Waiting)

This variable is a flag that indicates if waiting is in progress. If *Wait* is TRUE, waiting is in progress. Refer to *Waiting* [on page 2-843](#page-904-0) for details on waiting.

2 Instruction Descriptions

 **Analog Control Instructions**

Analog Control Instructions

#### **• StepNo (Present Step Number)**

This variable gives the number of the current step. Refer to *[Program Pattern](#page-903-0)* on page 2-842 for details on program patterns and steps.

#### **• PresentSP (Present Set Point)**

This variable gives the calculated present set point. Refer to *[PresentSP \(Present Set Point\)](#page-897-0)* on page 2-836 for details.

#### **PredictSP (Predicted Set Point)**

This variable gives the calculated predicted set point. Refer to *[PredictSP \(Predicted Set Point\)](#page-897-0)* on page 2-836 for details.

#### **ProgramTime (Program Time)**

This variable gives the total of *TimeWidth* from step 0 to *EndStepNo* in the program pattern. Refer to *[Program Pattern](#page-903-0)* on page 2-842 for details on program patterns and steps.

#### l **ElapseTime (Elapsed Time)**

This variable gives the elapsed time from when instruction execution started. This value includes the wait time but not the hold time.

Refer to *Waiting* [on page 2-843](#page-904-0) for details on waiting, and refer to *Holding* [on page 2-845](#page-906-0) for details on holding.

#### **• ProgressTime (Progress Time)**

This variable gives the elapsed time from when instruction execution started. This value does not include the wait time and hold time.

Refer to *Waiting* [on page 2-843](#page-904-0) for details on waiting, and refer to *Holding* [on page 2-845](#page-906-0) for details on holding.

#### **e** LeftTime (Remaining Time)

This variable gives the time from the present until all processing is completed. This value does not include the wait time and hold time.

Refer to *Waiting* [on page 2-843](#page-904-0) for details on waiting, and refer to *Holding* [on page 2-845](#page-906-0) for details on holding.

#### l **StepProgressTime (Step Progress Time)**

This variable gives the elapsed time from the start of the current step in the program pattern. This value does not include the wait time and hold time.

Refer to *[Program Pattern](#page-903-0)* on page 2-842 for details on program patterns and steps.

Refer to *Waiting* [on page 2-843](#page-904-0) for details on waiting, and refer to *Holding* [on page 2-845](#page-906-0) for details on holding.

#### **• StepLeftTime (Step Remaining Time)**

This variable gives the time from the present until all processing is completed for the current step in the program pattern. This value does not include the wait time and hold time.

Refer to *[Program Pattern](#page-903-0)* on page 2-842 for details on program patterns and steps.

<span id="page-903-0"></span>Refer to *Waiting* [on page 2-843](#page-904-0) for details on waiting, and refer to *Holding* [on page 2-845](#page-906-0) for details on holding.

# **Program Pattern**

The program pattern divides the processing from the start to end of execution of the instruction into steps and chronologically gives the target set point and time width for each step.

The program pattern is expressed in the ProgramPattern[] array, which has elements with a data type of sAC STEP DATA. Each element of ProgramPattern[] corresponds to one step.

An example of a program pattern is provided below. If the values of the *ReachSP* and *TimeWidth* elements of ProgramPattern[] are as given in the following table, the relation between the elapsed time since instruction execution and the set points is shown in the following figure.

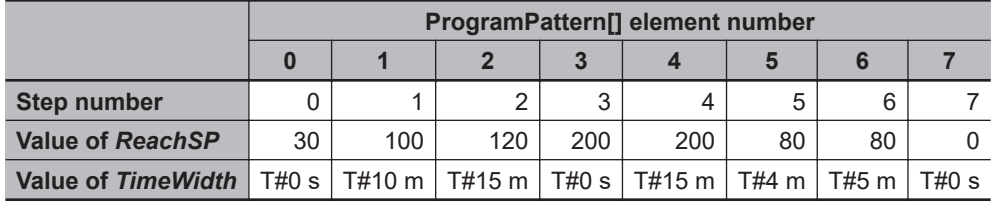

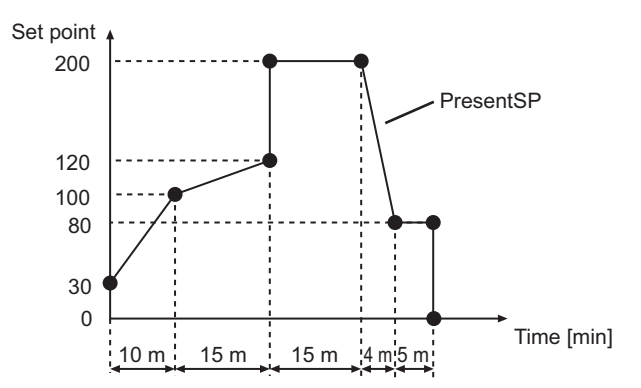

Linear interpolation is performed for the set point for each step and the value of *PresentSP* is calculated for each point.

The solid line in the figure represents *PresentSP*. For each task period, the value of *PresentSP* at that point is output.

#### **• Relation between the Value of** *TimeWidth* **and the Time Width of the Step**

The following table shows the relation between the value of *TimeWidth* and the time width of the step.

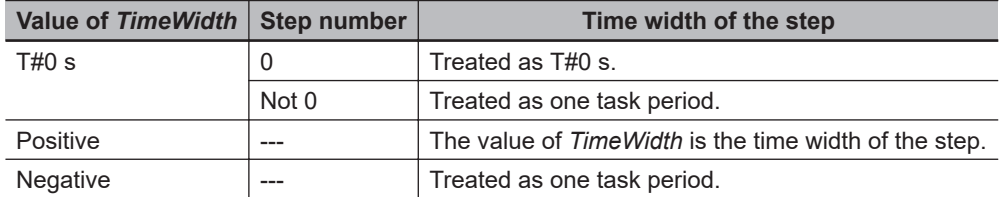

#### $\bullet$  **Operation for Step Time Width That Is Less Than One Task Period**

The resolution of the step time width is one task period. The following table describes the operation for a step time width that is less than one task period.

<span id="page-904-0"></span>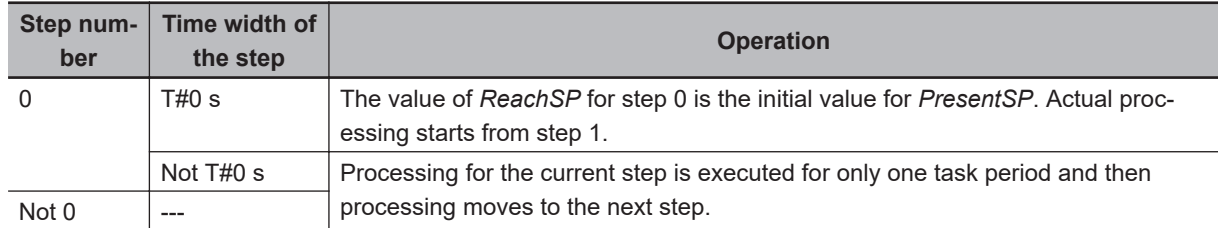

# **Start Step Number** *StartStepNo* **and End Step Number** *EndStepNo*

You can set any steps in the program pattern as the start step and the end step for processing. Set the number of the start step in *StartStepNo*, and the number of the end step in *EndStepNo*. For example, if you set *StartStepNo* to 3 and *EndStepNo* to 6 for the instruction, processing is performed from step 3 through step 6.

#### l **Changing the Value of** *StartStepNo* **or** *EndStepNo* **during Instruction Execution**

You can change the values of *StartStepNo* and *EndStepNo* during execution of the instruction. If the values are changed, the operation will be as follows:

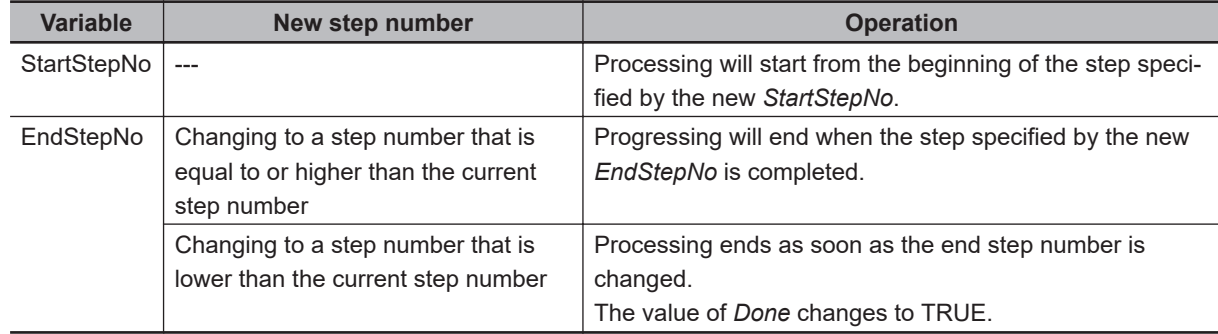

# **Waiting**

Due to delays in the controlled system, the value of *PV* may not reach the value of *ReachSP* within the time width specified in *TimeWidth* for the current step.

Waiting can be applied to continue the current step beyond the time width specified in *TimeWidth*. The following variables in ProgramPattern[] are related to waiting: wait width *WaitWidth*, wait time upper limit *WaitTimeLimit*, and waiting *Wait*.

#### $\bullet$  **Condition for Waiting**

Waiting occurs if the difference between *ReachSP* and *PV* exceeds *WaitWidth* after the end time for the current step.

#### ● End of Waiting

If the difference between *ReachSP* and *PV* becomes equal to or less than *WaitWidth* before *WaitTimeLimit* is reached after the start of waiting, waiting ends at the point of time and the process moves to the next step.

If the difference between *ReachSP* and *PV* does not become equal to or less than *WaitWidth* before *WaitTimeLimit* is reached after the start of waiting, waiting ends when the time set for *WaitTimeLimit* expires and the process moves to the next step. However, if the value of *WaitTimeLimit* is T#0, the

AC\_StepProgram

AC\_StepProgram

upper limit of the wait time is infinity. Therefore, waiting continues without a time limit until the difference between *ReachSP* and *PV* becomes less than or equal to *WaitWidth*.

#### $\bullet$  **Monitoring Waiting**

You can monitor waiting with the value of *Wait*. During execution of waiting, the value of *Wait* is TRUE. If the waiting is completed, the value of *Wait* changes to FALSE.

#### $\bullet$  **Timing during Waiting**

The operations of the time-related variables during waiting are described in the following table.

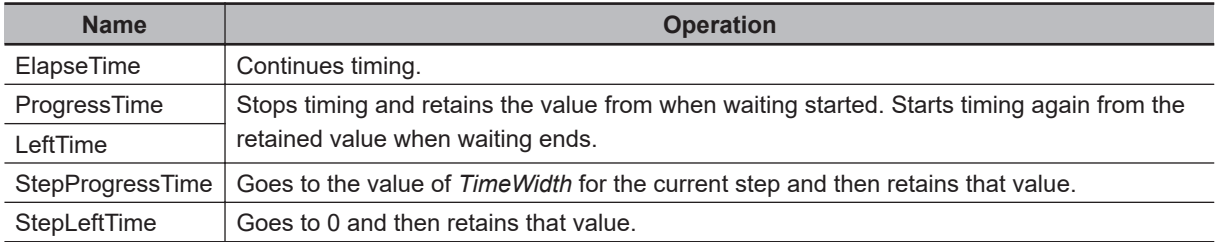

#### l *PresentSP* **and** *PredictSP* **during Waiting**

During waiting, both *PresentSP* and *PredictSP* retain the value of *ReachSP*.

#### **e** Example of Waiting

The following shows a graph of *PV* where the difference between *ReachSP* and *PV* becomes equal to or less than *WaitWidth* within the time set for *WaitTimeLimit*.

The difference between *ReachSP* and *PV* exceeds *WaitWidth* after the end time for the current step, so waiting occurs.

When the difference between *ReachSP* and *PV* becomes less than or equal to *WaitWidth*, the process moves to the next step.

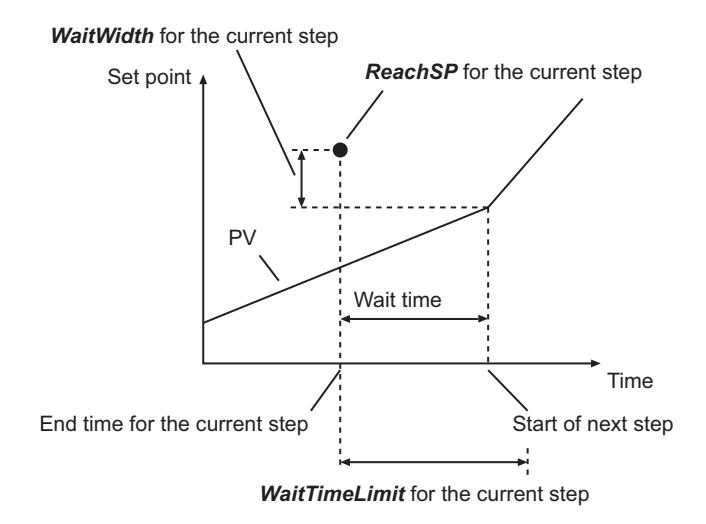

The following shows a graph of *PV* where the difference between *ReachSP* and *PV* does not become equal to or less than *WaitWidth* within the time set for *WaitTimeLimit*.

The process moves to the next step after the time set for *WaitTimeLimt* expires.

<span id="page-906-0"></span>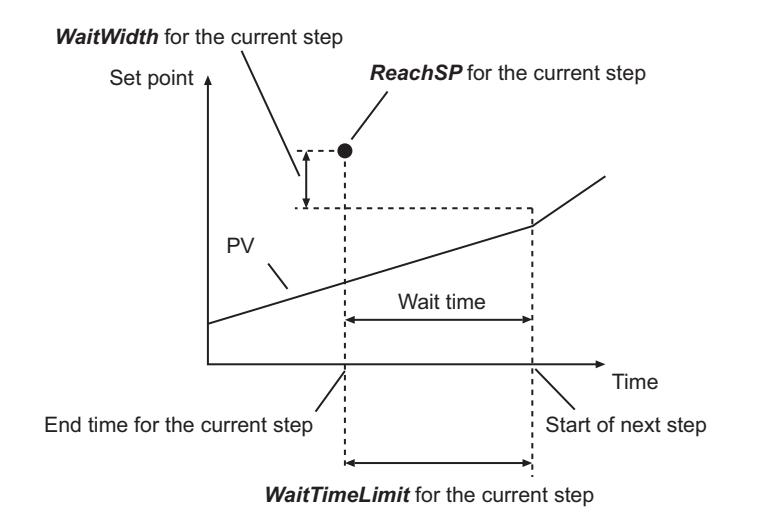

# **Holding**

Processing for the current step is held unconditionally whenever the value *Hold* is TRUE. While processing is held, timing is stopped for all time-related variables.

Timing is started again for these time-related variables when the value of *Hold* changes to FALSE.

#### $\bullet$  **Timing while Holding**

The operations of the time-related variables while processing is held are described in the following table.

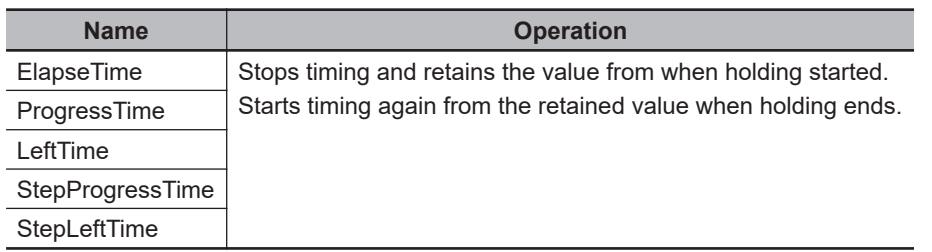

#### l *PresentSP* **and** *PredictSP* **while Holding**

While processing is held, *PresentSP* retains the value from when holding started. While processing is held, *PredictSP* has the same value as *PresentSP*.

#### **• Holding during Waiting**

If you hold processing during waiting, waiting is ended. Therefore, the value of *Wait* changes to FALSE. When holding is ended, the conditions for waiting are judged again.

# **Start at PV**

You can start processing when the value of *PV* and the value of *PresentSP* are equal. If the value of *StartAtPV* is TRUE when *Enable* changes to TRUE, the start at PV operation is used. Processing is performed as follows for the start at PV operation.

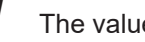

*1* The value of *PV* is obtained.

*2* A search is made from step 0 to the last step for the time when the value of *PV* first equals the value of *PresentSP*.

If the value of *PresentSP* increases from the start of step 0, the search is made until just before the value of *PresentSP* starts to decrease. In the same way, if the value of *PresentSP* decreases from the start of step 0, the search is made until just before the value of *PresentSP* starts to increase.

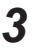

**3** Processing is started from the point that was found in the above search.

If there is no time in the search range where *PV* and *PresentSP* have the same value, processing is started from step 0.

An example of the start at PV operation is provided below. The following table gives the contents of ProgramPattern[].

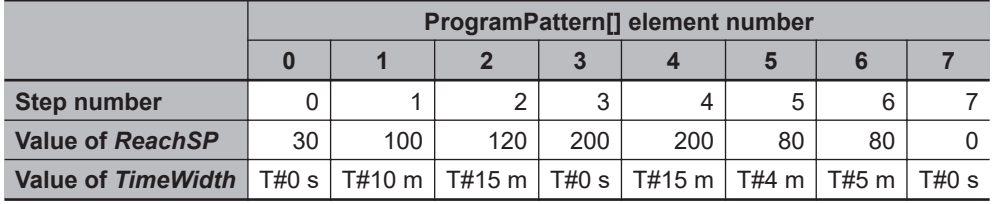

In this example, the value of *PresentSP* increases from the value for step 0. Therefore, a search is made only for 40 minutes after the start of processing, i.e., the point where the value of *PresentSP* starts to decrease.

Assume that the value of *PV* at the start of instruction execution is 110. In this case, processing starts as shown in the following figure where *PresentSP* equals 110.

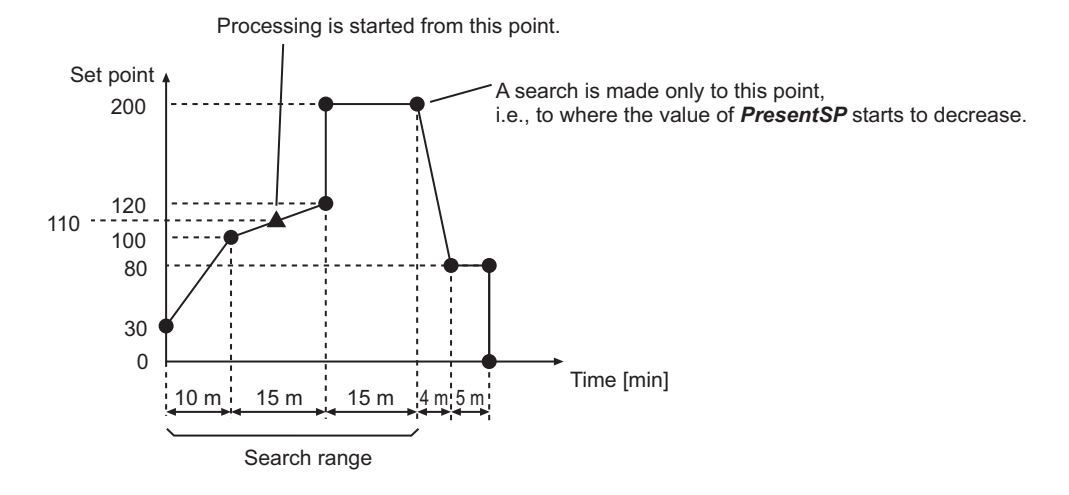

#### **• Timing for Start at PV Operation**

The operations of the time-related variables for the start at PV operation are described in the following table.

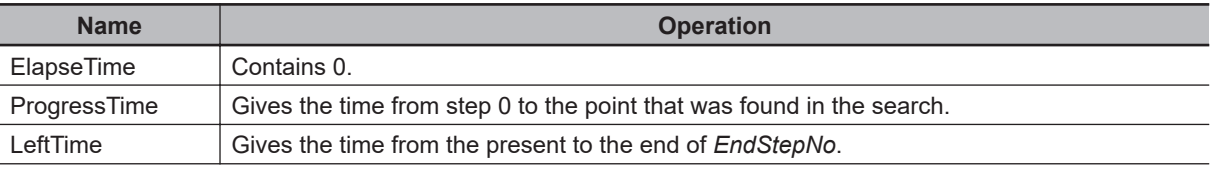

<span id="page-908-0"></span>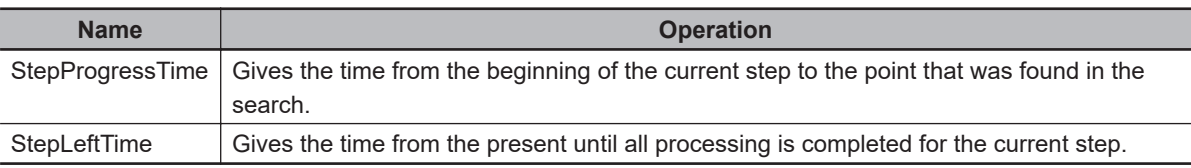

#### ● Changing the Value of StartAtPV during Instruction Execution

Any changes to the value of *StartAtPV* during execution of the instruction are ignored.

# **Advancing**

If the value of *Advance* changes to TRUE during instruction execution, the process moves to the beginning of the next step.

#### **1** Timing for Advancing

The operations of the time-related variables when processing is advanced to the next step are described in the following table.

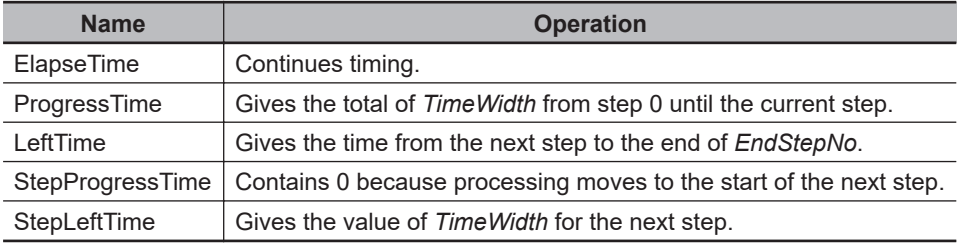

#### l **Changing the Value of** *StartStepNo* **and Advancing Processing at the Same Time**

If you change the values of *StartStepNo* and *Advance* to TRUE at the same time, changing the value of *StartStepNo* is given priority. Therefore, processing moves to the start of *StartStepNo*.

# **Changing the Program Pattern during Instruction Execution**

You can change the contents of ProgramPattern<sup>[]</sup> during execution of the instruction.

If you change the contents of ProgramPattern[], the *PresentSP* is calculated again.

Processing is started again from the time in *StepProgressTime* at the step that was in execution before the program pattern was changed.

You can also change the contents of previous steps.

For example, assume that the contents of ProgramPattern[] are changed during execution of step 4. Also assume that the previous value of *StepProgressTime* was T#5 m. After you change the program pattern, processing will start again at a value of T#5 m for *StepProgressTime* in step 4.

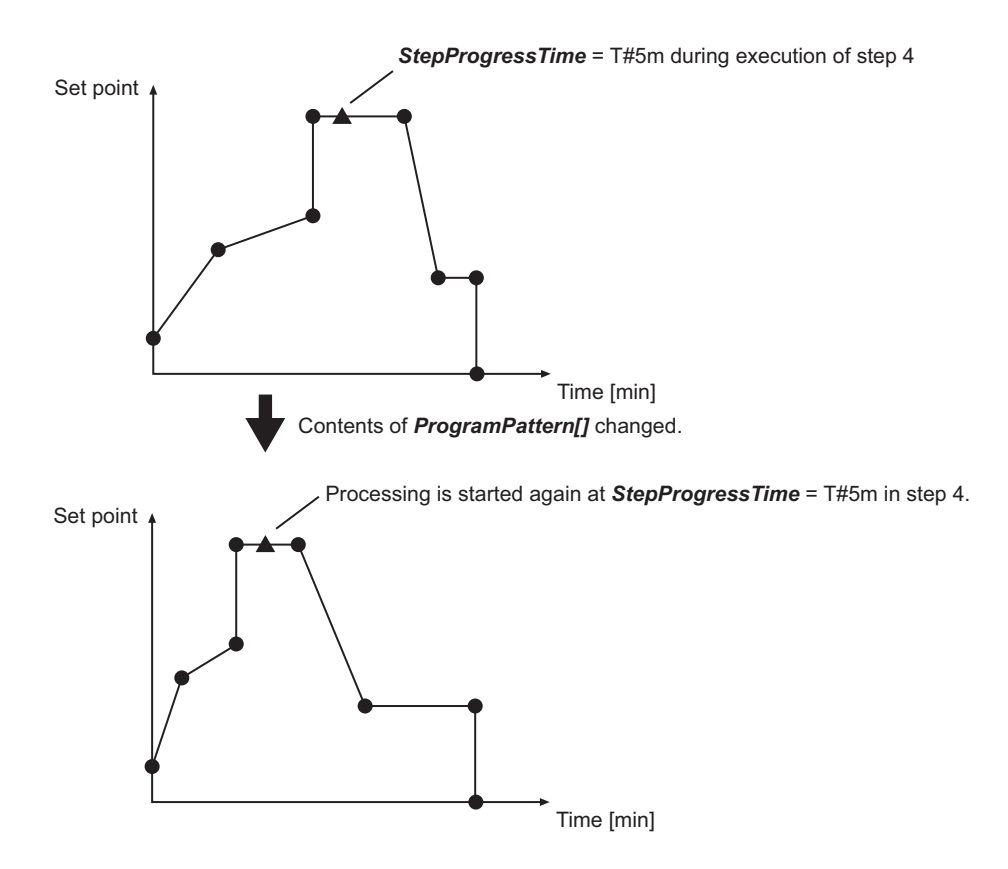

If the value of *TimeWidth* for the step is smaller than the value of *StepProgressTime*, processing is started again from the start of the next step.

#### **• Timing for Changes in the Program Pattern during Instruction Execution**

The operations of the time-related variables when the program pattern is changed during instruction execution are described in the following table.

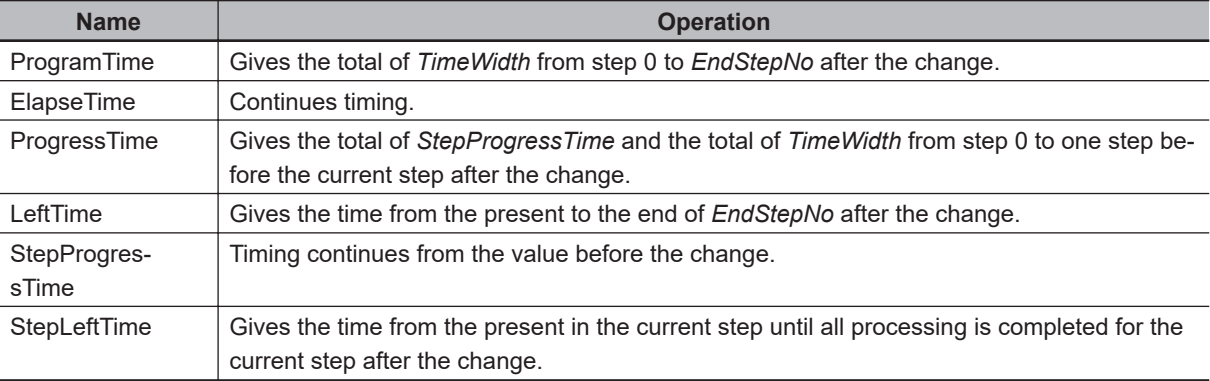

#### **• Changing the Program Pattern during Waiting**

If you change the program pattern during waiting, waiting judgement is performed again for the recalculated *PresentSP*.

However, if the value of *StepProgressTime* is larger than the value of *WaitTimeLimit* after the change, waiting is ended immediately and processing moves to the next step.

#### **e** Changing the Program Pattern during Holding

If you change the program pattern during holding, holding continues for the recalculated *PresentSP*.

# **Timing Charts**

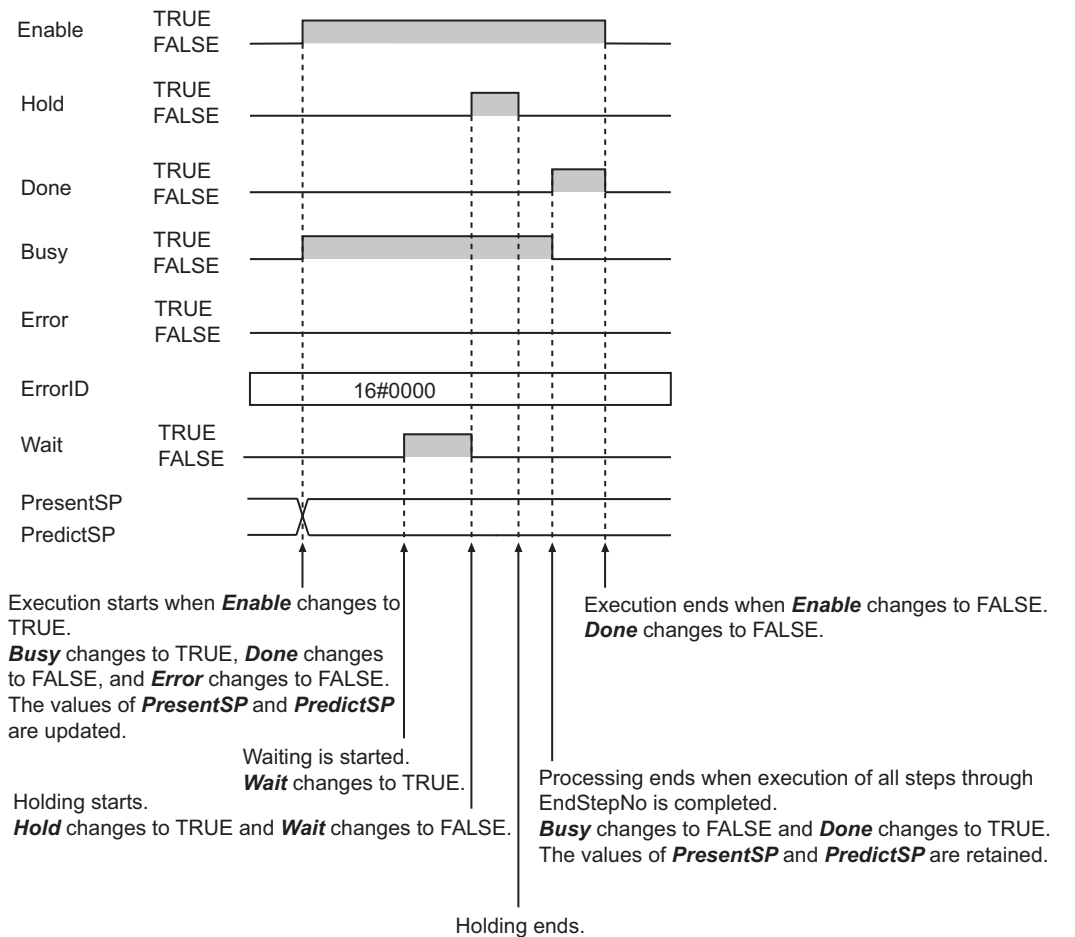

The following figure shows a timing chart for normal operation.

*Hold* changes to FALSE.

The following figure shows a timing chart for when an error occurs.

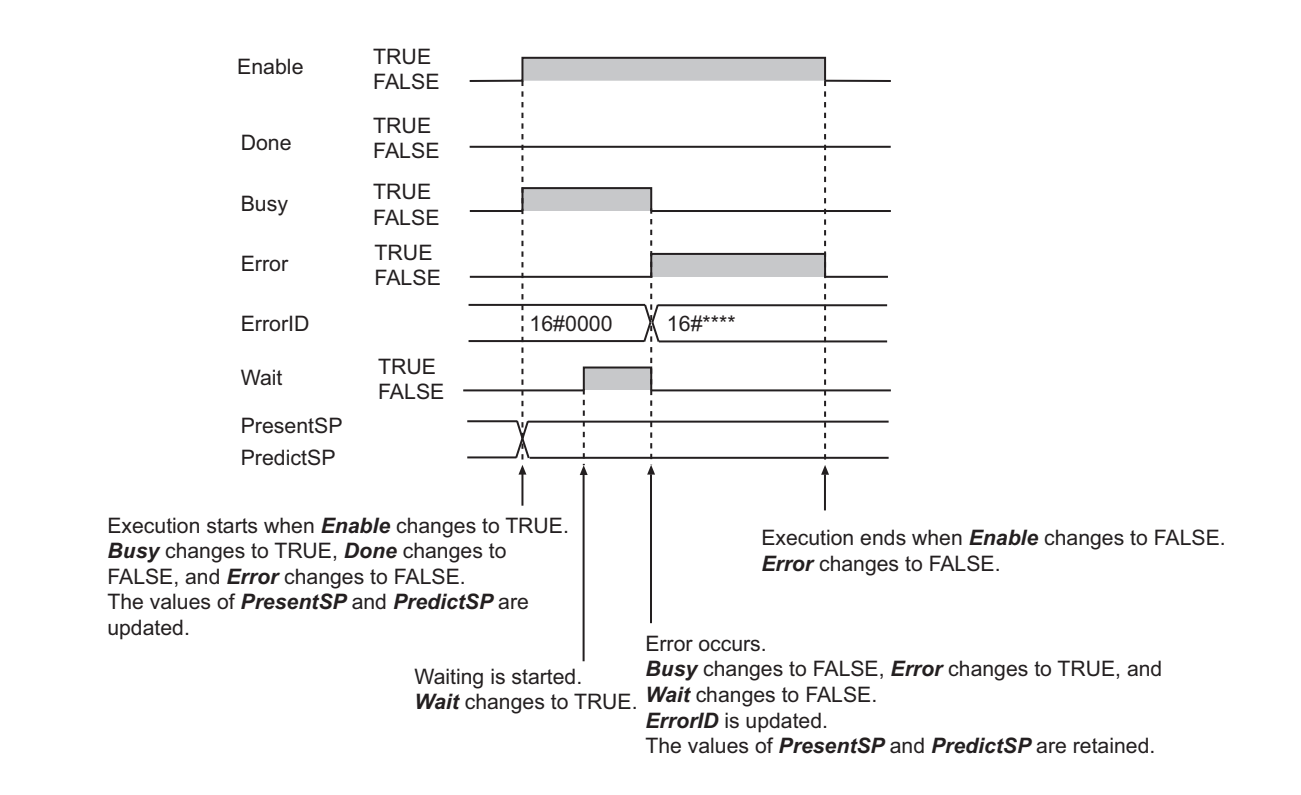

#### **Precautions for Correct Use**

An error will occur in the following cases. *Error* will change to TRUE, and an error code is assigned to *ErrorID*.

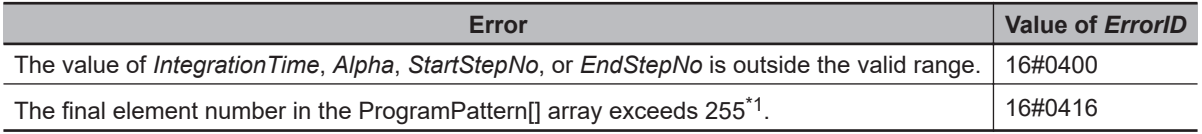

\*1. The final element number is 99 for NX701, NX1P2, and NJ-series CPU Units with unit version 1.20 or earlier, and NX102 CPU Units with unit version 1.31 or earlier.

#### **Sample Programming**

This sample performs temperature control with the optimum PID parameters for each step in the AC\_StepProgram instruction.

## **Processing**

This sample performs the following two processes.

- It calculates the optimum PID parameters for each step.
- It controls temperature according to the program pattern.

Both of these processes are described below.

#### **Calculating Optimum PID Parameters for Each Step**

Before temperature is controlled according to the program pattern, the optimum PID parameters for each step must be calculated. Autotuning with the PIDAT instruction is used to calculate the PID parameters.

The calculated PID parameters are stored in the PIDbank[] array of structures with the step numbers used as the array subscripts. The members of the elements of PIDbank[] give the proportional bands, integration times, and derivative times.

The processing procedure is as follows:

- *1* The user changes the value of *ACSP\_Enable* to the AC\_StepProgram instruction to TRUE. The AC\_StepProgram instruction is executed and the value of present step number *StepNo* changes to 0.
- *2* The user changes the value of execution condition *Run* to the PIDAT instruction to TRUE. The PIDAT instruction is executed.
- *3* The user changes the value of autotuning execution condition *StartAT* to TRUE. The value of *Hold* to the AC\_StepProgram instruction changes to TRUE and holding is performed. Autotuning for the PIDAT instruction is executed and the optimum PID parameters are calculated for step 0.
- *4* Autotuning is completed. The value of autotuning normal completion *ATDone* from the PIDAT instruction changes to TRUE. The calculated PID parameters are stored in PIDbank[0].
- *5* The user changes the value of *Hold* to the AC\_StepProgram instruction to FALSE. Holding for the AC\_StepProgram instruction is canceled. After a while, processing moves to the next step and the value of *StepNo* changes to 1.
- **6** The user repeats steps 3 to 5 for each step number. The optimum PID parameters for all steps are stored in PIDbank[].

#### **• Controlling Temperature According to the Program Pattern**

The optimum PID parameters for each step are used to control temperature according to the program pattern.

The processing procedure is as follows:

- *1* The user changes the value of *ACSP\_Enable* to the AC\_StepProgram instruction to TRUE. The AC\_StepProgram instruction is executed and the value of step number *StepNo* changes to 0.
- *2* The user changes the value of execution condition *Run* to the PIDAT instruction to TRUE. The PIDAT instruction is executed.
- 
- *3* For each task period, manipulated value *MV* from the PIDAT instruction is output.
- 4 The TimeProportionalOut instruction performs time-proportional output according to the value of *MV*.
- *5* After a while, processing moves to the next step.

**6** Steps 3 to 5 are repeated through the end step.

## **Setup with the Sysmac Studio**

To use the sample programming, you must use the Sysmac Studio to set the network configuration, I/O map, and data type definitions.

#### $\bullet$  **Network Settings**

The configuration of the network is given in the following table. A Slave Terminal with the following configuration is connected at EtherCAT node address 1. The device names that are given in the following table are used.

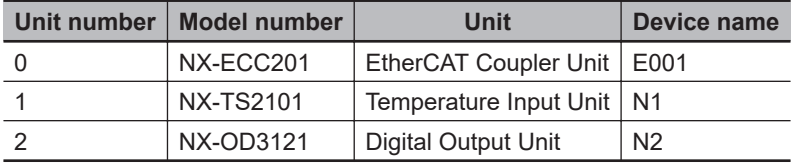

#### $\bullet$  I/O Map

The following I/O map settings are used.

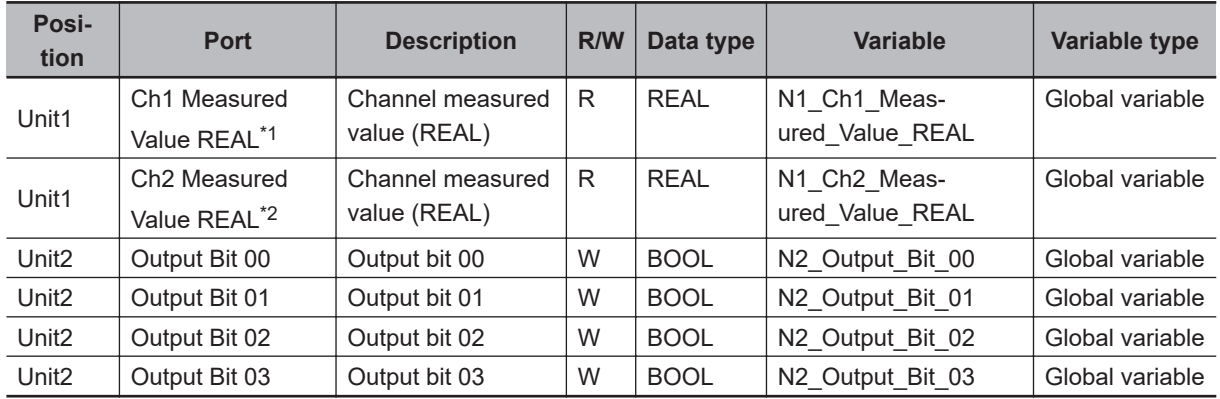

\*1. You must add 0x6003:01 (Ch1 Measured Value REAL) to the I/O entries for the NX-TS2101 Temperature Input Unit.

\*2. You must add 0x6003:02 (Ch2 Measured Value REAL) to the I/O entries for the NX-TS2101 Temperature Input Unit.

#### $\bullet$  **Data Type Definitions**

The structure sPID\_BANK is defined as shown in the following table.

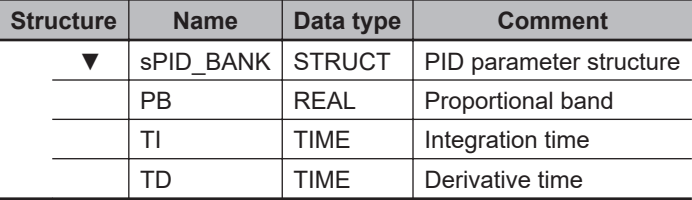

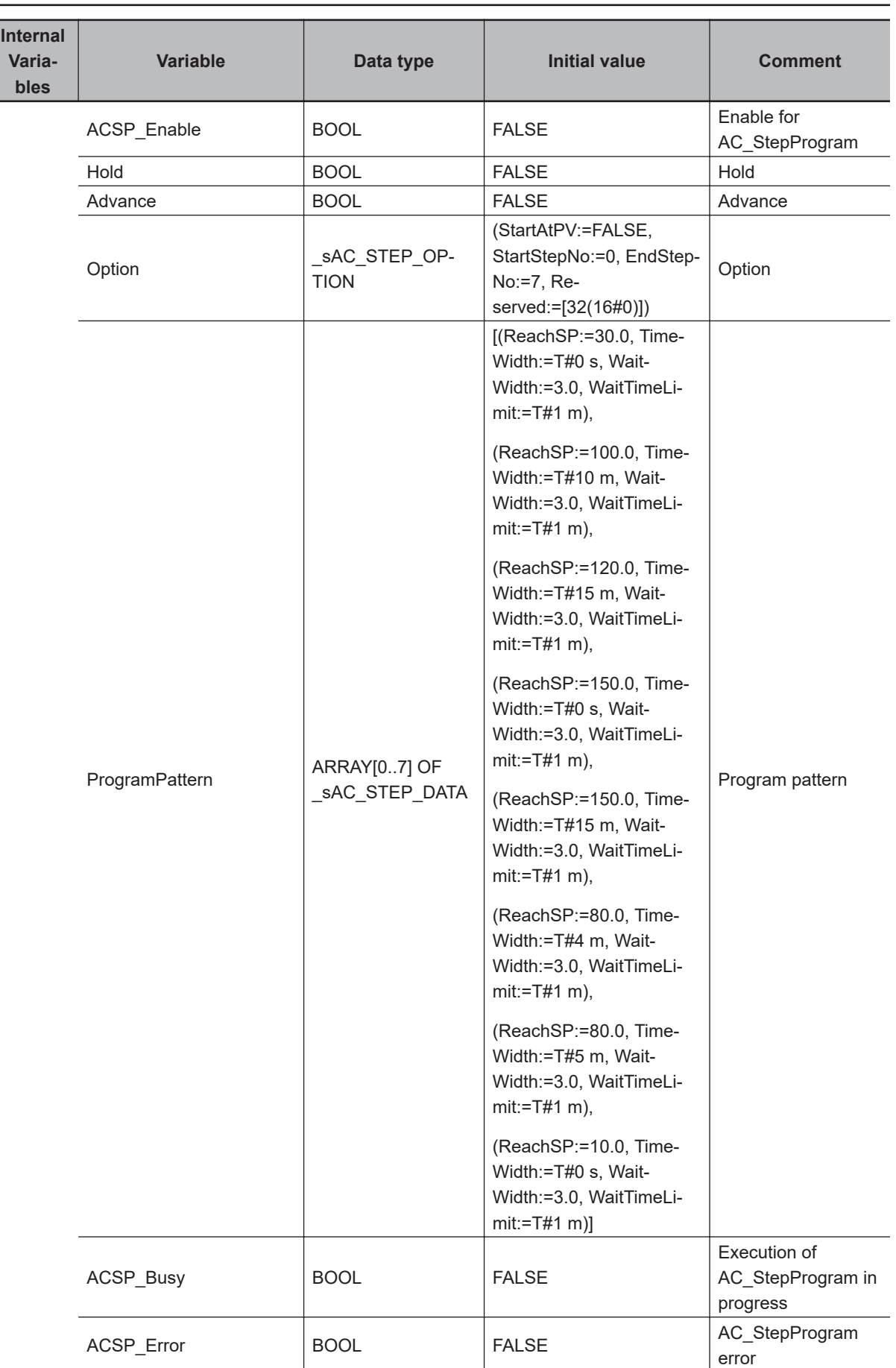

# **LD**

AC\_StepProgram

AC\_StepProgram

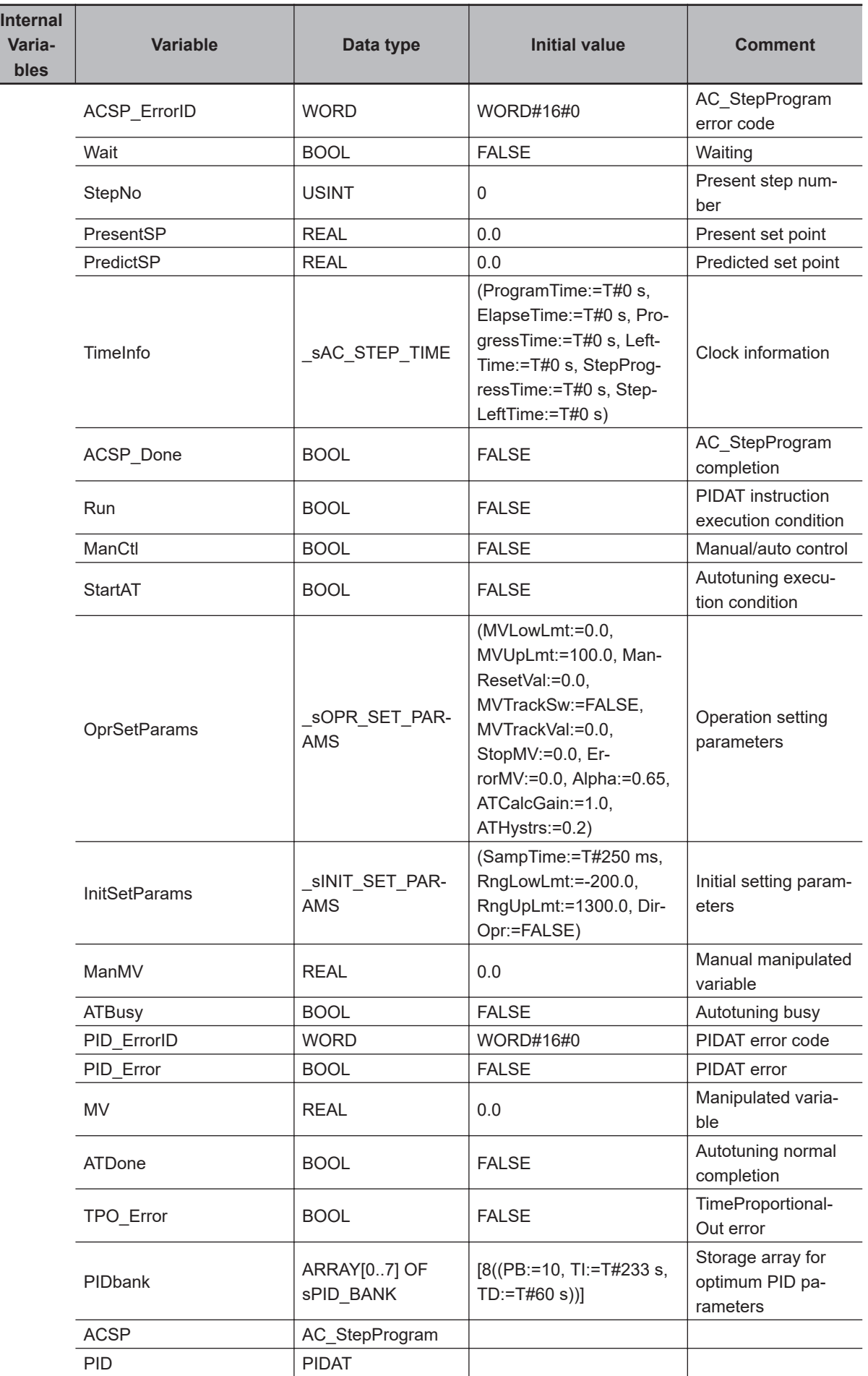

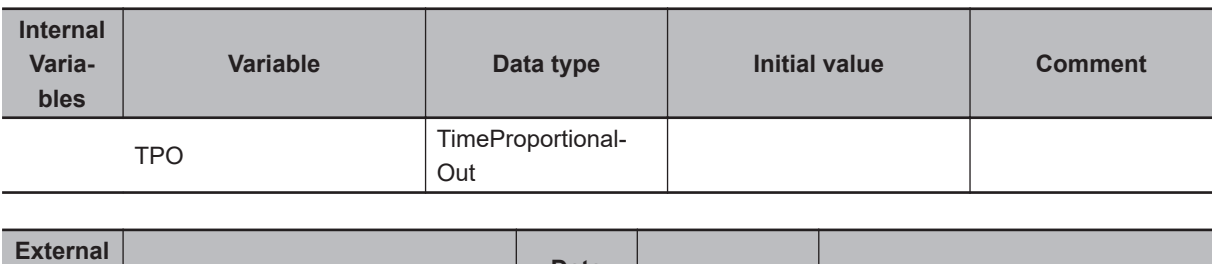

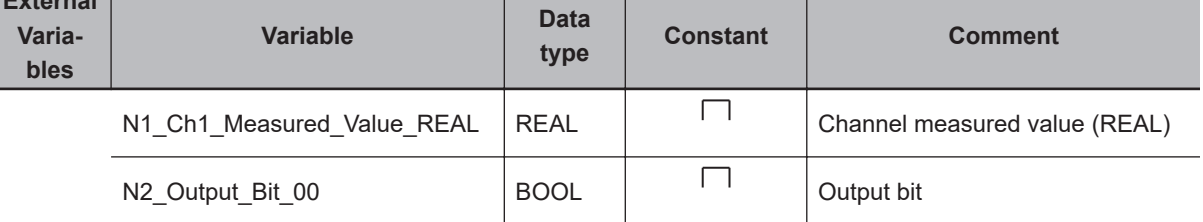

Perform holding for AC\_StepProgram instruction during autotuning.

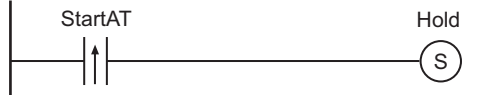

Execute AC\_StepProgram instruction.

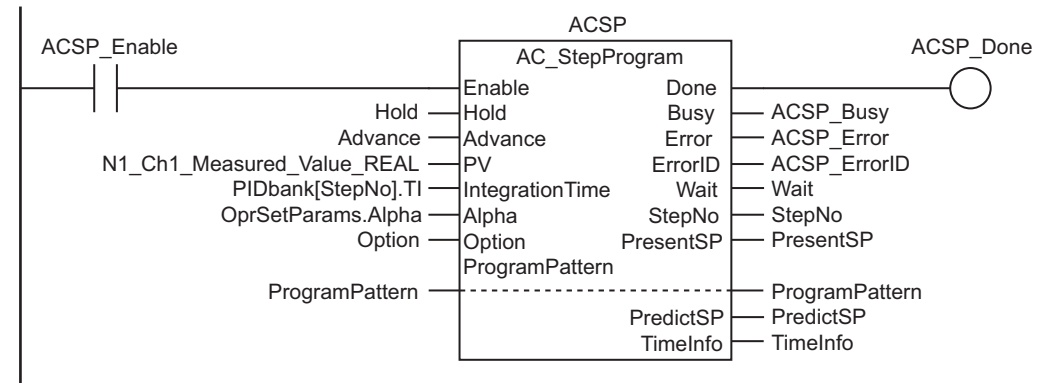

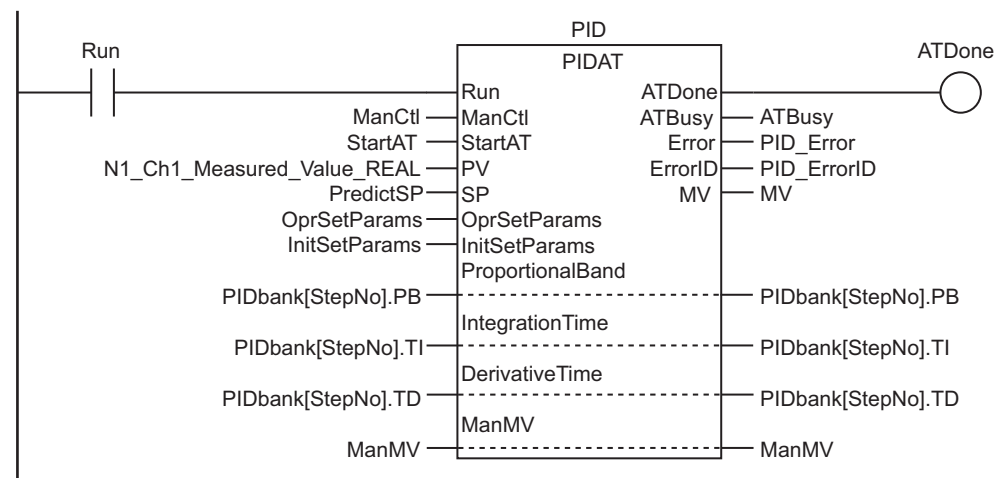

Execute PIDAT instruction.

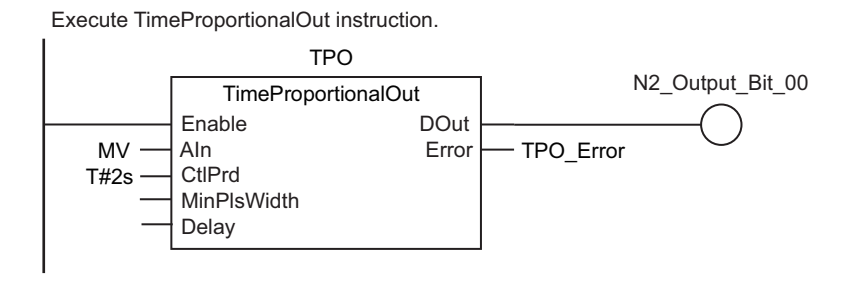

**ST**

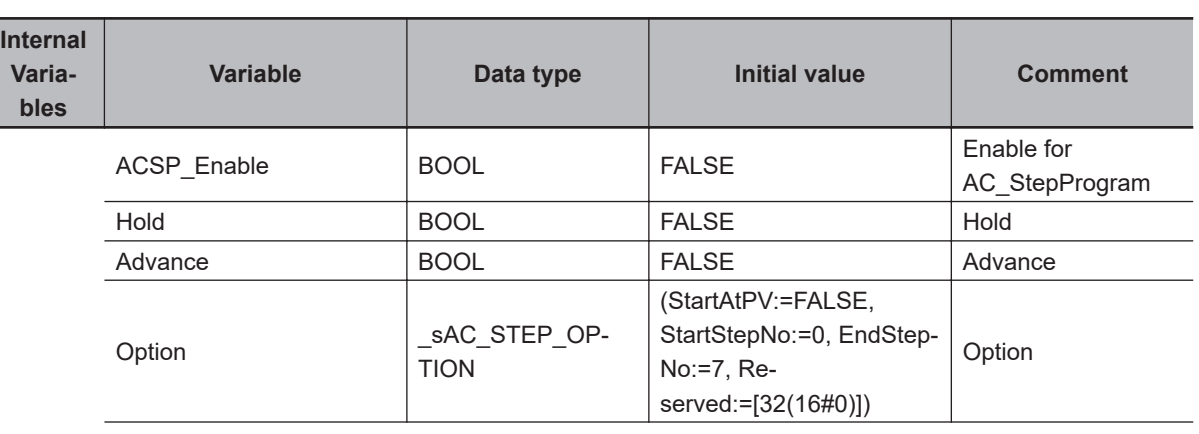

**2-856 NJ/NX-series Instructions Reference Manual (W502)**

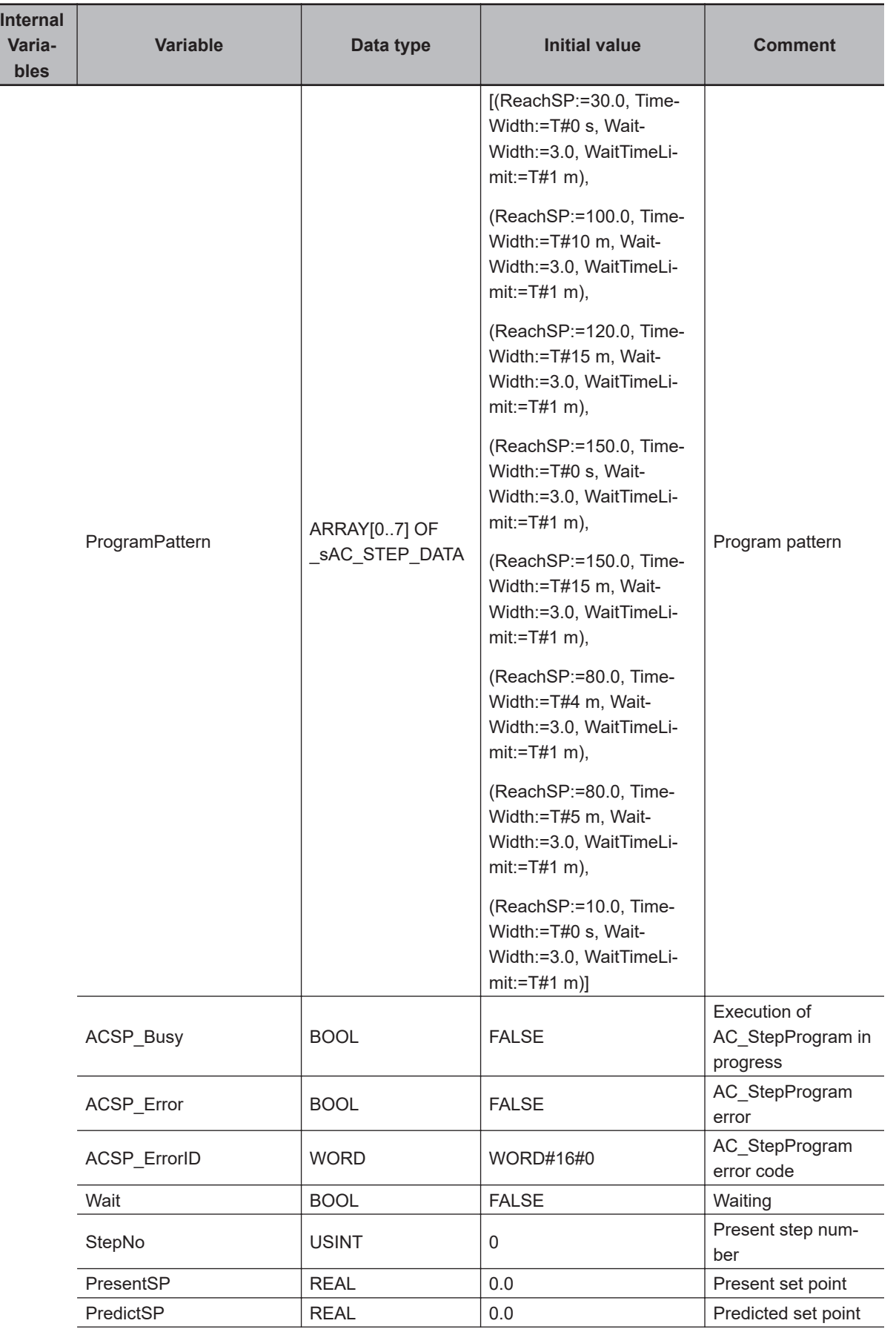

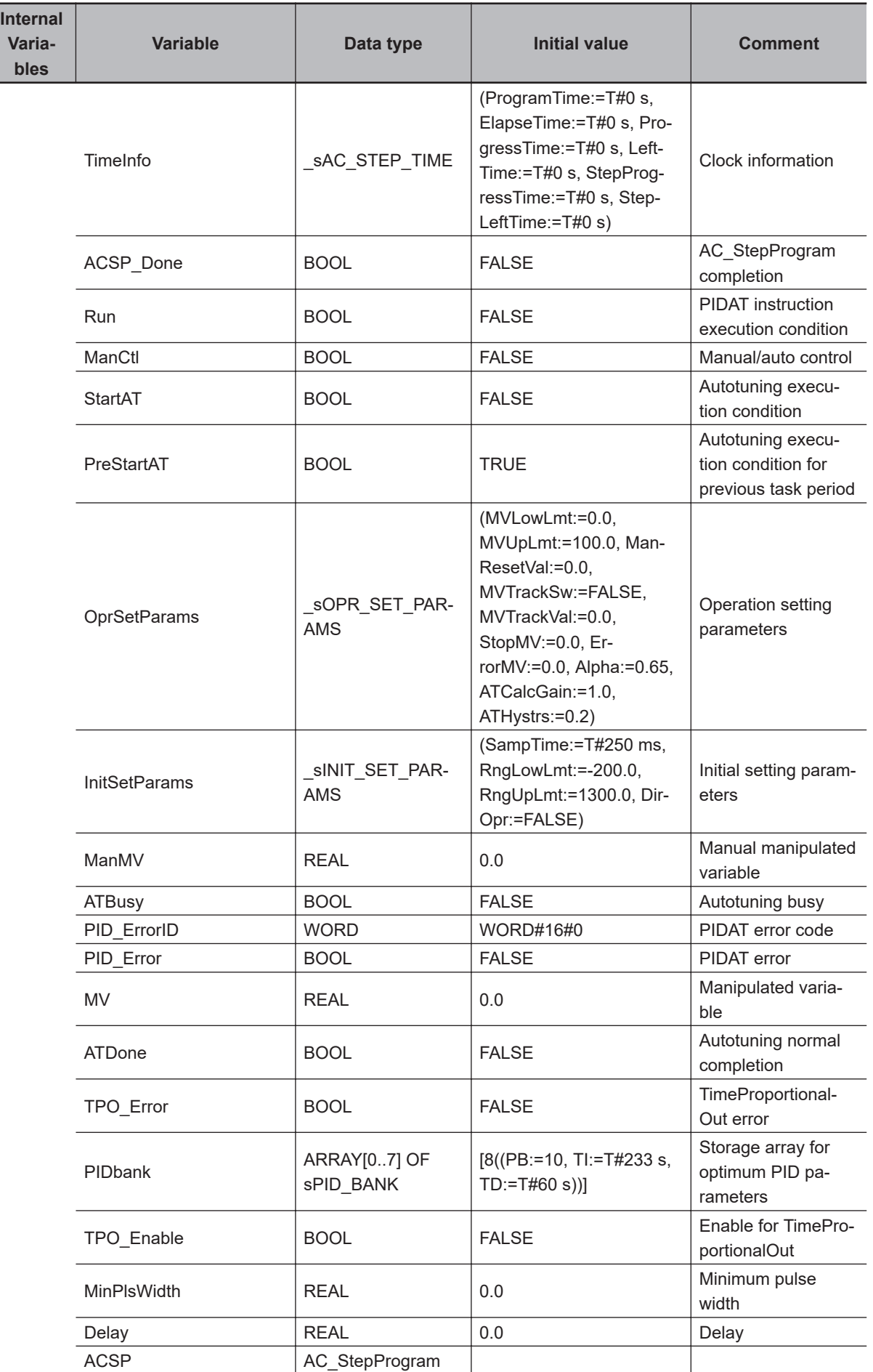

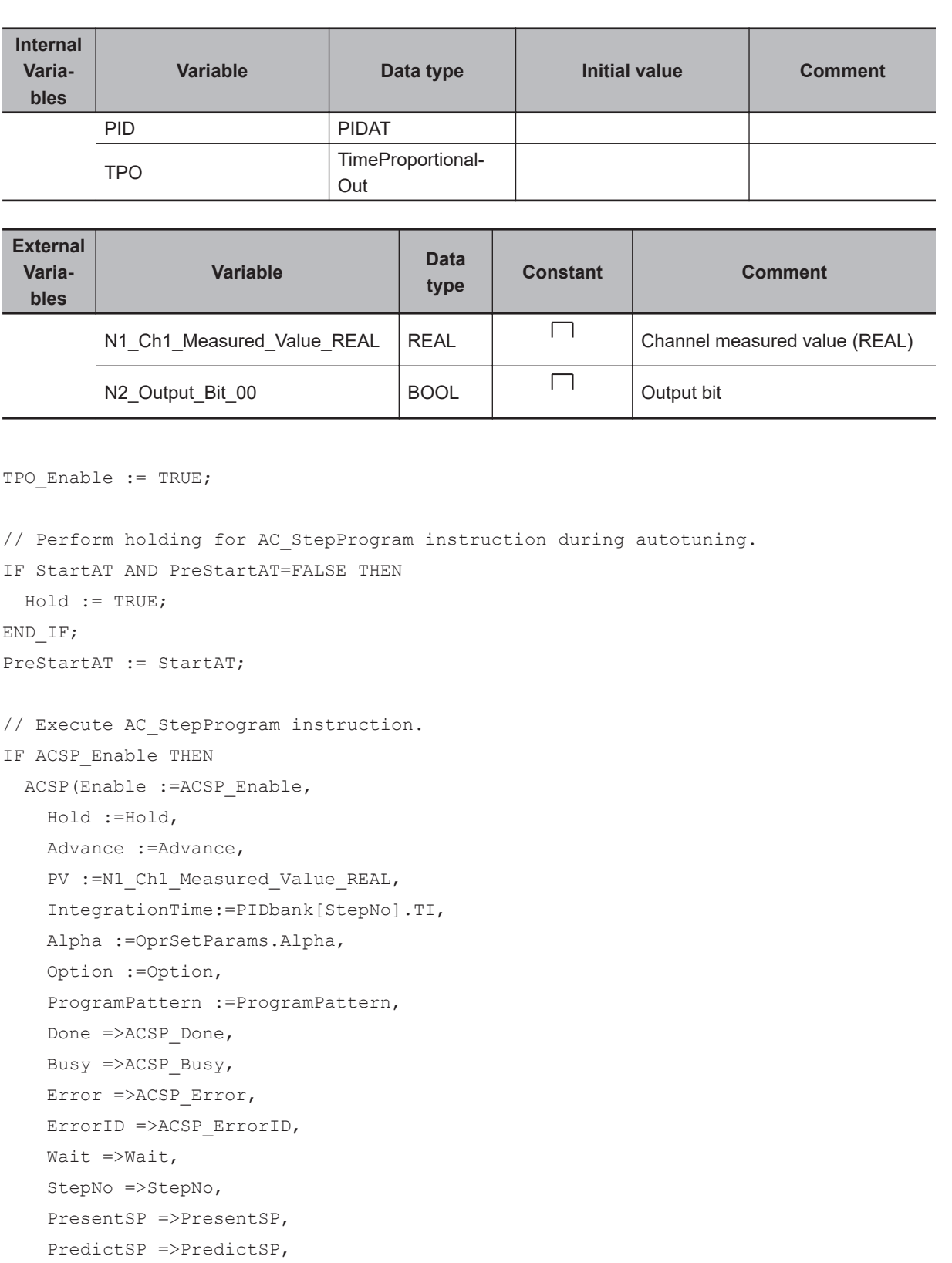

**2**

AC\_StepProgram

AC\_StepProgram

ManCtl :=ManCtl,

END\_IF;

IF Run THEN

PID(Run :=Run,

TimeInfo =>TimeInfo);

// Execute PIDAT instruction.

```
 StartAT :=StartAT,
    PV :=N1 Ch1 Measured Value REAL,
     SP :=PredictSP,
     OprSetParams :=OprSetParams,
     InitSetParams :=InitSetParams,
     ProportionalBand:=PIDbank[StepNo].PB,
     IntegrationTime :=PIDbank[StepNo].TI,
     DerivativeTime :=PIDbank[StepNo].TD,
     ManMV :=ManMV,
     ATDone =>ATDone,
     ATBusy =>ATBusy,
     Error =>PID_Error,
     ErrorID =>PID_ErrorID,
    MV = > MV);
END_IF;
// Execute TimeProportionalOut instruction.
TPO(Enable :=TPO_Enable,
  AIn :=MV,
  CtlPrd :=T#2s,
  MinPlsWidth:=MinPlsWidth,
  Delay :=Delay,
```
DOut =>N2\_Output\_Bit\_00,

Error =>TPO\_Error);

# **System Control Instructions**

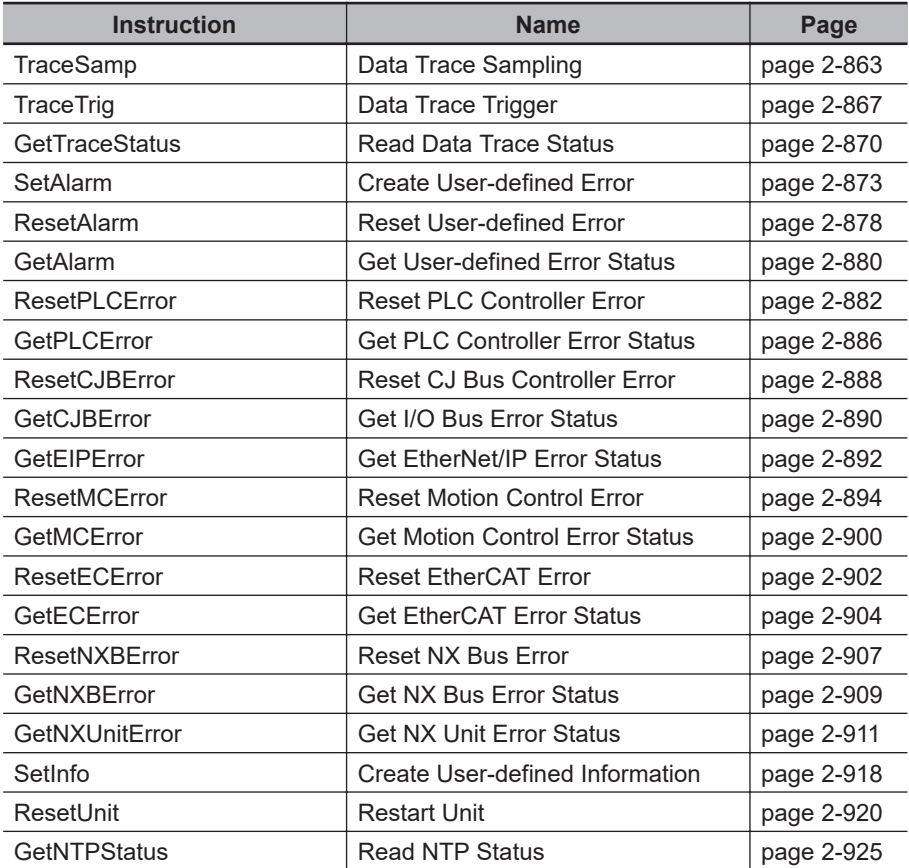

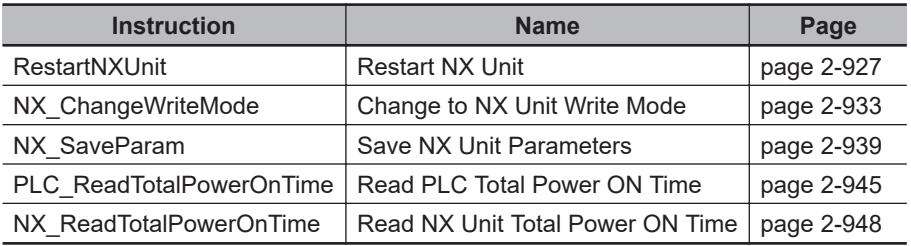

# <span id="page-924-0"></span>**TraceSamp**

The TraceSamp instruction performs sampling for a data trace.

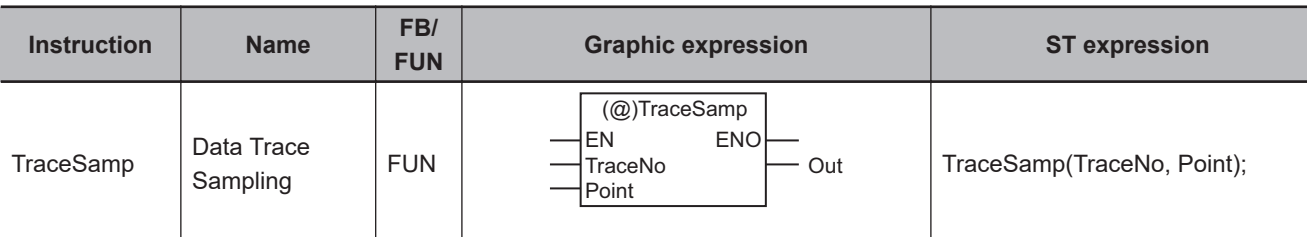

#### **Variables**

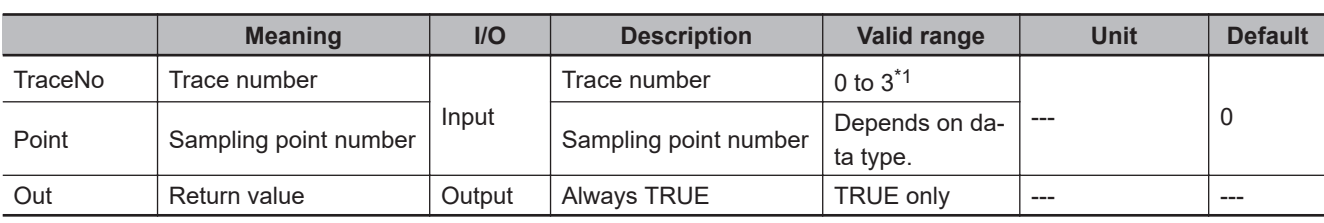

\*1. The range is *0 to 1* for NX102, NX1P2, NJ301 and NJ101 CPU Units.

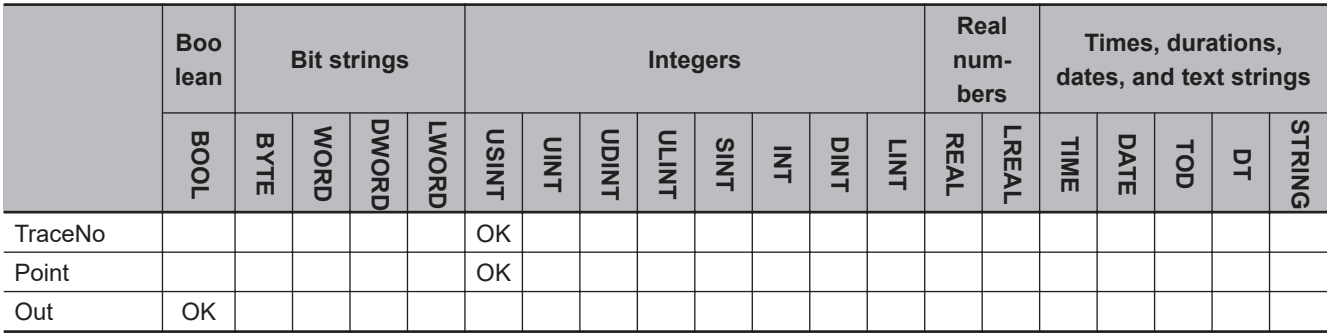

# **Function**

The TraceSamp instruction performs sampling for a data trace.

The sampling settings are specified from the Sysmac Studio. The present values for all variables that are set to be sampled are read and stored with trace number *TraceNo* and sampling point number *Point* in trace memory.

This instruction is executed only during execution of data tracing and only when the sampling timing is set to **Use sampling instruction** from the Sysmac Studio.

The following figure shows a programming example. Trace number 1 and sampling point number 2 are attached, and the present values of all variables to be sampled are stored in trace memory.

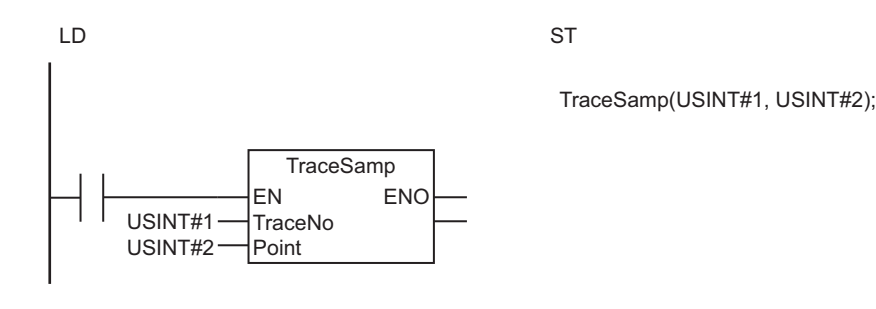

The present values for all variables that are set to be sampled are read and stored with trace number *TraceNo* and sampling point number *Point* in trace memory.

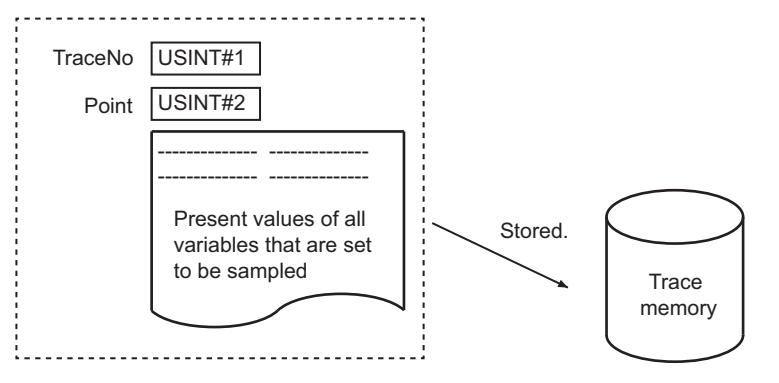

## **Related System-defined Variables**

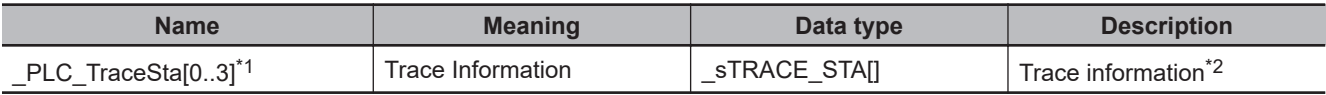

\*1. NX102, NX1P2, NJ301 or NJ101 CPU Unit: The variable name is \_PLC\_TraceSta[0..1].

\*2. Refer to the *NJ/NX-series CPU Unit Software User's Manual (Cat. No. W501)* for details.

#### **Additional Information**

- Refer to the *NJ/NX-series CPU Unit Software User's Manual (Cat. No. W501)* for details on data tracing.
- Tracing is used to sample the values of specified variables under specified conditions. The conditions are specified from the Sysmac Studio.
- This instruction can be located in more than one place in the user program. Programming can be written to sample according to specific conditions.
- *Point* can be suitably set so that you can see which sampled values on the Data Trace Window in the Sysmac Studio were returned by which TraceSamp instruction. *Point* will default to 0 if it is omitted.

#### **Precautions for Correct Use**

- Return value *Out* is not used when the instruction is used in ST.
- In the following cases, nothing is done and the instruction ends normally.
	- a) Data tracing is stopped.
	- b) The sampling timing is not set to **Use sampling instruction** in the trace settings.
	- c) The value of *TraceNo* is not the trace number set from the Sysmac Studio.
- An error occurs in the following case. *ENO* will be FALSE.

a) The value of *TraceNo* is outside of the valid range.

# **Sample Programming**

Here, sampling is performed at the end of each process A to D. The values of the variables are stored at each point.

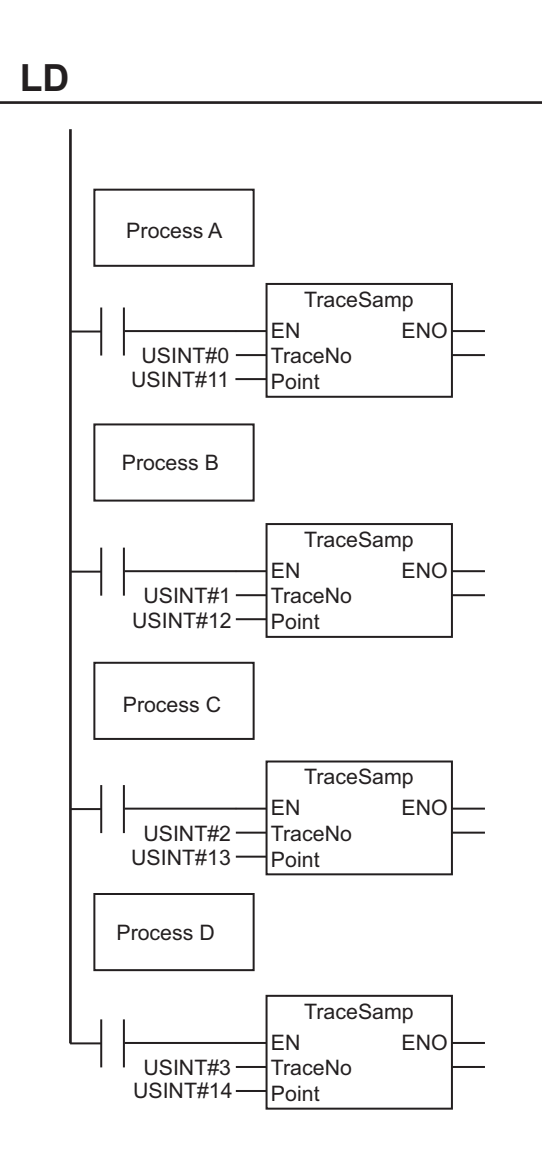

# **ST**

Process D Process C Process B Process A TraceSamp(USINT#0, USINT#11); TraceSamp(USINT#1, USINT#12); TraceSamp(USINT#2, USINT#13); TraceSamp(USINT#3, USINT#14);

# <span id="page-928-0"></span>**TraceTrig**

The TraceTrig instruction generates a trigger for data tracing.

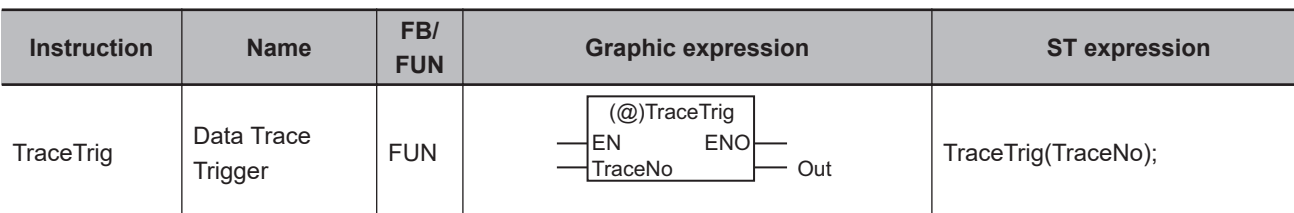

#### **Variables**

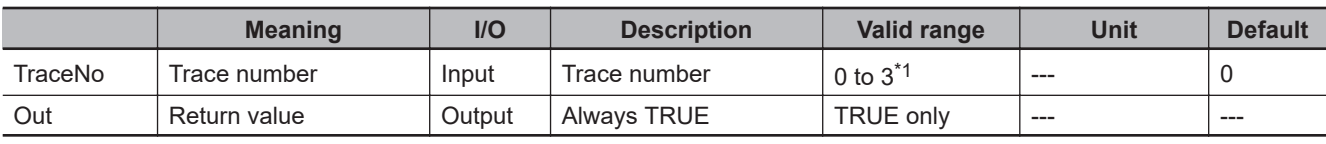

\*1. The range is *0 to 1* for NX102, NX1P2, NJ301 and NJ101 CPU Units.

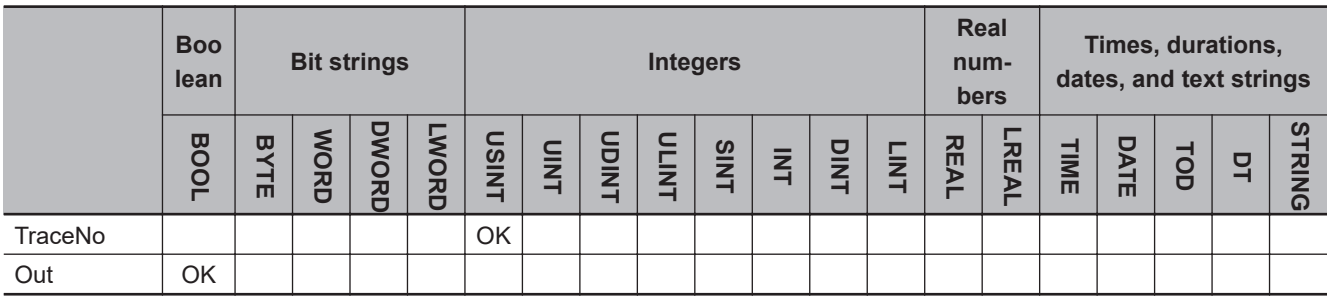

# **Function**

The TraceTrig instruction generates a trigger for data tracing.

It does not matter whether the trigger conditions that were set from the Sysmac Studio have been met. Sampling starts if data tracing is in progress for trace number *TraceNo* when the instruction is executed.

The following figure shows a programming example. Here, a data trace trigger is generated for trace number 1.

**ST** 

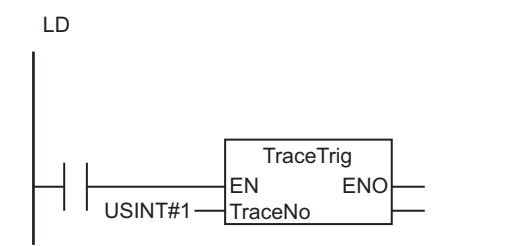

TraceTrig(USINT#1);

Here, a data trace trigger is generated for trace number *TraceNo*.

TraceNo USINT#1 Trace number

Trigger generated for data trace.

Sampling is started.

# **Related System-defined Variables**

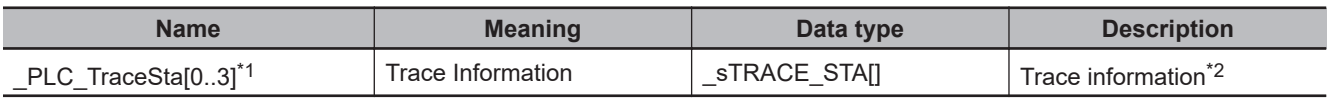

\*1. NX102, NX1P2, NJ301 or NJ101 CPU Unit: The variable name is \_PLC\_TraceSta[0..1].

\*2. Refer to the *NJ/NX-series CPU Unit Software User's Manual (Cat. No. W501)* for details.

**Additional Information**

- Refer to the *NJ/NX-series CPU Unit Software User's Manual (Cat. No. W501)* for details on data tracing.
- This instruction can be located in more than one place in the user program. Programming can be written to generate a trigger according to specific conditions.
- Programming can be written to generate triggers in ways that are not possible for normal trigger conditions settings, such as programming to generate a trigger based on a comparison of two variables.

#### **Precautions for Correct Use**

- Return value *Out* is not used when this instruction is used in ST.
- In the following cases, nothing is done and the instruction ends normally.
	- a) Data tracing is stopped.
	- b) The trigger condition has already been met.
	- c) The value of *TraceNo* is not the trace number set from the Sysmac Studio.
	- d) **A continuous trace** is specified as the trace type for the trace number that is specified with *TraceNo*.
- An error will occur in the following case. *ENO* will be FALSE.
	- a) The value of *TraceNo* is outside the valid range.

#### **Sample Programming**

Here, a data trace trigger is generated to store the values of variables when the current speed exceeds the maximum speed.

The TraceTrig instruction is executed when the value of *Current\_speed* exceeds the value of *Max\_speed*.

**LD**

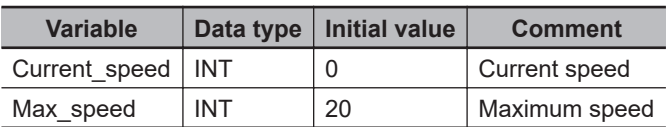

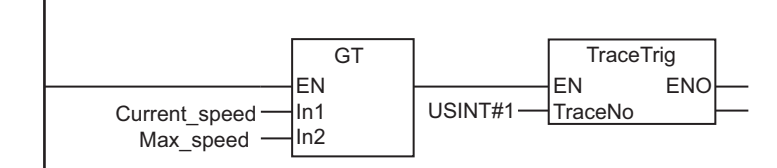

**ST**

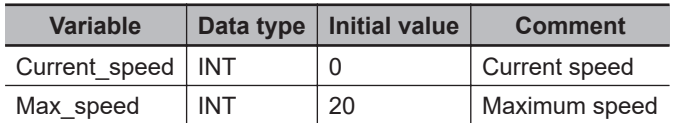

IF (Current\_speed > Max\_speed) THEN TraceTrig(USINT#1); END\_IF;

# <span id="page-931-0"></span>**GetTraceStatus**

The GetTraceStatus instruction reads the execution status of a data trace.

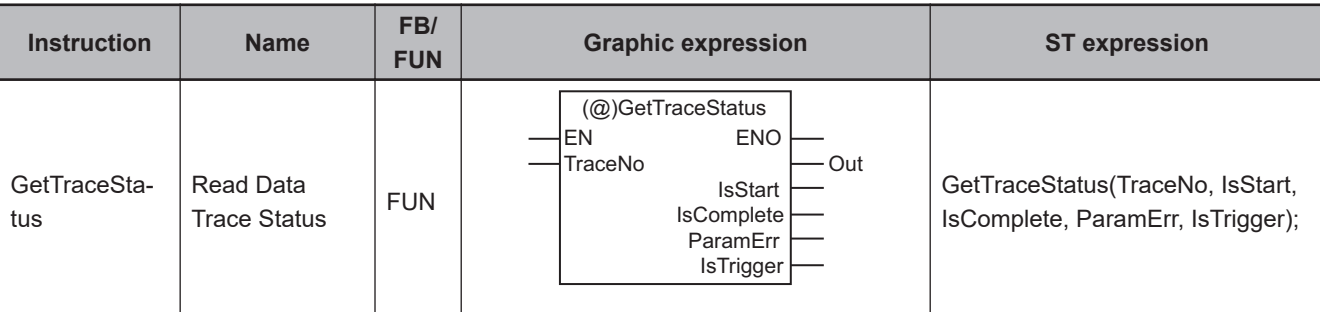

# **Variables**

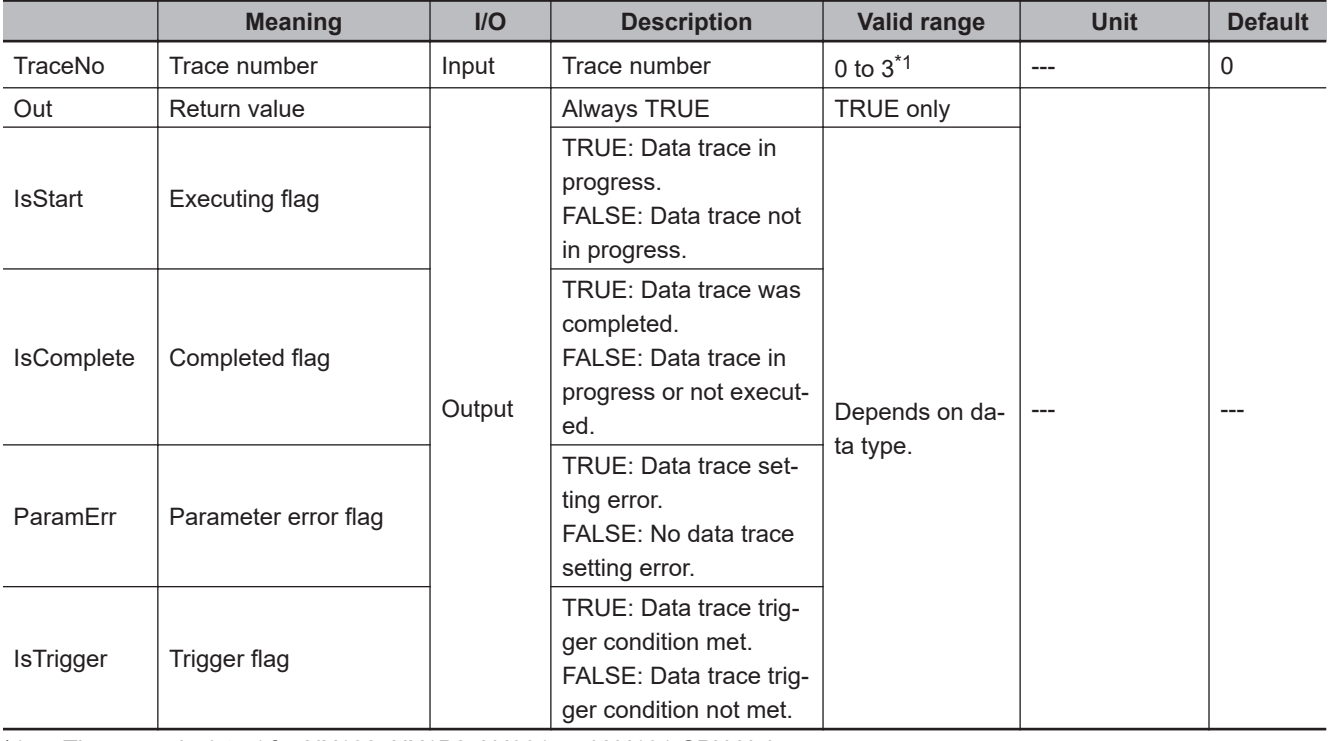

\*1. The range is *0 to 1* for NX102, NX1P2, NJ301 and NJ101 CPU Units.

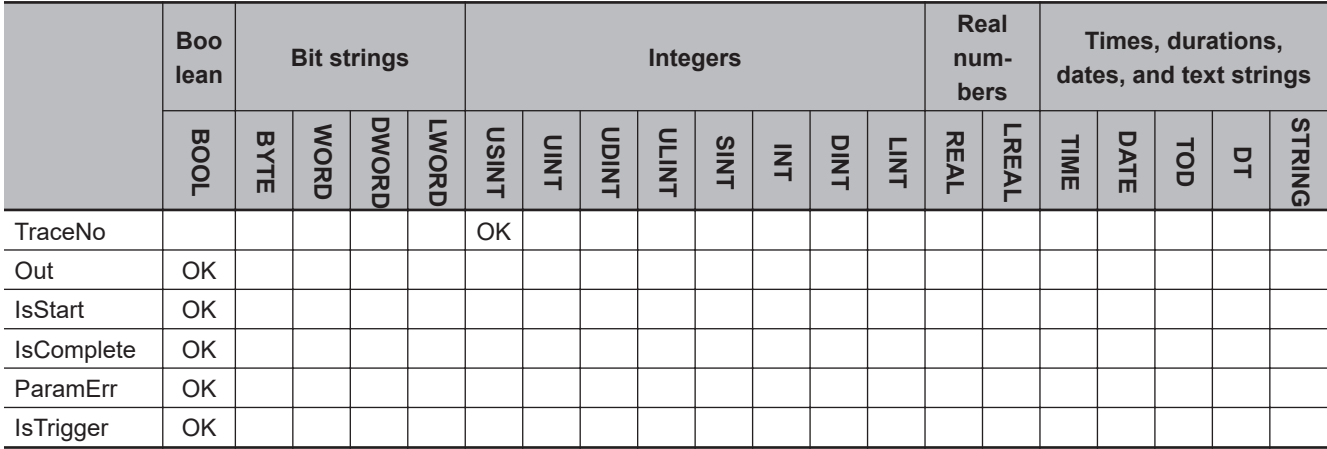

# **System Control Instructions** System Control Instructions

#### **Function**

The GetTraceStatus instruction reads the execution status of the data trace that is specified with trace number *TraceNo*.

The status that is read is output to execution flag *IsStart*, completed flag *IsComplete*, parameter error flag *ParamErr*, and trigger flag *IsTrigger*.

The value of *ParamErr* changes to TRUE when one of the following errors is found in the trace settings.

- A variable that is specified in the trigger or sampling settings does not exist.
- Sampling is set to be performed on a **specified task period**, but the specified task does not exist.

The following figure shows a programming example. The GetTraceStatus instruction reads the execution status of the data trace with trace number 1.

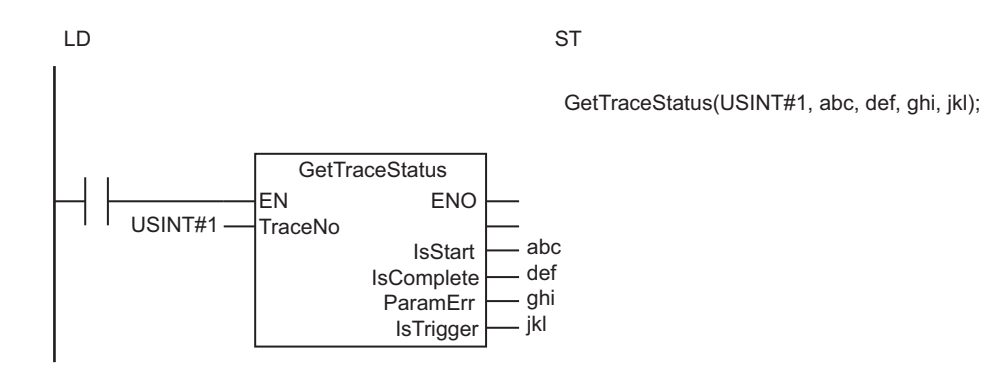

The GetTraceStatus instruction reads the execution status of the data trace that is specified with trace number *TraceNo*.

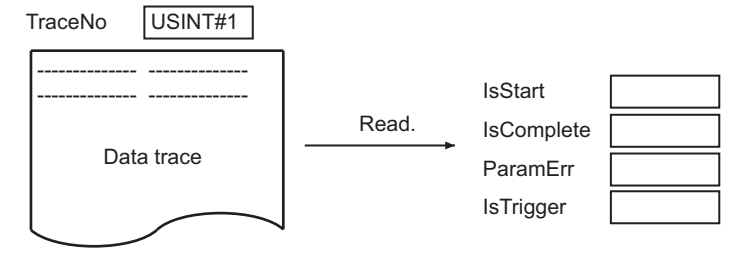

# **Related System-defined Variables**

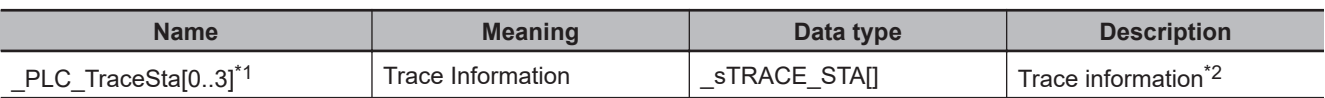

\*1. NX102, NX1P2, NJ301 or NJ101 CPU Unit: The variable name is \_PLC\_TraceSta[0..1].

\*2. Refer to the *NJ/NX-series CPU Unit Software User's Manual (Cat. No. W501)* for details.

#### **Additional Information**

Refer to the *NJ/NX-series CPU Unit Software User's Manual (Cat. No. W501)* for details on data tracing.

#### **Precautions for Correct Use**

• Return value *Out* is not used when this instruction is used in ST.

- This instruction reads the contents of the \_PLC\_TraceSta[] system-defined variable. You cannot access this variable directly. Always use this instruction to read the contents of the variable.
- An error will occur in the following case. *ENO* will be FALSE.
	- a) The value of *TraceNo* is outside the valid range.

# **Sample Programming**

In this sample, the GetTraceStatus instruction reads the execution status of the data trace with trace number 3. If the data trace is in progress, the TraceTrig instruction is executed to trigger data tracing.

# **LD**

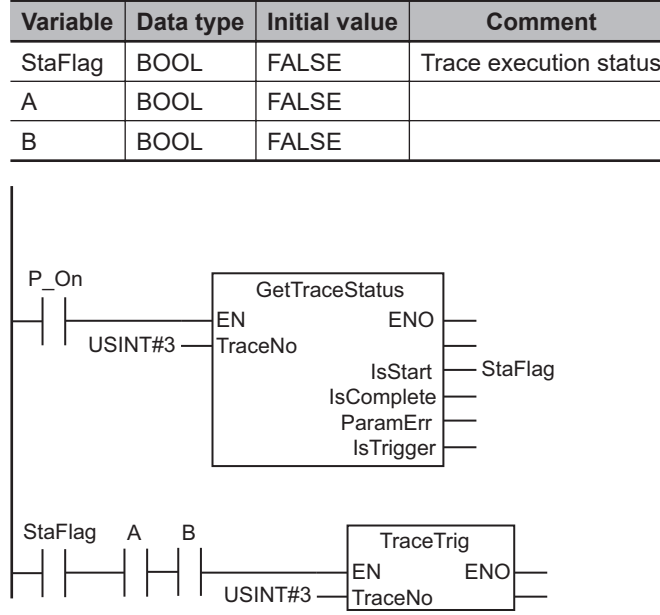

# **ST**

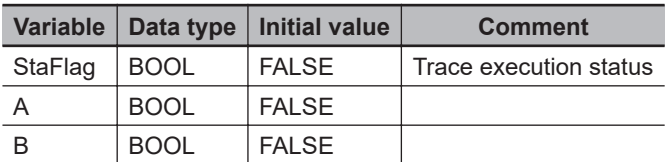

```
GetTraceStatus(TraceNo:=USINT#3, IsStart=>StaFlag);
IF ( (StaFlag=TRUE) AND (A=TRUE) AND (B=TRUE) ) THEN
  TraceTrig(TraceNo:=USINT#3);
END_IF;
```
# <span id="page-934-0"></span>**SetAlarm**

The SetAlarm instruction creates a user-defined error.

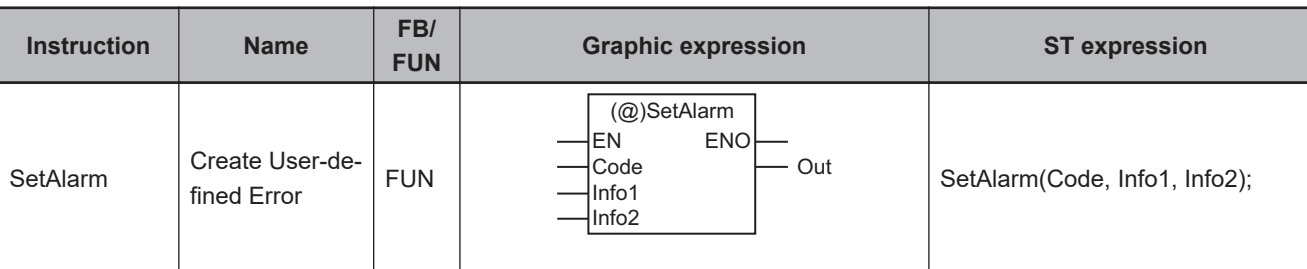

## **Variables**

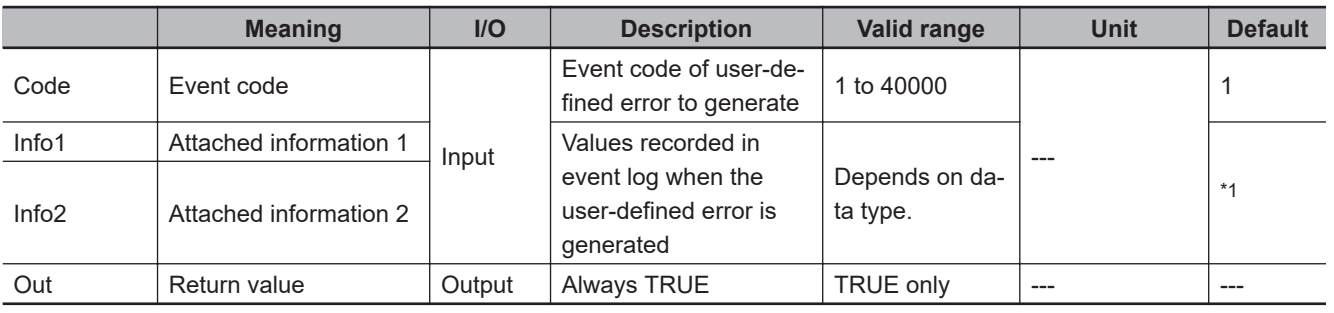

\*1. If you omit the input parameter, the default value is not applied. A building error will occur.

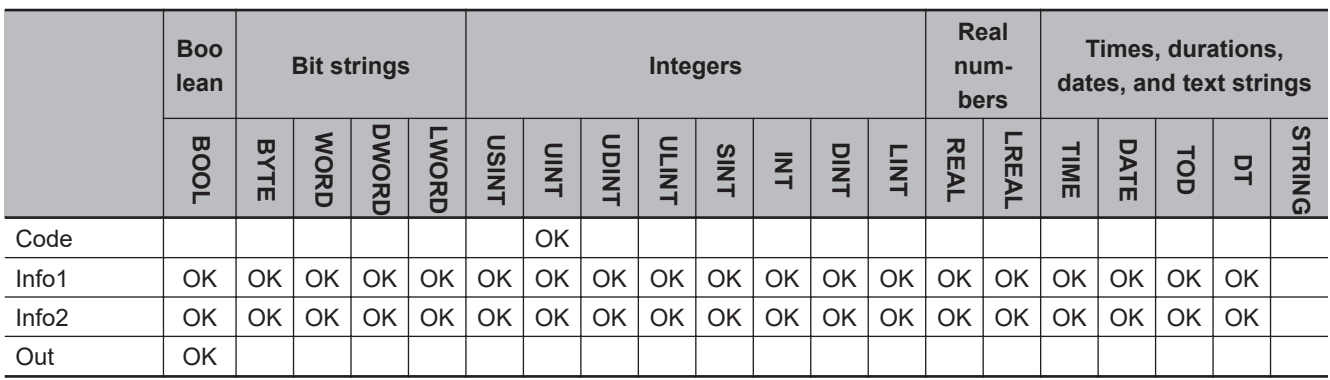

## **Function**

The SetAlarm instruction generates the user-defined error that corresponds to event code *Code*. Event codes are defined in the event setting table on the Sysmac Studio.

The time of occurrence, event name, event group, event code *Code*, event level, additional information *Info1*, additional information *Info2*, and detailed information are stored in the user event log area that corresponds to the level of the event code. The value for the time of occurrence is automatically obtained. The event name, event group, and detailed information that are set from the Sysmac Studio are recorded.

The event level that corresponds to the event code is recorded. The event levels are given below. The smaller the event code is, the higher the event level is.

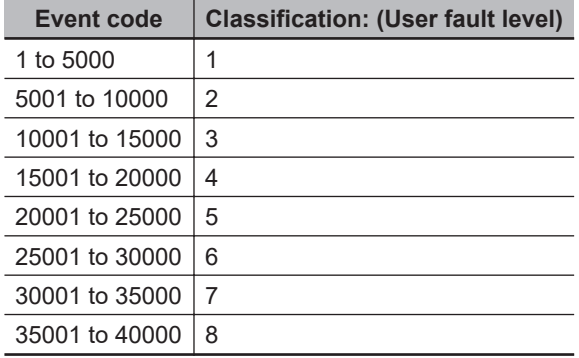

The following figure shows a programming example. A user-defined error with event code 101 is generated. The values of variables *abc* and *def* are stored as attached information.

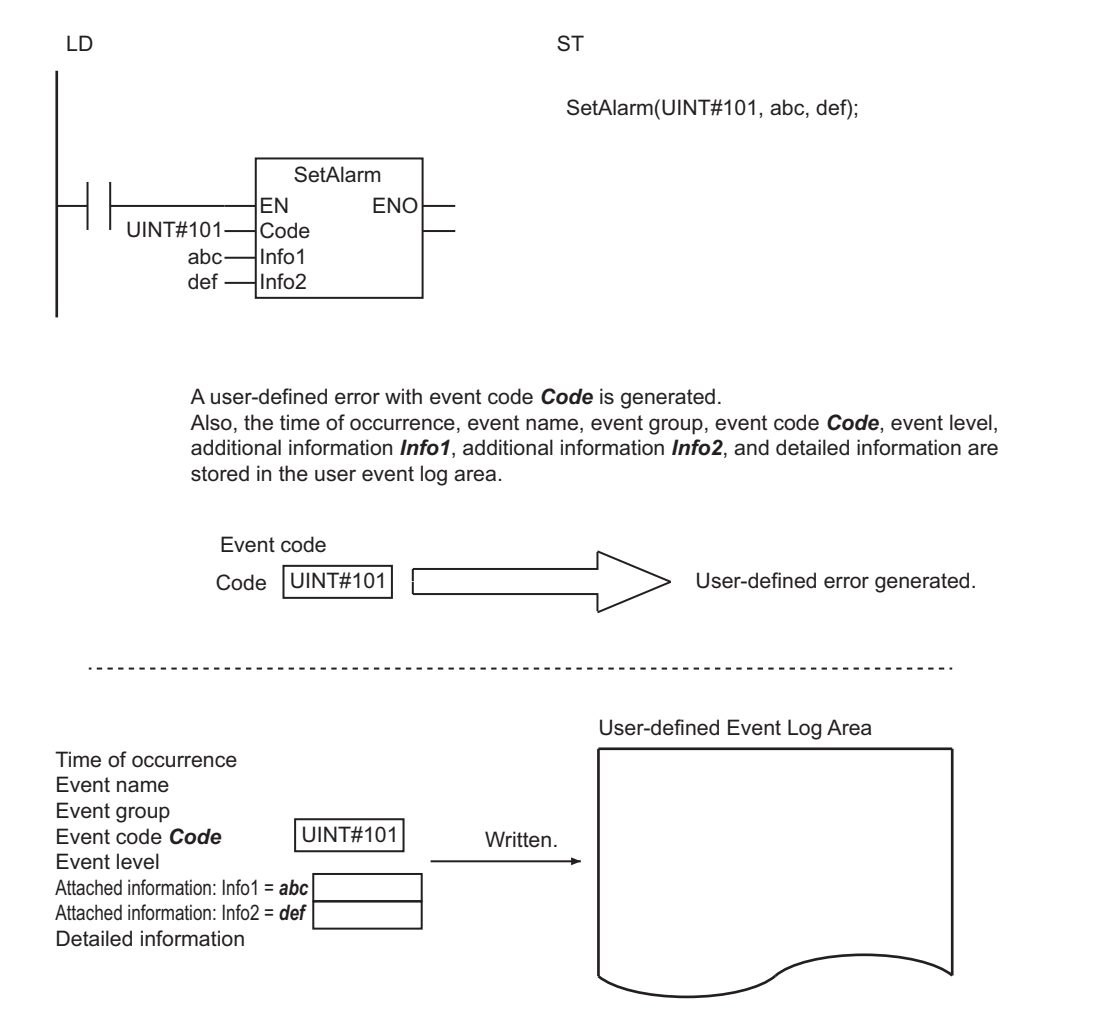

# **Related System-defined Variables**

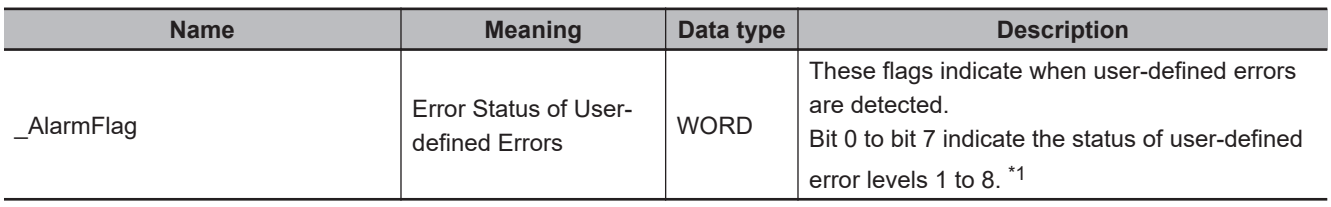

\*1. Refer to the *NJ/NX-series CPU Unit Software User's Manual (Cat. No. W501)* for details.
2 Instruction Descriptions

<span id="page-936-0"></span>You can specify global variables or local variables for *Info1* and *Info2*.

#### **Precautions for Correct Use**

- Up to 32 user-defined errors can be generated in each of the eight event levels (for up to 256 userdefined errors total).
- If a user-defined error for the same event code already exists, the new error is not recorded in the event log.
- Always use variables for the input parameters that are passed to *Info1* and *Info2*. If you use a constant, a building error will occur.
- An error does not occur even if the value of *Code* is set with an event code which is not registered in the Sysmac Studio. If the event code is not registered, the event group and detailed information are not recorded in the user-defined event log. The value of *Code* is recorded for the event name.
- Return value *Out* is not used when the instruction is used in ST.
- An error will occur in the following cases. *ENO* will be FALSE.
	- a) The value of *Code* is outside the valid range.
	- b) An attempt was made to generate more than the maximum number of user-defined errors.

#### **Sample Programming**

In this sample, the value of variable *A* changes between TRUE and FALSE every five seconds. The value of *A* is monitored. If it does not change for more than five seconds, a user-defined error with event code 102 is generated. UINT#123 and UINT#456 are given as the attached information. When variable *F* changes to TRUE, the user-defined error is cleared.

#### **LD**

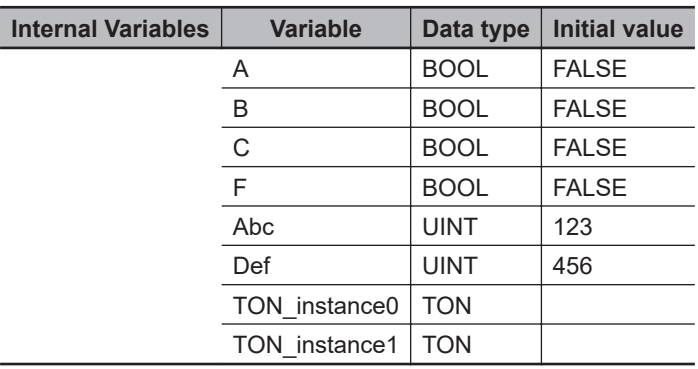

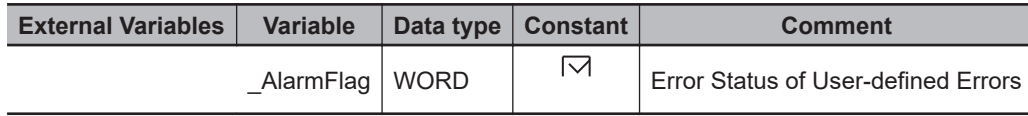

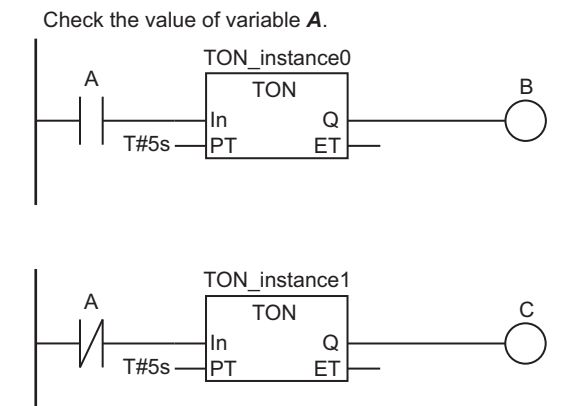

Create user-defined error.

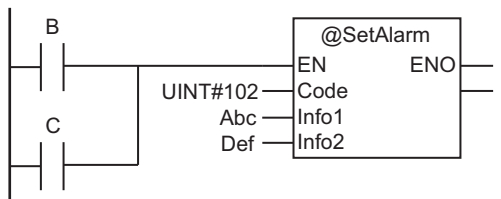

```
Reset user-defined error.
```
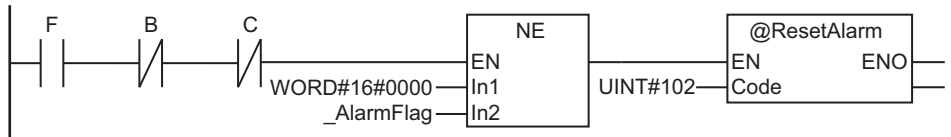

**ST**

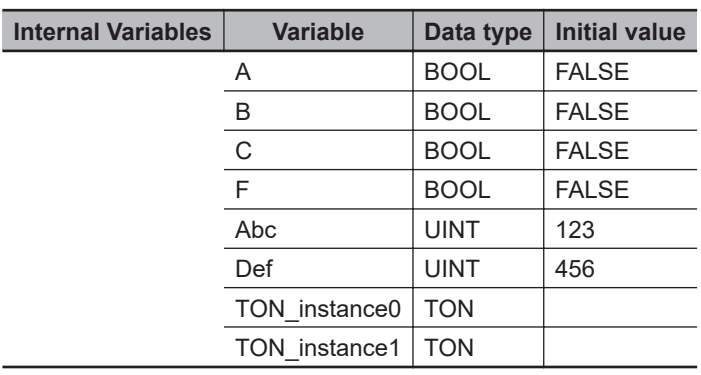

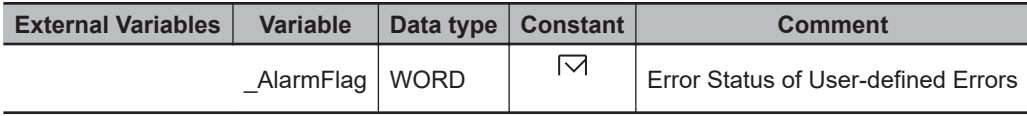

```
// Check the value of variable A.
IF (A=TRUE) THEN
```

```
TON instance0(In:=TRUE, PT:=T#5s, Q=>B);
```
ELSE

```
TON instance0(In:=FALSE, Q=>B);
```

```
END_IF;
IF (A=FALSE) THEN
 TON instance1(In:=TRUE, PT:=T#5s, Q=>C);
ELSE
 TON instance1(In:=FALSE, Q=>C);
END_IF;
// Create user-defined error.
IF (B=TRUE) OR (C=TRUE) THEN
  SetAlarm(
    Code:=UINT#102,
    Info1 :=Abc,
    info2 :=Def);
END_IF;
// Reset user-defined error.
IF (F=TRUE) & (B=FALSE) & (C=FALSE) & (_AlarmFlag<>WORD#16#0000) THEN
  ResetAlarm(Code:=UINT#102);
END_IF;
```
### **ResetAlarm**

The ResetAlarm instruction resets a user-defined error.

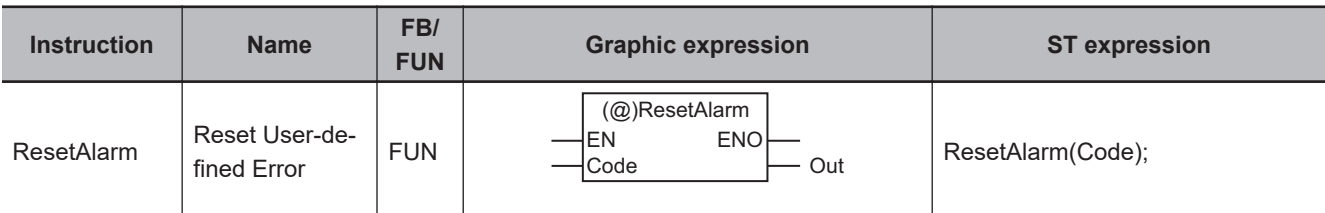

#### **Variables**

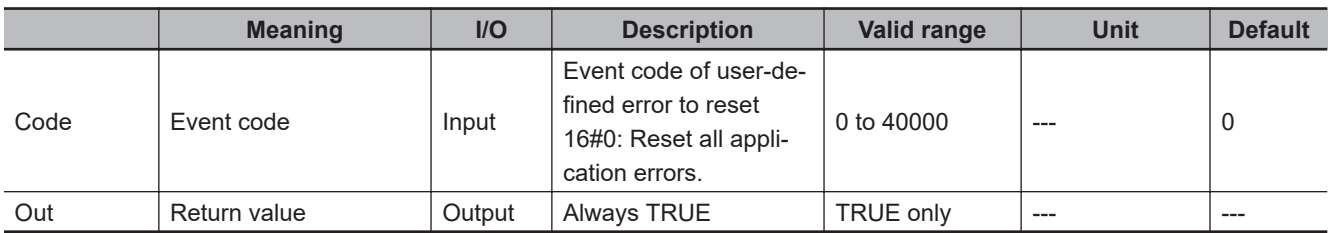

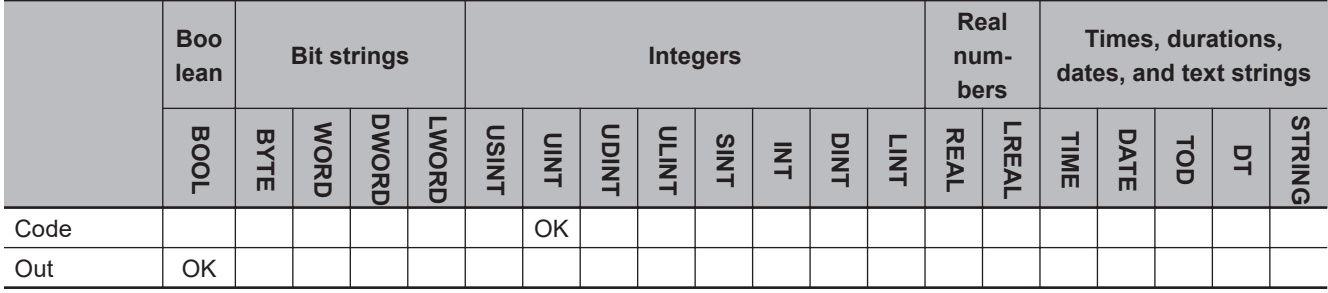

#### **Function**

The ResetAlarm instruction resets the user-defined error specified by event code *Code*.

An event is then recorded in the user-defined event log area to show that a specific user-defined error was reset. The event code for this event is 65533 and the level is "User Information".

If the value of *Code* is 0, all current user-defined errors are reset.

An event is then recorded in the user-defined event log area to show that all user-defined errors were reset. The event code for this event is 65534 and the level is "User Information".

The following figure shows a programming example. A user-defined error for event code 101 is reset.

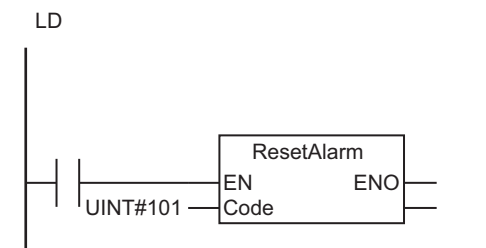

**ST** 

ResetAlarm(UINT#101);

The ResetAlarm instruction resets the user-defined error specified by event code *Code*. Also an event is recorded in the user-defined event log area to show that a specific user-defined error was reset.

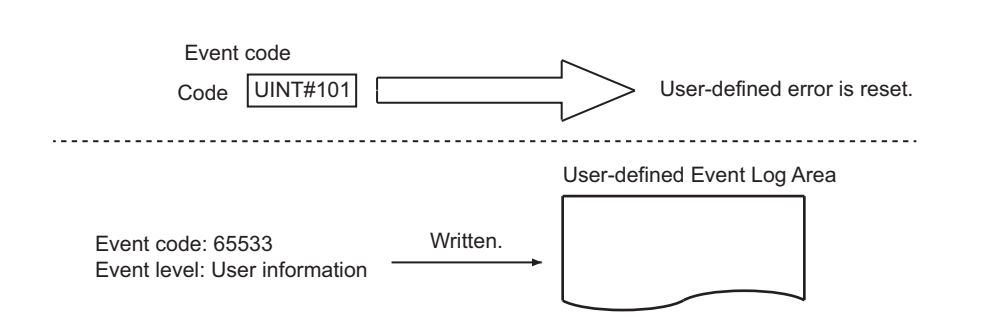

#### **Related System-defined Variables**

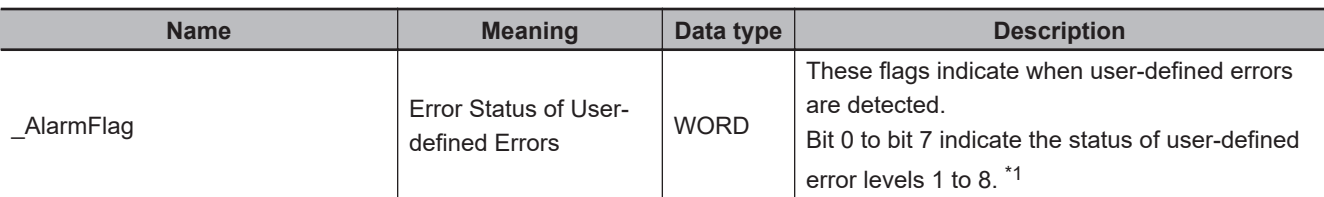

\*1. Refer to the *NJ/NX-series CPU Unit Software User's Manual (Cat. No. W501)* for details.

#### **Precautions for Correct Use**

- An error does not occur if the user-defined error specified by *Code* has not occurred.
- Return value *Out* is not used when the instruction is used in ST.
- An error will occur in the following case. *ENO* will be FALSE.
	- a) The value of *Code* is outside the valid range.

#### **Sample Programming**

Refer to *[Sample Programming](#page-936-0)* on page 2-875 for the SetAlarm instruction.

### **GetAlarm**

The GetAlarm instruction gets the highest event level (of user-defined error levels 1 to 8) and the highest level event code of the current user-defined errors.

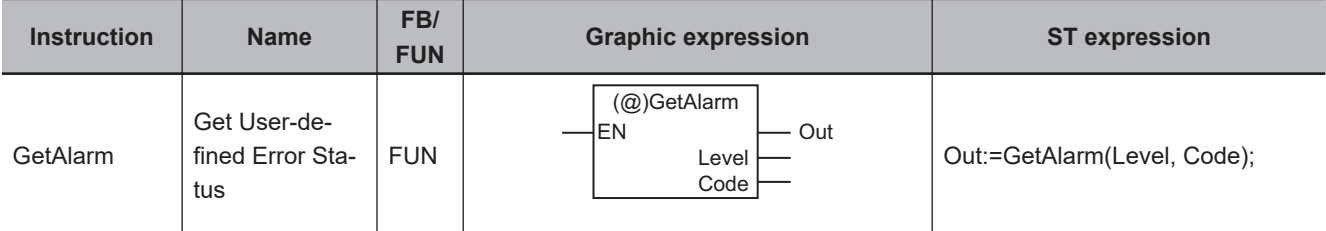

#### **Variables**

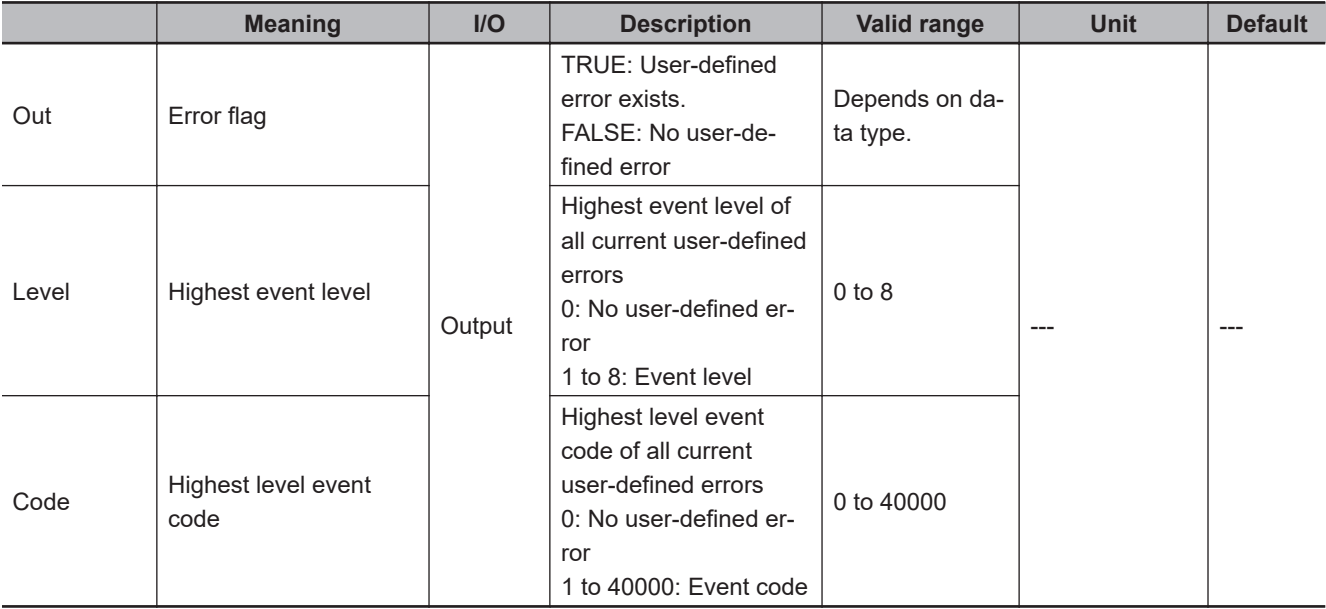

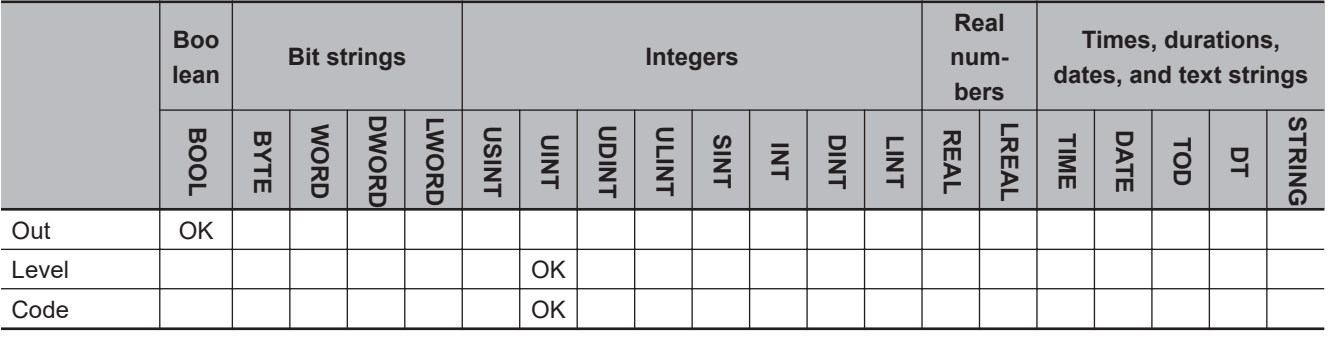

#### **Function**

The GetAlarm instruction gets the highest event level and the highest level event code of the current user-defined errors and outputs them to *Level* and *Code*.

If there are currently no user-defined errors, the value of error flag *Out* is FALSE.

If there is more than one use-defined error at the highest event level, the value of *Code* is the event code for the user-defined error that occurred first.

#### The following figure shows a programming example.

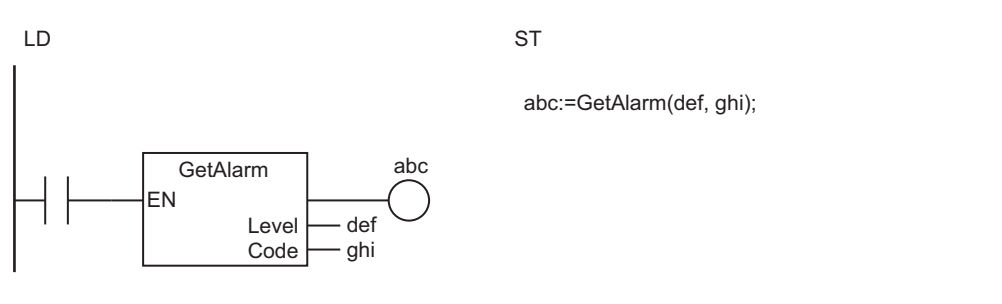

The GetAlarm instruction gets the highest event level and the highest level event code of the current user-defined error and outputs them to *Level* and *Code*.

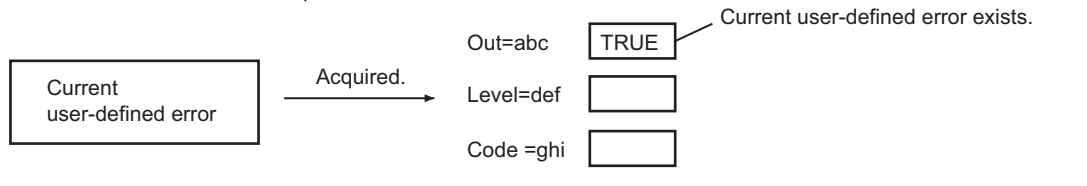

#### **Related System-defined Variables**

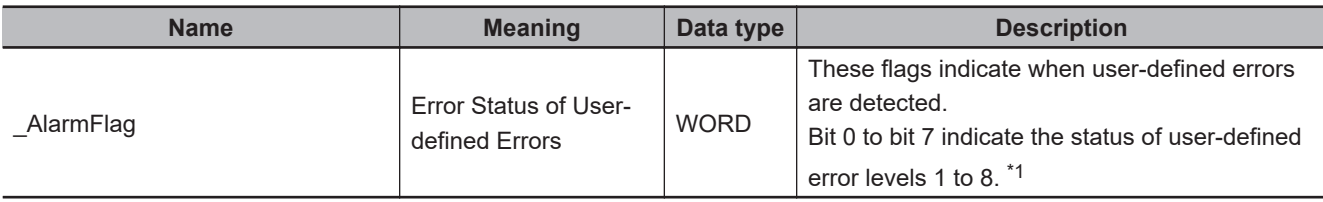

\*1. Refer to the *NJ/NX-series CPU Unit Software User's Manual (Cat. No. W501)* for details.

#### **Precautions for Correct Use**

If this instruction is used in a ladder diagram, the value of *Out* changes to FALSE when an error occurs in the previous instruction on the rung.

### **ResetPLCError**

The ResetPLCError instruction resets errors in the PLC Function Module.

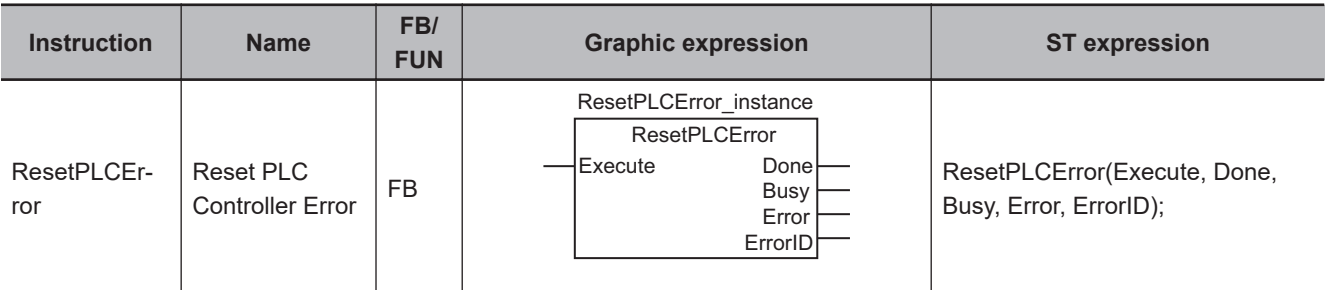

#### **Variables**

Only common variables are used.

#### **Function**

The ResetPLCError instruction resets errors in the PLC Function Module.

The following figure shows a programming example.

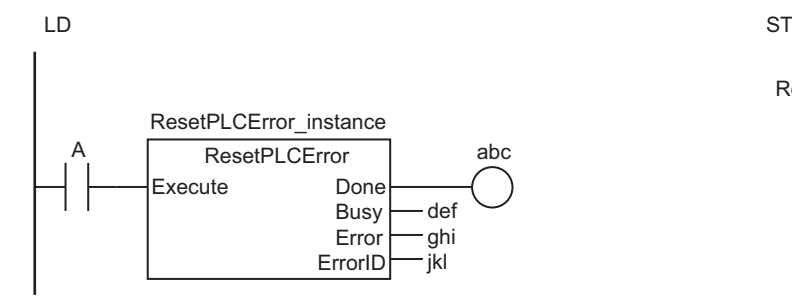

The ResetPLCError instruction resets errors in the PLC Function Module.

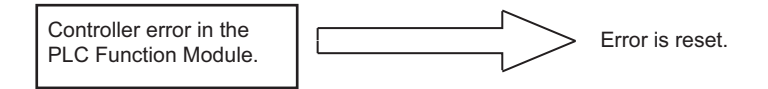

#### **Related System-defined Variables**

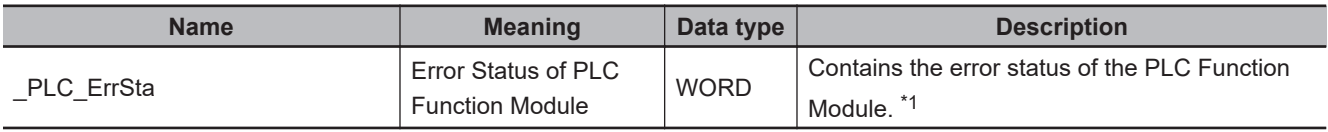

\*1. Refer to the *NJ/NX-series CPU Unit Software User's Manual (Cat. No. W501)* for details.

ResetPLCError\_instance(A, abc, def, ghi, jkl);

# **System Control Instructions** System Control Instructions

#### **Precautions for Correct Use**

The error may not be reset immediately after you execute this instruction. Use the GetPLCError instruction to confirm that the errors were reset.

#### **Sample Programming**

The ResetPLCError instruction is executed when the value of *Trigger* changes to TRUE. Normal end processing is performed if execution of the ResetPLCError instruction ends normally (i.e., if the value of *Done* is TRUE). Error end processing is performed if execution ends in an error (i.e., if the value of *Error* is TRUE).

### **LD**

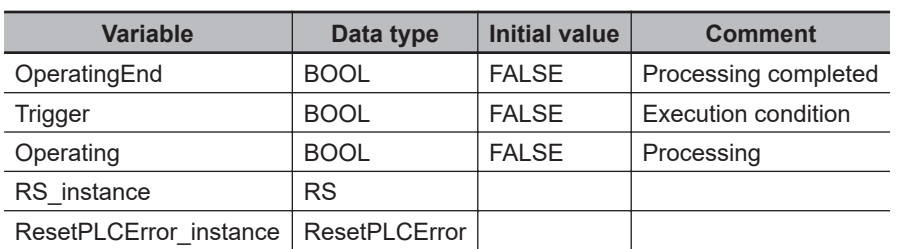

Determine if execution of the ResetPLCError has ended.

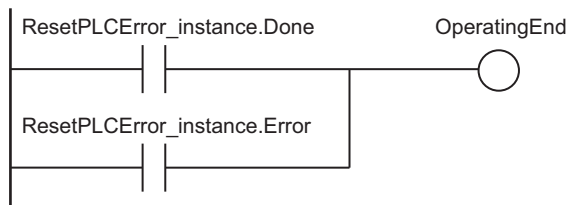

Accept trigger.

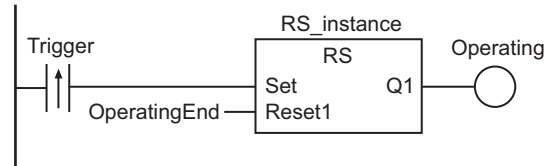

Execute ResetPLCError instruction.

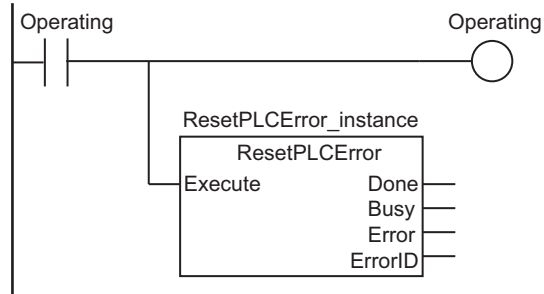

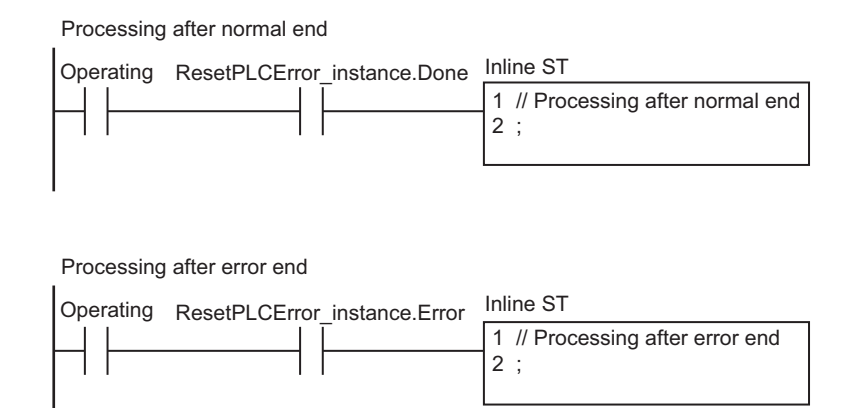

#### **ST**

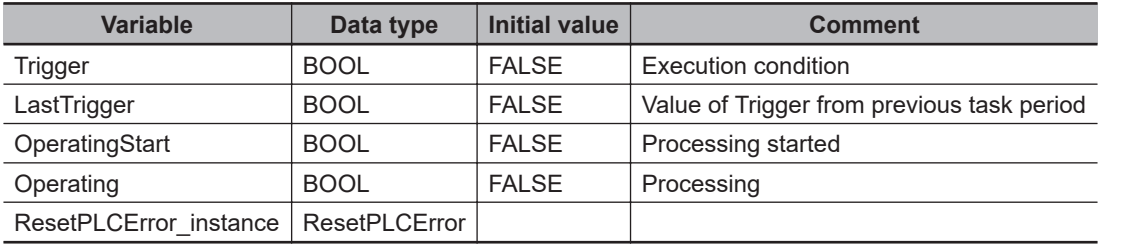

```
// Detect when Trigger changes to TRUE.
```

```
IF ( (Trigger=TRUE) AND (LastTrigger=FALSE) ) THEN
  OperatingStart:=TRUE;
  Operating:=TRUE;
END_IF;
LastTrigger:=Trigger;
```

```
// Initialize ResetPLCError instance.
```

```
IF (OperatingStart=TRUE) THEN
```

```
ResetPLCError_instance(Execute:=FALSE);
```

```
 OperatingStart:=FALSE;
```

```
END_IF;
```

```
// Execute ResetPLCError instruction.
```

```
IF (Operating=TRUE) THEN
```

```
ResetPLCError_instance(Execute:=TRUE);
```

```
IF (ResetPLCError instance.Done=TRUE) THEN
   // Processing after normal end
   Operating:=FALSE;
 END_IF;
```

```
IF (ResetPLCError instance.Error=TRUE) THEN
   // Processing after error end
   Operating:=FALSE;
```
 END\_IF; END\_IF;

**ResetPLCError** ResetPLCError

## **GetPLCError**

The GetPLCError instruction gets the highest level status (partial fault or minor fault) and highest level event code of the current Controller errors in the PLC Function Module.

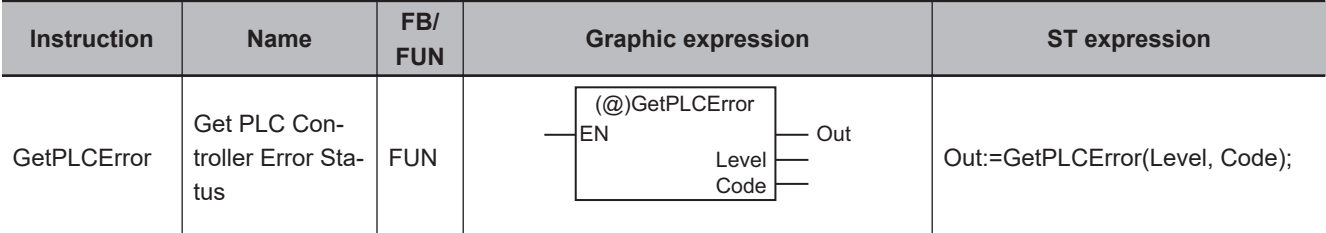

#### **Variables**

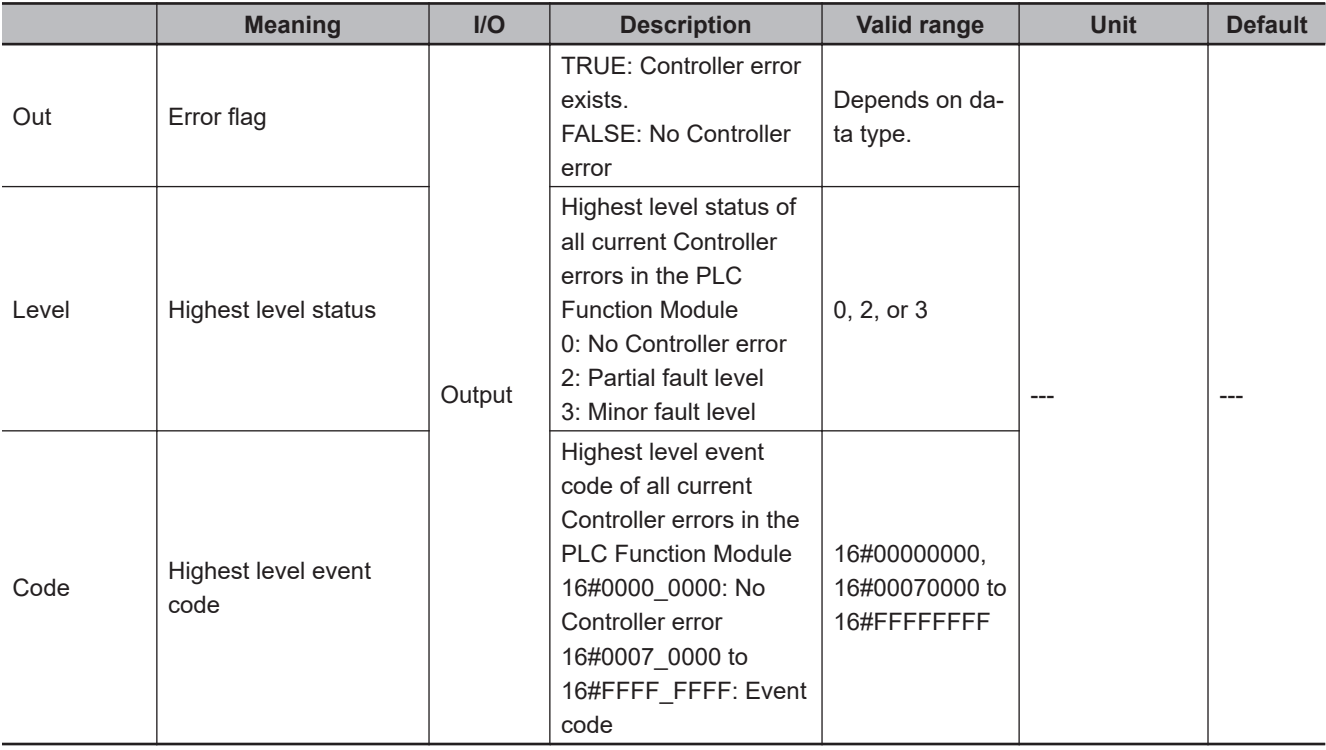

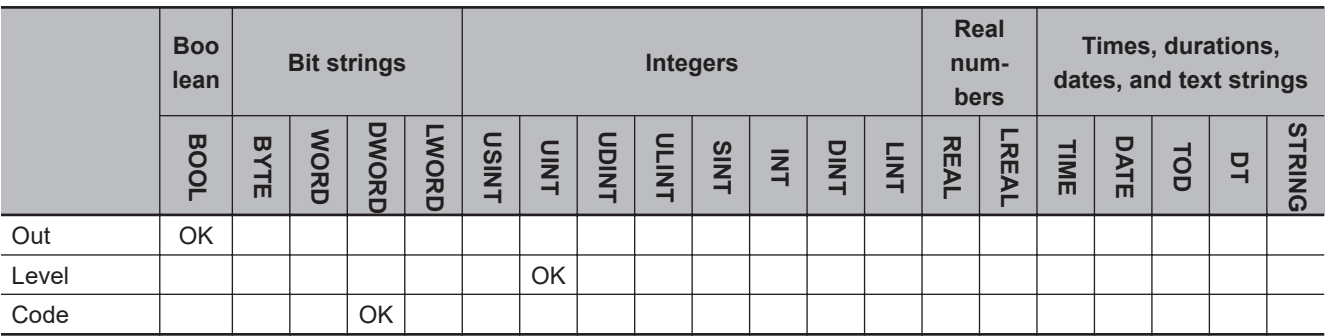

#### **Function**

The GetPLCError instruction gets the highest level status and the highest level event code of the current Controller errors in the PLC Function Module and outputs them to *Level* and *Code*.

If there are currently no Controller errors, the value of error flag *Out* is FALSE.

If there is more than one Controller error at the highest event level, the value of *Code* is the event code for the Controller error that occurred first.

The following figure shows a programming example.

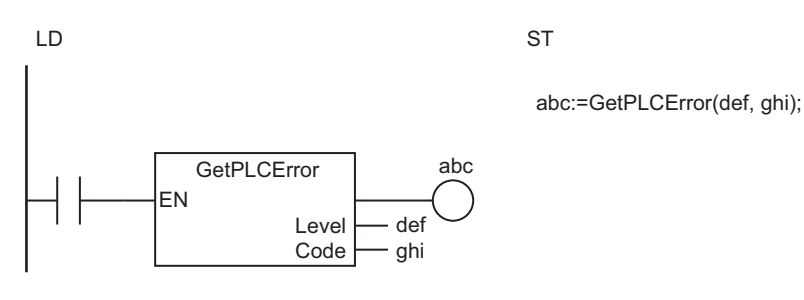

The GetPLCError instruction gets the highest level status and the highest level event code of the current Controller errors in the PLC Function Module and outputs them to *Level* and *Code*.

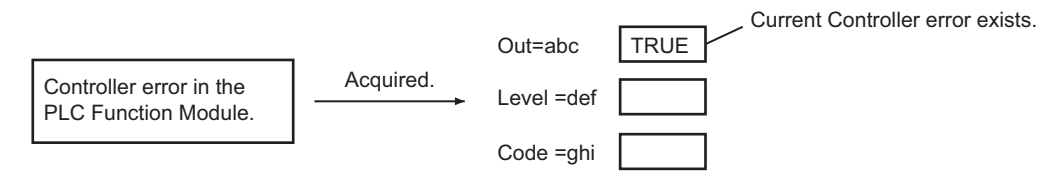

#### **Related System-defined Variables**

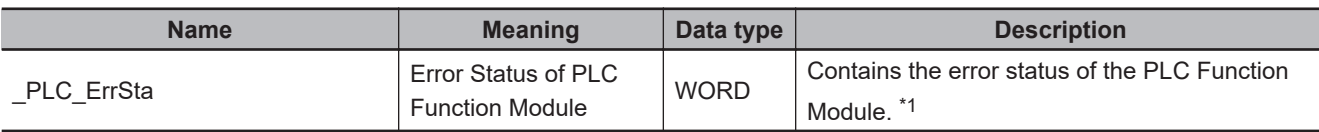

\*1. Refer to the *NJ/NX-series CPU Unit Software User's Manual (Cat. No. W501)* for details.

### **ResetCJBError**

The ResetCJBError instruction resets Controller errors in the I/O bus.

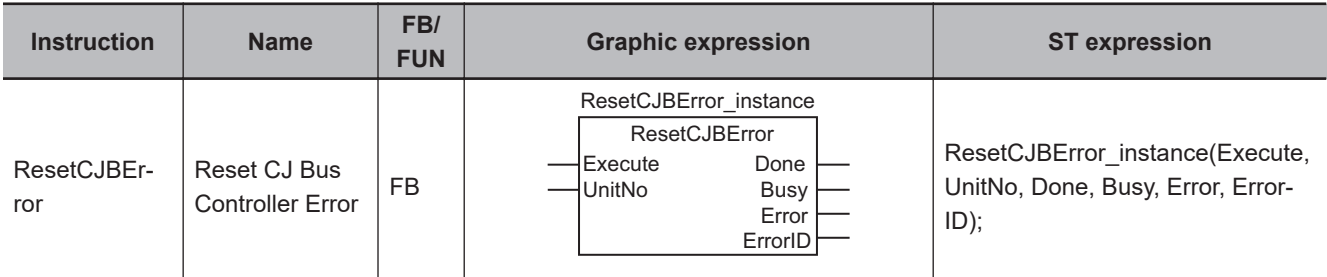

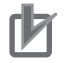

#### **Precautions for Correct Use**

You cannot use this instruction with NX-series CPU Units.

#### **Variables**

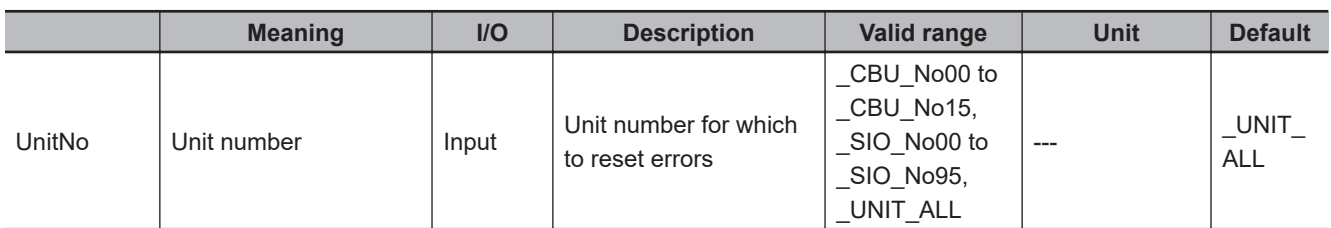

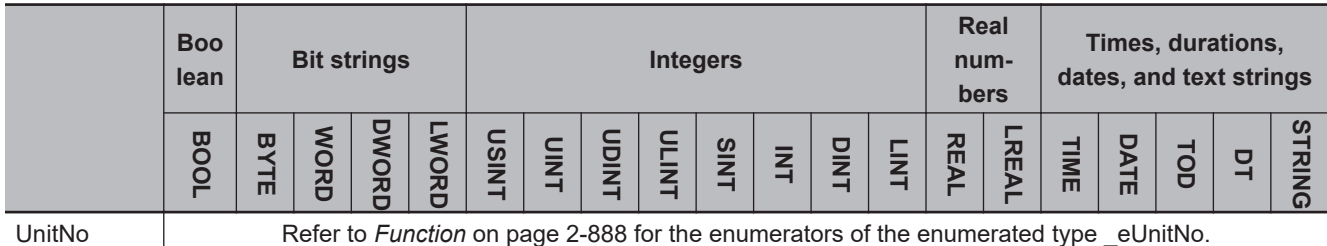

#### **Function**

The ResetCJBError instruction resets a Controller error in the I/O bus.

If the Unit specified with *UnitNo* is a CJ-series Special Unit, the Unit is restarted as well.

The data type of *UnitNo* is enumerated type \_eUnitNo. The meanings of the enumerators are as follows:

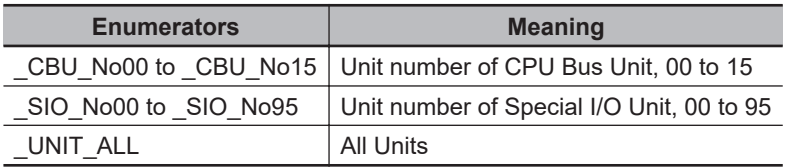

The following example is for when *UnitNo* is \_CBU\_No00. The Controller error on the I/O bus is reset and the CPU Bus Unit with unit number 0 is restarted.

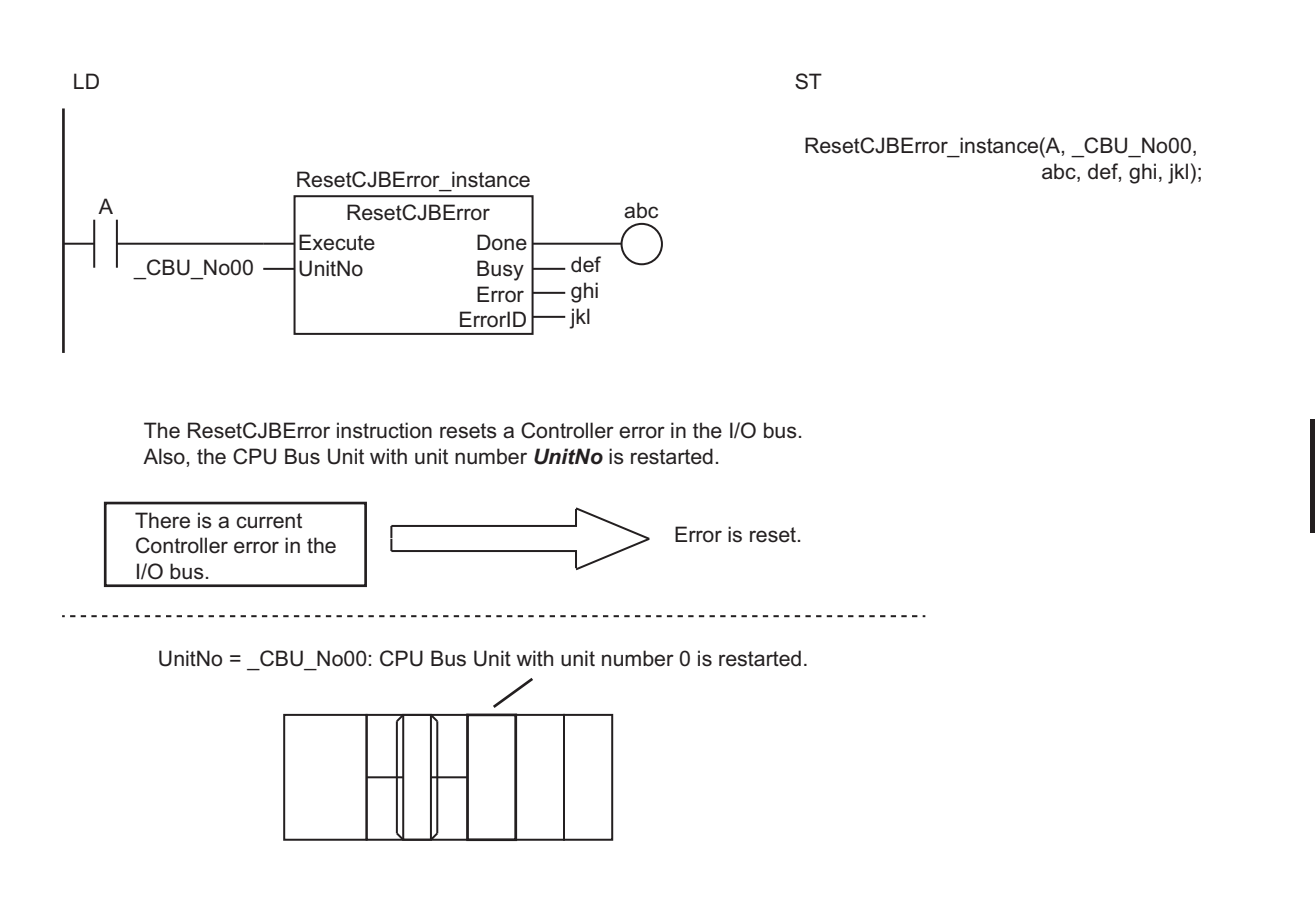

#### **Related System-defined Variables**

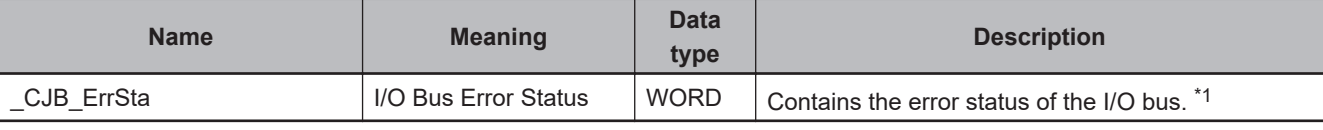

\*1. Refer to the *NJ/NX-series CPU Unit Software User's Manual (Cat. No. W501)* for details.

#### **Precautions for Correct Use**

- The error may not be reset immediately after you execute this instruction. Use the GetCJBError instruction to confirm that the errors were reset.
- An error will occur in the following cases. *Error* will change to TRUE.
	- a) The value of *UnitNo* is outside the valid range.
	- b) The Unit specified with *UnitNo* does not exist.

ResetCJBError

**ResetCJBError** 

### **GetCJBError**

The GetCJBError instruction gets the highest level status and highest level event code of the current Controller errors in the I/O bus of the NJ-series CPU Unit.

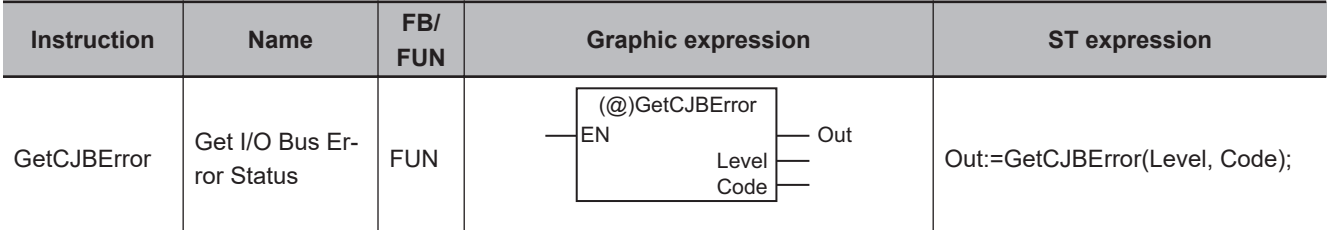

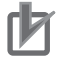

#### **Precautions for Correct Use**

You cannot use this instruction with NX-series CPU Units.

#### **Variables**

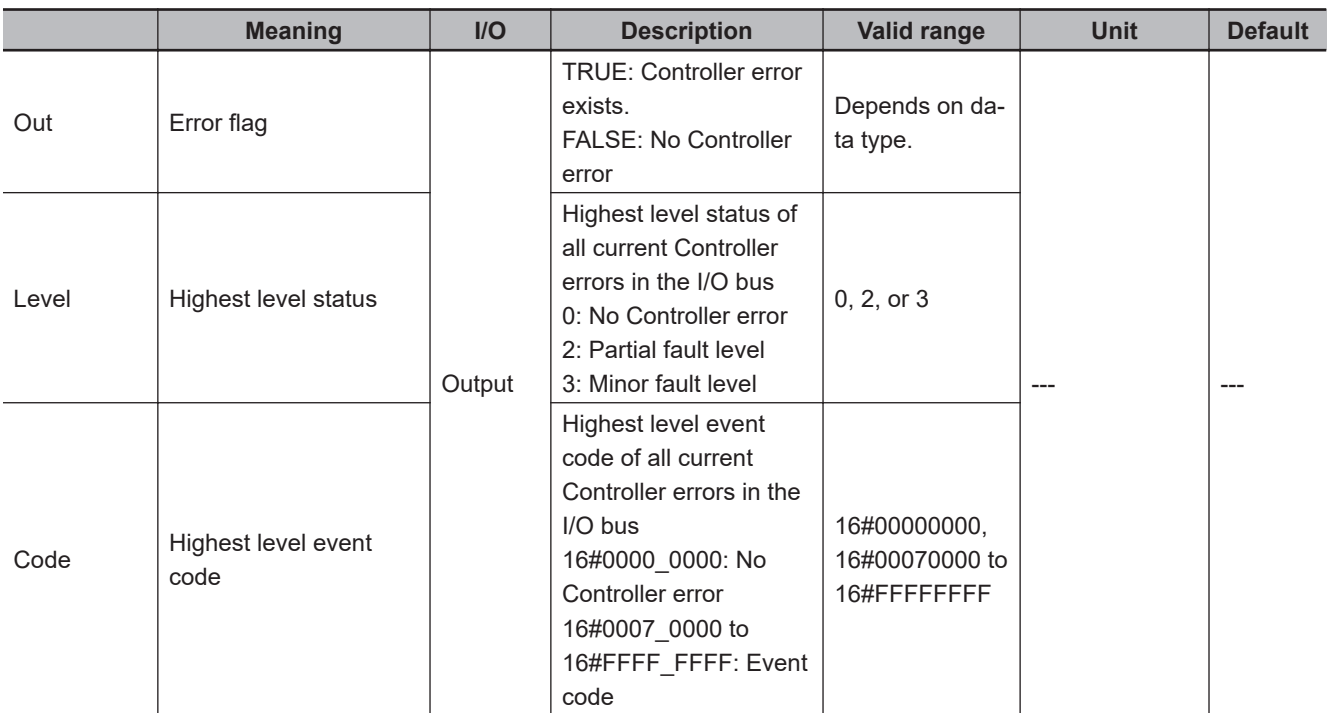

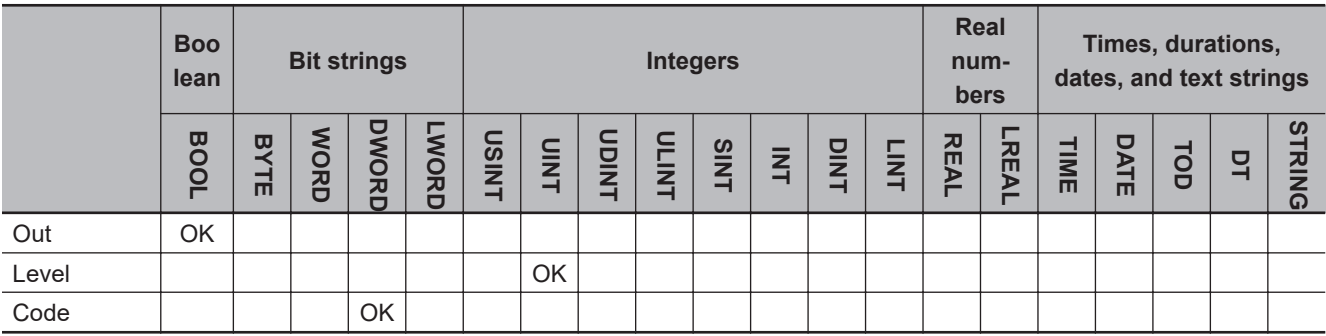

#### **Function**

The GetCJBError instruction gets the highest level status and the highest level event code of the current Controller errors in the I/O bus and outputs them to *Level* and *Code*.

If there are currently no Controller errors, the value of error flag *Out* is FALSE.

If there is more than one Controller error at the highest event level, the value of *Code* is the event code for the Controller error that occurred first.

The following figure shows a programming example.

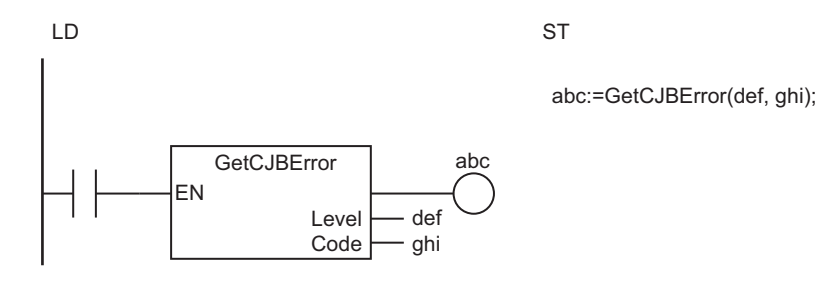

The GetCJBError instruction gets the highest level status and the highest level event code of the current Controller errors in the I/O bus and outputs them to *Level* and *Code*.

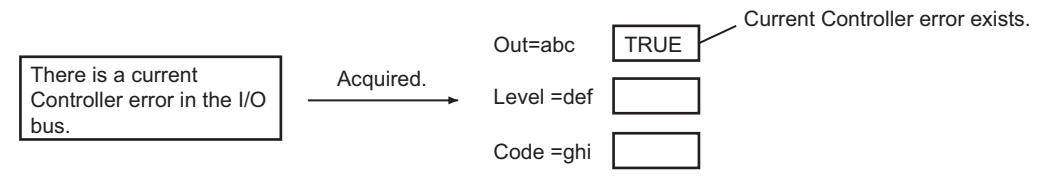

#### **Related System-defined Variables**

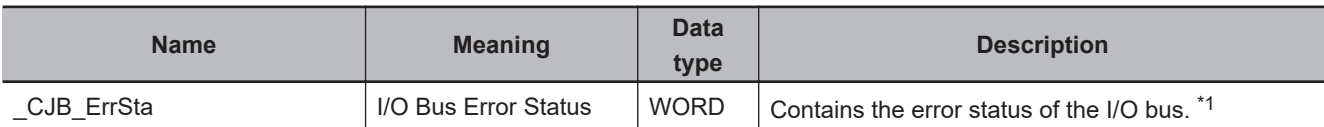

\*1. Refer to the *NJ/NX-series CPU Unit Software User's Manual (Cat. No. W501)* for details.

GetCJBError

GetCJBErrol

### **GetEIPError**

The GetEIPError instruction gets the highest level status (partial fault or minor fault) and highest level event code of the current Controller errors in the EtherNet/IP Function Module.

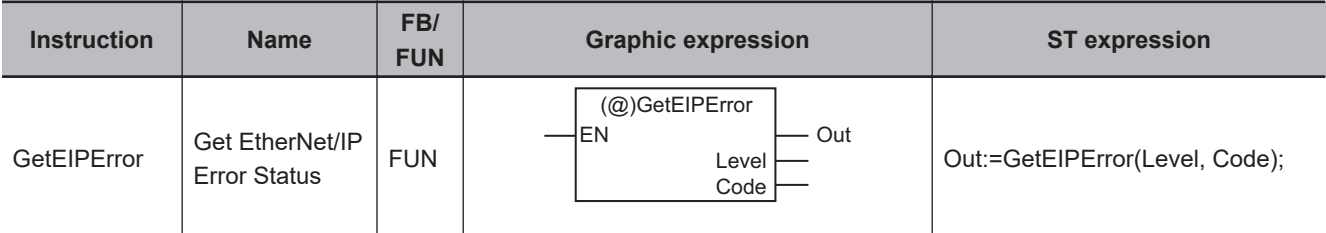

#### **Variables**

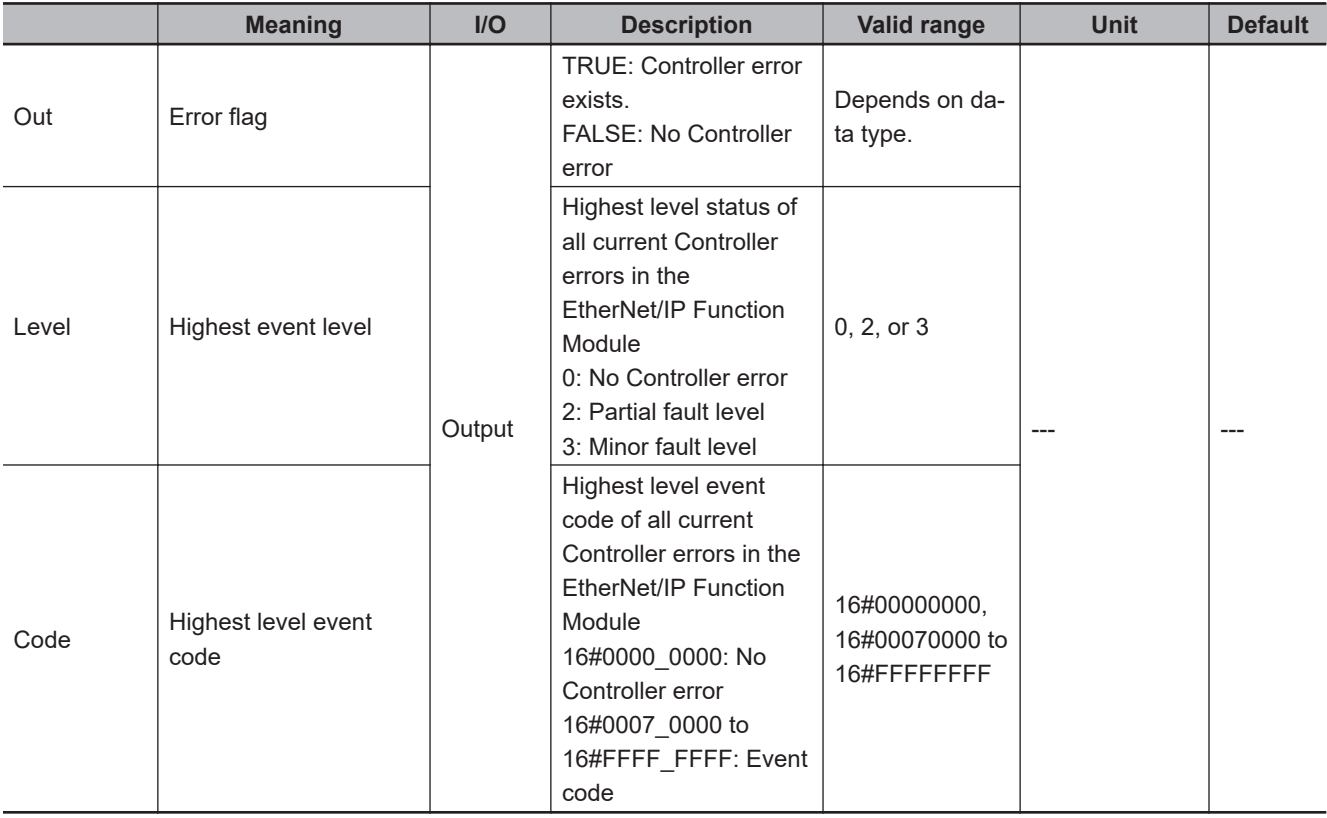

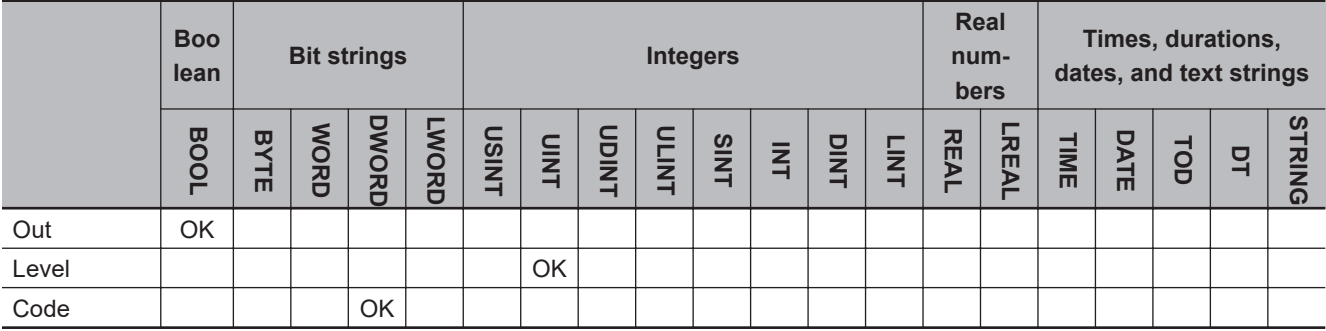

#### **Function**

The GetEIPError instruction gets the highest level status and the highest level event code of the current Controller errors in the EtherNet/IP Function Module and outputs them to *Level* and *Code*. If there are currently no Controller errors, the value of error flag *Out* is FALSE. If there is more than one Controller error at the highest event level, the value of *Code* is the event

code for the Controller error that occurred first.

The following figure shows a programming example.

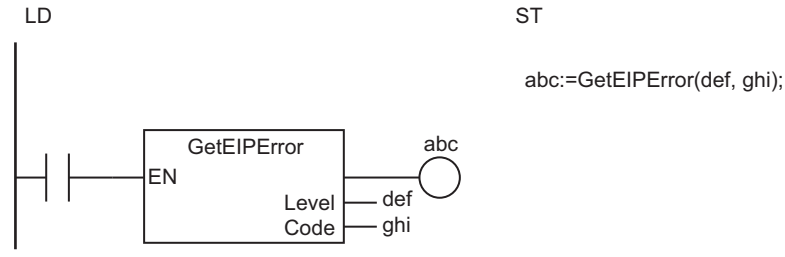

The GetEIPError instruction gets the highest level status and the highest level event code of the current Controller errors in the EtherNet/IP Function Module and outputs them to *Level* and *Code*.

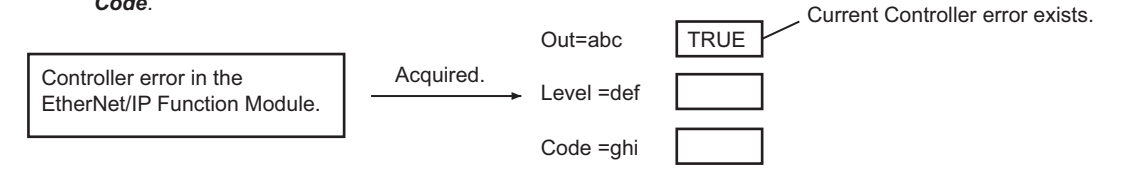

#### **Related System-defined Variables**

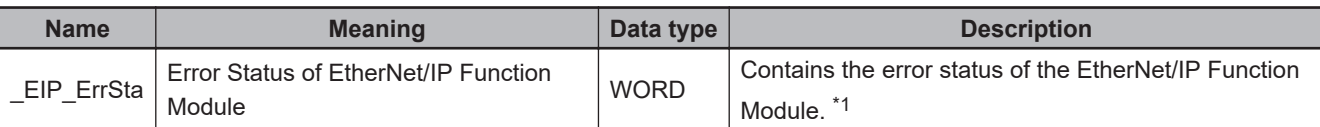

\*1. Refer to the *NJ/NX-series CPU Unit Software User's Manual (Cat. No. W501)* for details.

### **ResetMCError**

The ResetMCError instruction resets Controller errors in the Motion Control Function Module.

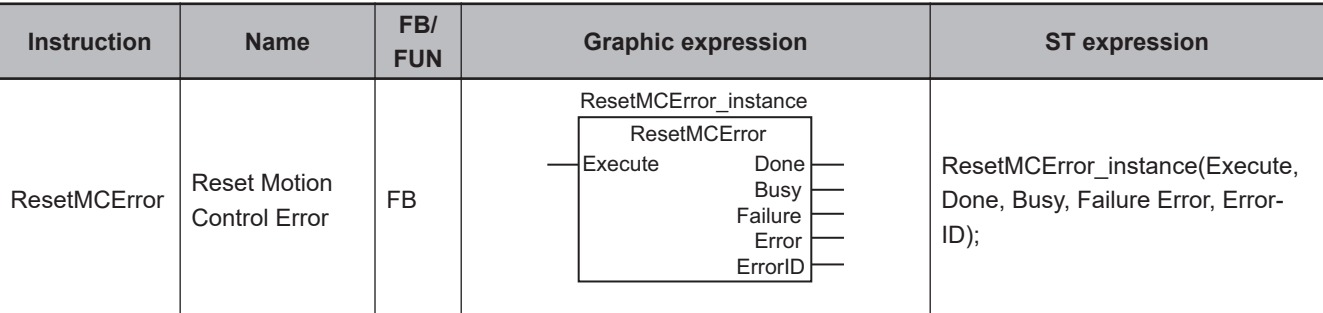

#### **Variables**

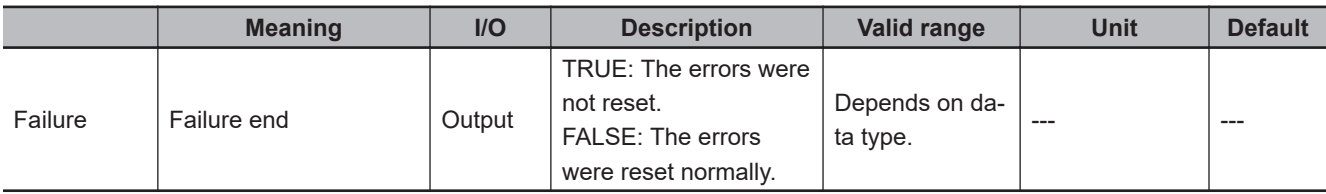

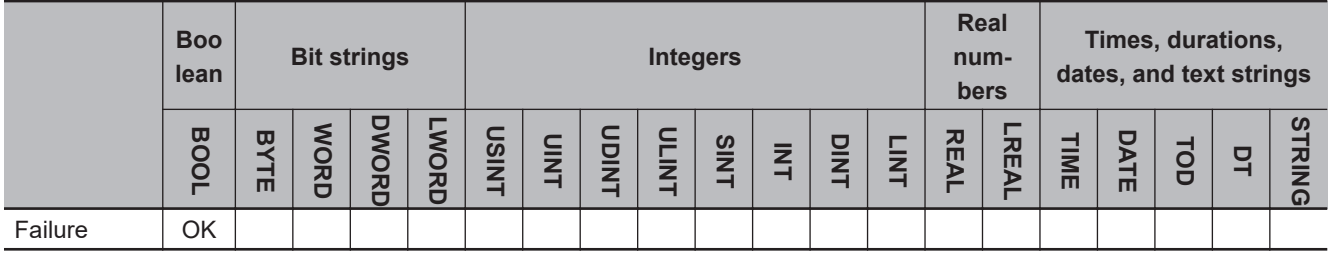

#### **Function**

The ResetMCError instruction resets a Controller error in the Motion Control Function Module. If the errors are not reset, the value of *Failure* changes to TRUE.

No matter what task the program that executes the ResetMCError is placed in, this instruction resets errors for all axes and all axes groups.

The following figure shows a programming example.

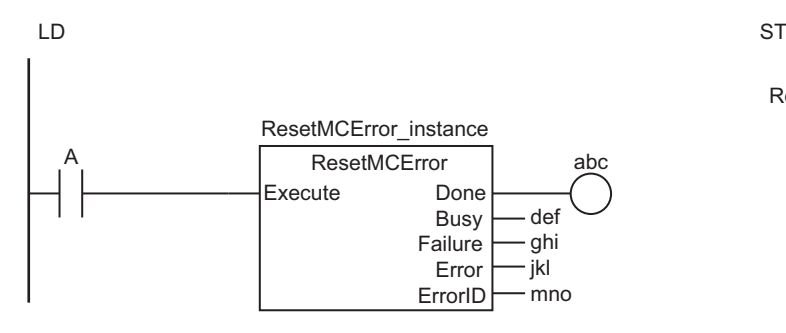

ResetMCError\_instance(A, abc, def, ghi, jkl, mno); The ResetMCError instruction resets Controller errors in the Motion Control Function Module. If the errors are not reset, the value of *Failure* changes to TRUE.

<span id="page-956-0"></span>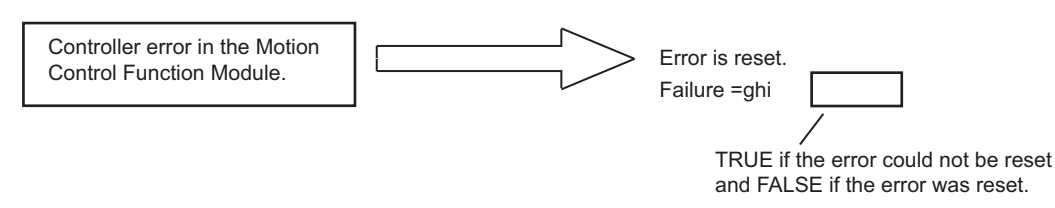

#### **Related System-defined Variables**

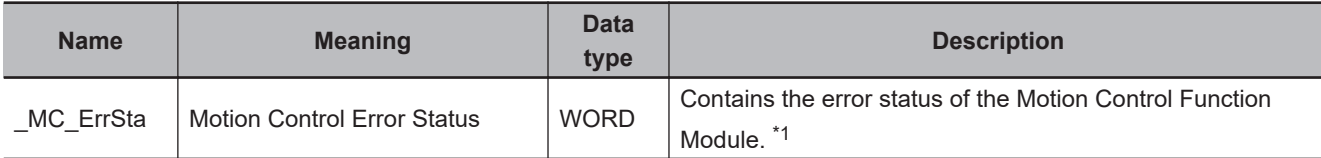

\*1. Refer to the *NJ/NX-series CPU Unit Software User's Manual (Cat. No. W501)* for details.

#### **Precautions for Correct Use**

- The error may not be reset immediately after you execute this instruction. Use the GetMCError instruction to confirm that the errors were reset.
- If you attempt to execute this instruction during an MC Test Run, the value of *Busy* remains TRUE and the instruction is not executed.
- If you execute this instruction for an OMRON G5-series Servo Drive, perform exclusive control of the instructions so that the ResetECError instruction is not executed at the same time. If the ResetMCError and ResetECError instructions are executed at the same time, the G5-series Servo Drive will no longer accept SDO communications.

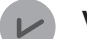

#### **Version Information**

- With a CPU Unit with unit version 1.02 to 1.09, you can create only 100 instances of this instruction.
- If you transfer a user program that has more than 100 instances of this instruction to a Controller with a CPU Unit with unit version 1.02 to 1.09, a Controller error will occur. The Controller error depends on the transfer method that is used for the user program as given below.

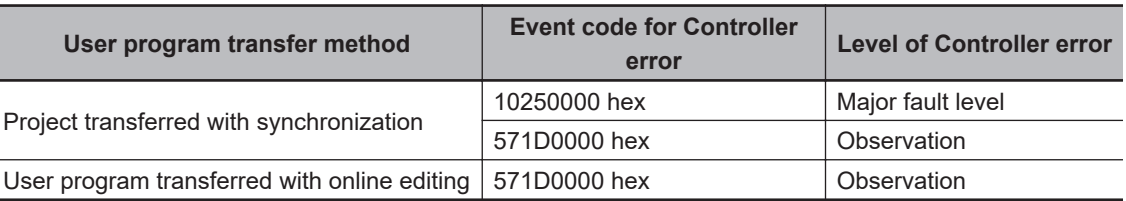

• If you transfer a user program that has more than 100 instances of this instruction to a Controller with a CPU Unit with unit version 1.01 or earlier, the above Controller error will not occur. However, if you create too many instances of this instruction, the user program will become too large and a major fault level Controller error will occur.

#### **Sample Programming**

This sample detects Controller errors in the EtherCAT Master Function Module and Motion Control Function Module. If errors are detected, they are reset.

The processing procedure is as follows:

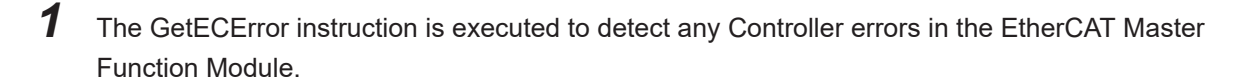

- *2* If errors are detected, they are reset with the ResetECError instruction.
- *3* The GetMCError instruction is executed to detect any Controller errors in the Motion Control Function Module.
- *4* If errors are detected, they are reset with the ResetMCError instruction.

#### **LD**

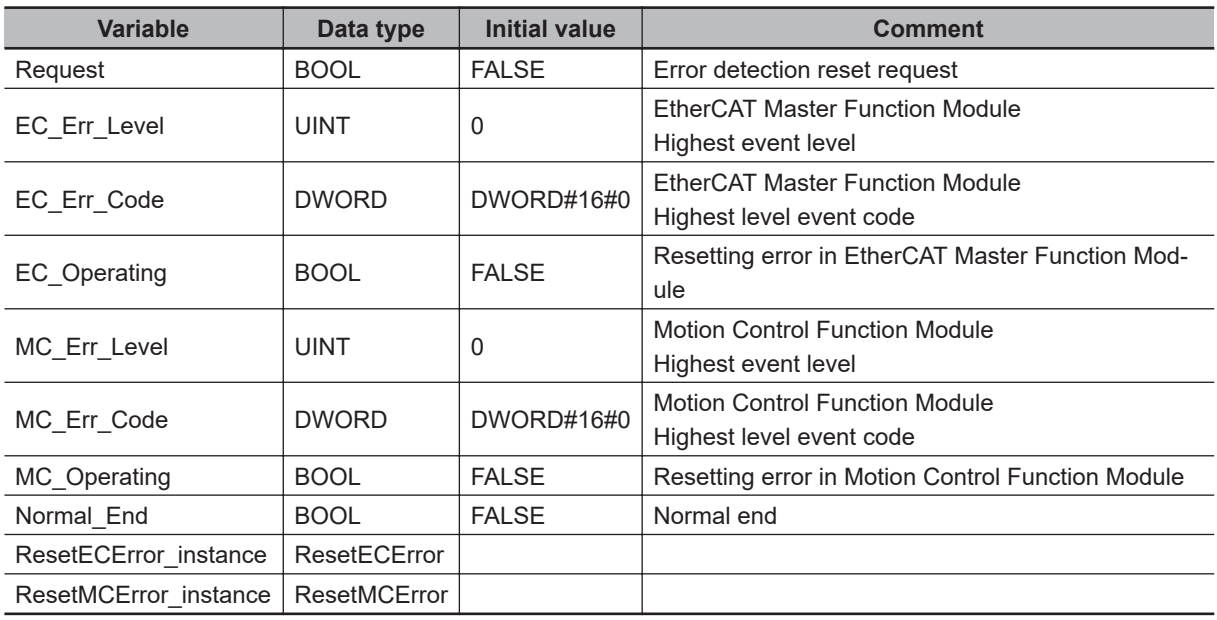

Execute GetECError instruction.

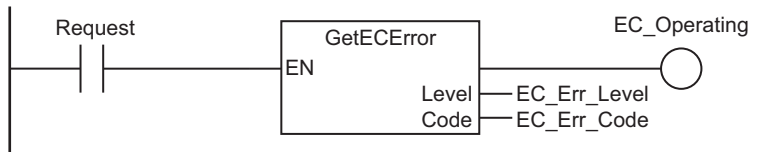

Execute ResetECError instruction if error occurs in EtherCAT Master Function Module.

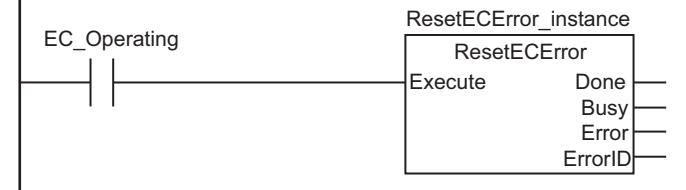

Execute GetMCError instruction after resetting error in EtherCAT Master Function Module or if there is no error.

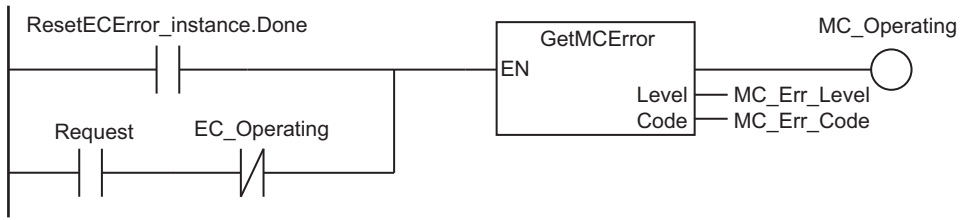

Execute ResetMCError instruction if error occurs in Motion Control Function Module.

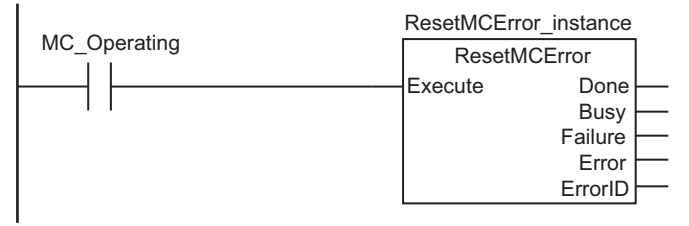

Processing after normal end

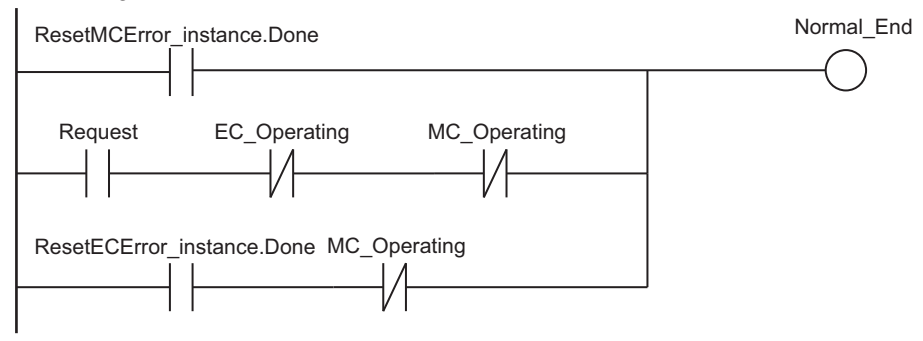

#### **ST**

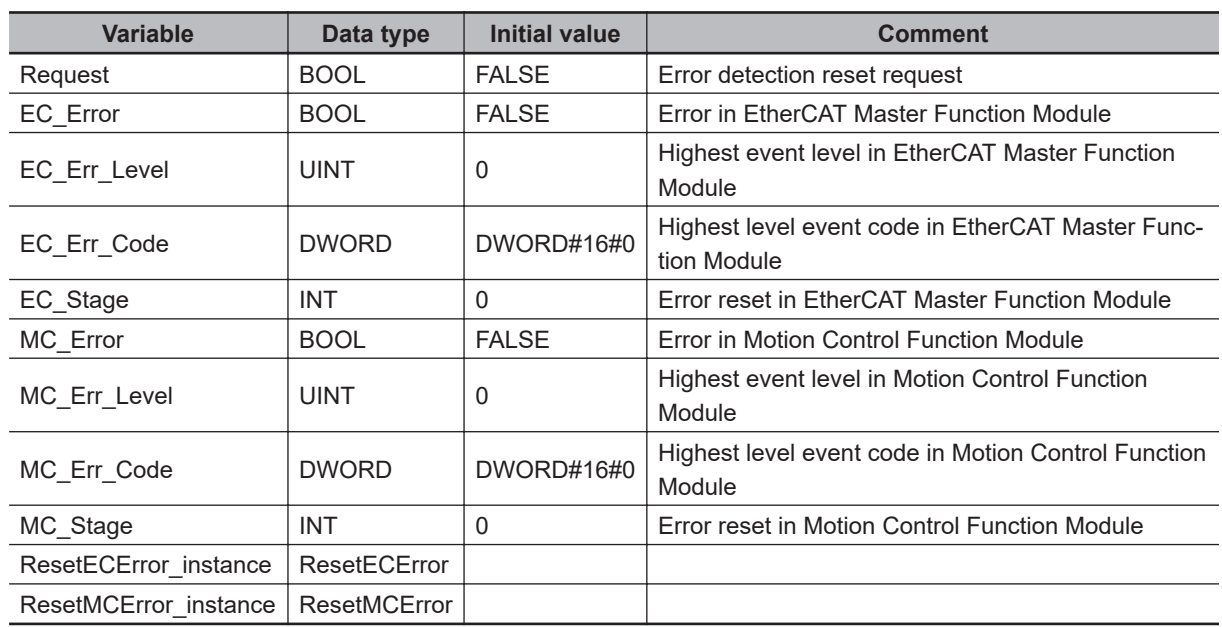

// Determine error resetting requests.

IF (Request=TRUE) THEN

ResetMCError

**ResetMCError** 

```
// Detect Controller errors in EtherCAT Master Function Module.
  EC_Error:=GetECError(EC_Err_Level, EC_Err_Code);
// Detect Controller errors in Motion Control Function Module.
  MC_Error:=GetMCError(MC_Err_Level, MC_Err_Code);
   IF (EC_Error=TRUE) THEN // Controller error in EtherCAT Master Function Module.
     CASE EC_Stage OF
     0 : // Initialize
      ResetECError_instance(Execute:=FALSE);
       EC_Stage:=INT#1;
     1 : // Resetting Controller error in EtherCAT Master Function Module.
      ResetECError instance(Execute:=TRUE);
       IF (ResetECError_instance.Done=TRUE) THEN
        EC_Stage:=INT#99; // Normal end
       END_IF;
       IF (ResetECError_instance.Error=TRUE) THEN
       EC Stage:=INT#98; // Error end
       END_IF;
    99 : // Processing after normal end
       EC_Stage:=INT#0;
    98 : // Processing after error end.
       EC_Stage:=INT#0;
     END_CASE;
   END_IF;
   IF (MC_Error=TRUE) THEN // Controller error in Motion Control Function Module.
     CASE MC_Stage OF
     0 : // Initialize
       ResetMCError_instance(Execute:=FALSE);
       MC_Stage:=INT#1;
     1 : // Resetting Controller error in Motion Control Function Module.
       IF (EC_Error=FALSE) THEN
         ResetMCError_instance(Execute:=TRUE); // Recover operation for all slaves.
        IF (ResetMCError instance.Done=TRUE) THEN
          MC_Stage:=INT#99; // Normal end
         END_IF;
        IF ( (ResetMCError instance.Error=TRUE) OR (ResetMCError instance.Failure=T
RUE) ) THEN
         MC Stage:=INT#98; // Error end
         END_IF;
       END_IF;
     99 : // Processing after normal end
       MC_Stage:=INT#0;
    98 : // Processing after error end.
       MC_Stage:=INT#0;
```
 END\_CASE; END\_IF; END\_IF;

**ResetMCError** ResetMCError

### **GetMCError**

The GetMCError instruction gets the highest level status (partial fault or minor fault) and highest level event code of the current Controller errors in the Motion Control Function Module.

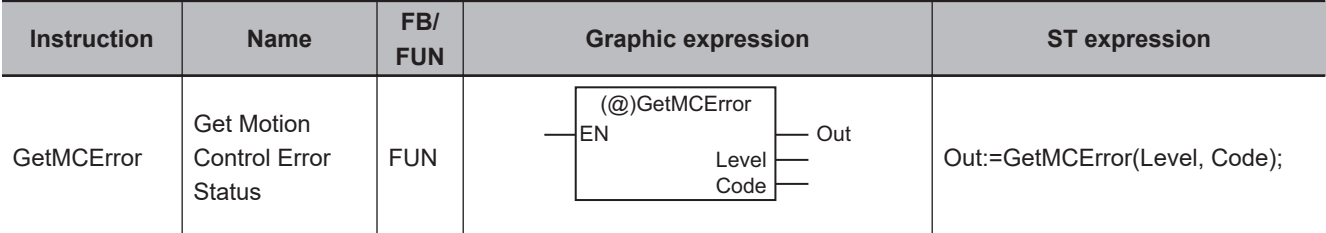

#### **Variables**

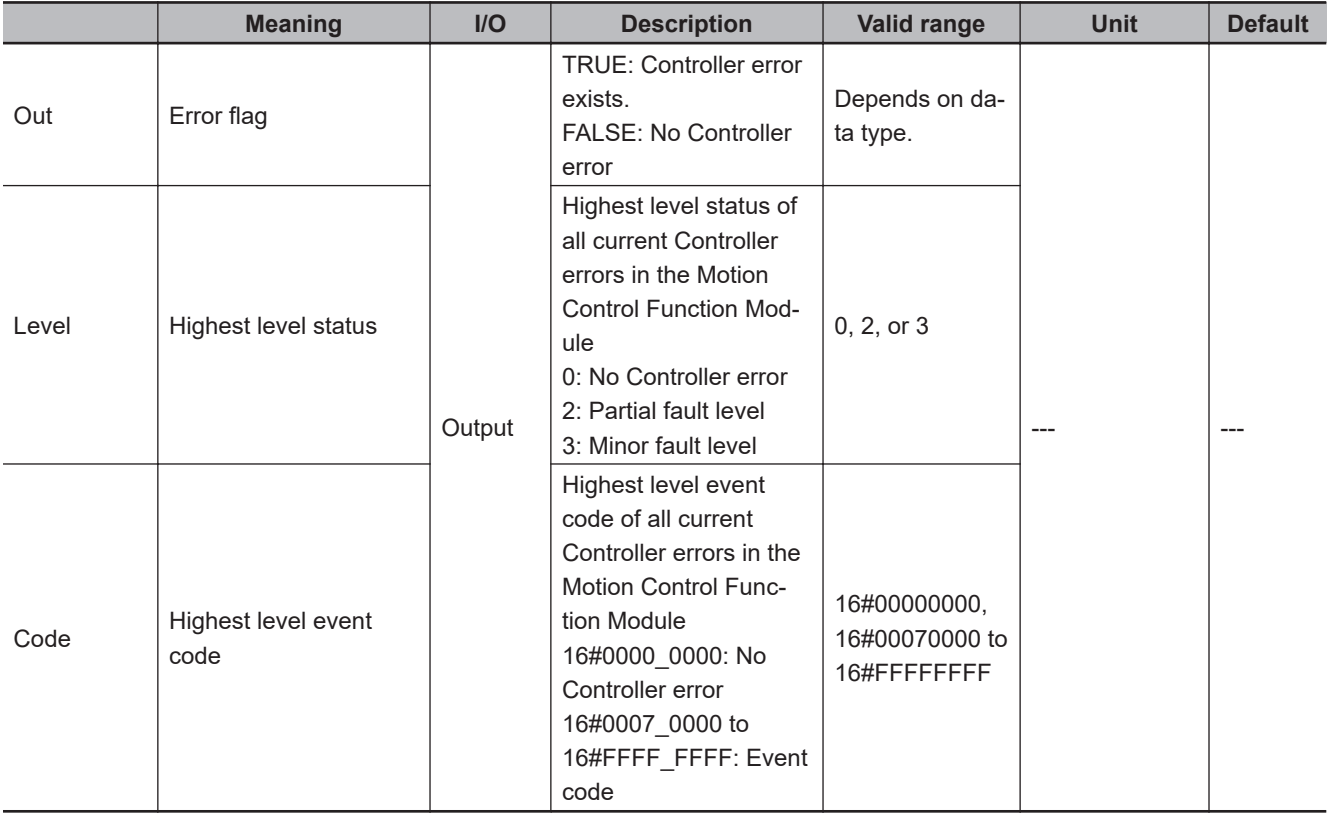

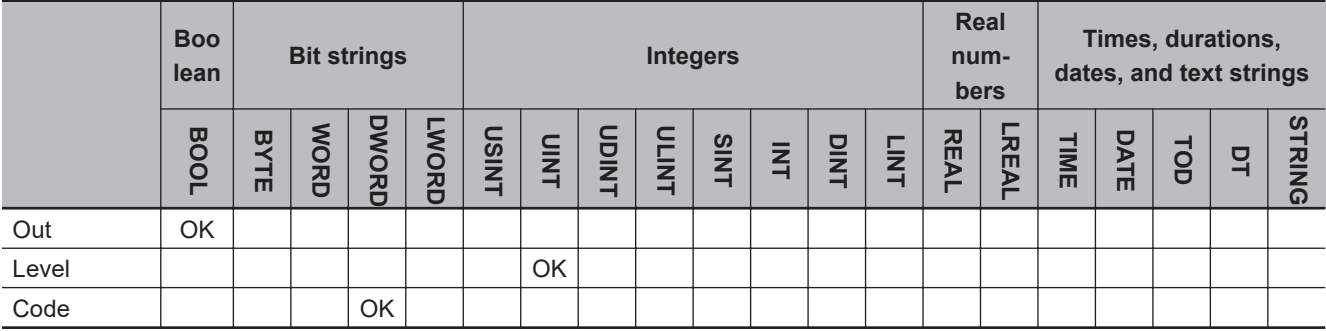

#### **Function**

The GetMCError instruction gets the highest level status and the highest level event code of the current Controller errors in the Motion Control Function Module and outputs them to *Level* and *Code*. If there are currently no Controller errors, the value of error flag *Out* is FALSE. If there is more than one Controller error at the highest event level, the value of *Code* is the event

code for the Controller error that occurred first.

The following figure shows a programming example.

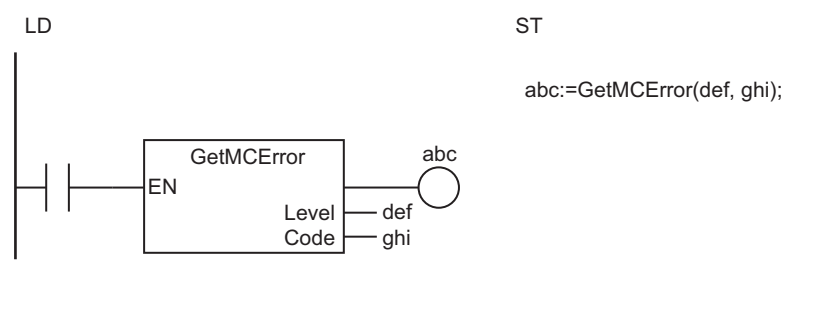

The GetMCError instruction gets the highest level status and the highest level event code of the current Controller errors in the Motion Control Function Module and outputs them to *Level* and *Code*.

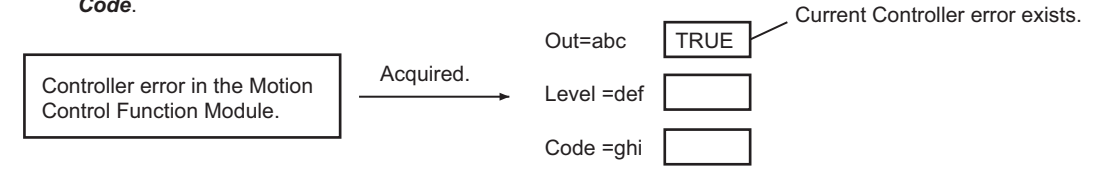

#### **Related System-defined Variables**

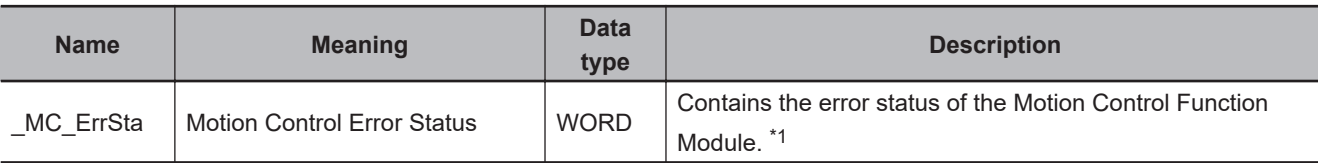

\*1. Refer to the *NJ/NX-series CPU Unit Software User's Manual (Cat. No. W501)* for details.

#### **Sample Programming**

Refer to *[Sample Programming](#page-956-0)* on page 2-895 for the ResetMCError instruction.

### **ResetECError**

The ResetECError instruction resets Controller errors in the EtherCAT Master Function Module.

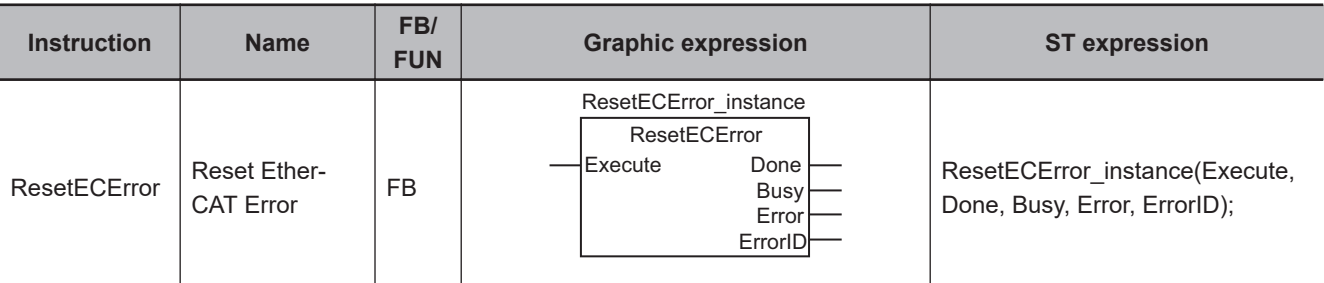

#### **Variables**

Only common variables are used.

#### **Function**

The ResetECError instruction resets Controller errors in the EtherCAT Master Function Module.

The following figure shows a programming example.

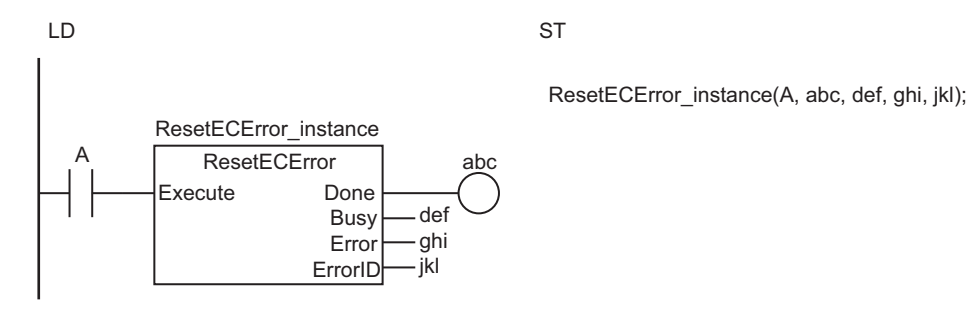

The ResetECError instruction resets a Controller error in the EtherCAT Master Function Module.

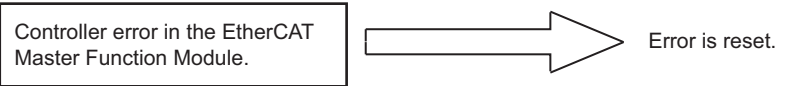

#### **Related System-defined Variables**

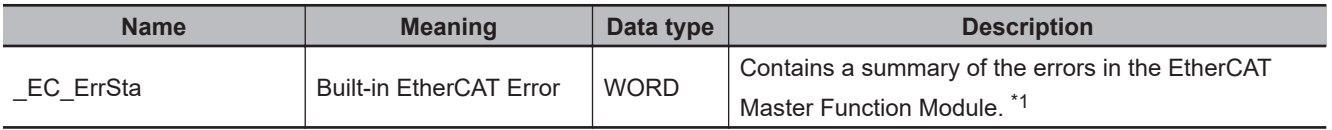

\*1. Refer to the *NJ/NX-series CPU Unit Software User's Manual (Cat. No. W501)* for details.

#### **Precautions for Correct Use**

- The error may not be reset immediately after you execute this instruction. Use the GetECError instruction to confirm that the errors were reset.
- When the ResetECError instruction is executed with the cable redundancy status, the status may be cleared temporarily.
- If you execute this instruction for an OMRON G5-series Servo Drive, perform exclusive control of the instructions so that the ResetMCError, MC\_Reset, or MC\_GroupReset instruction is not executed at the same time. If any of these three instructions and the ResetECError instruction are executed at the same time, the G5-series Servo Drive will no longer accept SDO communications.
- You cannot execute this instruction during execution of the following instructions: EC\_Disconnect-Slave, EC\_ConnectSlave, EC\_ChangeEnableSetting, ResetECError, RestartNXUnit, and NX\_ChangeWriteMode.
- An error will occur in the following cases. *Error* will change to TRUE.
	- a) This instruction is executed again while processing to clear a Controller error from the EtherCAT Master Function Module is in progress.
	- b) The EC\_DisconnectSlave, EC\_ConnectSlave, EC\_ChangeEnableSetting, ResetECError, RestartNXUnit, or NX\_ChangeWriteMode instruction is already in execution.

#### **Sample Programming**

Refer to *[Sample Programming](#page-956-0)* on page 2-895 for the ResetMCError instruction.

### **GetECError**

The GetECError instruction detects errors in the EtherCAT Master Function Module.

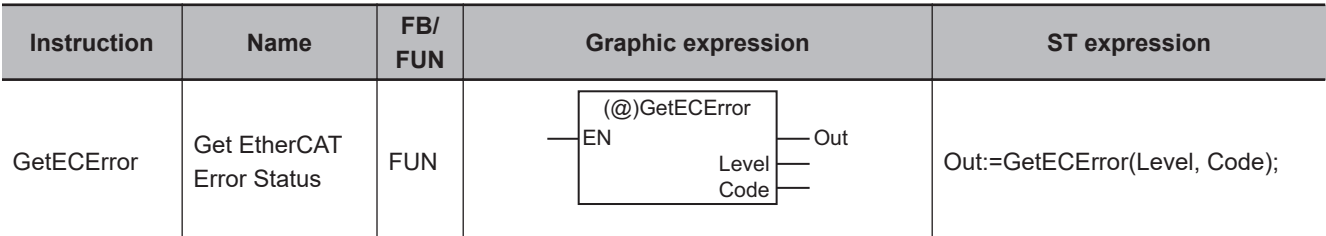

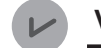

#### **Version Information**

A CPU Unit with unit version 1.02 or later is required to detect slave errors with this instruction.

#### **Variables**

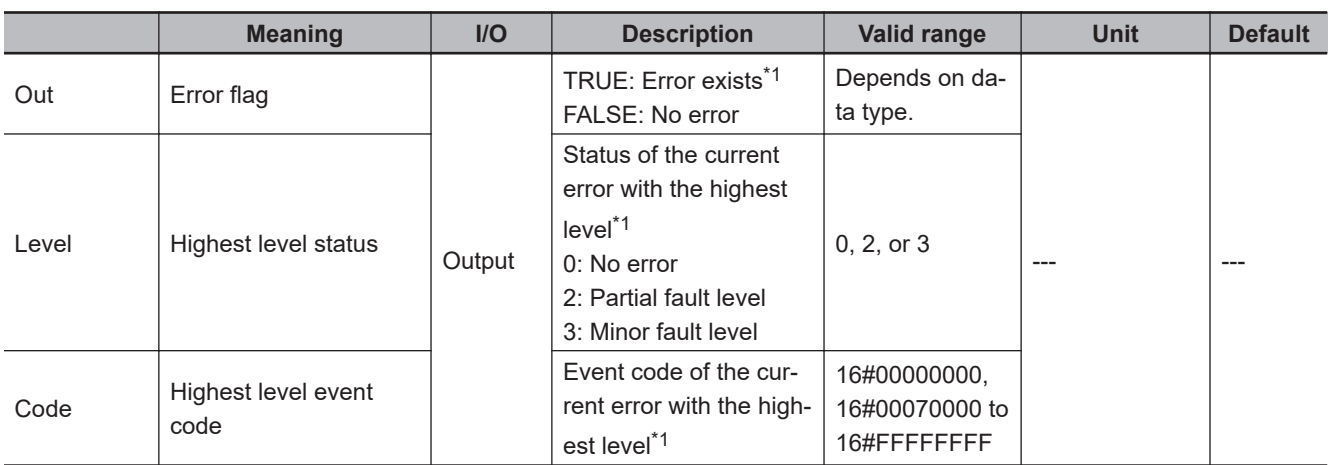

\*1. The errors that are detected depend on the unit version of the CPU Unit and the version of the Sysmac Studio. Refer to *[Detected Errors and Output Variable Values](#page-966-0)* on page 2-905 for details.

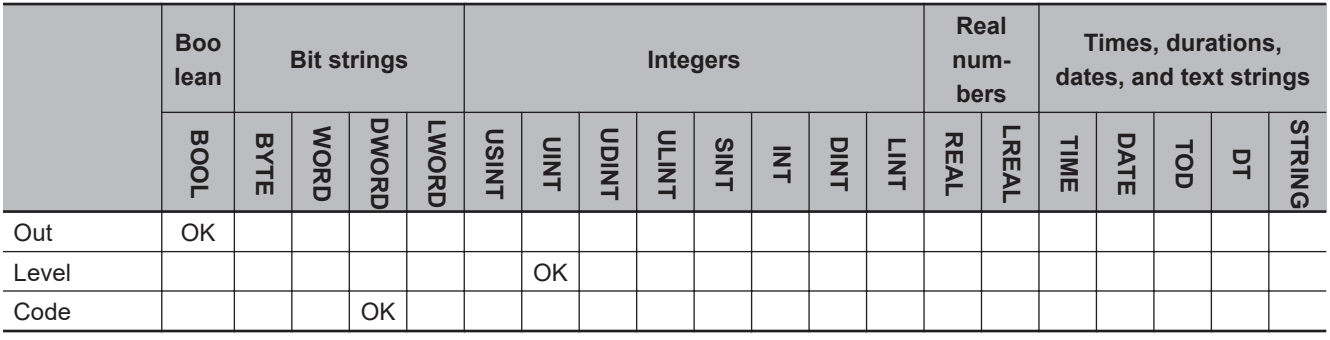

#### **Function**

The GetECError instruction detects errors in the EtherCAT Master Function Module.

The value of *Out* is TRUE if there is an error, and FALSE if there is no error.

*Level* gives the status of the current error with the highest level.

*Code* gives the event code of the current error with the highest level.

#### <span id="page-966-0"></span>**Detected Errors and Output Variable Values**

The errors that are detected by this instruction depend on the unit version of the CPU Unit. The following table lists the errors that are detected for each unit version.

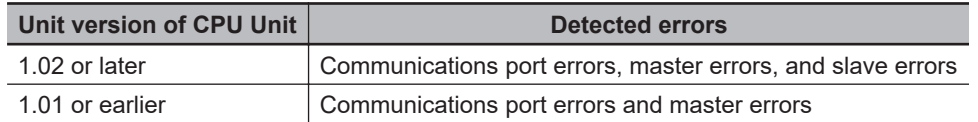

The following table shows the relationship between the unit version of the CPU Unit, the status of the EtherCAT Master Function Module and values of the output variables.

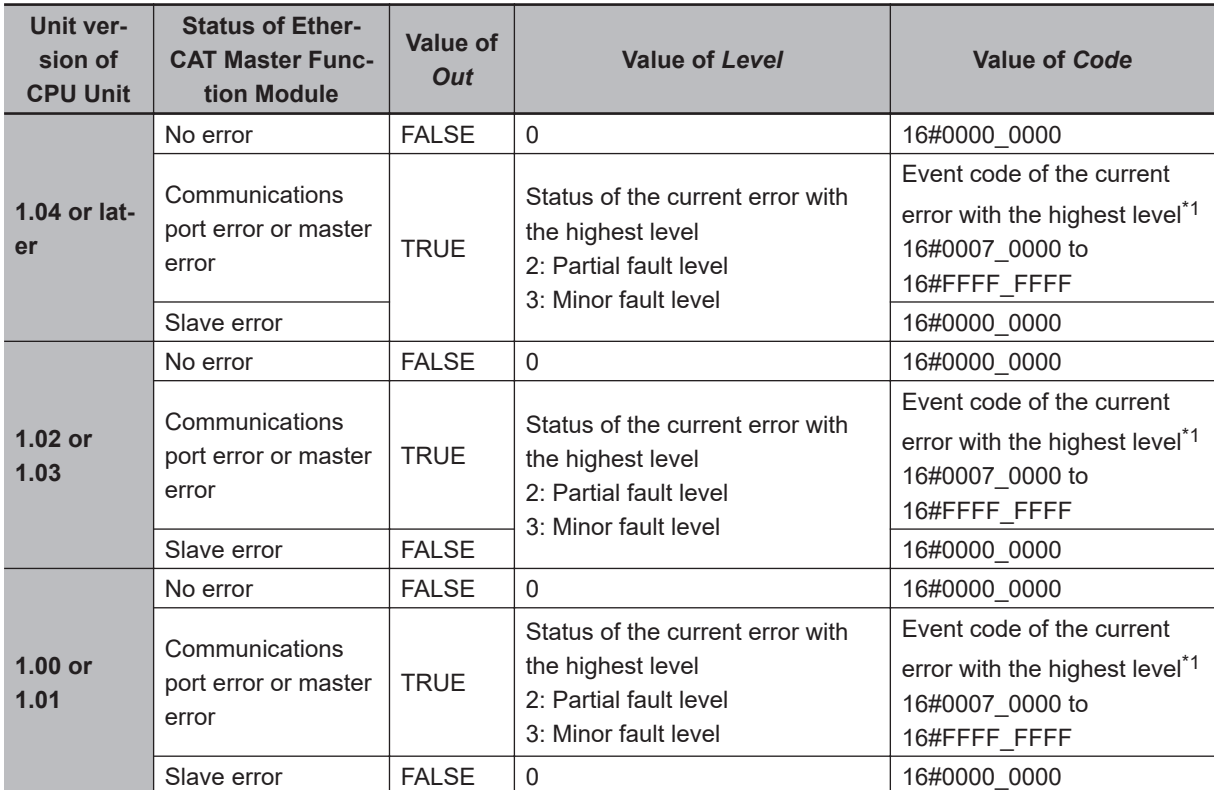

\*1. If there is more than one error at the highest event level, the value is the event code for the error that occurred first.

#### **Notation Example**

The following figure shows a programming example.

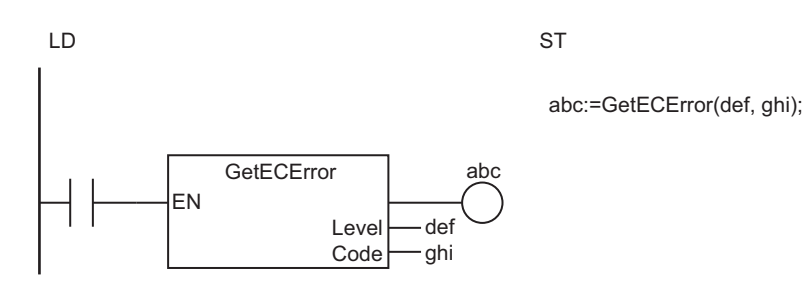

The GetECError instruction detects current communications port errors, master errors, and slave errors in the EtherCAT Master Function Module.

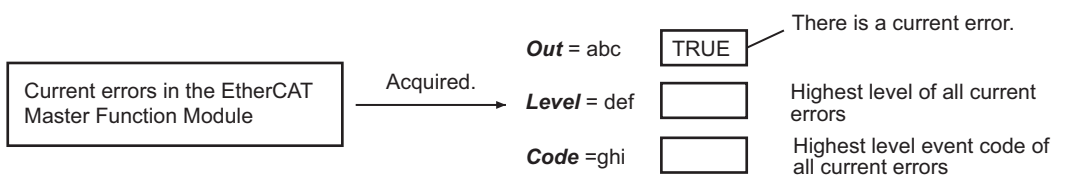

#### **Related System-defined Variables**

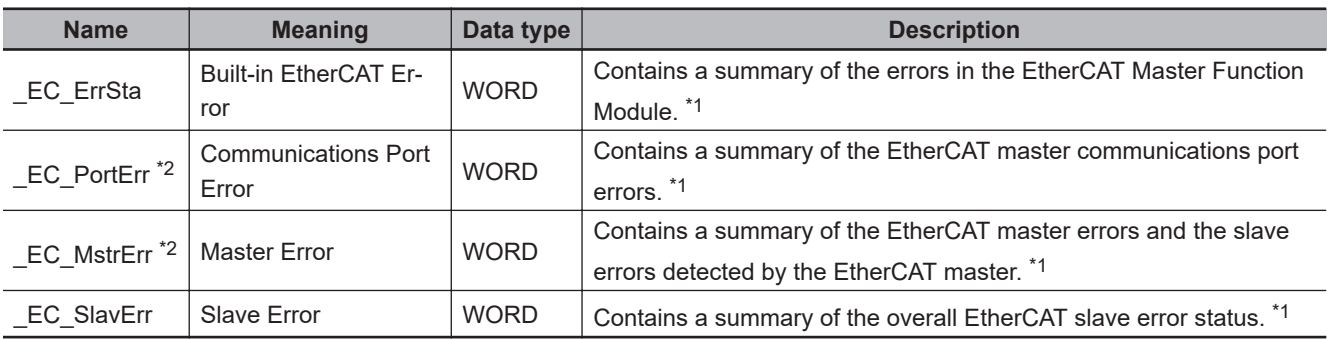

\*1. Refer to the *NJ/NX-series CPU Unit Built-in EtherCAT Port User's Manual (Cat. No. W505)* for details.

\*2. The GetECError instruction gets the errors that are shown by \_EC\_PortErr (Communications Port Error) and \_EC\_MstrErr (Master Error).

#### **Sample Programming**

Refer to *[Sample Programming](#page-956-0)* on page 2-895 for the ResetMCError instruction.

### **ResetNXBError**

The ResetNXBError instruction resets Controller errors in the NX Bus Function Module.

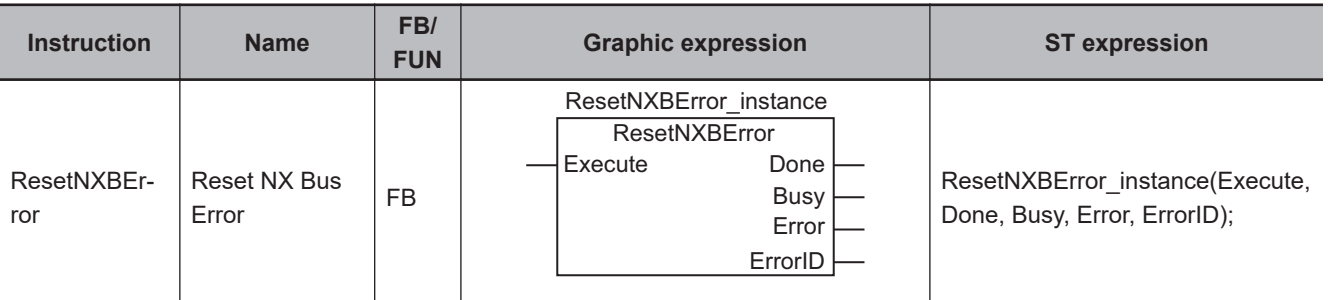

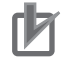

**Precautions for Correct Use**

You can use this instruction for the NX102 CPU Unit and NX1P2 CPU Unit.

#### **Variables**

Only common variables are used.

#### **Function**

The ResetNXBError instruction resets the current Controller errors in the NX Bus Function Module.

After an error is reset, the *Busy* output variable changes to FALSE and the *Done* output variable changes to TRUE.

For Safety Control Units, however, errors are not reset.

If this instruction is executed again in a different instance from the instance for which error reset processing is in progress, the latter instruction will result in an error.

The *Error* output variable of the latter command changes to TRUE and the error code (Multi-execution of Instructions: 041A) is output to the *ErrorID* output variable.

#### **Related System-defined Variables**

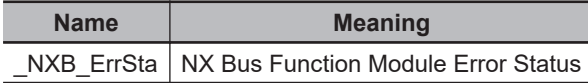

#### **Additional Information**

- If you execute this instruction on the Simulator, *Done* will change to TRUE, *Busy* and *Error* to FALSE, and *ErrorID* to *0* when *Execute* changes from FALSE to TRUE. And errors will not be cleared.
- If the cause of the error is not solved and the error status remains after resetting an error, the error reset may appear to be impossible.
- The event log is not cleared.

#### **Precautions for Correct Use**

You cannot use this instruction in an event task. A compiling error will occur.

 **System Control Instructions**

System Control Instructions

**2**

GetNXBError

**GetNXBError** 

### **GetNXBError**

The GetNXBError instruction gets the highest level status of the current Controller errors in the NX Bus Function Module of the NX-series CPU Unit.

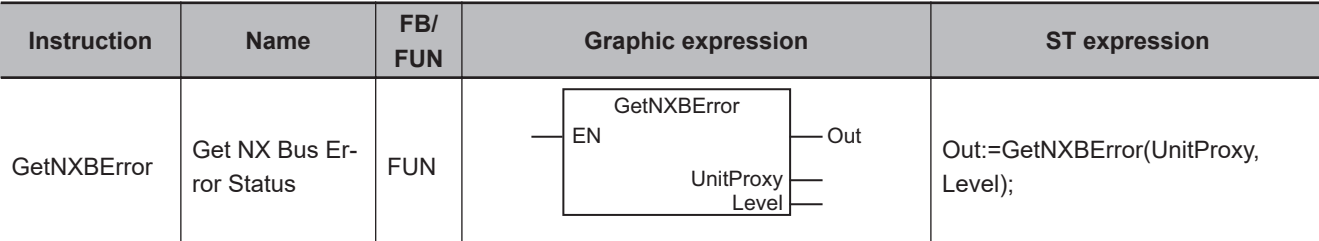

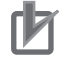

**Precautions for Correct Use**

You can use this instruction for the NX102 CPU Unit and NX1P2 CPU Unit.

#### **Variables**

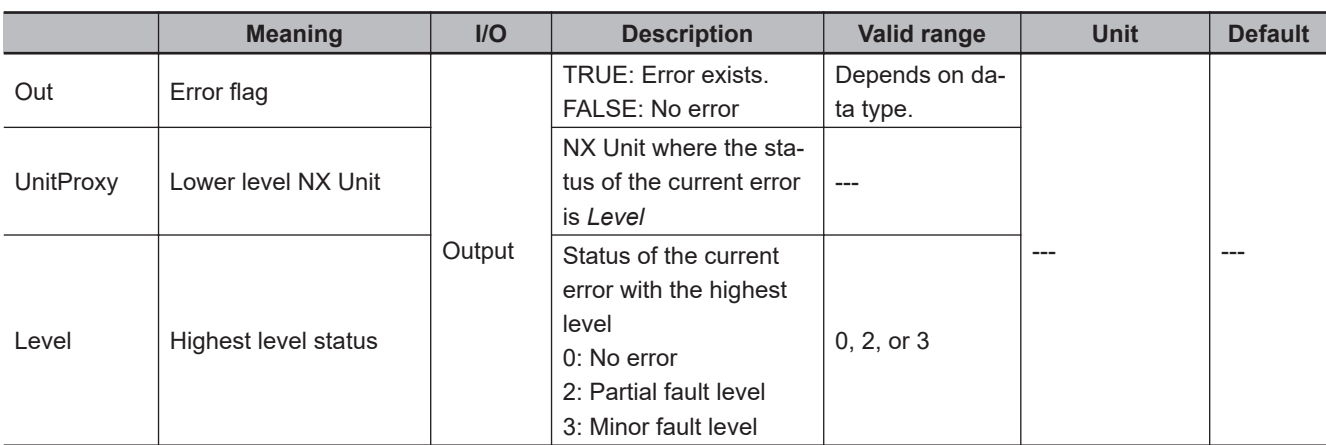

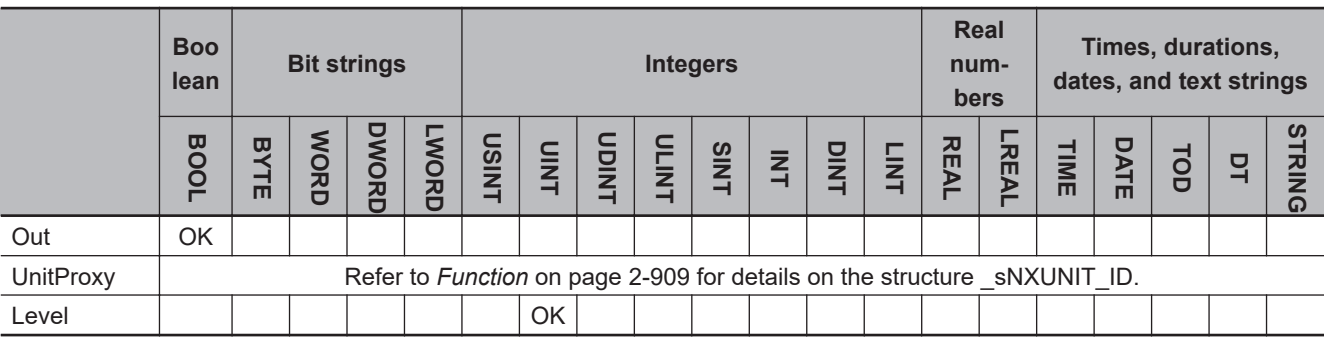

#### **Function**

The GetNXBError instruction gets the highest level status (partial fault or minor fault) of the current Controller errors in the NX Bus Function Module.

This instruction applies to the NX102 CPU Unit, NX1P2 CPU Unit and NX Unit connected to the NX bus on the CPU Unit.

The value of *Out* is TRUE if there is an error and FALSE if there is no error.

*Level* gives the status of the current error with the highest level.

*UnitProxy* returns the *UnitProxy* of the NX Unit where the status of the current error is *Level*.

If errors of the same level occur in more than one Unit, it returns *UnitProxy* of the NX Unit that is closest to the master and has the lowest unit number.

The data type of *UnitProxy* is structure \_sNXUNIT\_ID. The specifications are as follows:

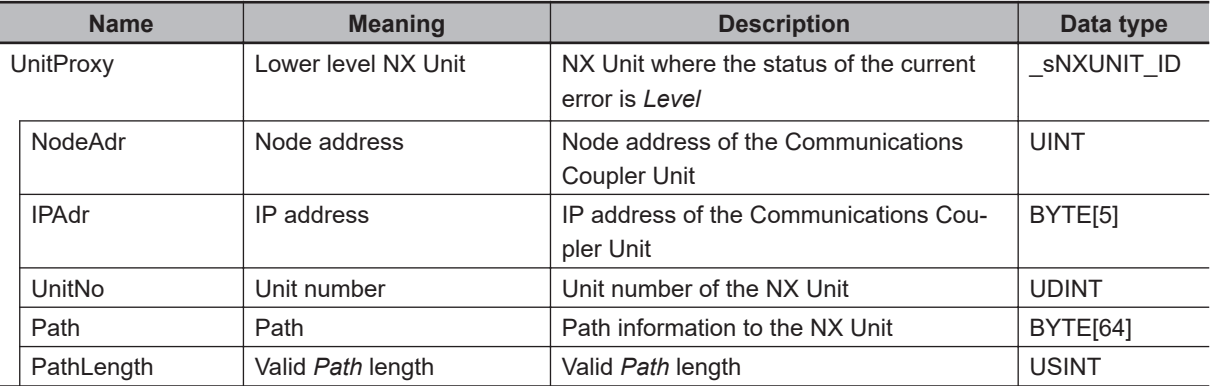

Pass a \_sNXUNIT\_ID structure variable that is created in the variable table to *UnitProxy*.

#### **Related System-defined Variables**

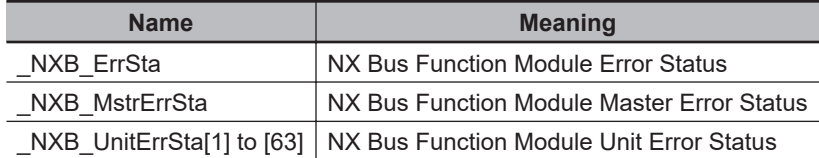

#### **Additional Information**

If you execute this instruction on the Simulator, this instruction always returns No error, and *Out* changes to FALSE, *Level* changes to *0*, and the value of *UnitProxy* is undefined.
# **GetNXUnitError**

The GetNXUnitError instruction gets the highest level status and highest level event code of the current Controller errors in the NX Bus Function Module of the NX-series CPU Unit or NX Units.

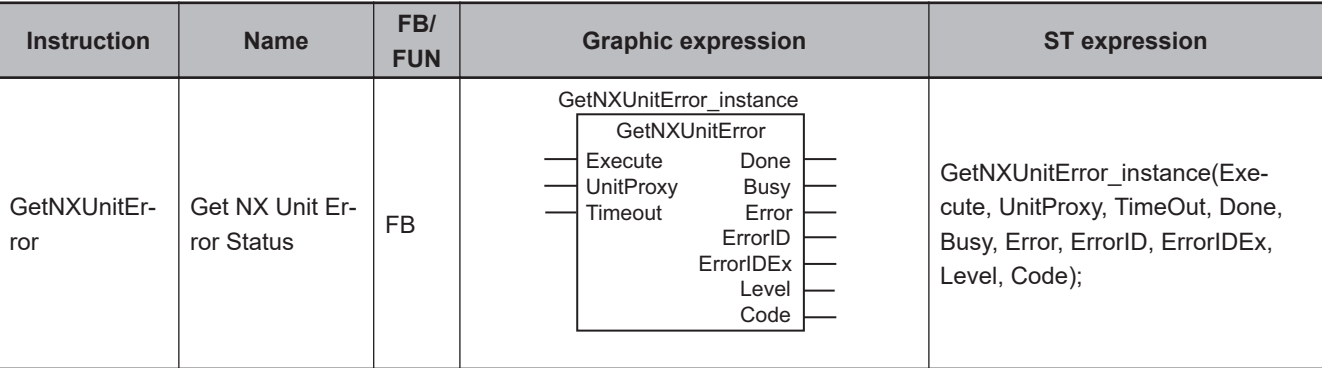

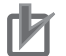

**Precautions for Correct Use**

You can use this instruction for the NX102 CPU Unit and NX1P2 CPU Unit.

## **Variables**

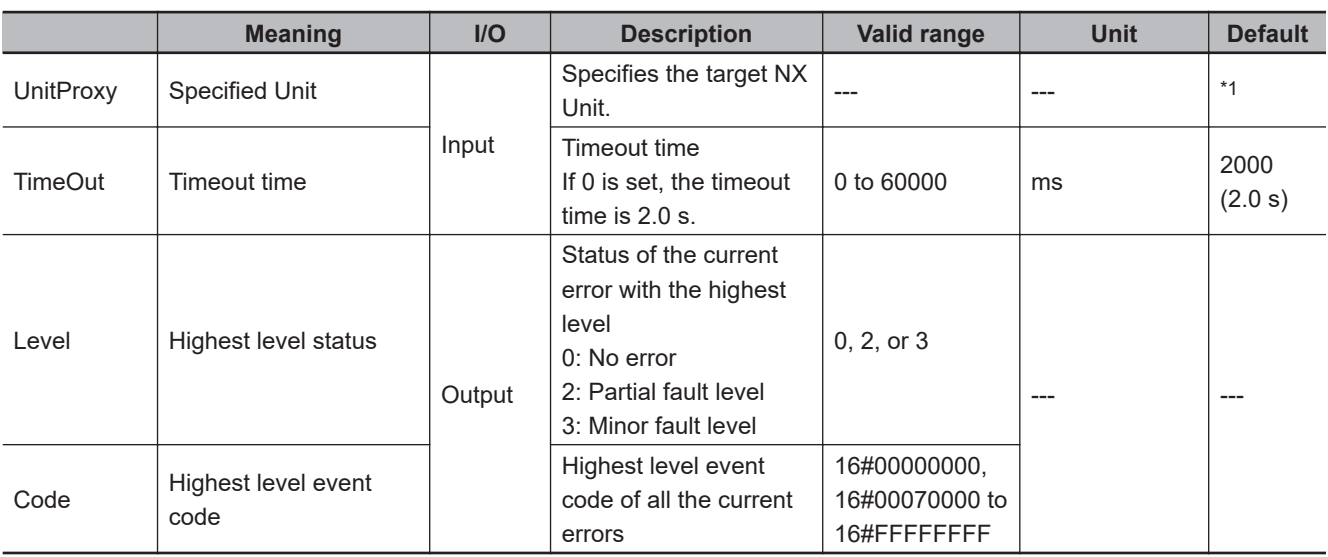

\*1. If you omit an input parameter, the default value is not applied. A building error will occur.

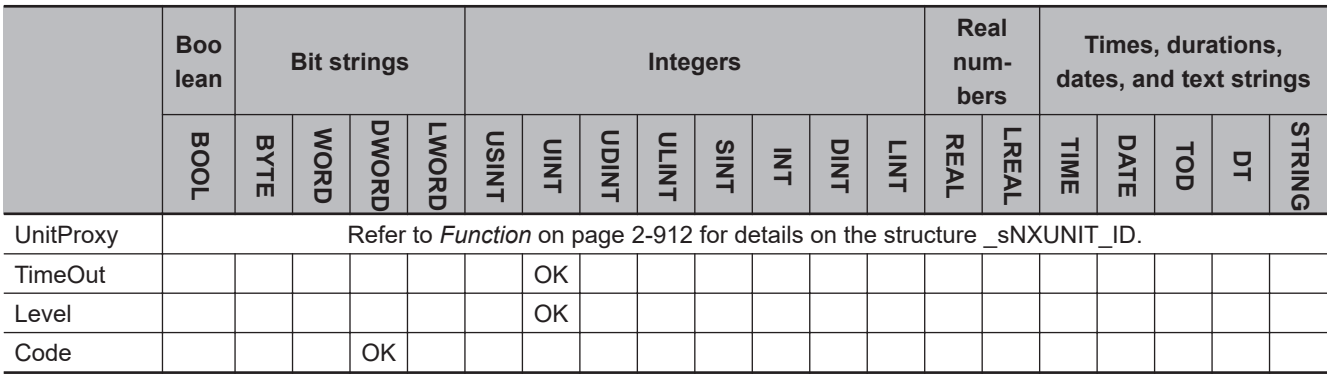

## <span id="page-973-0"></span>**Function**

The GetNXUnitError instruction outputs the highest level status (partial fault or minor fault) and highest level event code of the current Controller errors in the NX Bus Function Module and NX Units, as well as the lower level NX Units from which to get the data.

This instruction applies to the NX102 CPU Unit, NX1P2 CPU Unit and NX Unit connected to the NX bus on the CPU Unit.

The Unit from which to get data is specified with *UnitProxy*. The instruction is completed when the value of *Done* changes to TRUE.

The data type of *UnitProxy* is structure \_sNXUNIT\_ID. The specifications are as follows:

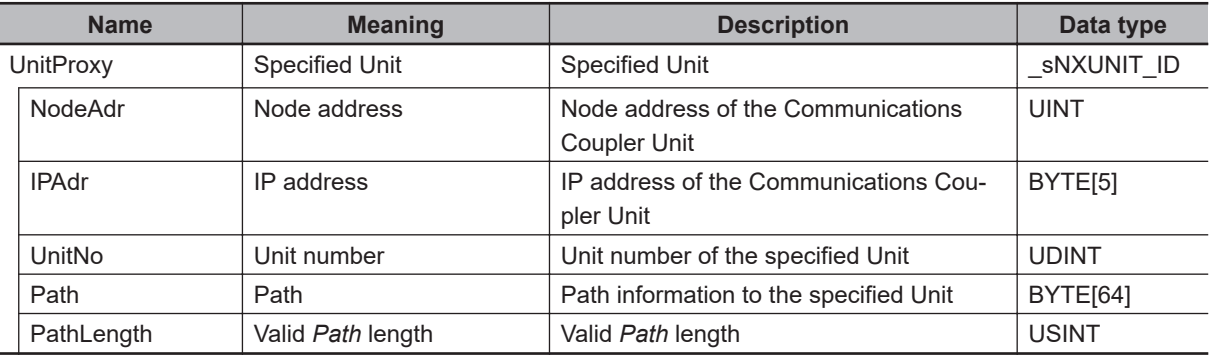

Pass a device variable that is assigned to the specified Unit to *UnitProxy*.

*TimeOut* specifies the timeout time. If a response does not return within the timeout time, it judges that communications failed.

*Level* gives the status of the current error with the highest level.

*Code* gives the event code of the current error with the highest level. If errors of the same level occur in more than one Unit, it gives the oldest event code. If there is no error, it gives 16#00000000.

## **Specified NX Unit and Variable Values**

The values output to in-out and output variables vary depending on the specified NX Unit. The relationship between the specified NX Unit and the value of each variable is shown in the following table.

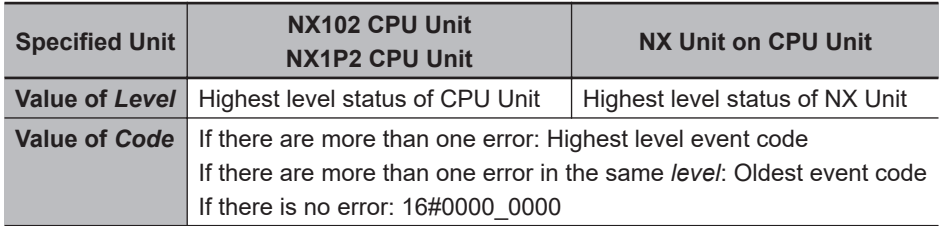

## **Combined Use with the GetNXBError Instruction**

In the user program, normally use the GetNXBError (Get NX Bus Error Status) instruction to monitor if there are errors on the NX bus.

When the *Level* output variable of the GetNXBError instruction is other than 0, the value that indicates the NX Unit with the highest event level is stored in *UnitProxy* of the instruction.

To get *Level* and *Code* of the NX Unit where the error occurred, execute the GetNXUnitError instruction.

#### **Related System-defined Variables**

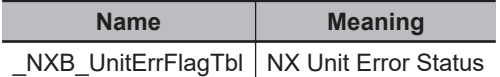

#### **Additional Information**

## **Parameters to Be Passed to** *UnitProxy*

The following explains parameters to be passed to the *UnitProxy* input variable.

#### l **Using Only the User Program to Pass Parameters to** *UnitProxy*

To *UnitProxy* of the GetNXUnitError instruction, pass the value of *ErrorUnit*; it contains the value of *UnitProxy* you get with the GetNXBError instruction sent to the NX Bus Function Module.

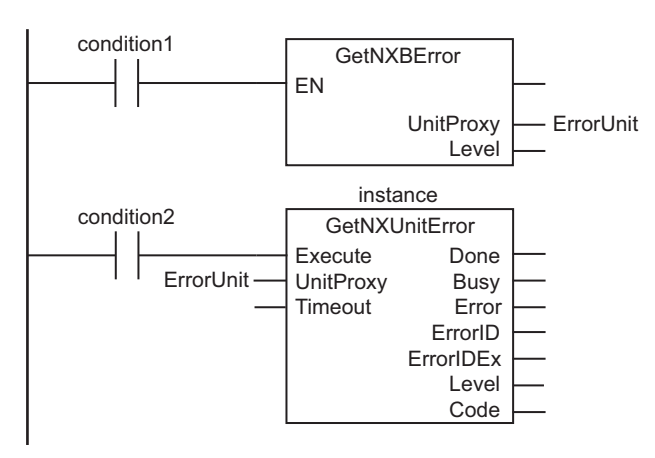

#### l **Using the Device Variable to Pass Parameters to** *UnitProxy*

Create a device variable that specifies the Unit on the NX bus and pass it to *UnitProxy* of this instruction.

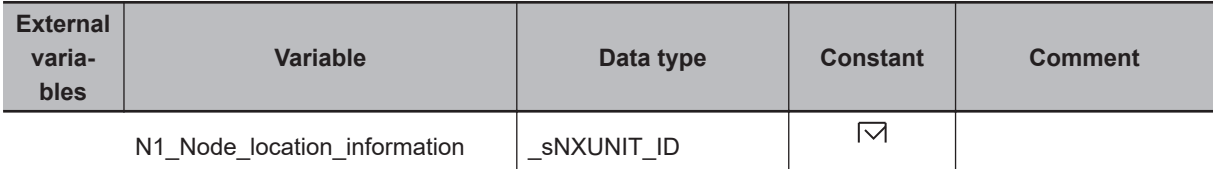

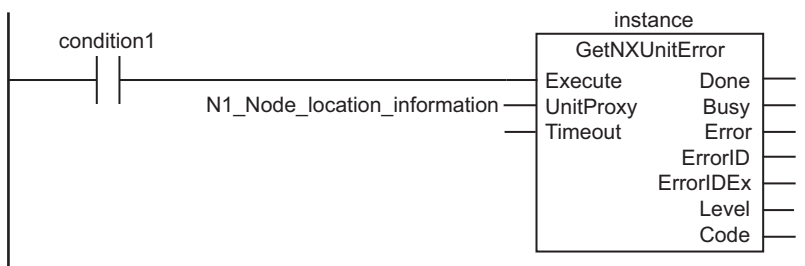

## **Run in the Simulator**

When this instruction is executed and changes the value of *Execute* from FALSE to TRUE, the values for the related variables will change as shown below.

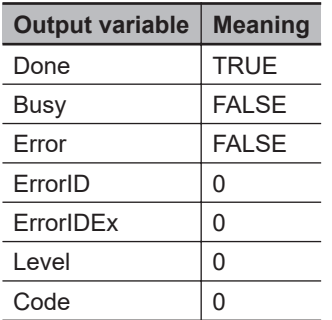

#### **Precautions for Correct Use**

- Execution of this instruction is continued until completed even when the value of *Execute* changes to FALSE or the execution time exceeds the task period. The value of *Done* changes to TRUE when processing is completed. Use this to confirm normal completion of the processing.
- Refer to *[Using this Section](#page-64-0)* on page 2-3 for a timing chart for *Execute*, *Done*, *Busy*, and *Error*.
- A compiling error will occur if you use this instruction in an event task. Do not use this instruction in event tasks.
- You cannot execute this instruction more than once at the same time. Only one instance can be executed at a time.
- *Error* will change to TRUE if an error occurs. The meanings of the values of *ErrorID* and *ErrorIDEx* are given in the following table.

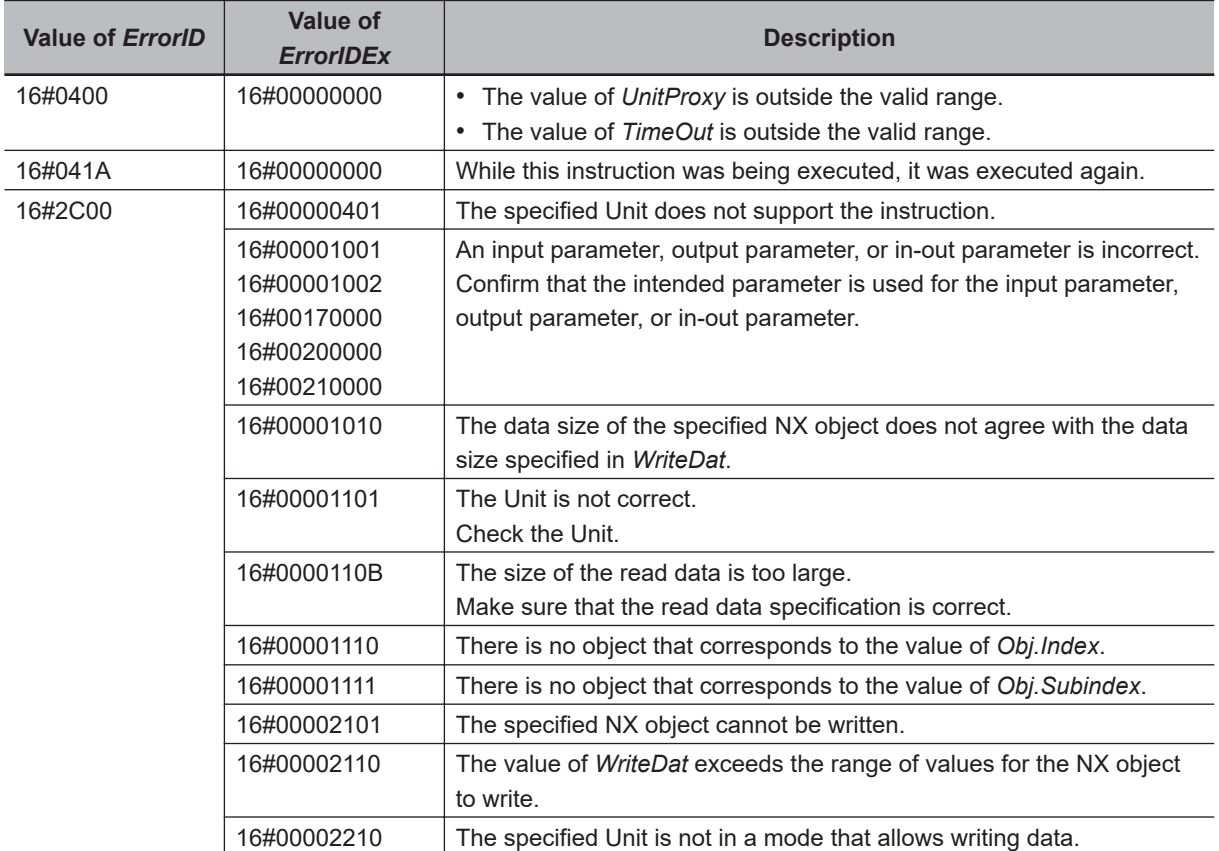

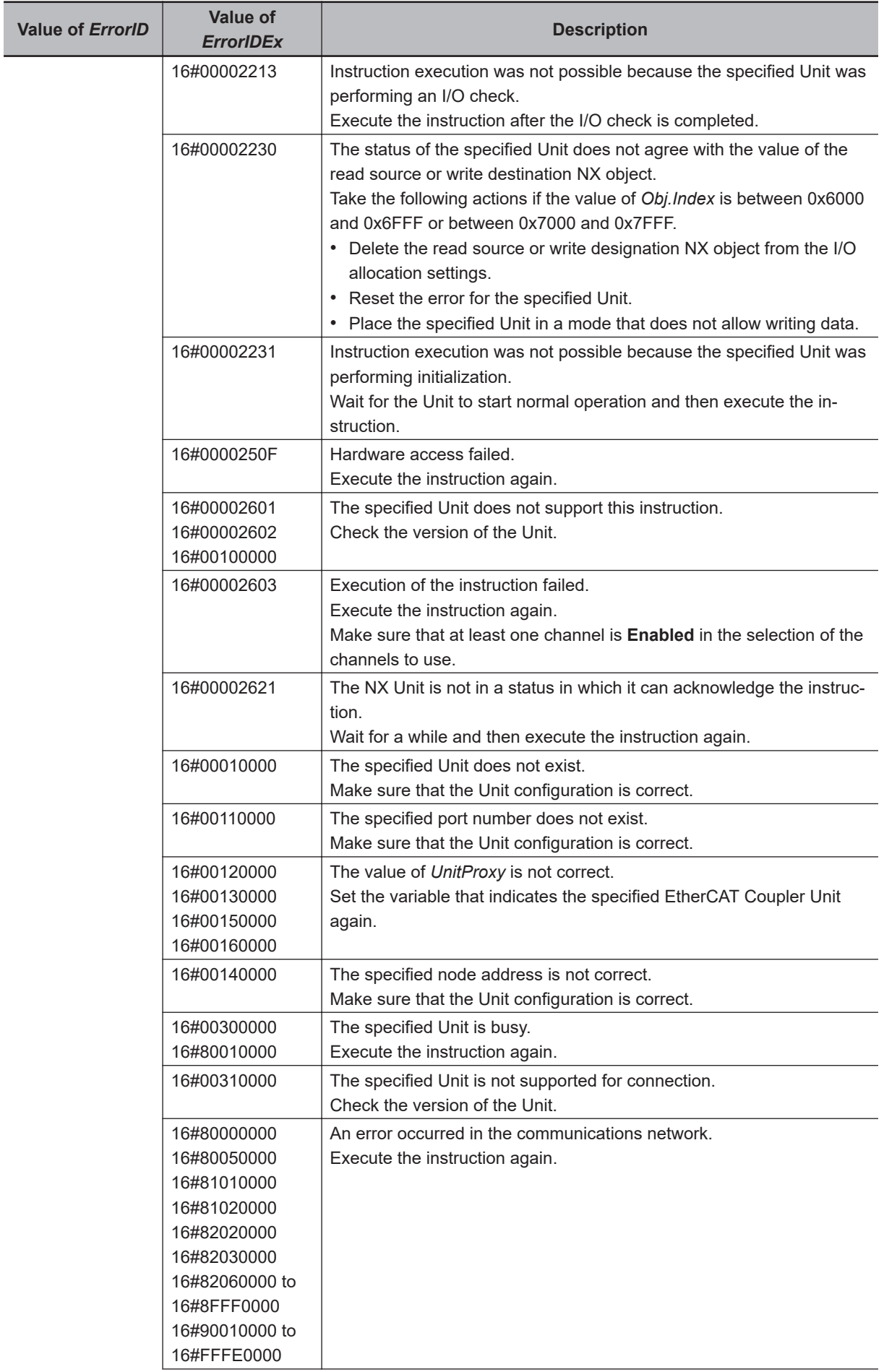

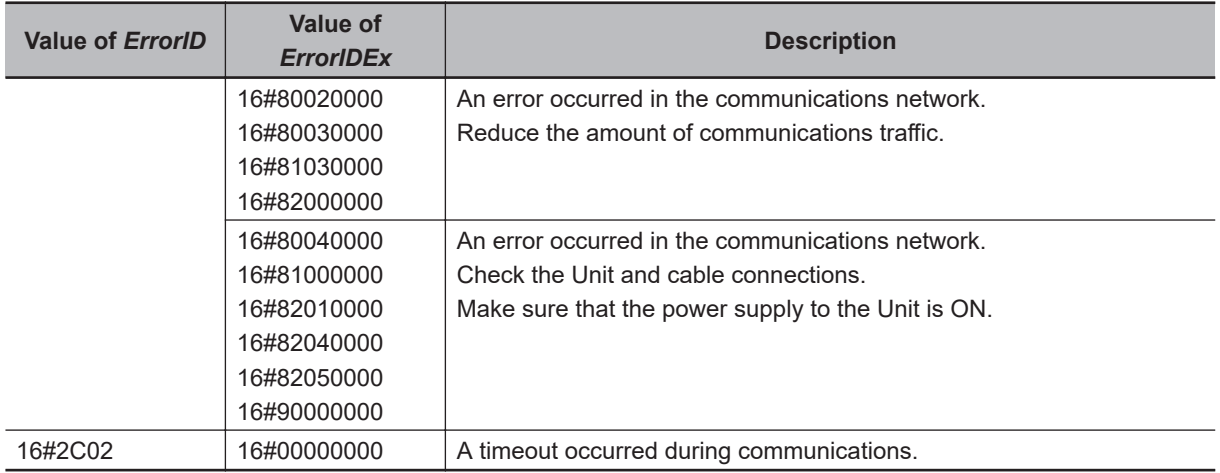

## **Sample Programming**

This sample passes the Unit, level, and code values to variables for display on a touch panel if an error occurs on the NX bus.

The system configuration is as shown below. Assume that three NX Units are connected to an NX1P2 CPU Unit.

## **Device Variables**

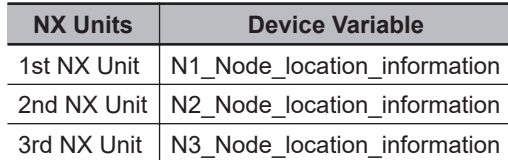

## **Definitions of Global Variables**

#### $\bullet$  **Global Variables**

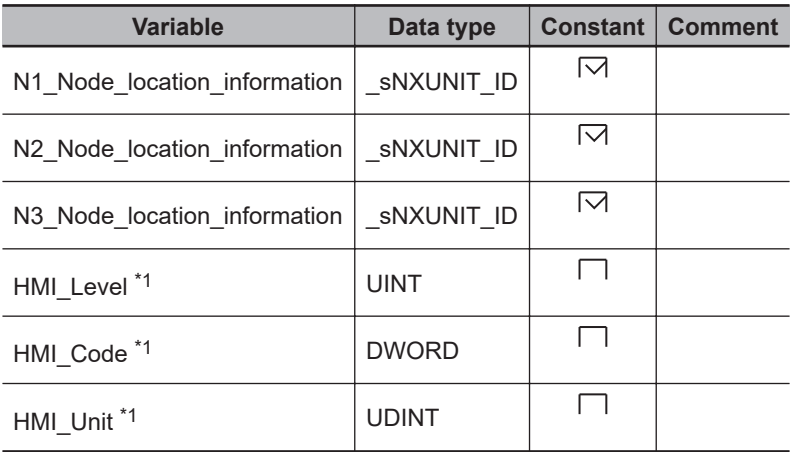

\*1. The variables that begin with *HMI\_* are variables for display on a touch panel.

#### **LD Internal varia-Variable Data type Constant Comment bles** instance GetNXUnitError  $\Box$ ErrorOccurred | BOOL  $\Box$ ErrorUnit \_sNXUNIT\_ID  $\Box$ P\_On GetNXBError ErrorOccurred EN UnitProxy ErrorUnit Level instance ErrorOccurred GetNXUnitError Execute Done<br>UnitProxy Busy UnitProxy Busy<br>Timeout Error ErrorUnit Timeout ErrorID ErrorIDEx Level Code instance.Done **MOVE**  $\left|\uparrow\right|$  EN ENO instance.Level In Out HMI\_Level **MOVE** EN ENO<br>In Out In Out HMI\_Code instance.Code

ErrorUnit.UnitNo

**MOVE** EN ENO

In Out HMI\_Unit

# **SetInfo**

The SetInfo instruction creates user-defined information.

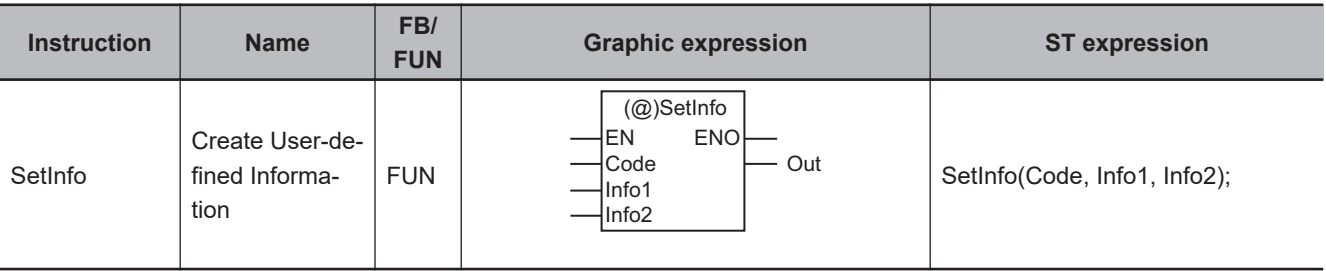

## **Variables**

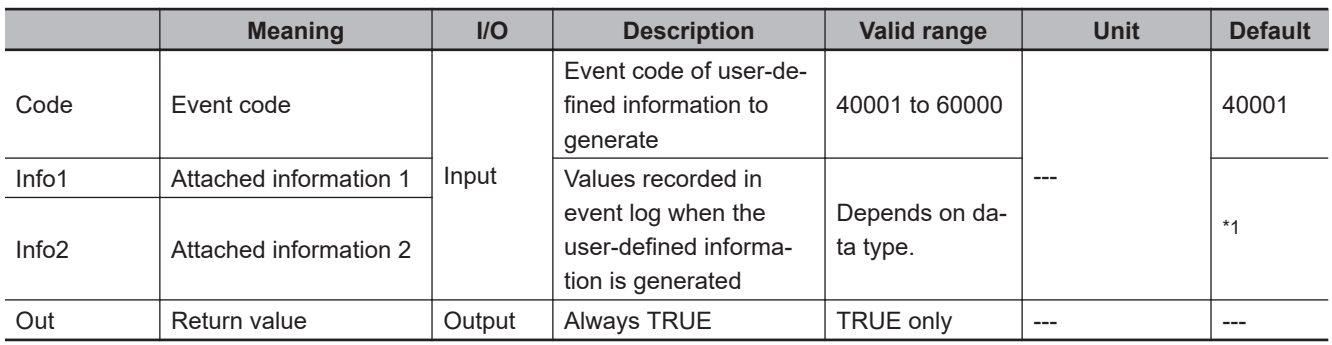

\*1. If you omit the input parameter, the default value is not applied. A building error will occur.

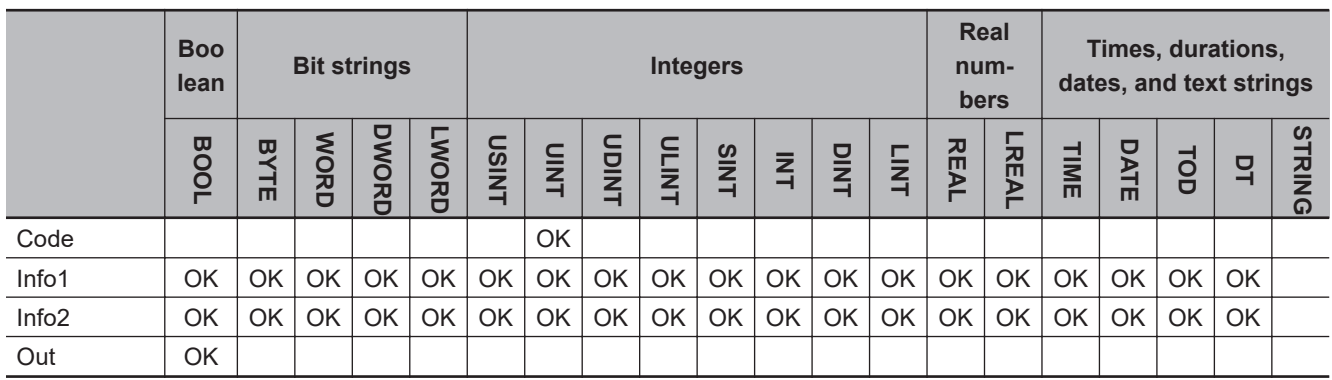

## **Function**

The SetInfo instruction generates the user-defined information specified by event code *Code*. The time of occurrence, event code *Code*, event level, attached information *Info1*, and attached information *Info2* are stored in the user event log area that corresponds to the level of the event code.

The following figure shows a programming example. User-defined information for event code 40001 is generated. The values of variables *abc* and *def* are stored as attached information.

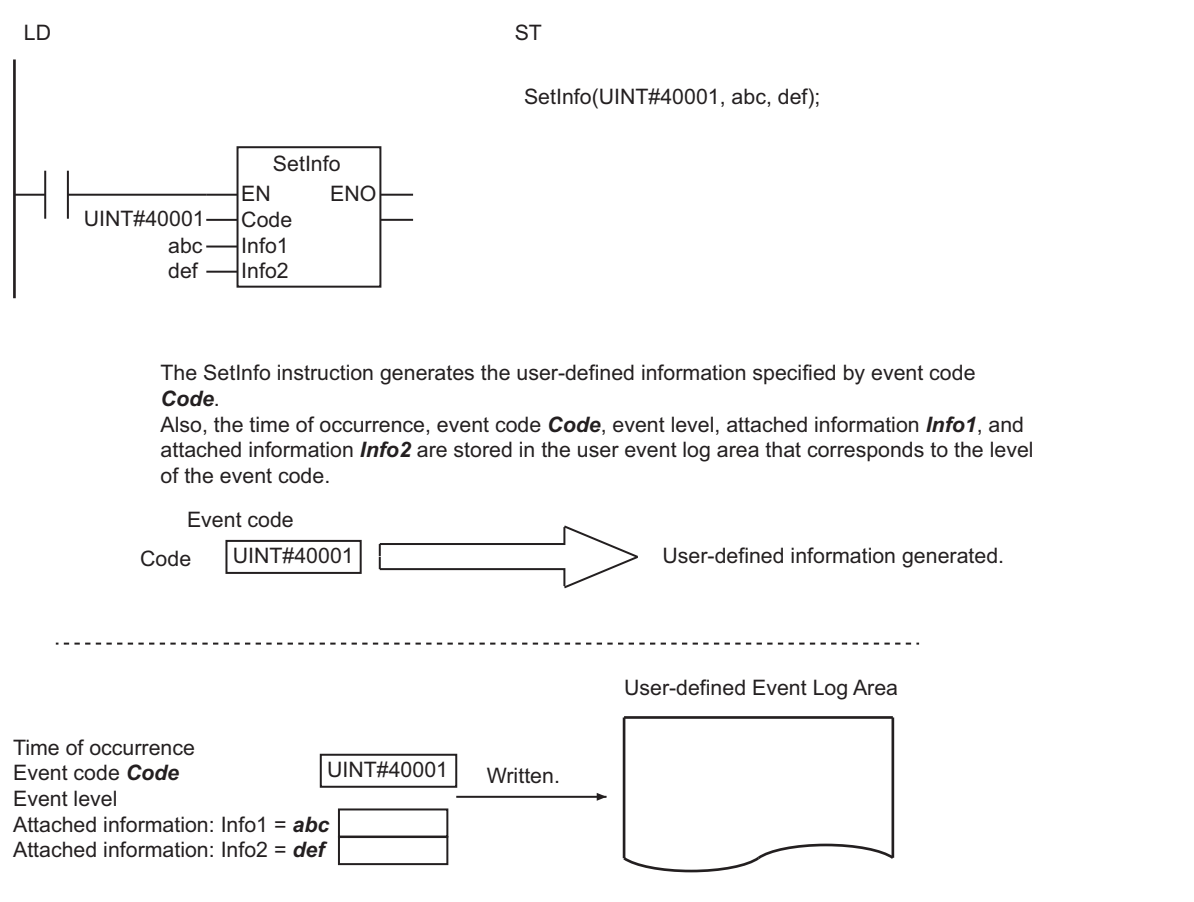

## **Precautions for Correct Use**

- Always use variables for the input parameters that are passed to *Info1* and *Info2*. If the attached information is not used, specify a dummy variable. A building error will occur if a constant is specified.
- Return value *Out* is not used when the instruction is used in ST.
- An error will occur in the following case. *ENO* will be FALSE.
	- a) The value of *Code* is outside the valid range.

## **ResetUnit**

The ResetUnit instruction restarts a CPU Bus Unit or Special I/O Unit.

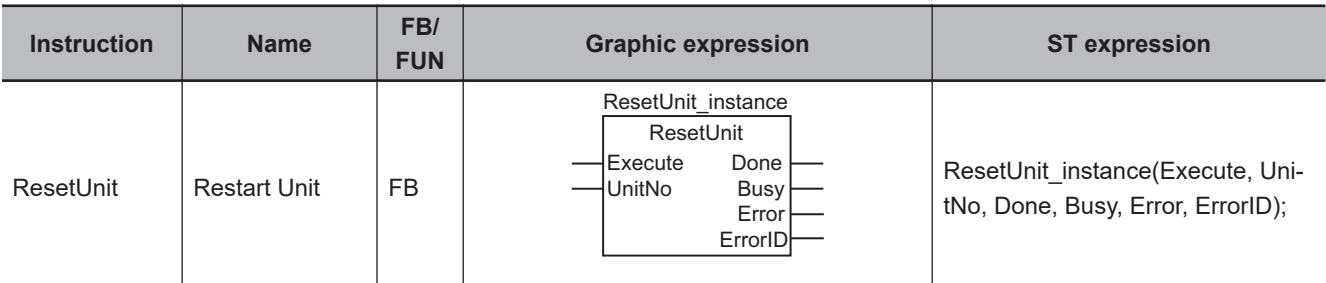

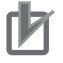

**Precautions for Correct Use**

You cannot use this instruction with NX-series CPU Units.

#### **Variables**

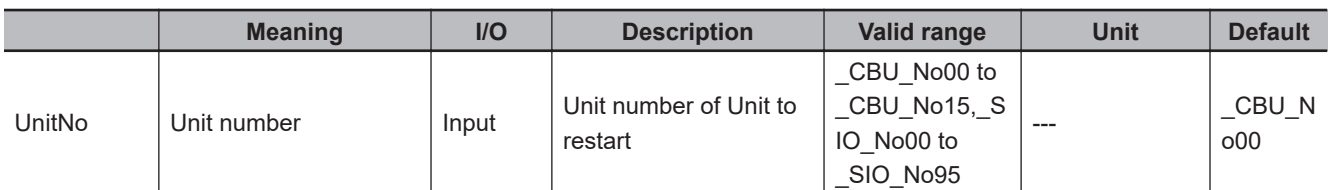

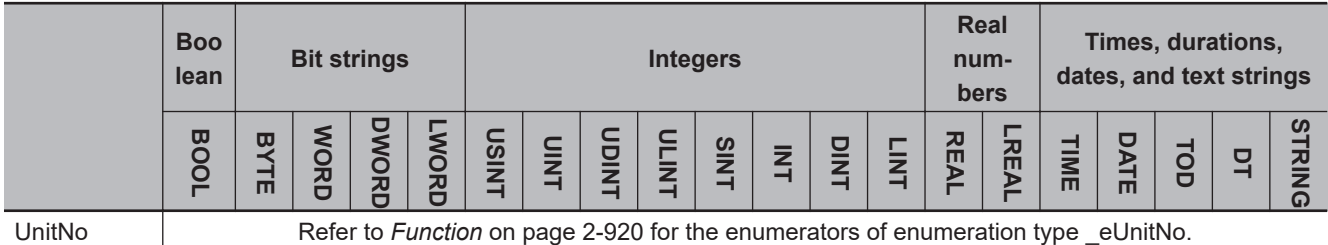

## **Function**

The ResetUnit instruction restarts a CPU Bus Unit or Special I/O Unit. Specify *UnitNo* for the Unit to be restarted.

The data type of *UnitNo* is enumerated type eUnitNo. The meanings of the enumerators are as follows:

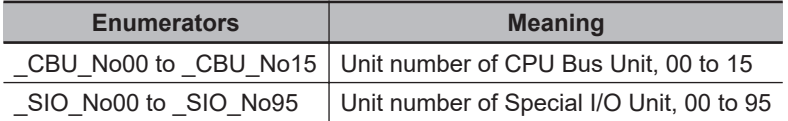

The following example is for when *UnitNo* is \_CBU\_No00. CPU Bus Unit with unit number 0 is restarted.

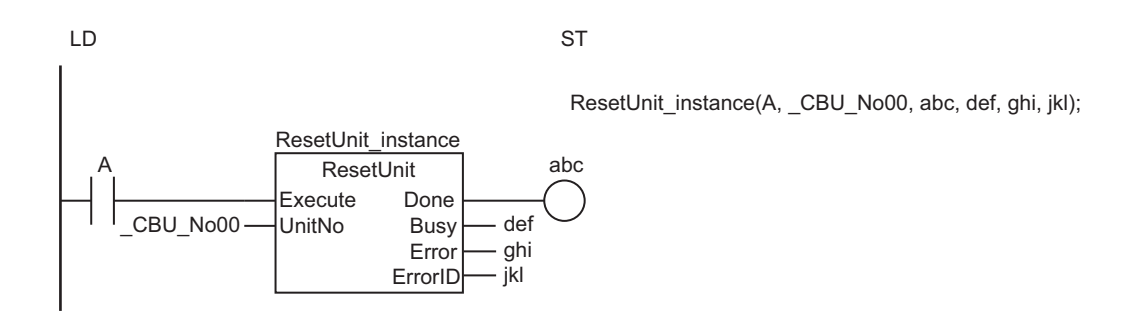

The ResetUnit instruction restarts the CPU Bus Unit or Special I/O Unit with *UnitNo*.

**UnitNo** = CBU No00: CPU Bus Unit with unit number 0 is restarted.

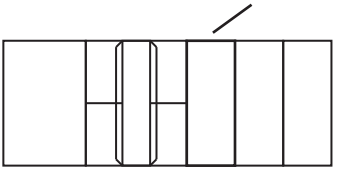

#### **Precautions for Correct Use**

- This instruction will not end in an error even if restart processing is in progress for the Unit specified by *UnitNo*. The value of *Busy* remains TRUE, and the value of *Done* changes to TRUE when restart processing is finished. Restart requests are not queued.
- The Unit is restarted if the value of *Execute* is TRUE when operation starts.
- An error will occur in the following cases. *Error* will change to TRUE.
	- a) The value of *UnitNo* is outside the valid range.
	- b) The Unit specified with *UnitNo* does not exist.
	- c) Restart processing failed.

#### **Sample Programming**

When the value of *Trigger* changes to TRUE, the baud rate of serial port 1 on the Serial Communications Unit with a unit number of 0 is set to 38,400 bps and the Unit is restarted.

## **Definitions of Global Variables**

#### **e** Global Variables

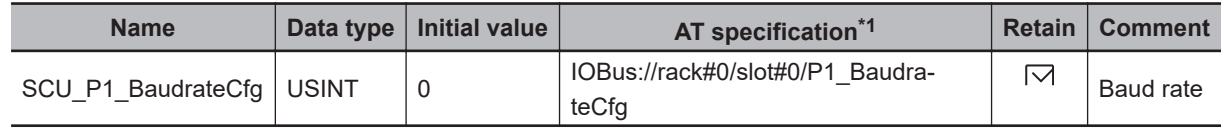

\*1. AT when the Serial Communications Unit is mounted to slot number 0 in rack number 0

ResetUnit

ResetUni

## **LD**

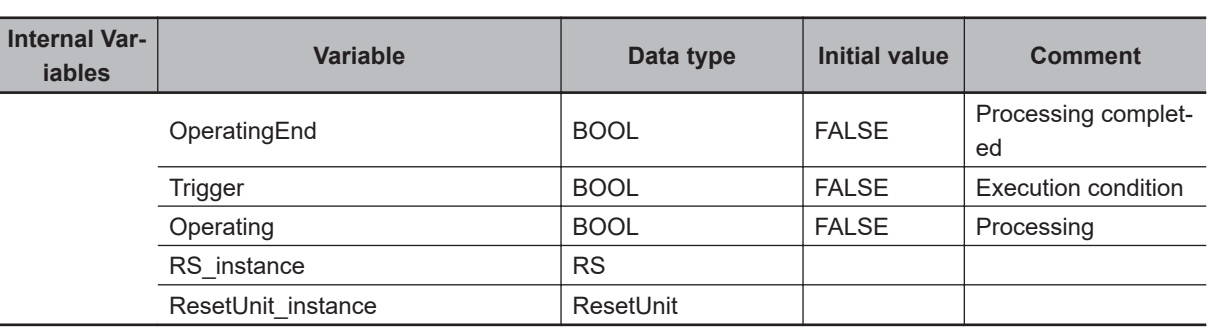

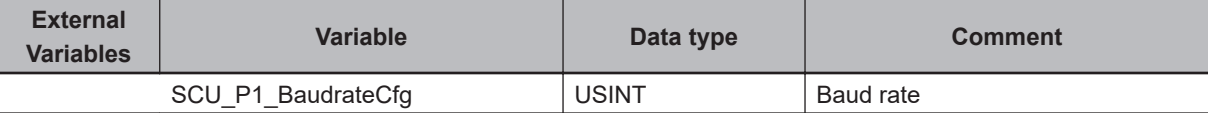

Determine if execution of the ResetUnit has ended.

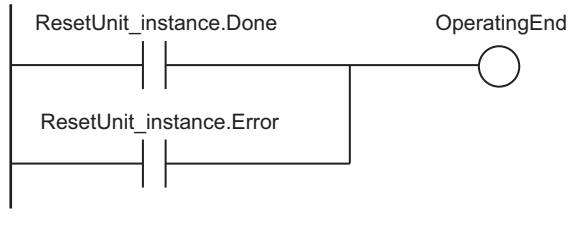

Accept trigger.

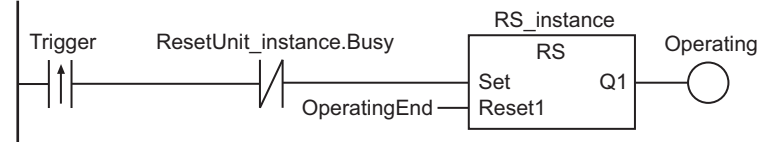

Set baud rate in device variable.

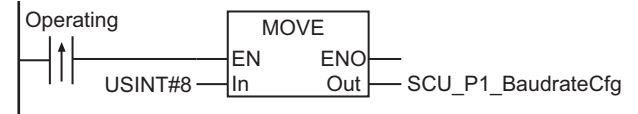

Execute ResetUnit instruction.

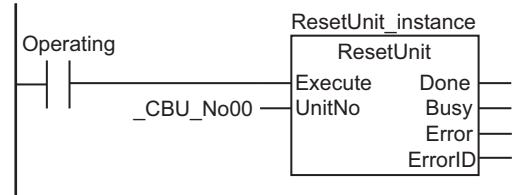

Processing after normal end

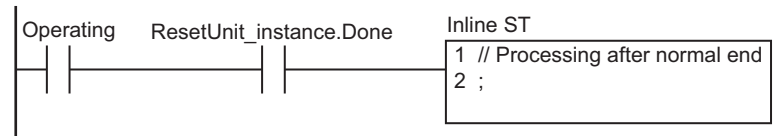

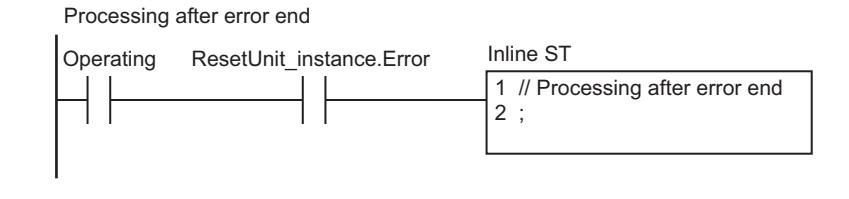

**ST**

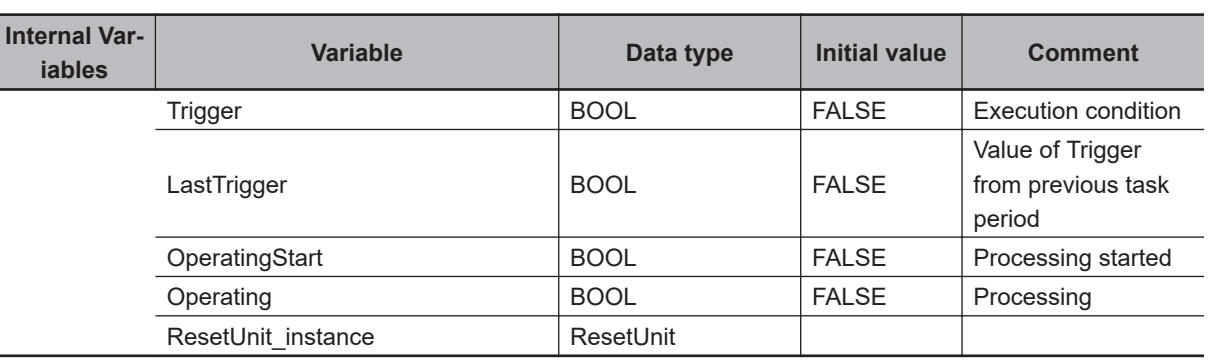

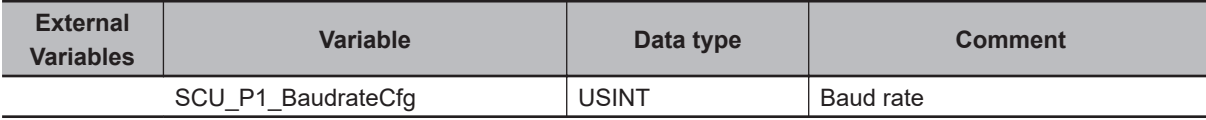

```
// Detect when Trigger changes to TRUE.
IF ( (Trigger=TRUE) AND (LastTrigger=FALSE) AND (ResetUnit_instance.Busy=FALSE) ) T
HEN
   OperatingStart:=TRUE;
  Operating:=TRUE;
END_IF;
LastTrigger:=Trigger;
// Initialize ResetUnit instance and set baud rate in device variable.
IF (OperatingStart=TRUE) THEN
  ResetUnit_instance(Execute:=FALSE);
  SCU_P1_BaudrateCfg:=USINT#8;
   OperatingStart:=FALSE;
END_IF;
// Execute ResetUnit instruction.
IF (Operating=TRUE) THEN
  ResetUnit_instance(
     Execute:=TRUE, // Execution condition
    UnitNo := CBU No00); // Unit number
   IF (ResetUnit_instance.Done=TRUE) THEN
     // Processing after normal end
     Operating:=FALSE;
```
**2**

ResetUnit

ResetUni

```
 IF (ResetUnit_instance.Error=TRUE) THEN
    // Processing after error end
    Operating:=FALSE;
   END_IF;
END_IF;
```
# **GetNTPStatus**

#### The GetNTPStatus instruction reads the NTP status.

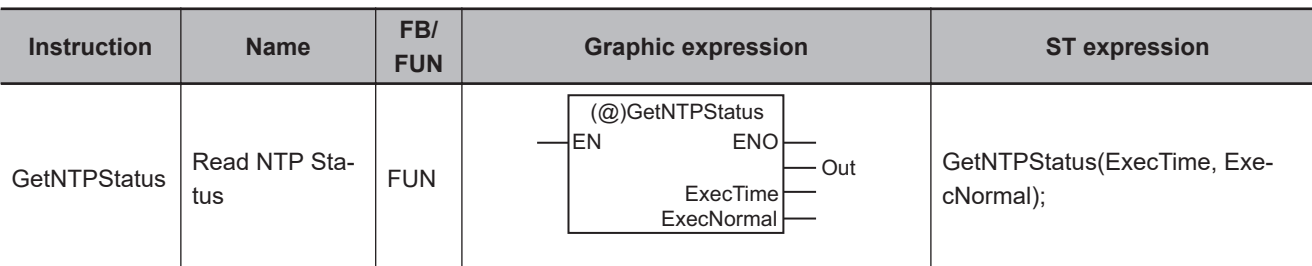

## **Variables**

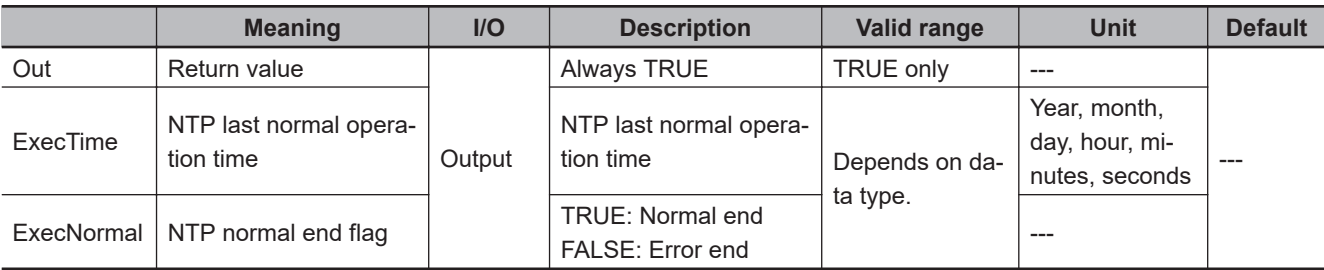

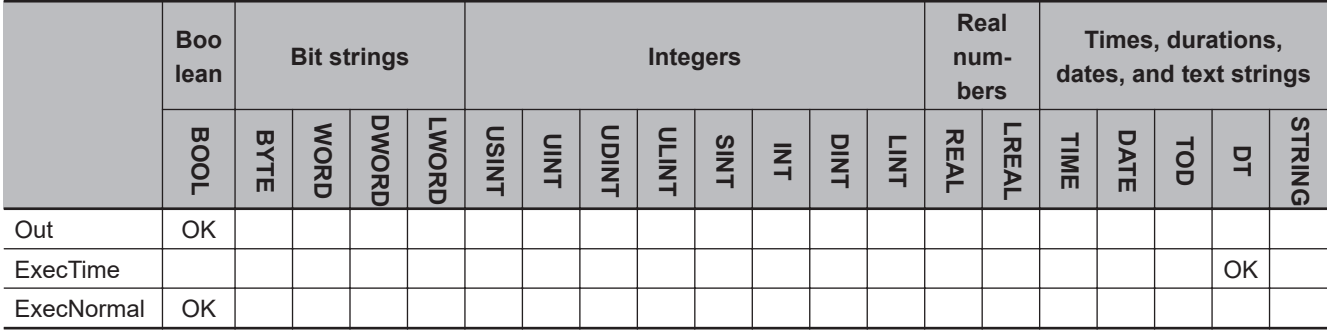

## **Function**

The GetNTPStatus instruction reads the NTP status.

The following information is read: *ExecTime* (NTP last normal operation time) and *ExecNormal* (NTP normal end flag).

The following figure shows a programming example.

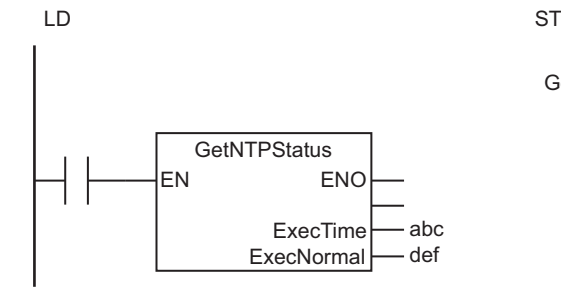

GetNTPStatus(abc, def);

The GetNTPStatus instruction reads the NTP status. The values of *ExecTime* and *ExecNormal* will be as follows when the last normal NTP operation was at 00:00.00 on July 7, 2011.

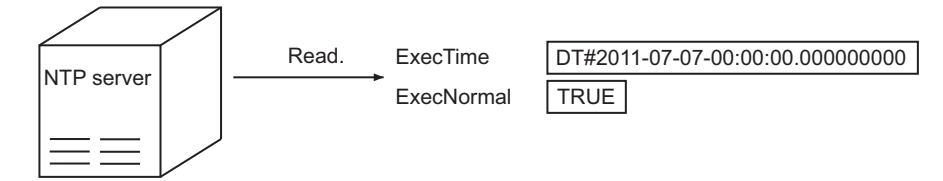

## **Related System-defined Variables**

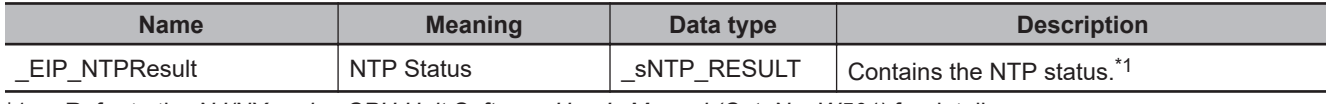

\*1. Refer to the *NJ/NX-series CPU Unit Software User's Manual (Cat. No. W501)* for details.

#### **Precautions for Correct Use**

- Return value *Out* is not used when this instruction is used in ST.
- This instruction reads the contents of the *\_EIP\_NTPResult* system-defined variable. You cannot access this variable directly. Always use this instruction to read the contents of the variable.

## <span id="page-988-0"></span>**RestartNXUnit**

The RestartNXUnit instruction restarts an EtherCAT Coupler Unit or NX Units.

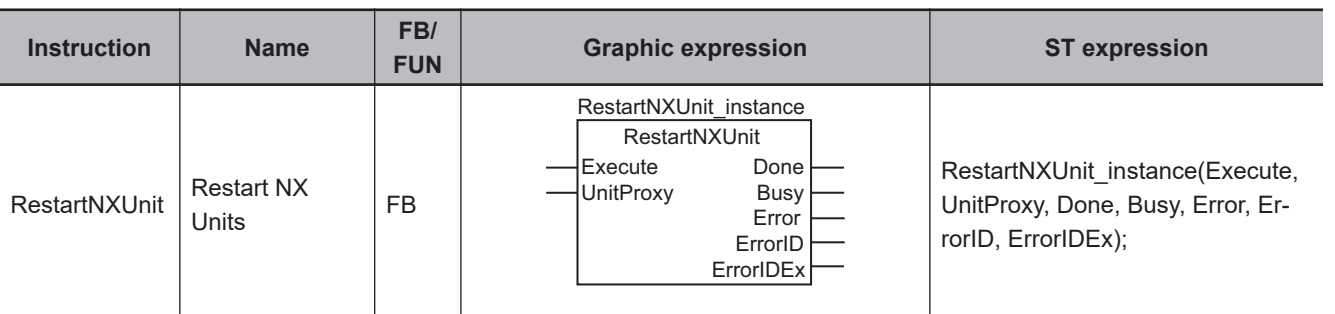

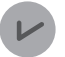

#### **Version Information**

A CPU Unit with unit version 1.05 or later and Sysmac Studio version 1.06 or higher are required to use this instruction.

However, some versions/unit versions of the following products do not support the function of *restarting specified NX Units*.

- CPU Units
- Sysmac Studio
- EtherCAT Coupler Units
- NX Units

If the unit version of a product does not support the function of *restarting specified NX Units*, you can specify only the EtherCAT Coupler Unit as the Unit to restart.

Refer to the *NX-series EtherCAT Coupler Unit User's Manual* (Cat. No. W519-E1-03 or later) for the unit versions of products that support the function of *restarting specified NX Units*.

#### **Variables**

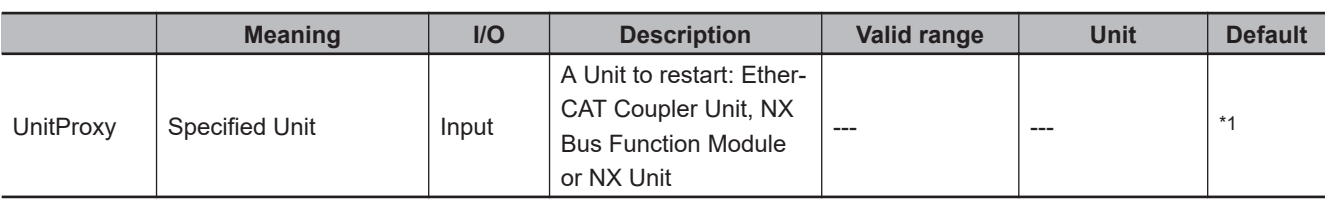

\*1. If you omit the input parameter, the default value is not applied. A building error will occur.

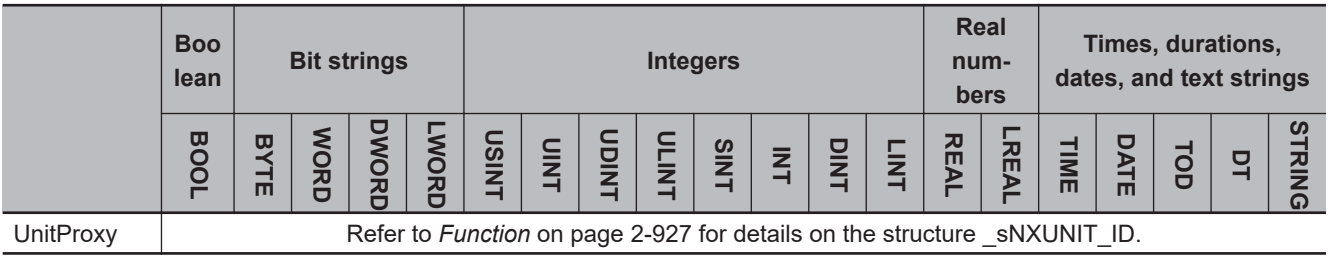

#### **Function**

The RestartNXUnit instruction restarts an EtherCAT Coupler Unit or an NX Unit on the EtherCAT Coupler Unit, and an NX Unit connected to the NX bus on the NX Bus Function Module or on the CPU Unit.

You can use it to restart a specified Unit independently.

However, you cannot restart an EtherCAT Coupler Unit or NX Bus Function Module independently. If you specify an EtherCAT Coupler Unit or NX Bus Function Module, all of the NX Units that are connected to it are also restarted.

The Unit to restart is specified with *UnitProxy*.

The data type of *UnitProxy* is structure sNXUNIT ID. The meanings of the members are as follows:

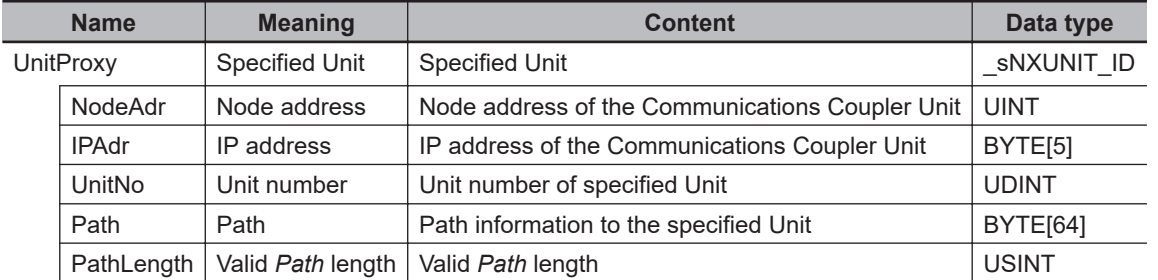

To *UnitProxy*, pass the device variable that is assigned to the specified EtherCAT Coupler Unit or an NX Unit on the EtherCAT Coupler Unit, and an NX Unit connected to the NX bus on the NX Bus Function Module or on the CPU Unit.

## **Notation Example**

The following example shows a case of restarting all EtherCAT Slave Terminals. A variable that is named *ECAT1* with a data type of sNXUNIT ID is assigned to the EtherCAT Coupler Unit.

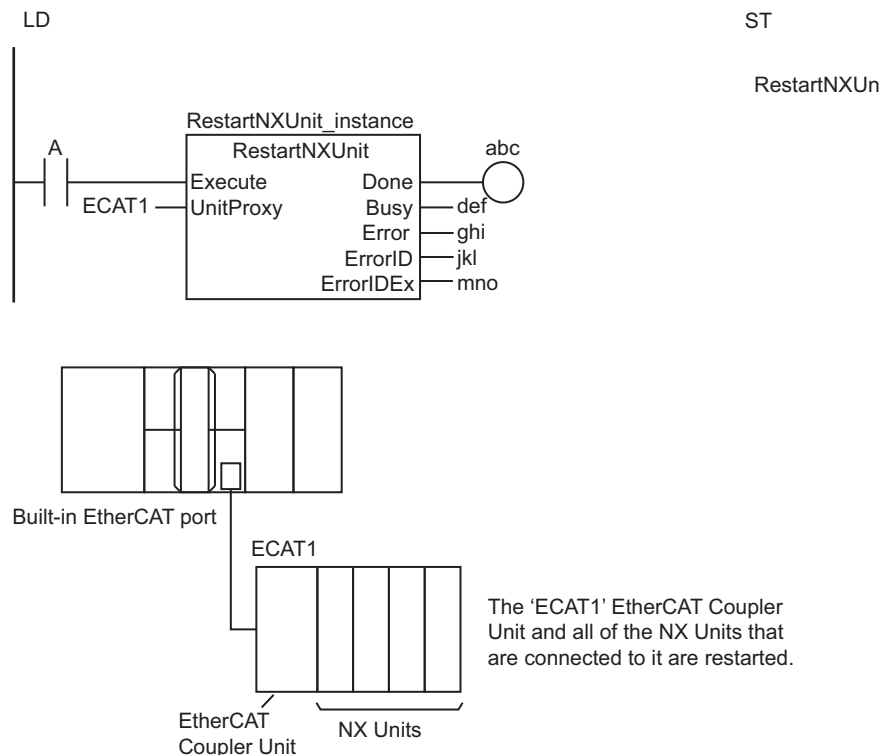

RestartNXUnit\_instance(A, ECAT1, abc, def, ghi, jkl, mno);

## **Related System-defined Variables**

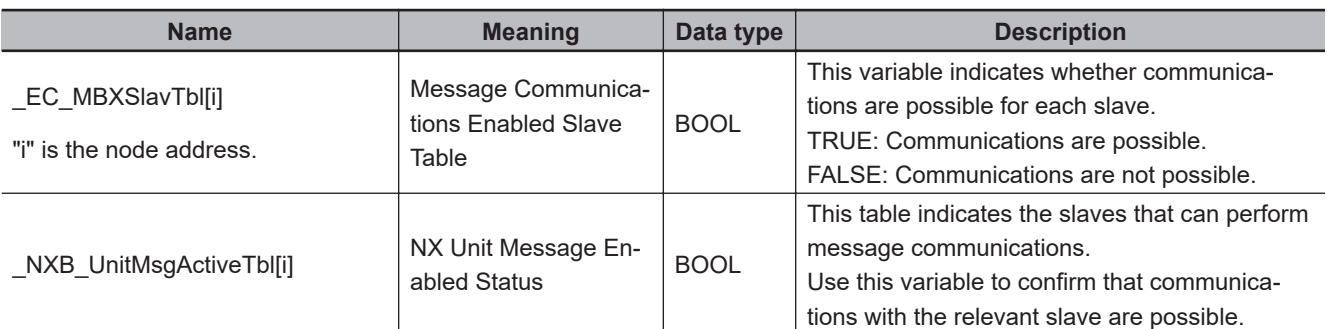

## **Additional Information**

You can use the following procedure to write data with the following attributes to an EtherCAT Coupler Unit, an NX Unit on the EtherCAT Coupler Unit, or an NX Unit connected to the NX bus of the CPU Unit.

- Power OFF Retain attribute
- The values are updated when the Unit is restarted.
	- *1* Use the instruction, *[NX\\_ChangeWriteMode](#page-994-0)* on page 2-933, to change the Unit to a mode that allows writing data.
	- *2* Use the instruction, *NX\_WriteObj* [on page 2-1043,](#page-1104-0) to write data to the Unit.
	- **3** Use the instruction, *NX* SaveParam on page 2-939, to save the data that you wrote.
	- *4* Use the RestartNXUnit instruction to restart the Unit.

## **Precautions for Correct Use**

- Execution of this instruction is continued until completed even if the value of *Execute* changes to FALSE or the execution time exceeds the task period. The value of *Done* changes to TRUE when processing is completed. Use this to confirm normal completion of the execution.
- Refer to *[Using this Section](#page-64-0)* on page 2-3 for a timing chart for *Execute*, *Done*, *Busy*, and *Error*.
- If you specify a Unit that is assigned to a motion control axis (data type \_sAXIS\_REF) for *UnitProxy*, a Controller error will occur in the Motion Control Function Module. Use the Instruction, *[ResetMCEr](#page-955-0)ror* [on page 2-894,](#page-955-0) to reset the Controller error.
- For *UnitProxy*, specify the device variable that is assigned to an EtherCAT Coupler Unit or an NX Unit on the EtherCAT Coupler Unit, and an NX Unit connected to the NX bus of the NX Bus Function Module or the CPU Unit in the I/O Map of the Sysmac Studio. Refer to the *Sysmac Studio Version 1 Operation Manual (Cat. No. W504)* for details on assigning device variables.
- If an attempt is made to execute the RestartNXUnit instruction during execution of another RestartN-XUnit instruction or the *[NX\\_ChangeWriteMode](#page-994-0)* on page 2-933 instruction, it will be queued. Up to 192 instructions can be queued. A building error will occur if an attempt is made to queue more than 192 instructions. The time during which an instruction is queued is not included in the timeout time.
- The value of *Busy* is TRUE while the instruction is queued.
- This instruction is related to NX Message Communications Errors. If too many instructions that are related to NX Message Communications Errors are executed at the same time, an NX Message Communications Error will occur. Refer to *[A-4 Instructions Related to NX Message Communications](#page-1697-0) Errors* [on page A-36](#page-1697-0) for a list of the instructions that are related to NX Message Communications Errors.
- You cannot execute this instruction during execution of the following instructions: EC\_Disconnect-Slave, EC\_ConnectSlave, EC\_ChangeEnableSetting, ResetECError, RestartNXUnit, and NX\_ChangeWriteMode. An error will occur if you attempt to execute it.
- *Error* changes to TRUE if an error occurs. The meanings of the values of *ErrorID* and *ErrorIDEx* are given in the following table.

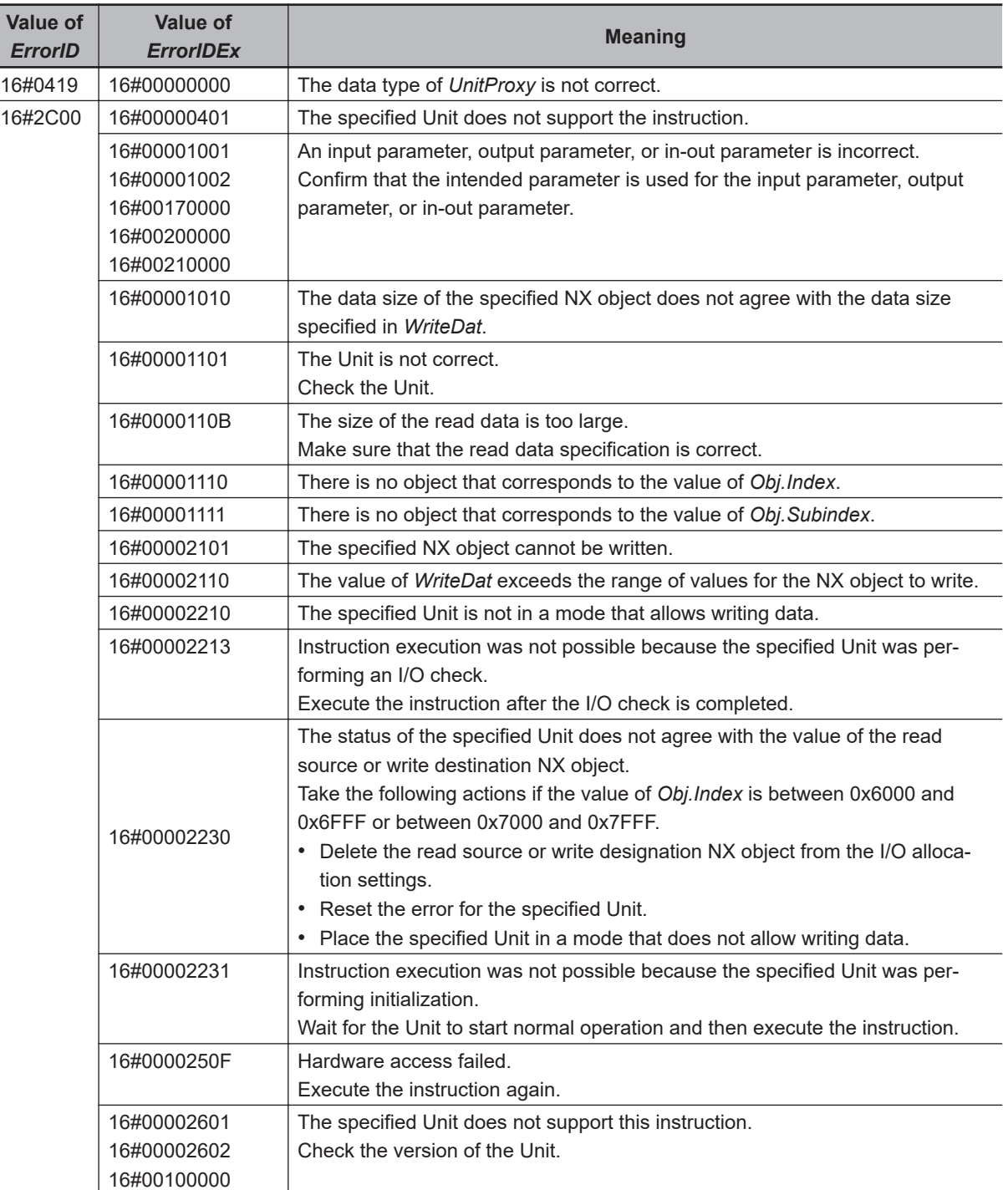

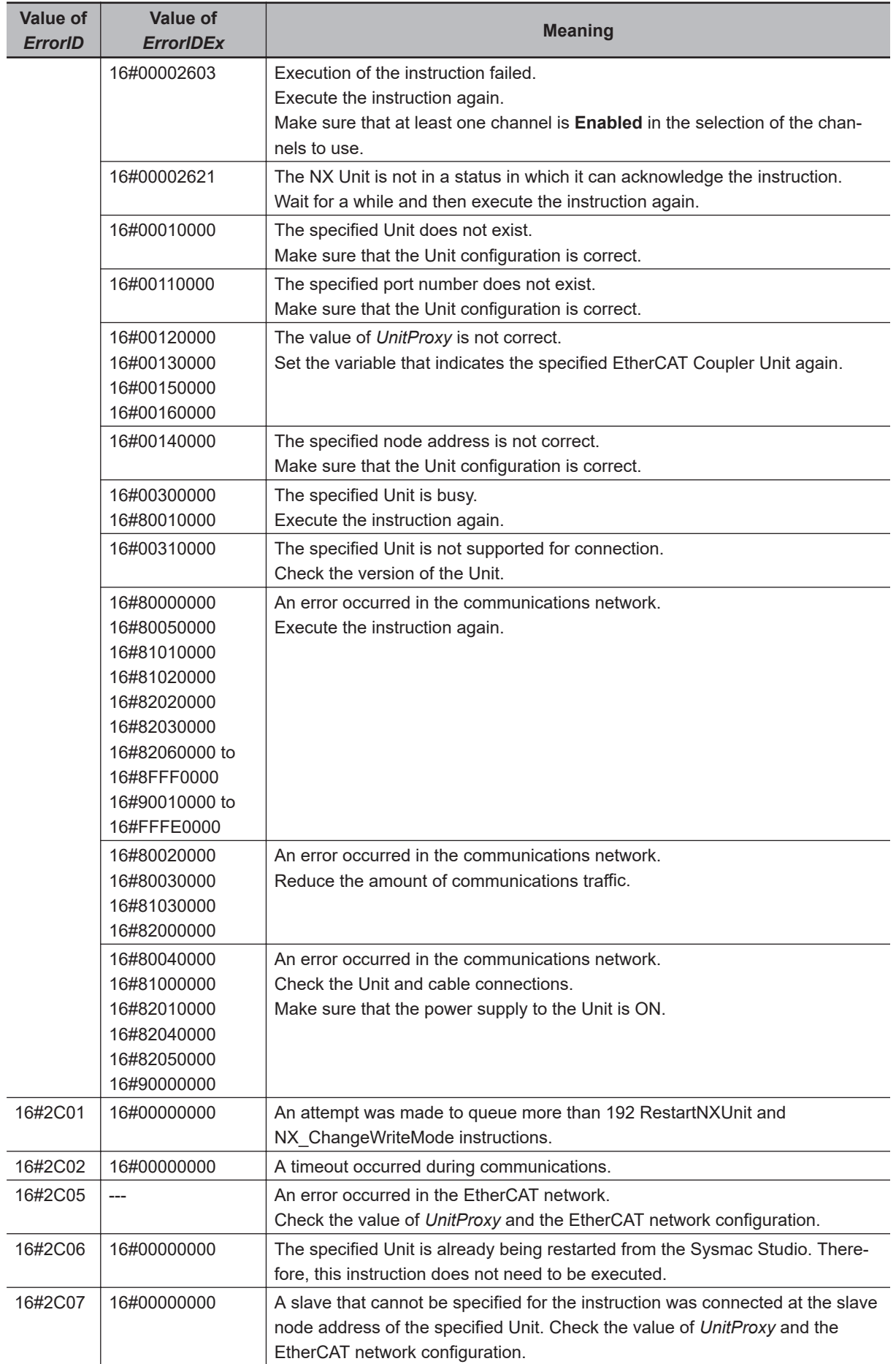

## **Sample Programming**

Refer to *[Sample Programming](#page-1109-0)* on page 2-1048 for the NX\_WriteObj instruction.

# <span id="page-994-0"></span>**NX\_ChangeWriteMode**

The NX ChangeWriteMode instruction changes an EtherCAT Coupler Unit or NX Unit to a mode that allows writing data.

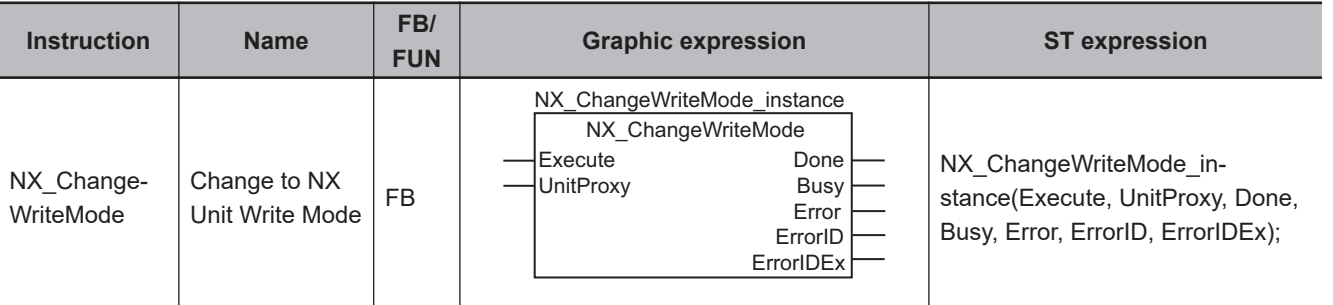

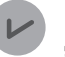

#### **Version Information**

A CPU Unit with unit version 1.05 or later and Sysmac Studio version 1.06 or higher are required to use this instruction.

#### **Variables**

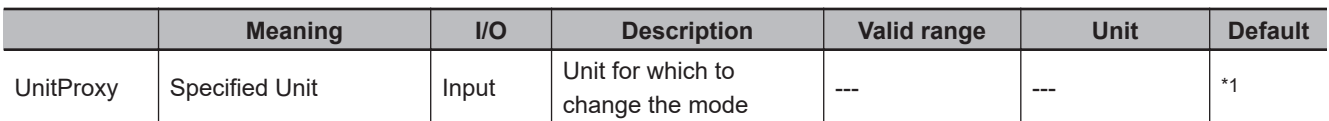

\*1. If you omit the input parameter, the default value is not applied. A building error will occur.

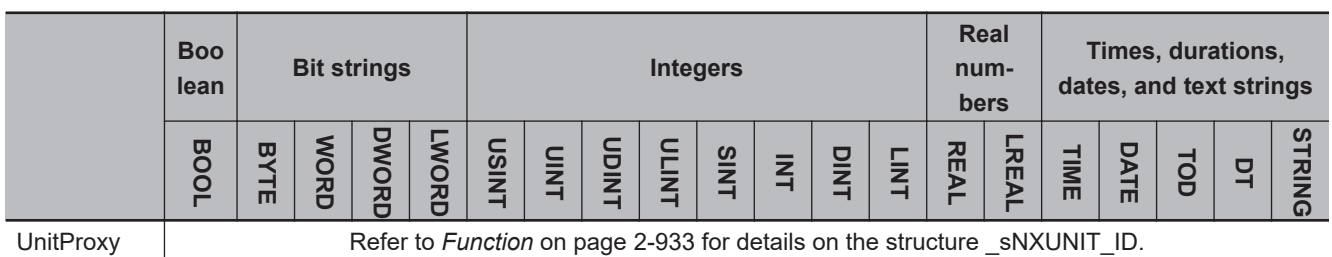

#### **Function**

The NX ChangeWriteMode instruction changes the mode for an EtherCAT Coupler Unit, an NX Unit on the EtherCAT Coupler Unit, or an NX Unit connected to the NX bus of the CPU Unit so that data can be written to the Unit.

The Unit for which to change the mode is specified with *UnitProxy*.

Data can be written when the value of *Done* changes to TRUE.

The data type of *UnitProxy* is structure sNXUNIT ID. The meanings of the members are as follows:

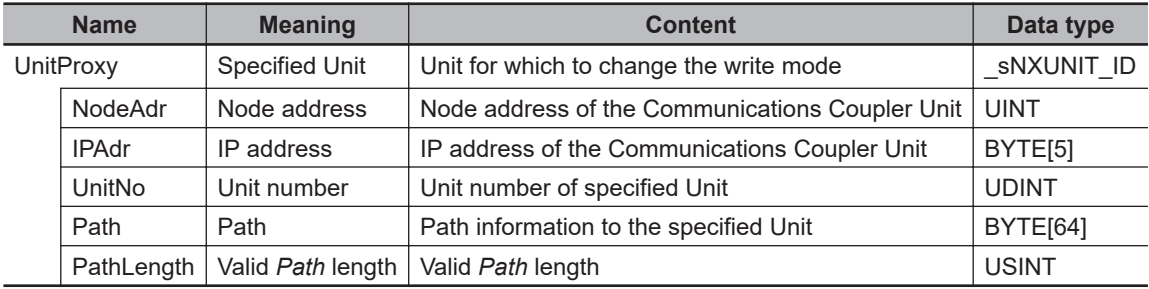

To *UnitProxy*, pass the device variable that is assigned to the specified Unit.

## **Related Instructions and Execution Procedure**

You can use this instruction to write data with the following attributes to an EtherCAT Coupler Unit, an NX Unit on the EtherCAT Coupler Unit, or an NX Unit connected to the NX bus of the CPU Unit.

- Power OFF Retain attribute
- The values are updated when the Unit is restarted.

Use the following procedure to execute the related instructions.

- 1 Use the NX\_ChangeWriteMode instruction to change the Units to a mode that allows writing data.
- *2* Use the instruction, *NX\_WriteObj* [on page 2-1043,](#page-1104-0) to write data to the Unit.
- **3** Use the instruction, *NX* SaveParam on page 2-939, to save the data that you wrote.
- *4* Use the instruction, *RestartNXUnit* [on page 2-927,](#page-988-0) to restart the Unit.

## **Notation Example**

The following notation example changes the *NX1* NX Unit to a mode that allows writing data. A variable that is named *NX1* with a data type of sNXUNIT ID is assigned to the NX Unit to change.

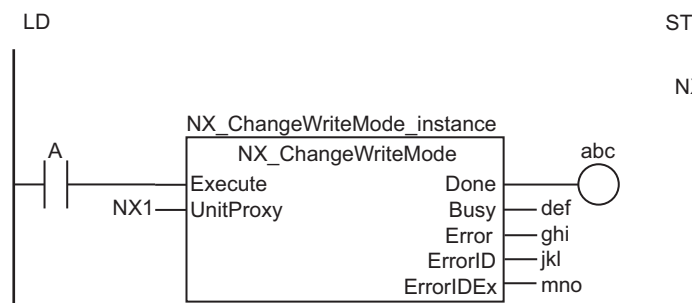

NX\_ChangeWriteMode\_instance(A, NX1, abc, def, ghi, jkl, mno);

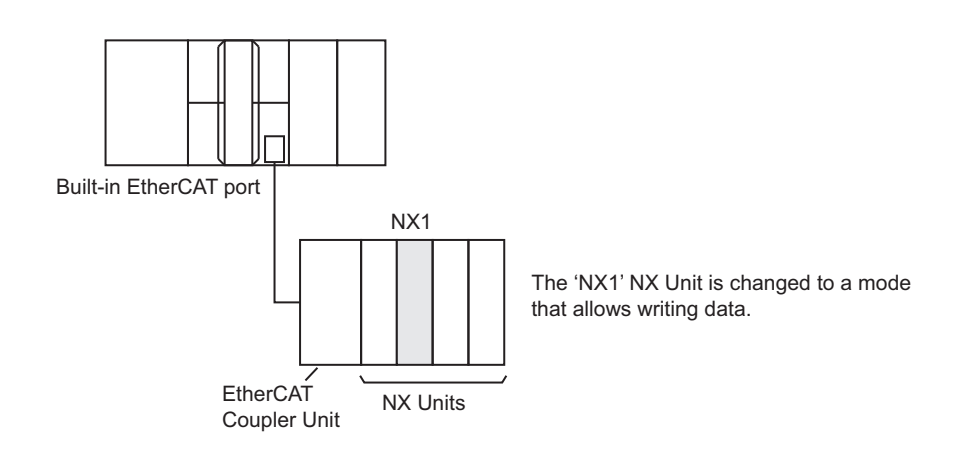

## **Related System-defined Variables**

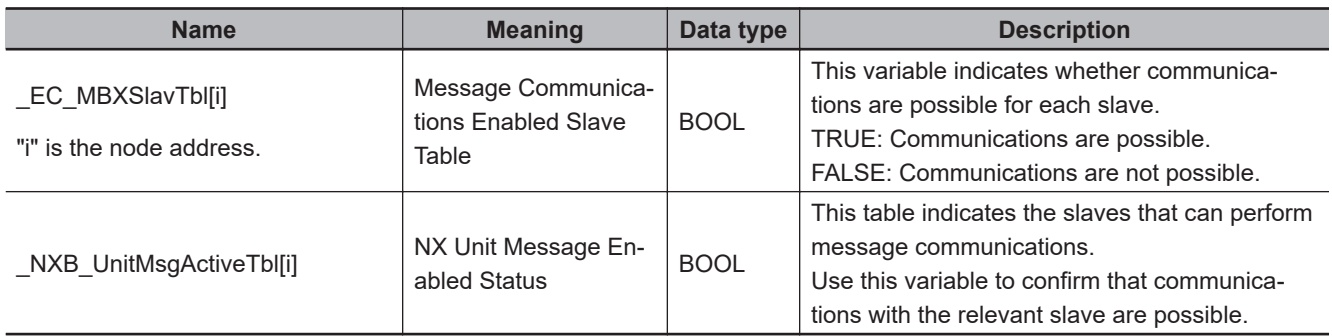

## **Precautions for Correct Use**

- Execution of this instruction is continued until completed even if the value of *Execute* changes to FALSE or the execution time exceeds the task period. The value of *Done* changes to TRUE when processing is completed. Use this to confirm normal completion of the execution.
- Refer to *[Using this Section](#page-64-0)* on page 2-3 for a timing chart for *Execute*, *Done*, *Busy*, and *Error*.
- If you specify a Unit that is assigned to a motion control axis (data type \_sAXIS\_REF) for *UnitProxy*, a Controller error will occur in the Motion Control Function Module. If that occurs, use the instruction, *ResetMCError* [on page 2-894](#page-955-0), to reset the Controller error.
- For *UnitProxy*, specify the device variable that is assigned to an EtherCAT Coupler Unit, an NX Unit on the EtherCAT Coupler Unit, or an NX Unit connected to the NX bus of the CPU Unit in the I/O Map of the Sysmac Studio.

Refer to the *Sysmac Studio Version 1 Operation Manual (Cat. No. W504)* for details on assigning device variables.

- If an attempt is made to execute the NX\_ChangeWriteMode instruction during execution of another NX\_ChangeWriteMode instruction or the *RestartNXUnit* [on page 2-927](#page-988-0) instruction, it will be queued. Up to 192 instructions can be queued. A building error will occur if an attempt is made to queue more than 192 instructions. The time during which an instruction is queued is not included in the timeout time.
- The value of *Busy* is TRUE while the instruction is queued.
- This instruction is related to NX Message Communications Errors. If too many instructions that are related to NX Message Communications Errors are executed at the same time, an NX Message Communications Error will occur. Refer to *[A-4 Instructions Related to NX Message Communications](#page-1697-0)*

*Errors* [on page A-36](#page-1697-0) for a list of the instructions that are related to NX Message Communications Errors.

- You cannot execute this instruction during execution of the following instructions: EC\_Disconnect-Slave, EC\_ConnectSlave, EC\_ChangeEnableSetting, ResetECError, RestartNXUnit, and NX\_ChangeWriteMode. An error will occur if you attempt to execute it.
- *Error* changes to TRUE if an error occurs. The meanings of the values of *ErrorID* and *ErrorIDEx* are given in the following table.

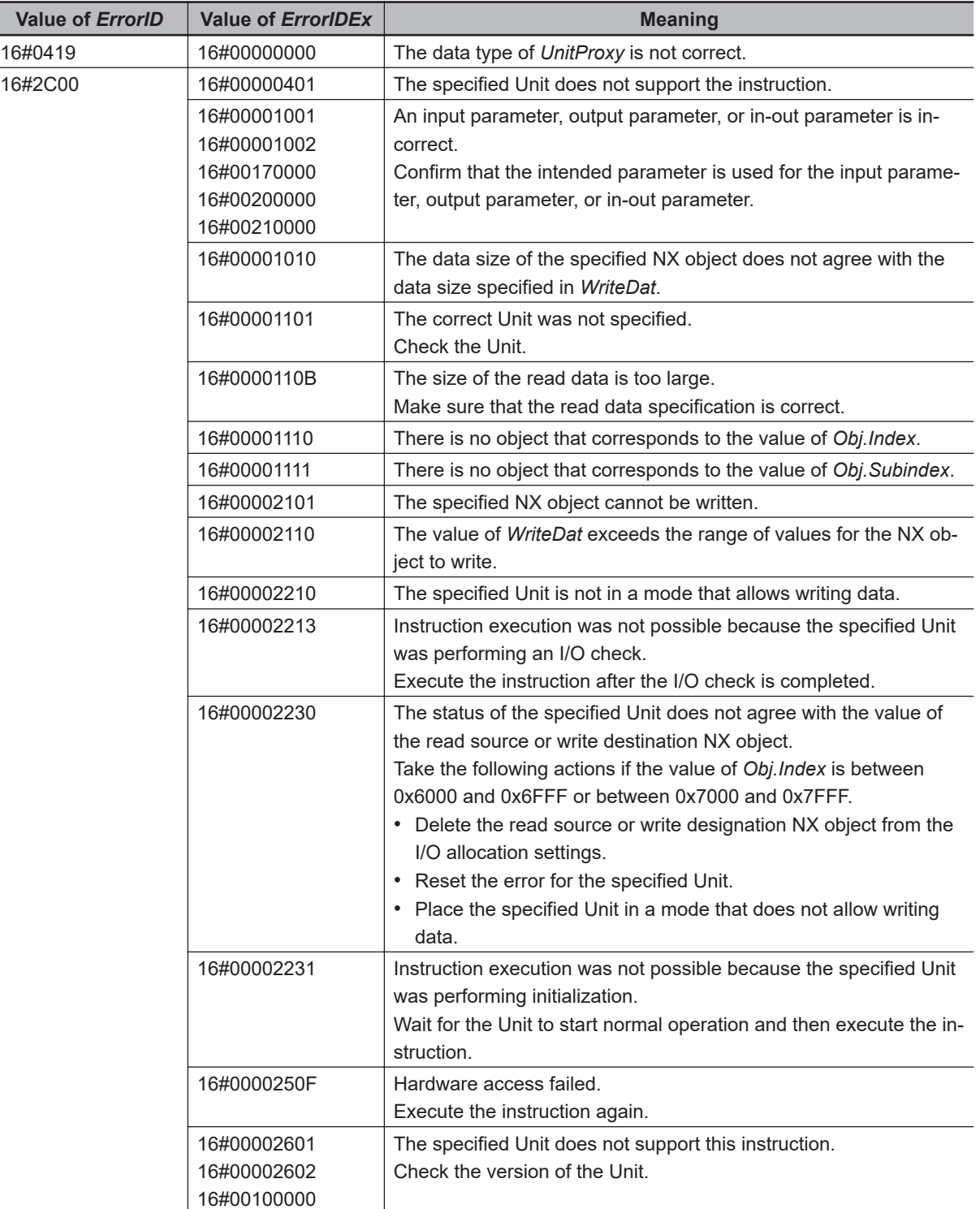

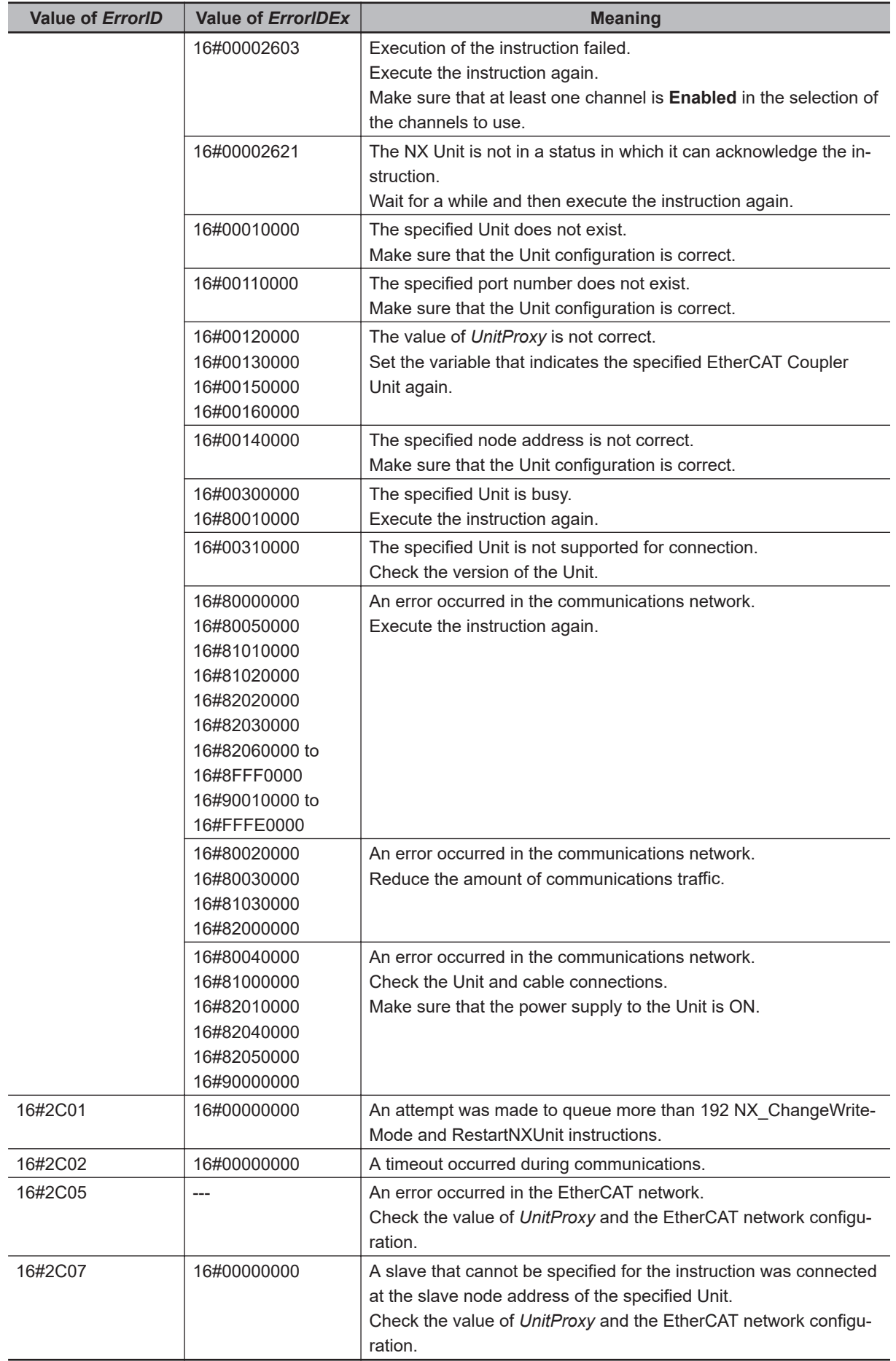

## **Sample Programming**

Refer to *[Sample Programming](#page-1109-0)* on page 2-1048 for the NX\_WriteObj instruction.

# <span id="page-1000-0"></span>**NX\_SaveParam**

The NX SaveParam instruction saves the data that was written to an EtherCAT Coupler Unit or NX Unit.

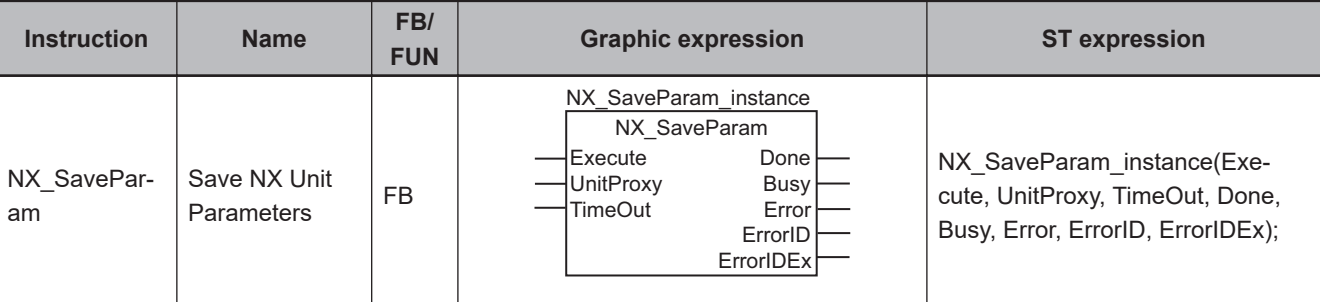

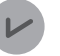

#### **Version Information**

A CPU Unit with unit version 1.05 or later and Sysmac Studio version 1.06 or higher are required to use this instruction.

#### **Variables**

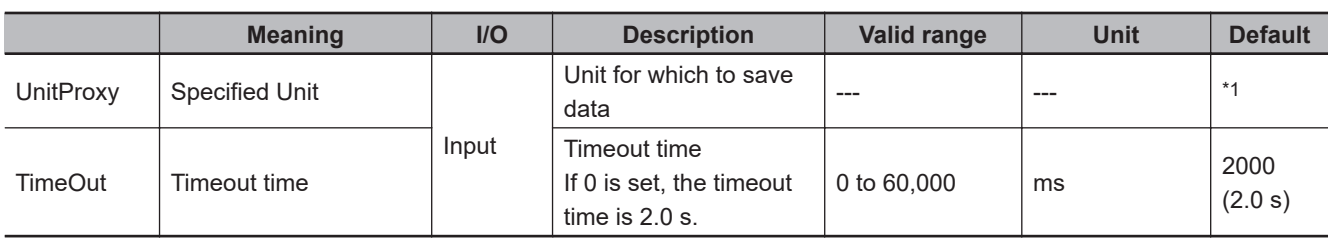

\*1. If you omit the input parameter, the default value is not applied. A building error will occur.

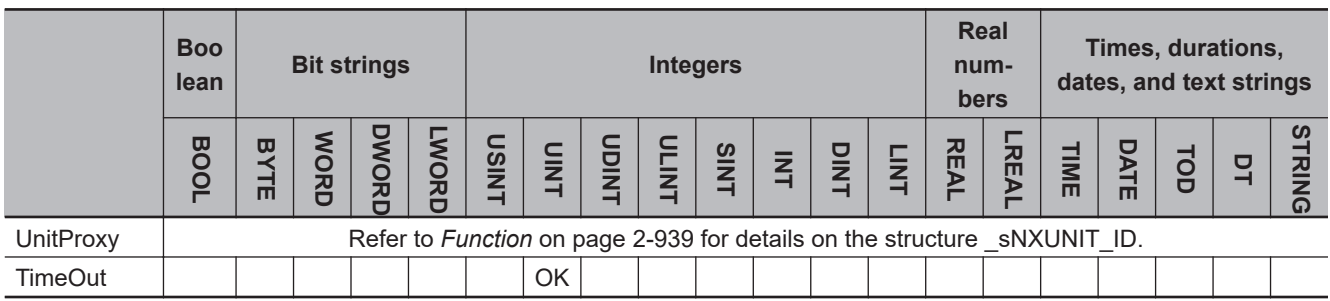

## **Function**

The NX SaveParam instruction saves the data that was written to an EtherCAT Coupler Unit, an NX Unit on the EtherCAT Coupler Unit, or an NX Unit connected to the NX bus of the CPU Unit. The NX Unit data is either saved in an EtherCAT Coupler Unit or NX-series CPU Unit, or saved in the NX Unit itself.

Regardless of where the data is saved, an EtherCAT Coupler Unit, an NX Unit on the EtherCAT Coupler Unit, or an NX Unit connected to the NX bus of the CPU Unit for which to save the data is specified with *UnitProxy*.

After the completion of saving the data, the value of *Done* changes to TRUE.

Use the instruction, *NX\_WriteObj* [on page 2-1043](#page-1104-0), to write the data.

Even if power is interrupted after this instruction is executed, the values of the data with a power OFF retain attribute are retained.

*TimeOut* specifies the timeout time. If a response does not return within the timeout time, it is assumed that communications failed. In that case, the Unit data is not saved.

The data type of *UnitProxy* is structure sNXUNIT ID. The meanings of the members are as follows:

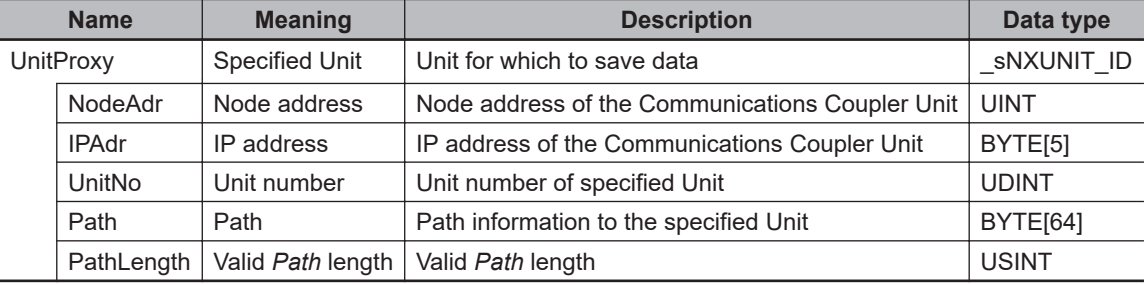

To *UnitProxy*, pass the device variable that is assigned to the specified Unit.

## **Related Instructions and Execution Procedure**

Depending on the attributes of the data that you write to an EtherCAT Coupler Unit, an NX Unit on the EtherCAT Coupler Unit, or an NX Unit connected to the NX bus of the CPU Unit, you must execute this instruction along with other related instructions.

The procedure for each case is given below.

#### **Execution Procedure 1**

Use the following procedure to write data with the following attributes.

- Power OFF Retain attribute
- The values are updated when the Unit is restarted.

*1* Use the instruction, *[NX\\_ChangeWriteMode](#page-994-0)* on page 2-933, to change the Unit to a mode that allows writing data.

- *2* Use the instruction, *NX\_WriteObj* [on page 2-1043,](#page-1104-0) to write data to the Unit.
- **3** Use the NX\_SaveParam instruction to save the data that you wrote.
- *4* Use the instruction, *RestartNXUnit* [on page 2-927,](#page-988-0) to restart the Unit.

#### **e** Execution Procedure 2

Use the following procedure to write data with the following attributes.

- Power OFF Retain attribute
- The values are updated as soon as they are written.
- *1* Use the instruction, *NX\_WriteObj* [on page 2-1043,](#page-1104-0) to write data to the Unit.

2 Use the NX SaveParam instruction to save the data that you wrote.

## **Notation Example**

The following notation example saves the data that was written to the *NX1* NX Unit. A variable that is named *NX1* with a data type of sNXUNIT ID is assigned to the NX Unit.

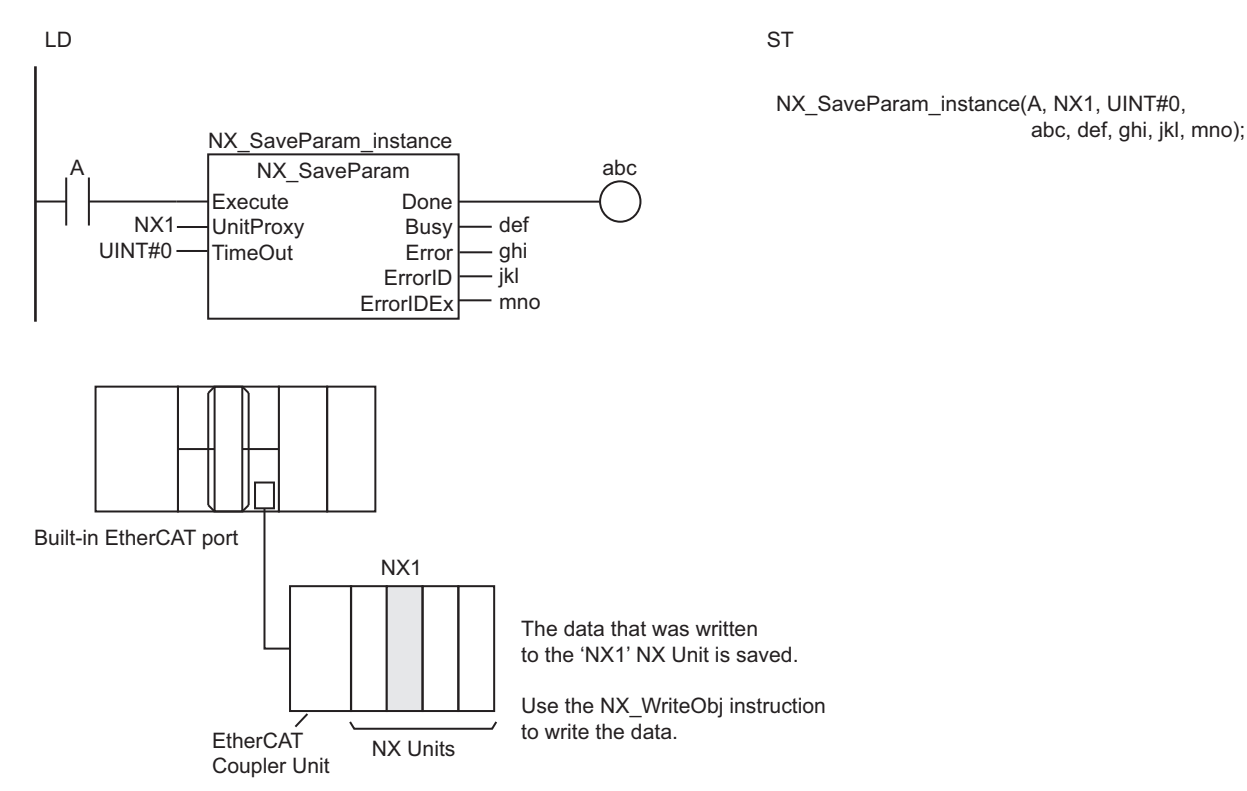

## **Related System-defined Variables**

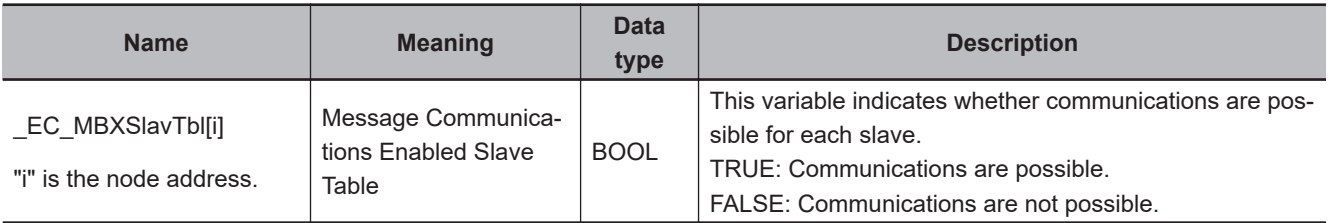

## **Precautions for Correct Use**

- Execution of this instruction is continued until completed even if the value of *Execute* changes to FALSE or the execution time exceeds the task period. The value of *Done* changes to TRUE when processing is completed. Use this to confirm normal completion of the execution.
- Refer to *[Using this Section](#page-64-0)* on page 2-3 for a timing chart for *Execute*, *Done*, *Busy*, and *Error*.
- This instruction will not end in an error even if the Unit specified by *UnitProxy* is already saving data. The value of *Busy* remains TRUE, and the value of *Done* changes to TRUE when the data saving is completed. Requests to save data are not queued.
- An error will not occur even if this instruction is executed without writing data to the Unit.
- Some of the Units have restrictions in the number of times that you can write data. Refer to the manuals for the specific Units for details.
- For *UnitProxy*, specify the device variable that is assigned to an EtherCAT Coupler Unit, an NX Unit on the EtherCAT Coupler Unit, or an NX Unit connected to the NX bus of the CPU Unit in the I/O Map of the Sysmac Studio.

Refer to the *Sysmac Studio Version 1 Operation Manual (Cat. No. W504)* for details on assigning device variables.

- To write and save data with a Power OFF Retain attribute, execute the NX\_SaveParam instruction after you execute *NX\_WriteObj* [on page 2-1043](#page-1104-0). If you restart the Unit before you execute the NX SaveParam instruction, the previous NX object data is restored.
- This instruction is related to NX Message Communications Errors. If too many instructions that are related to NX Message Communications Errors are executed at the same time, an NX Message Communications Error will occur. Refer to *[A-4 Instructions Related to NX Message Communications](#page-1697-0) Errors* [on page A-36](#page-1697-0) for a list of the instructions that are related to NX Message Communications Errors.
- If the power supply to the Controller is turned OFF while this instruction is in execution (the value of *Busy* is TRUE), a major fault level error may occur when the power supply is turned ON next time.
- *Error* changes to TRUE if an error occurs. The meanings of the values of *ErrorID* and *ErrorIDEx* are given in the following table.

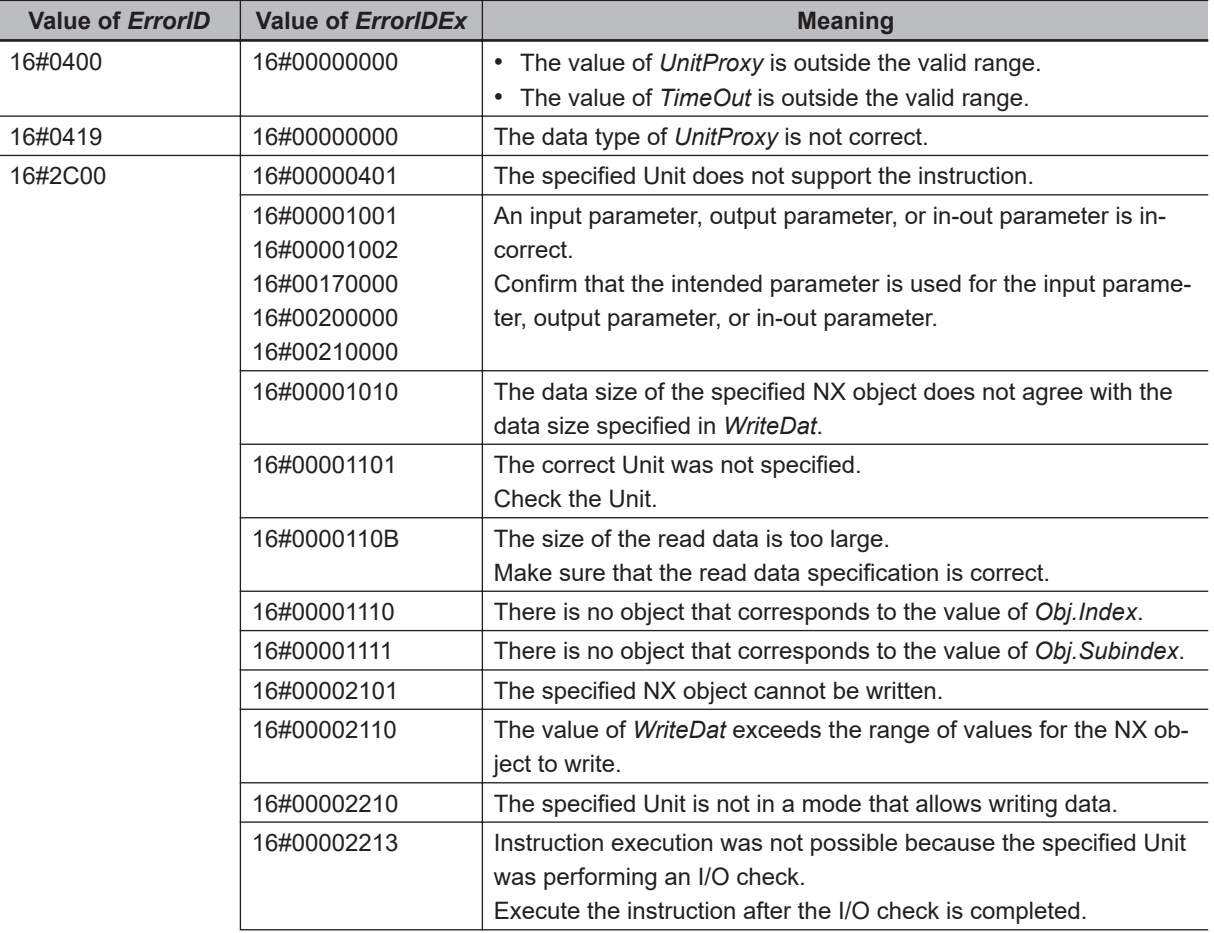

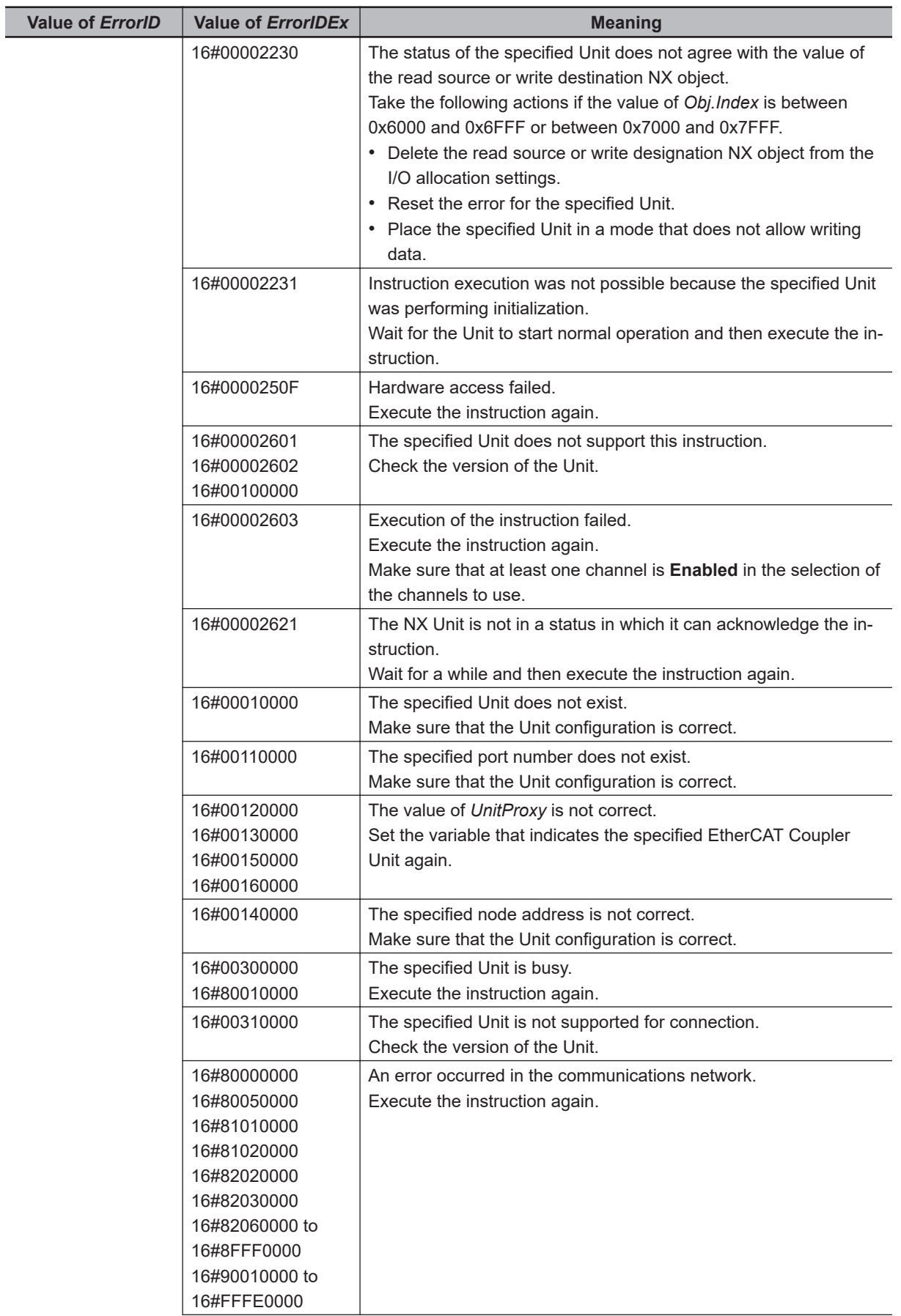

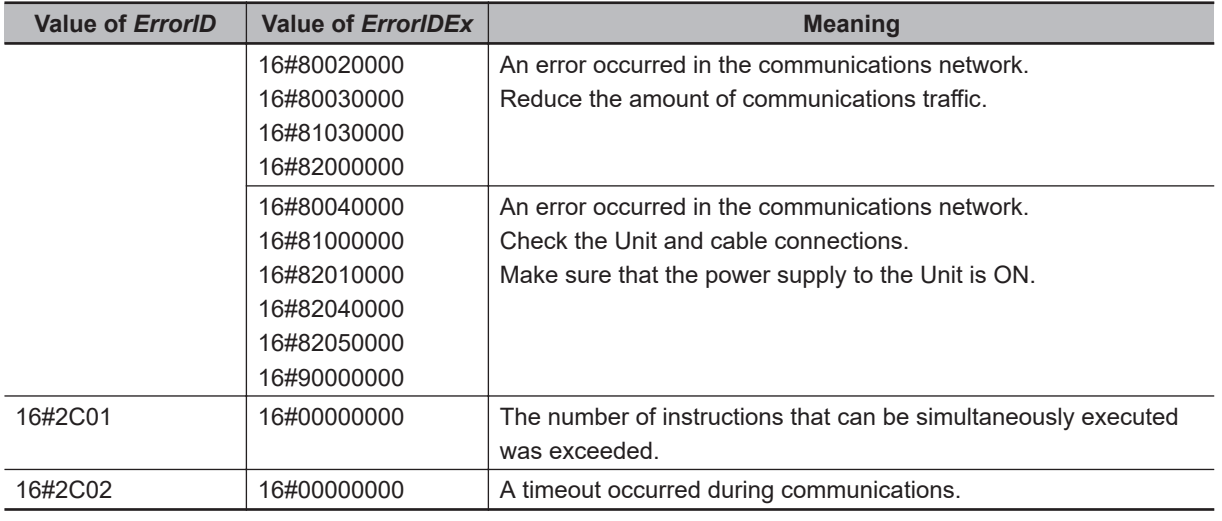

## **Sample Programming**

Refer to *[Sample Programming](#page-1109-0)* on page 2-1048 for the NX\_WriteObj instruction.

# **PLC\_ReadTotalPowerOnTime**

The PLC\_ReadTotalPowerOnTime instruction reads the total power ON time from a specified CPU Unit.

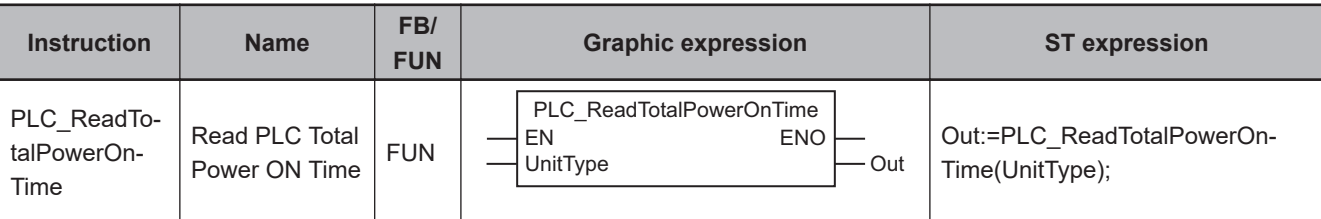

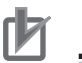

#### **Precautions for Correct Use**

You can use this instruction for the NX102 CPU Unit and NX1P2 CPU Unit.

#### **Variables**

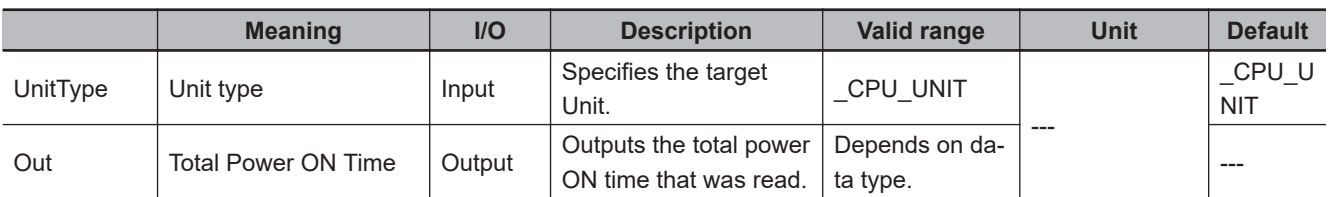

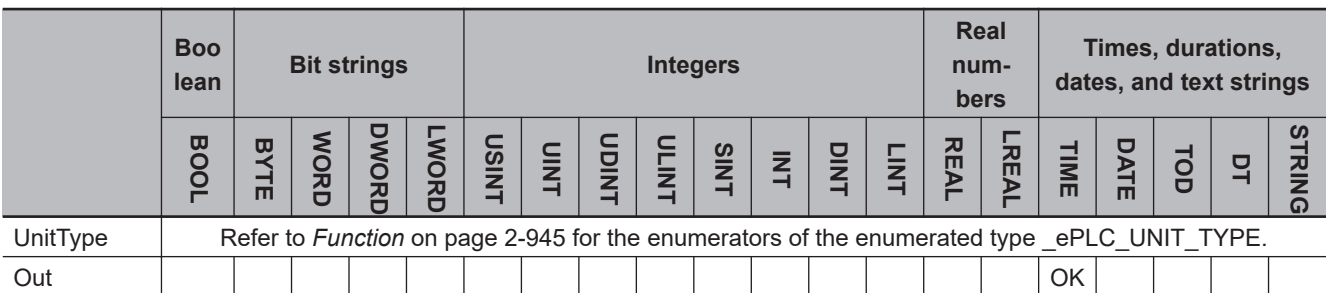

## **Function**

The PLC\_ReadTotalPowerOnTime instruction reads the approximate total power ON time from a specified CPU Unit.

The accuracy is 1 hour per month.

Specify *UnitType* for the Unit from which the data is read.

The data type of *UnitType* is enumerated type \_ePLC\_UNIT\_TYPE. The meaning of the enumerator is as follows:

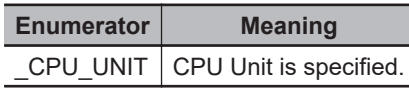

## **Target Unit**

#### l **When Using the NX1P2 CPU Unit**

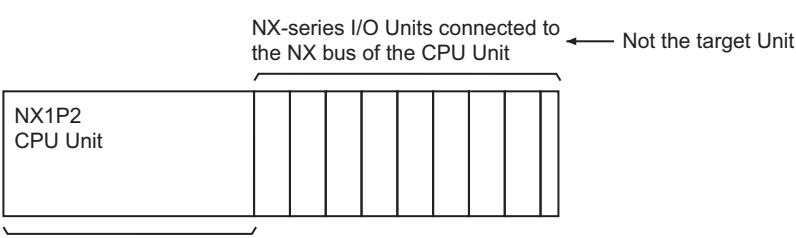

Target Unit

The target Unit for reading is the NX1P2 CPU Unit only.

Set *UnitType* with the CPU\_UNIT enumerator of the enumerated type \_ePLC\_UNIT\_TYPE to specify a target Unit.

NX-series I/O Units connected to the NX bus of the CPU Unit are not the target Unit for reading.

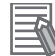

#### **Additional Information**

To read the total power ON time for an NX-series I/O Unit, use *[NX\\_ReadTotalPowerOnTime](#page-1009-0)* on [page 2-948](#page-1009-0).

#### **Additional Information**

If you execute this instruction in the Simulator, the value of *Out* is always T#0s.

#### **Precautions for Correct Use**

If the specified Unit is not the target for reading, an error will occur. *ENO* will be FALSE, and the value of *Out* will not change.

#### **Sample Programming**

This sample creates the two variables Maintenance\_Mode and Run\_Mode in the program.

In the two, the instruction reads the total power ON time of the NX1P2 CPU Unit when the button to read the total power ON time is pressed in Maintenance\_Mode.

If the total power ON time exceeds 5 years, the Unit replacement warning lamp lights.

Once the Unit is replaced and the button for completion of Unit replacement is pressed, the Unit replacement warning lamp turns off.

The system configuration is as shown below.

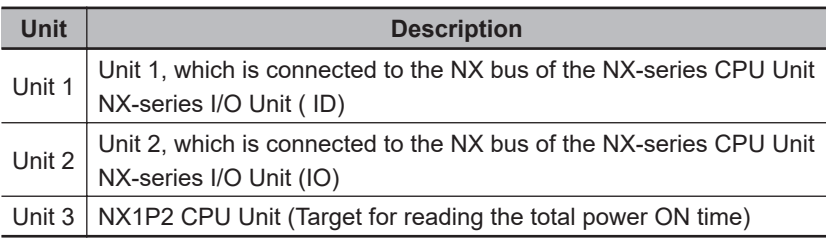
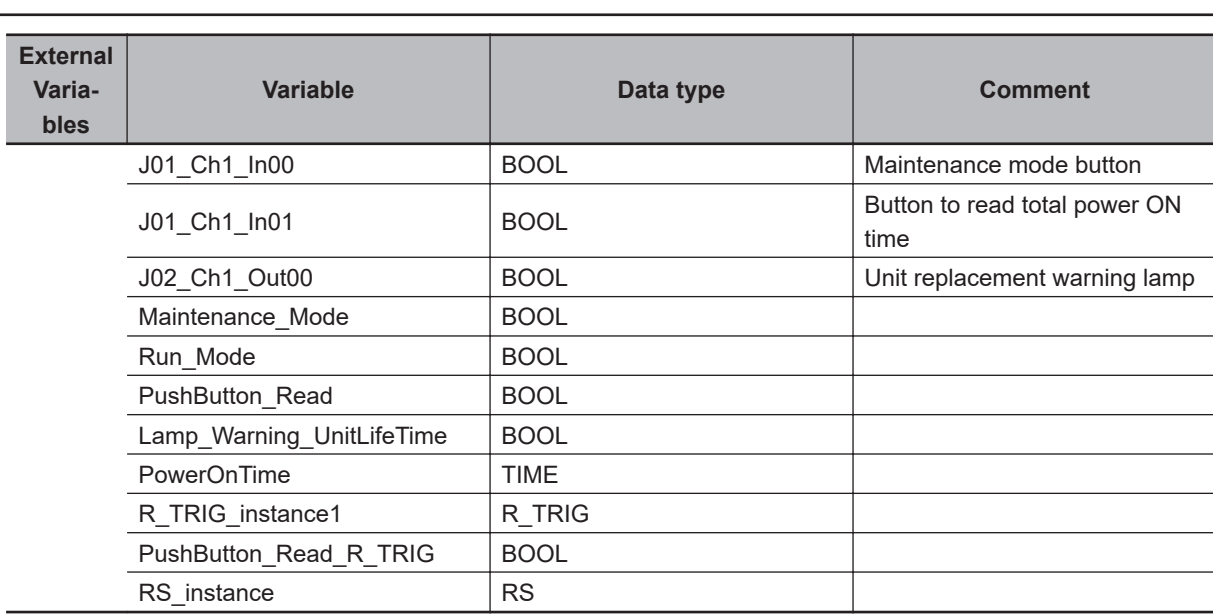

```
// Get button status.
Maintenance_Mode := J01_Ch1_In00;
Run Mode := NOT(J01 Ch1 In00);
PushButton Read := J01 Ch1 In01;
```
R\_TRIG\_instance1(clk:=PushButton\_Read, Q=>PushButton\_Read\_R\_TRIG);

```
// Read total operating time.
PowerOnTime := PLC ReadTotalPowerOnTime(EN:=(Maintenance Mode & PushButton Read R T
RIG),
  UnitType:=_CPU_UNIT);
```

```
RS_instance( Set:=(PowerOnTime > T#1825d),
   Reset1:=Maintenance_Mode,
   Q1=>Lamp_Warning_UnitLifeTime);
```

```
// Output warning to lamp.
J02_Ch1_Out00 := Lamp_Warning_UnitLifeTime;
```
## **NX\_ReadTotalPowerOnTime**

The NX\_ReadTotalPowerOnTime instruction reads the total power ON time from a Communications Coupler Unit or NX Unit.

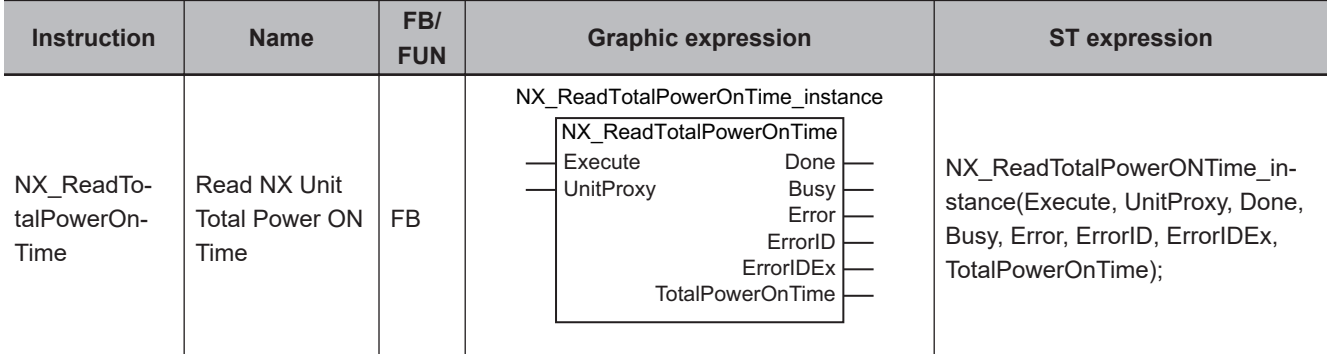

#### **Variables**

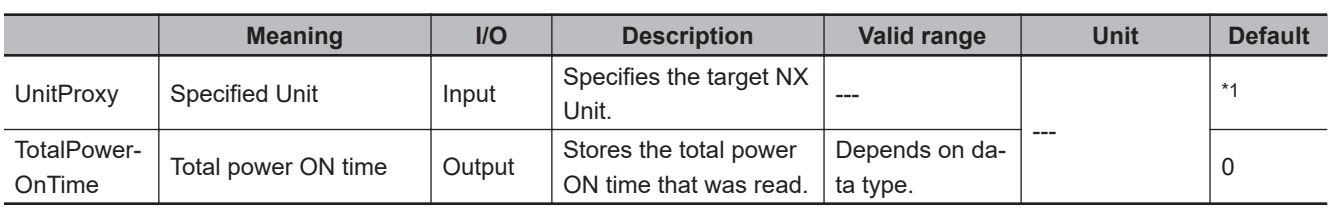

\*1. If you omit an input parameter, the default value is not applied. A building error will occur.

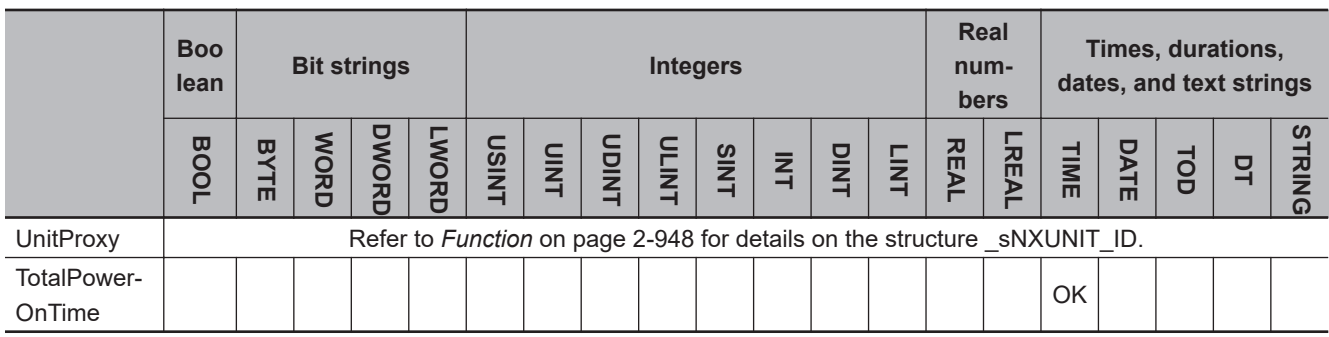

#### **Function**

The NX\_ReadTotalPowerOnTime instruction reads the approximate total power ON time from a Communications Coupler Unit, an NX Unit on the Communications Coupler Unit, or an NX Unit connected to the NX bus of the CPU Unit.

The accuracy is 1 hour per month.

The Unit from which the total power ON time is read is specified with *UnitProxy*. When the total power ON time is read, the value of *Done* changes to TRUE.

The data type of *UnitProxy* is structure sNXUNIT ID. The meanings of the members are as follows:

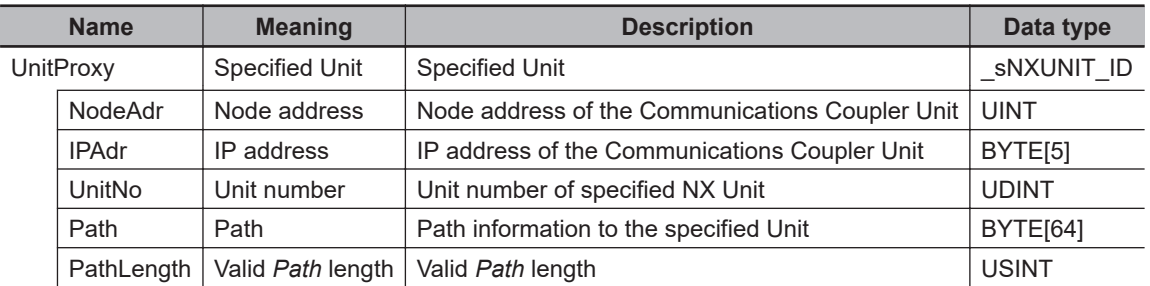

To *UnitProxy*, pass the device variable that is assigned to the specified Communications Coupler Unit, an NX Unit on the Communications Coupler Unit or an NX Unit connected to the NX bus of the CPU Unit.

#### **Version Combinations**

There are combinations in which you can read the total power ON time depending on the version of the Communications Coupler Unit connected to the CPU Unit, NX Unit on the Communications Coupler Unit, or NX Unit connected to the NX bus of the CPU Unit.

#### **e** EtherCAT Slave Terminal

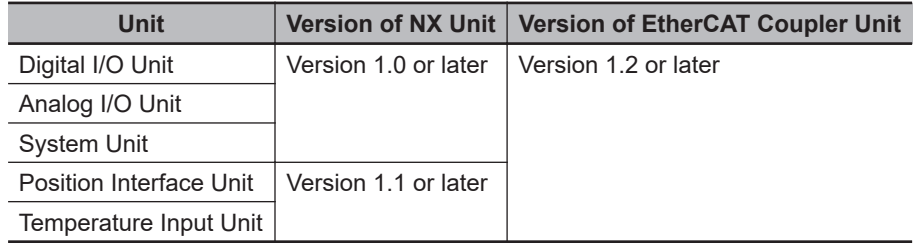

#### $\bullet$  **NX Unit on NX102 CPU Unit and NX1P2 CPU Unit**

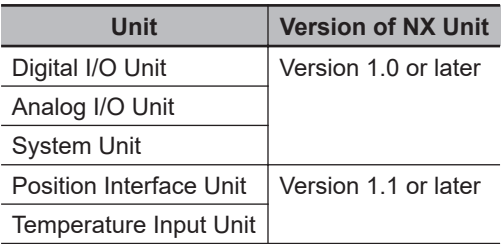

#### **Related System-defined Variables**

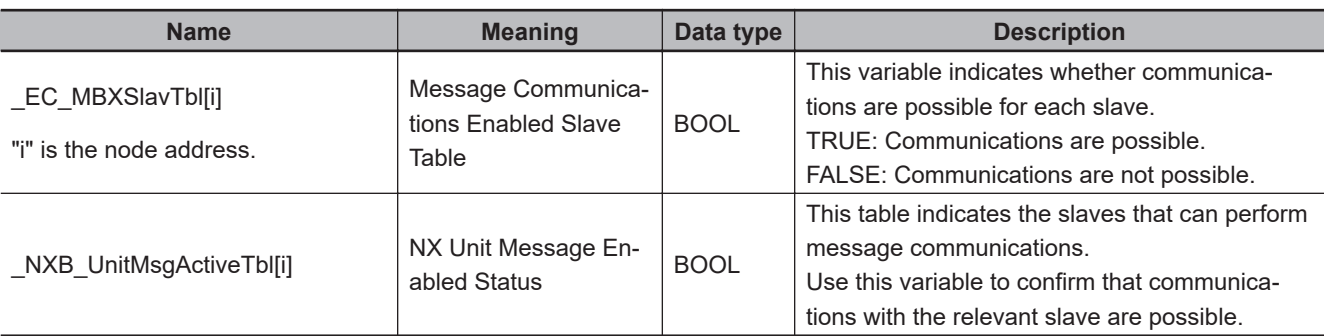

#### **Additional Information**

If this instruction is executed by the Simulator, *Busy* changes to TRUE for only one task period after *Execute* changes from FALSE to TRUE.

*Busy* changes to FALSE and *Done* changes to TRUE in the next task period.

The read value of *TotalPowerOnTime* will be *0*.

#### **Precautions for Correct Use**

- Execution of this instruction is continued until completed even if the value of *Execute* changes to FALSE or the execution time exceeds the task period. The value of *Done* changes to TRUE when processing is completed. Use this to confirm normal completion of the execution.
- Refer to *[Using this Section](#page-64-0)* on page 2-3 for a timing chart for *Execute*, *Done*, *Busy*, and *Error*.
- For *UnitProxy*, specify the device variable that is assigned to an EtherCAT Coupler Unit, an NX Unit on the EtherCAT Coupler Unit, or an NX Unit connected to the NX bus of the CPU Unit in the I/O Map of the Sysmac Studio.

Refer to the *Sysmac Studio Version 1 Operation Manual (Cat. No. W504)* for details on assigning device variables.

An error will occur if you specify an NX-series CPU Unit for *UnitProxy*.

- There are restrictions in the number of Units that depend on the Communications Coupler Unit. Refer to the manual for your Communications Coupler Unit for details.
- *Error* changes to TRUE if an error occurs. The meanings of the values of *ErrorID* and *ErrorIDEx* are given in the following table.

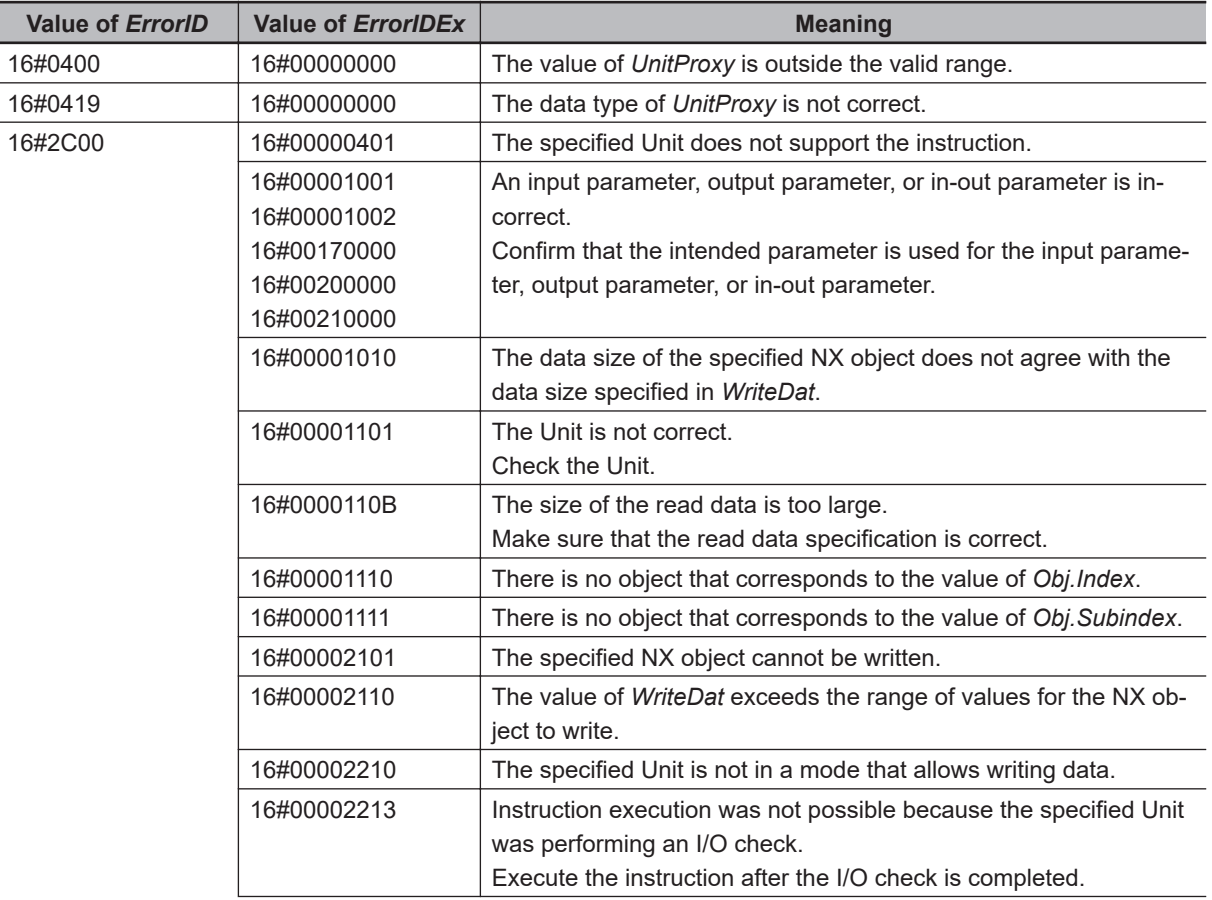

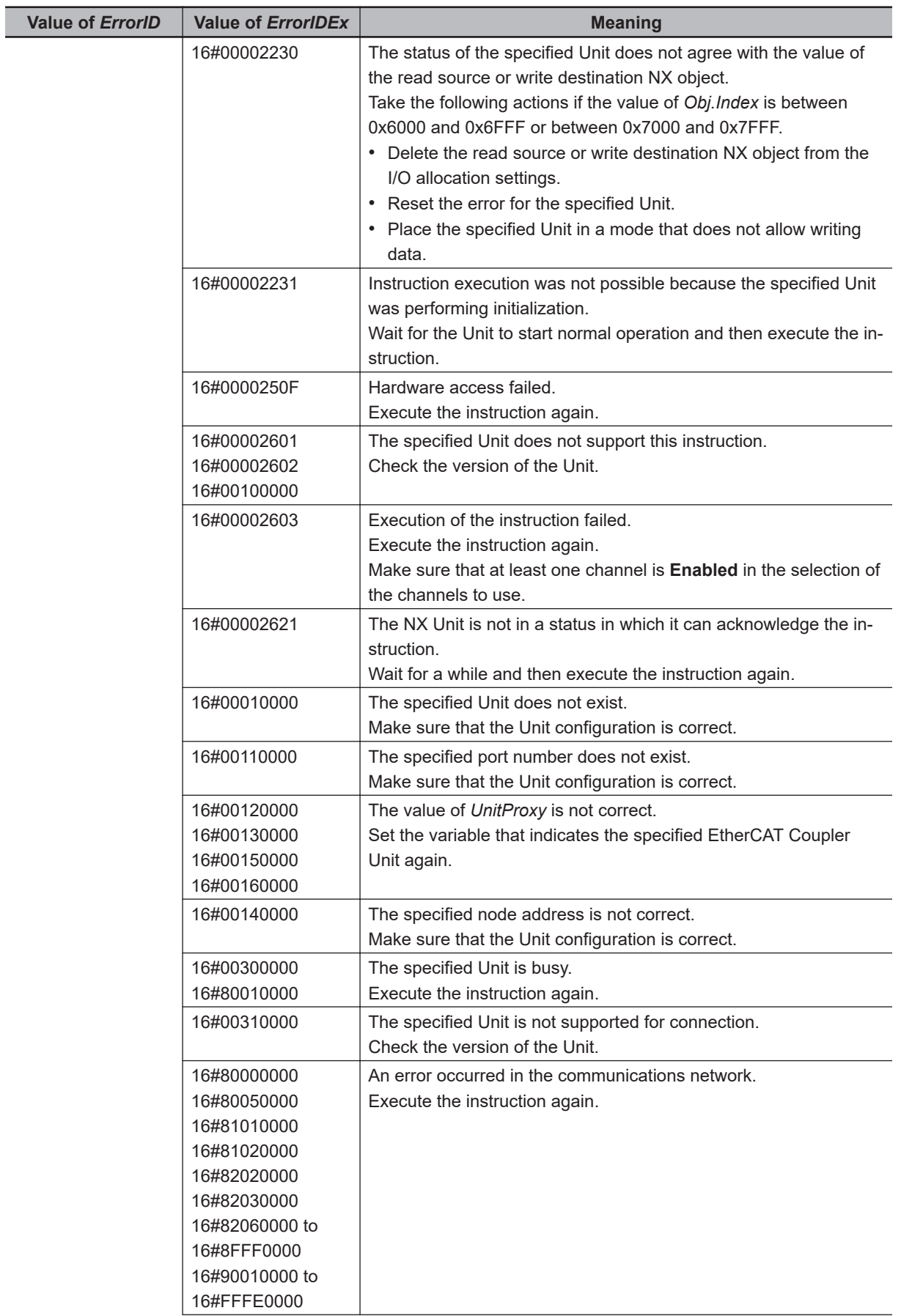

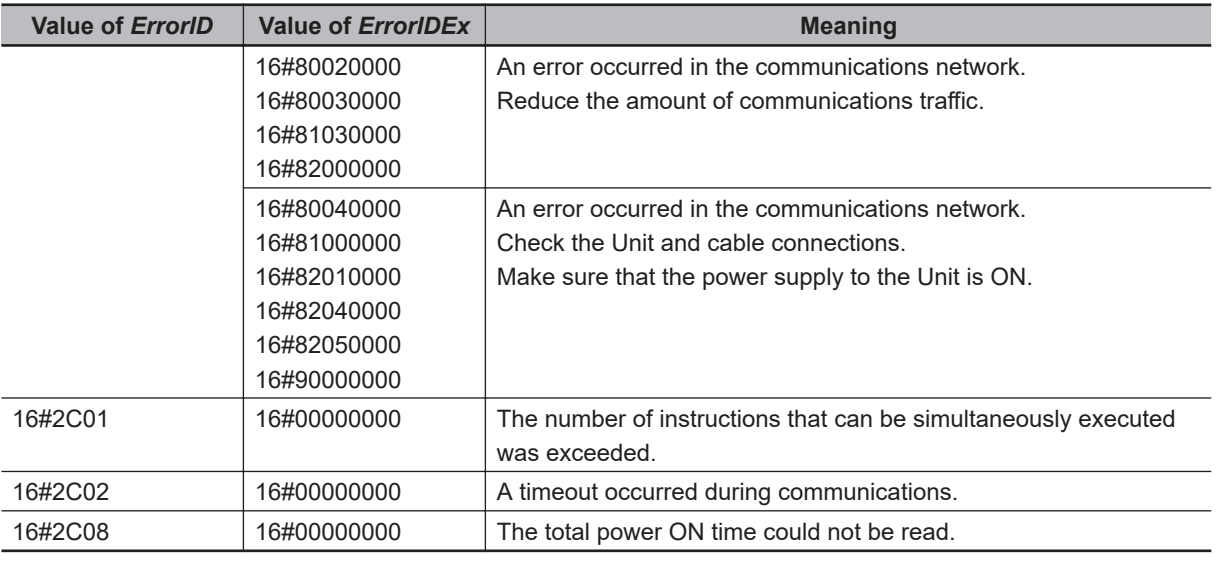

#### **Sample Programming**

Two modes are created in a program: maintenance mode and run mode.

With this sample, if the button to read the total power ON time is pressed while in maintenance mode, the total power ON time of Unit 3 (set in advance) is read.

If the total power ON time exceeds 5 years, a lamp is lit to indicate that the Unit replacement is necessary.

If the button for completion of Unit replacement is pressed after replacing the Unit, the Unit replacement warning lamp turns OFF.

The following system configuration is used.

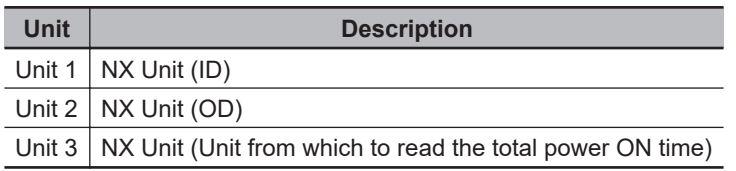

#### **LD**

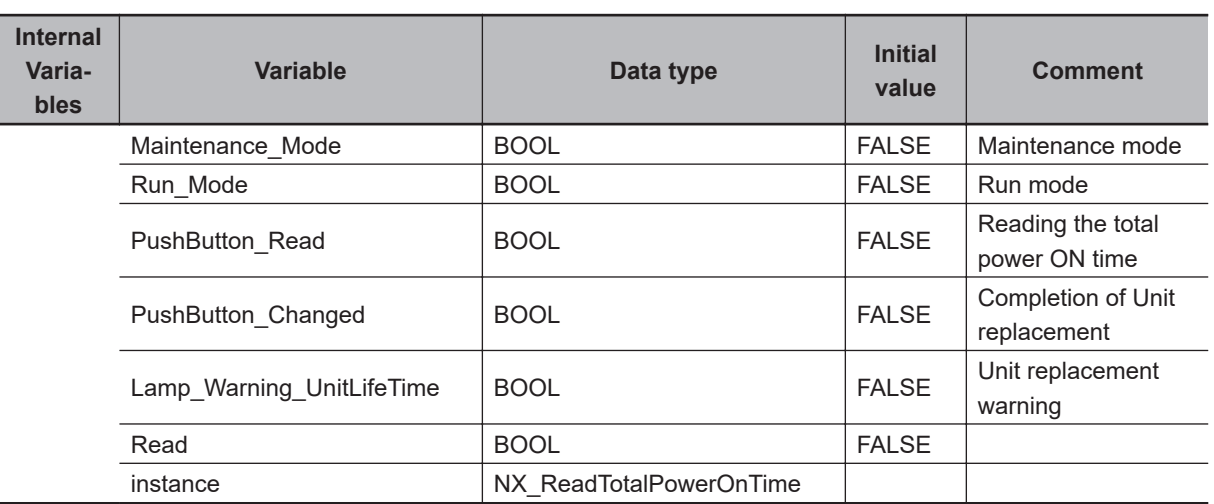

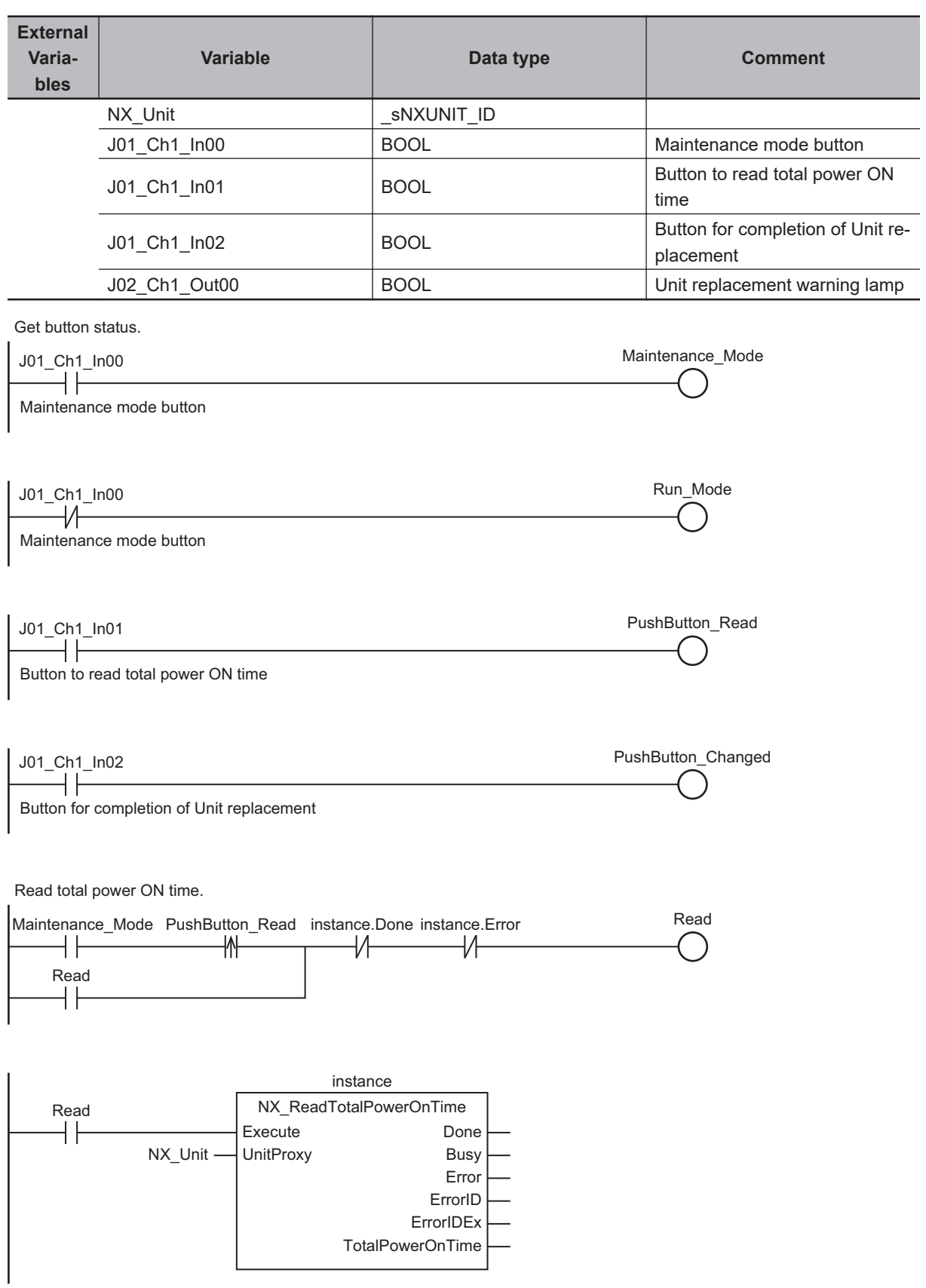

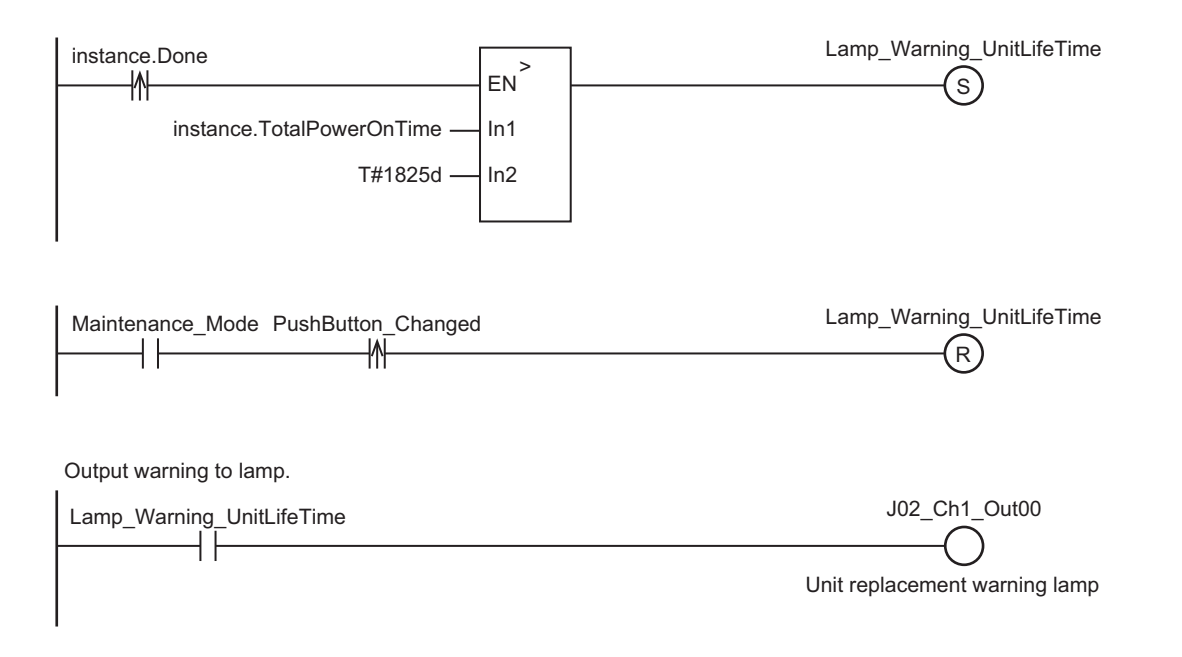

**ST**

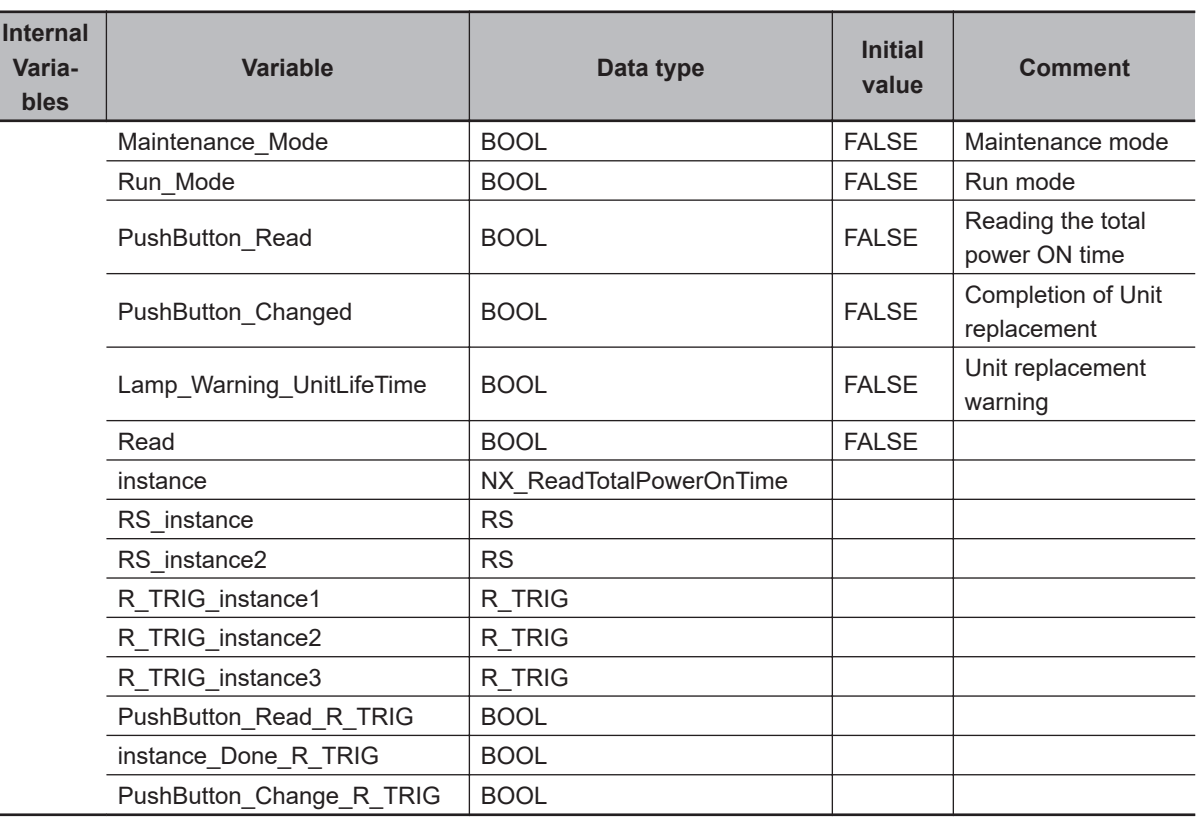

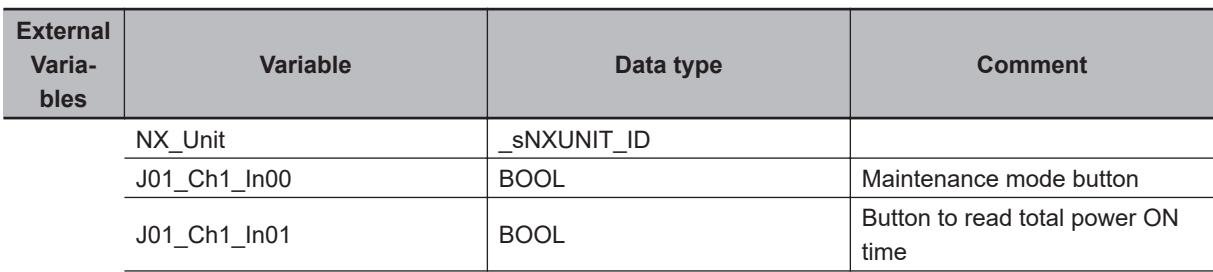

L.

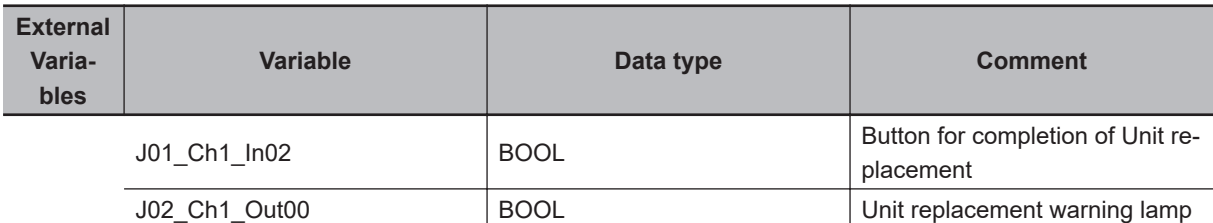

```
// Get button status.
Maintenance Mode := J01 Ch1 In00;
Run Mode := NOT(J01 Ch1 In00);
PushButton Read := J01 Ch1 In01;
PushButton Changed := J01 Ch1 In02;
R_TRIG_instance1(Clk:= PushButton_Read, Q=>PushButton_Read_R_TRIG);
// Read total power ON time.
Rs instance( Set:= (Maintenance Mode & PushButton Read R TRIG),
  Reset1:=((instance.Done) OR (instance.Error)),
  Q1=>Read);
instance(Execute:=Read, UnitProxy:=NX_Unit);
R_TRIG_instance2(Clk:= instance.Done, Q=>instance_Done_R_TRIG);
R_TRIG_instance3(Clk:= PushButton Changed, Q=>PushButton Changed R_TRIG);
RS instance2(Set:=(instance Done R_TRIG & (instance.TotalPowerOnTime>T#1825d)),
 Reset1:=(Maintenance Mode & PushButton Changed R TRIG),
  Q1=>Lamp_Warning_UnitLifeTime);
// Output warning to lamp.
J02 Ch1 Out00 := Lamp Warning UnitLifeTime;
```
## **Program Control Instructions**

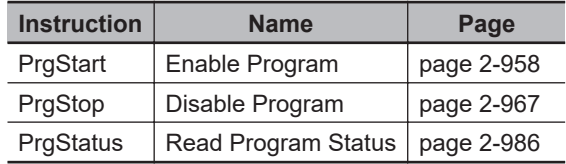

# <span id="page-1019-0"></span>**PrgStart**

The PrgStart instruction enables the execution of the specified program.

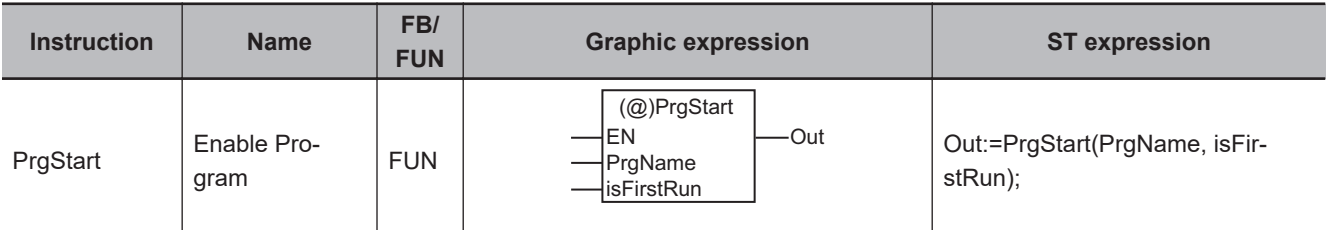

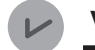

#### **Version Information**

A CPU Unit with unit version 1.08 or later and Sysmac Studio version 1.09 or higher are required to use this instruction.

#### **Variables**

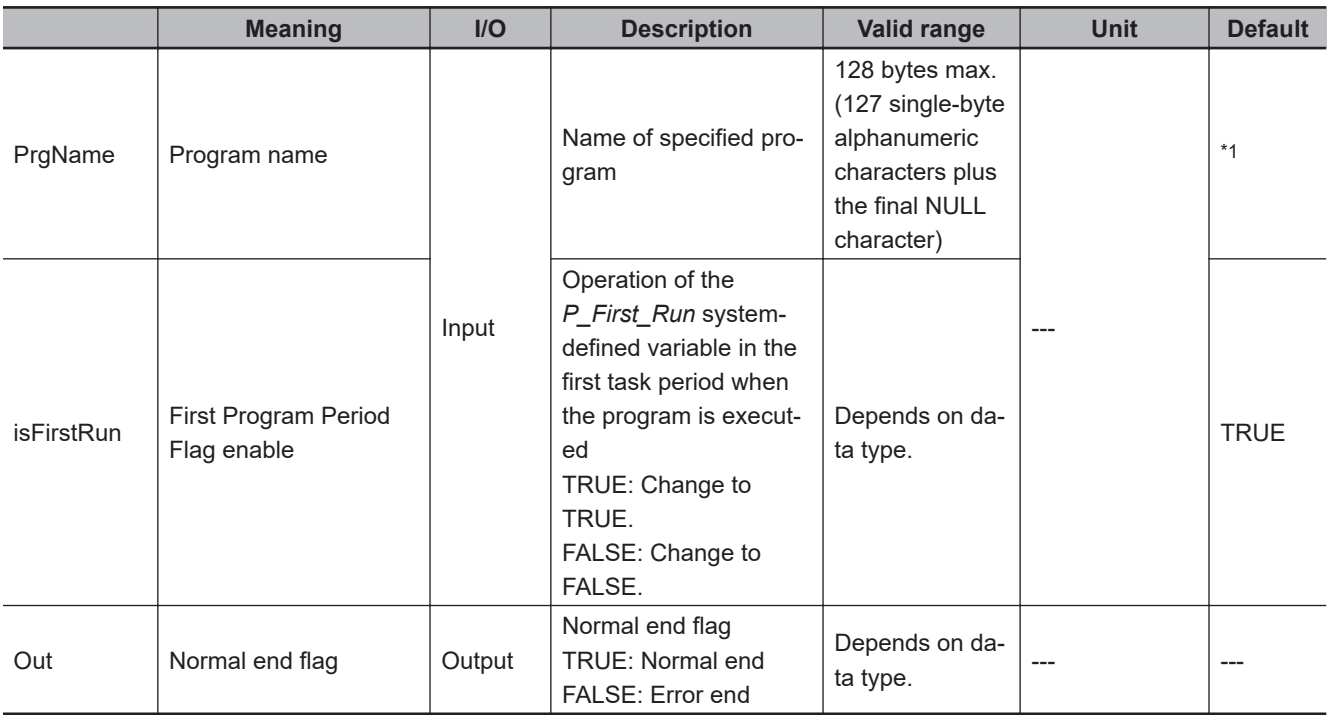

\*1. If you omit an input parameter, the default value is not applied. A building error will occur.

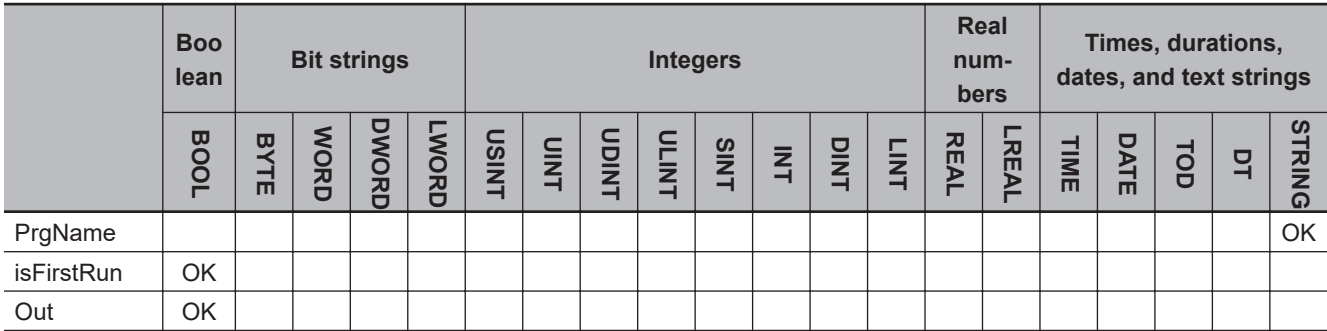

# Program Control Instructions  **Program Control Instructions**

### **• Enabling a Program Executed After the PrgStart Instruction**

does not occur even if the specified program is already enabled.

• In this example, there are three programs, P1, P2, and P3, in the same task.

The PrgStart instruction enables execution of the program specified with *PrgName*.

The specified program is executed the next time the timing for executing the program occurs. An error

The specified program can be in the same task as this instruction, or it can be in a different task. The value of *Out* is TRUE if the instruction ends normally, and FALSE if the instruction ends in an er-

**Operation Example When a Program in the Current Task Is Specified**

An operation example is provided below for when a program is specified that is in the same task as

• P3 is disabled from task period 1.

the task that executes the instruction.

**Function**

ror.

- The PrgStart instruction with P3 specified is executed in P2 of task period 2.
- P3 is executed after P2, so P3 is executed in task period 2.
- Thereafter, P3 remains enabled even if you do not execute the PrgStart instruction with P3 specified.

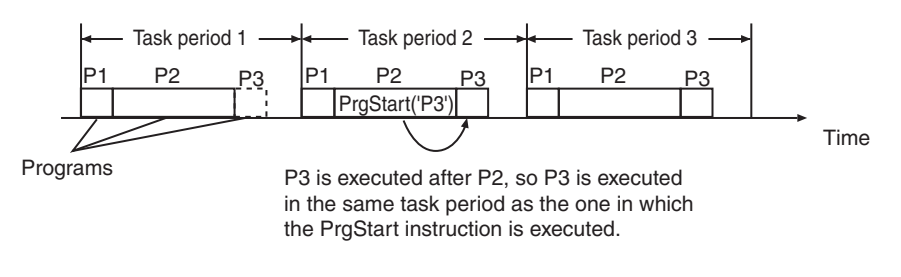

#### **• Enabling a Program Executed Before the PrgStart Instruction**

- In this example, there are three programs, P1, P2, and P3, in the same task.
- P1 is disabled from task period 1.
- The PrgStart instruction with P1 specified is executed in P2 of task period 1.
- P1 is executed before P2, so P1 is executed in task period 2.
- Thereafter, P1 remains enabled even if you do not execute the PrgStart instruction with P1 specified.

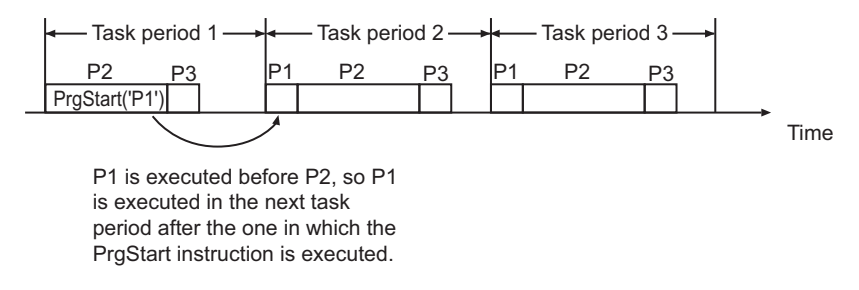

#### **Operation Example When a Program in a Different Task Is Specified**

An operation example is provided below for when a program is specified that is in a different task from the task that executes the instruction.

#### l **Enabling a Program in a Task with a Lower Execution Priority Than the Current Task**

- There are three programs in this example. P1 is in the primary periodic task, and P2 and P3 are in a periodic task.
- P3 is disabled from task period A of the periodic task.
- The PrgStart instruction with P3 specified is executed in P1 of task period 2 of the primary periodic task.
- P3 is executed in task period B of the periodic task, which is executed after the PrgStart instruction is executed.
- Thereafter, P3 remains enabled even if you do not execute the PrgStart instruction with P3 specified.

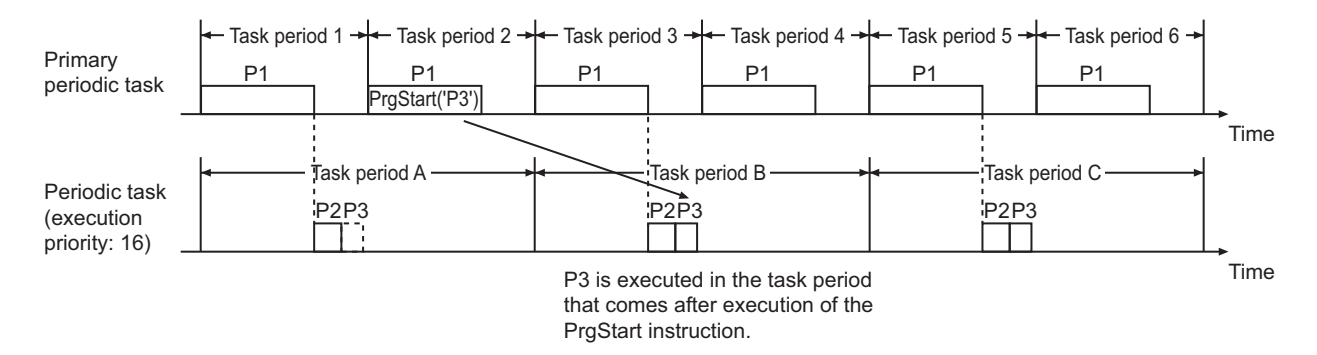

#### **Enabling a Program in a Task with a Higher Execution Priority Than the Current Task**

- There are three programs in this example. P1 and P2 are in the primary periodic task, and P3 is in a periodic task.
- P2 is disabled from task period 1 of the primary periodic task.
- The PrgStart instruction with P2 specified is executed in P3 of task period A of the periodic task.
- P2 is executed in task period 2 of the primary periodic task, which is executed after the PrgStart instruction is executed.
- Thereafter, P2 remains enabled even if you do not execute the PrgStart instruction with P2 specified.
- The primary periodic task has a higher execution priority than a periodic task, so P3 in task period B and later is executed after processing of P2 is completed.

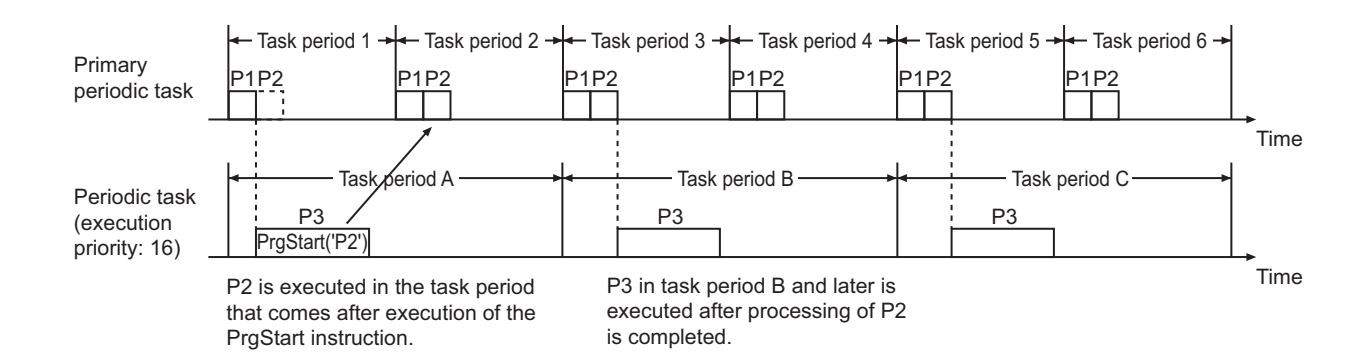

#### **• Enabling a Program in a Task with a Lower Execution Priority from an Event Task**

- There are three programs in this example. P1 is in an event task (execution priority: 8), and P2 and P3 are in a periodic task (execution priority: 16).
- P3 is disabled from task period 1 of the periodic task.
- The PrgStart instruction with P3 specified is executed in the event task.
- When the event task is executed, P2 and P3 in task period 2 of the periodic task are executed after processing of the event task is completed.
- As a result, P3 in task period 2 of the periodic task is executed because it comes after execution of the PrgStart instruction.
- Thereafter, P3 remains enabled even if you do not execute the PrgStart instruction with P3 specified.

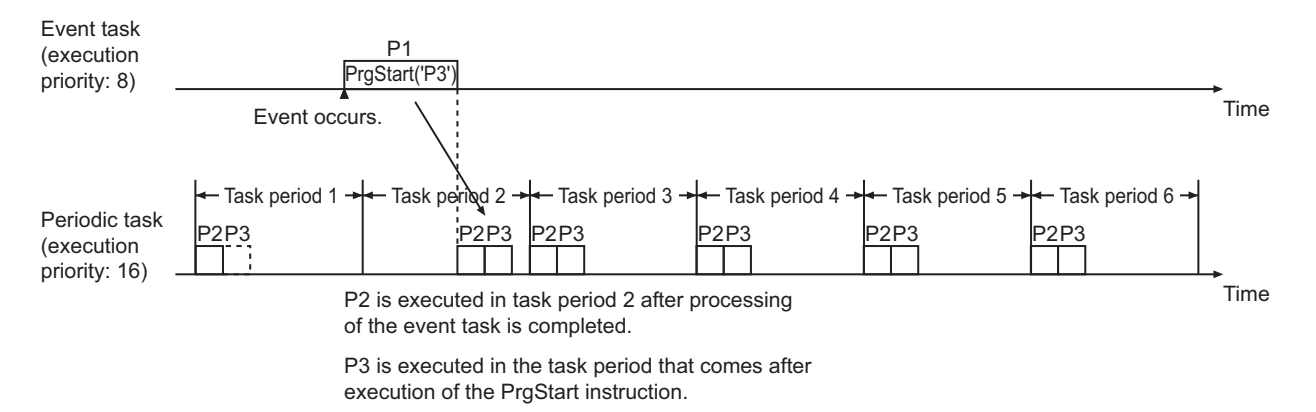

#### **Enabling a Program in a Task with a Higher Execution Priority from an Event Task**

- There are three programs in this example. P1 and P2 are in the primary periodic task, and P3 is in an event task.
- P2 is disabled from task period 1 of the primary periodic task.
- The PrgStart instruction with P2 specified is executed in the event task.
- P2 is executed in task period 2 of the primary periodic task, which is executed after the PrgStart instruction is executed.
- Thereafter, P2 remains enabled even if you do not execute the PrgStart instruction with P2 specified.

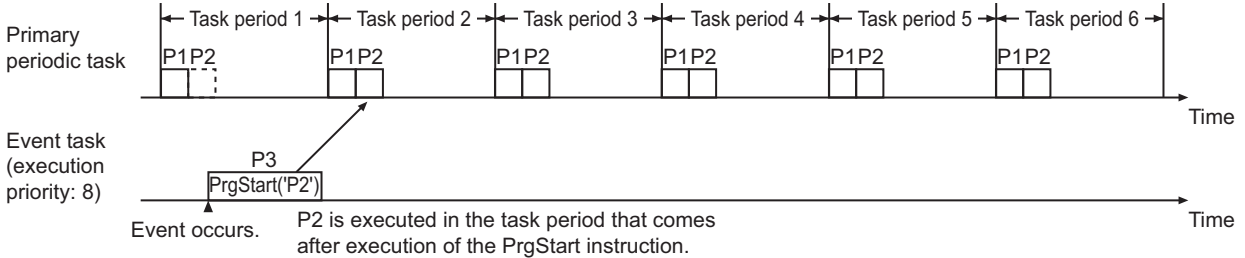

#### **• Enabling a Program in an Event Task with a Lower Execution Priority from a Periodic Task**

- There are three programs in this example. P1 is in a periodic task (execution priority: 16), and P2 and P3 are in an event task (execution priority: 48).
- P3 in the event task is disabled.
- The PrgStart instruction with P3 specified is executed in the periodic task.
- P3 is executed in the event task that is executed after the PrgStart instruction is executed.
- Thereafter, P3 remains enabled even if you do not execute the PrgStart instruction with P3 specified.

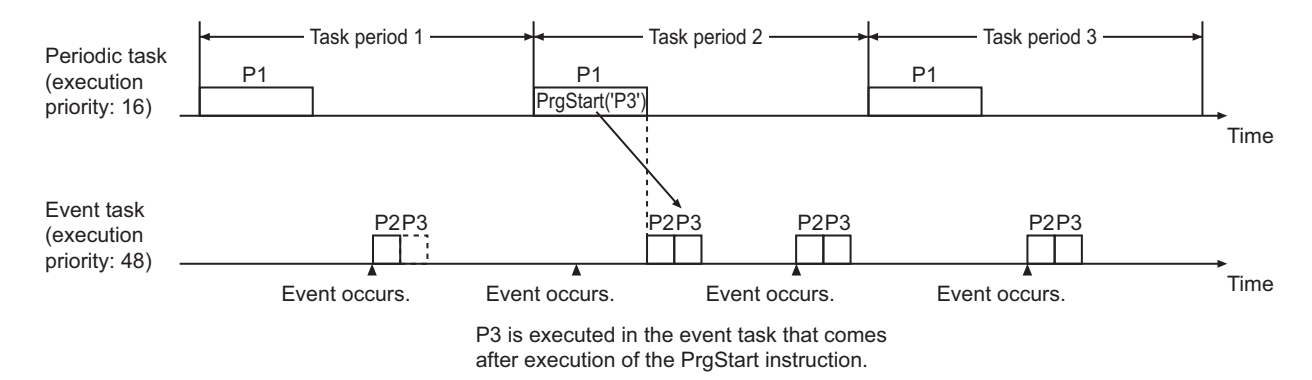

#### **• Enabling a Program in an Event Task with a Higher Execution Priority from a Periodic Task**

- There are three programs in this example. P1 and P2 are in an event task (execution priority: 8), and P2 is in a periodic task (execution priority: 16).
- P2 in the event task is disabled.
- The PrgStart instruction with P2 specified is executed in the periodic task.
- P2 is executed in the event task that is executed after the PrgStart instruction is executed.
- Thereafter, P2 remains enabled even if you do not execute the PrgStart instruction with P2 specified.

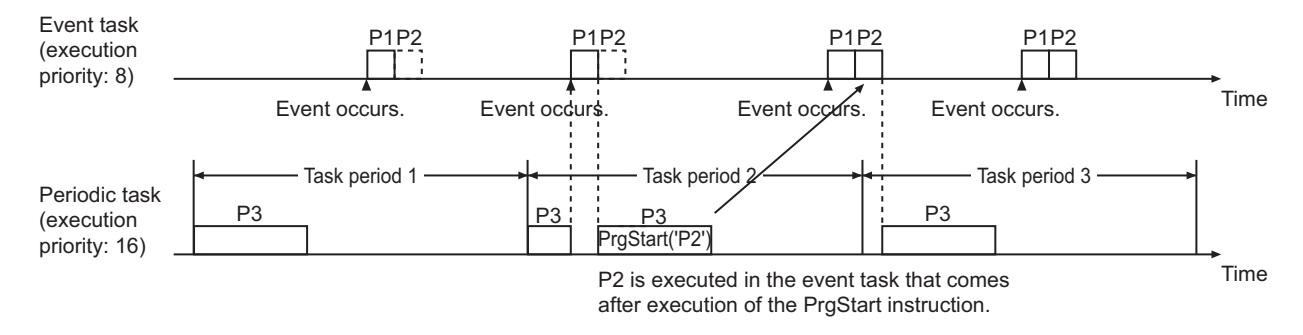

#### **• Enabling a Program in an Event Task with a Lower Execution Priority from an Event Task**

- There are three programs in this example. P1 is in an event task (execution priority: 8), and P2 and P3 are in an event task (execution priority: 48).
- P3 in the event task (execution priority: 48) is disabled.
- The PrgStart instruction with P3 specified is executed in the event task (execution priority: 8).
- P3 is executed in the event task (execution priority: 48) that is executed after the PrgStart instruction is executed.
- Thereafter, P3 remains enabled even if you do not execute the PrgStart instruction with P3 specified.

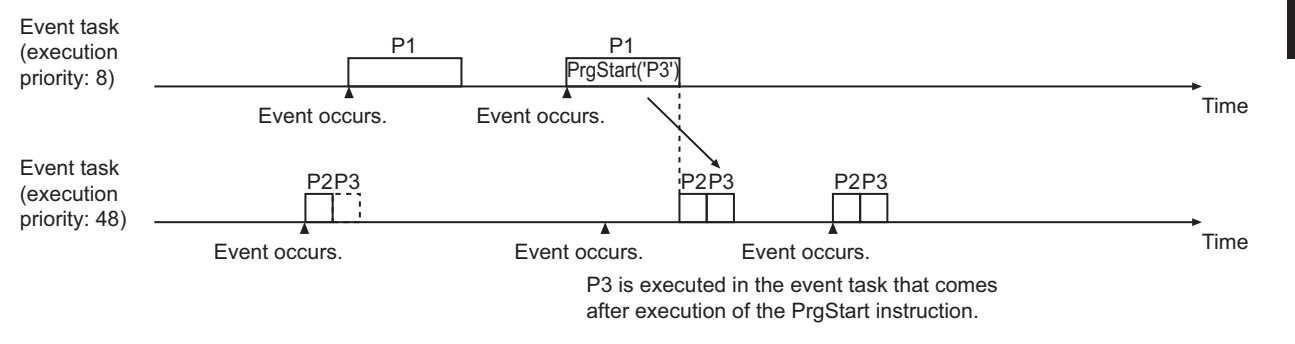

#### **• Enabling a Program in an Event Task with a Higher Execution Priority from an Event Task**

- There are three programs in this example. P1 and P2 are in an event task (execution priority: 8), and P3 is in an event task (execution priority: 48).
- P2 in the event task (execution priority: 8) is disabled.
- The PrgStart instruction with P2 specified is executed in the event task (execution priority: 48).
- P2 is executed in the event task (execution priority: 8) that is executed after the PrgStart instruction is executed.
- Thereafter, P2 remains enabled even if you do not execute the PrgStart instruction with P2 specified.

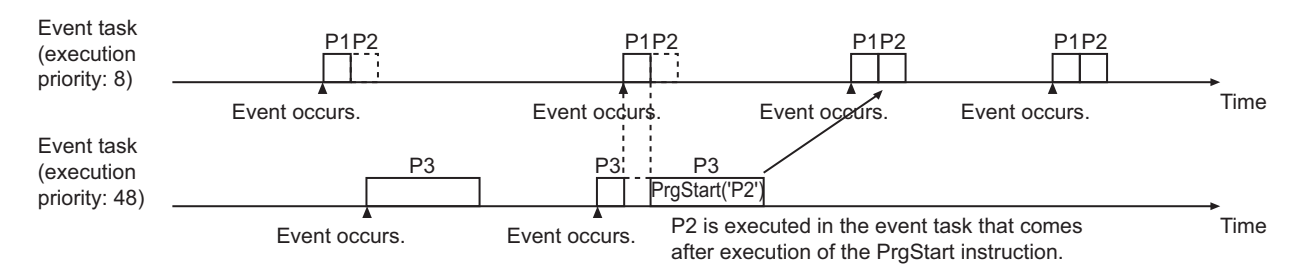

#### **First Program Period Flag Enable (***isFirstRun***)**

*isFirstRun* determines whether the *P\_First\_Run* system-defined variable is enabled as shown in the following table.

If the value of *isFirstRun* is TRUE when the instruction is executed, the value of *P\_First\_Run* is TRUE for one task period when program execution starts.

If the value of *isFirstRun* is FALSE when the instruction is executed, the value of P\_First\_Run remains FALSE even when program execution starts.

PrgStar

Use *isFirstRun* to perform specific processing only if specific conditions are met when program execution starts.

When the specific conditions are met, change the value of *isFirstRun* to TRUE before you execute the instruction.

With this program, an algorithm is used to perform specific processing when the value of *P\_First\_Run* is TRUE.

The relation between *isFirstRun* and *P\_First\_Run* is shown in the following table.

The behavior of *P\_First\_Run* depends on whether the specified program is disabled or already enabled.

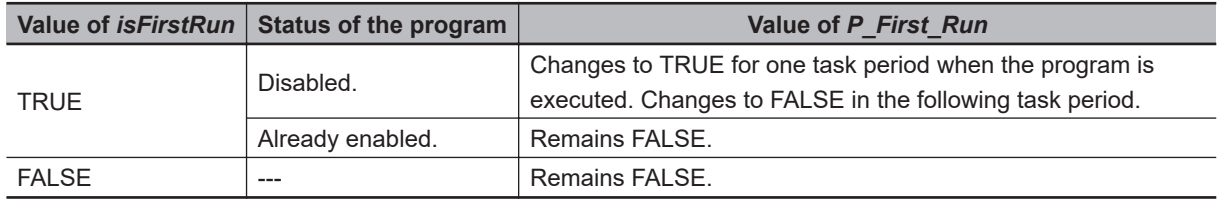

#### **.** When the Value of *isFirstRun* Is TRUE and the Program Is Disabled

The value of *P\_First\_Run* changes to TRUE for one task period when execution of the program starts. After that, the value of *P\_First\_Run* changes to FALSE.

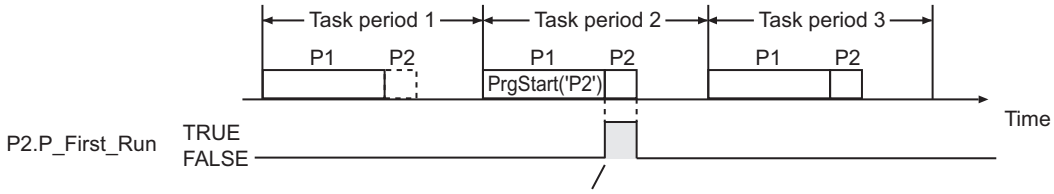

Changes to TRUE for the task period in which P2 execution starts.

**. When the Value of** *isFirstRun* **Is TRUE and the Program Is Already Enabled** 

The value of P\_First\_Run remains FALSE even if the PrgStart instruction is executed.

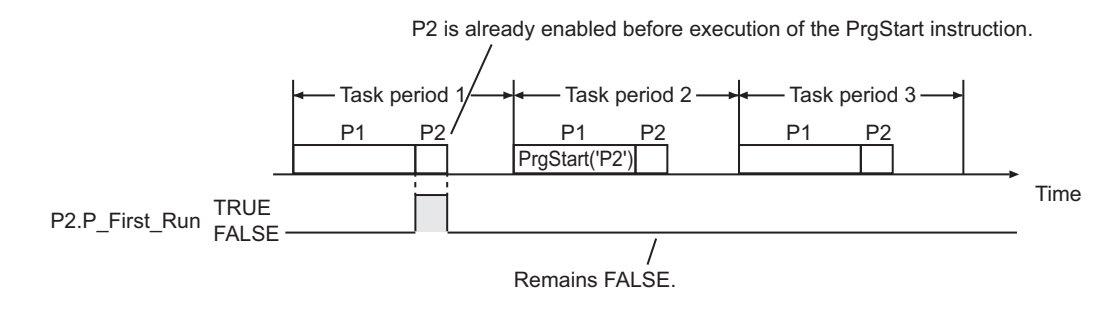

#### ● When the Value of *isFirstRun* Is FALSE

The value of *P\_First\_Run* remains FALSE even when execution of the program starts.

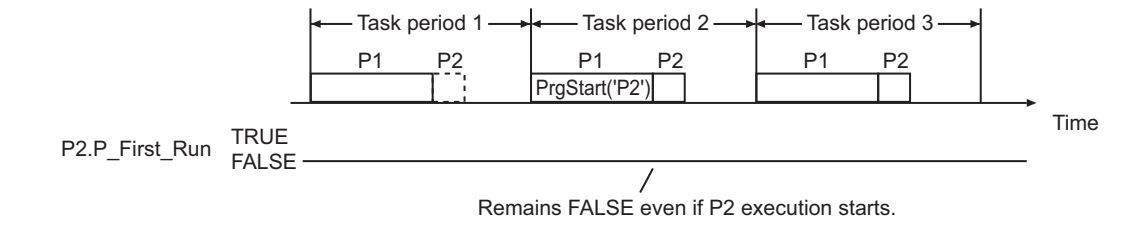

#### **Notation Example**

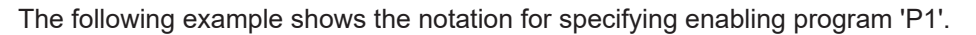

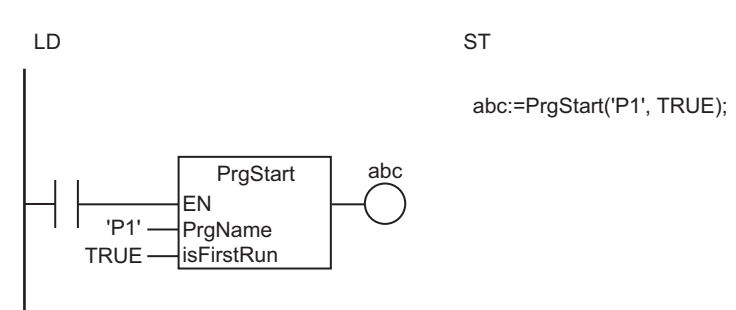

#### **Related System-defined Variables**

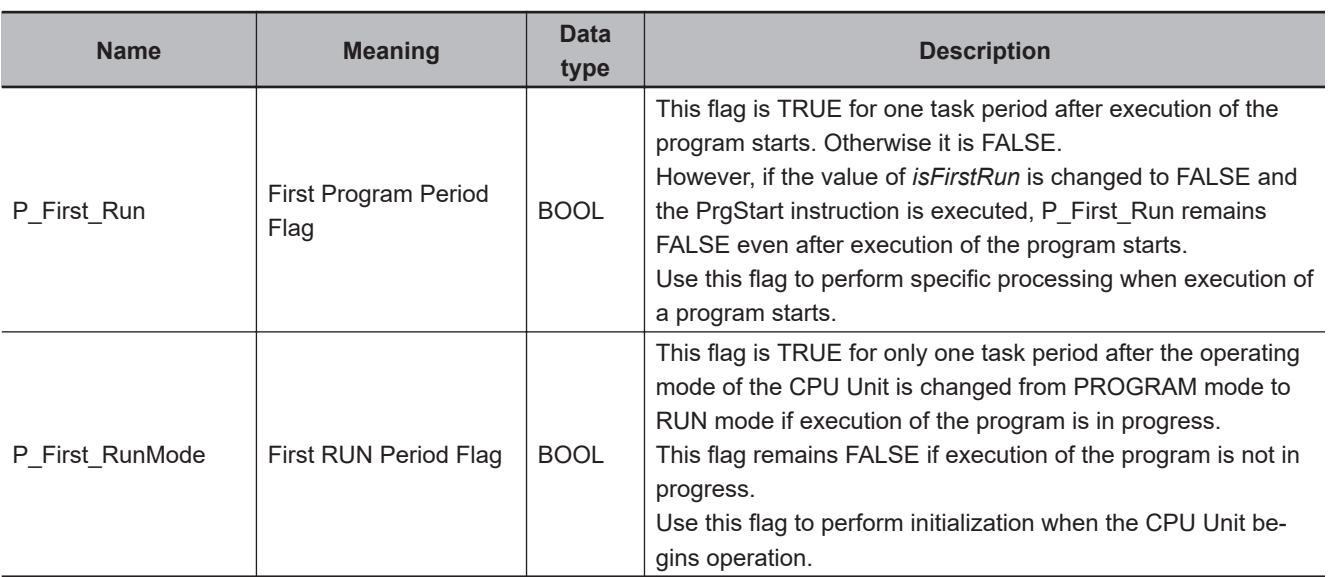

#### **Additional Information**

- Use the instruction, *PrgStop* [on page 2-967](#page-1028-0), to disable a specified program from the user program.
- Use the instruction, *PrgStatus* [on page 2-986,](#page-1047-0) to read the status of a specified program from the user program.

#### **Precautions for Correct Use**

- An error will not occur even if you specify a program that is already in an enabled state and execute this instruction.
- If you execute this instruction more than once for the same program, the *isFirstRun* specification in the instruction instance that was executed first is used.
- If the PrgStop instruction is executed after executing the PrgStart instruction for the same program and it is executed before the program is actually executed, the program is not executed.
- If the PrgStart instruction is executed after executing the PrgStop instruction for the same program and it is executed before the execution timing for the program, the program is not disabled.
- The operation of the programs immediately after the operating mode of the CPU Unit changes to RUN mode is controlled by the setting of the *Initial Status* for each program on the Sysmac Studio. It means that the PrgStart or PrgStop instruction will be disabled after the change, if executed before the change.
- If this instruction is executed for a program in a different task, the execution timing of the specified program will depend on the task execution priority of both tasks. In some cases, the Controller may perform unexpected operation. You can execute this instruction in the first program in the task to which the specified program is assigned to make sure that the specified program is executed in the same task period as the instruction.
- Internal variables, input variables, output variables and in-out variables of the specified program retain the same values as those for the previous execution of the program. To initialize these variables before execution of the program, change the value of *isFirstRun* to TRUE and execute the instruction, and then perform initialization processing in the specified program if the value of *P\_First\_Run* is TRUE.
- An error will occur in the following case. *Out* will be FALSE.
	- a) The program specified by *PrgName* does not exist.

#### **Sample Programming**

Refer to the *[Sample Programming](#page-1035-0)* on page 2-974 for the PrgStop instruction.

# <span id="page-1028-0"></span>**PrgStop**

The PrgStop instruction disables execution of the specified program.

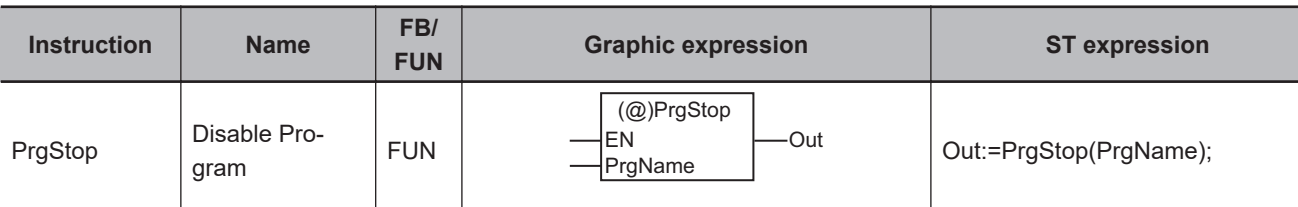

#### **Version Information**

A CPU Unit with unit version 1.08 or later and Sysmac Studio version 1.09 or higher are required to use this instruction.

#### **Variables**

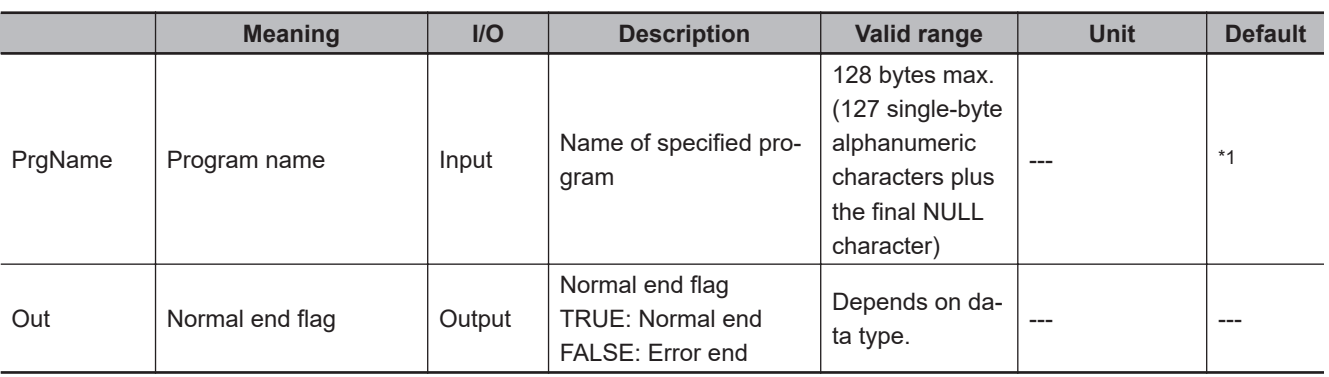

\*1. If you omit an input parameter, the default value is not applied. A building error will occur.

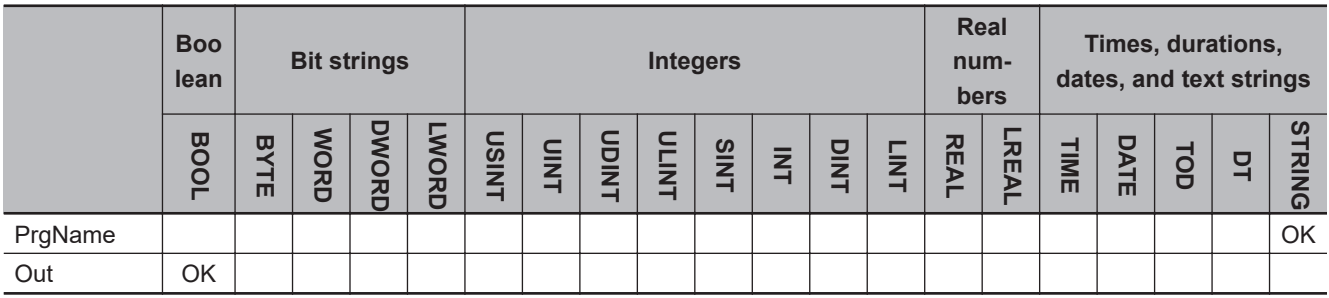

#### **Function**

The PrgStop instruction disables execution of the program specified with *PrgName*.

The specified program is disabled from the next time the timing for executing the program occurs. An error does not occur even if the specified program is already disabled.

The specified program can be in the same task as this instruction, or it can be in a different task. You can specify the program that contains this instruction. If you specify the program that contains the instruction, the program is executed to the end in the task period in which the instruction is executed and then the program is disabled from the next task period.

The value of *Out* is TRUE if the instruction ends normally, and FALSE if the instruction ends in an error.

#### **Operation Example When a Program in the Current Task Is Specified**

An operation example is provided below for when a program is specified that is in the same task as the task that executes the instruction.

#### **• Disabling a Program Executed After the PrgStop Instruction**

- In this example, there are three programs, P1, P2, and P3, in the same task.
- P3 is executed in task period 1.
- The PrgStop instruction with P3 specified is executed in P2 of task period 2.
- P3 is executed after P2, so P3 is disabled from task period 2.
- Thereafter, P3 remains disabled even if you do not execute the PrgStop instruction with P3 specified.

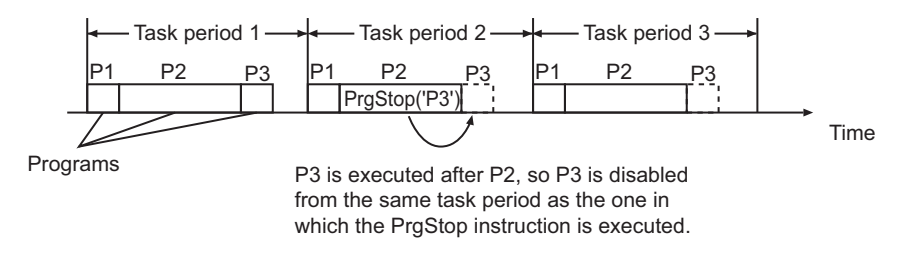

#### $\bullet$  **Disabling a Program Executed Before the PrgStop Instruction**

- In this example, there are three programs, P1, P2, and P3, in the same task.
- P1 is executed in task period 1.
- The PrgStop instruction with P2 specified is executed in P2 of task period 1.
- P1 is executed before P2, so P1 is disabled from task period 2.
- Thereafter, P1 remains disabled even if you do not execute the PrgStop instruction with P1 specified.

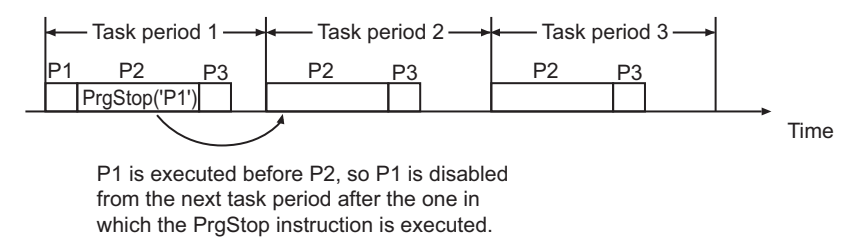

#### $\bullet$  Disabling the Program That Includes the PrgStop Instruction

- In this example, there are two programs, P1 and P2, in the same task.
- P2 is executed in task period 1.
- The PrgStop instruction with P2 specified is executed in P2 of task period 1.
- P2 is executed to the end of the program in task period 1.
- P2 is disabled from task period 2.
- Thereafter, P2 remains disabled even if you do not execute the PrgStop instruction with P2 specified.

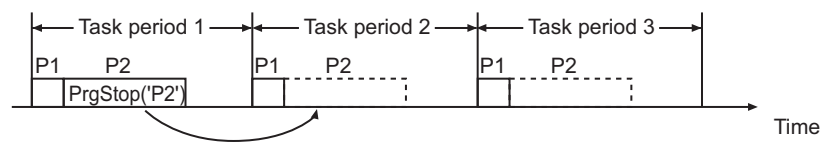

The program is disabled from the next task period after the one in which the PraStop instruction is executed.

#### **Operation Example When a Program in a Different Task Is Specified**

An operation example is provided below for when a program is specified that is in a different task from the task that executes the instruction.

#### **• Disabling a Program in a Task with a Lower Execution Priority Than the Current Task**

- There are three programs in this example. P1 is in the primary periodic task, and P2 and P3 are in a periodic task.
- P3 is executed in task period A of the periodic task.
- The PrgStop instruction with P3 specified is executed in P1 of task period 2 of the primary periodic task.
- P3 is disabled from task period B of the periodic task, which is executed after the PrgStop instruction is executed.
- Thereafter, P3 remains disabled even if you do not execute the PrgStop instruction with P3 specified.

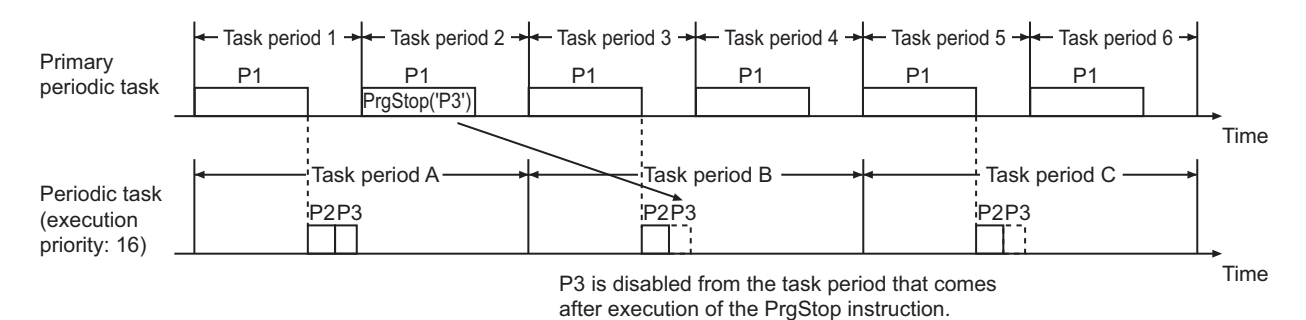

l **Disabling a Program in a Task with a Higher Execution Priority Than the Current Task**

- There are three programs in this example. P1 and P2 are in the primary periodic task, and P3 is in a periodic task.
- P2 is executed in task period 1 of the primary periodic task.
- The PrgStop instruction with P2 specified is executed in P3 of task period A of the periodic task.
- P2 is disabled from task period 2 of the primary periodic task, which is executed after the PrgStop instruction is executed.
- Thereafter, P2 remains disabled even if you do not execute the PrgStop instruction with P2 specified.

PrgStop

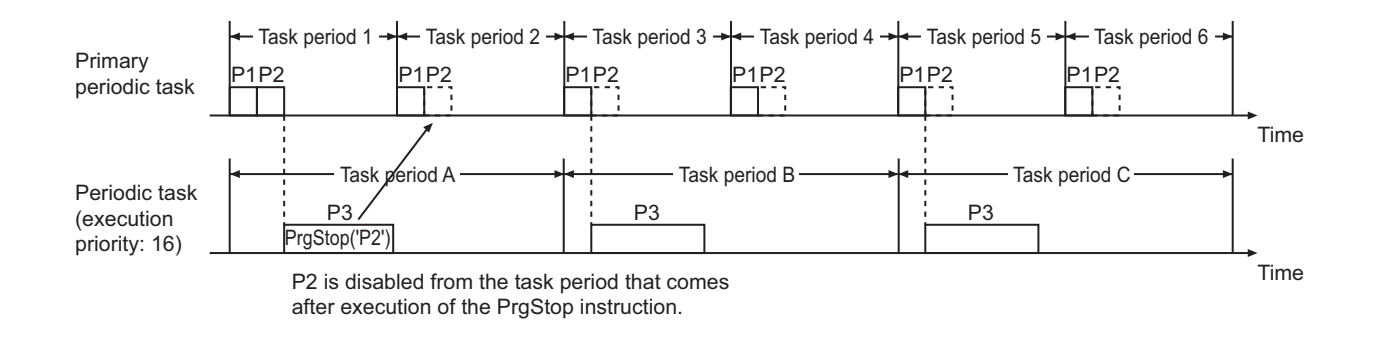

#### **Disabling a Program in a Task with a Lower Execution Priority from an Event Task**

- There are three programs in this example. P1 is in an event task (execution priority: 8), and P2 and P3 are in a periodic task (execution priority: 16).
- P3 is executed in task period 1 of the periodic task.
- The PrgStop instruction with P3 specified is executed in the event task.
- When the event task is executed, P2 and P3 in task period 2 of the periodic task are executed after processing of the event task is completed.
- As a result, P3 in task period 2 of the periodic task is disabled because it comes after execution of the PrgStop instruction.
- Thereafter, P3 remains disabled even if you do not execute the PrgStop instruction with P3 specified.

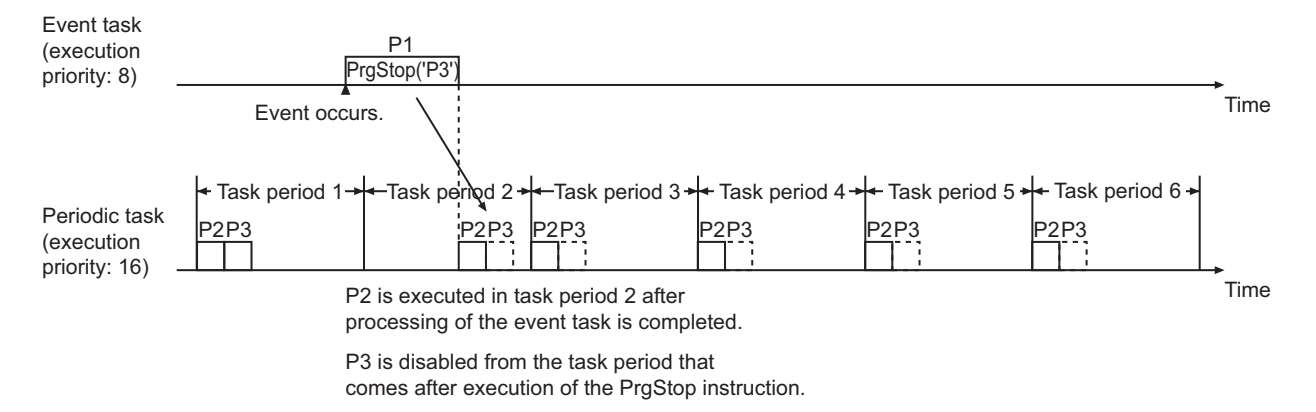

#### **• Disabling a Program in a Task with a Higher Execution Priority from an Event Task**

- There are three programs in this example. P1 and P2 are in the primary periodic task, and P3 is in an event task.
- P2 is executed in task period 1 of the primary periodic task.
- The PrgStop instruction with P2 specified is executed in the event task.
- P2 is disabled from task period 2 of the primary periodic task, which is executed after the PrgStop instruction is executed.
- Thereafter, P2 remains disabled even if you do not execute the PrgStop instruction with P2 specified.

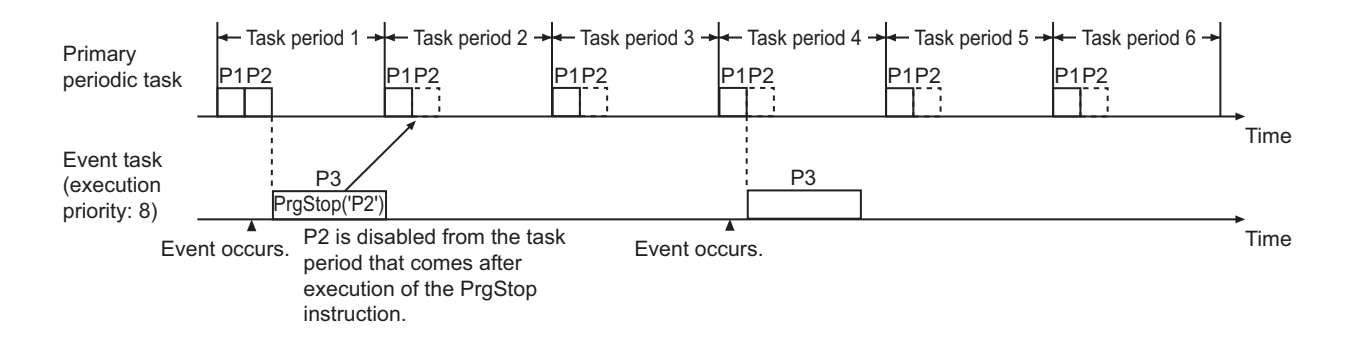

#### **. Disabling a Program in an Event Task with a Lower Execution Priority from a Periodic Task**

- There are three programs in this example. P1 is in a periodic task (execution priority: 16), and P2 and P3 are in an event task (execution priority: 48).
- P3 is executed in the event task.
- The PrgStop instruction with P3 specified is executed in the periodic task.
- P3 in the event task is disabled from the event task that is executed after the PrgStop instruction is executed.
- Thereafter, P3 remains disabled even if you do not execute the PrgStop instruction with P3 specified.

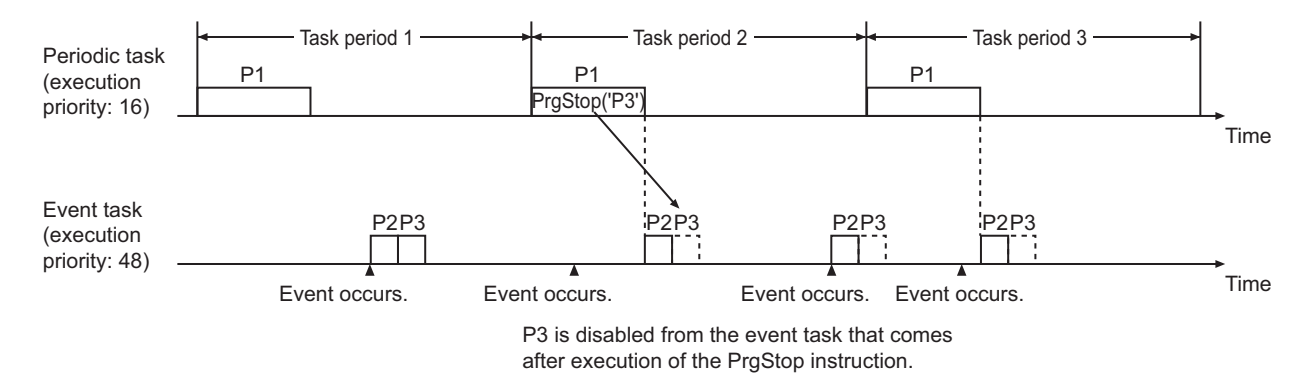

#### **• Disabling a Program in an Event Task with a Higher Execution Priority from a Periodic Task**

- There are three programs in this example. P1 and P2 are in an event task (execution priority: 8), and P2 is in a periodic task (execution priority: 16).
- P2 is executed in the event task.
- The PrgStop instruction with P2 specified is executed in the periodic task.
- P2 in the event task is disabled from the event task that is executed after the PrgStop instruction is executed.
- Thereafter, P2 remains disabled even if you do not execute the PrgStop instruction with P2 specified.

PrgStop

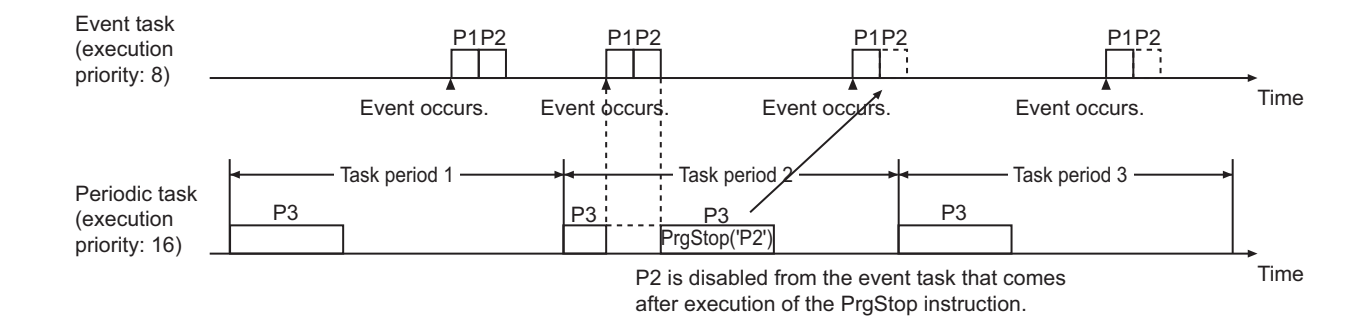

#### **Disabling a Program in an Event Task with a Lower Execution Priority from an Event Task**

- There are three programs in this example. P1 is in an event task (execution priority: 8), and P2 and P3 are in an event task (execution priority: 48).
- P3 in the event task (execution priority: 48) is executed.
- The PrgStop instruction with P3 specified is executed in the event task (execution priority: 8).
- P3 in the event task (execution priority: 48) is disabled from the event task (execution priority: 48) that is executed after the PrgStop instruction is executed.
- Thereafter, P3 remains disabled even if you do not execute the PrgStop instruction with P3 specified.

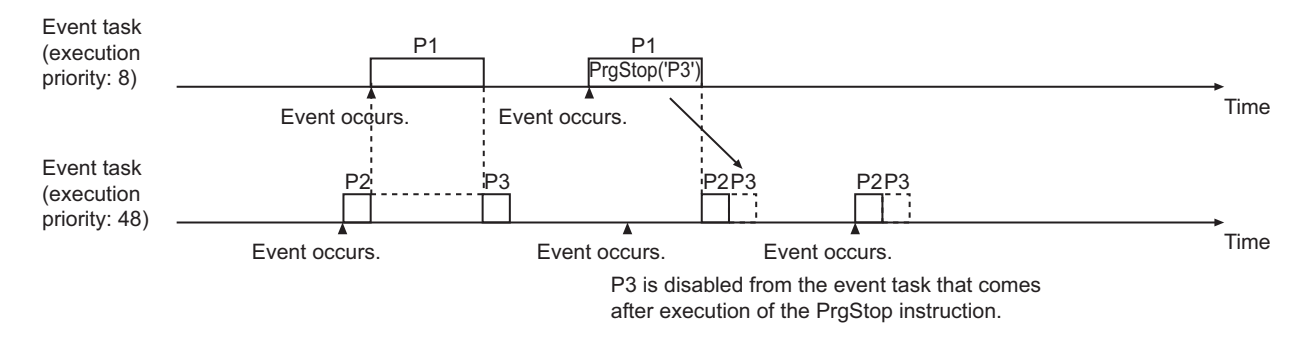

#### **• Disabling a Program in an Event Task with a Higher Execution Priority from an Event Task**

- There are three programs in this example. P1 and P2 are in an event task (execution priority: 8), and P3 is in an event task (execution priority: 48).
- P2 in the event task (execution priority: 8) is executed.
- The PrgStop instruction with P2 specified is executed in the event task (execution priority: 48).
- P2 in the event task (execution priority: 8) is disabled from the event task (execution priority: 8) that is executed after the PrgStop instruction is executed.
- Thereafter, P2 remains disabled even if you do not execute the PrgStop instruction with P2 specified.

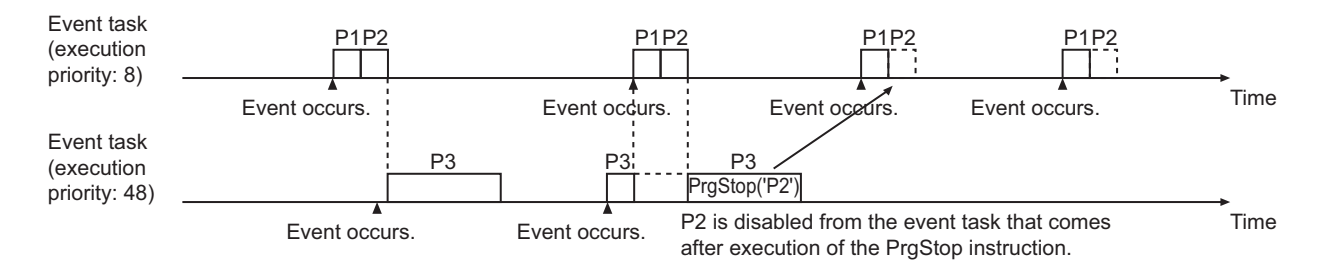

#### **Notation Example**

The following example shows the notation for specifying disabling program 'P1'.

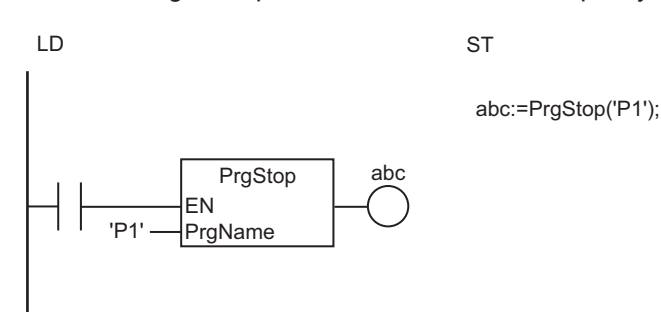

#### **Additional Information**

- Use the instruction,*PrgStart* [on page 2-958,](#page-1019-0) to enable a specified program from the user program.
- Use the instruction,*PrgStatus* [on page 2-986](#page-1047-0), to read the status of a specified program from the user program.

#### **Precautions for Correct Use**

- An error will not occur even if you specify a program that is already in a disabled state and execute this instruction.
- If the PrgStop instruction is executed after executing the PrgStart instruction for the same program and it is executed before the program is actually executed, the program is not executed.
- If the PrgStart instruction is executed after executing the PrgStop instruction for the same program and it is executed before the execution timing for the program, the program is not disabled.
- Processing for instructions that have an *Execute* input variable is continued until it is completed even if the execution time exceeds the task period. Before you disable a program that has this kind of instruction, check if the value of *Busy* for the instruction is FALSE to make sure that execution of the instruction is not in progress.
- Execution of the NX\_DOutTimeStamp or NX\_AryDOutTimeStamp instruction may require more than one task. Before you disable a program that has these instructions, check if the value of *Enable* for the instruction is FALSE.
- The operation of the programs immediately after the operating mode of the CPU Unit changes to RUN mode is controlled by the setting of the *Initial Status* for each program on the Sysmac Studio. It means that the PrgStart or PrgStop instruction will be disabled after the change, if executed before the change.
- <span id="page-1035-0"></span>• If this instruction is executed for a program in a different task, the timing of disabling the specified program will depend on the task execution priority of both tasks. In some cases, the Controller may perform unexpected operation. You can execute this instruction in the first program in the task to which the specified program is assigned to make sure that the specified program is disabled in the same task period as the instruction.
- Confirm the following for the specified program before you execute this instruction.
	- a) The execution of a motion control instruction is not in progress.
	- b) Processing for instructions that have an *Execute* input variable, i.e., instructions for which execution is continued until processing is completed even if the execution time exceeds the task period, is not in progress.
	- c) There are no time stamp instructions that are waiting for the specified time.
- Program outputs are not reset when the specified program is disabled. The values from before the execution is disabled are retained. If you need to reset the outputs when the program is disabled, use master control within the specified program to reset them in advance.
- Even if you disable a program with this instruction, processing for any function block instruction with an *Execute* input variable in the program is continued to the end.
- Even if you disable a program with this instruction, processing for any motion control instructions in the program is continued to the end.
- An error will occur in the following case. *Out* will be FALSE.
	- a) The program specified by *PrgName* does not exist.

#### **Sample Programming**

This section provides two example programs for explanation.

#### **Example of sequential execution of programs**

The following shows an example where three programs are executed one by one for every task period.

In this example, P1, P2, and P3 are provided as example programs.

These programs are executed sequentially one by one in rotation for every task period.

P\_Main is the program that gives instructions to enable or disable the three programs.

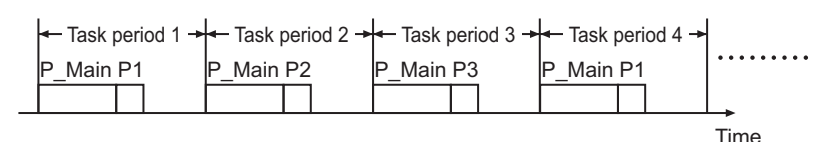

l **LD**

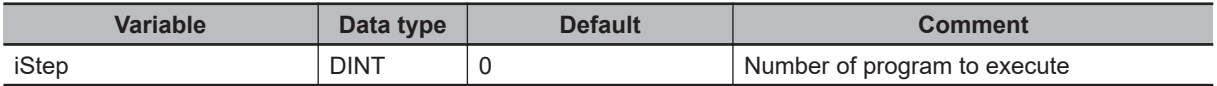

#### Set *iStep* variable to 0 at start of operation.

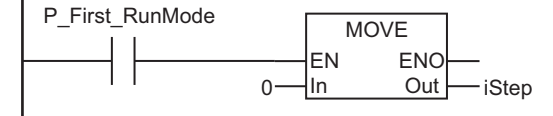

#### Increment *iStep* variable.

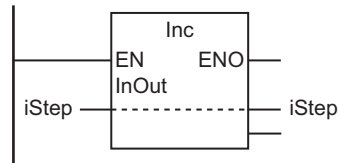

#### Execute PrgStop and PrgStart instructions.

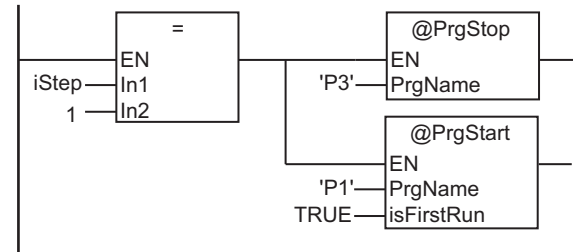

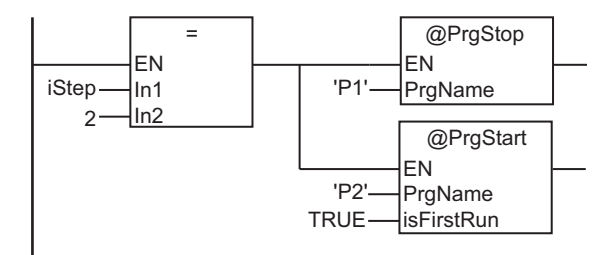

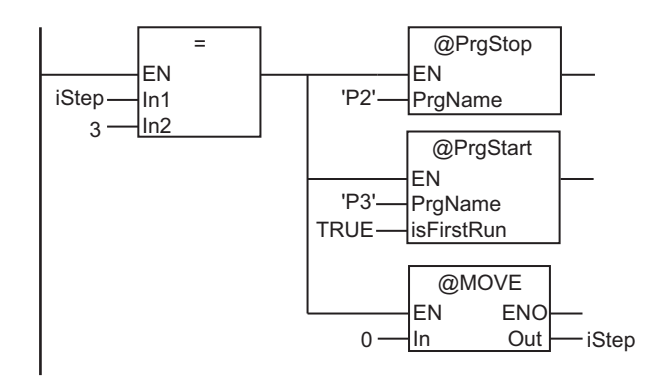

#### l **ST**

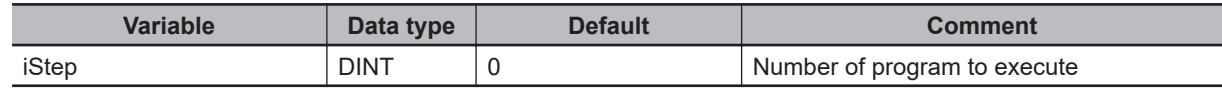

// Set iStep variable to 0 at start of operation.

```
IF P_First_RunMode THEN
```

```
 iStep:=0;
```
 **Program Control Instructions**

**Program Control Instructions** 

```
END_IF;
// Increment iStep variable.
iStep:=iStep+1;
// Execute PrgStop and PrgStart instructions.
IF iStep = 1 THEN
  PrgStop('P3');
  PrgStart('P1',TRUE);
ELSIF iStep = 2 THEN
   PrgStop('P1');
   PrgStart('P2',FALSE);
ELSIF iStep = 3 THEN
   PrgStop('P2');
   PrgStart('P3',TRUE);
   iStep:=0;
END_IF;
```
#### **Execution of Specified Programs at the Next Start-up**

This example shows a case where some of programs are specified to be executed at the next start-up.

You need to specify which programs should be executed at the next start-up before turning OFF the power supply to the Controller.

The next time the power supply is turned ON, only the specified programs are executed.

#### **• Programs, Modules, and Module Configuration**

There are eight programs from Program 1 to Program 8. Each program belongs to one of five modules from Module A to Module E.

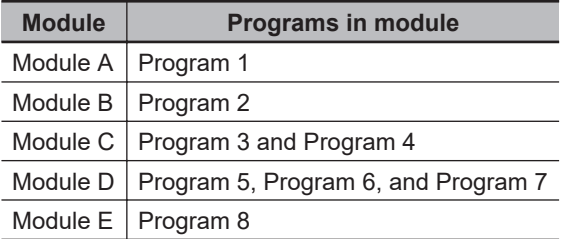

The programs to execute are specified by specifying a module. A combination of modules to execute is called a module configuration.

For example, if a module configuration to execute Module A and Module C was specified, Program 1, Program 3, and Program 4 would be executed.

#### $\bullet$  **Specifying Module Configurations to Execute**

The module configurations are given with text data in a configuration file. The file name of the configuration file is Config.txt, and it is stored in the root directory of an SD Memory Card. The configuration file can contain more than one module configuration.

Before the power supply is turned OFF, a touch panel is used to specify the module configuration to execute next from the contents of the configuration file.

#### $\bullet$  **Format of Configuration File**

The format of the configuration file is given in the following table.

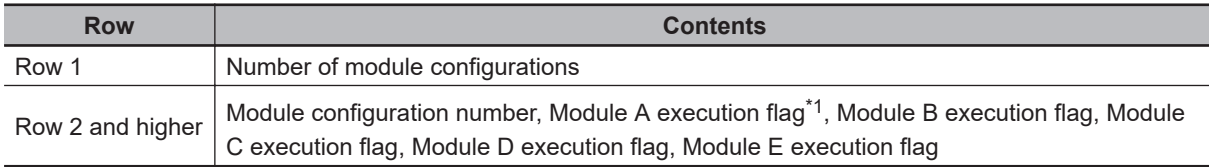

\*1. The module is executed if the flag is TRUE and not executed if the flag is FALSE.

An example of the contents of a configuration file is given below.

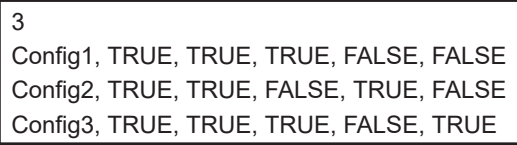

This configuration file contains three configurations, Config1, Config2, and Config3. Of these, the Config1 module configuration says to execute Module A, Module B, and Module C and to not execute Module D and Module E.

#### $\bullet$  **Data Type Definitions**

A structure called *myConfig* is defined as shown in the following table.

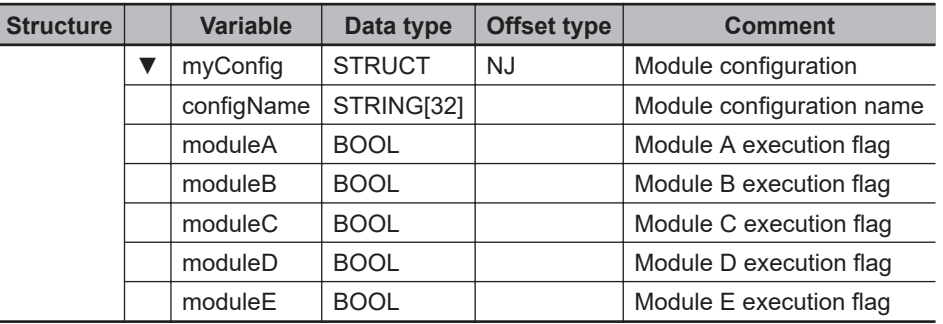

#### l **LD**

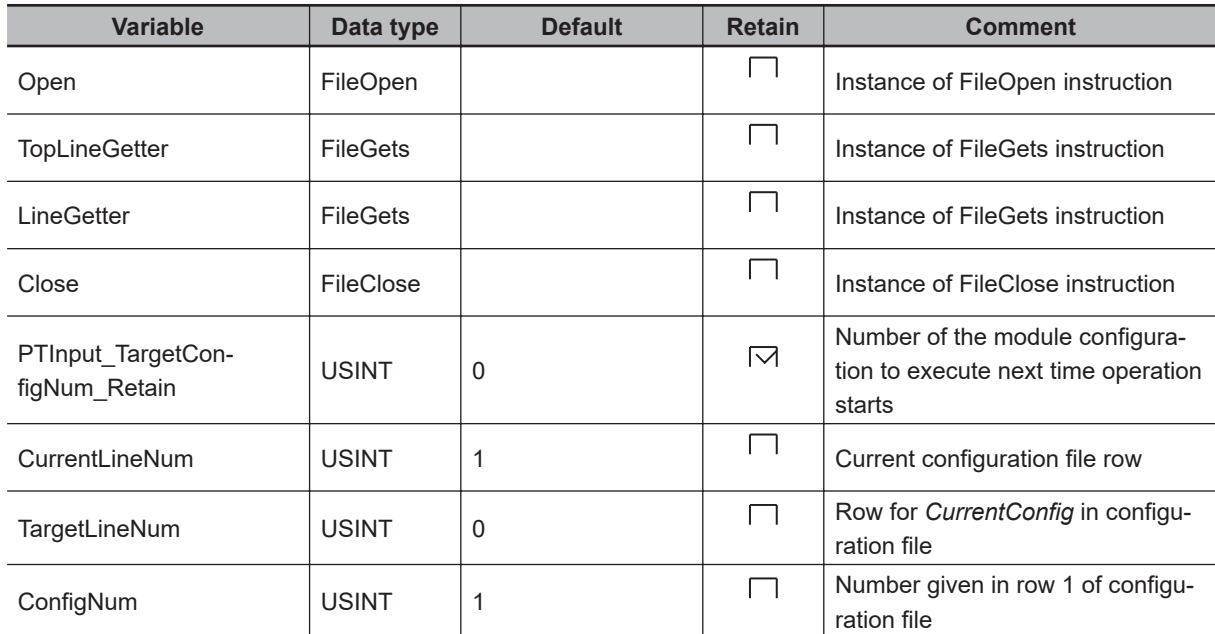

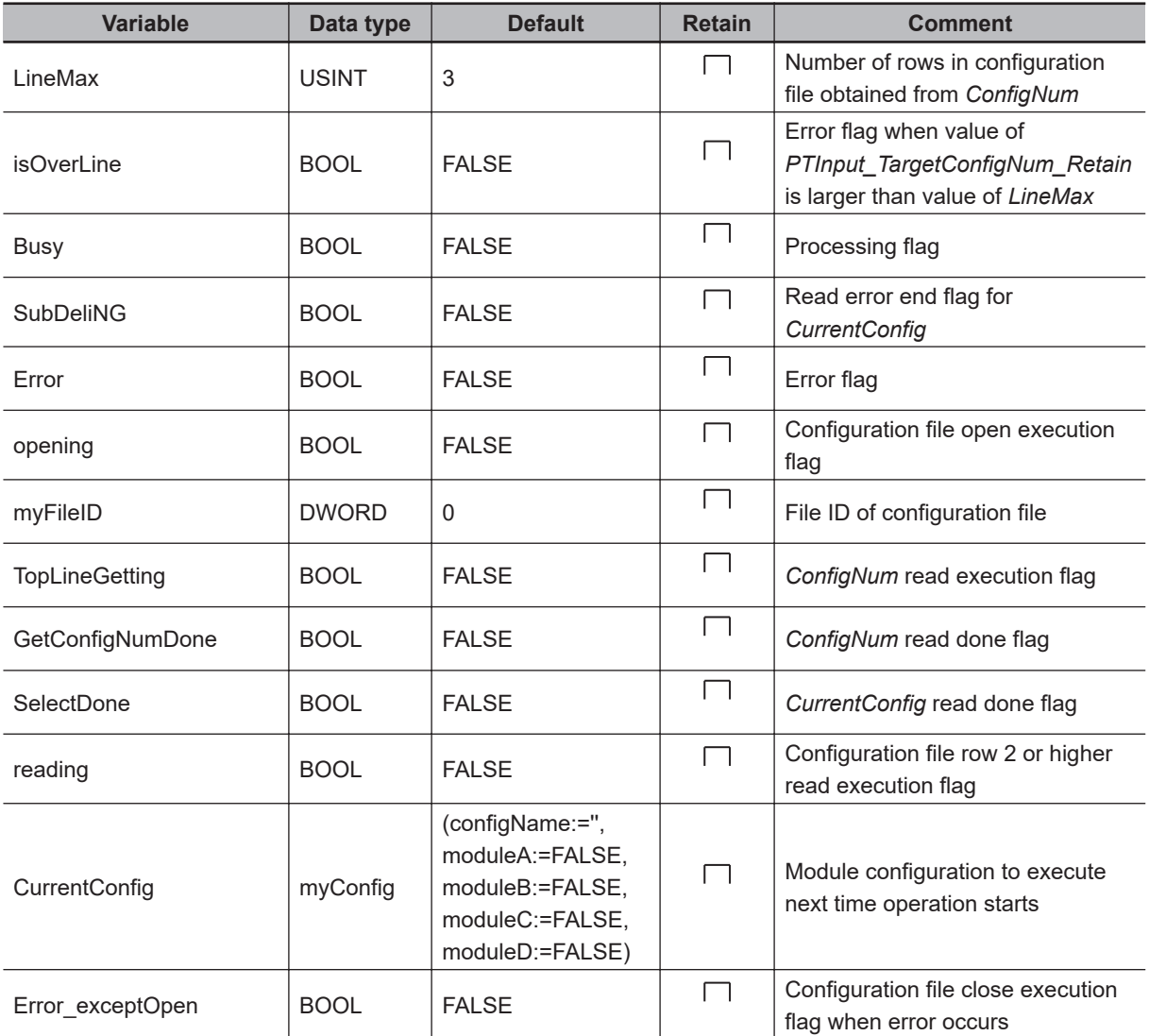

Get number of the module configuration to execute next time operation starts.

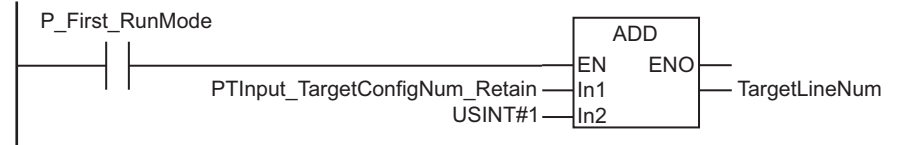

Calculate number of rows from contents of row 1 of configuration file.

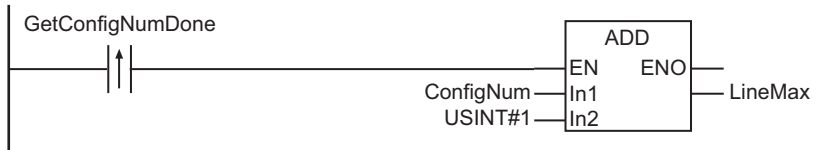

Detect error when number of rows in configuration file does not match number of the module configuration to execute next time operation starts.

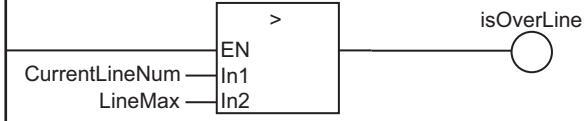

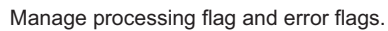

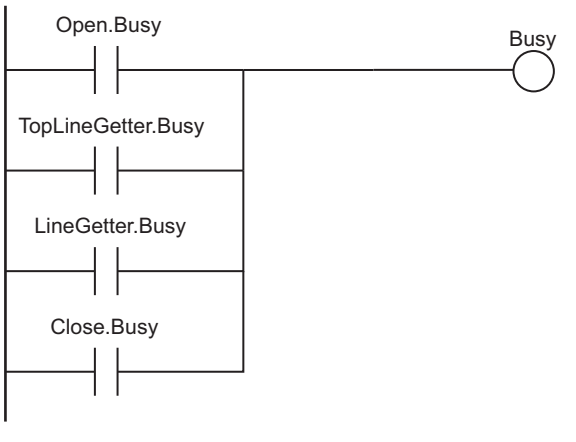

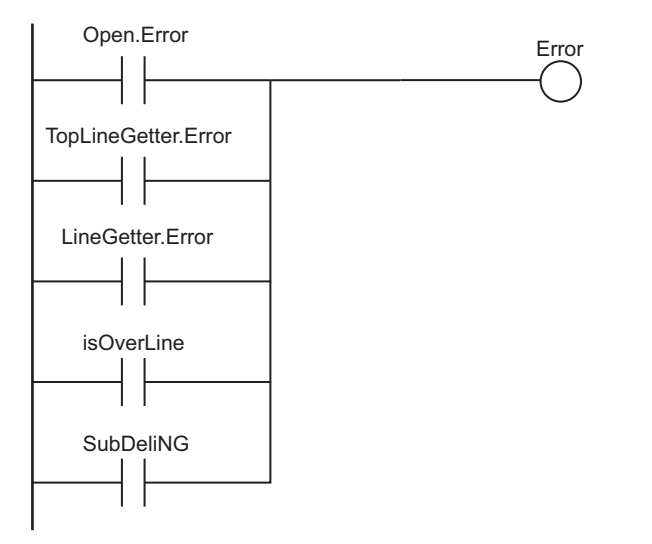

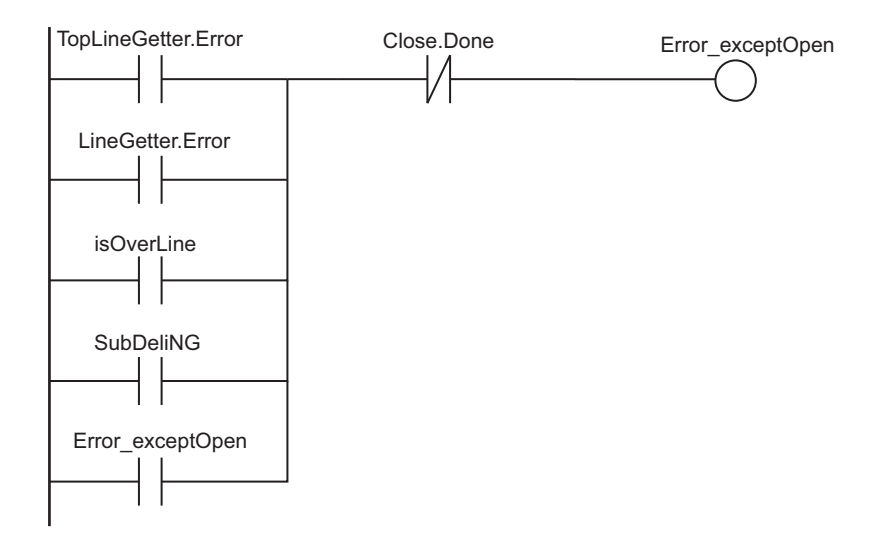

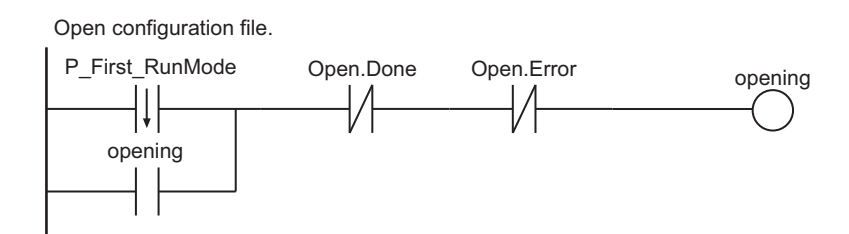

PrgStop

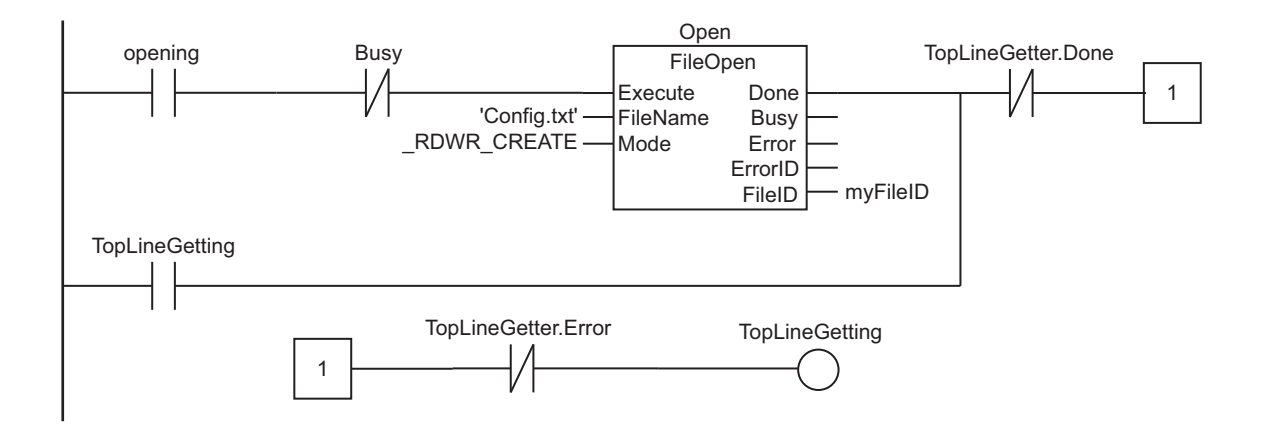

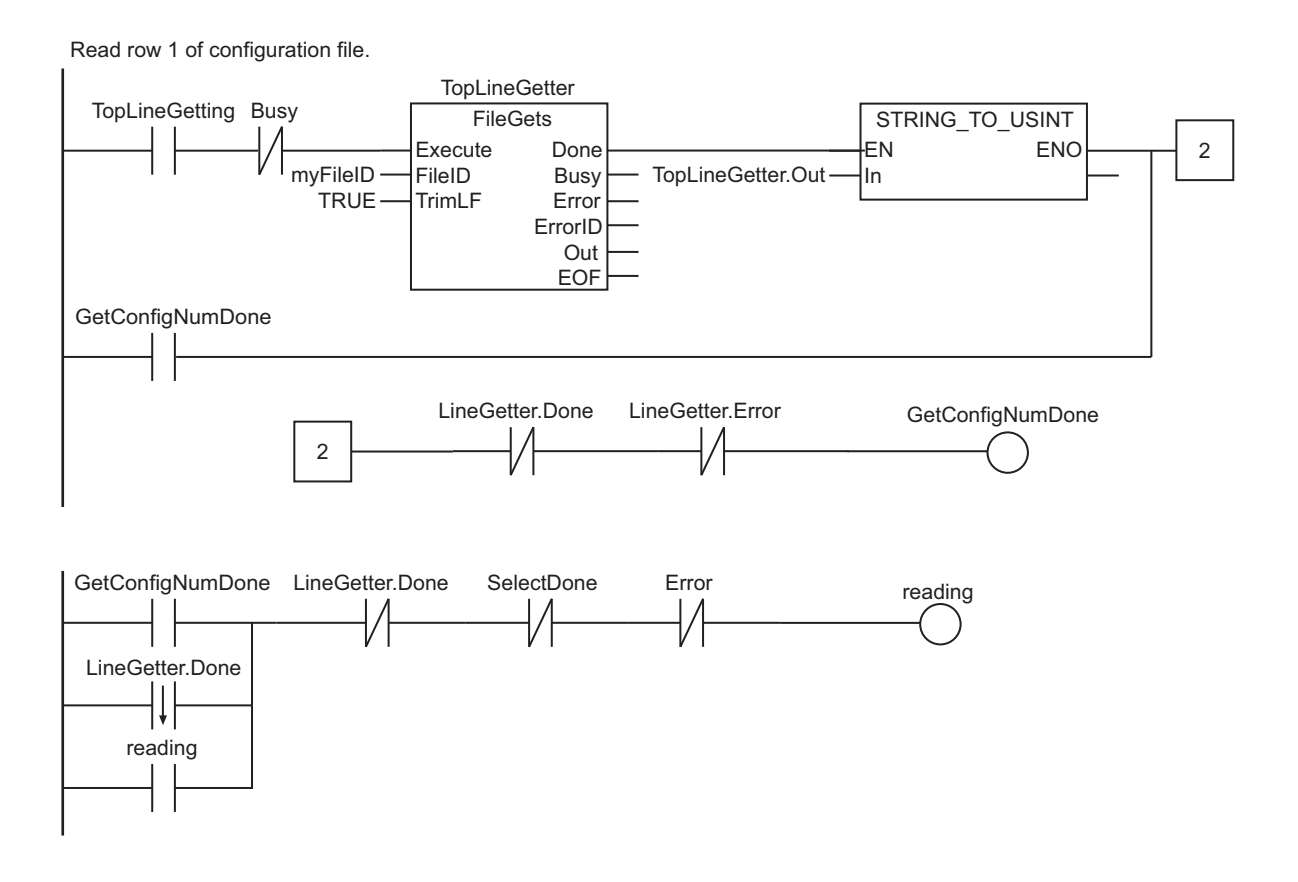

Read row 2 or higher of configuration file.

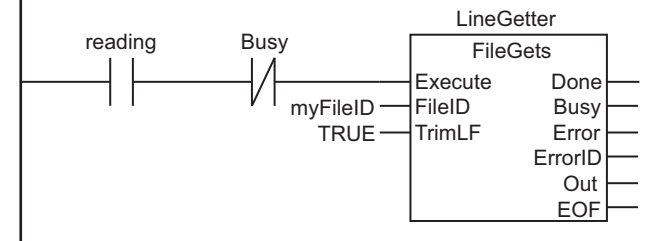

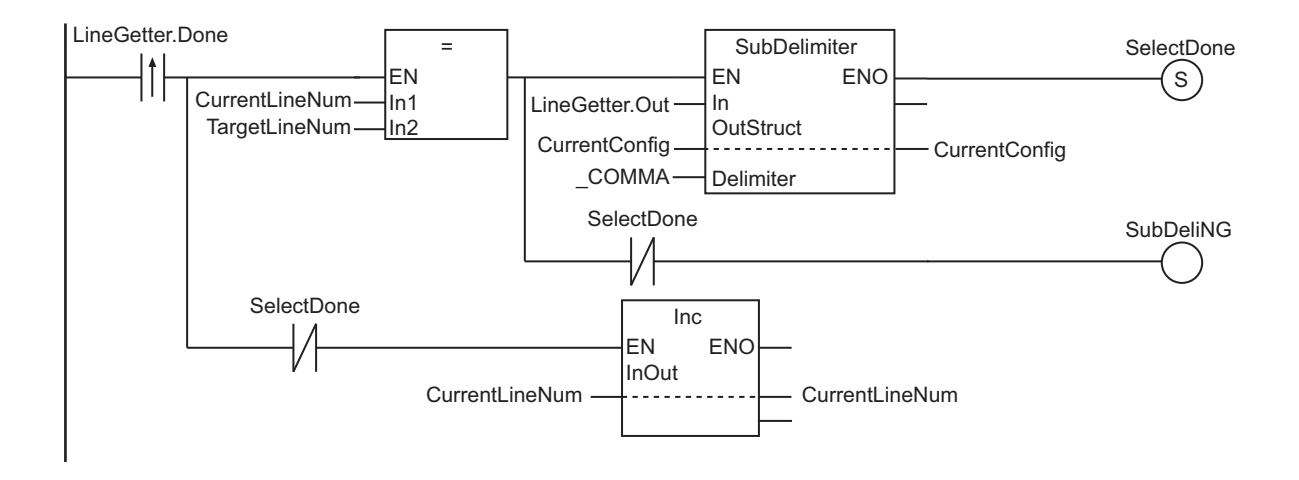

**SelectDone** myFileID Error\_exceptOpen Busy FileClose Execute Done<br>FileID Busy  $FileID$  Error ErrorID Close Close configuration file.

PrgStop

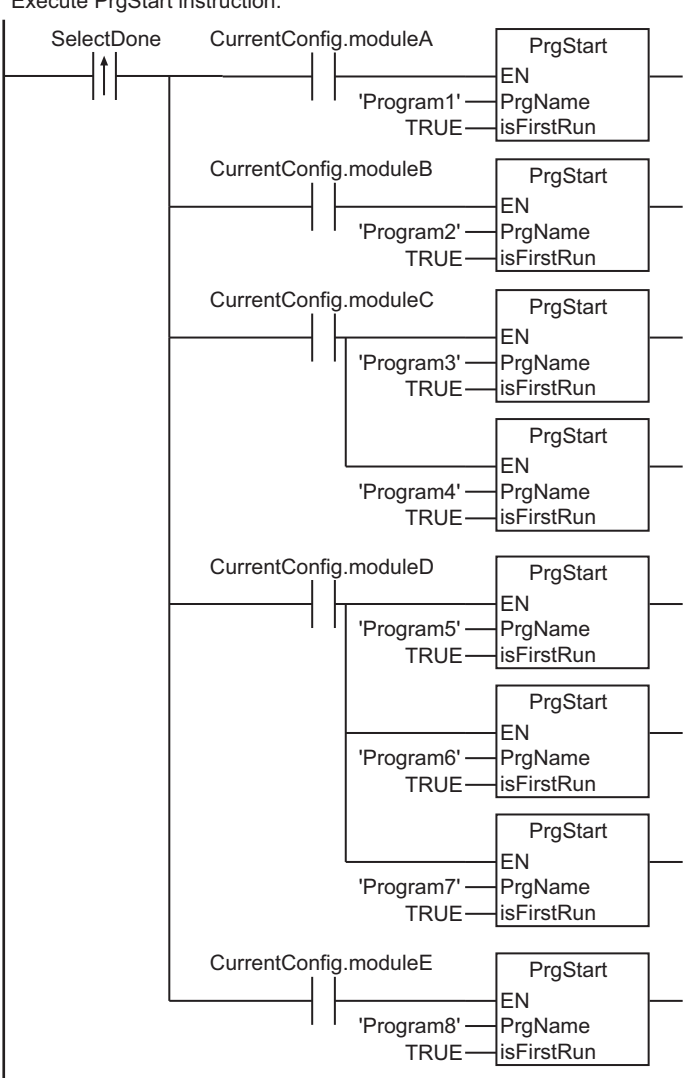

## **e** ST

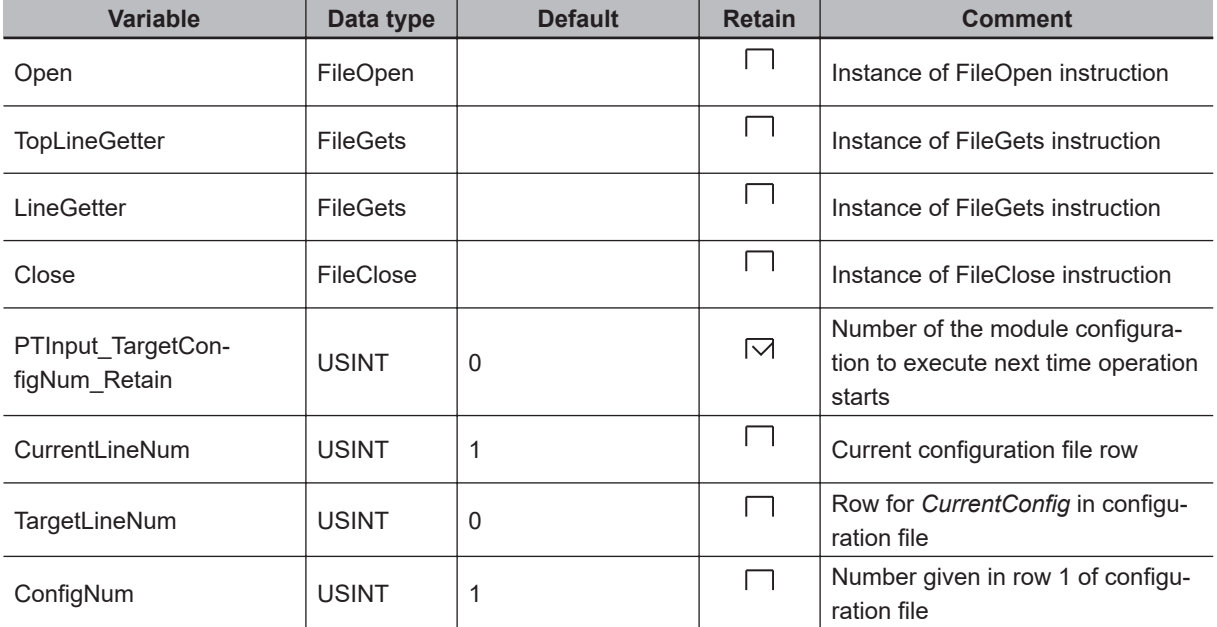

#### Execute PrgStart instruction.
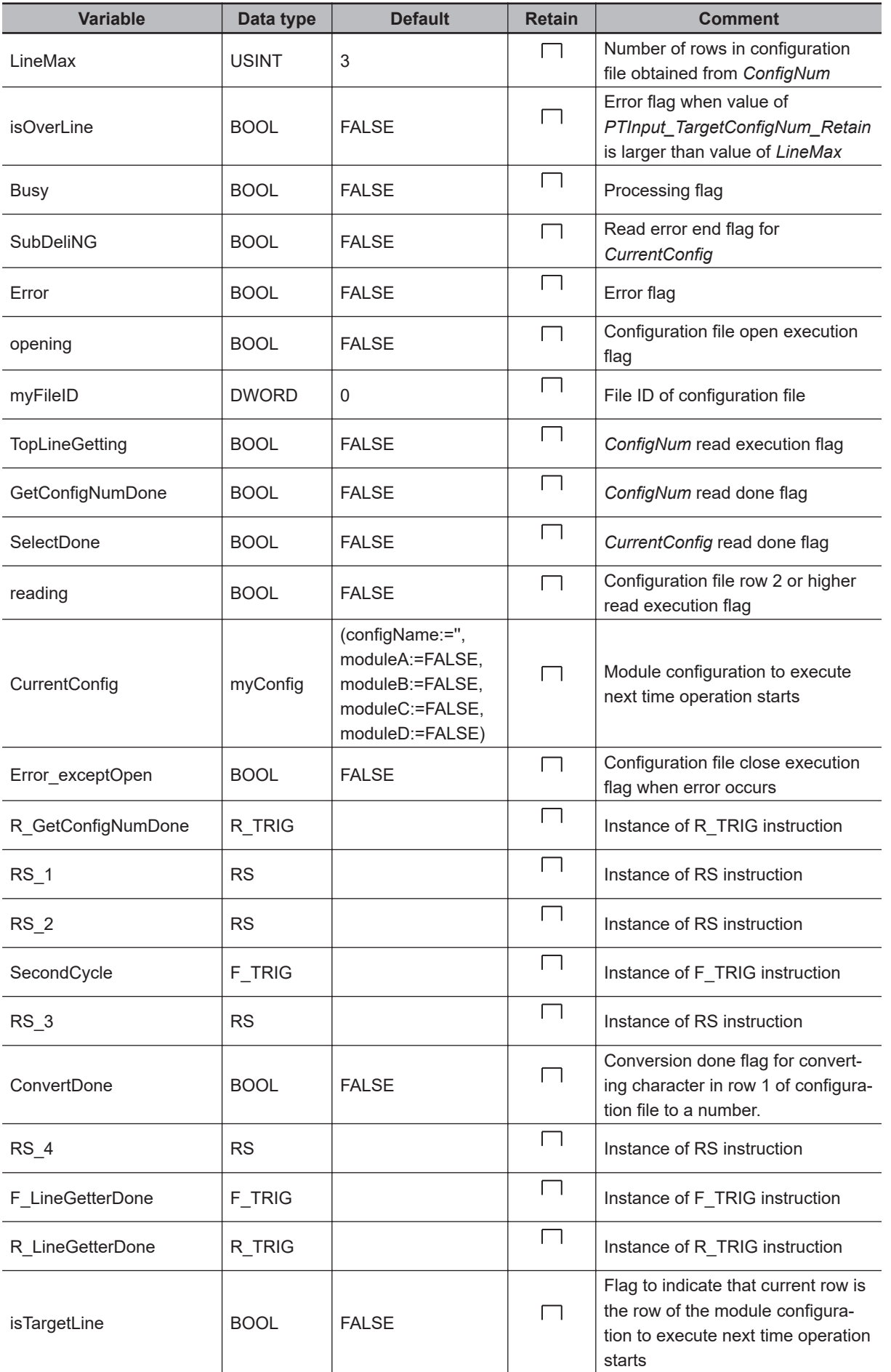

PrgStop

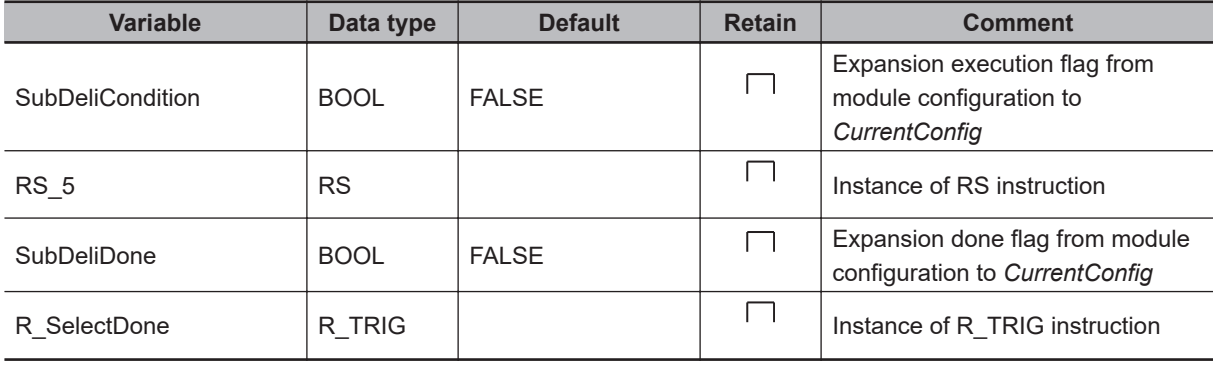

// Get number of the module configuration to execute next time operation starts. IF P\_First\_RunMode THEN

```
 TargetLineNum := PTInput_TargetConfigNum_Retain + USINT#1;
END_IF;
```
// Calculate number of rows from contents of row 1 of configuration file. R GetConfigNumDone(Clk:=GetConfigNumDone);

IF R GetConfigNumDone.Q THEN LineMax := ConfigNum + USINT#1;

END\_IF;

// Detect error when number of rows in configuration file does not match number of the module configuration to execute next time operation starts. isOverLine := (CurrentLineNum > LineMax);

// Manage processing flag and error flags. Busy := Open.Busy OR TopLineGetter.Busy OR LineGetter.Busy OR Close.Busy;

```
Error := Open.Error OR TopLineGetter.Error OR LineGetter.Error OR isOverLine OR Sub
DeliNG;
```

```
RS 1(Set:= (TopLineGetter.Error OR LineGetter.Error OR isOverLine OR SubDeliNG), re
set1 := Close.Done, Q1 => Error exceptOpen);
```
// Open configuration file. SecondCycle(Clk:=P\_First\_RunMode); RS 2(Set := SecondCycle.Q, reset1:=(Open.Done OR Open.Error), Q1 => opening); Open(Execute:=(opening & NOT(Busy)), FileName :='Config.txt', FileID => myFileID); RS 3(Set := Open.Done, Reset1:=(TopLineGetter.Done OR TopLineGetter.Error), Q1=>Top LineGetting);

```
// Read row 1 of configuration file.
TopLineGetter(Execute :=(TopLineGetting & NOT(Busy)), FileID := myFileID, TrimLF :=
 TRUE);
ConfigNum := STRING TO USINT(EN:= TopLineGetter.Done, IN:=TopLineGetter.Out, ENO=>C
onvertDone);
RS 4(Set := ConvertDone, Reset1:=(LineGetter.Done OR LineGetter.Error), Q1=>GetConf
```

```
igNumDone);
F_LineGetterDone(Clk:=LineGetter.Done);
RS 5(Set := (GetConfigNumDone OR F LineGetterDone.Q), Reset1:=(LineGetter.Done OR S
electDone OR Error), Q1=>reading);
// Read row 2 or higher of configuration file.
LineGetter(Execute:=(reading & NOT(Busy)), FileID:=myFileID, TrimLF := TRUE);
R_LineGetterDone(Clk:=LineGetter.Done);
isTargetLine := (CurrentLineNum = TargetLineNum);
SubDeliCondition := (R LineGetterDone.Q & isTargetLine);
SubDelimiter(EN := SubDeliCondition, In := LineGetter.Out, OutStruct := CurrentConf
ig, Delimiter := COMMA, ENO => SubDeliDone);
IF SubDeliDone THEN
  SelectDone := TRUE;
END_IF;
SubDeliNG := (SubDeliCondition & NOT(SubDeliDone));
Inc(EN := (R_LineGetterDone.Q & NOT(SelectDone)), InOut:= CurrentLineNum);
// Close configuration file.
Close(Execute := ((SelectDone OR Error_exceptOpen) & NOT(Busy)), FileID := myFileID
);
// Execute PrgStart instruction.
R_SelectDone(Clk:=SelectDone);
//moduleA
PrgStart(EN := (R_SelectDone.Q & CurrentConfig.moduleA), PrgName :='Program1', isFi
rstRun:=TRUE);
//moduleB
PrgStart(EN := (R_SelectDone.Q & CurrentConfig.moduleB), PrgName :='Program2', isFi
rstRun:=TRUE);
//moduleC
PrgStart(EN := (R_SelectDone.Q & CurrentConfig.moduleC), PrgName :='Program3', isFi
rstRun:=TRUE);
PrgStart(EN := (R_SelectDone.Q & CurrentConfig.moduleC), PrgName :='Program4', isFi
rstRun:=TRUE);
//moduleD
PrgStart(EN := (R_SelectDone.Q & CurrentConfig.moduleD), PrgName :='Program5', isFi
rstRun:=TRUE);
PrgStart(EN := (R_SelectDone.Q & CurrentConfig.moduleD), PrgName :='Program6', isFi
rstRun:=TRUE);
PrgStart(EN := (R_SelectDone.Q & CurrentConfig.moduleD), PrgName :='Program7', isFi
rstRun:=TRUE);
//moduleE
PrgStart(EN := (R_SelectDone.Q & CurrentConfig.moduleE), PrgName :='Program8', isFi
rstRun:=TRUE);
```
# **PrgStatus**

The PrgStatus instruction reads the status of the specified program.

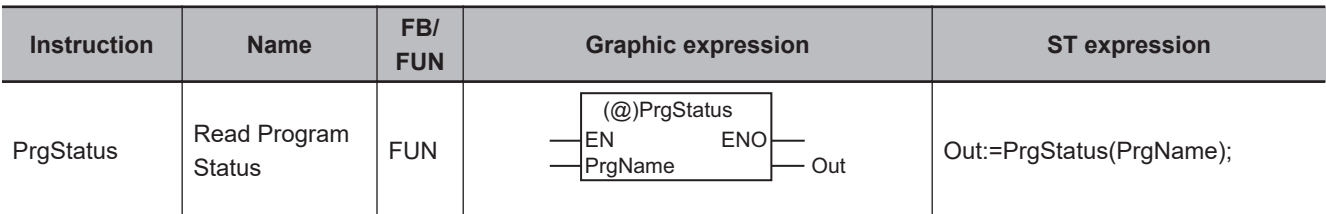

#### **Version Information**

A CPU Unit with unit version 1.08 or later and Sysmac Studio version 1.09 or higher are required to use this instruction.

#### **Variables**

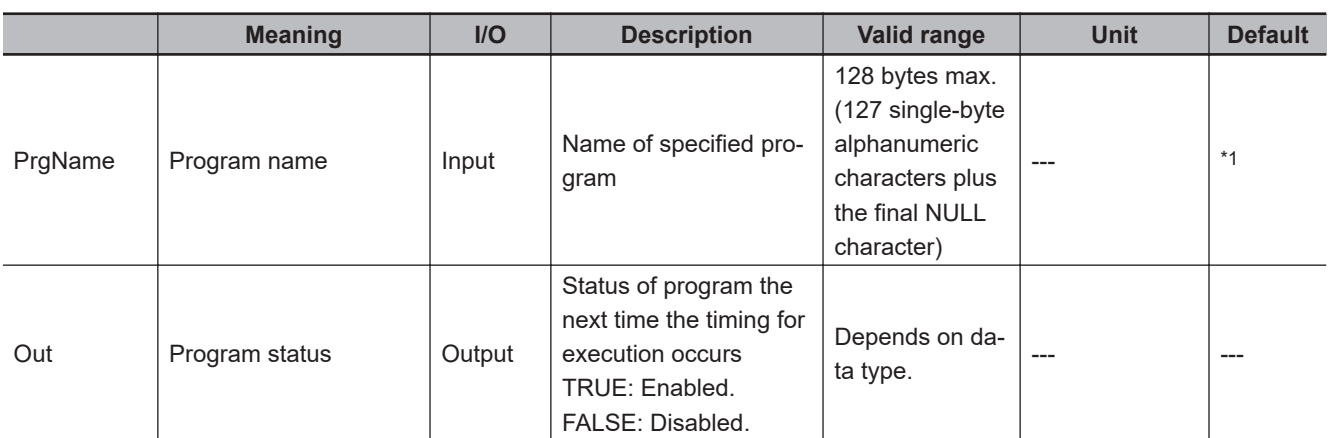

\*1. If you omit an input parameter, the default value is not applied. A building error will occur.

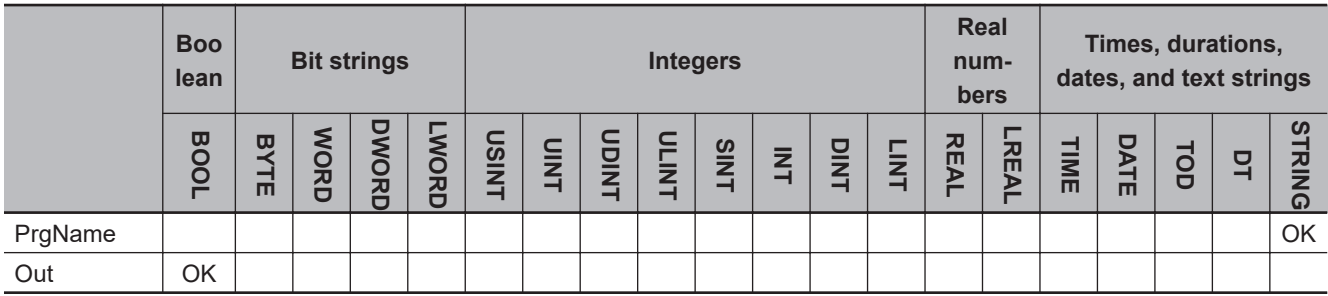

### **Function**

The PrgStatus instruction reads the status of the program specified with *PrgName* for the next time the timing for executing the program occurs.

The value of *Out* is TRUE if the specified program will be enabled the next time the timing for executing it occurs.

The value of *Out* is FALSE if the specified program will be disabled the next time the timing for executing it occurs.

The following table shows the meaning of "enabled" and "disabled" for the next time the timing for executing a program occurs.

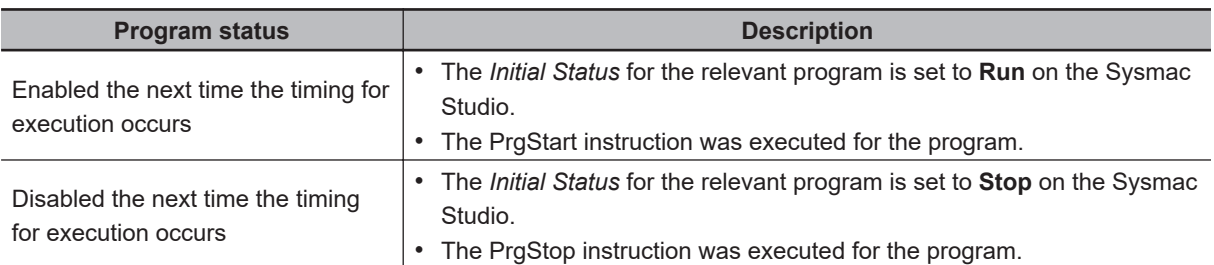

The specified program can be in the same task as this instruction, or it can be in a different task.

# **Operation Example**

This section provides some examples of the operation of this instruction.

#### l **Reading the Status of a Program After the PrgStatus Instruction in the Current Task**

- In this example, there are two programs, P1 and P2, in the same task.
- The PrgStop instruction with P2 specified is executed in P1 of task period 1.
- The PrgStatus instruction with P2 specified is then executed in P1 of task period 1.
- P2 was disabled for task period 1, so the value of *Out* for the PrgStatus instruction is FALSE.

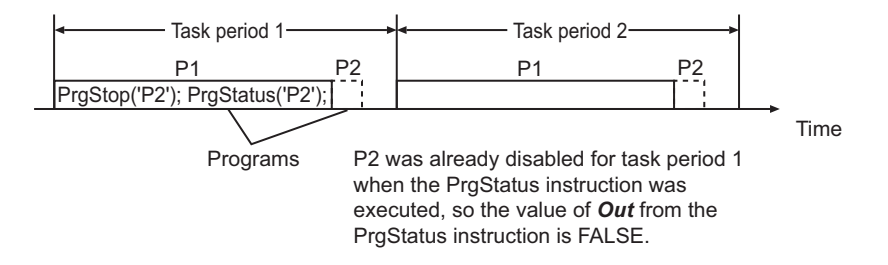

#### l **Reading the Status of a Program Before the PrgStatus Instruction in the Current Task**

- In this example, there are two programs, P1 and P2, in the same task.
- The PrgStart instruction with P1 specified is executed in P2 of task period 1.
- The PrgStatus instruction with P1 specified is then executed in P2 of task period 1.
- P1 was enabled for task period 2, so the value of *Out* from the PrgStatus instruction is TRUE.

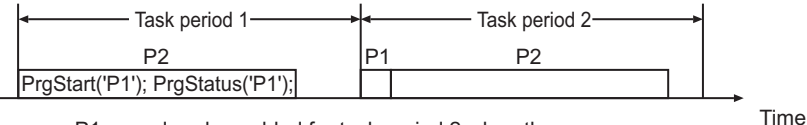

P1 was already enabled for task period 2 when the PrgStatus instruction was executed, so the value of *Out* from the PrgStatus instruction is TRUE.

#### **• Reading the Status of the Program That Includes the PrgStatus Instruction**

- The PrgStop instruction with P1 specified is executed in P1 of task period 1.
- The PrgStatus instruction with P1 specified is then executed in P1 of task period 1.

• P1 was disabled for task period 2, so the value of *Out* for the PrgStatus instruction is FALSE.

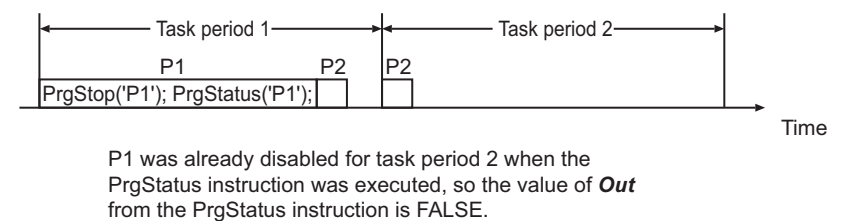

# **Notation Example**

The following example shows the notation for reading the status of the 'P1' program.

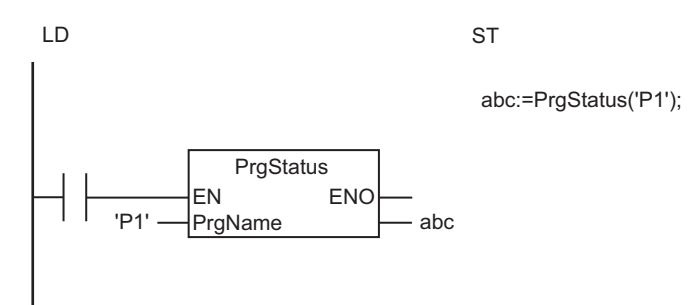

#### **Additional Information**

- Use the instruction,*PrgStart* [on page 2-958](#page-1019-0), to enable a specified program from the user program.
- Use the instruction, *PrgStop* [on page 2-967,](#page-1028-0) to disable a specified program from the user program.

#### **Precautions for Correct Use**

- An error will occur in the following case. *Out* will be FALSE.
	- a) The program specified by *PrgName* does not exist.

#### **Sample Programming**

In this example, there are three programs, P1, P2, and P3. Operations on a touch panel are used to change the program to execute.

### **Touch Panel Specifications**

This example assumes that a touch panel is connected to the Controller. The touch panel has the following lamps.

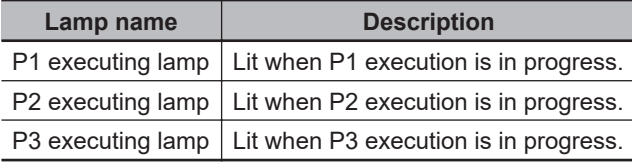

The touch panel also has the following buttons.

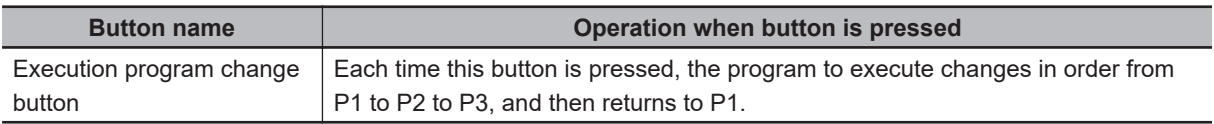

# **Global Variables**

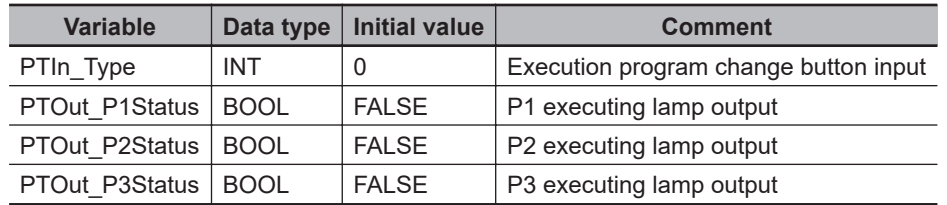

# **LD**

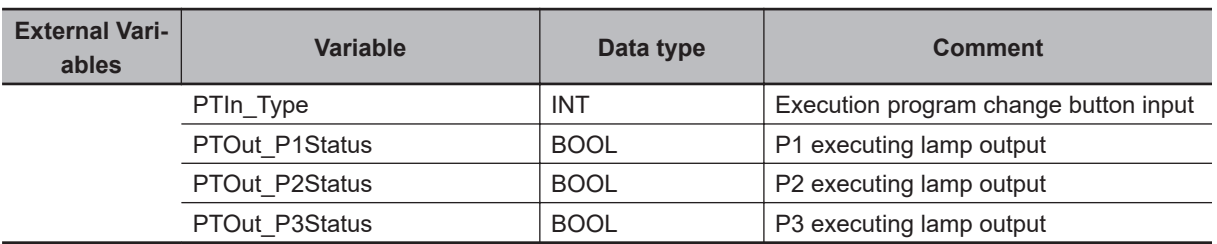

Change program to execute.

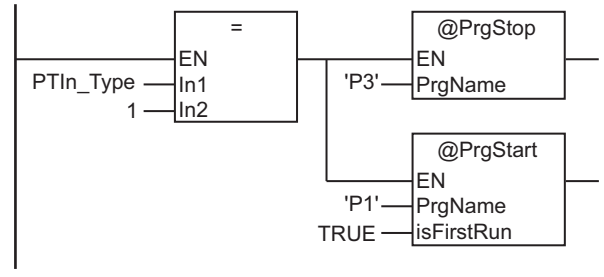

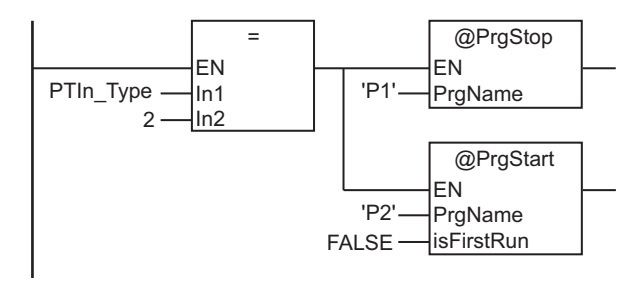

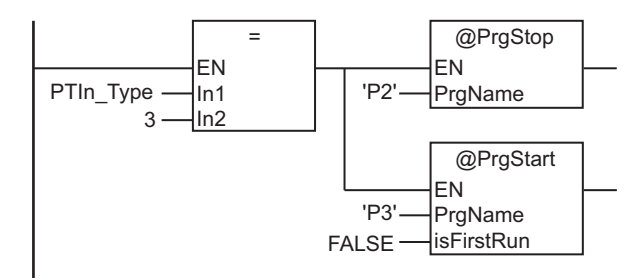

PrgStatus

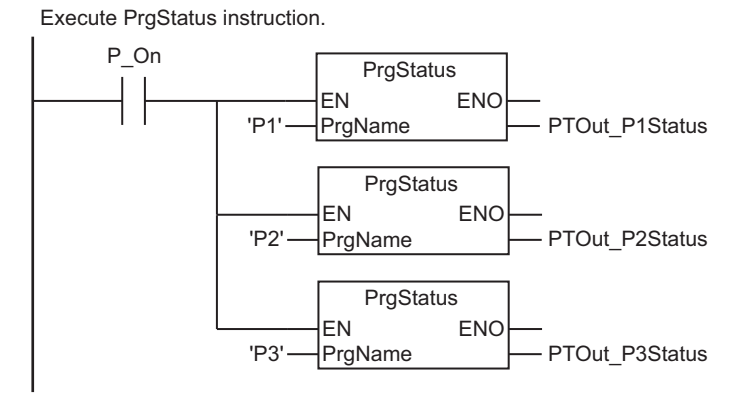

**ST**

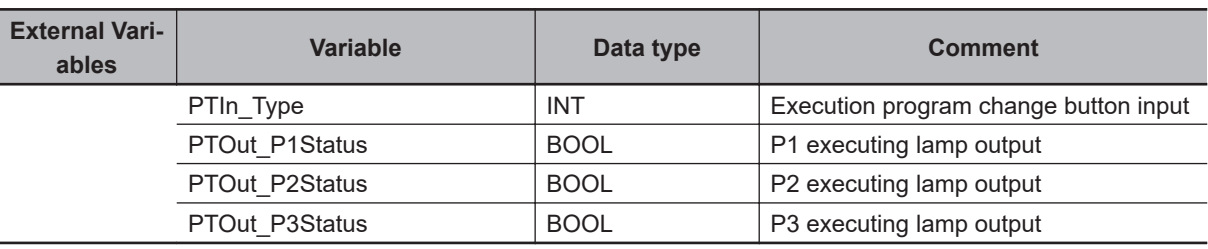

```
// Change program to execute.
IF PTIn_Type = 1 THEN
  PrgStop('P3');
   PrgStart('P1',TRUE);
ELSIF PTIn Type = 2 THEN
   PrgStop('P1');
   PrgStart('P2',FALSE);
ELSIF PTIn_Type = 3 THEN
  PrgStop('P2');
   PrgStart('P3',FALSE);
END_IF;
// Execute PrgStatus instruction.
IF P_On THEN
 PTOut P1Status:=PrgStatus('P1');
 PTOut P2Status:=PrgStatus('P2');
  PTOut P3Status:=PrgStatus('P3');
```
END\_IF;

# **EtherCAT Communications Instructions**

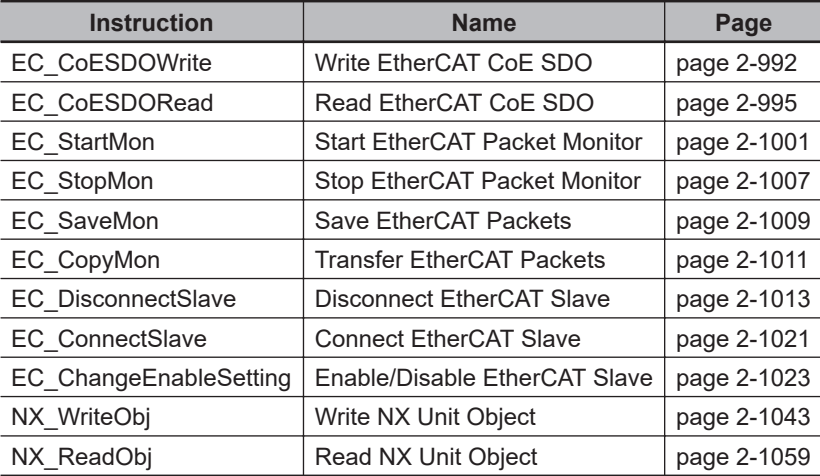

# <span id="page-1053-0"></span>**EC\_CoESDOWrite**

The EC\_CoESDOWrite instruction writes a value to a CoE (CAN Application Protocol over EtherCAT) object of a specified slave on the EtherCAT network.

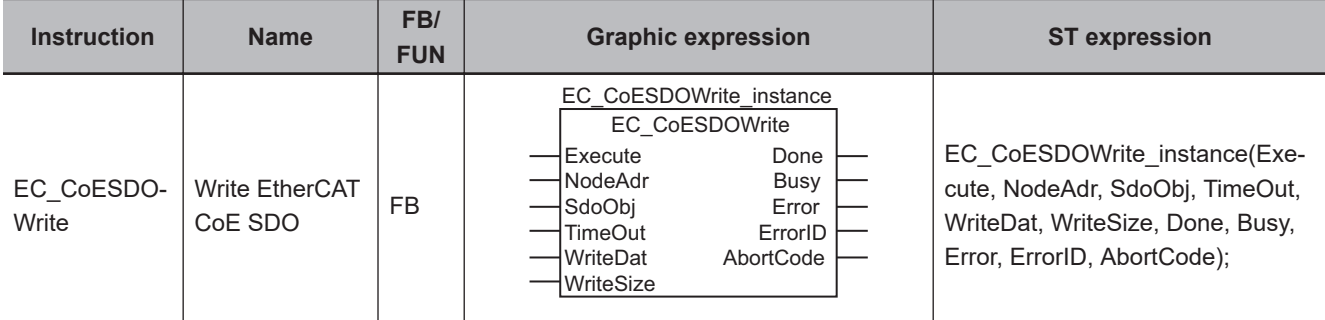

### **Variables**

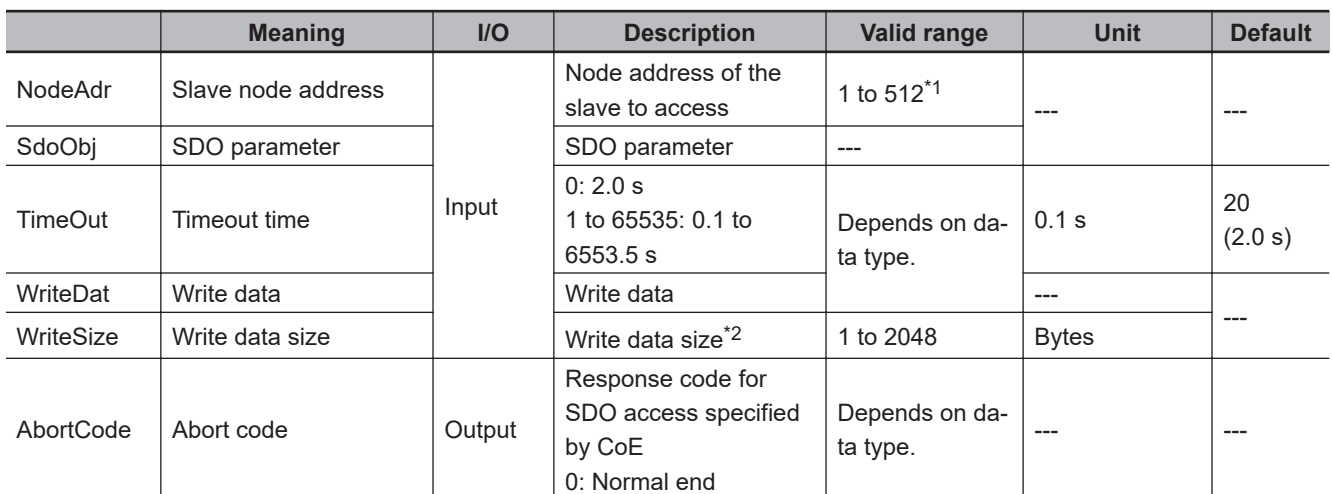

\*1. The range is *1 to 192* for the NX102 CPU Unit, NX1P2 CPU Unit, and NJ-series CPU Unit.

\*2. The write data size may be less than 1 byte, e.g., if the write data is BOOL or a BOOL array. If it is less than 1 byte, set the value of *WriteSize* to 1.

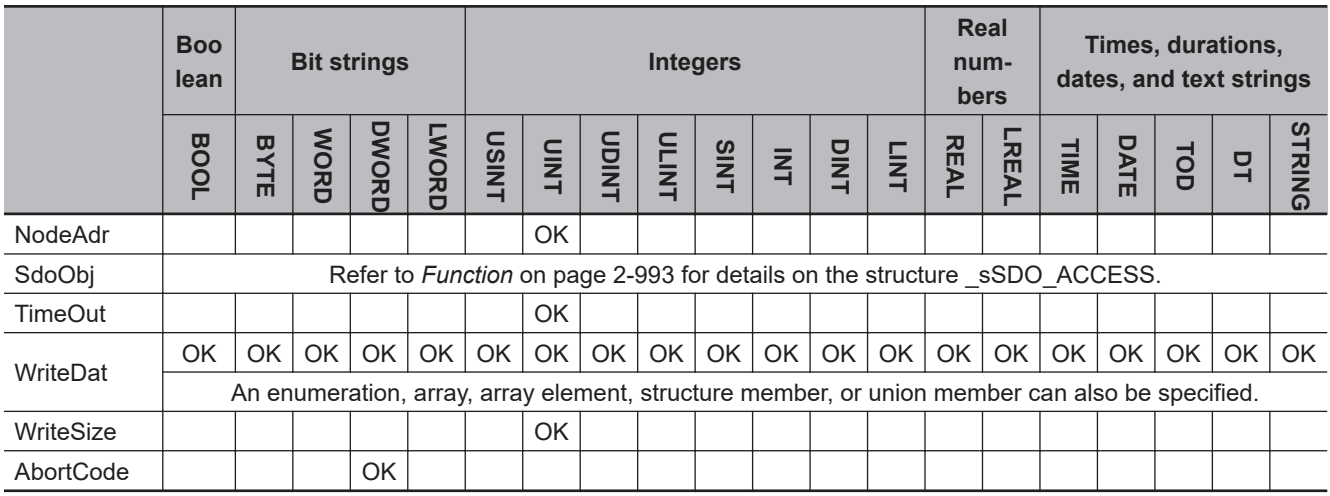

**2**

EC\_CoESDOWrite

EC\_CoESDOWrite

### <span id="page-1054-0"></span>**Function**

The EC\_CoESDOWrite instruction writes data to the CoE object of the node specified with slave node address *NodeAdr*.

The content of *WriteDat* is written to the object. The size of data to write is specified with *WriteSize*. The SDO parameter is specified with *SdoObj*.

The data type of *SdoObj* is structure SSDO ACCESS. The specifications are as follows:

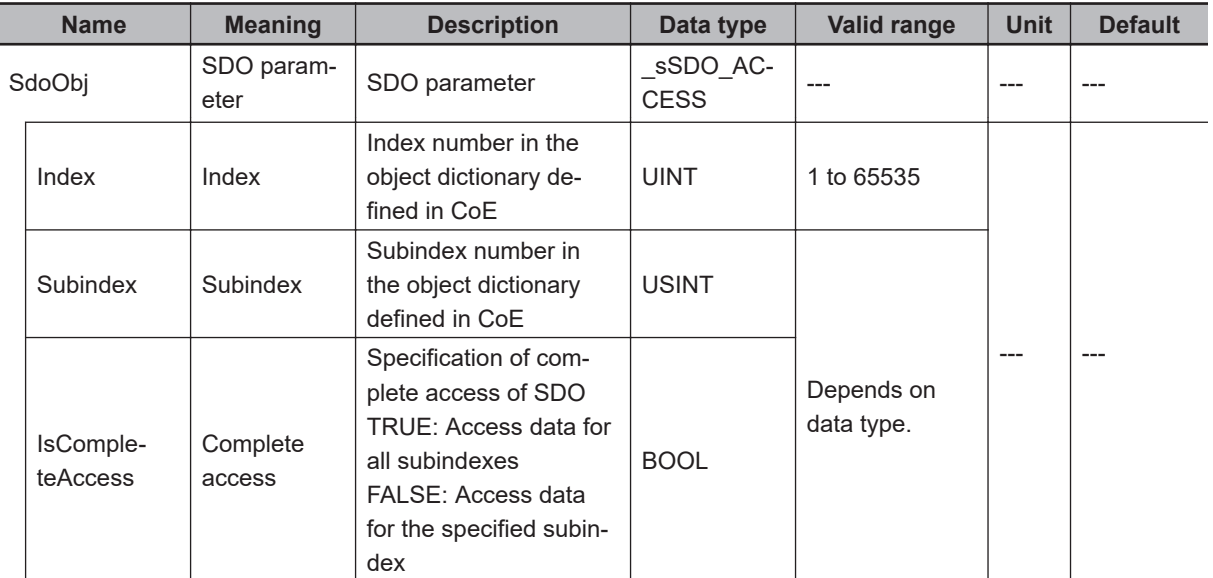

After the write is completed, the instruction waits for a response for the period of time specified with *TimeOut*.

The response is stored in *AbortCode*.

*AbortCode* is 0 for a normal response. A value is stored in *AbortCode* only when the value of *ErrorID* is 16#1804 (SDO abort response).

The value and meaning of *AbortCode* depend on the slave. Refer to the manual for the slave.

The following figure shows a timing chart. A value is stored in *AbortCode* when *Busy* changes to FALSE after the completion of instruction processing.

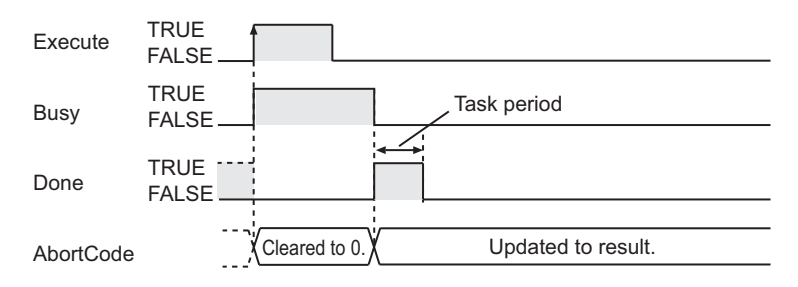

# **Related System-defined Variables**

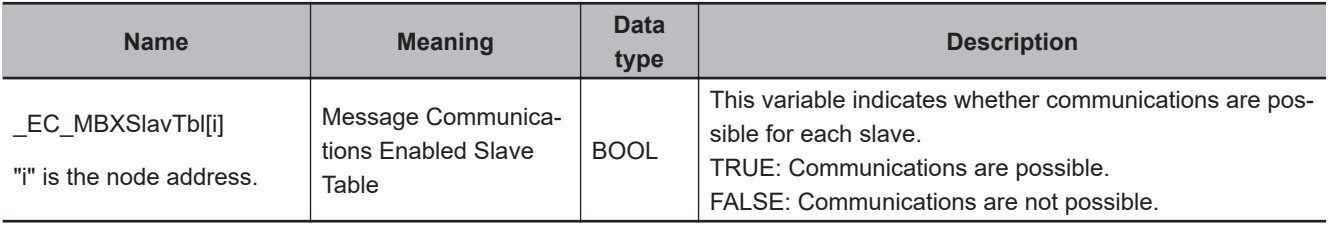

#### **Additional Information**

- Refer to the *NJ/NX-series CPU Unit Built-in EtherCAT Port User's Manual (Cat. No. W505)* for details on EtherCAT communications.
- Refer to *[A-5 SDO Abort Codes](#page-1698-0)* on page A-37 for the SDO abort codes.

#### **Precautions for Correct Use**

- Always use a variable for the input parameter to pass to *WriteDat*. A building error will occur if a constant is passed.
- Execution of this instruction is continued until completed even if the value of *Execute* changes to FALSE or the execution time exceeds the task period. The value of *Done* changes to TRUE when processing is completed. Use this to confirm normal completion of the execution.
- Refer to *[Using this Section](#page-64-0)* on page 2-3 for a timing chart for *Execute*, *Done*, *Busy*, and *Error*.
- This instruction can be used only for the NJ/NX-series EtherCAT ports.
- You can execute a maximum of 32 of the following instructions at the same time: EC\_CoESDO-Write, EC\_CoESDORead, EC\_StartMon, EC\_StopMon, EC\_SaveMon, EC\_CopyMon, EC\_DisconnectSlave, EC\_ConnectSlave, EC\_ChangeEnableSetting, IOL\_ReadObj, and IOL\_WriteObj.
- An error will occur in the following cases. *Error* will change to TRUE.
	- a) The EtherCAT master is not in a state that allows message communications.
	- b) The slave specified with *NodeAdr* does not exist.
	- c) The slave specified with *NodeAdr* is not in a state that allows communications.
	- d) The slave returns an error response.
	- e) More than 32 of the following instructions were executed at the same time: EC\_CoESDOWrite, EC\_CoESDORead, EC\_StartMon, EC\_StopMon, EC\_SaveMon, EC\_CopyMon, EC\_Disconnect-Slave, EC\_ConnectSlave, EC\_ChangeEnableSetting, IOL\_ReadObj, and IOL\_WriteObj.

# **EtherCAT Communications Instructions** EtherCAT Communications Instructions

EC\_CoESDORead

EC\_CoESDORead

#### cute, NodeAdr, SdoObj, TimeOut, ReadDat, Done, Busy, Error, Error-ID, AbortCode, ReadSize);

EC\_CoESDORead\_instance(Exe-

#### **Variables**

EC\_CoESDO-

Read

<span id="page-1056-0"></span>**EC\_CoESDORead**

**Instruction** Name FB/

Read EtherCAT CoE SDO FB

CAT) object of a specified slave on the EtherCAT network.

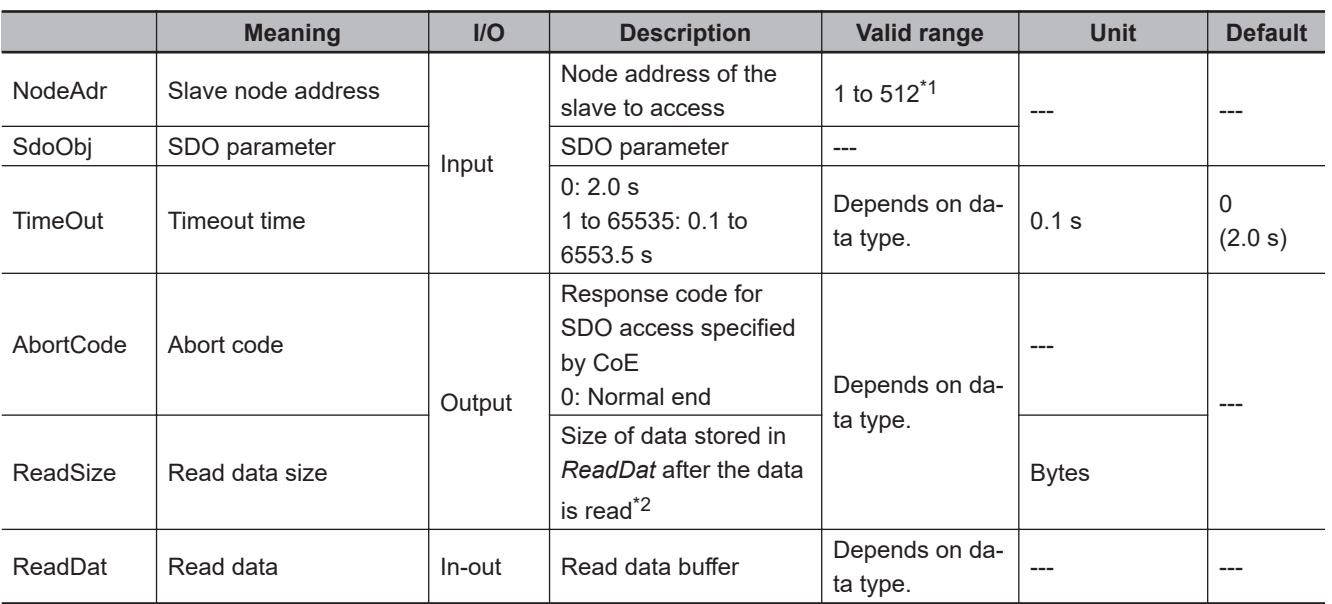

The EC\_CoESDORead instruction reads a value from a CoE (CAN Application Protocol over Ether-

EC\_CoESDORead Execute Done NodeAdr Busy SdoObj<br>
TimeOut
BrrorID

EC\_CoESDORead\_instance

 AbortCode ReadSize

TimeOut ReadDat

**FUNDER EXPRESSION CONTRESSION ST EXPRESSION** 

\*1. The range is *1 to 192* for the NX102 CPU Unit, NX1P2 CPU Unit, and NJ-series CPU Unit.

\*2. The read data size may be less than 1 byte, e.g., if the read data is BOOL or a BOOL array. If it is less than 1 byte, set the value of *ReadSize* to 1.

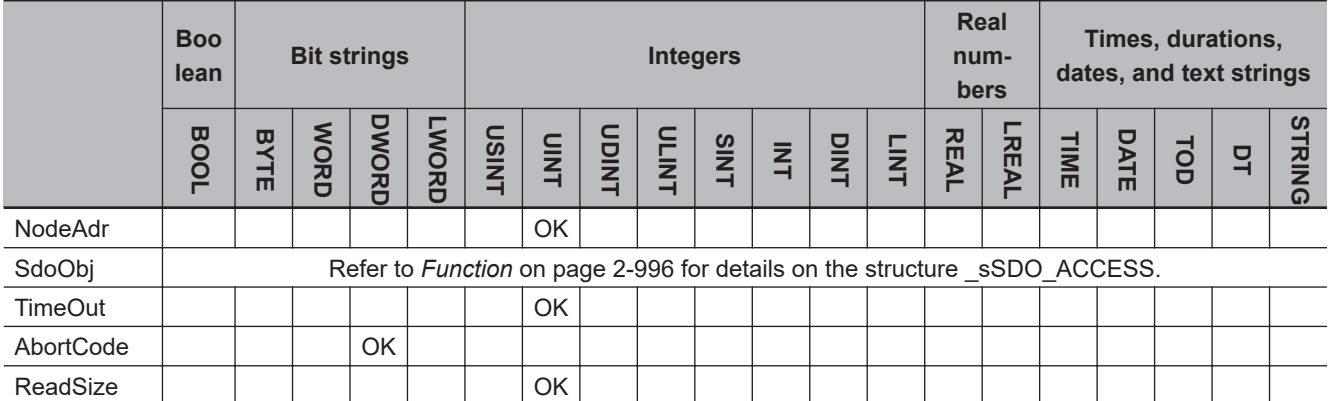

<span id="page-1057-0"></span>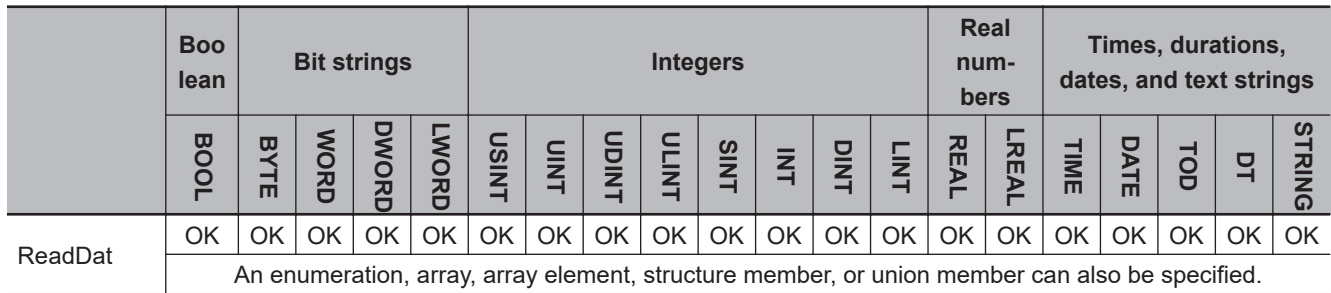

#### **Function**

The EC\_CoESDORead instruction reads data from the CoE object of the node specified with slave node address *NodeAdr*.

The read data is stored in *ReadDat*. The size of the stored data is stored in *ReadSize*. The value of *ReadSize* is valid only when the data was stored successfully.

The SDO parameter is specified with *SdoObj*.

The data type of *SdoObj* is structure \_sSDO\_ACCESS. The specifications are as follows:

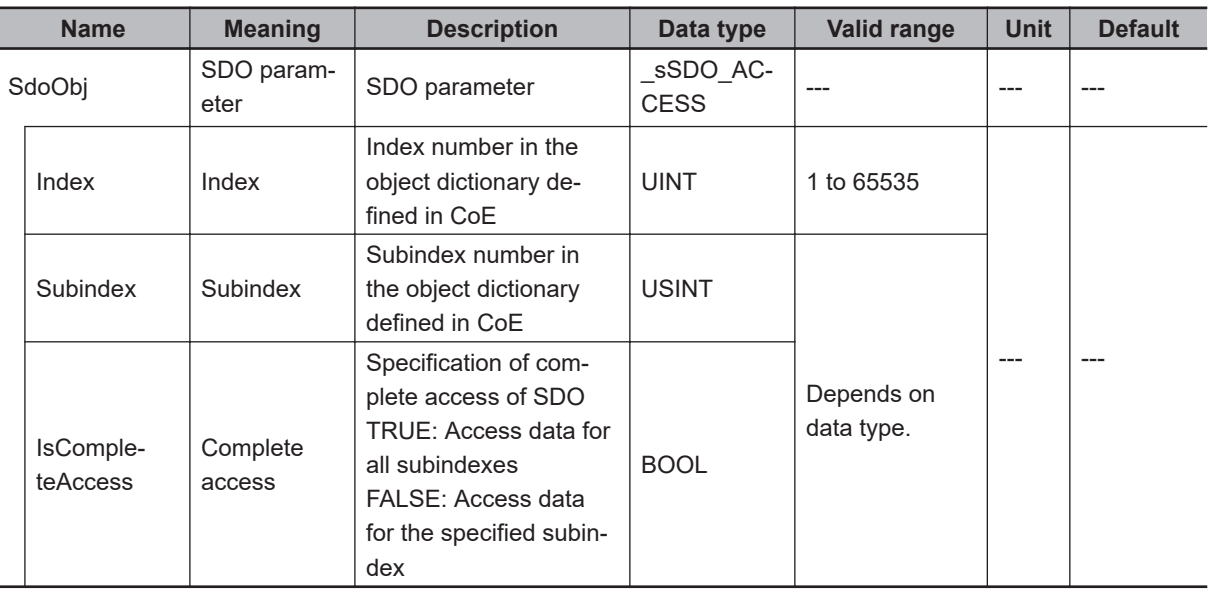

After the read is completed, the instruction waits for the response for the period of time specified with *TimeOut*.

The response is stored in *AbortCode*.

*AbortCode* is 0 for a normal response. A value is stored in *AbortCode* only when the value of *ErrorID* is 16#1804 (SDO abort response).

The value and meaning of *AbortCode* depend on the slave. Refer to the manual for the slave.

The following figure shows a timing chart. A value is stored in *AbortCode* when *Busy* changes to FALSE after the completion of instruction processing.

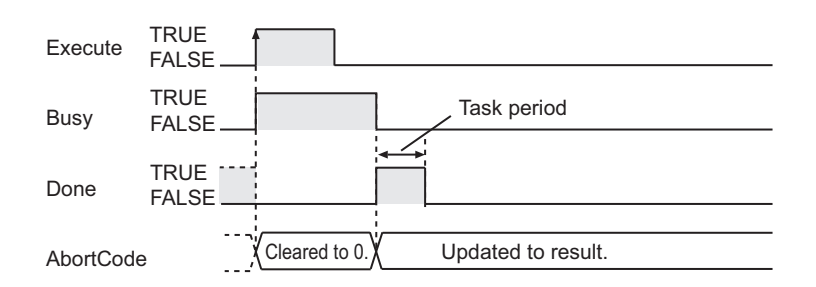

### **Related System-defined Variables**

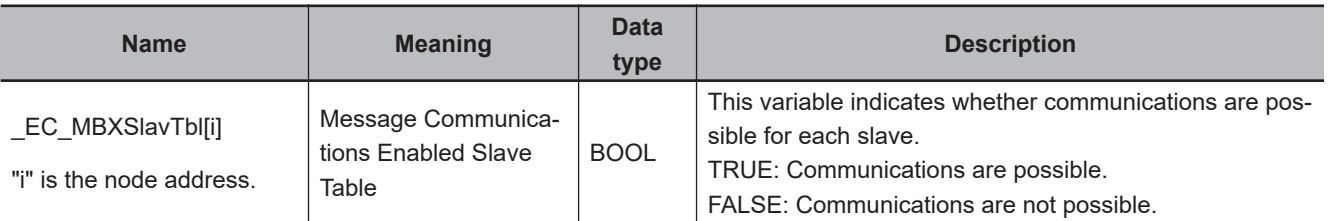

#### **Additional Information**

- Refer to the *NJ/NX-series CPU Unit Built-in EtherCAT Port User's Manual (Cat. No. W505)* for details on EtherCAT communications.
- Refer to *[A-5 SDO Abort Codes](#page-1698-0)* on page A-37 for the SDO abort codes.

#### **Precautions for Correct Use**

- Execution of this instruction is continued until processing is completed even if the value of *Execute* changes to FALSE or the execution time exceeds the task period. The value of *Done* changes to TRUE when processing is completed. Use this to confirm normal completion of processing.
- Refer to *[Using this Section](#page-64-0)* on page 2-3 for a timing chart for *Execute*, *Done*, *Busy*, and *Error*.
- This instruction can be used only for the NJ/NX-series EtherCAT ports.
- You can execute a maximum of 32 of the following instructions at the same time: EC\_CoESDO-Write, EC\_CoESDORead, EC\_StartMon, EC\_StopMon, EC\_SaveMon, EC\_CopyMon, EC\_DisconnectSlave, EC\_ConnectSlave, EC\_ChangeEnableSetting, IOL\_ReadObj, and IOL\_WriteObj.
- An error occurs in the following cases. *Error* will change to TRUE, and an error code is assigned to *ErrorID*.
	- a) The EtherCAT master is not in a state that allows message communications.
	- b) The slave specified with *NodeAdr* does not exist.
	- c) The slave specified with *NodeAdr* is not in a state that allows communications.
	- d) The slave returns an error response.
	- e) The read data size is larger than the size of *ReadDat*.
	- f) More than 32 of the following instructions were executed at the same time: EC\_CoESDOWrite, EC\_CoESDORead, EC\_StartMon, EC\_StopMon, EC\_SaveMon, EC\_CopyMon, EC\_Disconnect-Slave, EC\_ConnectSlave, EC\_ChangeEnableSetting, IOL\_ReadObj, and IOL\_WriteObj.

# **Sample Programming**

This sample uses an EtherCAT SDO message to read the software version of an OMRON 1S-series Servo Drive. The node address of the slave is 1.

The object index for the software version is 16#100A. The subindex is 0. The read value is stored in STRING variable *VersionInfo*.

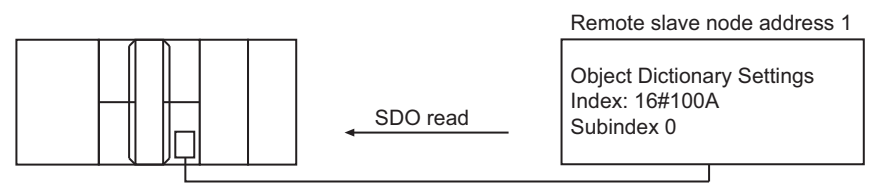

Built-in EtherCAT port

# **LD**

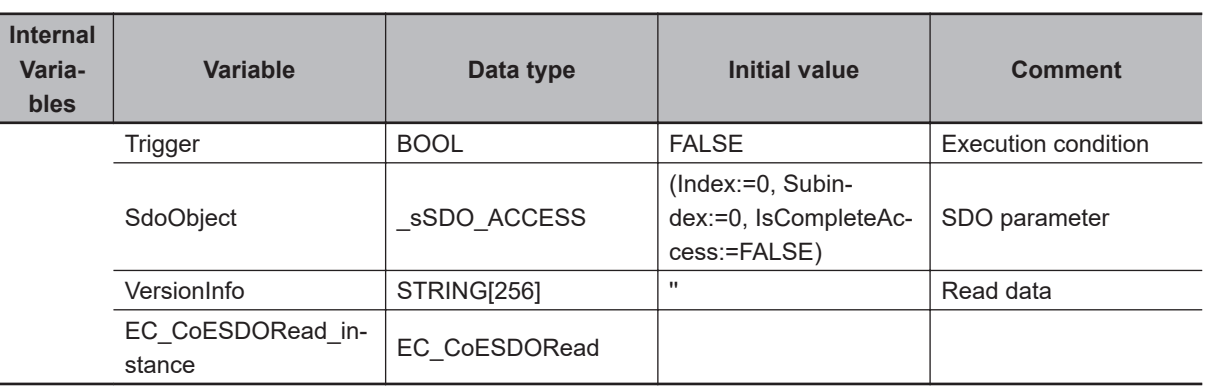

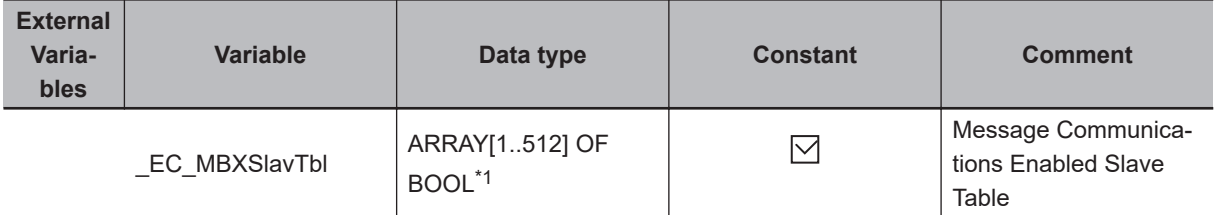

\*1. For the NX102 CPU Units, NX1P2 CPU Units, and NJ-series CPU Units, the data type is *ARRAY [1..192] OF BOOL*.

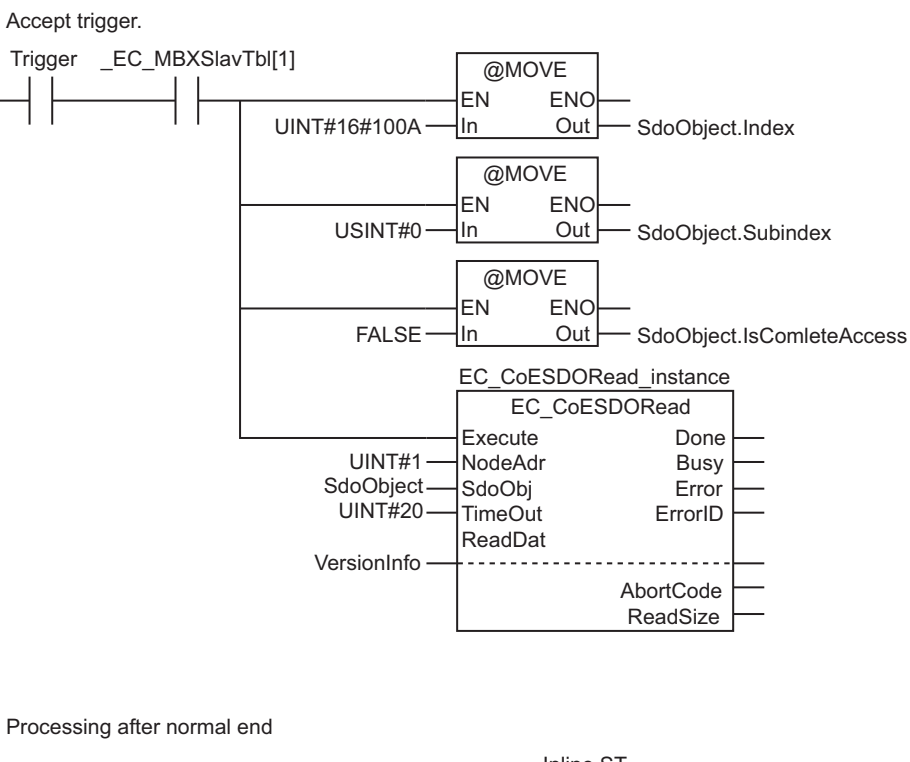

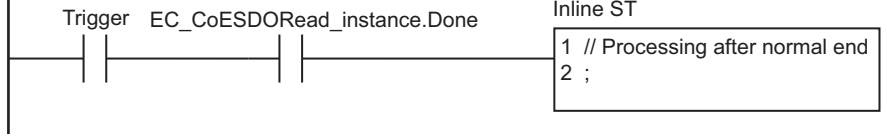

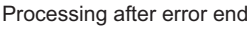

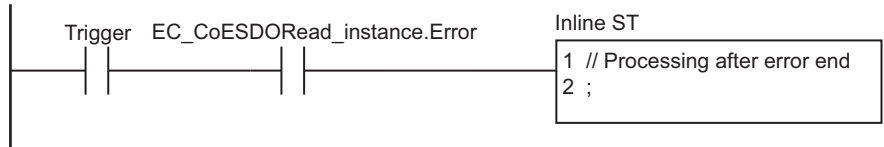

**ST**

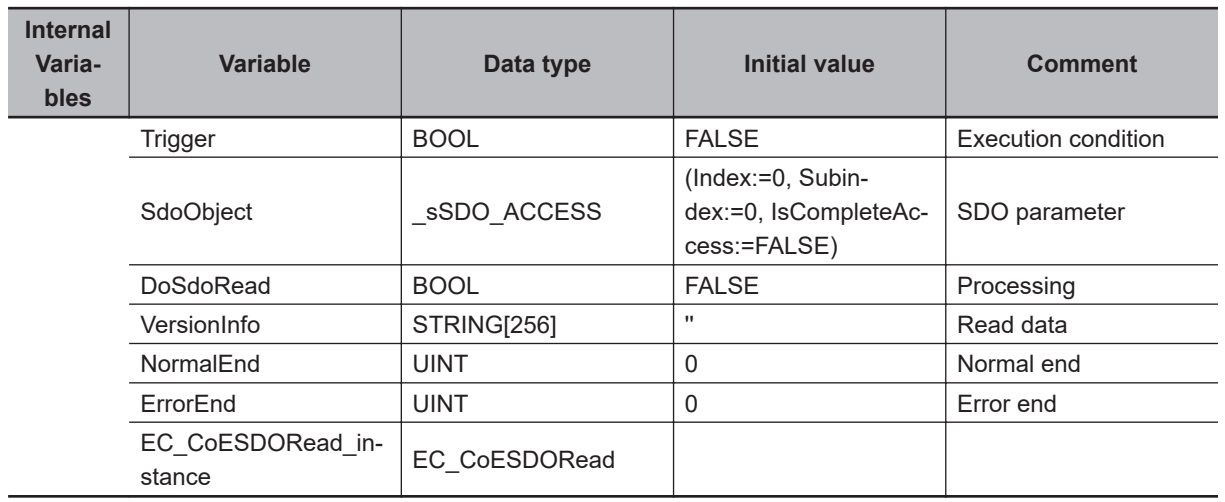

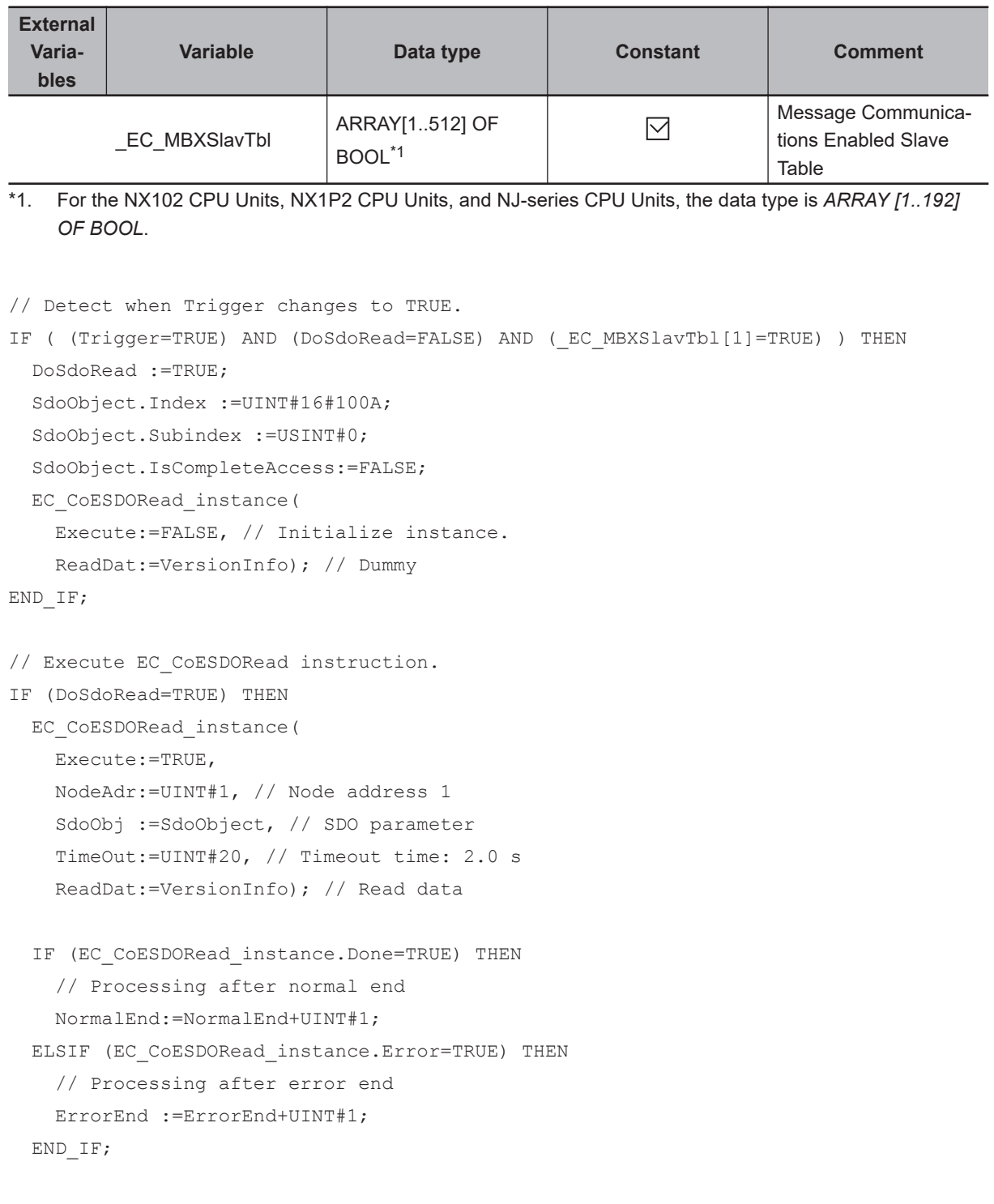

```
END_IF;
```
# <span id="page-1062-0"></span>**EC\_StartMon**

The EC\_StartMon instruction starts packet monitoring for EtherCAT communications.

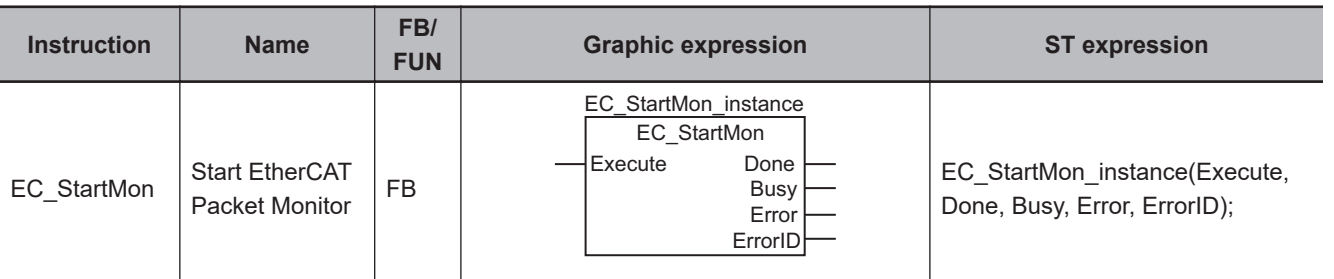

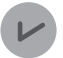

#### **Version Information**

Depending on the unit version of the CPU Unit and the Sysmac Studio version, the following restrictions apply:

- You cannot use this instruction for project unit version 1.40 or later.
- For NX701 and NJ101 CPU Units, the instruction can be used with Sysmac Studio version 1.13 or higher.
- For an NX1P2 CPU Unit, the instruction can be used with Sysmac Studio version 1.17 or higher.
- For an NJ301 CPU Unit, the instruction can be used with the unit version 1.10 or later and Sysmac Studio version 1.12 or higher.

### **Variables**

Only common variables are used.

# **Function**

The EC\_StartMon instruction starts execution of packet monitoring for EtherCAT communications. The packet monitor function collects a specified number of the most recent EtherCAT communications

packets.

When the specified number of packets is exceeded, old packets are discarded in order.

After the EC\_StartMon instruction is executed, packet monitoring continues until the EC\_StopMon instruction is executed.

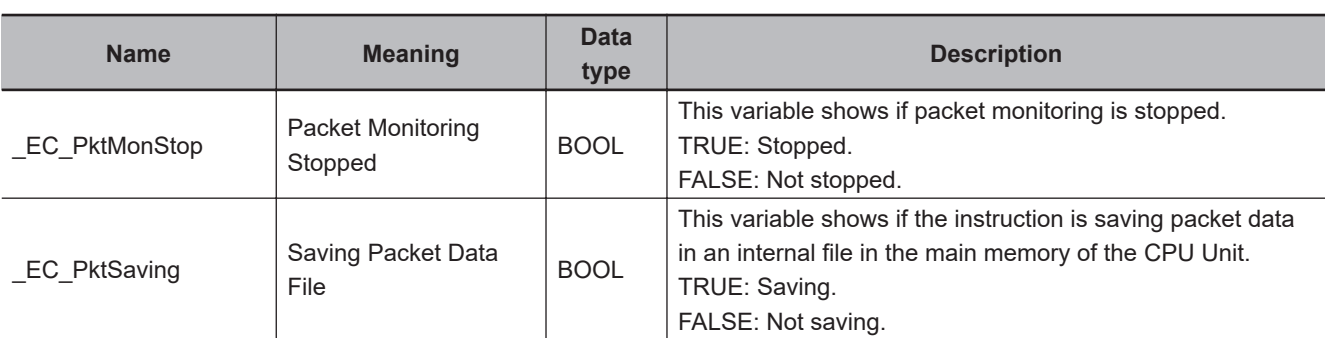

# **Related System-defined Variables**

#### <span id="page-1063-0"></span>**Additional Information**

- You cannot save collected packet data in an internal file of the main memory of the CPU Unit during ECATStartMonitor execution.
- To save packet data in an internal file in the main memory of the CPU Unit, execute the EC\_Stop-Mon instruction to stop packet monitoring, and then execute the EC\_SaveMon instruction to save the packets.
- Refer to the *NJ/NX-series CPU Unit Built-in EtherCAT Port User's Manual (Cat. No. W505)* for details on EtherCAT communications.

#### **Precautions for Correct Use**

- Execution of this instruction is continued until processing is completed even if the value of *Execute* changes to FALSE or the execution time exceeds the task period. The value of *Done* changes to TRUE when processing is completed. Use this to confirm normal completion of processing.
- Refer to *[Using this Section](#page-64-0)* on page 2-3 for a timing chart for *Execute*, *Done*, *Busy*, and *Error*.
- This instruction can be used only for the NJ/NX-series EtherCAT ports.
- You can execute a maximum of 32 of the following instructions at the same time: EC\_CoESDO-Write, EC\_CoESDORead, EC\_StartMon, EC\_StopMon, EC\_SaveMon, EC\_CopyMon, EC\_DisconnectSlave, EC\_ConnectSlave, EC\_ChangeEnableSetting, IOL\_ReadObj, and IOL\_WriteObj.
- An error will occur in the following cases. *Error* will change to TRUE, and an error code is assigned to *ErrorID*.
	- a) Project unit version 1.40 or later is used.
	- b) A packet data save operation to an internal file in the main memory of the CPU Unit is in progress.
	- c) More than 32 of the following instructions were executed at the same time: EC\_CoESDOWrite, EC\_CoESDORead, EC\_StartMon, EC\_StopMon, EC\_SaveMon, EC\_CopyMon, EC\_Disconnect-Slave, EC\_ConnectSlave, EC\_ChangeEnableSetting, IOL\_ReadObj, and IOL\_WriteObj.

#### **Sample Programming**

This sample transfers EtherCAT communications packets to an SD Memory Card when an EtherCAT slave error occurs. The file name is 'PacketFile'.

The processing procedure is as follows:

- *1* The system-defined variable *\_EC\_ErrSta* (EtherCAT Error) is monitored and processing is started if an error occurs.
- **2** The EC\_StopMon instruction is used to stop execution of packet monitoring for EtherCAT communications.
- *3* The EC\_SaveMon instruction is used to save EtherCAT communications packet data to an internal file in the main memory of the CPU Unit.
- **4** The EC\_CopyMon instruction is used to copy that file to the SD Memory Card.
- ${\bf 5}^-$  The EC\_StartMon instruction is used to restart execution of packet monitoring for EtherCAT communications.

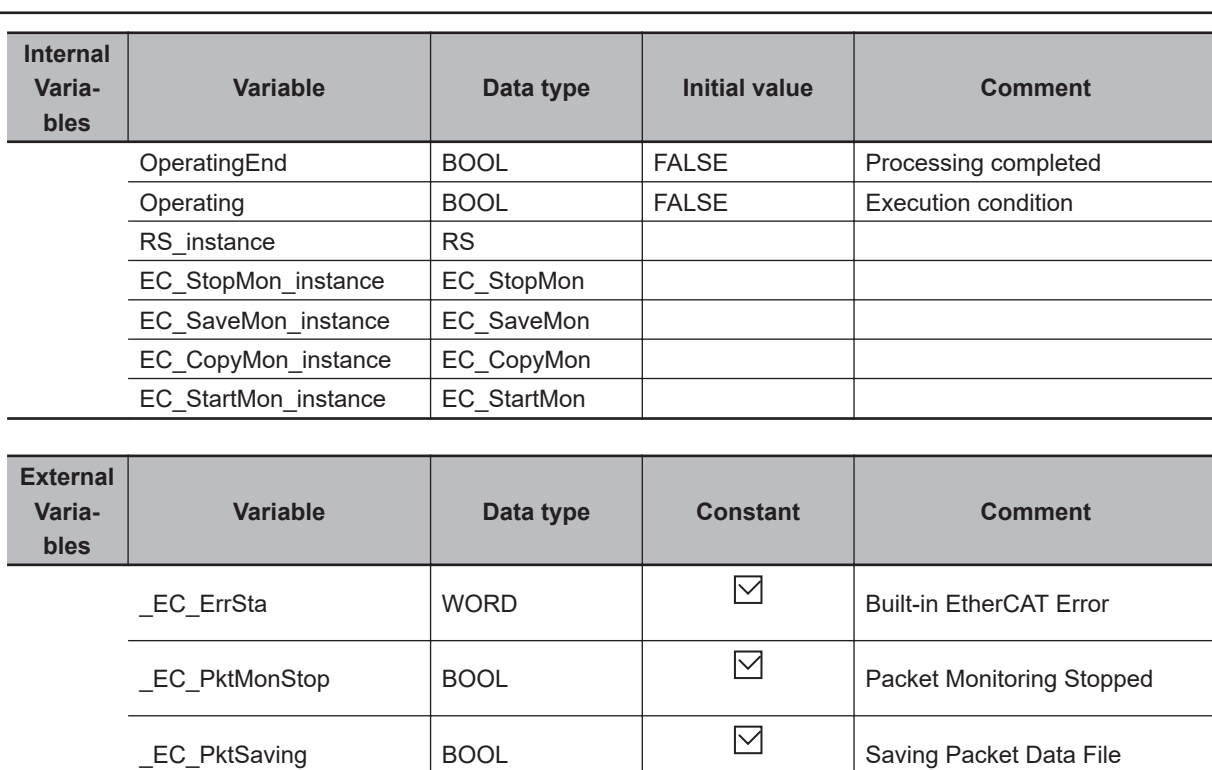

 $\begin{array}{|c|c|c|c|}\hline \text{Card1}\text{Ready} & \text{BOOL} & \text{S} & \text{S} & \text{Memory Card} \text{Ready Flag}\hline \end{array}$ 

Determine if instruction execution is completed.

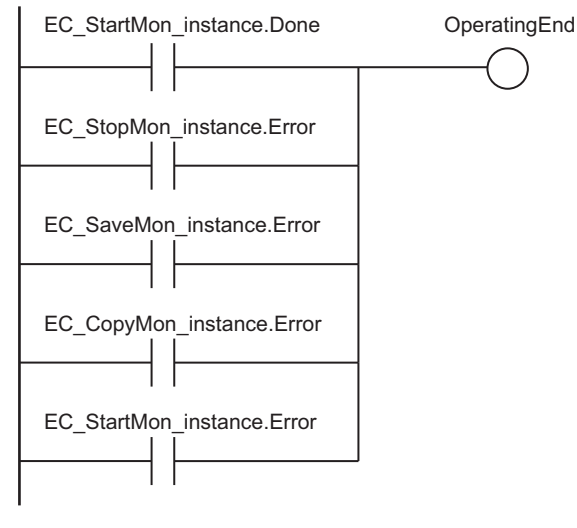

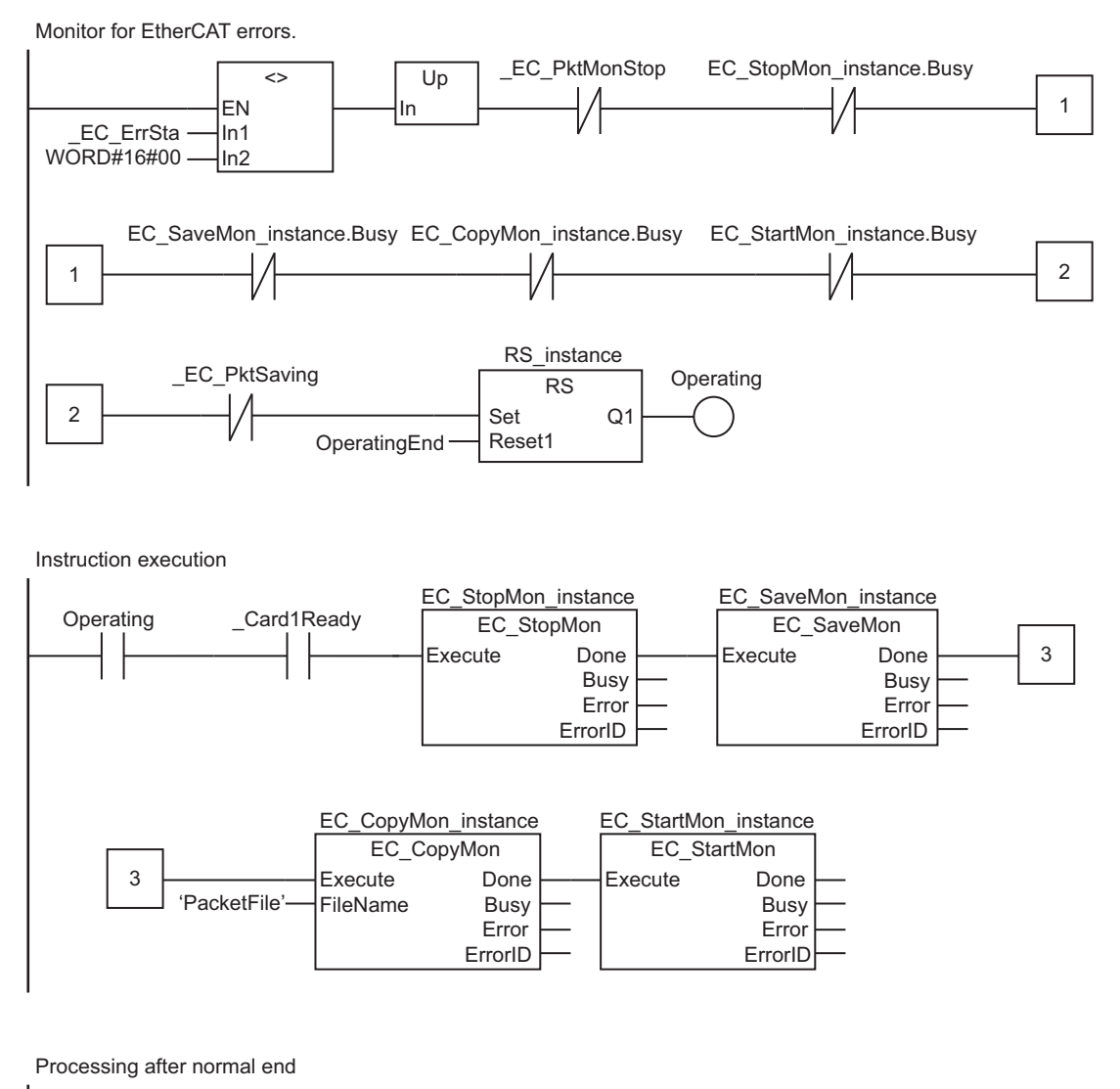

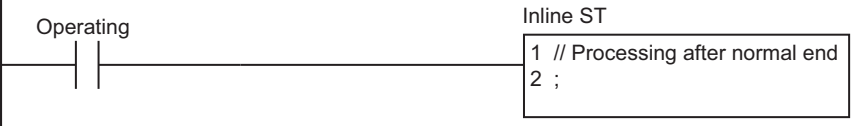

# **ST**

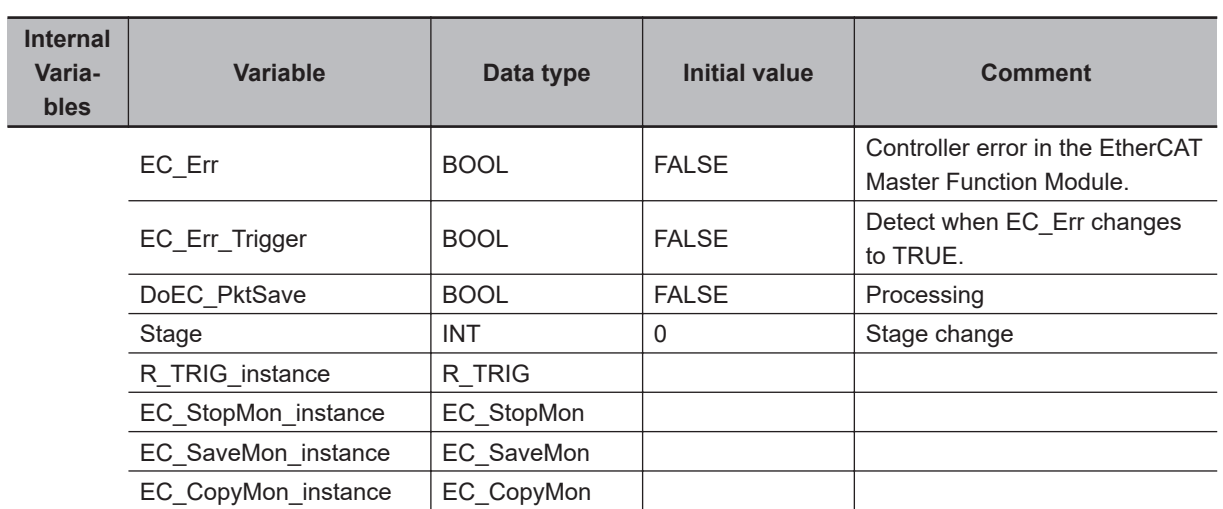

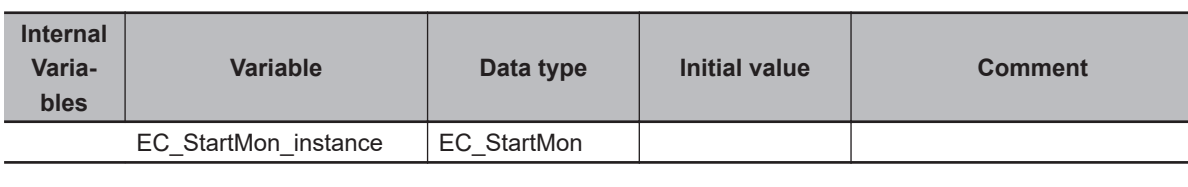

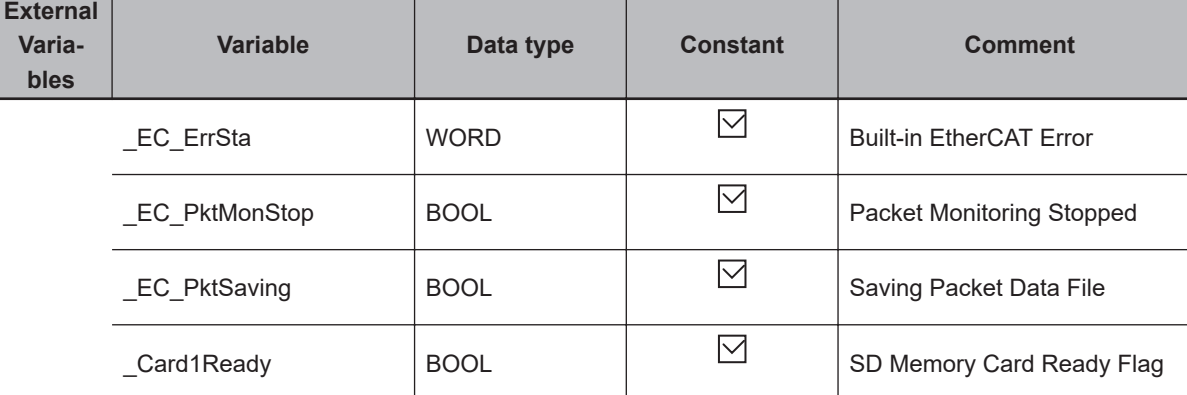

// Start sequence when \_EC\_ErrSta changes to TRUE.

EC\_Err:=(\_EC\_ErrSta <> WORD#16#00);

R\_TRIG\_instance(Clk:=EC\_Err, Q=>EC\_Err\_Trigger);

```
IF ( (EC_Err_Trigger=TRUE) AND (DoEC_PktSave=FALSE) AND (_EC_PktMonStop=FALSE)
  AND (_EC_PktSaving=FALSE) AND (_Card1Ready=TRUE) ) THEN
  DoEC_PktSave:=TRUE;
  Stage :=INT#1;
 EC StopMon instance(Execute:=FALSE); // Initialize instance.
 EC SaveMon instance(Execute:=FALSE);
 EC CopyMon instance(Execute:=FALSE);
  EC_StartMon_instance(Execute:=FALSE);
```

```
END_IF;
```

```
// Instruction execution
```

```
IF (DoEC_PktSave=TRUE) THEN
```

```
 CASE Stage OF
```

```
 1 : // Stop EtherCAT packet monitor.
```

```
 EC_StopMon_instance(
   Execute:=TRUE);
 IF (EC_StopMon_instance.Done=TRUE) THEN
   Stage:=INT#2; // Normal end
```

```
 ELSIF (EC_StopMon_instance.Error=TRUE) THEN
   Stage:=INT#10; // Error end
```

```
 END_IF;
```

```
 2 : // Save EtherCAT packet data in an internal file.
 EC SaveMon_instance(
     Execute:=TRUE);
   IF (EC_SaveMon_instance.Done=TRUE) THEN
     Stage:=INT#3; // Normal end
```
EC\_StartMon

EC\_StartMor

```
 ELSIF (EC_SaveMon_instance.Error=TRUE) THEN
       Stage:=INT#20; // Error end
     END_IF;
   3 : // Copy EtherCAT packet data file to the SD Memory Card.
     EC_CopyMon_instance(
       Execute :=TRUE,
       FileName:='PacketFile');
     IF (EC_CopyMon_instance.Done=TRUE) THEN
       Stage:=INT#4; // Normal end
     ELSIF (EC_CopyMon_instance.Error=TRUE) THEN
       Stage:=INT#30; // Error end
     END_IF;
   4 : // Restart EtherCAT packet monitor.
     EC_StartMon_instance(
      Execute:=TRUE);
     IF (EC_StartMon_instance.Done=TRUE) THEN
       Stage:=INT#0; // Normal end
     ELSIF (EC_StartMon_instance.Error=TRUE) THEN
       Stage:=INT#40; // Error end
     END_IF;
  0 : // Processing after normal end
     DoEC_PktSave:=FALSE;
  ELSE // Processing after error end
     DoEC_PktSave:=FALSE;
  END_CASE;
END_IF;
```
# <span id="page-1068-0"></span>**EC\_StopMon**

The EC\_StopMon instruction stops execution of packet monitoring for EtherCAT communications.

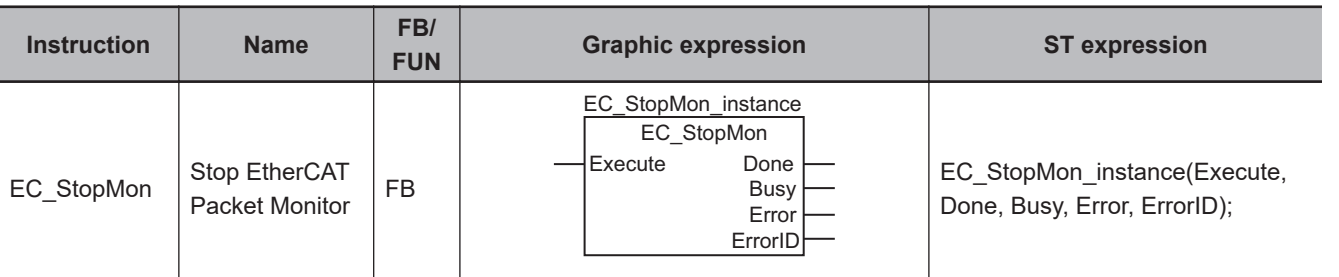

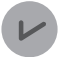

#### **Version Information**

Depending on the unit version of the CPU Unit and the Sysmac Studio version, the following restrictions apply:

- You cannot use this instruction for project unit version 1.40 or later.
- For NX701 and NJ101 CPU Units, the instruction can be used with Sysmac Studio version 1.13 or higher.
- For an NX1P2 CPU Unit, the instruction can be used with Sysmac Studio version 1.17 or higher.
- For an NJ301 CPU Unit, the instruction can be used with the unit version 1.10 or later and Sysmac Studio version 1.12 or higher.

#### **Variables**

Only common variables are used.

### **Function**

The EC\_StopMon instruction stops execution of packet monitoring for EtherCAT communications. The packet monitor function collects a specified number of the most recent EtherCAT communications packets.

#### **Related System-defined Variables**

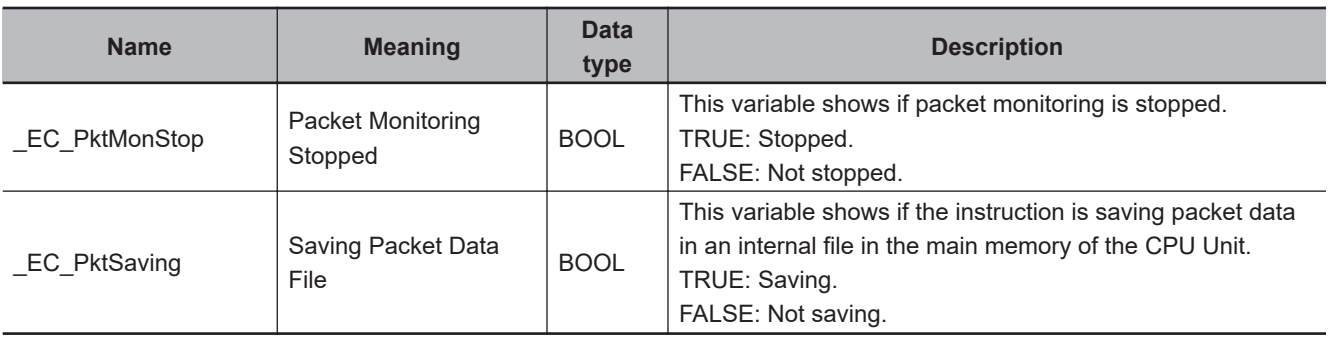

#### **Additional Information**

- When you save collected packet data in an internal file in the main memory of the CPU Unit, you need to execute this instruction to stop the packet monitoring function, and then execute the EC\_SaveMon instruction to save the data.
- Refer to the *NJ/NX-series CPU Unit Built-in EtherCAT Port User's Manual (Cat. No. W505)* for details on EtherCAT communications.

#### **Precautions for Correct Use**

- Execution of this instruction is continued until processing is completed even if the value of *Execute* changes to FALSE or the execution time exceeds the task period. The value of *Done* changes to TRUE when processing is completed. Use this to confirm normal completion of processing.
- Refer to *[Using this Section](#page-64-0)* on page 2-3 for a timing chart for *Execute*, *Done*, *Busy*, and *Error*.
- This instruction can be used only for the NJ/NX-series EtherCAT ports.
- You can execute a maximum of 32 of the following instructions at the same time: EC\_CoESDO-Write, EC\_CoESDORead, EC\_StartMon, EC\_StopMon, EC\_SaveMon, EC\_CopyMon, EC\_DisconnectSlave, EC\_ConnectSlave, EC\_ChangeEnableSetting, IOL\_ReadObj, and IOL\_WriteObj.
- An error will occur in the following cases. *Error* will change to TRUE, and an error code is assigned to *ErrorID*.
	- a) Project unit version 1.40 or later is used.
	- b) Packet monitoring is already stopped.
	- c) More than 32 of the following instructions were executed at the same time: EC\_CoESDOWrite, EC\_CoESDORead, EC\_StartMon, EC\_StopMon, EC\_SaveMon, EC\_CopyMon, EC\_Disconnect-Slave, EC\_ConnectSlave, EC\_ChangeEnableSetting, IOL\_ReadObj, and IOL\_WriteObj.

#### **Sample Programming**

Refer to *[Sample Programming](#page-1063-0)* on page 2-1002 for the EC\_StartMon instruction.

# <span id="page-1070-0"></span>**EC\_SaveMon**

The EC\_SaveMon instruction saves EtherCAT communications packet data to an internal file in the main memory of the CPU Unit.

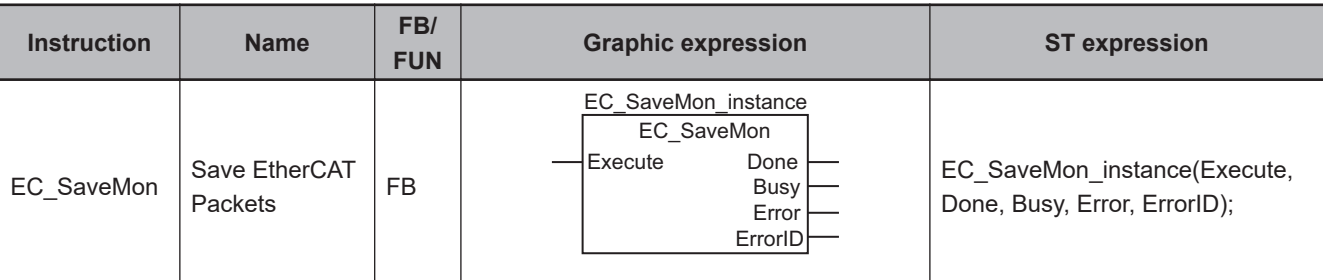

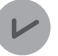

#### **Version Information**

Depending on the unit version of the CPU Unit and the Sysmac Studio version, the following restrictions apply:

- You cannot use this instruction for project unit version 1.40 or later.
- For NX701 and NJ101 CPU Units, the instruction can be used with Sysmac Studio version 1.13 or higher.
- For an NX1P2 CPU Unit, the instruction can be used with Sysmac Studio version 1.17 or higher.
- For an NJ301 CPU Unit, the instruction can be used with the unit version 1.10 or later and Sysmac Studio version 1.12 or higher.

#### **Variables**

Only common variables are used.

#### **Function**

The EC\_SaveMon instruction saves EtherCAT communications packet data that was collected by the packet monitoring function to an internal file in the main memory of the CPU Unit.

The packet monitor function collects a specified number of the most recent EtherCAT communications packets.

### **Related System-defined Variables**

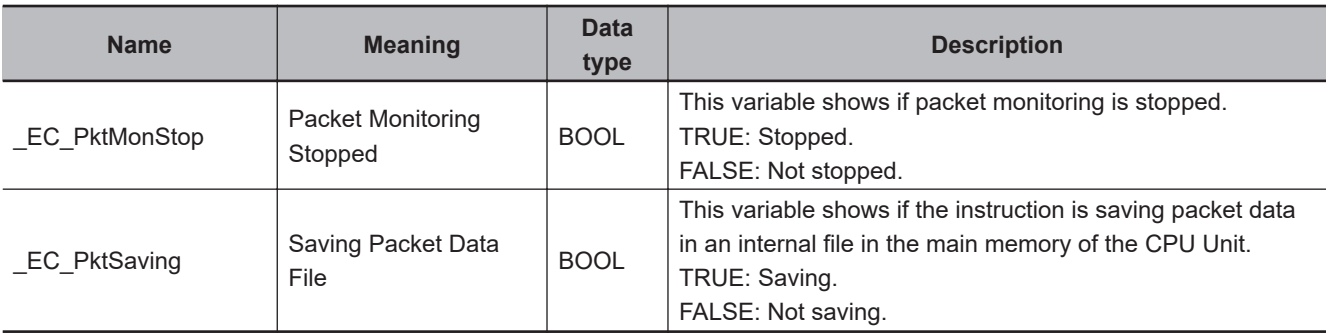

EC\_SaveMon

EC\_SaveMon

#### **Additional Information**

- You cannot execute packet monitoring while this instruction is in execution.
- Refer to the *NJ/NX-series CPU Unit Built-in EtherCAT Port User's Manual (Cat. No. W505)* for details on EtherCAT communications.

#### **Precautions for Correct Use**

- Execution of this instruction is continued until processing is completed even if the value of *Execute* changes to FALSE or the execution time exceeds the task period. The value of *Done* changes to TRUE when processing is completed. Use this to confirm normal completion of processing.
- Refer to *[Using this Section](#page-64-0)* on page 2-3 for a timing chart for *Execute*, *Done*, *Busy*, and *Error*.
- This instruction can be used only for the NJ/NX-series EtherCAT ports.
- You cannot execute this instruction while packet monitoring is in progress. Execute the EC\_Stop-Mon instruction in advance to stop packet monitoring.
- You can execute a maximum of 32 of the following instructions at the same time: EC\_CoESDO-Write, EC\_CoESDORead, EC\_StartMon, EC\_StopMon, EC\_SaveMon, EC\_CopyMon, EC\_DisconnectSlave, EC\_ConnectSlave, EC\_ChangeEnableSetting, IOL\_ReadObj, and IOL\_WriteObj.
- An error will occur in the following cases. *Error* will change to TRUE, and an error code is assigned to *ErrorID*.
	- a) Project unit version 1.40 or later is used.
	- b) Packet monitoring is in progress.
	- c) More than 32 of the following instructions are executed at the same time: EC\_CoESDOWrite, EC\_CoESDORead, EC\_StartMon, EC\_StopMon, EC\_SaveMon, EC\_CopyMon, EC\_Disconnect-Slave, EC\_ConnectSlave, EC\_ChangeEnableSetting, IOL\_ReadObj, and IOL\_WriteObj.

#### **Sample Programming**

Refer to *[Sample Programming](#page-1063-0)* on page 2-1002 for the EC\_StartMon instruction.

# <span id="page-1072-0"></span>**EC\_CopyMon**

The EC\_CopyMon instruction transfers packet data in an internal file in the main memory of the CPU Unit to the SD Memory Card.

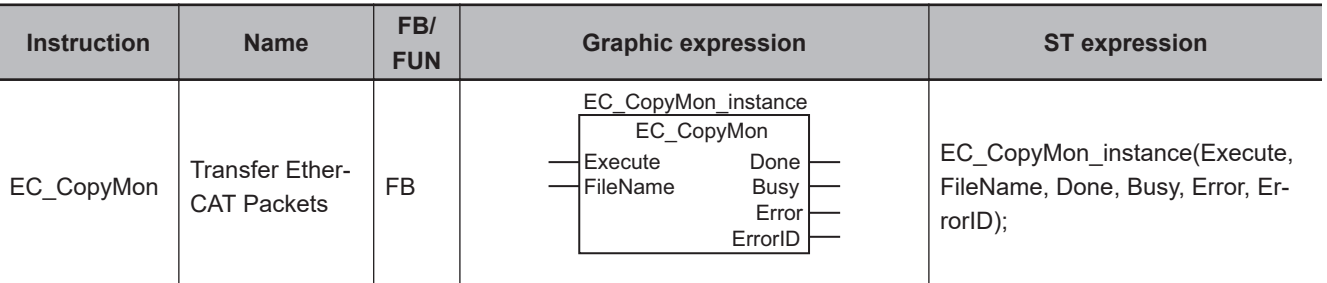

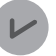

#### **Version Information**

Depending on the unit version of the CPU Unit and the Sysmac Studio version, the following restrictions apply:

- You cannot use this instruction for project unit version 1.40 or later.
- For NX701 and NJ101 CPU Units, the instruction can be used with Sysmac Studio version 1.13 or higher.
- For an NX1P2 CPU Unit, the instruction can be used with Sysmac Studio version 1.17 or higher.
- For an NJ301 CPU Unit, the instruction can be used with the unit version 1.10 or later and Sysmac Studio version 1.12 or higher.

#### **Variables**

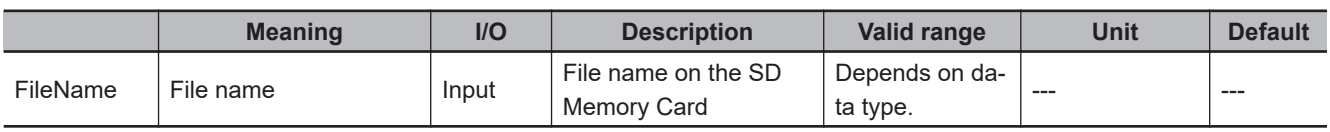

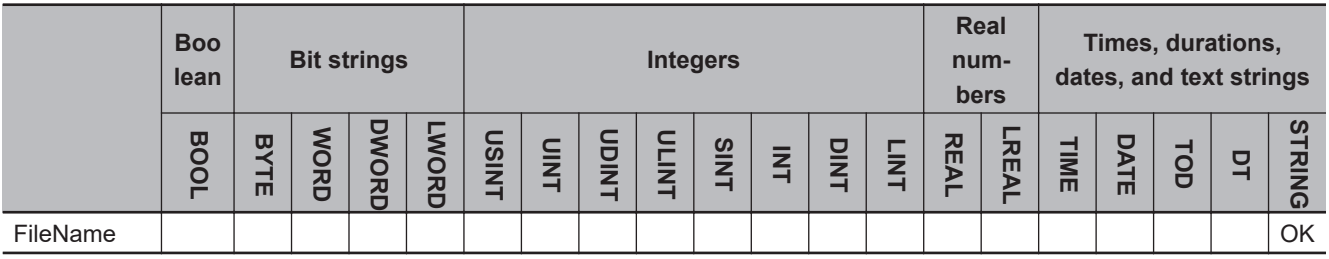

#### **Function**

The EC\_CopyMon instruction transfers packet data in an internal file in the main memory of the CPU Unit to a SD Memory Card.

*FileName* specifies the file name on the SD Memory Card.

#### **Related System-defined Variables**

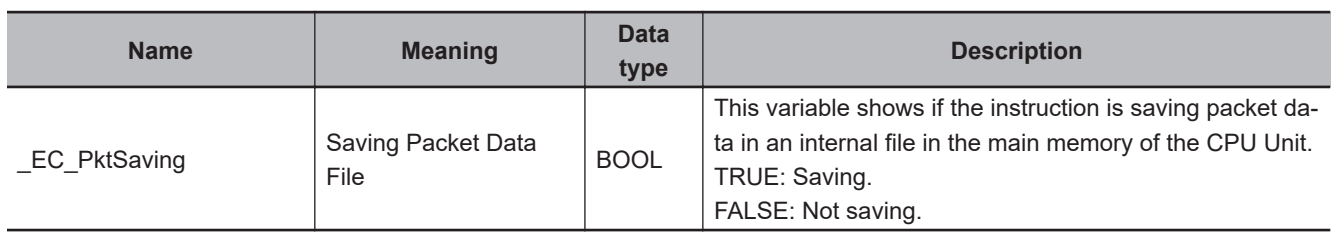

#### **Additional Information**

Refer to the *NJ/NX-series CPU Unit Built-in EtherCAT Port User's Manual (Cat. No. W505)* for details on EtherCAT communications.

#### **Precautions for Correct Use**

- Execution of this instruction is continued until processing is completed even if the value of *Execute* changes to FALSE or the execution time exceeds the task period. The value of *Done* changes to TRUE when processing is completed. Use this to confirm normal completion of processing.
- Refer to *[Using this Section](#page-64-0)* on page 2-3 for a timing chart for *Execute*, *Done*, *Busy*, and *Error*.
- This instruction can be used only for the NJ/NX-series EtherCAT ports.
- You cannot execute this instruction while a packet save operation is in progress.
- To use this instruction, execute the EC\_SaveMon instruction in advance to save the packet data in an internal file in the main memory of the CPU Unit.
- You can execute a maximum of 32 of the following instructions at the same time: EC\_CoESDO-Write, EC\_CoESDORead, EC\_StartMon, EC\_StopMon, EC\_SaveMon, EC\_CopyMon, EC\_DisconnectSlave, EC\_ConnectSlave, EC\_ChangeEnableSetting, IOL\_ReadObj, and IOL\_WriteObj.
- An error will occur in the following cases. *Error* will change to TRUE, and an error code is assigned to *ErrorID*.
	- a) Project unit version 1.40 or later is used.
	- b) A packet data file save operation is in progress.
	- c) More than 32 of the following instructions were executed at the same time: EC\_CoESDOWrite, EC\_CoESDORead, EC\_StartMon, EC\_StopMon, EC\_SaveMon, EC\_CopyMon, EC\_Disconnect-Slave, EC\_ConnectSlave, EC\_ChangeEnableSetting, IOL\_ReadObj, and IOL\_WriteObj.

#### **Sample Programming**

Refer to *[Sample Programming](#page-1063-0)* on page 2-1002 for the EC\_StartMon instruction.

# EtherCAT Communications Instructions  **EtherCAT Communications Instructions**

# <span id="page-1074-0"></span>**EC\_DisconnectSlave**

The EC\_DisconnectSlave instruction disconnects the specified slave from the EtherCAT network.

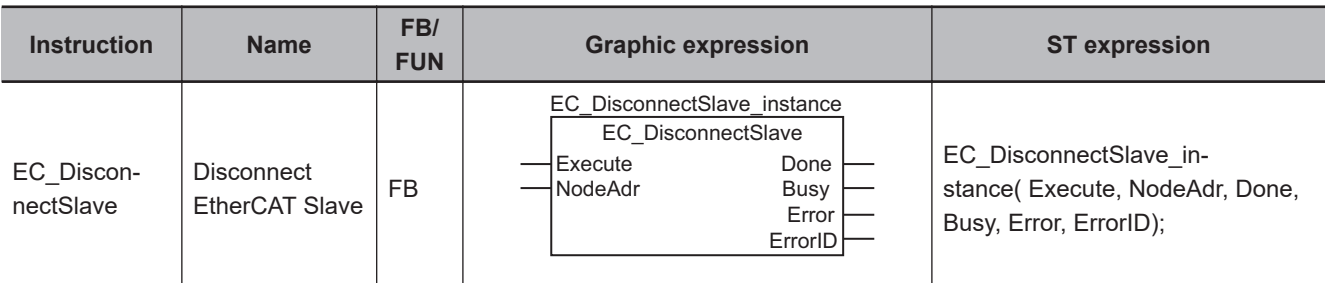

# **Variables**

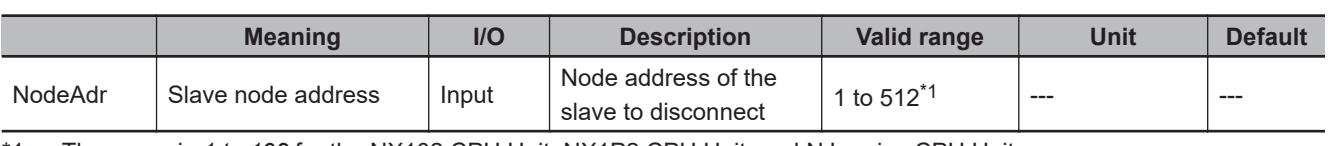

\*1. The range is *1 to 192* for the NX102 CPU Unit, NX1P2 CPU Unit, and NJ-series CPU Unit.

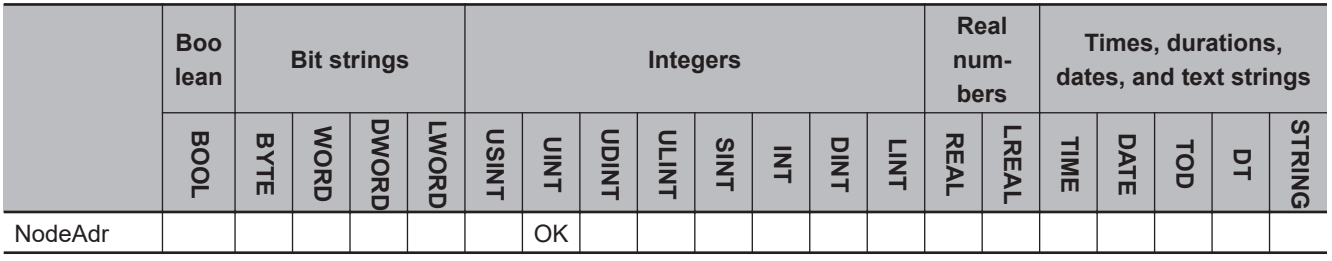

# **Function**

The EC\_DisconnectSlave instruction disconnects the slave specified with slave node address *NodeAdr* from the EtherCAT network.

Here, disconnection from the network means that the slave is placed in a state in which it does not operate even though it still exists on the network.

# **Related System-defined Variables**

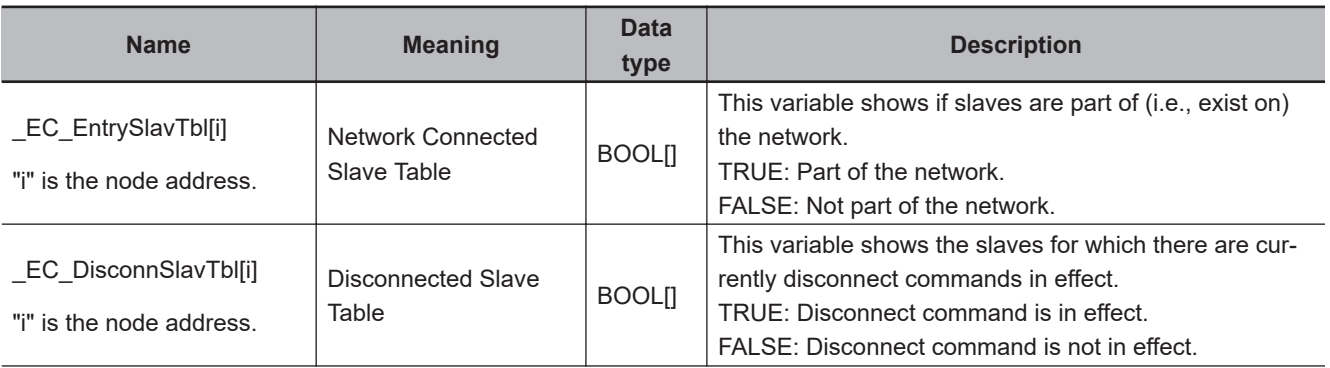

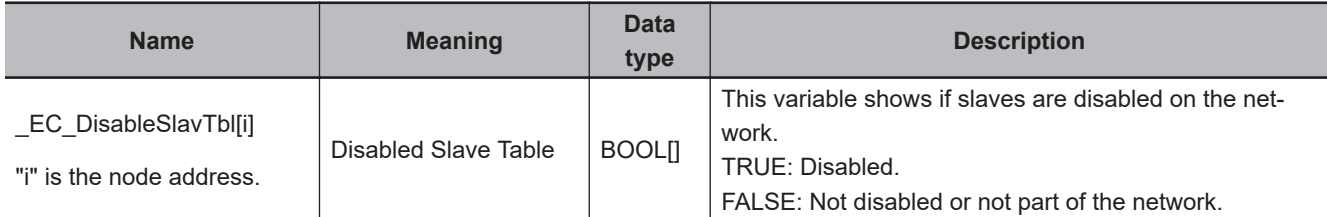

#### **Additional Information**

Refer to the *NJ/NX-series CPU Unit Built-in EtherCAT Port User's Manual (Cat. No. W505)* for details on EtherCAT communications.

#### **Precautions for Correct Use**

- Execution of this instruction is continued until processing is completed even if the value of *Execute* changes to FALSE or the execution time exceeds the task period. The value of *Done* changes to TRUE when processing is completed. Use this to confirm normal completion of processing.
- Refer to *[Using this Section](#page-64-0)* on page 2-3 for a timing chart for *Execute*, *Done*, *Busy*, and *Error*.
- This instruction can be used only for the NJ/NX-series EtherCAT ports.
- If there are slaves with daisy-chain connections (i.e., connected to the output port) after the disconnected slave, they are disconnected from the EtherCAT network also.
- You cannot execute this instruction during execution of the following instructions: EC\_Disconnect-Slave, EC\_ConnectSlave, EC\_ChangeEnableSetting, ResetECError, RestartNXUnit, and NX\_ChangeWriteMode.
- You can execute a maximum of 32 of the following instructions at the same time: EC\_CoESDO-Write, EC\_CoESDORead, EC\_StartMon, EC\_StopMon, EC\_SaveMon, EC\_CopyMon, EC\_DisconnectSlave, EC\_ConnectSlave, EC\_ChangeEnableSetting, IOL\_ReadObj, and IOL\_WriteObj.
- You cannot specify slaves in a ring topology network to disconnect. However, slaves on a drop line from the ring can be specified and disconnected.
- An error occurs in the following case. *Error* will change to TRUE, and an error code is assigned to *ErrorID*.
	- a) The slave specified with *NodeAdr* is not part of the EtherCAT network. That is, the value of EC EntrySlavTbl[i] (Network Connected Slave Table) is FALSE.
	- b) The slave specified with *NodeAdr* is disabled.
	- c) The EC\_DisconnectSlave, EC\_ConnectSlave, EC\_ChangeEnableSetting, ResetECError, RestartNXUnit, or NX ChangeWriteMode instruction is already in execution.
	- d) More than 32 of the following instructions were executed at the same time: EC\_CoESDOWrite, EC\_CoESDORead, EC\_StartMon, EC\_StopMon, EC\_SaveMon, EC\_CopyMon, EC\_Disconnect-Slave, EC\_ConnectSlave, EC\_ChangeEnableSetting, IOL\_ReadObj, and IOL\_WriteObj.

#### **Sample Programming**

This sample disconnects slave 1 from the EtherCAT network and then connects it again. When *Trigger1* changes to TRUE, the EC DisconnectSlave instruction is executed to disconnect slave 1. When *Trigger2* changes to TRUE, the EC\_ConnectSlave instruction is executed to connect slave 1 again.

**2**

EC\_DisconnectSlave

EC\_DisconnectSlave

# **Exclusive Control of Instructions**

You cannot execute the EC\_DisconnectSlave and EC\_ConnectSlave instructions at the same time. Both of these instructions are executed over more than one task.

Confirm the completion of the instruction that was executed first before you execute the other instruction.

The *ExclusiveFlg* variable (Instruction Exclusive Flag) is used for this purpose.

If the value of *ExclusiveFlg* is TRUE, then one of the instructions is in execution.

Do not execute the next instruction while the value of *ExclusiveFlg* is TRUE.

You cannot execute the EC\_DisconnectSlave and EC\_ConnectSlave instructions at the same time even in separate tasks.

Therefore, *ExclusiveFlg* is defined as a global variable in this sample programming.

This allows this program to perform exclusive control with instructions in other tasks. The same global variable, *ExclusiveFlg*, must also be used in the other tasks to perform exclusive control of instructions.

You cannot execute the EC\_ChangeEnableSetting instruction at the same time as the EC\_DisconnectSlave or EC\_ConnectSlave instruction.

The same global variable, *ExclusiveFlg*, is used in *[Sample Programming](#page-1087-0)* on page 2-1026 for the EC\_ChangeEnableSetting instruction to explain exclusive control for instructions.

# **Definitions of Global Variables**

#### l **Global Variables**

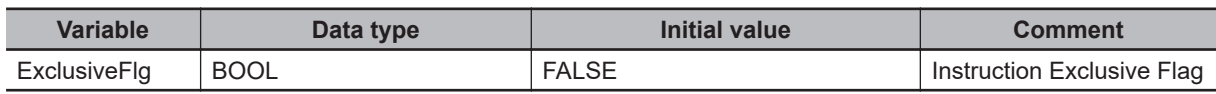

# **LD**

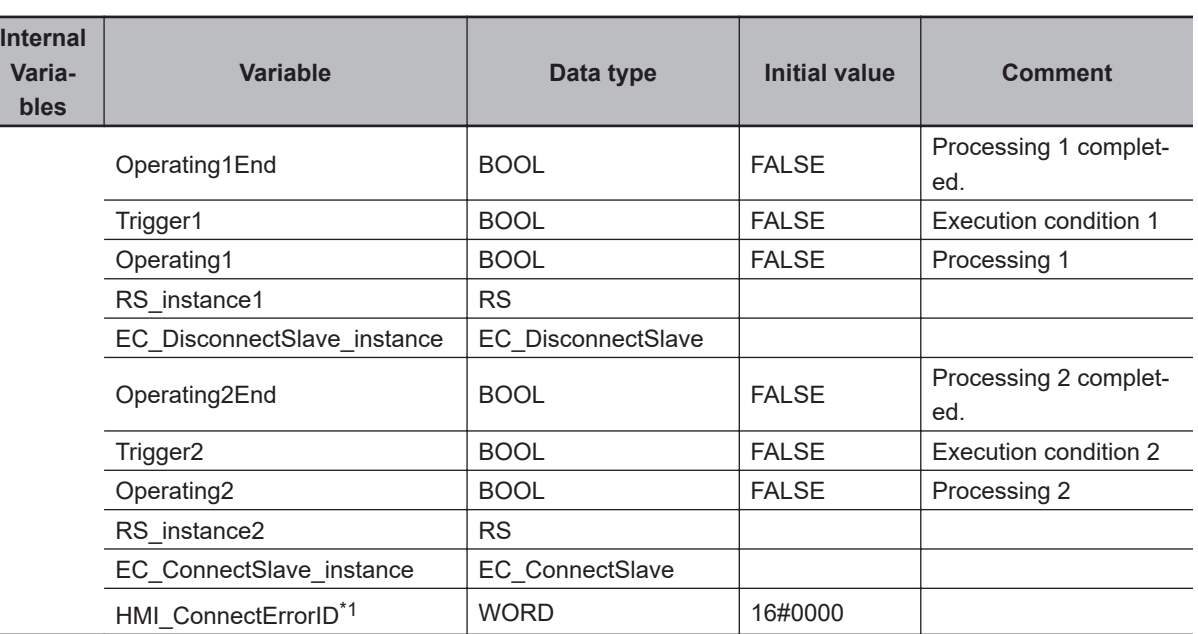

\*1. The variables that begin with *HMI\_* are variables for display on a touch panel.

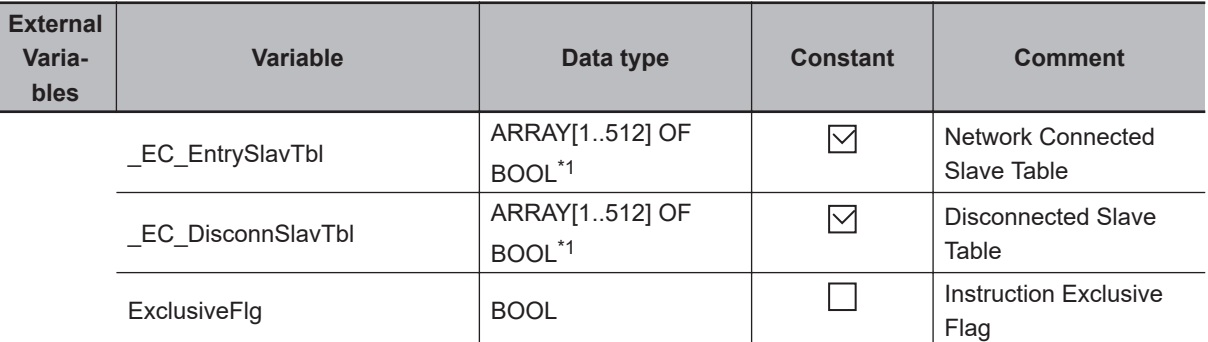

\*1. For the NX102 CPU Units, NX1P2 CPU Units, and NJ-series CPU Units, the data type is *ARRAY [1..192] OF BOOL*.

Determine if execution of the EC\_DisconnectSlave instruction is completed.

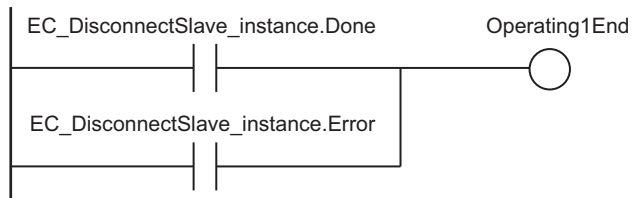

Accept trigger 1.

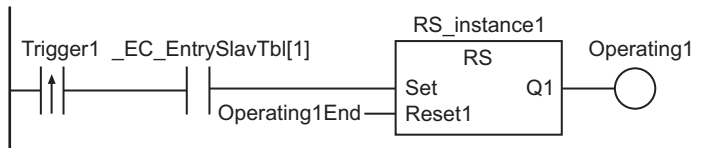

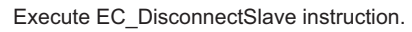

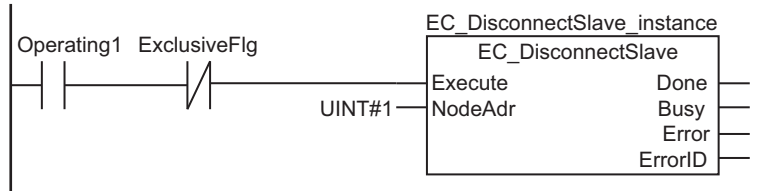

Exclusive control of instructions

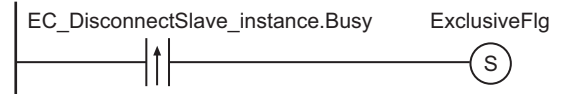

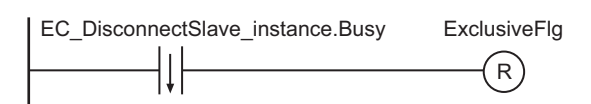

Processing after normal end

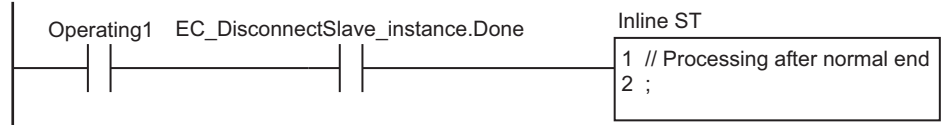

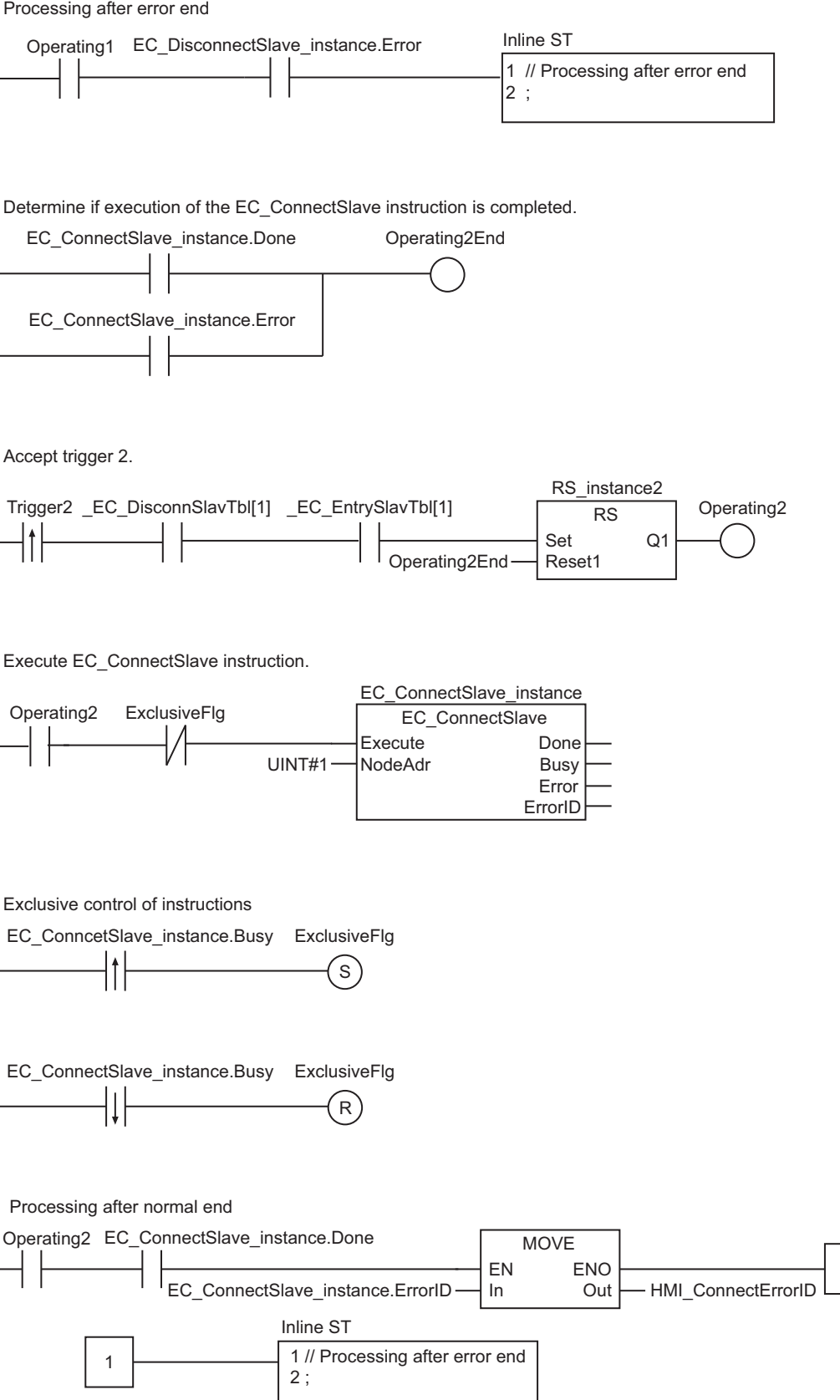

Processing after error end

1

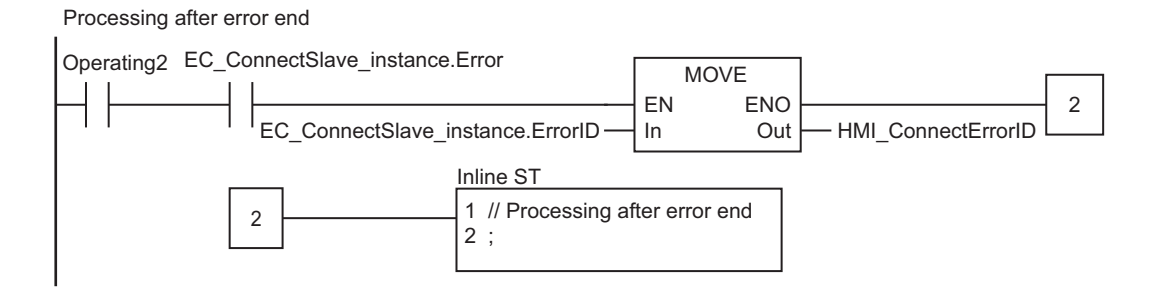

**ST**

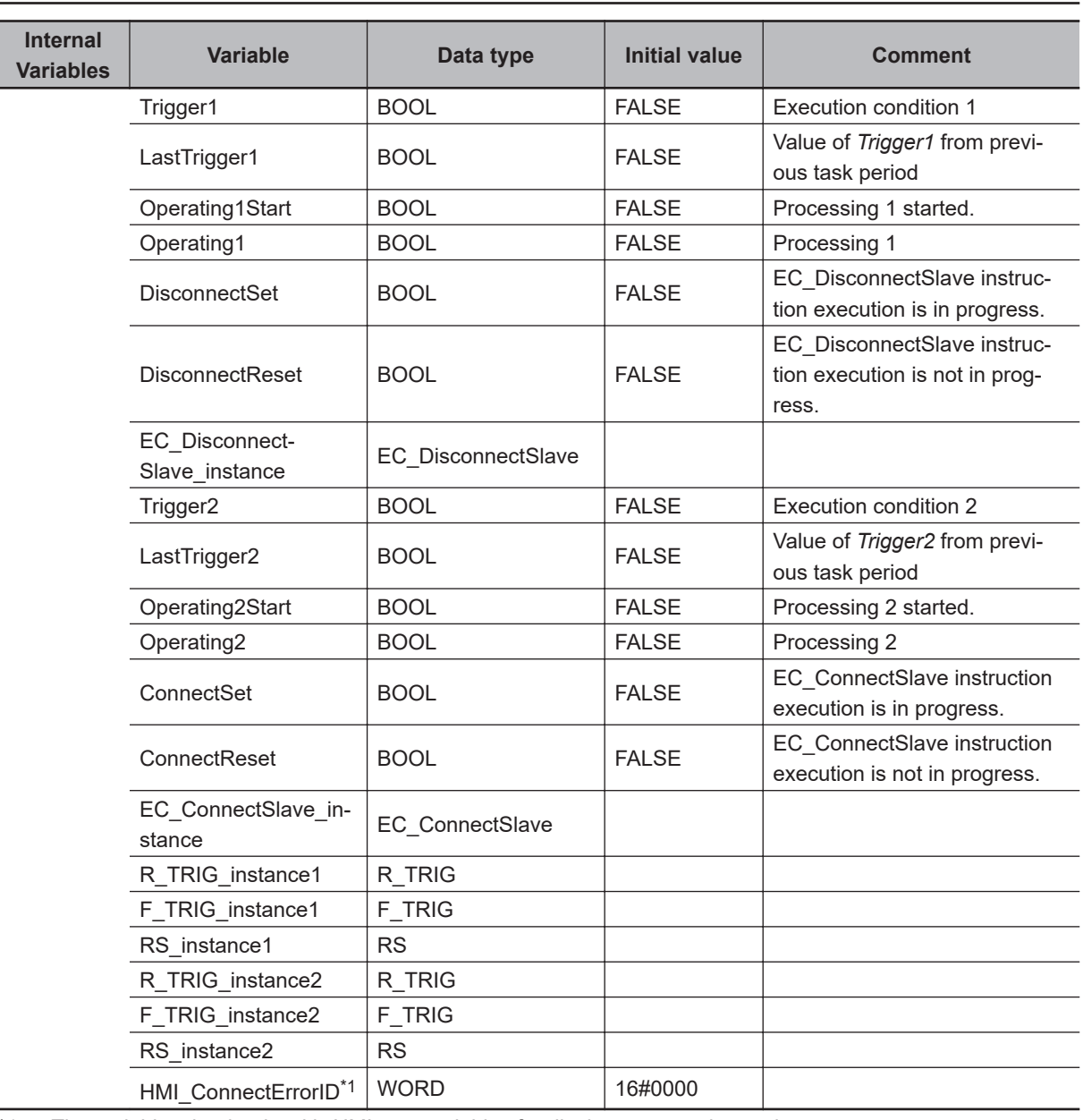

\*1. The variables that begin with *HMI\_* are variables for display on a touch panel.

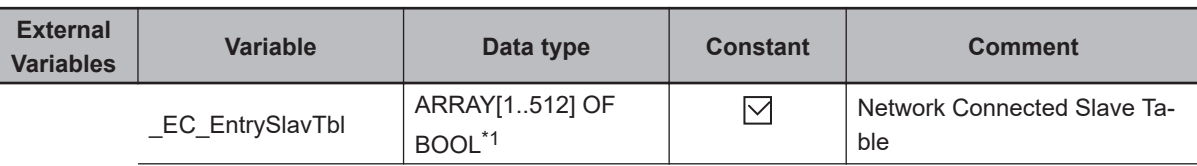
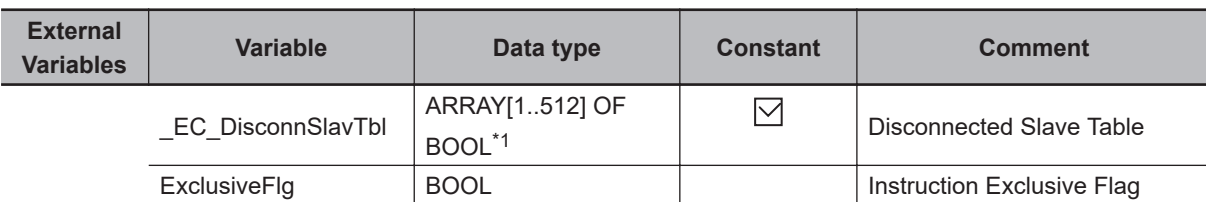

\*1. For the NX102 CPU Units, NX1P2 CPU Units, and NJ-series CPU Units, the data type is *ARRAY [1..192] OF BOOL*.

```
// Detect when Trigger1 changes to TRUE
IF ( (Trigger1=TRUE) AND (LastTrigger1=FALSE) AND (_EC_EntrySlavTbl[1]=TRUE) ) THEN
   Operating1Start:=TRUE;
   Operating1 :=TRUE;
END_IF;
LastTrigger1:=Trigger1;
// Initialize EC_DisconnectSlave instruction
IF (Operating1Start=TRUE) THEN
  EC_DisconnectSlave_instance(Execute:=FALSE);
   Operating1Start:=FALSE;
END_IF;
// Execute EC_DisconnectSlave instruction
IF (Operating1=TRUE) THEN
 EC DisconnectSlave instance(
     Execute:=NOT(ExclusiveFlg),
     NodeAdr:=UINT#1);
   // Exclusive control of instructions
  R_TRIG_instance1(EC_DisconnectSlave_instance.Busy, DisconnectSet);
  F_TRIG_instance1(EC_DisconnectSlave_instance.Busy, DisconnectReset);
  RS_instance1(DisconnectSet, DisconnectReset, ExclusiveFlg);
  IF (EC DisconnectSlave instance.Done=TRUE) THEN
     // Processing after normal end
     Operating1:=FALSE;
   END_IF;
  IF (EC DisconnectSlave instance.Error=TRUE) THEN
     // Processing after error end
     Operating1:=FALSE;
   END_IF;
END_IF;
// Detect when Trigger2 changes to TRUE
IF ( (Trigger2=TRUE) AND (LastTrigger2=FALSE) AND (_EC_DisconnSlavTbl[1]=TRUE) AND
(_EC_EntrySlavTbl[1]=TRUE)) THEN
   Operating2Start:=TRUE;
```

```
 Operating2 :=TRUE;
END_IF;
LastTrigger2:=Trigger2;
// Initialize EC_ConnectSlave instruction
IF (Operating2Start=TRUE) THEN
 EC ConnectSlave instance(Execute:=FALSE);
   Operating2Start:=FALSE;
END_IF;
// Execute EC_ConnectSlave instruction
IF (Operating2=TRUE) THEN
  EC_ConnectSlave_instance(
     Execute:=NOT(ExclusiveFlg),
   NodeAdr:=UINT#1);
   // Exclusive control of instructions
   R_TRIG_instance2(EC_ConnectSlave_instance.Busy, ConnectSet);
  F_TRIG_instance2(EC_ConnectSlave_instance.Busy, ConnectReset);
   RS_instance2(ConnectSet, ConnectReset, ExclusiveFlg);
   IF (EC_ConnectSlave_instance.Done=TRUE) THEN
    // Processing after normal end
     HMI_ConnectErrorID:=EC_ConnectSlave_instance.ErrorID;
     Operating2:=FALSE;
   END_IF;
  IF (EC ConnectSlave instance.Error=TRUE) THEN
     // Processing after error end
     HMI_ConnectErrorID:=EC_ConnectSlave_instance.ErrorID;
     Operating2:=FALSE;
   END_IF;
END_IF;
```
# <span id="page-1082-0"></span>**EC\_ConnectSlave**

#### The EC\_ConnectSlave instruction connects the specified slave to the EtherCAT network.

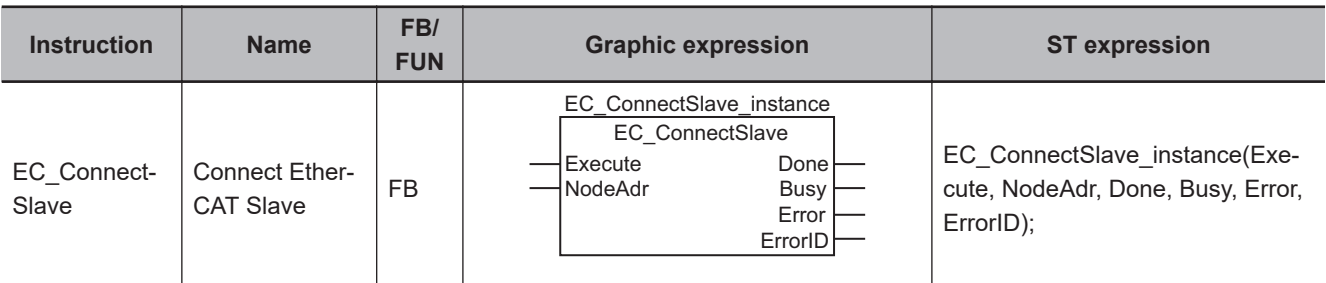

# **Variables**

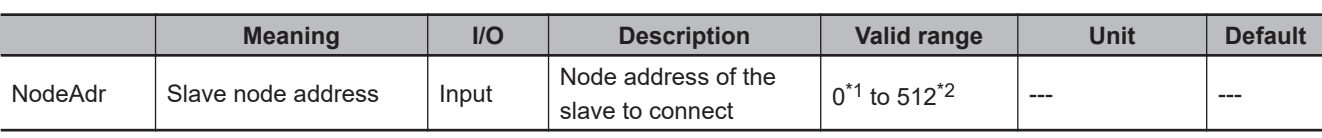

\*1. Here, *0* means all of the slaves that are registered in the network settings.

\*2. The range is *0 to 192* for the NX102 CPU Unit, NX1P2 CPU Unit, and NJ-series CPU Unit.

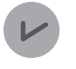

#### **Version Information**

For an NJ-series CPU Unit, the valid range of slave node addresses depends on the version as follows:

- Version 1.10 or later: *0 to 192*
- Version 1.09 or earlier: *1 to 192*

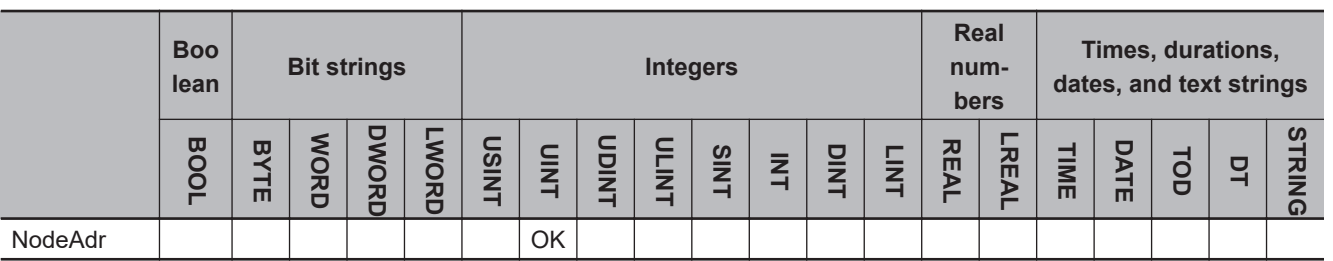

# **Function**

The EC\_ConnectSlave instruction connects the slave specified with slave node address *NodeAdr* to the EtherCAT network.

Here, connection to the network means that the slave exists on the network and it is placed in a state in which it operates.

# **Related System-defined Variables**

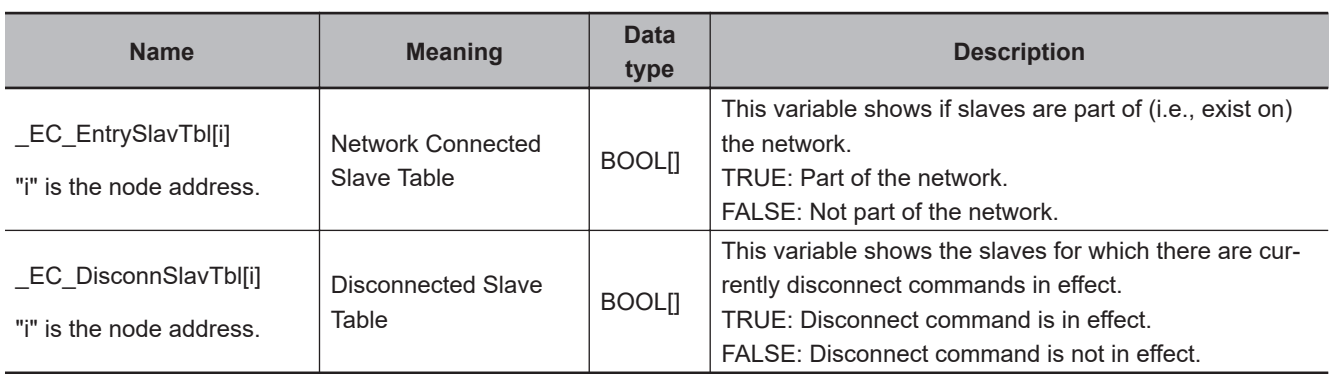

# **Additional Information**

Refer to the *NJ/NX-series CPU Unit Built-in EtherCAT Port User's Manual (Cat. No. W505)* for details on EtherCAT communications.

# **Precautions for Correct Use**

- Execution of this instruction is continued until processing is completed even if the value of *Execute* changes to FALSE or the execution time exceeds the task period. The value of *Done* changes to TRUE when processing is completed. Use this to confirm normal completion of processing.
- Refer to *[Using this Section](#page-64-0)* on page 2-3 for a timing chart for *Execute*, *Done*, *Busy*, and *Error*.
- This instruction can be used only for the NJ/NX-series EtherCAT ports.
- You cannot execute this instruction during execution of the following instructions: EC\_Disconnect-Slave, EC\_ConnectSlave, EC\_ChangeEnableSetting, ResetECError, RestartNXUnit, and NX\_ChangeWriteMode.
- You can execute a maximum of 32 of the following instructions at the same time: EC\_CoESDO-Write, EC\_CoESDORead, EC\_StartMon, EC\_StopMon, EC\_SaveMon, EC\_CopyMon, EC\_DisconnectSlave, EC\_ConnectSlave, EC\_ChangeEnableSetting, IOL\_ReadObj, and IOL\_WriteObj.
- An error occurs in the following cases. *Error* will change to TRUE, and an error code is assigned to *ErrorID*.
	- a) The slave specified with *NodeAdr* is not part of the EtherCAT network. That is, the value of \_EC\_EntrySlavTbl[i] (Network Connected Slave Table) is FALSE.
	- b) The EC\_DisconnectSlave, EC\_ConnectSlave, EC\_ChangeEnableSetting, ResetECError, RestartNXUnit, or NX ChangeWriteMode instruction is already in execution.
	- c) More than 32 of the following instructions were executed at the same time: EC\_CoESDOWrite, EC\_CoESDORead, EC\_StartMon, EC\_StopMon, EC\_SaveMon, EC\_CopyMon, EC\_Disconnect-Slave, EC\_ConnectSlave, EC\_ChangeEnableSetting, IOL\_ReadObj, and IOL\_WriteObj.

#### **Sample Programming**

Refer to *[Sample Programming](#page-1075-0)* on page 2-1014 for the EC\_DisconnectSlave instruction.

# **EtherCAT Communications Instructions** EtherCAT Communications Instructions

 $in$ IsEna-

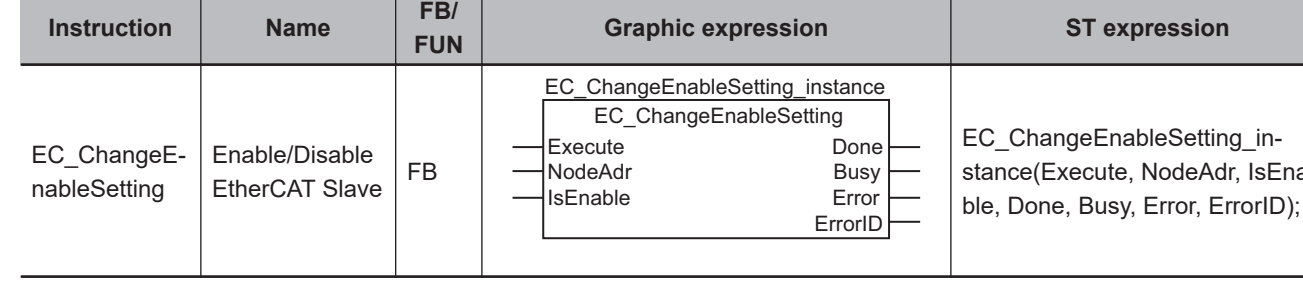

The EC\_ChangeEnableSetting instruction enables or disables an EtherCAT slave.

**EC\_ChangeEnableSetting**

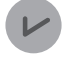

#### **Version Information**

A CPU Unit with unit version 1.04 or later and Sysmac Studio version 1.05 or higher are required to use this instruction.

# **Variables**

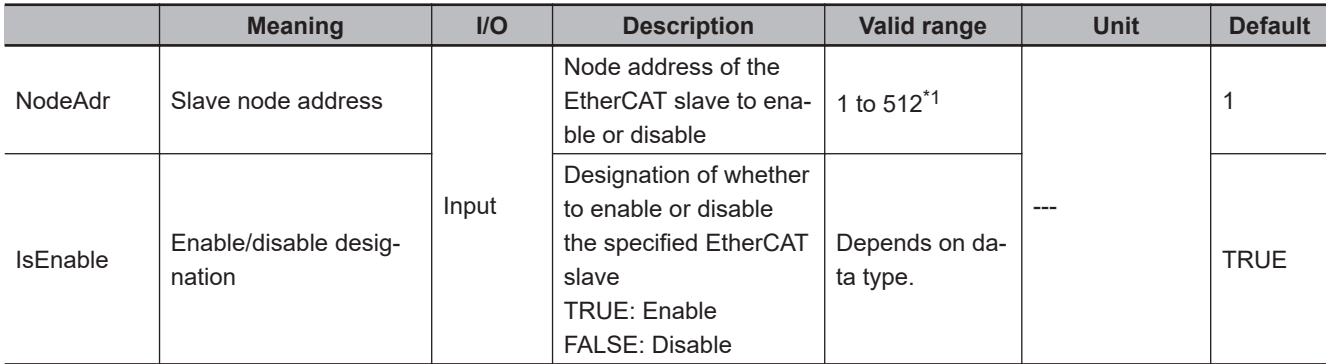

\*1. The range is *1 to 192* for the NX102 CPU Unit, NX1P2 CPU Unit, and NJ-series CPU Unit.

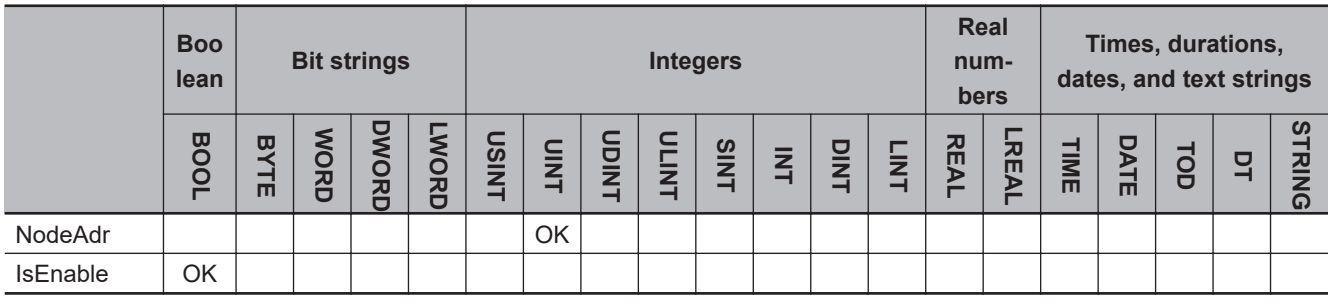

# **Function**

The EC\_ChangeEnableSetting instruction enables or disables the EtherCAT slave that is specified with slave node address *NodeAdr*.

The slave is enabled if enable/disable designation *IsEnable* is TRUE, and disabled if it is FALSE. *Done* changes to TRUE when this instruction is successfully completed.

Enabling or disabling the slave is completed when the instruction is completed normally.

The instruction may not be successfully completed, depending on the status of the specified EtherCAT slave: whether the specified EtherCAT slave is enabled or disabled, connected or disconnected, and present or not present in the EtherCAT network.

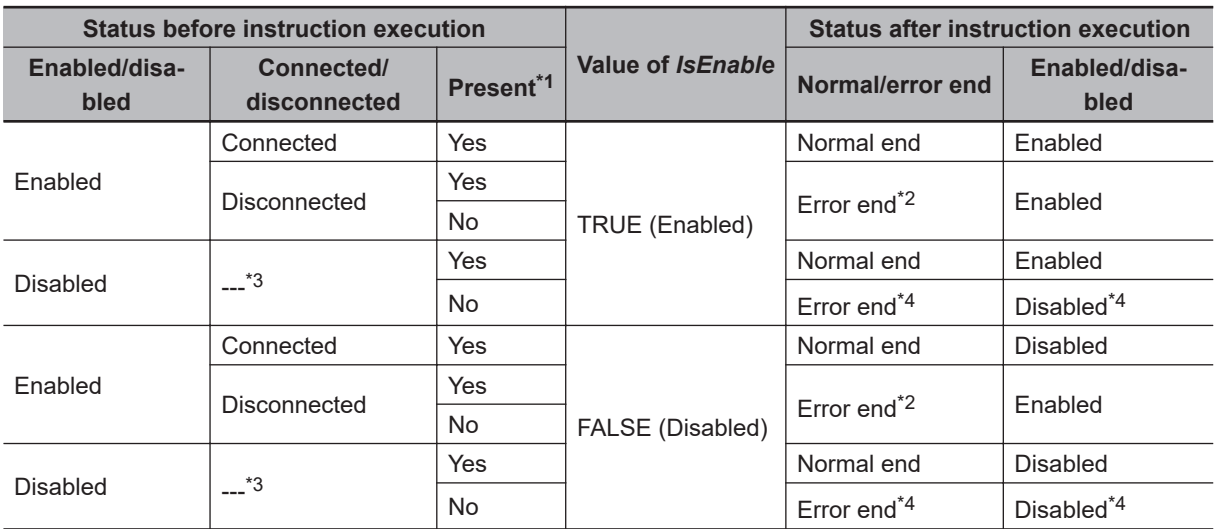

The following table shows how the EtherCAT slave status changes after this instruction is executed.

\*1. This indicates whether the specified EtherCAT slave is physically connected to the EtherCAT network. Yes: Physically connected. No: Not physically connected.

\*2. For project unit version 1.40 or later, Error code 180A is returned. For project unit version earlier than 1.40, Error code 1800 is returned.

\*3. EtherCAT slaves that are disabled are not considered to be either connected or disconnected.

\*4. The normal/error end status is error end, the enabled/disabled status before the instruction execution is retained, and Error code 1801 is returned.

#### **Application Example**

The following example shows how to enable the EtherCAT slave at node address 1. UINT#1 is specified for *NodeAdr* and TRUE is specified for *IsEnable*.

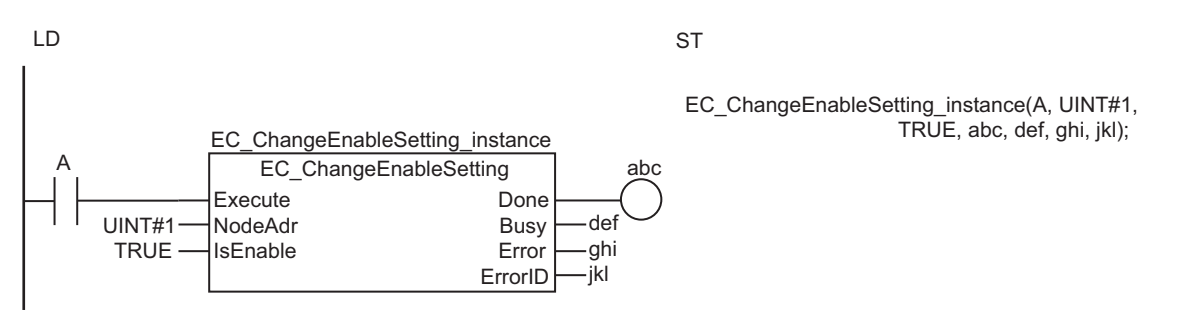

# **Related System-defined Variables**

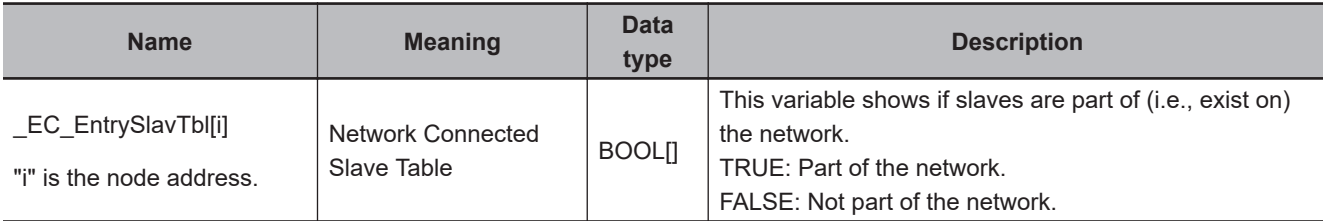

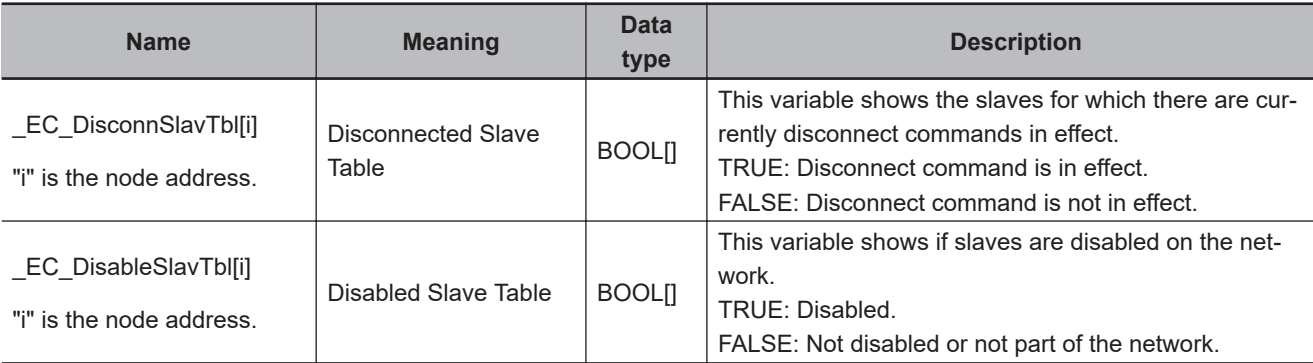

# **Additional Information**

- Refer to the *NJ/NX-series CPU Unit Built-in EtherCAT Port User's Manual (Cat. No. W505)* for details on EtherCAT communications.
- Use *[EC\\_ConnectSlave](#page-1082-0)* on page 2-1021 to connect an EtherCAT slave to the EtherCAT network.

# **Precautions for Correct Use**

- Execution of this instruction is continued until processing is completed even if the value of *Execute* changes to FALSE or the execution time exceeds the task period. The value of *Done* changes to TRUE when processing is completed. Use this to confirm normal completion of processing.
- Refer to *[Using this Section](#page-64-0)* on page 2-3 for a timing chart for *Execute*, *Done*, *Busy*, and *Error*.
- This instruction can be used only for the NJ/NX-series EtherCAT ports.
- You cannot execute this instruction during execution of the following instructions: EC\_Disconnect-Slave, EC\_ConnectSlave, EC\_ChangeEnableSetting, ResetECError, RestartNXUnit, and NX\_ChangeWriteMode.
- The execution results of this instruction are not saved in non-volatile memory in the CPU Unit. Therefore, if the power supply to the Controller is cycled after execution of this instruction or if the user program is downloaded, the enable/disable setting of the EtherCAT slave will return to the value that was set from the Sysmac Studio.
- You can execute a maximum of 32 of the following instructions at the same time: EC\_CoESDO-Write, EC\_CoESDORead, EC\_StartMon, EC\_StopMon, EC\_SaveMon, EC\_CopyMon, EC\_DisconnectSlave, EC\_ConnectSlave, EC\_ChangeEnableSetting, IOL\_ReadObj, and IOL\_WriteObj.
- An error will occur in the following cases. *Error* will change to TRUE, and an error code is assigned to *ErrorID*.
	- a) The slave specified with *NodeAdr* is not part of the EtherCAT network. That is, the value of EC EntrySlavTbl[i] (Network Connected Slave Table) is FALSE.
	- b) The value of *NodeAdr* is outside the valid range.
	- c) The EC\_DisconnectSlave, EC\_ConnectSlave, EC\_ChangeEnableSetting, ResetECError, RestartNXUnit, or NX\_ChangeWriteMode instruction is already in execution.
	- d) More than 32 of the following instructions were executed at the same time: EC\_CoESDOWrite, EC\_CoESDORead, EC\_StartMon, EC\_StopMon, EC\_SaveMon, EC\_CopyMon, EC\_Disconnect-Slave, EC\_ConnectSlave, EC\_ChangeEnableSetting, IOL\_ReadObj, and IOL\_WriteObj.
	- e) The instruction is executed for a slave in a ring topology network. This will result in an error, regardless of whether the network is in cable redundancy status or ring disconnection status when the instruction is executed.

EC\_ChangeEnableSetting

EC\_ChangeEnableSetting

## **Sample Programming**

This section provides the following two examples for explanation.

- Example of disconnecting EtherCAT slaves from the EtherCAT network
- Example of connecting EtherCAT slaves to an EtherCAT network

# **Example of Disconnecting EtherCAT Slaves from the EtherCAT Network**

Production line 1 in the following system is left running while EtherCAT slaves C, D, and E on production line 2 are removed.

Motion control axes are already set for EtherCAT slaves C, D, and E. Therefore, the EtherCAT slaves are disabled and the axes are changed to unused axes.

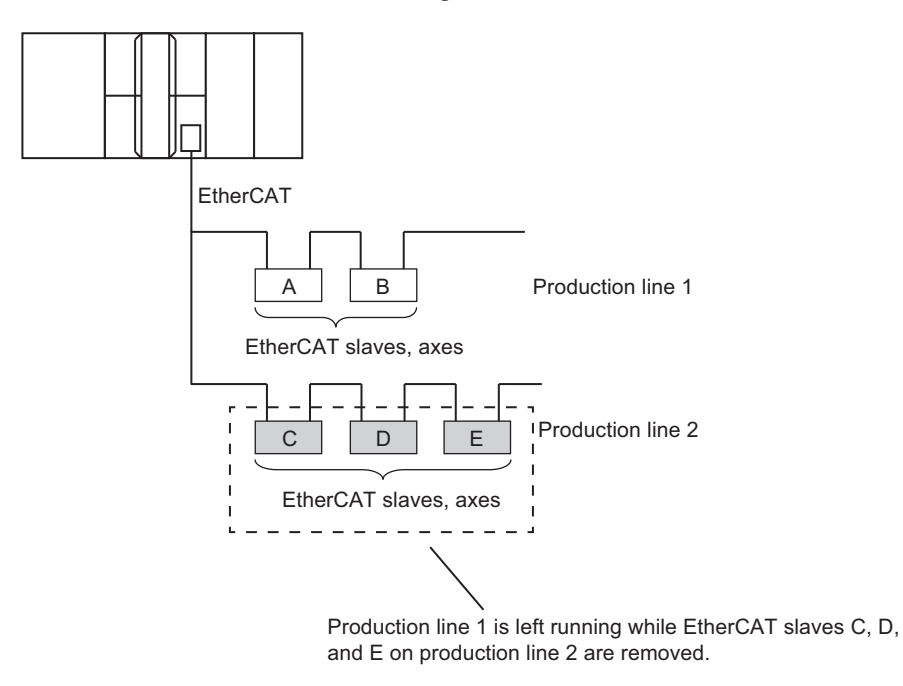

#### l **Procedure**

The operating procedure for the sample programming is as follows:

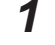

*1* The operator presses a button on an HMI to turn ON the execution condition.

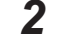

*2* The Controller disables EtherCAT slaves C, D, and E. Also, the axes for those slaves are changed to unused axes.

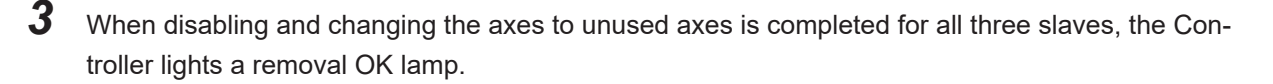

*4* After the operator confirms that the removal OK lamp is lit, the operator removes the three Ether-CAT slaves.

**2**

EC\_ChangeEnableSetting

EC\_ChangeEnableSetting

#### $\bullet$  **Instruction to Change Axes to Unused Axes**

The MC\_ChangeAxisUse instruction is used to change the axes to unused axes. Refer to the *NJ/NX-series Motion Control Instructions Reference Manual (Cat. No. W508)* for the detailed specifications of the MC\_ChangeAxisUse instruction.

#### **e** Exclusive Control of Instructions

You can execute only one EC\_ChangeEnableSetting instruction at the same time. Also, the EC\_ChangeEnableSetting instruction is executed over more than one task. Confirm the completion of the EC\_ChangeEnableSetting instruction before you execute the next EC\_ChangeEnableSetting instruction.

The *ExclusiveFlg* variable (Instruction Exclusive Flag) is used for this purpose.

If the value of *ExclusiveFlg* is TRUE, then an EC\_ChangeEnableSetting instruction is in execution. Do not execute the next EC\_ChangeEnableSetting instruction while the value of *ExclusiveFlg* is TRUE.

You cannot execute the EC\_ChangeEnableSetting instruction at the same time as another EC\_ChangeEnableSetting instruction is in execution in another task.

Therefore, *ExclusiveFlg* is defined as a global variable in this sample programming.

That allows this sample programming to perform exclusive control with EC\_ChangeEnableSetting instructions in the other tasks.

The same global variable, *ExclusiveFlg*, must also be used in the other tasks to perform exclusive control of instructions.

You cannot execute the EC\_ChangeEnableSetting instruction at the same time as the EC\_DisconnectSlave or EC\_ConnectSlave instruction.

The same global variable, *ExclusiveFlg*, is used in *[Sample Programming](#page-1075-0)* on page 2-1014 for the EC\_DisconnectSlave instruction to explain exclusive control of instructions.

#### **• Axis Variables and Node Addresses for the EtherCAT Slaves**

The axis variables that are assigned to the axes for EtherCAT slaves C, D, and E and the node addresses of the slaves are given in the following table.

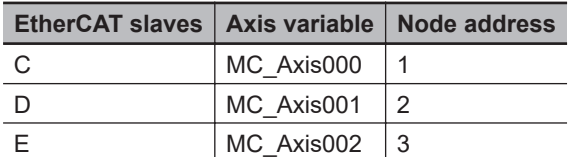

#### l **Global Variables**

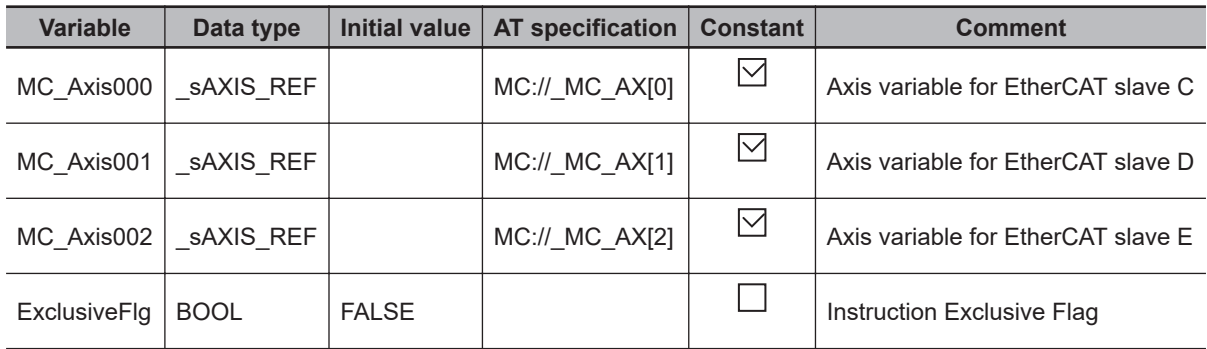

# $\bullet$  LD

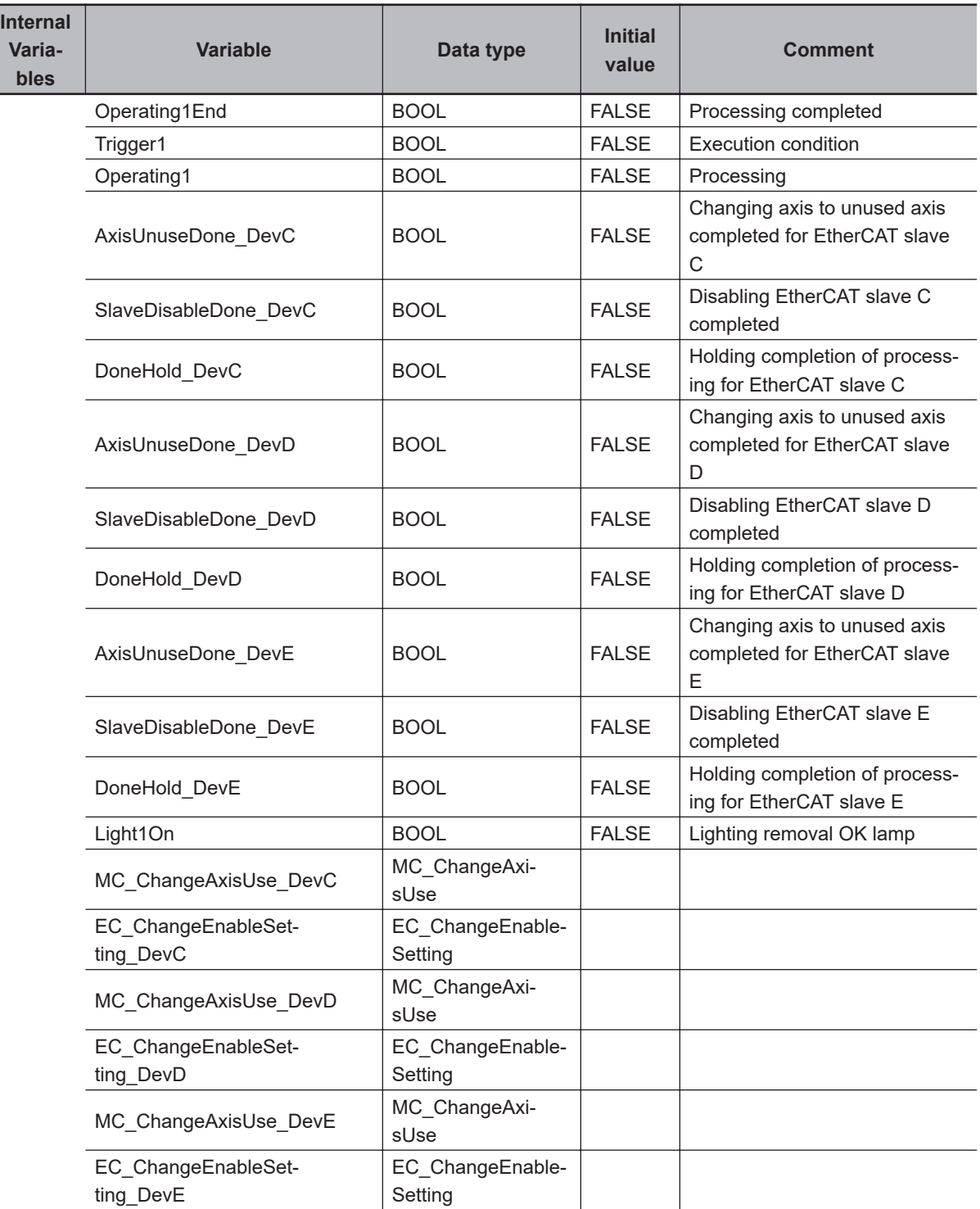

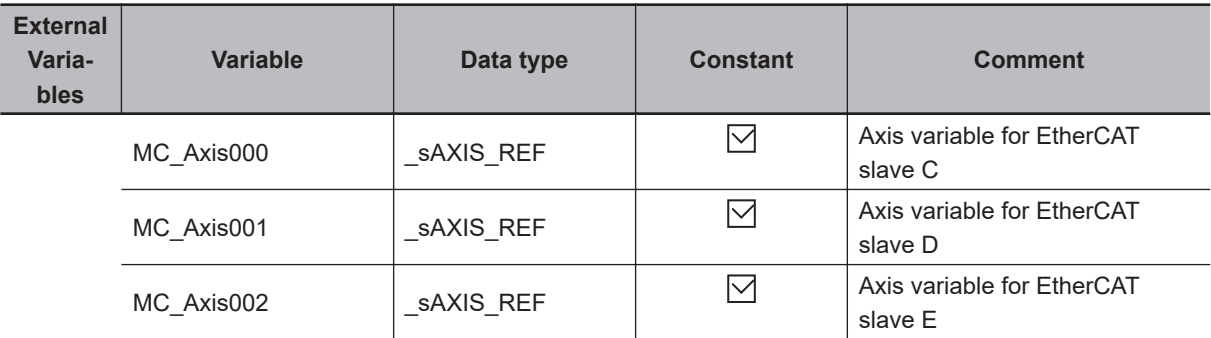

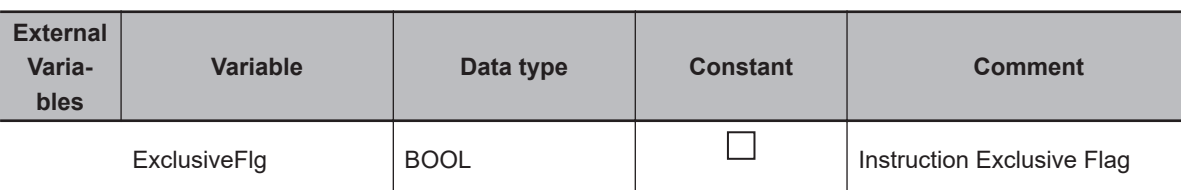

Accept execution condition trigger.

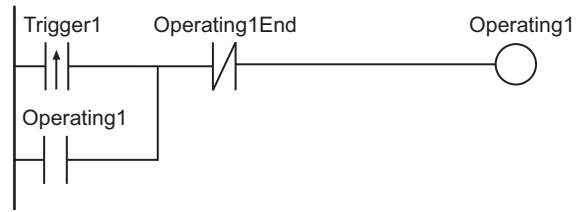

Change axis to unused axis and disable EtherCAT slave C.

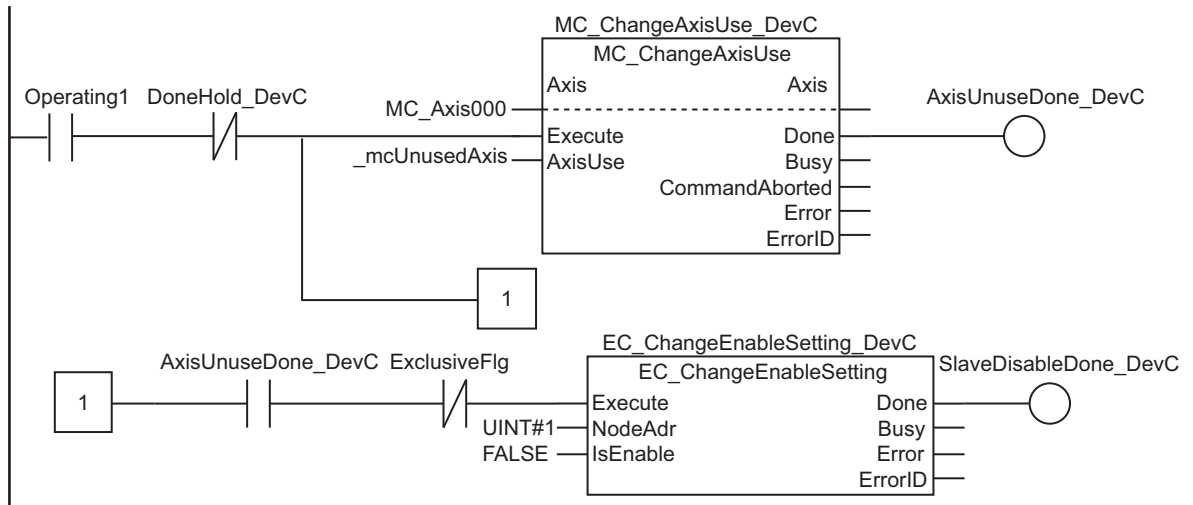

Exclusive control of instructions

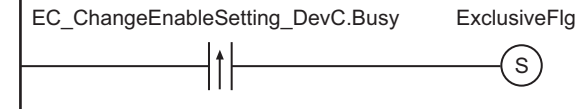

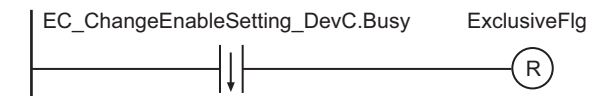

SlaveDisableDone\_DevC Operating1End DoneHold\_DevC DoneHold\_DevC

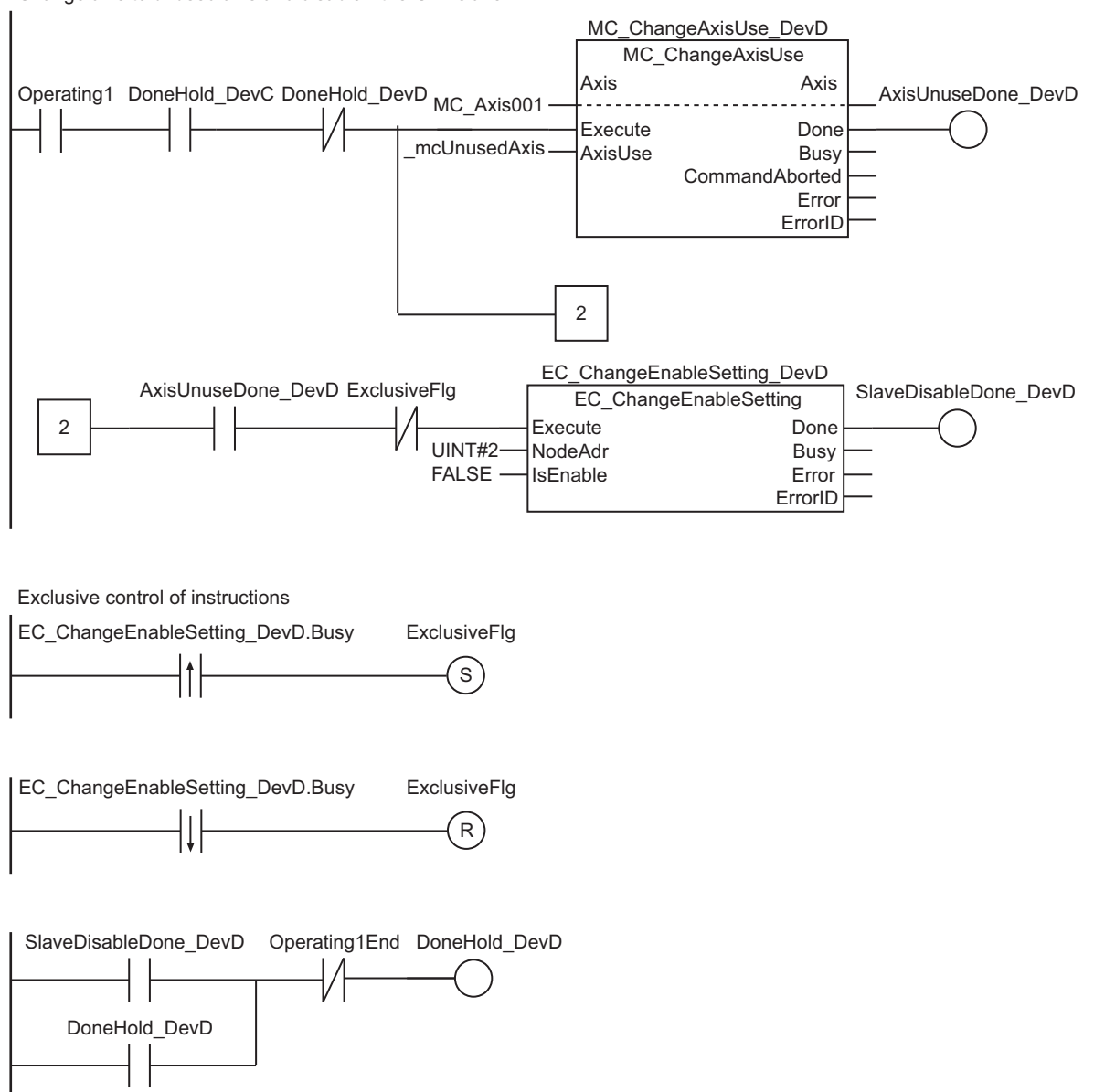

Change axis to unused axis and disable EtherCAT slave D.

 **EtherCAT Communications Instructions**

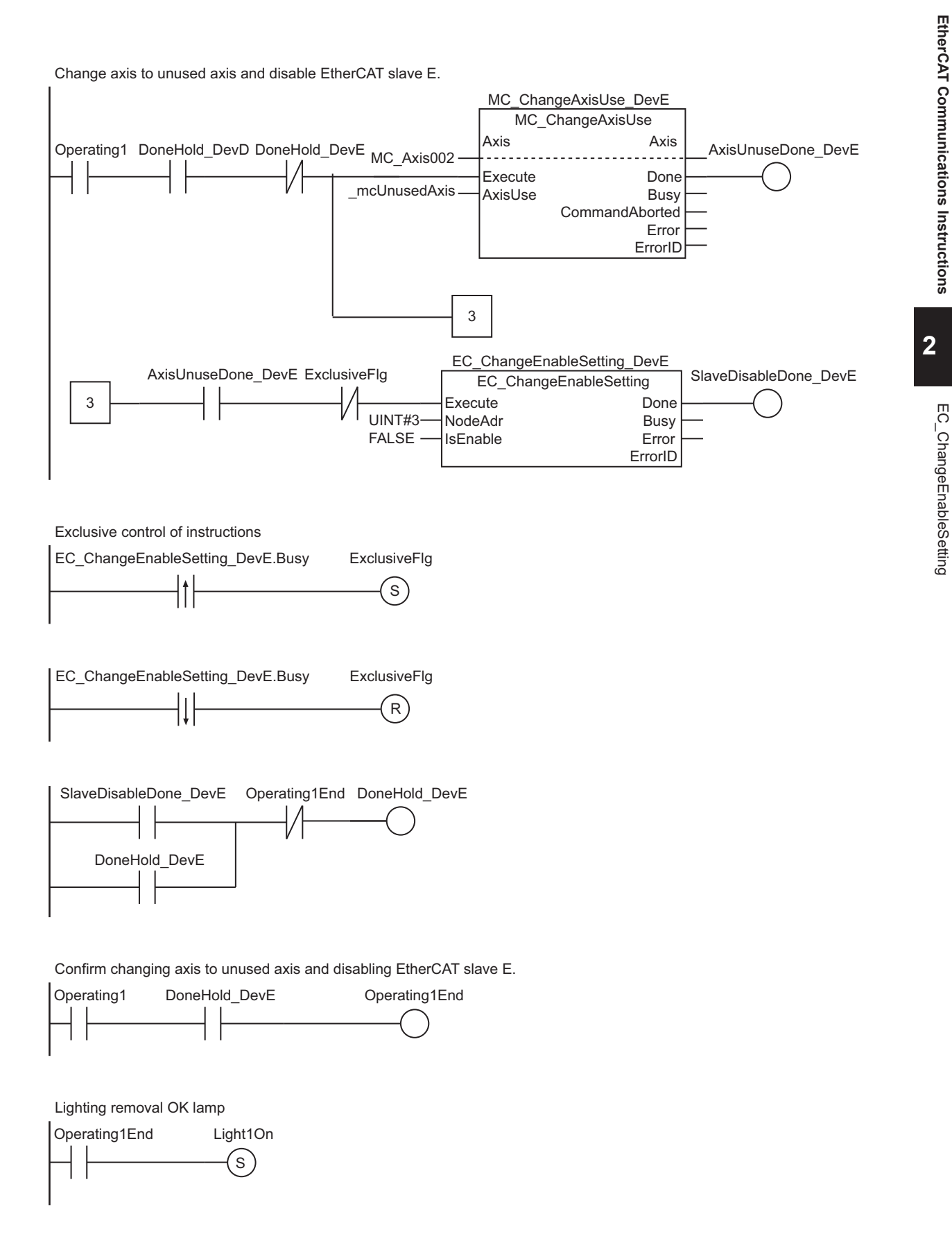

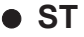

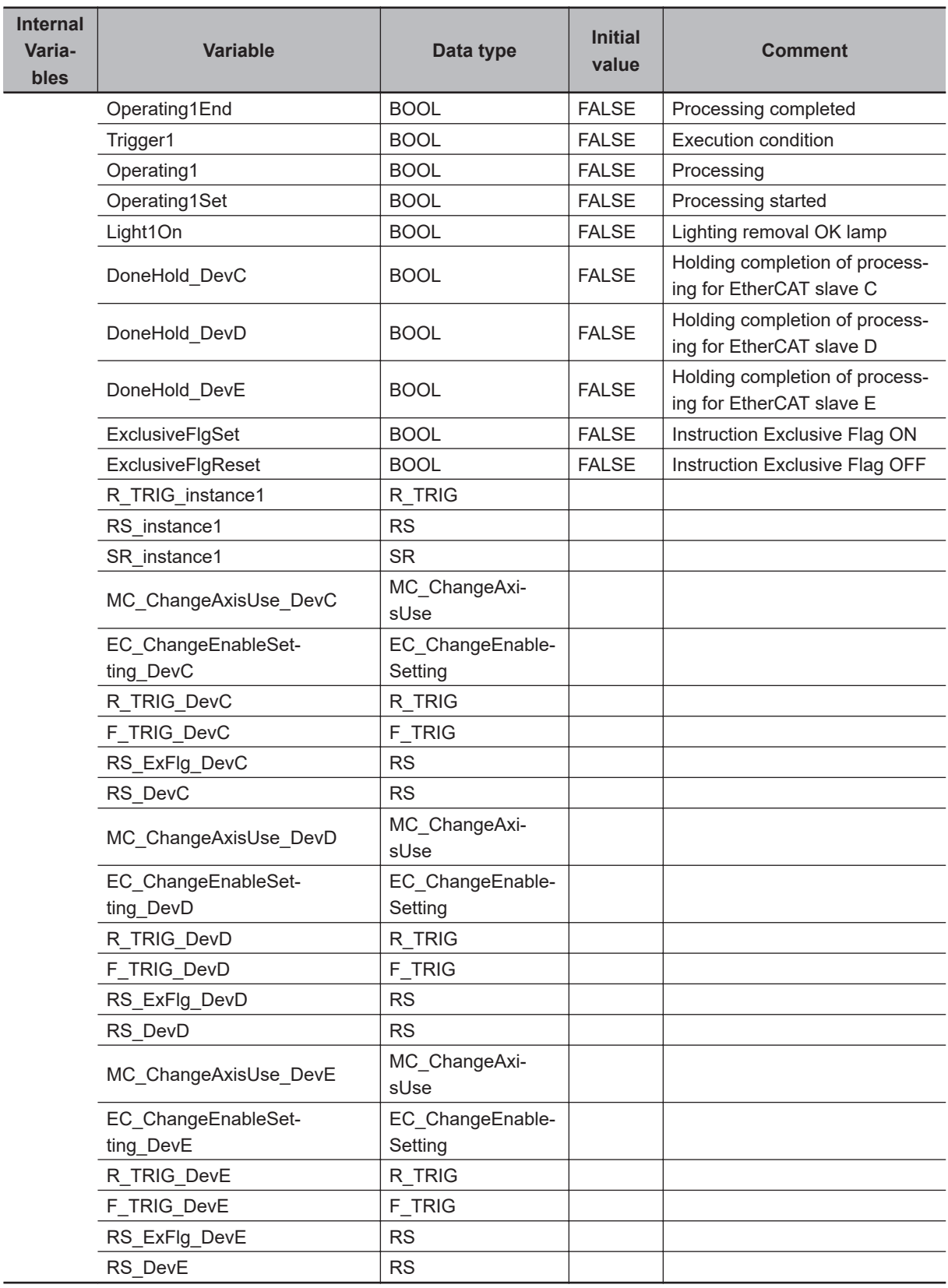

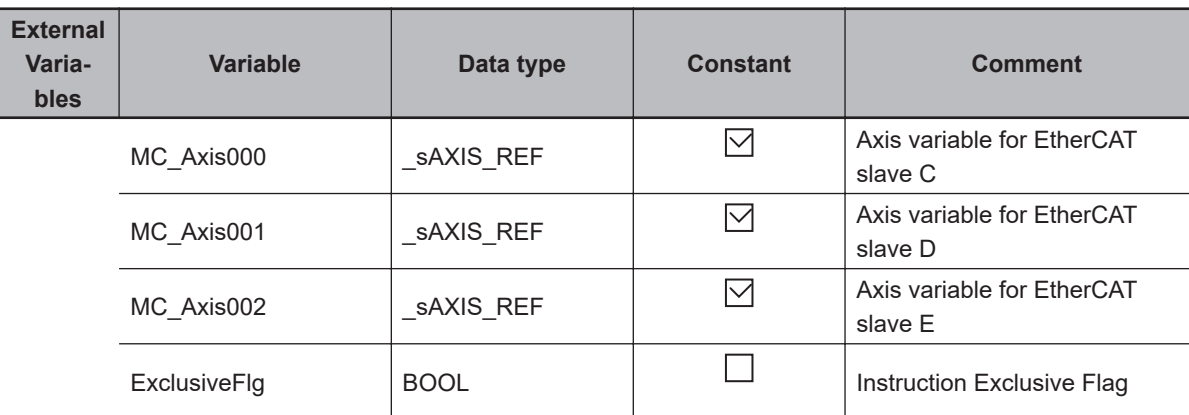

```
// Accept execution condition trigger.
R_TRIG_instance1(Trigger1, Operating1Set);
RS_instance1(
   Set :=Operating1Set,
  Reset1:=Operating1End,
   Q1 =>Operating1);
// Change axis to unused axis for EtherCAT slave C.
MC ChangeAxisUse DevC(
   Axis :=MC_Axis000,
  Execute:=(Operating1 & NOT(DoneHold_DevC)),
  AxisUse:= mcUnusedAxis);
// Disable EtherCAT slave C.
EC_ChangeEnableSetting_DevC(
  Execute :=(Operating1 & MC ChangeAxisUse DevC.Done & NOT(ExclusiveFlg)),
  NodeAdr :=UINT#1,
   IsEnable:=FALSE);
// Exclusive control of instructions
R_TRIG_DevC(EC_ChangeEnableSetting_DevC.Busy, ExclusiveFlgSet);
F_TRIG_DevC(EC_ChangeEnableSetting_DevC.Busy, ExclusiveFlgReset);
RS_ExFlg_DevC(
   Set :=ExclusiveFlgSet,
   Reset1:=ExclusiveFlgReset,
   Q1 =>ExclusiveFlg);
RS_DevC(
  Set := EC Change Enable Setting DevC. Done,
   Reset1:=Operating1End,
   Q1 =>DoneHold_DevC);
// Change axis to unused axis for EtherCAT slave D.
MC_ChangeAxisUse_DevD(
   Axis :=MC_Axis001,
   Execute:=(Operating1 & DoneHold_DevC & NOT(DoneHold_DevD)),
  AxisUse:= mcUnusedAxis);
```

```
// Disable EtherCAT slave D.
EC_ChangeEnableSetting_DevD(
   Execute :=(Operating1 & DoneHold_DevC & MC_ChangeAxisUse_DevD.Done & NOT(Exclusiv
eFlg)),
  NodeAdr :=UINT#2,
   IsEnable:=FALSE);
// Exclusive control of instructions
R_TRIG_DevD(EC_ChangeEnableSetting_DevD.Busy, ExclusiveFlgSet);
F_TRIG_DevD(EC_ChangeEnableSetting_DevD.Busy, ExclusiveFlgReset);
RS_ExFlg_DevD(
   Set :=ExclusiveFlgSet,
   Reset1:=ExclusiveFlgReset,
  Q1 =>ExclusiveFlg);
RS_DevD(
  Set := EC Change Enable Setting DevD. Done,
   Reset1:=Operating1End,
   Q1 =>DoneHold_DevD);
// Change axis to unused axis for EtherCAT slave E.
MC_ChangeAxisUse_DevE(
   Axis :=MC_Axis002,
   Execute:=(Operating1 & DoneHold_DevD & NOT(DoneHold_DevE)),
  AxisUse:= mcUnusedAxis);
// Disable EtherCAT slave E.
EC_ChangeEnableSetting_DevE(
   Execute :=(Operating1 & DoneHold_DevD & MC_ChangeAxisUse_DevE.Done & NOT(Exclusiv
eFlg)),
  NodeAdr :=UINT#3,
   IsEnable:=FALSE);
// Exclusive control of instructions
R_TRIG_DevE(EC_ChangeEnableSetting_DevE.Busy, ExclusiveFlgSet);
F_TRIG_DevE(EC_ChangeEnableSetting_DevE.Busy, ExclusiveFlgReset);
RS_ExFlg_DevE(
   Set :=ExclusiveFlgSet,
   Reset1:=ExclusiveFlgReset,
   Q1 =>ExclusiveFlg);
RS_DevE(
  Set := EC Change Enable Setting DevE. Done,
   Reset1:=Operating1End,
   Q1 =>DoneHold_DevE);
// Confirm changing axis to unused axis and disabling EtherCAT slave E.
```

```
Operating1End:=(Operating1 & DoneHold_DevE);
```

```
// Lighting removal OK lamp
SR_instance1(
   Set1:=Operating1End,
 Q1 =>Light1On);
```
# **Example of Connecting EtherCAT Slaves to an EtherCAT Network**

Production line 1 from the previous example is left running while EtherCAT slaves F and G are installed on production line 2.

Motion control axes are set for EtherCAT slaves F and G.

Therefore, the EtherCAT slaves are enabled and the axes are changed to used axes.

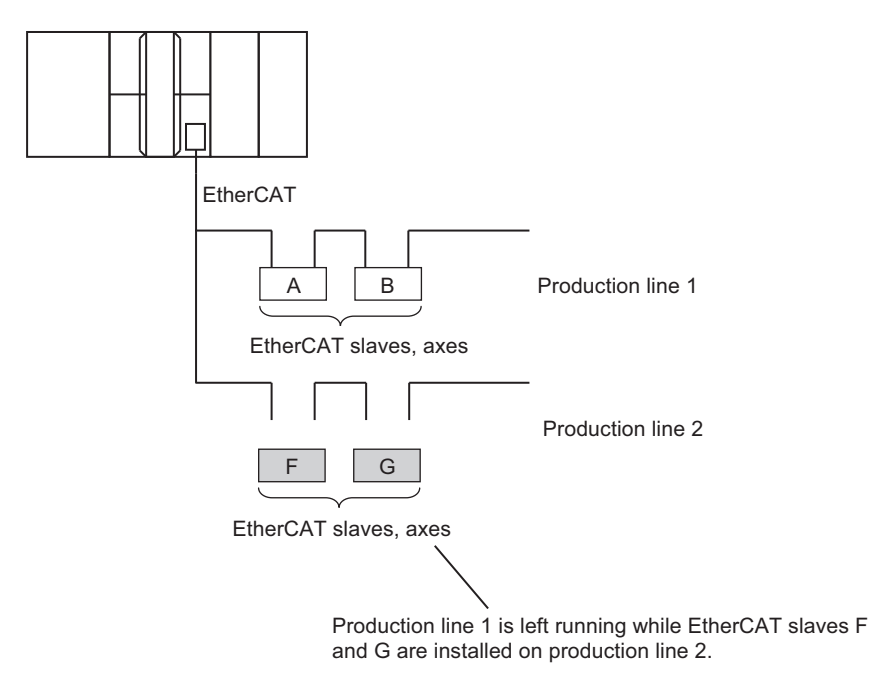

#### l **Procedure**

The operating procedure for the sample programming is as follows:

- *1* The operator uses the following procedure to install EtherCAT slaves F and G.
- *2* The operator presses a button on an HMI to turn ON the execution condition.
- *3* The Controller enables EtherCAT slaves F and G. Also, the axes for those slaves are changed to used axes.
- 4 When enabling and changing the axes to used axes is completed for the two EtherCAT slaves, the Controller lights an installation completed lamp.

#### $\bullet$  **Instruction to Change Axes to Used Axes**

The MC\_ChangeAxisUse instruction is used to change axes to used axes.

Refer to the *NJ/NX-series Motion Control Instructions Reference Manual (Cat. No. W508)* for the detailed specifications of the MC\_ChangeAxisUse instruction.

#### **e** Exclusive Control of Instructions

You can execute only one EC\_ChangeEnableSetting instruction at the same time. Also, the EC\_ChangeEnableSetting instruction is executed over more than one task. Confirm the completion of the EC\_ChangeEnableSetting instruction before you execute the next EC\_ChangeEnableSetting instruction.

The *ExclusiveFlg* variable (Instruction Exclusive Flag) is used for this purpose.

If the value of *ExclusiveFlg* is TRUE, then an EC\_ChangeEnableSetting instruction is in execution. Do not execute the next EC\_ChangeEnableSetting instruction while the value of *ExclusiveFlg* is TRUE.

You cannot execute the EC\_ChangeEnableSetting instruction at the same time as another EC\_ChangeEnableSetting instruction is in execution in another task.

*ExclusiveFlg* is defined as a global variable in this sample program.

That allows this sample programming to perform exclusive control with EC\_ChangeEnableSetting instructions in the other tasks.

In this case, however, the same global variable (*ExclusiveFlg*) must also be used in the other tasks to perform exclusive control of instructions.

You cannot execute the EC\_ChangeEnableSetting instruction at the same time as the EC\_DisconnectSlave or EC\_ConnectSlave instruction.

The same global variable, *ExclusiveFlg*, is used in *[Sample Programming](#page-1075-0)* on page 2-1014 for the EC\_DisconnectSlave instruction to explain exclusive control of instructions.

#### **• Axis Variables and Node Addresses for the EtherCAT Slaves**

The axis variables that are assigned to the axes for EtherCAT slaves F and G and the node addresses of the slaves are given in the following table.

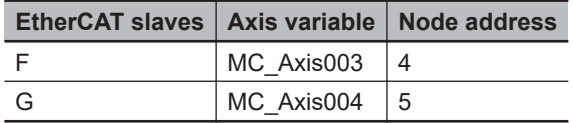

#### l **Global Variables**

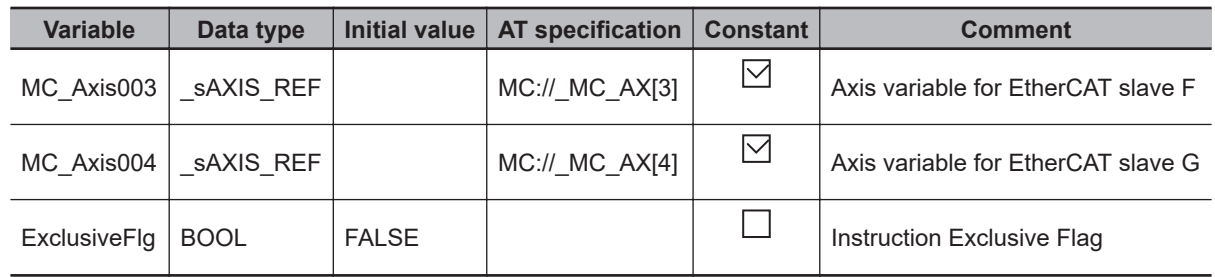

# l **LD**

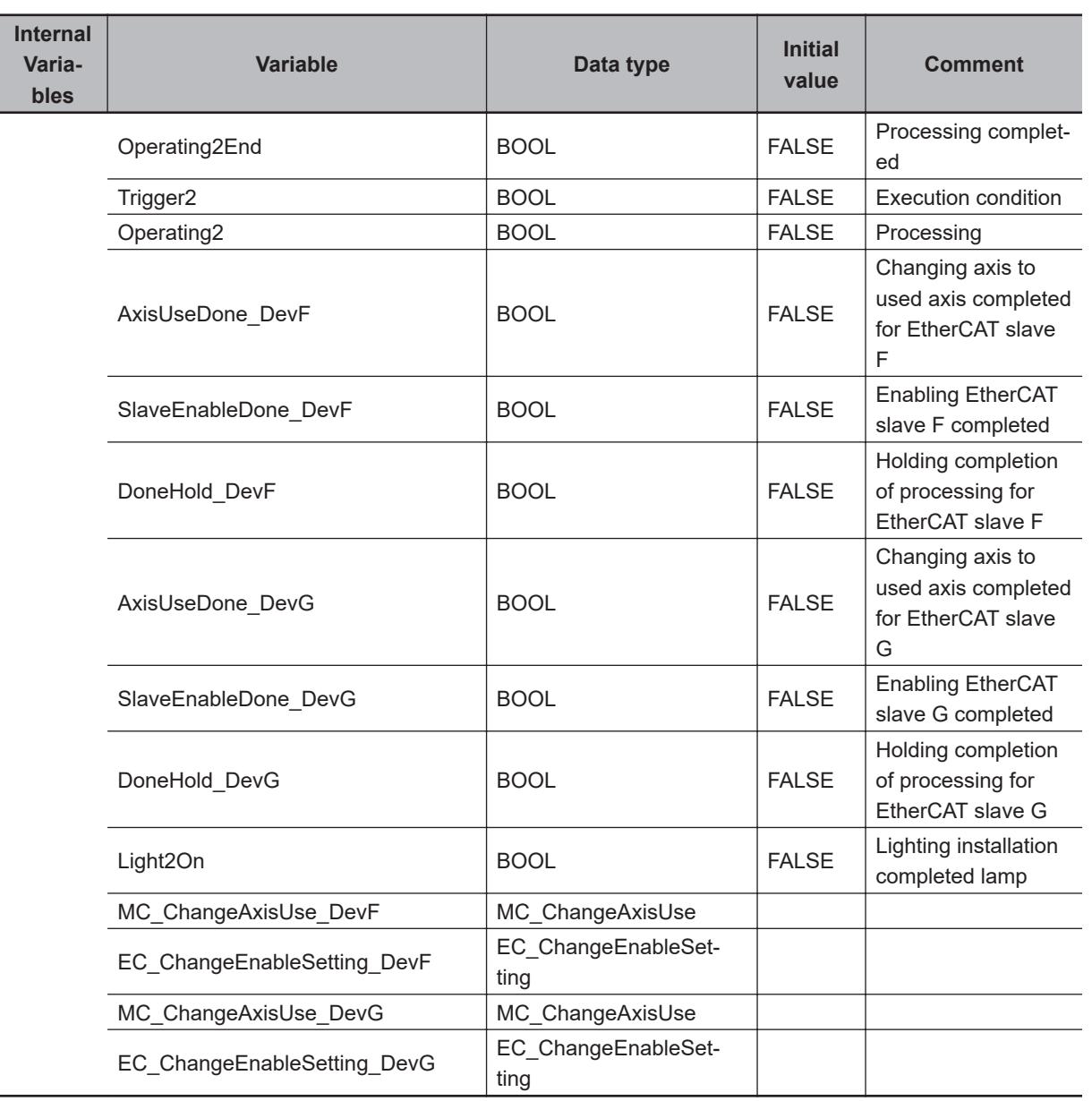

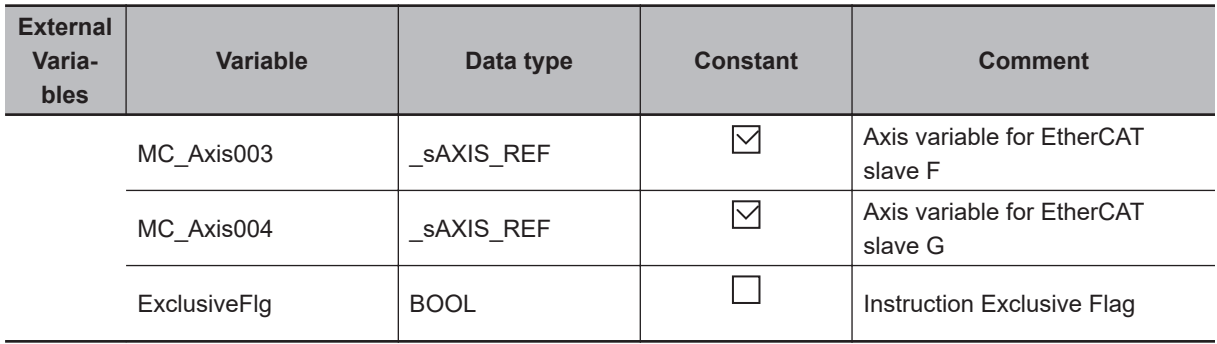

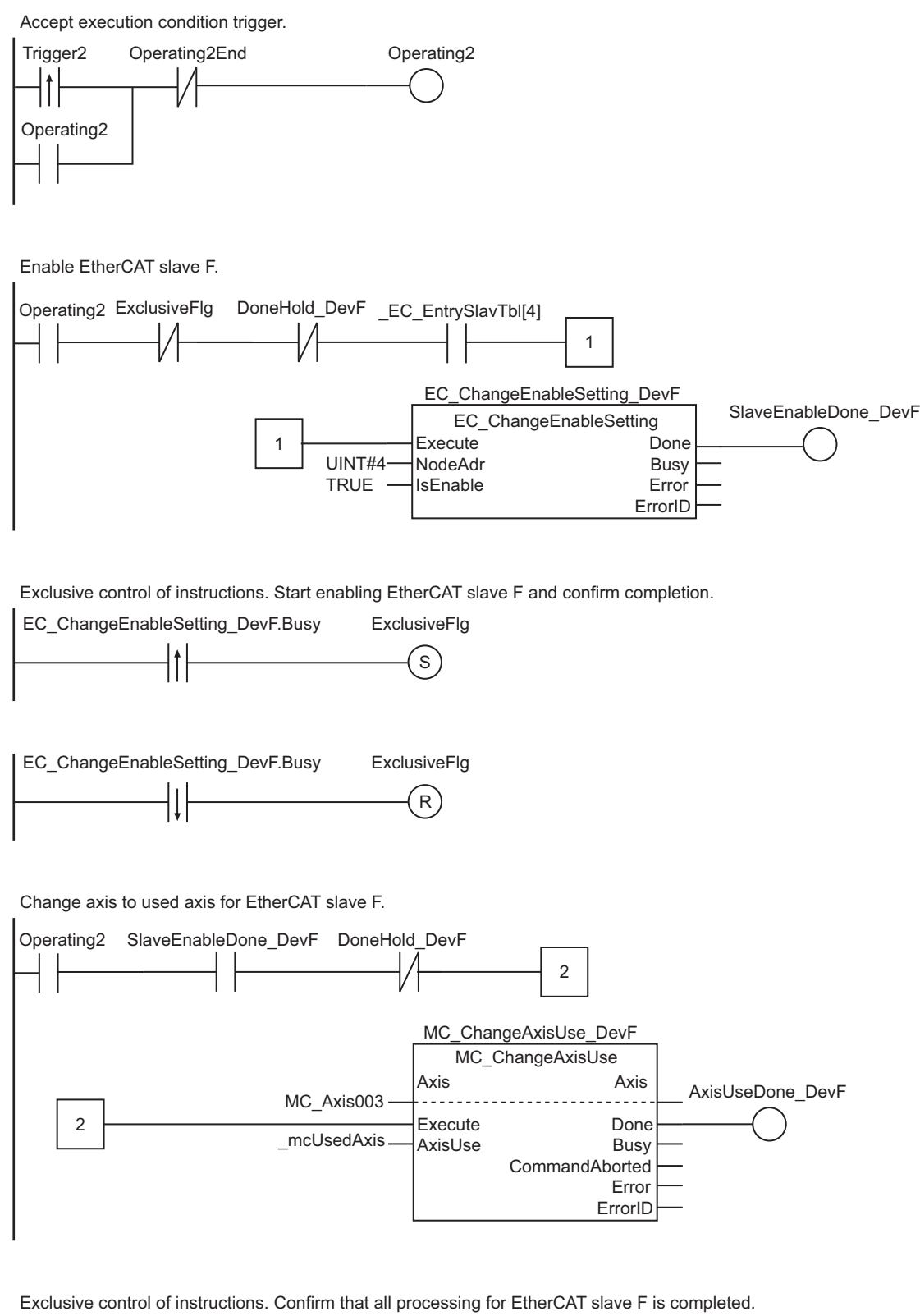

Operating2 AxisUseDone\_DevF Operating2End DoneHold\_DevF DoneHold\_DevF

SlaveEnableDone\_DevG EC\_ChangeEnableSetting

3

ErrorID

Execute Done<br>
NodeAdr
Busy

EC\_ChangeEnableSetting\_DevG

IsEnable Error

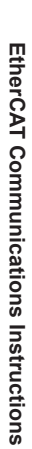

Change axis to used axis for EtherCAT slave G.

3

EC\_ChangeEnableSetting\_DevG.Busy

 $\uparrow$ 

EC\_ChangeEnableSetting\_DevG.Busy

UINT#5 TRUE

NodeAdr

ExclusiveFlg S

ExclusiveFlg  $R$ 

Exclusive control of instructions. Start enabling EtherCAT slave G and confirm completion.

DoneHold\_DevF ExclusiveFlg DoneHold\_DevG \_EC\_EntrySlavTbl[5]

Operating2

Enable EtherCAT slave G.

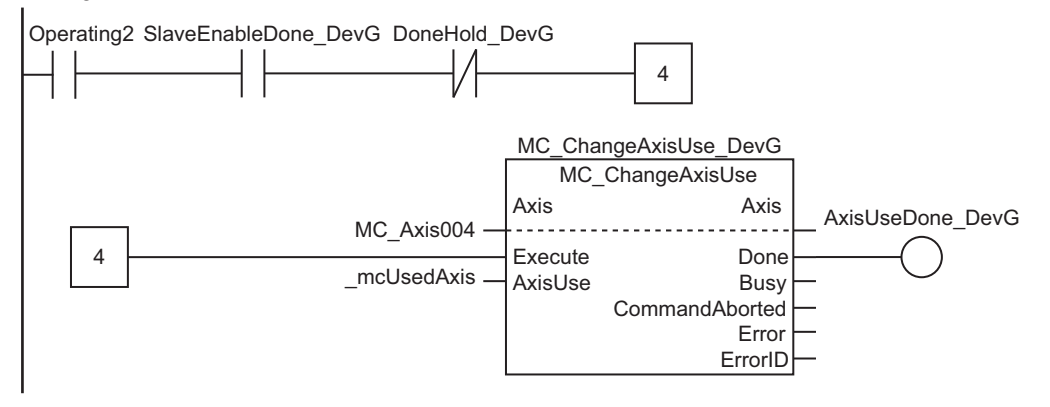

Exclusive control of instructions. Confirm that all processing for EtherCAT slave G is completed.

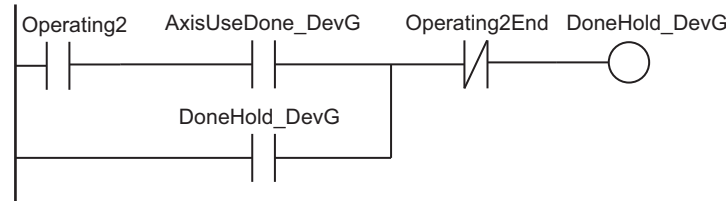

Confirm completion of processing for EtherCAT slave G

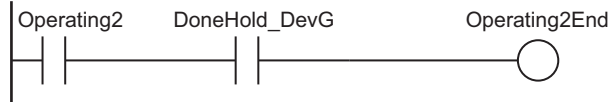

Operating2End Light2On  $\Large{\textcircled{\small{s}}}$ Lighting installation completed lamp

**e** ST

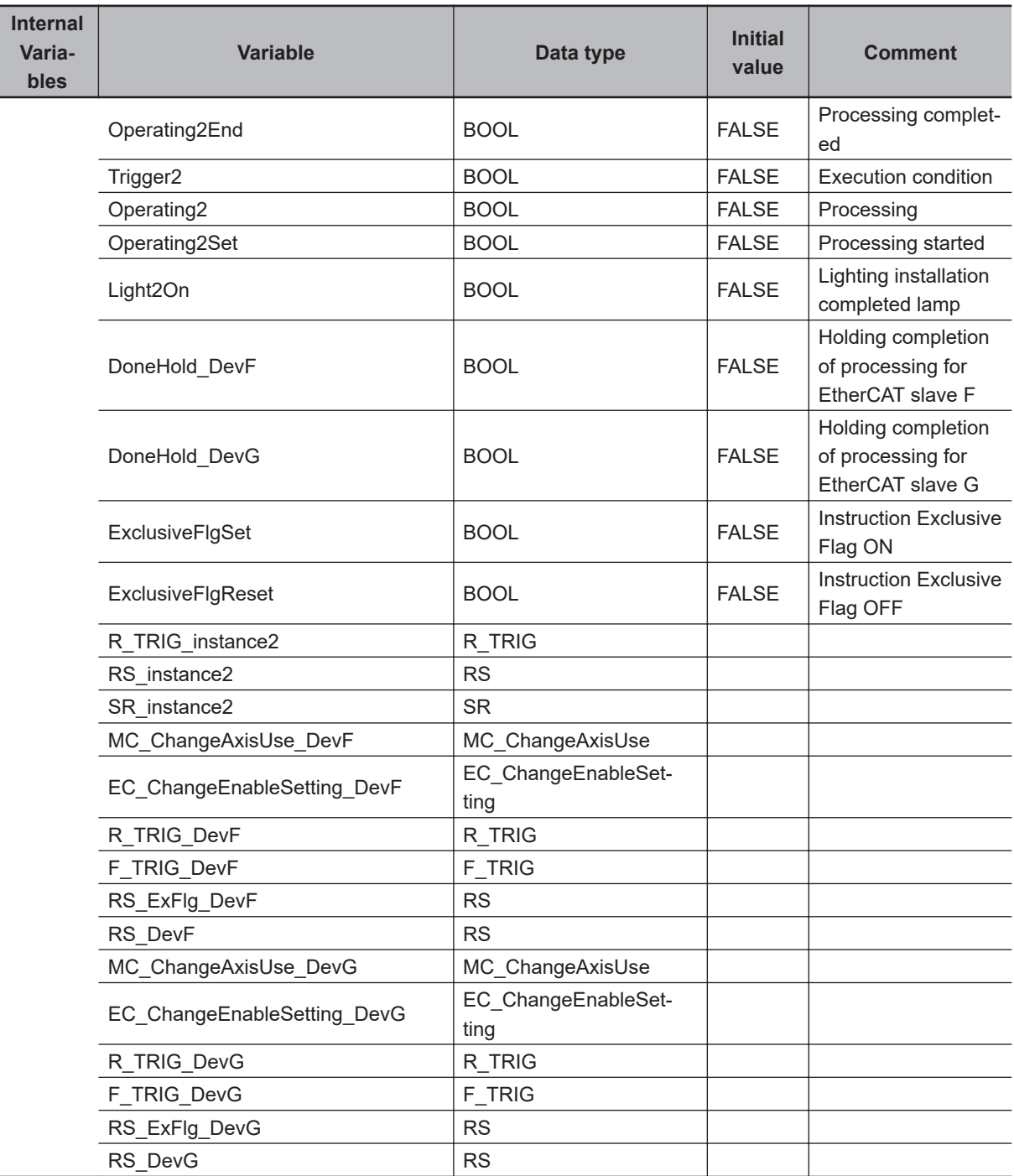

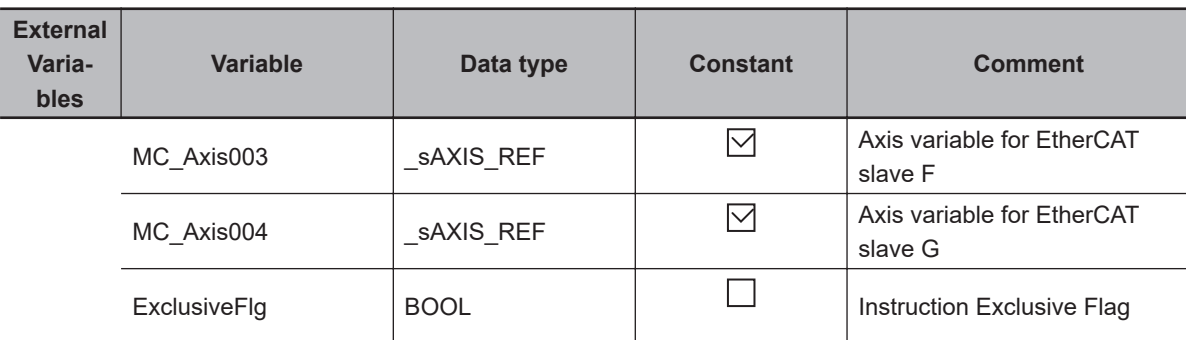

```
// Accept execution condition trigger
R_TRIG_instance2(Trigger2, Operating2Set);
RS instance2(
   Set :=Operating2Set,
  Reset1:=Operating2End,
   Q1 =>Operating2);
// Enable EtherCAT slave F
EC_ChangeEnableSetting_DevF(
   Execute :=(Operating2 & NOT(ExclusiveFlg) & NOT(DoneHold_DevF) & _EC_EntrySlavTb
l[4]),
  NodeAdr :=UINT#4,
   IsEnable:=TRUE);
// Exclusive control of instructions. Start enabling EtherCAT slave F and confirm c
ompletion
R_TRIG_DevF(EC_ChangeEnableSetting_DevF.Busy, ExclusiveFlgSet);
F_TRIG_DevF(EC_ChangeEnableSetting_DevF.Busy, ExclusiveFlgReset);
RS_ExFlg_DevF(
  Set :=ExclusiveFlgSet,
  Reset1:=ExclusiveFlgReset,
   Q1 =>ExclusiveFlg);
// Change axis to used axis for EtherCAT slave F
MC_ChangeAxisUse_DevF(
 Axis := MC Axis003,
 Execute:=(Operating2 & EC ChangeEnableSetting DevF.Done & NOT(DoneHold DevF)),
   AxisUse:=_mcUsedAxis);
// Exclusive control of instructions. Confirm that all processing for EtherCAT slav
e F is completed
RS_DevF(
  Set :=(Operating2 & MC ChangeAxisUse DevF.Done),
  Reset1:=Operating2End,
   Q1 =>DoneHold_DevF);
// Enable EtherCAT slave G
```

```
EC_ChangeEnableSetting_DevG(
   Execute :=(Operating2 & DoneHold_DevF & NOT(ExclusiveFlg) & NOT(DoneHold_DevG) &
    EC EntrySlavTbl[5]),
  NodeAdr :=UINT#5,
   IsEnable:=TRUE);
// Exclusive control of instructions. Start enabling EtherCAT slave G and confirm c
ompletion
R_TRIG_DevG(EC_ChangeEnableSetting_DevG.Busy, ExclusiveFlgSet);
F_TRIG_DevG(EC_ChangeEnableSetting_DevG.Busy, ExclusiveFlgReset);
RS_ExFlg_DevG(
  Set :=ExclusiveFlgSet,
  Reset1:=ExclusiveFlgReset,
   Q1 =>ExclusiveFlg);
// Change axis to used axis for EtherCAT slave G
MC_ChangeAxisUse_DevG(
  Axis :=MC_Axis004,
 Execute:=(Operating2 & EC ChangeEnableSetting DevG.Done & NOT(DoneHold DevG)),
  AxisUse:=_mcUsedAxis);
// Exclusive control of instructions. Confirm that all processing for EtherCAT slav
e G is completed
RS_DevG(
 Set :=(Operating2 & MC ChangeAxisUse DevG.Done),
  Reset1:=Operating2End,
  Q1 =>DoneHold_DevG);
// Confirm completion of processing for EtherCAT slave G
Operating2End:=Operating2 & DoneHold_DevG;
// Lighting installation completed lamp
SR_instance2(
  Set1:=Operating2End,
```
Q1 =>Light2On);

# **NX\_WriteObj**

The NX\_WriteObj instruction writes data to an NX object in an EtherCAT Coupler Unit or NX Unit.

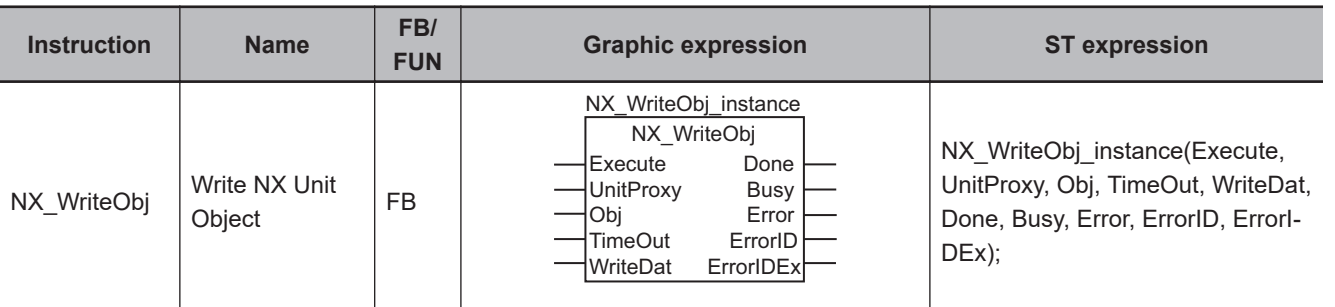

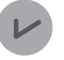

#### **Version Information**

A CPU Unit with unit version 1.05 or later and Sysmac Studio version 1.06 or higher are required to use this instruction.

# **Variables**

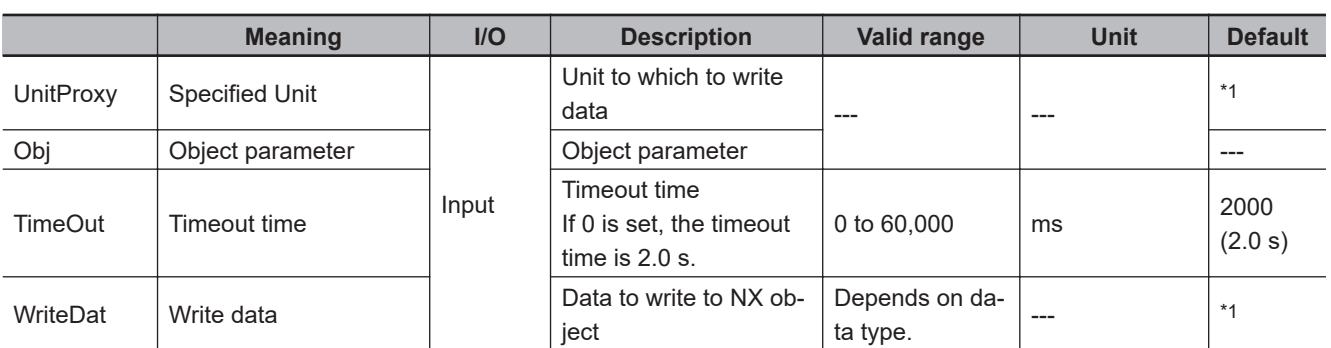

\*1. If you omit the input parameter, the default value is not applied. A building error will occur.

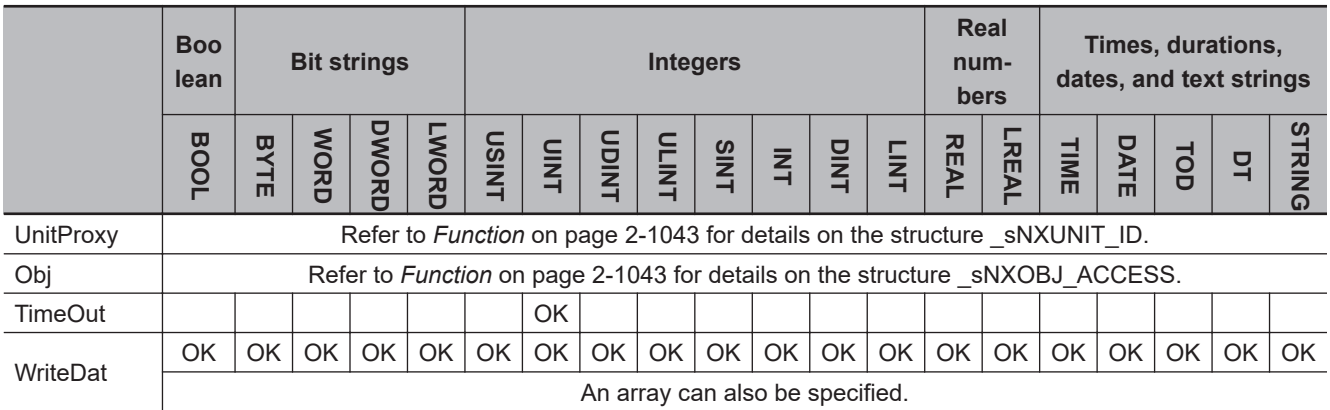

# **Function**

The NX\_WriteObj instruction writes the contents of *WriteDat* to an NX object in an EtherCAT Coupler Unit, an NX Unit on the EtherCAT Coupler Unit, or an NX Unit connected to the NX bus of the CPU Unit.

NX\_WriteObj

NX\_WriteObj

The Unit for which to write the data is specified with *UnitProxy*.

*TimeOut* specifies the timeout time.

If a response does not return within the timeout time, it is assumed that communications failed. In that case, the data is not written.

The data type of *UnitProxy* is structure sNXUNIT\_ID. The meanings of the members are as follows:

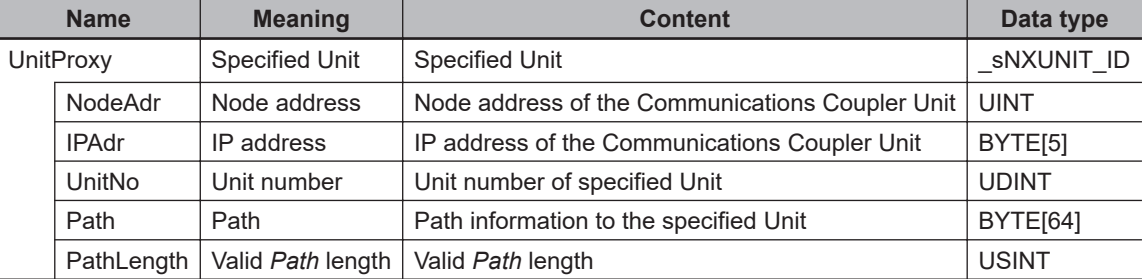

To *UnitProxy*, pass the device variable that is assigned to the specified Unit.

The data type of *Obj* is structure \_sNXOBJ\_ACCESS. The meanings of the members are as follows:

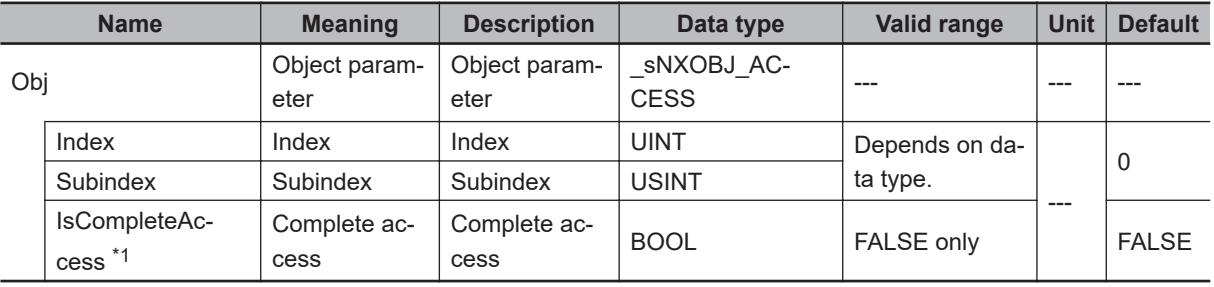

\*1. This member is not used for this instruction. Always set the value to FALSE.

# **Related Instructions and Execution Procedure**

Depending on the attributes of the data that you write to an EtherCAT Coupler Unit, an NX Unit on the EtherCAT Coupler Unit, or an NX Unit connected to the NX bus of the CPU Unit, you must execute this instruction along with other instructions.

#### **Execution Procedure 1**

Use the following procedure to write data with the following attributes.

- Power OFF Retain attribute
- The values are updated when the Unit is restarted.
- *1* Use the instruction, *[NX\\_ChangeWriteMode](#page-994-0)* on page 2-933, to change the Unit to a mode that allows writing data.

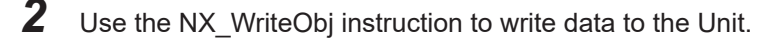

- *3* Use the instruction, *[NX\\_SaveParam](#page-1000-0)* on page 2-939, to save the data that you wrote.
- *4* Use the instruction, *RestartNXUnit* [on page 2-927,](#page-988-0) to restart the Unit.

**2**

NX\_WriteObj

NX\_WriteOb

#### **e** Execution Procedure 2

Use the following procedure to write data with the following attributes.

- Power OFF Retain attribute
- The values are updated as soon as they are written.

*1* Use the NX\_WriteObj instruction to write data to the Unit.

*2* Use the instruction, *[NX\\_SaveParam](#page-1000-0)* on page 2-939, to save the data that you wrote.

#### **e** Execution Procedure 3

Use the following procedure to write data with the following attributes.

- No Power OFF Retain attribute
- *1* Use the NX\_WriteObj instruction to write data to the Unit.

# **Notation Example**

The following notation example shows how to set the NX-OD4121 Digital Output Unit to hold the present value of the output when the load becomes disconnected.

A variable that is named *NX1* with a data type of sNXUNIT ID is assigned to the Unit to which to write the data.

For the NX-OD4121, the index of the Load OFF Output Setting parameter is UINT#16#5011 and the subindex is USINT#1.

To hold the present value, BYTE#16#01 is written to the Load Rejection Output Setting parameter.

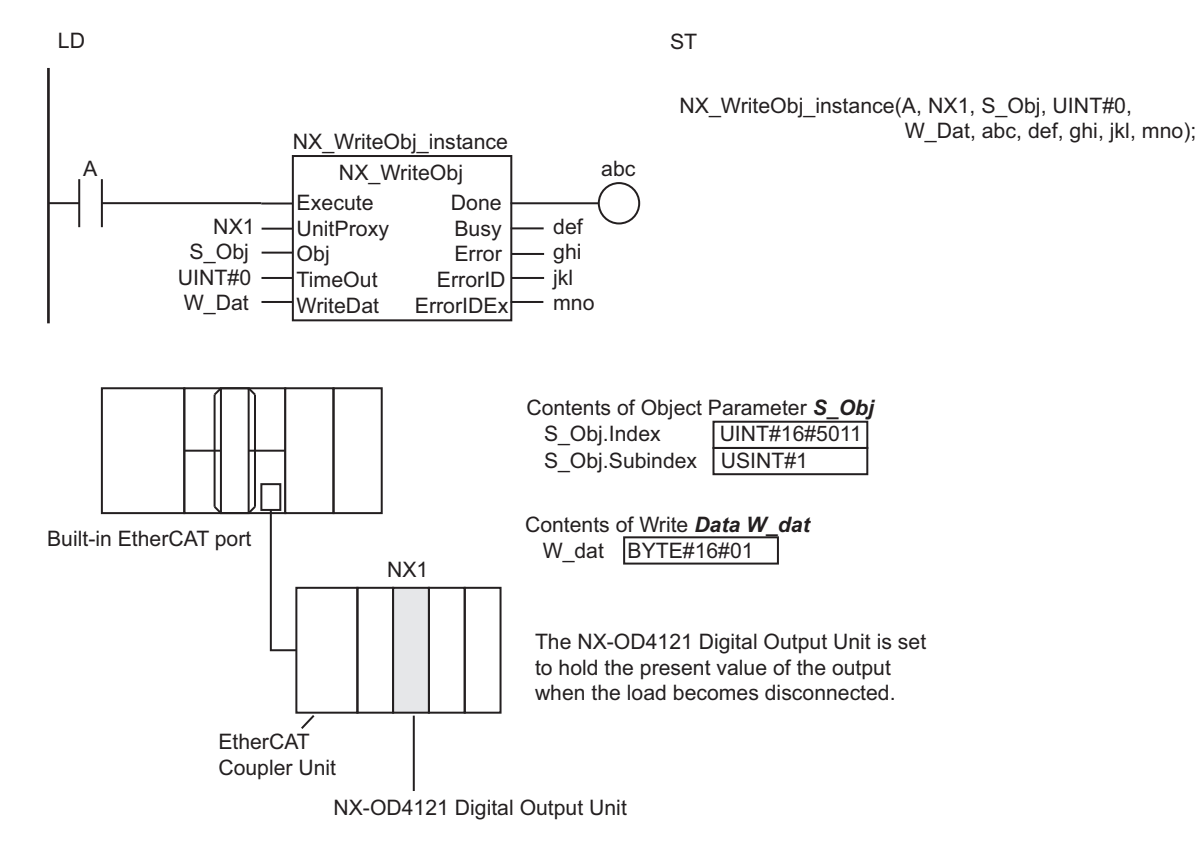

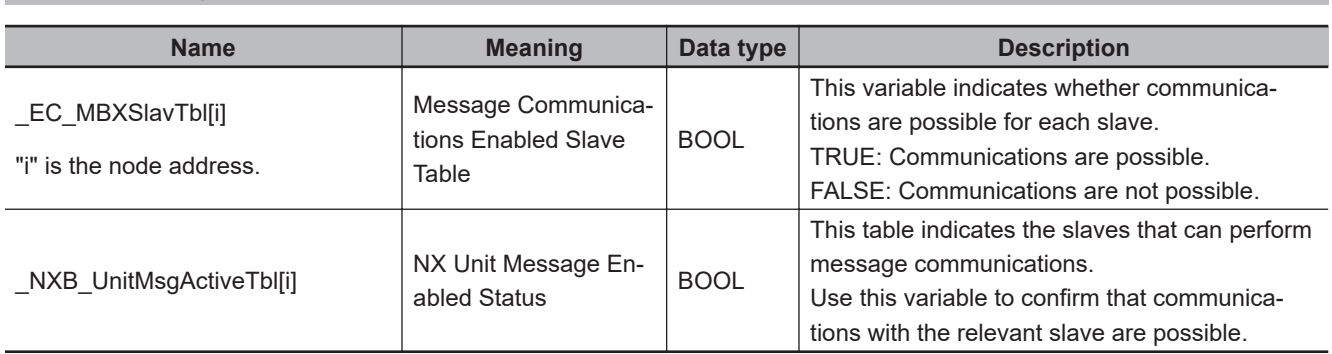

# **Related System-defined Variables**

# **Precautions for Correct Use**

- Execution of this instruction is continued until completed even if the value of *Execute* changes to FALSE or the execution time exceeds the task period. The value of *Done* changes to TRUE when processing is completed. Use this to confirm normal completion of the execution.
- Refer to *[Using this Section](#page-64-0)* on page 2-3 for a timing chart for *Execute*, *Done*, *Busy*, and *Error*.
- If *WriteDat* is an array, make sure that the overall size of the array is the same as the size of the NX object to write in the specified Unit.
- For *UnitProxy*, specify the device variable that is assigned to an EtherCAT Coupler Unit, an NX Unit on the EtherCAT Coupler Unit, or an NX Unit connected to the NX bus of the CPU Unit in the I/O Map of the Sysmac Studio.

Refer to the *Sysmac Studio Version 1 Operation Manual (Cat. No. W504)* for details on assigning device variables.

- Always use a variable for the parameter to pass to *WriteDat*. A building error will occur if a constant is passed.
- To write and save data with a Power OFF Retain attribute, execute the instruction, *[NX\\_SaveParam](#page-1000-0)* [on page 2-939](#page-1000-0), after you execute the NX\_WriteObj instruction. If you restart the Unit before you execute the NX SaveParam instruction, the previous NX object data is restored.
- This instruction is related to NX Message Communications Errors. If too many instructions that are related to NX Message Communications Errors are executed at the same time, an NX Message Communications Error will occur. Refer to *[A-4 Instructions Related to NX Message Communications](#page-1697-0) Errors* [on page A-36](#page-1697-0) for a list of the instructions that are related to NX Message Communications Errors.
- *Error* changes to TRUE if an error occurs. The meanings of the values of *ErrorID* and *ErrorIDEx* are given in the following table.

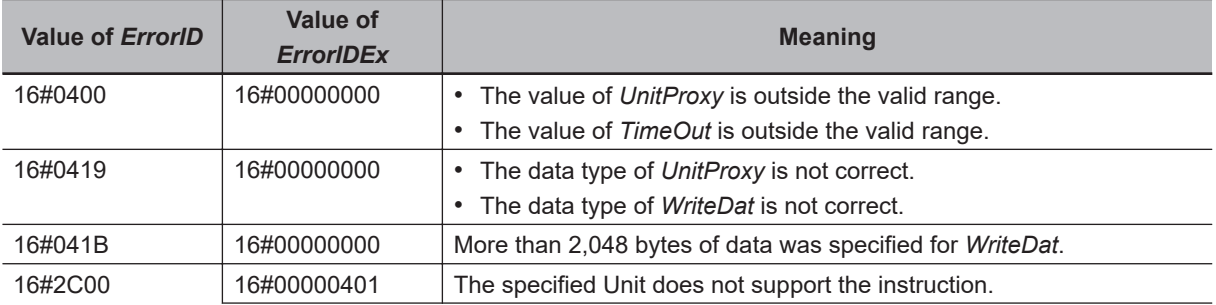

 **EtherCAT Communications Instructions**

EtherCAT Communications Instructions

**2**

NX\_WriteObj

NX\_WriteObj

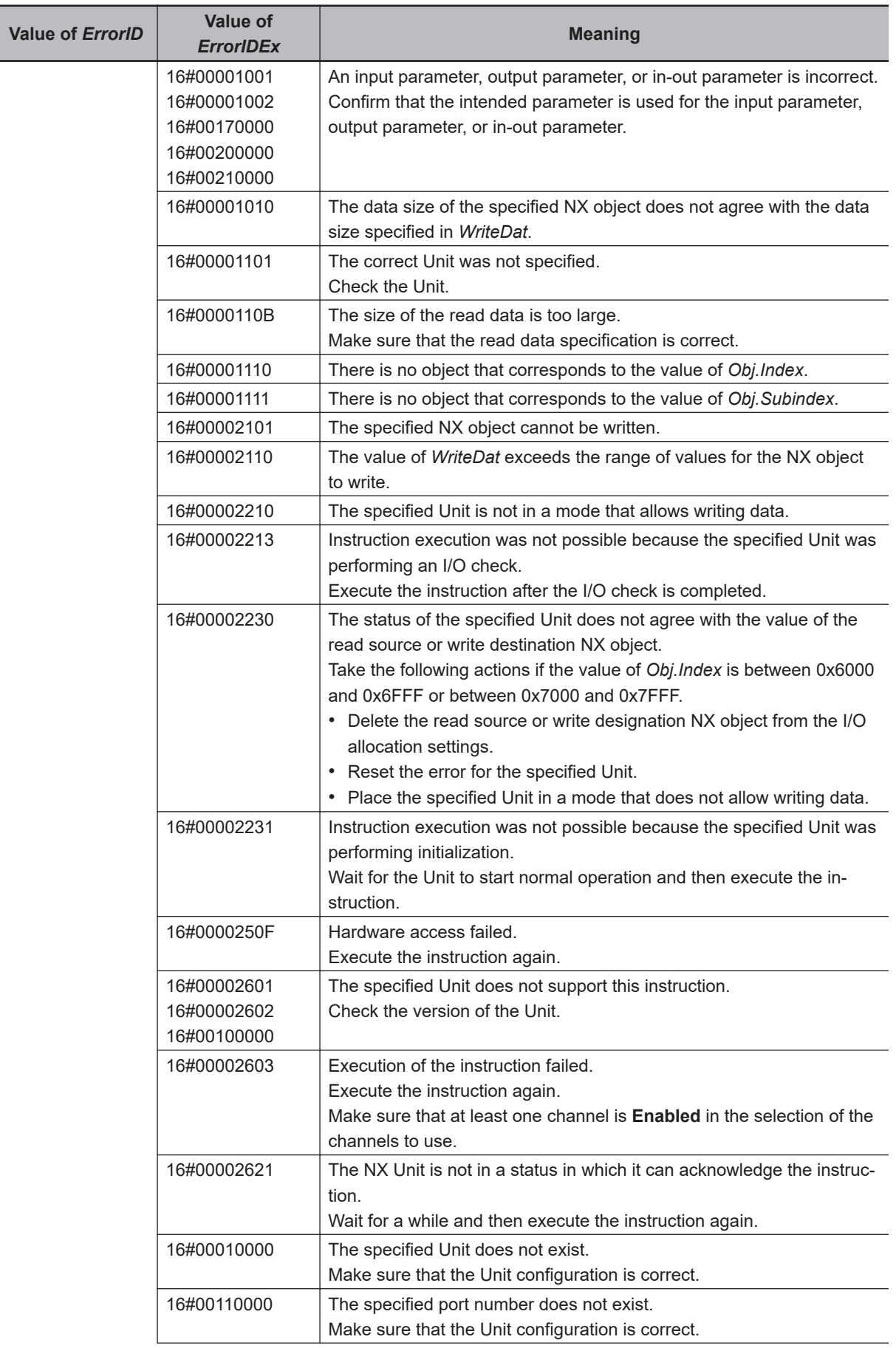

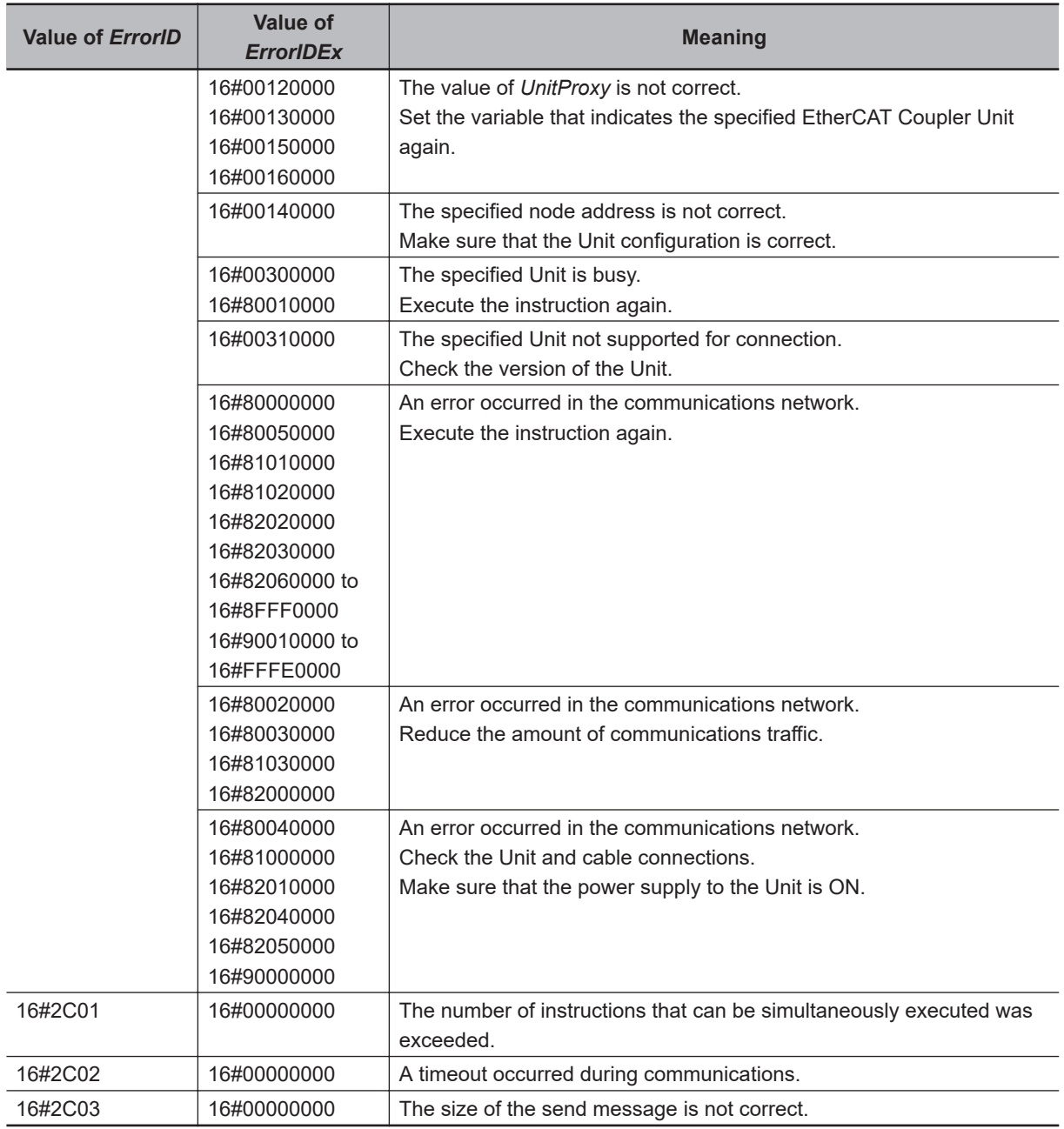

#### **Sample Programming**

This section provides the following two examples for explanation.

- Writing data with the Power Off Retain attribute to an NX Unit, which is reflected in the Unit settings at a restart of the NX Unit.
- Writing data with the Power Off Retain attribute to an NX Unit, which is immediately reflected in the Unit settings.

# **Example of Writing Data That Is Updated at Restart of the Unit**

The following programming sets the **Ch1 Input Moving Average Time** object parameter for an NX-AD2203 AC Input Unit connected to an EtherCAT Coupler Unit to 500 μs. The node address of the EtherCAT Coupler Unit is 10.

The specifications of the **Ch1 Input Moving Average Time** object parameter are as follows:

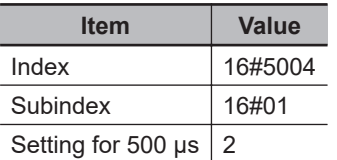

The **Ch1 Input Moving Average Time** object parameter has a Power OFF Retain attribute, and it is updated when the Unit is restarted. Therefore, the following procedure is used.

- *1* Use the NX\_ChangeWriteMode instruction to change the Unit to a mode that allows writing data.
- *2* Use the NX\_WriteObj instruction to write data to the Unit.
- **3** Use the NX\_SaveParam instruction to save the data that you wrote.
- *4* Use the RestartNXUnit instruction to restart the Unit.

#### l **LD**

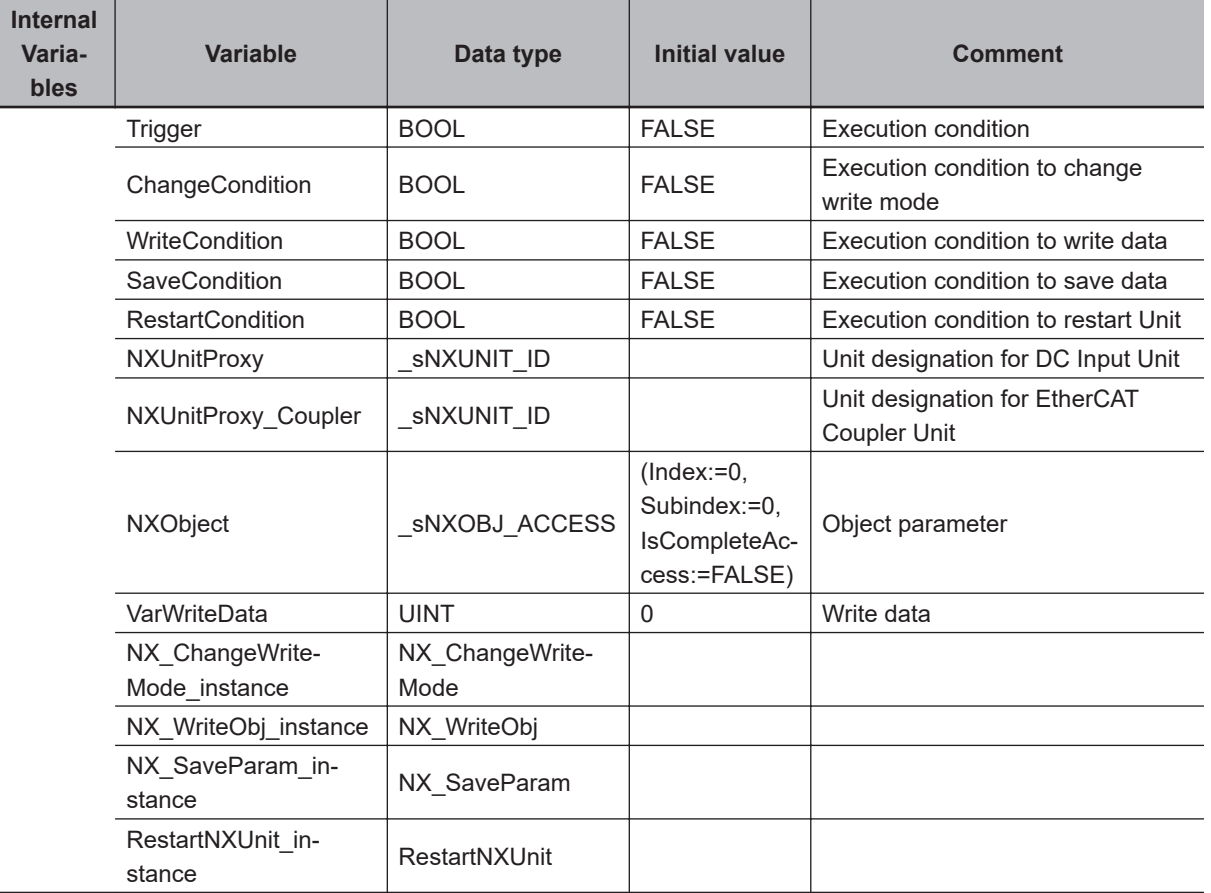

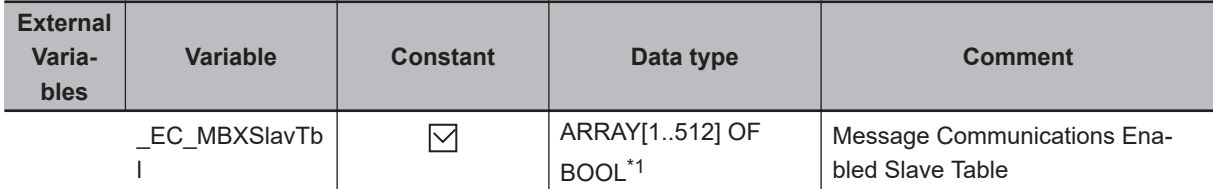

#### \*1. For the NX102 CPU Units, NX1P2 CPU Units, and NJ-series CPU Units, the data type is *ARRAY [1..192] OF BOOL*.

Prepare object parameter.

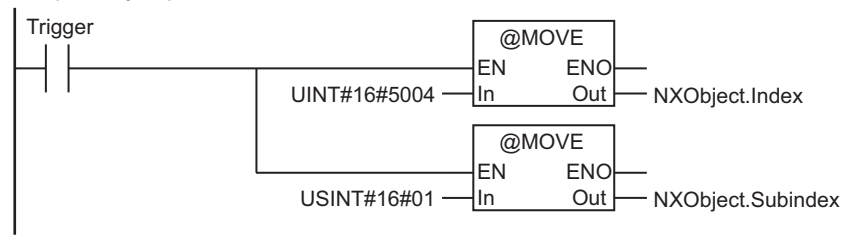

Prepare write data.

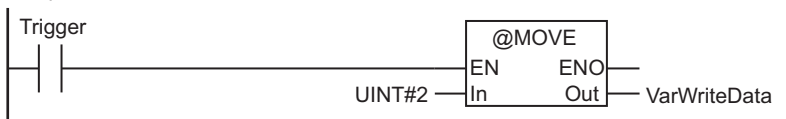

Execute NX\_ChangeWriteMode instruction.

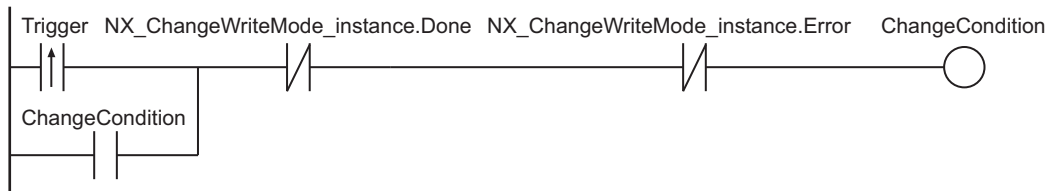

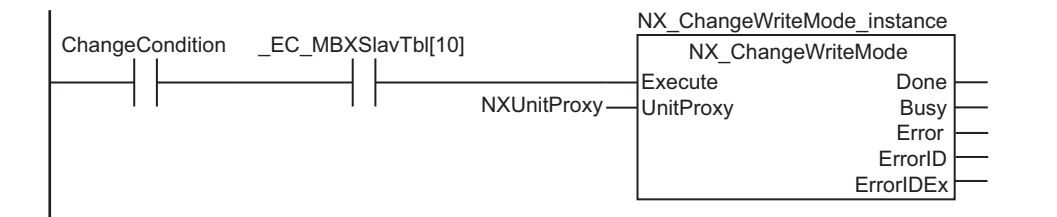

Execute NX\_WriteObj instruction.

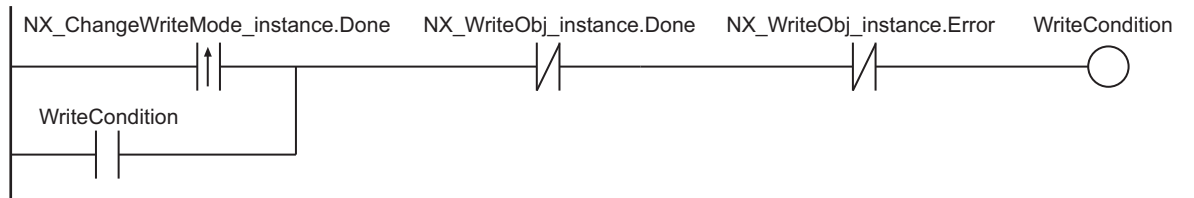

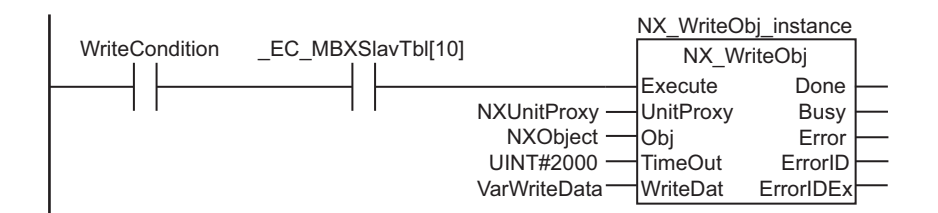

Execute NX\_SaveParam instruction.

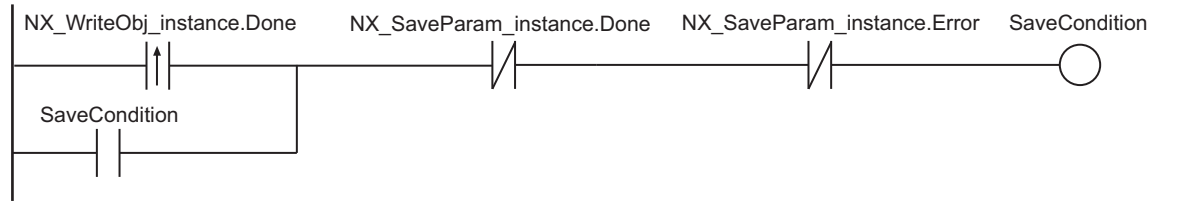

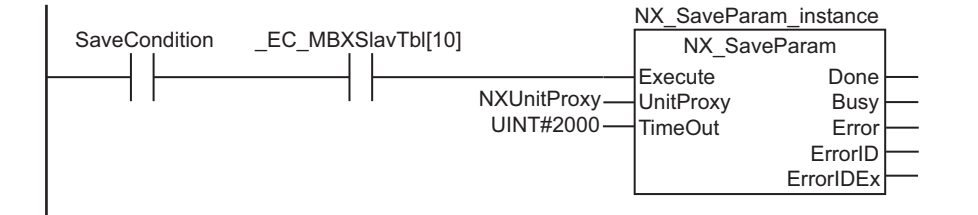

Execute RestartNXUnit instruction.

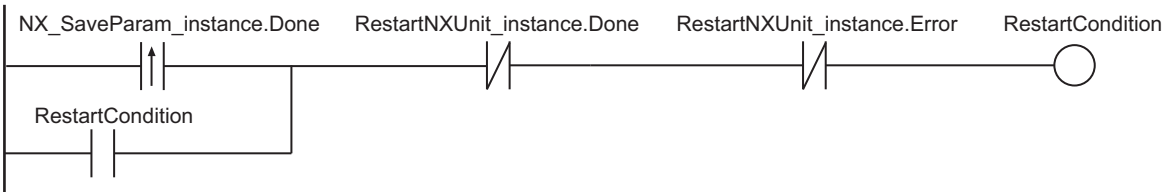

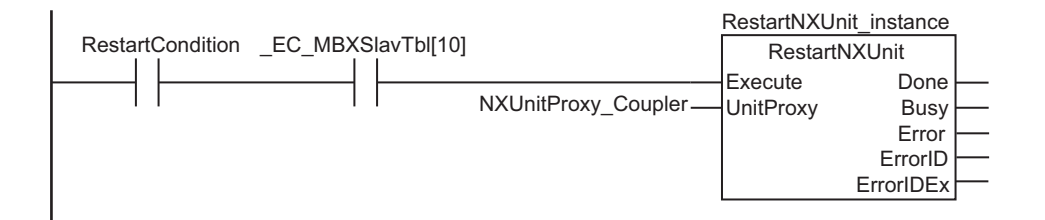

Processing after normal end.

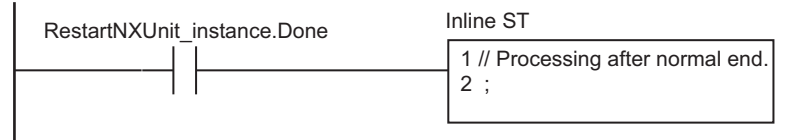

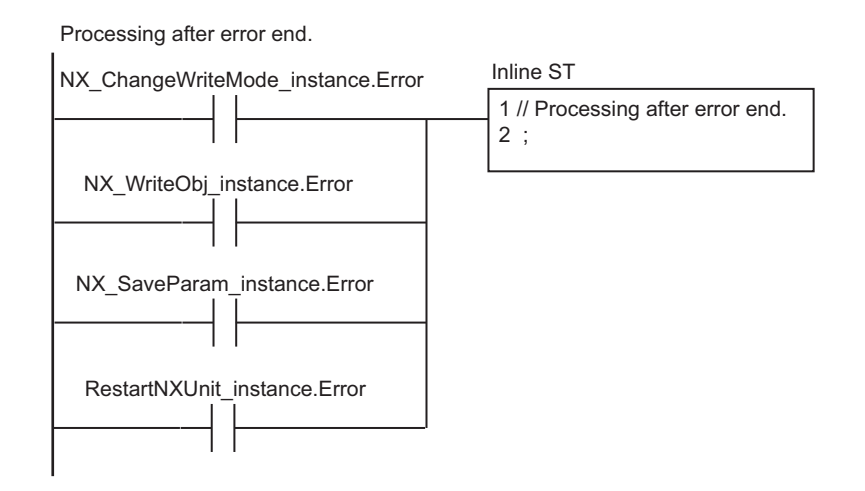

#### l **ST**

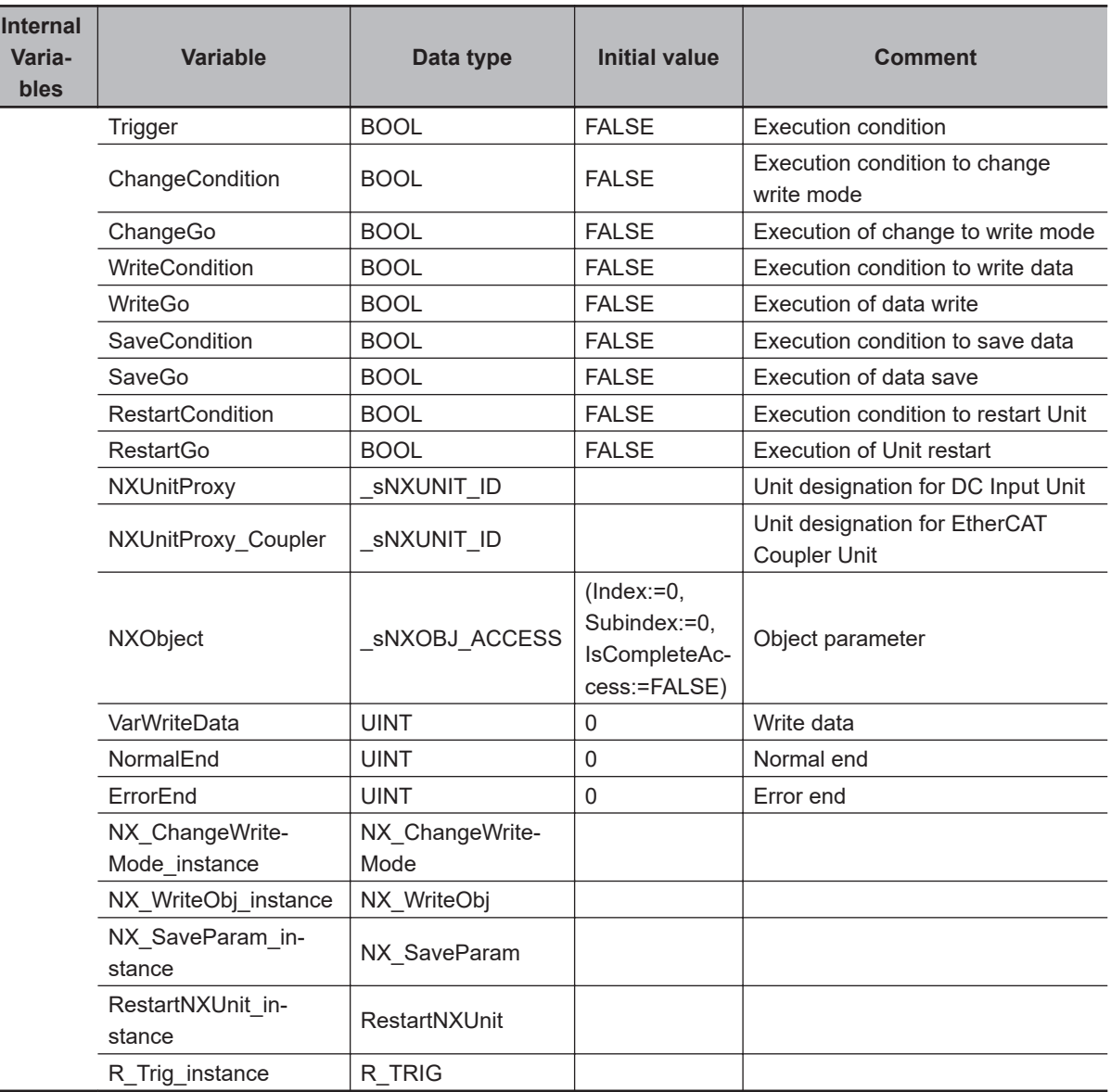

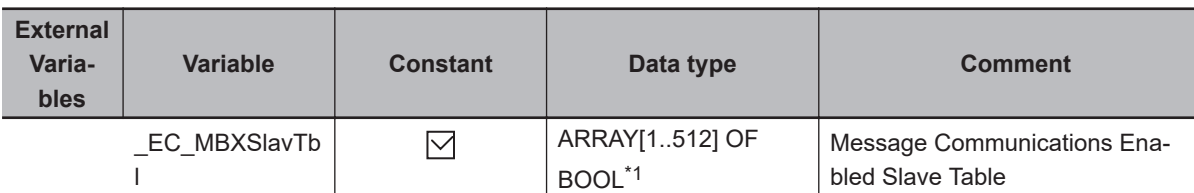

```
*1. For the NX102 CPU Units, NX1P2 CPU Units, and NJ-series CPU Units, the data type is ARRAY [1..192]
     OF BOOL.
```

```
// Prepare object parameter and write data.
R_Trig_instance(Clk := Trigger);
IF (R Trig instance. Q=TRUE) THEN
  NXObject.Index := UINT#16#5004;
  NXObject.Subindex := USINT#1;
  VarWriteData := UINT#2;
END_IF;
// Execute NX_ChangeWriteMode instruction.
IF (Trigger = TRUE) THEN
  ChangeCondition := TRUE;
END_IF;
IF ((NX_ChangeWriteMode_instance.Done=TRUE) OR (NX_ChangeWriteMode_instance.Error=T
RUE))THEN
  ChangeCondition := FALSE;
END_IF;
ChangeGo := ChangeCondition & EC MBXSlavTbl[10];
NX_ChangeWriteMode_instance(
Execute := ChangeGo,
UnitProxy := NXUnitProxy);
// Execute NX_WriteObj instruction.
IF (NX_ChangeWriteMode_instance.Done=TRUE) THEN
  WriteCondition := TRUE;
END_IF;
IF ((NX WriteObj instance.Done=TRUE) OR (NX WriteObj instance.Error=TRUE))THEN
  WriteCondition := FALSE;
END_IF;
WriteGo := WriteCondition & EC MBXSlavTbl[10];
NX WriteObj instance(
  Execute := WriteGo,
  UnitProxy := NXUnitProxy,
  Obj := NXObject,
  TimeOut := UINT#2000,
  WriteDat := VarWriteData);
```

```
// Execute NX_SaveParam instruction.
IF (NX WriteObj_instance.Done=TRUE) THEN
  SaveCondition := TRUE;
END_IF;
IF ((NX SaveParam instance.Done=TRUE) OR (NX SaveParam instance.Error=TRUE))THEN
  SaveCondition := FALSE;
END_IF;
SaveGo := SaveCondition & _EC_MBXSlavTbl[10];
NX_SaveParam_instance(
  Execute := SaveGo,
  UnitProxy := NXUnitProxy,
  TimeOut := UINT#2000);
// Execute RestartNXUnit instruction.
IF (NX_SaveParam_instance.Done=TRUE) THEN
  RestartCondition := TRUE;
END_IF;
IF ((RestartNXUnit_instance.Done=TRUE) OR (RestartNXUnit_instance.Error=TRUE)) THEN
  RestartCondition := FALSE;
END_IF;
RestartGo := RestartCondition & _EC_MBXSlavTbl[10];
RestartNXUnit_instance(
  Execute := SaveGo,
  UnitProxy := NXUnitProxy_Coupler);
IF (RestartNXUnit_instance.Done=TRUE) THEN
  // Processing after normal end.
  NormalEnd := NormalEnd + UINT#1;
ELSIF ((NX_ChangeWriteMode_instance.Error=TRUE) OR (NX_WriteObj_instance.Error=TRUE
)
  OR (NX SaveParam instance.Error=TRUE) OR (RestartNXUnit instance.Error=TRUE)) THE
N
   // Processing after error end.
  ErrorEnd := ErrorEnd + UINT#1;
END_IF;
```
# **Example of Writing Data That Is Immediately Updated**

The following programming sets the **Ch1 Offset Value (One-point Correction)** object parameter for an NX-TS2101 Temperature Input Unit connected to an EtherCAT Coupler Unit to 0.3°C. The node address of the EtherCAT Coupler Unit is 10.
The specifications of the **Ch1 Offset Value (One-point Correction)** object parameter are as follows:

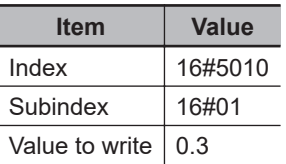

The **Ch1 Offset Value (One-point Correction)** object parameter has a Power OFF Retain attribute, and it is updated after the data is written. Therefore, the following procedure is used.

*1* Use the NX\_WriteObj instruction to write data to the Unit.

2 Use the NX SaveParam instruction to save the data that you wrote.

#### l **LD**

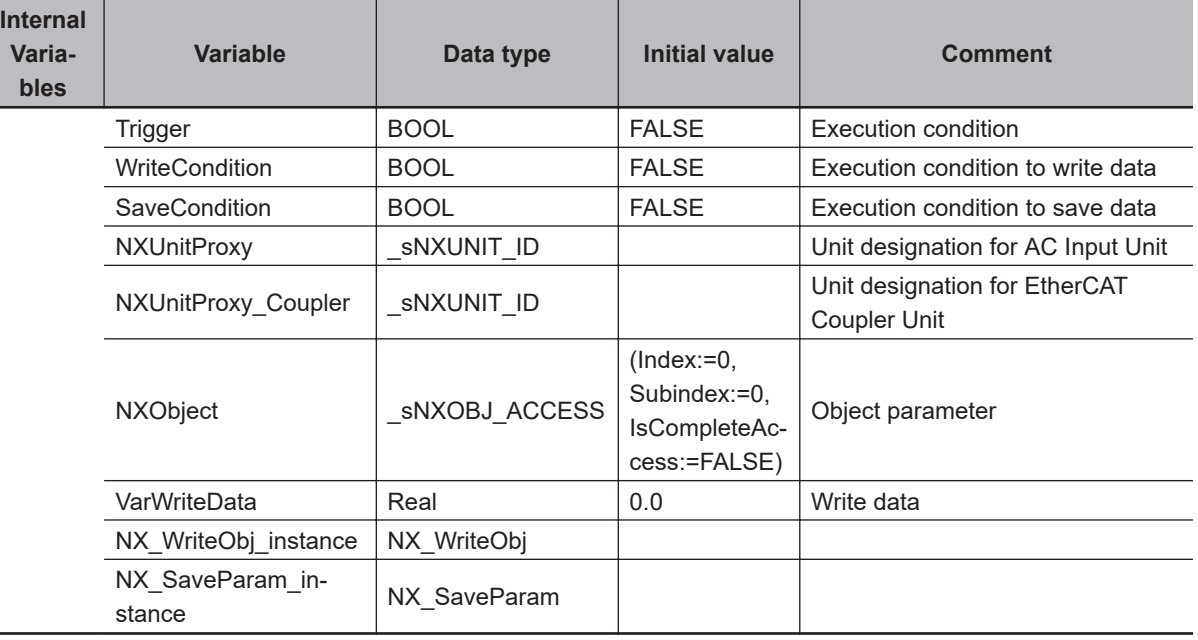

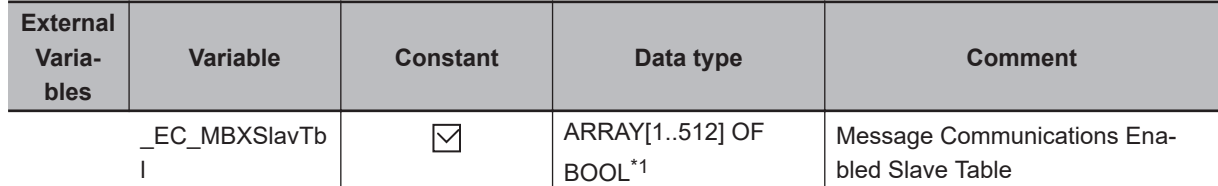

\*1. For the NX102 CPU Units, NX1P2 CPU Units, and NJ-series CPU Units, the data type is *ARRAY [1..192] OF BOOL*.

Prepare object parameter.

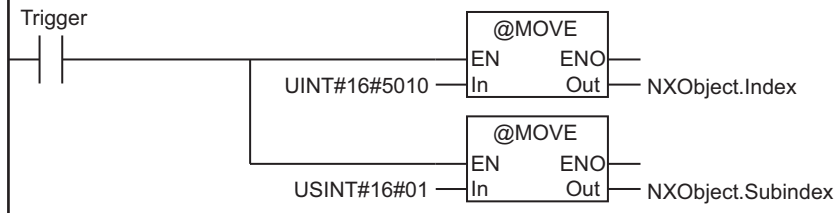

NX\_WriteObj

NX\_WriteObj

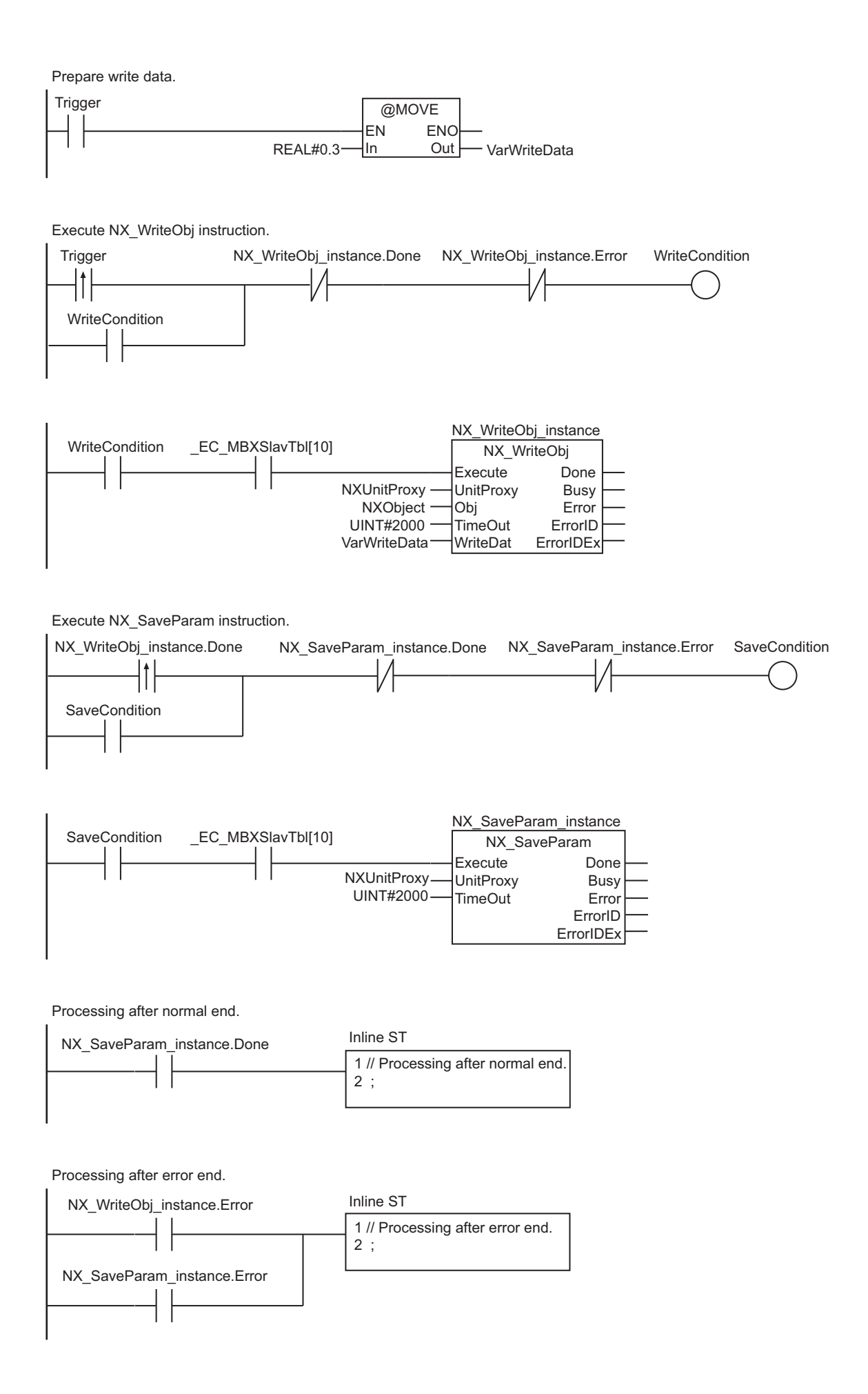

#### l **ST**

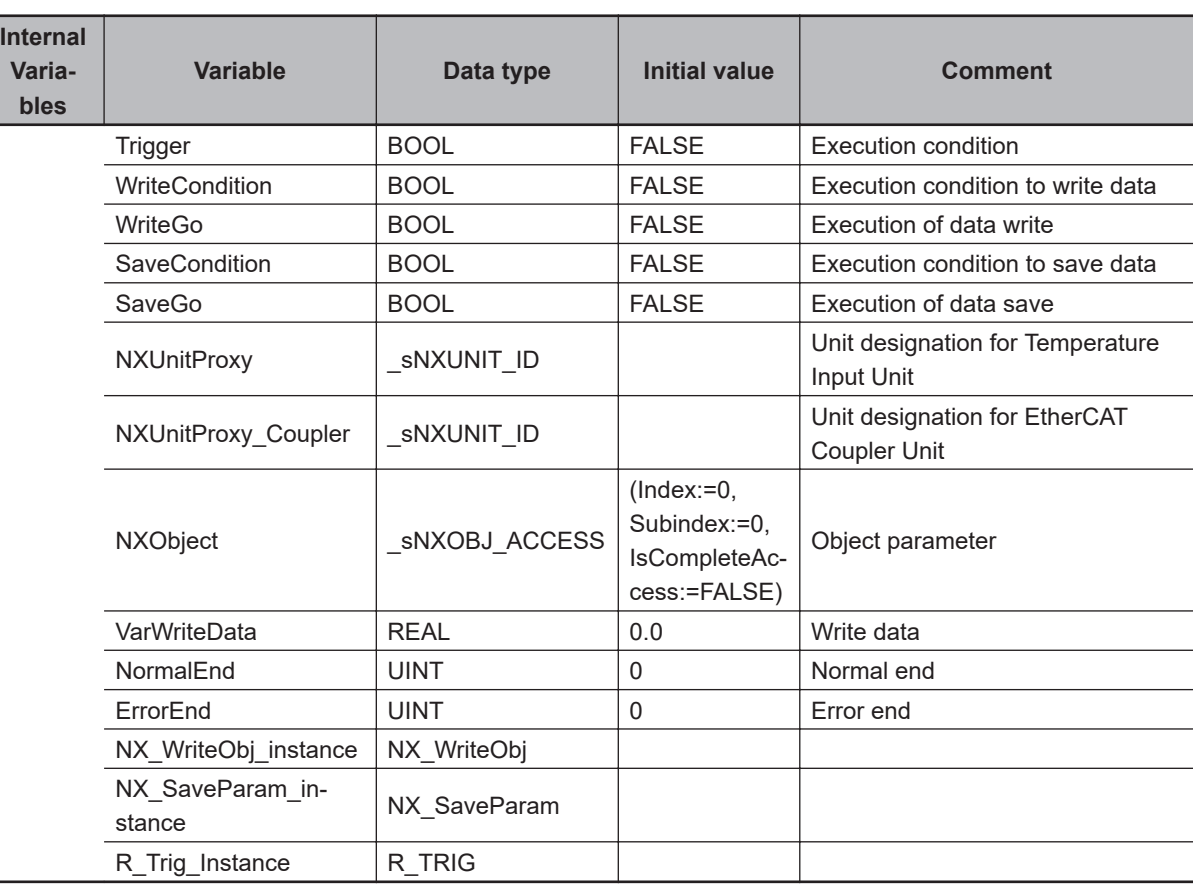

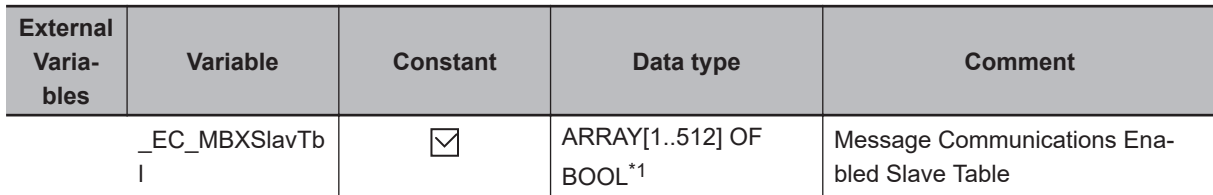

\*1. For the NX102 CPU Units, NX1P2 CPU Units, and NJ-series CPU Units, the data type is *ARRAY [1..192] OF BOOL*.

// Prepare object parameter and write data. R\_Trig\_instance(Clk := Trigger); IF (R Trig instance. Q=TRUE) THEN NXObject.Index := UINT#16#5004; NXObject.Subindex := USINT#1; VarWriteData := UINT#2; END\_IF; // Execute NX\_WriteObj instruction. IF (Trigger=TRUE) THEN WriteCondition := TRUE; END\_IF; IF ((NX WriteObj instance.Done=TRUE) OR (NX WriteObj instance.Error=TRUE))THEN WriteCondition := FALSE;

NX\_WriteObj

NX\_WriteObj

```
END_IF;
WriteGo := WriteCondition & EC MBXSlavTbl[10];
NX WriteObj instance(
   Execute := WriteGo,
   UnitProxy := NXUnitProxy,
   Obj := NXObject,
   TimeOut := UINT#2000,
  WriteDat := VarWriteData) ;
// Execute NX_SaveParam instruction.
IF (NX_WriteObj_instance.Done=TRUE) THEN
   SaveCondition := TRUE;
END_IF;
IF ((NX_SaveParam_instance.Done=TRUE) OR (NX_SaveParam_instance.Error=TRUE))THEN
  SaveCondition := FALSE;
END_IF;
SaveGo := SaveCondition & _EC_MBXSlavTbl[10];
NX_SaveParam_instance(
  Execute := SaveGo,
   UnitProxy := NXUnitProxy,
   TimeOut := UINT#2000);
IF (NX_SaveParam_instance.Done=TRUE) THEN
   // Processing after normal end.
  NormalEnd := NormalEnd + UINT#1;
ELSIF ((NX_WriteObj_instance.Error=TRUE) OR (NX_SaveParam_instance.Error=TRUE)) THE
N
   // Processing after error end.
   ErrorEnd := ErrorEnd + UINT#1;
END_IF;
```
# **NX\_ReadObj**

The NX\_ReadObj instruction reads data from an NX object in an EtherCAT Coupler Unit or NX Unit.

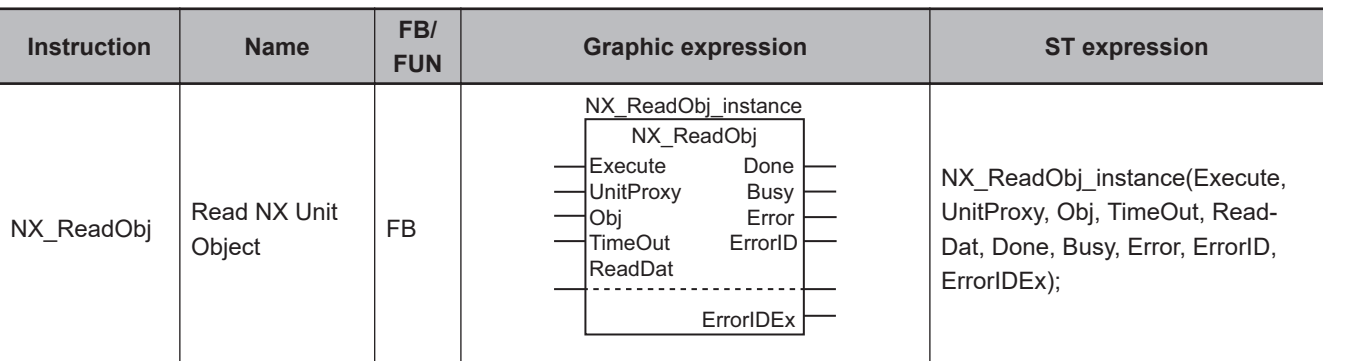

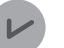

#### **Version Information**

A CPU Unit with unit version 1.05 or later and Sysmac Studio version 1.06 or higher are required to use this instruction.

## **Variables**

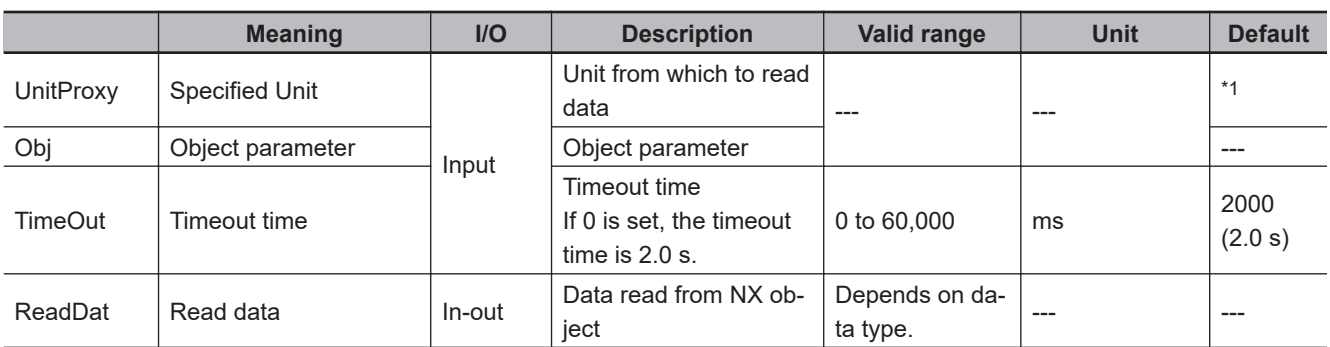

\*1. If you omit the input parameter, the default value is not applied. A building error will occur.

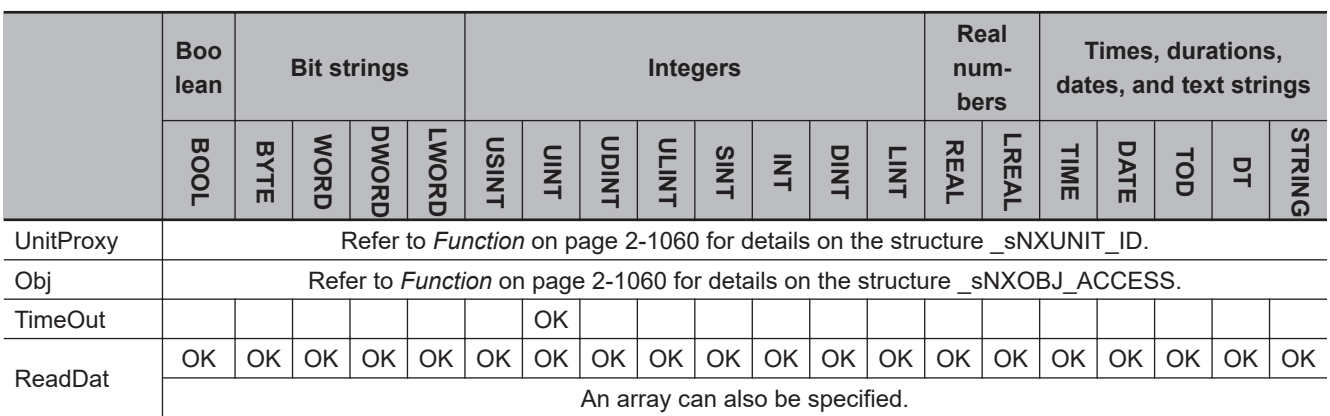

## <span id="page-1121-0"></span>**Function**

The NX ReadObj instruction reads data from an NX object in an EtherCAT Coupler Unit, an NX Unit on the EtherCAT Coupler Unit, or an NX Unit connected to the NX bus of the CPU Unit, and stores the data in *ReadDat*.

The Unit from which the data is read is specified with *UnitProxy*.

*TimeOut* specifies the timeout time. If a response does not return within the timeout time, it is assumed that communications failed. In this case, the data is not read.

The data type of *UnitProxy* is structure sNXUNIT ID. The meanings of the members are as follows:

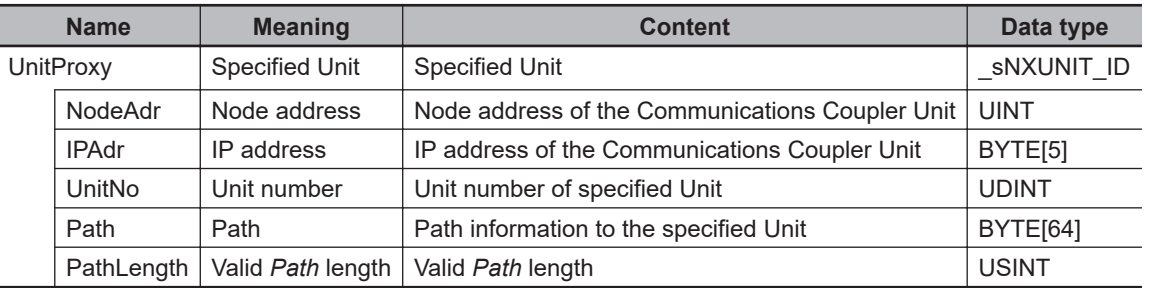

To *UnitProxy*, pass the device variable that is assigned to the specified Unit.

The data type of *Obj* is structure SNXOBJ ACCESS. The meanings of the members are as follows:

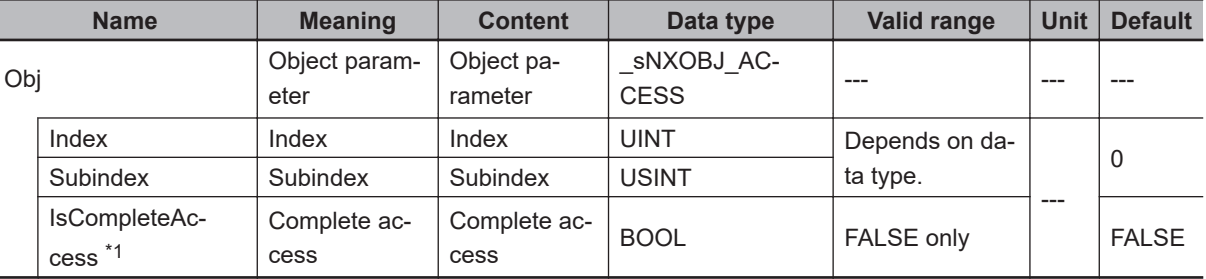

\*1. This member is not used for this instruction. Always set the value to FALSE.

## **Notation Example**

The following notation example shows how to read the unit version from an NX-ID4342 Digital Input Unit.

The read data is stored in *Rdat*, which is a UDINT variable.

A variable that is named *NX1* with a data type of \_sNXUNIT\_ID is assigned to the Unit from which to read the data.

For the NX-ID4342, the index of the Unit version is UINT#16#1000 and the subindex is USINT#6.

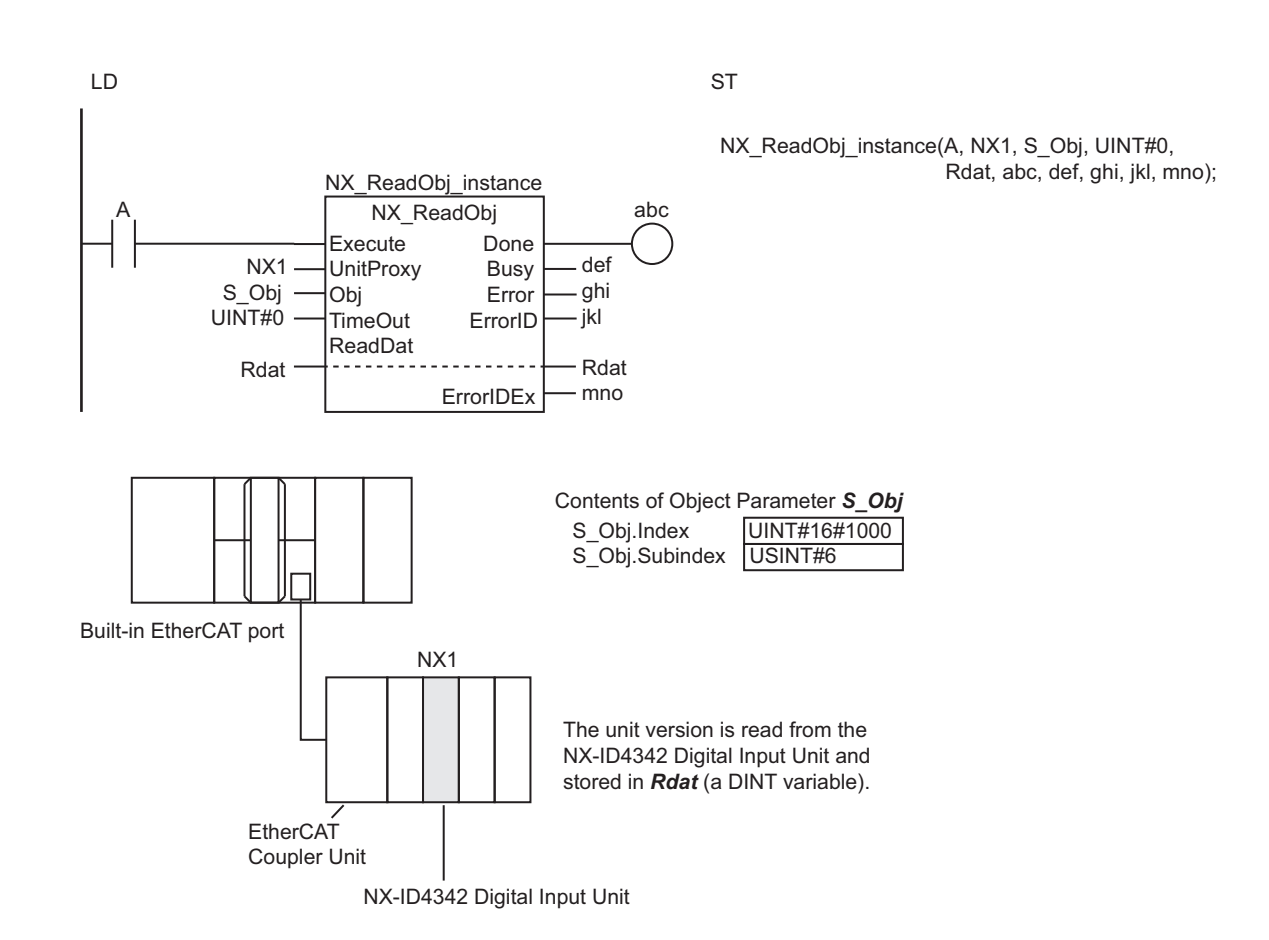

## **Related System-defined Variables**

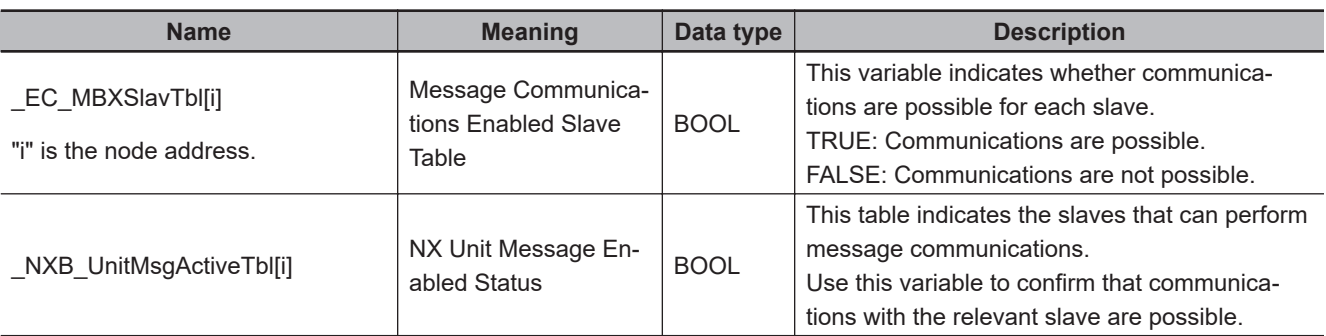

## **Precautions for Correct Use**

- Execution of this instruction is continued until completed even if the value of *Execute* changes to FALSE or the execution time exceeds the task period. The value of *Done* changes to TRUE when processing is completed. Use this to confirm normal completion of the execution.
- Refer to *[Using this Section](#page-64-0)* on page 2-3 for a timing chart for *Execute*, *Done*, *Busy*, and *Error*.
- If *ReadDat* is an array, make sure that the overall size of the array is the same as the size of the NX object to read in the specified Unit.
- For *UnitProxy*, specify the device variable that is assigned to an EtherCAT Coupler Unit, an NX Unit on the EtherCAT Coupler Unit, or an NX Unit connected to the NX bus of the CPU Unit in the I/O Map of the Sysmac Studio.

Refer to the *Sysmac Studio Version 1 Operation Manual (Cat. No. W504)* for details on assigning device variables.

NX\_ReadObj

**NX\_ReadOb** 

• This instruction is related to NX Message Communications Errors. If too many instructions that are related to NX Message Communications Errors are executed at the same time, an NX Message Communications Error will occur. Refer to *[A-4 Instructions Related to NX Message Communications](#page-1697-0) Errors* [on page A-36](#page-1697-0) for a list of the instructions that are related to NX Message Communications Errors.

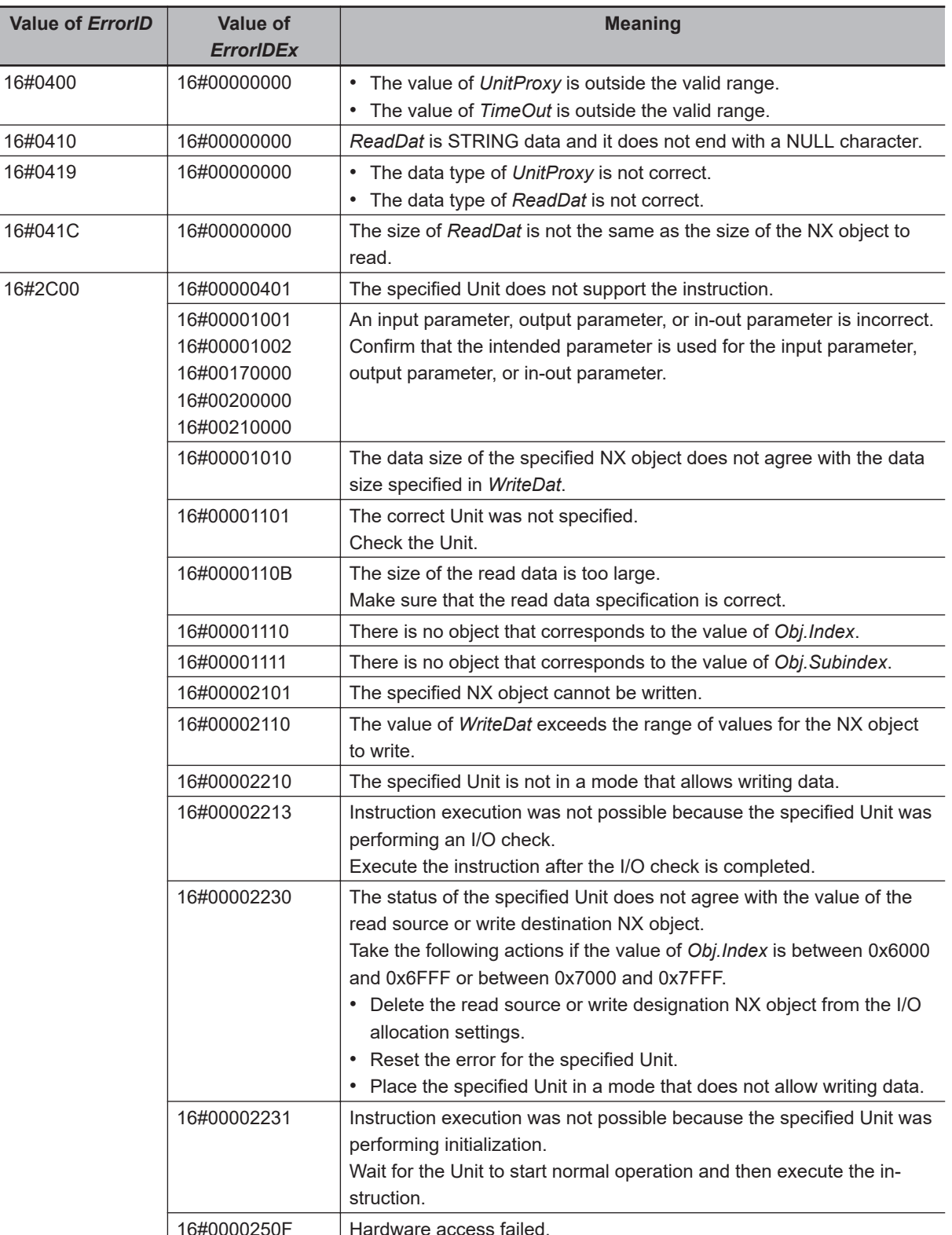

Execute the instruction again.

• *Error* will change to TRUE if an error occurs. The meanings of the values of *ErrorID* and *ErrorIDEx* are given in the following table.

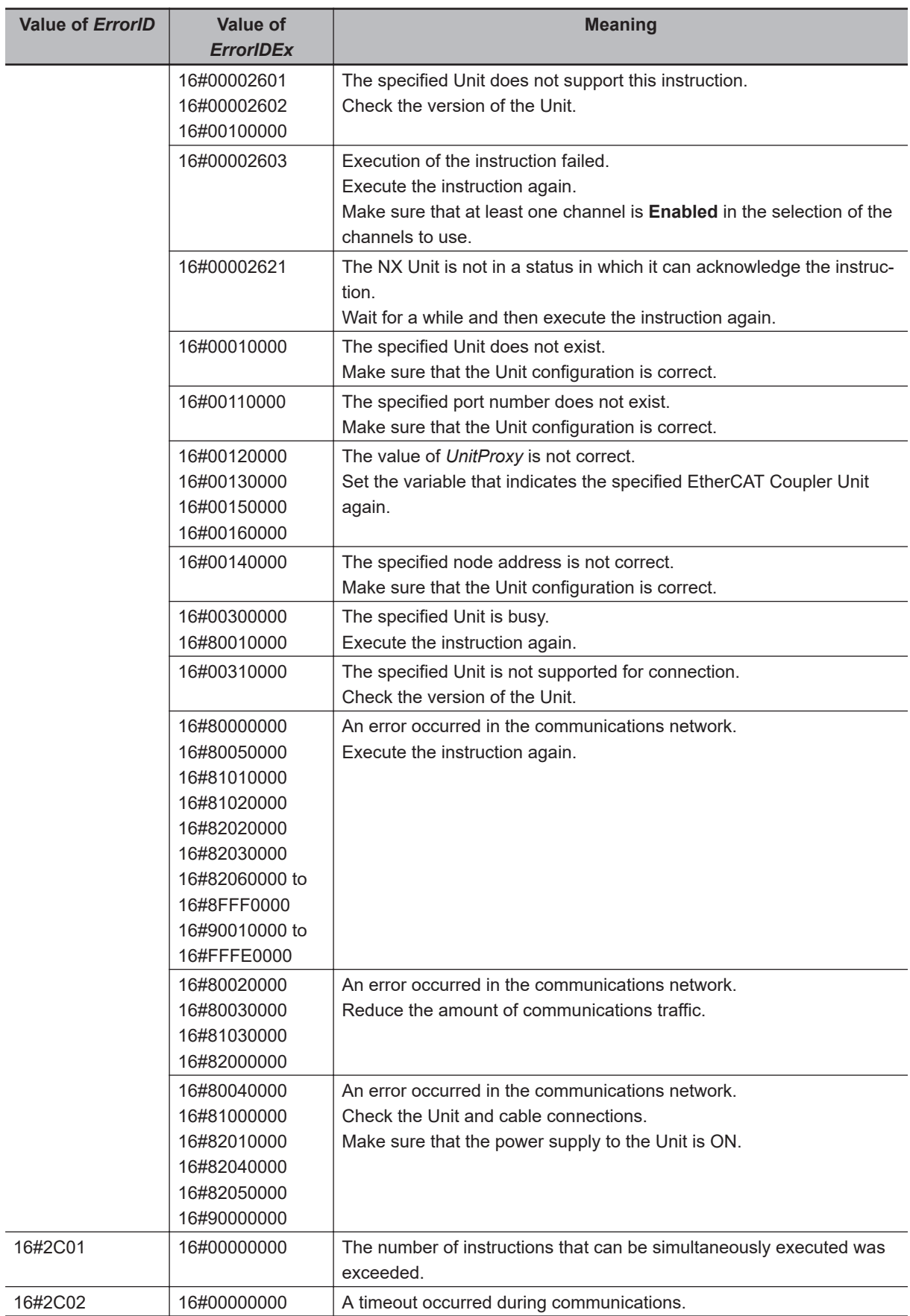

## **Sample Programming**

In this example, the value of the *I/O Refresh Method 1* object parameter is read out from an NX-ECC201 EtherCAT Coupler Unit.

The node address of the EtherCAT Coupler Unit is 10.

The values of the index and subindex of the *I/O Refresh Method 1* object parameter are as follows:

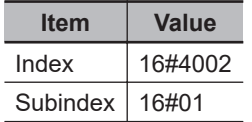

## **LD**

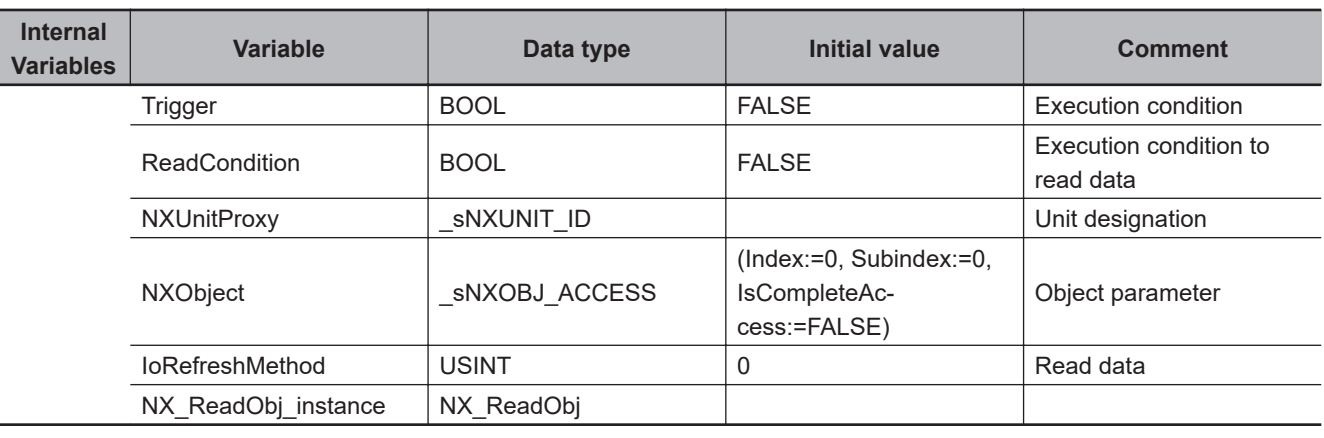

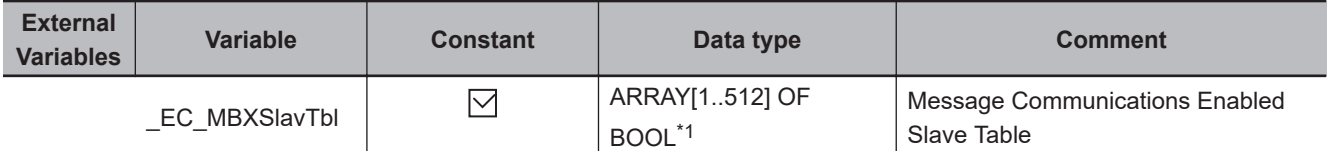

\*1. For the NX102 CPU Units, NX1P2 CPU Units, and NJ-series CPU Units, the data type is *ARRAY [1..192] OF BOOL*.

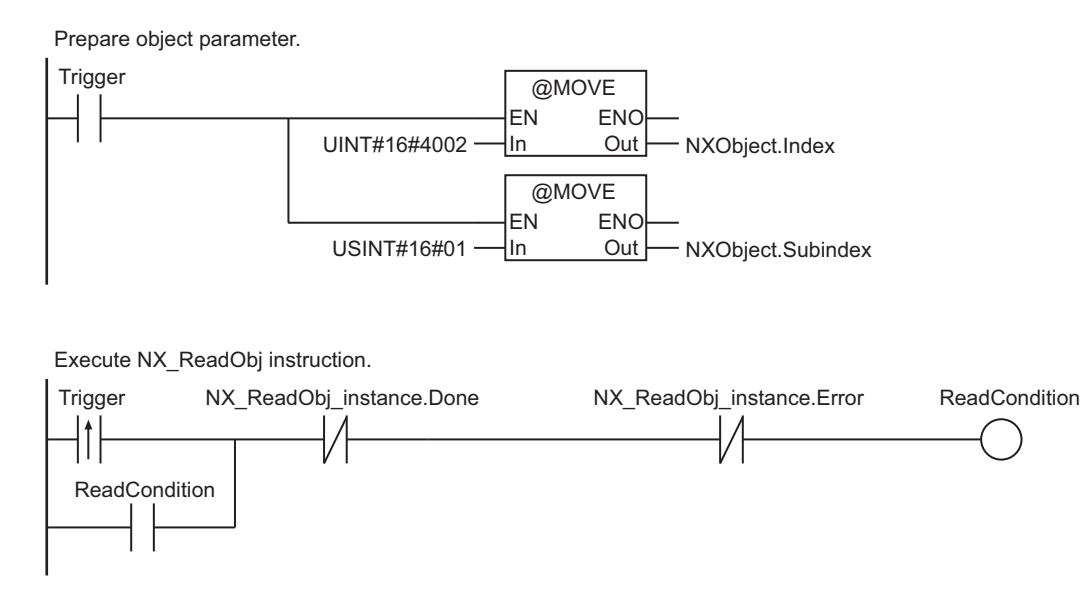

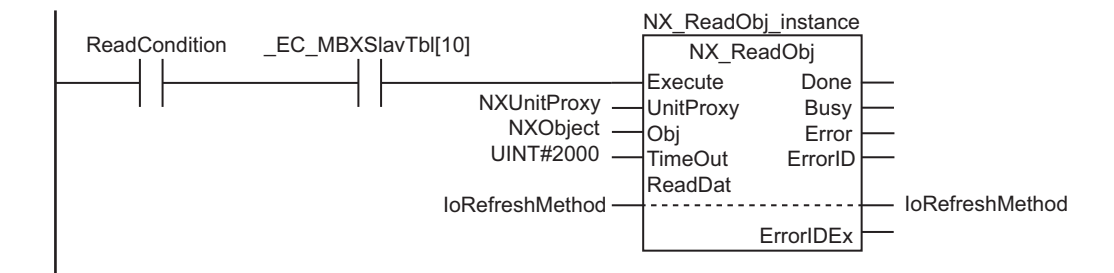

Processing after normal end.

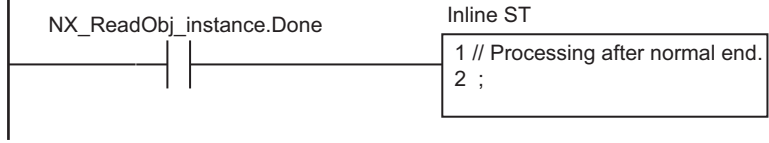

Processing after error end.

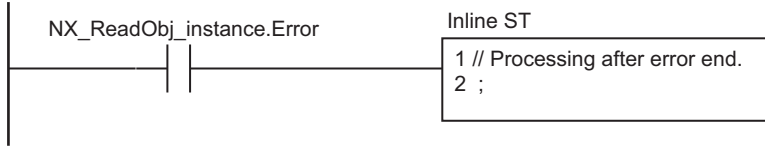

**ST**

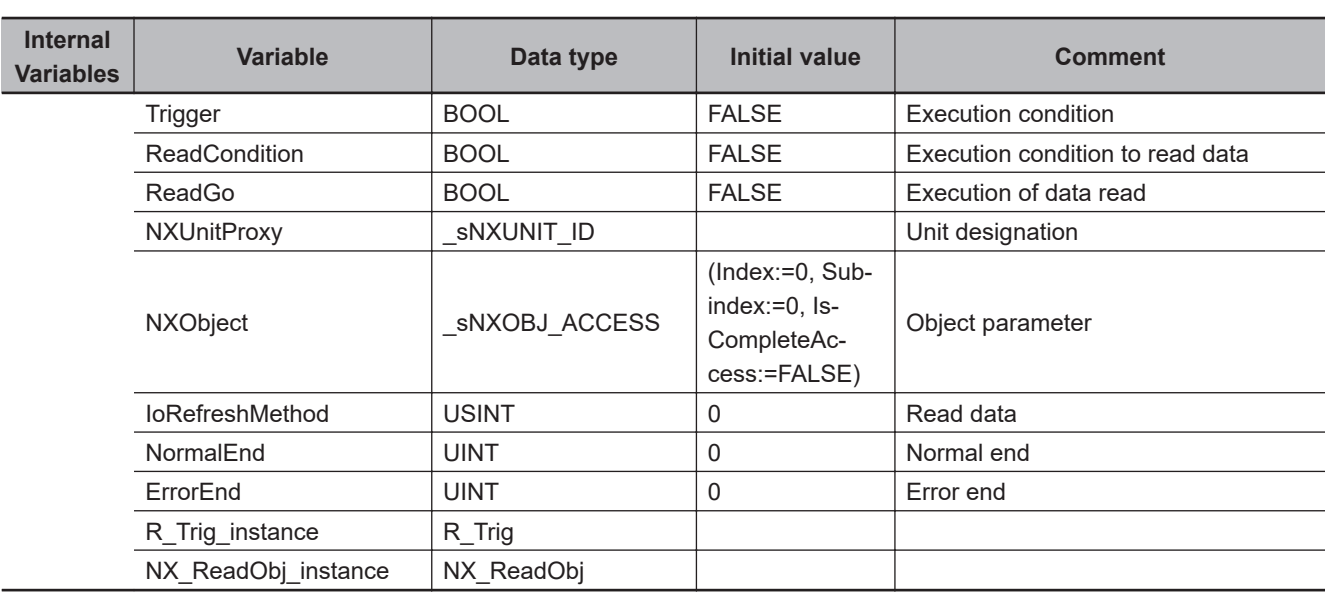

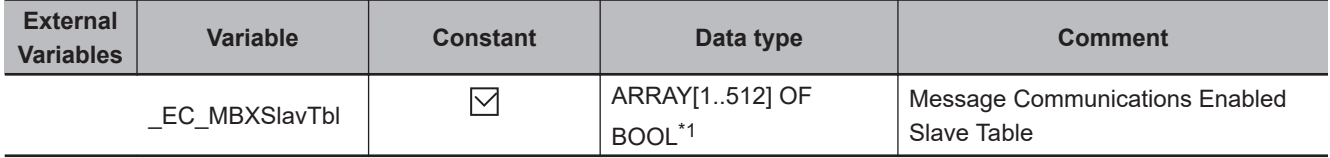

\*1. For the NX102 CPU Units, NX1P2 CPU Units, and NJ-series CPU Units, the data type is *ARRAY [1..192] OF BOOL*.

// Prepare object parameter.

- R Trig instance(Clk := Trigger);
- IF (R\_Trig\_instance.Q=TRUE)THEN

 **EtherCAT Communications Instructions**

EtherCAT Communications Instructions

**2**

NX\_ReadObj

NX\_ReadObj

END\_IF;

```
 NXObject.Index := UINT#16#4002;
   NXObject.Subindex := USINT#1;
END_IF;
// Execute NX ReadObj instruction.
IF (Trigger=TRUE) THEN
  ReadCondition := TRUE;
END_IF;
IF ( (NX_ReadObj_instance.Done=TRUE) OR (NX_ReadObj_instance.Error=TRUE) ) THEN
   ReadCondition := FALSE;
END_IF;
ReadGo := ReadCondition & _EC_MBXSlavTbl[10];
NX_ReadObj_instance(
  Execute := ReadGo,
  UnitProxy := NXUnitProxy,
  Obj := NXObject,
  TimeOut := UINT#2000,
   ReadDat := IoRefreshMethod);
// Processing after instruction execution.
IF (NX_ReadObj_instance.Done=TRUE) THEN
  // Processing after normal end.
  NormalEnd := NormalEnd + UINT#1;
ELSIF (NX_ReadObj_instance.Error=TRUE) THEN
  // Processing after error end.
  ErrorEnd := ErrorEnd + UINT#1;
```
## **IO-Link Communications Instruction**

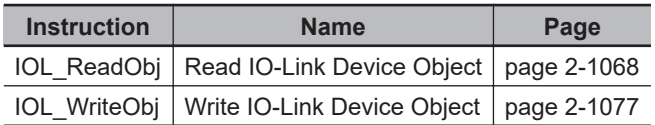

# <span id="page-1129-0"></span>**IOL\_ReadObj**

The IOL\_ReadObj instruction reads data from IO-Link device objects.

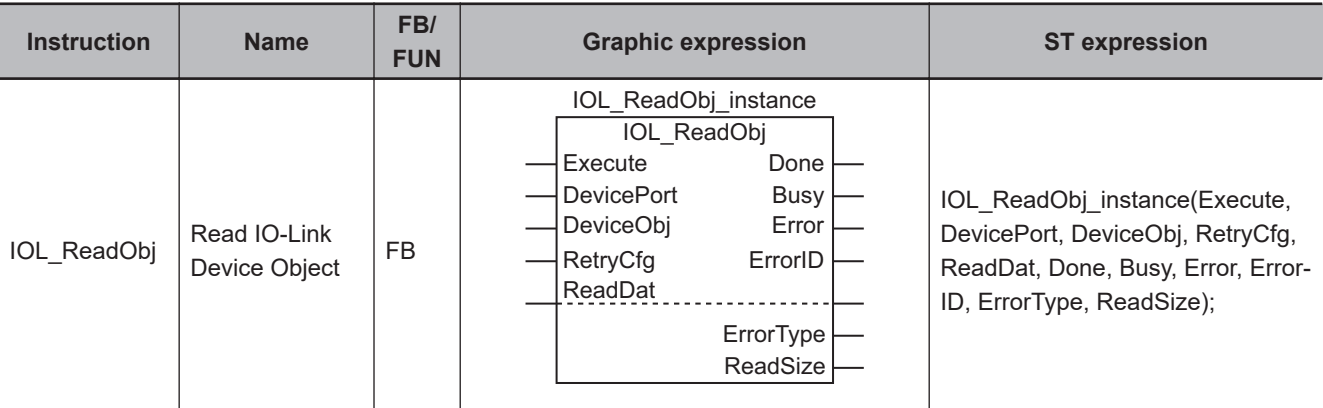

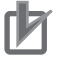

#### **Precautions for Correct Use**

This instruction cannot be used with NXR-series IO-Link Master Units.

#### **Version Information**

A CPU Unit with unit version 1.12 or later and Sysmac Studio version 1.16 or higher are required to use this instruction.

## **Variables**

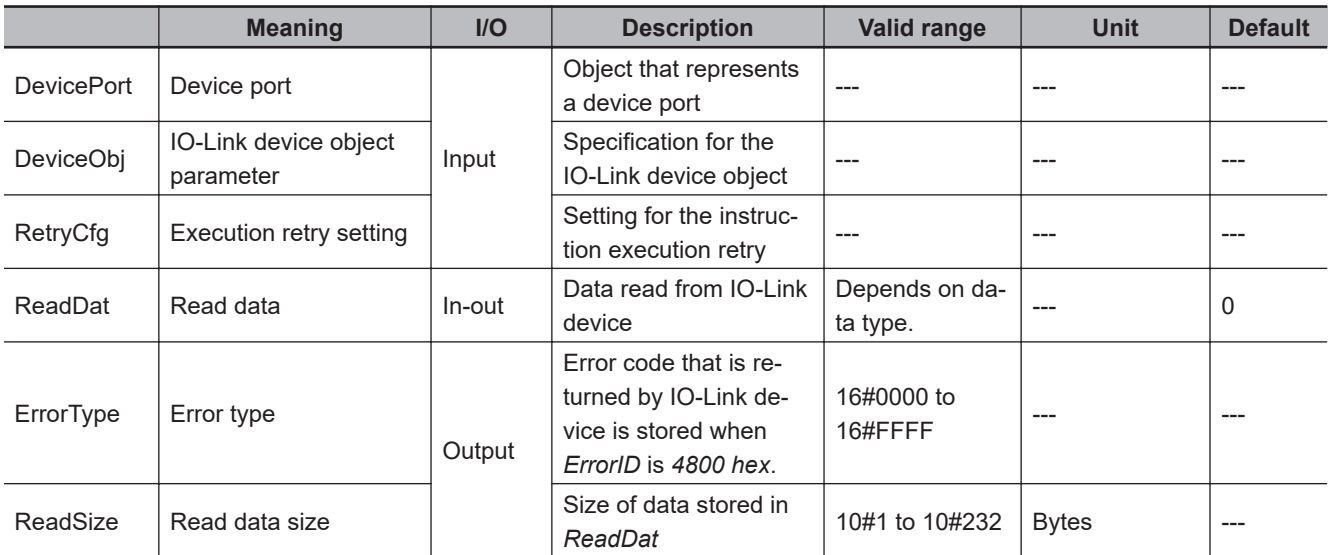

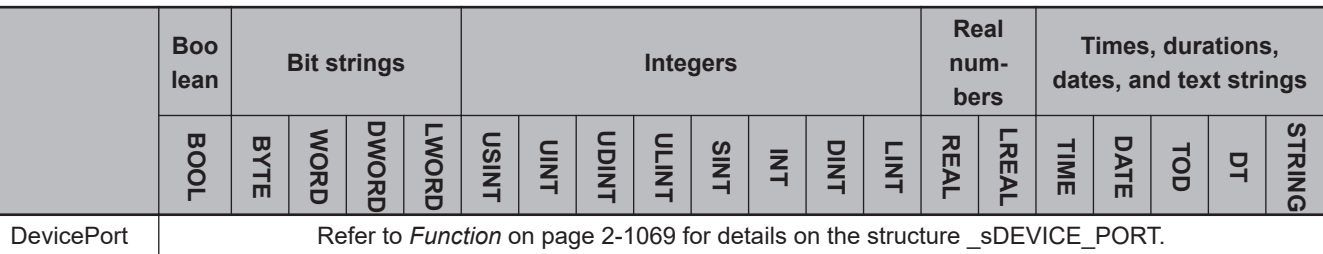

<span id="page-1130-0"></span>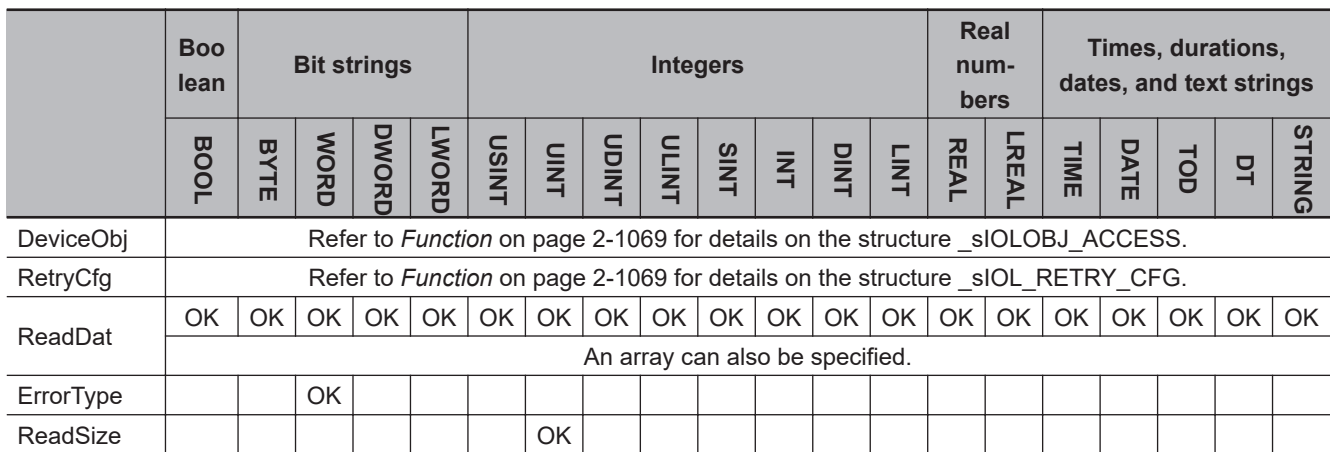

### **Function**

The IOL\_ReadObj instruction reads object data from IO-Link devices.

For the *DevicePort* input variable, set the IO-Link master unit and the port number to which the target IO-Link device for reading is connected.

The data type of the *DevicePort* input variable is structure \_sDEVICE\_PORT. The specifications are as follows:

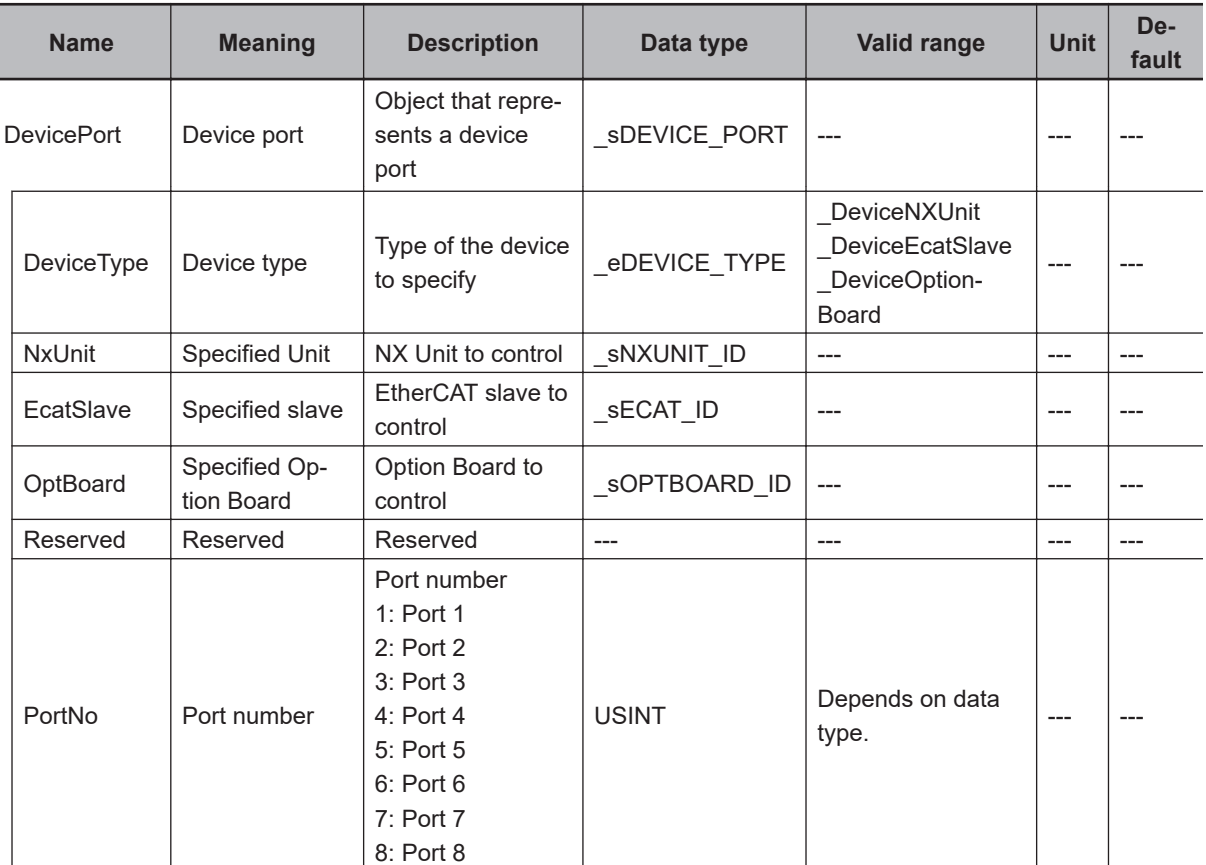

Use *DeviceType* to specify the device type. Specify \_DeviceNXUnit for an NX type of IO-Link master unit and DeviceEcatSlave for a GX type of IO-Link master unit.

The variable used to specify the device is determined by the specified device type.

For this instruction, it is determined as follows:

IOL\_ReadObj

IOL\_ReadObj

To specify the NX type, use *NxUnit* to specify the device. In this case, *EcatSlave* is not used. To *NxUnit*, pass the device variable that is assigned to the device to specify. To specify the GX type, use *EcatSlave* to specify the device. In this case, *NxUnit* is not used. To *EcatSlave*, pass the device variable that is assigned to the device to specify.

Use *PortNo* to set the port number to which the IO-Link device is connected. The number of ports differs depending on the type of IO-Link master unit. NX type: 1 to 4 GX type: 1 to 8

The data type of *DeviceType* is enumerated type eDEVICE\_TYPE. The meanings of the enumerators of enumerated type eDEVICE\_TYPE are as follows:

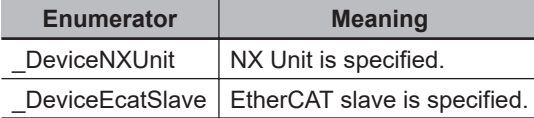

Use the *DeviceObj* input variable to specify the object parameter for the IO-Link device from which data is read.

The data type of the *DeviceObj* input variable is structure \_sIOLOBJ\_ACCESS. The specifications are as follows:

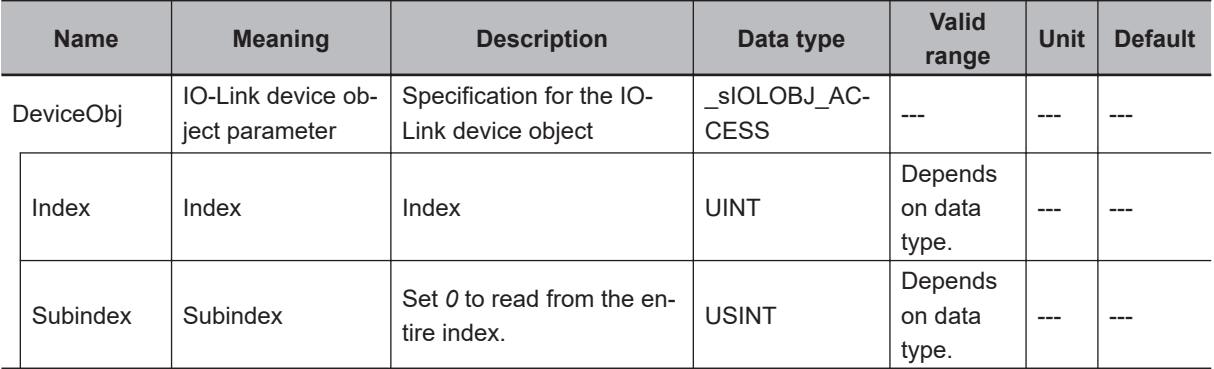

Use the *RetryCfg* input variable to set retry processing for instruction execution.

The data type of *RetryCfg* is structure \_sIOL\_RETRY\_CFG. The specifications are as follows:

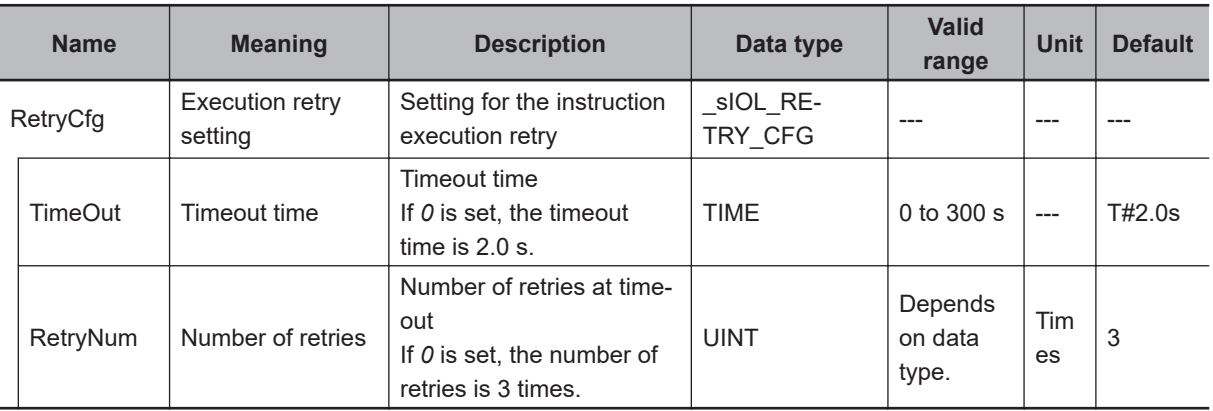

Data read from the IO-Link device is stored in the *ReadDat* in-out variable.

## **Timing Charts**

The following figures show the timing charts.

## $\bullet$  Normal end

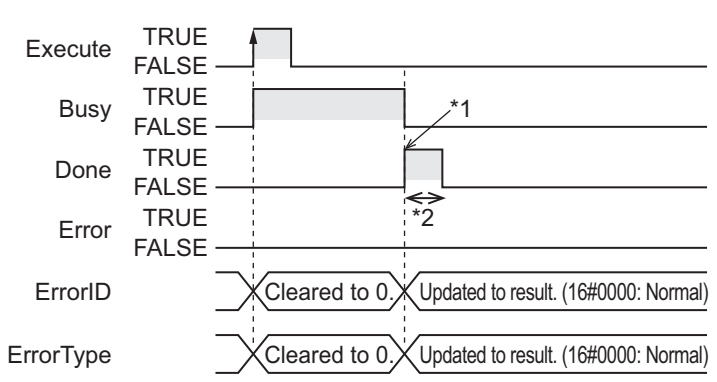

- \*1. Reading completed.
- \*2. Task period

#### **e** Error end

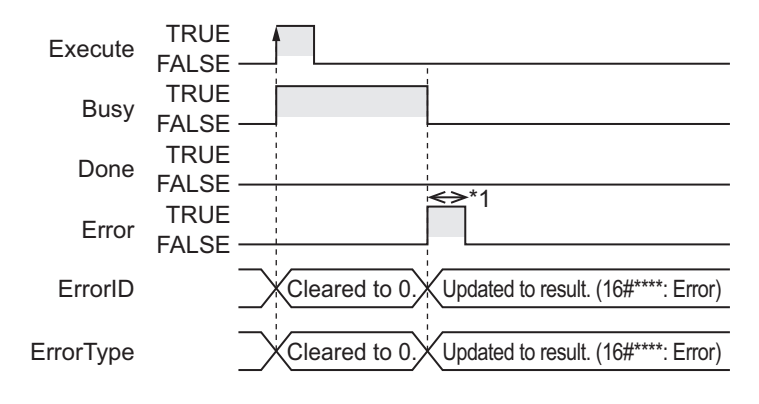

\*1. Task period

## **Related System-defined Variables**

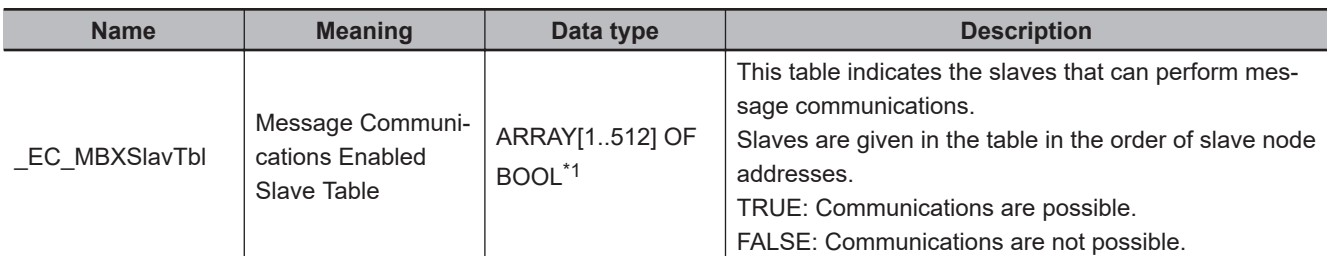

\*1. For the NX102 CPU Units, NX1P2 CPU Units, and NJ-series CPU Units, the data type is ARRAY [1..192] OF BOOL.

### **Precautions for Correct Use**

- Execution of this instruction is continued until processing is completed even if the value of *Execute* changes to FALSE or the execution time exceeds the task period. The value of *Done* changes to TRUE when processing is completed. Use this to confirm normal completion of processing.
- For *DevicePort.NxUnit* and *DevicePort.EcatSlave*, specify the device variable that is assigned to the IO-Link master unit in the I/O Map of the Sysmac Studio. Refer to the *Sysmac Studio Version 1 Operation Manual (Cat. No. W504)* for details on assigning device variables.

IOL\_ReadObj

IOL\_ReadOb

- The size of the variable specified for *ReadDat* must be larger than the size of the object that is actually read.
- If *ReadDat* is STRING data, specify a variable whose size is the sum of the actually read string and a NULL character.
- If *ReadDat* is STRING data, the size that is output to *ReadSize* does not include the NULL character.
- Always use a variable for the parameter to pass to *ReadDat*. A building error will occur if a constant is passed.
- You can execute only one instruction at a time for the IO-Link master unit regardless of its type (NX or GX).
- You cannot use this instruction in an event task. A compiling error will occur.
- This instruction is executed when *Execute* changes to TRUE. The instruction is not executed when *Execute* is always TRUE.
- You can define a maximum of 64 instances for the IOL ReadObj and IOL WriteObj instructions.
- An error will occur in the following cases.
	- a) A value that is out of range was set for *DevicePort.NxUnit* or *DevicePort.EcatSlave*.
	- b) The size of the IO-Link device object to read is larger than the size of *ReadDat*. If this error occurs, the read data is not stored in *ReadDat*.
	- c) An error response was received from the IO-Link device. The upper eight bits represent *ErrorCode*, and lower eight bits represent *AdditionalCode*. For *ErrorCode* and *AdditionalCode*, refer to the Error type specifications of the IO-Link Communication Specification. You can obtain the Error type specifications from the IO-Link Consortium. http://www.io-link.com/
	- d) The specified IO-Link master unit does not exist.
	- e) The maximum number of messages that the IO-Link master can process is exceeded. Instruction execution is not possible because the IO-Link master is processing the messages from other applications.
	- f) The specified IO-Link master unit is not in a condition to receive messages.
	- g) More than 32 of the following instructions were executed at the same time: EC\_CoESDOWrite, EC\_CoESDORead, EC\_StartMon, EC\_StopMon, EC\_SaveMon, EC\_CopyMon, EC\_Disconnect-Slave, EC\_ConnectSlave, EC\_ChangeEnableSetting, IOL\_ReadObj, and IOL\_WriteObj.
	- h) A timeout occurred during communications.
	- i) The specified port of the IO-Link master unit is not the IO-Link mode. The port is disabled or in the SIO mode.
	- j) The IO-Link device is not connected to the specified port on the IO-Link master unit.
	- k) The IO power is not supplied to the specified port of the IO-Link master unit.
	- l) The specified port of the IO-Link master unit had a verification error or communications error.

#### **Sample Programming**

In this sample, an IO-Link master unit (NX-ILM400) is connected to an EtherCAT Coupler Unit (NX-ECC203).

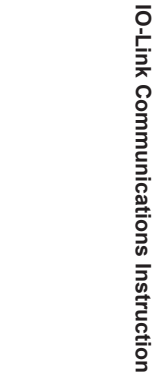

 **IO-Link Communications Instruction**

The error log (Index:37/Subindex:0) of 30 bytes is read from the photoelectric sensor (E3Z) connected to port 1 on the NX-ILM400. The read data is stored in *DeviceErrorLog*. The node address of the NX-ECC203 is 10.

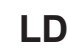

Built-in EtherCAT port

EtherCAT Coupler Unit

NX-series IO-Link Master Unit NX-ILM400

NX-ECC203

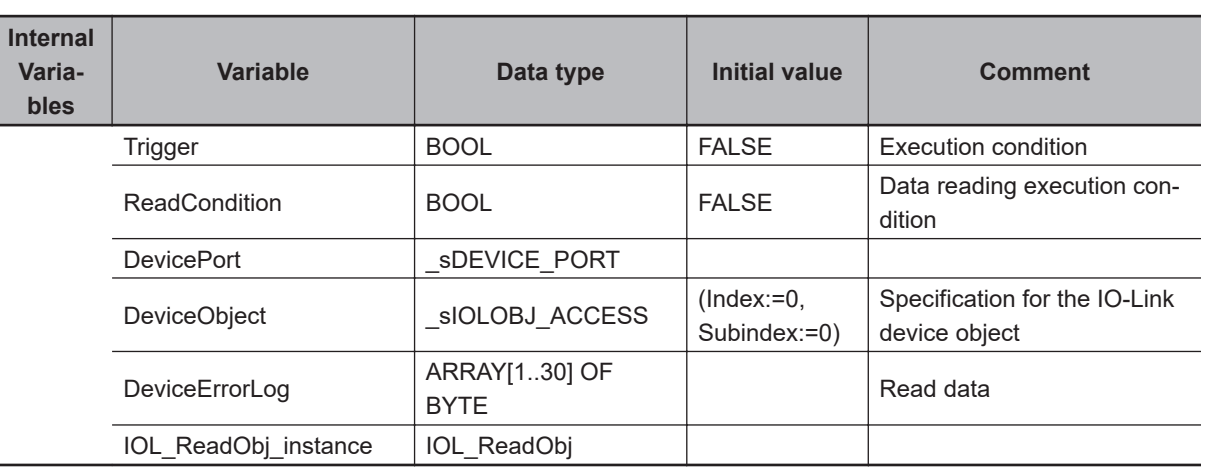

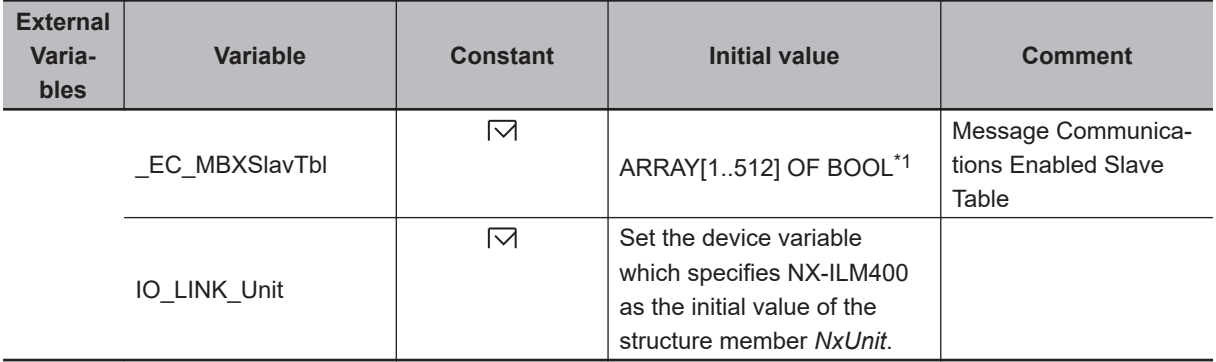

\*1. For the NX102 CPU Units, NX1P2 CPU Units, and NJ-series CPU Units, the data type is *ARRAY[1..192] OF BOOL*.

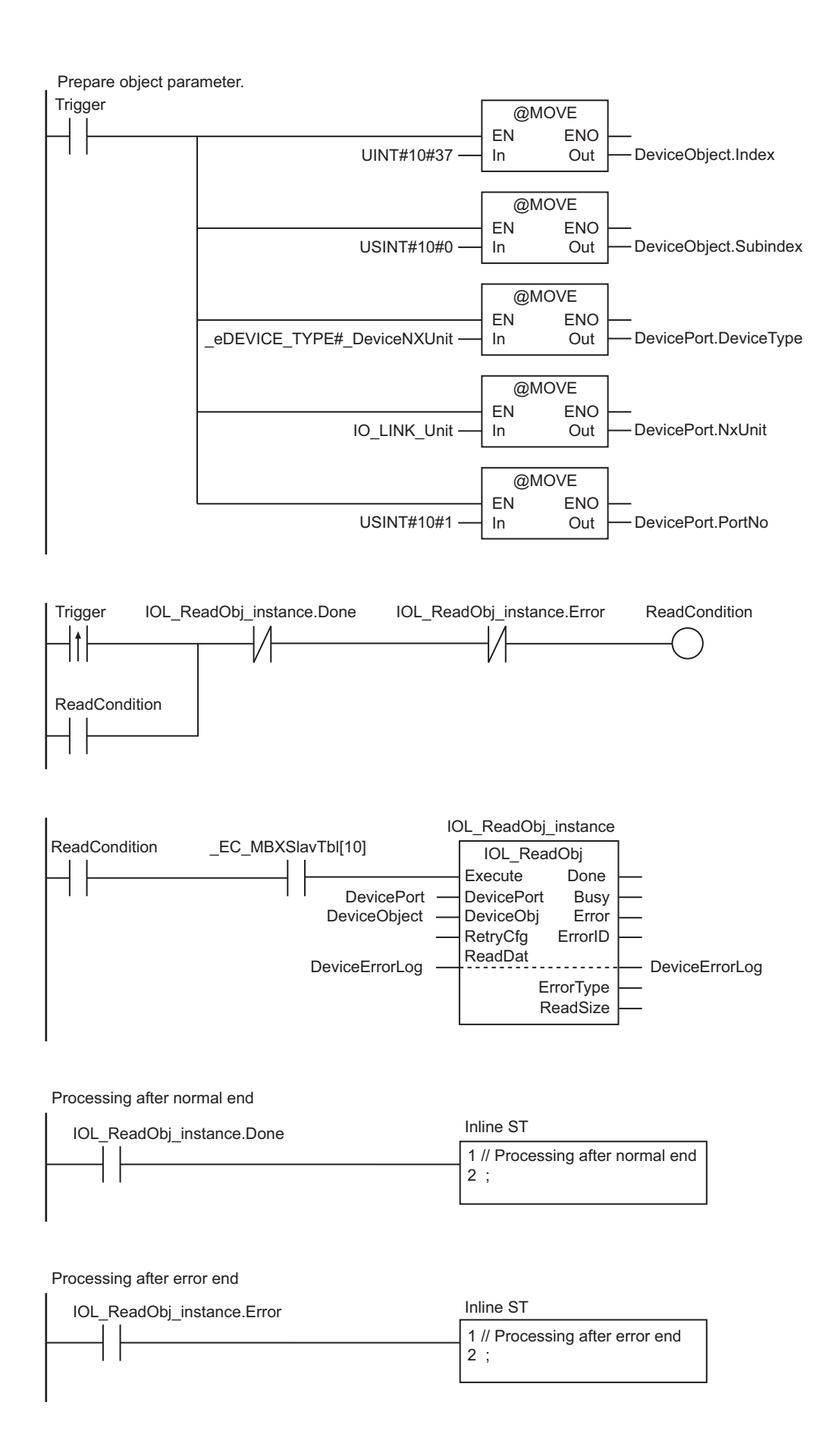

## **ST**

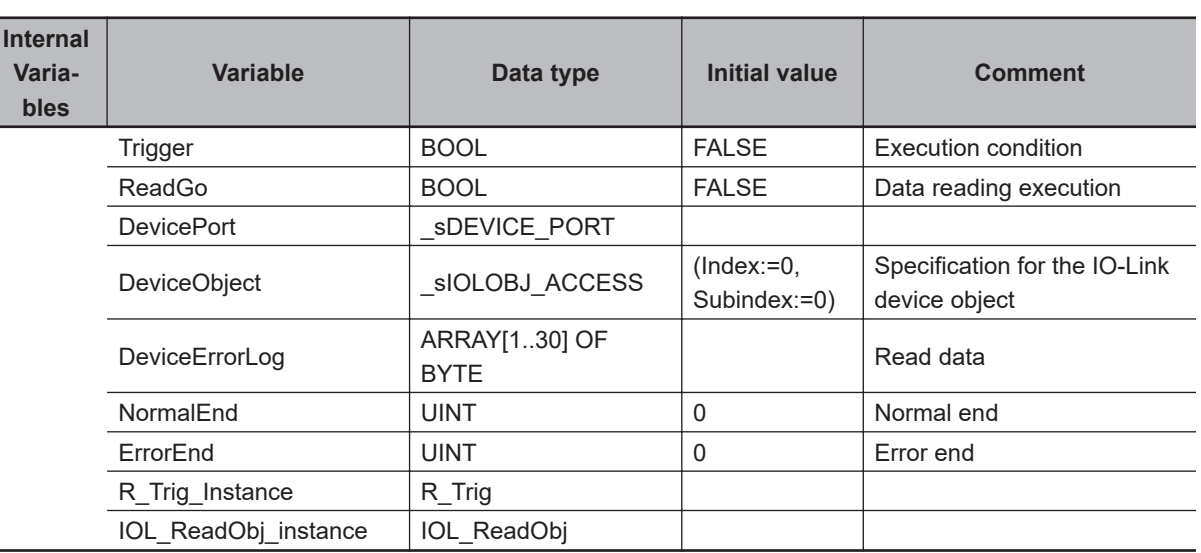

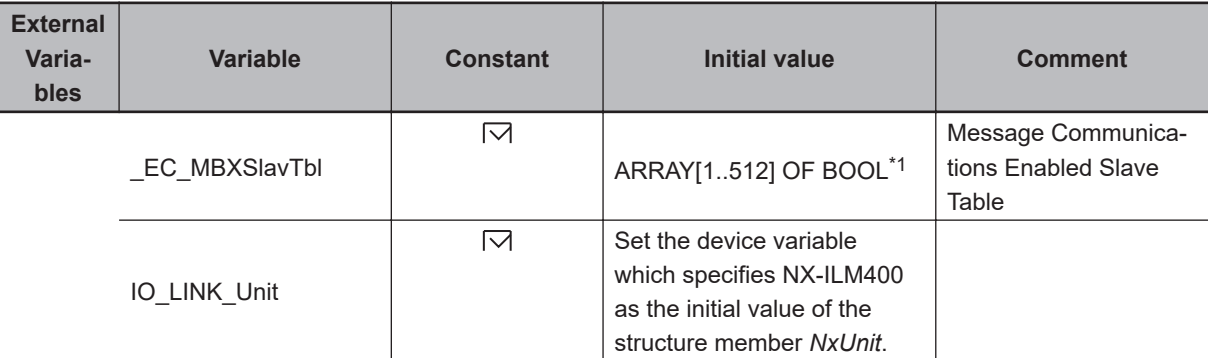

\*1. For the NX102 CPU Units, NX1P2 CPU Units, and NJ-series CPU Units, the data type is *ARRAY[1..192] OF BOOL*.

```
// Prepare object parameter.
R Trig instance(Clk := Trigger);
IF (R Trig instance.Q=TRUE)THEN
     DeviceObject.Index := UINT#10#37;
     DeviceObject.Subindex := USINT#0;
     DevicePort.DeviceType:= _eDEVICE_TYPE#_DeviceNXUnit;
     DevicePort.NxUnit:= IO_LINK_Unit;
     DevicePort.PortNo:= USINT#10#1;
    IF ( EC MBXSlavTbl[10] =TRUE)THEN
        ReadGo := TRUE;
     END_IF;
END_IF;
IF ( (IOL ReadObj instance.Done=TRUE) OR (IOL ReadObj instance.Error=TRUE) ) THEN
     ReadGo := FALSE;
END_IF;
// Execute IOL_ReadObj instruction.
```

```
IOL_ReadObj_instance(
    Execute := ReadGo,
     DevicePort:= DevicePort,
     DeviceObj := DeviceObject,
     ReadDat :=DeviceErrorLog);
// Processing after instruction execution
IF (IOL_ReadObj_instance.Done=TRUE) THEN
     // Processing after normal end
     NormalEnd := NormalEnd + UINT#1;
ELSIF (IOL_ReadObj_instance.Error=TRUE) THEN
     // Processing after error end
     ErrorEnd := ErrorEnd + UINT#1;
END_IF;
```
# <span id="page-1138-0"></span>**IOL\_WriteObj**

The IOL\_WriteObj instruction writes data to IO-Link device objects.

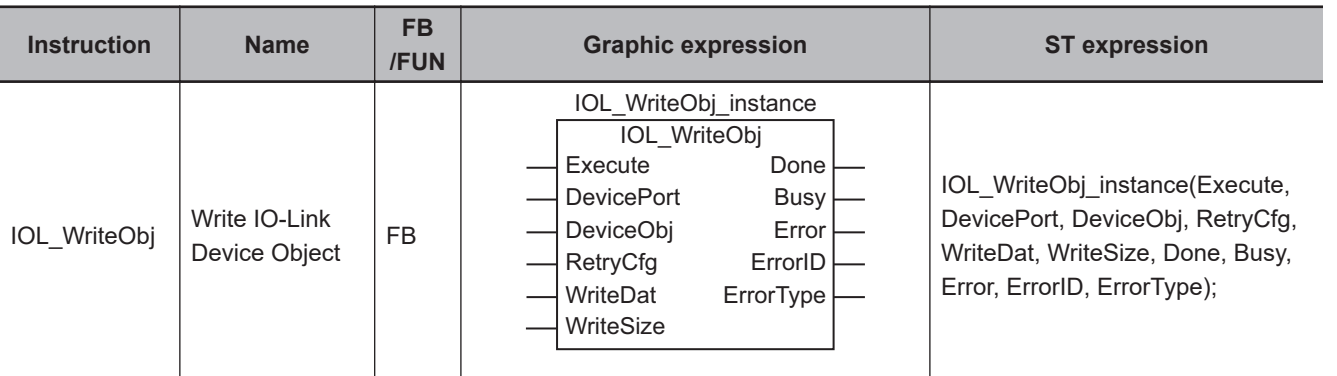

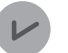

#### **Version Information**

A CPU Unit with unit version 1.12 or later and Sysmac Studio version 1.16 or higher are required to use this instruction.

## **Variables**

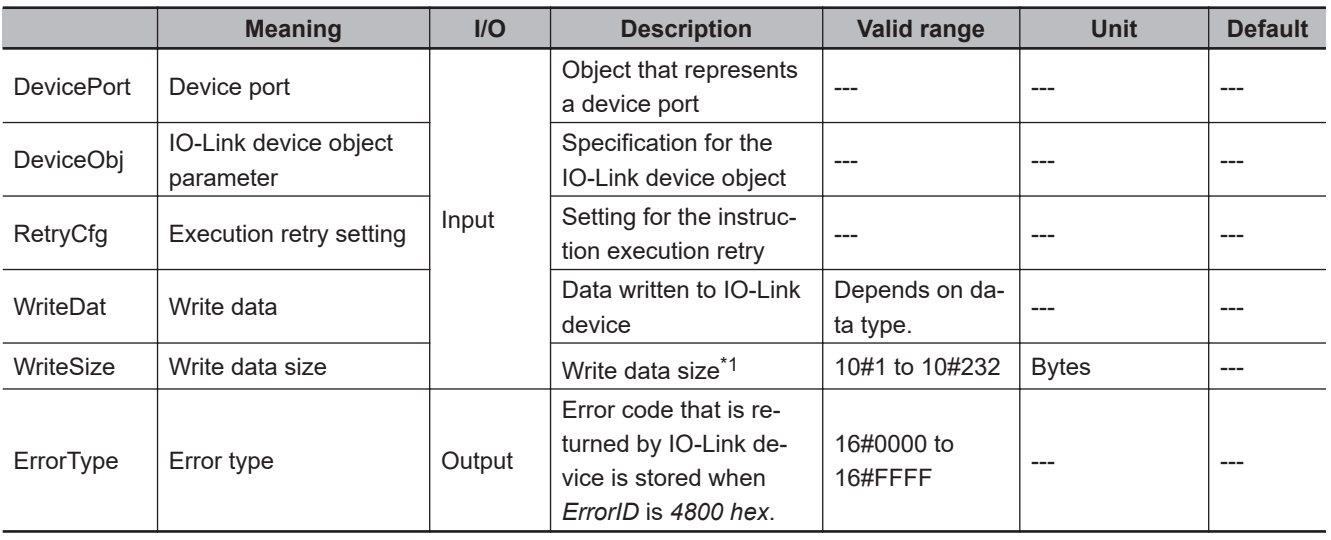

\*1. Input *1* if the written data is a BOOL data. Input the number of elements if the written data is a BOOL array.

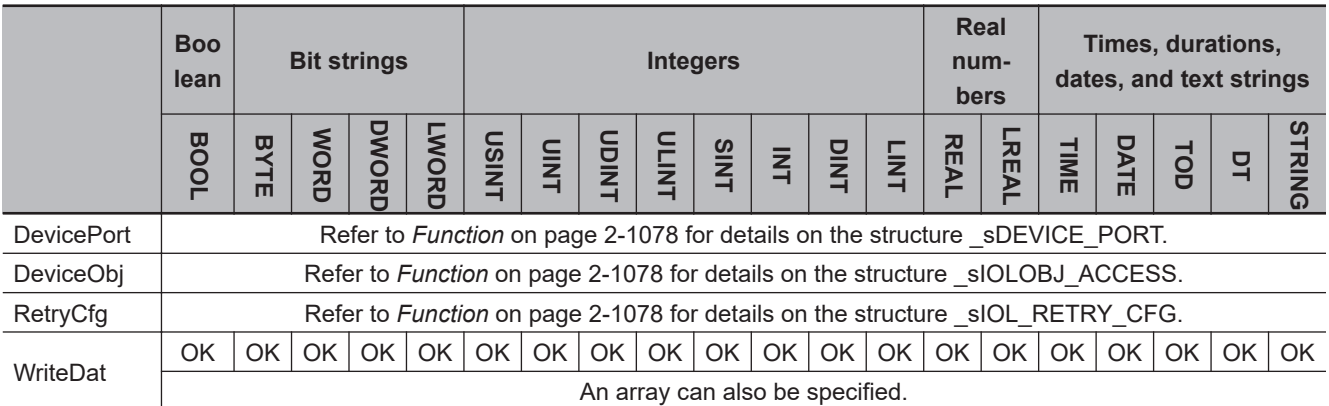

<span id="page-1139-0"></span>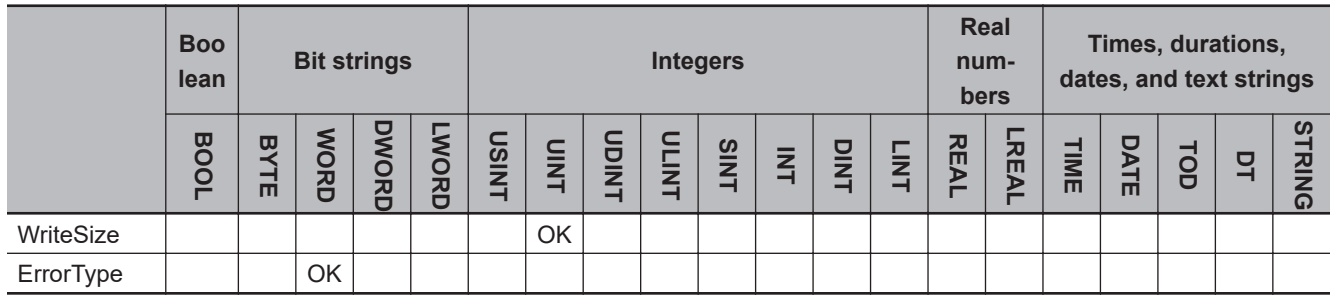

#### **Function**

The IOL\_WriteObj instruction writes object data to IO-Link devices.

For the *DevicePort* input variable, set the IO-Link master unit and the port number to which the target IO-Link device for writing is connected.

The data type of the *DevicePort* input variable is structure \_sDEVICE\_PORT. The specifications are as follows:

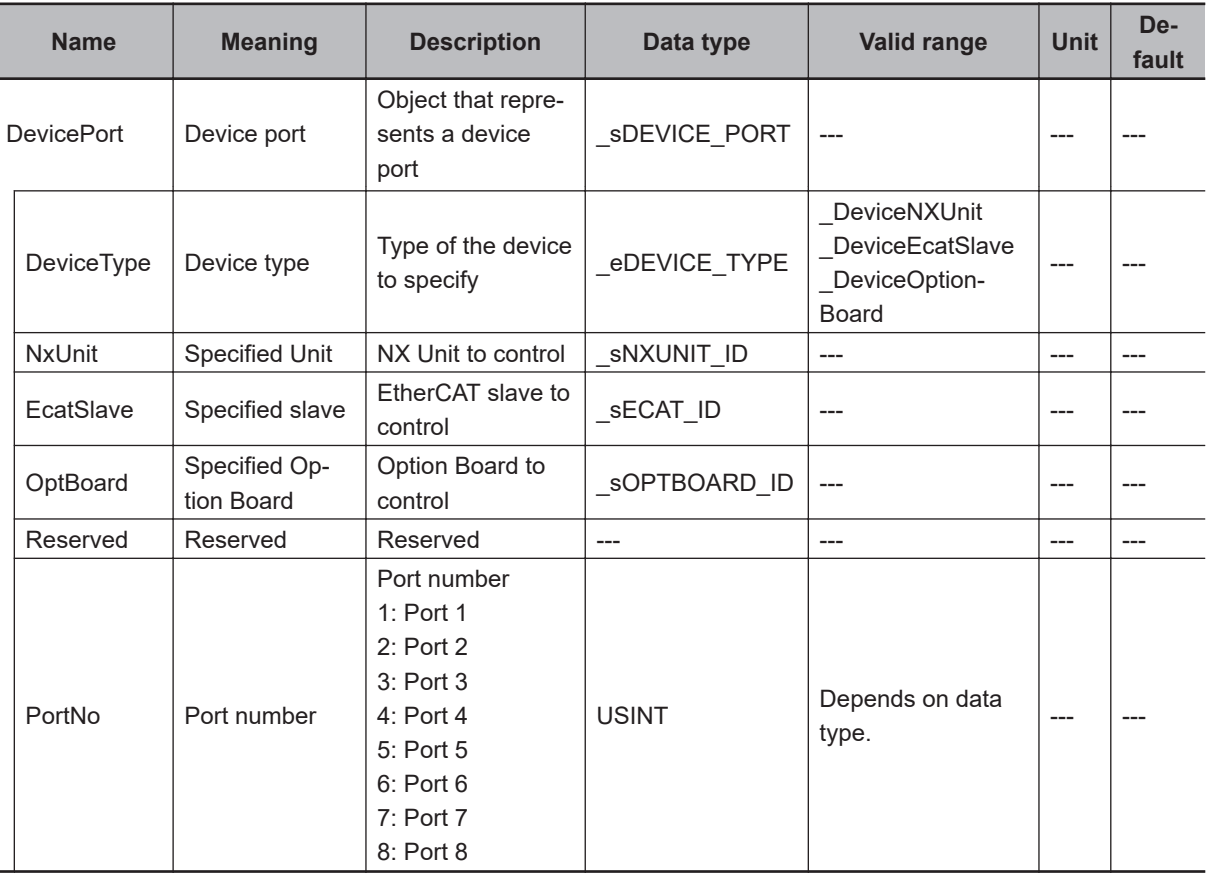

Use *DeviceType* to specify the device type. Specify \_DeviceNXUnit for an NX type of IO-Link master unit and DeviceEcatSlave for a GX type of IO-Link master unit.

The variable used to specify the device is determined by the specified device type.

For this instruction, it is determined as follows:

To specify the NX type, use *NxUnit* to specify the device. In this case, *EcatSlave* is not used.

To *NxUnit*, pass the device variable that is assigned to the device to specify.

To specify the GX type, use *EcatSlave* to specify the device. In this case, *NxUnit* is not used.

To *EcatSlave*, pass the device variable that is assigned to the device to specify.

Use *PortNo* to set the port number to which the IO-Link device is connected.

The number of ports differs depending on the type of IO-Link master unit.

NX type: 1 to 4

GX type: 1 to 8

The data type of *DeviceType* is enumerated type eDEVICE\_TYPE. The meanings of the enumerators of enumerated type eDEVICE TYPE are as follows:

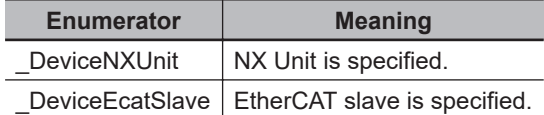

Use the *DeviceObj* input variable to specify the object parameter for the IO-Link device to which data is written.

The data type of the *DeviceObj* input variable is structure sIOLOBJ ACCESS. The specifications are as follows:

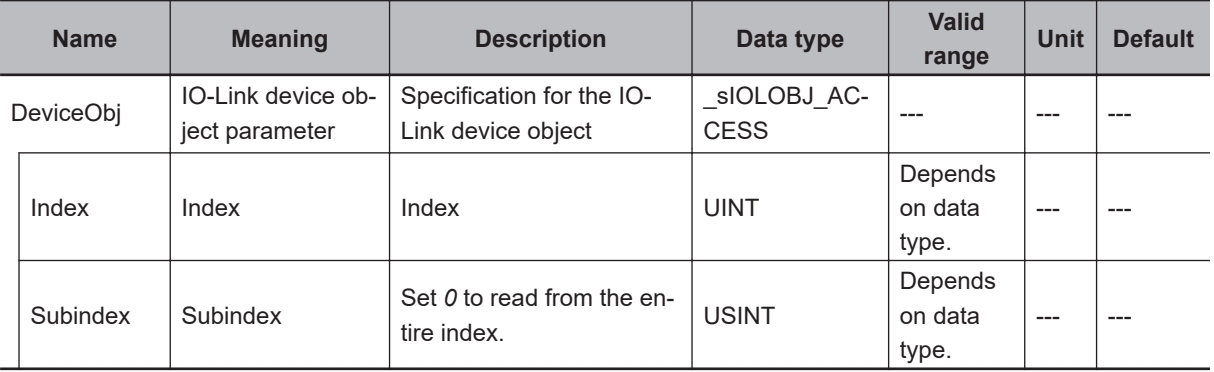

Use the *RetryCfg* input variable to set retry processing for instruction execution. The data type of *RetryCfg* is structure \_sIOL\_RETRY\_CFG. The specifications are as follows:

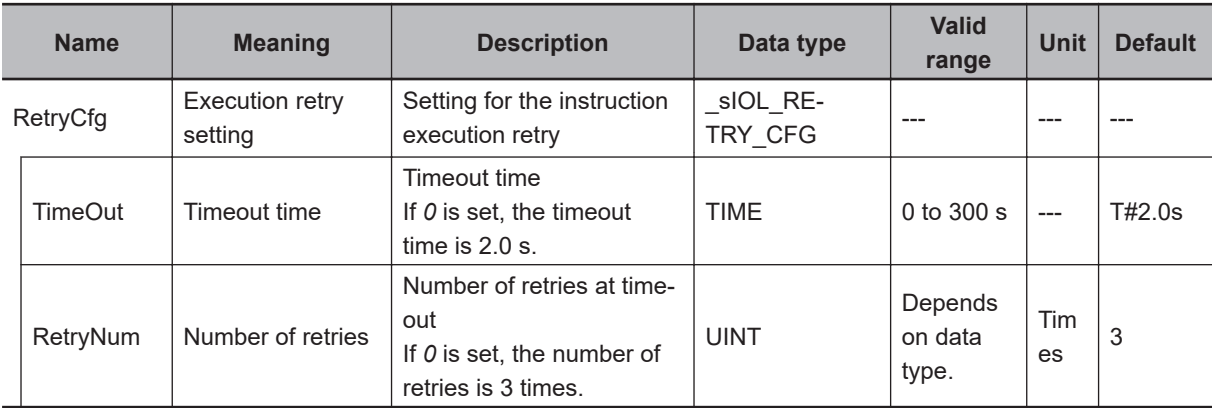

Use the *WriteDat* input variable to specify the data to write to the IO-Link device.

## **Timing Charts**

The following figures show the timing charts.

IOL\_WriteObj

IOL\_WriteObj

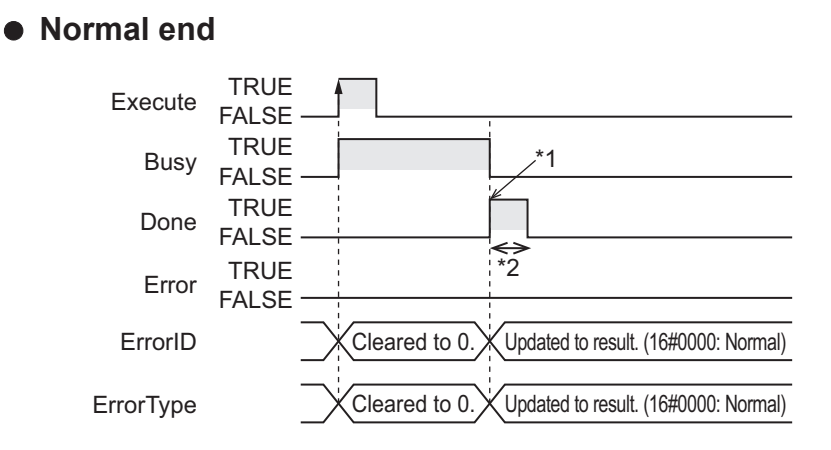

- \*1. Writing completed.
- \*2. Task period

#### **e** Error end

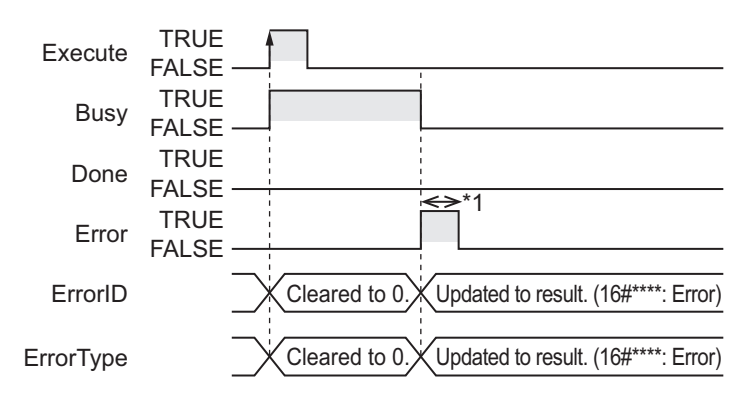

\*1. Task period

## **Related System-defined Variables**

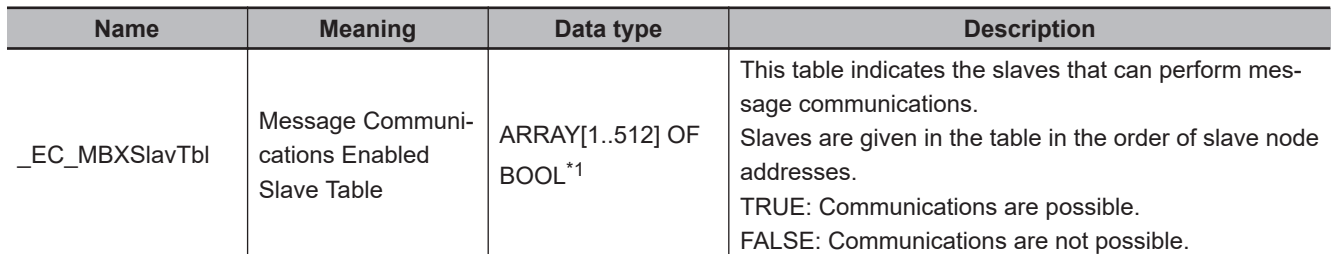

\*1. For the NX102 CPU Units, NX1P2 CPU Units, and NJ-series CPU Units, the data type is ARRAY [1..192] OF BOOL.

### **Precautions for Correct Use**

- Execution of this instruction is continued until processing is completed even if the value of *Execute* changes to FALSE or the execution time exceeds the task period. The value of *Done* changes to TRUE when processing is completed. Use this to confirm normal completion of processing.
- For *DevicePort.NxUnit* and *DevicePort.EcatSlave*, specify the device variable that is assigned to the IO-Link master unit in the I/O Map of the Sysmac Studio. Refer to the *Sysmac Studio Version 1 Operation Manual (Cat. No. W504)* for details on assigning device variables.
- Always use a variable for the parameter to pass to *WriteDat*. A building error will occur if a constant is passed.
- You can execute only one instruction at a time for the IO-Link master unit regardless of its type (NX or GX).
- You cannot use this instruction in an event task. A compiling error will occur.
- This instruction is executed when *Execute* changes to TRUE. The instruction is not executed when *Execute* is always TRUE.
- You can define a maximum of 64 instances for the IOL\_ReadObj and IOL\_WriteObj instructions.
- An error will occur in the following cases.
	- a) A value that is out of range was set for *DevicePort.NxUnit* or *DevicePort.EcatSlave*.
	- b) The value of *TimeOut* is outside of the valid range.
	- c) The data type of *DevicePort* is invalid.
	- d) More than 232 bytes of data was specified for *WriteDat*.
	- e) An error response was received from the IO-Link device.

The upper eight bits represent *ErrorCode*, and lower eight bits represent *AdditionalCode*. For *ErrorCode* and *AdditionalCode*, refer to the Error type specifications of the IO-Link Communication Specification. You can obtain the Error type specifications from the IO-Link Consortium. http://www.io-link.com/

- f) The specified IO-Link master unit does not exist.
- g) The maximum number of messages that the IO-Link master can process is exceeded. Instruction execution is not possible because the IO-Link master is processing the messages from other applications.
- h) The specified IO-Link master unit is not in a condition to receive messages.
- i) More than 32 of the following instructions were executed at the same time: EC CoESDOWrite, EC\_CoESDORead, EC\_StartMon, EC\_StopMon, EC\_SaveMon, EC\_CopyMon, EC\_Disconnect-Slave, EC\_ConnectSlave, EC\_ChangeEnableSetting, IOL\_ReadObj, and IOL\_WriteObj.
- j) A timeout occurred during communications.
- k) The specified port of the IO-Link master unit is not the IO-Link mode. The port is disabled or in the SIO mode.
- l) The IO-Link device is not connected to the specified port on the IO-Link master unit.
- m) The IO power is not supplied to the specified port of the IO-Link master unit.
- n) The specified port of the IO-Link master unit had a verification error or communications error.

#### **Sample Programming**

In this sample, an IO-Link master unit (NX-ILM400) is connected to an EtherCAT Coupler Unit (NX-ECC203).

IOL\_WriteObj

IOL\_WriteOb

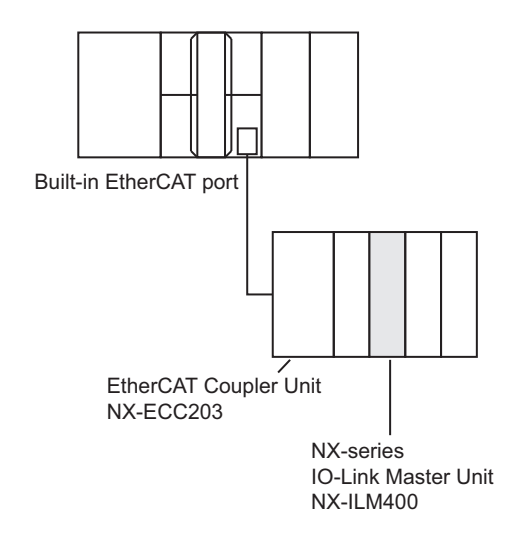

The value *01* is written to the one-byte SwitchPoint Logic Output 1 (Index: 61/Subindex: 1) of the photoelectric sensor (E3Z) connected to port 1 on the NX-ILM400. The written data is stored in *SwitchPoint*.

The node address of the NX-ECC203 is 10.

## **LD**

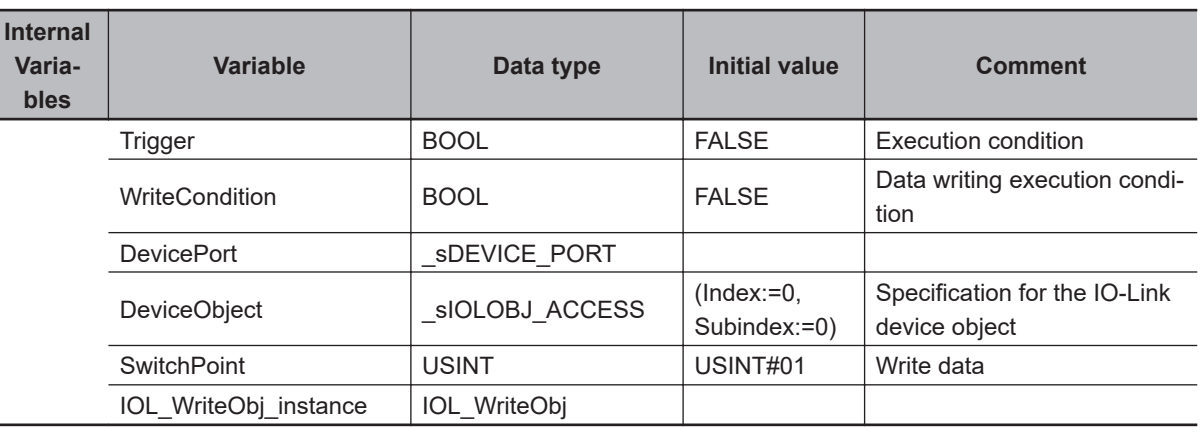

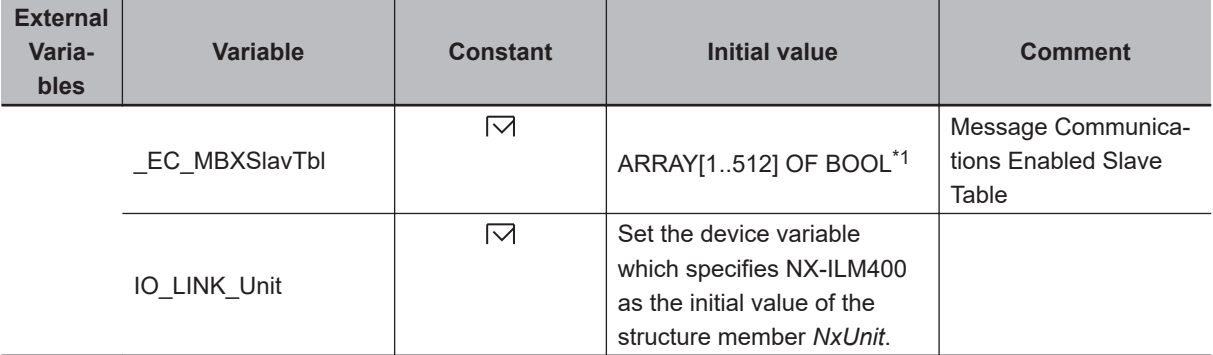

\*1. For the NX102 CPU Units, NX1P2 CPU Units, and NJ-series CPU Units, the data type is *ARRAY[1..192] OF BOOL*.

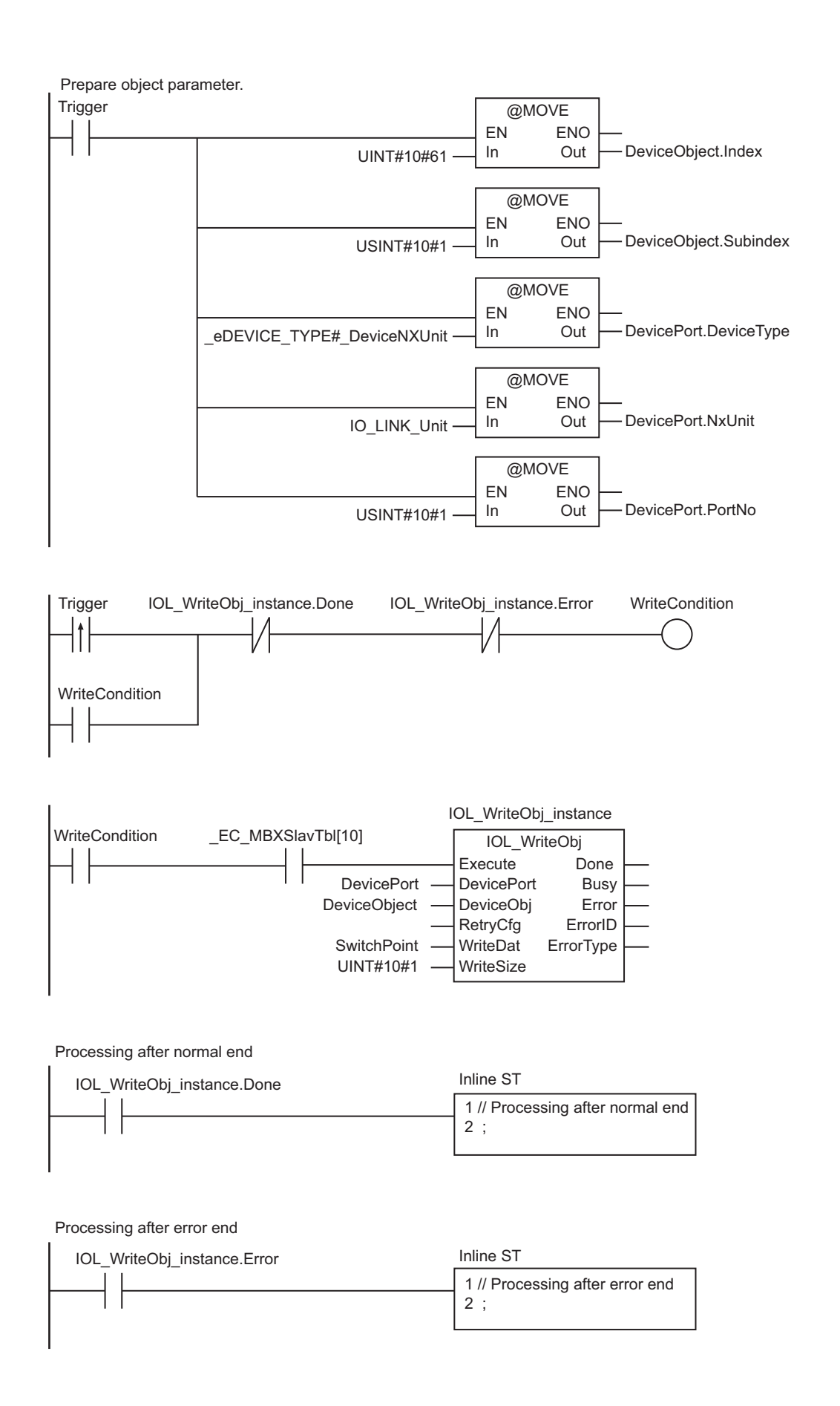

## **ST**

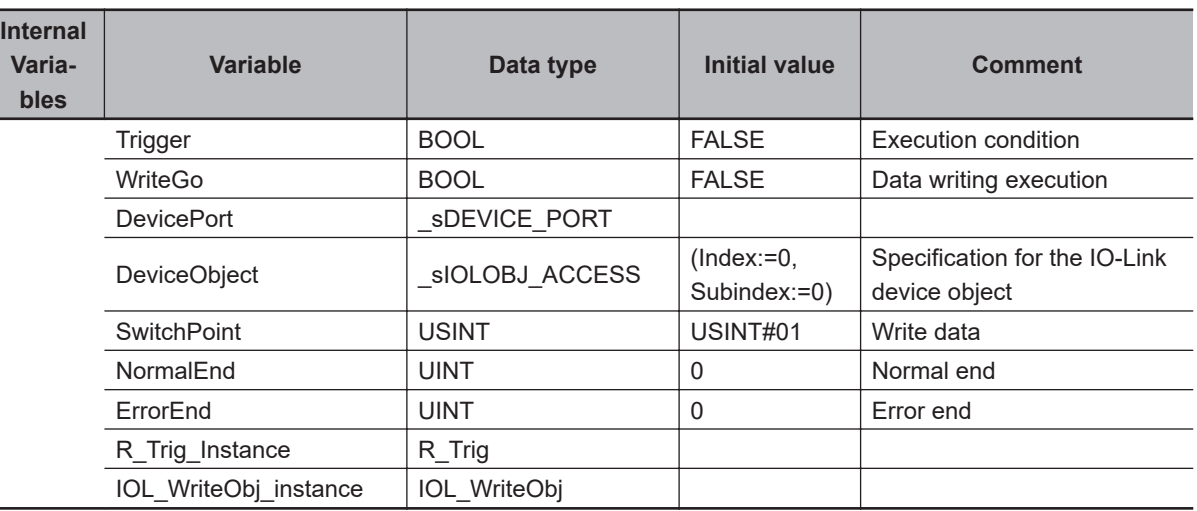

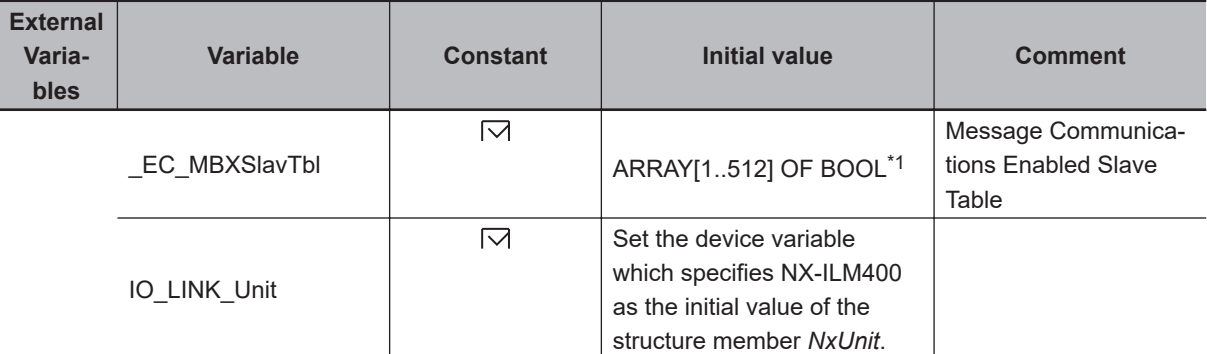

#### \*1. For the NX102 CPU Units, NX1P2 CPU Units, and NJ-series CPU Units, the data type is *ARRAY[1..192] OF BOOL*.

```
// Prepare object parameter.
R_Trig_instance(Clk := Trigger);
IF (R_Trig_instance.Q=TRUE)THEN
     DeviceObject.Index := UINT#10#61;
     DeviceObject.Subindex := USINT#1;
    DevicePort.DeviceType:= eDEVICE TYPE# DeviceNXUnit;
     DevicePort.NxUnit:= IO_LINK_Unit;
     DevicePort.PortNo:= USINT#10#1;
    IF ( EC MBXSlavTbl[10] =TRUE)THEN
        WriteGo := TRUE;
     END_IF;
END_IF;
IF ( (IOL WriteObj instance.Done=TRUE) OR (IOL WriteObj instance.Error=TRUE) ) THEN
    WriteGo := FALSE;
END_IF;
// Execute IOL_WriteObj instruction.
IOL_WriteObj_instance(
```

```
 Execute := WriteGo,
     DevicePort:= DevicePort,
     DeviceObj := DeviceObject,
     WriteDat := SwitchPoint,
     WriteSize := UINT#10#1);
// Processing after instruction execution
IF (IOL_WriteObj_instance.Done=TRUE) THEN
     // Processing after normal end
     NormalEnd := NormalEnd + UINT#1;
ELSIF (IOL_WriteObj_instance.Error=TRUE) THEN
     // Processing after error end
     ErrorEnd := ErrorEnd + UINT#1;
END_IF;
```
## **EtherNet/IP Communications Instructions**

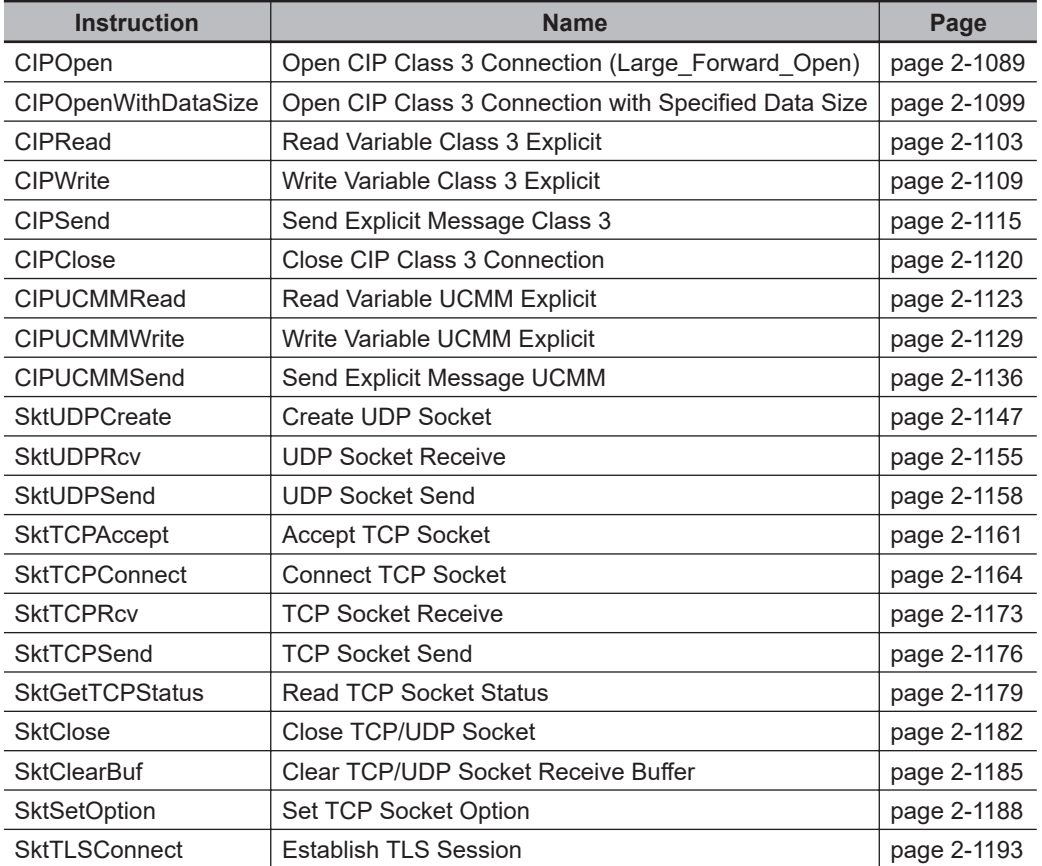

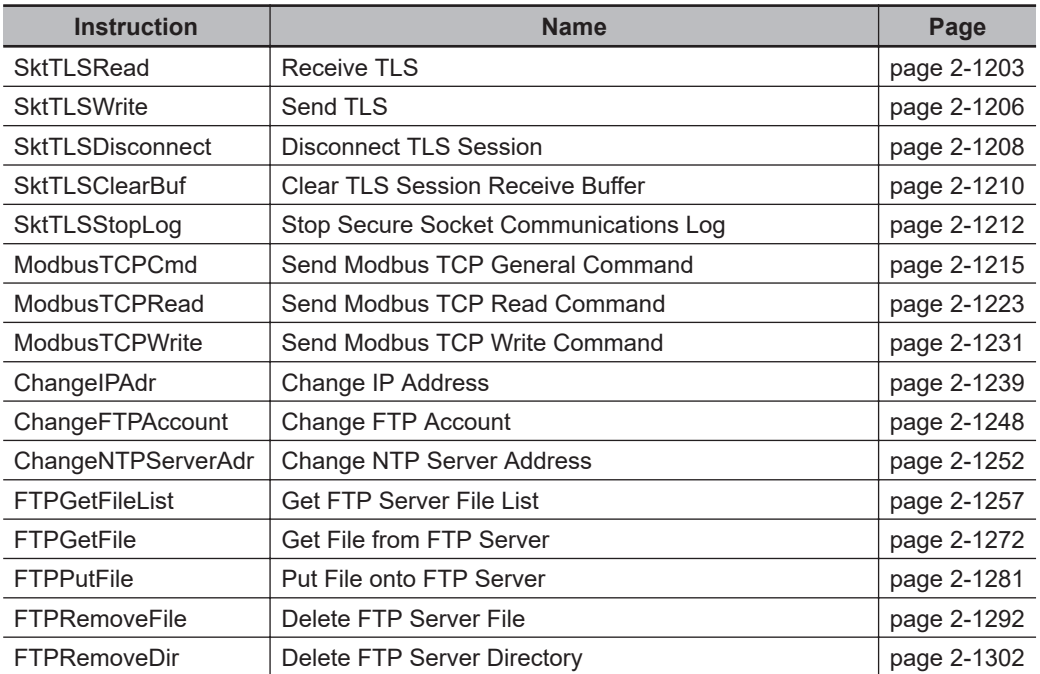

**2**

CIPOpen

## <span id="page-1150-0"></span>**CIPOpen**

The CIPOpen instruction opens a CIP class 3 connection (Large\_Forward\_Open) with the specified remote node. The data length is set to 1,994 bytes.

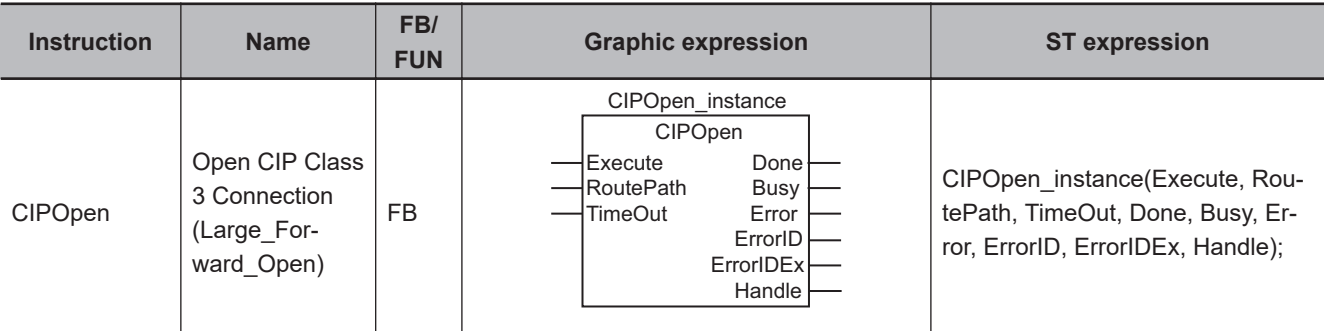

## **Variables**

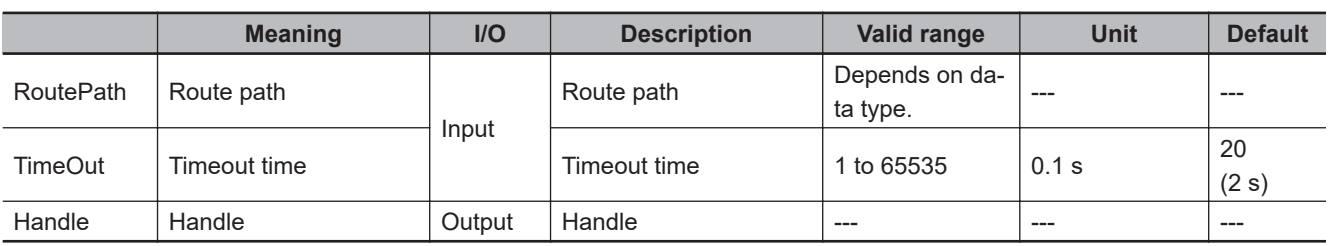

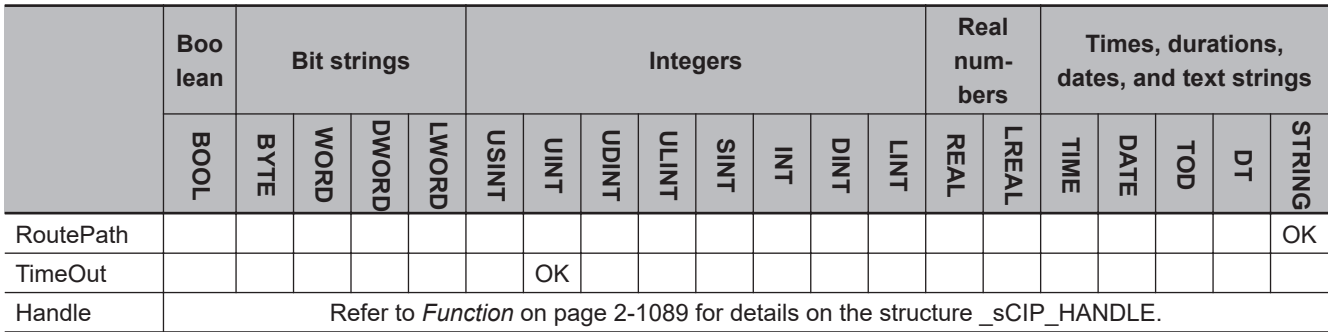

## **Function**

The CIPOpen instruction opens a CIP class 3 connection (Large\_Forward\_Open) with a remote node on a CIP network. The remote node is specified with route path *RoutePath*. The data length is set to 1,994 bytes.

*Handle* is output when the connection is open.

*TimeOut* specifies the connection timeout time.

If a response does not return from the remote node within the connection timeout time after the CIP-Send, CIPWrite, or CIPRead instruction is executed, it is assumed that communications failed. The connection timeout time is reset when the CIPRead, CIPWrite, or CIPSend instruction is executed and the remote node returns a response.

The data type of *Handle* is structure \_sCIP\_HANDLE. The specifications are as follows:

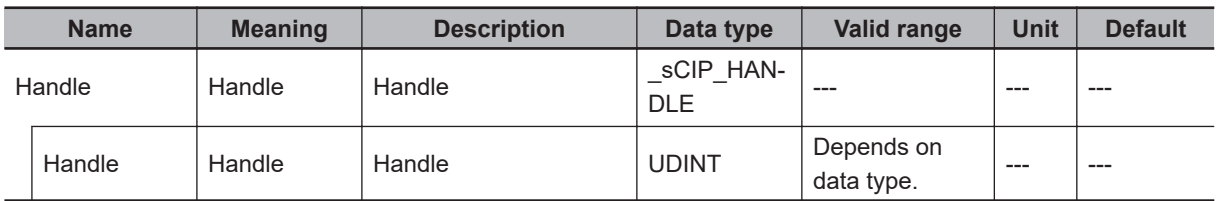

The following example is for when *RoutePath* is '02\192.168.250.2' and *TimeOut* is UINT#20. The Open CIP Class 3 Connection (Large\_Forward\_Open) instruction opens a CIP class 3 connection with the remote node with an IP address of 192.168.250.2. The timeout time is 2 s. The handle is assigned to variable *pqr*.

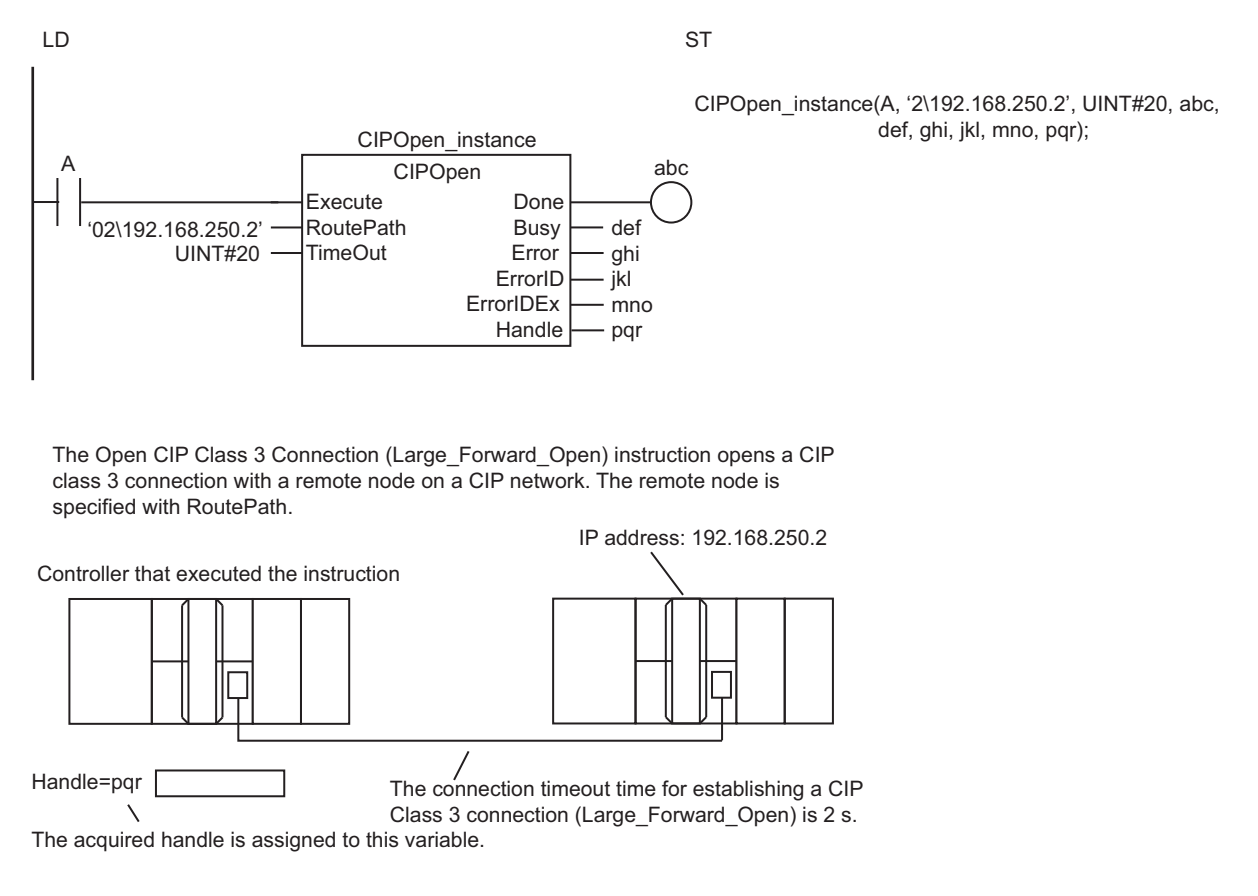

If the value of *ErrorID* is WORD#16#1C00, the CIP message error code is stored in *ErrorIDEx*. The meaning and values of *ErrorIDEx* depend on the remote node. Refer to the manual for the remote node.

### **Related System-defined Variables**

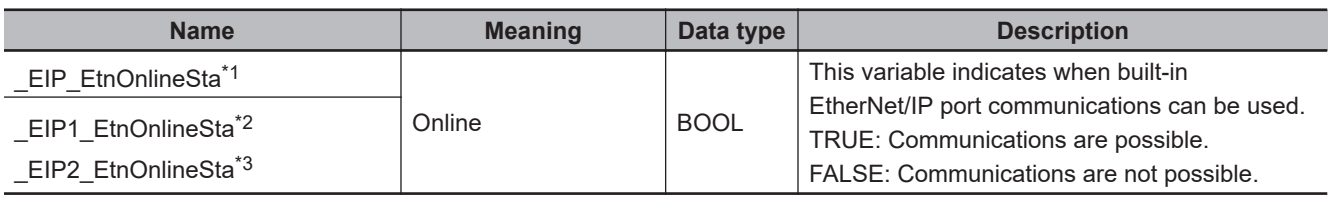

\*1. Use this variable name for an NJ-series CPU Unit.

\*2. Use this variable name for port 1 on an NX-series CPU Unit. You can specify EIP EtnOnlineSta instead of EIP1 EtnOnlineSta.

\*3. Use this variable name for port 2 on an NX-series CPU Unit.
## <span id="page-1152-0"></span>**Additional Information**

- Refer to the following manuals for details on CIP communications.
	- a) *NJ/NX-series CPU Unit Built-in EtherNet/IP Port User's Manual (Cat. No. W506)*
	- b) *CJ-series EtherNet/IP Units Operation Manual for NJ-series CPU Unit (Cat. No. W495)*
- To establish a Forward Open connection or a connection with any given data length, use the instruction, *[CIPOpenWithDataSize](#page-1160-0)* on page 2-1099.

#### **Precautions for Correct Use**

- Execution of this instruction is continued until processing is completed even if the value of *Execute* changes to FALSE or the execution time exceeds the task period. The value of *Done* changes to TRUE when processing is completed. Use this to confirm normal completion of processing.
- Refer to *[Using this Section](#page-64-0)* on page 2-3 for a timing chart for *Execute*, *Done*, *Busy*, and *Error*.
- You must execute this instruction or the CIPOpenWithDataSize instruction before you execute the CIPRead, CIPWrite, or CIPSend instruction.
- For this instruction, the first timeout time after a connection is established is 10 s even if the value of *TimeOut* is set to less than 100 (10 s).
- Use the CIPClose instruction to close connections that were opened with the CIPOpen instruction.
- Even if the connection times out, the handle created by this instruction will remain. Always use the CIPClose instruction to close the connection.
- Handles that are created with this instruction are disabled when you change to PROGRAM mode.
- You can create a maximum of 32 handles at the same time.
- You can use this instruction through a built-in EtherNet/IP port on an NJ/NX-series CPU Unit, or through a port on an EtherNet/IP Unit connected to an NJ-series CPU Unit.
- An error occurs in the following cases. *Error* will change to TRUE.
	- a) The value of *TimeOut* is outside of the valid range.
	- b) The text string in *RoutePath* is not valid.
	- c) More than 32 CIP-related instructions were executed simultaneously.
	- d) An attempt was made to open a connection beyond the CIPClass connection resources (32 connections).
	- e) A connection opened response was not received.
	- f) The remote node to which to open a connection does not support Large\_Forward\_Open.
	- g) There is a setting error for the local IP address.
	- h) A duplicated IP error occurred.
	- i) All TCP connections are already in use.
	- j) The instruction was executed when there was a BOOTP server error.

#### **Version Information**

For CPU Unit version 1.10 or later, the value of *Handle* does not change even if *Error* changes to TRUE. For version 1.09 or earlier, the value of *Handle* changes to *0*.

#### **Sample Programming**

This sample uses CIP class 3 messages to write a variable, read a variable, and send a message. The Controllers are connected to an EtherNet/IP network. The IP address of the remote node is 192.168.250.2.

CIPOpen

The following procedure is used.

*1* The CIPOpen is used to open a class 3 connection (Large\_Forward\_Open). The timeout time is 2 s.

*2* The CIPWrite instruction is used to write the value of a variable at a remote node. The variable name at the remote node is *WritingDat* and the contents of the *WriteDat* is written to it. *WritingDat* must be defined as a global variable at the remote node and the Network Publish attribute must be set.

*3* The CIPRead instruction is used to read the value of a variable at a remote node. The value of the variable *OriginalDat* at the other node is read and the read value is stored in the *ReadDat* variable.

*OriginalDat* must be defined as a global variable at the remote node and the Network Publish attribute must be set.

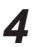

*4* The CIPSend instruction is used to send an explicit message to a remote node. The contents of the message is to read identity information (product name).

The class ID, instance ID, attribute ID, and service code are as follows: The response data is stored in the *ResDat* variable.

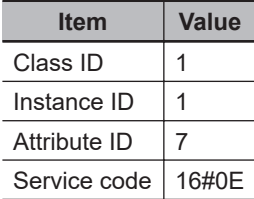

#### **5** The CIPClose instruction is used to close the class 3 connection.

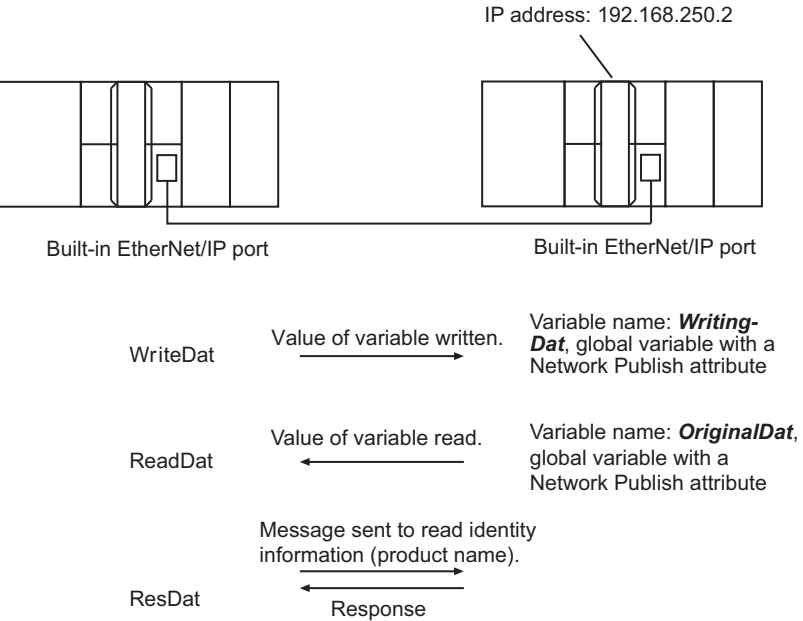

# **LD**

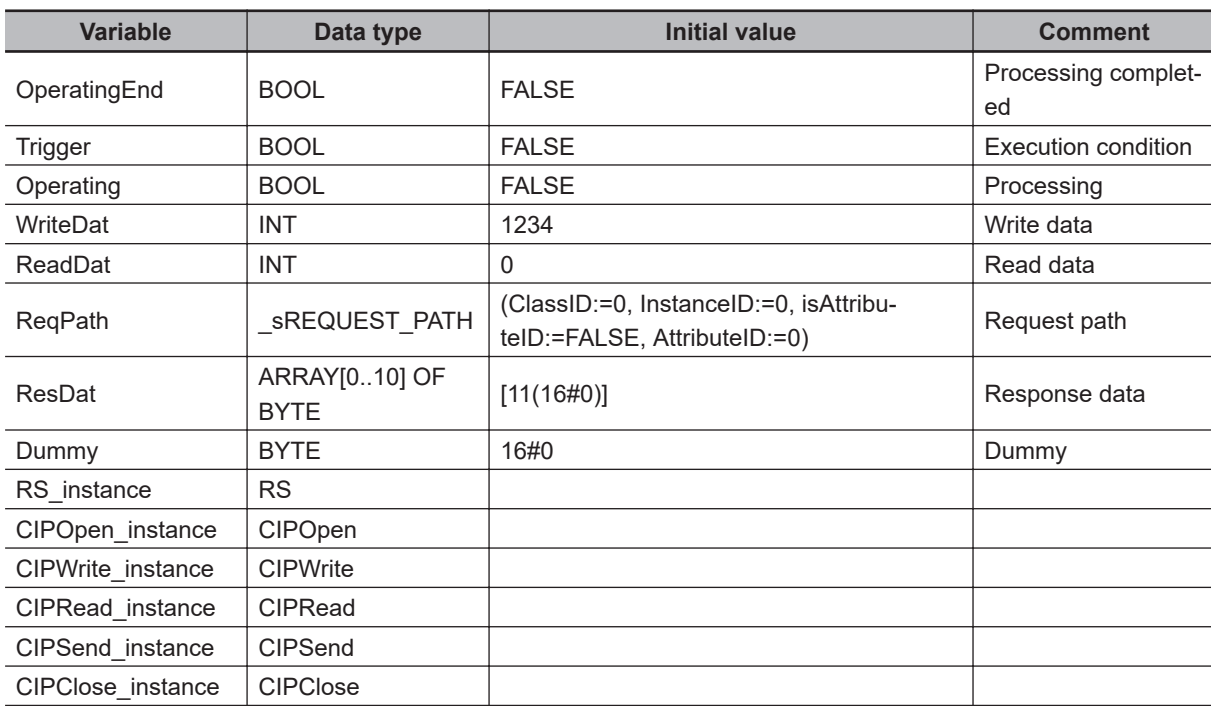

Determine if instruction execution is completed.

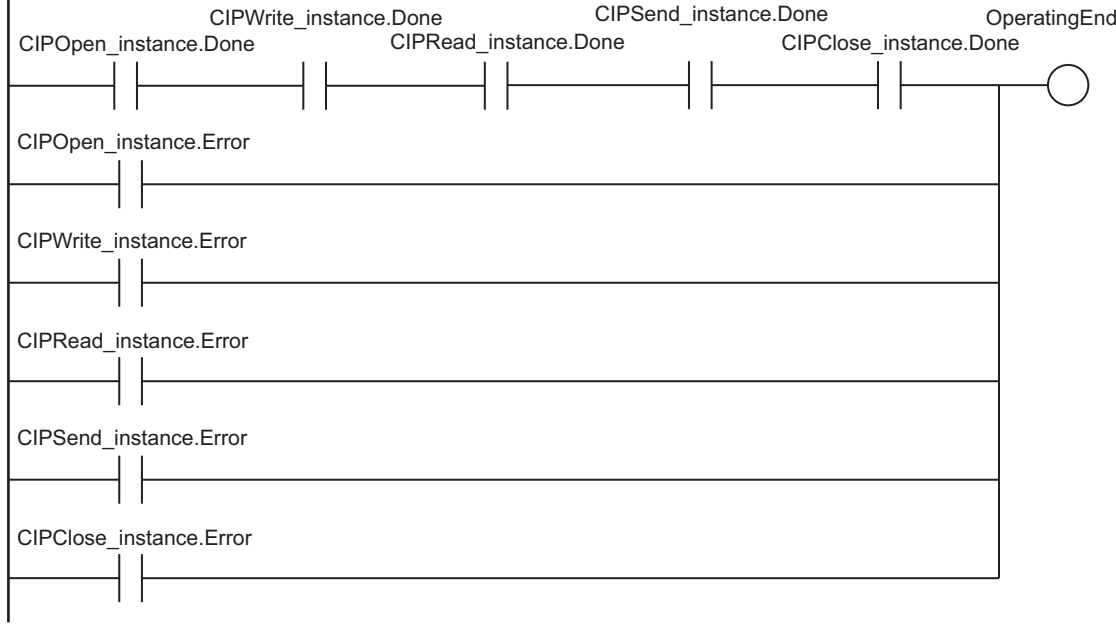

Accept trigger.

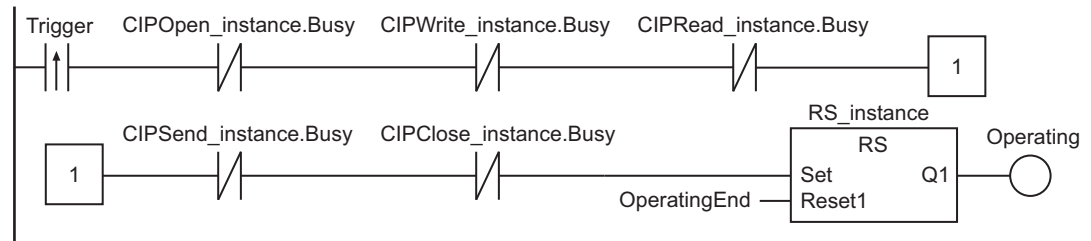

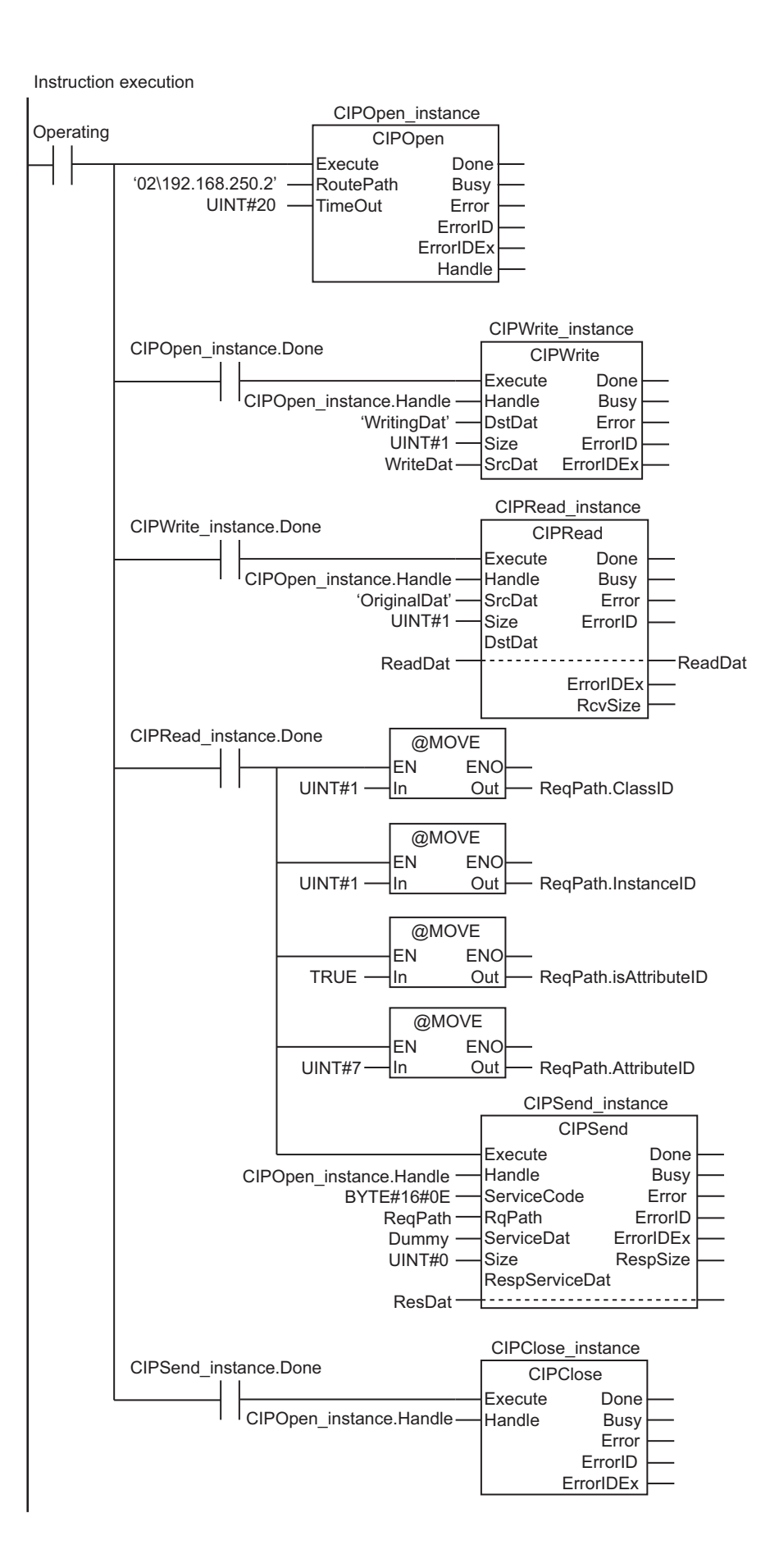

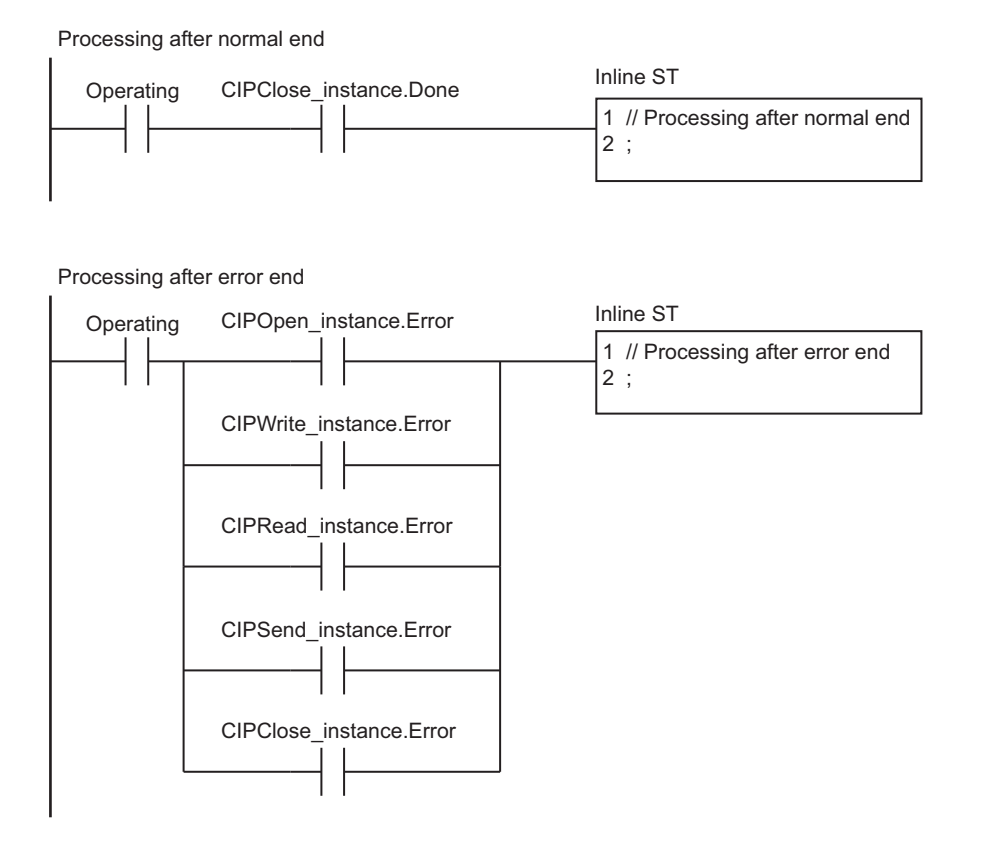

**ST**

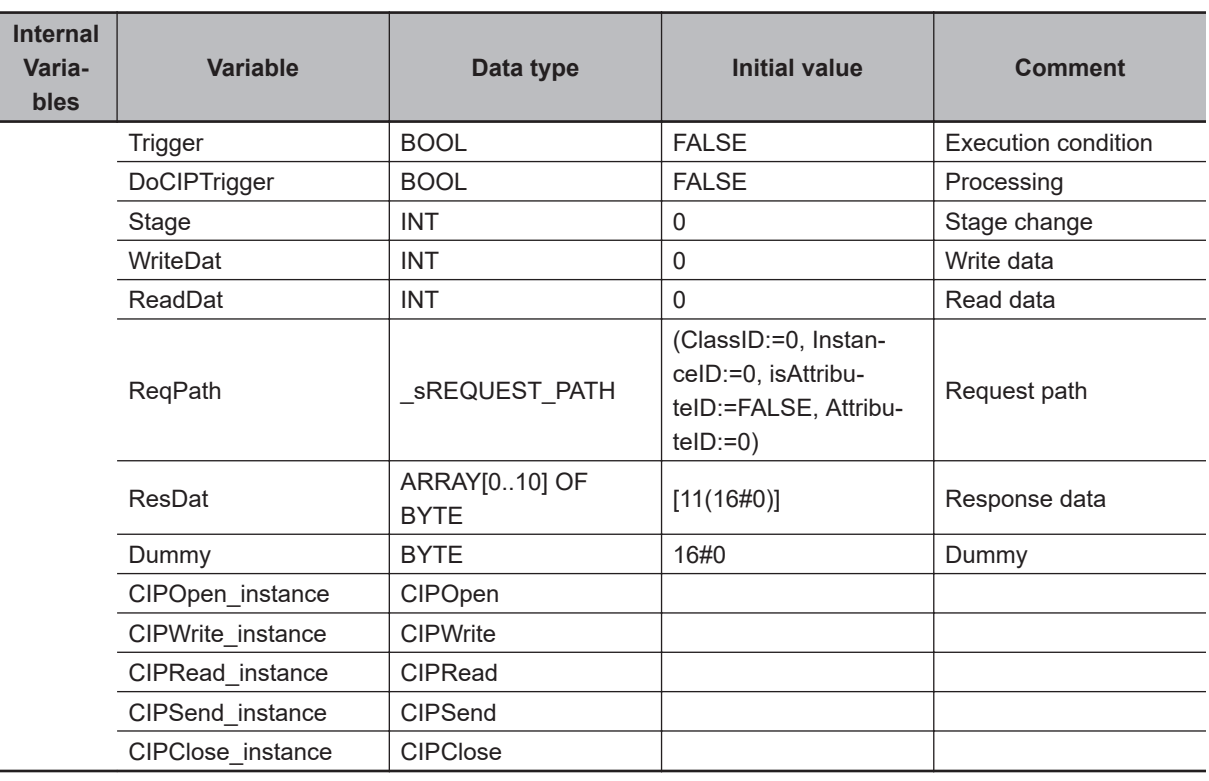

CIPOpen

```
External
 Varia-
  bles
              Variable Constant Data type Comment
        EIP_EtnOnlineSta BOOL BOOL BOOL Dnline
// Start sequence when Trigger changes to TRUE.
IF ( (Trigger=TRUE) AND (DoCIPTrigger=FALSE) AND (_Eip_EtnOnlineSta=TRUE) ) THEN
    DoCIPTrigger :=TRUE;
    Stage :=INT#1;
    CIPOpen_instance(Execute:=FALSE); // Initialize instance.
    CIPWrite_instance(
        Execute :=FALSE, // Initialize instance.
        SrcDat :=WriteDat); // Dummy
   CIPRead instance( // Initialize instance.
        Execute :=FALSE, // Dummy
        DstDat :=ReadDat); // Dummy
    CIPSend_instance(
        Execute :=FALSE, // Initialize instance.
       ServiceDat := Dummy, // Dummy
        RespServiceDat :=ResDat); // Dummy
   CIPClose instance(Execute:=FALSE); // Initialize instance.
END_IF;
IF (DoCIPTrigger=TRUE) THEN
    CASE Stage OF
    1 : // Open CIP Class 3 Connection (Large_Forward_Open)
        CIPOpen_instance(
            Execute :=TRUE,
            TimeOut :=UINT#20, // Timeout time: 2.0 s
            RoutePath :='02\192.168.250.2'); // Route path
        IF (CIPOpen_instance.Done=TRUE) THEN
            Stage:=INT#2; // Normal end
        ELSIF (CIPOpen_instance.Error=TRUE) THEN
            Stage:=INT#10; // Error end
        END_IF;
    2 : // Request writing value of variable.
        CIPWrite_instance(
            Execute :=TRUE,
           Handle :=CIPOpen instance.Handle, // Handle
            DstDat :='WritingDat', // Destination variable name
            Size :=UINT#1, // Number of elements to write
            SrcDat :=WriteDat); // Write data
        IF (CIPWrite instance.Done=TRUE) THEN
            Stage:=INT#3; // Normal end
```

```
ELSIF (CIPWrite instance.Error=TRUE) THEN
         Stage:=INT#20; // Error end
    END_IF;
 3 : // Request reading value of variable.
         CIPRead_instance(
             Execute :=TRUE,
            Handle :=CIPOpen instance.Handle, // Handle
             SrcDat :='OriginalDat', // Destination variable name
             Size :=UINT#1, // Number of elements to read
             DstDat :=ReadDat); // Read data
         IF (CIPRead_instance.Done=TRUE) THEN
            Stage:=INT#4; // Normal end
         ELSIF (CIPRead_instance.Error=TRUE) THEN
             Stage:=INT#30; // Error end
         END_IF;
 4 : // Send message
    ReqPath.ClassID :=UINT#01;
    ReqPath.InstanceID :=UINT#01;
    ReqPath.isAttributeID :=TRUE;
    ReqPath.AttributeID :=UINT#07;
    CIPSend_instance(
        Execute :=TRUE,
        Handle :=CIPOpen_instance.Handle, // Handle
         ServiceCode :=BYTE#16#0E, // Service code
        RqPath :=ReqPath, // Request path
         ServiceDat :=Dummy, // Service data
         Size :=UINT#0, // Number of elements
         RespServiceDat:=ResDat); // Response data
    IF (CIPSend_instance.Done=TRUE) THEN
        Stage:=INT#5; // Normal end
    ELSIF (CIPSend_instance.Error=TRUE) THEN
         Stage:=INT#40; // Error end
    END_IF;
 5 : // Request closing CIP class 3 connection.
    CIPClose_instance(
        Execute :=TRUE,
        Handle :=CIPOpen instance.Handle); // Handle
    IF (CIPClose_instance.Done=TRUE) THEN
         Stage:=INT#0;
   ELSIF (CIPClose instance.Error=TRUE) THEN
         Stage:=INT#50;
```
CIPOpen

```
 END_IF;
    0: // Processing after normal end
        DoCIPTrigger :=FALSE;
        Trigger :=FALSE;
    ELSE // Processing after error end
        DoCIPTrigger :=FALSE;
        Trigger :=FALSE;
    END_CASE;
END_IF;
```
# **EtherNet/IP Communications Instructions** EtherNet/IP Communications Instructions

**2**

# <span id="page-1160-0"></span>**CIPOpenWithDataSize**

The CIPOpenWithDataSize instruction opens a CIP class 3 connection with the specified remote node that allows class 3 explicit messages of the specified data length or shorter to be sent and received.

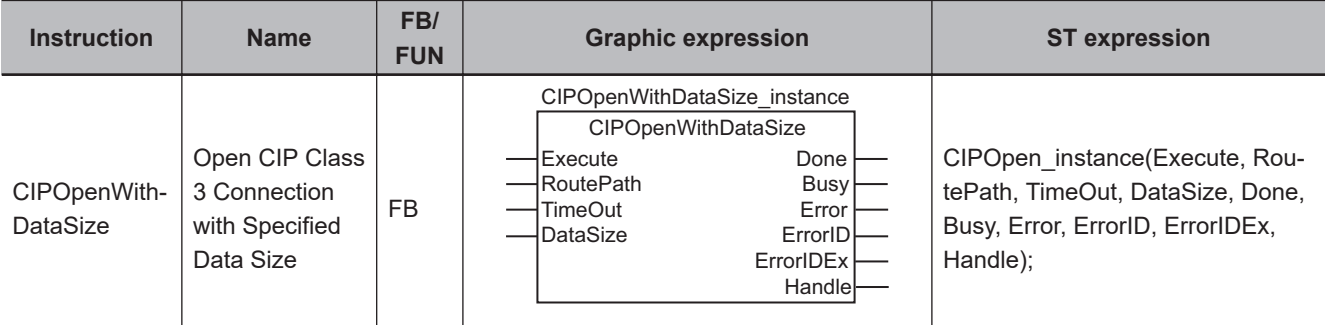

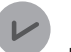

#### **Version Information**

A CPU Unit with unit version 1.06 or later and Sysmac Studio version 1.07 or higher are required to use this instruction.

# **Variables**

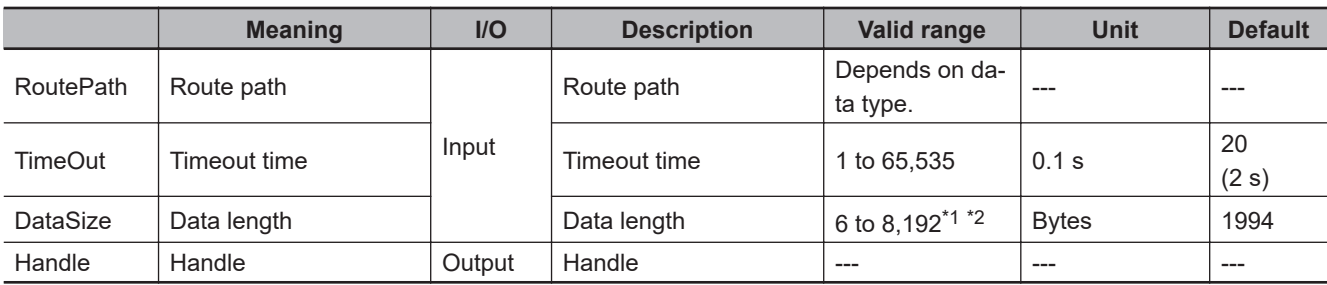

\*1. The range is *6 to 1,994* for NX1P2 and NJ-series CPU Units.

\*2. With a CPU Unit with unit version 1.10 or earlier or Sysmac Studio version 1.14 or lower, the minimum value is *10*.

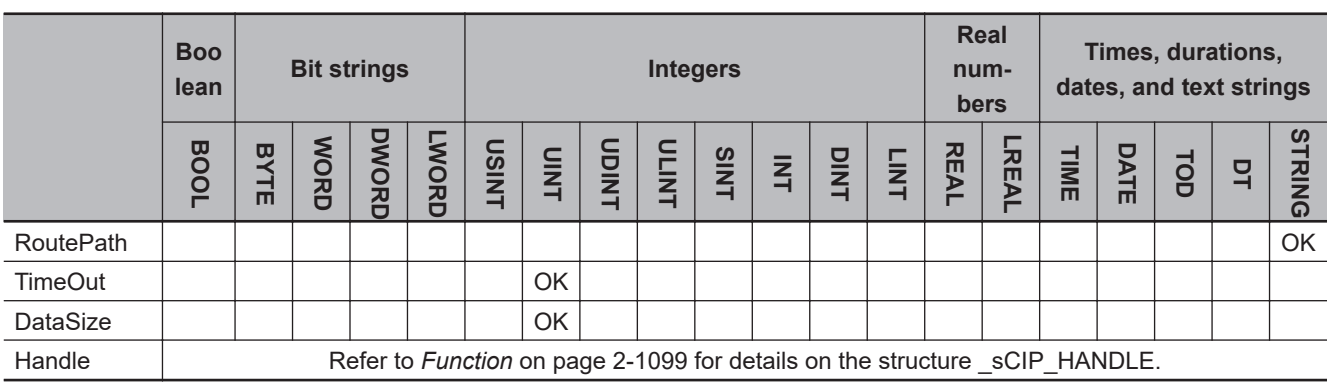

## **Function**

The CIPOpenWithDataSize instruction opens a CIP class 3 connection with a remote node on a CIP network. The remote node is specified with route path *RoutePath*. Data length *DataSize* specifies the data length of class 3 explicit messages that can be sent and received.

The class 3 connection service is determined by the value of *DataSize* as given in the following table.

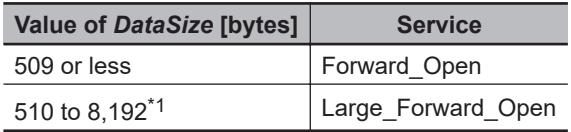

\*1. The range is *510 to 1,994* for NX1P2 and NJ-series CPU Units.

*Handle* is output when the connection is open.

*TimeOut* specifies the connection timeout time. If a response does not return from the remote node within the connection timeout time after the CIPSend, CIPWrite, or CIPRead instruction is executed, it is assumed that communications failed.

The connection timeout time is reset when the CIPRead, CIPWrite, or CIPSend instruction is executed and the remote node returns a response.

The data type of *Handle* is structure sCIP\_HANDLE. The specifications are as follows:

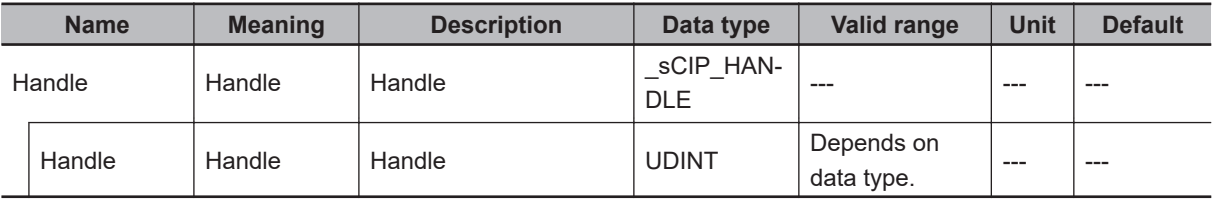

The following example is for when *RoutePath* is '02\192.168.250.2' and *TimeOut* is UINT#20. The CI-POpenWithDataSize instruction opens a CIP class 3 connection with the remote node with an IP address of 192.168.250.2. The data length is 1,994 bytes and the timeout time is 2 s. The handle is assigned to variable *pqr*.

LD STEEP IN A STEEP IN A STEEP IN A STEEP IN A STEEP IN A STEEP IN A STEEP IN A STEEP IN A STEEP IN A STEEP IN

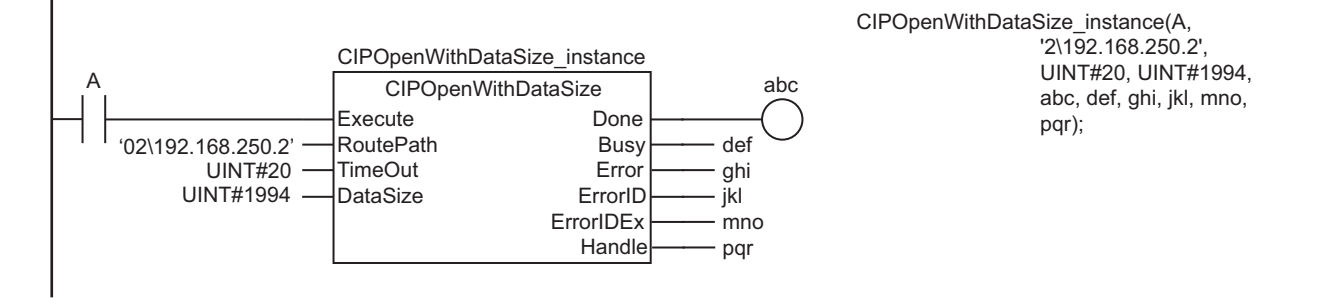

The CIPOpenWithDataSize instruction opens a CIP class 3 connection with a remote node on a CIP network. The remote node is specified with *RoutePath*.

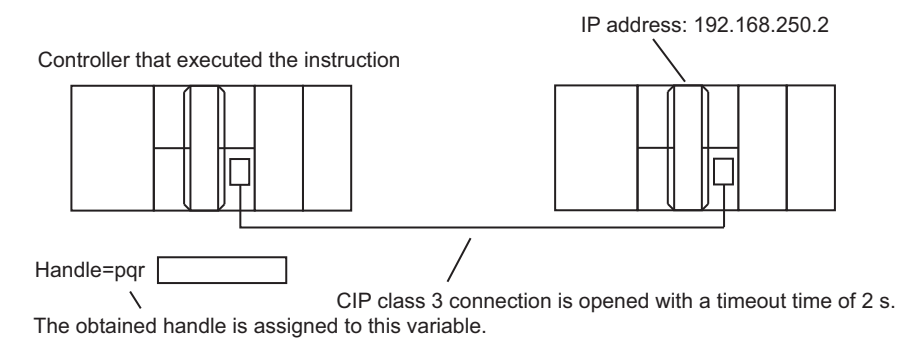

**2-1100 NJ/NX-series Instructions Reference Manual (W502)**

If the value of *ErrorID* is WORD#16#1C00, the CIP message error code is stored in *ErrorIDEx*. The meaning and values of *ErrorIDEx* depend on the remote node. Refer to the manual for the remote node.

# **Related System-defined Variables**

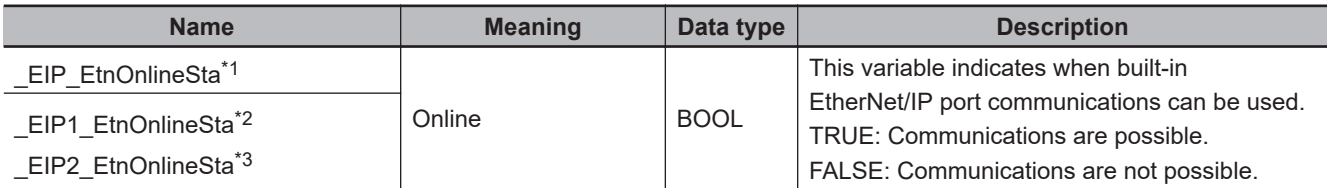

\*1. Use this variable name for an NJ-series CPU Unit.

- \*2. Use this variable name for port 1 on an NX-series CPU Unit. You can specify EIP EtnOnlineSta instead of EIP1 EtnOnlineSta.
- \*3. Use this variable name for port 2 on an NX-series CPU Unit.

#### **Additional Information**

- Refer to the following manuals for details on CIP communications.
	- a) *NJ/NX-series CPU Unit Built-in EtherNet/IP Port User's Manual (Cat. No. W506)*
	- b) *CJ-series EtherNet/IP Units Operation Manual for NJ-series CPU Unit (Cat. No. W495)*
- To use Large Forward Open as the class 3 connection service, you can also use the instruction, *CIPOpen* [on page 2-1089](#page-1150-0).

## **Precautions for Correct Use**

- Execution of this instruction is continued until processing is completed even if the value of *Execute* changes to FALSE or the execution time exceeds the task period. The value of *Done* changes to TRUE when processing is completed. Use this to confirm normal completion of processing.
- Refer to *[Using this Section](#page-64-0)* on page 2-3 for a timing chart for *Execute*, *Done*, *Busy*, and *Error*.
- You must execute this instruction or the CIPOpen instruction before you execute the CIPRead, CIP-Write, or CIPSend instruction.
- For this instruction, the first timeout time after a connection is established is 10 s even if the value of *TimeOut* is set to less than 100 (10 s).
- Use the CIPClose instruction to close connections that were opened with the CIPOpenWithDataSize instruction.
- Even if the connection times out, the handle created by this instruction will remain. Always use the CIPClose instruction to close the connection.
- Handles that are created with this instruction are disabled when you change to PROGRAM mode.
- You can create a maximum of 32 handles at the same time.
- You can use this instruction through a built-in EtherNet/IP port on an NJ/NX-series CPU Unit, or through a port on an EtherNet/IP Unit connected to an NJ-series CPU Unit.
- An error occurs in the following cases. *Error* will change to TRUE.
	- a) The value of *TimeOut* is outside of the valid range.
	- b) The text string in *RoutePath* is not valid.
	- c) More than 32 CIP-related instructions were executed simultaneously.
	- d) An attempt was made to open a connection beyond the CIPClass connection resources (32 connections).
- e) A connection opened response was not received.
- f) The value of *DataSize* is 510 to 1,994 and the remote node to which to open a connection does not support Large\_Forward\_Open.
- g) There is a setting error for the local IP address.
- h) A duplicated IP error occurred.
- i) All TCP connections are already in use.
- j) The instruction was executed when there was a BOOTP server error.

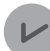

#### **Version Information**

For CPU Unit version 1.10 or later, the value of *Handle* does not change even if *Error* changes to TRUE. For version 1.09 or earlier, the value of *Handle* changes to *0*.

# **CIPRead**

The CIPRead instruction uses a class 3 explicit message to read the value of a variable in another Controller on a CIP network.

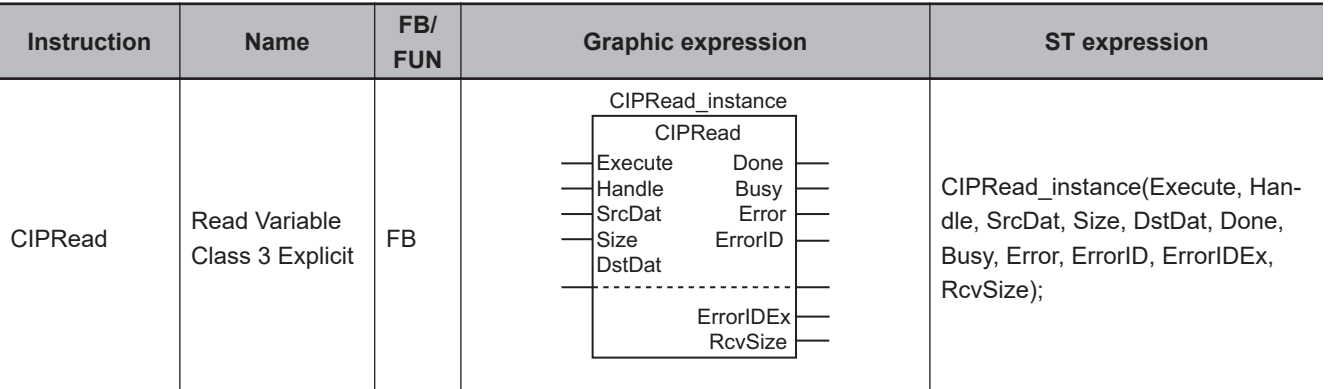

# **Variables**

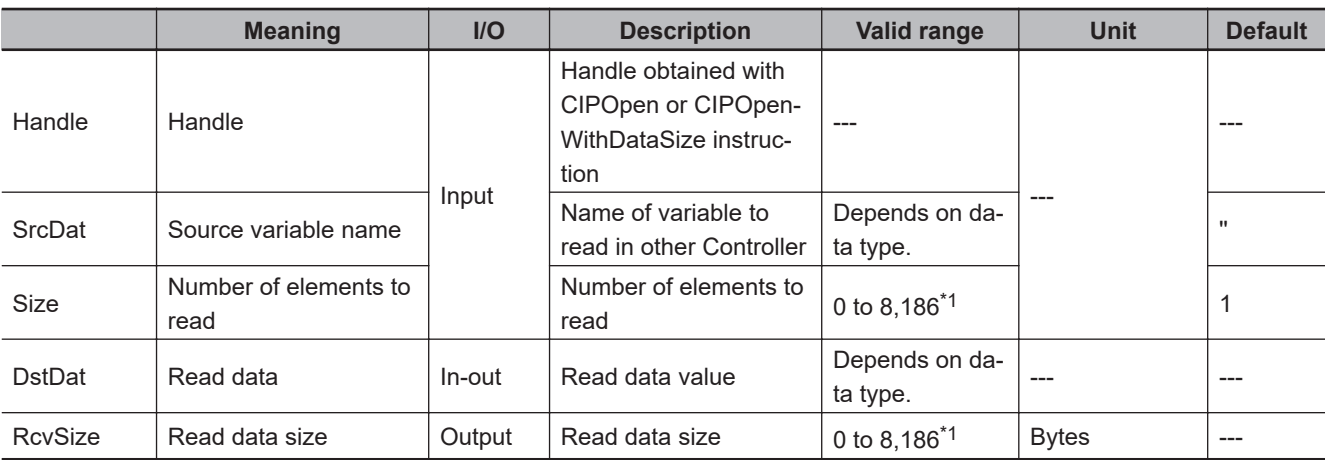

\*1. The range is *0 to 1,988* for NX1P2 and NJ-series CPU Units.

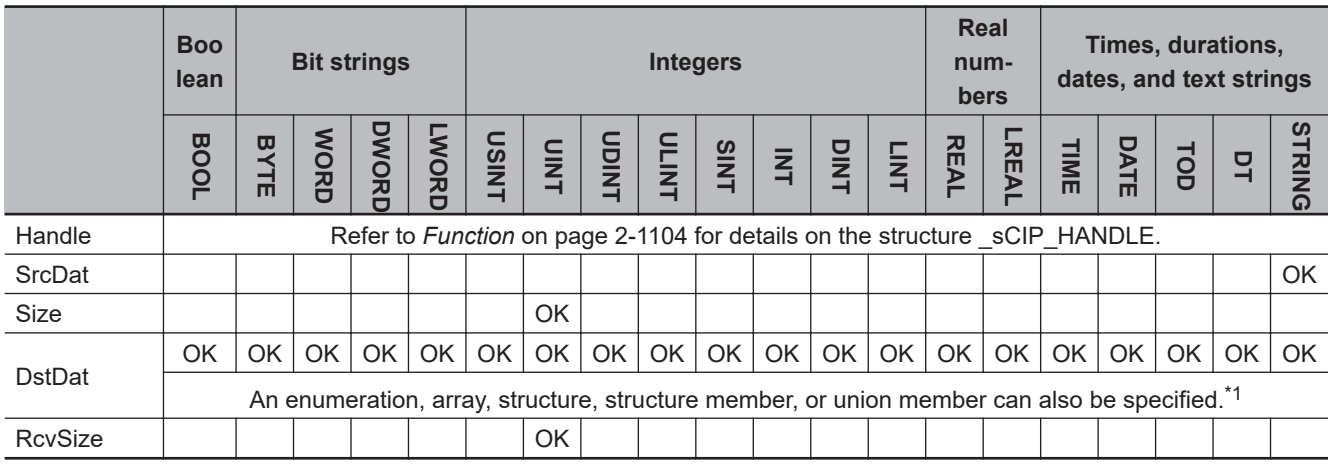

\*1. You cannot specify a STRING array.

CIPRead

CIPRead

## <span id="page-1165-0"></span>**Function**

The CIPRead instruction reads the value of the network variable specified with source variable name *SrcDat* from another Controller on a CIP network. The other Controller is specified with *Handle*. The read data value is stored in *DstDat*.

*Size* specifies the number of elements to read.

If *SrcDat* is an array, specify the number of elements to read. If *SrcDat* is not an array, always specify *1*.

If the value of *Size* is *0*, nothing is read regardless of whether *SrcDat* is an array or not. When the read operation is completed, the number of bytes of the data that was read is assigned to read data size *RcvSize*.

The maximum size of the data that you can read depends on the instruction that established the connection and the data type of the data that is read as shown in the following table.

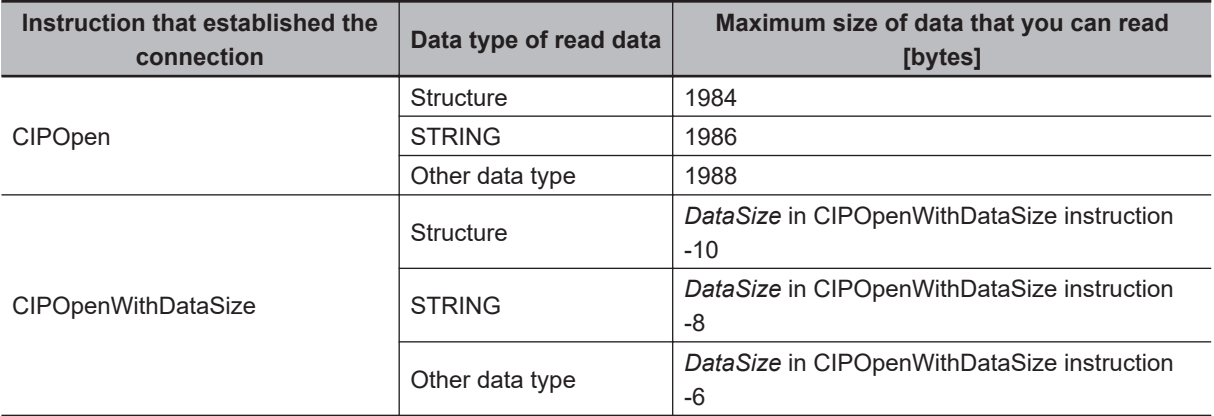

The data type of *Handle* is structure \_sCIP\_HANDLE. The specifications are as follows:

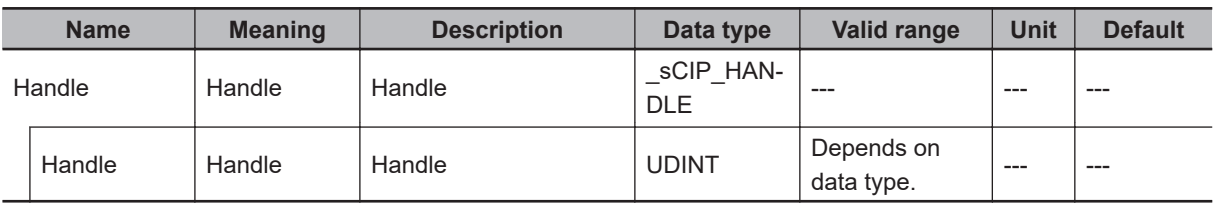

If the value of *ErrorID* is WORD#16#1C00, the CIP message error code is stored in *ErrorIDEx*.

In the following example, the value of variable *abc* in the remote Controller is read and stored in the variable *def* in the local Controller. The number of elements to read *Size* is UINT#1. The data type of *abc* and *def* is SINT.

The size of SINT data is one byte, so the value of the read data size *vwx* is UINT#1.

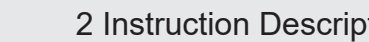

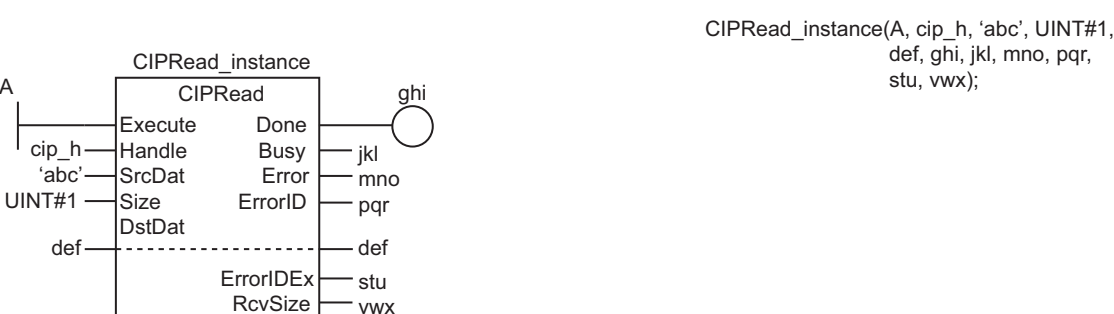

LD ST

The value of variable *SrcDat* in remote Controller on the CIP network specified by the handle *Handle* is assigned to variable *DstDat* in the local Controller. *Size* specifies the number of elements to read. The size of data that was read is assigned to *RcvSize*.

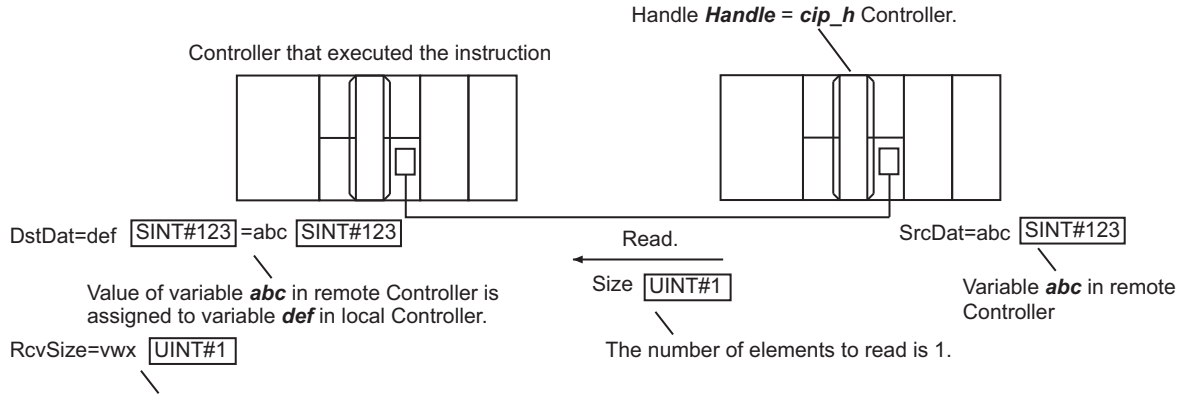

The size of data that was read is assigned to variable *vwx*.

# **Reading Arrays**

To read array data, pass a subscripted array element to *SrcDat* as the parameter. Also pass a subscripted array element to *DstDat* as the parameter.

The following example reads the four array variable elements abc[3] to abc[6] from the remote Controller and stores the results in array variable elements def[10] to def[13] in the local Controller. The data type of *abc* and *def* is INT.

The size of INT data is two bytes, so the value of the read data size *vwx* is UINT#8.

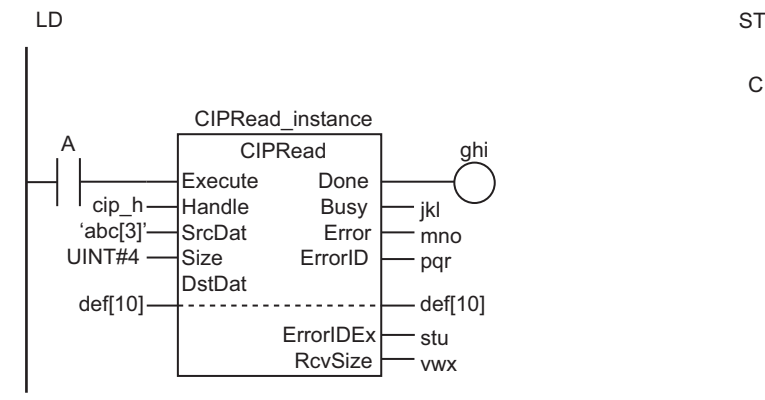

CIPRead\_instance(A, cip\_h, 'abc[3]', UINT#4, def[10], ghi, jkl, mno, pqr, stu, vwx);

 **EtherNet/IP Communications Instructions** EtherNet/IP Communications Instructions

CIPRead

CIPRead

Values of array variable elements *abc[3]* to *abc[6]* in remote Controller are assigned to array variable elements *def[10]* to *def[13]* in local Controller.

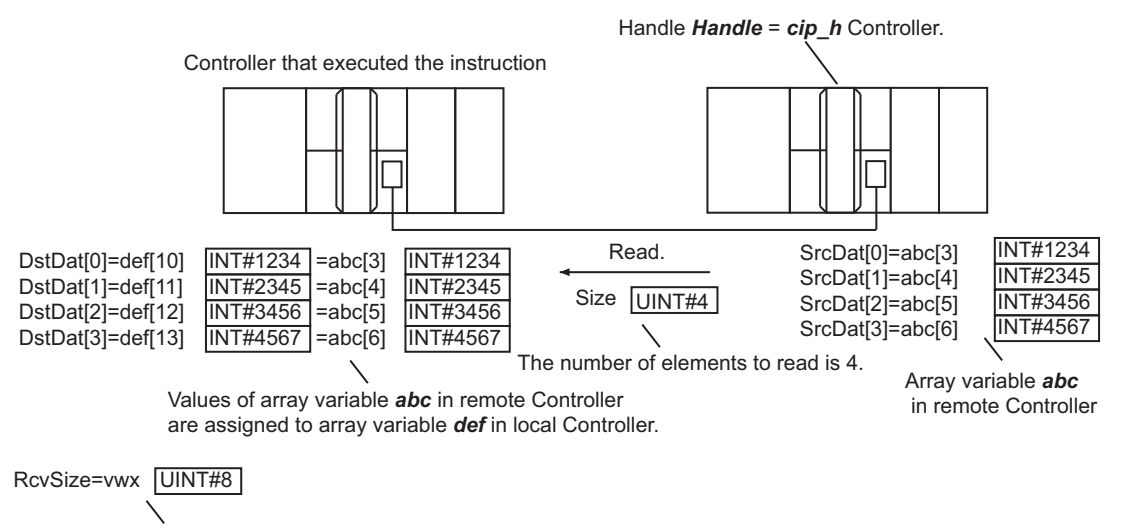

The size of data that was read, eight bytes, is assigned to variable *vwx*.

#### **Related System-defined Variables**

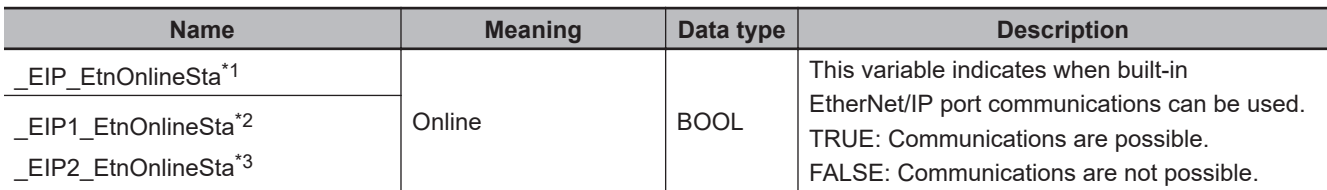

\*1. Use this variable name for an NJ-series CPU Unit.

- \*2. Use this variable name for port 1 on an NX-series CPU Unit. You can specify EIP EtnOnlineSta instead of EIP1 EtnOnlineSta.
- \*3. Use this variable name for port 2 on an NX-series CPU Unit.

#### **Additional Information**

Refer to the following manuals for details on CIP communications.

- *NJ/NX-series CPU Unit Built-in EtherNet/IP Port User's Manual (Cat. No. W506)*
- *CJ-series EtherNet/IP Units Operation Manual for NJ-series CPU Unit (Cat. No. W495)*

#### **Precautions for Correct Use**

- Execution of this instruction is continued until processing is completed even if the value of *Execute* changes to FALSE or the execution time exceeds the task period. The value of *Done* changes to TRUE when processing is completed. Use this to confirm normal completion of processing.
- Refer to *[Using this Section](#page-64-0)* on page 2-3 for a timing chart for *Execute*, *Done*, *Busy*, and *Error*.
- Execute the CIPOpen or CIPOpenWithDataSize instruction to obtain the value for *Handle* before you execute this instruction.
- You can use this instruction through a built-in EtherNet/IP port on an NJ/NX-series CPU Unit, or through a port on an EtherNet/IP Unit connected to an NJ-series CPU Unit.
- If a variable is read from an OMRON Controller, the variable must be published to the network. Publish the variable to the network in advance.
- You cannot specify an address in memory for CJ-series Units directly to read data. To read specific addresses in memory for CJ-series Units, use an AT specification in advance to assign the memory addresses to a variable.
- You cannot specify an address in local memory for CJ-series Units directly to store data. To store data in specific addresses in memory for CJ-series Units, use an AT specification in advance to assign the memory addresses to *DstDat*.

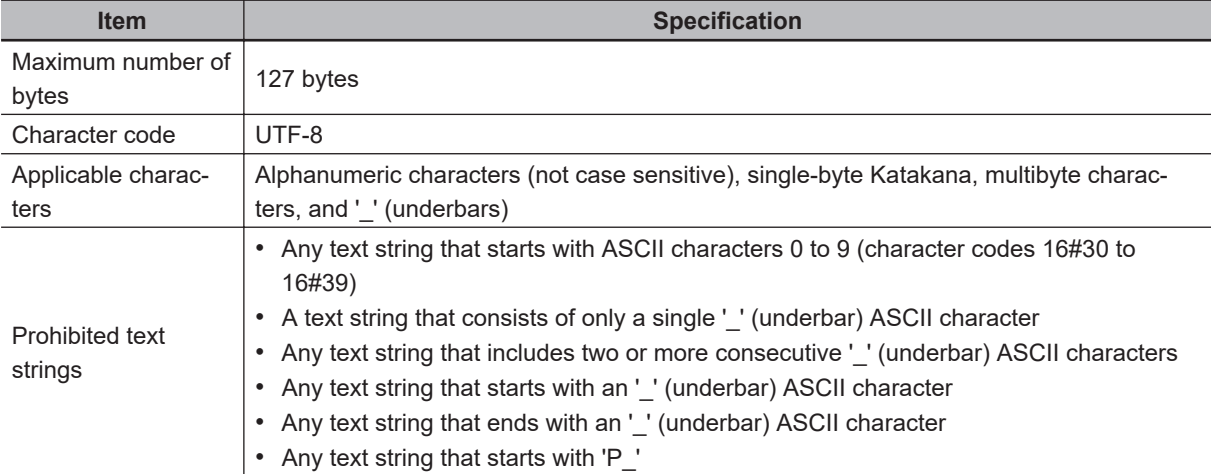

• The characters that can be used in *SrcDat* are specified in the following table.

- An error occurs in the following cases. *Error* will change to TRUE.
	- a) The value of *Size* is outside of the valid range.
	- b) The text string in *SrcDat* is not valid.
	- c) The data type of the value that was read does not agree with the data type of *DstDat*.
	- d) The size of data that was read exceeds the range of *DstDat*.
	- e) A data type that is not supported was specified for *DstDat*.
	- f) An error response defined by CIP was returned.
	- g) The value of *Handle.Handle* is outside of the valid range.
	- h) More than 32 CIP-related instructions were executed simultaneously.
	- i) The connection that was established with the CIPOpen or CIPOpenWithDataSize instruction has timed out.
	- j) The size of *SrcDat* exceeded the data size determined by the instruction that established the connection and the data type of the read data.
- For this instruction, expansion error code *ErrorIDEx* gives the CIP message error code. The meanings are as follows:

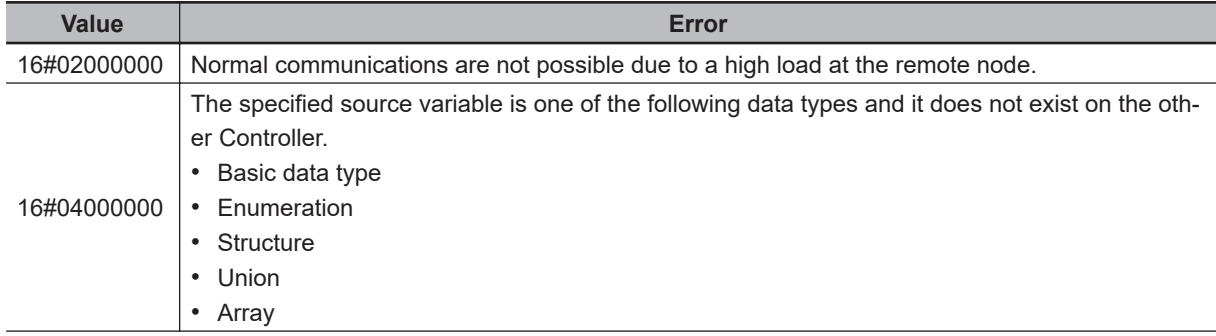

CIPRead

CIPRead

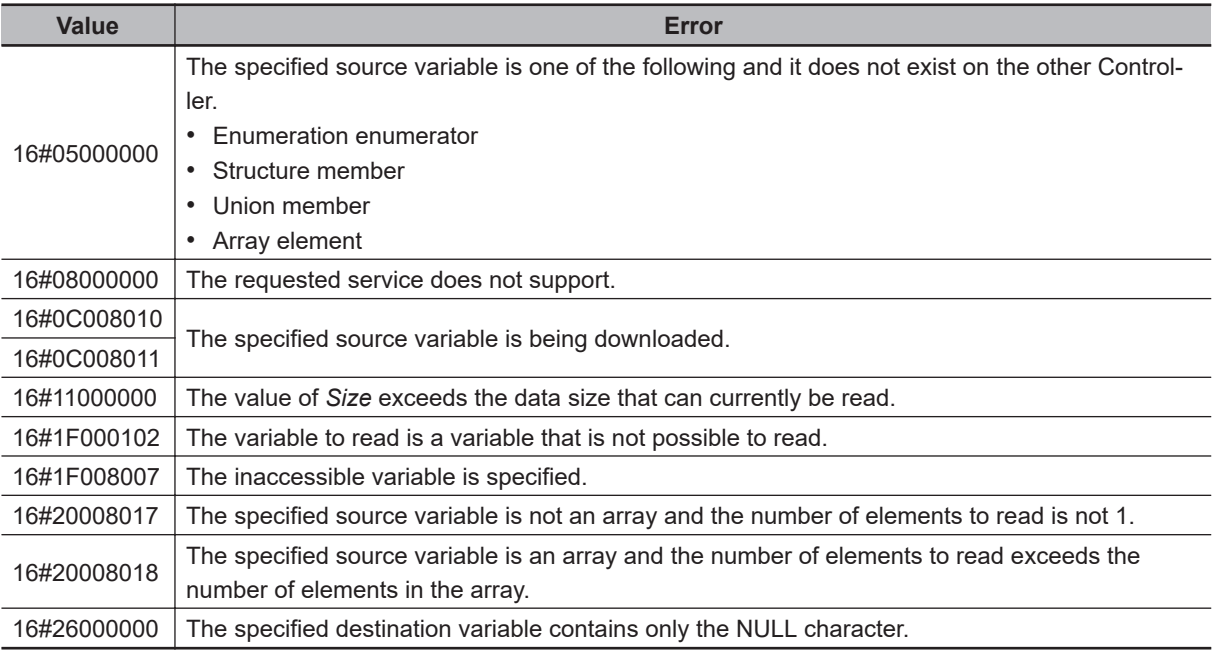

# **Sample Programming**

Refer to *[Sample Programming](#page-1152-0)* on page 2-1091 for the CIPOpen instruction.

# **CIPWrite**

The CIPWrite instruction uses a class 3 explicit message to write the value of a variable in another Controller on a CIP network.

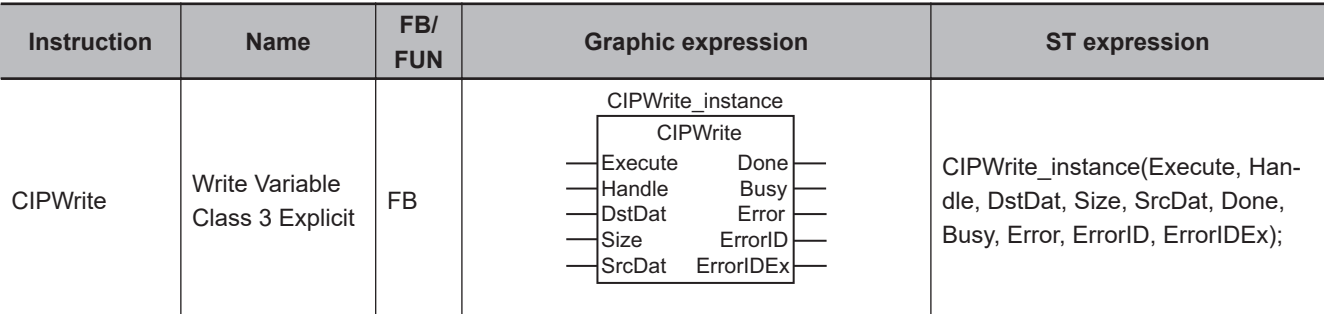

# **Variables**

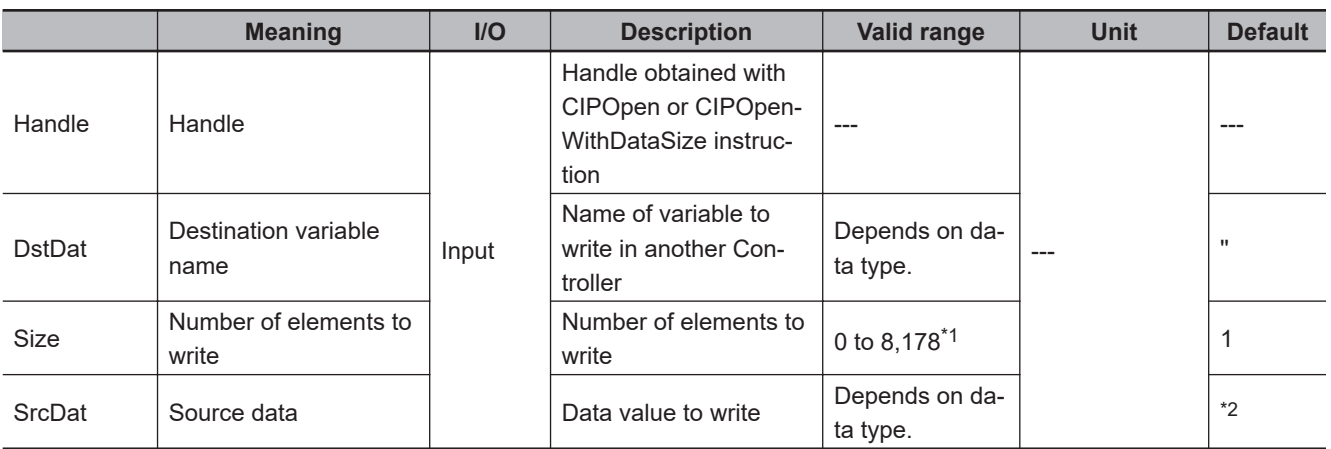

\*1. The range is *0 to 1,980* for NX1P2 and NJ-series CPU Units.

\*2. If you omit an input parameter, the default value is not applied. A building error will occur.

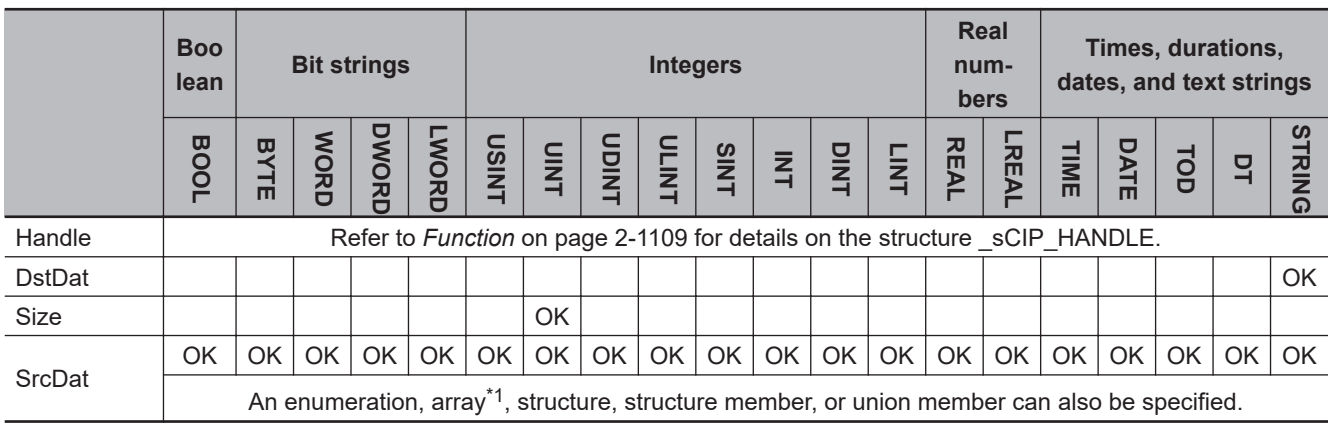

\*1. You cannot specify a STRING array.

## **Function**

The CIPWrite instruction writes the value of the network variable specified with destination variable name *DstDat* at another Controller on a CIP network. The other Controller is specified with *Handle*. CIPWrite

CIPWrite

The content of source data *SrcDat* is written.

*Size* specifies the number of elements to write.

If *DstDat* is an array, specify the number of elements to write.

If *DstDat* is not an array, always specify *1*.

If the value of *Size* is *0*, nothing is written regardless of whether *DstDat* is an array or not.

The data type of *Handle* is structure \_sCIP\_HANDLE. The specifications are as follows:

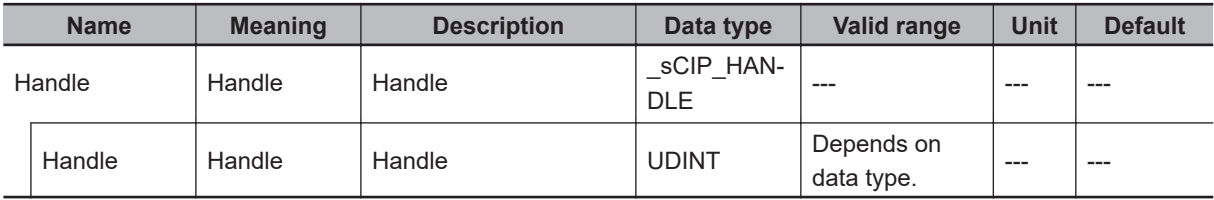

If the value of *ErrorID* is WORD#16#1C00, the CIP message error code is stored in *ErrorIDEx*.

The following example writes the value of variable *def* from the local Controller to the variable *abc* in the remote Controller. The number of elements to write *Size* is UINT#1.

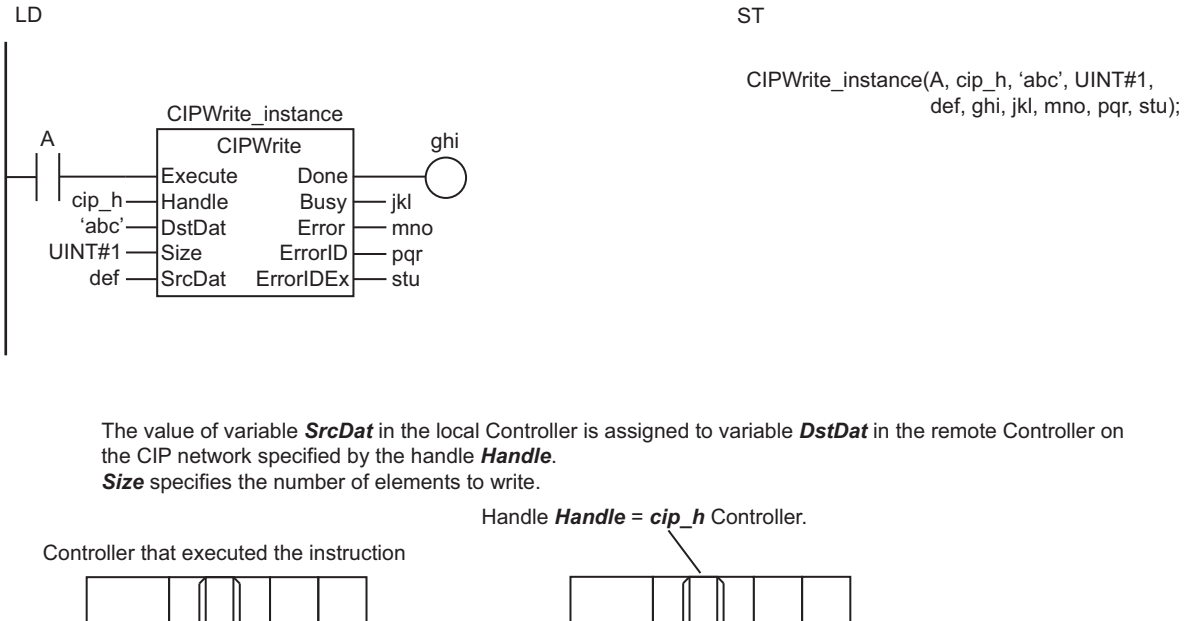

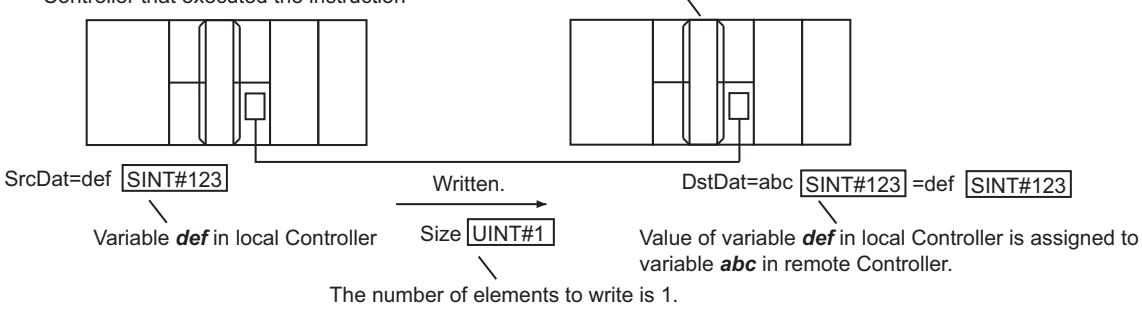

# **Writing Arrays**

To write array data, pass a subscripted array element to *DstDat* as the parameter. Also pass a subscripted array element to *SrcDat* as the parameter.

The following example stores the contents of array variable elements def[10] to def[13] in the four array variable elements abc[3] to abc[6].

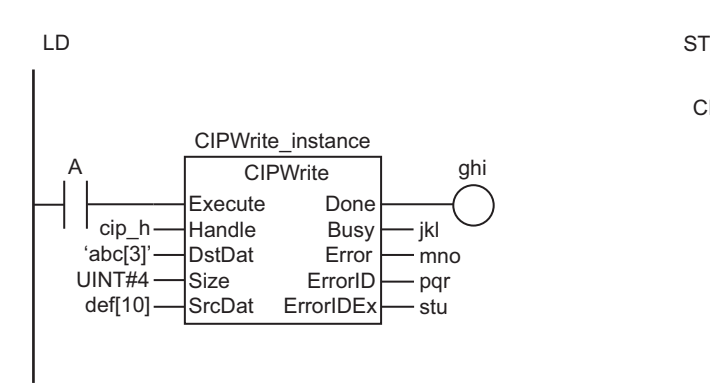

#### CIPWrite\_instance(A, cip\_h, 'abc[3]', UINT#4, def, ghi[10], jkl, mno, pqr, stu);

Values of array variable elements *def[10]* to *def[13]* in local Controller are assigned to array variable elements *abc[3]* Ito *abc[6]* in remote Controller.

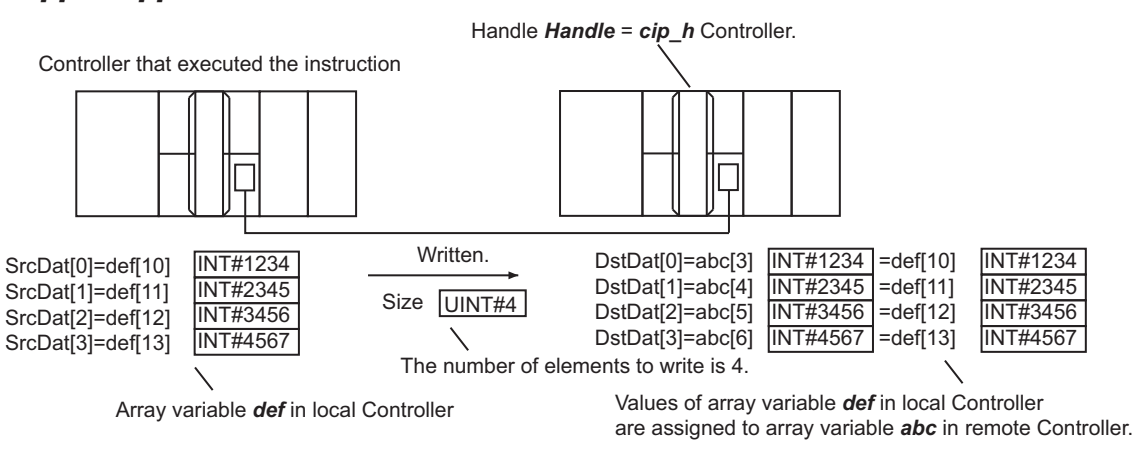

# **Maximum Write Data Size**

The maximum size of the data that you can write depends on the data type and variable name that are specified for *DstDat*, as given in the following table.

Maximum write data size [bytes] = Base size - Size of variable name of *DstDat*

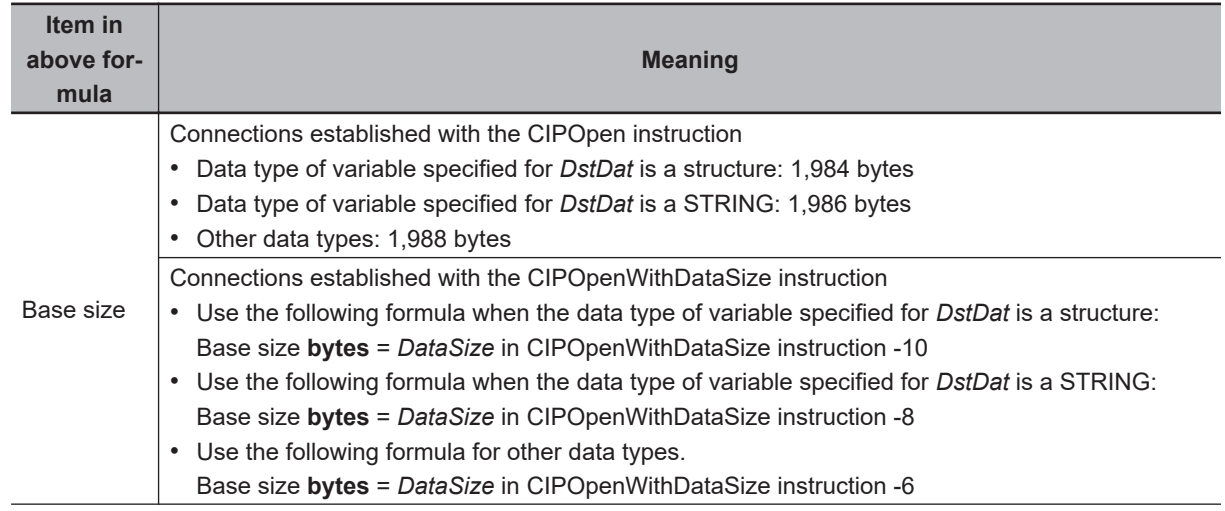

**NJ/NX-series Instructions Reference Manual (W502) 2-1111**

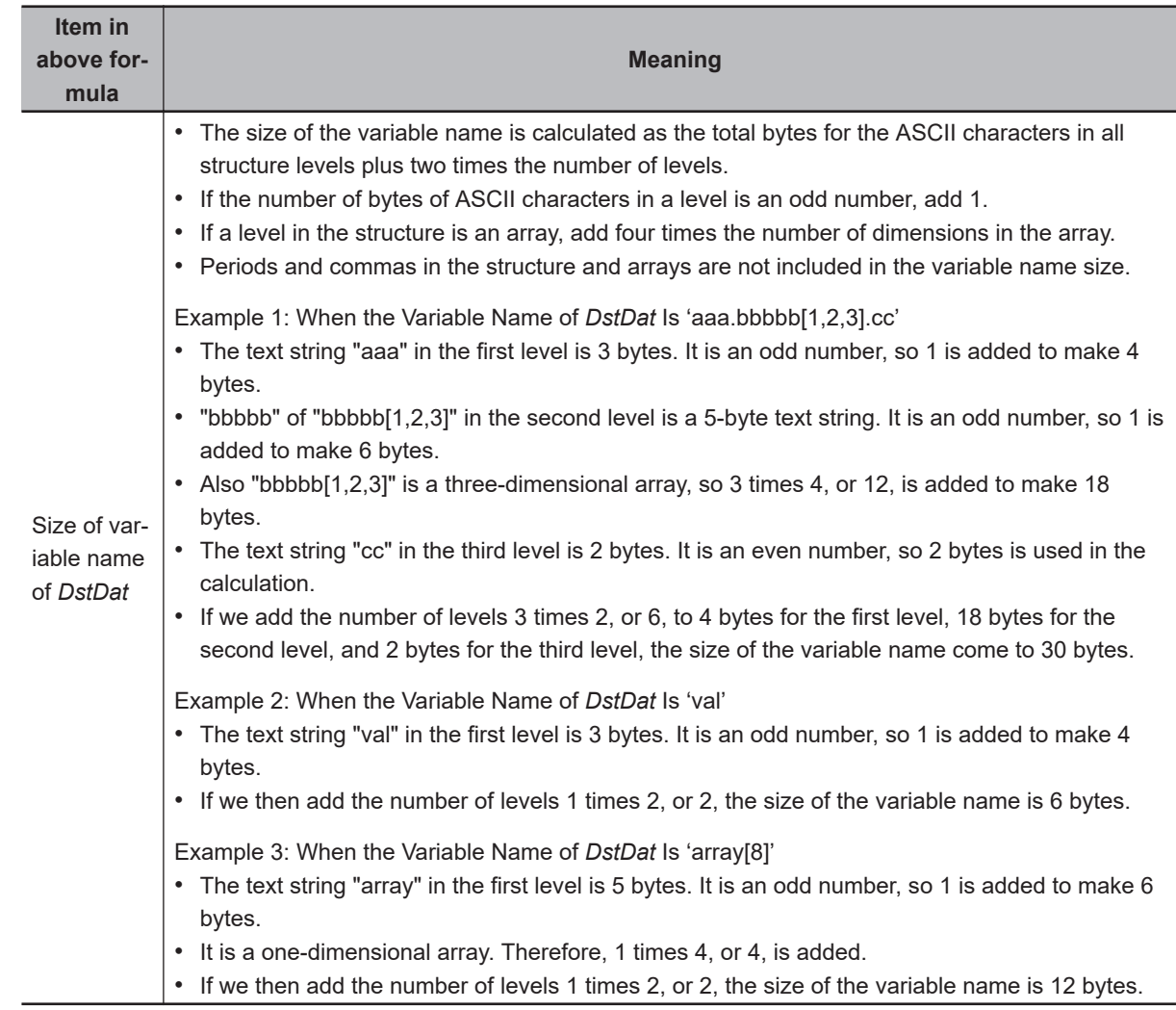

# **Related System-defined Variables**

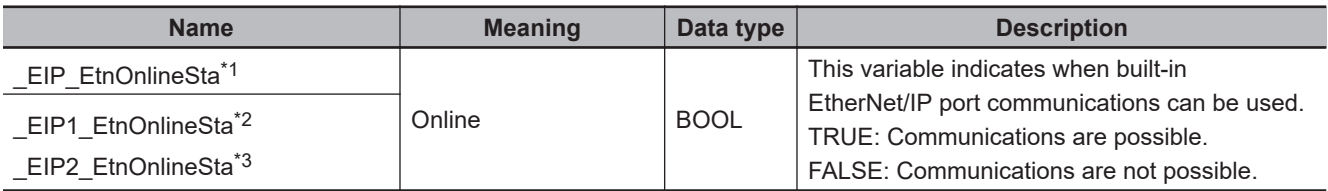

\*1. Use this variable name for an NJ-series CPU Unit.

\*2. Use this variable name for port 1 on an NX-series CPU Unit. You can specify \_EIP\_EtnOnlineSta instead of \_EIP1\_EtnOnlineSta.

\*3. Use this variable name for port 2 on an NX-series CPU Unit.

# **Additional Information**

Refer to the following manuals for details on CIP communications.

- *NJ/NX-series CPU Unit Built-in EtherNet/IP Port User's Manual (Cat. No. W506)*
- *CJ-series EtherNet/IP Units Operation Manual for NJ-series CPU Unit (Cat. No. W495)*

**2**

CIPWrite

CIPWrite

# **Precautions for Correct Use**

- Execution of this instruction is continued until completed even if the value of *Execute* changes to FALSE or the execution time exceeds the task period. The value of *Done* changes to TRUE when processing is completed. Use this to confirm normal completion of the execution.
- Refer to *[Using this Section](#page-64-0)* on page 2-3 for a timing chart for *Execute*, *Done*, *Busy*, and *Error*.
- Execute the CIPOpen or CIPOpenWithDataSize instruction to obtain the value for *Handle* before you execute this instruction.
- Always use a variable for the input parameter to pass to *SrcDat*. A building error will occur if a constant is passed.
- If *SrcDat* is an enumeration, you cannot directly pass it. A building error will occur if an enumerator is passed directly.
- You can use this instruction through a built-in EtherNet/IP port on an NJ/NX-series CPU Unit, or through a port on an EtherNet/IP Unit connected to an NJ-series CPU Unit.
- If a variable is written to an OMRON Controller, the variable must be published to the network. Publish the variable to the network in advance.
- You cannot specify an address in memory for CJ-series Units directly to write data. To write specific addresses in memory for CJ-series Units, use an AT specification in advance to assign the memory addresses to a variable.
- You cannot directly specify an address in local memory for CJ-series Units. To write specific addresses in memory for CJ-series Units, use an AT specification in advance to assign the memory addresses to *SrcDat*.

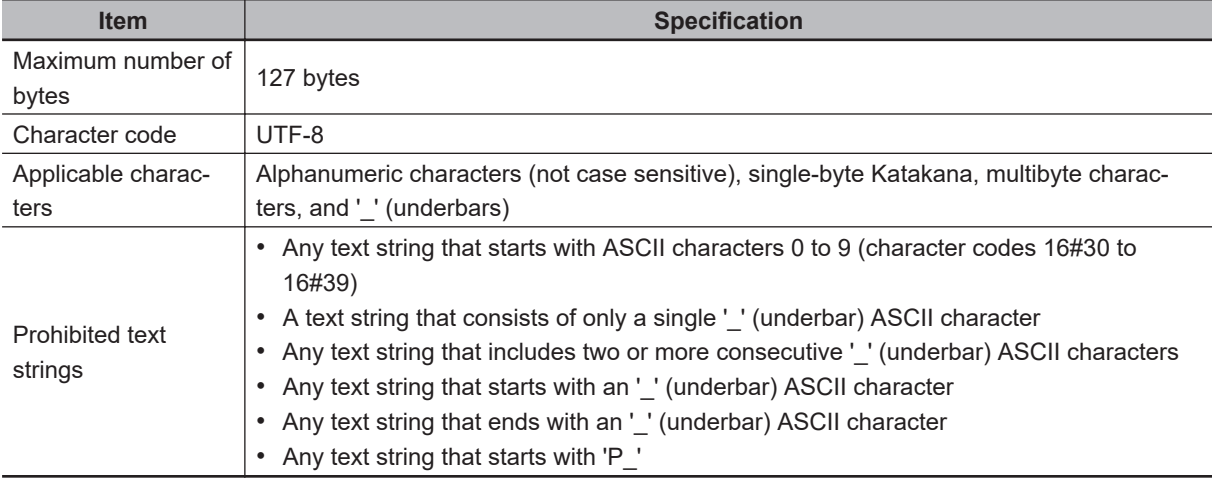

• The characters that can be used in *DstDat* are specified in the following table.

- An error will occur in the following cases. *Error* will change to TRUE.
	- a) The value of *Size* is outside the valid range.
	- b) The text string in *DstDat* is not valid.
	- c) The value of *Size* exceeds the range of *SrcDat*.
	- d) A data type that is not supported was specified for *SrcDat*.
	- e) An error response defined by CIP was returned.
	- f) The value of *Handle.Handle* is outside the valid range.
	- g) More than 32 CIP-related instructions were executed simultaneously.
	- h) The connection that was established with the CIPOpen or CIPOpenWithDataSize instruction has timed out.
	- i) The total of the size in *DstDat* and the value of *SrcDat* exceeded the data size determined by the instruction that established the connection and the data type of the write data.

• For this instruction, expansion error code *ErrorIDEx* gives the CIP message error code. The meanings are as follows:

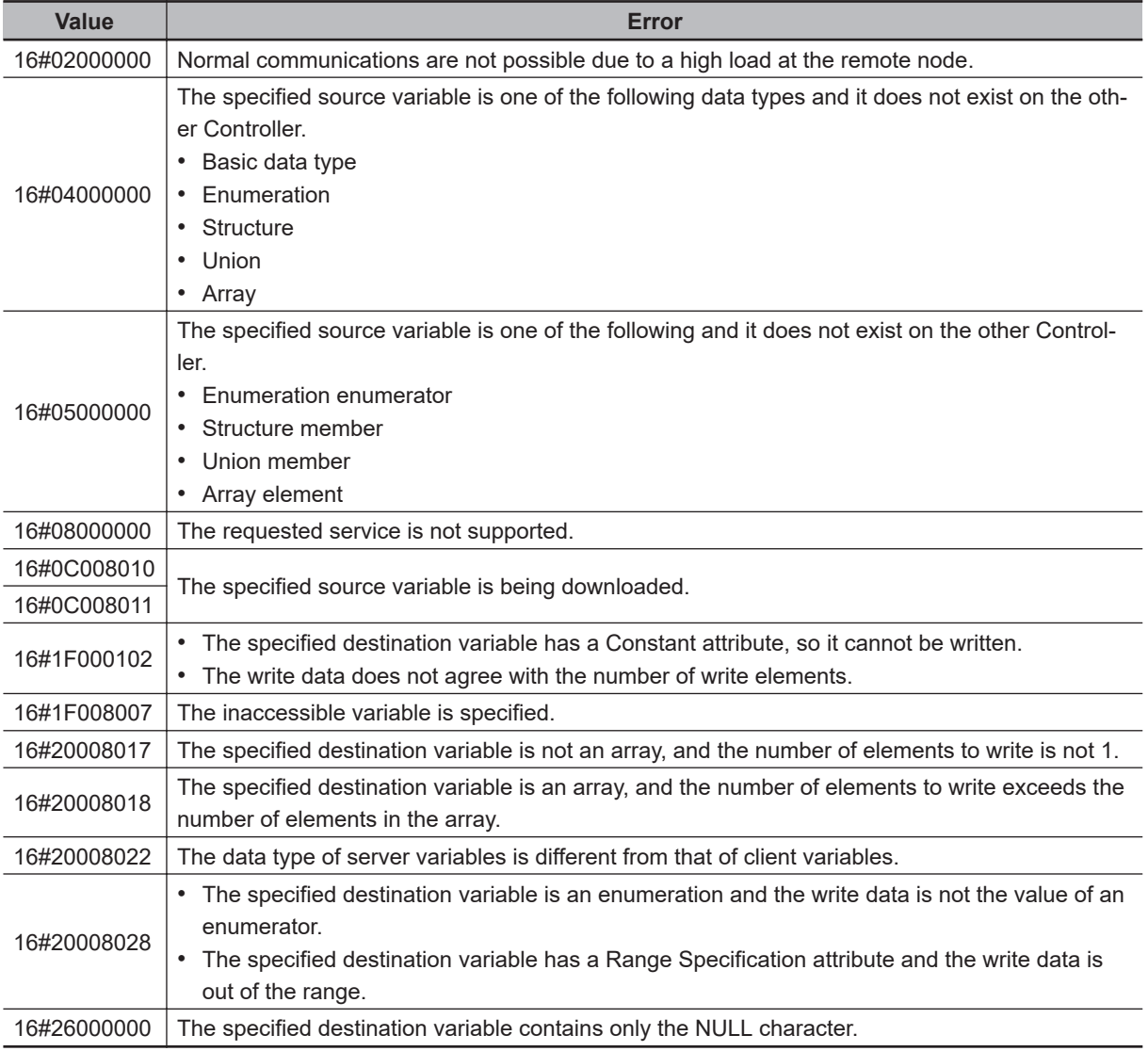

# **Sample Programming**

Refer to *[Sample Programming](#page-1152-0)* on page 2-1091 for the CIPOpen instruction.

The CIPSend instruction sends a class 3 CIP message to a specified device on a CIP network.

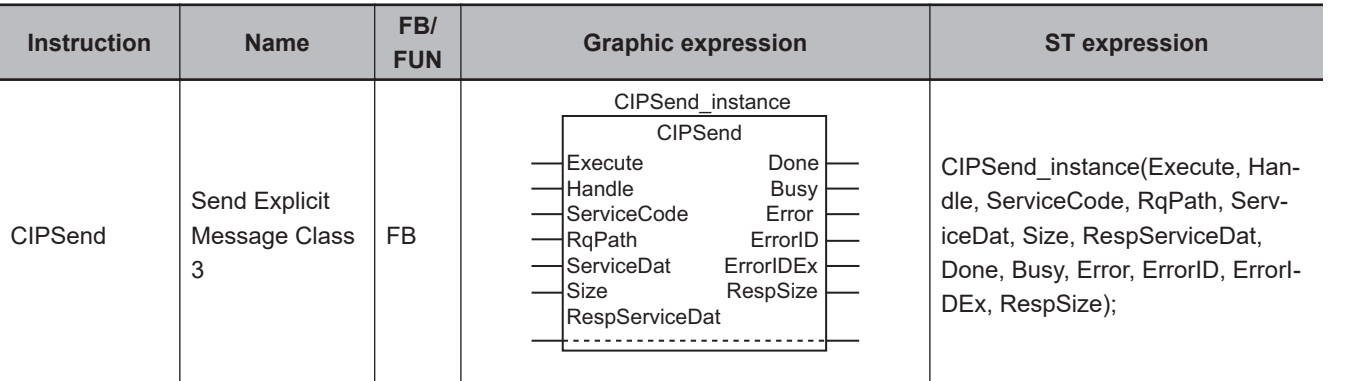

# **Variables**

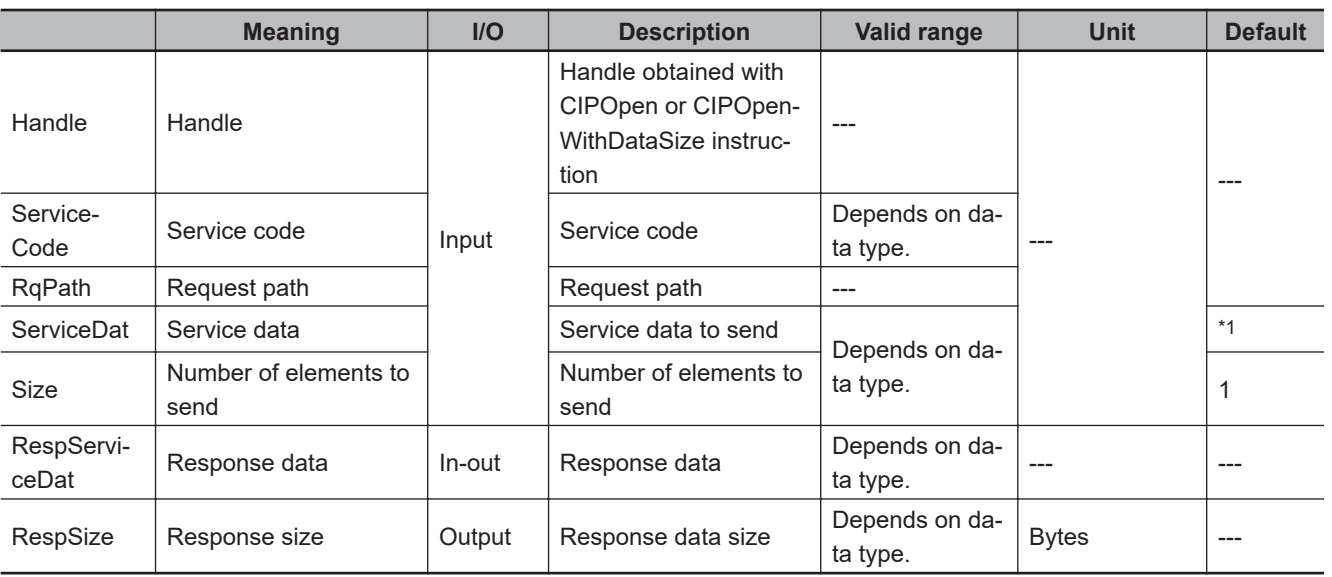

\*1. If you omit an input parameter, the default value is not applied. A building error will occur.

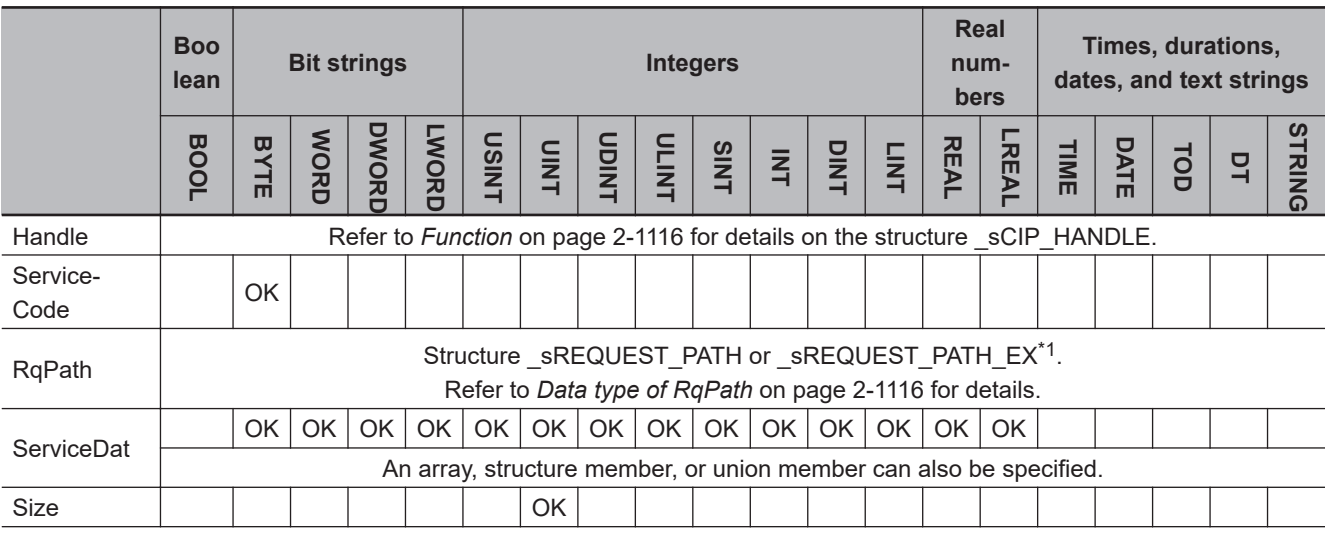

CIPSend

CIPSend

<span id="page-1177-0"></span>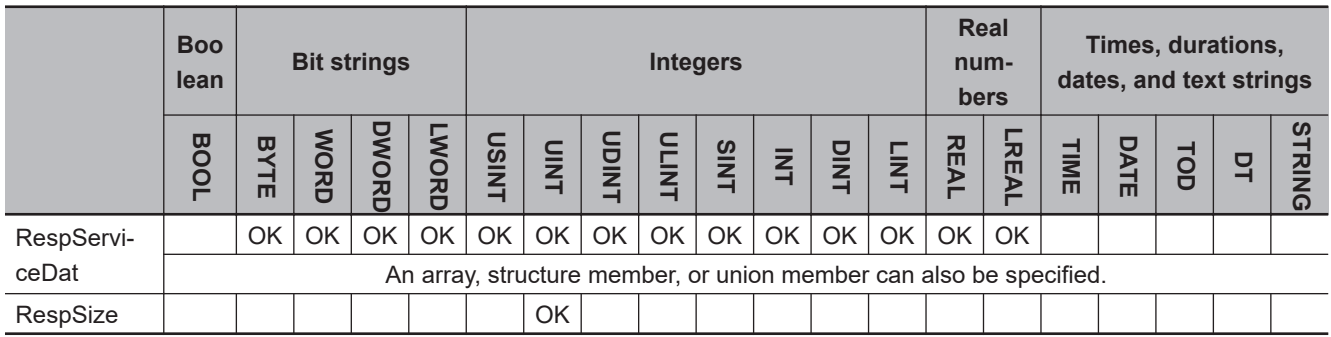

\*1. A CPU Unit with unit version 1.11 or later and Sysmac Studio version 1.15 or higher are required to specify \_sRE-QUEST\_PATH\_EX type.

#### **Function**

The CIPSend instruction sends service data *ServiceDat* for the service specified with service code *ServiceCode* as a class 3 explicit message.

The destination is specified with handle *Handle*.

*RqPath* specifies the request path.

*Size* specifies the number of elements to send.

If *ServiceDat* is an array, specify the number of elements to send.

If *ServiceDat* is not an array, always specify *1*.

If no service data is required, set *Size* to *0*.

The response data received later is stored in *RespServiceDat*. The number of bytes of the response data is stored in *RespSize*.

The data type of *Handle* is structure \_sCIP\_HANDLE. The specifications are as follows:

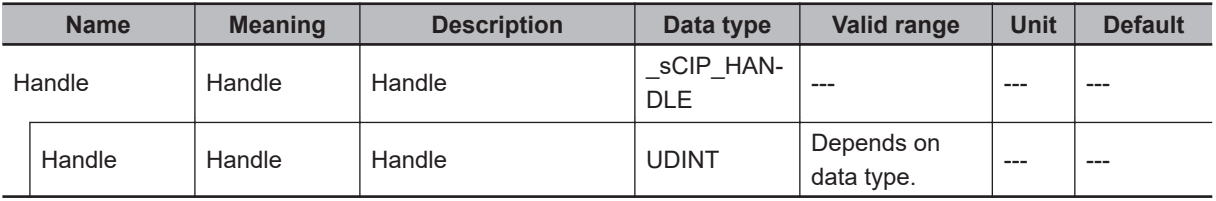

The data type of *ClassIDLogicalFormat*, *InstanceIDLogicalFormat*, and *AttributeIDLogicalFormat* is enumerated type \_eCIP\_LOGICAL\_FORMAT.

The meanings of the enumerators of enumerated type \_eCIP\_LOGICAL\_FORMAT are as follows:

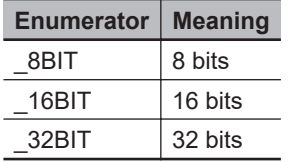

If the value of *ErrorID* is WORD#16#1C00, the CIP message error code is stored in *ErrorIDEx*. The meaning and values of *ErrorIDEx* depend on the remote node. Refer to the manual for the remote node.

# **Data type of** *RqPath*

The data type of *RqPath* is structure \_sREQUEST\_PATH or \_sREQUEST\_PATH\_EX. Normally, use \_sREQUEST\_PATH.

When you specify any logical format size, use \_sREQUEST\_PATH\_EX.

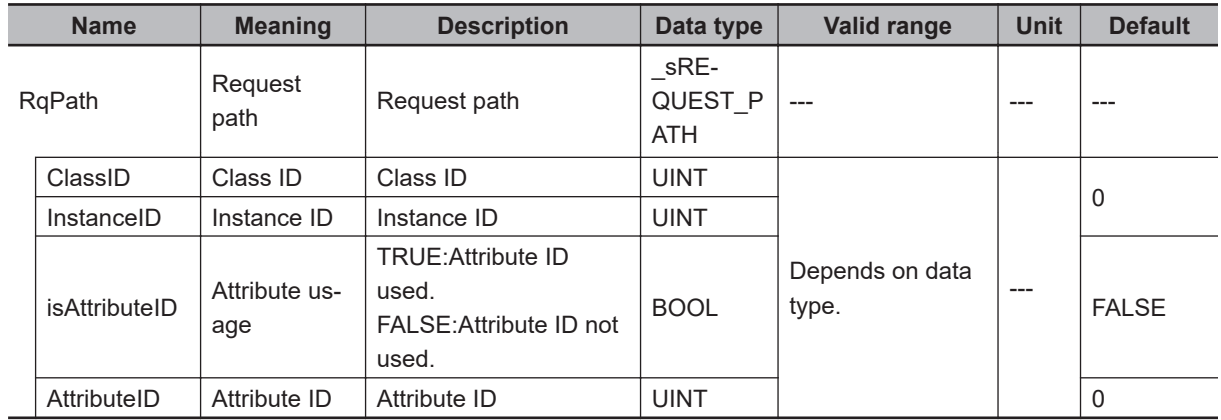

# l **\_sREQUEST\_PATH type**

**Note** The logical format size of each ID in \_sREQUEST\_PATH type is 16 bits.

# l **\_sREQUEST\_PATH\_EX type**

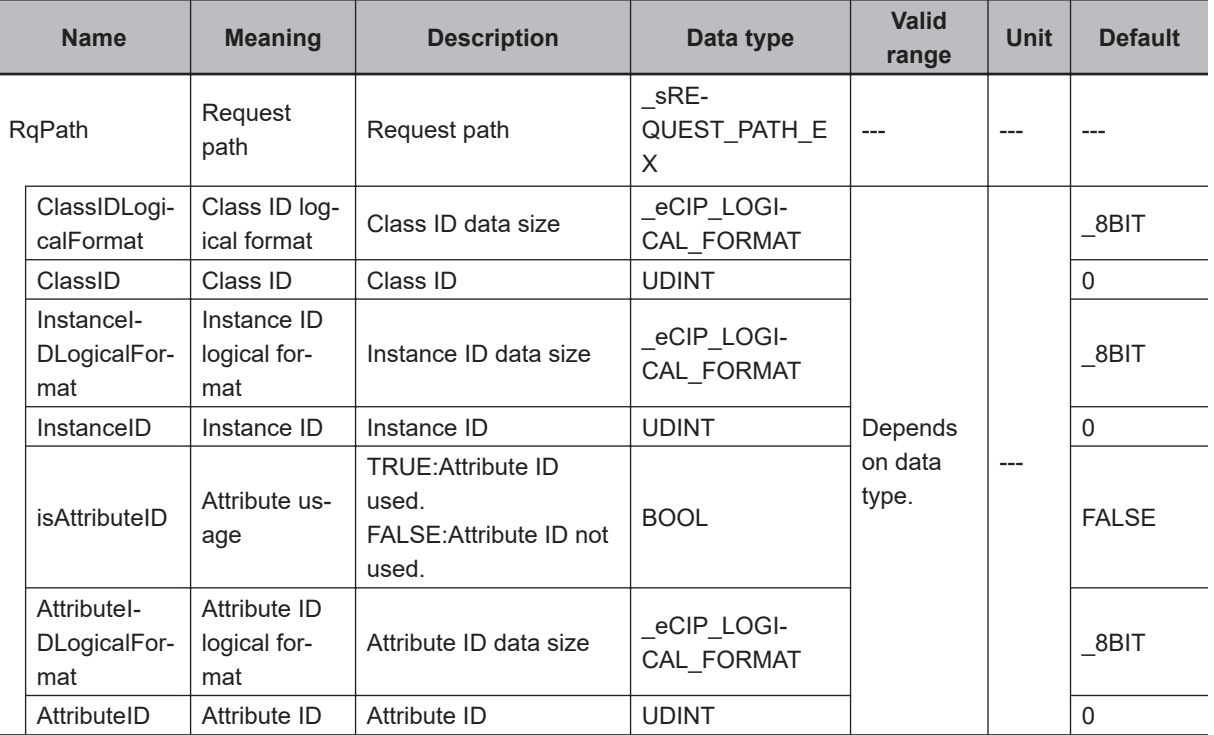

# **Sending and Receiving Arrays**

If *ServiceDat* or *RespServiceDat* is an array, pass a subscripted array element to it as the parameter.

# **Maximum Read/Write Data Size**

The maximum size of the data that you can read depends on whether the connection was opened with the CIPOpen instruction or the CIPOpenWithDataSize instruction as shown in the following table.

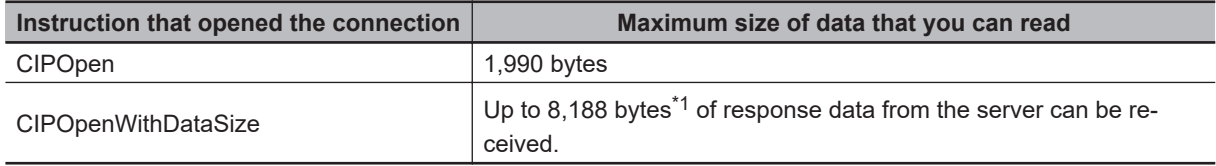

\*1. The maximum size is *1,990* bytes for NX1P2 and NJ-series CPU Units.

The maximum size of the data that you can write depends on whether there is a request path attribute and the instruction that established the connection, as given below.

#### Maximum write data size [bytes] = Base size - Attribute usage

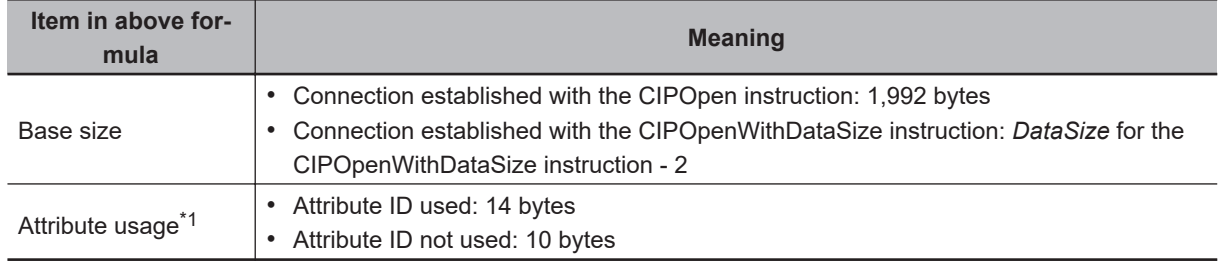

\*1. With a CPU Unit with unit version 1.10 or earlier or Sysmac Studio version 1.14 or lower, the values are as follows:

Attribute ID used: 12 bytes Attribute ID not used: 8 bytes

# **Related System-defined Variables**

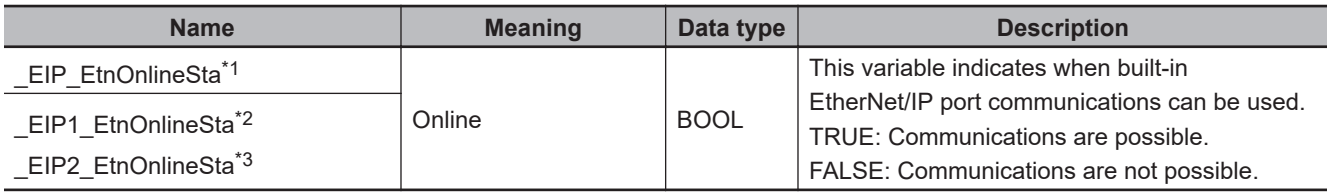

\*1. Use this variable name for an NJ-series CPU Unit.

\*2. Use this variable name for port 1 on an NX-series CPU Unit. You can specify EIP EtnOnlineSta instead of EIP1 EtnOnlineSta.

\*3. Use this variable name for port 2 on an NX-series CPU Unit.

#### **Additional Information**

Refer to the following manuals for details on CIP communications.

- *NJ/NX-series CPU Unit Built-in EtherNet/IP Port User's Manual (Cat. No. W506)*
- *CJ-series EtherNet/IP Units Operation Manual for NJ-series CPU Unit (Cat. No. W495)*

#### **Precautions for Correct Use**

- Execution of this instruction is continued until completed even if the value of *Execute* changes to FALSE or the execution time exceeds the task period. The value of *Done* changes to TRUE when processing is completed. Use this to confirm normal completion of the execution.
- Refer to *[Using this Section](#page-64-0)* on page 2-3 for a timing chart for *Execute*, *Done*, *Busy*, and *Error*.
- Execute the CIPOpen or CIPOpenWithDataSize instruction to obtain the value for *Handle* before you execute this instruction.
- Always use a variable for the input parameter to pass to *ServiceDat*. A building error will occur if a constant is passed.
- You can use this instruction through a built-in EtherNet/IP port on an NJ/NX-series CPU Unit, or through a port on an EtherNet/IP Unit connected to an NJ-series CPU Unit.
- If a variable is written to an OMRON Controller, the variable must be published to the network. Publish the variable to the network in advance.
- An error will occur in the following cases. *Error* will change to TRUE.
	- a) A value that is outside the valid range is set for *RqPath.ClassIDLogicalFormat* or *RqPath.AttributeIDLogicalFormat*.
	- b) A mismatch occurred between the following two variables: the size specified for *RqPath.ClassIDLogicalFormat* and the data size of *RqPath.ClassID*, the size specified for *RqPath.InstanceIDLogicalFormat* and the data size of *RqPath.InstanceID*, or the size specified for *RqPath.AttributeIDLogicalFormat* and the data size of *RqPath.AttributeID*.
	- c) The value of *Size* exceeds the write data range.
	- d) The value of *Size* exceeds the range of *ServiceDat*.
	- e) The value of *RespSize* exceeds the range of *RespServiceDat*.
	- f) A data type that is not supported was specified for *ServiceDat*.
	- g) A data type that is not supported was specified for *RespServiceDat*.
	- h) A variable which has any data type other than \_sREQUEST\_PATH or \_sREQUEST\_PATH\_EX is specified for *RqPath*.
	- i) An error response defined by CIP was returned.
	- j) The value of *Handle.Handle* is outside the valid range.
	- k) More than 32 CIP-related instructions were executed simultaneously.
	- l) The connection that was established with the CIPOpen or CIPOpenWithDataSize instruction has timed out.
	- m) The total of the sizes of *RqPath* and *ServiceDat* exceeded the data size determined by the instruction that established the connection.

# **Sample Programming**

Refer to *[Sample Programming](#page-1152-0)* on page 2-1091 for the CIPOpen instruction.

# **CIPClose**

The CIPClose instruction closes the CIP class 3 connection to the specified handle.

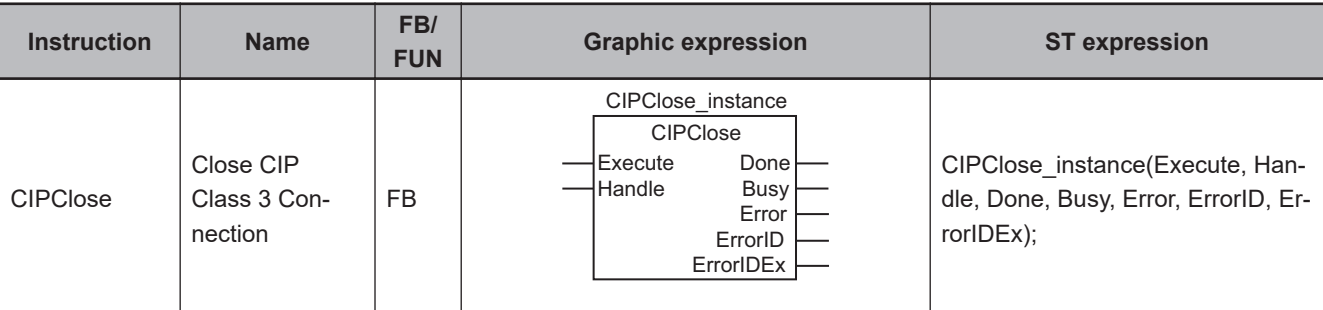

## **Variables**

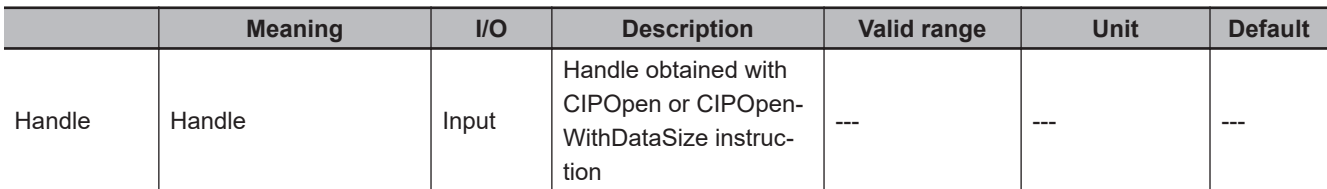

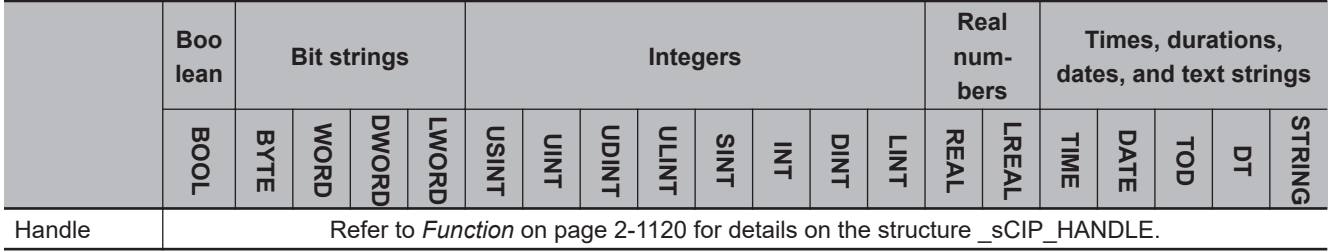

# **Function**

The CIPClose instruction closes the CIP class 3 connection specified with the handle *Handle*.

The data type of *Handle* is structure \_sCIP\_HANDLE. The specifications are as follows:

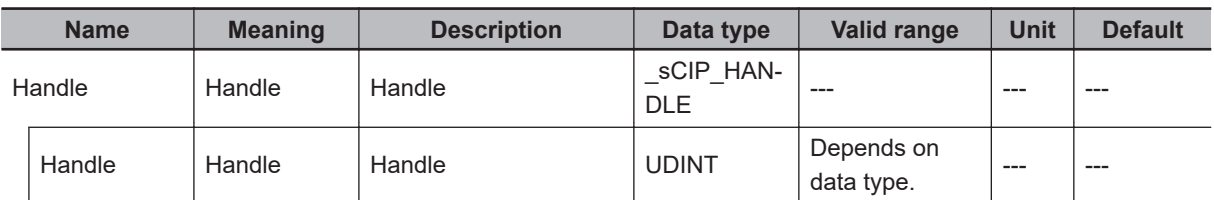

The following figure shows a programming example. The CIPClose instruction closes the CIP class 3 connection specified with *Handle* (= cip\_h).

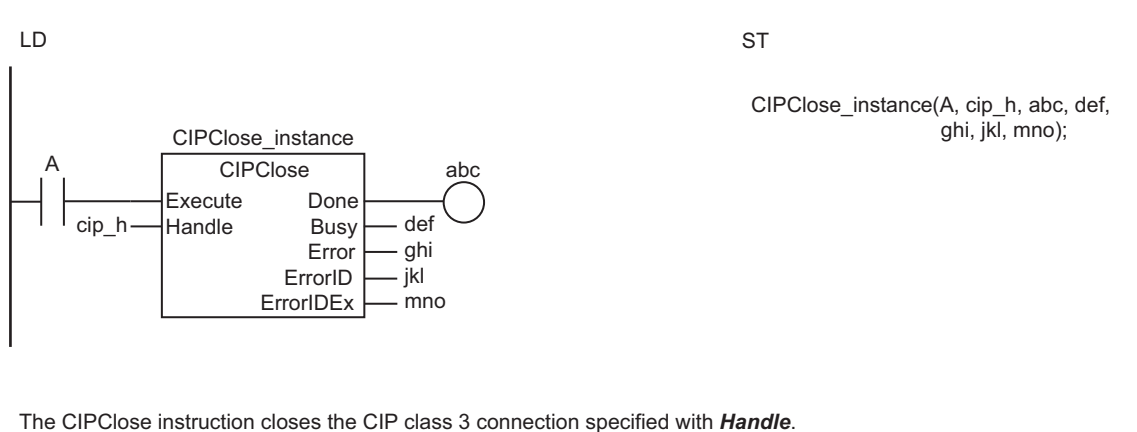

The CIPClose instruction closes the CIP class 3 connection specified with *Handle*.

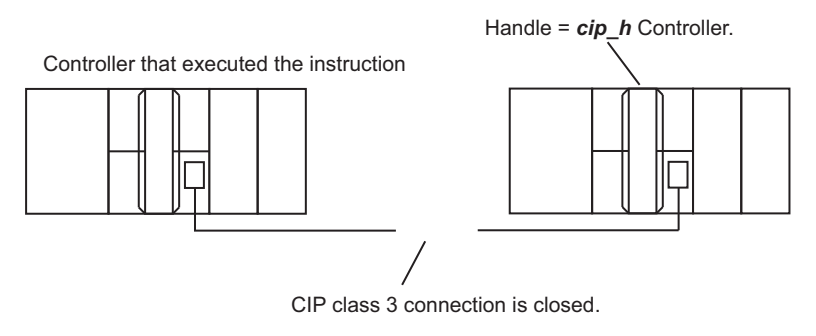

# **Related System-defined Variables**

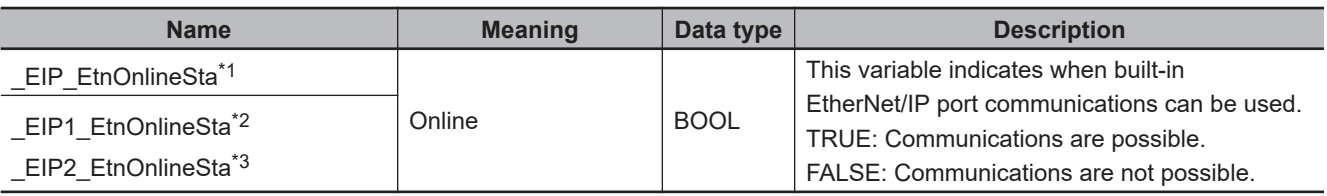

\*1. Use this variable name for an NJ-series CPU Unit.

\*2. Use this variable name for port 1 on an NX-series CPU Unit. You can specify EIP EtnOnlineSta instead of EIP1 EtnOnlineSta.

\*3. Use this variable name for port 2 on an NX-series CPU Unit.

## **Additional Information**

Refer to the following manuals for details on CIP communications.

- *NJ/NX-series CPU Unit Built-in EtherNet/IP Port User's Manual (Cat. No. W506)*
- *CJ-series EtherNet/IP Units Operation Manual for NJ-series CPU Unit (Cat. No. W495)*

# **Precautions for Correct Use**

- Execution of this instruction is continued until completed even if the value of *Execute* changes to FALSE or the execution time exceeds the task period. The value of *Done* changes to TRUE when processing is completed. Use this to confirm normal completion of the execution.
- Refer to *[Using this Section](#page-64-0)* on page 2-3 for a timing chart for *Execute*, *Done*, *Busy*, and *Error*.
- Specify the handle that was obtained with the CIPOpen or CIPOpenWithDataSize instruction for *Handle*.
- You can use this instruction through a built-in EtherNet/IP port on an NJ/NX-series CPU Unit, or through a port on an EtherNet/IP Unit connected to an NJ-series CPU Unit.

CIPClose

CIPCIOSE

- This instruction does not use *ErrorIDEx*.
- An error will occur in the following cases. *Error* will change to TRUE.
	- a) The value of *Handle.Handle* is outside the valid range.
	- b) More than 32 CIP-related instructions were executed simultaneously.

# **Sample Programming**

Refer to *[Sample Programming](#page-1152-0)* on page 2-1091 for the CIPOpen instruction.

**2**

CIPUCMMRead

CIPUCMMRead

# **CIPUCMMRead**

The CIPUCMMRead instruction uses a UCMM explicit message to read the value of a variable in another Controller on the specified CIP network.

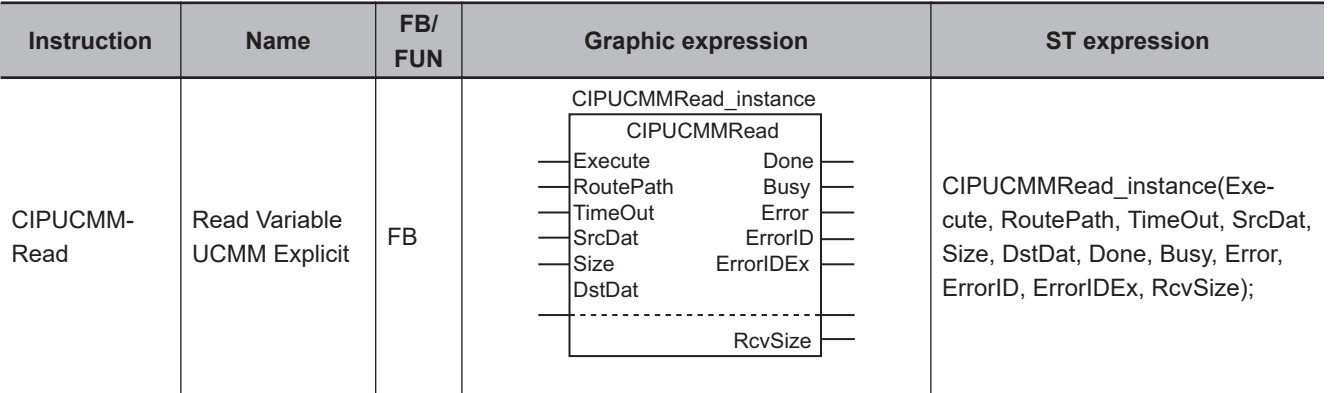

# **Variables**

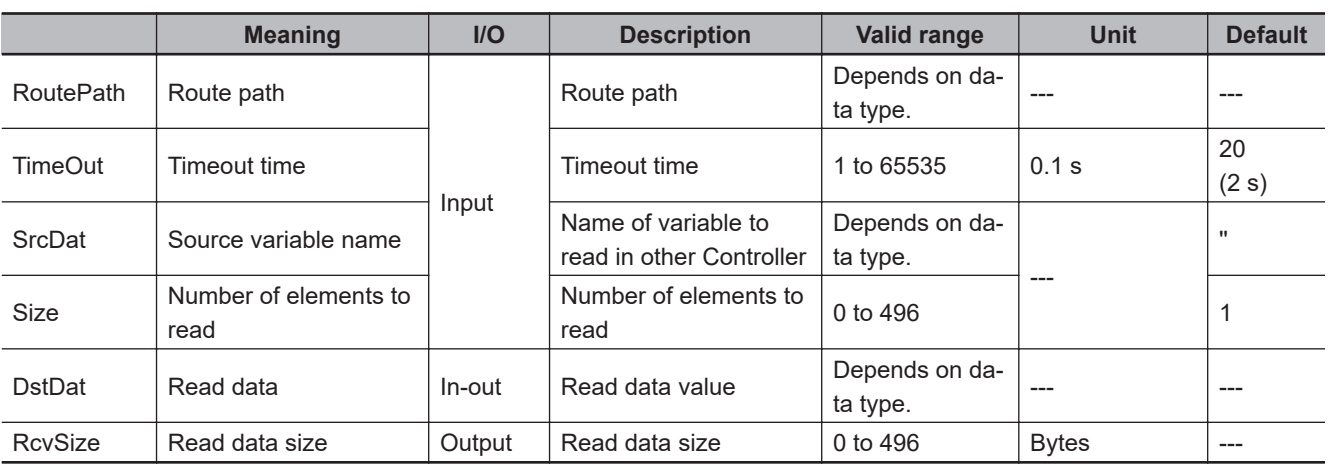

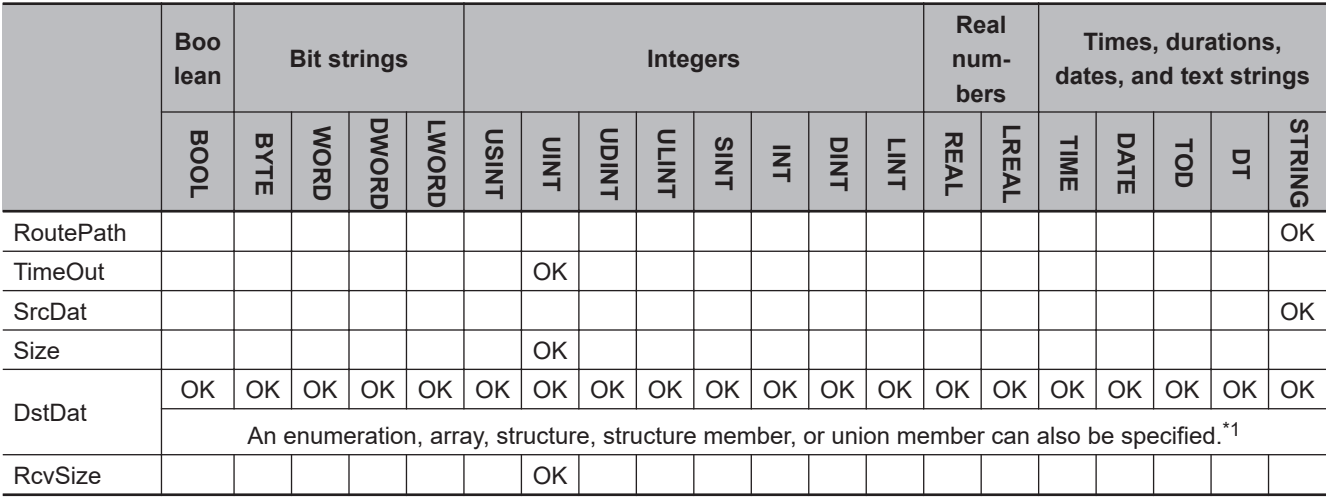

\*1. You cannot specify a STRING array.

## **Function**

The CIPUCMMRead instruction reads the value of the network variable specified with source variable name *SrcDat* from another Controller on a CIP network. The other Controller is specified with route path *RoutePath*.

The read data value is stored in *DstDat*.

*Size* specifies the number of elements to read.

If *SrcDat* is an array, specify the number of elements to read.

If *SrcDat* is not an array, always specify *1*.

If the value of *Size* is *0*, nothing is read regardless of whether *SrcDat* is an array or not.

When the read operation is completed, the number of bytes of the data that was read is assigned to read data size *RcvSize*. The maximum size of the data that you can read depends on the data type of the variable as follows:

- Structure: 492 bytes
- STRING: 494 bytes
- Other data types: 496 bytes

*TimeOut* specifies the timeout time. If a response does not return within the timeout time, it is assumed that communications failed.

If the value of *ErrorID* is WORD#16#1C00, the CIP message error code is stored in *ErrorIDEx*.

In the following example, the value of variable *abc* in the remote Controller is read and stored in the variable *def* in the local Controller.

The number of elements to read *Size* is UINT#1.

The data type of *abc* and *def* is SINT.

The size of SINT data is one byte, so the value of the read data size *vwx* is UINT#1.

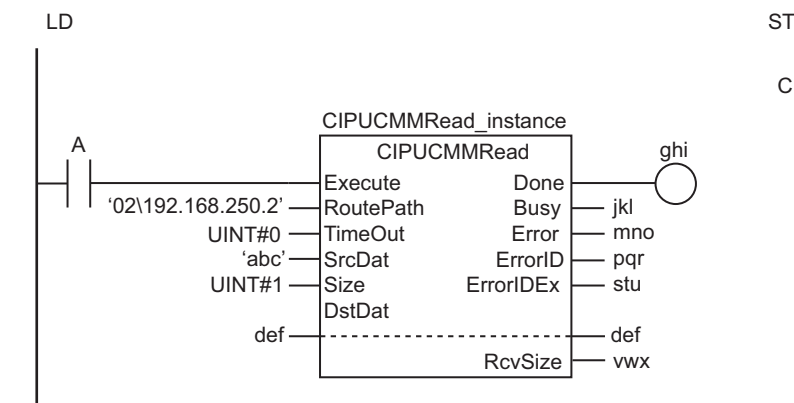

CIPUCMMRead\_instance(A, '2\192.168.250.2', UINT#0, 'abc', UINT#1, def, ghi, jkl, mno, pqr, stu, vwx);

Value of variable *SrcDat* in remote Controller on the CIP network specified by the route path *RoutePath* is assigned to variable *DstDat* in local Controller. *Size* specifies the number of elements to read. The size of data that was read is assigned to *RcvSize*.

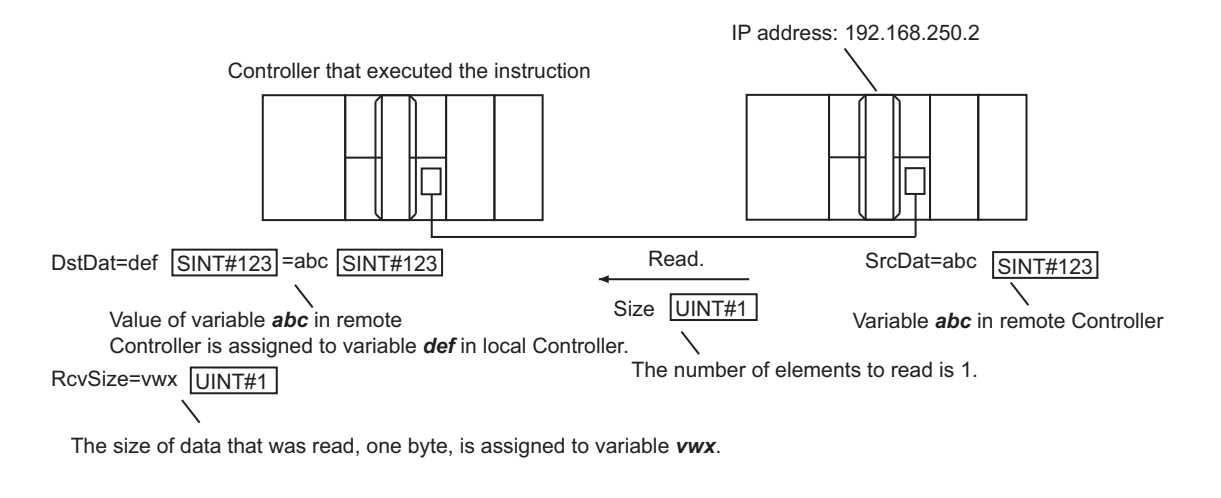

# **Reading Arrays**

To read array data, pass a subscripted array element to *SrcDat* as the parameter. Also pass a subscripted array element to *DstDat* as the parameter.

The following example reads the four array variable elements abc[3] to abc[6] from the remote Controller and stores the results in array variable elements def[10] to def[13] in the local Controller. The data type of *abc* and *def* is INT.

The size of INT data is two bytes, so the value of the read data size *vwx* is UINT#8.

LD ST

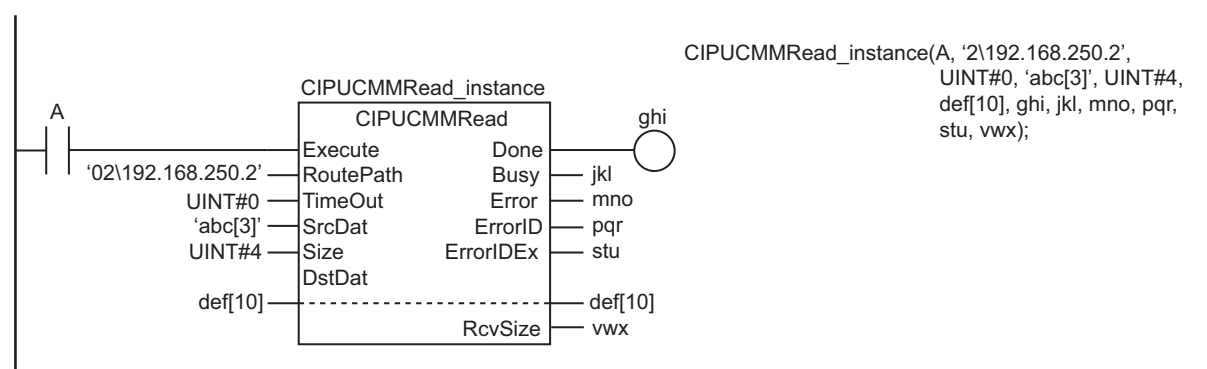

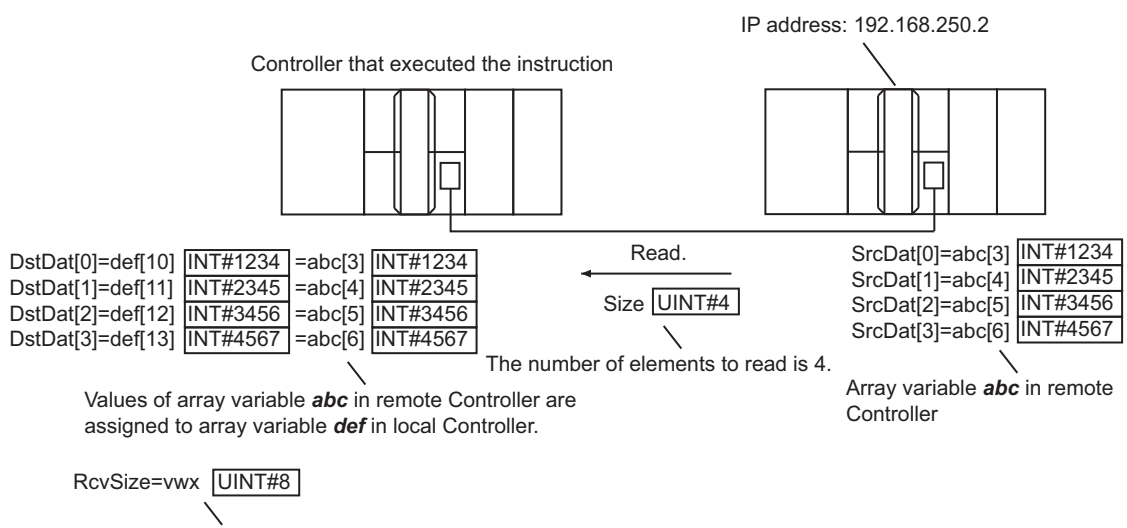

Values of array variable elements *abc[3]* to *abc[6]* in remote Controller are assigned to array variable elements *def[10]* to *def[13]* in local Controller.

The size of data that was read, eight bytes, is assigned to variable *vwx*.

## **Related System-defined Variables**

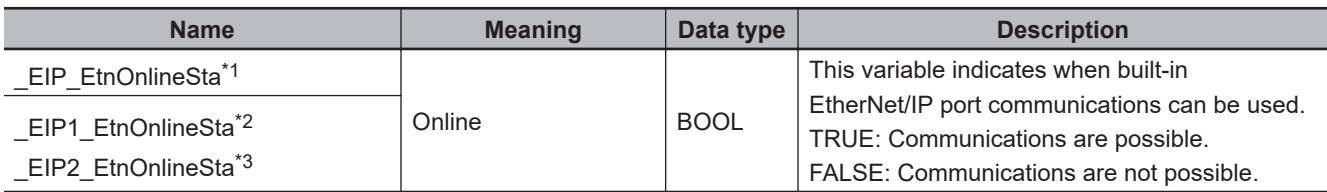

\*1. Use this variable name for an NJ-series CPU Unit.

\*2. Use this variable name for port 1 on an NX-series CPU Unit. You can specify EIP EtnOnlineSta instead of EIP1 EtnOnlineSta.

\*3. Use this variable name for port 2 on an NX-series CPU Unit.

## **Additional Information**

Refer to the following manuals for details on CIP communications.

- *NJ/NX-series CPU Unit Built-in EtherNet/IP Port User's Manual (Cat. No. W506)*
- *CJ-series EtherNet/IP Units Operation Manual for NJ-series CPU Unit (Cat. No. W495)*

#### **Precautions for Correct Use**

- Execution of this instruction is continued until completed even if the value of *Execute* changes to FALSE or the execution time exceeds the task period. The value of *Done* changes to TRUE when processing is completed. Use this to confirm normal completion of the execution.
- Refer to *[Using this Section](#page-64-0)* on page 2-3 for a timing chart for *Execute*, *Done*, *Busy*, and *Error*.
- You can use this instruction for a built-in EtherNet/IP port on an NJ/NX-series CPU Unit.
- If a variable is read from an OMRON Controller, the variable must be published to the network. Publish the variable to the network in advance.
- You cannot specify an address in memory for CJ-series Units directly to read data. To read specific addresses in memory for CJ-series Units, use an AT specification in advance to assign the memory addresses to a variable.
- You cannot specify an address in local memory for CJ-series Units directly to store data. To store data in specific addresses in memory for CJ-series Units, use an AT specification in advance to assign the memory addresses to *DstDat*.
- The characters that can be used in *SrcDat* are specified in the following table.

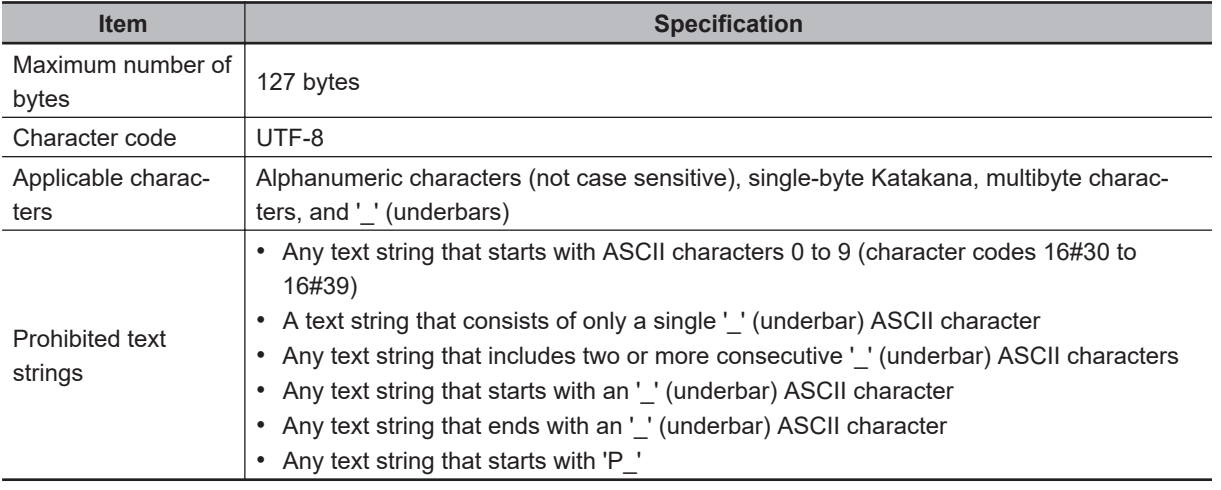

- An error will occur in the following cases. *Error* will change to TRUE.
	- a) The value of *TimeOut* is outside the valid range.
	- b) The value of *Size* is outside the valid range.
	- c) The text string in *SrcDat* is not valid.
	- d) The data type of the value that was read does not agree with the data type of *DstDat*.
	- e) The size of data that was read exceeds the range of *DstDat*.
	- f) A data type that is not supported was specified for *DstDat*.
	- g) An error response defined by CIP was returned.
	- h) The text string in *RoutePath* is not valid.
	- i) More than 32 CIP-related instructions were executed simultaneously.
	- j) A response was not received even though the timeout time was exceeded.
	- k) There is a setting error for the local IP address.
	- l) The instruction was executed when there was a BOOTP server error.
	- m) A duplicated IP error occurred.
- For this instruction, expansion error code *ErrorIDEx* gives the CIP message error code. The meanings are as follows:

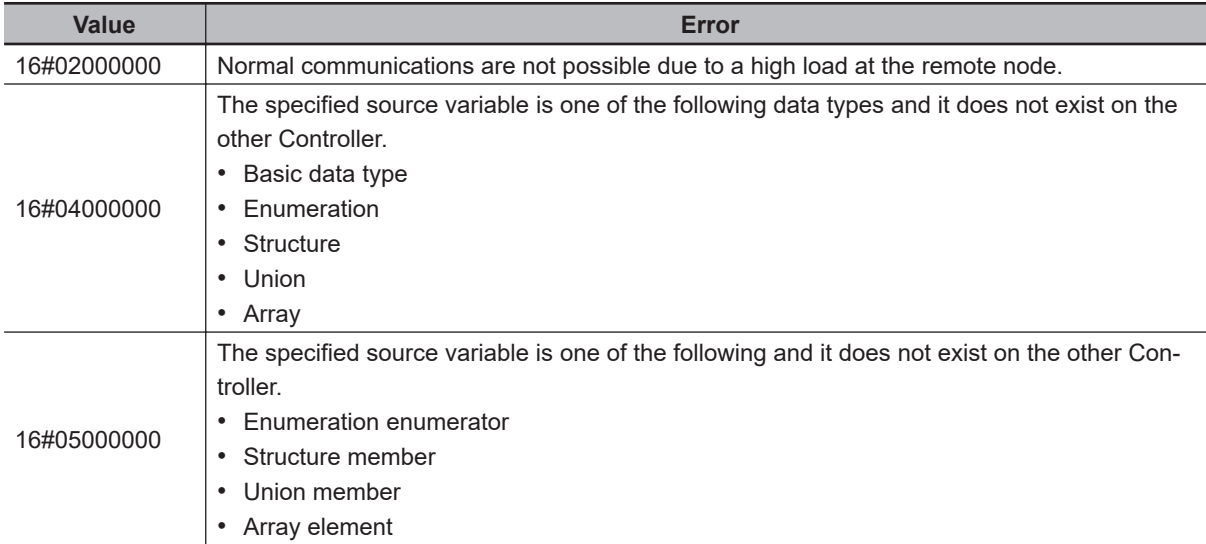

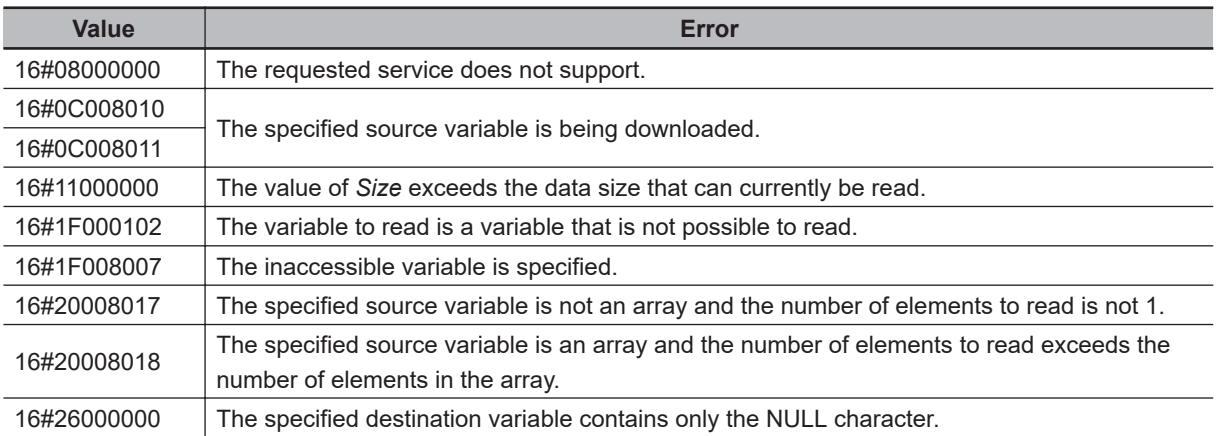

# **Sample Programming**

Refer to *[Sample Programming](#page-1201-0)* on page 2-1140 for the CIPUCMMSend instruction.

# **CIPUCMMWrite**

The CIPUCMMWrite instruction uses a UCMM explicit message to write the value of a variable in another Controller on a CIP network.

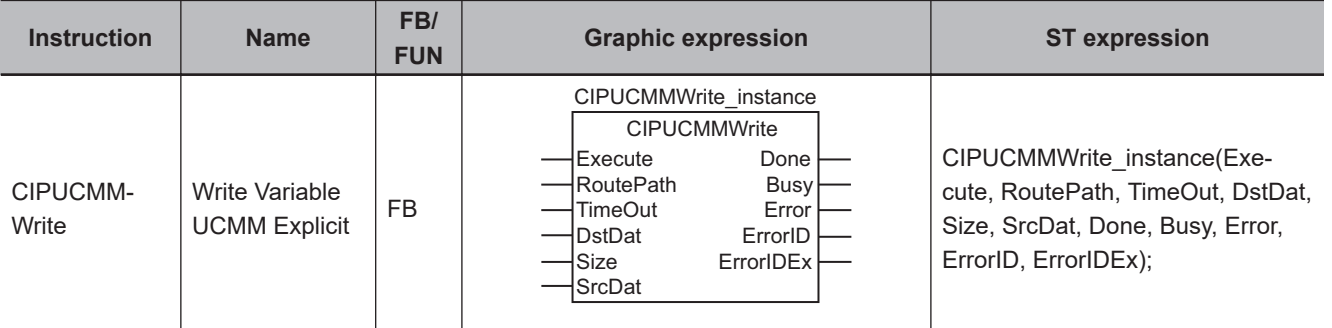

# **Variables**

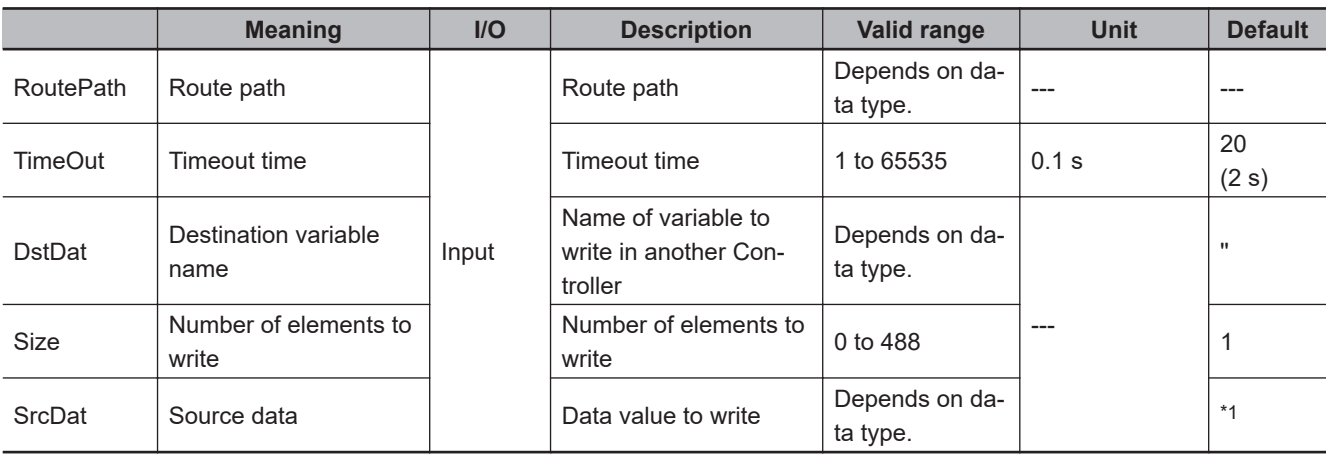

\*1. If you omit an input parameter, the default value is not applied. A building error will occur.

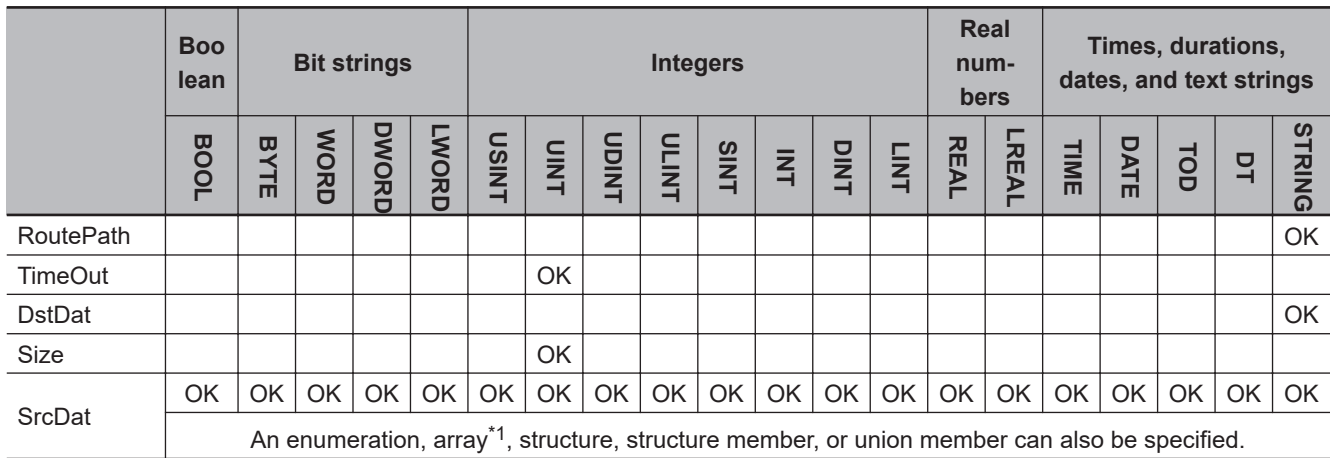

\*1. You cannot specify a STRING array.

CIPUCMMWrite

CIPUCMMWrite

#### **Function**

The CIPUCMMWrite instruction writes the value of the network variable specified with destination variable name *DstDat* at another Controller on a CIP network. The other Controller is specified with route path *RoutePath*.

The content of source data *SrcDat* is written.

*Size* specifies the number of elements to write.

If *DstDat* is an array, specify the number of elements to write.

If *DstDat* is not an array, always specify *1*.

If the value of *Size* is *0*, nothing is written regardless of whether *DstDat* is an array or not.

*TimeOut* specifies the timeout time. If a response does not return within the timeout time, it is assumed that communications failed.

If the value of *ErrorID* is WORD#16#1C00, the CIP message error code is stored in *ErrorIDEx*.

The following example writes the value of variable *def* from the local Controller to the variable *abc* in the remote Controller. The number of elements to write *Size* is UINT#1.

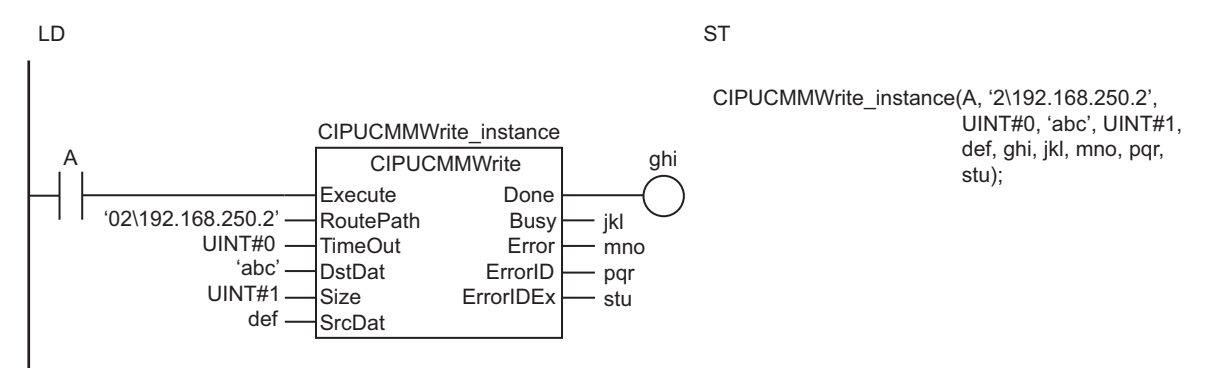

Value of variable *SrcDat* in local Controller is assigned to variable *DstDat* in remote Controller on the CIP network specified by the route path *RoutePath*. *Size* specifies the number of elements to write.

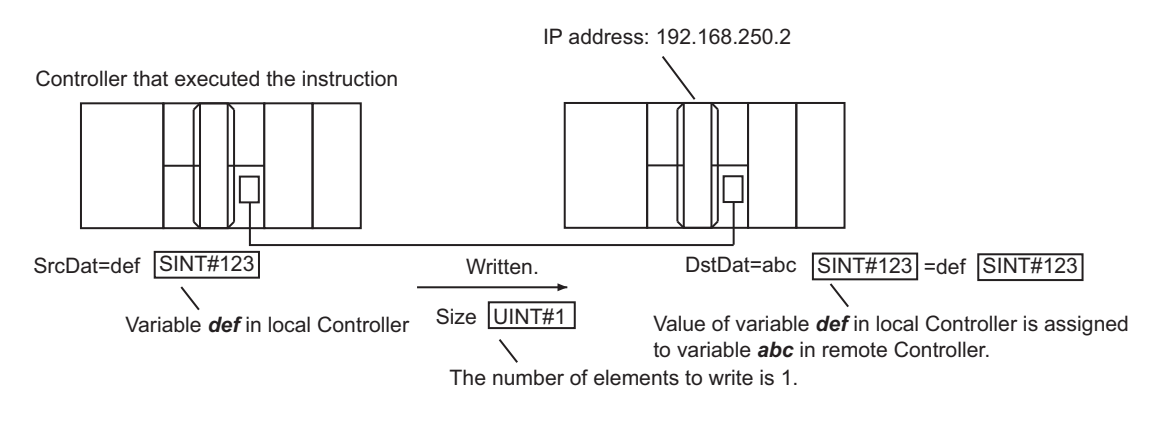

# **Writing Arrays**

To write array data, pass a subscripted array element to *DstDat* as the parameter. Also pass a subscripted array element to *SrcDat* as the parameter.

The following example stores the contents of array variable elements def[10] to def[13] in the four array variable elements abc[3] to abc[6].

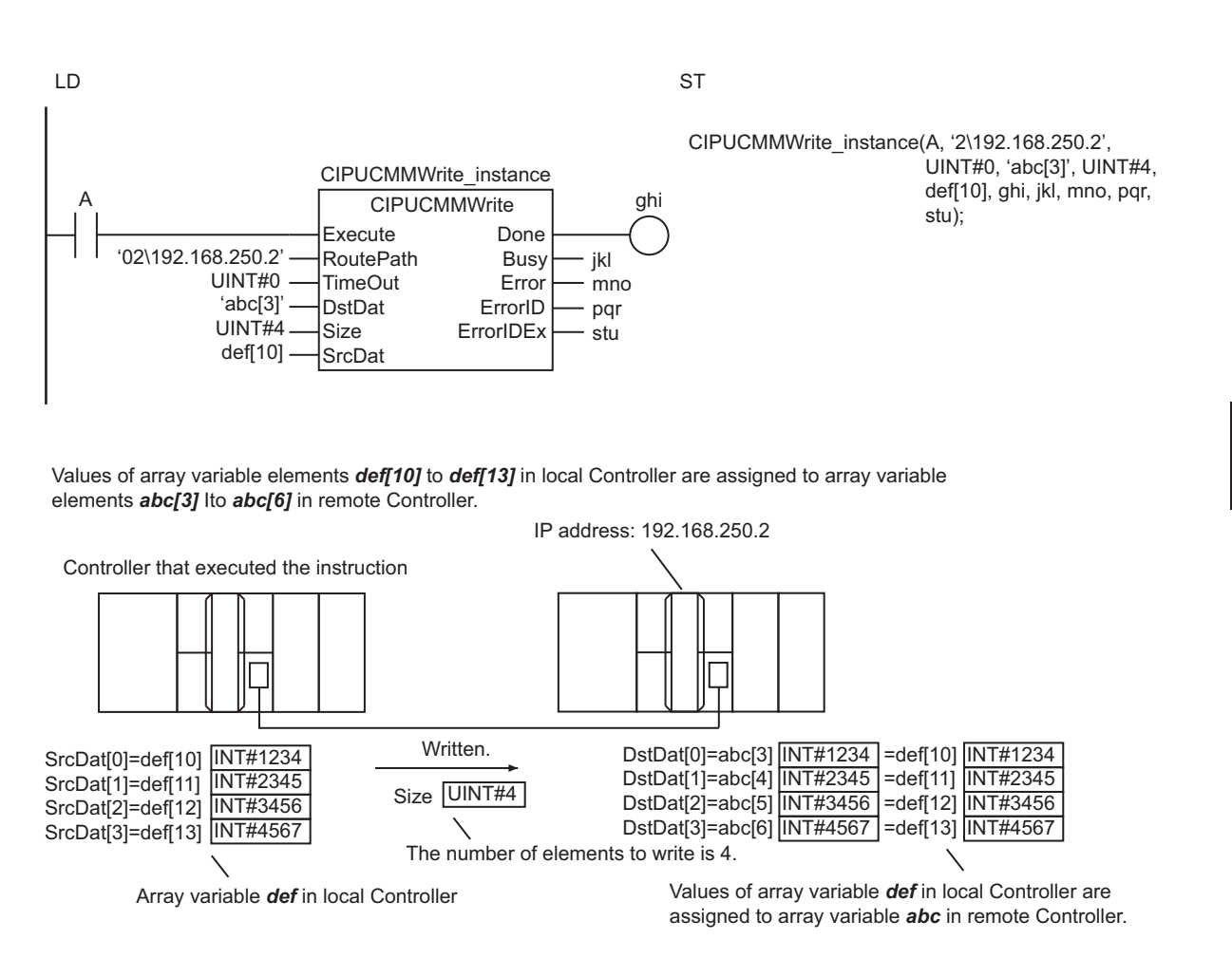

# **Maximum Write Data Size**

The maximum size of the data that you can write depends on the data type and variable name that are specified for *DstDat* and the route path, as given in the following table.

Maximum write data size [bytes] = Base size - Size of variable name of *DstDat* - Path information size

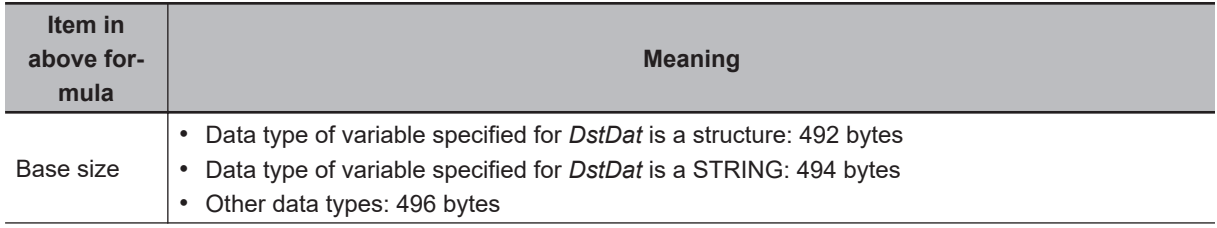

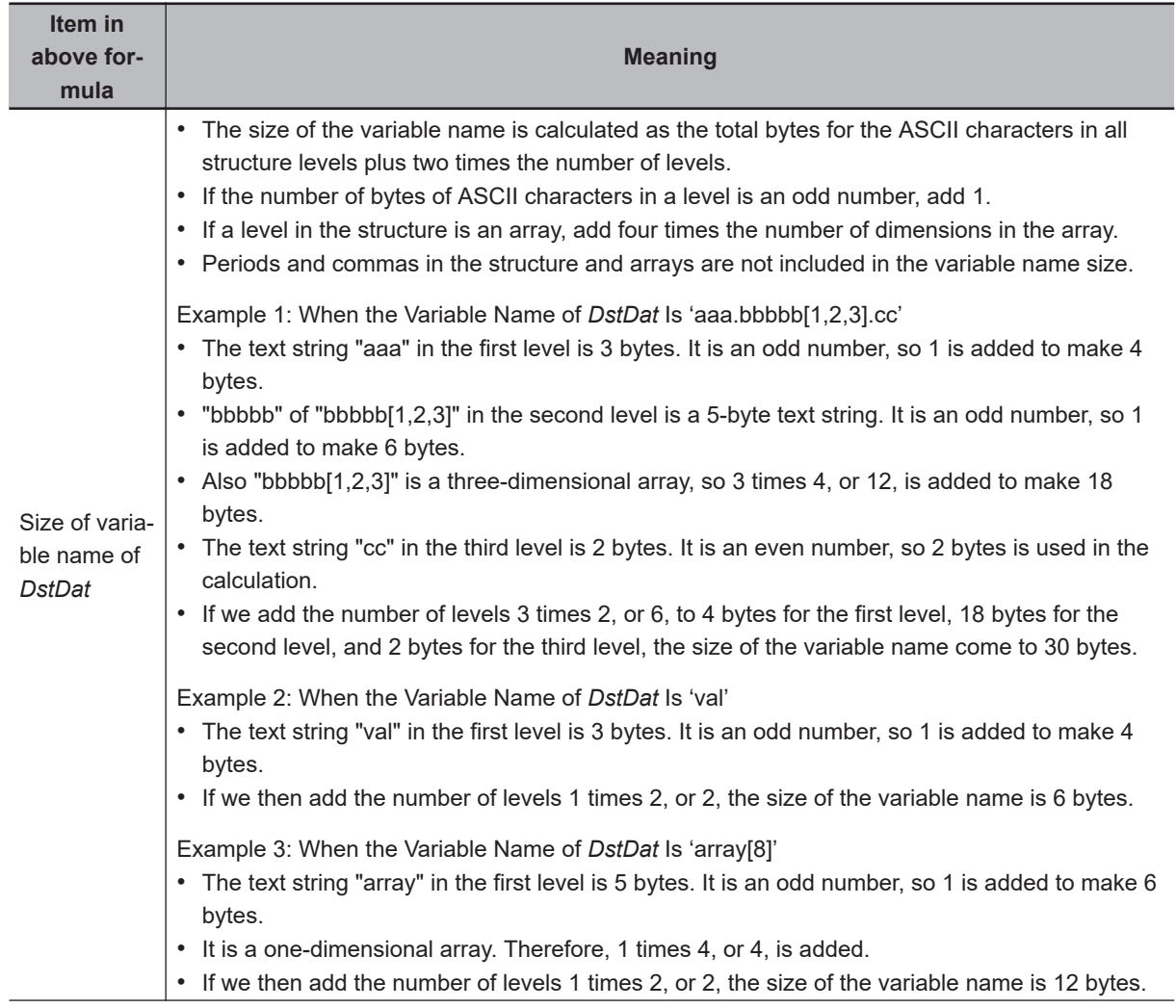

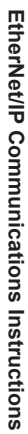

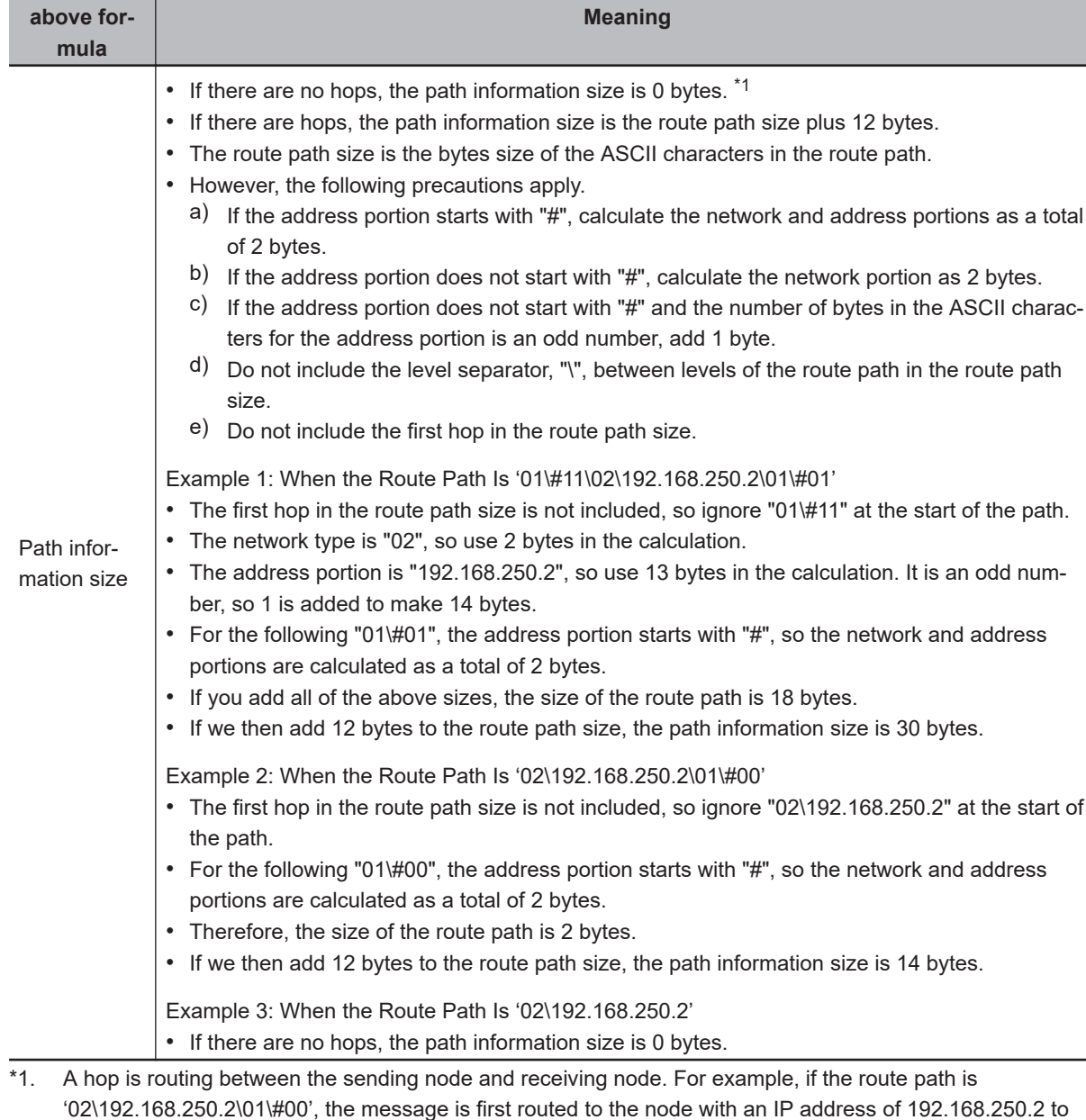

# **Related System-defined Variables**

**Item in**

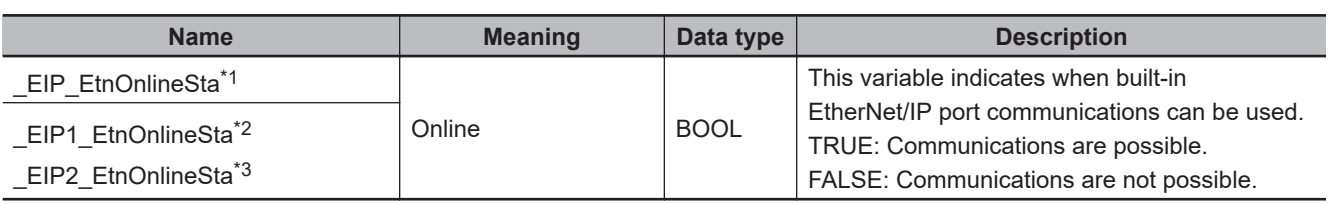

\*1. Use this variable name for an NJ-series CPU Unit.

\*2. Use this variable name for port 1 on an NX-series CPU Unit. You can specify \_EIP\_EtnOnlineSta instead of \_EIP1\_EtnOnlineSta.

send the message to unit address 00. This involves one hop.

\*3. Use this variable name for port 2 on an NX-series CPU Unit.

#### **Additional Information**

Refer to the following manuals for details on CIP communications.

- *NJ/NX-series CPU Unit Built-in EtherNet/IP Port User's Manual (Cat. No. W506)*
- *CJ-series EtherNet/IP Units Operation Manual for NJ-series CPU Unit (Cat. No. W495)*

#### **Precautions for Correct Use**

- Execution of this instruction is continued until completed even if the value of *Execute* changes to FALSE or the execution time exceeds the task period. The value of *Done* changes to TRUE when processing is completed. Use this to confirm normal completion of the execution.
- Refer to *[Using this Section](#page-64-0)* on page 2-3 for a timing chart for *Execute*, *Done*, *Busy*, and *Error*.
- Always use a variable for the input parameter to pass to *SrcDat*. A building error will occur if a constant is passed.
- If *SrcDat* is an enumeration, you cannot directly pass it. A building error will occur if an enumerator is passed directly.
- You can use this instruction through a built-in EtherNet/IP port on an NJ/NX-series CPU Unit, or through a port on an EtherNet/IP Unit connected to an NJ-series CPU Unit.
- If a variable is written to an OMRON Controller, the variable must be published to the network. Publish the variable to the network in advance.
- You cannot specify an address in memory for CJ-series Units directly to write data. To write specific addresses in memory for CJ-series Units, use an AT specification in advance to assign the memory addresses to a variable.
- You cannot directly specify an address in local memory for CJ-series Units. To write specific addresses in memory for CJ-series Units, use an AT specification in advance to assign the memory addresses to *SrcDat*.

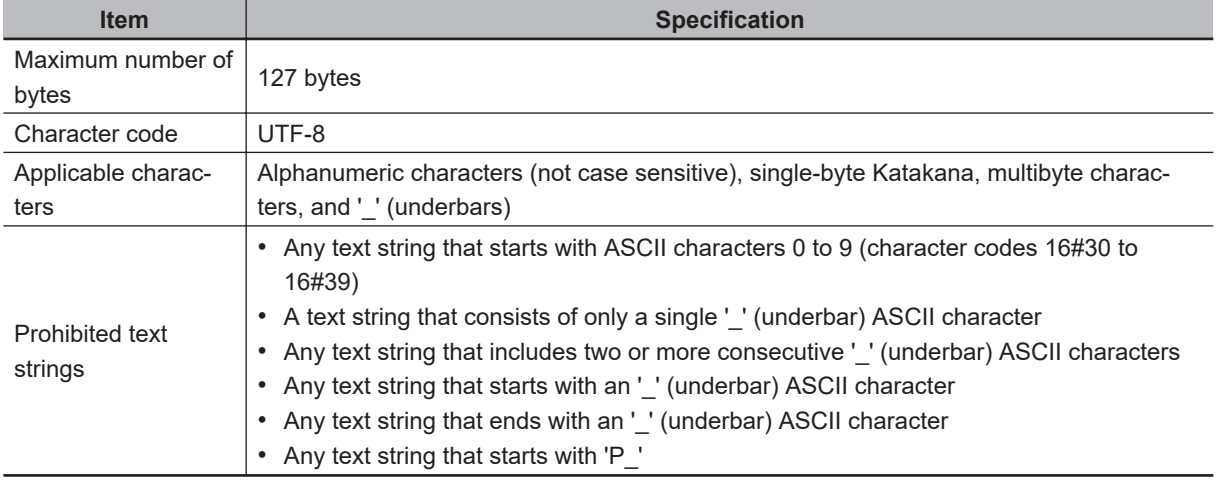

• The characters that can be used in *DstDat* are specified in the following table.

- An error will occur in the following cases. *Error* will change to TRUE.
	- a) The value of *TimeOut* is outside the valid range.
	- b) The value of *Size* is outside the valid range.
	- c) The text string in *DstDat* is not valid.
	- d) The value of *Size* exceeds the range of *SrcDat*.
	- e) A data type that is not supported was specified for *SrcDat*.
	- f) An error response defined by CIP was returned.
	- g) The text string in *RoutePath* is not valid.
- h) More than 32 CIP-related instructions were executed simultaneously.
- i) A response was not received even though the timeout time was exceeded.
- j) There is a setting error for the local IP address.
- k) A duplicated IP error occurred.
- For this instruction, expansion error code *ErrorIDEx* gives the CIP message error code. The meanings are as follows:

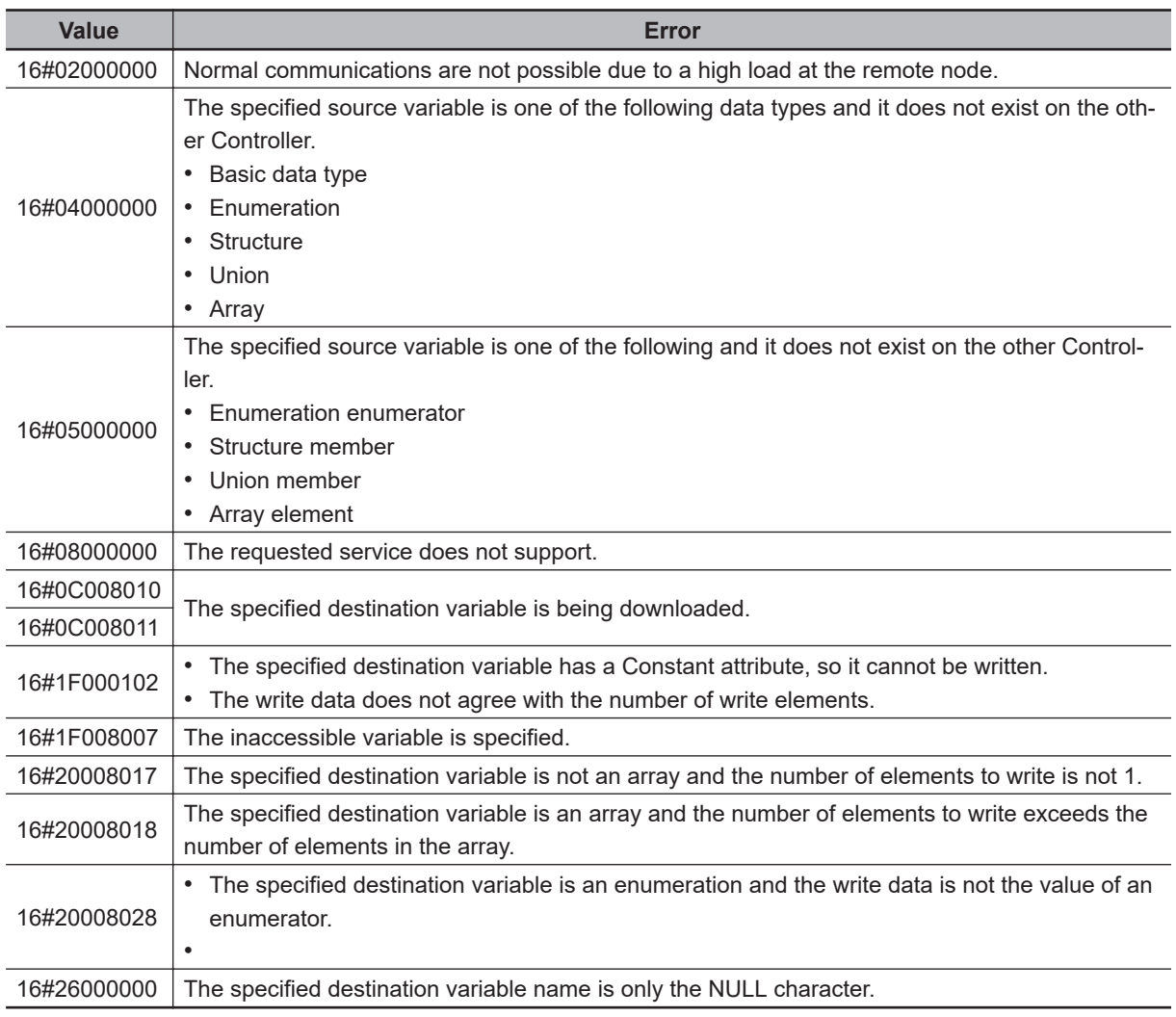

### **Sample Programming**

Refer to *[Sample Programming](#page-1201-0)* on page 2-1140 for the CIPUCMMSend instruction.

# **CIPUCMMSend**

The CIPUCMMSend instruction sends a UCMM CIP message to a specified device on a CIP network.

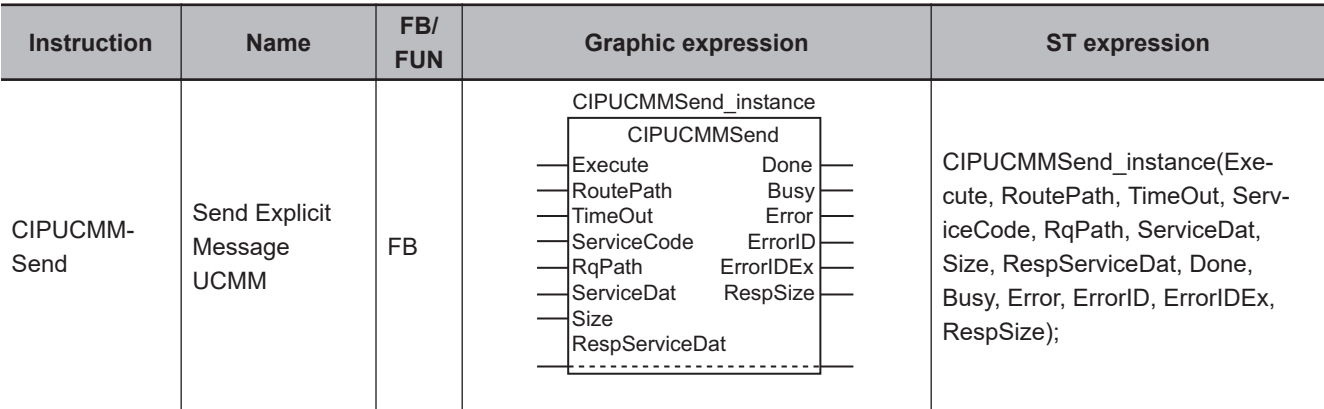

# **Variables**

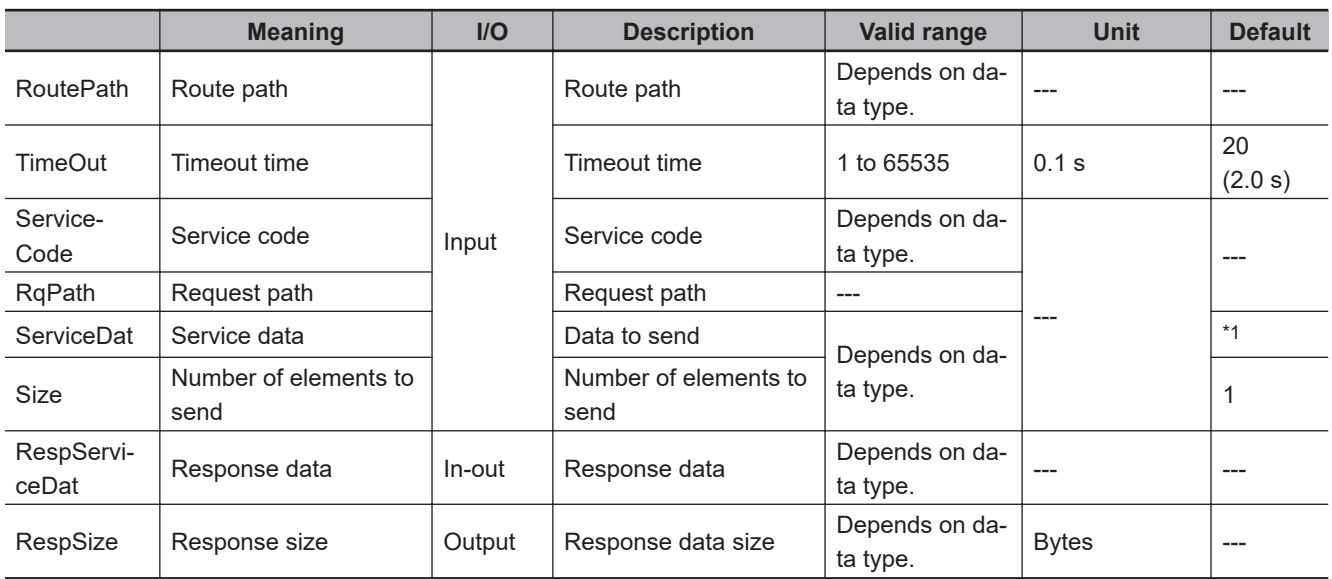

\*1. If you omit an input parameter, the default value is not applied. A building error will occur.

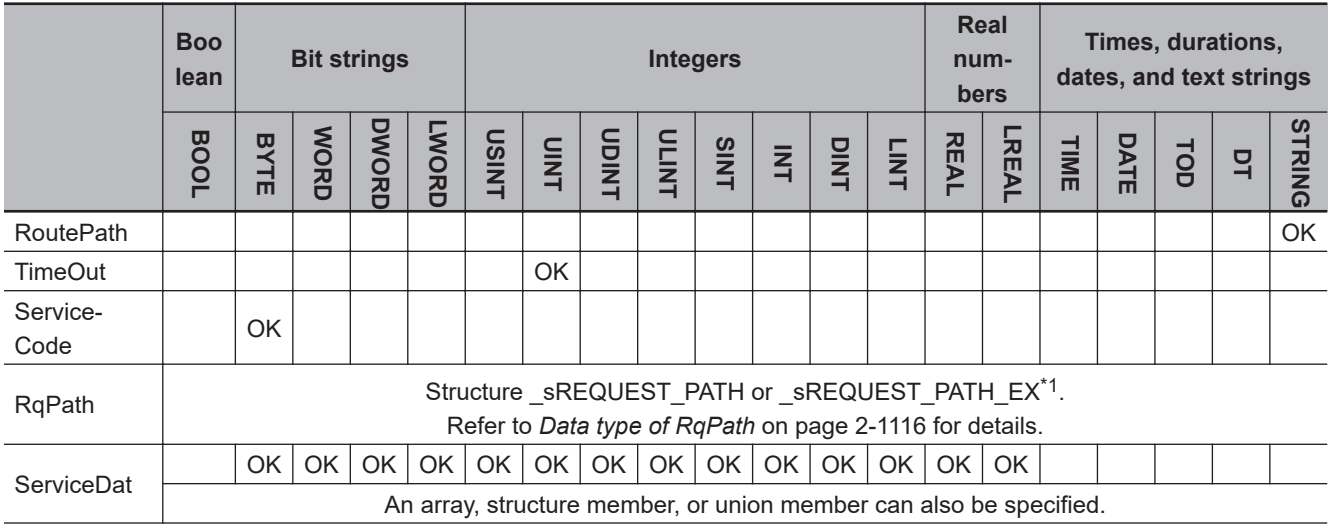

<span id="page-1198-0"></span>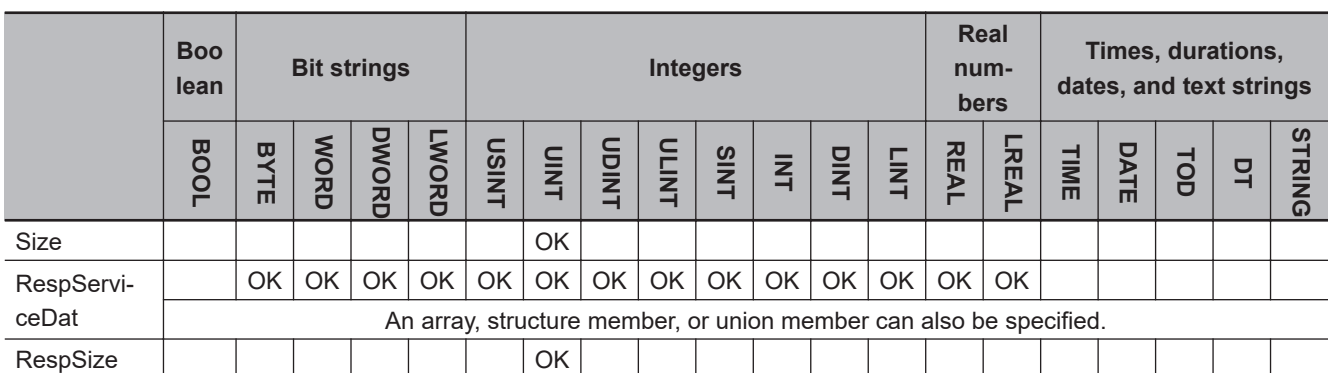

\*1. A CPU Unit with unit version 1.11 or later and Sysmac Studio version 1.15 or higher are required to specify sRE-QUEST\_PATH\_EX type.

### **Function**

The CIPUCMMSend instruction sends service data *ServiceDat* for the service specified with service code *ServiceCode* as a UCMM explicit message.

The destination is specified with route path *RoutePath*.

*RqPath* specifies the request path.

*Size* specifies the number of elements to send.

If *ServiceDat* is an array, specify the number of elements to send.

If *ServiceDat* is not an array, always specify *1*.

If no service data is required, set *Size* to *0*.

The response data received later is stored in *RespServiceDat*. The number of bytes of the response data is stored in *RespSize*.

*TimeOut* specifies the timeout time. If a response does not return within the timeout time, it is assumed that communications failed.

The data type of *ClassIDLogicalFormat*, *InstanceIDLogicalFormat*, and *AttributeIDLogicalFormat* is enumerated type eCIP LOGICAL FORMAT.

The meanings of the enumerators of enumerated type eCIP\_LOGICAL\_FORMAT are as follows:

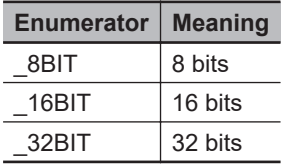

If the value of *ErrorID* is WORD#16#1C00, the CIP message error code is stored in *ErrorIDEx*. The meaning and values of *ErrorIDEx* depend on the remote node. Refer to the manual for the remote node.

# **Data type of** *RqPath*

The data type of *RqPath* is structure sREQUEST\_PATH or sREQUEST\_PATH\_EX. Normally, use sREQUEST PATH.

When you specify any logical format size, use sREQUEST PATH\_EX.

CIPUCMMSend

**CIPUCMMSenc** 

#### l **\_sREQUEST\_PATH type**

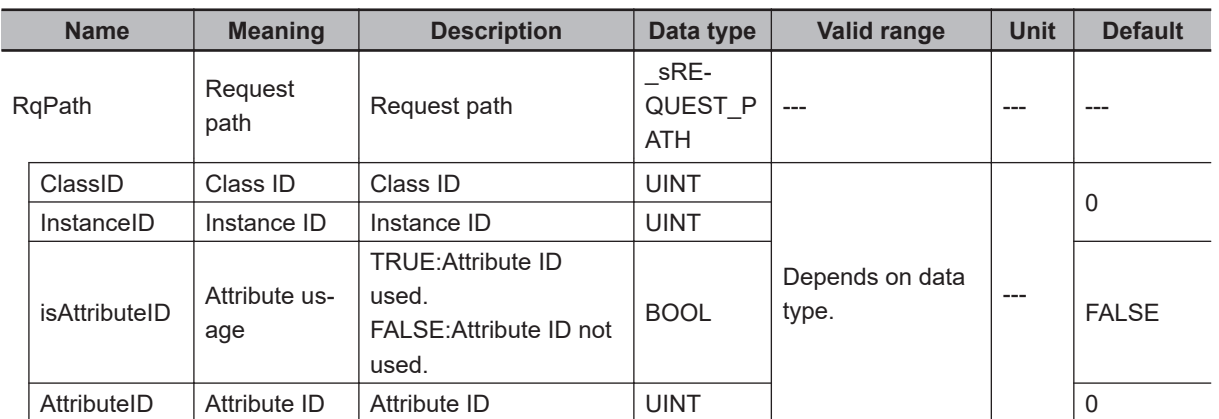

**Note** The logical format size of each ID in \_sREQUEST\_PATH type is 16 bits.

### l **\_sREQUEST\_PATH\_EX type**

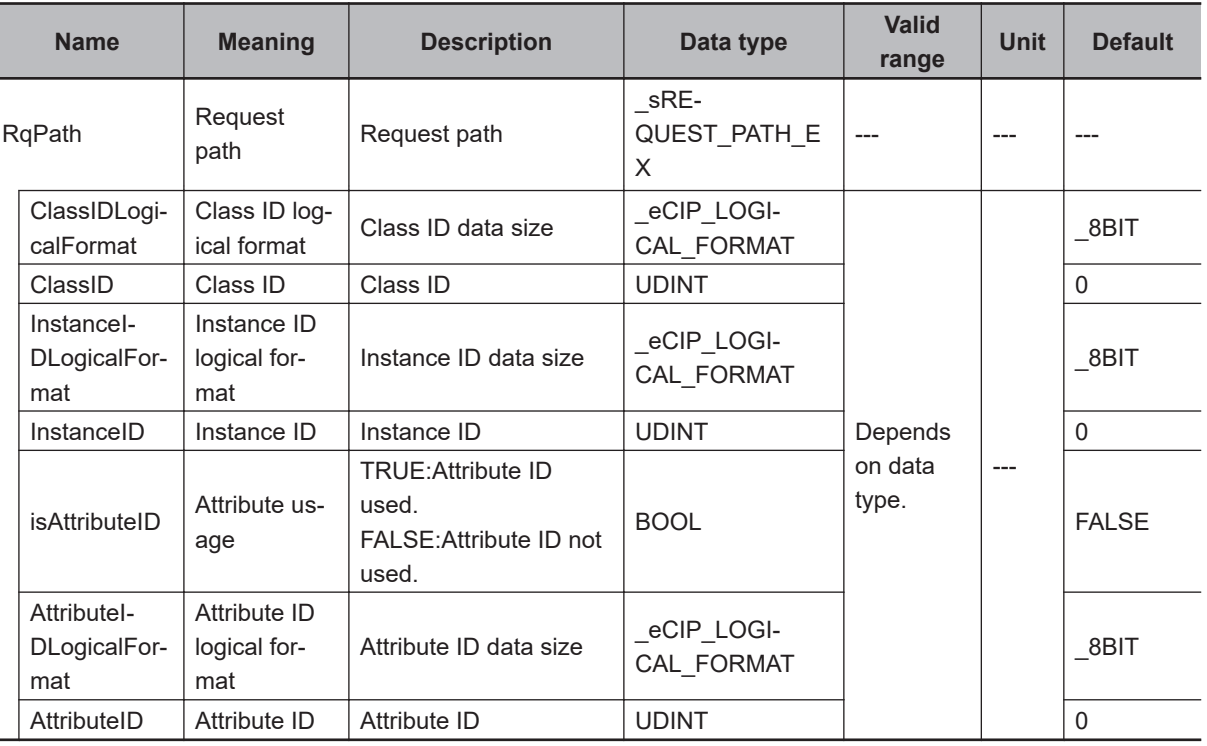

# **Sending and Receiving Arrays**

If *ServiceDat* or *RespServiceDat* is an array, pass a subscripted array element to it as the parameter.

# **Maximum Read/Write Data Size**

You can read a maximum of 492 bytes of data.

The maximum size of the data that you can write depends on whether there is a request path attribute and the route path that is used, as given below.

Maximum write data size [bytes] = Base size - Attribute usage - Path information size

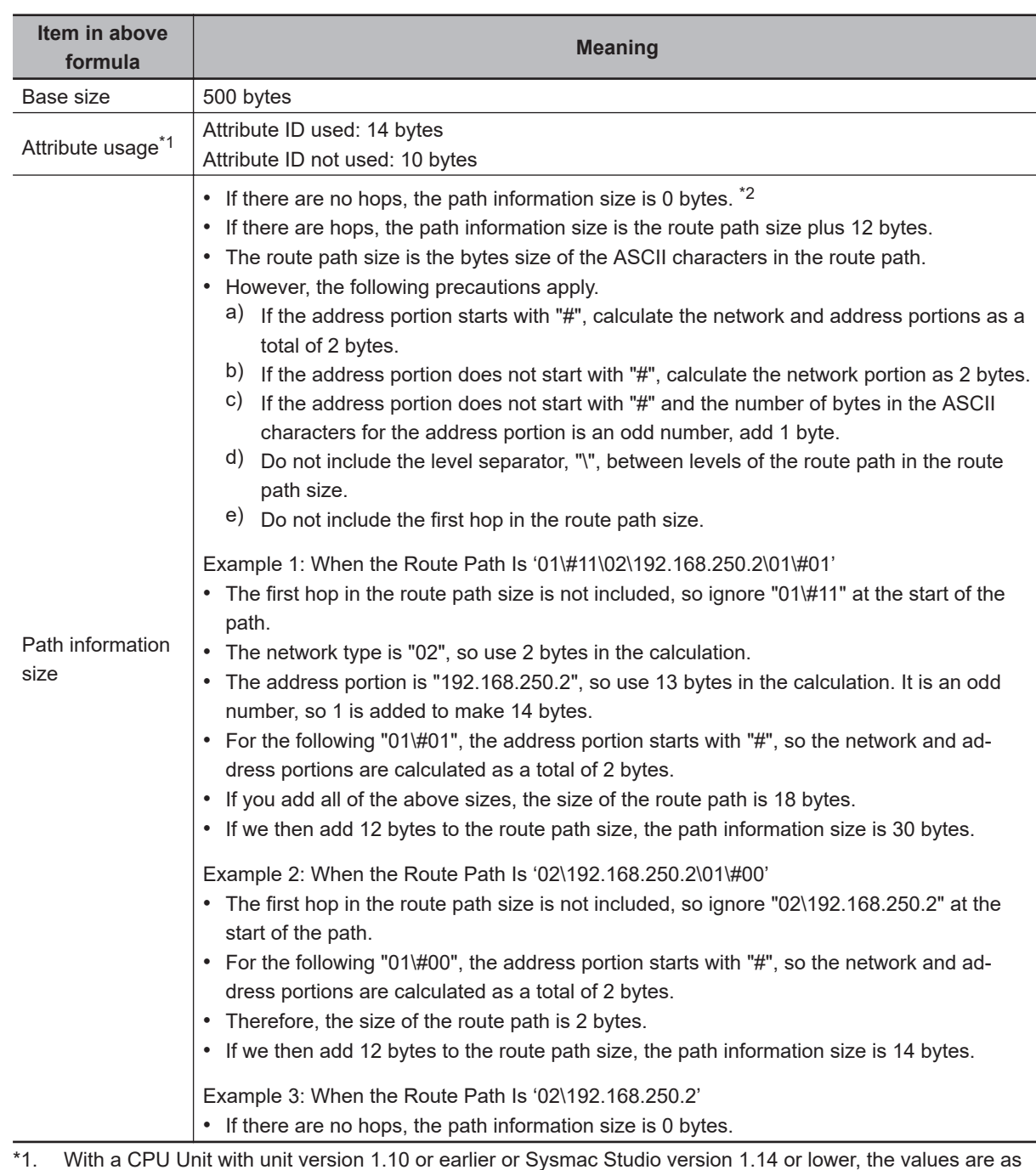

follows:

Attribute ID used: 12 bytes

Attribute ID not used: 8 bytes

\*2. A hop is routing between the sending node and receiving node. For example, if the route path is '02\192.168.250.2\01\#00', the message is first routed to the node with an IP address of 192.168.250.2 to send the message to unit address 00. This involves one hop.

### **Related System-defined Variables**

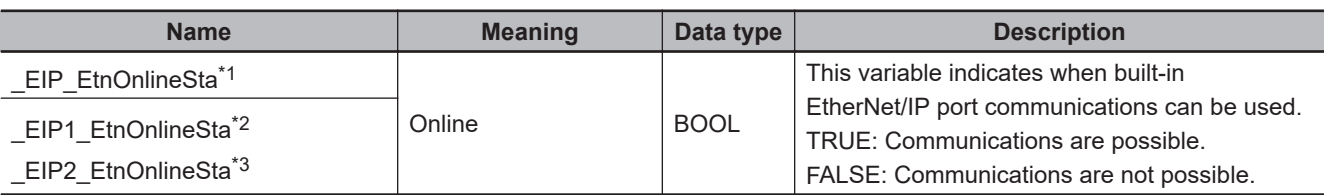

\*1. Use this variable name for an NJ-series CPU Unit.

CIPUCMMSend

CIPUCMMSend

- <span id="page-1201-0"></span>\*2. Use this variable name for port 1 on an NX-series CPU Unit. You can specify EIP EtnOnlineSta instead of EIP1 EtnOnlineSta.
- \*3. Use this variable name for port 2 on an NX-series CPU Unit.

#### **Additional Information**

Refer to the following manuals for details on CIP communications.

- *NJ/NX-series CPU Unit Built-in EtherNet/IP Port User's Manual (Cat. No. W506)*
- *CJ-series EtherNet/IP Units Operation Manual for NJ-series CPU Unit (Cat. No. W495)*

#### **Precautions for Correct Use**

- Execution of this instruction is continued until completed even if the value of *Execute* changes to FALSE or the execution time exceeds the task period. The value of *Done* changes to TRUE when processing is completed. Use this to confirm normal completion of the execution.
- Refer to *[Using this Section](#page-64-0)* on page 2-3 for a timing chart for *Execute*, *Done*, *Busy*, and *Error*.
- Always use a variable for the input parameter to pass to *ServiceDat*. A building error will occur if a constant is passed.
- You can use this instruction through a built-in EtherNet/IP port on an NJ/NX-series CPU Unit, or through a port on an EtherNet/IP Unit connected to an NJ-series CPU Unit.
- If a variable is written to an OMRON Controller, the variable must be published to the network. Publish the variable to the network in advance.
- An error will occur in the following cases. *Error* will change to TRUE.
	- a) A value that is outside the valid range is set for *RqPath.ClassIDLogicalFormat* or *RqPath.AttributeIDLogicalFormat*.
	- b) A mismatch occurred between the following two variables: the size specified for *RqPath.ClassIDLogicalFormat* and the data size of *RqPath.ClassID*, the size specified for *RqPath.InstanceIDLogicalFormat* and the data size of *RqPath.InstanceID*, or the size specified for *RqPath.AttributeIDLogicalFormat* and the data size of *RqPath.AttributeID*.
	- c) The value of *TimeOut* is outside the valid range.
	- d) The value of *Size* exceeds the write data range.
	- e) The value of *Size* exceeds the range of *ServiceDat*.
	- f) The value of *RespSize* exceeds the range of *RespServiceDat*.
	- g) A data type that is not supported was specified for *ServiceDat*.
	- h) A data type that is not supported was specified for *RespServiceDat*.
	- i) A variable which has any data type other than \_sREQUEST\_PATH or \_sREQUEST\_PATH EX is specified for *RqPath*.
	- j) There is a setting error for the local IP address.
	- k) A duplicated IP error occurred.
	- l) The instruction was executed when there was a BOOTP server error.
	- m) An error response defined by CIP was returned.
	- n) The text string in *RoutePath* is not valid.
	- o) More than 32 CIP-related instructions were executed simultaneously.
	- p) A response was not received even though the timeout time was exceeded.

#### **Sample Programming**

This sample uses CIP UCMM messages to write a variable, read a variable, and send a message.

The Controllers are connected to an EtherNet/IP network. The IP address of the remote node is 192.168.250.2.

The following procedure is used.

- *1* The CIPUCMMWrite instruction is used to write the value of a variable at a remote node. The variable name at the remote node is *WritingDat* and the contents of the *WriteDat* is written to it. *WritingDat* must be defined as a global variable at the remote node and the Network Publish attribute must be set.
- *2* The CIPUCMMRead instruction is used to read the value of a variable at a remote node. The value of the variable *OriginalDat* at the other node is read and the read value is stored in the *ReadDat* variable.

*OriginalDat* must be defined as a global variable at the remote node and the Network Publish attribute must be set.

*3* The CIPUCMMSend instruction is used to send an explicit message to a remote node. The contents of the message is to read identity information (product name). The class ID, instance ID, attribute ID, and service code are as follows: The response data is stored in the *ResDat* variable.

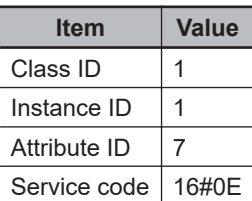

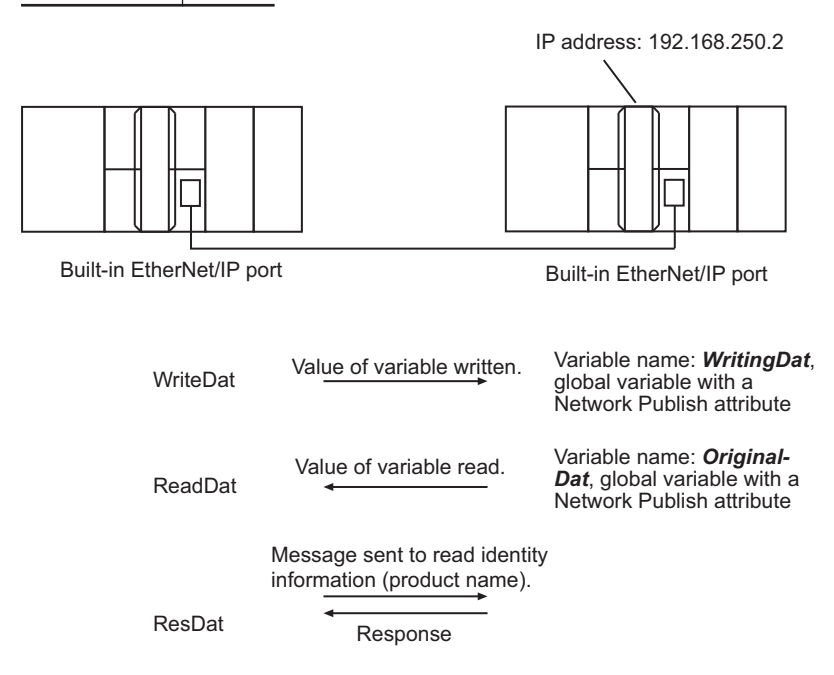

CIPUCMMSend

**CIPUCMMSenc** 

# **LD**

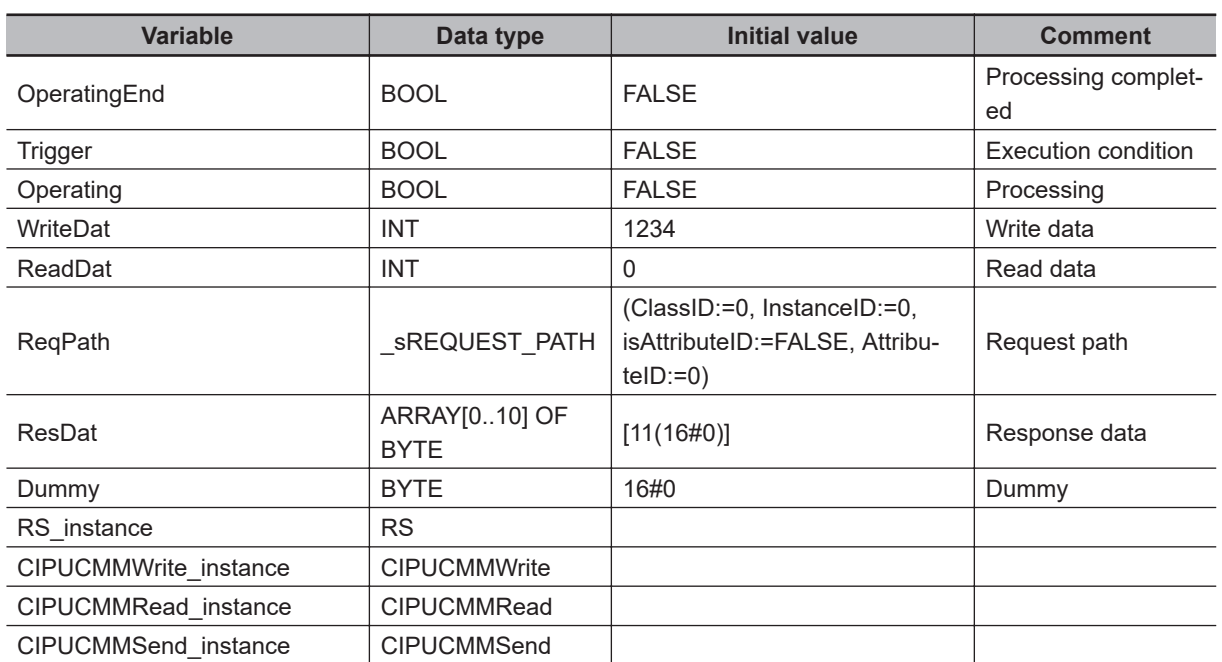

Determine if instruction execution is completed.

CIPUCMMWrite\_instance.Done CIPUCMMRead\_instance.Done CIPUCMMSend\_instance.Done OperatingEnd

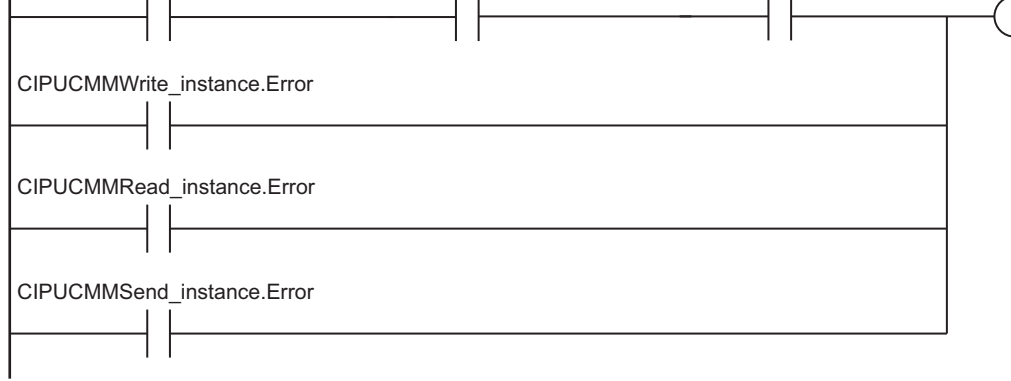

Accept trigger.

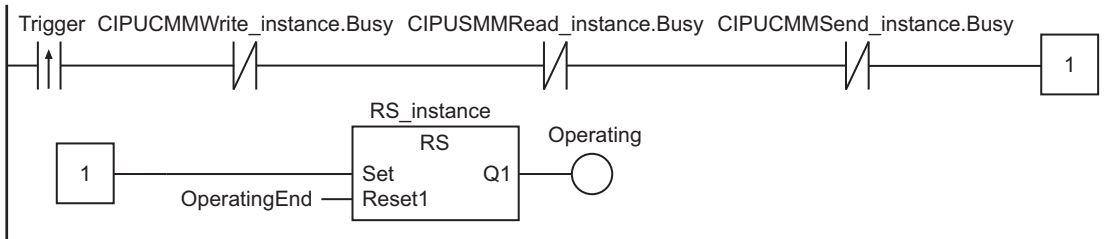

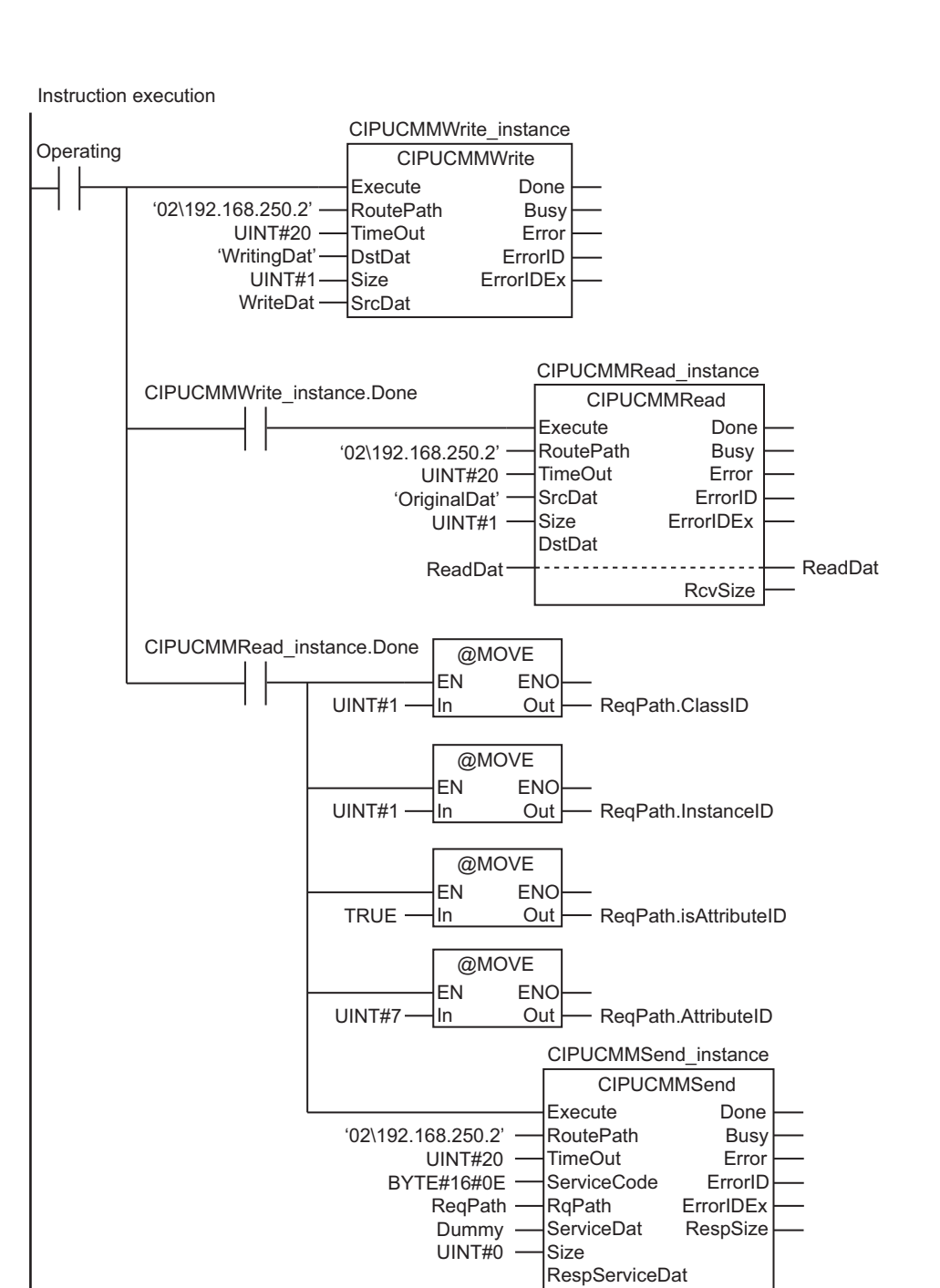

Processing after normal end

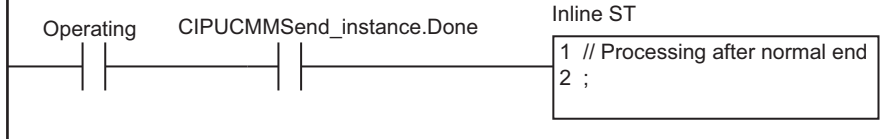

ResDat

CIPUCMMSend

**CIPUCMMSenc** 

# Operating CIPUCMMWrite\_instance.Error CIPUCMMRead\_instance.Error CIPUCMMSend\_instance.Error Inline ST Processing after error end 1 // Processing after error end 2 ;

**ST**

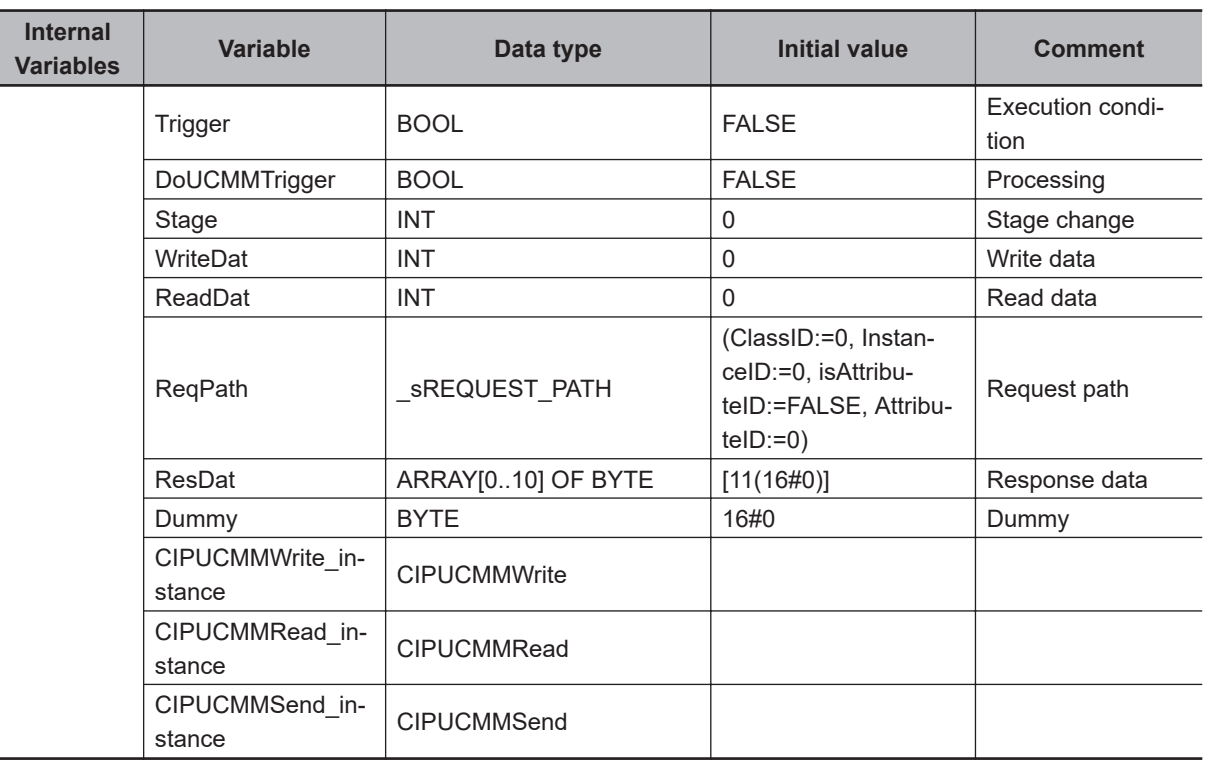

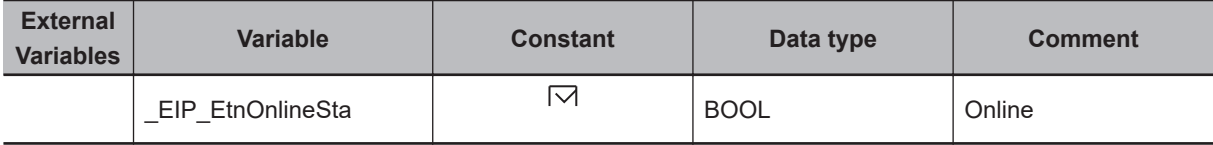

// Start sequence when Trigger changes to TRUE.

```
IF ( (Trigger=TRUE) AND (DoUCMMTrigger=FALSE) AND (_Eip_EtnOnlineSta=TRUE) ) THEN
   DoUCMMTrigger :=TRUE;
   Stage :=INT#1;
    CIPUCMMWrite_instance(
     Execute :=FALSE, \frac{1}{2} :=FALSE, \frac{1}{2} initialize instance.
      SrcDat :=WriteDat); // Dummy
   CIPUCMMRead instance( // Initialize instance.
      Execute :=FALSE, // Dummy
```

```
 EtherNet/IP Communications Instructions
             EtherNet/IP Communications Instructions
2
               CIPUCMMSenc
                     CIPUCMMSend
```

```
DstDat :=ReadDat); // Dummy
    CIPUCMMSend_instance( 
      Execute :=FALSE, \frac{1}{2} // Initialize instance.
      ServiceDat := Dummy, \frac{1}{2} // Dummy
       RespServiceDat:=ResDat); // Dummy
END_IF;
IF (DoUCMMTrigger=TRUE) THEN
    CASE Stage OF
    1 : // Request writing value of variable.
       CIPUCMMWrite_instance(
          Execute :=TRUE,
         RoutePath:='02\192.168.250.2', // Route path
          TimeOut :=UINT#20, // Timeout time
         DstDat :='WritingDat', // Destination variable name
         Size := UINT#1, \frac{1}{2} // Number of elements to write
         SrcDat :=WriteDat); // Write data
       IF (CIPUCMMWrite_instance.Done=TRUE) THEN
          Stage:=INT#2; // Normal end
      ELSIF (CIPUCMMWrite instance.Error=TRUE) THEN
          Stage:=INT#10; // Error end
       END_IF;
   2 : \frac{1}{2} // Request reading value of variable.
       CIPUCMMRead_instance(
          Execute :=TRUE,
         RoutePath :='02\192.168.250.2', // Route path
          TimeOut :=UINT#20, // Timeout time
          SrcDat :='OriginalDat', // Destination variable name
         Size := UINT#1, \sqrt{2} / Number of elements to read
          DstDat :=ReadDat); // Read data
       IF (CIPUCMMRead_instance.Done=TRUE) THEN
          Stage:=INT#3; // Normal end
       ELSIF (CIPUCMMRead_instance.Error=TRUE) THEN
          Stage:=INT#40; // Error end
       END_IF;
    3 : // Send message
       ReqPath.ClassID :=UINT#01;
       ReqPath.InstanceID :=UINT#01;
       ReqPath.isAttributeID:=TRUE;
       ReqPath.AttributeID :=UINT#07;
       CIPUCMMSend_instance(
         Execute :=TRUE,
         RoutePath :='02\192.168.250.2', // Route path
         TimeOut := UINT#20, \sqrt{2} / Timeout time
```

```
ServiceCode :=BYTE#16#0E, \frac{1}{2} // Service code
         RqPath :=ReqPath, \frac{d}{dx} // Request path
         ServiceDat := Dummy, \frac{1}{2} // Service data
         Size := UINT#0, \frac{1}{2} // Number of elements
          RespServiceDat :=ResDat); // Response data
       IF (CIPUCMMSend_instance.Done=TRUE) THEN
          Stage:=INT#0; // Normal end
       ELSIF (CIPUCMMSend_instance.Error=TRUE) THEN
         Stage:=INT#30; \sqrt{2} // Error end
       END_IF;
   0 : \frac{1}{2} // Processing after normal end
       DoUCMMTrigger:=FALSE;
      Trigger :=FALSE;
  ELSE \frac{1}{2} Processing after error end
      DoUCMMTrigger:=FALSE;
     Trigger :=FALSE;
    END_CASE;
END_IF;
```
# **SktUDPCreate**

The SktUDPCreate instruction creates a UDP socket request to open a servo port for the built-in EtherNet/IP.

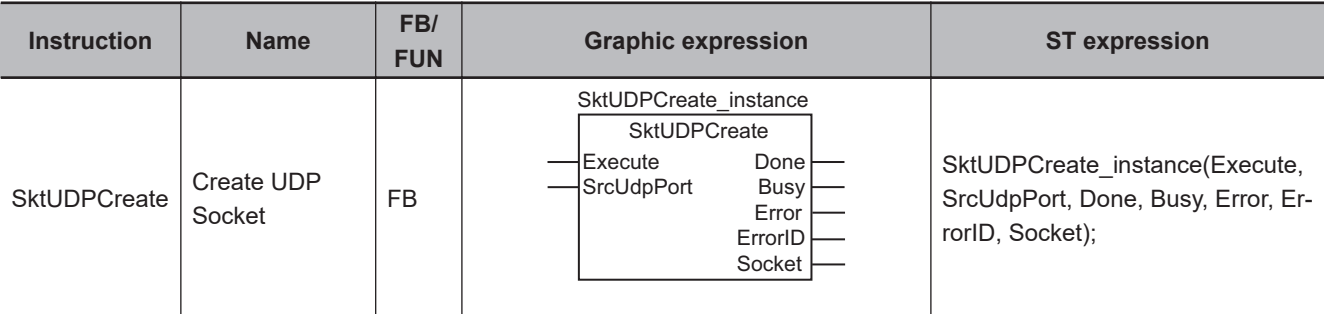

#### **Variables**

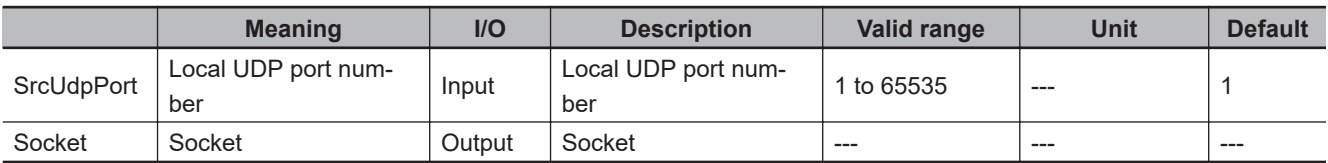

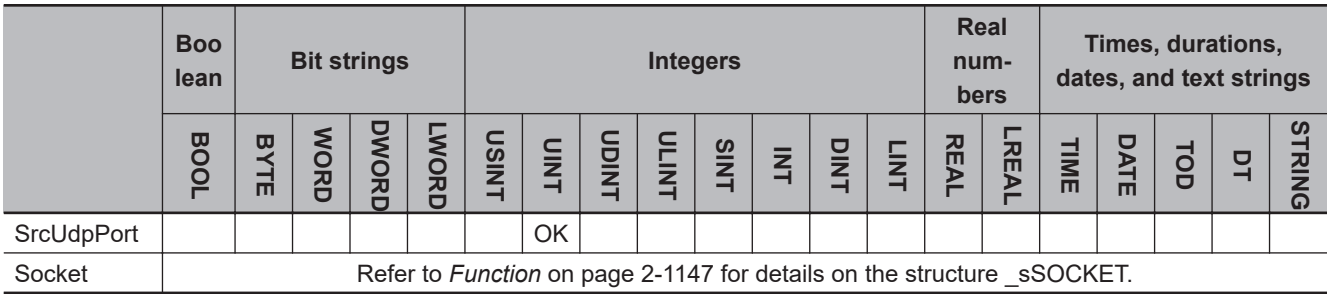

# **Function**

The SktUDPCreate instruction opens the port specified with the local UDP port number *ScrUdpPort*. To do this, it executes the Socket() and Bind() socket functions.

Information on the socket that is opened is stored in *Socket*.

The value of *Done* changes to TRUE when processing of the instruction is completed normally. The UDP port is open when the instruction is completed normally.

The data type of *Socket* is structure \_sSOCKET. The specifications are as follows:

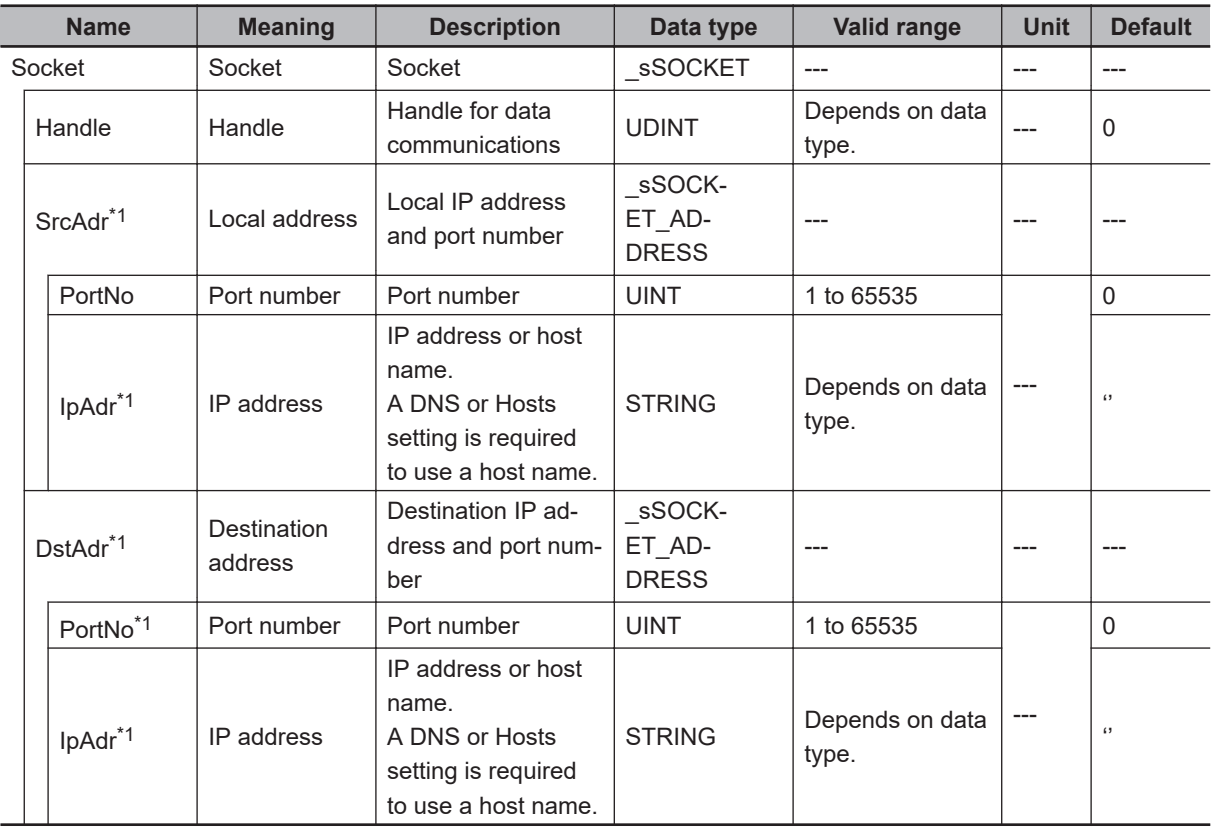

\*1. A value of *0* or NULL is output for these members.

### **Related System-defined Variables**

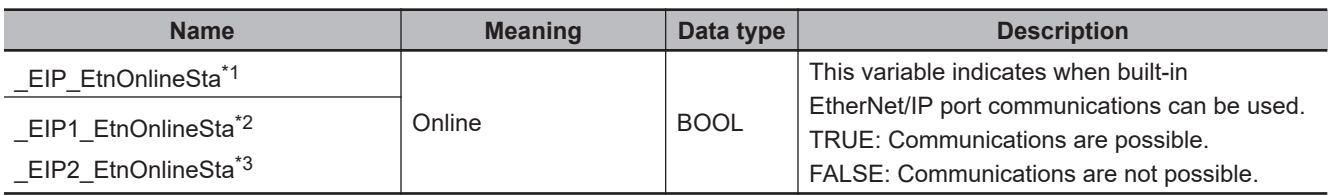

\*1. Use this variable name for an NJ-series CPU Unit.

\*2. Use this variable name for port 1 on an NX-series CPU Unit. You can specify EIP EtnOnlineSta instead of EIP1 EtnOnlineSta.

\*3. Use this variable name for port 2 on an NX-series CPU Unit.

#### **Additional Information**

Refer to the *NJ/NX-series CPU Unit Built-in EtherNet/IP Port User's Manual (Cat. No. W506)* for details on the socket service functions.

#### **Precautions for Correct Use**

- Execution of this instruction is continued until processing is completed even if the value of *Execute* changes to FALSE or the execution time exceeds the task period. The value of *Done* changes to TRUE when processing is completed. Use this to confirm normal completion of processing.
- Refer to *[Using this Section](#page-64-0)* on page 2-3 for a timing chart for *Execute*, *Done*, *Busy*, and *Error*.
- You can use this instruction for a built-in EtherNet/IP port on an NJ/NX-series CPU Unit.
- Use the SktClose instruction to close handles that are created with this instruction.
- Handles that are created with this instruction are disabled when you change to PROGRAM mode.

SktUDPCreate

**SktUDPCreate** 

<span id="page-1210-0"></span>• Except for NX102 CPU Units, you can execute a maximum of 32 of the following instructions at the same time: SktUDPCreate, SktUDPRcv, SktUDPSend, SktTCPAccept, SktTCPConnect, SktTCPRcv, SktTCPSend, SktGetTCPStatus, SktClose, SktClearBuf, SktSetOption, ModbusTCPCmd, ModbusTCPRead, and ModbusTCPWrite.

For NX102 CPU Units, a maximum of 64 instructions can be executed.

- An error occurs in the following cases. *Error* will change to TRUE.
	- a) There is a setting error for the local IP address.
	- b) The value of *SrcUdpPort* is outside of the valid range.
	- c) The port that is specified with *SrcUdpPort* is already open, or close processing is in progress for it.
	- d) The port that is specified with *ScrUdpPort* is already in use.

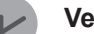

#### **Version Information**

The number of sockets that you can open at the same time depends on the unit version of the CPU Unit as shown in the following table. These limits are the totals for both UDP and TCP sockets.

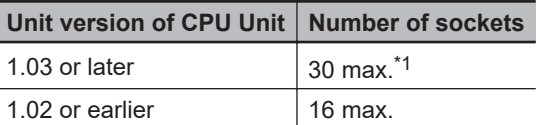

- \*1. For NX102 CPU Units, a maximum of 60 instructions can be opened.
- For CPU Unit version 1.10 or later, the value of *Socket* does not change even if *Error* changes to TRUE. For version 1.09 or earlier, the value of *Socket* changes to *0*.

#### **Sample Programming**

In this sample, the UDP socket service is used for data communications between the NJ/NX-series CPU Unit and a remote node.

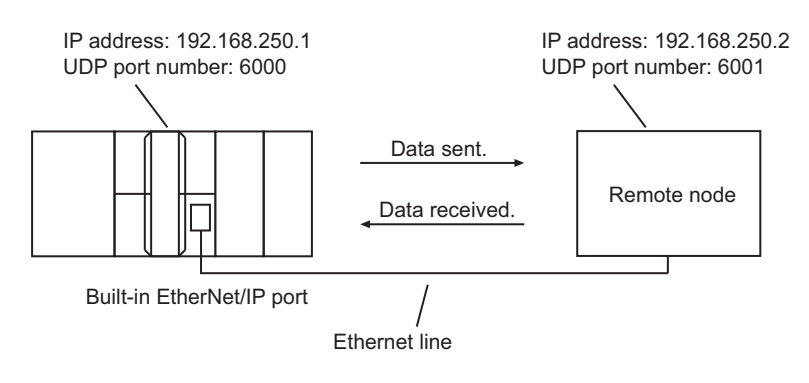

# **User program of NJ/NX-series CPU Unit**

The processing procedure is as follows:

- *1* The SktUDPCreate instruction is used to request creating a UDP socket.
- 2 The SktUDPSend instruction is used to request sending data. The data in SendSocketDat[] is sent.

*3* The SktUDPRcv instruction is used to request receiving data. The received data is stored in RcvSocketDat[].

*4* The SktClose instruction is used to close the socket.

#### **e** ST

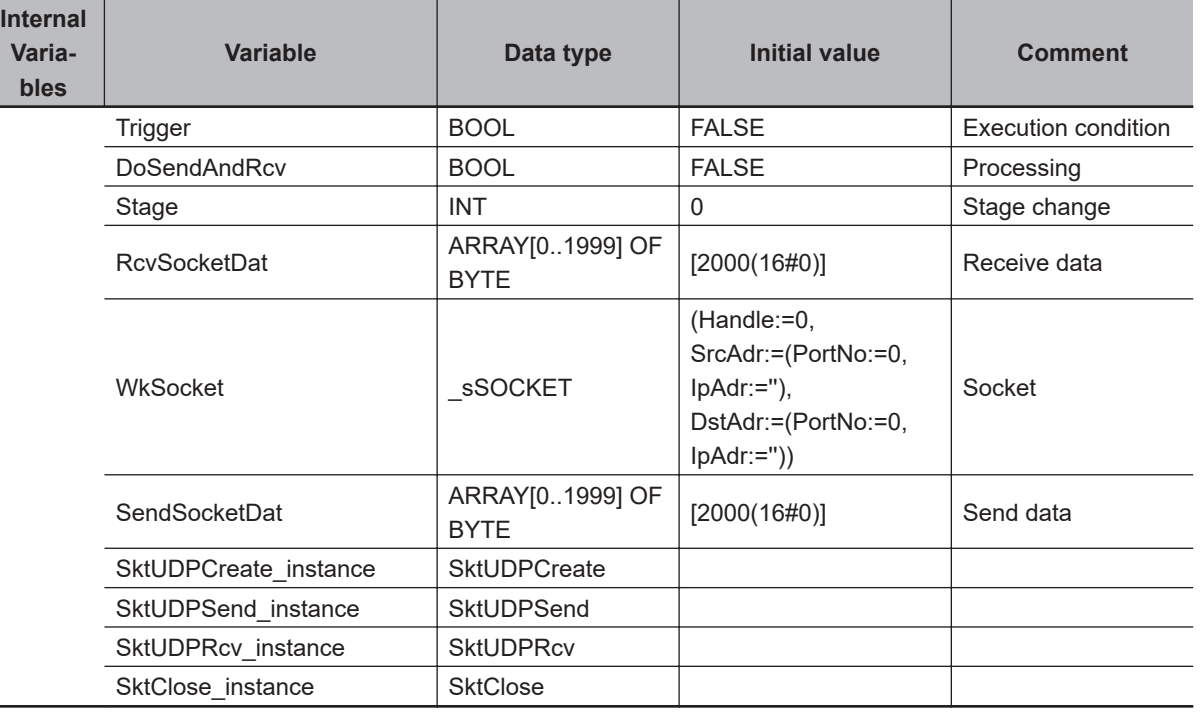

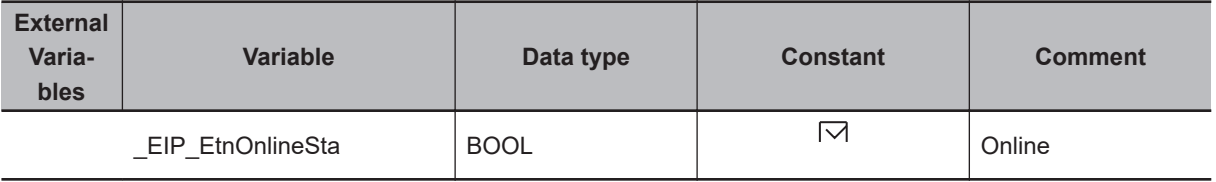

// Start sequence when Trigger changes to TRUE. IF ( (Trigger=TRUE) AND (DoSendAndRcv=FALSE) AND (\_Eip\_EtnOnlineSta=TRUE) ) THEN DoSendAndRcv:=TRUE; Stage :=INT#1; SktUDPCreate\_instance(Execute:=FALSE); // Initialize instance. SktUDPSend instance( // Initialize instance. Execute:=FALSE, SendDat:=SendSocketDat[0]); // Dummy SktUDPRcv instance(  $\frac{1}{2}$  // Initialize instance. Execute:=FALSE, RcvDat :=RcvSocketDat[0]); // Dummy SktClose instance(Execute:=FALSE); // Initialize instance. END\_IF;

IF (DoSendAndRcv=TRUE) THEN CASE Stage OF

```
1 : // Request creating socket.
   SktUDPCreate_instance(
       Execute :=TRUE,
       SrcUdpPort:=UINT#6000, // Local UDP port number
       Socket =>WkSocket); // Socket
 IF (SktUDPCreate_instance.Done=TRUE) THEN
    Stage:=INT#2; // Normal end
 ELSIF (SktUDPCreate_instance.Error=TRUE) THEN
   Stage:=INT#10; \frac{1}{\sqrt{2}} // Error end
 END_IF;
2 : \frac{1}{2} // Request sending data
    WkSocket.DstAdr.PortNo:=UINT#6001;
    WkSocket.DstAdr.IpAdr :='192.168.250.2';
    SktUDPSend_instance(
       Execute:=TRUE,
      Socket :=WkSocket, \frac{1}{2} // Socket
       SendDat:=SendSocketDat[0], // Send data
      Size := UINT#2000); // Send data size
    IF (SktUDPSend_instance.Done=TRUE) THEN
         Stage:=INT#3; // Normal end
    ELSIF (SktUDPSend_instance.Error=TRUE) THEN
          Stage:=INT#20; // Error end
    END_IF;
 3 : // Request receiving data.
    SktUDPRcv_instance(
       Execute:=TRUE,
      Socket :=WkSocket, \sqrt{2} // Socket
      TimeOut:=UINT#0, \frac{1}{\sqrt{2}} // Timeout time
      Size :=UINT#2000, \sqrt{2} Receive data size
      RcvDat :=RcvSocketDat[0]); // Receive data
    IF (SktUDPRcv_instance.Done=TRUE) THEN
      Stage:=INT#4; \sqrt{2} Normal end
    ELSIF (SktUDPRcv_instance.Error=TRUE) THEN
       Stage:=INT#30; // Error end
    END_IF;
 4 : // Request closing.
   SktClose instance(
       Execute:=TRUE,
       Socket :=WkSocket); // Socket
   IF (SktClose instance.Done=TRUE) THEN
```
SktUDPCreate

**SktUDPCreate** 

```
 Stage:=INT#0; // Normal end
   ELSIF (SktClose instance.Error=TRUE) THEN
       Stage:=INT#40; // Error end
    END_IF;
0 : // Normal end
    DoSendAndRcv:=FALSE;
   Trigger :=FALSE;
ELSE \frac{1}{2} and \frac{1}{2} interrupted by error.
   DoSendAndRcv:=FALSE;
  Trigger :=FALSE;
 END_CASE;
```
#### END\_IF;

### **Programming in the Remote Node**

In this example, programming is also required in the remote node. The order of sending and receiving is reversed in comparison with the above procedure.

- *1* The SktUDPCreate instruction is used to request creating a UDP socket.
- *2* The SktUDPRcv instruction is used to request receiving data. The received data is stored in RcvSocketDat[].
- **3** The SktUDPSend instruction is used to request sending data. The data in SendSocketDat[] is sent.
- *4* The SktClose instruction is used to close the socket.

#### l **ST**

**Internal**

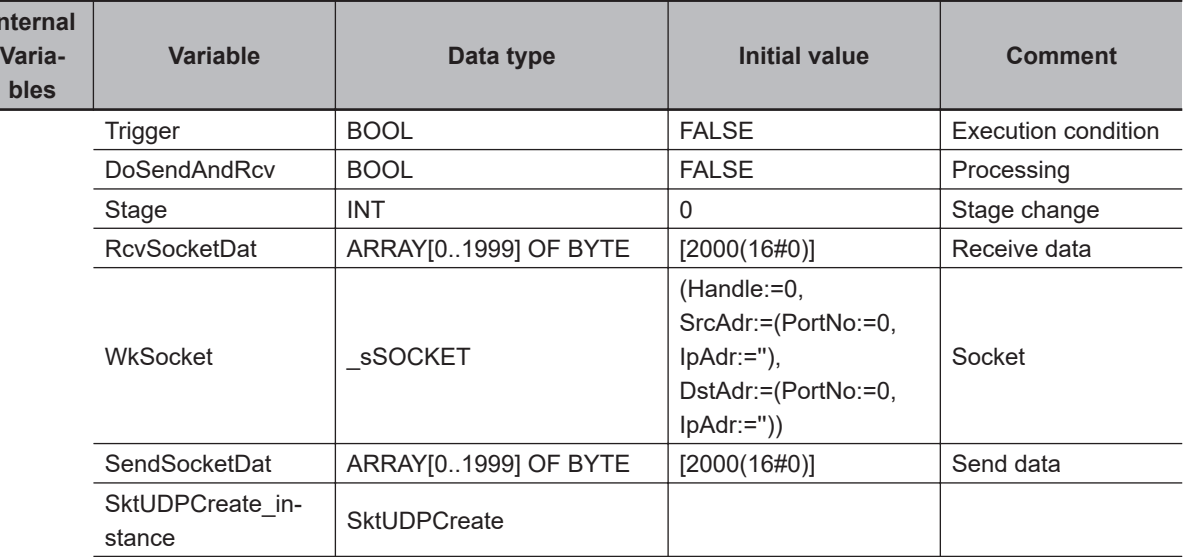

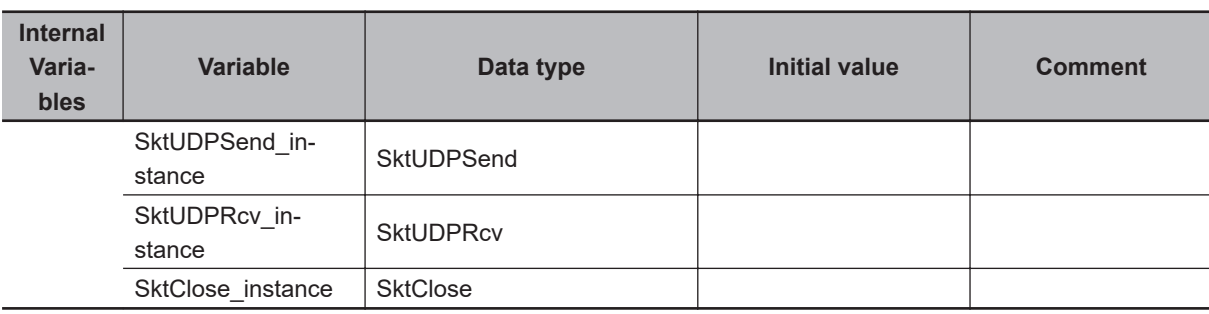

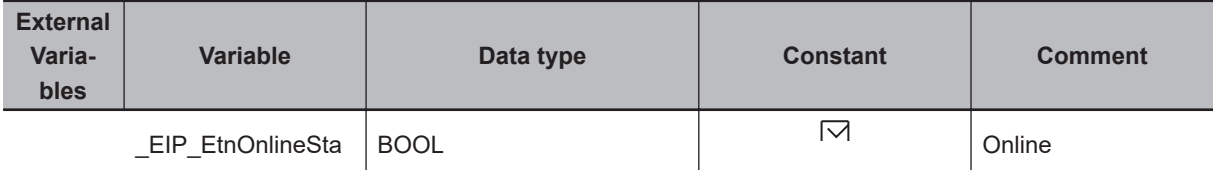

```
// Start sequence when Trigger changes to TRUE.
```

```
IF ( (Trigger=TRUE) AND (DoSendAndRcv=FALSE) AND (_Eip_EtnOnlineSta=TRUE) ) THEN
    DoSendAndRcv:=TRUE;
   Stage :=INT#1;
    SktUDPCreate_instance(Execute:=FALSE); // Initialize instance.
   SktUDPSend_instance( // Initialize instance.
```
 Execute:=FALSE, SendDat:=SendSocketDat[0]); // Dummy

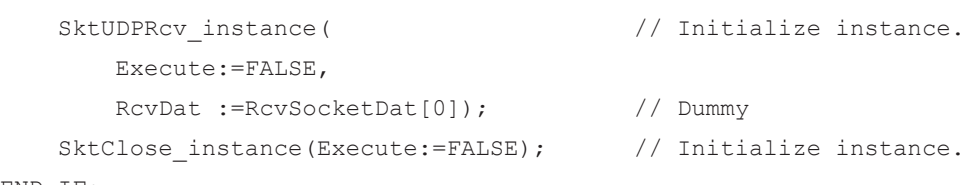

```
END_IF;
```

```
IF (DoSendAndRcv=TRUE) THEN
    CASE Stage OF
   1 : \frac{1}{2} // Request creating socket.
      SktUDPCreate_instance(
          Execute :=TRUE,
          SrcUdpPort:=UINT#6001, // Local UDP port number
          Socket =>WkSocket); // Socket
       IF (SktUDPCreate_instance.Done=TRUE) THEN
          Stage:=INT#2; // Normal end
      ELSIF (SktUDPCreate instance.Error=TRUE) THEN
          Stage:=INT#10; // Error end
       END_IF;
   2 : \frac{1}{2} // Request receiving data
       SktUDPRcv_instance(
          Execute:=TRUE,
         Socket :=WkSocket, // Socket
          TimeOut:=UINT#0, // Timeout time
         Size := UINT#2000, \sqrt{2} Receive data size
```
SktUDPCreate

**SktUDPCreate** 

```
 RcvDat :=RcvSocketDat[0]); // Receive data
       IF (SktUDPRcv_instance.Done=TRUE) THEN
          Stage:=INT#3; // Normal end
       ELSIF (SktUDPRcv_instance.Error=TRUE) THEN
          Stage:=INT#20; // Error end
       END_IF;
    3 : // Request sending data.
       WkSocket.DstAdr.PortNo:=UINT#6000;
       WkSocket.DstAdr.IpAdr :='192.168.250.1';
       SktUDPSend_instance(
          Execute:=TRUE,
      Socket :=WkSocket, // Socket
      SendDat:=SendSocketDat[0], // Send data
      Size := UINT#2000); // Send data size
    IF (SktUDPSend_instance.Done=TRUE) THEN
      Stage:=INT#4; // Normal end
    ELSIF (SktUDPSend_instance.Error=TRUE) THEN
      Stage:=INT#30; // Error end
    END_IF;
   4 : // Request closing.
       SktClose_instance(
          Execute:=TRUE,
          Socket :=WkSocket); // Socket
       IF (SktClose_instance.Done=TRUE) THEN
         Stage:=INT#0; \frac{1}{2} // Normal end
       ELSIF (SktClose_instance.Error=TRUE) THEN
         Stage:=INT#40; // Error end
       END_IF;
   0 : // Normal end
       DoSendAndRcv:=FALSE;
       Trigger :=FALSE;
   ELSE \frac{1}{2} interrupted by error.
       DoSendAndRcv:=FALSE;
       Trigger :=FALSE;
    END_CASE;
END_IF;
```
# **SktUDPRcv**

The SktUDPRcv instruction reads the data from the receive buffer for a UDP socket for the built-in EtherNet/IP.

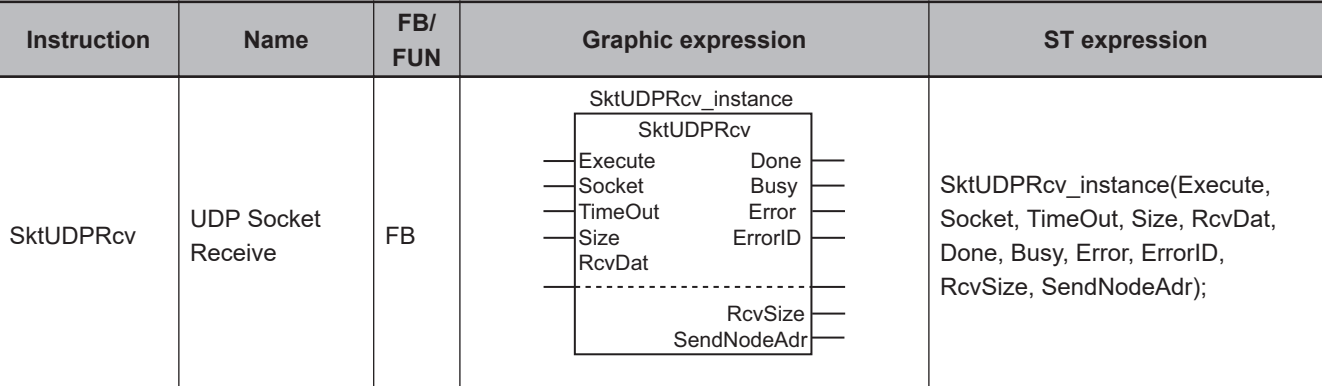

# **Variables**

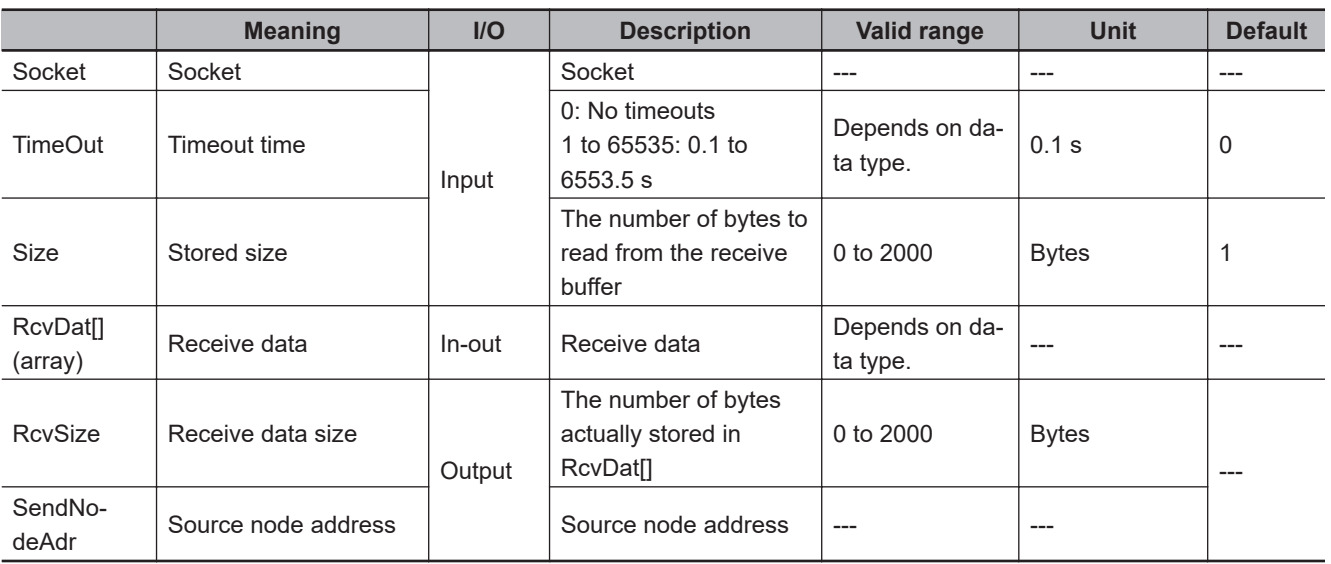

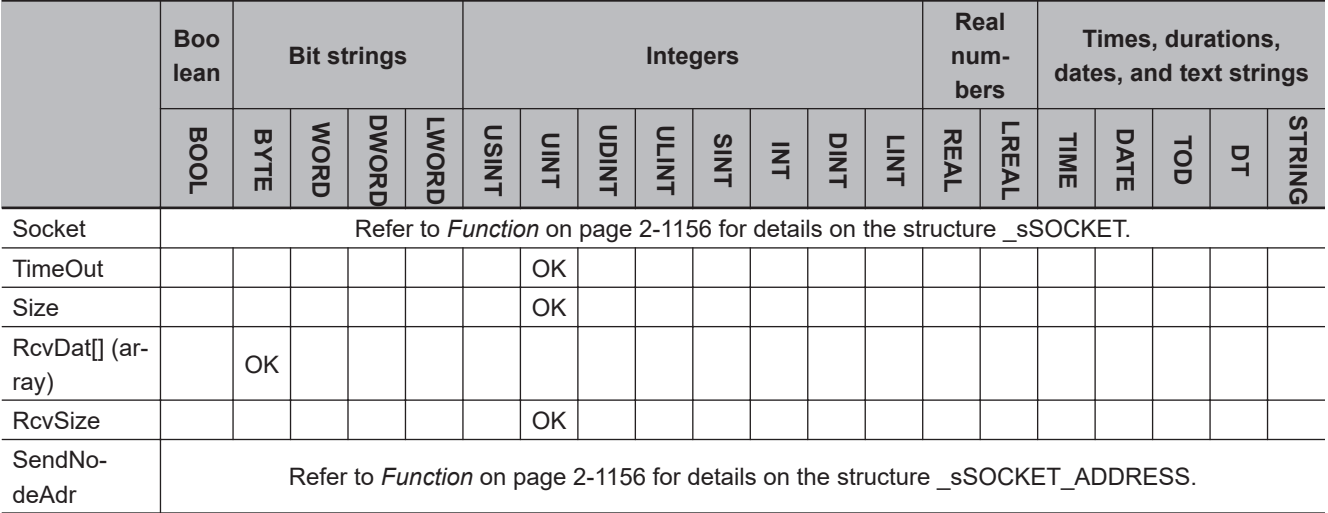

# <span id="page-1217-0"></span>**Function**

The SktUDPRcv instruction stores the data in the receive buffer for the socket that is specified with *Socket* in receive data RcvDat[]. The number of bytes to store is specified with *Size*.

The number of bytes that is actually stored is assigned to *RcvSize*.

The node address of the node that sent the data is stored in *SendNodeAdr*.

If there is no data in the receive buffer, the instruction waits for data for the period of time that is set with timeout time *TimeOut*.

The value of *Done* changes to TRUE when processing of the instruction is completed normally. Storage of the data to RcvDat<sup>[]</sup> is completed when the instruction is completed normally.

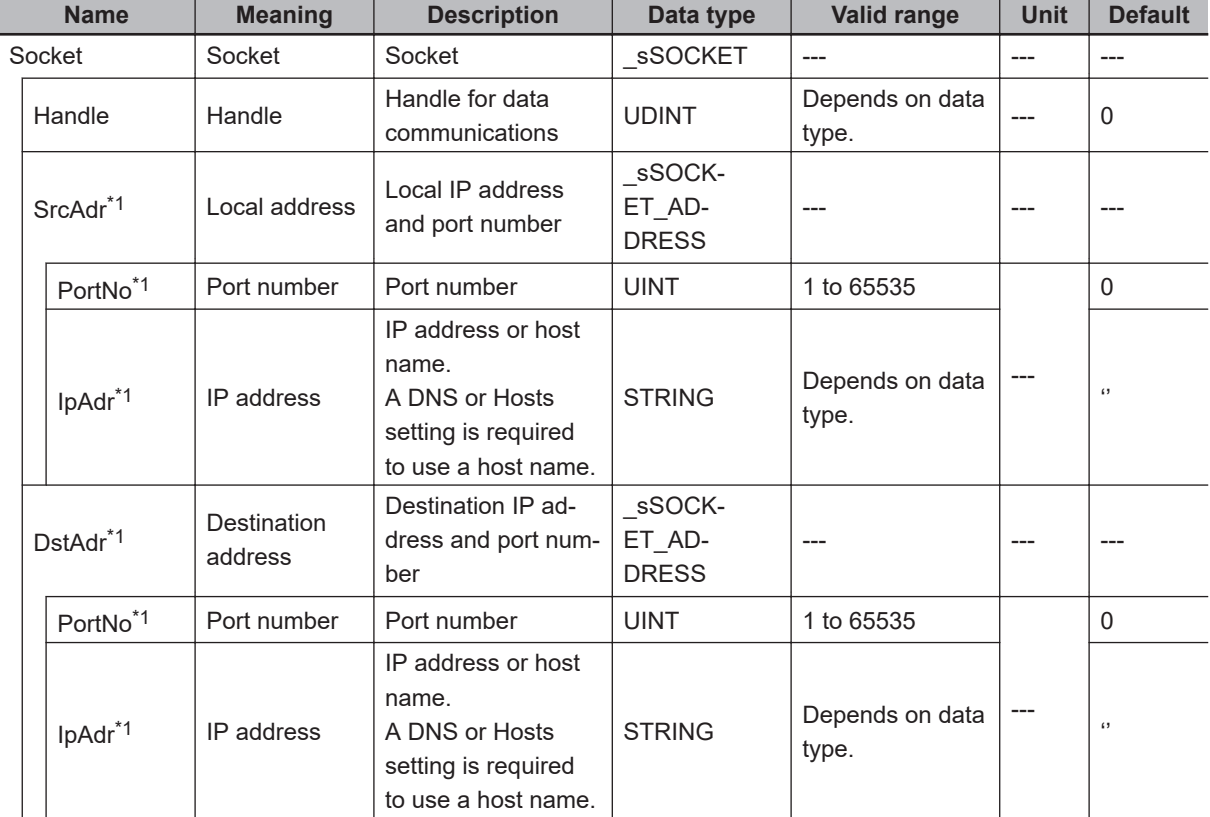

The data type of *Socket* is structure \_sSOCKET. The specifications are as follows:

\*1. These members are not used for this instruction.

The data type of *SendNodeAdr* is structure \_sSOCKET\_ADDRESS. The specifications are as follows:

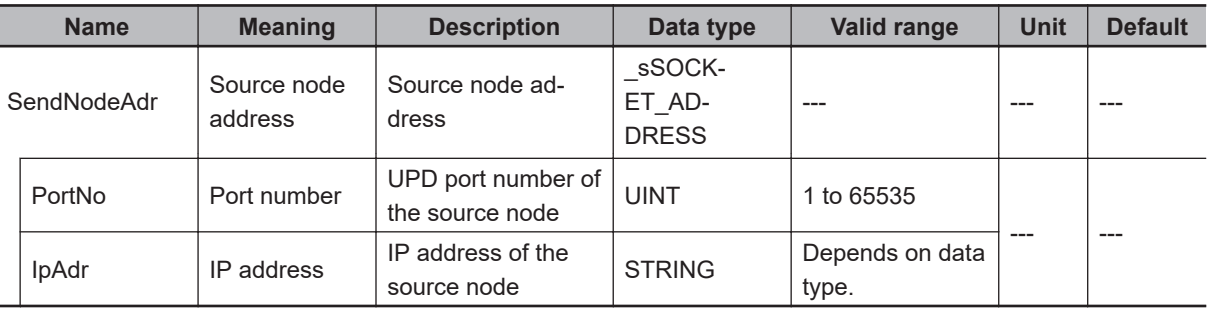

# **Related System-defined Variables**

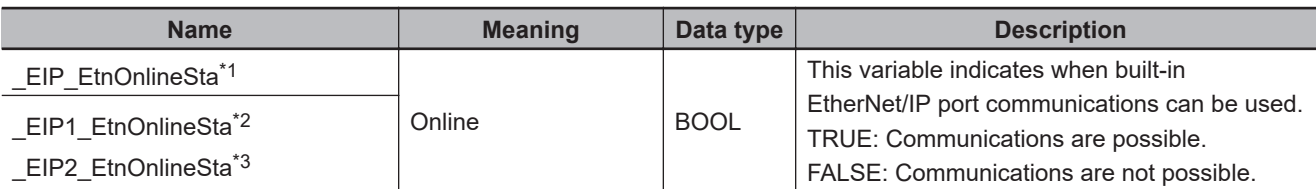

\*1. Use this variable name for an NJ-series CPU Unit.

- \*2. Use this variable name for port 1 on an NX-series CPU Unit. You can specify EIP EtnOnlineSta instead of EIP1 EtnOnlineSta.
- \*3. Use this variable name for port 2 on an NX-series CPU Unit.

# **Additional Information**

Refer to the *NJ/NX-series CPU Unit Built-in EtherNet/IP Port User's Manual (Cat. No. W506)* for details on the socket service functions.

# **Precautions for Correct Use**

- Execution of this instruction is continued until processing is completed even if the value of *Execute* changes to FALSE or the execution time exceeds the task period. The value of *Done* changes to TRUE when processing is completed. Use this to confirm normal completion of processing.
- Refer to *[Using this Section](#page-64-0)* on page 2-3 for a timing chart for *Execute*, *Done*, *Busy*, and *Error*.
- You can use this instruction for a built-in EtherNet/IP port on an NJ/NX-series CPU Unit.
- Up to 2,000 bytes of data can be read from the receive buffer with one instruction.
- If the size of data that was received by the specified socket is smaller than the value of *Size*, then all of the received data is stored in RecDat[]. Then the size of data that was stored is stored in *RcvSize*.
- If the size of data that was received by the specified socket is larger than the value of *Size*, then the size of received data specified by *Size* is stored in RecDat[].
- The receive data is not read if the value of *Size* is 0.
- If the SktClose instruction closes the connection when there is no data in the receive buffer, a normal end occurs without waiting to receive data even if a timeout has not occurred. The value of *RcvSize* is 0 in that case.
- Except for NX102 CPU Units, you can execute a maximum of 32 of the following instructions at the same time: SktUDPCreate, SktUDPRcv, SktUDPSend, SktTCPAccept, SktTCPConnect, SktTCPRcv, SktTCPSend, SktGetTCPStatus, SktClose, SktClearBuf, SktSetOption, ModbusTCPCmd, ModbusTCPRead, and ModbusTCPWrite.

For NX102 CPU Units, a maximum of 64 instructions can be executed.

- An error occurs in the following cases. *Error* will change to TRUE.
	- a) There is a setting error for the local IP address.
	- b) Data reception is in progress for the socket specified with *Socket*.
	- c) The socket specified with *Socket* is not open.
	- d) The handle specified with *Socket.Handle* does not exist.

# **Sample Programming**

Refer to *[Sample Programming](#page-1210-0)* on page 2-1149 for the SktUDPCreate instruction.

# **SktUDPSend**

The SktUDPSend instruction sends data from a UDP port for the built-in EtherNet/IP.

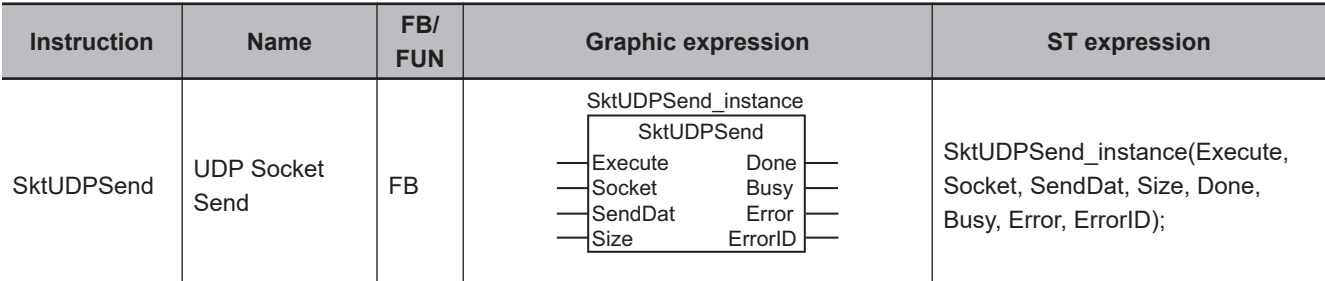

# **Variables**

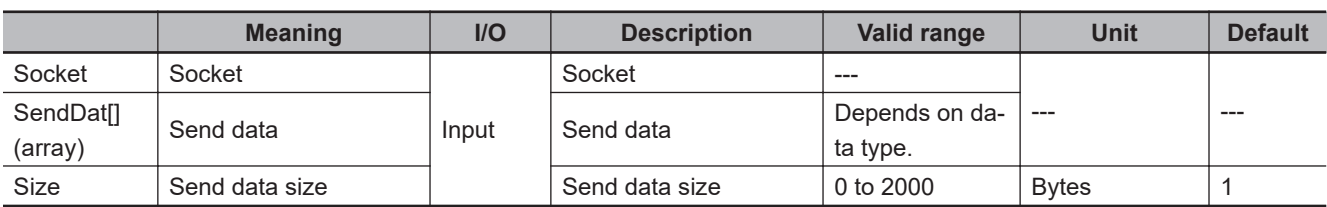

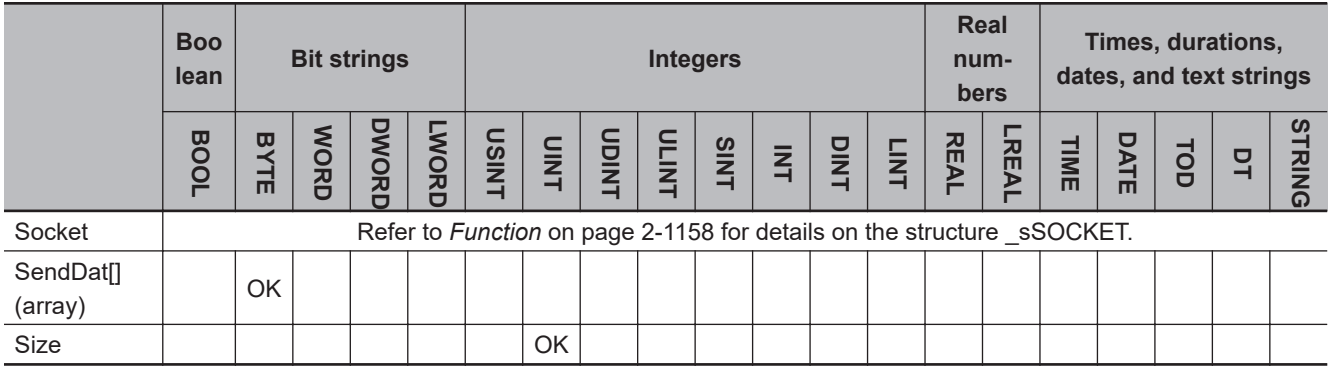

# **Function**

The SktUDPSend instruction sends SendDat[] (send data) from the socket that is specified with *Socket*.

The number of bytes to send is specified with *Size*.

The remote node is specified with *Socket.DstAdr*.

The value of *Done* changes to TRUE when processing of the instruction is completed normally.

Transmission of SendDat[] to the send buffer is completed when the instruction is completed normally.

The data type of *Socket* is structure \_sSOCKET. The specifications are as follows:

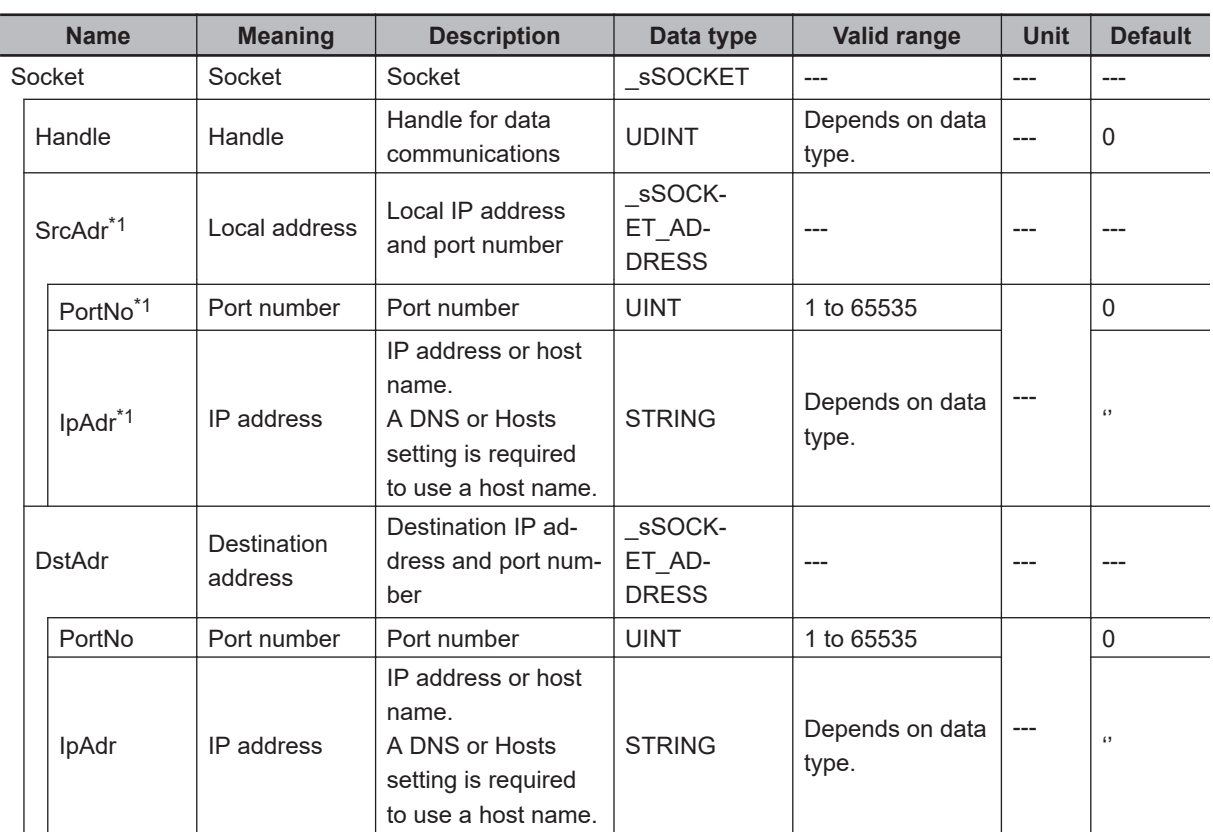

\*1. These members are not used for this instruction.

## **Related System-defined Variables**

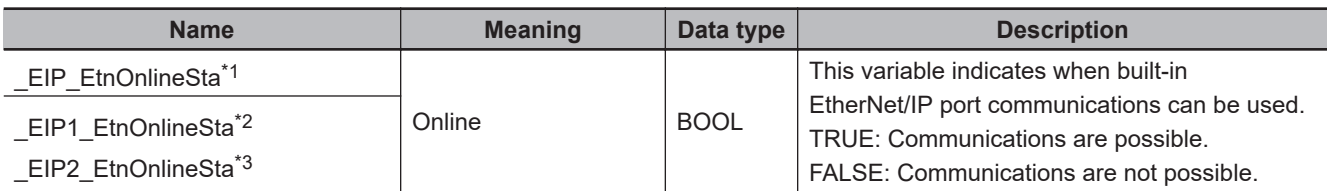

\*1. Use this variable name for an NJ-series CPU Unit.

\*2. Use this variable name for port 1 on an NX-series CPU Unit. You can specify \_EIP\_EtnOnlineSta instead of \_EIP1\_EtnOnlineSta.

\*3. Use this variable name for port 2 on an NX-series CPU Unit.

#### **Additional Information**

Refer to the *NJ/NX-series CPU Unit Built-in EtherNet/IP Port User's Manual (Cat. No. W506)* for details on the socket service functions.

#### **Precautions for Correct Use**

- Execution of this instruction is continued until processing is completed even if the value of *Execute* changes to FALSE or the execution time exceeds the task period. The value of *Done* changes to TRUE when processing is completed. Use this to confirm normal completion of processing.
- Refer to *[Using this Section](#page-64-0)* on page 2-3 for a timing chart for *Execute*, *Done*, *Busy*, and *Error*.
- You can use this instruction for a built-in EtherNet/IP port on an NJ/NX-series CPU Unit.
- Up to 2,000 bytes of data can be sent with one instruction. A maximum of 2,000 bytes is sent even if the SendDat[] array is larger than 2,000 bytes. Only 1,472 bytes can be sent if the broadcast address is specified.
- If the value of *Size* is 0, then 0 bytes of send data is transmitted on the line.
- Except for NX102 CPU Units, you can execute a maximum of 32 of the following instructions at the same time: SktUDPCreate, SktUDPRcv, SktUDPSend, SktTCPAccept, SktTCPConnect, SktTCPRcv, SktTCPSend, SktGetTCPStatus, SktClose, SktClearBuf, SktSetOption, ModbusTCPCmd, ModbusTCPRead, and ModbusTCPWrite. For NX102 CPU Units, a maximum of 64 instructions can be executed.
- An error occurs in the following cases. *Error* will change to TRUE.
	- a) There is a setting error for the local IP address.
	- b) The value of a member of *Socket* is outside of the valid range.
	- c) Data transmission is in progress for the socket specified with *Socket*.
	- d) The socket specified with *Socket* is not open.
	- e) The remote node for *Socket* was specified with a domain name and address resolution failed.
	- f) The handle specified with *Socket.Handle* does not exist.
	- g) The value of *Size* exceeds the number of elements in SendDat[].

#### **Sample Programming**

Refer to *[Sample Programming](#page-1210-0)* on page 2-1149 for the SktUDPCreate instruction.

# **SktTCPAccept**

#### The SktTCPAccept instruction requests accepting the TCP socket for the built-in EtherNet/IP.

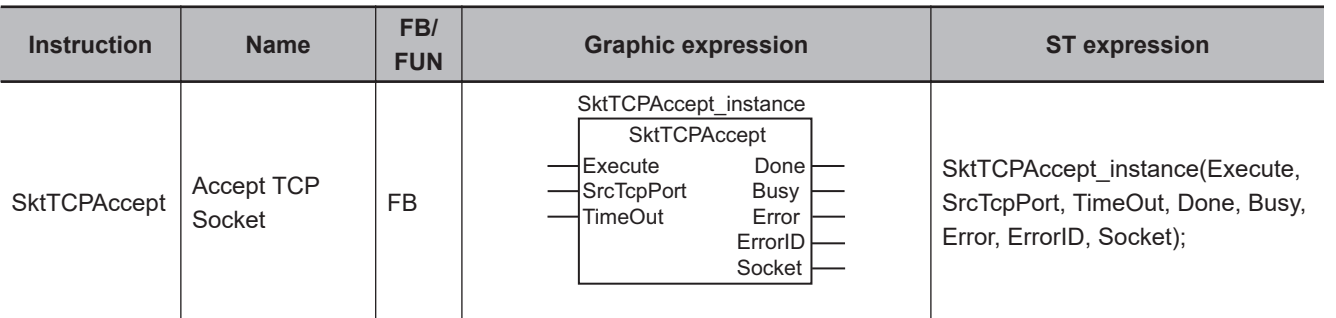

# **Variables**

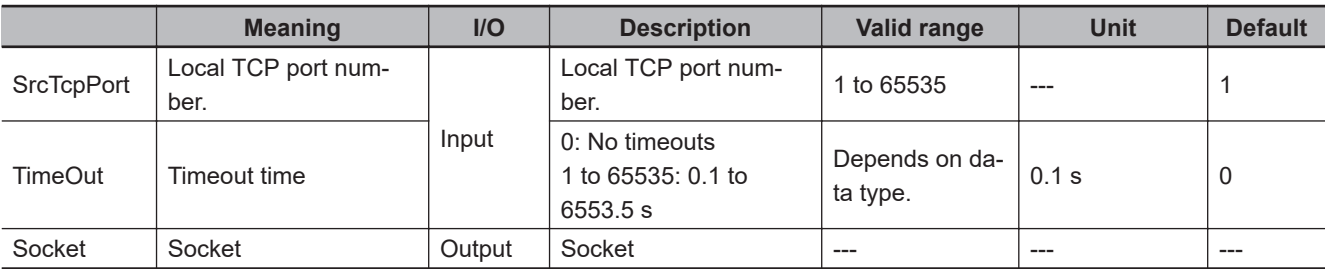

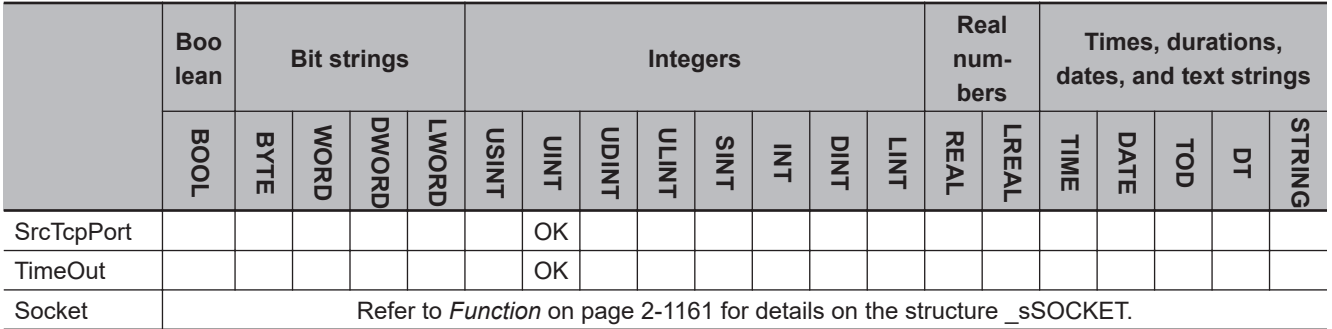

# **Function**

The SktTCPAccept instruction requests accepting the port specified with the local TCP port number *ScrTcpPort*. To do this, it executes the Socket(), Bind(), Listen(), and Accept() socket functions. The instruction waits for the period of time set with timeout time *TimeOut* for a connection to be established with the remote node.

The value of *Done* changes to TRUE when processing of the instruction is completed normally. The connection is established when the instruction is completed normally.

The data type of *Socket* is structure \_sSOCKET. The specifications are as follows:

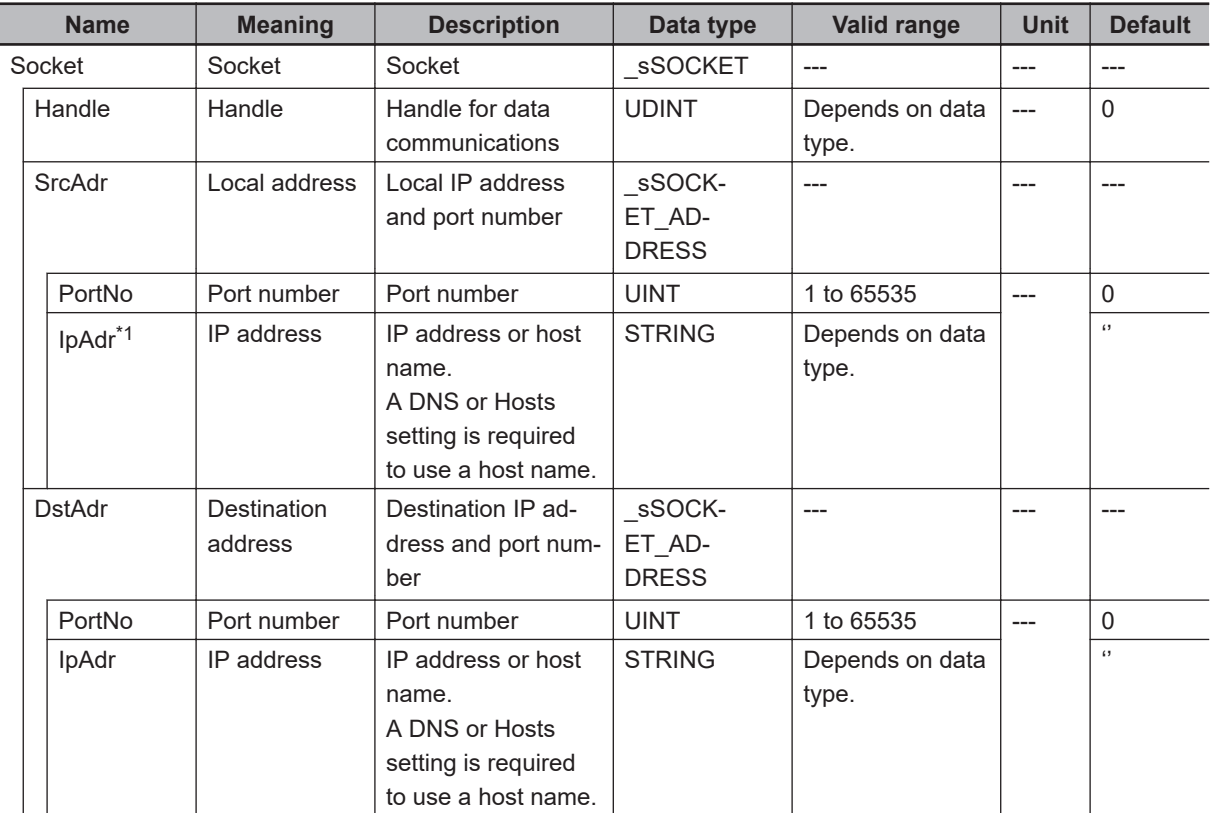

\*1. NULL is output for this member.

# **Related System-defined Variables**

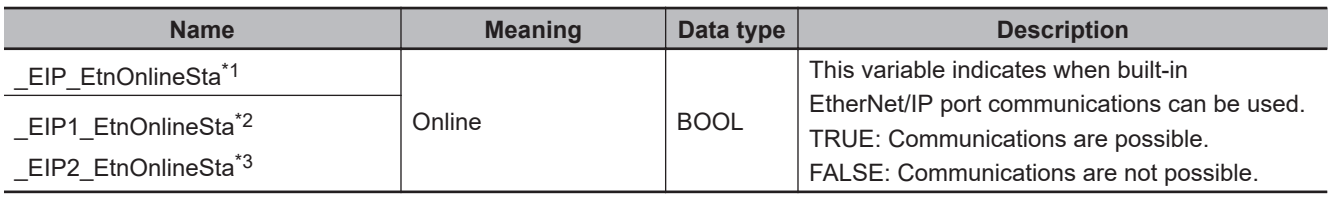

\*1. Use this variable name for an NJ-series CPU Unit.

\*2. Use this variable name for port 1 on an NX-series CPU Unit.

You can specify \_EIP\_EtnOnlineSta instead of \_EIP1\_EtnOnlineSta.

\*3. Use this variable name for port 2 on an NX-series CPU Unit.

#### **Additional Information**

- Refer to the *NJ/NX-series CPU Unit Built-in EtherNet/IP Port User's Manual (Cat. No. W506)* for details on socket services.
- You can execute this instruction more than once to open connections to more than one client with one local port number. A different socket is returned for each connection.

#### **Precautions for Correct Use**

- Execution of this instruction is continued until processing is completed even if the value of *Execute* changes to FALSE or the execution time exceeds the task period. The value of *Done* changes to TRUE when processing is completed. Use this to confirm normal completion of processing.
- Refer to *[Using this Section](#page-64-0)* on page 2-3 for a timing chart for *Execute*, *Done*, *Busy*, and *Error*.
- You can use this instruction for a built-in EtherNet/IP port on an NJ/NX-series CPU Unit.
- Use the SktClose instruction to close handles that are created with this instruction.
- Handles that are created with this instruction are disabled when you change to PROGRAM mode.
- Except for NX102 CPU Units, you can execute a maximum of 32 of the following instructions at the same time: SktUDPCreate, SktUDPRcv, SktUDPSend, SktTCPAccept, SktTCPConnect, SktTCPRcv, SktTCPSend, SktGetTCPStatus, SktClose, SktClearBuf, SktSetOption, ModbusTCPCmd, ModbusTCPRead, and ModbusTCPWrite. For NX102 CPU Units, a maximum of 64 instructions can be executed.
- An error occurs in the following cases. *Error* will change to TRUE.
	- a) There is a setting error for the local IP address.
	- b) The value of *SrcTcpPort* is outside of the valid range.
	- c) Open processing is in progress for the socket specified with *SrcTcpPort*.
	- d) Close processing is in progress for the socket specified with *SrcTcpPort*.
	- e) A connection is not opened within the time that is specified with *TimeOut*.

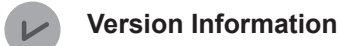

• The number of sockets that you can open at the same time depends on the unit version of the CPU Unit as shown in the following table. These limits are the totals for both UDP and TCP sockets.

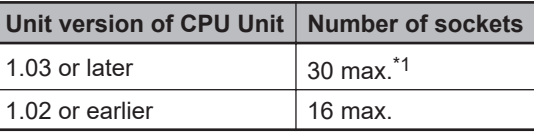

- For NX102 CPU Units, a maximum of 60 instructions can be opened.
- For CPU Unit version 1.10 or later, the value of *Socket* does not change even if *Error* changes to TRUE. For version 1.09 or earlier, the value of *Socket* changes to *0*.

#### **Sample Programming**

Refer to *[Sample Programming](#page-1227-0)* on page 2-1166 for the SktTCPConnect instruction.

Skt<sub>ICPAccept</sub>

**SktTCPAccept** 

# <span id="page-1225-0"></span>**SktTCPConnect**

The SktTCPConnect instruction connects to a remote TCP port from the built-in EtherNet/IP.

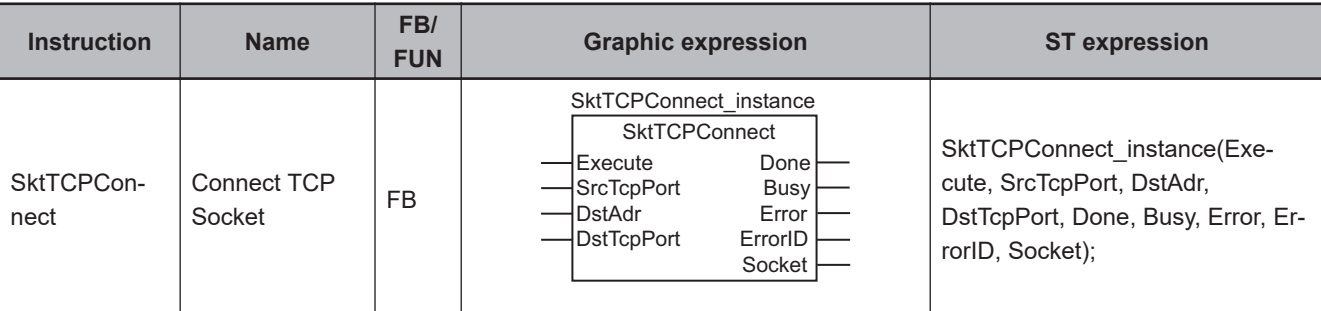

## **Variables**

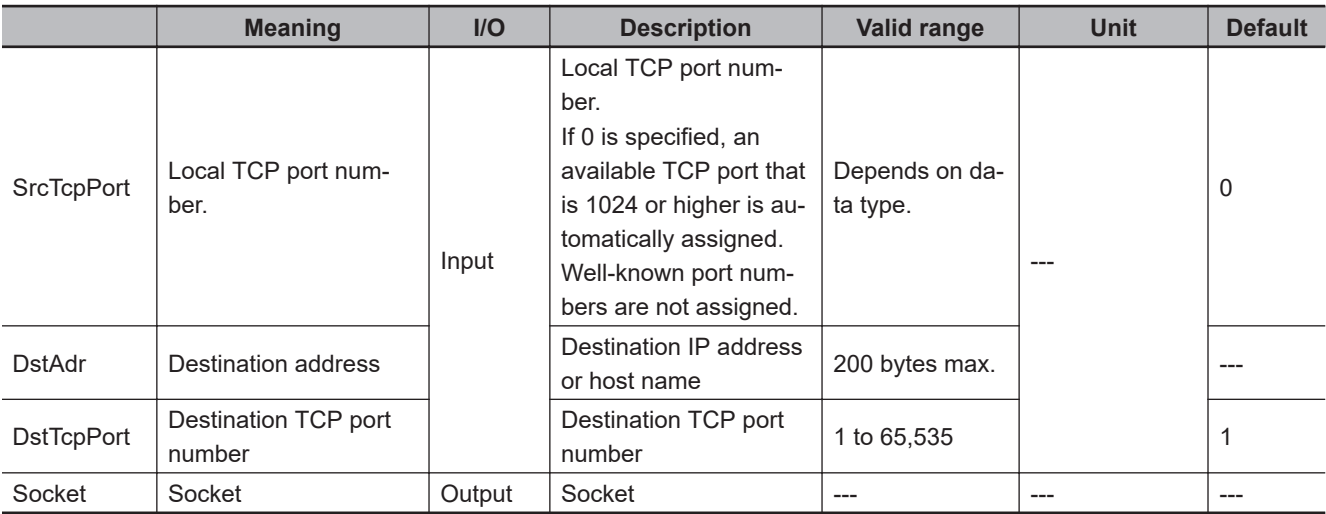

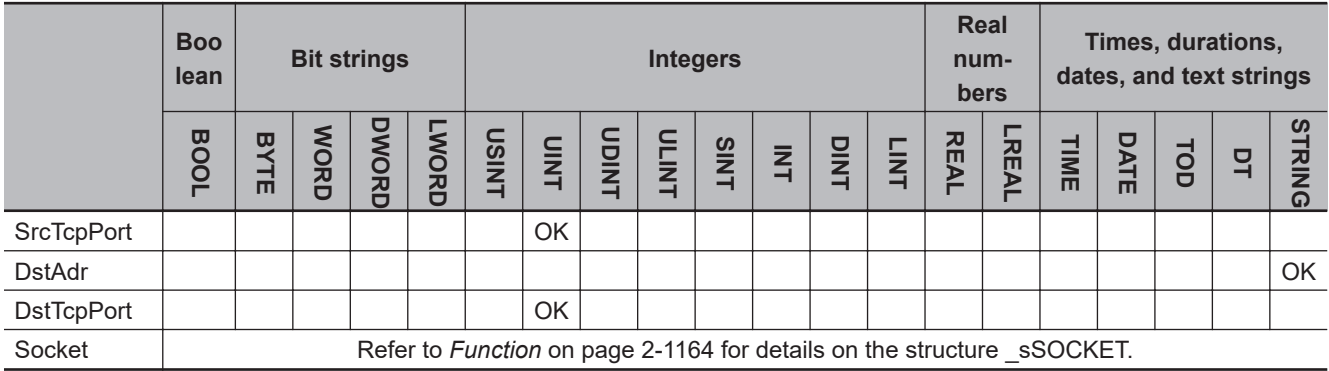

## **Function**

The SktTCPConnect instruction requests a connection between local TCP port number *SrcTcpPort* and destination TCP port number *DstTcpPort* at destination address *DstAdr*. To do this, it executes the Connect() socket function.

The value of *Done* changes to TRUE when processing of the instruction is completed normally. The connection is established when the instruction is completed normally.

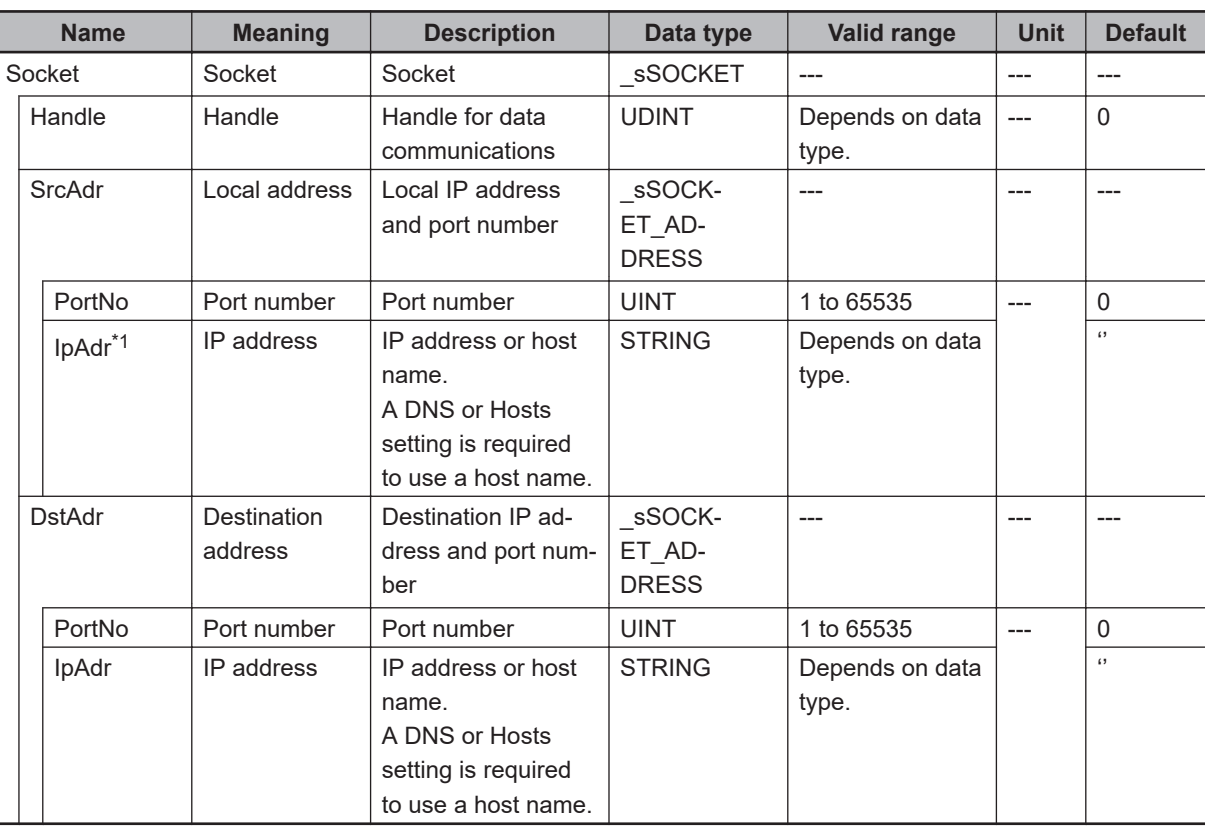

The data type of *Socket* is structure \_sSOCKET. The specifications are as follows:

\*1. NULL is output for this member.

## **Related System-defined Variables**

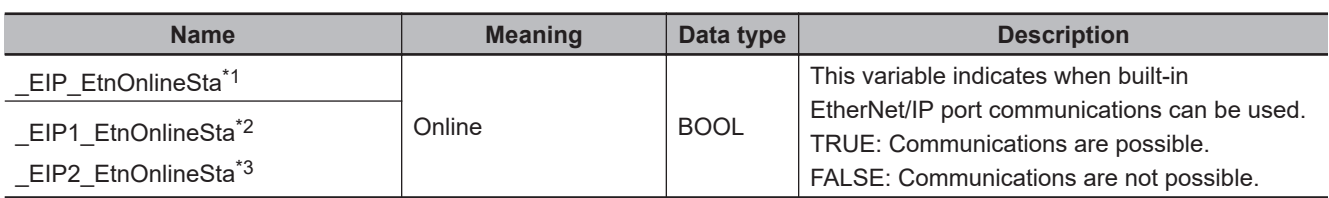

\*1. Use this variable name for an NJ-series CPU Unit.

\*2. Use this variable name for port 1 on an NX-series CPU Unit. You can specify \_EIP\_EtnOnlineSta instead of \_EIP1\_EtnOnlineSta.

\*3. Use this variable name for port 2 on an NX-series CPU Unit.

## **Additional Information**

Refer to the *NJ/NX-series CPU Unit Built-in EtherNet/IP Port User's Manual (Cat. No. W506)* for details on the socket service functions.

## **Precautions for Correct Use**

- Execution of this instruction is continued until processing is completed even if the value of *Execute* changes to FALSE or the execution time exceeds the task period. The value of *Done* changes to TRUE when processing is completed. Use this to confirm normal completion of processing.
- Refer to *[Using this Section](#page-64-0)* on page 2-3 for a timing chart for *Execute*, *Done*, *Busy*, and *Error*.
- You can use this instruction for a built-in EtherNet/IP port on an NJ/NX-series CPU Unit.
- <span id="page-1227-0"></span>• Use the SktClose instruction to close handles that are created with this instruction.
- Handles that are created with this instruction are disabled when you change to PROGRAM mode.
- Except for NX102 CPU Units, you can execute a maximum of 32 of the following instructions at the same time: SktUDPCreate, SktUDPRcv, SktUDPSend, SktTCPAccept, SktTCPConnect, SktTCPRcv, SktTCPSend, SktGetTCPStatus, SktClose, SktClearBuf, SktSetOption, ModbusTCPCmd, ModbusTCPRead, and ModbusTCPWrite. For NX102 CPU Units, a maximum of 64 instructions can be executed.
- 
- An error occurs in the following cases. *Error* will change to TRUE.
	- a) There is a setting error for the local IP address.
	- b) The value of *DstAdr* is outside of the valid range.
	- c) The value of *DstTcpPort* is outside of the valid range.
	- d) The TCP port that is specified with *SrcTcpPort* is already open.
	- e) The remote node that is specified with *DstAdr* does not exist.
	- f) The remote node that is specified with *DstAdr* and *DstTcpPort* is not waiting for a connection.
	- g) Address resolution failed for the host name that is specified with *DstAdr*.
	- h) A connection is already open for the same client (IP address and TCP port).

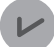

#### **Version Information**

• The number of sockets that you can open at the same time depends on the unit version of the CPU Unit as shown in the following table. These limits are the totals for both UDP and TCP sockets.

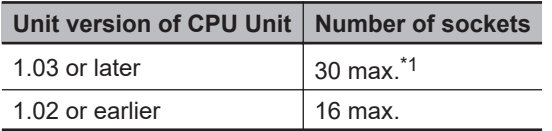

\*1. For NX102 CPU Units, a maximum of 60 instructions can be opened.

• For CPU Unit version 1.10 or later, the value of *Socket* does not change even if *Error* changes to TRUE. For version 1.09 or earlier, the value of *Socket* changes to *0*.

#### **Sample Programming**

In this sample, the TCP socket service is used for data communications between the NJ/NX-series CPU Unit and a remote node.

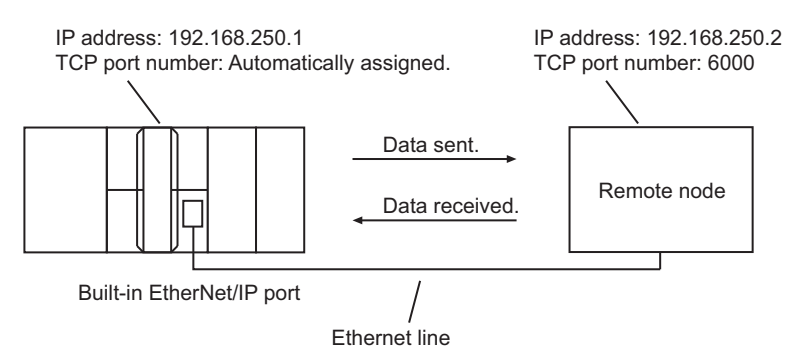

## **User program of NJ/NX-series CPU Unit**

The processing procedure is as follows:

- *1* The SktTCPConnect instruction is used to request connecting to the TCP port on the remote node.
- *2* The SktClearBuf instruction is used to clear the receive buffer for a TCP socket.
- *3* The SktGetTCPStatus instruction is used to read the status of a TCP socket.
- **4** The SktTCPSend instruction is used to request sending data. The data in SendSocketDat[] is sent.
- 5 The SktTCPRcv instruction is used to request receiving data. The received data is stored in RcvSocketDat[].
- *6* The SktClose instruction is used to close the socket.

#### $\bullet$  ST

**Internal**

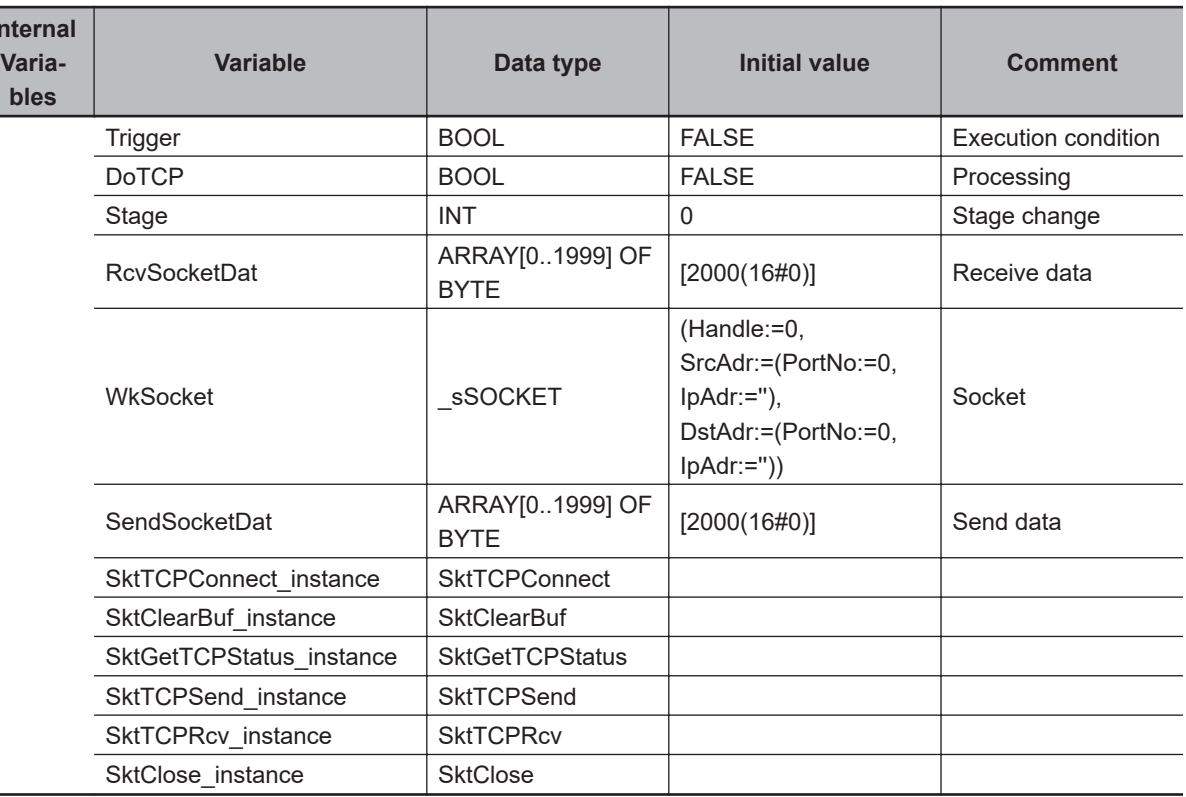

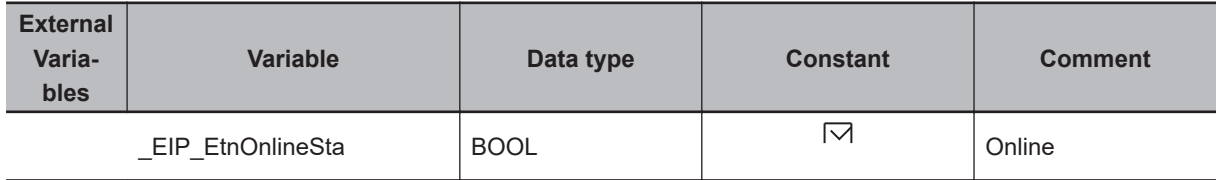

// Start sequence when Trigger changes to TRUE.

```
IF ( (Trigger=TRUE) AND (DoTCP=FALSE) AND (_Eip_EtnOnlineSta=TRUE) ) THEN
     DoTCP:=TRUE;
     Stage:=INT#1;
```
SktTCPConnect

**SktTCPConnect** 

```
SktTCPConnect instance(Execute:=FALSE); // Initialize instance.
     SktClearBuf_instance(Execute:=FALSE); // Initialize instance.
    SktGetTCPStatus_instance(Execute:=FALSE); // Initialize instance.
    SktTCPSend instance( // Initialize instance.
         Execute:=FALSE,
         SendDat:=SendSocketDat[0]); // Dummy
    SktTCPRcv_instance( // Initialize instance.
         Execute:=FALSE,
         RcvDat :=RcvSocketDat[0]); // Dummy
    SktClose instance(Execute:=FALSE); // Initialize instance.
END_IF;
IF (DoTCP=TRUE) THEN
    CASE Stage OF
     1 : // Request a connection.
         SktTCPConnect_instance(
            Execute :=TRUE,
             SrcTcpPort:=UINT#0, // Local TCP port number: Automatically assigned.
             DstAdr :='192.168.250.2', // Remote IP address
             DstTcpPort:=UINT#6000, // Destination TCP port number
             Socket =>WkSocket); // Socket
         IF (SktTCPConnect_instance.Done=TRUE) THEN
             Stage:=INT#2; // Normal end
         ELSIF (SktTCPConnect_instance.Error=TRUE) THEN
             Stage:=INT#10; // Error end
         END_IF;
     2 : // Clear receive buffer.
         SktClearBuf_instance(
            Execute:=TRUE,
             Socket :=WkSocket); // Socket
         IF (SktClearBuf_instance.Done=TRUE) THEN
             Stage:=INT#3; // Normal end
         ELSIF (SktClearBuf_instance.Error=TRUE) THEN
             Stage:=INT#20; // Error end
         END_IF;
     3 : // Request reading status.
        SktGetTCPStatus_instance(
            Execute:=TRUE,
             Socket :=WkSocket); // Socket
         IF (SktGetTCPStatus_instance.Done=TRUE) THEN
             Stage:=INT#4; // Normal end
         ELSIF (SktGetTCPStatus_instance.Error=TRUE) THEN
             Stage:=INT#30; // Error end
```

```
 END_IF;
 4 : // Request sending data
    SktTCPSend_instance(
         Execute:=TRUE,
         Socket :=WkSocket, // Socket
         SendDat:=SendSocketDat[0], // Send data
         Size :=UINT#2000); // Send data size
     IF (SktTCPSend_instance.Done=TRUE) THEN
         Stage:=INT#5; // Normal end
     ELSIF (SktTCPSend_instance.Error=TRUE) THEN
         Stage:=INT#40; // Error end
     END_IF;
 5 : // Request receiving data
     SktTCPRcv_instance(
         Execute:=TRUE,
         Socket :=WkSocket, // Socket
         TimeOut:=UINT#0, // Timeout time
         Size :=UINT#2000, // Receive data size
         RcvDat :=RcvSocketDat[0]); // Receive data
     IF (SktTCPRcv_instance.Done=TRUE) THEN
         Stage:=INT#6; // Normal end
     ELSIF (SktTCPRcv_instance.Error=TRUE) THEN
         Stage:=INT#50; // Error end
     END_IF;
 6 : // Request closing.
     SktClose_instance(
         Execute:=TRUE,
         Socket :=WkSocket); // Socket
     IF (SktClose_instance.Done=TRUE) THEN
         Stage:=INT#0; // Normal end
     ELSIF (SktClose_instance.Error=TRUE) THEN
         Stage:=INT#40; // Error end
     END_IF;
 0 : // Normal end
     DoTCP :=FALSE;
     Trigger:=FALSE;
 ELSE // Interrupted by error.
     DoTCP :=FALSE;
    Trigger:=FALSE;
 END_CASE;
```
END\_IF;

## **Programming in the Remote Node**

In this example, programming is also required in the remote node. The order of sending and receiving is reversed in comparison with the above procedure.

*1* The SktTCPAccept instruction is used to request accepting a TCP socket.

2 The SktTCPRcv instruction is used to request receiving data. The received data is stored in RcvSocketDat[].

 $\,3\,$  The SktTCPSend instruction is used to request sending data. The data in SendSocketDat[] is sent.

*4* The SktClose instruction is used to close the socket.

#### $\bullet$  ST

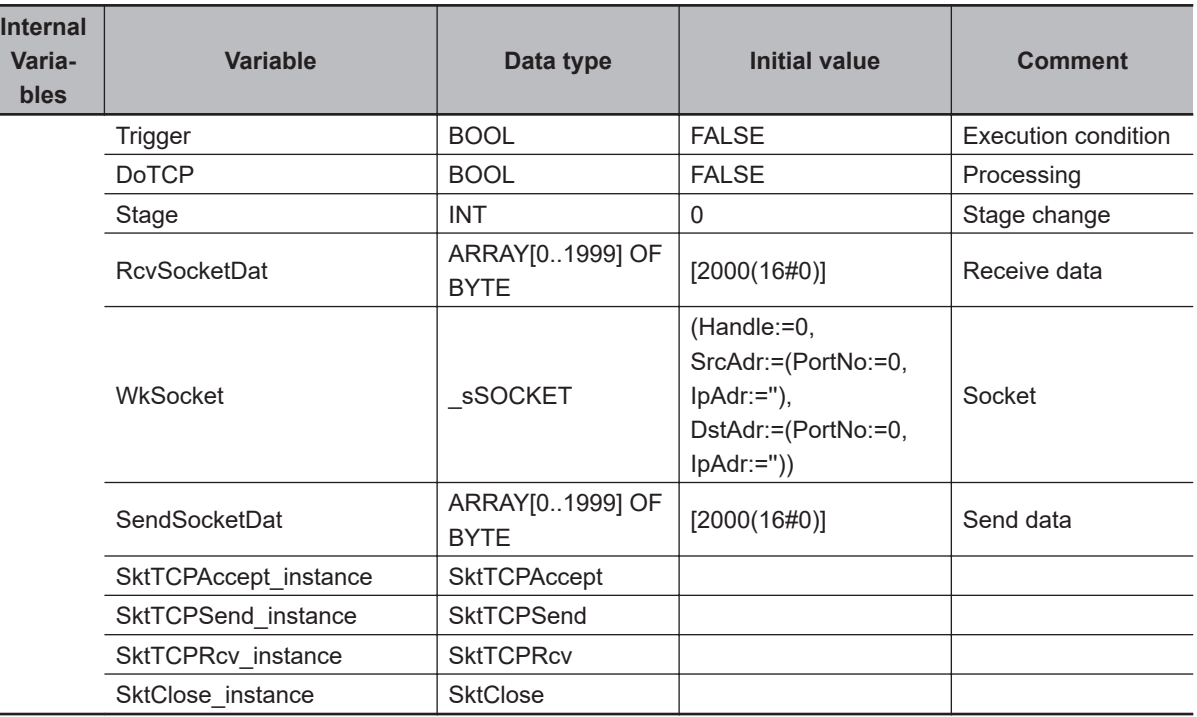

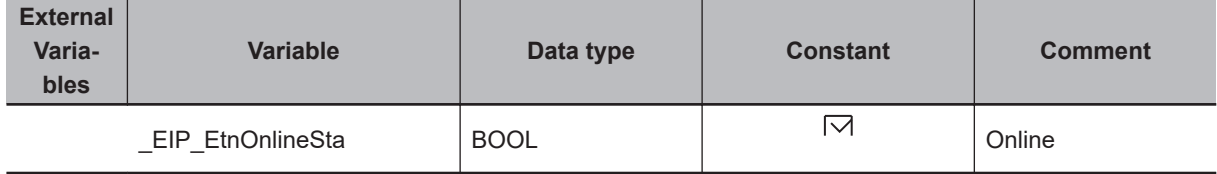

// Start sequence when Trigger changes to TRUE.

IF ( (Trigger=TRUE) AND (DoTCP=FALSE) AND (\_Eip\_EtnOnlineSta=TRUE) ) THEN DoTCP:=TRUE;

```
 Stage:=INT#1;
   SktTCPAccept instance(Execute:=FALSE); // Initialize instance.
   SktTCPSend_instance( // Initialize instance.
       Execute:=FALSE,
       SendDat:=SendSocketDat[0]); // Dummy
   SktTCPRcv instance( // Initialize instance.
       Execute:=FALSE,
      RcvDat :=RcvSocketDat[0]); // Dummy
   SktClose instance(Execute:=FALSE); // Initialize instance.
END_IF;
IF (DoTCP=TRUE) THEN
    CASE Stage OF
    1 : // Request accepting a socket connection.
       SktTCPAccept_instance(
          Execute :=TRUE,
           SrcTcpPort:=UINT#6000, // Local TCP port number
         TimeOut :=UINT#0, // Timeout time
           Socket =>WkSocket); // Socket
       IF (SktTCPAccept_instance.Done=TRUE) THEN
          Stage:=INT#2; // Normal end
       ELSIF (SktTCPAccept_instance.Error=TRUE) THEN
         Stage:=INT#10; // Error end
       END_IF;
   2 : \frac{1}{2} // Request receiving data
       SktTCPRcv_instance(
          Execute:=TRUE,
         Socket :=WkSocket, // Socket
         TimeOut:=UINT#0, \frac{1}{\sqrt{2}} // Timeout time
         Size :=UINT#2000, \sqrt{2} Receive data size
         RcvDat :=RcvSocketDat[0]); // Receive data
       IF (SktTCPRcv_instance.Done=TRUE) THEN
          Stage:=INT#3; // Normal end
       ELSIF (SktTCPRcv_instance.Error=TRUE) THEN
         Stage:=INT#20; // Error end
       END_IF;
    3 : // Request sending data.
       SendSocketDat:=RcvSocketDat;
       SktTCPSend_instance(
          Execute:=TRUE,
         Socket :=WkSocket, \frac{1}{2} // Socket
         SendDat:=SendSocketDat[0], // Send data
         Size :=UINT#2000); // Send data size
```

```
 IF (SktTCPSend_instance.Done=TRUE) THEN
      Stage:=INT#4; // Normal end
    ELSIF (SktTCPSend_instance.Error=TRUE) THEN
       Stage:=INT#30; // Error end
    END_IF;
4 : // Request closing.
    SktClose_instance(
       Execute:=TRUE,
      Socket :=WkSocket); // Socket
    IF (SktClose_instance.Done=TRUE) THEN
      Stage:=INT#0; \sqrt{2} / Normal end
    ELSIF (SktClose_instance.Error=TRUE) THEN
      Stage:=INT#40; \frac{1}{\sqrt{2}} Error end
    END_IF;
0 : \frac{1}{\sqrt{N}} // Normal end
    DoTCP :=FALSE;
    Trigger:=FALSE;
ELSE // Interrupted by error.
   DoTCP :=FALSE;
   Trigger:=FALSE;
 END_CASE;
```
END\_IF;

# **SktTCPRcv**

The SktTCPRcv instruction reads the data from the receive buffer for a TCP socket for the built-in EtherNet/IP.

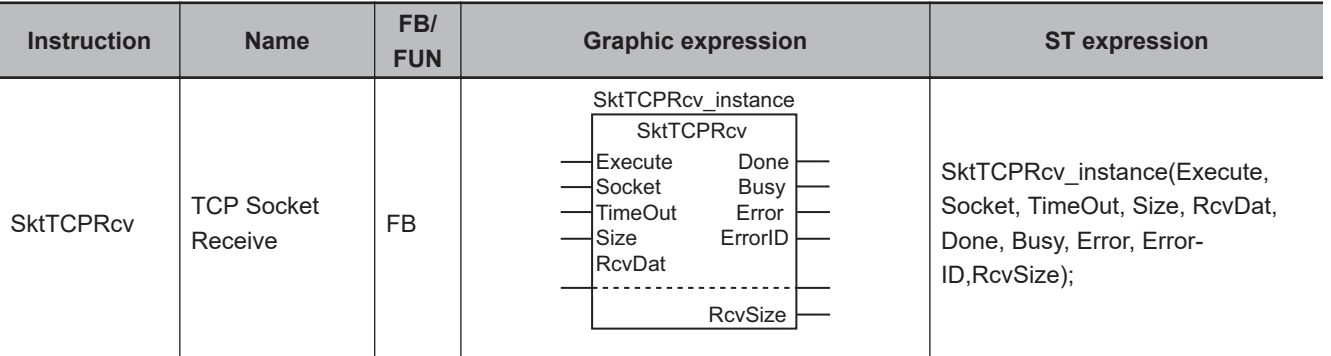

## **Variables**

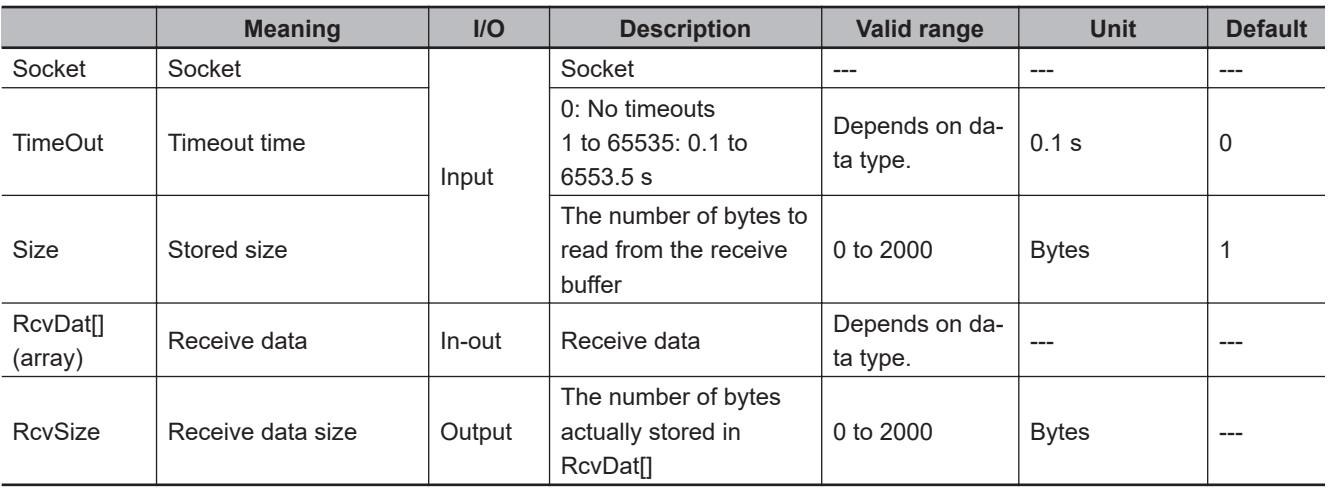

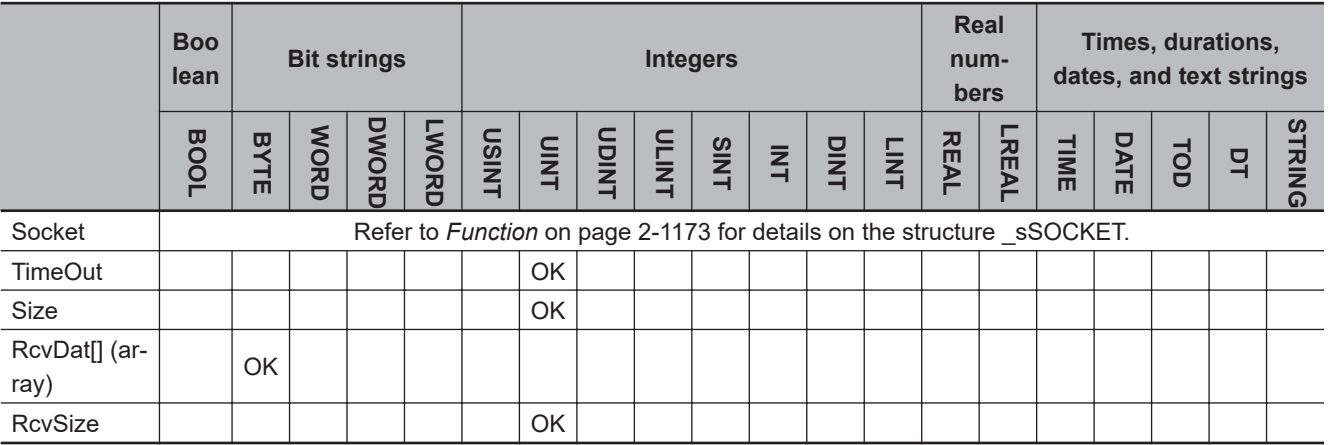

## **Function**

The SktTCPRcv instruction stores the data in the receive buffer for the socket that is specified with *Socket* in receive data RcvDat[]. The number of bytes to store is specified with *Size*.

SktTCPRcv

**SkITCPRov** 

The number of bytes that is actually stored is assigned to *RcvSize*.

If there is no data in the receive buffer, the instruction waits for data for the period of time that is set with timeout time *TimeOut*.

The value of *Done* changes to TRUE when processing of the instruction is completed normally. Storage of the data to RcvDat[] is completed when the instruction is completed normally.

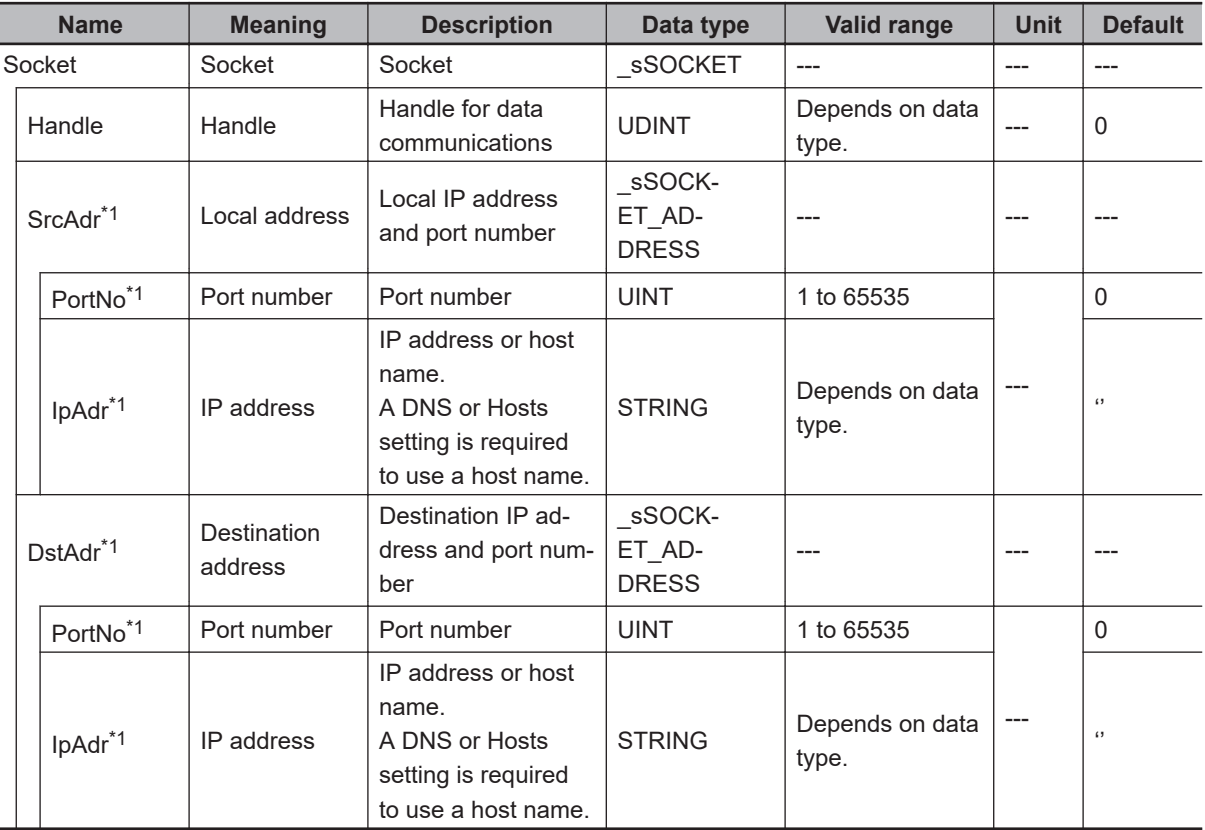

The data type of *Socket* is structure \_sSOCKET. The specifications are as follows:

\*1. These members are not used for this instruction.

## **Related System-defined Variables**

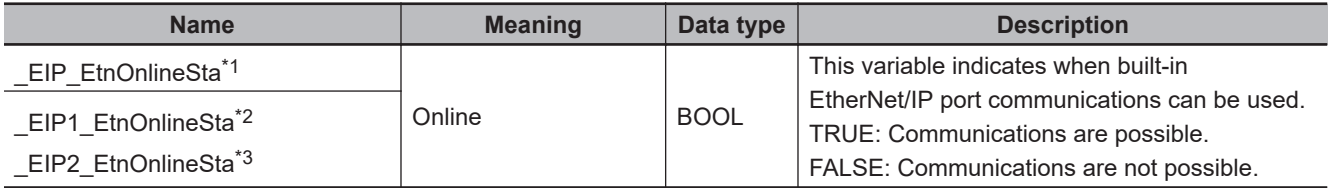

\*1. Use this variable name for an NJ-series CPU Unit.

\*2. Use this variable name for port 1 on an NX-series CPU Unit. You can specify EIP EtnOnlineSta instead of EIP1 EtnOnlineSta.

\*3. Use this variable name for port 2 on an NX-series CPU Unit.

#### **Additional Information**

Refer to the *NJ/NX-series CPU Unit Built-in EtherNet/IP Port User's Manual (Cat. No. W506)* for details on the socket service functions.

## **Precautions for Correct Use**

- Execution of this instruction is continued until processing is completed even if the value of *Execute* changes to FALSE or the execution time exceeds the task period. The value of *Done* changes to TRUE when processing is completed. Use this to confirm normal completion of processing.
- Refer to *[Using this Section](#page-64-0)* on page 2-3 for a timing chart for *Execute*, *Done*, *Busy*, and *Error*.
- You can use this instruction for a built-in EtherNet/IP port on an NJ/NX-series CPU Unit.
- Up to 2,000 bytes of data can be read with one instruction. A maximum of 2,000 bytes is read even if the RcvDat[] array is larger than 2,000 bytes.
- If the size of data that was received by the specified socket is smaller than the value of *Size*, then all of the received data is stored in RecDat[]. Then the size of data that was stored is stored in *RcvSize*.
- If the size of data that was received by the specified socket is larger than the value of *Size*, then the size of received data specified by *Size* is stored in RecDat[].
- The receive data is not read if the value of *Size* is 0.
- If the SktClose instruction closes the connection when there is no data in the receive buffer, an error end occurs even if a timeout has not occurred.
- Except for NX102 CPU Units, you can execute a maximum of 32 of the following instructions at the same time: SktUDPCreate, SktUDPRcv, SktUDPSend, SktTCPAccept, SktTCPConnect, SktTCPRcv, SktTCPSend, SktGetTCPStatus, SktClose, SktClearBuf, SktSetOption, ModbusTCPCmd, ModbusTCPRead, and ModbusTCPWrite. For NX102 CPU Units, a maximum of 64 instructions can be executed.

- An error will occur in the following cases. *Error* will change to TRUE.
	- a) There is a setting error for the local IP address.
	- b) The value of a member of *Socket* is outside of the valid range.
	- c) Data reception is in progress for the socket specified with *Socket*.
	- d) The socket specified with *Socket* is not connected.
	- e) The handle specified with *Socket.Handle* does not exist.
	- f) Data was not received before the time that is specified with *TimeOut* expired.
	- g) The socket was closed with the SktClose instruction.
	- h) The handle specified with *Socket.Handle* is already used for secure socket communications.

#### **Sample Programming**

Refer to *[Sample Programming](#page-1227-0)* on page 2-1166 for the SktTCPConnect instruction.

SktTCPRcv

**SktTCPRc** 

# **SktTCPSend**

The SktTCPSend instruction sends data from a TCP port for the built-in EtherNet/IP.

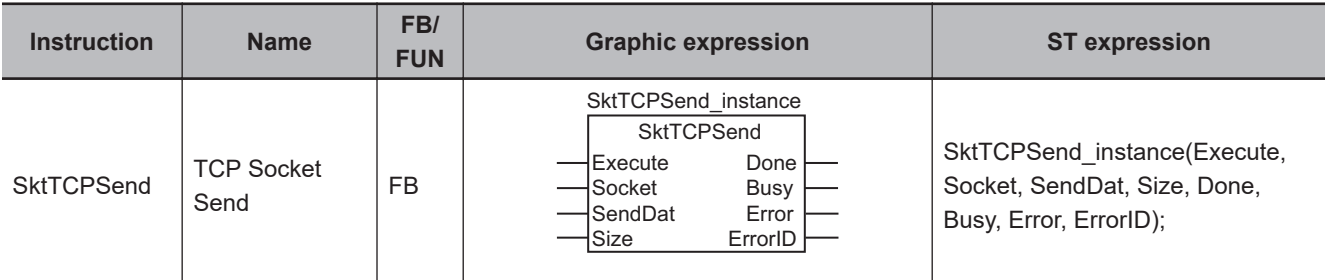

## **Variables**

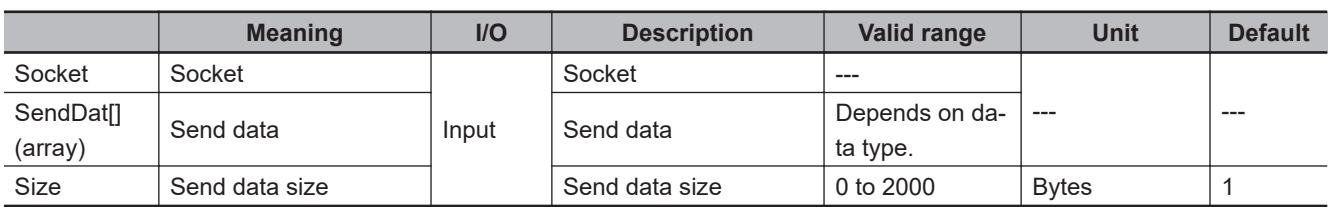

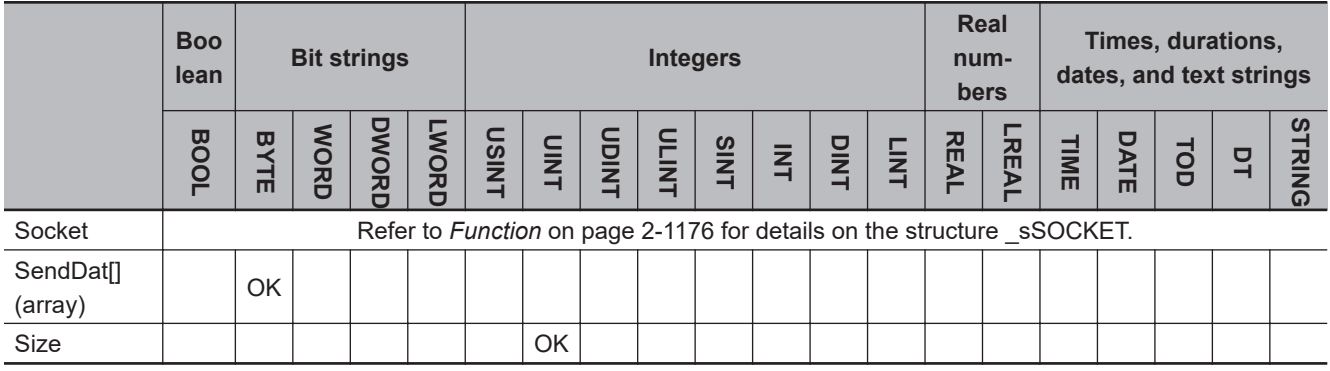

## **Function**

The SktTCPSend instruction sends SendDat[] (send data) from the socket that is specified with *Socket*.

The number of bytes to send is specified with *Size*.

The data type of *Socket* is structure \_sSOCKET. The specifications are as follows:

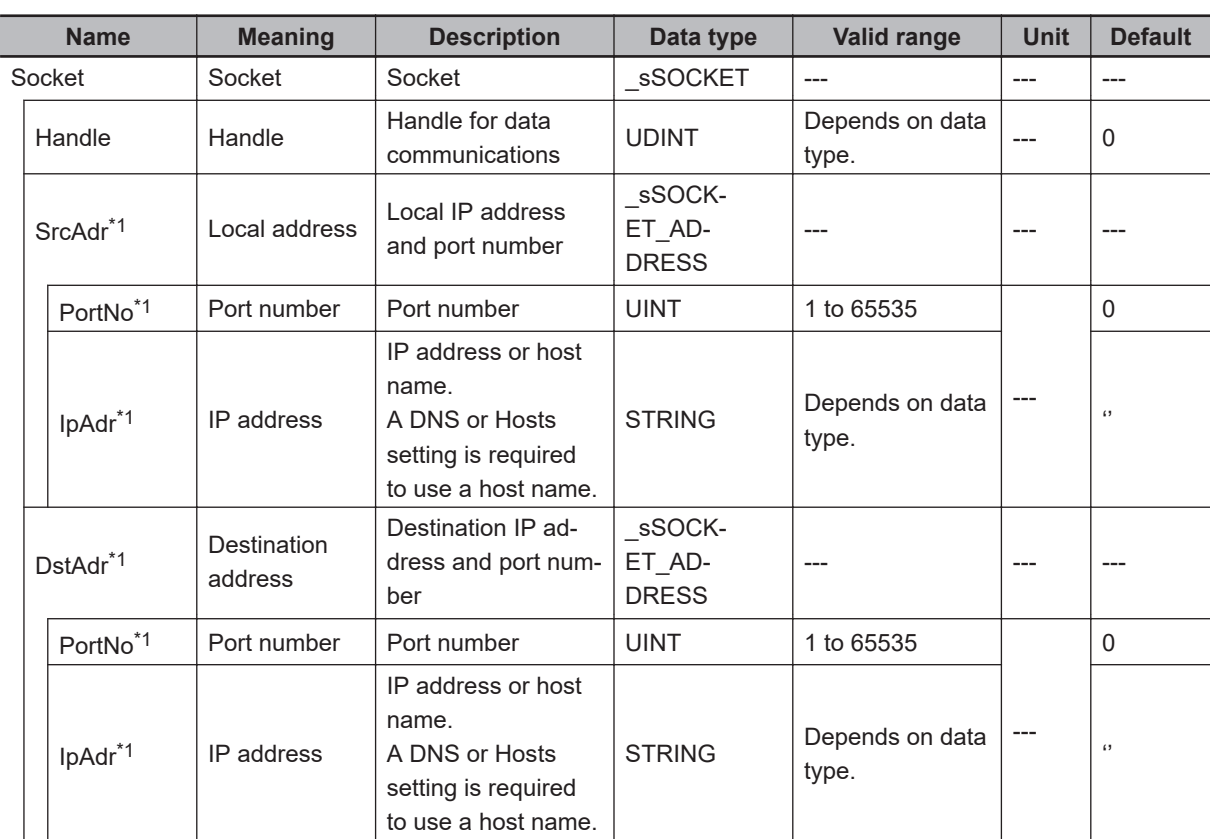

\*1. These members are not used for this instruction.

## **Related System-defined Variables**

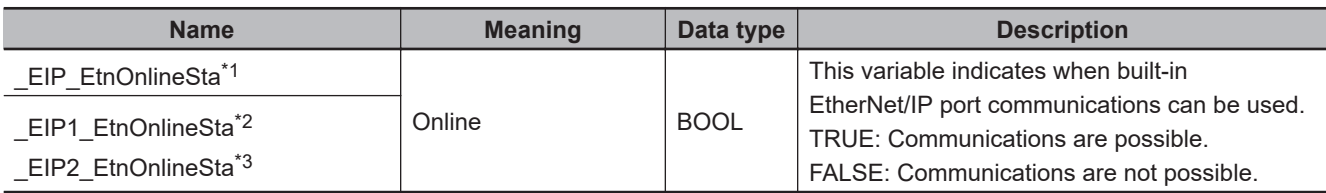

\*1. Use this variable name for an NJ-series CPU Unit.

\*2. Use this variable name for port 1 on an NX-series CPU Unit. You can specify \_EIP\_EtnOnlineSta instead of \_EIP1\_EtnOnlineSta.

\*3. Use this variable name for port 2 on an NX-series CPU Unit.

## **Additional Information**

Refer to the *NJ/NX-series CPU Unit Built-in EtherNet/IP Port User's Manual (Cat. No. W506)* for details on the socket service functions.

#### **Precautions for Correct Use**

- Execution of this instruction is continued until processing is completed even if the value of *Execute* changes to FALSE or the execution time exceeds the task period. The value of *Done* changes to TRUE when processing is completed. Use this to confirm normal completion of processing.
- Refer to *[Using this Section](#page-64-0)* on page 2-3 for a timing chart for *Execute*, *Done*, *Busy*, and *Error*.
- You can use this instruction for a built-in EtherNet/IP port on an NJ/NX-series CPU Unit.
- Up to 2,000 bytes of data can be sent with one instruction. A maximum of 2,000 bytes is sent even if the SendDat[] array is larger than 2,000 bytes.
- Data is not sent if the value of *Size* is 0.
- Except for NX102 CPU Units, you can execute a maximum of 32 of the following instructions at the same time: SktUDPCreate, SktUDPRcv, SktUDPSend, SktTCPAccept, SktTCPConnect, SktTCPRcv, SktTCPSend, SktGetTCPStatus, SktClose, SktClearBuf, SktSetOption, ModbusTCPCmd, ModbusTCPRead, and ModbusTCPWrite. For NX102 CPU Units, a maximum of 64 instructions can be executed.
- An error will occur in the following cases. *Error* will change to TRUE.
	- a) There is a setting error for the local IP address.
	- b) The value of a member of *Socket* is outside of the valid range.
	- c) Data transmission is in progress for the socket specified with *Socket*.
	- d) The socket specified with *Socket* is not connected.
	- e) The handle specified with *Socket.Handle* does not exist.
	- f) The handle specified with *Socket.Handle* is already used for secure socket communications.

## **Sample Programming**

Refer to *[Sample Programming](#page-1227-0)* on page 2-1166 for the SktTCPConnect instruction.

# **SktGetTCPStatus**

The SktGetTCPStatus instruction reads the status of a TCP socket.

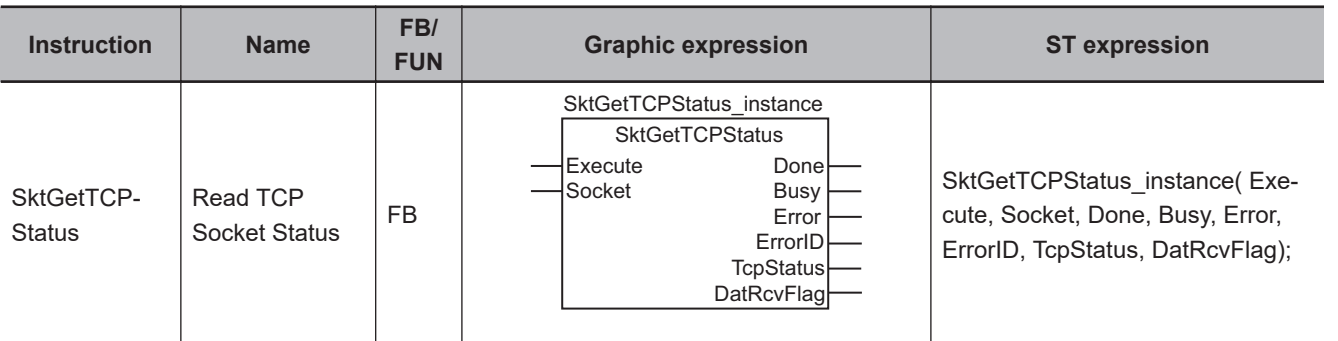

## **Variables**

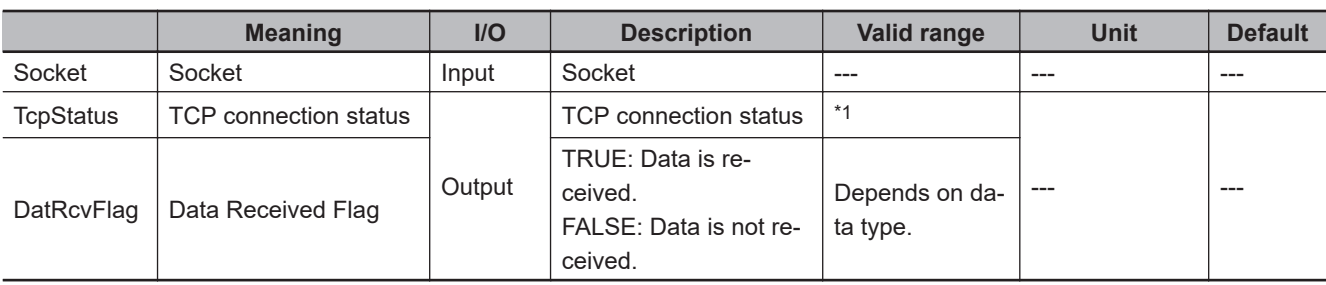

\*1. \_CLOSED, \_LISTEN, \_SYN\_SENT, \_SYN\_RECEIVED, \_ESTABLISHED, \_CLOSE\_WAIT, \_FIN\_WAIT1, \_CLOSING, \_LAST\_ACK, \_FIN\_WAIT2, or \_TIME\_WAIT

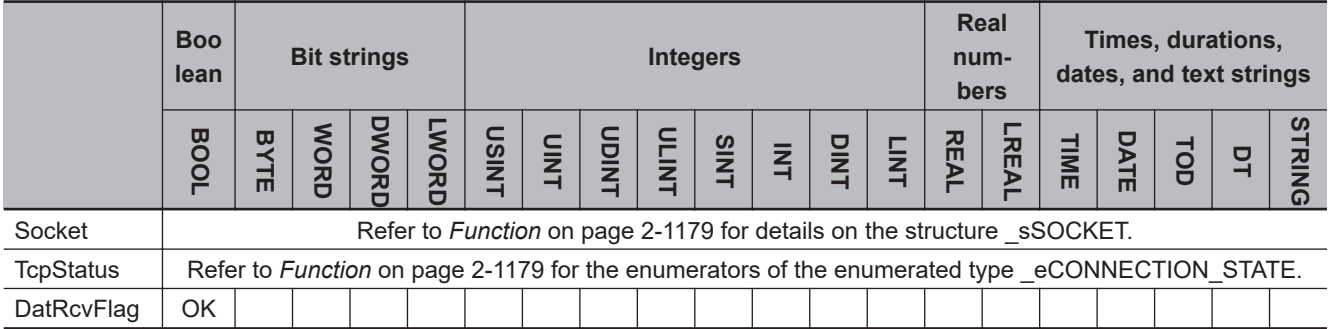

## **Function**

The SktGetTCPStatus instruction gets the TCP connection status *TcpStatus* of the socket that is specified with *Socket*.

If there is receive data in the receive buffer, the value of data received flag *DatRecvFlag* changes to TRUE.

The value of *Done* changes to TRUE when processing of the instruction is completed normally. Storage of the data to *TcpStatus* and *DatRcvFlag* is completed when the instruction is completed normally.

The data type of *Socket* is structure \_sSOCKET. The specifications are as follows:

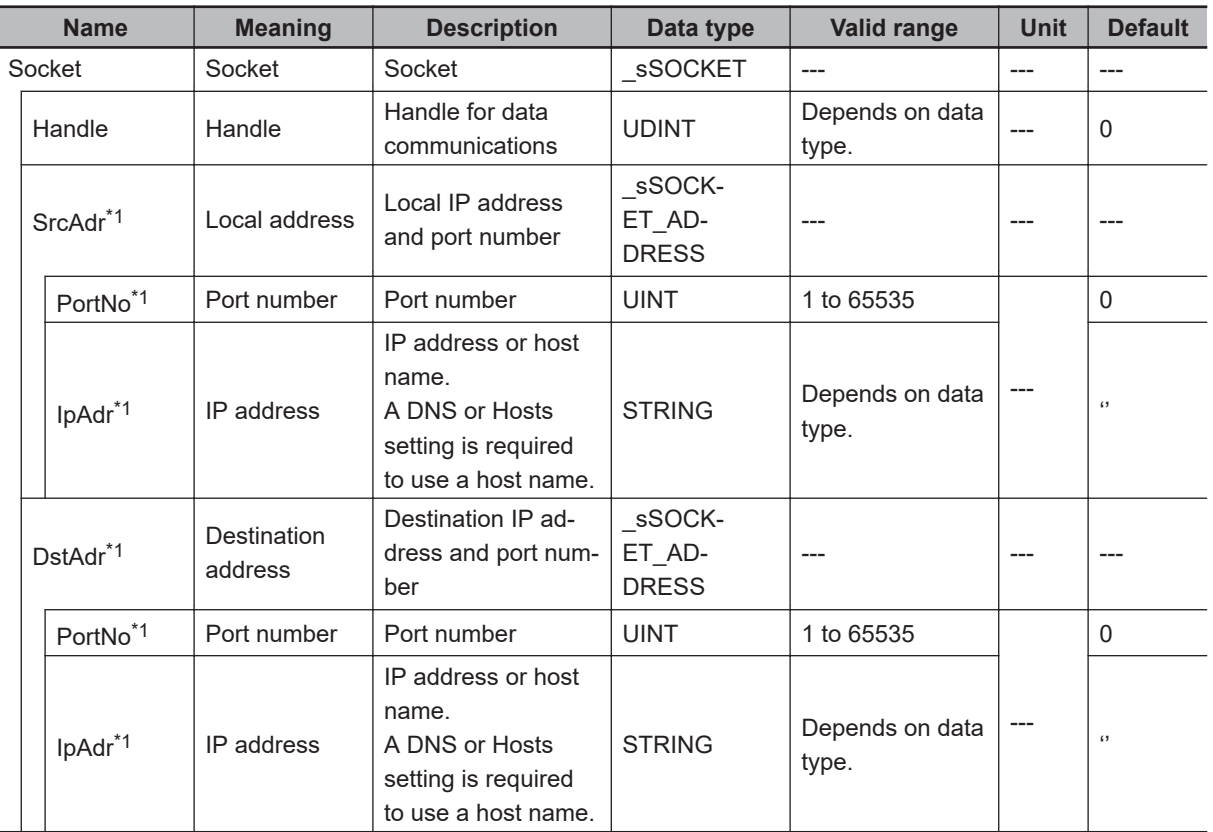

\*1. These members are not used for this instruction.

The data type of *TcpStatus* is an enumerated type, \_eCONNECTION\_STATE. The enumerators each indicate the TCP status. The following table describes the TCP status indicated by each enumerator.

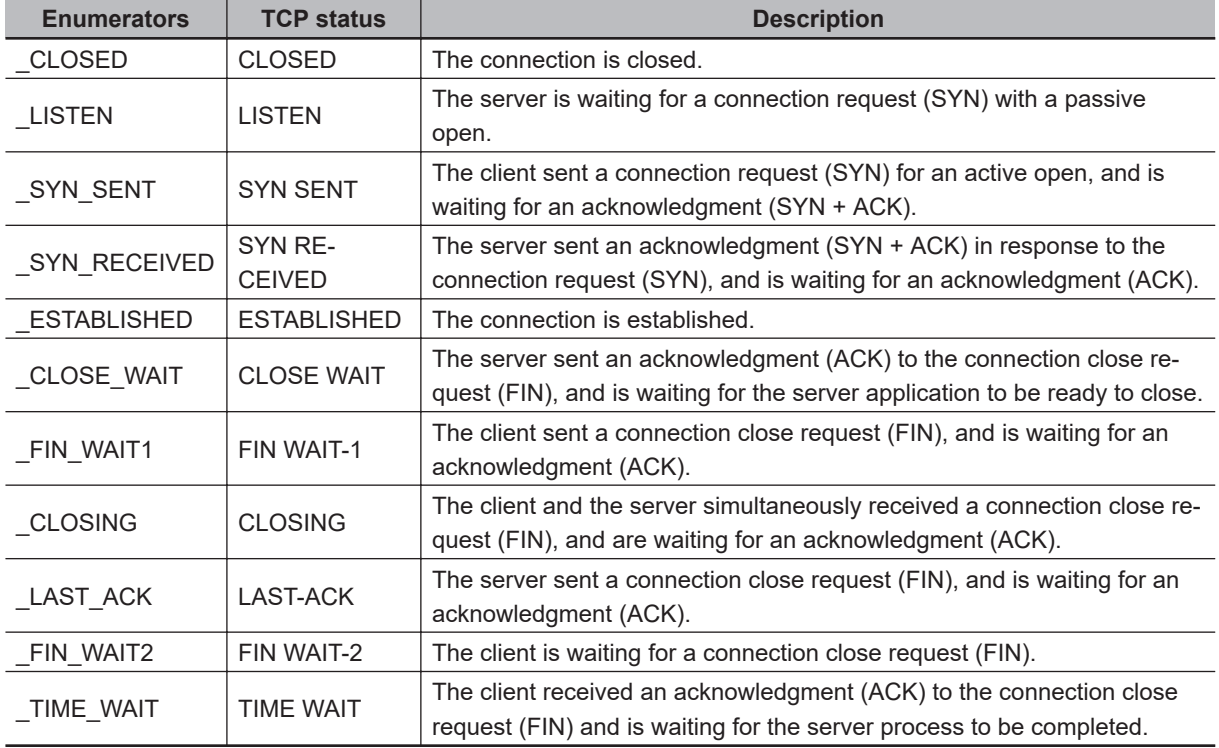

# **Related System-defined Variables**

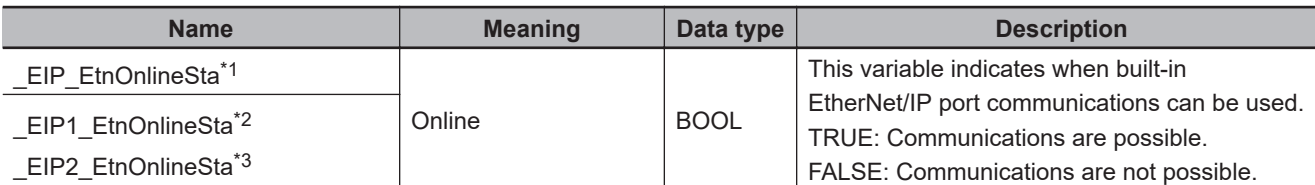

\*1. Use this variable name for an NJ-series CPU Unit.

- \*2. Use this variable name for port 1 on an NX-series CPU Unit. You can specify EIP EtnOnlineSta instead of EIP1 EtnOnlineSta.
- \*3. Use this variable name for port 2 on an NX-series CPU Unit.

## **Additional Information**

Refer to the *NJ/NX-series CPU Unit Built-in EtherNet/IP Port User's Manual (Cat. No. W506)* for details on the socket service functions.

## **Precautions for Correct Use**

- Execution of this instruction is continued until processing is completed even if the value of *Execute* changes to FALSE or the execution time exceeds the task period. The value of *Done* changes to TRUE when processing is completed. Use this to confirm normal completion of processing.
- Refer to *[Using this Section](#page-64-0)* on page 2-3 for a timing chart for *Execute*, *Done*, *Busy*, and *Error*.
- You can use this instruction for a built-in EtherNet/IP port on an NJ/NX-series CPU Unit.
- Except for NX102 CPU Units, you can execute a maximum of 32 of the following instructions at the same time: SktUDPCreate, SktUDPRcv, SktUDPSend, SktTCPAccept, SktTCPConnect, SktTCPRcv, SktTCPSend, SktGetTCPStatus, SktClose, SktClearBuf, SktSetOption, ModbusTCPCmd, ModbusTCPRead, and ModbusTCPWrite. For NX102 CPU Units, a maximum of 64 instructions can be executed.
- An error occurs in the following cases. *Error* will change to TRUE.
	- a) The value of a member of *Socket* is outside of the valid range.
	- b) The handle specified with *Socket.Handle* does not exist.

## **Sample Programming**

Refer to *[Sample Programming](#page-1227-0)* on page 2-1166 for the SktTCPConnect instruction.

SktGetTCPStatus

**SktGetTCPStatus** 

# **SktClose**

The SktClose instruction closes the specified TCP or UDP socket for the built-in EtherNet/IP.

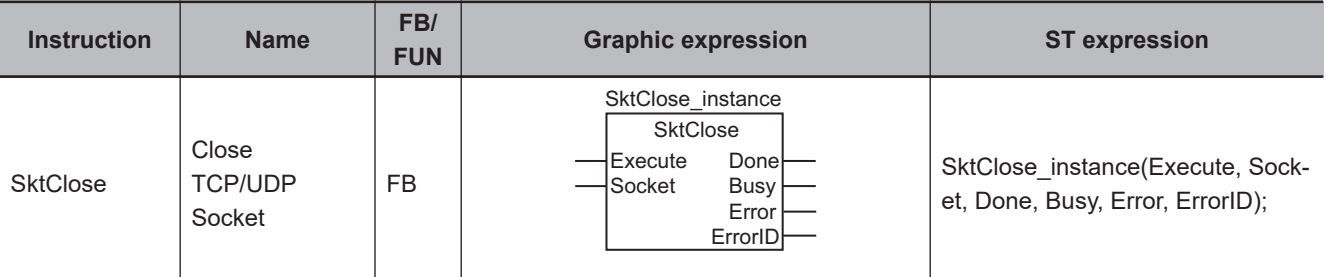

## **Variables**

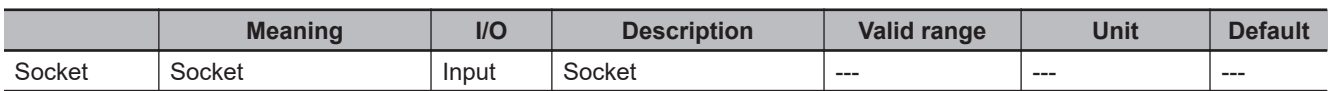

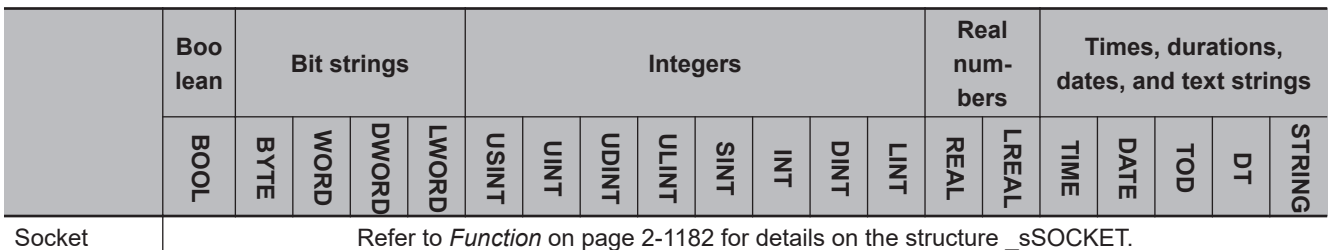

## **Function**

The SktClose instruction closes the socket that is specified with *Socket*.

If a TCP socket is specified, the socket is disconnected before it is closed.

If the socket handle *Socket.Handle* is 0, all TCP and UDP ports that currently use the socket service are closed.

The value of *Done* changes to TRUE when processing of the instruction is completed normally. Close processing for the TCP and UDP sockets is completed when the instruction is completed normally.

The data type of *Socket* is structure \_sSOCKET. The specifications are as follows:

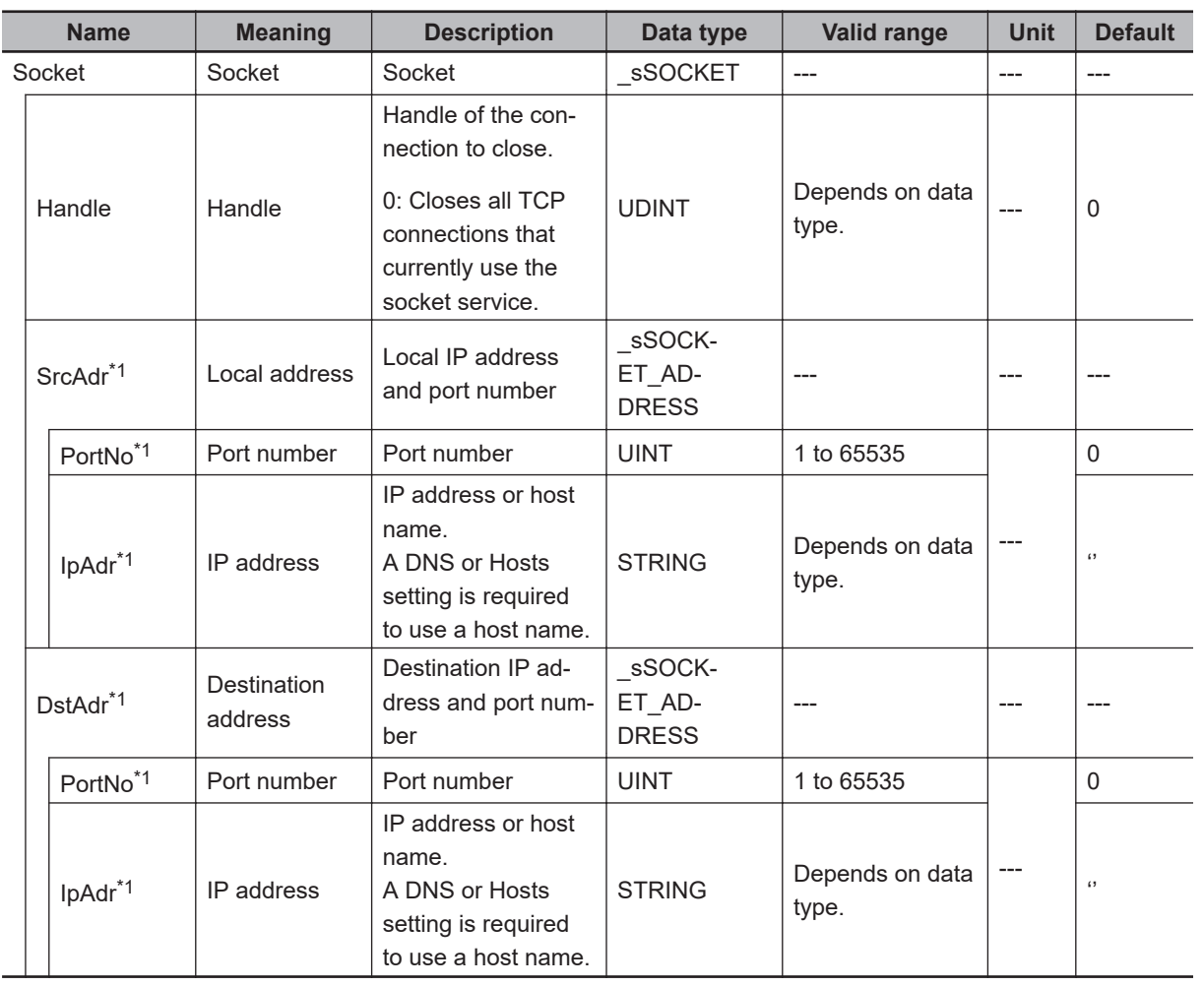

\*1. These members are not used for this instruction.

## **Related System-defined Variables**

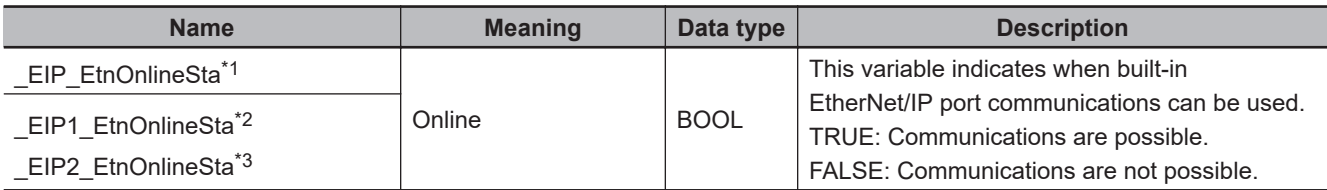

\*1. Use this variable name for an NJ-series CPU Unit.

\*2. Use this variable name for port 1 on an NX-series CPU Unit. You can specify \_EIP\_EtnOnlineSta instead of \_EIP1\_EtnOnlineSta.

\*3. Use this variable name for port 2 on an NX-series CPU Unit.

## **Additional Information**

Refer to the *NJ/NX-series CPU Unit Built-in EtherNet/IP Port User's Manual (Cat. No. W506)* for details on the socket service functions.

## **Precautions for Correct Use**

• Execution of this instruction is continued until processing is completed even if the value of *Execute* changes to FALSE or the execution time exceeds the task period. The value of *Done* changes to TRUE when processing is completed. Use this to confirm normal completion of processing.

- Refer to *[Using this Section](#page-64-0)* on page 2-3 for a timing chart for *Execute*, *Done*, *Busy*, and *Error*.
- You can use this instruction for a built-in EtherNet/IP port on an NJ/NX-series CPU Unit.
- If the SktUDPRcv or SktTCPRcv instruction is executed and then the SktClose instruction is executed while the socket for the specified handle is on standby to received data, the standby status is canceled.
- If more than one connection is open for the same local port number, only the connection for the specified socket is closed.
- If the value of the socket handle *Socket.Handle* is 0, all connections that are on standby for the SktTCPAccept instruction are canceled.
- Except for NX102 CPU Units, you can execute a maximum of 32 of the following instructions at the same time: SktUDPCreate, SktUDPRcv, SktUDPSend, SktTCPAccept, SktTCPConnect, SktTCPRcv, SktTCPSend, SktGetTCPStatus, SktClose, SktClearBuf, SktSetOption, ModbusTCPCmd, ModbusTCPRead, and ModbusTCPWrite.
- For NX102 CPU Units, a maximum of 64 instructions can be executed.
- An error occurs in the following cases. *Error* will change to TRUE.
	- a) There is a setting error for the local IP address.
	- b) The value of a member of *Socket* is outside of the valid range.
	- c) The handle specified with *Socket.Handle* does not exist.

#### **Sample Programming**

Refer to *[Sample Programming](#page-1210-0)* on page 2-1149 for the SktUDPCreate instruction and *[Sample Pro](#page-1227-0)gramming* [on page 2-1166](#page-1227-0) for the SktTCPConnect instruction.

# **SktClearBuf**

The SktClearBuf instruction clears the receive buffer for the specified TCP or UDP socket for the builtin EtherNet/IP.

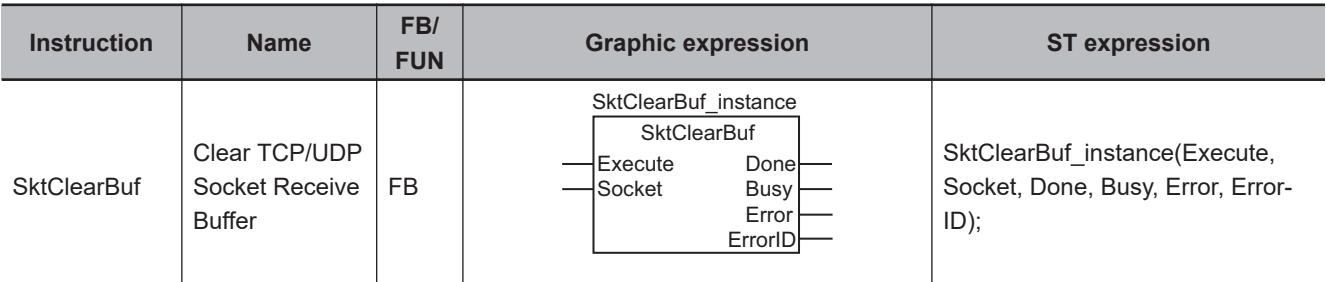

## **Variables**

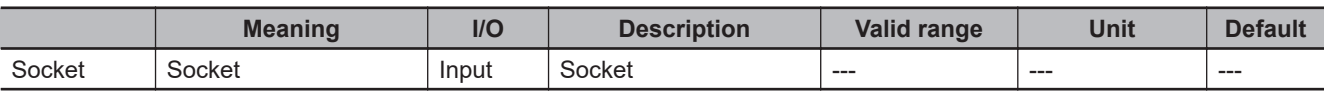

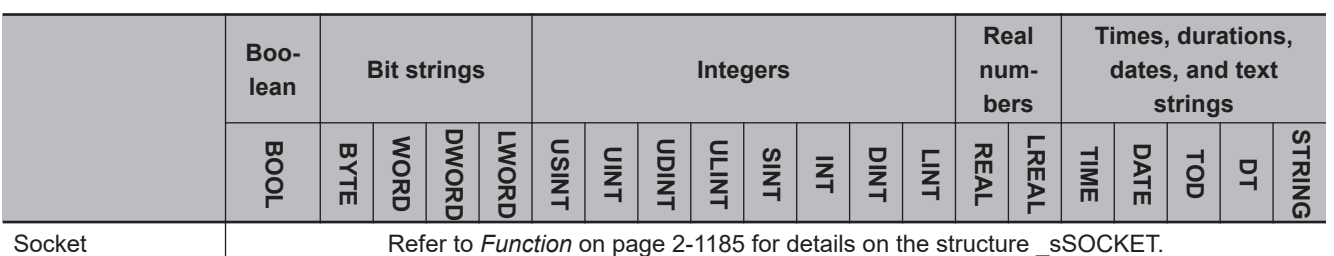

## **Function**

The SktClearBuf instruction clears the receive buffer for the socket that is specified with *Socket*. The value of *Done* changes to TRUE when processing of the instruction is completed normally. Clear processing of the receive buffer is completed when the instruction is completed normally.

The data type of *Socket* is structure \_sSOCKET. The specifications are as follows:

SktClearBuf

**SktClearBut** 

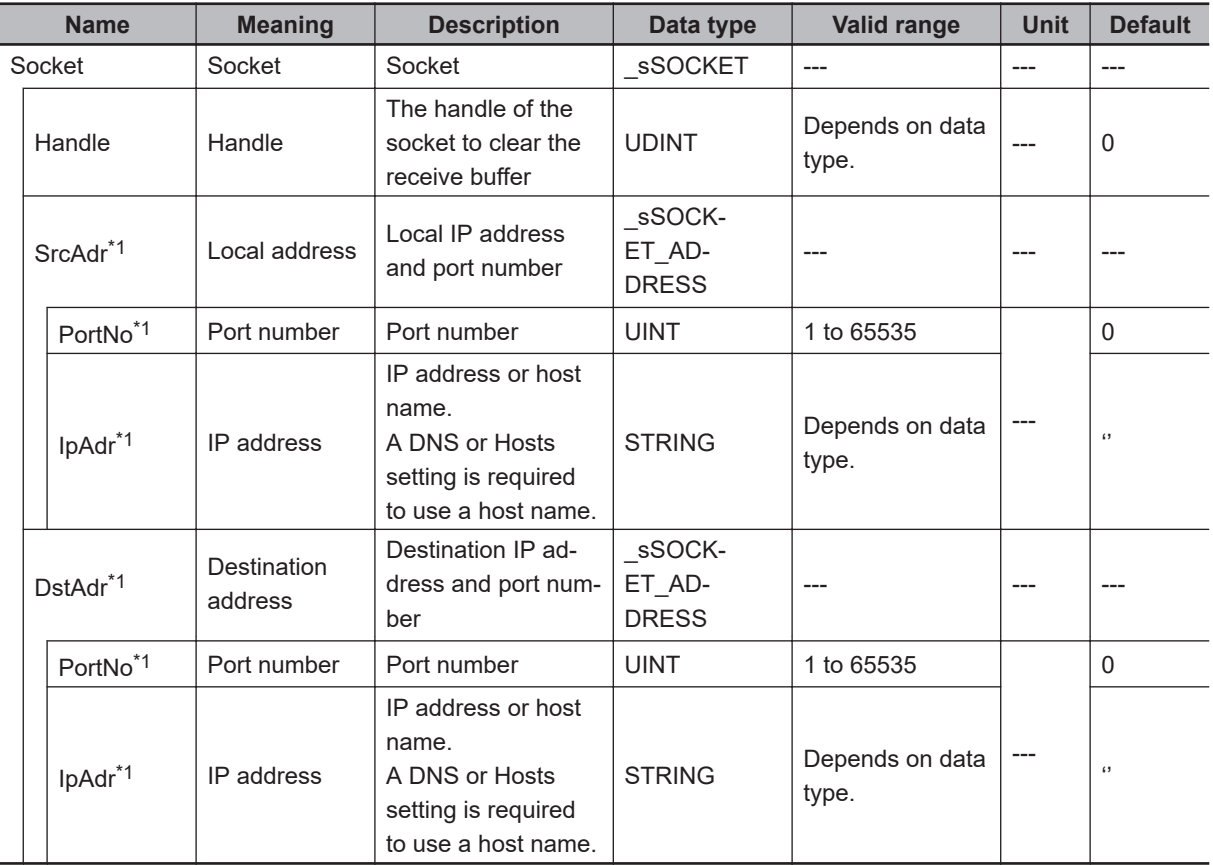

\*1. These members are not used for this instruction.

## **Related System-defined Variables**

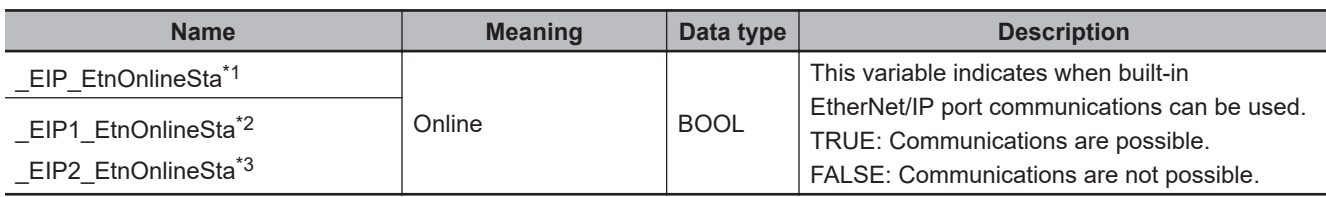

\*1. Use this variable name for an NJ-series CPU Unit.

\*2. Use this variable name for port 1 on an NX-series CPU Unit. You can specify \_EIP\_EtnOnlineSta instead of \_EIP1\_EtnOnlineSta.

\*3. Use this variable name for port 2 on an NX-series CPU Unit.

## **Additional Information**

Refer to the *NJ/NX-series CPU Unit Built-in EtherNet/IP Port User's Manual (Cat. No. W506)* for details on the socket service functions.

#### **Precautions for Correct Use**

- Execution of this instruction is continued until processing is completed even if the value of *Execute* changes to FALSE or the execution time exceeds the task period. The value of *Done* changes to TRUE when processing is completed. Use this to confirm normal completion of processing.
- Refer to *[Using this Section](#page-64-0)* on page 2-3 for a timing chart for *Execute*, *Done*, *Busy*, and *Error*.
- You can use this instruction for a built-in EtherNet/IP port on an NJ/NX-series CPU Unit.

**2**

- Except for NX102 CPU Units, you can execute a maximum of 32 of the following instructions at the same time: SktUDPCreate, SktUDPRcv, SktUDPSend, SktTCPAccept, SktTCPConnect, SktTCPRcv, SktTCPSend, SktGetTCPStatus, SktClose, SktClearBuf, SktSetOption, ModbusTCPCmd, ModbusTCPRead, and ModbusTCPWrite. For NX102 CPU Units, a maximum of 64 instructions can be executed.
- An error will occur in the following cases. *Error* will change to TRUE.
	- a) The value of a member of *Socket* is outside of the valid range.
	- b) The socket that is specified with *Socket* does not exist.
	- c) The handle specified with *Socket.Handle* does not exist.
	- d) The handle specified with *Socket.Handle* is already used for secure socket communications.

### **Sample Programming**

Refer to *[Sample Programming](#page-1227-0)* on page 2-1166 for the SktTCPConnect instruction.

# **SktSetOption**

The SktSetOption instruction sets the option for TCP socket specified for the built-in EtherNet/IP.

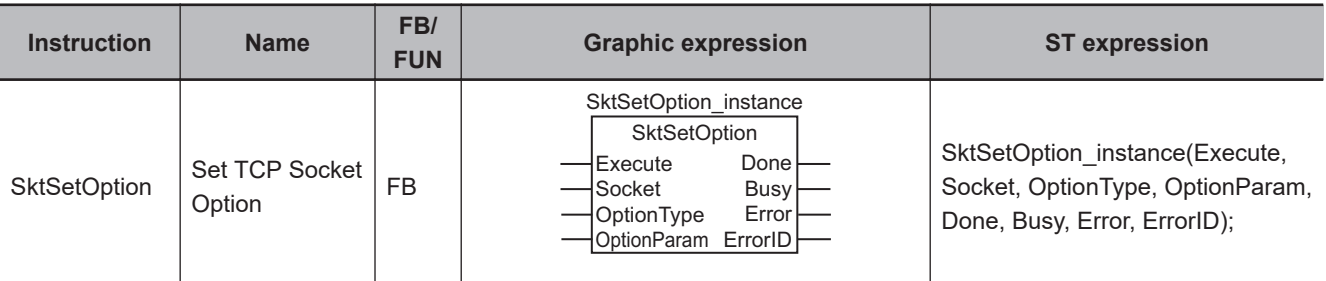

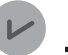

#### **Version Information**

A CPU Unit with unit version 1.12 or later and Sysmac Studio version 1.16 or higher are required to use this instruction.

For an NX1P2 CPU Unit, a CPU Unit with unit version 1.14 or later and Sysmac Studio 1.18 or higher are required to use this instruction.

### **Variables**

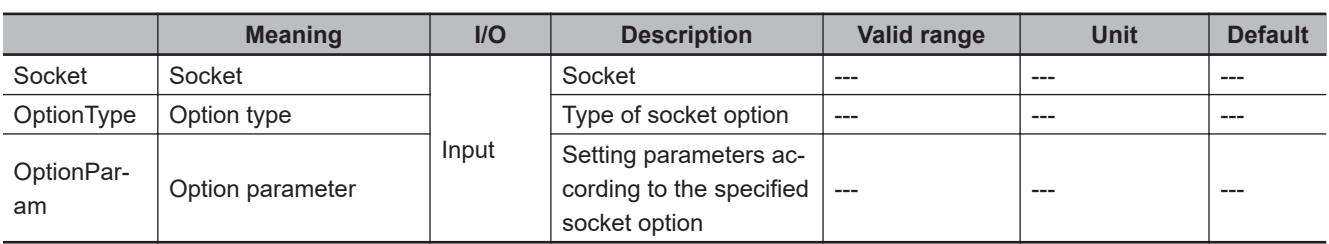

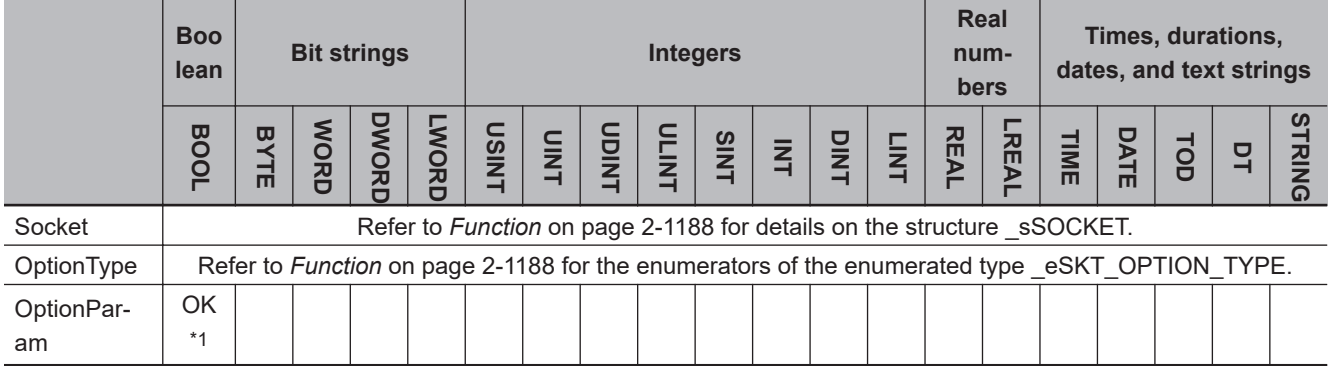

\*1. A constant (literal) cannot be input. Specify a variable.

#### **Function**

The SktSetOption instruction sets the socket option for the socket specified with *Socket*. *Done* changes to TRUE when processing of the instruction is completed normally. The socket option setting is completed when processing of the instruction is completed normally.

The data type of *Socket* is structure \_sSOCKET. The specifications are as follows:

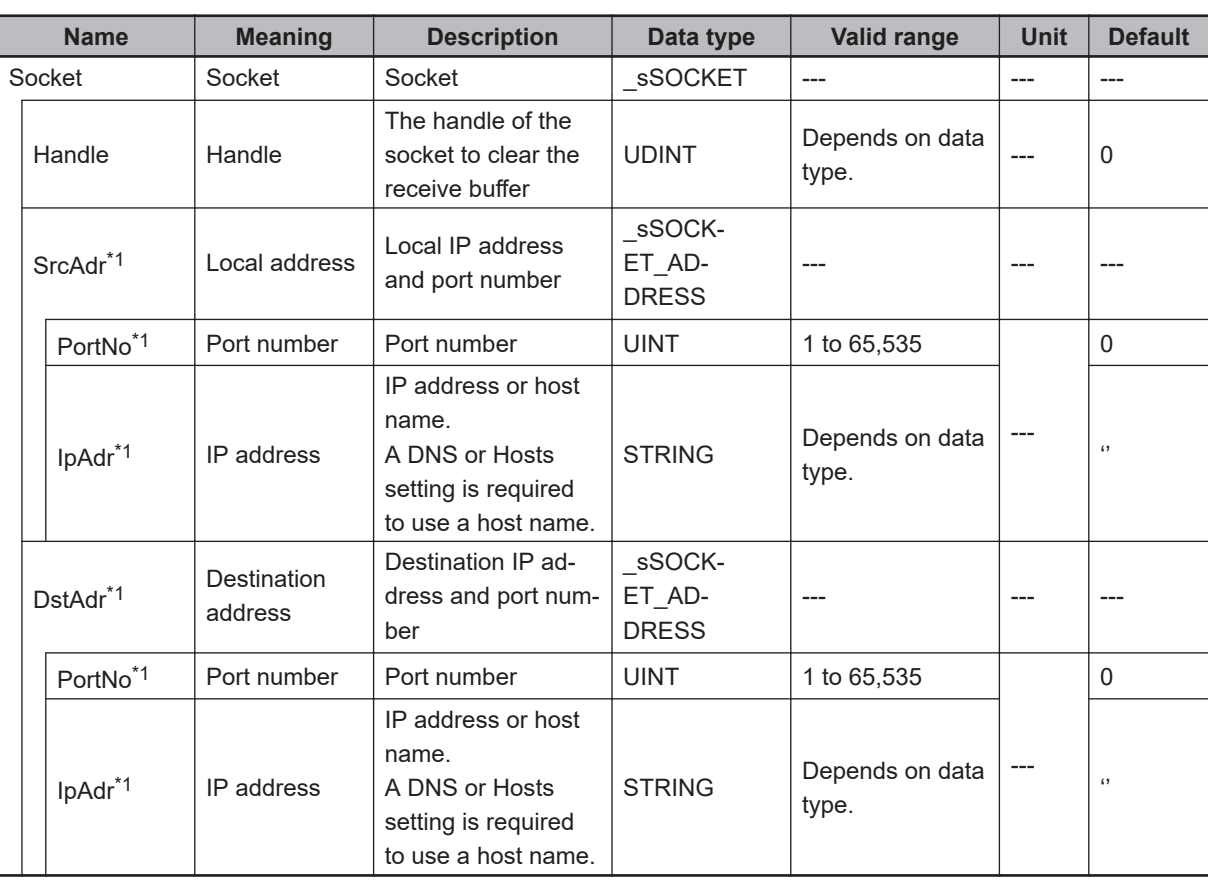

\*1. These members are not used for this instruction.

The following table shows the value of *OptionType* that you can specify and the data type of *OptionParam* that you can select for the specified *OptionType*. Also, the default operation when this instruction is not used is given by the default value below.

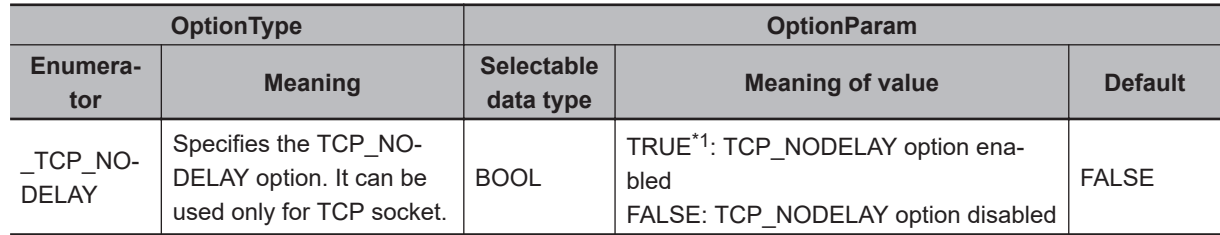

\*1. When it is set to TRUE, the Nagle algorithm is disabled. With this setting, even small data is not transmitted collectively.

## **Related System-defined Variables**

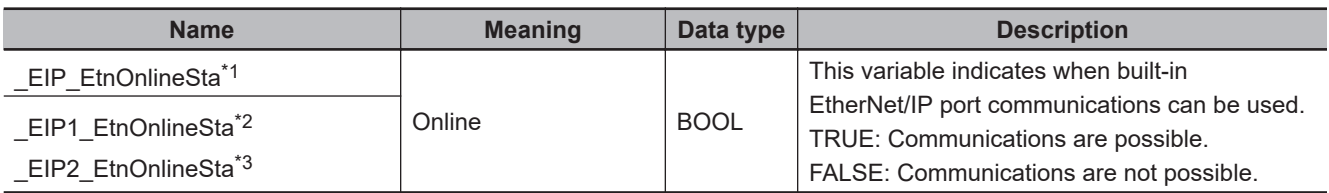

\*1. Use this variable name for an NJ-series CPU Unit.

\*2. Use this variable name for port 1 on an NX-series CPU Unit. You can specify \_EIP\_EtnOnlineSta instead of \_EIP1\_EtnOnlineSta.

\*3. Use this variable name for port 2 on an NX-series CPU Unit.

### **Additional Information**

Refer to the *NJ/NX-series CPU Unit Built-in EtherNet/IP Port User's Manual (Cat. No. W506)* for details on the socket service functions.

### **Precautions for Correct Use**

- Execution of this instruction is continued until processing is completed even if the value of *Execute* changes to FALSE or the execution time exceeds the task period. The value of *Done* changes to TRUE when processing is completed. Use this to confirm normal completion of processing.
- Refer to *[Using this Section](#page-64-0)* on page 2-3 for a timing chart for *Execute*, *Done*, *Busy*, and *Error*.
- You can use this instruction for a built-in EtherNet/IP port on an NJ/NX-series CPU Unit.
- You can use this instruction after the socket handle is opened by the SktTCPAccept, or SktTCPConnect instruction and before data transmission is started by SktTCPRcv, SktTCPSend, or SktClearBuf instruction. An error will occur if you execute this instruction after data transmission is started.
- You must set the socket option for each handle specified with *Socket*. The socket option that was set is enabled while the handle is open. After closing the handle with the SktClose instruction, execute the SktTCPAccept and SktTCPConnect instructions again to open the handle, and then execute this instruction to set the socket option.
- Except for NX102 CPU Units, you can execute a maximum of 32 of the following instructions at the same time: SktUDPCreate, SktUDPRcv, SktUDPSend, SktTCPAccept, SktTCPConnect, SktTCPRcv, SktTCPSend, SktGetTCPStatus, SktClose, SktClearBuf, SktSetOption, ModbusTCPCmd, ModbusTCPRead, and ModbusTCPWrite. For NX102 CPU Units, a maximum of 64 instructions can be executed.
- An error will occur in the following cases. *Error* will change to TRUE.
	- a) The value of a member of *Socket* is outside of the valid range.
	- b) The data type specified for *OptionParam* is not supported by *OptionType*.
	- c) The specified handle socket already started transmission.
	- d) The specified socket type is not supported by the handle type. Such a case includes when the TCP\_NODELAY is executed for UDP socket.
	- e) The handle specified with *Socket.Handle* does not exist.

#### **Sample Programming**

## **ST**

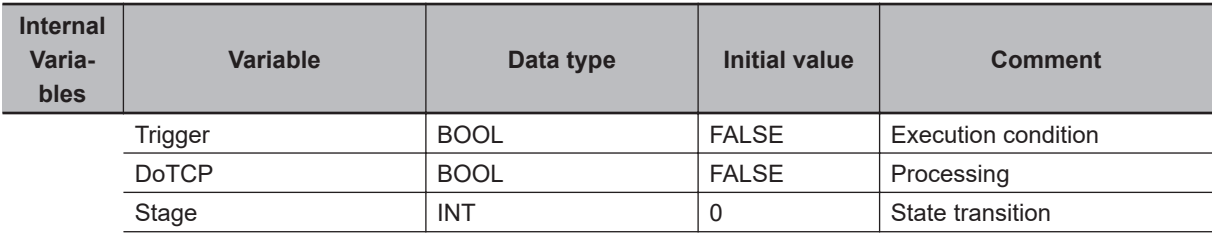

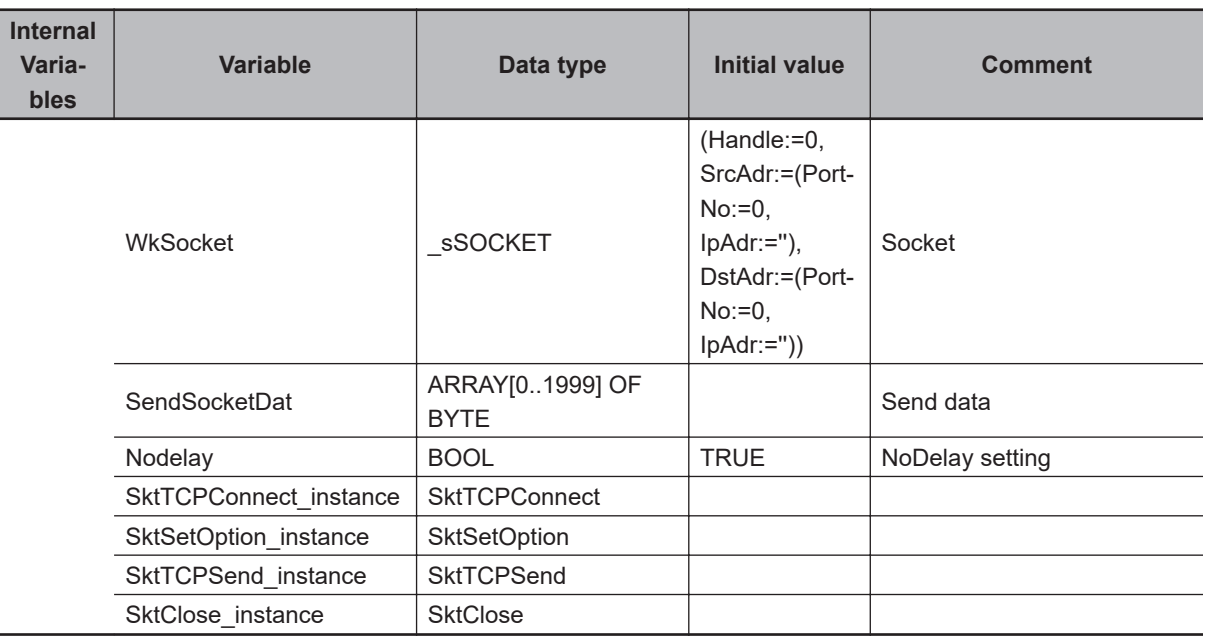

```
// Start sequence when Trigger changes to TRUE.
```

```
IF ((Trigger=TRUE) AND (DoTCP=FALSE) AND (_EIP_EtnOnlineSta=TRUE)) THEN
           DoTCP:=TRUE;
           Nodelay:=TRUE;
           Stage:=INT#1;
          SktTCPConnect instance(Execute:=FALSE);// Initialize instance.
          SktSetOption instance( // Initialize instance.
                  Execute:=FALSE,
                  OptionType:=_TCP_NODELAY,
                  OptionParam:= Nodelay);
          SktTCPSend instance(// Initialize instance.
                  Execute:=FALSE,
                  SendDat:=SendSocketDat[0]);// Dummy
          SktClose instance(Execute:=FALSE);// Initialize instance.
END_IF;
IF (DoTCP=TRUE) THEN
           CASE Stage OF
           1 :// Request a connection.
                  SktTCPConnect_instance(
                         Execute:=TRUE,
                         SrcTcpPort:=UINT#0,// Local UDP port number: Automatically
                         DstAdr:='192.168.250.2',// Remote IP address
                         DstTcpPort:=UINT#6000,// Destination TCP port number
                         Socket =>WkSocket);// Socket
```

```
 Stage:=INT#2;// Normal end
```

```
 ELSIF (SktTCPConnect_instance.Error=TRUE) THEN
```

```
 Stage:=INT#10; // Error end
```

```
 END_IF;
```

```
 2 :// Set Socket Option
                 SktSetOption_instance(
                          Execute:=TRUE,
                          Socket:=WkSocket);// Socket
                          OptionType:=_TCP_NODELAY, // Option type
                          OptionParam:= Nodelay); // NODELAY enabled
                  IF (SktSetOption_instance.Done=TRUE) THEN
                          Stage:=INT#3;// Normal end
                  ELSIF (SktSetOption_instance.Error=TRUE) THEN
                          Stage:=INT#20; // Error end
                  END_IF;
           3 :// Send request
                  SktTCPSend_instance(
                          Execute:=TRUE,
                          Socket:=WkSocket);// Socket
                          SendDat:=SendSocketDat[0],// Send data
                          Size:=UINT#2000);// Send data size
                  IF (SktTCPSend_instance.Done=TRUE) THEN
                          Stage:=INT#4;// Normal end
                  ELSIF (SktTCPSend_instance.Error=TRUE) THEN
                          Stage:=INT#30; // Error end
                  END_IF;
           4 :// Request closing data.
                 SktClose_instance(
                          Execute:=TRUE,
                          Socket:=WkSocket);// Socket
                  IF (SktClose_instance.Done=TRUE) THEN
                          Stage:=INT#0;// Normal end
                  ELSIF (SktClose_instance.Error=TRUE) THEN
                          Stage:= INT#40; // Error end
                  END_IF;
           0 :// Normal end
                  DoTCP:=FALSE;
                  Trigger:=FALSE;
           ELSE // Interrupted by error.
                  DoTCP:=FALSE;
                  Trigger:=FALSE;
       END_CASE;
END_IF;
```
# **SktTLSConnect**

The SktTLSConnect instruction uses the established TCP connection to establish a TLS session.

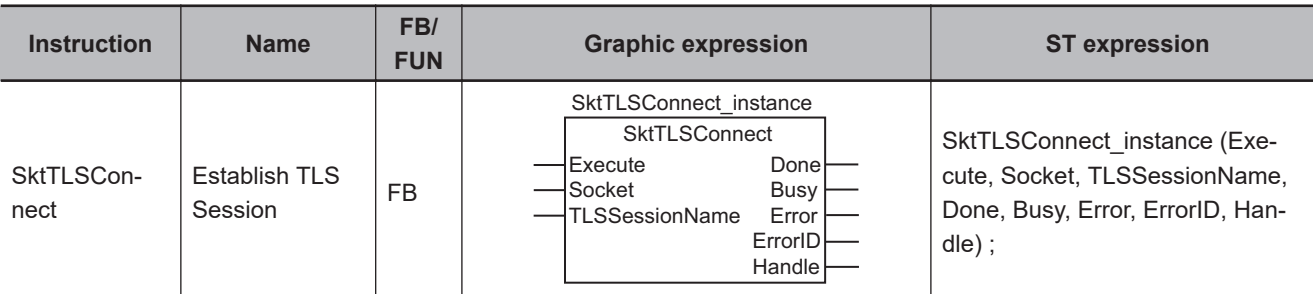

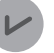

#### **Version Information**

An NX102- $\Box$  $\Box$ 00 CPU Unit with unit version 1.46 or later or an NX102- $\Box$  $\Box$ 20 CPU Unit with unit version 1.37 or later, and Sysmac Studio version 1.46 or higher are required to use this instruction.

For an NX1P2 CPU Unit, a CPU Unit with unit version 1.46 or later and Sysmac Studio version 1.46 or higher are required to use this instruction.

## **Variables**

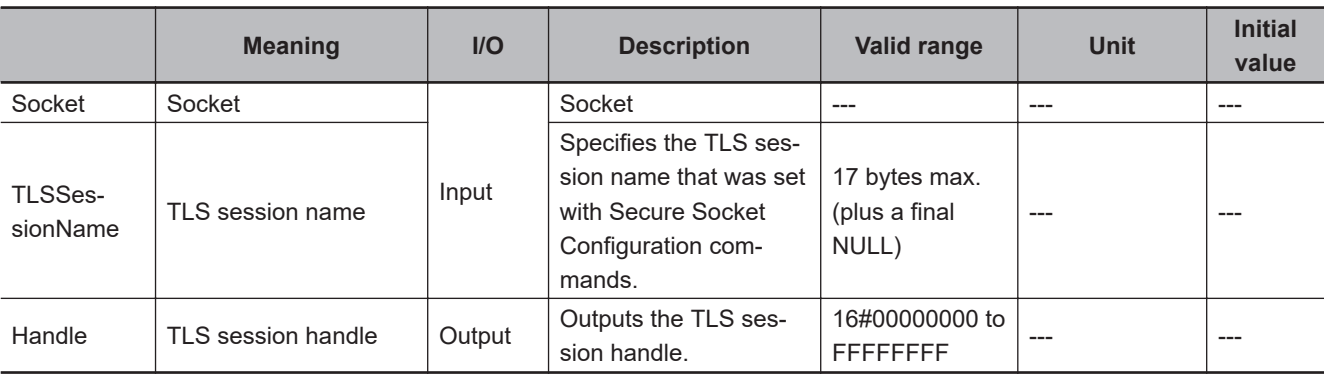

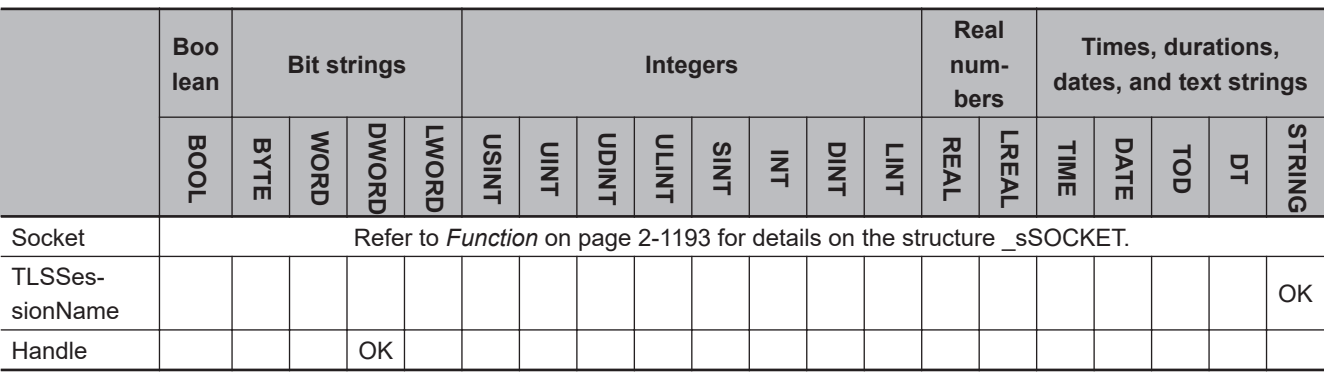

#### **Function**

The SktTLSConnect instruction establishes the TLS connection specified with *TLSSessionName* (TLS session name), through the TCP connection created with *Socket* (socket) of the SktTCPConnect (Connect TCP Socket) instruction.

Skt1LSConnect

**SktTLSConnect** 

Refer to *SktTCPConnect* [on page 2-1164](#page-1225-0) for the SktTCPConnect (Connect TCP Socket) instruction.

## **Related System-defined Variables**

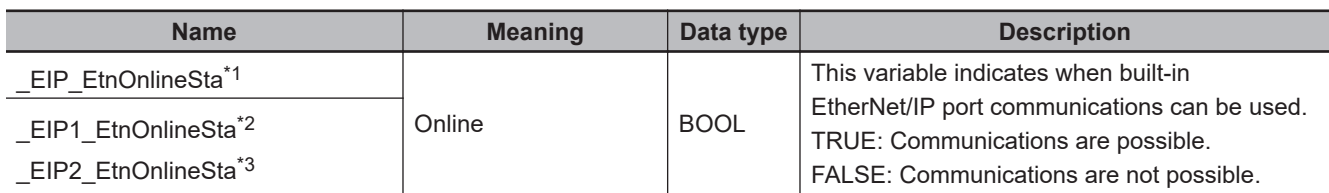

\*1. Use this variable name for an NJ-series CPU Unit.

\*2. Use this variable name for port 1 on an NX-series CPU Unit. You can specify EIP EtnOnlineSta instead of EIP1 EtnOnlineSta.

\*3. Use this variable name for port 2 on an NX-series CPU Unit.

#### **Additional Information**

- Refer to the *NJ/NX-series CPU Unit Built-in EtherNet/IP Port User's Manual (Cat. No. W506)* for details on the secure socket service functions.
- In executing the Simulator, when *Execute* changes from FALSE to TRUE, *Done* changes to TRUE. Data will not be output to the communications line.

### **Precautions for Correct Use**

- Execution of this instruction is continued until processing is completed even if the value of *Execute* changes to FALSE or the execution time exceeds the task period. The value of *Done* changes to TRUE when processing is completed. Use this to confirm normal completion of processing.
- Refer to *[Using this Section](#page-64-0)* on page 2-3 for a timing chart for *Execute*, *Done*, *Busy*, and *Error*.
- You can use this instruction for a built-in EtherNet/IP port.
- Set the secure socket setting to the CPU Unit using the Secure Socket Configuration commands in advance. For details about the Secure Socket Configuration commands, refer to the *NJ/NX-series CPU Unit Built-in EtherNet/IP Port User's Manual (Cat. No. W506)*.
- You cannot use the handle of the same *Socket* (socket) to establish multiple TLS sessions. To establish multiple TLS sessions, use the SktTCPConnect instruction to create a handle of *Socket* (socket).
- After a TLS session is established, the SktTCPRcv instruction, SktTCPSend instruction, SktClearBuf instruction, ModbusTCPCmd instruction, ModbusTCPRead instruction, and ModbusTCPWrite instruction cannot use the handle of *Socket* (socket) that is used for the TLS session. If it is used, an error will occur when the instruction is executed.
- You cannot use this instruction in an event task. A compiling error will occur.
- *Handle* (TLS session handle) of the output variable created by this instruction closes when you perform any of the following:
	- a) When you execute the SktTLSDisconnect instruction or the SktClose instruction
	- b) When you change the Controller from RUN mode to PROGRAM mode
- For NX102 CPU Units, you can execute a maximum of 64 of the following instructions at the same time: SktUDPCreate, SktUDPRcv, SktUDPSend, SktTCPAccept, SktTCPConnect, SktTCPRcv, SktTCPSend, SktGetTCPStatus, SktClose, SktClearBuf, SktSetOption, SktTLSConnect, SktTLSRead, SktTLSWrite, SktTLSDisconnect, SktTLSClearBuf, ModbusTCPCmd, ModbusTCP-Read, and ModbusTCPWrite.

For NX1P2 CPU Units, a maximum of 32 instructions can be executed.

- An error will occur in the following cases. *Error* will change to TRUE.
	- a) The value of any input parameter is outside of the valid range.
	- b) *TLSSessionName* (TLS session name) is not specified.
	- c) The size of *TLSSessionName* (TLS session name) is larger than the maximum value.
	- d) Data was not received within the time that is specified with *TimeOut* (timeout value).
	- e) The handle specified with *Socket.Handle* does not exist.
	- f) The specified *TLSSessionName* (TLS session name) is not specified in the secure socket setting.
	- g) A client certificate is not transferred to the Controller.
	- h) A password is set to the transferred client certificate.
	- i) There is no secure socket setting, or the contents of the secure socket setting are incorrect.
	- j) The contents of the client certificate are incorrect.
	- k) The private key of the client certificate is incorrect.
	- l) Establishment of secure socket communications failed.
	- m) The handle specified with *Socket.Handle* is already used for secure socket communications.

### **Sample Programming**

In this sample, the secure socket communications are used for data communications between the communications port 1 of the built-in EtherNet/IP of an NX102 CPU Unit or an NX1P2 CPU Unit and a server.

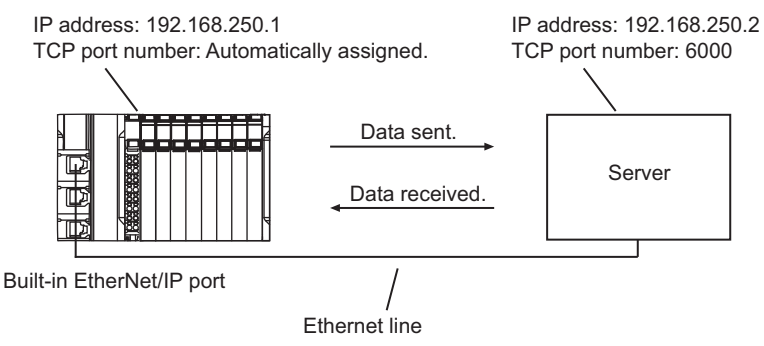

## **User Program**

Before executing the sample program, set the secure socket setting to the CPU Unit using the Secure Socket Configuration commands. This sample program sequentially executes socket service instructions and secure socket service instructions.

If an error occurs when an instruction is executed, instructions after the one for which an error was detected will not be executed.

The processing procedure is as follows:

- *1* The SktTCPConnect instruction is used to make a request for connection to the TCP port on the server.
- **2** The SktTLSConnect instruction is used to make a request to the server for establishment of secure socket communications.

*3* The SktTLSClearBuf instruction is used to clear the buffer.

4 The SktTLSWrite instruction is used to make a data send request. The data stored in tlsSendDat[] will be sent.

*5* The SktTLSRead instruction is used to make a data receive request. The received data is stored in tlsRcvDat[].

**6** The SktTLSDisconnect instruction is used to end the secure socket communications.

*7* The SktClose instruction is used to close the socket.

# **LD**

**Internal**

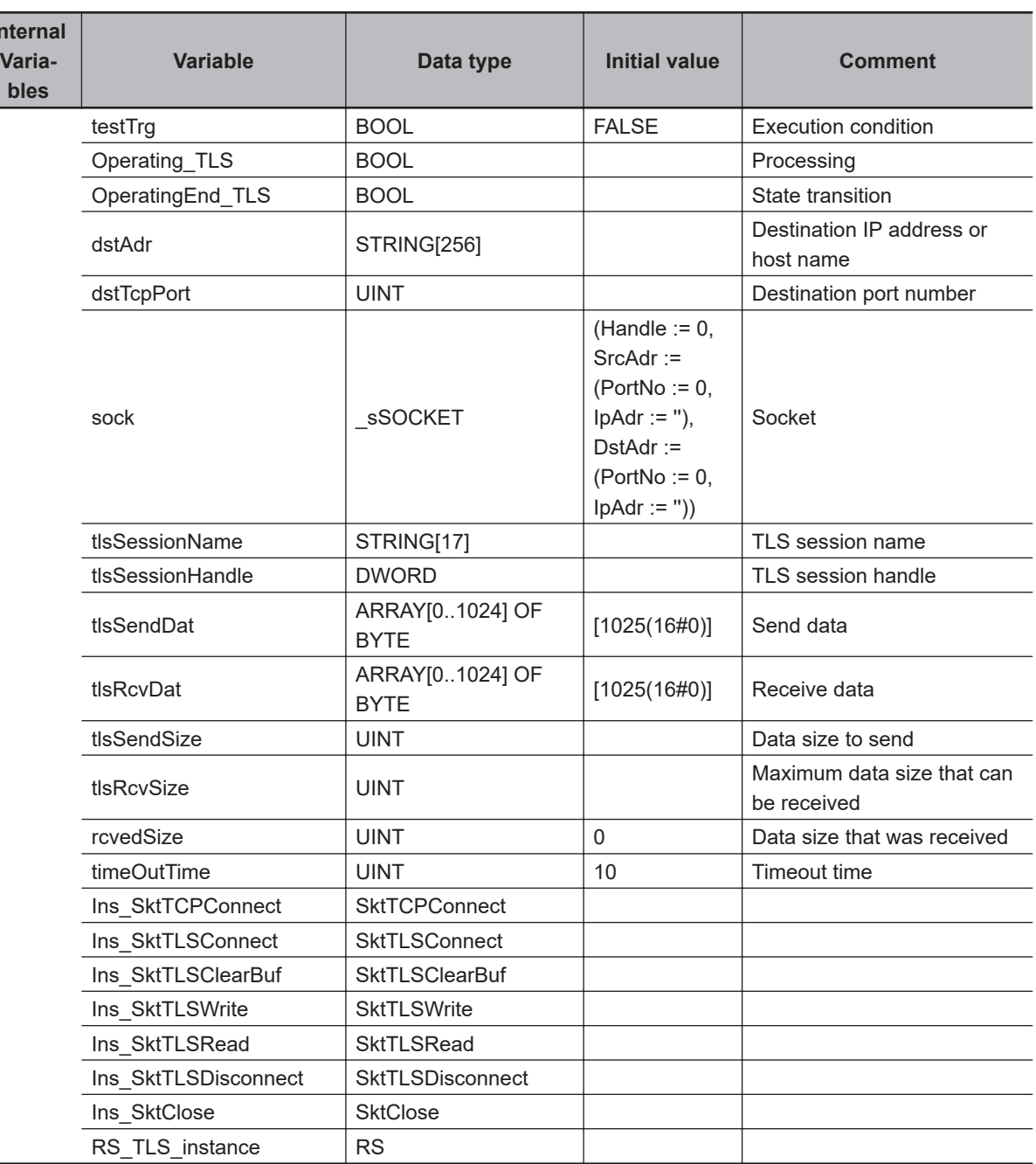

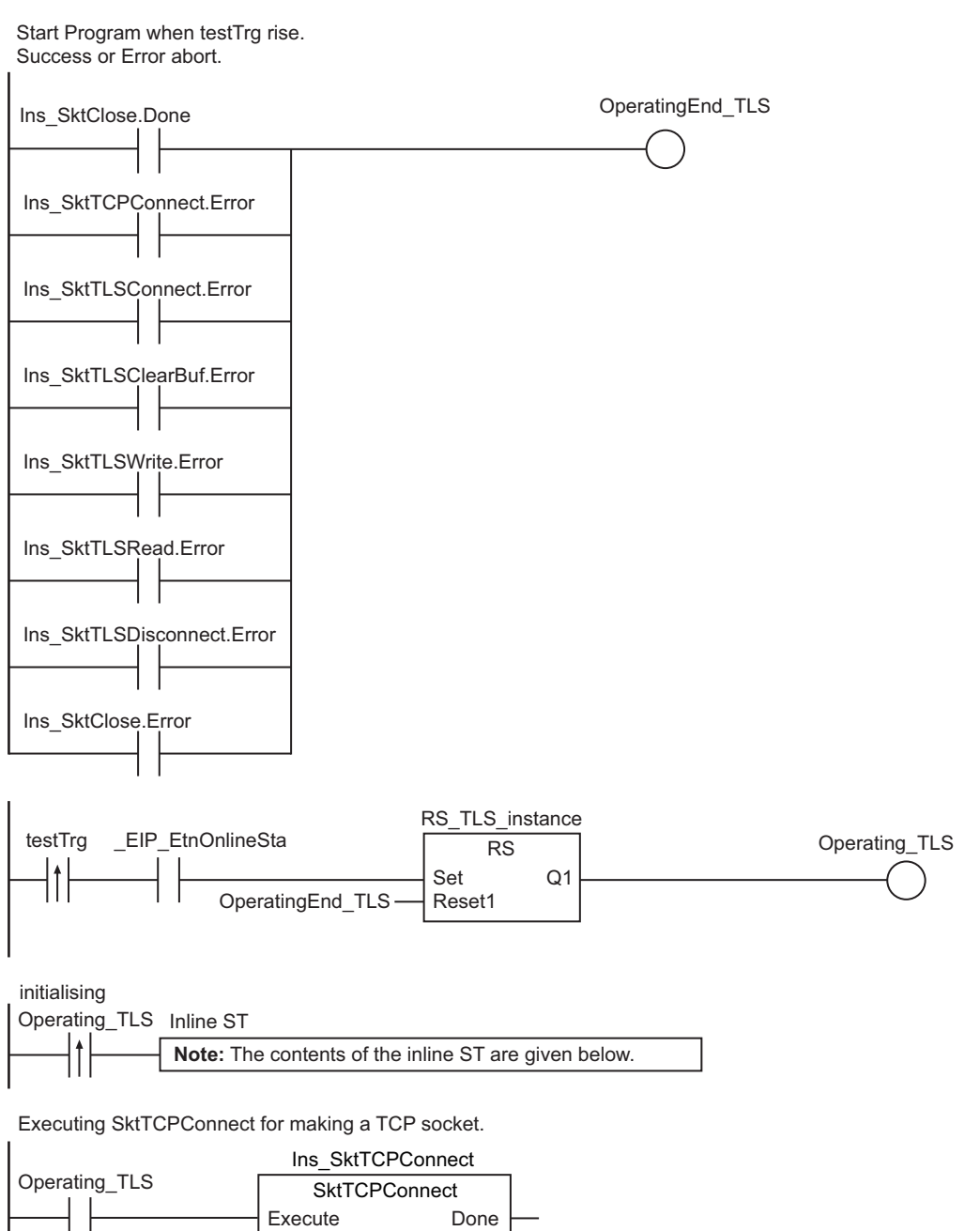

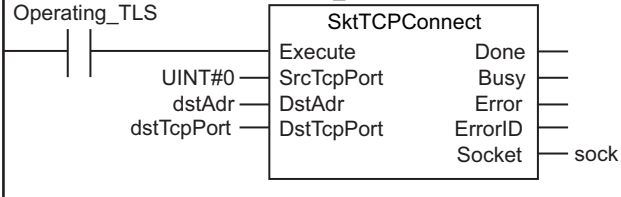

Executing SktTLSConnect for establishng a secure connection.

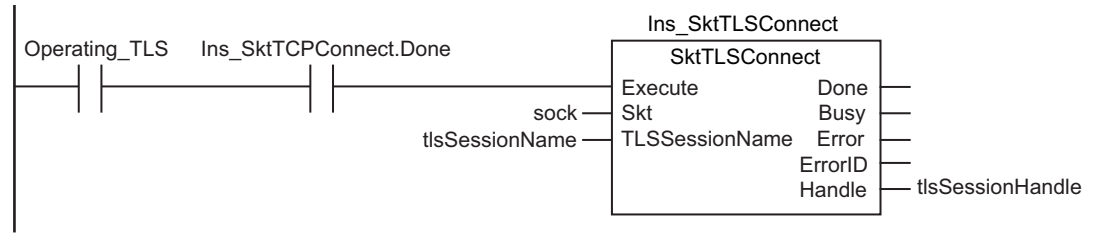

Skt1LSConnect

**SktTLSConnect** 

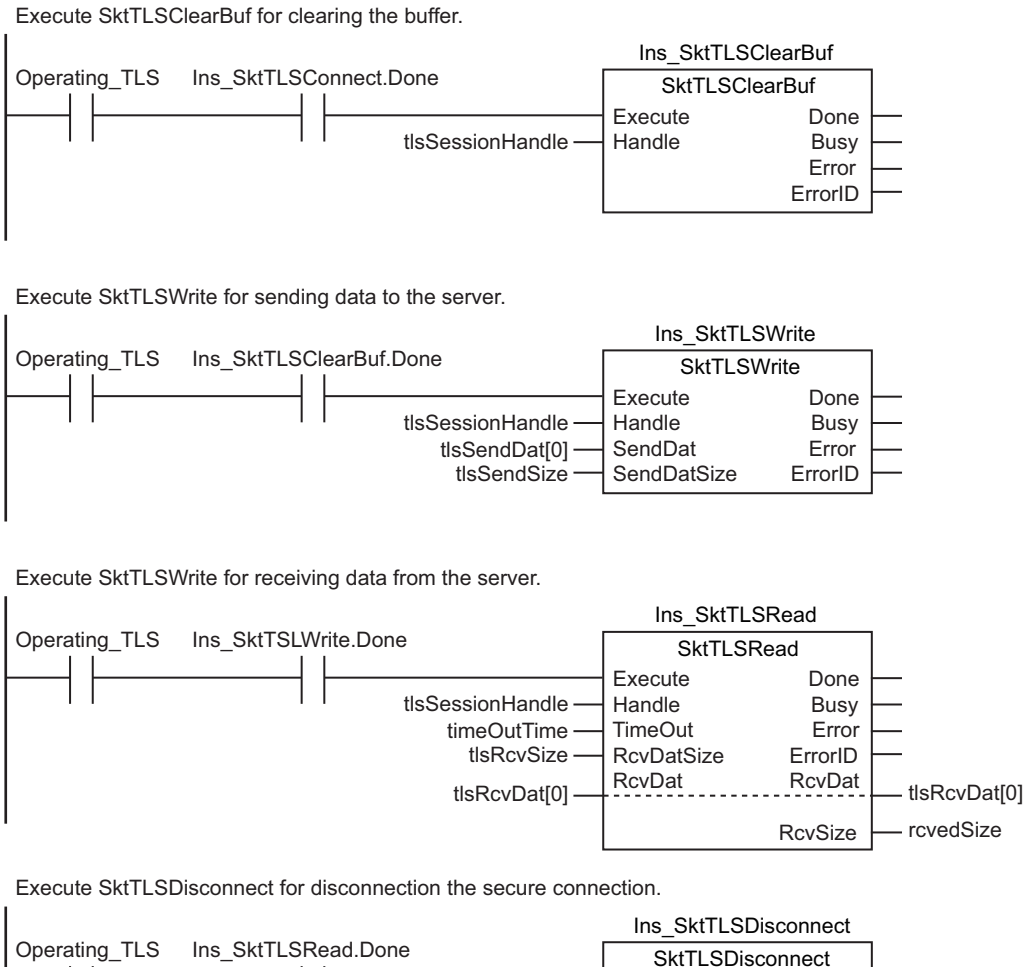

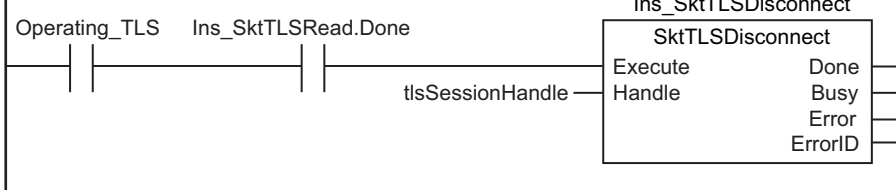

Executing SktClose for closing the TCP socket.

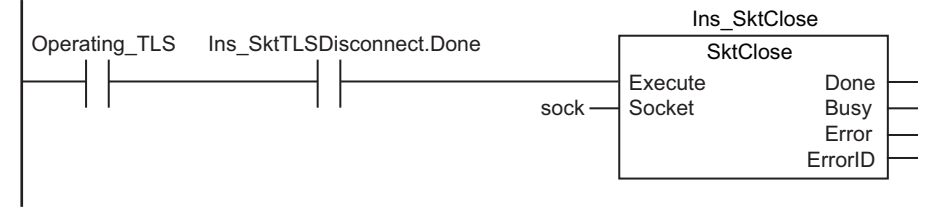

#### **Contents of Inline ST**

```
//Configuring settings for connecting to the server.
//"tlsSessionName" must be equal to a name written in TLS setting file.
dstAdr :='192.168.250.2';
dstTcpPort :=6000;
tlsSessionName :='TLSSession0';
tlsSendSize := SizeOfAry(In:=tlsSendDat);
tlsRcvSize := SizeOfAry(In:=tlsRcvDat);
```
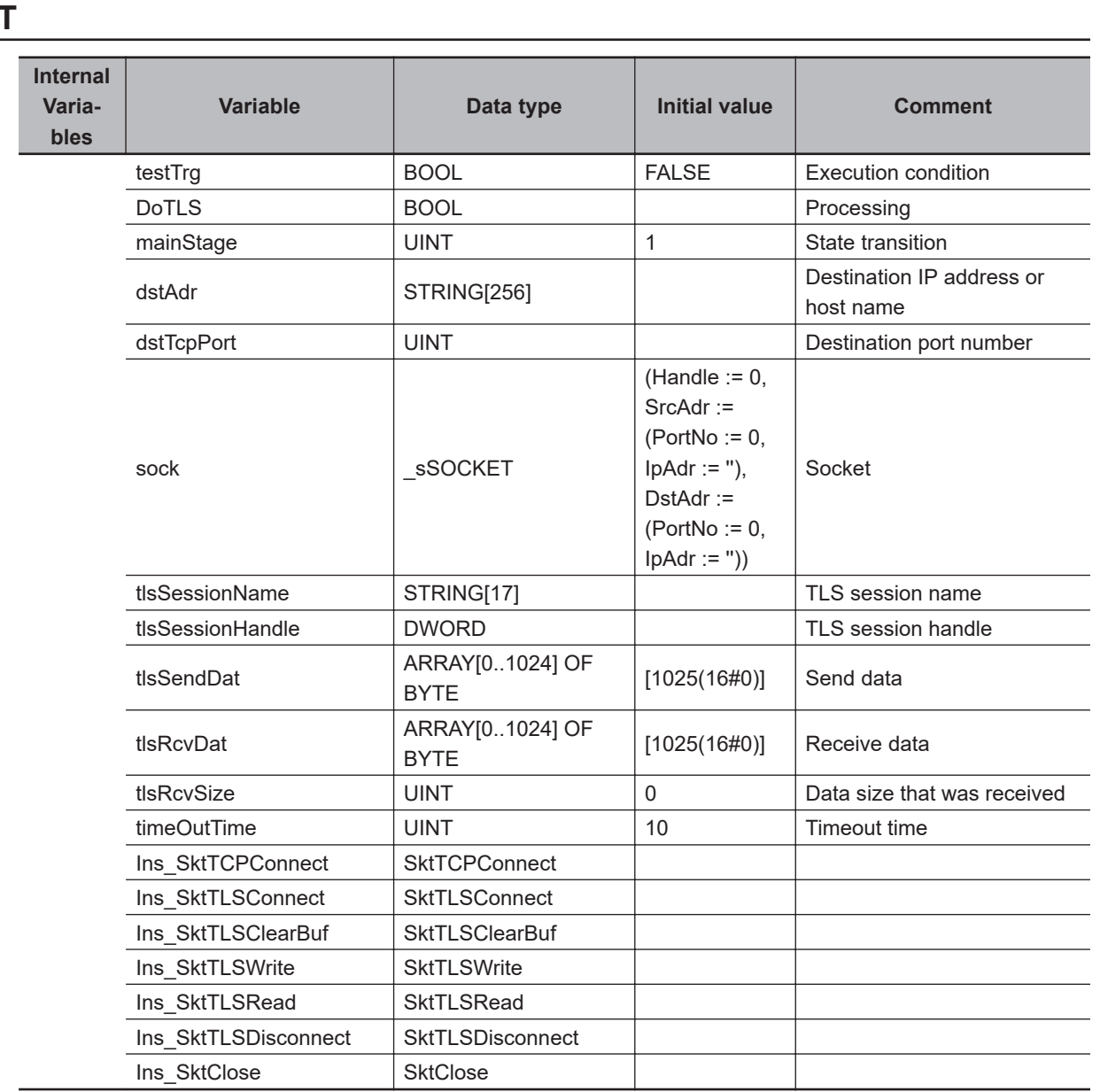

//Start Program when testTrg rise.

```
IF ( (testTrg=TRUE) AND (DoTLS = FALSE) AND ( EIP EtnOnlineSta =TRUE ) ) THEN
     DoTLS:=TRUE;
     mainStage := 1;
     Ins_SktTCPConnect( Execute:=FALSE ); //Initilise instance
     Ins_SktTLSConnect( Execute:=FALSE ); //Initilise instance
     Ins_SktTLSClearBuf( Execute:=FALSE ); //Initilise instance
     Ins_SktTLSWrite( //Initilise instance
         Execute:=FALSE,
         SendDat:=tlsSendDat[0] ); //dummy
     Ins_SktTLSRead( //Initilise instance
         Execute:=FALSE,
         RcvDat:=tlsRcvDat[0] ); //dummy
```
**ST** 

**2**

Skt1LSConnect

**SktTLSConnect** 

```
 Ins_SktTLSDisconnect( Execute:=FALSE ); //Initilise instance
     Ins_SktClose( Execute:=FALSE ); //Initilise instance
     //Configuring settings for connecting to the server
     //"tlsSessionName" must be equal to a name written in TLS setting file.
     dstAdr :='192.168.250.2';
     dstTcpPort :=6000;
     tlsSessionName :='TLSSession0';
END_IF;
IF(DoTLS=TRUE) THEN
     CASE mainStage OF
     1://SktTCPConnect
         Ins_SktTCPConnect(
             Execute :=TRUE,
             SrcTcpPort :=UINT#0, //own TCP port number(auto allocation)
             DstAdr :=dstAdr, //target IP Address or host name
             DstTcpPort :=dstTcpPort, //target TCP port number
             Socket =>sock ); //socket variable
         IF ( Ins_SktTCPConnect.Done=TRUE )THEN
             mainStage:=2; //Success
         ELSIF( Ins_SktTCPConnect.Error=TRUE )THEN
             mainStage:=101; //Error
     END_IF;
     2://SktTLSConnect
     Ins_SktTLSConnect(
         Execute :=TRUE,
         Socket :=sock, //socket variable
         TLSSessionName :=tlsSessionName, //TLS session name
         Handle =>tlsSessionHandle ); //TLS session handle
     IF ( Ins_SktTLSConnect.Done=TRUE )THEN
         mainStage:=3; //Success
    ELSIF( Ins_SktTLSConnect.Error=TRUE ) THEN
         mainStage:=102; //Error
     END_IF;
     3://SktTLSClearBuf
         Ins_SktTLSClearBuf(
             Execute :=TRUE,
             Handle :=tlsSessionHandle); //TLS session handle
         IF( Ins_SktTLSClearBuf.Done=TRUE )THEN
             mainStage:=4; //Success
         ELSIF( Ins_SktTCPConnect.Error=TRUE )THEN
             mainStage:=103; //Error
```
END\_IF;

```
 4: //SktTLSWrite
     Ins_SktTLSWrite(
         Execute :=TRUE,
         Handle :=tlsSessionHandle, //TLS session handle
         SendDat :=tlsSendDat[0], //sending data
         SendDatSize :=SizeOfAry( In:=tlsSendDat ) ); //sending data size
     IF( Ins_SktTLSWrite.Done=TRUE )THEN
         mainStage:=5; //Success
     ELSIF( Ins_SktTLSWrite.Error=TRUE )THEN
         mainStage:=104; //Error
     END_IF;
 5://SktTLSRead
     Ins_SktTLSRead(
         Execute :=TRUE,
         Handle :=tlsSessionHandle, //TLS session handle
         TimeOut :=timeOutTime, //timeout time
         RcvDatSize :=SizeOfAry( In:=tlsRcvDat ), //receive buffer size
         RcvDat :=tlsRcvDat[0], //receiving data
         RcvSize =>tlsRcvSize ); //receiving data size
     IF( Ins_SktTLSRead.Done=TRUE )THEN
         mainStage:=6; //Success
     ELSIF( Ins_SktTLSRead.Error=TRUE )THEN
         mainStage:=105; //Error
    END_IF;
 6://SktTLSDisconnect
     Ins_SktTLSDisconnect(
         Execute :=TRUE,
         Handle :=tlsSessionHandle ); //TLS session handle
     IF( Ins_SktTLSDisconnect.Done=TRUE )THEN
         mainStage:=7; //Success
    ELSIF( Ins SktTLSDisconnect.Error=TRUE )THEN
         mainStage:=106; //Error
     END_IF;
 7://SktClose
     Ins_SktClose(
         Execute :=TRUE,
         Socket :=sock ); //socket variable
     IF( Ins_SktClose.Done=TRUE )THEN
         mainStage:=0; //Success
   ELSIF(Ins SktClose.Error=TRUE )THEN
         mainStage:=107; //Error
     END_IF;
```

```
 0://Success
         DoTLS := FALSE;
         testTrg := FALSE;
     ELSE //Error abort
        DoTLS := FALSE;
         testTrg := FALSE;
     END_CASE;
END_IF;
```
# **SktTLSRead**

The SktTLSRead instruction reads the data from the receive buffer for the specified TLS session for the built-in EtherNet/IP.

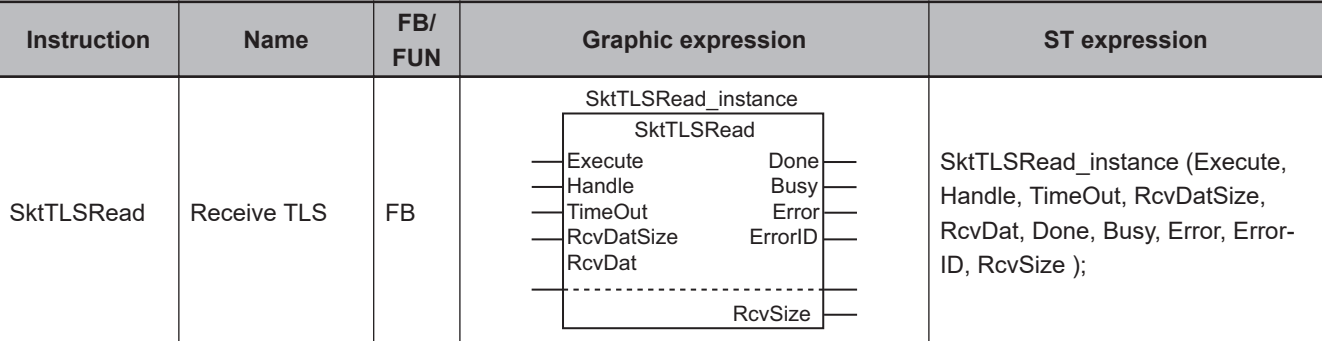

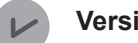

#### **Version Information**

An NX102- $\Box$  $\Box$ 00 CPU Unit with unit version 1.46 or later or an NX102- $\Box$  $\Box$ 20 CPU Unit with unit version 1.37 or later, and Sysmac Studio version 1.46 or higher are required to use this instruction.

For an NX1P2 CPU Unit, a CPU Unit with unit version 1.46 or later and Sysmac Studio version 1.46 or higher are required to use this instruction.

## **Variables**

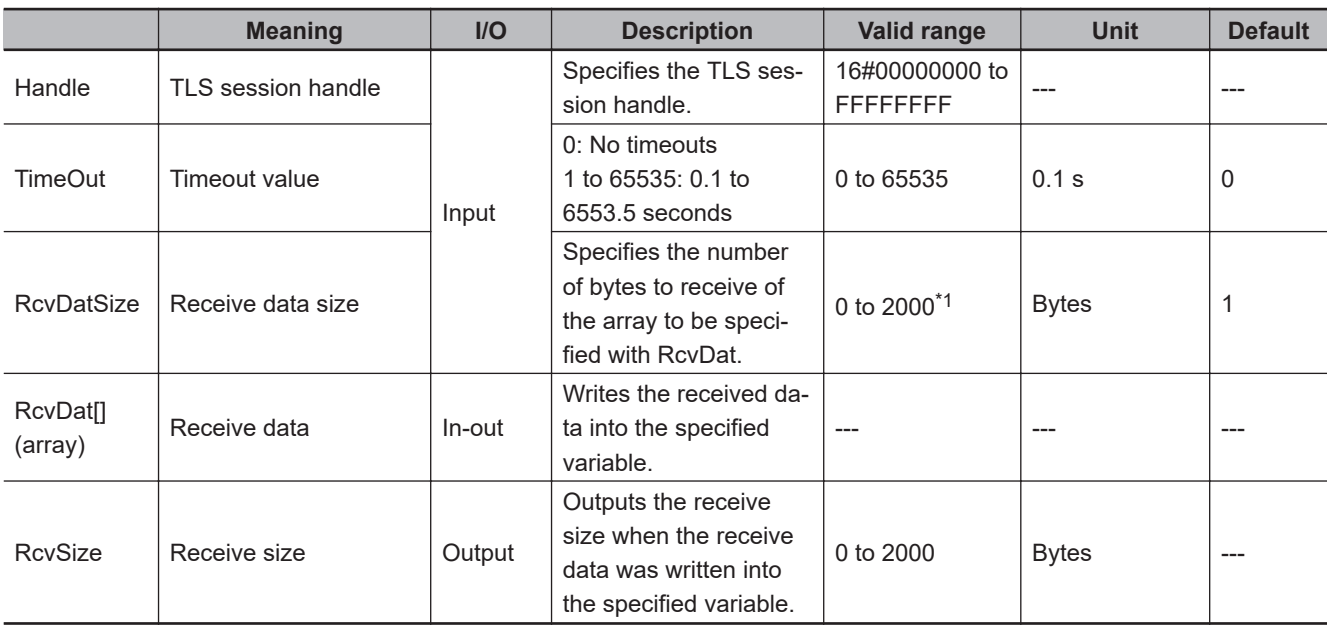

\*1. When the size is 0, the instruction ends normally without receiving data.

**2**

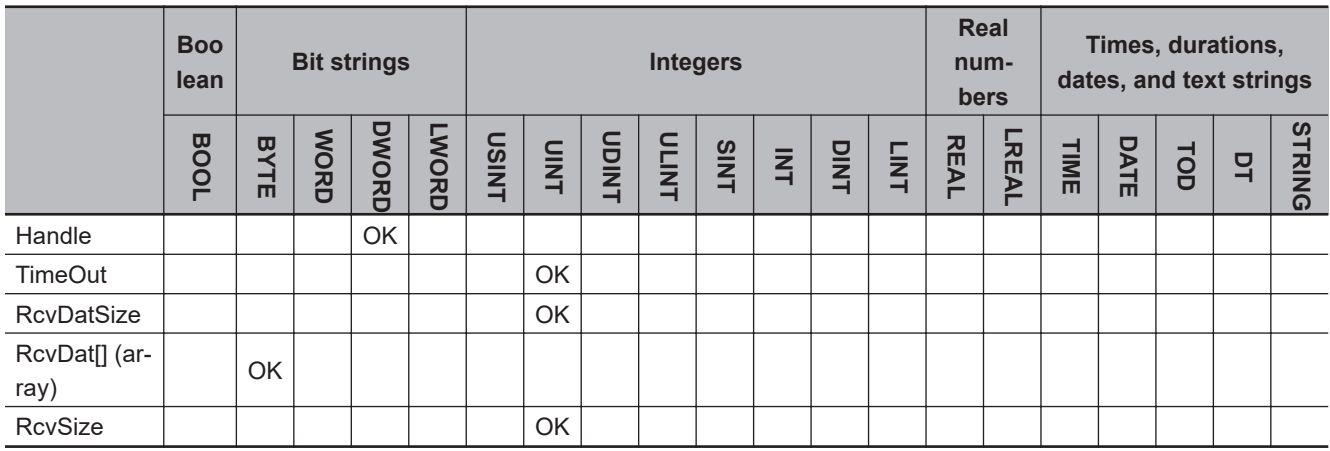

# **Function**

The SktTLSRead instruction stores the data in the receive buffer for the *Handle* (TLS session handle) specified with *Handle* (TLS session handle), into *RcvDat[] (array)* (receive data).

The size of the data to store is specified with *RcvDatSize* (receive data size).

After the data was stored, the stored data size is assigned to *RcvSize* (receive size).

If there is no data in the receive buffer, the instruction waits for data for the period of time that is set with *TimeOut* (timeout value). If a response does not return within the timeout time, it is determined as a timeout error.

Storage of the data to *RcvDat[] array* (receive data) is complete when the instruction has come to a normal end. The normal end is a state where the value of *Done* has changed to TRUE.

# **Related System-defined Variables**

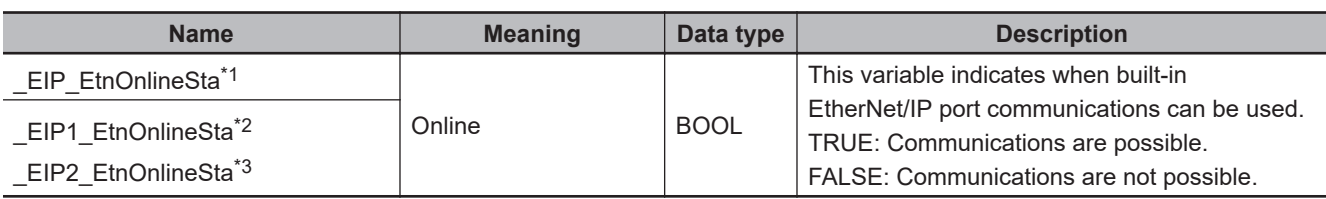

\*1. Use this variable name for an NJ-series CPU Unit.

\*2. Use this variable name for port 1 on an NX-series CPU Unit. You can specify \_EIP\_EtnOnlineSta instead of \_EIP1\_EtnOnlineSta.

\*3. Use this variable name for port 2 on an NX-series CPU Unit.

# **Additional Information**

- Refer to the *NJ/NX-series CPU Unit Built-in EtherNet/IP Port User's Manual (Cat. No. W506)* for details on the secure socket service functions.
- In executing the Simulator, when *Execute* changes from FALSE to TRUE, *Done* changes to TRUE. Data will not be output to the communications line.

## **Precautions for Correct Use**

• Execution of this instruction is continued until processing is completed even if the value of *Execute* changes to FALSE or the execution time exceeds the task period. The value of *Done* changes to TRUE when processing is completed. Use this to confirm normal completion of processing.

2 Instruction Descriptions

# d) *Handle* (TLS session handle) specified with the secure socket service instructions is invalid. e) An error occurred during secure socket communications.

• You can use this instruction for a built-in EtherNet/IP port.

the value of *TimeOut* (timeout value).

Read, and ModbusTCPWrite.

• You cannot use this instruction in an event task. A compiling error will occur.

For NX1P2 CPU Units, a maximum of 32 instructions can be executed. • An error will occur in the following cases. *Error* will change to TRUE. a) The value of any input parameter is outside of the valid range.

# **Sample Programming**

Refer to *[Sample Programming](#page-1256-0)* on page 2-1195 for the SktTLSConnect instruction.

b) *RcvSize* (receive size) exceeded the area of *RcvDat[] array* (receive data). c) A data type that is not supported was specified for *RcvDat[] array* (receive data).

• Refer to *[Using this Section](#page-64-0)* on page 2-3 for a timing chart for *Execute*, *Done*, *Busy*, and *Error*.

• When *RcvDataSize* (receive data size) is 0, the instruction immediately ends normally regardless of

• For NX102 CPU Units, you can execute a maximum of 64 of the following instructions at the same time: SktUDPCreate, SktUDPRcv, SktUDPSend, SktTCPAccept, SktTCPConnect, SktTCPRcv,

SktTLSRead, SktTLSWrite, SktTLSDisconnect, SktTLSClearBuf, ModbusTCPCmd, ModbusTCP-

SktTCPSend, SktGetTCPStatus, SktClose, SktClearBuf, SktSetOption, SktTLSConnect,

# **SktTLSWrite**

The SktTLSWrite instruction sends data from the specified TLS session for the built-in EtherNet/IP.

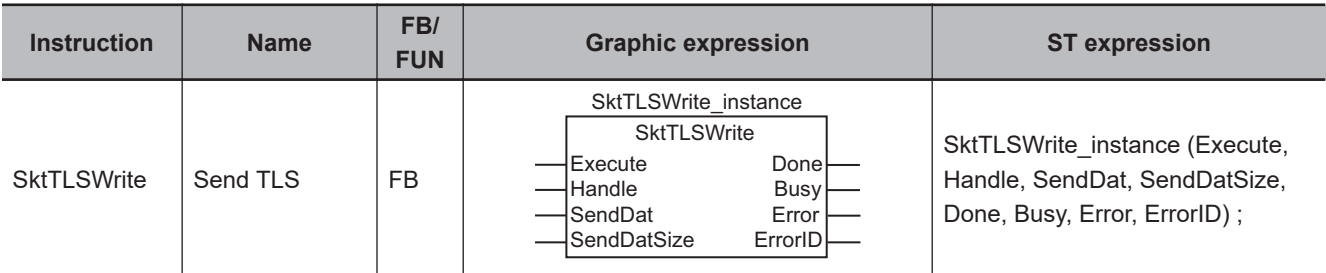

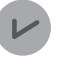

#### **Version Information**

An NX102- $\Box$  $\Box$ 00 CPU Unit with unit version 1.46 or later or an NX102- $\Box$  $\Box$ 20 CPU Unit with unit version 1.37 or later, and Sysmac Studio version 1.46 or higher are required to use this instruction.

For an NX1P2 CPU Unit, a CPU Unit with unit version 1.46 or later and Sysmac Studio version 1.46 or higher are required to use this instruction.

## **Variables**

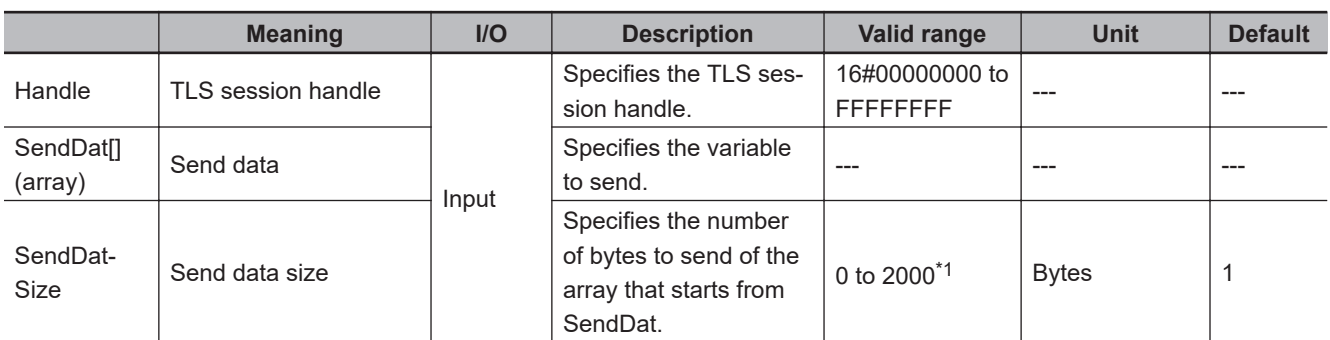

\*1. When the size is 0, the instruction ends normally without sending data.

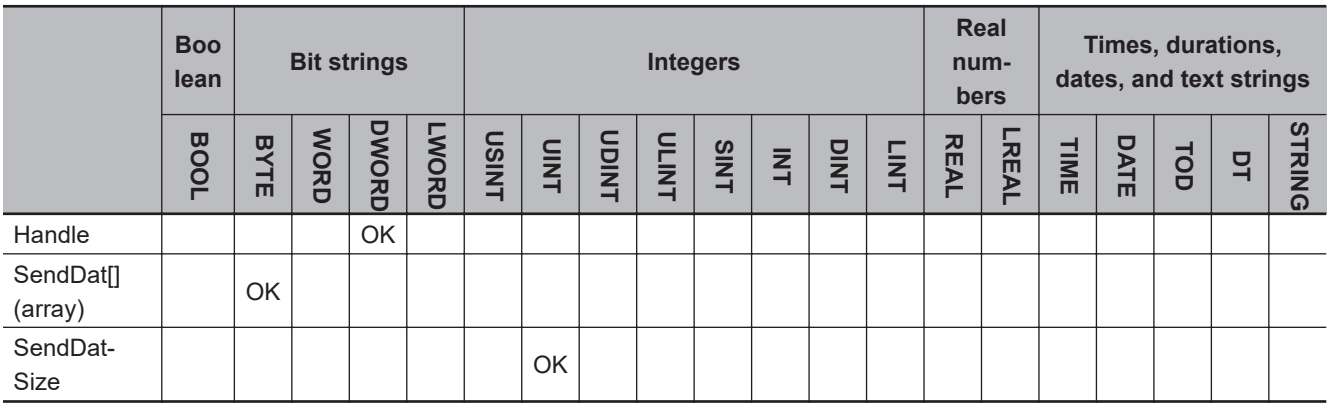

#### **Function**

The SktTLSWrite instruction sends *SendDat[] (array)* (send data) from the TLS session specified with *Handle* (TLS session handle).

The size of the data to send is specified in *SendDatSize* (send data size).

# **Related System-defined Variables**

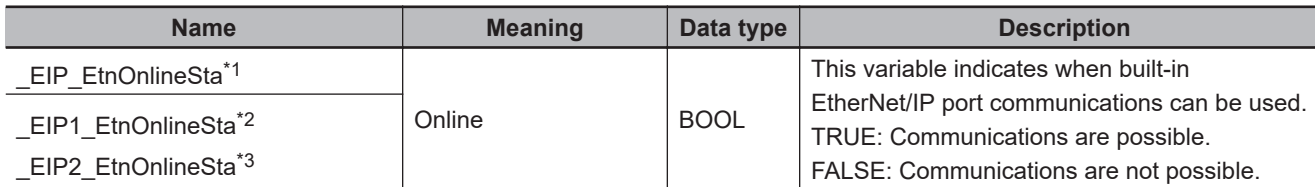

\*1. Use this variable name for an NJ-series CPU Unit.

\*2. Use this variable name for port 1 on an NX-series CPU Unit. You can specify EIP EtnOnlineSta instead of EIP1 EtnOnlineSta.

\*3. Use this variable name for port 2 on an NX-series CPU Unit.

## **Additional Information**

- Refer to the *NJ/NX-series CPU Unit Built-in EtherNet/IP Port User's Manual (Cat. No. W506)* for details on the secure socket service functions.
- In executing the Simulator, when *Execute* changes from FALSE to TRUE, *Done* changes to TRUE. Data will not be output to the communications line.

## **Precautions for Correct Use**

- Execution of this instruction is continued until processing is completed even if the value of *Execute* changes to FALSE or the execution time exceeds the task period. The value of *Done* changes to TRUE when processing is completed. Use this to confirm normal completion of processing.
- Refer to *[Using this Section](#page-64-0)* on page 2-3 for a timing chart for *Execute*, *Done*, *Busy*, and *Error*.
- You can use this instruction for a built-in EtherNet/IP port.
- You cannot use this instruction in an event task. A compiling error will occur.
- For NX102 CPU Units, you can execute a maximum of 64 of the following instructions at the same time: SktUDPCreate, SktUDPRcv, SktUDPSend, SktTCPAccept, SktTCPConnect, SktTCPRcv, SktTCPSend, SktGetTCPStatus, SktClose, SktClearBuf, SktSetOption, SktTLSConnect, SktTLSRead, SktTLSWrite, SktTLSDisconnect, SktTLSClearBuf, ModbusTCPCmd, ModbusTCP-Read, and ModbusTCPWrite.

For NX1P2 CPU Units, a maximum of 32 instructions can be executed.

- An error will occur in the following cases. *Error* will change to TRUE.
	- a) The value of any input parameter is outside of the valid range.
	- b) *SendDatSize* (send data size) has exceeded the area of *SendDat[] array* (send data).
	- c) A data type that is not supported was specified for *SendDat[] array* (send data).
	- d) Nothing was received from the remote node for a certain period.
	- e) *Handle* (TLS session handle) is invalid.
	- f) An error occurred during secure socket communications.

#### **Sample Programming**

Refer to *[Sample Programming](#page-1256-0)* on page 2-1195 for the SktTLSConnect instruction.

SktTLSWrite

**SktTLSWrite** 

# **SktTLSDisconnect**

The SktTLSDisconnect instruction disconnects the specified TLS session for the built-in EtherNet/IP.

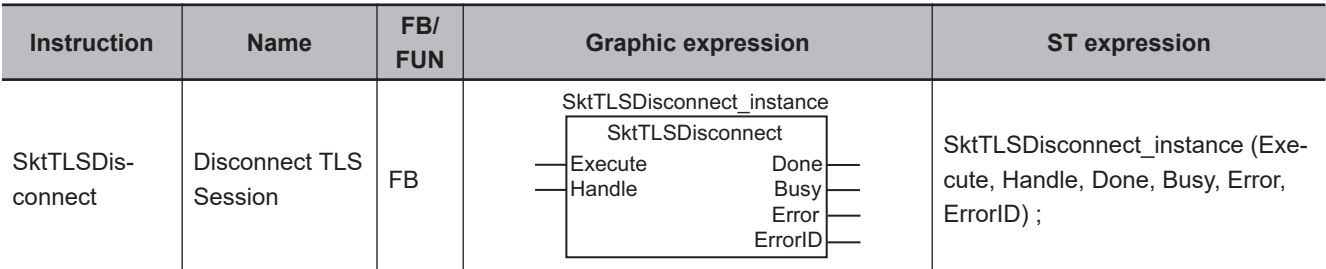

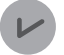

#### **Version Information**

An NX102- $\Box$  $\Box$ 00 CPU Unit with unit version 1.46 or later or an NX102- $\Box$  $\Box$ 20 CPU Unit with unit version 1.37 or later, and Sysmac Studio version 1.46 or higher are required to use this instruction.

For an NX1P2 CPU Unit, a CPU Unit with unit version 1.46 or later and Sysmac Studio version 1.46 or higher are required to use this instruction.

### **Variables**

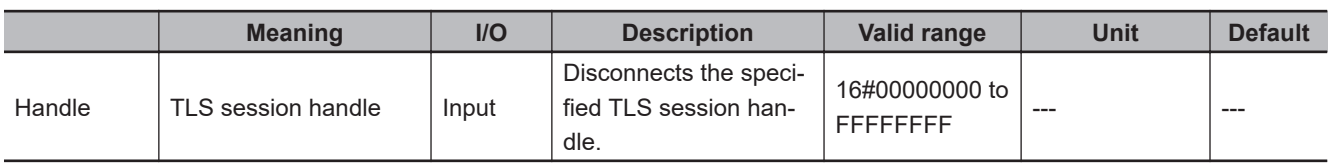

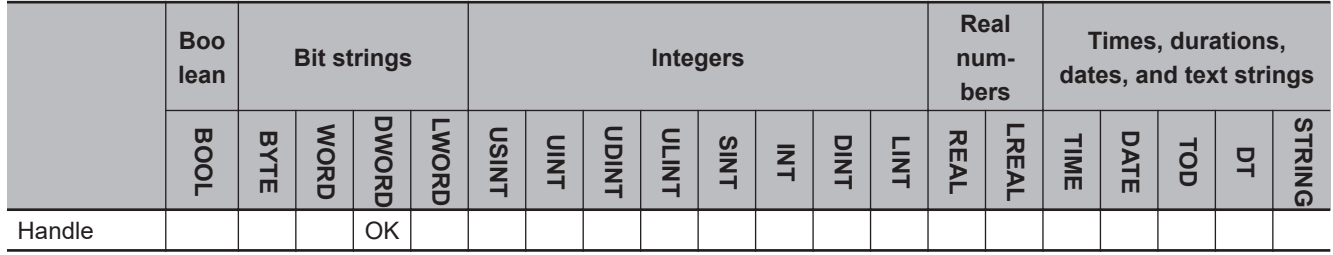

## **Function**

The SktTLSDisconnect instruction disconnects the TLS session specified with *Handle* (TLS session handle).

After executing this instruction, be sure to execute SktClose instruction to close the socket. Closing the socket may take some time depending on the connection destination.

# **Related System-defined Variables**

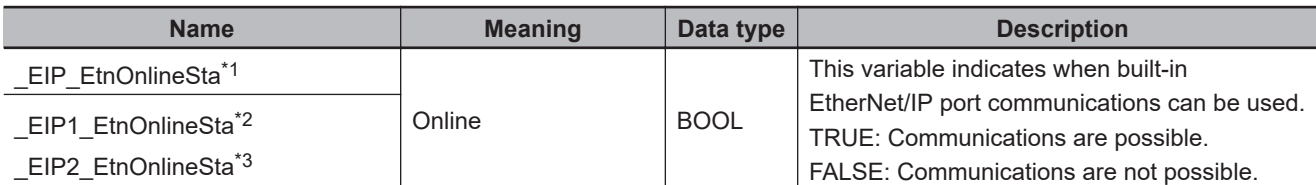

\*1. Use this variable name for an NJ-series CPU Unit.

- \*2. Use this variable name for port 1 on an NX-series CPU Unit. You can specify EIP EtnOnlineSta instead of EIP1 EtnOnlineSta.
- \*3. Use this variable name for port 2 on an NX-series CPU Unit.

# **Additional Information**

- Refer to the *NJ/NX-series CPU Unit Built-in EtherNet/IP Port User's Manual (Cat. No. W506)* for details on the secure socket service functions.
- In executing the Simulator, when *Execute* changes from FALSE to TRUE, *Done* changes to TRUE. Data will not be output to the communications line.

# **Precautions for Correct Use**

- Execution of this instruction is continued until processing is completed even if the value of *Execute* changes to FALSE or the execution time exceeds the task period. The value of *Done* changes to TRUE when processing is completed. Use this to confirm normal completion of processing.
- Refer to *[Using this Section](#page-64-0)* on page 2-3 for a timing chart for *Execute*, *Done*, *Busy*, and *Error*.
- You can use this instruction for a built-in EtherNet/IP port.
- You cannot use this instruction in an event task. A compiling error will occur.
- When reception is on standby (SktTLSRead) with the specified *Handle* (TLS session handle), the standby status is canceled and the instruction is complete.
- For NX102 CPU Units, you can execute a maximum of 64 of the following instructions at the same time: SktUDPCreate, SktUDPRcv, SktUDPSend, SktTCPAccept, SktTCPConnect, SktTCPRcv, SktTCPSend, SktGetTCPStatus, SktClose, SktClearBuf, SktSetOption, SktTLSConnect, SktTLSRead, SktTLSWrite, SktTLSDisconnect, SktTLSClearBuf, ModbusTCPCmd, ModbusTCP-Read, and ModbusTCPWrite.
- For NX1P2 CPU Units, a maximum of 32 instructions can be executed.
- An error will occur in the following cases. *Error* will change to TRUE.
	- a) *Handle* (TLS session handle) is invalid.
	- b) An error occurred during secure socket communications.

#### **Sample Programming**

Refer to *[Sample Programming](#page-1256-0)* on page 2-1195 for the SktTLSConnect instruction.

SktTLSDisconnect

**SktTLSDisconnect** 

# **SktTLSClearBuf**

The SktTLSClearBuf instruction clears the receive buffer for the specified TLS session for the built-in EtherNet/IP.

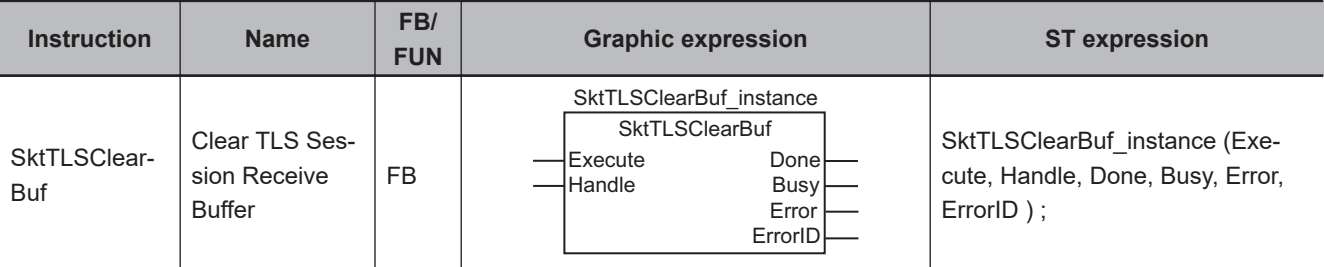

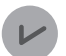

#### **Version Information**

An NX102- $\Box$  D00 CPU Unit with unit version 1.46 or later or an NX102- $\Box$  D20 CPU Unit with unit version 1.37 or later, and Sysmac Studio version 1.46 or higher are required to use this instruction.

For an NX1P2 CPU Unit, a CPU Unit with unit version 1.46 or later and Sysmac Studio version 1.46 or higher are required to use this instruction.

#### **Variables**

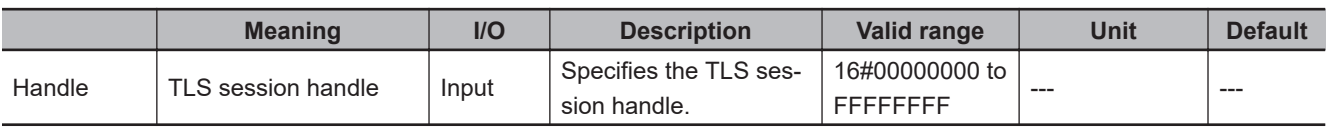

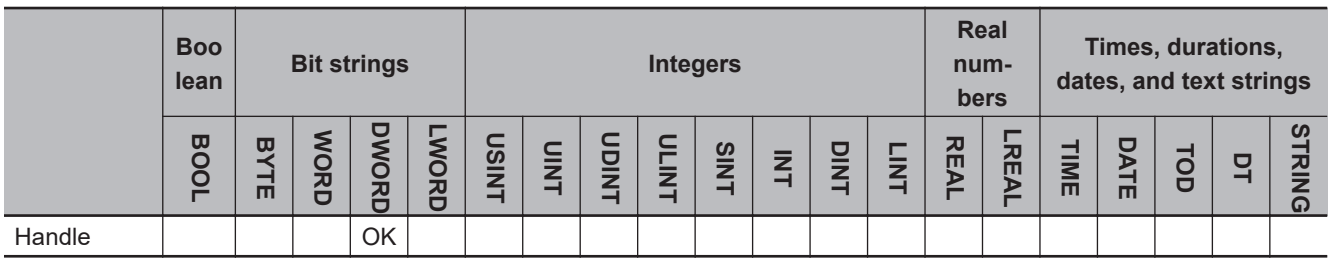

### **Function**

The SktTLSClearBuf instruction clears the receive buffer for the TLS session specified with *Handle* (TLS session handle).

Clear processing of the receive buffer is complete when the instruction has come to a normal end. The normal end is a state where the value of *Done* has changed to TRUE.

# **Related System-defined Variables**

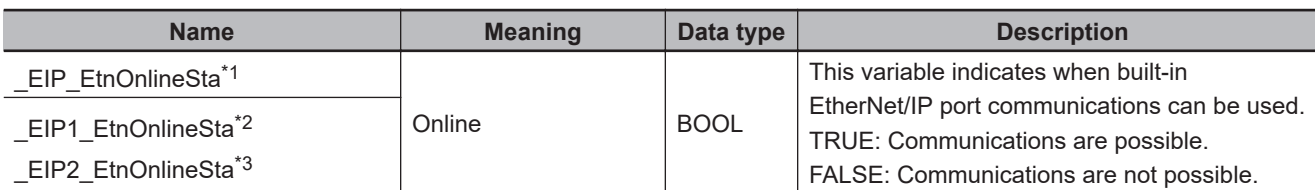

\*1. Use this variable name for an NJ-series CPU Unit.

- \*2. Use this variable name for port 1 on an NX-series CPU Unit. You can specify EIP EtnOnlineSta instead of EIP1 EtnOnlineSta.
- \*3. Use this variable name for port 2 on an NX-series CPU Unit.

# **Additional Information**

- Refer to the *NJ/NX-series CPU Unit Built-in EtherNet/IP Port User's Manual (Cat. No. W506)* for details on the secure socket service functions.
- In executing the Simulator, when *Execute* changes from FALSE to TRUE, *Done* changes to TRUE. Data will not be output to the communications line.

# **Precautions for Correct Use**

- Execution of this instruction is continued until processing is completed even if the value of *Execute* changes to FALSE or the execution time exceeds the task period. The value of *Done* changes to TRUE when processing is completed. Use this to confirm normal completion of processing.
- Refer to *[Using this Section](#page-64-0)* on page 2-3 for a timing chart for *Execute*, *Done*, *Busy*, and *Error*.
- You can use this instruction for a built-in EtherNet/IP port.
- You cannot use this instruction in an event task. A compiling error will occur.
- For NX102 CPU Units, you can execute a maximum of 64 of the following instructions at the same time: SktUDPCreate, SktUDPRcv, SktUDPSend, SktTCPAccept, SktTCPConnect, SktTCPRcv, SktTCPSend, SktGetTCPStatus, SktClose, SktClearBuf, SktSetOption, SktTLSConnect, SktTLSRead, SktTLSWrite, SktTLSDisconnect, SktTLSClearBuf, ModbusTCPCmd, ModbusTCP-Read, and ModbusTCPWrite.

For NX1P2 CPU Units, a maximum of 32 instructions can be executed.

- An error will occur in the following cases. *Error* will change to TRUE.
	- a) *Handle* (TLS session handle) is invalid.

## **Sample Programming**

Refer to *[Sample Programming](#page-1256-0)* on page 2-1195 for the SktTLSConnect instruction.

# **SktTLSStopLog**

The SktTLSStopLog instruction stops outputting the secure socket communications log.

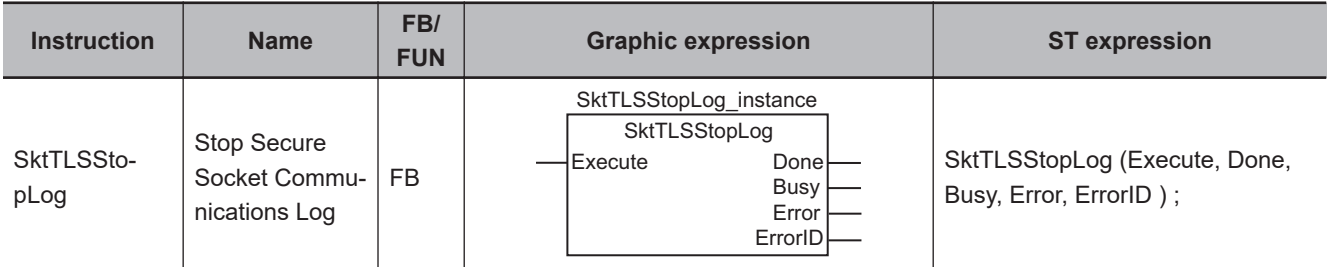

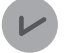

#### **Version Information**

An NX102- $\Box$  $\Box$ 00 CPU Unit with unit version 1.46 or later or an NX102- $\Box$  $\Box$ 20 CPU Unit with unit version 1.37 or later, and Sysmac Studio version 1.46 or higher are required to use this instruction.

For an NX1P2 CPU Unit, a CPU Unit with unit version 1.46 or later and Sysmac Studio version 1.46 or higher are required to use this instruction.

### **Function**

The SktTLSStopLog instruction requests to stop outputting the secure socket communications log so that you can shut down the CPU Unit.

## **Additional Information**

- Refer to the *NJ/NX-series CPU Unit Built-in EtherNet/IP Port User's Manual (Cat. No. W506)* for details on the secure socket service functions.
- In executing the Simulator, when *Execute* changes from FALSE to TRUE, *Done* changes to TRUE. Data will not be output to the communications line.

## **Precautions for Correct Use**

- Execution of this instruction is continued until processing is completed even if the value of *Execute* changes to FALSE or the execution time exceeds the task period. The value of *Done* changes to TRUE when processing is completed. Use this to confirm normal completion of processing.
- Refer to *[Using this Section](#page-64-0)* on page 2-3 for a timing chart for *Execute*, *Done*, *Busy*, and *Error*.
- You can use this instruction for a built-in EtherNet/IP port.
- You cannot use this instruction in an event task. A compiling error will occur.
- For NX102 CPU Units, you can execute a maximum of 64 of the following instructions at the same time: SktUDPCreate, SktUDPRcv, SktUDPSend, SktTCPAccept, SktTCPConnect, SktTCPRcv, SktTCPSend, SktGetTCPStatus, SktClose, SktClearBuf, SktSetOption, SktTLSConnect, SktTLSRead, SktTLSWrite, SktTLSDisconnect, SktTLSClearBuf, ModbusTCPCmd, ModbusTCP-Read, and ModbusTCPWrite.

For NX1P2 CPU Units, a maximum of 32 instructions can be executed.

# **Sample Programming**

When the trigger changes to TRUE, the SktTLSStopLog instruction stops outputting the secure socket communications log.

# **LD**

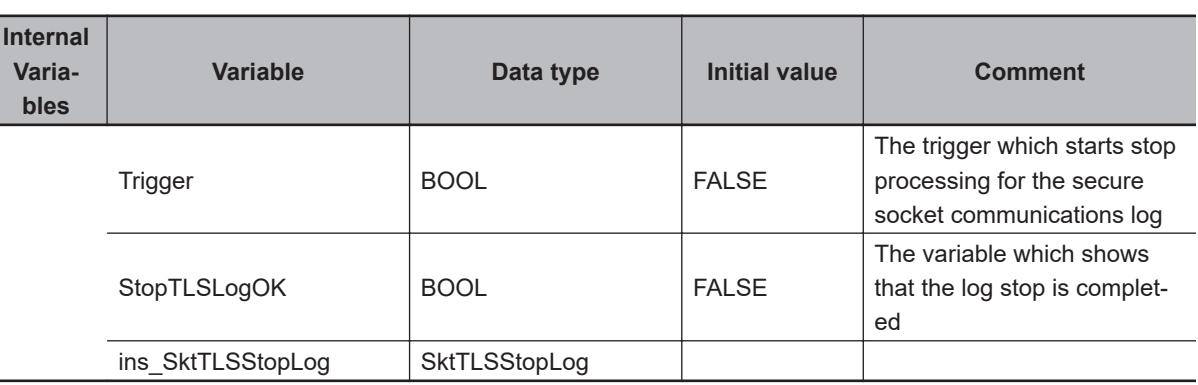

Start Program when Trigger rise.

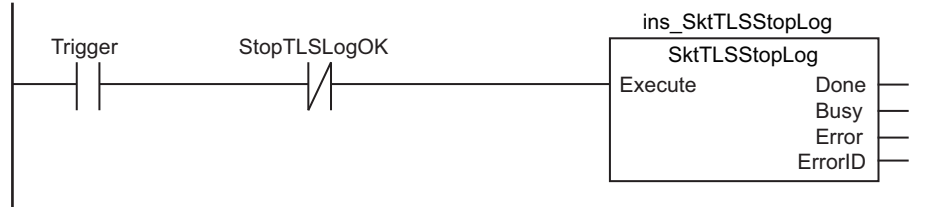

If SktTLSStopLog is success, set stopTLSlogOK to TRUE.

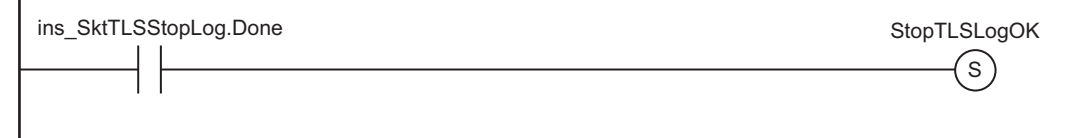

# **ST**

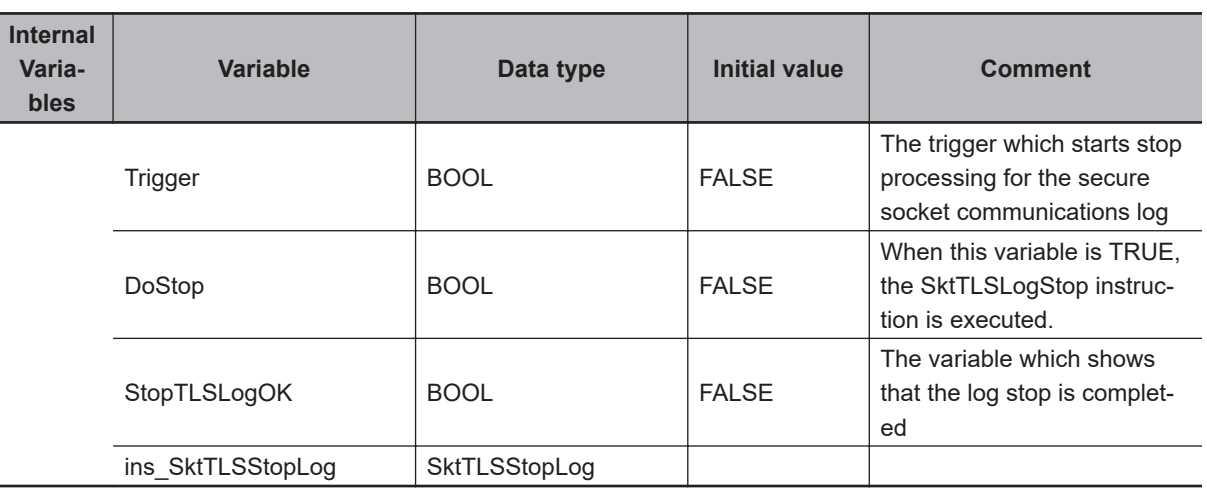

//Start Program when Trigger rise.

Skt1LSStopLog

**SkITLSStopLog** 

```
IF ( (Trigger=TRUE) AND (StopTLSLogOK=FALSE) ) THEN
    DoStop := TRUE;
    ins SktTLSStopLog( Execute:=FALSE );
END_IF;
IF (DoStop=TRUE) THEN
     //Execute sktTLSStopLog for stopping TLS log.
    ins SktTLSStopLog( Execute:=TRUE );
    Trigger := FALSE;
     IF (ins_SktTLSStopLog.Done=TRUE) THEN
        //Success
        StopTLSLogOK := TRUE;
        DoStop := FALSE;
    END_IF;
     IF (ins_SktTLSStopLog.Error=TRUE) THEN
        //Error abort
        DoStop := FALSE;
     END_IF;
END_IF;
```
# **ModbusTCPCmd**

The ModbusTCPCmd instruction sends general commands using Modbus-TCP protocol.

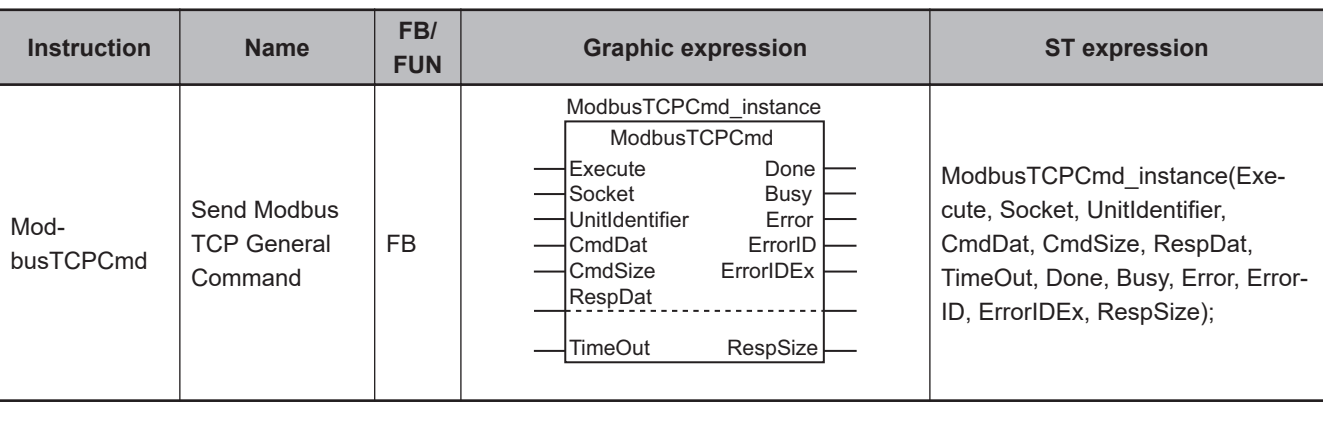

#### **Version Information**

An NX102 CPU Unit is required to use this instruction.

# **Variables**

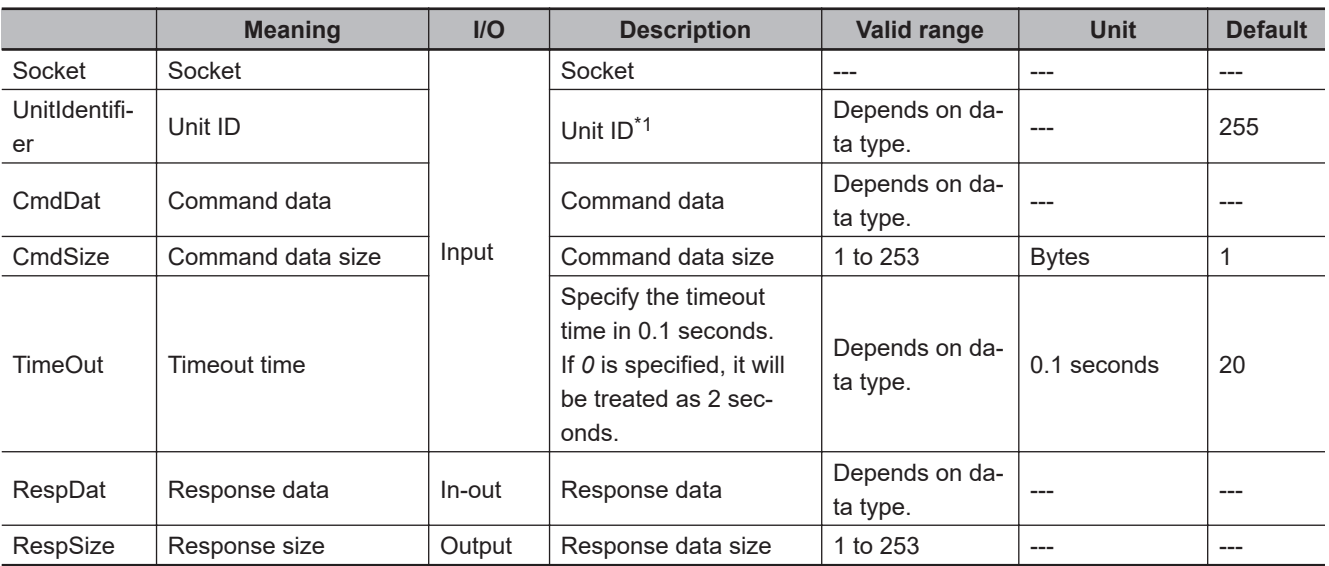

\*1. When you send commands to Modbus-TCP slaves, the default value is used for operation.

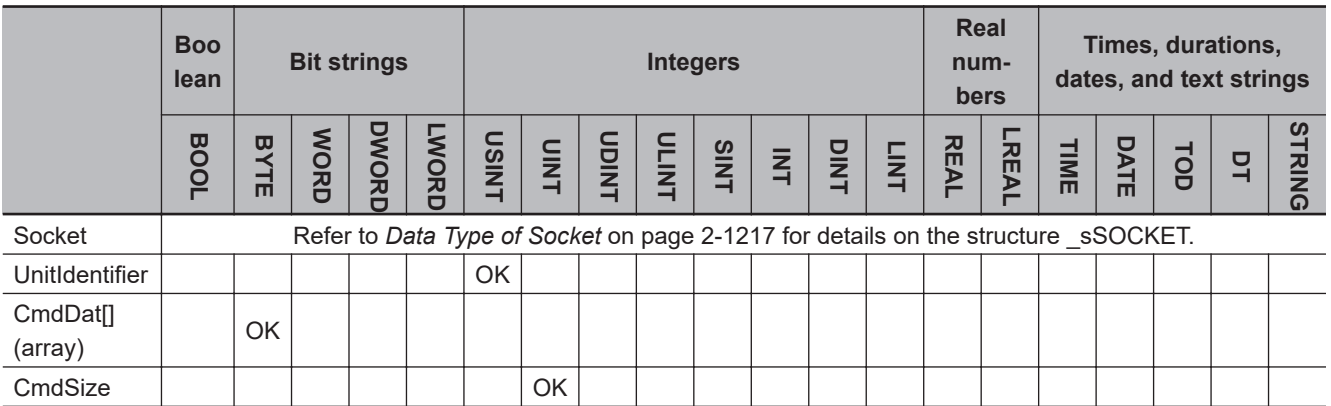

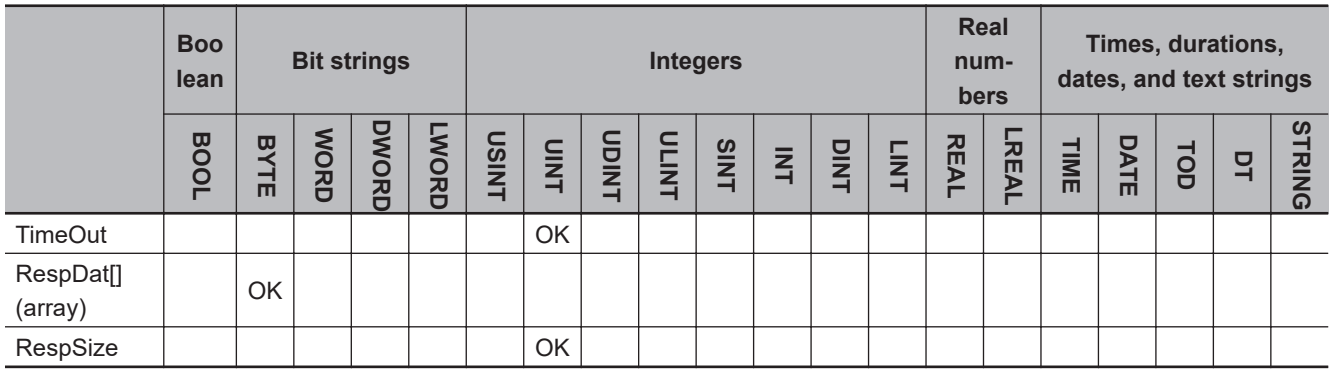

#### **Function**

The ModbusTCPCmd instruction uses the Modbus TCP protocol to send general commands to the destination socket which is established in advance by executing the SktTCPConnect instruction. This instruction ends normally when a normal response to the command is received.

This instruction stores the contents of the CmdDat[] input variable as long as the length of the *CmdSize* input variable in the command data.

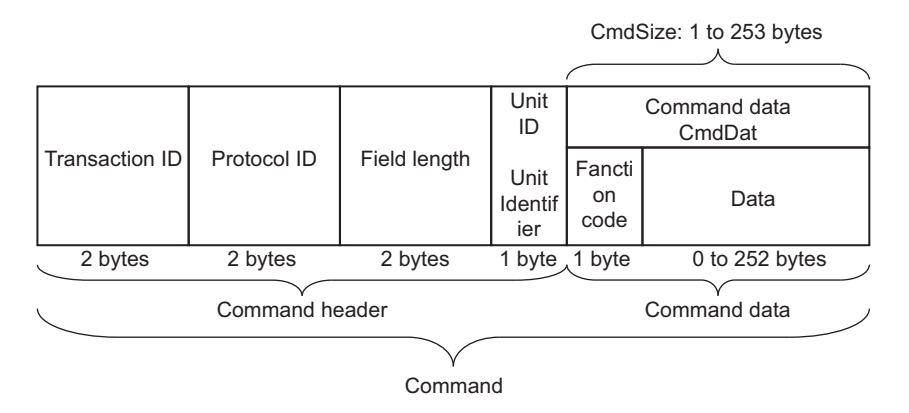

After the instruction sends general commands, it stores the response data received from the destination in the RespDat[] in-out variable.

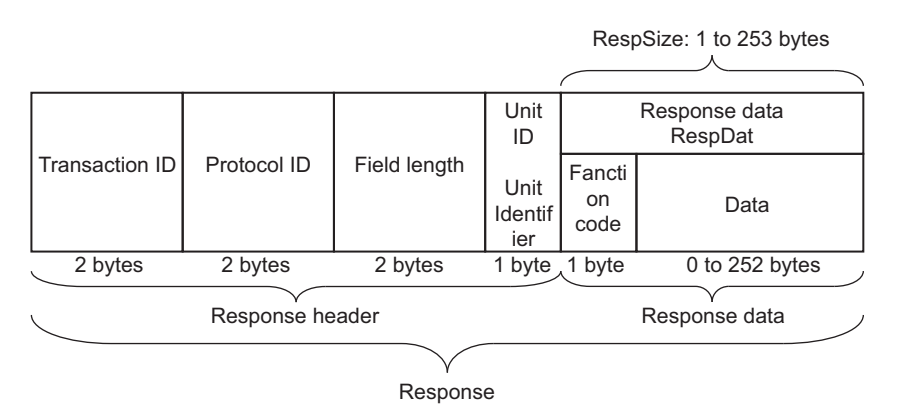

The instruction outputs, in bytes, the size of the response data contained in the received response to *RespSize*.

In case of an error response, the values of RespDat[] and *RespSize* are not changed.

*TimeOut* input variable specifies the timeout time in 100 milliseconds. If a response does not return within the timeout time, it is determined as a timeout error.

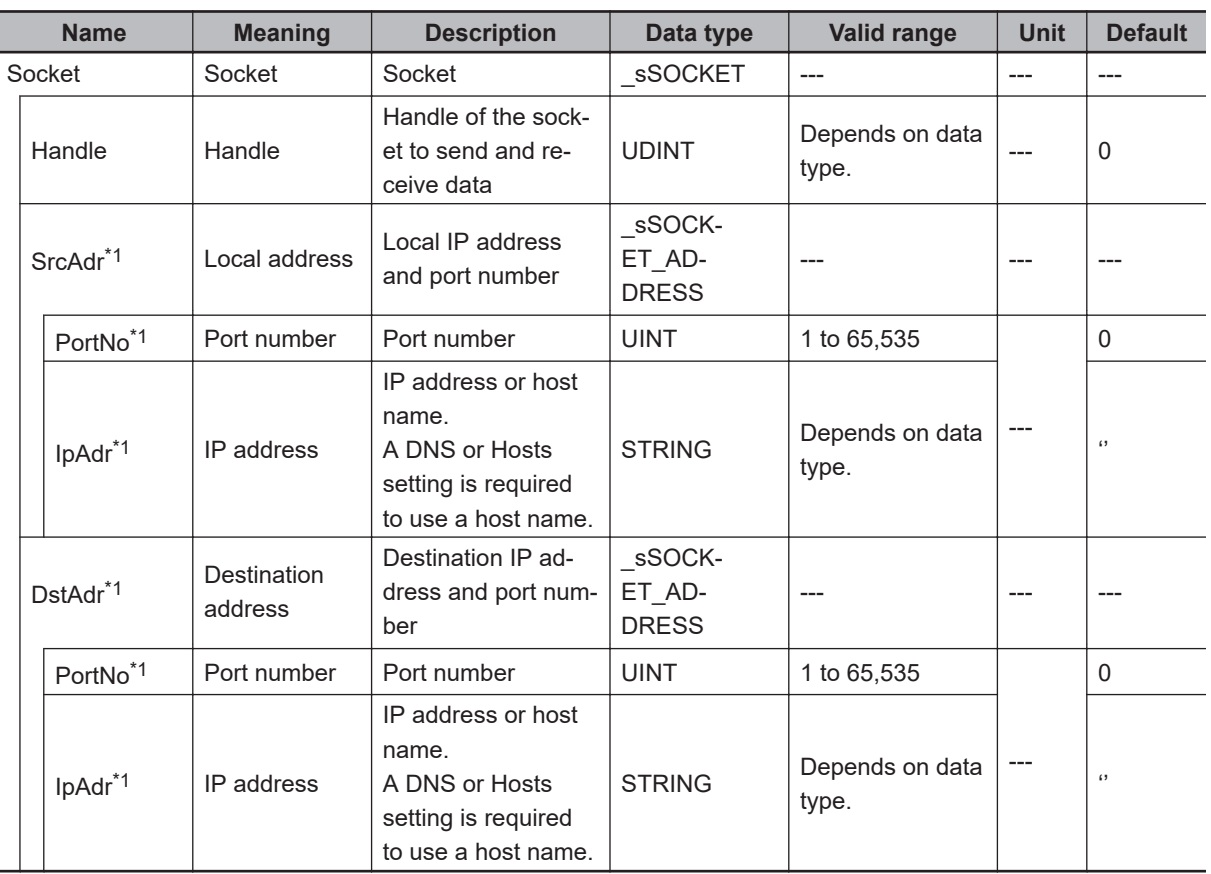

# <span id="page-1278-0"></span>**Data Type of** *Socket*

The data type of *Socket* is structure \_sSOCKET. The specifications are as follows:

\*1. These members are not used for this instruction.

# **Timing Charts**

The following figures show the timing charts.

#### $\bullet$  Normal end

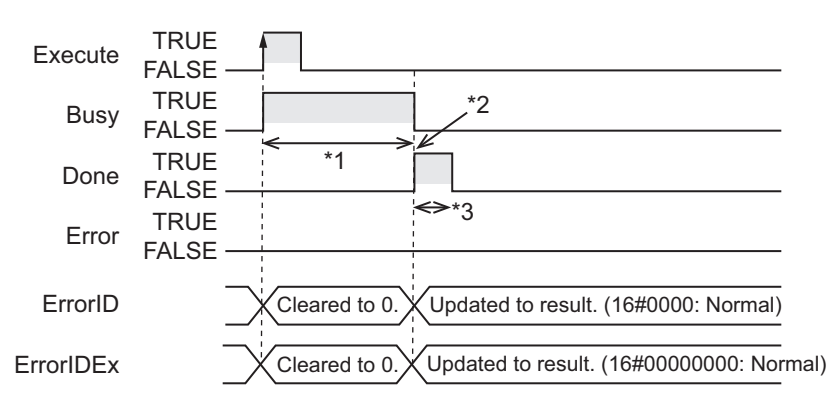

- \*1. Processing with Modbus slave
- \*2. A response to the command is received.
- \*3. Task period

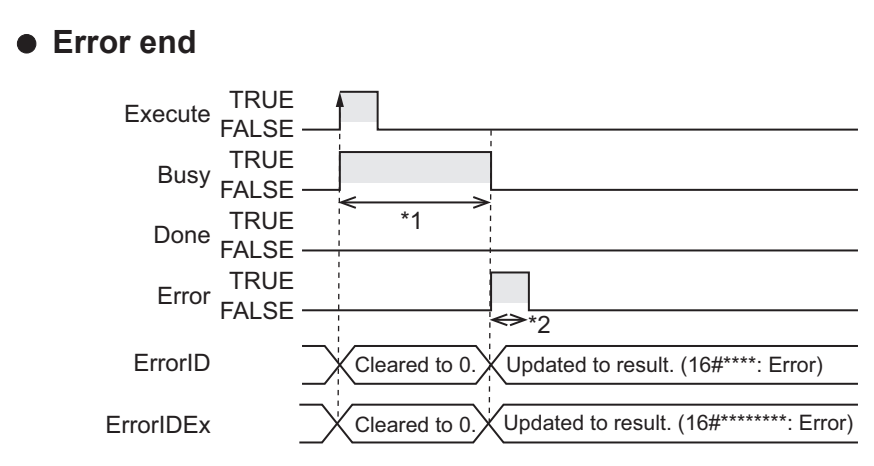

- \*1. Processing with Modbus slave
- \*2. Task period

# **Related System-defined Variables**

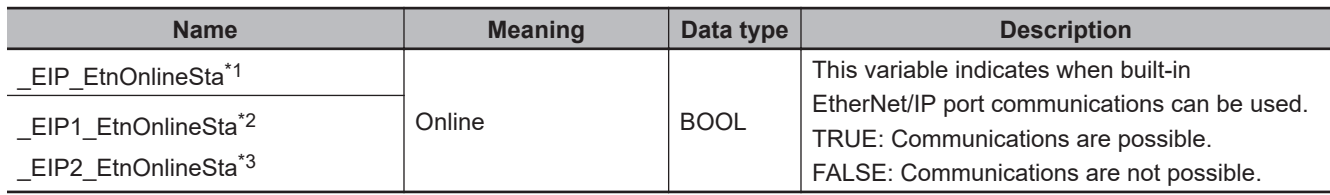

\*1. Use this variable name for an NJ-series CPU Unit.

\*2. Use this variable name for port 1 on an NX-series CPU Unit. You can specify EIP EtnOnlineSta instead of EIP1 EtnOnlineSta. \*3. Use this variable name for port 2 on an NX-series CPU Unit.

# **Additional Information**

- Refer to the *NJ/NX-series CPU Unit Built-in EtherNet/IP Port User's Manual (Cat. No. W506)* for details on the socket service functions.
- If you execute this instruction in the Simulator, when *Execute* changes from FALSE to TRUE, *Done* immediately changes to TRUE. Data will not be output to the communications line. The value of RespDat[] does not change, while the value of *RespSize* changes to 0.

#### **Precautions for Correct Use**

- Execution of this instruction is continued until processing is completed even if the value of *Execute* changes to FALSE or the execution time exceeds the task period. The value of *Done* changes to TRUE when processing is normally completed. Use this to confirm normal completion of processing.
- Refer to *[Using this Section](#page-64-0)* on page 2-3 for timing charts for *Execute*, *Done*, *Busy*, and *Error*.
- A compiling error will occur if you use this instruction in an event task. Do not use this instruction in event tasks.
- This instruction can be used only for the built-in EtherNet/IP on NX102 CPU Units.
- For the destination to which to send general commands using this instruction, you need to use the SktTCPConnect instruction to establish a connection in advance. Input the *Socket* that you get there to this instruction. At this time, specify the port number on the Modbus TCP slave side (the port number is set to 502 by default).
- This instruction does not clear the receive buffer for a TCP socket. If you need to clear the buffer, execute the SktClearBuf instruction.
- When you want to set the socket option, execute the SktSetOption instruction.
- You can execute a maximum of 64 of the following instructions at the same time: SktUDPCreate, SktUDPRcv, SktUDPSend, SktTCPAccept, SktTCPConnect, SktTCPRcv, SktTCPSend, SktGetTCP-Status, SktClose, SktClearBuf, SktSetOption, ModbusTCPCmd, ModbusTCPRead, and ModbusTCPWrite.
- *Error* is TRUE if an error occurred. The meanings of the values of *ErrorID* and *ErrorIDEx* are given in the following table.

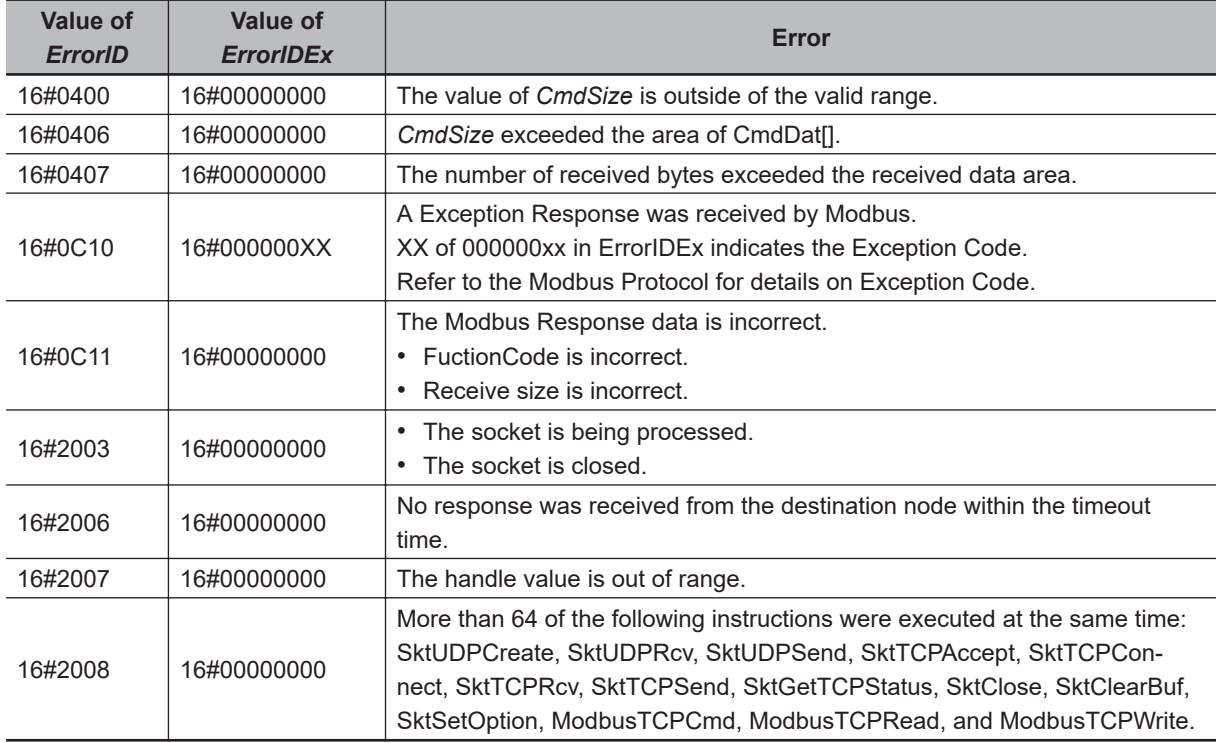

# **Sample Programming**

The following is a sample program with an NX102 CPU Unit whose IP address is 192.168.250.1.

It clears the buffer and then sends a Modbus command to the destination Modbus TCP slave (192.168.250.10, port 502) when *Trigger* changes to TRUE.

It reads a holding register from the read start address 32 (BYTE#16#0020) in the destination. The general command is used to read the variables.

The TCP-NODELAY option is specified in this sample programming because it is recommended in the Modbus Messaging on TCP/IP implementation guide V1.0b.

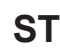

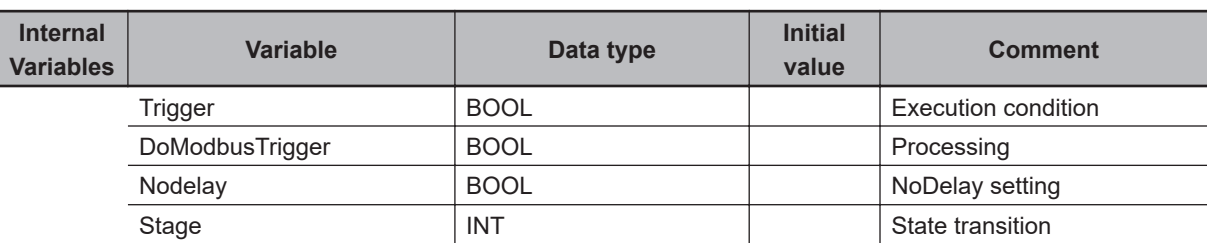

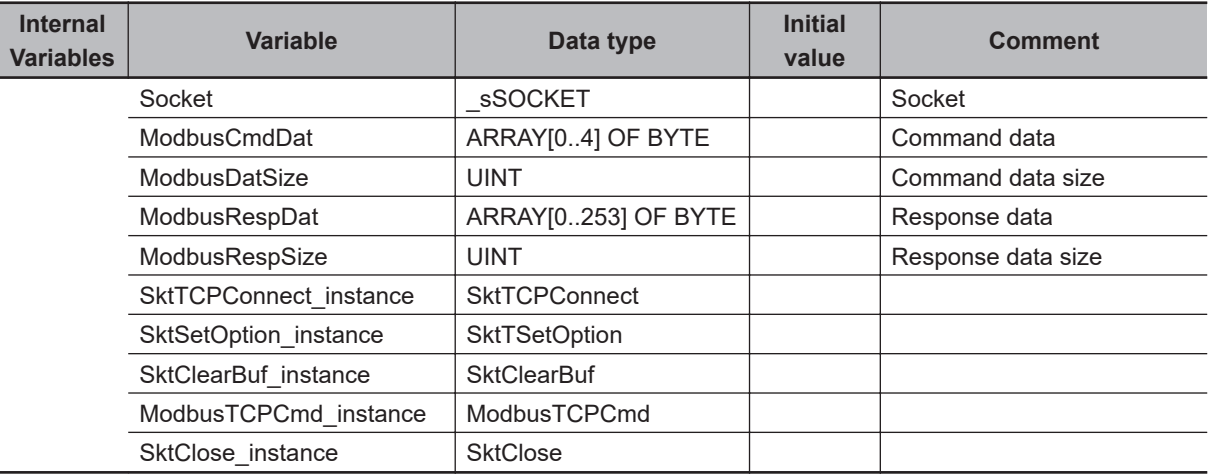

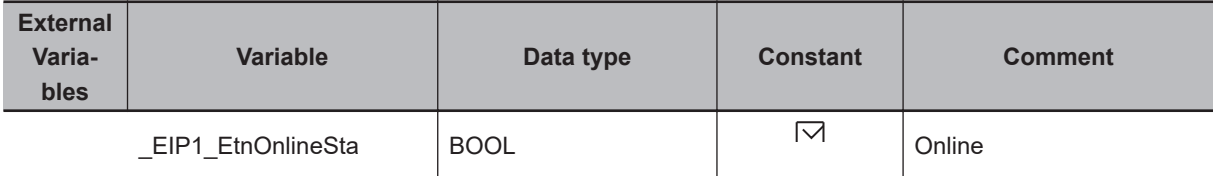

// Start sequence when Trigger changes to TRUE.

```
IF (Trigger=TRUE) AND (DoModbusTrigger=FALSE) AND (_EIP1_EtnOnlineSta=TRUE) THEN
     DoModbusTrigger:=TRUE;
     Nodelay:=TRUE;
```

```
 SktTCPConnect_instance(Execute:= FALSE);
SktSetOption_instance(
    Execute:=FALSE,
     Socket:=Socket,
    OptionType: = eSKT_OPTION_TYPE#_TCP_NODELAY,
     OptionParam:=Nodelay);
```

```
 SktClearBuf_instance(
     Execute:=FALSE,
     Socket:=Socket);
 ModbusTCPCmd_instance(
     Execute:=FALSE,
     Socket:=Socket,
     CmdDat:=ModbusCmdDat[0],
```
CmdSize:=ModbusDatSize,

```
 RespDat:=ModbusRespDat[0]);
```

```
SktClose instance(
    Execute:=FALSE,
     Socket:=Socket);
```

```
 Stage:=1; // Initialization completed.
END_IF;
```
 **EtherNet/IP Communications Instructions**

EtherNet/IP Communications Instructions

**2**

Modbus I CPCmd

**ModbusTCPCmc** 

```
IF (DoModbusTrigger=TRUE) THEN
     CASE Stage OF
     1: // Socket connection request
         SktTCPConnect_instance(
             Execute:=TRUE,
             SrcTcpPort:=UINT#502,
             DstAdr:='192.168.250.10',
             DstTcpPort:=UINT#502,
             Socket=>Socket);
         IF (SktTCPConnect_instance.Done=TRUE) THEN
             Stage:=2; // Socket connection is normal end.
         ELSIF (SktTCPConnect_instance.Error=TRUE) THEN
             Stage:=99; // Socket connection is error end.
         END_IF;
     2: //TCP-NODELAY option request
         SktSetOption_instance(
             Execute:=TRUE,
             Socket:=Socket,
             OptionType:=_eSKT_OPTION_TYPE#_TCP_NODELAY,
             OptionParam:=Nodelay);
         IF (SktSetOption_instance.Done=TRUE) THEN
             Stage:=3; // Option setting is normal end.
         ELSIF (SktSetOption_instance.Error=TRUE) THEN
             Stage:=99; // Option setting is error end.
         END_IF;
     3: // Buffer clear request
         SktClearBuf_instance(
             Execute:=TRUE,
             Socket:=Socket);
         IF (SktClearBuf_instance.Done=TRUE) THEN
             Stage:=4; // Buffer clear is normal end.
         ELSIF (SktClearBuf_instance.Error=TRUE) THEN
             Stage:=99; // Buffer clear is error end.
         END_IF;
     4: // Modbus Cmd send request
         ModbusCmdDat[0]:=BYTE#16#03; // Function code (read variable)
         ModbusCmdDat[1]:=BYTE#16#00; // Read start address (H)
         ModbusCmdDat[2]:=BYTE#16#20; // Read start address (L)
         ModbusCmdDat[3]:=BYTE#16#00; // Number of data (H)
         ModbusCmdDat[4]:=BYTE#16#01; // Number of data (L)
         ModbusDatSize:=5;
         ModbusTCPCmd_instance(
```

```
 Execute:=TRUE,
 Socket:=Socket,
```

```
 CmdDat:=ModbusCmdDat[0],
         CmdSize:=ModbusDatSize,
         RespDat:=ModbusRespDat[0],
         RespSize=>ModbusRespSize);
     IF (ModbusTCPCmd_instance.Done=TRUE) THEN
         Stage:=5; // ModbusTCPWrite instruction is normal end.
     ELSIF (ModbusTCPCmd_instance.Error=TRUE) THEN
         Stage:=99; // ModbusTCPWrite instruction is error end.
     END_IF;
 5: // Socket close request
     SktClose_instance(
         Execute:=TRUE,
         Socket:=Socket);
     IF (SktClose_instance.Done=TRUE) THEN
         Stage:=6; // Socket close is normal end.
     ELSIF (SktClose_instance.Error=TRUE) THEN
         Stage:=99; // Socket close is error end.
     END_IF;
 6: // Processing after the ModbusTCPRead instruction is normal end.
     Trigger:=FALSE;
     DoModbusTrigger:=FALSE;
```

```
 99: // Error Processing
    Trigger:=FALSE;
     DoModbusTrigger:=FALSE;
 END_CASE;
```
END\_IF;

# **ModbusTCPRead**

The ModbusTCPRead instruction reads data that is requested by sending read commands using Modbus-TCP protocol.

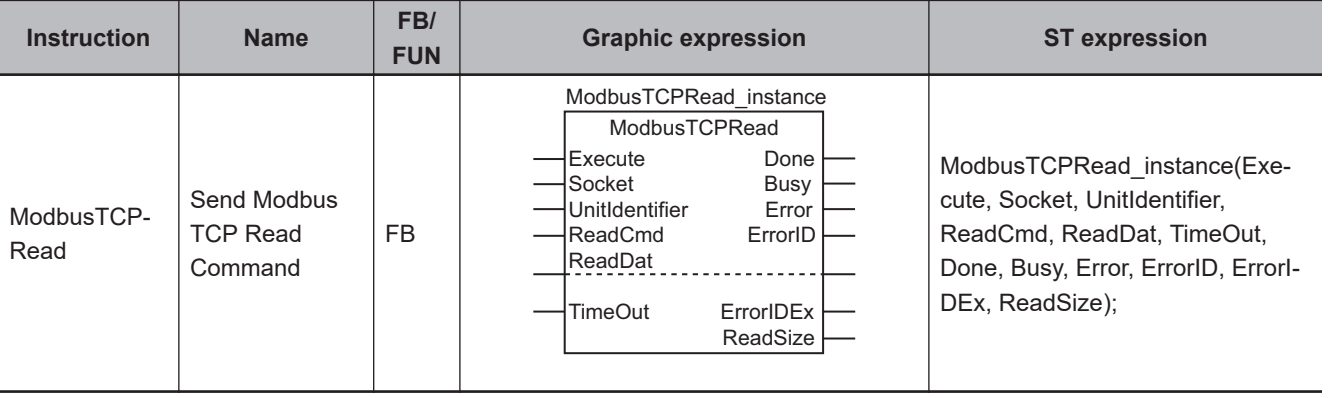

#### **Version Information**

An NX102 CPU Unit is required to use this instruction.

## **Variables**

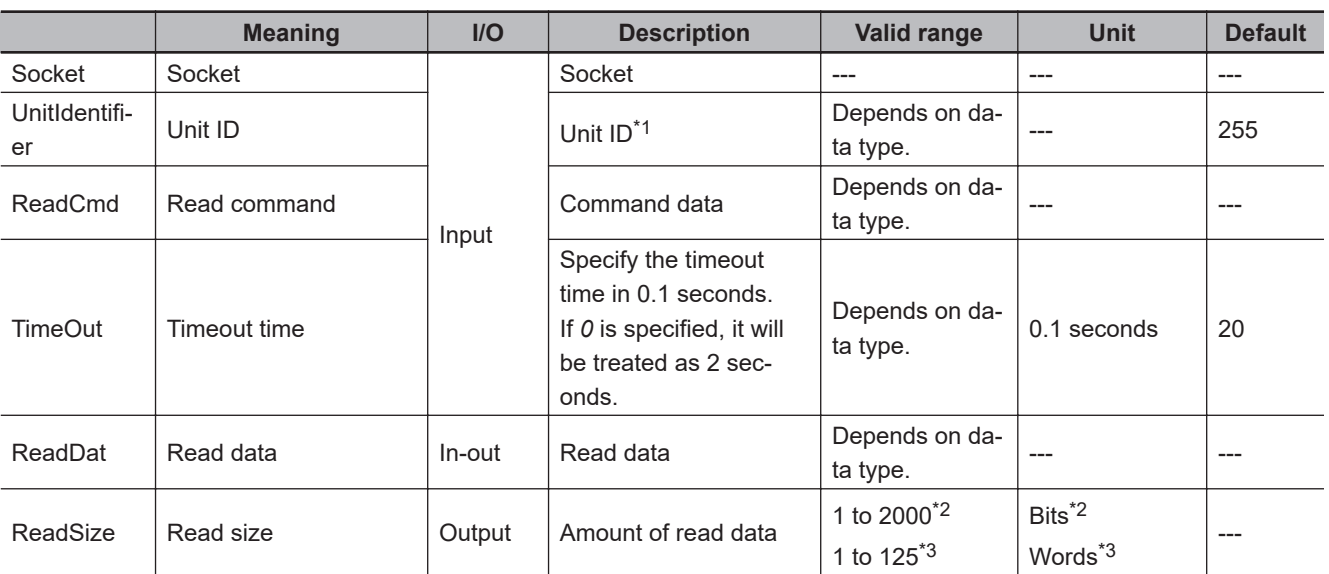

\*1. When you send commands to Modbus-TCP slaves, the default value is used for operation.

\*2. Use this valid range when the data to read is output or input status (BOOL).

\*3. Use this valid range when the data to read is input register or holding register (WORD).

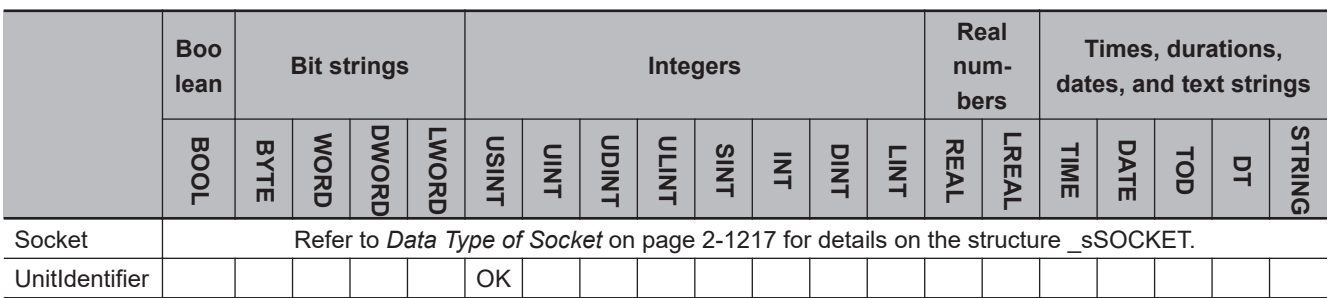

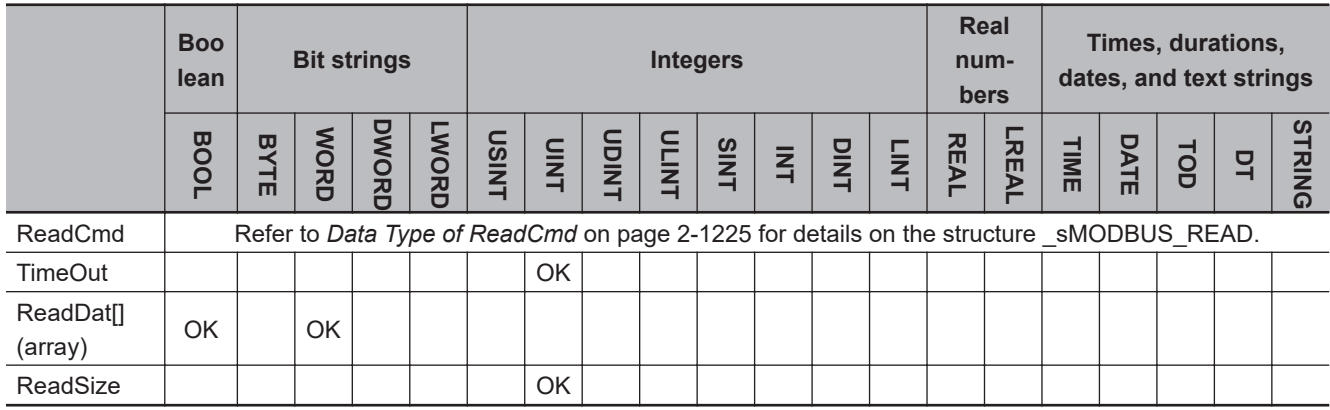

#### **Function**

The ModbusTCPRead instruction uses the Modbus TCP protocol to send read commands to the destination socket which is established in advance by executing the SktTCPConnect instruction. This instruction stores the read data and the amount of read data in *ReadDat* and *ReadSize* respectively, and ends normally when a normal response to the command (i.e., requested data) is received. In case of an error response, the values of *ReadDat* and *ReadSize* do not change.

*TimeOut* input variable specifies the timeout time in 100 milliseconds. If a response does not return within the timeout time, it is determined as a timeout error.

The valid range that you can specify with *ReadSize* varies depending on the function code. Each value is determined by the size of data that is read and the maximum command length. The specifications are as follows:

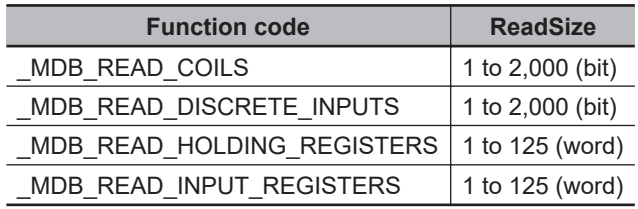

Use the *ReadDat* in-out variable to specify the variable to store the read data. The data type that you can use for *ReadDat* differs depending on the function code. The specifications are as follows:

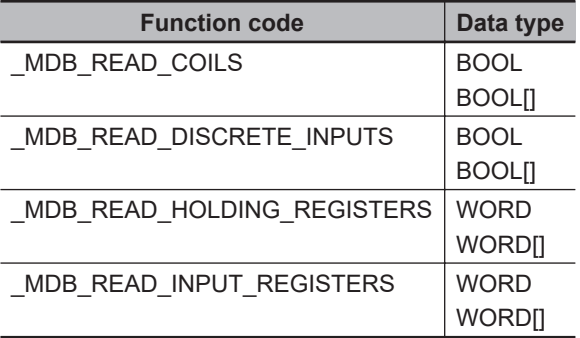

# **Data Type of** *Socket*

Refer to the *[Data Type of Socket](#page-1278-0)* on page 2-1217 for the ModbusTCPCmd instruction.

# <span id="page-1286-0"></span>**Data Type of** *ReadCmd*

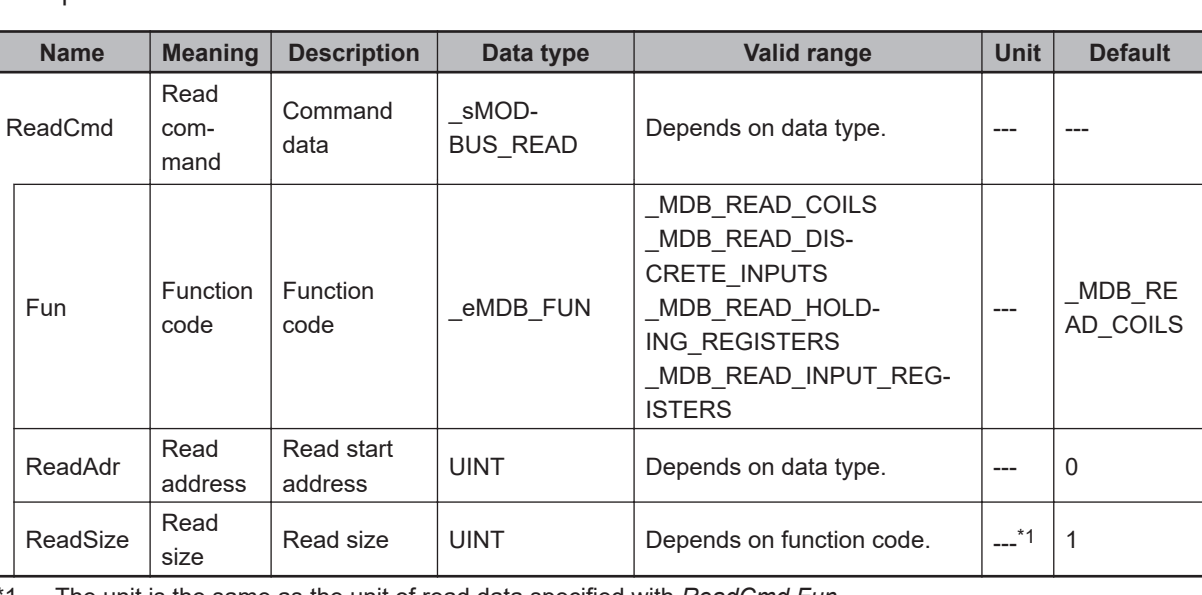

The data type of *ReadCmd* is structure \_sMODBUS\_READ. The specifications are as follows:

\*1. The unit is the same as the unit of read data specified with *ReadCmd.Fun*.

#### **• Data Type of FUN**

The data type of *Fun* is enumerated type \_eMDB\_FUN.

The meanings of the enumerators of enumerated type eMDB\_FUN are as follows:

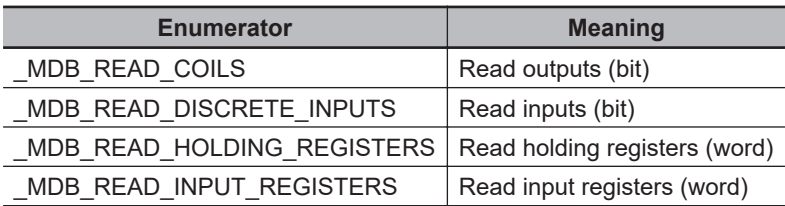

# **Timing Charts**

The following figures show the timing charts.

#### $\bullet$  Normal end

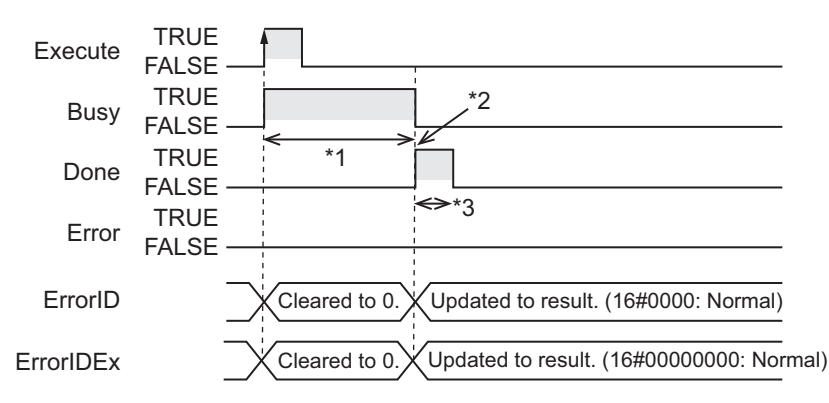

\*1. Processing with Modbus slave

\*2. A response to the command is received.

\*3. Task period

#### **e** Error end

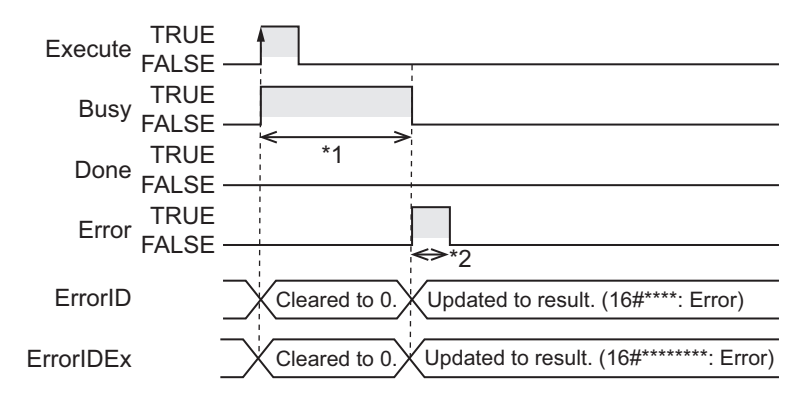

\*1. Processing with Modbus slave

\*2. Task period

### **Related System-defined Variables**

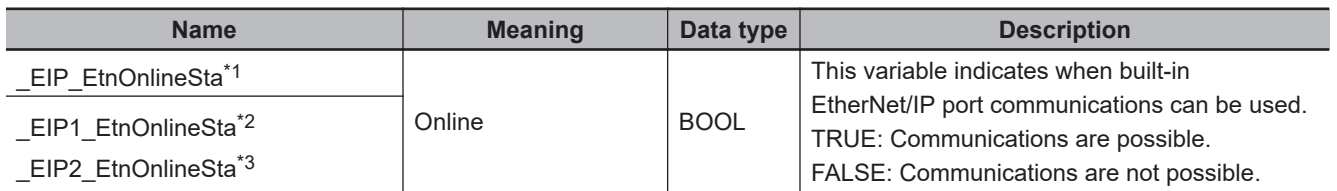

\*1. Use this variable name for an NJ-series CPU Unit.

\*2. Use this variable name for port 1 on an NX-series CPU Unit. You can specify EIP EtnOnlineSta instead of EIP1 EtnOnlineSta.

\*3. Use this variable name for port 2 on an NX-series CPU Unit.

#### **Additional Information**

- Refer to the *NJ/NX-series CPU Unit Built-in EtherNet/IP Port User's Manual (Cat. No. W506)* for details on the socket service functions.
- If you execute this instruction in the Simulator, when *Execute* changes from FALSE to TRUE, *Done* immediately changes to TRUE. Data will not be output to the communications line. The value of ReadDat[] does not change, while the value of *ReadSize* changes to 0.

#### **Precautions for Correct Use**

- Execution of this instruction is continued until processing is completed even if the value of *Execute* changes to FALSE or the execution time exceeds the task period. The value of *Done* changes to TRUE when processing is normally completed. Use this to confirm normal completion of processing.
- Refer to *[Using this Section](#page-64-0)* on page 2-3 for timing charts for *Execute*, *Done*, *Busy*, and *Error*.
- A compiling error will occur if you use this instruction in an event task. Do not use this instruction in event tasks.
- This instruction can be used only for the built-in EtherNet/IP on NX102 CPU Units.
- For the destination to which to send general commands using this instruction, you need to use the SktTCPConnect instruction to establish a connection in advance. Input the *Socket* that you get there

to this instruction. At this time, specify the port number on the Modbus TCP slave side (the port number is set to 502 by default).

- This instruction does not clear the receive buffer for a TCP socket. If you need to clear the buffer, execute the SktClearBuf instruction.
- When you want to set the socket option, execute the SktSetOption instruction.
- You can execute a maximum of 64 of the following instructions at the same time: SktUDPCreate, SktUDPRcv, SktUDPSend, SktTCPAccept, SktTCPConnect, SktTCPRcv, SktTCPSend, SktGetTCP-Status, SktClose, SktClearBuf, SktSetOption, ModbusTCPCmd, ModbusTCPRead, and ModbusTCPWrite.
- *Error* is TRUE if an error occurred. The meanings of the values of *ErrorID* and *ErrorIDEx* are given in the following table.

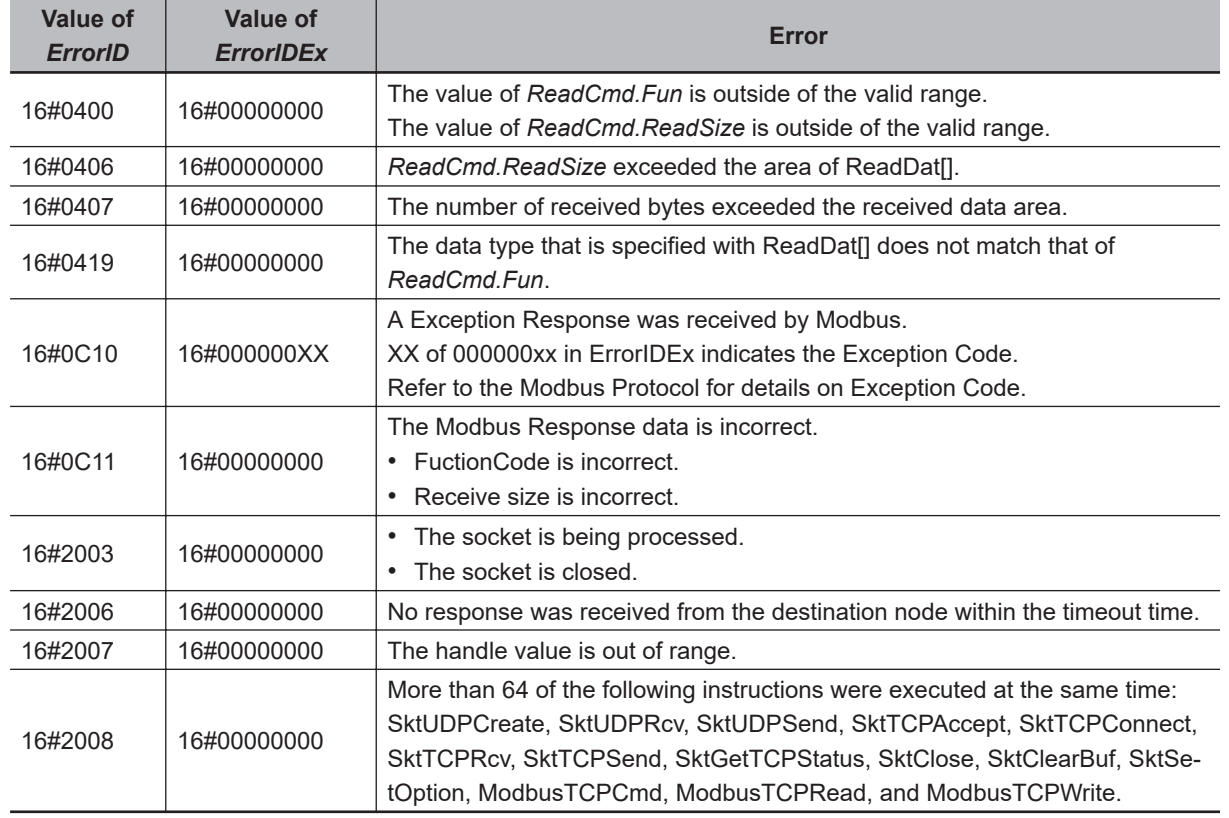

#### **Sample Programming**

The following is a sample program with an NX102 CPU Unit whose IP address is 192.168.250.1.

It clears the buffer and then sends a Modbus command to the destination Modbus TCP slave (192.168.250.10, port 502) when *Trigger* changes to TRUE.

It reads the status of an output from the read start address 19 in the destination. The read command is used to read the variables.

The TCP-NODELAY option is specified in this sample programming because it is recommended in the Modbus Messaging on TCP/IP implementation guide V1.0b.

# **ST**

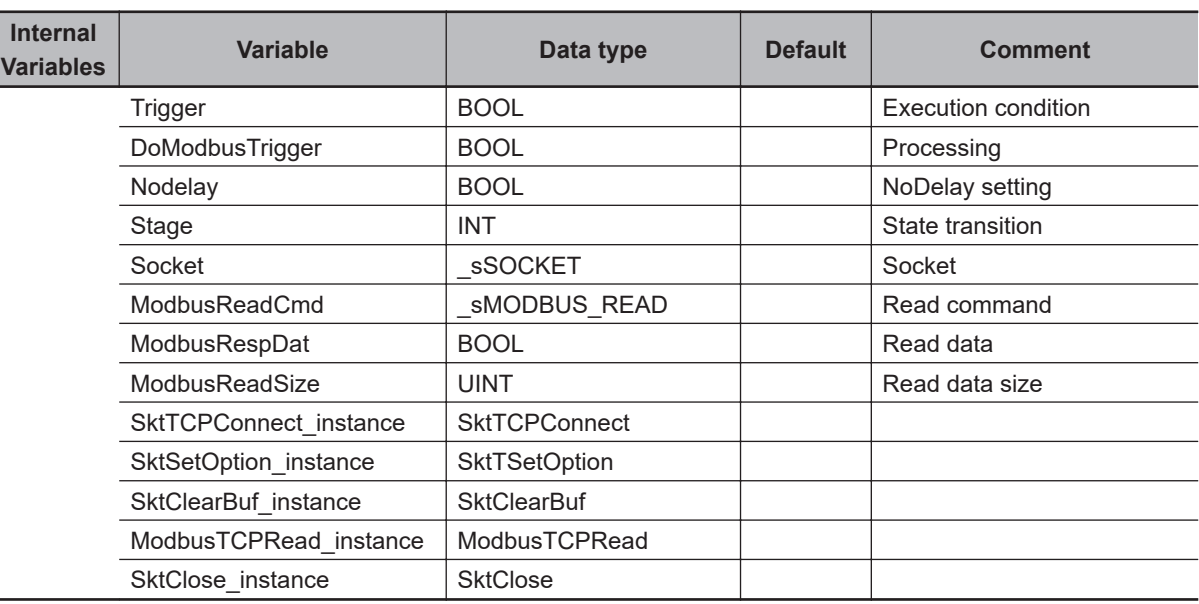

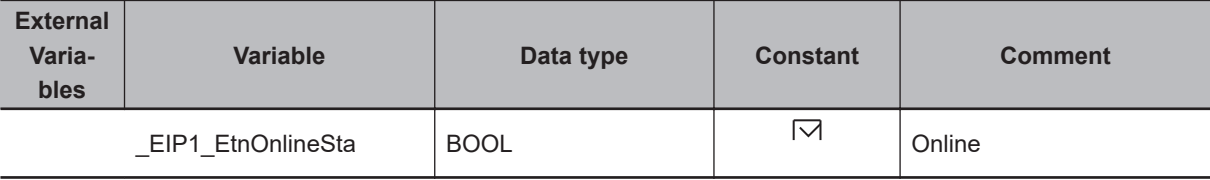

// Start sequence when Trigger changes to TRUE.

```
IF (Trigger=TRUE) AND (DoModbusTrigger=FALSE) AND (_EIP1_EtnOnlineSta=TRUE) THEN
     DoModbusTrigger:=TRUE;
     Nodelay:=TRUE;
```

```
SktTCPConnect_instance(Execute:= FALSE);
SktSetOption_instance(
    Execute:=FALSE,
     Socket:=Socket,
     OptionType:=_eSKT_OPTION_TYPE#_TCP_NODELAY,
     OptionParam:=Nodelay);
```

```
 SktClearBuf_instance(
     Execute:=FALSE,
     Socket:=Socket);
 ModbusTCPRead_instance(
     Execute:=FALSE,
     Socket:=Socket,
     ReadCmd:=ModbusReadCmd,
     ReadDat:=ModbusReadDat);
```

```
 SktClose_instance(
    Execute:=FALSE,
```

```
 Socket:=Socket);
     Stage:=1; // Initialization completed.
END_IF;
IF (DoModbusTrigger=TRUE) THEN
     CASE Stage OF
     1: // Socket connection request
         SktTCPConnect_instance(
             Execute:=TRUE,
             SrcTcPPort:=UINT#502,
             DstAdr:='192.168.250.10',
             DstTcpPort:=UINT#502,
             Socket=>Socket);
         IF (SktTCPConnect_instance.Done=TRUE) THEN
             Stage:=2; // Socket connection is normal end.
         ELSIF (SktTCPConnect_instance.Error=TRUE) THEN
             Stage:=99; // Socket connection is error end.
         END_IF;
     2: //TCP-NODELAY option request
        SktSetOption_instance(
             Execute:=TRUE,
             Socket:=Socket,
             OptionType:=_eSKT_OPTION_TYPE#_TCP_NODELAY,
             OptionParam:=Nodelay);
         IF (SktSetOption_instance.Done=TRUE) THEN
             Stage:=3; // Option setting is normal end.
         ELSIF (SktSetOption_instance.Error=TRUE) THEN
             Stage:=99; // Option setting is error end.
         END_IF;
     3: // Buffer clear request
         SktClearBuf_instance(
             Execute:=TRUE,
             Socket:=Socket);
         IF (SktClearBuf_instance.Done=TRUE) THEN
             Stage:=4; // Buffer clear is normal end.
         ELSIF (SktClearBuf_instance.Error=TRUE) THEN
             Stage:=99; // Buffer clear is error end.
         END_IF;
     4: // Modbus Read request
         ModbusReadCmd.Fun:=_MDB_READ_COILS; // Function code
```
ModbusReadCmd.ReadAdr:=19; // Read address

Modbus I CPRead

**ModbusTCPRead** 

```
 ModbusReadCmd.ReadSize:=1; // Read size
     ModbusTCPRead_instance(
         Execute:=TRUE,
         Socket:=Socket,
         ReadCmd:=ModbusReadCmd,
         ReadDat:=ModbusReadDat,
         ReadSize=>ModbusReadSize);
     IF (ModbusTCPRead_instance.Done=TRUE) THEN
         Stage:=5; // ModbusTCPWrite instruction is normal end.
     ELSIF (ModbusTCPRead_instance.Error=TRUE) THEN
         Stage:=99; // ModbusTCPWrite instruction is error end.
     END_IF;
 5: // Socket close request
     SktClose_instance(
        Execute:=TRUE,
         Socket:=Socket);
     IF (SktClose_instance.Done=TRUE) THEN
         Stage:=6; // Socket close is normal end.
    ELSIF (SktClose instance.Error=TRUE) THEN
         Stage:=99; // Socket close is error end.
     END_IF;
 6: // Processing after the ModbusTCPRead instruction is normal end.
     Trigger:=FALSE;
     DoModbusTrigger:=FALSE;
```

```
 99: // Error Processing
     Trigger:=FALSE;
     DoModbusTrigger:=FALSE;
 END_CASE;
```

```
END_IF;
```
# **ModbusTCPWrite**

The ModbusTCPWrite instruction sends write commands using Modbus-TCP protocol.

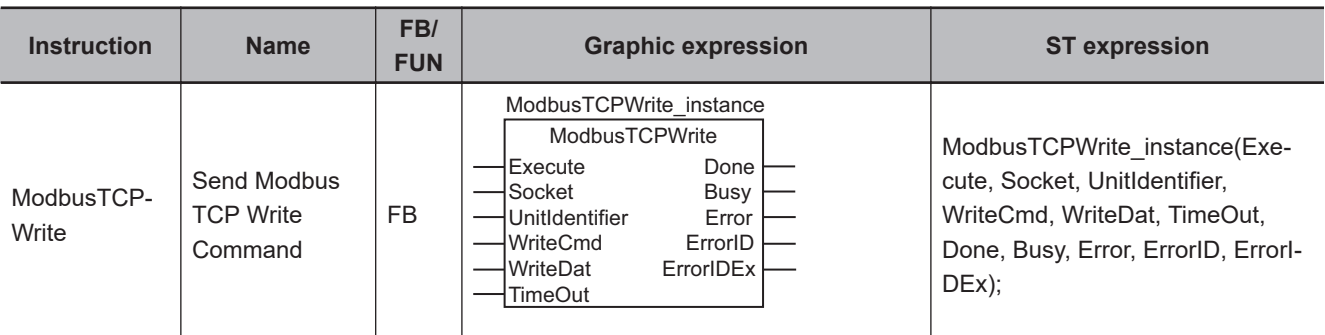

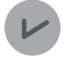

#### **Version Information**

An NX102 CPU Unit is required to use this instruction.

# **Variables**

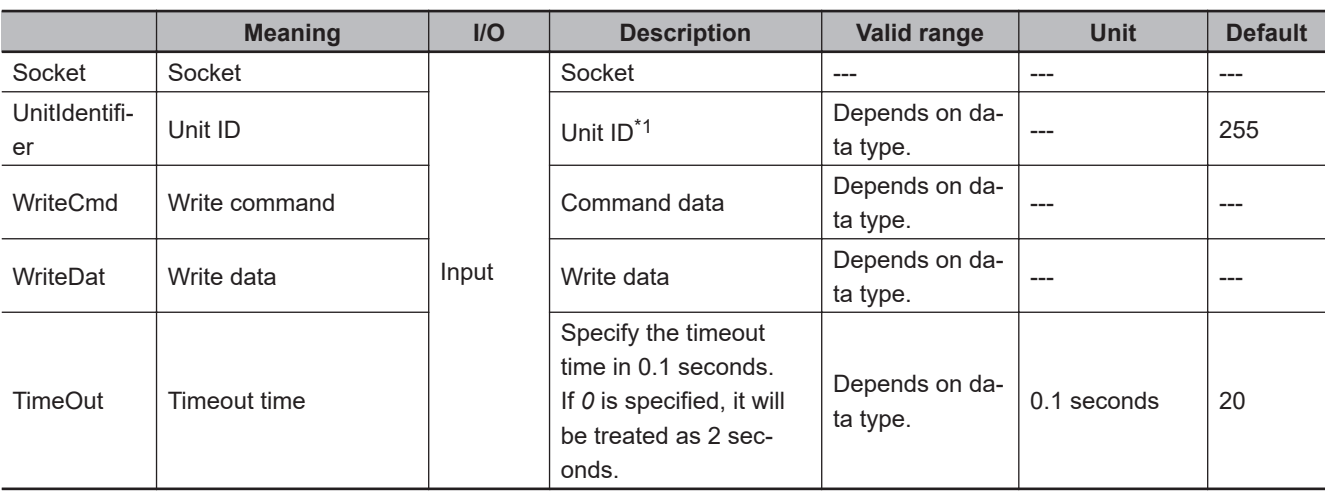

\*1. When you send commands to Modbus-TCP slaves, the default value is used for operation.

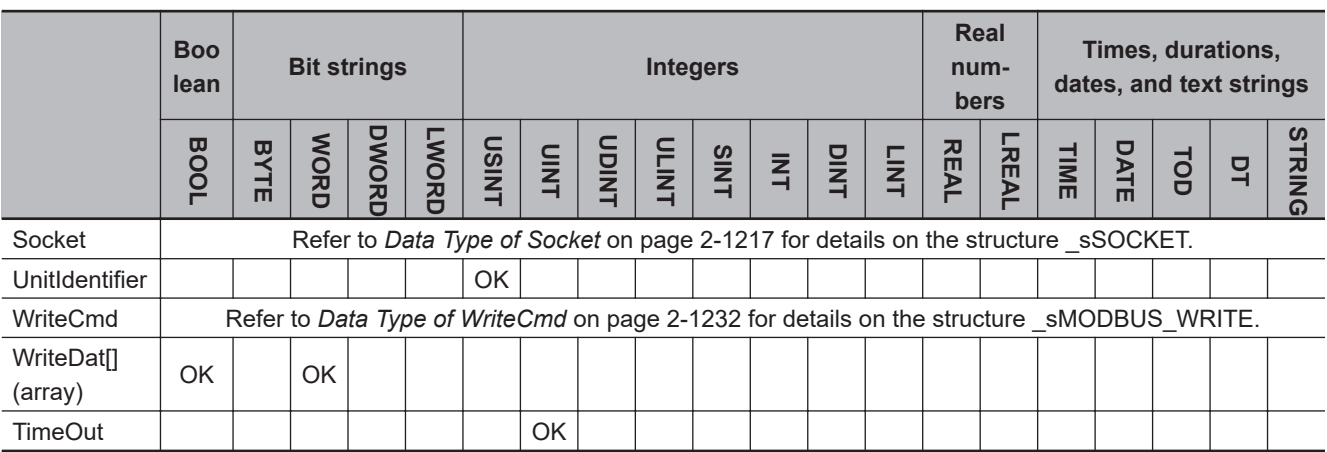

## <span id="page-1293-0"></span>**Function**

The ModbusTCPWrite instruction uses the Modbus TCP protocol to send write commands to the destination socket which is established in advance by executing the SktTCPConnect instruction. This instruction ends normally when a normal response to the command (i.e., requested data) is received.

*TimeOut* input variable specifies the timeout time in 100 milliseconds. If a response does not return within the timeout time, it is determined as a timeout error.

The valid range that you can specify with *WriteSize* varies depending on the function code. Each value is determined by the size of data that is written and the maximum command length. The specifications are as follows:

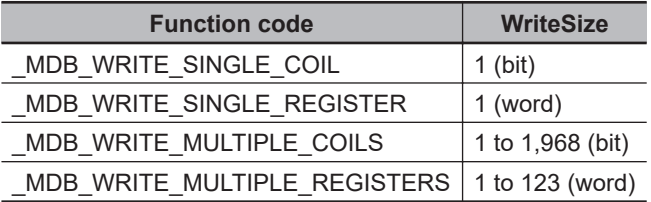

Use the *WriteDat* input variable to specify the data to write.

The data type that you can use for *WriteDat* differs depending on the function code. The specifications are as follows:

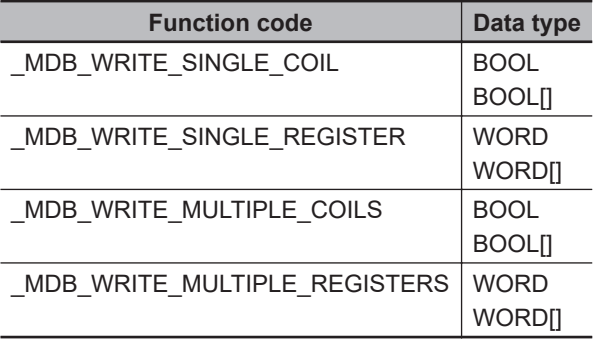

# **Data Type of** *Socket*

Refer to the *[Data Type of Socket](#page-1278-0)* on page 2-1217 for the ModbusTCPCmd instruction.

# **Data Type of** *WriteCmd*

The data type of *WriteCmd* is structure \_sMODBUS\_WRITE. The specifications are as follows:

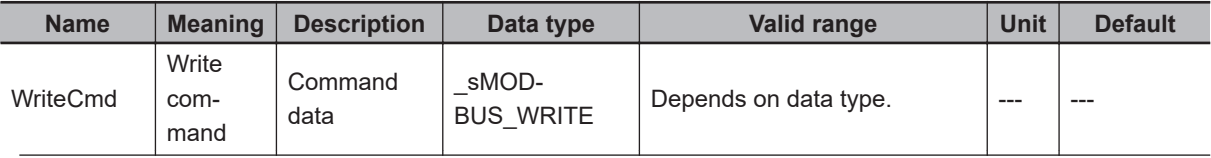

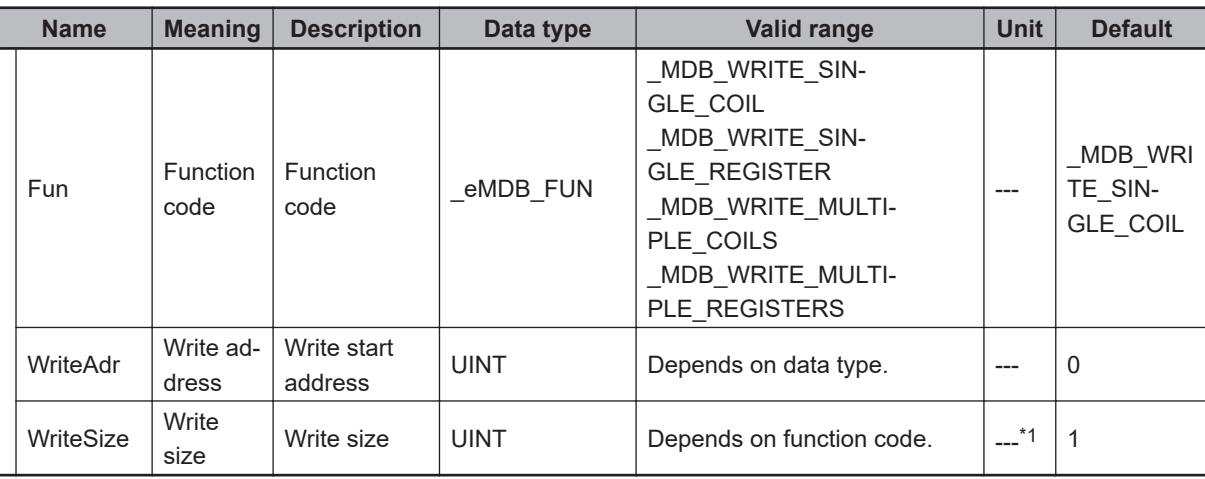

\*1. The unit is the same as the unit of read data specified with *WriteCmd.Fun*.

#### **• Data Type of FUN**

The data type of *Fun* is enumerated type \_eMDB\_FUN. The meanings of the enumerators of enumerated type \_eMDB\_FUN are as follows:

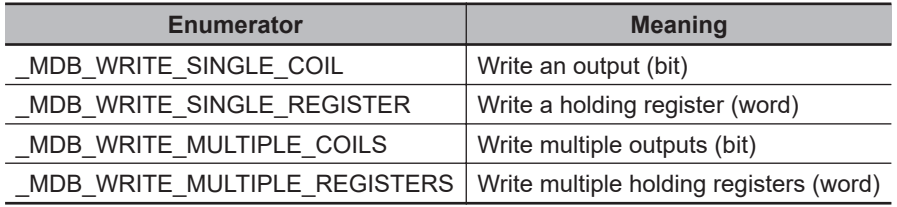

# **Timing Charts**

The following figures show the timing charts.

#### l **Normal end**

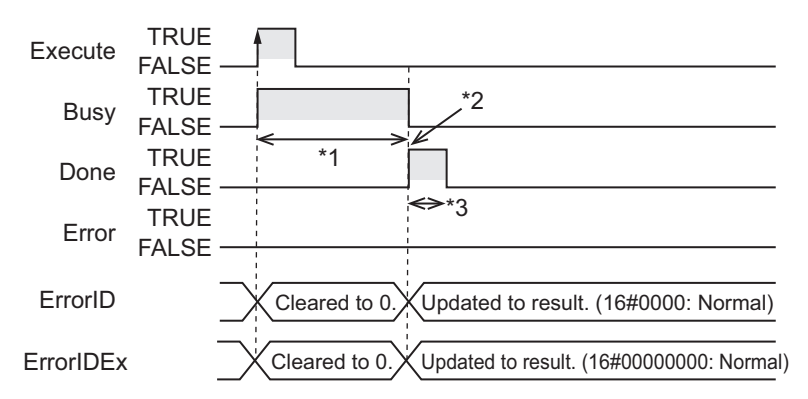

- \*1. Processing with Modbus slave
- \*2. A response to the command is received.
- \*3. Task period

Modbus I CHWrite

**ModbusTCPWrite** 

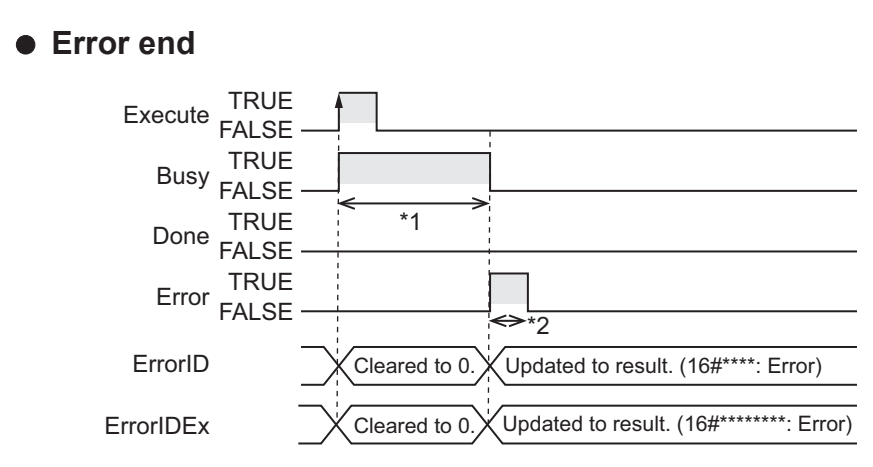

- \*1. Processing with Modbus slave
- \*2. Task period

# **Related System-defined Variables**

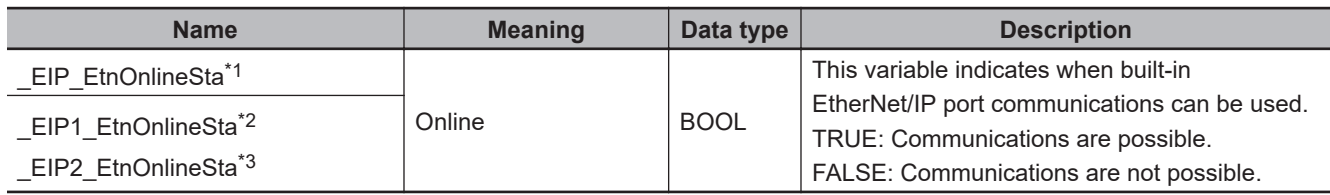

\*1. Use this variable name for an NJ-series CPU Unit.

\*2. Use this variable name for port 1 on an NX-series CPU Unit. You can specify EIP EtnOnlineSta instead of EIP1 EtnOnlineSta. \*3. Use this variable name for port 2 on an NX-series CPU Unit.

# **Additional Information**

- Refer to the *NJ/NX-series CPU Unit Built-in EtherNet/IP Port User's Manual (Cat. No. W506)* for details on the socket service functions.
- If you execute this instruction in the Simulator, when *Execute* changes from FALSE to TRUE, *Done* immediately changes to TRUE. Data will not be output to the communications line.

## **Precautions for Correct Use**

- Execution of this instruction is continued until processing is completed even if the value of *Execute* changes to FALSE or the execution time exceeds the task period. The value of *Done* changes to TRUE when processing is normally completed. Use this to confirm normal completion of processing.
- Refer to *[Using this Section](#page-64-0)* on page 2-3 for timing charts for *Execute*, *Done*, *Busy*, and *Error*.
- A compiling error will occur if you use this instruction in an event task. Do not use this instruction in event tasks.
- This instruction can be used only for the built-in EtherNet/IP on NX102 CPU Units.
- For the destination to which to send general commands using this instruction, you need to use the SktTCPConnect instruction to establish a connection in advance. Input the *Socket* that you get there to this instruction. At this time, specify the port number on the Modbus TCP slave side (the port number is set to 502 by default).
- This instruction does not clear the receive buffer for a TCP socket. If you need to clear the buffer, execute the SktClearBuf instruction.
- When you want to set the socket option, execute the SktSetOption instruction.
- You can execute a maximum of 64 of the following instructions at the same time: SktUDPCreate, SktUDPRcv, SktUDPSend, SktTCPAccept, SktTCPConnect, SktTCPRcv, SktTCPSend, SktGetTCP-Status, SktClose, SktClearBuf, SktSetOption, ModbusTCPCmd, ModbusTCPRead, and ModbusTCPWrite.
- *Error* is TRUE if an error occurred. The meanings of the values of *ErrorID* and *ErrorIDEx* are given in the following table.

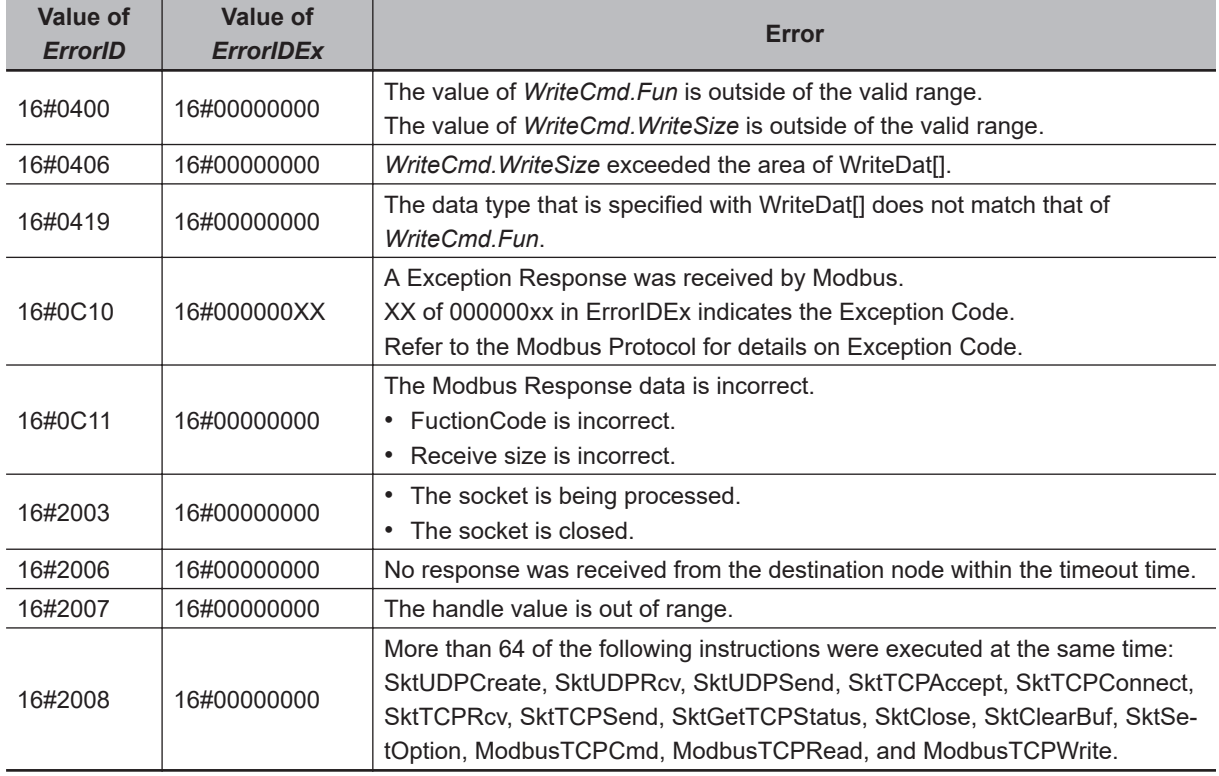

### **Sample Programming**

The following is a sample program with an NX102 CPU Unit whose IP address is 192.168.250.1.

It clears the buffer and then sends a Modbus command to the destination Modbus TCP slave (192.168.250.10, port 502) when *Trigger* changes to TRUE.

An output from the write start address 149 in the destination slave is turned ON. The write command is used to write the variables.

The TCP-NODELAY option is specified in this sample programming because it is recommended in the Modbus Messaging on TCP/IP implementation guide V1.0b.

# **ST**

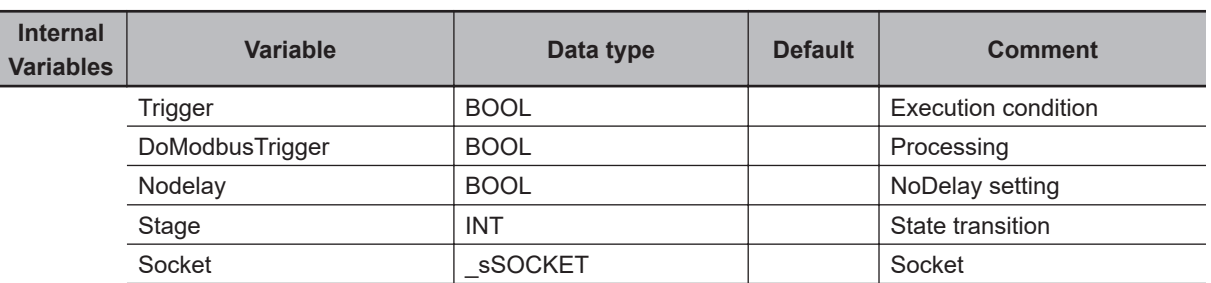

Modbus I CHWrite

**ModbusTCPWrite** 

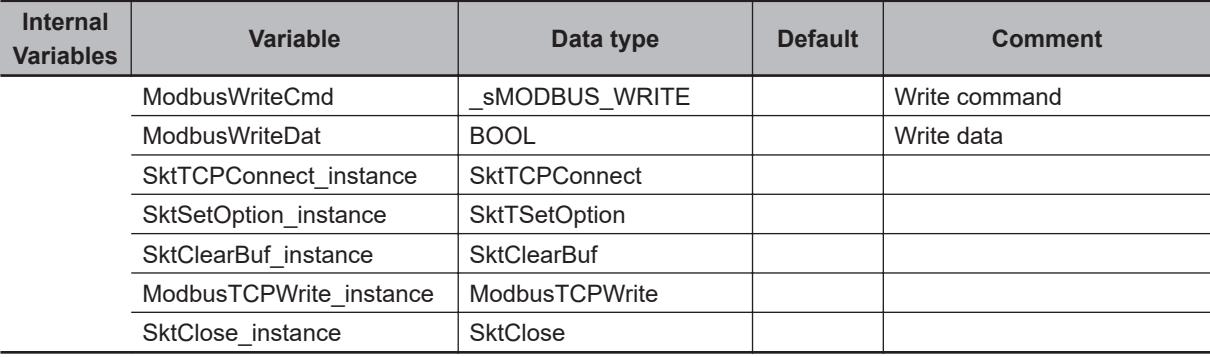

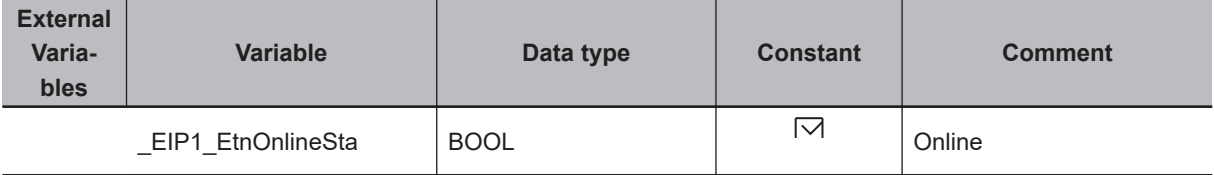

// Start sequence when Trigger changes to TRUE.

```
IF (Trigger=TRUE) AND (DoModbusTrigger=FALSE) AND (_EIP1_EtnOnlineSta=TRUE) THEN
     DoModbusTrigger:=TRUE;
     Nodelay:=TRUE;
     SktTCPConnect_instance(Execute:= FALSE);
    SktSetOption_instance(
         Execute:=FALSE,
         Socket:=Socket,
        OptionType: = eSKT OPTION TYPE# TCP NODELAY,
         OptionParam:=Nodelay);
     SktClearBuf_instance(
         Execute:=FALSE,
         Socket:=Socket);
     ModbusTCPWrite_instance(
         Execute:=FALSE,
         Socket:=Socket,
         WriteCmd:=ModbusWriteCmd,
         WriteDat:=ModbusWriteDat);
    SktClose instance(
         Execute:=FALSE,
         Socket:=Socket);
     Stage:=1; // Initialization completed.
END_IF;
IF (DoModbusTrigger=TRUE) THEN
     CASE Stage OF
     1: // Socket connection request
         SktTCPConnect_instance(
```

```
 Execute:=TRUE,
         SrcTcpPort:=UINT#502,
         DstAdr:='192.168.250.10',
         DstTcpPort:=UINT#502,
         Socket=>Socket);
     IF (SktTCPConnect_instance.Done=TRUE) THEN
         Stage:=2; // Socket connection is normal end.
     ELSIF (SktTCPConnect_instance.Error=TRUE) THEN
         Stage:=99; // Socket connection is error end.
     END_IF;
 2: // TCP-NODELAY option request
     SktSetOption_instance(
         Execute:=TRUE,
         Socket:=Socket,
         OptionType:=_eSKT_OPTION_TYPE#_TCP_NODELAY,
         OptionParam:=Nodelay);
     IF (SktSetOption_instance.Done=TRUE) THEN
         Stage:=3; // Option setting is normal end.
     ELSIF (SktSetOption_instance.Error=TRUE) THEN
         Stage:=99; // Option setting is error end.
     END_IF;
 3: // Buffer clear request
    SktClearBuf instance(
         Execute:=TRUE,
         Socket:=Socket);
     IF (SktClearBuf_instance.Done=TRUE) THEN
         Stage:=4; // Buffer clear is normal end.
     ELSIF (SktClearBuf_instance.Error=TRUE) THEN
         Stage:=99; // Buffer clear is error end.
     END_IF;
 4: // Modbus Write request
     ModbusWriteCmd.Fun:=_MDB_WRITE_SINGLE_COIL; // Function code
     ModbusWriteCmd.WriteAdr:=149; // Write address
     ModbusWriteCmd.WriteSize:=1; // Write size
     ModbusTCPWrite_instance(
         Execute:=TRUE,
         Socket:=Socket,
         WriteCmd:=ModbusWriteCmd,
         WriteDat:=ModbusWriteDat);
    IF (ModbusTCPWrite instance.Done=TRUE) THEN
         Stage:=5; // ModbusTCPWrite instruction is normal end.
    ELSIF (ModbusTCPWrite instance.Error=TRUE) THEN
```
Modbus I CHWrite

**ModbusTCPWrite** 

```
 Stage:=99; // ModbusTCPWrite instruction is error end.
         END_IF;
     5: // Socket close request
        SktClose_instance(
             Execute:=TRUE,
             Socket:=Socket);
         IF (SktClose_instance.Done=TRUE) THEN
             Stage:=6; // Socket close is normal end.
         ELSIF (SktClose_instance.Error=TRUE) THEN
             Stage:=99; // Socket close is error end.
         END_IF;
     6: // Processing after the ModbusTCPWrite instruction is normal end.
         Trigger:=FALSE;
         DoModbusTrigger:=FALSE;
     99: // Error Processing
         Trigger:=FALSE;
         DoModbusTrigger:=FALSE;
     END_CASE;
END_IF;
```
**2**

ChangeIPAdr

ChangelPAdr

# **ChangeIPAdr**

The ChangeIPAdr instruction changes the IP address of the built-in EtherNet/IP port on a CPU Unit or the IP address of an EtherNet/IP Unit.

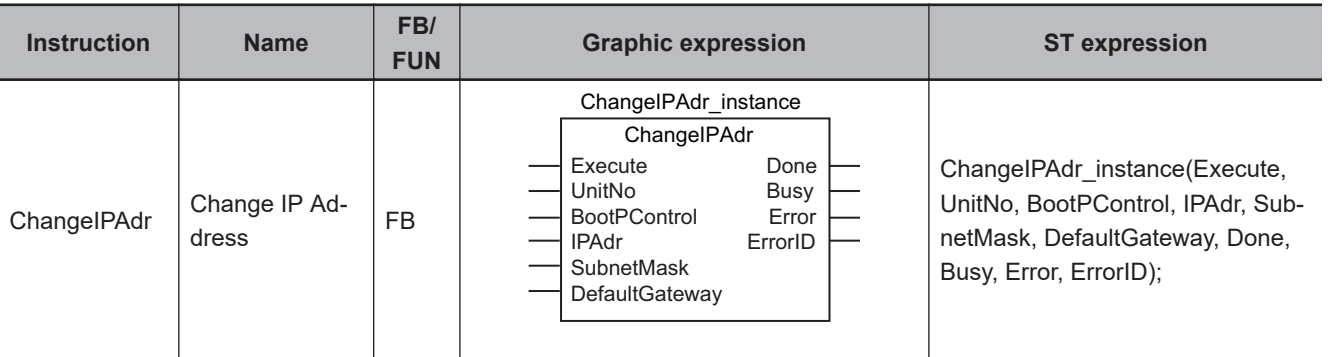

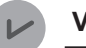

#### **Version Information**

A CPU Unit with unit version 1.02 or later and Sysmac Studio version 1.03 or higher are required to use this instruction.

# **Variables**

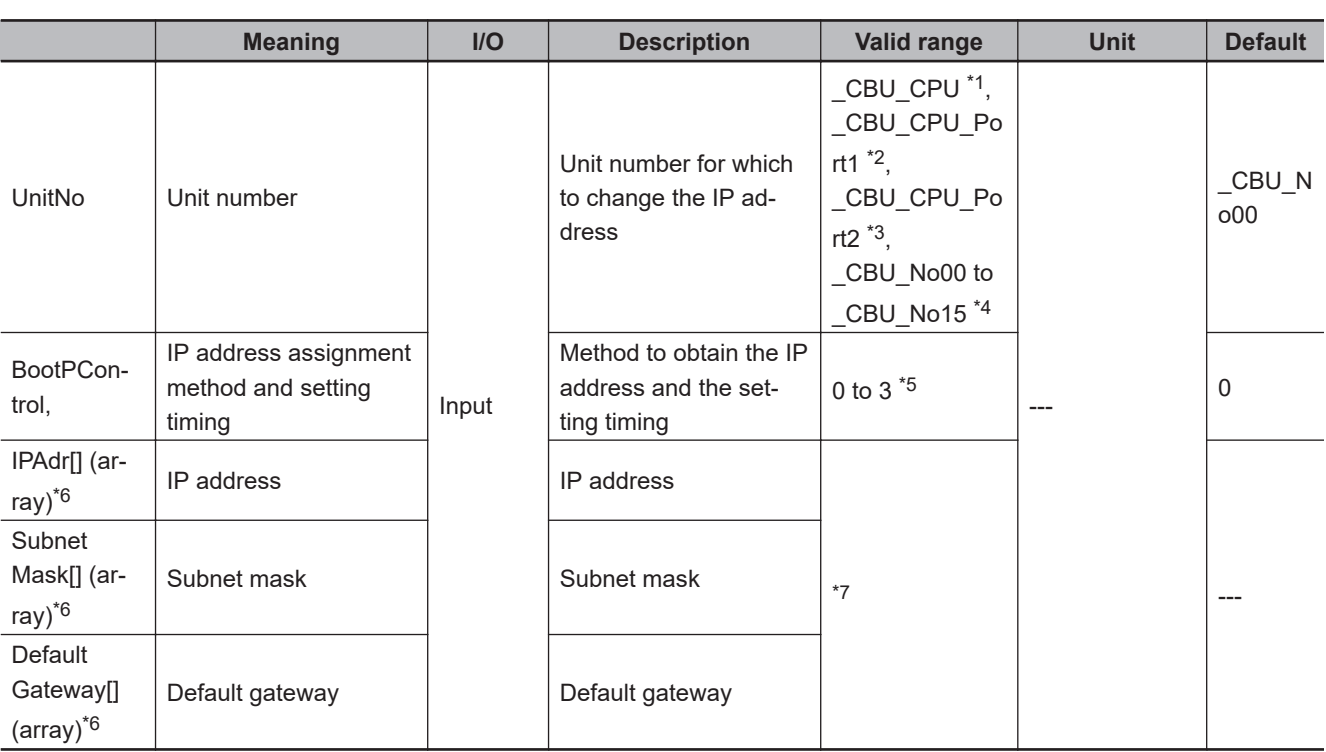

\*1. Specification is possible for an NJ-series CPU Unit.

- \*2. Specification is possible for port 1 on an NX-series CPU Unit. You can specify \_CBU\_CPU instead of \_CBU\_CPU\_Port1.
- \*3. Specification is possible for port 2 on an NX-series CPU Unit.
- \*4. Specification is possible for an NJ-series CPU Unit.
- \*5. The range is *0 to 2* for port 1 on an NX-series CPU Unit and for an NJ-series CPU Unit. The range is *0 to 3* for port 2 on an NX-series CPU Unit.
- \*6. This is a 4-element array with element numbers 0 to 3.

#### **NJ/NX-series Instructions Reference Manual (W502) 2-1239**

<span id="page-1301-0"></span>\*7. The valid range depends on whether you specify the built-in EtherNet/IP port or an EtherNet/IP Unit for *UnitNo* (Unit number).

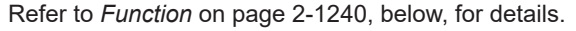

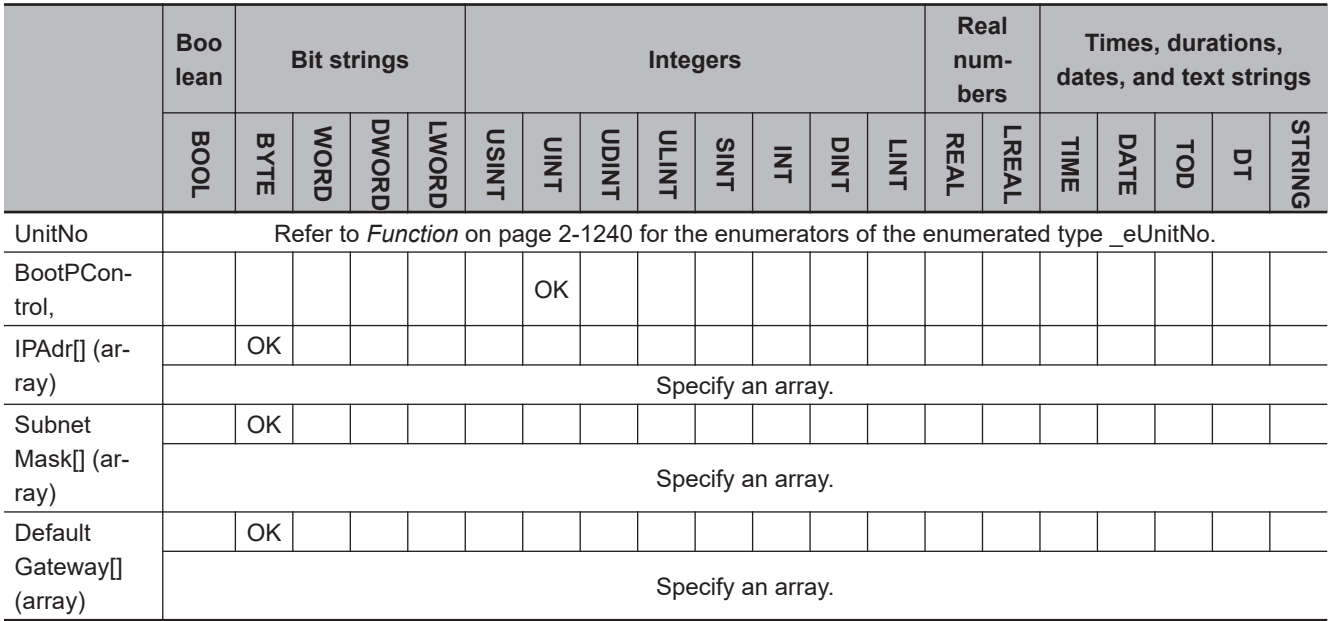

# **Function**

The ChangeIPAdr instruction changes the IP address of the built-in EtherNet/IP port or EtherNet/IP Unit that is specified with *UnitNo* (Unit number) according to IP address assignment method and setting timing *BootPControl*.

If you specify the built-in EtherNet/IP port with *UnitNo*, the port goes to link OFF status when execution of the instruction ends and then goes to link ON status with the new IP address. If you specify an EtherNet/IP Unit with *UnitNo*, the EtherNet/IP Unit is restarted when execution of the

instruction ends. Communications with the new IP address is enabled when restarting the Unit ends.

You can use this instruction to change the IP address of the built-in EtherNet/IP port, or an EtherNet/IP Unit from an HMI.

The data type of *UnitNo* is enumerated type \_eUnitNo. The meanings of the enumerators are as follows:

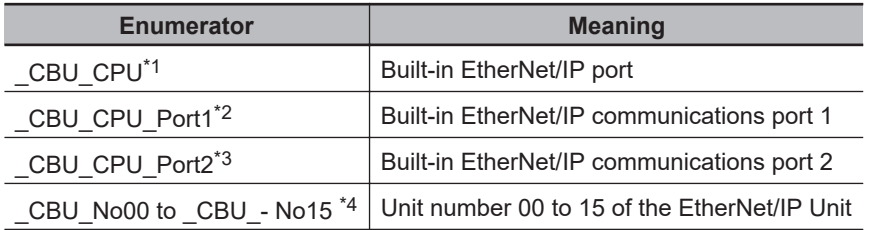

\*1. Specification is possible for an NJ-series CPU Unit.

\*2. Specification is possible for an NX-series CPU Unit. You can specify \_CBU\_CPU instead of \_CBU\_CPU\_Port1.

\*3. Specification is possible for an NX-series CPU Unit. You cannot use it for CPU Units without Communications Port 2.

\*4. Specification is possible for an NJ-series CPU Unit.

The value of *BootPControl* determines how to obtain the new IP address and when to set it, as described in the following table.

For *BootPControl*, you can specify a value in the range of *0 to 2* for port 1 on an NX-series CPU Unit, and for an NJ-series CPU Unit.

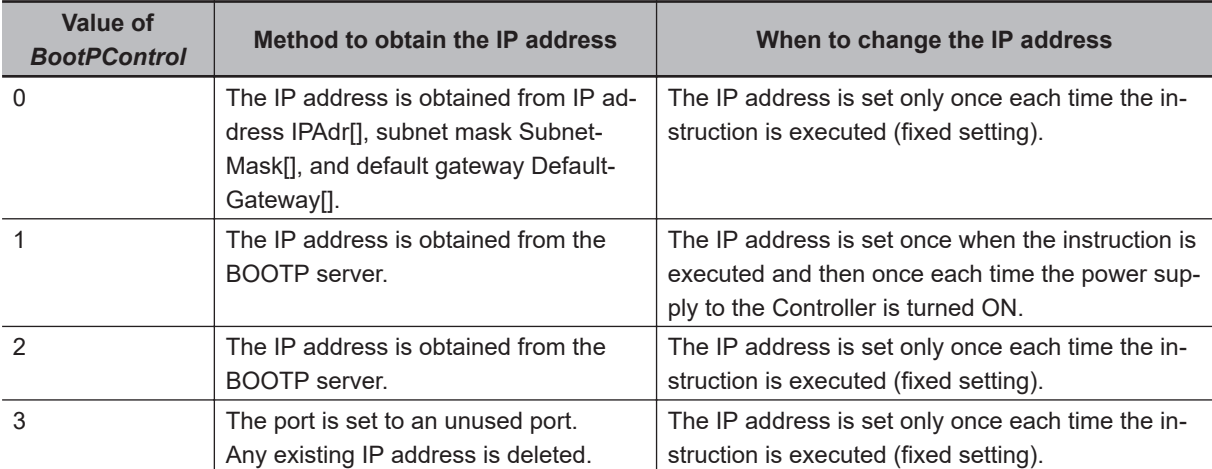

The range is *0 to 3* for port 2 on an NX-series CPU Unit.

Set the IP address, subnet mask, and default gateway in order in elements 0 to 3 of IPAdr[], Subnet-Mask[], and DefaultGateway[]. For example, if the new IP address is 130.58.17.32, set IPAdr[0] to BYTE#16#82, IPAdr[1] to BYTE#16#3A, IPAdr[2] to BYTE#16#11 and IPAdr[3] to BYTE#16#20.

The valid ranges of IPAdr[], SubnetMask[], and DefaultGateway[] depend on whether you specify the built-in EtherNet/IP port or an EtherNet/IP Unit for *UnitNo*, as shown below. The valid ranges of the values are valid only when the value of *BootPControl* is set to *0*.

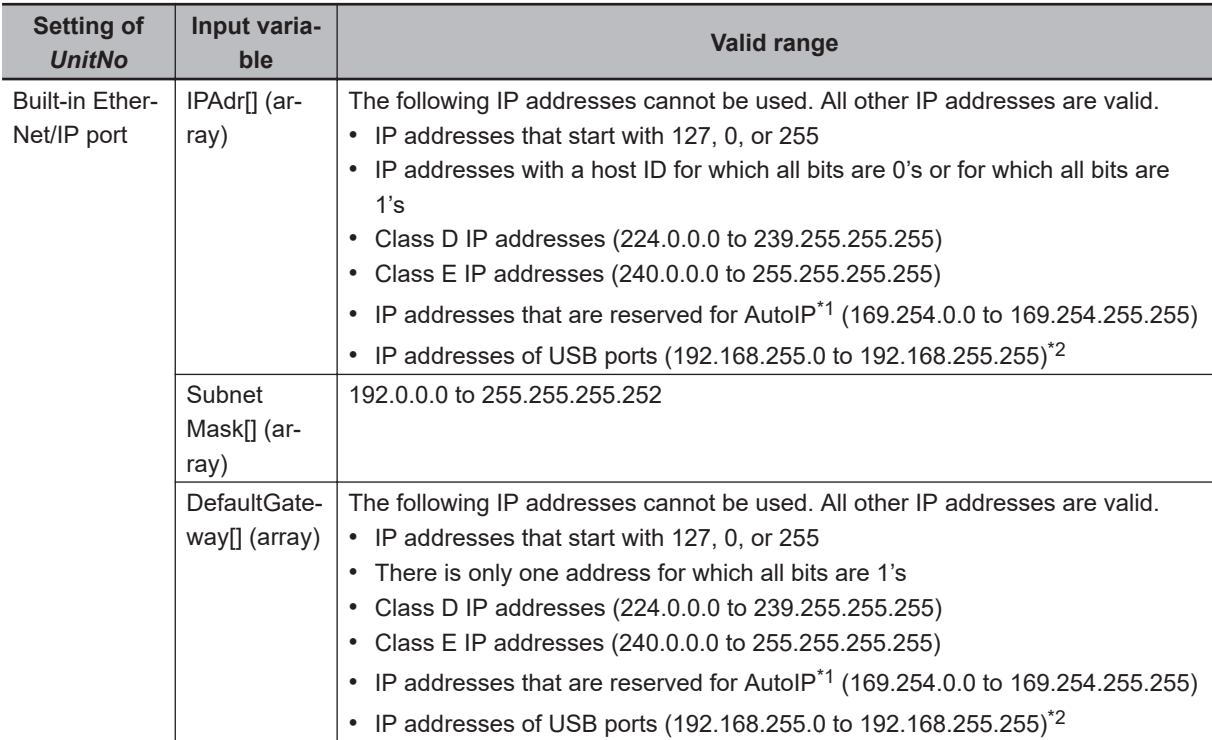

<span id="page-1303-0"></span>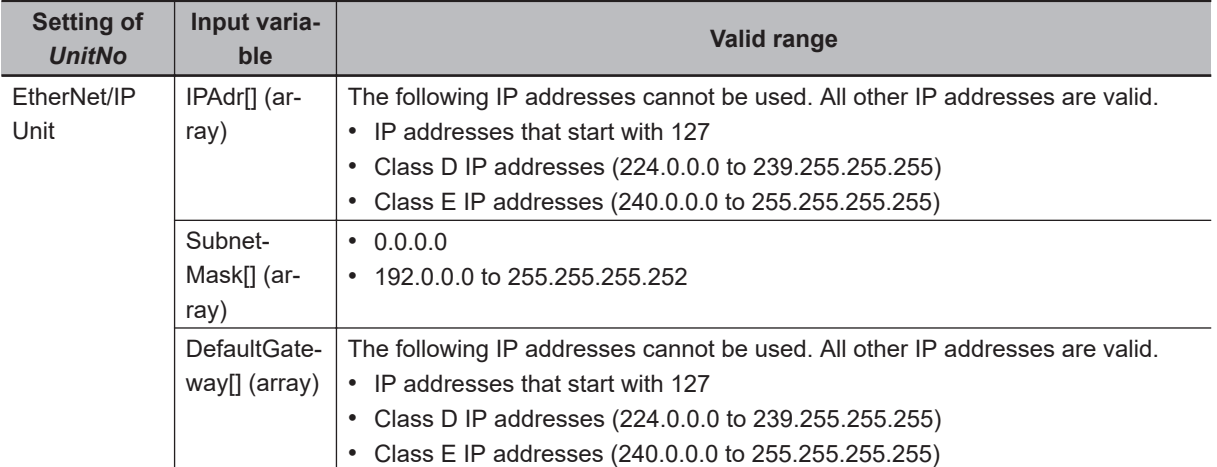

\*1. AutoIP is an automatic IP address assignment feature of Windows 98 and later operating systems.

\*2. NX102 CPU Units and NX1P2 CPU Units have no USB port.

The values of IPAdr[], SubnetMask[], and DefaultGateway[] are ignored when the value of *BootPControl* is 1 or 2. Therefore, the values of IPAdr[], SubnetMask[], and DefaultGateway[] can be outside of the valid ranges.

If you specify the built-in EtherNet/IP port for *UnitNo*, you can use the *\_EIP\_EtnOnlineSta*,

*\_EIP1\_EtnOnlineSta*, and *\_EIP2\_EtnOnlineSta* system-defined variables to see if communications are possible.

Here, *\_EIP\_EtnOnlineSta* is used as an example, but this information also applies to *\_EIP1\_EtnOnlineSta* and *\_EIP2\_EtnOnlineSta*.

When *Busy* changes to FALSE, *EIP EtnOnlineSta* changes to FALSE. When communications using the new IP address are enabled, *EIP EtnOnlineSta* changes to TRUE.

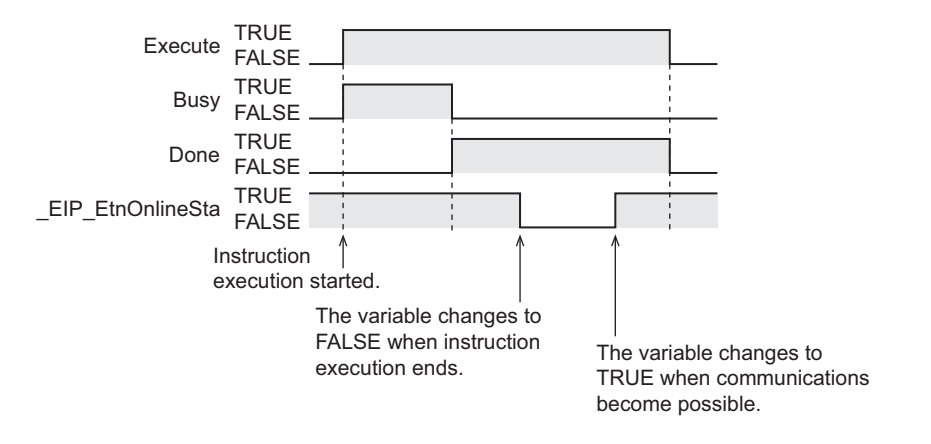

The following example shows how to change the IP address of the EtherNet/IP Unit with unit number 00 to the IP address that is obtained from the BOOTP server each time the instruction is executed. If A (*Execute*) is changed to TRUE from an HMI or other device, the IP address is changed to the IP address that is obtained from the BOOTP server. Then, each time the power supply is turned ON, the IP address is changed to the IP address that is obtained from the BOOTP server.

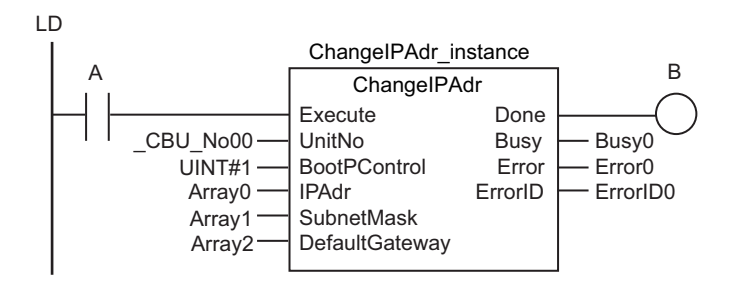

**ST** 

ChangeIPAdr\_instance(A,\_CBU\_No00,UINT#1,Array0,Array1,Array2,B,Busy0,Error0,ErrorID0);

The IP address that was obtained from the BOOTP server is set for the EtherNet/IP Unit with a unit number of 00.

Then, each time the power supply is turned ON, the IP address is reset to the IP address that is obtained from the BOOTP server.

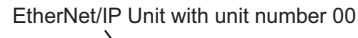

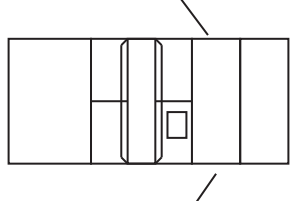

IP address is changed to the value that was obtained from the BOOTP server.

# **Related System-defined Variables**

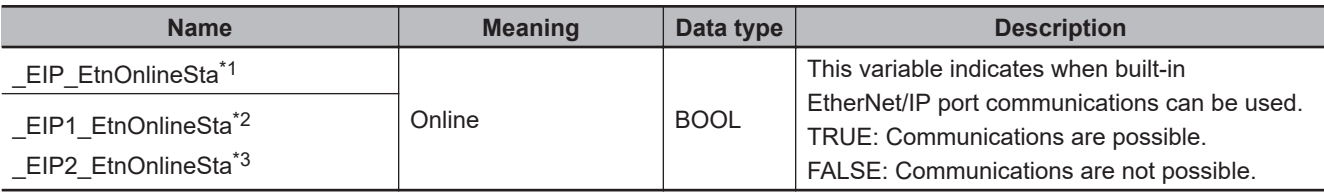

\*1. Use this variable name for an NJ-series CPU Unit.

\*2. Use this variable name for port 1 on an NX-series CPU Unit. You can specify \_EIP\_EtnOnlineSta instead of \_EIP1\_EtnOnlineSta.

\*3. Use this variable name for port 2 on an NX-series CPU Unit.

# **Additional Information**

- If you specify the built-in EtherNet/IP port with *UnitNo*, the following events are recorded in the event log when the instruction is executed.
	- a) Link OFF Detected
	- b) IP Address Fixed
- You can change the IP address with this instruction even if the CPU Unit is write protected.

### **Precautions for Correct Use**

• Execution of this instruction is continued until processing is completed even if the value of *Execute* changes to FALSE or the execution time exceeds the task period. The value of *Done* changes to TRUE when processing is completed. Use this to confirm normal completion of processing.

ChangeIPAdr

ChangelPAd

- Refer to *[Using this Section](#page-64-0)* on page 2-3 for a timing chart for *Execute*, *Done*, *Busy*, and *Error*.
- If you specify the built-in EtherNet/IP port with *UnitNo*, communications with the built-in EtherNet/IP port will be disabled temporarily when execution of the instruction ends. Confirm that the system will not be adversely affected even if the built-in EtherNet/IP port goes to link OFF status.
- If you specify an EtherNet/IP Unit with *UnitNo*, the EtherNet/IP Unit is restarted when execution of the instruction ends. Confirm that the system will not be adversely affected even if the EtherNet/IP Unit is restarted.
- You cannot use this instruction in an event task. A compiling error will occur.
- If the power supply to the Controller is turned OFF while this instruction is in execution (the value of *Busy* is TRUE), a major fault level error may occur when the power supply is turned ON next time.
- *Error* is TRUE if an error occurred. The meanings of the values of *ErrorID* are given in the following table.

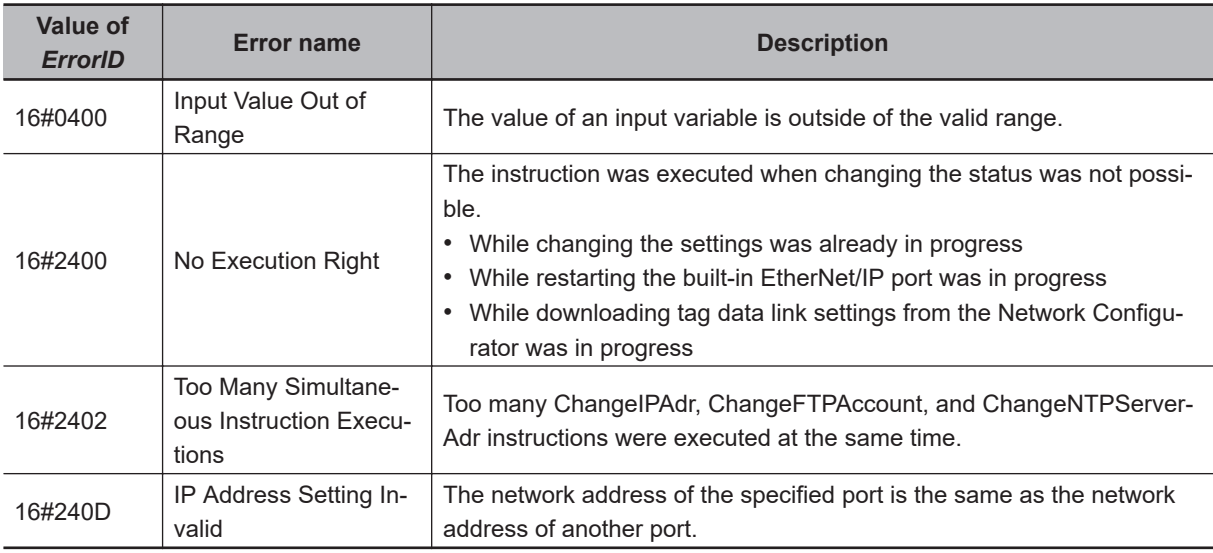

# **Sample Programming**

This sample changes the IP address of the built-in EtherNet/IP port to the following fixed IP address.

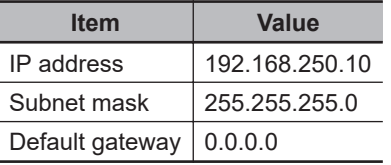

# **LD**

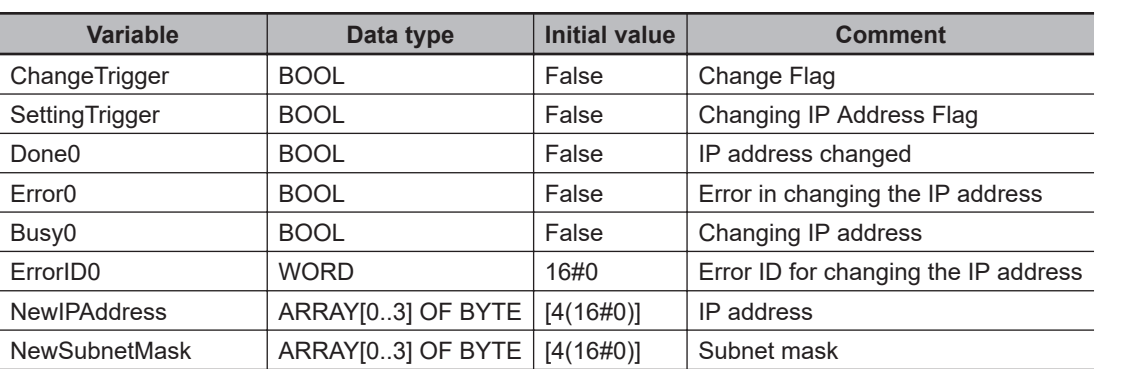

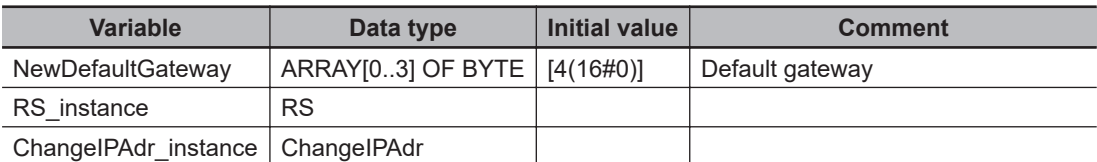

#### Check execution conditions.

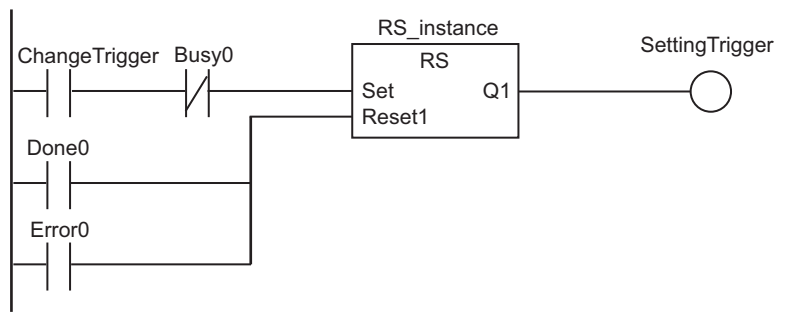

Set IP address.

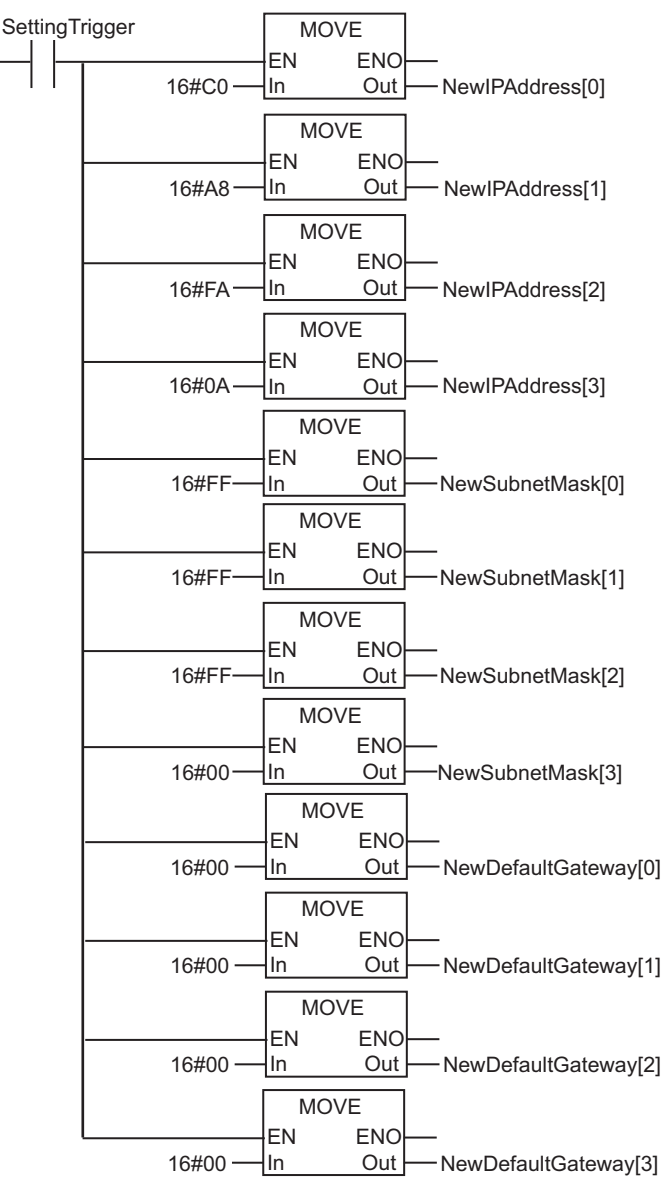

ChangeIPAdr

ChangelPAdr

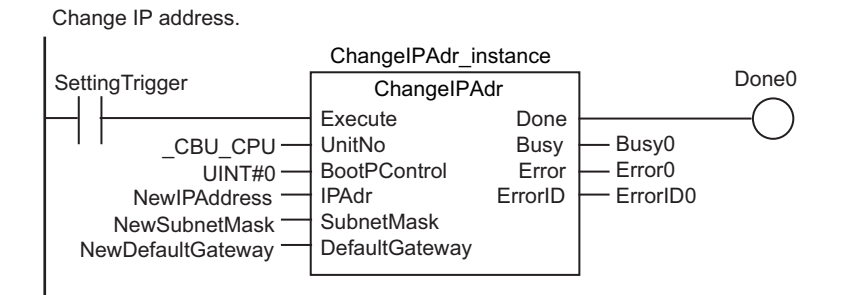

**ST**

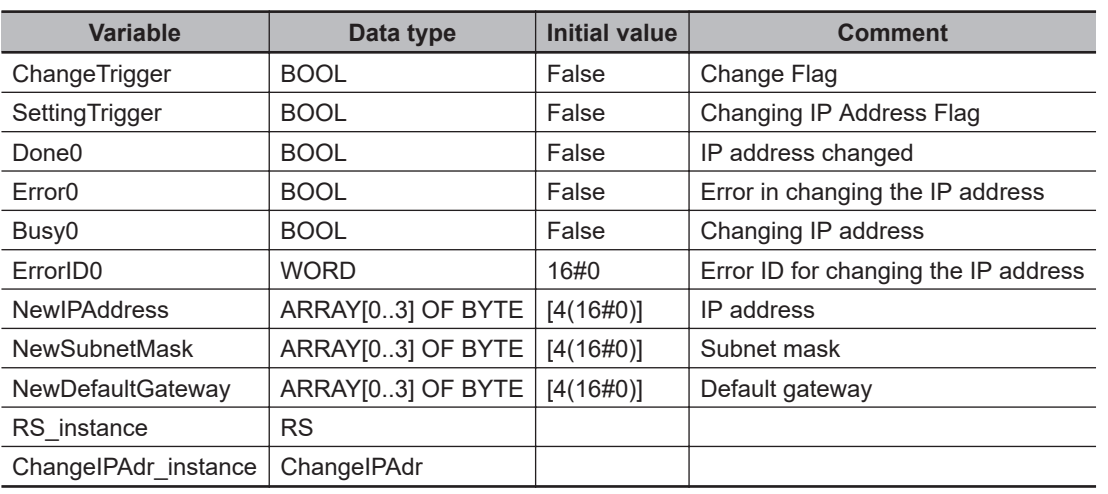

```
//Check execution conditions.
IF((ChangeTrigger=TRUE)AND(Busy0=FALSE))THEN
   SettingTrigger:= TRUE;
END_IF;
IF((Done0=TRUE)OR(Error0=TRUE))THEN
   SettingTrigger:= FALSE;
END_IF;
//Set IP address.
IF(SettingTrigger=TRUE)THEN
  NewIPAddress[0] := 16#C0;
  NewIPAddress[1] := 16#A8;
  NewIPAddress[2] := 16#FA;
  NewIPAddress[3] := 16#0A;
  NewSubnetMask[0] := 16#FF;
  NewSubnetMask[1] := 16#FF;
  NewSubnetMask[2] := 16#FF;
  NewSubnetMask[3] := 16#00;
   NewDefaultGateway[0]:= 16#00;
   NewDefaultGateway[1]:= 16#00;
   NewDefaultGateway[2]:= 16#00;
```

```
 NewDefaultGateway[3]:= 16#00;
END_IF;
//Change IP address.
ChangeIPAdr_instance(
          Execute := SettingTrigger,
          UnitNo := _CBU_CPU,
           BootPControl := UINT#0,
           IPAdr := NewIPAddress,
          SubnetMask := NewSubnetMask,
           DefaultGateway := NewDefaultGateway,
          \text{Done} \qquad \qquad \text{=\texttt{2} \quad \texttt{Done0,}\texttt{Busy} \qquad \qquad \texttt{=} \texttt{>Busy0,}Error =>Error0,
          ErrorID =>ErrorID0);
```
# **ChangeFTPAccount**

The ChangeFTPAccount instruction changes the FTP login name and password of the built-in Ether-Net/IP port on a CPU Unit or those of an EtherNet/IP Unit.

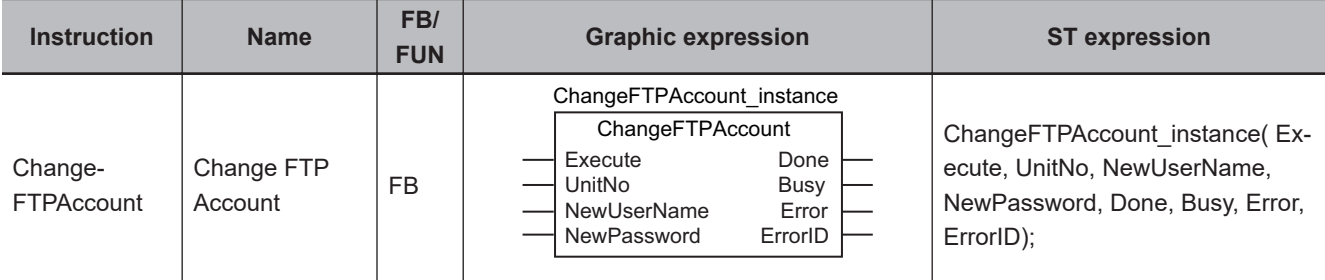

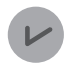

#### **Version Information**

A CPU Unit with unit version 1.02 or later and Sysmac Studio version 1.03 or higher are required to use this instruction.

# **Variables**

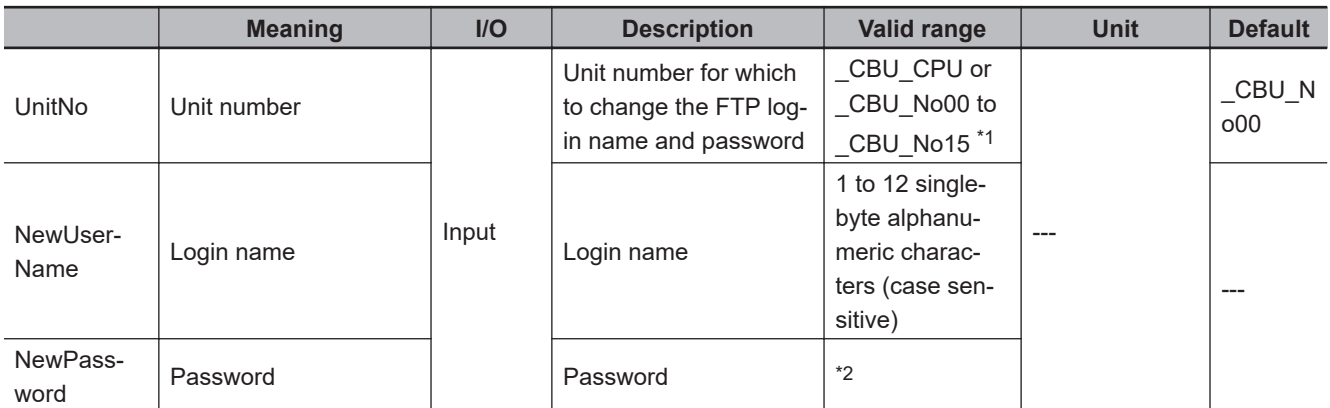

\*1. You can set *\_CBU\_No00 to \_CBU\_No15* only for an NJ-series CPU Unit.

\*2. The valid range depends on whether you specify the built-in EtherNet/IP port or an EtherNet/IP Unit for *UnitNo* (Unit number). Refer to *[Valid Range for NewPassword](#page-1310-0)* on page 2-1249, below, for details.

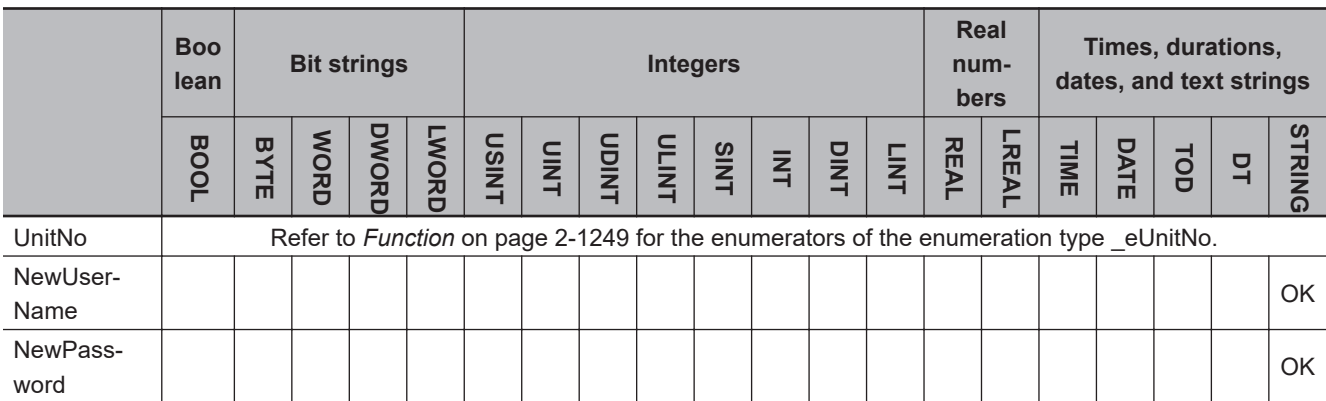

# <span id="page-1310-0"></span>**Function**

The ChangeFTPAccount instruction changes the FTP login name and password of the built-in Ether-Net/IP port or EtherNet/IP Unit that is specified with *UnitNo* (Unit number), to the values specified with FTP login name *NewUserName* and password *NewPassword*.

When *Execute* changes from FALSE to TRUE, the values of *NewUserName* and *NewPassword* are written as the FTP login name and password of the built-in EtherNet/IP port.

The value of *Busy* remains TRUE during execution of the instruction, and the value of *Done* changes to TRUE when reception of the setting change request is completed.

The settings are not applied yet when *Done* changes to TRUE.

If you specify an EtherNet/IP Unit with *UnitNo*, the EtherNet/IP Unit is restarted when execution of the instruction ends. The new login name and password are enabled when restarting the Unit ends.

You can use this instruction to change the FTP login name and password of the built-in EtherNet/IP port or an EtherNet/IP Unit from an HMI.

The data type of *UnitNo* is enumerated type eUnitNo. The meanings of the enumerators are as follows:

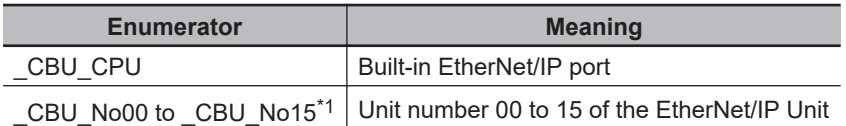

\*1. This can be set only for an NJ-series CPU Unit.

# **Valid Range for** *NewPassword*

The valid range of the value of *NewPassword* depends on whether you specify the built-in EtherNet/IP port or an EtherNet/IP Unit for *UnitNo* (Unit number), as given below.

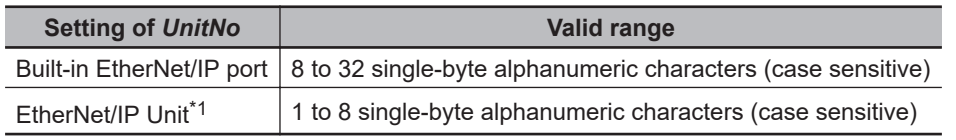

\*1. This can be set only for an NJ-series CPU Unit.

# **Notation Example**

The following example shows how to change the FTP login name and password of the EtherNet/IP Unit with unit number 00.

If A (*Execute*) is changed to TRUE from an HMI or any other device, the FTP login name is changed to 'OMRON' and the password is changed to 'omron0123'.

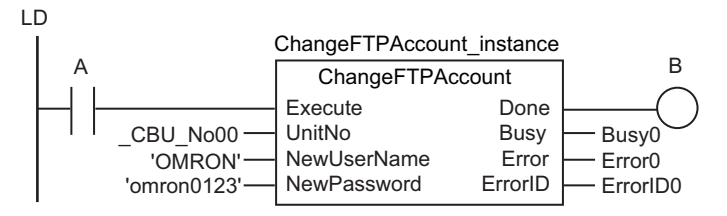

**ST** 

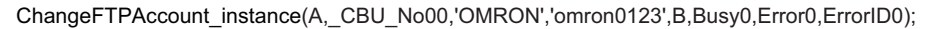

The FTP login name is changed to 'OMRON' and the password is changed to 'omron0123' for the EtherNet/IP Unit with unit number 00.

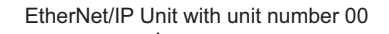

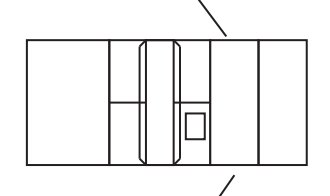

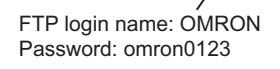

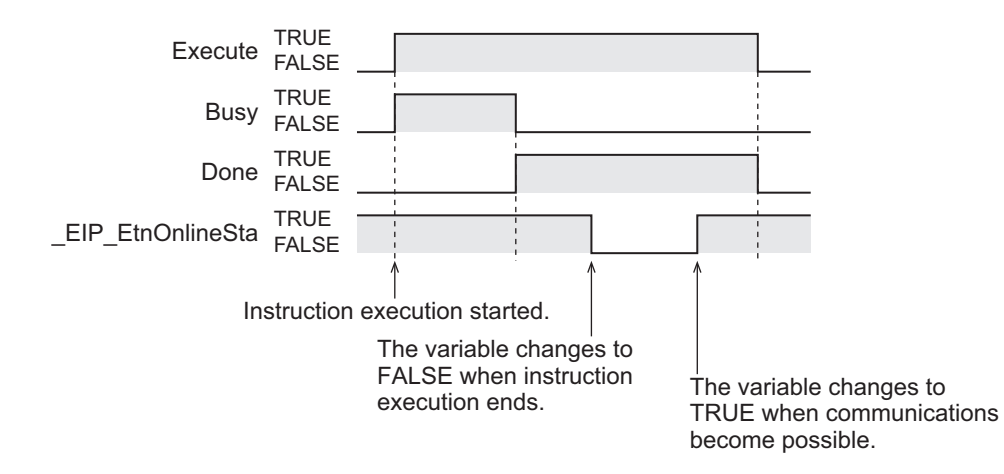

# **Related System-defined Variables**

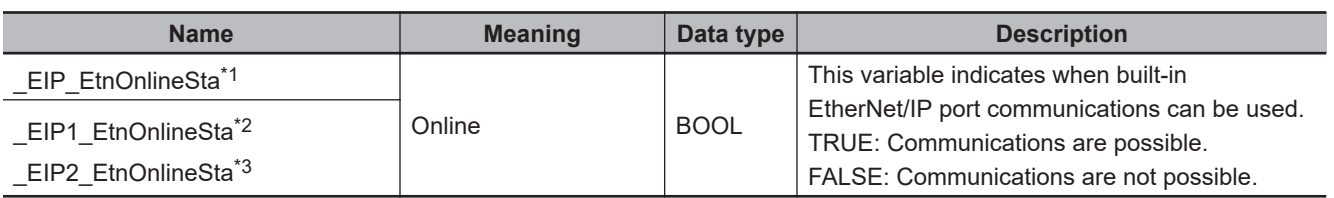

\*1. Use this variable name for an NJ-series CPU Unit.

\*2. Use this variable name for port 1 on an NX-series CPU Unit. You can specify EIP EtnOnlineSta instead of EIP1 EtnOnlineSta.

\*3. Use this variable name for port 2 on an NX-series CPU Unit.

**2**

ChangeFTPAccount

**ChangeFTPAccoun** 

# **Additional Information**

- You can change the FTP login name and password with this instruction even if the CPU Unit is write protected.
- Even if you change the FTP login name and password with this instruction during a file transfer, the file transfer will continue.
- If you make changes in the FTP login settings with this instruction while you are logged in with FTP, already established FTP sessions will be continuously maintained even after the changes.

# **Precautions for Correct Use**

- Execution of this instruction is continued until processing is completed even if the value of *Execute* changes to FALSE or the execution time exceeds the task period. The value of *Done* changes to TRUE when processing is completed. Use this to confirm normal completion of processing.
- Refer to *[Using this Section](#page-64-0)* on page 2-3 for a timing chart for *Execute*, *Done*, *Busy*, and *Error*.
- You cannot use this instruction in an event task. A compiling error will occur.
- If the power supply to the Controller is turned OFF while this instruction is in execution (the value of *Busy* is TRUE), a major fault level error may occur when the power supply is turned ON next time.
- *Error* is TRUE if an error occurred. The meanings of the values of *ErrorID* are given in the following table.

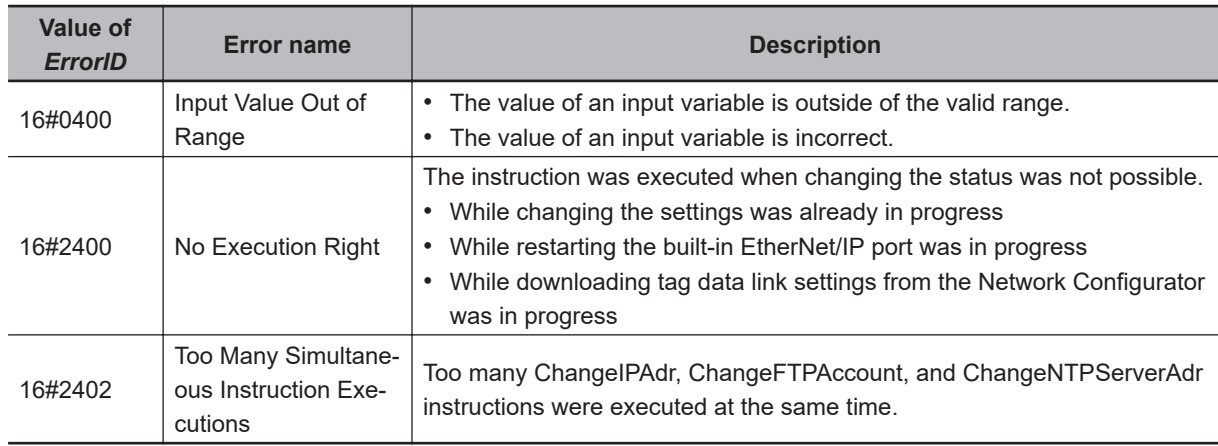

# **ChangeNTPServerAdr**

The ChangeNTPServerAdr instruction changes the NTP server address of the built-in EtherNet/IP port on a CPU Unit or the NTP server address of an EtherNet/IP Unit.

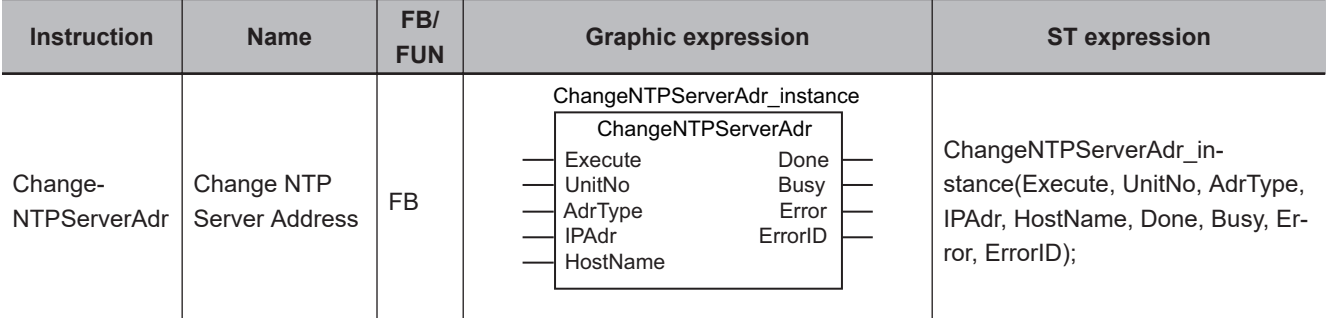

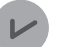

#### **Version Information**

A CPU Unit with unit version 1.02 or later and Sysmac Studio version 1.03 or higher are required to use this instruction.

## **Variables**

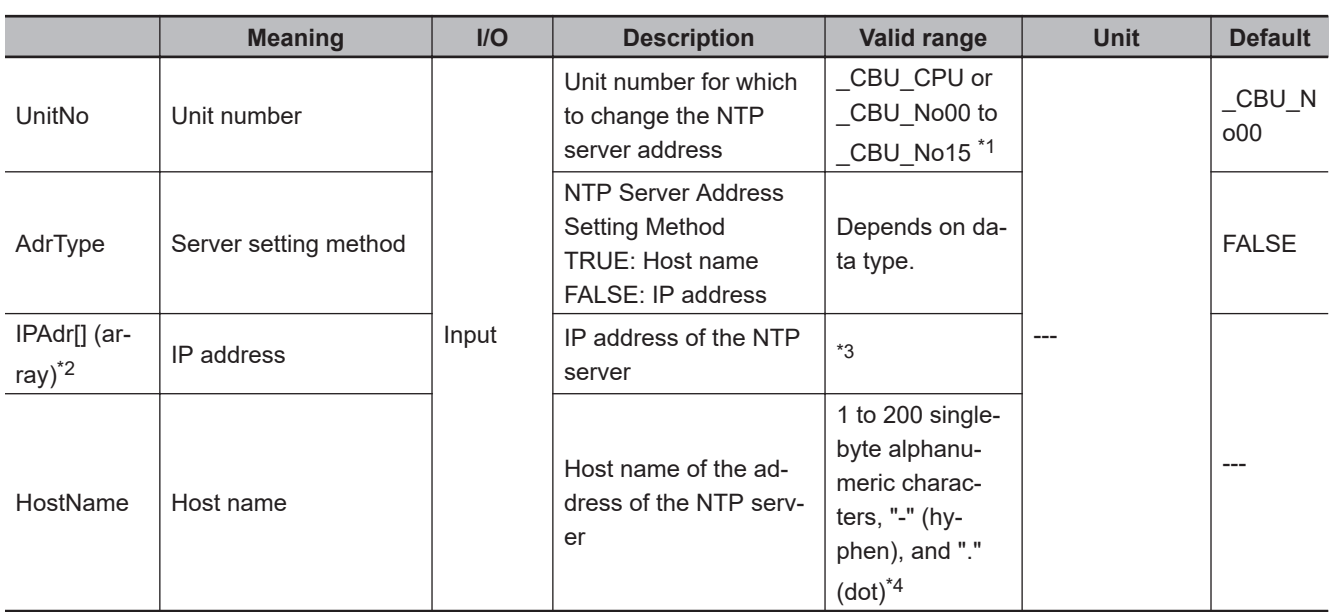

\*1. You can set *\_CBU\_No00 to \_CBU\_No15* only for an NJ-series CPU Unit.

\*2. This is a 4-element array with element numbers 0 to 3.

\*4. There can be between 1 and 63 single-byte alphanumeric characters between "." (dot) and "." (dot). The valid range of *HostName* is valid only when server setting method *AdrType* is FALSE.

<sup>\*3.</sup> The valid range depends on whether you specify the built-in EtherNet/IP port or an EtherNet/IP Unit for *UnitNo* (Unit number). Refer to *[Valid Range for IPAdr\[\]](#page-1314-0)* on page 2-1253, below, for details.

<span id="page-1314-0"></span>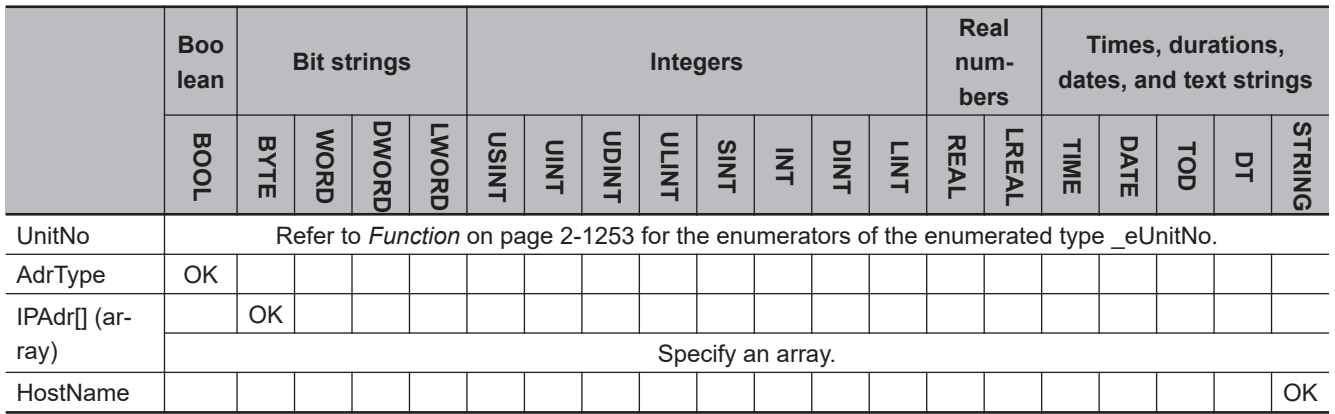

# **Function**

The ChangeNTPServerAdr instruction changes the address of the NTP server of the built-in EtherNet/IP port or EtherNet/IP Unit that is specified with unit number *UnitNo*.

If server setting method *AdrType* is TRUE, the NTP server address is changed to IP address IPAdr[]. If server setting method *AdrType* is FALSE, the NTP server address is changed to host name *HostName*.

When *Execute* changes from FALSE to TRUE, the values of IPAdr[] or *HostName* are written as the NTP server address. The value of *Busy* remains TRUE during execution of the instruction, and the value of *Done* changes to TRUE when reception of the setting change request is completed. The settings are not applied yet when *Done* changes to TRUE.

If you specify an EtherNet/IP Unit with *UnitNo*, the EtherNet/IP Unit is restarted when execution of the instruction ends. The new NTP server address is enabled when restarting the Unit ends.

You can use this instruction to change the NTP server address of the built-in EtherNet/IP port or an EtherNet/IP Unit from an HMI.

The data type of *UnitNo* is enumerated type eUnitNo. The meanings of the enumerators are as follows:

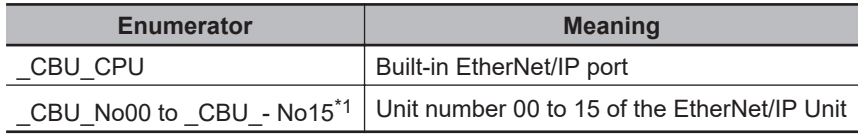

\*1. This can be set only for an NJ-series CPU Unit.

Set the IP address in order in elements 0 to 3 of IPAdr[]. For example, to change the NTP server address to IP address 130.58.17.32, set IPAdr[0] to BYTE#16#82, IPAdr[1] to BYTE#16#3A, IPAdr[2] to BYTE#16#11 and IPAdr[3] to BYTE#16#20.

# **Valid Range for IPAdr[]**

The valid range of the value of IPAdr[] depends on whether you specify the built-in EtherNet/IP port or an EtherNet/IP Unit for unit number *UnitNo*, as given below. The valid ranges of the values are valid only when *AdrType* is TRUE.

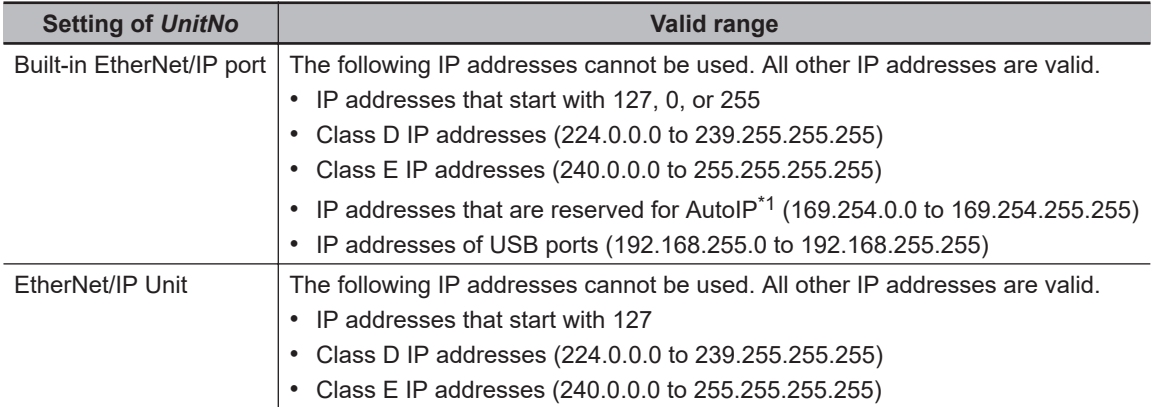

\*1. AutoIP is an automatic IP address assignment feature of Windows 98 and later operating systems.

# **Notation Example**

The following example shows how to change the NTP server address of the EtherNet/IP Unit with unit number 00.

If A (*Execute*) is changed to TRUE from an HMI or other device, the NTP server address is changed. For example, assume that IPAdr0[0] is BYTE#16#C0, IPAdr0[1] is BYTE#16#A8, IPAdr0[2] is BYTE#16#FA, and IPAdr0[3] is BYTE#16#0A.

If Type (*AdrType*) is TRUE, the NTP server address is changed to IP address 192.168.250.10. If Type (*AdrType*) is FALSE, the NTP server address is changed to host name ServerA.

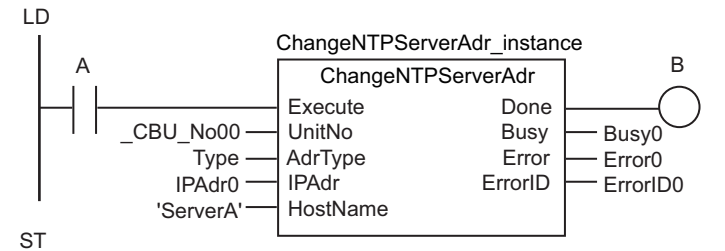

ChangeNTPServerAdr\_instance(A,\_CBU\_No00,Type,IPAdr0,'ServerA',B,Busy0,Error0,ErrorID0);

The NTP server address of the EtherNet/IP Unit with a unit number of 00 is changed to an IP address of 192.168.250.10.

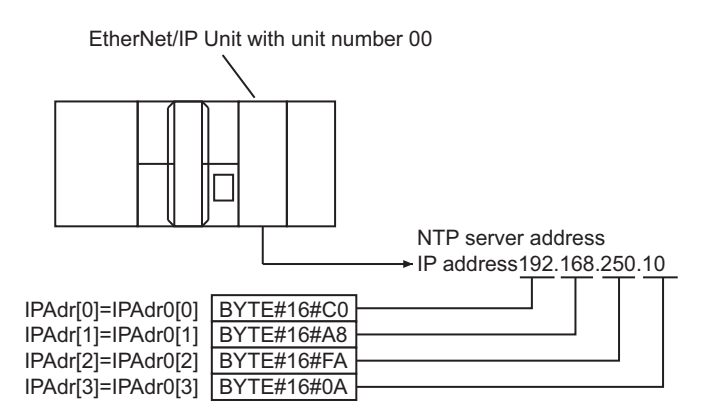

You can use the *EIP\_EtnOnlineSta*, *EIP1\_EtnOnlineSta*, or *EIP2\_EtnOnlineSta* system-defined variable to see if the port is in link ON status.

#### Here, *EIP EtnOnlineSta* is used as an example, but this information also applies to *\_EIP1\_EtnOnlineSta* and *\_EIP2\_EtnOnlineSta*.

When *Busy* changes to FALSE, the port changes to link OFF status, and *\_EIP\_EtnOnlineSta* changes to FALSE. When the port then changes to link ON status, *\_EIP\_EtnOnlineSta* changes to TRUE.

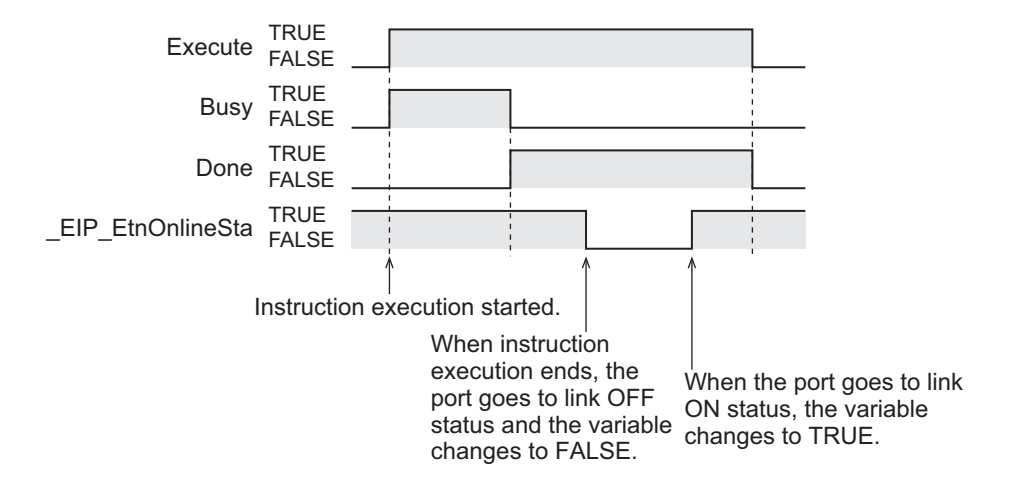

# **Related System-defined Variables**

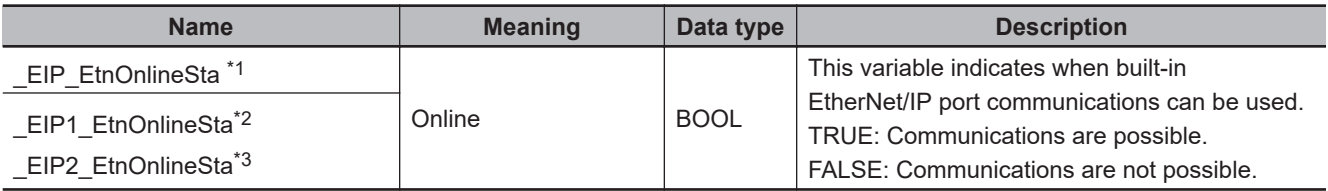

\*1. Use this variable name for an NJ-series CPU Unit.

\*2. Use this variable name for port 1 on an NX-series CPU Unit.

\*3. Use this variable name for port 2 on an NX-series CPU Unit.

# **Additional Information**

- You can change the NTP server address with this instruction even if the CPU Unit is write protected.
- If the NTP server whose address is to change is set to operate at a specified time interval, measuring the specified time interval will start when execution of this instruction ends.

# **Precautions for Correct Use**

- Execution of this instruction is continued until processing is completed even if the value of *Execute* changes to FALSE or the execution time exceeds the task period. The value of *Done* changes to TRUE when processing is completed. Use this to confirm normal completion of processing.
- Refer to *[Using this Section](#page-64-0)* on page 2-3 for a timing chart for *Execute*, *Done*, *Busy*, and *Error*.
- You cannot use this instruction in an event task. A compiling error will occur.
- If the power supply to the Controller is turned OFF while this instruction is in execution (the value of *Busy* is TRUE), a major fault level error may occur when the power supply is turned ON next time.
- *Error* is TRUE if an error occurred. The meanings of the values of *ErrorID* are given in the following table.

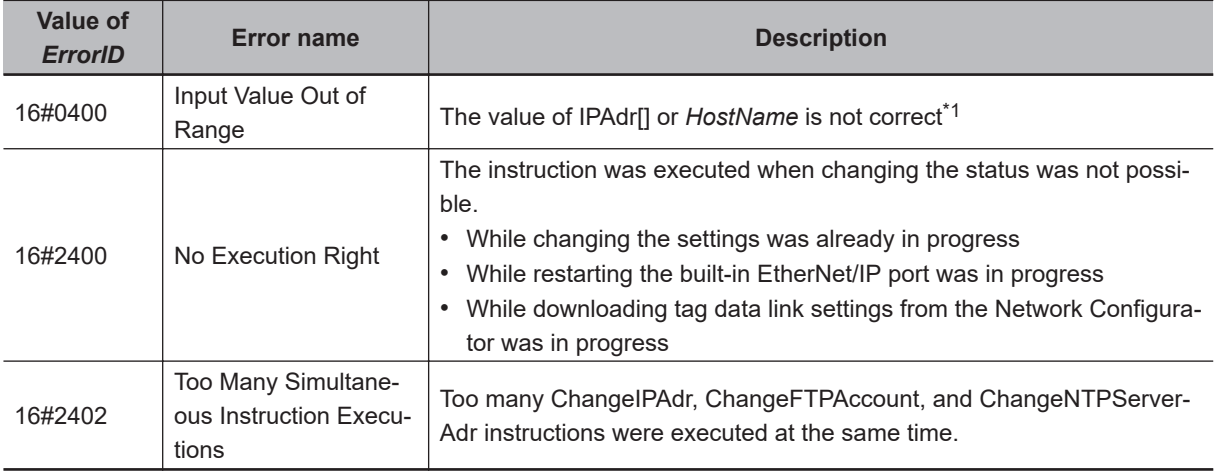

\*1. The setting range is checked only for the specified *AdrType*.

# **FTPGetFileList**

### The FTPGetFileList instruction gets a list of the files in the FTP server.

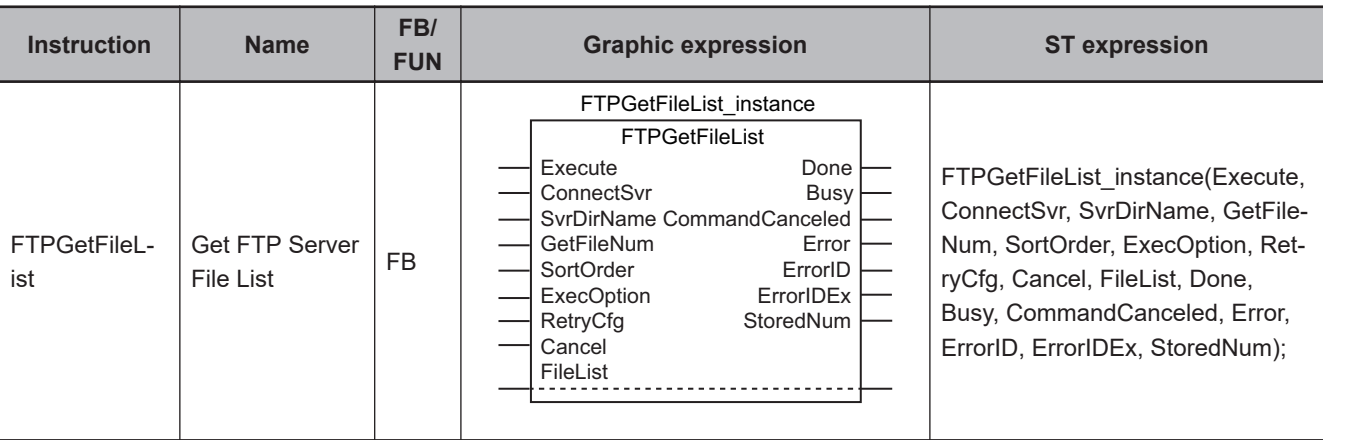

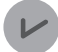

#### **Version Information**

A CPU Unit with unit version 1.08 or later and Sysmac Studio version 1.09 or higher are required to use this instruction.

# **Variables**

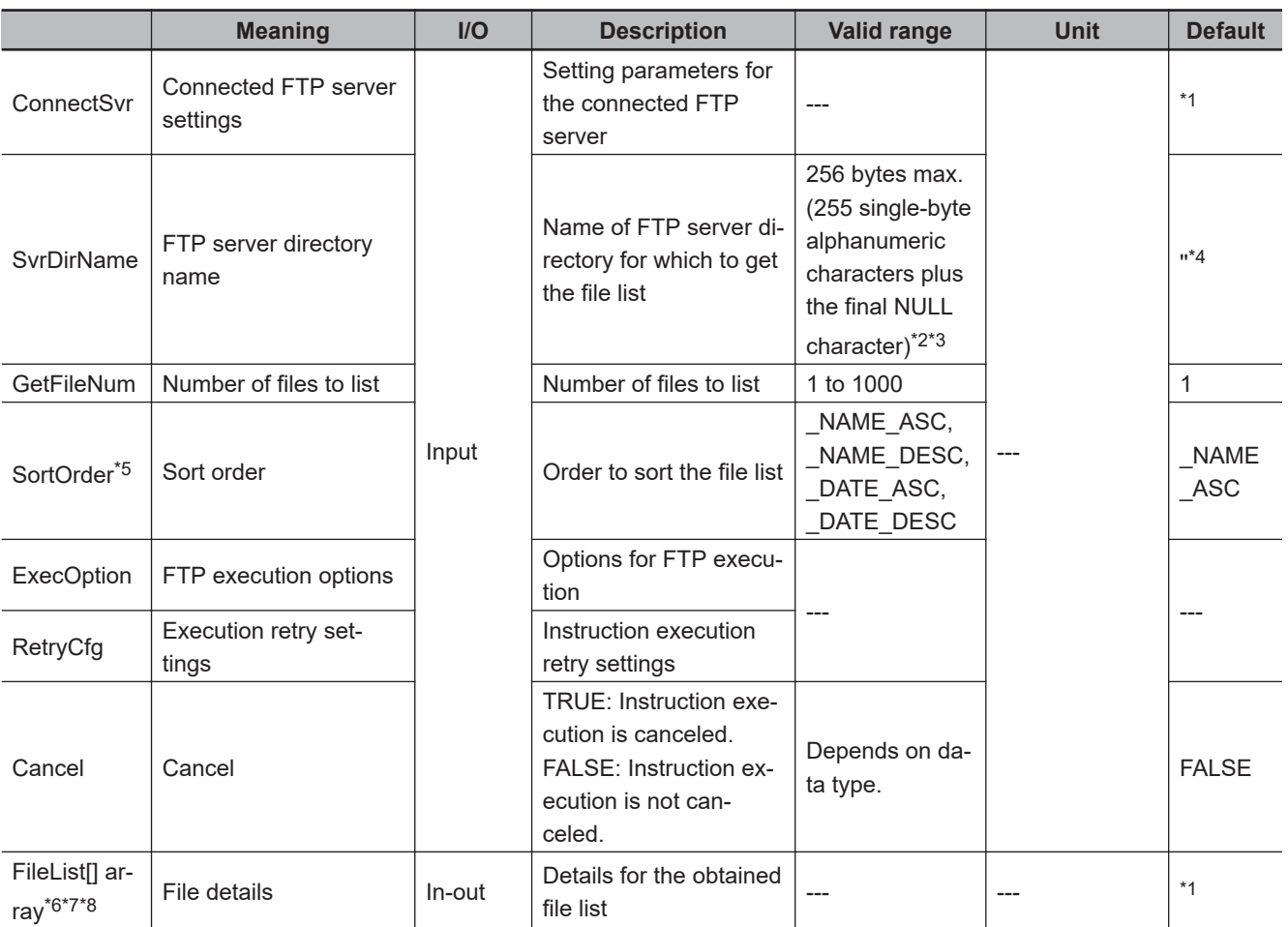

<span id="page-1319-0"></span>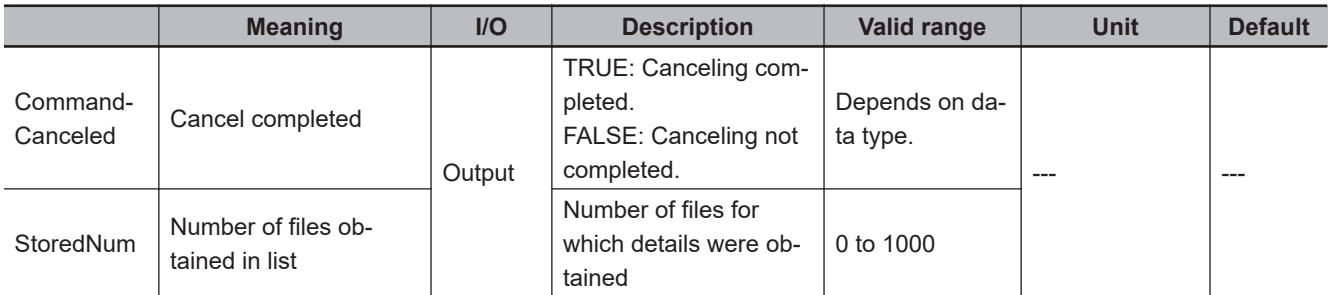

\*1. If you omit an input parameter, the default value is not applied. A building error will occur.

- \*2. You cannot use the following characters in FTP server directory names:  $*$  ? < > | "
- \*3. The use of single-byte spaces is not recommended because it may change the behavior of some FTP servers. Single-byte spaces are treated as two characters.
- \*4. The default is the home directory when you log onto the FTP server.
- \*5. If the FTP server does not support sorting names, the names are in ascending order regardless of the value of *SortOrder*.
- \*6. The array can have a maximum of 1,000 elements.
- \*7. This is a one-dimensional array. If an array with more than one dimension is specified, a building error will occur.
- \*8. The first array element number is 0. If a number other than 0 is specified for the first array element, a building error will occur.

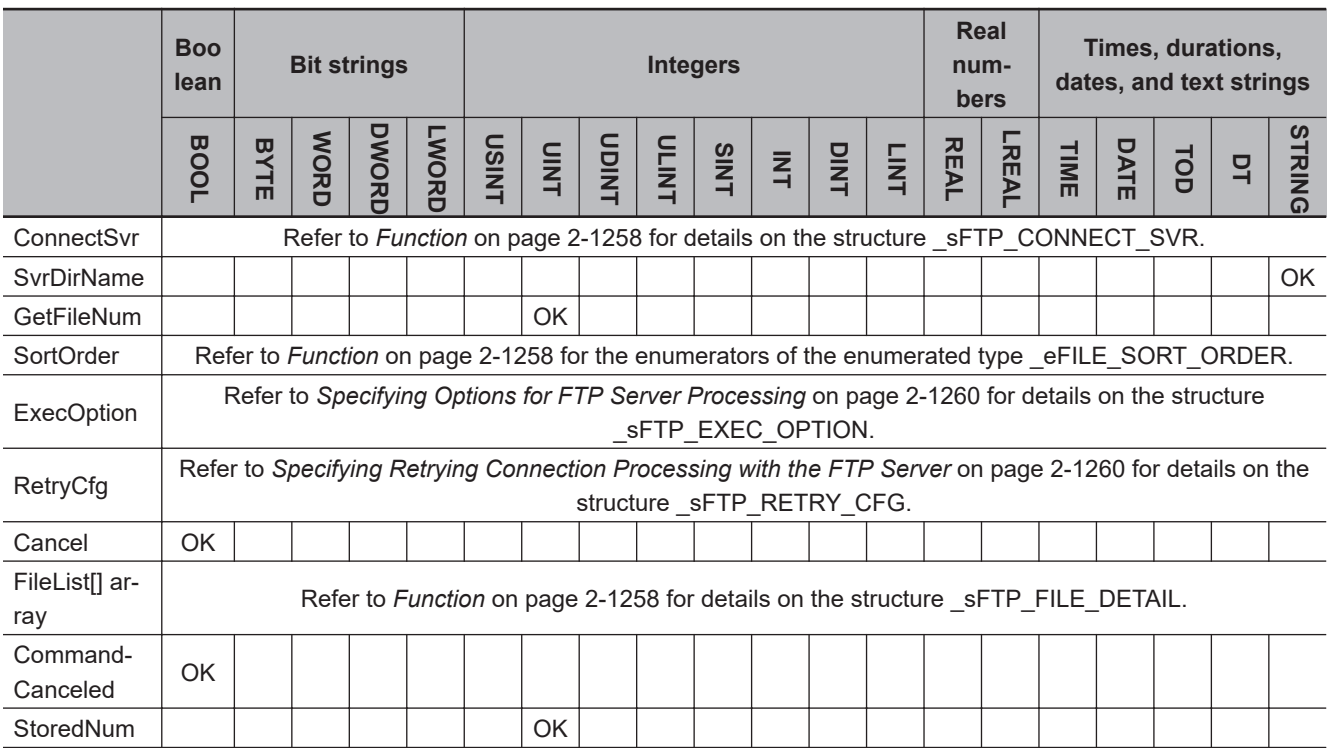

### **Function**

The FTPGetFileList instruction gets a list of files and file details from the specified directory *SvrDirName* on the connected FTP server *ConnectSvr*.

Specify the number of files to list in *GetFileNum*. Specify the order in which to sort the obtained file information in *SortOrder*.

The data type of *ConnectSvr* is structure SFTP CONNECT SVR. The specifications are as follows:

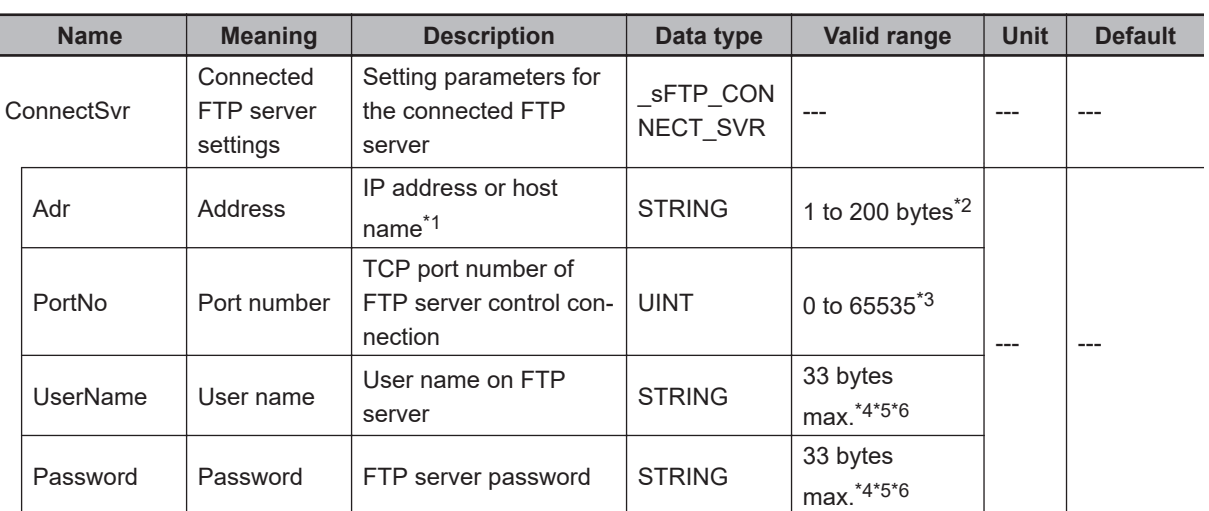

- \*1. A separate DNS or Hosts setting is required to specify a host name.
- \*2. You can use the following single-byte characters: "A to Z", "a to z", "0 to 9", "-" (hyphen), "." (period), and "\_" (underbar).
- \*3. If you specify 0, TCP port number 21 is used.
- \*4. You can use the following single-byte characters: "A to Z", "a to z", "0 to 9", "-" (hyphen), "." (period), and " (underbar). You can also use "\" (backslash) and "@" for a CPU Unit with unit version 1.16 or later.
- \*5. The NULL character at the end must be counted in the number of bytes.
- \*6. For CPU Units with unit version 1.08, specify a text string of one character or more. An error will occur if you specify a text string that contains only the final NULL character.

The data type of *SortOrder* is enumerated type eFILE SORT ORDER. The meanings of the enumerators are as follows:

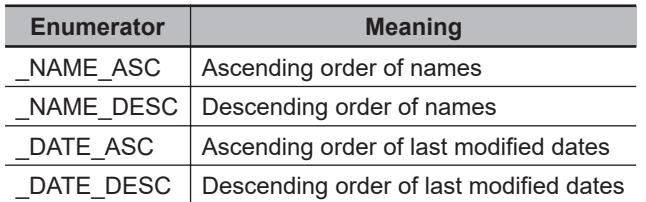

The file details is stored in FileList[]. The number of files for which information was obtained is stored in *StoredNum*.

The data type of FileList[] is structure \_sFTP\_FILE\_DETAIL. The specifications are as follows:

<span id="page-1321-0"></span>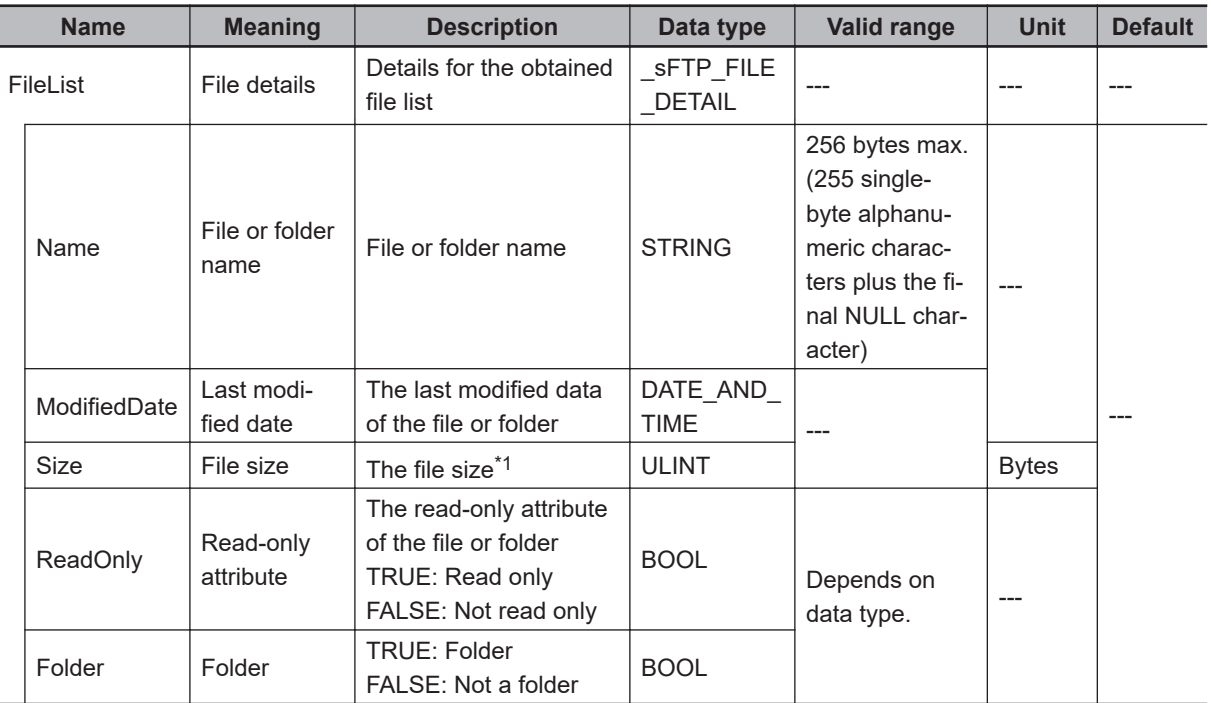

\*1. The file size is 0 for a folder.

# **Specifying Options for FTP Server Processing**

The operation specified with *ExecOption* is performed to obtain the file list from the FTP server. The option settings are the same as those for the FTPGetFile instruction. Refer to the instruction, *FTPGetFile* [on page 2-1272,](#page-1333-0) for details.

However, the option that is valid for this instruction is *ExecOption.PassiveMode* alone.

# **Specifying Retrying Connection Processing with the FTP Server**

Connection processing with the FTP server times out and ends when the specified timeout time *RetryCfg.TimeOut* is exceeded before a connection is successfully established. If the FTP server rejects the connection, processing ends before reaching the timeout time.

After failing to connect, connection processing is retried after the specified retry interval *RetryInterval*. If a connection with the FTP server is not established within the number of retries specified with *RetryCfg.RetryNum*, an instruction execution error occurs.

If, after a successful connection to the FTP server, a problem occurs on the network that interrupts file transfer for longer than the time specified with *RetryCfg.TimeOut*, a timeout occurs and retry processing is not performed.

The data type of *RetryCfg* is structure sFTP\_RETRY\_CFG. The specifications are as follows:

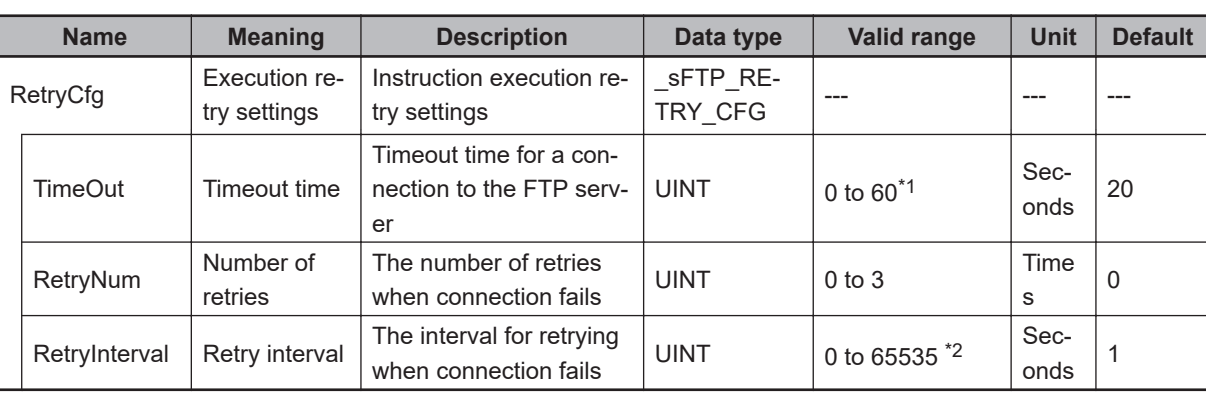

\*1. If *0* is set, the timeout time is 20 s.

\*2. If *0* is set, the retry interval is 1 s.

The following figure shows the relation between the timeout time, number of retries, and retry interval when an FTP client performs connection processing to a FTP server.

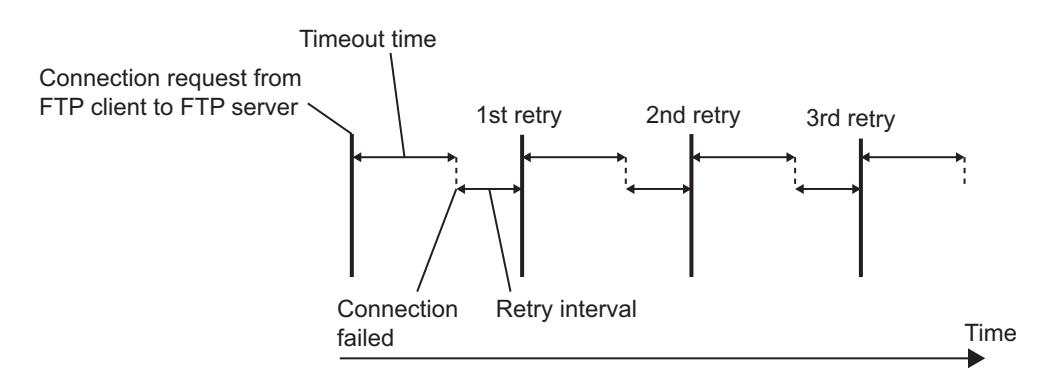

### $\bullet$  **Successfully Connecting to the FTP Server**

When connection processing to the FTP server is successfully completed and the file list is obtained from the FTP server, the following processing is performed.

- A value of 16#0000 is stored in *ErrorID*.
- The obtained data is stored in the output data, such as FileList[].
- The value of *Done* is changed to TRUE.

The following timing chart is an example for successful connection processing to the FTP server.

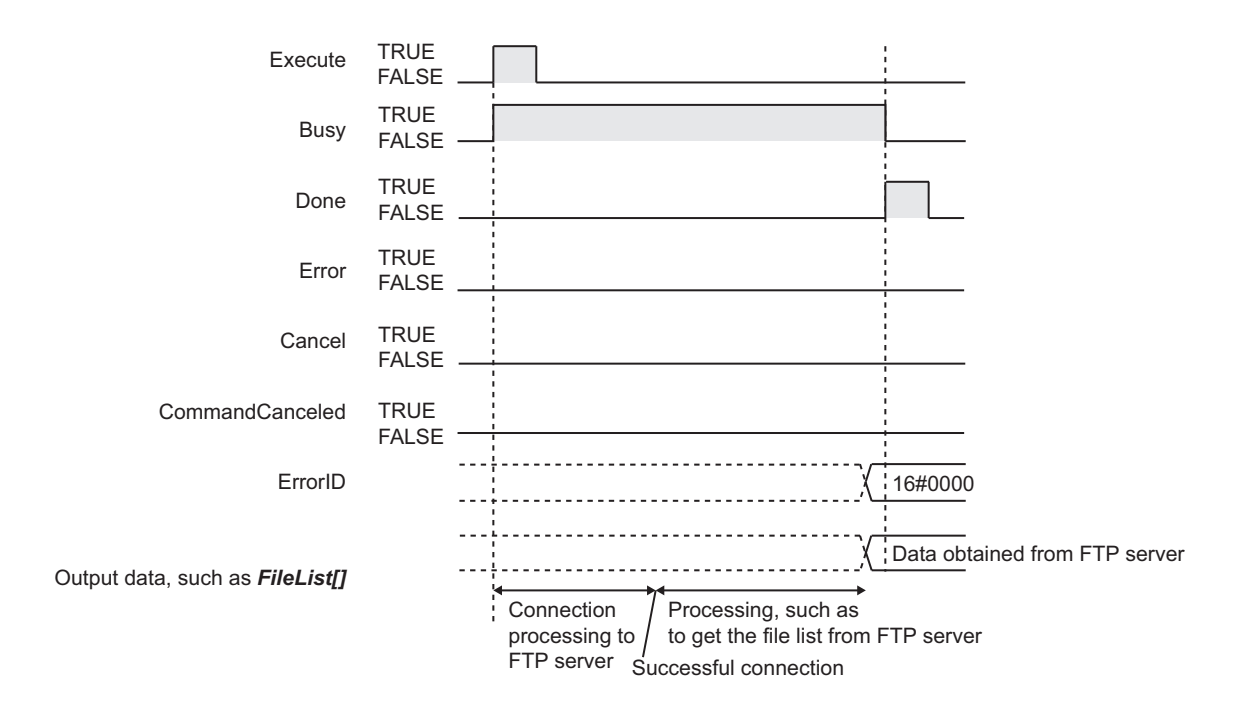

#### $\bullet$  **Failing to Connect to the FTP Server**

The following processing is performed when connection processing to the FTP server fails.

- The error code is stored in *ErrorID*.
- The value of *Error* is changed to TRUE.

The following timing chart is an example for when connection processing to the FTP server fails.

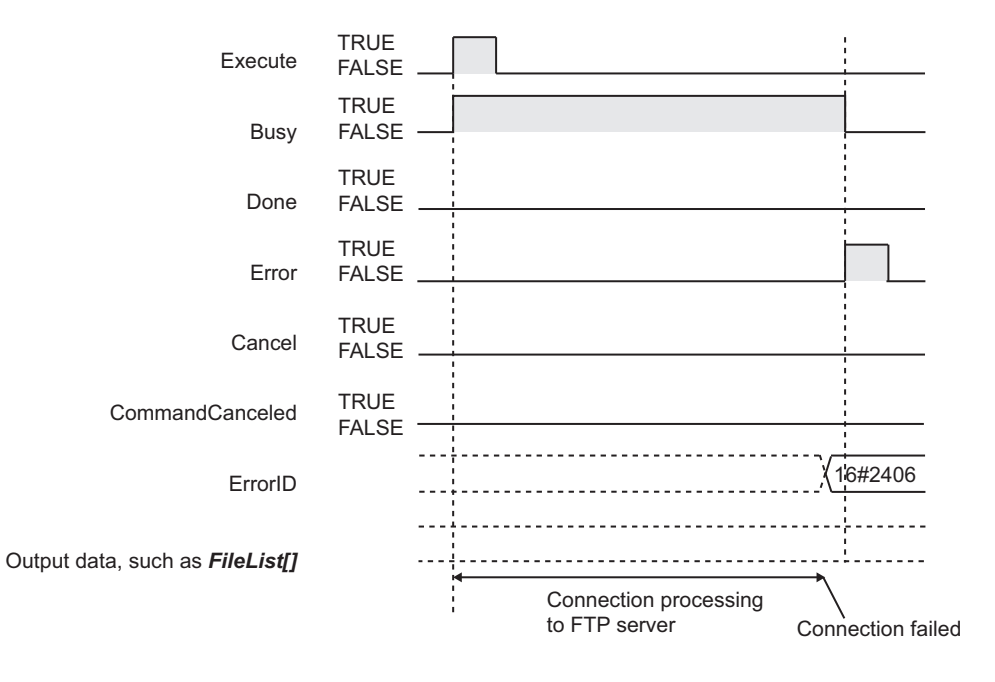

# **Canceling Instruction Execution**

If *Cancel* changes to TRUE during instruction execution, processing with the FTP server is forced to end.

You can use it to end processing when obtaining the file list or connection processing to the FTP server is taking too much time.

#### **• When Cancel Changes to TRUE during Processing with the FTP Server**

The following occurs if *Cancel* changes to TRUE while the FTPGetFileList instruction is obtaining a file list from the FTP server.

Any file details that were obtained from the FTP server is stored in FileList[].

The number of files for which file details were correctly obtained is stored in *StoredNum*.

The value of *Done* does not change to TRUE.

The value of *CommandCanceled* changes to TRUE when cancellation is completed. Use this to confirm normal completion of cancellation.

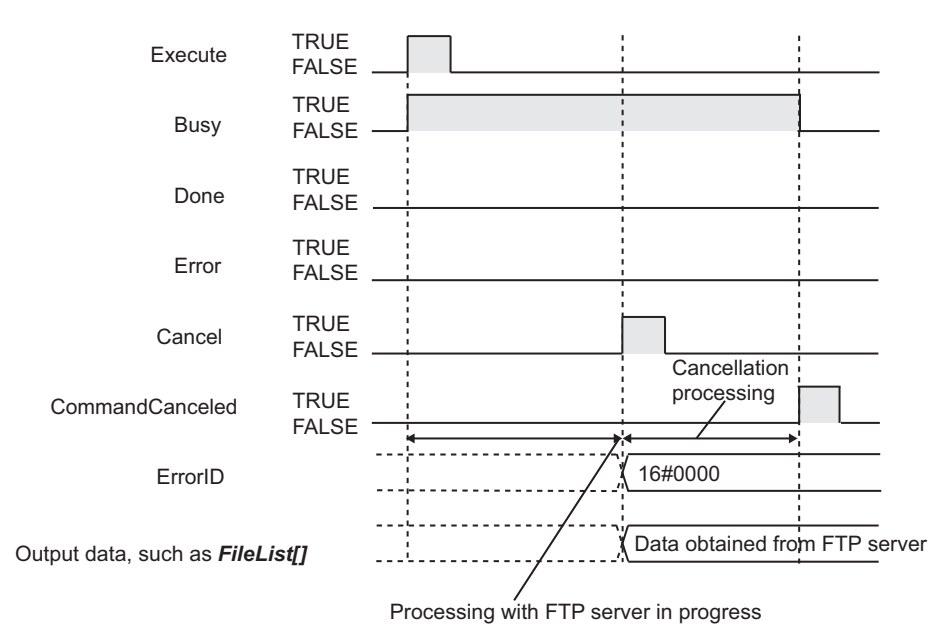

## **. When Processing with the FTP Server Is Completed Before Cancellation Processing Is Started**

Even if *Cancel* is changed to TRUE, *Done* changes to TRUE to indicate normal completion if processing with the FTP server is completed before cancellation processing is started. The value of *CommandCanceled* does not change to TRUE.

FTPGetFileList

**FTPGetFileList** 

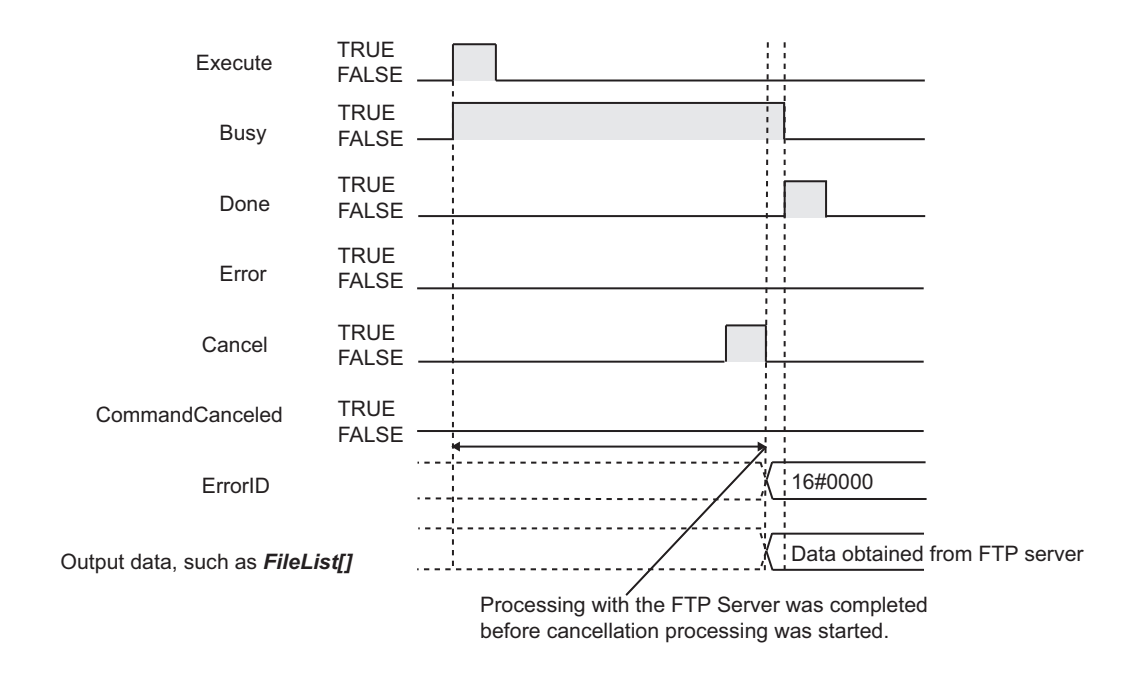

### l **When both** *Cancel* **and** *Execute* **Are TRUE**

If both *Cancel* and *Execute* are TRUE, cancellation is given priority and processing is not performed with the FTP server. *CommandCanceled* changes to TRUE.

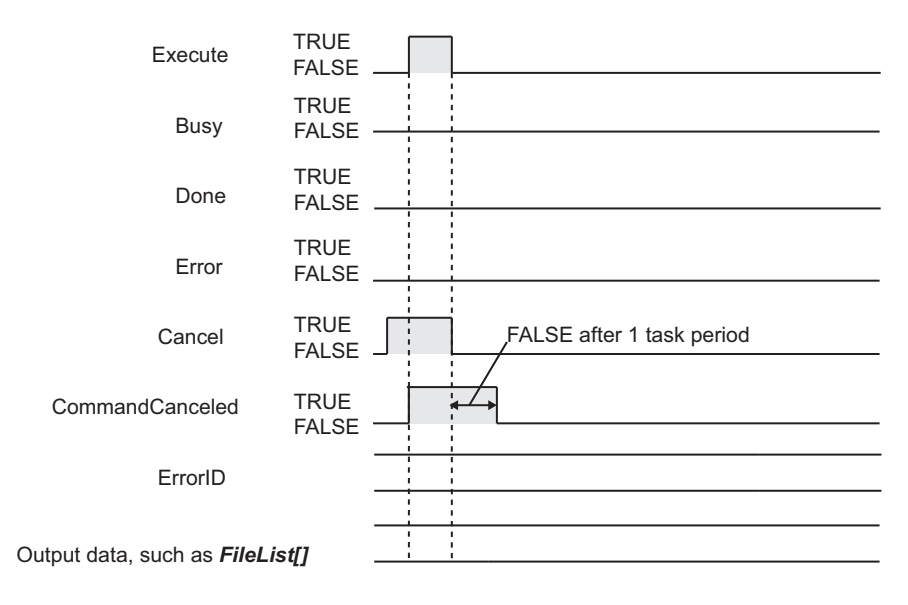

# **Related System-defined Variables**

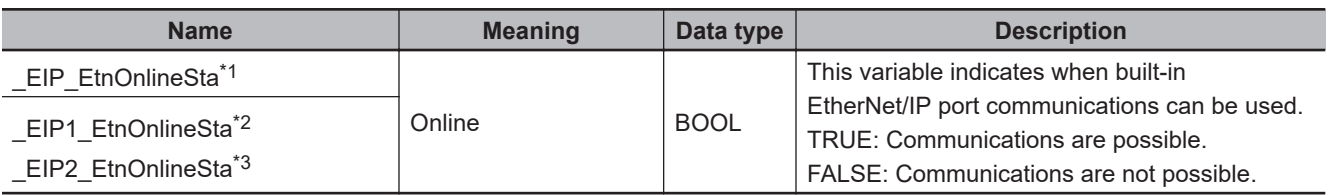

\*1. Use this variable name for an NJ-series CPU Unit.

\*2. Use this variable name for port 1 on an NX-series CPU Unit. You can specify \_EIP\_EtnOnlineSta instead of \_EIP1\_EtnOnlineSta.

\*3. Use this variable name for port 2 on an NX-series CPU Unit.

# **Precautions for Correct Use**

- You can use this instruction for a built-in EtherNet/IP port on an NJ/NX-series CPU Unit.
- Execution of this instruction is continued until processing is completed even if the value of *Execute* changes to FALSE or the execution time exceeds the task period. The value of *Done* changes to TRUE when processing is completed. Use this to confirm normal completion of processing.
- Refer to *[Using this Section](#page-64-0)* on page 2-3 for a timing chart for *Execute*, *Done*, *Busy*, and *Error*.
- If there are no files or subdirectories in the directory specified by the *SvrDirName* input variable, *Done* changes to TRUE to indicate a normal end. If 0 is stored in *StoredNum*, nothing is stored in FileList[].
- If the number of array elements in FileList[] is less than the number of files specified with the *GetFileNum* input variable, only the file information that will fit in FileList<sup>[]</sup> is stored and the file information that does not fit is not stored. In this case, *Error* does not change to TRUE.
- If a file name exceeds 255 characters, the first 255 characters are stored in *Name* in FileList[]. In this case, *Error* does not change to TRUE.
- It may be impossible to obtain some or all of the specified file details depending on FTP server specifications. The members of FileList[] take the following values for files for which details are not obtained. In this case, the value of *Error* is FALSE.

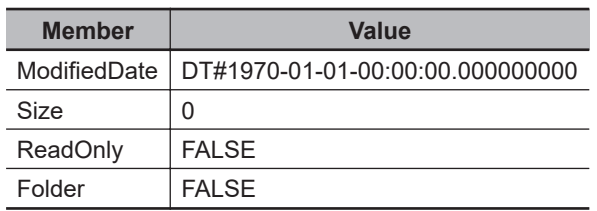

- You can execute a maximum of 3 of the following instructions at the same time: FTPGetFileList, FTPGetFile, FTPPutFile, FTPRemoveFile, and FTPRemoveDir.
- An error will occur in the following cases. *Error* will change to TRUE.
	- a) The value of any input parameter is outside of the valid range.
	- b) ".." is specified for a directory level in *SvrDirName*.
	- c) An incorrect path such as "//" is specified for *SvrDirName*.
	- d) The directory specified by *SvrDirName* does not exist on the FTP server.
	- e) The FTP server specified by *ConnectSvr* does not exist on the network or the specified FTP server is not operating.
	- f) More than 3 of the following instructions were executed at the same time: FTPGetFileList, FTPGetFile, FTPPutFile, FTPRemoveFile, and FTPRemoveDir.
	- g) File transfer processing was interrupted during FTP server connection processing by a problem on the network.
- For this instruction, expansion error code *ErrorIDEx* gives the FTP response code that was returned by the FTP server. The following table lists typical values of *ErrorIDEx* and describes the meanings of the errors and the corrections. For details, refer to FTP server specifications. An expansion error code is output to *ErrorIDEx* when the value of error code *ErrorID* is WORD#16#2407.

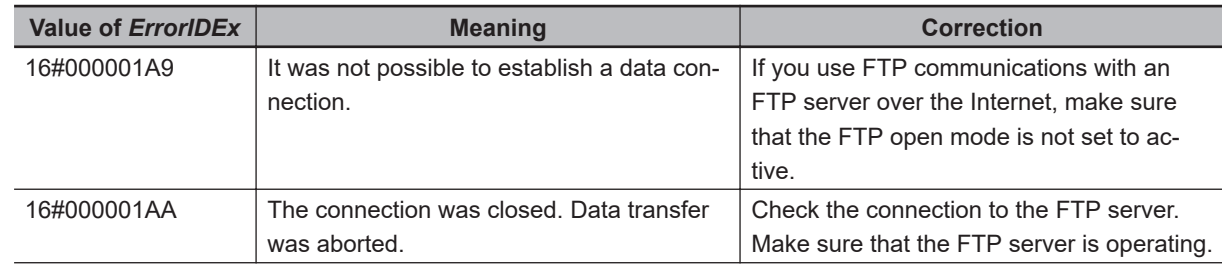

FTPGetFileList

**FTPGetFileLis:** 

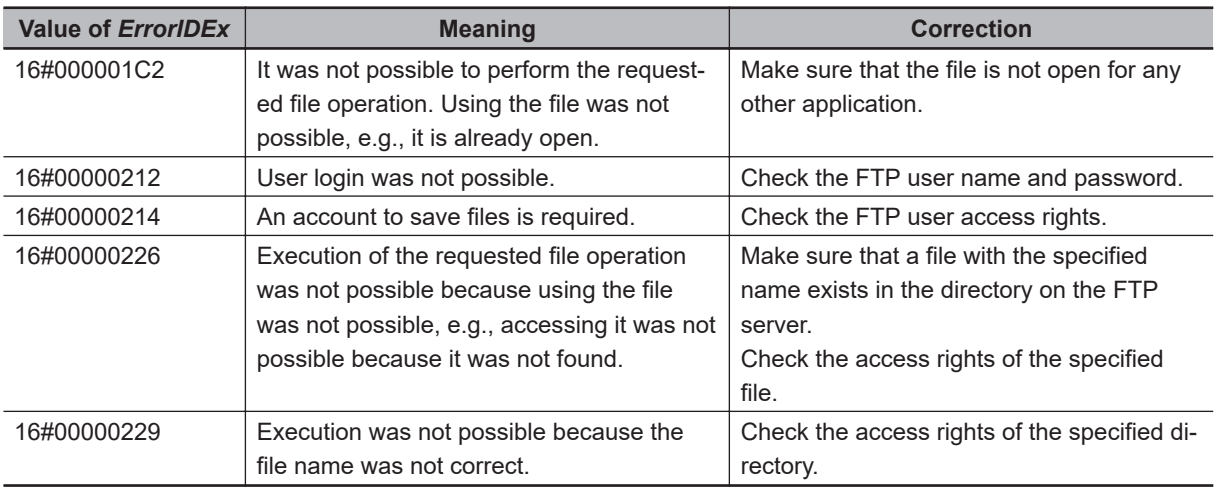

### **Sample Programming**

The following programming downloads a file from the '/Recipe' directory on the FTP server and stores it in the root directory of an SD Memory Card.

The file to download is the last file in the '/Recipe' directory on the FTP server when the files are sorted in ascending order of names.

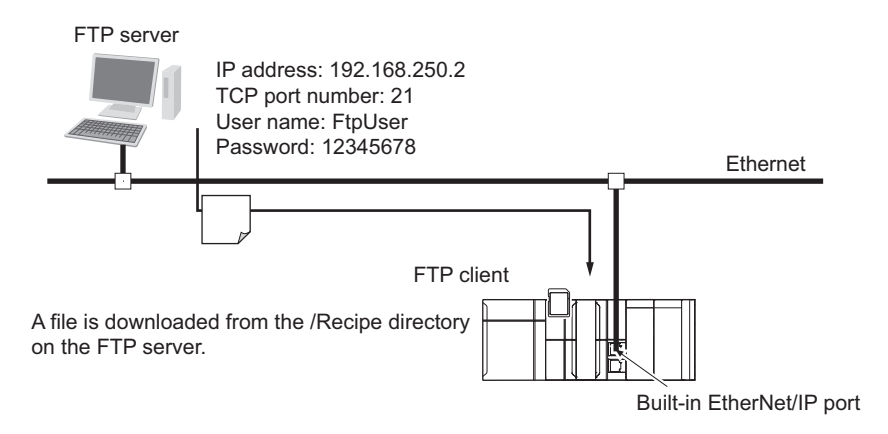

The Controller is connected to the FTP server through an EtherNet/IP network. The settings of the parameters to connect to the FTP server are given in the following table.

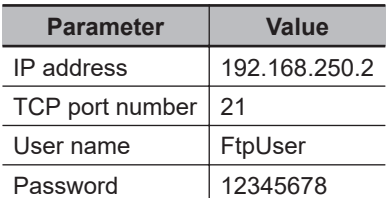

The following procedure is used.

*1* The FTPGetFileList instruction is used to get a file list from the FTP server. The following table gives the FTP server directory name, number of files to list, sort order, and variable to store file details.

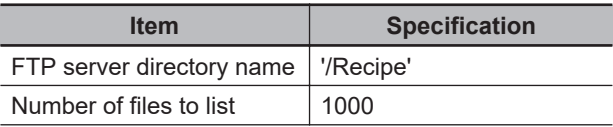

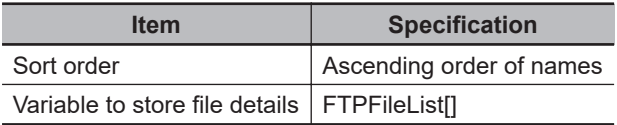

*2* The FTPGetFile instruction is used to download the last file from the file list obtained in step 1 when the list is in ascending order of names.

The file is stored in the root directory on the SD Memory Card.

*3* Normal end processing is executed if all processing ends normally. Processing for an error end is performed if an error occurs.

# **LD**

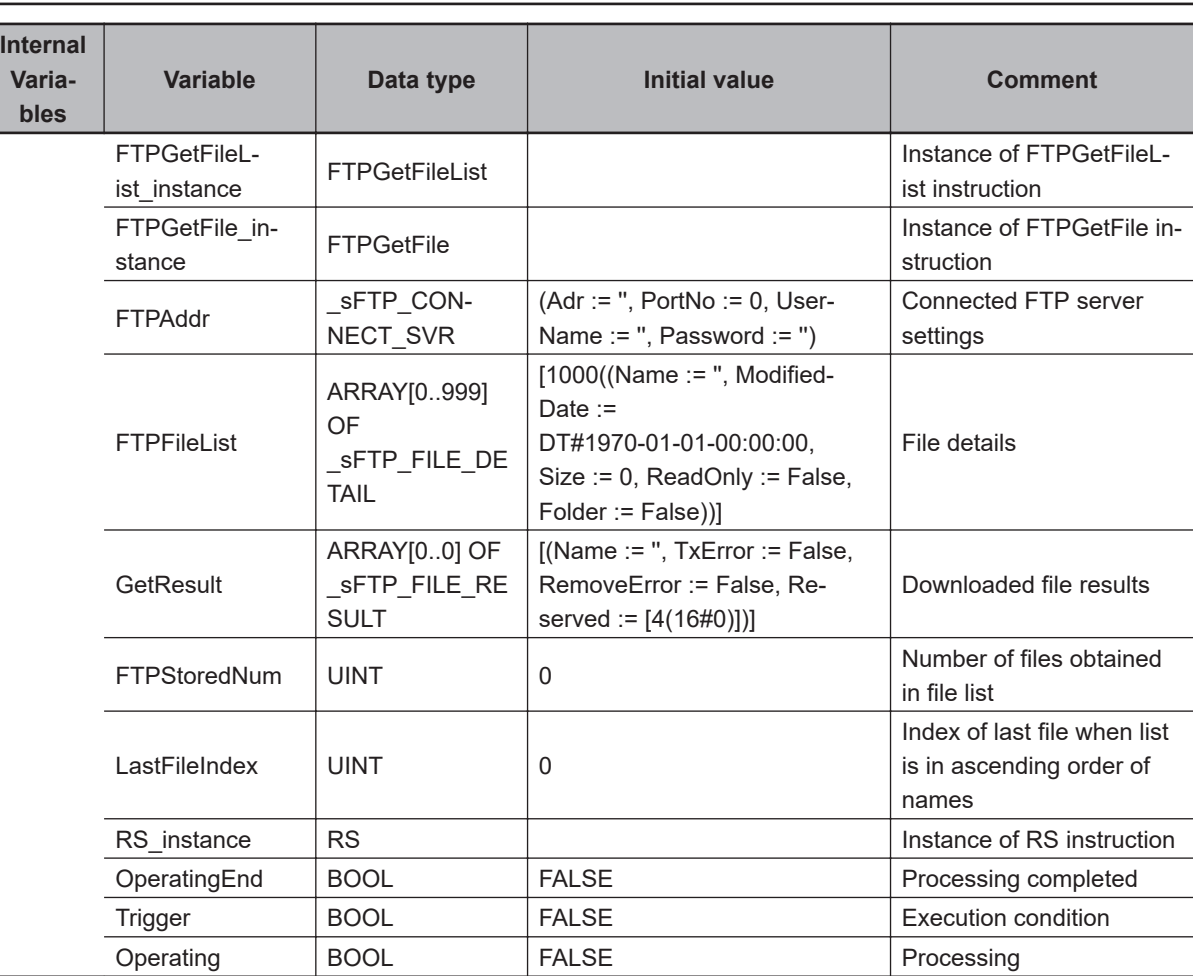

Prepare connected FTP server settings.

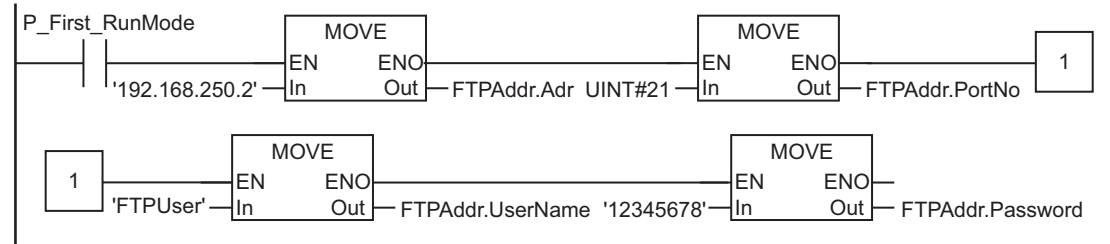

FTPGetFileList

**FTPGetFileList** 

#### Determine if instruction execution is completed.

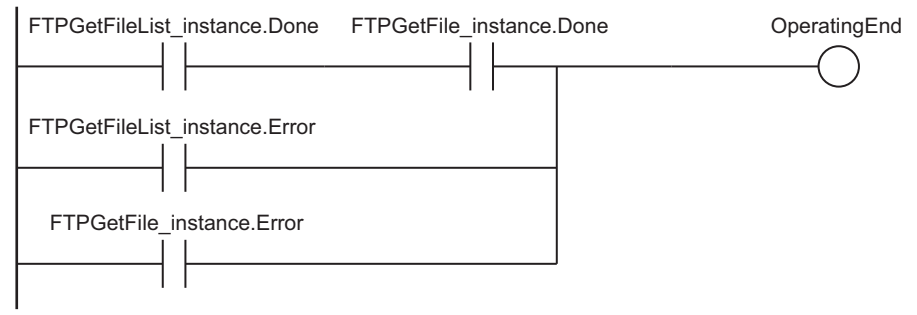

Accept trigger.

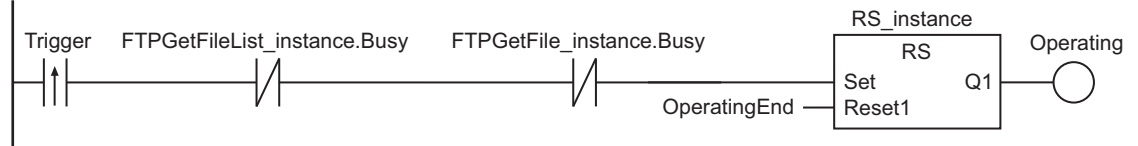

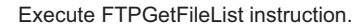

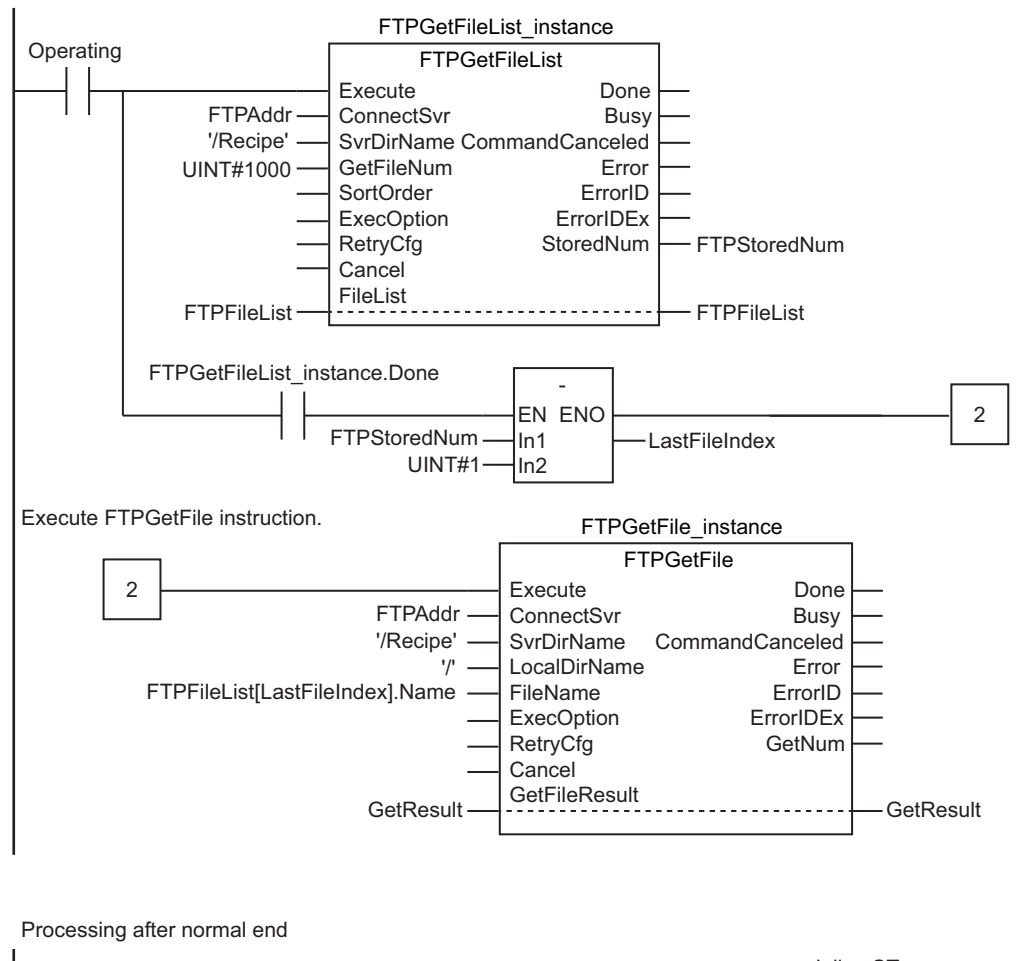

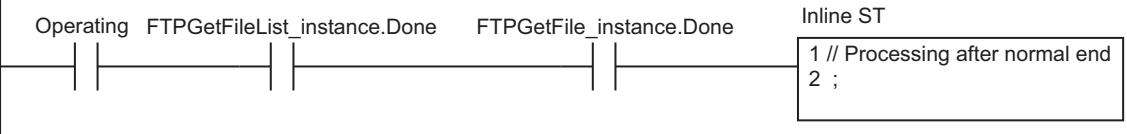

# FTPGetFileList\_instance.Error Operating Inline ST FTPGetFile\_instance.Error Processing after error end 1 // Processing after error end 2 ;

**ST**

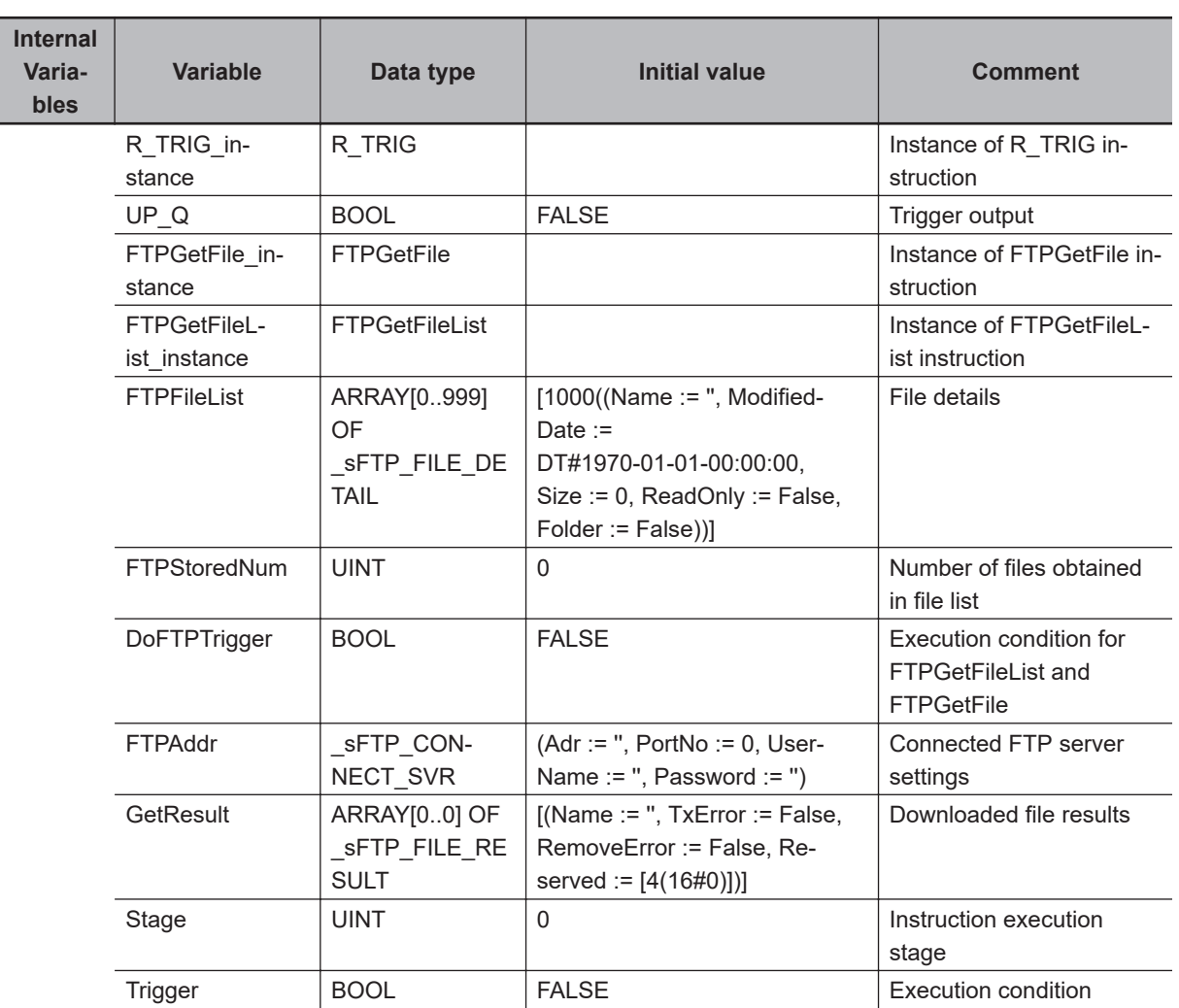

```
// Prepare connected FTP server settings.
IF P_First_RunMode THEN
    FTPAddr.Adr := '192.168.250.2'; // Address
    FTPAddr.PortNo := UINT#21; // Port number
    FTPAddr.UserName := 'FtpUser'; // User name
    FTPAddr.Password := '12345678'; // Password
END_IF;
```
// Accept trigger.

FTPGetFileList

**FTPGetFileList** 

```
R_TRIG_instance(Trigger, UP_Q);
IF ( (UP Q = TRUE) AND (FTPGetFileList instance.Busy = FALSE) AND
      (FTPGetFile_instance.Busy = FALSE) ) THEN
   DoFTPTrigger := TRUE;
   Stage := INT#1;
  FTPGetFileList instance( // Initialize instance.
       Execute := FALSE,
       ConnectSvr := FTPAddr,
      SvrDirName := '/Recipe',
       GetFileNum := UINT#1000,
      FileList := FTPFileList,
      StoredNum => FTPStoredNum) ;
  FTPGetFile instance( // Initialize instance.
      Execute := FALSE,
      ConnectSvr := FTPAddr,
       SvrDirName := '/Recipe',
     LocalDirName := '/', FileName := '',
      GetFileResult := GetResult) ;
END_IF;
IF (DoFTPTrigger = TRUE) THEN
   CASE Stage OF
       1 : // Execute FTPGetFileList instruction
          FTPGetFileList_instance(
             Execute := TRUE, // Execution
             ConnectSvr := FTPAddr, // Connected FTP server
             SvrDirName := '/Recipe', // FTP server directory name
             GetFileNum := UINT#1000, // Number of files to list
             FileList := FTPFileList, // File details
             StoredNum => FTPStoredNum); // Number of files obtained in list
          IF (FTPGetFileList_instance.Done = TRUE) THEN
             Stage := INT#2; // To next stage
         ELSIF (FTPGetFileList instance.Error = TRUE) THEN
             Stage := INT#10; // Error end
          END_IF;
       2 : // Execute FTPGetFile instruction.
          FTPGetFile_instance(
             Execute := TRUE, // Execution
             ConnectSvr := FTPAddr, // Connected FTP server
             SvrDirName := '/Recipe', // FTP server directory name
            LocalDirName := '/', // Local directoryname
             FileName := FTPFileList[FTPStoredNum - 1].Name, // File name
             GetFileResult := GetResult); // Downloaded fileresults
          IF (FTPGetFile_instance.Done = TRUE) THEN
             Stage := INT#0; // Normal end
          ELSIF (FTPGetFile_instance.Error = TRUE) THEN
             Stage := INT#20; // Error end
```
```
 END_IF;
      0 : // Processing after normal end
          DoFTPTrigger := FALSE;
          Trigger := FALSE;
       ELSE // Processing after error end
          DoFTPTrigger := FALSE;
          Trigger := FALSE;
    END_CASE;
END_IF;
```
# **FTPGetFile**

The FTPGetFile instruction downloads a file from the FTP server.

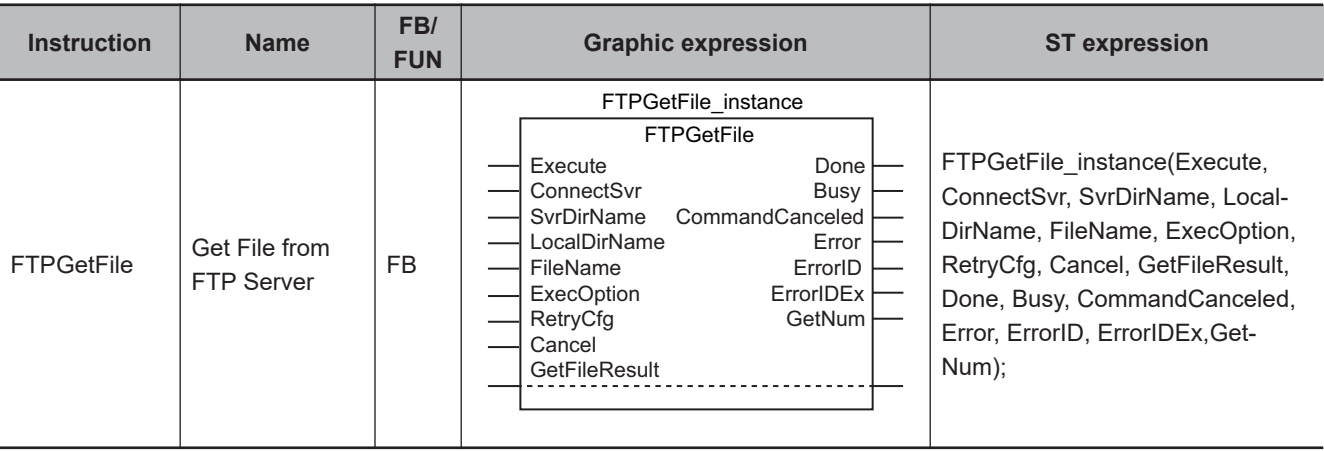

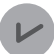

#### **Version Information**

A CPU Unit with unit version 1.08 or later and Sysmac Studio version 1.09 or higher are required to use this instruction.

 **EtherNet/IP Communications Instructions**

EtherNet/IP Communications Instructions

**2**

FTPGetFile

**FTPGetFile** 

# **Variables**

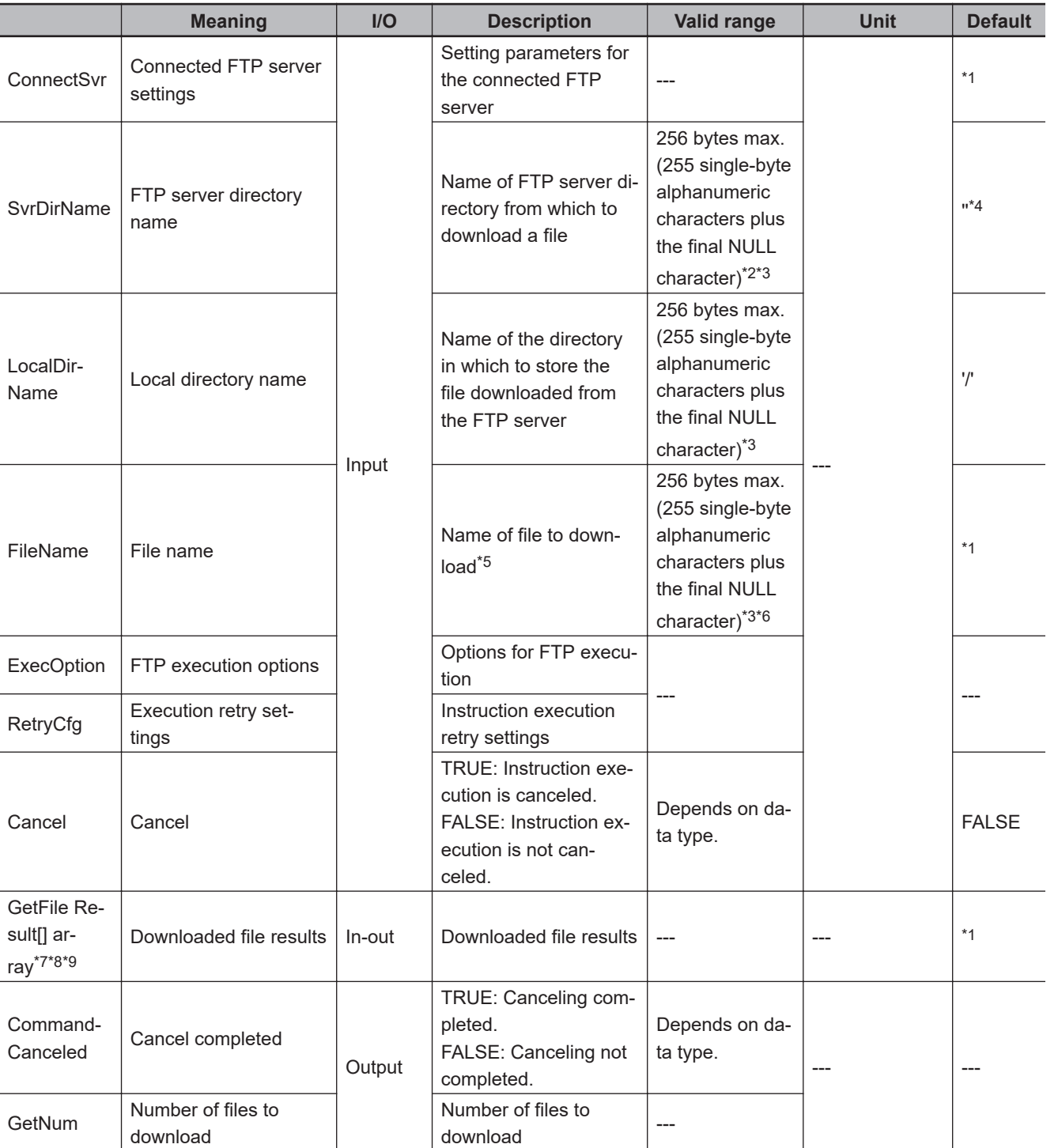

\*1. If you omit an input parameter, the default value is not applied. A building error will occur.

\*2. You cannot use the following characters in FTP server directory names:

 $*$  ? < > | "

\*3. The use of single-byte spaces is not recommended because it may change the behavior of some FTP servers. Single-byte spaces are treated as two characters.

- \*4. The default is the home directory when you log onto the FTP server.
- \*5. You can use wildcards in file names.
- \*6. You cannot use the following character in file names: |
- \*7. The array can have a maximum of 1,000 elements.
- \*8. This is a one-dimensional array. If an array with more than one dimension is specified, a building error will occur.

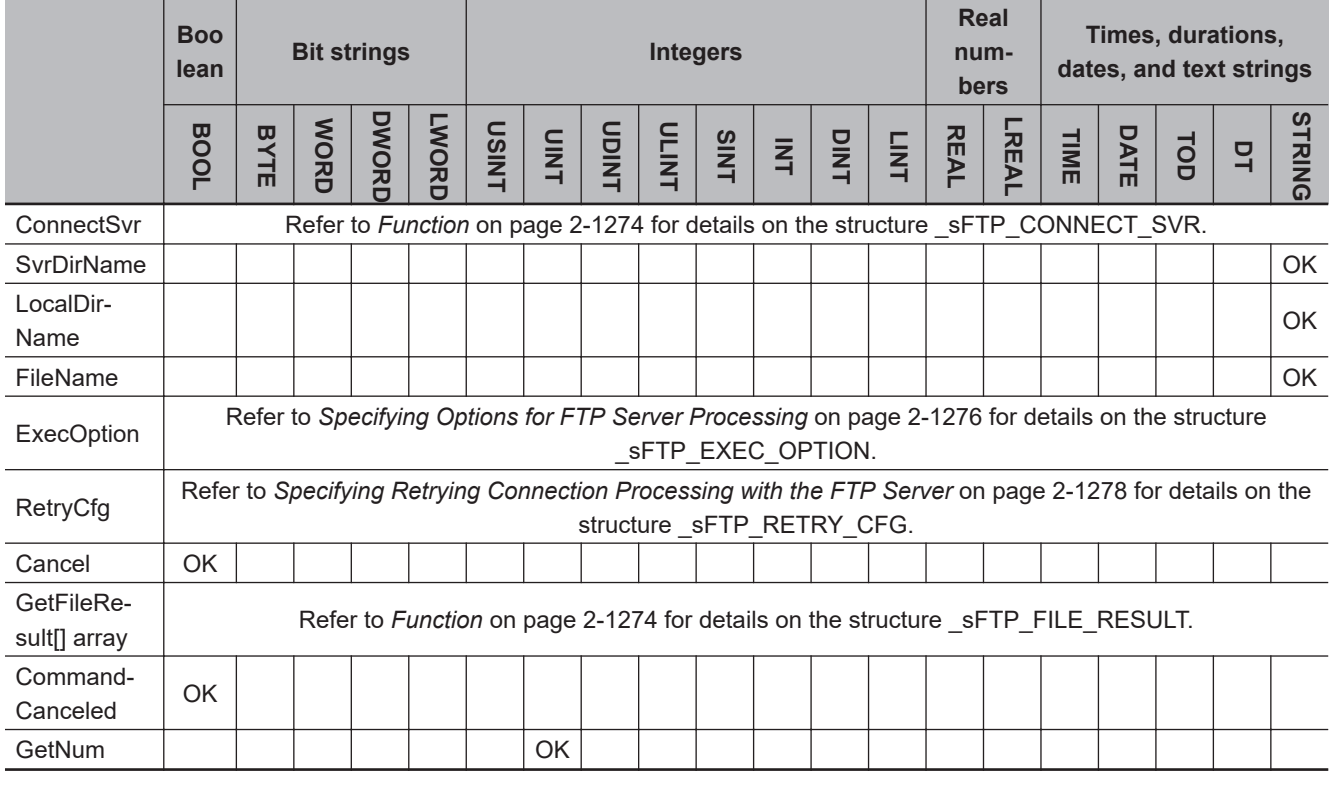

<span id="page-1335-0"></span>\*9. The first array element number is 0. If a number other than 0 is specified for the first array element, a building error will occur.

## **Function**

The FTPGetFile instruction downloads the file specified with *FileName* from the specified directory *SvrDirName* on the connected FTP server *ConnectSvr* to the directory specified with *LocalDirName* in the SD Memory Card.

If the specified directory *LocalDirName* does not exist in the SD Memory Card, a new directory is created and the specified file is downloaded.

You can use wildcards in *FileName*. This allows you to download more than one file at one time.

The results of downloading is stored in GetFileResult[] for each file.

Store the number of files to download in *GetNum*.

If you use a wildcard in *FileName*, store the number of files with names that match the wildcard.

If the actual number of transferred files is different, the value of *GetFileResult[].TxError* changes to TRUE.

If an error occurs when deleting the source file after the download, the value of *GetFileResult[].RemoveError* changes to TRUE.

The data type of *ConnectSvr* is structure \_sFTP\_CONNECT\_SVR. The specifications are as follows:

<span id="page-1336-0"></span>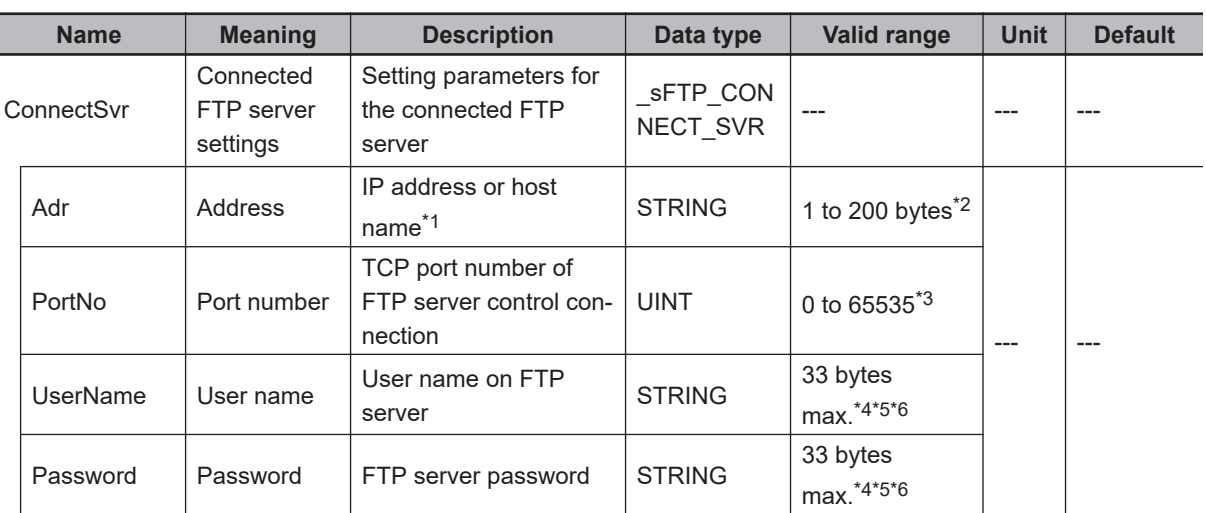

\*1. A separate DNS or Hosts setting is required to specify a host name.

\*2. You can use the following single-byte characters: "A to Z", "a to z", "0 to 9", "-" (hyphen), "." (period), and "\_" (underbar).

\*3. If you specify *0*, TCP port number 21 is used.

\*4. You can use the following single-byte characters: "A to Z", "a to z", "0 to 9", "-" (hyphen), "." (period), and " (underbar). You can also use "\" (backslash) and "@" for a CPU Unit with unit version 1.16 or later.

- \*5. The NULL character at the end must be counted in the number of bytes.
- \*6. For CPU Units with unit version 1.08, specify a text string of one character or more. An error will occur if you specify a text string that contains only the final NULL character.

The data type of GetFileResult[] is structure \_sFTP\_FILE\_RESULT. The specifications are as follows:

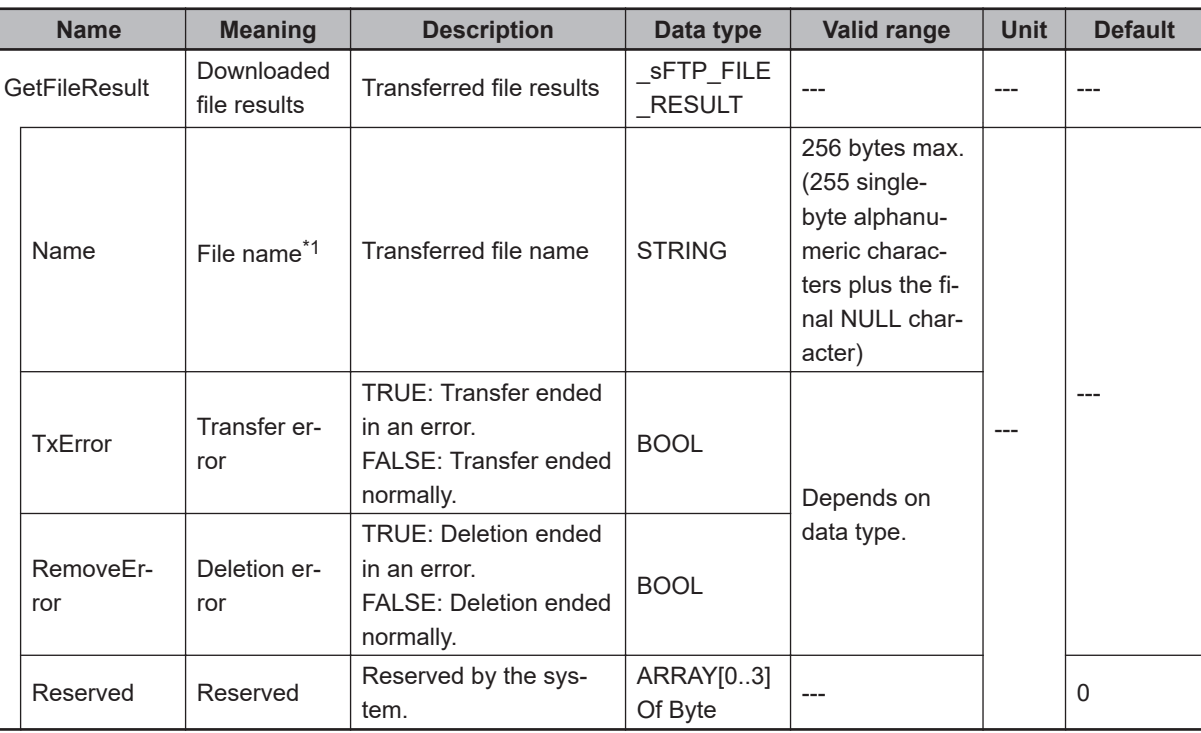

\*1. The file name extension is included.

## **Using Wildcards to Specify File Names**

You can use wildcards to specify the names of the files to download in *FileName*.

As wildcards, you can specify "\*" and "?".

"\*" represents one or more characters. "?" represents only one character.

<span id="page-1337-0"></span>Examples of using wildcard specifications are given below.

Assume that the FTP server directory has the following file structure.

DataFiles (specified directory) LogA01.log LogA02.txt LogB.log LogC.txt ControlDataA1.csv ControlDataA10.csv ControlDataA100.csv ControlDataB10.csv ControlDataC100.csv ControlSubDataFiles (subdirectory) SubData\_A001.txt SubData\_A002.txt

As shown in the following table, the way that the wildcards are used determines the files that are specified.

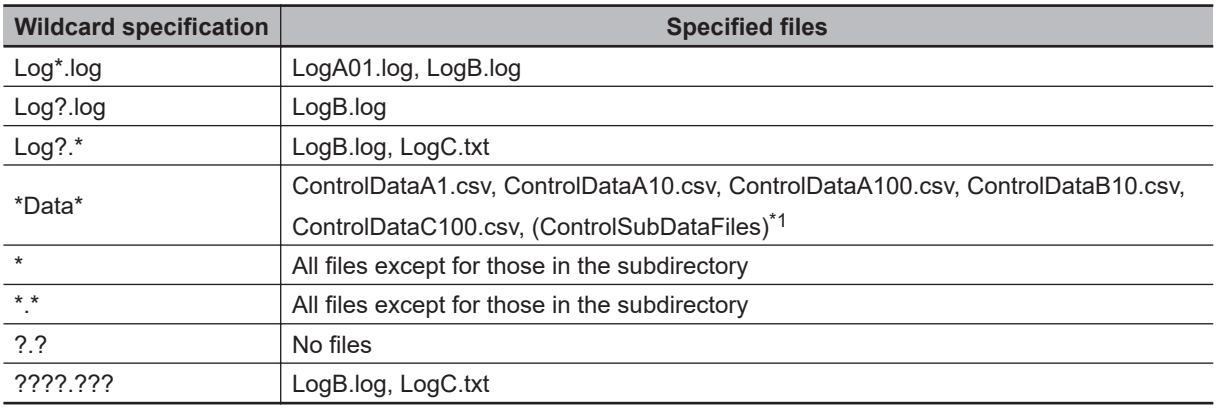

\*1. Subdirectory files will also be included for some FTP server specifications.

If you specify wildcards, you can download up to 1,000 files.

If *GetFileResult[].TxError* or *GetFileResult[].RemoveError* is TRUE as the result of downloading files, *Error* changes to TRUE, the corresponding error code for the first error is stored in *ErrorID* and the error response from the FTP server is stored in *ErrorIDEx*.

# **Specifying Options for FTP Server Processing**

The operation specified with *ExecOption* is performed to download files from the FTP server.

The data type of *ExecOption* is structure sFTP EXEC OPTION. The specifications are as follows:

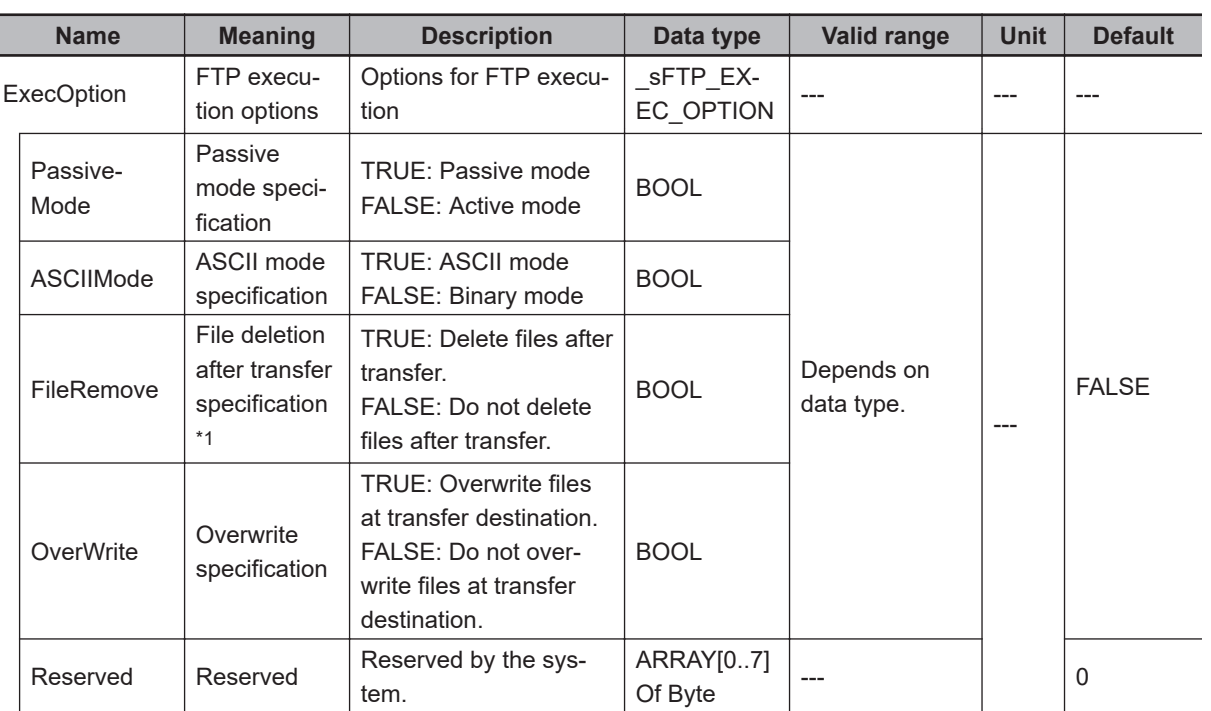

\*1. The transfer source files are not deleted when the transfer fails.

#### **• PassiveMode (Passive Mode Specification)**

The passive mode specification tells whether to use passive mode for the data connection request to the FTP server.

If passive mode is not specified, active mode is used for the data connection request to the FTP server.

Refer to the *NJ/NX-series CPU Unit Built-in EtherNet/IP Port User's Manual (Cat. No. W506)* for details on connection request methods.

The values and their meanings for *PassiveMode* are given in the following table.

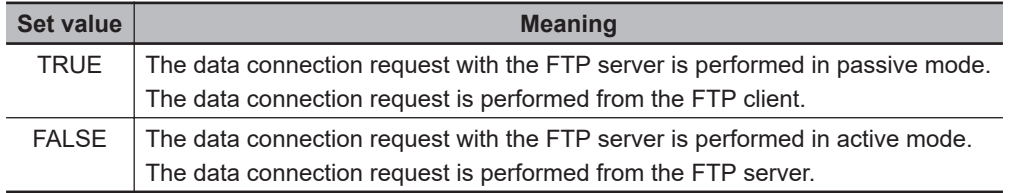

### $\bullet$  **ASCIIMode (ASCII Mode Specification)**

The ASCII mode specification tells whether ASCII mode is used as the transfer mode from the transfer source system to the transfer destination system.

If ASCII mode is not specified, binary mode is used as the transfer mode from the transfer source system to the transfer destination system.

The values and their meanings for *ASCIIMode* are given in the following table.

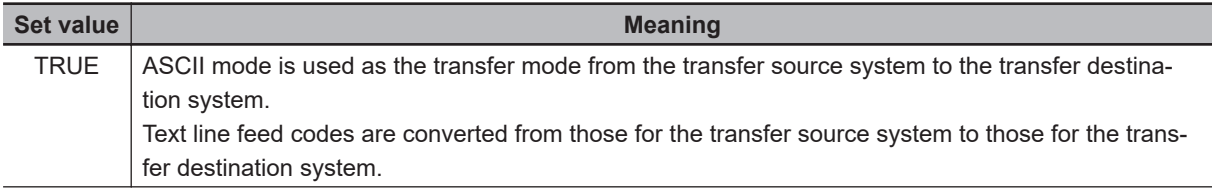

FTPGetFile

**FTPGetFile** 

<span id="page-1339-0"></span>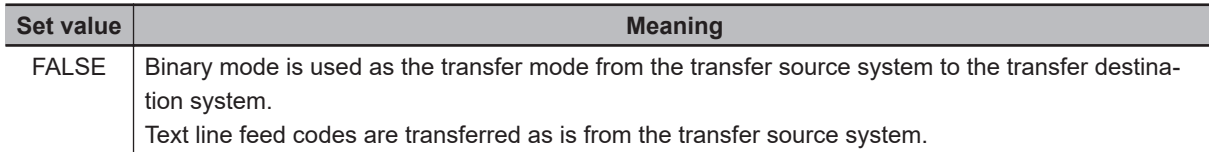

### $\bullet$  **FileRemove (File Deletion after Transfer Specification)**

The file deletion after transfer specification tells whether to delete the transfer source files after they are transferred to the transfer destination.

The values and their meanings for *FileRemove* are given in the following table.

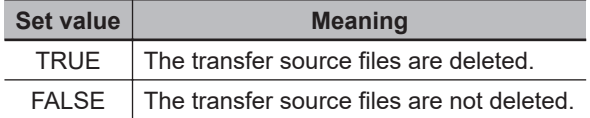

### **OverWrite (Overwrite Specification)**

The overwrite specification tells whether to overwrite files with the same name at the transfer destination when files are downloaded.

If overwriting is not specified, files with the same name as those at the transfer destination are not transferred.

File names are not case sensitive.

The values and their meanings for *OverWrite* are given in the following table.

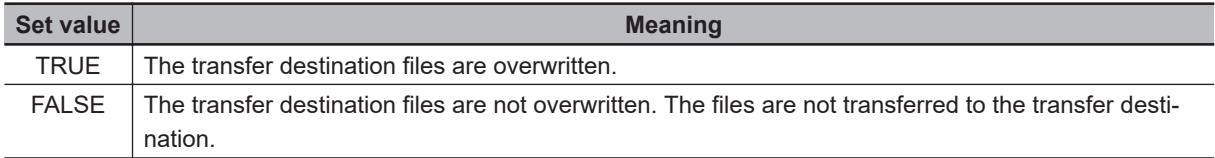

## **Specifying Retrying Connection Processing with the FTP Server**

You can specify retrying connection processing with the FTP server.

The operation for the retry settings is the same as that for the FTPGetFileList instruction. Refer to *[Specifying Retrying Connection Processing with the FTP Server](#page-1321-0)* on page 2-1260 for the FTPGetFileList instruction.

## **Canceling Instruction Execution**

You can cancel execution of the FTPGetFile instruction after execution has started.

The results of downloading files from the FTP server up to the point where it is canceled are stored in *GetNum* and GetFileResult[].

The operation for cancellation is the same as that for the FTPGetFileList instruction. Refer to *[Cancel](#page-1323-0)[ing Instruction Execution](#page-1323-0)* on page 2-1262 for the FTPGetFileList instruction.

# **Related System-defined Variables**

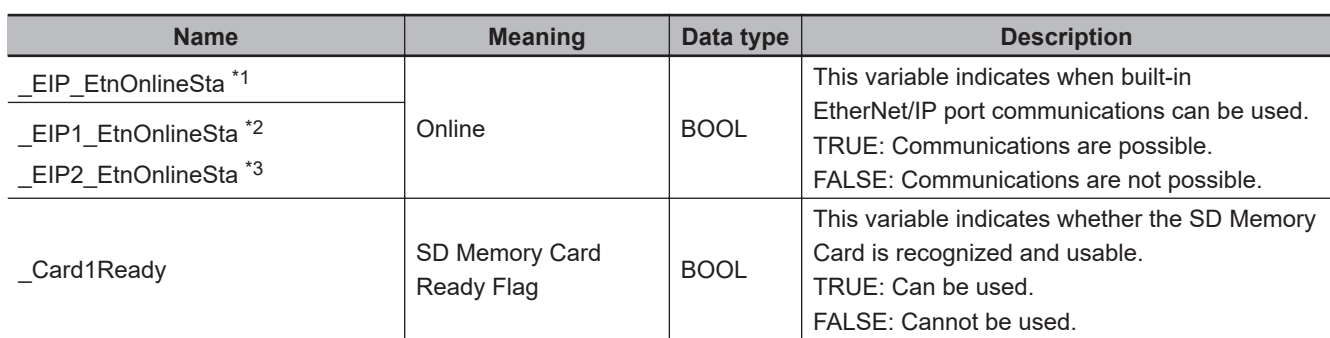

\*1. Use this variable name for an NJ-series CPU Unit.

\*2. Use this variable name for port 1 on an NX-series CPU Unit. You can specify EIP EtnOnlineSta instead of EIP1 EtnOnlineSta.

\*3. Use this variable name for port 2 on an NX-series CPU Unit.

## **Precautions for Correct Use**

- You can use this instruction for a built-in EtherNet/IP port on an NJ/NX-series CPU Unit.
- Execution of this instruction is continued until processing is completed even if the value of *Execute* changes to FALSE or the execution time exceeds the task period. The value of *Done* changes to TRUE when processing is completed. Use this to confirm normal completion of processing.
- Refer to *[Using this Section](#page-64-0)* on page 2-3 for a timing chart for *Execute*, *Done*, *Busy*, and *Error*.
- If the number of downloaded file results to store exceeds the number of array elements in GetFileResult[], the results that will not fit are not stored. In this case, *Error* does not change to TRUE.
- If a file name exceeds 255 characters, the first 255 characters are stored in *Name* in GetFileResult[]. In this case, *Error* does not change to TRUE.
- You can execute a maximum of 3 of the following instructions at the same time: FTPGetFileList, FTPGetFile, FTPPutFile, FTPRemoveFile, and FTPRemoveDir.
- If a wildcard is used in the file name and an error occurs for more than one file, the results of the first file for which the value of *GetFileResult[].TxError* is TRUE of all the files for which results are stored in GetFileResult[] are stored in *ErrorID* and *ErrorIDEx*.
- File names are not case sensitive. Therefore, if the only difference between the names of the files at the transfer destination and the transfer files is in capitalization, the files are detected as having the same names. The following is performed in this case.

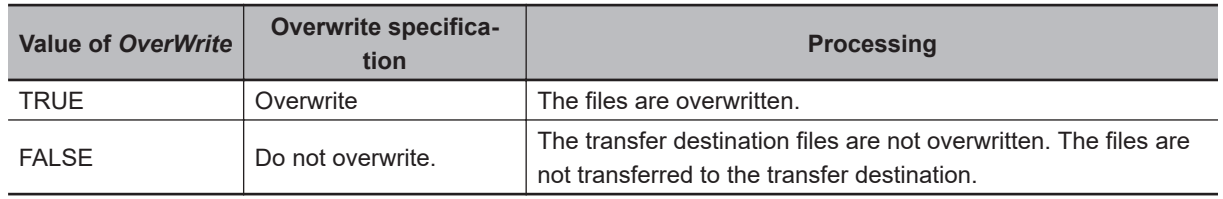

- If the file specified by *FileName* does not exist in the specified directory on the FTP server, a transfer error occurs and the value of *GetFileResult[].TxError* changes to TRUE.
- If the name specified for *FileName* is actually the name of a directory, a transfer error occurs and the value of *GetFileResult[].TxError* changes to TRUE.
- If *ExecOption.FileRemove* is TRUE and the file specified with *FileName* has a read-only attribute, a deletion error occurs and *GetFileResult[].RemoveError* changes to TRUE.
- An error will occur in the following cases. *Error* will change to TRUE.
	- a) The value of any input parameter is outside of the valid range.

FTPGetFile

**FTPGetFile** 

- b) ".." is specified for a directory level in *SvrDirName* or *LocalDirName*.
- c) An incorrect path such as "//" is specified for *SvrDirName* or *LocalDirName*.
- d) The directory specified by *SvrDirName* does not exist on the FTP server.
- e) More than 1,000 files to download exist in the FTP server directory specified with *SvrDirName*.
- f) The file directory specified with *FileName* does not exist in the download source directory on the FTP server.
- g) *ExecOption.OverWrite* is FALSE and a file with the same name as the specified file name *FileName* already exists in the specified directory *SvrDirName*.
- h) *ExecOption.FileRemove* is TRUE but a file with a name that matches *FileName* has a read-only attribute.
- i) The FTP server specified by *ConnectSvr* does not exist on the network or the specified FTP server is not operating.
- j) Accessing the file specified with *FileName* failed because there is no access right to the file or the file is corrupted.
- k) More than 3 of the following instructions were executed at the same time: FTPGetFileList, FTPGetFile, FTPPutFile, FTPRemoveFile, and FTPRemoveDir.
- l) The SD Memory Card is not in a usable condition.
- m) The SD Memory Card is write protected.
- n) There is insufficient space available on the SD Memory Card.
- o) The maximum number of files or directories was exceeded on the SD Memory Card.
- For this instruction, expansion error code *ErrorIDEx* gives the FTP response code that was returned by the FTP server. The following table lists typical values of *ErrorIDEx* and describes the meanings of the errors and the corrections. For details, refer to FTP server specifications. An expansion error code is output to *ErrorIDEx* when the value of error code *ErrorID* is WORD#16#2407.

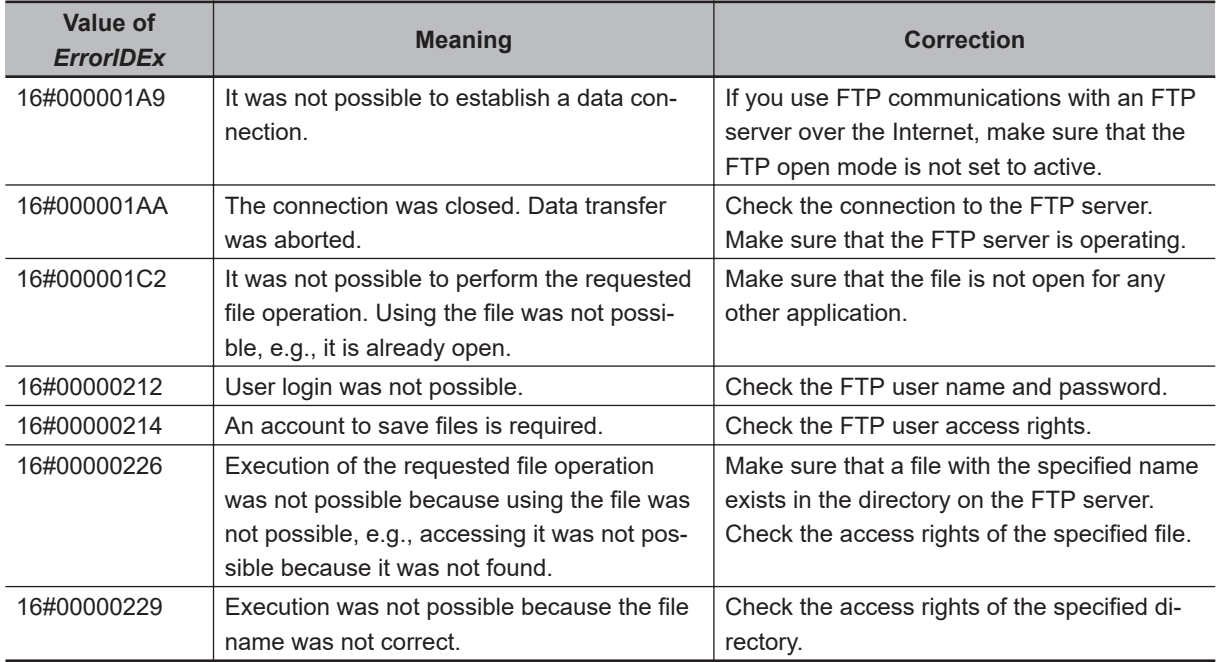

### **Sample Programming**

Refer to *[Sample Programming](#page-1327-0)* on page 2-1266 for the FTPGetFileList instruction.

# **FTPPutFile**

## The FTPPutFile instruction uploads a file to the FTP server.

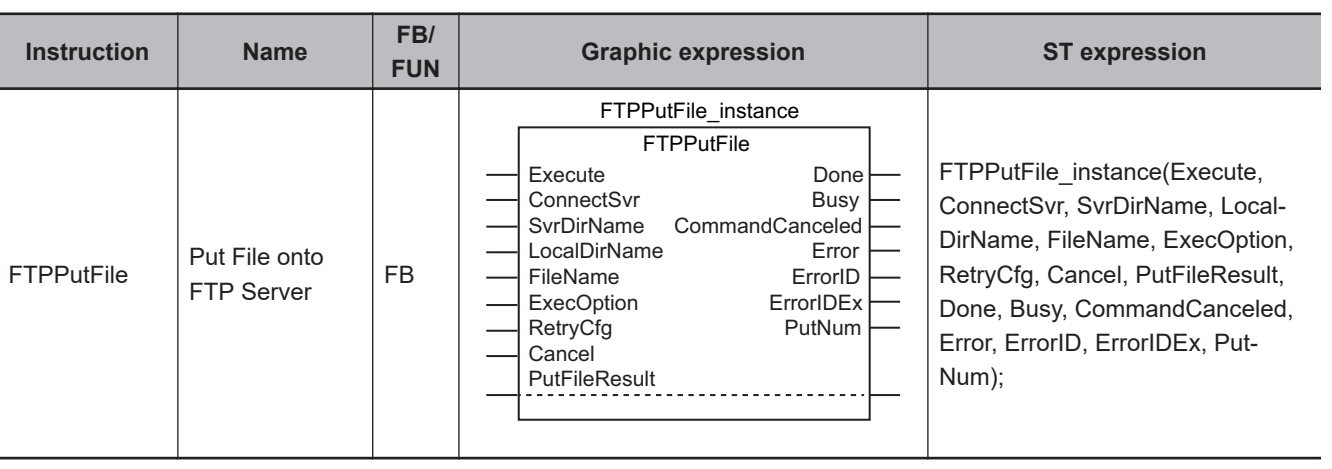

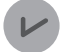

#### **Version Information**

A CPU Unit with unit version 1.08 or later and Sysmac Studio version 1.09 or higher are required to use this instruction.

## **Variables**

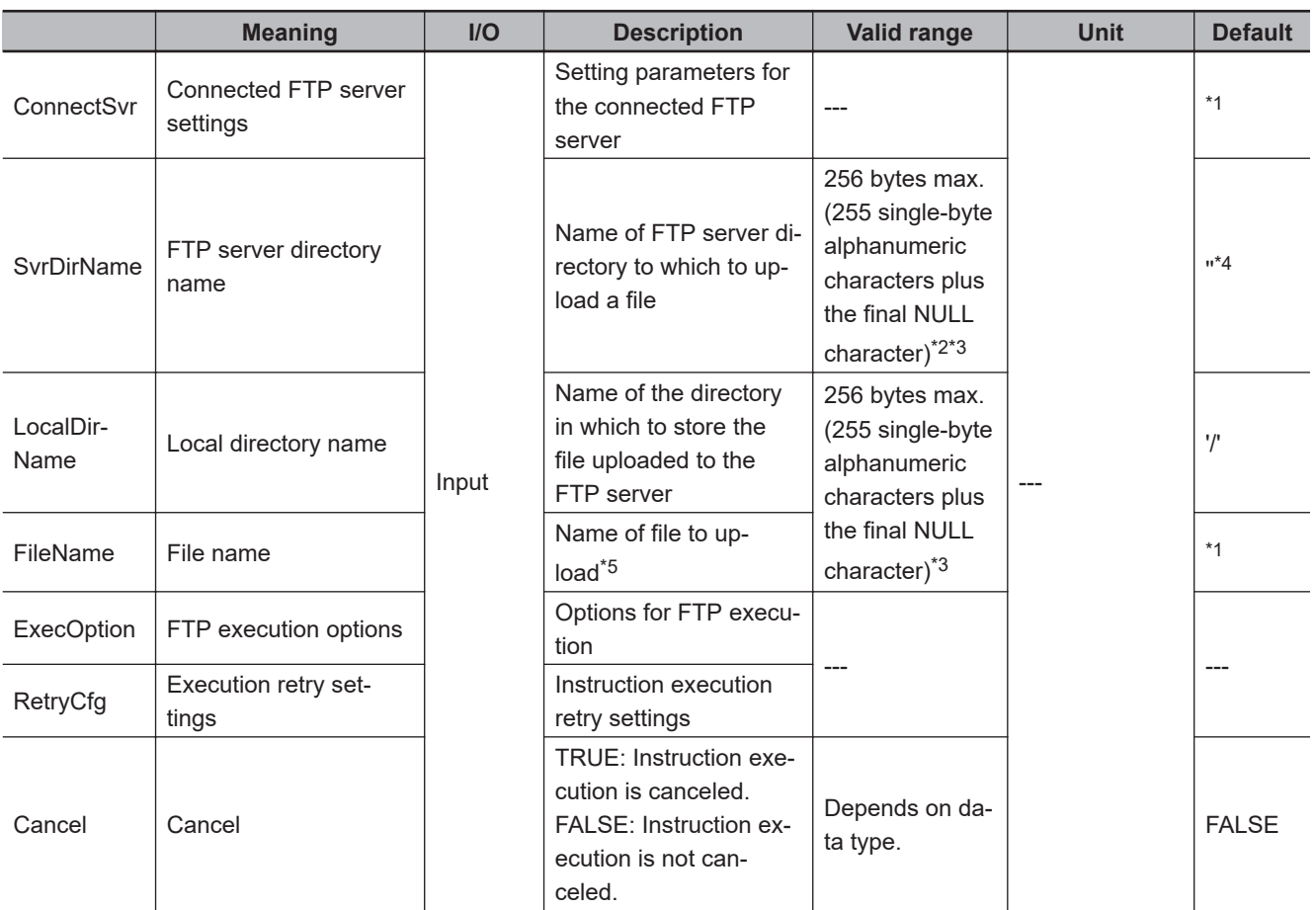

<span id="page-1343-0"></span>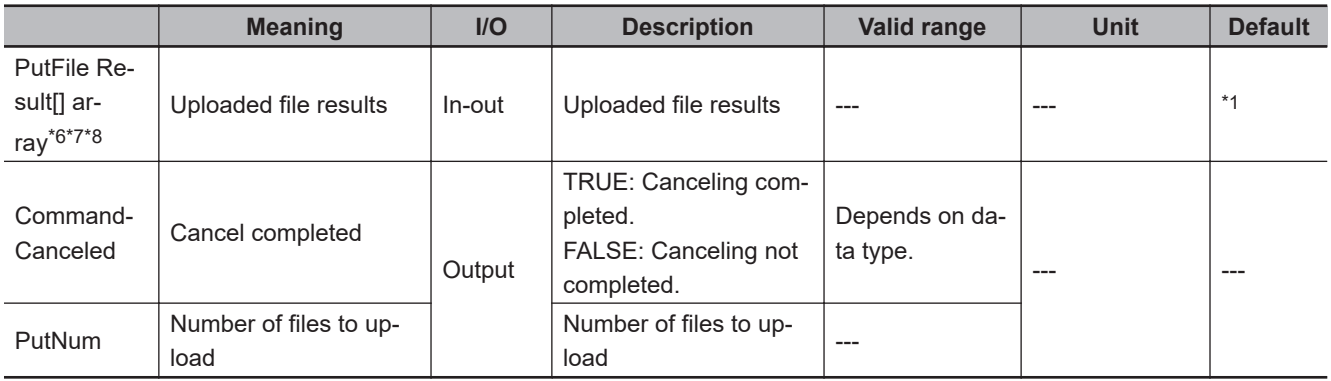

\*1. If you omit an input parameter, the default value is not applied. A building error will occur.

\*2. You cannot use the following characters in FTP server directory names:

\* ? < > | "

\*3. The use of single-byte spaces is not recommended because it may change the behavior of some FTP servers. Single-byte spaces are treated as two characters.

- \*4. The default is the home directory when you log onto the FTP server.
- \*5. You can use wildcards in file names.
- \*6. The array can have a maximum of 1,000 elements.
- \*7. This is a one-dimensional array. If an array with more than one dimension is specified, a building error will occur.
- \*8. The first array element number is 0. If a number other than 0 is specified for the first array element, a building error will occur.

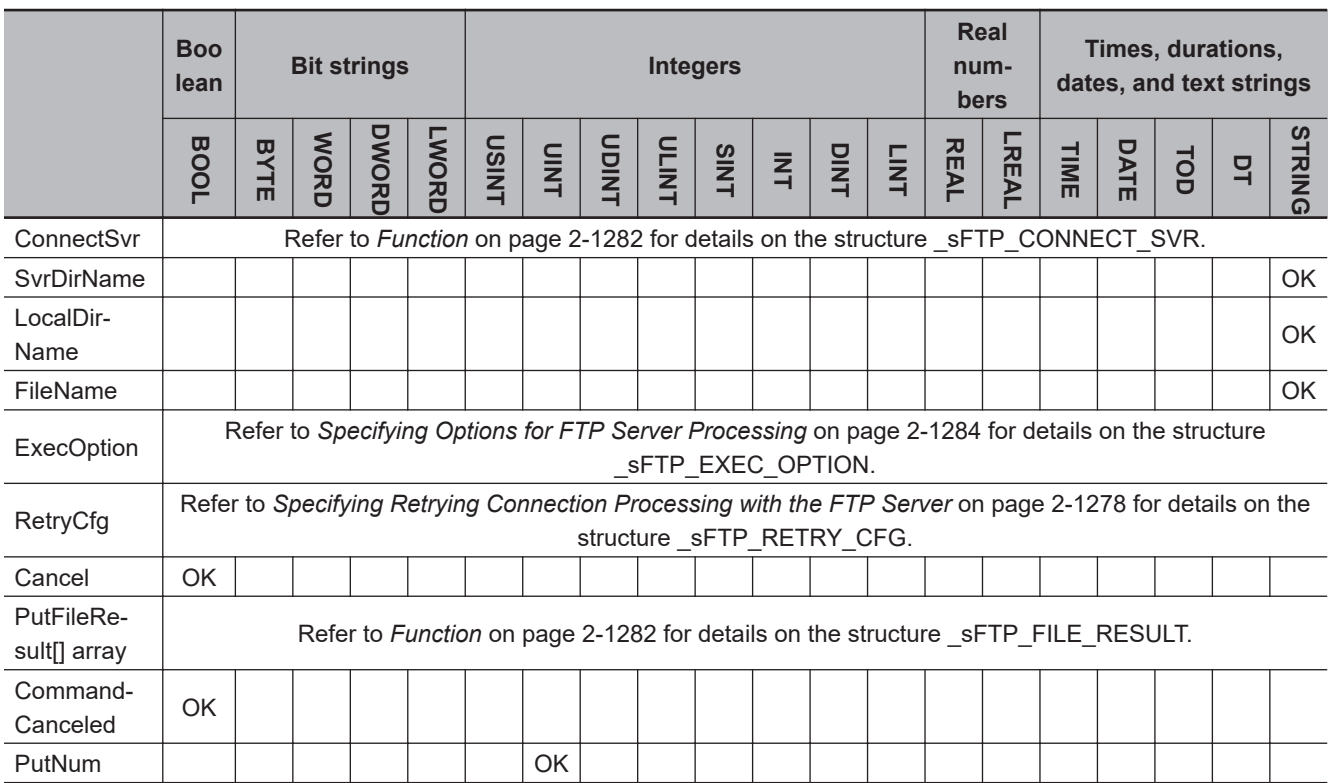

## **Function**

The FTPPutFile instruction uploads the file specified with *FileName* in the specified directory *LocalDirName* in the SD Memory Card to the directory specified with *SvrDirName* on the connected FTP server *ConnectSvr*.

If the specified directory *SvrDirName* does not exist on the FTP server, a new directory is created and the specified file is uploaded.

You can use wildcards in *FileName*. This allows you to upload more than one file at one time.

The results of uploading is stored in PutFileResult[] for each file.

Store the number of files to upload in *PutNum*.

If you use a wildcard in *FileName*, store the number of files with names that match the wildcard.

If the actual number of transferred files is different, the value of *PutFileResult[].TxError* changes to TRUE.

If an error occurs when deleting the source file after the upload, the value of *PutFileResult[].RemoveError* changes to TRUE.

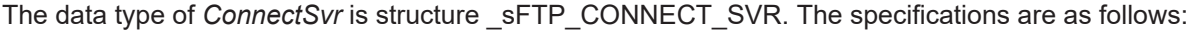

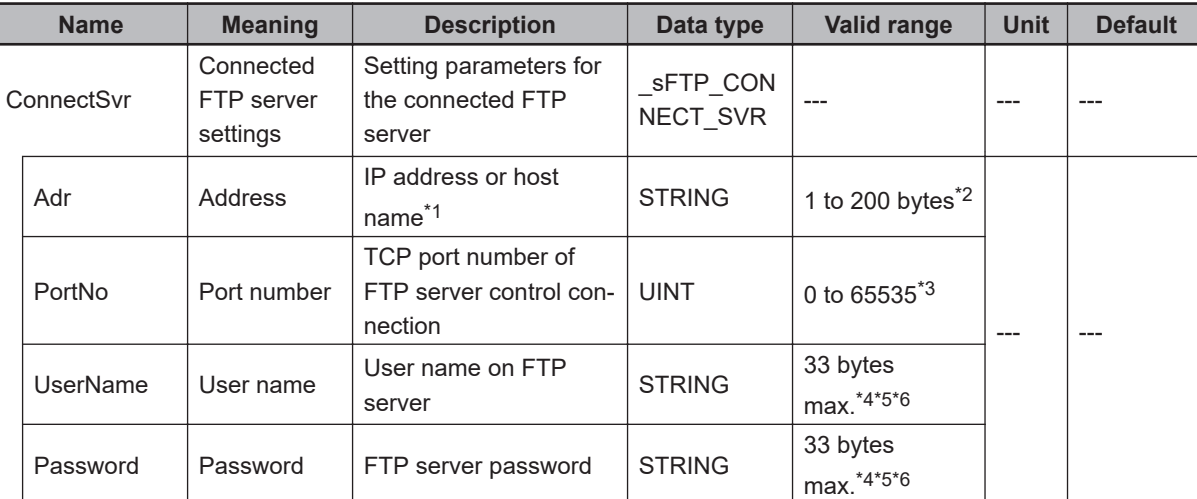

\*1. A separate DNS or Hosts setting is required to specify a host name.

\*2. You can use the following single-byte characters: "A to Z", "a to z", "0 to 9", "-" (hyphen), "." (period), and "\_" (underbar).

\*3. If you specify 0, TCP port number 21 is used.

\*4. You can use the following single-byte characters: "A to Z", "a to z", "0 to 9", "-" (hyphen), "." (period), and "\_" (underbar). You can also use "\" (backslash) and "@" for a CPU Unit with unit version 1.16 or later.

\*5. The NULL character at the end must be counted in the number of bytes.

\*6. For CPU Units with unit version 1.08, specify a text string of one character or more. An error will occur if you specify a text string that contains only the final NULL character.

The data type of PutFileResult[] is structure \_sFTP\_FILE\_RESULT. The specifications are as follows:

**FITPLIFILE** 

**FTPPutFile** 

<span id="page-1345-0"></span>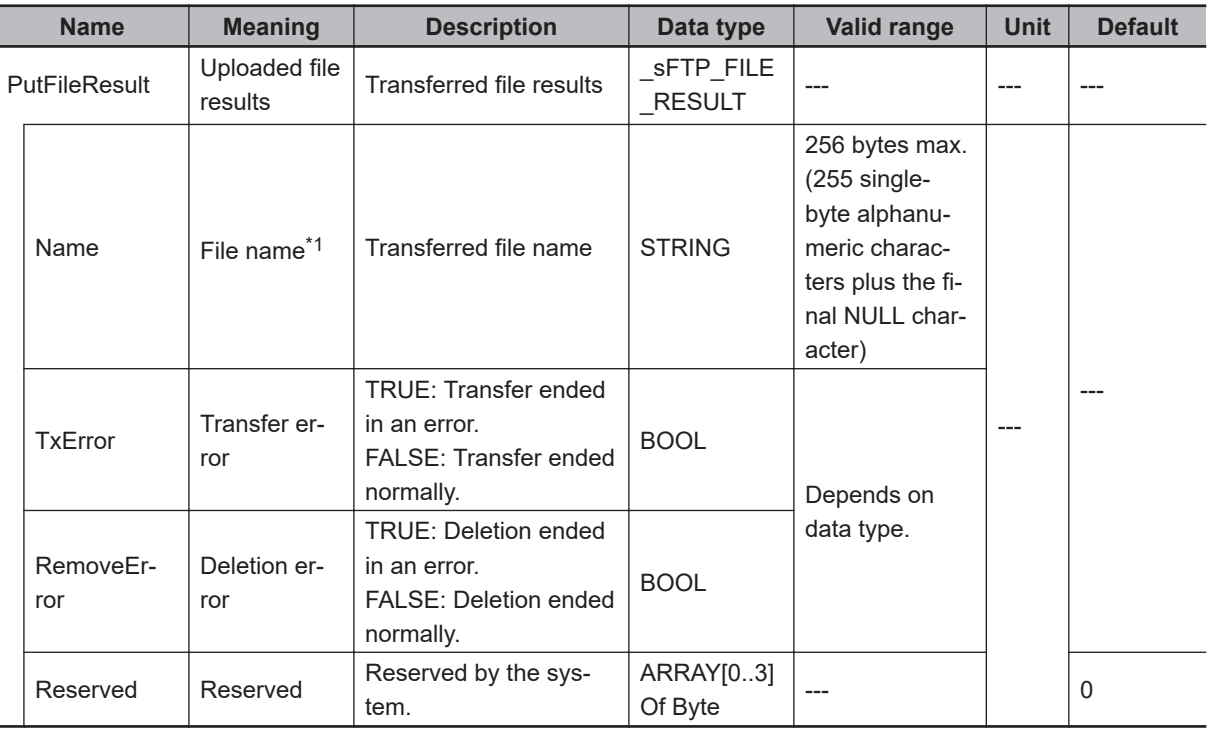

\*1. The file name extension is included.

## **Using Wildcards to Specify File Names**

You can use wildcards to specify the names of the files to upload.

Wildcard specifications are the same as those for the FTPGetFile instruction. Refer to *[Using Wildcards](#page-1336-0) [to Specify File Names](#page-1336-0)* on page 2-1275 for the FTPGetFile instruction.

# **Specifying Options for FTP Server Processing**

You can specify FTP server processing options when you upload files.

The option settings are the same as those for the FTPGetFile instruction. Refer to *[Specifying Options](#page-1337-0) [for FTP Server Processing](#page-1337-0)* on page 2-1276 for the FTPGetFile instruction.

## **Specifying Retrying Connection Processing with the FTP Server**

You can specify retrying connection processing with the FTP server.

The operation for the retry settings is the same as that for the FTPGetFileList instruction. Refer to *[Specifying Retrying Connection Processing with the FTP Server](#page-1321-0)* on page 2-1260 for the FTPGetFileList instruction.

## **Canceling Instruction Execution**

You can cancel execution of the FTPPutFile instruction after execution has started. The results of uploading files from the FTP server up to the point where it is canceled are stored in *PutNum* and PutFileResult[].

The operation for cancellation is the same as that for the FTPGetFileList instruction. Refer to *[Cancel](#page-1323-0)[ing Instruction Execution](#page-1323-0)* on page 2-1262 for the FTPGetFileList instruction.

## **Related System-defined Variables**

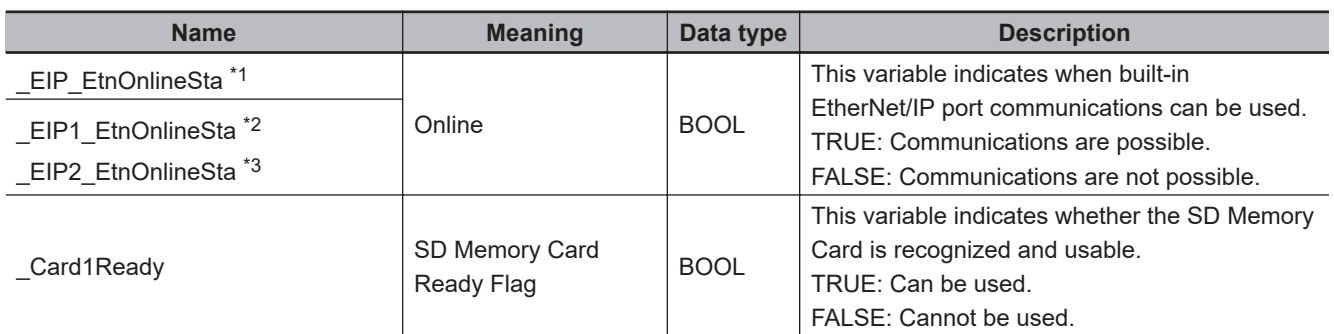

\*1. Use this variable name for an NJ-series CPU Unit.

\*2. Use this variable name for port 1 on an NX-series CPU Unit.

You can specify EIP EtnOnlineSta instead of EIP1 EtnOnlineSta. \*3. Use this variable name for port 2 on an NX-series CPU Unit.

## **Precautions for Correct Use**

- You can use this instruction for a built-in EtherNet/IP port on an NJ/NX-series CPU Unit.
- Execution of this instruction is continued until processing is completed even if the value of *Execute* changes to FALSE or the execution time exceeds the task period. The value of *Done* changes to TRUE when processing is completed. Use this to confirm normal completion of processing.
- Refer to *[Using this Section](#page-64-0)* on page 2-3 for a timing chart for *Execute*, *Done*, *Busy*, and *Error*.
- If the number of uploaded file results to store exceeds the number of array elements in PutFileResult[], the results that will not fit are not stored. In this case, *Error* does not change to TRUE.
- If a file name exceeds 255 characters, the first 255 characters are stored in *Name* in PutFileResult[]. In this case, *Error* does not change to TRUE.
- You can execute a maximum of 3 of the following instructions at the same time: FTPGetFileList, FTPGetFile, FTPPutFile, FTPRemoveFile, and FTPRemoveDir.
- If a wildcard is used in the file name and an error occurs for more than one file, the results of the first file for which the value of *PutFileResult[].TxError* is TRUE of all the files for which results are stored in PutFileResult[] are stored in *ErrorID* and *ErrorIDEx*.
- File names are not case sensitive. Therefore, if the only difference between the names of the files at the transfer destination and the transfer files is in capitalization, the files are detected as having the same names. The following is performed in this case.

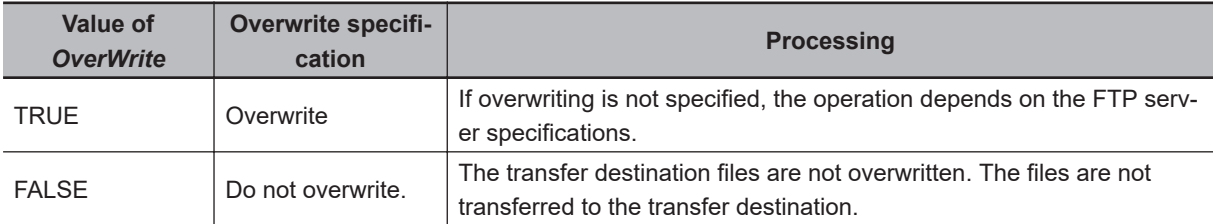

- If the file specified by *FileName* does not exist in the specified directory on the SD Memory Card, a transfer error occurs and the value of *PutFileResult[].TxError* changes to TRUE.
- If the name specified for *FileName* is actually the name of a directory, a transfer error occurs and the value of *PutFileResult[].TxError* changes to TRUE.

**FITPLIFILE** 

FTPPutFile

- If *ExecOption.FileRemove* is TRUE and the file specified with *FileName* has a read-only attribute, a deletion error occurs and the value of *PutFileResult[].RemoveError* changes to TRUE.
- An error will occur in the following cases. *Error* will change to TRUE.
	- a) The value of any input parameter is outside of the valid range.
	- b) ".." is specified for a directory level in *SvrDirName* or *LocalDirName*.
	- c) An incorrect path such as "//" is specified for *SvrDirName* or *LocalDirName*.
	- d) The directory specified by *SvrDirName* does not exist on the FTP server.
	- e) The directory specified by *LocalDirName* does not exist on the FTP client.
	- f) More than 1,000 files to upload exist in the directory specified with *LocalDirName*.
	- g) The file directory specified with *FileName* does not exist in the upload source directory on the SD Memory Card.
	- h) *ExecOption.OverWrite* is FALSE and a file with the same name as the specified file name *FileName* already exists in the specified directory *SvrDirName*.
	- i) *ExecOption.FileRemove* is TRUE but a file with a name that matches *FileName* has a read-only attribute.
	- j) The FTP server specified by *ConnectSvr* does not exist on the network or the specified FTP server is not operating.
	- k) Accessing the file specified with *FileName* failed because there is no access right to the file or the file is corrupted.
	- l) More than 3 of the following instructions were executed at the same time: FTPGetFileList, FTPGetFile, FTPPutFile, FTPRemoveFile, and FTPRemoveDir.
	- m) The SD Memory Card is not in a usable condition.
- For this instruction, expansion error code *ErrorIDEx* gives the FTP response code that was returned by the FTP server. The following table lists typical values of *ErrorIDEx* and describes the meanings of the errors and the corrections. For details, refer to FTP server specifications. An expansion error code is output to *ErrorIDEx* when the value of error code *ErrorID* is WORD#16#2407.

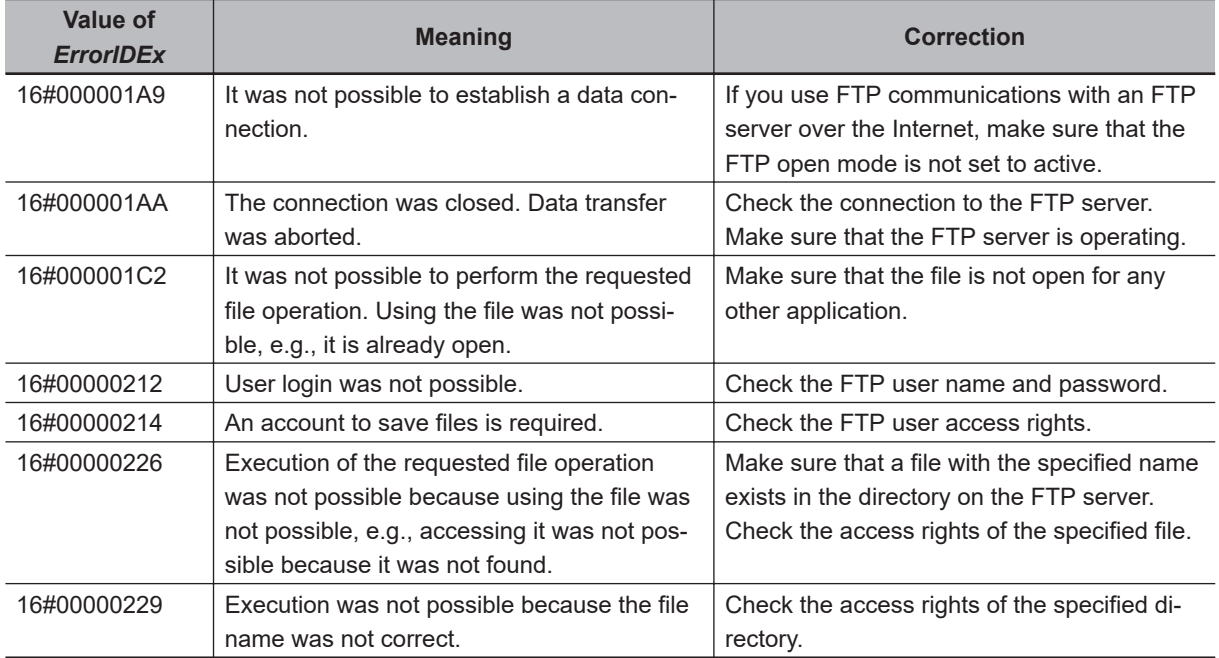

## **Sample Programming**

This programming executes an SD Memory Card backup and then uploads all of the backup-related files to the '/Backup/yyyy-mm-dd' directory on the FTP server.

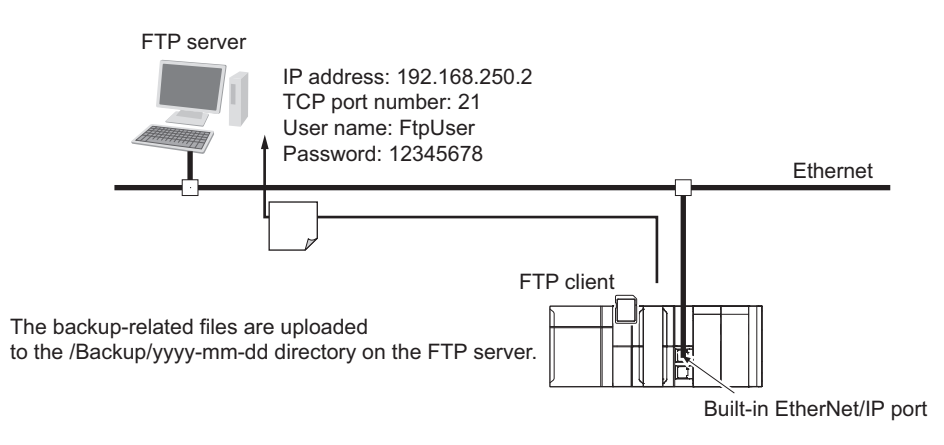

The Controller is connected to the FTP server through an EtherNet/IP network. The settings of the parameters to connect to the FTP server are given in the following table.

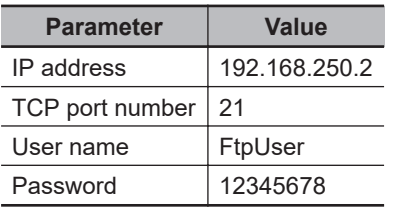

The following procedure is used.

- *1* The BackupToMemoryCard instruction is used to save Controller backup-related files to the root directory on the SD Memory Card.
- *2* The FTPPutFile instruction is used to upload the backup-related files to the '/Backup/yyyy-mmdd' directory on the FTP server. The wildcard specification '\*.\*' is used to specify the names of the files to transfer.
- *3* Normal end processing is executed if all processing ends normally. Processing for an error end is performed if an error occurs.

## **LD**

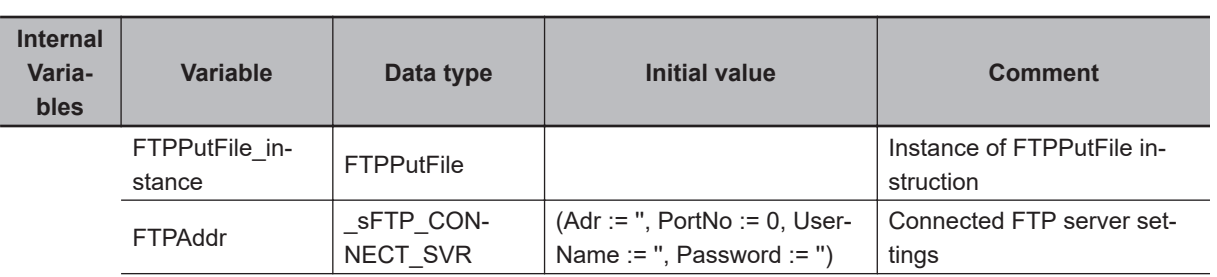

**FITPLIFILE** 

**FTPPutFile** 

L,

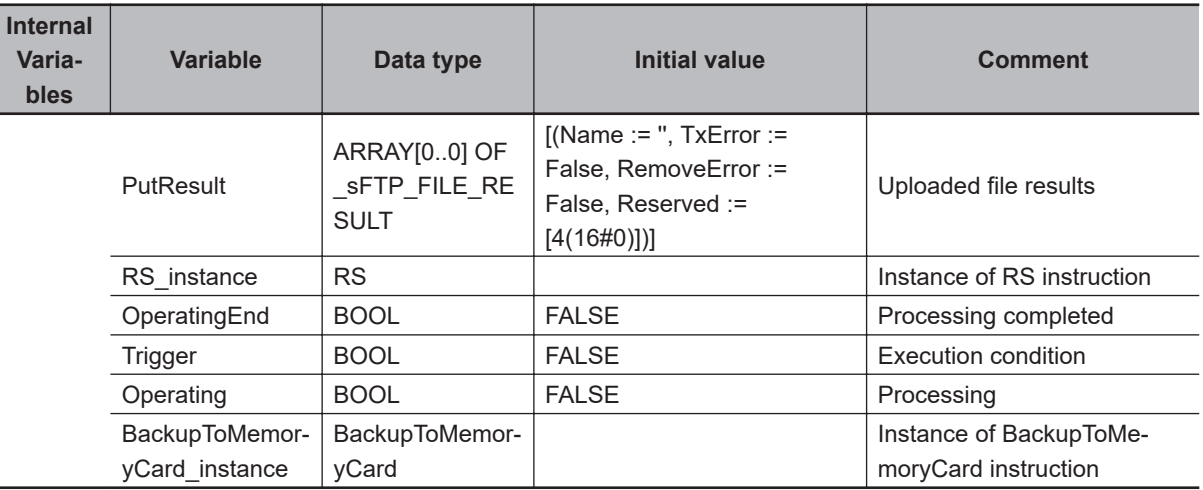

Prepare connected FTP server settings.

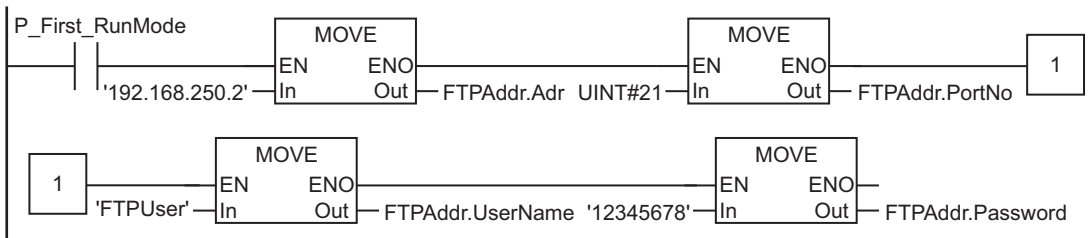

Determine if instruction execution is completed.

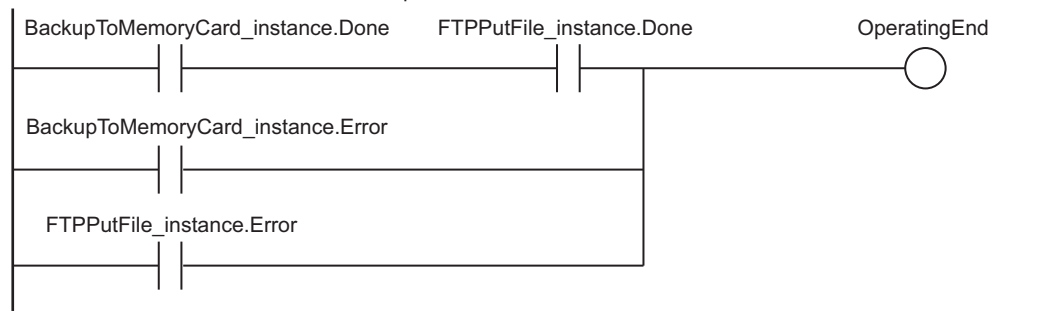

Accept trigger.

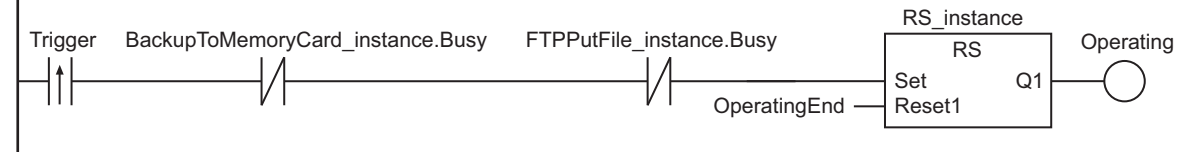

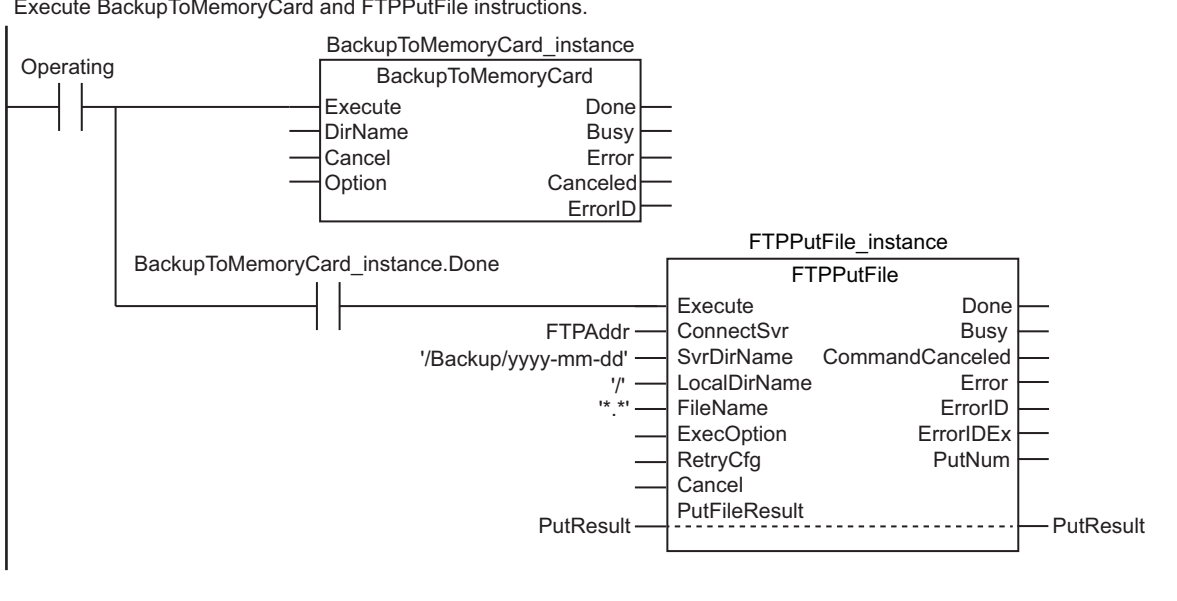

Execute BackupToMemoryCard and FTPPutFile instructions.

Processing after normal end

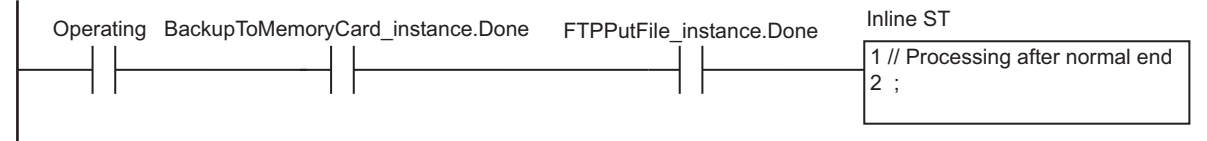

Processing after error end

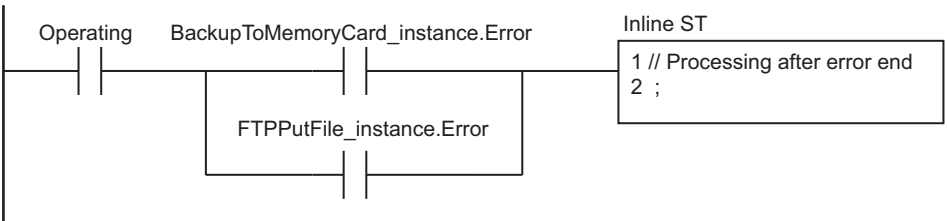

# **ST**

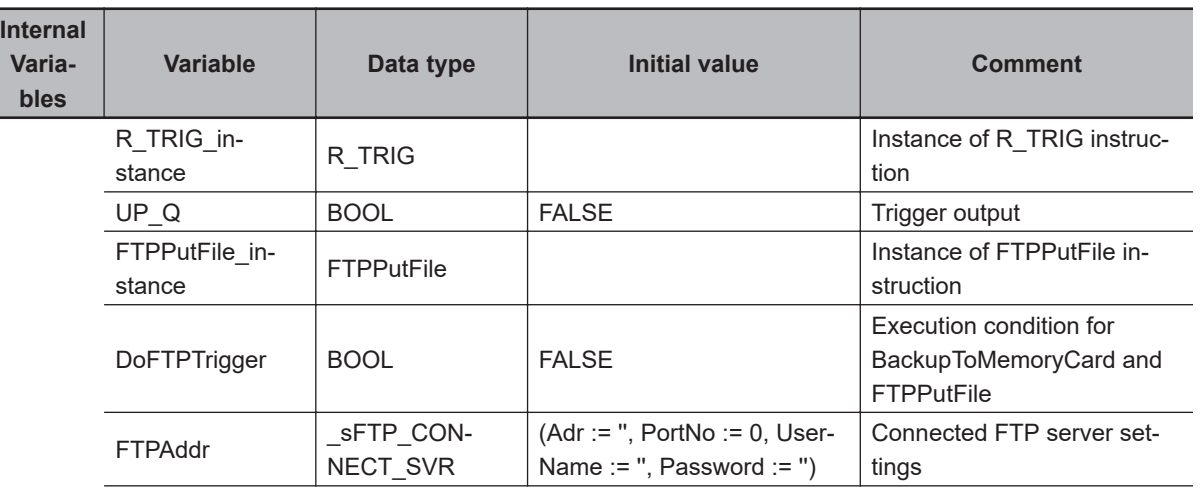

**FITPLIFILE** 

**FTPPutFile** 

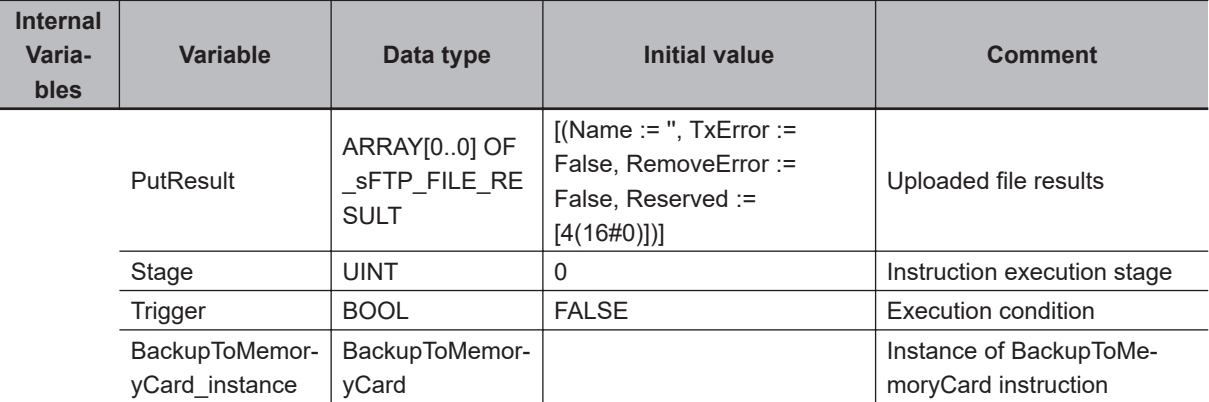

```
// Prepare connected FTP server settings.
IF P_First_RunMode THEN
   FTPAddr.Adr := '192.168.250.2';// Address
  FTPAddr.PortNo := UINT#21; // Port number
   FTPAddr.UserName := 'FtpUser'; // User name
   FTPAddr.Password := '12345678'; // Password
END_IF; 
// Accept trigger.
R_TRIG_instance(Trigger, UP_Q);
IF ( (UP_Q = TRUE) AND (BackupToMemoryCard_instance.Busy = FALSE) AND
      (FTPPutFile_instance.Busy = FALSE) ) THEN
   DoFTPTrigger := TRUE;
   Stage := INT#1;
  BackupToMemoryCard instance( // Initialize instance.
      Execute := FALSE) ;
  FTPPutFile instance( // Initialize instance.
     Execute := FALSE,
     ConnectSvr := FTPAddr,
      SvrDirName := '/Backup/yyyy-mm-dd',
     LocalDirName := '/',FileName := '*.*. PutFileResult := PutResult) ;
END_IF;
IF (DoFTPTrigger = TRUE) THEN
   CASE Stage OF
      1 :// Execute BackupToMemoryCard instruction.
         BackupToMemoryCard_instance(
            Execute := TRUE) ;// Execution
         IF (BackupToMemoryCard_instance.Done = TRUE) THEN
            Stage := INT#2; // To next stage
         ELSIF (BackupToMemoryCard_instance.Error = TRUE) THEN
            Stage := INT#10; // Error end
         END_IF;
```

```
 2 : // Execute FTPPutFile instruction.
```
#### 2 Instruction Descriptions

```
 FTPPutFile_instance(
           Execute := TRUE, \frac{1}{2} // Execution
           ConnectSvr := FTPAddr, \frac{1}{2} // Connected FTP server
            SvrDirName := '/Backup/yyyy-mm-dd',// FTP server directory name
           LocalDirName := \sqrt{'}, \sqrt{'} Local directory name
           FileName := '*.*', // File name
           PutFileResult := PutResult) ; // Uploaded file results
         IF (FTPPutFile_instance.Done = TRUE) THEN
            Stage := INT#0; // Normal end
         ELSIF (FTPPutFile_instance.Error = TRUE) THEN
            Stage := INT#20; // Error end
         END_IF;
     0 : // Processing after normal end
         DoFTPTrigger:=FALSE;
        Trigger :=FALSE;
      ELSE // Processing after error end
         DoFTPTrigger:=FALSE;
         Trigger :=FALSE;
   END_CASE;
END_IF;
```
**FITPLIFILE** 

**FTPPutFile** 

# **FTPRemoveFile**

The FTPRemoveFile instruction deletes a file from the FTP server.

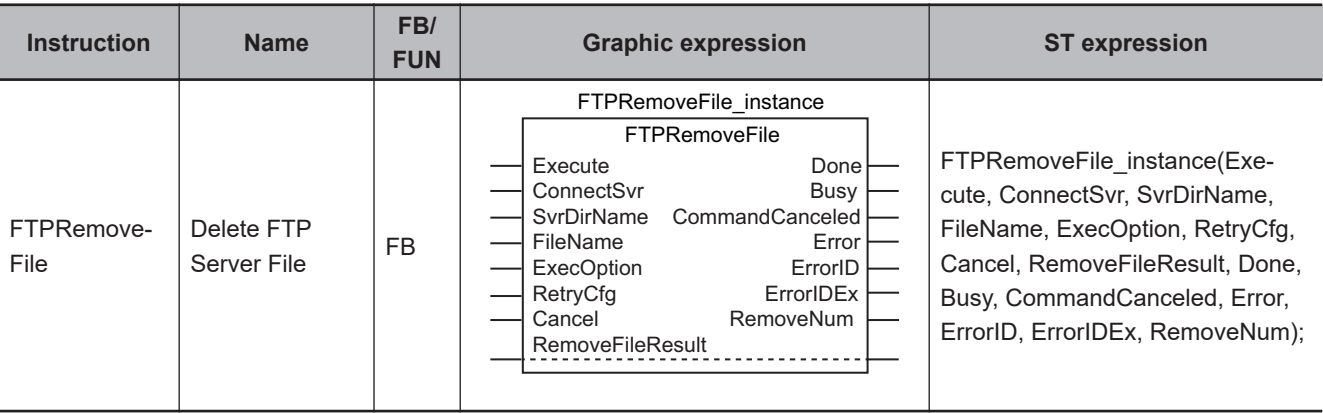

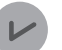

#### **Version Information**

A CPU Unit with unit version 1.08 or later and Sysmac Studio version 1.09 or higher are required to use this instruction.

# **Variables**

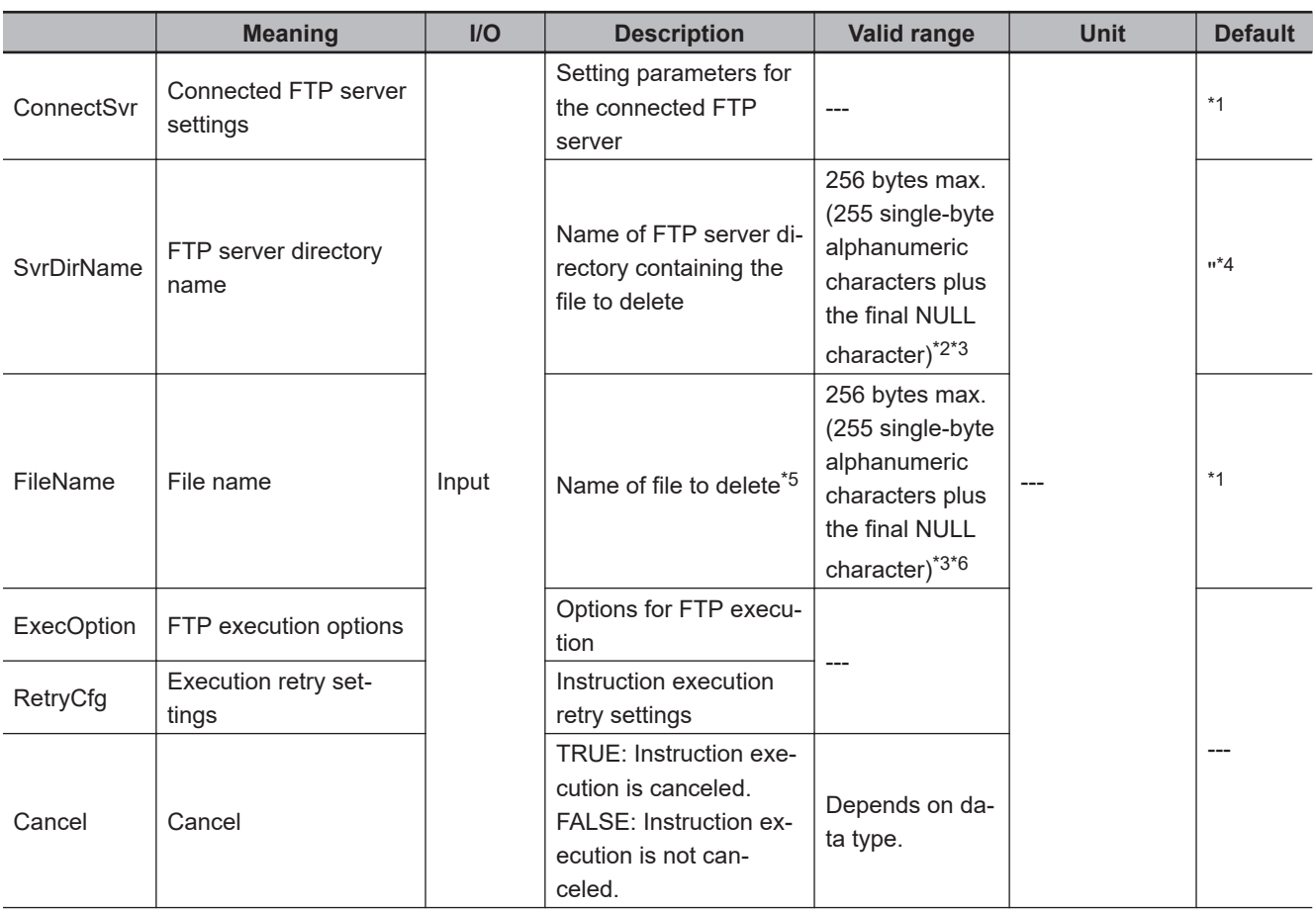

<span id="page-1354-0"></span>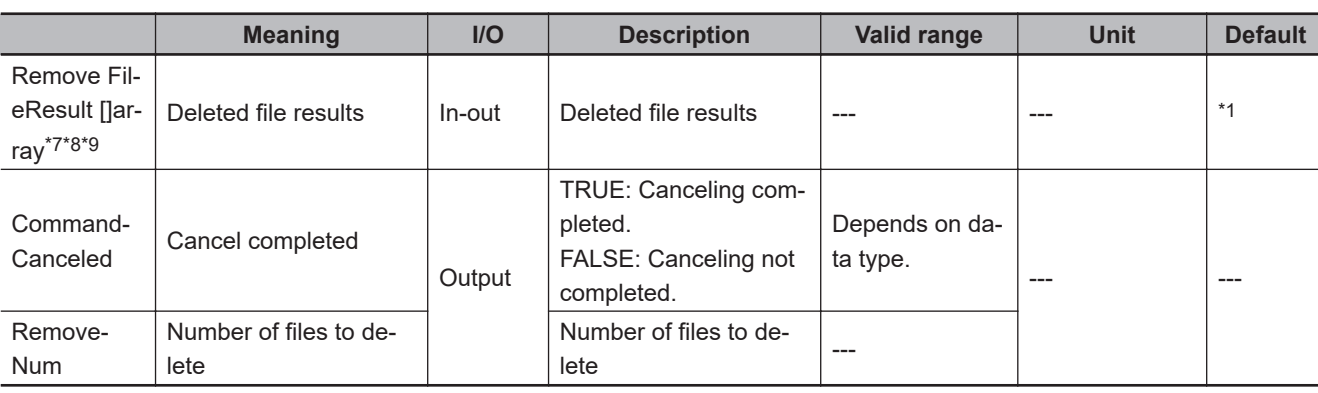

\*1. If you omit an input parameter, the default value is not applied. A building error will occur.

\*2. You cannot use the following characters in FTP server directory names:

 $*$  ? < > | "

\*3. The use of single-byte spaces is not recommended because it may change the behavior of some FTP servers. Single-byte spaces are treated as two characters.

\*4. The default is the home directory when you log onto the FTP server.

- \*5. You can use wildcards in file names.
- \*6. You cannot use the following character in file names:
	- |
- \*7. The array can have a maximum of 1,000 elements.
- \*8. This is a one-dimensional array. If an array with more than one dimension is specified, a building error will occur.

\*9. The first array element number is 0. If a number other than 0 is specified for the first array element, a building error will occur.

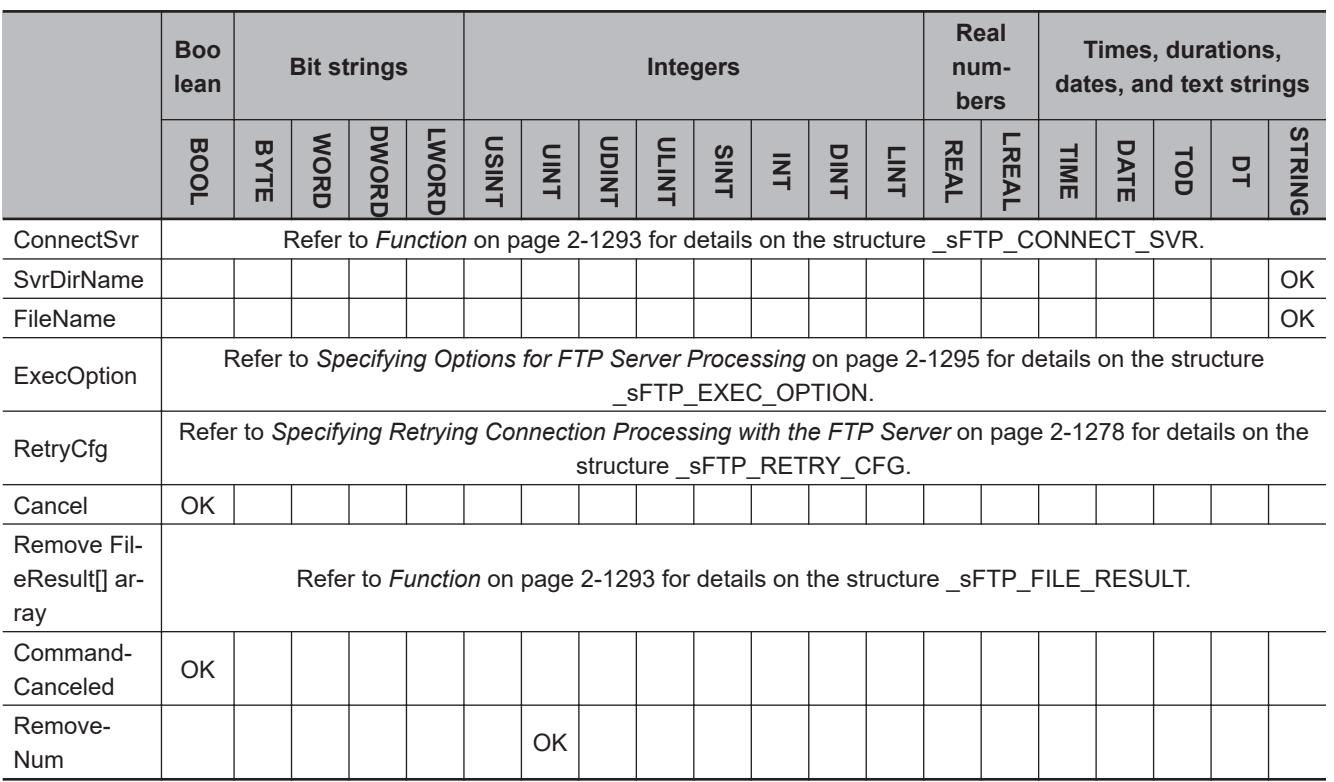

## **Function**

The FTPRemoveFile instruction deletes the file specified by *FileName* in the specified directory *SvrDirName* on the connected FTP server *ConnectSvr*.

You can use wildcards in *FileName*. This allows you to delete more than one file at one time.

**TITAemoverile** 

**FTPRemoveFile** 

The results of deleting files is stored by file in RemoveFileResult[]. Store the number of files to delete in *RemoveNum*.

If you use a wildcard in *FileName*, store the number of files with names that match the wildcard.

If the actual number of deleted files is different, the value of *RemoveFileResult[].RemoveError* changes to TRUE.

The data type of *ConnectSvr* is structure sFTP CONNECT SVR. The specifications are as follows:

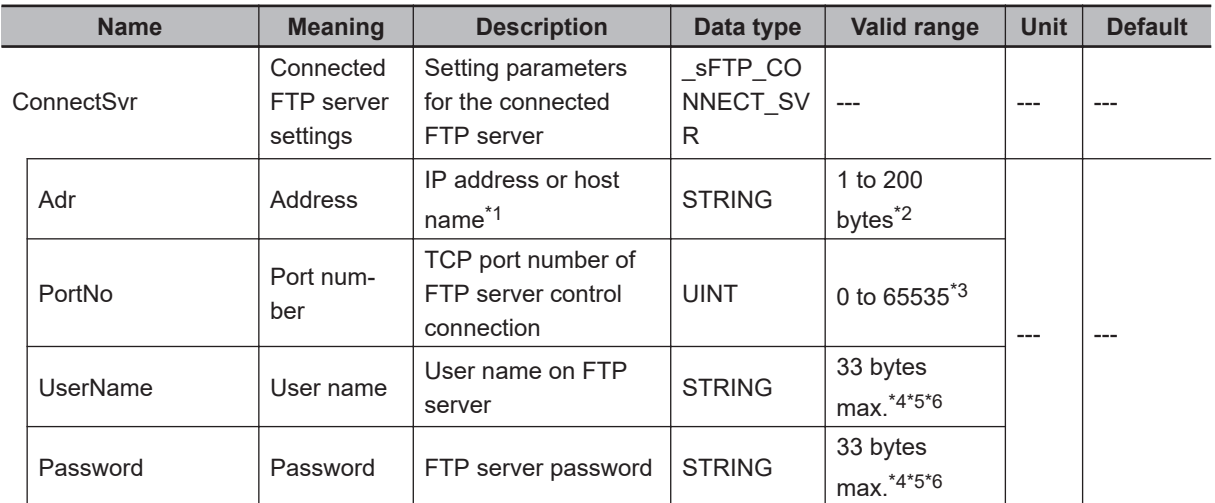

\*1. A separate DNS or Hosts setting is required to specify a host name.

\*2. You can use the following single-byte characters: "A to Z", "a to z", "0 to 9", "-" (hyphen), "." (period), and "\_" (underbar).

\*3. If you specify 0, TCP port number 21 is used.

\*4. You can use the following single-byte characters: "A to Z", "a to z", "0 to 9", "-" (hyphen), "." (period), and "\_" (underbar). You can also use "\" (backslash) and "@" for a CPU Unit with unit version 1.16 or later.

\*5. The NULL character at the end must be counted in the number of bytes.

\*6. For CPU Units with unit version 1.08, specify a text string of one character or more. An error will occur if you specify a text string that contains only the final NULL character.

The data type of RemoveFileResult[] is structure sFTP\_FILE\_RESULT. The specifications are as follows:

<span id="page-1356-0"></span>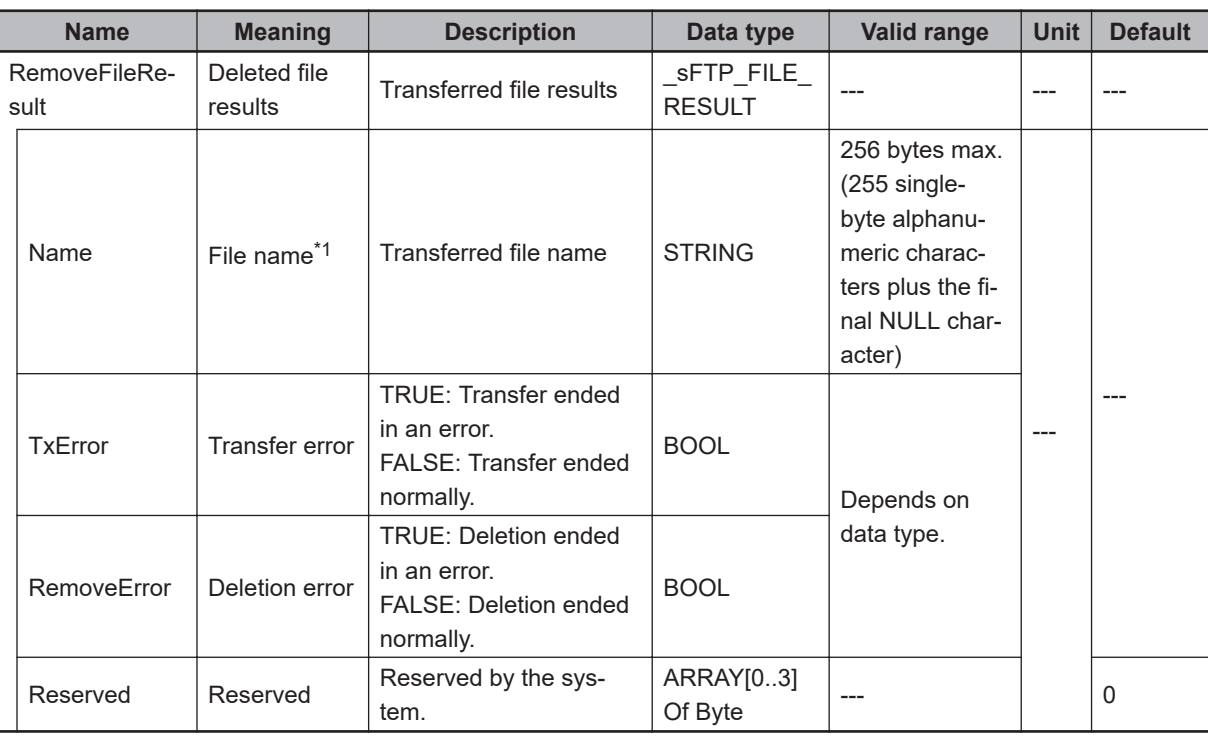

\*1. The file name extension is included.

# **Using Wildcards to Specify File Names**

You can use wildcards to specify the names of the files to delete.

Wildcard specifications are the same as those for the FTPGetFile instruction. Refer to *[Using Wildcards](#page-1336-0) [to Specify File Names](#page-1336-0)* on page 2-1275 for the FTPGetFile instruction.

# **Specifying Options for FTP Server Processing**

The operation specified with *ExecOption* is performed to delete the files from the FTP server. The option settings are the same as those for the FTPGetFile instruction. Refer to *[Specifying Options](#page-1337-0) [for FTP Server Processing](#page-1337-0)* on page 2-1276 for the FTPGetFileList instruction. However, the option that is valid for this instruction is *ExecOption.PassiveMode* alone.

# **Specifying Retrying Connection Processing with the FTP Server**

You can specify retrying connection processing with the FTP server.

The operation for the retry settings is the same as that for the FTPGetFileList instruction. Refer to *[Specifying Retrying Connection Processing with the FTP Server](#page-1321-0)* on page 2-1260 for the FTPGetFileList instruction.

# **Canceling Instruction Execution**

You can cancel execution of the FTPRemoveFile instruction after execution has started. The results of deleting files from the FTP server up to the point where it is canceled are stored in *RemoveNum* and RemoveFileResult[].

**TITAemoverile** 

**FTPRemoveFile** 

The operation for cancellation is the same as that for the FTPGetFileList instruction. Refer to *[Cancel](#page-1323-0)[ing Instruction Execution](#page-1323-0)* on page 2-1262 for the FTPGetFileList instruction.

## **Related System-defined Variables**

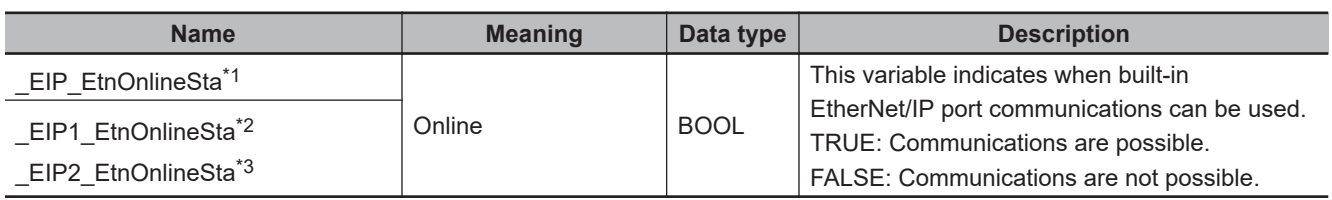

\*1. Use this variable name for an NJ-series CPU Unit.

\*2. Use this variable name for port 1 on an NX-series CPU Unit. You can specify \_EIP\_EtnOnlineSta instead of \_EIP1\_EtnOnlineSta.

\*3. Use this variable name for port 2 on an NX-series CPU Unit.

## **Precautions for Correct Use**

- You can use this instruction for a built-in EtherNet/IP port on an NJ/NX-series CPU Unit.
- Execution of this instruction is continued until processing is completed even if the value of *Execute* changes to FALSE or the execution time exceeds the task period. The value of *Done* changes to TRUE when processing is completed. Use this to confirm normal completion of processing.
- Refer to *[Using this Section](#page-64-0)* on page 2-3 for a timing chart for *Execute*, *Done*, *Busy*, and *Error*.
- If the number of deleted files exceeds the number of array elements in RemoveFileResult[], the results that will not fit are not stored. In this case, *Error* does not change to TRUE.
- If a file name exceeds 255 characters, the first 255 characters are stored in Name in *RemoveFileResult[].Name*. In this case, *Error* does not change to TRUE.
- You can execute a maximum of 3 of the following instructions at the same time: FTPGetFileList, FTPGetFile, FTPPutFile, FTPRemoveFile, and FTPRemoveDir.
- If a wildcard is used in the file name and an error occurs for more than one file, the results of the first file for which the value of *RemoveFileResult[].TxError* is TRUE of all the files for which results are stored in RemoveFileResult[] are stored in *ErrorID* and *ErrorIDEx*.
- In the following cases, the value of *RemoveFileResult[].RemoveError* changes to TRUE.
	- a) The file directory specified with *FileName* does not exist on the FTP server.
	- b) A file specified with *FileName* has a read-only attribute.
	- c) The name specified for *FileName* is actually the name of a directory.
- An error will occur in the following cases. *Error* will change to TRUE.
	- a) The value of any input parameter is outside of the valid range.
	- b) ".." is specified for a directory level in *SvrDirName*.
	- c) An incorrect path such as "//" is specified for *SvrDirName*.
	- d) The directory specified by *SvrDirName* does not exist on the FTP server.
	- e) More than 1,000 files to delete exist in the directory specified with *SvrDirName*.
	- f) A file that matches the file name specified with a wildcard in *FileName* does not exist in the directory on the FTP server.
	- g) A file specified with *FileName* has a read-only attribute.
	- h) The FTP server specified by *ConnectSvr* does not exist on the network or the specified FTP server is not operating.
	- i) More than 3 of the following instructions were executed at the same time: FTPGetFileList, FTPGetFile, FTPPutFile, FTPRemoveFile, and FTPRemoveDir.

<span id="page-1358-0"></span>• For this instruction, expansion error code *ErrorIDEx* gives the FTP response code that was returned by the FTP server. The following table lists typical values of *ErrorIDEx* and describes the meanings of the errors and the corrections. For details, refer to FTP server specifications. An expansion error code is output to *ErrorIDEx* when the value of error code *ErrorID* is WORD#16#2407.

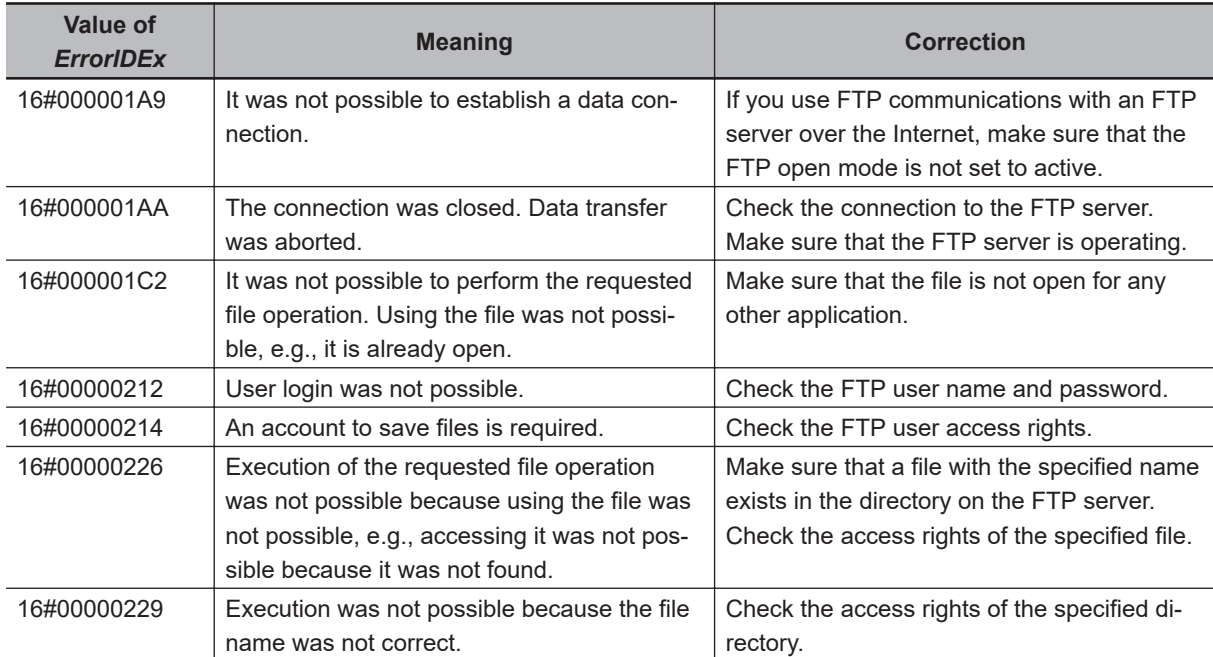

## **Sample Programming**

This programming deletes all of the files in the '/Backup/yyyy-mm-dd' directory on the FTP server. It then deletes the '/Backup/yyyy-mm-dd' directory too.

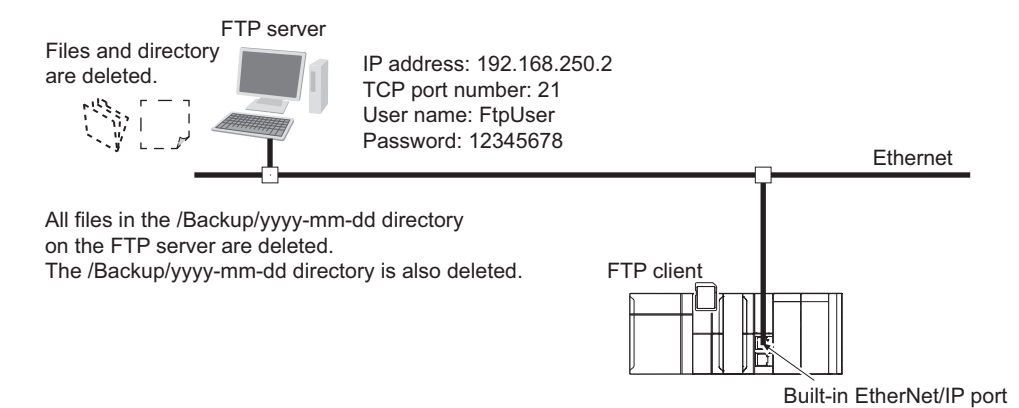

The Controller is connected to the FTP server through an EtherNet/IP network. The settings of the parameters to connect to the FTP server are given in the following table.

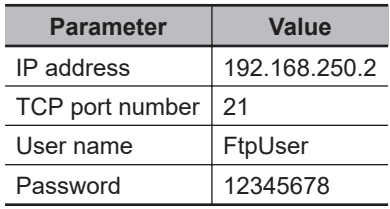

The following procedure is used.

- *1* The FTPRemoveFile instruction is used to delete all of the files in the '/Backup/yyyy-mm-dd' directory on the FTP server. The wildcard specification '\*.\*' is used to specify the names of the files to delete.
- *2* The FTPRemoveDir instruction is used to delete the '/Backup/yyyy-mm-dd' directory from the FTP server.
- *3* Normal end processing is executed if all processing ends normally. Processing for an error end is performed if an error occurs.

# **LD**

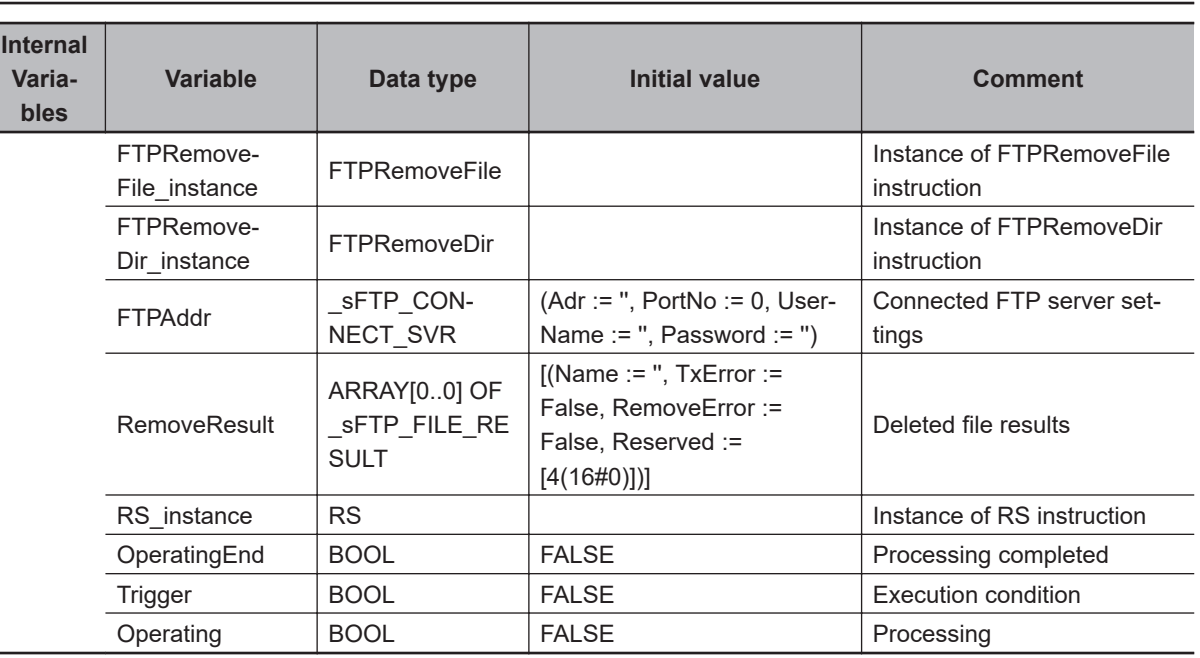

Prepare connected FTP server settings.

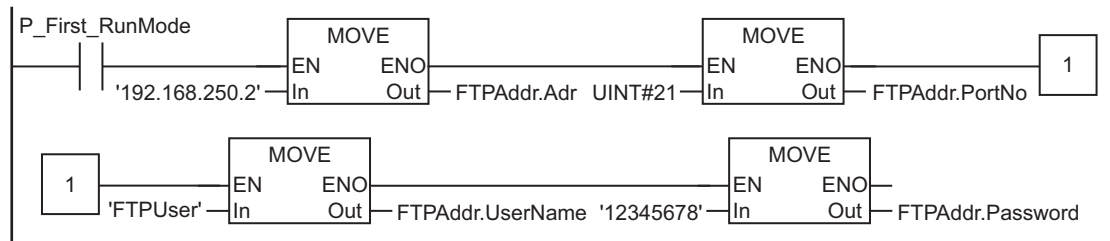

#### Determine if instruction execution is completed.

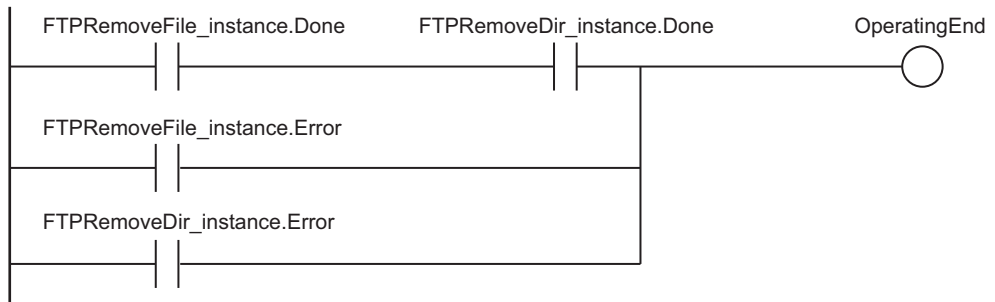

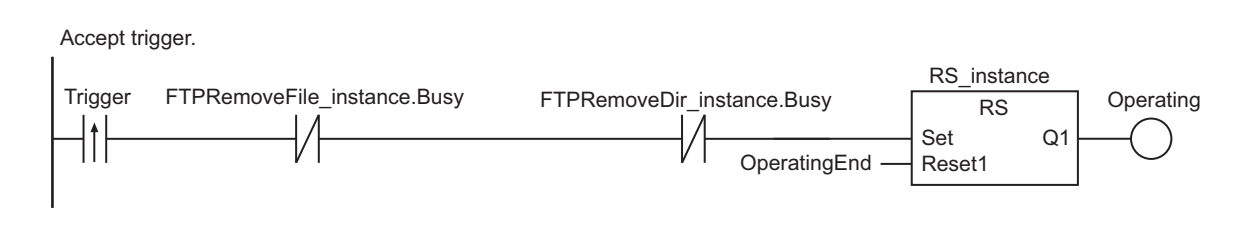

#### Execute FTPRemoveFile and FTPRemoveDir instructions.

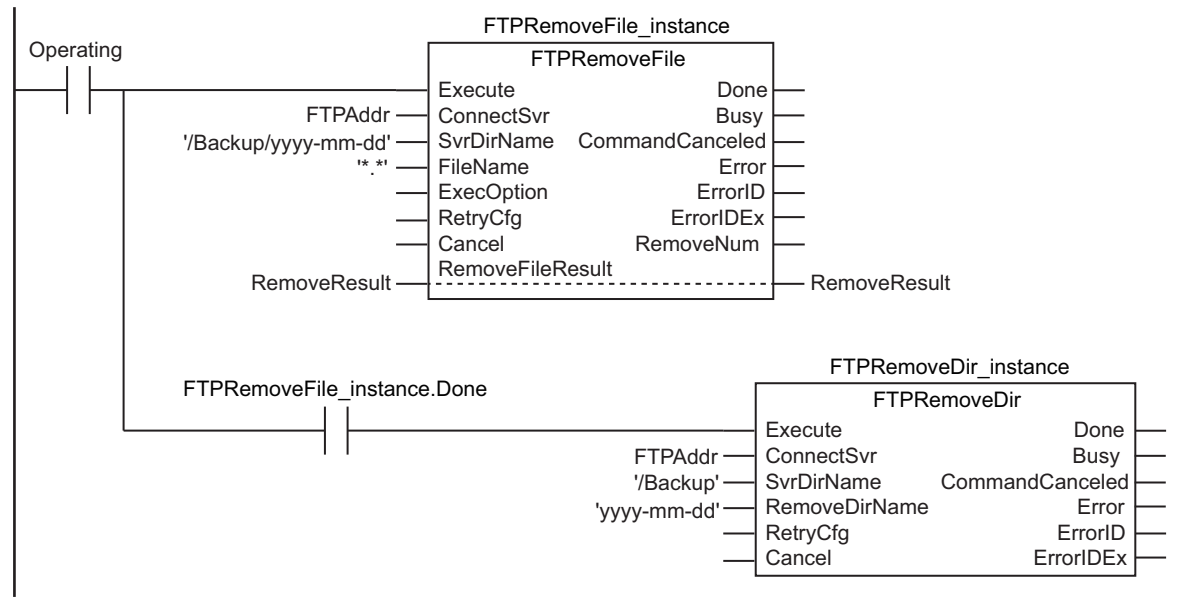

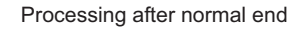

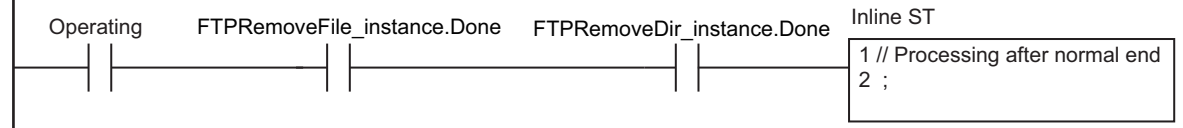

Processing after error end

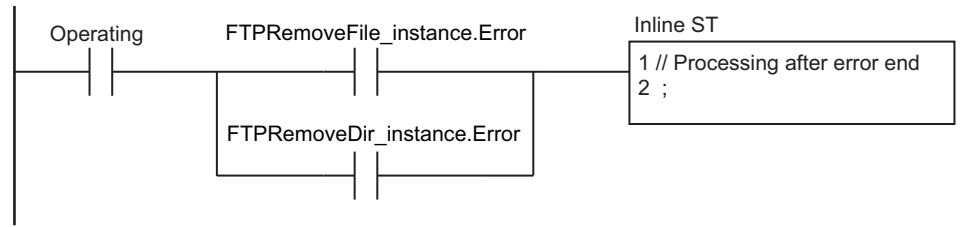

**ST**

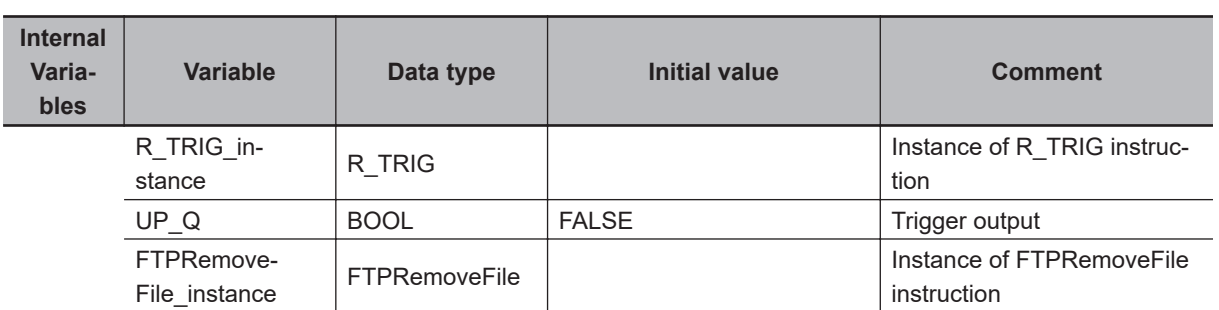

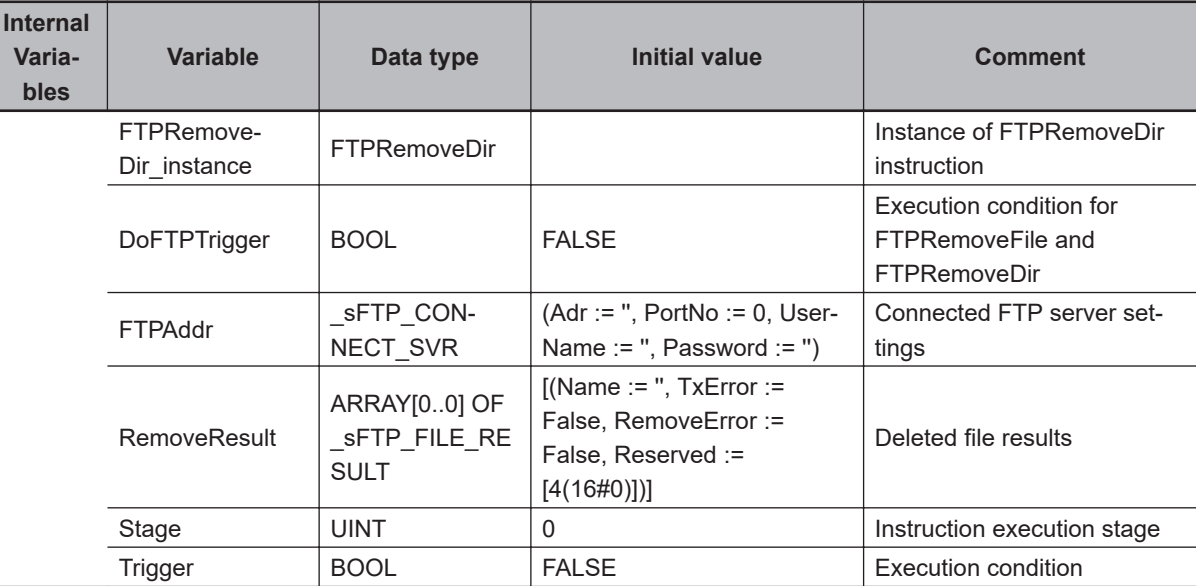

// Prepare connected FTP server settings.

```
IF P_First_RunMode THEN
   FTPAddr.Adr := '192.168.250.2';// Address
  FTPAddr.PortNo := UINT#21; // Port number
  FTPAddr.UserName := 'FtpUser'; // User name
   FTPAddr.Password := '12345678'; // Password
END_IF;
// Accept trigger.
R_TRIG_instance(Trigger, UP_Q);
IF ( (UP_Q = TRUE) AND (FTPRemoveFile_instance.Busy = FALSE) AND 
       (FTPRemoveDir_instance.Busy = FALSE) ) THEN
   DoFTPTrigger := TRUE;
   Stage := INT#1;
   FTPRemoveFile_instance( // Initialize instance.
     Execute := FALSE,
     ConnectSvr := FTPAddr,
     SvrDirName := '/Backup/yyyy-mm-dd',
     FileName :={}^{\dagger *}.*^{\dagger}, RemoveFileResult := RemoveResult) ;
   FTPRemoveDir_instance( // Initialize instance.
     Execute := FALSE,
     ConnectSvr := FTPAddr,
     SvrDirName := '/Backup',
      RemoveDirName := 'yyyy-mm-dd') ;
END_IF;
IF (DoFTPTrigger = TRUE) THEN
   CASE Stage OF
      1 : // Execute FTPRemoveFile instruction.
```

```
 FTPRemoveFile_instance(
```

```
Execute := TRUE, \left| \right| / Execution
           ConnectSvr := FTPAddr, // Connected FTP server
            SvrDirName := '/Backup/yyyy-mm-dd', //FTP server directory name
           FileName := '*.*', // File name
           RemoveFileResult := RemoveResult) ; // Deleted file results
         IF (FTPRemoveFile_instance.Done = TRUE) THEN
            Stage := INT#2; // To next stage
         ELSIF (FTPRemoveFile_instance.Error = TRUE) THEN
           Stage := INT#10; // Error end
         END_IF;
      2 : // Execute FTPRemoveDir instruction.
         FTPRemoveDir_instance(
           Execute := TRUE, // Execution
          ConnectSvr := FTPAddr, // Connected FTP server
          SvrDirName := '/Backup', // FTP server directory name
           RemoveDirName := 'yyyy-mm-dd') ;// Directory to delete
        IF (FTPRemoveDir instance.Done = TRUE) THEN
            Stage:=INT#0; // Normal end
        ELSIF (FTPRemoveDir instance.Error = TRUE) THEN
           Stage:=INT#20; // Error end
         END_IF;
     0 : // Processing after normal end
         DoFTPTrigger:=FALSE;
        Trigger :=FALSE;
      ELSE // Processing after error end
         DoFTPTrigger:=FALSE;
         Trigger :=FALSE;
   END_CASE;
END_IF;
```
# **FTPRemoveDir**

#### The FTPRemoveDir instruction deletes a directory from the FTP server.

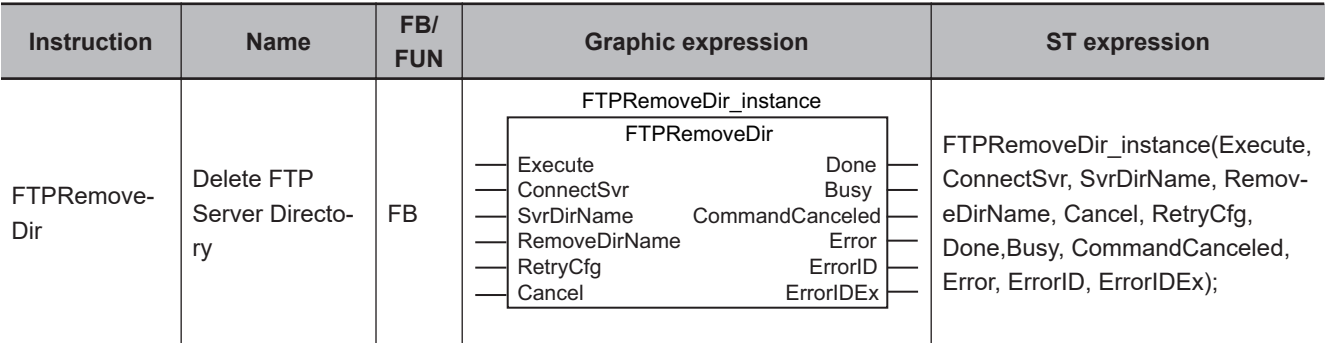

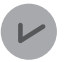

#### **Version Information**

A CPU Unit with unit version 1.08 or later and Sysmac Studio version 1.09 or higher are required to use this instruction.

## **Variables**

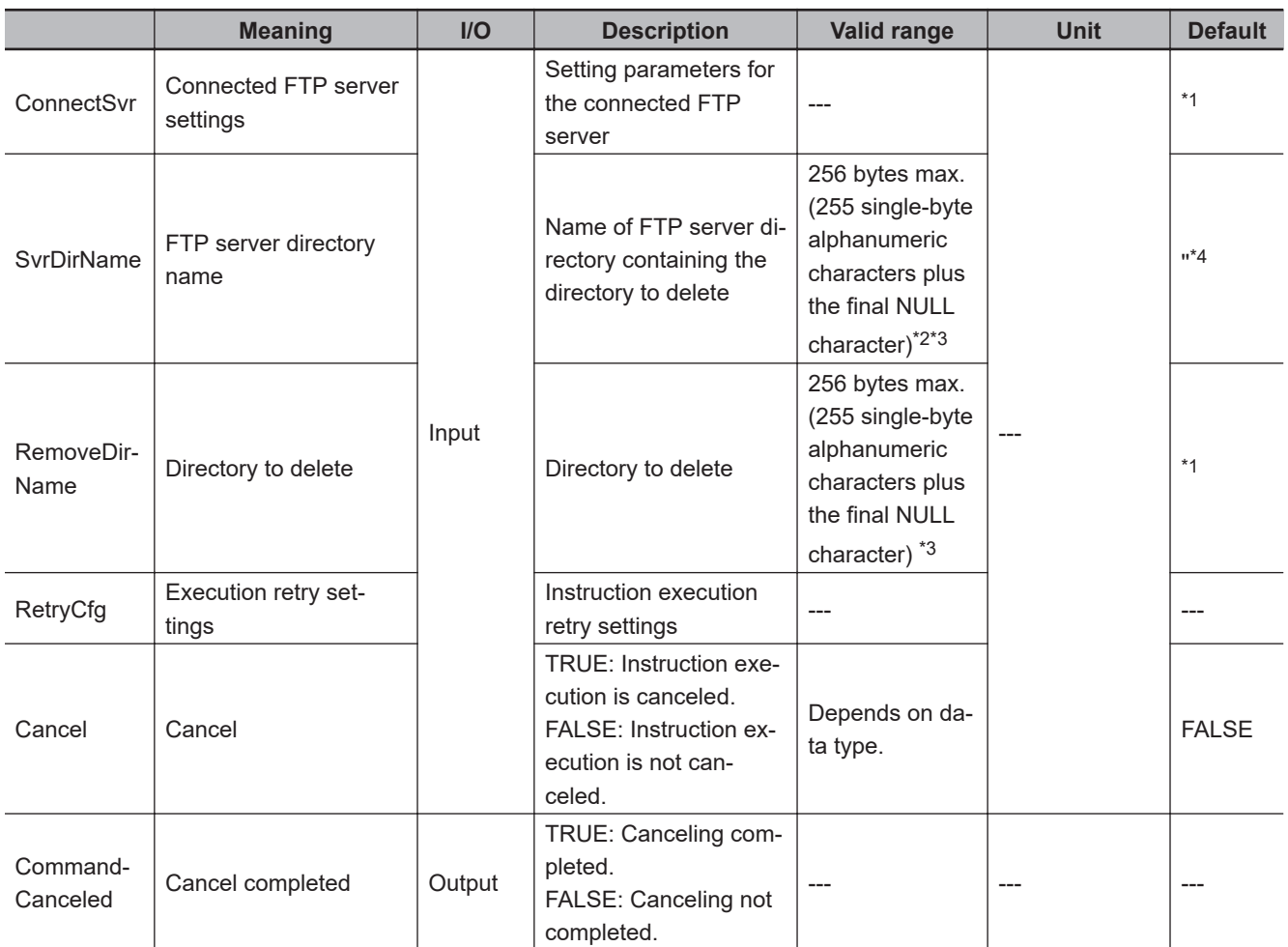

\*1. If you omit an input parameter, the default value is not applied. A building error will occur.

\*2. You cannot use the following characters in FTP server directory names: \* ? < > | "

<span id="page-1364-0"></span>\*3. The use of single-byte spaces is not recommended because it may change the behavior of some FTP servers. Single-byte spaces are treated as two characters.

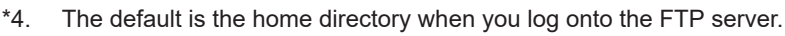

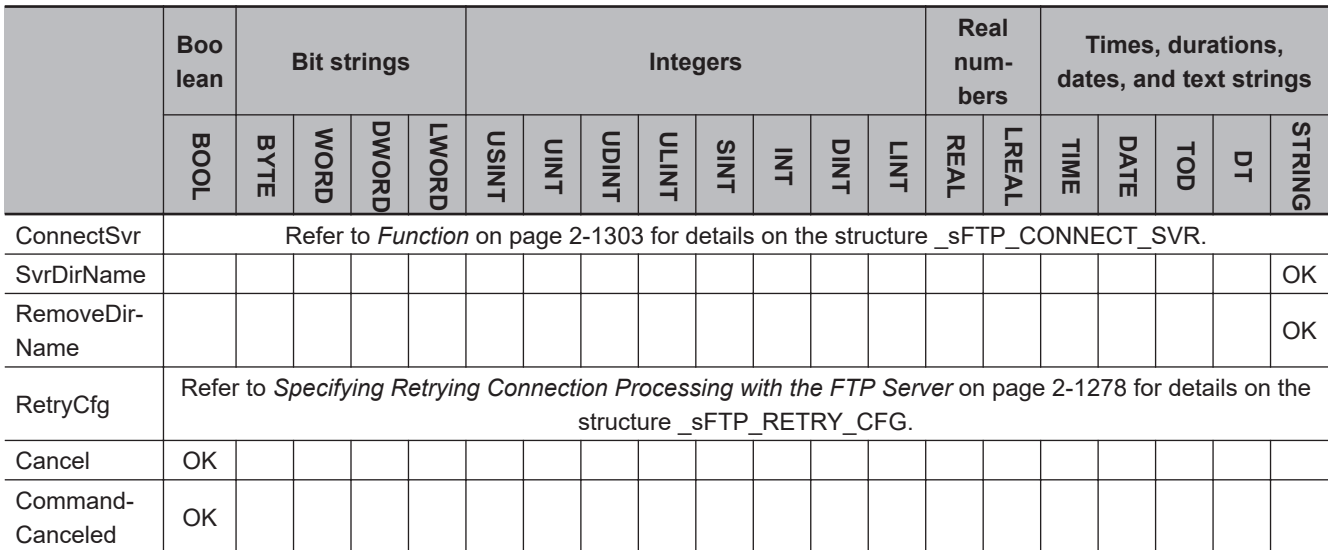

## **Function**

The FTPRemoveDir instruction deletes the specified directory *RemoveDirName* from the directory containing the directory to delete *SvrDirName* on the connected FTP server *ConnectSvr*.

When the value of *Done* in the instruction changes to TRUE, deletion of the specified directory is already completed.

If the instruction fails to delete the directory, the value of *Error* changes to TRUE.

The data type of *ConnectSvr* is structure \_sFTP\_CONNECT\_SVR. The specifications are as follows:

**2**

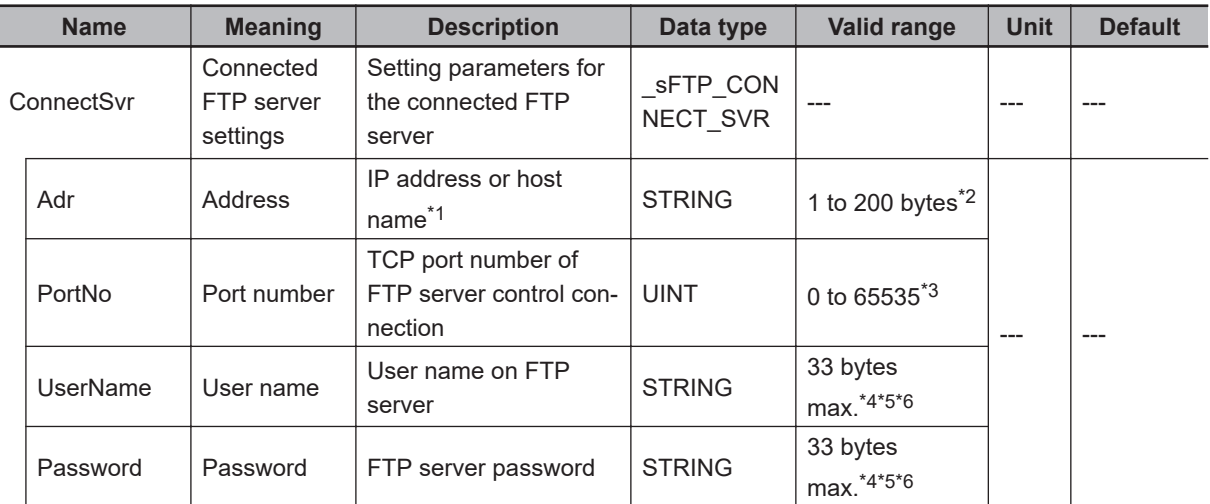

\*1. A separate DNS or Hosts setting is required to specify a host name.

\*2. You can use the following single-byte characters: "A to Z", "a to z", "0 to 9", "-" (hyphen), "." (period), and "\_" (underbar).

- \*3. If you specify 0, TCP port number 21 is used.
- \*4. You can use the following single-byte characters: "A to Z", "a to z", "0 to 9", "-" (hyphen), "." (period), and " (underbar). You can also use "\" (backslash) and "@" for a CPU Unit with unit version 1.16 or later.
- \*5. The NULL character at the end must be counted in the number of bytes.
- \*6. For CPU Units with unit version 1.08, specify a text string of one character or more. An error will occur if you specify a text string that contains only the final NULL character.

## **Specifying Retrying Connection Processing with the FTP Server**

You can specify retrying connection processing with the FTP server.

The operation for the retry settings is the same as that for the FTPGetFileList instruction. Refer to *[Specifying Retrying Connection Processing with the FTP Server](#page-1321-0)* on page 2-1260 for the FTPGetFileList instruction.

## **Canceling Instruction Execution**

You can cancel execution of the FTPRemoveDir instruction after execution has started. The operation for cancellation is the same as that for the FTPGetFileList instruction. Refer to *[Cancel](#page-1323-0)[ing Instruction Execution](#page-1323-0)* on page 2-1262 for the FTPGetFileList instruction.

## **Related System-defined Variables**

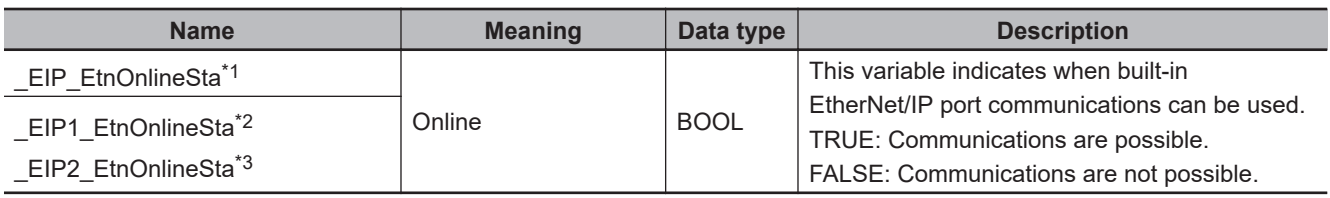

\*1. Use this variable name for an NJ-series CPU Unit.

\*2. Use this variable name for port 1 on an NX-series CPU Unit. You can specify EIP EtnOnlineSta instead of EIP1 EtnOnlineSta.

\*3. Use this variable name for port 2 on an NX-series CPU Unit.

**TTPRemoveDir** 

**FTPRemoveDi** 

# **Precautions for Correct Use**

- You can use this instruction for a built-in EtherNet/IP port on an NJ/NX-series CPU Unit.
- Execution of this instruction is continued until processing is completed even if the value of *Execute* changes to FALSE or the execution time exceeds the task period. The value of *Done* changes to TRUE when processing is completed. Use this to confirm normal completion of processing.
- Refer to *[Using this Section](#page-64-0)* on page 2-3 for a timing chart for *Execute*, *Done*, *Busy*, and *Error*.
- Even if you use *Cancel* to cancel the execution of this instruction, sometimes the directory on the FTP server is deleted depending on the timing of when *Cancel* changes to TRUE. Check the directory on the FTP server.
- You can execute a maximum of 3 of the following instructions at the same time: FTPGetFileList, FTPGetFile, FTPPutFile, FTPRemoveFile, and FTPRemoveDir.
- An error will occur in the following cases. *Error* will change to TRUE.
	- a) The value of any input parameter is outside of the valid range.
	- b) The directory specified by *SvrDirName* does not exist on the FTP server.
	- c) ".." is specified for a directory level in *SvrDirName* or *RemoveDirName*.
	- d) An incorrect path such as "//" is specified for *SvrDirName* or *RemoveDirName*.
	- e) The directory specified by *RemoveDirName* does not exist on the FTP server.
	- f) There are no files or subdirectories in the directory specified with *RemoveDirName*.
	- g) The directory specified with *RemoveDirName* has a read-only attribute.
	- h) The FTP server specified by *ConnectSvr* does not exist on the network or the specified FTP server is not operating.
	- i) More than 3 of the following instructions were executed at the same time: FTPGetFileList, FTPGetFile, FTPPutFile, FTPRemoveFile, and FTPRemoveDir.
- For this instruction, expansion error code *ErrorIDEx* gives the FTP response code that was returned by the FTP server. The following table lists typical values of *ErrorIDEx* and describes the meanings of the errors and the corrections. For details, refer to FTP server specifications. An expansion error code is output to *ErrorIDEx* when the value of error code *ErrorID* is WORD#16#2407.

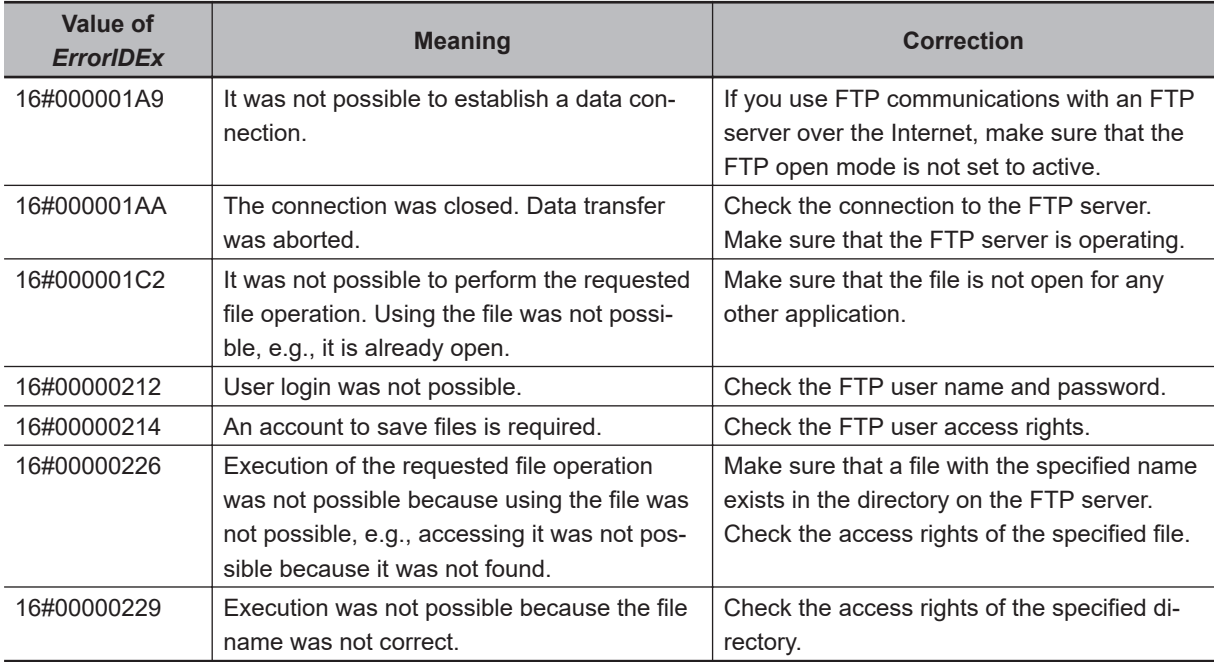

# **Sample Programming**

Refer to *[Sample Programming](#page-1358-0)* on page 2-1297 for the FTPRemoveFile instruction
# **2**

# **Serial Communications Instructions**

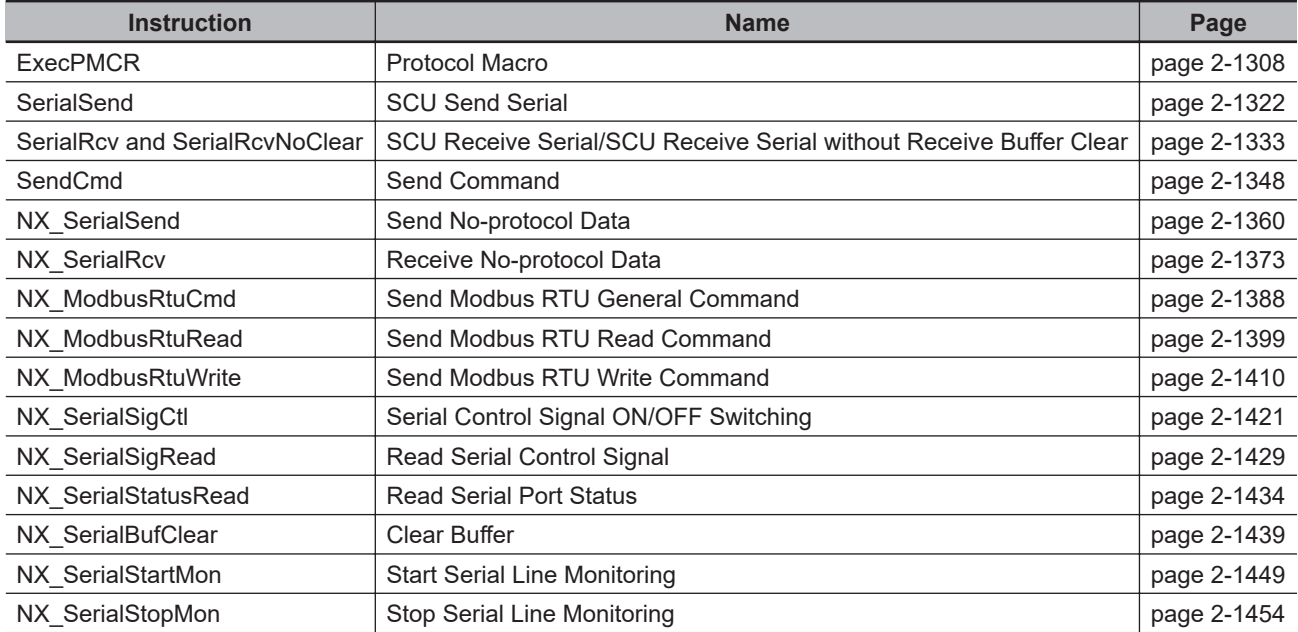

# <span id="page-1369-0"></span>**ExecPMCR**

The ExecPMCR instruction requests execution of a communications sequence (protocol data) registered in a Serial Communications Unit.

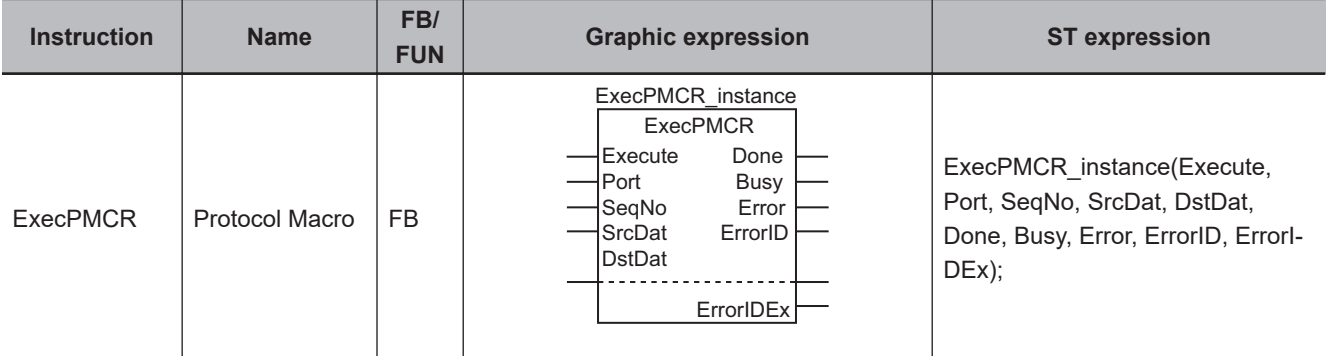

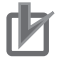

#### **Precautions for Correct Use**

You cannot use this instruction with NX-series CPU Units.

### **Variables**

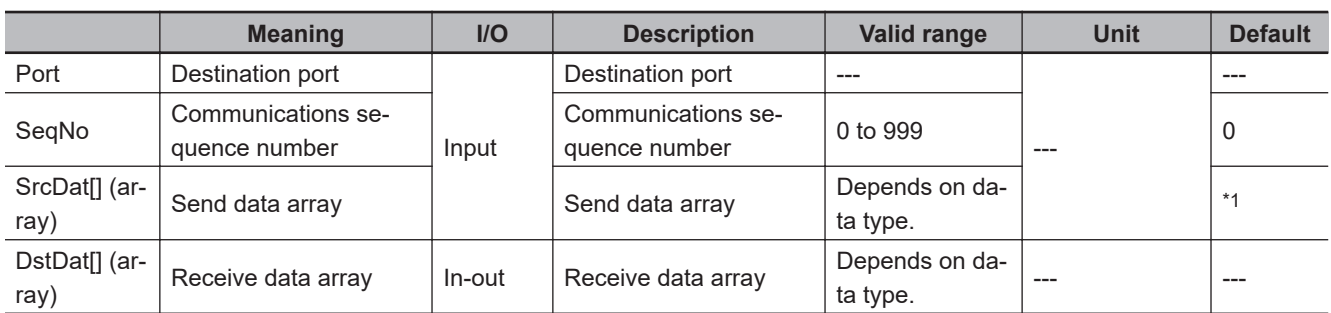

\*1. If you omit the input parameter, the default value is not applied. A building error will occur.

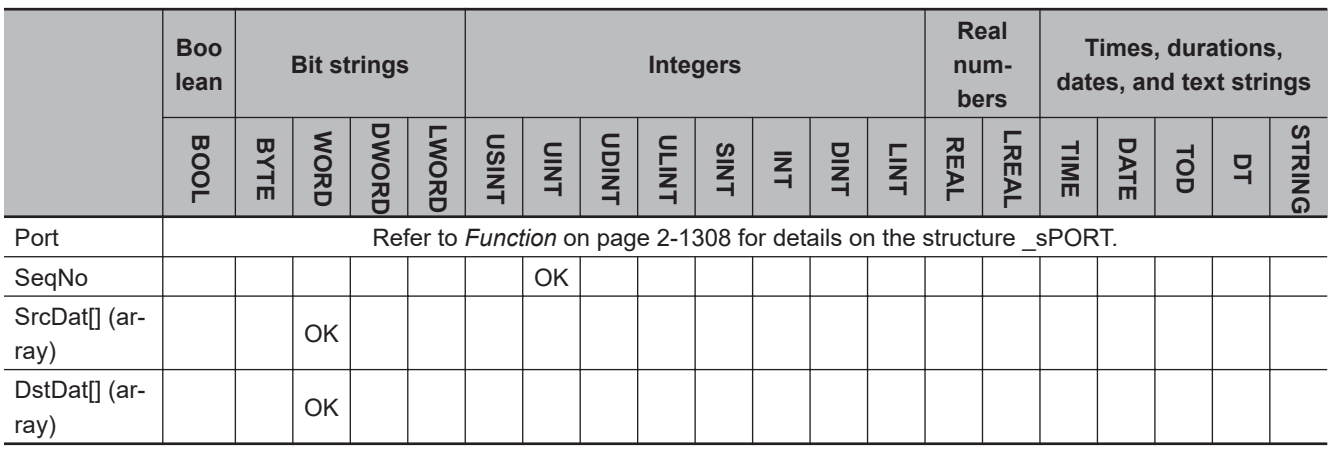

## **Function**

The ExecPMCR instruction requests execution of the sequence that is specified with communications sequence number *SeqNo* from the specified destination port *Port*.

If data is received successfully, the receive data is stored from the second element (DstDat[1]) of receive data array DstDat[]. The number of receive data elements is stored in DstDat[0].

If data is not received successfully, the contents of DstDat[] from before instruction execution is retained for the number of elements specified in DstDat[0].

The data type of destination port *Port* is the structure \_sPORT. The specifications are as follows:

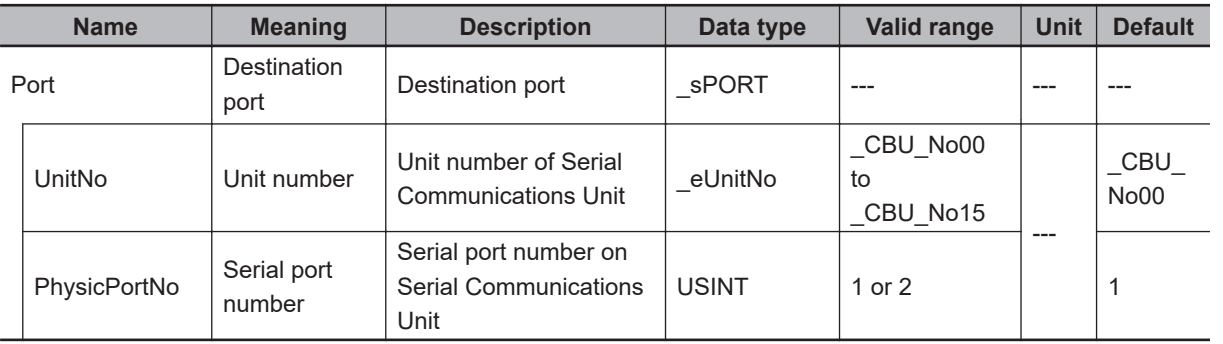

The following figure shows a timing chart. Communications is performed to the end after the value of *Done* changes to TRUE.

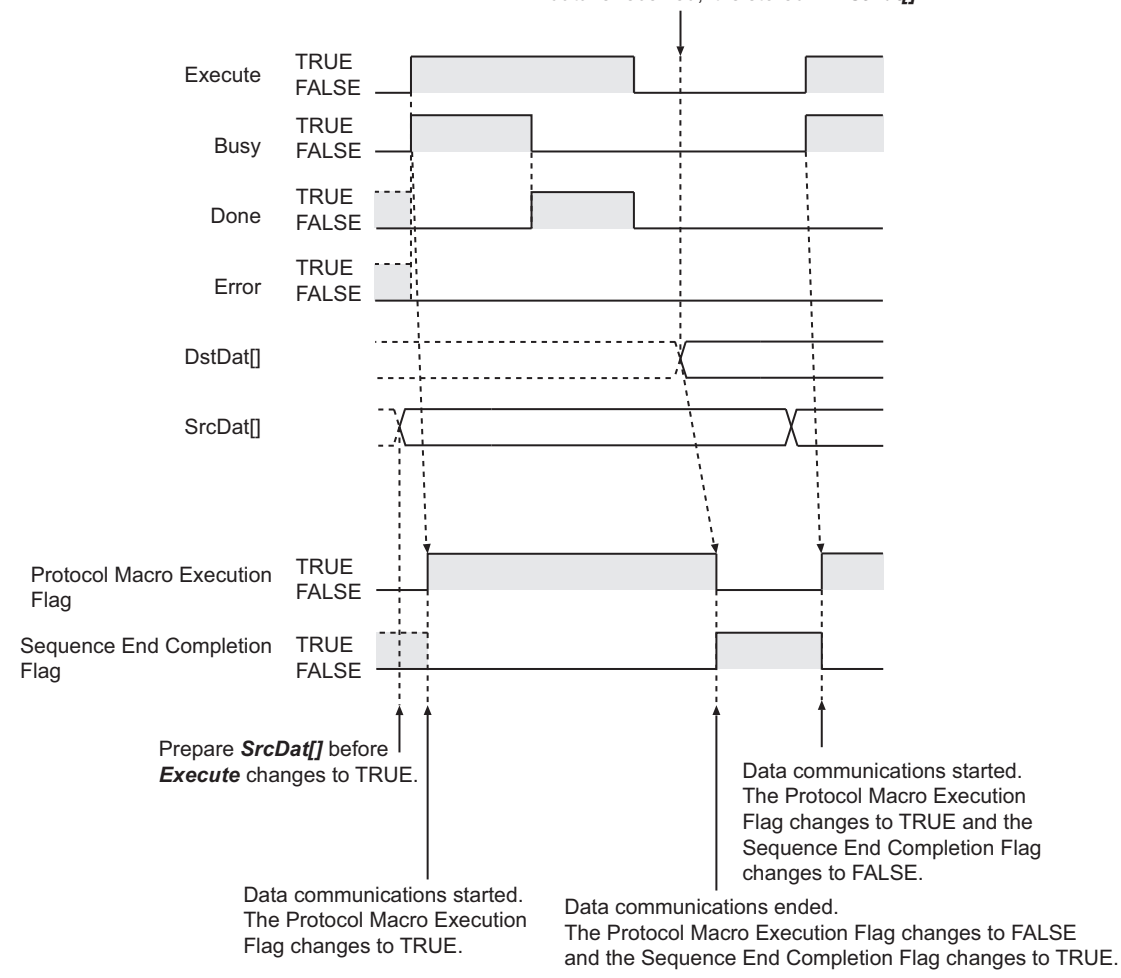

The receive buffer is checked every task period. If data is received, it is stored in *DstDat[]*.

ExecPMCR

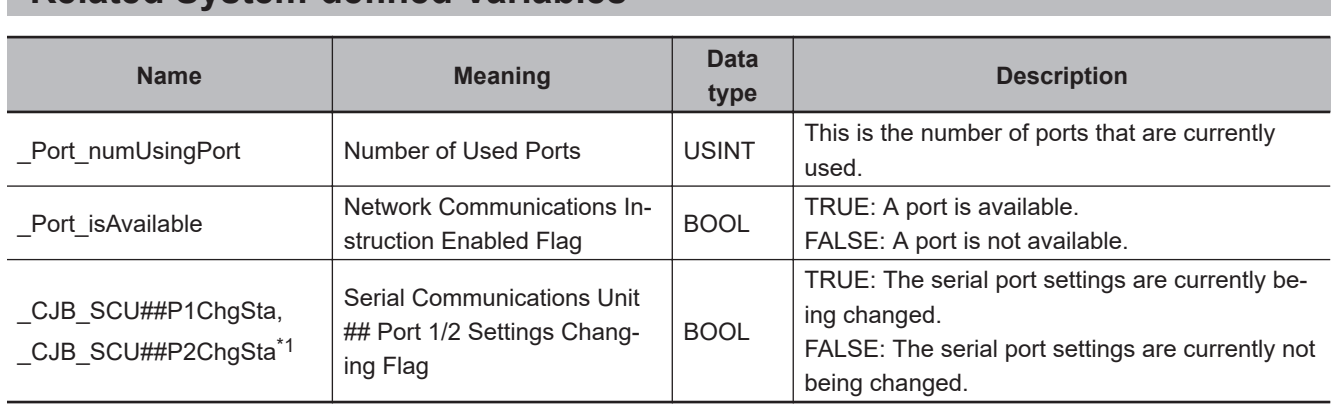

## **Related System-defined Variables**

\*1. "##" denotes the unit number on the Serial Communications Unit.

## **Related Semi-user-defined Variables**

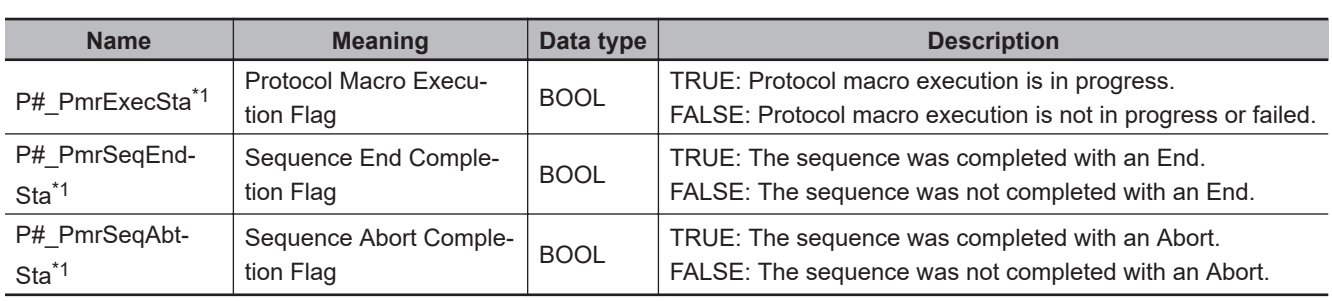

\*1. "#" denotes the port number on the Serial Communications Unit.

## **Additional Information**

Refer to the *SYSMAC CX-Protocol Operation Manual (Cat. No. W344)* for details on protocol macros.

## **Precautions for Correct Use**

- The ExecPMCR instruction starts execution of a protocol macro. Use the *P#PmrExecSta* (Protocol Macro Execution Flag) system-defined variable to check the status of protocol macro execution.
- Execution of this instruction is continued until completed even when the value of *Execute* changes to FALSE or the execution time exceeds the task period. The value of *Done* changes to TRUE when the execution is completed. Use this to confirm normal completion of processing.
- Refer to *[Using this Section](#page-64-0)* on page 2-3 for a timing chart for *Execute*, *Done*, *Busy*, and *Error*.
- An address in memory for CJ-series Units must be specified in the AT Specification attribute of DstDat[].
- Set the value of SrcDat[0] and DstDat[0] to 0 to use a direct specification and link word specification. An error occurs if you set any other constant or variable, and the instruction is not executed.
- If the value of DstDat[0] is 0 or 1 and reception fails, all elements in DstDat[] change to 0.
- The instruction is executed only when there is an available port. Therefore, use the system-defined variable *Port\_isAvailable* (Network Communications Instruction Enabled Flag) in an N.O. execution condition for the instruction.
- The instruction is not executed while *Busy* is TRUE. Therefore, use *Busy* in an N.C. execution condition for the instruction.
- The *P# PmrExecSta* (Protocol Macro Execution Flag) semi-user-defined variable changes to TRUE when instruction execution is started. It changes to FALSE after the communications sequence is

completed and the receive data is stored in DstDat[]. You cannot execute this instruction for the same serial port until then. Therefore, use *P#\_PmrExecSta* in an N.C. execution condition for the instruction.

- If the instruction is used in ST, make sure that the instruction is processed each task period as long as instruction execution continues. Otherwise, normal processing may not be possible.
- An error will occur in the following cases. *Error* will change to TRUE.
	- a) The serial communications mode is not set to Protocol Macro Mode when the instruction is executed.
	- b) The value of *Port isAvailable* is FALSE.
	- c) The value of *SeqNo* is outside the valid range.
	- d) The value of *SeqNo* is not registered to a Serial Communications Unit.
	- e) The value of *Port.UnitNo* or *Port.PhysicPortNo* is outside the valid range.
	- f) There is no CJ-series Serial Communications Unit with the specified unit number.
	- g) The value of SrcDat[0] exceeds the size of SrcDat[].
	- h) The value of DstDat[0] exceeds the size of DstDat[].
	- i) The value of SrcDat[0] or DstDat[0] exceeds 250 words.
	- j) Communications fail.
	- k) An address in memory for CJ-series Units is not specified in the AT Specification attribute of DstDat[].
- For this instruction, expansion error code *ErrorIDEx* gives the communications response code. The values and meanings are listed in the following table. An expansion error code is output to *ErrorIDEx* when the value of error code *ErrorID* is WORD#16#0800.

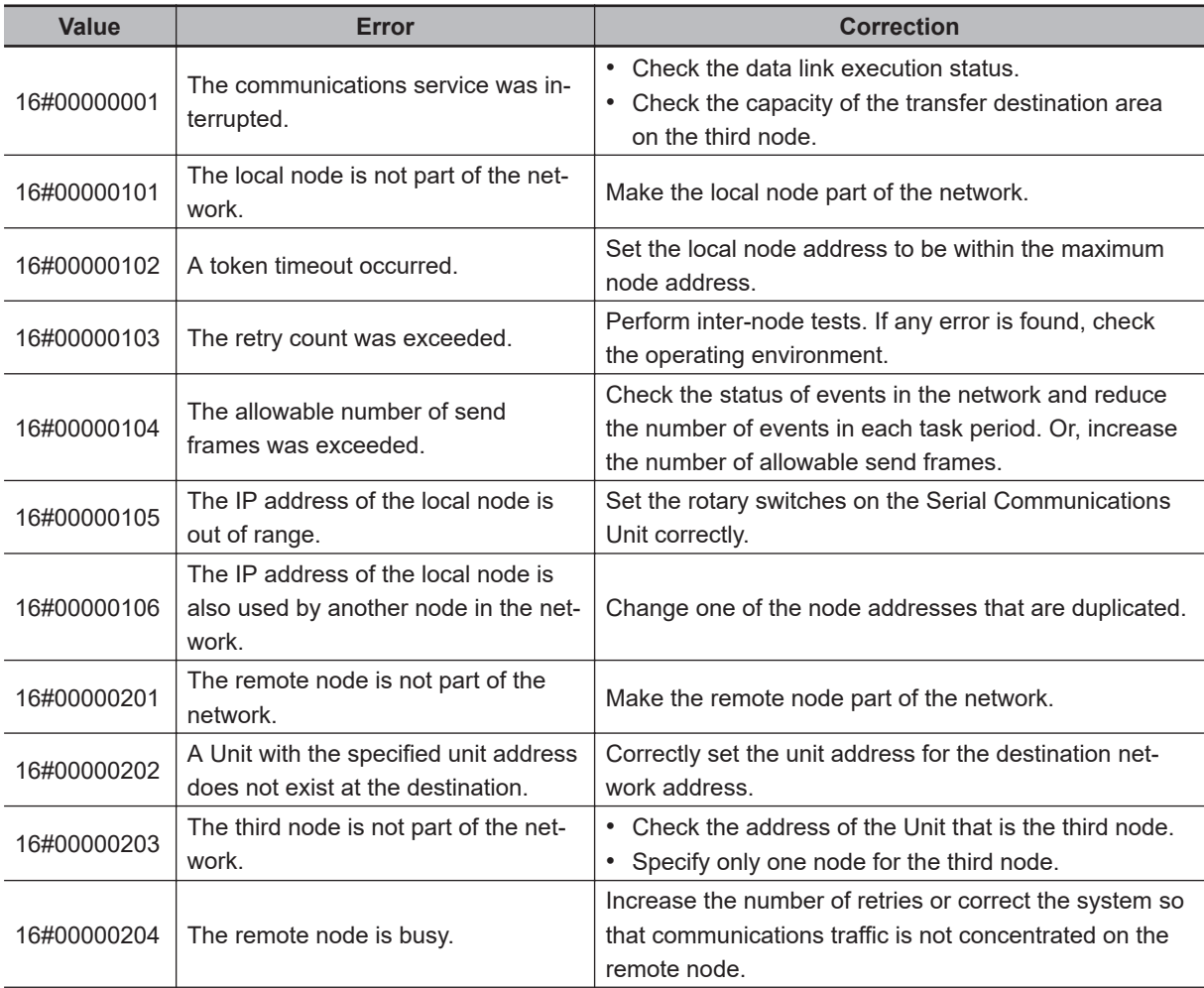

ExecPMCR

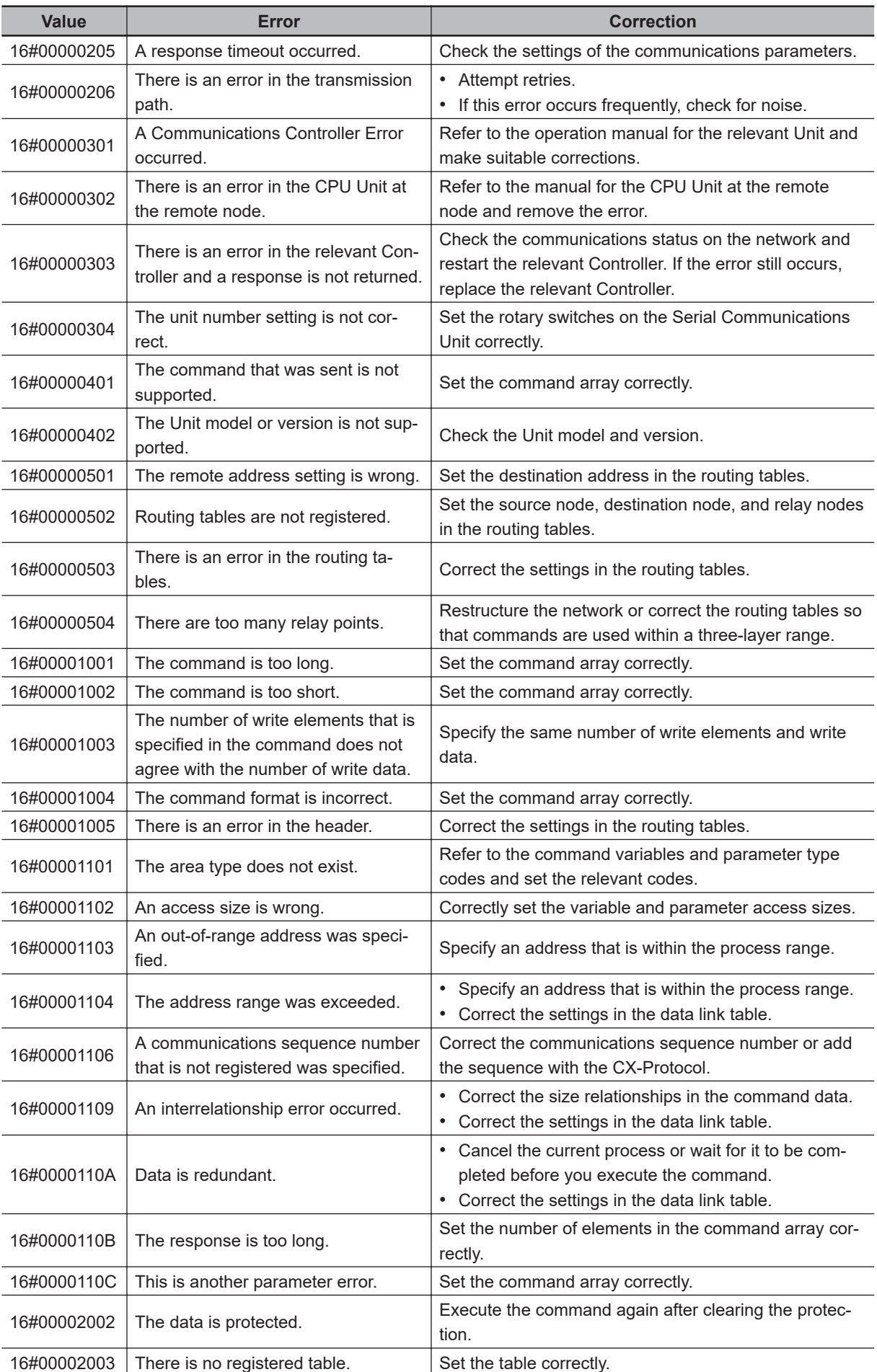

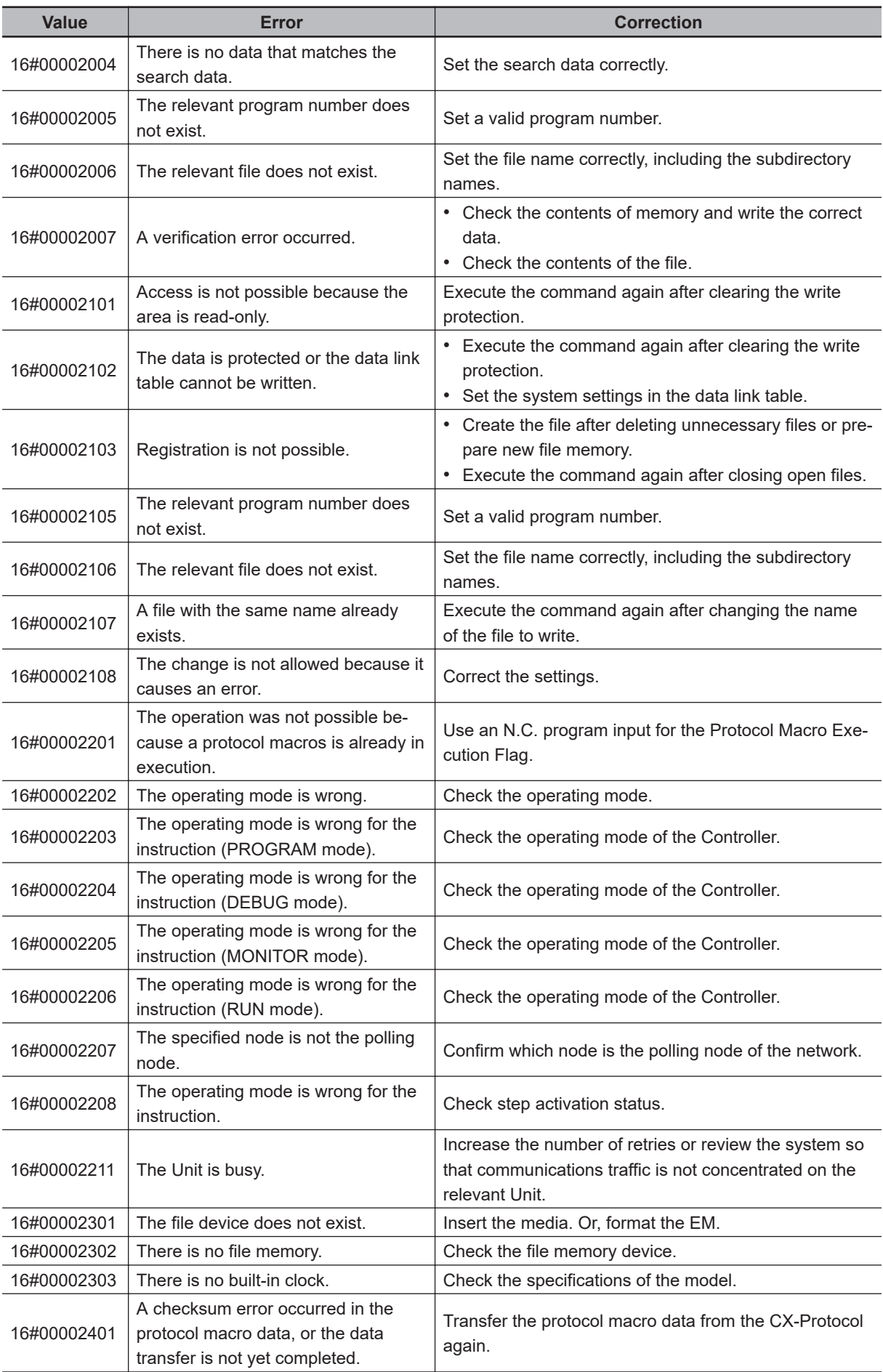

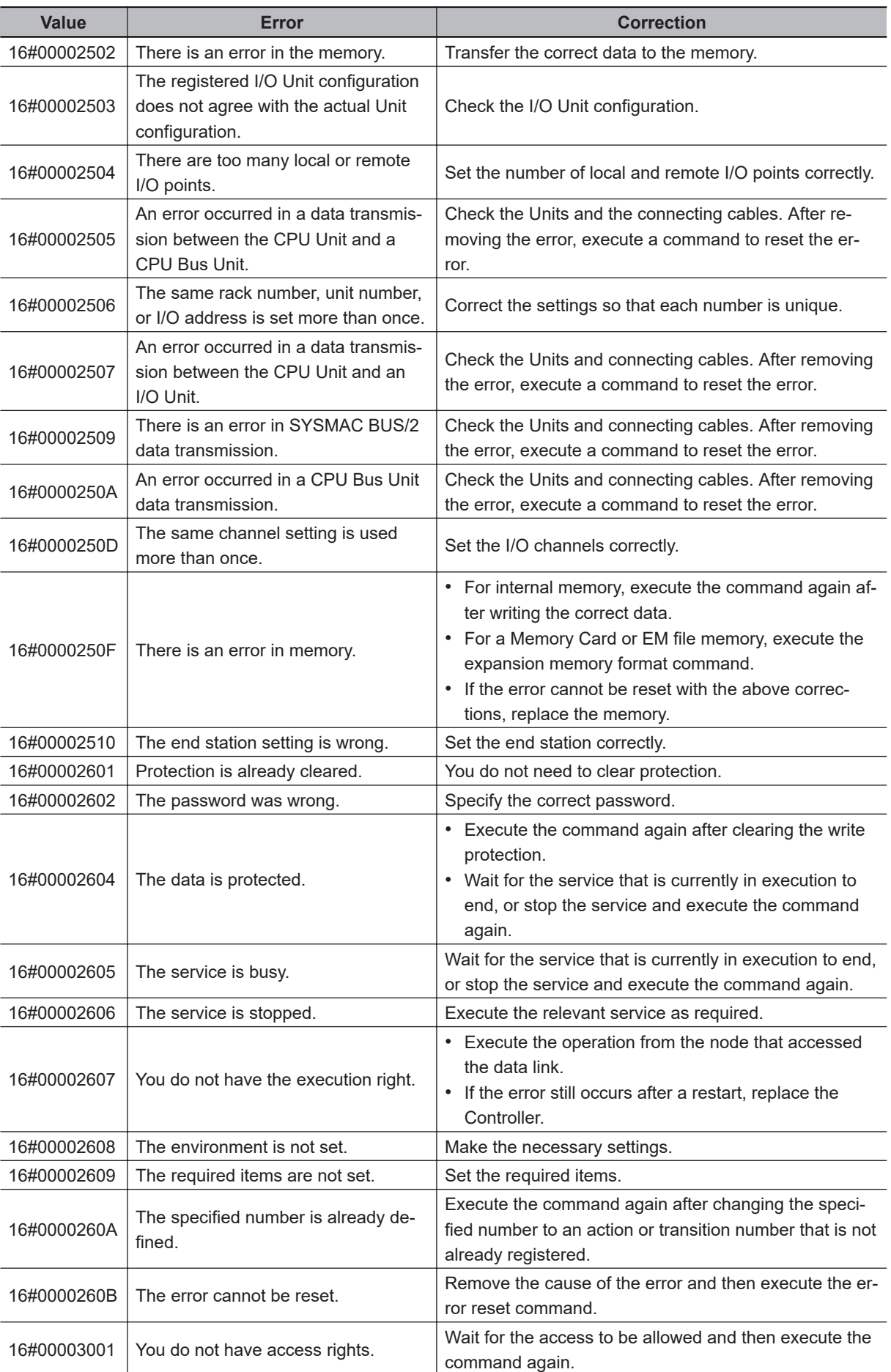

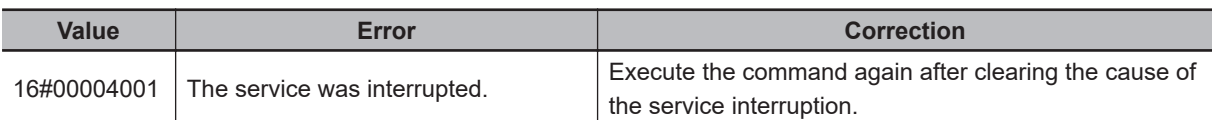

**Note** In addition to the codes in the above table, the values of bits 6, 7, and 15 in the end code can be TRUE. If the value of bit 6 or 7 is TRUE, there is an error in the CPU Unit at the destination. If the value of bit 15 is TRUE, an error occurred during a network relay.

## **Sample Programming**

In this sample, a CJ-series Serial Communications Unit is used for data communications with an OM-RON Temperature Controller. The present value of the Temperature Controller is read with a protocol macro. CompoWay/F master sequence 610 (Read Variable Area) is used.

The contents of send data array SendData[] is sent from the Controller.

The data received from the Temperature Controller is stored in receive data array RecvData[].

The following communications specifications are used.

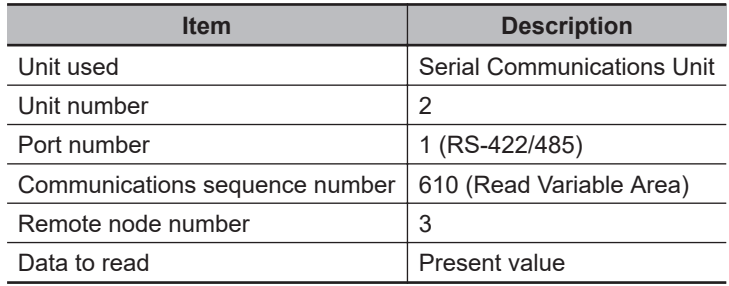

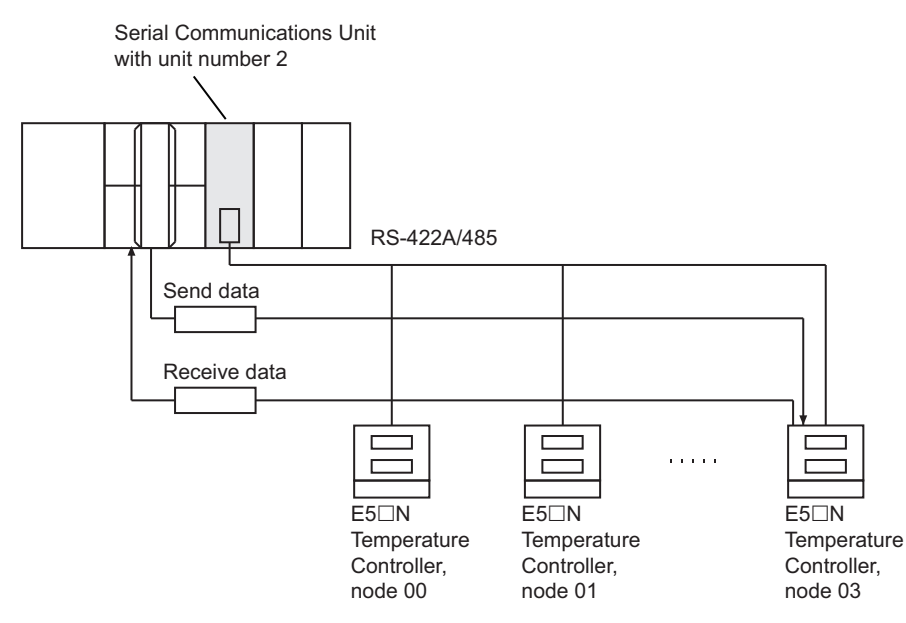

The communications data for sequence 610 (Read Variable Area) is allocated as shown below.

#### Send Data: WORD Array

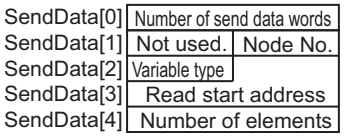

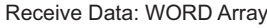

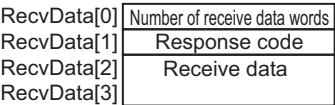

ExecPMCR

If the data is received successfully, the lower two bytes (RecvData[2]) and the upper two bytes (RecvData[3]) of the present value of the Temperature Controller are assigned to *TmpData*.

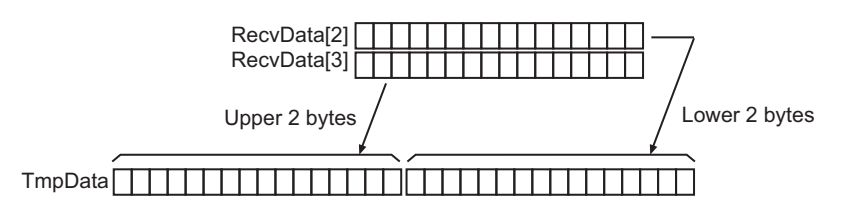

## **Send data SendData[] and Receive data RecvData[]**

The contents of send data SendData[] and receive data RecvData[] are as follows:

#### $\bullet$  **Send Data: WORD Array**

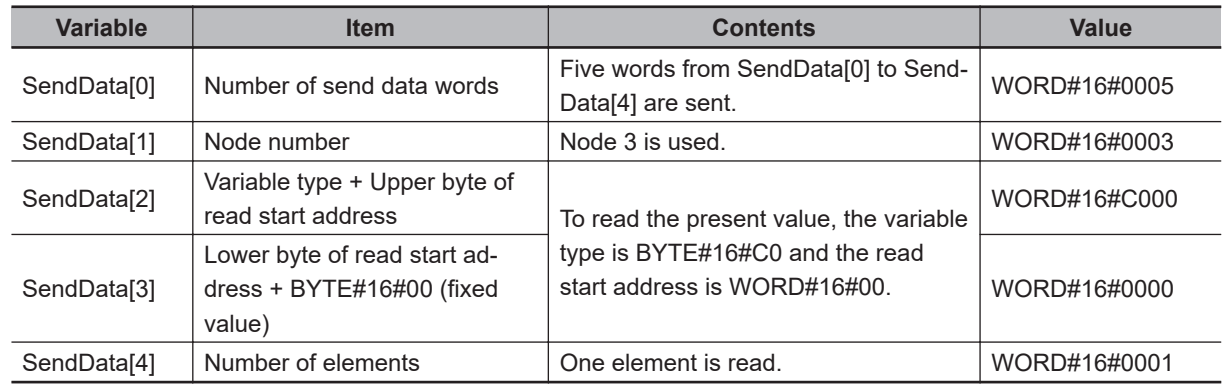

#### **e** Receive Data: WORD Array

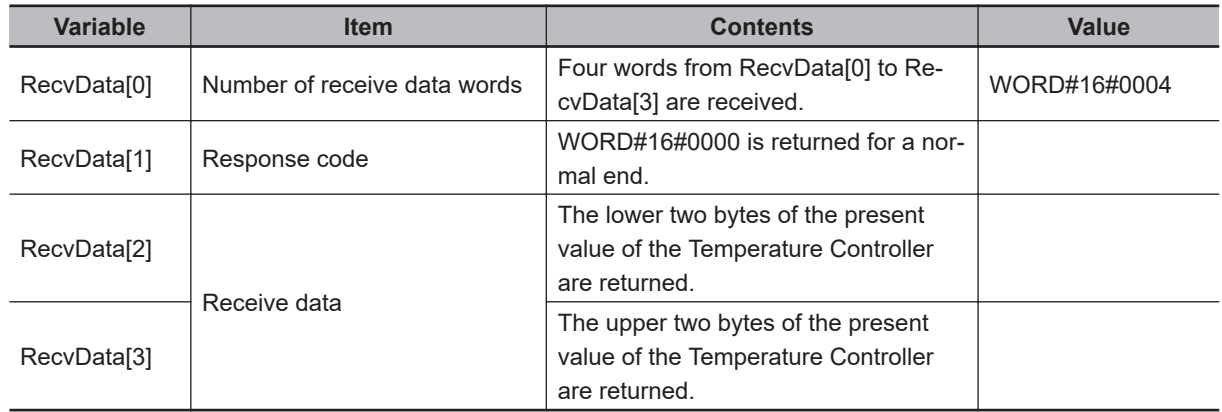

# **Definitions of Global Variables**

#### $\bullet$  **Global Variables**

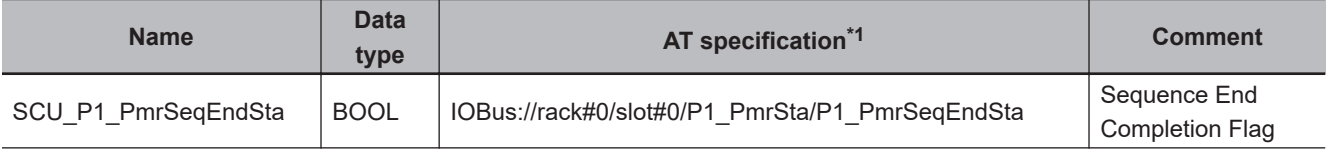

<span id="page-1378-0"></span>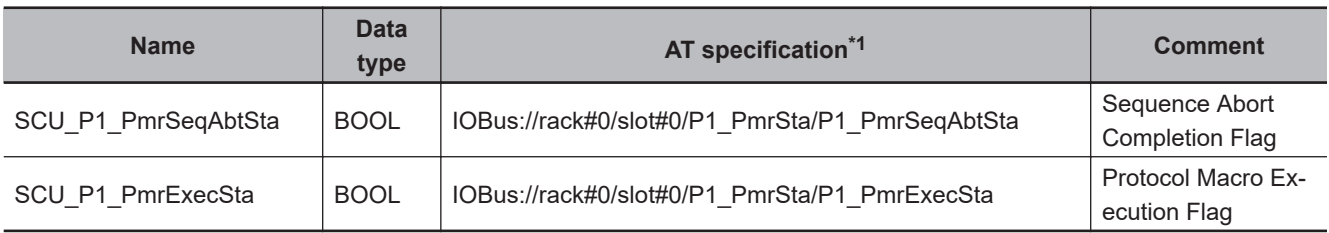

\*1. AT when the Serial Communications Unit is mounted to slot number 0 in rack number 0.

# **LD**

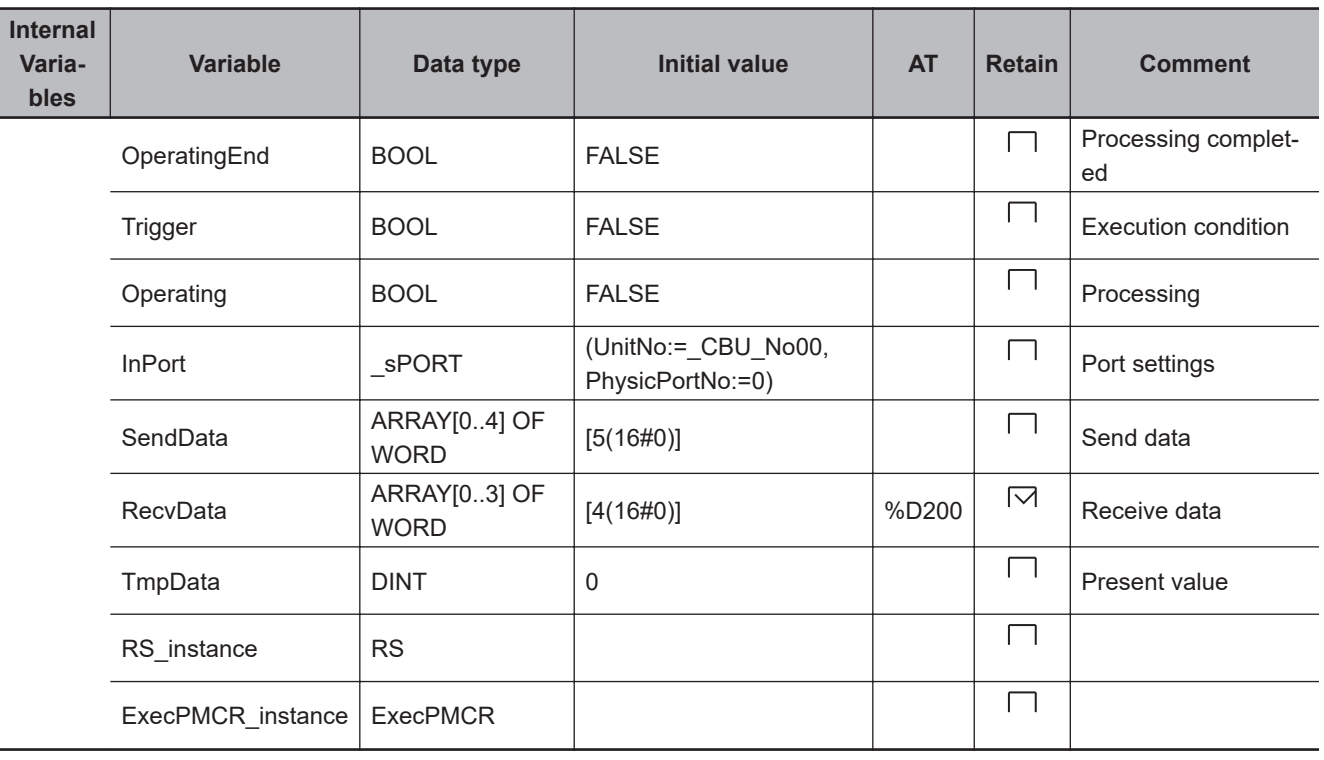

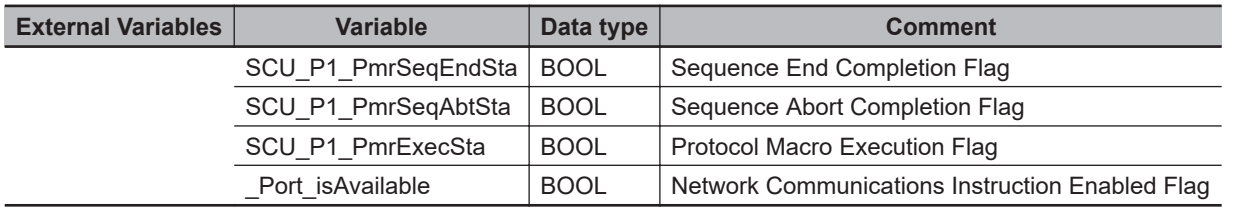

Determine if execution of the ExecPMCR instruction is completed.

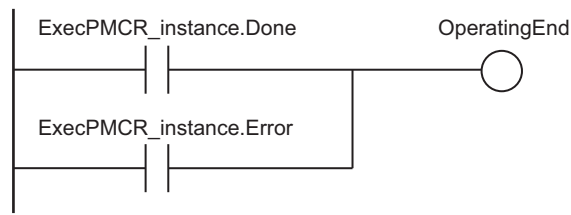

ExecPMCR

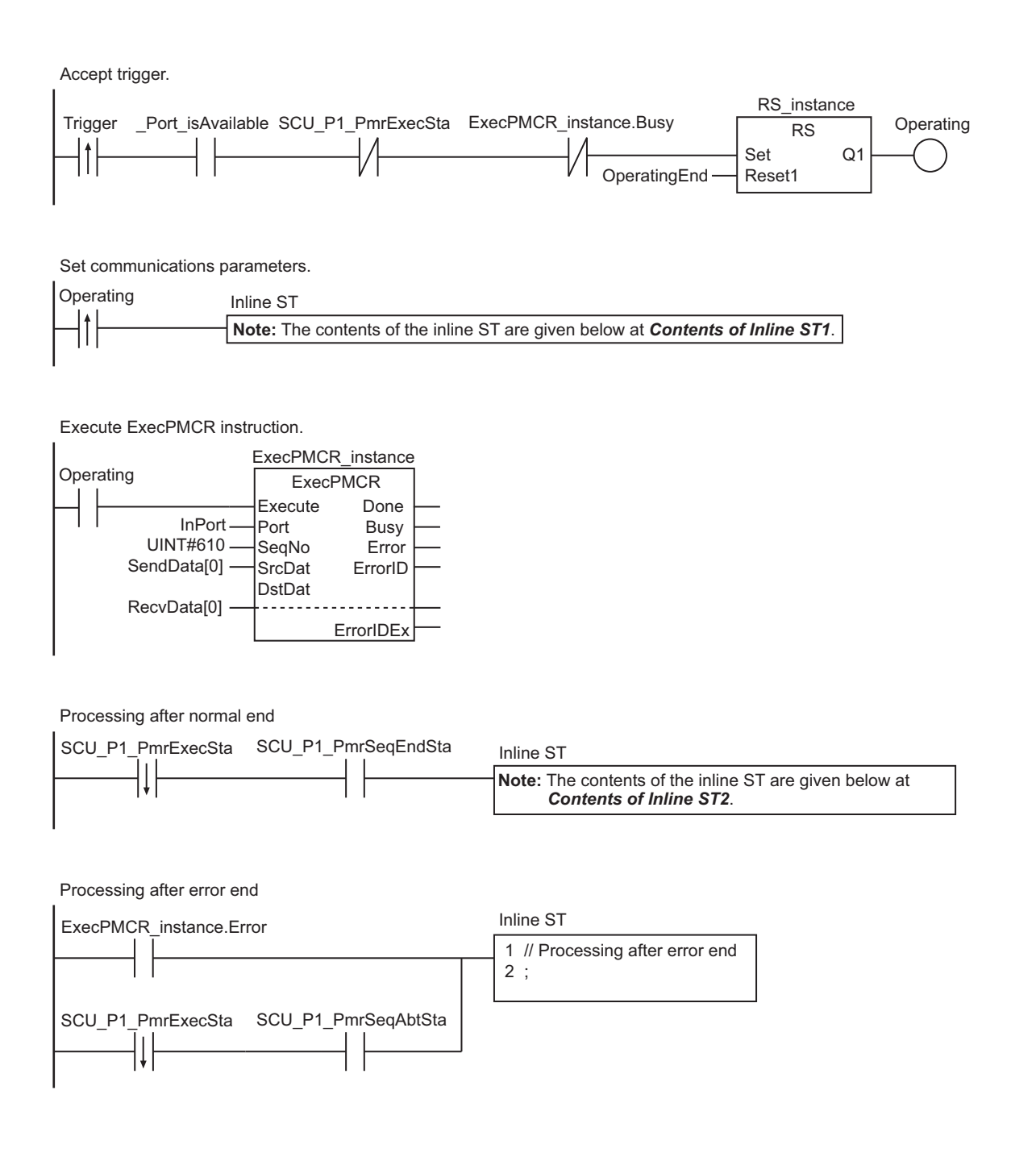

#### **Contents of Inline ST1**

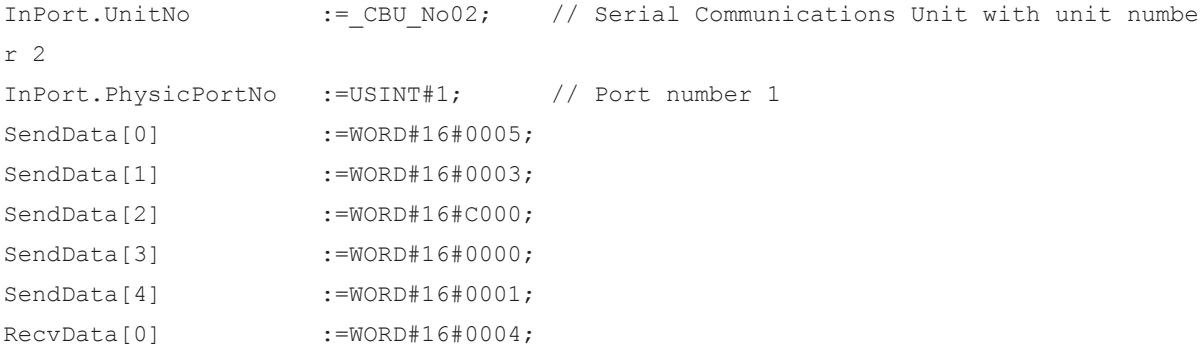

#### ● Contents of Inline ST2

 $\blacksquare$   $\blacksquare$ 

```
// Processing after normal end 
TmpData:=DWORD_TO_DINT(SHL(WORD_TO_DWORD(
          RecvData[3]), 16) OR WORD_TO_DWORD(RecvData[2]) );
```
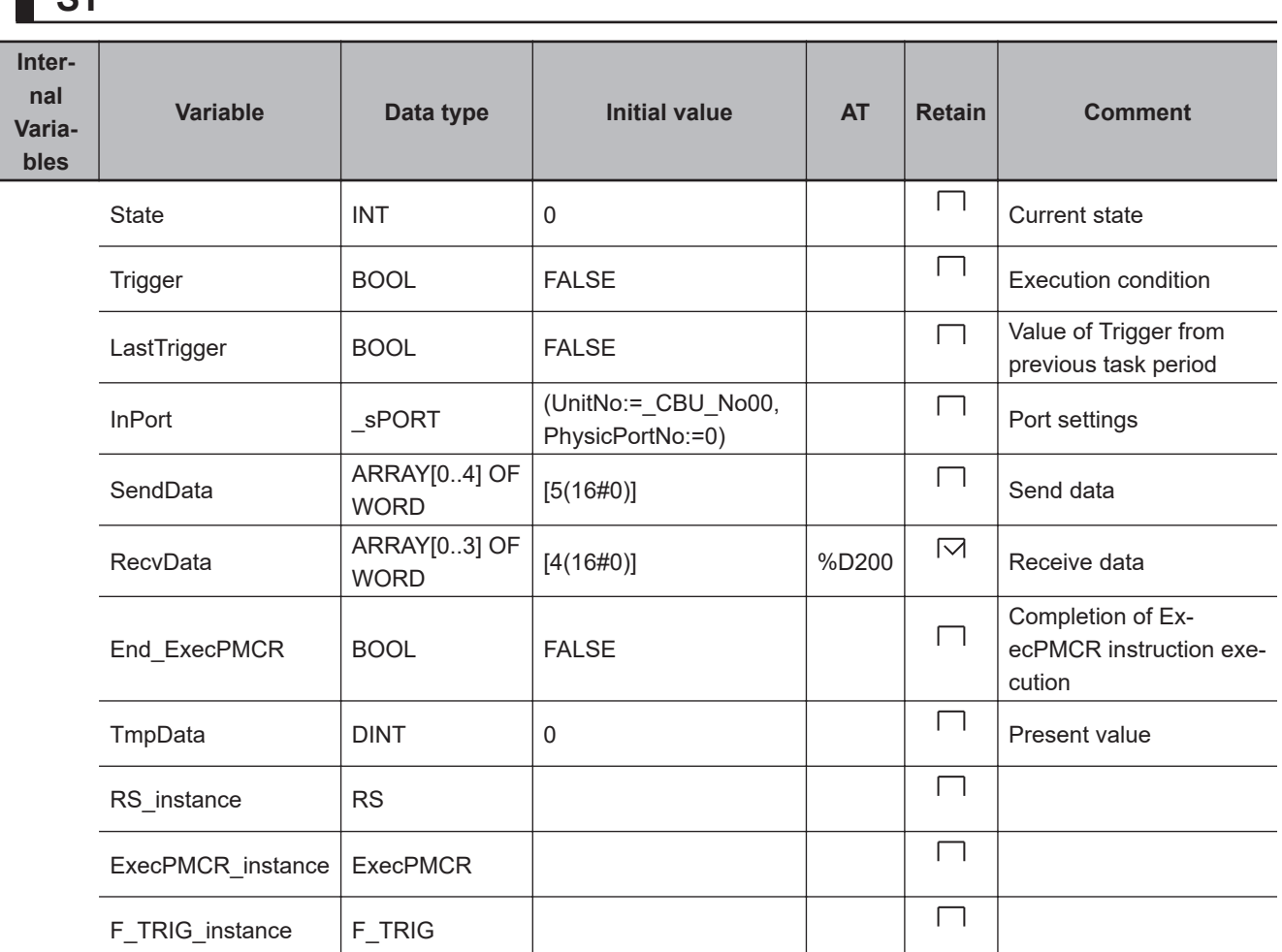

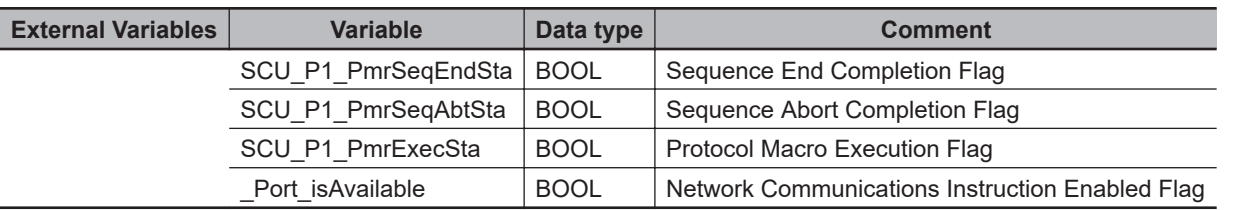

```
// Accept trigger. 
IF (State=INT#0) THEN
     IF ( (Trigger=TRUE) AND (LastTrigger=FALSE) AND (_Port_isAvailable=TRUE) AND (S
CU_P1_PmrExecSta<>TRUE)
          AND (ExecPMCR_instance.Busy<>TRUE) ) THEN
        State:=INT#1;
     END_IF;
```
END\_IF;

```
LastTrigger:=Trigger;
```
ExecPMCR

```
// Set communications parameters and initialize ExecPMCR instruction. 
IF (State=INT#1) THEN
   InPort.UnitNo := CBU_No02; // Serial Communications Unit with unit
number 2
    InPort.PhysicPortNo :=USINT#1; // Port number 1 
   SendData[0] :=WORD#16#0005;
   SendData[1] :=WORD#16#0003;
   SendData[2] :=WORD#16#C000;
   SendData[3] :=WORD#16#0000;
   SendData[4] :=WORD#16#0001;
   RecvData[0] :=WORD#16#0004;
    ExecPMCR_instance(
       Execute :=FALSE, // Initialize ExecPMCR instruction.
      SrcDat :=SendData[0], // Dummy
       DstDat :=RecvData[0]);
     State:=INT#2; 
END_IF;
// Execute ExecPMCR instruction.
IF (State=INT#2) THEN
    ExecPMCR_instance(
    Execute :=TRUE,
    Port :=InPort,
   SeqNo := UINT#610,
   SrcDat :=SendData[0],
    DstDat :=RecvData[0]);
    F_TRIG_instance(SCU_P1_PmrExecSta, End_ExecPMCR);
    IF (End_ExecPMCR=TRUE) THEN
        End_ExecPMCR:=FALSE;
        State:=INT#3;
    END_IF;
    IF (ExecPMCR_instance.Error=TRUE) THEN
        State:=INT#5;
    END_IF;
END_IF;
// Confirm completion of ExecPMCR instruction execution.
IF (State=INT#3) THEN
   IF (SCU P1 PmrSeqEndSta=TRUE) THEN
       State:=INT#4;
    END_IF;
   IF (SCU P1 PmrSeqAbtSta=TRUE) THEN
       State:=INT#5;
    END_IF;
```

```
END_IF;
IF (State=INT#4) THEN
     // Processing after normal end. 
     TmpData:=DWORD_TO_DINT(SHL(WORD_TO_DWORD(RecvData[3]), 16)
             OR WORD TO DWORD(RecvData[2]));
     State:=INT#0;
END_IF;
IF (State=INT#5) THEN
     // Processing after error end 
     State:=INT#0;
END_IF;
```
# <span id="page-1383-0"></span>**SerialSend**

The SerialSend instruction sends data in No-protocol Mode from a serial port on a Serial Communications Unit.

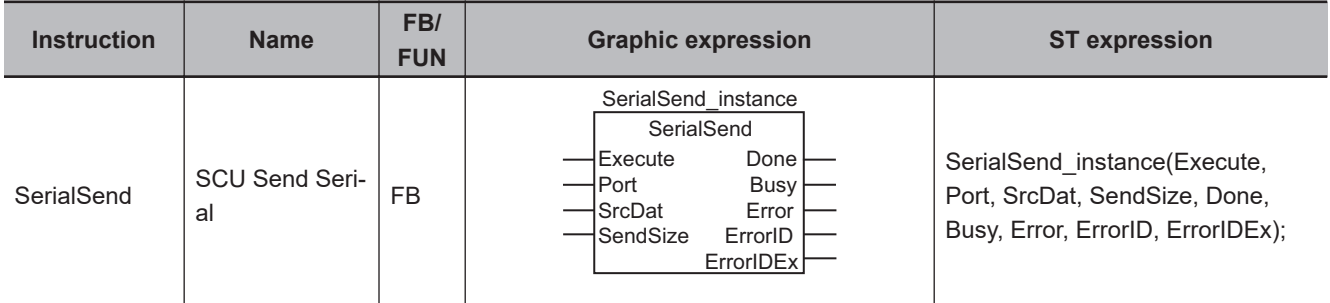

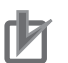

#### **Precautions for Correct Use**

You cannot use this instruction with NX-series CPU Units.

### **Variables**

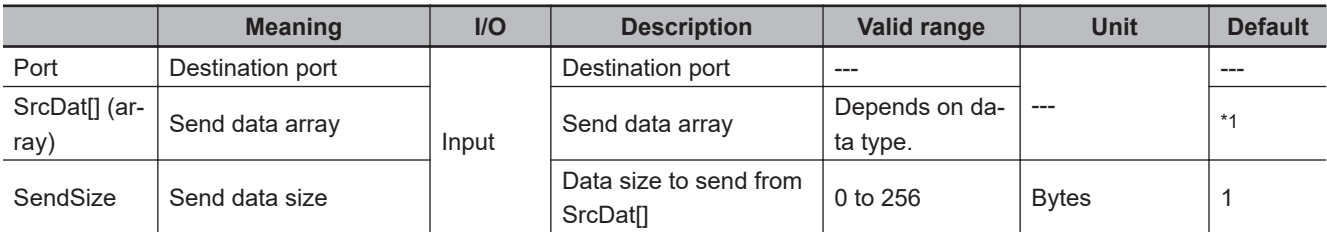

\*1. If you omit an input parameter, the default value is not applied. A building error will occur.

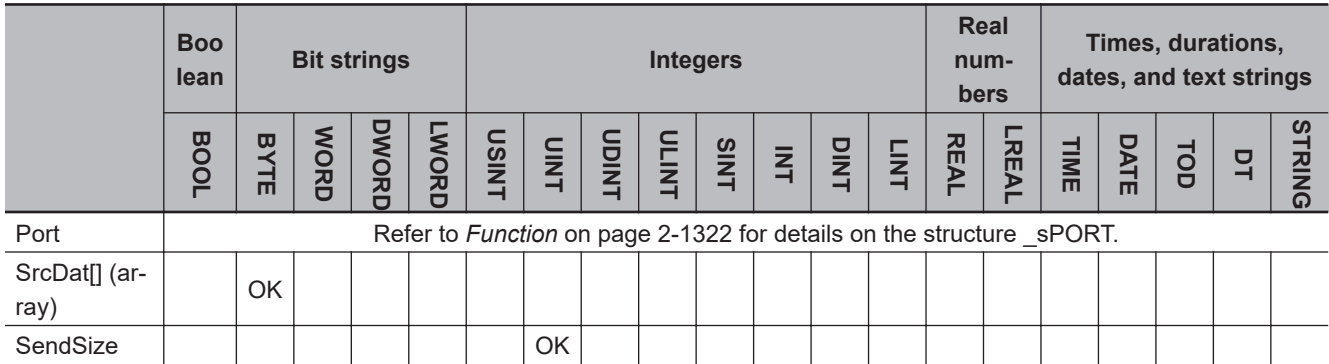

#### **Function**

The SerialSend instruction sends data in No-protocol Mode from the port of the Serial Communications Unit specified with *Port*.

The data to send is contained in SrcDat[] (send data array). The size of the data to send is specified in *SendSize* (send data size).

To attach start and end codes to the send data, set them in the DM Area words that are assigned to the Special Unit.

If you add start and end codes, the maximum number of bytes to send is 259 (1-byte start code, 2 byte end code (for CR+LF specification), and 256 bytes of send data).

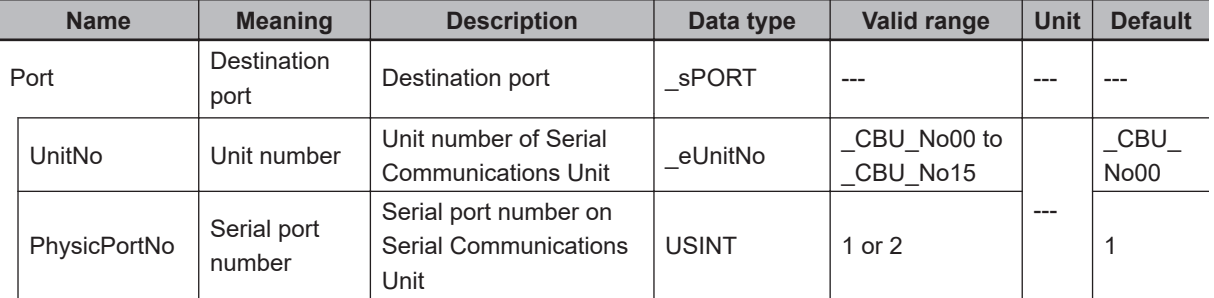

The data type of destination port *Port* is the structure \_sPORT. The specifications are as follows:

The following figure shows a timing chart. Communications are performed to the end after the value of *Done* changes to TRUE.

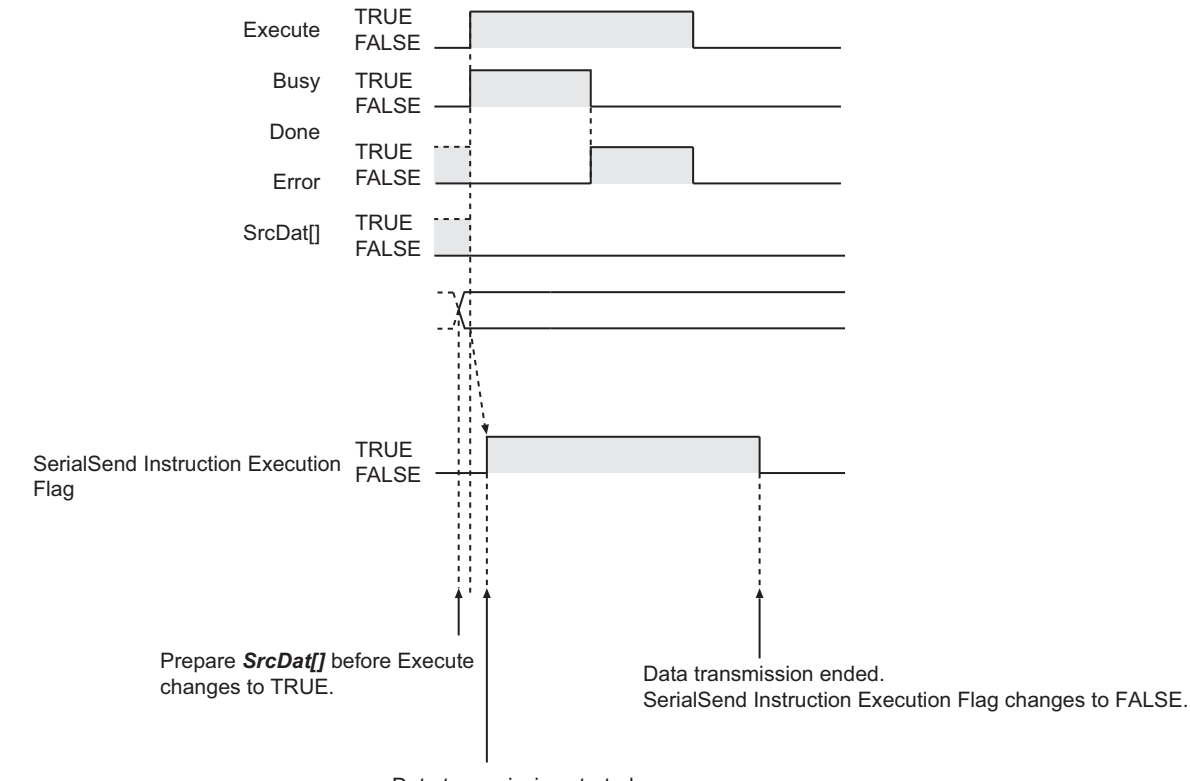

Data transmission started. SerialSend Instruction Execution Flag changes to TRUE.

## **Related System-defined Variables**

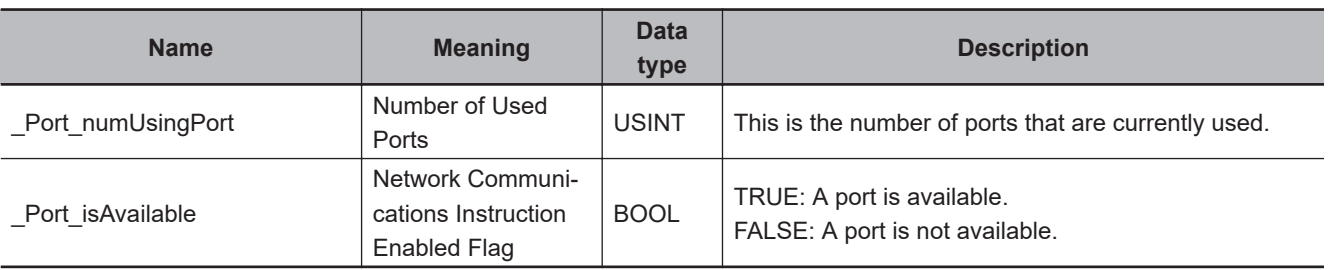

SerialSend

SerialSend

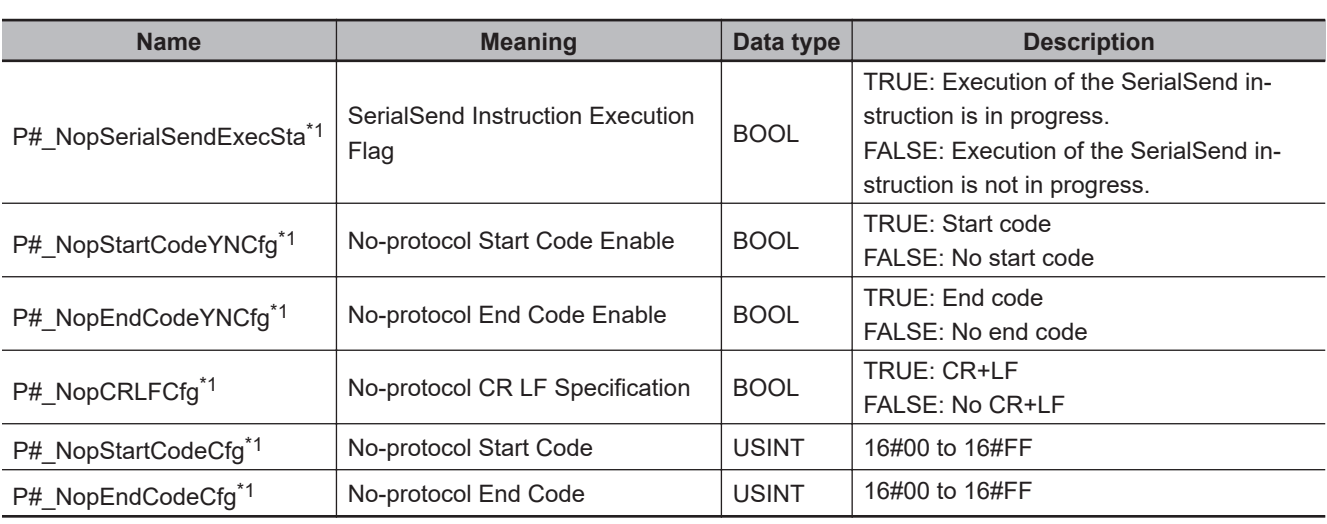

## **Related Semi-user-defined Variables**

\*1. "#" denotes the port number on the Serial Communications Unit.

## **Additional Information**

Refer to the following manual for details on no-protocol communications.

• *CJ-series Serial Communications Units Operation Manual for NJ-series CPU Unit (Cat. No. W494)*

## **Precautions for Correct Use**

- Execution of this instruction is continued until completed even when the value of *Execute* changes to FALSE or the execution time exceeds the task period. The value of *Done* changes to TRUE when the execution is completed. Use this to confirm normal completion of processing.
- Refer to *[Using this Section](#page-64-0)* on page 2-3 for a timing chart for *Execute*, *Done*, *Busy*, and *Error*.
- You can use this instruction only for a Serial Communications Unit's serial port that is set to No-protocol Mode.
- Nothing is sent if the value of *SendSize* is 0. When the instruction is executed, the value of *Done* changes to TRUE.
- Even when attaching a start or end code, do not include it in the value of *SendSize*.
- The instruction is executed only when there is an available port. Therefore, use the system-defined variable *\_Port\_isAvailable* (Network Communications Instruction Enabled Flag) in an N.O. execution condition for the instruction.
- The instruction is not executed while *Busy* is TRUE. Therefore, use *Busy* in an N.C. execution condition for the instruction.
- You cannot execute this instruction while the SerialSend Instruction Executing Flag (semi-userdefined variable *P#NopSerialSendExecSta*) is TRUE. Use *P#NopSerialSendExecSta* in an N.C. execution condition for the instruction.
- If the instruction is used in ST, make sure that the instruction is processed each task period as long as instruction execution continues. Otherwise, normal processing may not be possible.
- An error occurs in the following cases. *Error* will change to TRUE.
	- a) The serial communications mode is not set to No-protocol Mode when the instruction is executed.
	- b) The value of *Port isAvailable* is FALSE.
	- c) The value of *Port.UnitNo* or *Port.PhysicPortNo* is outside the valid range.
- d) There is no CJ-series Serial Communications Unit with the specified unit number.
- e) The value of *SendSize* is outside of the valid range.
- f) The value of *SendSize* exceeds the size of SrcDat[].
- g) Communications fail.
- h) The instruction is executed during a Unit restart.
- For this instruction, expansion error code *ErrorIDEx* gives the communications response code. The values and meanings are listed in the following table. An expansion error code is output to *ErrorIDEx* when the value of error code *ErrorID* is WORD#16#0800.

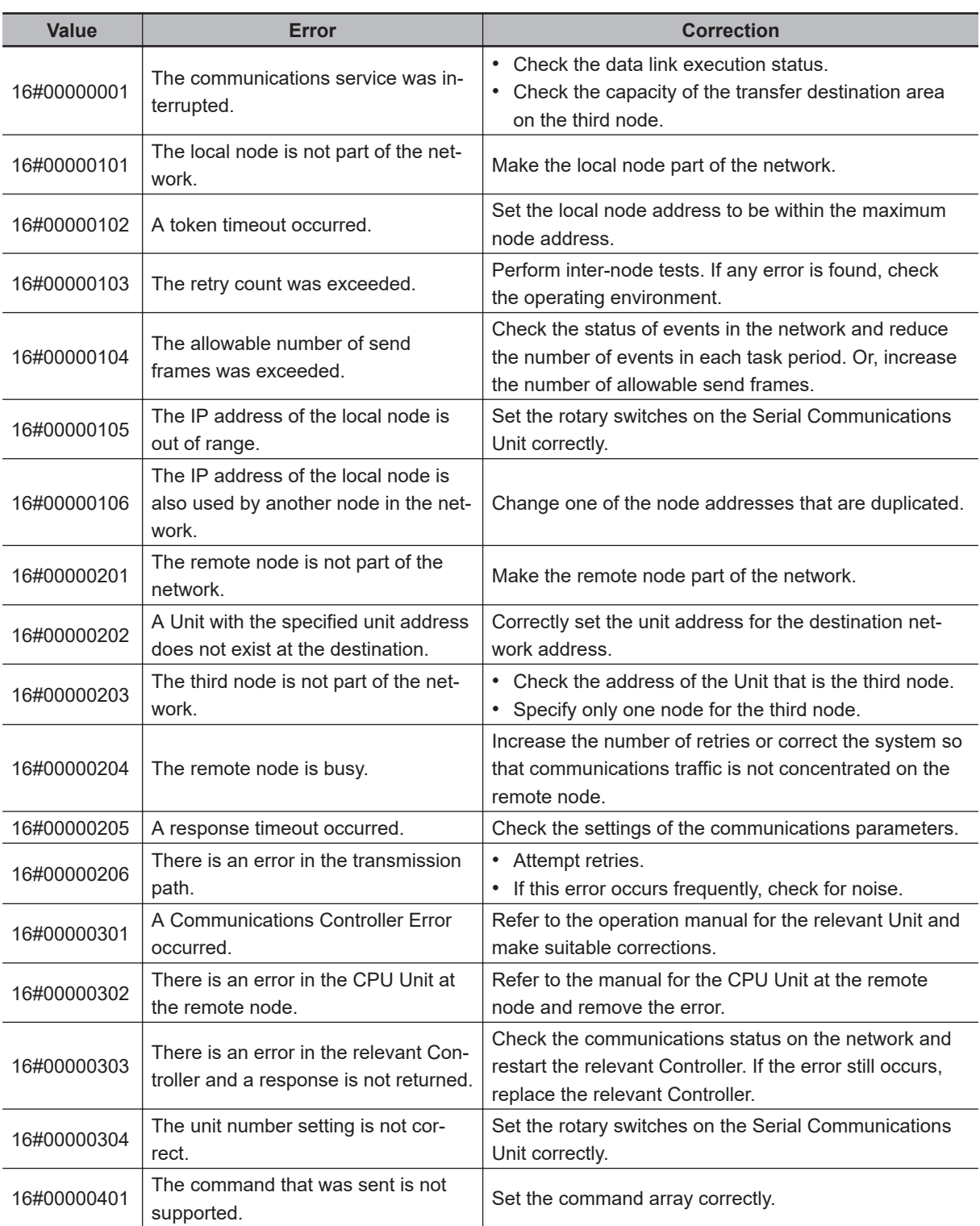

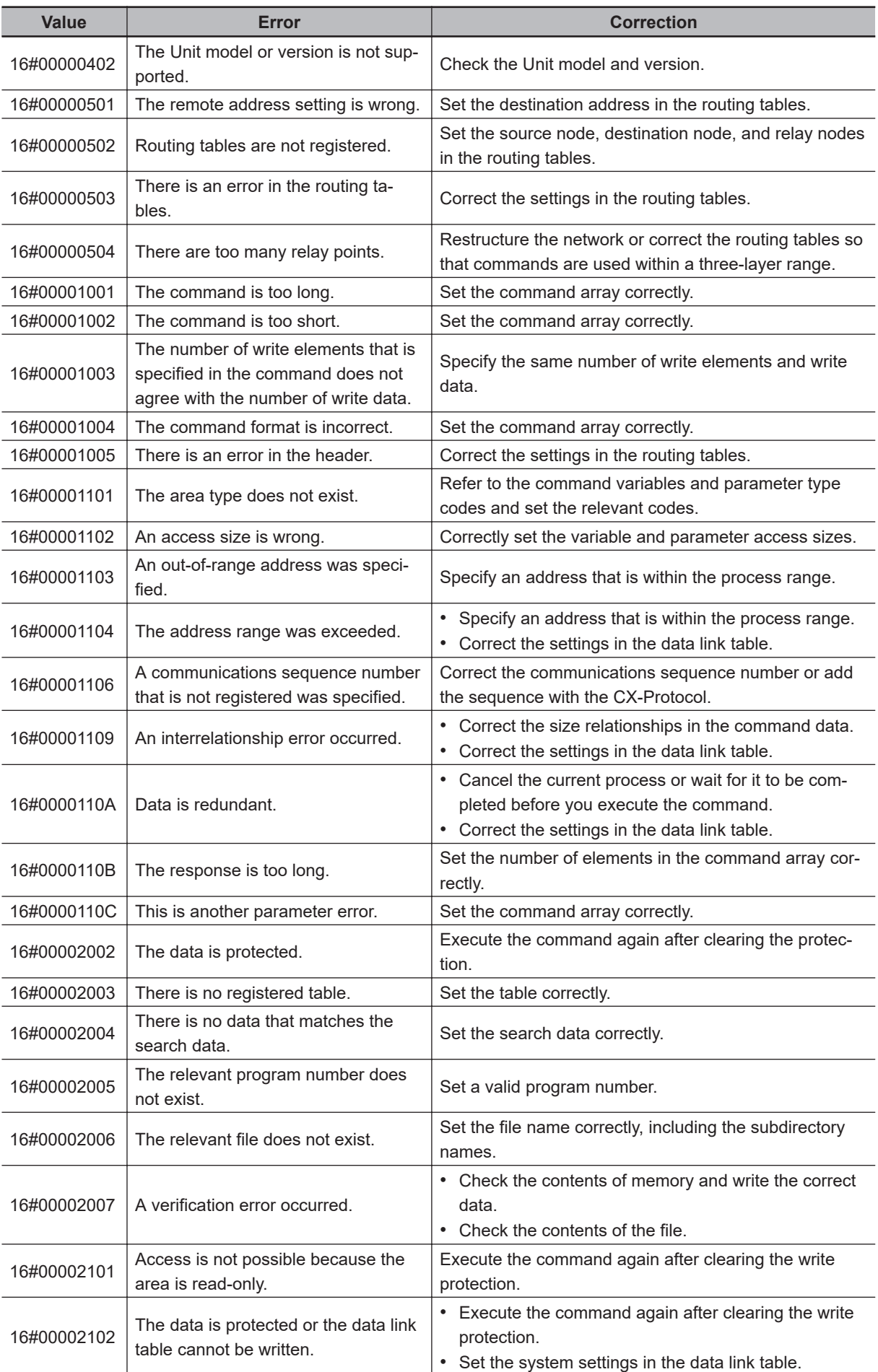

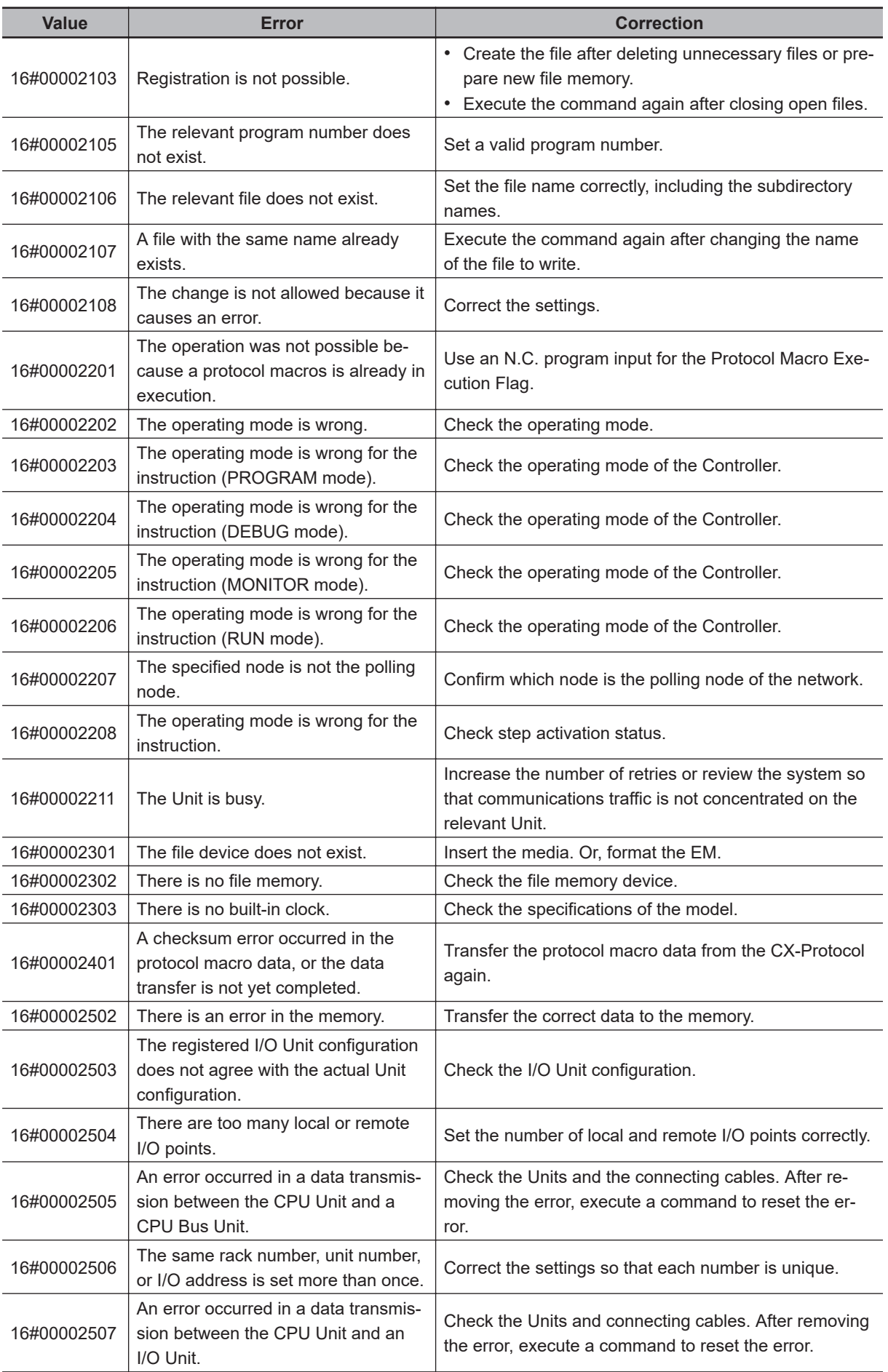

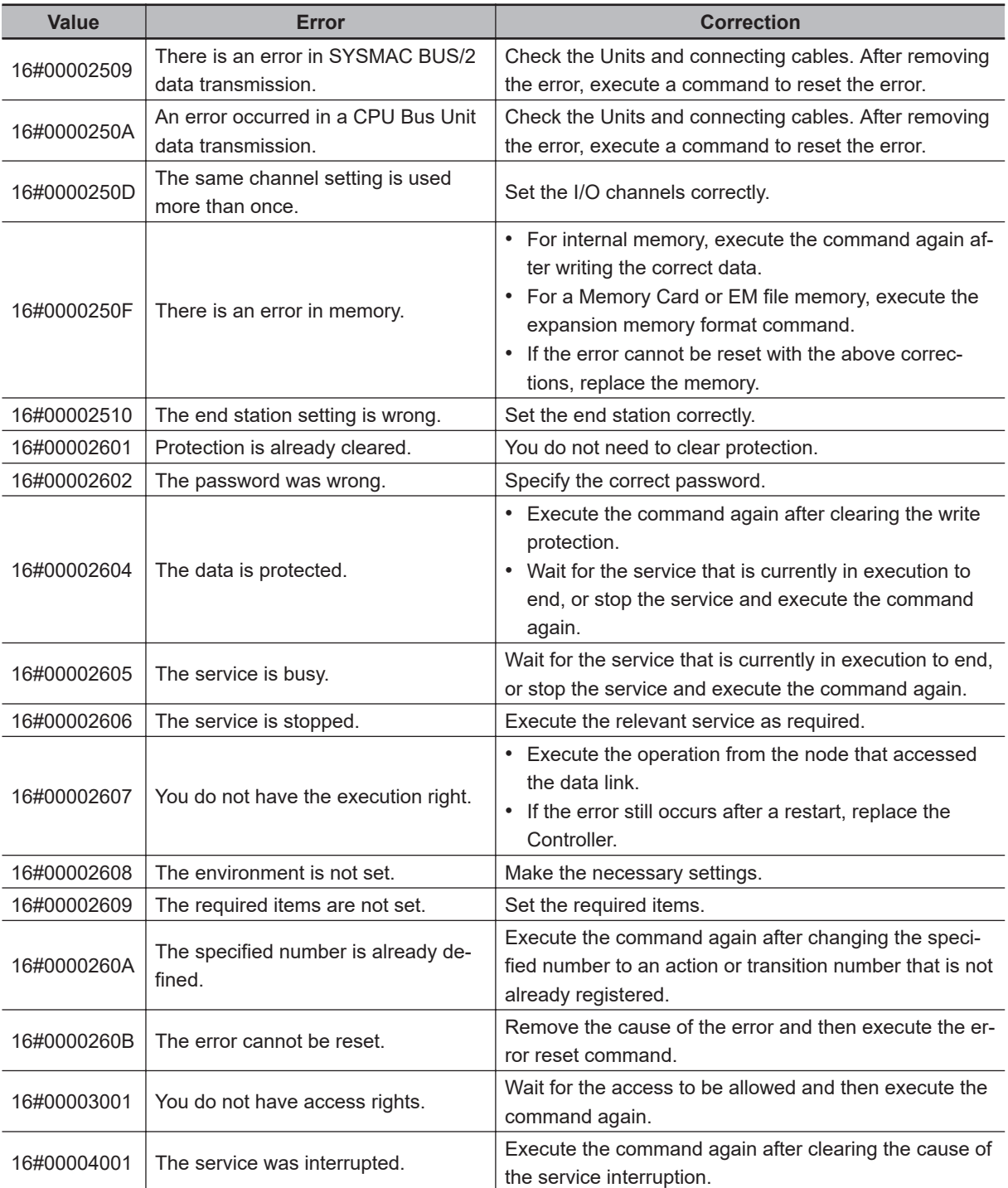

**Note** In addition to the codes in the above table, the values of bits 6, 7, and 15 in the end code can be TRUE. If the value of bit 6 or 7 is TRUE, there is an error in the CPU Unit at the destination. If the value of bit 15 is TRUE, an error occurred during a network relay.

### **Sample Programming**

In this sample, a no-protocol command is sent to the barcode reader that is connected to serial port 2 of a CJ-series Serial Communications Unit (unit number 0, device name 'Barcode'). The scene number acquisition command (@READ) is sent.

The send data is the contents of the array variable SendDat[]. There is no start code and the end code is 16#OD (CR).

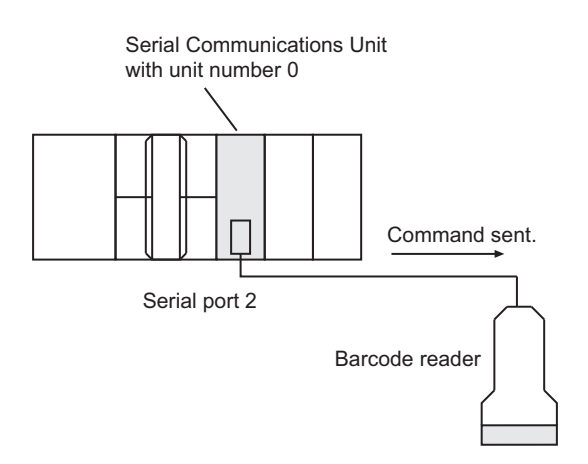

The settings of Serial Communications Unit are given in the following table.

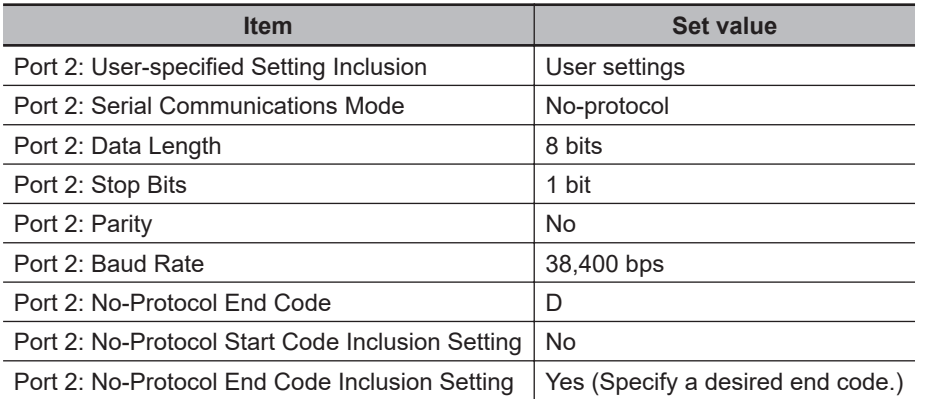

The text string '@READ' is separated into individual characters and the character codes are stored in the array elements of SendDat[]. Therefore, BYTE#16#40 (@) is stored in SendDat[0], BYTE#16#52(R) is stored in SendData[1], etc. The StringToAry instruction is used to store the character codes.

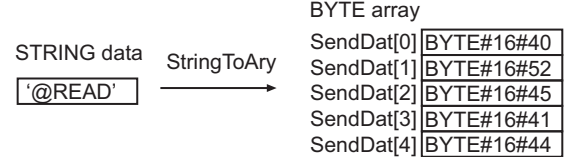

# **Definitions of Global Variables**

### **e** Global Variables

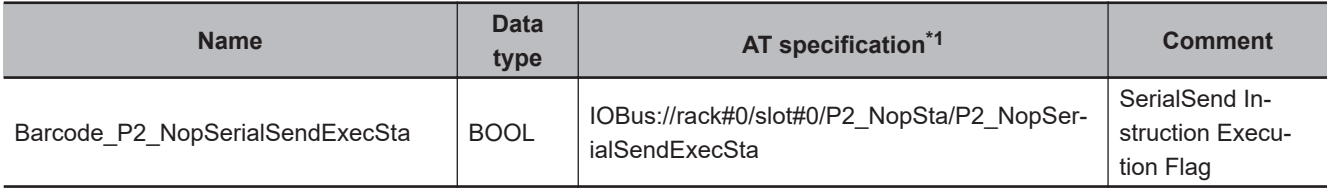

\*1. AT when the Serial Communications Unit is mounted to slot number 0 in rack number 0.

SerialSend

SerialSend

# **LD**

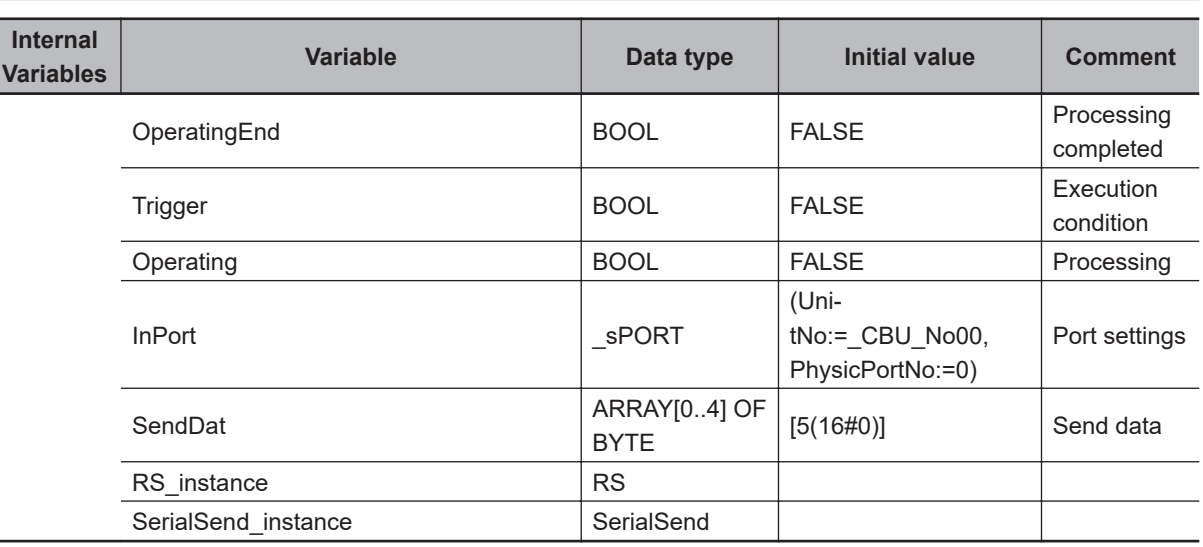

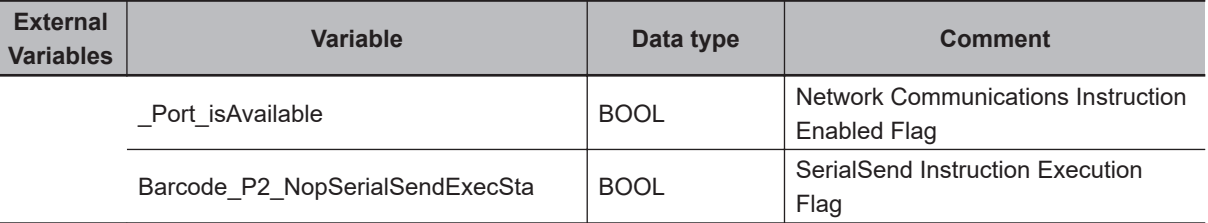

Determine if execution of the SerialSend instruction is completed.

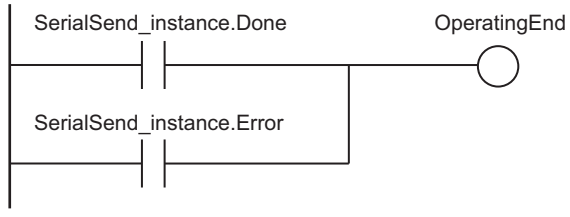

Accept trigger.

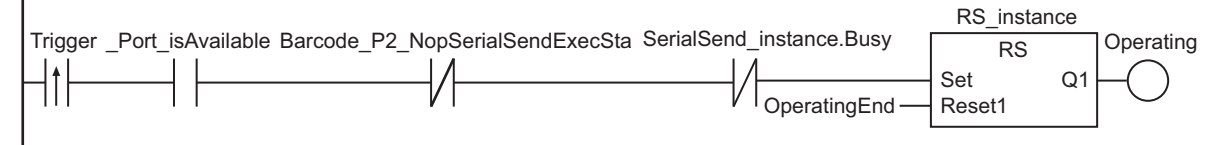

Set communications parameters.

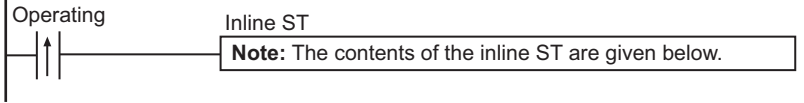

#### Execute SerialSend instruction.

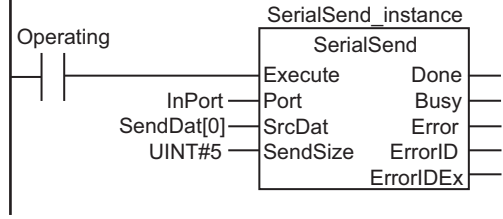

Processing after normal end

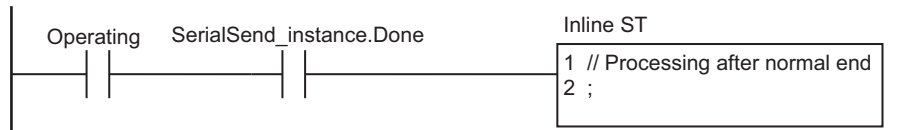

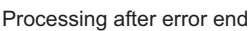

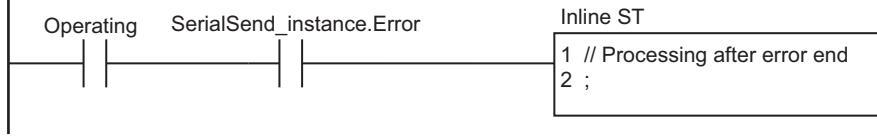

### ● Contents of Inline ST

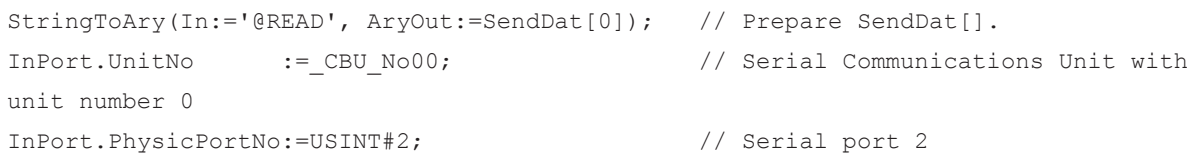

## **ST**

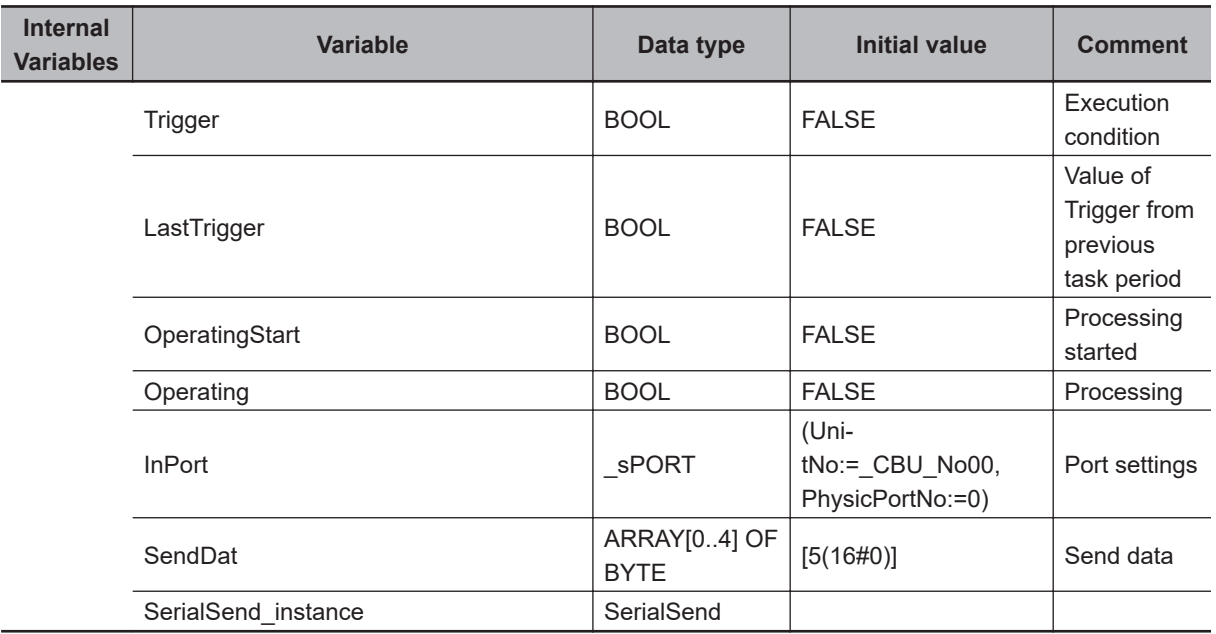

SerialSend

SerialSend

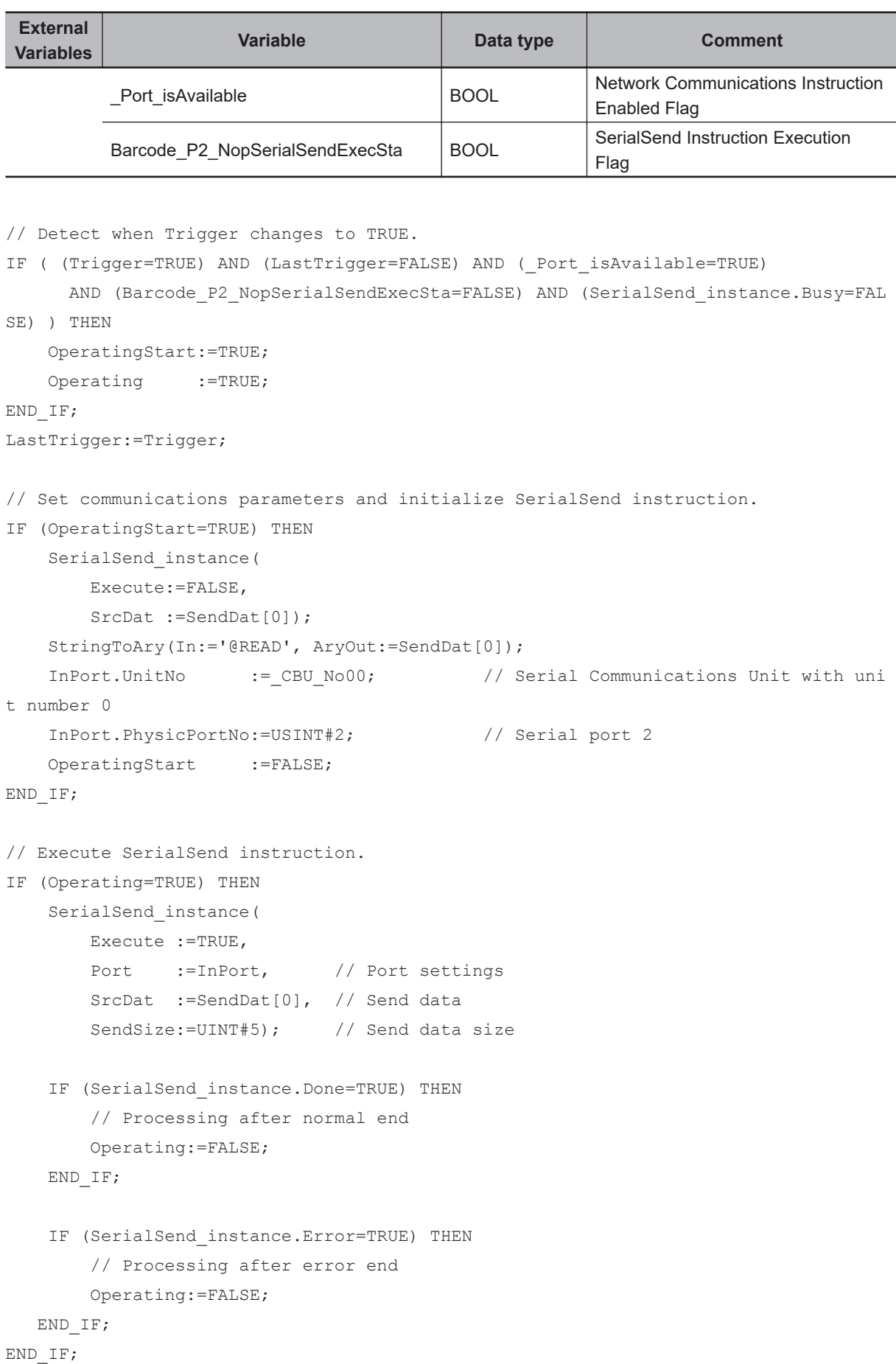

# <span id="page-1394-0"></span>**SerialRcv and SerialRcvNoClear**

The SerialRcv and SerialRcvNoClear instructions receive data in No-protocol Mode from a serial port on a Serial Communications Unit.

SerialRcv : Clears the receive buffer after reading the data.

SerialRcvNoClear : Does not clear the receive buffer after reading the data.

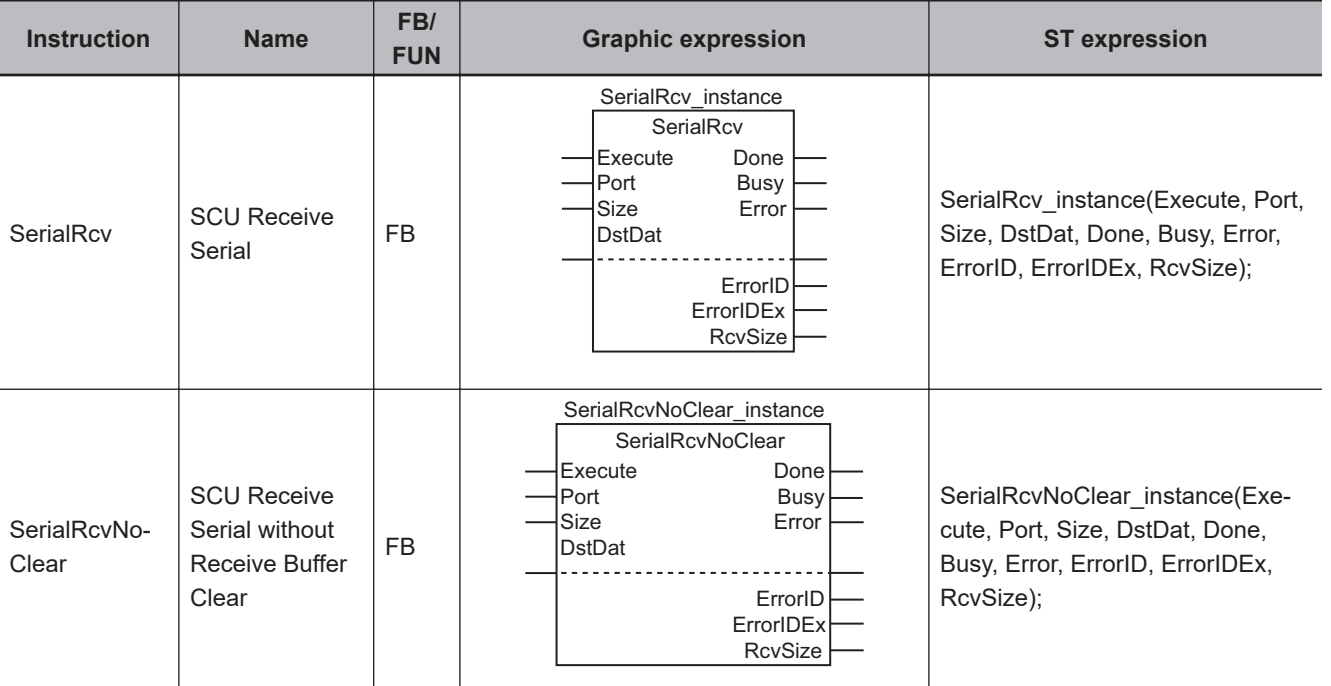

#### **Precautions for Correct Use**

You cannot use these instructions with NX-series CPU Units.

#### **Version Information**

A CPU Unit with unit version 1.03 or later, Sysmac Studio version 1.04 or higher, and a Serial Communications Unit with unit version 2.1 or later are required to use the SerialRcvNoClear instruction.

## **Variables**

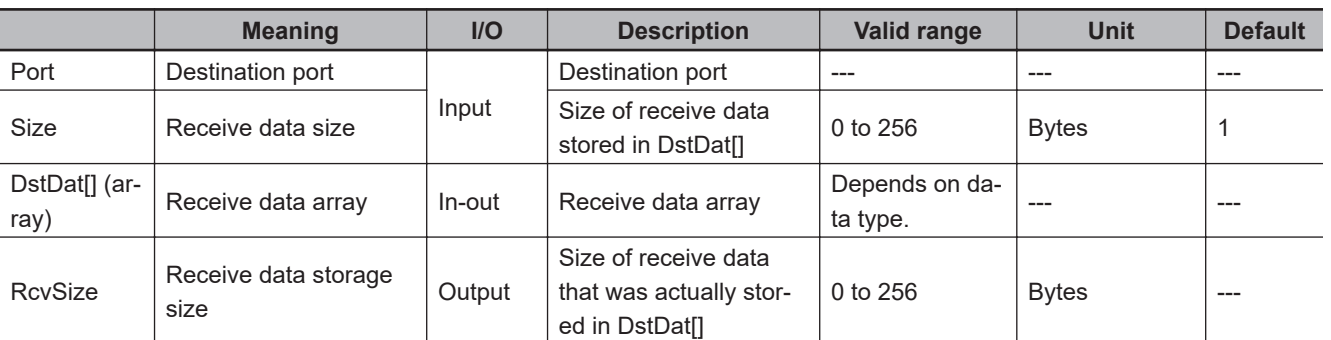

**2**

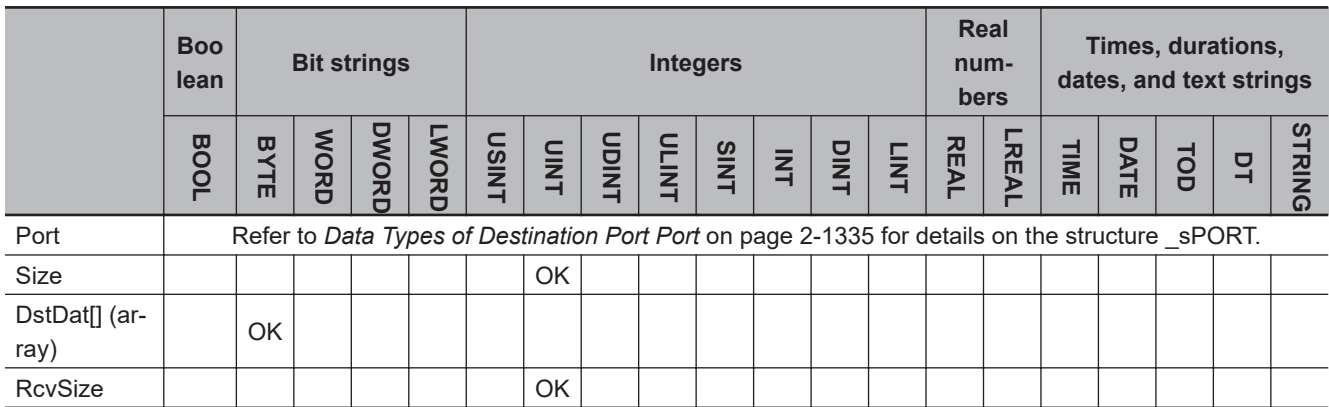

#### **Function**

First, data which is received in No-protocol Mode from the serial port specified with *Port* is stored in the receive buffer in the Serial Communications Unit.

The SerialRcv and SerialRcvNoClear instructions transfer data of the size specified with *Size* (receive data size ) from the receive buffer to DstDat[] (receive data array).

After the data is transferred, the number of array elements that was actually stored in DstDatl1 is assigned to *RcvSize* (receive data storage size).

If the size of data in the receive buffer is smaller than *Size*, all of the data in the receive buffer is transferred to DstDat[]. The size of the data which was actually transfered and stored in DstDat[] is assigned to *RcvSize*.

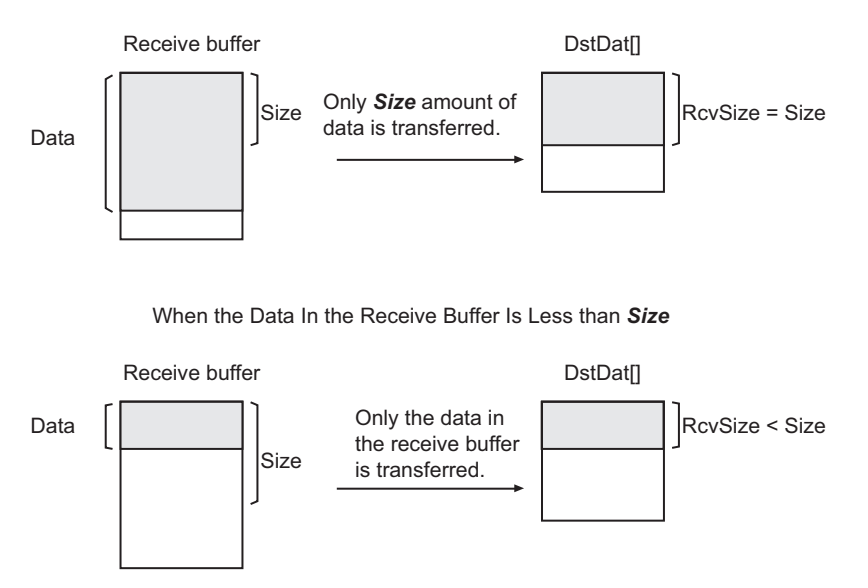

When the Data In the Receive Buffer Is the Same or Larger than *Size*

## **Start Code and End Code in Receive Data**

Device variables are used in the user program to recognize the start code and end code in the receive data. The start and end codes are deleted from the receive data before it is stored in DstDat[].

<span id="page-1396-0"></span>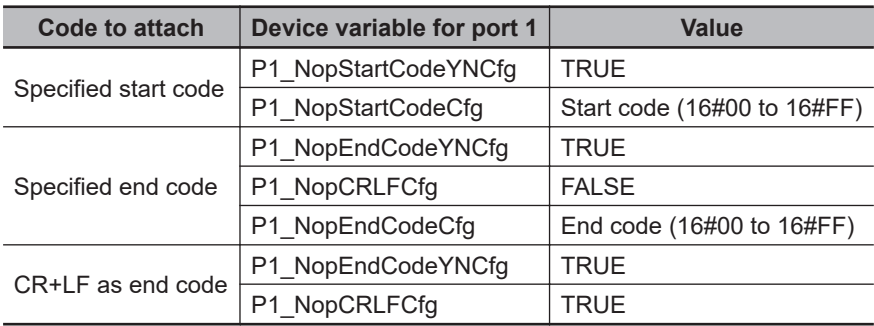

If you add start and end codes, the maximum number of bytes to receive is 259 (1-byte start code, 2 byte end code (for CR+LF specification), and 256 bytes of send data).

## **Data Types of Destination Port** *Port*

The data type of destination port *Port* is the structure \_sPORT. The specifications are as follows:

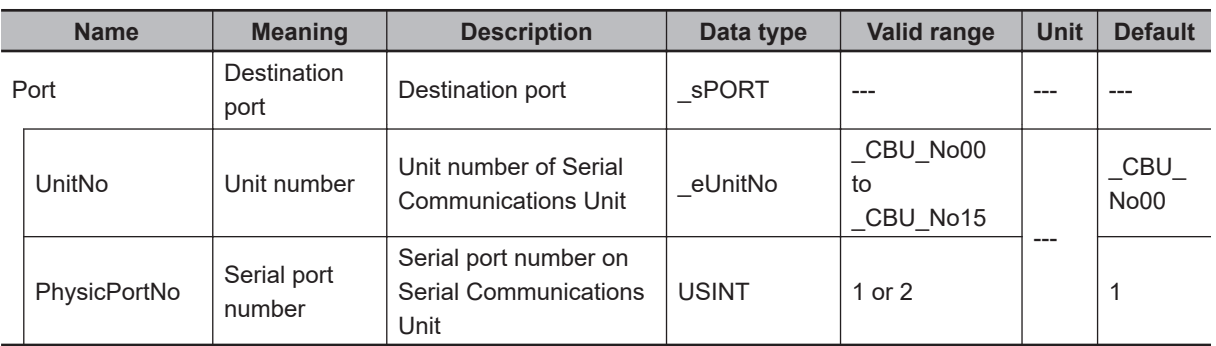

# **Timing Chart**

The following figure shows a timing chart.

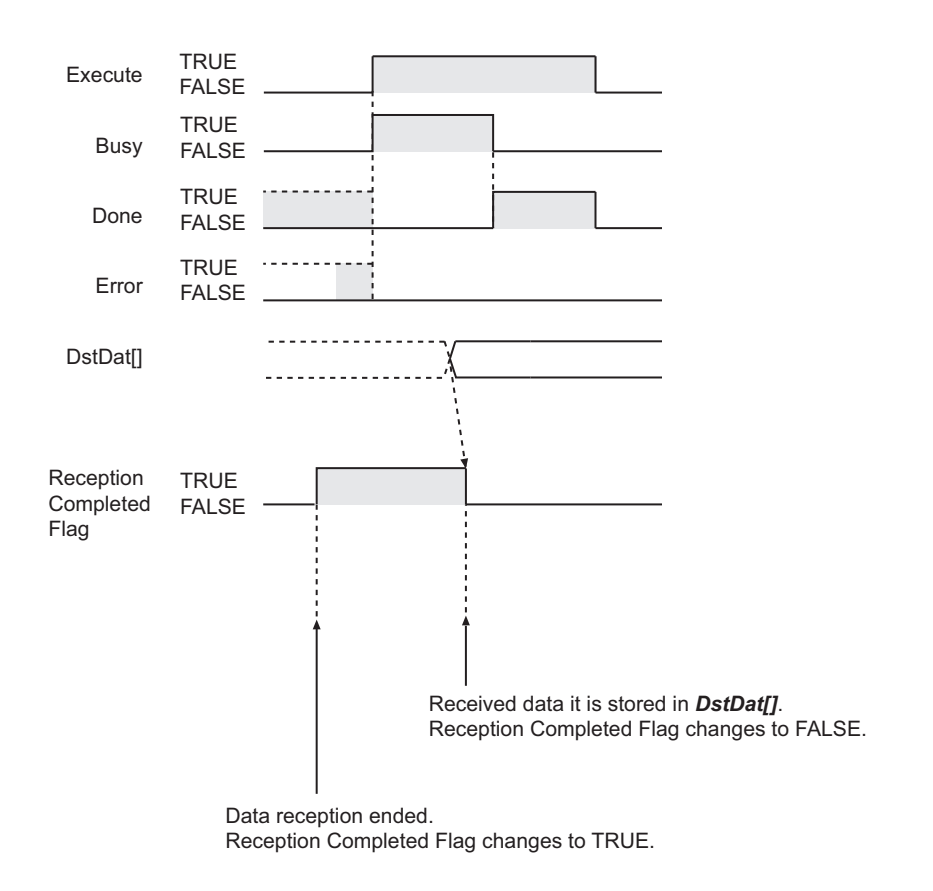

## **Difference between the SerialRcv and SerialRcvNoClear Instructions**

The SerialRcv and SerialRcvNoClear instructions are different in whether the receive buffer is cleared after data is transferred from the receive buffer to DstDat[].

The SerialRcv instruction clears the receive buffer after it transfers the data. Therefore, if the data in the receive buffer is larger than *Size*, the excess data will be left in the buffer and then discarded after the transfer.

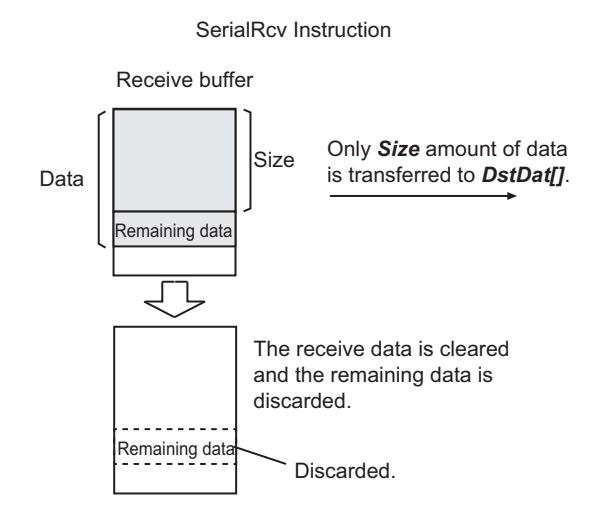

The SerialRcvNoClear instruction clears only the data that was transferred after the data transfer. The data that remains in the receive buffer is moved to the front of the receive buffer. If new data enters the receive buffer after that, it is stored after the data that was moved to the front of the buffer.

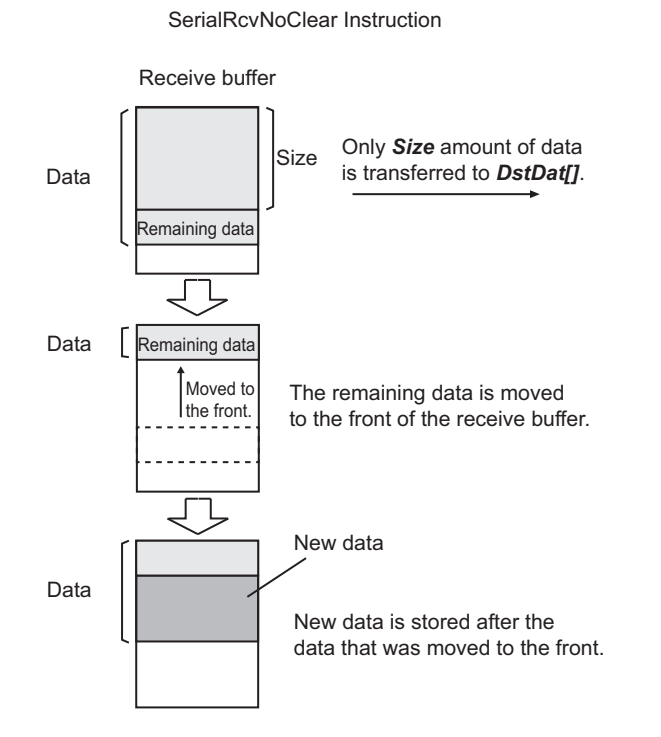

# **Related System-defined Variables**

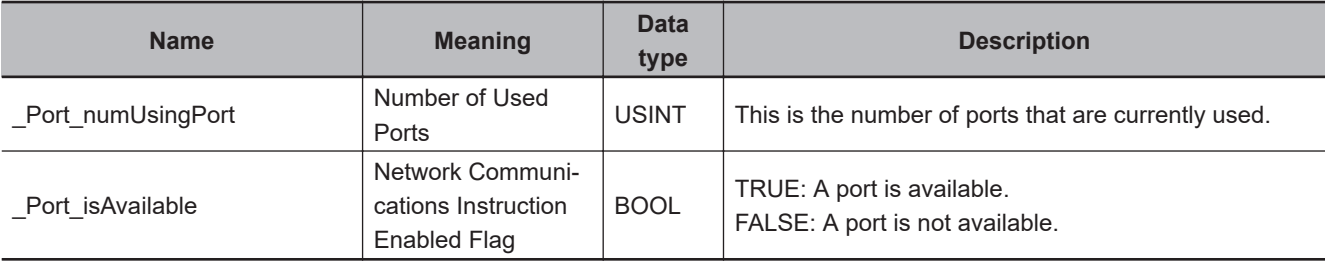

## **Related Semi-user-defined Variables**

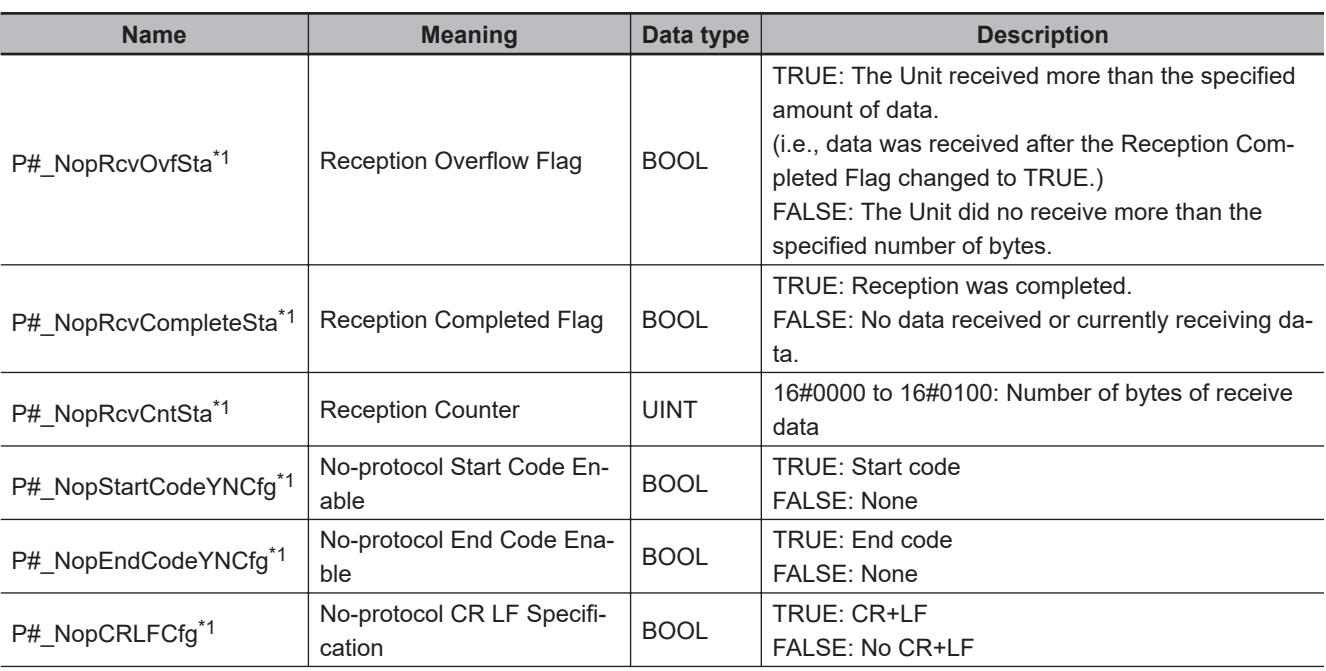

<span id="page-1399-0"></span>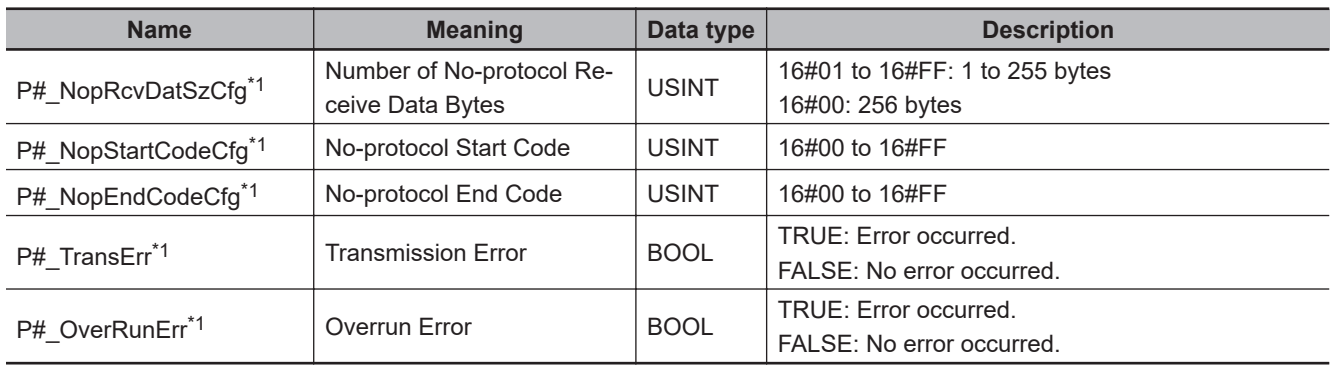

\*1. "#" denotes the port number on the Serial Communications Unit.

## **Additional Information**

- *P#\_NopRcvCompleteSta* (Reception Completed Flag) changes to TRUE when the following occur.
	- a) The size of received data has reached the size specified with *P#\_NopRcvDatSzCfg* (Number of No-protocol Receive Data Bytes).
	- b) The specified end code is received.
	- c) A total of 256 bytes of data is received.
- *P#\_NopRcvOvfSta* (Reception Overflow Flag) changes to TRUE when the following occur.
	- a) While *P#\_NopRcvCompleteSta* (Reception Completed Flag) is TRUE, further data is received before the SerialRcv or SerialRcvNoClear instruction is executed.
	- b) The size of received data has exceeded the size specified with *P#\_NopRcvDatSzCfg* (Number of No-protocol Receive Data Bytes).
- Refer to the *CJ-series Serial Communications Units Operation Manual for NJ-series CPU Unit (Cat. No. W494)* for details on no-protocol communications.

### **Precautions for Correct Use**

- Execution of this instruction is continued until completed even when the value of *Execute* changes to FALSE or the execution time exceeds the task period. The value of *Done* changes to TRUE when the execution is completed. Use this to confirm normal completion of processing.
- Refer to *[Using this Section](#page-64-0)* on page 2-3 for a timing chart for *Execute*, *Done*, *Busy*, and *Error*.
- Execute these instructions while *P#\_NopRcvCompleteSta* (Reception Completed Flag) is TRUE.
- When data is received, always execute this instruction to transfer the data in the receive buffer to DstDat[]. No more data is received until the previous data is transferred.
- Once the size of received data reaches 259 bytes, no more data is received automatically. If further data is received before the SerialRcv or SerialRcvNoClear instruction is executed, *P#\_OverRunErr* (Overrun Error) changes to TRUE.
- When a start code or end code is attached, do not include it in the value of *Size*.
- You can use this instruction only for a Serial Communications Unit's serial port that is set to No-protocol Mode.
- If the value of *Size* is 0, the data in the receive buffer is not transferred to DstDat[]. In this case, *P#\_NopRcvCompleteSta* (Reception Completed Flag) and *P#\_NopRcvOvfSta* (Reception Overflow Flag) will change to FALSE. And the value of *P#\_NopRcvCntSta* (Reception Counter) will be 0.
- The instruction is executed only when there is an available port. Therefore, use the system-defined variable *\_Port\_isAvailable* (Network Communications Instruction Enabled Flag) in an N.O. execution condition for the instruction.
- The instruction is not executed while *Busy* is TRUE. Therefore, use *Busy* in an N.C. execution condition for the instruction.
- If the instruction is used in ST, make sure that the instruction is processed each task period as long as instruction execution continues. Otherwise, normal processing may not be possible.
- The receive buffer in the Serial Communications Unit is cleared when the SerialRcv instruction is executed. Therefore, you cannot separate the data in the receive buffer to transfer it to DstDat[].
- As for the SerialRcv instruction, if the size of received data exceeds the value of *Size*, the excess data will be discarded when another SerialRcv instruction is executed.
- An error will occur in the following cases. *Error* will change to TRUE.
	- a) The serial communications mode is not set to No-protocol Mode when the instruction is executed.
	- b) The value of *\_Port\_isAvailable* is FALSE.
	- c) The value of *Port.UnitNo* or *Port.PhysicPortNo* is outside the valid range.
	- d) There is no CJ-series Serial Communications Unit with the specified unit number.
	- e) The value of *Size* is outside the valid range.
	- f) The value of *Size* exceeds the size of DstDat[].
	- g) Communications fail.
	- h) The instruction is executed during a Unit restart.
- For this instruction, expansion error code *ErrorIDEx* gives the communications response code. The values and meanings are listed in the following table. An expansion error code is output to *ErrorIDEx* when the value of error code *ErrorID* is WORD#16#0800.

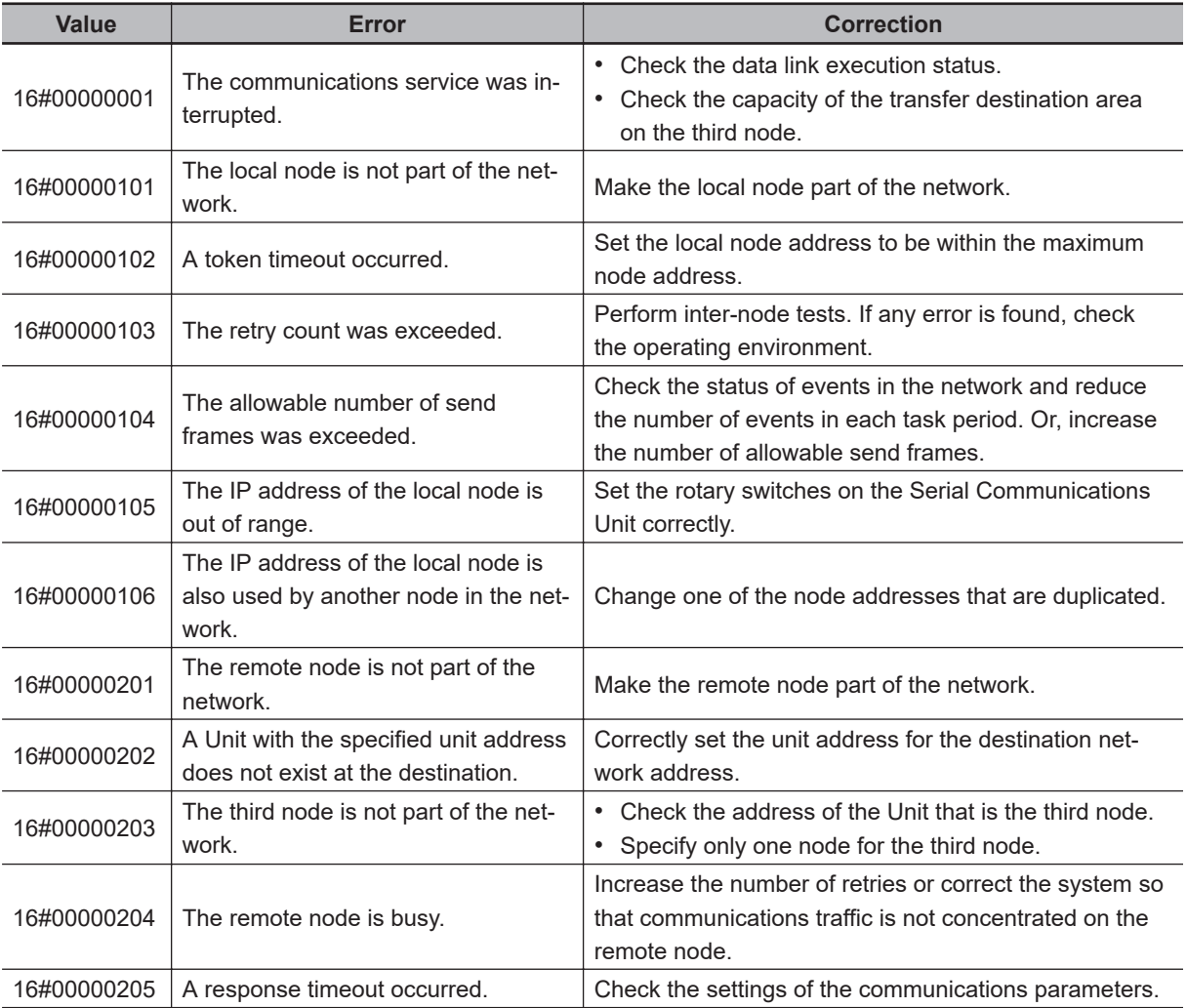

SerialRcv and SerialRcvNoClear

SerialRcy and SerialRcyNoClear

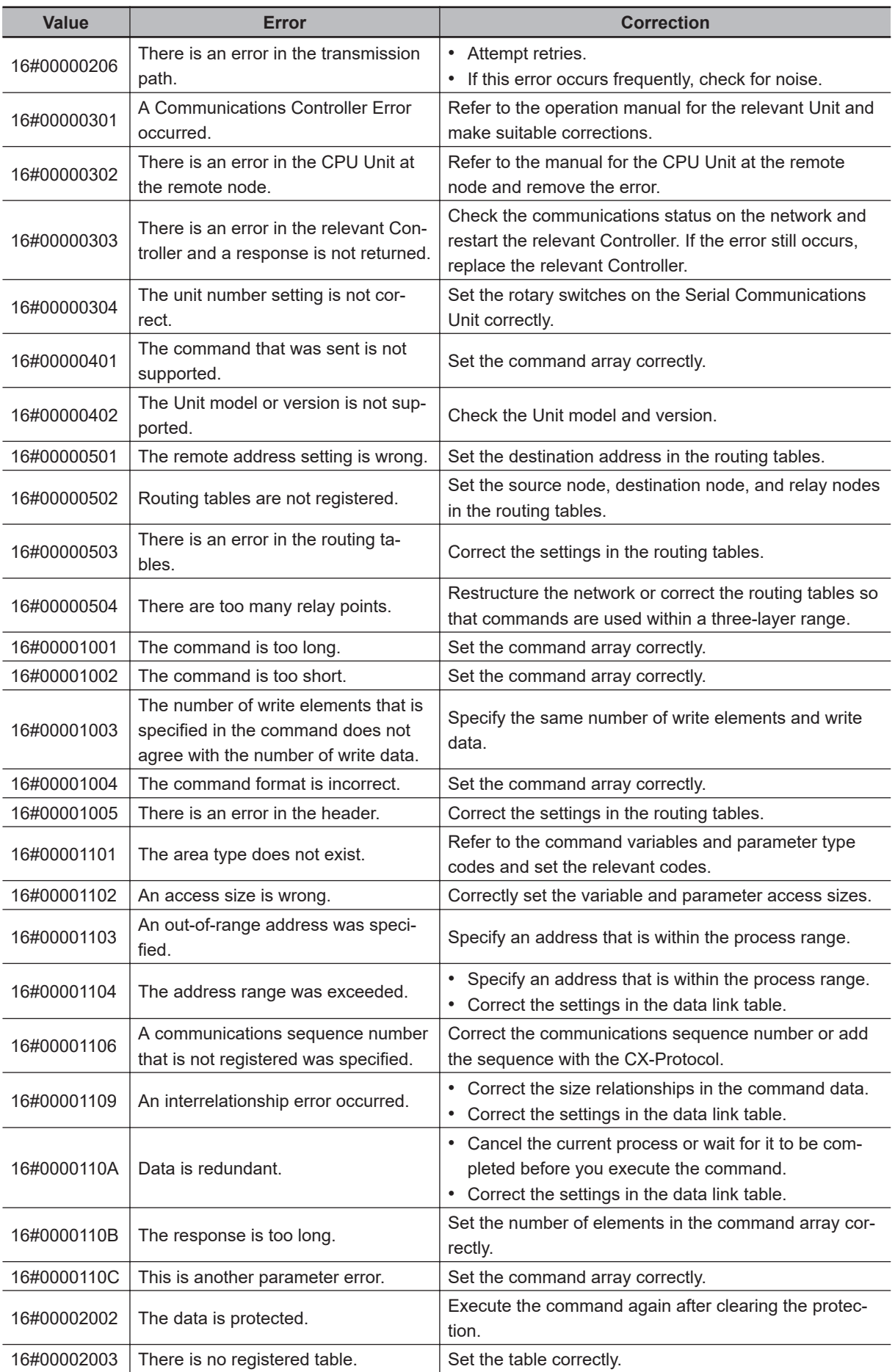

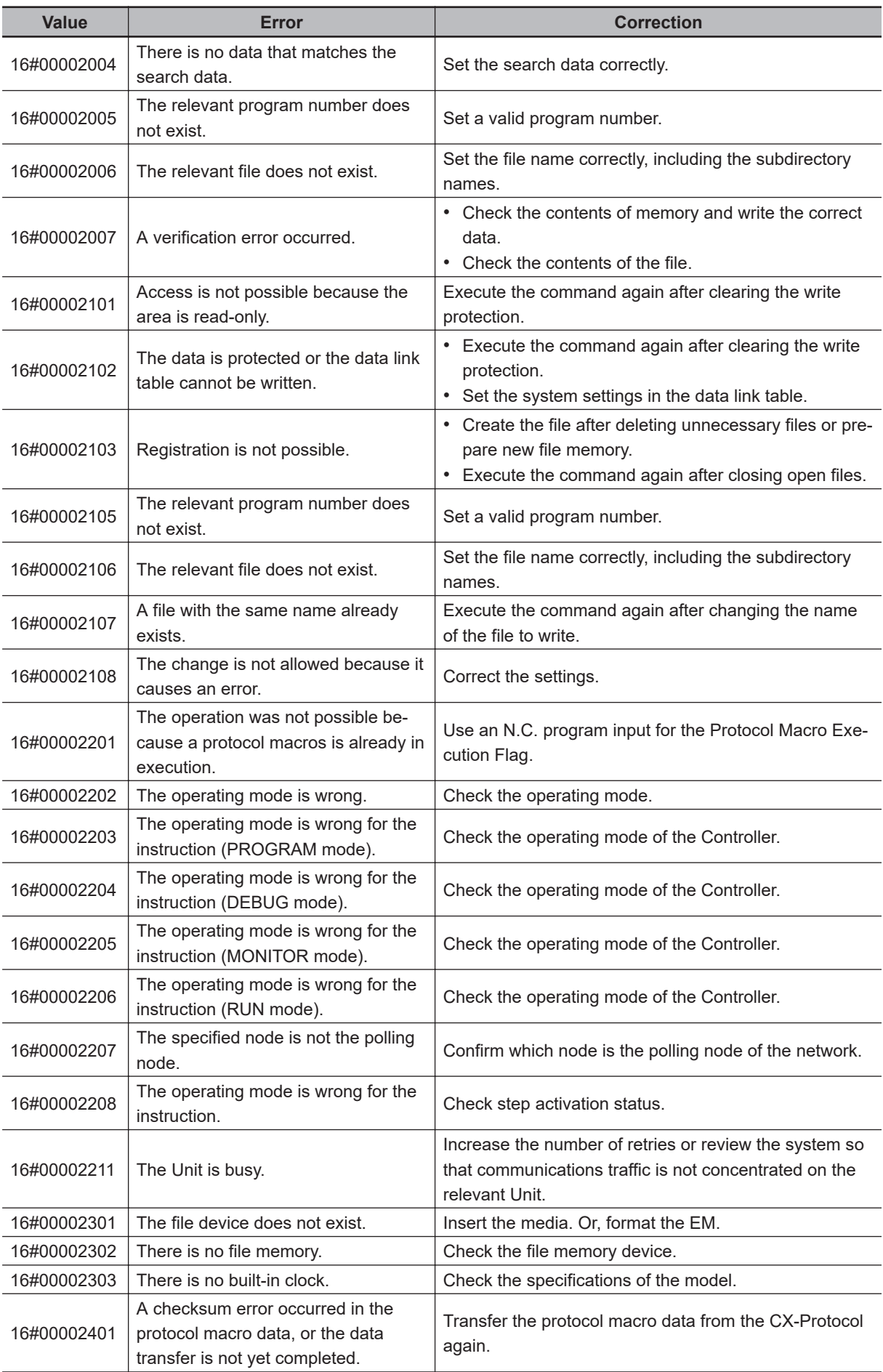

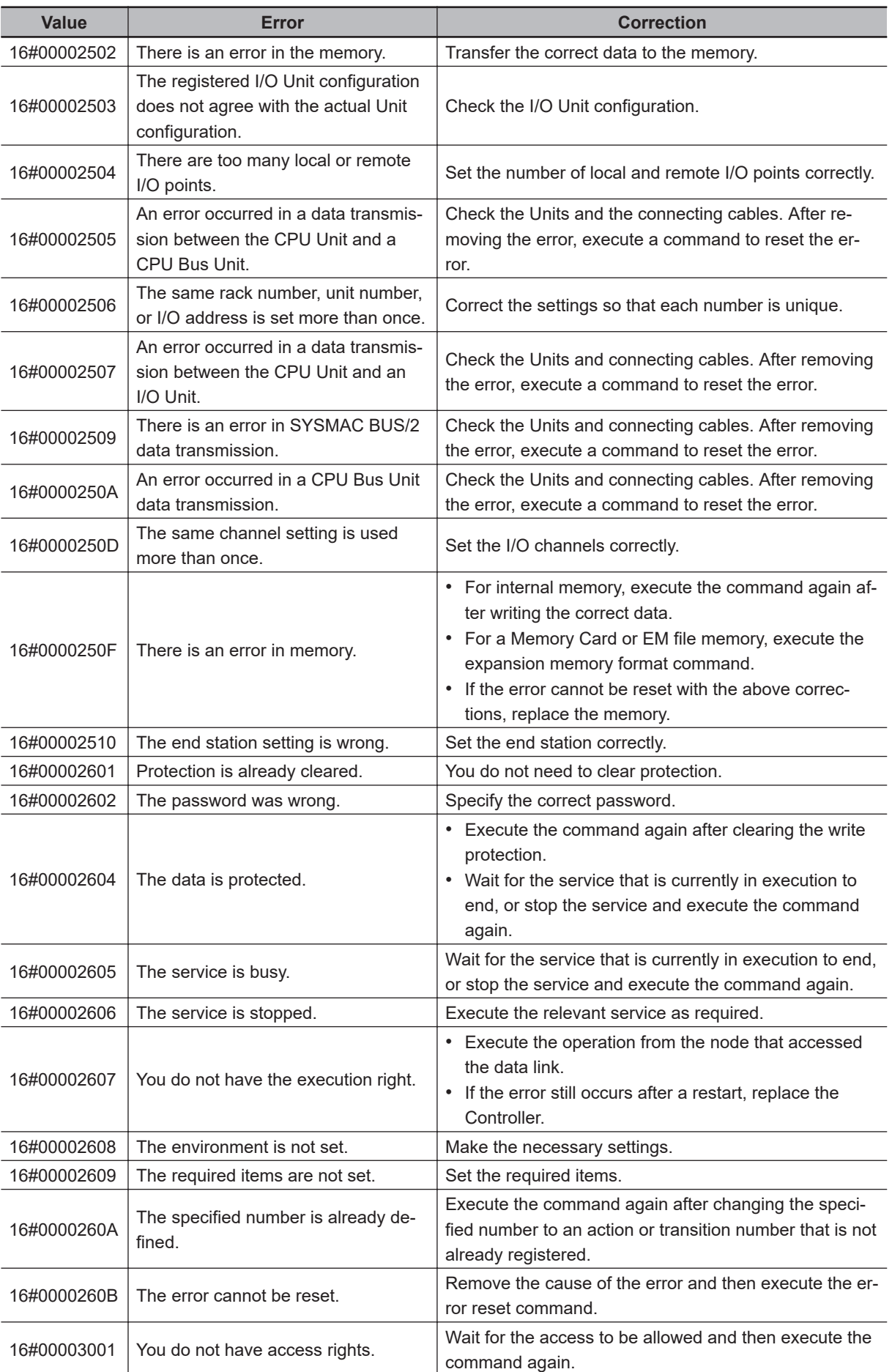
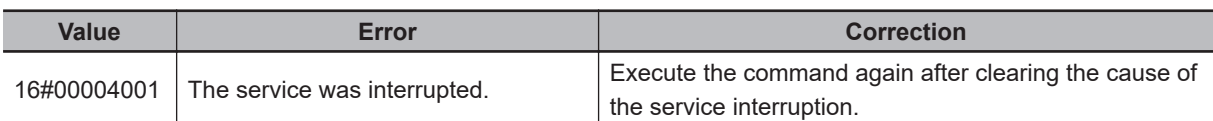

**Note** In addition to the codes in the above table, the values of bits 6, 7, and 15 in the end code can be TRUE. If the value of bit 6 or 7 is TRUE, there is an error in the CPU Unit at the destination. If the value of bit 15 is TRUE, an error occurred during a network relay.

# **Sample Programming**

In this sample, data that was read by the barcode reader that is connected to serial port 2 of a CJseries Serial Communications Unit (unit number 0, device name 'Barcode') is received.

The receive data is stored in array variable RecvDat[]. There is no start code and the end code is 16#OD (CR).

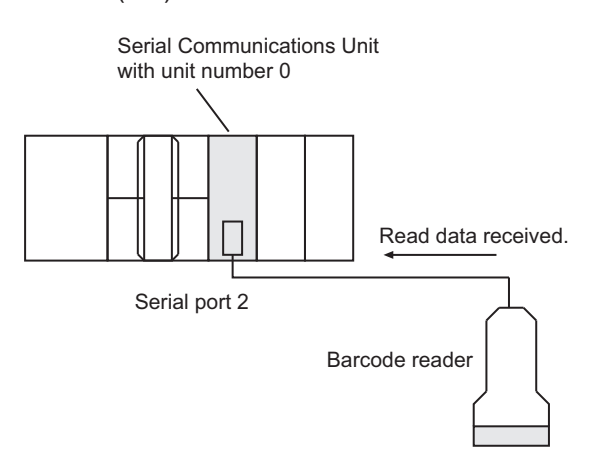

The settings of Serial Communications Unit are given in the following table.

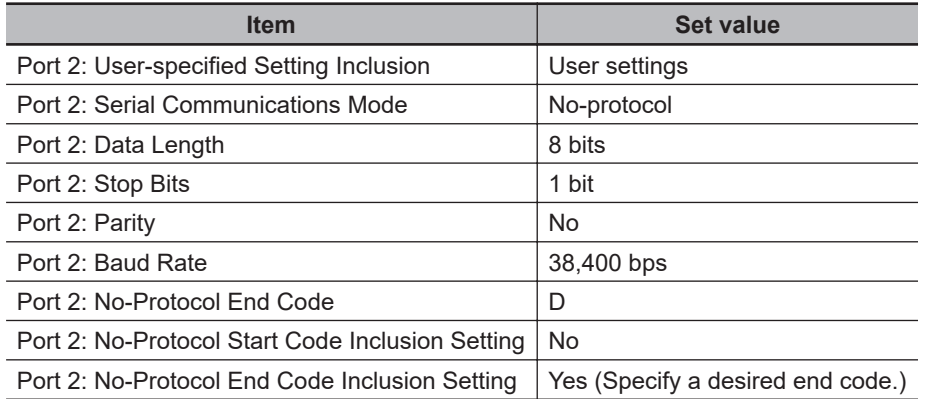

The number from the barcode reader is separated into individual characters and bit strings for the character codes are stored in RecvDat[]. One element of the RecvDat[] array corresponds to one character from the barcode. First, the AryToString instruction is used to convert the data to a text string, *RecvStringDat*. Next, the STRING\_TO\_ULINT instruction is used to convert the data to an ULINT integer, *Code*.

BYTE array

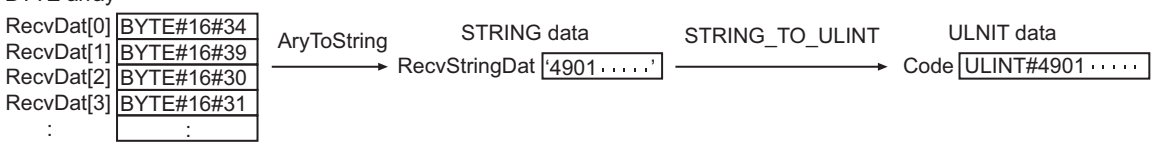

# **Definitions of Global Variables**

#### $\bullet$  **Global Variables**

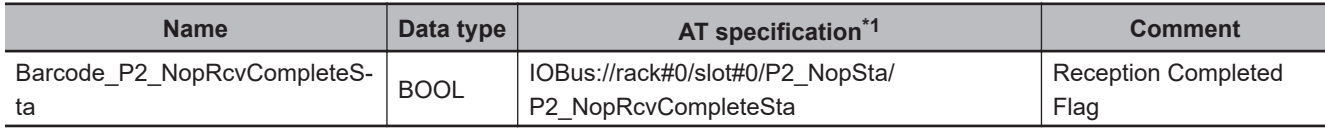

\*1. AT when the Serial Communications Unit is mounted to slot number 0 in rack number 0.

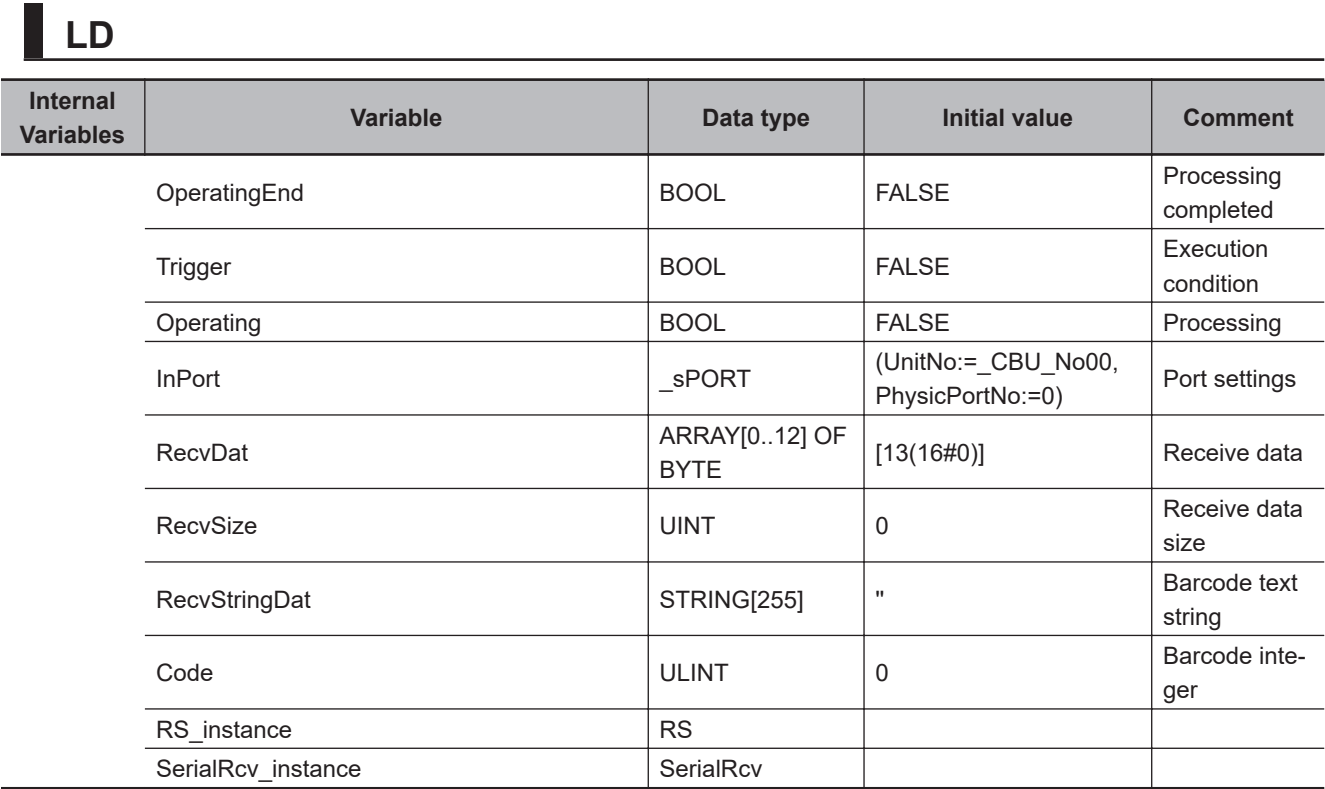

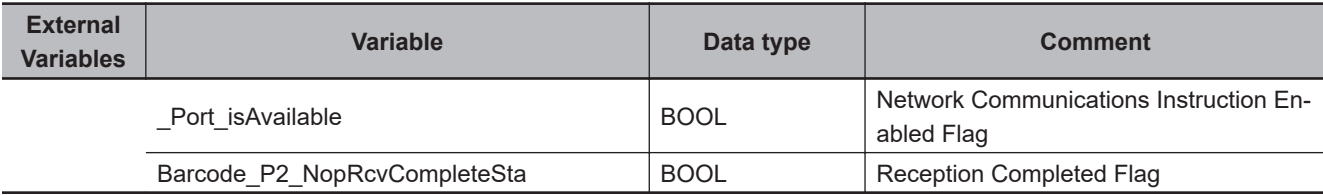

Determine if execution of the SerialRcv instruction is completed.

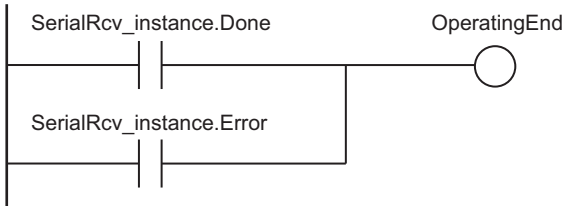

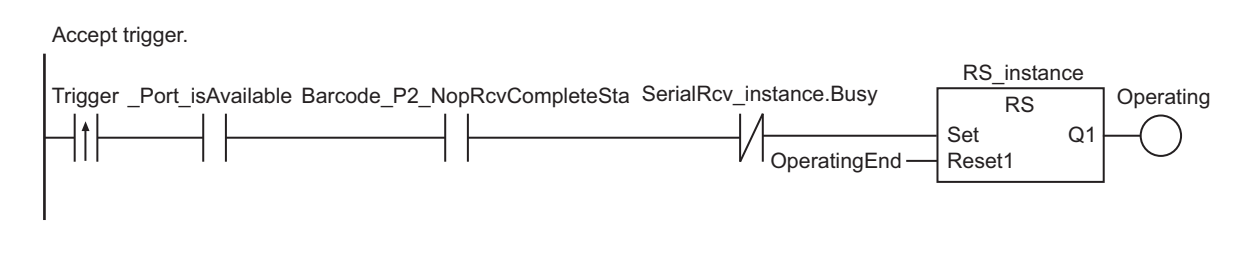

Set communications parameters.

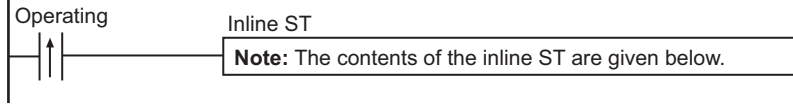

Execute SerialRcv instruction.

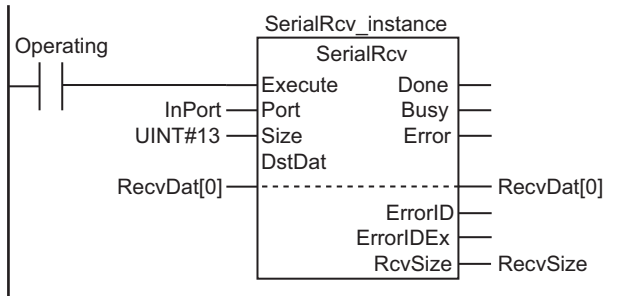

Processing after normal end

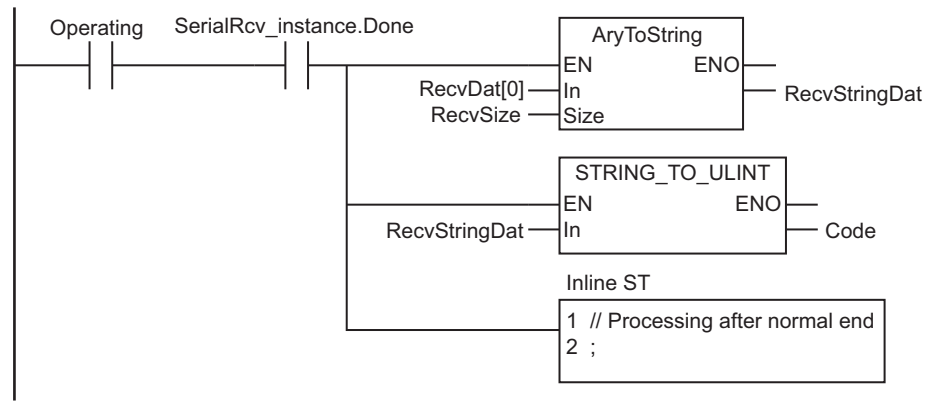

Processing after error end

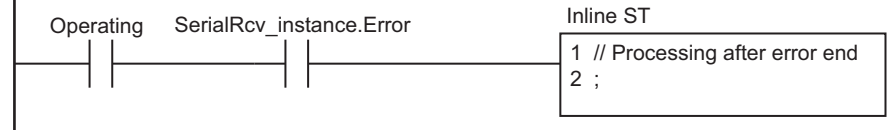

## **e** Contents of Inline ST

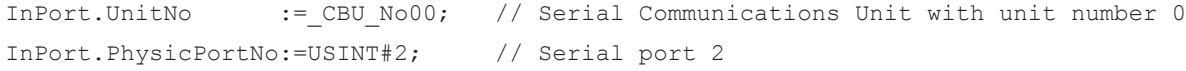

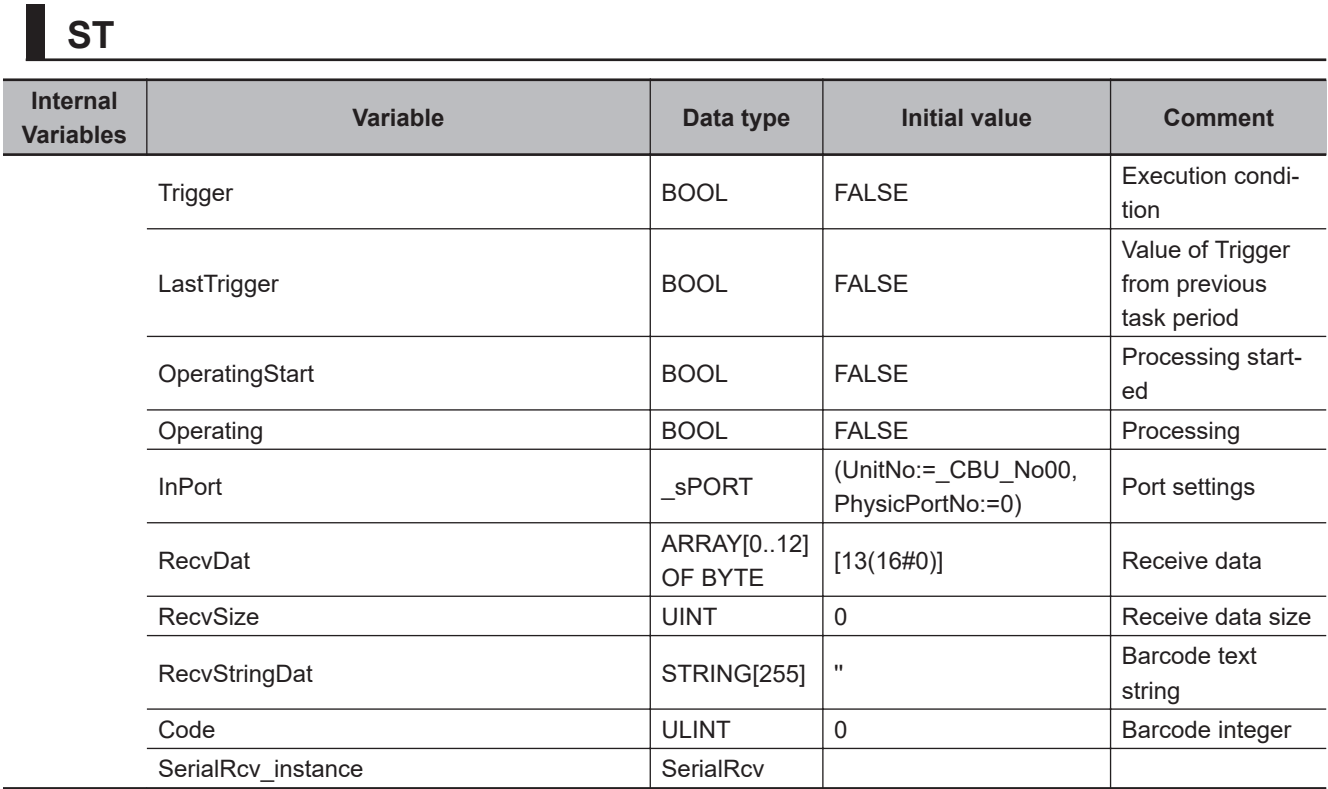

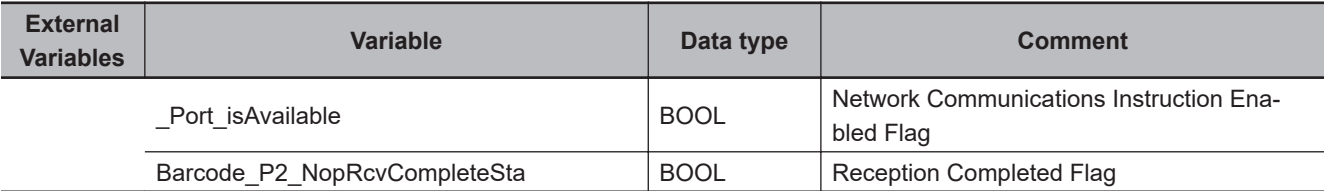

```
// Detect when Trigger changes to TRUE.
IF ( (Trigger=TRUE) AND (LastTrigger=FALSE) AND (_Port_isAvailable=TRUE)
     AND (Barcode P2 NopRcvCompleteSta=TRUE) AND (SerialRcv instance.Busy=FALSE) )
 THEN
    OperatingStart:=TRUE;
    Operating :=TRUE;
END_IF;
LastTrigger:=Trigger;
// Set communications parameters and initialize SerialRcv instruction.
IF (OperatingStart=TRUE) THEN
     SerialRcv_instance(
        Execute:=FALSE, // Initialize instance.
        Port :=InPort, // Port settings
       Size := UINT#13, // Receive data size
        DstDat :=RecvDat[0], // Receive data 
        RcvSize =>RecvSize); // Data size that was actually received
    InPort.UnitNo :=_CBU_No00; // Serial Communications Unit with unit number 
\Omega InPort.PhysicPortNo:=USINT#2; // Serial port 2
```

```
 OperatingStart :=FALSE; 
END_IF;
// Execute SerialRcv instruction.
IF (Operating=TRUE) THEN
    SerialRcv_instance(
        Execute:=TRUE,
        Port :=InPort,
        Size :=UINT#13,
        DstDat :=RecvDat[0],
        RcvSize =>RecvSize);
    IF (SerialRcv_instance.Done=TRUE) THEN
        // Processing after normal end
       RecvStringDat:=AryToString(In:=RecvDat[0], Size:=RecvSize); // Convert cha
racter codes to a text string.
       Code :=STRING_TO_ULINT(RecvStringDat); // Convert tex
t string to an integer. 
        Operating :=FALSE;
    END_IF;
    IF (SerialRcv_instance.Error=TRUE) THEN
        // Processing after error end
        Operating:=FALSE;
    END_IF;
END_IF;
```
SerialRcv and SerialRcvNoClear

**2**

# **SendCmd**

The SendCmd instruction uses a serial gateway and sends a command to a Serial Communications Unit.

Or, it sends an explicit command to a DeviceNet Unit or CompoNet Master Unit.

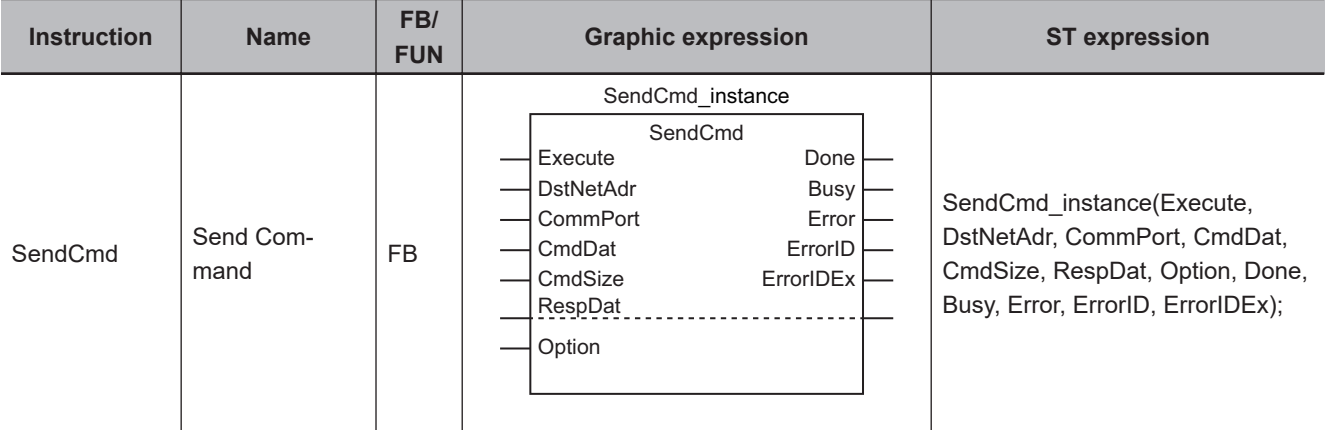

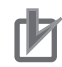

#### **Precautions for Correct Use**

You cannot use this instruction with NX-series CPU Units to which CJ-series configuration Units cannot be connected.

# **Variables**

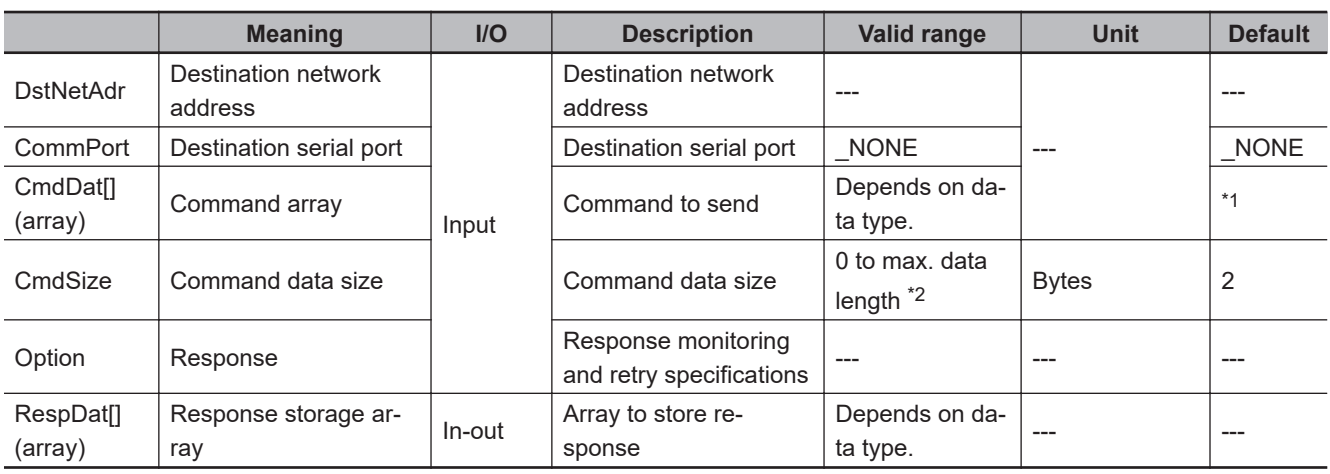

\*1. If you omit an input parameter, the default value is not applied. A building error will occur.

\*2. This may vary depending on the network type.

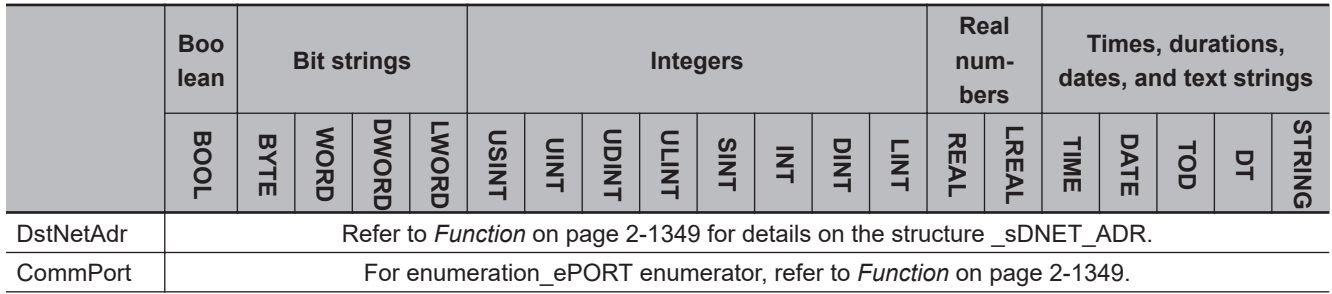

<span id="page-1410-0"></span>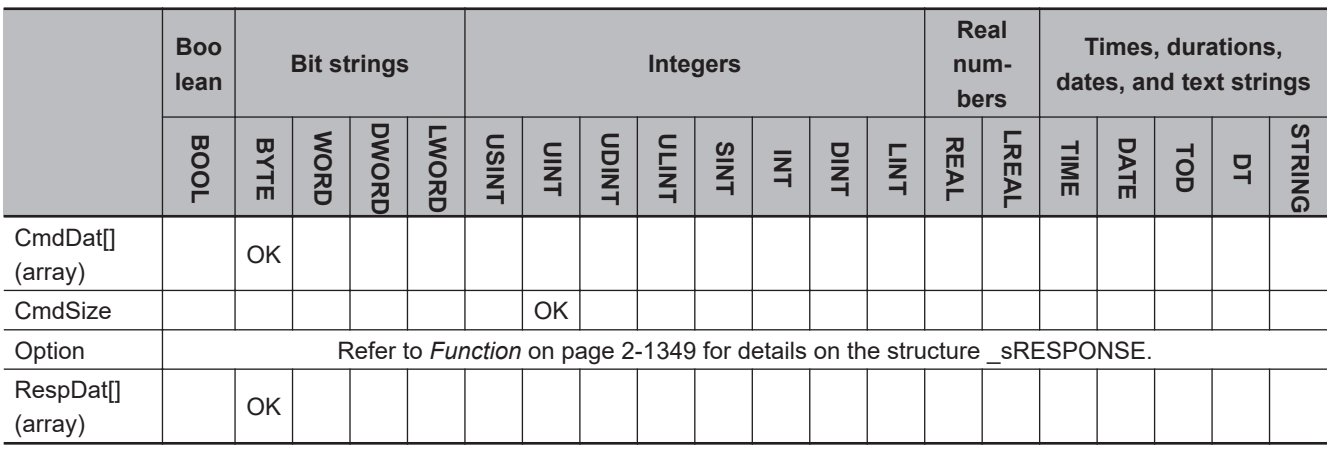

# **Function**

The SendCmd instruction sends the contents of command array CmdDat[] to the destination specified with destination network address *DstNetAdr* and destination serial port *CommPort*.

The command data size *CmdSize* specifies how many elements of CmdDat[] contain the command. The response that is returned is stored in response storage array RespDat[].

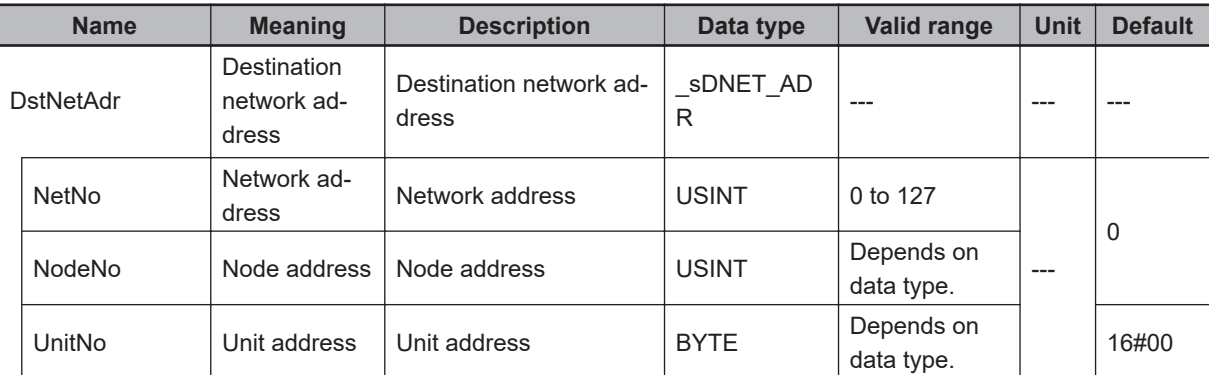

The data type of *DstNetAdr* is structure SDNET ADR. The specifications are as follows:

The data type of *CommPort* is enumerated type \_ePORT.

The meanings of the enumerators of enumerated type \_ePORT are as follows:

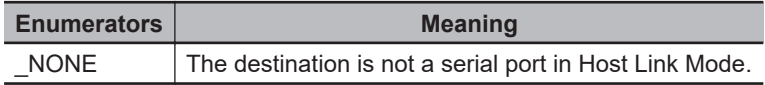

The data type of *Option* is structure \_sRESPONSE. The specifications are as follows:

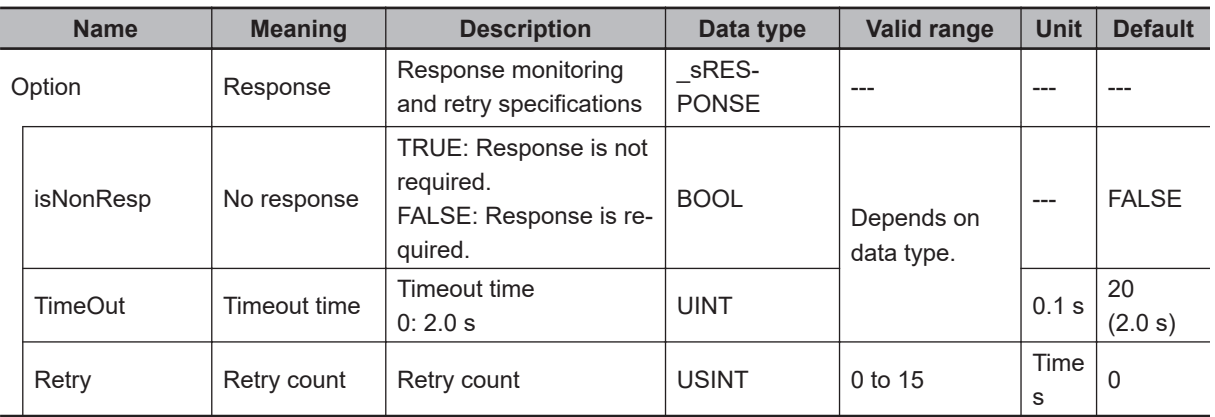

If no response is returned within the timeout time *Option.TimeOut* when the value of the Response Not Necessary Flag *Option.isNonResp* is FALSE, the command is retried until the response is returned. The retry count is specified by *Option.Retry*.

The timeout time is *Option.TimeOut* multiplied by 0.1 s. However, if the value of *Option.TimeOut* is 0, the timeout time is 2.0 s. The default value of *Option.TimeOut* is 2.0 s.

## **Related System-defined Variables**

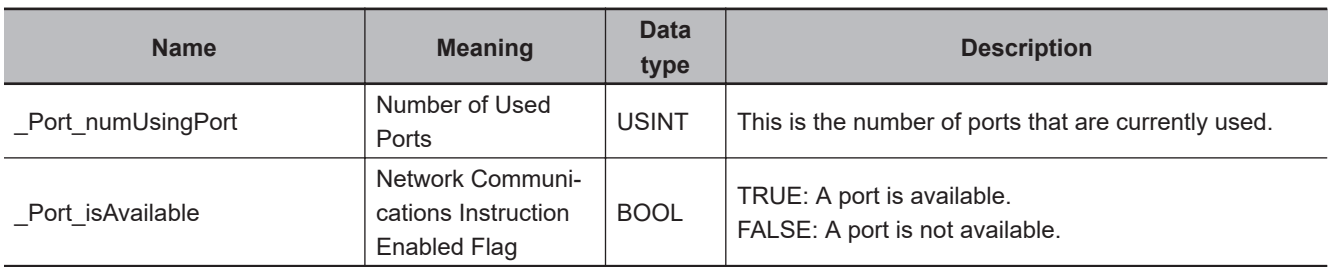

# **Additional Information**

- Commands or responses may be lost during communications due to noise or other factors. You can increase reliability by setting *Option.Retry* to other values than 0 so that the retry process can be performed when no response is returned.
- Refer to the *SYSMAC CS/CJ/CP/NSJ-series Communications Commands Reference Manual (Cat. No. W342)* for details on how to specify the destination network address. For the FINS routing specifications, the specification is different between CS/CJ-series CPU Units and NX-series CPU Units.

Refer to *Difference Between CS/CJ-series and NX-series in FINS Routing* in the *NX-series CPU Unit FINS Function User's Manual (Cat. No. W596)* for information on the differences in routing specifications.

- To specify a serial port with the serial gateway function, specify the unit address of the serial port for *DstNetAdr.UnitNo*. The unit addresses of the ports on Serial Communications Units are as follows:
	- a) Port 1 Unit address = BYTE#16#80 + BYTE#16#04 × unit number (hex) Example for Unit Number 1 BYTE#16#80 + BYTE#16#04 × 1 = BYTE#16#84
	- b) Port 2

Unit address = BYTE#16#81 + BYTE#16#04 × unit number (hex) Example for Unit Number 2 BYTE#16#81 + BYTE#16#04 × 2 = BYTE#16#89

## **Precautions for Correct Use**

- Execution of this instruction is continued until completed even when the value of *Execute* changes to FALSE or the execution time exceeds the task period. The value of *Done* changes to TRUE when the execution is completed. Use this to confirm normal completion of processing.
- Refer to *[Using this Section](#page-64-0)* on page 2-3 for a timing chart for *Execute*, *Done*, *Busy*, and *Error*.
- The command is not sent if the value of *CmdSize* is 0. In this case, the value of *Done* changes to TRUE at instruction execution.
- The instruction is executed only when there is an available port. Therefore, use the system-defined variable *\_Port\_isAvailable* (Network Communications Instruction Enabled Flag) in an N.O. execution condition for the instruction.
- If the instruction is used in ST, make sure that the instruction is processed each task period as long as instruction execution continues. Otherwise, normal processing may not be possible.
- An error will occur in the following cases. *Error* will change to TRUE.
	- a) The value of *Port isAvailable* is FALSE.
	- b) The value of *CommPort* is outside the valid range.
	- c) The value of a member of *DstNetAdr* is outside the valid range.
	- d) The value of *CmdSize* is outside the valid range.
	- e) The value of a member of *Option* is outside the valid range.
	- f) The value of *CmdSize* exceeds the size of CmdDat[].
	- g) The response size exceeds the size of RespDat[].
	- h) Communications fail.
- For this instruction, expansion error code *ErrorIDEx* gives the communications response code. The values and meanings are listed in the following table. An expansion error code is output to *ErrorIDEx* when the value of error code *ErrorID* is WORD#16#0800.

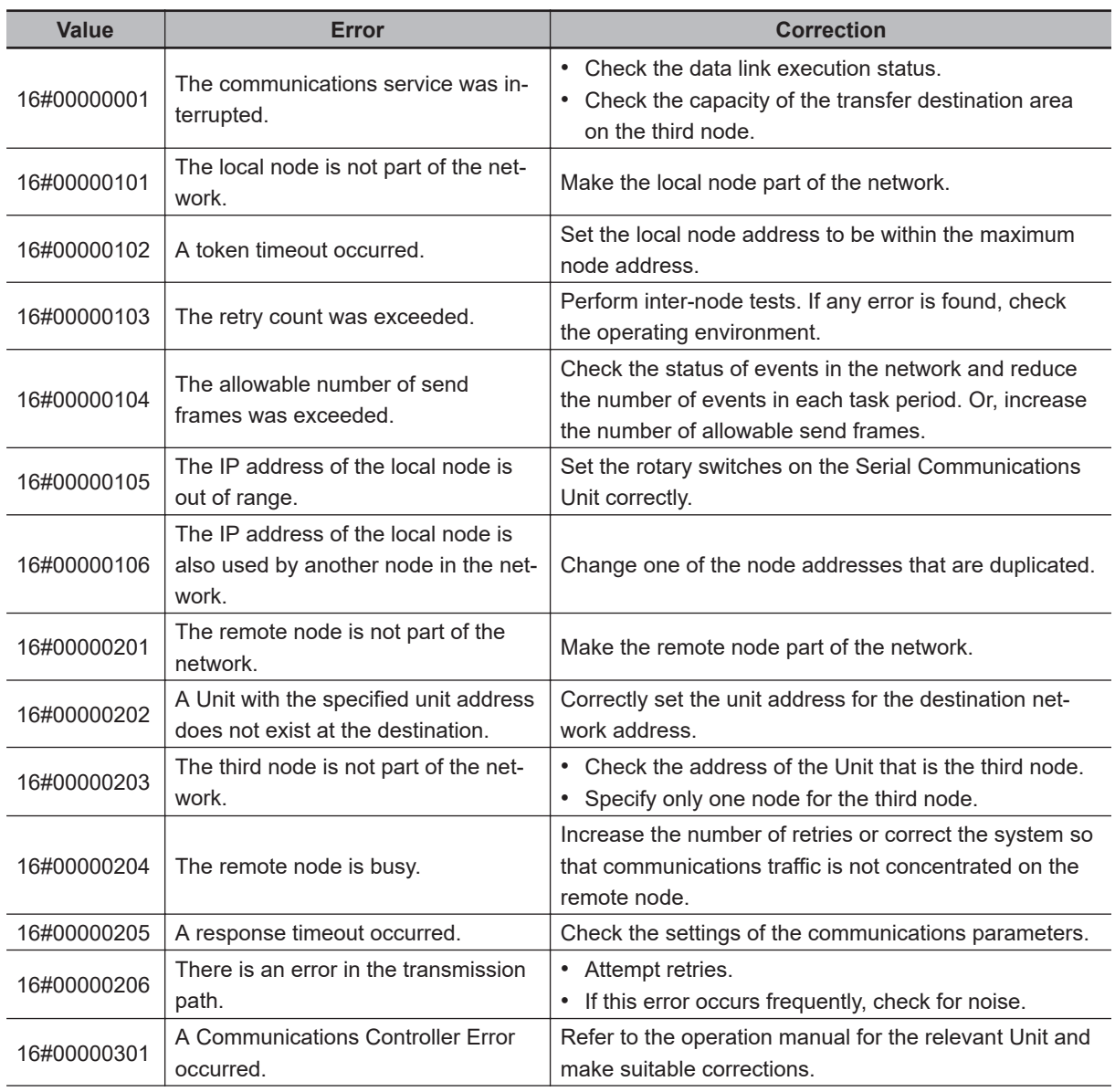

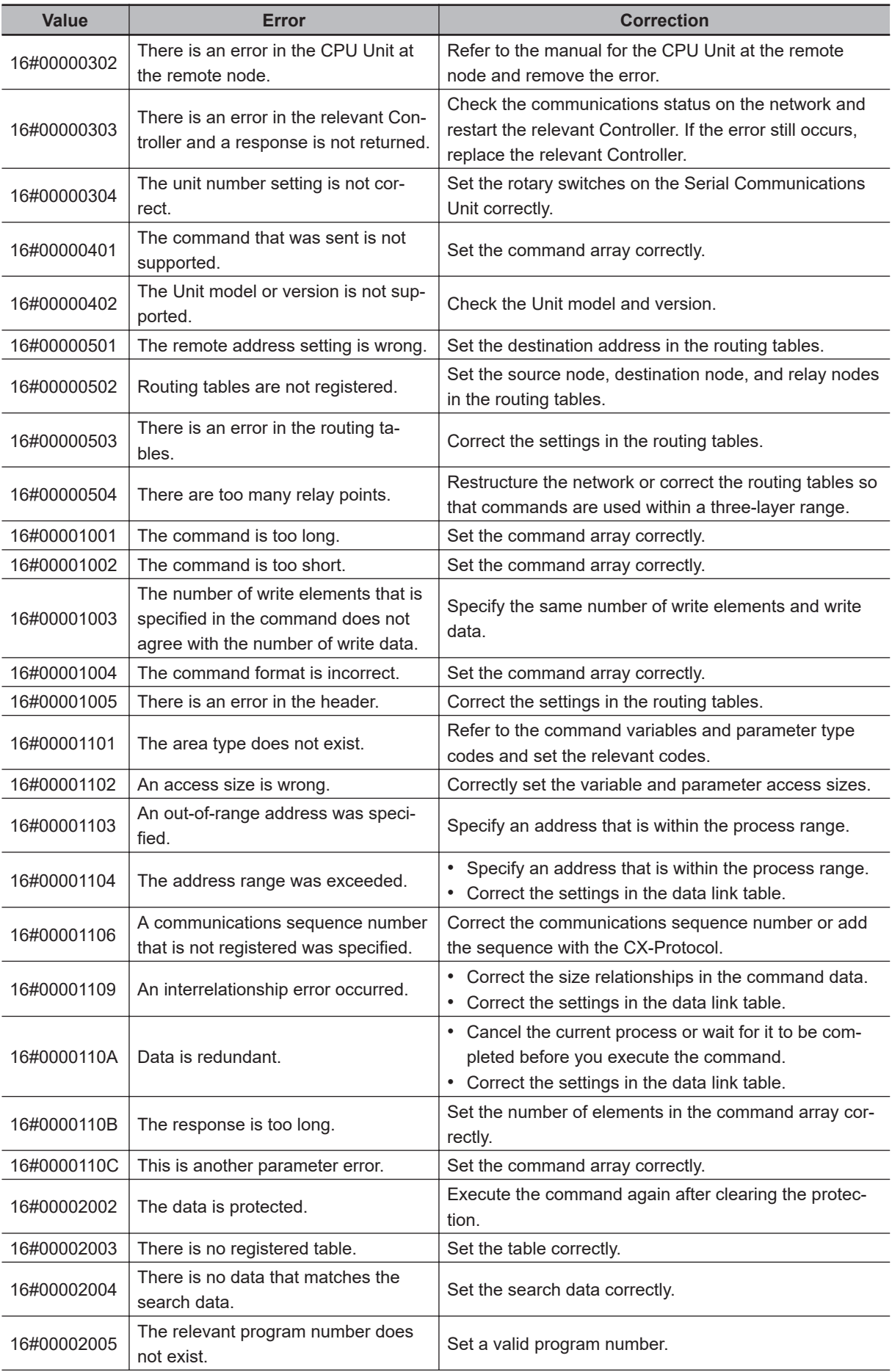

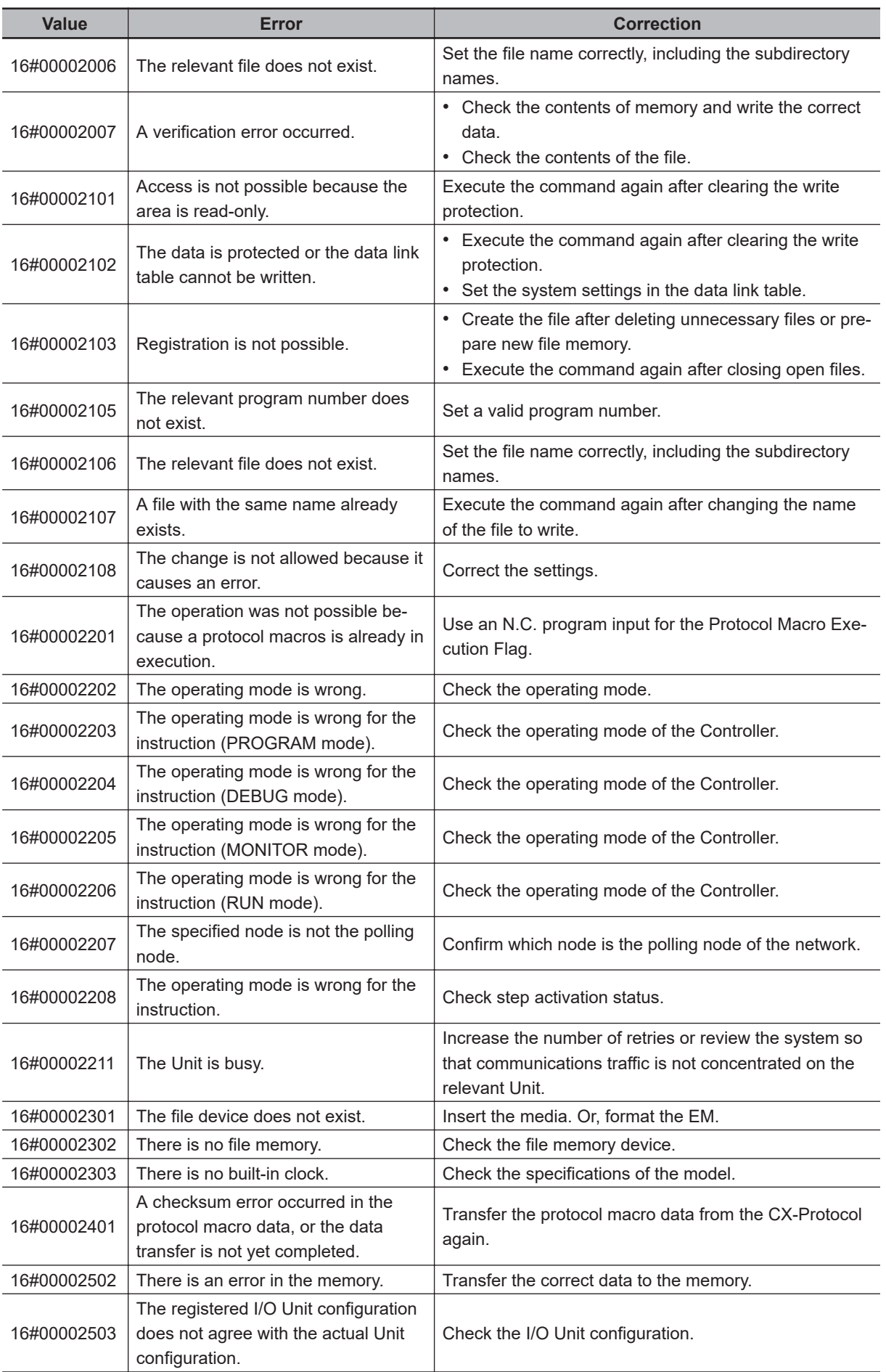

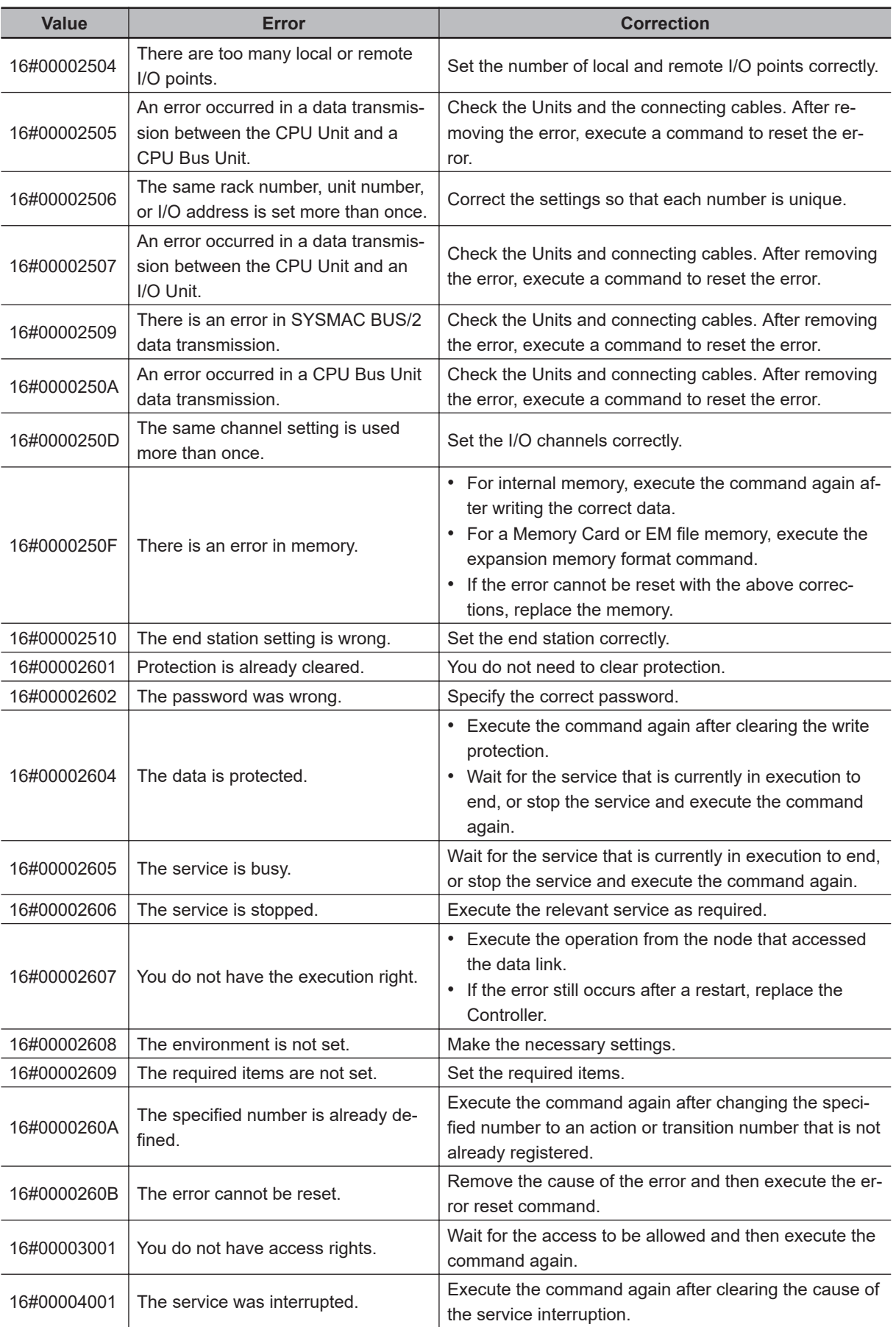

**Note** In addition to the codes in the above table, the values of bits 6, 7, and 15 in the end code can be TRUE. If the value of bit 6 or 7 is TRUE, there is an error in the CPU Unit at the destination. If the value of bit 15 is TRUE, an error occurred during a network relay.

# **Sample Programming**

In this sample, the SendCmd instruction sends an explicit message via a DeviceNet Unit. This sample reads the vendor ID from the slave with node address 16#0B through the DeviceNet Unit with unit address 16#10.

The following communications specifications are used.

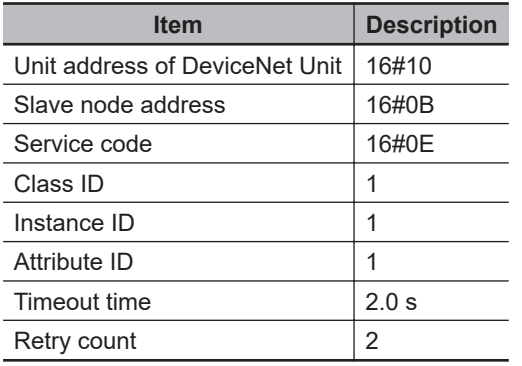

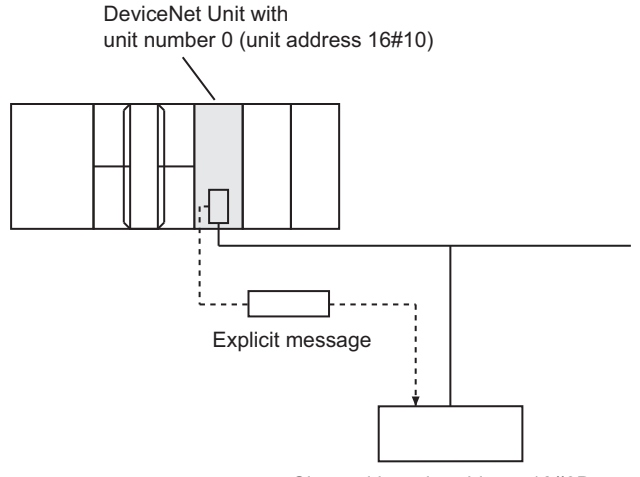

Slave with node address 16#0B

# **Command array SendDat[] and Response storage array RecvDat[]**

The contents of command array SendDat[] and response storage array RecvDat[] are as follows:

## l **Command Array: BYTE array**

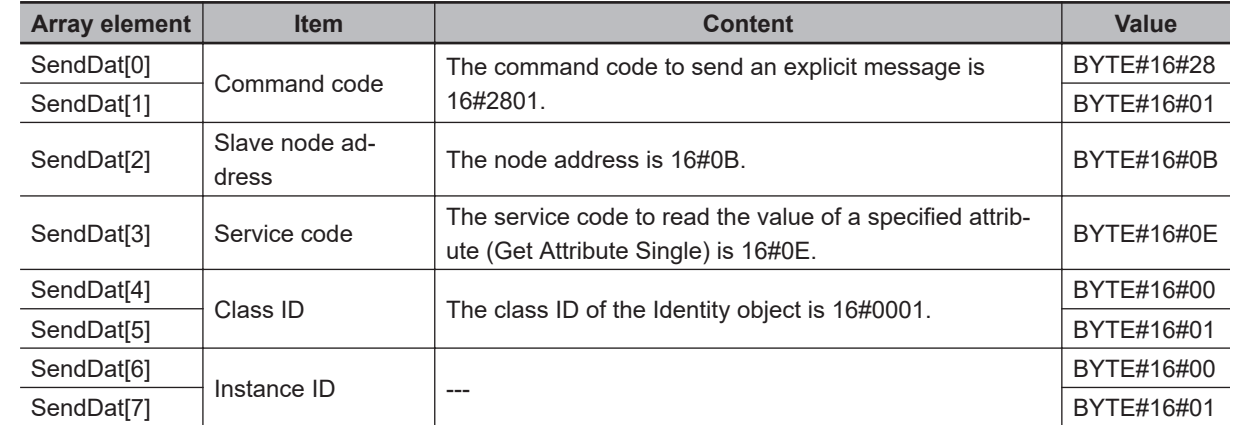

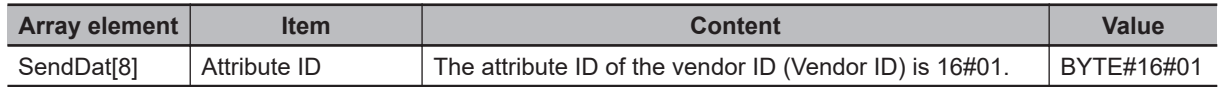

# l **Response Storage Array: BYTE Array**

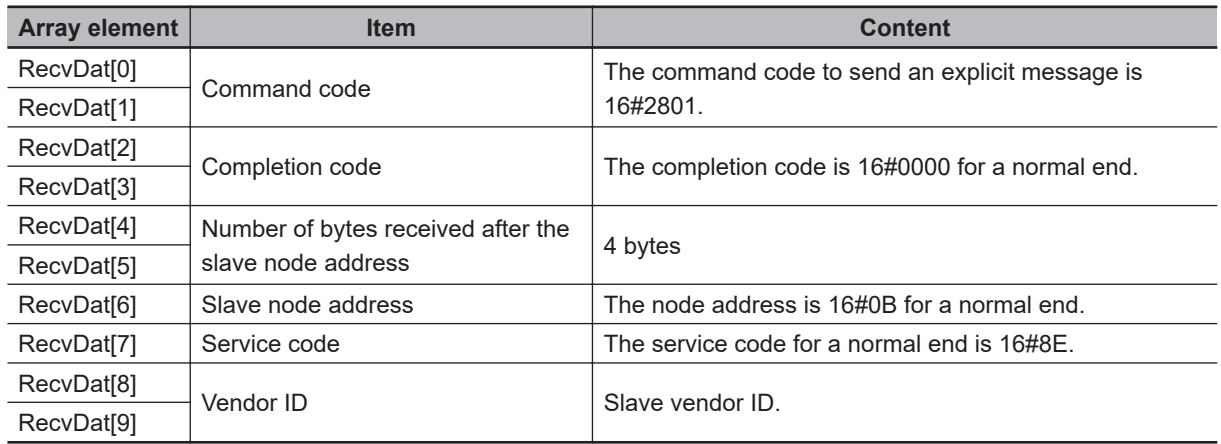

# **Definitions of Global Variables**

#### $\bullet$  **Global Variables**

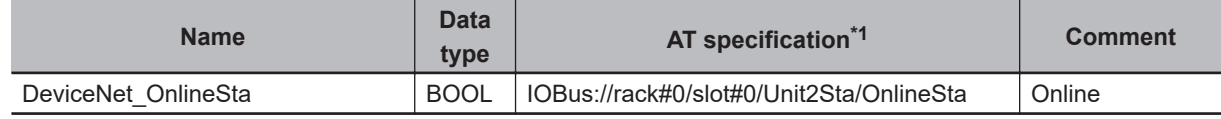

\*1. AT when the Serial Communications Unit is mounted to slot number 0 in rack number 0.

# **LD**

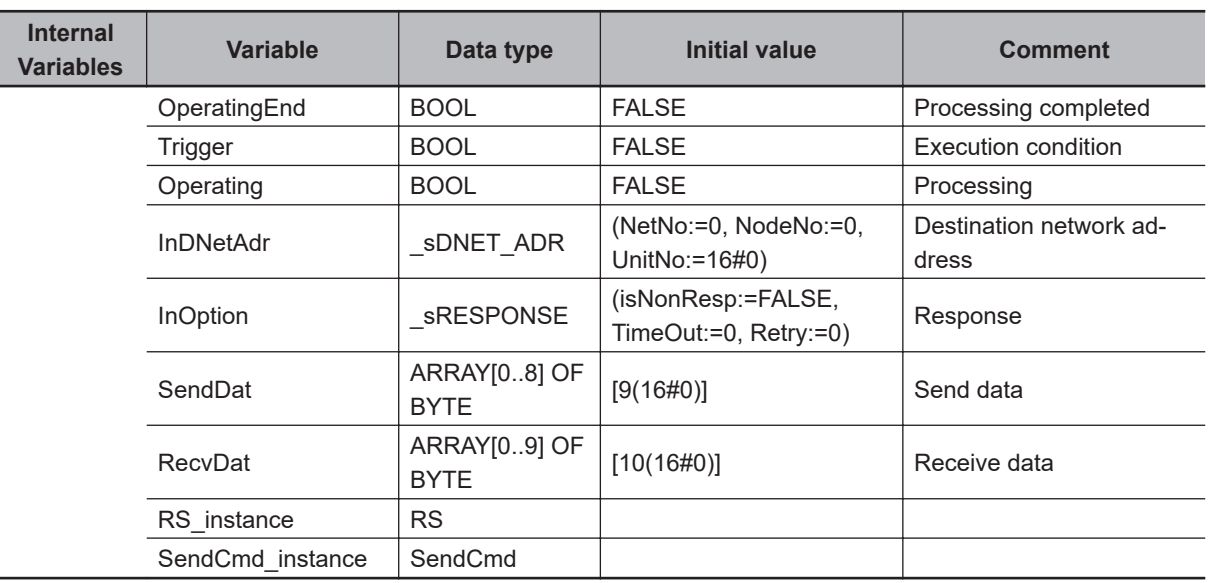

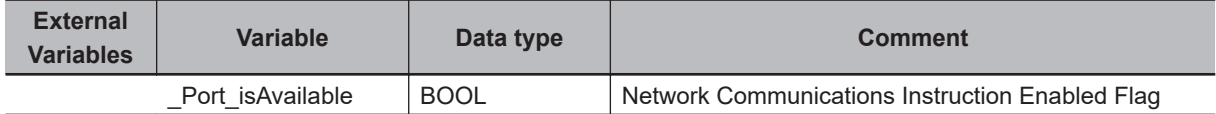

Determine if execution of the SendCmd instruction is completed.

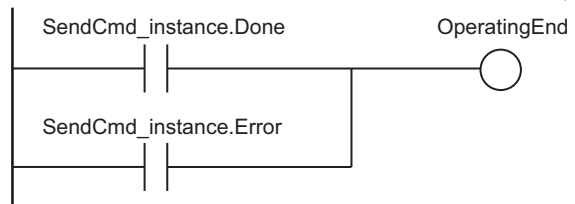

Accept trigger.

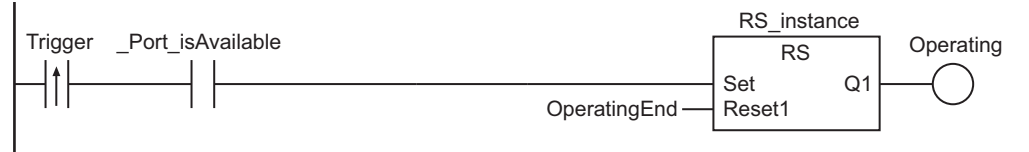

Set communications parameters.

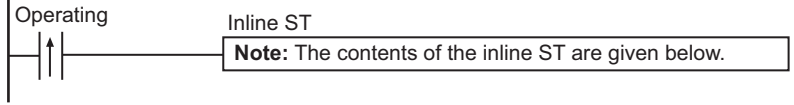

Execute SendCmd instruction.

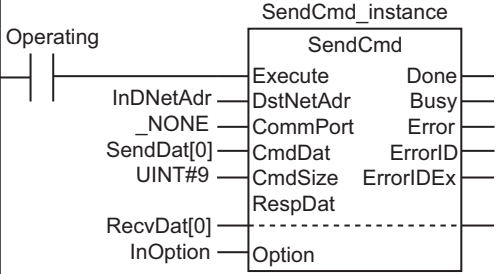

Processing after normal end

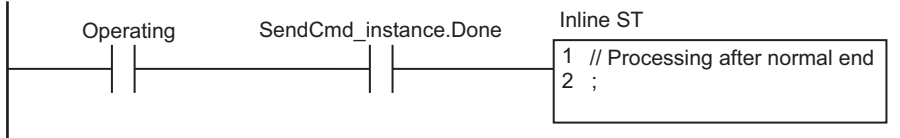

Processing after error end

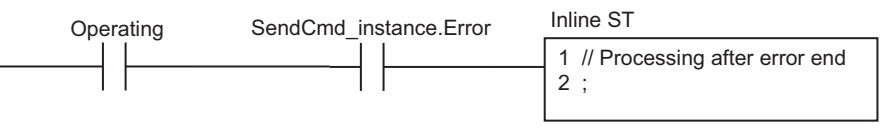

#### **e** Contents of Inline ST

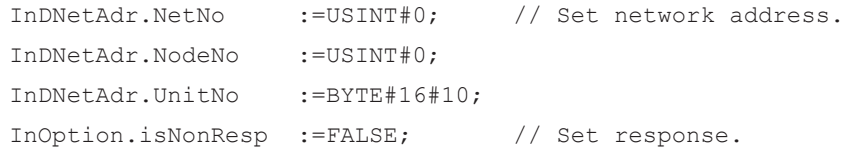

SendCmd

SendCmd

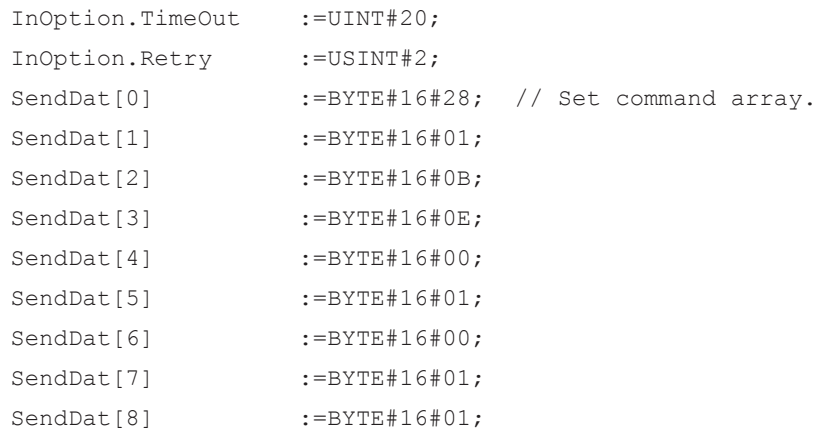

# **ST**

 $\overline{\phantom{a}}$ 

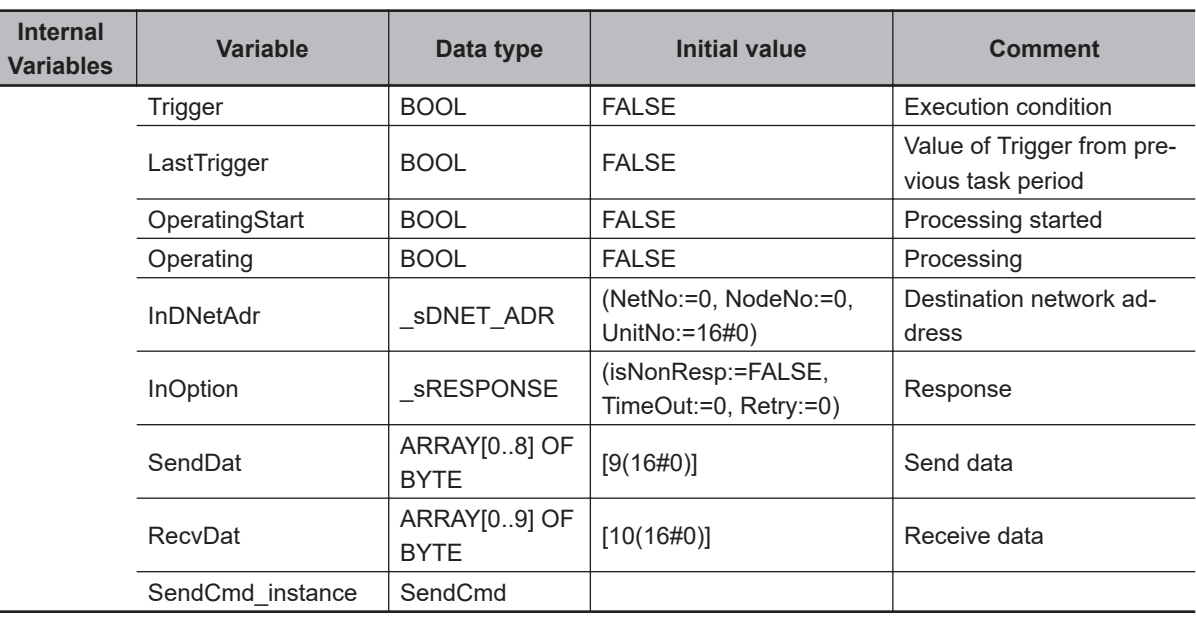

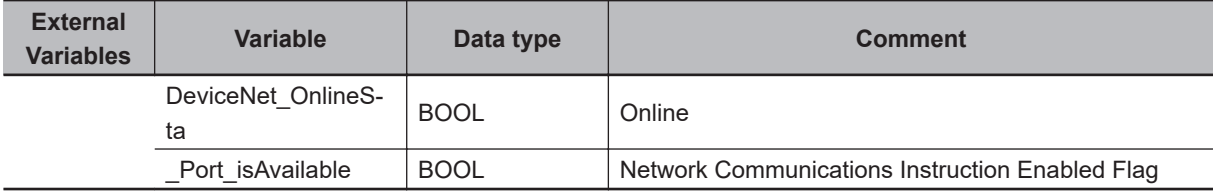

```
// Detect when Trigger changes to TRUE.
IF ( (Trigger=TRUE) AND (LastTrigger=FALSE) AND (_Port_isAvailable=TRUE)
     AND (DeviceNet OnlineSta=TRUE) ) THEN
    OperatingStart:=TRUE;
     Operating :=TRUE;
END_IF;
LastTrigger:=Trigger;
```
// Set communications parameters and initialize SendCmd instruction.

IF (OperatingStart=TRUE) THEN SendCmd\_instance(

```
 Serial Communications Instructions
Serial Communications Instructions
```

```
 Execute :=FALSE,
        DstNetAdr:=InDNetAdr,
       CommPort := NONE,
       CmdDat :=SendDat[0],
        CmdSize :=UINT#9,
        RespDat :=RecvDat[0],
        Option :=InOption);
    InDNetAdr.NetNo :=USINT#0; // Set network address. 
    InDNetAdr.NodeNo :=USINT#0;
    InDNetAdr.UnitNo :=BYTE#16#10;
    InOption.isNonResp :=FALSE; // Set response. 
    InOption.TimeOut :=UINT#20;
    InOption.Retry :=USINT#2;
   SendDat[0] :=BYTE#16#28; // Set command array.
   SendDat[1] :=BYTE#16#01;
   SendDat[2] :=BYTE#16#0B;
   SendDat[3] :=BYTE#16#0E;
   SendDat[4] :=BYTE#16#00;
   SendDat[5] :=BYTE#16#01;
   SendDat[6] :=BYTE#16#00;
   SendDat[7] :=BYTE#16#01;
   SendDat[8] :=BYTE#16#01;
   OperatingStart :=FALSE;
END_IF;
// Execute SendCmd instruction.
IF (Operating=TRUE) THEN
    SendCmd_instance(
        Execute :=TRUE,
        DstNetAdr:=InDNetAdr,
       CommPort := NONE,
       CmdDat :=SendDat[0],
        CmdSize :=UINT#9,
        RespDat :=RecvDat[0],
        Option :=InOption);
    IF (SendCmd_instance.Done=TRUE) THEN
        // Processing after normal end
        Operating:=FALSE;
    END_IF;
    IF (SendCmd_instance.Error=TRUE) THEN
        // Processing after error end
        Operating:=FALSE;
    END_IF;
END_IF;
```
# **NX\_SerialSend**

The NX\_SerialSend instruction sends data in No-protocol Mode from a serial port on an NX-series Communications Interface Unit or Option Board.

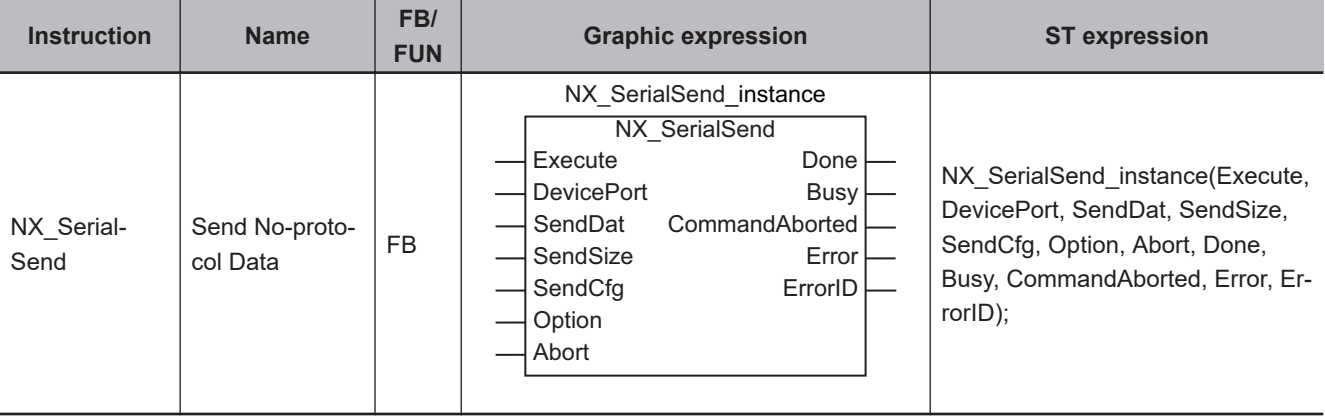

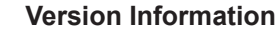

A CPU Unit with unit version 1.11 or later and Sysmac Studio version 1.15 or higher are required to use this instruction.

# **Variables**

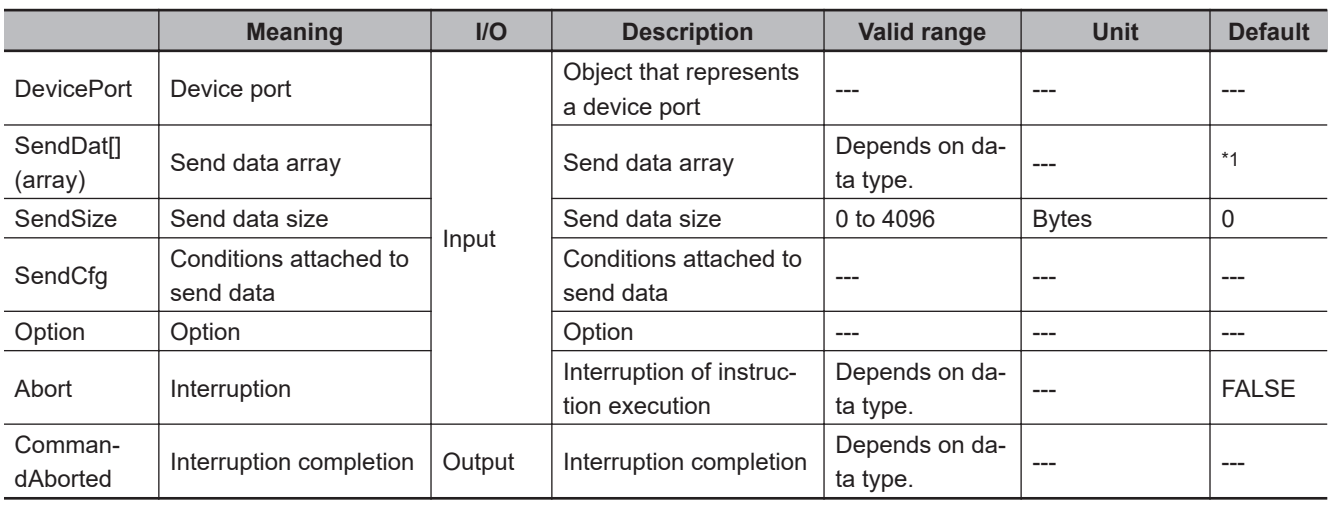

\*1. If you omit an input parameter, the default value is not applied. A building error will occur.

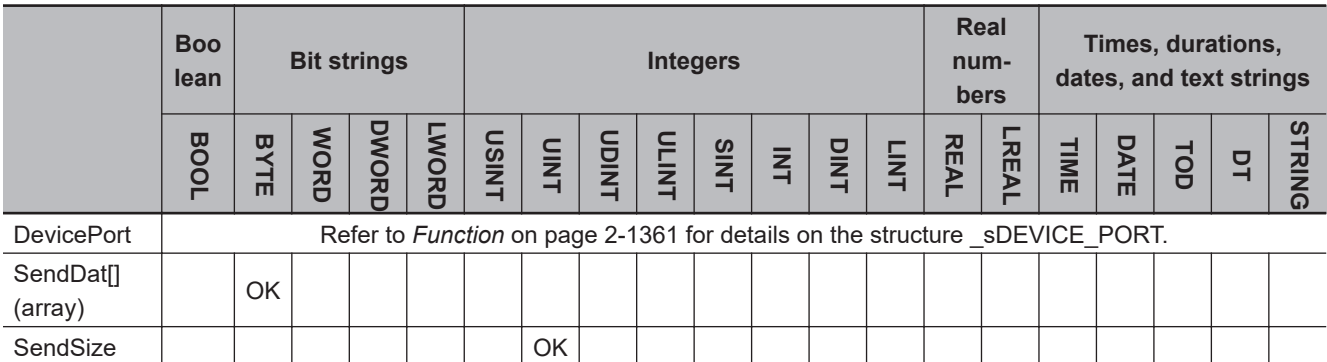

<span id="page-1422-0"></span>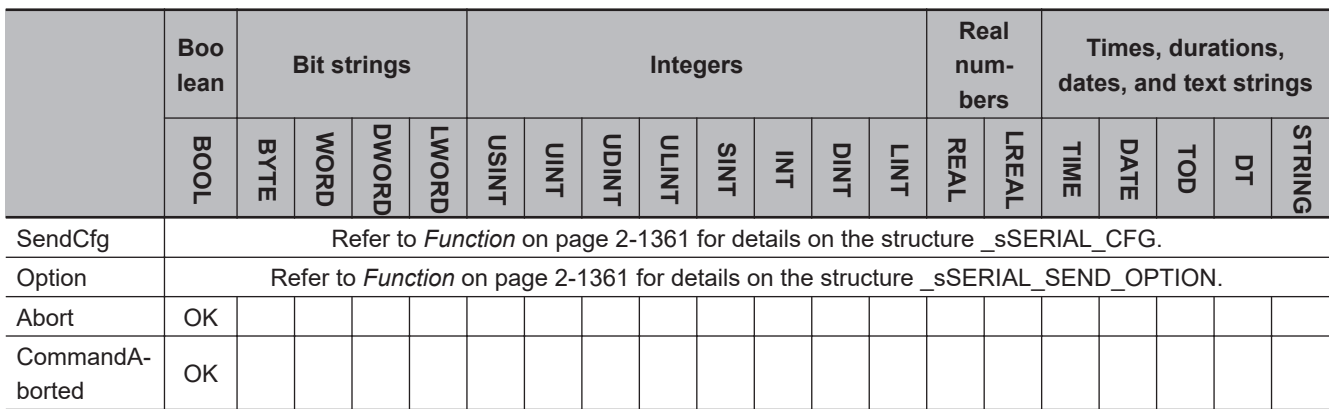

# **Function**

The NX SerialSend instruction sends data in No-protocol Mode from the specified port on an NX-series Communications Interface Unit or Option Board.

The data type of the *DevicePort* input variable is structure \_sDEVICE\_PORT. The specifications are as follows:

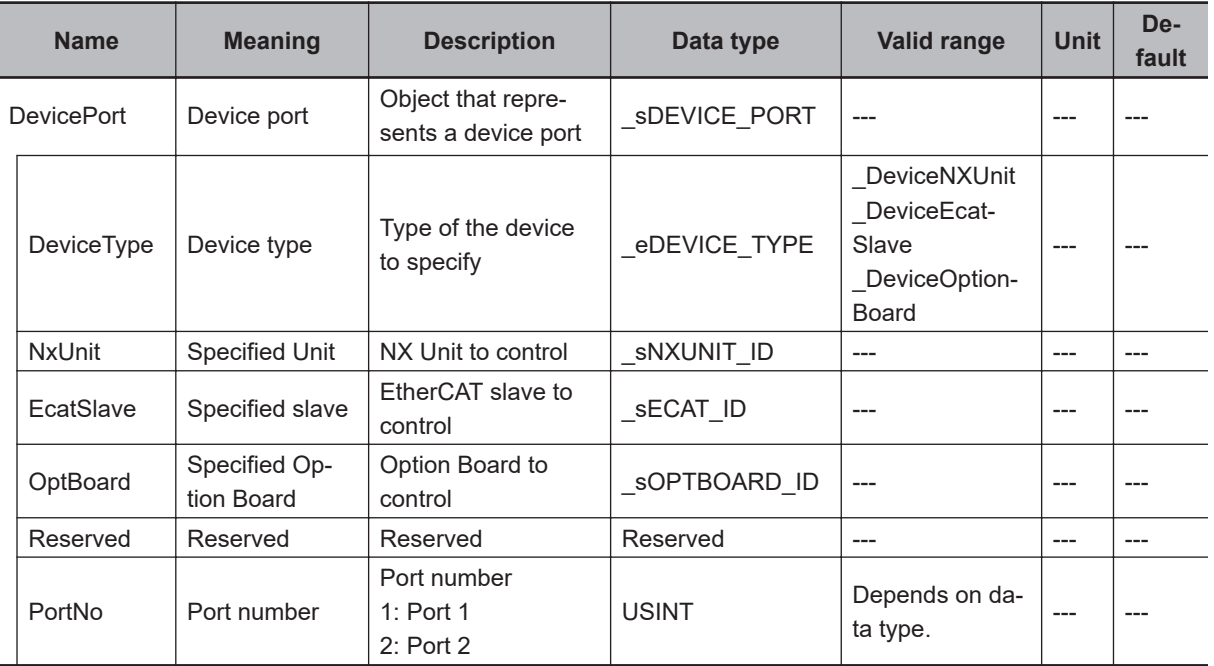

Use *DeviceType* to specify the device type.

Set this to DeviceNXUnit for an NX Unit and DeviceOptionBoard for an Option Board. The variable used to specify the device is determined by the specified device type.

To specify an NX Unit, use *NxUnit* to specify the device.

In this case, *EcatSlave* and *OptBoard* are not used.

To *NxUnit*, pass the device variable that is assigned to the node location information on the I/O Map for the device to specify.

To specify an Option Board, use *OptBoard* to specify the device.

In this case, *NxUnit* and *EcatSlave* are not used.

To *OptBoard*, pass the device variable that is assigned to the node location information on the I/O Map for the device to specify.

NX\_SerialSend

NX\_SerialSenc

If you use this instruction, be sure to assign a device variable to the node location information. Do not assign device variables to any I/O ports following the node location information that are indicated by *W* under the R/W column.

Assign a variable.

The figure below is an example of using this instruction for port 1 on an NX-CIF210.

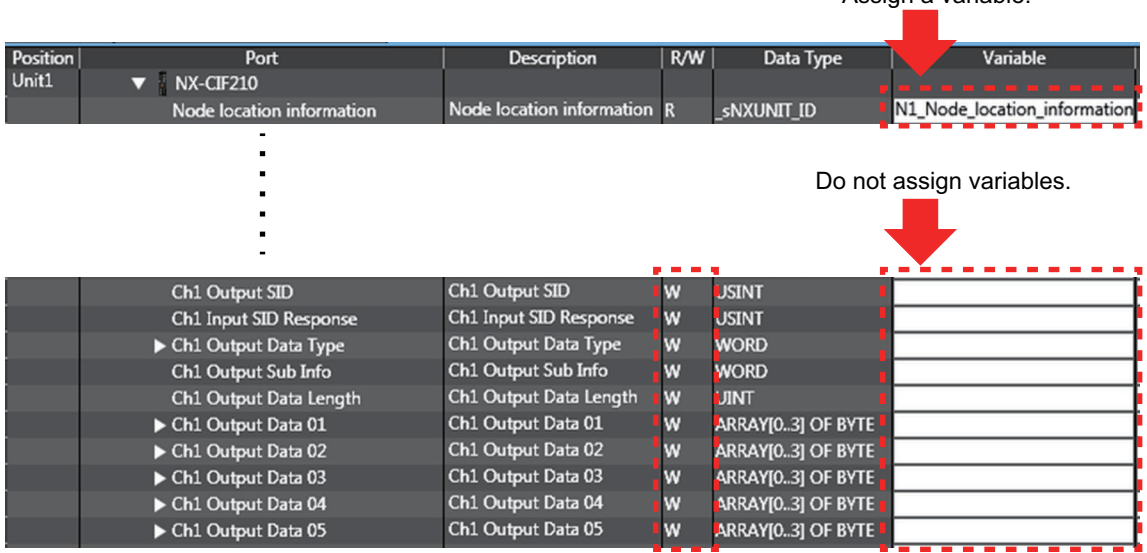

Refer to the *Sysmac Studio Version 1 Operation Manual (Cat. No. W504)* for details on assigning a device variable to the node location information.

Use *PortNo* to specify the port number.

1: Port 1

2: Port 2

For an NX Unit, set this to Port 1 or Port 2.

For an Option Board, set this to Port 1.

The data type of *DeviceType* is enumerated type eDEVICE\_TYPE. The meanings of the enumerators of enumerated type \_eDEVICE\_TYPE are as follows:

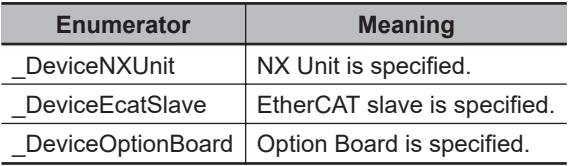

In this instruction, you can specify DeviceNXUnit or DeviceOptionBoard.

Data of the size specified with the *SendSize* input variable is sent from the send data specified with the *SendDat* input variable.

If the value of *SendSize* is *0*, nothing is sent. When the instruction is executed, the value of *Done* changes to TRUE instead of *Busy*.

To attach start and end codes to the send data, set them in the *SendCfg* input variable.

The data type of the *SendCfg* input variable is structure \_sSERIAL\_CFG. The specifications are as follows:

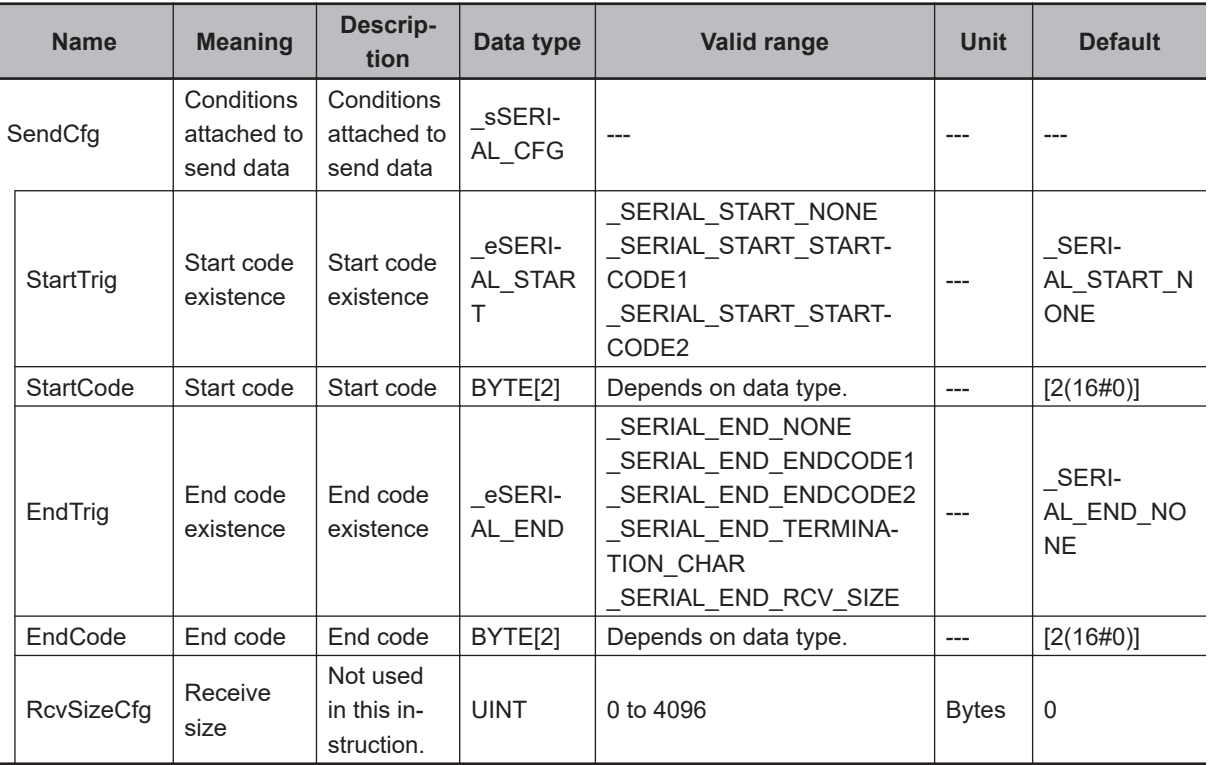

The data type of *StartTrig* is enumerated type \_eSERIAL\_START.

The meanings of the enumerators of enumerated type \_eSERIAL\_START are as follows:

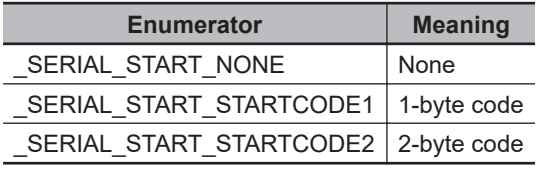

The data type of *EndTrig* is enumerated type \_eSERIAL\_END.

The meanings of the enumerators of enumerated type \_sSERIAL\_END are as follows:

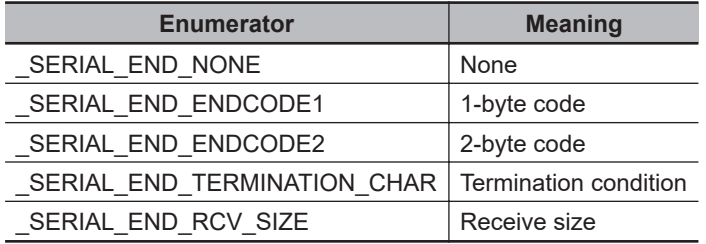

Refer to *[Operation of Start Code and End Code](#page-1438-0)* on page 2-1377 for details on the operation of start code and end code.

To delay data transmission from the Controller to an NX-series Communications Interface Unit, set a delay time in units of 0.01 s with the *Option.SendDelay* input variable.

The data type of the *Option* input variable is structure \_sSERIAL\_SEND\_OPTION. The specifications are as follows:

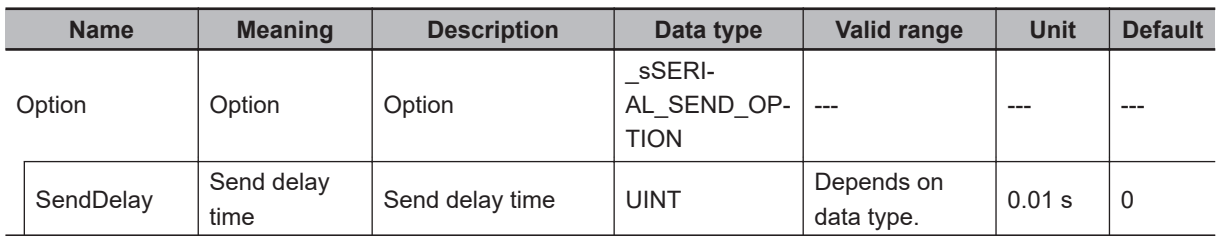

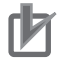

#### **Precautions for Correct Use**

An error occurs if this instruction is executed for Units other than NX-series Communications Interface Units and Option Boards.

# **Operation of Start Code and End Code**

Use *SendCfg.StartTrig* and *SendCfg.EndTrig* to specify the conditions of start and end codes that are attached to the send data.

If you attach a start or end code to the send data, exclude it from the value set for the *SendSize* input variable.

The operations of *StartTrig* and *EndTrig* are given below.

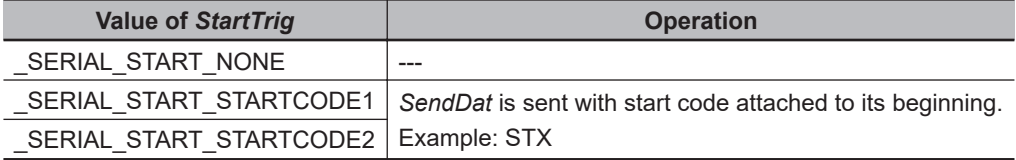

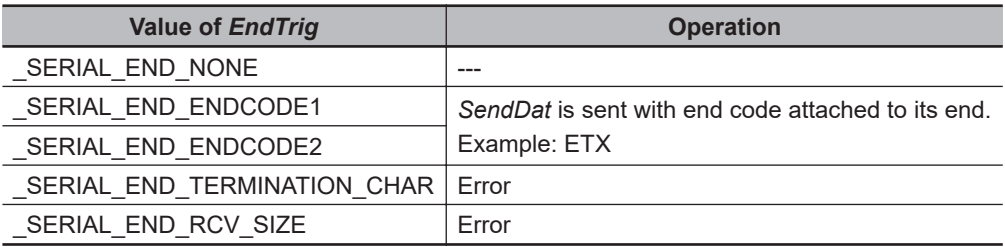

# **Interruption of Instruction Execution**

If *Abort* is changed to TRUE during instruction execution, the execution is interrupted.

When the instruction execution is interrupted, *CommandAborted* changes to TRUE. The instruction is interrupted even when the data transmission is in progress.

If the instruction execution is completed before an attempt of interruption, *Done* changes to TRUE and the instruction ends normally.

If both *Abort* and *Execute* are changed to TRUE, *CommandAborted* changes to TRUE.

The interruption operation only finishes the *Busy* processing, and it does not clear the send buffer. To clear the buffer, use the instruction, *[NX\\_SerialBufClear](#page-1500-0)* on page 2-1439.

# **Timing Charts**

The following figures show the timing charts.

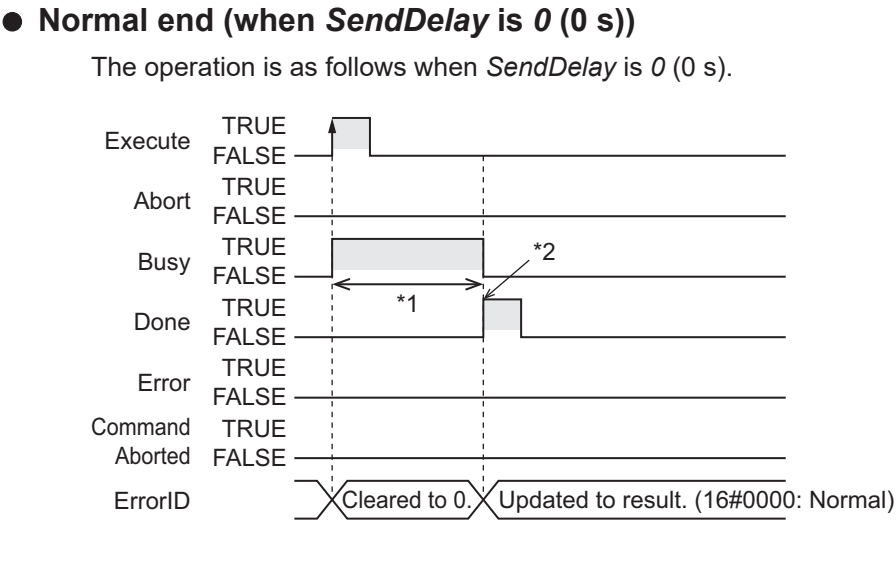

- \*1. Sending processing
- \*2. Sending completed

#### l **Normal end (when** *SendDelay* **is** *100* **(1 s))**

The operation is as follows when *SendDelay* is *100* (1 s).

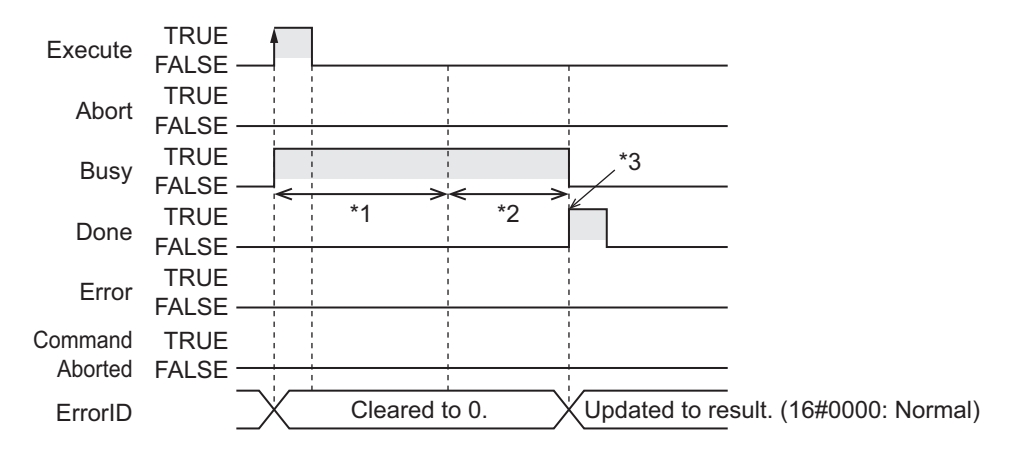

- \*1. The send delay time of 1 s
- \*2. Sending processing
- \*3. Sending completed

#### l **Interruption executed (when** *Busy* **is TRUE)**

The operation is as follows if *Abort* is changed to TRUE while *Busy* is TRUE.

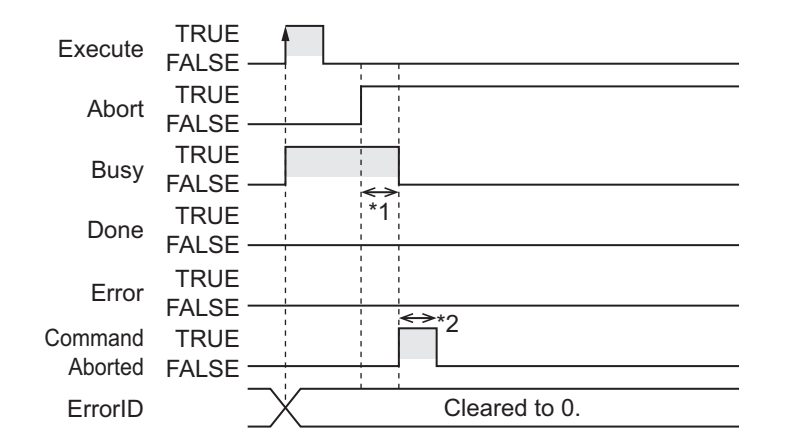

- \*1. Interruption processing
- \*2. Changes to FALSE after one task period.

#### $\bullet$  Interruption executed (when *Execute* is TRUE)

The operation is as follows if both *Abort* and *Execute* are changed to TRUE.

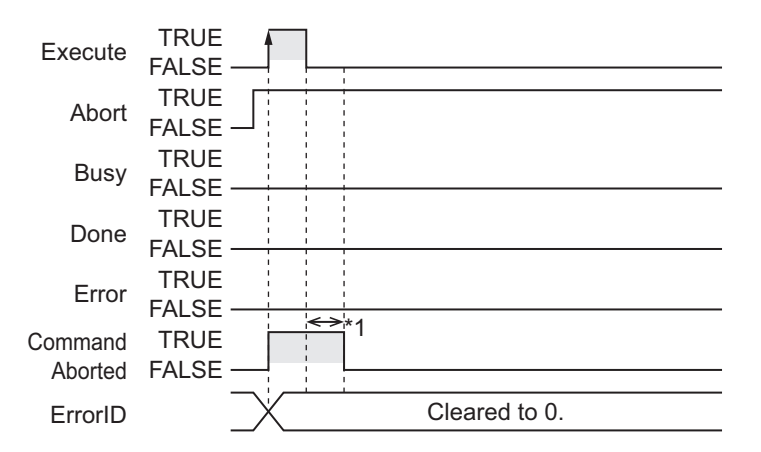

\*1. Changes to FALSE after one task period.

## **Related System-defined Variables**

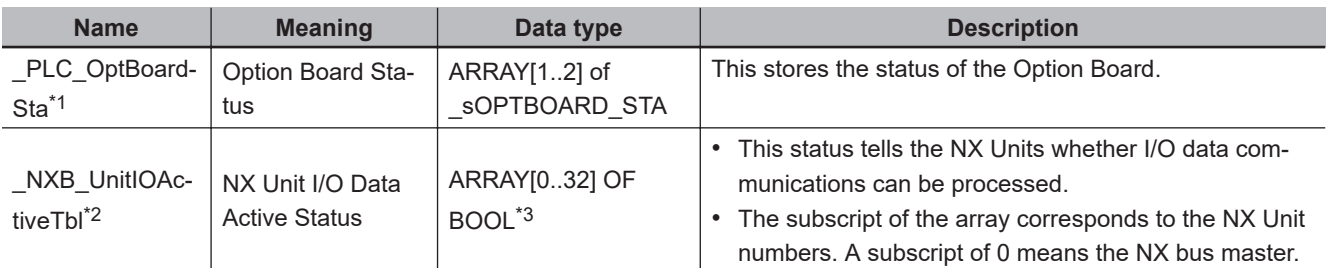

\*1. You can use this variable only with NX1P2 CPU Units.

\*2. You can use this variable only with NX102 CPU Units and NX1P2 CPU Units.

\*3. For the NX1P2 CPU Units, the data type is *ARRAY [0..8] OF BOOL*.

## **Precautions for Correct Use**

• While *Abort* remains FALSE, execution of this instruction is continued until completed even when *Execute* changes to FALSE or the execution time exceeds the task period.

The value of *Done* changes to TRUE when the execution is completed. Use this to confirm normal completion of processing. If *Abort* is changed to TRUE during instruction execution, *CommandAborted* or *Done* changes to TRUE.

- A compiling error will occur if you use this instruction in an event task. Do not use this instruction in event tasks.
- A *CIF Unit Initialized* error may occur when the NX-series Communications Interface Unit is restarted. Send or receive the data again, if necessary.
- If you use this instruction, do not assign device variables to any I/O ports that are indicated with *W* in the R/W column on the I/O Map Tab Page in the Sysmac Studio for the applicable NX-series Communications Interface Unit.
- An error will occur in the following cases. *Error* will change to TRUE.
	- a) A value that is out of range is set for *SendSize*, *SendCfg.StartTrig*, *SendCfg.EndTrig*, *DevicePort.DevicePortType*, or *DevicePort.PortNo*.
	- b) The array variable specified for *SendDat* is smaller than the size specified with *SendSize*.
	- c) The Unit, Option Board, or port specified with *DevicePort* does not exist.
	- d) The data type of *DevicePort* is invalid.
	- e) More than 32 of the following instructions were executed at the same time: NX\_SerialSend, NX\_SerialRcv, NX\_ModbusRtuCmd, NX\_ModbusRtuRead, NX\_ModbusRtuWrite, NX\_Serial-SigCtl, NX\_SerialSigRead, NX\_SerialStatusRead, NX\_SerialBufClear, NX\_SerialStartMon, and NX SerialStopMon.
	- f) This instruction is executed with a device port variable that is the same as the one specified for another instruction that is still being executed. In this case, the instruction which is still being executed is one of the followings: the NX Serial-Send instruction, NX\_ModbusRtuCmd instruction, NX\_ModbusRtuRead instruction, and NX ModbusWrite instruction.
	- g) This instruction is executed for Units other than NX-series Communications Interface Units and Option Boards.
	- h) The serial communications mode of the specified Option Board is not *No-protocol*.

# **Sample Programming**

In this sample, an NX-series Communications Interface Unit (NX-CIF210) is connected to an Ether-CAT Coupler Unit (NX-ECC203).

The unit number of the NX-CIF210 is set to *1*.

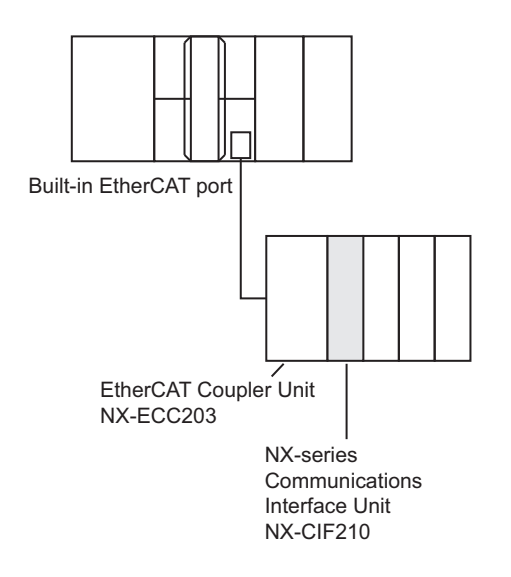

A no-protocol command is sent to the barcode reader that is connected to serial port 2 of the NX-CIF210. The send command is the scene number acquisition command (@READ).

For the send command, the StringToAry instruction is used to separate the text string '@READ' into individual characters and convert them to the character codes. The character codes are stored in the array elements of SendDat[].

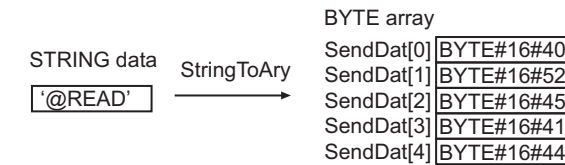

There is no start code. End code is 16#OD (CR).

The settings of NX-CIF210 are given in the following table.

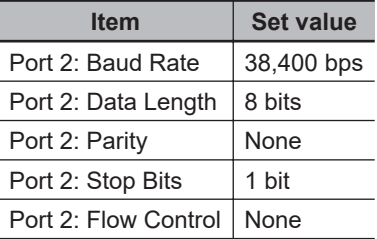

# **Definitions of Global Variables**

#### **e** Global Variables

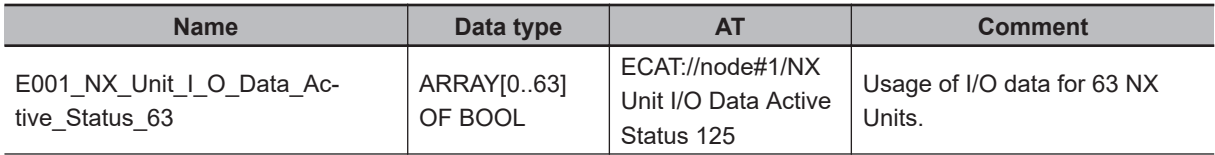

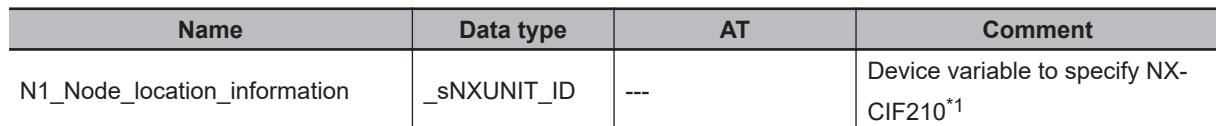

\*1. On the Sysmac Studio, right-click an NX-series slave terminal unit, select **Display Node Location Port**, and set the device variable. Refer to the *Sysmac Studio Version 1 Operation Manual (Cat. No. W504)* for details.

# **LD**

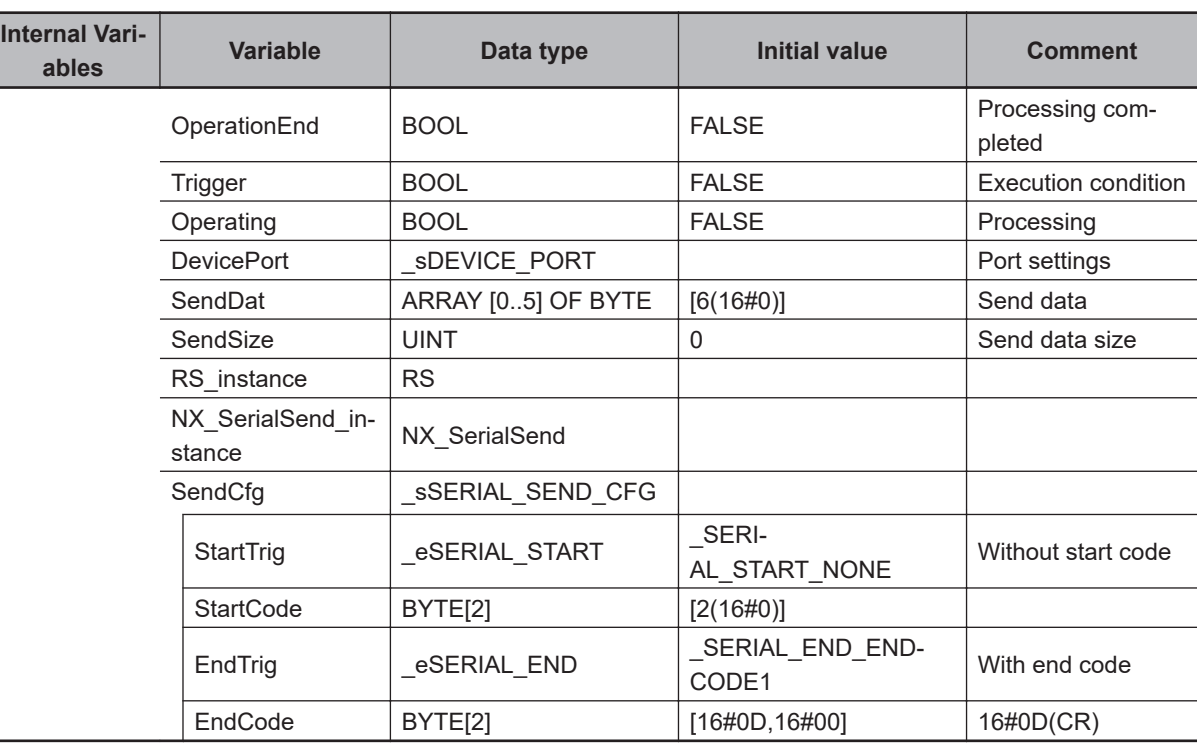

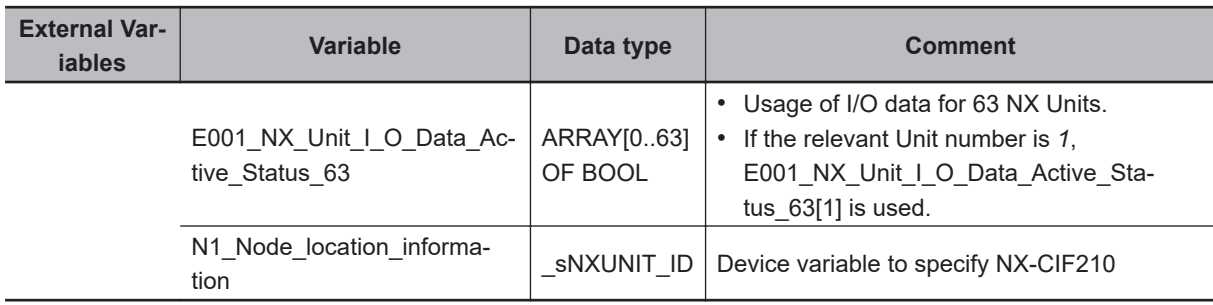

Determine if execution of the NX\_SerialSend instruction has ended.

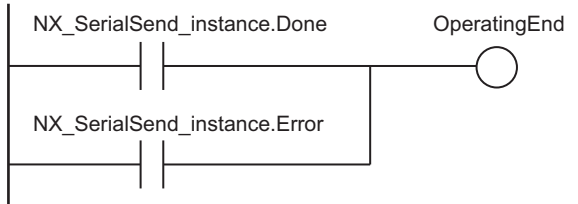

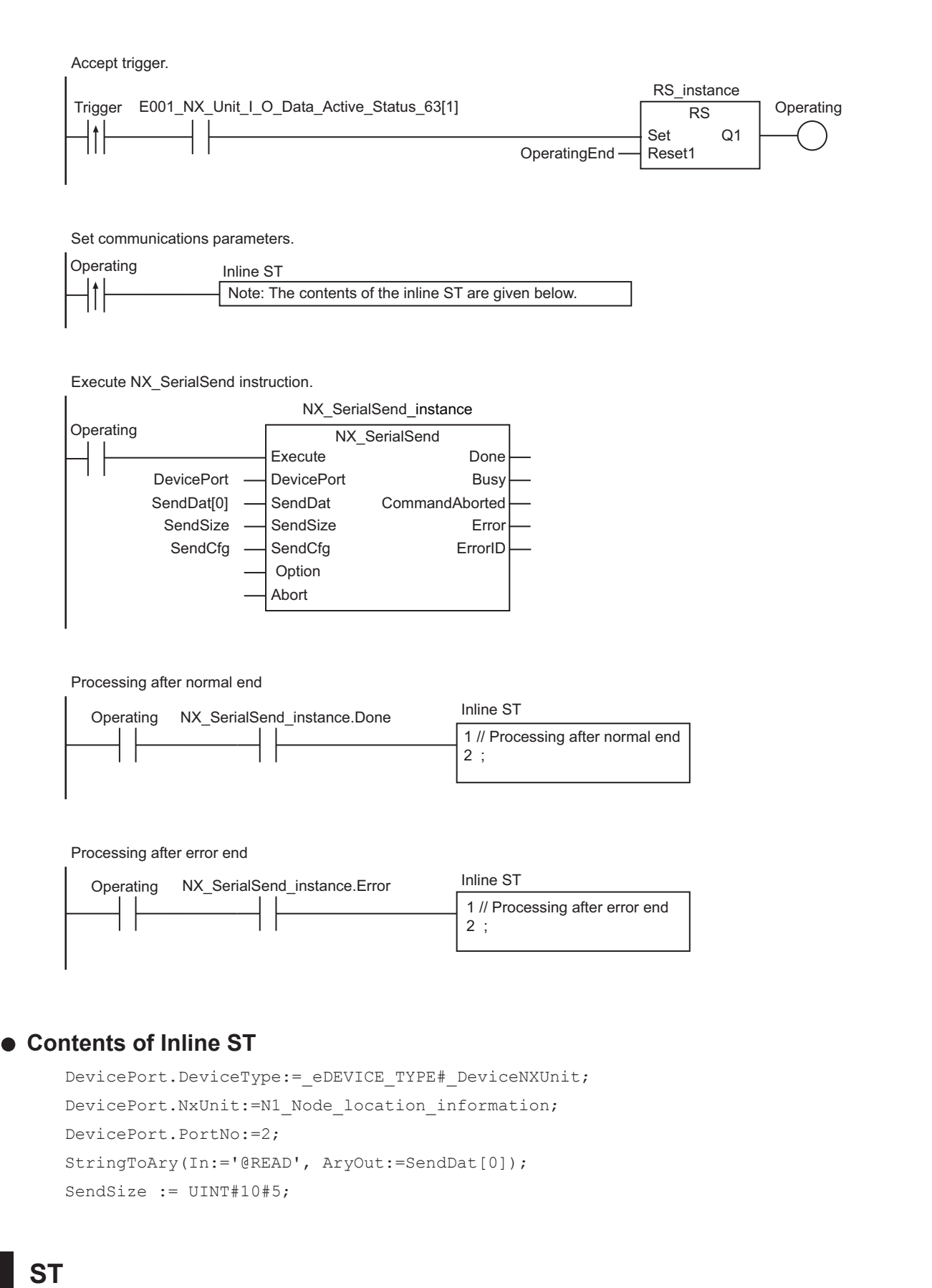

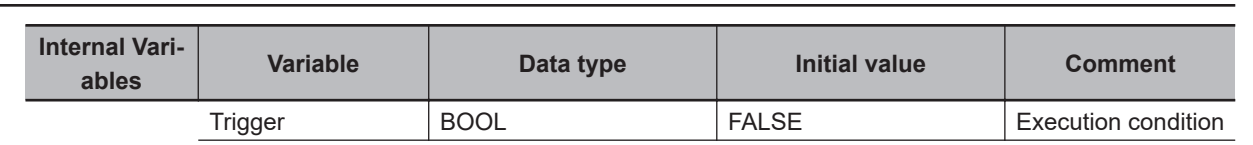

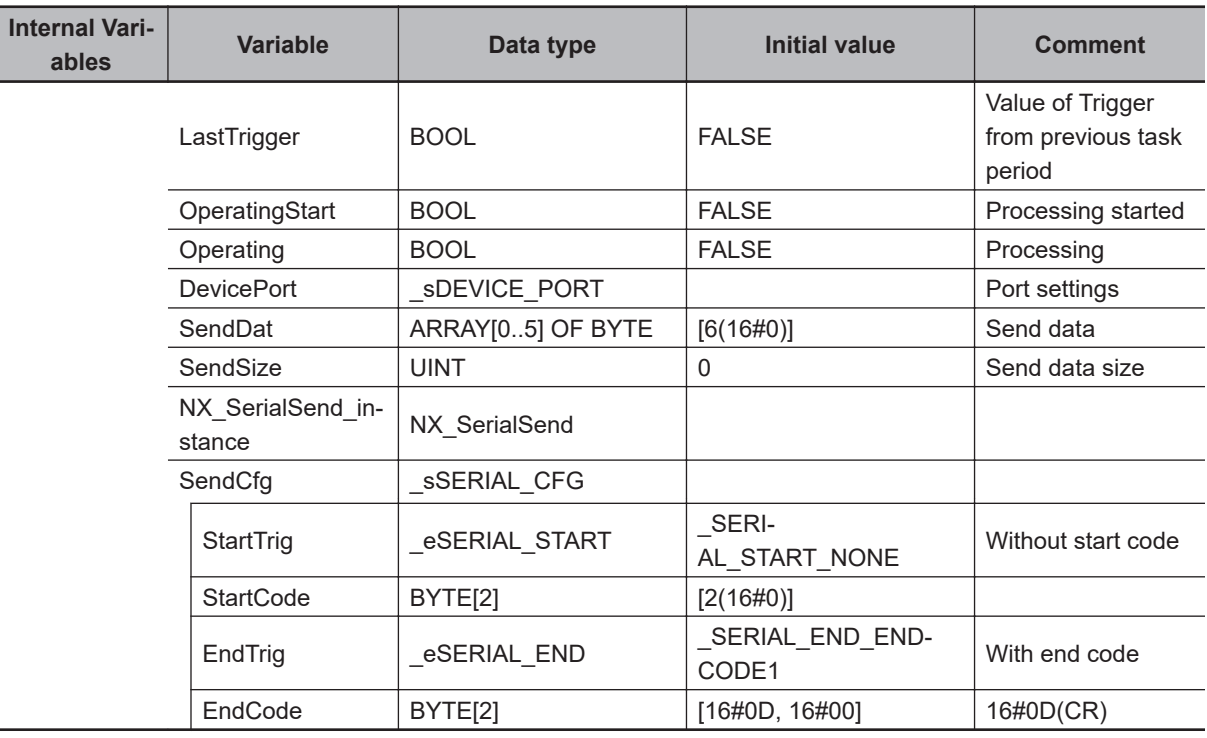

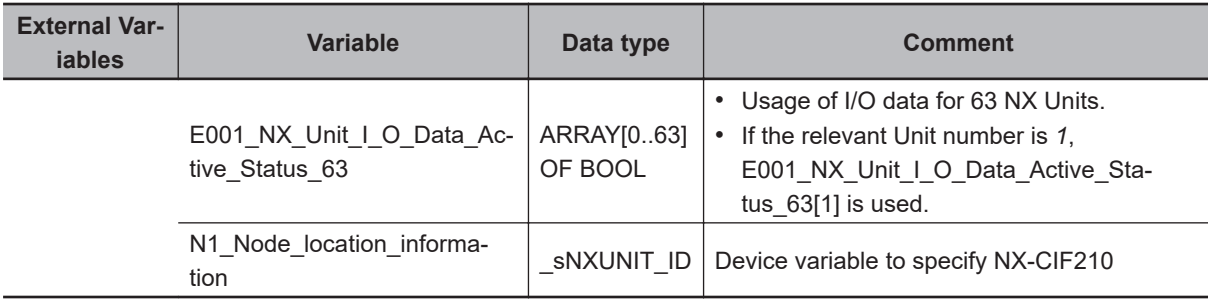

// Detect when Trigger changes to TRUE.

IF ( (Trigger=TRUE) AND (LastTrigger=FALSE)

AND (E001 NX Unit I O Data Active Status 63[1]) AND (NX\_SerialSend\_instance.Bus y=FALSE) ) THEN

```
 OperatingStart:=TRUE;
 Operating:=TRUE;
 DevicePort.DeviceType:=_eDEVICE_TYPE#_DeviceNXUnit;
DevicePort.NxUnit:=N1_Node_location_information;
 DevicePort.PortNo:=2;
```
#### END\_IF;

```
LastTrigger:=Trigger;
```
// Set communications parameters and initialize NX\_SerialSend instruction.

IF (OperatingStart=TRUE) THEN

```
 NX_SerialSend_instance(
```
Execute:=FALSE,

```
 DevicePort:=DevicePort;
```

```
 SendDat:=SendDat[0],
```

```
 SendSize:=UINT#1,
```

```
 SendCfg:=SendCfg);
```

```
 StringToAry(In:='@READ', AryOut:=SendDat[0]);
          SendSize:=UINT#10#5;
          OperatingStart:=FALSE;
END_IF;
// Execute NX_SerialSend instruction.
IF (Operating=TRUE) THEN
         NX SerialSend instance(
                             Execute:=TRUE,
                             DevicePort:=DevicePort, // Port settings
                             SendDat:=SendDat[0], // Send data
                             SendSize:=SendSize, // Send data size
                             SendCfg:=SendCfg); // End code settings
          IF (NX_SerialSend_instance.Done=TRUE) THEN
                   // Processing after normal end
                   Operating:=FALSE;
          END_IF;
          IF (NX_SerialSend_instance.Error=TRUE) THEN
                  // Processing after error end
                  Operating:=FALSE;
          END_IF;
END_IF;
```
# Serial Communications Instructions  **Serial Communications Instructions**

**2**

NX\_SerialRcv

NX\_SerialRcv

# **NX\_SerialRcv**

The NX\_SerialRcv instruction reads data in No-protocol Mode from a serial port on an NX-series Communications Interface Unit or Option Board.

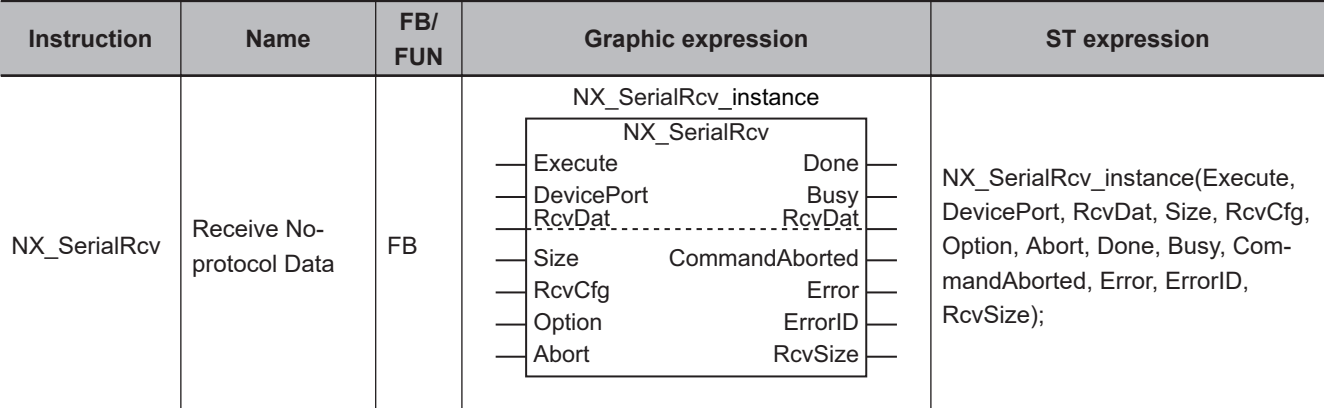

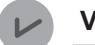

#### **Version Information**

A CPU Unit with unit version 1.11 or later and Sysmac Studio version 1.15 or higher are required to use this instruction.

# **Variables**

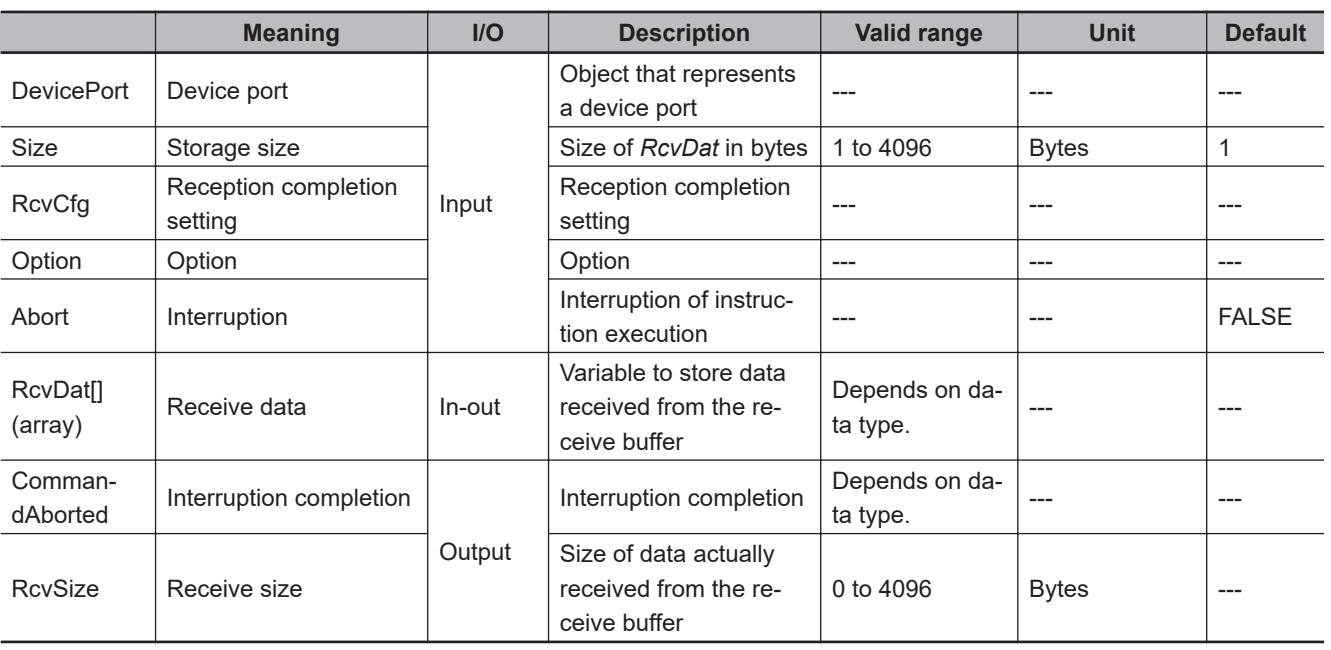

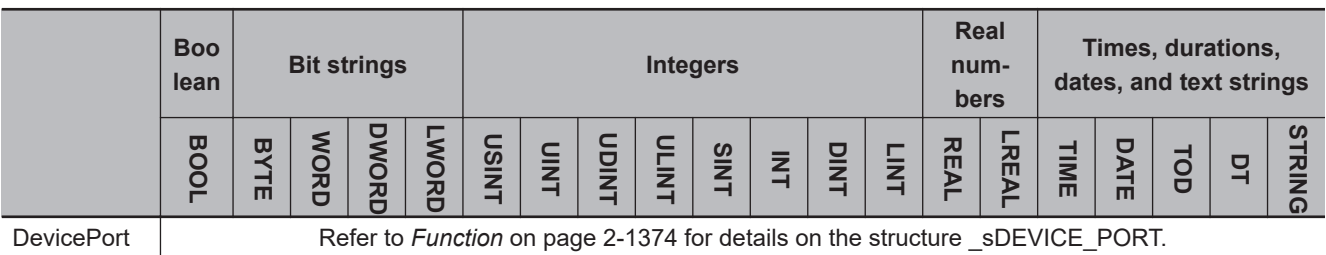

<span id="page-1435-0"></span>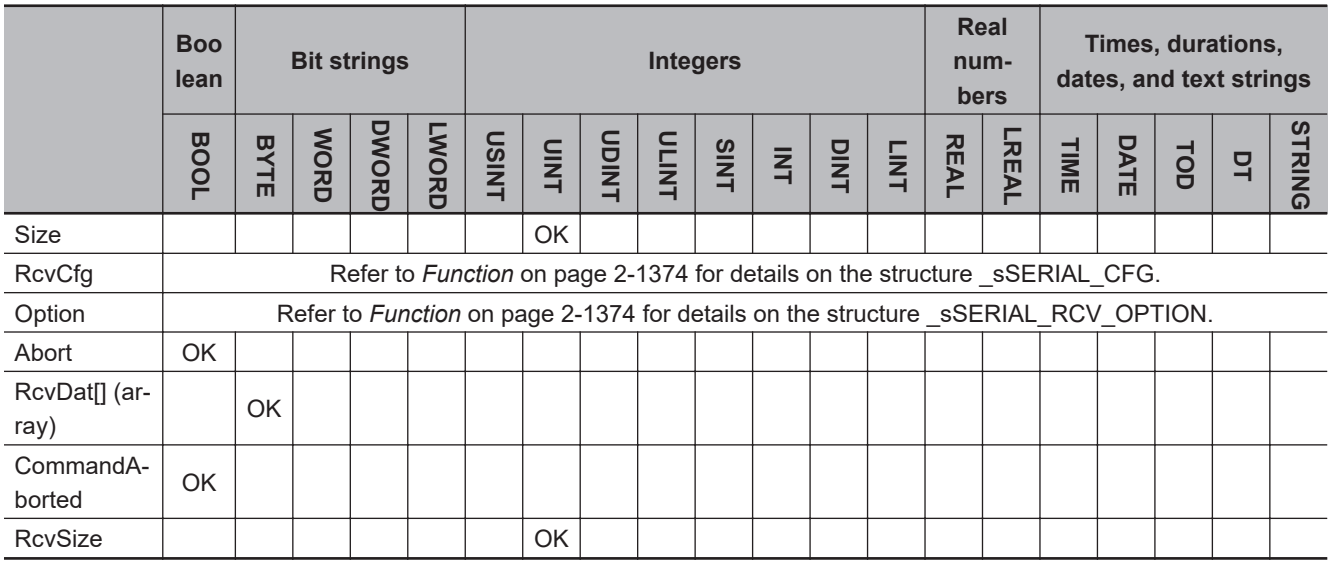

# **Function**

The NX SerialRcv instruction reads data in No-protocol Mode from the specified port on an NX-series Communications Interface Unit or Option Board.

The data type of the *DevicePort* input variable is structure \_sDEVICE\_PORT. The specifications are as follows:

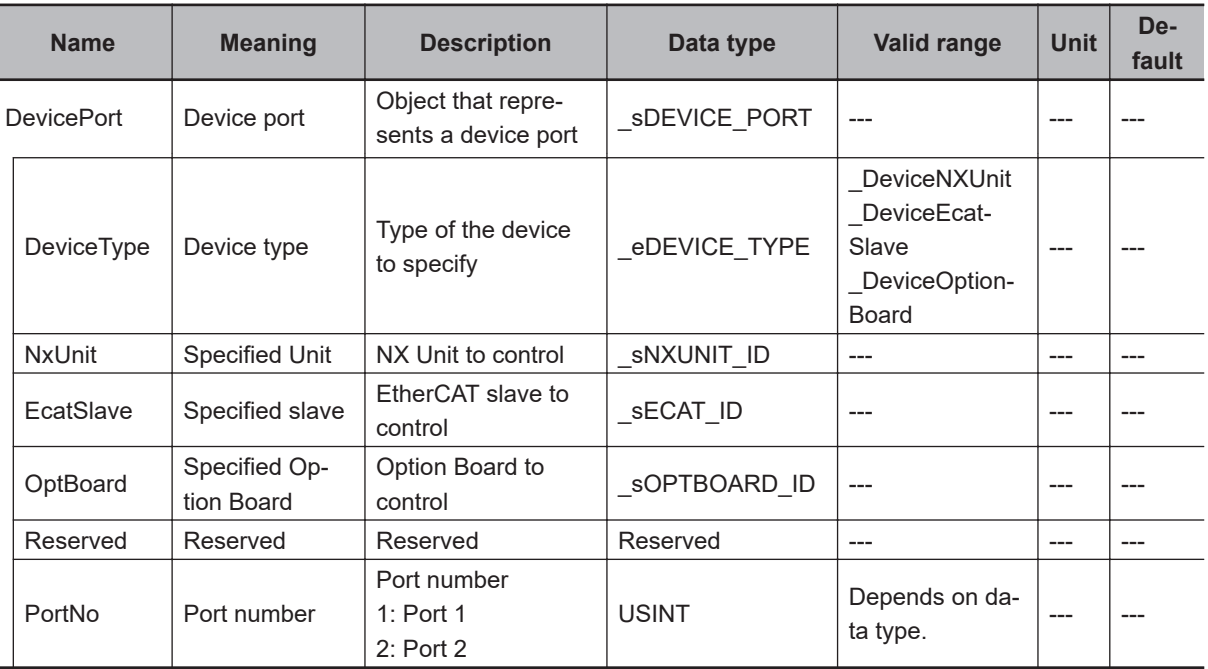

Use *DeviceType* to specify the device type.

Set this to \_DeviceNXUnit for an NX Unit and \_DeviceOptionBoard for an Option Board. The variable used to specify the device is determined by the specified device type.

To specify an NX Unit, use *NxUnit* to specify the device.

In this case, *EcatSlave* and *OptBoard* are not used.

To *NxUnit*, pass the device variable that is assigned to the node location information on the I/O Map for the device to specify.

To specify an Option Board, use *OptBoard* to specify the device.

In this case, *NxUnit* and *EcatSlave* are not used.

To *OptBoard*, pass the device variable that is assigned to the node location information on the I/O Map for the device to specify.

If you use this instruction, be sure to assign a device variable to the node location information. Do not assign device variables to any I/O ports following the node location information that are indicated by *W* under the R/W column.

The figure below is an example of using this instruction for port 1 on an NX-CIF210.

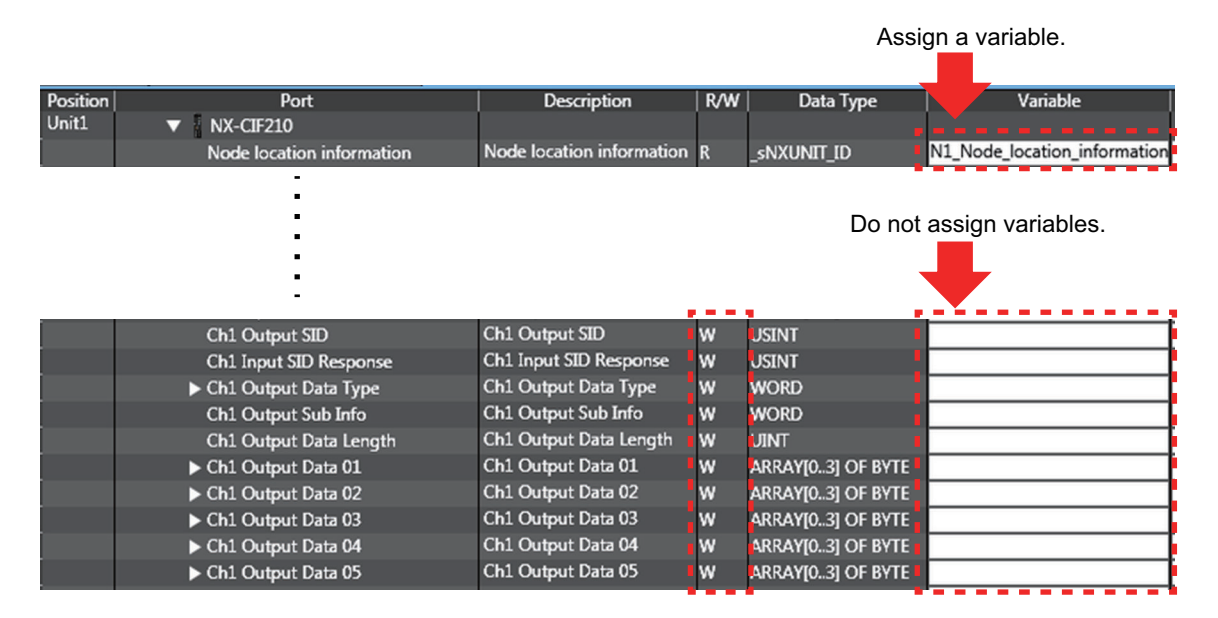

Refer to the *Sysmac Studio Version 1 Operation Manual (Cat. No. W504)* for details on assigning a device variable to the node location information.

Use *PortNo* to specify the port number.

- 1: Port 1
- 2: Port 2

For an NX Unit, set this to Port 1 or Port 2.

For an Option Board, set this to Port 1.

The data type of *DeviceType* is enumerated type eDEVICE\_TYPE. The meanings of the enumerators of enumerated type eDEVICE\_TYPE are as follows:

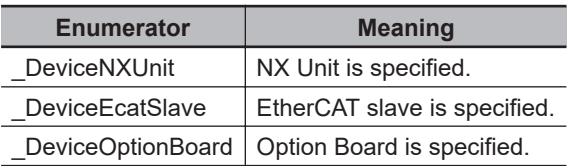

In this instruction, you can specify DeviceNXUnit or DeviceOptionBoard.

First, data received by the Unit is stored in the receive buffer.

Use the *RcvDat* in-out variable to specify the variable to store data received from the receive buffer. Use the *Size* input variable to set the size of *RcvDat* in bytes.

The *RcvSize* output variable represents the size of data actually received from the receive buffer.

When the receive data includes start or end code, you must set the *RcvCfg* input variable.

The data type of *RcvCfg* input variable is structure \_sSERIAL\_CFG. The specifications are as follows:

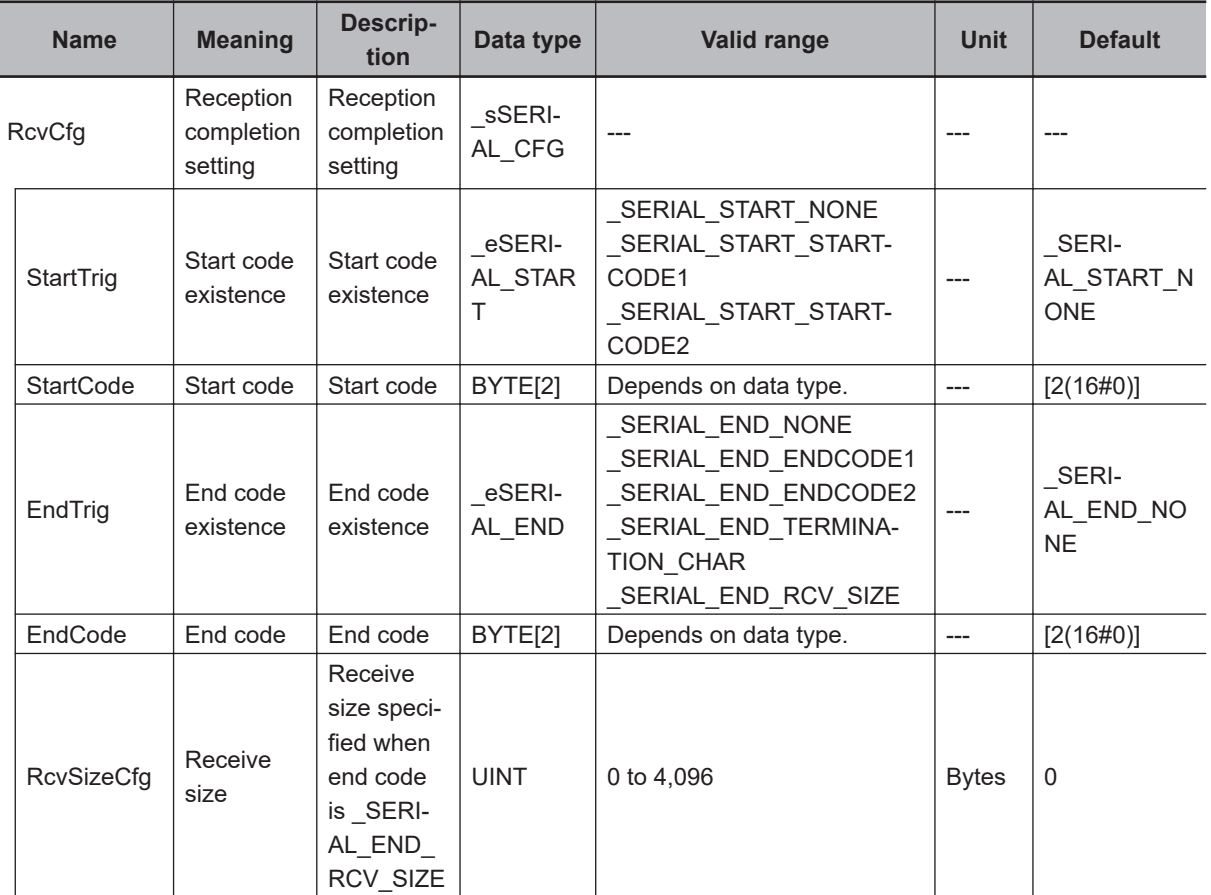

The data type of *StartTrig* is enumerated type \_eSERIAL\_START.

The meanings of the enumerators of enumerated type eSERIAL START are as follows:

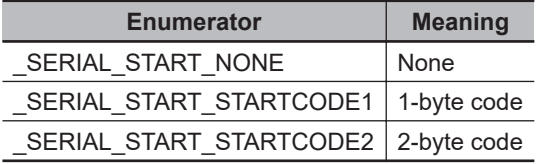

The data type of *EndTrig* is enumerated type \_eSERIAL\_END.

The meanings of the enumerators of enumerated type \_eSERIAL\_END are as follows:

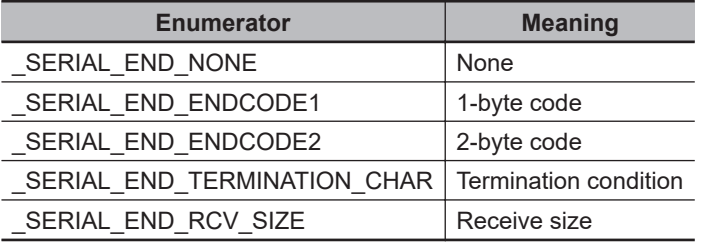

Refer to *[Operation of Start Code and End Code](#page-1438-0)* on page 2-1377 for details on the operation of start code and end code.

To set options, use the *Option* input variable.

The data type of the *Option* input variable is structure \_eSERIAL\_RCV\_OPTION. The specifications are as follows:

<span id="page-1438-0"></span>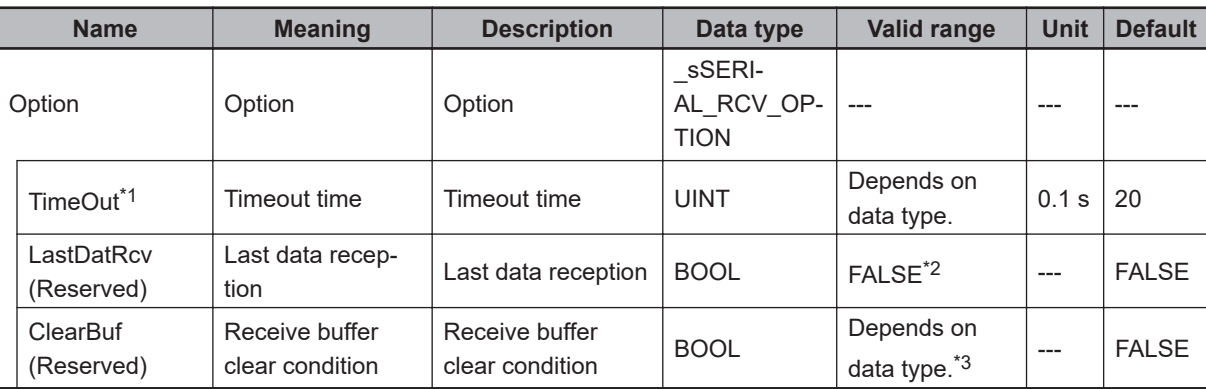

\*1. An error occurs if the processing does not ends normally within the specified time. If *TimeOut* is set to *0*, the completion of processing will be waited indefinitely.

- \*2. Always set the value to FALSE.
- \*3. Receive buffer clear is not executed even if either TRUE or FALSE is specified.

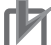

#### **Precautions for Correct Use**

An error occurs if this instruction is executed for Units other than NX-series Communications Interface Units and Option Boards.

# **Operation of Start Code and End Code**

Use the *RcvCfg.StartTrig* input variable to set the start code condition for the receive data, and use the *RcvCfg.EndTrig* input variable to set the end code condition for the receive data.

The following table shows operation based on combination of *StartTrig* and *EndTrig*.

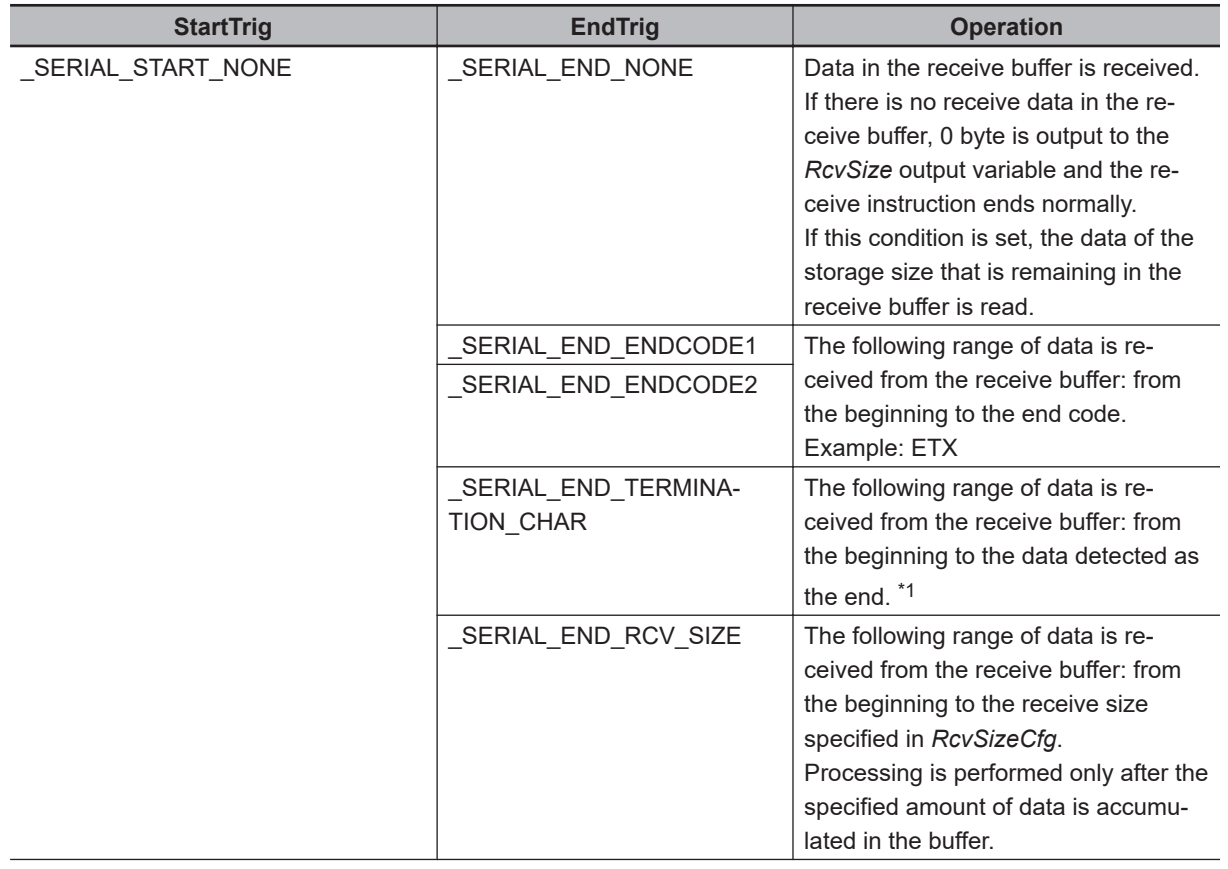

<span id="page-1439-0"></span>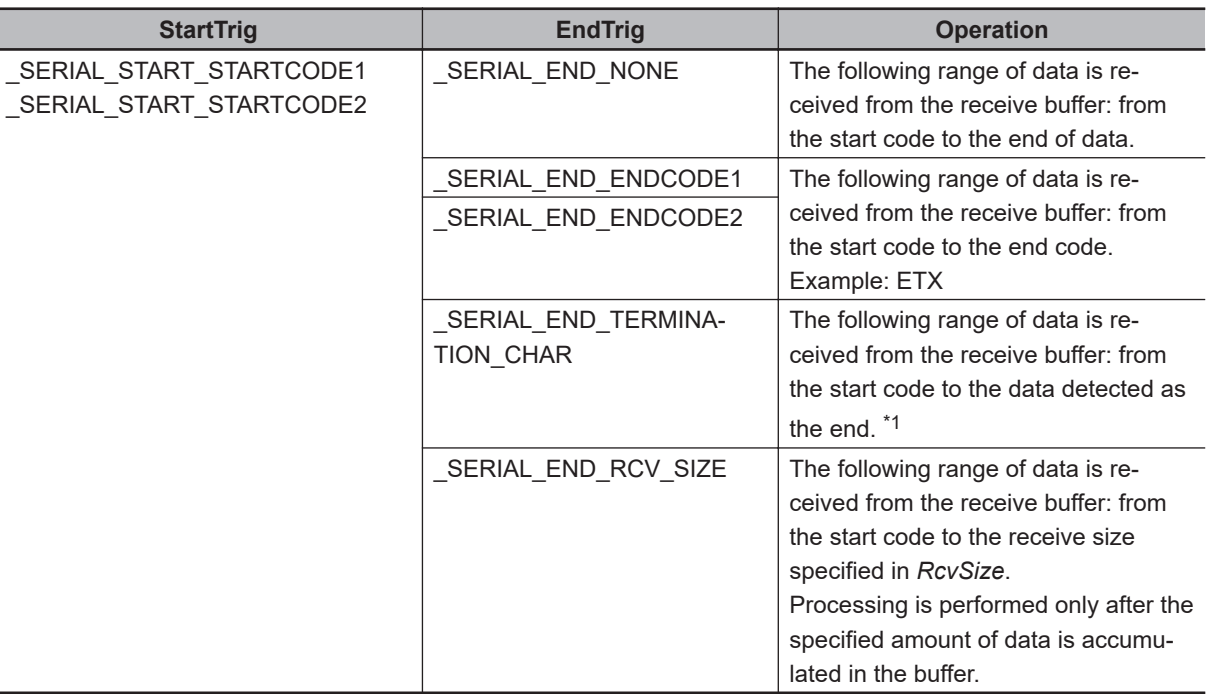

\*1. If the number of characters detected as the end of data in the Communications Interface Unit is set to *0 (Do not detect the end)*, reception will continue until the data of the storage size specified in the *Size* input variable is received.

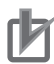

#### **Precautions for Correct Use**

If **\_SERIAL\_END\_TERMINATION\_CHAR** is selected when an Option Board is specified, an error will occur.

# **Operation When Receive Data Storage Is Insufficient**

If the receive data storage specified in the *Size* input variable is smaller than the received data, operation is performed according to the combination of start and end codes, as shown below.

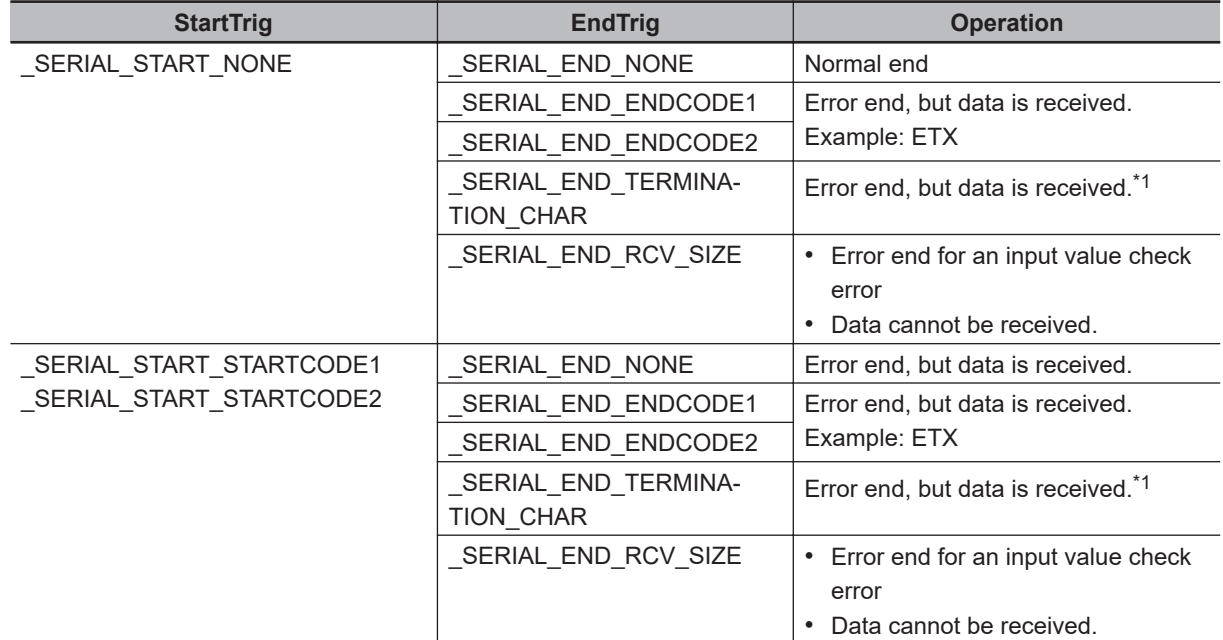

\*1. An error occurs if an Option Board is specified.
Data of the size of the storage *RcvDat* is received and the rest of data is retained in the receive buffer. The retained data can be received when the next SerialRcv instruction is executed.

For example, when 10-byte data exists in the receive buffer and the capacity of the receive data storage *RcvDat* is 5 bytes, 5-byte data is received and other 5-byte data is retained in the receive buffer. The value of the *RcvSize* output variable will be 5 bytes, which represents the size of data that is stored.

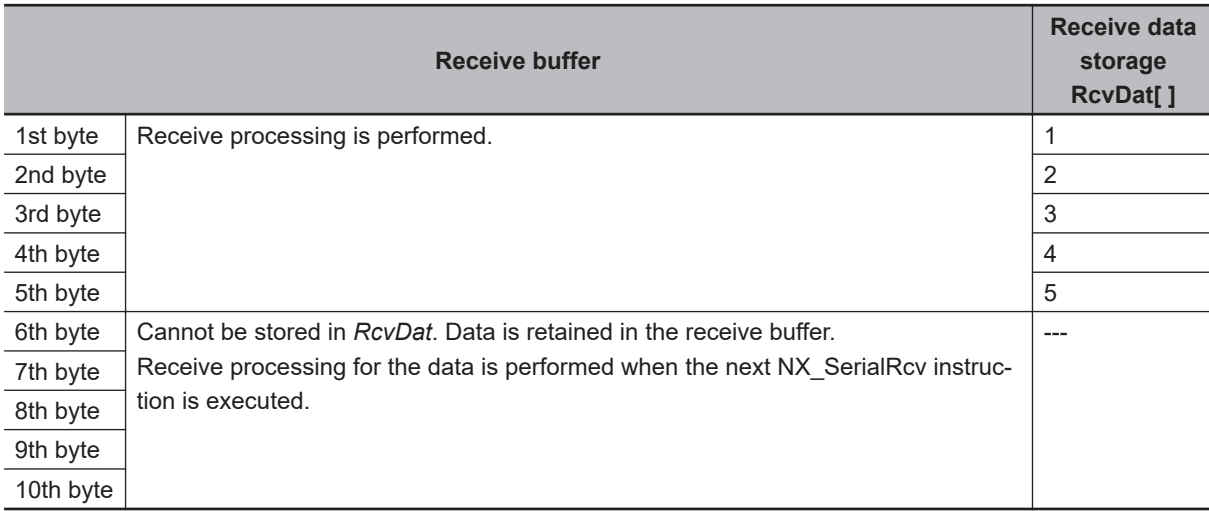

# **Interruption of Instruction Execution**

If *Abort* is changed to TRUE during instruction execution, the execution is interrupted.

When the instruction execution is interrupted, *CommandAborted* changes to TRUE. The instruction is interrupted even when the data transmission is in progress.

If the instruction execution is completed before an attempt of interruption, *Done* changes to TRUE and the instruction ends normally.

If both *Abort* and *Execute* are changed to TRUE, *CommandAborted* changes to TRUE.

The interruption operation only finishes the *Busy* processing, and it does not clear the send buffer. To clear the buffer, use the instruction, *[NX\\_SerialBufClear](#page-1500-0)* on page 2-1439.

# **Timing Charts**

The following figures show the timing charts.

#### $\bullet$  Normal end

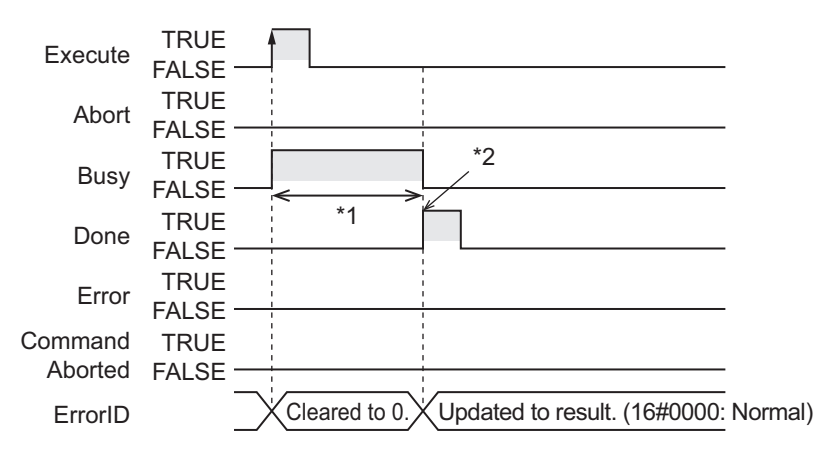

\*1. Receive processing

\*2. Data is received in No-protocol mode.

#### ● Interruption executed (when *Busy* is TRUE)

The operation is as follows if *Abort* is changed to TRUE while *Busy* is TRUE.

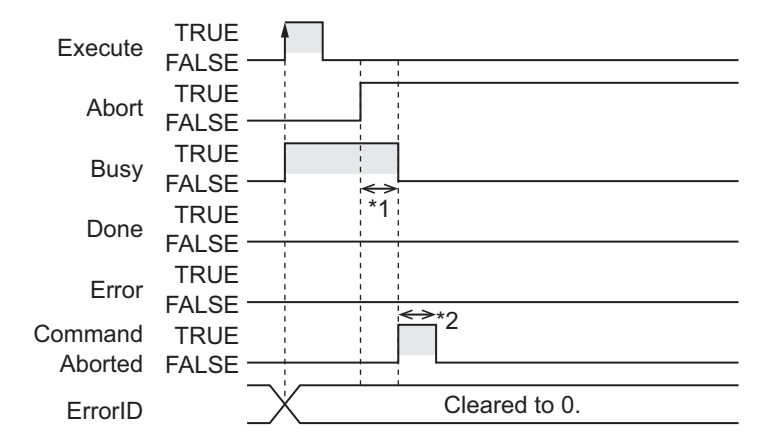

\*1. Interruption processing

\*2. Changes to FALSE after one task period.

#### $\bullet$  Interruption executed (when *Execute* is TRUE)

The operation is as follows if both *Abort* and *Execute* are changed to TRUE.

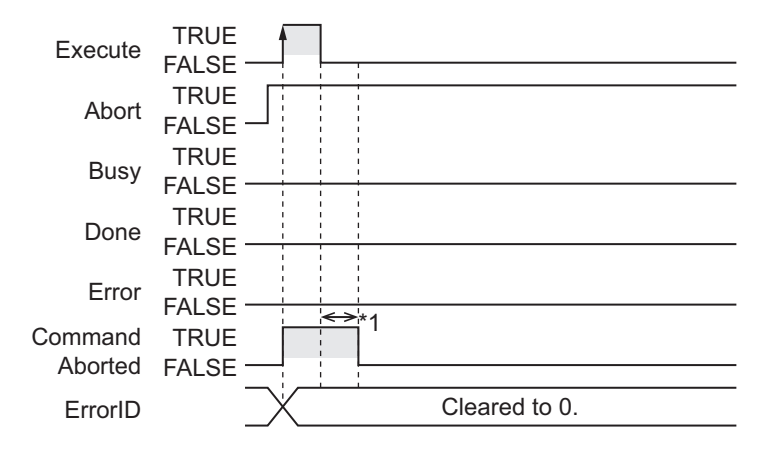

\*1. Changes to FALSE after one task period.

# **Related System-defined Variables**

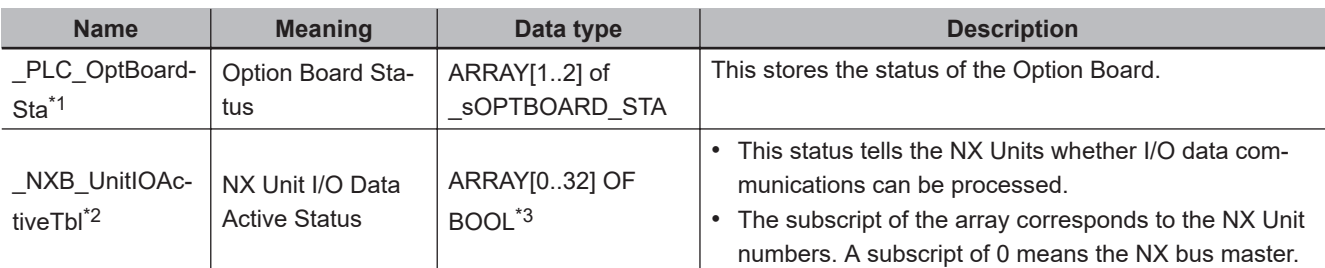

\*1. You can use this variable only with NX1P2 CPU Units.

\*2. You can use this variable only with NX102 CPU Units and NX1P2 CPU Units.

\*3. For the NX1P2 CPU Units, the data type is *ARRAY [0..8] OF BOOL*.

### **Precautions for Correct Use**

- While *Abort* remains FALSE, execution of this instruction is continued until completed even when *Execute* changes to FALSE or the execution time exceeds the task period. The value of *Done* changes to TRUE when the execution is completed. Use this to confirm normal completion of processing. If *Abort* is changed to TRUE during instruction execution, *CommandAborted* or *Done* changes to TRUE.
- Data is not received when *RcvCfg.EndTrig* is SERIAL\_END\_RCV\_SIZE and the value of the *RcvCfg.RcvSizeCfg* input variable is *0*. In this case, the value of *Done* changes to TRUE at instruction execution.
- A compiling error will occur if you use this instruction in an event task. Do not use this instruction in event tasks.
- A *CIF Unit Initialized* error may occur when the NX-series Communications Interface Unit is restarted. Send or receive the data again, if necessary.
- If you use this instruction, do not assign device variables to any I/O ports that are indicated with *W* in the R/W column on the I/O Map Tab Page in the Sysmac Studio for the applicable NX-series Communications Interface Unit.
- An error will occur in the following cases. *Error* will change to TRUE.
	- a) A value that is out of range is set for *RcvCfg.RcvSizeCfg* while *RcvCfg.EndTrig* is set to \_SERI-AL\_END\_RCV\_SIZE.
	- b) A value that is out of range is set for *Size*, *DevicePort.DevicePortType* or *DevicePort.PortNo*.
	- c) *Option.LastDatRcv* is TRUE.
	- d) The array variable specified for the *RcvDat* in-out variable is smaller than the size specified with the *Size* input variable.
	- e) The storage size that is specified by *Size* for saving the data in *RcvDat* is smaller than the actually received data.
	- f) The Unit, Option Board, or port specified with *DevicePort* does not exist.
	- g) The data type of *DevicePort* is invalid.
	- h) SERIAL\_END\_TERMINATION\_CHAR is selected with RcvCfg.EndTrig when an Option Board is specified with *DevicePort*.
- i) More than 32 of the following instructions were executed at the same time: NX SerialSend, NX\_SerialRcv, NX\_ModbusRtuCmd, NX\_ModbusRtuRead, NX\_ModbusRtuWrite, NX\_Serial-SigCtl, NX\_SerialSigRead, NX\_SerialStatusRead, NX\_SerialBufClear, NX\_SerialStartMon, and NX SerialStopMon.
- j) The receive buffer is full.
- k) This instruction is executed with a device port variable that is the same as the one specified for another instruction that is still being executed. In this case, the instruction which is still being executed is one of the followings: the NX\_SerialRcv instruction, NX\_ModbusRtuCmd instruction, NX\_ModbusRtuRead instruction, and NX ModbusRtuWrite instruction.
- l) A parity error occurred in the data received.
- m) A framing error occurred in the data received.
- n) An overrun error occurred in the data received.
- o) Timeout time elapsed.
- p) This instruction is executed for Units other than NX-series Communications Interface Units and Option Boards.
- q) The serial communications mode of the specified Option Board is not *No-protocol*.

#### **Sample Programming**

In this sample, an NX-series Communications Interface Unit (NX-CIF210) is connected to an Ether-CAT Coupler Unit (NX-ECC203).

The unit number of the NX-CIF210 is set to *1*.

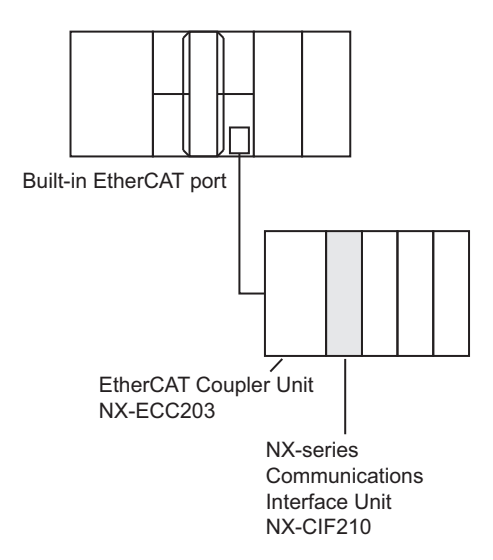

Data that was read by the barcode reader which is connected to serial port 2 of the NX-CIF210 is obtained.

The receive data is stored in the *RecvDat* in-out variable. There is no start code. End code is 16#OD (CR).

The settings of NX-CIF210 are given in the following table.

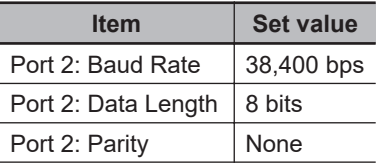

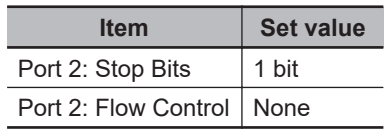

# **Definitions of Global Variables**

#### l **Global Variables**

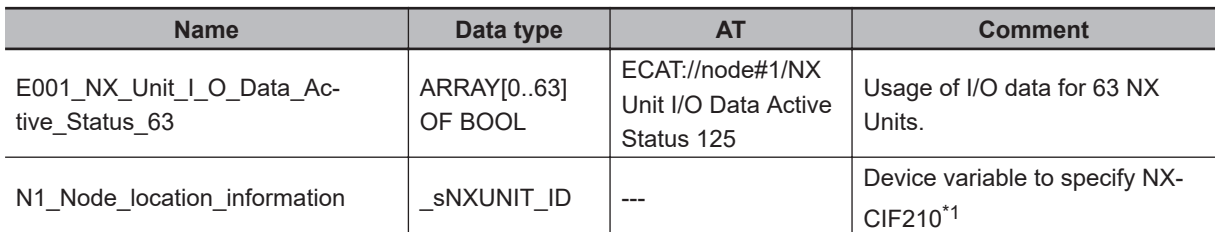

\*1. On the Sysmac Studio, right-click an NX-series slave terminal unit, select **Display Node Location Port**, and set the device variable. Refer to the *Sysmac Studio Version 1 Operation Manual (Cat. No. W504)* for details.

# **LD**

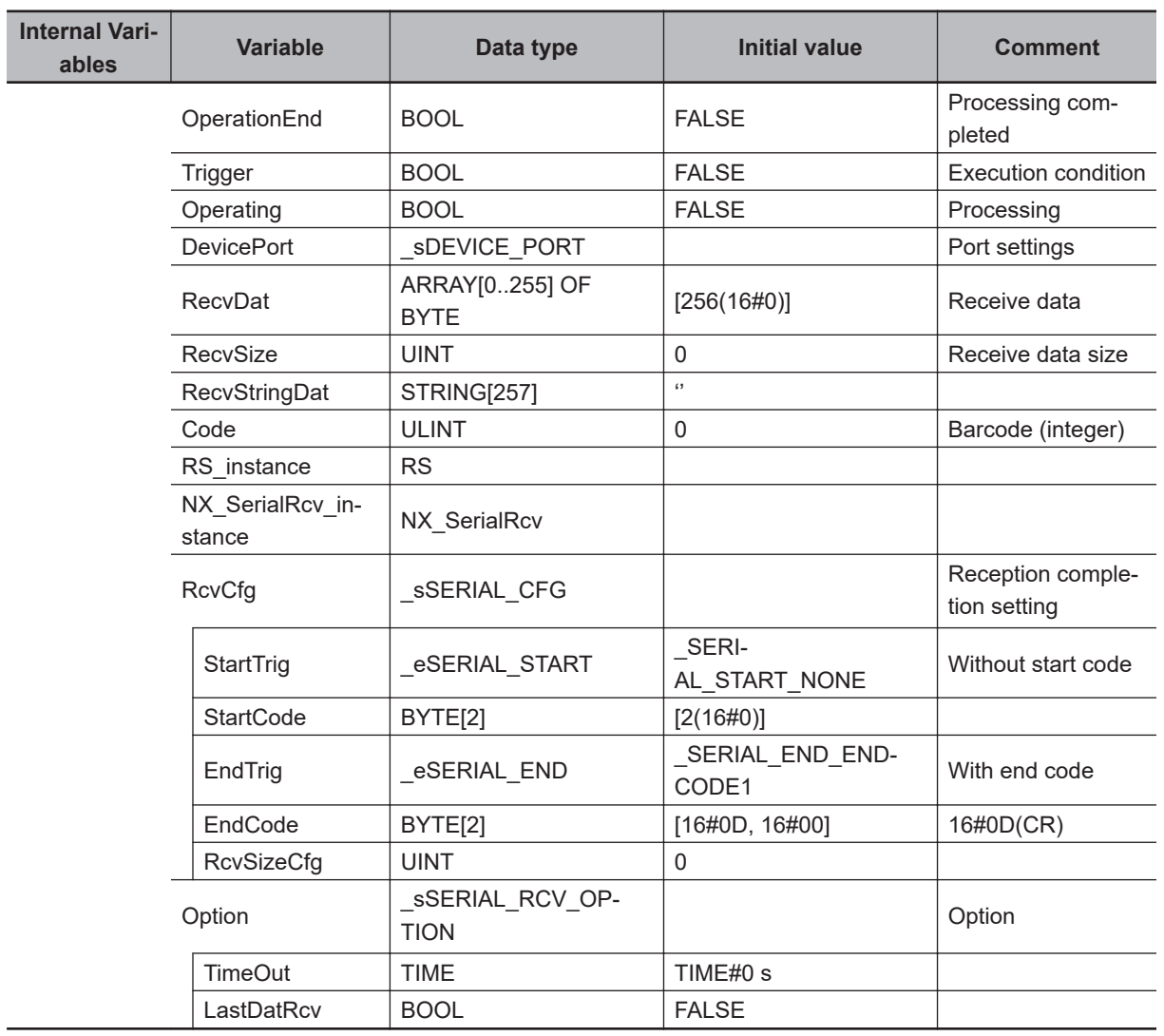

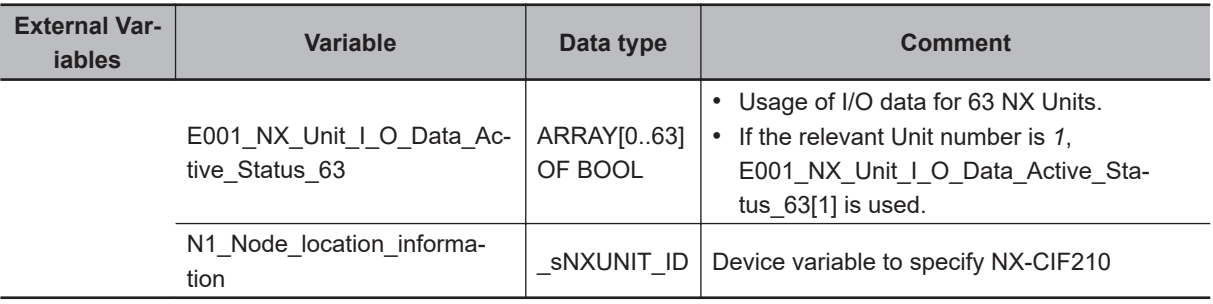

Determine if execution of the NX\_SerialRcv instruction has ended.

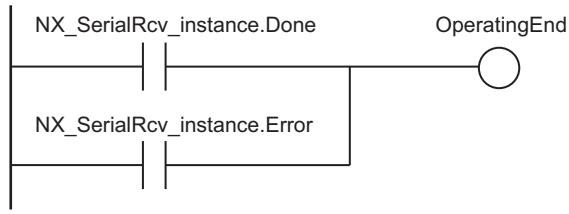

#### Accept trigger.

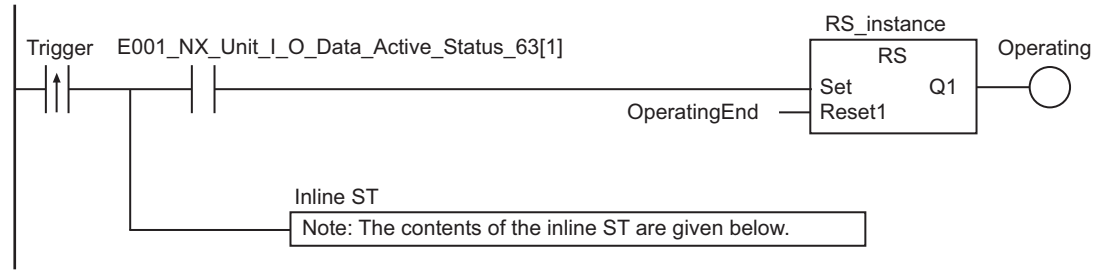

#### Execute NX\_SerialRcv instruction.

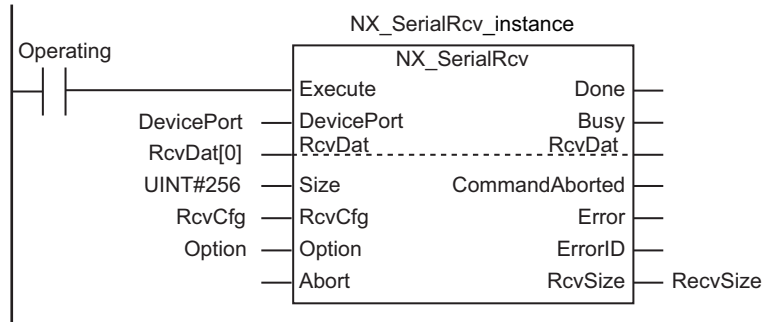

#### Processing after normal end

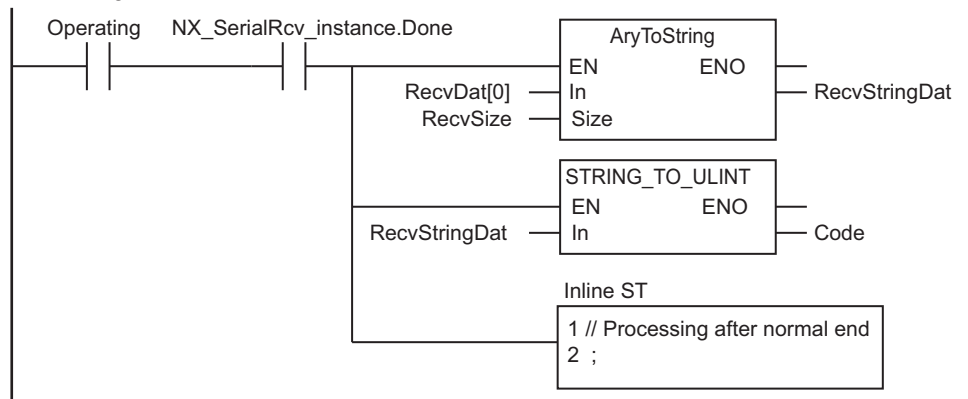

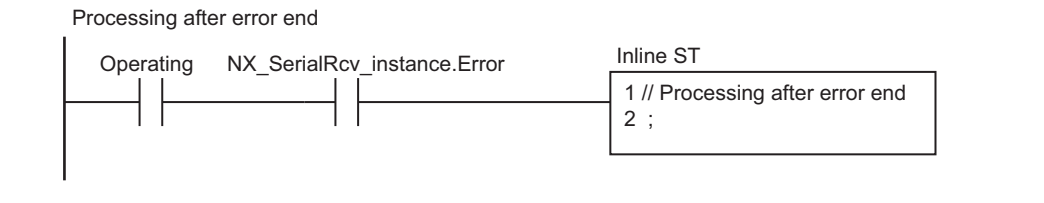

#### **e** Contents of Inline ST

DevicePort.DeviceType:=\_eDEVICE\_TYPE#\_DeviceNXUnit; DevicePort.NxUnit:=N1\_Node\_location\_information; DevicePort.PortNo:=2;

# **ST**

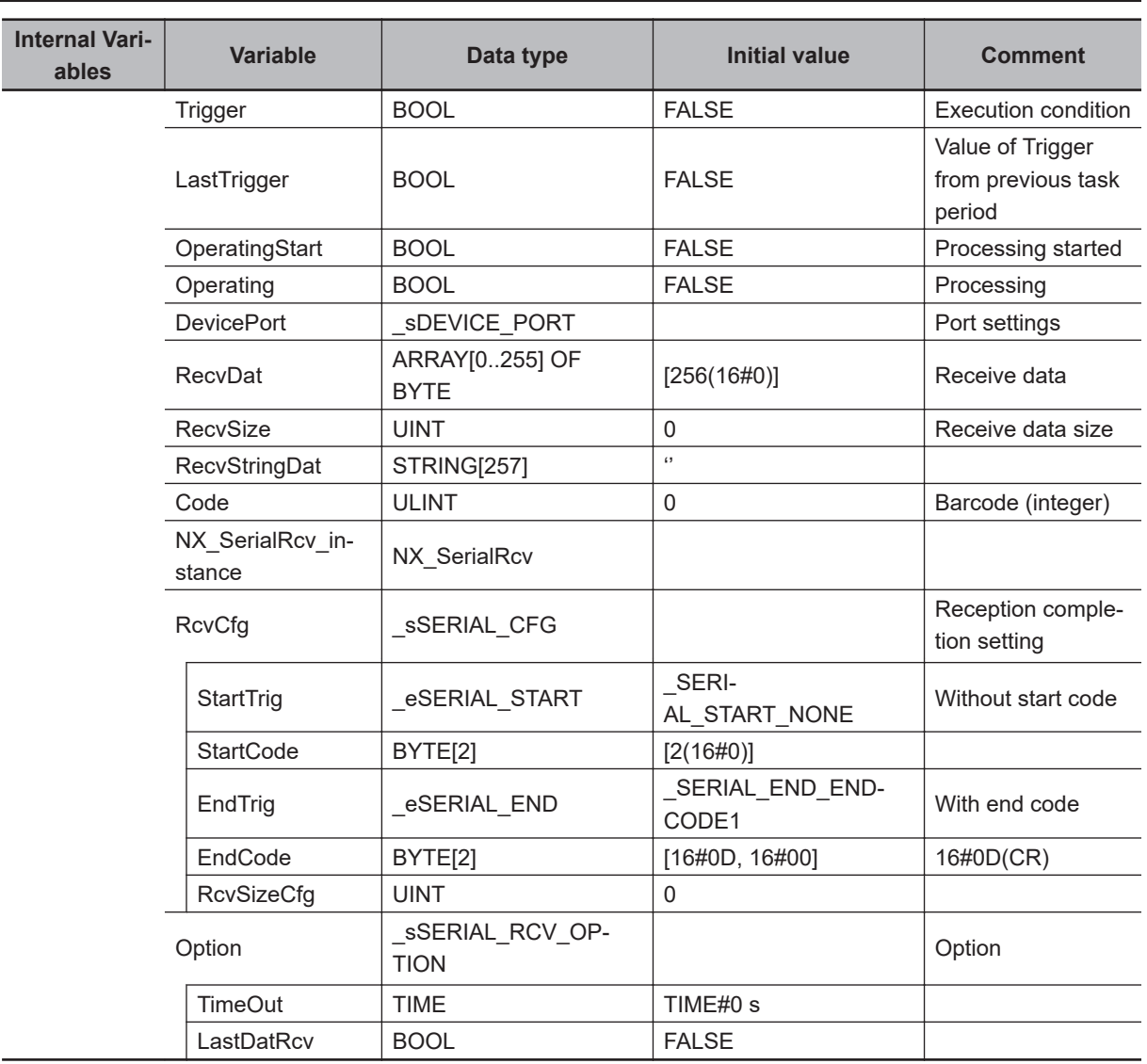

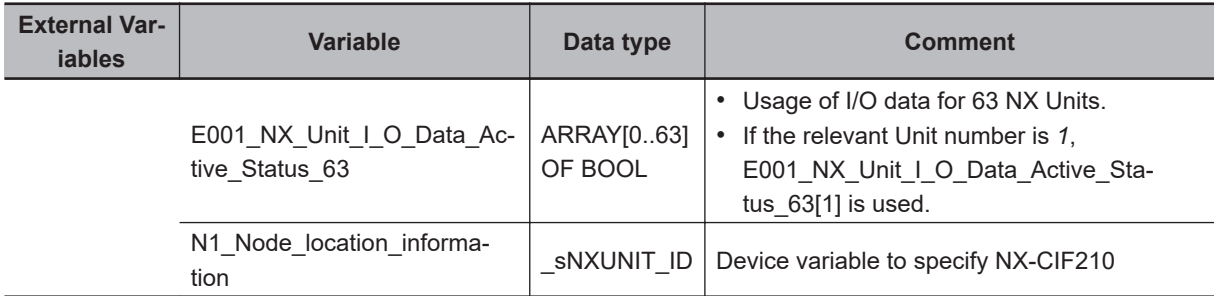

```
// Detect when Trigger changes to TRUE.
IF ( (Trigger=TRUE) AND (LastTrigger=FALSE)
    AND(E001 NX Unit I O Data Active Status 63[1]) AND (SerialRcv instance.Busy=FA
LSE) ) THEN
         OperatingStart:=TRUE;
         Operating:=TRUE;
         DevicePort.DeviceType:= eDEVICE_TYPE#_DeviceNXUnit;
        DevicePort.NxUnit:=N1_Node_location_information;
         DevicePort.Port.PortNo:=2;
END_IF;
LastTrigger:=Trigger;
// Set communications parameters and initialize SerialRcv instruction.
IF (OperatingStart=TRUE) THEN
        NX SerialRcv instance(
                             Execute:=FALSE, // Initialize instance.
                             DevicePort:=DevicePort, // Port settings
                            Size:=UINT#256,, // Receive data size
                             RcvDat:=RecvDat, // Receive data
                             RcvSize=>RecvSize); // Data size that was actually 
received
         OperatingStart:=FALSE;
END_IF;
// Execute NX_SerialRcv instruction.
IF (Operating=TRUE) THEN
        NX SerialRcv instance(
                             Execute:=TRUE,
                             DevicePort:=DevicePort,
                             Size:=UINT#256,
                             RcvDat:=RecvDat,
                             RcvSize=>RecvSize);
         IF (NX_SerialRcv_instance.Done=TRUE) THEN
              // Processing after normal end
              RecvStringDat:=AryToString(In:=RecvDat[0],Size:=RecvSize); // Convert 
character codes to a text string.
             Code:=STRING TO ULINT(RecvDat); // Convert text string to an integer.
```
Operating:=FALSE;

END\_IF;

```
 IF (NX_SerialRcv_instance.Error=TRUE) THEN
          // Processing after error end
          Operating:=FALSE;
 END_IF;
```
END\_IF;

# **NX\_ModbusRtuCmd**

The NX\_ModbusRtuCmd instruction sends general commands from a serial port on an NX-series Communications Interface Unit or Option Board to Modbus-RTU slaves using Modbus-RTU protocol.

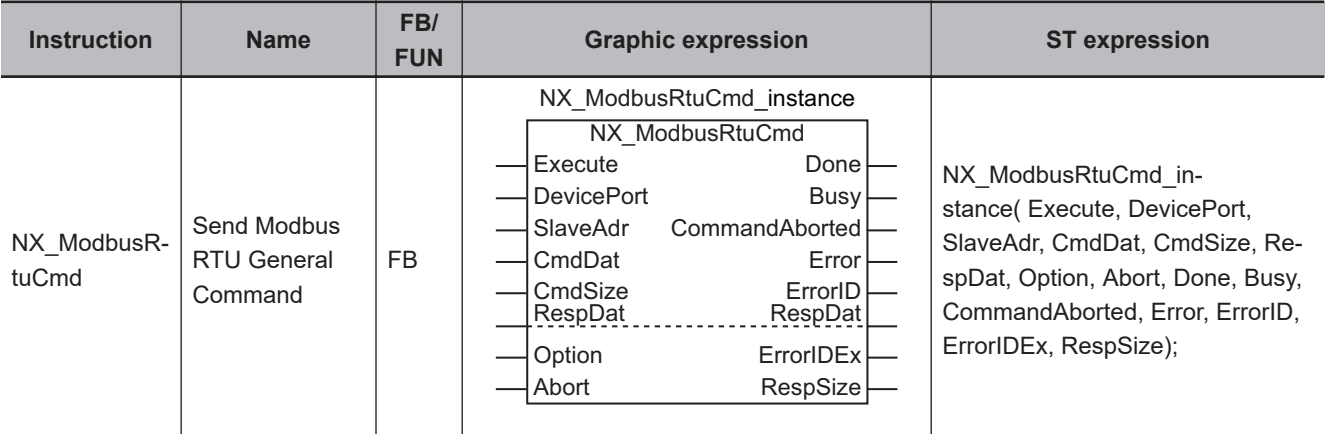

#### **Version Information**

A CPU Unit with unit version 1.11 or later and Sysmac Studio version 1.15 or higher are required to use this instruction.

#### **Variables**

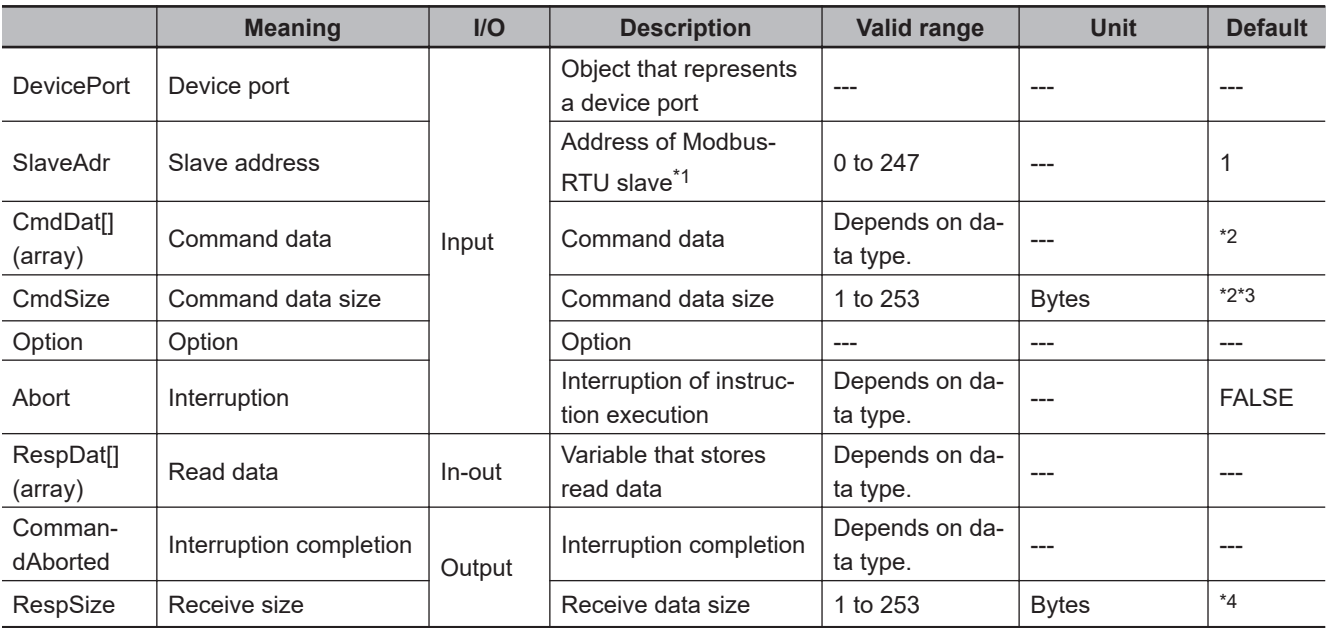

\*1. If *0* is set, you can broadcast commands to Modbus-RTU slaves.

\*2. If you omit an input parameter, the default value is not applied. A building error will occur.

\*3. Set the total number of bytes for the function code and command data. The number of bytes for the function code is one.

\*4. The total number of bytes for the function code and read data is stored. The number of bytes for the function code is one.

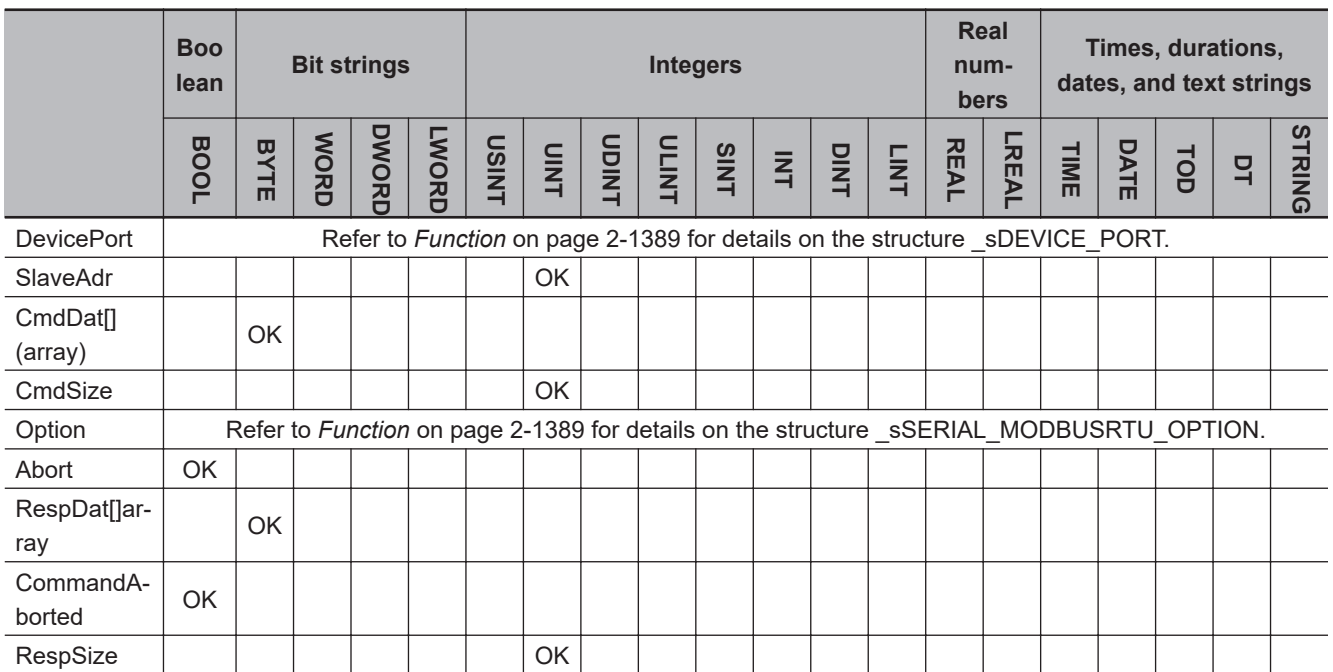

### **Function**

The NX\_ModbusRtuCmd instruction sends general commands from a serial port on an NX-series Communications Interface Unit or Option Board to Modbus-RTU slaves using Modbus-RTU protocol. This instruction ends normally when a normal response to the sent command is received. When a command is broadcasted, this instruction ends normally without waiting for responses from slaves.

The data type of the *DevicePort* input variable is structure \_sDEVICE\_PORT. The specifications are as follows:

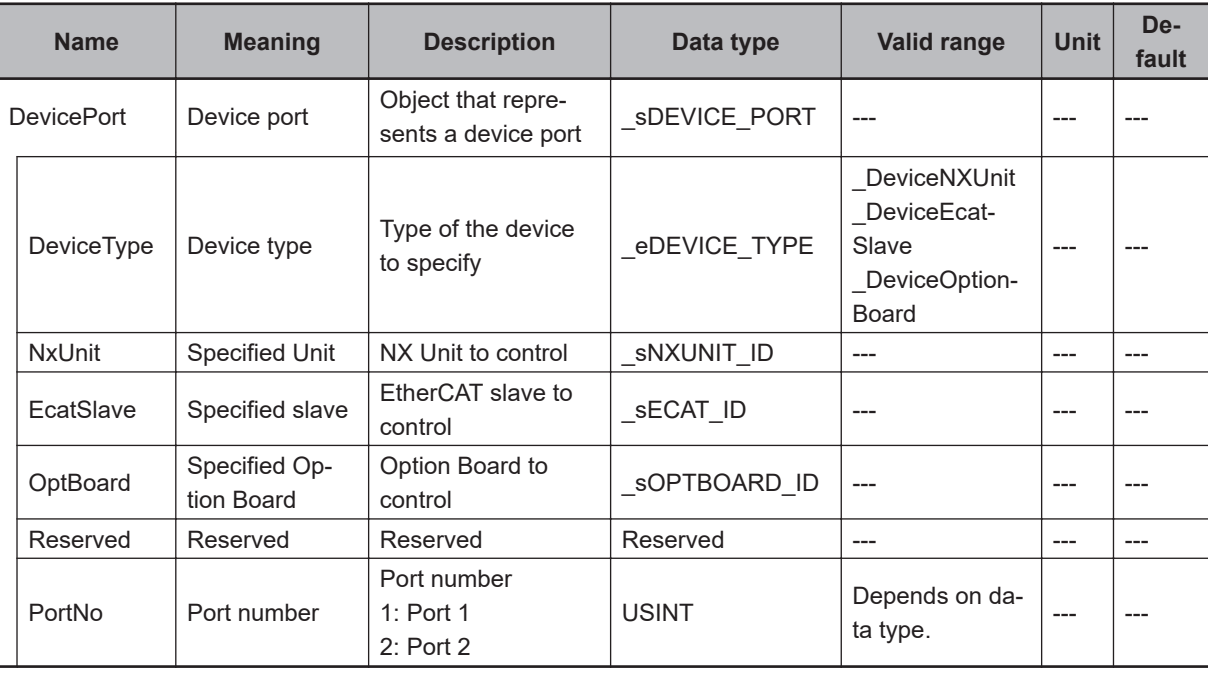

Use *DeviceType* to specify the device type.

Set this to \_DeviceNXUnit for an NX Unit and \_DeviceOptionBoard for an Option Board. The variable used to specify the device is determined by the specified device type.

To specify an NX Unit, use *NxUnit* to specify the device.

In this case, *EcatSlave* and *OptBoard* are not used.

To *NxUnit*, pass the device variable that is assigned to the node location information on the I/O Map for the device to specify.

To specify an Option Board, use *OptBoard* to specify the device.

In this case, *NxUnit* and *EcatSlave* are not used.

To *OptBoard*, pass the device variable that is assigned to the node location information on the I/O Map for the device to specify.

If you use this instruction, be sure to assign a device variable to the node location information. Do not assign device variables to any I/O ports following the node location information that are indicated by *W* under the R/W column.

The figure below is an example of using this instruction for port 1 on an NX-CIF210.

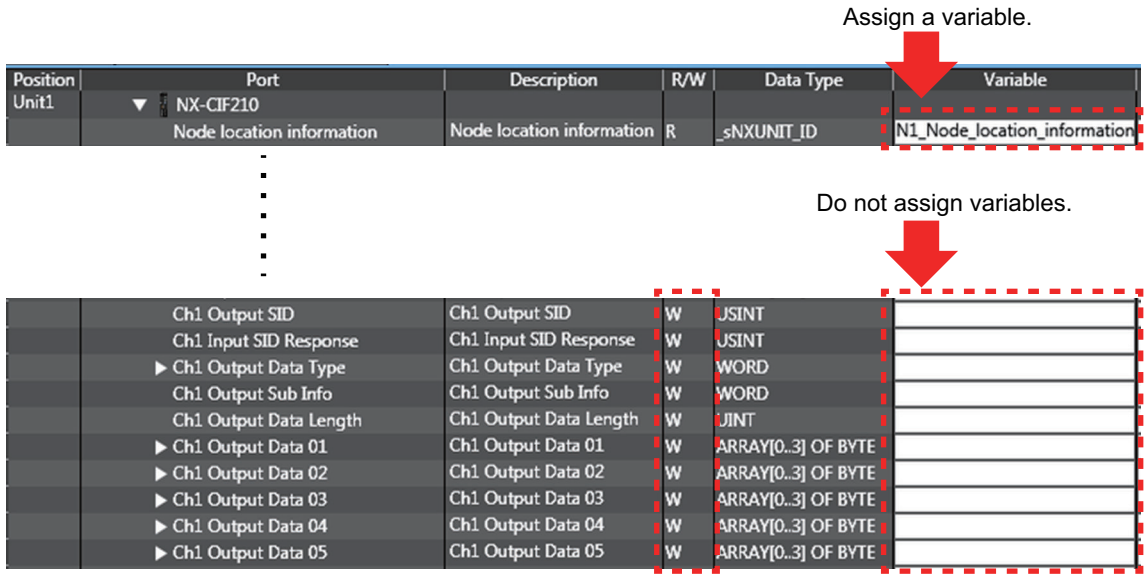

Refer to the *Sysmac Studio Version 1 Operation Manual (Cat. No. W504)* for details on assigning a device variable to the node location information.

Use *PortNo* to specify the port number.

1: Port 1

2: Port 2

For an NX Unit, set this to Port 1 or Port 2.

For an Option Board, set this to Port 1.

The data type of *DeviceType* is enumerated type \_eDEVICE\_TYPE. The meanings of the enumerators of enumerated type eDEVICE\_TYPE are as follows:

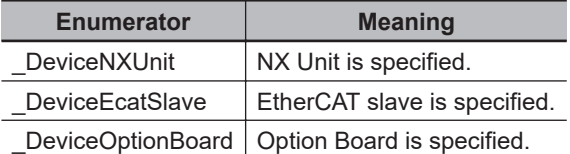

In this instruction, you can specify DeviceNXUnit or DeviceOptionBoard.

Use the *SlaveAdr* input variable to specify the address of a Modbus-RTU slave. To broadcast commands to Modbus-RTU slaves, set the *SlaveAdr* input variable to *0*. Set the command data with the *CmdDat* input variable, and set the size of command data with the *CmdSize* input variable.

CRC is attached by the instruction.

Use the *RespDat* in-out variable to specify the variable to store the read data.

The *RespSize* output variable represents the size of received data.

To set options, use the *Option* input variable.

The data type of the *Option* input variable is structure \_sSERIAL\_MODBUSRTU\_OPTION. The specifications are as follows:

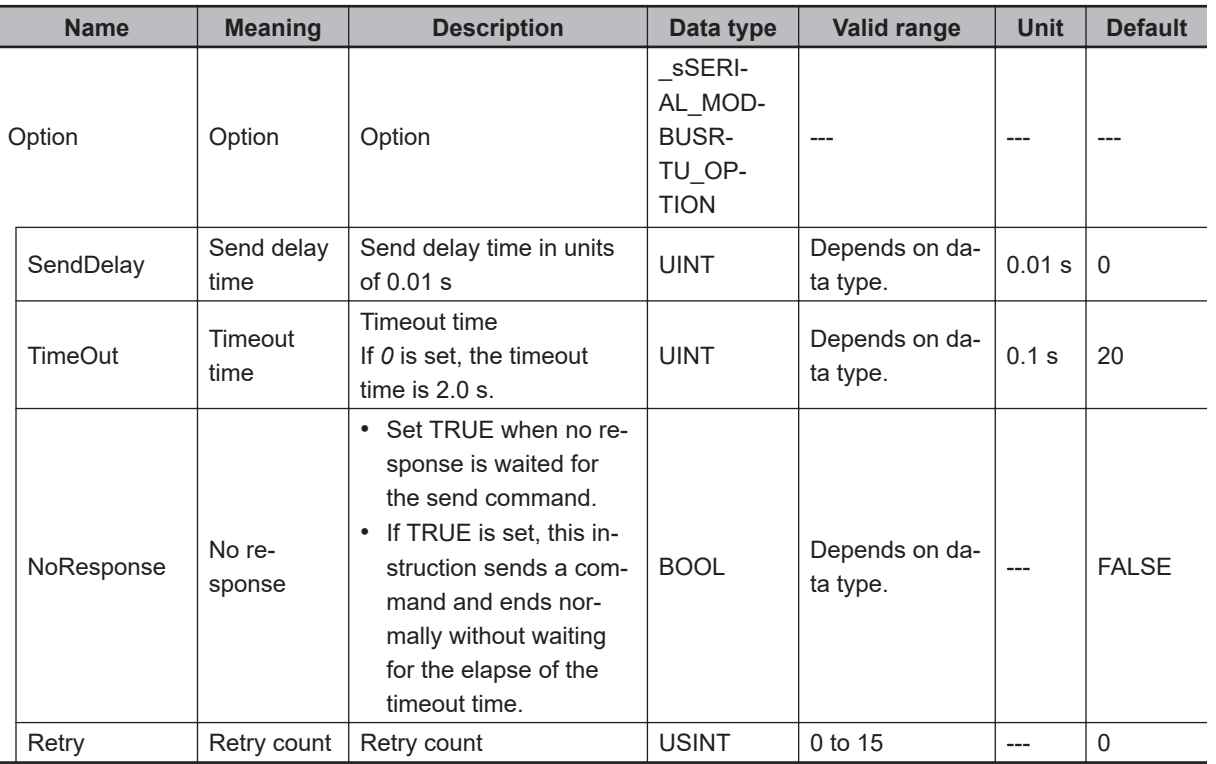

#### **Precautions for Correct Use**

An error occurs if this instruction is executed for Units other than NX-series Communications Interface Units and Option Boards.

# **Interruption of Instruction Execution**

If *Abort* is changed to TRUE during instruction execution, the execution is interrupted.

When the instruction execution is interrupted, *CommandAborted* changes to TRUE.

If the instruction execution is completed before an attempt of interruption, *Done* changes to TRUE and the instruction ends normally.

If both *Abort* and *Execute* are changed to TRUE, *CommandAborted* changes to TRUE.

This interruption operation only finishes the *Busy* processing, and it does not clear the send or receive buffer. To clear the buffer, use the instruction, *[NX\\_SerialBufClear](#page-1500-0)* on page 2-1439.

# **Timing Charts**

The following figures show the timing charts.

NX\_ModbusRtuCmd

NX\_ModbusRtuCmc

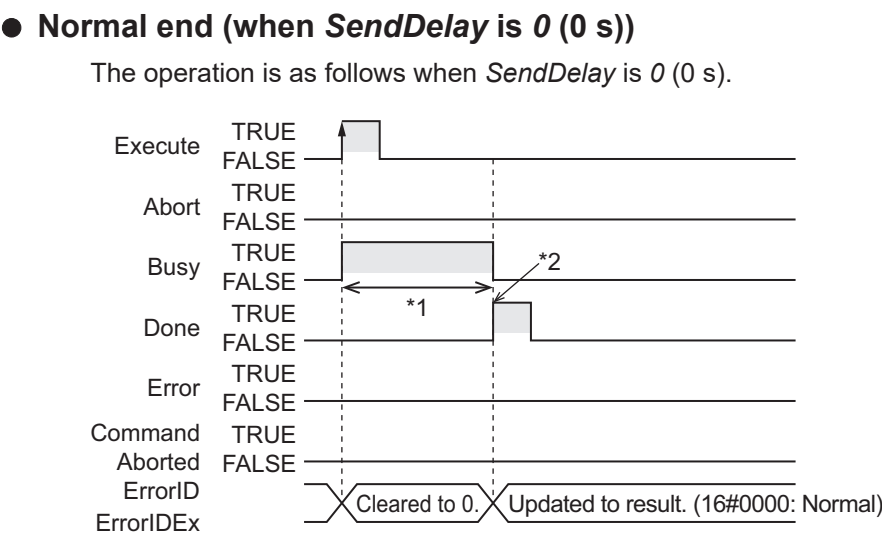

\*1. Processing with Modbus-RTU slave

\*2. A response to the command is received.

#### l **Normal end (when** *SendDelay* **is** *100* **(1 s))**

The operation is as follows when *SendDelay* is *100* (1 s).

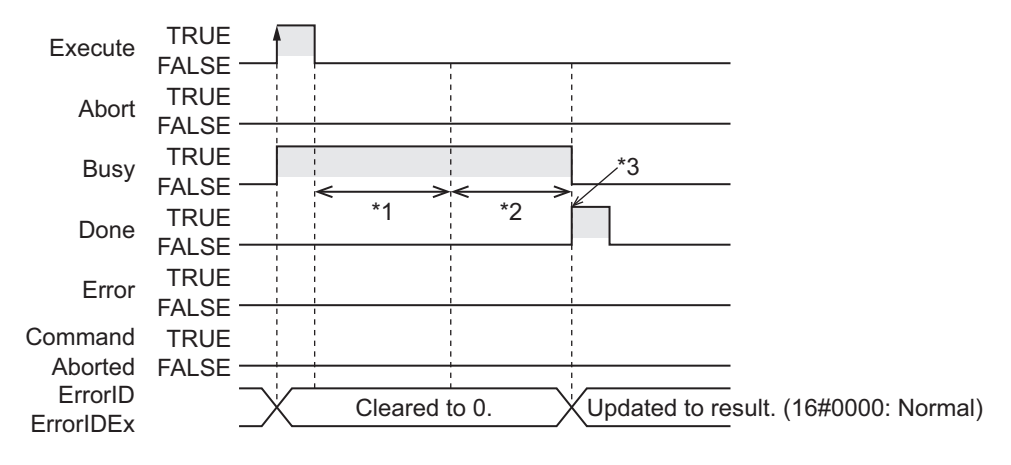

- \*1. The send delay time of 1 s
- \*2. A command is sent to a Modbus-RTU slave, and a response is received from the Modbus-RTU slave.
- \*3. A response to the command is received.

#### ● Interruption executed (when *Busy* is TRUE)

The operation is as follows if *Abort* is changed to TRUE while *Busy* is TRUE.

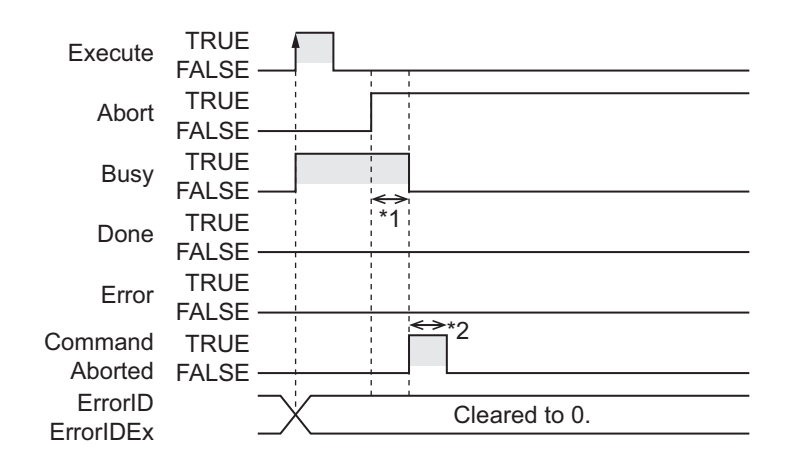

- \*1. Interruption processing
- \*2. Changes to FALSE after one task period.

#### $\bullet$  Interruption executed (when *Execute* is TRUE)

The operation is as follows if both *Abort* and *Execute* are changed to TRUE.

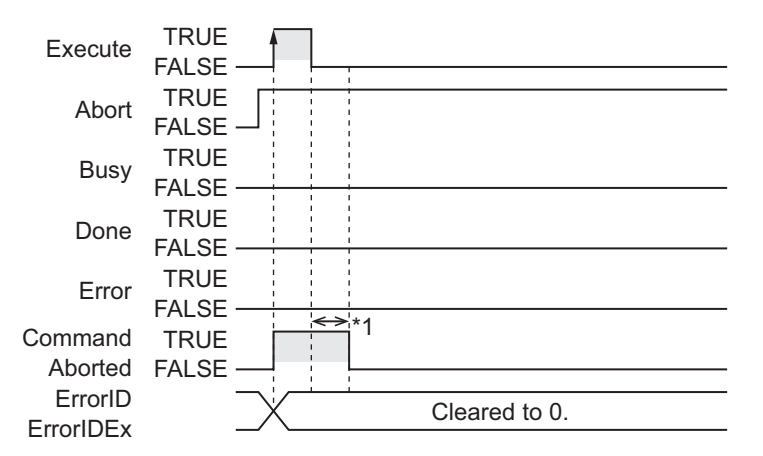

\*1. Changes to FALSE after one task period.

#### **Related System-defined Variables**

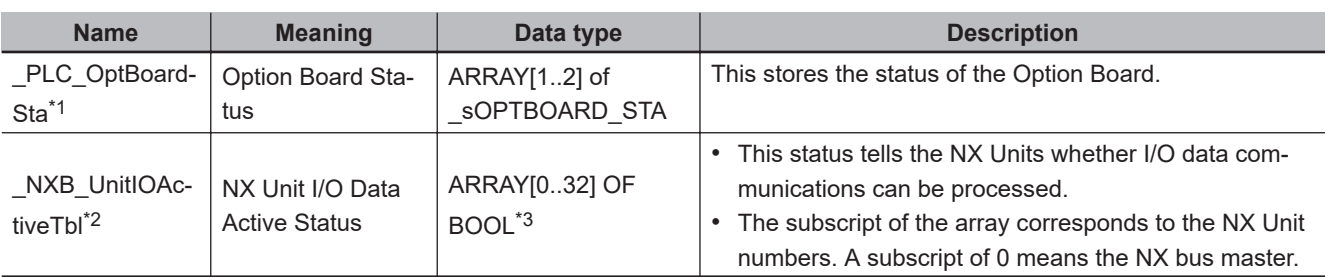

\*1. You can use this variable only with NX1P2 CPU Units.

\*2. You can use this variable only with NX102 CPU Units and NX1P2 CPU Units.

\*3. For the NX1P2 CPU Units, the data type is *ARRAY [0..8] OF BOOL*.

#### **Additional Information**

The frame format used in Modbus-RTU mode is as follows.

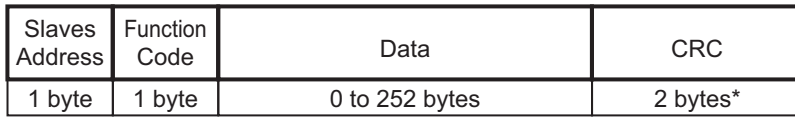

\* In CRC code, the low byte comes first, and the high byte comes second.

Refer to the *MODBUS Application Protocol Specification* for the specifications of the MODBUS communications protocol.

You can obtain *MODBUS Application Protocol Specification* from Modbus Organization, Inc. http://www.modbus.org/

#### **Precautions for Correct Use**

• Execution of this instruction is continued until completed even when *Execute* changes to FALSE or the execution time exceeds the task period. The value of *Done* changes to TRUE when the execution is completed. Use this to confirm normal completion of processing. If *Abort* is changed to TRUE during instruction execution,

*CommandAborted* or *Done* changes to TRUE.

- A compiling error will occur if you use this instruction in an event task. Do not use this instruction in event tasks.
- A *CIF Unit Initialized* error may occur when the NX-series Communications Interface Unit is restarted. Send or receive the data again, if necessary.
- If you use this instruction, do not assign device variables to any I/O ports that are indicated with *W* in the R/W column on the I/O Map Tab Page in the Sysmac Studio for the applicable NX-series Communications Interface Unit.
- Data may still remain in the buffer of the target device port in the following cases. To clear the buffer, execute the NX\_SerialBufClear instruction before executing the following instructions: NX\_ModbusRtuCmd instruction, NX\_ModbusRtuRead instruction, or NX\_ModbusRtuWrite instruction.
	- a) After the operation starts or when you change the operating mode to RUN mode.
	- b) The retry was set (i.e., *Option.Retry* is not 0) in the previous instruction execution.
	- c) The previous instruction execution is interrupted (i.e., the *CommandAborted* output variable is TRUE).
	- d) An error occurred (i.e., *Error* is TRUE) in the previous instruction execution.
- An error will occur in the following cases. *Error* will change to TRUE.
	- a) A value that is out of range was set for *CmdSize*, *Option.Retry*, *DevicePort.DevicePortType*, *DevicePort.PortNo*, or *SlaveAdr*.
	- b) The variable specified with *CmdDat* is smaller than the size specified with *CmdSize*.
	- c) The size of the received data is larger than the size of the variable set in *RespDat*.
	- d) The Unit or port specified with *DevicePort* does not exist.
	- e) The data type of *DevicePort* is invalid.
	- f) More than 32 of the following instructions were executed at the same time: NX\_SerialSend, NX\_SerialRcv, NX\_ModbusRtuCmd, NX\_ModbusRtuRead, NX\_ModbusRtuWrite, NX\_Serial-SigCtl, NX\_SerialSigRead, NX\_SerialStatusRead, NX\_SerialBufClear, NX\_SerialStartMon, and NX SerialStopMon.
	- g) This instruction is executed with a device port variable that is the same as the one specified for the instruction which is still being executed.

In this case, the instruction which is still being executed is one of the followings. The NX Serial-Send instruction, NX\_SerialRcv instruction, NX\_ModbusRtuCmd instruction, NX\_ModbusRtu-Read instruction, and NX\_ModbusRtuWrite instruction.

- h) A parity error occurred in the data received.
- i) A framing error occurred in the data received.
- j) An overrun error occurred in the data received.
- k) CRC mismatch occurred for the received data.
- l) Timeout time elapsed.
- m) This instruction is executed for Units other than NX-series Communications Interface Units and Option Boards.
- n) An Exception Response was received from a Modbus-RTU slave. You can check Exception Codes with the *ErrorIDEx* output variable.
- o) There was an invalid function code, receive size, etc. in the response data from a Modbus-RTU slave.
- p) The serial communications mode of the specified Option Board is not *Modbus-RTU master*.
- In this instruction, the expansion error code *ErrorIDEx* is displayed when an error is detected in a Modbus-RTU slave. An expansion error code is output to *ErrorIDEx* when the value of error code *ErrorID* is *WORD#16#0C10*. The display format is *ErrorIDEx=000000XX*. For the value *XX*, refer to the Exception Code specifications of the MODBUS communications protocol.

Refer to the *MODBUS Application Protocol Specification* for the Exception Code specifications of the MODBUS communications protocol.

You can obtain *MODBUS Application Protocol Specification* from Modbus Organization, Inc. http://www.modbus.org/

#### **Sample Programming**

In this sample, an NX-series Communications Interface Unit (NX-CIF210) is connected to an Ether-CAT Coupler Unit (NX-ECC203).

The unit number of the NX-CIF210 is set to *1*.

For the Unit operation settings of the NX-CIF210, set **Ch2 Number of Characters to Determine the End** to *35*. The number of characters is regarded as 3.5 during operation because the unit for setting the Number of Characters to Determine the End is 0.1 character.

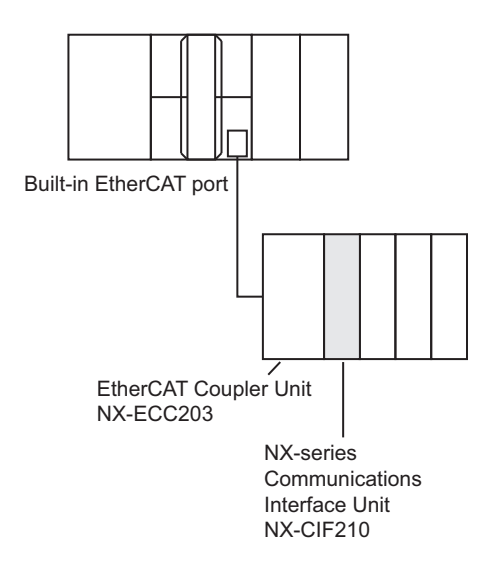

NX\_ModbusRtuCmd

NX\_ModbusRtuCmc

When *Trigger* changes to TRUE, the instruction clears the buffer of the serial port 2 on the NX-CIF210 and then sends a Modbus-RTU command.

It reads a holding register from the read start address 32 (BYTE#16#0020) in slave address 1. General commands are sent/received to read a variable.

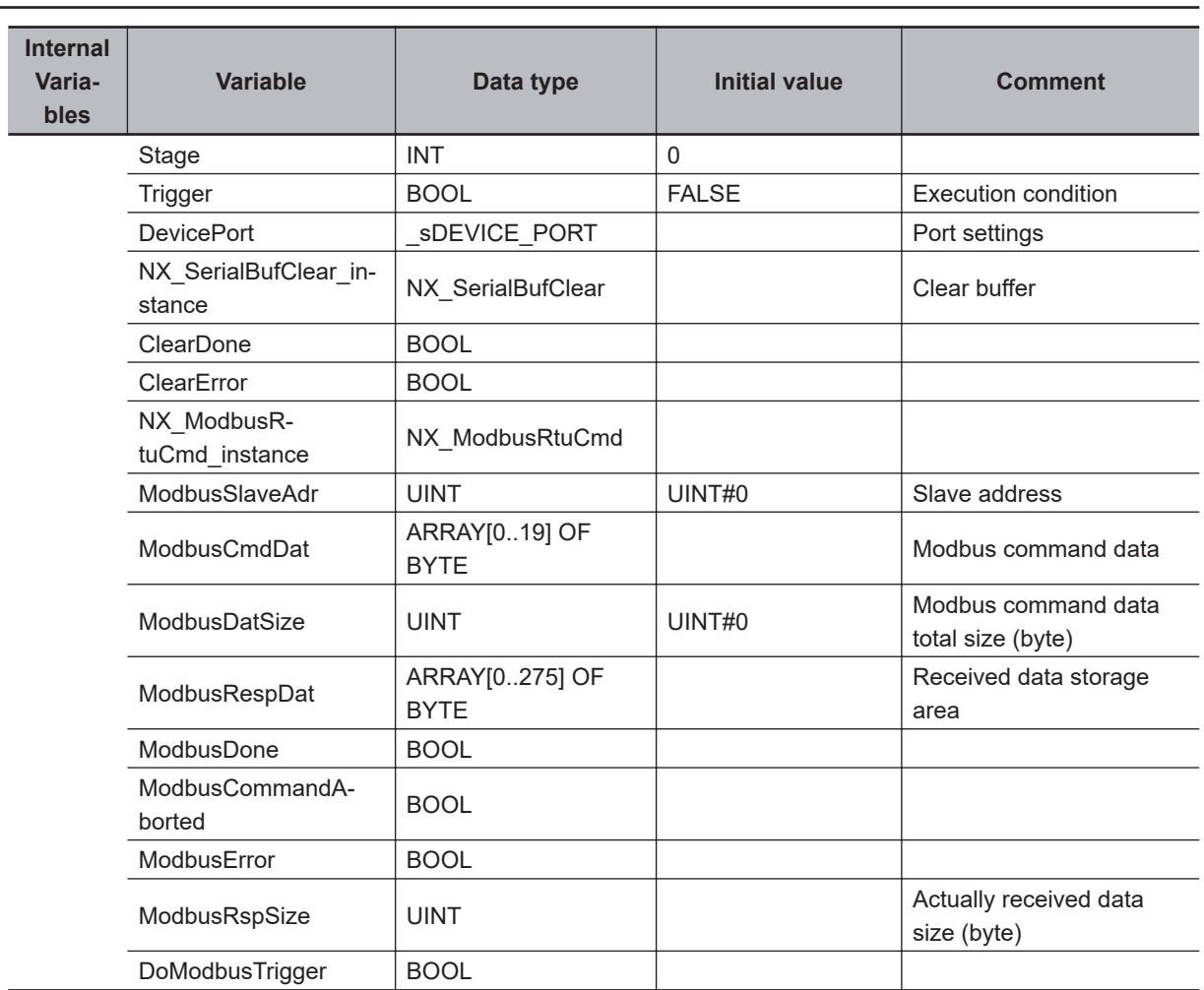

# **ST**

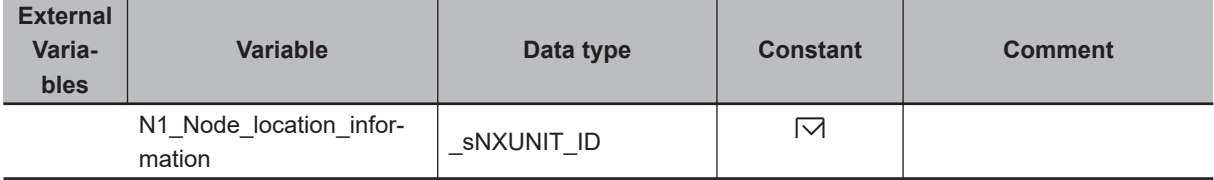

// Start sequence when Trigger changes to TRUE.

```
IF (Trigger=TRUE) AND (DoModbusTrigger=FALSE) THEN
     DoModbusTrigger := TRUE;
```

```
NX SerialBufClear instance(Execute := FALSE,
     DevicePort:=DevicePort );
```

```
NX ModbusRtuCmd instance(Execute:= FALSE,
     DevicePort:=DevicePort,
```

```
 CmdDat:=ModbusCmdDat[1],
         CmdSize:=ModbusDatSize,
         RespDat:=ModbusRespDat[0] );
     Stage := 1; // Initialization completed.
END_IF;
IF (DoModbusTrigger=TRUE) THEN
     CASE Stage OF
     1: // Buffer clear request
         DevicePort.DeviceType:=_eDEVICE_TYPE#_DeviceNXUnit;
         DevicePort.NxUnit:=N1_Node_location_information;
         DevicePort.PortNo:=2;
        NX SerialBufClear instance(Execute := TRUE,
             DevicePort:=DevicePort,
             Done => ClearDone,
            Error \Rightarrow ClearError);
         IF (ClearDone = TRUE) THEN
             Stage := 2; // Buffer clear is normal end.
         ELSIF ( ClearError = TRUE ) THEN
             Stage := 99; // Buffer clear is error end.
         END_IF;
     2: // Modbus Cmd send request
         ModbusSlaveAdr := 1; // Slave address
         ModbusCmdDat[1]:=BYTE#16#03; // Function code (read variable)
         ModbusCmdDat[2]:=BYTE#16#00; // Read start address (H)
         ModbusCmdDat[3]:=BYTE#16#20; // Read start address (L)
         ModbusCmdDat[4]:=BYTE#16#00; // Number of data (H)
         ModbusCmdDat[5]:=BYTE#16#01; // Number of data (L)
         ModbusDatSize:=5;
        NX ModbusRtuCmd instance(Execute:= TRUE,
             DevicePort:=DevicePort,
             SlaveAdr:=ModbusSlaveAdr,
             CmdDat:=ModbusCmdDat[1],
             CmdSize:=ModbusDatSize,
             RespDat:=ModbusRespDat[0],
             Done=>ModbusDone,
             CommandAborted=>ModbusCommandAborted,
             Error=>ModbusError,
             RespSize=>ModbusRspSize);
         IF (ModbusDone = TRUE) THEN
            Stage := 3; // The NX ModbusRtuCmd instruction is normal end.
         ELSIF (ModbusError=TRUE) OR (ModbusCommandAborted=TRUE) THEN
```

```
Stage :=99; // The NX ModbusRtuCmd instruction is error end or Abort.
         END_IF;
    3: // Processing after the NX ModbusRtuCmd instruction is normal end.
         Trigger := FALSE;
         DoModbusTrigger := FALSE;
     99: // Error Processing
        Trigger := FALSE;
        DoModbusTrigger := FALSE;
    END_CASE;
END_IF;
```
# **2**

NX\_ModbusRtuRead

NX\_ModbusRtuRead

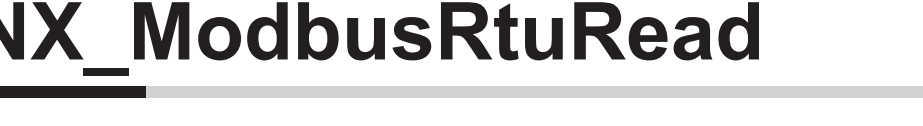

The NX\_ModbusRtuRead instruction sends read commands from a serial port on an NX-series Communications Interface Unit or Option Board to Modbus-RTU slaves using Modbus-RTU protocol.

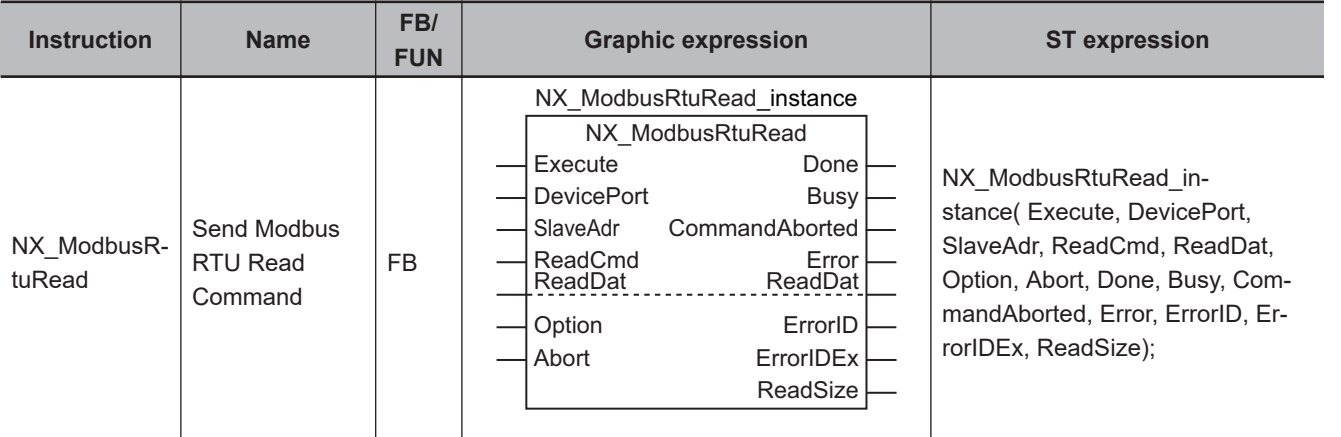

#### **Version Information**

A CPU Unit with unit version 1.11 or later and Sysmac Studio version 1.15 or higher are required to use this instruction.

### **Variables**

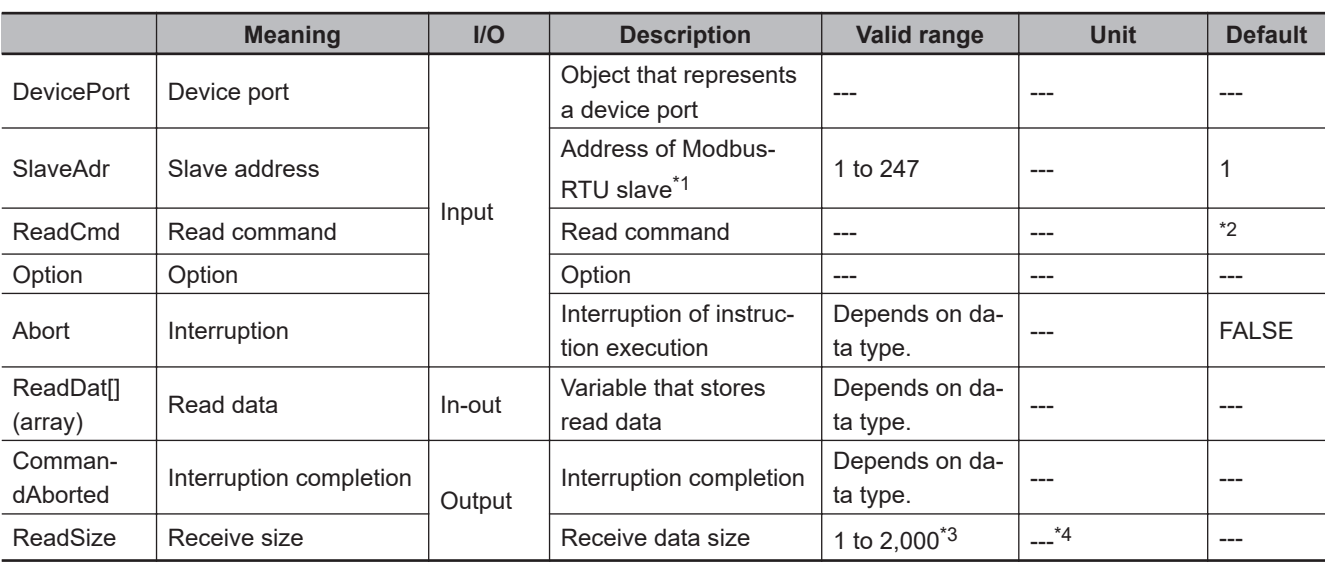

\*1. An error occurs if *0* is set.

\*2. If you omit an input parameter, the default value is not applied. A building error will occur.

\*3. If receive data is WORD data, the upper limit value is *125*.

\*4. The unit is the same as the unit of read data specified with *ReadCmd.Fun*.

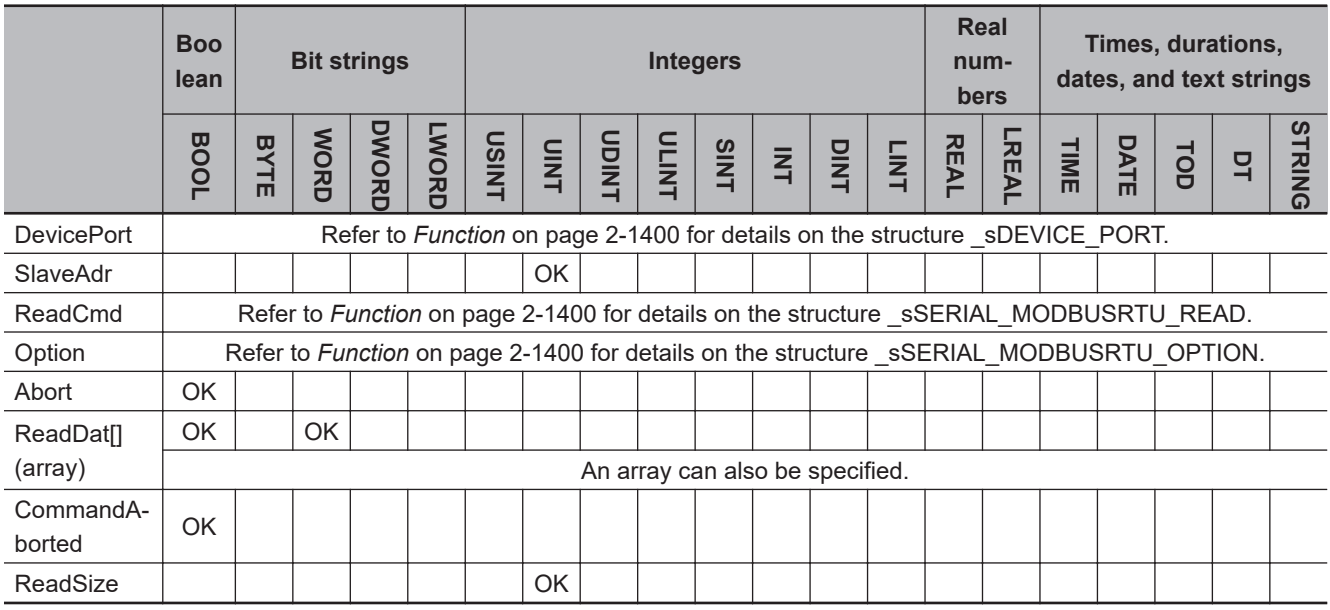

#### **Function**

The NX\_ModbusRtuRead instruction sends read commands from a serial port on an NX-series Communications Interface Unit or Option Board to Modbus-RTU slaves using Modbus-RTU protocol. The requested data is read from the Modbus-RTU slaves.

This instruction ends normally when a normal response to the sent command is received.

The data type of the *DevicePort* input variable is structure \_sDEVICE\_PORT. The specifications are as follows:

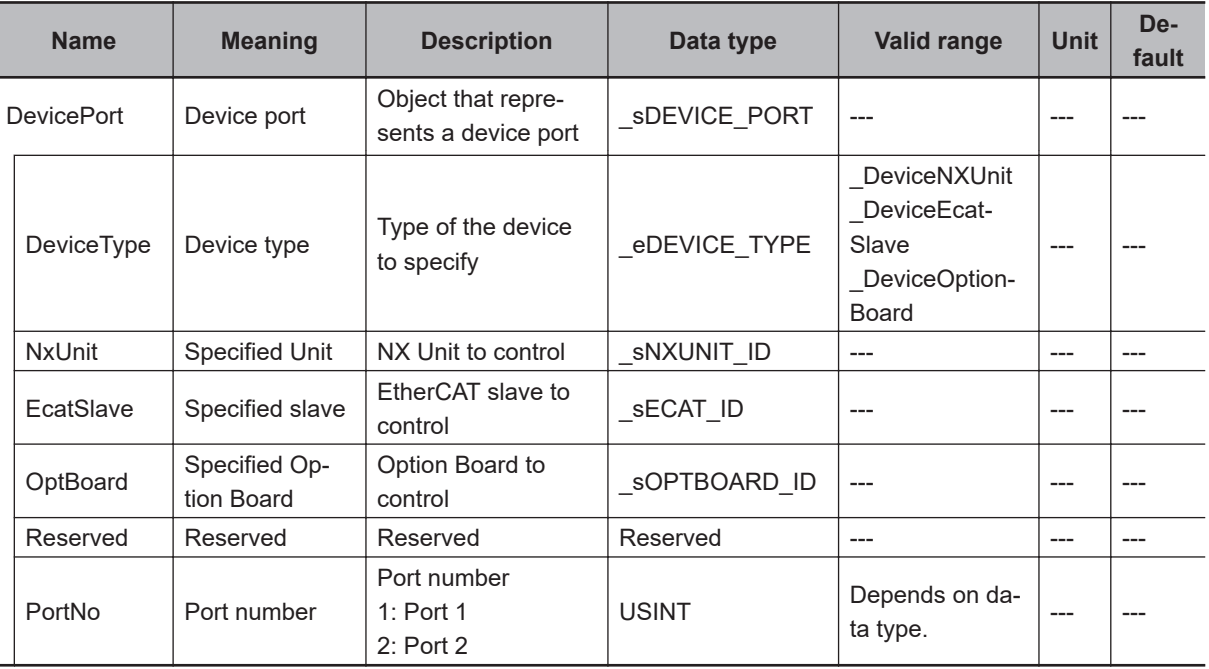

Use *DeviceType* to specify the device type.

Set this to DeviceNXUnit for an NX Unit and DeviceOptionBoard for an Option Board. The variable used to specify the device is determined by the specified device type.

To specify an NX Unit, use *NxUnit* to specify the device. In this case, *EcatSlave* and *OptBoard* are not used.

Assign a variable.

To *NxUnit*, pass the device variable that is assigned to the node location information on the I/O Map for the device to specify.

To specify an Option Board, use *OptBoard* to specify the device.

In this case, *NxUnit* and *EcatSlave* are not used.

To *OptBoard*, pass the device variable that is assigned to the node location information on the I/O Map for the device to specify.

If you use this instruction, be sure to assign a device variable to the node location information. Do not assign device variables to any I/O ports following the node location information that are indicated by *W* under the R/W column.

The figure below is an example of using this instruction for port 1 on an NX-CIF210.

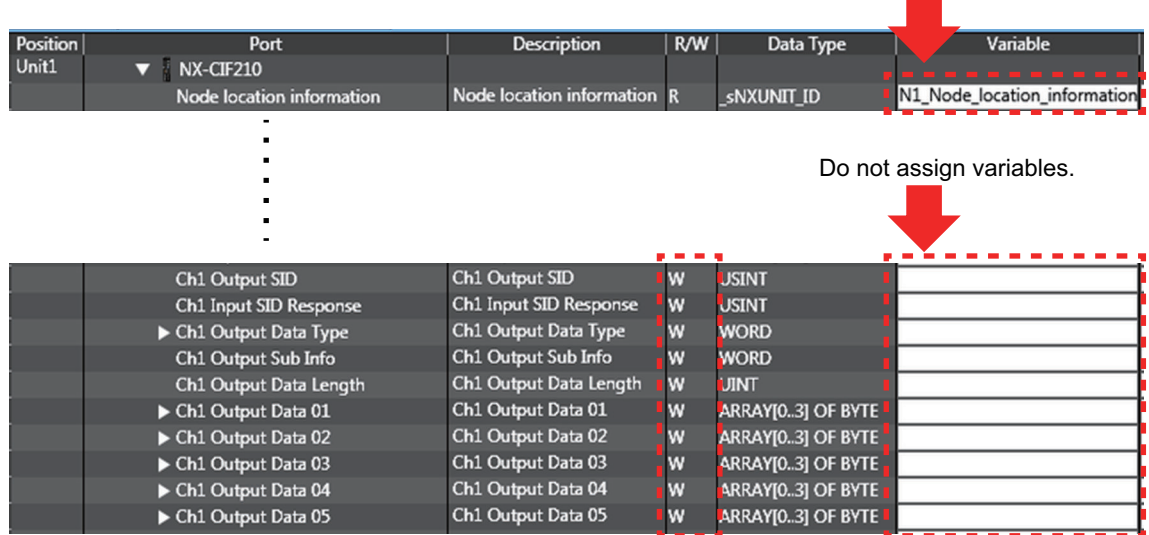

Refer to the *Sysmac Studio Version 1 Operation Manual (Cat. No. W504)* for details on assigning a device variable to the node location information.

Use *PortNo* to specify the port number.

1: Port 1

2: Port 2

For an NX Unit, set this to Port 1 or Port 2.

For an Option Board, set this to Port 1.

The data type of *DeviceType* is enumerated type eDEVICE\_TYPE. The meanings of the enumerators of enumerated type eDEVICE TYPE are as follows:

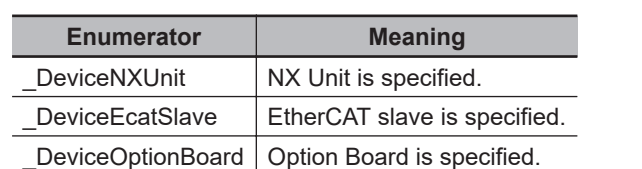

In this instruction, you can specify DeviceNXUnit or DeviceOptionBoard.

Use the *SlaveAdr* input variable to specify the address of a Modbus-RTU slave.

If *0* is set for the *SlaveAdr* input variable, an error occurs and you cannot broadcast commands to Modbus-RTU slaves.

Use the *ReadCmd* input variable to specify the read command.

CRC is attached by the instruction.

The data type of *ReadCmd* input variable is structure \_sSERIAL\_MODBUSRTU\_READ. The specifications are as follows:

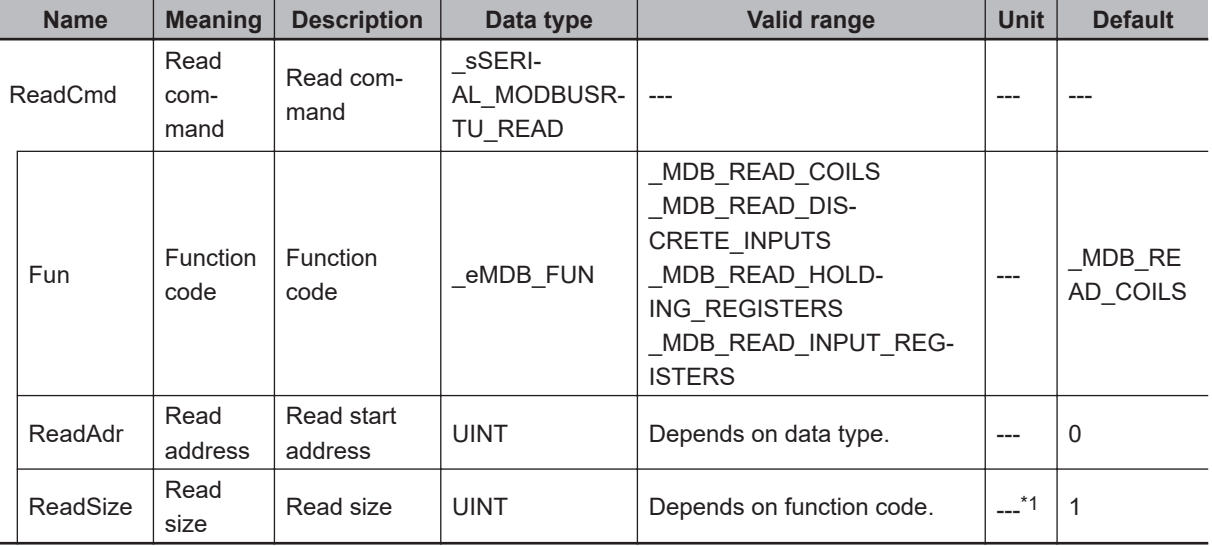

\*1. The unit is the same as the unit of read data specified with *ReadCmd.Fun*.

The data type of *Fun* is enumerated type eMDB\_FUN.

The meanings of the enumerators of enumerated type \_eMDB\_FUN are as follows:

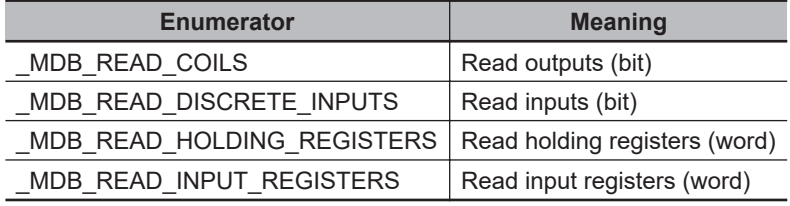

The valid range that you can specify with *ReadSize* varies depending on the function code. Each value is determined by the size of data that is read and the maximum command length. The specifications are as follows:

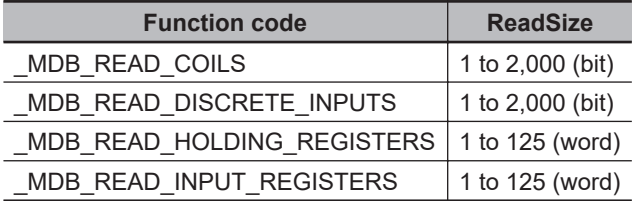

Use the *ReadDat* in-out variable to specify the variable to store the read data.

The data type that you can use for *ReadDat* differs depending on the function code. The specifications are as follows:

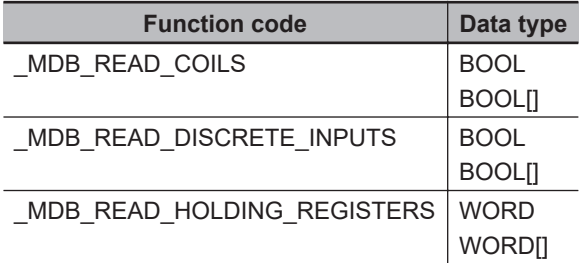

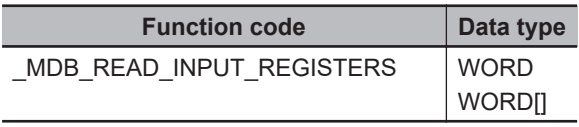

The *ReadSize* output variable represents the size of data that was read.

To set options, use the *Option* input variable.

The data type of the *Option* input variable is structure \_sSERIAL\_MODBUSRTU\_OPTION. The specifications are as follows:

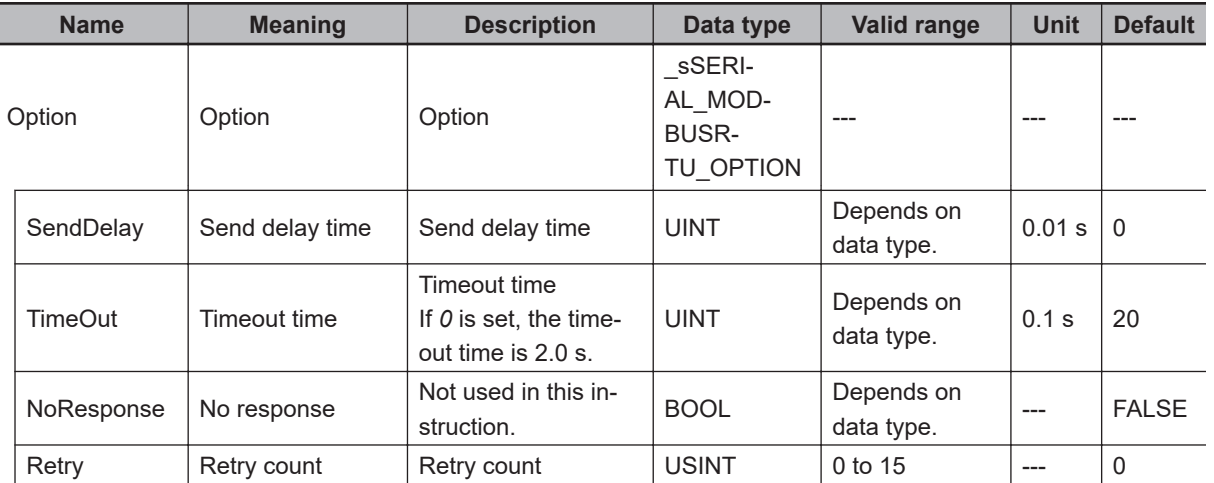

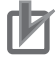

#### **Precautions for Correct Use**

An error occurs if this instruction is executed for Units other than NX-series Communications Interface Units and Option Boards.

### **Interruption of Instruction Execution**

If *Abort* is changed to TRUE during instruction execution, the execution is interrupted.

When the instruction execution is interrupted, *CommandAborted* changes to TRUE.

If the instruction execution is completed before an attempt of interruption, *Done* changes to TRUE and the instruction ends normally.

If both *Abort* and *Execute* are changed to TRUE, *CommandAborted* changes to TRUE.

This interruption operation only finishes the *Busy* processing, and it does not clear the send or receive buffer. To clear the buffer, use the instruction, *[NX\\_SerialBufClear](#page-1500-0)* on page 2-1439.

# **Timing Charts**

The following figures show the timing charts.

#### ● Normal end (when SendDelay is  $0$  (0 s))

The operation is as follows when *SendDelay* is *0* (0 s).

**2**

NX\_ModbusRtuRead

NX\_ModbusRtuReac

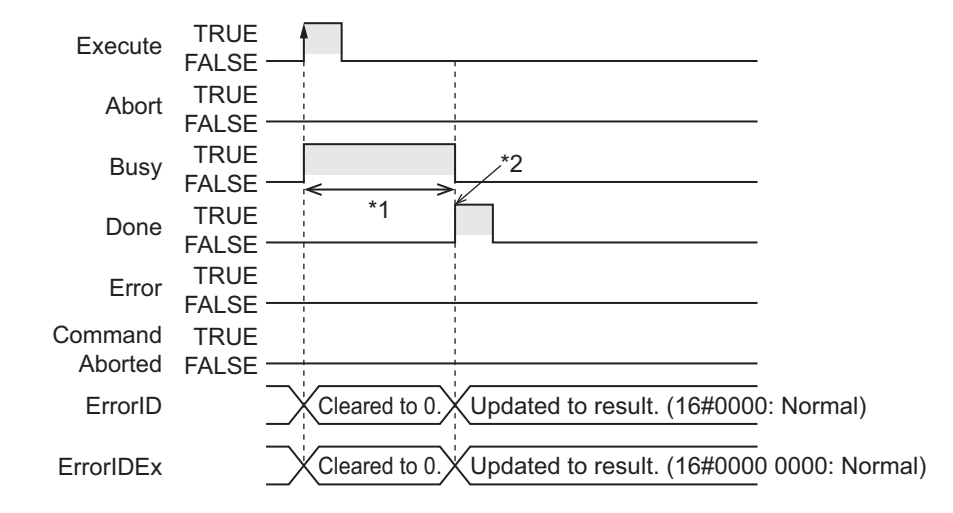

\*1. Processing with Modbus-RTU slave

\*2. A response to the command is received.

#### l **Normal end (when** *SendDelay* **is** *100* **(1 s))**

The operation is as follows when *SendDelay* is *100* (1 s).

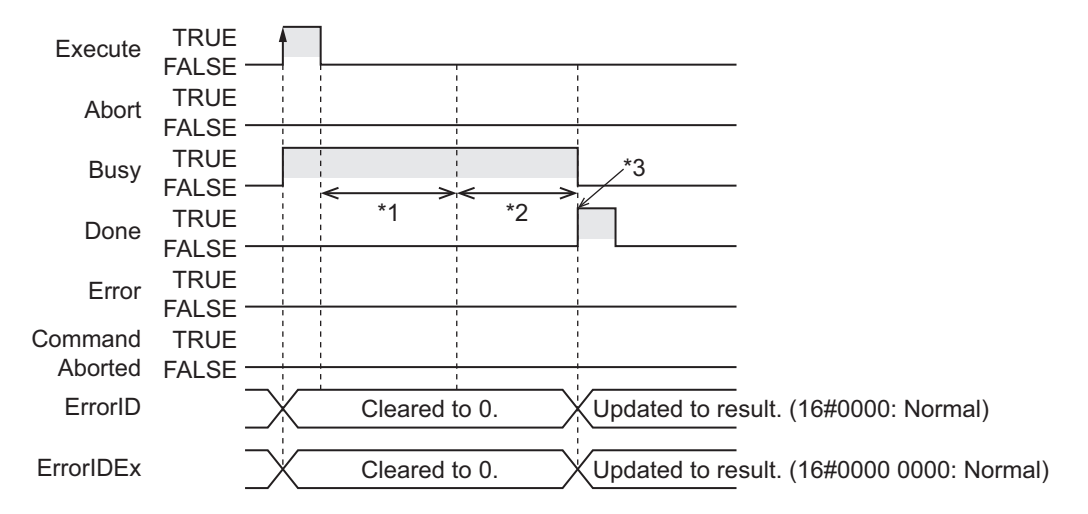

- \*1. The send delay time of 1 s
- \*2. A read command is sent to Modbus-RTU slave, and a response is received from Modbus-RTU slave.

\*3. A response to the command is received.

#### ● Interruption executed (when *Busy* is TRUE)

The operation is as follows if *Abort* is changed to TRUE while *Busy* is TRUE.

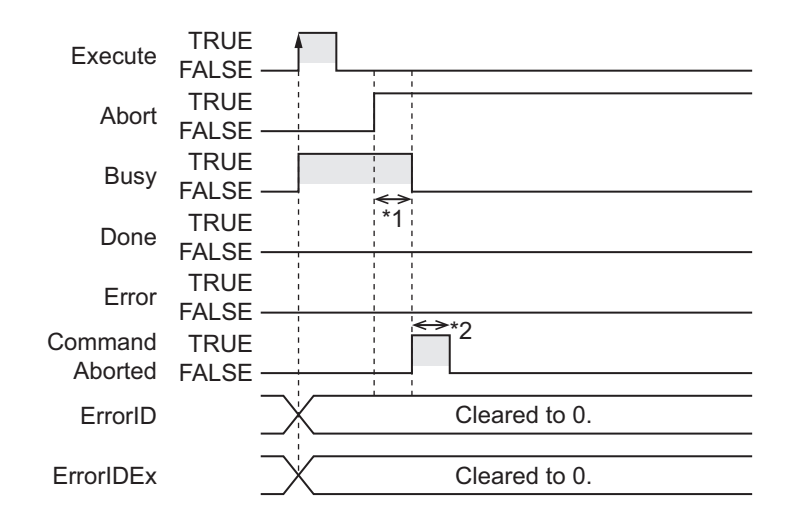

- \*1. Interruption processing
- \*2. Changes to FALSE after one task period.

#### l **Interruption executed (when** *Execute* **is TRUE)**

The operation is as follows if both *Abort* and *Execute* are changed to TRUE.

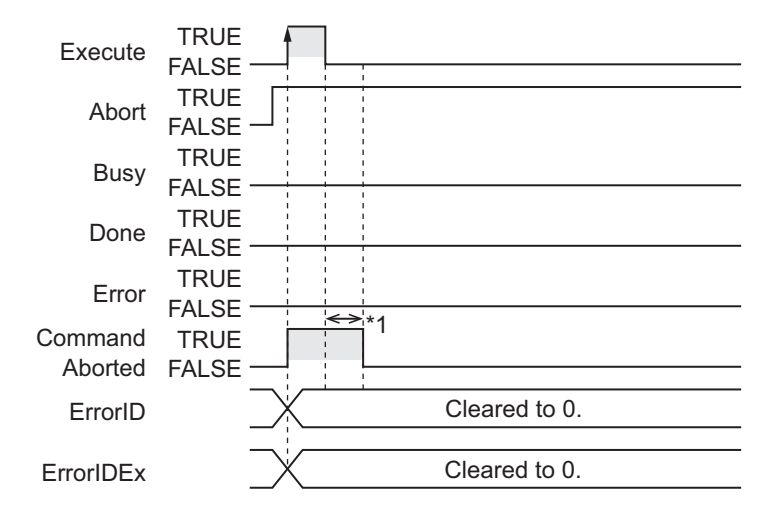

\*1. Changes to FALSE after one task period.

#### **Related System-defined Variables**

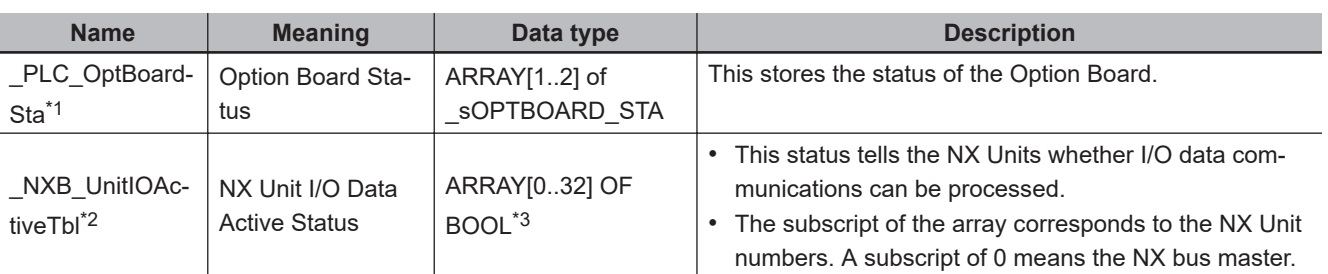

\*1. You can use this variable only with NX1P2 CPU Units.

\*2. You can use this variable only with NX102 CPU Units and NX1P2 CPU Units.

\*3. For the NX1P2 CPU Units, the data type is *ARRAY [0..8] OF BOOL*.

#### **Additional Information**

Refer to the *MODBUS Application Protocol Specification* for the specifications of the MODBUS communications protocol.

You can obtain *MODBUS Application Protocol Specification* from Modbus Organization, Inc. http://www.modbus.org/

#### **Precautions for Correct Use**

• Execution of this instruction is continued until completed even when *Execute* changes to FALSE or the execution time exceeds the task period.

The value of *Done* changes to TRUE when the execution is completed. Use this to confirm normal completion of processing. If *Abort* is changed to TRUE during instruction execution, *CommandAborted* or *Done* changes to TRUE.

- A compiling error will occur if you use this instruction in an event task. Do not use this instruction in event tasks.
- A *CIF Unit Initialized* error may occur when the NX-series Communications Interface Unit is restarted. Send or receive the data again, if necessary.
- If you use this instruction, do not assign device variables to any I/O ports that are indicated with *W* in the R/W column on the I/O Map Tab Page in the Sysmac Studio for the applicable NX-series Communications Interface Unit.
- Data may still remain in the buffer of the target device port in the following cases. To clear the buffer, execute the NX SerialBufClear instruction before executing the following instructions: NX\_ModbusRtuCmd instruction, NX\_ModbusRtuRead instruction, or NX\_ModbusRtuWrite instruction.
	- a) After the operation starts or when you change the operating mode to RUN mode.
	- b) The retry was set (i.e., *Option.Retry* is not 0) in the previous instruction execution.
	- c) The previous instruction execution is interrupted (i.e., the *CommandAborted* output variable is TRUE).
	- d) An error occurred (i.e., *Error* is TRUE) in the previous instruction execution.
- An error will occur in the following cases. *Error* will change to TRUE.
	- a) A value that is out of range was set for *SlaveAdr*, *ReadCmd.ReadSize*, *ReadCmd.Fun*, *Option.Retry*, *DevicePort.DevicePortType*, or *DevicePort.PortNo*.
	- b) The variable specified for *ReadDat* is smaller than the size specified with *ReadCmd.ReadSize*.
	- c) The Unit or port specified with *DevicePort* does not exist.
	- d) The data type of *DevicePort* or *RespDat* is invalid.
	- e) More than 32 of the following instructions were executed at the same time: NX\_SerialSend, NX\_SerialRcv, NX\_ModbusRtuCmd, NX\_ModbusRtuRead, NX\_ModbusRtuWrite, NX\_Serial-SigCtl, NX\_SerialSigRead, NX\_SerialStatusRead, NX\_SerialBufClear, NX\_SerialStartMon, and NX SerialStopMon.
	- f) This instruction is executed with a device port variable that is the same as the one specified for another instruction that is still being executed. In this case, the instruction which is still being executed is one of the followings: the NX\_Serial-Send instruction, NX\_SerialRcv instruction, NX\_ModbusRtuCmd instruction, NX\_ModbusRtu-Read instruction, and NX\_ModbusRtuWrite instruction.
	- g) A parity error occurred in the data received.
	- h) A framing error occurred in the data received.
	- i) An overrun error occurred in the data received.

**2**

- j) CRC mismatch occurred for the received data.
- k) Timeout time elapsed. (When the retry is set, timeout time is multiplied by the number of retries.)
- l) This instruction is executed for Units other than NX-series Communications Interface Units and Option Boards.
- m) An Exception Response was received from a Modbus-RTU slave. You can check Exception Codes with the *ErrorIDEx* output variable.
- n) There was an invalid function code, receive size, etc. in the response data from a Modbus-RTU slave.
- o) The serial communications mode of the specified Option Board is not *Modbus-RTU master*.
- In this instruction, the expansion error code *ErrorIDEx* is displayed when an error is detected in a Modbus-RTU slave. An expansion error code is output to *ErrorIDEx* when the value of error code *ErrorID* is *WORD#16#0C10*. The display format is *ErrorIDEx=000000XX*. For the value *XX*, refer to the Exception Code specifications of the MODBUS communications protocol.

Refer to the *MODBUS Application Protocol Specification* for the Exception Code specifications of the MODBUS communications protocol.

You can obtain *MODBUS Application Protocol Specification* from Modbus Organization, Inc. http://www.modbus.org/

# **Sample Programming**

In this sample, an NX-series Communications Interface Unit (NX-CIF210) is connected to an Ether-CAT Coupler Unit (NX-ECC203).

The unit number of the NX-CIF210 is set to *1*.

For the Unit operation settings of the NX-CIF210, set **Ch2 Number of Characters to Determine the End** to *35*. The number of characters is regarded as 3.5 during operation because the unit for setting the Number of Characters to Determine the End is 0.1 character.

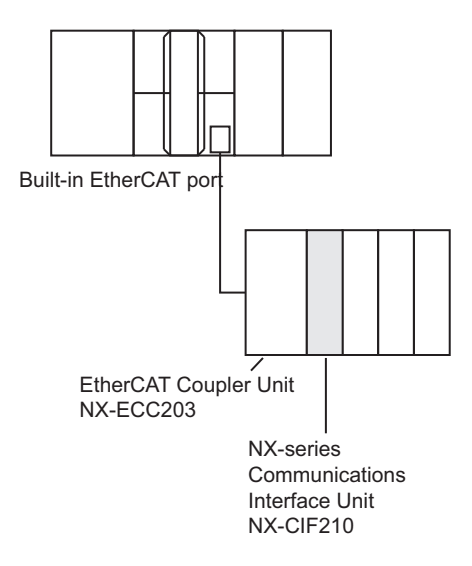

When *Trigger* changes to TRUE, the instruction clears the buffer of the serial port 2 on the NX-CIF210 and then sends a Modbus-RTU command.

It reads the status of an output from the read start address 19 in slave address 1.

A read command is sent to read a variable.

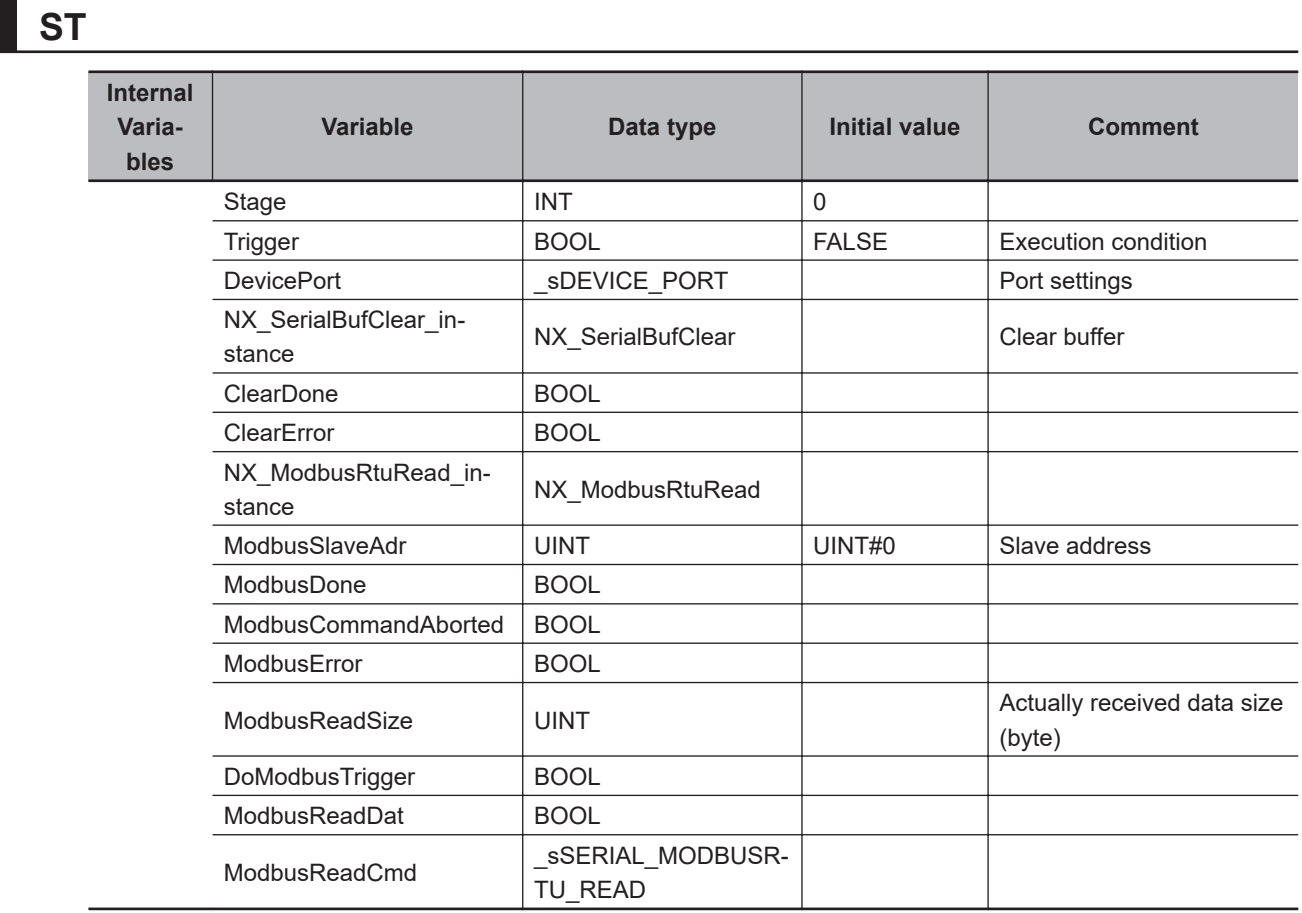

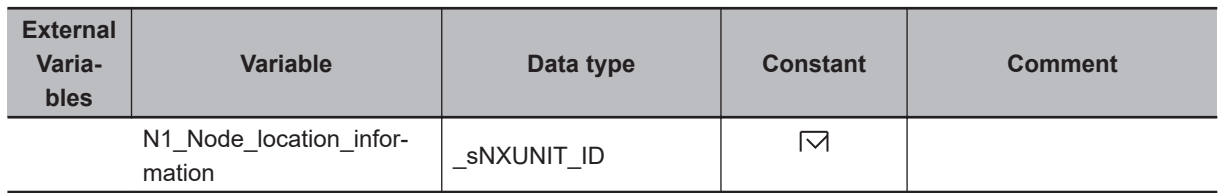

// Start sequence when Trigger changes to TRUE.

```
IF (Trigger=TRUE) AND (DoModbusTrigger=FALSE) THEN
     DoModbusTrigger := TRUE;
```

```
NX SerialBufClear instance(Execute := FALSE,
     DevicePort:=DevicePort);
NX ModbusRtuRead instance(Execute:= FALSE,
    DevicePort:=DevicePort,
```

```
 ReadDat:=ModbusReadDat);
```

```
 Stage := 1; // Initialization completed.
```
END\_IF;

- IF (DoModbusTrigger=TRUE) THEN CASE Stage OF
	- 1: // Buffer clear request DevicePort.DeviceType:=\_eDEVICE\_TYPE#\_DeviceNXUnit; DevicePort.NxUnit:=N1\_Node\_location\_information;

 **Serial Communications Instructions**

Serial Communications Instructions

**2**

NX\_ModbusRtuRead

NX\_ModbusRtuReac

```
 DevicePort.PortNo:=2;
        NX SerialBufClear instance(Execute := TRUE,
             DevicePort:=DevicePort,
             Done => ClearDone,
            Error \Rightarrow ClearError);
         IF (ClearDone = TRUE) THEN
             Stage := 2; // Buffer clear is normal end.
         ELSIF (ClearError = TRUE) THEN
             Stage := 99; // Buffer clear is error end.
         END_IF;
     2: // Modbus read request
         ModbusSlaveAdr := 1; // Slave address
         ModbusReadCmd.Fun:=_MDB_READ_COILS; // Function code
         ModbusReadCmd.ReadAdr:=19; // Read address
         ModbusReadCmd.ReadSize:=1; // Read size
         NX_ModbusRtuRead_instance(Execute:= TRUE,
             DevicePort:=DevicePort,
             SlaveAdr:=ModbusSlaveAdr,
             ReadCmd:=ModbusReadCmd,
             ReadDat:=ModbusReadDat,
             Done=>ModbusDone,
             CommandAborted=>ModbusCommandAborted,
             Error=>ModbusError,
             ReadSize=>ModbusReadSize);
         IF (ModbusDone = TRUE) THEN
            Stage := 3; // The NX_ModbusRead instruction is normal end.
         ELSIF (ModbusError=TRUE) OR (ModbusCommandAborted=TRUE) THEN
            Stage := 99; // The NX ModbusRead instruction is error end or Abort.
         END_IF;
     3: // Processing after the NX_ModbusRead instruction is normal end.
         Trigger := FALSE;
         DoModbusTrigger := FALSE;
     99: // Error Processing
         Trigger := FALSE;
         DoModbusTrigger := FALSE;
     END_CASE;
END_IF;
```
# **NX\_ModbusRtuWrite**

The NX\_ModbusRtuWrite instruction sends write commands from a serial port on an NX-series Communications Interface Unit or Option Board to Modbus-RTU slaves using Modbus-RTU protocol.

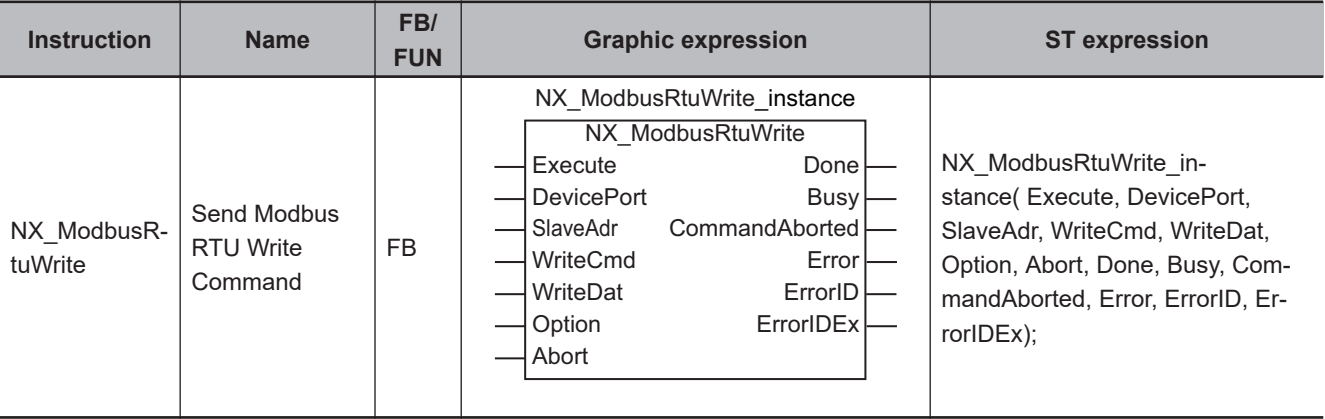

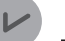

#### **Version Information**

A CPU Unit with unit version 1.11 or later and Sysmac Studio version 1.15 or higher are required to use this instruction.

#### **Variables**

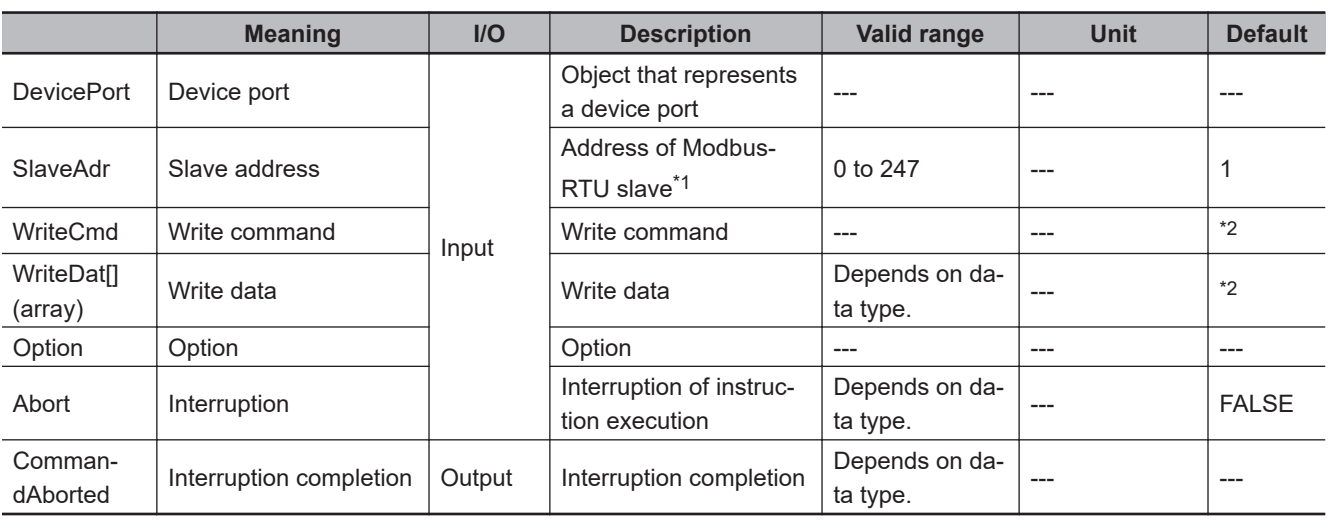

\*1. If *0* is set, you can broadcast commands to Modbus-RTU slaves.

\*2. If you omit an input parameter, the default value is not applied. A building error will occur.

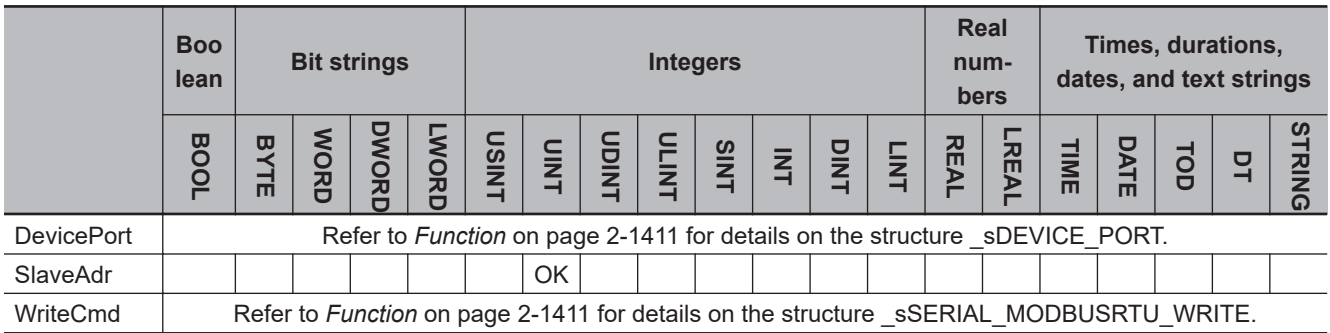

 **Serial Communications Instructions**

Serial Communications Instructions

**2**

NX\_ModbusRtuWrite

NX\_ModbusRtuWrite

<span id="page-1472-0"></span>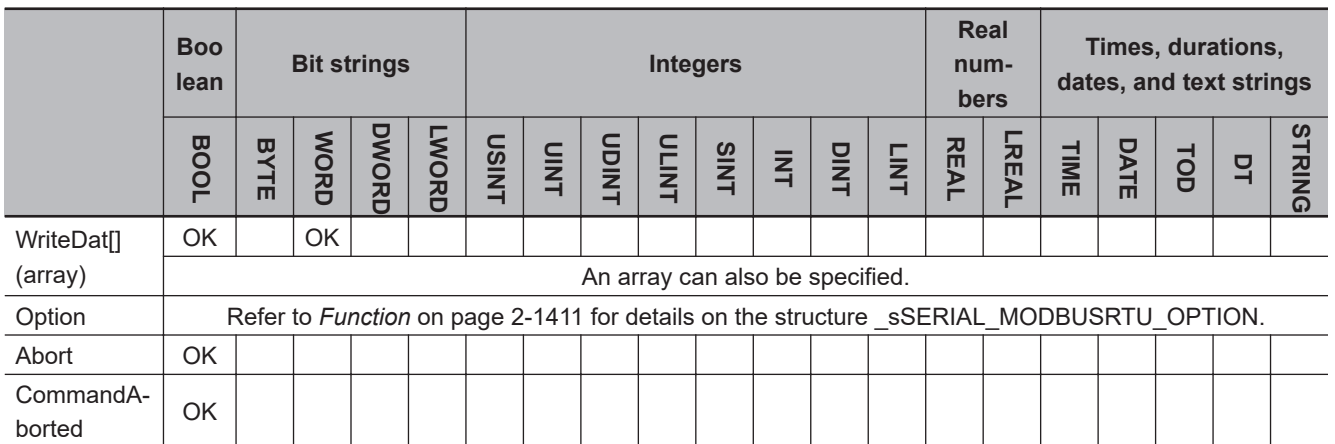

## **Function**

The NX\_ModbusRtuWrite instruction sends write commands from a serial port on an NX-series Communications Interface Unit or Option Board to Modbus-RTU slaves using Modbus-RTU protocol. This instruction ends normally when a normal response to the sent command is received. When a command is broadcasted, this instruction ends normally without waiting for responses from slaves.

The data type of the *DevicePort* input variable is structure \_sDEVICE\_PORT. The specifications are as follows:

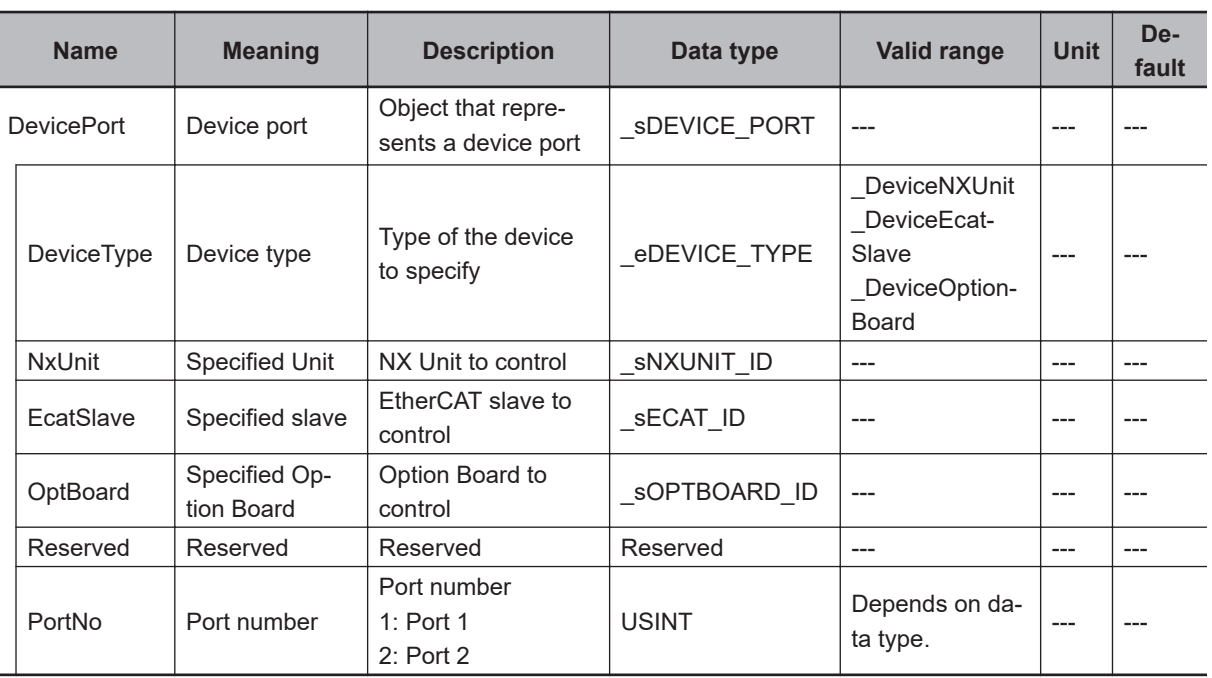

Use *DeviceType* to specify the device type.

Set this to DeviceNXUnit for an NX Unit and DeviceOptionBoard for an Option Board. The variable used to specify the device is determined by the specified device type.

To specify an NX Unit, use *NxUnit* to specify the device.

In this case, *EcatSlave* and *OptBoard* are not used.

To *NxUnit*, pass the device variable that is assigned to the node location information on the I/O Map for the device to specify.

To specify an Option Board, use *OptBoard* to specify the device.

In this case, *NxUnit* and *EcatSlave* are not used.

To *OptBoard*, pass the device variable that is assigned to the node location information on the I/O Map for the device to specify.

If you use this instruction, be sure to assign a device variable to the node location information. Do not assign device variables to any I/O ports following the node location information that are indicated by *W* under the R/W column.

The figure below is an example of using this instruction for port 1 on an NX-CIF210.

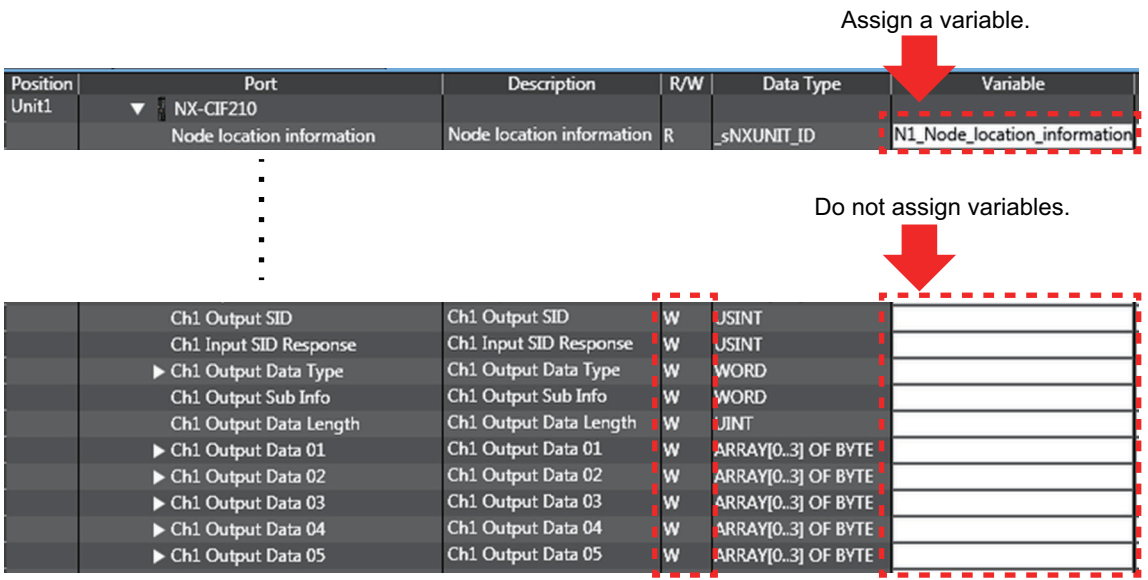

Refer to the *Sysmac Studio Version 1 Operation Manual (Cat. No. W504)* for details on assigning a device variable to the node location information.

Use *PortNo* to specify the port number.

1: Port 1

2: Port 2

For an NX Unit, set this to Port 1 or Port 2.

For an Option Board, set this to Port 1.

The data type of *DeviceType* is enumerated type eDEVICE\_TYPE. The meanings of the enumerators of enumerated type \_eDEVICE\_TYPE are as follows:

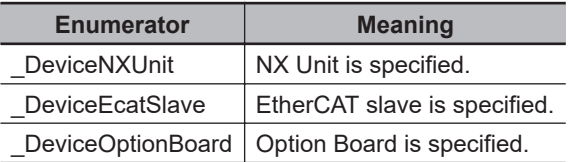

In this instruction, you can specify DeviceNXUnit or DeviceOptionBoard.

Use the *SlaveAdr* input variable to specify the address of a Modbus-RTU slave. To broadcast commands to Modbus-RTU slaves, set the *SlaveAdr* input variable to *0*.

Use the *WriteCmd* input variable to specify the write command.

CRC is attached by the instruction.

The data type of *WriteCmd* input variable is structure SSERIAL MODBUSRTU WRITE. The specifications are as follows:

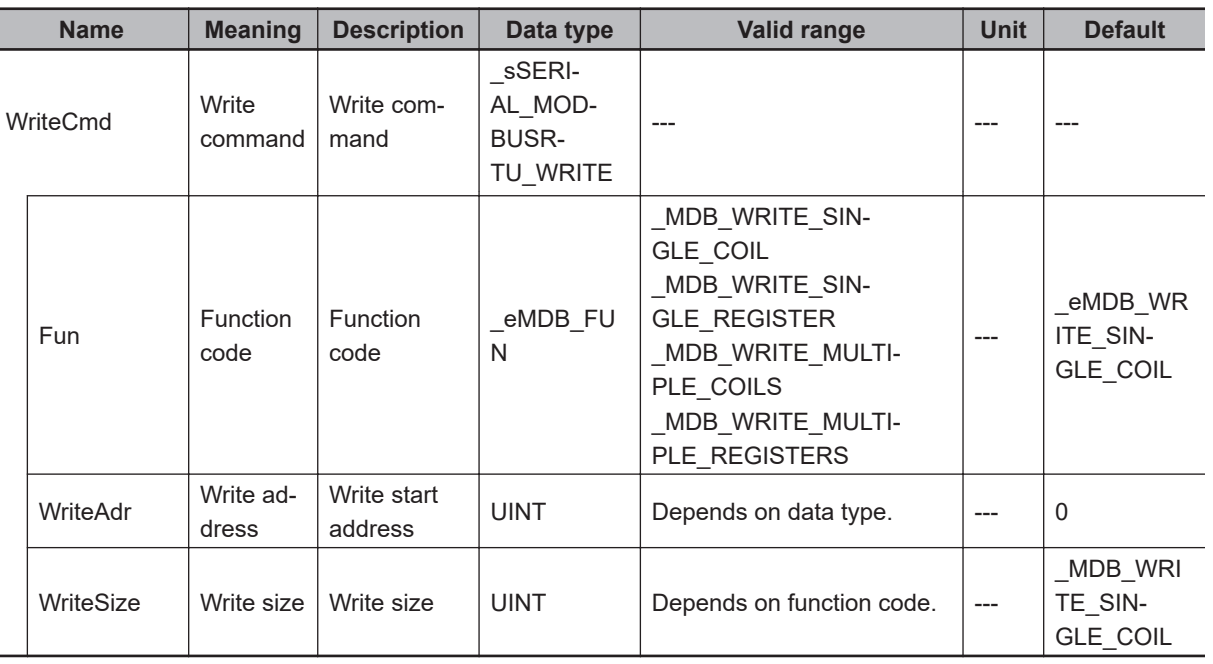

The data type of *Fun* is enumerated type \_eMDB\_FUN.

The meanings of the enumerators of enumerated type \_eMDB\_FUN are as follows:

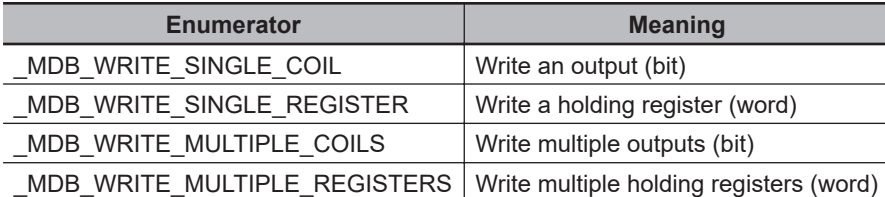

The valid range that you can specify with *WriteSize* varies depending on the function code. Each value is determined by the size of data that is written and the maximum command length. The specifications are as follows:

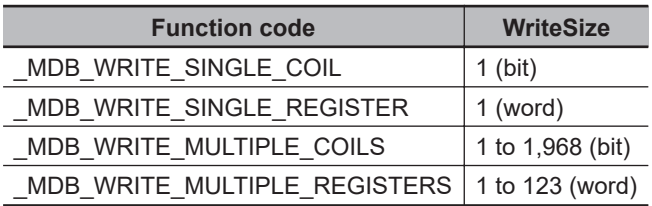

Use the *WriteDat* input variable to specify the data to write. The data type that you can use for *WriteDat* differs depending on the function code. The specifications are as follows:

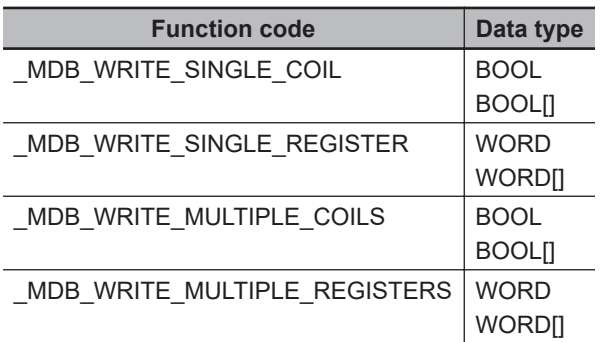

To set options, use the *Option* input variable.

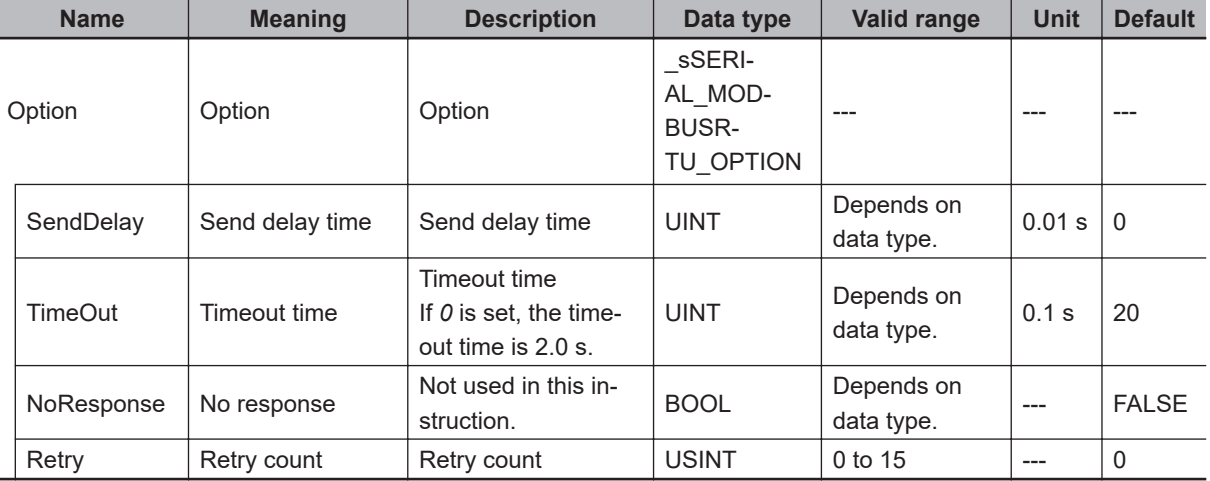

The data type of the *Option* input variable is structure \_sSERIAL\_MODBUSRTU\_OPTION. The specifications are as follows:

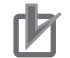

#### **Precautions for Correct Use**

An error occurs if this instruction is executed for Units other than NX-series Communications Interface Units and Option Boards.

#### **Interruption of Instruction Execution**

If *Abort* is changed to TRUE during instruction execution, the execution is interrupted.

When the instruction execution is interrupted, *CommandAborted* changes to TRUE.

If the instruction execution is completed before an attempt of interruption, *Done* changes to TRUE and the instruction ends normally.

If both *Abort* and *Execute* are changed to TRUE, *CommandAborted* changes to TRUE.

This interruption operation only finishes the *Busy* processing, and it does not clear the send or receive buffer. To clear the buffer, use the instruction, *[NX\\_SerialBufClear](#page-1500-0)* on page 2-1439.

#### **Timing Charts**

The following figures show the timing charts.

#### l **Normal end (when** *SendDelay* **is** *0* **(0 s))**

The operation is as follows when *SendDelay* is *0* (0 s).
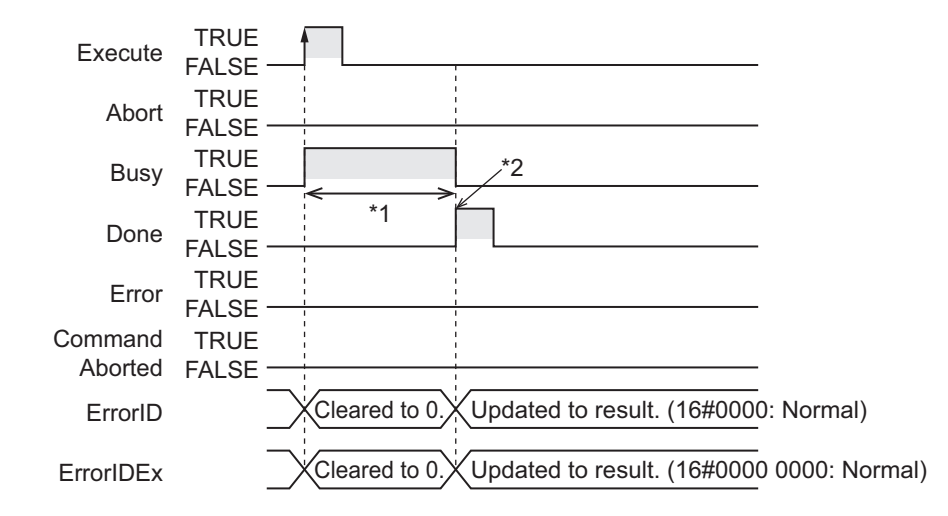

\*1. Processing with Modbus-RTU slave

\*2. A response to the command is received.

### l **Normal end (when** *SendDelay* **is** *100* **(1 s))**

The operation is as follows when *SendDelay* is *100* (1 s).

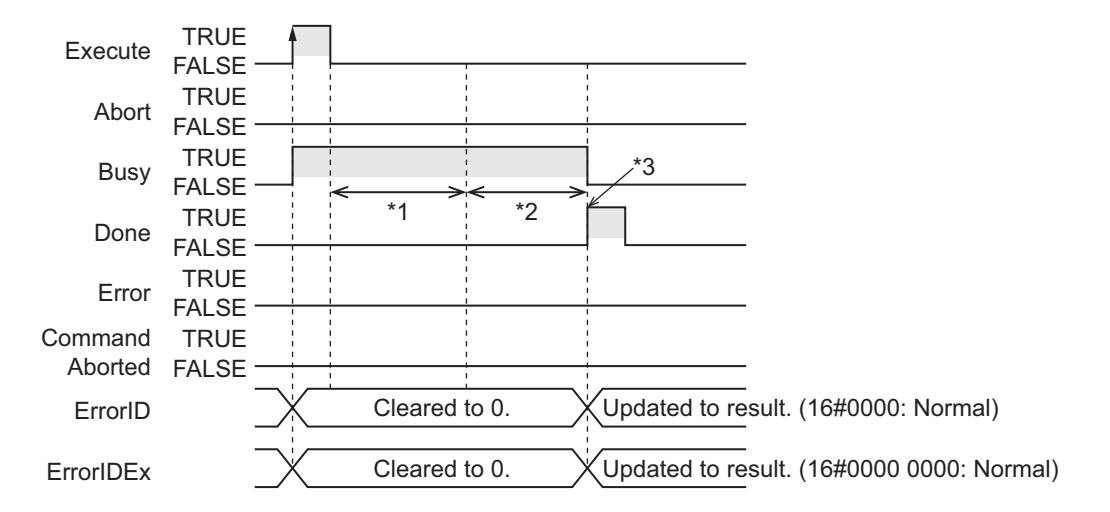

- \*1. The send delay time of 1 s
- \*2. A write command is sent to Modbus-RTU slave, and a response is received from Modbus-RTU slave.
- \*3. A response to the command is received.

### l **Interruption executed (when** *Busy* **is TRUE)**

The operation is as follows if *Abort* is changed to TRUE while *Busy* is TRUE.

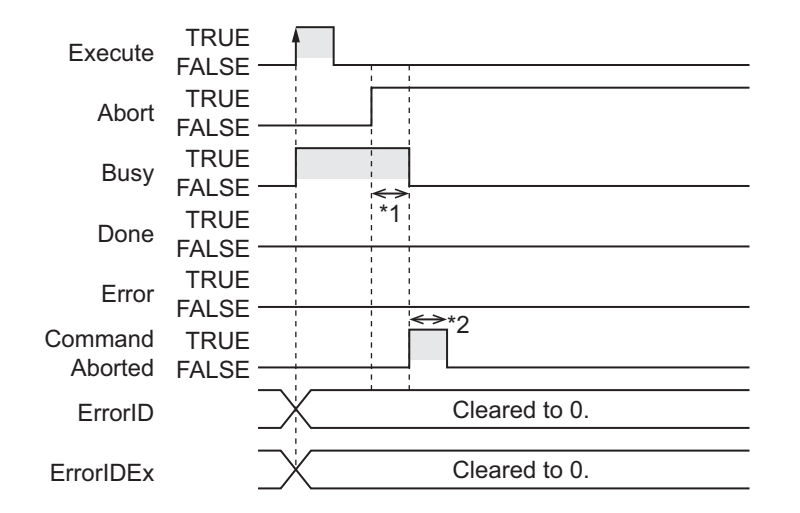

- \*1. Interruption processing
- \*2. Changes to FALSE after one task period.

### $\bullet$  Interruption executed (when *Execute* is TRUE)

The operation is as follows if both *Abort* and *Execute* are changed to TRUE.

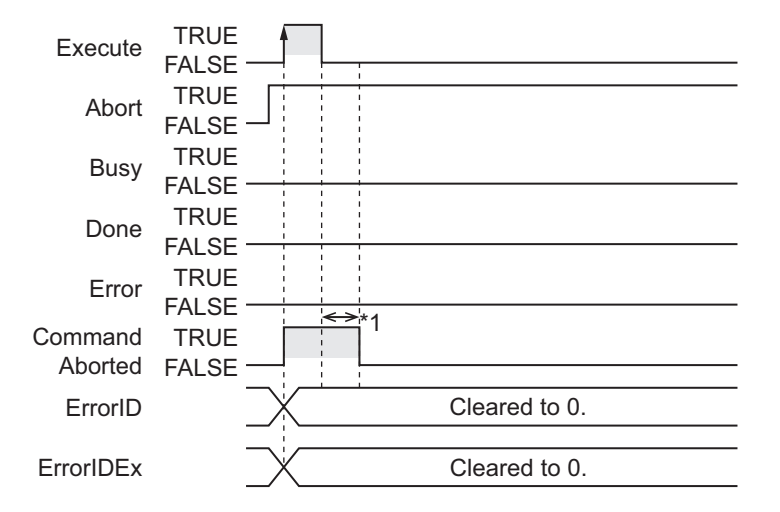

\*1. Changes to FALSE after one task period.

## **Related System-defined Variables**

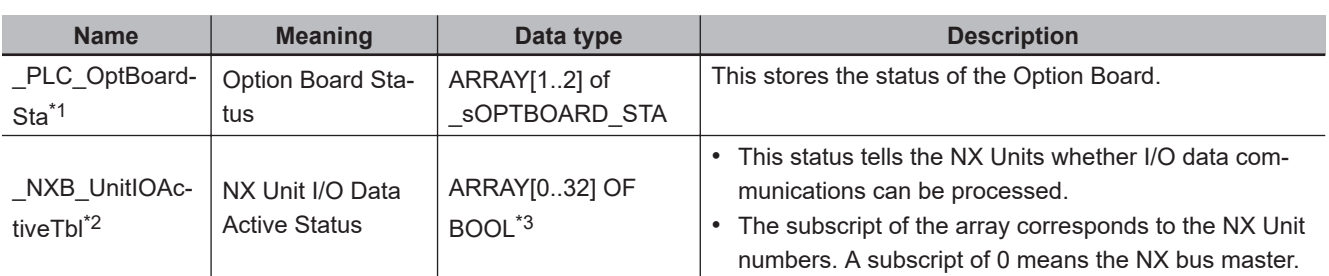

\*1. You can use this variable only with NX1P2 CPU Units.

\*2. You can use this variable only with NX102 CPU Units and NX1P2 CPU Units.

\*3. For the NX1P2 CPU Units, the data type is *ARRAY [0..8] OF BOOL*.

# **Additional Information**

Refer to the *MODBUS Application Protocol Specification* for the specifications of the MODBUS communications protocol.

You can obtain *MODBUS Application Protocol Specification* from Modbus Organization, Inc. http://www.modbus.org/

# **Precautions for Correct Use**

• Execution of this instruction is continued until completed even when *Execute* changes to FALSE or the execution time exceeds the task period.

The value of *Done* changes to TRUE when the execution is completed. Use this to confirm normal completion of processing. If *Abort* is changed to TRUE during instruction execution, *CommandAborted* or *Done* changes to TRUE.

- A compiling error will occur if you use this instruction in an event task. Do not use this instruction in event tasks.
- A *CIF Unit Initialized* error may occur when the NX-series Communications Interface Unit is restarted. Send or receive the data again, if necessary.
- If you use this instruction, do not assign device variables to any I/O ports that are indicated with *W* in the R/W column on the I/O Map Tab Page in the Sysmac Studio for the applicable NX-series Communications Interface Unit.
- Data may still remain in the buffer of the target device port in the following cases. To clear the buffer, execute the NX SerialBufClear instruction before executing the following instructions: NX\_ModbusRtuCmd instruction, NX\_ModbusRtuRead instruction, or NX\_ModbusRtuWrite instruction.
	- a) After the operation starts or when you change the operating mode to RUN mode.
	- b) The retry was set (i.e., *Option.Retry* is not 0) in the previous instruction execution.
	- c) The previous instruction execution is interrupted (i.e., the *CommandAborted* output variable is TRUE).
	- d) An error occurred (i.e., *Error* is TRUE) in the previous instruction execution.
- An error will occur in the following cases. *Error* will change to TRUE.
	- a) A value that is out of range was set for *SlaveAdr*, *WriteCmd.Fun*, *WriteCmd.WriteSize*, *Option.Retry*, *DevicePort.DevicePortType*, or *DevicePort.PortNo*.
	- b) The variable specified for *WriteDat* is smaller than the size specified with *WriteCmd.WriteSize*.
	- c) The Unit or port specified with *DevicePort* does not exist.
	- d) The data type of *DevicePort* or *WriteDat* is invalid.
	- e) More than 32 of the following instructions were executed at the same time: NX\_SerialSend, NX\_SerialRcv, NX\_ModbusRtuCmd, NX\_ModbusRtuRead, NX\_ModbusRtuWrite, NX\_Serial-SigCtl, NX\_SerialSigRead, NX\_SerialStatusRead, NX\_SerialBufClear, NX\_SerialStartMon, and NX SerialStopMon.
	- f) This instruction is executed with a device port variable that is the same as the one specified for another instruction that is still being executed. In this case, the instruction which is still being executed is one of the followings: the NX\_Serial-Send instruction, NX\_SerialRcv instruction, NX\_ModbusRtuCmd instruction, NX\_ModbusRtu-Read instruction, and NX\_ModbusRtuWrite instruction.
	- g) A parity error occurred in the data received.
	- h) A framing error occurred in the data received.
	- i) An overrun error occurred in the data received.
- j) CRC mismatch occurred for the received data.
- k) Timeout time elapsed.
- l) This instruction is executed for Units other than NX-series Communications Interface Units and Option Boards.
- m) An Exception Response was received from a Modbus-RTU slave. You can check Exception Codes with the *ErrorIDEx* output variable.
- n) There was an invalid function code, receive size, etc. in the response data from a Modbus-RTU slave.
- o) The serial communications mode of the specified Option Board is not *Modbus-RTU master*.
- In this instruction, the expansion error code *ErrorIDEx* is displayed when an error is detected in a Modbus-RTU slave. An expansion error code is output to *ErrorIDEx* when the value of error code *ErrorID* is *WORD#16#0C10*. The display format is *ErrorIDEx=000000XX*. For the value *XX*, refer to the Exception Code specifications of the MODBUS communications protocol.

Refer to the *MODBUS Application Protocol Specification* for the Exception Code specifications of the MODBUS communications protocol.

You can obtain *MODBUS Application Protocol Specification* from Modbus Organization, Inc. http://www.modbus.org/

### **Sample Programming**

In this sample, an NX-series Communications Interface Unit (NX-CIF210) is connected to an Ether-CAT Coupler Unit (NX-ECC203).

The unit number of the NX-CIF210 is set to *1*.

For the Unit operation settings of the NX-CIF210, set **Ch2 Number of Characters to Determine the End** to *35*. The number of characters is regarded as 3.5 during operation because the unit for setting the Number of Characters to Determine the End is 0.1 character.

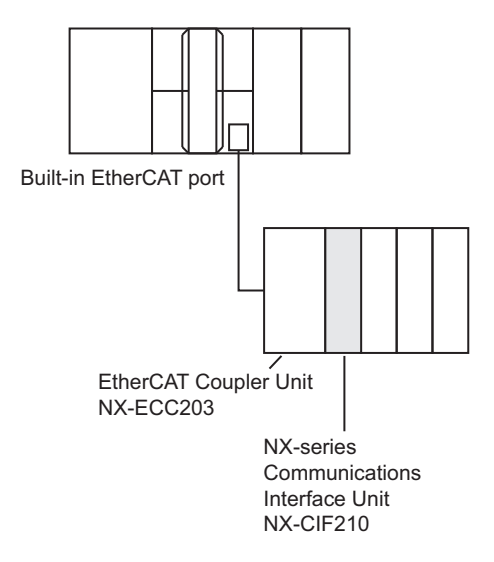

When *Trigger* changes to TRUE, the instruction clears the buffer of the serial port 2 on the NX-CIF210 and then sends a Modbus-RTU command.

It changes an output from the write start address 149 in slave address 1.

Write commands are sent/received to write a variable.

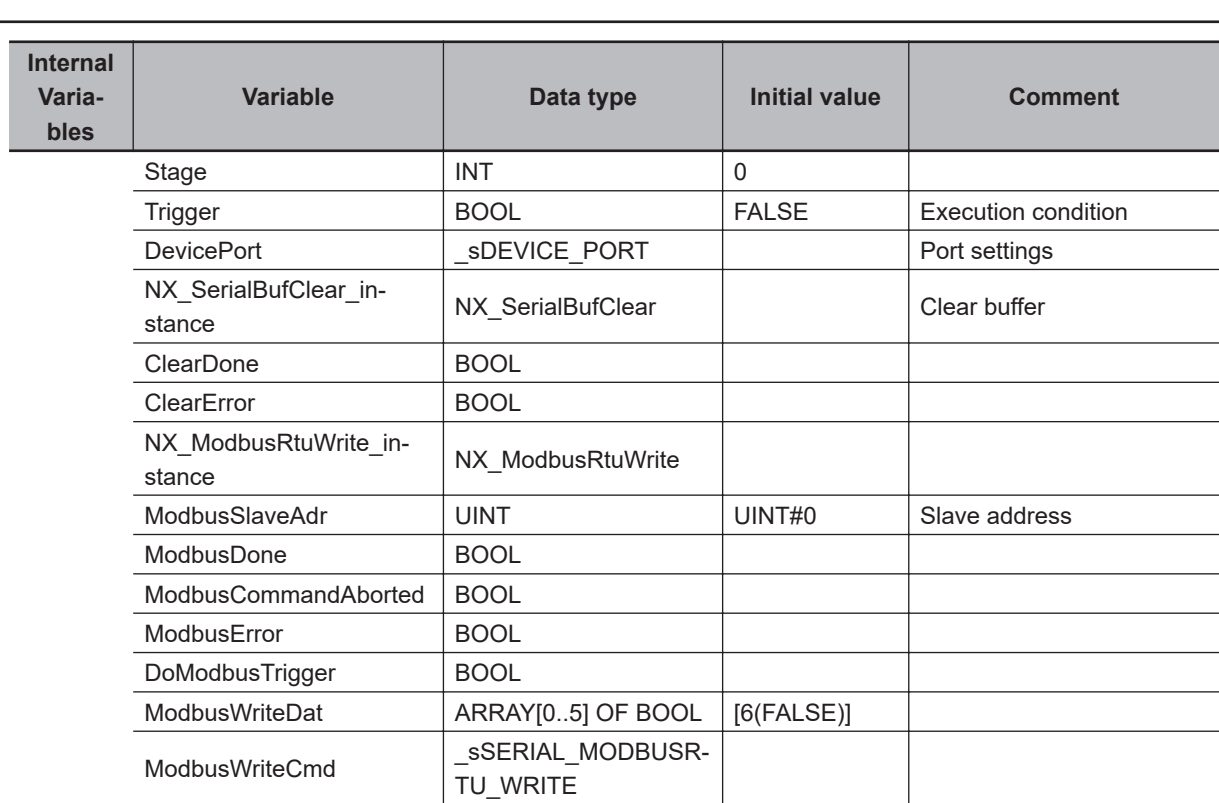

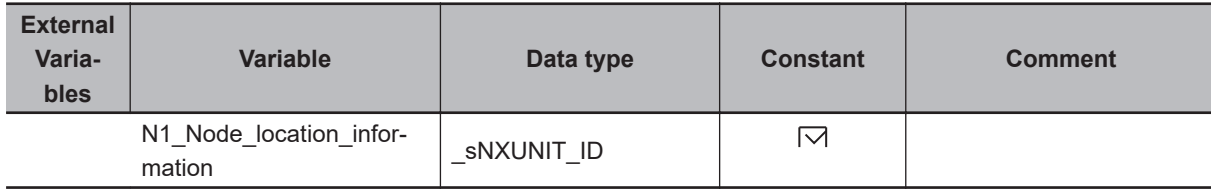

```
// Start sequence when Trigger changes to TRUE.
```

```
IF (Trigger=TRUE) AND (DoModbusTrigger=FALSE) THEN
    DoModbusTrigger := TRUE;
```

```
NX SerialBufClear instance(Execute := FALSE,
     DevicePort:=DevicePort);
 NX_ModbusRtuWrite_instance(Execute:= FALSE,
     DevicePort:=DevicePort,
```

```
 WriteDat:=ModbusWriteDat);
```

```
 Stage := 1; // Initialization completed.
```
END\_IF;

IF (DoModbusTrigger=TRUE) THEN

```
 CASE Stage OF
```
 1: // Buffer clear request DevicePort.DeviceType:=\_eDEVICE\_TYPE#\_DeviceNXUnit; DevicePort.NxUnit:=N1\_Node\_location\_information; DevicePort.PortNo:=2;

 $\vert$  st

```
NX SerialBufClear instance(Execute := TRUE,
             DevicePort:=DevicePort,
             Done => ClearDone,
            Error \Rightarrow ClearError);
         IF (ClearDone = TRUE) THEN
             Stage := 2; // Buffer clear is normal end.
         ELSIF (ClearError = TRUE) THEN
            Stage := 99; // Buffer clear is error end.
         END_IF;
     2: // Modbus write request
         ModbusSlaveAdr := 1; // Slave address
        ModbusWriteCmd.Fun:= MDB_WRITE_SINGLE_COIL; // Function code
         ModbusWriteCmd.WriteAdr:=149; // Write address
         ModbusWriteCmd.WriteSize:=1; // Write size
         NX_ModbusRtuWrite_instance(Execute:= TRUE,
             DevicePort:=DevicePort,
             SlaveAdr:=ModbusSlaveAdr,
             WriteCmd:=ModbusWriteCmd,
             WriteDat:=ModbusWriteDat,
             Done=>ModbusDone,
             CommandAborted=>ModbusCommandAborted,
             Error=>ModbusError);
         IF (ModbusDone = TRUE) THEN
            Stage := 3; // The NX_ModbusRtuWrite instruction is normal end.
         ELSIF (ModbusError=TRUE) OR (ModbusCommandAborted=TRUE) THEN
            Stage := 99; // The NX ModbusRtuWrite instruction is error end or Abort.
         END_IF;
    3: // Processing after the NX ModbusRtuWrite instruction is normal end.
         Trigger := FALSE;
         DoModbusTrigger := FALSE;
     99: // Error Processing
         Trigger := FALSE;
         DoModbusTrigger := FALSE;
     END_CASE;
END_IF;
```
**2**

NX\_SerialSigCtl

NX\_SerialSigCtl

# **NX\_SerialSigCtl**

The NX\_SerialSigCtl instruction turns ON or OFF the ER or RS signal of a serial port on an NX-series Communications Interface Unit or Option Board.

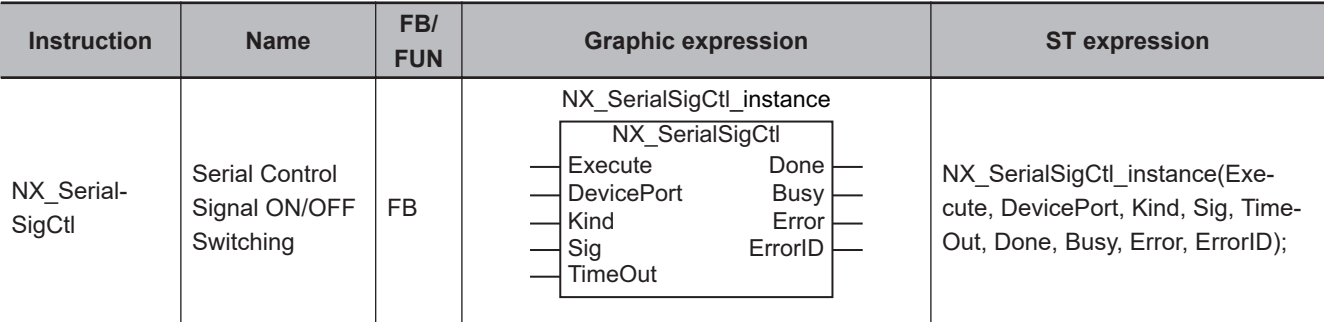

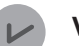

### **Version Information**

A CPU Unit with unit version 1.11 or later and Sysmac Studio version 1.15 or higher are required to use this instruction.

## **Variables**

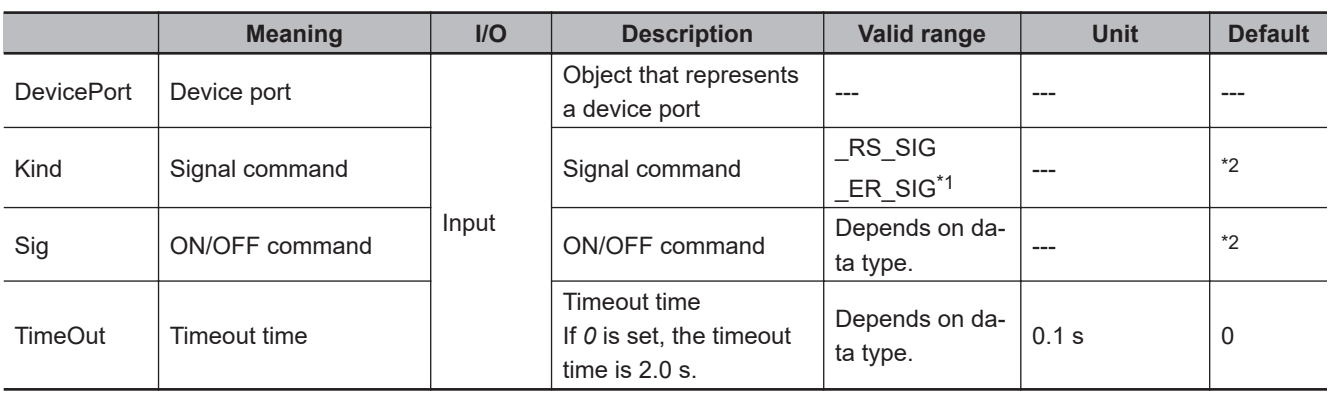

\*1. You cannot use \_CS\_SIG or \_DR\_SIG. If either of them is specified, an error will occur when the instruction is executed.

\*2. If you omit an input parameter, the default value is not applied. A building error will occur.

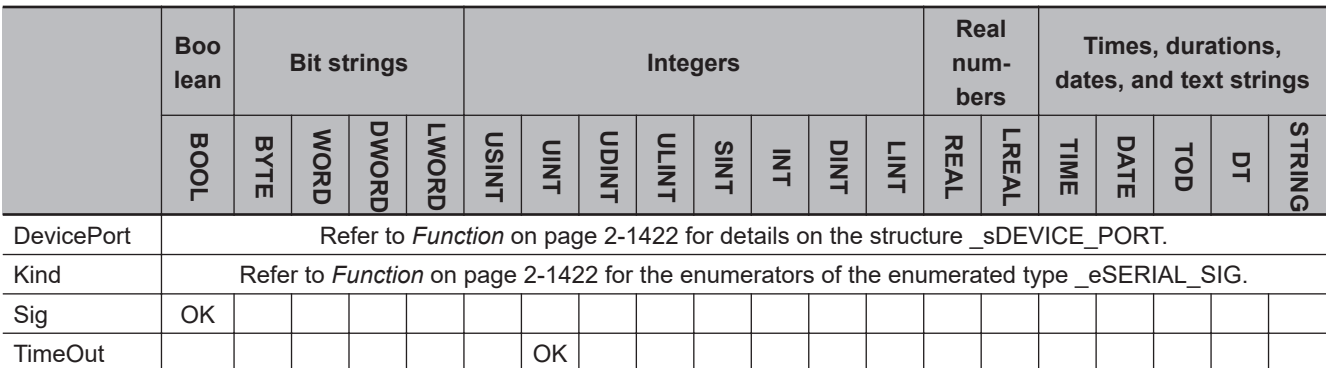

## <span id="page-1483-0"></span>**Function**

The NX SerialSigCtl instruction turns ON or OFF the ER or RS signal of a serial port on an NX-series Communications Interface Unit or Option Board.

The data type of the *DevicePort* input variable is structure \_sDEVICE\_PORT. The specifications are as follows:

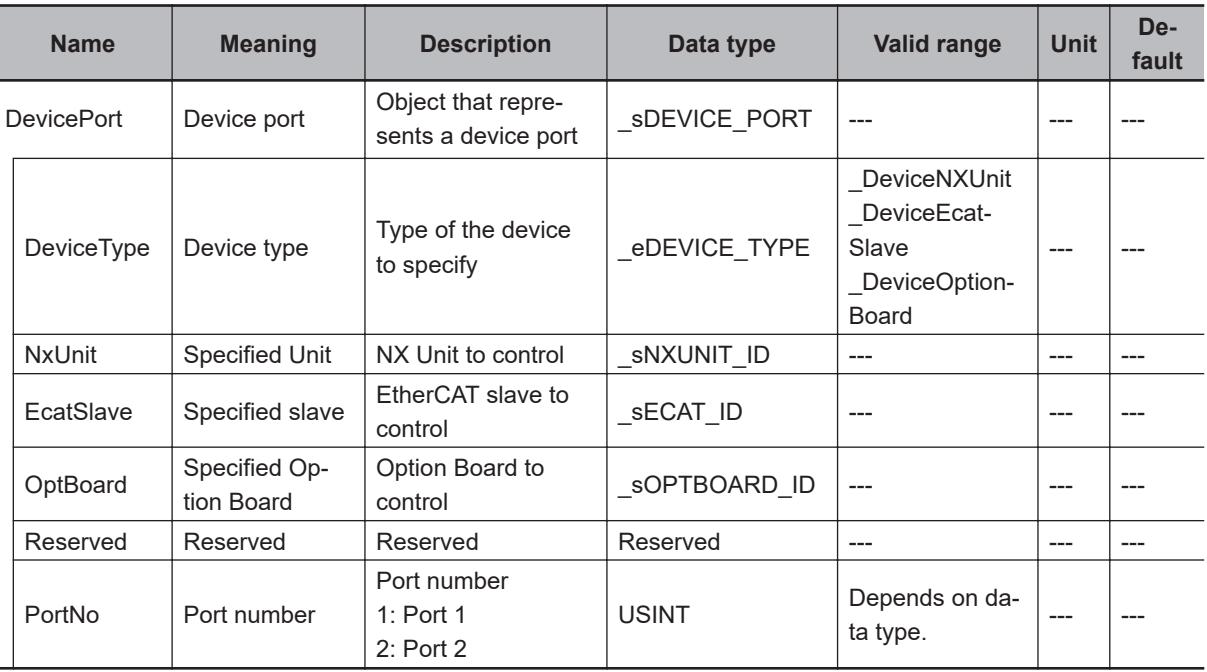

Use *DeviceType* to specify the device type.

Set this to DeviceNXUnit for an NX Unit and DeviceOptionBoard for an Option Board.

The variable used to specify the device is determined by the specified device type.

To specify an NX Unit, use *NxUnit* to specify the device.

In this case, *EcatSlave* and *OptBoard* are not used.

To *NxUnit*, pass the device variable that is assigned to the node location information on the I/O Map for the device to specify.

To specify an Option Board, use *OptBoard* to specify the device.

In this case, *NxUnit* and *EcatSlave* are not used.

To *OptBoard*, pass the device variable that is assigned to the node location information on the I/O Map for the device to specify.

If you use this instruction, be sure to assign a device variable to the node location information. Do not assign device variables to any I/O ports following the node location information that are indicated by *W* under the R/W column.

The figure below is an example of using this instruction for port 1 on an NX-CIF210.

Assign a variable.

Data Type Variable Position Port Description  $RM$ Unit1  $\blacktriangledown$  NX-CIF210 Node location informatio Node location information snxunit\_id N1 Node location informatio Do not assign variables. Ch1 Output SID Ch1 Output SID w **ISTNT** Ch1 Input SID Response w **USINT** Ch1 Input SID Response Ch1 Output Data Type Ch1 Output Data Type w **WORD** Ch1 Output Sub Info Ch1 Output Sub Info w **WORD** Ch1 Output Data Length Ch1 Output Data Length w **IJINT** Ch1 Output Data 01 Ch1 Output Data 01 w ARRAY[0..3] OF BYTE Ch1 Output Data 02 Ch1 Output Data 02 w ARRAY[0..3] OF BYTE Ch1 Output Data 03 Ch1 Output Data 03 ARRAY[0..3] OF BYTE w Ch1 Output Data 04 Ch1 Output Data 04 w ARRAY[0..3] OF BYTE Ch1 Output Data 05 Ch1 Output Data 05 ARRAY[0..3] OF BYTE v,

Refer to the *Sysmac Studio Version 1 Operation Manual (Cat. No. W504)* for details on assigning a device variable to the node location information.

Use *PortNo* to specify the port number.

1: Port 1

2: Port 2

For an NX Unit, set this to Port 1 or Port 2.

For an Option Board, set this to Port 1.

The data type of *DeviceType* is enumerated type \_eDEVICE\_TYPE. The meanings of the enumerators of enumerated type eDEVICE TYPE are as follows:

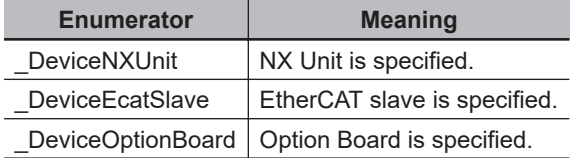

In this instruction, you can specify DeviceNXUnit or DeviceOptionBoard.

Use the *Kind* input variable to select the ER or RS signal. When the *Sig* input variable is TRUE, the ER or RS signal turns ON. When the *Sig* input variable is FALSE, the ER or RS signal turns OFF.

The data type of *Kind* is enumerated type eSERIAL SIG. The meanings of the enumerators of enumerated type \_eSERIAL\_SIG are as follows:

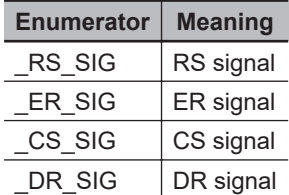

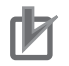

### **Precautions for Correct Use**

An error occurs if this instruction is executed for Units other than NX-series Communications Interface Units and Option Boards.

# **Timing Charts**

The following figures show the timing charts.

### $\bullet$  Normal end

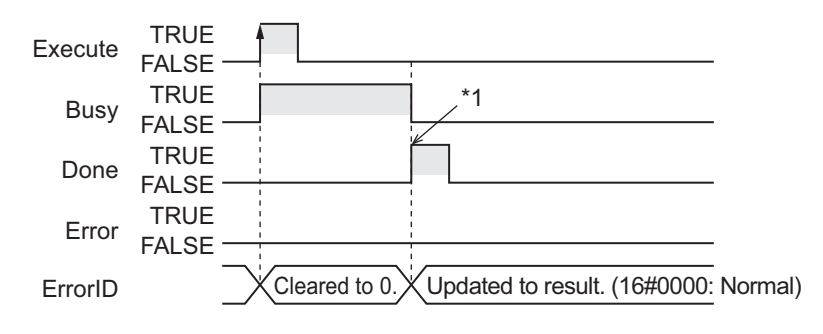

\*1. Signal ON/OFF control is completed.

## **e** Error end

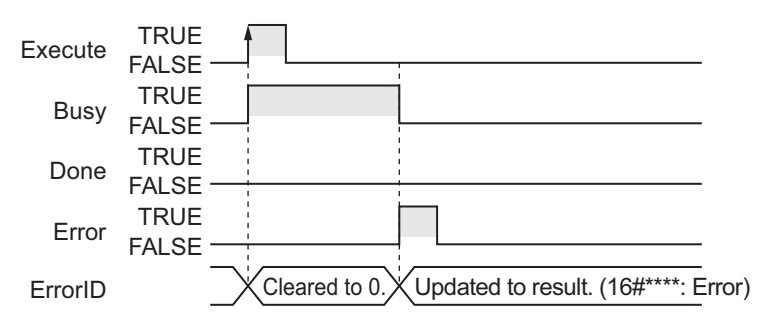

## **Related System-defined Variables**

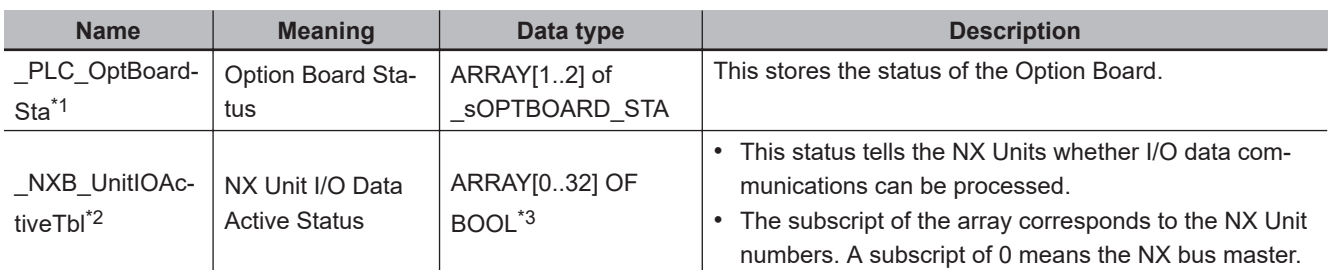

\*1. You can use this variable only with NX1P2 CPU Units.

\*2. You can use this variable only with NX102 CPU Units and NX1P2 CPU Units.

\*3. For the NX1P2 CPU Units, the data type is *ARRAY [0..8] OF BOOL*.

## **Precautions for Correct Use**

- Execution of this instruction is continued until completed even when the value of *Execute* changes to FALSE or the execution time exceeds the task period. The value of *Done* changes to TRUE when the execution is completed. Use this to confirm normal completion of processing.
- A compiling error will occur if you use this instruction in an event task. Do not use this instruction in event tasks.
- <span id="page-1486-0"></span>• This instruction does not check the communications protocol and wiring conditions. Before use, check the wiring conditions and communication protocol.
- A *CIF Unit Initialized* error may occur when the NX-series Communications Interface Unit is restarted. Send or receive the data again, if necessary.
- If you use this instruction, do not assign device variables to any I/O ports that are indicated with *W* in the R/W column on the I/O Map Tab Page in the Sysmac Studio for the applicable NX-series Communications Interface Unit.
- An error will occur in the following cases. *Error* will change to TRUE.
	- a) A value that is out of range was set for *Kind*, *DevicePort.DevicePortType*, or *DevicePort.PortNo*.
	- b) The Unit, Option Board, or port specified with *DevicePort* does not exist.
	- c) An RS-422A/485 serial port is specified with *DevicePort*.
	- d) When **RS/CS flow control** is selected for the flow control setting of the NX-series Communications Interface Unit and this instruction sends *RS Signal ON* or *RS Signal OFF*.
	- e) More than 32 of the following instructions were executed at the same time: NX\_SerialSend, NX\_SerialRcv, NX\_ModbusRtuCmd, NX\_ModbusRtuRead, NX\_ModbusRtuWrite, NX\_Serial-SigCtl, NX\_SerialSigRead, NX\_SerialStatusRead, NX\_SerialBufClear, NX\_SerialStartMon, and NX SerialStopMon.
	- f) This instruction is executed with a device port variable that is the same as the one specified for another instruction that is still being executed. In this case, the instruction which is still being executed is one of the followings: the NX Serial-SigRead instruction, NX\_SerialStatusRead instruction, NX\_SerialSigCtl instruction, NX\_Serial-
		- BufClear instruction, NX\_SerialStartMon instruction, and NX\_SerialStopMon instruction.
	- g) Timeout time elapsed.
	- h) This instruction is executed for Units other than NX-series Communications Interface Units and Option Boards.
	- i) The serial communications mode of the specified Option Board is not *No-protocol* or *Modbus-RTU master*.

## **Sample Programming**

In this sample, an NX-series Communications Interface Unit (NX-CIF210) is connected to an Ether-CAT Coupler Unit (NX-ECC203).

The unit number of the NX-CIF210 is set to *1*.

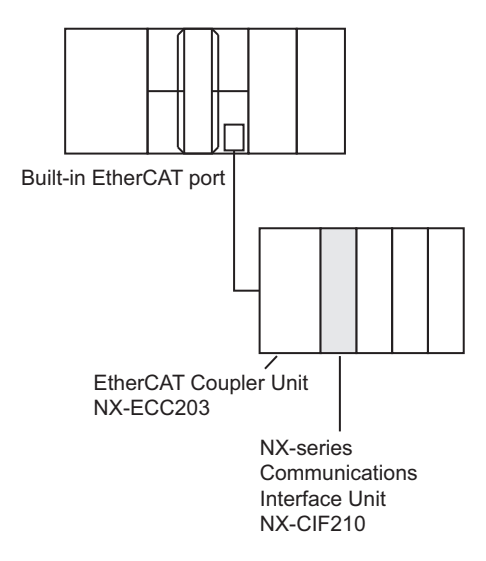

The ER signal is turned ON if the SetER signal is turned ON for a no-protocol remote node that is connected to serial port 2 of the NX-CIF210. The ER signal is turned OFF if the ResetER signal is turned ON for the same remote node.

# **Definitions of Global Variables**

### **e** Global Variables

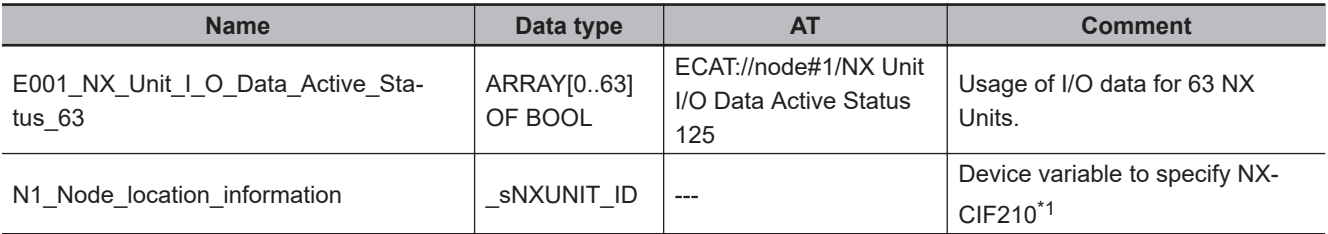

\*1. On the Sysmac Studio, right-click an NX-series slave terminal unit, select **Display Node Location Port**, and set the device variable. Refer to the *Sysmac Studio Version 1 Operation Manual (Cat. No. W504)* for details.

## **LD**

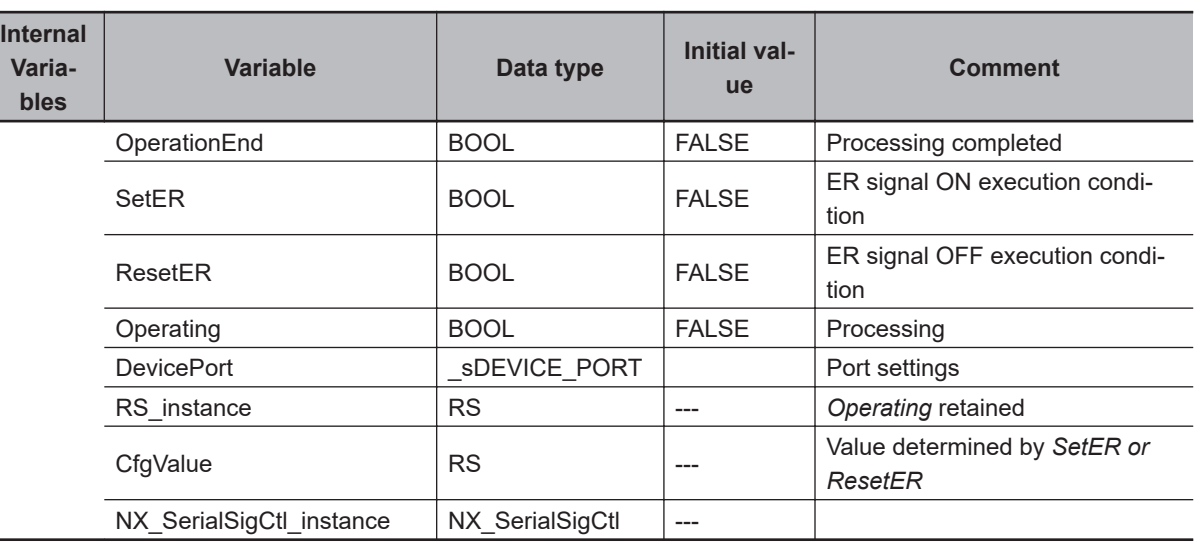

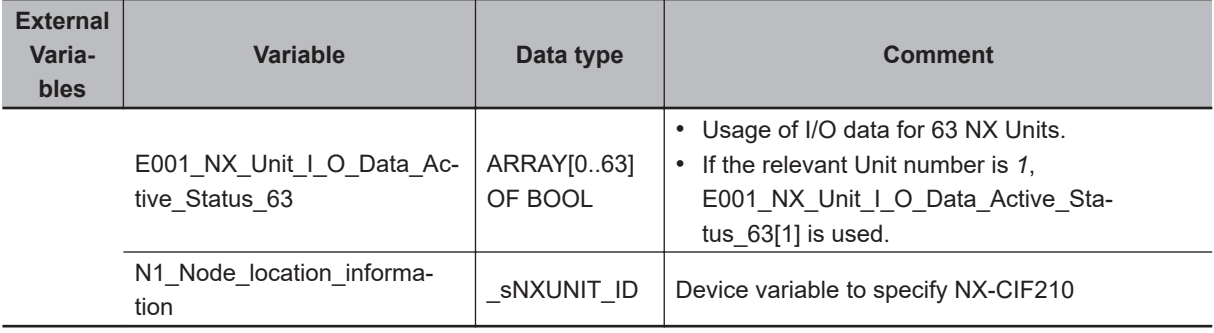

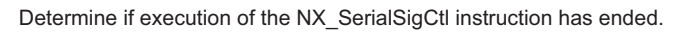

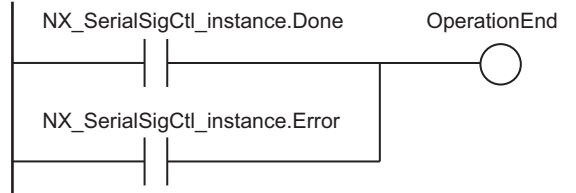

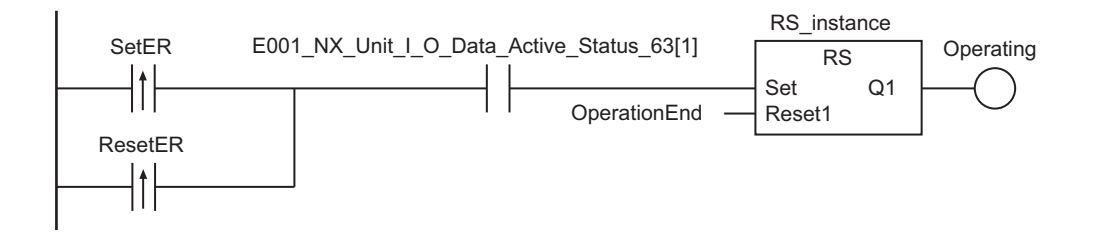

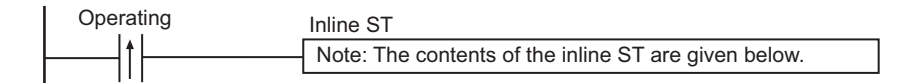

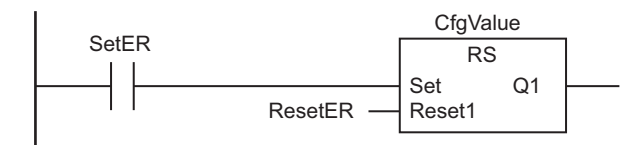

Execute NX\_SerialSigCtl instruction.

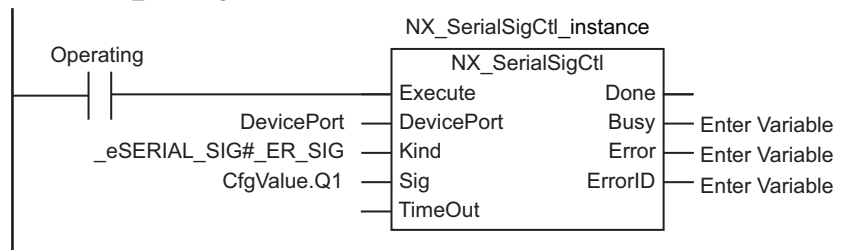

### $\bullet$  **Contents of Inline ST**

DevicePort.DeviceType:= eDEVICE\_TYPE#\_DeviceNXUnit; DevicePort.NxUnit:=N1\_Node\_location\_information; DevicePort.PortNo:=2;

## **ST**

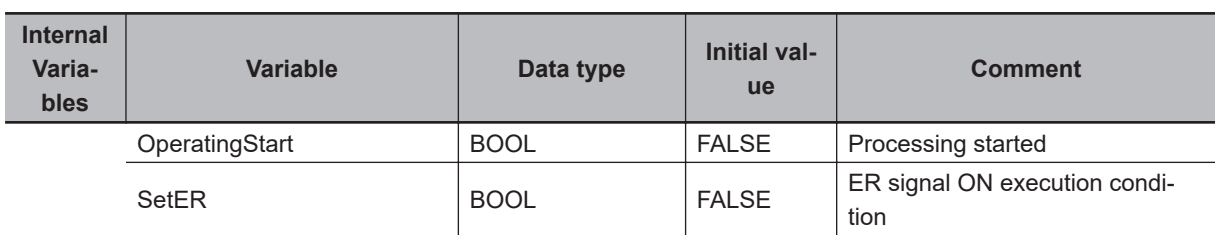

NX\_SerialSigCtl

NX\_SerialSigCtl

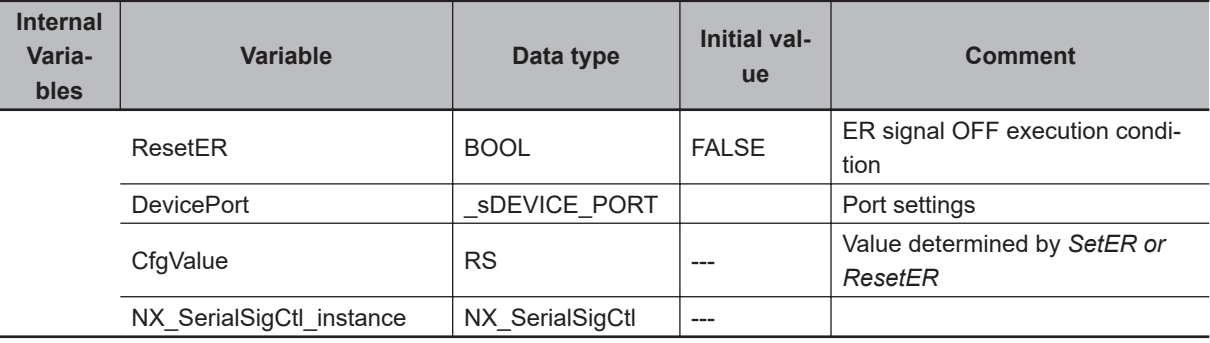

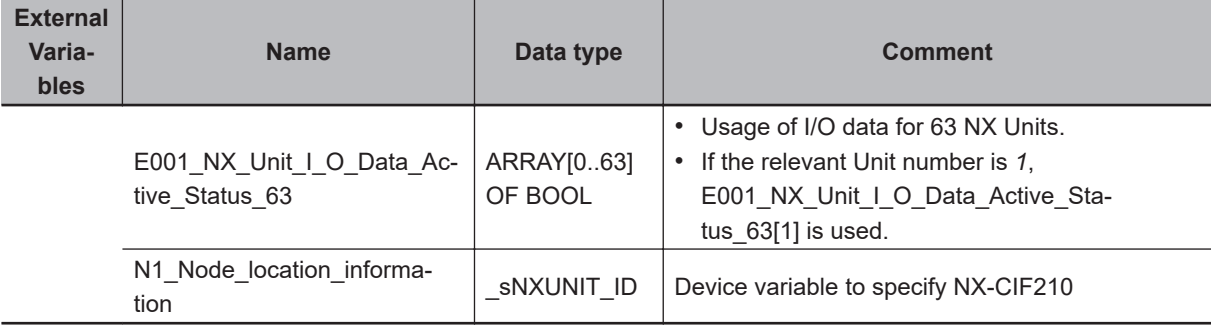

// Detection of SetER or ResetER

IF (NX SerialSigCtl instance.Done OR NX SerialSigCtl instance.Error) THEN

```
 OperatingStart:=FALSE;
```
ELSE\_IF

OperatingStart:=(SetER OR ResetER)

```
 AND E001_NX_Unit_I_O_Data_Active_Status_63[1]
```
AND NOT (P FirstRun);

```
DevicePort.DeviceType:= eDEVICE TYPE# DeviceNXUnit;
```

```
DevicePort.NxUnit:=N1_Node_location_information;
```
DevicePort.PortNo:=2;

### END\_IF;

```
// ER signal value is determined.
CfgValue(Set:=SetER, Reset1:=ResetER);
```

```
// NX_SerialSigCtl instruction is executed.
NX SerialSigCtl instance(Execute:=OperatingStart,
                          DevicePort:=DevicePort,
                         Kind:= eSERIAL SIG# SIG ER,
                          Sig:=CfgValue.Q1);
```
# **NX\_SerialSigRead**

The NX SerialSigRead instruction reads the CS or DR signal of a serial port on an Option Board.

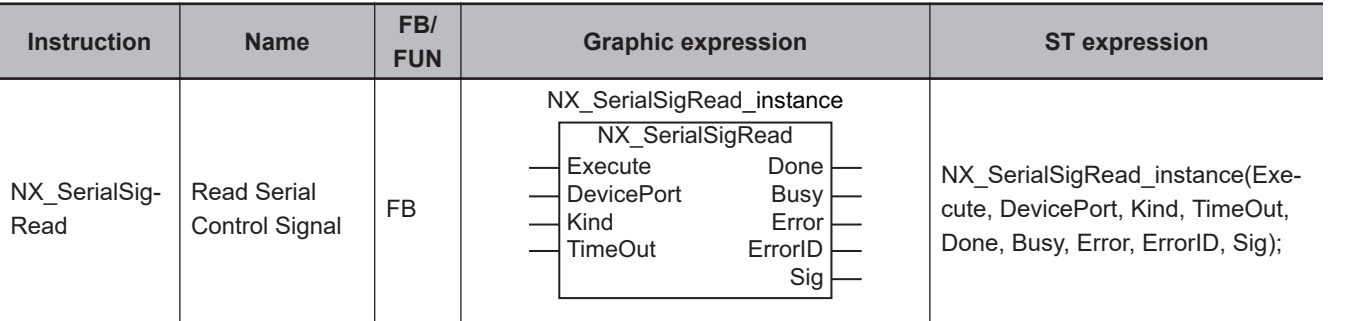

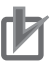

### **Precautions for Correct Use**

You can use this instruction for an Option Board for the NX1P2 CPU Unit only.

## **Variables**

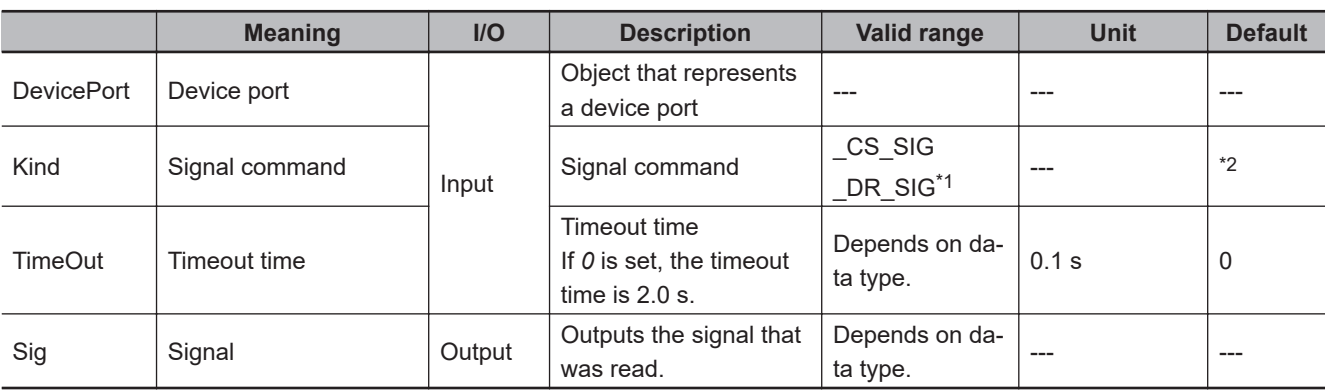

\*1. You cannot use \_RS\_SIG or \_ER\_SIG. If either of them is specified, an error will occur when the instruction is executed.

\*2. If you omit an input parameter, the default value is not applied. A building error will occur.

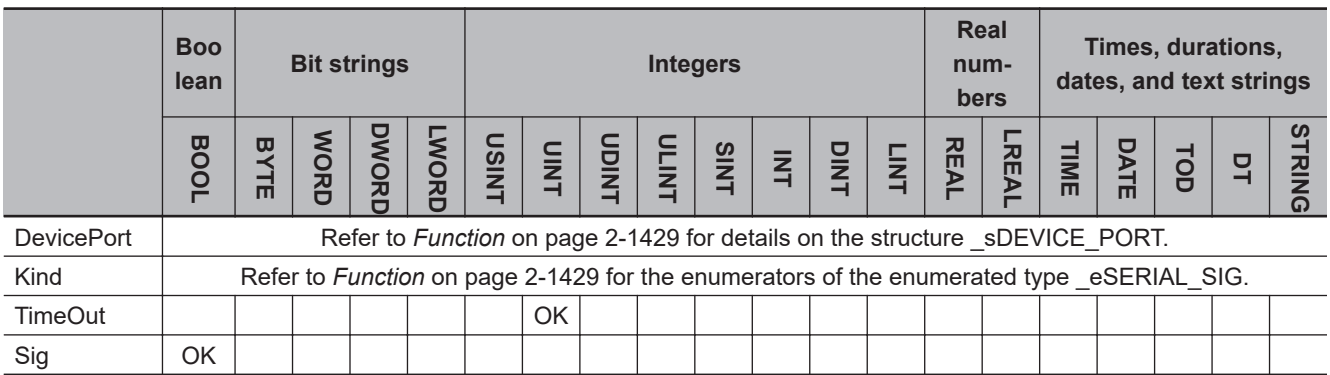

## **Function**

The NX\_SerialSigRead instruction reads the CS or DR signal of a serial port on an Option Board.

If the signal that was read is ON, the *Sig* output variable is TRUE. If the signal is OFF, *Sig* is FALSE.

The data type of the *DevicePort* input variable is structure \_sDEVICE\_PORT. The specifications are as follows:

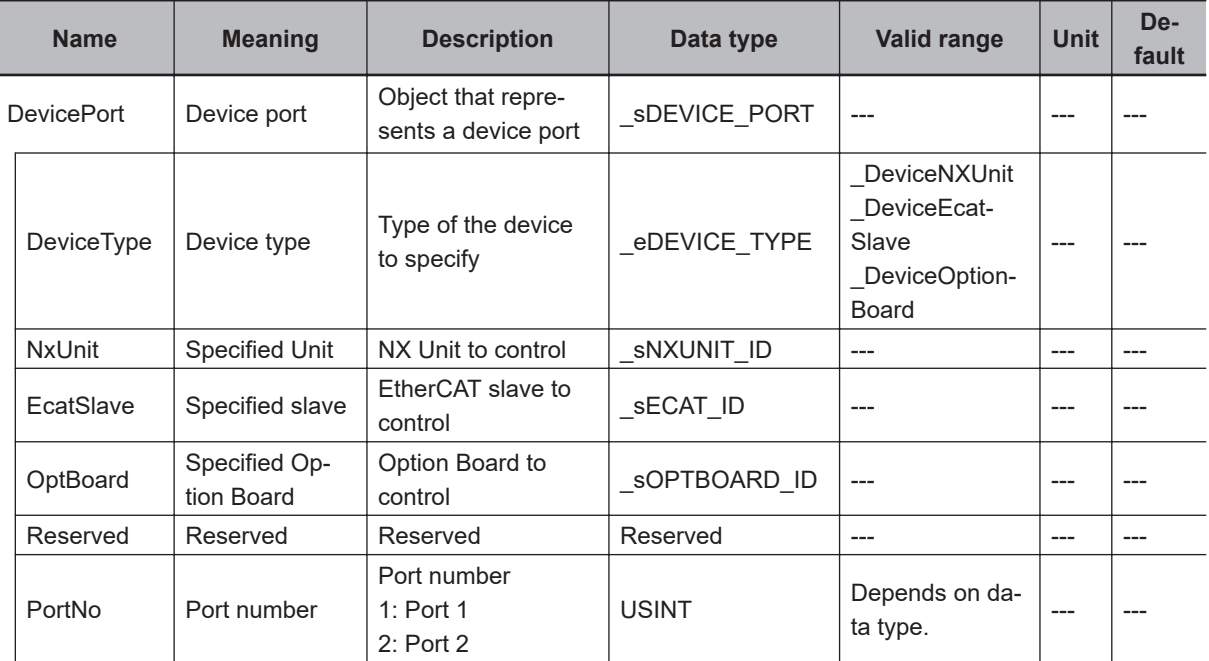

Use *DeviceType* to specify the device type.

For an Option Board, set this to \_DeviceOptionBoard.

The variable used to specify the device is determined by the specified device type.

To specify an Option Board, use *OptBoard* to specify the device.

In this case, *NxUnit* and *EcatSlave* are not used.

To *OptBoard*, pass the device variable that is assigned to the node location information on the I/O Map for the device to specify.

If you use this instruction, be sure to assign a device variable to the node location information. Do not assign device variables to any I/O ports following the node location information that are indicated by *W* under the R/W column.

The figure below is an example of using this instruction for port 1 on an NX-CIF210.

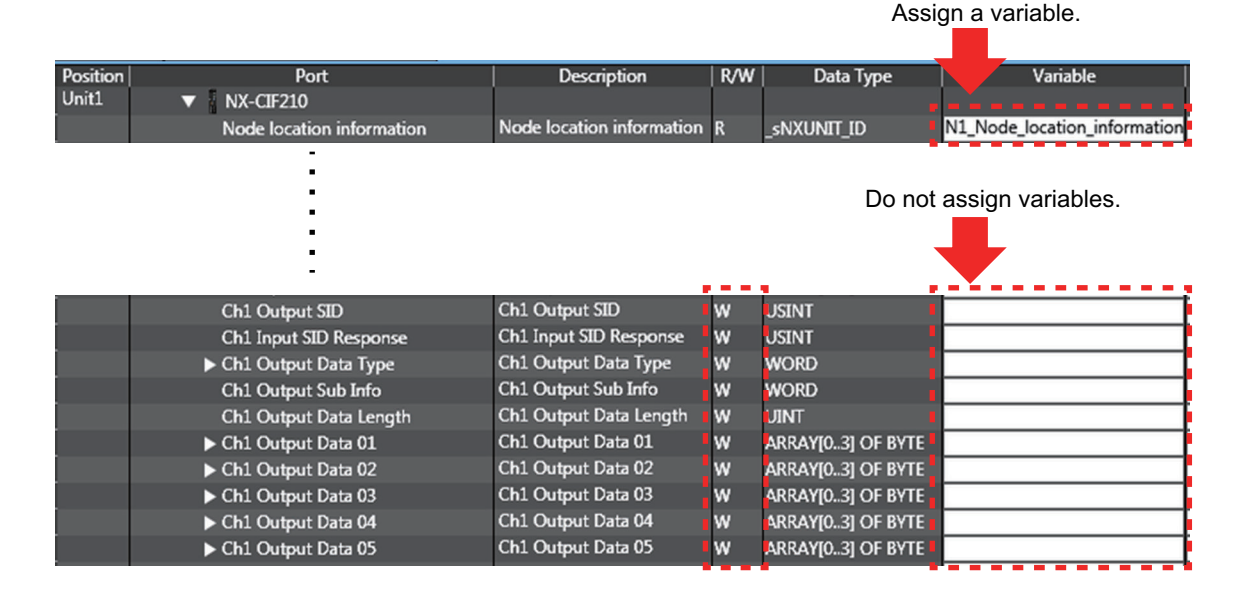

Refer to the *Sysmac Studio Version 1 Operation Manual (Cat. No. W504)* for details on assigning a device variable to the node location information.

Use *PortNo* to specify the port number.

1: Port 1

2: Port 2

For an Option Board, set this to Port 1.

The data type of *DeviceType* is enumerated type eDEVICE\_TYPE. The meanings of the enumerators of enumerated type eDEVICE TYPE are as follows:

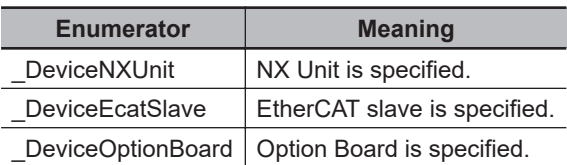

In this instruction, you can specify DeviceOptionBoard.

Use the *Kind* input variable to select the CS or DR signal.

The data type of *Kind* is enumerated type \_eSERIAL\_SIG. The meanings of the enumerators of enumerated type \_eSERIAL\_SIG are as follows:

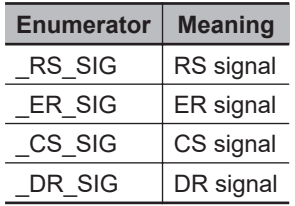

# **Timing Charts**

The following figures show the timing charts.

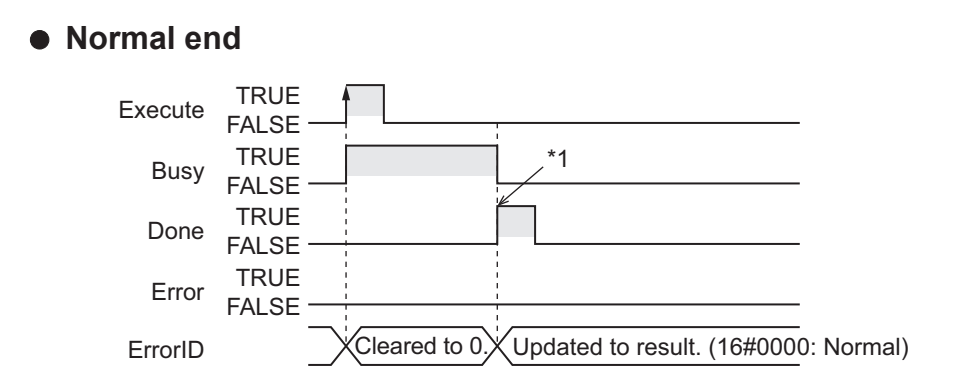

\*1. Signal reading is completed.

### **e** Error end

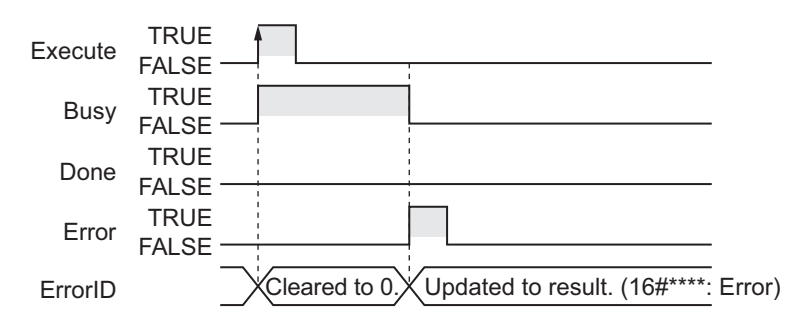

### **Related System-defined Variables**

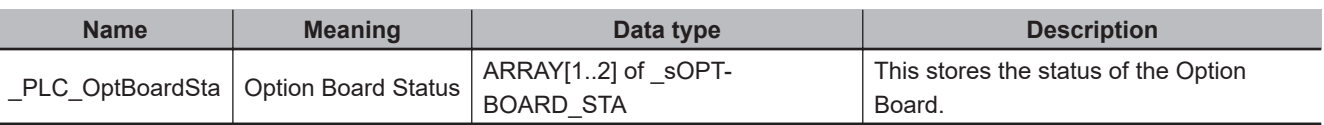

### **Precautions for Correct Use**

- Execution of this instruction is continued until completed even when the value of *Execute* changes to FALSE or the execution time exceeds the task period. The value of *Done* changes to TRUE when the execution is completed. Use this to confirm normal completion of processing.
- A compiling error will occur if you use this instruction in an event task. Do not use this instruction in event tasks.
- This instruction does not check the communications protocol and wiring conditions. Before use, check the wiring conditions and communication protocol.
- A *CIF Unit Initialized* error may occur when the NX-series Communications Interface Unit is restarted. Send or receive the data again, if necessary.
- If you use this instruction, do not assign device variables to any I/O ports that are indicated with *W* in the R/W column on the I/O Map Tab Page in the Sysmac Studio for the applicable NX-series Communications Interface Unit.
- An error will occur in the following cases. *Error* will change to TRUE.
	- a) A value that is out of range was set for *Kind*, *DevicePort.DevicePortType*, or *DevicePort.PortNo*.
	- b) The Unit, Option Board, or port specified with *DevicePort* does not exist.
	- c) An RS-422A/485 serial port is specified with *DevicePort*.
- d) More than 32 of the following instructions were executed at the same time: NX\_SerialSend, NX\_SerialRcv, NX\_ModbusRtuCmd, NX\_ModbusRtuRead, NX\_ModbusRtuWrite, NX\_Serial-SigCtl, NX\_SerialSigRead, NX\_SerialStatusRead, NX\_SerialBufClear, NX\_SerialStartMon, and NX SerialStopMon.
- e) This instruction is executed with a device port variable that is the same as the one specified for another instruction that is still being executed. In this case, the instruction which is still being executed is one of the followings: the NX Serial-SigCtl instruction, NX\_SerialSigRead instruction, NX\_SerialStatusRead instruction, NX\_Serial-BufClear instruction, NX\_SerialStartMon instruction, and NX\_SerialStopMon instruction.
- f) Timeout time elapsed.
- g) The instruction is executed for other than Option Boards.
- h) The serial communications mode of the specified Option Board is not *No-protocol* or *Modbus-RTU master*.

## **Sample Programming**

Refer to *[Sample Programming](#page-1486-0)* on page 2-1425 for the NX\_SerialSigCtl instruction.

**2**

# **NX\_SerialStatusRead**

The NX\_SerialStatusRead instruction reads the status of a serial port on an Option Board.

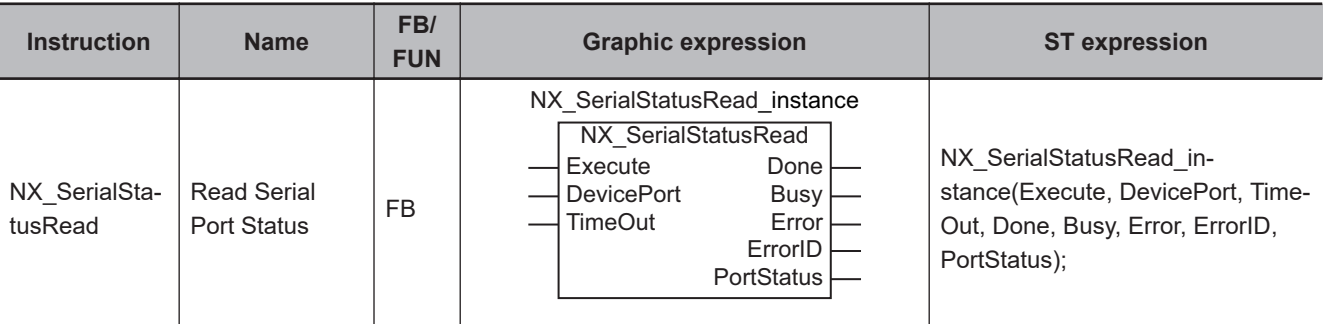

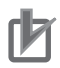

#### **Precautions for Correct Use**

You can use this instruction for an Option Board for the NX1P2 CPU Unit only.

## **Variables**

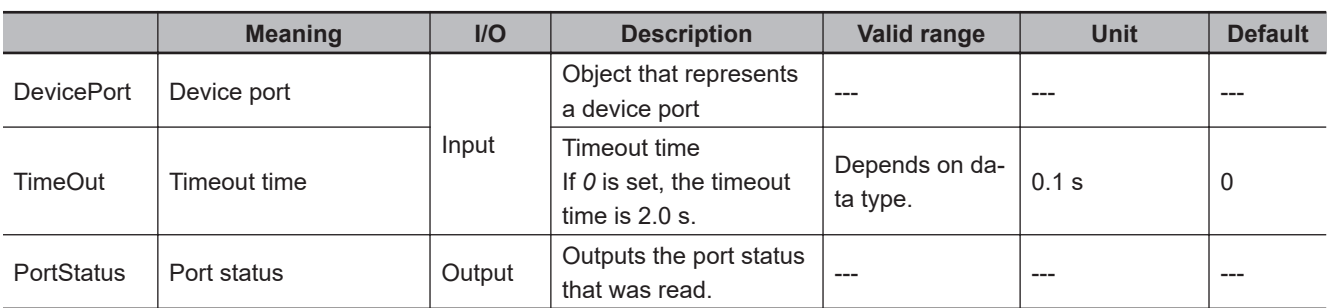

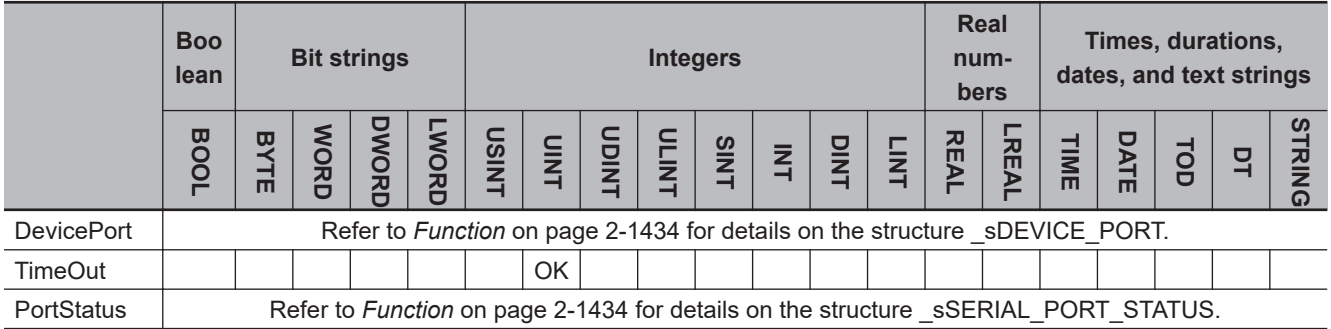

## **Function**

The NX\_SerialStatusRead instruction reads the status of a serial port on an Option Board.

The data type of the *DevicePort* input variable is structure \_sDEVICE\_PORT. The specifications are as follows:

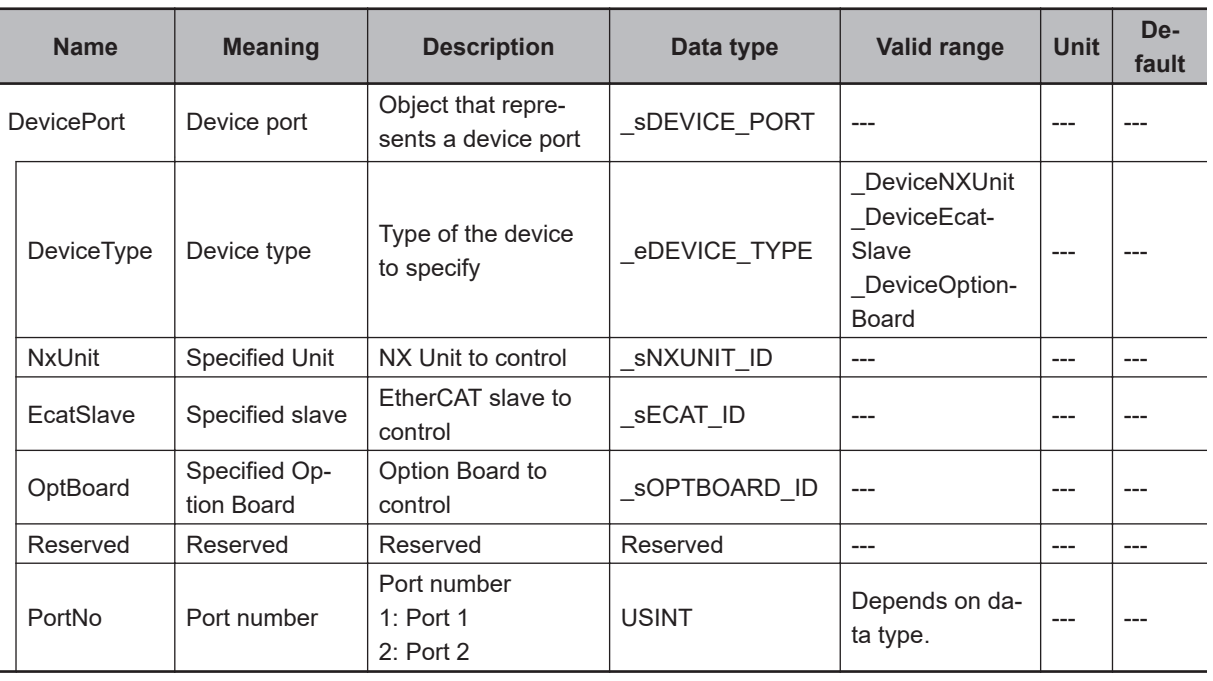

Use *DeviceType* to specify the device type.

For an Option Board, set this to \_DeviceOptionBoard.

The variable used to specify the device is determined by the specified device type.

To specify an Option Board, use *OptBoard* to specify the device.

In this case, *NxUnit* and *EcatSlave* are not used.

To *OptBoard*, pass the device variable that is assigned to the node location information on the I/O Map for the device to specify.

If you use this instruction, be sure to assign a device variable to the node location information. Do not assign device variables to any I/O ports following the node location information that are indicated by *W* under the R/W column.

Assign a variable.

The figure below is an example of using this instruction for port 1 on an NX-CIF210.

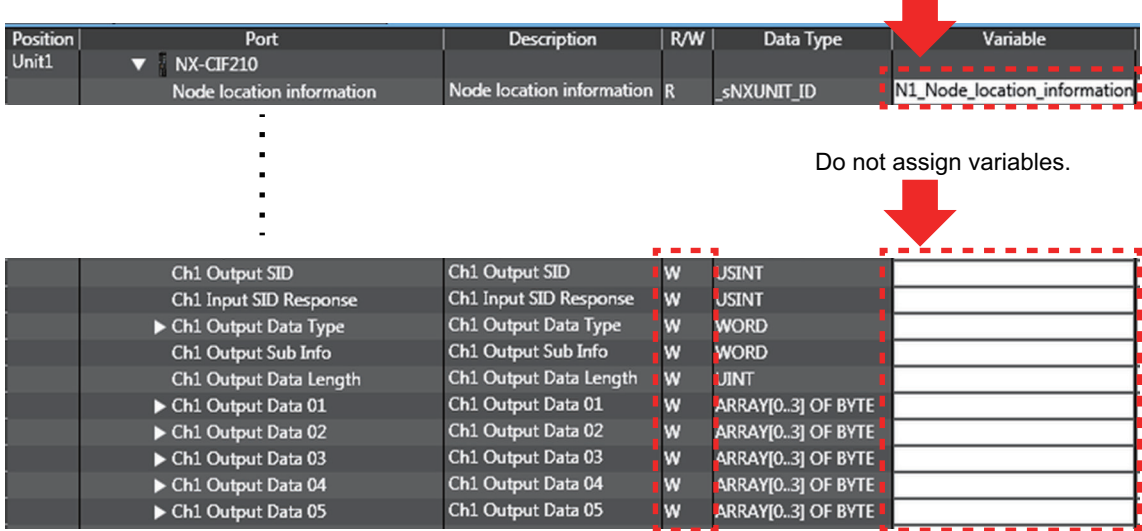

Refer to the *Sysmac Studio Version 1 Operation Manual (Cat. No. W504)* for details on assigning a device variable to the node location information.

Use *PortNo* to specify the port number. 1: Port 1

2: Port 2

For an Option Board, set this to Port 1.

The data type of *DeviceType* is enumerated type eDEVICE\_TYPE. The meanings of the enumerators of enumerated type \_eDEVICE\_TYPE are as follows:

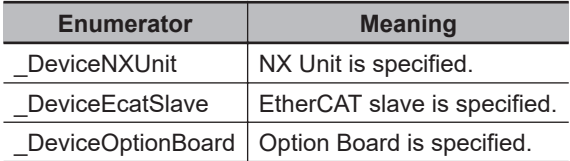

In this instruction, you can specify DeviceOptionBoard.

The data type of *PortStatus* output variable is structure \_sSERIAL\_PORT\_STATUS. The specifications are as follows:

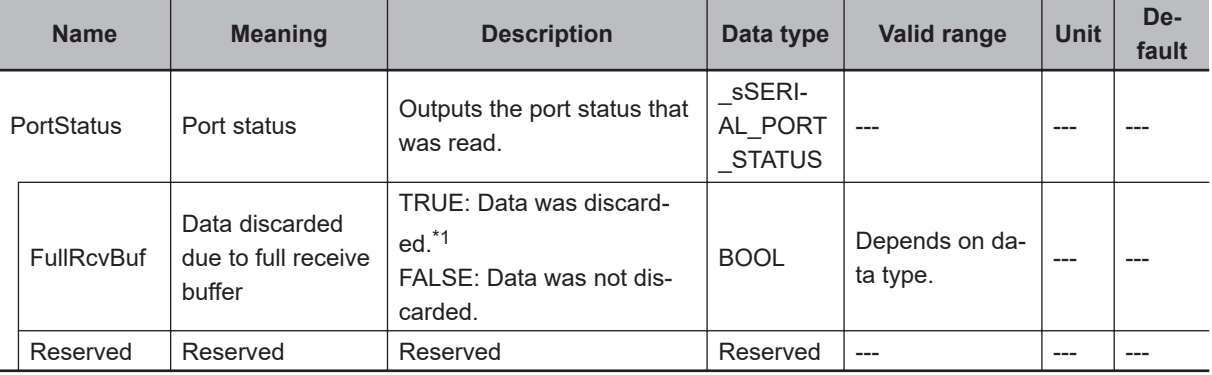

\*1. Data In the receive buffer may not be complete.

# **Timing Charts**

The following figures show the timing charts.

### $\bullet$  Normal end

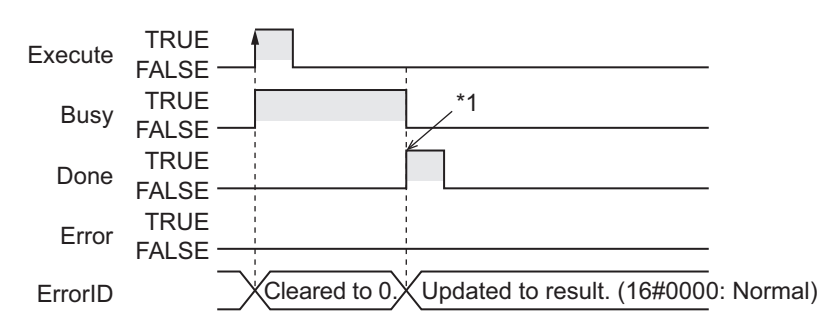

\*1. Port status reading is completed.

2 Instruction Descriptions

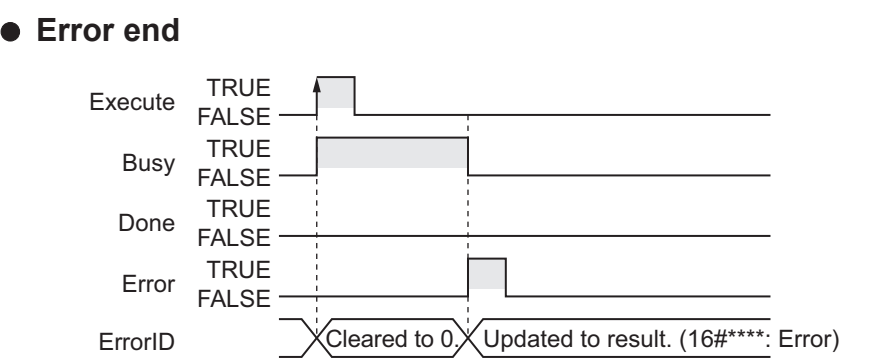

### **Related System-defined Variables**

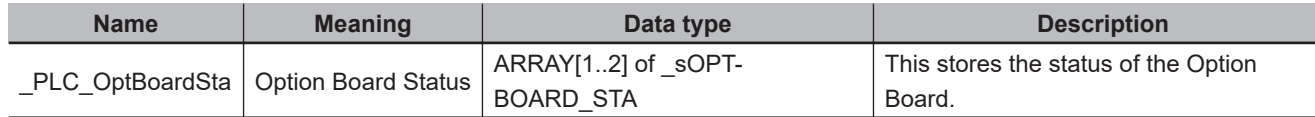

### **Precautions for Correct Use**

- Execution of this instruction is continued until completed even when the value of *Execute* changes to FALSE or the execution time exceeds the task period. The value of *Done* changes to TRUE when the execution is completed. Use this to confirm normal completion of processing.
- A compiling error will occur if you use this instruction in an event task. Do not use this instruction in event tasks.
- This instruction does not check the communications protocol and wiring conditions. Before use, check the wiring conditions and communication protocol.
- A *CIF Unit Initialized* error may occur when the NX-series Communications Interface Unit is restarted. Send or receive the data again, if necessary.
- If you use this instruction, do not assign device variables to any I/O ports that are indicated with *W* in the R/W column on the I/O Map Tab Page in the Sysmac Studio for the applicable NX-series Communications Interface Unit.
- An error will occur in the following cases. *Error* will change to TRUE.
	- a) A value that is out of range was set for *Kind*, *DevicePort.DevicePortType*, or *DevicePort.PortNo*.
	- b) The Unit, Option Board, or port specified with *DevicePort* does not exist.
	- c) More than 32 of the following instructions were executed at the same time: NX\_SerialSend, NX\_SerialRcv, NX\_ModbusRtuCmd, NX\_ModbusRtuRead, NX\_ModbusRtuWrite, NX\_Serial-SigCtl, NX\_SerialSigRead, NX\_SerialStatusRead, NX\_SerialBufClear, NX\_SerialStartMon, and NX SerialStopMon.
	- d) This instruction is executed with a device port variable that is the same as the one specified for another instruction that is still being executed. In this case, the instruction which is still being executed is one of the followings: the NX Serial-SigCtl instruction, NX\_SerialSigRead instruction, NX\_SerialStatusRead instruction, NX\_Serial-BufClear instruction, NX\_SerialStartMon instruction, and NX\_SerialStopMon instruction.
	- e) Timeout time elapsed.
	- f) The instruction is executed for other than Option Boards.
	- g) The serial communications mode of the specified Option Board is not *No-protocol* or *Modbus-RTU master*.

# **Sample Programming**

Refer to *[Sample Programming](#page-1486-0)* on page 2-1425 for the NX\_SerialSigCtl instruction.

# **NX\_SerialBufClear**

The NX\_SerialBufClear instruction clears the send or receive buffer.

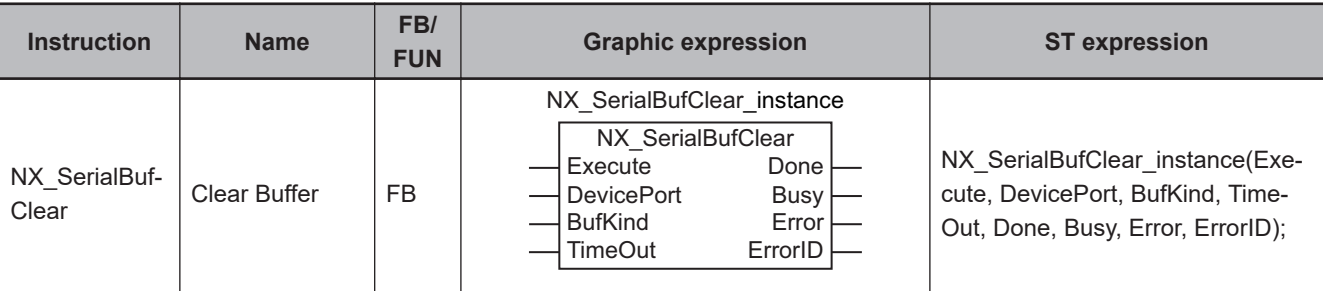

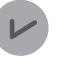

### **Version Information**

A CPU Unit with unit version 1.11 or later and Sysmac Studio version 1.15 or higher are required to use this instruction.

## **Variables**

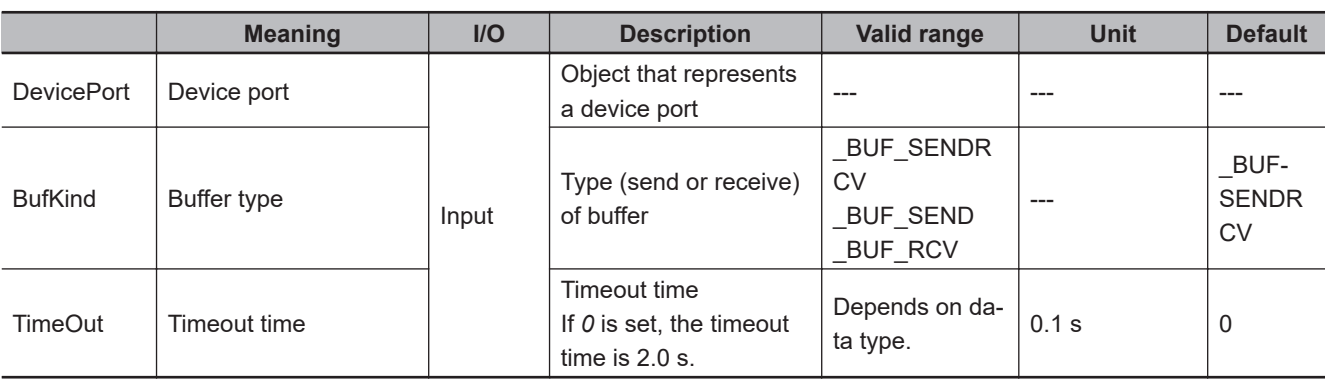

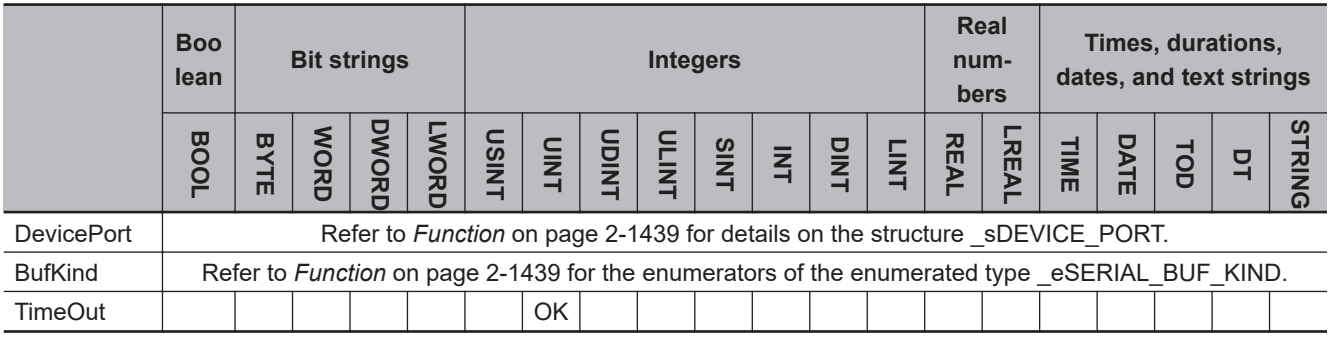

## **Function**

The NX\_SerialBufClear clears data in a buffer according to the setting of type of the port and buffer. The instruction ends normally when the clear processing is completed.

The data type of the *DevicePort* input variable is structure \_sDEVICE\_PORT. The specifications are as follows:

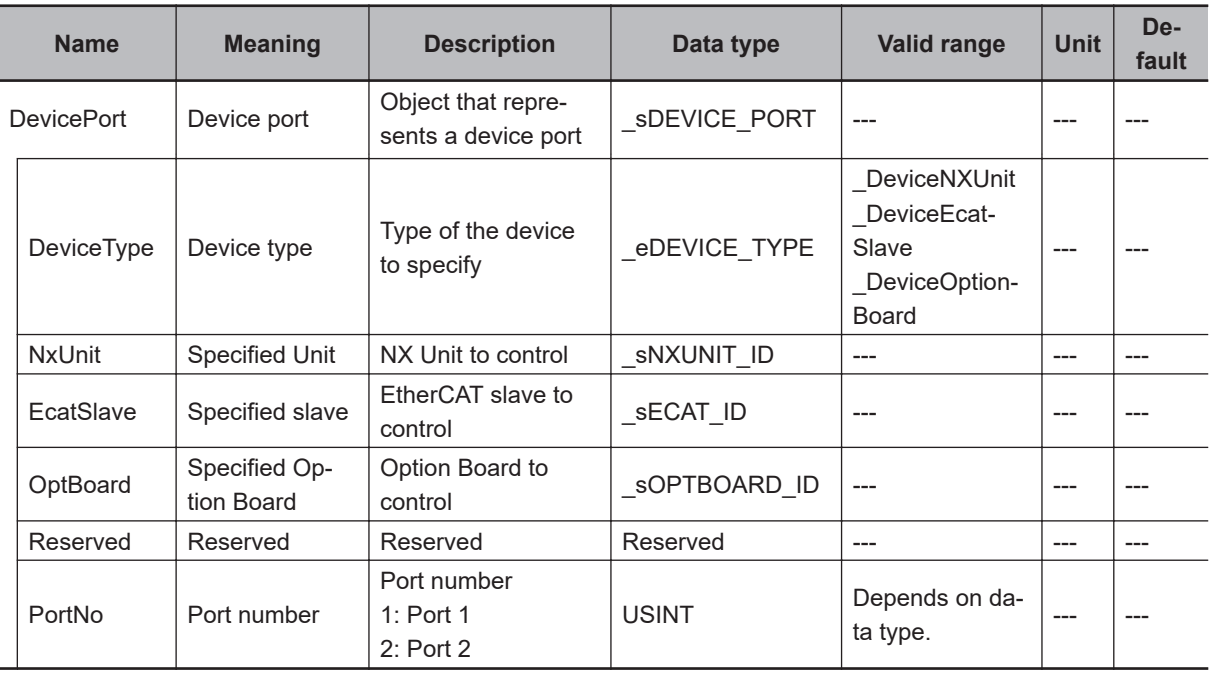

Use *DeviceType* to specify the device type.

Set this to DeviceNXUnit for an NX Unit and DeviceOptionBoard for an Option Board.

The variable used to specify the device is determined by the specified device type.

To specify an NX Unit, use *NxUnit* to specify the device.

In this case, *EcatSlave* and *OptBoard* are not used.

To *NxUnit*, pass the device variable that is assigned to the node location information on the I/O Map for the device to specify.

To specify an Option Board, use *OptBoard* to specify the device.

In this case, *NxUnit* and *EcatSlave* are not used.

To *OptBoard*, pass the device variable that is assigned to the node location information on the I/O Map for the device to specify.

If you use this instruction, be sure to assign a device variable to the node location information. Do not assign device variables to any I/O ports following the node location information that are indicated by *W* under the R/W column.

The figure below is an example of using this instruction for port 1 on an NX-CIF210.

Assign a variable.

Data Type Variable Position Port Description  $RM$ Unit1  $\nabla$  NX-CIF210 Node location informatio Node location information snxunit\_id N1 Node location informatio Do not assign variables. Ch1 Output SID Ch1 Output SID w **ISTNT** Ch1 Input SID Response w **USINT** Ch1 Input SID Response Ch1 Output Data Type Ch1 Output Data Type w **WORD** Ch1 Output Sub Info Ch1 Output Sub Info w **WORD** Ch1 Output Data Length Ch1 Output Data Length w **IJINT** Ch1 Output Data 01 Ch1 Output Data 01 w ARRAY[0..3] OF BYTE Ch1 Output Data 02 Ch1 Output Data 02 w ARRAY[0..3] OF BYTE Ch1 Output Data 03 Ch1 Output Data 03 ARRAY[0..3] OF BYTE w Ch1 Output Data 04 Ch1 Output Data 04 w ARRAY[0..3] OF BYTE Ch1 Output Data 05 Ch1 Output Data 05 ARRAY[0..3] OF BYTE v,

Refer to the *Sysmac Studio Version 1 Operation Manual (Cat. No. W504)* for details on assigning a device variable to the node location information.

Use *PortNo* to specify the port number.

1: Port 1

2: Port 2

For an NX Unit, set this to Port 1 or Port 2.

For an Option Board, set this to Port 1.

The data type of *DeviceType* is enumerated type eDEVICE\_TYPE. The meanings of the enumerators of enumerated type eDEVICE TYPE are as follows:

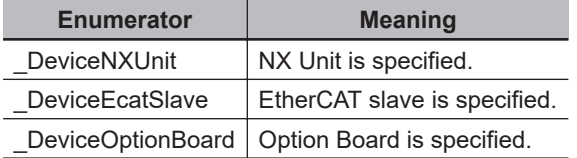

In this instruction, you can specify DeviceNXUnit or DeviceOptionBoard.

Specify the port with *Port*, and specify the buffer to clear with *BufKind*.

Data is not cleared if it is the data that the NX-series Communications Interface Unit received from the external devices after the receive buffer is cleared.

The data type of *BufKind* is enumerated type eSERIAL\_BUF\_KIND. The meanings of the enumerators of enumerated type eSERIAL\_BUF\_KIND are as follows:

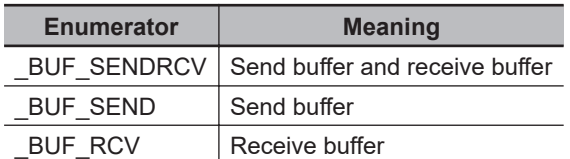

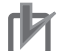

### **Precautions for Correct Use**

An error occurs if this instruction is executed for Units other than NX-series Communications Interface Units and Option Boards.

NX\_SerialButClear

NX\_SerialBufClear

# **Timing Charts**

The following figures show the timing charts.

### $\bullet$  Normal end

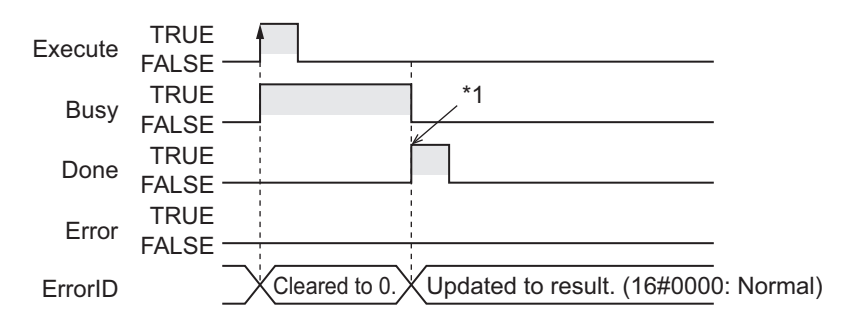

\*1. Buffer clear processing is completed.

## **e** Error end

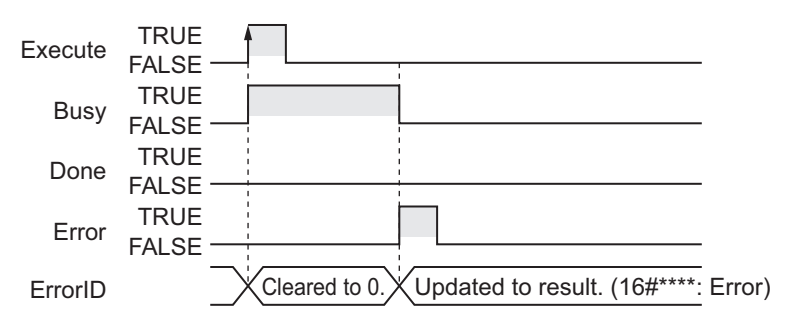

## **Related System-defined Variables**

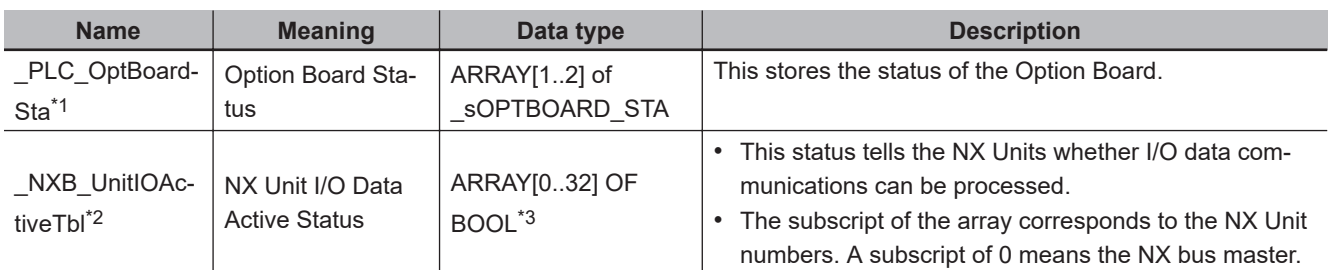

\*1. You can use this variable only with NX1P2 CPU Units.

\*2. You can use this variable only with NX102 CPU Units and NX1P2 CPU Units.

\*3. For the NX1P2 CPU Units, the data type is *ARRAY [0..8] OF BOOL*.

## **Precautions for Correct Use**

- Execution of this instruction is continued until completed even when the value of *Execute* changes to FALSE or the execution time exceeds the task period. The value of *Done* changes to TRUE when the execution is completed. Use this to confirm normal completion of processing.
- A compiling error will occur if you use this instruction in an event task. Do not use this instruction in event tasks.
- This instruction does not check the communications protocol and wiring conditions. Before use, check the wiring conditions and communication protocol.
- A *CIF Unit Initialized* error may occur when the NX-series Communications Interface Unit is restarted. Send or receive the data again, if necessary.
- If you use this instruction, do not assign device variables to any I/O ports that are indicated with *W* in the R/W column on the I/O Map Tab Page in the Sysmac Studio for the applicable NX-series Communications Interface Unit.
- An error will occur in the following cases. *Error* will change to TRUE.
	- a) A value that is out of range was set for *BufKind*, *DevicePort.DevicePortType*, or *Device-Port.PortNo*.
	- b) The Unit, Option Board, or port specified with *DevicePort* does not exist.
	- c) More than 32 of the following instructions were executed at the same time: NX\_SerialSend, NX\_SerialRcv, NX\_ModbusRtuCmd, NX\_ModbusRtuRead, NX\_ModbusRtuWrite, NX\_Serial-SigCtl, NX\_SerialSigRead, NX\_SerialStatusRead, NX\_SerialBufClear, NX\_SerialStartMon, and NX SerialStopMon.
	- d) This instruction is executed with a device port variable that is the same as the one specified for another instruction that is still being executed. In this case, the instruction which is still being executed is one of the followings: the NX\_Serial-Send instruction, NX\_SerialRcv instruction, NX\_ModbusRtuCmd instruction, NX\_ModbusRtu-Read instruction, NX\_ModbusRtuWrite instruction, NX\_SerialSigCtl instruction, NX\_SerialSig-Read instruction, NX\_SerialStatusRead instruction, NX\_SerialBufClear instruction, NX\_Serial-StartMon instruction, and NX\_SerialStopMon instruction.
	- e) Timeout time elapsed.
	- f) This instruction is executed for Units other than NX-series Communications Interface Units and Option Boards.
	- g) The serial communications mode of the specified Option Board is not *No-protocol* or *Modbus-RTU master*.

## **Sample Programming**

In this sample, an NX-series Communications Interface Unit (NX-CIF210) is connected to an Ether-CAT Coupler Unit (NX-ECC203).

The unit number of the NX-CIF210 is set to *1*.

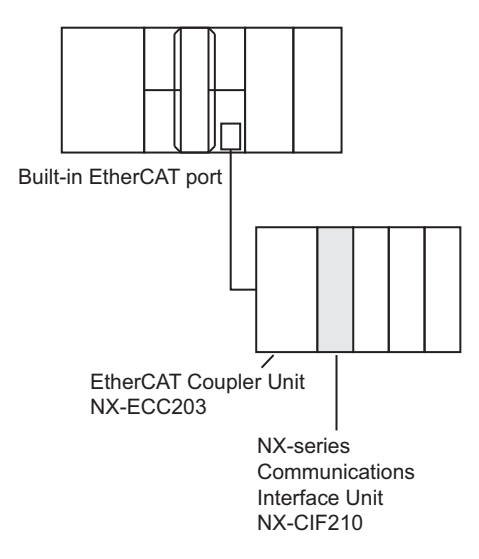

This instruction clears the receive buffer of serial port 2 on NX-CIF210. When clear processing is completed, the instruction waits for data that does not have start code and has the *CR* end code.

# **Definitions of Global Variables**

### l **Global Variables**

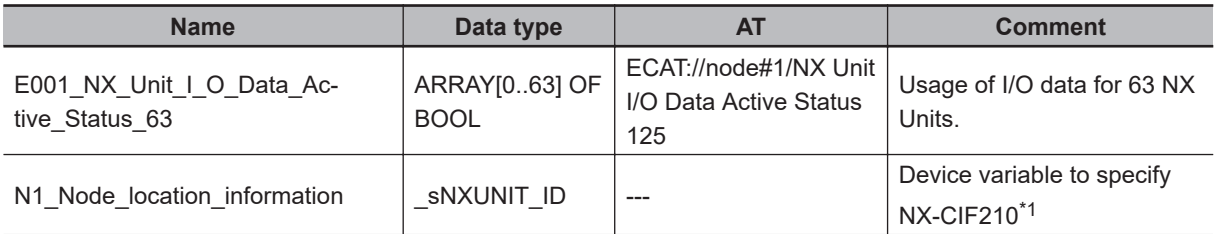

\*1. On the Sysmac Studio, right-click an NX-series slave terminal unit, select **Display Node Location Port**, and set the device variable. Refer to the *Sysmac Studio Version 1 Operation Manual (Cat. No. W504)* for details.

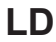

**Internal**

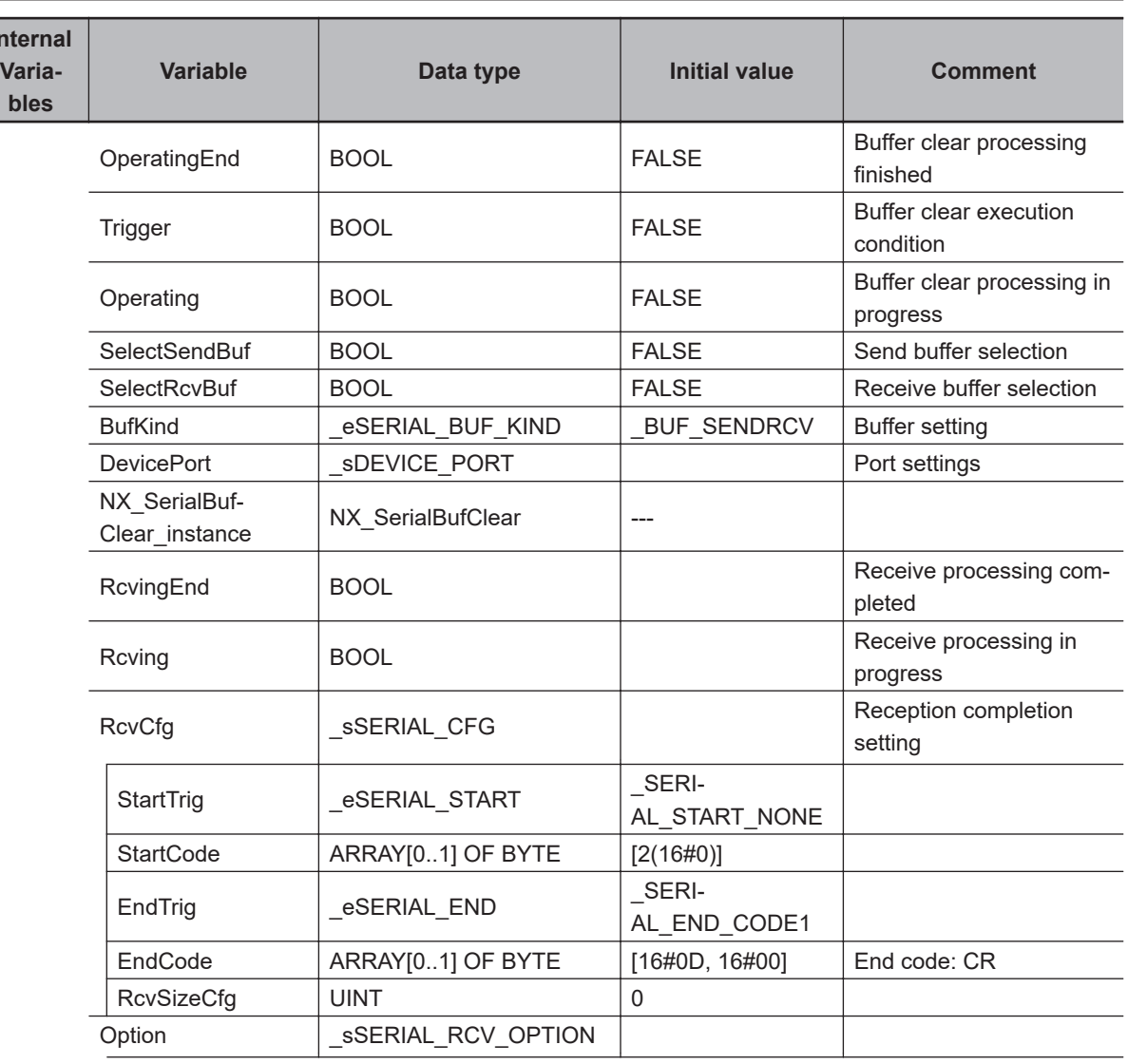

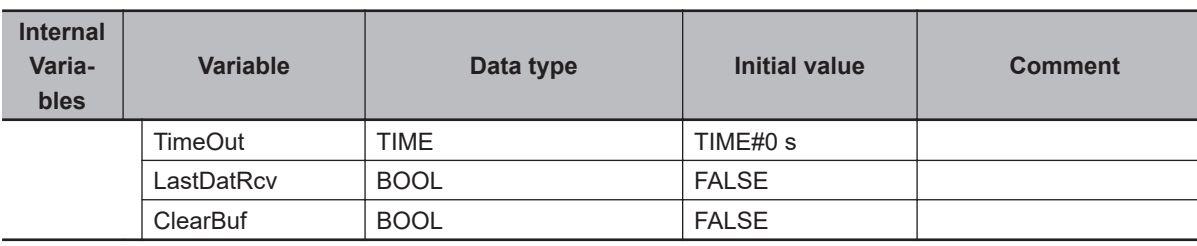

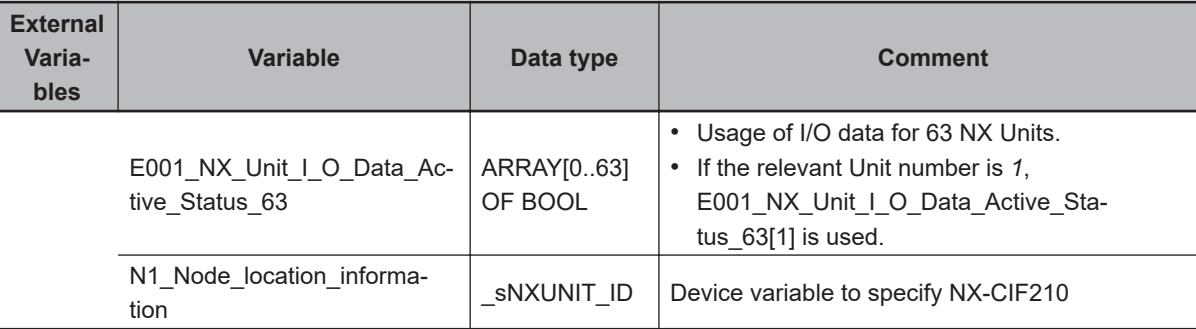

Determine if execution of the NX\_SerialBufClear instruction has ended.

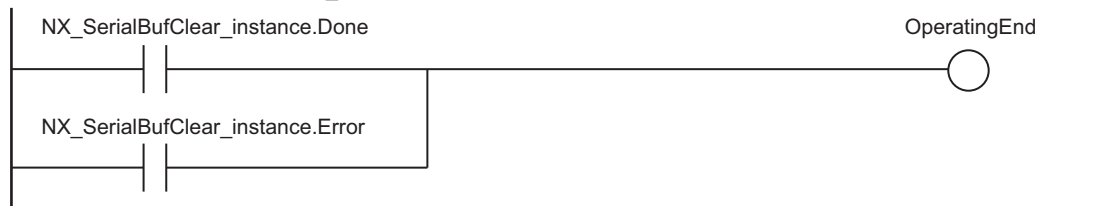

Accept trigger.

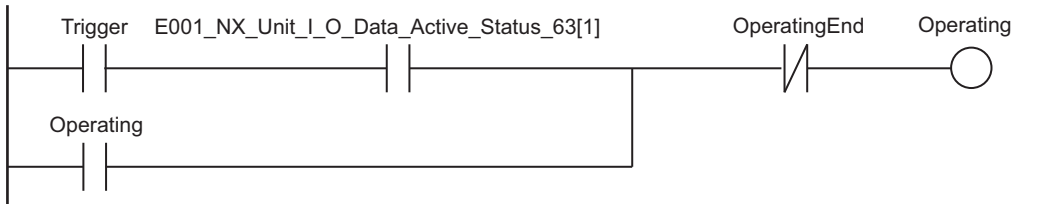

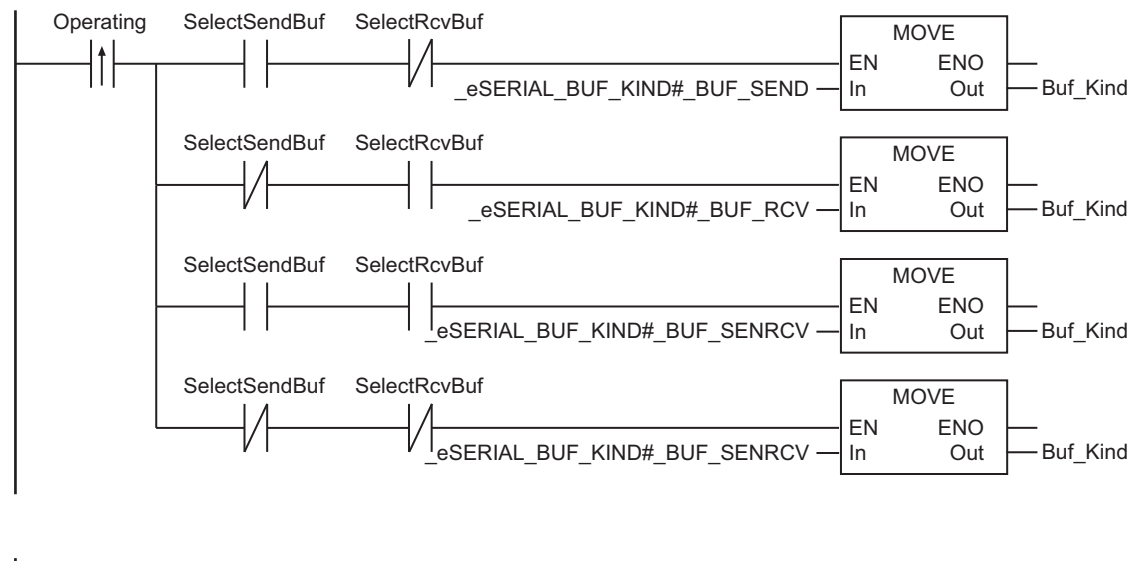

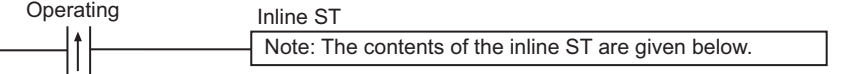

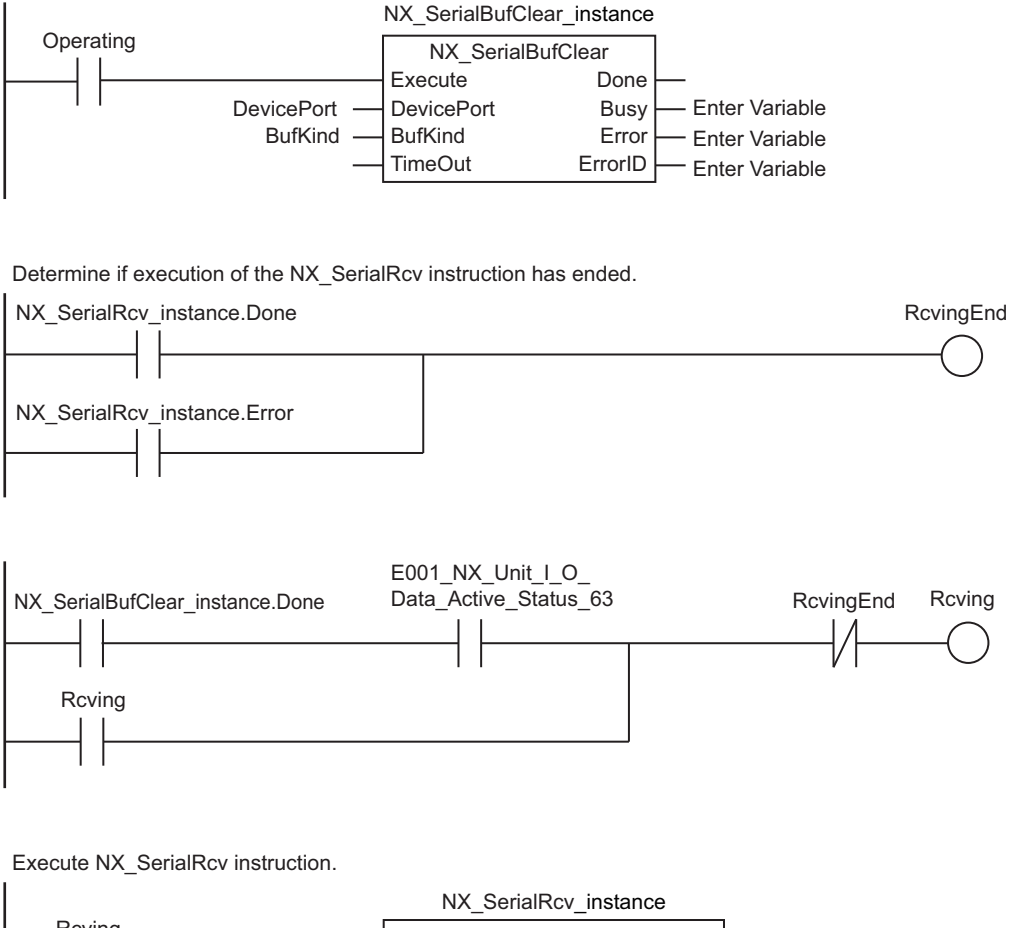

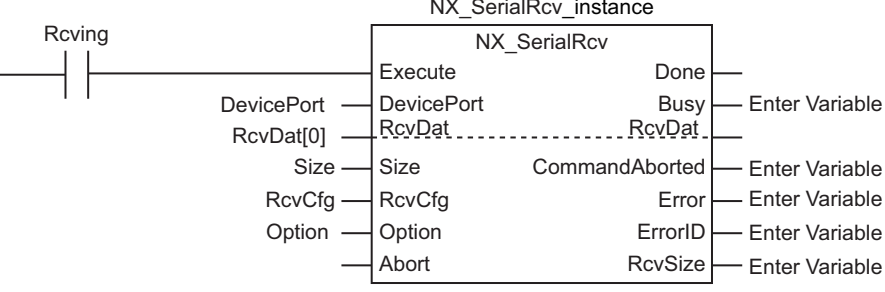

### ● Contents of Inline ST

```
DevicePort.DeviceType:= eDEVICE TYPE# DeviceNXUnit;
DevicePort.NxUnit:=N1_Node_location_information;
DevicePort.PortNo:=2;
```
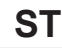

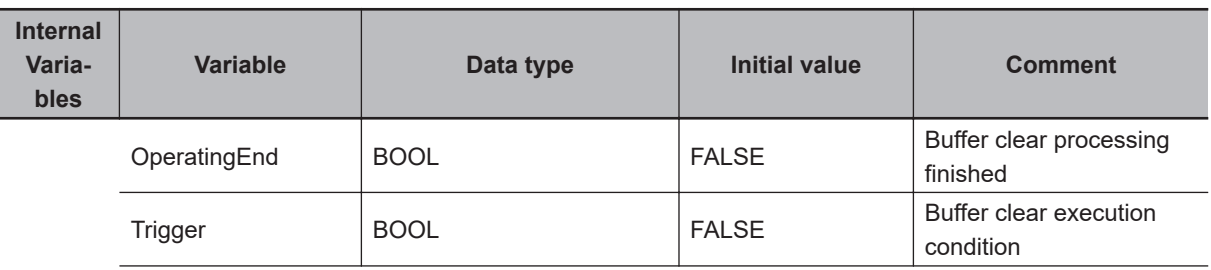

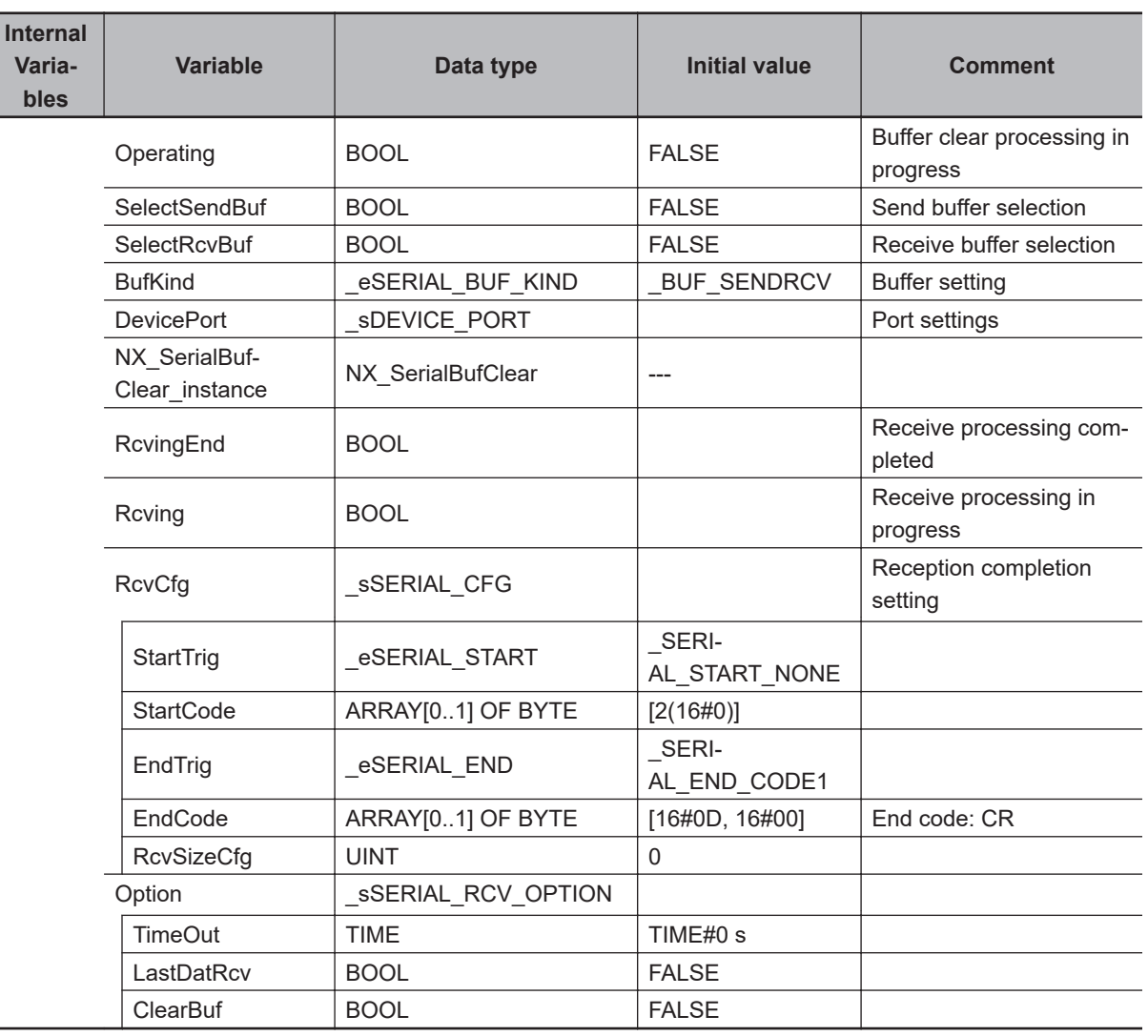

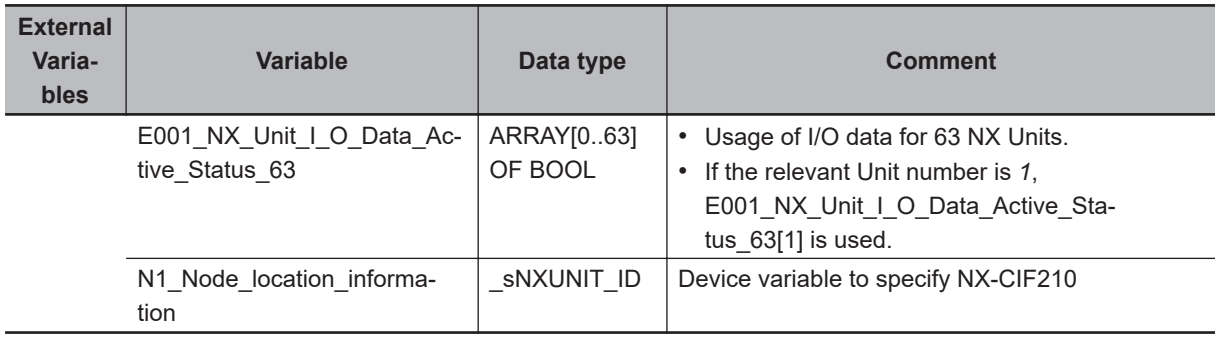

```
// Condition setting
```

```
RS_instance1(Set:=Trigger AND E001_NX_Unit_I_O_Data_Active_Status_63[1]
              Reset1:=OperatingEnd,
              Q1=>Operating);
R_Trigger_instance(Clk:=Operating);
IF ( (R_Trigger_instance.Q=TRUE) ) THEN
```

```
 DevicePort.DeviceType:=_eDEVICE_TYPE#_DeviceNXUnit;
```

```
 DevicePort.NxUnit:=N1_Node_location_information;
```

```
 DevicePort.PortNo:=2;
```

```
 IF( (SelectSendBuf=TRUE) THEN
```

```
 IF(SelectRcvBuf=TRUE) THEN
                               BufKind:= eSERIAL BUF KIND# BUF SENDRCV;
                       ELSE
                               BufKind:= eSERIAL BUF KIND# BUF SEND;
                       END_IF;
            ELSE
                       IF (SelectRcvBuf=TRUE) THEN
                                BufKind:=_ eSERIAL_BUF_KIND#_BUF_RCV;
                       ELSE
                                 BufKind:=_eSERIAL_BUF_KIND#_BUF_SENDRCV;
                       END_IF
            END_IF;
END_IF;
// Execute buffer clear
NX_SerialBufClear_instance(Execute:=Operating,
                             DevicePort:=DevicePort,
                             BufKind:=BufKind);
//
RS_instane2(Set:=NX_SerialBufClear.Done AND E001_NX_Unit_I_O_Data_Active_Status_63[
1],
             Reset1:=NX_SerialRcv_instance.Done OR NX_SerialRcv_instance.Error,
             Q1=>Rcving);
//
NX SerialRcv instance(Execute:=Rcving,
                        DevicePort:=DevicePort,
                        RcvDat:=RcvDat[0],
                        Size:=Size,
                        RcvCfg:=RcvCfg,
                        Option:=Option);
```
# **NX\_SerialStartMon**

The NX\_SerialStartMon instruction starts serial line monitoring of an NX-series Communications Interface Unit.

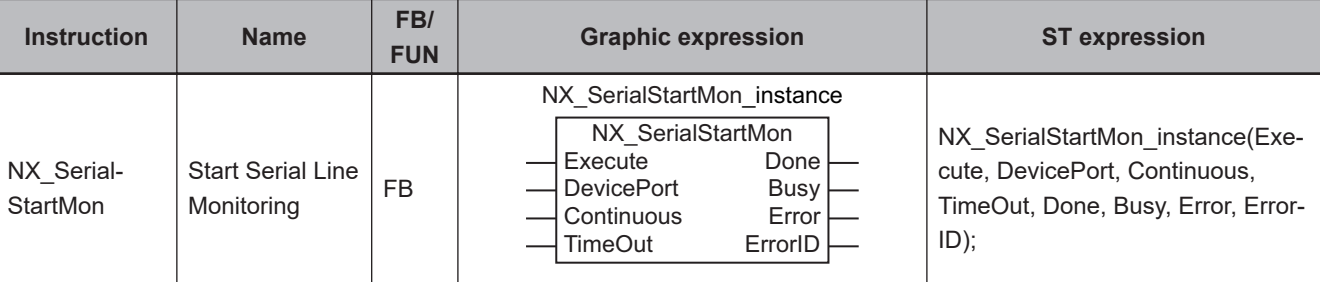

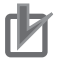

### **Precautions for Correct Use**

You cannot use this instruction for an Option Board for the NX1P2 CPU Unit.

### **Version Information**

A CPU Unit with unit version 1.11 or later and Sysmac Studio version 1.15 or higher are required to use this instruction.

## **Variables**

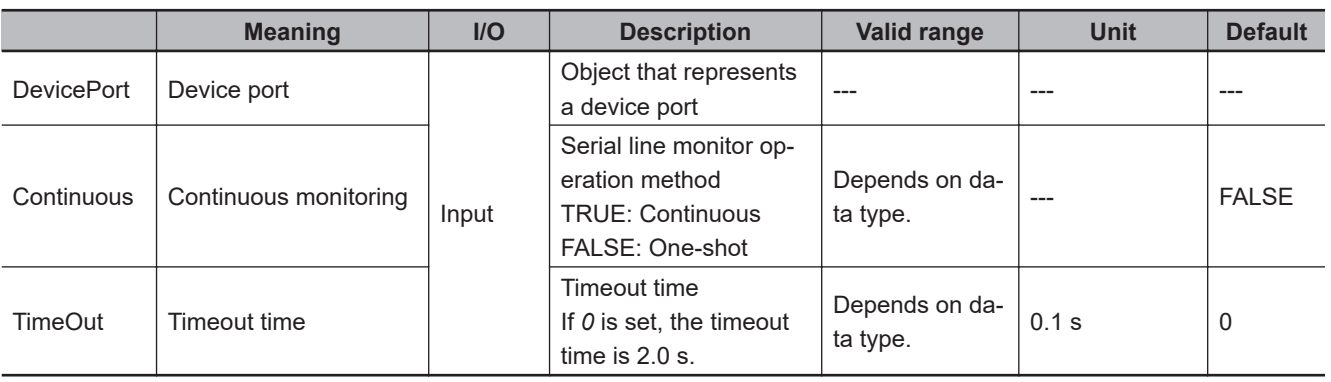

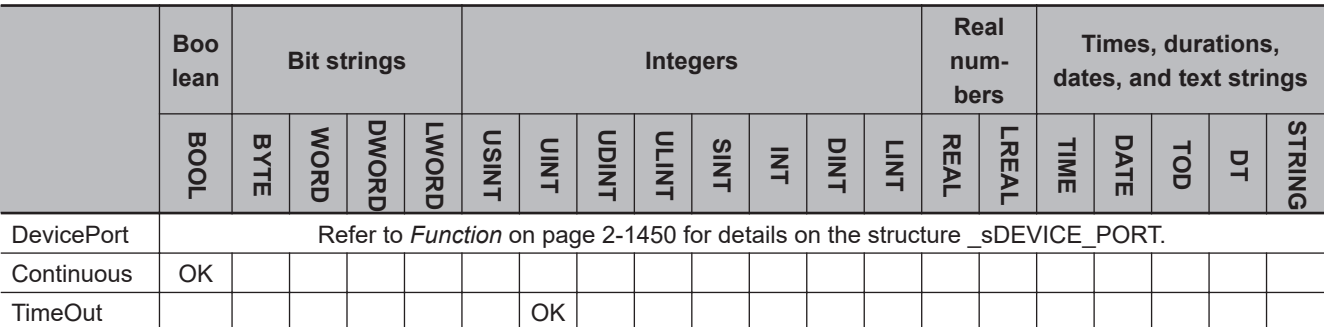

## <span id="page-1511-0"></span>**Function**

The NX SerialStartMon instruction starts serial line monitoring of an NX-series Communications Interface Unit.

This instruction ends normally after serial line monitoring starts.

The data type of the *DevicePort* input variable is structure \_sDEVICE\_PORT. The specifications are as follows:

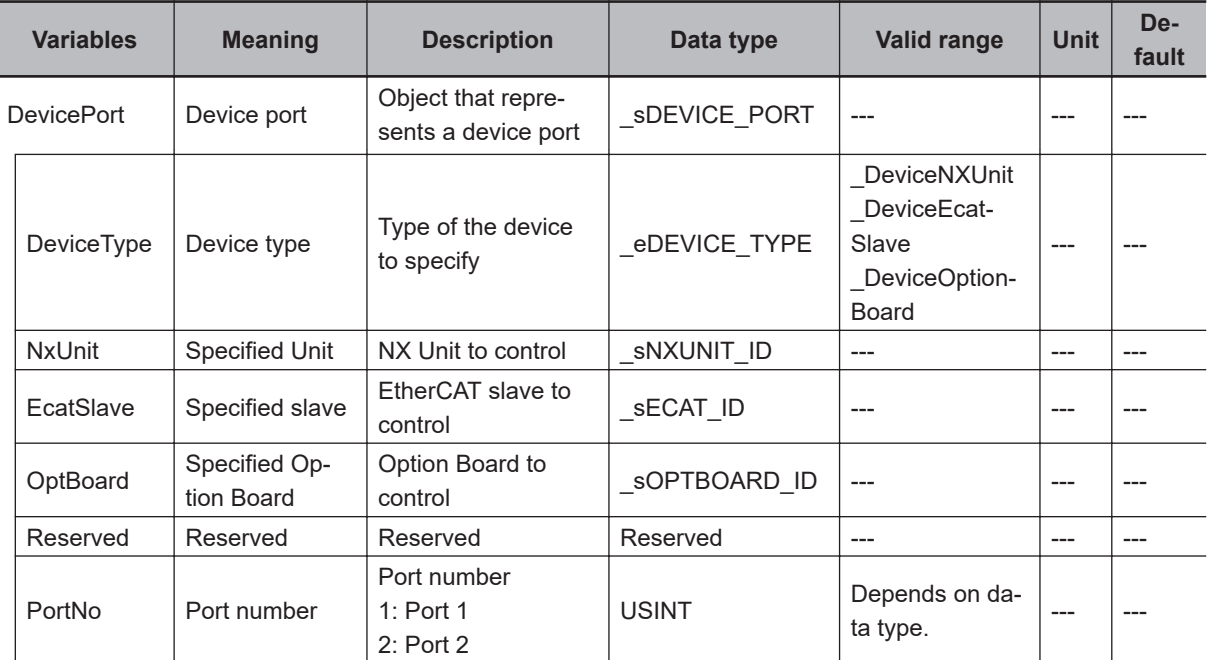

Use *DeviceType* to specify the device type.

Set this to DeviceNXUnit for an NX Unit.

The variable used to specify the device is determined by the specified device type.

In this instruction, *NxUnit* is used to specify the device. *EcatSlave* and *OptBoard* are not used. To *NxUnit*, pass the device variable that is assigned to the node location information on the I/O Map for the device to specify.

If you use this instruction, be sure to assign a device variable to the node location information. Do not assign device variables to any I/O ports following the node location information that are indicated by *W* under the R/W column.

The figure below is an example of using this instruction for port 1 on an NX-CIF210.
Assign a variable.

Data Type Variable Position Port Description  $RM$ Unit1  $\blacktriangledown$  NX-CIF210 Node location information Node location information snxunit\_id N1 Node location informatio Do not assign variables. Ch1 Output SID Ch1 Output SID w **ISTNT** Ch1 Input SID Response w **USINT** Ch1 Input SID Response Ch1 Output Data Type Ch1 Output Data Type w **WORD** Ch1 Output Sub Info Ch1 Output Sub Info w **WORD** Ch1 Output Data Length Ch1 Output Data Length w **IJINT** Ch1 Output Data 01 Ch1 Output Data 01 w ARRAY[0..3] OF BYTE Ch1 Output Data 02 Ch1 Output Data 02 w ARRAY[0..3] OF BYTE Ch1 Output Data 03 Ch1 Output Data 03 ARRAY[0..3] OF BYTE w Ch1 Output Data 04 Ch1 Output Data 04 w ARRAY[0..3] OF BYTE Ch1 Output Data 05 Ch1 Output Data 05 ARRAY[0..3] OF BYTE v,

Refer to the *Sysmac Studio Version 1 Operation Manual (Cat. No. W504)* for details on assigning a device variable to the node location information.

Use *PortNo* to specify the port number.

1: Port 1

2: Port 2

The data type of *DeviceType* is enumerated type eDEVICE\_TYPE. The meanings of the enumerators of enumerated type eDEVICE\_TYPE are as follows:

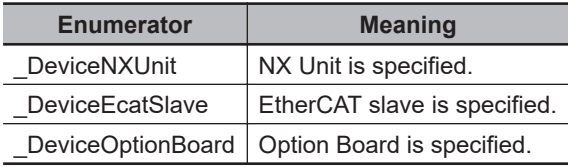

In this instruction, you can specify \_DeviceNXUnit.

When the *Continuous* input variable is TRUE, continuous monitoring is selected and the monitoring is continued until the NX\_SerialStopMon instruction is executed.

When the *Continuous* input variable is FALSE, one-shot monitoring is selected and serial line monitoring is continued until the buffer becomes full or the NX\_SerialStopMon instruction is executed.

### **Precautions for Correct Use**

An error occurs if this instruction is executed for Units other than NX-series Communications Interface Units.

# **Timing Charts**

The following figures show the timing charts.

NX\_SerialStartMon

NX\_SerialStartMor

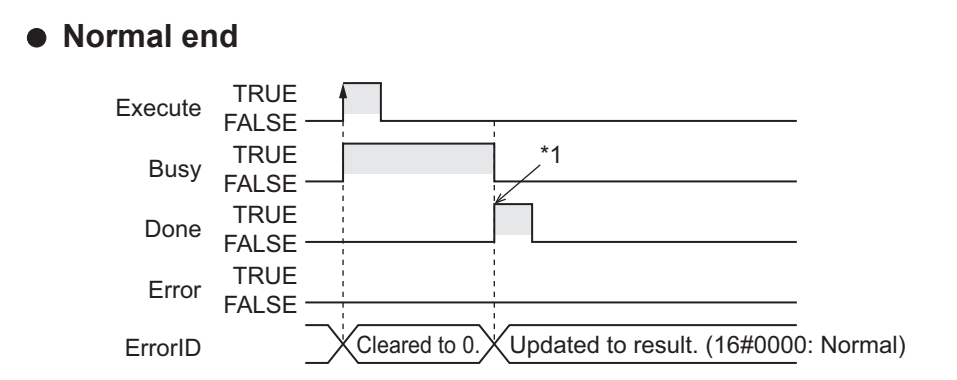

\*1. Serial line monitoring is started.

## **e** Error end

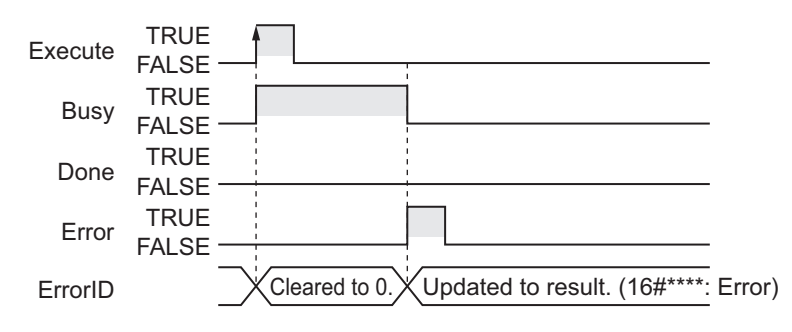

## **Related System-defined Variables**

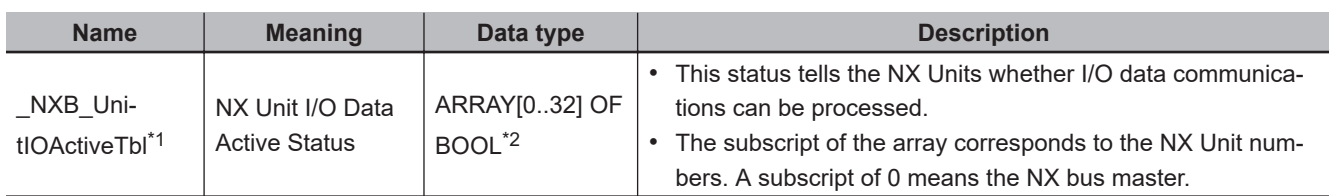

\*1. You can use this variable only with NX102 CPU Units and NX1P2 CPU Units.

\*2. For the NX1P2 CPU Units, the data type is *ARRAY [0..8] OF BOOL*.

## **Precautions for Correct Use**

- Execution of this instruction is continued until completed even when the value of *Execute* changes to FALSE or the execution time exceeds the task period. The value of *Done* changes to TRUE when the execution is completed. Use this to confirm normal completion of processing.
- A compiling error will occur if you use this instruction in an event task. Do not use this instruction in event tasks.
- A *CIF Unit Initialized* error may occur when the NX-series Communications Interface Unit is restarted. Send or receive the data again, if necessary.
- If you use this instruction, do not assign device variables to any I/O ports that are indicated with *W* in the R/W column on the I/O Map Tab Page in the Sysmac Studio for the applicable NX-series Communications Interface Unit.
- An error will occur in the following cases. *Error* will change to TRUE.
	- a) A value that is out of range was set for *DevicePort.DevicePortType* or *DevicePort.PortNo*.
	- b) The Unit, Option Board, or port specified with *DevicePort* does not exist.
- c) More than 32 of the following instructions were executed at the same time: NX\_SerialSend, NX\_SerialRcv, NX\_ModbusRtuCmd, NX\_ModbusRtuRead, NX\_ModbusRtuWrite, NX\_Serial-SigCtl, NX\_SerialSigRead, NX\_SerialStatusRead, NX\_SerialBufClear, NX\_SerialStartMon, and NX\_SerialStopMon.
- d) This instruction is executed with a device port variable that is the same as the one specified for the instruction which is still being executed. In this case, the instruction which is still being executed is one of the followings: the NX Serial-SigCtl instruction, NX\_SerialSigRead instruction, NX\_SerialStatusRead instruction, NX\_Serial-BufClear instruction, NX\_SerialStartMon instruction, and NX\_SerialStopMon instruction.
- e) Timeout time elapsed.
- f) This instruction is executed for Units other than NX-series Communications Interface Units.

**2**

# **NX\_SerialStopMon**

The NX SerialStopMon instruction stops serial line monitoring of an NX-series Communications Interface Unit.

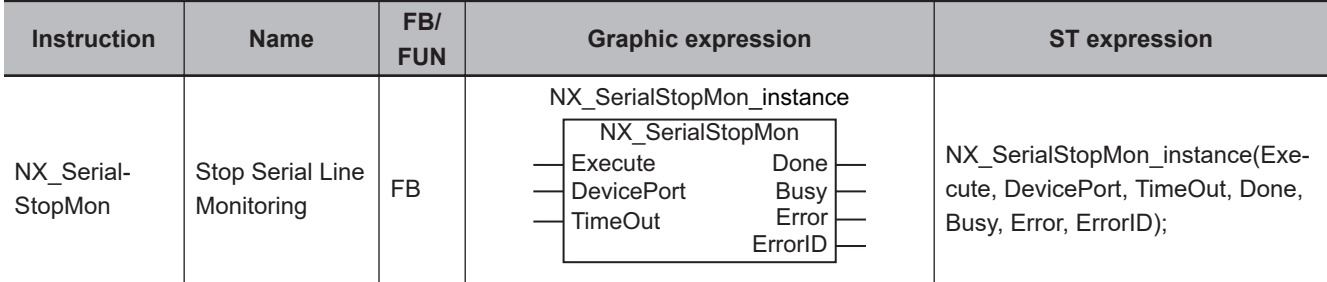

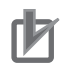

### **Precautions for Correct Use**

You cannot use this instruction for an Option Board for the NX1P2 CPU Unit.

### **Version Information**

A CPU Unit with unit version 1.11 or later and Sysmac Studio version 1.15 or higher are required to use this instruction.

## **Variables**

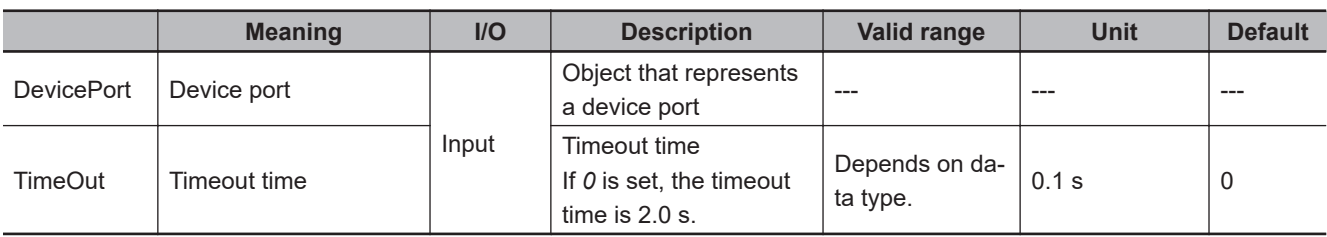

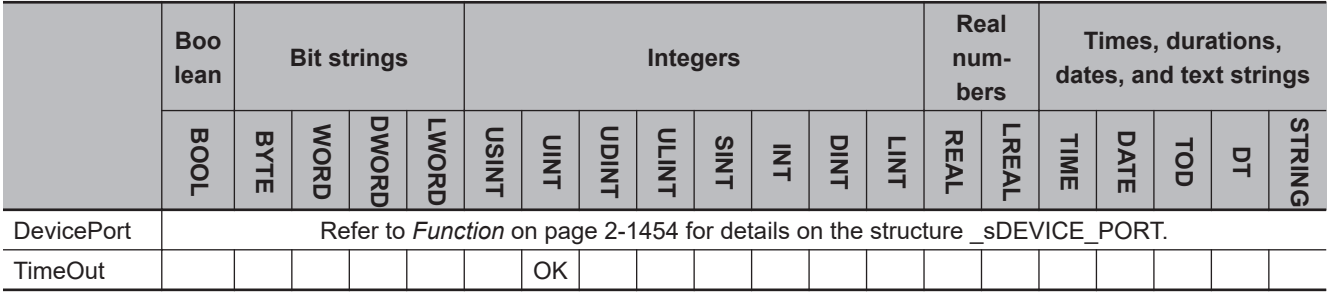

## **Function**

The NX SerialStopMon instruction stops serial line monitoring of an NX-series Communications Interface Unit.

This instruction ends normally after serial line monitoring stops.

The data type of the *DevicePort* input variable is structure \_sDEVICE\_PORT. The specifications are as follows:

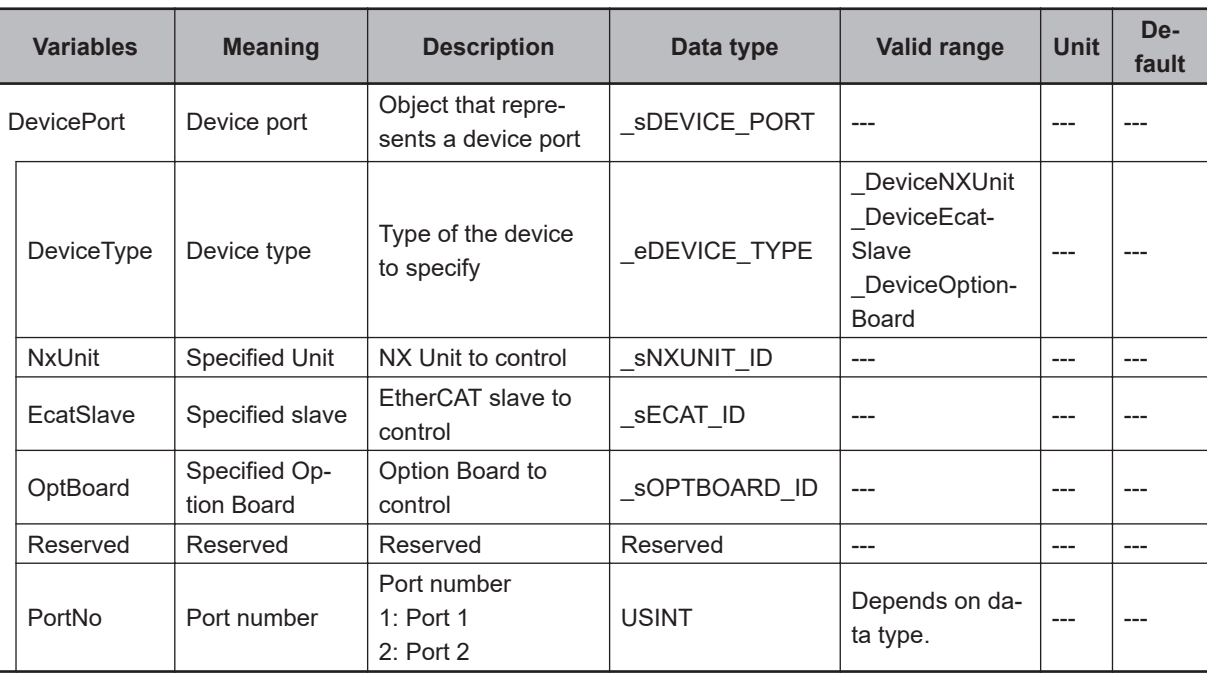

Use *DeviceType* to specify the device type.

Set this to DeviceNXUnit for an NX Unit.

The variable used to specify the device is determined by the specified device type.

In this instruction, *NxUnit* is used to specify the device. *EcatSlave* and *OptBoard* are not used. To *NxUnit*, pass the device variable that is assigned to the node location information on the I/O Map for the device to specify.

If you use this instruction, be sure to assign a device variable to the node location information. Do not assign device variables to any I/O ports following the node location information that are indicated by *W* under the R/W column.

Assign a variable.

The figure below is an example of using this instruction for port 1 on an NX-CIF210.

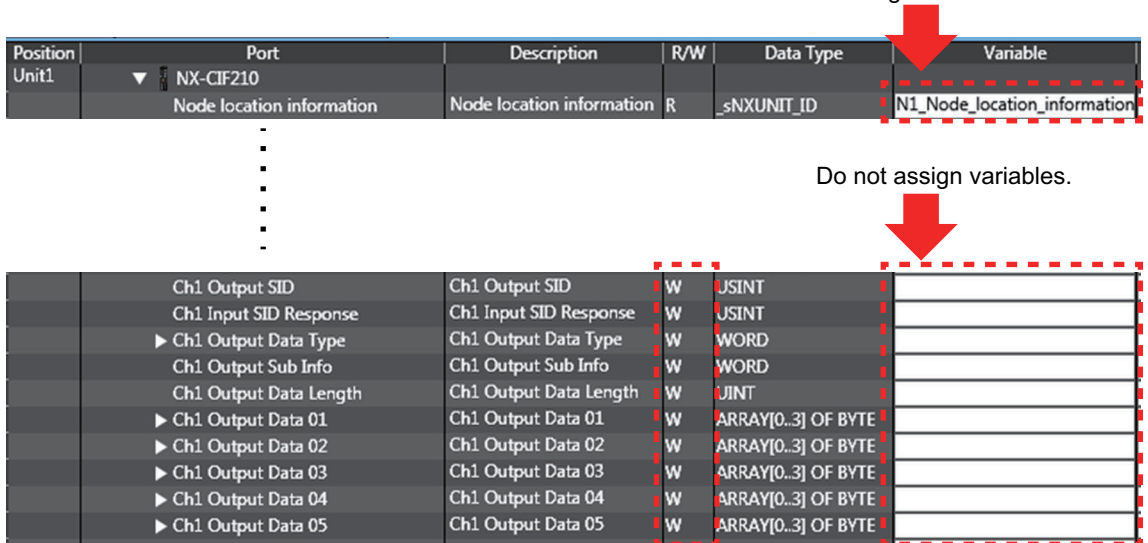

Refer to the *Sysmac Studio Version 1 Operation Manual (Cat. No. W504)* for details on assigning a device variable to the node location information.

Use *PortNo* to specify the port number.

1: Port 1

2: Port 2

The data type of *DeviceType* is enumerated type \_eDEVICE\_TYPE.

The meanings of the enumerators of enumerated type eDEVICE\_TYPE are as follows:

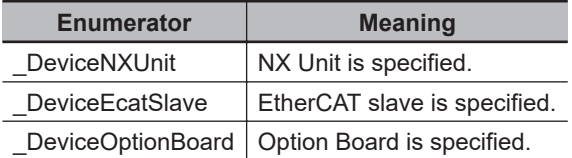

In this instruction, you can specify \_DeviceNXUnit.

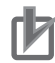

### **Precautions for Correct Use**

An error occurs if this instruction is executed for Units other than NX-series Communications Interface Units.

# **Timing Charts**

The following figures show the timing charts.

## **D** Normal end

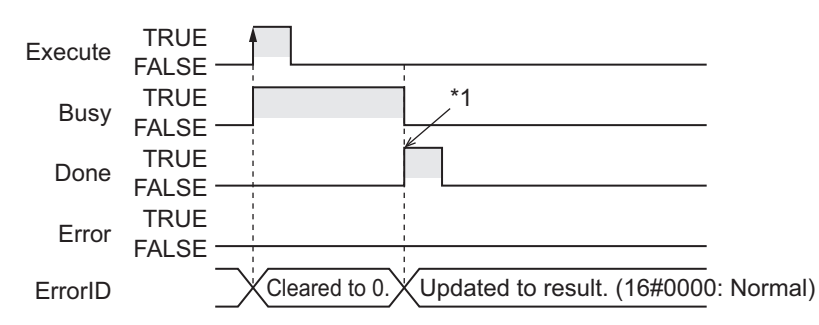

\*1. Serial line monitoring is stopped.

### **e** Error end

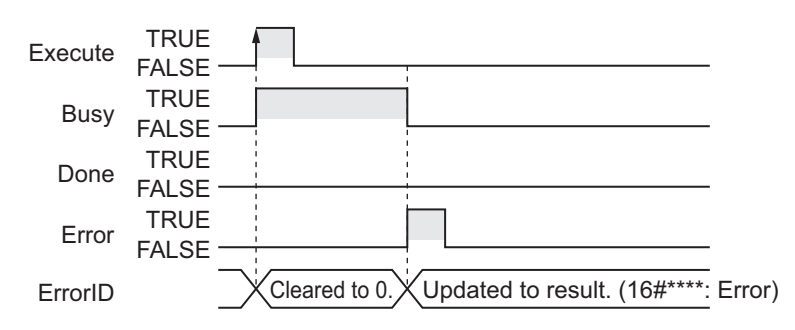

# **Related System-defined Variables**

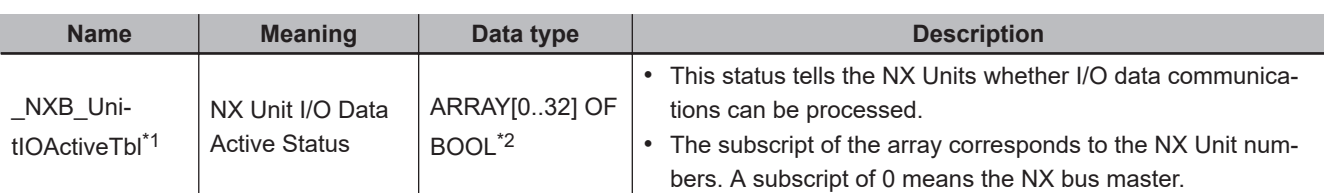

\*1. You can use this variable only with NX102 CPU Units and NX1P2 CPU Units.

\*2. For the NX1P2 CPU Units, the data type is *ARRAY [0..8] OF BOOL*.

## **Precautions for Correct Use**

- Execution of this instruction is continued until completed even when the value of *Execute* changes to FALSE or the execution time exceeds the task period. The value of *Done* changes to TRUE when the execution is completed. Use this to confirm normal completion of processing.
- A compiling error will occur if you use this instruction in an event task. Do not use this instruction in event tasks.
- A *CIF Unit Initialized* error may occur when the NX-series Communications Interface Unit is restarted. Send or receive the data again, if necessary.
- If you use this instruction, do not assign device variables to any I/O ports that are indicated with *W* in the R/W column on the I/O Map Tab Page in the Sysmac Studio for the applicable NX-series Communications Interface Unit.
- An error will occur in the following cases. *Error* will change to TRUE.
	- a) A value that is out of range was set for *DevicePort.DevicePortType* or *DevicePort.PortNo*.
	- b) The Unit, Option Board, or port specified with *DevicePort* does not exist.
	- c) More than 32 of the following instructions were executed at the same time: NX\_SerialSend, NX\_SerialRcv, NX\_ModbusRtuCmd, NX\_ModbusRtuRead, NX\_ModbusRtuWrite, NX\_Serial-SigCtl, NX\_SerialSigRead, NX\_SerialStatusRead, NX\_SerialBufClear, NX\_SerialStartMon, and NX SerialStopMon.
	- d) This instruction is executed with a device port variable that is the same as the one specified for another instruction that is still being executed. In this case, the instruction which is still being executed is one of the followings: the NX Serial-SigCtl instruction, NX\_SerialSigRead instruction, NX\_SerialStatusRead instruction, NX\_Serial-BufClear instruction, NX\_SerialStartMon instruction, and NX\_SerialStopMon instruction.
	- e) Timeout time elapsed.
	- f) This instruction is executed for Units other than NX-series Communications Interface Units.

# **SD Memory Card Instructions**

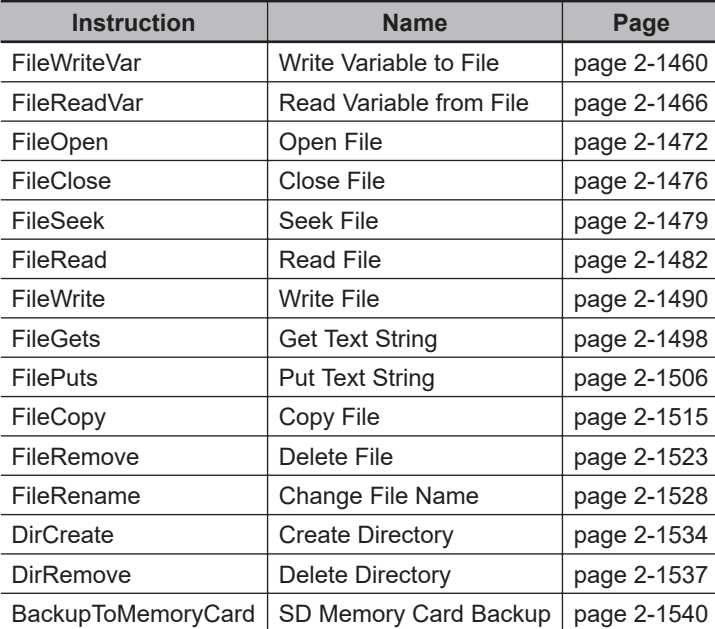

# <span id="page-1521-0"></span>**FileWriteVar**

The FileWriteVar instruction writes the value of a variable to the specified file in the SD Memory Card. The value is written in binary format.

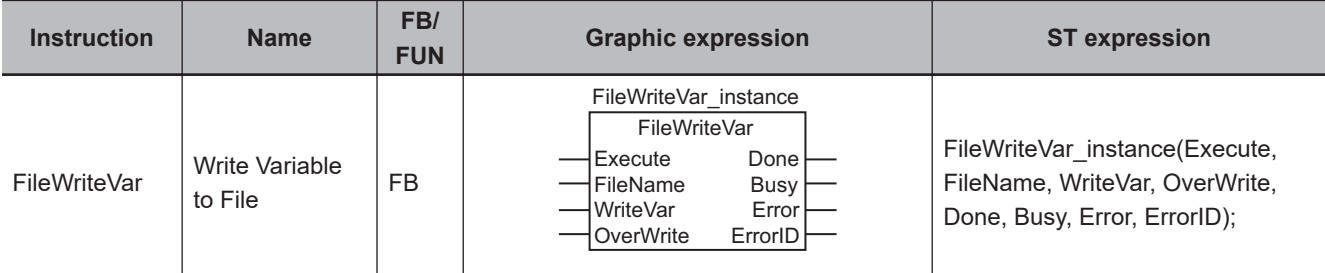

## **Variables**

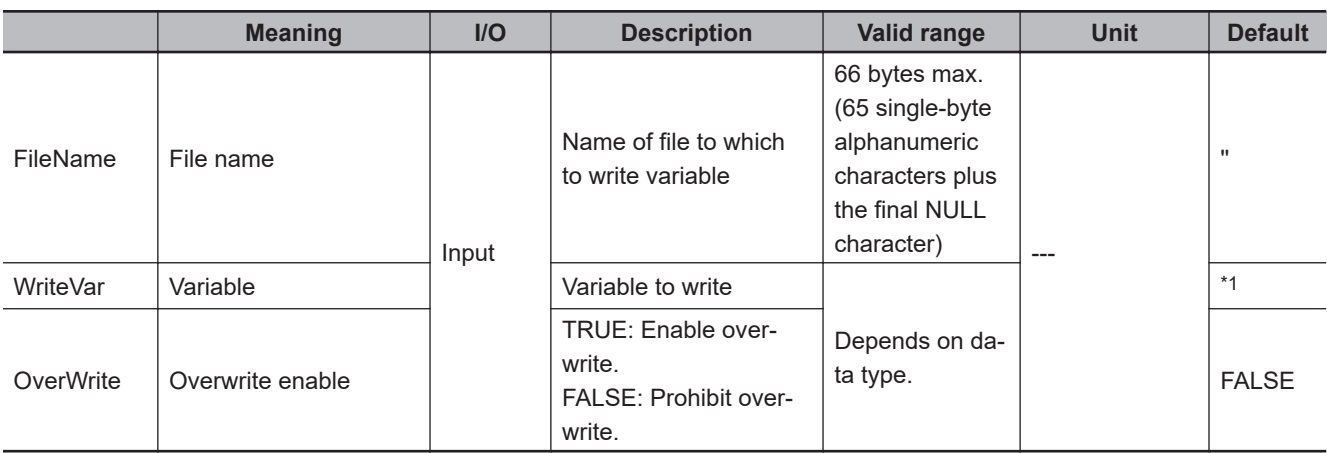

\*1. If you omit the input parameter, the default value is not applied. A building error will occur.

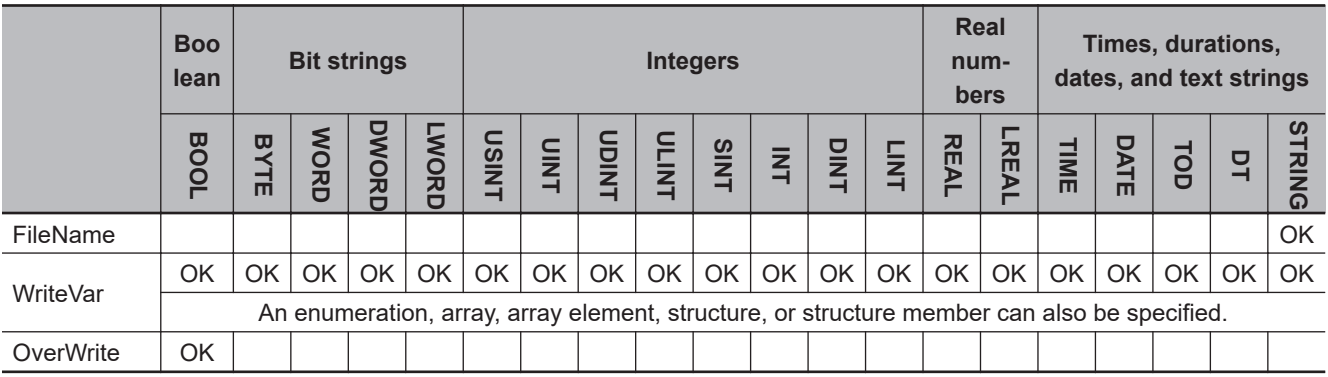

## **Function**

The FileWriteVar instruction writes the value of variable *WriteVar* to the file specified by *FileName* in the SD Memory Card. The value is written in binary format.

You can specify an enumeration, array, array element, structure, or structure member for *WriteVar*.

If a file with the name *FileName* does not exist on the SD Memory Card, it is created.

*FileName* includes the path. If a specified directory does not exist in the SD Memory Card, it is created. However, the directory is created only when only the lowest directory level of the specified path does not exist.

If a file with the name *FileName* already exists in the SD Memory Card, the following processing is performed depending on the value of overwrite enable *OverWrite*.

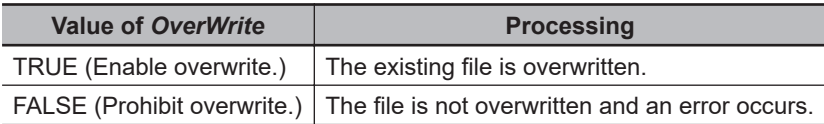

The following figure shows a programming example.

The contents of array variable *abc* is written to a file named 'Temp/f\_name.bin'. Variable *abc* is an INT array variable with three elements.

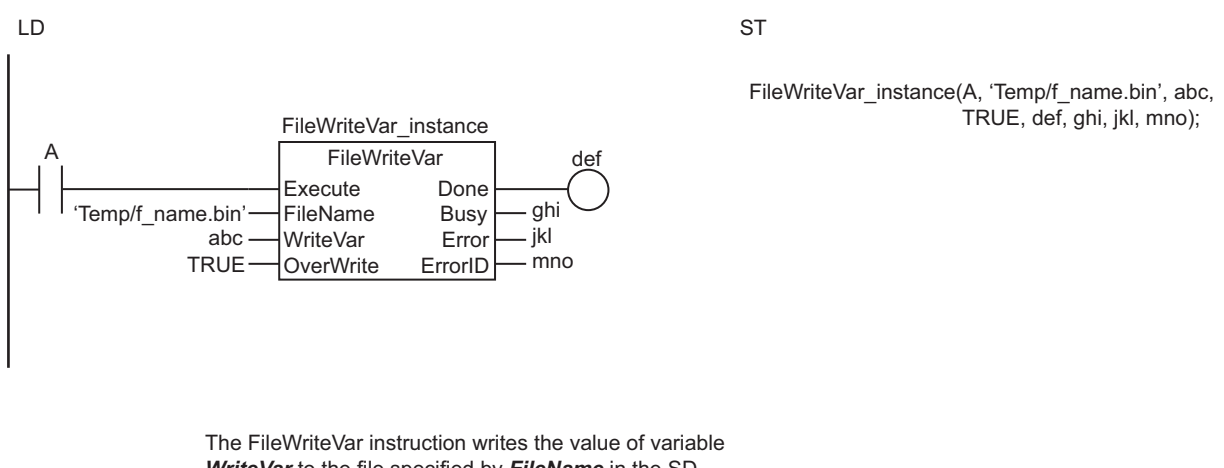

*WriteVar* to the file specified by *FileName* in the SD Memory Card. The value is written in binary format.

File **FileName** = 'Temp/f\_name.bin'

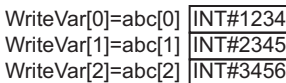

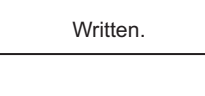

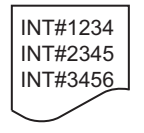

# **Related System-defined Variables**

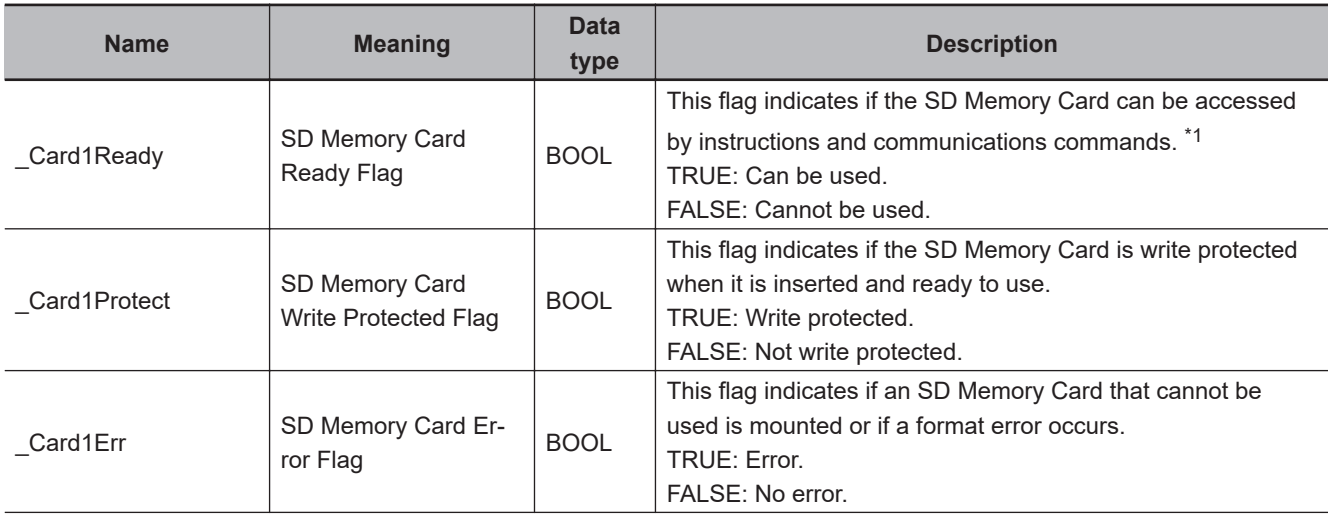

<span id="page-1523-0"></span>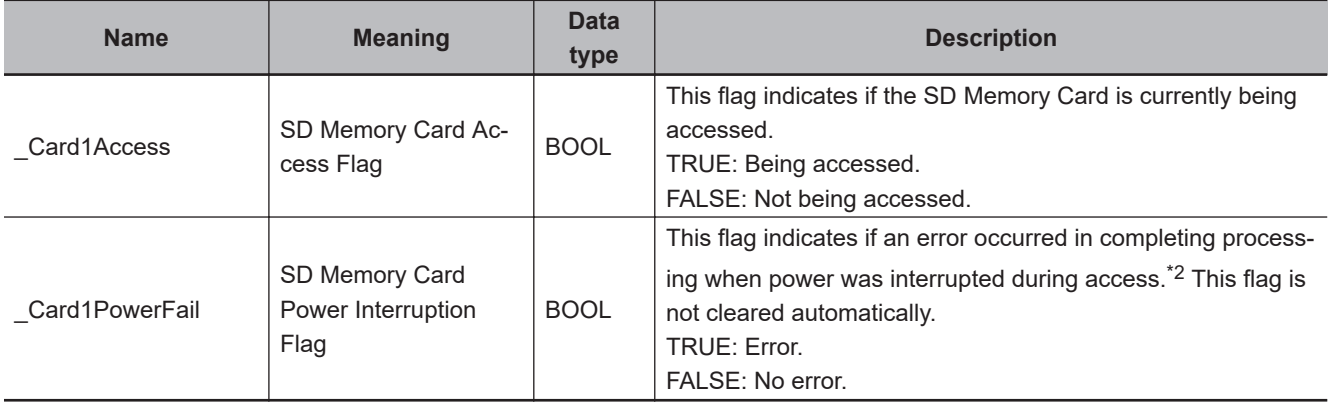

\*1. It is a precondition that the SD Memory Card is physically inserted and mounted normally.

\*2. This indicates an access to the SD Memory Card.

## **Additional Information**

The root directory of the file name is the top level of the SD Memory Card.

## **Precautions for Correct Use**

- Execution of this instruction is continued until completed even when the value of *Execute* changes to FALSE or the execution time exceeds the task period. The value of *Done* changes to TRUE when the execution is completed. Use this to confirm normal completion of processing.
- Refer to *[Using this Section](#page-64-0)* on page 2-3 for a timing chart of *Execute*, *Done*, *Busy*, and *Error*.
- The entire data to write in the instruction is not retained. The concurrency of the value may not be maintained because the value is not synchronized with the execution timing of the instruction and the variable to pass to *WriteVar* is accessed each time. Do not access to the target variable during instruction execution. If the variable is accessed during instruction execution, an unintended value may be written in the file.
- Always use a variable for the input parameter to pass to *WriteVar*. A building error will occur if a constant is passed.
- If *WriteVar* is an enumeration, you cannot directly pass an enumerator to it. A building error will occur if an enumerator is passed to it directly.
- If the specified file is larger than the size of *WriteVar*, an error does not occur and only data that corresponds to the size of *WriteVar* is written. Once this instruction is executed, the specified file is reduced to the size of *WriteVar*.
- Data is written in byte increments. The lower bytes are written before the upper bytes (little endian).
- If *WriteVar* is a structure, adjustment areas between members may be inserted depending on the composition.
- Do not simultaneously access the same file. Perform exclusive control of SD Memory Card instructions in the user program.
- Even if the FileWriteVar (Write Variable to File) instruction is used to write the data to the SD Memory Card and the instruction ends normally, the data may not be written correctly to the SD Memory Card.

If you want to confirm that the data was written correctly to the SD Memory Card, write the user program so that the written data is read with the FileReadVar (Read Variable from File) instruction and compared to the original data.

- An error will occur in the following cases. *Error* will change to TRUE.
	- a) The SD Memory Card is not in a usable condition.
	- b) The SD Memory Card is write protected.
	- c) There is insufficient space available on the SD Memory Card.
	- d) The value of *FileName* is not a valid file name.
	- e) A file with the name *FileName* already exits, and the file is being accessed.
	- f) A file with the name *FileName* already exits, and the value of *OverWrite* is FALSE.
	- g) A file with the name *FileName* already exits, and the file is write protected.
	- h) The value of *FileName* exceeds the maximum number of bytes allowed in a file name.
	- i) The maximum number of files or directories is exceeded.
	- j) Five or more of the following SD Memory Card instructions, which do not have *FileID*, are executed at the same time: FileWriteVar, FileReadVar, FileCopy, DirCreate, FileRemove, DirRemove, and FileRename.
	- k) While the SD Memory Card is being accessed, an error occurs and causes an access failure.

## **Sample Programming**

This sample writes all of array variable Var1[] to the file 'File1.dat.'

# **LD**

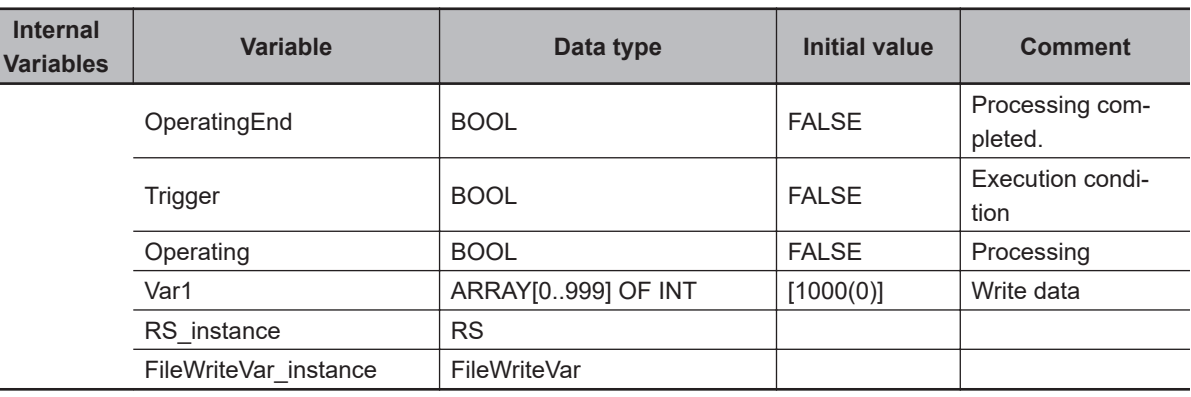

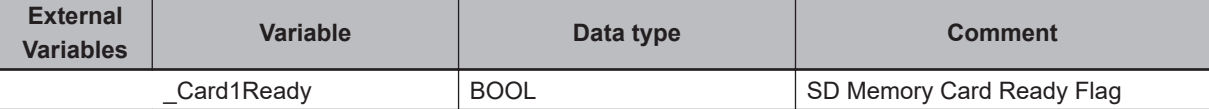

Determine if execution of the FileWriteVar instruction is completed.

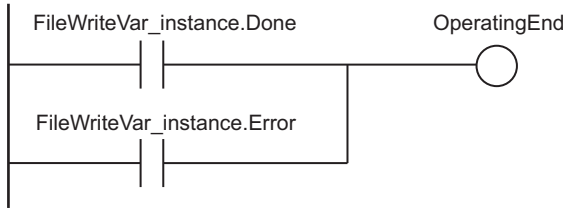

Accept trigger. RS\_instance Trigger \_Card1Ready MIS Operating ╢ Set Q1 OperatingEnd Reset1

Execute FileWriteVar instruction.

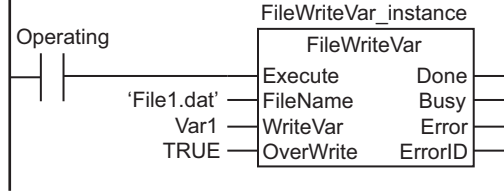

Processing after normal end.

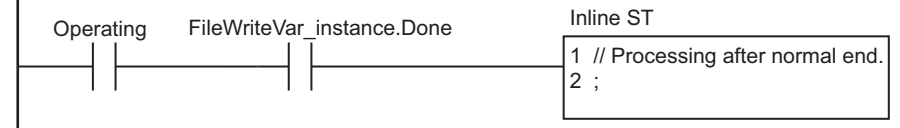

Processing after error end.

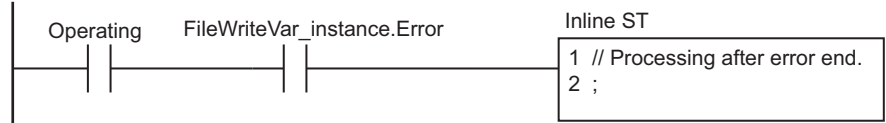

**ST**

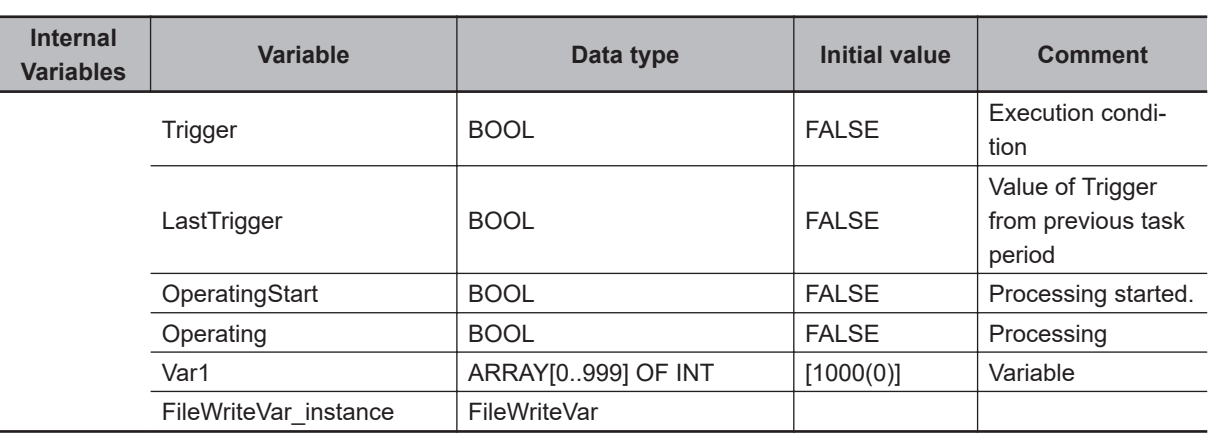

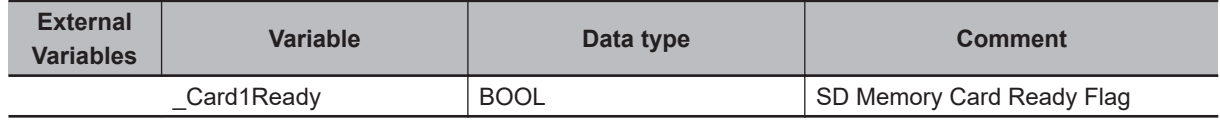

// Detect when Trigger changes to TRUE.

IF ( (Trigger=TRUE) AND (LastTrigger=FALSE) AND ( Card1Ready=TRUE) ) THEN OperatingStart:=TRUE;

```
 Operating :=TRUE;
END_IF;
LastTrigger:=Trigger;
// Initialize FileWriteVar instruction.
IF (OperatingStart=TRUE) THEN
    FileWriteVar instance(
         Execute :=FALSE,
         WriteVar :=Var1);
     OperatingStart:=FALSE; 
END_IF;
// Execute FileWriteVar instruction.
IF (Operating=TRUE) THEN
     FileWriteVar_instance(
         Execute :=TRUE,
         FileName :='File1.dat', // File name
       WriteVar :=Var1, // Variable
         OverWrite:=TRUE); // Enable overwrite.
     IF (FileWriteVar_instance.Done=TRUE) THEN
         // Processing after normal end.
         Operating:=FALSE;
     END_IF;
     IF (FileWriteVar_instance.Error=TRUE) THEN
         // Processing after error end.
        Operating:=FALSE;
     END_IF;
```

```
END_IF;
```
# <span id="page-1527-0"></span>**FileReadVar**

The FileReadVar instruction reads the contents of the specified file on the SD Memory Card as binary data and writes it to a variable.

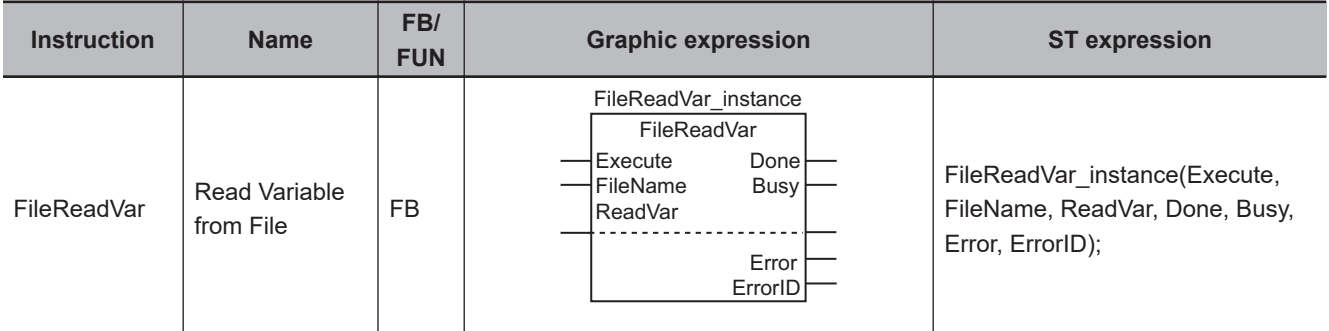

## **Variables**

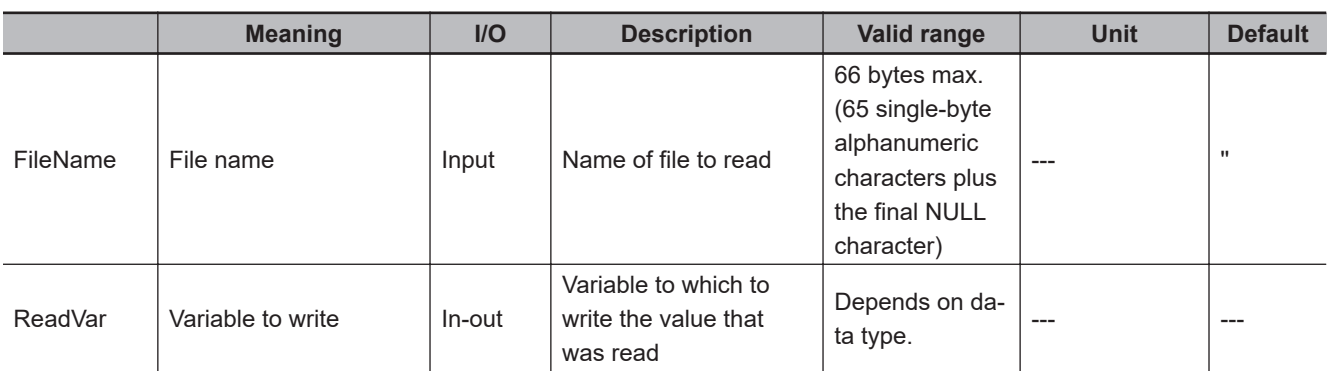

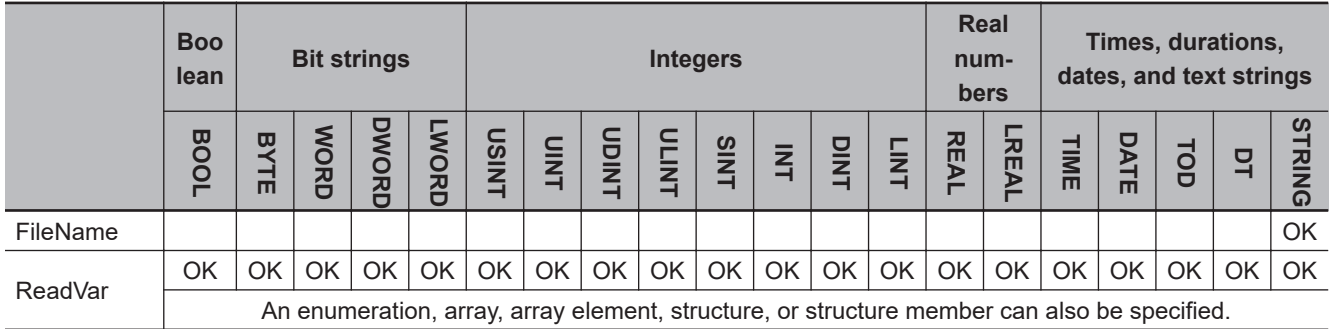

## **Function**

The FileReadVar instruction reads the contents of the file specified by *FileName* from the SD Memory Card as binary data. The contents that is read is assigned to variable to write *ReadVar*. You can specify an enumeration, array, array element, structure, or structure member for *ReadVar*.

The following figure shows a programming example.

Here, the contents of the file called 'Temp/f\_name.bin' is read and written to the array variable abc[]. Variable *abc* is an INT array variable with three elements.

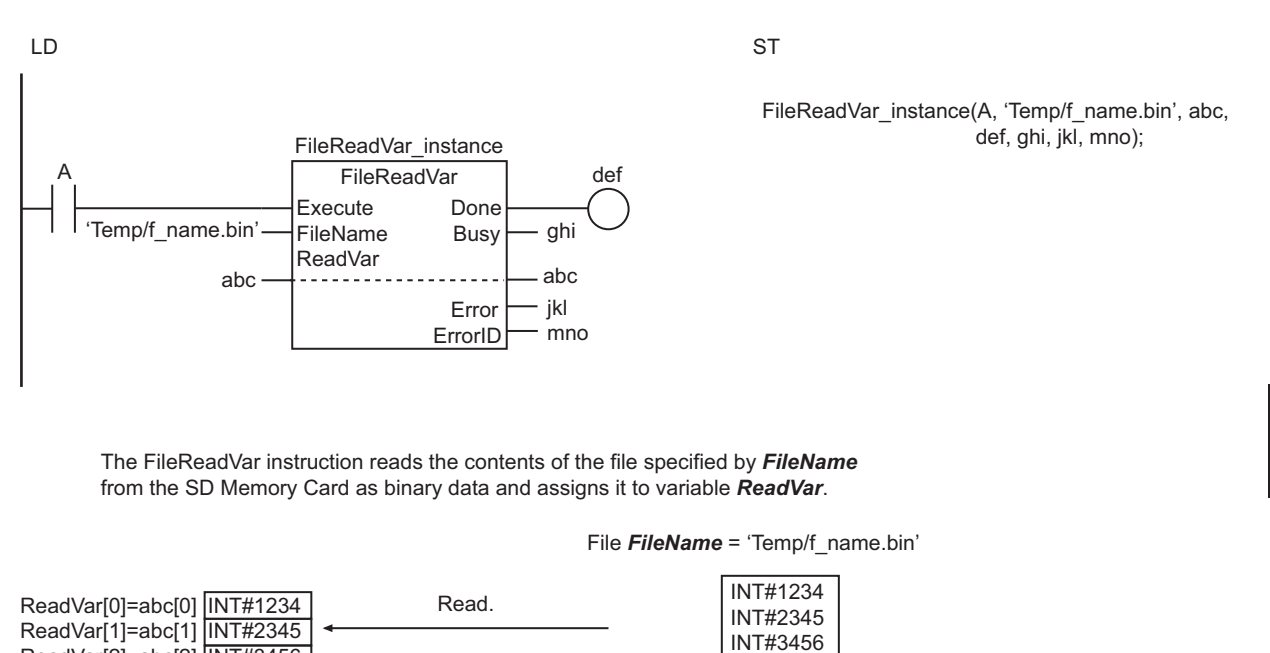

# **Related System-defined Variables**

ReadVar[2]=abc[2] INT#3456

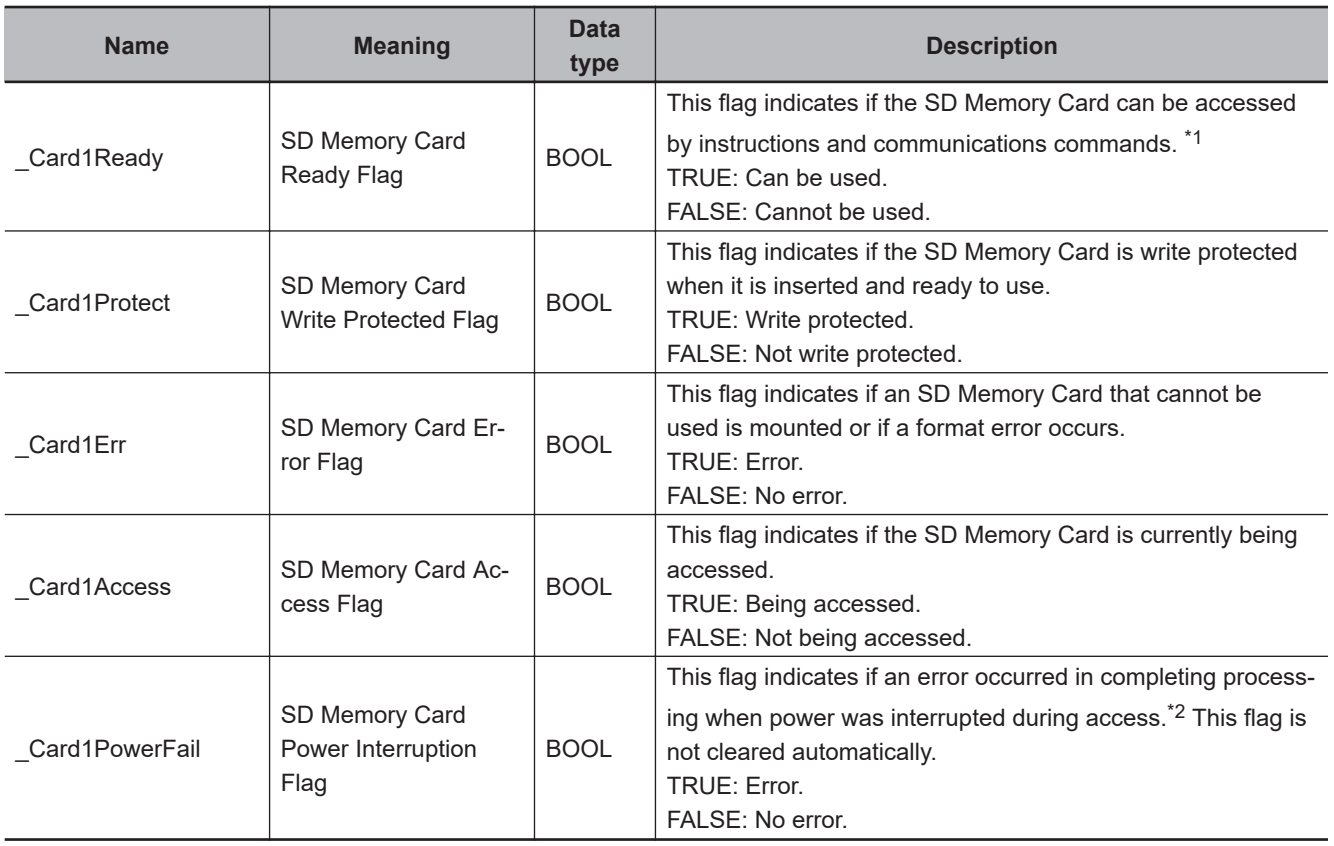

\*1. It is a precondition that the SD Memory Card is physically inserted and mounted normally.

\*2. This indicates an access to the SD Memory Card.

## **Additional Information**

The root directory of the file name is the top level of the SD Memory Card.

FileReadVar

FileReadVa

## **Precautions for Correct Use**

- Execution of this instruction is continued until completed even when the value of *Execute* changes to FALSE or the execution time exceeds the task period. The value of *Done* changes to TRUE when the execution is completed. Use this to confirm normal completion of processing.
- Refer to *[Using this Section](#page-64-0)* on page 2-3 for a timing chart of *Execute*, *Done*, *Busy*, and *Error*.
- The entire data to read in the instruction is not retained.

The concurrency of the value may not be maintained because the value is not synchronized with the execution timing of the instruction and the variable to pass to *ReadVar* is refreshed each time. Do not access to the target variable during instruction execution.

If the variable is accessed during instruction execution, the variable may be refreshed with a value that is different from the value read from a file.

- If the specified file is larger than the size of *ReadVar*, an error does not occur and only data that corresponds to the size of *ReadVar* is read.
- If the specified file is smaller than the size of *ReadVar*, an error does not occur and only data that corresponds to the size of the specified file is read. The remaining area in *ReadVar* will retain the values from before execution of this instruction.
- Data is read in byte increments. The lower bytes are read before the upper bytes (little endian).
- If *ReadVar* is a structure, adjustment areas between members may be inserted depending on the composition.
- Do not simultaneously access the same file. Perform exclusive control of SD Memory Card instructions in the user program.
- You cannot specify a device variable for *ReadVar*. If you specify a device variable, the value that was read is not assigned to *ReadVar*.
- An error will occur in the following cases. *Error* will change to TRUE.
	- a) The SD Memory Card is not in a usable condition.
	- b) The file specified by *FileName* does not exist.
	- c) The file specified by *FileName* is being accessed.
	- d) The value of *FileName* is not a valid file name.
	- e) The value of *FileName* exceeds the maximum number of bytes allowed in a file name.
	- f) Five or more of the following SD Memory Card instructions, which do not have *FileID*, are executed at the same time: FileWriteVar, FileReadVar, FileCopy, DirCreate, FileRemove, DirRemove, and FileRename.
	- g) While the SD Memory Card is being accessed, an error occurs and causes an access failure.

## **Sample Programming**

This sample reads the contents of the file 'File1.dat' and stores it in array variable *Var1*.

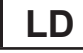

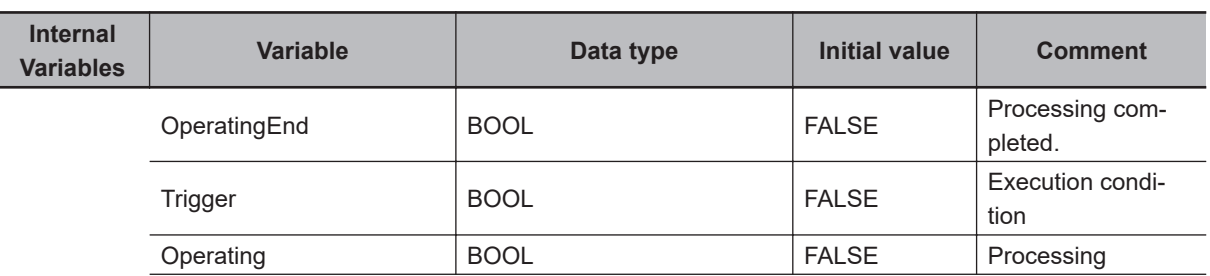

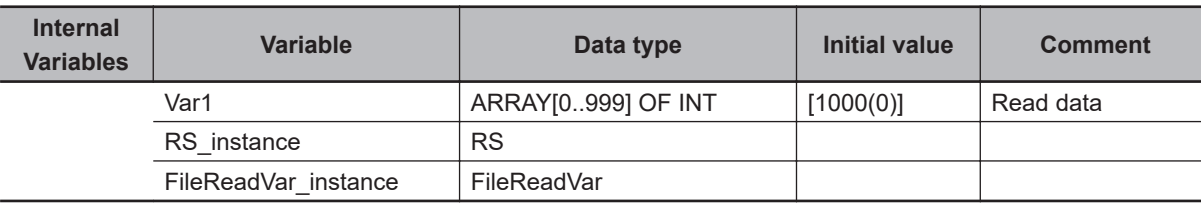

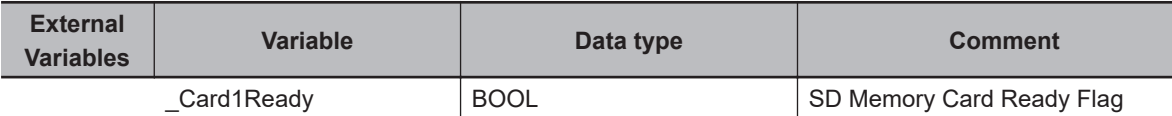

Determine if execution of the FileReadVar instruction is completed.

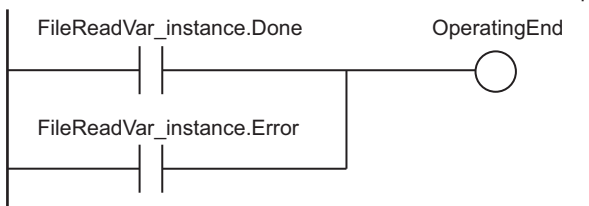

Accept trigger.

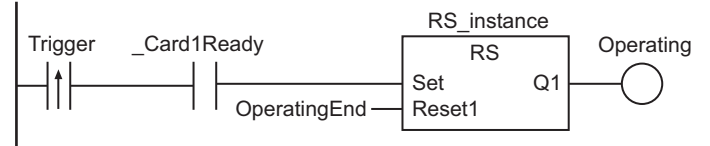

Execute FileReadVar instruction.

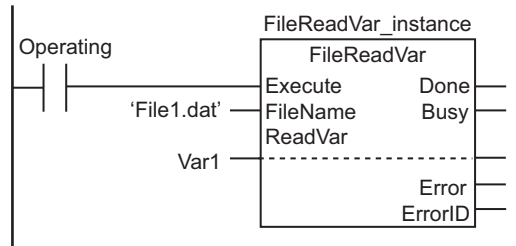

#### Processing after normal end.

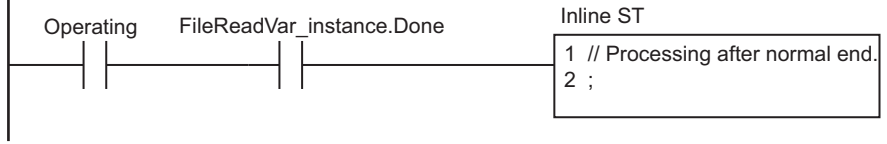

#### Processing after error end.

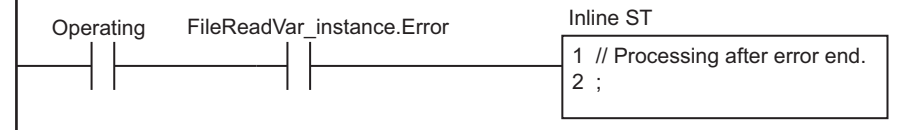

FileReadVar

**FileReadVar** 

 $\blacksquare$  ST

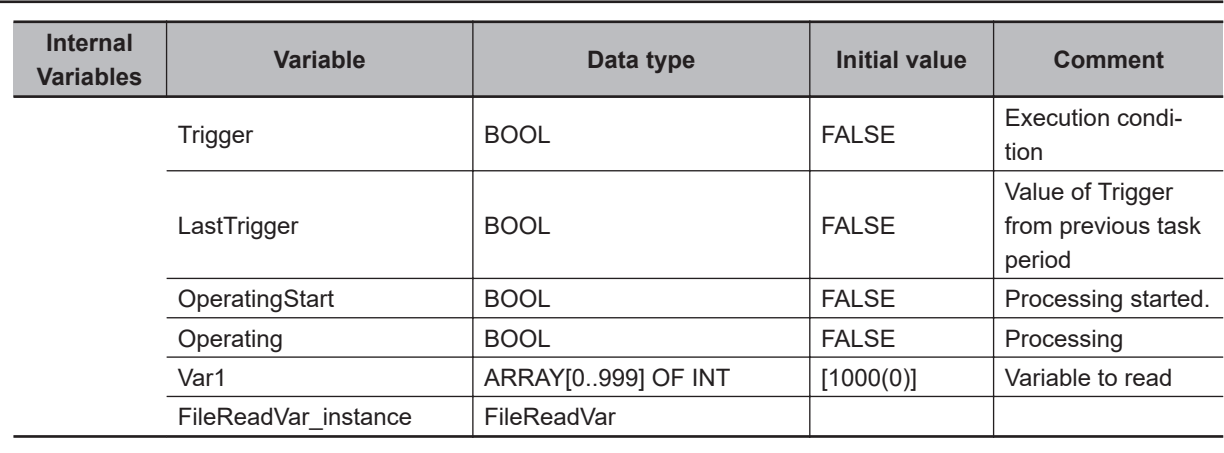

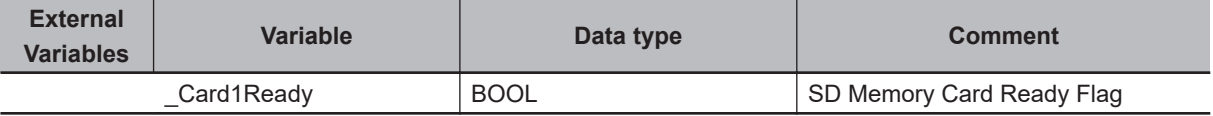

```
// Detect when Trigger changes to TRUE. 
IF ( (Trigger=TRUE) AND (LastTrigger=FALSE) AND (_Card1Ready=TRUE) ) THEN
     OperatingStart:=TRUE;
     Operating :=TRUE;
END_IF;
LastTrigger:=Trigger;
// Initialize FileReadVar instruction.
IF (OperatingStart=TRUE) THEN
     FileReadVar_instance(
         Execute :=FALSE,
        ReadVar :=Var1);
     OperatingStart:=FALSE; 
END_IF;
// Execute FileReadVar instruction.
IF (Operating=TRUE) THEN
     FileReadVar_instance(
         Execute :=TRUE,
         FileName:='File1.dat', // File name
        ReadVar :=Var1); // Variable to read
     IF (FileReadVar_instance.Done=TRUE) THEN
         // Processing after normal end. 
         Operating:=FALSE;
     END_IF;
    IF (FileReadVar instance.Error=TRUE) THEN
         // Processing after error end.
```

```
 Operating:=FALSE;
     END_IF;
END_IF;
```
# <span id="page-1533-0"></span>**FileOpen**

The FileOpen instruction opens the specified file in the SD Memory Card.

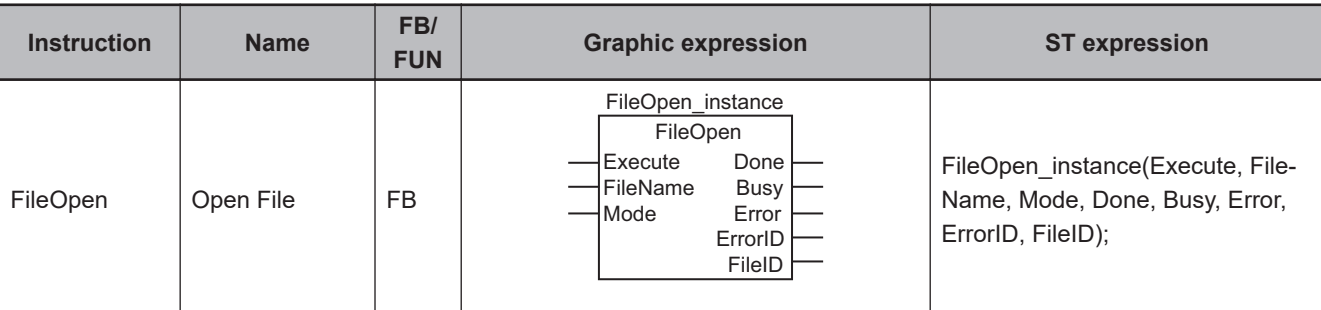

## **Variables**

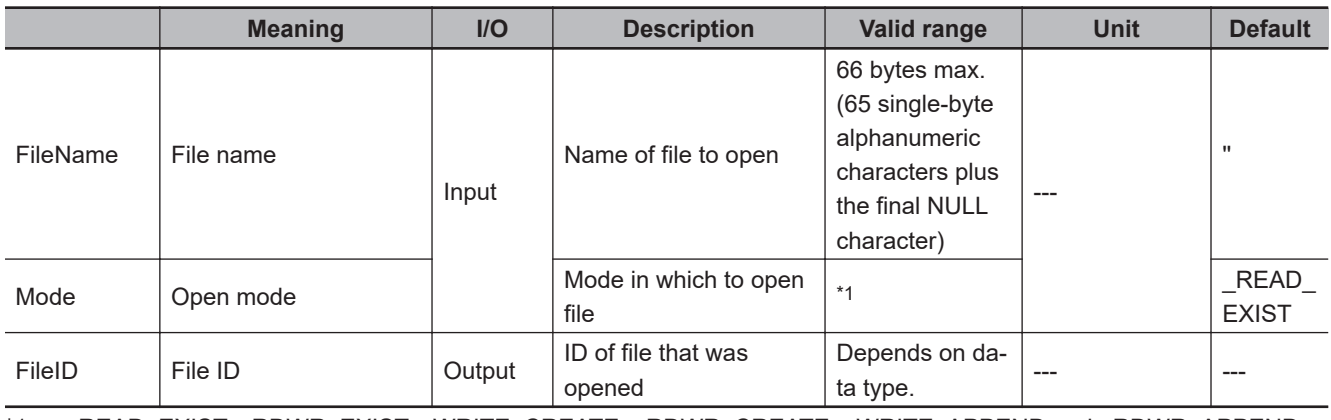

\*1. \_READ\_EXIST, \_RDWR\_EXIST, \_WRITE\_CREATE, \_RDWR\_CREATE, \_WRITE\_APPEND and \_RDWR\_APPEND

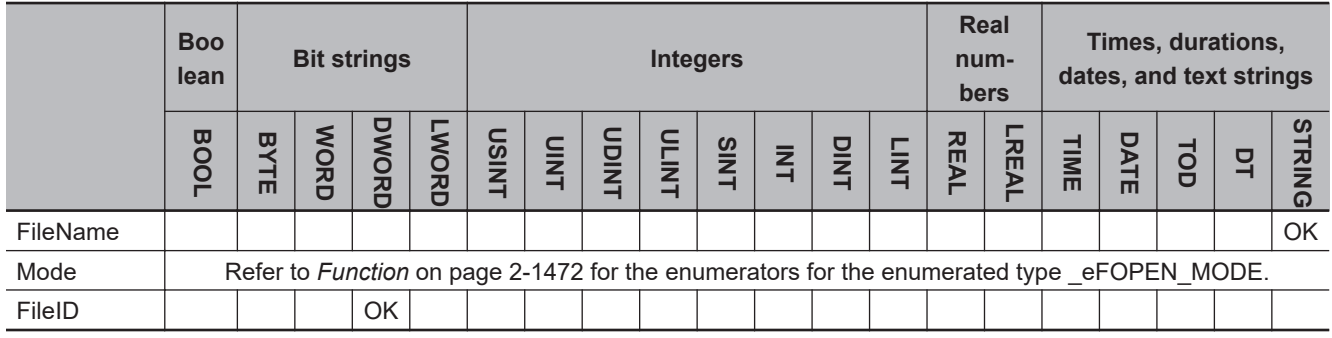

# **Function**

The FileOpen instruction opens the file specified by *FileName* in the SD Memory Card in the mode specified by *Mode*.

The result is output to file ID *FileID*. *FileID* is used to specify the file in other instructions, such as File-Read and FileWrite.

The data type of *Mode* is enumerated type eFOPEN MODE. The meanings of the enumerators are as follows:

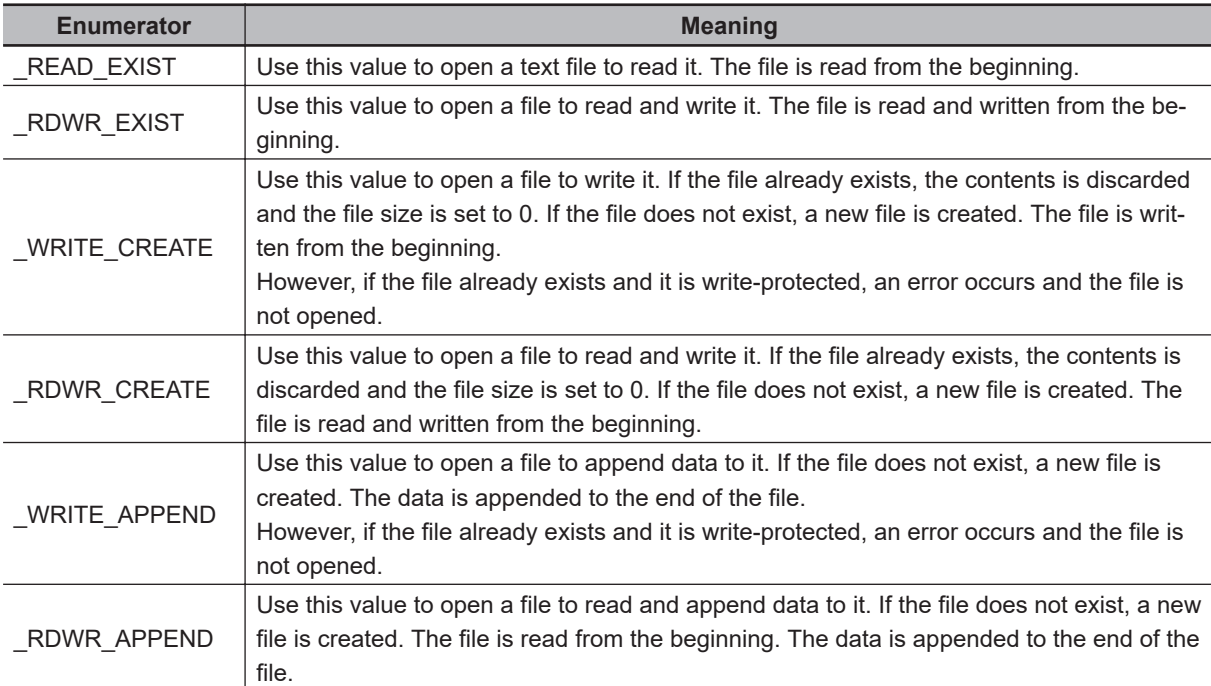

The following figure shows a programming example.

The file named 'Temp/f name.bin' is opened to append data to it. The file ID is assigned to variable *mno*.

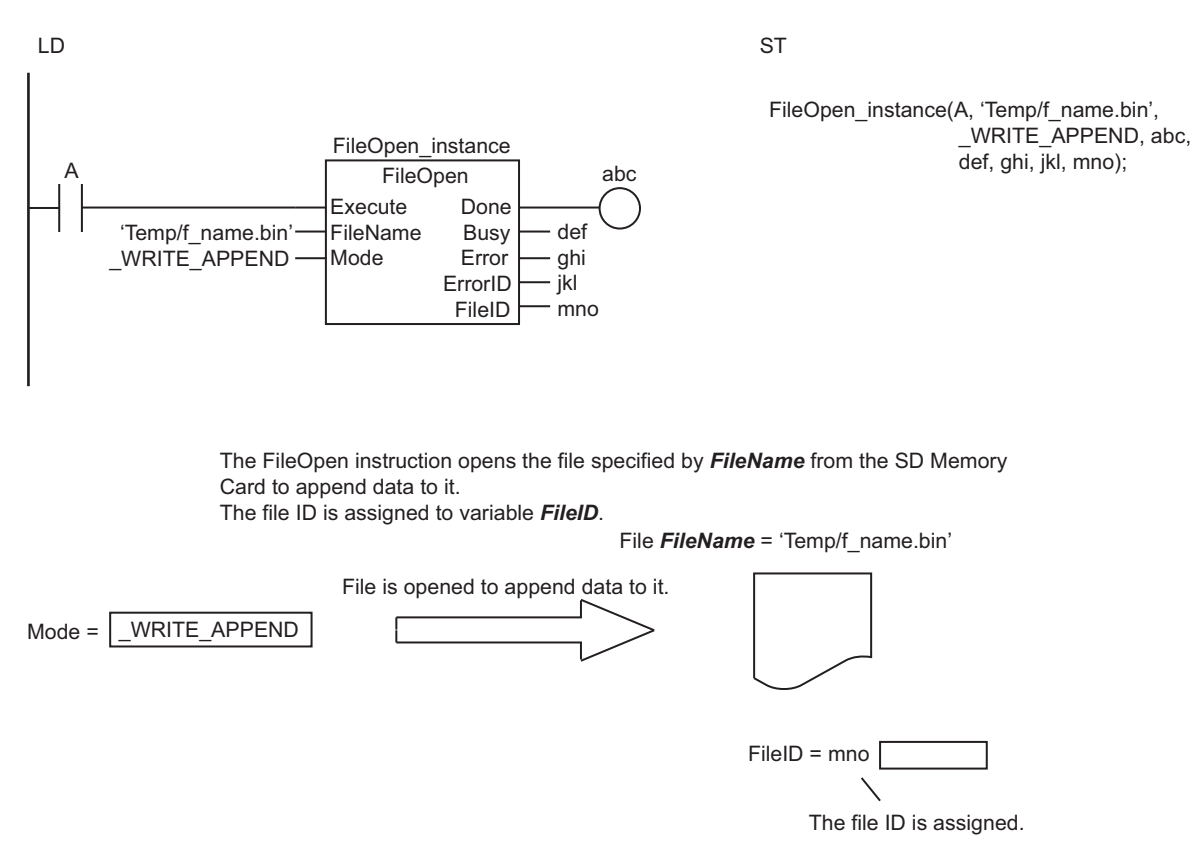

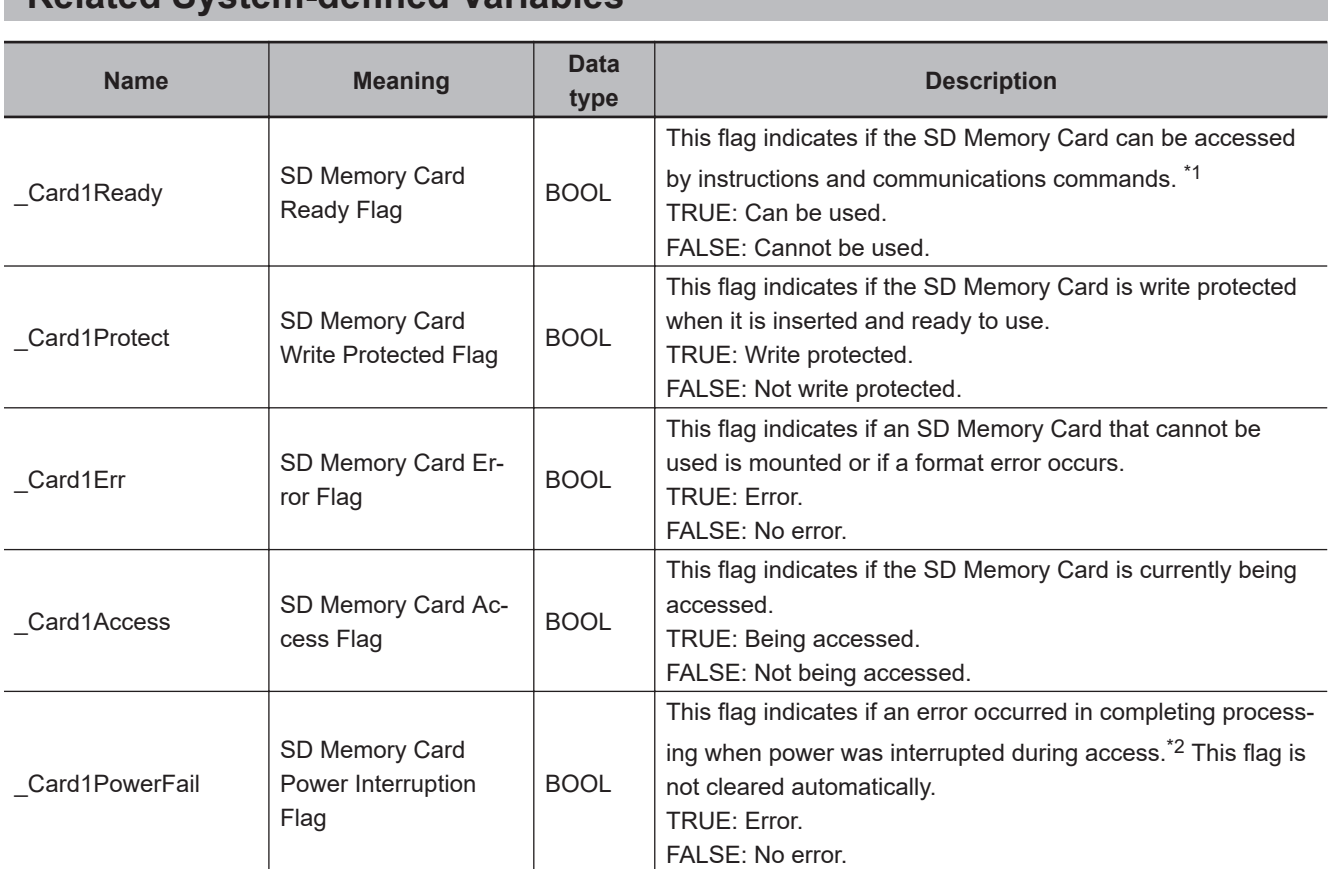

## **Related System-defined Variables**

\*1. It is a precondition that the SD Memory Card is physically inserted and mounted normally.

\*2. This indicates an access to the SD Memory Card.

## **Additional Information**

The root directory of the file name is the top level of the SD Memory Card.

## **Precautions for Correct Use**

- Execution of this instruction is continued until completed even when the value of *Execute* changes to FALSE or the execution time exceeds the task period. The value of *Done* changes to TRUE when the execution is completed. Use this to confirm normal completion of processing.
- Refer to *[Using this Section](#page-64-0)* on page 2-3 for a timing chart of *Execute*, *Done*, *Busy*, and *Error*.
- This instruction must be executed before any of the following instructions: FileSeek, FileRead, File-Write, FileGets, and FilePuts.
- You must use the FileClose instruction to close any file that is opened with this instruction after you finish using it.
- A value is stored in *FileID* when the instruction is completed. Specifically, it is stored when the value of *Done* changes from FALSE to TRUE.
- When the operating mode of the CPU Unit is changed to PROGRAM mode or when a major fault level Controller error occurs, any open file is closed by the system. Any read or write operations in progress are continued up to the end.
- If a file is open when the power supply is stopped by pressing the SD Memory Card power supply switch, the file is not corrupted. The file, however, will remain open. Use the FileClose instruction to close the file.
- If a file is open and the SD Memory Card is removed before the SD Memory Card power supply switch is pressed, the contents of the file may be corrupted. Always turn OFF the power supply before removing the SD Memory Card.
- If a file is open and the SD Memory Card is removed before the SD Memory Card power supply switch is pressed, the file will remain open. Use the FileClose instruction to close the file.
- If a file is open when the power supply is stopped or the SD Memory Card is removed, the file will remain open, but it will not be possible to read or write the file even if the SD Memory Card is inserted again. To read or write the file, close the file and then open it again.
- Do not simultaneously access the same file. Perform exclusive control of SD Memory Card instructions in the user program.
- An error will occur in the following cases. *Error* will change to TRUE.
	- a) The SD Memory Card is not in a usable condition.
	- b) The SD Memory Card is write protected.
	- c) The value of *Mode* is \_READ\_EXIST or \_RDWR\_EXIST, and the file specified with *FileName* does not exist.
	- d) The value of *Mode* is outside the valid range.
	- e) The file specified by *FileName* is being accessed.
	- f) The value of *FileName* is not a valid file name.
	- g) The file specified by *FileName* is write protected.
	- h) The value of *FileName* exceeds the maximum number of bytes allowed in a file name.
	- i) An attempt was made to open more than five files at the same time.
	- j) The maximum number of files or directories is exceeded.
	- k) For CPU Unit version 1.10 or later, if you try to open a file that is already open, a *File Already in Use* error occurs, and the file ID of the open file is stored in the *FileID* output variable. The *FileID* output variable does not change if any other error occurs. For CPU Unit version 1.09 or earlier, *0* is stored in the *FileID* output variable if an error occurs.
	- l) While the SD Memory Card is being accessed, an error occurs and causes an access failure.

### **Sample Programming**

Refer to *[Sample Programming](#page-1546-0)* on page 2-1485 for the FileRead instruction, *[Sample Programming](#page-1554-0)* on [page 2-1493](#page-1554-0) for the FileWrite instruction, *[Sample Programming](#page-1561-0)* on page 2-1500 for the FileGets instruction, and *[Sample Programming](#page-1569-0)* on page 2-1508 for the FilePuts instruction.

FileOpen

# <span id="page-1537-0"></span>**FileClose**

The FileClose instruction closes the specified file in the SD Memory Card.

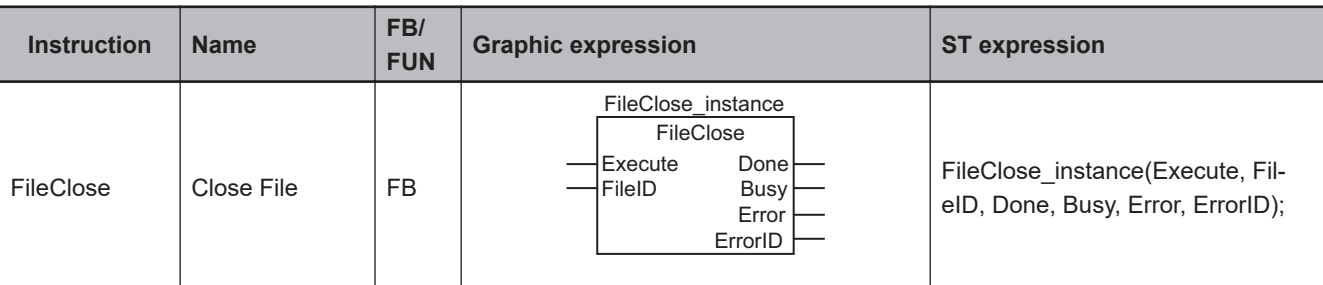

## **Variables**

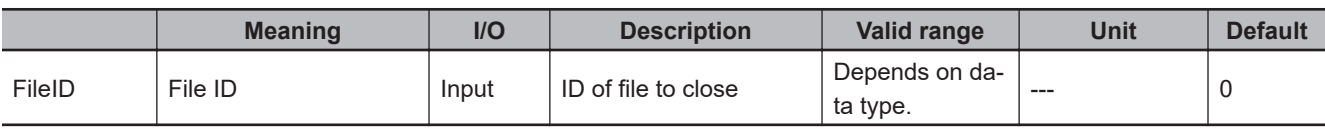

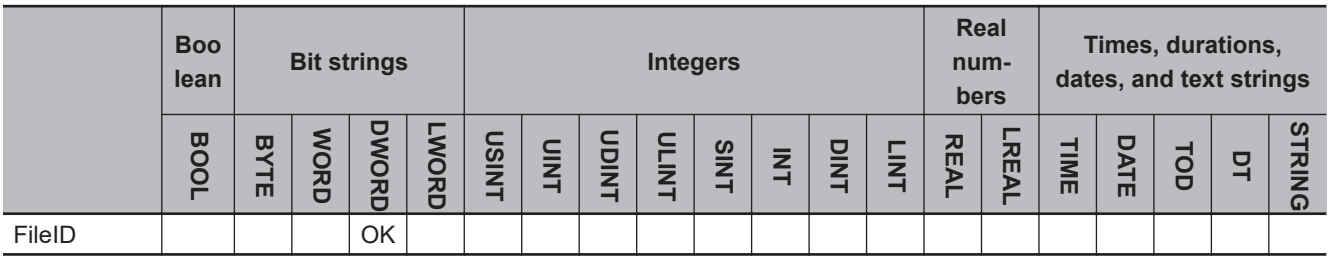

## **Function**

The FileClose instruction closes the file specified by *FileID* in the SD Memory Card.

The following figure shows a programming example. Here, the file whose file ID is the value of variable *abc* is closed.

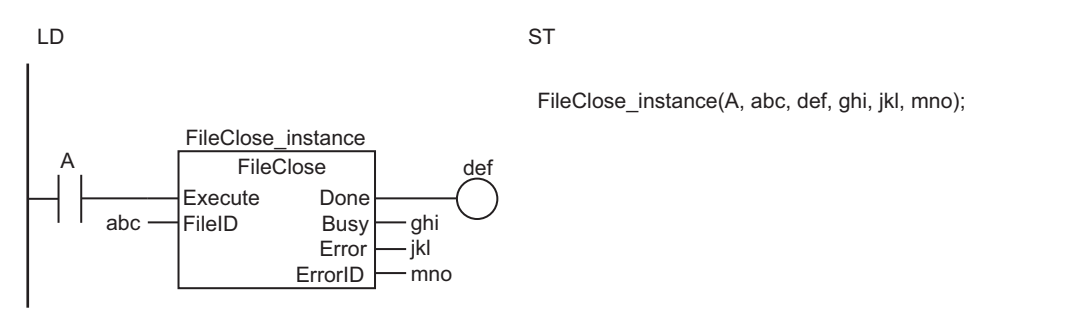

The FileClose instruction closes the file specified by *FileID* in the SD Memory Card.

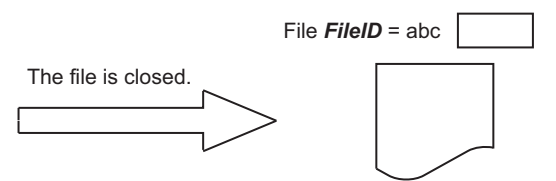

## **Related System-defined Variables**

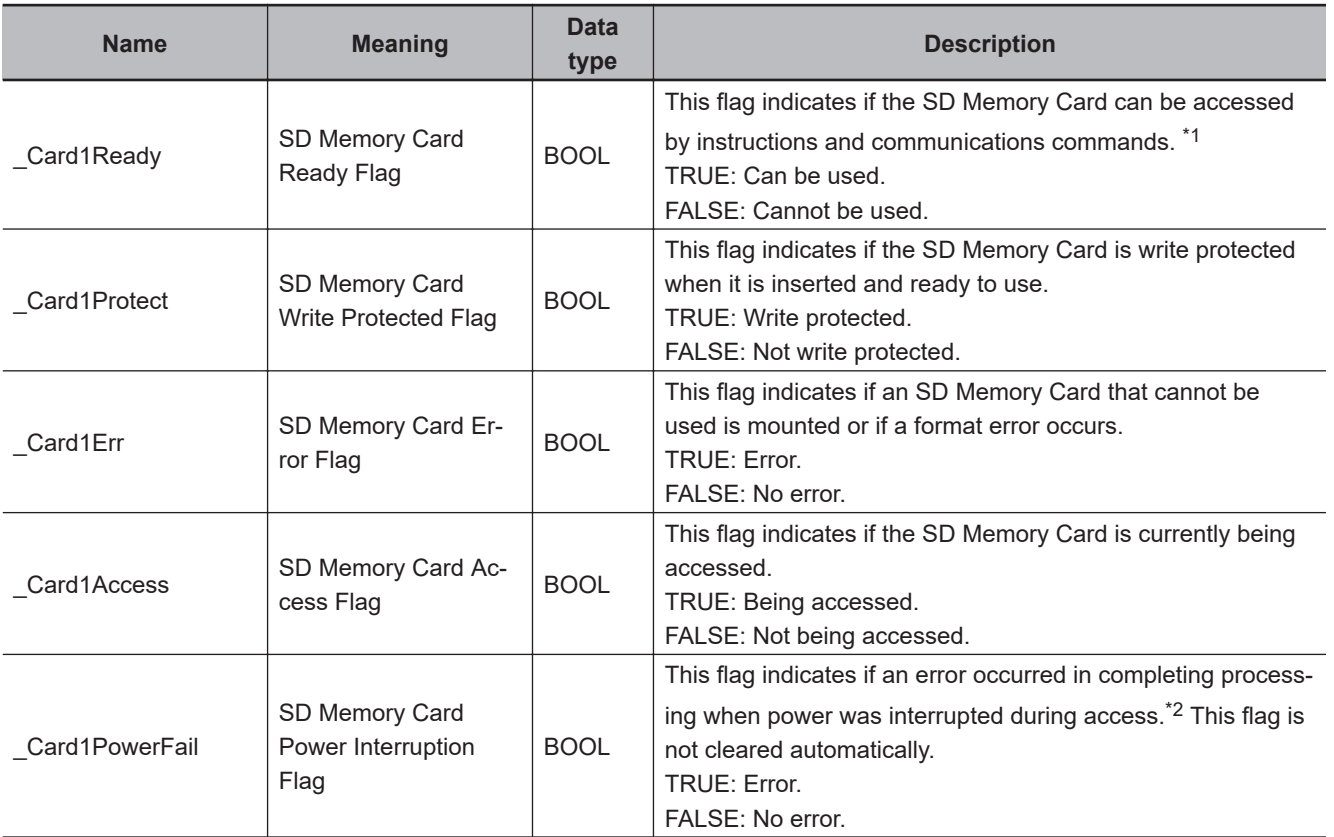

\*1. It is a precondition that the SD Memory Card is physically inserted and mounted normally.

\*2. This indicates an access to the SD Memory Card.

## **Additional Information**

You must open files with the FileOpen instruction for the following instructions: FileSeek, FileRead, FileWrite, FileGets, and FilePuts.

## **Precautions for Correct Use**

- Execution of this instruction is continued until completed even when the value of *Execute* changes to FALSE or the execution time exceeds the task period. The value of *Done* changes to TRUE when the execution is completed. Use this to confirm normal completion of processing.
- Refer to *[Using this Section](#page-64-0)* on page 2-3 for a timing chart of *Execute*, *Done*, *Busy*, and *Error*.
- You must use the FileOpen instruction in advance to obtain the value for *FileID*.
- You must use this instruction to close any file that is opened with the FileOpen instruction after you finish using it.

FileClose

**FileClose** 

- When the operating mode of the CPU Unit is changed to PROGRAM mode or when a major fault level Controller error occurs, any open file is closed by the system. Any read or write operations in progress are continued up to the end.
- If a file is open when the power supply is stopped by pressing the SD Memory Card power supply switch, the file is not corrupted. The file, however, will remain open. Use the FileClose instruction to close the file.
- If a file is open and the SD Memory Card is removed before the SD Memory Card power supply switch is pressed, the contents of the file may be corrupted. Always turn OFF the power supply before removing the SD Memory Card.
- If a file is open and the SD Memory Card is removed before the SD Memory Card power supply switch is pressed, the file will remain open. Use the FileClose instruction to close the file.
- If a file is open when the power supply is stopped or the SD Memory Card is removed, the file will remain open, but it will not be possible to read or write the file even if the SD Memory Card is inserted again. To read or write the file, close the file and then open it again.
- Do not simultaneously access the same file. Perform exclusive control of SD Memory Card instructions in the user program.
- An error will occur in the following cases. *Error* will change to TRUE.
	- a) The SD Memory Card is not in a usable condition.
	- b) The file specified by *FileID* does not exist.
	- c) The file specified by *FileID* is already closed.
	- d) The file specified by *FileID* is being accessed.
	- e) While the SD Memory Card is being accessed, an error occurs and causes an access failure.

## **Sample Programming**

Refer to *[Sample Programming](#page-1546-0)* on page 2-1485 for the FileRead instruction, *[Sample Programming](#page-1554-0)* on [page 2-1493](#page-1554-0) for the FileWrite instruction, *[Sample Programming](#page-1561-0)* on page 2-1500 for the FileGets instruction, and *[Sample Programming](#page-1569-0)* on page 2-1508 for the FilePuts instruction.

# <span id="page-1540-0"></span>**FileSeek**

The FileSeek instruction sets a file position indicator in the specified file in the SD Memory Card.

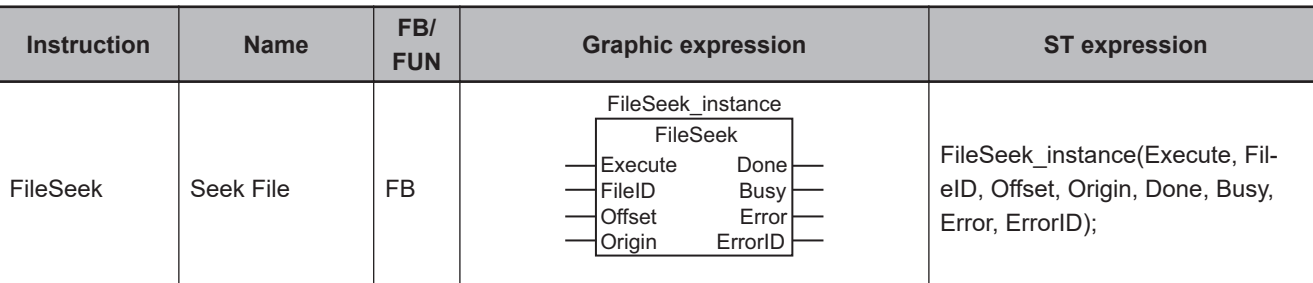

## **Variables**

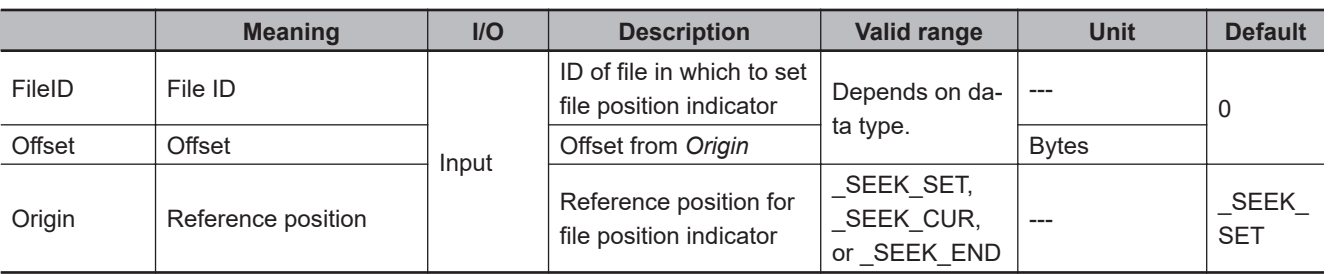

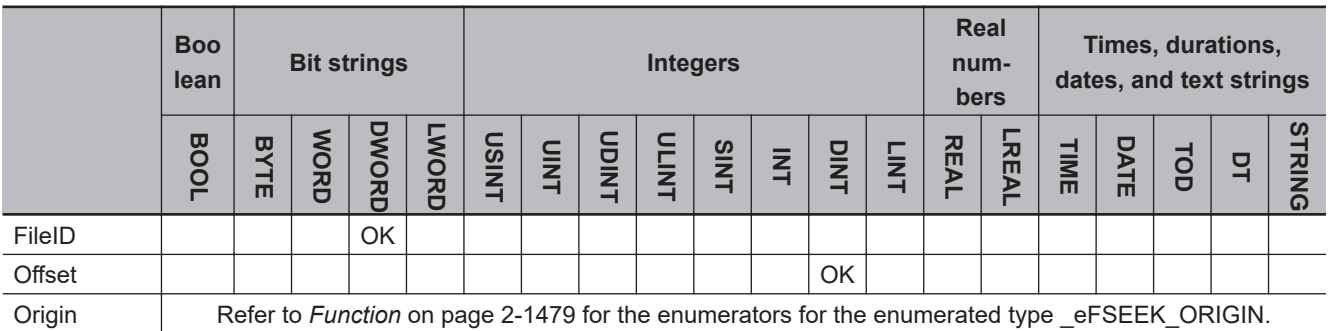

# **Function**

The FileSeek instruction sets a file position indicator in the file specified by file ID *FileID* in the SD Memory Card.

A file position indicator is the position in a file at which to start reading or writing when an instruction such as the FileRead or FileWrite instruction is executed.

For example, to read from the beginning of a file, set a file position indicator at the beginning of the file with the FileSeek instruction, and then execute the FileRead instruction.

The file position indicator is set at offset *Offset* from reference position *Origin*.

The data type of *Origin* is enumerated type \_eFSEEK\_ORIGIN. The meanings of the enumerators are as follows:

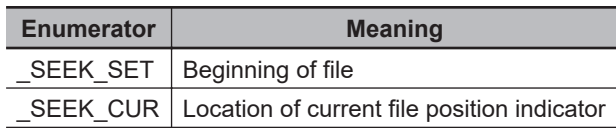

FileSeek

FileSeek

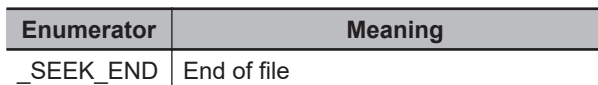

The following figure shows a programming example. A file position indicator is set at 100 bytes from the beginning of the file.

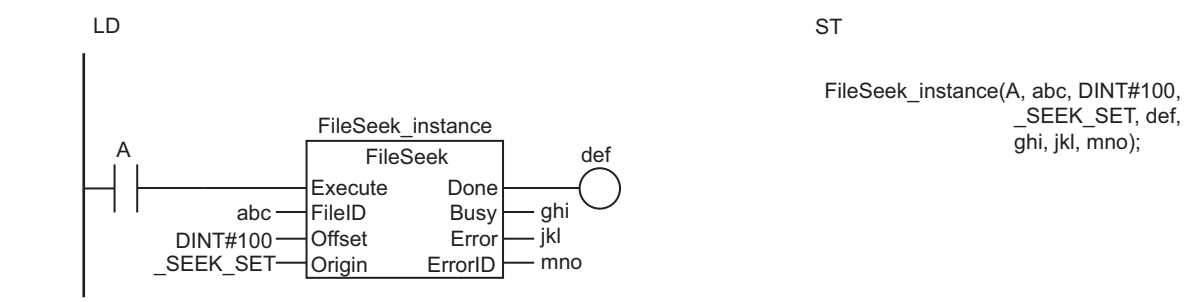

The FileSeek instruction sets a file position indicator in the file specified by *FileID* in the SD Memory Card. The file position indicator is at the position that is *Offset* from the beginning of the file.

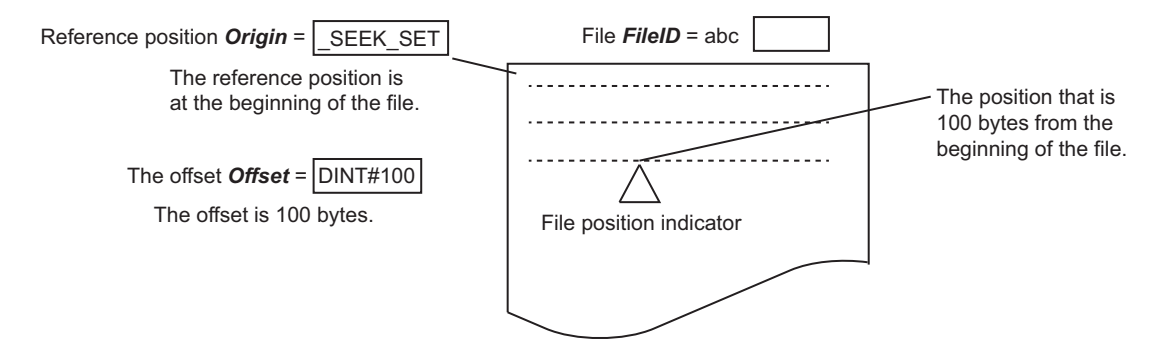

## **Related System-defined Variables**

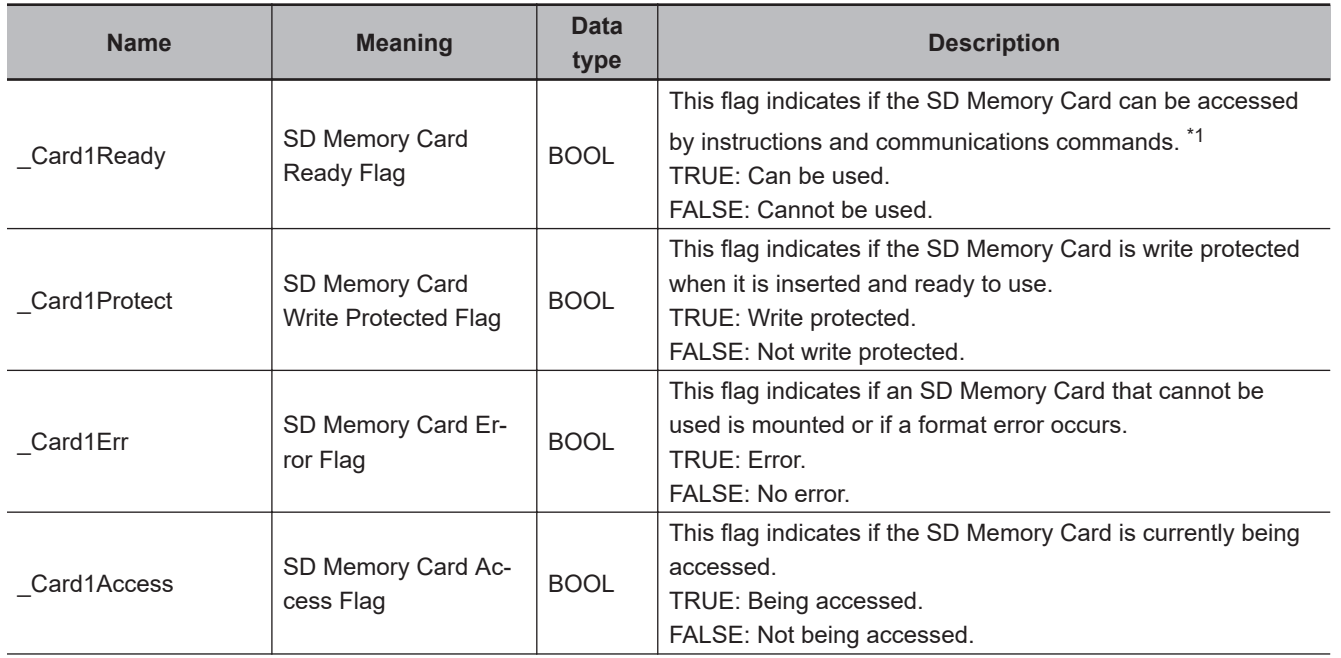

 \_SEEK\_SET, def, ghi, jkl, mno);

<span id="page-1542-0"></span>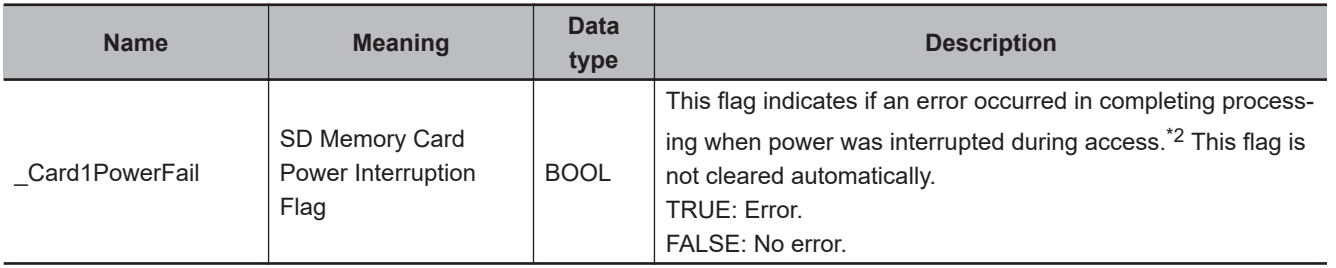

\*1. It is a precondition that the SD Memory Card is physically inserted and mounted normally.

\*2. This indicates an access to the SD Memory Card.

## **Precautions for Correct Use**

- Execution of this instruction is continued until completed even when the value of *Execute* changes to FALSE or the execution time exceeds the task period. The value of *Done* changes to TRUE when the execution is completed. Use this to confirm normal completion of processing.
- Refer to *[Using this Section](#page-64-0)* on page 2-3 for a timing chart of *Execute*, *Done*, *Busy*, and *Error*.
- You need to use the FileOpen instruction to obtain the value of *FileID* before you execute this instruction.
- If you specify **\_WRITE\_APPEND** or **\_RDWR\_APPEND** for *Mode* and execute the FileOpen instruction to append data to a file, the data is always appended to the end of the file. If you specify **\_RDWR\_APPEND** for *Mode* to execute the FileOpen instruction, the file position indicator set by the FileSeek instruction will be used only for reading data.
- Do not simultaneously access the same file. Perform exclusive control of SD Memory Card instructions in the user program.
- An error will occur in the following cases. *Error* will change to TRUE.
	- a) The SD Memory Card is not in a usable condition.
	- b) The value of *Origin* is outside the valid range.
	- c) The position specified by *Origin* and *Offset* exceeds the file size.
	- d) The file specified by *FileID* does not exist.
	- e) The file specified by *FileID* is being accessed.
	- f) While the SD Memory Card is being accessed, an error occurs and causes an access failure.

## **Sample Programming**

Refer to *[Sample Programming](#page-1546-0)* on page 2-1485 for the FileRead instruction, and *[Sample Programming](#page-1554-0)* [on page 2-1493](#page-1554-0) for the FileWrite instruction.

FileSeek

FileSeek

# <span id="page-1543-0"></span>**FileRead**

The FileRead instruction reads the data from the specified file in the SD Memory Card.

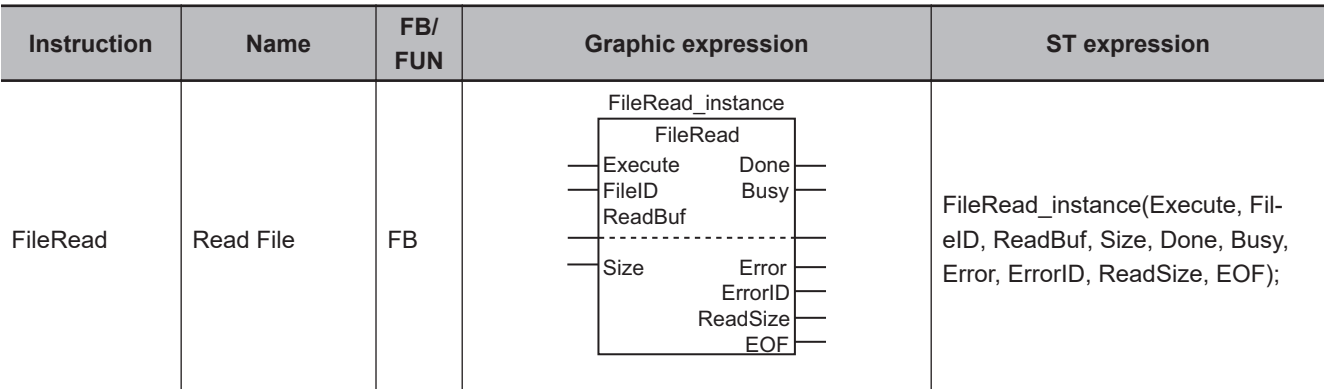

## **Variables**

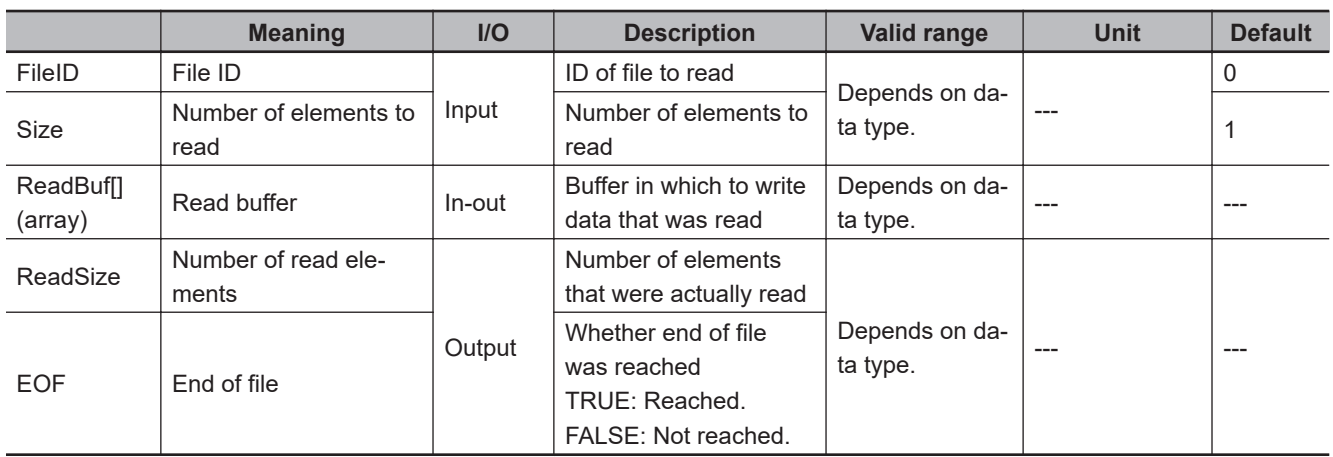

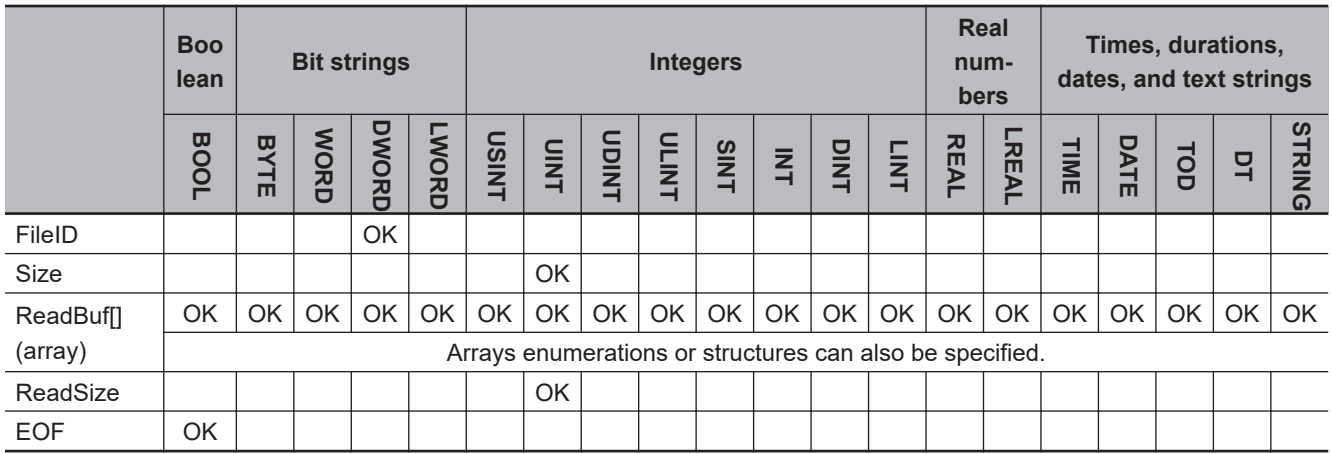

# **Function**

The FileRead instruction reads the data from position of the file position indicator in the file specified by file ID FileID in the SD Memory Card. It then stores the data in read buffer ReadBuf[]. The file position indicator is set at the desired location in advance with the FileSeek instruction.

The amount of data to read is *Size* times the size of the ReadBuf[] data type. In other words, it is *Size* elements of ReadBuf[].

You can specify an array of enumerations or structures for ReadBuf[].

The actual number of elements that were read is stored in *ReadSize*. Normally, *Size* and *ReadSize* will have the same values. If the amount of data from the file position indicator to the end of the file is smaller than *Size*, an error will not occur, and the data to the end of the file is stored in ReadBuf[]. In this case, the value of *ReadSize* will be smaller than the value of *Size*.

If data is read to the end of the file, end of file *EOF* changes to TRUE. Otherwise, the value of *EOF* will be FALSE.

The following figure shows a programming example. If the read buffer def[] is a BYTE array, 100 bytes of data is read from the file.

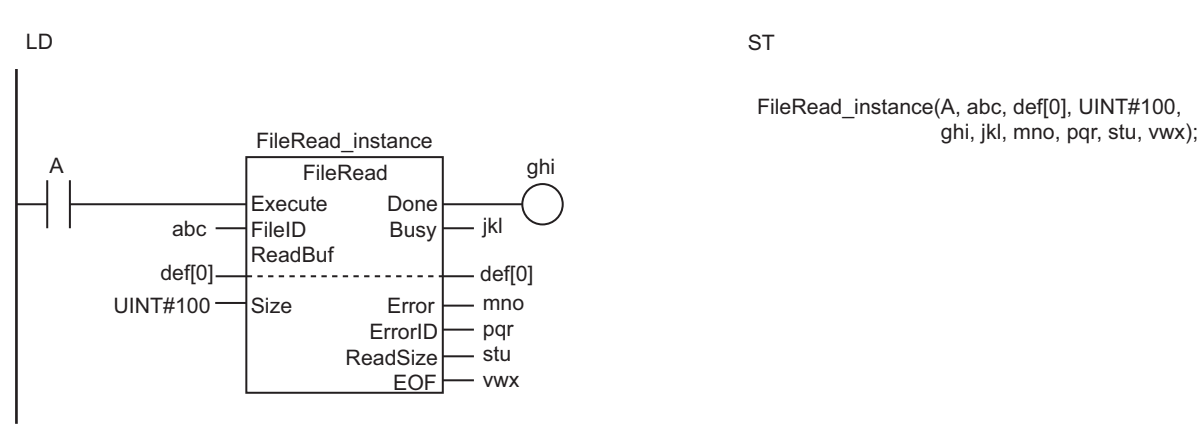

The FileRead instruction reads *Size* elements from the position of the file position indicator in the file specified by *FileID* in the SD Memory Card. It then stores the data in read buffer *ReadBuf[].* The actual data size that was read is output to *ReadSize*.

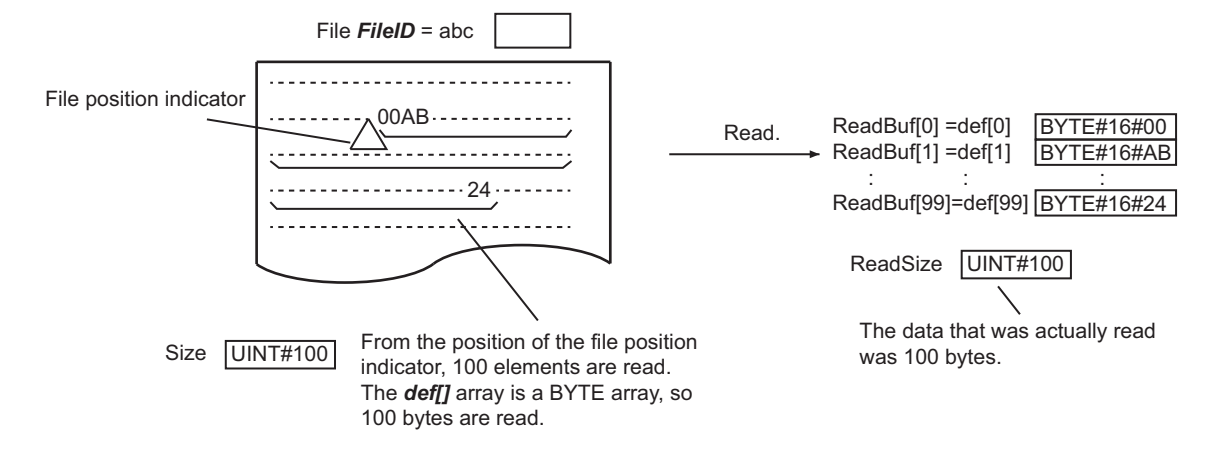

## **Related System-defined Variables**

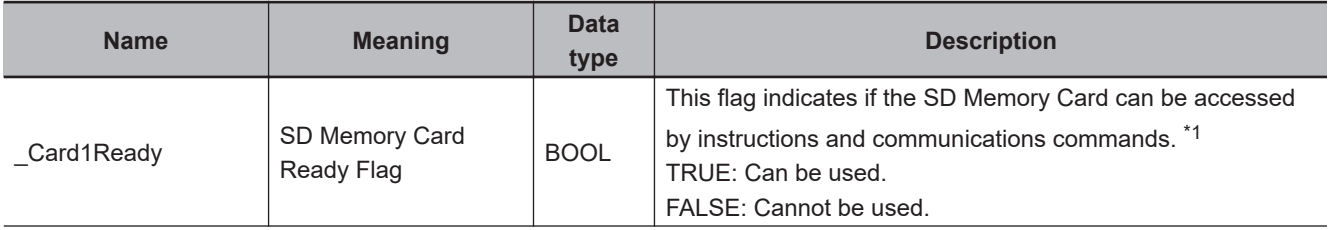

<span id="page-1545-0"></span>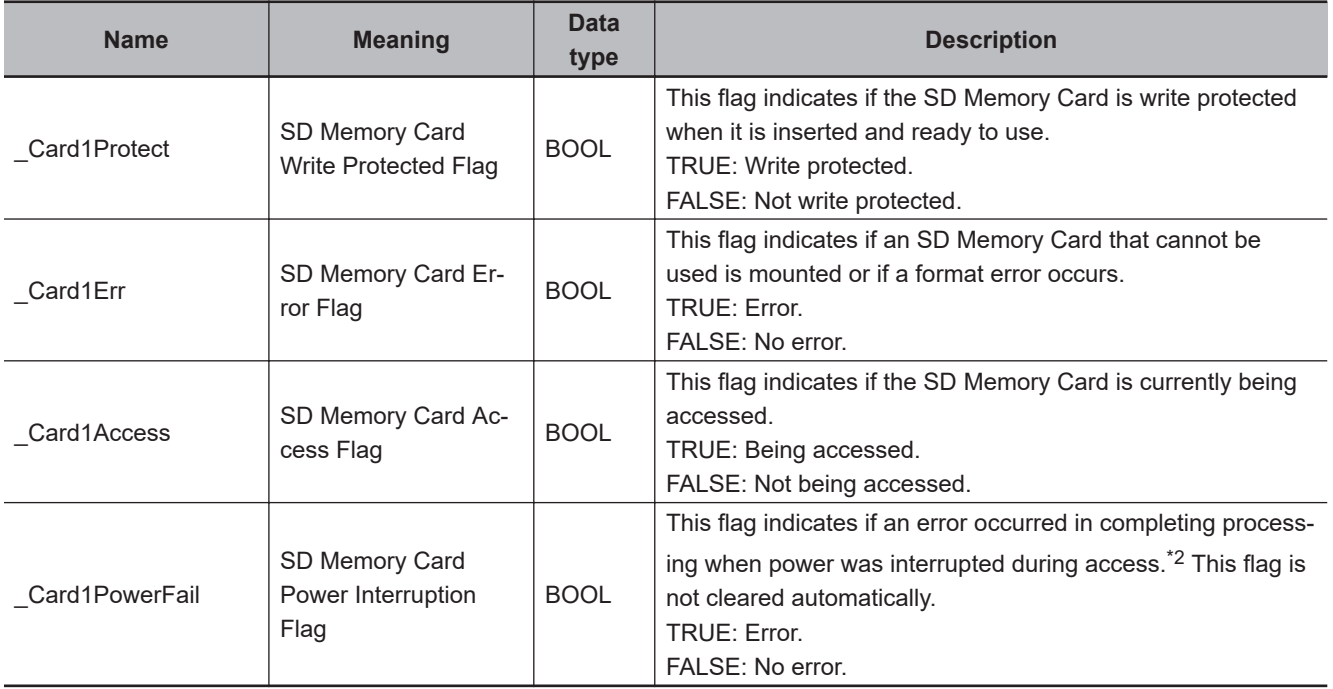

\*1. It is a precondition that the SD Memory Card is physically inserted and mounted normally.

\*2. This indicates an access to the SD Memory Card.

## **Precautions for Correct Use**

- Execution of this instruction is continued until completed even when the value of *Execute* changes to FALSE or the execution time exceeds the task period. The value of *Done* changes to TRUE when the execution is completed. Use this to confirm normal completion of processing.
- Refer to *[Using this Section](#page-64-0)* on page 2-3 for a timing chart of *Execute*, *Done*, *Busy*, and *Error*.
- The entire data to read in the instruction is not retained.

The concurrency of the value may not be maintained because the value is not synchronized with the execution timing of the instruction and the variable to pass to ReadBuf[] is refreshed each time. Do not access to the target variable during instruction execution.

If the variable is accessed during instruction execution, a value that is different from the value read from a file may be stored in the variable.

- If the data is read to the end of the file and the size of the data is not evenly divisible by the size of the data type of ReadBuf[], the data that is insufficient for the data size of ReadBuf[] is discarded. The file position indicator advances to the end of the file, and the value of *EOF* changes to TRUE.
- Elements beyond *Size* times ReadBuf[] (i.e., the elements not overwritten when data is read) will retain the values from before execution of this instruction.
- You need to use the FileOpen instruction to obtain the value of *FileID* before you execute this instruction.
- Data is read in byte increments. The lower bytes are read before the upper bytes (little endian).
- A value is stored in *EOF* when the instruction is completed. Specifically, it is stored when the value of *Done* changes from FALSE to TRUE.
- If ReadBuf[] is an array of structures, adjustment areas between members may be inserted depending on the composition.
- If the operating mode of the CPU Unit is changed to PROGRAM mode or if a major fault level Controller error occurs during instruction execution, the file is closed by the system. Any read or write operations in progress are continued up to the end.
- <span id="page-1546-0"></span>• Do not simultaneously access the same file. Perform exclusive control of SD Memory Card instructions in the user program.
- You cannot specify a device variable for ReadBuf[]. If you specify a device variable, the data that was read is not assigned to ReadBuf[].
- An error will occur in the following cases. *Error* will change to TRUE.
	- a) The SD Memory Card is not in a usable condition.
	- b) The number of array elements in ReadBuf[] is smaller than the value of *Size*.
	- c) The file specified by *FileID* does not exist.
	- d) The file specified by *FileID* is being accessed.
	- e) The file specified by *FileID* was not opened in a reading mode.
	- f) While the SD Memory Card is being accessed, an error occurs and causes an access failure.

## **Sample Programming**

In this sample, four bytes of data are read from the second byte from beginning of the file named 'ABC.bin.' The data is written to BYTE array variable InDat[]. The processing procedure is as follows:

- *1* The FileOpen instruction is used to open the file 'ABC.bin.'
- *2* The FileSeek instruction is used to set a file position indicator at the second byte from the beginning of the file.
- *3* The FileRead instruction is used to read four bytes of data from the position of the file position indicator and store it in array variable InDat[].
- *4* The FileClose instruction is used to close the file 'ABC.bin.'

# **LD**

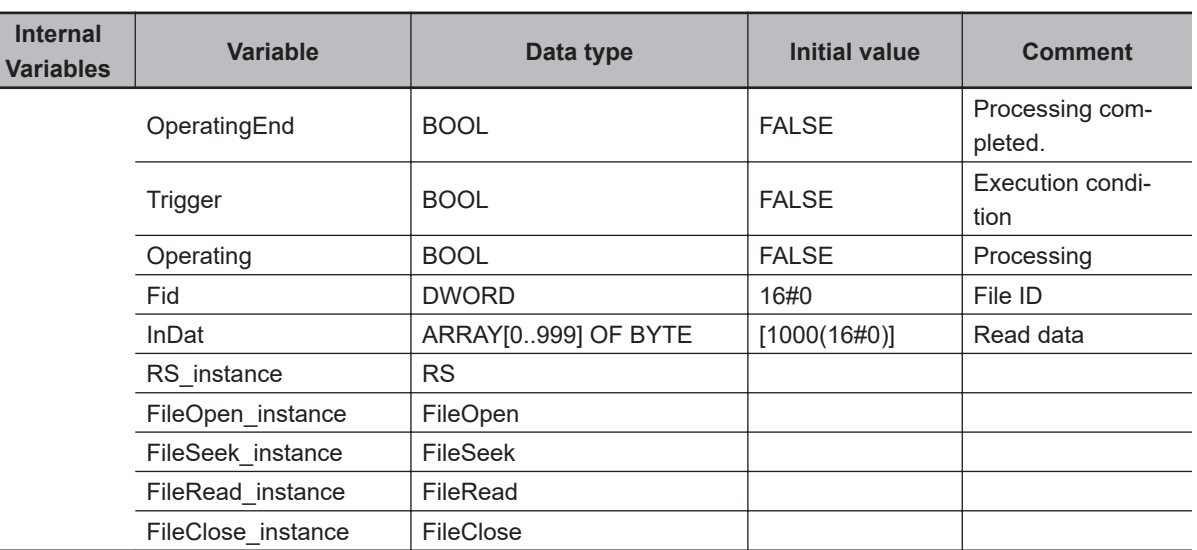

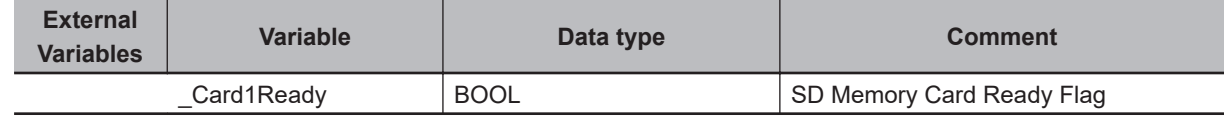

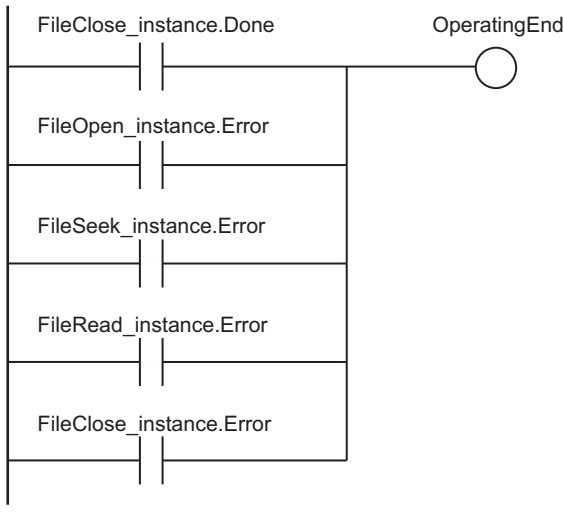

Determine if instruction execution is completed.

Accept trigger.

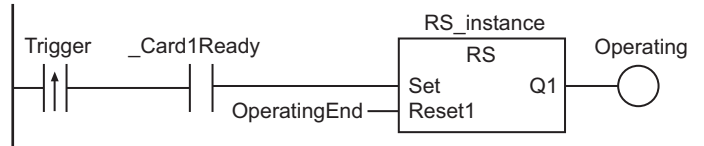

Execute FileOpen instruction.

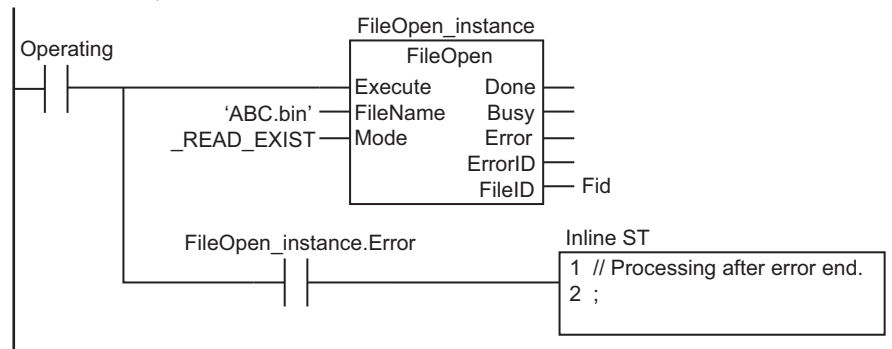

Execute FileSeek instruction.

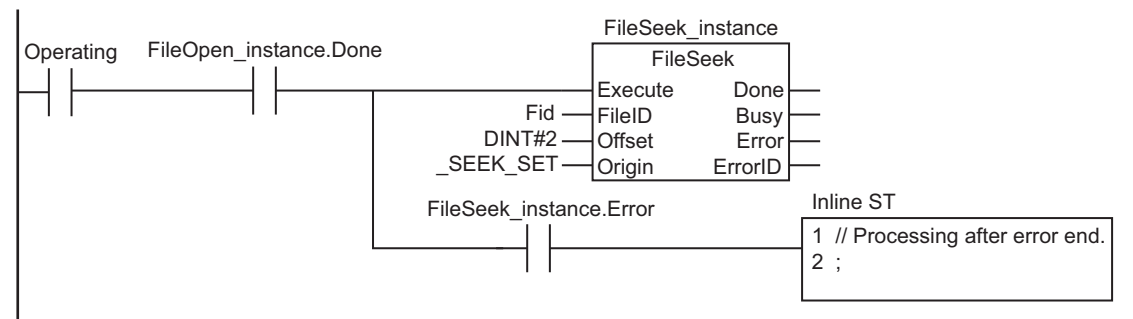
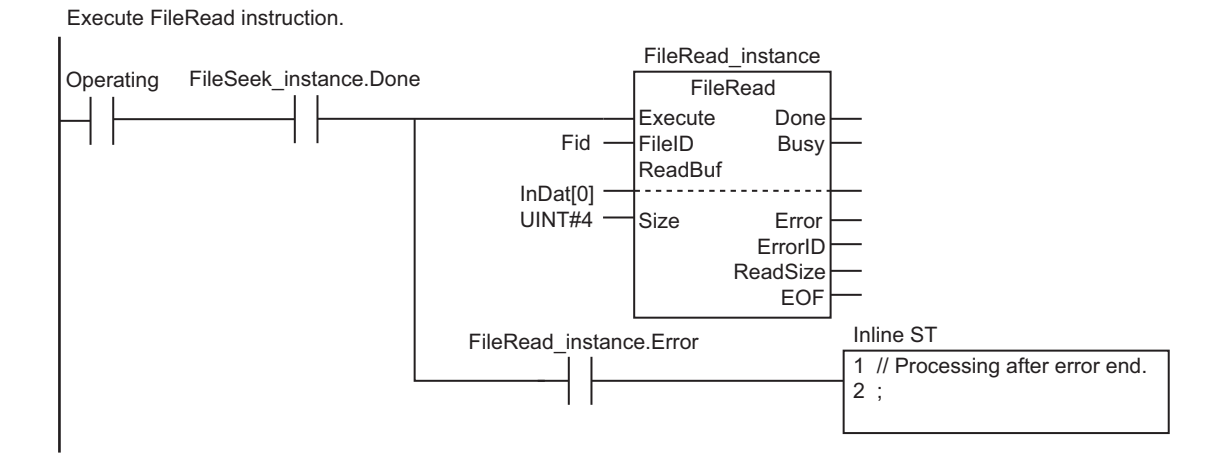

Execute FileClose instruction.

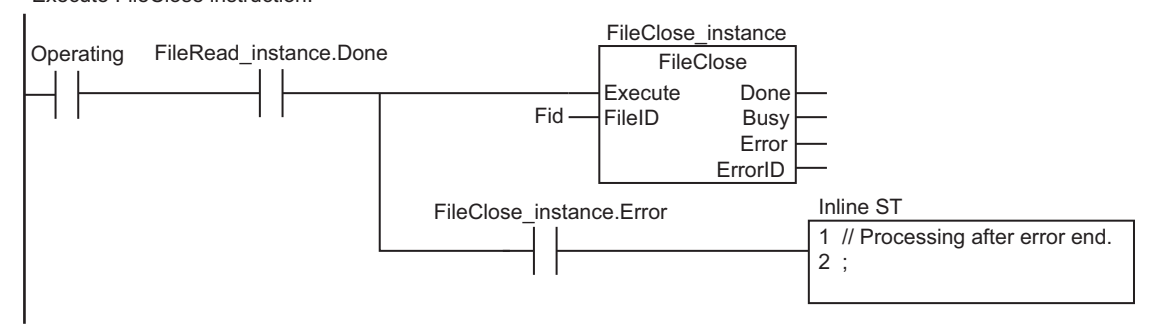

Processing after normal end.

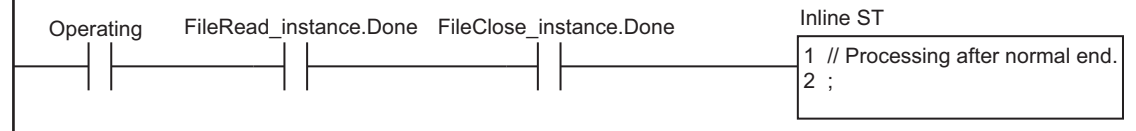

## **ST**

Γ

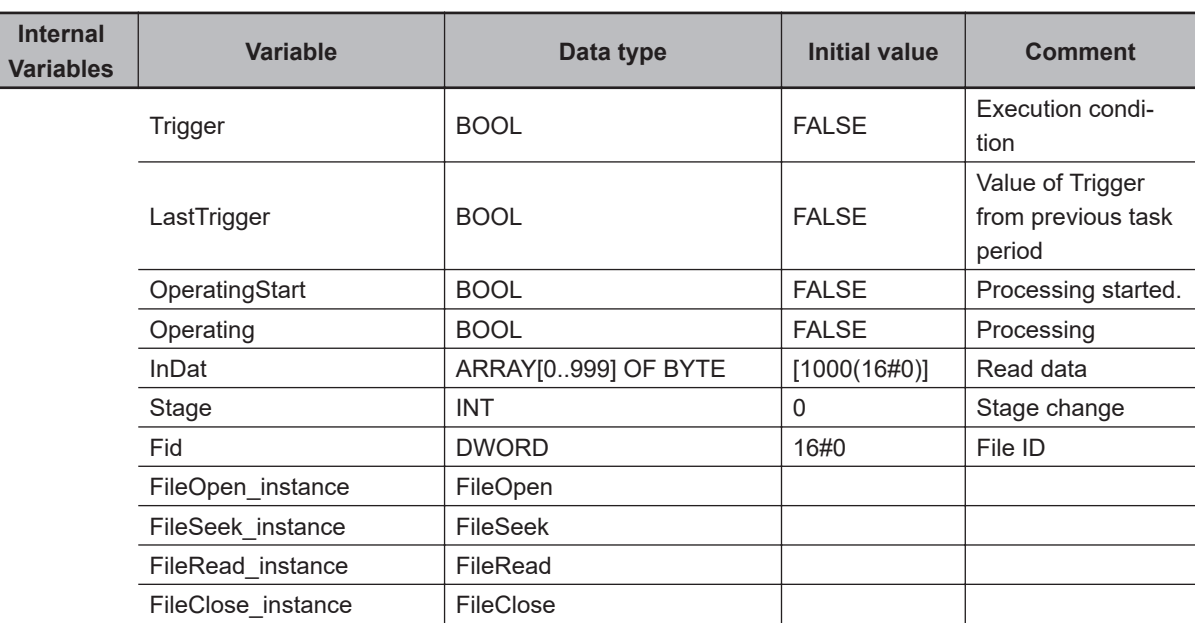

```
External
 Variables Variable Data type Comment
          Card1Ready BOOL BOOL SD Memory Card Ready Flag
// Start sequence when Trigger changes to TRUE. 
IF ( (Trigger=TRUE) AND (LastTrigger=FALSE) AND (_Card1Ready=TRUE) ) THEN
    OperatingStart:=TRUE;
    Operating :=TRUE;
END_IF;
LastTrigger:=Trigger;
// Initialize instance.
IF (OperatingStart=TRUE) THEN
    FileOpen_instance(Execute:=FALSE); // Initialize instance.
   FileSeek instance(Execute:=FALSE); // Initialize instance.
    FileRead_instance(
      Execute:=FALSE, \frac{1}{2} // Initialize instance.
       ReadBuf:=InDat[0]); // Dummy
   FileClose instance(Execute:=FALSE); // Initialize instance.
   Stage :=INT#1;
    OperatingStart:=FALSE;
END_IF;
// Execute instructions.
IF (Operating=TRUE) THEN
    CASE Stage OF
    1 : // Open file.
        FileOpen_instance(
           Execute :=TRUE,
          FileName:='ABC.bin', // File name
          Mode := READ EXIST, // Read file.
          FileID =>Fid); \frac{1}{2} // File ID
        IF (FileOpen_instance.Done=TRUE) THEN
           Stage:=INT#2; // Normal end
       END_IF;
        IF (FileOpen_instance.Error=TRUE) THEN
           Stage:=INT#99; // Error end
       END_IF;
    2 : // Seek file.
        FileSeek_instance(
           Execute:=TRUE,
          FileID :=Fid, \frac{1}{\sqrt{2}} // File ID
           Offset :=DINT#2, // File position indicator goes to seco
nd byte from the beginning.
          Origin := SEEK SET); //
```

```
 IF (FileSeek_instance.Done=TRUE) THEN
           Stage:=INT#3; // Normal end
       END_IF;
       IF (FileSeek_instance.Error=TRUE) THEN
           Stage:=INT#99; // Error end
       END_IF;
    3 : // Read file.
       FileRead_instance(
          Execute:=TRUE,
          FileID :=Fid, \frac{1}{2} // File ID
          ReadBuf:=InDat[0], \frac{1}{2} // Read buffer
          Size :=UINT#4); \qquad // Number of elements to read: 4 bytes
       IF (FileRead_instance.Done=TRUE) THEN
          Stage:=INT#4; // Normal end
       END_IF;
       IF (FileRead_instance.Error=TRUE) THEN
          Stage:=INT#99; // Error end
       END_IF;
    4 : // Close file.
       FileClose_instance(
          Execute:=TRUE,
          FileID :=Fid); // File ID
       IF (FileClose_instance.Done=TRUE) THEN
           Operating:=FALSE; // Normal end
       END_IF;
       IF (FileClose_instance.Error=TRUE) THEN
         Stage:=INT#99; // Error end
       END_IF;
    99 :
       Operating:=FALSE; // Processing after error end.
    END_CASE;
END_IF;
```
**FileRead** 

**FileRead** 

# **FileWrite**

The FileWrite instruction writes data to the specified file in the SD Memory Card.

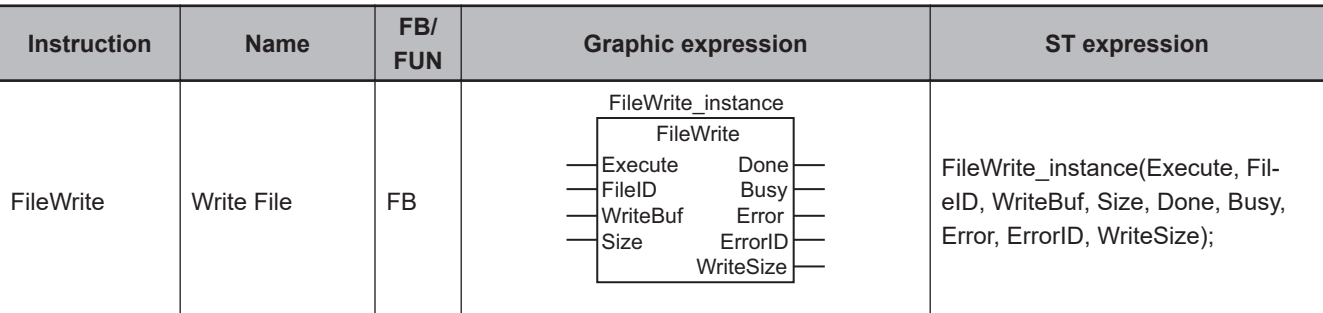

## **Variables**

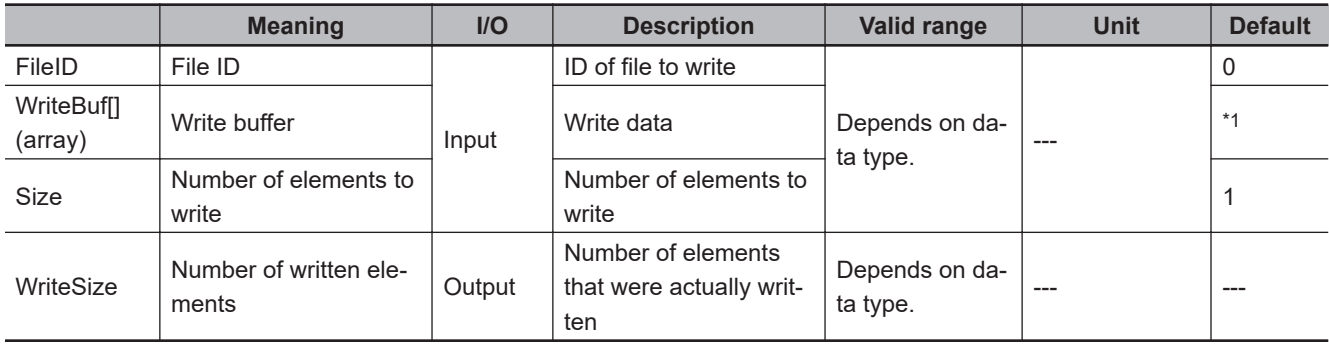

\*1. If you omit the input parameter, the default value is not applied. A building error will occur.

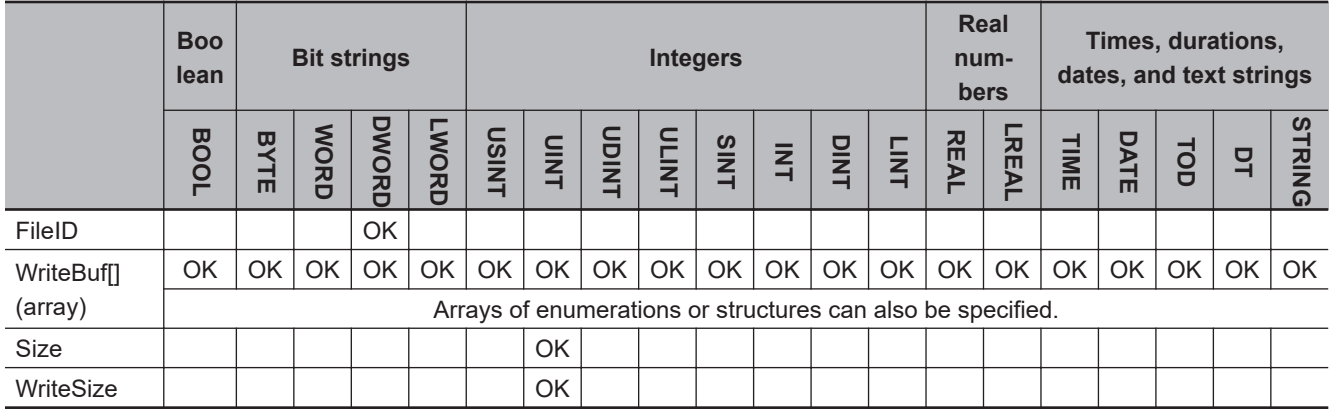

#### **Function**

The FileWrite instruction writes data to the position of the file position indicator in the file specified by file ID *FileID* in the SD Memory Card.

The file position indicator is set at the desired location in advance with the FileSeek instruction.

The contents of the write buffer WriteBuf[] is written to the file.

The amount of data to be written is the size of the data type of WriteBuf[] times *Size*. In other words, it is *Size* elements of WriteBuf[].

You can specify an array of enumerations or structures for WriteBuf[].

The data size that is actually written is output to *WriteSize*.

The following figure shows a programming example. If the write buffer def[] is BYTE data, 100 bytes of data is written to the file.

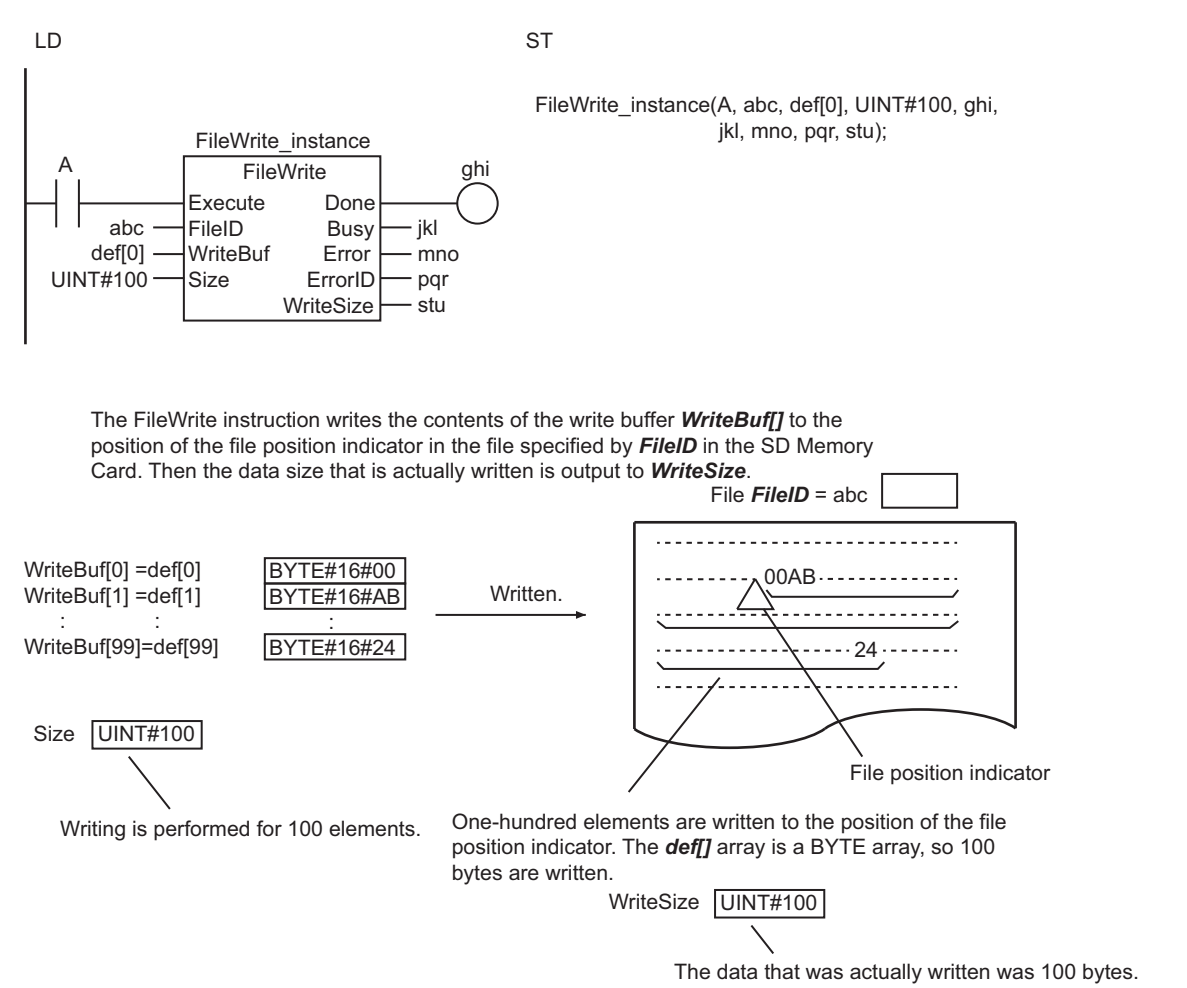

## **Related System-defined Variables**

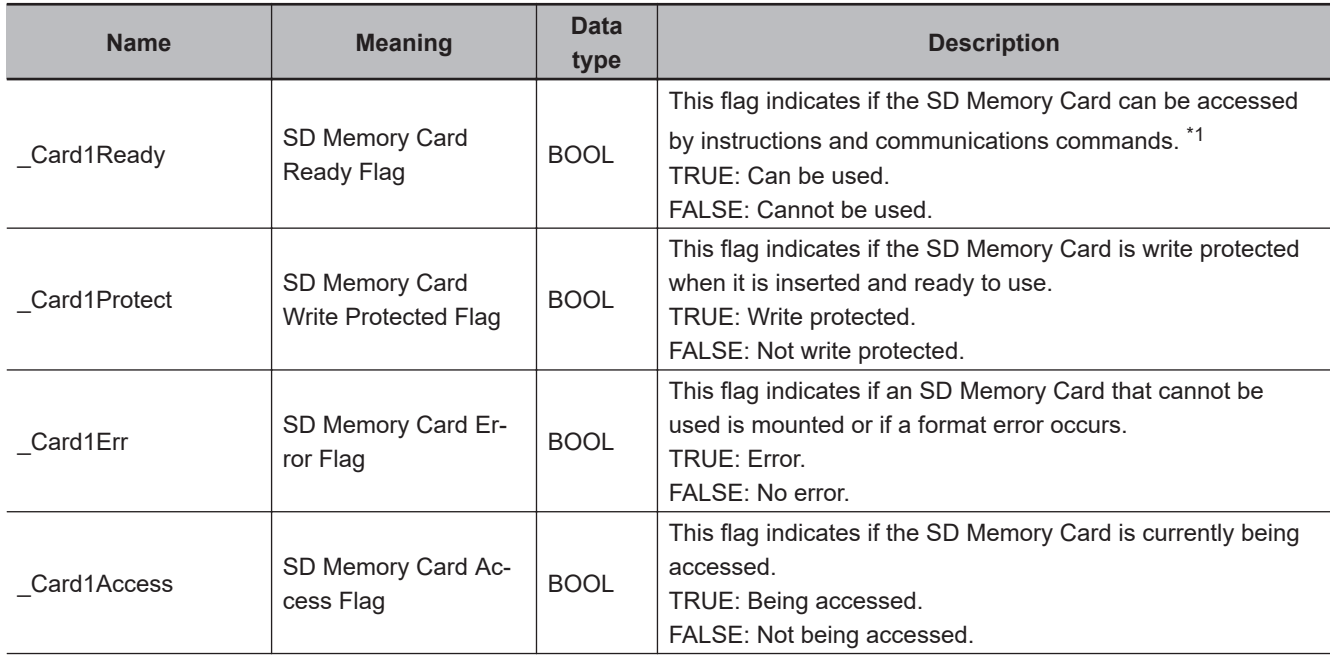

<span id="page-1553-0"></span>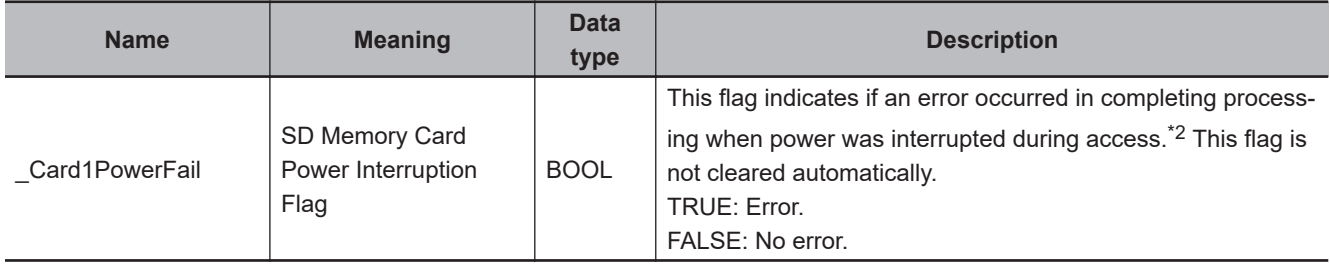

\*1. It is a precondition that the SD Memory Card is physically inserted and mounted normally.

\*2. This indicates an access to the SD Memory Card.

#### **Precautions for Correct Use**

- Execution of this instruction is continued until completed even when the value of *Execute* changes to FALSE or the execution time exceeds the task period. The value of *Done* changes to TRUE when the execution is completed. Use this to confirm normal completion of processing.
- Refer to *[Using this Section](#page-64-0)* on page 2-3 for a timing chart of *Execute*, *Done*, *Busy*, and *Error*.
- The entire data to write in the instruction is not retained. The concurrency of the value may not be maintained because the value is not synchronized with the execution timing of the instruction and the variable to pass to WriteBuf[] is accessed each time. Do not access to the target variable during instruction execution.

If the variable is accessed during instruction execution, an unintended value may be written in the file.

- You need to use the FileOpen instruction to obtain the value of *FileID* before you execute this instruction.
- Data is written in byte increments. The lower bytes are written before the upper bytes (little endian).
- If WriteBuf[] is an array of structures, adjustment areas between members may be inserted depending on the composition.
- If the operating mode of the CPU Unit is changed to PROGRAM mode or if a major fault level Controller error occurs during instruction execution, the file is closed by the system. Any read or write operations in progress are continued up to the end.
- Do not simultaneously access the same file. Perform exclusive control of SD Memory Card instructions in the user program.
- Even if the FileWrite (Write File) instruction is used to write the data to the SD Memory Card and the instruction ends normally, the data may not be written correctly to the SD Memory Card. If you want to confirm that the data was written correctly to the SD Memory Card, write the user program so that the written data is read with the FileRead (Read File) instruction and compared to the original data.
- An error will occur in the following cases. *Error* will change to TRUE.
	- a) The SD Memory Card is not in a usable condition.
	- b) The SD Memory Card is write protected.
	- c) There is insufficient space available on the SD Memory Card.
	- d) The number of array elements in WriteBuf[] is smaller than the value of *Size*.
	- e) The file specified by *FileID* does not exist.
	- f) The file specified by *FileID* is being accessed.
	- g) The file specified by *FileID* was not opened in a writing mode.
	- h) While the SD Memory Card is being accessed, an error occurs and causes an access failure.

## **Sample Programming**

Here, four bytes of data are written from the second byte from the beginning of the file 'ABC.bin.' The contents of the BYTE array variable OutDat[] is written to the file. The processing procedure is as follows:

- *1* The FileOpen instruction is used to open the file 'ABC.bin.'
- *2* The FileSeek instruction is used to set a file position indicator at the second byte from the beginning of the file.
- **3** The FileWrite instruction is used to write four bytes from array variable OutDat[] to the position of the file position indicator.
- *4* The FileClose instruction is used to close the file 'ABC.bin.'

#### **LD**

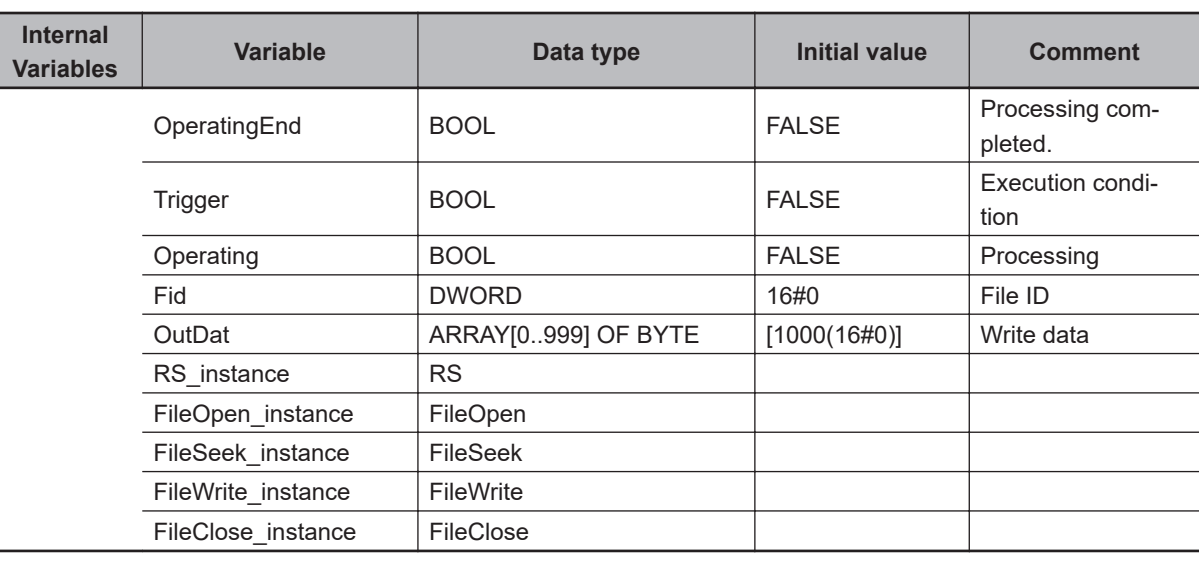

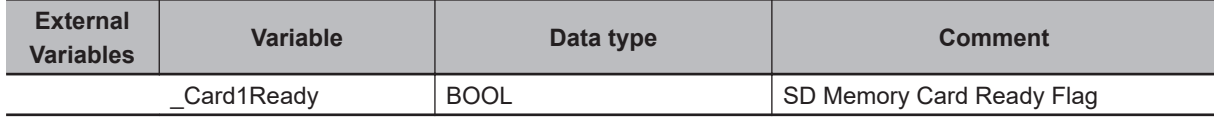

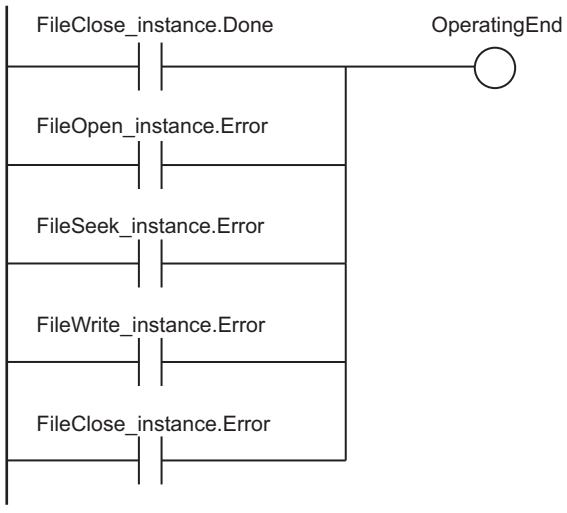

Determine if instruction execution is completed.

Accept trigger.

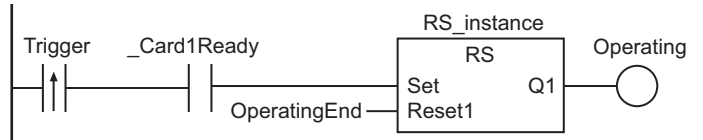

Execute FileOpen instruction.

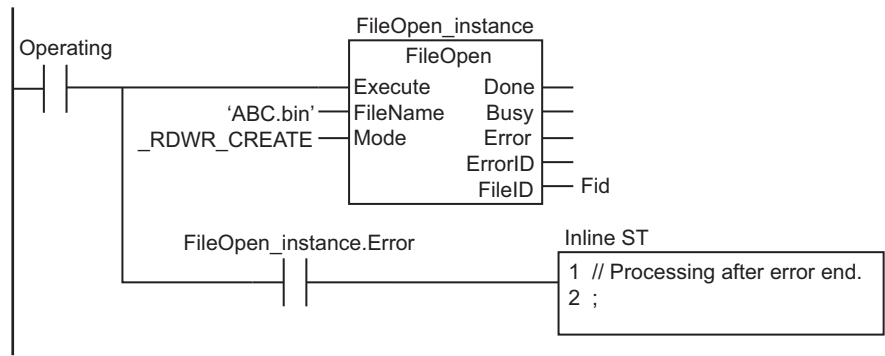

Execute FileSeek instruction.

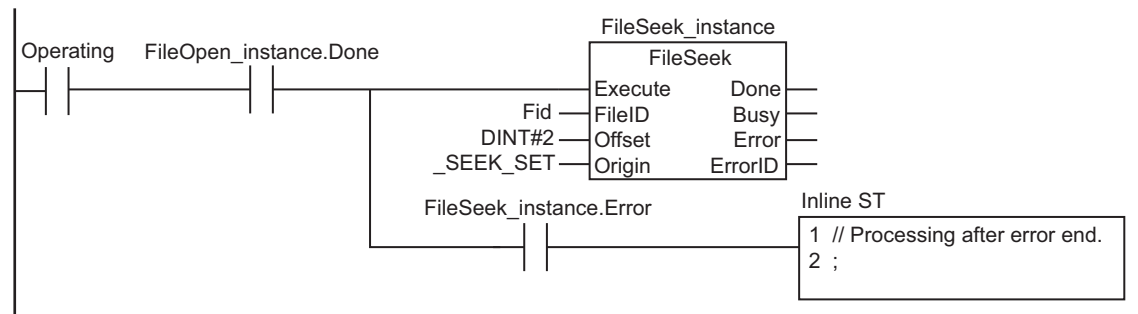

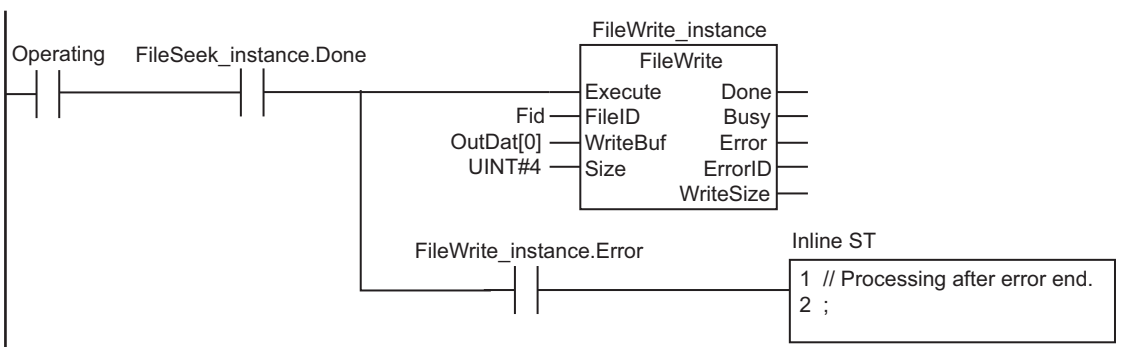

Execute FileWrite instruction.

Execute FileClose instruction.

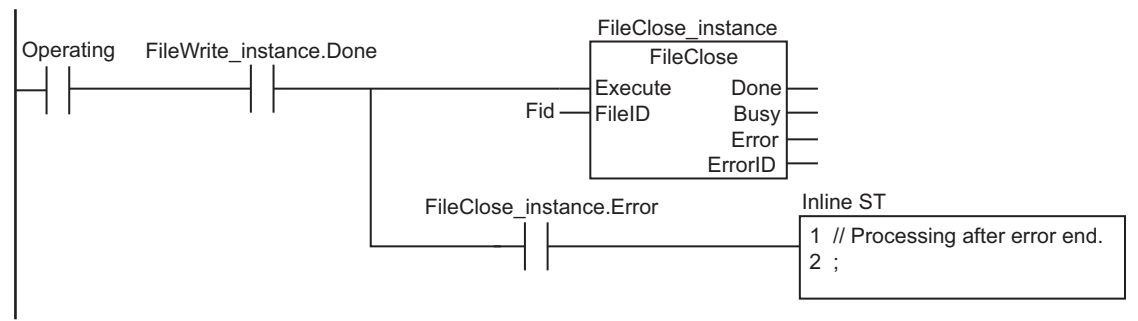

Processing after normal end.

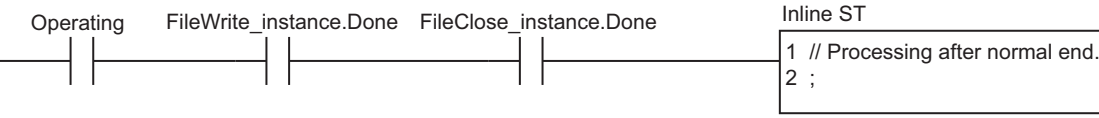

**ST**

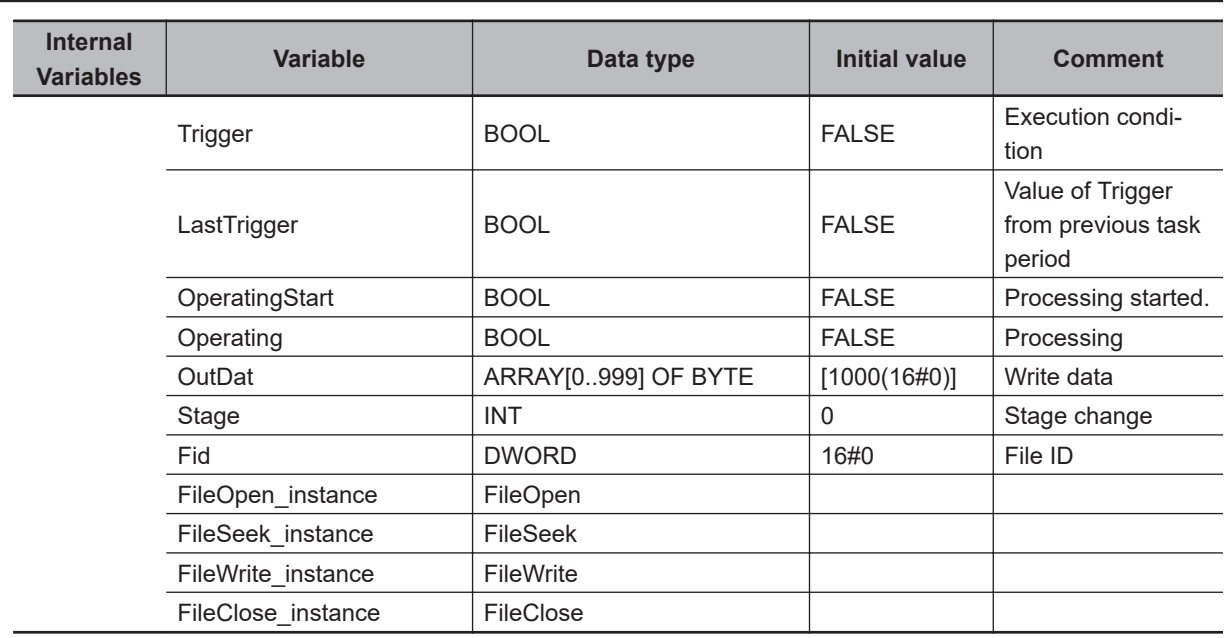

```
External
 Variables Variable Data type Comment
           Card1Ready BOOL BOOL SD Memory Card Ready Flag
// Start sequence when Trigger changes to TRUE. 
IF ( (Trigger=TRUE) AND (LastTrigger=FALSE) AND (_Card1Ready=TRUE) ) THEN
    OperatingStart:=TRUE;
    Operating :=TRUE;
END_IF;
LastTrigger:=Trigger;
// Initialize instance.
IF (OperatingStart=TRUE) THEN
    FileOpen_instance(Execute:=FALSE);
   FileSeek instance(Execute:=FALSE);
   FileWrite_instance(
        Execute :=FALSE,
        WriteBuf:=OutDat[0]);
   FileClose instance(Execute:=FALSE);
   Stage :=INT#1;
    OperatingStart:=FALSE;
END_IF;
// Execute instructions.
IF (Operating=TRUE) THEN
    CASE Stage OF
   1 : // Open file.
        FileOpen_instance(
           Execute :=TRUE,
          FileName:='ABC.bin', // File name
          Mode := RDWR CREATE, // Read file and write.
          FileID =>Fid); // File ID
        IF (FileOpen_instance.Done=TRUE) THEN
           Stage:=INT#2; // Normal end
        END_IF;
        IF (FileOpen_instance.Error=TRUE) THEN
           Stage:=INT#99; // Error end
        END_IF;
    2 : // Seek file.
        FileSeek_instance(
           Execute:=TRUE,
          FileID :=Fid, // File ID
           Offset :=DINT#2, // File position indicator goes to second by
te from the beginning.
          Origin := SEEK SET); //
```

```
 IF (FileSeek_instance.Done=TRUE) THEN
           Stage:=INT#3; // Normal end
        END_IF;
        IF (FileSeek_instance.Error=TRUE) THEN
           Stage:=INT#99; // Error end
        END_IF;
    3 : // Write file.
        FileWrite_instance(
           Execute :=TRUE,
          FileID :=Fid, // File ID
           WriteBuf:=OutDat[0], // Write buffer
          Size := UINT#4); \qquad // Number of elements to write: 4 bytes
        IF (FileWrite_instance.Done=TRUE) THEN
          Stage:=INT#4; // Normal end
        END_IF;
        IF (FileWrite_instance.Error=TRUE) THEN
           Stage:=INT#99; // Error end
        END_IF;
    4 : // Close file.
        FileClose_instance(
           Execute:=TRUE,
          FileID :=Fid); // File ID
        IF (FileClose_instance.Done=TRUE) THEN
           Operating:=FALSE; // Normal end
        END_IF;
        IF (FileClose_instance.Error=TRUE) THEN
           Stage:=INT#99; // Error end
        END_IF;
    99 :
       Operating:=FALSE; // Processing after error end.
    END_CASE;
END_IF;
```
# **FileGets**

The FileGets instruction reads a text string of one line from the specified file in the SD Memory Card.

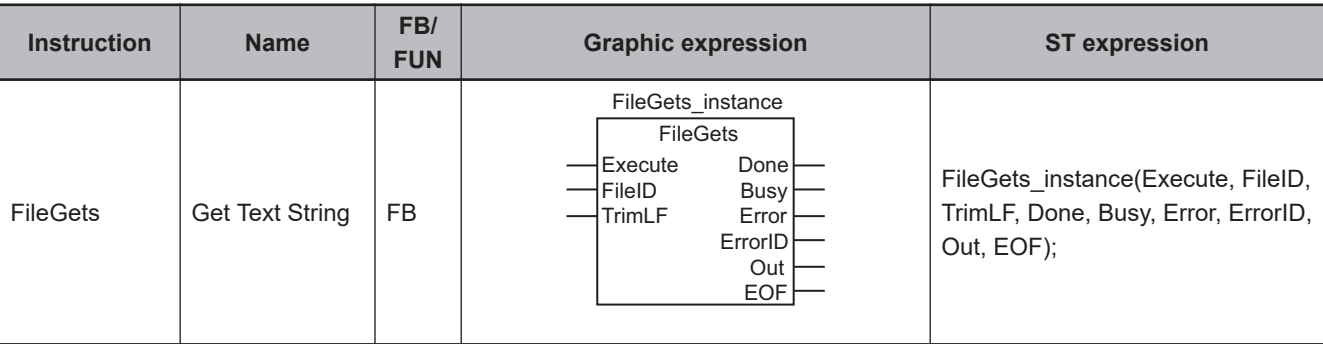

#### **Variables**

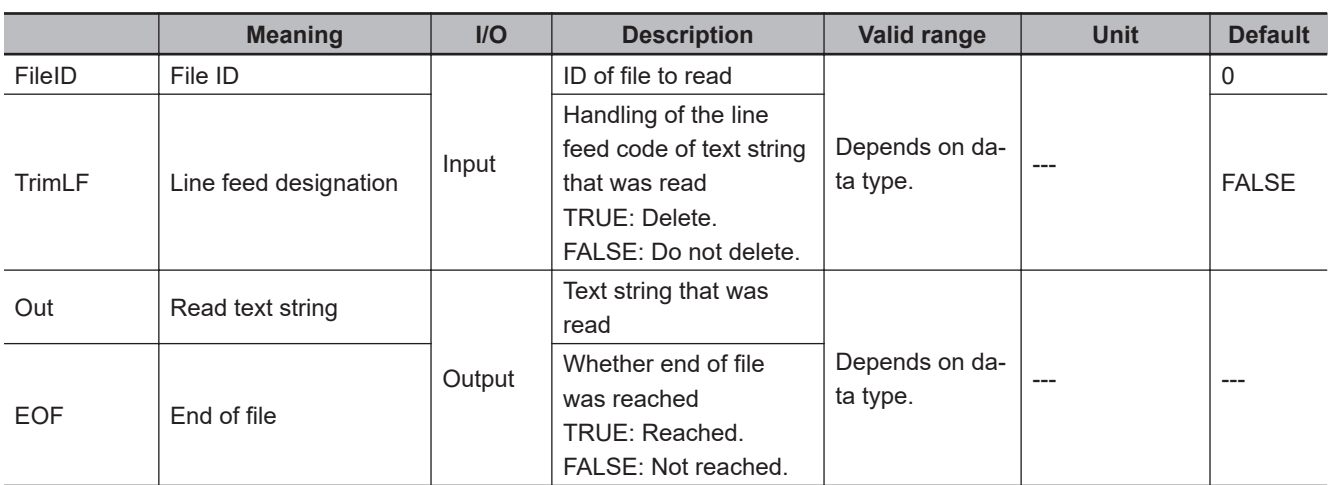

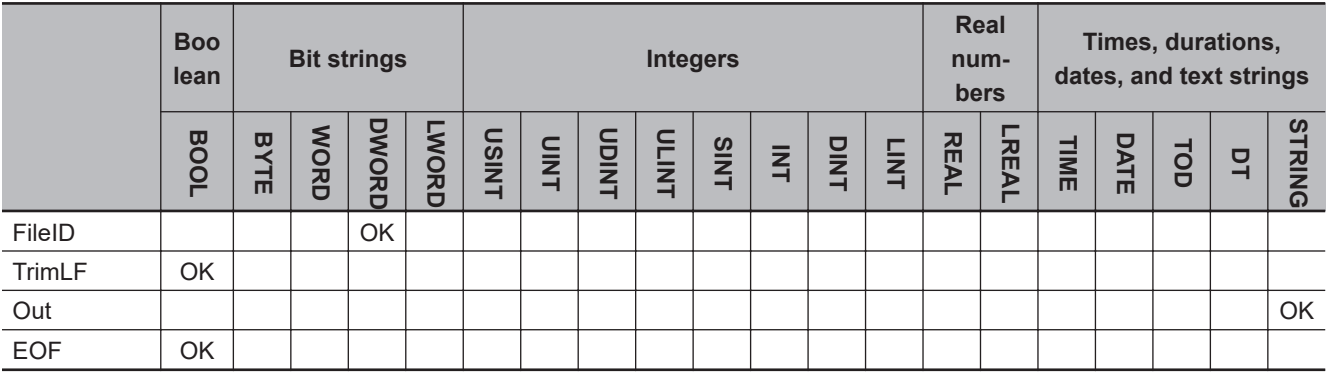

## **Function**

The FileGets instruction reads a text string of one line from the position of the file position indicator in the file specified by file ID *FileID* in the SD Memory Card.

The file position indicator is set at the desired location in advance with the FileSeek instruction.

Line endings are determined by a line feed code.

The text string that is read is written to read text string *Out*.

The following three line feeds are automatically detected: CR, LF, and CR+LF.

If line feed designation *TrimLF* is TRUE, the line feed code is deleted from the text string before it is written to *Out*.

If data is read to the end of the file, end of file *EOF* changes to TRUE. Otherwise, the value of *EOF* will be FALSE.

The following figure shows a programming example. Here, a text string of one line is read from a file, the line feed code is deleted, and the result is written to *pqr*.

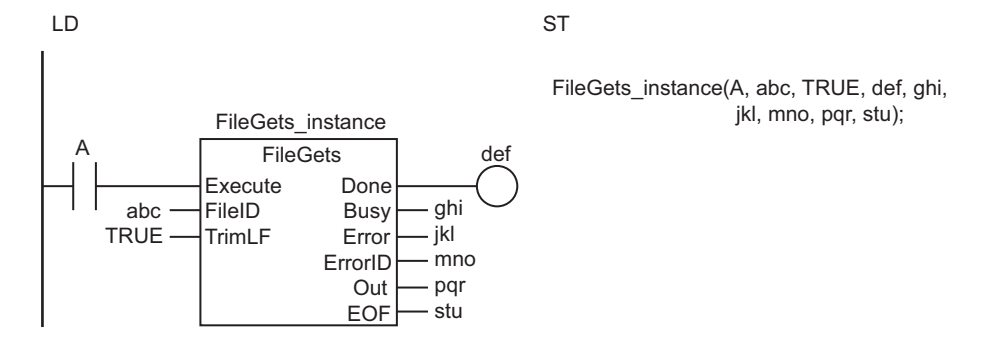

The FileGets instruction reads a text string of one line from the position of the file position indicator in the file specified by *FileID* in the SD Memory Card and stores it in the read text string *Out*. The line feed code is deleted.

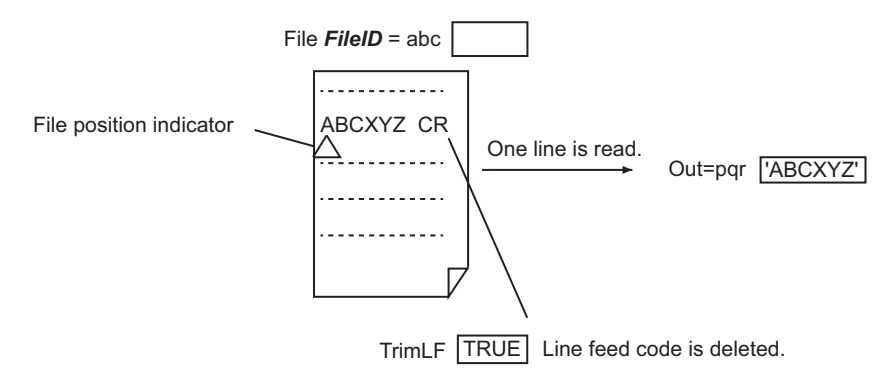

## **Related System-defined Variables**

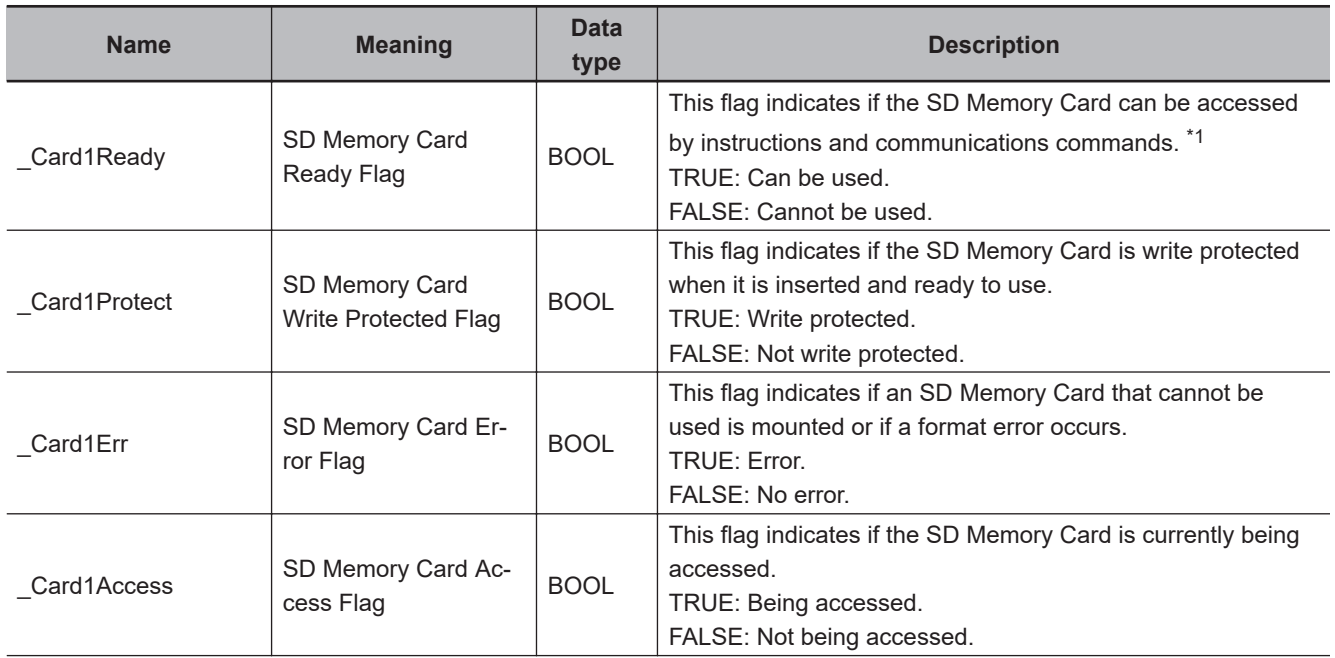

<span id="page-1561-0"></span>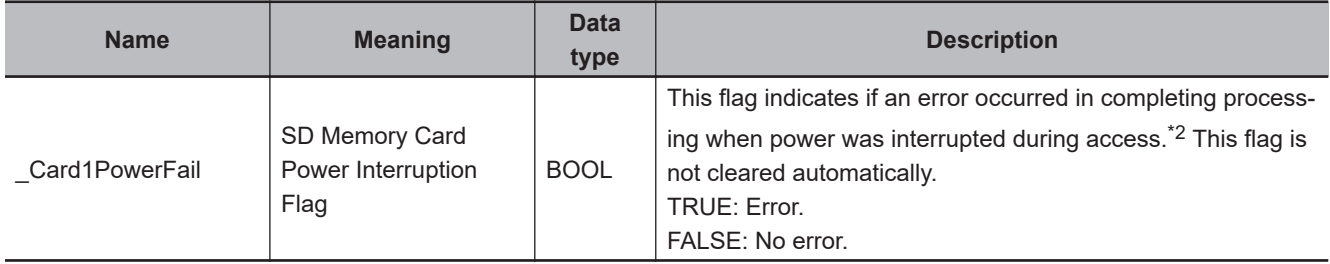

\*1. It is a precondition that the SD Memory Card is physically inserted and mounted normally.

\*2. This indicates an access to the SD Memory Card.

#### **Precautions for Correct Use**

- Execution of this instruction is continued until completed even when the value of *Execute* changes to FALSE or the execution time exceeds the task period. The value of *Done* changes to TRUE when the execution is completed. Use this to confirm normal completion of processing.
- Refer to *[Using this Section](#page-64-0)* on page 2-3 for a timing chart of *Execute*, *Done*, *Busy*, and *Error*.
- If the length of the one-line text string exceeds 1,986 bytes (with UTF-8 character codes, including the final NULL character), the first 1,985 bytes of the text string are stored in *Out* with a NULL character attached.
- You need to use the FileOpen instruction to obtain the value of *FileID* before you execute this instruction.
- If the operating mode of the CPU Unit is changed to PROGRAM mode or if a major fault level Controller error occurs during instruction execution, the file is closed by the system. Any read or write operations in progress are continued up to the end.
- Do not simultaneously access the same file. Perform exclusive control of SD Memory Card instructions in the user program.
- An error will occur in the following cases. *Error* will change to TRUE.
	- a) The SD Memory Card is not in a usable condition.
	- b) The file specified by *FileID* does not exist.
	- c) The file specified by *FileID* is being accessed.
	- d) The file specified by *FileID* was not opened in a reading mode.
	- e) While the SD Memory Card is being accessed, an error occurs and causes an access failure.

#### **Sample Programming**

Here, multiple text strings that are separated by CR codes are stored in a file named 'ABC.csv.' All of them are text strings of numbers.

One line at a time is read from the file, the text strings are converted to integers, and the results are stored in INT array variable InDat[].

Processing is ended when all of the data to the end of the file is read. It is assumed that this sample programming is in a periodic task.

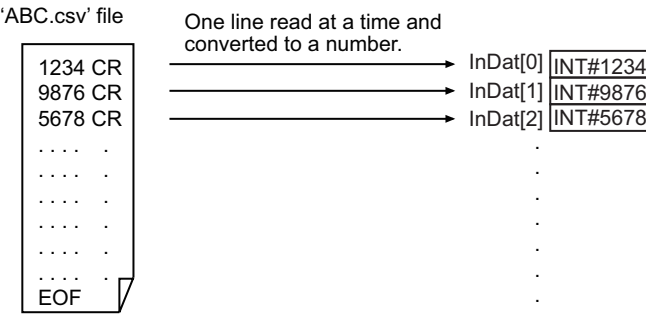

The processing procedure is as follows:

- *1* The FileOpen instruction is used to open the file 'ABC.csv.'
- *2* The FileGets instruction is used to read one line from the file.
- *3* The STRING\_TO\_INT instruction is used to convert the text string that was read to an integer and store it in InDat[].
- *4* Steps 2 and 3 are repeated until the EOF (end of file).
- *5* The FileClose instruction is used to close the file.

## **LD**

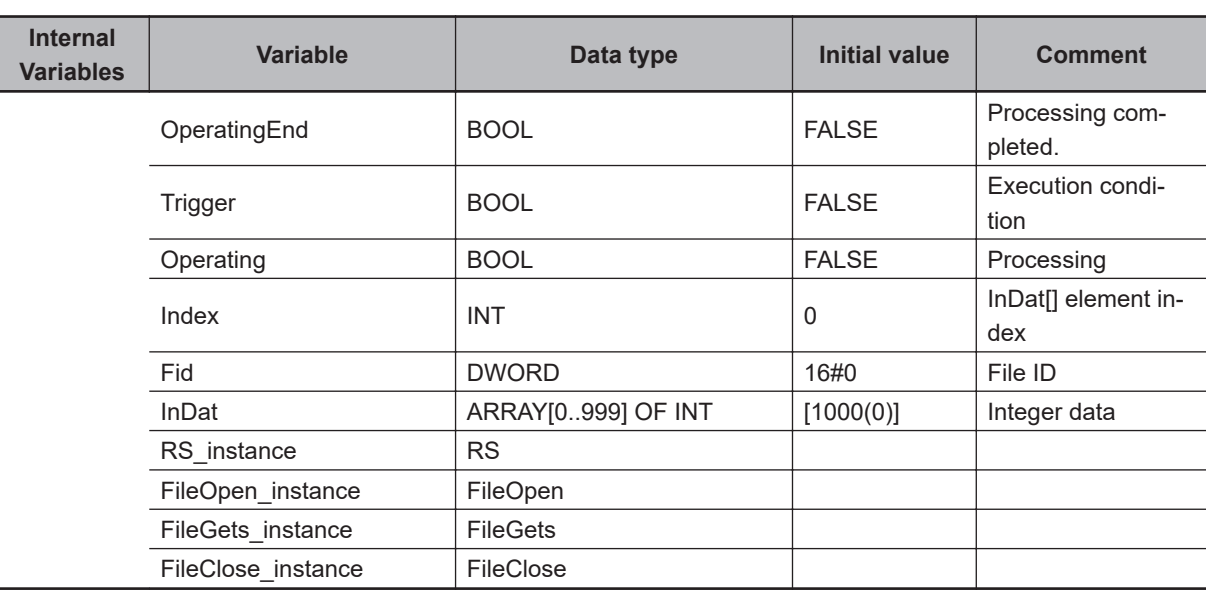

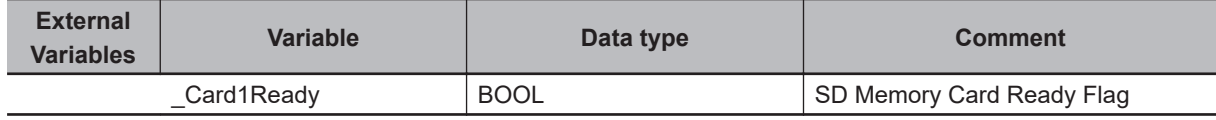

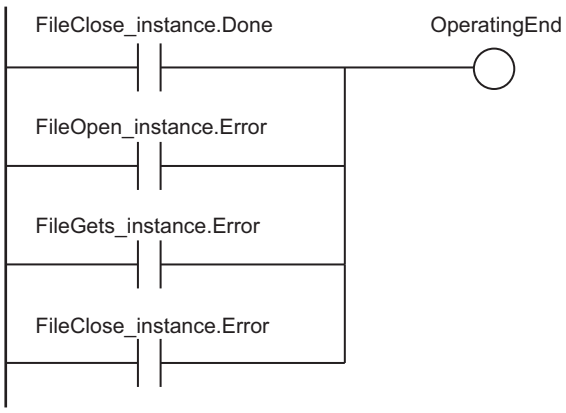

Determine if instruction execution is completed.

#### Accept trigger.

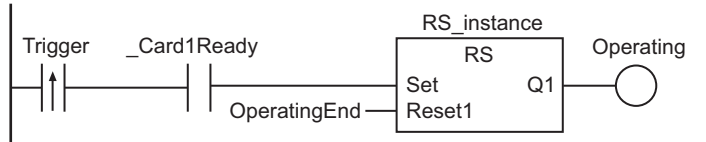

Initialize *InDat[]* element index.

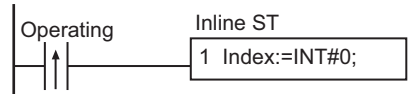

Execute FileOpen instruction.

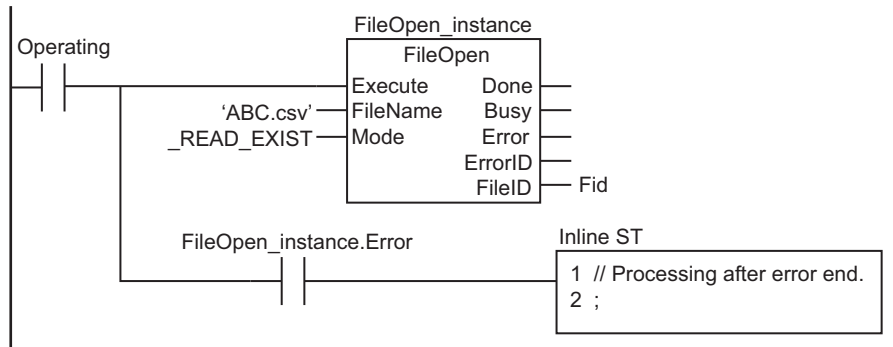

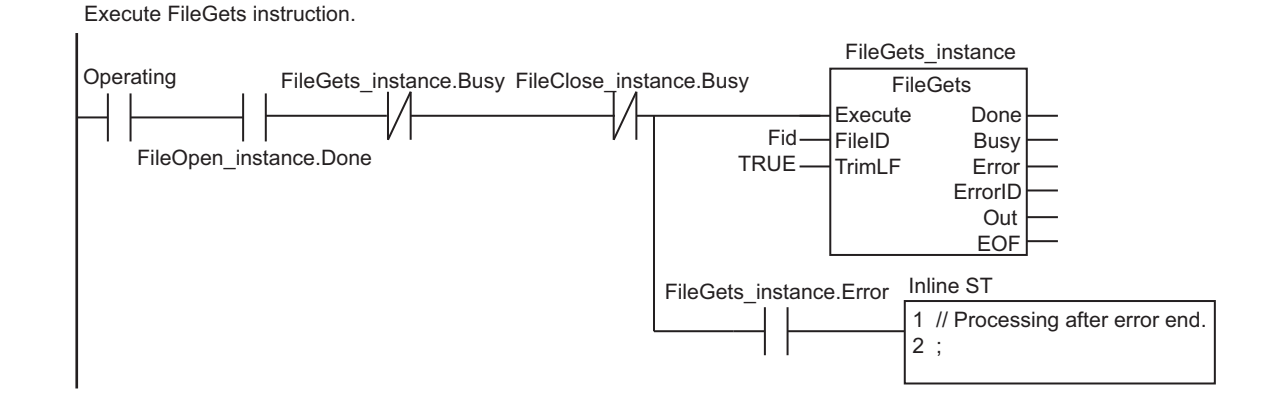

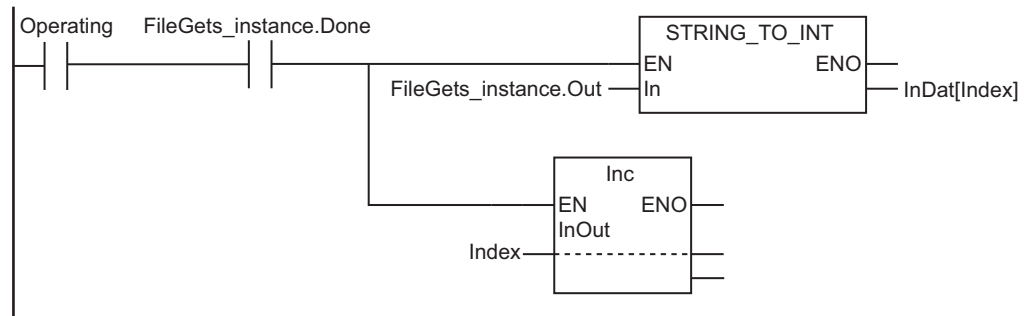

#### Execute STRING\_TO\_INT instruction.

Execute FileClose when EOF is detected.

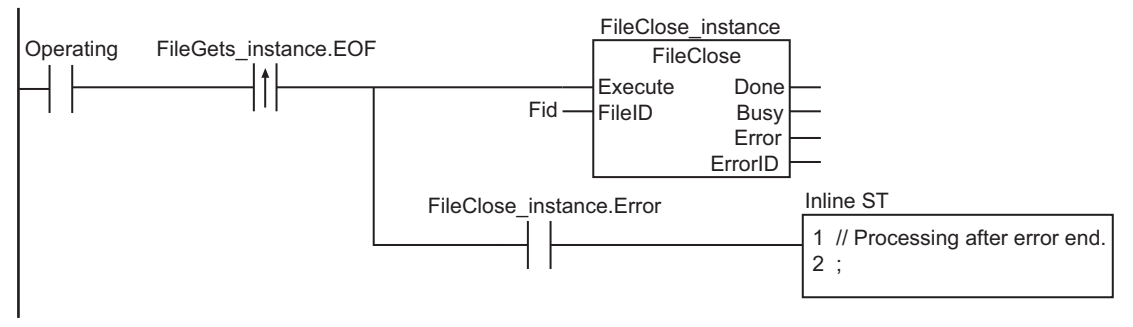

Processing after normal end.

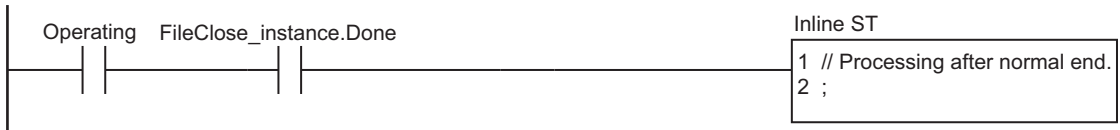

**ST**

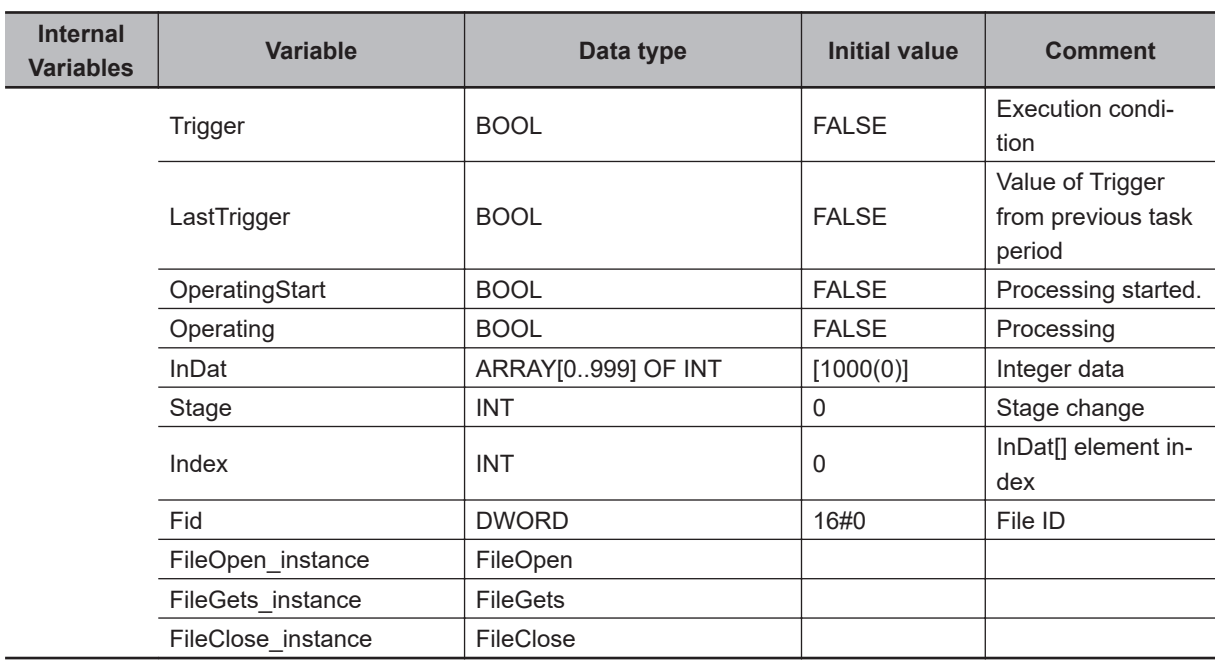

FileGets

FileGets

```
External
 Variables Variable Data type Comment
           Card1Ready BOOL BOOL SD Memory Card Ready Flag
// Start sequence when Trigger changes to TRUE.
IF ( (Trigger=TRUE) AND (LastTrigger=FALSE) AND (_Card1Ready=TRUE) ) THEN
    OperatingStart:=TRUE;
    Operating :=TRUE;
END_IF;
LastTrigger:=Trigger;
// Initialize instance.
IF (OperatingStart=TRUE) THEN
    FileOpen_instance(Execute:=FALSE);
   FileGets_instance(Execute:=FALSE);
   FileClose_instance(Execute:=FALSE);
   Stage :=INT#1;
    Index :=INT#0;
    OperatingStart:=FALSE;
END_IF;
// Execute instructions.
IF (Operating=TRUE) THEN
    CASE Stage OF
   1 : // Open file.
        FileOpen_instance(
           Execute :=TRUE,
           FileName:='ABC.csv', // File name
           Mode := READ_EXIST, // Read file.
           FileID =>Fid); // File ID
        IF (FileOpen_instance.Done=TRUE) THEN
            Stage:=INT#2; // Normal end
        END_IF;
        IF (FileOpen_instance.Error=TRUE) THEN
            Stage:=INT#99; // Error end
        END_IF;
  2 : \frac{1}{2} // Read text string.
       FileGets instance(
            Execute:=TRUE,
            FileID :=Fid,
            TrimLF :=TRUE); 
       IF (FileGets instance.Done=TRUE) THEN
            // Convert the text string that was read to an integer. 
           InDat[Index]:=STRING TO INT(FileGets instance.Out);
```

```
 Index:=Index+INT#1;
            // Reached end of file. 
           IF (FileGets instance.EOF=TRUE) THEN
                Stage:=INT#3; // Normal end
            ELSE
               FileGets_instance(Execute:=FALSE);
            END_IF;
        END_IF;
        IF (FileGets_instance.Error=TRUE) THEN
            Stage:=INT#99; // Error end
        END_IF;
    3 : // Close file.
        FileClose_instance(
            Execute:=TRUE,
           FileID :=Fid); // File ID
        IF (FileClose_instance.Done=TRUE) THEN
            Operating:=FALSE; // Normal end
        END_IF;
        IF (FileClose_instance.Error=TRUE) THEN
            Stage:=INT#99; // Error end
        END_IF;
    99 : // Processing after error end.
         Operating:=FALSE;
    END_CASE;
END_IF;
```
# **FilePuts**

The FilePuts instruction writes a text string to the specified file in the SD Memory Card.

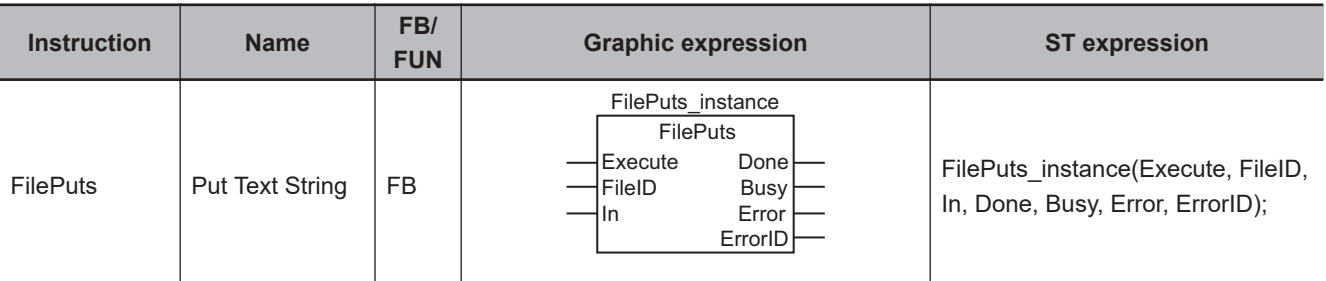

#### **Variables**

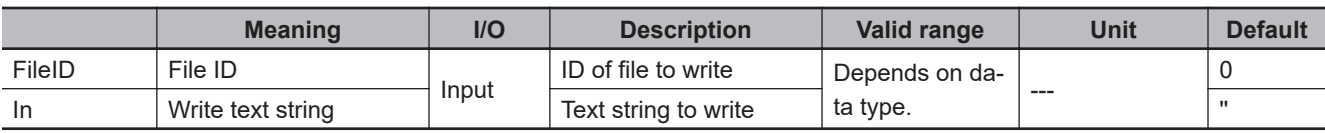

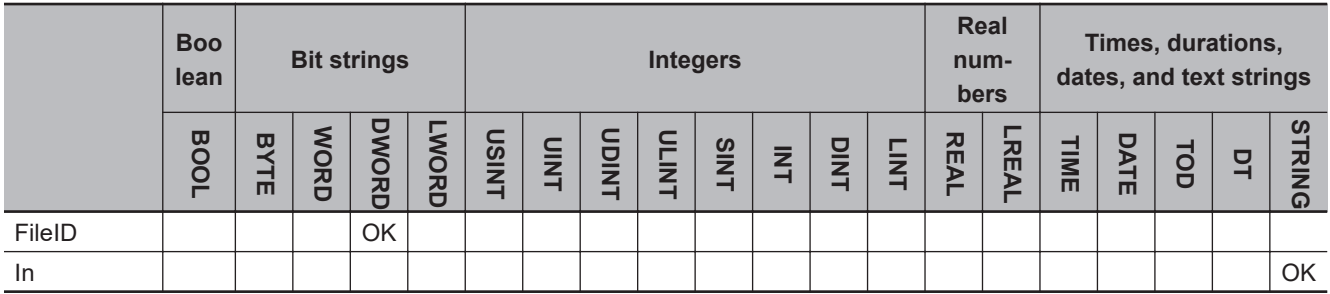

## **Function**

The FilePuts instruction writes a text string to the position of the file position indicator in the file specified by file ID *FileID* in the SD Memory Card.

The file position indicator is set at the desired location in advance with the FileSeek instruction. The contents of write text string *In* is written to the file.

The following figure shows a programming example. Here, the contents of array element def[0] is written to the file.

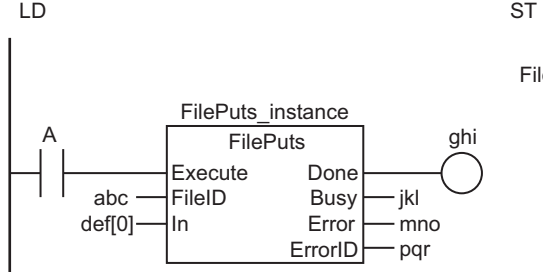

FilePuts\_instance(A, abc, def[0], ghi, jkl, mno, pqr);

The FilePuts instruction writes the contents of the write text string *In* to the position of the file position indicator in the file specified by *FileID* in the SD Memory Card.

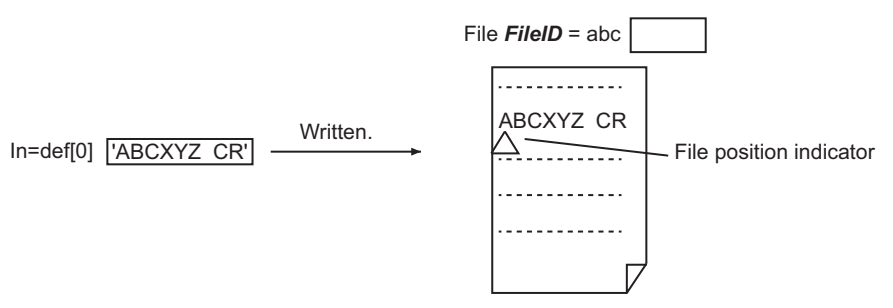

#### **Related System-defined Variables**

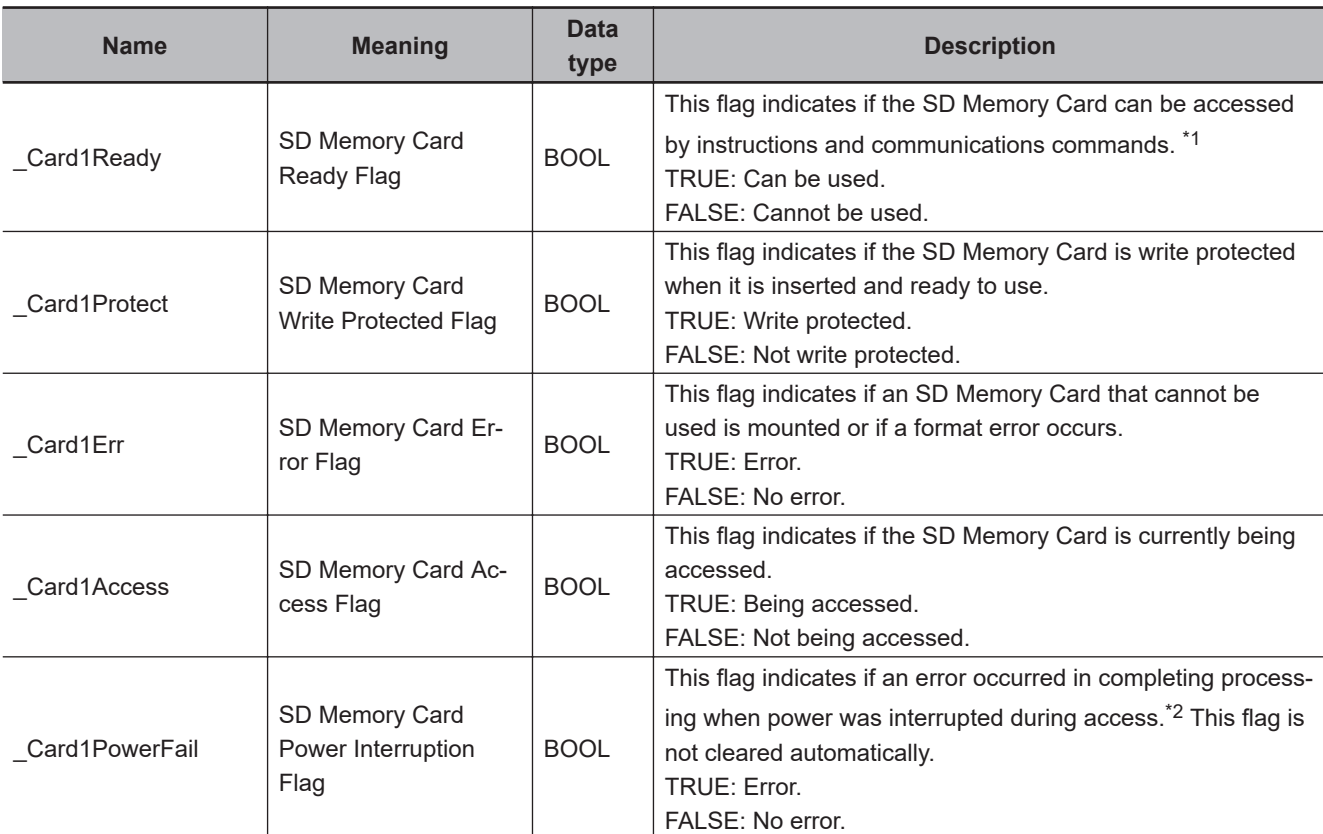

\*1. It is a precondition that the SD Memory Card is physically inserted and mounted normally.

\*2. This indicates an access to the SD Memory Card.

#### **Additional Information**

To create a line feed after you write the text sting, add a line feed code to the end of *In*.

#### **Precautions for Correct Use**

- Execution of this instruction is continued until completed even when the value of *Execute* changes to FALSE or the execution time exceeds the task period. The value of *Done* changes to TRUE when the execution is completed. Use this to confirm normal completion of processing.
- Refer to *[Using this Section](#page-64-0)* on page 2-3 for a timing chart of *Execute*, *Done*, *Busy*, and *Error*.

FilePuts

FilePuts

- You need to use the FileOpen instruction to obtain the value of *FileID* before you execute this instruction.
- If the operating mode of the CPU Unit is changed to PROGRAM mode or if a major fault level Controller error occurs during instruction execution, the file is closed by the system. Any read or write operations in progress are continued up to the end.
- Do not simultaneously access the same file. Perform exclusive control of SD Memory Card instructions in the user program.
- Even if the FilePuts (Put Text String) instruction is used to write the data to the SD Memory Card and the instruction ends normally, the data may not be written correctly to the SD Memory Card. If you want to confirm that the data was written correctly to the SD Memory Card, write the user program so that the written data is read with the FileGets (Get Text String) instruction and compared to the original data.
- An error will occur in the following cases. *Error* will change to TRUE.
	- a) The SD Memory Card is not in a usable condition.
	- b) The SD Memory Card is write protected.
	- c) There is insufficient space available on the SD Memory Card.
	- d) The file specified by *FileID* does not exist.
	- e) The file specified by *FileID* is being accessed.
	- f) The file specified by *FileID* was not opened in a writing mode.
	- g) While the SD Memory Card is being accessed, an error occurs and causes an access failure.

#### **Sample Programming**

Here, 100 lines of the contents of INT array variable Dat[0..9,0..99] are stored in a file named 'ABC.csv' in CSV file format.

Each line contains ten text strings of numbers. Commas are inserted between them. A CR+LF code is added to the end of the line.

The procedure is as follows:

*1* An element of Dat[] is converted into a text string and stored as a STRING variable, *Temp*.

- *2* If the *Temp* is not at the end of the row, insert a comma to join to the STRING variable *StrDat*. If the *Temp* is the last variable at the end of the row, add a CR+LF code to complete the STRING variable *StrDat*.
- *3* When the row is complete, *StrDat* is written into the file.
- **4** Steps 1 to 3 are repeated for 100 lines.

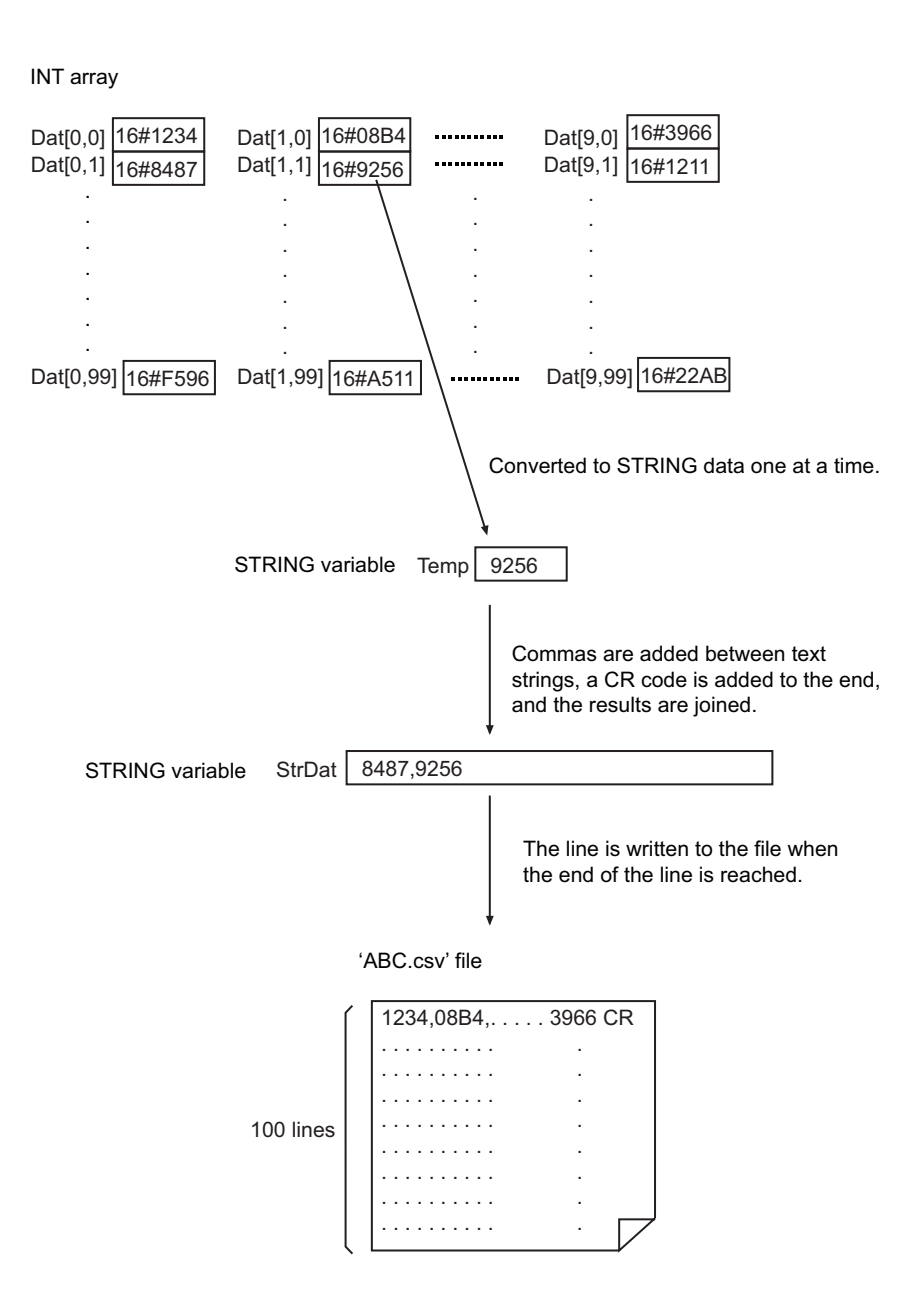

# **LD**

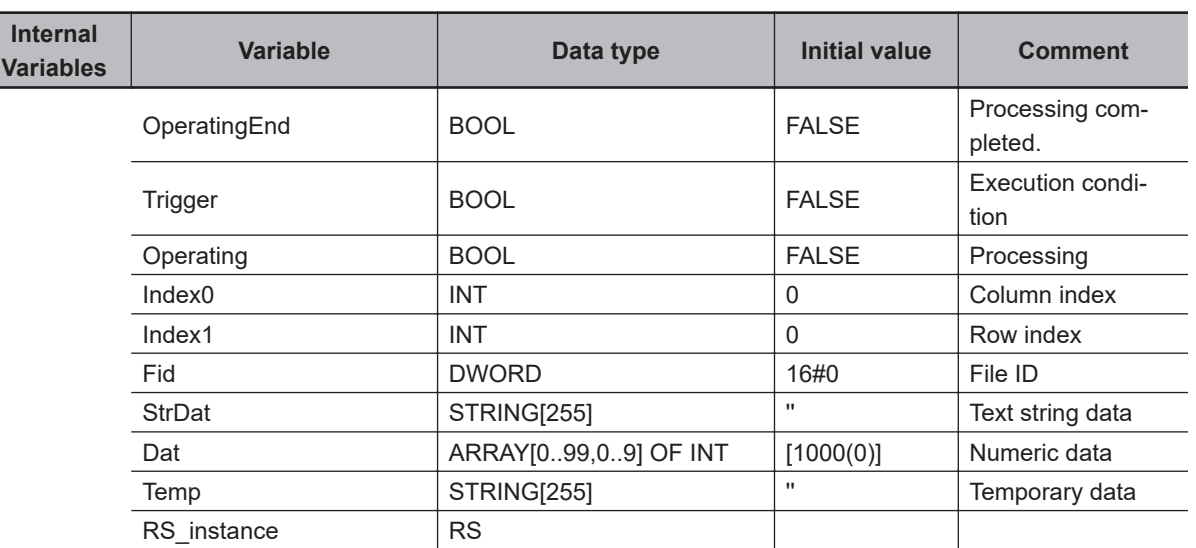

FilePuts

FilePuts

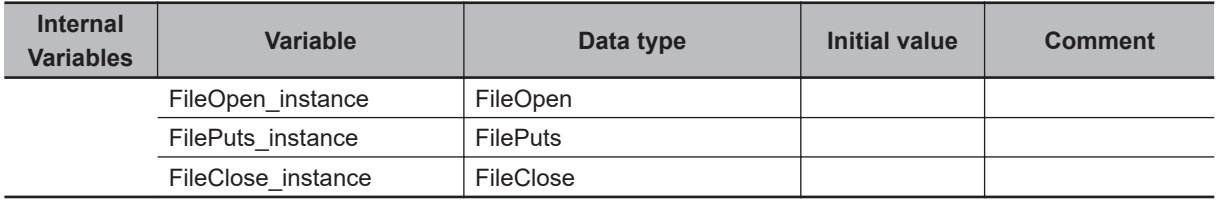

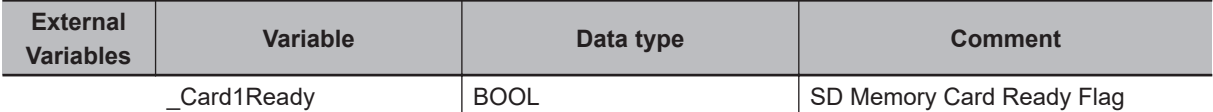

Determine if instruction execution is completed.

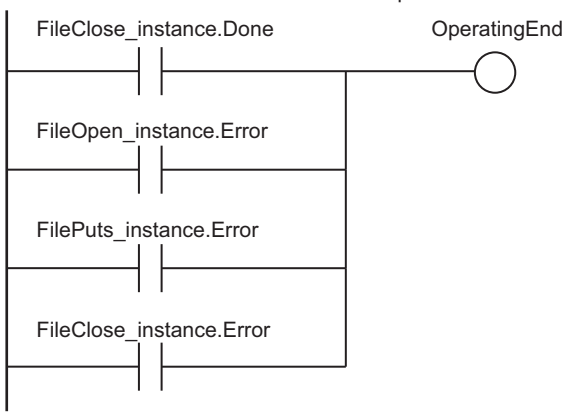

Accept trigger.

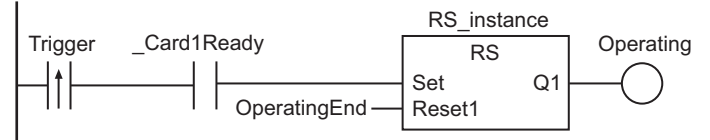

Initialize row index.

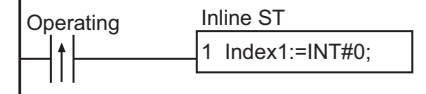

Execute FileOpen instruction.

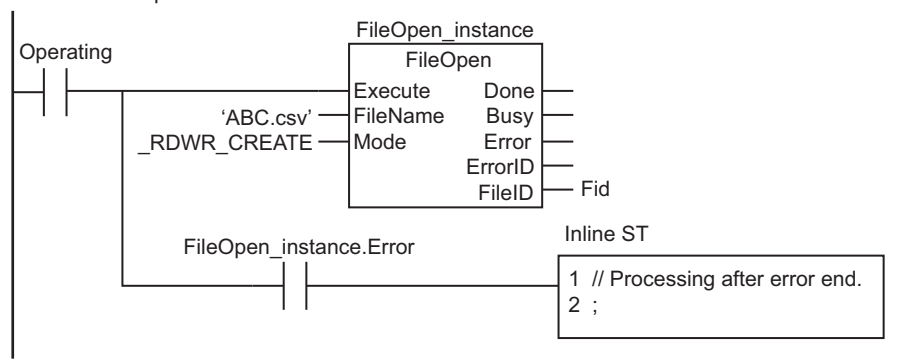

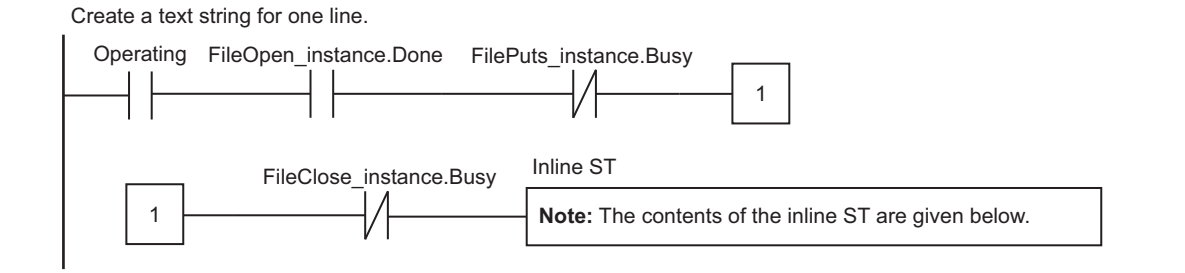

#### Write a text string for one line to the file.

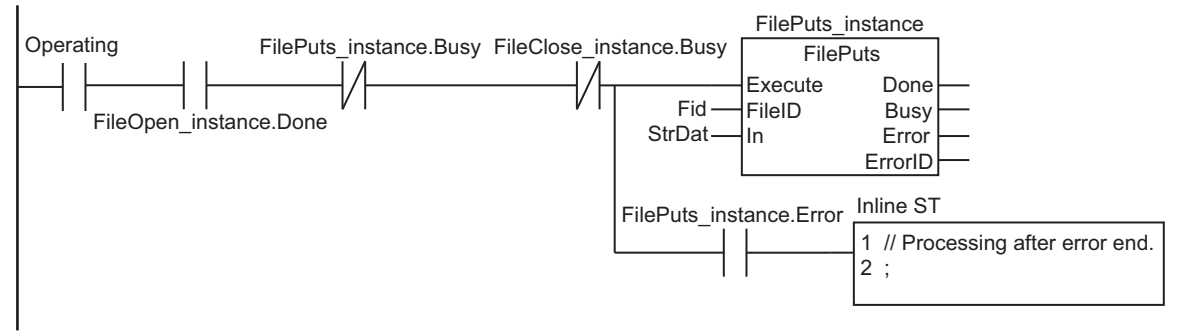

Increment the line index.

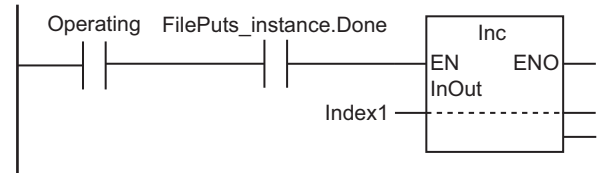

Execute the FileClose instruction after 100 lines are written.

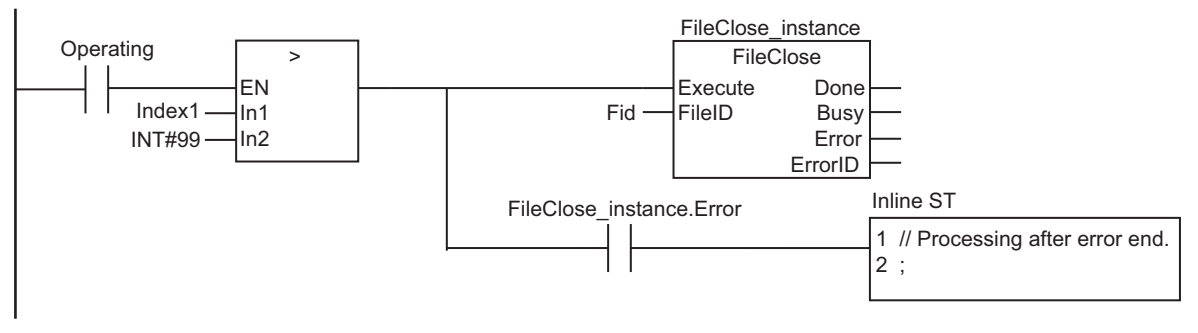

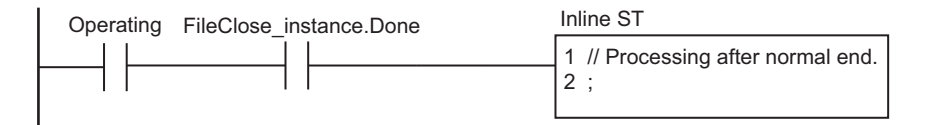

#### **e** Contents of Inline ST

StrDat:='';

// Concatenate text strings 0 to 8.

FOR Index0:=INT#0 TO INT#8 BY INT#1 DO

FilePuts

FilePuts

```
Temp :=INT_TO_STRING(Dat[Index1, Index0]);
   Temp :=CONCAT(In1:=Temp, In2:=',');
     StrDat:=CONCAT(In1:=StrDat, In2:=Temp);
END_FOR;
// Concatenate text string 9 and add CR+LF.
```

```
Temp :=INT_TO_STRING(Dat[Index1, Index0]);
Temp :=CONCAT(In1:=Temp, In2:='$r$l');
StrDat:=CONCAT(In1:=StrDat, In2:=Temp);
```
#### **ST**

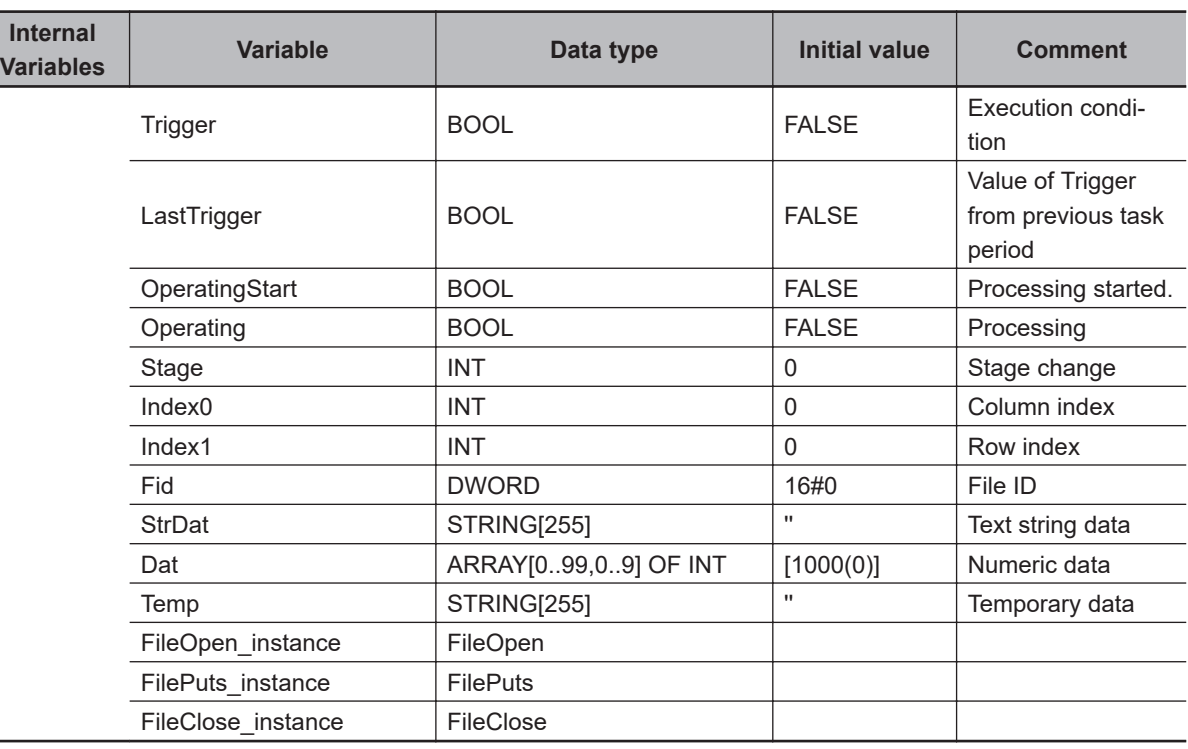

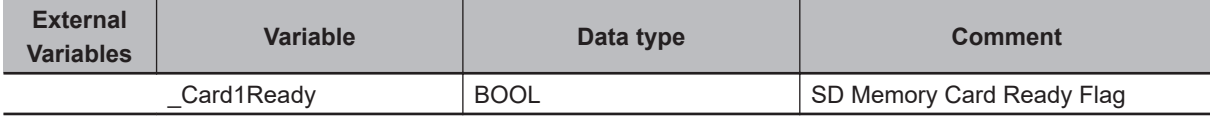

// Start sequence when Trigger changes to TRUE.

```
IF ( (Trigger=TRUE) AND (LastTrigger=FALSE) AND ( Card1Ready=TRUE) ) THEN
    OperatingStart:=TRUE;
```
Operating :=TRUE;

END\_IF;

LastTrigger:=Trigger;

```
// Initialize instance.
```

```
IF (OperatingStart=TRUE) THEN
   FileOpen_instance(Execute:=FALSE);
    FilePuts instance(Execute:=FALSE);
```

```
FileClose instance(Execute:=FALSE);
   Stage :=INT#1;
    Index1 :=INT#0; // Initialize row index.
    OperatingStart:=FALSE;
END_IF;
// Execute instructions.
IF (Operating=TRUE) THEN
    CASE Stage OF
   1 : // Open file.
        FileOpen_instance(
            Execute :=TRUE,
           FileName:='ABC.csv', // File name
           Mode := RDWR CREATE, // Read file
           FileID =>Fid); // File ID
        IF (FileOpen_instance.Done=TRUE) THEN
            Stage:=INT#2; // Normal end
        END_IF;
        IF (FileOpen_instance.Error=TRUE) THEN
            Stage:=INT#99; // Error end
        END_IF;
   2 : \frac{1}{2} // Create a text string for one line.
        StrDat:='';
        // Concatenate text strings 0 to 8.
        FOR Index0:=INT#0 TO INT#8 BY INT#1 DO
           Temp :=INT_TO_STRING(Dat[Index1, Index0]);
           Temp := CONCAT(In1:=Temp, In2:=',');
            StrDat :=CONCAT(In1:=StrDat, In2:=Temp);
        END_FOR;
        // Concatenate text string 9 and add CR+LF.
       Temp :=INT_TO_STRING(Dat[Index1, Index0]);
       Temp :=CONCAT(In1:=Temp, In2:='$r$l');
        StrDat:=CONCAT(In1:=StrDat, In2:=Temp);
        Stage:=INT#3;
    3 : // Write text string.
       FilePuts instance(
            Execute:=TRUE,
            FileID :=Fid,
            In :=StrDat); 
       IF (FilePuts instance.Done=TRUE) THEN
```

```
 Index1:=Index1+INT#1;
            IF (Index1>INT#99) THEN // If 100 lines were written.
               Stage:=INT#4;
            ELSE
              FilePuts instance(Execute:=FALSE);
               Stage:=INT#2;
            END_IF;
        END_IF;
        IF (FilePuts_instance.Error=TRUE) THEN
            Stage:=INT#99; // Error end
        END_IF;
    4 : // Close file.
        FileClose_instance(
           Execute:=TRUE,
          FileID :=Fid); // File ID
        IF (FileClose_instance.Done=TRUE) THEN
            Operating:=FALSE; // Normal end
        END_IF;
        IF (FileClose_instance.Error=TRUE) THEN
          Stage:=INT#99; // Error end
        END_IF;
   99 : \frac{1}{2} Processing after error end.
        Operating:=FALSE;
    END_CASE;
END_IF;
```
# **FileCopy**

The FileCopy instruction copies the specified file in the SD Memory Card.

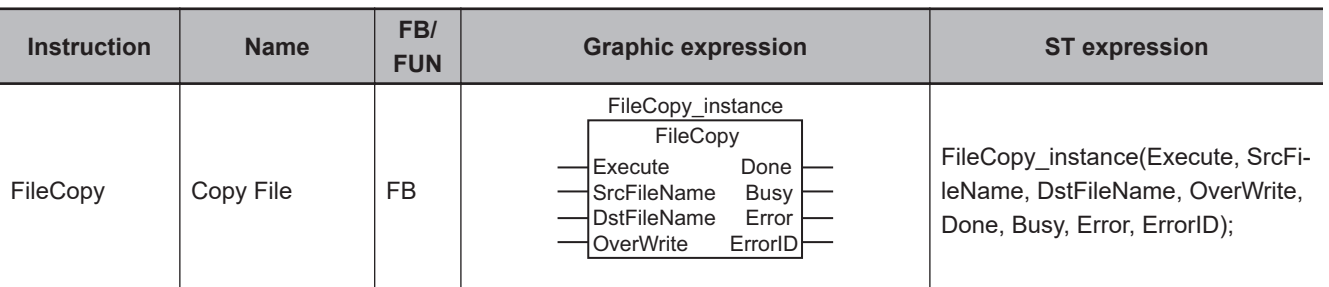

## **Variables**

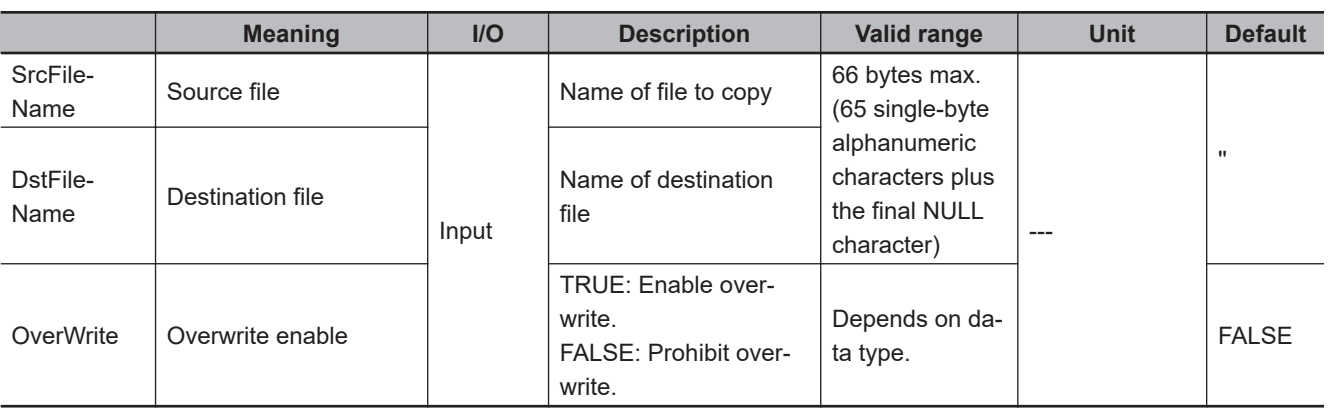

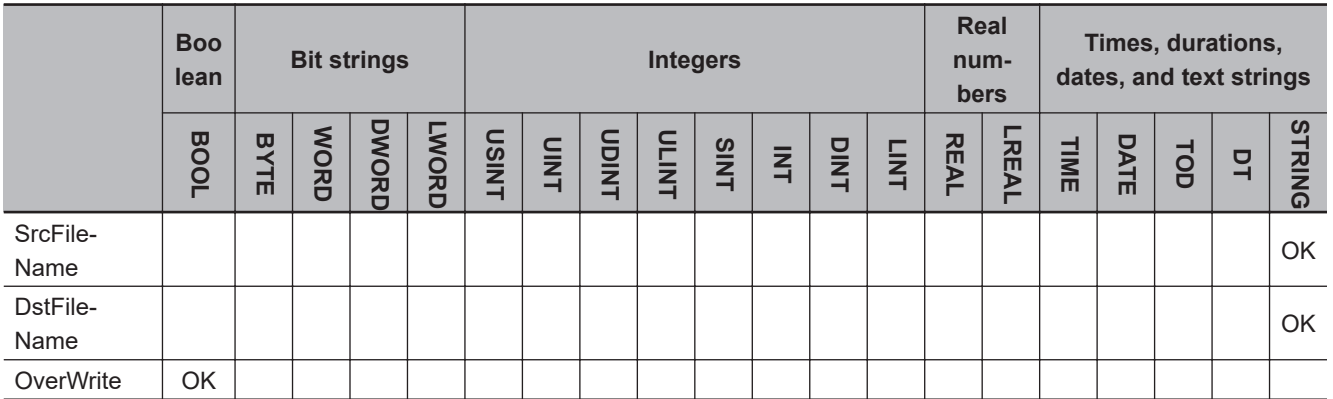

# **Function**

The FileCopy instruction copies the file specified by source file *SrcFileName* to designation file *DstFileName* in the SD Memory Card.

If a file with the name *DstFileName* already exists in the SD Memory Card, the following processing is performed depending on the value of *OverWrite* (overwrite enable).

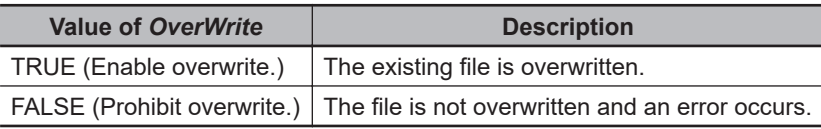

The following figure shows a programming example. Here, the file 'DEF.bin' is overwritten with the file 'ABC.bin.'

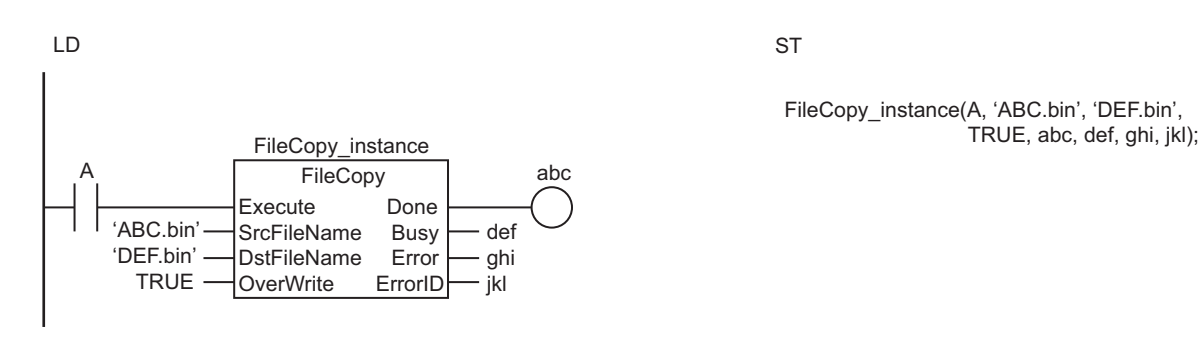

The FileCopy instruction overwrites the file specified by source file *SrcFileName* to designation file *DstFileName* in the SD Memory Card.

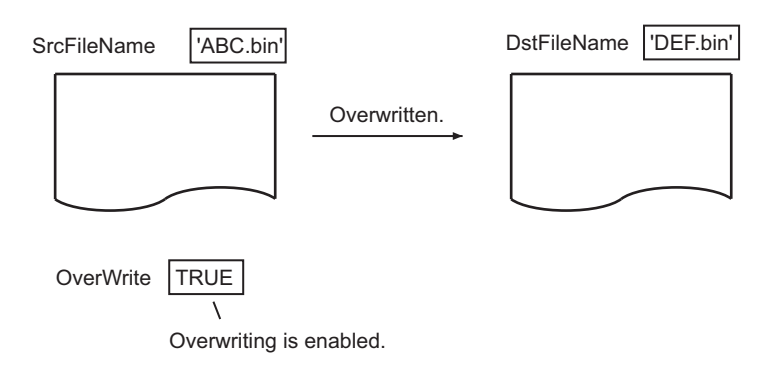

#### **Related System-defined Variables**

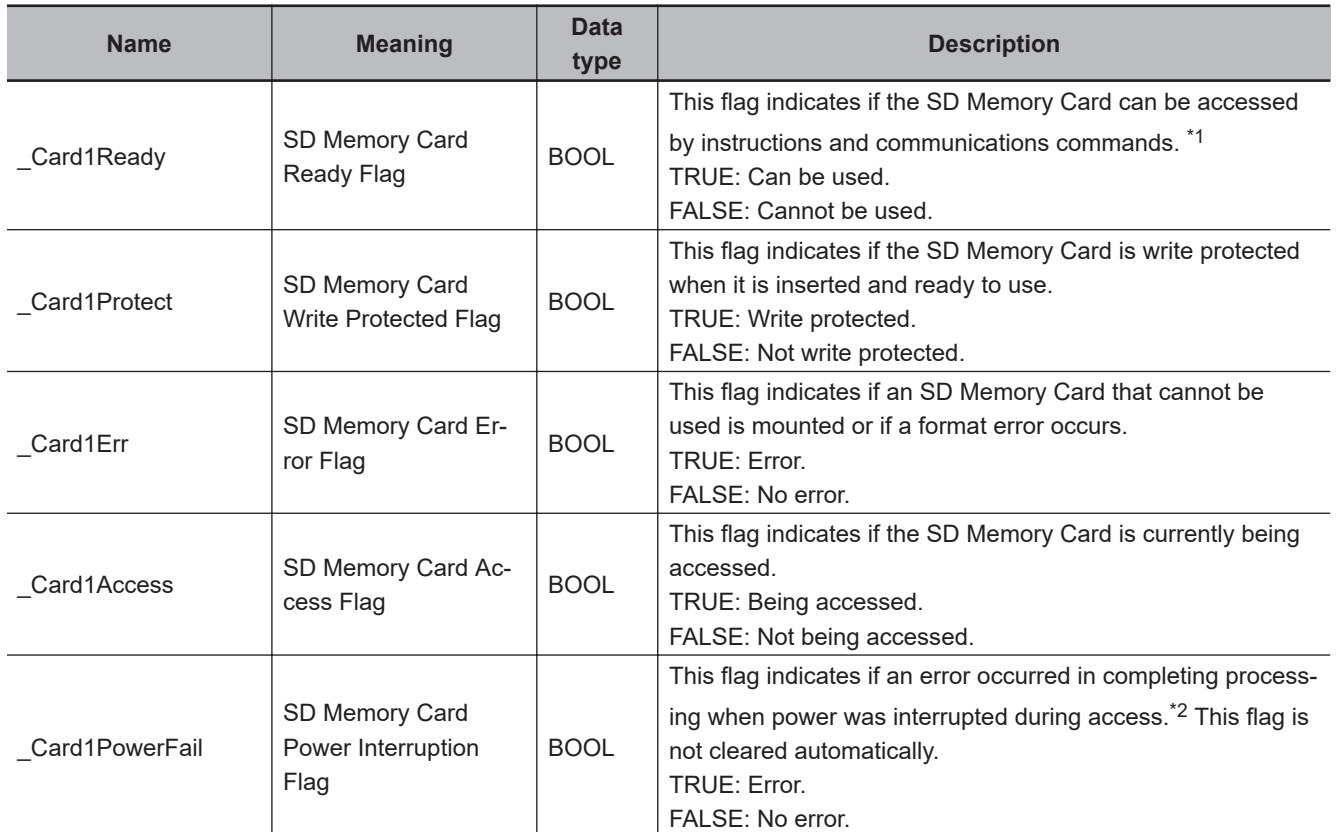

\*1. It is a precondition that the SD Memory Card is physically inserted and mounted normally.

<span id="page-1578-0"></span>\*2. This indicates an access to the SD Memory Card.

## **Additional Information**

The root directory of the file name is the top level of the SD Memory Card.

## **Precautions for Correct Use**

- Execution of this instruction is continued until completed even when the value of *Execute* changes to FALSE or the execution time exceeds the task period. The value of *Done* changes to TRUE when the execution is completed. Use this to confirm normal completion of processing.
- Refer to *[Using this Section](#page-64-0)* on page 2-3 for a timing chart of *Execute*, *Done*, *Busy*, and *Error*.
- If the copy operation fails, the file specified by *DstFileName* may remain in an incomplete state in the SD Memory Card.
- When the operating mode of the CPU Unit is changed to PROGRAM mode or when a major fault level Controller error occurs, any open file is closed by the system. Any read or write operations in progress are continued up to the end.
- If a file is open when the power supply is stopped by pressing the SD Memory Card power supply switch, the file is not corrupted.
- If a file is open and the SD Memory Card is removed before the SD Memory Card power supply switch is pressed, the contents of the file may be corrupted. Always turn OFF the power supply before removing the SD Memory Card.
- If a file is open when the power supply is stopped or the SD Memory Card is removed, it will not be possible to read or write the file even if the SD Memory Card is inserted again.
- Do not simultaneously access the same file. Perform exclusive control of SD Memory Card instructions in the user program.
- An error will occur in the following cases. *Error* will change to TRUE.
	- a) The SD Memory Card is not in a usable condition.
	- b) The SD Memory Card is write protected.
	- c) There is insufficient space available on the SD Memory Card.
	- d) The file specified by *SrcFileName* does not exist.
	- e) The value of *SrcFileName* is not a valid file name.
	- f) The file specified by *SrcFileName* or *DstFileName* is already being accessed.
	- g) The value of *DstFileName* is not a valid file name.
	- h) A file with the name *DstFileName* already exits, and the value of *OverWrite* is FALSE.
	- i) A file with the name *DstFileName* already exits, and the file is write protected.
	- j) The value of *DstFileName* exceeds the maximum number of bytes allowed in a file name.
	- k) The maximum number of files or directories is exceeded.
	- l) Five or more of the following SD Memory Card instructions, which do not have *FileID*, are executed at the same time: FileWriteVar, FileReadVar, FileCopy, DirCreate, FileRemove, DirRemove, and FileRename.
	- m) While the SD Memory Card is being accessed, an error occurs and causes an access failure.

## **Sample Programming**

The following procedure is used to move a file.

- *1* The DirCreate instruction is used to create a directory called 'Dir1' in the SD Memory Card.
- *2* The FileCopy instruction is used to copy the file named 'ABC.bin' in the existing directory 'Dir0' to the directory 'Dir1.'
- **3** The DirRemove instruction is used to delete the directory 'Dir0' (the source of the copy).

1. Create directory.

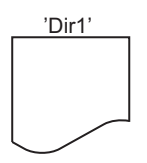

'Dir1' ABC.bin

2. Copy file.

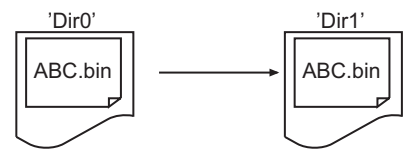

3. Delete directory.

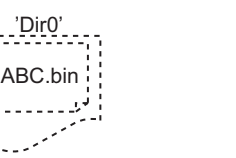

# **LD**

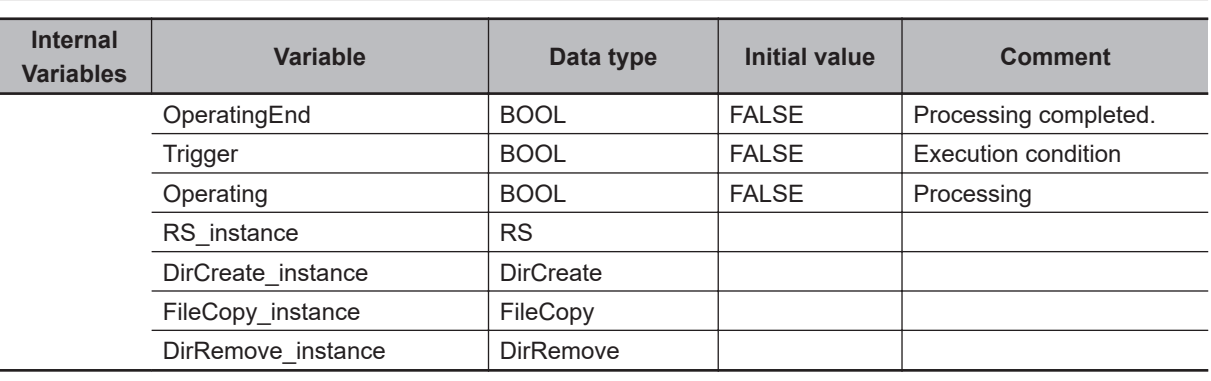

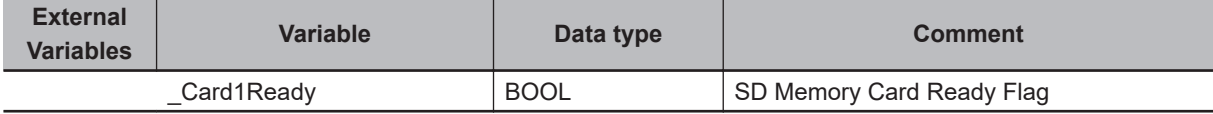

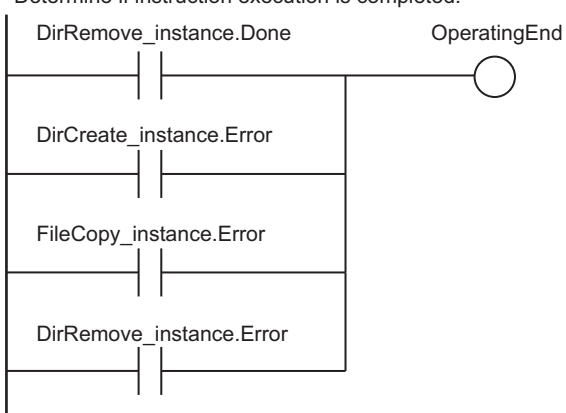

#### Determine if instruction execution is completed.

#### Accept trigger.

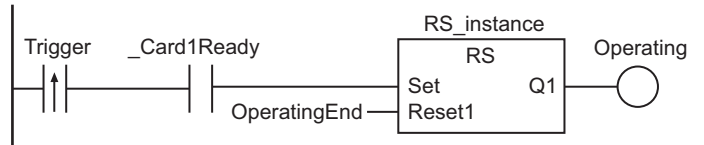

#### Execute DirCreate instruction.

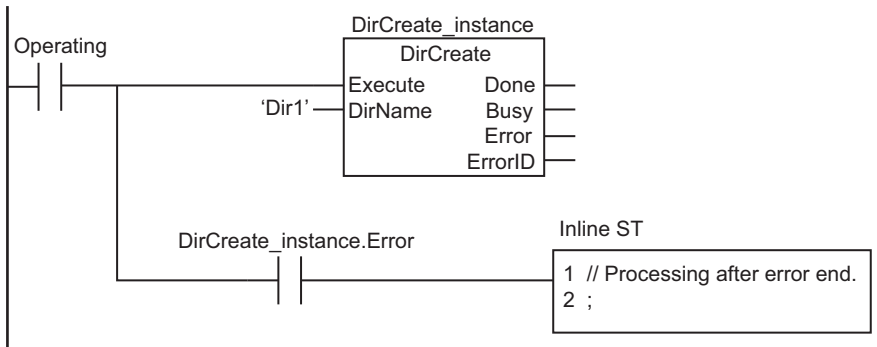

#### Execute FileCopy instruction.

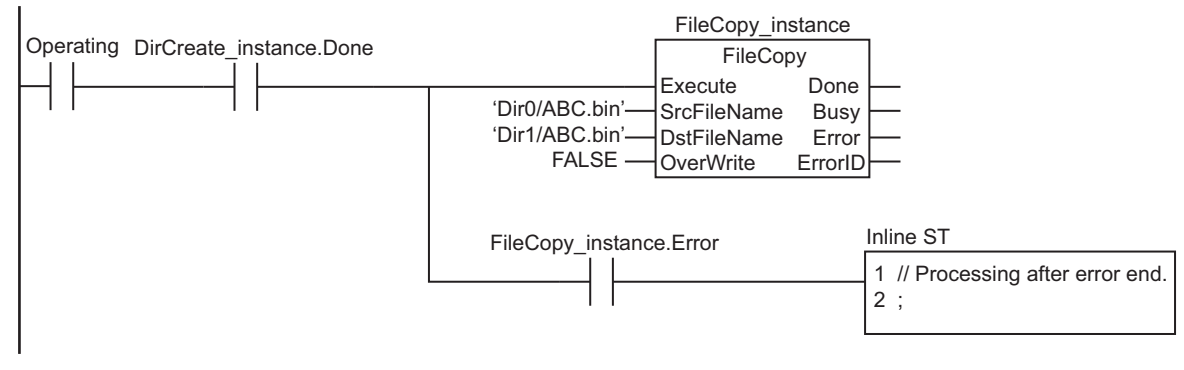

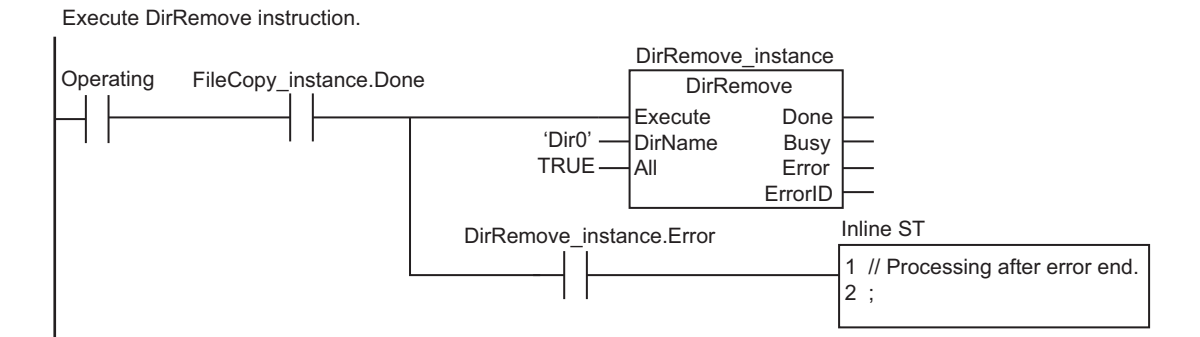

Processing after normal end.

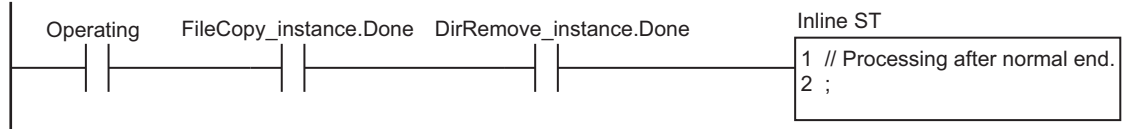

**ST**

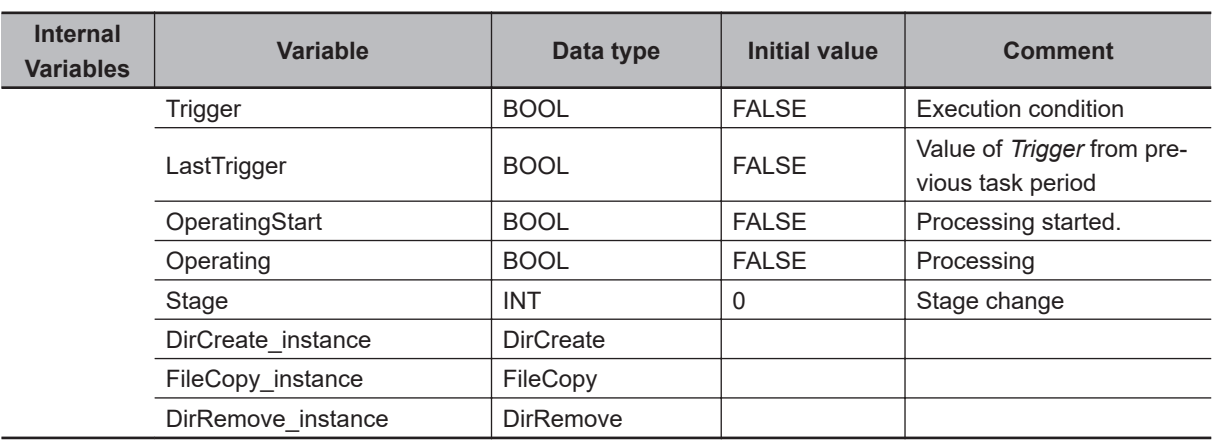

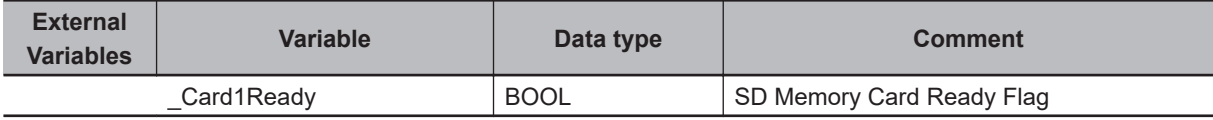

// Start sequence when Trigger changes to TRUE.

```
IF ( (Trigger=TRUE) AND (LastTrigger=FALSE) AND ( Card1Ready=TRUE) ) THEN
     OperatingStart:=TRUE;
     Operating :=TRUE;
END_IF;
LastTrigger:=Trigger;
```
// Initialize instance.

IF (OperatingStart=TRUE) THEN DirCreate\_instance(Execute:=FALSE); FileCopy instance(Execute:=FALSE); DirRemove\_instance(Execute:=FALSE);

```
Stage :=INT#1;
    OperatingStart:=FALSE;
END_IF;
// Execute instructions.
IF (Operating=TRUE) THEN
    CASE Stage OF
   1 : \frac{1}{\sqrt{2\pi}} // Create directory.
       DirCreate_instance(
           Execute:=TRUE,
           DirName:='Dir1'); // Directory name
        IF (DirCreate_instance.Done=TRUE) THEN
           Stage:=INT#2; // Normal end
        END_IF;
        IF (DirCreate_instance.Error=TRUE) THEN
          Stage:=INT#99; // Error end
        END_IF;
    2 : // Copy file.
        FileCopy_instance(
           Execute :=TRUE,
           SrcFileName:='Dir0/ABC.bin', // Name of file to copy
           DstFileName:='Dir1/ABC.bin', // Name of destination file
           OverWrite :=FALSE); // Prohibit overwrite.
        IF (FileCopy_instance.Done=TRUE) THEN
           Stage:=INT#3;
        END_IF;
        IF (FileCopy_instance.Error=TRUE) THEN
           Stage:=INT#99;
        END_IF;
    3 : // Delete directory.
        DirRemove_instance(
           Execute:=TRUE,
          DirName:='Dir0', \frac{1}{2} // Directory name
          All :=TRUE); \frac{1}{2} // Delete files and subdirectories.
       IF (DirRemove instance.Done=TRUE) THEN
           Operating:=FALSE; // Normal end
        END_IF;
       IF (DirRemove instance.Error=TRUE) THEN
           Stage:=INT#99; // Error end
        END_IF;
```
FileCopy

```
99 : \frac{1}{2} Processing after error end.
       Operating:=FALSE;
    END_CASE;
END_IF;
```
# **FileRemove**

The FileRemove instruction deletes the specified file from the SD Memory Card.

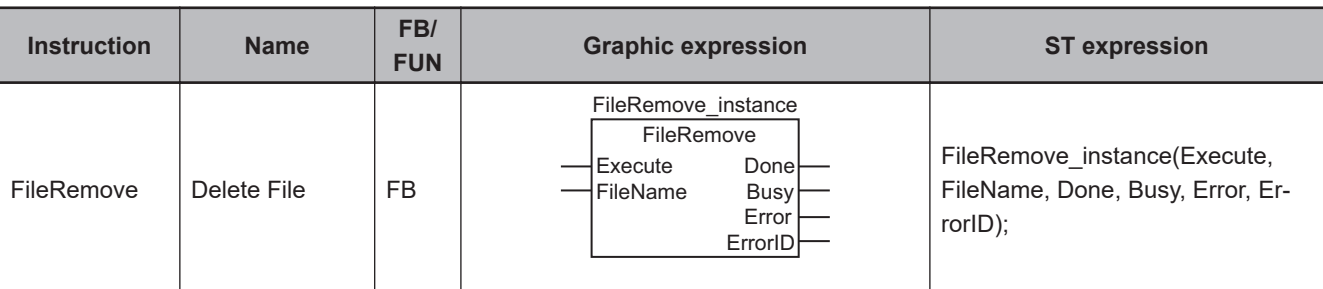

#### **Variables**

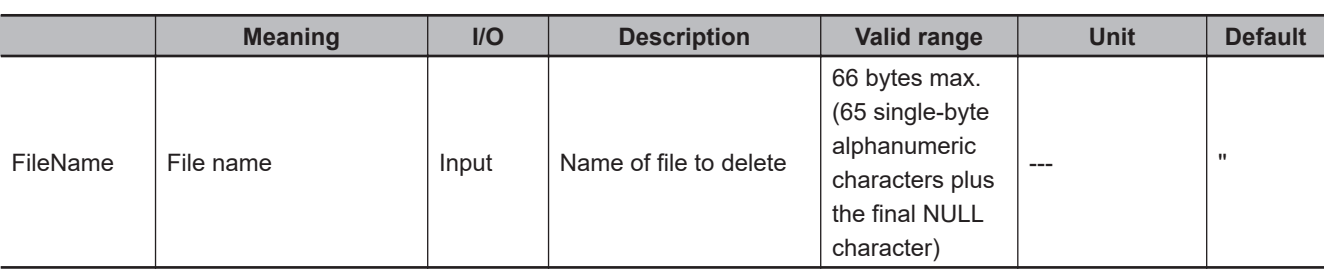

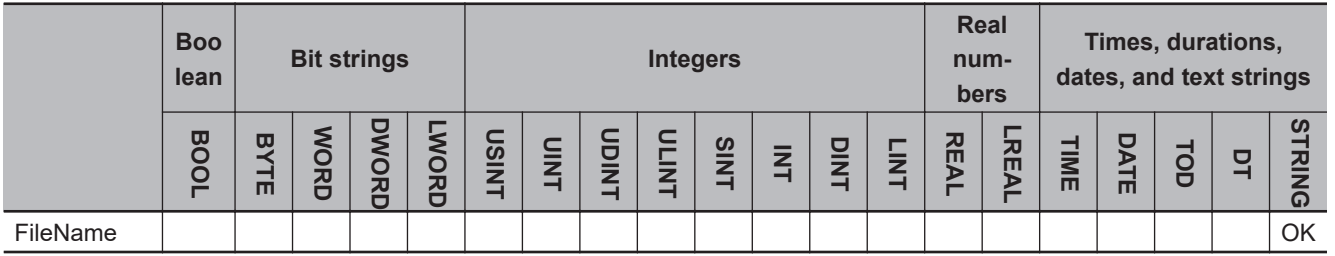

## **Function**

The FileRemove instruction deletes the file specified by file name *FileName* from the SD Memory Card.

The following figure shows a programming example. Here, the file named 'ABC.bin' is deleted.

LD ST

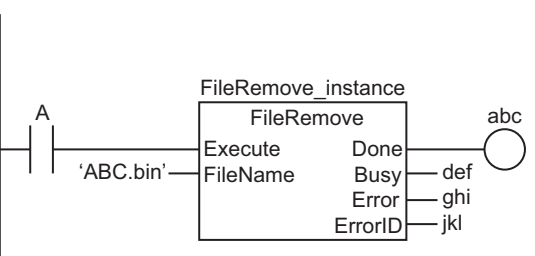

FileRemove\_instance(A, 'ABC.bin', abc, def, ghi, jkl);

FileRemove

**FileRemove** 

The FileRemove instruction deletes the file specified by *FileName* from the SD Memory Card.

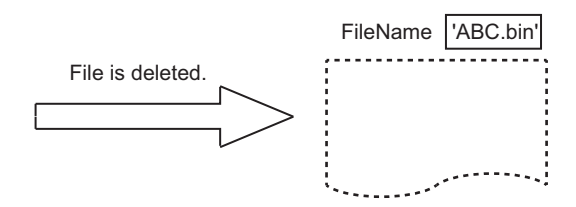

#### **Related System-defined Variables**

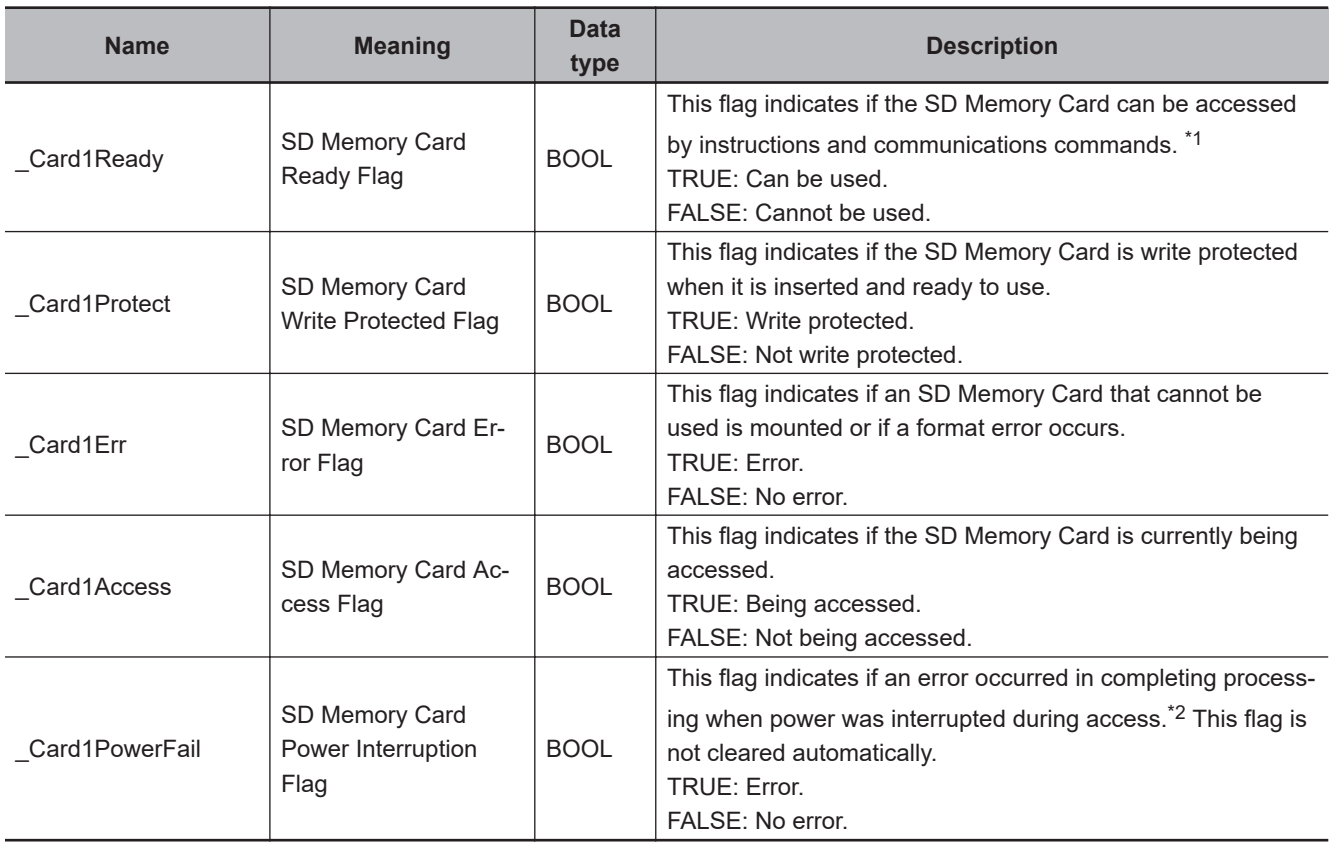

\*1. It is a precondition that the SD Memory Card is physically inserted and mounted normally.

\*2. This indicates an access to the SD Memory Card.

#### **Additional Information**

The root directory of the file name is the top level of the SD Memory Card.

#### **Precautions for Correct Use**

- Execution of this instruction is continued until completed even when the value of *Execute* changes to FALSE or the execution time exceeds the task period. The value of *Done* changes to TRUE when the execution is completed. Use this to confirm normal completion of processing.
- Refer to *[Using this Section](#page-64-0)* on page 2-3 for a timing chart of *Execute*, *Done*, *Busy*, and *Error*.
- When the operating mode of the CPU Unit is changed to PROGRAM mode or when a major fault level Controller error occurs, any open file is closed by the system. Any read or write operations in progress are continued up to the end.
- If a file is open when the power supply is stopped by pressing the SD Memory Card power supply switch, the file is not corrupted.
- If a file is open and the SD Memory Card is removed before the SD Memory Card power supply switch is pressed, the contents of the file may be corrupted. Always turn OFF the power supply before removing the SD Memory Card.
- If a file is open when the power supply is stopped or the SD Memory Card is removed, it will not be possible to read or write the file even if the SD Memory Card is inserted again.
- Do not simultaneously access the same file. Perform exclusive control of SD Memory Card instructions in the user program.
- An error will occur in the following cases. *Error* will change to TRUE.
	- a) The SD Memory Card is not in a usable condition.
	- b) The SD Memory Card is write protected.
	- c) The file specified by *FileName* does not exist.
	- d) The file specified by *FileName* is being accessed.
	- e) A file with the name *FileName* already exits, and the file is write protected.
	- f) The value of *FileName* exceeds the maximum number of bytes allowed in a file name.
	- g) Five or more of the following SD Memory Card instructions, which do not have *FileID*, are executed at the same time: FileWriteVar, FileReadVar, FileCopy, DirCreate, FileRemove, DirRemove, and FileRename.
	- h) While the SD Memory Card is being accessed, an error occurs and causes an access failure.

### **Sample Programming**

In this sample, the file named 'ABC.bin' is deleted from the SD Memory Card.

# **LD**

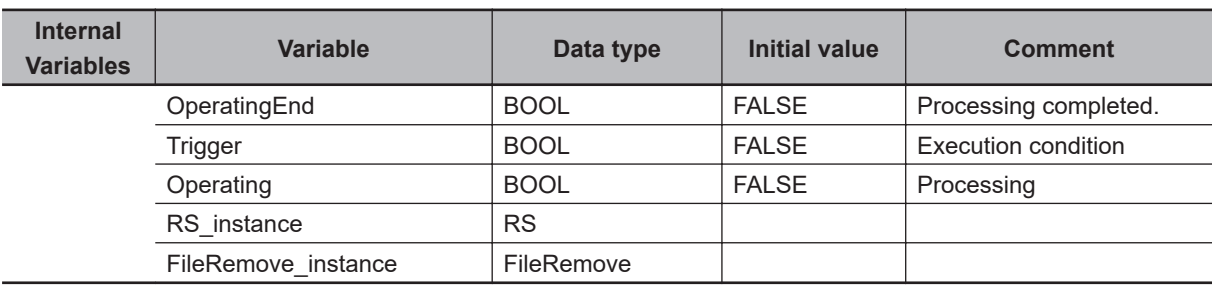

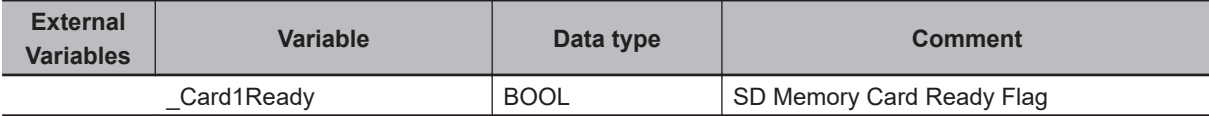

Determine if execution of the FileRemove instruction is completed.

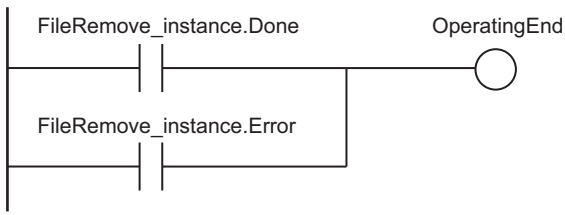

FileRemove

**FileRemove** 

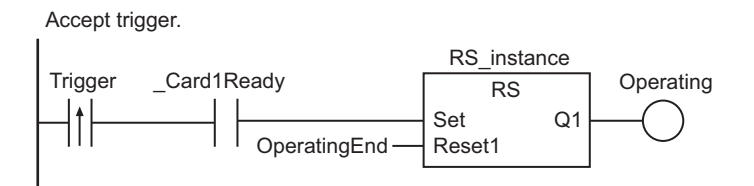

Execute FileRemove instruction.

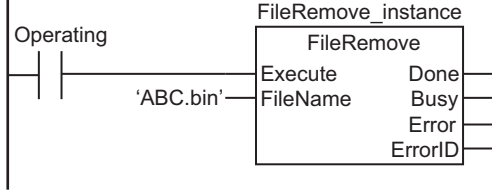

Processing after normal end.

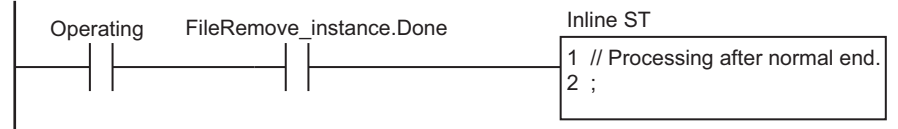

Processing after error end.

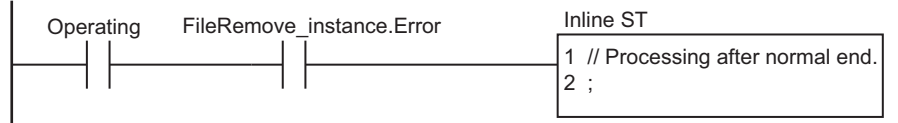

**ST**

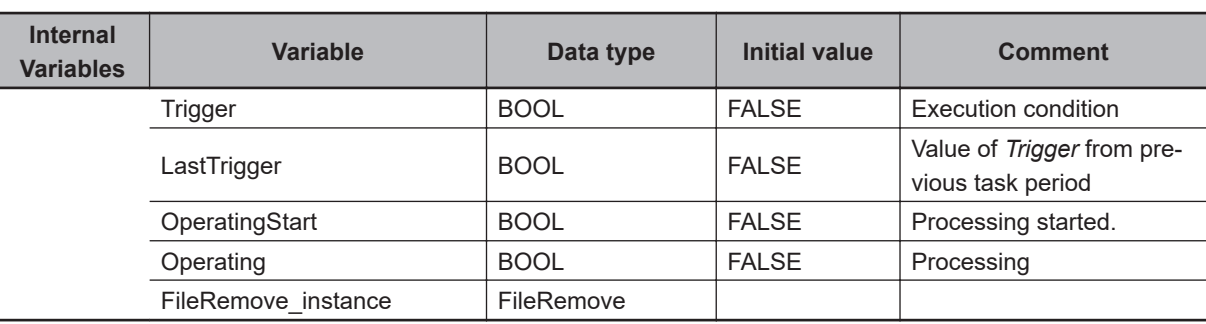

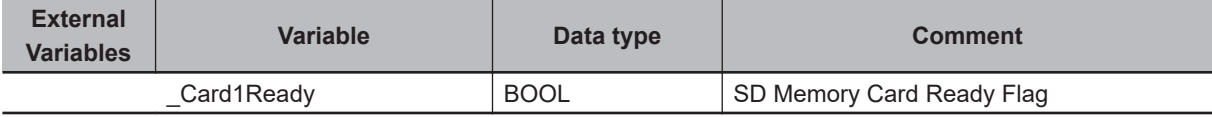

// Start sequence when Trigger changes to TRUE.

```
IF ( (Trigger=TRUE) AND (LastTrigger=FALSE) AND (_Card1Ready=TRUE) ) THEN
    OperatingStart:=TRUE;
    Operating :=TRUE;
END_IF;
LastTrigger:=Trigger;
```

```
// Initialize instance.
IF (OperatingStart=TRUE) THEN
    FileRemove instance(Execute:=FALSE);
     OperatingStart:=FALSE;
END_IF;
// Execute FileRemove instruction.
IF (Operating=TRUE) THEN
     FileRemove_instance(
        Execute :=TRUE,
         FileName:='ABC.bin'); // File name
     IF (FileRemove_instance.Done=TRUE) THEN
         Operating:=FALSE; // Normal end
     END_IF;
     IF (FileRemove_instance.Error=TRUE) THEN
        Operating:=FALSE; // Error end
     END_IF;
END_IF;
```
# **FileRename**

The FileRename instruction changes the name of the specified file or directory in the SD Memory Card.

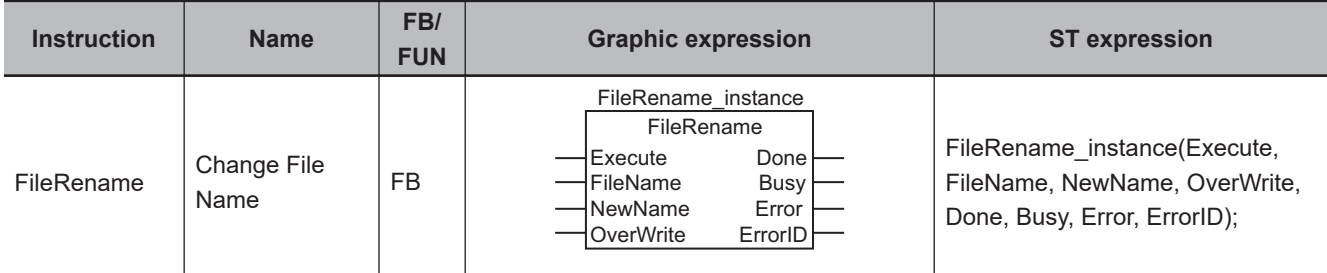

#### **Variables**

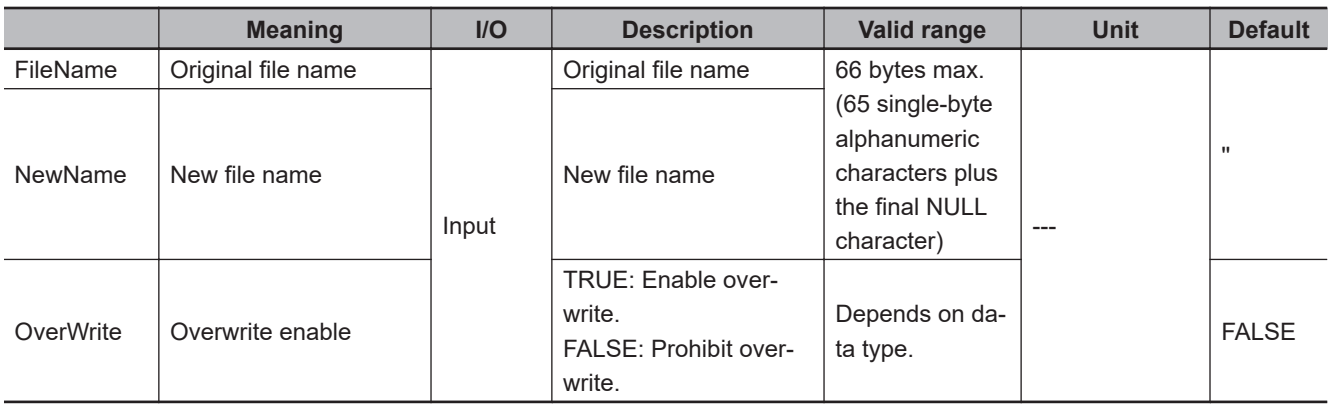

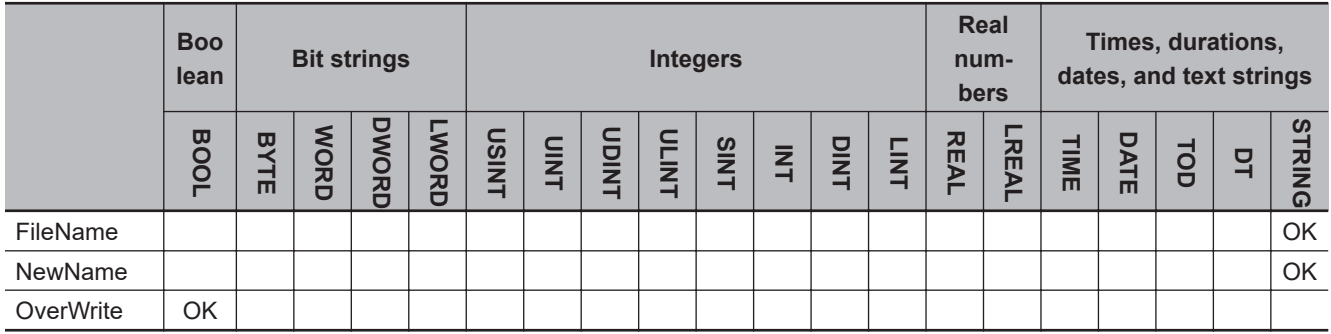

## **Function**

The FileRename instruction changes the name of the file or directory specified by original file name *FileName* to new file name *NewName* in the SD Memory Card.

If a file or directory with the name *NewName* already exists in the SD Memory Card, the following processing is performed depending on the value of *OverWrite* (overwrite enable).

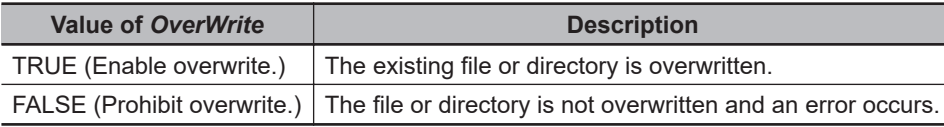

The following figure shows a programming example. Here, the name of the file 'ABC.bin' is changed to 'DEF.bin.'

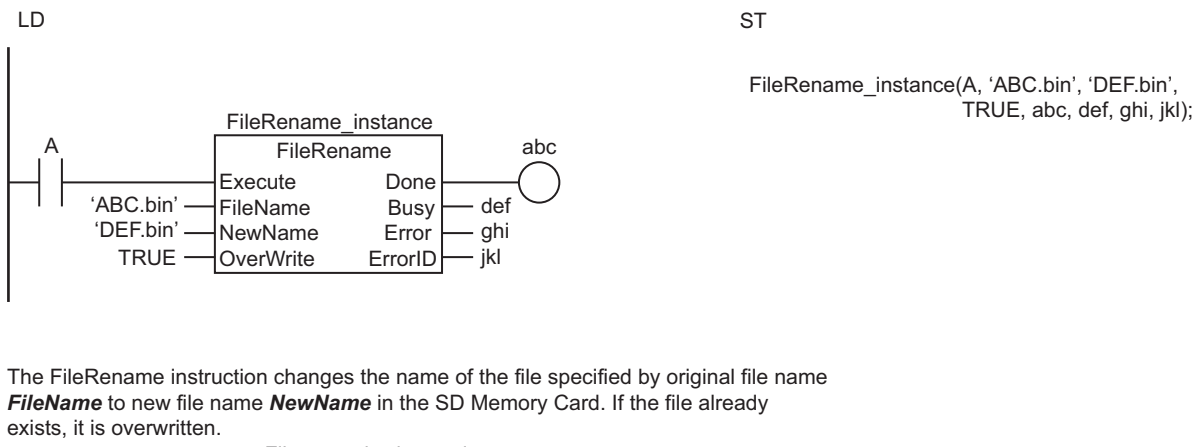

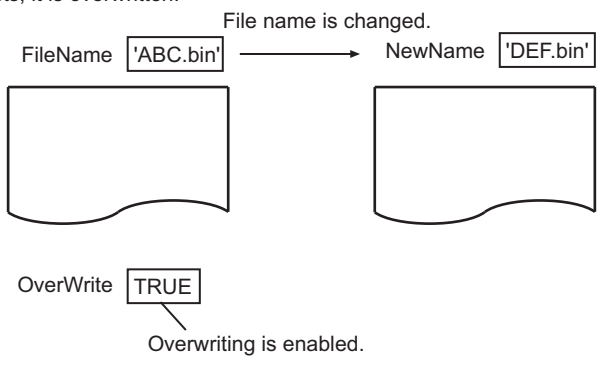

### **Related System-defined Variables**

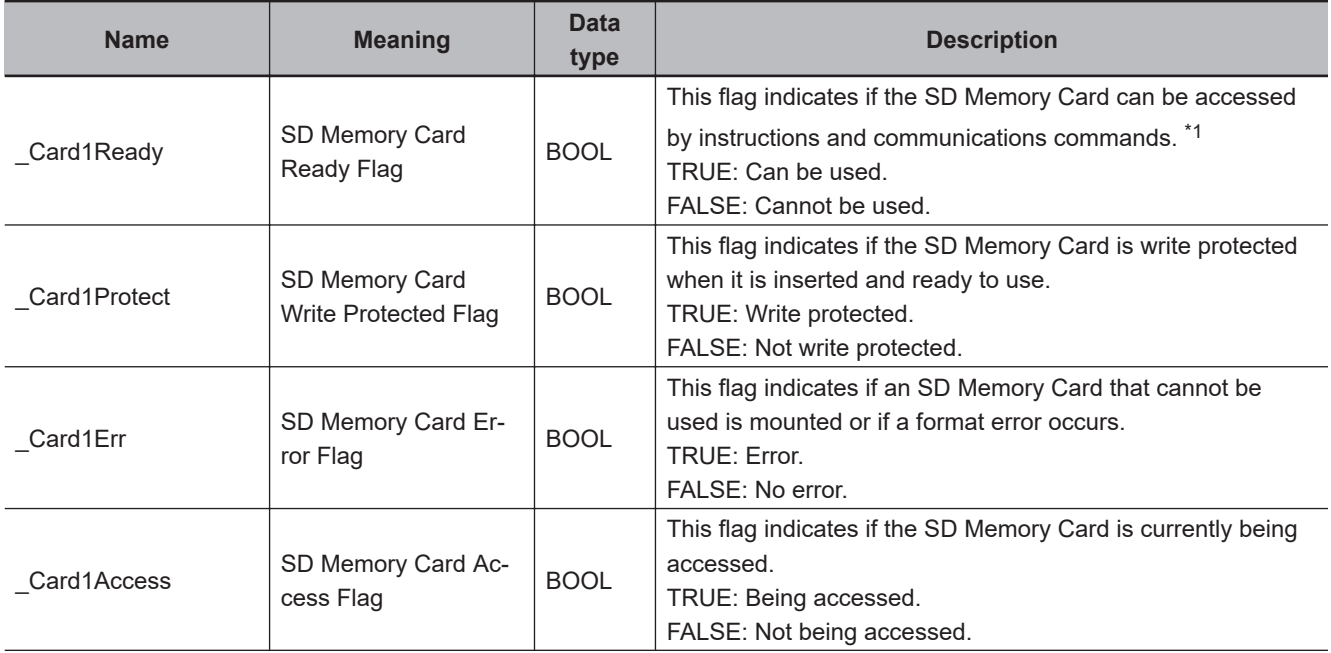

FileRename

**FileRename** 

<span id="page-1591-0"></span>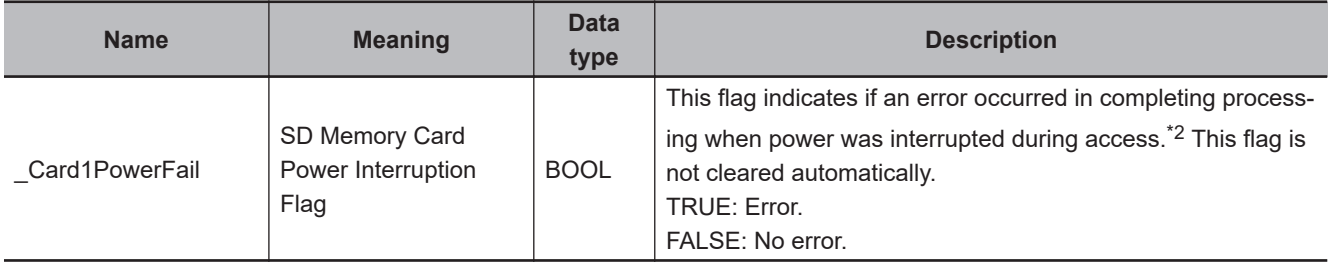

\*1. It is a precondition that the SD Memory Card is physically inserted and mounted normally.

\*2. This indicates an access to the SD Memory Card.

#### **Additional Information**

The root directory of the file name is the top level of the SD Memory Card.

#### **Precautions for Correct Use**

- Execution of this instruction is continued until completed even when the value of *Execute* changes to FALSE or the execution time exceeds the task period. The value of *Done* changes to TRUE when the execution is completed. Use this to confirm normal completion of processing.
- Refer to *[Using this Section](#page-64-0)* on page 2-3 for a timing chart of *Execute*, *Done*, *Busy*, and *Error*.
- If the directories are different for *FileName* and *NewName*, the file is moved to the directory that is specified with *NewName*.
- When the operating mode of the CPU Unit is changed to PROGRAM mode or when a major fault level Controller error occurs, any open file is closed by the system. Any read or write operations in progress are continued up to the end.
- If a file is open when the power supply is stopped by pressing the SD Memory Card power supply switch, the file is not corrupted.
- If a file is open and the SD Memory Card is removed before the SD Memory Card power supply switch is pressed, the contents of the file may be corrupted. Always turn OFF the power supply before removing the SD Memory Card.
- If a file is open when the power supply is stopped or the SD Memory Card is removed, it will not be possible to read or write the file even if the SD Memory Card is inserted again.
- Do not simultaneously access the same file. Perform exclusive control of SD Memory Card instructions in the user program.
- An error will occur in the following cases. *Error* will change to TRUE.
	- a) The SD Memory Card is not in a usable condition.
	- b) The SD Memory Card is write protected.
	- c) The file directory specified with *FileName* does not exist.
	- d) The value of *FileName* or *NewName* is not a valid file name or directory name.
	- e) The file specified by *FileName* is being accessed.
	- f) There is a subdirectory in the directory that was specified for *FileName*, and the value of *OverWrite* is TRUE.
	- g) A file with the name *NewName* already exits, and the value of *OverWrite* is FALSE.
	- h) A file with the name *NewName* already exits, the file is write protected, and the value of *OverWrite* is TRUE.
	- i) The value of *NewName* exceeds the maximum number of bytes allowed in a file name or directory name.
	- j) The maximum number of directories is exceeded.
- k) Five or more of the following SD Memory Card instructions, which do not have *FileID*, are executed at the same time: FileWriteVar, FileReadVar, FileCopy, DirCreate, FileRemove, DirRemove, and FileRename.
- l) While the SD Memory Card is being accessed, an error occurs and causes an access failure.

### **Sample Programming**

In this sample, the name of the file 'ABC.bin' is changed to 'DEF.bin' on the SD Memory Card.

# **LD**

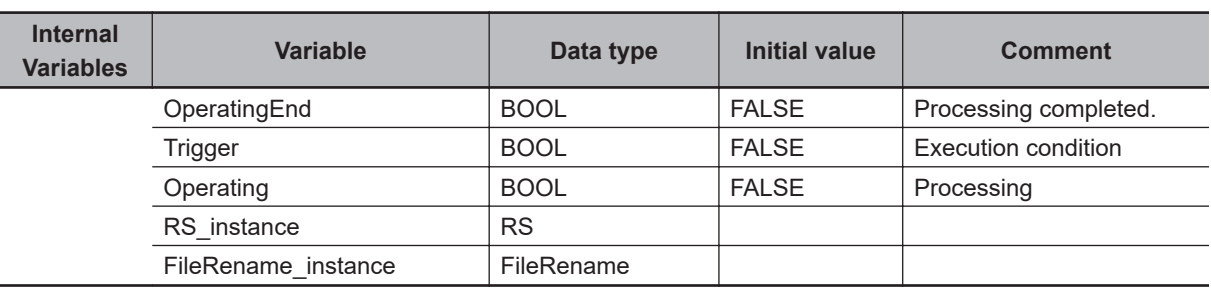

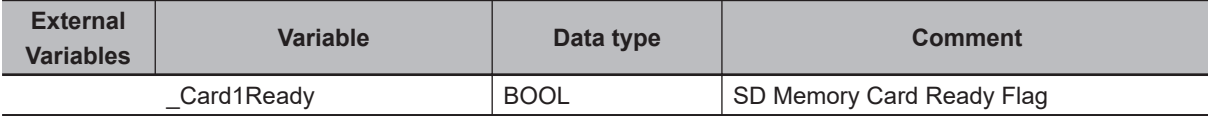

Determine if execution of the FileRename instruction is completed.

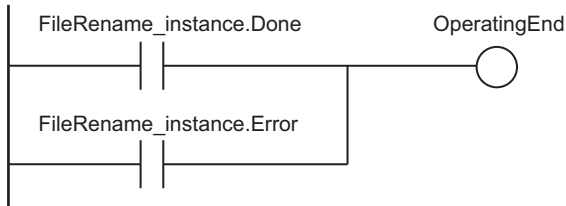

Accept trigger.

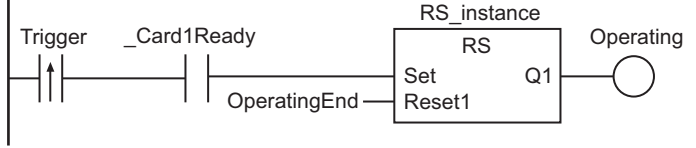

Execute FileRename instruction.

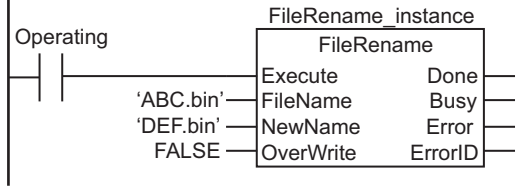

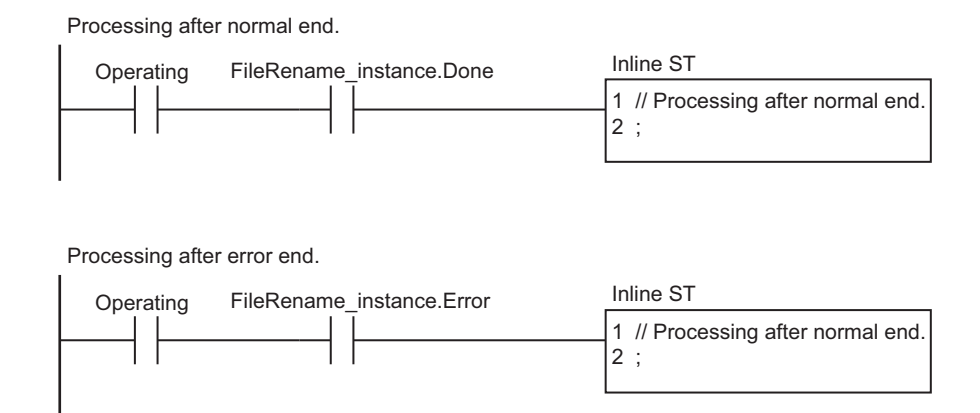

**ST**

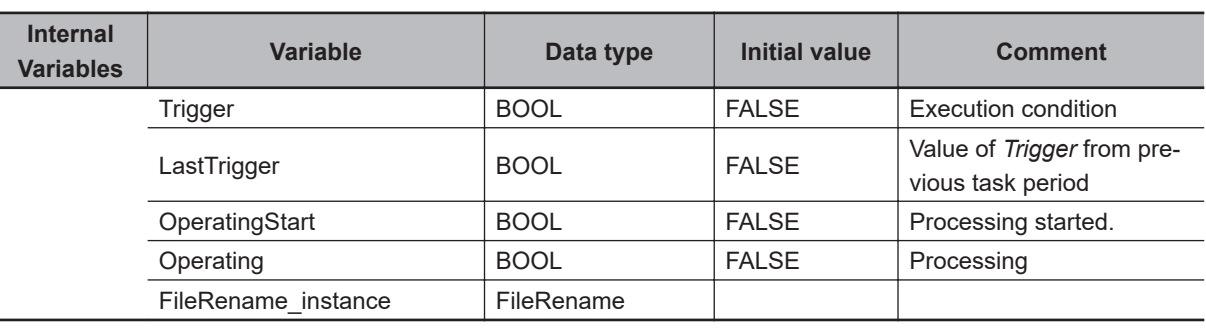

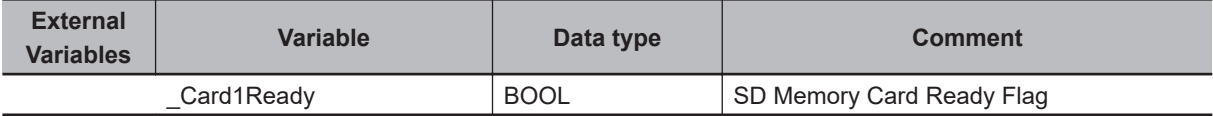

// Start sequence when Trigger changes to TRUE.

```
IF ( (Trigger=TRUE) AND (LastTrigger=FALSE) AND ( Card1Ready=TRUE) ) THEN
    OperatingStart:=TRUE;
    Operating :=TRUE;
END_IF;
LastTrigger:=Trigger;
// Initialize instance.
IF (OperatingStart=TRUE) THEN
     FileRename_instance(Execute:=FALSE);
     OperatingStart:=FALSE;
END_IF;
// Execute FileRename instruction.
IF (Operating=TRUE) THEN
    FileRename_instance(
        Execute :=TRUE,
       FileName :='ABC.bin', // Original file name
        NewName :='DEF.bin', // New file name
         OverWrite:=FALSE); // Prohibit overwrite.
```

```
 IF (FileRename_instance.Done=TRUE) THEN
        Operating:=FALSE; // Normal end
    END_IF;
    IF (FileRename_instance.Error=TRUE) THEN
        Operating:=FALSE; // Error end
    END_IF;
END_IF;
```
# **DirCreate**

The DirCreate instruction creates a directory with the specified name in the SD Memory Card.

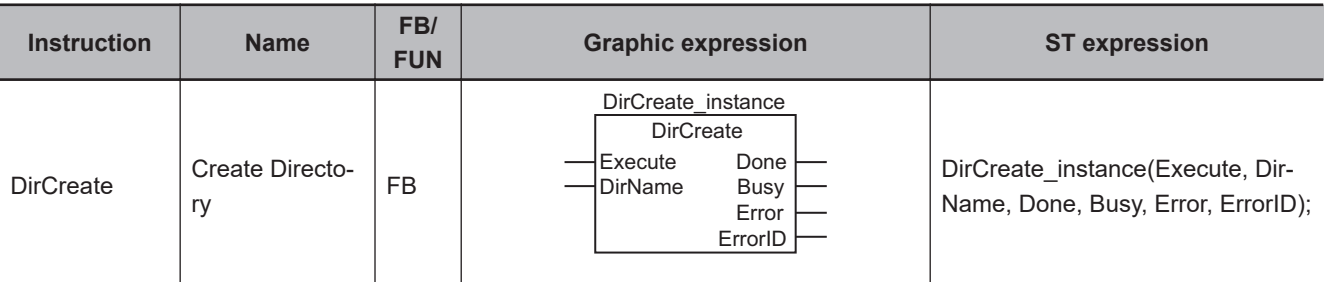

### **Variables**

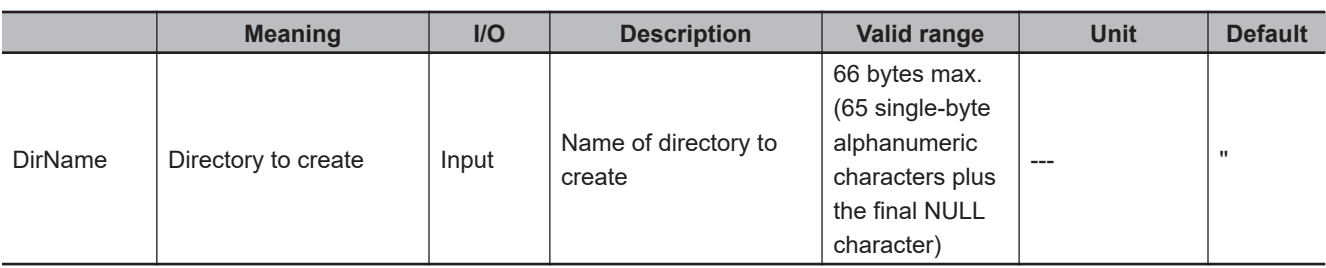

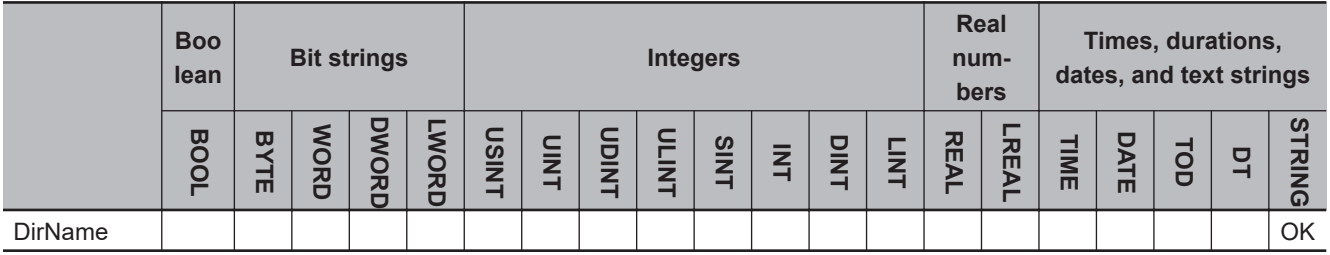

### **Function**

The DirCreate instruction creates a directory named by *DirName* (directory to create) in the SD Memory Card.

The following figure shows a programming example. Here, a directory named 'Dir0' is created.

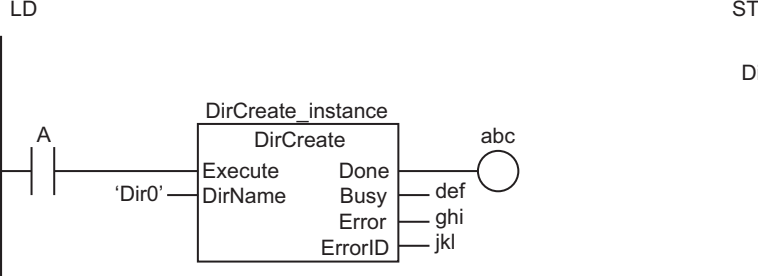

DirCreate\_instance(A, 'Dir0', abc, def, ghi, jkl);

The DirCreate instruction creates a directory with the name specified by *DirName*  in the SD Memory Card.

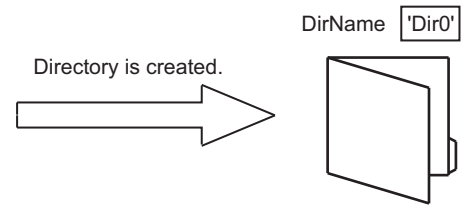

## **Related System-defined Variables**

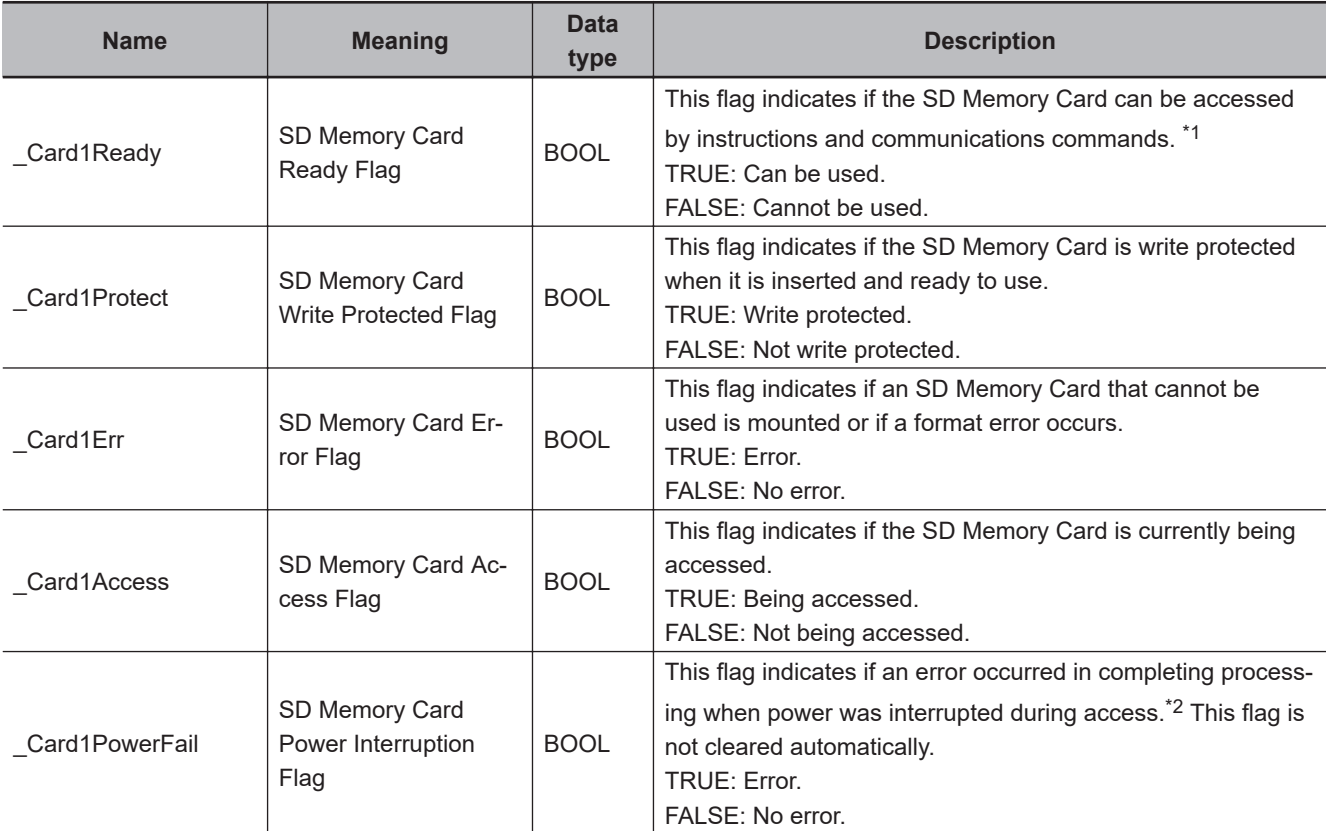

\*1. It is a precondition that the SD Memory Card is physically inserted and mounted normally.

\*2. This indicates an access to the SD Memory Card.

#### **Additional Information**

The root directory of the file name is the top level of the SD Memory Card.

#### **Precautions for Correct Use**

- Execution of this instruction is continued until completed even when the value of *Execute* changes to FALSE or the execution time exceeds the task period. The value of *Done* changes to TRUE when the execution is completed. Use this to confirm normal completion of processing.
- Refer to *[Using this Section](#page-64-0)* on page 2-3 for a timing chart of *Execute*, *Done*, *Busy*, and *Error*.
- When the operating mode of the CPU Unit is changed to PROGRAM mode or when a major fault level Controller error occurs, any open file is closed by the system. Any read or write operations in progress are continued up to the end.

DirCreate

**DirCreate** 

- If a file is open when the power supply is stopped by pressing the SD Memory Card power supply switch, the file is not corrupted.
- If a file is open and the SD Memory Card is removed before the SD Memory Card power supply switch is pressed, the contents of the file may be corrupted. Always turn OFF the power supply before removing the SD Memory Card.
- If a file is open when the power supply is stopped or the SD Memory Card is removed, it will not be possible to read or write the file even if the SD Memory Card is inserted again.
- Do not simultaneously access the same file. Perform exclusive control of SD Memory Card instructions in the user program.
- An error will occur in the following cases. *Error* will change to TRUE.
	- a) The SD Memory Card is not in a usable condition.
	- b) The SD Memory Card is write protected.
	- c) There is insufficient space available on the SD Memory Card.
	- d) The file specified by *FileName* is being accessed.
	- e) The maximum number of directories is exceeded.
	- f) Five or more of the following SD Memory Card instructions, which do not have *FileID*, are executed at the same time: FileWriteVar, FileReadVar, FileCopy, DirCreate, FileRemove, DirRemove, and FileRename.
	- g) The directory specified by *DirName* already exists.
	- h) The value of *DirName* is not a valid directory name.
	- i) The value of *DirName* exceeds the maximum number of bytes allowed in a directory name.
	- j) While the SD Memory Card is being accessed, an error occurs and causes an access failure.

#### **Sample Programming**

Refer to *[Sample Programming](#page-1578-0)* on page 2-1517 for the FileCopy instruction.

# **DirRemove**

The DirRemove instruction deletes the specified directory from the SD Memory Card.

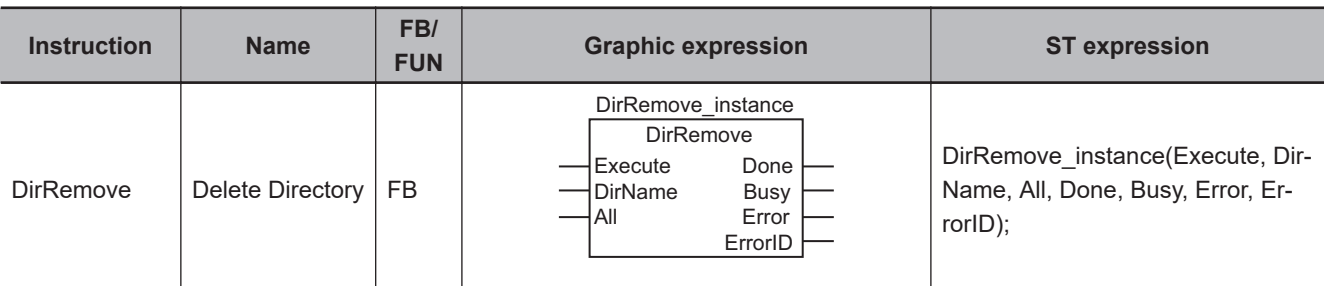

### **Variables**

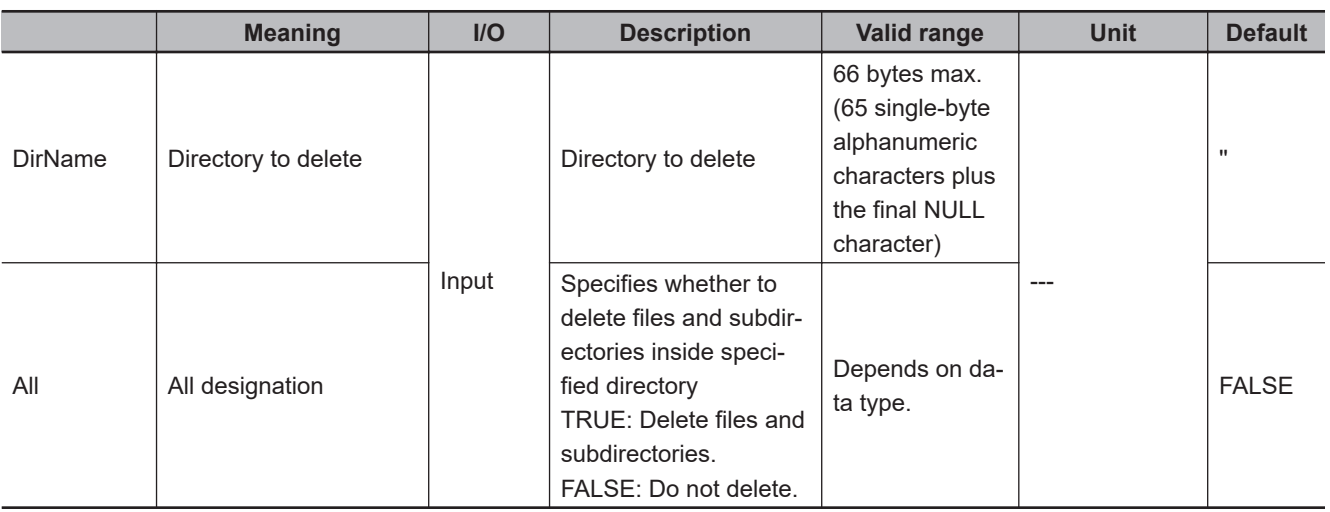

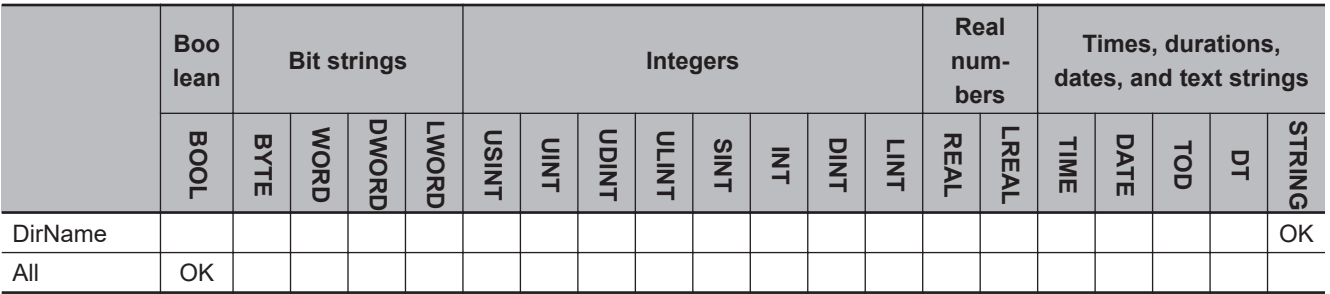

## **Function**

The DirRemove instruction deletes the directory specified by *DirName* (directory to delete) from the SD Memory Card.

If there are files or subdirectories in the specified directory, the following processing is performed according to the value of *All* (all designation).

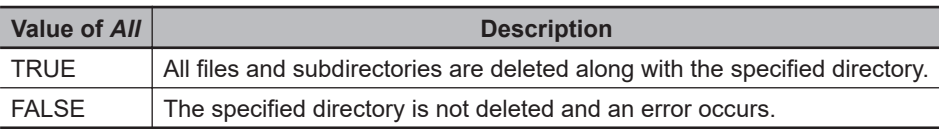

The following figure shows a programming example. Here, a directory named 'Dir1' is deleted.

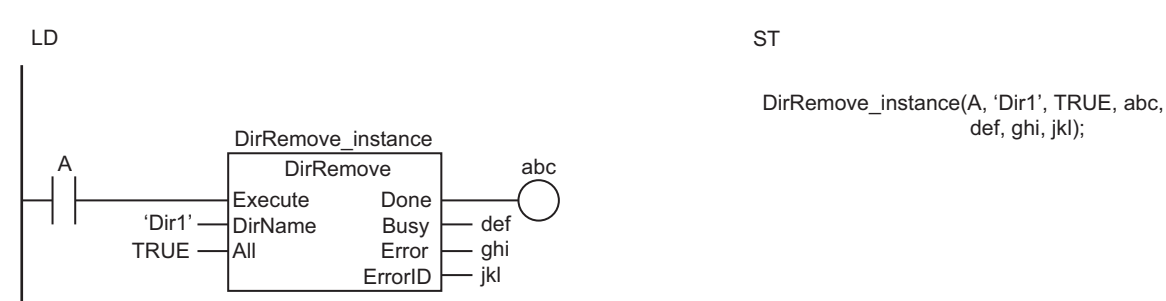

The DirRemove instruction deletes the directory with the name specified by *DirName* from the SD Memory Card. Files and subdirectories inside specified directory are deleted too.

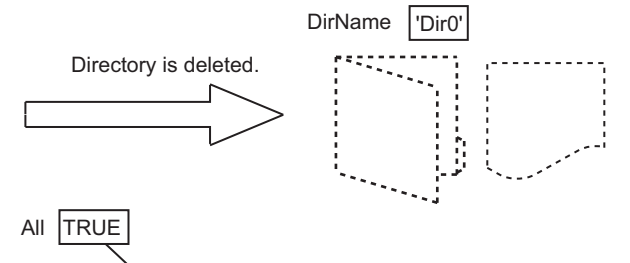

Specifies deletion of the files and subdirectories inside the specified directory.

### **Related System-defined Variables**

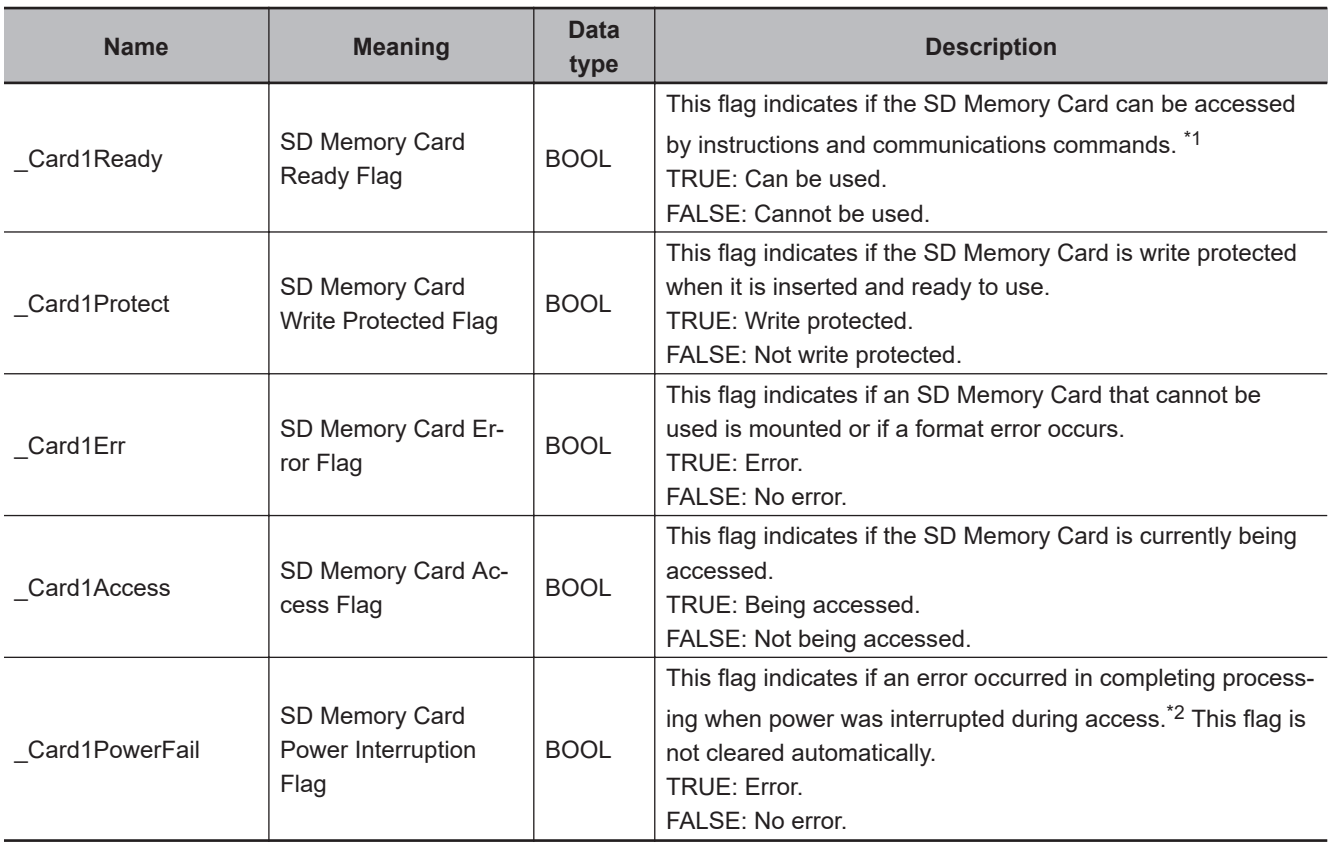

\*1. It is a precondition that the SD Memory Card is physically inserted and mounted normally.

\*2. This indicates an access to the SD Memory Card.

# **Additional Information**

The root directory of the file name is the top level of the SD Memory Card.

## **Precautions for Correct Use**

- Execution of this instruction is continued until completed even when the value of *Execute* changes to FALSE or the execution time exceeds the task period. The value of *Done* changes to TRUE when the execution is completed. Use this to confirm normal completion of processing.
- Refer to *[Using this Section](#page-64-0)* on page 2-3 for a timing chart of *Execute*, *Done*, *Busy*, and *Error*.
- When the operating mode of the CPU Unit is changed to PROGRAM mode or when a major fault level Controller error occurs, any open file is closed by the system. Any read or write operations in progress are continued up to the end.
- If a file is open when the power supply is stopped by pressing the SD Memory Card power supply switch, the file is not corrupted.
- If a file is open and the SD Memory Card is removed before the SD Memory Card power supply switch is pressed, the contents of the file may be corrupted. Always turn OFF the power supply before removing the SD Memory Card.
- If a file is open when the power supply is stopped or the SD Memory Card is removed, it will not be possible to read or write the file even if the SD Memory Card is inserted again.
- If the directory that is specified with *DirName* is write protected, an error occurs and the directory is not deleted. However, any files or directories that are not write-protected inside that directory are deleted.
- Do not simultaneously access the same file. Perform exclusive control of SD Memory Card instructions in the user program.
- An error will occur in the following cases. *Error* will change to TRUE.
	- a) The SD Memory Card is not in a usable condition.
	- b) The SD Memory Card is write protected.
	- c) The value of *All* is TRUE, and the directory specified with *DirName* is being accessed by another instruction.
	- d) The value of *All* is FALSE, and the directory specified with *DirName* contains files or directories.
	- e) The directory specified by *DirName* is write-protected.
	- f) The directory specified by *DirName* contains write-protected files or write-protected directories.
	- g) The directory specified by *DirName* does not exist.
	- h) The value of *DirName* exceeds the maximum number of bytes allowed in a directory name.
	- i) Five or more of the following SD Memory Card instructions, which do not have *FileID*, are executed at the same time: FileWriteVar, FileReadVar, FileCopy, DirCreate, FileRemove, DirRemove, and FileRename.
	- j) While the SD Memory Card is being accessed, an error occurs and causes an access failure.

## **Sample Programming**

Refer to *[Sample Programming](#page-1578-0)* on page 2-1517 for the FileCopy instruction.

# **BackupToMemoryCard**

The BackupToMemoryCard instruction backs up data to an SD Memory Card.

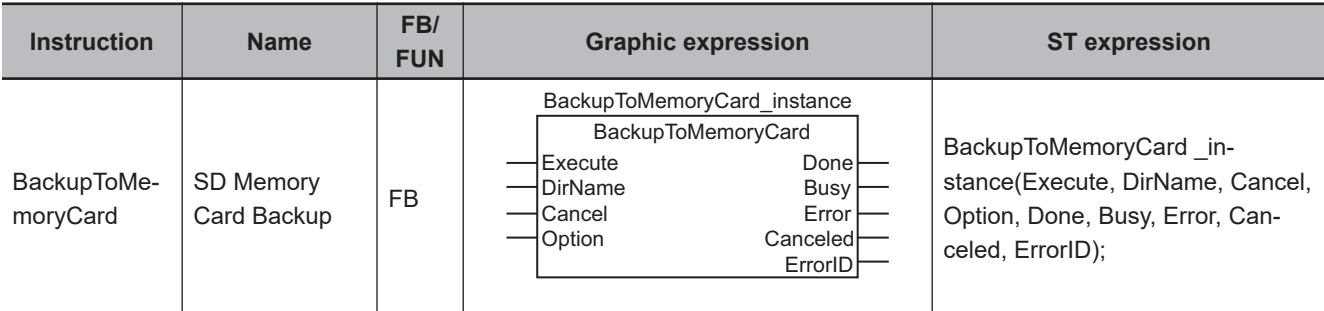

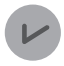

#### **Version Information**

A CPU Unit with unit version 1.08 or later and Sysmac Studio version 1.09 or higher are required to use this instruction.

#### **Variables**

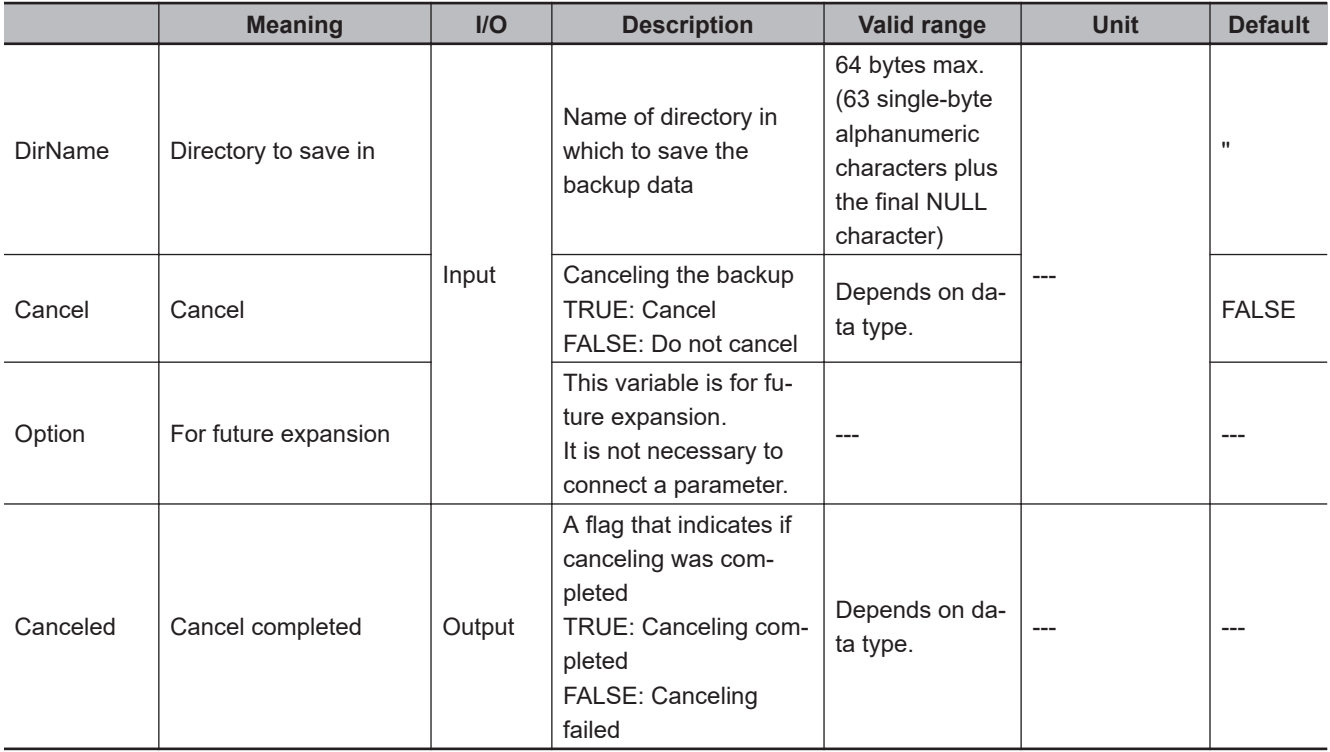

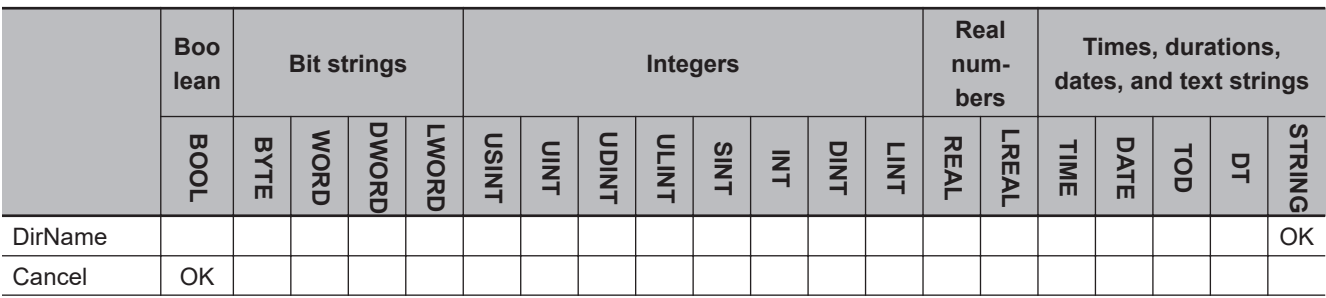

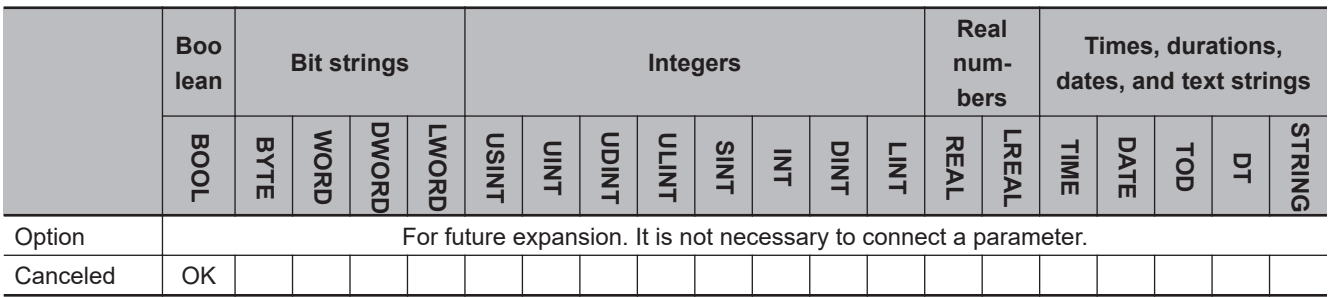

#### **Function**

The BackupToMemoryCard instruction backs up data to an SD Memory Card.

This instruction performs the same processing as the processing that is performed for the front panel switch on the CPU Unit, the Card1BkupCmd system-defined variable, or the SD Memory Card backup performed from the SD Memory Card Window on the Sysmac Studio.

Use *DirName* to specify the name of the directory in which to save the backup data.

If the value of *DirName* is '' (i.e., a text string with a length of 0 characters), the backup data is saved in the root directory of the SD Memory Card.

*DirName* can be omitted. If you omit *DirName*, data is saved as below.

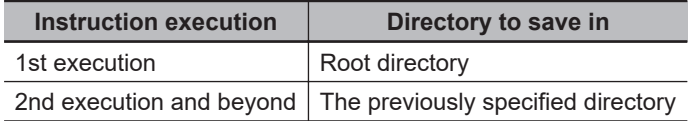

If the directory specified with *DirName* does not exist in the SD Memory Card, a new directory is created and the backup data is saved in it.

If a file with the same name as the backup file already exists in the directory specified with *DirName*, the backup file is overwritten.

If the value of *Cancel* is changed to TRUE during backup processing, the backup processing is canceled.

If backup processing is canceled, the backup file will not be created.

If a backup file already exists in the directory specified with *DirName*, the backup file is not overwritten and remains unchanged.

You can cancel only the backup processing that is being executed for the same function block instance.

When the cancellation is completed, the value of *Canceled* changes to TRUE.

If the change of *Cancel* to TRUE is not completed in time, the value change for cancellation may not be received in time, and the backup process may be continued until completed. If the value change for cancellation is not received in time, the value of *Canceled* will be FALSE, and the value of *Done* will be TRUE.

If the value of *Cancel* is TRUE, backup processing is not performed even if the value of *Execute* is TRUE.

*Option* is for future expansion. Do not connect a parameter to it.

## **Timing Chart for Canceling**

Timing charts for the instruction variables are provided below for canceling.

#### **• To Change** *Execute* **to FALSE Before** *Canceled* **Changes to TRUE for a Successful Cancellation**

- Backup processing is executed when *Execute* is changed to TRUE. The value of *Busy* changes to TRUE.
- Backup processing is canceled when *Cancel* is changed to TRUE.
- When the cancellation is completed, *Busy* changes to FALSE, and *Canceled* changes to TRUE.
- Change the value of *Execute* to FALSE before *Canceled* changes to TRUE.
- The value of *Canceled* changes to FALSE after one task period.
- Since the cancellation is successfully completed, *Done* remains FALSE.

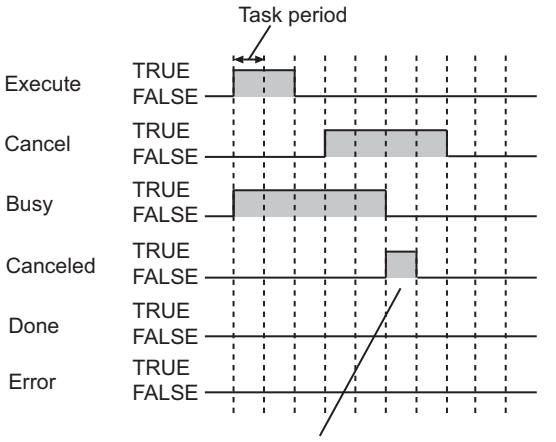

*Canceled* changes to TRUE for one task period.

#### l **To Change** *Execute* **to FALSE After** *Canceled* **Changes to TRUE for a Successful Cancellation**

- Backup processing is executed when *Execute* is changed to TRUE. The value of *Busy* changes to TRUE.
- Backup processing is canceled when *Cancel* is changed to TRUE.
- When the cancellation is completed, *Busy* changes to FALSE, and *Canceled* changes to TRUE.
- Change the value of *Execute* to FALSE after *Canceled* changes to TRUE.
- The value of *Canceled* remains TRUE until *Execute* changes to FALSE.
- Since the cancellation is successfully completed, *Done* remains FALSE.

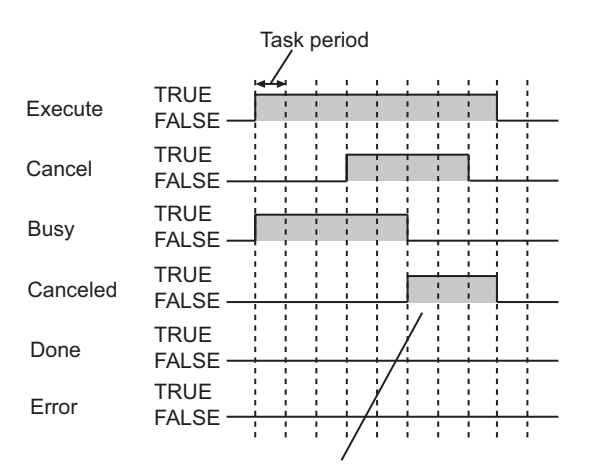

*Canceled* remains TRUE until *Execute* changes to FALSE.

#### **When Canceling Is Not Performed in Time**

- Backup processing is executed when *Execute* is changed to TRUE. The value of *Busy* changes to TRUE.
- The value of *Cancel* is changed to TRUE. The value change for cancellation is not received in time, and the backup process is continued.
- When the backup process is completed, the value of *Busy* changes to FALSE.
- The backup process was continued to the end, so the value of *Done* changes to TRUE.
- The cancellation was not received in time, so the value of *Canceled* remains FALSE.

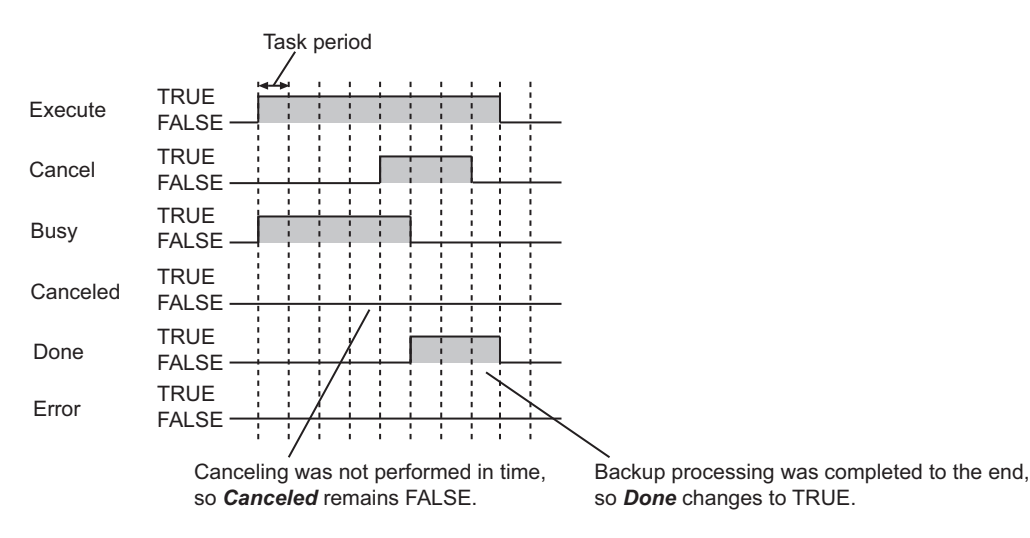

#### l **To Change** *Execute* **to TRUE While** *Cancel* **Is TRUE**

- Change the value of *Cancel* to TRUE.
- Backup processing is not executed even if *Execute* is changed to TRUE. Therefore, the value of *Busy* remains FALSE.
- It is assumed that backup processing was canceled, so *Canceled* changes to TRUE.
- If the value of *Execute* is changed to FALSE, *Canceled* changes to FALSE.

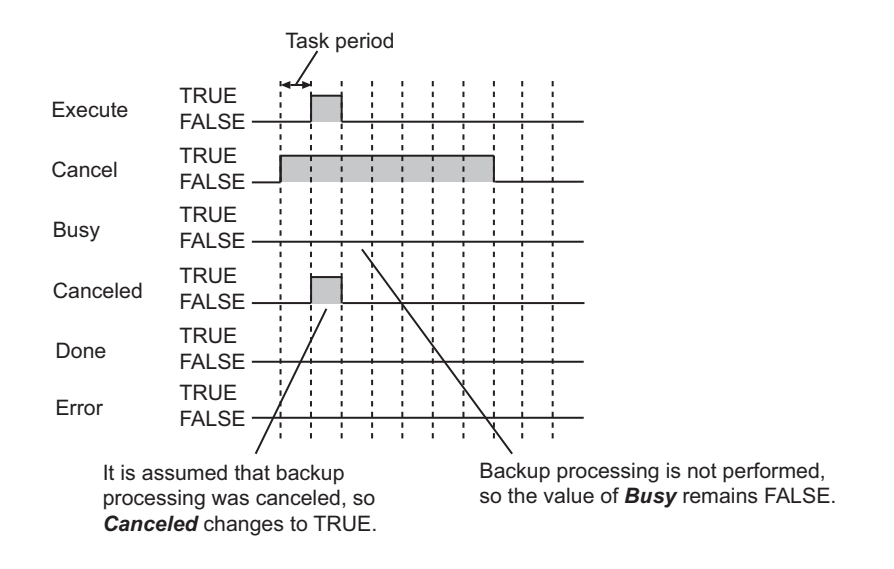

## **Notation Example**

The following figure shows a programming example. The backup file is saved in a directory called 'Dir1'.

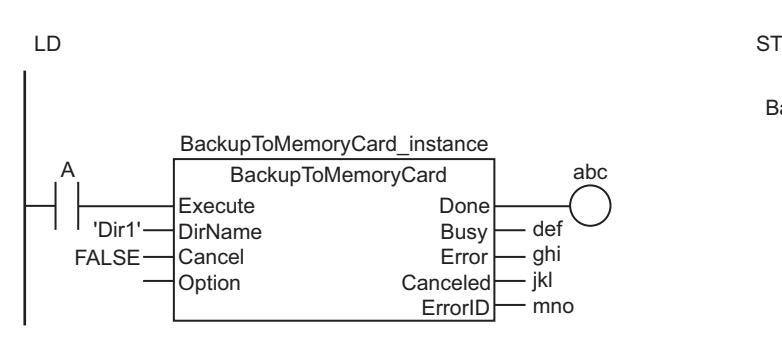

BackupToMemoryCard\_instance(A, 'Dir1', FALSE,

 , abc, def, ghi, jkl, mno);

### **Related System-defined Variables**

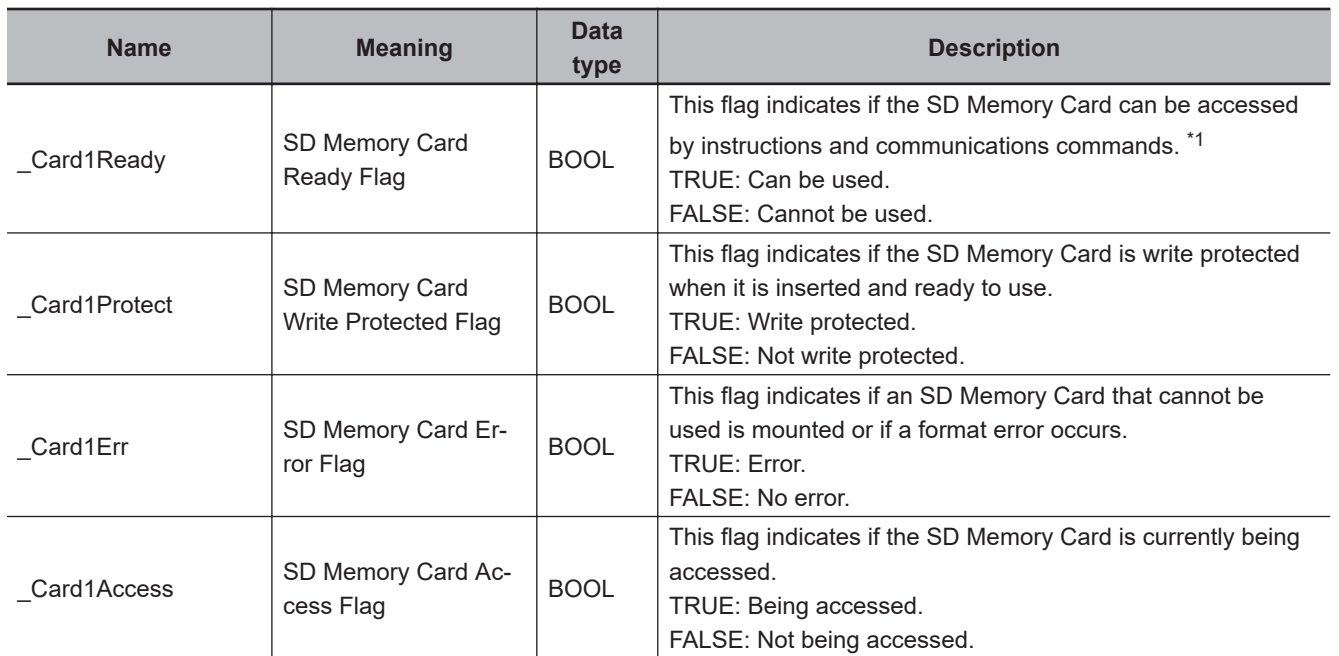

<span id="page-1606-0"></span>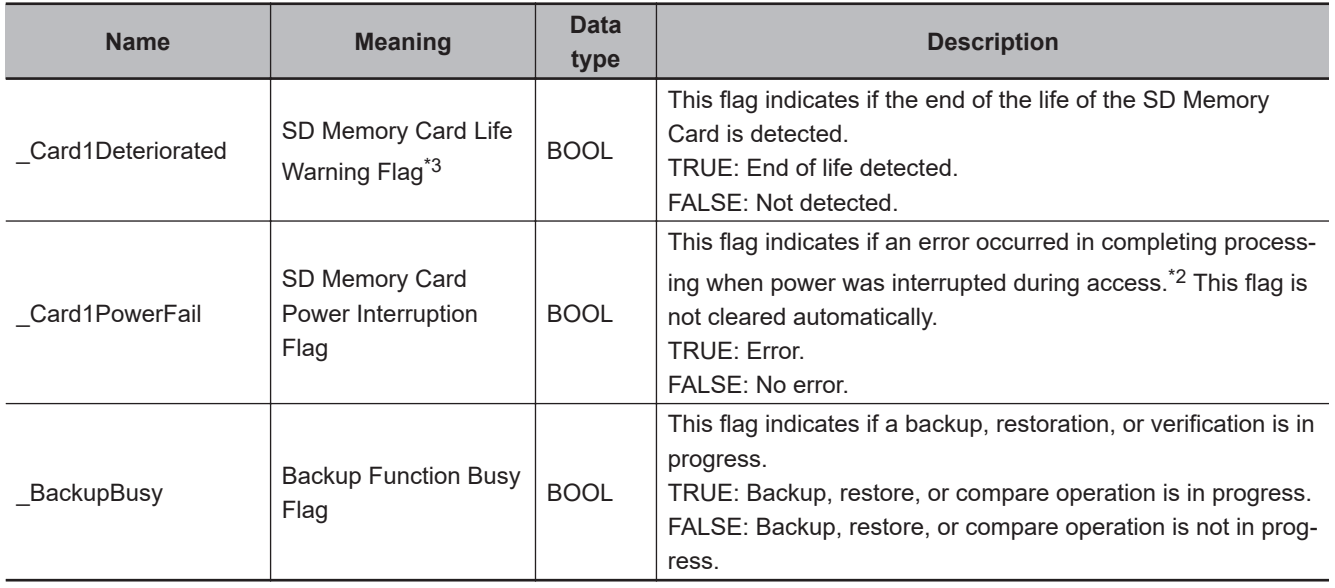

\*1. It is a precondition that the SD Memory Card is physically inserted and mounted normally.

\*2. This indicates an access to the SD Memory Card.

\*3. Combination of the CPU Unit version and SD Memory Card determines whether or not the SD Memory Card life expiration detection function can be used. Refer to *Specifications of Supported SD Memory Cards, Folders, and Files* in the *NJ/NX-series CPU Unit Software User's Manual (Cat. No. W501)* for details.

#### **Additional Information**

- Refer to the *NJ/NX-series CPU Unit Software User's Manual (Cat. No. W501)* for details on the backup functions.
- The root directory of the file name is the top level of the SD Memory Card.

#### **Precautions for Correct Use**

- Execution of this instruction is continued until completed even when the value of *Execute* changes to FALSE or the execution time exceeds the task period. The value of *Done* changes to TRUE when the execution is completed. Use this to confirm normal completion of processing.
- Refer to *[Using this Section](#page-64-0)* on page 2-3 for a timing chart of *Execute*, *Done*, *Busy*, and *Error*.
- If a file is open and the SD Memory Card is removed before the SD Memory Card power supply switch is pressed, the contents of the file will sometimes be corrupted. Always turn OFF the power supply before removing the SD Memory Card.
- Even if data backup to the SD Memory Card is prohibited, you can execute this instruction to backup the data. No error will occur.
- The values of the following system-defined variables, which are related to backup, do not change when this instruction is executed.
	- a) SD Memory Card Backup Command: CardBkupCmd
	- b) SD Memory Card Backup Status: Card1BkupSta
- Do not read or write backup-related files during execution of this instruction. If you read a file that is being written, unexpected processing may occur.
- Backup processing will continue even if the operating mode of the CPU Unit is changed during execution of this instruction. If you change the operating mode from RUN mode to PROGRAM mode and then back to RUN mode, the value of *Busy* will be FALSE even if backup processing is in progress. If you cancel backup processing under that condition, the value of *Canceled* will change to TRUE.
- If the power supply to the Controller is turned OFF while this instruction is in execution, a major fault level error may occur when the power supply is turned ON next time.
- An error will occur in the following cases. *Error* will change to TRUE.
	- a) The SD Memory Card is not in a usable condition.
	- b) The SD Memory Card is write protected.
	- c) There is insufficient space available on the SD Memory Card.
	- d) The maximum number of files or directories is exceeded.
	- e) A file already exists with the name specified with *DirName*.
	- f) The value of *DirName* is not a valid directory name.
	- g) Another backup operation is already in progress.
	- h) Backup processing failed.
	- i) While the SD Memory Card is being accessed, an error occurs and causes an access failure.

#### **Sample Programming**

In this example, the BackupToMemoryCard instruction backs up data to an SD Memory Card every day just after midnight.

The backup-related files are stored in directories named /Backup/yyyy-mm-dd in the SD Memory Card. The directory name gives the date when the backup was executed.

"yyyy" is the year, "mm" is the month, and "dd" is the day of the month.

## **Touch Panel Specifications**

This example assumes that a touch panel is connected to the Controller. The touch panel has the following lamps.

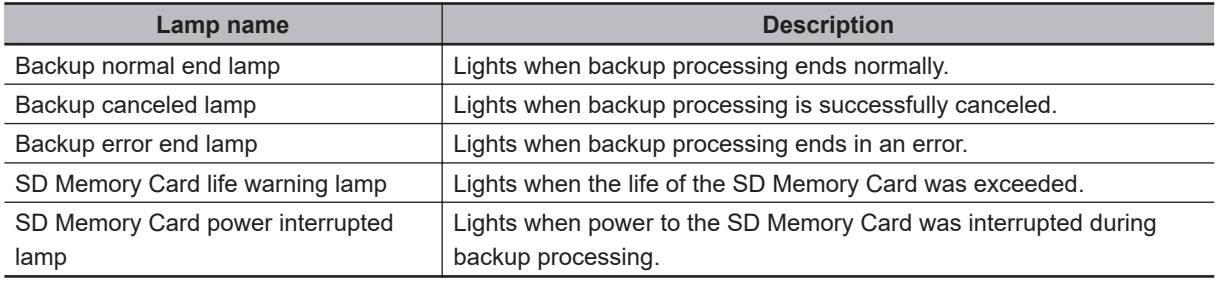

The touch panel also has the following buttons.

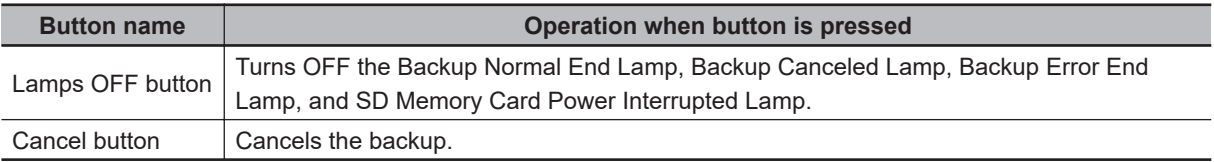

# **Definitions of Global Variables**

### $\bullet$  **Global Variables**

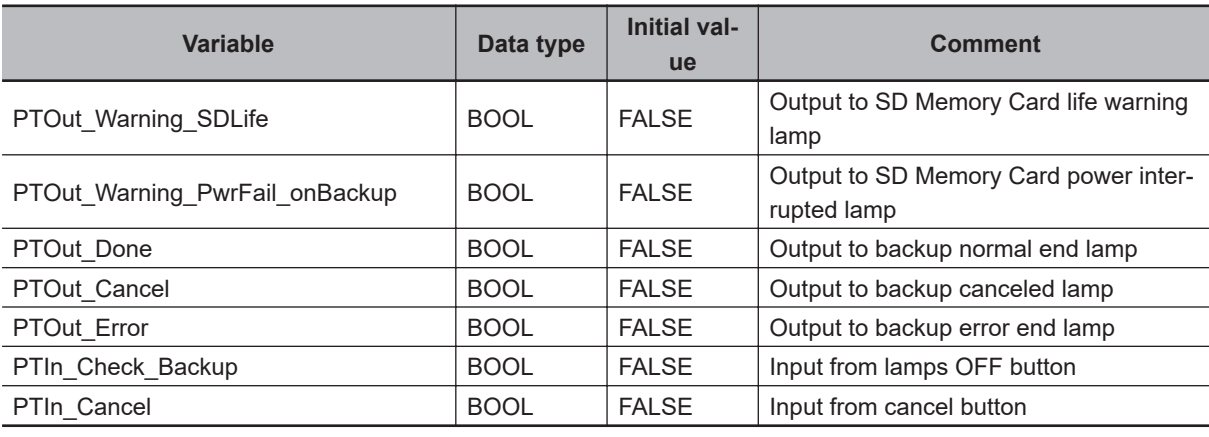

# **LD**

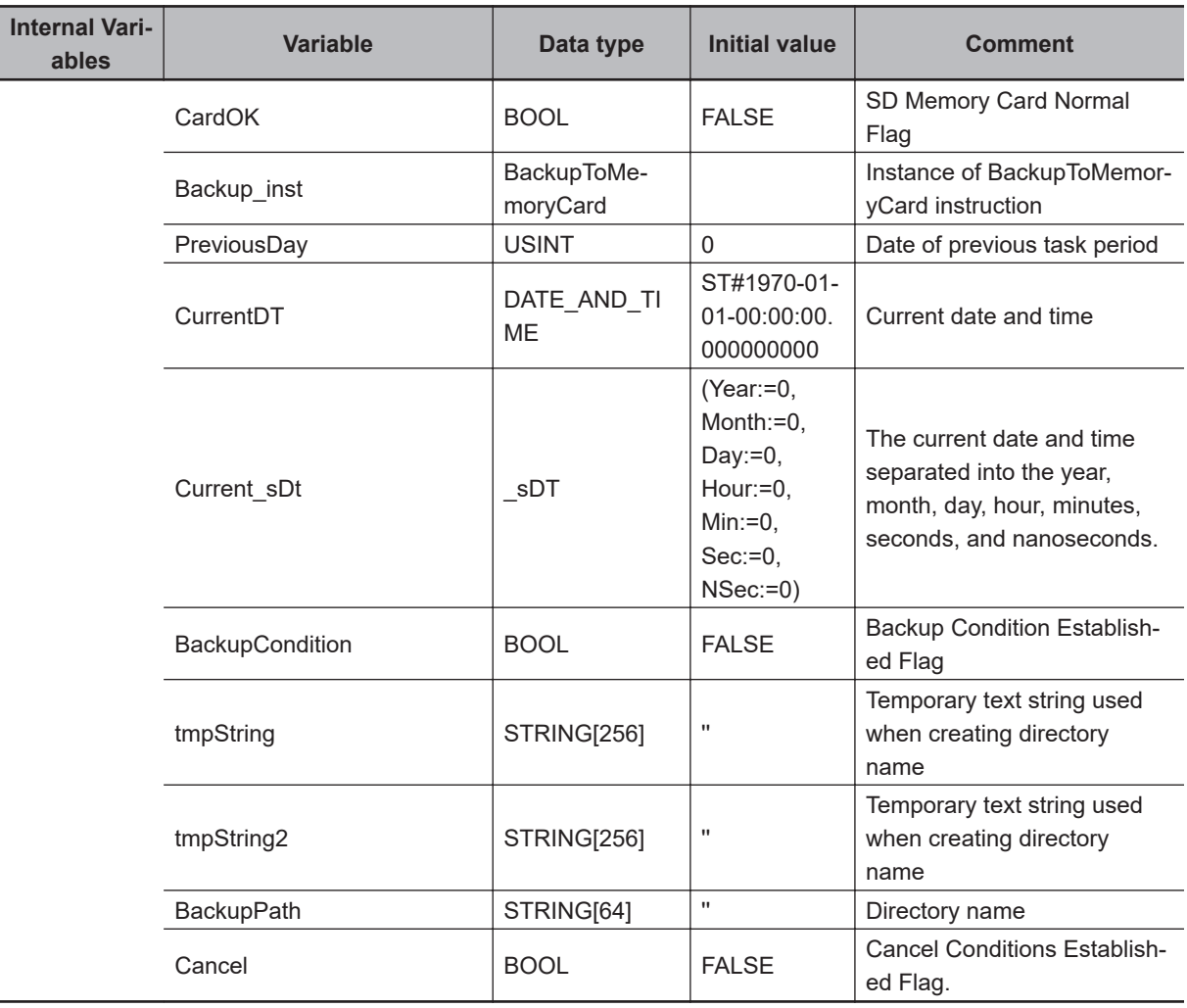

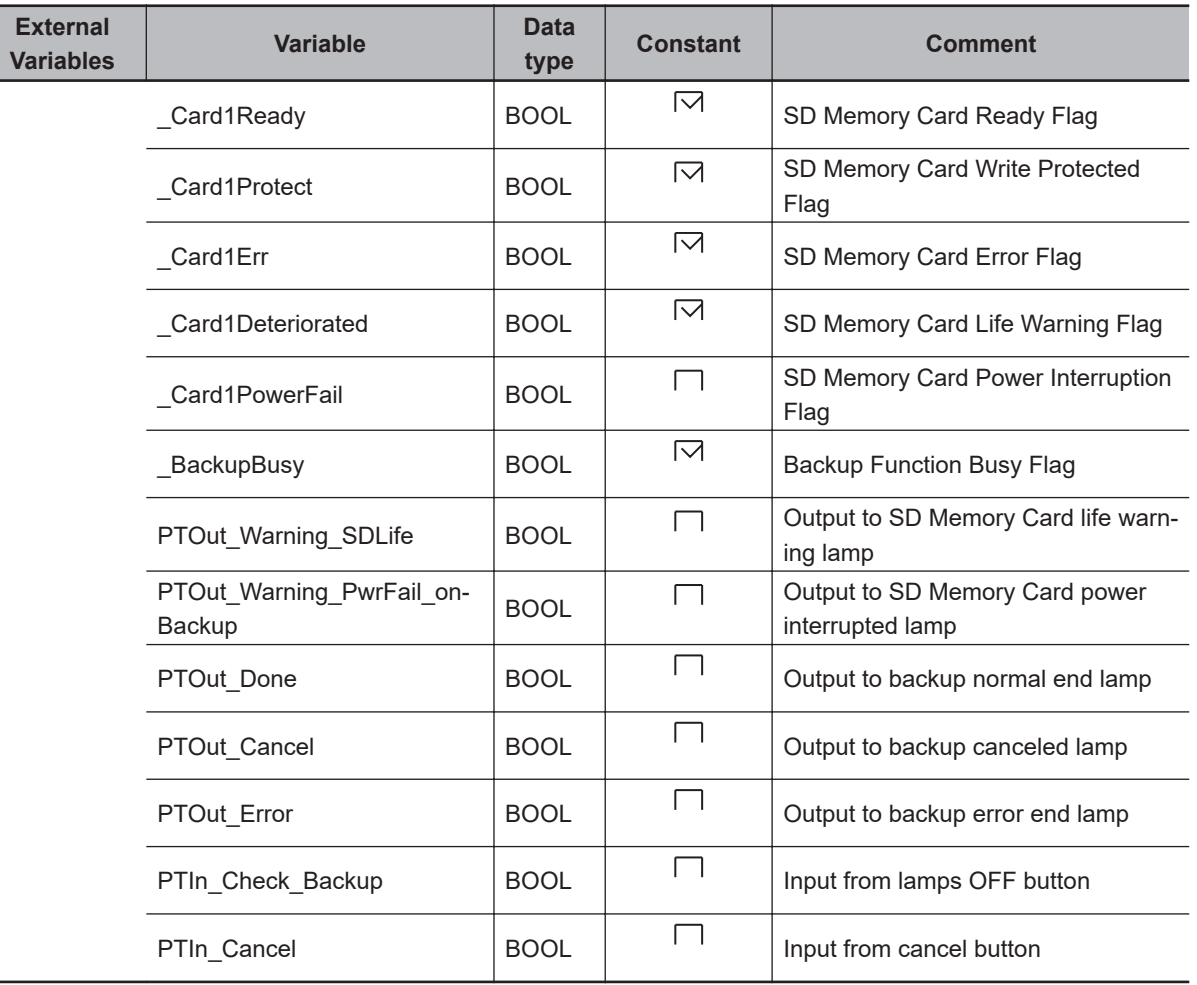

Check status of SD Memory Card.

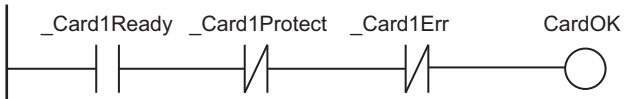

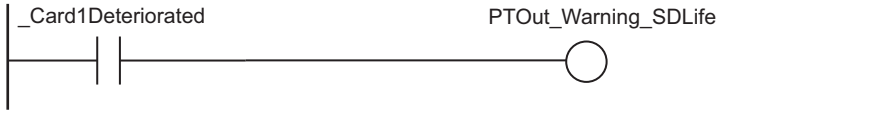

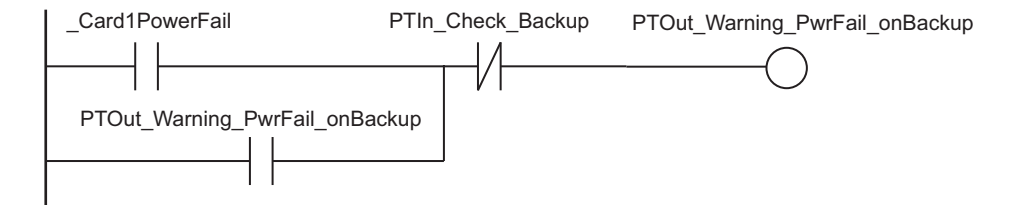

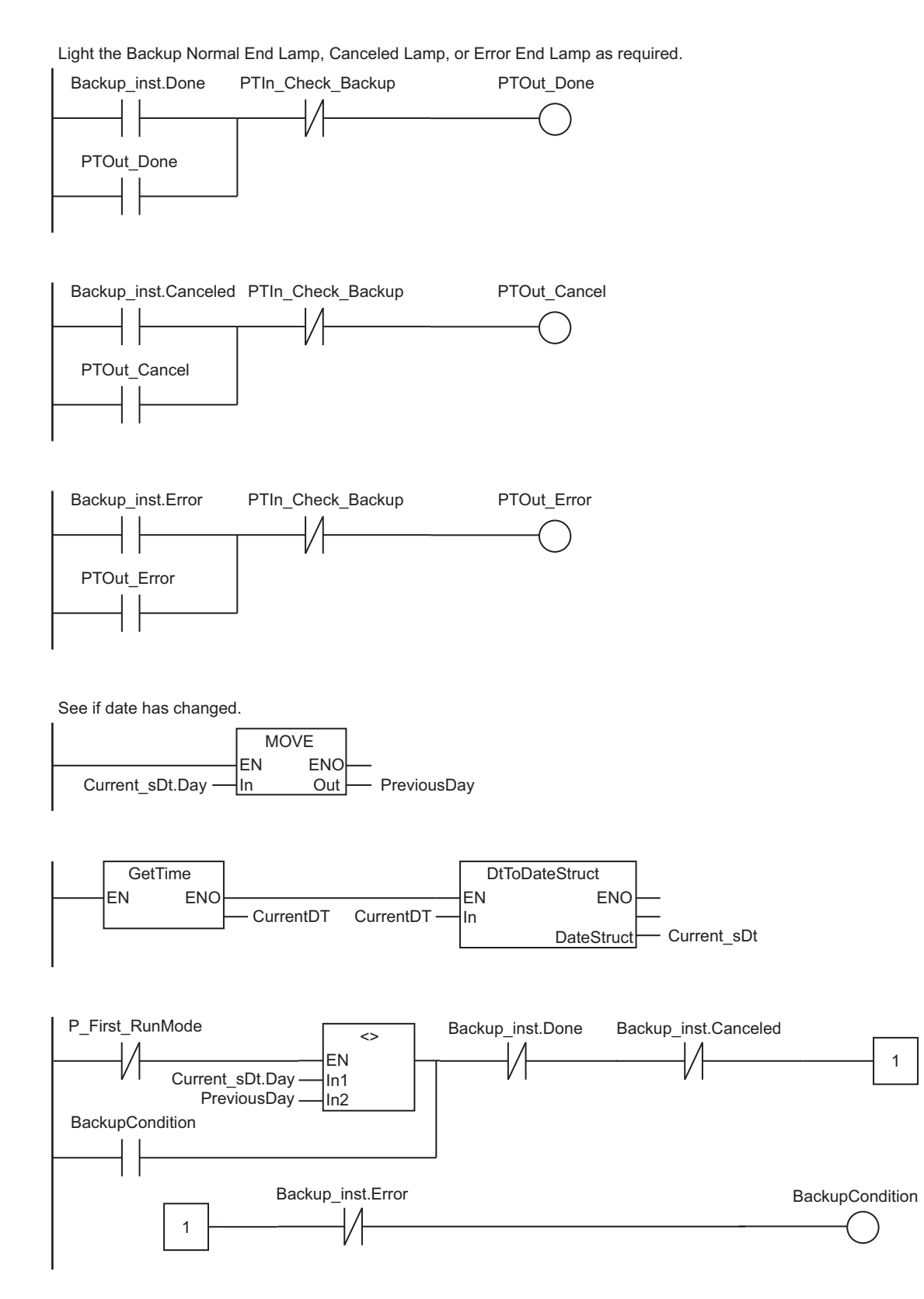

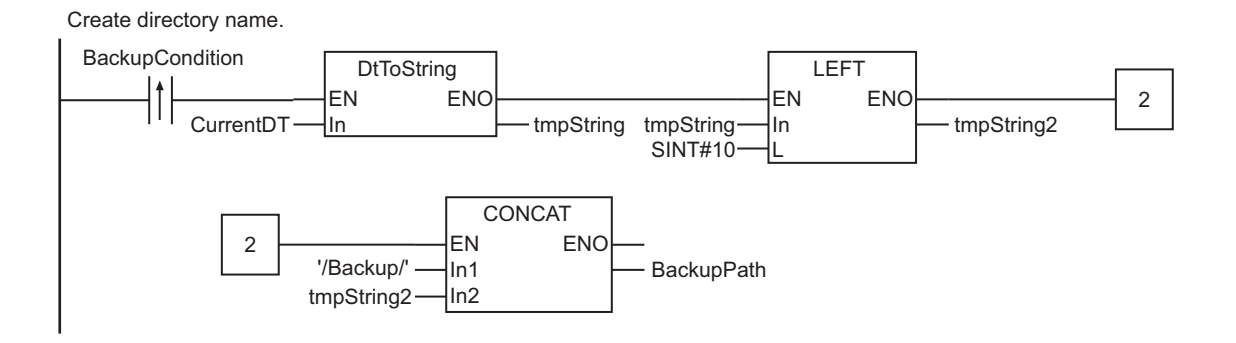

Detect pressing of the Cancel Button.

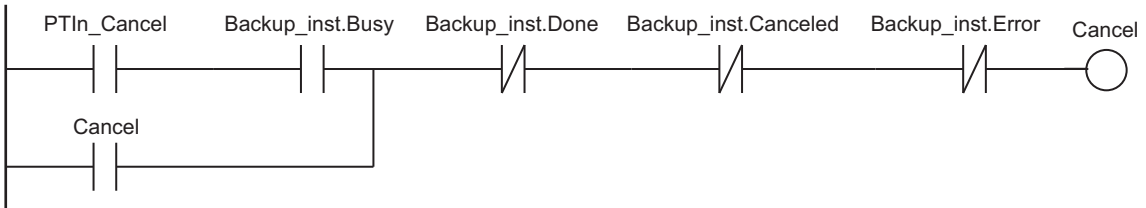

Execute BackupToMemoryCard instruction.

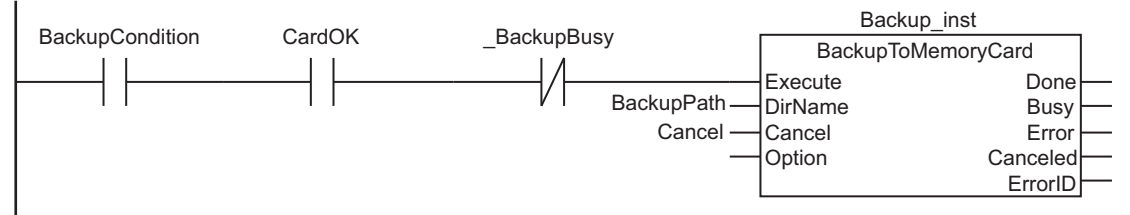

**ST**

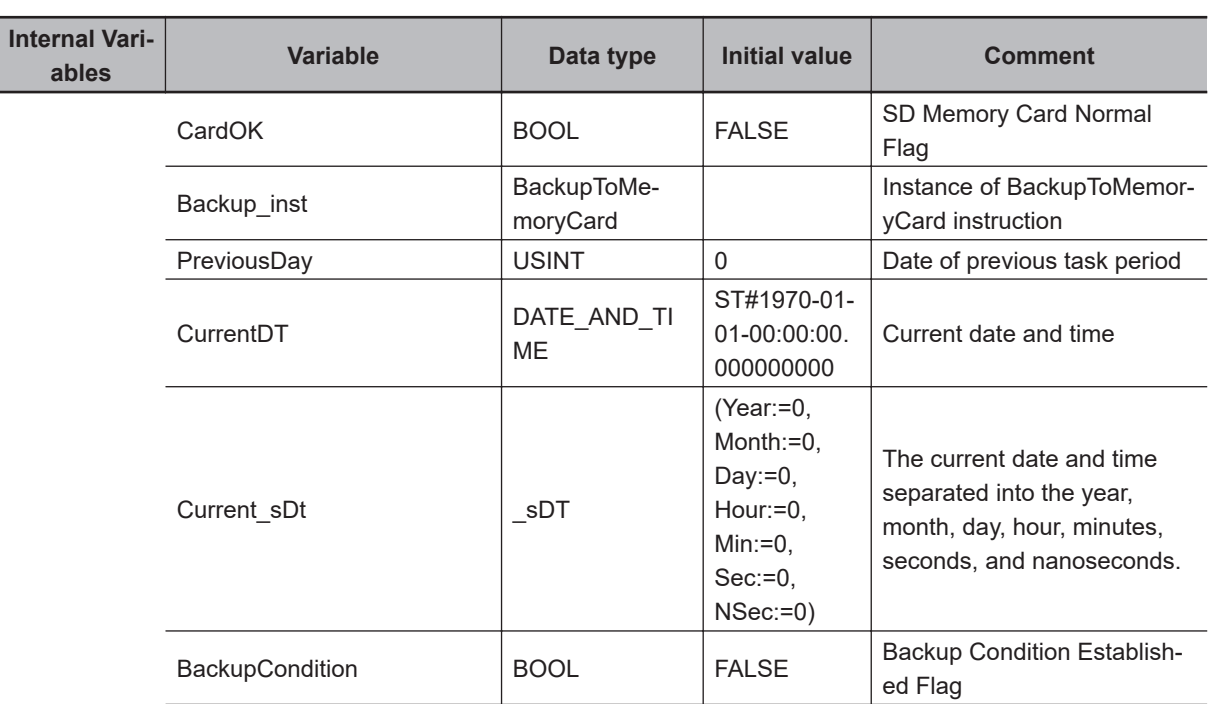

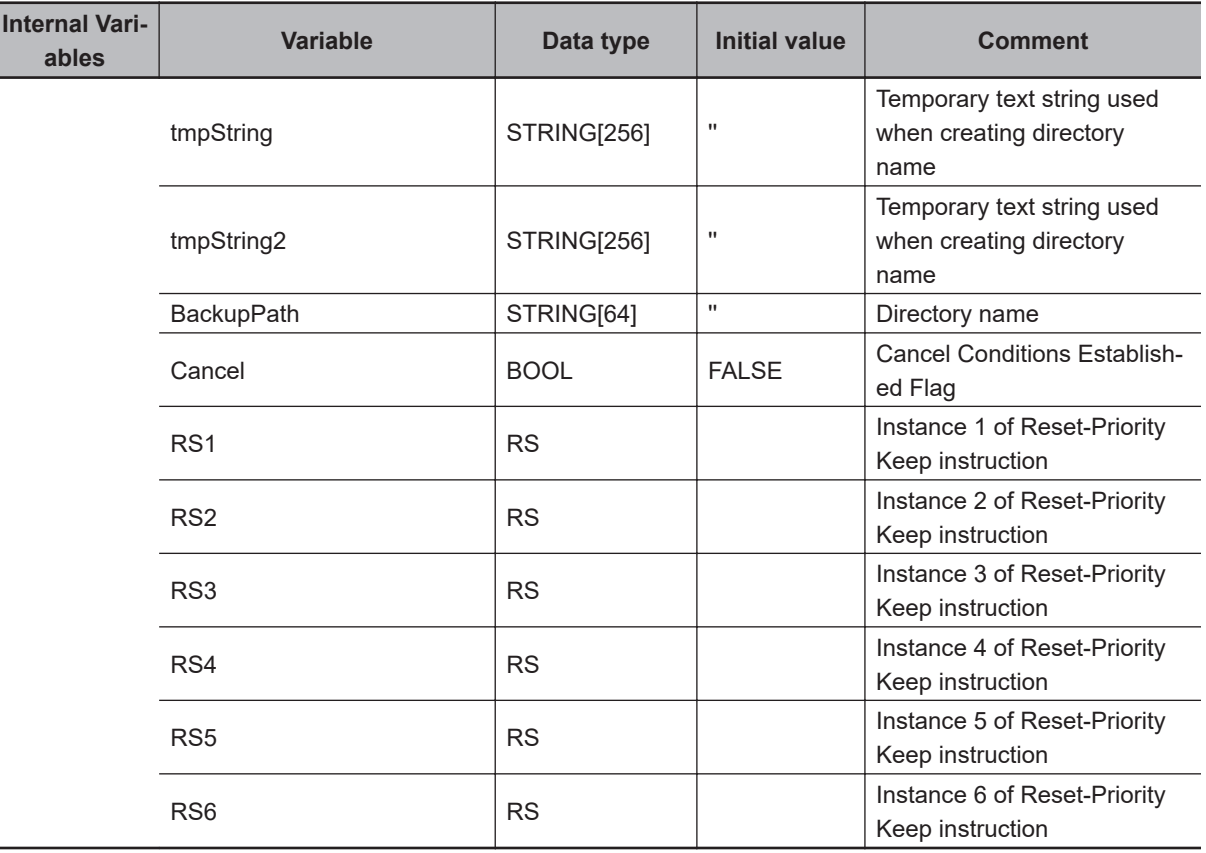

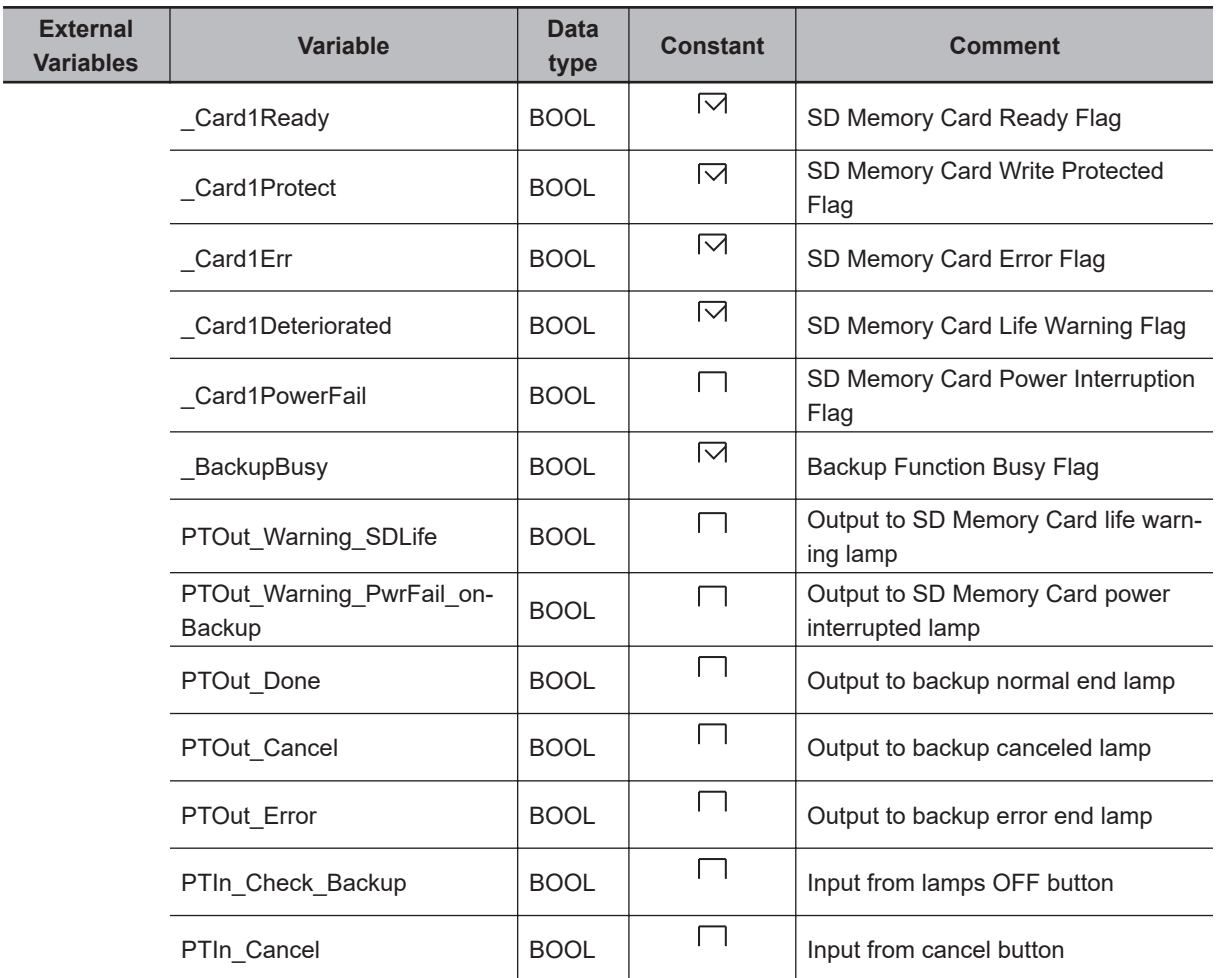

```
// Check status of SD Memory Card.
CardOK := Card1Ready OR NOT( Card1Protect) OR NOT( Card1Err);
PTOut Warning SDCardLife := Card1Deteriorated;
RS1(Set := Card1PowerFail, Reset1 := PTIn Check Backup, Q1=>PTOut Warning PwrFail
onBackup);
  // Light the Backup Normal End Lamp, Canceled Lamp, or Error End Lamp as required.
RS2(Set := Backup inst.Done,
     Reset1 := PTIn_Check_Backup,
    Q1 => PTOut Done);
 RS3(Set := Backup_inst.Canceled,
     Reset1 := PTIn_Check_Backup,
    Q1 => PTOut Cancel);
 RS4(Set := Backup_inst.Error,
     Reset1 := PTIn_Check_Backup,
    Q1 => PTOut Error);
  // See if date has changed.
 PreviousDay := Current sDT.Day;
 CurrentDT:=GetTime();
 DtToDateStruct(In := CurrentDT, DateStruct=>Current sDT);
RS5(Set := ( NOT (P_First_RunMode) & (Current_sDT.Day<>PreviousDay),
    Reset1 := (Backup_inst.Done OR Backup_inst.Canceled OR Backup_inst.Error),
    Q1 => BackupCondition);
  // Create directory name.
  IF(BackupCondition) THEN
     BackupPath := CONCAT('/Backup/', Left(In:= DtToString(CurrentDT), L:=SINT#10));
  END_IF;
  // Detect pressing of the Cancel Button.
 RS6(Set := (PTIn Cancel &Backup inst.Busy),
     Reset1 := (Backup_inst.Done OR Backup_inst.Canceled OR Backup_inst.Error),
    Q1 => Cancel);
// Execute BackupToMemoryCard instruction.
Backup inst(Execute := (BackupCondition & CardOK & NOT ( BackupBusy)),
            DirName := BackupPath,
            Cancel := Cancel);
```
# **Time Stamp Instructions**

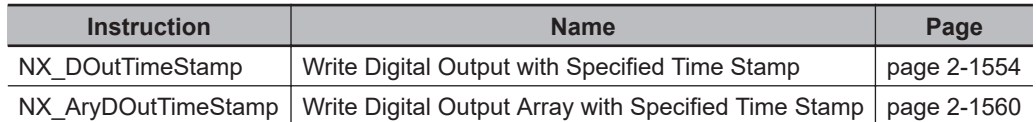

# <span id="page-1615-0"></span>**NX\_DOutTimeStamp**

The NX\_DOutTimeStamp instruction writes a value to the output bit of a Digital Output Unit that supports time stamp refreshing.

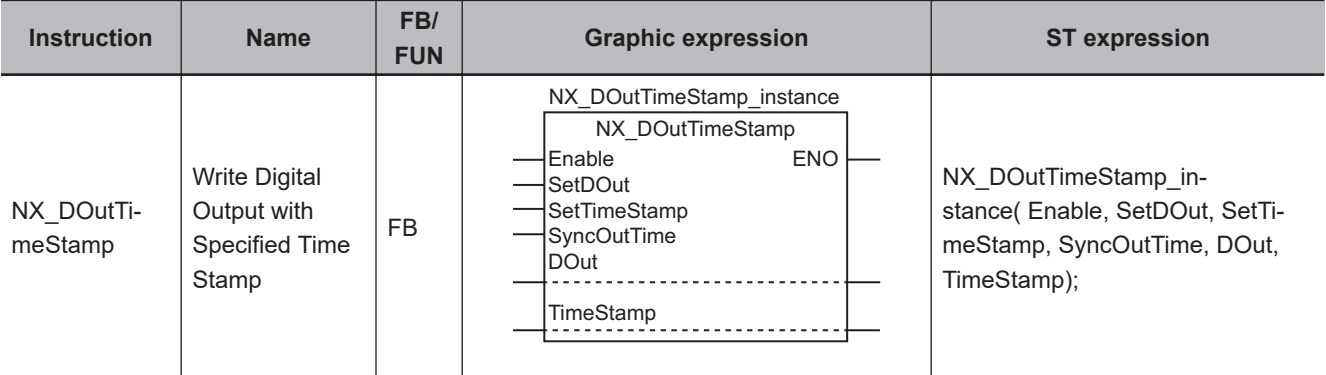

**Version Information**

A CPU Unit with unit version 1.06 or later and Sysmac Studio version 1.07 or higher are required to use this instruction.

#### **Variables**

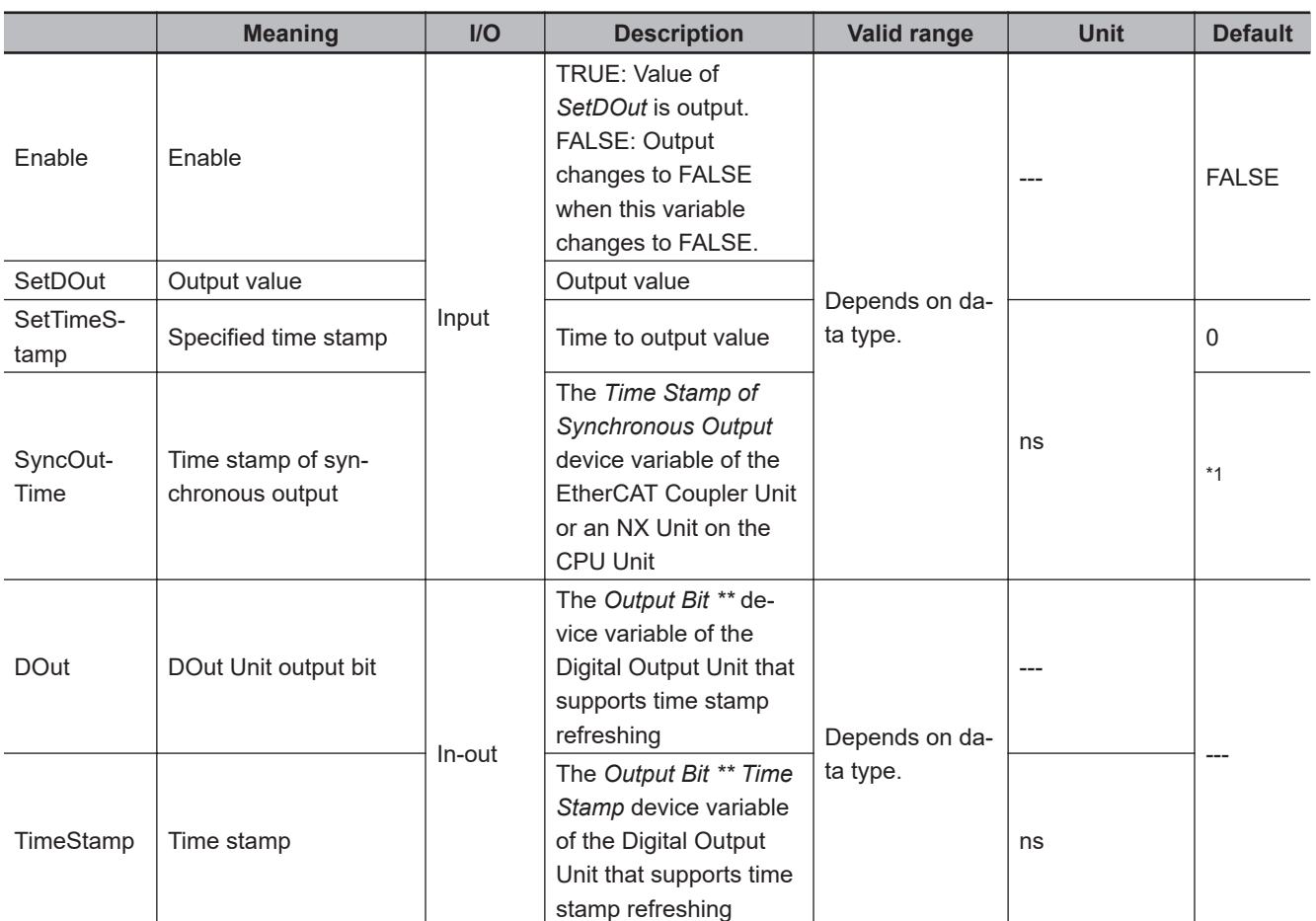

\*1. If you omit the input parameter, the default value is not applied. A building error will occur.

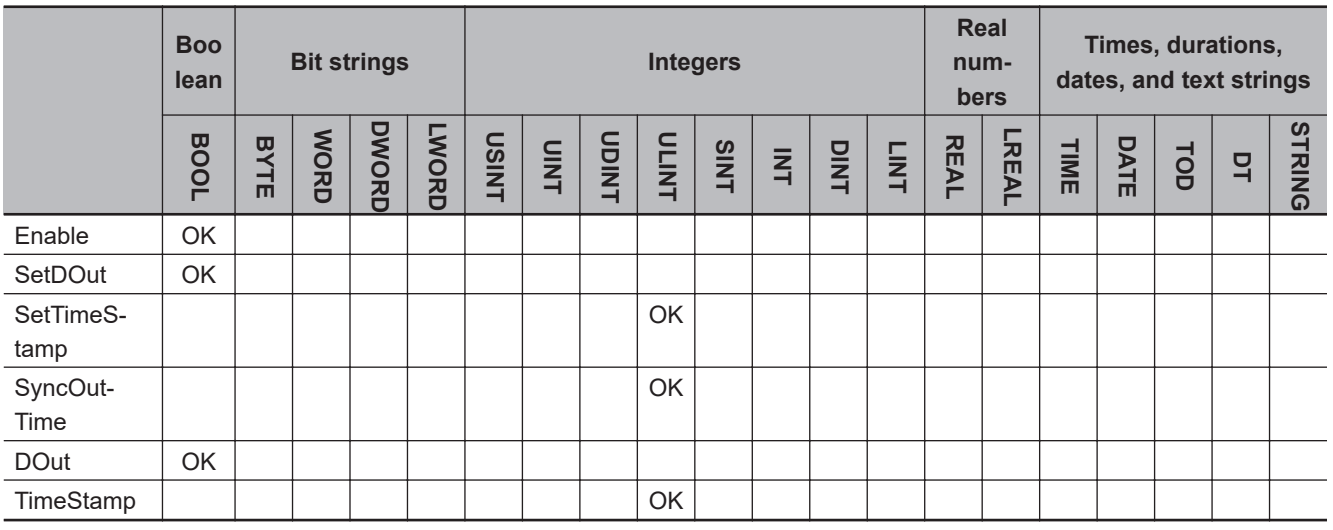

#### **Function**

When the value of *Enable* is TRUE, the NX\_DOutTimeStamp instruction writes *SetDOut* (Output value) at the specified time to the output bit of a Digital Output Unit that supports time stamp refreshing. When *Enable* changes to FALSE, the value of the output bit changes to FALSE from the next task period.

The time difference between the specified time and the output time is  $\pm 1$  µs max.

*SyncOutTime* (Time stamp of synchronous output) is based on the clock information in the EtherCAT Coupler Unit or NX Unit connected to the NX bus on the CPU Unit under which the Digital Output Unit that supports time stamp refreshing is connected.

Specify the *Time Stamp of Syncronous Output* device variable of the EtherCAT Coupler Unit or NX Unit connected to the NX bus on the CPU Unit under which the Digital Output Unit is connected. However, you must add 0x200A:02 (Time Stamp of Synchronous Output) to the I/O entries for the EtherCAT Coupler Unit.

Specify *DOut* (DOut Unit output bit) with the *Output Bit \*\** device variable that is assigned to the output bit of the Digital Output Unit that supports time stamp refreshing.

Specify *TimeStamp* with the *Output Bit \*\* Time Stamp* device variable that is assigned to the output bit time stamp of the Digital Output Unit that supports time stamp refreshing.

## **Specifying the Output Time**

Use the following procedure to specify the output time.

- *1* Get the device variable that is assigned to the clock information that is to serve as the reference time for the Unit bit.
- *2* Calculate the difference between the obtained clock information and the time to write the data to the output bit in nanoseconds, and add it to the device variable from step 1.
- *3* Pass the result of the addition to *SetTimeStamp* (Specified time stamp) in the NX\_DOutTimeStamp instruction.

For details, refer to *Sample Programming* on page 2-1556 for this instruction.

#### **Precautions for Correct Use**

- You can execute this instruction only for a Digital Output Unit that supports time stamp refreshing. However, an error will not occur even if you execute this instruction when no Digital Output Unit that supports time stamp refreshing is connected.
- If an EtherCAT communications error occurs or if the task period is exceeded, writing may not occur at the specified time. In this case, the value is output in the next task period or later.
- If any device variables used for this instruction are modified or accessed for any other instruction or program, perform exclusive control.
- Specify *SyncOutTime* with the *Time Stamp of Synchronous Output* device variable of the EtherCAT Coupler Unit or NX Unit connected to the NX bus on the CPU Unit, to which the Digital Output Unit that supports time stamp refreshing is connected.

However, an error will not occur even if another variable is specified.

- Specify *DOut* and *TimeStamp* with the device variables of the Digital Output Unit that supports time stamp refreshing. However, an error will not occur even if another variable is specified.
- Specify *DOut* and *TimeStamp* with the device variables for the same channel of the same Unit. However, an error will not occur even if another variable is specified.
- If the value of *TimeStamp* is set as a time in the past, the value of *TimeStamp* becomes 0. In this case, the output of the Digital Output Unit that supports time stamp refreshing is immediately refreshed.

Refer to the *NX-series Digital I/O Units User's Manual (Cat. No. W521)* for more details.

#### **Sample Programming**

In this sample, 10 ms after the value of input bit 00 of a Digital Input Unit that supports time stamp refreshing changes to TRUE, output bit 00 of a Digital Output Unit that supports time stamp refreshing changes to TRUE.

It is assumed that the value of input bit 00 is TRUE for a longer period than the I/O refresh period of the NX bus.

A change to TRUE in input bit 00 is used as the input trigger in this sample.

If the value of input bit 00 is TRUE for a shorter period than the I/O refresh period of the NX bus, the change to TRUE in input bit 00 may not be detected. To solve this problem, for example, you could change the programming to use input changed time of input bit 00 as the input trigger.

Refer to the *NX-series Digital I/O Units User's Manual (Cat. No. W521)* for sample programming that turns ON an output when a specified time period expires after a change in a sensor input.

Input bit 00 of a Digital Input Unit that supports time stamp refreshing

Output bit 00 of a Digital Output Unit that supports time stamp refreshing

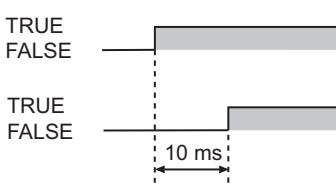

# **Network Configuration**

The network is configured with Units in the table below. A Slave Terminal configured with the following Units is connected at EtherCAT node address 1. The Units are assigned the device names as shown in the table.

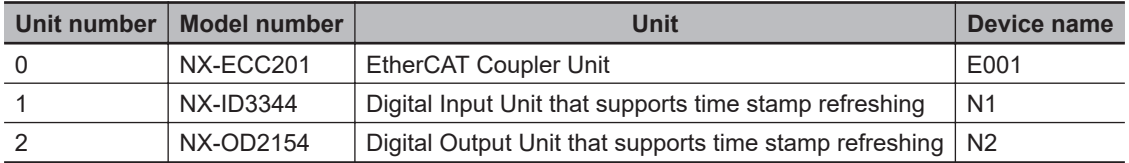

# **Unit Operation Settings**

The Unit operation settings of the Digital Input Unit that supports time stamp refreshing are given in the following table.

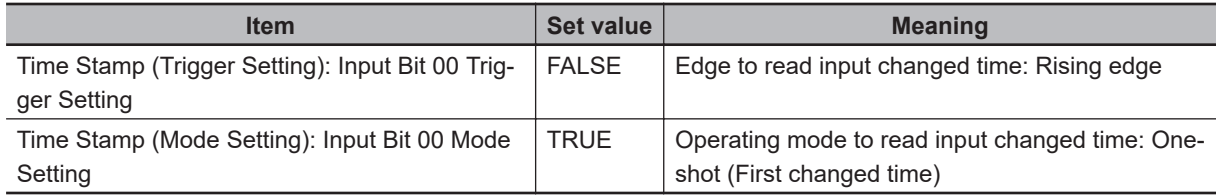

# **I/O Map**

The following I/O map settings are used.

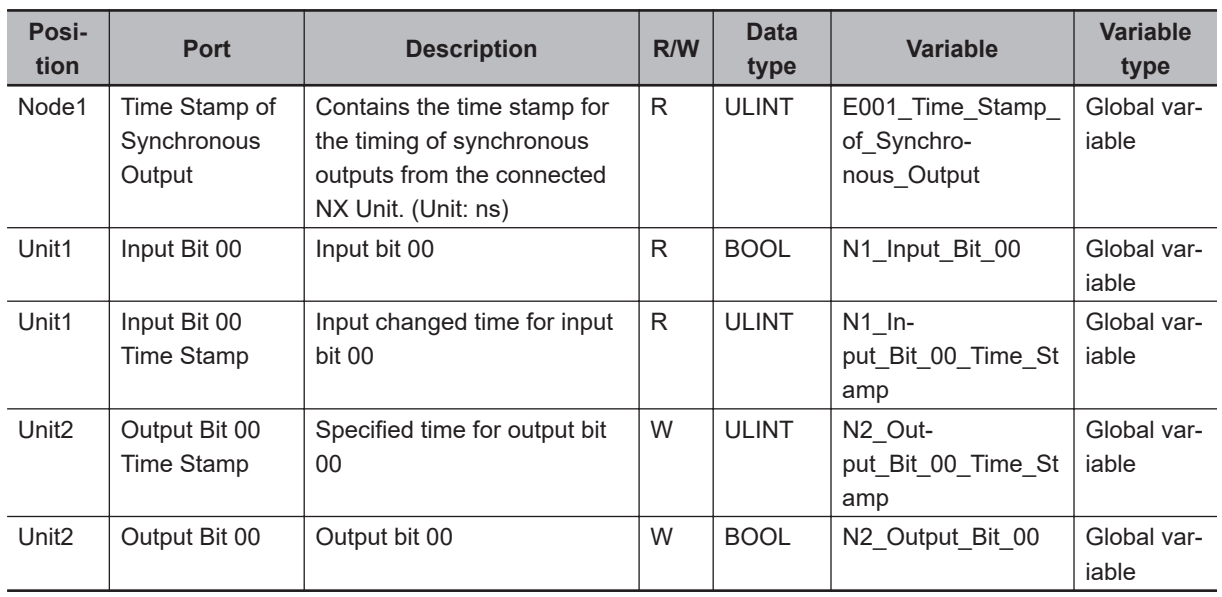

# **LD**

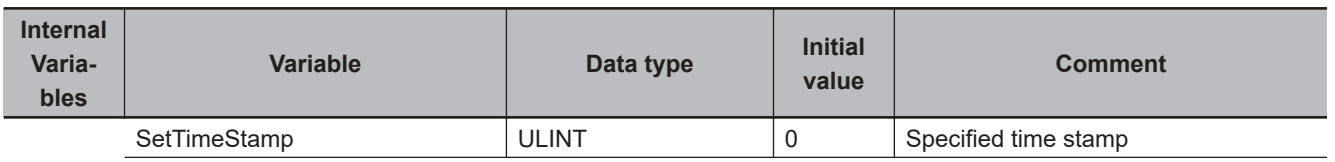

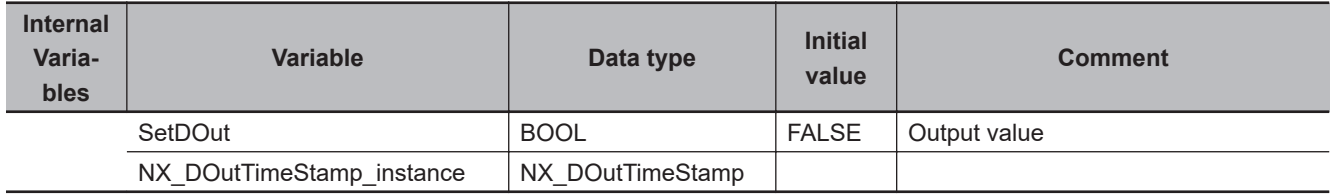

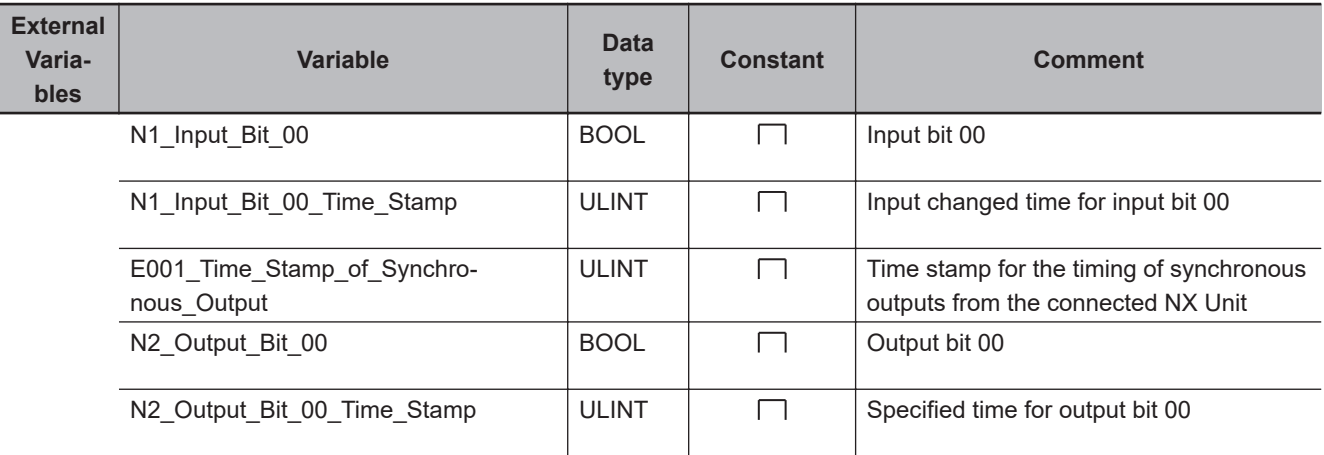

Specify the output time stamp.

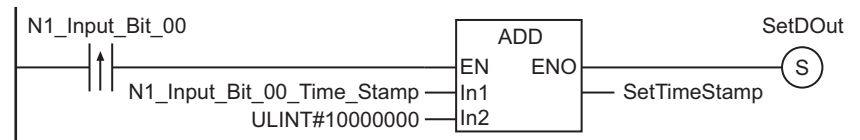

Output

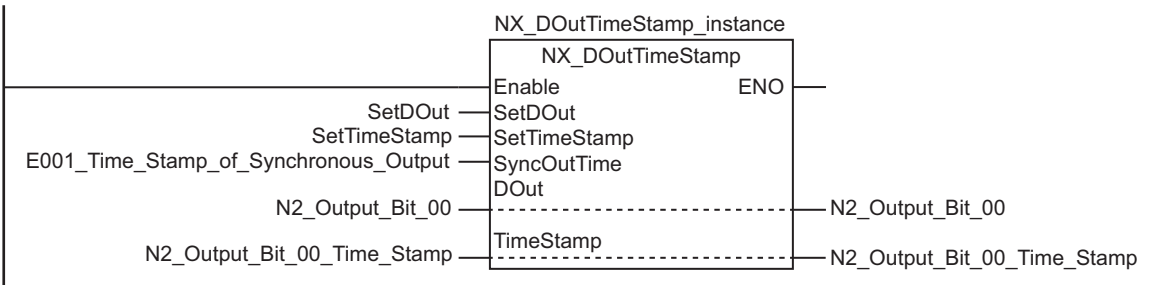

# **ST**

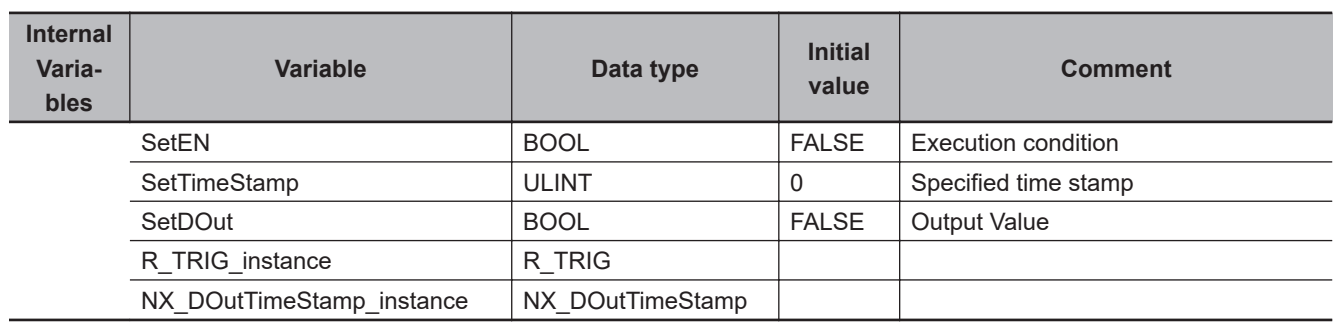
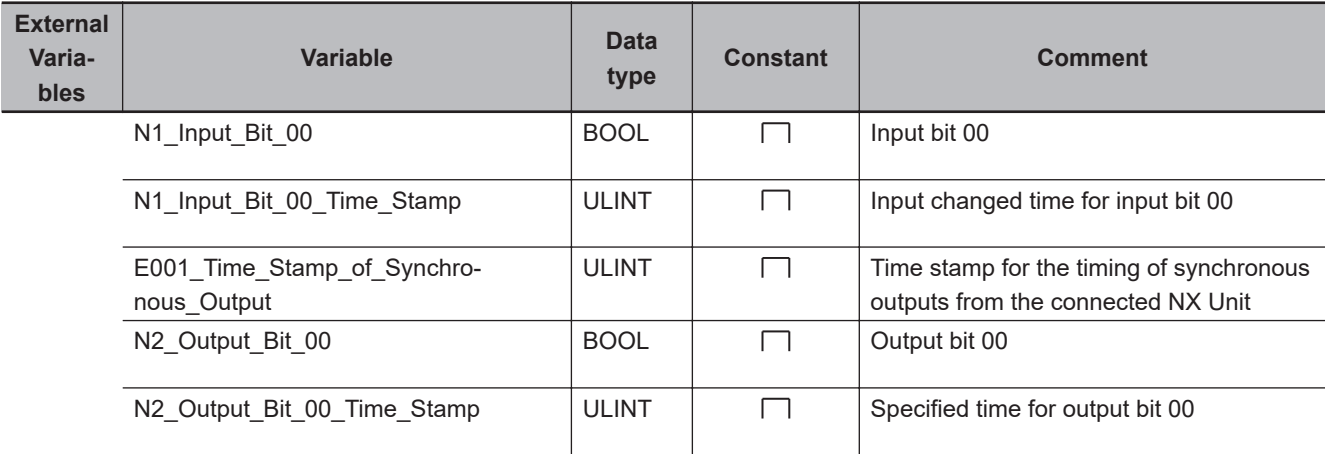

// Execution trigger input R\_TRIG\_instance( N1\_Input\_Bit\_00, SetEN); // Specify the output time stamp. IF ( SetEN = TRUE ) THEN SetDOut := TRUE; SetTimeStamp := N1\_Input\_Bit\_00\_Time\_Stamp + ULINT#10000000; END\_IF; // Output NX DOutTimeStamp instance( Enable := TRUE, SetDOut := SetDOut, SetTimeStamp := SetTimeStamp, SyncOutTime := E001\_Time\_Stamp\_of\_Synchronous\_Output, DOut := N2\_Output\_Bit\_00, TimeStamp := N2 Output Bit 00 Time Stamp);

# **NX\_AryDOutTimeStamp**

The NX\_AryDOutTimeStamp instruction outputs pulses from a Digital Output Unit that supports time stamp refreshing.

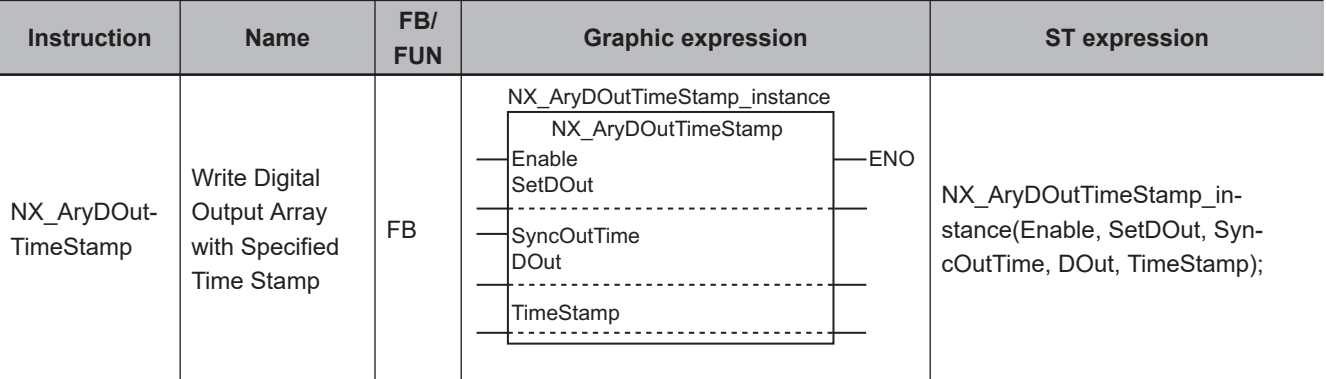

**Version Information**

A CPU Unit with unit version 1.06 or later and Sysmac Studio version 1.07 or higher are required to use this instruction.

#### **Variables**

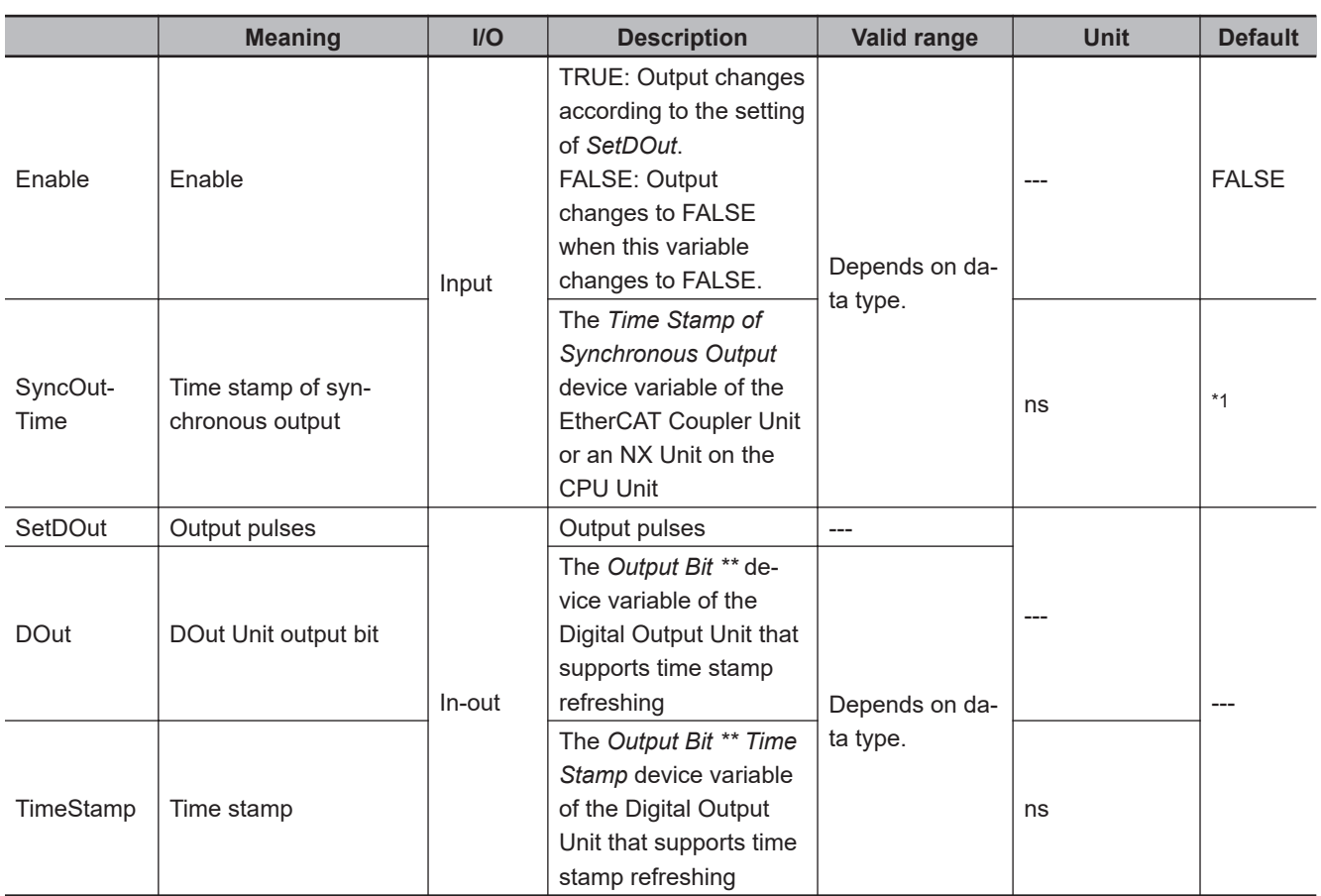

\*1. If you omit the input parameter, the default value is not applied. A building error will occur.

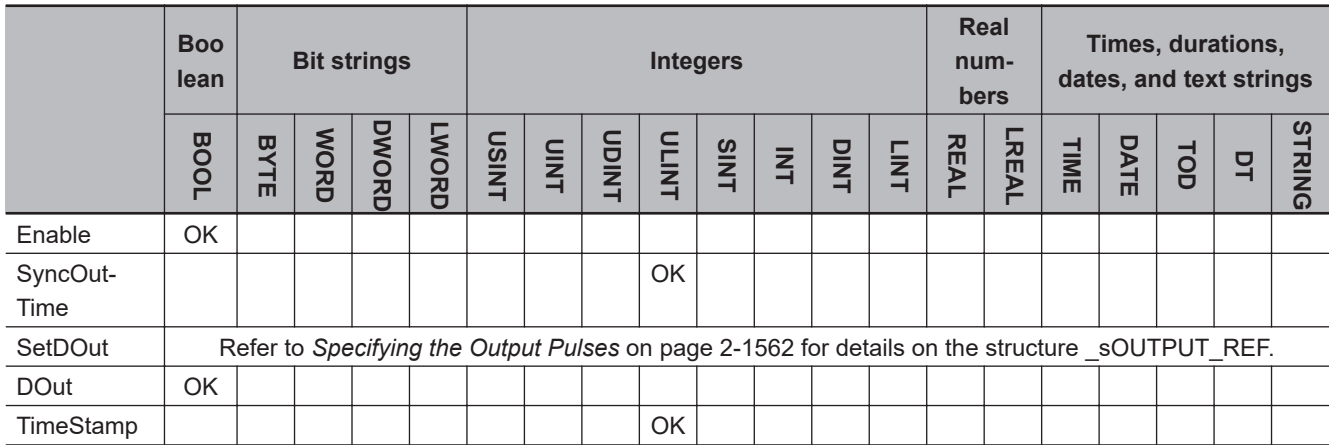

#### **Function**

When the value of *Enable* is TRUE, the NX\_AryDOutTimeStamp instruction outputs pulses set with *SetDOut* (Output pulses) at the specified time from a Digital Output Unit that supports time stamp refreshing.

When the value of *Enable* changes to FALSE, the NX\_AryDOutTimeStamp instruction outputs FALSE to the Digital Output Unit that supports time stamp refreshing.

The time difference between the specified time and the output time is  $\pm 1$  µs max.

*SyncOutTime* (Time stamp of synchronous output) is based on the clock information in the EtherCAT Coupler Unit or NX Unit connected to the NX bus on the CPU Unit under which the Digital Output Unit that supports time stamp refreshing is connected.

Specify the *Time Stamp of Syncronous Output* device variable of the EtherCAT Coupler Unit or NX Unit connected to the NX bus on the CPU Unit under which the Digital Output Unit is connected. However, you must add 0x200A:02 (Time Stamp of Synchronous Output) to the I/O entries for the EtherCAT Coupler Unit.

Specify *DOut* (DOut Unit output bit) with the *Output Bit \*\** device variable that is assigned to the output bit of the Digital Output Unit that supports time stamp refreshing.

Specify *TimeStamp* with the *Output Bit \*\* Time Stamp* device variable that is assigned to the output bit time stamp of the Digital Output Unit that supports time stamp refreshing.

### **Specifying the Output Time**

Use the following procedure to specify the output time.

- *1* Get the device variable that is assigned to the clock information that is to serve as the reference time for the Unit bit.
- *2* Calculate the difference between the obtained clock information and the time to turn ON the output bit in nanoseconds, and add it to the device variable from step 1.
- **3** Pass the result of the addition to SetDOut.OnTime[] in the NX AryDOutTimeStamp instruction.

<span id="page-1623-0"></span>4 In the same way as in step 2, calculate the difference between the obtained clock information and the time to turn OFF the output bit in nanoseconds, and add it to the device variable from step 1.

**5** Pass the result of the addition to SetDOut.OffTime[] in the NX\_AryDOutTimeStamp instruction.

### **Specifying the Output Pulses**

The data type of the *SetDOut* output pulse is structure sOUTPUT\_REF. The specifications are as follows:

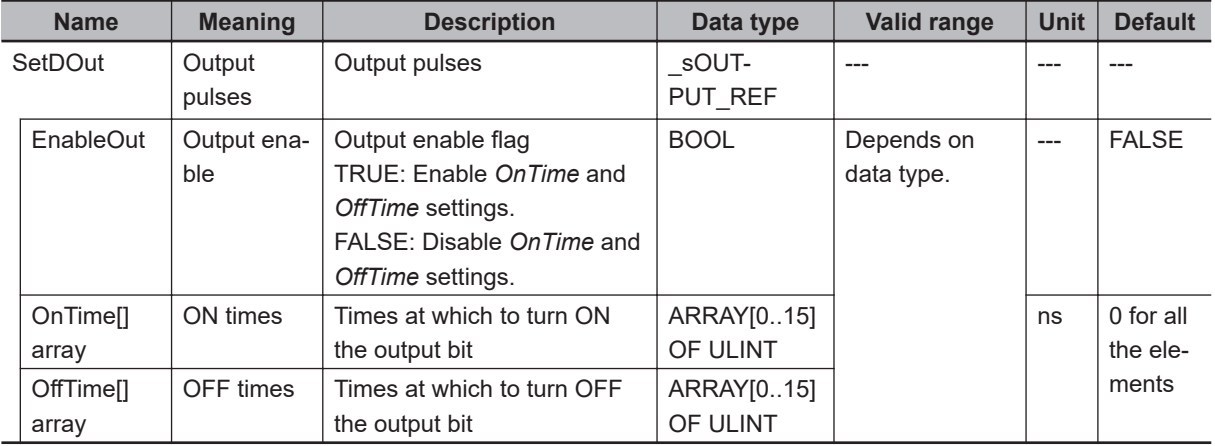

The OnTime[] (ON times) and OffTime[] (OFF times) arrays each have 16 elements.

Each corresponding element of the two arrays represents the ON time and OFF time for one pulse. Accordingly, you can specify up to 16 pulses with the array elements.

If both arrays have 0 at the same element number, the values of all of the subsequent elements are invalid.

For example, the figure below shows the output operation with the following values for the elements of OnTime[] and OffTime[]. The times specified in the following table indicate the number of milliseconds after the reference time.

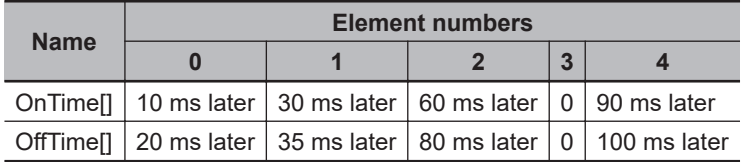

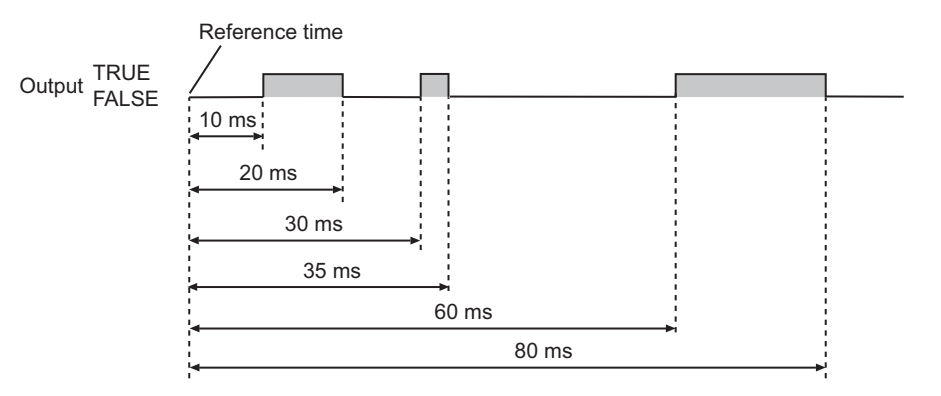

The values of the elements of OnTime[] and OffTime[] do not need to be in chronological order. For example, the output operation for the following values of the elements of OnTime[] and OffTime[] would be the same as the one shown above.

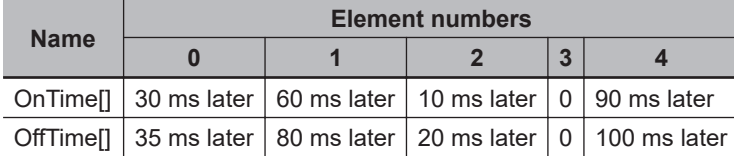

#### l *EnableOut* **(Output Enable)**

*EnableOut* (Output enable) enables the settings in OnTime[] and OffTime[]. If the value of *EnableOut* is FALSE, the output value is FALSE regardless of the values in OnTime[] and OffTime[].

You can change the value of *EnableOut* during execution of the instruction. When the value of *EnableOut* changes to FALSE, the output value changes to FALSE.

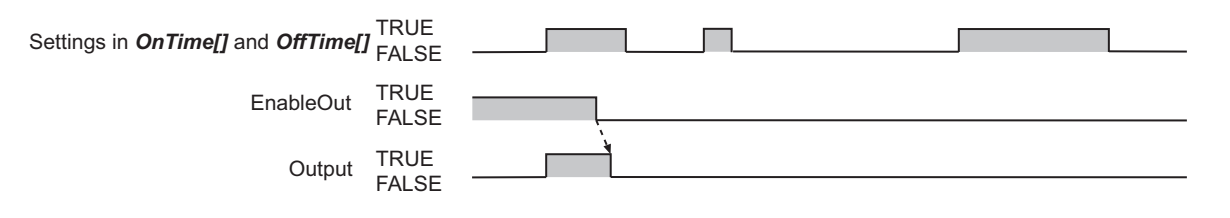

When the value of *EnableOut* changes to TRUE, the values in OnTime[] and OffTime[] are enabled.

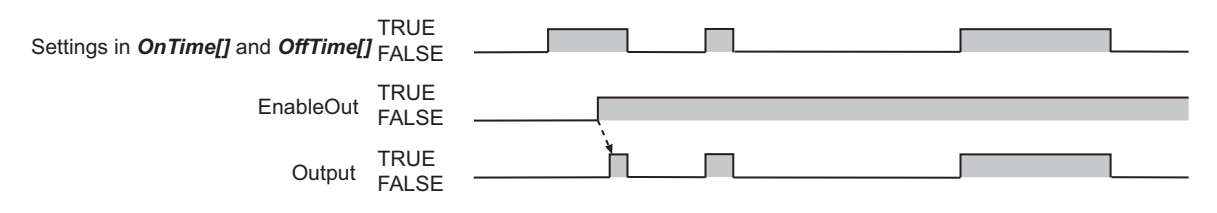

#### **• Minimum Output Pulse Width**

To output pulses with a time accuracy of 1 us, set each of the interval between OnTime[] and OffTime[] to at least twice the task period.

If the interval is less than two task periods, pulse output may not be performed as specified or may be delayed by one task period for the specified ON/OFF time.

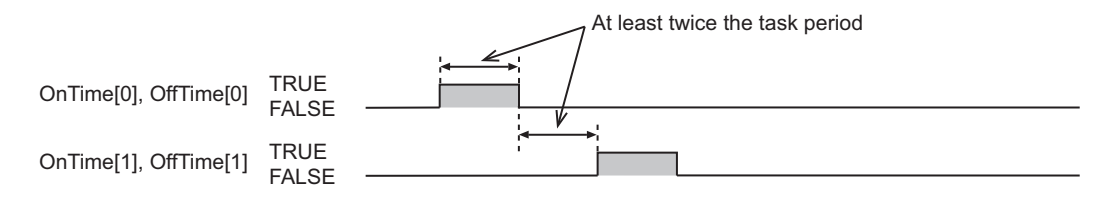

#### **• When OnTime[] and OffTime[] contain the Same Value for the Same Element Number**

If OnTime[] and OffTime[] contain the same value at the same element number, the output will be FALSE. The figure below shows the output operation with the following values for the elements of the two arrays.

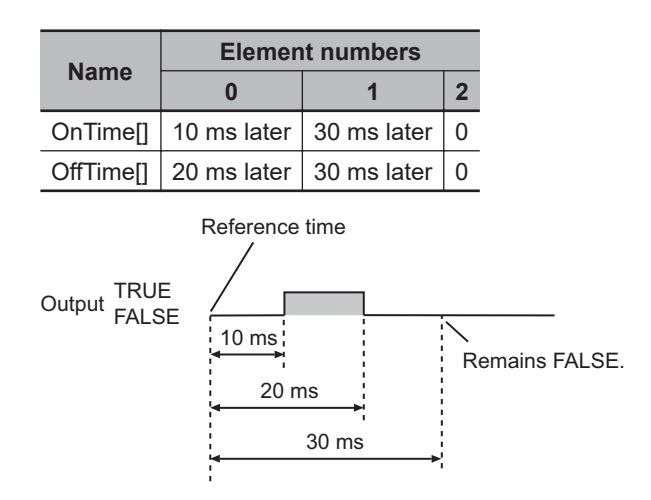

#### **. When the Value of an Element in OnTime[] Is Larger Than That of OffTime[]**

If the value of an element in OnTime[] is larger than that of the corresponding element of OffTime[], the output will change to FALSE and then back to TRUE.

If the lowest value of the elements of OnTime<sup>[]</sup> is larger than the lowest value of the elements of Off-Time[], the output will change to TRUE immediately after execution of this instruction.

Also, if the highest value of the elements of OnTime[] is larger than the highest value of the elements of OffTime[], the output value will remain TRUE after execution of this instruction.

The figure below shows the output operation with the following values for the elements of the two arrays.

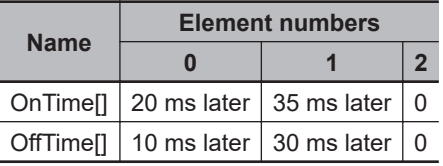

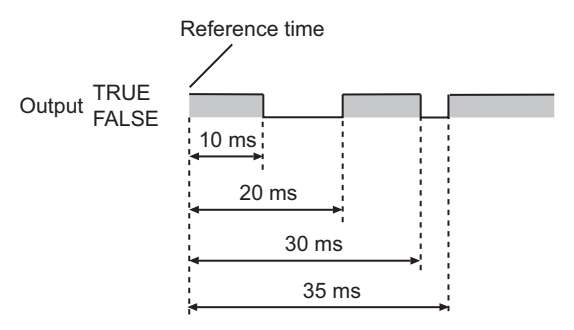

#### ● When the Value of One Element in Either OnTime[] or OffTime[] Is 0

If the value of an element in either OnTime[] or OffTime[] is 0, the output will change to TRUE or FALSE immediately after execution of the instruction.

If an array element of OnTime[] is 0, the output will change to TRUE immediately after execution of the instruction. The figure below shows the output operation with the following values for the elements of the two arrays.

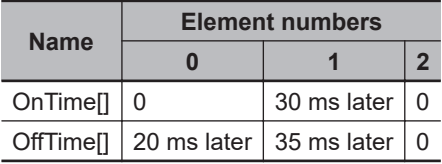

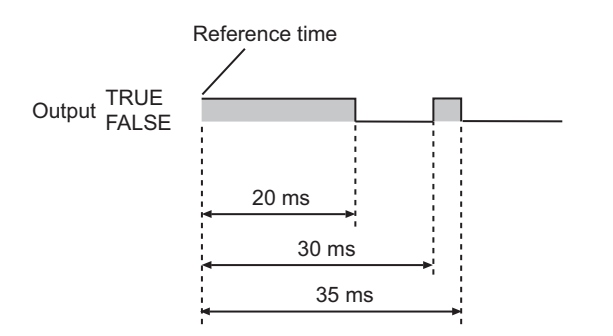

If an array element of OffTime[] is 0, the output will change to FALSE immediately after execution of the instruction. The figure below shows the output operation with the following values for the elements of the two arrays.

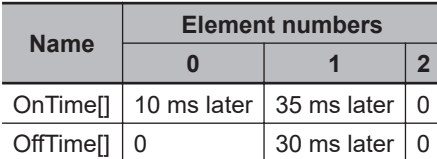

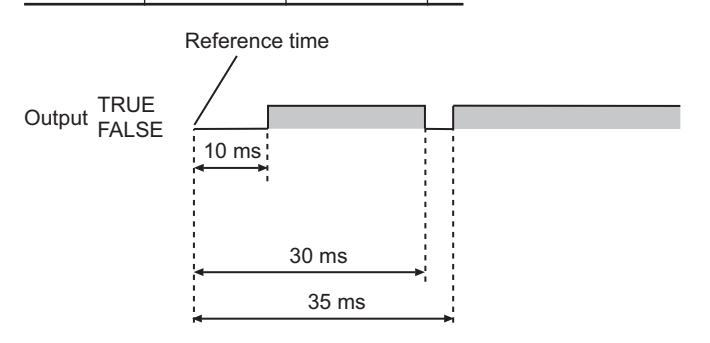

#### **. When the Output is Set to TRUE and Back to FALSE within One Task Period**

If the output is set to TRUE for one setting and back to FALSE for another setting within one task period, the value of the output will not change.

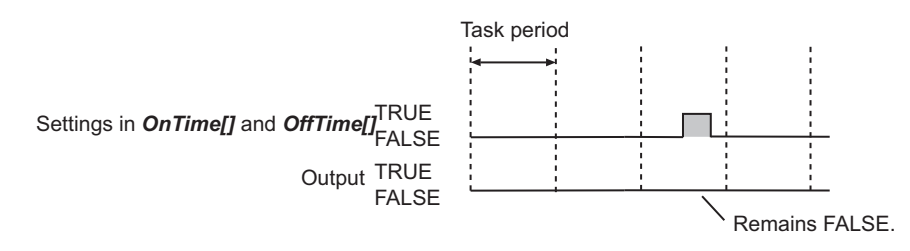

**.** Changing the Values in OnTime[] or OffTime[] While the Instruction Is Enabled

You can change the values in OnTime[] and OffTime[] while the instruction is enabled. The changes will become valid the next time the instruction is executed.

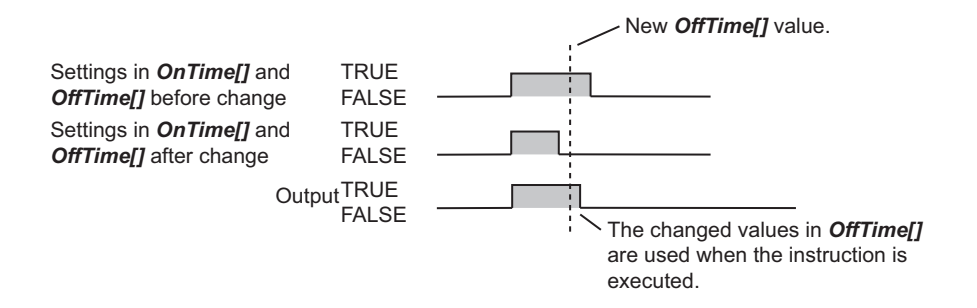

#### **Overlapping TRUE Settings for an Output Value**

If TRUE settings for an output value overlap, an error will not occur and the output value will remain TRUE.

The same logic applies when the FALSE settings for an output value overlap.

The figure below shows the output operation with the following values for the elements of the two arrays.

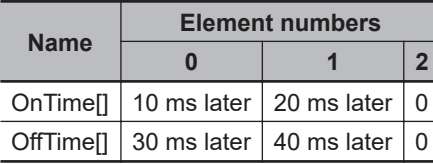

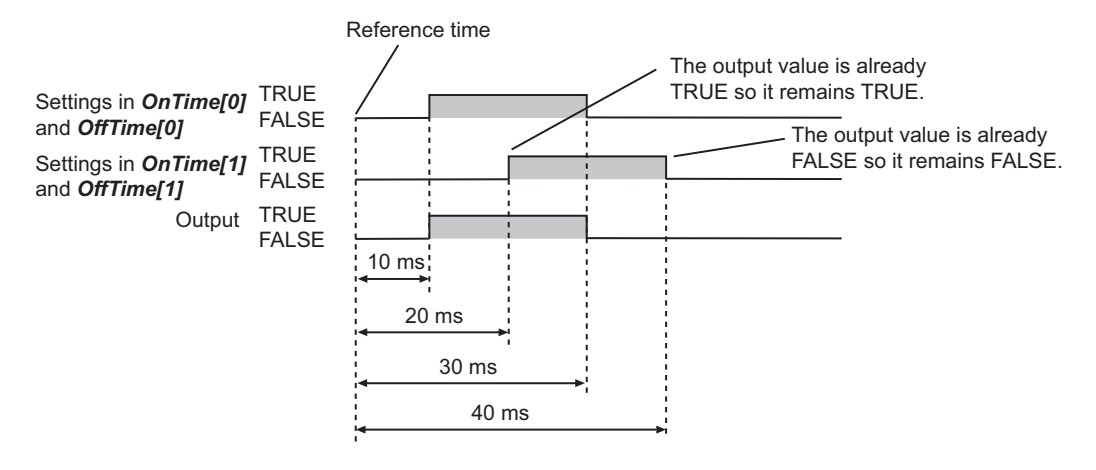

#### **Simultaneous TRUE and FALSE Settings for an Output Value**

If there are TRUE and FALSE settings at the same time for an output value, an error will not occur and the setting for the element in OnTime[] and OffTime[] with the lower element number is given priority. The figure below shows the output operation with the following values for the elements of the two arrays.

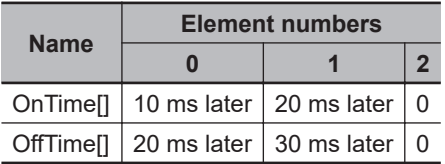

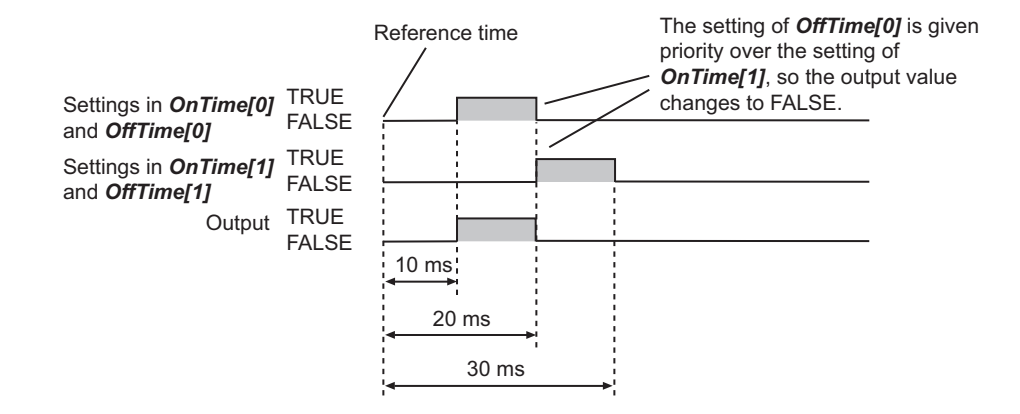

#### **Additional Information**

This instruction is used with the MC\_DigitalCamSwitch instruction. Refer to the *NJ/NX-series Motion Control Instructions Reference Manual (Cat. No. W508)* for the detailed specifications of the MC\_DigitalCamSwitch instruction.

#### **Precautions for Correct Use**

- You can execute this instruction only for a Digital Output Unit that supports time stamp refreshing. However, an error will not occur even if you execute this instruction when no Digital Output Unit that supports time stamp refreshing is connected.
- If an EtherCAT communications error occurs or if the task period is exceeded, the output may not occur at the specified time. In this case, the value is output in the next task period or later.
- If any device variables used for this instruction are modified or accessed for any other instruction or program, perform exclusive control.
- Specify *SyncOutTime* with the *Time Stamp of Synchronous Output* device variable of the EtherCAT Coupler Unit or NX Unit connected to the NX bus on the CPU Unit, to which the Digital Output Unit that supports time stamp refreshing is connected.

However, an error will not occur even if another variable is specified.

- Specify *DOut* and *TimeStamp* with the device variables of the Digital Output Unit that supports time stamp refreshing. However, an error will not occur even if another variable is specified.
- Specify *DOut* and *TimeStamp* with the device variables for the same channel of the same Unit. However, an error will not occur even if another variable is specified.
- If the value of *TimeStamp* is set as a time in the past, the value of *TimeStamp* becomes 0. In this case, the output of the Digital Output Unit that supports time stamp refreshing is immediately refreshed.

Refer to the *NX-series Digital I/O Units User's Manual (Cat. No. W521)* for more details.

#### **Sample Programming**

For sample programming, refer to the MC\_DigitalCamSwitch instruction in the *NJ/NX-series Motion Control Instructions Reference Manual (Cat. No. W508)*.

## **Other Instructions**

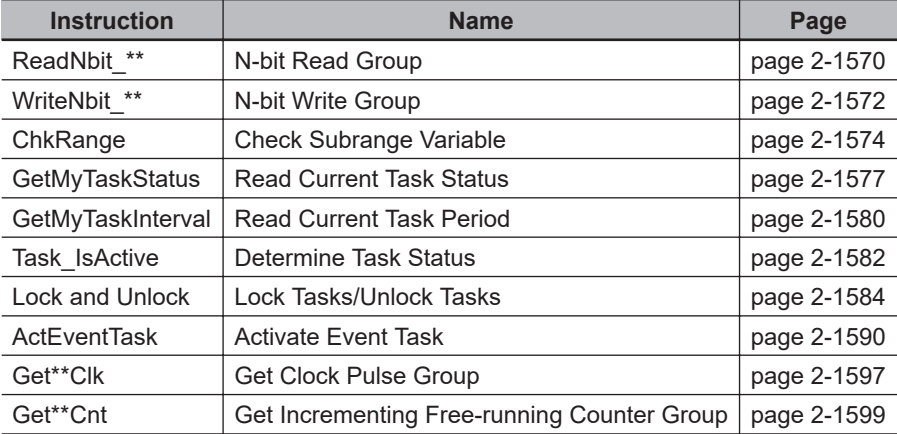

## <span id="page-1631-0"></span>**ReadNbit\_\*\***

The ReadNbit \*\* instructions read zero or more bits from a bit string.

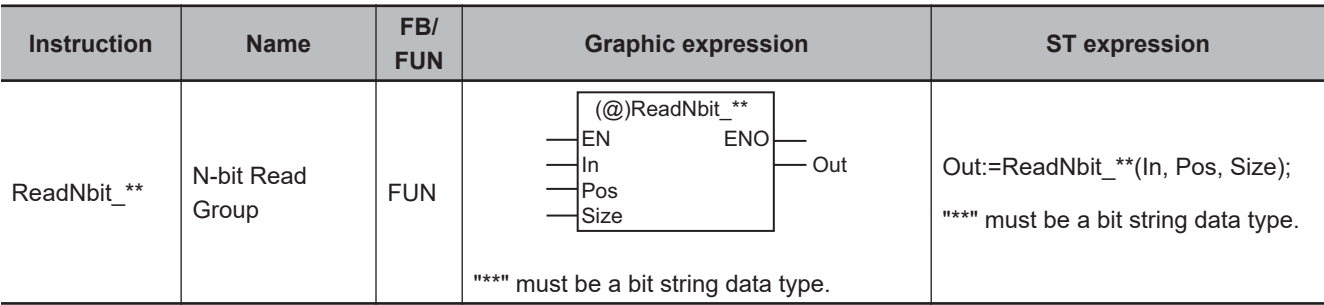

#### **Variables**

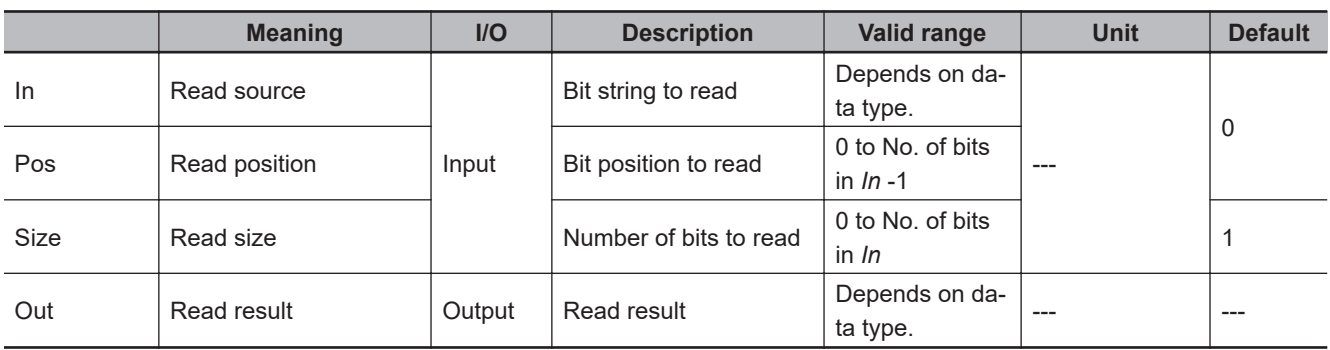

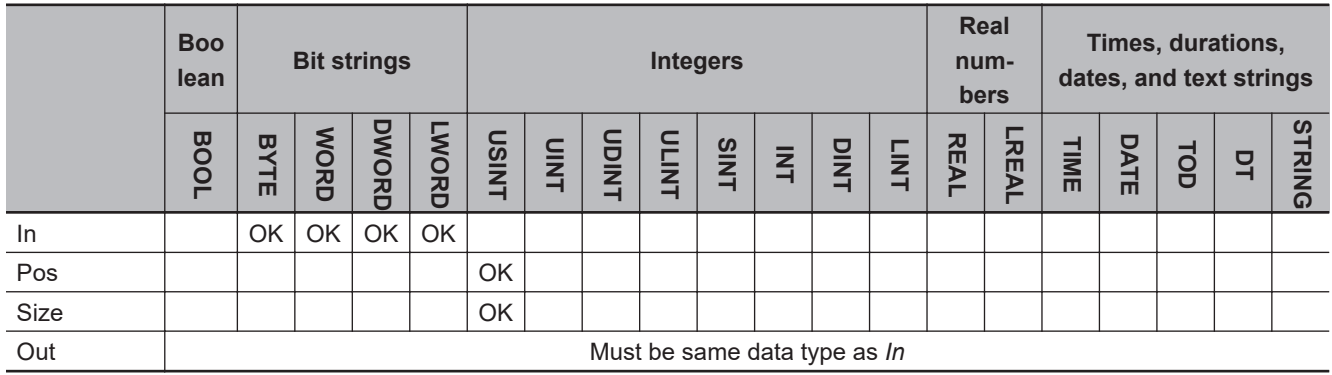

#### **Function**

The ReadNbit\_\*\* instruction reads the values of the upper *Size* bits from *Pos* (read position) in *In* (read source), and then assigns the values to *Out* (read result).

The name of the instruction is determined by the data type of *In* and *Out*. For example, if *In* and *Out* are both WORD data, the name of the instruction is ReadNbit\_WORD.

The following example shows the ReadNbit\_BYTE instruction when *In* is BYTE#16#89, *Pos* is USINT#2 and *Size* is USINT#4.

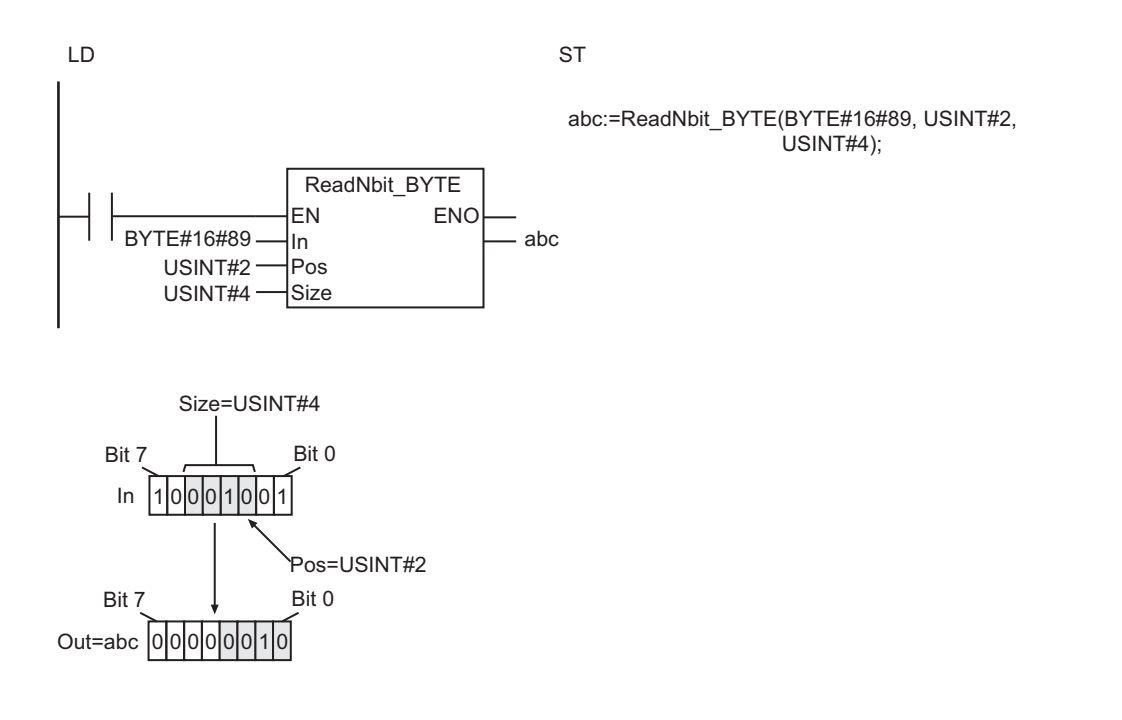

#### **Additional Information**

Use the instruction, *WriteNbit\_\*\** [on page 2-1572](#page-1633-0), to write zero or more bits to a bit string.

#### **Precautions for Correct Use**

- The data types of *In* and *Out* must be the same.
- If the value of *Size* is 0, the value of *Out* is 16#0.
- An error will occur in the following cases. *ENO* will be FALSE, and *Out* will not change.
	- a) The value of *Size* is outside the valid range.
	- b) The value of *Pos* is outside the valid range.
	- c) *In* does not have so many bits as specified by *Size* after the position specified by *Pos*.

## <span id="page-1633-0"></span>**WriteNbit\_\*\***

The WriteNbit\_\*\* instructions write zero or more bits to a bit string.

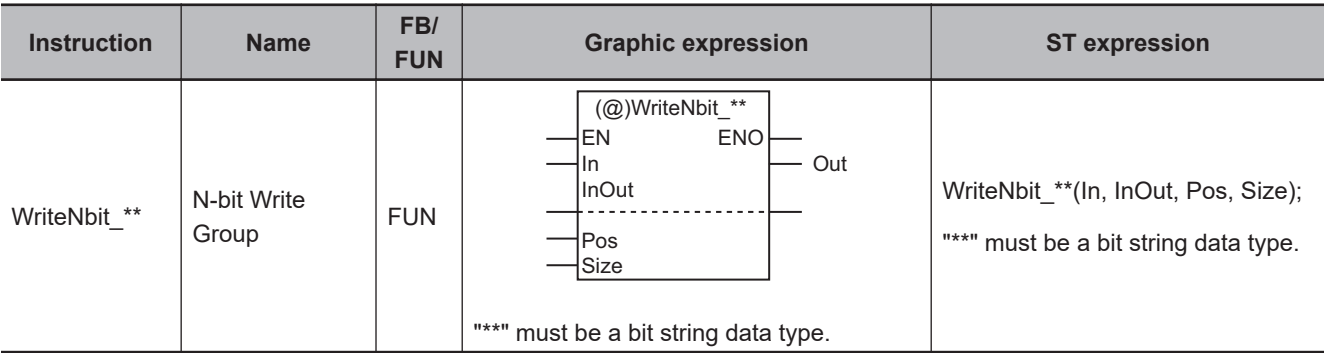

#### **Variables**

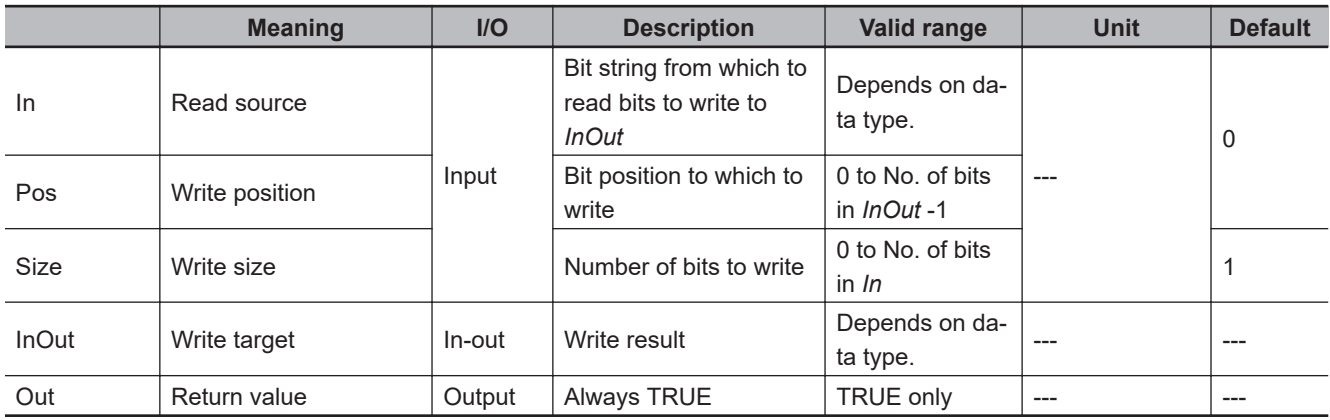

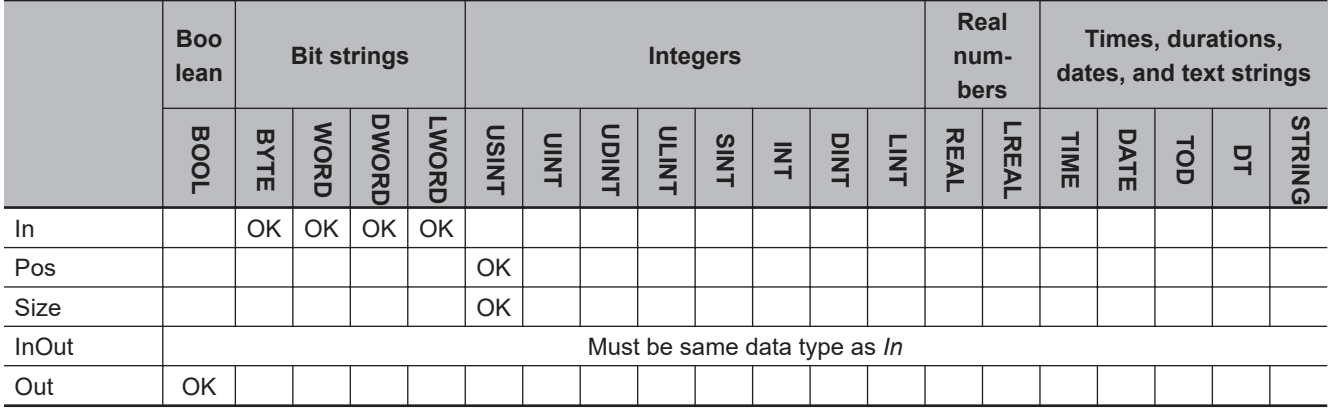

### **Function**

The WriteNbit\_\*\* instruction first reads the values of the lower *Size* bits from *In* (read source). It writes the values to *Pos* (write position) in *InOut* (write target).

The name of the instruction is determined by the data type of *In* and *Out*. For example, if *In* and *Out* are both WORD data, the name of the instruction is WriteNbit\_WORD.

The following example shows the WriteNbit\_BYTE instruction when *In* is BYTE#16#89, *Pos* is USINT#2 and *Size* is USINT#4.

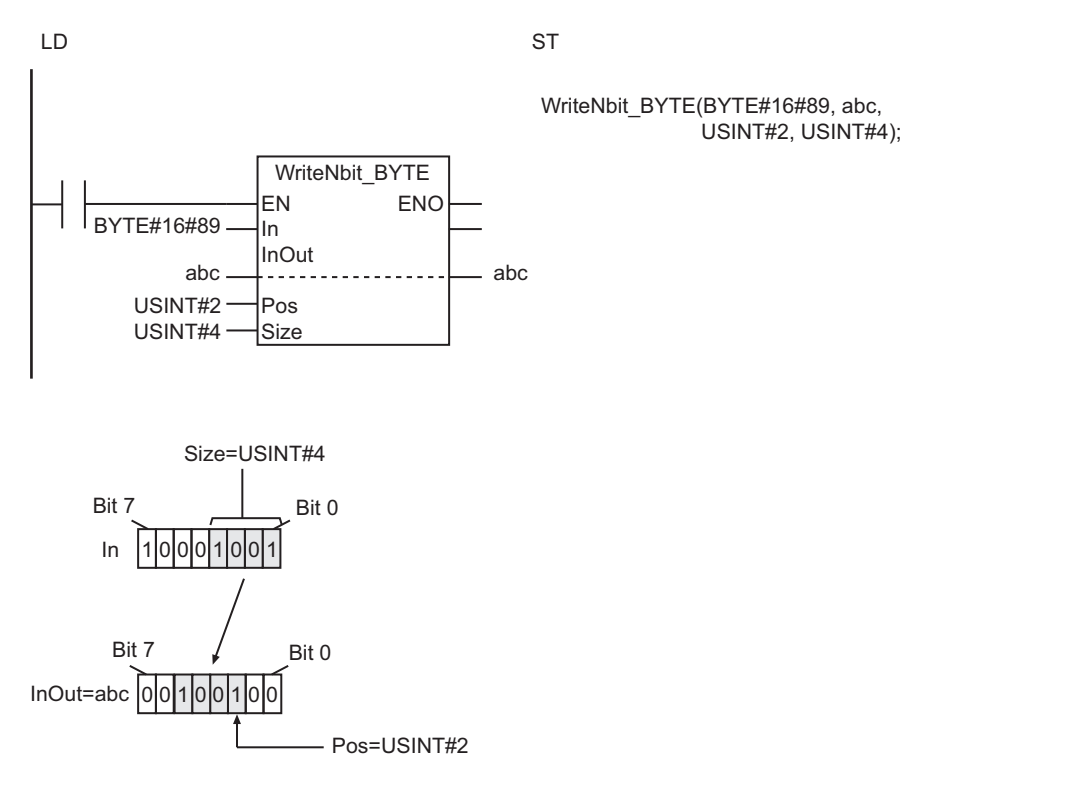

#### **Additional Information**

Use the instruction, *ReadNbit\_\*\** [on page 2-1570,](#page-1631-0) to read zero or more bits from a bit string.

#### **Precautions for Correct Use**

- The data types of *In* and *InOut* must be the same.
- The value of *InOut* does not change if the value of *Size* is 0.
- Return value *Out* is not used when the instruction is used in ST.
- An error occurs in the following cases. *ENO* will be FALSE, and *InOut* will not change.
	- a) The value of *Size* is outside of the valid range.
	- b) The value of *Pos* is outside of the valid range.
	- c) The bit string in *InOut* does not have enough bits for the number of bits specified by *Size* from the position specified by *Pos*.

WriteNbit\_"

WriteNbit\_\*

## <span id="page-1635-0"></span>**ChkRange**

The ChkRange instruction determines if the value of a variable is within the valid range of the range specification.

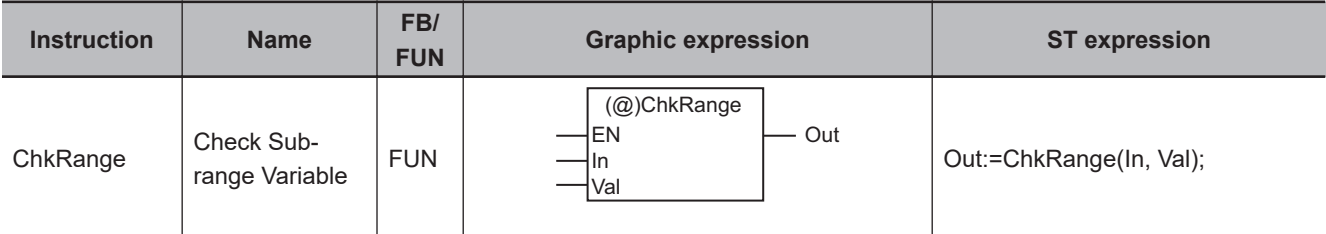

#### **Variables**

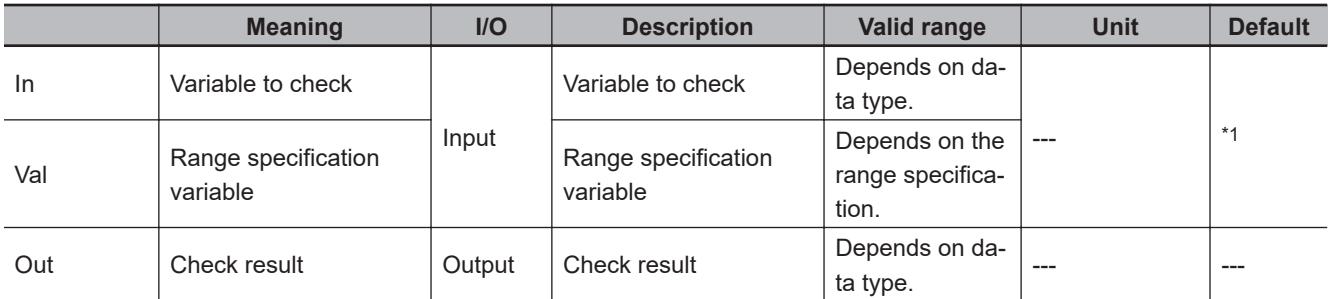

\*1. If you omit the input parameter, the default value is not applied. A building error will occur.

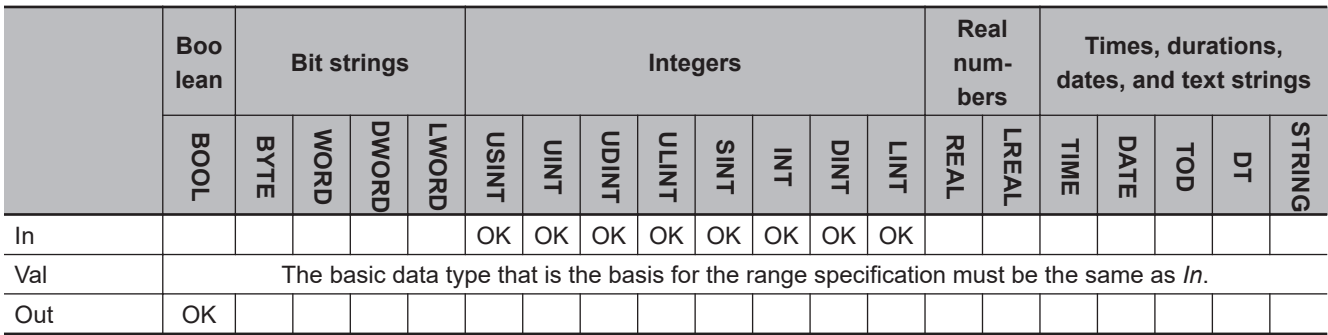

#### **Function**

The ChkRange instruction determines if the value of *In* (variable to check) is within the valid range of the range specification variable *Val*.

If the value is within the valid range, the check result *Out* becomes TRUE. If the value is not within the valid range, the check result variable becomes FALSE.

#### **Additional Information**

You can define the range type specification for integer variables (USINT, UINT, UDINT, ULINT, SINT, INT, DINT, and LINT).

### **Precautions for Correct Use**

- If *In* is not a range specification variable, the value of *Out* changes to TRUE.
- If this instruction is used in a ladder diagram, the value of *Out* changes to FALSE if an error occurs in the previous instruction on the rung.

#### **Sample Programming**

In the following examples, the result of addition *i* is checked to see if it is within the valid range (10 to 99) of the range specification variable *x*.

If it is within the valid range, the value of *i* is assigned to variable *x*. If it is not within the valid range, the value of variable *Correct* is assigned to variable *x*.

## **LD**

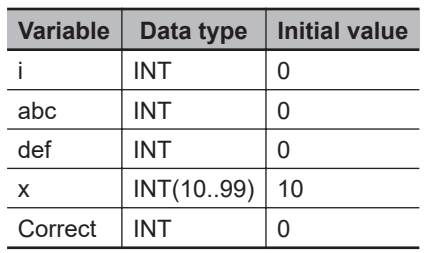

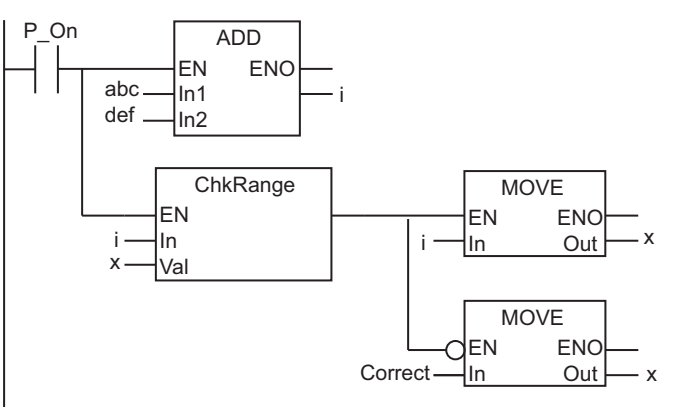

**ST**

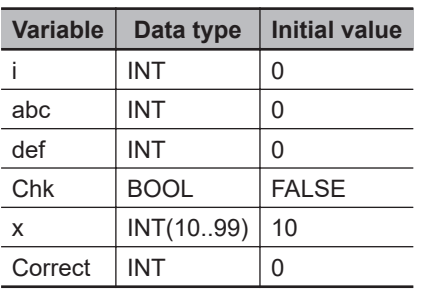

 $i := abc+def;$ 

Chk:=ChkRange(i, x); // Check subrange variable.

```
IF (Chk=TRUE) THEN
   x := i; // Assign i to x if value of i is in range. 
ELSE
   x := Correct; // Assign Correct to x if value of i is out of range.
END_IF;
```
## <span id="page-1638-0"></span>**GetMyTaskStatus**

The GetMyTaskStatus reads the status of the current task.

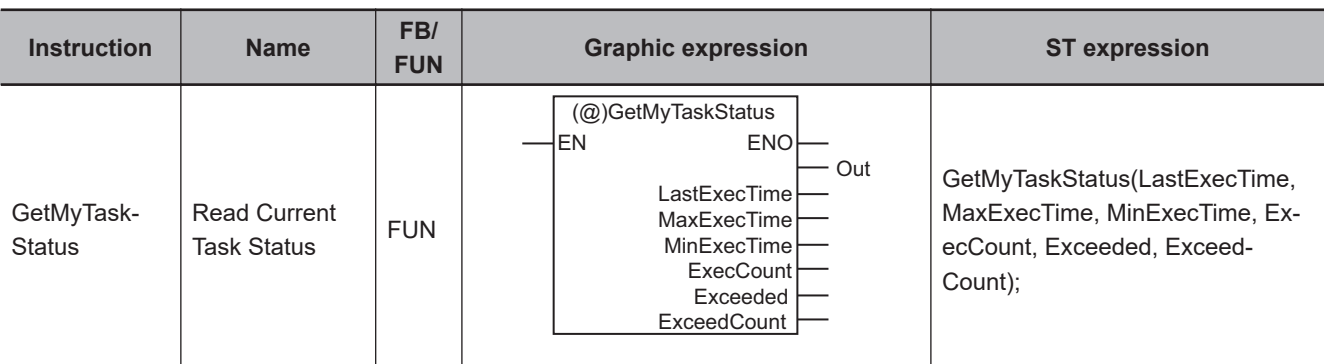

#### **Variables**

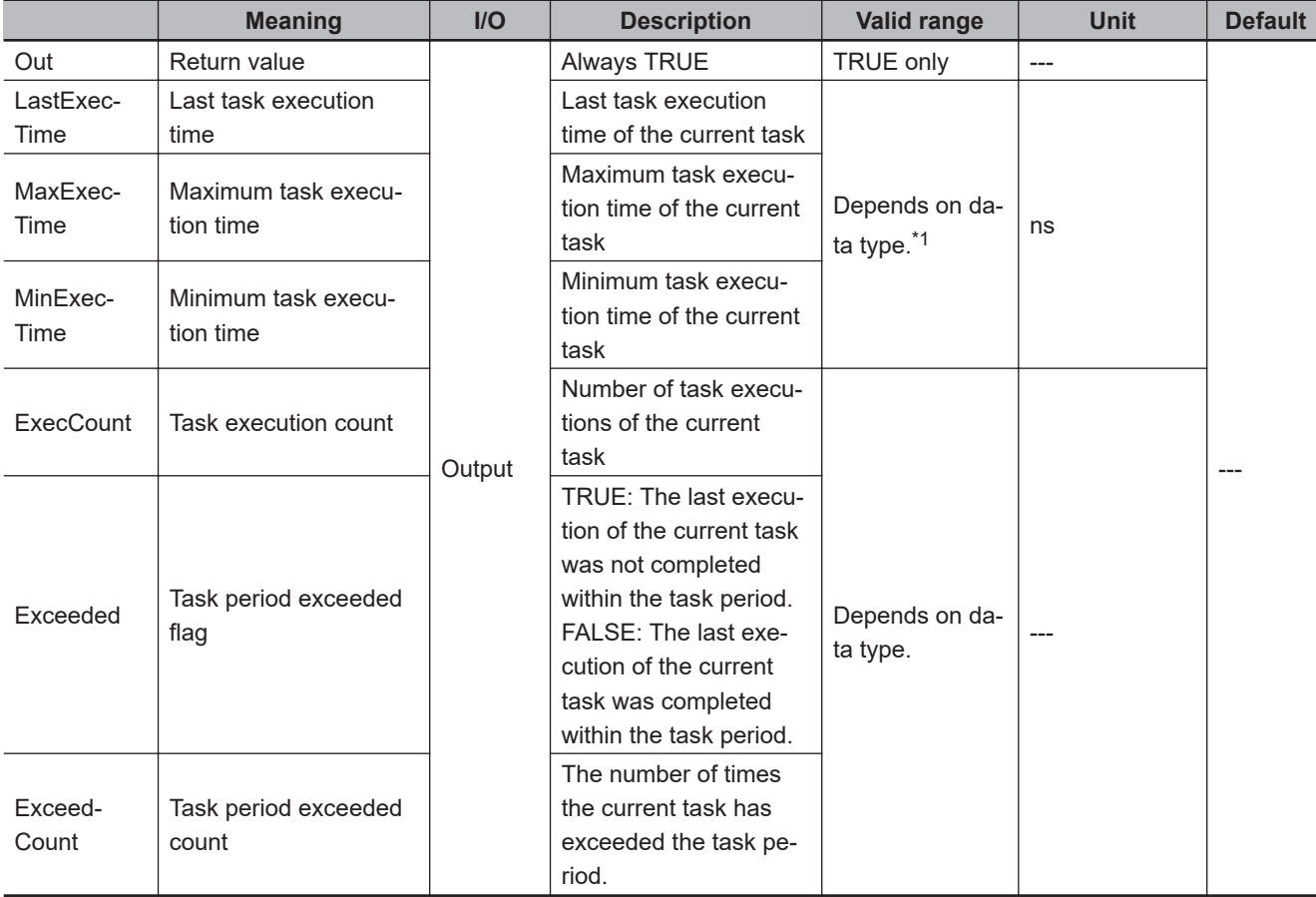

\*1. Negative numbers are excluded.

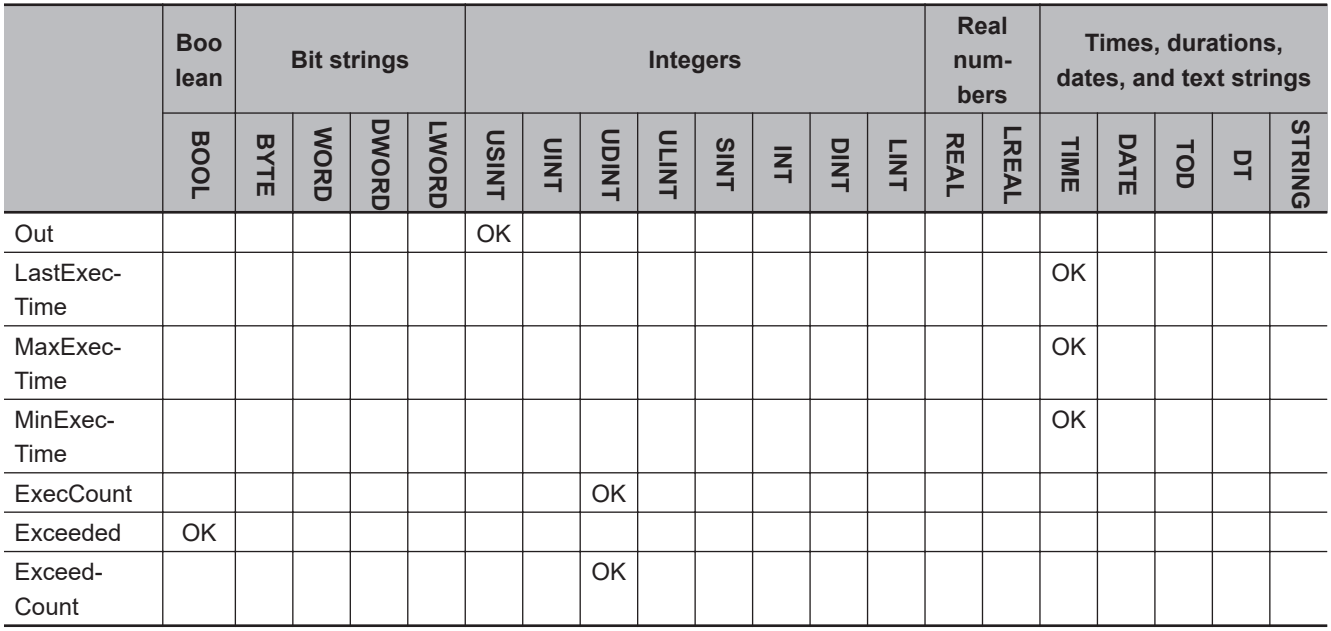

#### **Function**

The GetMyTaskStatus reads the status of the current task.

The task status includes the last task execution time *LastExecTime*, maximum task execution time *MaxExecTime*, minimum task execution time *MinExecTime*, task execution count *ExecCount*, task period exceeded flag *Exceeded*, and task period exceeded count *ExceedCount*.

#### **Additional Information**

*MaxExecTime*, *MinExecTime*, *ExecCount*, and *ExceedCount* are reset at the timing below.

- When operation is started
- When a reset operation is executed from the Task Execution Time Monitor of the Sysmac Studio.

#### **Precautions for Correct Use**

- When the value of *ExecCount* or *ExceedCount* exceeds the maximum value of UDINT data (4,294,967,295), it returns to 0.
- Return value *Out* is not used when the instruction is used in ST.

#### **Sample Programming**

In this sample, the GetMyTaskStatus reads the status of the current task.

If the previous task execution time exceeds 400 μs (400,000 ns), the value of the *Warning* variable changes to TRUE.

#### **LD**

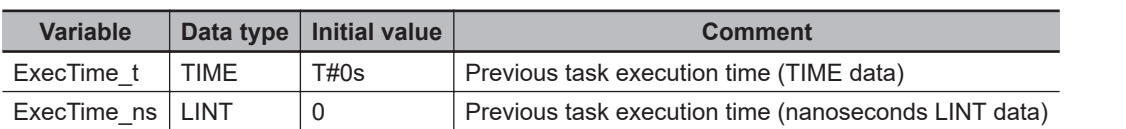

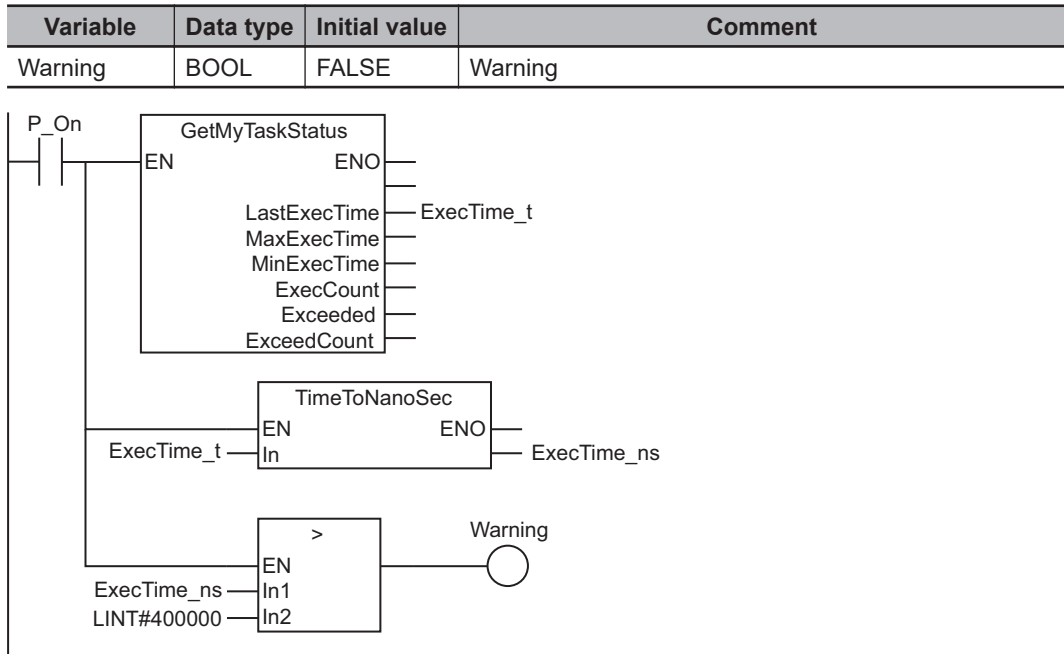

### **ST**

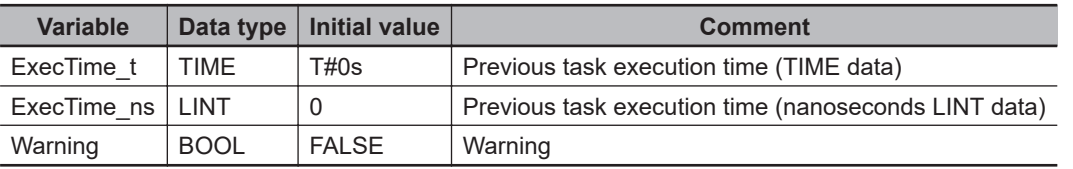

```
GetMyTaskStatus(LastExecTime=>ExecTime_t); // Get previous task period.
ExecTime_ns:=TimeToNanoSec(ExecTime_t); // Convert previous task period from TIME 
data to nanoseconds.
IF (ExecTime_ns>DINT#400000) THEN // If previous task period exceeds 400,000 ns...
     Warning:=TRUE; // Assign TRUE to Warning variable.
```
ELSE

Warning:=FALSE;

END\_IF;

## <span id="page-1641-0"></span>**GetMyTaskInterval**

The GetMyTaskInterval instruction reads the task period of the current task.

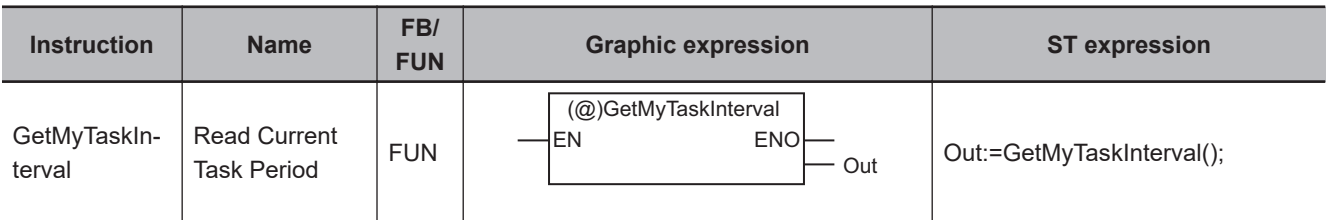

#### **Version Information**

A CPU Unit with unit version 1.08 or later and Sysmac Studio version 1.09 or higher are required to use this instruction.

#### **Variables**

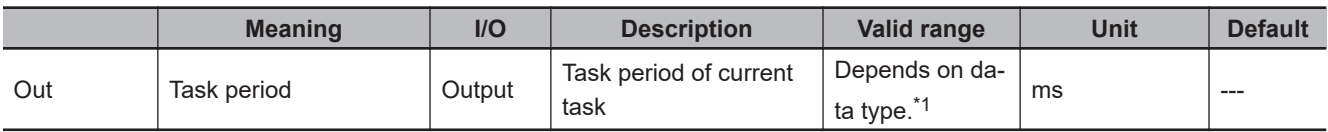

\*1. Negative numbers are excluded.

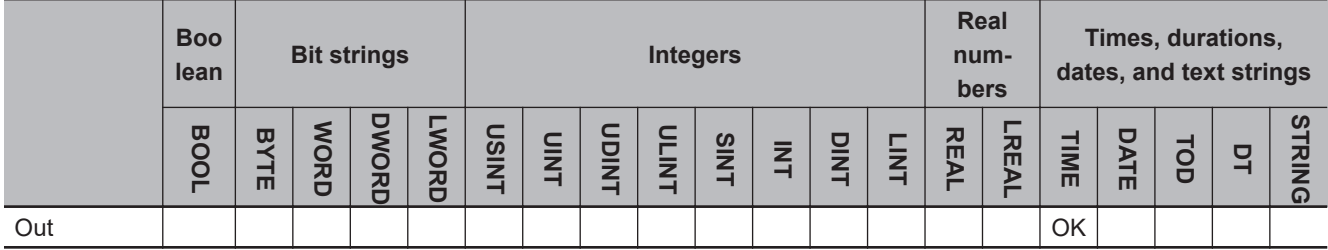

#### **Function**

The GetMyTaskInterval instruction reads the task period of the current task and stores it in task period *Out* if the task that executes the instruction is the primary periodic task or a periodic task.

If an event task executes the instruction, the value of *Out* will be T#0 s.

The following figure shows a programming example. If the task period of the current task is 1 ms, the value of *abc* will be T#1 ms.

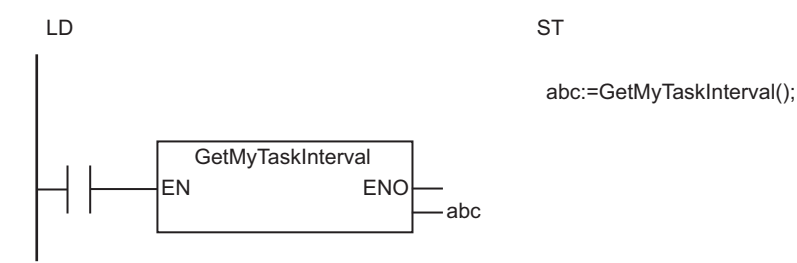

**2-1580 NJ/NX-series Instructions Reference Manual (W502)**

#### **Sample Programming**

This example reads the task period of the current task when this program is first executed after operation starts. Then the task period that was read is converted from TIME data to LREAL data in milliseconds.

This sample programming can be used, for example, to calculate the axis target position for each task period.

The following procedure is used to convert TIME data to LREAL data in milliseconds.

- *1* The GetMyTaskInterval instruction is used to read the task period as TIME data.
- *2* The TimeToNanoSec instruction is used to convert TIME data to LINT data in nanoseconds.
- **3** The LINT\_TO\_LREAL instruction is used to convert LINT data in nanoseconds to LREAL data in nanoseconds.
- *4* The DIV instruction is used to divide the result of step 3 by 1,000,000 to convert to milliseconds.

### **LD**

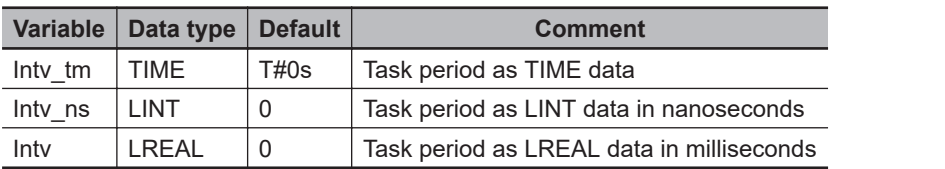

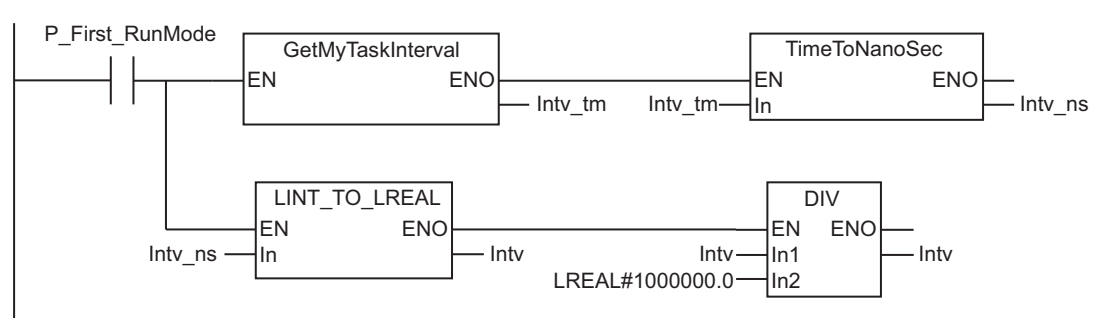

**ST**

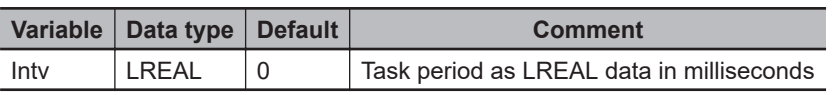

IF P\_First\_RunMode = TRUE THEN

 Intv := LINT\_TO\_LREAL(TimeToNanoSec(GetMyTaskInterval()))/1000000; END\_IF;

## <span id="page-1643-0"></span>**Task\_IsActive**

The Task IsActive instruction determines if the specified task is currently in execution.

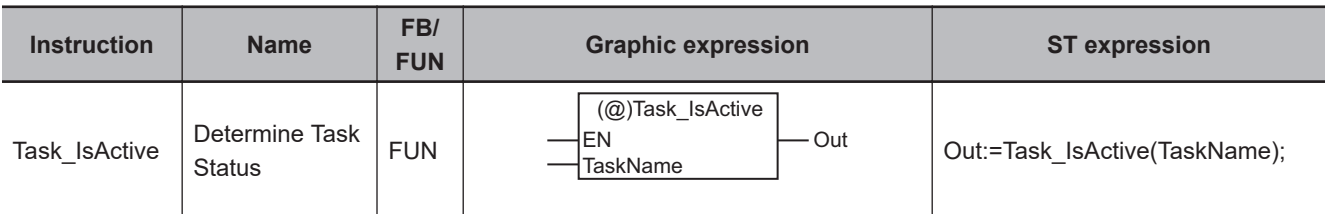

#### **Variables**

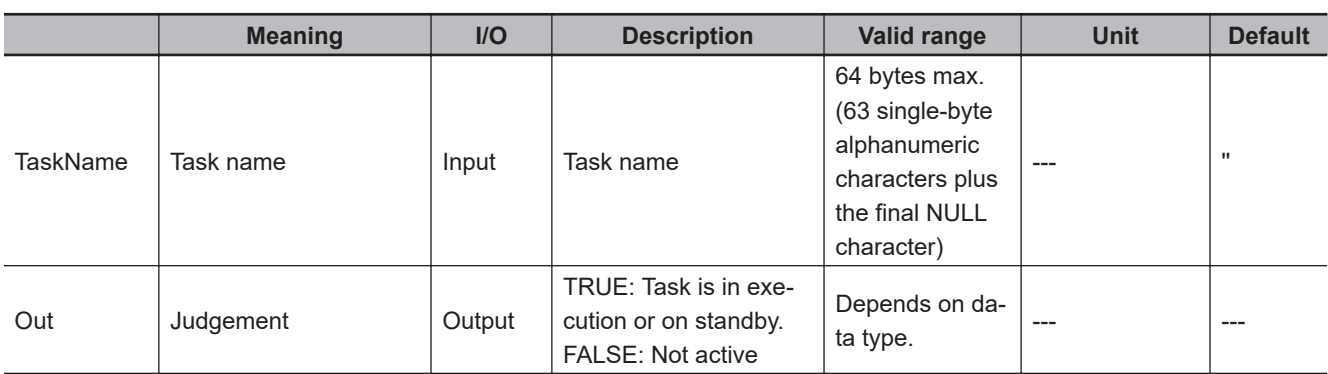

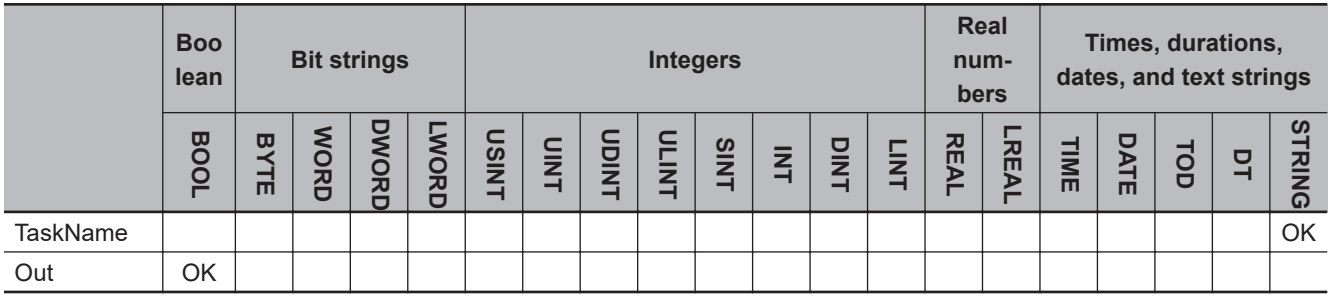

#### **Function**

The Task\_IsActive instruction determines if the task specified with *TaskName* is currently in execution or on standby.

"On standby" means that a high-priority task was started after this task was started, so processing has been interrupted.

If it is being executed or on standby, the value of judgment *Out* is TRUE. If it is not being executed, the value of *Out* is FALSE.

#### **Precautions for Correct Use**

- You cannot specify *TaskName* with a variable containing a text string. Directly specify a text string.
- If this instruction is used in a ladder diagram, the value of *Out* changes to FALSE when an error occurs on the preceding rung.
- An error will occur in the following case. The value of *Out* will not change.
	- a) The task specified with *TaskName* does not exist.

### **Sample Programming**

In this sample, the instruction determines whether periodic task Tc2 is active when the value of variable *A* changes to TRUE. If it is active, the value of variable *B* changes to TRUE.

## **LD**

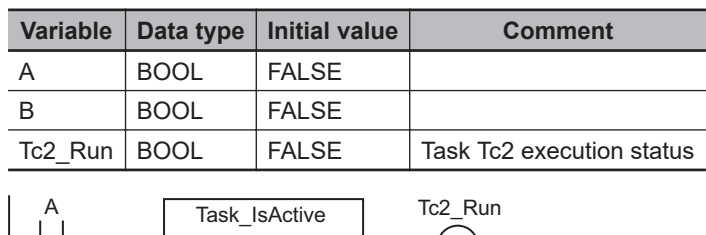

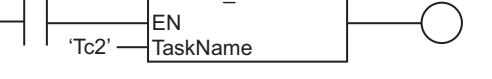

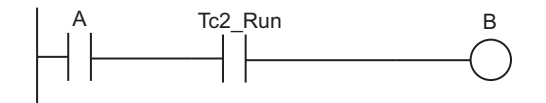

#### **ST**

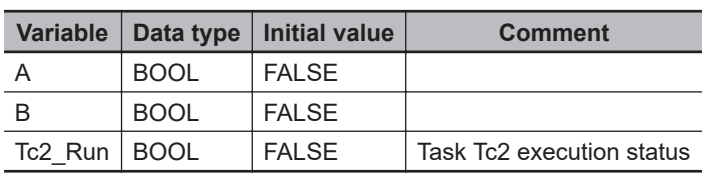

```
IF (A=TRUE) THEN
```

```
 // Determine task status.
 Tc2_Run:=Task_IsActive('Tc2');
 // Make variable B TRUE if Tc2 is running.
 IF (Tc2_Run=TRUE) THEN
    B := TRUE; END_IF;
```

```
END_IF;
```
## <span id="page-1645-0"></span>**Lock and Unlock**

- Lock : Starts an exclusive lock between tasks. Execution of any other task with a lock region with the same lock number is disabled.
- Unlock : Stops an exclusive lock between tasks.

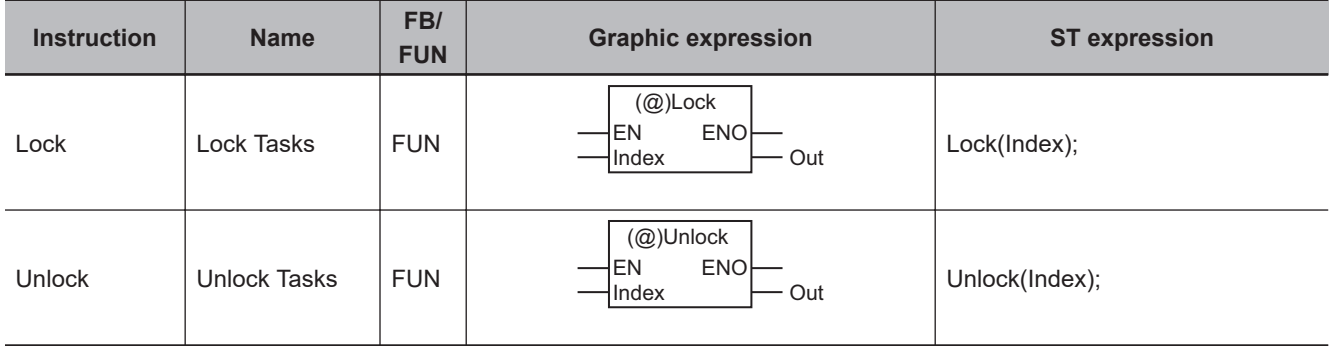

#### **Variables**

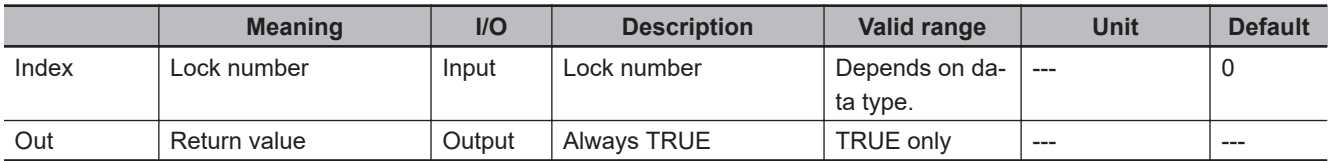

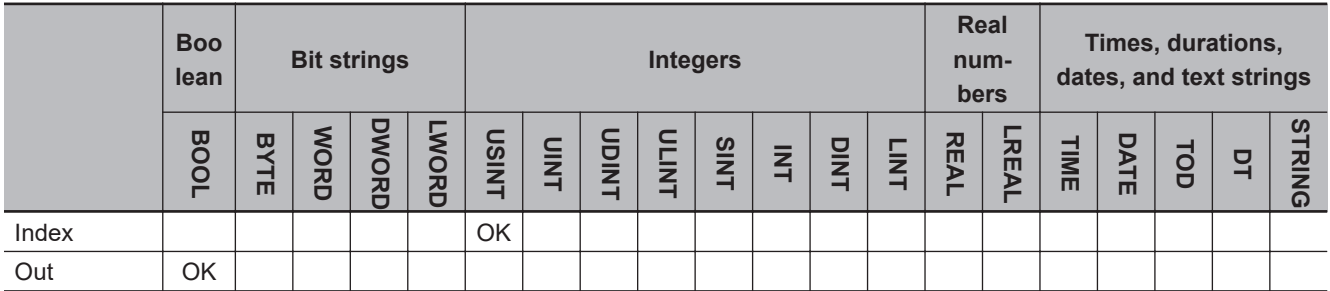

#### **Function**

The Lock and Unlock instructions create lock regions. If a lock region in one task is being executed, the lock regions with the same lock number in other tasks are not executed. Specify the lock number with *Index*.

The following figure shows a programming example.

Task T1 and task T2 each have a lock region with *Index* set to 1. If the Lock instruction in T2 is executed first, the lock region in T1 is not executed until the Unlock instruction is executed in T2.

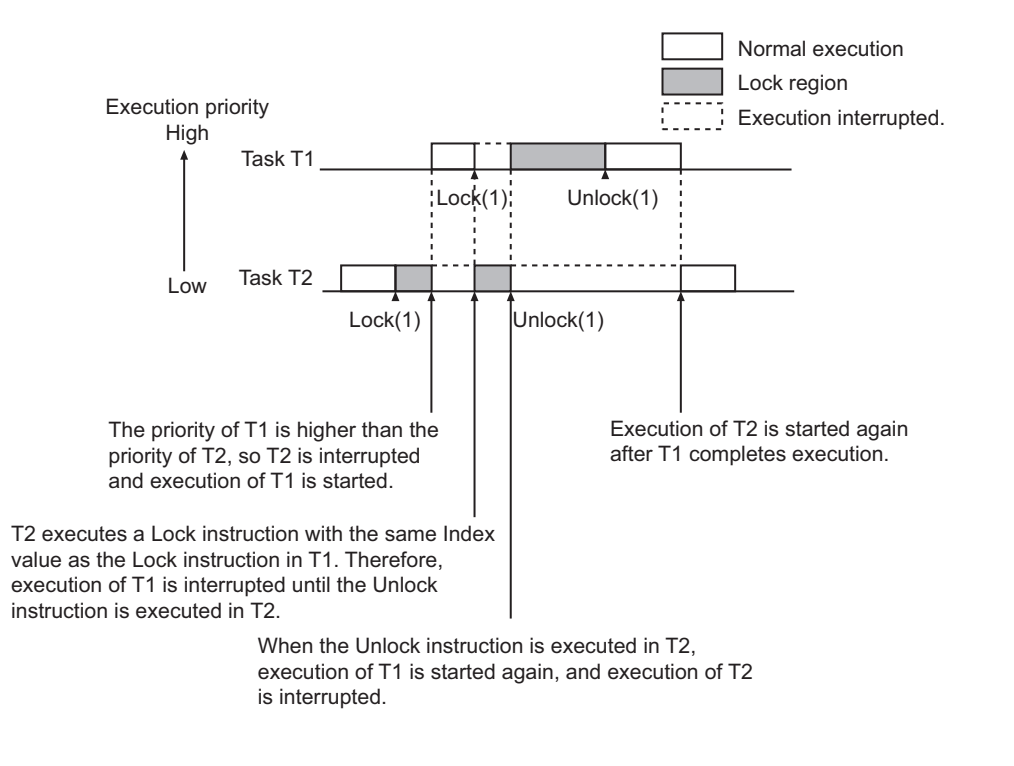

Lock regions with different values for *Index* do not affect each other.

#### **Additional Information**

• The Lock and Unlock instructions are used when the same data is read or written from more than one task.

They are used to prevent other tasks from reading or writing the data while a certain task is reading or writing the data.

• As long as the *Index* values are different, more than one pair of Lock and Unlock instructions can be placed in the same POU. The instruction pairs can also be nested.

#### **Precautions for Correct Use**

- Do not make lock regions any longer than necessary. If the lock region is too long, the task execution period may be exceeded.
- Always use the Lock and Unlock instructions together as a set in the same section of the same POU.
- You can set a maximum of 16,777,215 lock regions at the same time.
- If Lock instructions are used in more than one task, a deadlock may occur if they are positioned poorly. A Task Execution Timeout Error will occur if there is a deadlock and a total stop is performed. The following shows an example where an deadlock occurs.

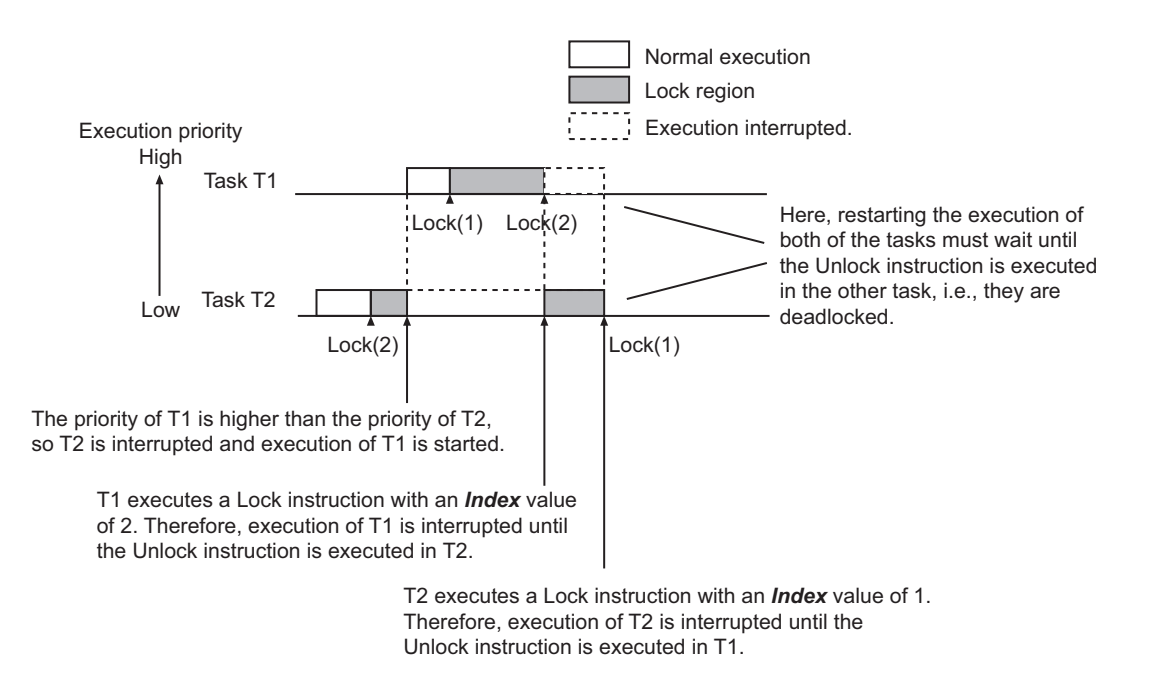

- An error will occur in the following case. The value of *Out* will not change.
	- a) An attempt is made to set up more than 16,777,215 lock regions at the same time.

#### **Sample Programming**

Here, program P1 in task T1 and program P2 in task T2 both access the same global variable *GTable1*.

When the value of write request *WriteReq* changes to TRUE, P1 writes one record to record array GTable1.Record[] and increments GTable1.Index.

When read request *ReadReq* changes to TRUE, P2 decrements GTable1.Index and reads one record from GTable1.Record[].

The Lock instruction is used so that reading and writing do not occur at the same time.

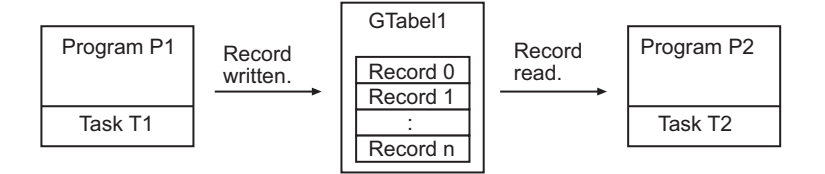

#### **Definition of Global Variable** *GTable*

#### **• Data type**

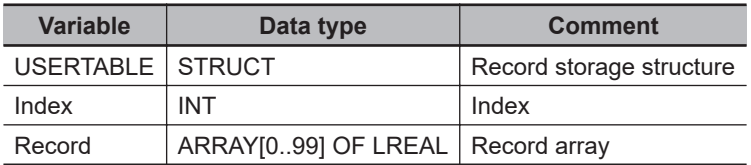

#### $\bullet$  **Global Variables**

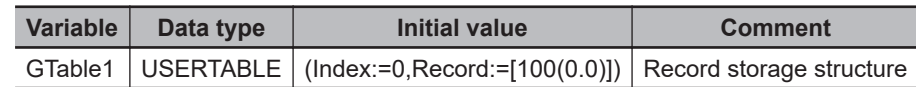

## **Program P1**

#### l **LD**

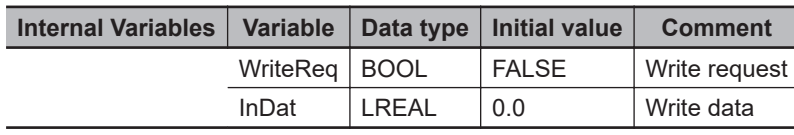

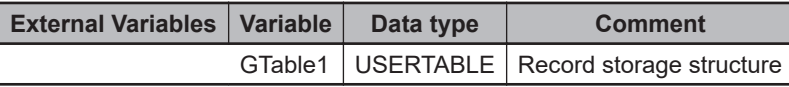

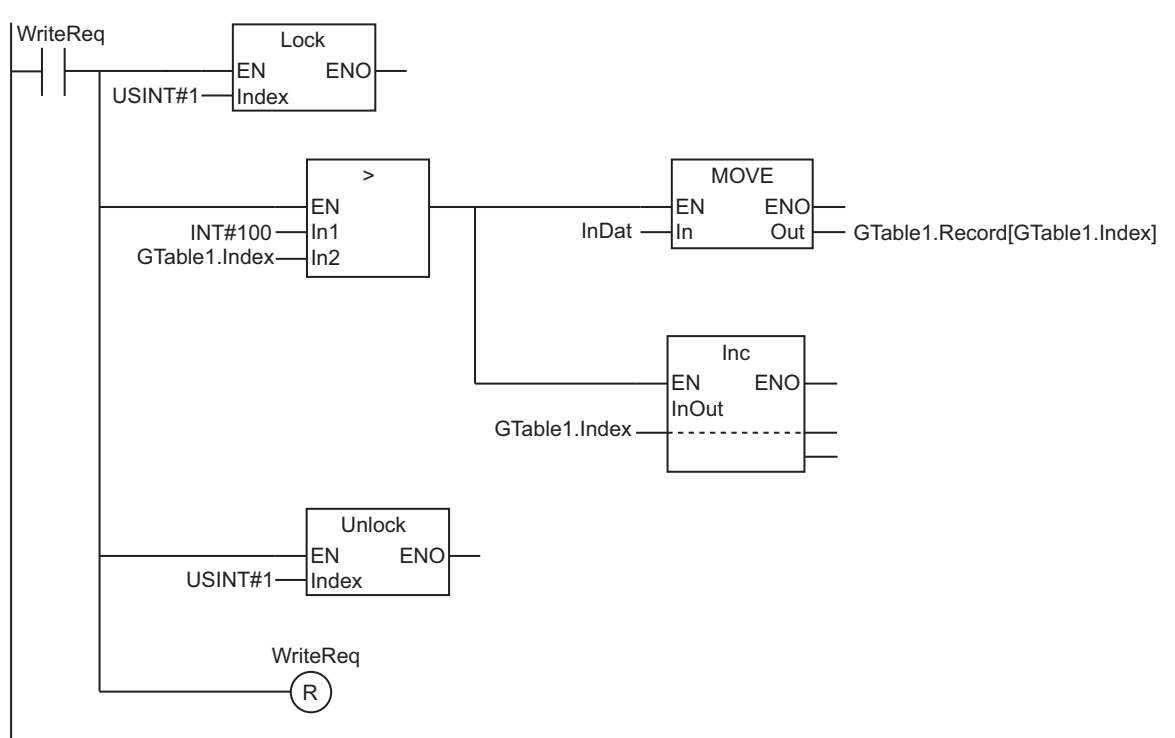

l **ST**

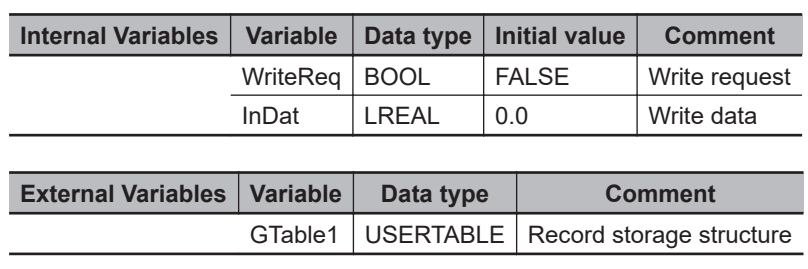

// Detect write request.

IF (WriteReq=TRUE) THEN

```
 // Execute Lock instruction.
 Lock(USINT#1);
 IF (INT#100>GTable1.Index) THEN
     GTable1.Record[GTable1.Index]:=InDat;
   GTable1.Index :=GTable1.Index+INT#1;
 END_IF;
 // Execute Unlock instruction.
 Unlock(USINT#1);
 WriteReq:=FALSE;
```
END\_IF;

## **Program P2**

#### l **LD**

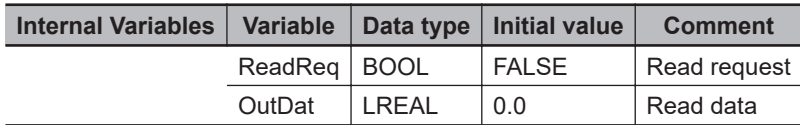

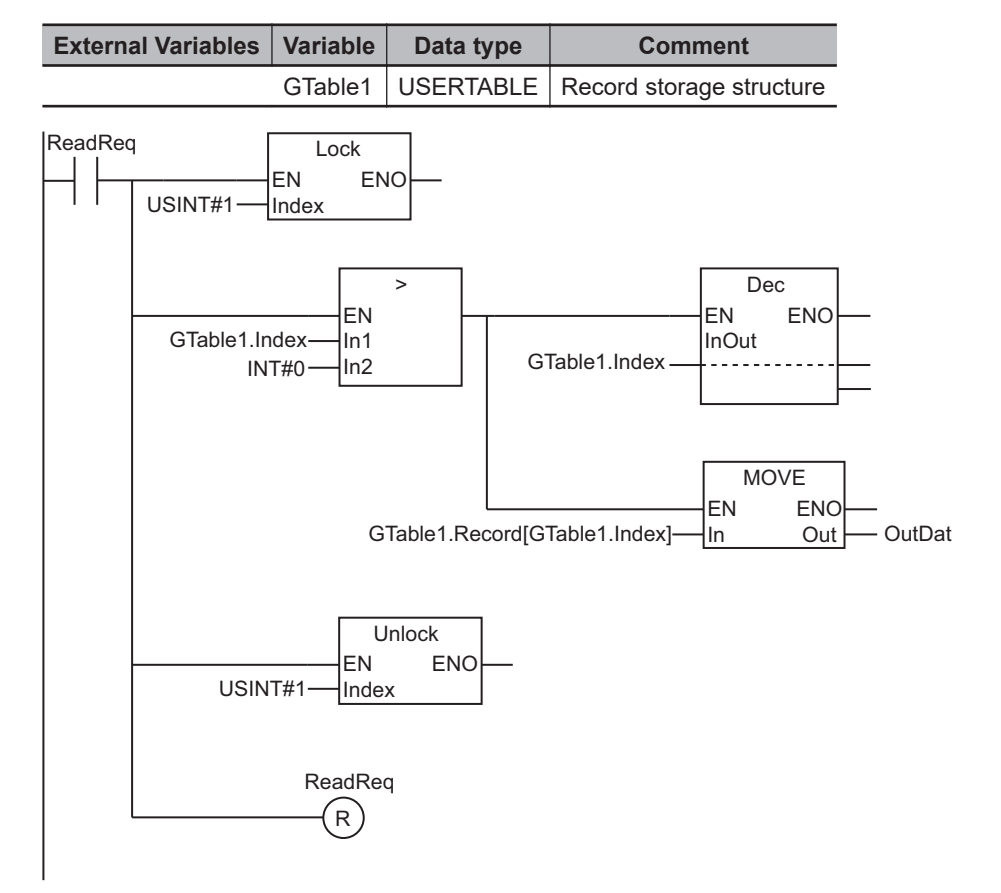

l **ST**

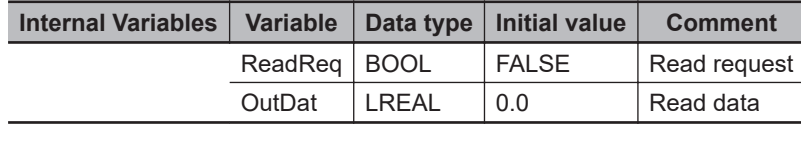

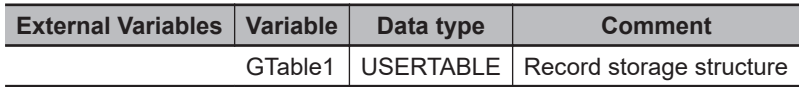

```
// Detect read request.
IF (ReadReq=TRUE) THEN
     // Execute Lock instruction.
     Lock(USINT#1);
     IF (GTable1.Index>INT#0) THEN
         GTable1.Index:=GTable1.Index-INT#1;
         OutDat :=GTable1.Record[GTable1.Index];
     END_IF;
     // Execute Unlock instruction.
     Unlock(USINT#1);
     ReadReq:=FALSE;
```
END\_IF;

## <span id="page-1651-0"></span>**ActEventTask**

The ActEventTask instruction activates an event task.

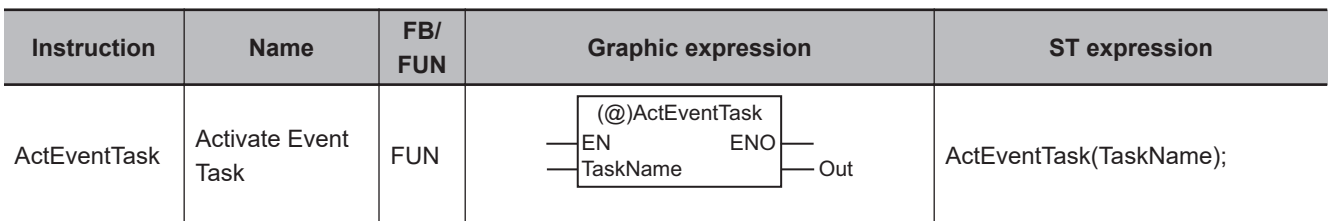

#### **Version Information**

A CPU Unit with unit version 1.03 or later and Sysmac Studio version 1.04 or higher are required to use this instruction.

#### **Variables**

 $\overline{L}$ 

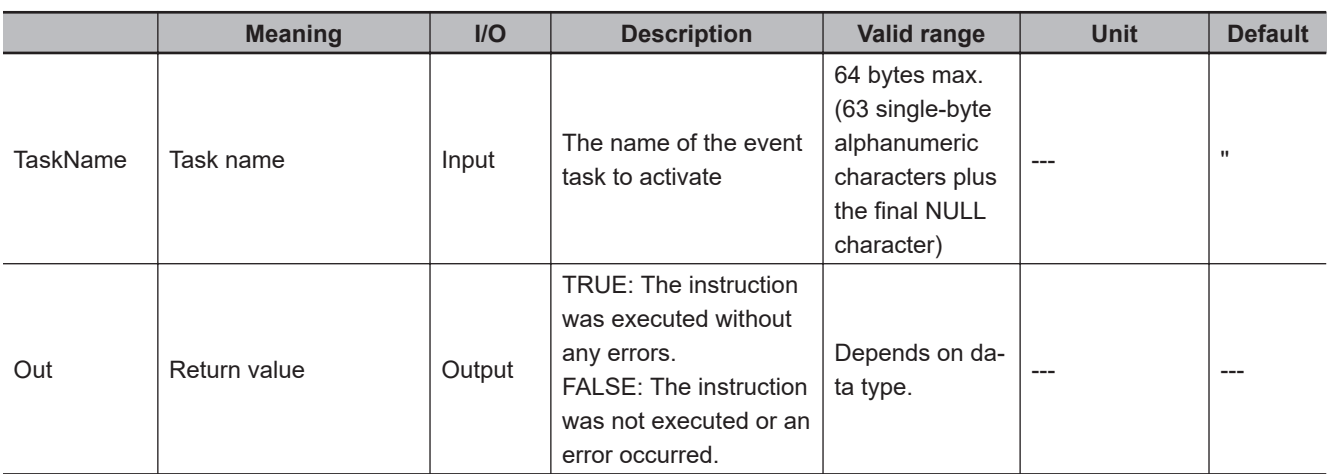

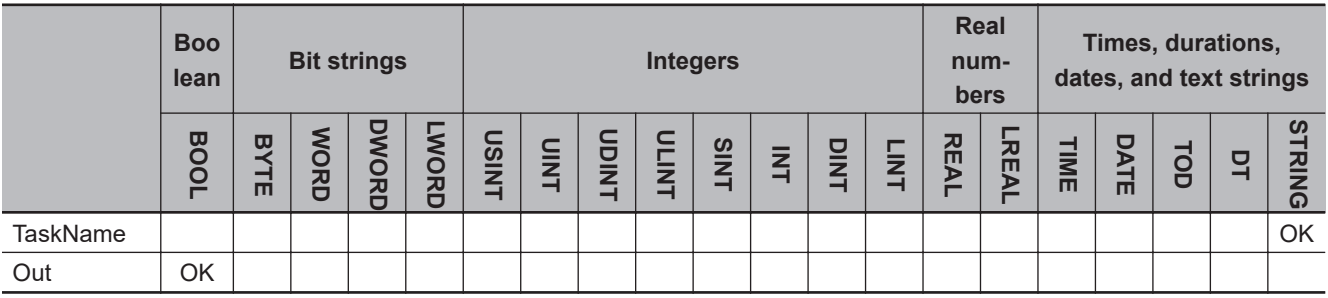

#### **Function**

The ActEventTask instruction activates the event task with task name *TaskName*. The event task operates according to its task execution priority.

If an event task is started that has an execution priority that is lower than the execution priority of the task in which this instruction was executed, the event task is executed after completion of the execution of the task in which this instruction was executed.

For example, assume that the execution priority of event task T2 is lower than the execution priority of periodic task T1.

If the ActEventTask instruction is executed for T2 in T1, the execution of T1 is completed before T2 is executed.

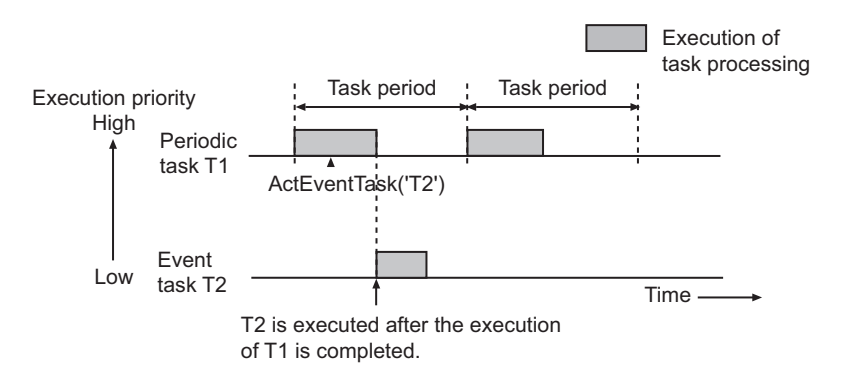

If an event task is started that has an execution priority that is higher than the execution priority of the task in which this instruction was executed, the execution of the task in which this instruction was executed is paused and the event task is executed.

For example, assume that the execution priority of periodic task T2 is lower than the execution priority of event task T1.

If the ActEventTask instruction is executed for T1 in T2, the execution of T2 is paused to execute T1.

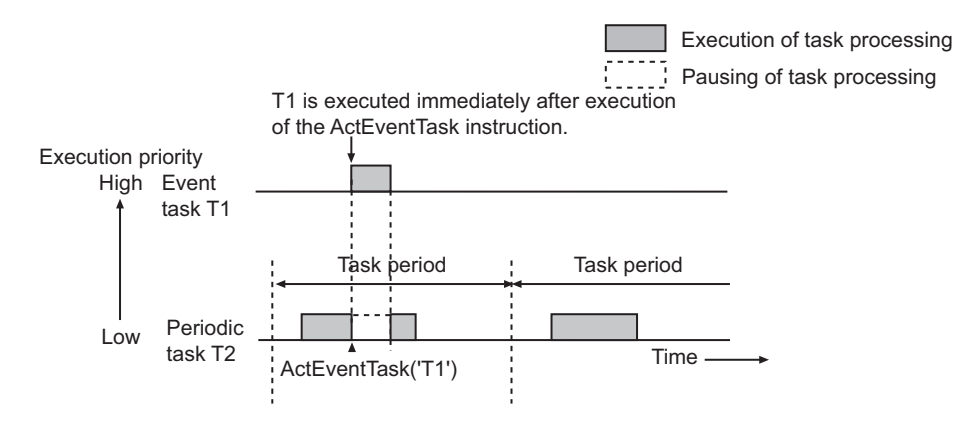

The following figure shows a programming example. When the value of variable *A* is TRUE, event task 'Te' is executed.

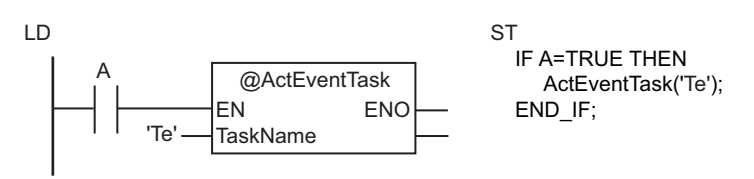

Assume that the program with these instructions is assigned to periodic task T1 and that the execution priority of Te is lower than that of T1. If this instruction is executed in T1, the execution of T1 is completed before Te is executed.

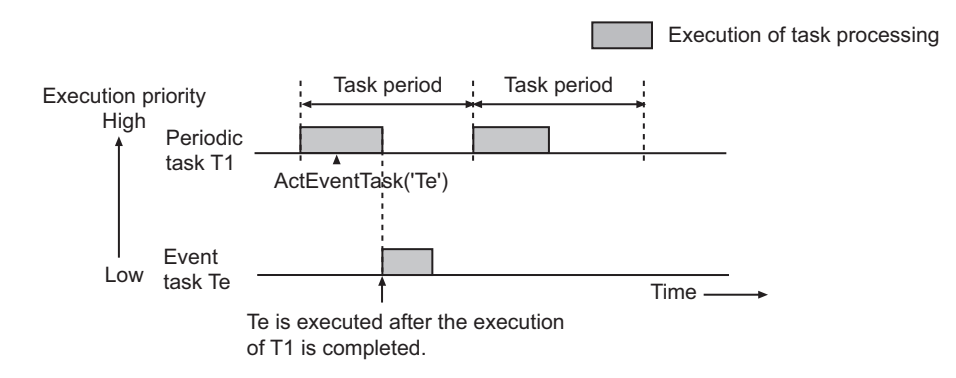

#### **Related System-defined Variables**

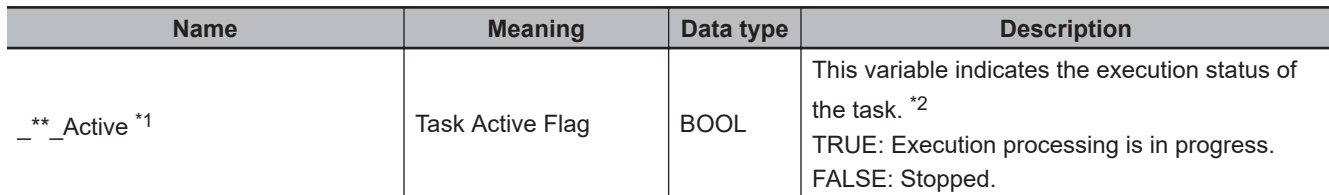

 $\overline{11}$ . The asterisks  $(1)$  are replaced with the task name.

\*2. Refer to the *NJ/NX-series CPU Unit Software User's Manual (Cat. No. W501)* for details.

#### **Additional Information**

### **Operation of** *\_\*\*\_Active* **System-defined Variable**

• When this instruction is executed, the *\_\*\*\_Active* system-defined variable for the specified event task will change to TRUE.

It will change to FALSE when execution of the event task is completed.

For example, assume that the execution priority of event task T2 is lower than the execution priority of periodic task T1.

When the ActEventTask instruction is executed for T2 in T1, the system-defined variable *T2 Active* will change as shown in the following figure.

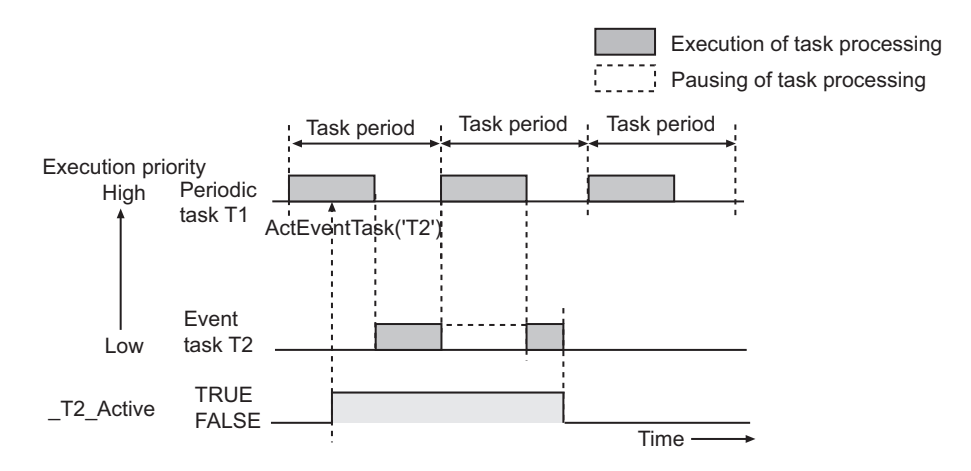

• The event task will not be activated even if this instruction is executed while the system-defined variable *\_\*\*\_Active* for the event task is TRUE.

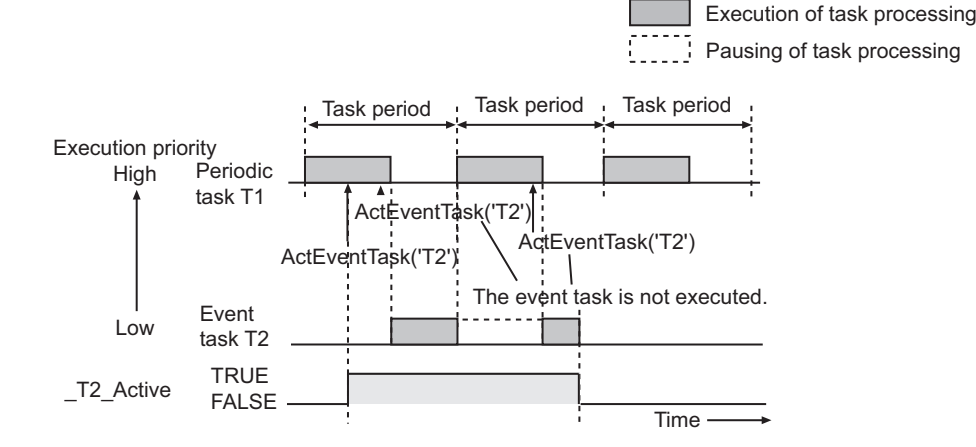

### **Executing an Event Task Only Once and Executing It Repeatedly**

Use the following type of programming when you want to execute an event task only once when the value of a specified variable changes and when you want to execute an event task repeatedly as long as the variable has a specific value.

#### **Executing an Event Task Only Once When the Value of a Specified Variable Changes**

If you use an upward differentiation instruction option for the instruction as shown below, event task 'Task1' will be executed only once when the value of BOOL variable *BoolVar* changes from FALSE to TRUE.

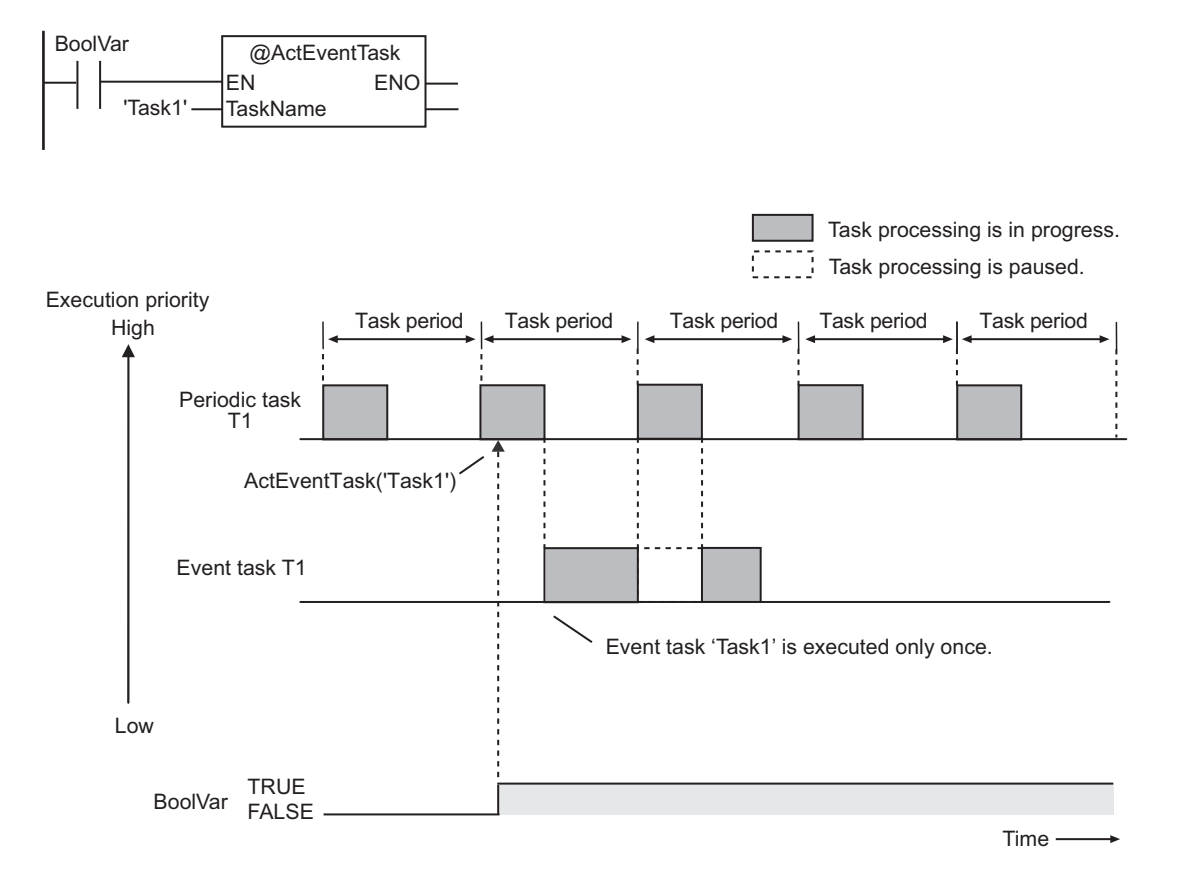

#### **Executing an Event Task Repeatedly for a Period of Time with a Variable at a Specific Value**

If you do not use an upward differentiation instruction option for the instruction as shown below, event task 'Task1' will be executed repeatedly as long as the value of BOOL variable *BoolVar* is TRUE. However, if this instruction is executed for Task1 while Task1 execution is in progress, it will be ignored.

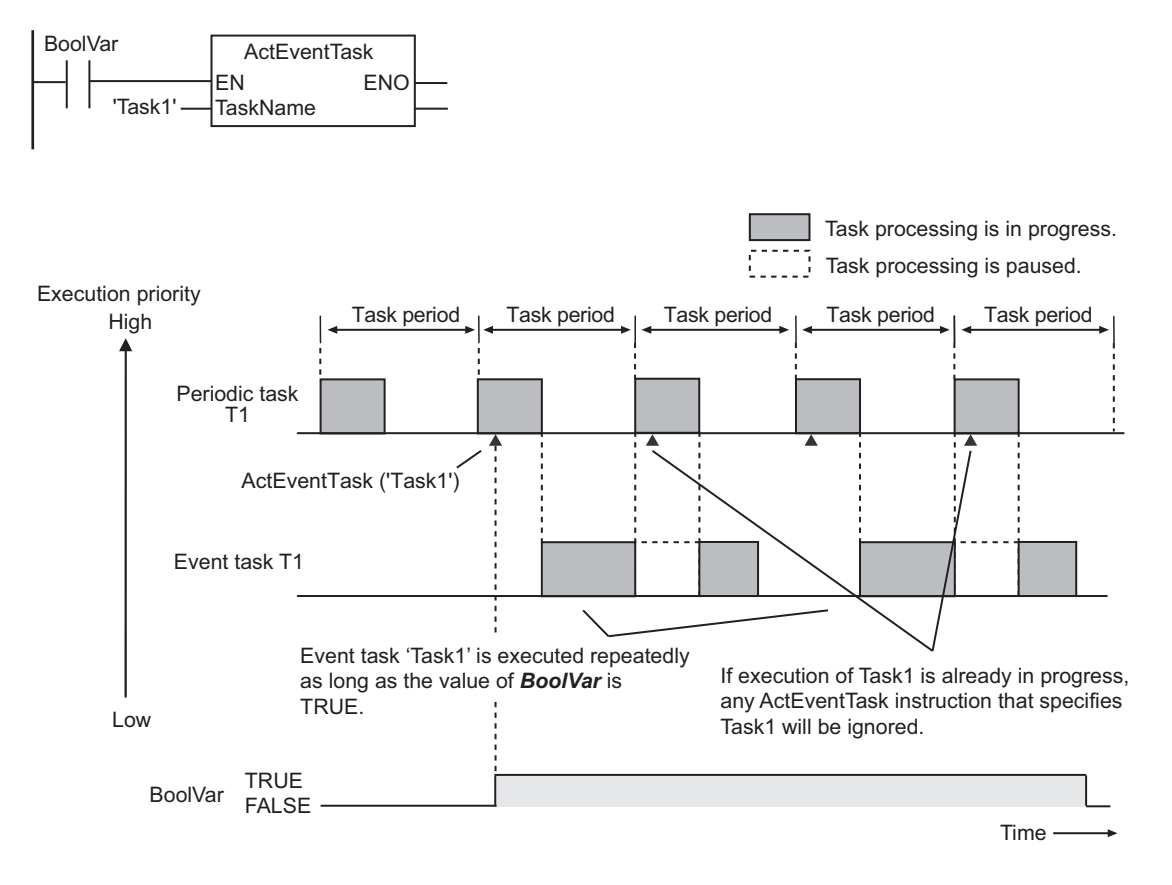

#### **Precautions for Correct Use**

• To reduce the instruction execution time, execute this instruction only when it is necessary to execute the event task.

If the instruction is executed while the system-defined variable \*\* Active is TRUE, execution time is required even if the event task is not activated.

• An error will occur if the event task that is specified with *TaskName* does not exist. *ENO* will be FALSE.

#### **Sample Programming**

#### **Example of Executing an Event Task When the Value of a Variable Meets the Specified Condition**

Event task 'Te' is executed only once when the value of variable *RcdNum* changes from less than the value of the variable *MaxRcdNum* to greater than or equal to the value of *MaxRcdNum*.
# l **LD**

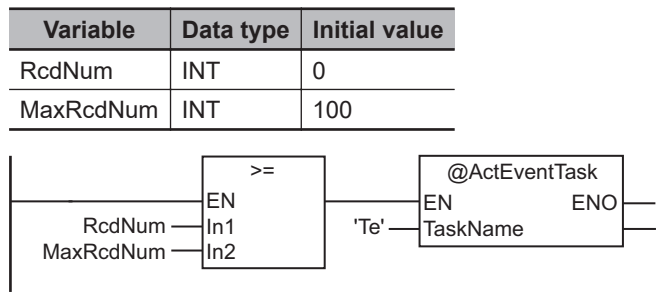

l **ST**

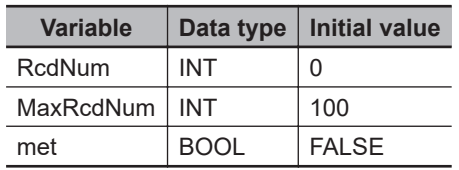

```
IF (RcdNum>=MaxRcdNum) THEN
    IF (met=FALSE) THEN
       ActEventTask('Te');
       met:=TRUE;
    END_IF;
ELSE
    met:=FALSE;
END_IF;
```
# **Example of Confirming Completion of Event Task before Proceeding**

In this example, event task 'Task1' is executed each time the value of *Trigger* changes to TRUE. The Task\_IsActive instruction is used to see when execution of Task 1 is completed.

# l **LD**

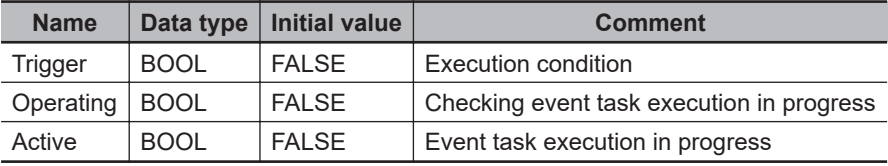

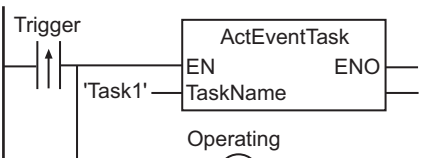

 $\mathcal{S}(\mathbf{s})$ 

Trigger is received and ActEventTask is executed.

Task IsActive is used to see if Task1 execution is in progress.

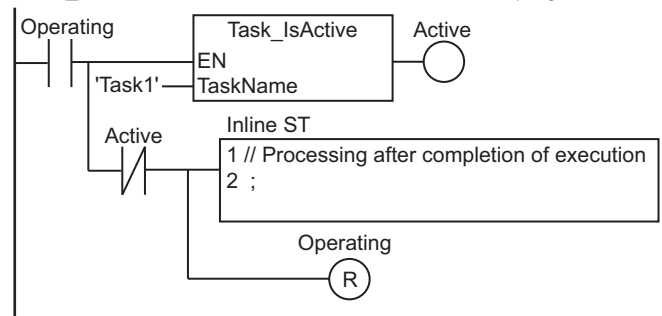

### l **ST**

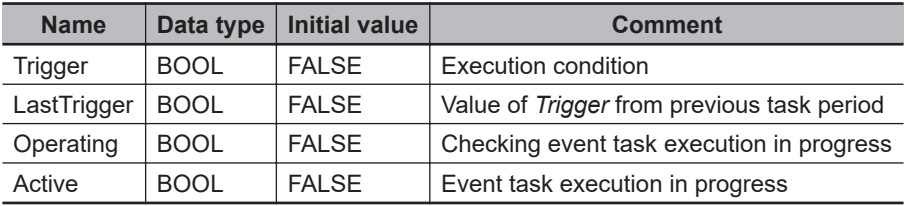

// Start sequence when Trigger changes to TRUE.

```
IF ( (Trigger=TRUE) AND (LastTrigger=FALSE) ) THEN
   ActEventTask('Task1'); // Execute event task 'Task1'.
   Operating:=TRUE;
END_IF;
LastTrigger:=Trigger;
```

```
// See if Task1 execution is in progress.
IF (Operating=TRUE) THEN
   Active:=Task_IsActive('Task1');
```
 IF (Active=FALSE) THEN // Task1 execution completed. Operating:=FALSE; END\_IF;

END\_IF;

# **Get\*\*Clk**

### The Get\*\*Clk instruction outputs a clock pulse at the specified cycle.

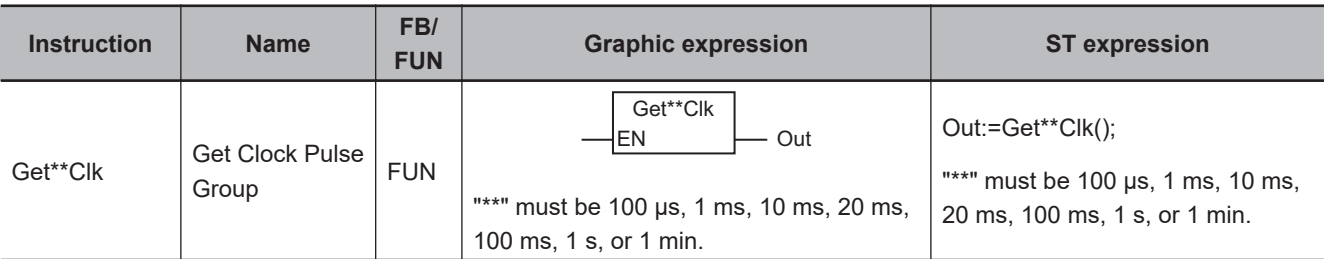

# **Variables**

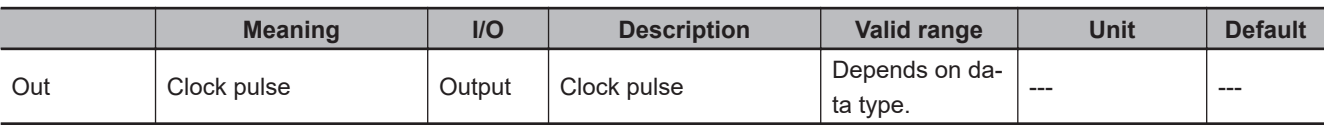

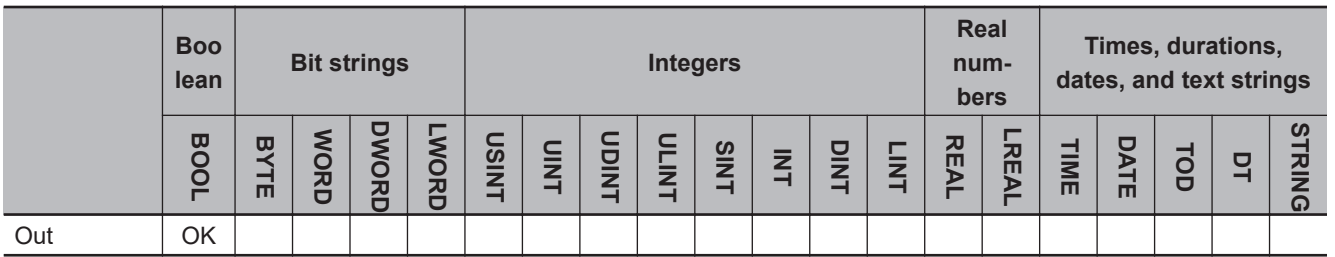

# **Function**

The Get\*\*Clk instruction outputs a clock pulse at the specified cycle. The clock pulse period is 100 μs, 1 ms, 10 ms, 20 ms, 100 ms, 1 s, or 1 min.

The name of the instruction is determined by the period of the clock pulse. For example, if the period of the clock pulse is 10 ms, the instruction name is Get10msClk.

The following example is for the Get1sClk instruction.

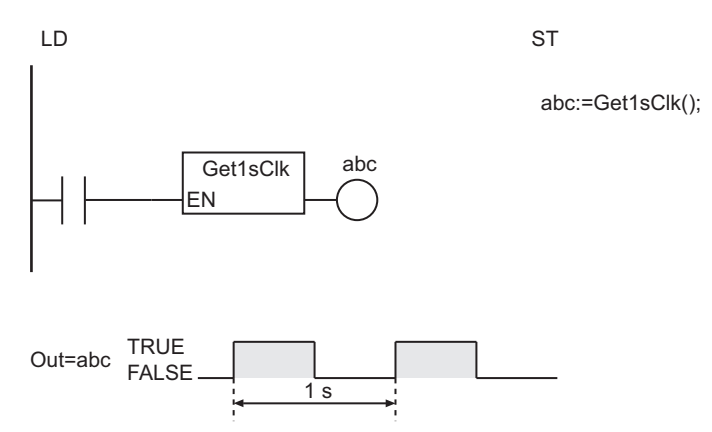

Get\*\*Clk

Get\*\*Clk

# **Precautions for Correct Use**

- The first value of *Out* after execution is not defined.
- If this instruction is used in a ladder diagram, the value of *Out* changes to FALSE when an error occurs on the preceding rung.

# **Get\*\*Cnt**

## The Get\*\*Cnt instruction gets free-running counter values at the specified cycle.

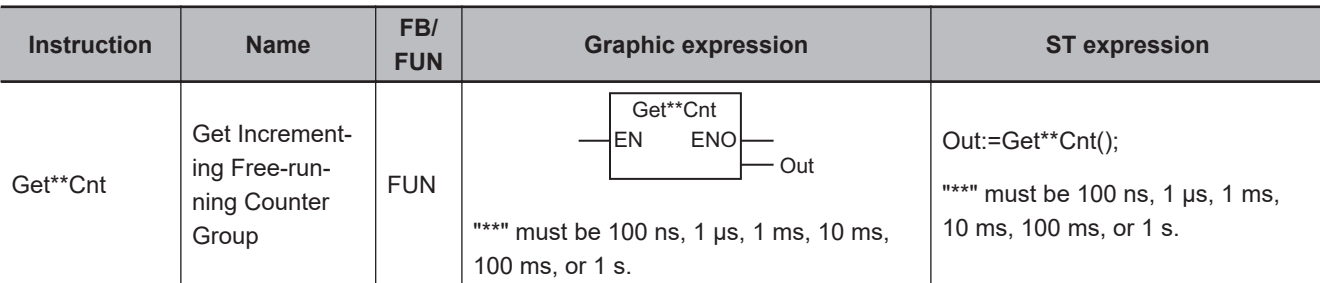

# **Variables**

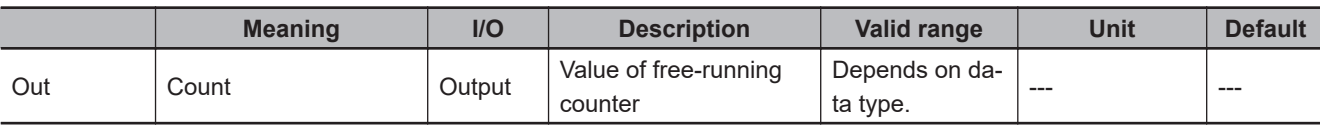

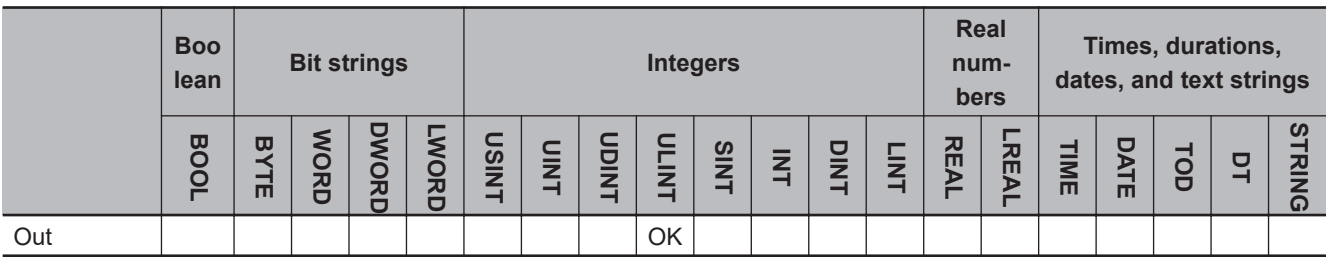

# **Function**

The Get\*\*Cnt instruction gets the values of free-running counters of the specified cycle. A free-running counter is a counter that is incremented at specified intervals. *Out* contains the current value of the count. The counter period can be set to 100 ns, 1 μs, 1 ms, 10 ms, 100 ms, or 1 s.

The name of the instruction is determined by counter period. For example, if the counter period is 10 ms, the instruction name is Get10msCnt.

The following example is for the Get1sCnt instruction.

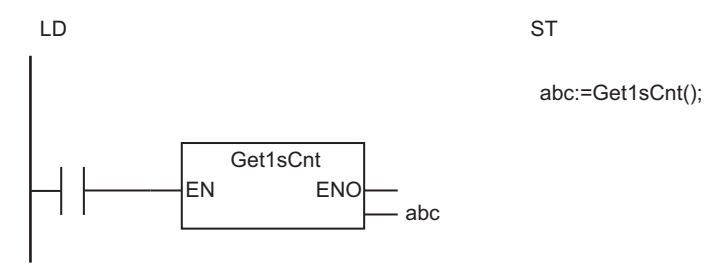

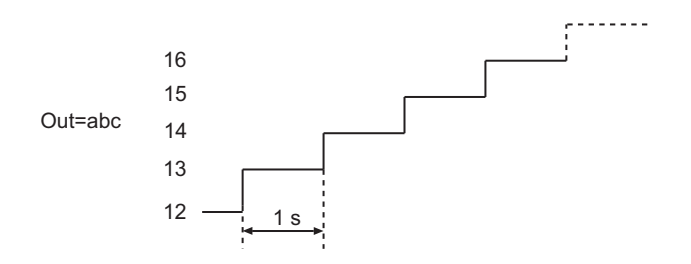

# **Precautions for Correct Use**

- Free-running counters start counting as soon as the power supply is turned ON. When the count exceeds the valid range of ULINT data (18,446,744,073,709,551,615), it returns to 0 and counting continues.
- This instruction only gets the current value of the free-running counter. It does not reset the counter to 0.
- The start value of *Out* is not defined. It does not necessarily start from 0.

# **Appendices**

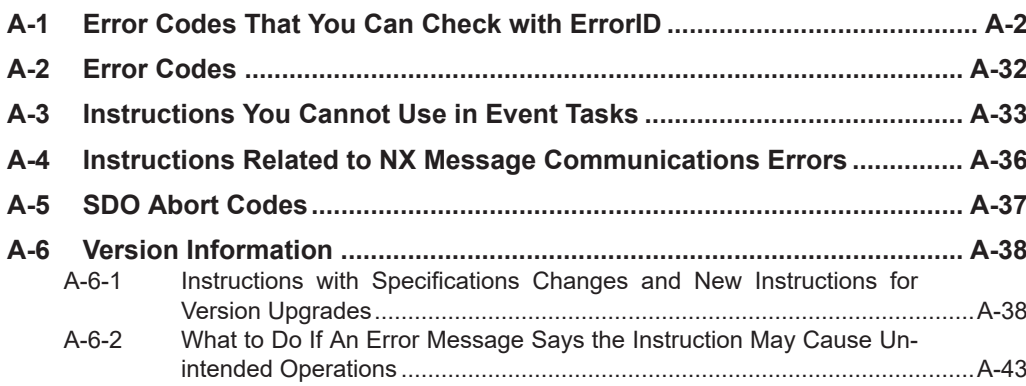

# <span id="page-1663-0"></span>**A-1 Error Codes That You Can Check with ErrorID**

Error codes are assigned to the errors that can occur when instructions are executed. When you use instructions that have an error code output variable (*ErrorID*), you can use the error codes to program error processing.

The following table lists the instructions with *ErrorID* and the error codes that can occur for those instructions.

Refer to the *NJ/NX-series Troubleshooting Manual (Cat. No. W503)* for the meanings of the error codes.

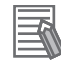

### **Additional Information**

You can check for errors for instructions that do not have *ErrorID* in the events in the event log.

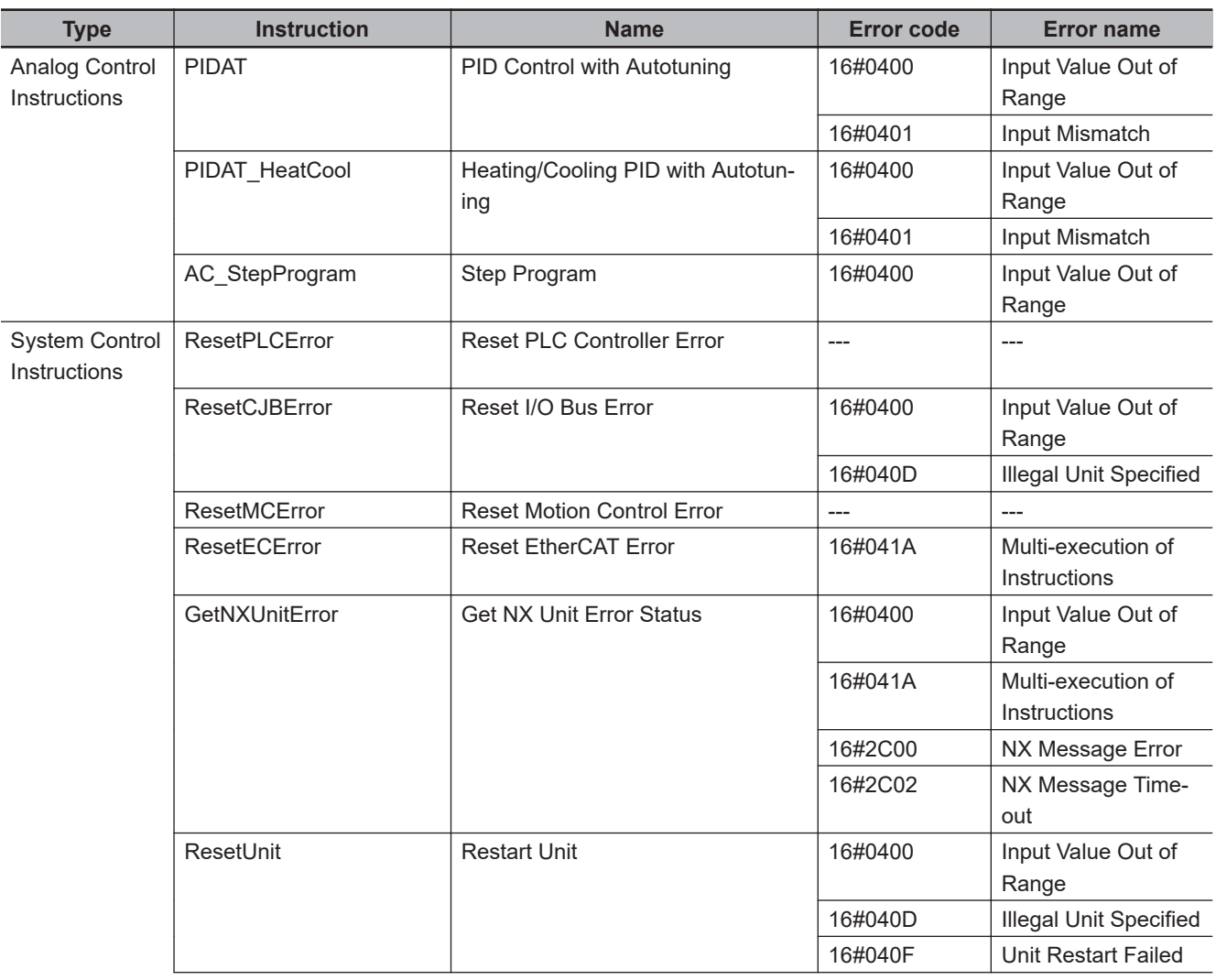

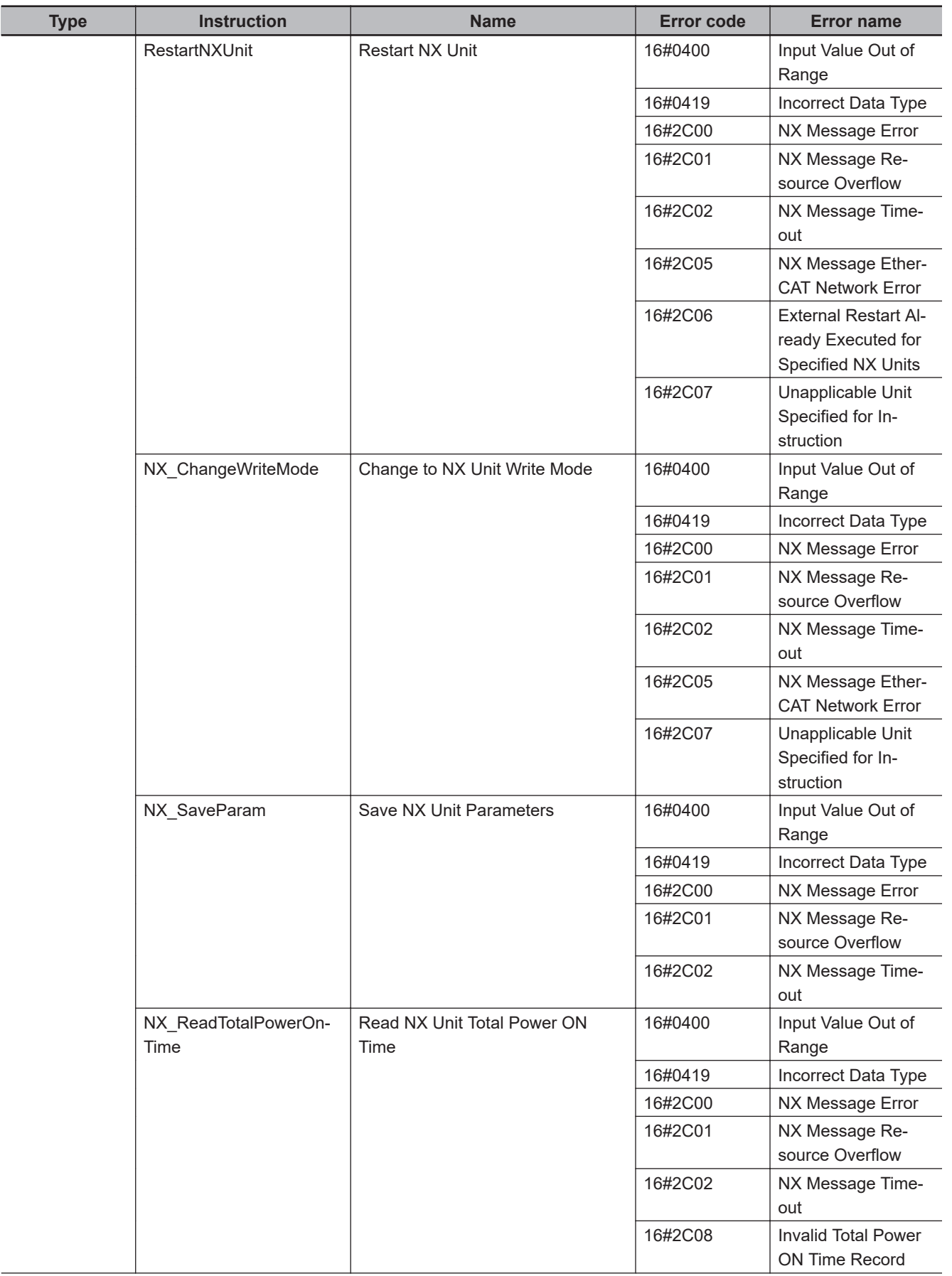

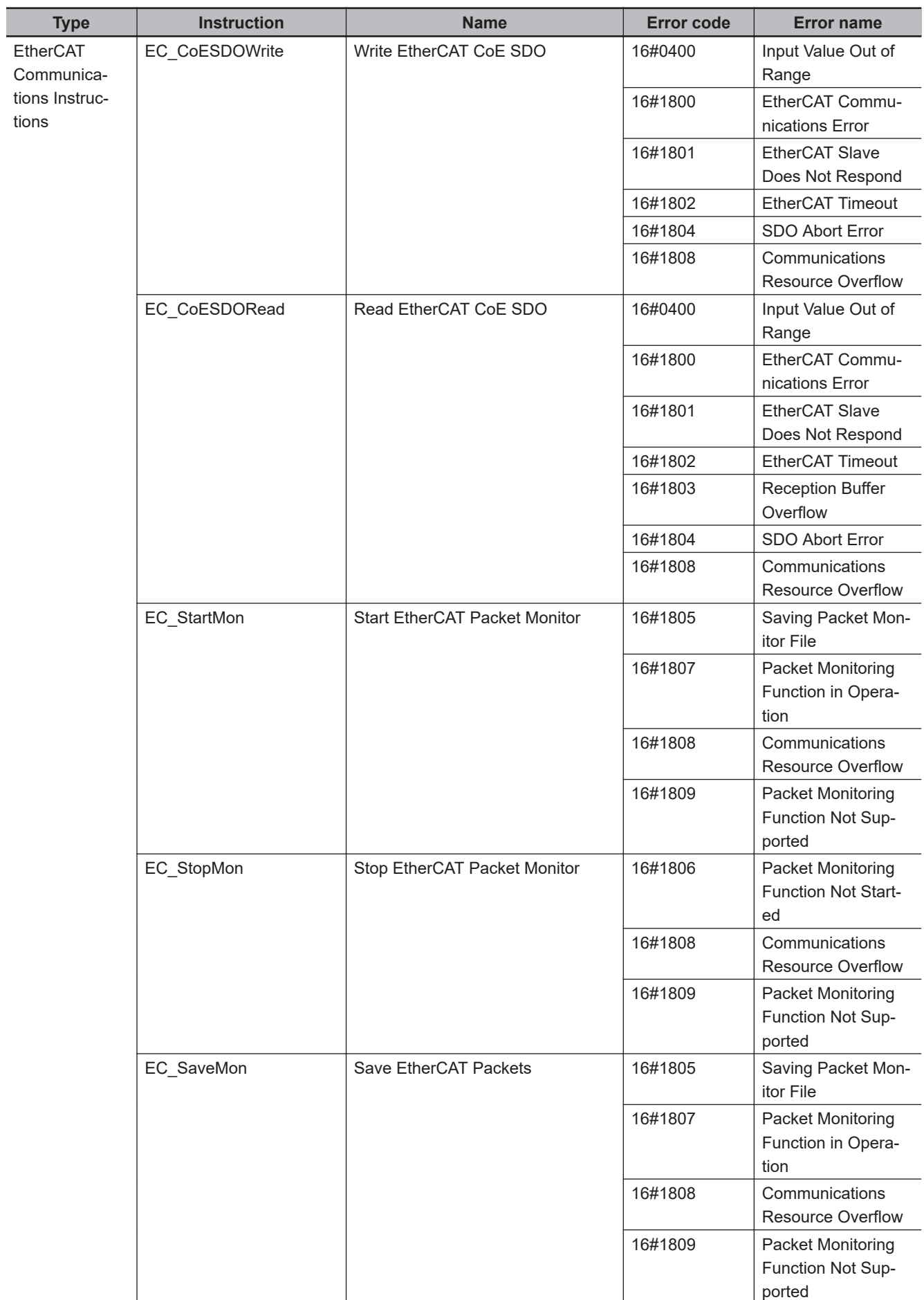

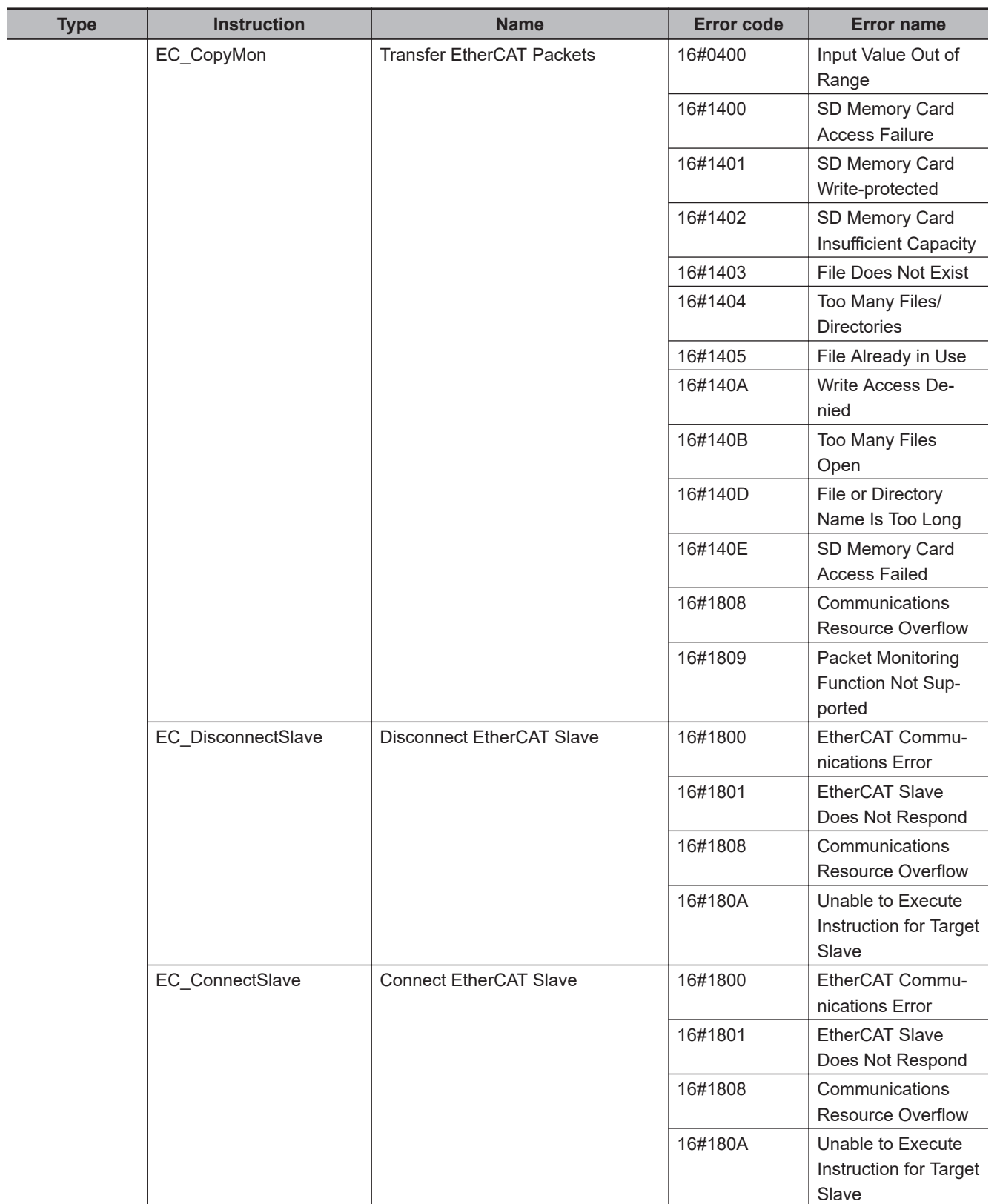

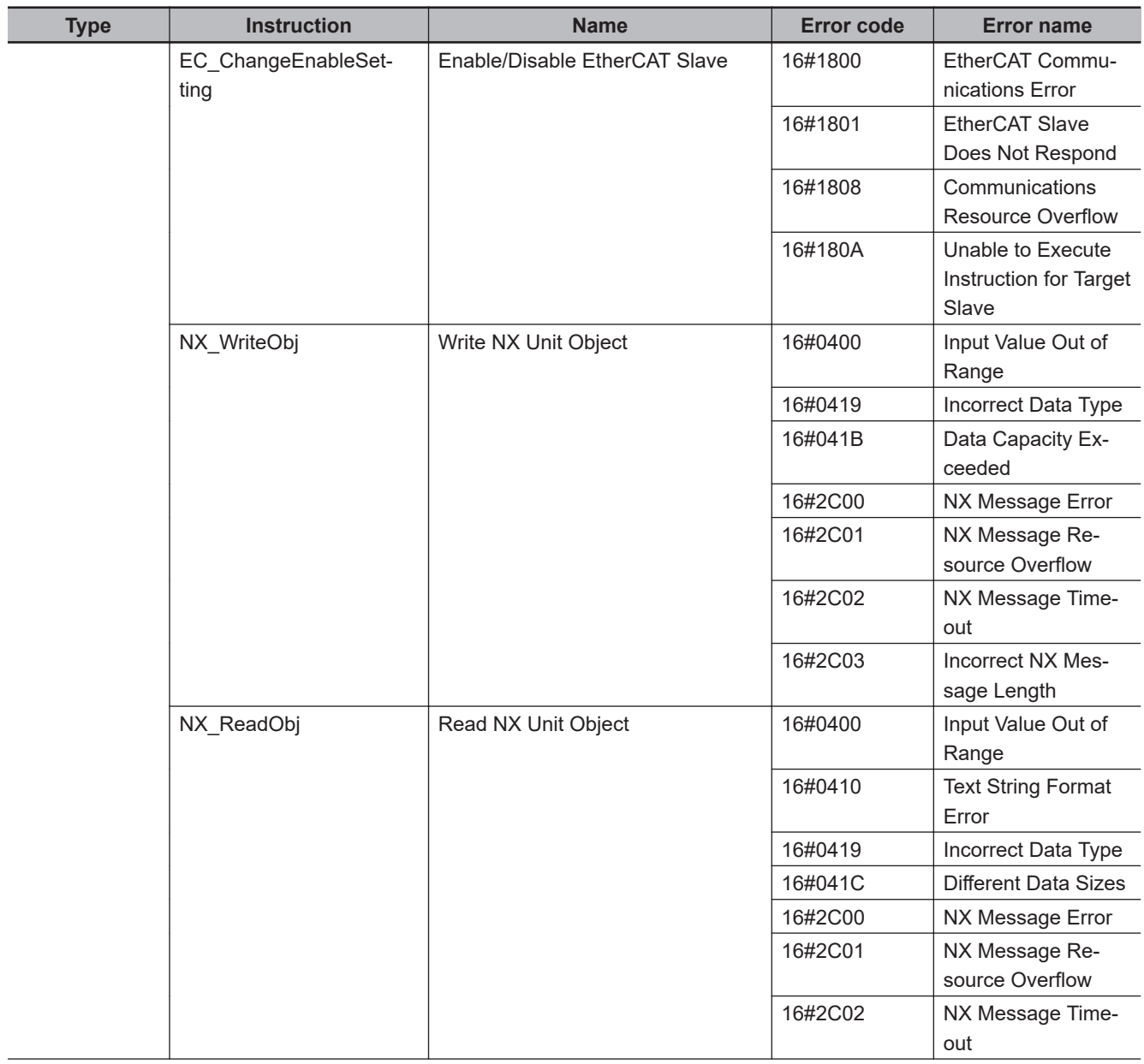

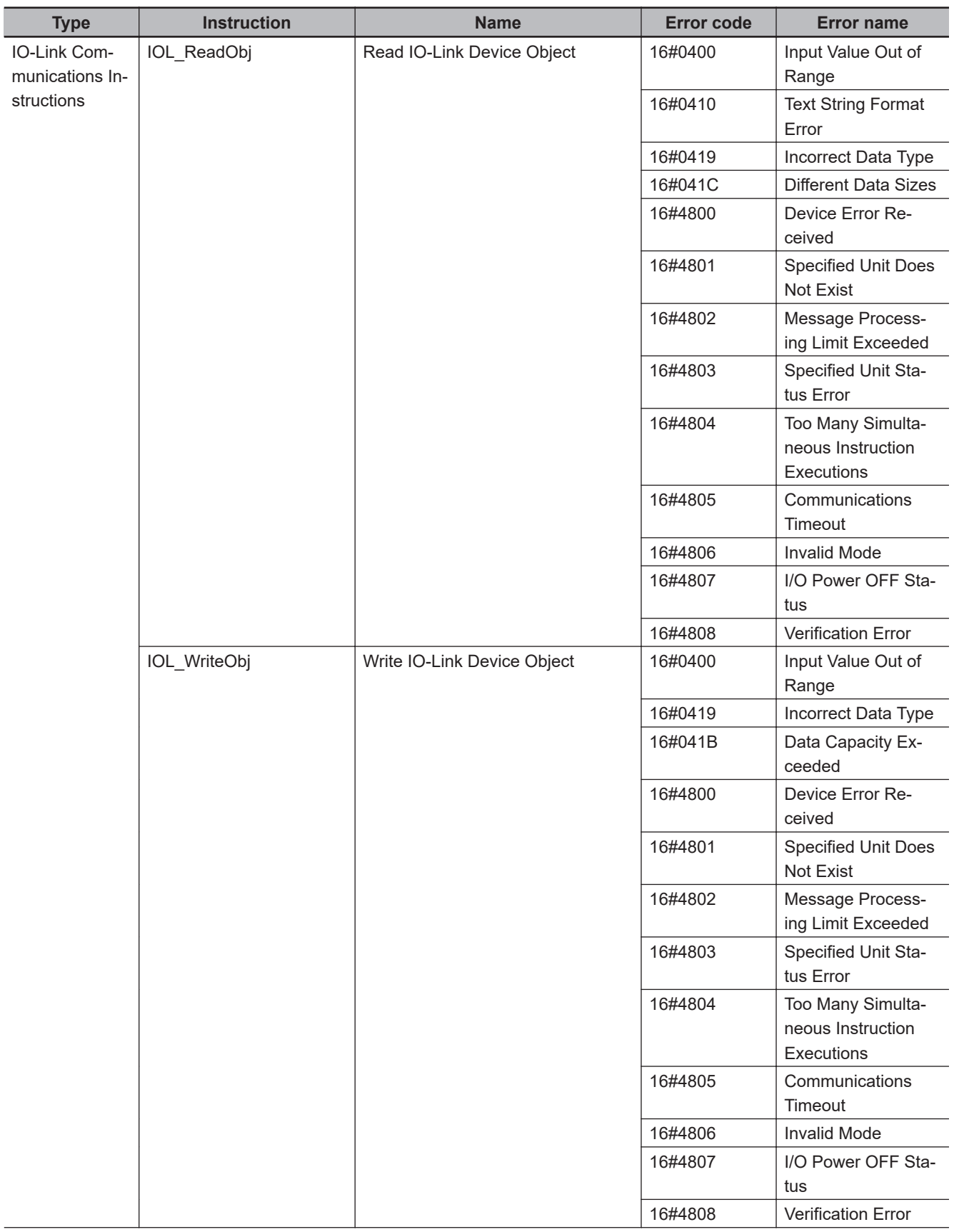

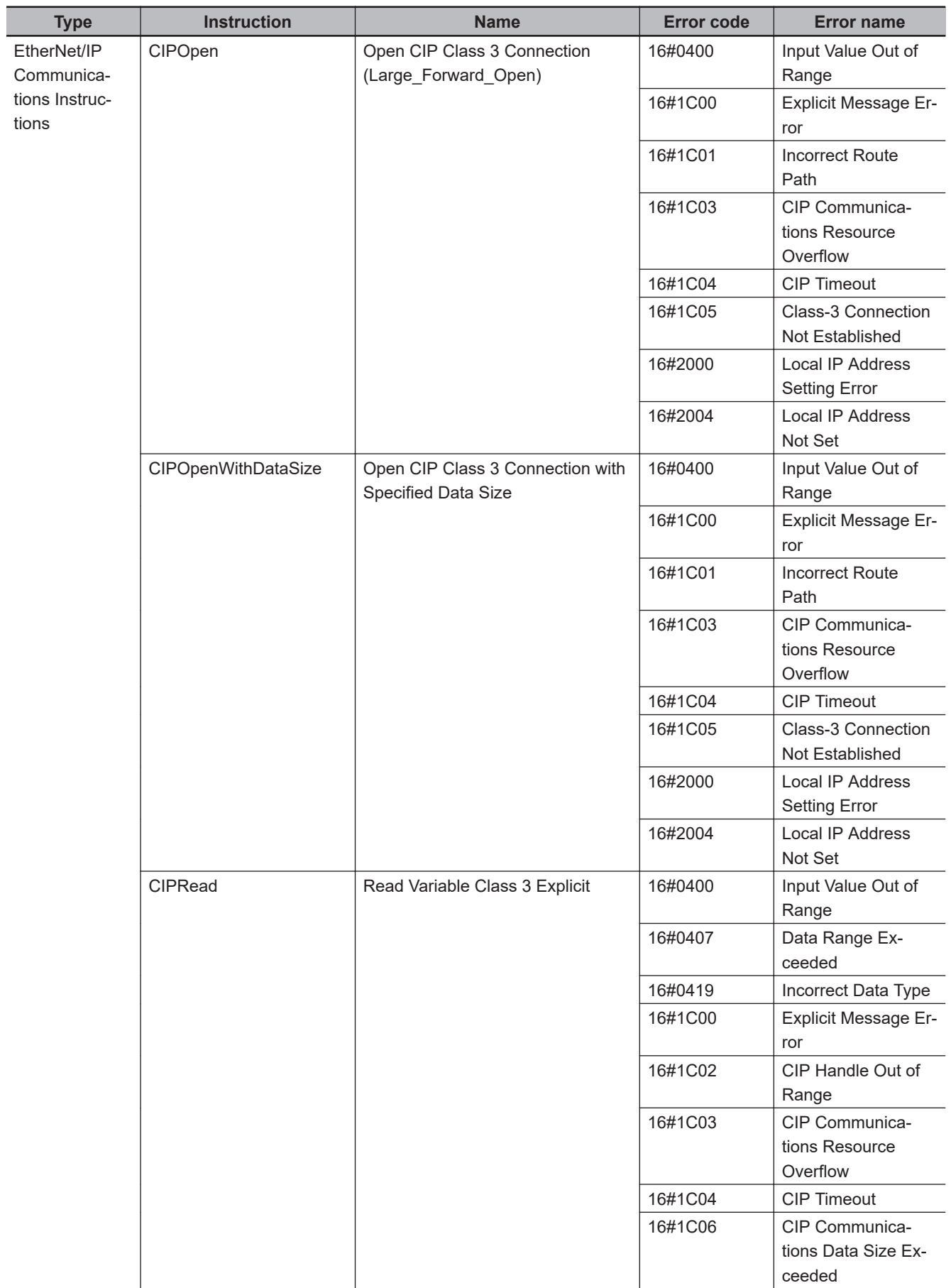

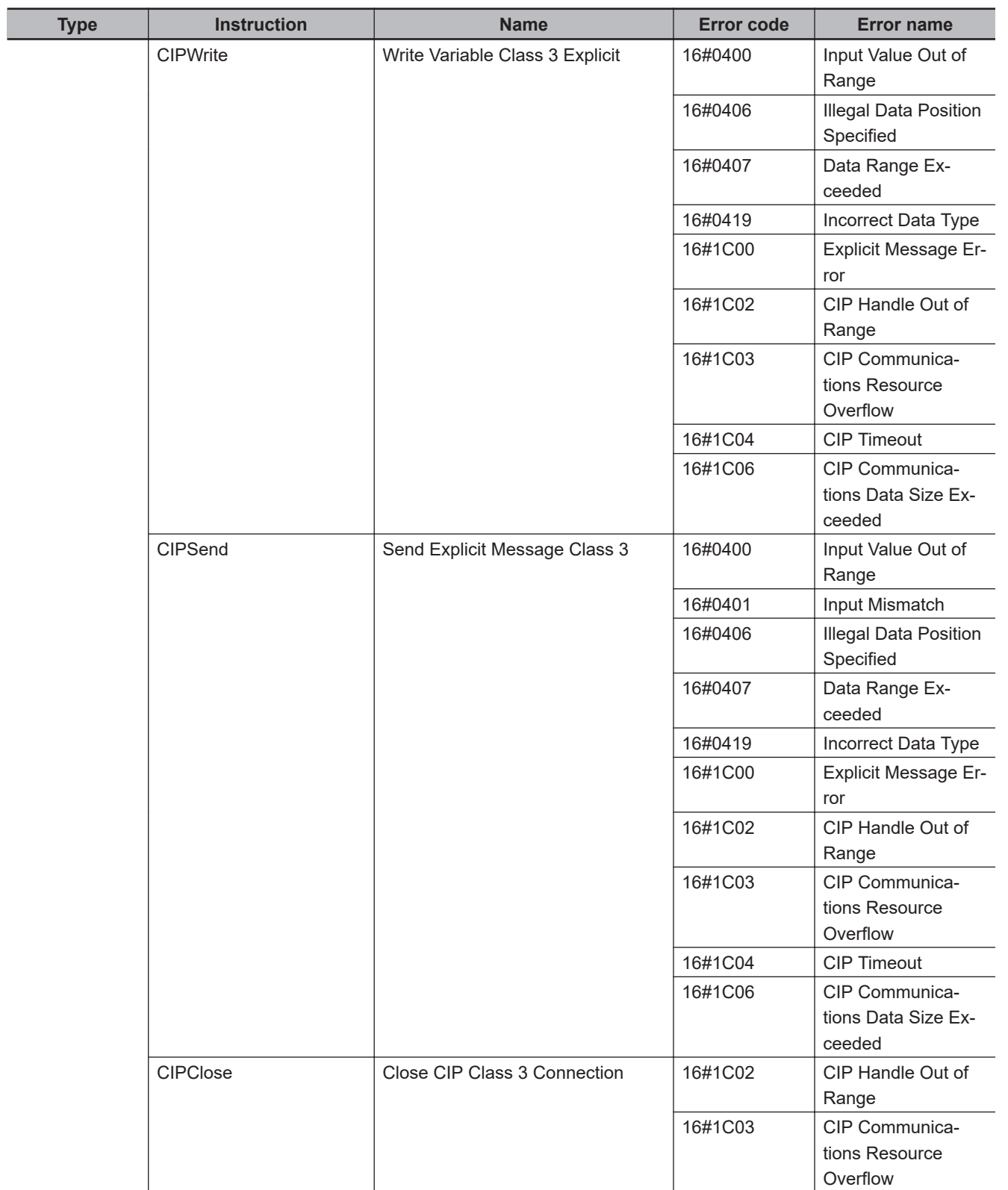

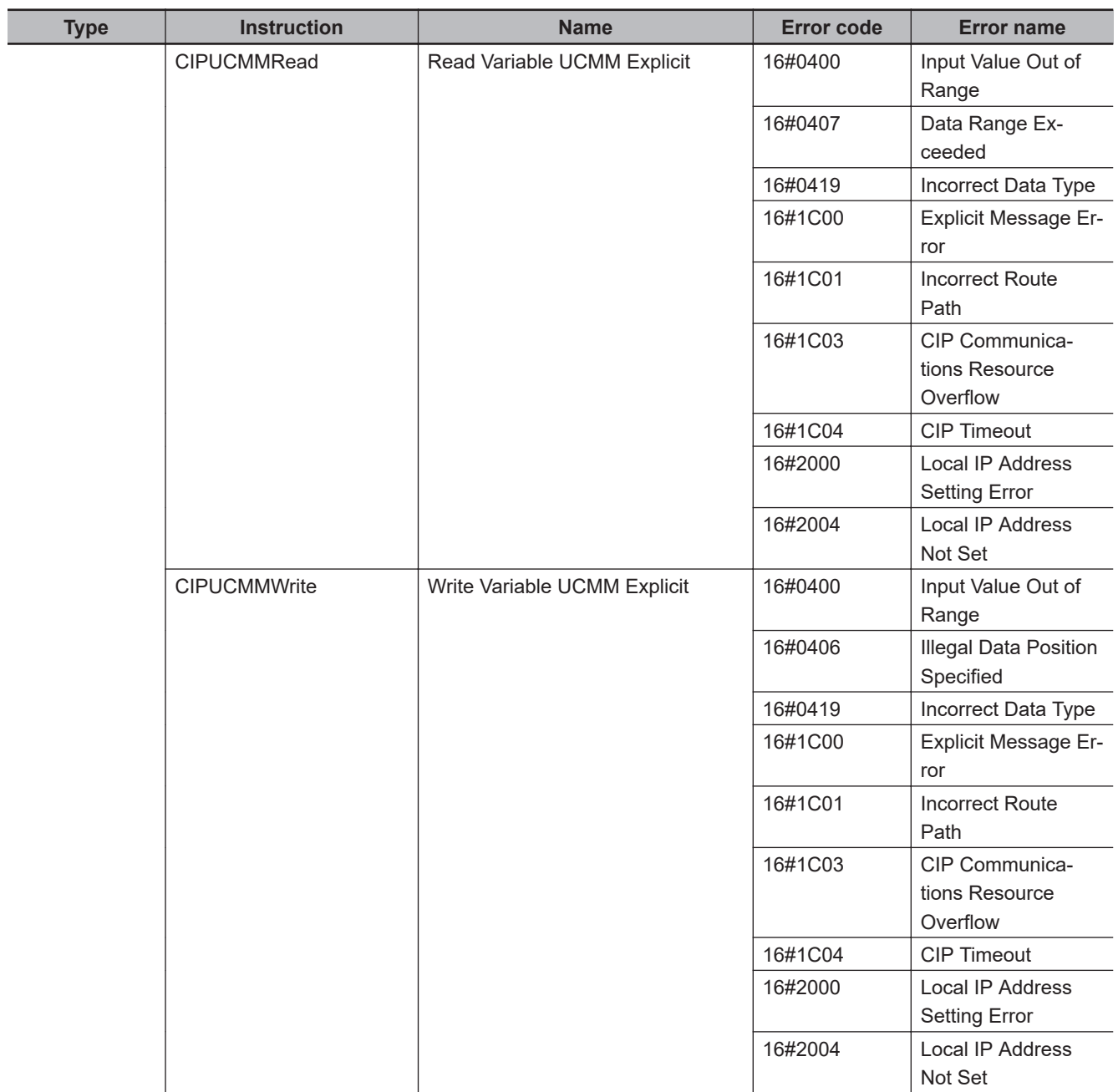

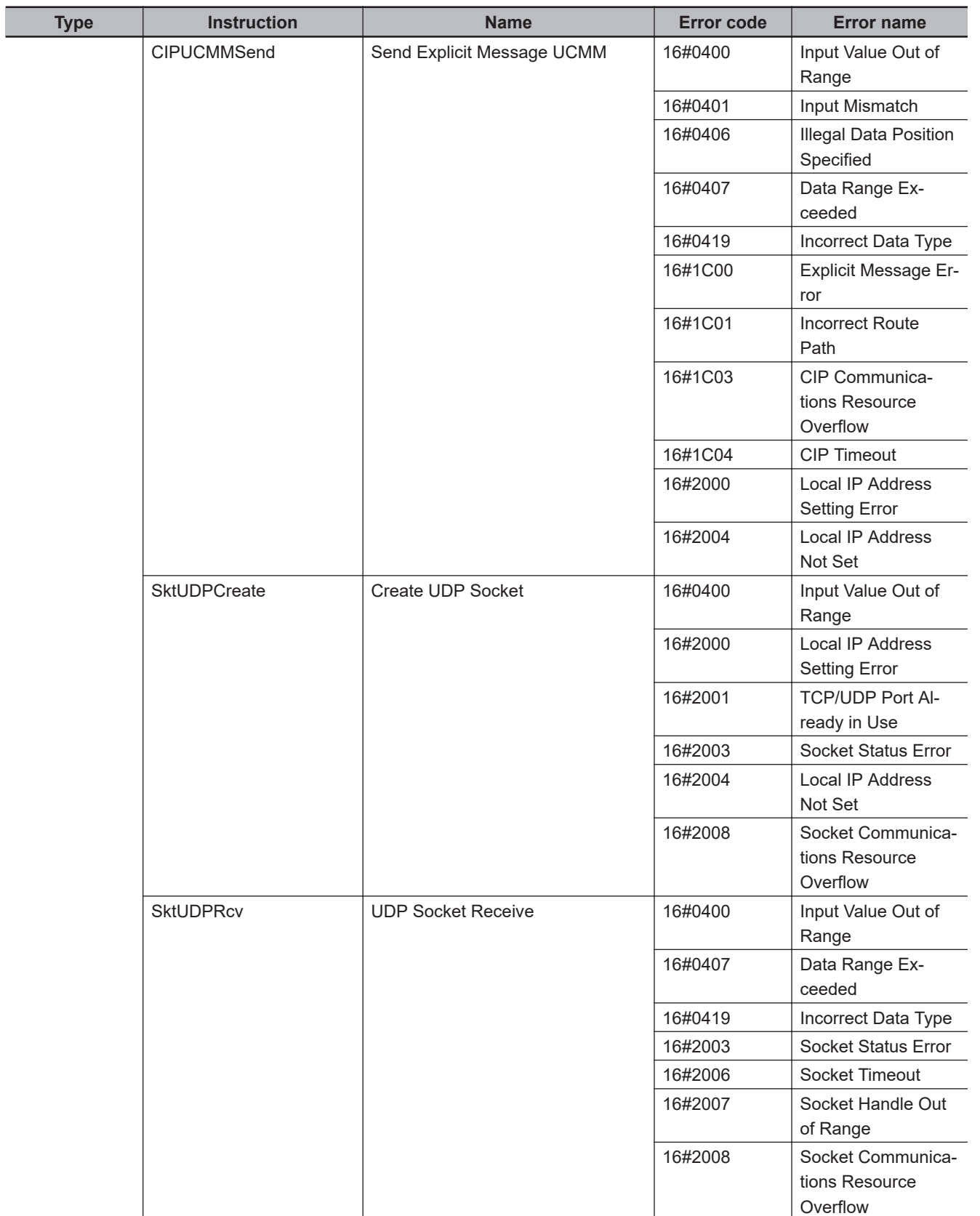

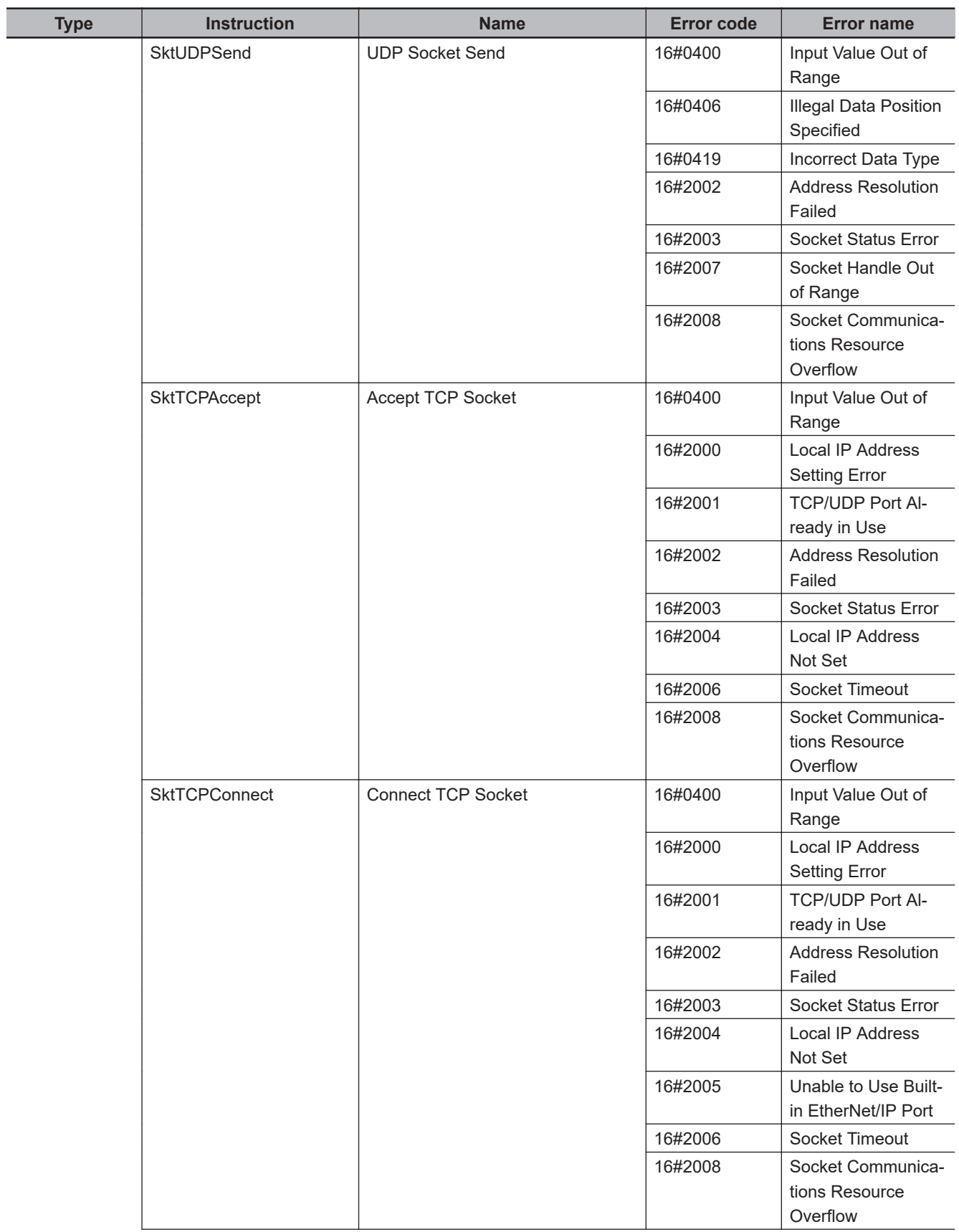

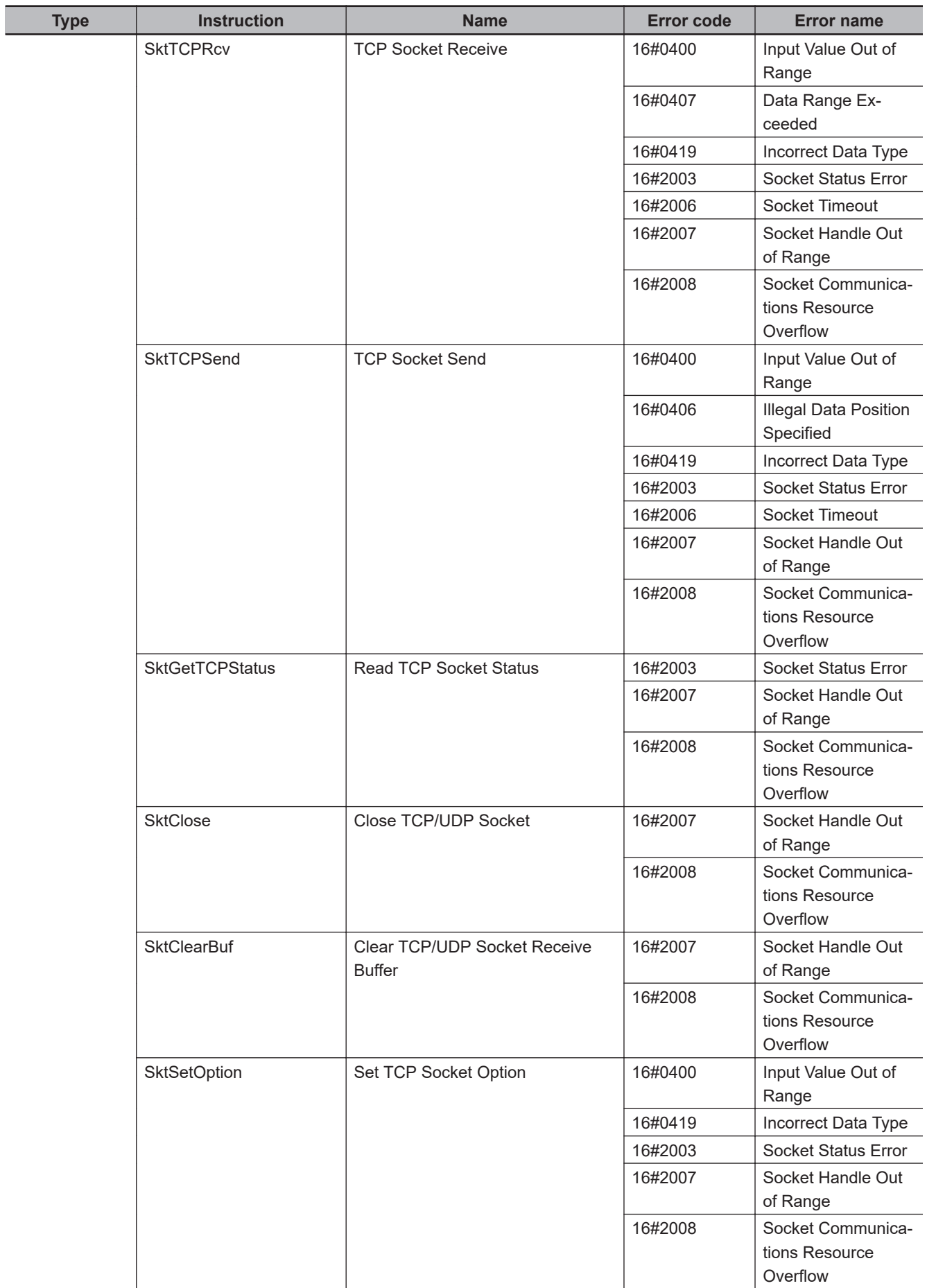

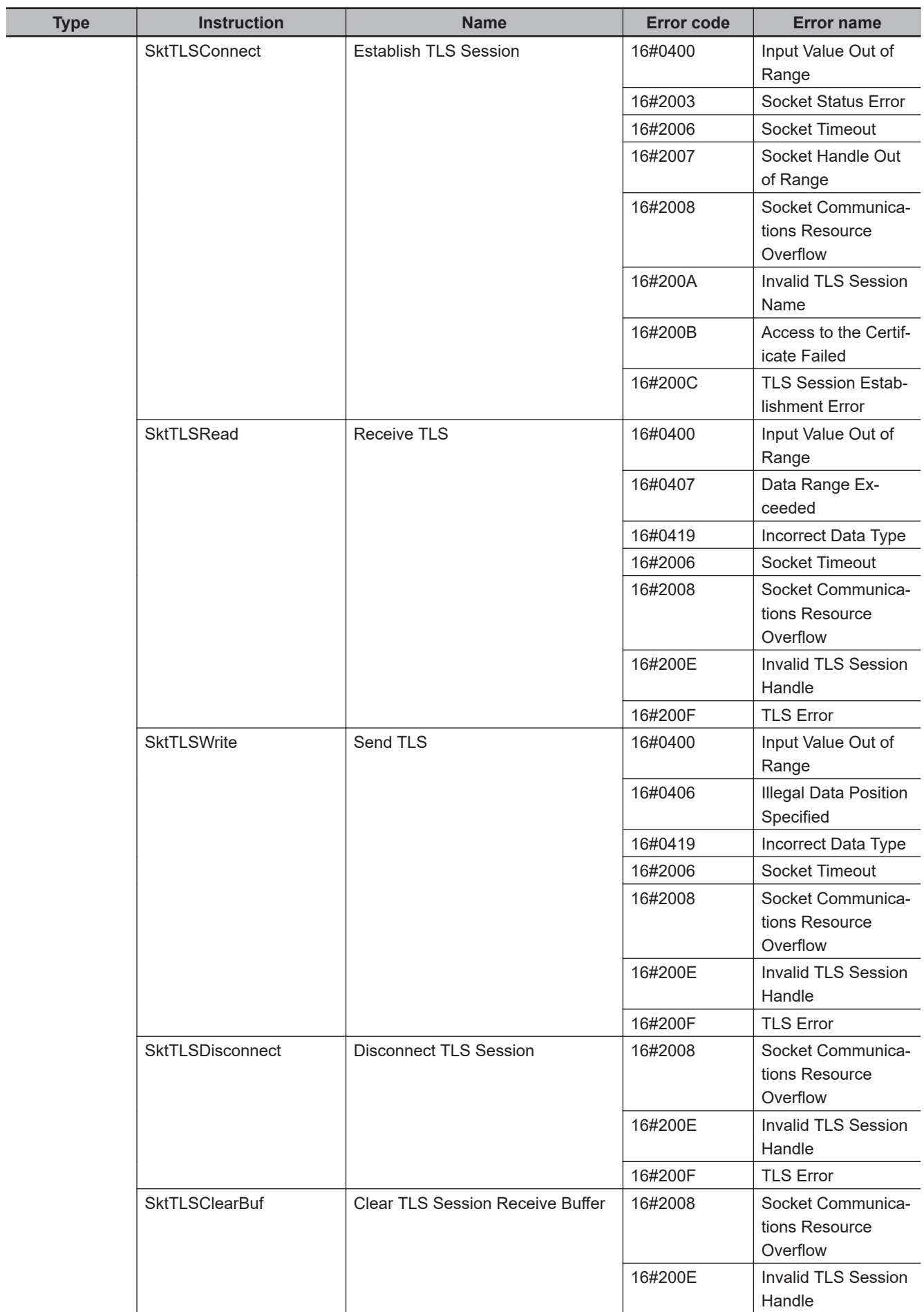

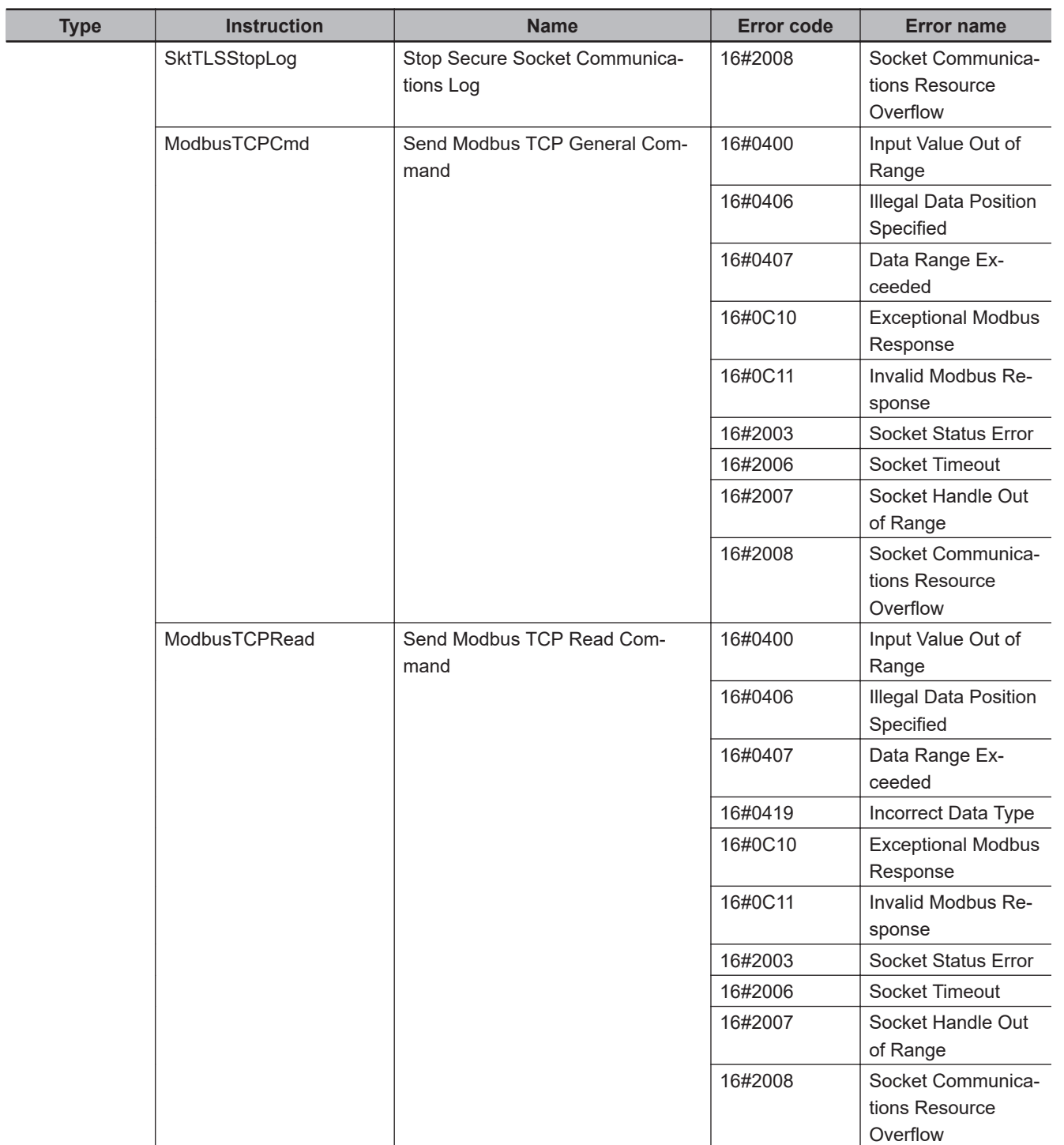

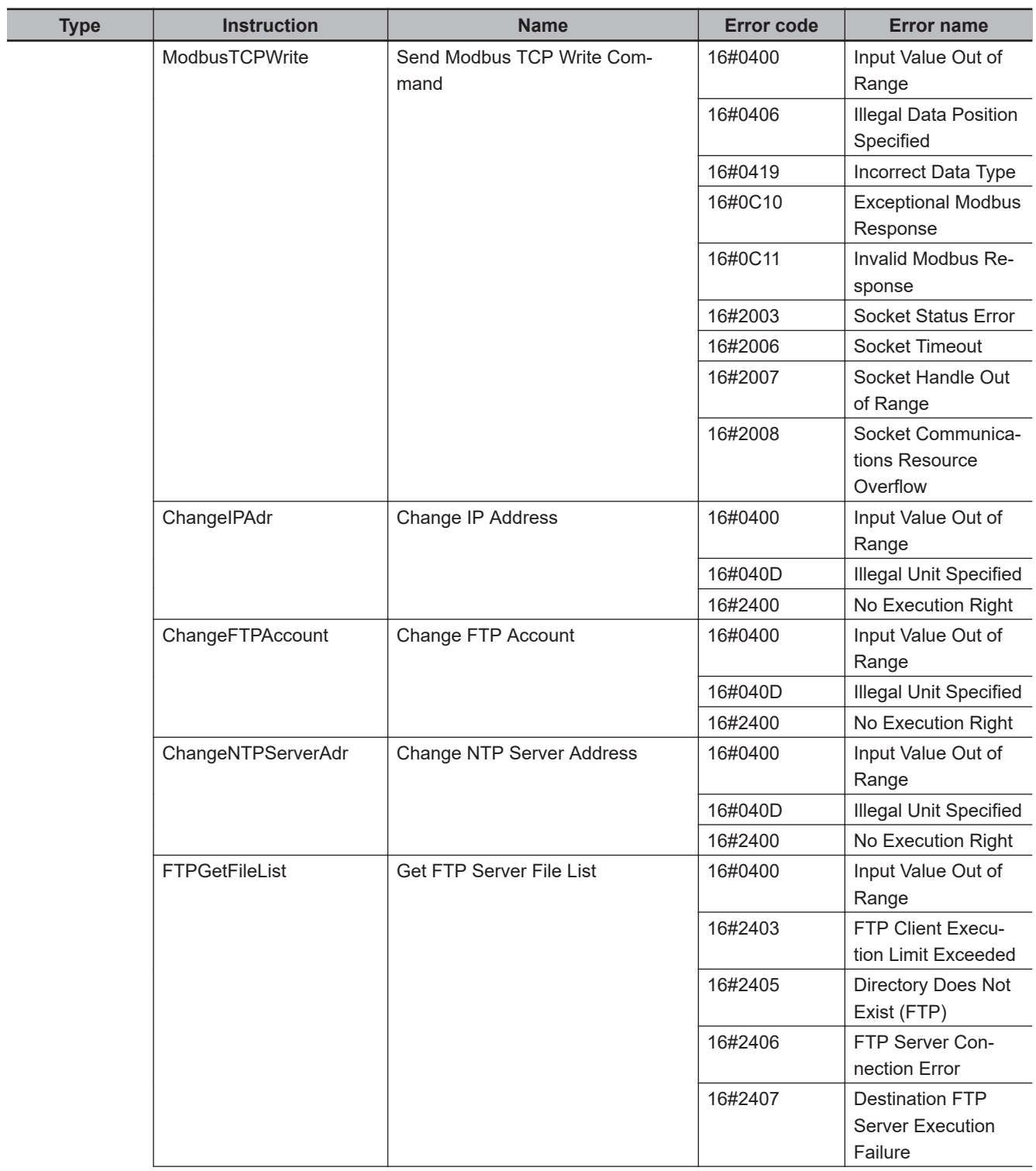

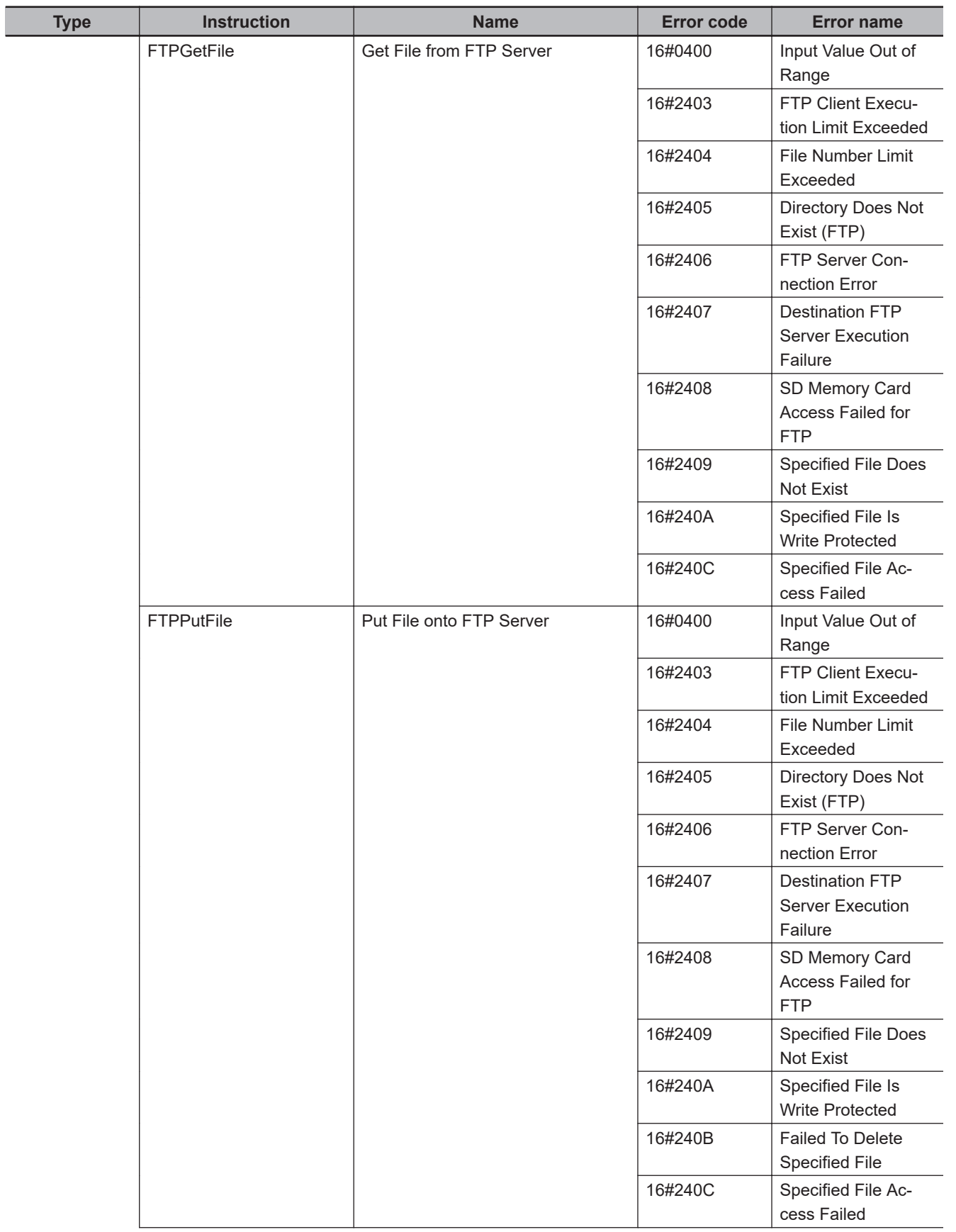

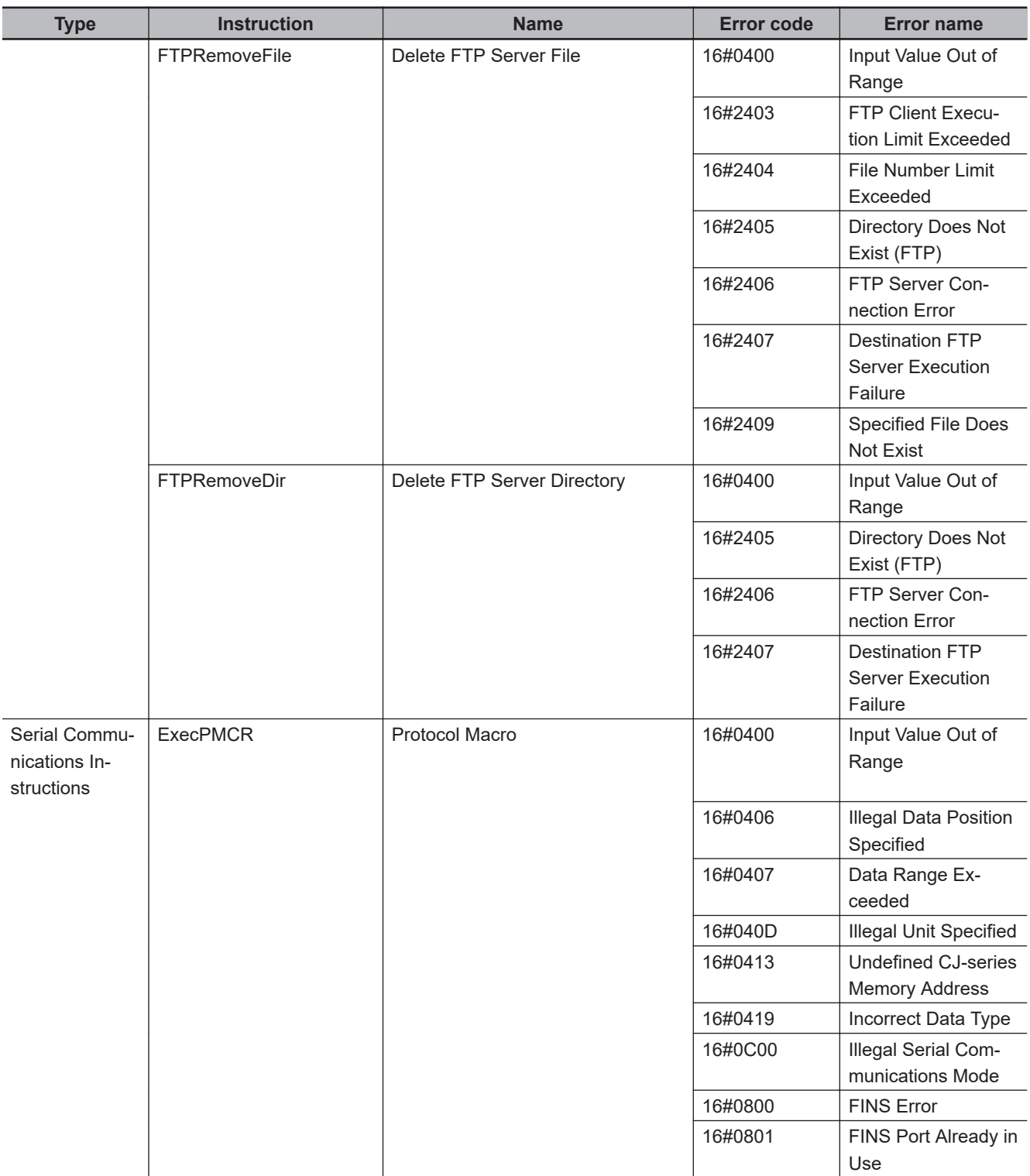

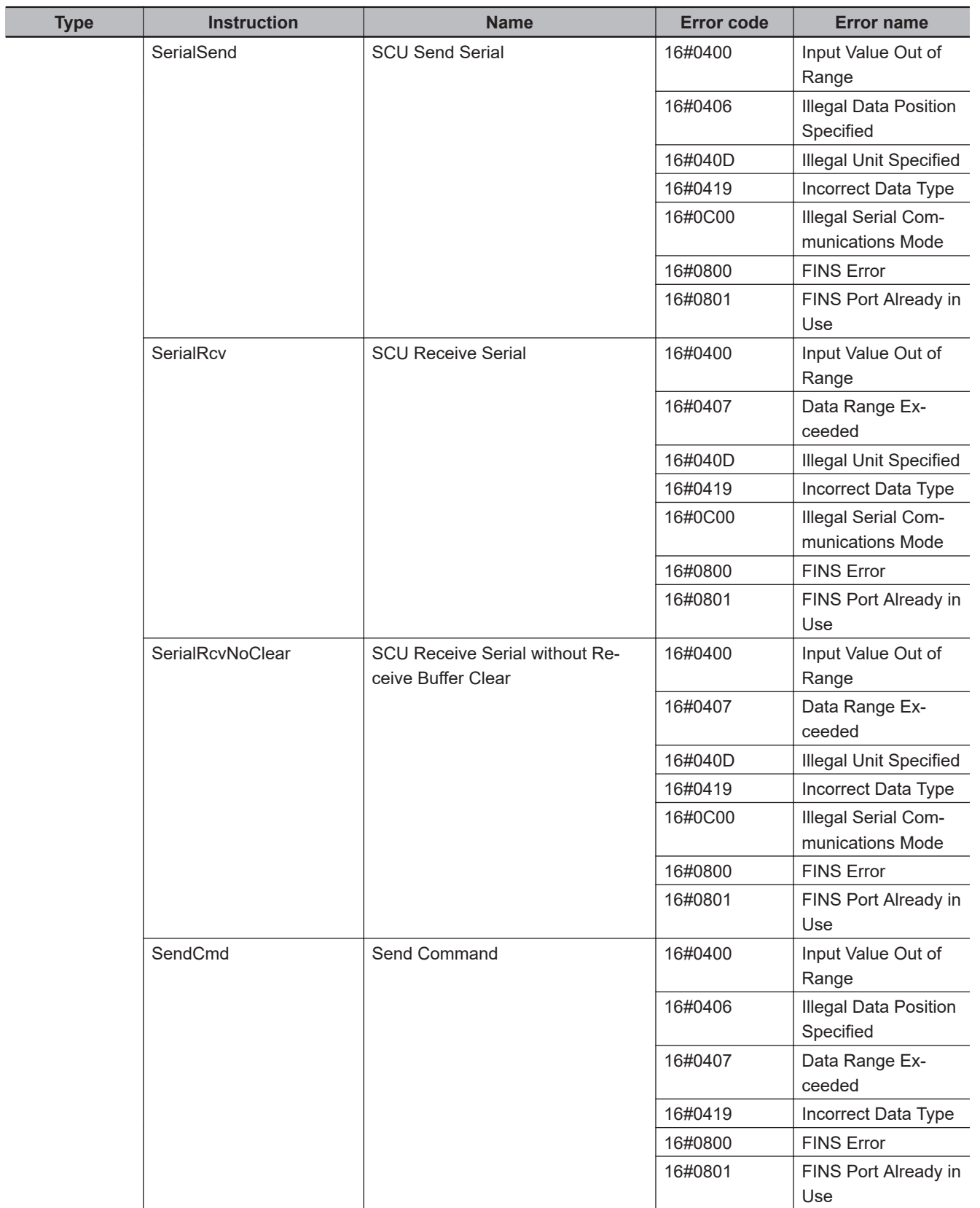

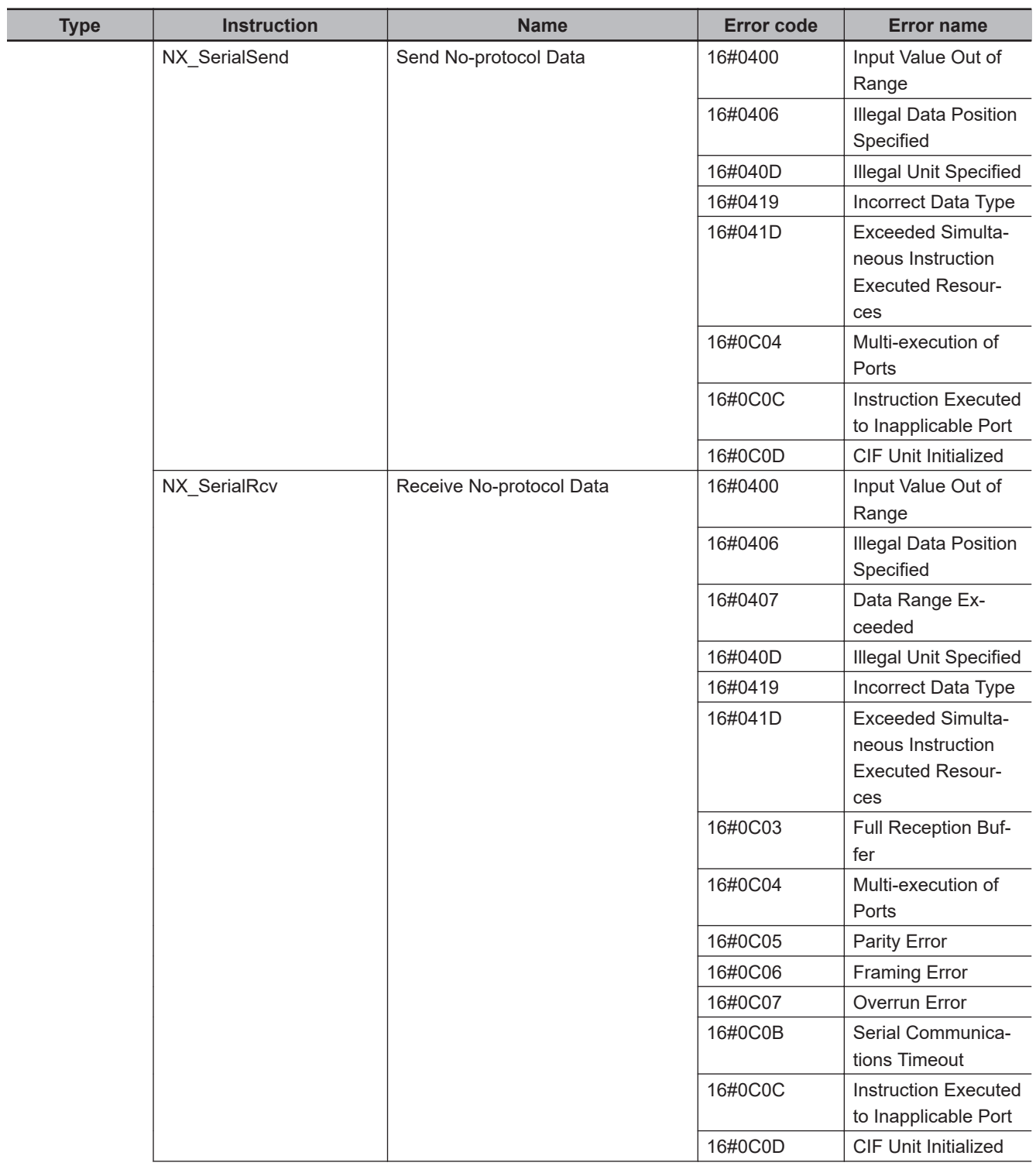

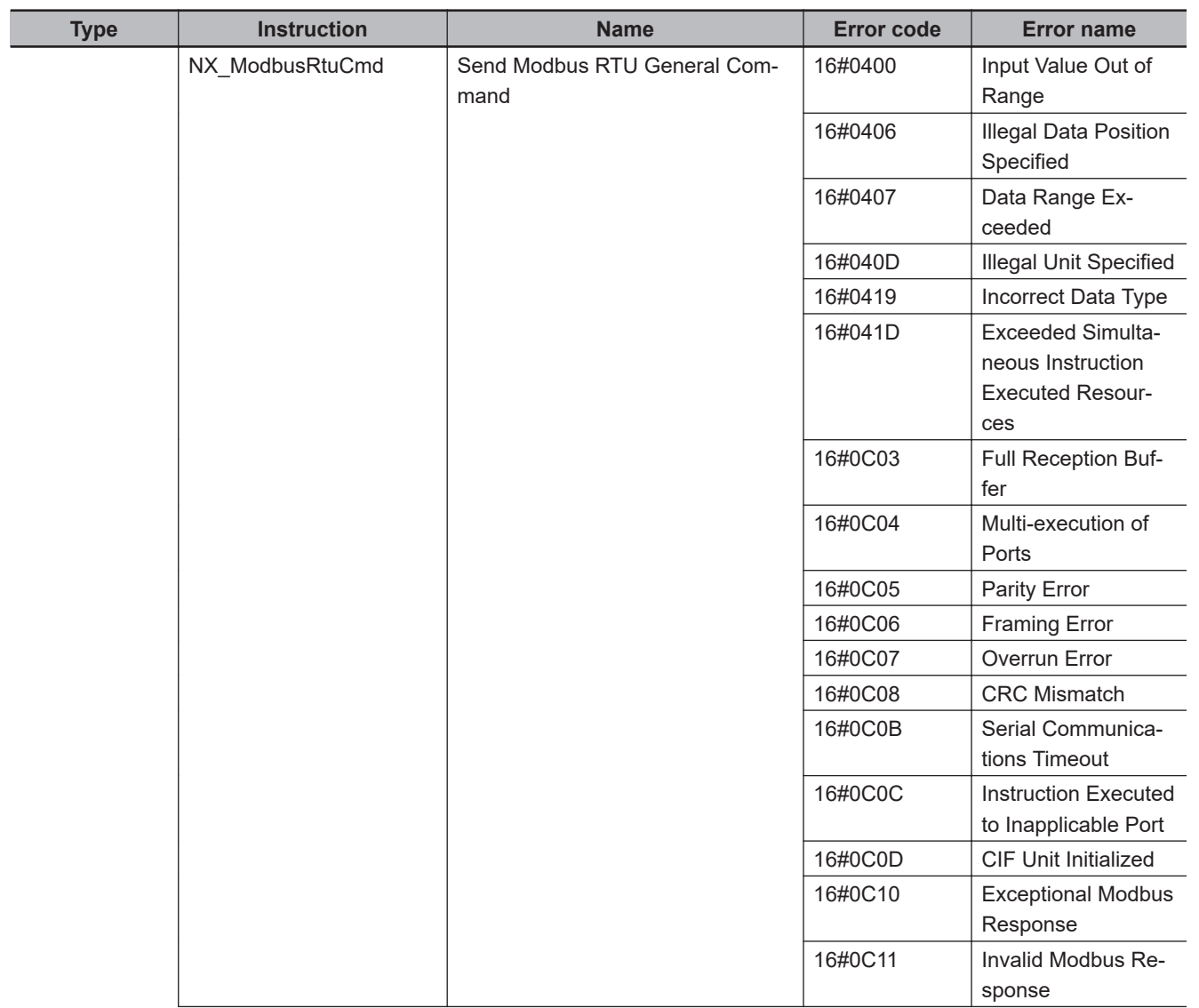

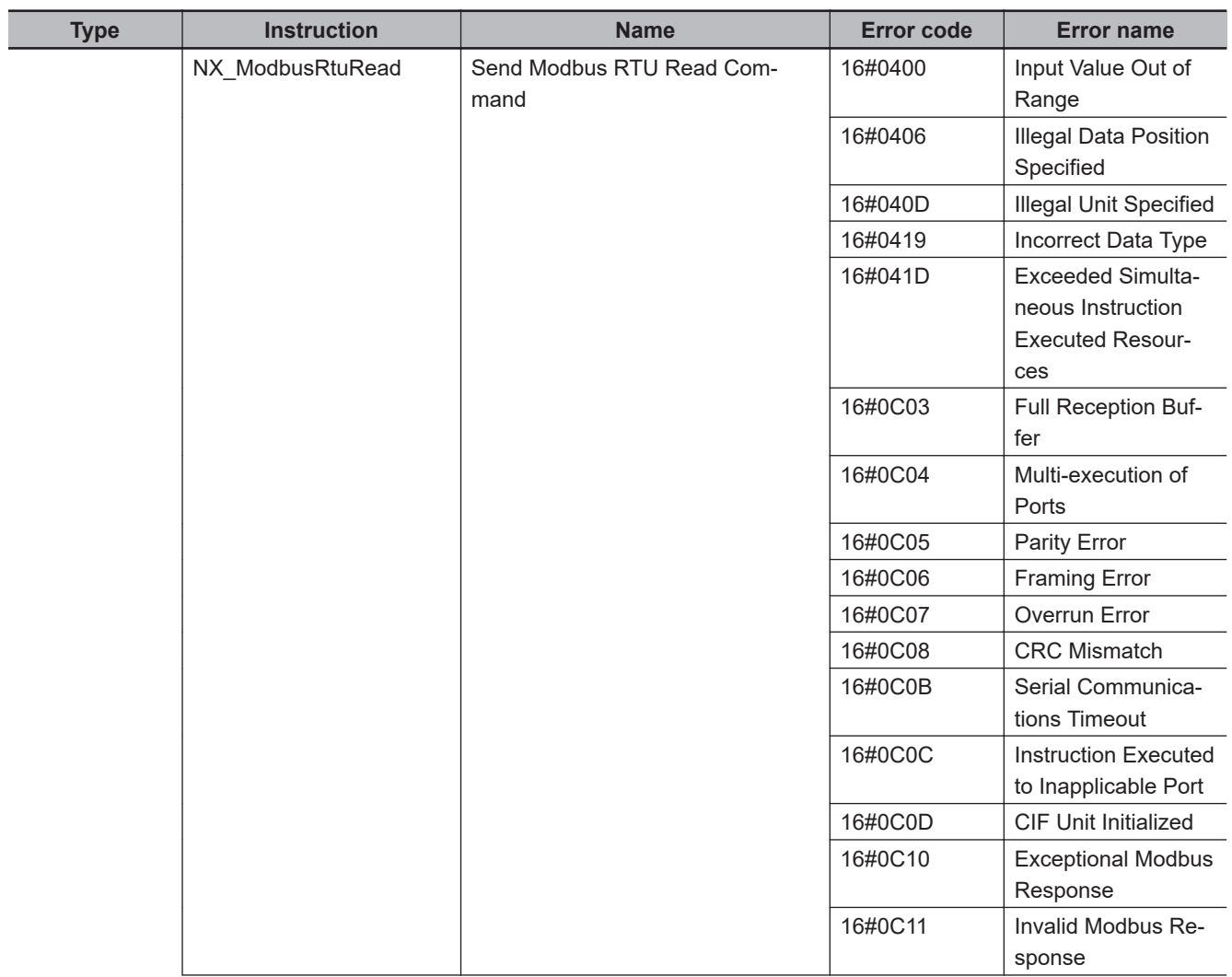

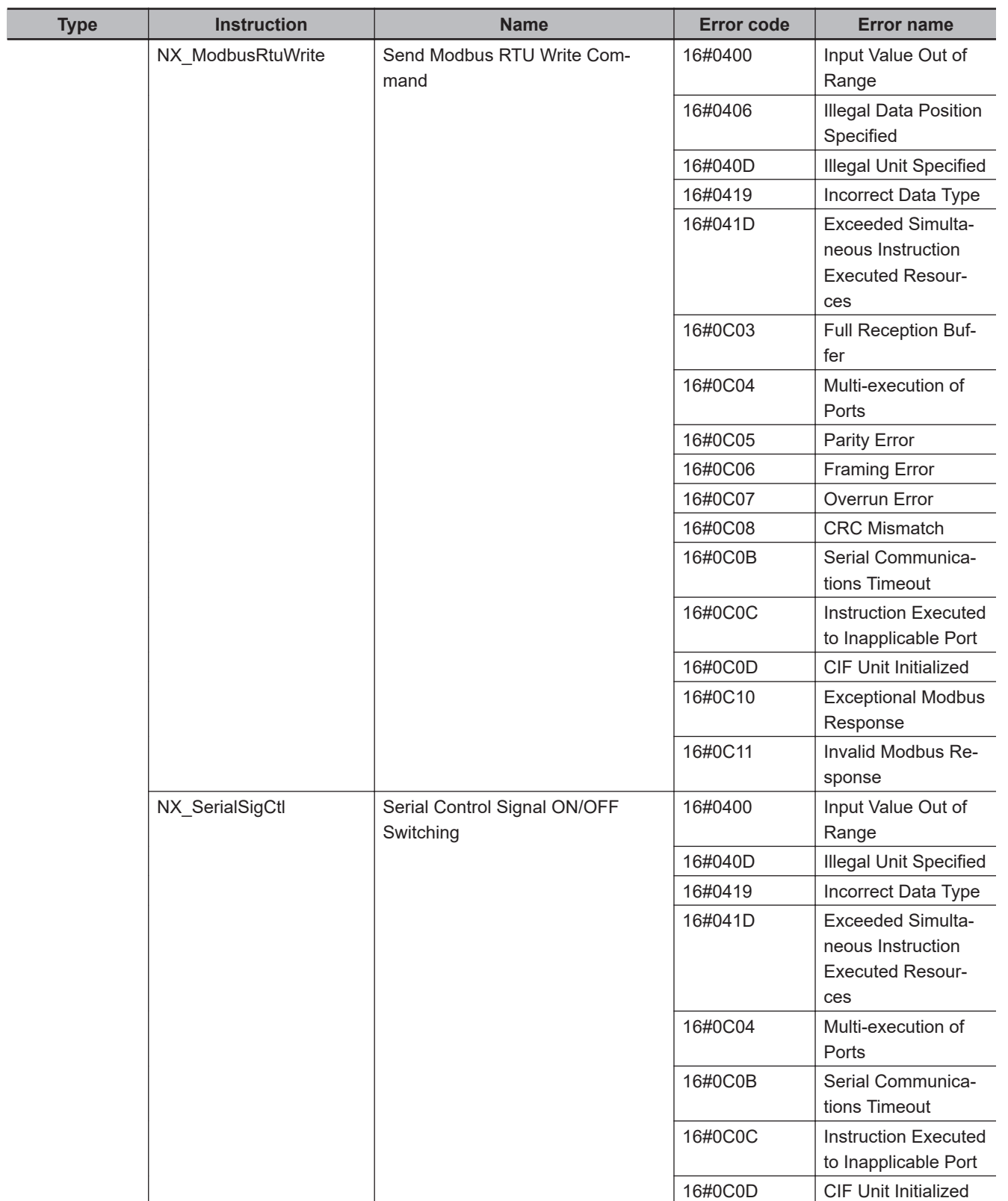

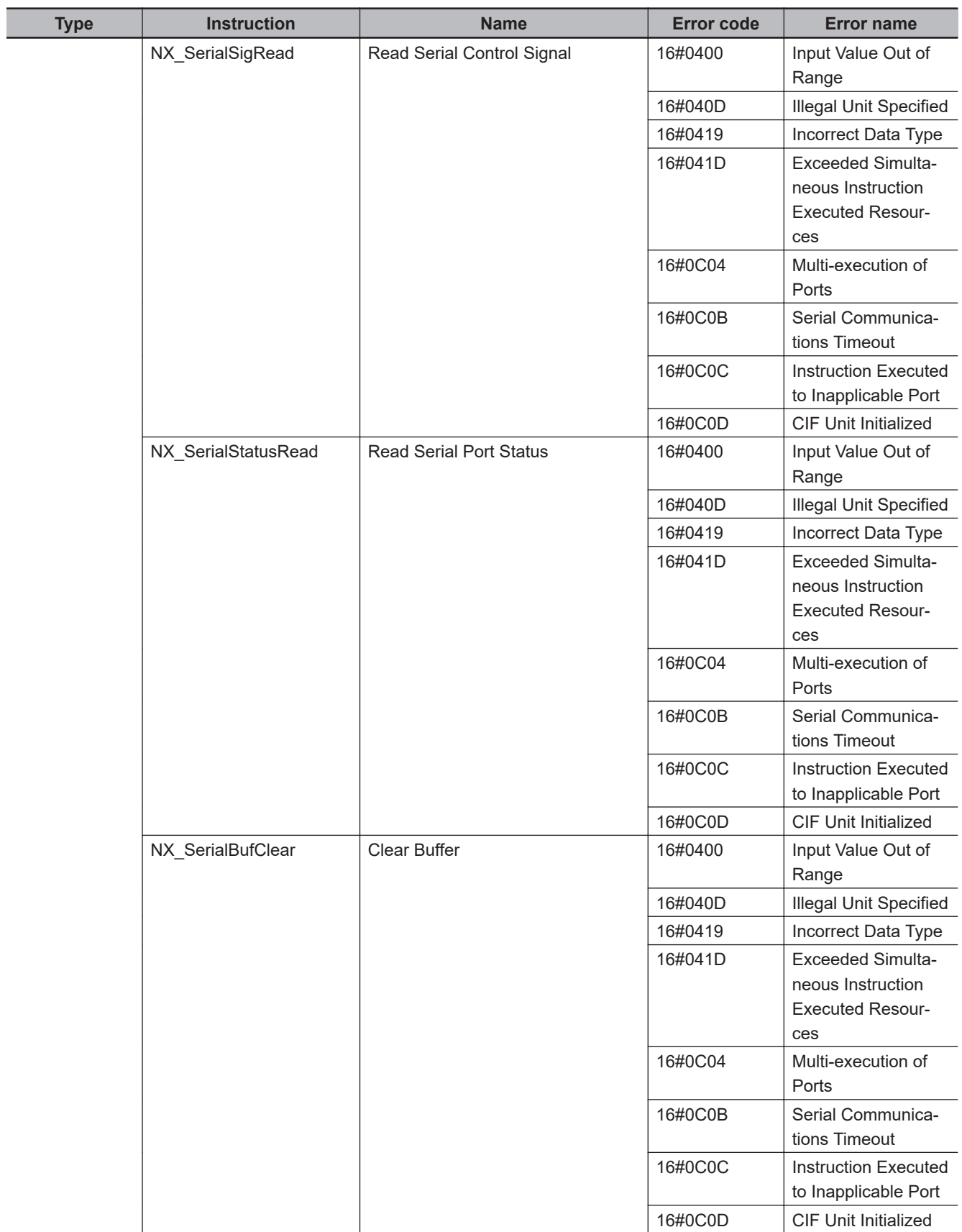

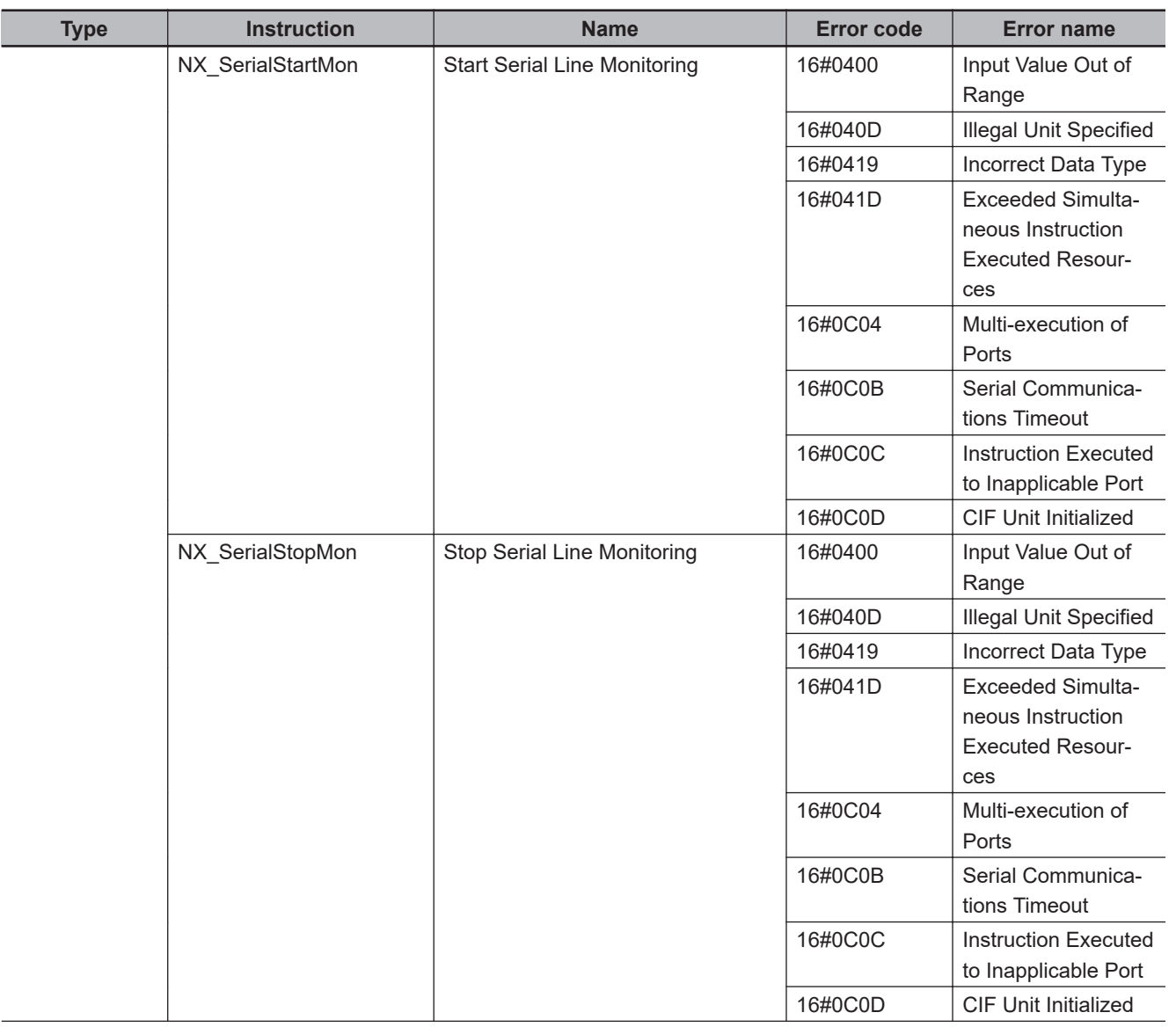

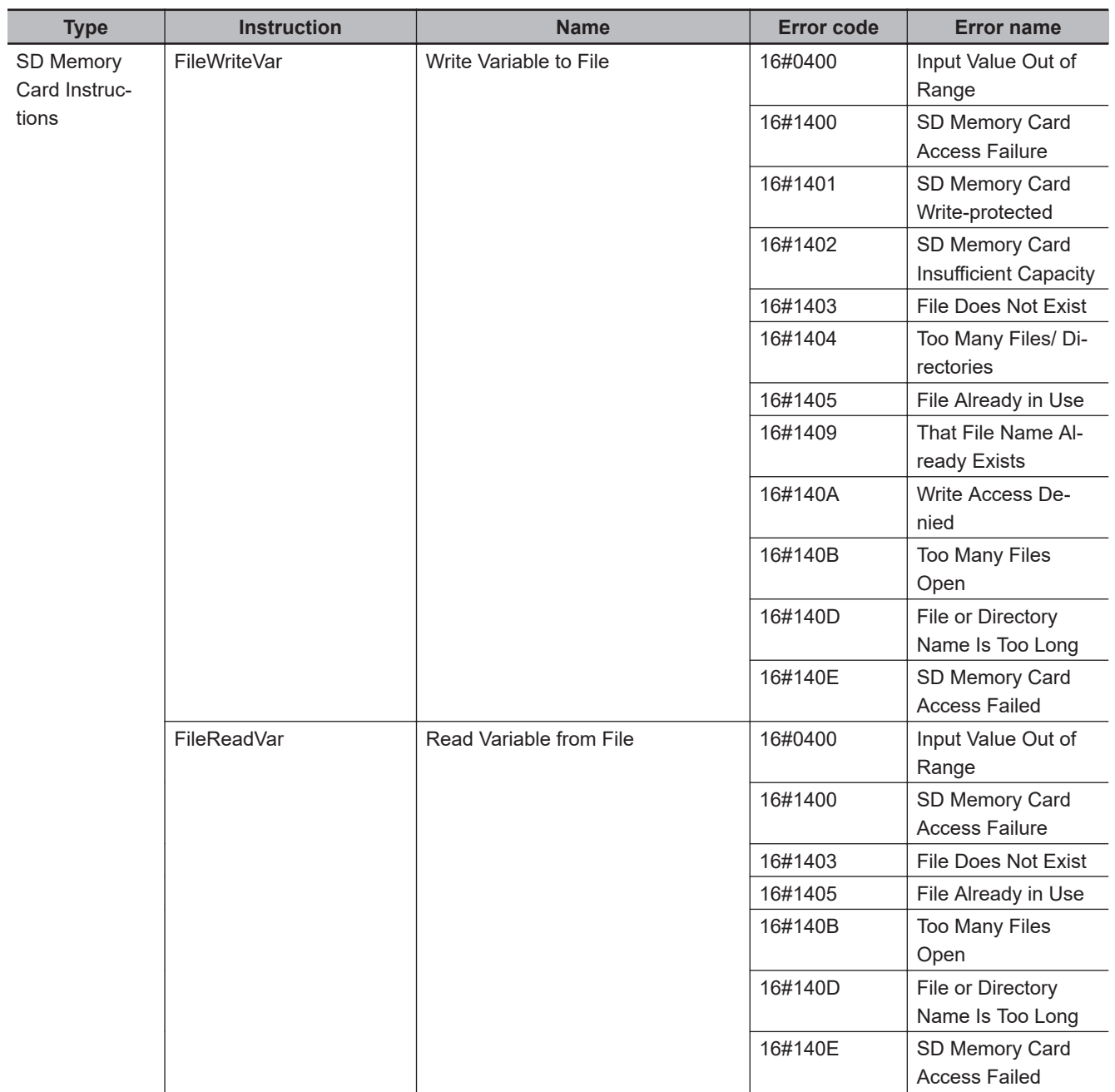

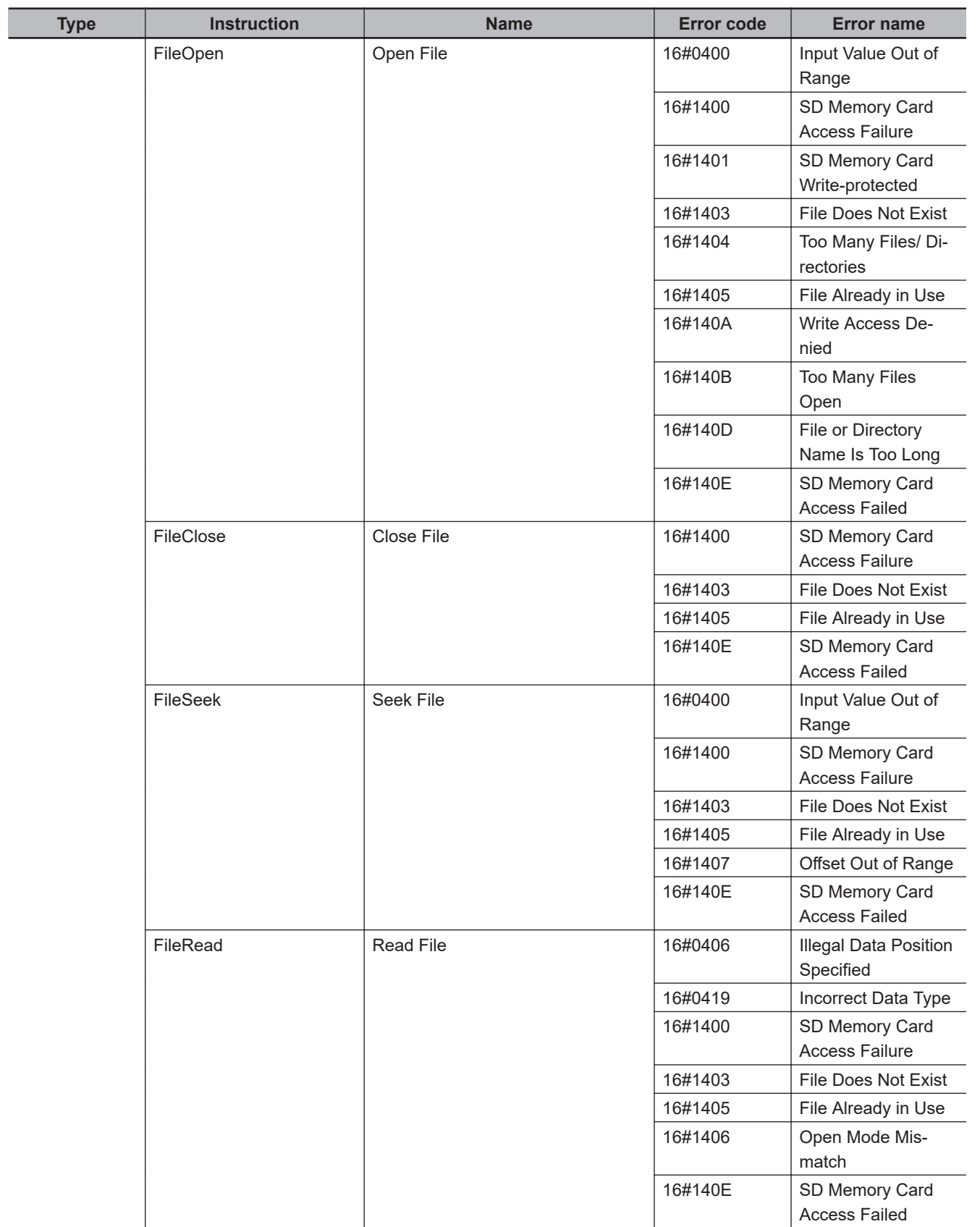

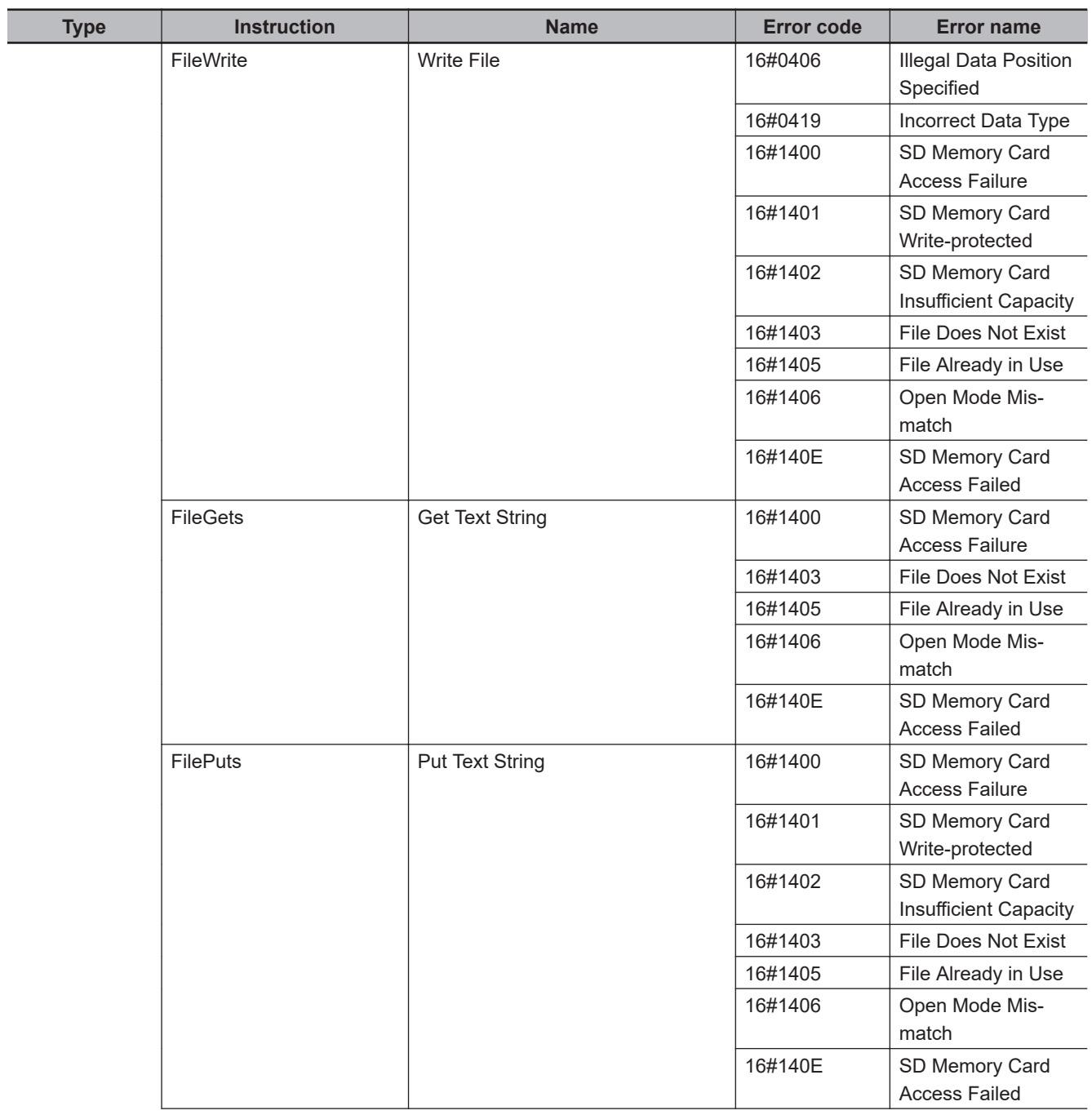

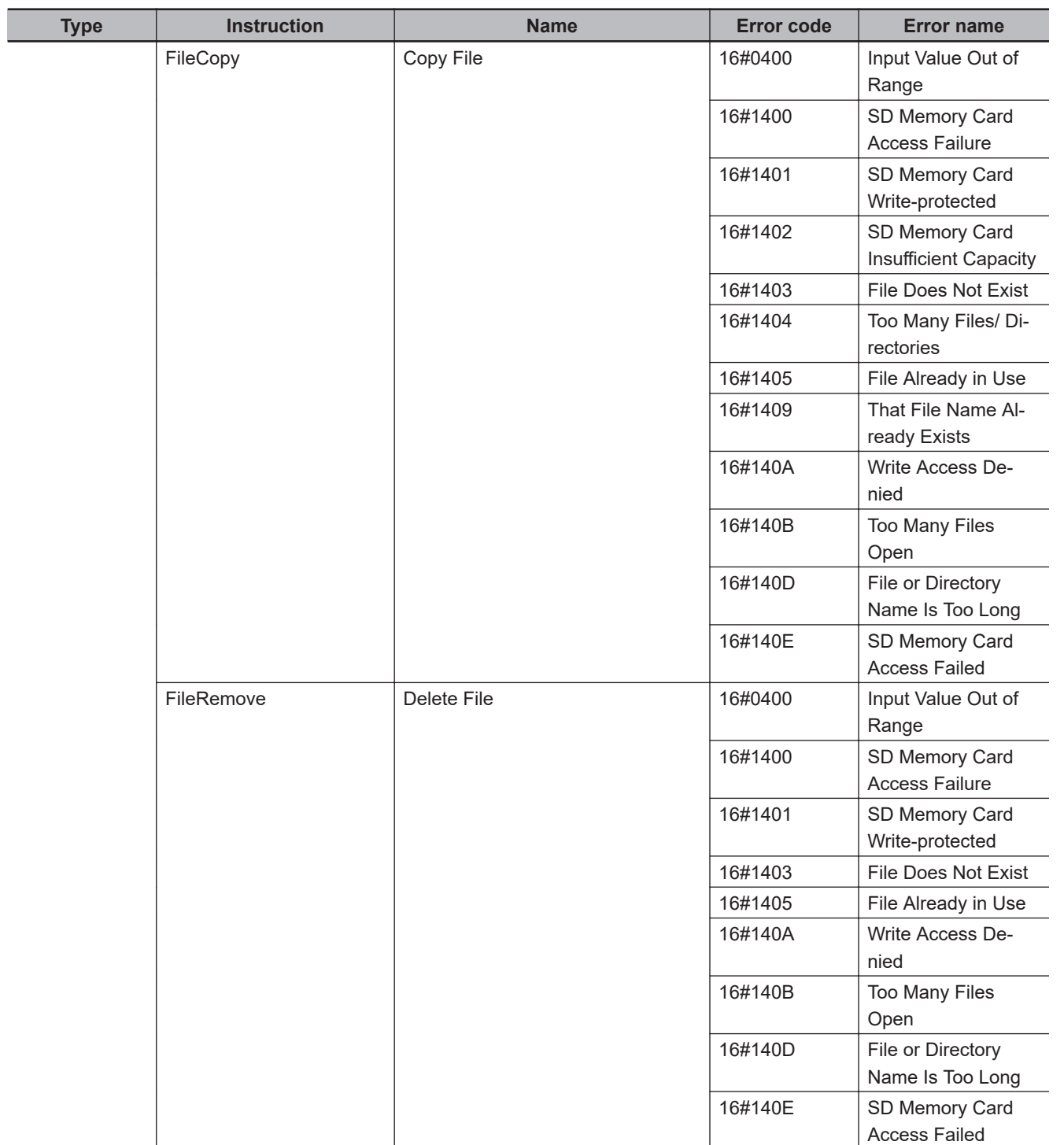

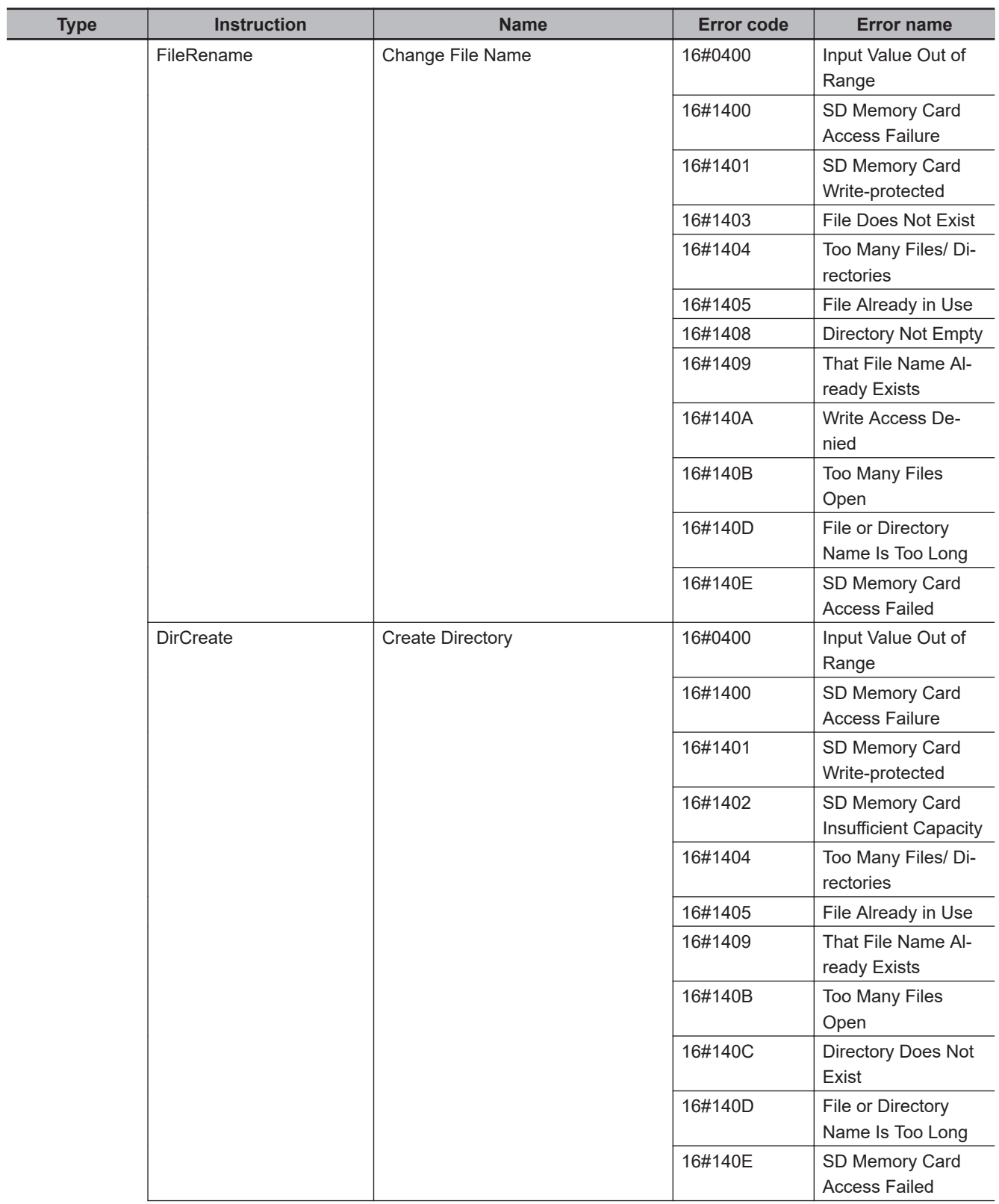
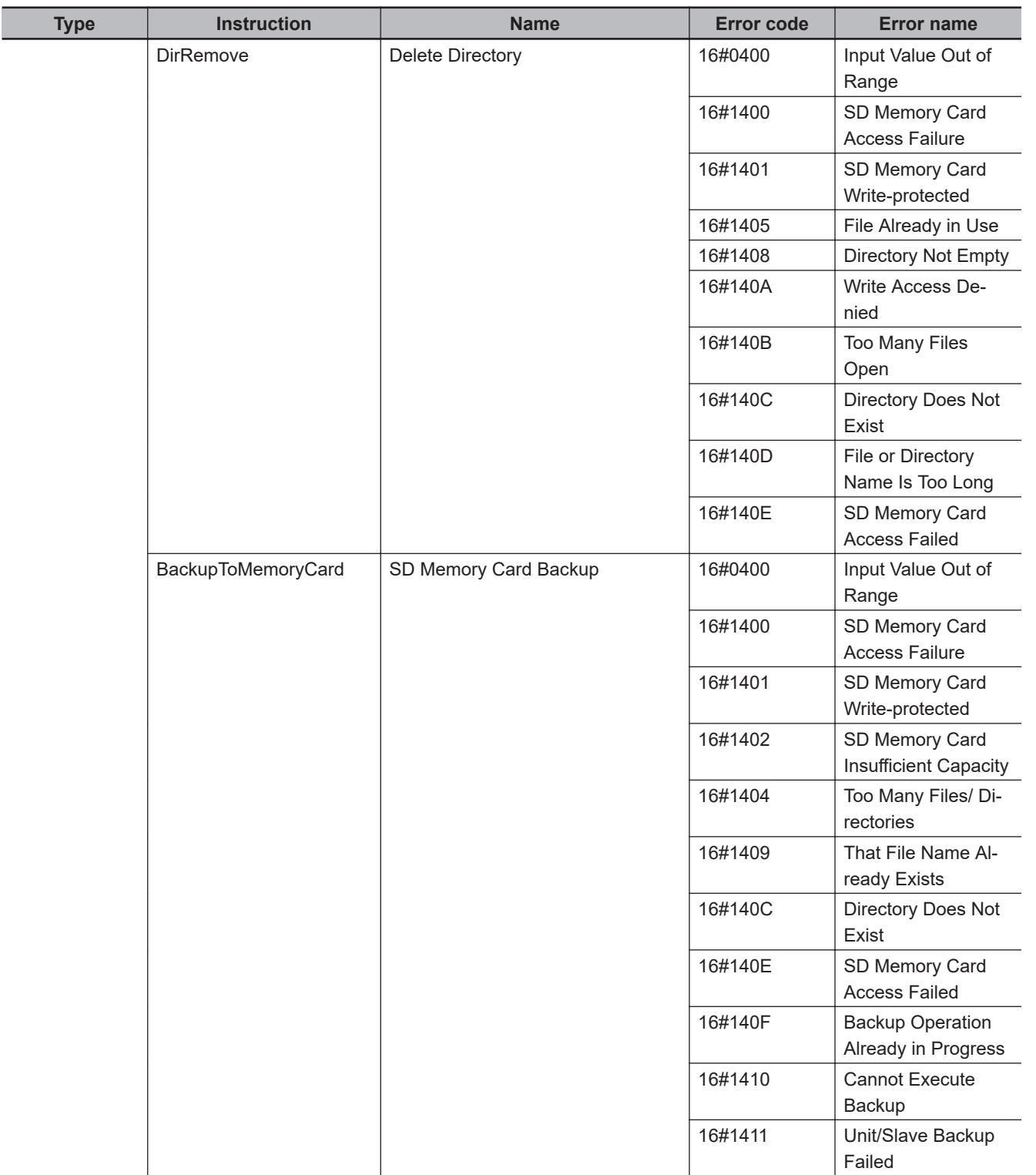

# **A-2 Error Codes**

The lower four digits of the event code give the error code for the instruction.

For descriptions of the error codes, refer to the descriptions of the corresponding event codes. For example, if the error code of the instruction is 16#0400, refer to the description of the event with event code 54010400 hex.

Refer to the *NJ/NX-series Troubleshooting Manual (Cat. No. W503)* for event codes.

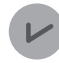

#### **Version Information**

Event codes for instructions are supported by CPU Units with unit version 1.02 or later.

# **A-3 Instructions You Cannot Use in Event Tasks**

An event task is executed only once when the specified execution condition is met. They are not executed repeatedly each task period. Therefore, programs that contain instructions that are executed over more than one task period cannot be assigned to event tasks.

The instructions in the following table are executed over more than one task. Do not use these instructions in programs that are assigned to an event task. If you do, a building error will occur.

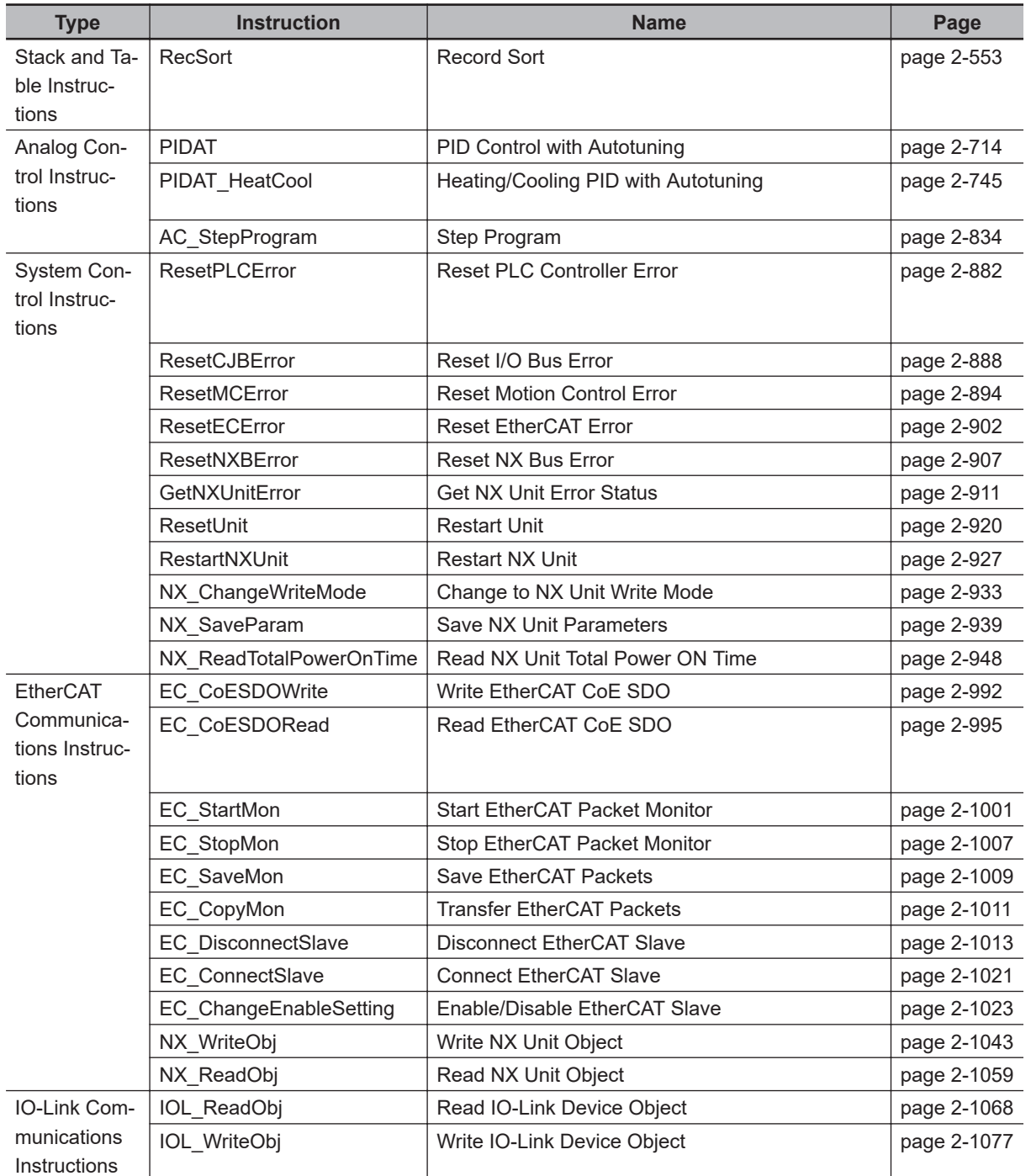

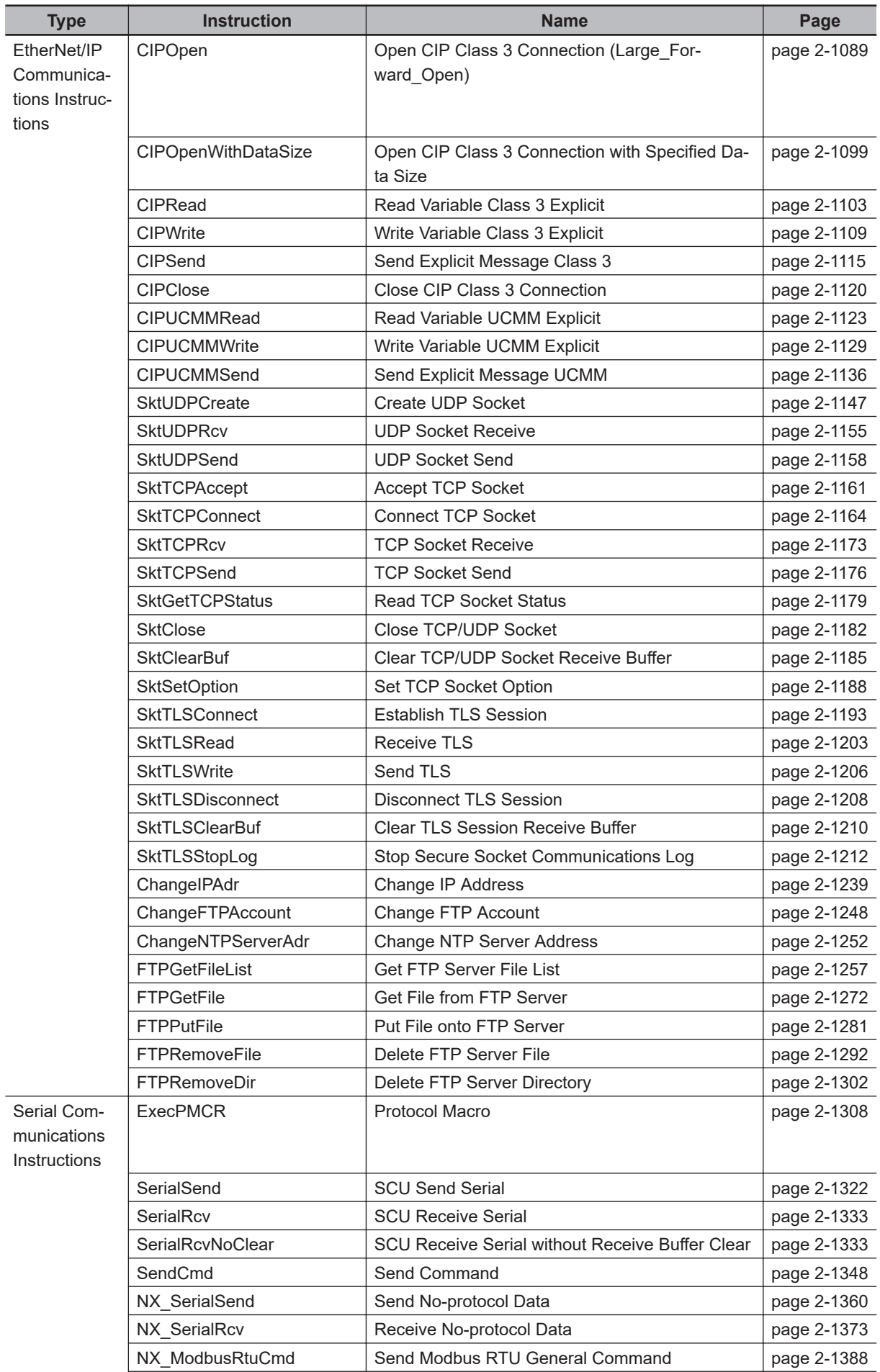

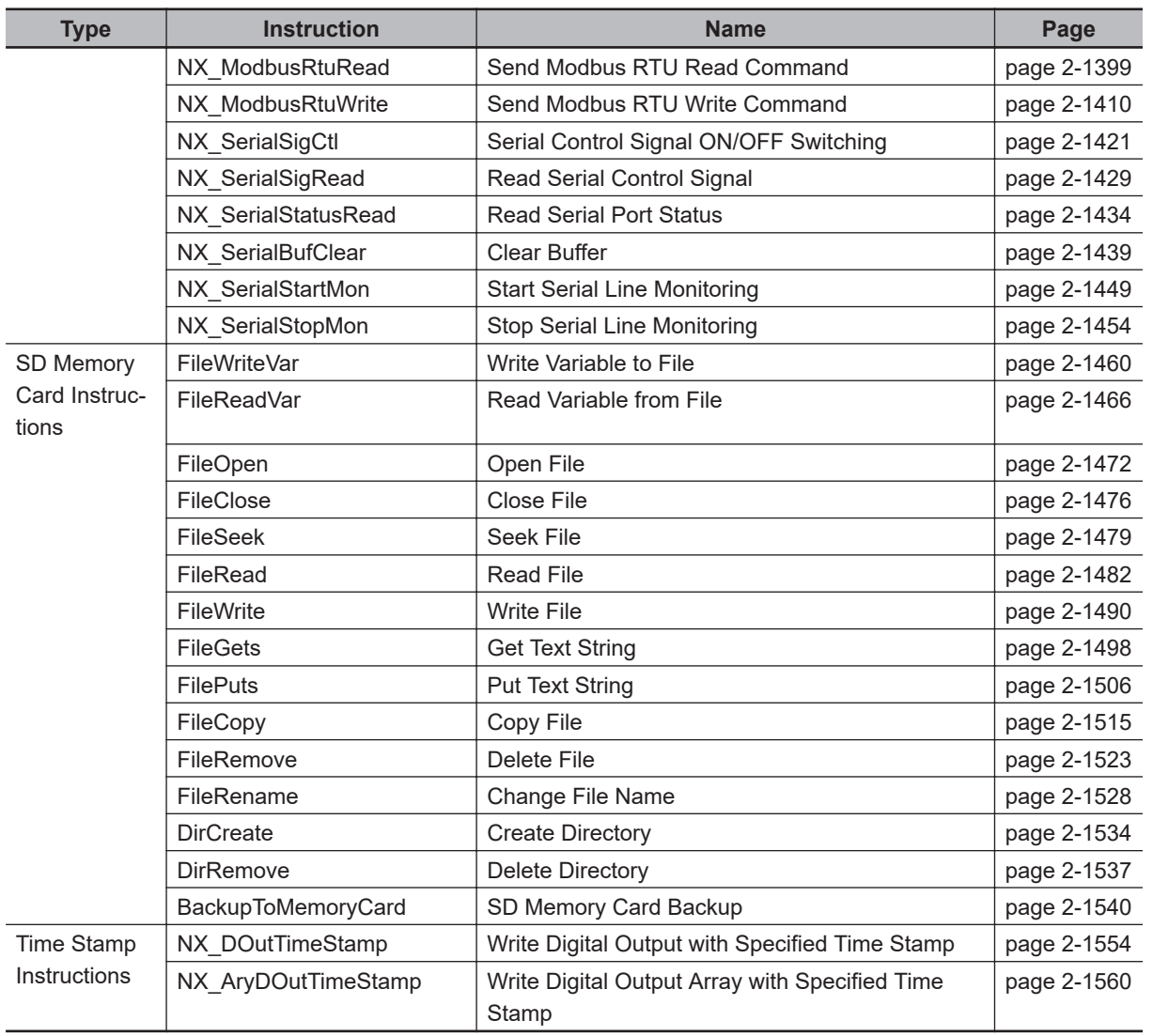

# **A-4 Instructions Related to NX Message Communications Errors**

If too many of the following instructions are executed at the same time, an *NX Message Communications Error* may occur. If an *NX Message Communications Error* occurs, reduce the number of the following instructions that are executed. The conditions for an *NX Message Communications Error* depends on factors such as the communications traffic.

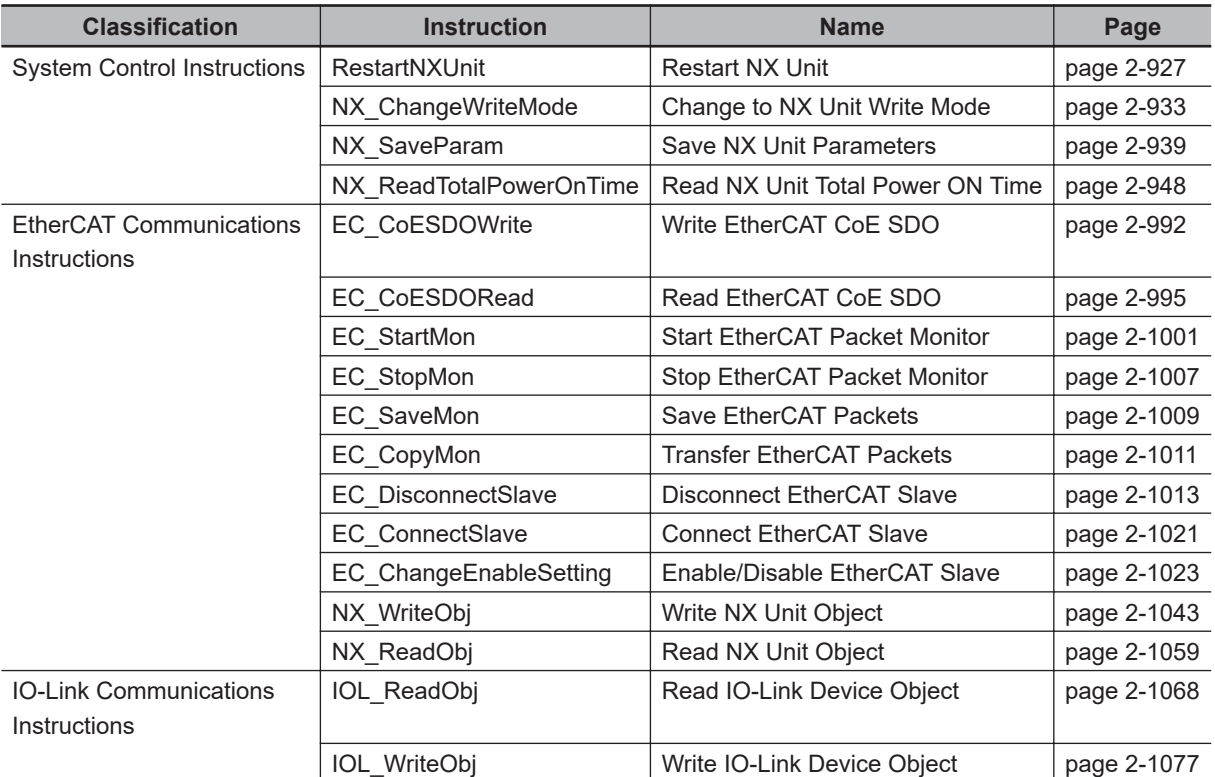

#### **Version Information**

A CPU Unit with unit version 1.05 or later and Sysmac Studio version 1.06 or higher are required for an NX Message Communications Error to occur.

# **A-5 SDO Abort Codes**

As reference information, the following table lists the SDO abort codes for EtherCAT communications. The abort codes that are used in actual communications are specified by the slaves. Refer to the slave manuals when programming communications.

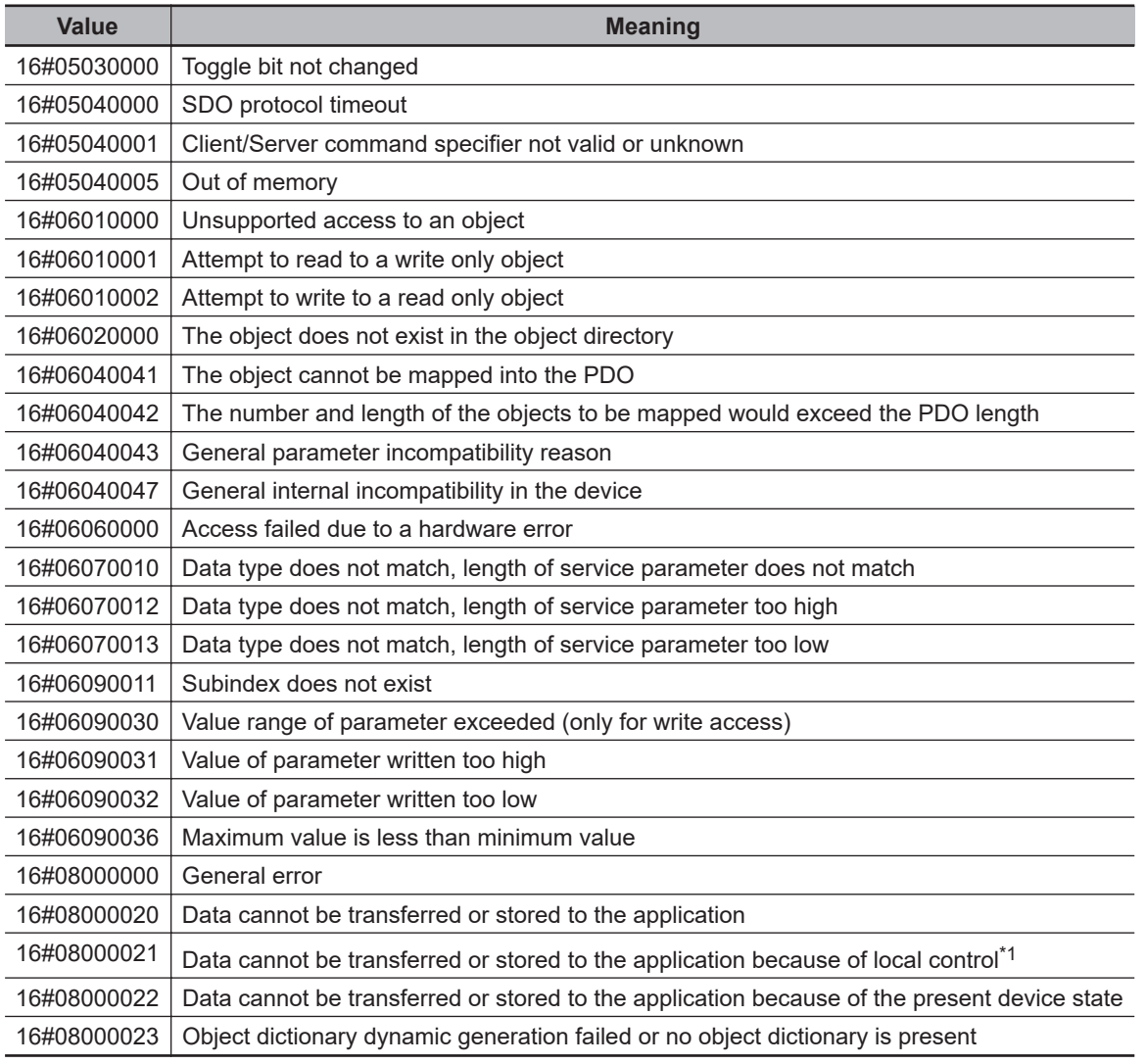

\*1. This is internal status that is unique to the slave.

Source: EtherCAT Specification Part 6 Application Layer Protocol Specification. Document No.: ETG.1000.6 S (R) V1.0.2

# **A-6 Version Information**

This appendix lists the instructions for which specifications were changed and instructions that were added for different unit versions of the CPU Units and for different versions of the Sysmac Studio. It also describes the actions to take if the following error message is displayed for Sysmac Studio version 1.02.

• The instruction may cause unintended operations.

### **A-6-1 Instructions with Specifications Changes and New Instructions for Version Upgrades**

The instructions that are supported and their specifications depend on the unit version of the CPU Unit and the version of the Sysmac Studio. These are given in the following table.

If a version is given for both the CPU Unit and Sysmac Studio, both versions are required.

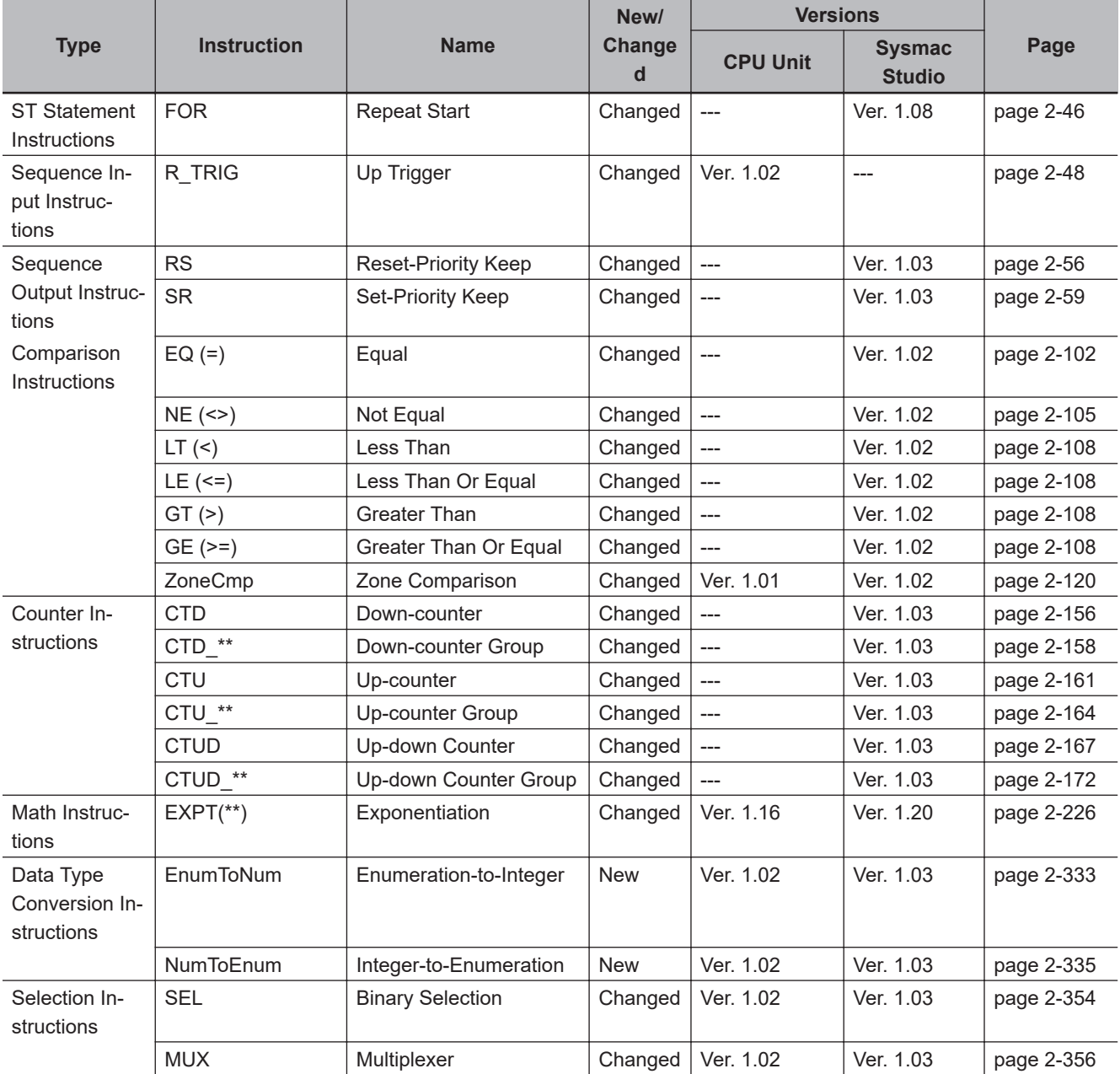

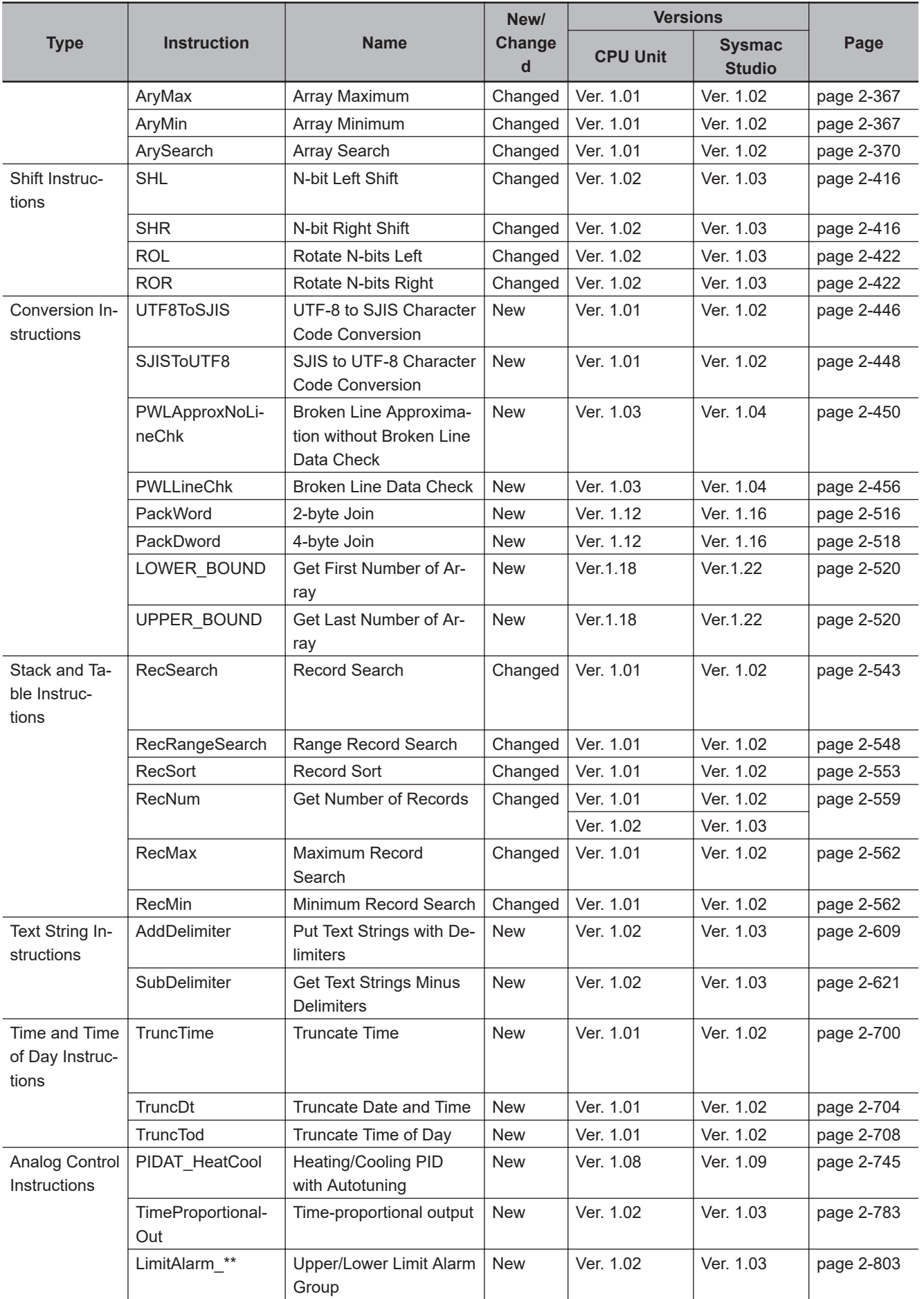

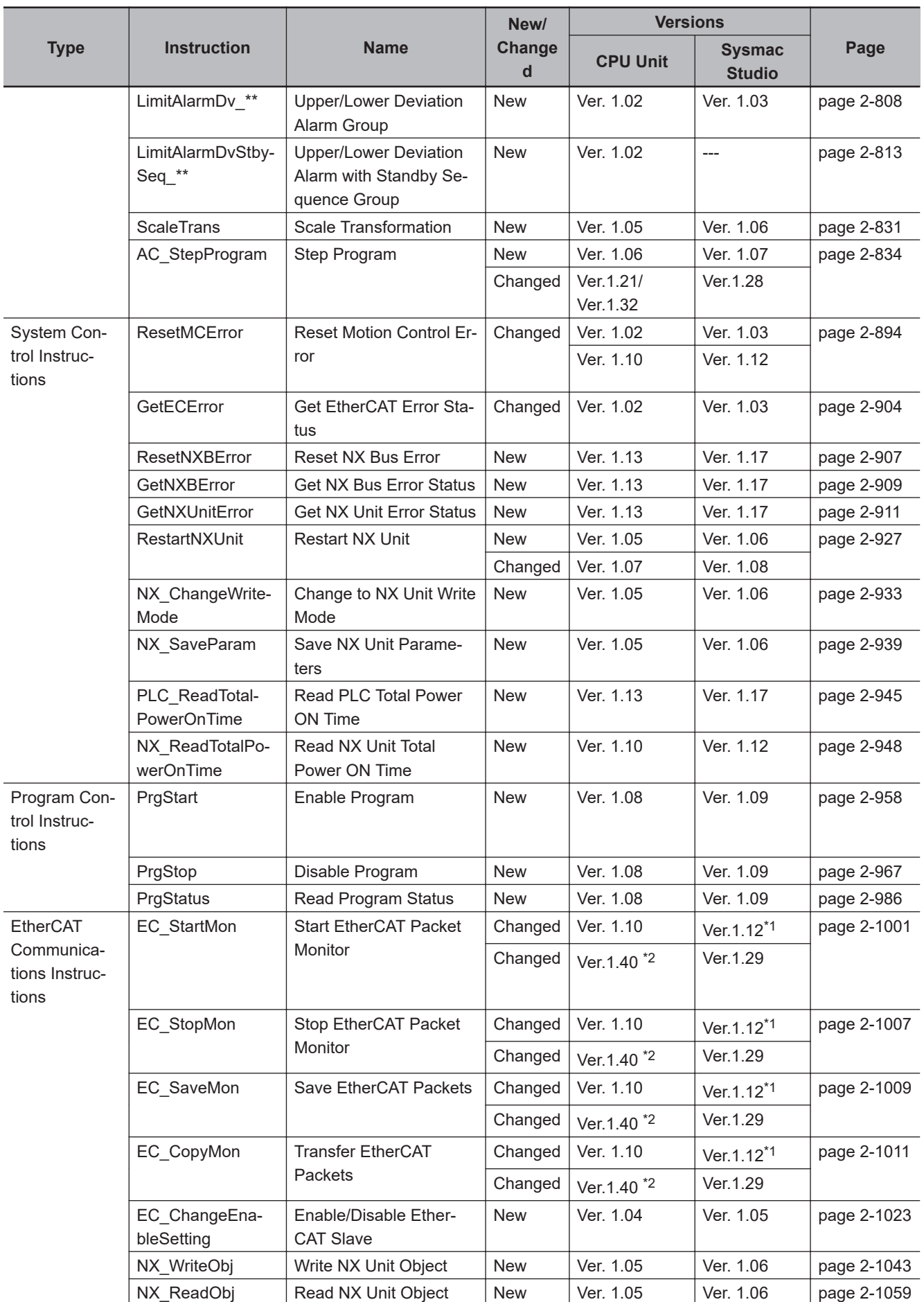

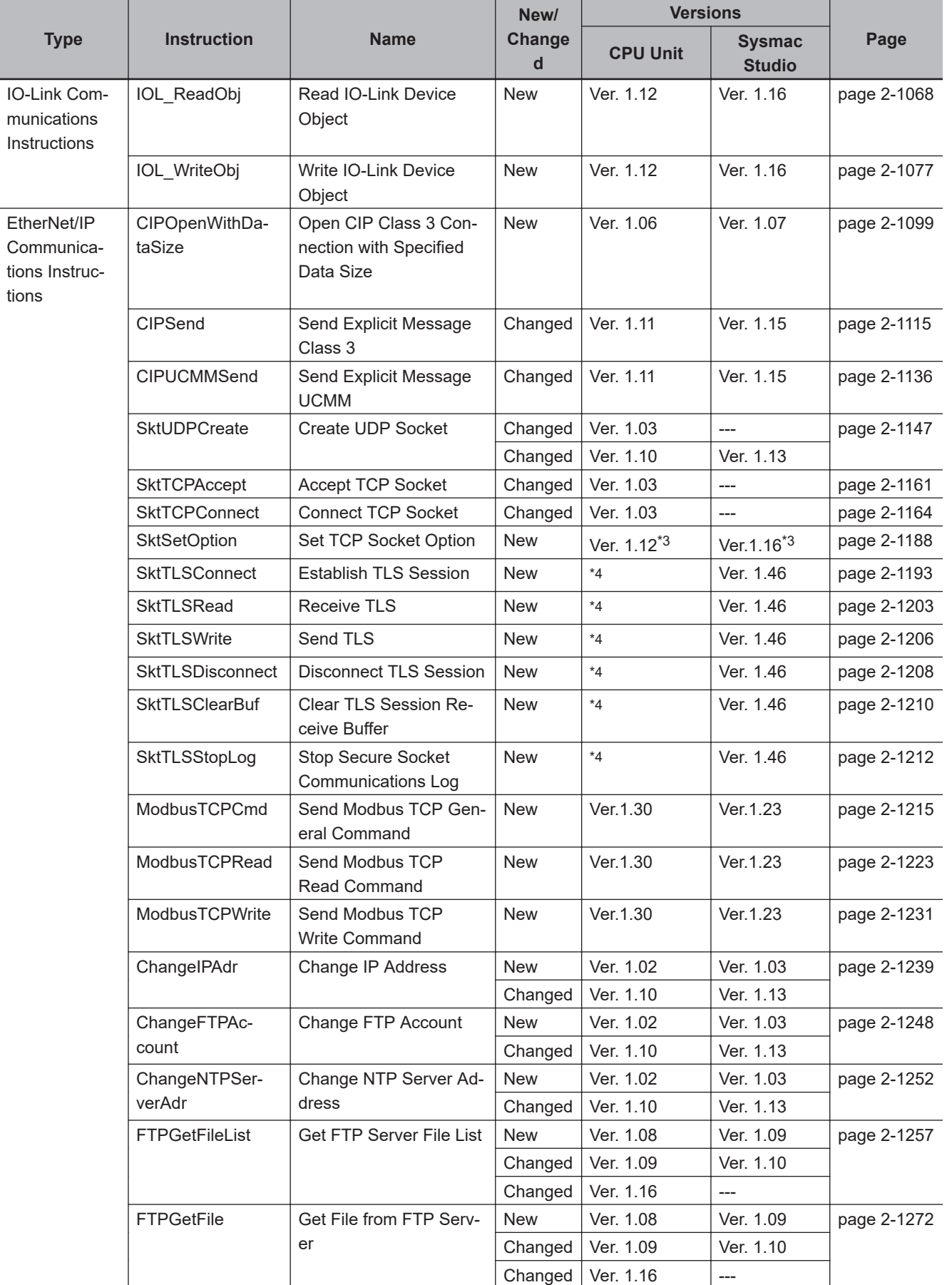

<span id="page-1703-0"></span>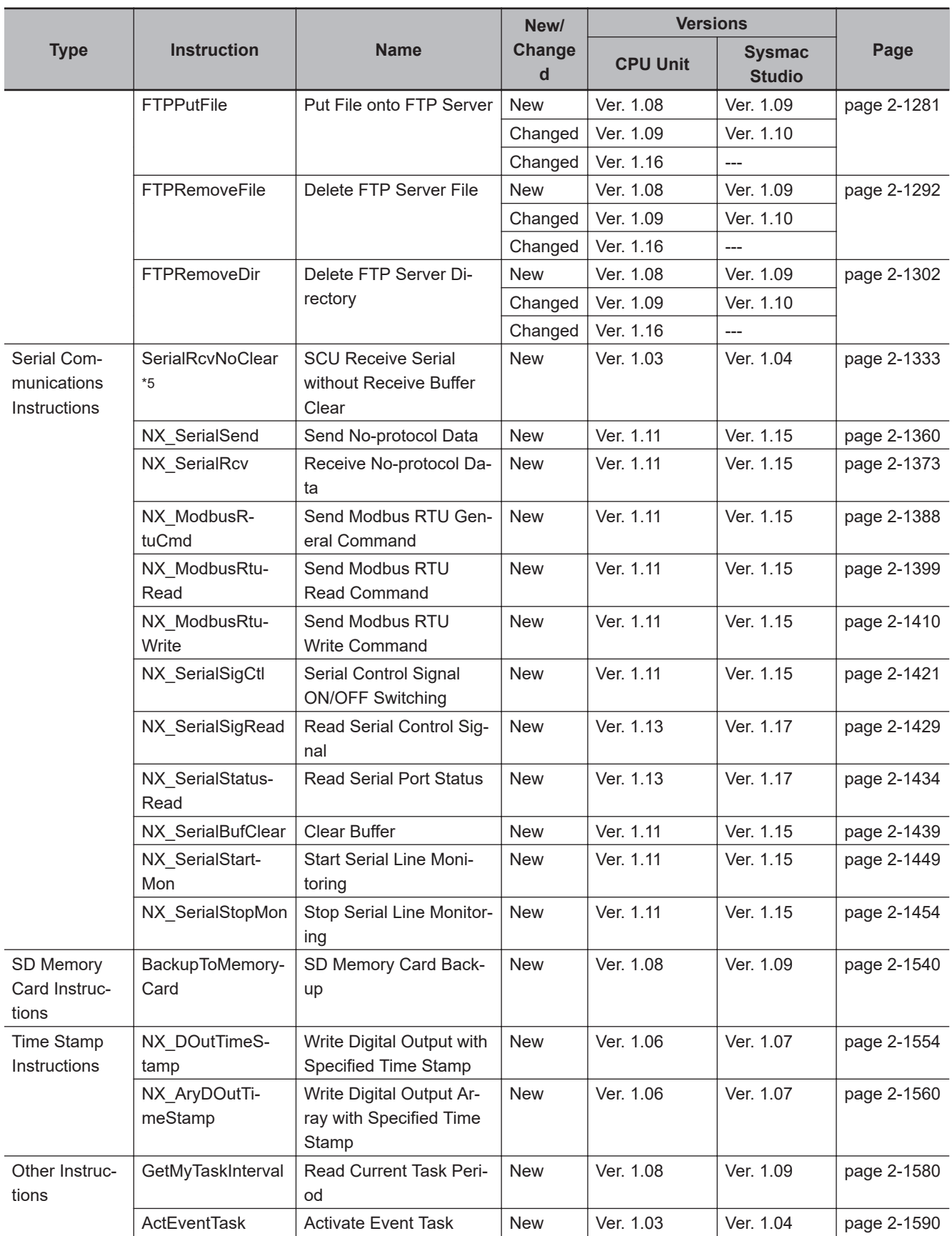

\*1. For an NJ101 CPU Unit, Sysmac Studio version 1.13 or higher is required.

\*2. You cannot use this instruction for project unit version 1.40 or later.

\*3. For an NX1P2 CPU Unit, a CPU Unit with unit version 1.14 or later and Sysmac Studio version 1.18 or higher are required to use this instruction.

- <span id="page-1704-0"></span>\*4. An NX102- $\Box$  00 CPU Unit with unit version 1.46 or later or an NX102- $\Box$  20 CPU Unit with unit version 1.37 or later is required to use this instruction. For an NX1P2 CPU Unit, a CPU Unit with unit version 1.46 or later is required to use this instruction.
- \*5. A CPU Unit with unit version 1.03 or later, Sysmac Studio version 1.04 or higher, and a Serial Communications Unit with unit version 2.1 or later are required to use the SerialRcvNoClear instruction.

### **A-6-2 What to Do If An Error Message Says the Instruction May Cause Unintended Operations**

The Sysmac Studio may display the following error message:

• The instruction may cause unintended operations. Refer to the Instruction Reference Manual for details.

The message is the results of restrictions in the user program. The user program may need to be corrected.

This appendix describes the conditions under which this error message may be displayed and how to correct the user program

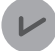

#### **Version Information**

This error message is displayed only for Sysmac Studio version 1.02.

## **Conditions for Display of the Error Message**

The error message is displayed when an in-out variable in a function or function block is passed to a specific variable of a specific instruction within the same function or function block.

A table of the instructions and variables for which the error message is displayed is given later in this appendix.

Programming Example for Which the Error Message Is Displayed

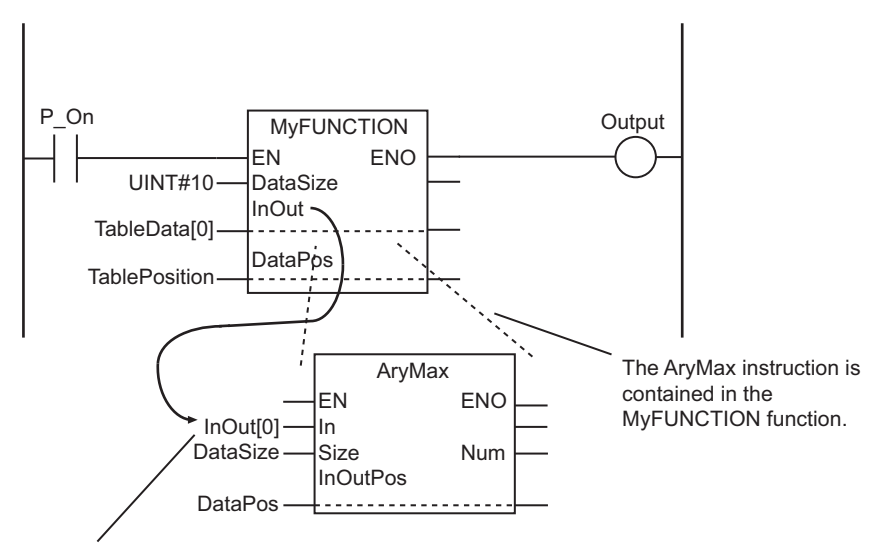

In this example, the *InOut* in-out variable of MyFUNCTION is passed to the *In* variable of the AryMax instruction.

## **Instructions and Variables for Which the Error Message Is Displayed**

This error message is displayed only for specific variables of specific instructions. These are listed in the following table.

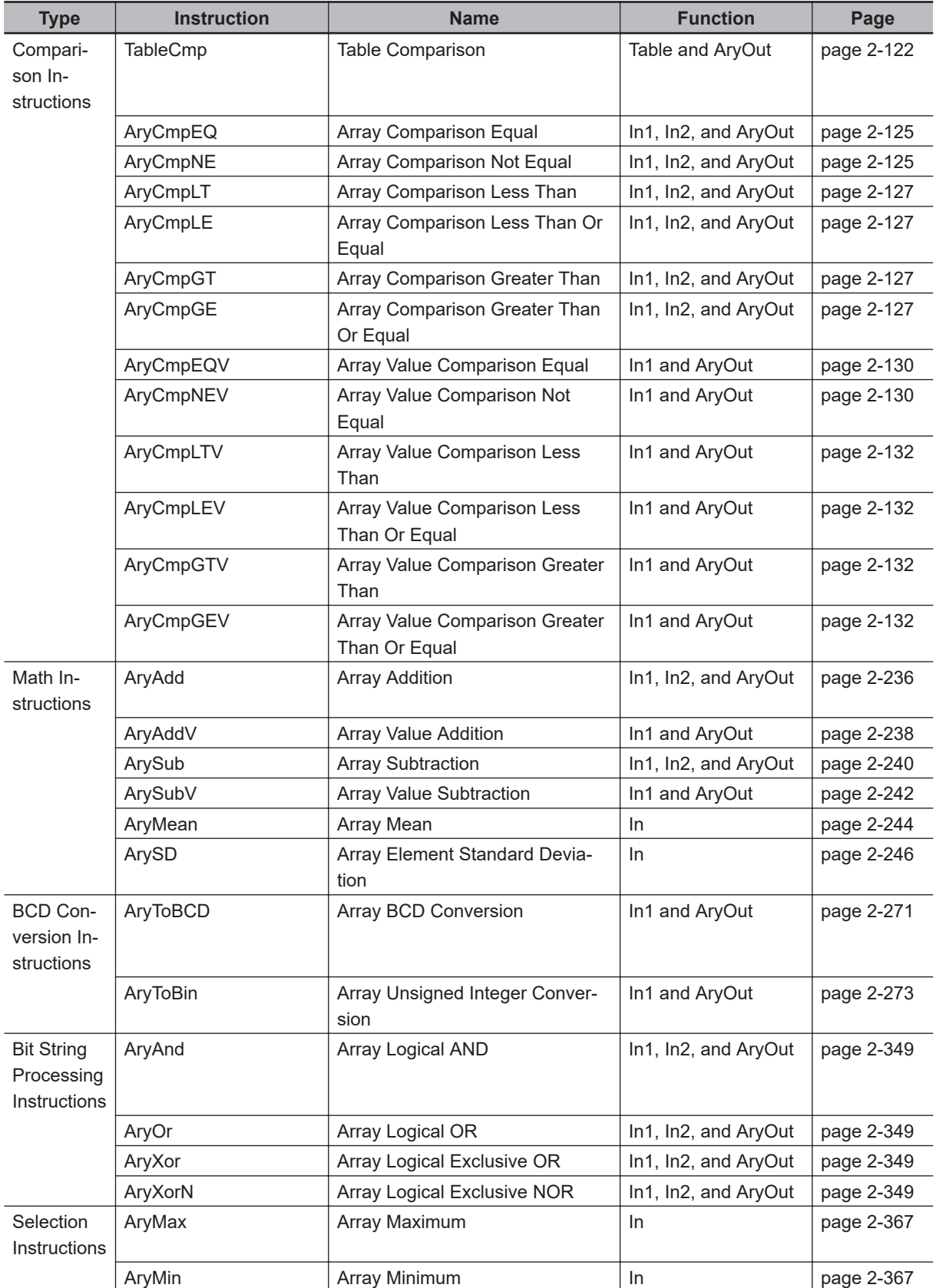

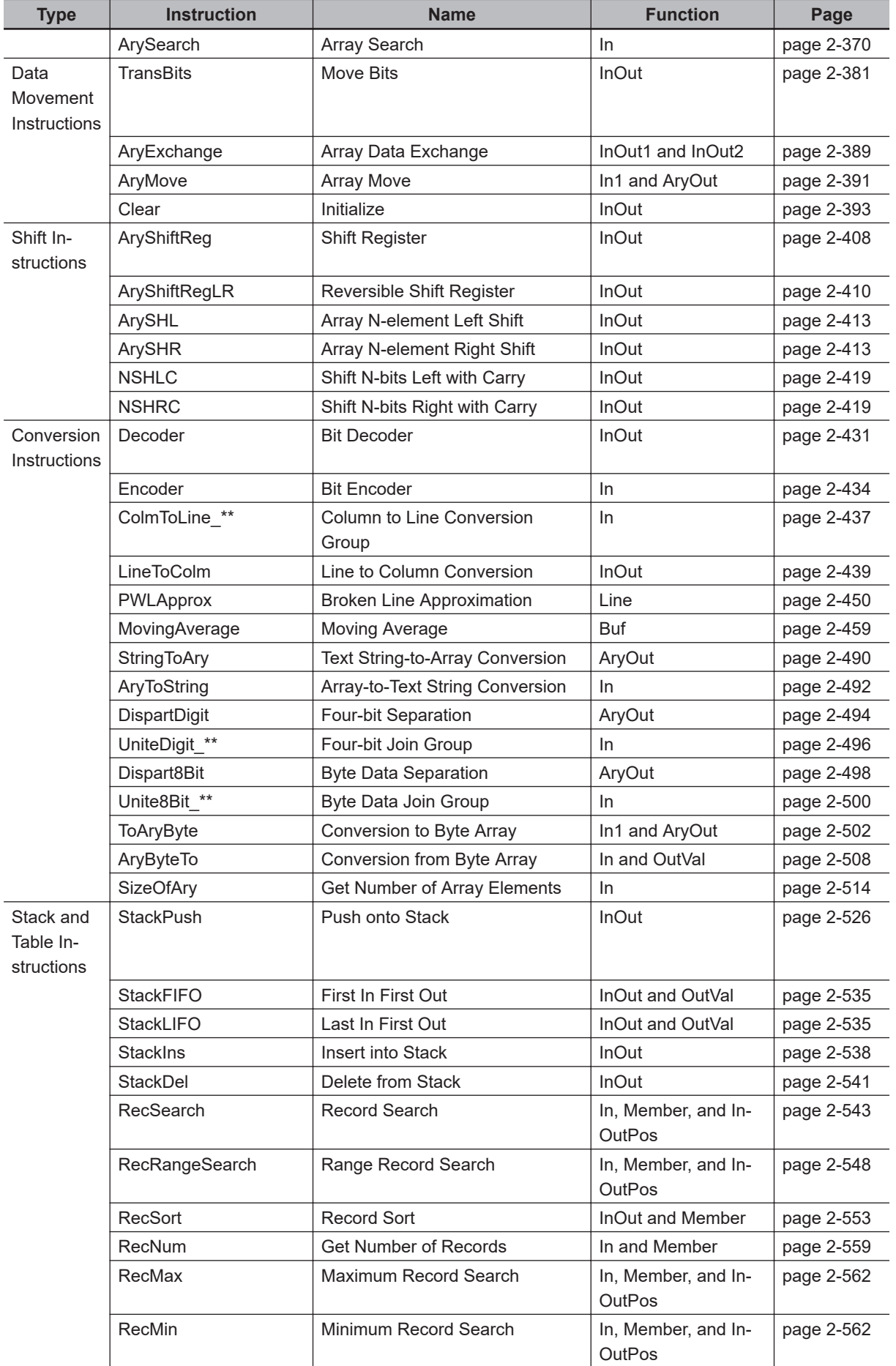

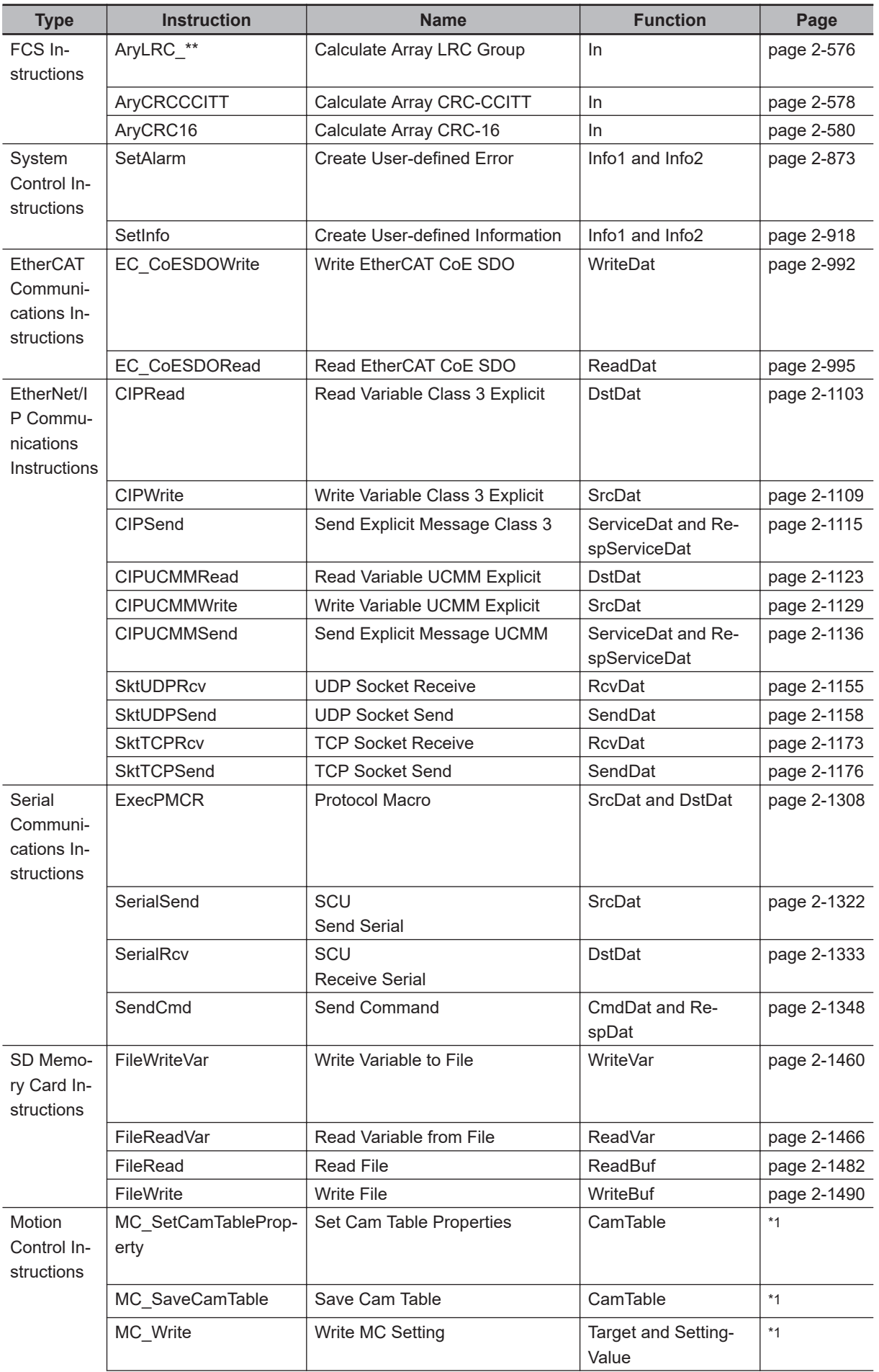

<span id="page-1708-0"></span>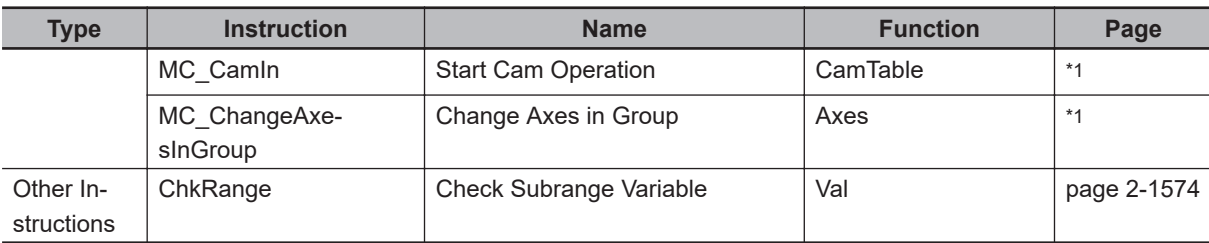

\*1. Refer to the *NJ/NX-series Motion Control Instructions Reference Manual (Cat. No. W508)* for details.

## **Correcting the User Program**

The user program must be corrected so that the error message is not displayed.

There are two ways to correct the user program.

- Copy the in-out variable to an internal variable in the function or function block and then pass the internal variable to the instruction.
- Place the instruction outside of the function or function block.

### **• Passing the In-Out Variable to an Internal Variable**

Do not pass the in-out variable of the function or function block directly to the instruction. Copy it to an internal variable first.

If the value of the internal variable changes when the instruction is executed, the internal variable is then copied back to the in-out variable after the instruction is executed.

However, this method cannot be used for the Clear instruction. To use the Clear instruction, place it outside the function or function block.

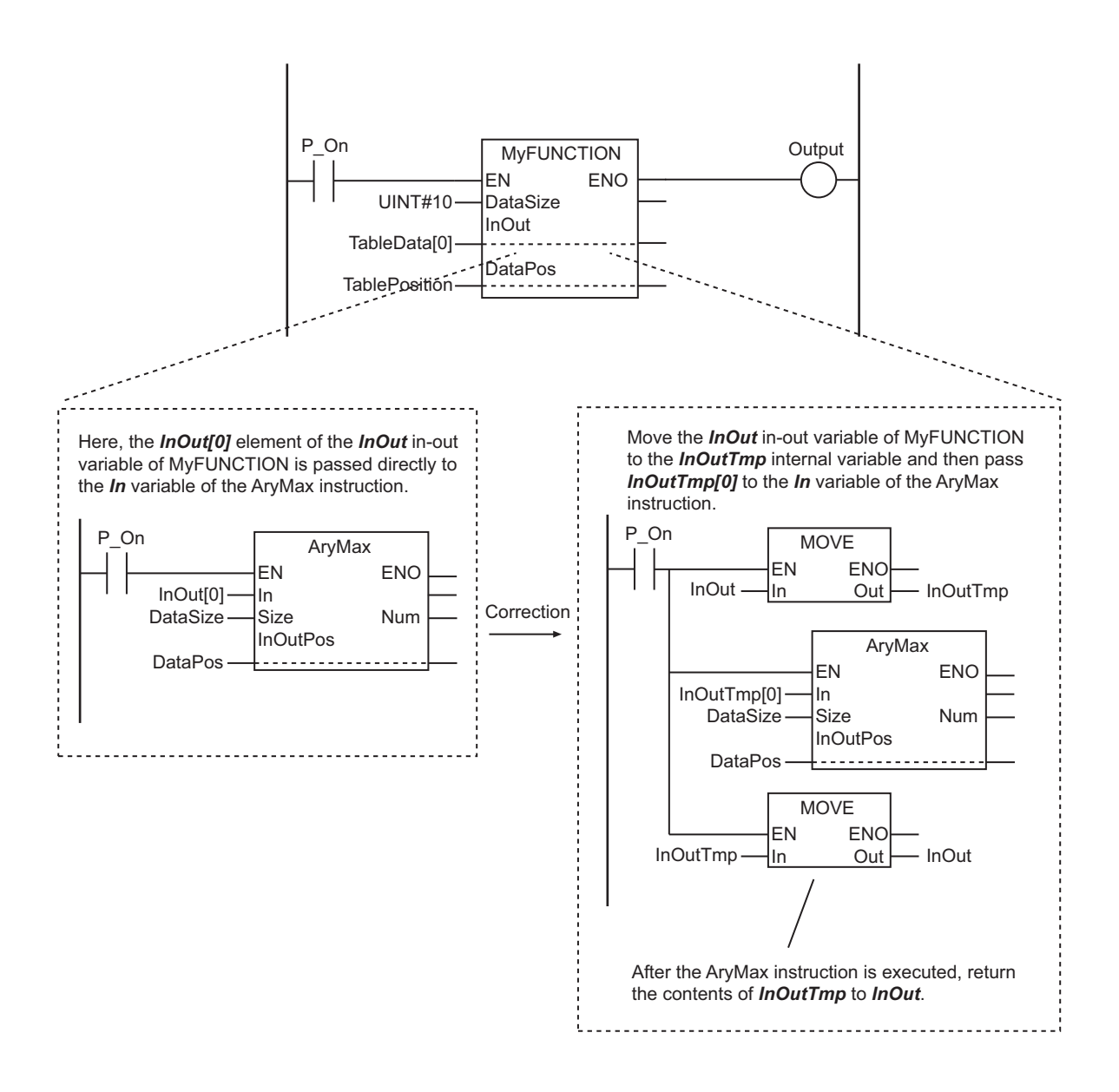

### **• Placing the Instruction Outside of the Function or Function Block**

You can correct the problem by placing the instruction outside of the function or function block instead of inside it.

<span id="page-1710-0"></span>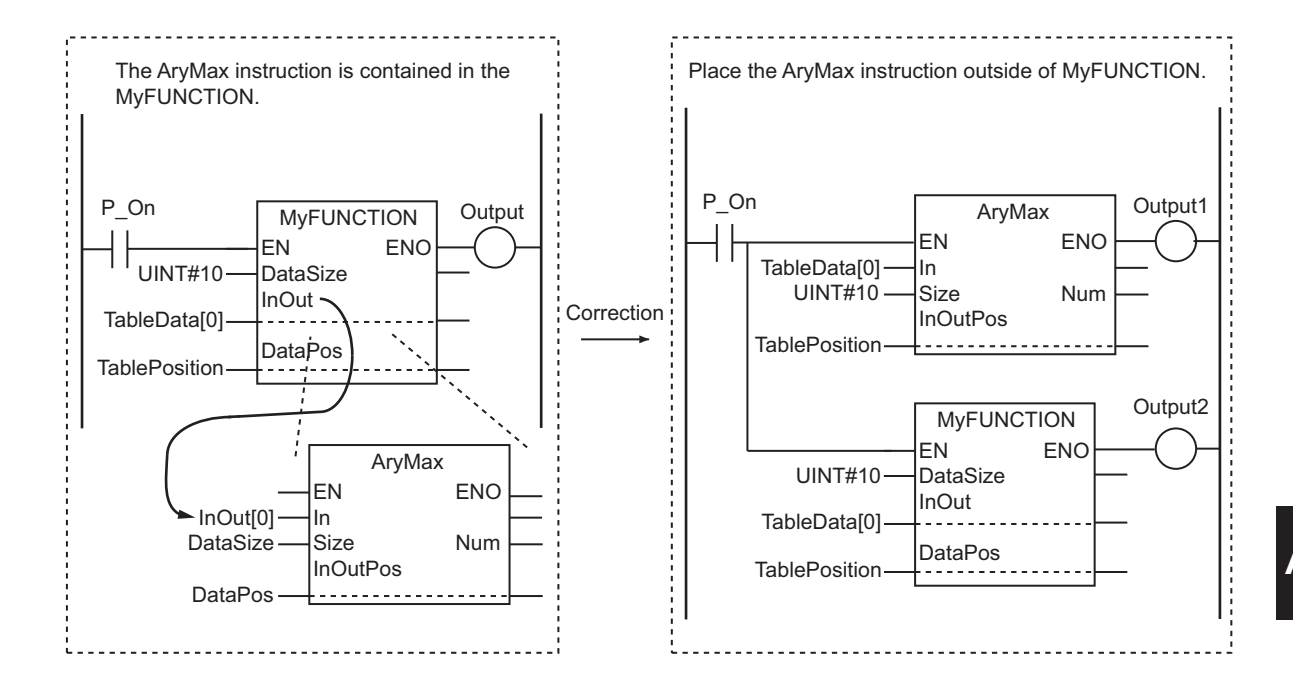

## **When the Error Message Can Be Ignored**

Even if the error message is displayed, there are cases when the instruction can be used without any problems. Whether the instruction can be used depends on the parameter that is passed to the in-out variable of the function or function block.

These conditions are listed in the following table.

![](_page_1710_Picture_218.jpeg)

### $\bullet$  **Example in Which the Instruction Can Be Used**

In this example, an array is passed to the in-out variable of a function or function block and then used in an instruction inside the function or function block.

Variable Called by MyFUNCTION

![](_page_1710_Picture_219.jpeg)

Variable in MyFUNCTION

![](_page_1710_Picture_220.jpeg)

![](_page_1711_Figure_1.jpeg)

In this example, an structure is passed to the in-out variable of a function or function block and then used in an instruction inside the function or function block.

Variable Called by MyFUNCTION

| Variable         | Data type |
|------------------|-----------|
| <b>StructVar</b> | STRUCT    |

Variable in MyFUNCTION

![](_page_1711_Figure_6.jpeg)

#### $\bullet$  **Example in Which the Instruction Cannot Be Used**

In the following example, one element of an array is passed to the in-out variable of a function or function block, so the instruction cannot be used inside the function or function block.

Variable Called by MyFUNCTION

![](_page_1711_Picture_131.jpeg)

Variable in MyFUNCTION

![](_page_1711_Picture_132.jpeg)

![](_page_1712_Figure_1.jpeg)

In the following example, one member of a structure is passed to the in-out variable of a function or function block, so the instruction cannot be used inside the function or function block.

Variable Called by MyFUNCTION

| Variable         | Data type |
|------------------|-----------|
| <b>StructVar</b> | STRUCT    |

Variable in MyFUNCTION

![](_page_1712_Figure_6.jpeg)

## **Option Setting for Error Detection**

As described above, there are cases when the instruction can be used even if the error message is displayed. There is an option in the Sysmac Studio that you can use to enable or disable detection of this error.

To prevent detection of this error, display the option settings on the Sysmac Studio and clear the selection of the **Detect an error when an in-out variable is passed to a specific instruction argument** Check Box in the **Program Check** Area. Refer to the *Sysmac Studio Version 1 Operation Manual (Cat. No. W504)* for the specific procedure.

However, before you disable detection of this error, make sure that all of the instructions in the user program can be used. Even if detection of this error is disabled, the same message will be displayed as a warning.

# **ACAUTION**

If you clear the selection of this option, unexpected operation may occur for the instructions and the system may be affected.

Always confirm that the conditions for use described in *[When the Error Message Can](#page-1710-0) Be Ignored* [on page A-49](#page-1710-0) are met before you clear the selection of this option.

![](_page_1713_Picture_4.jpeg)

#### **Version Information**

This error message is displayed and the above option setting is available only for Sysmac Studio version 1.02.

![](_page_1714_Picture_0.jpeg)

# **Index**

# **Index**

#### **Numerics**

![](_page_1715_Picture_449.jpeg)

## **A**

![](_page_1715_Picture_450.jpeg)

![](_page_1715_Picture_451.jpeg)

![](_page_1716_Picture_487.jpeg)

## **B**

![](_page_1716_Picture_488.jpeg)

![](_page_1716_Picture_489.jpeg)

### **C**

![](_page_1716_Picture_490.jpeg)

![](_page_1717_Picture_472.jpeg)

![](_page_1717_Picture_473.jpeg)

#### **D**

![](_page_1717_Picture_474.jpeg)

#### **E**

![](_page_1717_Picture_475.jpeg)

![](_page_1718_Picture_486.jpeg)

### **F**

![](_page_1718_Picture_487.jpeg)

![](_page_1718_Picture_488.jpeg)

#### $\boldsymbol{\mathsf{H}}$

![](_page_1719_Picture_44.jpeg)

#### $\overline{\phantom{a}}$

![](_page_1719_Picture_45.jpeg)

## $\mathsf{J}$

![](_page_1719_Picture_46.jpeg)

### $\overline{L}$

![](_page_1719_Picture_47.jpeg)

![](_page_1719_Picture_48.jpeg)

### $\mathsf{M}$

![](_page_1719_Picture_49.jpeg)

#### $\overline{\mathsf{N}}$ i.

![](_page_1719_Picture_50.jpeg)

![](_page_1720_Picture_475.jpeg)

## **O**

![](_page_1720_Picture_476.jpeg)

![](_page_1720_Picture_477.jpeg)

## **P**

![](_page_1720_Picture_478.jpeg)

## **R**

a.

![](_page_1720_Picture_479.jpeg)

![](_page_1721_Picture_492.jpeg)

![](_page_1721_Picture_493.jpeg)

#### **S**

![](_page_1721_Picture_494.jpeg)

![](_page_1722_Picture_482.jpeg)

![](_page_1722_Picture_483.jpeg)

## **T**

![](_page_1722_Picture_484.jpeg)

![](_page_1723_Picture_249.jpeg)

the control of the control of the

## **U**

![](_page_1723_Picture_250.jpeg)

### **V**

![](_page_1723_Picture_251.jpeg)

### **W**

![](_page_1723_Picture_252.jpeg)

## **X**

![](_page_1723_Picture_253.jpeg)

the control of the control of the

## **Z**

 $\overline{\phantom{a}}$ 

![](_page_1723_Picture_254.jpeg)

#### **OMRON Corporation** Industrial Automation Company **Kyoto, JAPAN**

#### **Contact: www.ia.omron.com**

#### *Regional Headquarters*

**OMRON EUROPE B.V.** Wegalaan 67-69, 2132 JD Hoofddorp The Netherlands Tel: (31)2356-81-300/Fax: (31)2356-81-388

**OMRON ASIA PACIFIC PTE. LTD.** No. 438A Alexandra Road # 05-05/08 (Lobby 2), Alexandra Technopark, Singapore 119967 Tel: (65) 6835-3011/Fax: (65) 6835-2711

#### **OMRON ELECTRONICS LLC**

2895 Greenspoint Parkway, Suite 200 Hoffman Estates, IL 60169 U.S.A. Tel: (1) 847-843-7900/Fax: (1) 847-843-7787

#### **OMRON (CHINA) CO., LTD.** Room 2211, Bank of China Tower, 200 Yin Cheng Zhong Road,

PuDong New Area, Shanghai, 200120, China Tel: (86) 21-5037-2222/Fax: (86) 21-5037-2200

#### **Authorized Distributor:**

In the interest of product improvement, specifications are subject to change without notice. © OMRON Corporation 2011-2022 All Rights Reserved.

**Cat. No. W502-E1-35** 0422